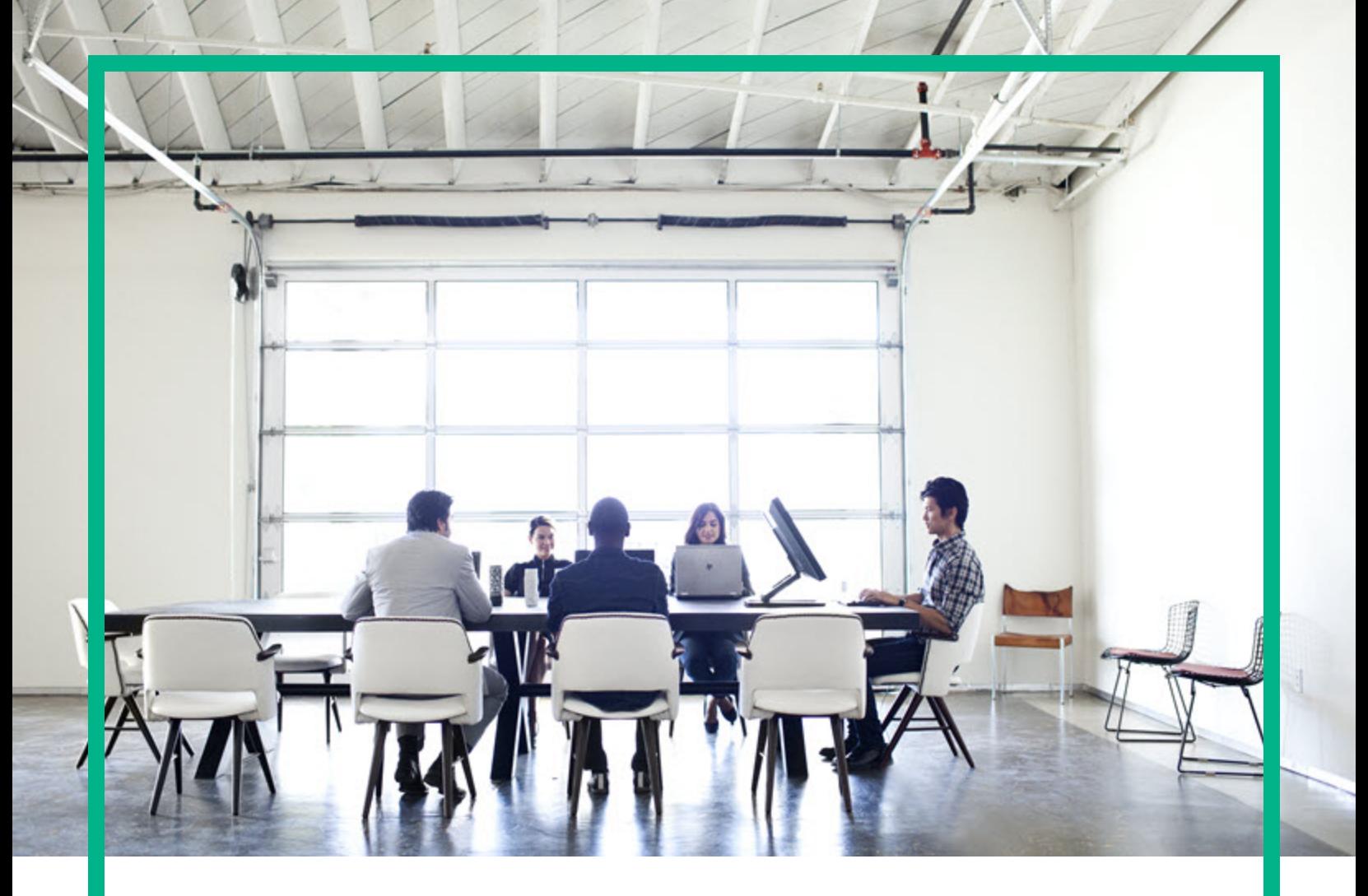

# Database and Middleware Automation

Software Version: 10.50.001.000 Linux, Solaris, AIX, and HP-UX

# **User Guide**

Document Release Date: May 2017 Software Release Date: May 2017

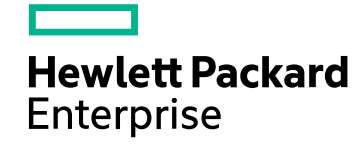

### Legal Notices

#### Warranty

The only warranties for Hewlett Packard Enterprise products and services are set forth in the express warranty statements accompanying such products and services. Nothing<br>herein should be construed as constituting an addit The information contained herein is subject to change without notice.

### Restricted Rights Legend

Confidential computer software. Valid license from Hewlett Packard Enterprise required for possession, use or copying. Consistent with FAR 12.211 and 12.212, Commercial<br>Computer Software, Computer Software Documentation, a license.

### Copyright Notice

© 2012-2016 Hewlett Packard Enterprise Development LP

### Trademark Notices

Adobe™ is a trademark of Adobe Systems Incorporated. Microsoft® and Windows® are U.S. registered trademarks of Microsoft Corporation. UNIX® is a registered trademark of The Open Group.

This product includes an interface of the 'zlib' general purpose compression library, which is Copyright © 1995-2002 Jean-loup Gailly and Mark Adler.

### Documentation Updates

To check for recent updates or to verify that you are using the most recent edition of a document, go to: <https://softwaresupport.hpe.com/>.

This site requires that you register for an HP Passport and to sign in. To register for an HP Passport ID, click **Register** on the HPE Software Support site or click **Create an Account** on the HP Passport login page.

You will also receive updated or new editions if you subscribe to the appropriate product support service. Contact your HPE sales representative for details.

### **Support**

Visit the HPE Software Support site at: <https://softwaresupport.hpe.com/>.

Most of the support areas require that you register as an HP Passport user and to sign in. Many also require a support contract. To register for an HP Passport ID, click<br>**Register** on the HPE Support site or click **Create** 

To find more information about access levels, go to: <https://softwaresupport.hpe.com/web/softwaresupport/access-levels>.

**HPE Software Solutions Now** accesses the HPSW Solution and Integration Portal website. This site enables you to explore HPE Product Solutions to meet your business needs, includes a full list of Integrations between HPE Products, as well as a listing of ITIL Processes. The URL for this website is [https://softwaresupport.hpe.com/km/KM01702731.](https://softwaresupport.hpe.com/km/KM01702731)

### About this PDF Version of Online Help

This document is a PDF version of the online help. This PDF file is provided so you can easily print multiple topics from the help information or read the online help in PDF<br>format. Because this content was originally crea

# **Contents**

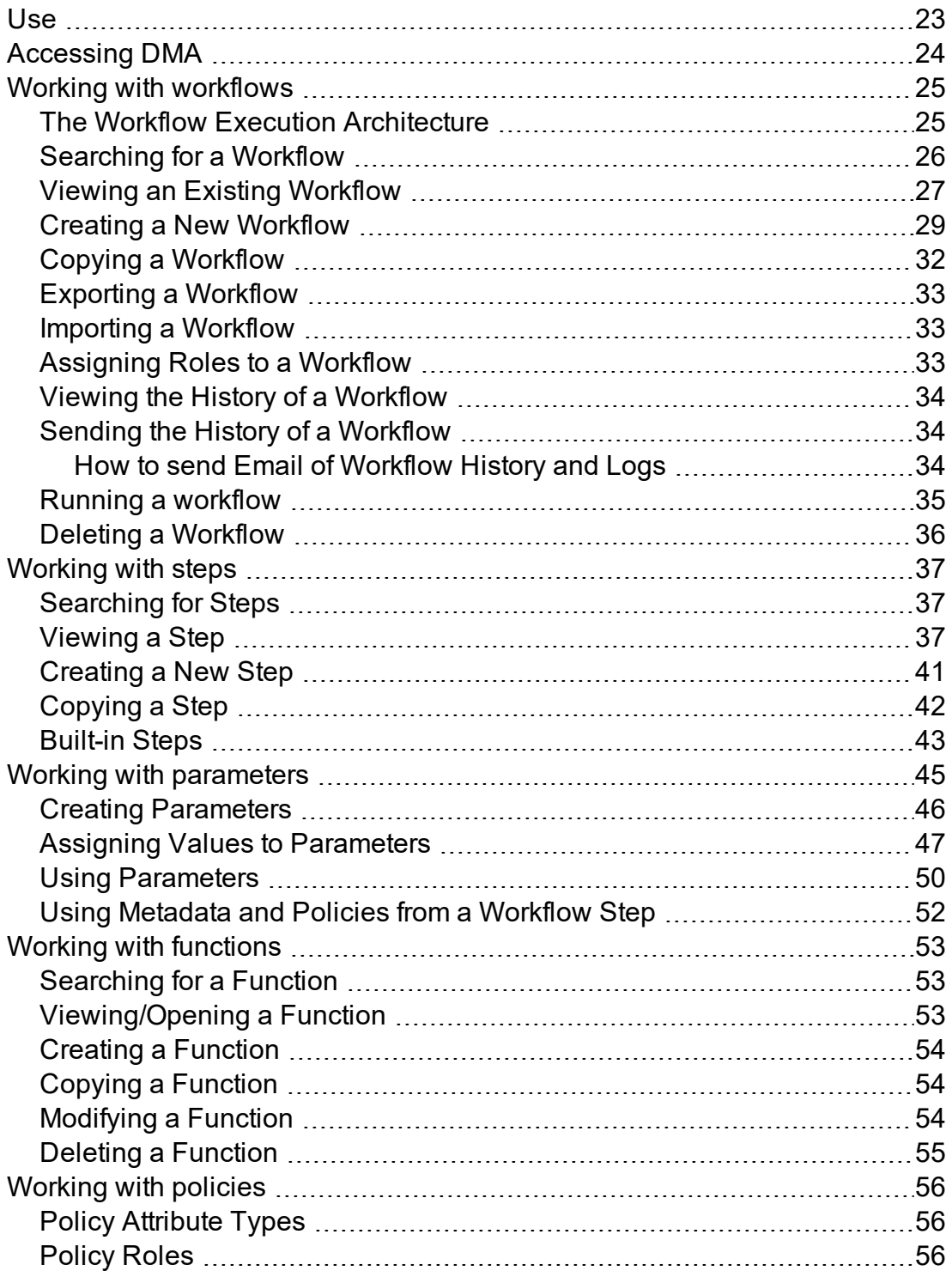

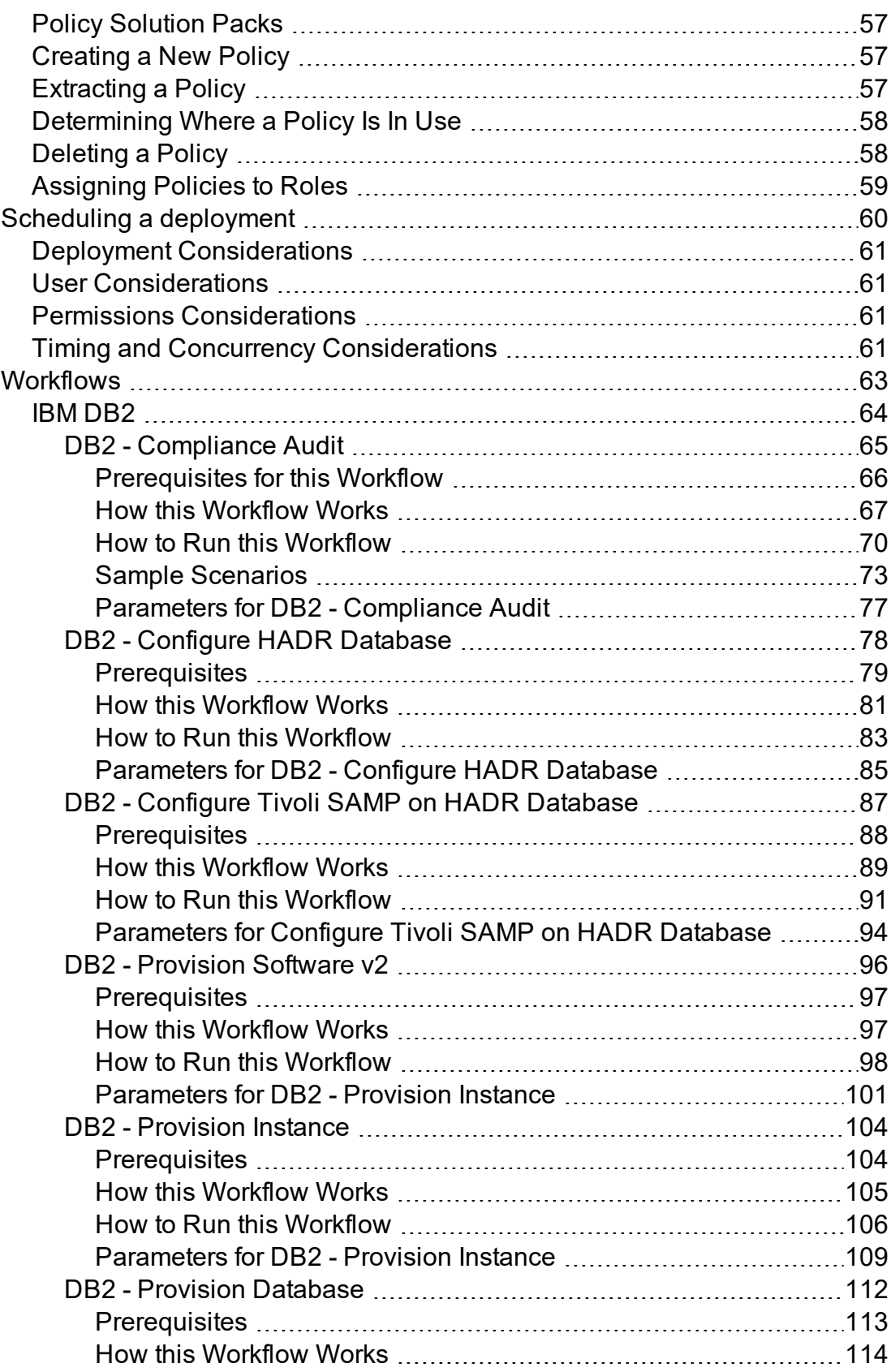

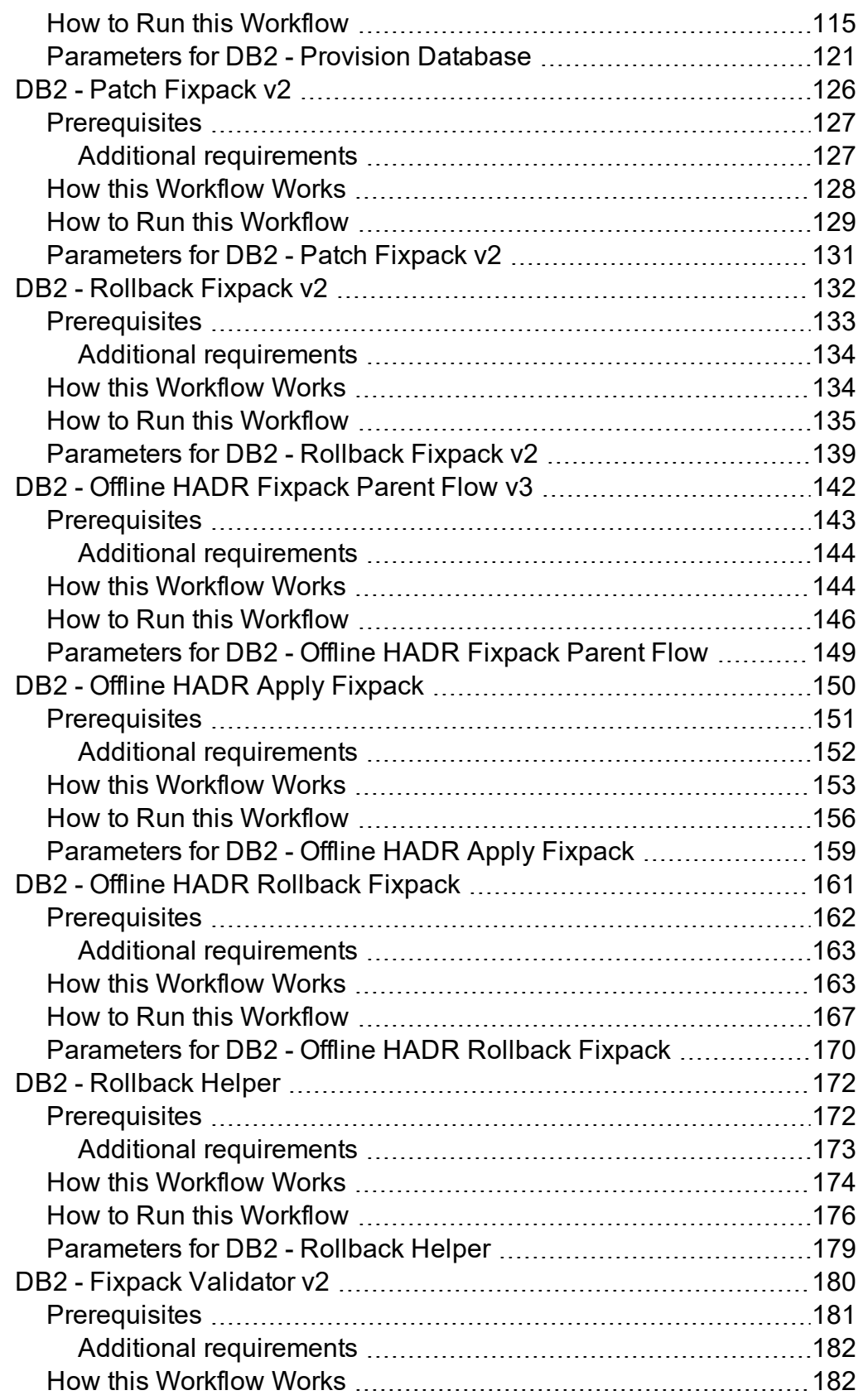

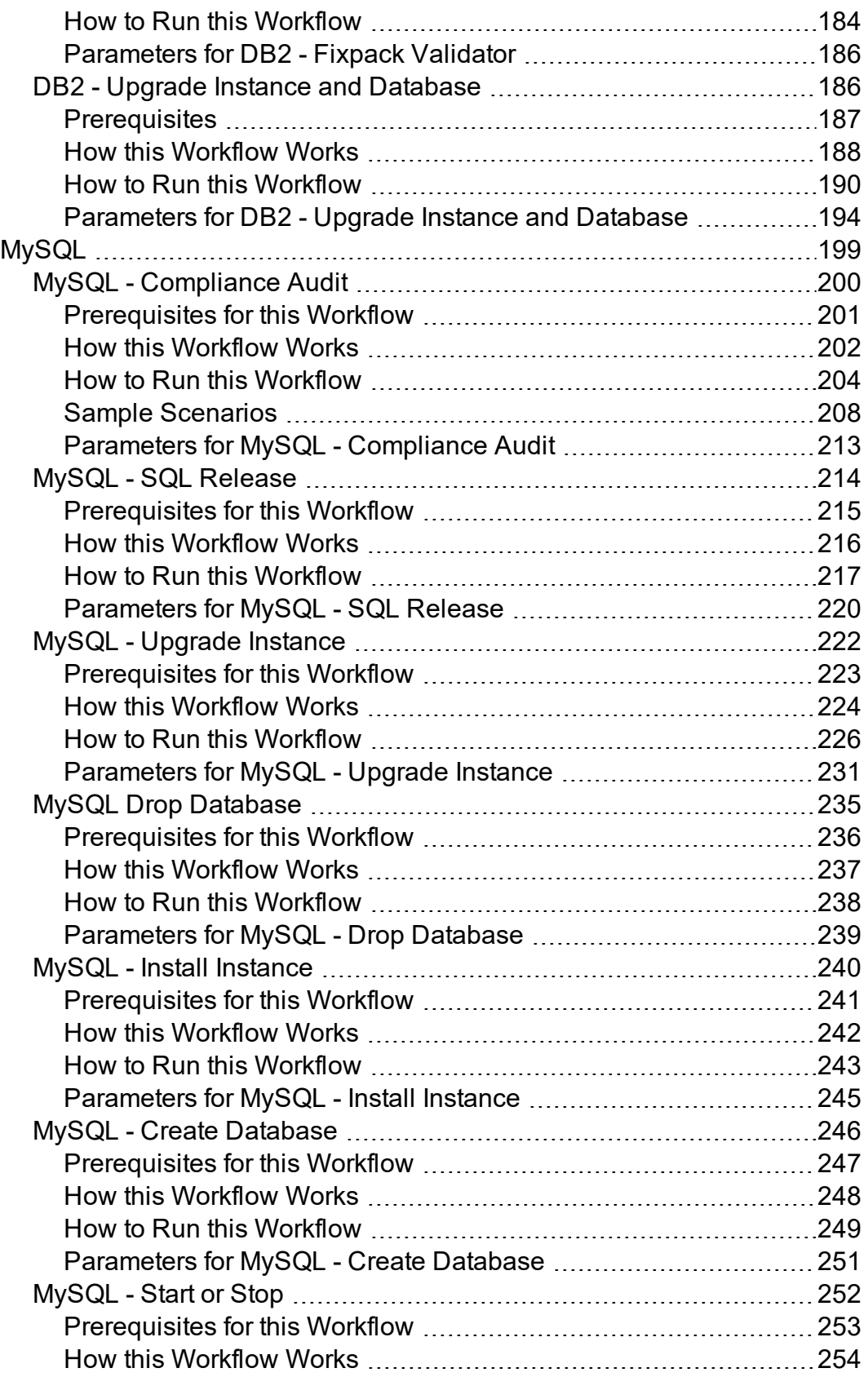

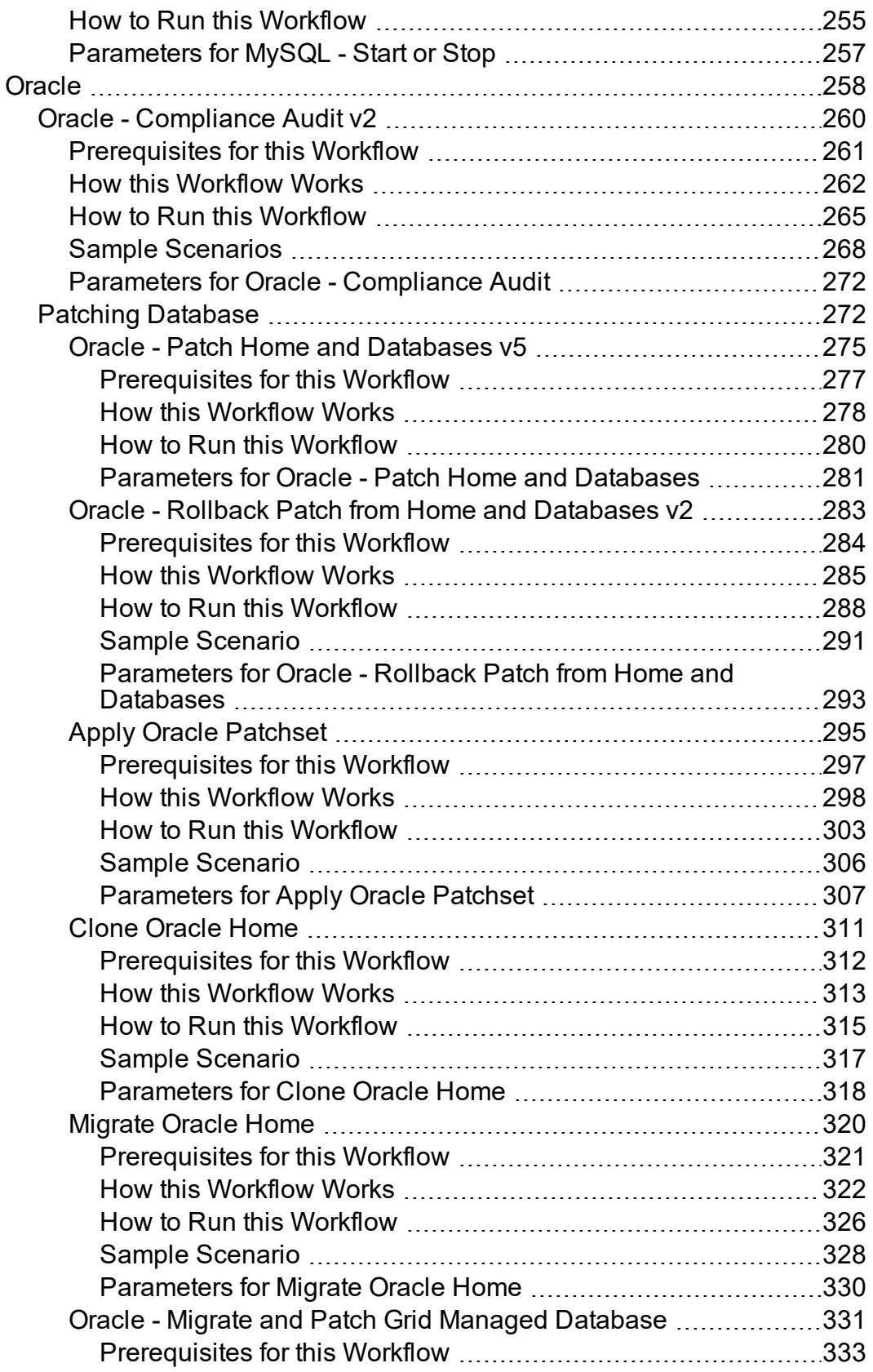

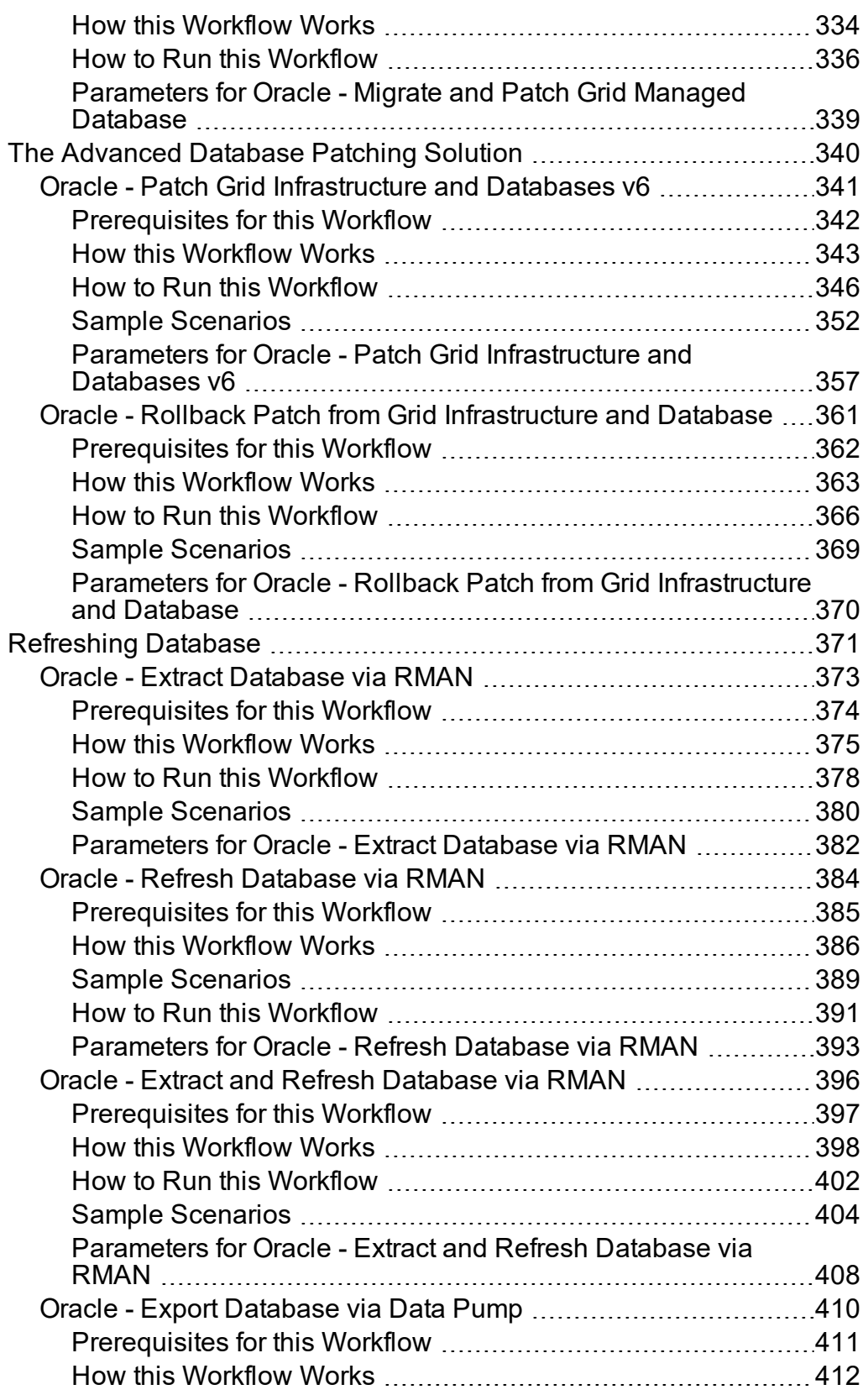

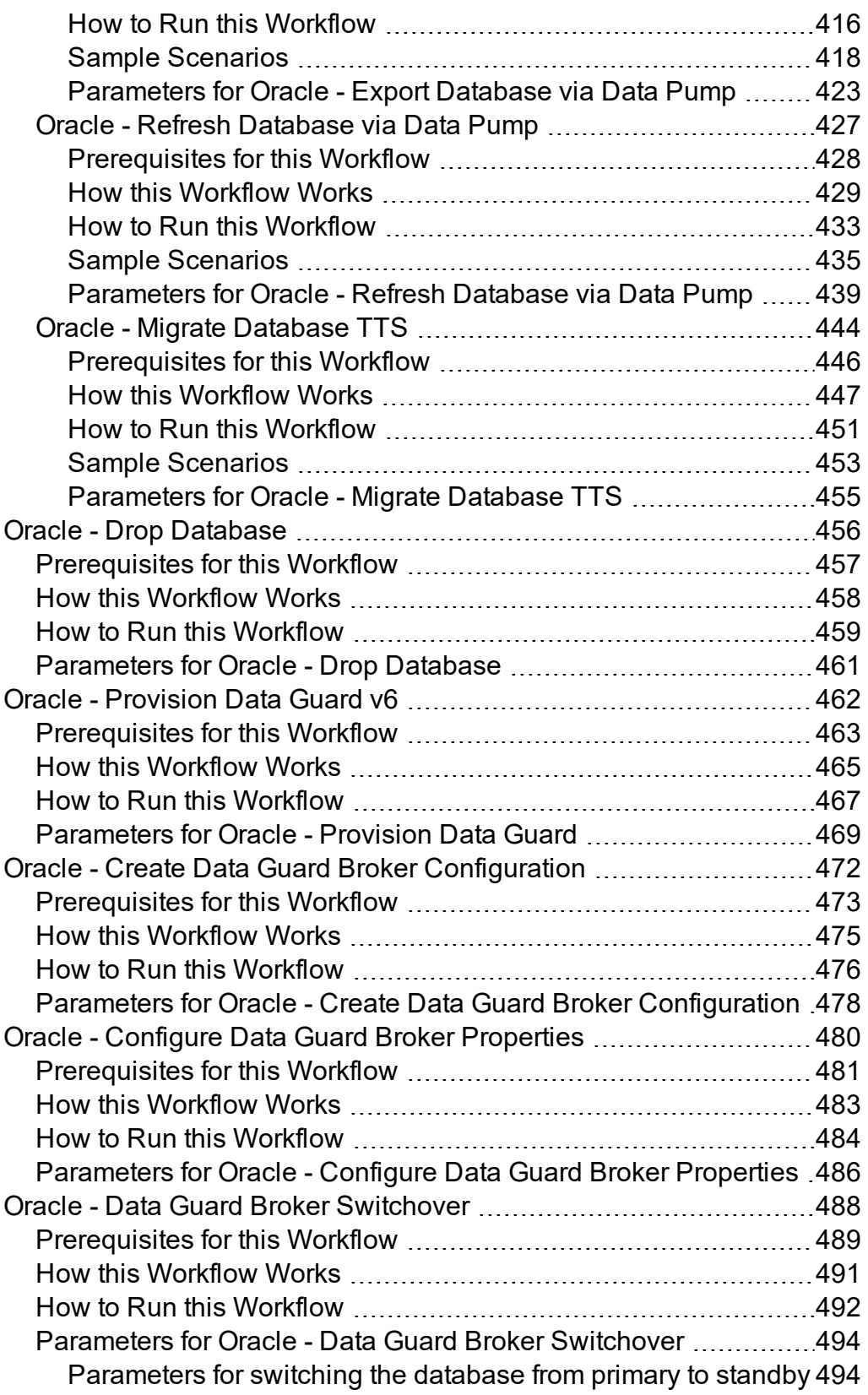

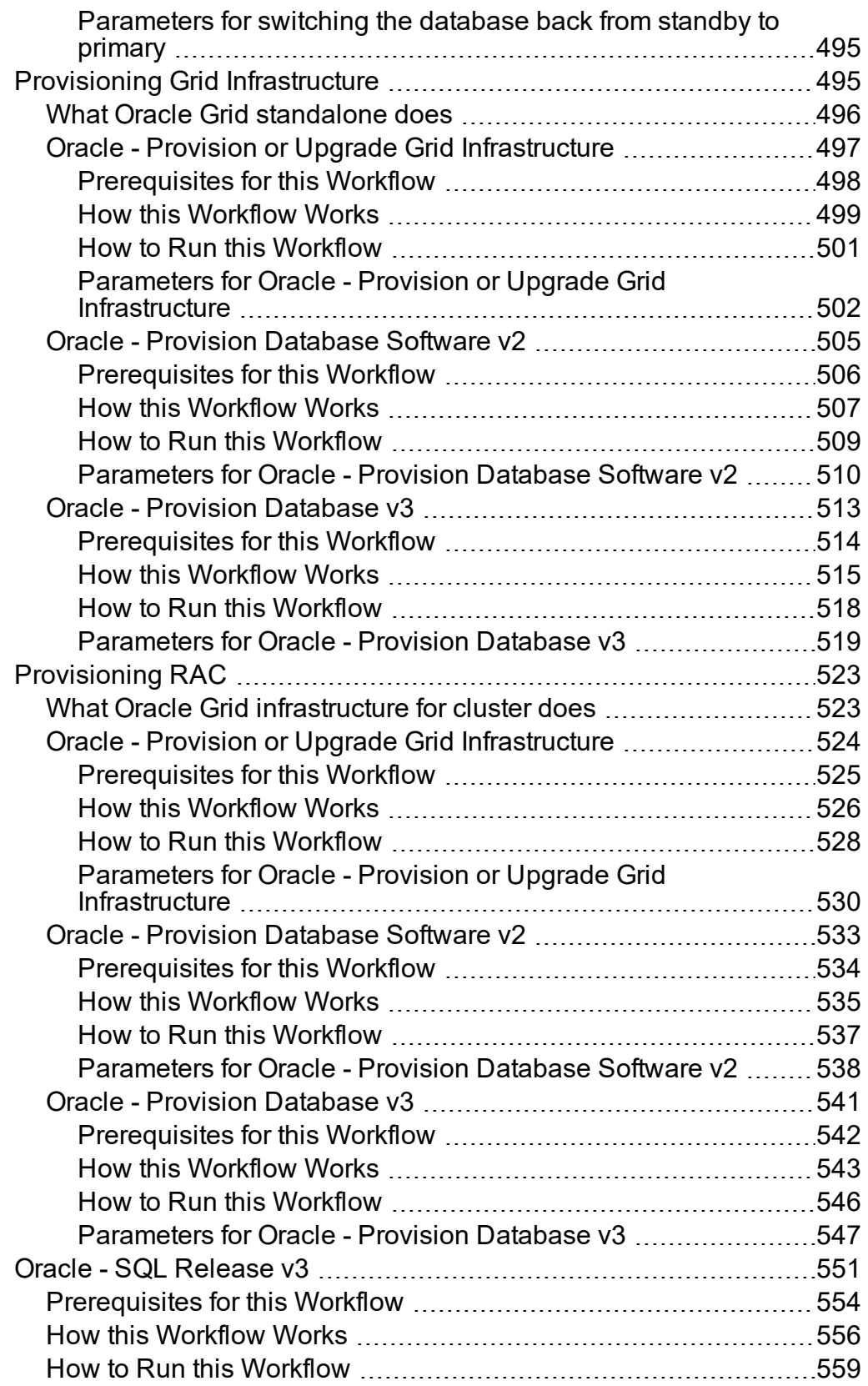

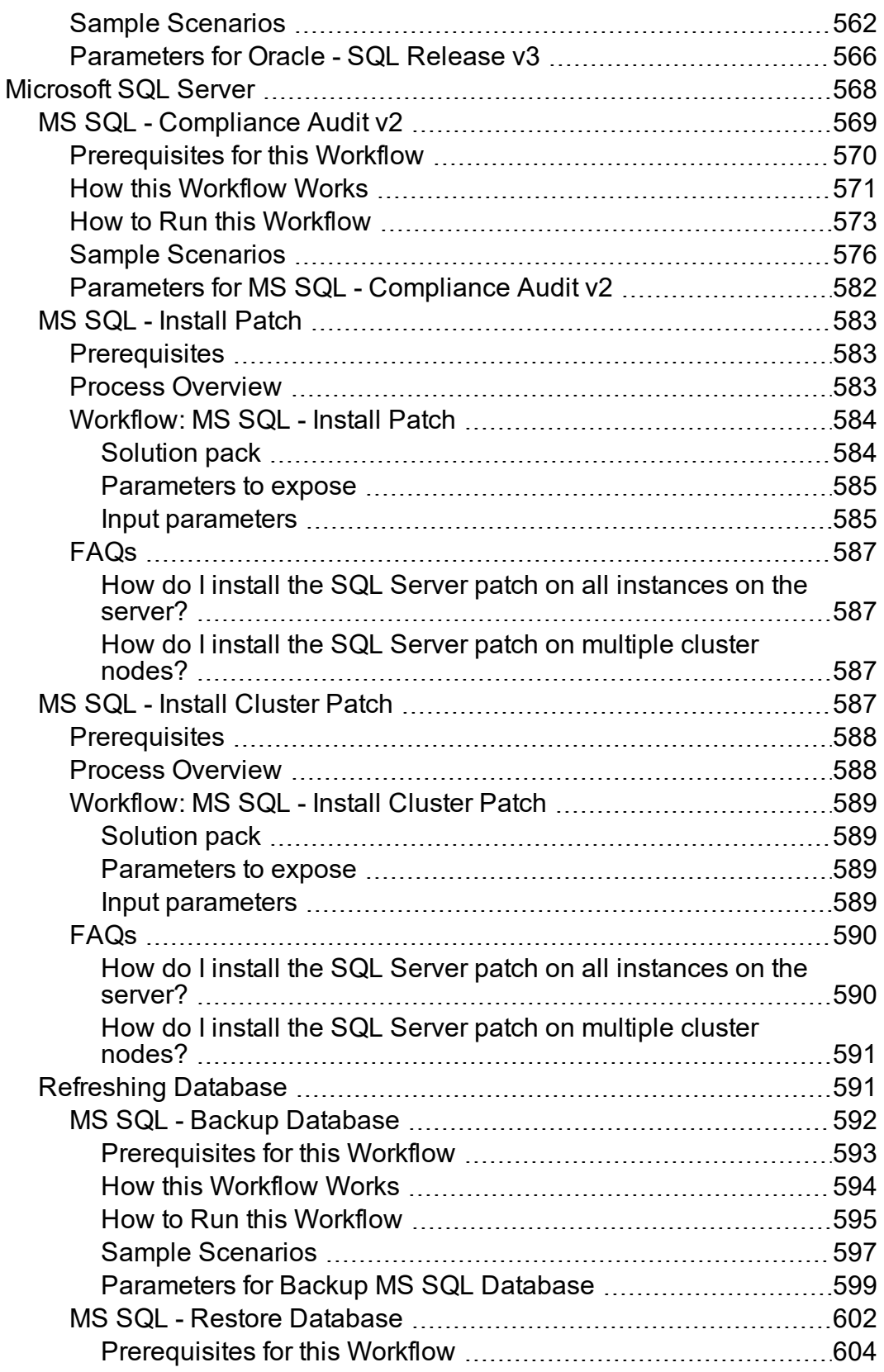

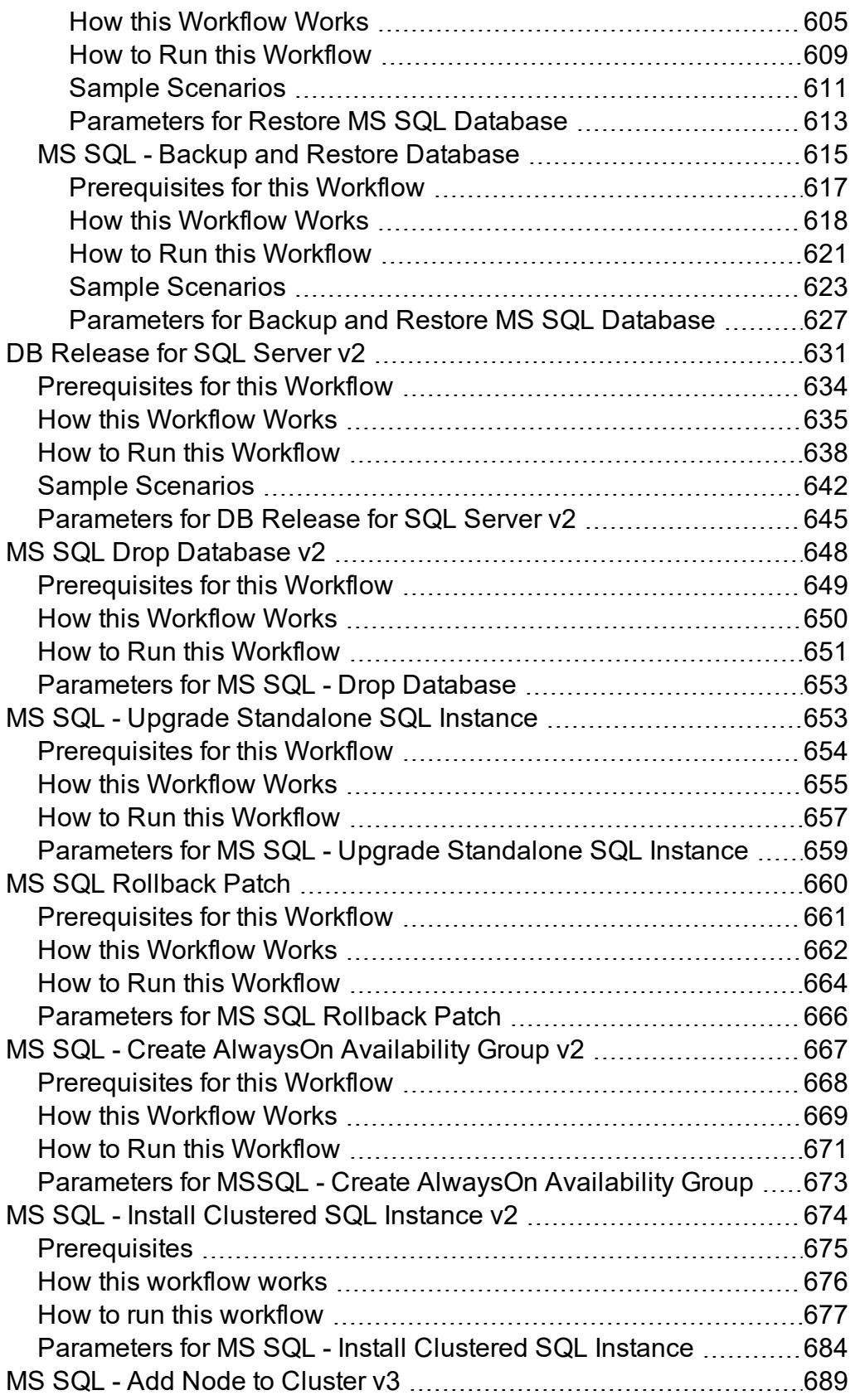

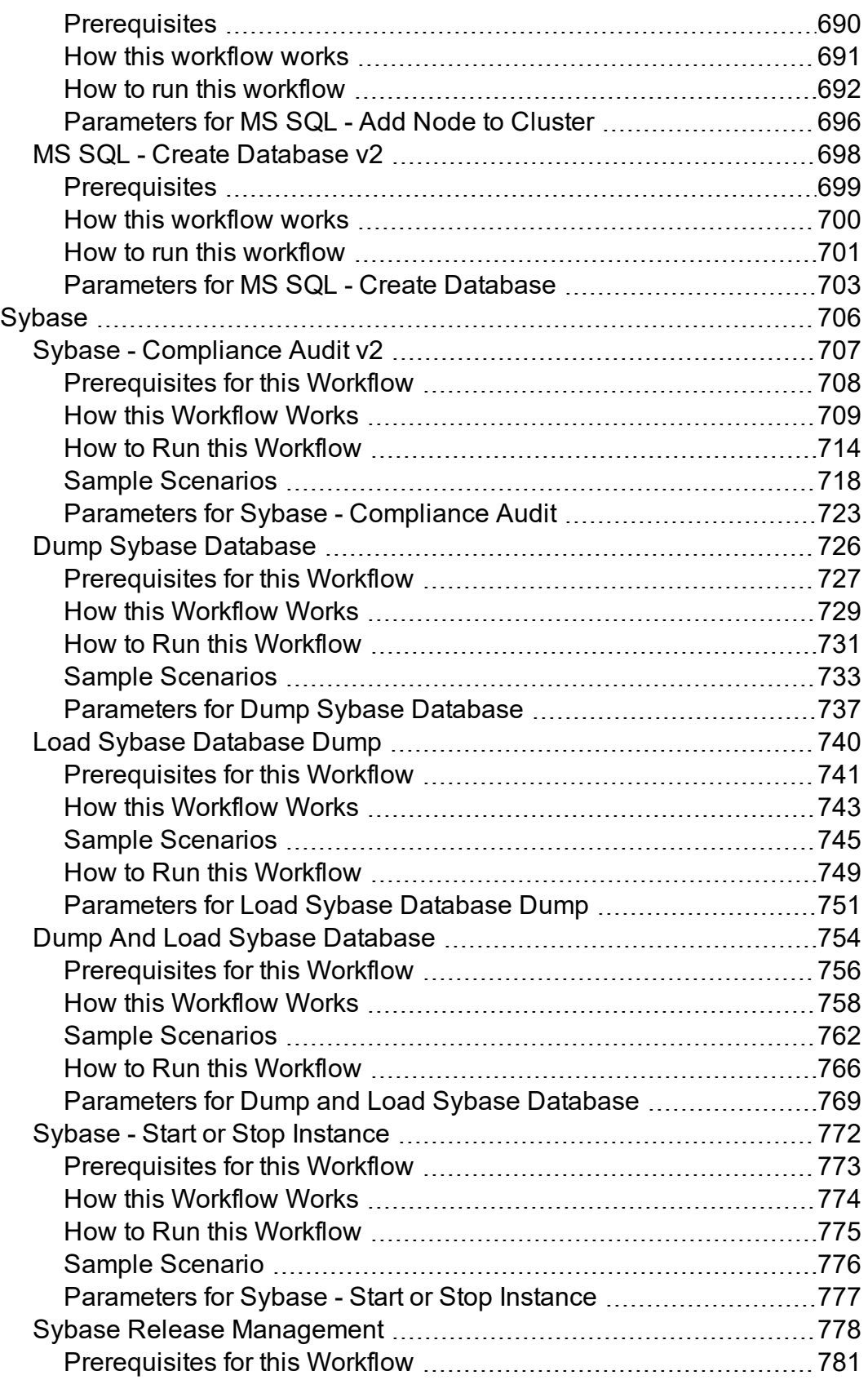

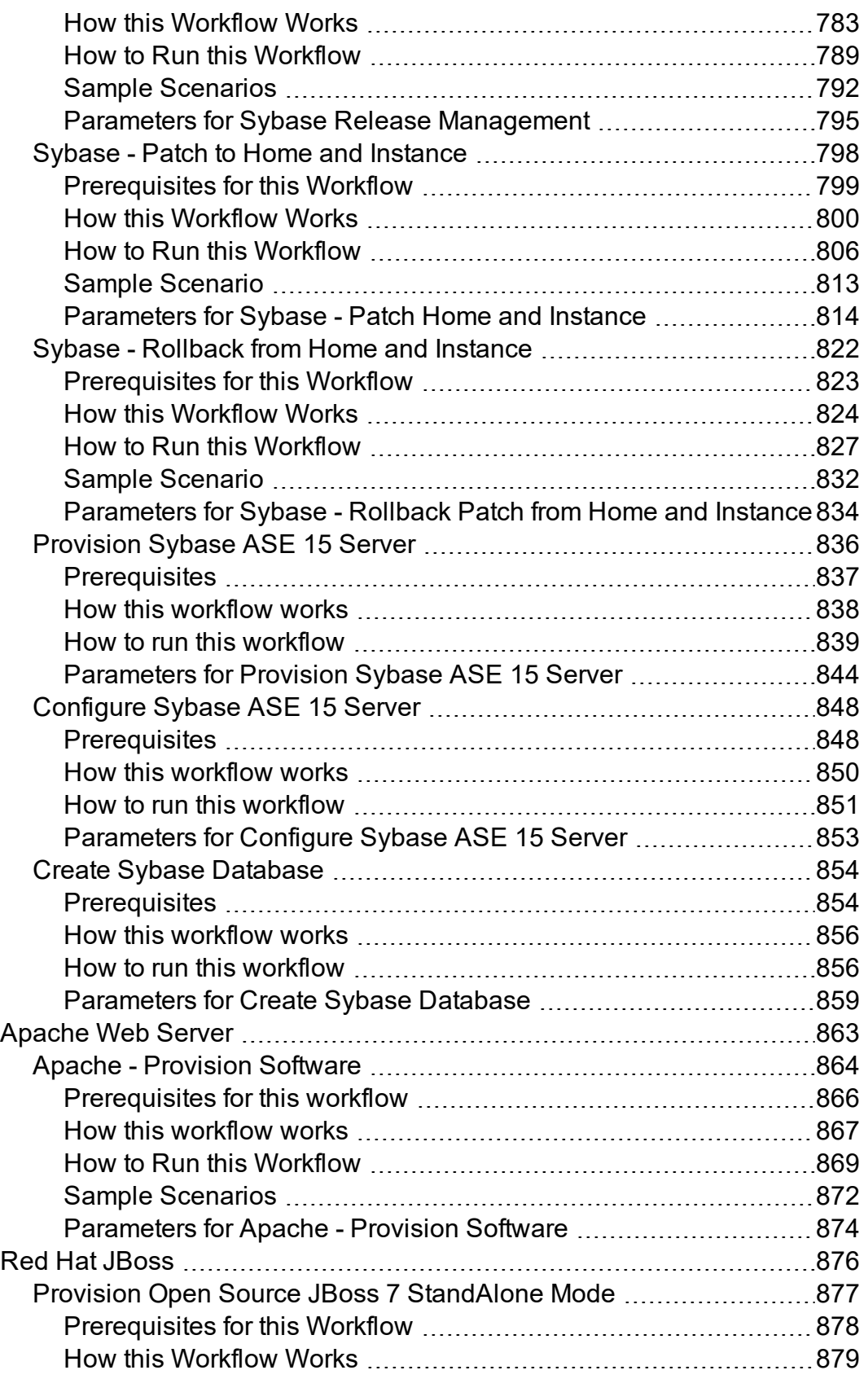

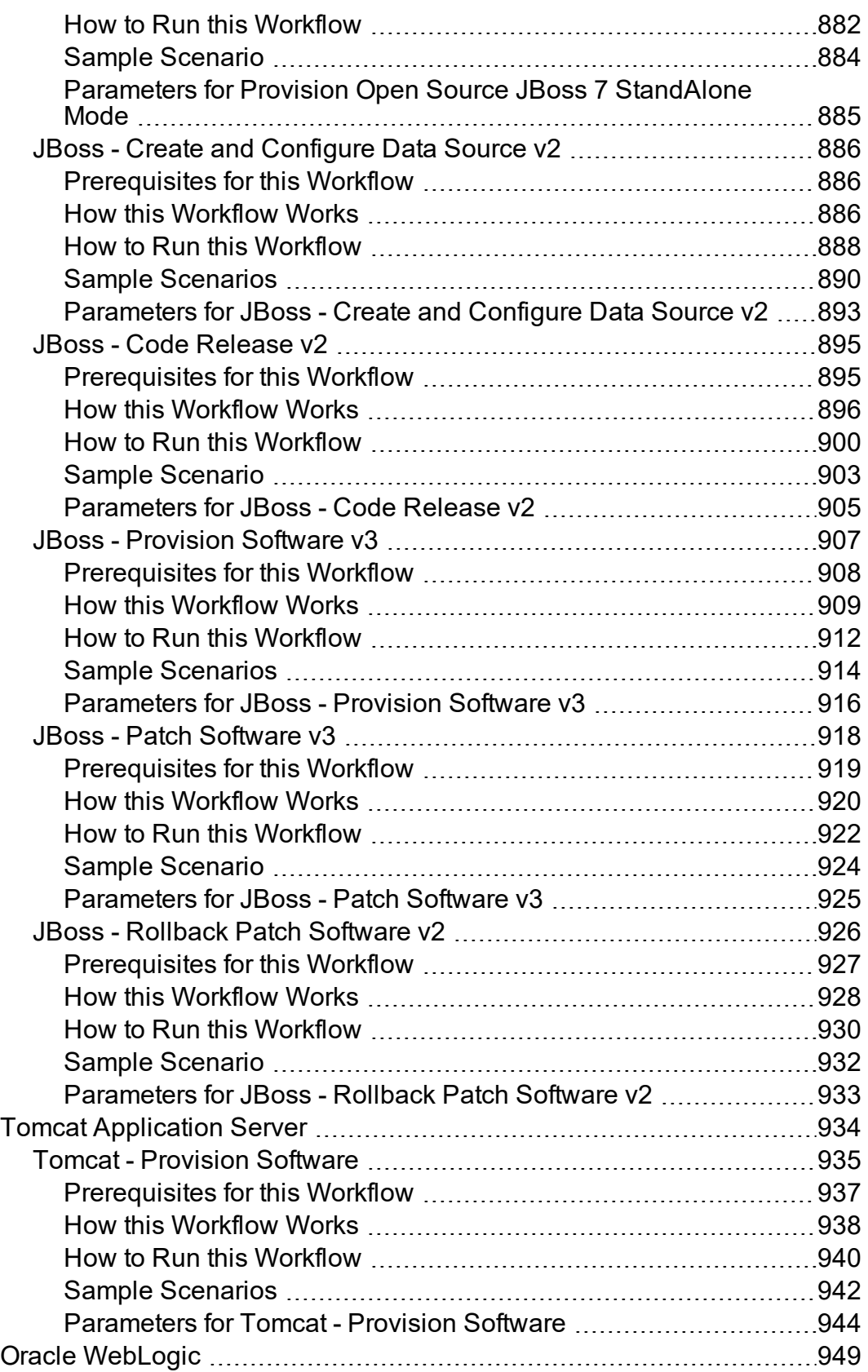

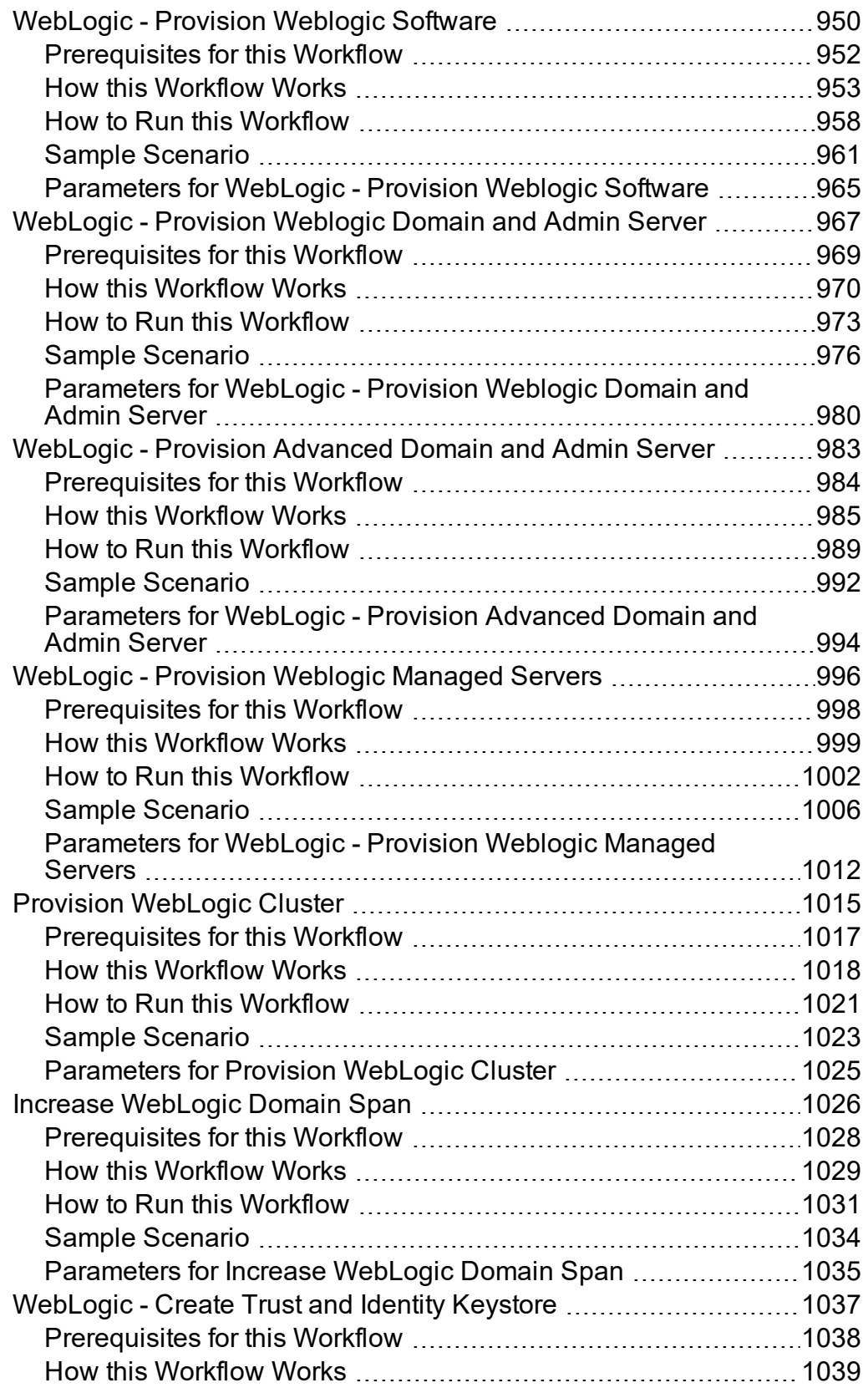

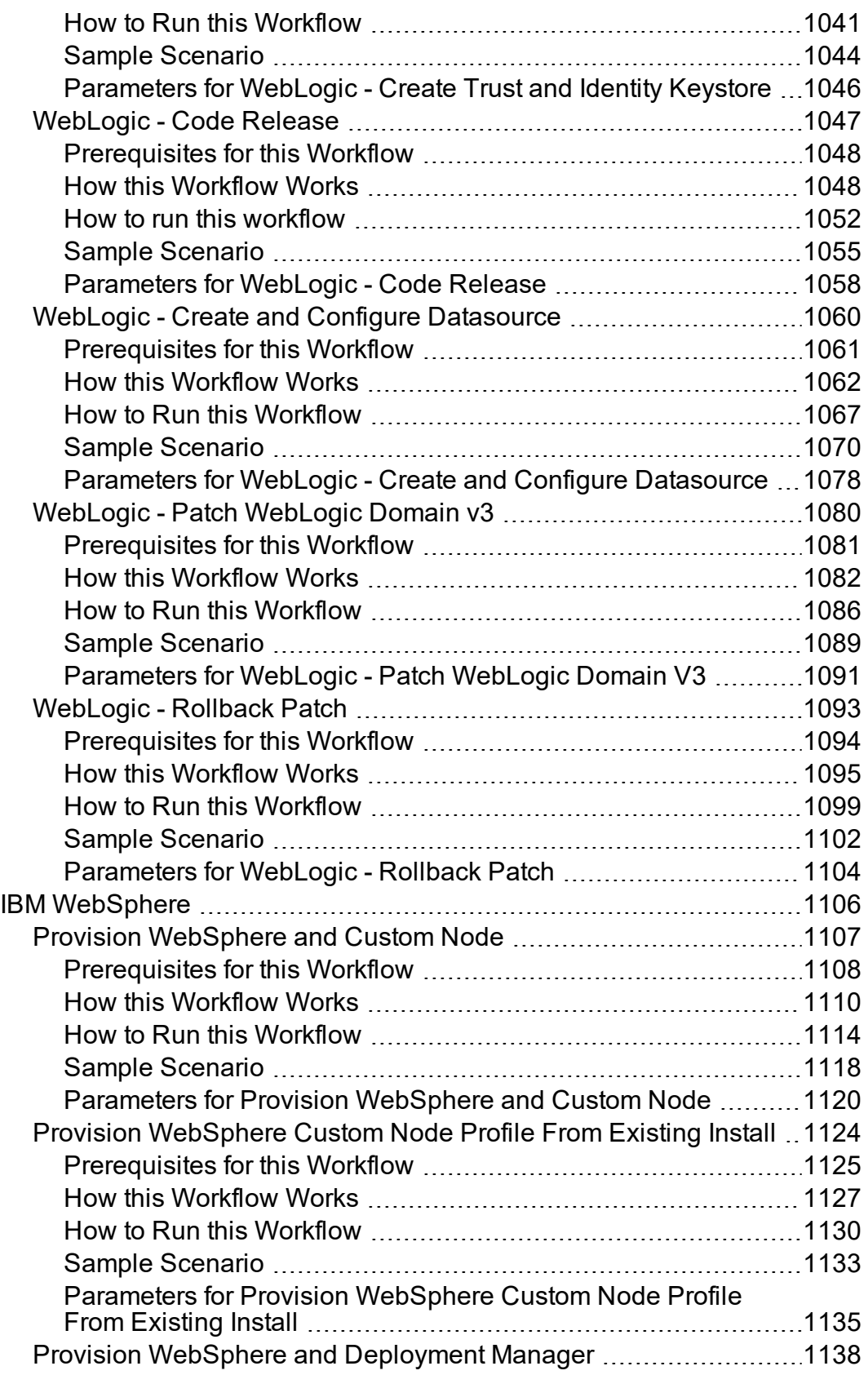

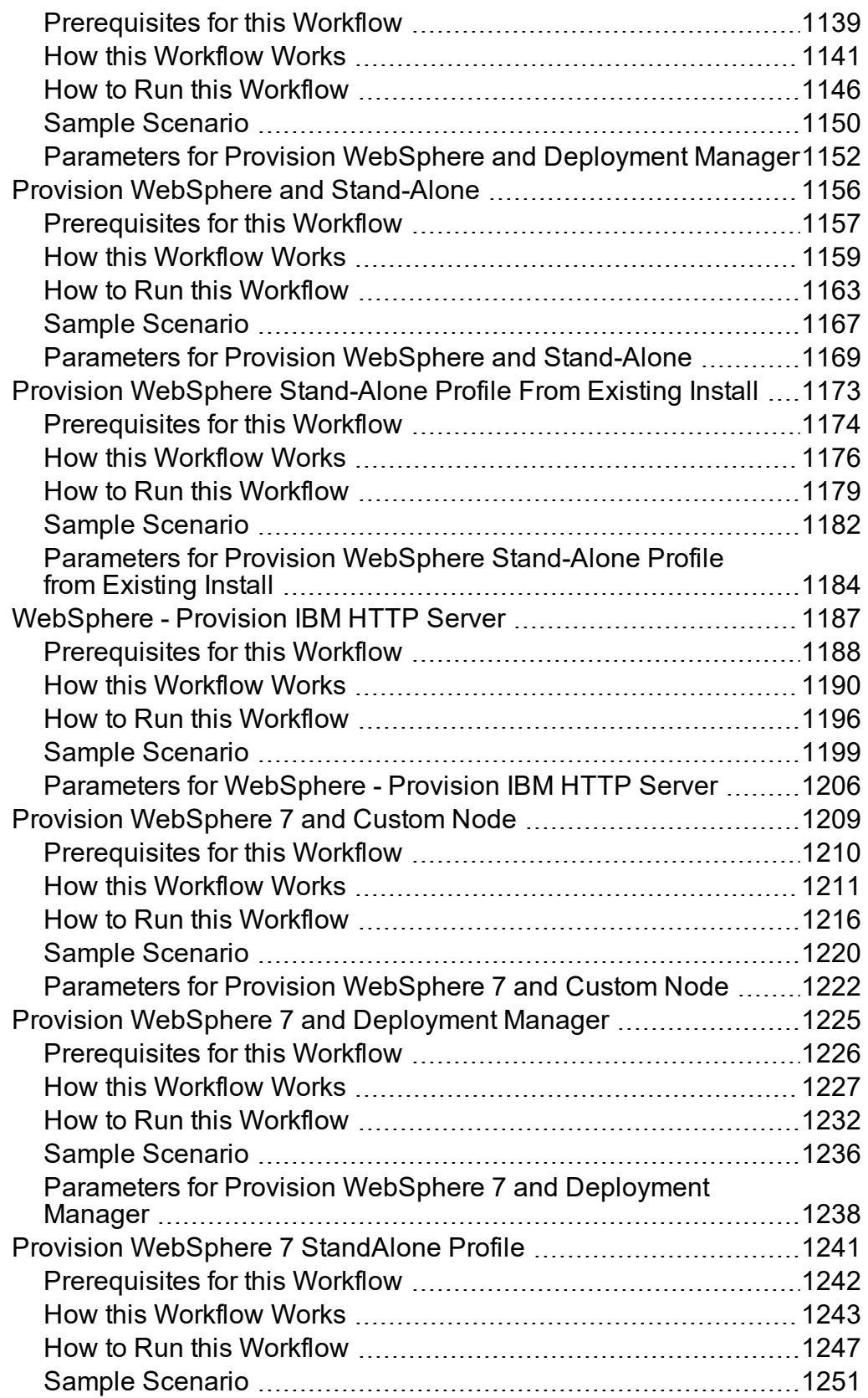

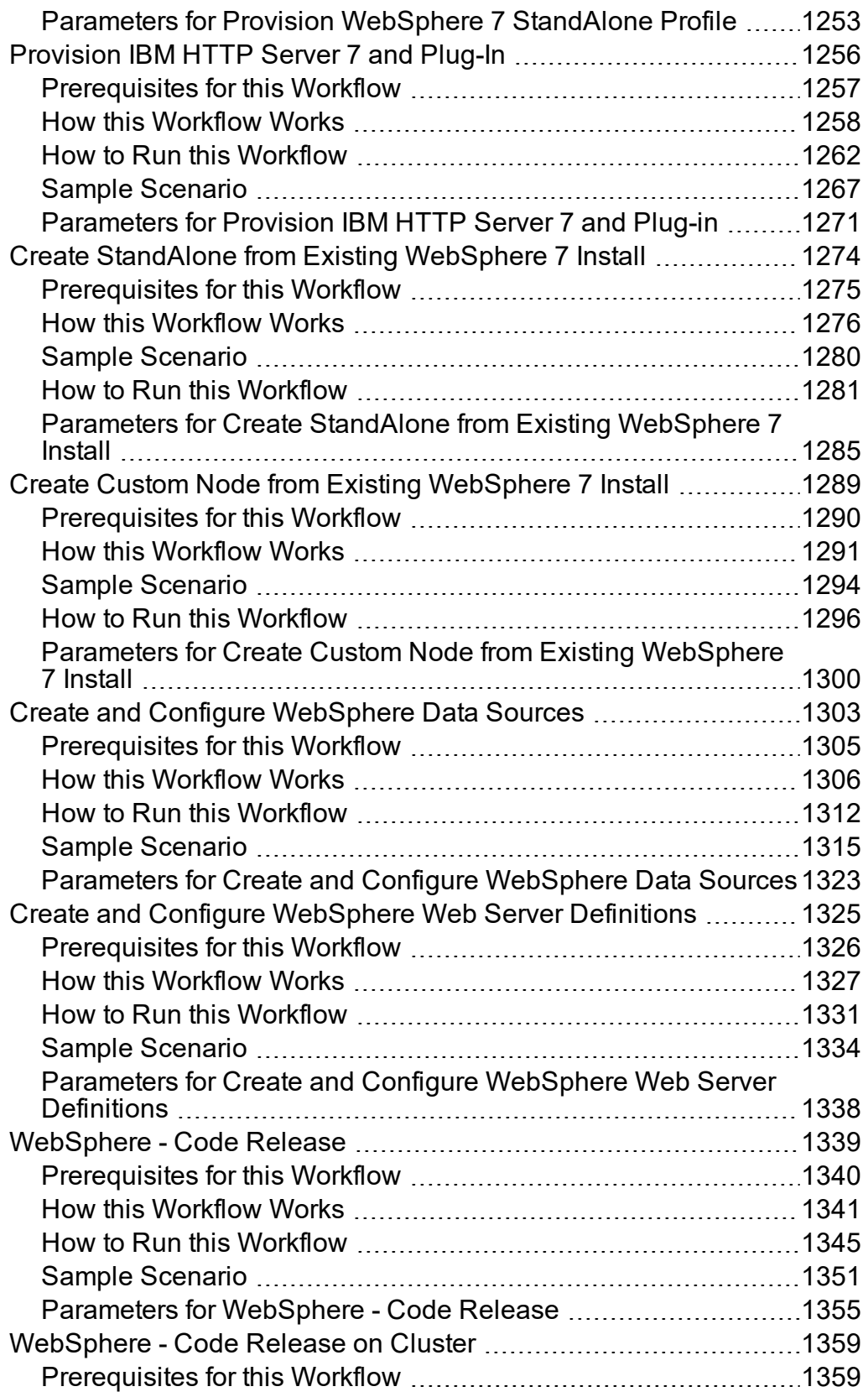

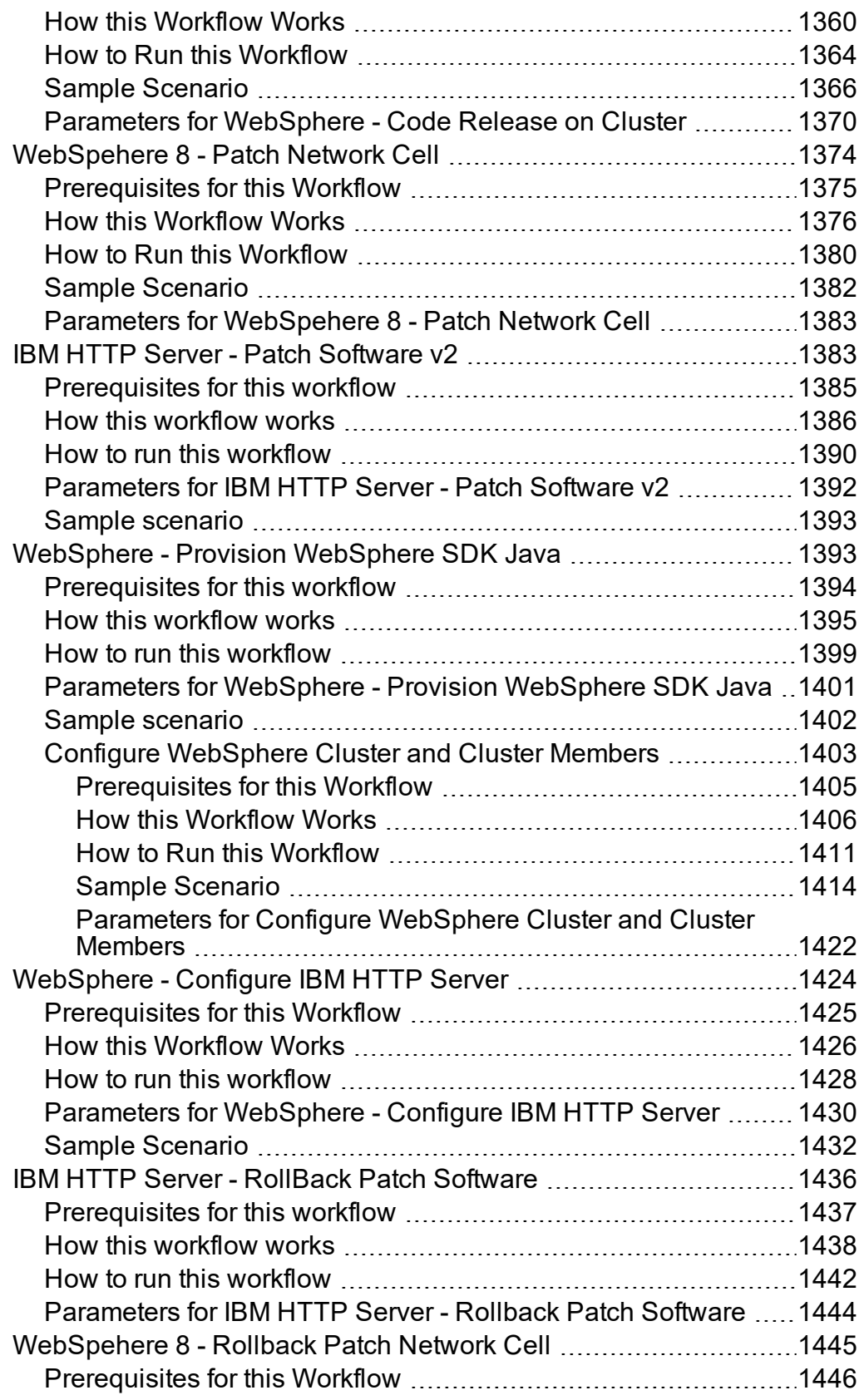

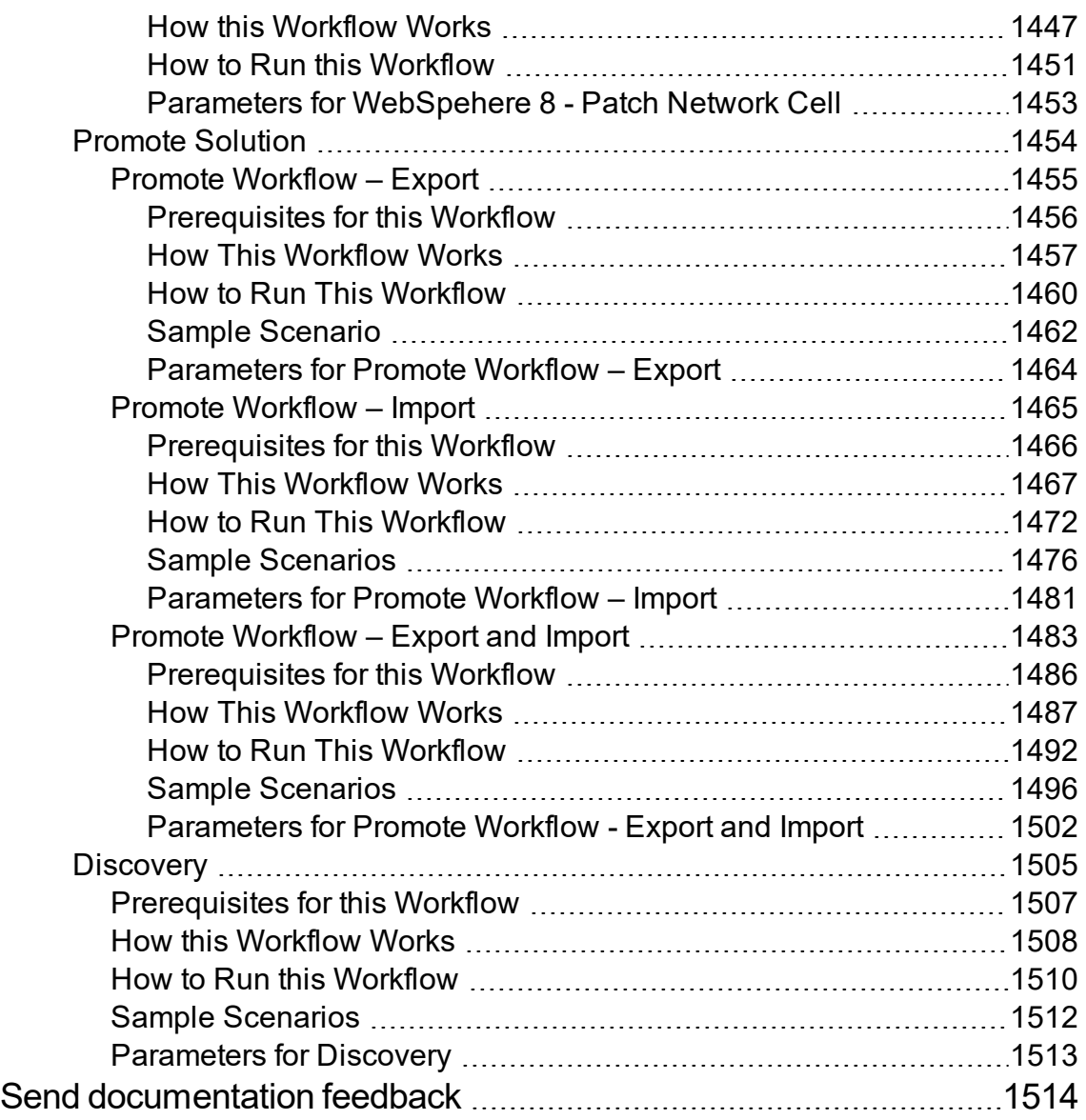

User Guide

# <span id="page-22-0"></span>Use

This section provides information about provisioning, patching, installing, and upgrading databases and application servers using workflows.

- ["Accessing](#page-23-0) DMA" on page 24
- "Working with [workflows"](#page-24-0) on page 25
- ["Working](#page-36-0) with steps" on page 37
- "Working with [parameters"](#page-44-0) on page 45
- "Working with [functions"](#page-52-0) on page 53
- ["Working](#page-55-0) with policies" on page 56
- "Scheduling a [deployment"](#page-59-0) on page 60
- ["Workflows"](#page-62-0) on page 63

# <span id="page-23-0"></span>Accessing DMA

To access DMA, open a web browser and specify the following URL:

https://<HPDMAServer>:8443/dma/login

Here, <*HPDMAServer*> represents the host name or IP address of your DMA server.

After you have accessed the DMA user interface, enter your user name and password to log in.

After you log in, you can view information about your roles and capabilities by clicking your user name in the upper right corner of the

DMA window.

# <span id="page-24-0"></span>Working with workflows

A **workflow** is a set of steps used to accomplish a specific operational task or procedure—such as patching a database instance, installing middleware, or auditing all the instances in an organization for compliance with a security standard.

A workflow is deployed to specific targets. There are three types of targets:

- Servers
- Instances
- Databases

DMA targets must be, or in the case of instance and database targets, reside on Server Automation (SA) managed servers. In addition, these servers must have the DMA Client Files policy. See DMA Client Files Policy.

Workflow **steps** contains the actual code used to perform a unit of work detailed in a workflow. A step is typically an executable script, although it can take other forms. Steps are linked together to form the business logic for a task or procedure. You can use a workflow to perform a new business process by building on existing best practices and processes.

Workflow **documentation** should contain information required to understand not only how a procedure is executed, but also how that procedure has been qualified and tested. workflow documentation encapsulates best practices into a shareable document that can be exported for IT auditors, change control boards, or training manuals for new data center administrators.

## <span id="page-24-1"></span>The Workflow Execution Architecture

DMA controls the flow or progression of a workflow through its component steps. This limits the amount of memory that the DMA client running on the managed server requires.

This procedure explains how DMA runs a workflow:

- 1. DMA finds the first workflow step to execute.
- 2. DMA replaces all metadata, parameters, and header variables for this workflow step.
- 3. The DMA client executes that script and returns the output and errors as it executes.
- 4. When the script has completed, the DMA client sends the return code back to the DMA server.
- 5. Based on the value of the return code, DMA decides which workflow step to execute next.
- <span id="page-25-0"></span>6. DMA repeats step 2 through step 5 until the workflow is completed.

### Searching for a Workflow

You can use a real-time filter to search for any workflow by name, type, or tags.

In the Workflow Type filter, you can select:

- Other
- $\cdot$  OS
- $\cdot$  DB2
- MySQL
- Oracle
- PostgresSQL
- SQL Server
- Sybase
- All (default)

Type what you are searching for in the Workflow box, and see the filter results display as you type. The search string is not case-sensitive, as shown in the following figure.

#### **Workflows**

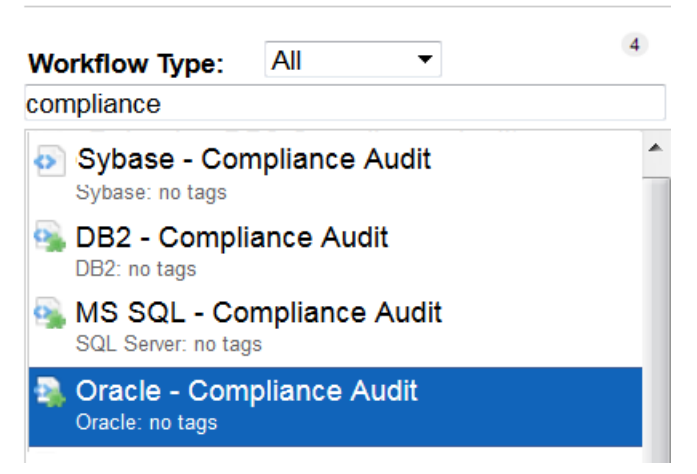

<span id="page-26-0"></span>**Note:** The real-time filter feature is available throughout the DMA user interface (UI).

## Viewing an Existing Workflow

From the Automation > Workflows page, you can view a list of existing workflows and preview the steps included in any workflow listed.

### Steps List

In the Workflows pane, point to the workflow name. As you point to the workflow, you can view the associated steps in the Steps pane:

#### **Example of Steps in a Workflow**

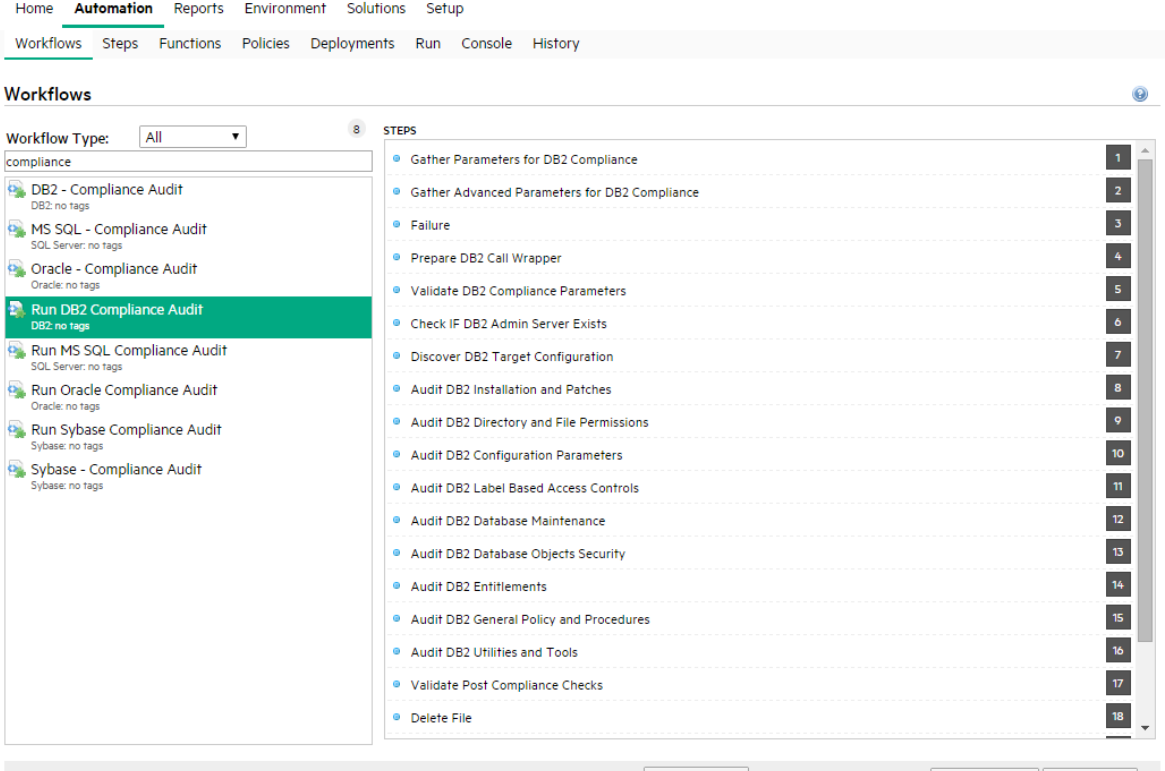

Choose File No file chosen Import workflow New workflow

### Workflow Documentation

In the Workflows pane, click the workflow that you want to view. The Documentation tab opens, as shown in the figure below.

Provided that the workflow is deployable (not locked), you can modify the workflow documentation to suit your environment. To open the documentation editor, click the **Edit** link in the lower right corner.

For formatting information, click the **Help** link in the lower right corner.

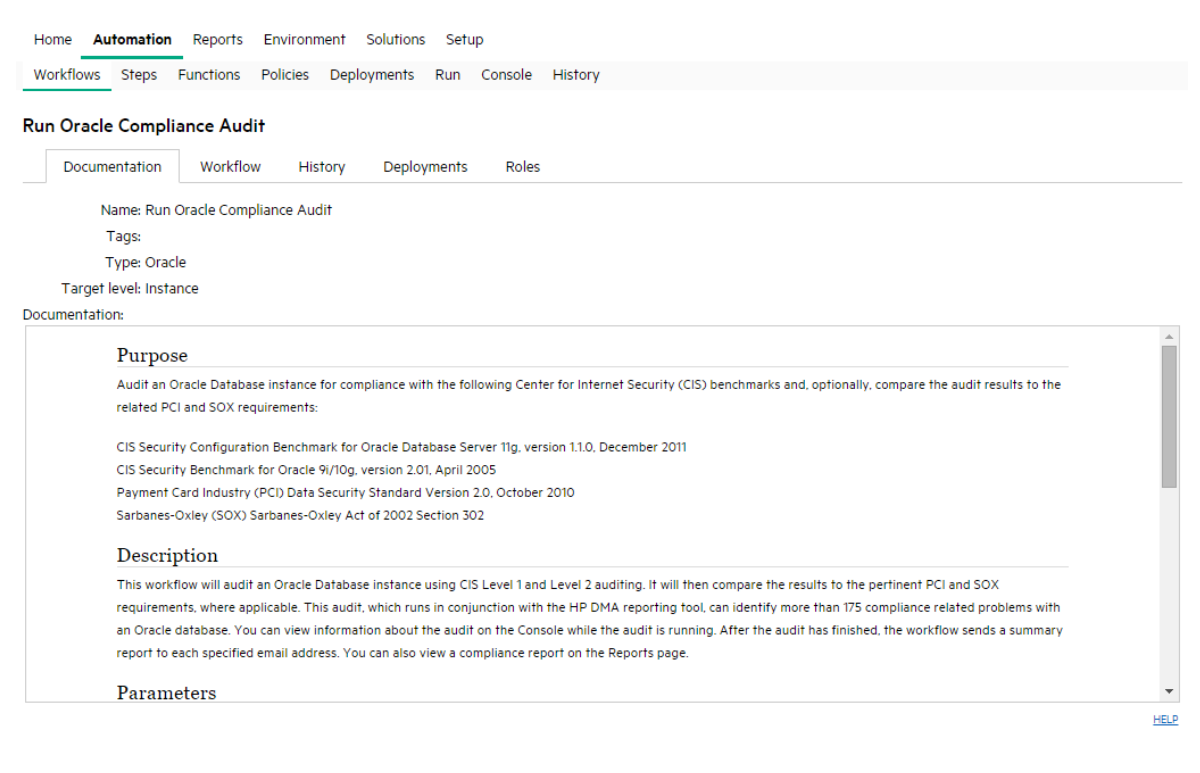

Copy <sup>@</sup> HIDE <sup>@</sup> EXPORT <sup>@</sup> EXTRACT POLICY

HE DMA DATABASE COMPLIANCE SOLUTION PACK

### Workflow Details

From the Documentation tab, click the Workflow tab to view the following information:

A graphical representation of the workflow logic

- A list of all available steps, grouped by tag
- A table listing the steps included in the workflow and the parameters associated with each step.

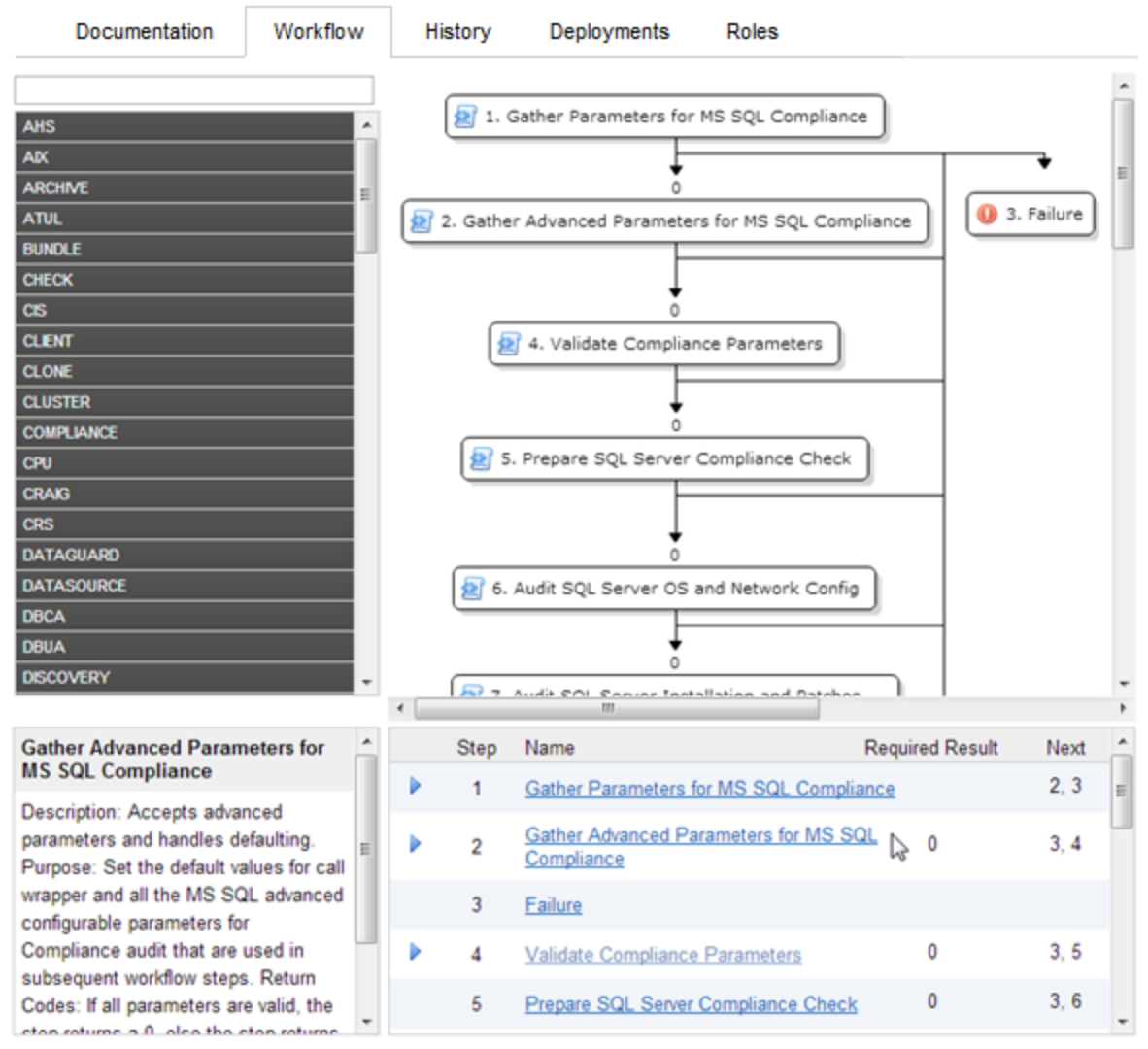

#### Run MS SQL Compliance Audit

### <span id="page-28-0"></span>Creating a New Workflow

#### **To create a new workflow:**

1. On the Automation > Workflows page, click **New Workflow**.

The Documentation tab opens.

2. Specify the following information:

- <sup>o</sup> Name: A unique name for the workflow.
- $\circ$  Tags: Use this field as a keyword field. Use existing tags or create new ones so that you and others can easily find or filter for this workflow in the future.
- $\circ$  Type: Type of database or middleware software to which this workflow pertains.
- $\circ$  Target Level: This determines which types of targets you can select when you create a deployment. Select Server, Instance, or Database.
- <sup>o</sup> Documentation: Use this field to document the function of this workflow. You will likely develop the workflow documentation in an iterative fashion as you refine the workflow.
- 3. Add at least one step to your workflow using one or both of the following methods:
	- <sup>o</sup> See ["Creating](#page-29-0) a New Step" below
	- <sup>o</sup> See "Adding an [Existing](#page-30-0) Step" on the next page

To delete a step from a workflow, click the "Remove"  $\bullet$  button.

4. When you are finished adding and connecting steps, click **Save**.

<span id="page-29-0"></span>"Workflow Saved Successfully" displays in a green bar at the top of the Workflows page.

### Creating a New Step

You can use the New Step wizard to create a new step "on the fly" while you are editing a workflow. This is an alternative to creating a step from the Automation > Steps page.

#### **To create a new step by using the New Step wizard:**

- 1. Click the **New Step** link just below the Steps panel. The New Step wizard opens.
- 2. Specify the information that the wizard prompts you to provide. This will vary depending on the type of step that you are creating (script, email, or variable timer)
- 3. Click **Next** to advance through the wizard pages.

If you add parameters to your new step, you can specify Plain Text or Password for the parameter type. The value of a Password type parameter is always masked in the DMA user interface.

4. Click **Finish** when you have provided all required information.

The New Step wizard creates the step and adds it to the workflow after any existing steps.

### <span id="page-30-0"></span>Adding an Existing Step

To add an existing step to a workflow, you must first locate the step and then place it in the appropriate spot in the workflow. The following procedure assumes that the workflow has been created, and that you are viewing the workflow tab.

#### **To add an existing step to a workflow:**

1. In the steps panel, click one of the tags to show the list of steps that have that tag:

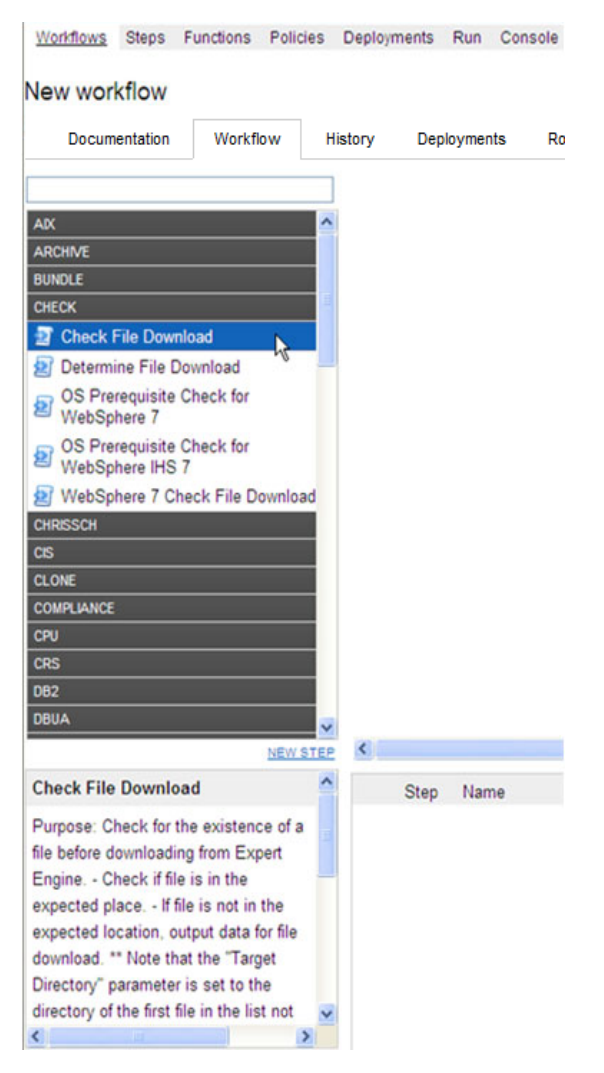

Alternatively, you can type text into the filter box above the Steps panel, and any steps whose names contain that text are listed:

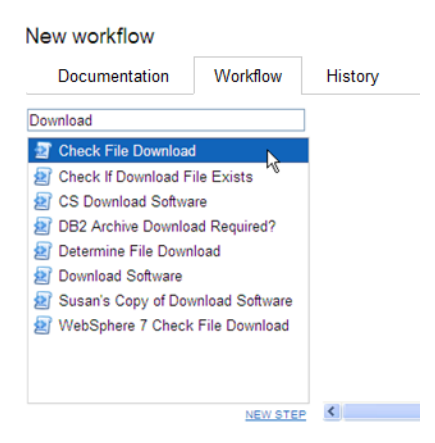

- 2. Double-click a step to add it to the workflow.
- 3. In the steps table below the diagram, modify the Required Result and Next values for this step and any pertinent existing steps so that the workflow logic is correct.

Click in the Required Result or Next column to edit the value.

**Note:** Be sure to always include the built-in SUCCESS and FAILURE steps in your workflows (see ["Built-in](#page-42-0) Steps" on page 43). Make sure that the final step that the workflow executes is either SUCCESS or FAILURE, depending on the outcome of the previous steps.

**Note:** A Download Software step is built into your DMA software. This step enables you to download one or more files from the software repository to a specified location on the target server. To locate this step, on the workflow tab, type "download" in the filter box. See ["Download](#page-42-1) [Software"](#page-42-1) on page 43 for additional information.

### <span id="page-31-0"></span>Copying a Workflow

Copy is available from all the tabs in the Automation > Workflow area. Creating a copy of a workflow saves time by enabling you to reuse information in a workflow by renaming it without having to re-type the workflow's information.

#### **To make a copy of a workflow:**

1. Click **Copy**.

The Documentation tab opens, and the workflow name changes to "Copy of <workflow name>."

- 2. Make any changes to the copy.
- 3. Click **Save**.

## <span id="page-32-0"></span>Exporting a Workflow

You can export a workflow, and it is saved on the local file system as an SOP file.

When you export a workflow, you export the steps used in that workflow, but you do not export the functions.

#### **To export a Workflow:**

- 1. Go to Automation > Workflows.
- 2. Click the workflow that you want to export.
- 3. Click **Export**.
- 4. A page displays and allows you to select a location to which you want to save the workflow.
- 5. Click **OK**.
- <span id="page-32-1"></span>6. Click **Save**.

### Importing a Workflow

You can import a workflow that was previously exported as an SOP file.

#### **To import a workflow:**

1. On the Automation > Workflows page, click **Browse** to find the workflow you want to import.

**Note:** In some browsers, this button is labeled Choose File instead of Browse.

<span id="page-32-2"></span>2. After you select a file to import, Click **Import workflow**.

### Assigning Roles to a Workflow

Roles determine who can read or modify a workflow. You can modify the roles settings for any workflow that you have permission to Write. You can only assign permissions for roles that you have unless you have a role with Administrator capability.

#### **To assign roles to a workflow:**

- 1. Go to Automation > Workflows.
- 2. In the Workflows pane, point to the workflow name.
- 3. Click the workflow you want to view.

The Documentation tab displays.

4. Click the **Roles** tab.

The Roles tab displays.

- 5. Select or clear the **Read** or **Write** check boxes, depending on the permission you want to grant.
- <span id="page-33-0"></span>6. Click **Save**.

## Viewing the History of a Workflow

<span id="page-33-1"></span>Every time that a workflow is saved, a new entry is added to the table on the History tab. The entry shows you when the workflow was saved and by whom it was saved.

### Sending the History of a Workflow

You can get the workflow execution history of a workflow by an Email by adding Send Email step to any existing or a new workflow. This step allows to compose an email with a subject and body of the message. The Email can be sent to multiple recipients by providing a list of comma separated Email addresses.

<span id="page-33-2"></span>You must install DMA Utility Solution Pack to be able to send an Email of workflow history and logs upon execution of the workflow.

### How to send Email of Workflow History and Logs

- 1. Go to Automation > Steps.
- 2. Select the Send Email step.
- 3. Modify the following parameter values as required in the Parameters tab.
	- <sup>o</sup> Body
	- <sup>o</sup> FilePathAndName
- <sup>o</sup> Mailing List
- <sup>o</sup> Subject
- 4. Open the workflow for which you have to get history or create a new workflow.
- 5. Perform the steps listed in the task Add an [Existing](#page-30-0) Step to locate and add Send Email step to the workflow.
- 6. In the steps table below the workflow diagram, modify the Required Result and Next values for the Send Email step and any pertinent existing steps so that the workflow logic is correct.
- 7. Perform the run task to execute the workflow.

<span id="page-34-0"></span>On execution of the workflow, an email is sent with the selected information to the specified recipients.

### Running a workflow

To "run" a workflow, you specify a deployment and one or more targets. If the deployment contains Runtime specified parameters, they can be entered; otherwise the previously configured parameter values will be displayed.

There are several ways that you can run a workflow:

- From within a workflow or a deployment: After you create, edit, and then save a workflow or a deployment, click the "Would you like to run the workflow now?" link.
- From the Automation  $>$  Run page.

#### **To run a workflow from the Run page**:

- 1. Go to Automation > Run.
- 2. Select a workflow, a deployment, and the target (or targets) where you want to run the workflow.
- 3. Provide values for any Runtime parameters.

All other parameter values will be displayed for you to review before executing the workflow. It is not possible to change non-Runtime parameter values at this time.

Any workflow with Runtime parameters cannot be scheduled (see "Scheduling a [deployment"](#page-59-0) on [page](#page-59-0) 60). Workflows with Runtime parameters must be executed manually using Automation > Run.

- 4. Click **Run Workflow**.
- 5. Go to the Console or History page to view information about the workflow's progress.

# <span id="page-35-0"></span>Deleting a Workflow

You can delete a workflow unless its status is "Read Only." You must either have a role with Administrator capability, or you must have a role that has both Workflow Creator capability and permission to Write the workflow.

**Caution:** If you delete a workflow that has associated deployments, the associated deployments will be deleted automatically with the workflow.

#### **To delete a workflow:**

- 1. Go to Automation > Workflows.
- 2. Open the workflow you want to delete.
- 3. Click and confirm delete.
# Working with steps

Steps are reusable automation components. They are assembled into workflows that automate a task or system healing action. steps can accept input parameters for customization and provide output for subsequent steps to use.

## Searching for Steps

Steps are reusable automation components. They are assembled into workflows that automate a task or system healing action. steps can accept input parameters for customization and provide output for subsequent steps to use.

## Viewing a Step

**Note:** Steps provided by are Read Only. You must copy a step before you can modify it. See ["Copying](#page-41-0) a Step" on page 42.

#### **To view information about a specific step:**

1. Go to Automation > Steps.

You can also access individual steps from the Steps tab on the Solutions page or the list of steps associated with a workflow.

2. In the Steps pane, point to the step name that you want to view.

As you point to a step, the workflows that use that particular step is shown in the Workflows pane.

3. Click the step you want to view.

There are seven tabs that you can use to view information about this step:

- <sup>o</sup> ["General](#page-37-0) Tab" on the next page
- <sup>o</sup> ["Action](#page-37-1) Tab" on the next page
- <sup>o</sup> ["Parameters](#page-39-0) Tab" on page 40
- <sup>o</sup> ["History](#page-39-1) Tab" on page 40
- <sup>o</sup> ["Workflows](#page-40-0) Tab" on page 41
- <sup>o</sup> ["Solutions](#page-40-1) Tab" on page 41
- <sup>o</sup> ["Roles](#page-40-2) Tab" on page 41

**Note:** To modify the properties of a step, you must have Write permission for that step (see ["Roles](#page-40-2) Tab" on [page](#page-40-2) 41 and Roles, Capabilities, and Permissions).

### <span id="page-37-0"></span>General Tab

The General tab displays information about a step. In the Properties area, you can view and edit the following information:

- Name: Step's name (must be unique).
- $\bullet$  Tags: Use this field as a keyword field to type descriptive words about a step's function, language, compliance, etc., so that you can easily find or filter for this step.
- Type: Determines where or at what level a step is executed.
- Category: Specifies the type of step. There are three step categories:
	- Script: Executes the code on the Action tab.
	- Email: Sends an email to the specified email address.

– Variable Timer: Waits the number of minutes that you specify before the workflow proceeds to the next step. This is useful, for example, if you want to allow time for the system to reboot.

The Category setting determines which options are available on the Action tab.

You can only specify the Category field when you are creating a new step. You cannot edit the Category field after a step has been saved.

<span id="page-37-1"></span>In the Documentation area, you can view or edit documentation that is related to the step.

### Action Tab

The Action tab enables you to view and specify the action that a step takes when that step is used in a workflow. The options available on the Action tab reflect the Category type specified on the General tab.

### <span id="page-38-0"></span>Actions for Script Type Steps

For a Script type step, you must specify two items:

• Call wrapper – the location of the interpreter that executes the script.

Specify jython here to run the script using DMA's built-in python interpreter.

You can specify a different call wrapper if you prefer. For example:

/bin/ksh

/usr/bin/perl

powershell -ExecutionPolicy unrestricted -File, cscript /E VBS

**Caution:** If you install Windows PowerShell on a managed server, and you want to use it as an DMA call wrapper, you must restart the SA agent on that server. To do this, restart the Opsware Agent service.

• Code – the script to run using the Call wrapper.

You can type or paste the script into the Code box, or you can use the Import Script tool.

The Import Script tool replaces any information in the Code field with the contents of a file that you specify. To import a script, follow these steps:

- a. Click the **Import Script** link.
- b. Click **Browse** to locate the script you want to import.
- <span id="page-38-1"></span>c. Click **Open** to import the script (or click **X** to cancel).

### Actions for Email Type Steps

For an Email type step, you must specify three things:

- To email address to which the email message will be sent.
- Subject subject of the email message.
- Message content (body) of the email message. The message can be in either of the two formats plain text or HTML. If the message is in HTML format, it must have an opening tag (<html>) and a closing tag (</html>).

**Note:** If the message in HTML format contains bold, italics, or underlined text, the text should be preformatted using the <pre> tag to keep the formatting intact.

### <span id="page-39-2"></span>Actions for Variable Timer Type Steps

<span id="page-39-0"></span>For a Variable Timer type step, you must specify one option: the Delay. This is the number of minutes that you want the workflow to wait before executing the next step.

### Parameters Tab

Parameters enable you to pass information into or out of a step. You set the input to a value, and the output parameter is set within the code (see "Working with [parameters"](#page-44-0) on page 45). Script steps can have both input and output parameters. All other step types can only have input parameters.

• Input Parameters

The Parameters tab defines the variables that a workflow sets when running a step so that the step can run against different objects and still be reusable. For example, in a database backup, the directory where the backup should be placed would be a good candidate for an input parameter so that both development and production database backups could use the step without modification.

• Output Parameters

Script type steps enable you to define output parameters as well as input parameters. Steps use output parameters to provide information to be used by downstream steps. For example, if a step determines the location of the Oracle Home directory on a target server, it can add that location to its set of output parameters for subsequent steps to use.

**Note:** If you want to remove a parameter from a step, you can click the Remove link for that parameter. If that parameter is associated with a workflow, however, you cannot remove it, and the Remove link is not available.

### <span id="page-39-1"></span>History Tab

Every time that a step is saved, a new entry is added to the table on the History tab. The entry shows you when the step was saved and by whom it was saved. If you click an entry in the table, the action information for that version of the step is displayed in the Details area.

## <span id="page-40-0"></span>Workflows Tab

<span id="page-40-1"></span>The Workflows tab shows you a list of the workflows that use this step. If you have permission to Read a specific workflow, you can view or edit information pertaining to that workflow by clicking its name.

## Solutions Tab

The Solution tab shows you a list of the Solution Packs that include this step. To view information about a particular Solution Pack, click the name of that Solution Pack. For more information, see Solutions.

### <span id="page-40-2"></span>Roles Tab

The Roles tab shows you which user groups have Write permission for the step.

Permissions settings for baseline steps (steps that are shipped with DMA) cannot be changed, even by an DMA Administrator. To change permissions for any other step, select or clear the check boxes to grant or revoke Write access.

If there is a "—" in the Write column, none of the roles have Write access to the step. For more information on changing permissions as an DMA Administrator, see Permission Settings.

## Creating a New Step

You do not need any special permissions to create new steps. To use your new step in a workflow, however, you must have Write permission for that workflow (see Roles, Capabilities, and Permissions).

### **To create a new step:**

- 1. Go to Automation > Steps.
- 2. Click **New Step**.
- 3. Specify the following information on the General tab:
	- <sup>o</sup> Name: Unique name of the step.
	- $\circ$  Tags: Use this field as a keyword field, to type descriptive words about a step's function,

language, compliance, etc. so that you can easily find or filter for this step.

- $\circ$  Type: Helps you decide where or at what level to run a step.
- <sup>o</sup> Category: Specifies the type of step.
- 4. Specify the information required on the Action tab:
	- <sup>o</sup> For a Script type step, specify the Call wrapper and Code (see ["Actions](#page-38-0) for Script Type Steps" on [page](#page-38-0) 39).
	- <sup>o</sup> For an Email type step, specify the email address, subject, and content (see ["Actions](#page-38-1) for Email Type [Steps"](#page-38-1) on page 39).
	- <sup>o</sup> For a Variable Timer type step, specify the Delay (see ["Actions](#page-39-2) for Variable Timer Type Steps" on [page](#page-39-2) 40).
- 5. *Optional:* In the Documentation area, add documentation that describes the step that you are creating—for example: describe its purpose, dependencies, parameters, and return codes.
- 6. *Optional:* Specify any parameters that this step uses (see ["Parameters](#page-39-0) Tab" on page 40).
- 7. *Optional:* Specify who is allowed to modify this step (see "Roles Tab" on the [previous](#page-40-2) page).
- <span id="page-41-0"></span>8. Click **Save**.

## Copying a Step

Since steps provided by are read-only, you must first copy a step before you can modify it. You do not need any special permissions in order to copy a step. To use your copied step in a workflow, however, you must have Write permission for that workflow (see Roles, Capabilities, and Permissions).

#### **To copy an existing step:**

- 1. Go to Automation > Steps.
- 2. Click a step that you want to modify.
- 3. Click **Copy**.
- 4. Specify a unique name for the copy.
- 5. Modify the step to suit your objective.
- 6. Click **Save** in the lower right corner.

# Built-in Steps

There are three utility steps that are provided with your DMA software:

- ["Success"](#page-42-0) below
- ["Failure"](#page-42-1) below
- ["Download](#page-42-2) Software" below

You can use these steps to build workflows.

**Note:** It is good practice to always include a SUCCESS step and a FAILURE step in your workflows. The final step that a workflow executes should be either SUCCESS or FAILURE, depending on the return code of the previous step.

### <span id="page-42-0"></span>**Success**

This step is intended to be used as the terminal step in a workflow when the workflow has successfully executed the previous steps. A workflow may contain multiple Success steps depending on its branching logic. After the Success step executes, the Console and History pages indicate that the workflow execution status is SUCCESS.

### <span id="page-42-1"></span>Failure

This step is intended to be used as the terminal step in a workflow when a step in the workflow has failed. Typically, there will only be one Failure step in the Workflow—but you can have multiple Failure steps, depending on the workflow's branching logic. After the Failure step executes, the Console and History pages indicate that the workflow execution status is FAILURE.

### <span id="page-42-2"></span>Download Software

This step enables you to conveniently transfer a group of files from the software repository to a target server. This is useful, for example, when you are using an DMA workflow to install software on one or more target servers.

This step has the following parameters:

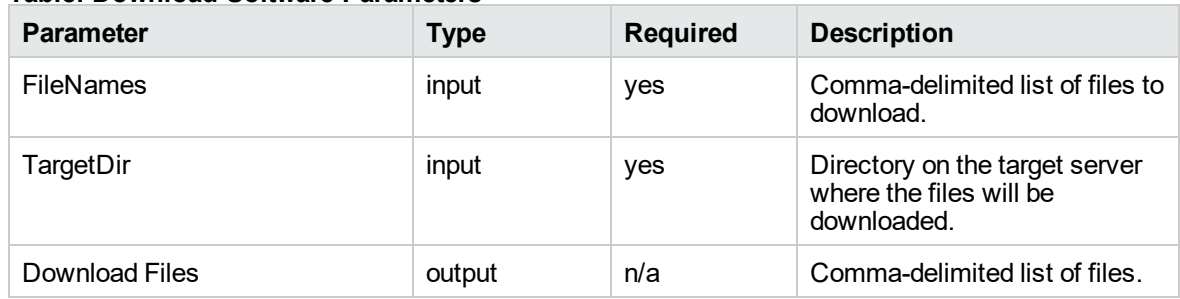

#### **Table: Download Software Parameters**

You must specify both input parameters. You can use the output parameter in downstream workflow steps.

This step has the following dependencies:

- You must first add any files that will be transferred to the software repository. See Importing a File into the Software Repository for instructions.
- File names must be unique. When referencing files in this step's FileNames input parameter, specify a comma-separated list of the uploaded file names.

Note that it is important to specify the actual file names, and not the SA package names.

This Step has the following return codes:

#### **Table: Download Software Return Codes**

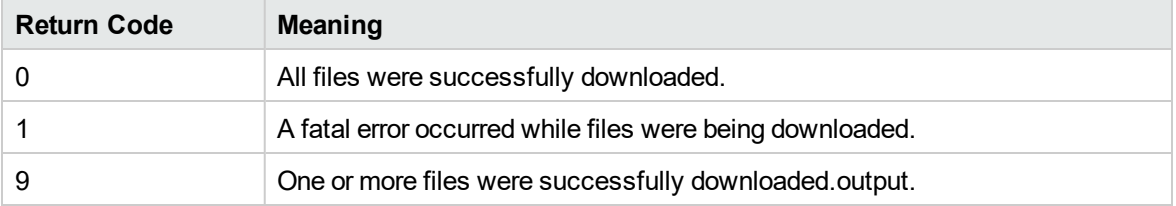

# <span id="page-44-0"></span>Working with parameters

You create parameters at the step level, and then you assign values at either the workflow level or the deployment level. The following topics provide examples that illustrate how parameters are created and then used at various levels.

- "Creating [Parameters"](#page-45-0) on the next page
- "Assigning Values to [Parameters"](#page-46-0) on page 47
- "Using [Parameters"](#page-49-0) on page 50

The following figure shows an example of a step whose purpose is to validate all the input parameters required for the workflow. This step provides output parameters that are consumed by the subsequent steps in the workflow.

**Note:** Password type parameters are masked throughout the DMA user interface.

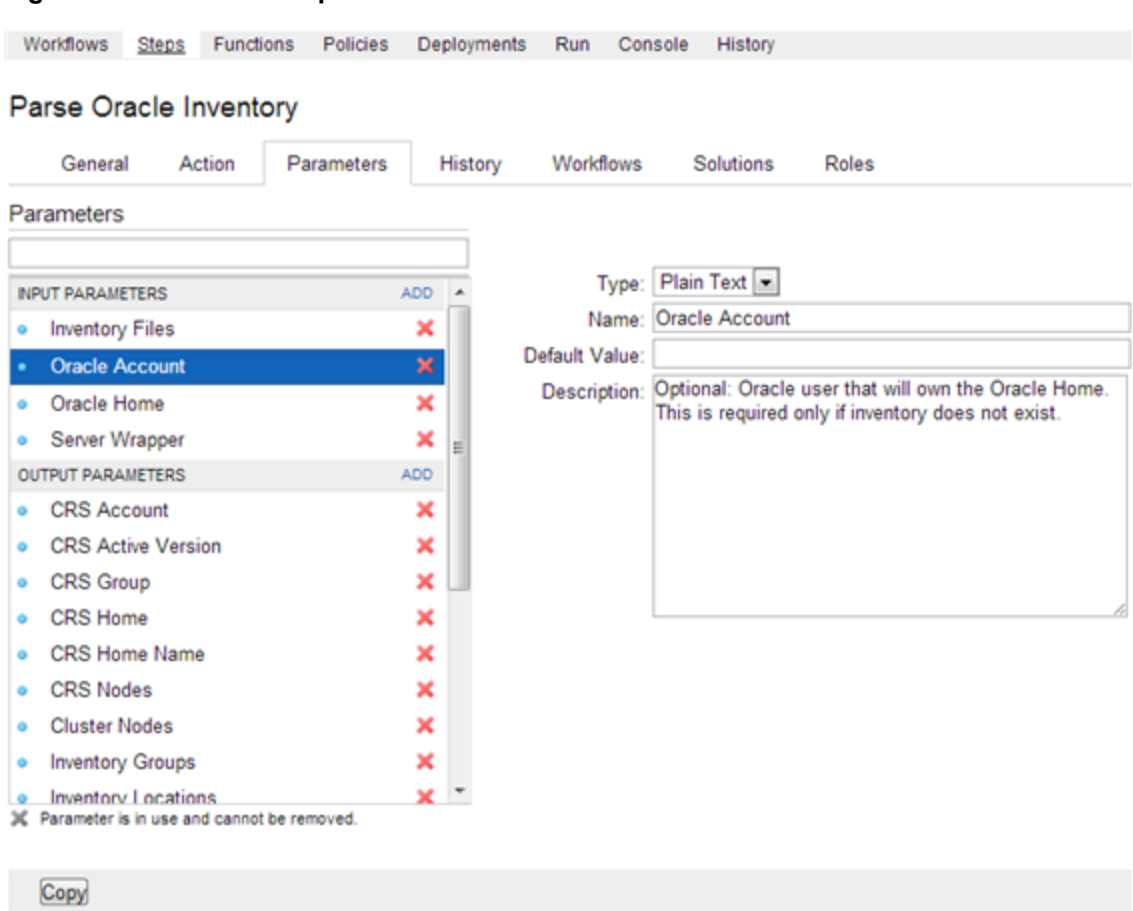

#### **Figure: Automation > Steps > Parameters Tab**

### <span id="page-45-0"></span>Creating Parameters

You can add, modify, and remove parameters for any step for which you have Write permission (see Roles, Capabilities, and Permissions).

#### **To create a new parameter:**

- 1. Go to Automation > Steps.
- 2. Select the step that you want to modify (or create a new step).
- 3. Go to the Parameters tab.
- 4. Use the Add link to add a new input or output parameter. Specify the following information:
- <sup>o</sup> Type: Plain Text or Password.
- <sup>o</sup> Name: A unique name (within this step) for the parameter.
- <sup>o</sup> Value: The default value of this parameter.

The default value is encrypted before it is stored in the DMA database.

The value of Password type parameters are always masked in the DMA user interface.

○ Description: Information that indicates the purpose of this parameter and how its value should be specified. For example:

Required: Unique node name that cannot contain any of the following special characters / \ \*, : ; = + ? | < > & % ' " [ ] > # \$ ^ { }. If you plan to federate into an existing cell later, make sure that the node name is unique within that cell.

<span id="page-46-0"></span>5. Click **Save**.

### Assigning Values to Parameters

Parameters are defined in steps, but their values are assigned at the workflow level, the deployment level, or with a run action.

Parameters whose values are assigned at the workflow level typically either have constant values or values that are determined at execution time using custom fields. For example, a parameter's value may change based on the organization. In this case, the parameter remains consistent, but the value assigned to that parameter changes.

To assign parameter values at the workflow level, go to the Automation > Workflows > Workflow tab.

Once you go to the Workflow tab, view the workflow table located below the workflow diagram. If the step contains an input parameter, there is an arrow next to each step that, when clicked, displays the "values" that can be associated with that step's parameters.

#### **Figure: Workflow Tab with Step Parameters Displayed**

Home Automation Reports Environment Solutions Setup Workflows Steps Functions Policies Deployments Run Console History

#### DB2 - Apply Fixpack On DB2 Home

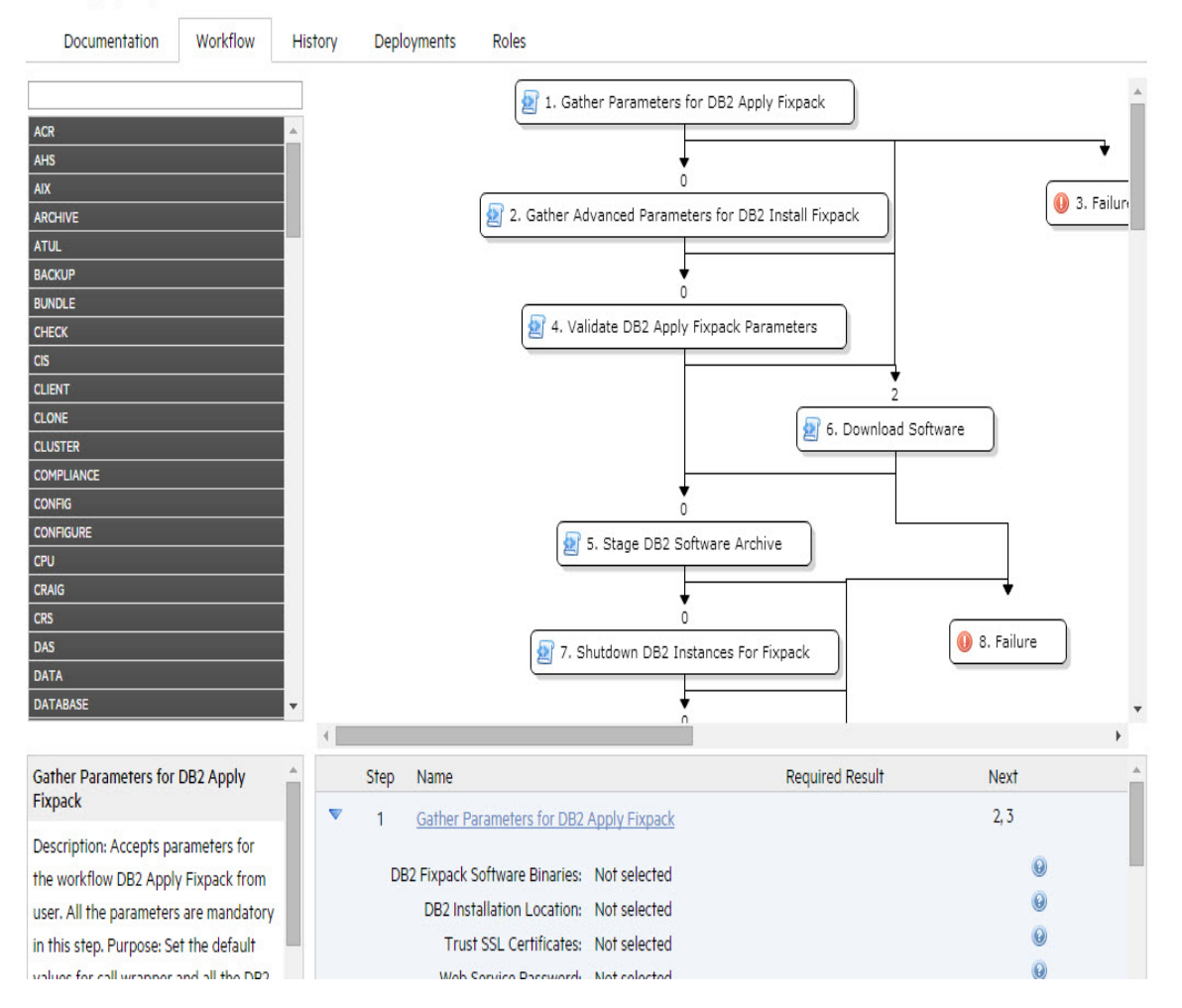

**Note:** When you are working with parameters at the deployment level or with a run action the parameters are not as static as parameters that you would set at the workflow level. If you know that you have a value that changes often, do not assign it at the workflow level—assign it, instead, at the deployment level. For more information, see "Using [Parameters"](#page-49-0) on page 50.

The drop-down list associated with each input parameter contains built-in metadata and any userdefined Custom Fields.

If a prior step in the workflow contains an output parameter, that output parameter will be included in the drop-down list for that parameter.

In the following figure, for example, the output parameters of the Gather Parameters for MS SQL Compliance step are available to provide values for the input parameters of the Validate Compliance Parameters step. The DMA, organization, and server metadata items are also available.

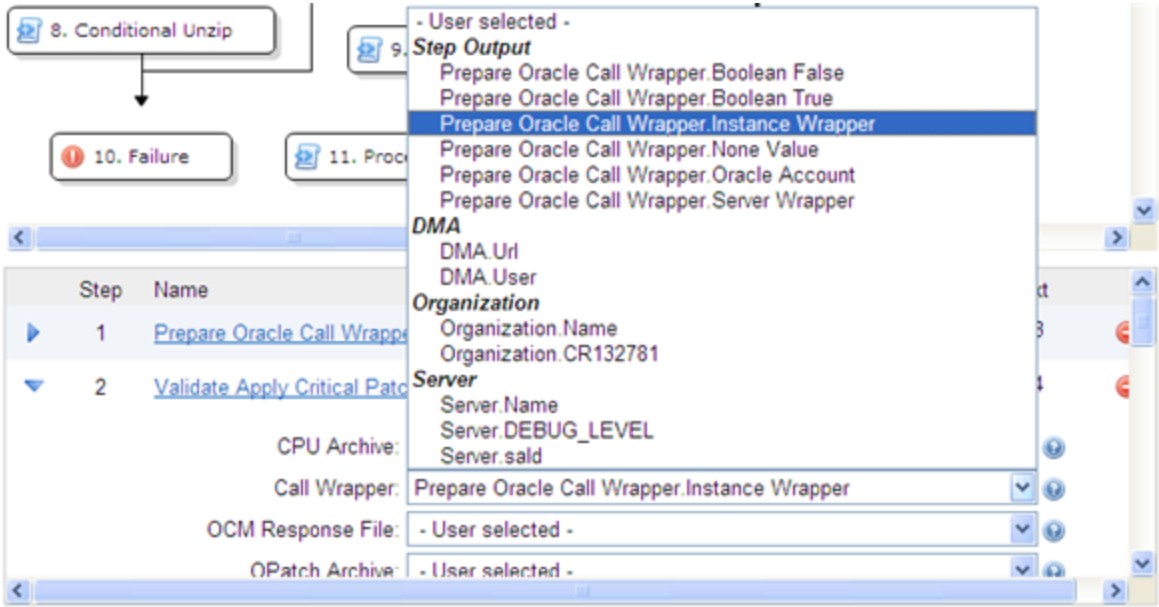

**Figure: Automation > Workflow Tab: Parameter "Values" Drop-Down List**

If you assign an output parameter from a previous step to an input parameter at the workflow level, that input parameter does not appear in the deployment parameters list. All parameters that are not either assigned to a Custom Field or mapped at the workflow level will be modifiable at the deployment level. Any parameter that is not set in the workflow or at the deployment level will use the default value assigned for that step.

## Assigning Values to Parameters at the Workflow Level

#### **To assign values to parameters at the workflow level:**

- 1. Go to Automation > Workflows.
- 2. Perform one of the following tasks:
	- <sup>o</sup> Click **New Workflow** to create a workflow.
	- <sup>o</sup> Select an existing editable workflow.
- 3. Go to the Workflow tab.

The steps in the workflow display in the workflow table, below the workflow diagram. The arrows to the left of each step expand that step to display any parameters associated with the step. If a step has no input parameters, the arrow does not appear.

- $\circ$  A numeric value in the Required Result column is the return code that must be received from at least one parent node in order for that step to run.
- You can use the Next field to reorder your workflow's steps
- 4. Click the arrow next to each step. The input or output parameter "values" display in a drop-down list. Assign a value from the "Values" list (as shown in Figure: Automation > Workflow Tab: Parameter "Values" Drop-Down List) to the desired parameter.
- 5. Click **Save**.

The Workflow page opens, and the following message displays:"Workflow saved successfully. Would you like to deploy the workflow now?"

<span id="page-49-0"></span>To proceed, see Deployments.

### Using Parameters

There are three points at which you can assign parameter values: in the workflow, in the deployment, and at run time.

Parameter values should be assigned at the deployment level when the value is specific to the targets that are part of the deployment. For example, you may wish to use the same workflow with production and development servers, but you need to use a different parameter value for each environment. This can be accomplished by creating one deployment of that workflow for production servers, and a second deployment for development servers. This allows you to set the same parameter differently for the each set of targets.

**Note:** If you assign a value to a parameter at the workflow level, that parameter does not display at the deployment level, so it cannot be overridden.

In a deployment, you can specify parameter values using static text, built-in custom fields, userdefined custom fields, and policy attributes. You will not see any output parameters from other steps on the Deployment page, however; mapping output to input parameters is only possible in the Workflow editor.

If you create a Deployment and then add parameters to your Step, any newly-created parameters appear in the Deployment parameter list and contain the default value assigned in the Step editor.

#### **To assign parameter values at the deployment level:**

- 1. Perform one of the following actions:
	- <sup>o</sup> Click the ... **Would you like to deploy the workflow now** link at the top of the page (this is available immediately after you save a workflow).
	- <sup>o</sup> Create new deployment (see Creating a New Deployment).
- 2. On the Targets tab, specify the following:
	- <sup>o</sup> Name: Type a unique deployment name
	- $\circ$  Workflow: If you clicked the link in step 1, the workflow name is pre-populated. If you are creating a new deployment, select a workflow from the list.

Click **View Workflow** if you need to see the workflow for which you are creating a deployment.

o Schedule (optional): Select a deployment schedule from the drop-down list (see ["Scheduling](#page-59-0) a [deployment"](#page-59-0) on page 60).

**Note**: On the Deployments > Parameters tab, if you select Runtime and try to save a deployment with a schedule, you cannot save until you clear the check box or unschedule the deployment.

- 3. Add the targets from the available pool.
- 4. Go to the Parameters tab.
- 5. For each parameter whose value you want to specify, follow these steps:

a. Select the source of the parameter value from the drop-down list on the far right:

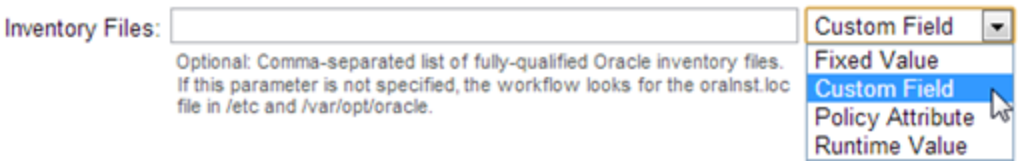

b. If you selected Fixed Value, Custom Field, or Policy Attribute, specify the parameter value in the text box.

– If you selected Custom Field or Policy Attribute, select a custom field or policy attribute from the drop-down list.

– If you selected Fixed Value, simply type the value in the text box.

– If you selected Runtime, the text box is disabled. You will specify the parameter value at run time.

To replace all parameter values with their default values assigned at the step level, click **Restore Defaults**.

6. Click **Save**.

The Deployment page opens, and the message "Deployment saved successfully. Would you like to run the workflow now?" displays. For more information, see "Running a [workflow"](#page-34-0) on page 35.

### Using Metadata and Policies from a Workflow Step

You can use metadata from any workflow step type by using the \${Object.Attribute} syntax.

For example, the \${Instance.Password} metadata variable would be replaced at run-time with the actual password for the instance on which this workflow step was executed.

For example, if the password for a given instance were password, the script

```
var password = "${Instance.Password}"
```
would be replaced with

var password = "password"

at run time.

You can also replace user-defined metadata using these conventions.

# Working with functions

Functions are reusable pieces of code that can be included in automation steps. Any common routine or operation that multiple steps perform is a good candidate for a function. Functions can be tagged with keywords indicating the language in which they are written and the operating system with which they work.

DMA now supports Python-style imports for functions. If your function has the "python" or "jython" tag, and a step attempts to import it using standard Python syntax (for example: import ostools), DMA will now facilitate that import.

Previously, functions were "injected" into the step code just prior to step execution. This mechanism is still available so that existing automation content can be used. Python-style imports are now the preferred method for importing functions, however.

Note that DMA functions can import other functions.

## Searching for a Function

You can use a real-time filter to locate a function by name or by tags. Type what you are searching for in the Functions field, and the filter results will display as you type.

## Viewing/Opening a Function

From the Automation > Functions page, you can view all existing functions as well as preview a function's code.

To view or modify a particular function, select its name in the Functions list. Detailed information about that function is then displayed. The Code tab shows you the code that implements that function. The Steps and Functions tabs show you which steps and other functions, respectively, use that function.

**Note**: Some functions are read-only.

## Creating a Function

#### **To create a function:**

- 1. Go to Automation > Functions.
- 2. Click **New function**. The General tab opens.
- 3. Specify a unique Name for the function.
- 4. *Optional:* Specify any Tags or Documentation in the appropriate areas.

When adding a new DMA python function module, you must add a tag "python" or "jython" if the module needs to import other modules. Adding the tag "python" or "jython" will ensure that the dependent function modules are downloaded and that the DMA GUI displays the dependent function modules correctly.

- 5. Click the **Code** tab.
- 6. Type or paste new code in the Code area.
- 7. Click **Save**.

**Note**: Functions must contain script code. You cannot save a function without script code.

## Copying a Function

#### **To copy a function:**

- 1. Go to Automation > Functions.
- 2. Select a function.
- 3. Click **Copy**.
- 4. Type a new name for function.
- 5. Click **Save**.

## Modifying a Function

Before you modify a function, make sure that no workflows that use this function are running. If a workflow uses a function in multiple steps, and that function is modified after the workflow starts

running, the function will be different in later steps that it was in earlier steps. This is because the function is imported just prior to step execution.

#### **To modify a function**:

- 1. Go to Automation > Functions.
- 2. Select the function that you want to modify.
- 3. Edit the desired information.
- 4. Click **Save**.

**Note**: You cannot modify read-only functions.

## Deleting a Function

Because functions are imported at run time, it is possible to delete a function that is used by steps or other functions—this would break those steps or functions. DMA does not check to determine whether a function is being used before deleting it.

#### **To delete a function:**

- 1. Go to Automation > Functions
- 2. Select the function to delete.
- 3. Click and confirm delete.

**Note:** You cannot delete read-only functions.

# Working with policies

Policies are reusable sets of attributes that can be used as parameter values in deployments. Deployments can reference policy attributes to change the automation behavior. Policies provide values for input parameters. They can contain fixed values or reference Custom Fields.

Policies enable DMA to manage groups of hundreds or thousands of servers at a time without the need to configure each individual server. For example, you could create a Web Server Policy that defines what every web server in your data center looks like. This policy might contain the following attributes:

- Software List
- Root Password
- Apache User ID
- Apache User Password

<span id="page-55-0"></span>The Software List attribute would be a list of software that must be installed on every web server. This might include openssl, apache, perl, etc.

## Policy Attribute Types

Policies have three different types of attributes:

- Text: This is a simple text value that users can view while deploying and running automation.
- Password: This is a simple text value. However, the value is masked (obfuscated) when displayed so that users cannot see the value.
- List: This is a free-form text field that can contain comma-delimited lists of values or other large text data not suitable for a Text type attribute.

## Policy Roles

When you create a policy, you can specify which users and user groups are allowed to Read or Write that policy. Read permission enables the user who is deploying a workflow to access the policy attributes when specifying parameter values. Write permission enables the user to modify the policy.

## Policy Solution Packs

Certain DMA solution packs include Policies. You can modify the attributes values for these Policies, but you cannot add or remove attributes. You can, however, make a copy of a solution pack Policy and then customize that copy.

### Creating a New Policy

You can create and use Policies to provide values for various Deployment scenarios.

#### **To create a new policy:**

- 1. Go to Automation > Policies.
- 2. Click **New Policy**.
- 3. Type a unique Name for your policy.
- 4. In the Attributes area, perform the following actions for each attribute you want to add:
	- a. Specify a unique name (within the policy).
	- b. From the drop-down list, select this attribute's type: Text, List, or Password. See ["Policy](#page-55-0) [Attribute](#page-55-0) Types" on the previous page for details.
	- c. Click **Add**.
	- d. Specify the value of the attribute
	- e. *Optional*: On the Roles tab, select the Read box for any users or user groups that you want to be able to use this policy to provide parameter values in a deployment. Select the Write box for any users or groups that you want to be able to modify this policy (add or remove attributes).
- 5. Click **Save**.

### Extracting a Policy

You can automatically create a reusable policy that provides values for all input parameters associated with a workflow. This is a convenient way to create a policy.

#### **To extract a policy:**

- 1. Go to Automation > Workflows.
- 2. Select the workflow that you want to work with.
- 3. Click the **Extract Policy** link at the bottom of the page.
- 4. Specify values for each attribute listed.
- 5. *Optional*: Add any new attributes that you want to use.
- 6. *Optional*: Remove any attributes that you do not want to use.
- 7. *Optional*: On the Roles tab, select the Read box for any users or user groups that you want to be able to use this policy to provide parameter values in a deployment. Select the Write box for any users or groups that you want to be able to modify this policy (add or remove attributes).
- 8. Click **Save**.

## Determining Where a Policy Is In Use

#### **To determine where a policy is in use:**

- 1. Go to Automation > Policies.
- 2. Select a policy.
- 3. Click the **Deployments** tab to see where the policy is in use.

## Deleting a Policy

### **To delete a policy:**

- 1. Go to Automation > Policies.
- 2. Select a policy.
- 3. Click the **Deployments** tab to see where the policy is in use. You cannot delete a policy if it is being used. If the policy is being used, follow these steps for each deployment listed:
	- a. Select the deployment.
	- b. Click the **Parameters** tab.

c. Change any parameter values that reference this policy so that this policy is no longer referenced by the deployment.

The Delete button on the Policy page will be activated after you disassociate the policy from all deployments.

4. Click **Delete** in the lower left corner of the Policy page.

## Assigning Policies to Roles

To change permissions for a policy, select (or clear) the check boxes to grant (or revoke) Read and Write access. For more information on changing permissions as an administrator, see Permission **Settings** 

#### **To assign a policy to a role:**

- 1. Go to Automation > Policies.
- 2. In the Policies pane, click the policy that you want to view. The Attributes tab displays.
- 3. Click the **Roles** tab.
- 4. Select or clear the Read or Write check boxes as appropriate.
- 5. Click **Save**.

# <span id="page-59-0"></span>Scheduling a deployment

DMA enables you to schedule a deployment. This is useful, for example, if you want the Discovery workflow to run periodically in your environment (see Discovery).

You can use one of the following pre-defined schedules, or you can specify a custom schedule.

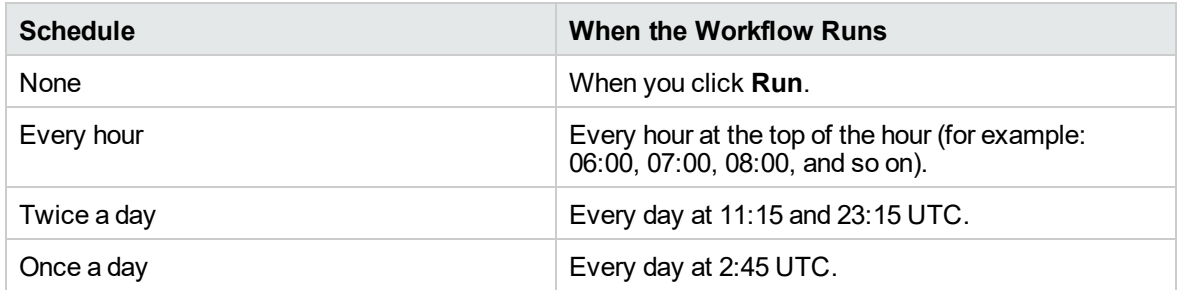

Custom schedules are specified using standard cron expressions. For example, the following custom schedule would run the Workflow at 11:45 PM Coordinated Universal Time (UTC— also known as Greenwich Mean Time, or GMT) every Saturday:

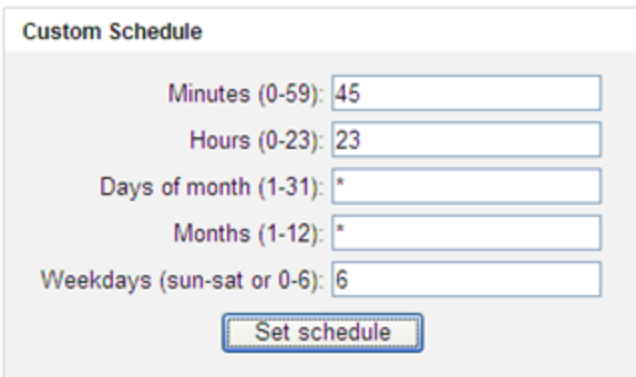

The following instructions show you how to schedule an existing deployment. You can also schedule a deployment as you create it.

#### **To schedule a deployment:**

- 1. Go to Automation > Deployments.
- 2. In the Workflows column, select the workflow associated with the deployment that you want to schedule.
- 3. In the Deployments column, select the deployment that you want to schedule.
- 4. From the Schedule drop-down menu, do one of the following things:
- Select one of the pre-defined schedules described above.
- Select Custom, and specify the schedule using a cron expression.
- 5. Click **Save**.

### Deployment Considerations

Deployments with Runtime parameter values cannot be scheduled. If a Smart Group is associated with a scheduled deployment, that Smart Group will be evaluated each time that this deployment runs (see Smart Groups). If the schedule is removed from an existing deployment, any workflows that are running as part of a previously scheduled deployment will finish, but no new ones will start until a new schedule is set.

## User Considerations

A scheduled deployment is run by the user who most recently saved that deployment. This user name is displayed on the Automation > Console and Automation > History pages.

### Permissions Considerations

You must have permission to Read, Write, and Execute a deployment in order to schedule it.

In a scheduled deployment, the workflow is run by the user who most recently modified the deployment. If that user's Run permission is revoked after the deployment is scheduled, the deployment will not run—although it will continue to be scheduled, and a log message will be generated at each scheduled run time.

## Timing and Concurrency Considerations

All schedules use the DMA server local time zone.

When a workflow runs as part of a scheduled deployment, a separate "job" is created for each target server, instance, and database—and a separate line appears on the Console and History pages. These separate jobs run concurrently. This is the same behavior that occurs if the deployment is run manually.

If the workflow takes longer to run on a given target (server, instance, or database) than the interval between deployments, scheduled deployments for that target will be skipped. If the scheduled deployment runs the workflow on multiple targets, DMA will skip only those targets where the workflow is still running.

If a scheduled deployment for a target is skipped, a job is created for that target but the workflow does not actually run. The job will show that the deployment for that target was skipped because another workflow was still running.

There is no limit on the number of scheduled deployments. Too many deployments executing simultaneously, however, can cause performance problems.

In a multiple DMA server implementation, only one DMA server will run the scheduled deployment which DMA server actually runs the deployment is non-deterministic.

# **Workflows**

This section provides information regarding workflows used in DMA.

- "IBM [DB2"](#page-63-0) on page 64
- "Microsoft [SQL Server"](#page-566-0) on page 568
- ["MySQL"](#page-198-0) on page 199
- ["Oracle"](#page-257-0) on page 258
- <sup>l</sup> ["Sybase"](#page-704-0) on page 706
- ["Apache](#page-861-0) Web Server" on page 863
- "Red Hat [JBoss"](#page-874-0) on page 876
- "Oracle [WebLogic"](#page-947-0) on page 949
- "IBM [WebSphere"](#page-1104-0) on page 1106
- **["Tomcat Application](#page-932-0) Server" on page 934**
- ["Promote](#page-1452-0) Solution" on page 1454

**Note:** The documentation contains workflows, steps, and parameters that are referred to by their base names. The names in the DMA user interface may have a version appended, for example, v2 or v3.

## <span id="page-63-0"></span>IBM DB2

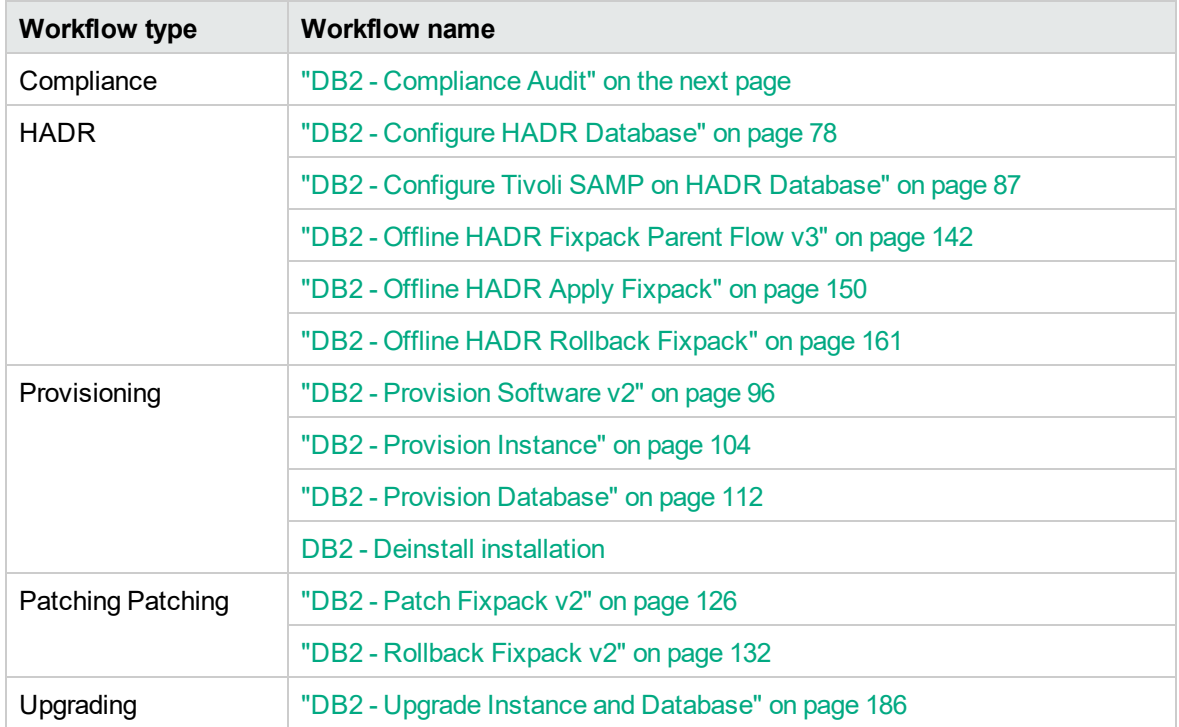

### <span id="page-64-0"></span>DB2 - Compliance Audit

The "DB2 - [Compliance](#page-64-0) Audit" workflow enables you to audit a IBM DB2 LUW instance for compliance with the following security benchmark requirements:

- Center for Internet Security (CIS) security configuration benchmarks for DB2 Database Server 8, 9, 9.5 version 1.1.0, December 2009
- Payment Card Industry (PCI) data security standard version 2.0, October 2010
- Sarbanes-Oxley (SOX) requirements Sarbanes-Oxley Act of 2002 Section 302

The workflow performs CIS Level 1 and Level 2 auditing and identifies compliance related problems with a DB2 instance.

The workflow performs the checks included in the CIS benchmark and then maps those CIS checks to the benchmark type that you specify in the Compliance Type parameter. The audit summary email will match the Compliance Type that you specify.

Although this workflow runs at the database level, the compliance report is generated only at the DB2 instance level; hence, in such cases, if the same workflow runs for another database created on the same DB2 instance, then there will be redundant results in the instance level compliance check report.

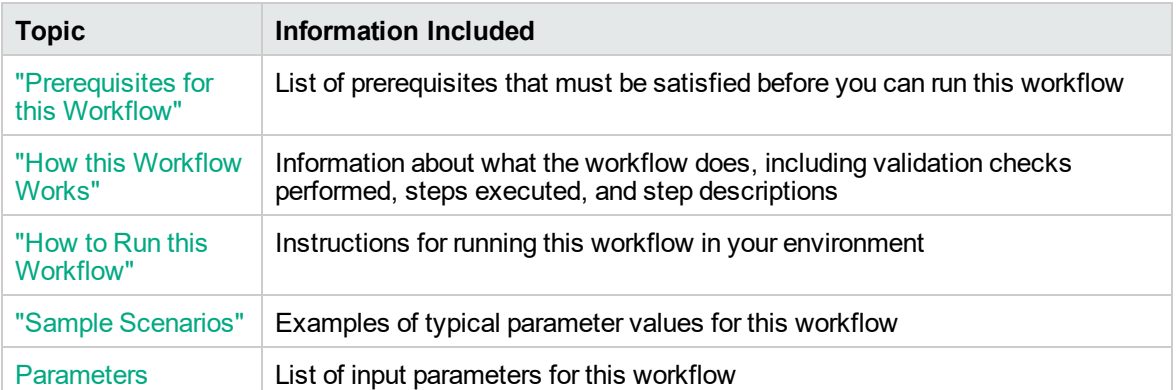

To use this workflow in your environment, see the following information:

### <span id="page-65-0"></span>Prerequisites for this Workflow

Be sure that the following prerequisites are satisfied before you run the "DB2 - [Compliance](#page-64-0) Audit" workflow:

- The latest DMA solution packs require the latest DMA platform. To use the latest solution packs, update the DMA platform. DMA10.20 solution packs are supported on DMA10.20 (and later).
- You have installed the Database Compliance solution pack.

The workflow, which by default runs against a DB2 database, requires the following:

- $\bullet$  The user (typically root) has unchallenged sudo access and can access all required files and directories.
- The DB2 instance and database must exist on the target machine, and the user running the workflow must have sufficient privileges to run the required DB2 commands and queries against the DB2 system table on the target machine.
- Login credentials must be stored in metadata.
- Certain DB2 feature compliance checks require a DB2 license (as recommended by IBM) to ensure that the workflow runs.
- DB2 Admin Server related checks are performed only if the Admin server is found on the target DB2 machine (it may have been attached to any DB2 Instance). There cannot be more than one DB2 Admin Server on the target machine.

### <span id="page-66-0"></span>How this Workflow Works

This workflow performs the following actions:

- Prepares to run the workflow by gathering information about the target DB2 instance and validating parameter values.
- Audits the various configuration settings specified in the pertinent CIS, SOX, or PCI benchmark.
- Composes and sends an email containing the results of the audit.

**Note:** The emails are sent through the mail server configured on the DMA server. You can configure the mail server in the path below:

DMA setup > Configuration > Outgoing Mail > Server.

#### **Validation Checks Performed**

This workflow validates the following conditions:

- 1. Any Excluded Checks specified by the user refer to actual CIS, SOX, or PCI benchmark checks.
	- a. Any email addresses specified are valid addresses.
- 2. The workflow can create the temporary file that will store the compliance check results.

#### **Steps Executed**

The "DB2 - [Compliance](#page-64-0) Audit" workflow includes the following steps. Each step must complete successfully before the next step can start. If a step fails, the workflow reports a failure and all subsequent steps are skipped.

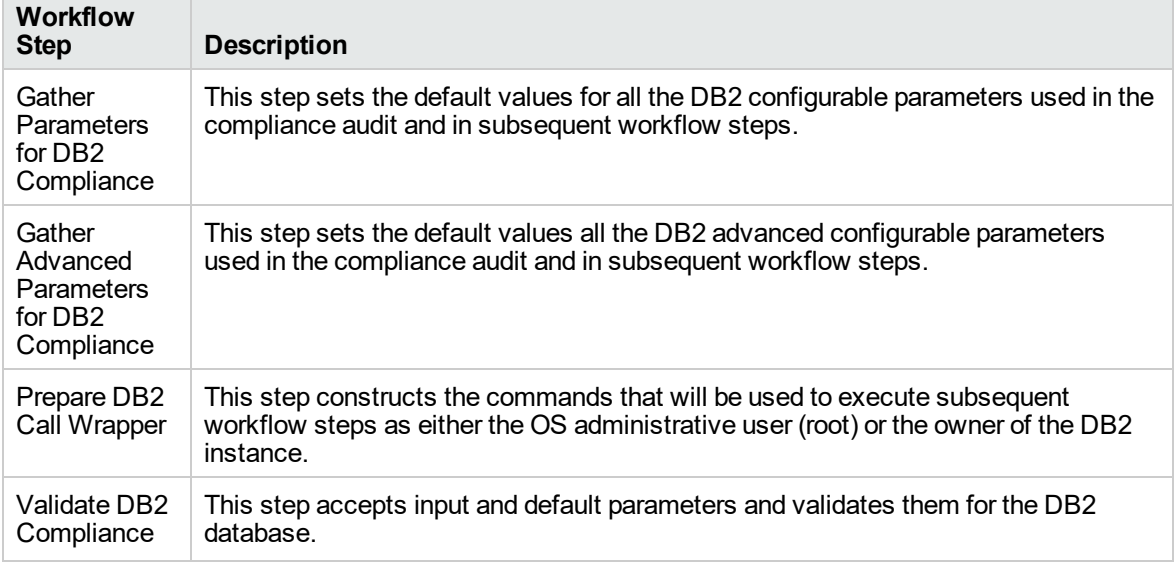

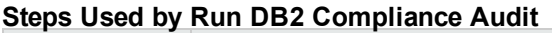

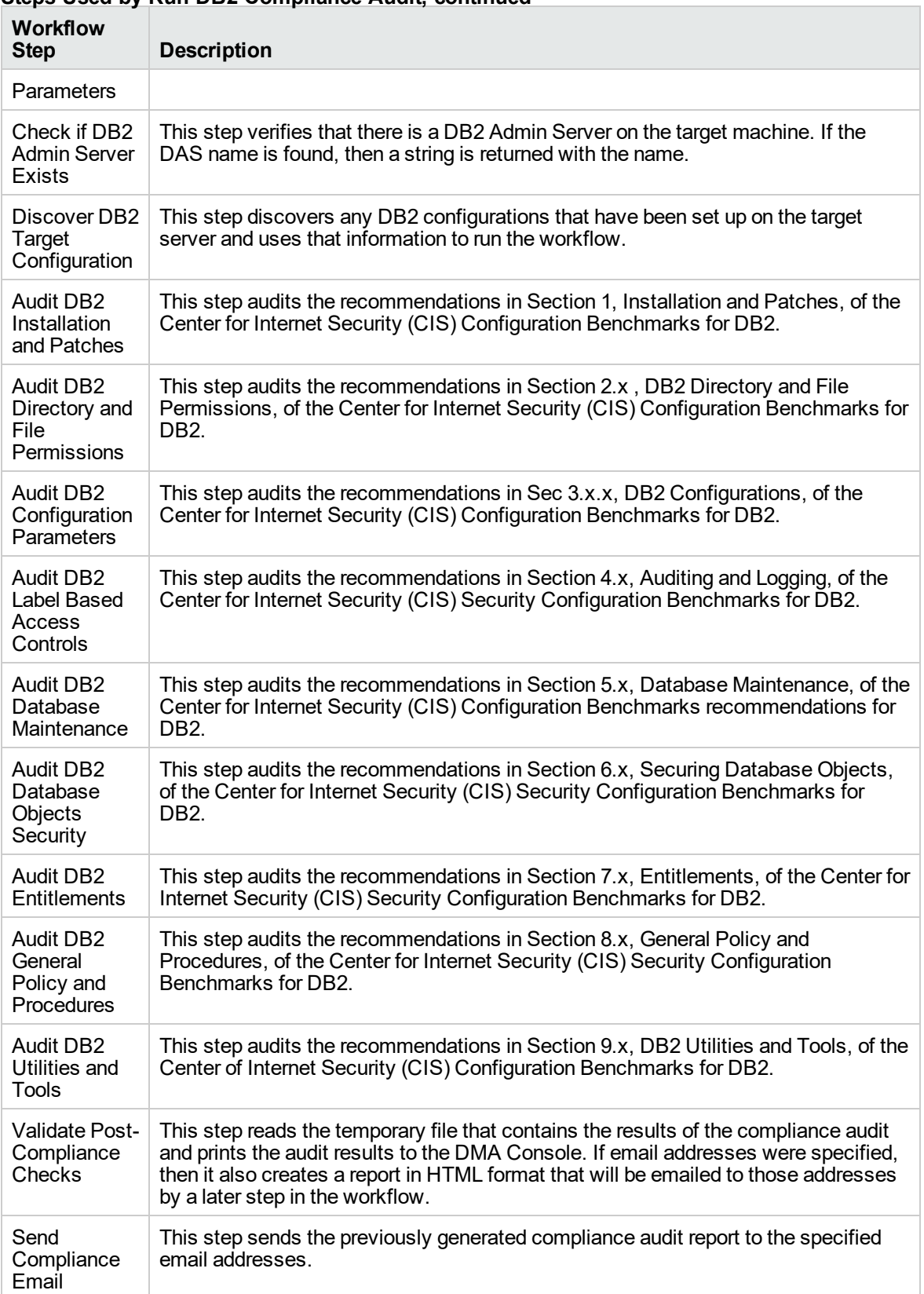

### **Steps Used by Run DB2 Compliance Audit, continued**

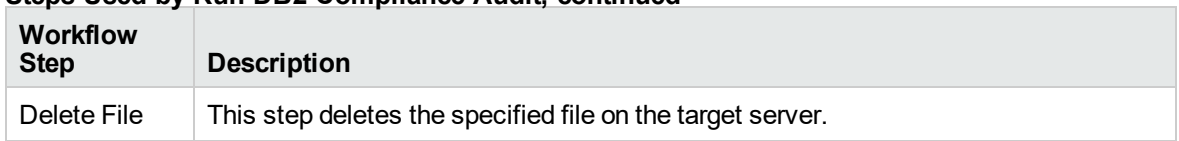

### **Steps Used by Run DB2 Compliance Audit, continued**

### <span id="page-69-0"></span>How to Run this Workflow

The following instructions show you how to customize and run the "DB2 - [Compliance](#page-64-0) Audit" workflow in your environment.

For detailed instructions to run DMA workflows—using the Oracle - Compliance Audit workflow as an example—see DMA Quick Start Tutorial.

The workflow provides default values for some parameters. These default values are usually sufficient for a "typical" installation. You can override the defaults by specifying parameter values in the deployment. You can also expose additional parameters in the workflow, if necessary, to accomplish more advanced scenarios. Any parameters not explicitly specified in the deployment will have the default values listed in Parameters for DB2 - [Compliance](#page-76-0) Audit.

**Note:** Before following this procedure, review the ["Prerequisites](#page-65-0) for this Workflow", and ensure that all requirements are satisfied.

#### **To use the Run DB2 Compliance Audit workflow:**

- 1. Create a deployable copy of the workflow.
- 2. Determine the values that you will specify for the following parameters:

### **Parameters Defined in this Step: Gather Parameters for DB2 Compliance**

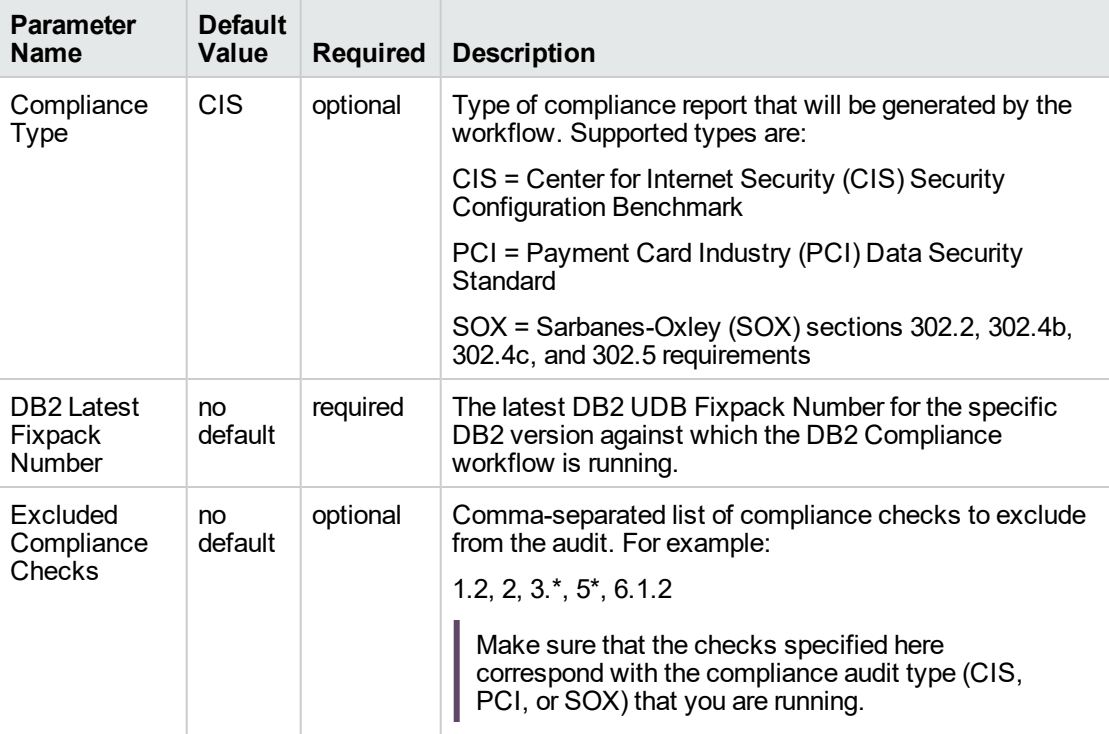

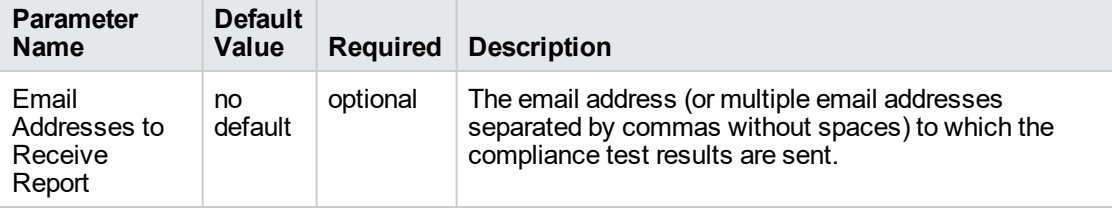

### **Parameters Defined in this Step: Gather Advanced Parameters for DB2 Compliance**

**Note:** This is the minimum set of parameters required to run this workflow. You may need to expose additional parameters depending on your objectives.

- 3. In the workflow editor, expose any additional parameters that you need. You will specify values for those parameters when you create the deployment.
- 4. Save the changes to the workflow (click **Save** in the lower right corner).
- 5. Create a new deployment.
- 6. On the Parameters tab, specify values for the required parameters listed in step 2 and any additional parameters that you have exposed. You do not need to specify values for those parameters whose default values are appropriate for your environment.
- 7. On the Targets tab, specify one or more targets for this deployment.
- 8. Save the deployment (click **Save** in the lower right corner).
- 9. Run the workflow using this deployment.

#### **To verify the results:**

The workflow will complete and report SUCCESS on the Console if it has run successfully. If an error occurs during workflow execution, the error is logged, and the workflow terminates in the FAILURE state.

Information about each compliance check is displayed in the step output on the Console (and the History page) for each of the audit steps.

A summary of the compliance audit is also displayed in the step output for the Validate Post Compliance Checks step.

#### **To view the reports:**

A compliance audit summary in HTML format is emailed to all parties on the Email Addresses to Receive Report list.

After you run this workflow, you can generate two types of compliance reports on the Reports page:

- Database Compliance Report
- Database Compliance Detail Report

#### **To access the Database Compliance reports:**

- 1. Go to the Reports page.
- 2. At the bottom of the page,specify the following settings:

For the Database Compliance Report:

- a. Select the Database Compliance report.
- b. Select the organization where your target resides.
- c. Because this report lists the latest compliance audit reports for all targets in the specified organization, you do not specify a Server, Database, or Time span.

For the Database Compliance Detail Report:

- a. Select the Database Compliance Details report.
- b. Select the organization where your target resides.
- c. Specify the Server and Instance that you selected when you created your deployment.
- 3. Click **Run report**.
# Sample Scenarios

This topic shows you how to use various parameters to achieve the following compliance audit scenarios in your environment using the "DB2 - [Compliance](#page-64-0) Audit" workflow.

### **Scenario 1: Perform a Partial CIS Compliance Audit and Email the Results**

In the scenario, the following checks are excluded from the audit:

- Section 7: Entitlements
- Section 9: DB2 Utilities and Tools

A summary report is sent to the three parties listed in the Email Addresses to Receive Report parameter.

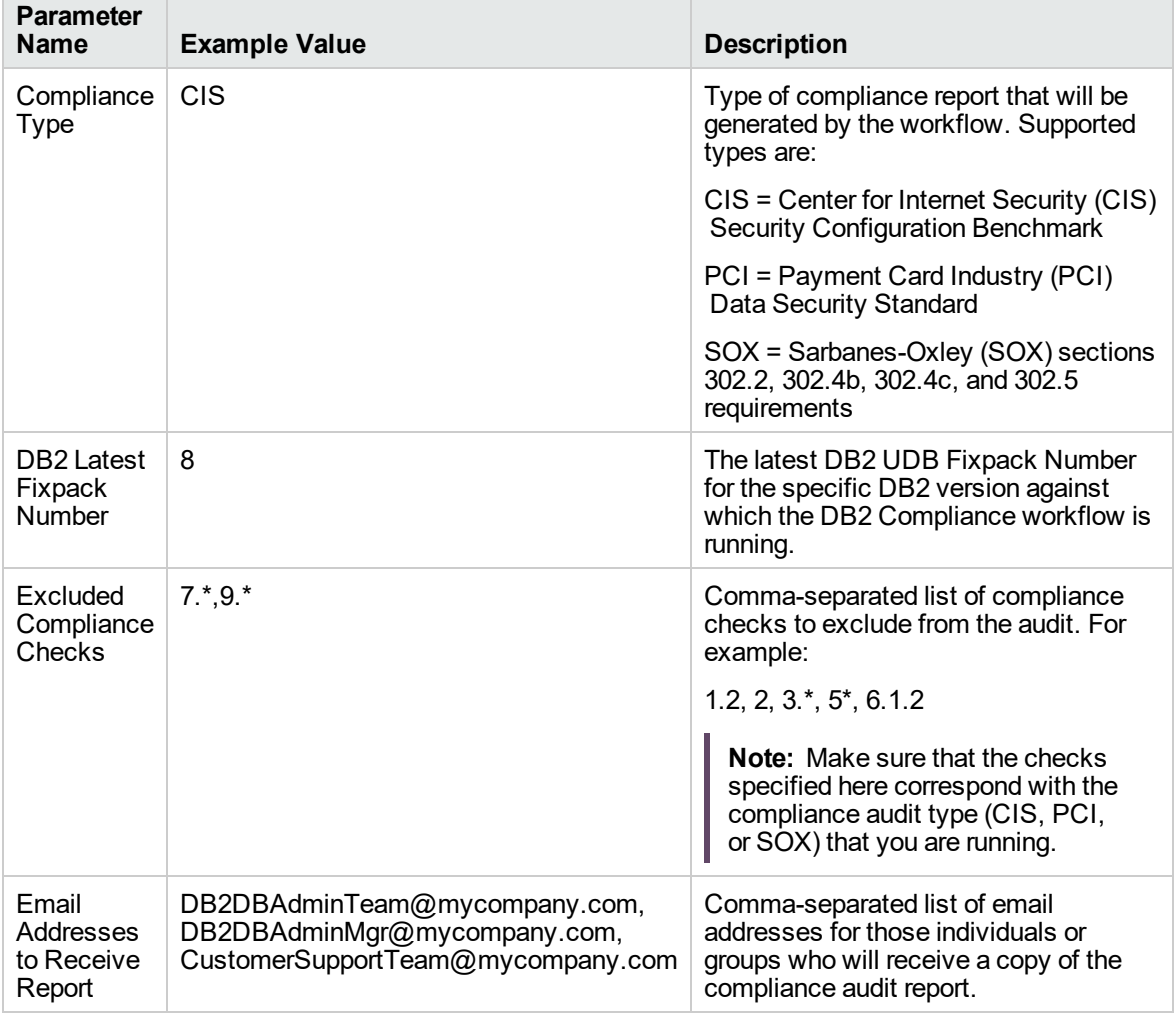

**Note:** Some of these parameters are not exposed by default in the deployment.

Be sure that the default values for all remaining input parameters are appropriate for your environment.

#### **Scenario 2: Perform a Full PCI Compliance Audit and Email the Results**

A summary report is sent to the three parties listed in the Email Addresses to Receive Report parameter.

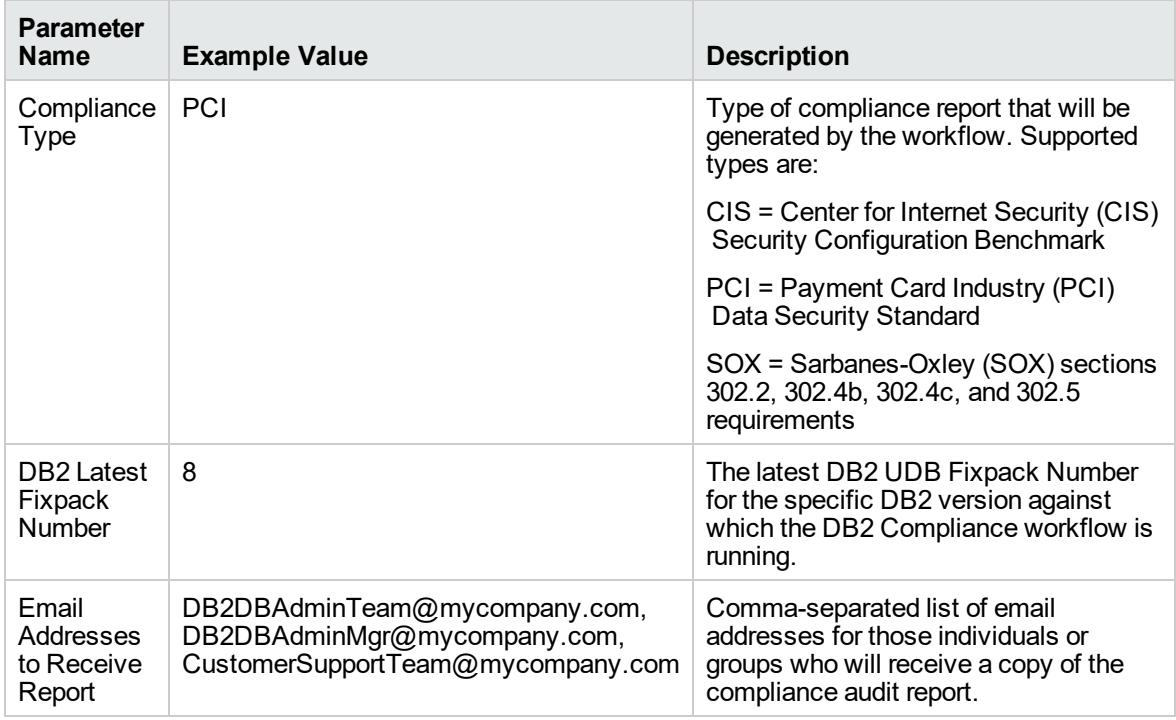

**Note:** Some of these parameters are not exposed by default in the deployment.

Be sure that the default values for all remaining input parameters are appropriate for your environment.

### **Scenario 3: Perform a Full SOX Compliance Audit and Email the Results**

A summary report is sent to the three parties listed in the Email Addresses to Receive Report parameter.

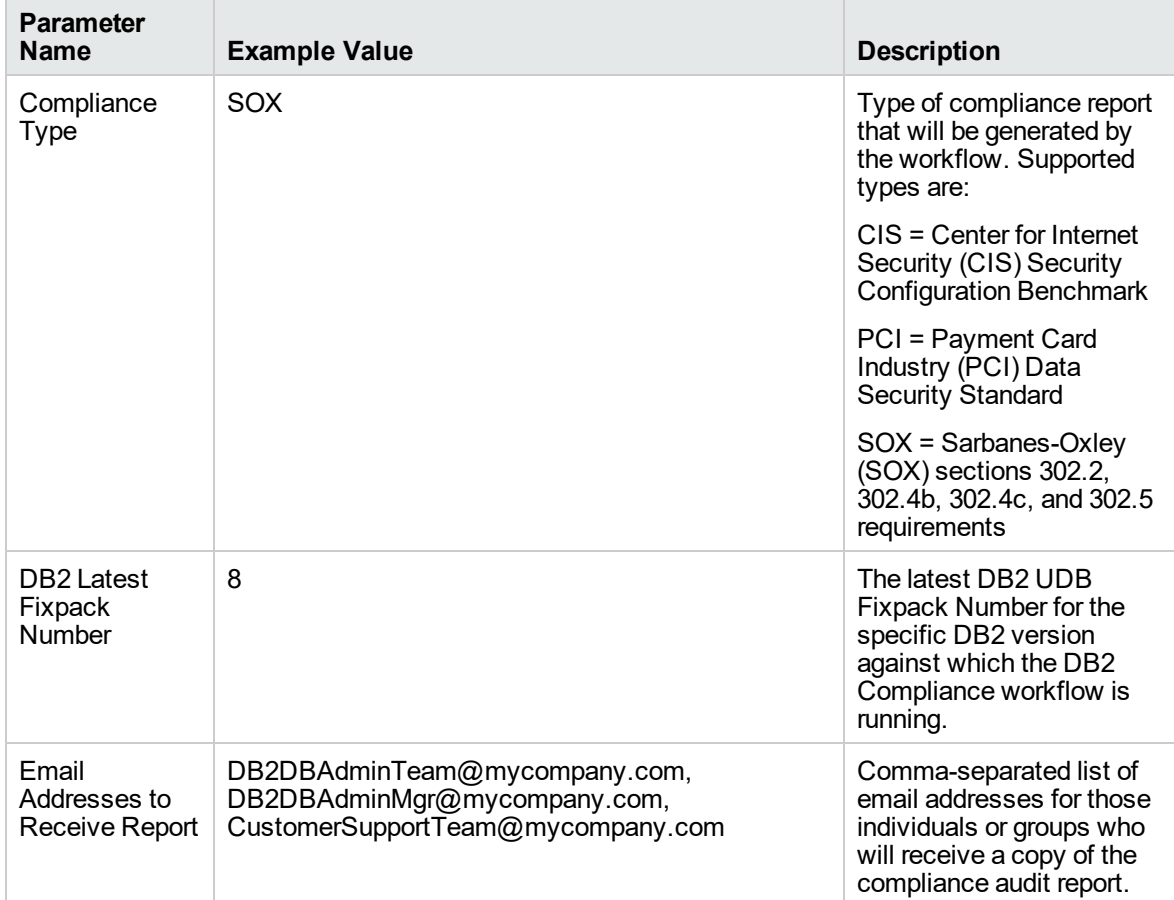

**Note:** Some of these parameters are not exposed by default in the deployment.

Be sure that the default values for all remaining input parameters are appropriate for your environment.

### **Scenario 4: Perform a Full CIS Compliance Audit and Display the Results on the DMA Console**

In the scenario, all scorable checks are performed, and the compliance audit report is displayed only on the DMA Console. In this case, a summary report is not emailed. This scenario would be appropriate for initial testing.

It is not necessary to specify any input parameters in this scenario unless the DB2 inventory file is located in a non-standard directory.

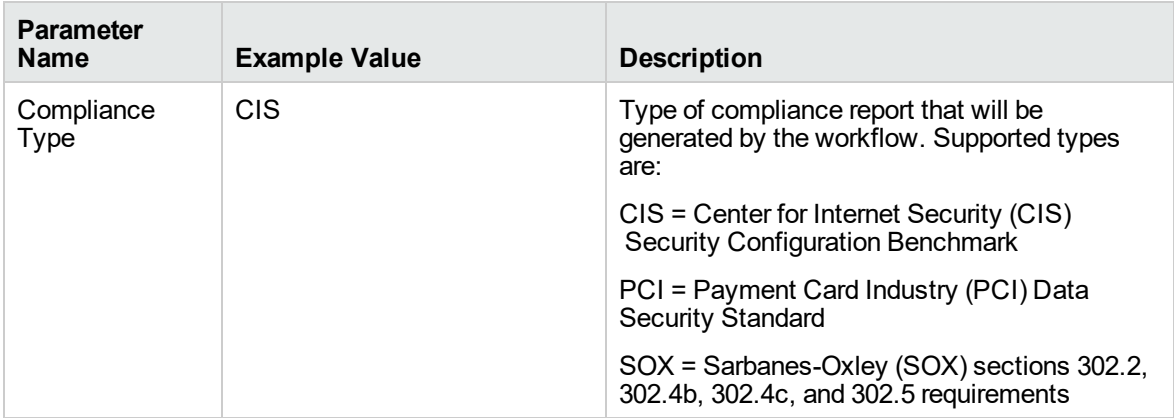

**Note:** Some of these parameters are not exposed by default in the deployment.

Be sure that the default values for all remaining input parameters are appropriate for your environment.

# Parameters for DB2 - Compliance Audit

The following tables describe the required and optional input parameters for this workflow. Some of these parameters are not initially visible in a deployment. For most parameters, if you do not specify a value for a parameter, a default value is assigned

For information about which steps use which parameters, see "How this [Workflow](#page-66-0) Works".

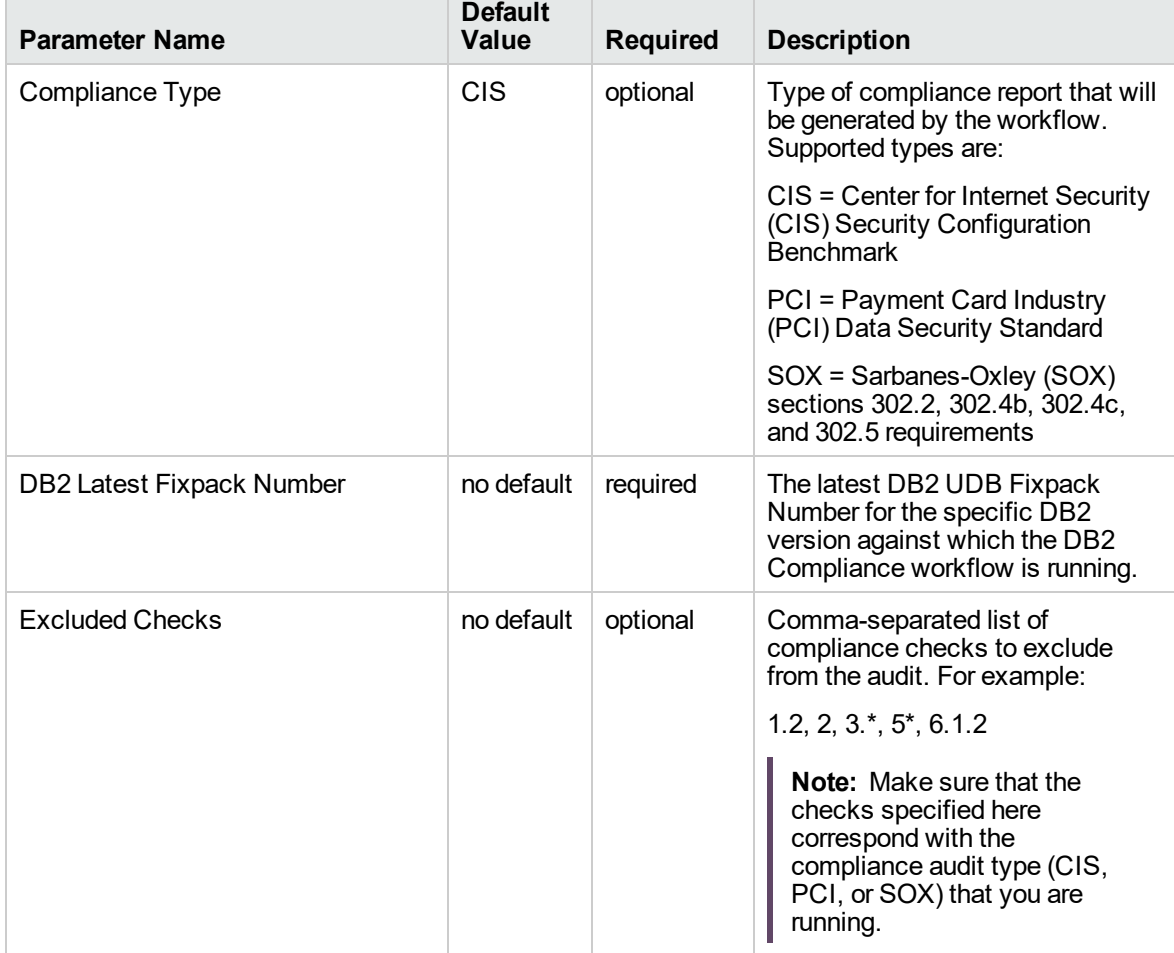

### **Parameters Defined in this Step: Gather Parameters for DB2 Compliance**

### **Parameters Defined in this Step: Gather Advanced Parameters for DB2 Compliance**

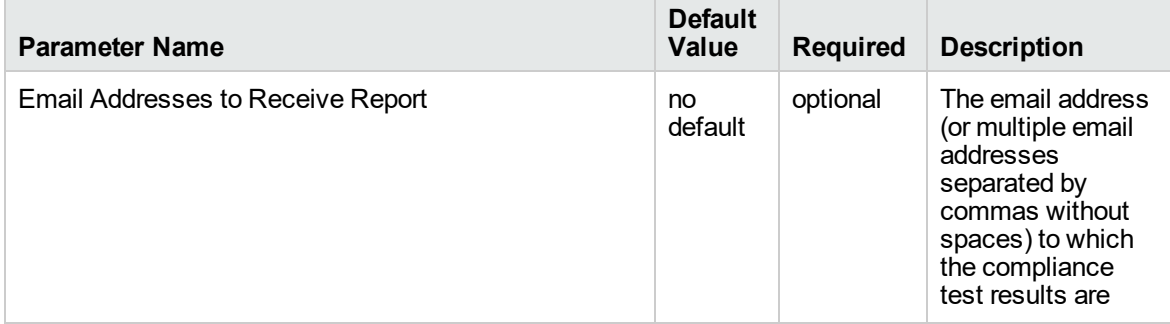

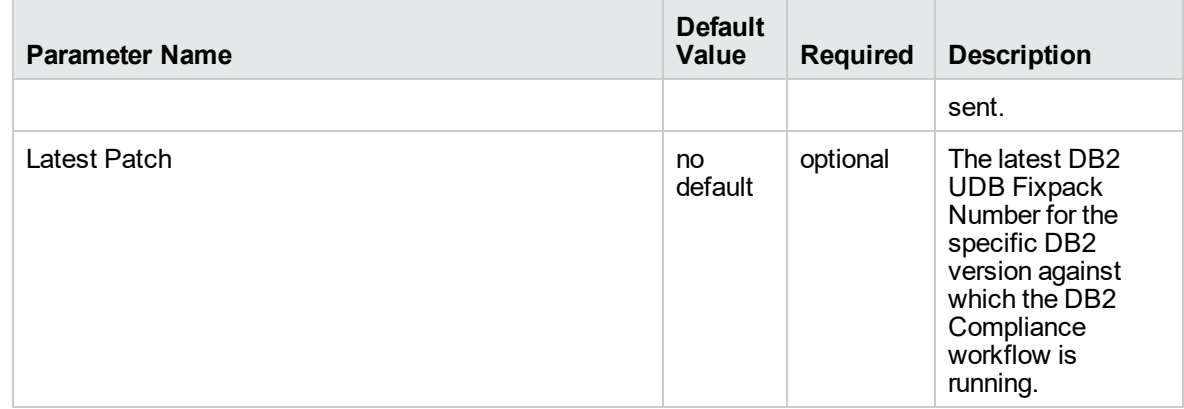

**Parameters Defined in this Step: Gather Advanced Parameters for DB2 Compliance, continued**

# DB2 - Configure HADR Database

This workflow configures IBM DB2 High Availability Disaster Recovery (HADR) on the existing DB2 setup.

This workflow configures DB2 database(s) for IBM DB2 LUW (Linux, UNIX, and Windows) on the target source and destination servers where this workflow is deployed. It currently supports DB2 versions 10.1 and 10.5 on Red Hat Linux and AIX servers. This is an instance level workflow. It validates that DB2 installations exist on primary node and standby node and that they have the prerequisites. It configures the database with the HADR feature. This workflow is supported on Red Hat Enterprise Linux and AIX operating system platforms.

This workflow supports the following:

- 1. To generate the default primary and standby HADR database configuration and to configure HADR.
- 2. To deploy a user specified golden template of the DB2 HADR database configuration on the primary and to use a default standby configuration for HADR.
- 3. To deploy a user specified golden template of the DB2 HADR database configuration on the standby and to use a default primary configuration for HADR.
- 4. To use a user specified golden template of the primary and standby HADR database configuration for HADR.

To use this workflow in your environment, see the following information:

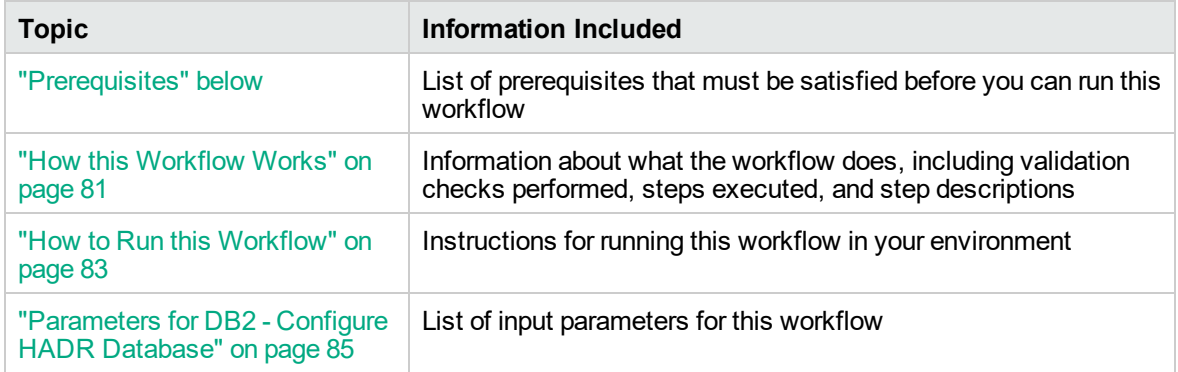

### <span id="page-78-0"></span>**Prerequisites**

Before performing the procedures in this section, your environment must meet the following minimum requirements:

- SSH service must be turned on for both primary and standby host computers.
- The source and destination host computer is configured with SSH password-less login across the nodes (primary to standby and vice versa).
- A TCP/IP interface must be available between the HADR host computers, and a high-speed, highcapacity network is recommended.
- Use identical host computers for the HADR primary and standby databases. That is, they should be from the same vendor and have the same architecture.
- Both the primary and standby host computers must run one of the following operating systems (that is supported by IBM DB2 10.1 or 10.5 and DMA):
	- <sup>o</sup> Linux
	- <sup>o</sup> AIX

See the DMA *Support Matrix* for specific operating system versions, available at: [https://softwaresupport.hpe.com/.](https://softwaresupport.hpe.com/)

- The operating system on the primary and standby host computer must be the same version, including patches.
- DB2 software must be provisioned on both the primary and standby host computer.

**Tip:** You can use DB2 - Provision Software workflow to accomplish this.

• The DB2 instance must be provisioned on both primary and standby host computer.

**Tip:** You can use DB2 - Provision Instance workflow to accomplish this.

- The DB2 database must be created on the instance at the primary host computer on which the workflow will be deployed.
- **Tip:** You can use DB2 Provision Database workflow to accomplish this.
- DB2 instance on primary host computer must be up and running on both the primary and standby host computer.
- Installation media:

The DB2 server installation software binary file from IBM.

Installation software binary file must be available locally or available for download from the software repository.

• Storage:

4-6 GB to provision the DB2 software.

- 1 GB for each DB2 instance.
- 1 GB for each DB2 database (more may be required for your configuration).

At least 1 GB for Catalog tablespace.

If automatic storage is on, 1 GB on the default directory where the default tablespace will be created.

- Unchallenged ability to become the DB2 database user.
- The operating system kernel parameters and shared memory is properly configured.
- License for DMA.
- License for DB2 Database version  $9.5, 9.7, 10.1,$  or  $10.5.$

**Note:** You have 90 days before you are required to purchase a DB2 license.

• The following workflow requirements:

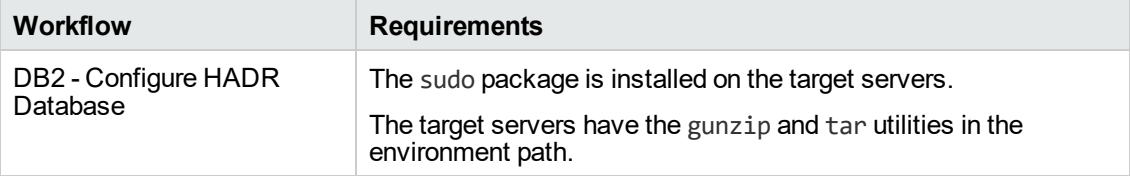

Refer to the IBM [Documentation](http://www-01.ibm.com/support/docview.wss?uid=swg27009474) for the following:

- Complete installation and infrastructure requirements for IBM DB2.
- <span id="page-80-0"></span>• Acceptable types and range of values when using DMA advanced parameters to configure IBM DB2 HADR settings.

### How this Workflow Works

This workflow performs the following actions:

Configures IBM DB2 HADR on the existing DB2 setup.

### **Steps Executed**

The DB2 - Configure HADR Database workflow includes the following steps. Each step must complete successfully before the next step can start. If a step fails, the workflow reports a failure and all subsequent steps are skipped.

| <b>Workflow Step</b>                                                                 | <b>Description</b>                                                                                                    |  |
|--------------------------------------------------------------------------------------|----------------------------------------------------------------------------------------------------|--|
| <b>Gather DB2 Source</b><br>and Destination<br>Instances                             | This step gathers data on DB2 source and destination HADR instances.                                                                                                    |  |
| <b>Gather Parameters</b><br>for Configure DB2<br><b>HADR</b>                         | This step accepts mandatory parameters for the workflow.                                                                                                    |  |
| Gather Advanced<br>Parameters for<br>Configure DB2<br><b>HADR</b>                    | This step accepts optional parameters for the workflow.                                                                                                    |  |
| Validate DB2<br>Compliance<br>Parameters                                             | This step prepares the call wrappers (server, instance) level as needed to<br>become the owner of the DB2 Server or Instance owner user and perform the<br>appropriate task as necessary.                                                                |  |
| Validate<br>Parameters for<br>Configure DB2<br><b>HADR On Primary</b><br><b>Node</b> | This step validates all the input parameter values received in the gather and<br>advanced gather input parameter steps, validate the DB2 target and make<br>sure it meets all the necessary criteria to setup the HADR Database on the<br>given targets. |  |
| Download Software                                                                    | This step automates the transfer of files from the SA Software Library to<br>individual managed servers for use in downstream workflow steps. Verifies<br>checksum of each file transferred.                                                             |  |
| Configure DB2<br><b>HADR Network</b><br>Service Port On<br><b>Primary Node</b>       | This step checks for unused DB2 HADR port and service on primary cluster<br>node and sets it based on user input values.                                                                                                    |  |
| Configure DB2<br><b>HADR Database</b><br>On Primary Node                             | This step prepares the database configuration and deploys on the primary<br>cluster node instance database to enable HADR feature.                                                                                                    |  |

**Steps Used by DB2 - Configure HADR Database**

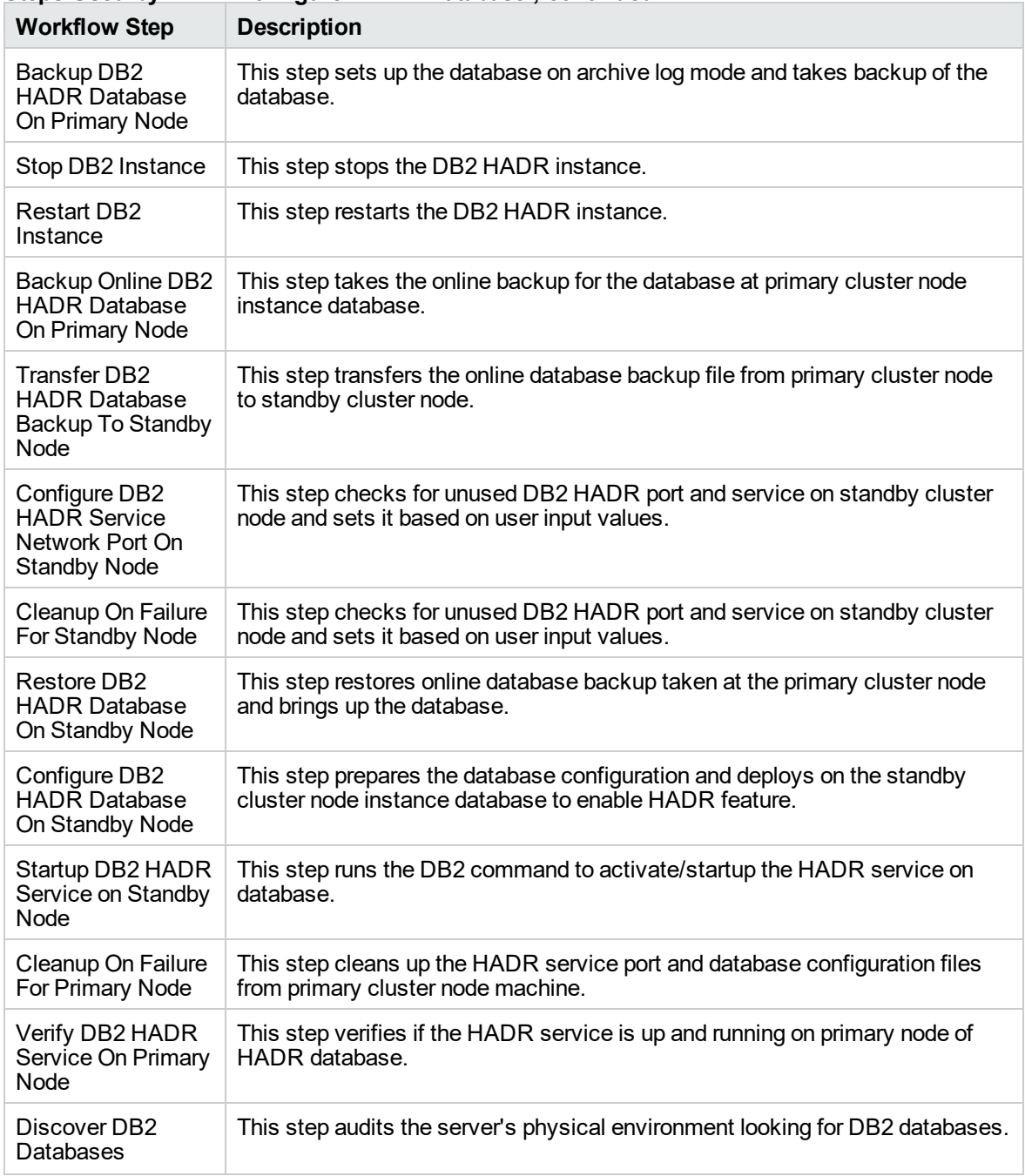

### **Steps Used by DB2 - Configure HADR Database , continued**

### **Results Verification**

• The workflow uses the IBM utility "db2pd -d <database name> -hadr" and runs it on the primary and standby nodes. It verifies the results by parsing the resultset and looks up for the specific parameter values to confirm that the HADR setup is complete and it is up and running.

- Run the "db2 "takeover hadr on database <HADR Database Name>" command on the standby node machine as an instance user. This performs the failover test and verifies that the takeover was performed and it switches the standby to primary and the primary to standby database.
- <span id="page-82-0"></span>• The workflow runs Discovery and updates the instance(s) and databases(s) information in DMA database for future reference.

### How to Run this Workflow

The following instructions show you how to customize and run the DB2 - Configure HADR Database workflow in your environment.

**Tip:** For detailed instructions to run DMA workflows, see *DMA Quick Start Tutorial*.

The workflow provides default values for some parameters. These default values are usually sufficient for a "typical" installation. You can override the defaults by specifying parameter values in the deployment. You can also expose additional parameters in the workflow, if necessary, to accomplish more advanced scenarios. Any parameters not explicitly specified in the deployment will have the default values listed in ["Parameters](#page-84-0) for DB2 - Configure HADR Database" on page 85.

**Note:** Before following this procedure, review the ["Prerequisites"](#page-78-0) on page 79, and ensure that all requirements are satisfied.

### **To use the DB2 - Configure HADR Database workflow:**

1. Create a deployable copy of the workflow (see "Create a Deployable Workflow" in *DMA Quick Start Tutorial*)

a. Determine the values that you will specify for the following parameters.

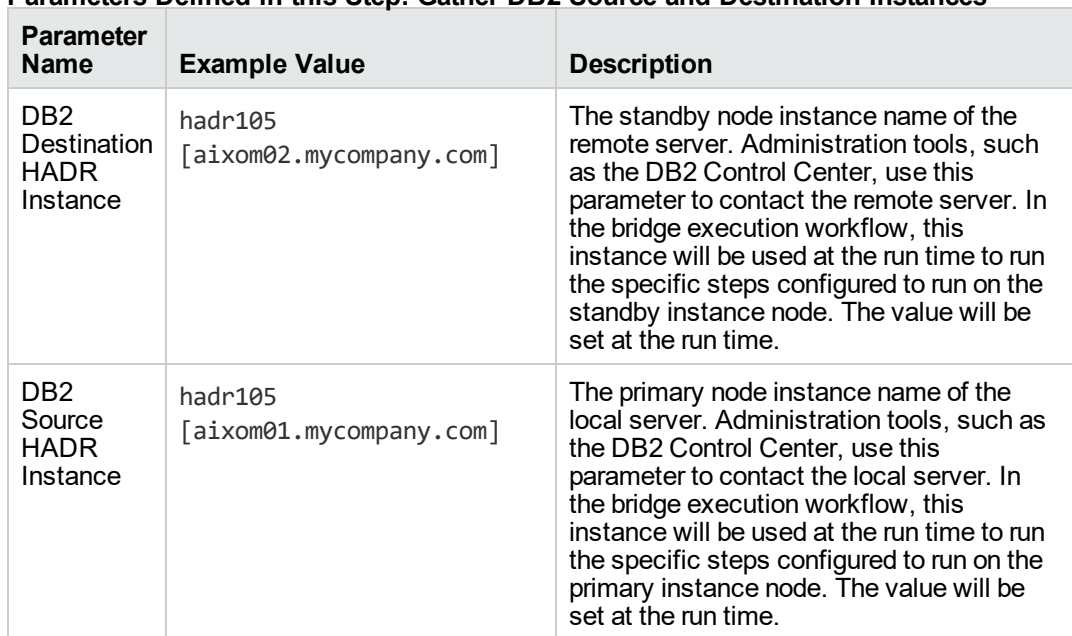

### **Parameters Defined in this Step: Gather DB2 Source and Destination Instances**

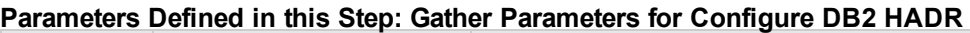

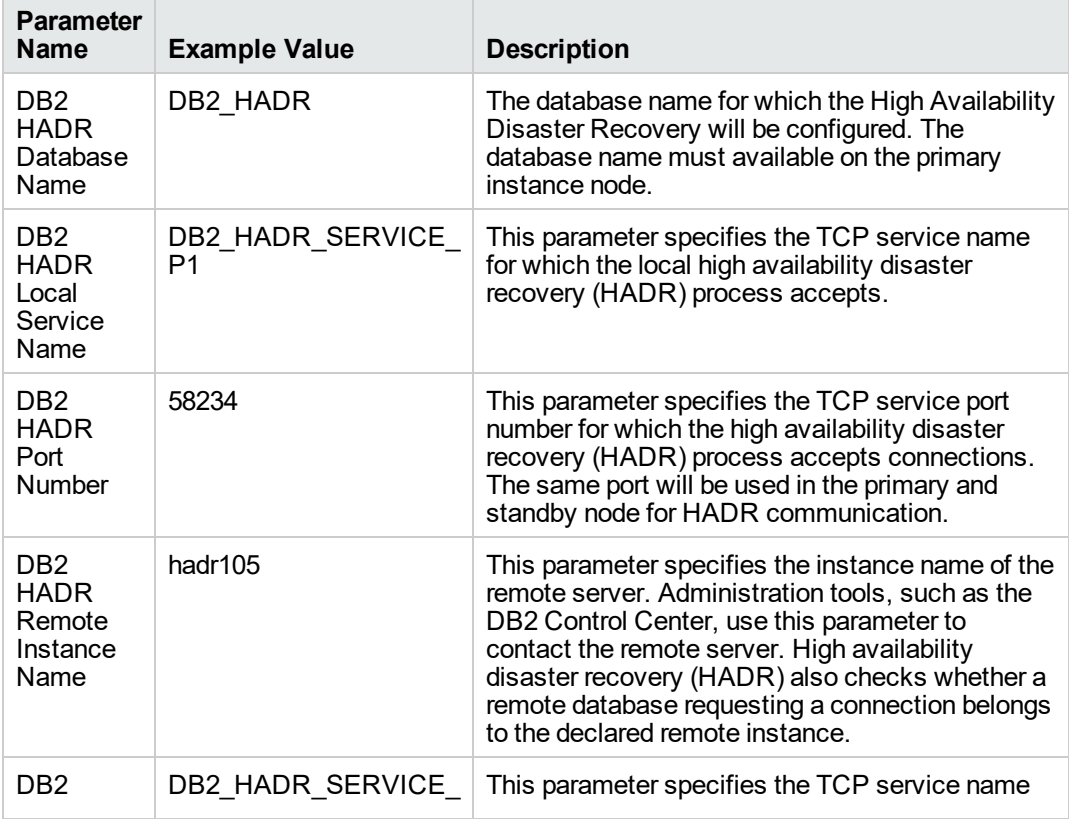

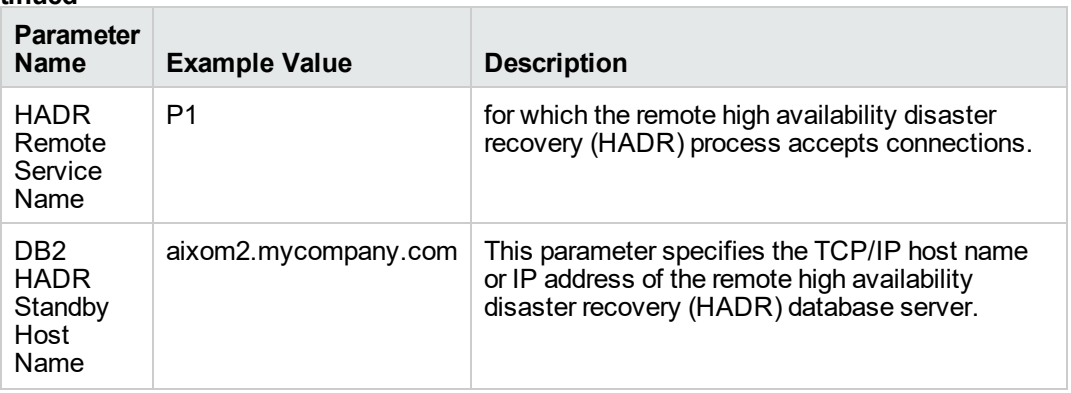

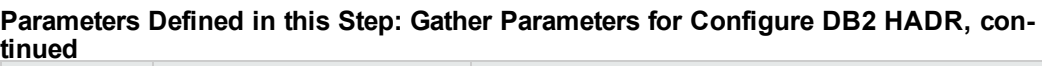

- 2. In the workflow editor, expose any additional parameters that you need. You will specify values for those parameters when you create the deployment or at runtime.
- 3. Save the changes to the workflow (click **Save** in the lower right corner).
- 4. Create a new deployment. See "Create a Deployment" in *DMA Quick Start Tutorial* for instructions.
- 5. On the Parameters tab, specify values (or set the type to Runtime Value) for the required parameters listed in step 2 and any additional parameters that you have exposed. You do not need to specify values for those parameters whose default values are appropriate for your environment.
- 6. On the Targets tab, specify one or more targets for this deployment.
- 7. Save the deployment (click **Save** in the lower right corner).
- 8. Run the workflow using this deployment, specifying any runtime parameters. See "Run Your Workflow" in (*DMA Quick Start Tutorial* for instructions.

### **To verify the results:**

The workflow will complete and report SUCCESS on the Console if it has run successfully. If an error occurs during workflow execution, the error is logged, and the workflow terminates in the FAILURE state.

# <span id="page-84-0"></span>Parameters for DB2 - Configure HADR Database

The following tables describe the required and optional input parameters for this workflow.

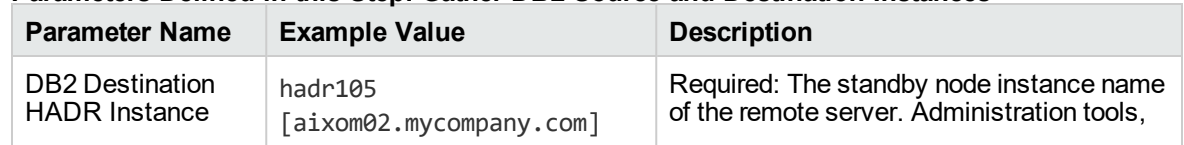

### **Parameters Defined in this Step: Gather DB2 Source and Destination Instances**

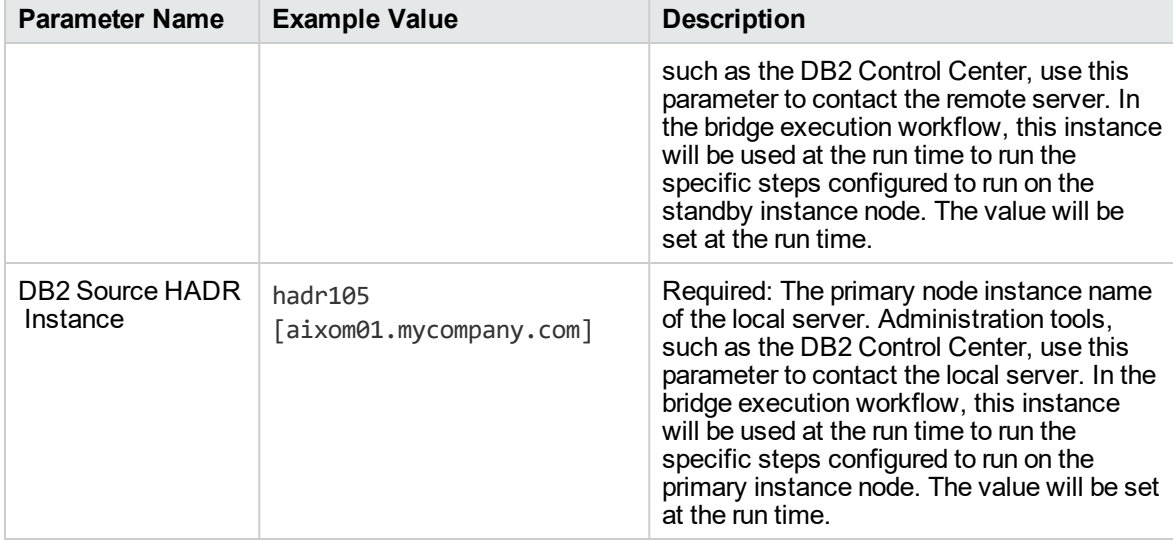

### **Parameters Defined in this Step: Gather DB2 Source and Destination Instances, continued**

### **Parameters Defined in this Step: Gather Parameters for Configure DB2 HADR**

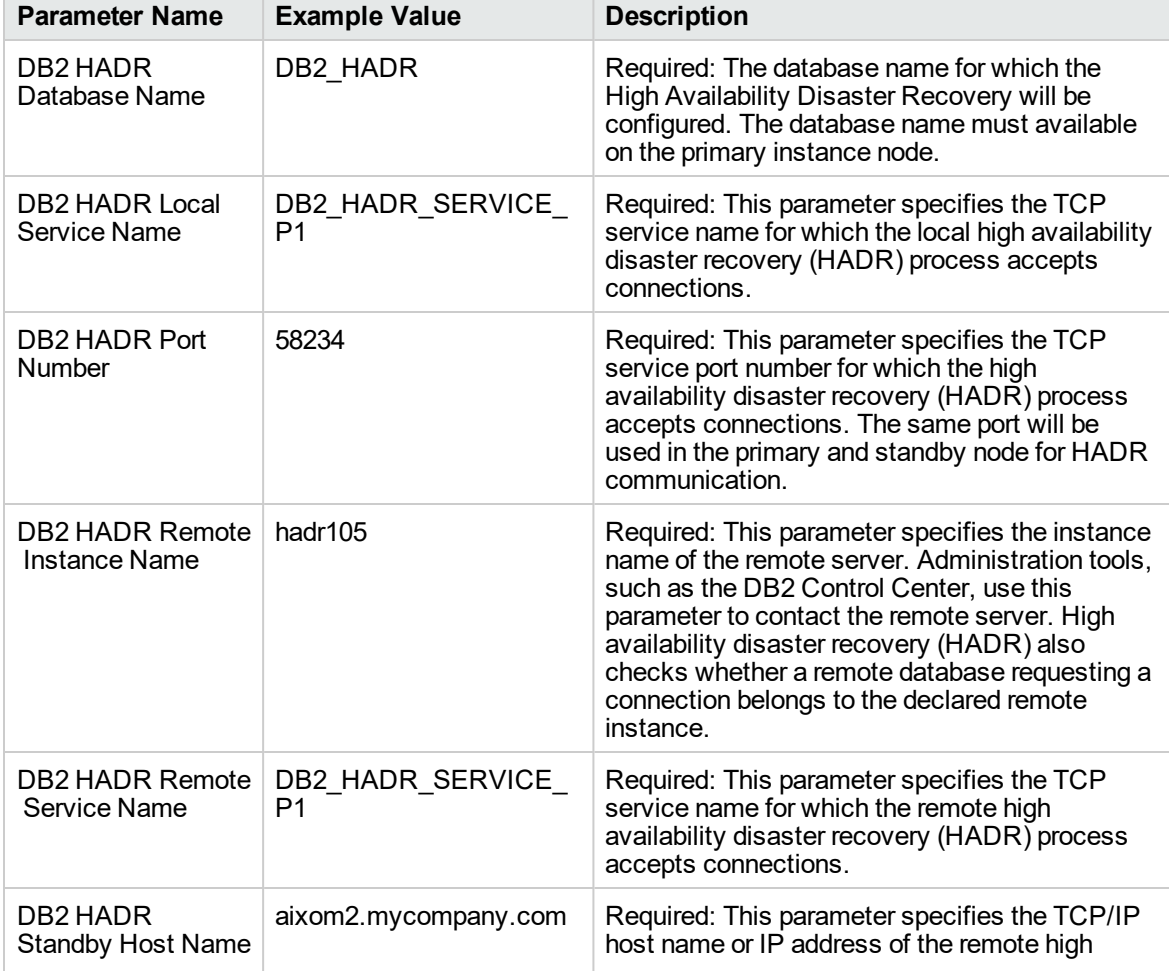

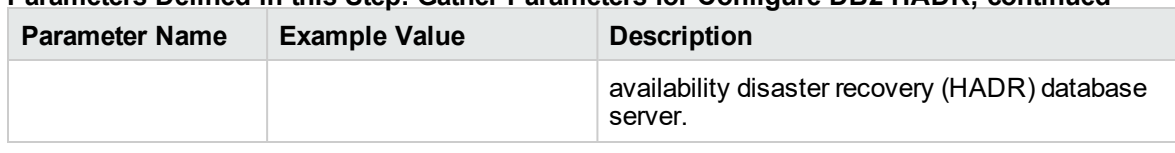

# **Parameters Defined in this Step: Gather Parameters for Configure DB2 HADR, continued**

# DB2 - Configure Tivoli SAMP on HADR Database

This workflow configures IBM DB2 High Availability Disaster Recovery (HADR) with Tivoli System Automation for Multiplatforms (TSAMP) using db2haicu utility.

This workflow configures DB2 database(s) for IBM DB2 LUW (Linux, UNIX, and Windows) on the target source and destination servers with TSAMP where this workflow is deployed. It currently supports DB2 versions 10.1 and 10.5 on Red Hat Linux and AIX servers. This is an instance level workflow. It validates DB2 installation exist on primary and standby cluster nodes. It configures the HADR database with TSAMP. This workflow supports cluster network configuration.

This workflow supports the following:

- 1. To generate the default primary and standby TSAMP XML configuration files and configure HADR database with TSAMP.
- 2. To deploy a user specified golden template of the DB2 HADR TSAMP XML configuration file on primary and to use a default standby configuration for TSAMP.
- 3. To deploy a user specified golden template of the DB2 HADR TSAMP XML configuration file on standby and to use a default primary configuration for TSAMP.
- 4. To use a user specified golden template of the primary and standby TSAMP XML configuration files and configure TSAMP on HADR Database.

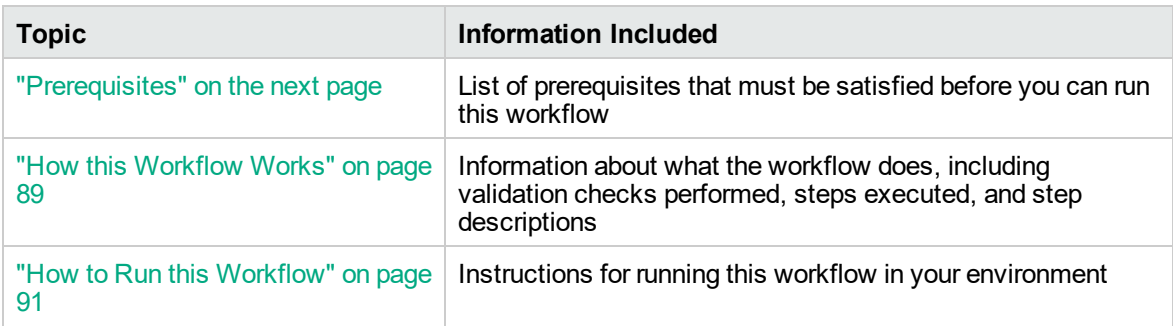

To use this workflow in your environment, see the following information:

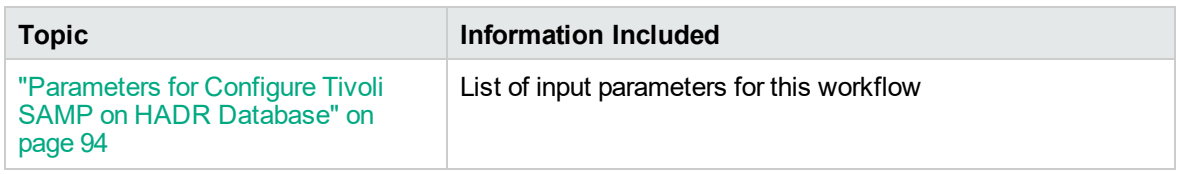

# <span id="page-87-0"></span>**Prerequisites**

Before performing the procedures in this section, your environment must meet the following minimum requirements:

- SSH service must be turned on for both primary and standby host computers.
- The source and destination host computer is configured with SSH password-less login across the nodes (primary to standby and vice versa).
- DB2 software must be provisioned on both the primary and standby host computer.

**Tip:** You can use DB2 - Provision Software workflow to accomplish this.

• The DB2 instance must be provisioned on both primary and standby host computer.

**Tip:** You can use DB2 - Provision Instance workflow to accomplish this.

- The DB2 database must be available on primary and standby instance cluster node with primary and standby HADR configuration state.
- DB2 instance on primary host computer must be up and running on both the primary and standby host computer.
- Tivoli System Automation for Multiplatforms (TSAMP) must be installed and on both primary and standby cluster nodes.
- Valid license to activate the TSAMP on primary and standby cluster nodes.
- Guidelines from IBM to provide the correct input parameter values for the steps Gather Parameters For Configure Tivoli SAMP on HADR Database and Gather Advanced Parameters For Configure Tivoli SAMP on HADR Database in order to prepare correct XML file for TSAMP.
- The following workflow requirements:

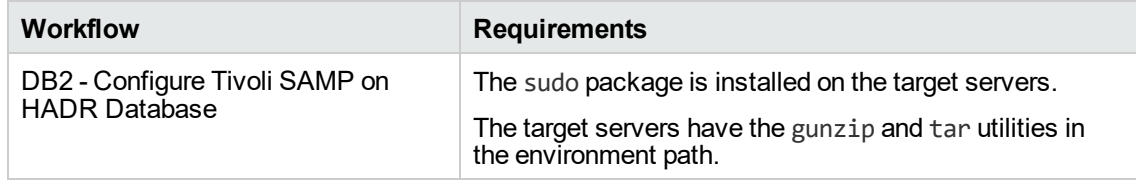

Refer to the IBM [Documentation](http://www-01.ibm.com/support/docview.wss?uid=swg27009474) for the following:

- Complete installation and infrastructure requirements for IBM DB2.
- <span id="page-88-0"></span>• Acceptable types and range of values when using DMA advanced parameters to configure IBM DB2 HADR settings.

### How this Workflow Works

This workflow performs the following actions:

Configures IBM DB2 HADR with Tivoli System Automation for Multiplatforms (TSAMP) using db2haicu utility.

### **Steps Executed**

The DB2 - Configure Tivoli SAMP On HADR Database workflow includes the following steps. Each step must complete successfully before the next step can start. If a step fails, the workflow reports a failure and all subsequent steps are skipped.

| <b>Workflow Step</b>                                                                 | <b>Description</b>                                                                                                    |  |
|--------------------------------------------------------------------------------------|----------------------------------------------------------------------------------------------------|--|
| Gather DB2 Source<br>and Destination<br>Instances                                    | This step gathers data on DB2 source and destination HADR instances.                                                                                                    |  |
| <b>Gather Parameters For</b><br>Configure Tivoli SAMP<br>on HADR Database            | This step accepts mandatory parameters for the workflow.                                                                                                    |  |
| Gather Advanced<br>Parameters For<br>Configure Tivoli SAMP<br>on HADR Database       | This step accepts optional parameters for the workflow.                                                                                                    |  |
| <b>Validate Parameters</b><br>For Configure Tivoli<br><b>SAMP On Primary</b><br>Node | This step validates all the input parameter values received in the gather<br>and advanced gather input parameter steps, validate the DB2 target and<br>make sure it meets all the necessary criteria to setup the Tivoli SAMP on<br>the given targets. |  |
| Validate Parameters<br>For Configure Tivoli<br><b>SAMP On Standby</b><br>Node        | This step validates all the input parameter values received in the gather<br>and advanced gather input parameter steps, validate the DB2 target and<br>make sure it meets all the necessary criteria to setup the Tivoli SAMP on<br>the given targets. |  |
| Download Software                                                                    | This step automates the transfer of files from the SA Software Library to<br>individual managed servers for use in downstream workflow steps.<br>Verifies checksum of each file transferred.                                                           |  |
| Setup ACR On Primary<br><b>Cluster Node</b>                                          | This step configures the HADR database to activate for automatic client<br>rerouting feature in the event of failover.                                                                                                    |  |
| Setup Peer Cluster<br>Domain On Primary<br>Node                                      | This step configures the hosts to activate with Reliable Scalable Cluster<br>Technology for each node.                                                                                                    |  |

**Steps Used by DB2 - Configure Tivoli SAMP On HADR Database**

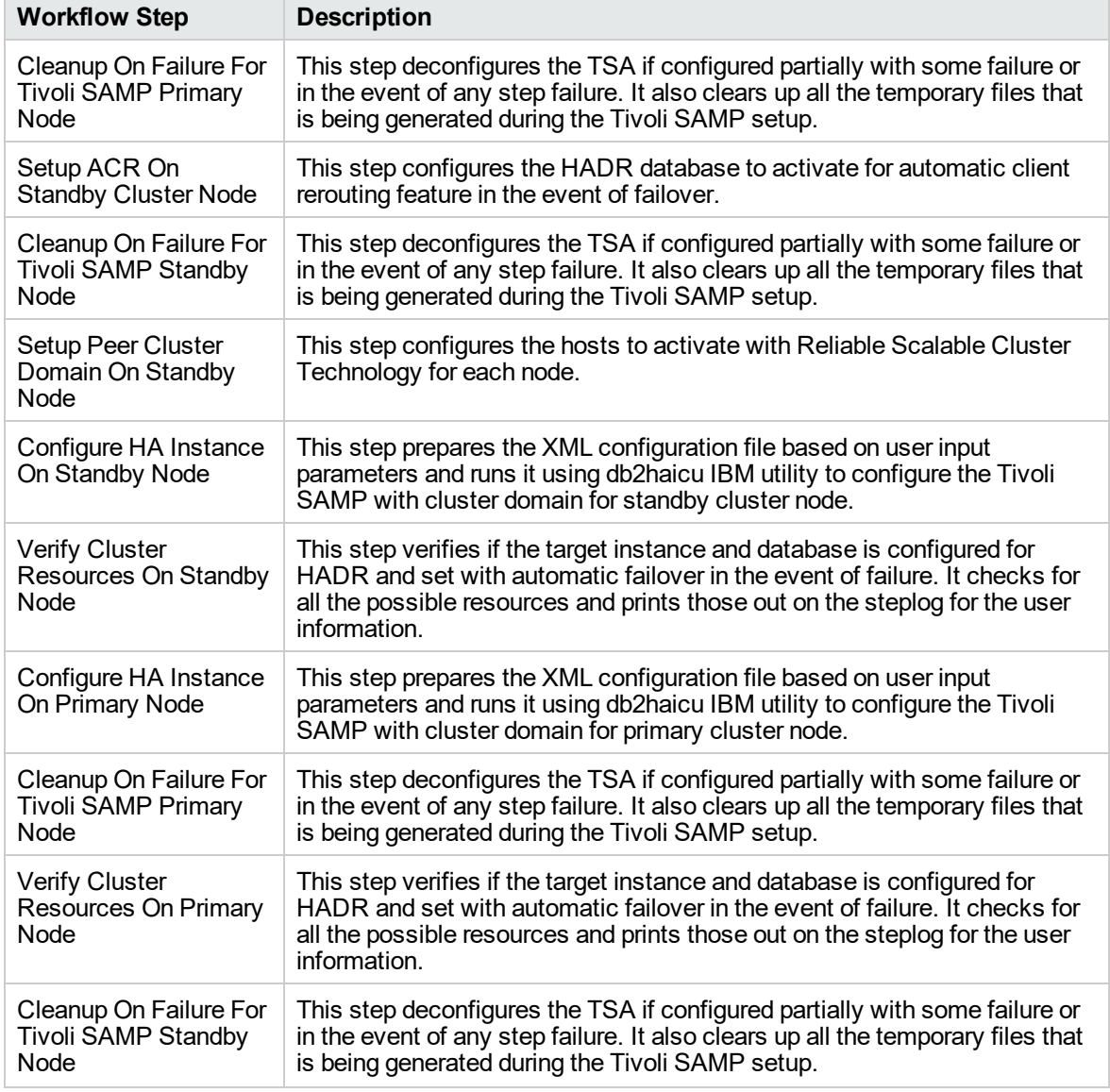

### **Steps Used by DB2 - Configure Tivoli SAMP On HADR Database , continued**

### **Results Verification**

- The workflow uses the IBM utility "db2pd -d <database name>" and runs it on the primary and standby nodes. It verifies the results by parsing the resultset and looks up for the specific parameter values to confirm that the HADR setup is complete and TSAMP is setup. It also runs the command "db2pd -ha" to identify the cluster resources configured for HADR.
- The workflow uses the IBM utility "Issam" to find out the "online" and "offline" status of the primary or standby nodes.
- The user can manually run the "db2 "takeover hadr on database <HADR Database Name>" command on the standby node machine as an instance user. This performs the failover test and

verifies that the takeover was performed and it switches the standby to primary and the primary to standby database.

<span id="page-90-0"></span>• The user can run the "db2\_kill" command on primary cluster node machine as an instance user and verify the status of cluster nodes after few mins to make sure failover is performed successfully.

### How to Run this Workflow

The following instructions show you how to customize and run the DB2 - Configure Tivoli SAMP On HADR Database workflow in your environment.

**Tip:** For detailed instructions to run DMA workflows, see *HPE DMA Quick Start Tutorial*.

The workflow provides default values for some parameters. These default values are usually sufficient for a "typical" installation. You can override the defaults by specifying parameter values in the deployment. You can also expose additional parameters in the workflow, if necessary, to accomplish more advanced scenarios. Any parameters not explicitly specified in the deployment will have the default values listed in ["Parameters](#page-93-0) for Configure Tivoli SAMP on HADR Database" on page 94.

**Note:** Before following this procedure, review the ["Prerequisites"](#page-87-0) on page 88, and ensure that all requirements are satisfied.

### **To use the DB2 - Configure Tivoli SAMP On HADR Database workflow:**

1. Create a deployable copy of the workflow (see "Create a Deployable Workflow" in *HPE DMA Quick Start Tutorial*)

a. Determine the values that you will specify for the following parameters.

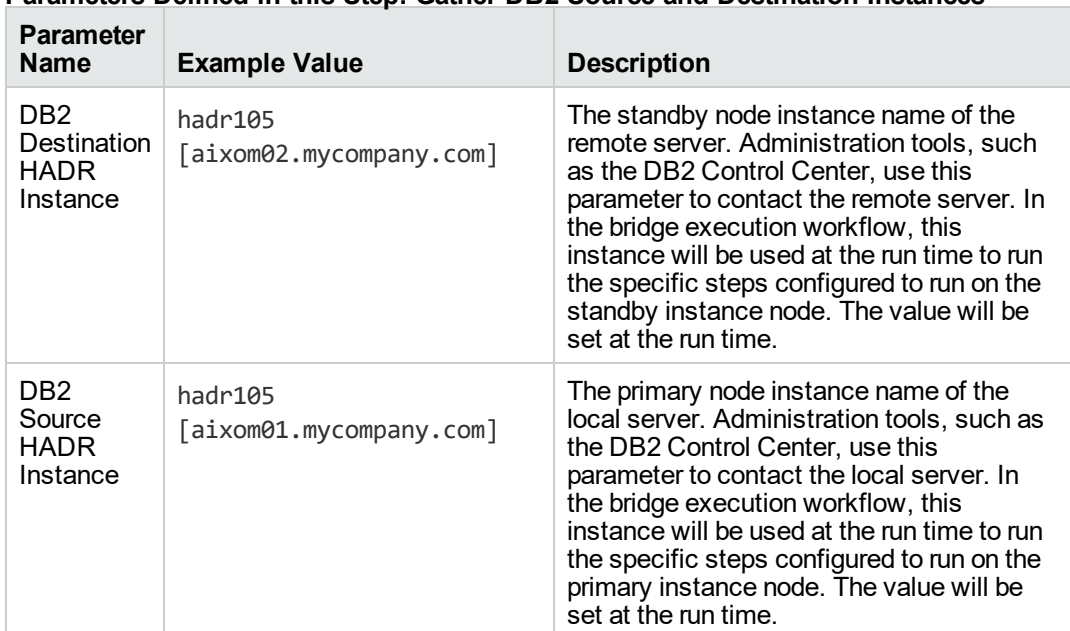

### **Parameters Defined in this Step: Gather DB2 Source and Destination Instances**

### **Gather Parameters For Configure Tivoli SAMP on HADR Database**

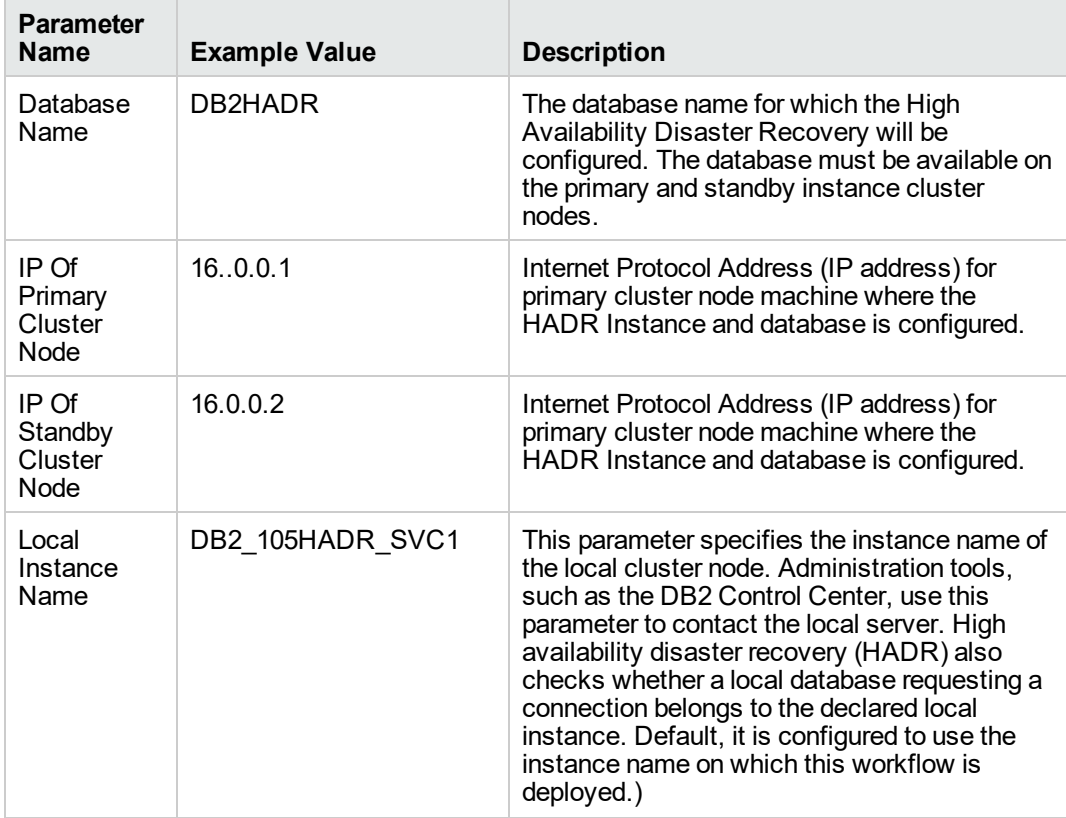

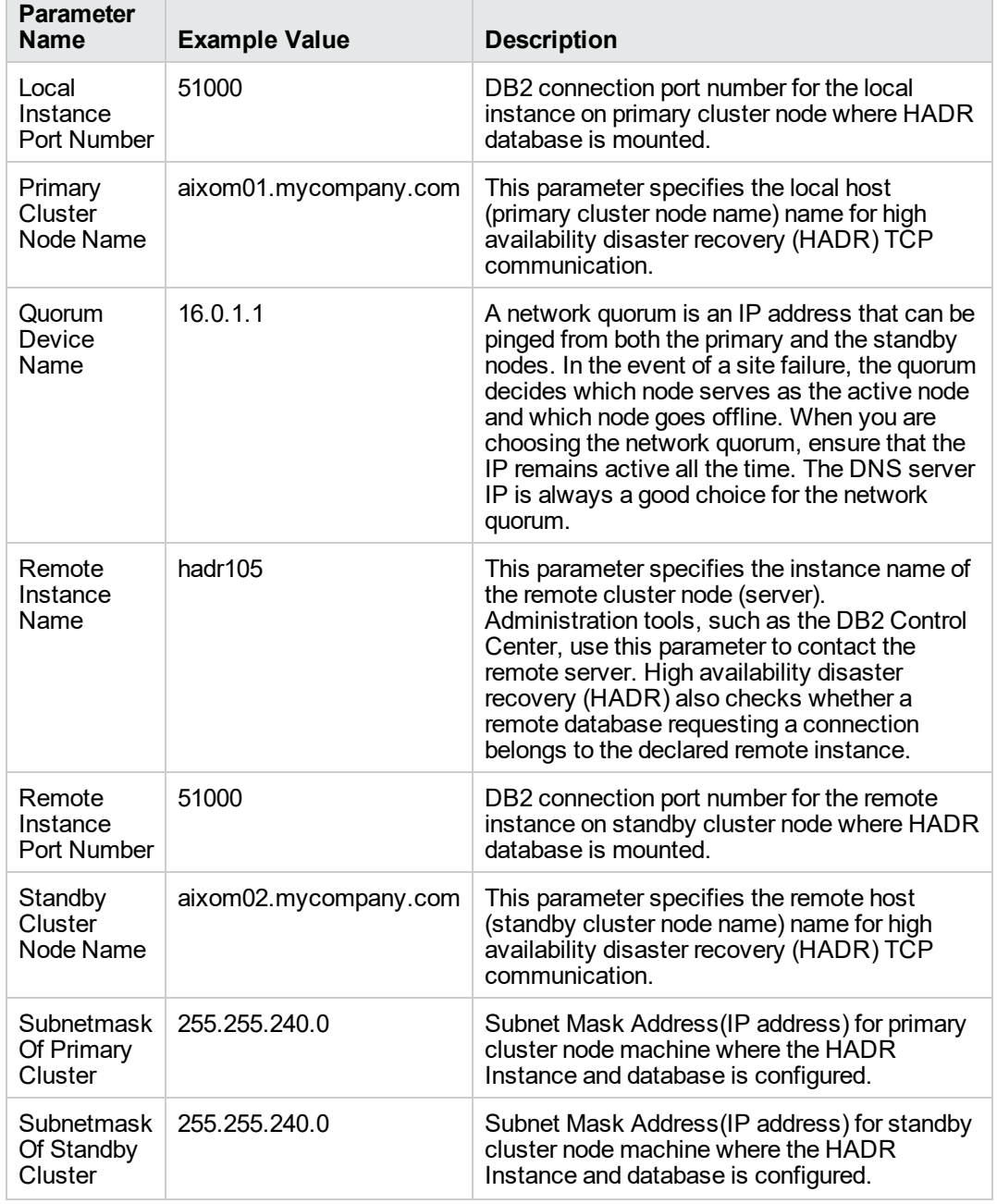

### **Gather Parameters For Configure Tivoli SAMP on HADR Database, continued**

- 2. In the workflow editor, expose any additional parameters that you need. You will specify values for those parameters when you create the deployment or at runtime.
- 3. Save the changes to the workflow (click **Save** in the lower right corner).
- 4. Create a new deployment. See "Create a Deployment" in *HPE DMA Quick Start Tutorial* for instructions.
- 5. On the Parameters tab, specify values (or set the type to Runtime Value) for the required parameters listed in step 2 and any additional parameters that you have exposed. You do not need to specify values for those parameters whose default values are appropriate for your environment.
- 6. On the Targets tab, specify one or more targets for this deployment.
- 7. Save the deployment (click **Save** in the lower right corner).
- 8. Run the workflow using this deployment, specifying any runtime parameters. See "Run Your Workflow" in (*HPE DMA Quick Start Tutorial* for instructions.

#### **To verify the results:**

The workflow will complete and report SUCCESS on the Console if it has run successfully. If an error occurs during workflow execution, the error is logged, and the workflow terminates in the FAILURE state.

### <span id="page-93-0"></span>Parameters for Configure Tivoli SAMP on HADR Database

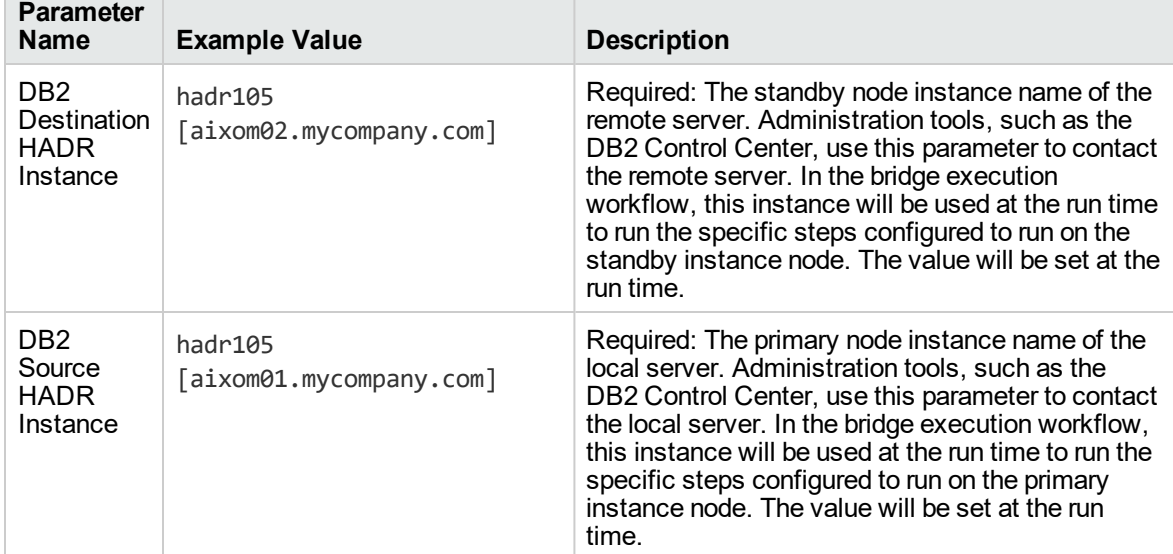

### **Parameters Defined in this Step: Gather DB2 Source and Destination Instances**

The following tables describe the required and optional input parameters for this workflow.

#### **Gather Parameters For Configure Tivoli SAMP on HADR Database**

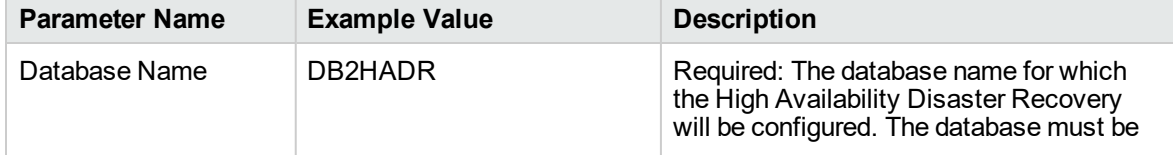

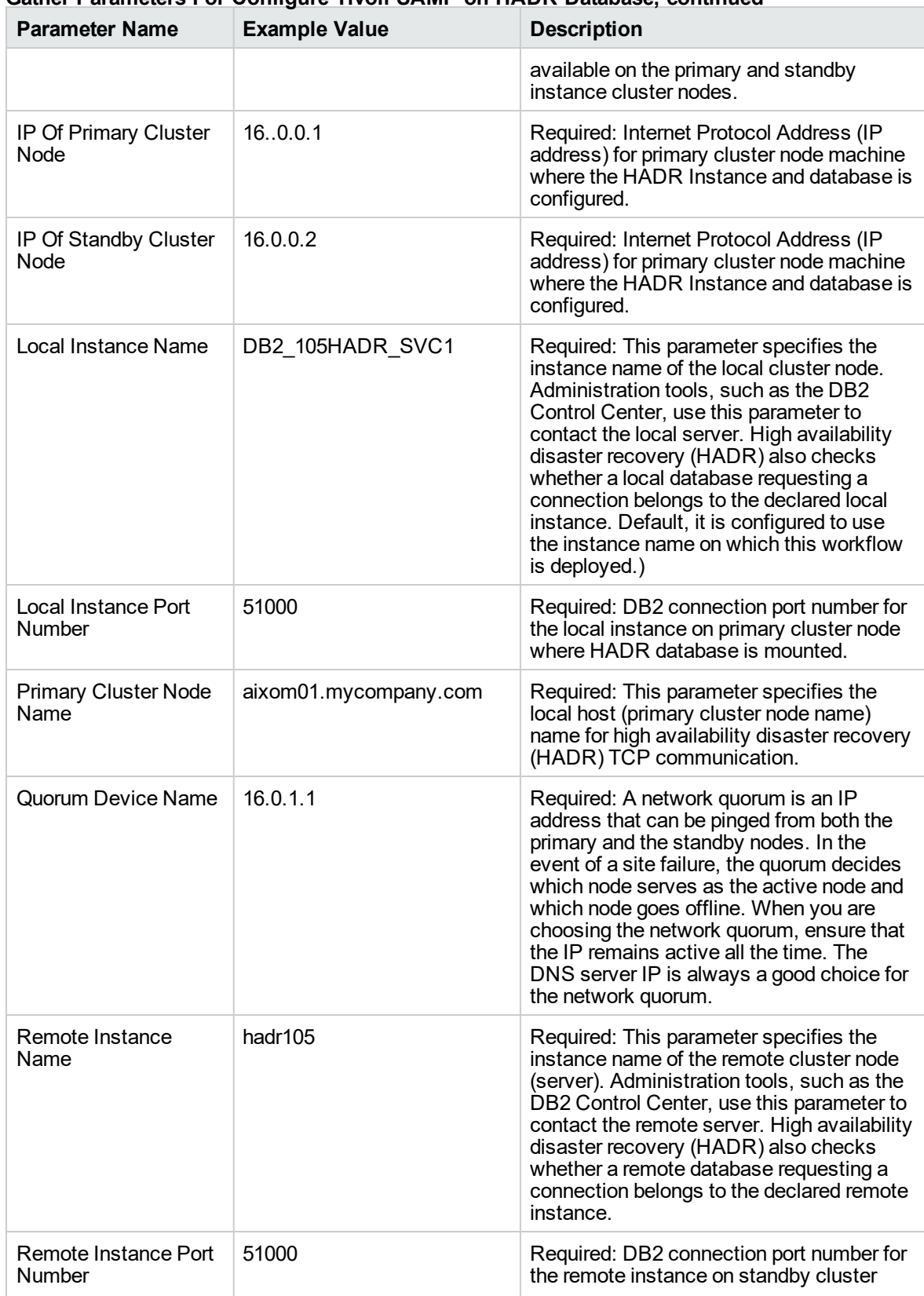

### **Gather Parameters For Configure Tivoli SAMP on HADR Database, continued**

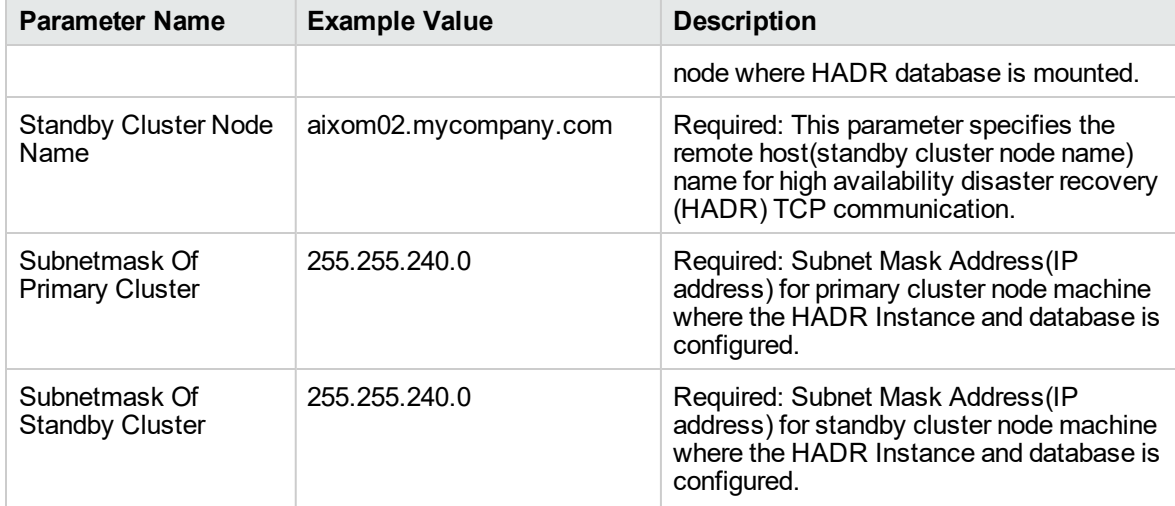

### **Gather Parameters For Configure Tivoli SAMP on HADR Database, continued**

# DB2 - Provision Software v2

This workflow installs IBM DB2 LUW (Linux, Unix, Windows) software on the target where this workflow is deployed. It currently supports the DB2 Versions 9.5, 9.7, 10.1, 10.5 on Red Hat Linux and AIX servers. It will provision the software at the location specified by required input parameters in the workflow deployment.

This workflow installs IBM DB2 Software at the specified location on the target server using silent install method. To use this workflow, you must provide the DB2 software Staging Directory either on the server or in a location where it can be downloaded by the workflow. This workflow will perform a typical installation using default values for IBM DB2 response file setup parameters. The workflow will create the response file based on specified default values.

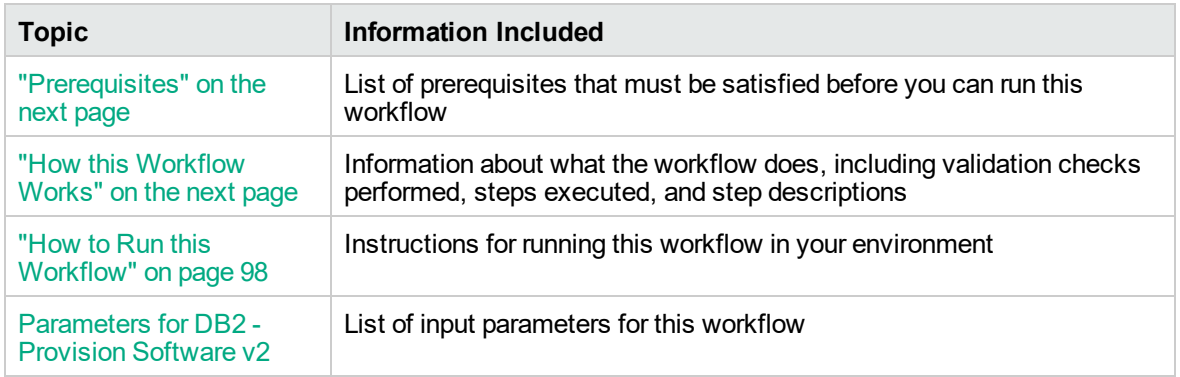

To use this workflow in your environment, see the following information:

# <span id="page-96-0"></span>**Prerequisites**

Before performing the procedures in this section, your environment must meet the following minimum requirements:

- The workflow must have the unchallenged ability to become the OS administrator user (typically root on UNIX systems).
- LIC AGREEMENT parameter value for DB2 License is defaulted and set as ACCEPT. After installing the software binaries on your target machine, the license has to be activated for the instances you are going to create.
- The workflow must have access to the IBM DB2 installation binaries, either on a network drive, on a DVD (which must be in the DVD drive) or from SA repository to deploy the software binaries.
- The following prerequisites must satisfied before you run this workflow:
	- $\circ$  The infrastructure required for provisioning should be in place.
	- The operating system platform is certified for the pertinent DB2 specific version.
	- The operating system kernel parameters and shared memory is properly configured.
- There should be adequate available disk space on the target servers.
- On Linux or AIX platforms, the sudo package must be installed on the target servers.
- The target servers must have the gunzip and tar utilities in the environment path.

<span id="page-96-1"></span>Refer to the IBM [Documentation](http://www-01.ibm.com/support/docview.wss?uid=swg27009474) for other DB2 provisioning requirements.

### How this Workflow Works

This workflow performs the following actions:

Installs IBM DB2 Software at the specified location on the target server using silent install method.

### **Steps Executed**

The DB2 - Provision Software v2 workflow includes the following steps. Each step must complete successfully before the next step can start. If a step fails, the workflow reports a failure and all subsequent steps are skipped.

#### **Steps Used by DB2 - Provision Software v2**

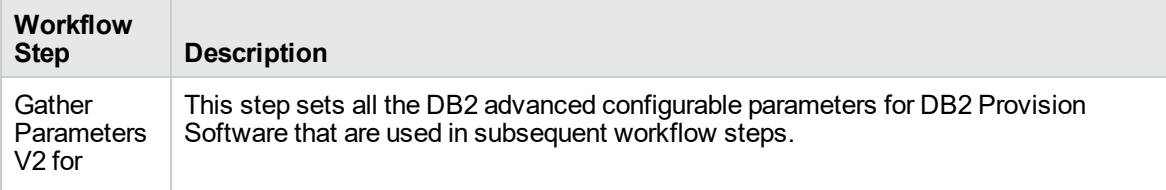

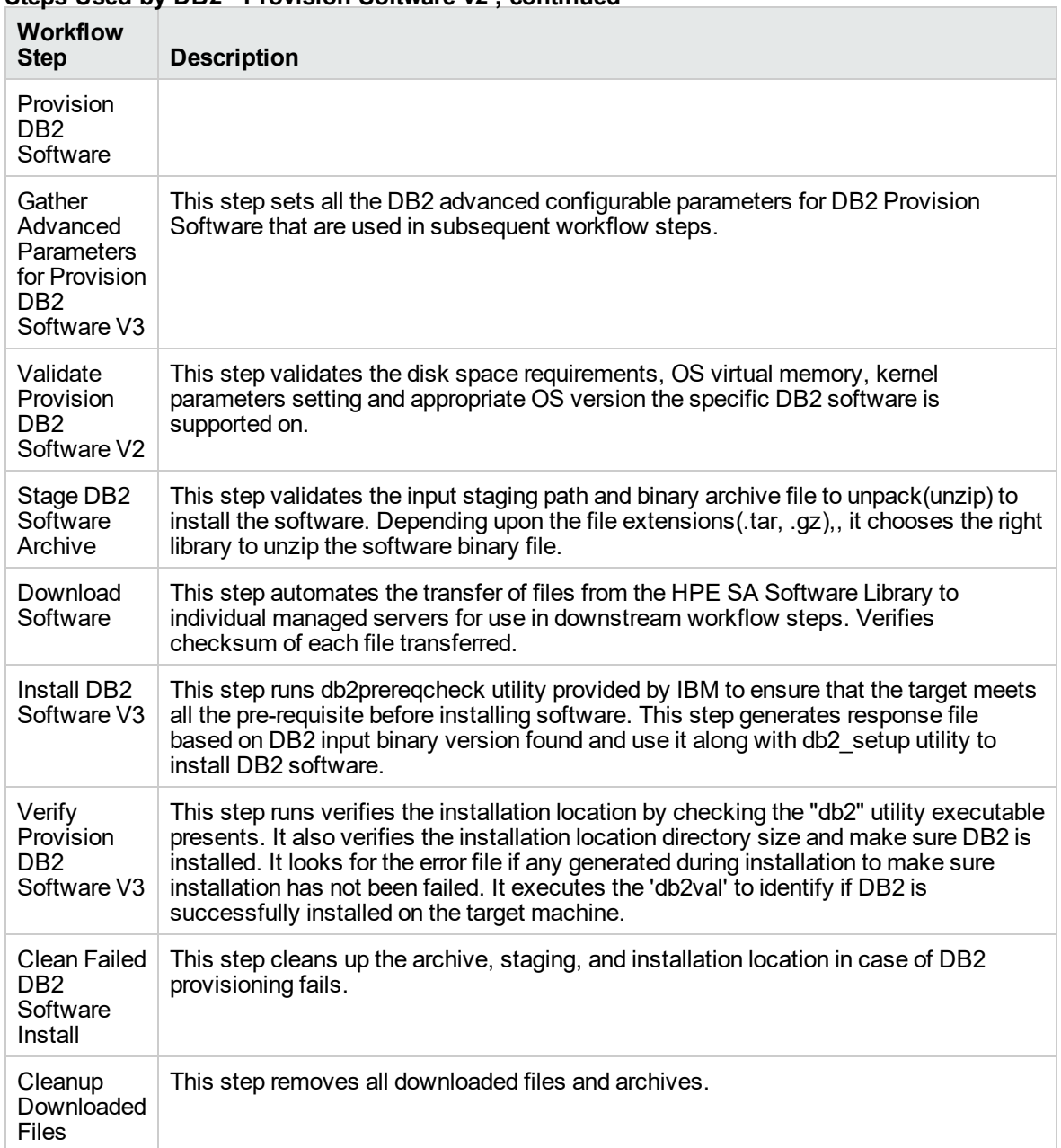

### **Steps Used by DB2 - Provision Software v2 , continued**

# <span id="page-97-0"></span>How to Run this Workflow

The following instructions show you how to customize and run the DB2 - Provision Software v2 workflow in your environment.

**Tip:** For detailed instructions to run DMA workflows, see *HPE DMA Quick Start Tutorial*.

The workflow provides default values for some parameters. These default values are usually sufficient for a "typical" installation. You can override the defaults by specifying parameter values in the deployment. You can also expose additional parameters in the workflow, if necessary, to accomplish more advanced scenarios. Any parameters not explicitly specified in the deployment will have the default values listed in Parameters for DB2 - Provision Software v2.

**Note:** Before following this procedure, review the ["Prerequisites"](#page-96-0) on page 97, and ensure that all requirements are satisfied.

### **To use the DB2 - Provision Software workflow:**

- 1. Create a deployable copy of the workflow (see "Create a Deployable Workflow" in *HPE DMA Quick Start Tutorial*)
	- a. Determine the values that you will specify for the following parameters.

The following tables describe the required and optional input parameters for this workflow.

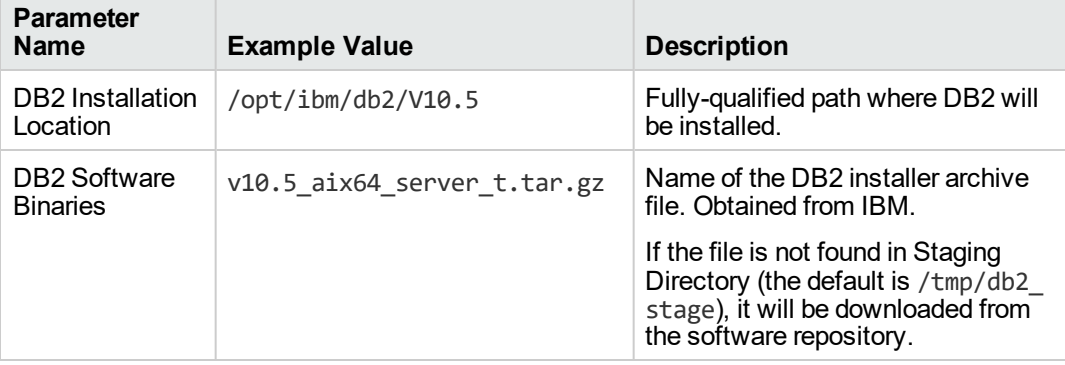

#### **Parameters Defined in this Step: Gather Parameters V2 for Provision DB2 Software**

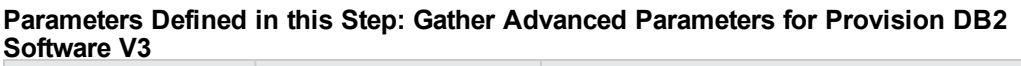

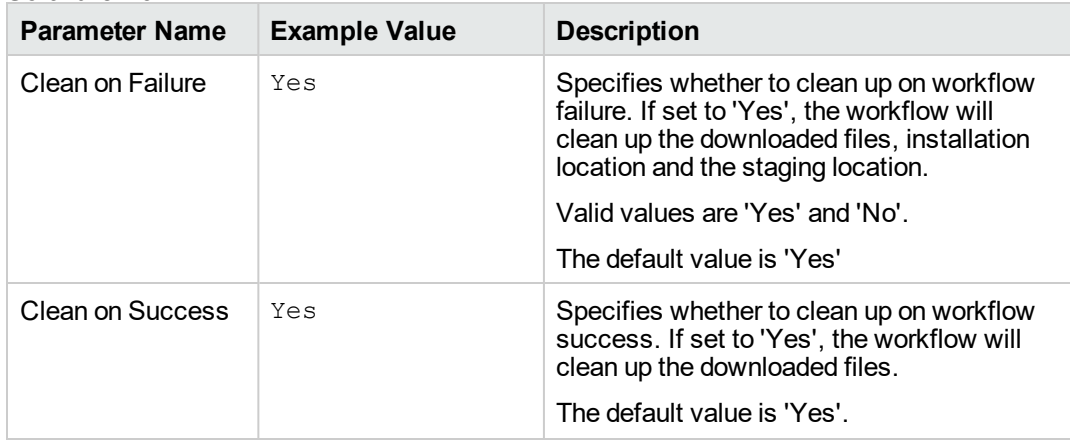

| <b>Parameter Name</b>                                           | <b>Example Value</b>              | <b>Description</b>                                                                                                    |
|-----------------------------------------------------------------|-----------------------------------|----------------------------------------------------------------------------------------------------|
| DB2 Installation<br><b>Type</b>                                 | TYPICAL                           | The type of DB2 installation supported by<br>IBM. It can be either COMPACT, TYPICAL,<br>or CUSTOM. The default value is<br>'TYPICAL'. If CUSTOM is set, provide the<br>DB2 installation response file with the<br>custom parameter values.                                    |
| <b>DB2</b> Product<br>Edition                                   | DB2 SERVER<br>EDITION             | The edition of the product that you want to<br>install. For example: DB2 Workgroup<br>Edition, DB2 Enterprise Edition, etc.<br>The default value is set to 'DB2_SERVER<br>EDITION' for DB2 version 10.5.<br>Use 'ENTERPRISE SERVER EDITION'<br>for DB2 versions 9.7 and 10.1. |
| <b>DB2</b> Product<br>Installation<br>Language                  | EN                                | The language(s) for installing your product.<br>If no kanguage optio is specified, English<br>language (EN) will be installed by default.                                                                                                    |
| <b>DB2</b> Product<br>License                                   | <b>ACCEPT</b>                     | Indicate acceptance of license agreement<br>as specified in the file in "db2/license"<br>directory on the installation media.<br>Default value is 'ACCEPT'.                                                                                                    |
| <b>DB2 Software User</b><br>Resource File                       | Defaultv97.rsp<br>Defaultv101.rsp | User specified resource file to be used<br>during DB2 software installation.                                                                                                    |
| <b>Install Tivoli</b><br>System<br>Automation<br>Multiplatforms | NO                                | Installs IBM Tivoli System Automation for<br>Multiplatforms (SAMP) with required<br>components, if value is set to Yes.<br>This parameter is supported only for DB2<br>versions 9.5 and 9.7.<br>Default value is NO.                                                          |
| <b>Staging Directory</b>                                        | /tmp/db2_stage                    | Fully-qualified path of the directory where<br>the DB2 installer will be extracted from<br>archive. Will be cleaned up at end of<br>workflow execution. Default: If no input is<br>provided /tmp/db2 stage will be created.                                                   |

**Parameters Defined in this Step: Gather Advanced Parameters for Provision DB2 Software V3, continued**

- 2. In the workflow editor, expose any additional parameters that you need. You will specify values for those parameters when you create the deployment or at runtime.
- 3. Save the changes to the workflow (click **Save** in the lower right corner).
- 4. Create a new deployment. See "Create a Deployment" in *HPE DMA Quick Start Tutorial* for instructions.
- 5. On the Parameters tab, specify values (or set the type to Runtime Value) for the required parameters listed in step 2 and any additional parameters that you have exposed. You do not need to specify values for those parameters whose default values are appropriate for your environment.
- 6. On the Targets tab, specify one or more targets for this deployment.
- 7. Save the deployment (click **Save** in the lower right corner).
- 8. Run the workflow using this deployment, specifying any runtime parameters. See "Run Your Workflow" in (*HPE DMA Quick Start Tutorial* for instructions.

#### **To verify the results:**

The workflow will complete and report SUCCESS on the Console if it has run successfully. If an error occurs during workflow execution, the error is logged, and the workflow terminates in the FAILURE state.

### Parameters for DB2 - Provision Instance

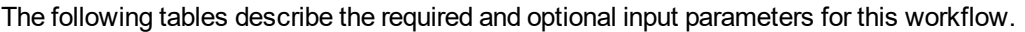

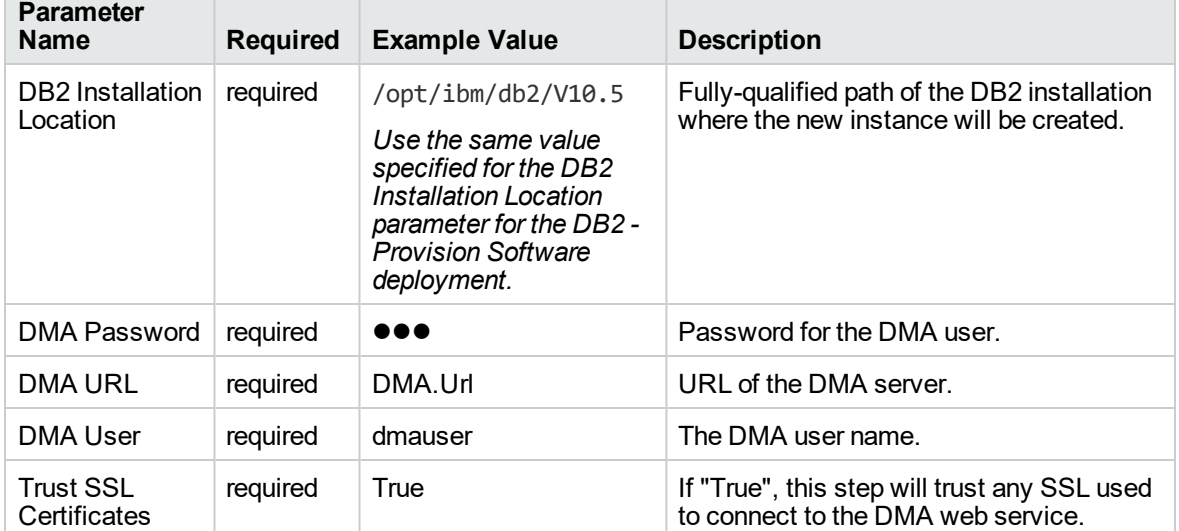

#### **Parameters Defined in this Step: Gather Parameters V2 for DB2 Provision Instance**

#### **Parameters Defined in this Step: Gather Advanced Parameters V2 for DB2 Provision Instance**

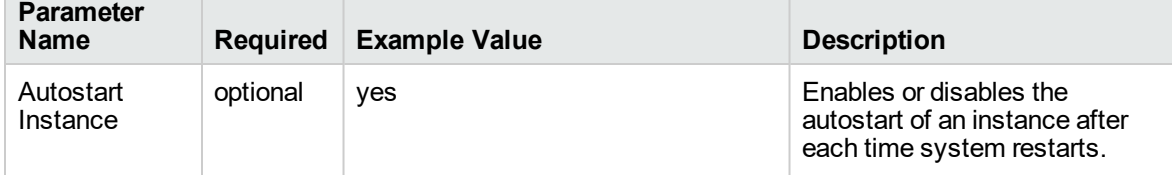

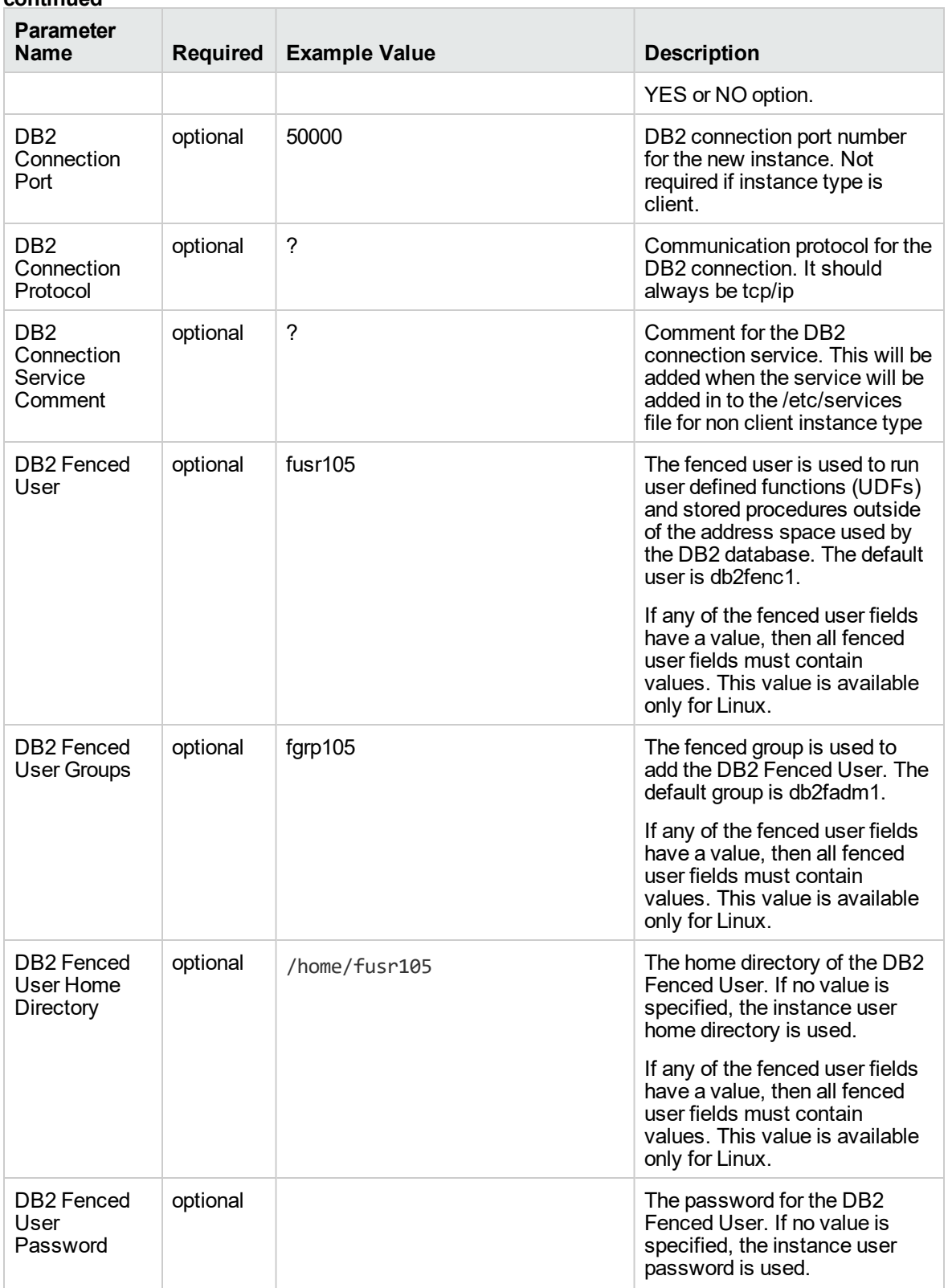

### **Parameters Defined in this Step: Gather Advanced Parameters V2 for DB2 Provision Instance, continued**

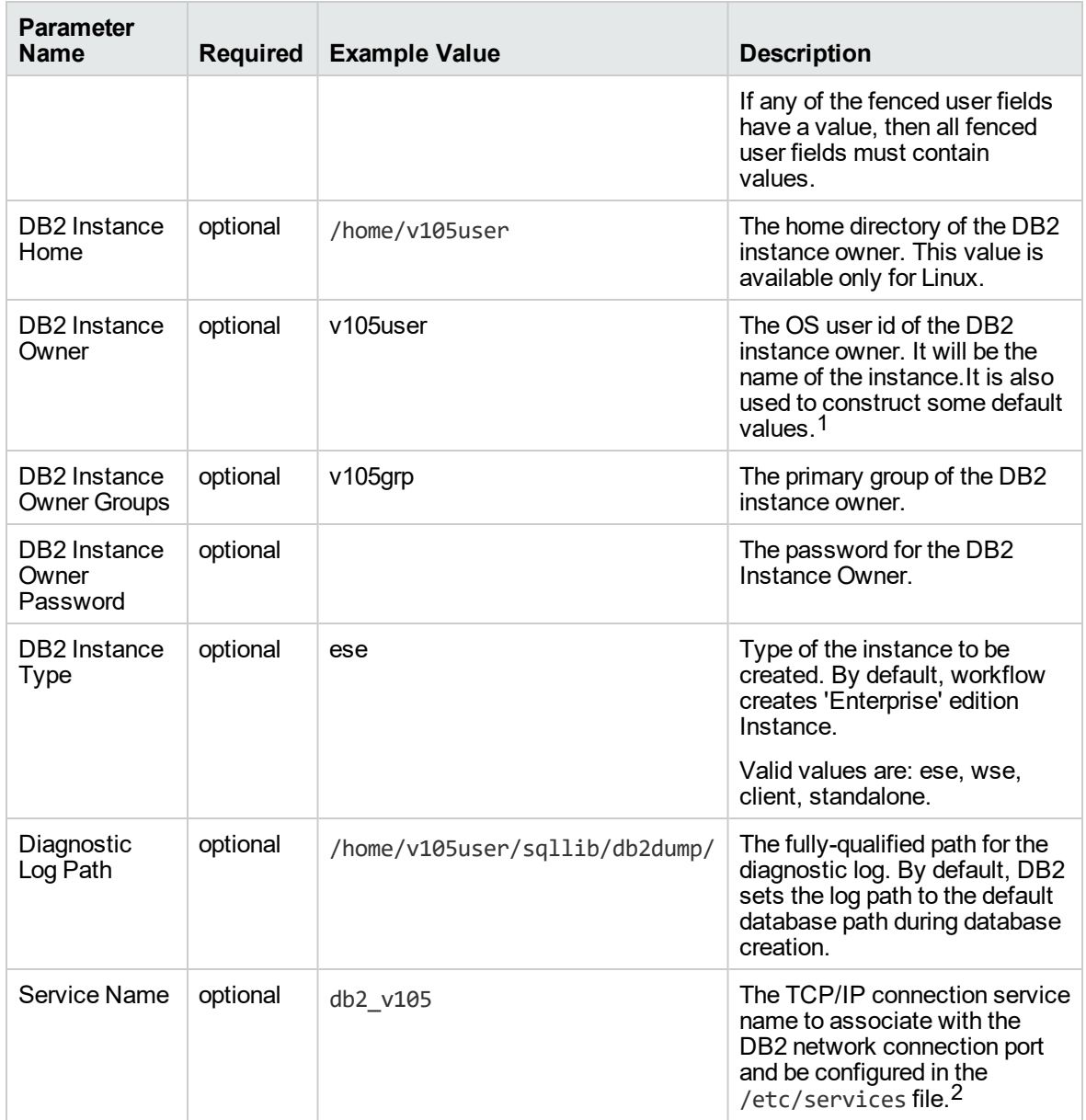

**Parameters Defined in this Step: Gather Advanced Parameters V2 for DB2 Provision Instance, continued**

1This parameter is hidden by default and must be exposed when you make a copy of the workflow. 2This parameter is hidden by default and must be exposed when you make a copy of the workflow.

# DB2 - Provision Instance

This workflow creates IBM DB2 LUW (Linux, Unix, Windows) instance on the target server where this workflow is deployed. It currently supports the DB2 Versions 9.5, 9.7, 10.1, 10.5 on Red Hat Linux and AIX servers. It will create the DB2 Instance at the user specified DB2 instance home from the DB2 Installation Location specified by required input parameters in the workflow deployment. This workflow support to create client, standalone, enterprise, workgroup edition type of DB2 Instance. Network port and TCP/IP service will be associated for all the instances except the client instance.

This workflow creates IBM DB2 Instance at the specified location on the target server using db2icrt utility provided by IBM along with the DB2 software installation. To use this workflow, you must provide the DB2 software Installation Location (DB2 Installation Directory) on the server where you are deploying this workflow.

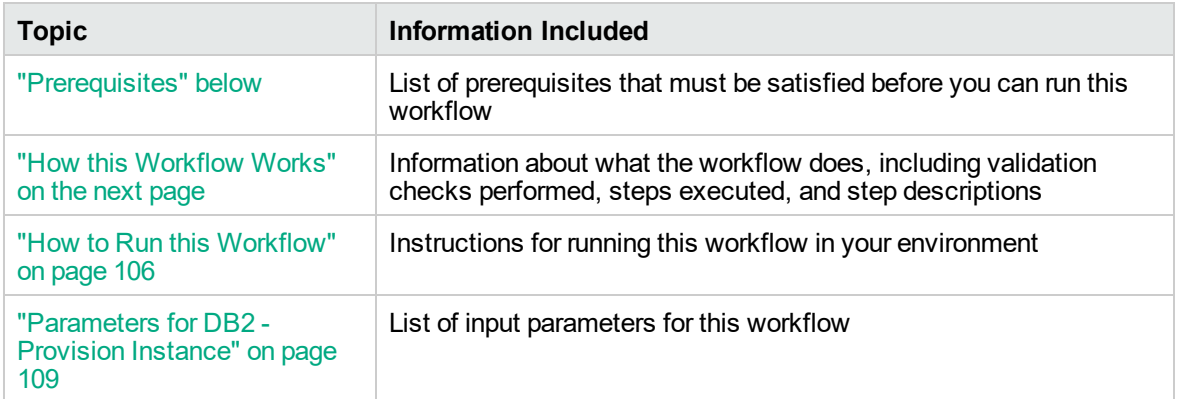

To use this workflow in your environment, see the following information:

### <span id="page-103-0"></span>**Prerequisites**

Before performing the procedures in this section, your environment must meet the following minimum requirements:

- The workflow must have the unchallenged ability to become the OS administrator user (typically root on UNIX systems).
- LIC\_AGREEMENT parameter value for DB2 License is defaulted and set as ACCEPT. After creating the instances, License has to be activated for it to use.
- The user who runs the workflow with the server wrapper must have the access to update the /etc/service file to configure the TCP/IP services for the DB2 network port.
- The following prerequisites must satisfied before you run this workflow:
	- $\circ$  The infrastructure required for provisioning should be in place.
	- The operating system platform is certified for the pertinent DB2 specific version.
	- <sup>o</sup> The operating system kernel parameters and shared memory is properly configured.

<span id="page-104-0"></span>Refer to the IBM [Documentation](http://www-01.ibm.com/support/docview.wss?uid=swg27009474) for other DB2 requirements.

### How this Workflow Works

This workflow performs the following actions:

Creates IBM DB2 instance at the specified location on the target server using db2icrt utility provided by IBM along with the DB2 software installation.

### **Steps Executed**

The DB2 - Provision Instance workflow includes the following steps. Each step must complete successfully before the next step can start. If a step fails, the workflow reports a failure and all subsequent steps are skipped.

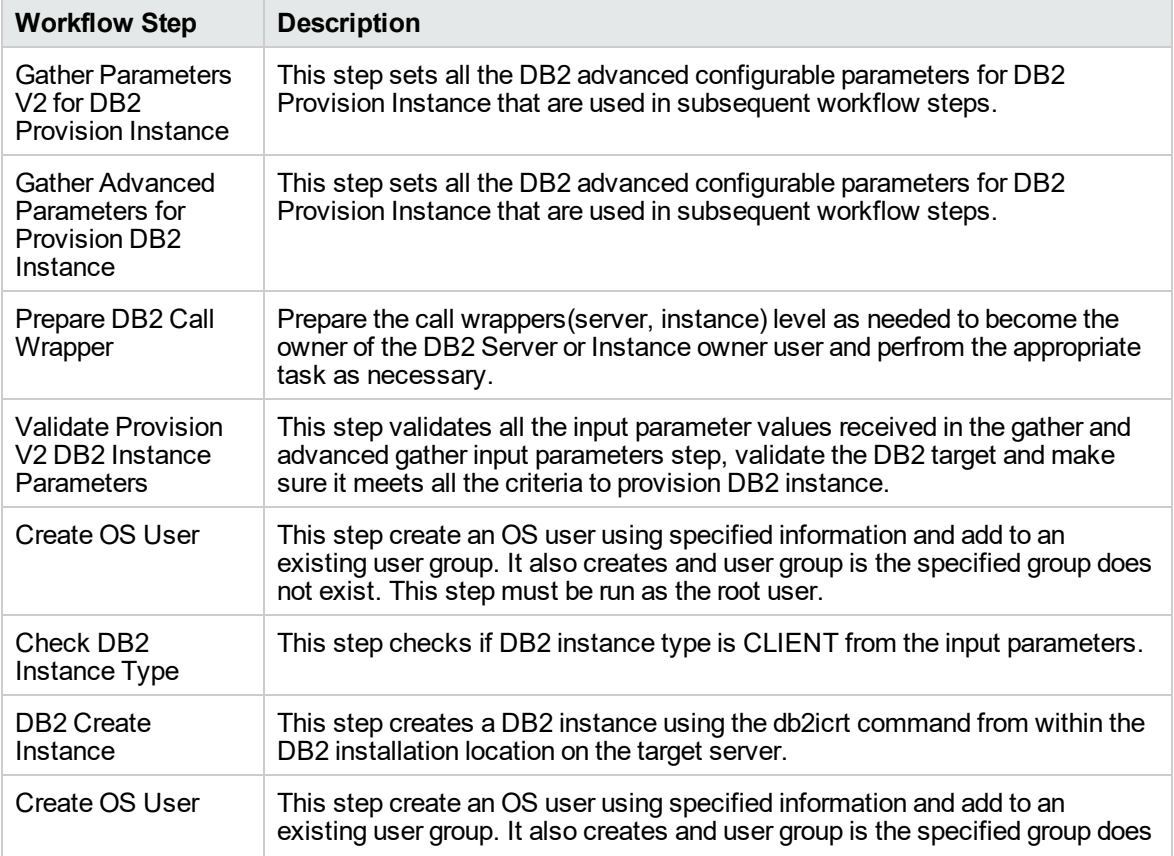

#### **Steps Used by DB2 - Provision Instance**

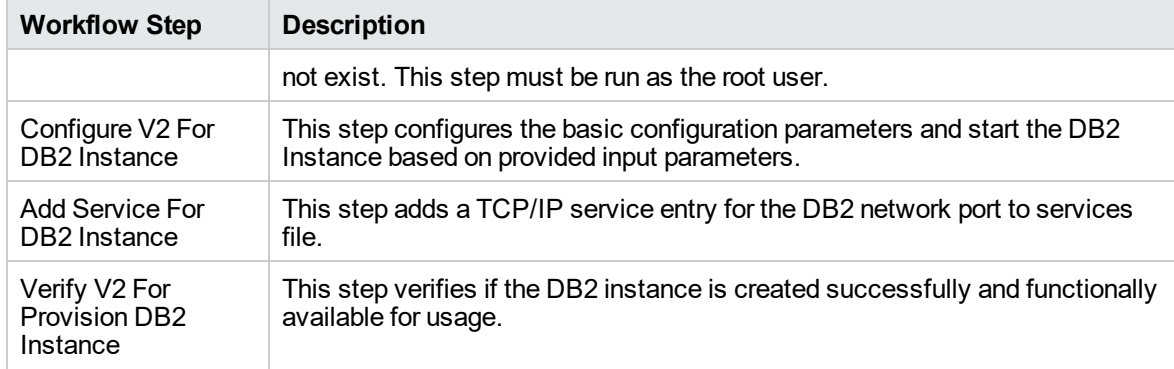

### **Steps Used by DB2 - Provision Instance , continued**

# <span id="page-105-0"></span>How to Run this Workflow

The following instructions show you how to customize and run the DB2 - Provision Instance workflow in your environment.

**Tip:** For detailed instructions to run DMA workflows, see *DMA Quick Start Tutorial*.

The workflow provides default values for some parameters. These default values are usually sufficient for a "typical" installation. You can override the defaults by specifying parameter values in the deployment. You can also expose additional parameters in the workflow, if necessary, to accomplish more advanced scenarios. Any parameters not explicitly specified in the deployment will have the default values listed in ["Parameters](#page-108-0) for DB2 - Provision Instance" on page 109.

**Note:** Before following this procedure, review the ["Prerequisites"](#page-103-0) on page 104, and ensure that all requirements are satisfied.

### **To use the DB2 - Provision Instance workflow:**

- 1. Create a deployable copy of the workflow (see "Create a Deployable Workflow" in *DMA Quick Start Tutorial*)
	- a. Determine the values that you will specify for the following parameters.

The following tables describe the required and optional input parameters for this workflow.

**Parameters Defined in this Step: Gather Parameters V2 for DB2 Provision Instance**

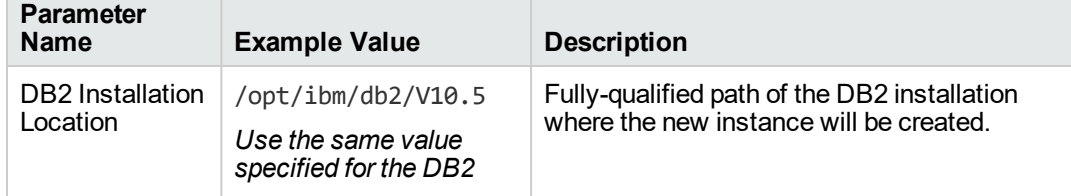

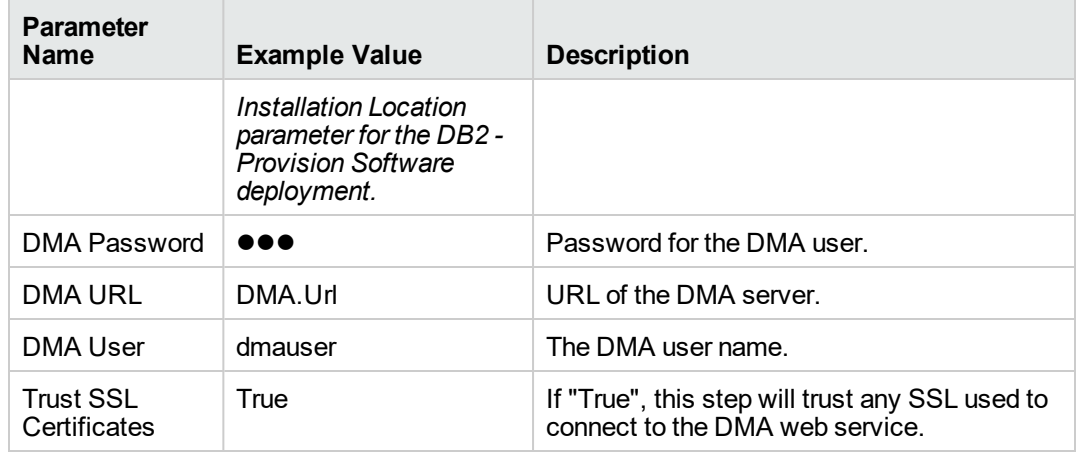

### **Parameters Defined in this Step: Gather Parameters V2 for DB2 Provision Instance, continued**

### **Parameters Defined in this Step: Gather Advanced Parameters V2 for DB2 Provision Instance**

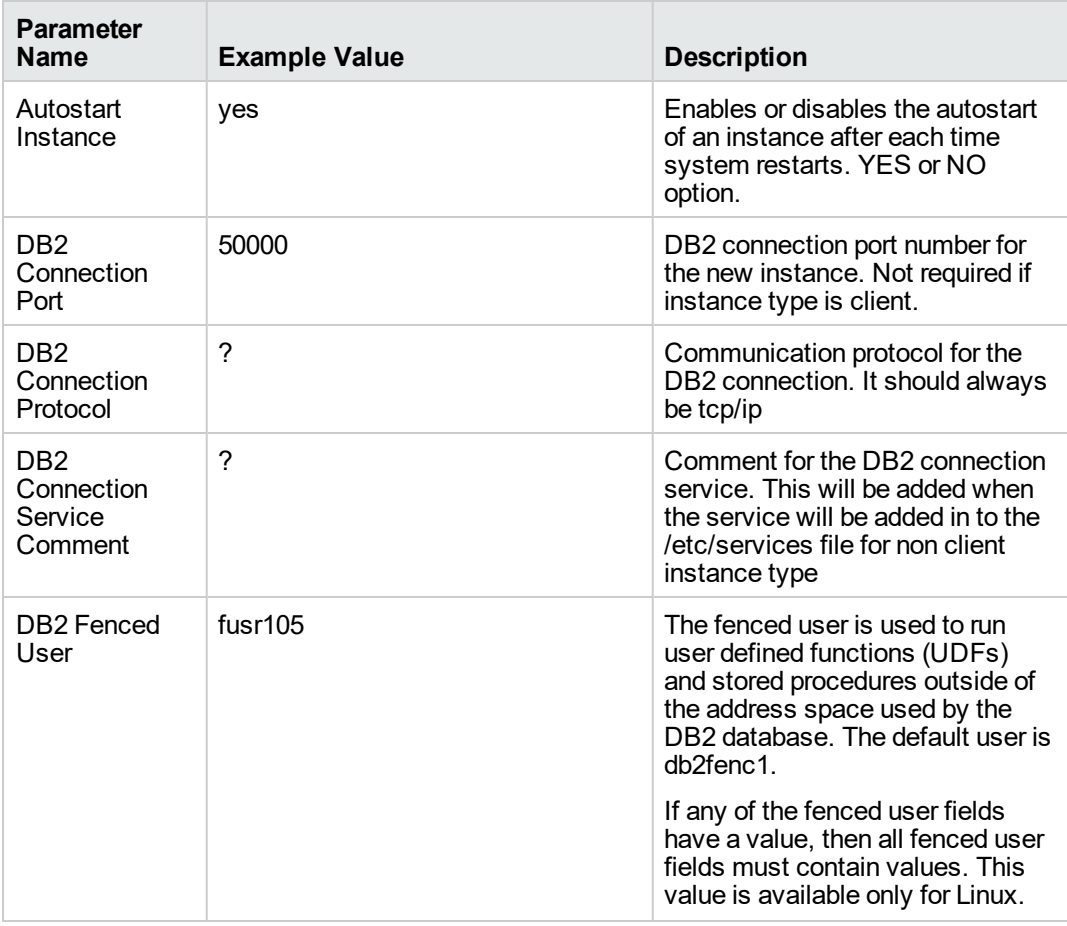

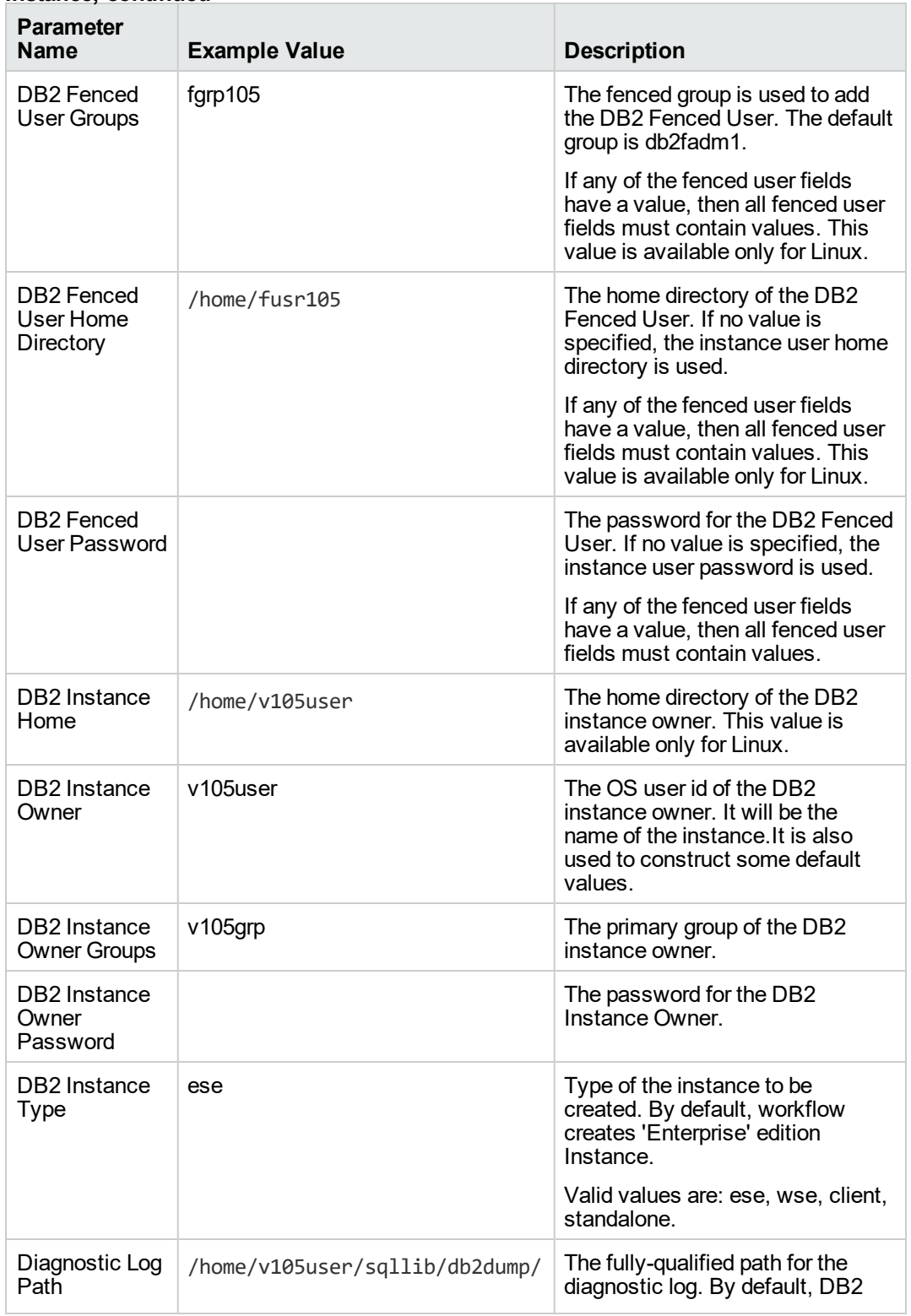

### **Parameters Defined in this Step: Gather Advanced Parameters V2 for DB2 Provision Instance, continued**
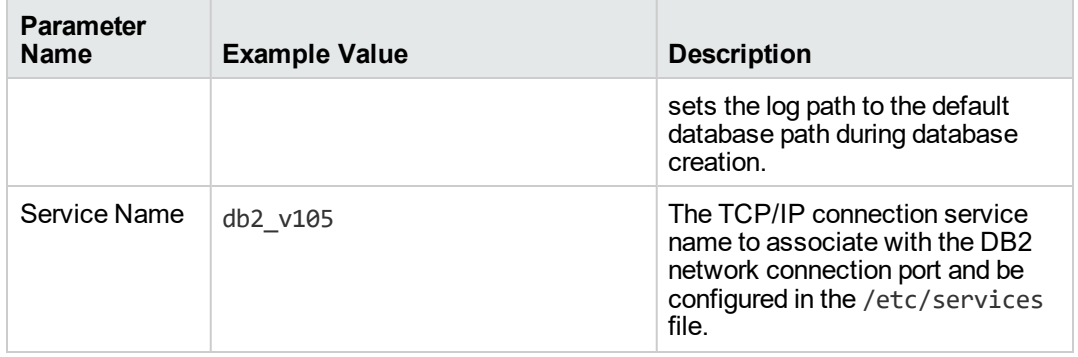

- 2. In the workflow editor, expose any additional parameters that you need. You will specify values for those parameters when you create the deployment or at runtime.
- 3. Save the changes to the workflow (click **Save** in the lower right corner).
- 4. Create a new deployment. See "Create a Deployment" in *HPE DMA Quick Start Tutorial* for instructions.
- 5. On the Parameters tab, specify values (or set the type to Runtime Value) for the required parameters listed in step 2 and any additional parameters that you have exposed. You do not need to specify values for those parameters whose default values are appropriate for your environment.
- 6. On the Targets tab, specify one or more targets for this deployment.
- 7. Save the deployment (click **Save** in the lower right corner).
- 8. Run the workflow using this deployment, specifying any runtime parameters. See "Run Your Workflow" in (*HPE DMA Quick Start Tutorial* for instructions.

#### **To verify the results:**

The workflow will complete and report SUCCESS on the Console if it has run successfully. If an error occurs during workflow execution, the error is logged, and the workflow terminates in the FAILURE state.

### Parameters for DB2 - Provision Instance

The following tables describe the required and optional input parameters for this workflow.

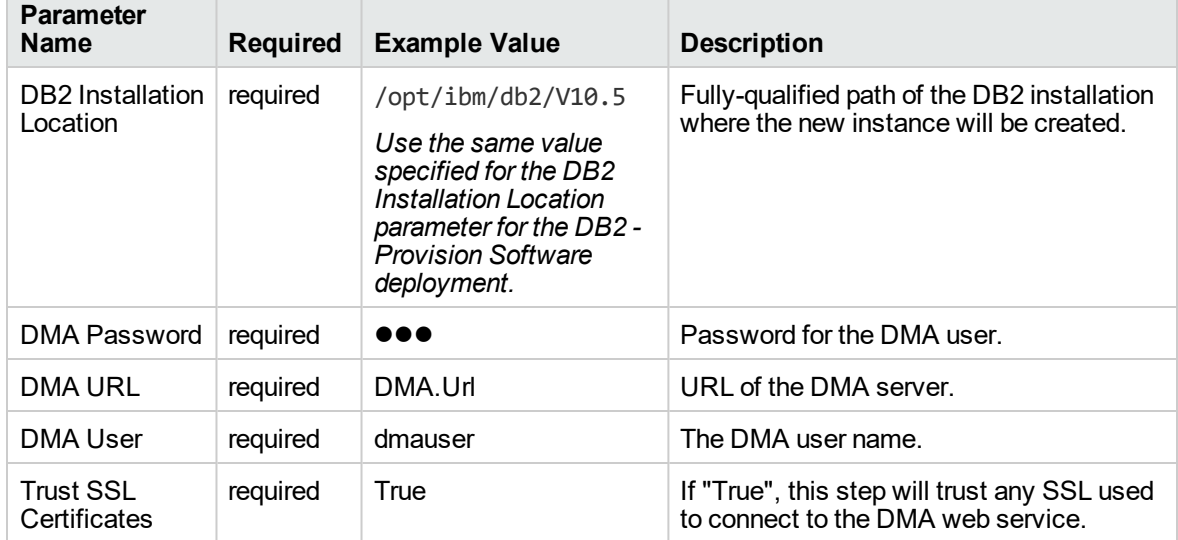

#### **Parameters Defined in this Step: Gather Parameters V2 for DB2 Provision Instance**

#### **Parameters Defined in this Step: Gather Advanced Parameters V2 for DB2 Provision Instance**

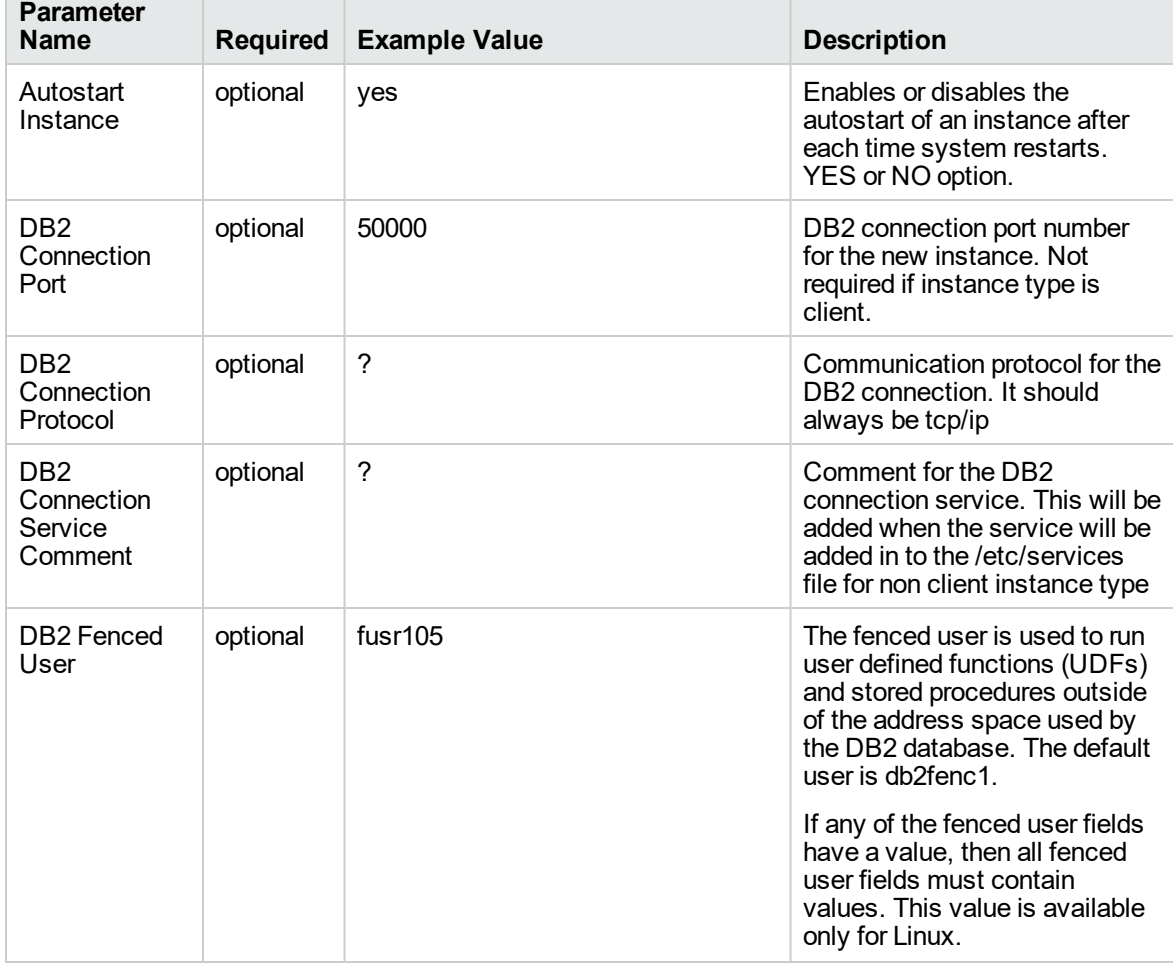

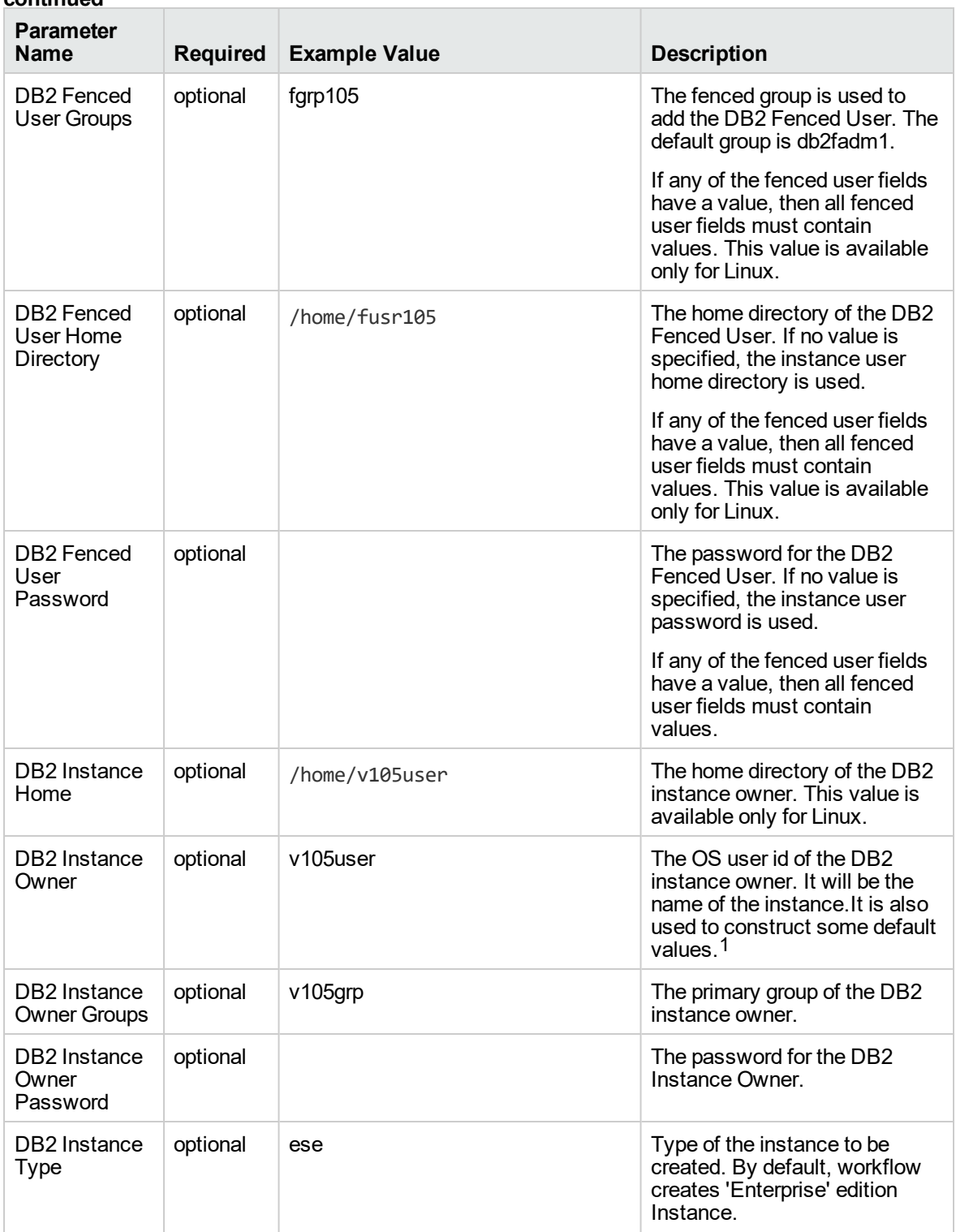

1This parameter is hidden by default and must be exposed when you make a copy of the workflow.

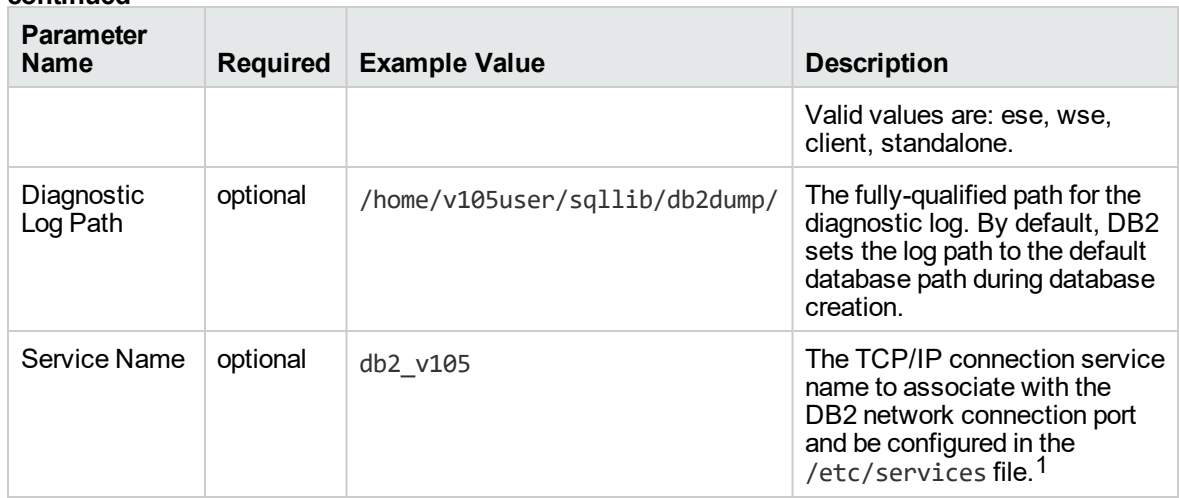

# DB2 - Provision Database

This workflow creates a IBM DB2 LUW (Linux, UNIX, and Windows) Database on the target server where this workflow is deployed. It currently supports the DB2 Versions 9.5, 9.7, 10.1, 10.5 on RedHat Linux and AIX servers. It will create the DB2 Database on the instance where it is deployed with the user specified DB2 Database name required input parameters in the workflow deployment. This workflow creates databases on standalone, enterprise, workgroup edition types of DB2 Instances. This workflow is currently creates databases using automatic storage or non-automatic storage type and tablespace (catalog tablespace, user tablespace, and database tablespace) creation along with the database managed by system.

This workflow creates an IBM DB2 Database on the instance where it is deployed. It creates the directory structure for data storage under the specified directory locations on the target server using DDL (based on the input parameter values specified by user). It also creates the database using user defined DDL scripts provided in the input file. The scripts will be executed against the DB2 instance where the workflow has been deployed.

To use this workflow in your environment, see the following information:

1This parameter is hidden by default and must be exposed when you make a copy of the workflow.

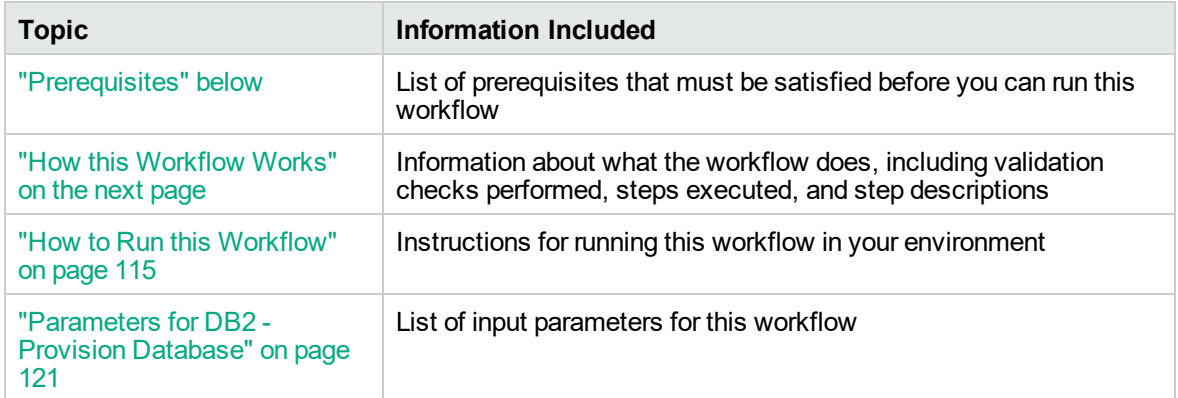

# <span id="page-112-0"></span>**Prerequisites**

Before performing the procedures in this section, your environment must meet the following minimum requirements:

- The workflow must have the unchallenged ability to become the OS administrator user (typically root on UNIX systems).
- LIC\_AGREEMENT parameter value for DB2 License is defaulted and set as ACCEPT. After creating the instances, License has to be activated for it to use.
- The user who runs the workflow with the server wrapper must have the access to update the /etc/service file to configure the TCP/IP services for the DB2 network port.
- The following prerequisites must satisfied before you run this workflow:
	- The infrastructure required for provisioning should be in place.
	- $\circ$  The operating system platform is certified for the pertinent DB2 specific version.
	- The operating system kernel parameters and shared memory is properly configured.
- The DMA database metadata must be up-to-date for the DB2 Instance where the workflow is deployed.
- The workflow currently does not support any raw device for provisioning database and tablespaces.
- The workflow currently does not support tablespaces (for creating catalog, user, database) managed by Database. You cannot provide the number of pages to be allocated for the tablespace sizes.
- Refer to the IBM [Documentation](http://www-01.ibm.com/support/docview.wss?uid=swg27009474) for the complete installation and infrastructure requirements for IBM DB2.

## <span id="page-113-0"></span>How this Workflow Works

This workflow performs the following actions:

Creates an IBM DB2 Database on the instance where it is deployed.

#### **Steps Executed**

The DB2 - Provision Instance workflow includes the following steps. Each step must complete successfully before the next step can start. If a step fails, the workflow reports a failure and all subsequent steps are skipped.

| <b>Workflow Step</b>                                           | <b>Description</b>                                                                                                    |
|----------------------------------------------------------------|----------------------------------------------------------------------------------------------------|
| <b>Gather Parameters</b><br>for DB2 Provision<br>Database      | This step sets the default values for call wrapper and all the DB2 Provision<br>Database parameters for Database Creation that are used in subsequent<br>workflow steps.                                                                 |
| Gather Advanced<br>Parameters for<br>Provision DB2<br>Database | This step sets all the DB2 advanced configurable parameters for DB2<br>Provision Database that are used in subsequent workflow steps. If these<br>parameters value provided by user, then override the user provided values for<br>them. |
| Prepare DB2 Call<br>Wrapper                                    | Prepare the call wrappers (server, instance) level as needed to become the<br>owner of the DB2 Server or Instance owner user and perform the appropriate<br>task as necessary.                                                           |
| Validate DB2<br>Provision<br>Database<br>Parameters            | This step validates all the input parameter values received in the gather and<br>advanced gather input parameters step, validate the DB2 target and make sure<br>it meets all the criteria to provision DB2 database.                    |
| Construct DB2<br>Create Database<br><b>DDL</b>                 | This step constructs the logic for the DDL SQL script which will then be<br>executed in a later step to create the database or tablespaces along with the<br>database.                                                                   |
| Download<br>Software                                           | This step automates the transfer of files from the HP SA Software Library to<br>individual managed servers for use in downstream workflow steps. Verifies<br>checksum of each file transferred.                                          |
| Create DB2<br>Database                                         | This step creates DB2 Database using the DDL SQL generated in the previous<br>step based on input parameters specified.                                                                                                    |
| Run DB2 User<br>Defined Command<br>Line Processor<br>Scripts   | This step runs the user specified DB2 Command Line Processor (CLP) script<br>without any pre-validations and post verifications.                                                                                                    |
| Verify DB2<br>Provision<br>Database                            | This step verifies if the specified database has been created and displays the<br>details about the database and tablespaces.                                                                                                    |
| Cleanup<br>Downloaded Files                                    | This step removes all downloaded files and archives.                                                                                                    |
| Discover DB2<br>Databases                                      | This step audits the server's physical environment looking for DB2 databases.                                                                                                    |

**Steps Used by DB2 - Provision Instance**

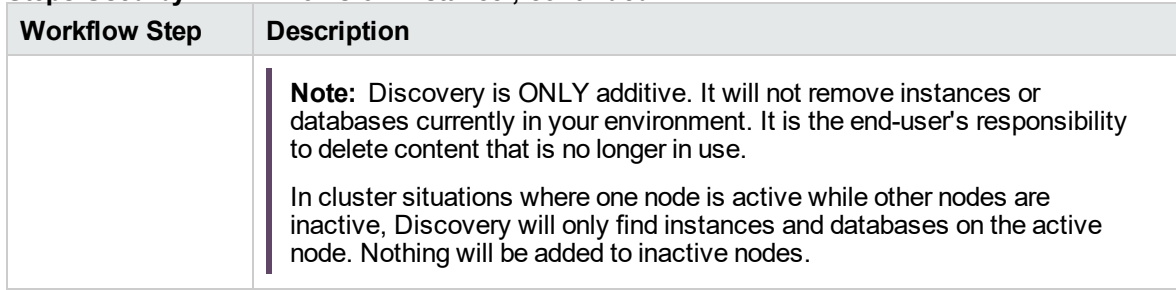

#### **Steps Used by DB2 - Provision Instance , continued**

### <span id="page-114-0"></span>How to Run this Workflow

The following instructions show you how to customize and run the DB2 - Provision Database workflow in your environment.

**Tip:** For detailed instructions to run DMA workflows, see *DMA Quick Start Tutorial*.

The workflow provides default values for some parameters. These default values are usually sufficient for a "typical" installation. You can override the defaults by specifying parameter values in the deployment. You can also expose additional parameters in the workflow, if necessary, to accomplish more advanced scenarios. Any parameters not explicitly specified in the deployment will have the default values listed in ["Parameters](#page-120-0) for DB2 - Provision Database" on page 121.

**Note:** Before following this procedure, review the ["Prerequisites"](#page-112-0) on page 113, and ensure that all requirements are satisfied.

#### **To use the DB2 - Provision Database workflow:**

- 1. Create a deployable copy of the workflow (see "Create a Deployable Workflow" in *DMA Quick Start Tutorial*)
	- a. Determine the values that you will specify for the following parameters.

The following tables describe the required and optional input parameters for this workflow.

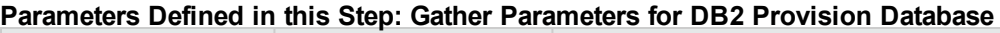

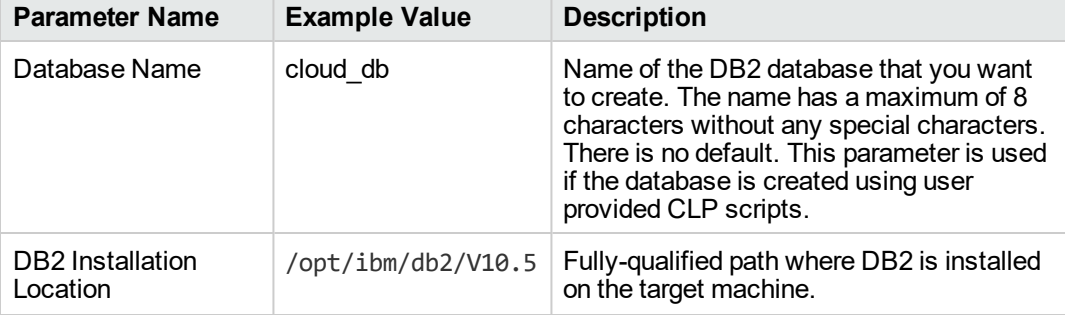

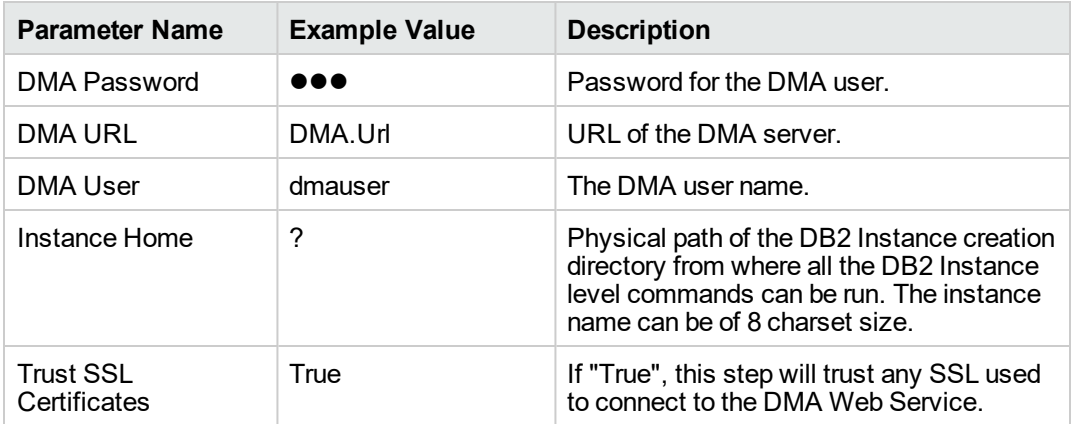

#### **Parameters Defined in this Step: Gather Advanced Parameters for DB2 Provision Database**

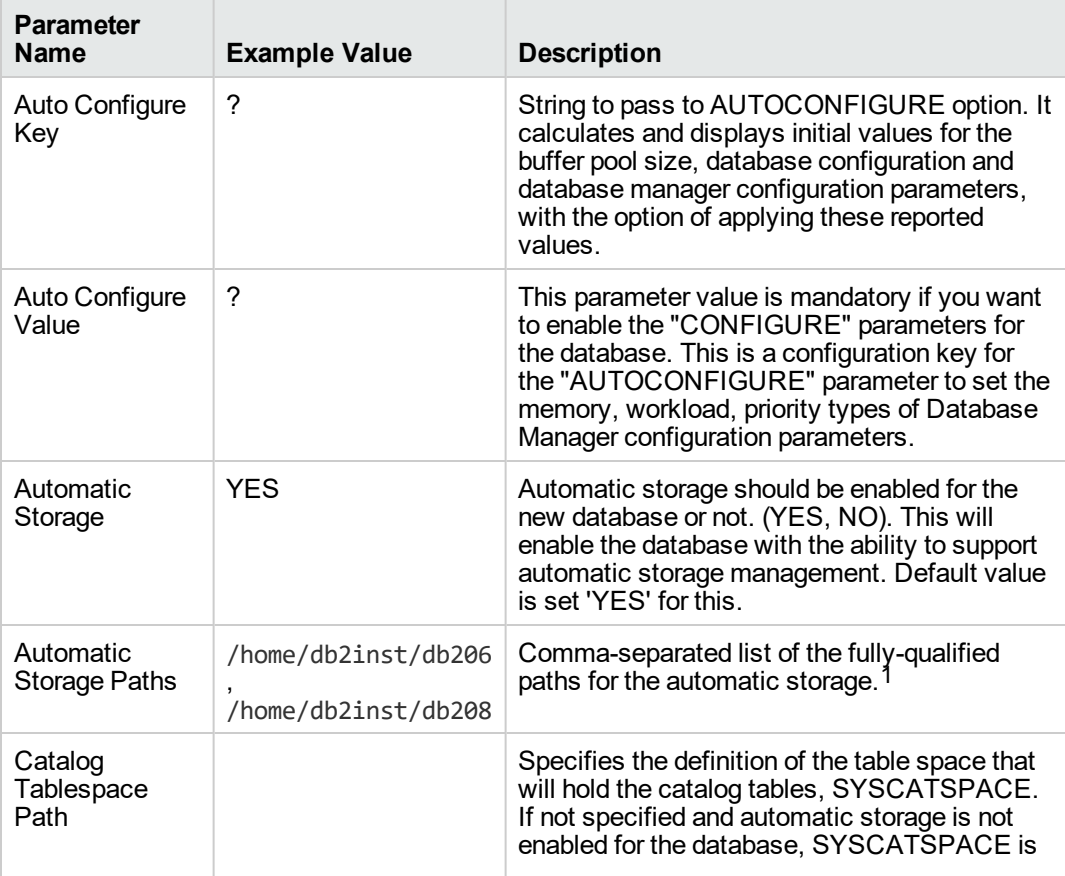

1This parameter is hidden by default and must be exposed when you make a copy of the workflow.

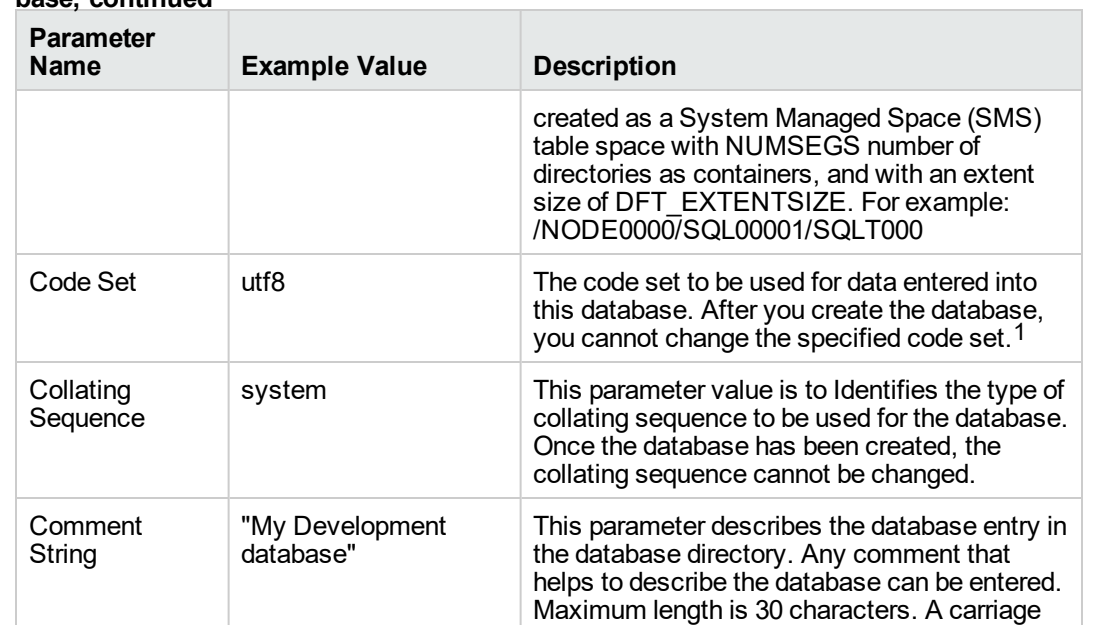

test database".1

? Fully qualified path of the DB2 script to create

database data.

4 Specifies the number of PAGESIZE pages that

Database Alias tstcloud This parameter sets an alias for the database

Database Path 2 and 2 and 2 and 5 Fully qualified path on which to create the

return or a line feed character is not permitted. The comment text must be enclosed by single or double quotation marks. For example: "My

in the system database directory (maximum of 8 characters). If no alias is provided, the specified database name is used.1

database is created using this script and all the other options are ignored. The script may

<database.name>, which will get replaced by actual instance name and database name.

will be written to a container before skipping to the next container. The extent size value can also be specified as an integer value followed by K (for kilobytes) or M (for megabytes). The

database. Defaults to the instance home. DBPATH ON parameter has to be used when automatic storage is enabled to keep the database information separate from the

the database. If this script is provided,

contain <instance.name> and/or

#### **Parameters Defined in this Step: Gather Advanced Parameters for DB2 Provision Database, continued**

1This parameter is hidden by default and must be exposed when you make a copy of the workflow.

Database Creation Script

Default Extent

Size

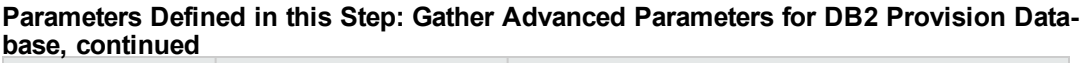

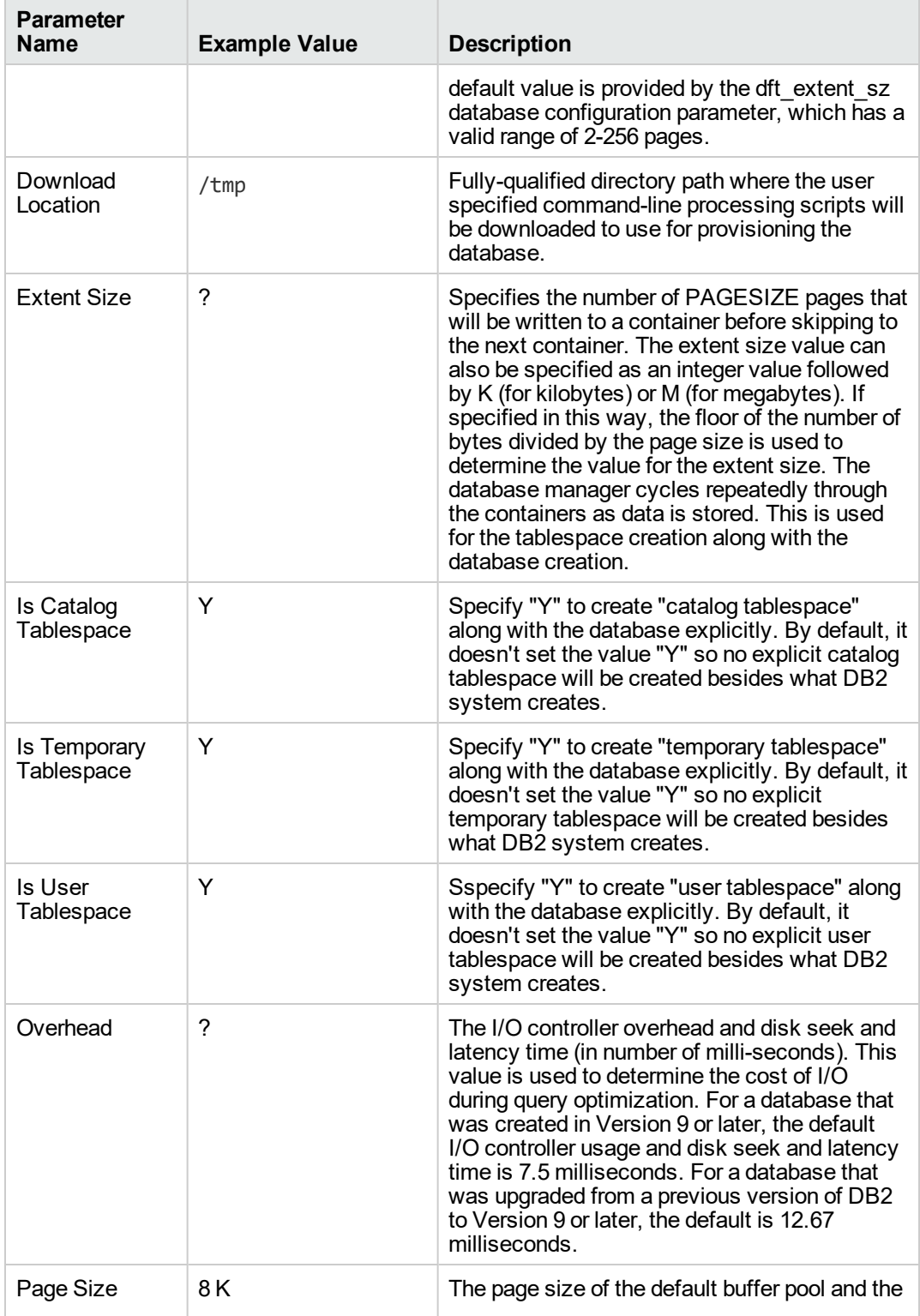

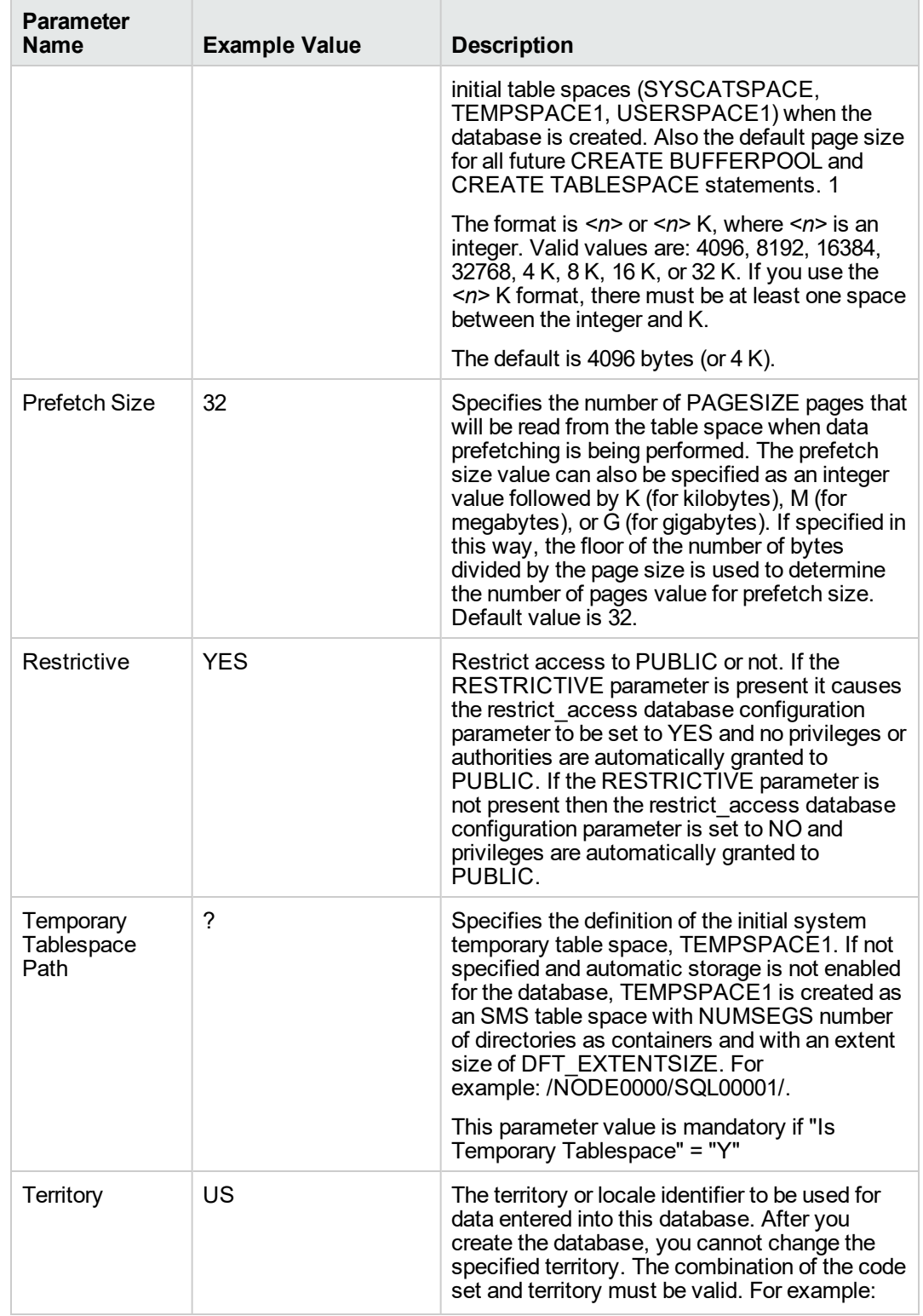

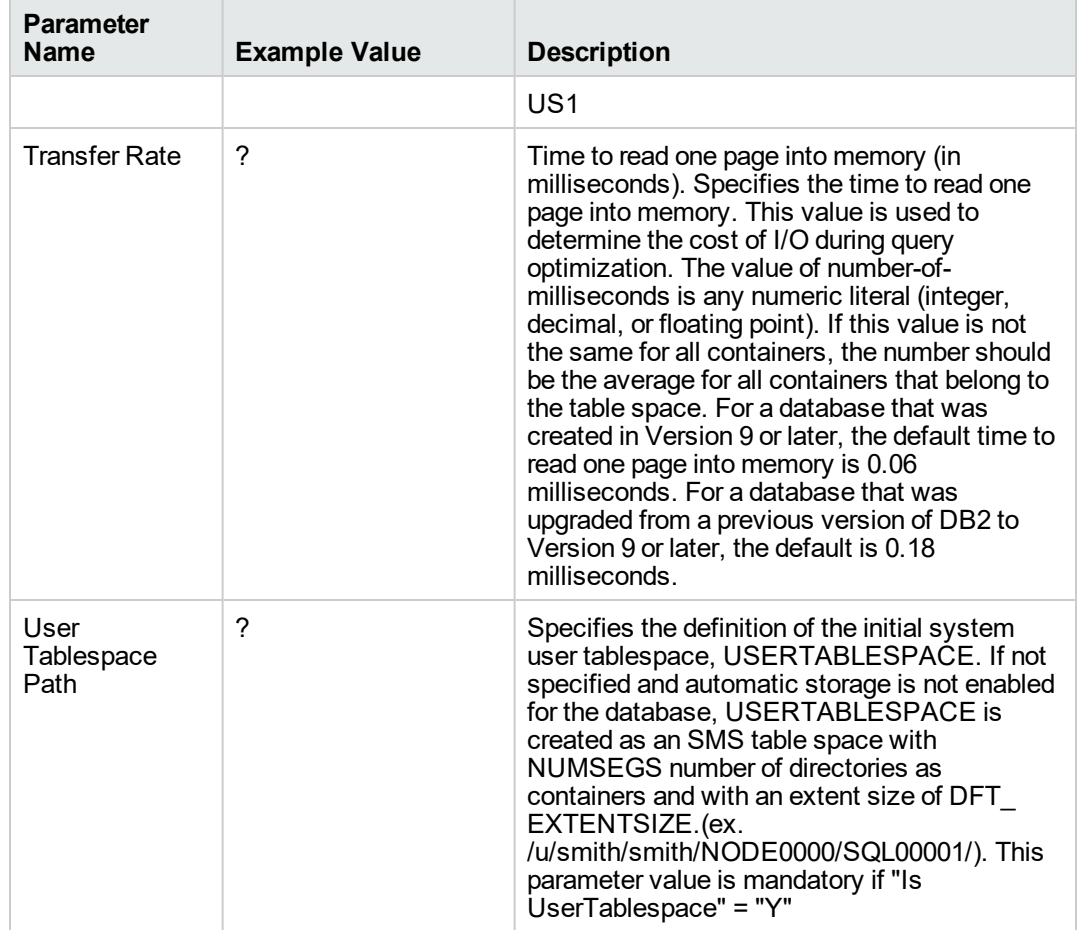

- 2. In the workflow editor, expose any additional parameters that you need. You will specify values for those parameters when you create the deployment or at runtime.
- 3. Save the changes to the workflow (click **Save** in the lower right corner).
- 4. Create a new deployment. See "Create a Deployment" in *HPE DMA Quick Start Tutorial* for instructions.
- 5. On the Parameters tab, specify values (or set the type to Runtime Value) for the required parameters listed in step 2 and any additional parameters that you have exposed. You do not need to specify values for those parameters whose default values are appropriate for your environment.
- 6. On the Targets tab, specify one or more targets for this deployment.
- 7. Save the deployment (click **Save** in the lower right corner).
- 8. Run the workflow using this deployment, specifying any runtime parameters. See "Run Your

Workflow" in (*HPE DMA Quick Start Tutorial* for instructions.

#### **To verify the results:**

The workflow will complete and report SUCCESS on the Console if it has run successfully. If an error occurs during workflow execution, the error is logged, and the workflow terminates in the FAILURE state.

## <span id="page-120-0"></span>Parameters for DB2 - Provision Database

The following tables describe the required and optional input parameters for this workflow.

| <b>Parameter Name</b>            | <b>Required</b> | <b>Example Value</b> | <b>Description</b>                                                                                                    |
|----------------------------------|-----------------|----------------------|----------------------------------------------------------------------------------------------------|
| Database Name                    |                 | cloud db             | Name of the DB2 database<br>that you want to create. The<br>name has a maximum of 8<br>characters without any<br>special characters. There is<br>no default. This parameter is<br>used if the database is<br>created using user provided<br>CLP scripts. |
| <b>DB2</b> Installation Location | required        | /opt/ibm/db2/V10.5   | Fully-qualified path where<br>DB2 is installed on the target<br>machine.                                                                                                    |
| DMA Password                     | required        | a a a                | Password for the DMA user.                                                                                                    |
| <b>DMA URL</b>                   | required        | DMA.Url              | URL of the DMA server.                                                                                                    |
| <b>DMA User</b>                  | required        | dmauser              | The DMA user name.                                                                                                    |
| Instance Home                    |                 | ?                    | Physical path of the DB2<br>Instance creation directory<br>from where all the DB2<br>Instance level commands<br>can be run. The instance<br>name can be of 8 charset<br>size.                                                                            |
| <b>Trust SSL Certificates</b>    | optional        | True                 | If "True", this step will trust<br>any SSL used to connect to<br>the DMA Web Service.                                                                                                    |

**Parameters Defined in this Step: Gather Parameters for DB2 Provision Database**

#### **Parameters Defined in this Step: Gather Advanced Parameters for DB2 Provision Database**

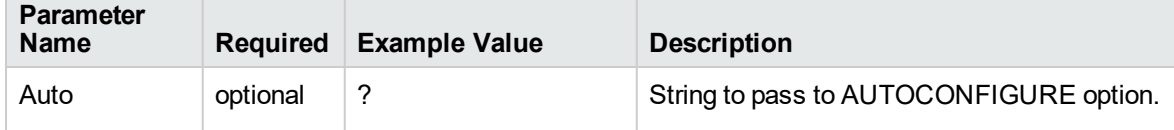

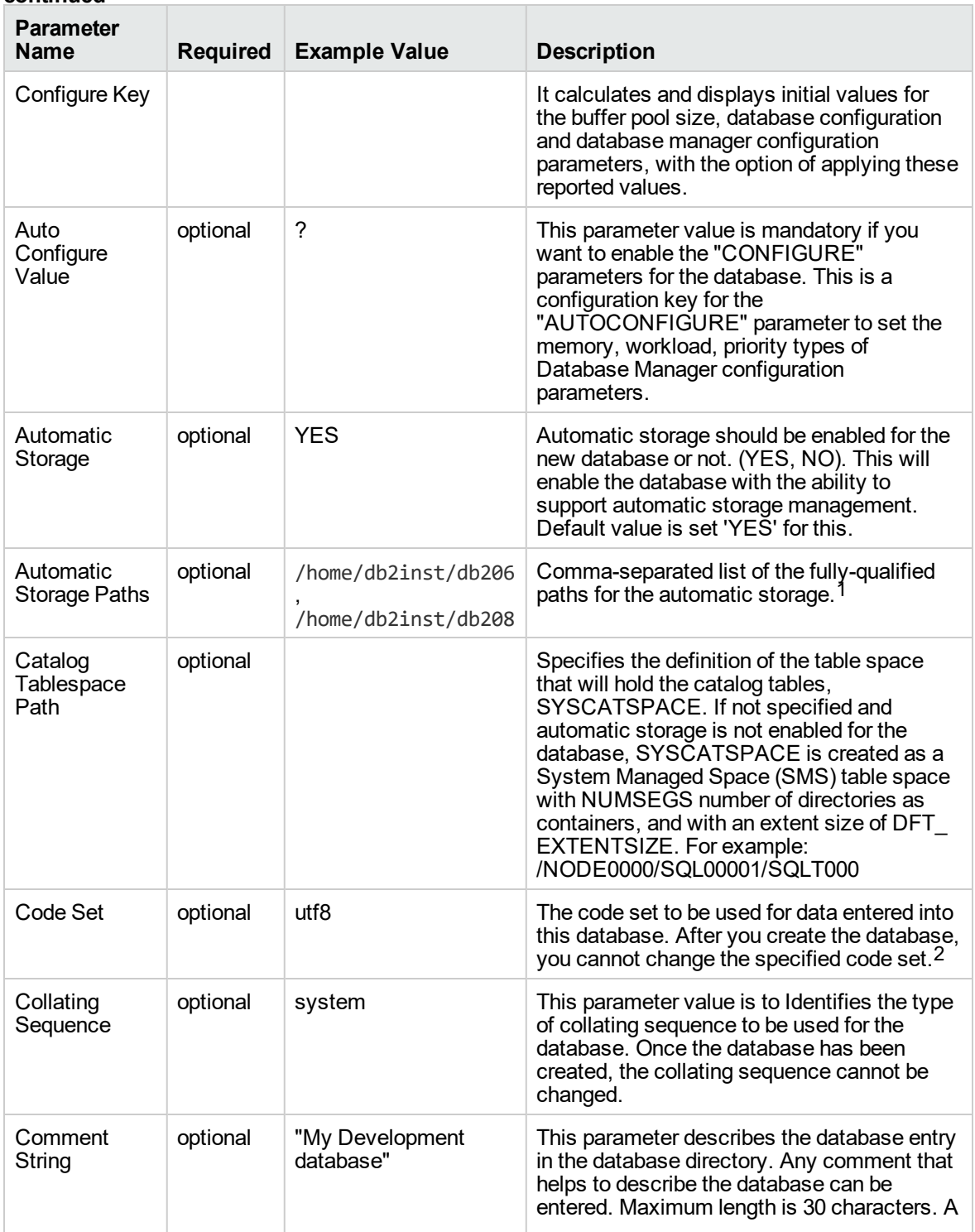

1This parameter is hidden by default and must be exposed when you make a copy of the workflow.

2This parameter is hidden by default and must be exposed when you make a copy of the workflow.

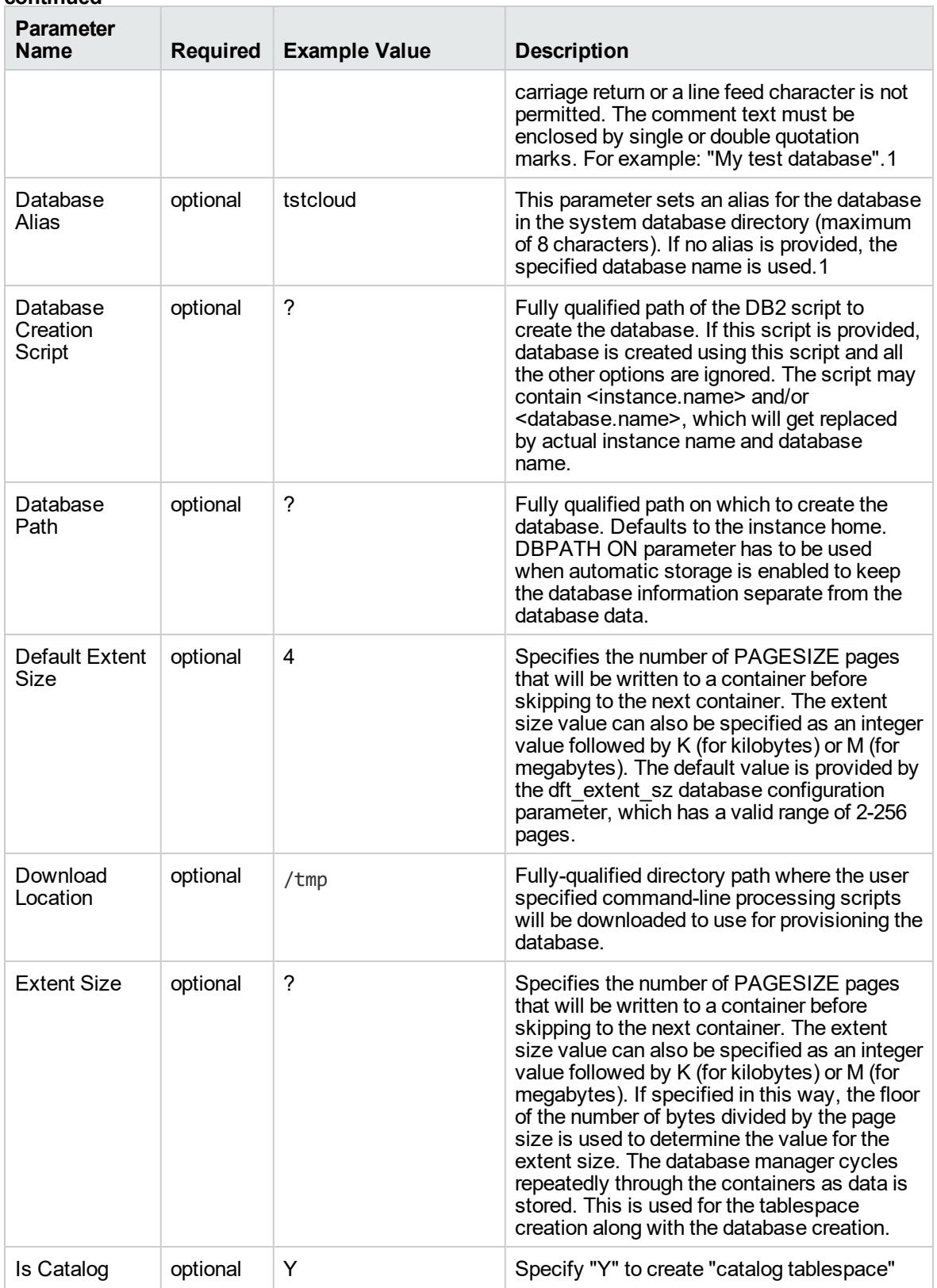

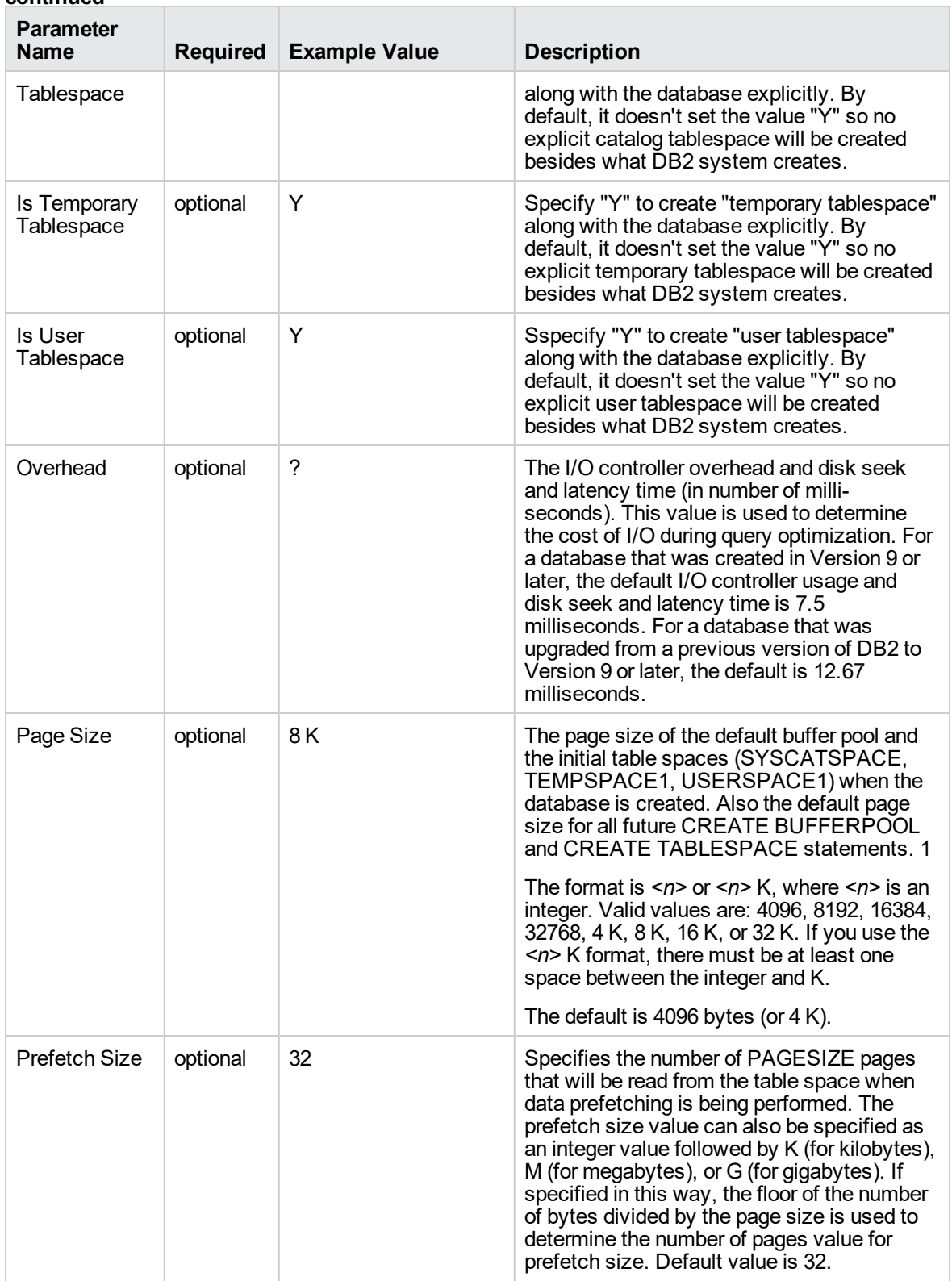

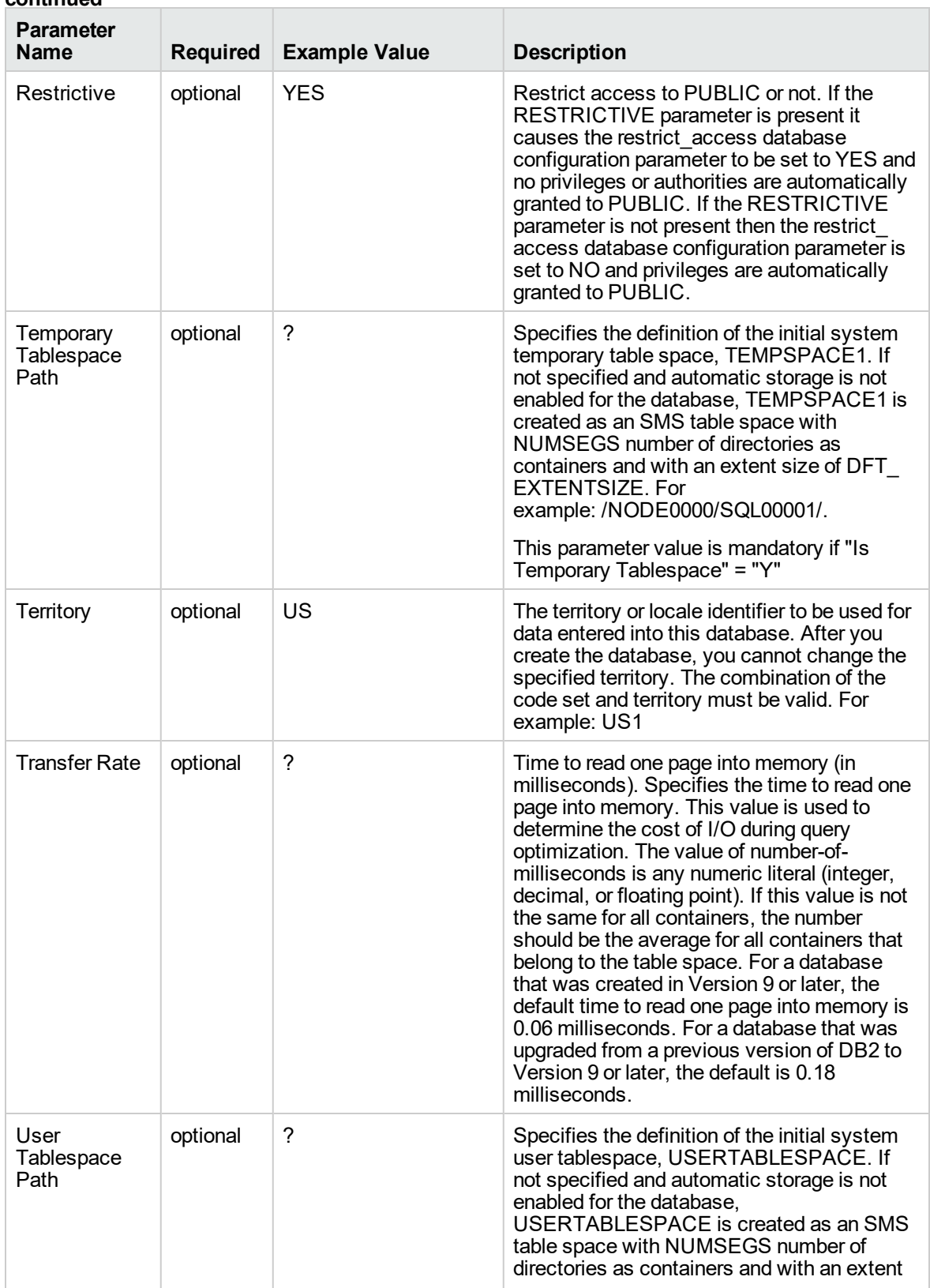

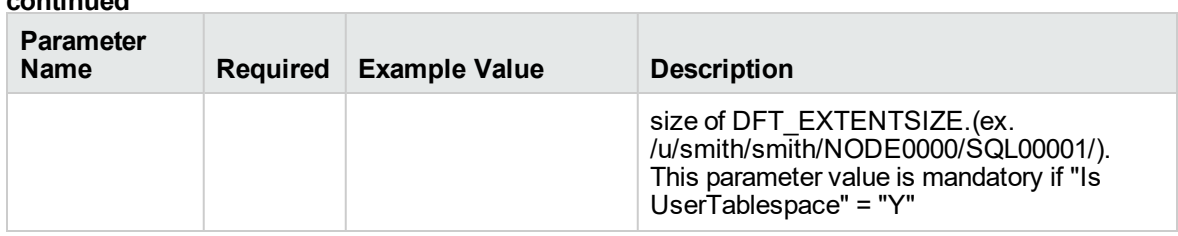

# DB2 - Patch Fixpack v2

This workflow applies fixpack for IBM DB2 LUW (Linux, UNIX, and Windows) instances on the target server where this workflow is deployed. It currently supports the DB2 Versions 9.5, 9.7, 10.1, 10.5 on RedHat Linux and AIX servers. This is a server level workflow. It will apply the fixpack to the DB2 Home (also known as the DB2 Installation Directory, for example: /opt/ibm/db2/V10.5) installed on the target machine where this workflow is deployed. It updates all the instances with the fixpack of DB2 that are created against the specific DB2 Installation.

This workflow shuts down all the DB2 instances, DB2 Admin Server, and licensing daemons that are running for all the instances that are provisioned against a specific DB2 home (DB2 Installation Location). It kills all the application user connections with DB2 instances that are to be patched. It validates the eligibility for the fixpack to apply by comparing the current fixpack level on the installed DB2 against the fixpack level that user is trying to apply.

**Note:** This workflow applies the DB2 fix pack to the DB2 software installation directory and all instances associated with the DB2 software installation directory. (You cannot use this workflow to apply a fix pack to a subset of the instances associated with a DB2 software installation directory.)

This workflow does not update the DB2 databases with the newly applied DB2 fix pack. You will need to do that manually after you run the workflow.

The examples given are appropriate for applying a DB2 10.5 fix pack on an AIX server.

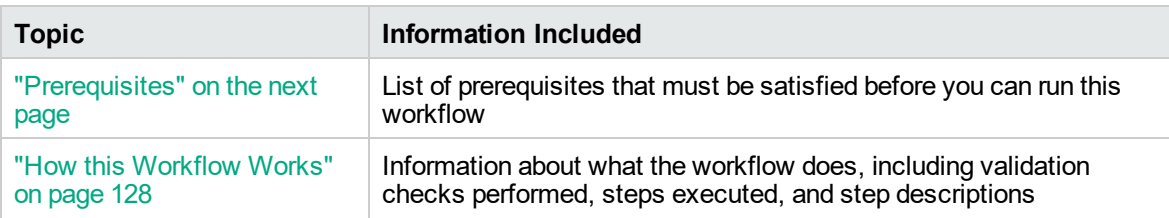

To use this workflow in your environment, see the following information:

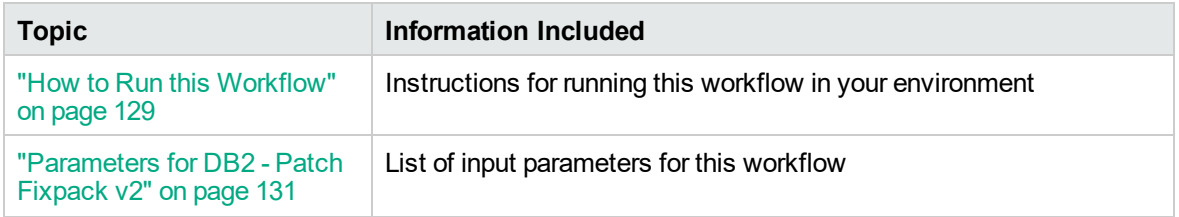

## <span id="page-126-0"></span>**Prerequisites**

Before performing the procedures in this section, your environment must meet the following minimum requirements:

- A server running AIX 6.1 or 7.1 or Red Hat Enterprise Linux 5 or 6. The operating system platform must be certified for the pertinent DB2 fix pack version.
- DB2 server software—version 9.5, 9.7, 10.1, or 10.5—is installed on the target and is ready to be patched.
- The infrastructure required for applying the fix pack is in place.
- All DB2 Instances are on the same initial fix pack version.
- Patch media:

The DB2 server fix pack file from IBM.

Patch installation files must be available locally or available for download from the software repository.

**Note:** DMA only applies DB2 server fix packs, not universal fix packs.

- Storage: A staging directory with 7-8 gigabytes available to unpack the binary file and to apply the fix pack and archive—requires about double the size of the current DB2 installation on the disk.
- The operating system kernel parameters and virtual and shared memory are properly configured to avoid any failure while applying the DB2 fix pack.
- License for DMA.
- License for DB2 Database version  $9.5, 9.7, 10.1,$  or 10.5.

### Additional requirements

For additional requirements, see the following IBM documentation:

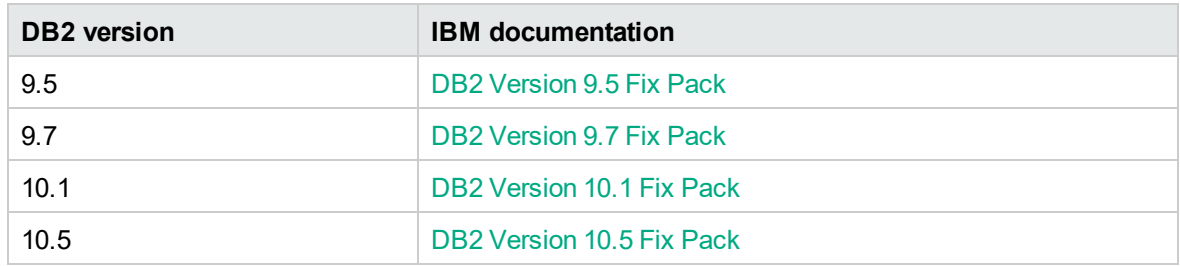

### <span id="page-127-0"></span>How this Workflow Works

This workflow performs the following actions:

Applies the fixpack for DB2 Installations.

#### **Steps Executed**

The DB2 - Patch Fixpack v2 workflow includes the following steps. Each step must complete successfully before the next step can start. If a step fails, the workflow reports a failure and all subsequent steps are skipped.

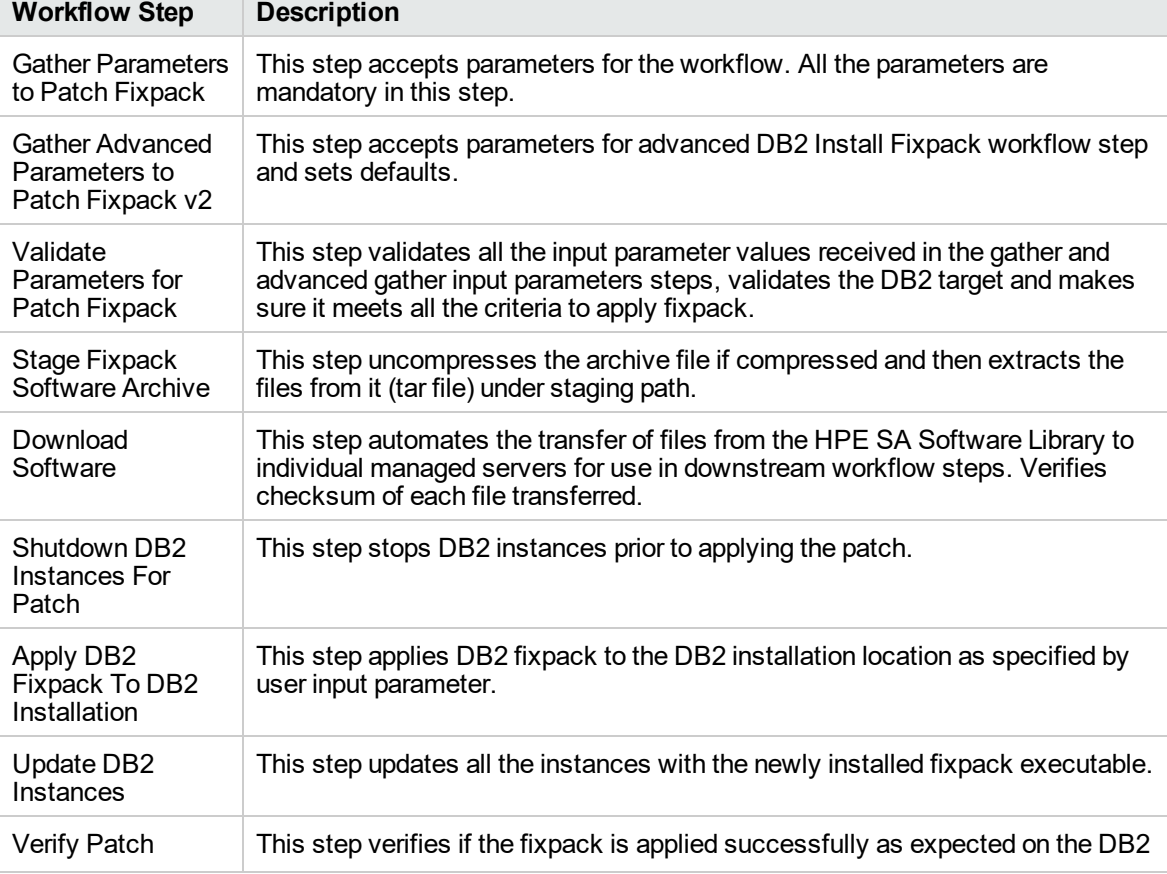

#### **Steps Used by DB2 - Patch Fixpack v2**

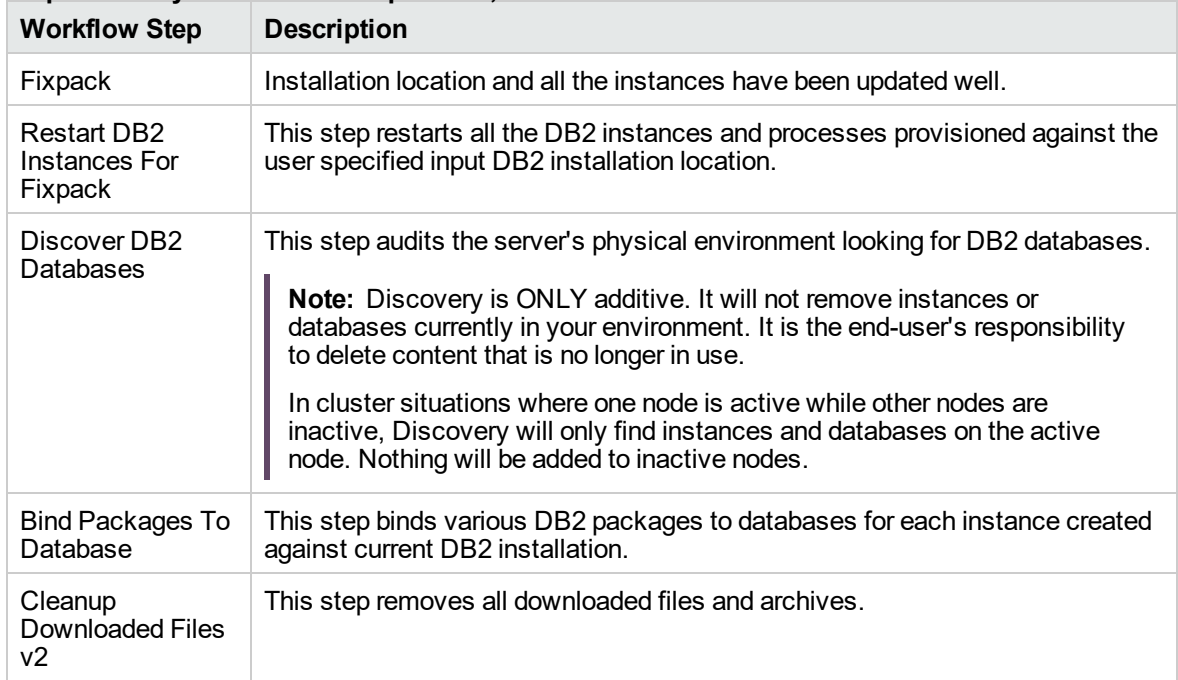

#### **Steps Used by DB2 - Patch Fixpack v2 , continued**

## <span id="page-128-0"></span>How to Run this Workflow

The following instructions show you how to customize and run the DB2 - Patch Fixpack v2 workflow in your environment.

**Tip:** For detailed instructions to run DMA workflows, see *DMA Quick Start Tutorial*.

The workflow provides default values for some parameters. These default values are usually sufficient for a "typical" installation. You can override the defaults by specifying parameter values in the deployment. You can also expose additional parameters in the workflow, if necessary, to accomplish more advanced scenarios. Any parameters not explicitly specified in the deployment will have the default values listed in ["Parameters](#page-130-0) for DB2 - Patch Fixpack v2" on page 131.

**Note:** Before following this procedure, review the ["Prerequisites"](#page-126-0) on page 127, and ensure that all requirements are satisfied.

#### **To use the DB2 - Patch Fixpack v2 workflow:**

1. Create a deployable copy of the workflow (see "Create a Deployable Workflow" in *DMA Quick Start Tutorial*)

Determine the values that you will specify for the following parameters.

The following tables describe the required and optional input parameters for this workflow.

**Parameters Defined in this Step: Gather Parameters to Patch Fixpack**

| <b>Parameter Name</b>                 | <b>Example Value</b>            | <b>Description</b>                                                                                           |
|---------------------------------------|---------------------------------|----------------------------------------------------------------------------------------------------|
| DB <sub>2</sub> Installation Location | /opt/ibm/db2/V10.5              | Fully qualified path where<br>DB2 is installed on the<br>target server.                                      |
| Fixpack Patch Archive                 | v10.1fp3 linuxx64 server.tar.gz | Fully qualified file name<br>of DB2 fixpack archive.                                                         |
|                                       |                                 | If the file is not found in<br>Staging Directory), it will<br>be downloaded from the<br>software repository. |

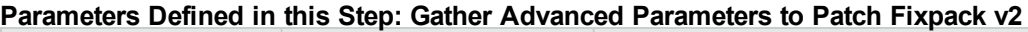

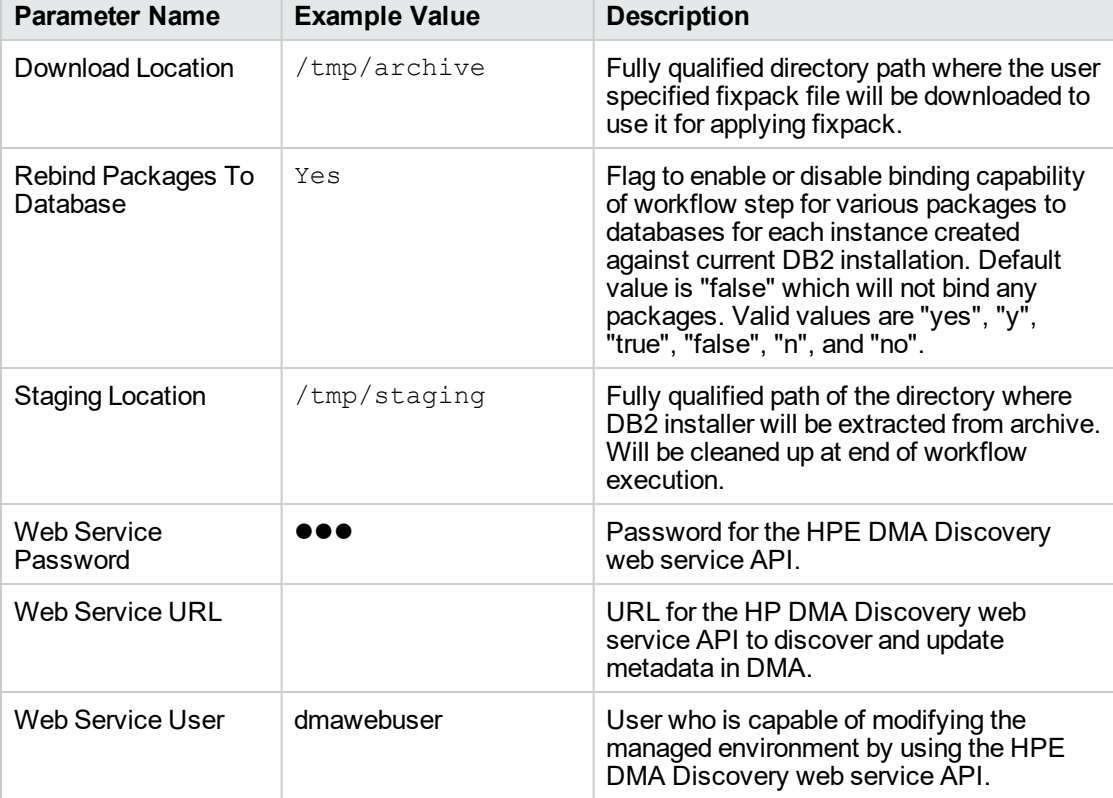

- 2. In the workflow editor, expose any additional parameters that you need. You will specify values for those parameters when you create the deployment or at runtime.
- 3. Save the changes to the workflow (click **Save** in the lower right corner).
- 4. Create a new deployment. See "Create a Deployment" in *DMA Quick Start Tutorial* for instructions.
- 5. On the Parameters tab, specify values (or set the type to Runtime Value) for the required parameters listed in step 2 and any additional parameters that you have exposed. You do not need to specify values for those parameters whose default values are appropriate for your environment.
- 6. On the Targets tab, specify one or more targets for this deployment.
- 7. Save the deployment (click **Save** in the lower right corner).
- 8. Run the workflow using this deployment, specifying any runtime parameters. See "Run Your Workflow" in (*DMA Quick Start Tutorial* for instructions.

#### **To verify the results:**

The workflow will complete and report SUCCESS on the Console if it has run successfully. If an error occurs during workflow execution, the error is logged, and the workflow terminates in the FAILURE state.

## <span id="page-130-0"></span>Parameters for DB2 - Patch Fixpack v2

The following tables describe the required and optional input parameters for this workflow.

| <b>Parameter Name</b>                 | <b>Required</b> | <b>Example Value</b>            | <b>Description</b>                                                                                                    |
|---------------------------------------|-----------------|---------------------------------|----------------------------------------------------------------------------------------------------|
| DB <sub>2</sub> Installation Location | required        | /opt/ibm/db2/V10.5              | Fully qualified<br>path where DB2<br>is installed on<br>the target<br>server.                                         |
| <b>Fixpack Patch Archive</b>          | required        | v10.1fp3 linuxx64 server.tar.gz | Fully qualified<br>file name of DB2<br>fixpack archive.                                                               |
|                                       |                 |                                 | If the file is not<br>found in Staging<br>Directory), it will<br>be downloaded<br>from the<br>software<br>repository. |

**Parameters Defined in this Step: Gather Parameters to Patch Fixpack**

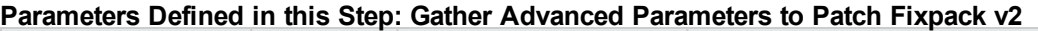

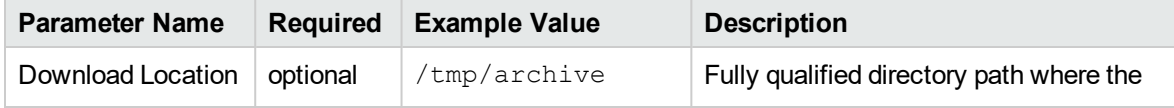

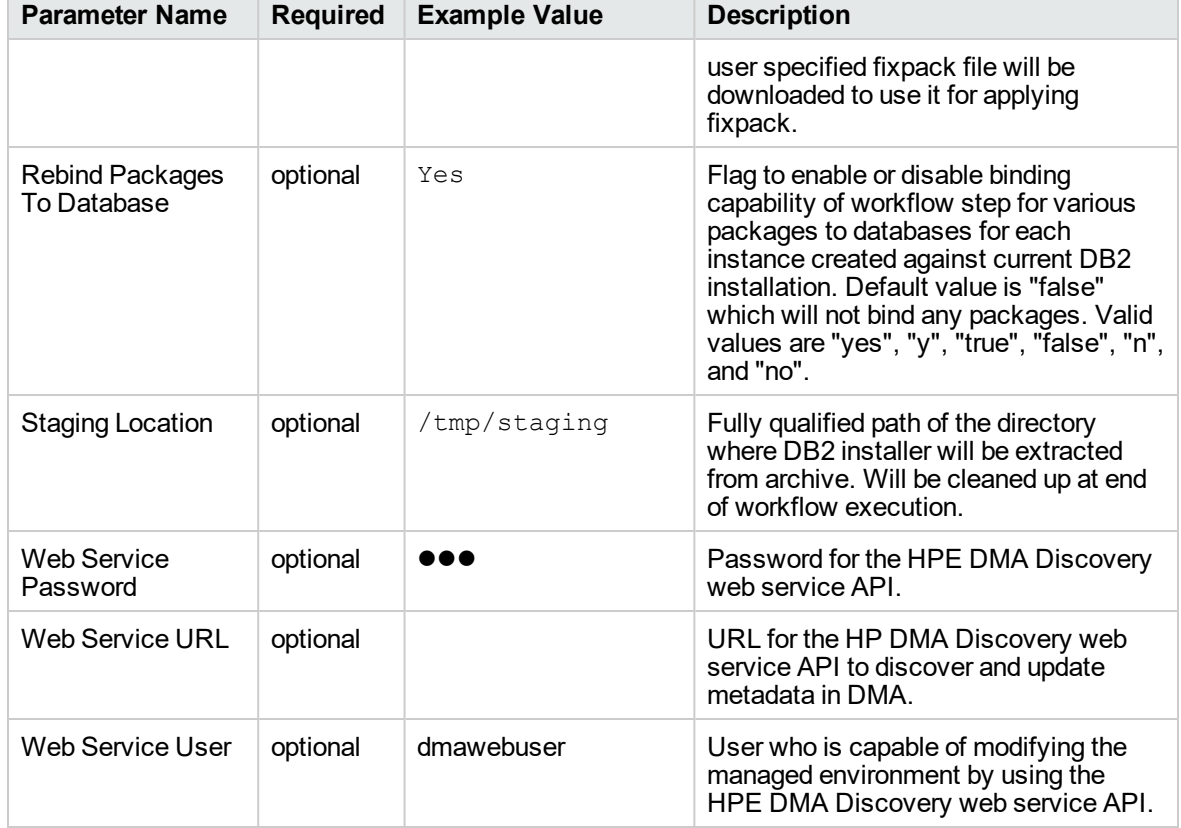

### **Parameters Defined in this Step: Gather Advanced Parameters to Patch Fixpack v2, continued**

# DB2 - Rollback Fixpack v2

This workflow can roll back server or universal fixpack for IBM DB2 LUW (Linux, UNIX, and Windows) instances on the target server where this workflow is deployed. It currently supports the DB2 Versions 9.5, 9.7, 10.1, 10.5 on RedHat Linux and AIX servers. This is a server level workflow. It will rollback fixpack to the DB2 Home (also known as the DB2 Installation Directory, for example: /opt/ibm/db2/V10.5) installed on the target machine where this workflow is deployed. It updates all the instance(s) by restoring the backup provided by the user.

This workflow shuts down all the DB2 instances, DB2 Admin Server, and licensing daemons that are running for all the instances that are provisioned against a specific DB2 home (DB2 installation location). It kills all the application user connections with DB2 instances that are to be rolled back. It validates the eligibility for the fixpack to rollback by comparing the current fixpack level on the installed DB2 against the fixpack level that user is trying restore from the backup.

The workflow also rebinds the OS packages with databases for each instance, if exists.

To use this workflow in your environment, see the following information:

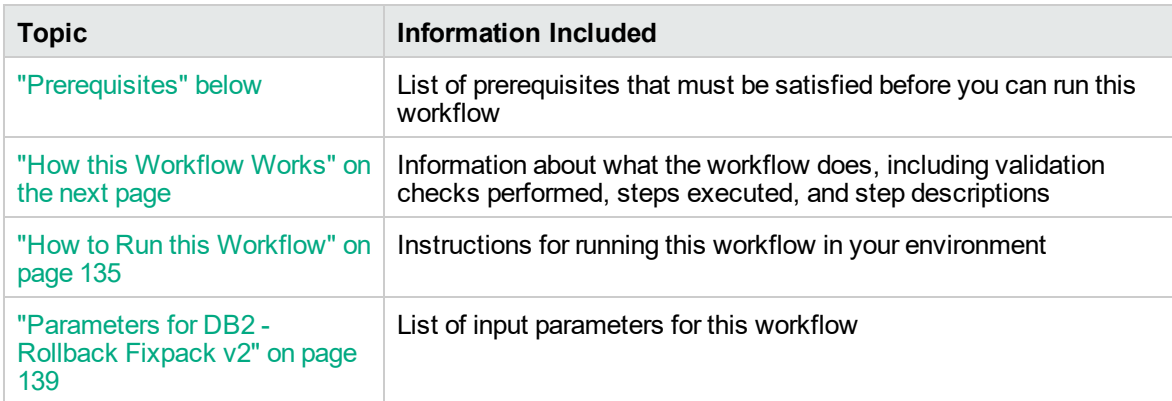

### <span id="page-132-0"></span>**Prerequisites**

Before performing the procedures in this section, your environment must meet the following minimum requirements:

- $\bullet$  A server running AIX 6.1 or 7.1 or Red Hat Enterprise Linux 5 or 6. The operating system platform must be certified for the pertinent DB2 fix pack version.
- DB2 server software—version  $9.5, 9.7, 10.1,$  or 10.5—is installed on the target and fixpack applied.
- The workflow must have the unchallenged ability to become the OS administrator user (typically root on UNIX systems).
- For all the instances on the target machine, the license has to be activated to use; otherwise the workflow will not be able to restart the instances after the fixpack is rolled back and database connection may not be possible again.
- The user who runs the workflow with the server wrapper must have the access to create or modify the directory structure for instances and databases.
- As stated in the IBM DB2 release bulletin, the following prerequisites must be satisfied before this workflow is run:
	- DB2 software must be already installed on the target machine.
	- $\circ$  The infrastructure required for rollback fixpack must be in place. Make sure the target server has adequate available disk space to rollback and restore DB2 installation. By default, it is expected to have about double the size of current DB2 Installation on the disk.
- $\circ$  The operating system platform is certified for the pertinent DB2 specific fixpack version.
- The operating system kernel parameters and virtual and shared memory is properly configured to avoid any failure while applying the DB2 fixpack.
- All DMA database metadata must be up-to-date on the target server where the workflow is deployed.

### Additional requirements

For additional requirements, see the following IBM documentation:

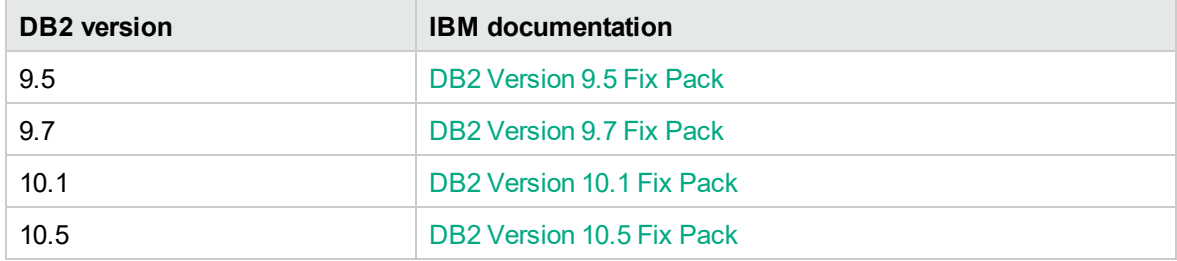

### <span id="page-133-0"></span>How this Workflow Works

This workflow performs the following actions:

Rolls back fixpack from DB2 installations.

#### **Steps Executed**

The DB2 - Patch Rollback Fixpack v2 workflow includes the following steps. Each step must complete successfully before the next step can start. If a step fails, the workflow reports a failure and all subsequent steps are skipped.

| <b>Workflow Step</b>                                         | <b>Description</b>                                                                                                    |
|--------------------------------------------------------------|----------------------------------------------------------------------------------------------------|
| <b>Gather Parameters</b><br>for Rollback<br>Fixpack          | This step accepts parameters for the workflow DB2 Rollback Fixpack from<br>the user. All the parameters are mandatory in this step.                                                                                |
| Gather Advanced<br>Parameters for<br>Rollback Fixpack<br>v2. | This step accepts optional parameter values for DB2 Rollback Fixpack and<br>set them up.                                                                                                    |
| Validate<br>Parameters For<br>Rollback Fixpack<br>ν2         | This step validates all the input parameter values received in the gather and<br>advanced gather input parameters steps, validates the DB2 target and makes<br>sure it meets all the criteria to rollback fixpack. |

**Steps Used by DB2 - Patch Fixpack v2**

| <b>Workflow Step</b>                                  | <b>Description</b>                                                                                                    |  |  |
|-------------------------------------------------------|----------------------------------------------------------------------------------------------------|--|--|
| Stage Fixpack<br>Software Archive<br>ν2               | This step uncompresses the archive file if compressed and then extracts the<br>files from it (tar file) under staging path.                                                                                                    |  |  |
| <b>Download Software</b>                              | This step automates the transfer of files from the HPE SA Software Library to<br>individual managed servers for use in downstream workflow steps. Verifies<br>checksum of each file transferred.                                                                                                    |  |  |
| Shutdown<br>Instances and<br><b>Admin Server</b>      | This step scans for all the running instances and active databases against the<br>specified DB2 installation location and shuts them down.                                                                                                    |  |  |
| Backup Current<br>Installation v2                     | This step takes backup of the current DB2 installation before the rollback<br>process for the fixpack.                                                                                                    |  |  |
| Restore Installation<br>From Backup v2                | This step swaps the existing DB2 installation with the user provided backed<br>up copy of DB2 installation and restores it.                                                                                                    |  |  |
| Deinstall Fixpack<br>Patch                            | This step rolls back fix pack from DB2 installations.                                                                                                    |  |  |
| <b>Restart DB2</b><br><b>Instances For</b><br>Fixpack | This step restarts all the DB2 instances and processes provisioned against<br>the user specified input DB2 installation location.                                                                                                    |  |  |
| Copy Directory                                        | This step creates a backup copy of the entire DB2 installation folder.                                                                                                    |  |  |
| Update Instances<br><b>To Rollback</b><br>Fixpack     | This step updates all the instances with the restored fixpack executables.                                                                                                    |  |  |
| <b>Restart Instances</b><br>and Admin Server          | This step restarts all the DB2 instances and processes provisioned against<br>the user specified input DB2 installation location.                                                                                                    |  |  |
| <b>Verify Rollback</b><br>Fixpack                     | This step verifies if the fixpack is rolled back successfully as expected for<br>DB2 server.                                                                                                    |  |  |
| Discover DB2<br>Databases                             | This step audits the server's physical environment looking for DB2 databases.<br>Note: Discovery is ONLY additive. It will not remove instances or<br>databases currently in your environment. It is the end-user's<br>responsibility to delete content that is no longer in use.<br>In cluster situations where one node is active while other nodes are<br>inactive, Discovery will only find instances and databases on the active<br>node. Nothing will be added to inactive nodes. |  |  |
| <b>Bind Packages To</b><br>Database                   | This step binds various DB2 packages to databases for each instance created<br>against current DB2 installation.                                                                                                    |  |  |

**Steps Used by DB2 - Patch Fixpack v2 , continued**

# <span id="page-134-0"></span>How to Run this Workflow

The following instructions show you how to customize and run the DB2 - Rollback Fixpack v2 workflow in your environment.

**Tip:** For detailed instructions to run DMA workflows, see *DMA Quick Start Tutorial*.

The workflow provides default values for some parameters. These default values are usually sufficient for a "typical" installation. You can override the defaults by specifying parameter values in the deployment. You can also expose additional parameters in the workflow, if necessary, to accomplish more advanced scenarios. Any parameters not explicitly specified in the deployment will have the default values listed in ["Parameters](#page-138-0) for DB2 - Rollback Fixpack v2" on page 139.

**Note:** Before following this procedure, review the ["Prerequisites"](#page-132-0) on page 133, and ensure that all requirements are satisfied.

#### **To use the DB2 - Rollback Fixpack v2 workflow:**

1. Create a deployable copy of the workflow (see "Create a Deployable Workflow" in *DMA Quick Start Tutorial*)

Determine the values that you will specify for the following parameters.

The following tables describe the required and optional input parameters for this workflow.

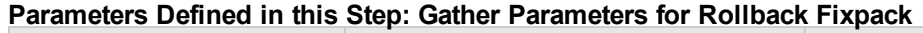

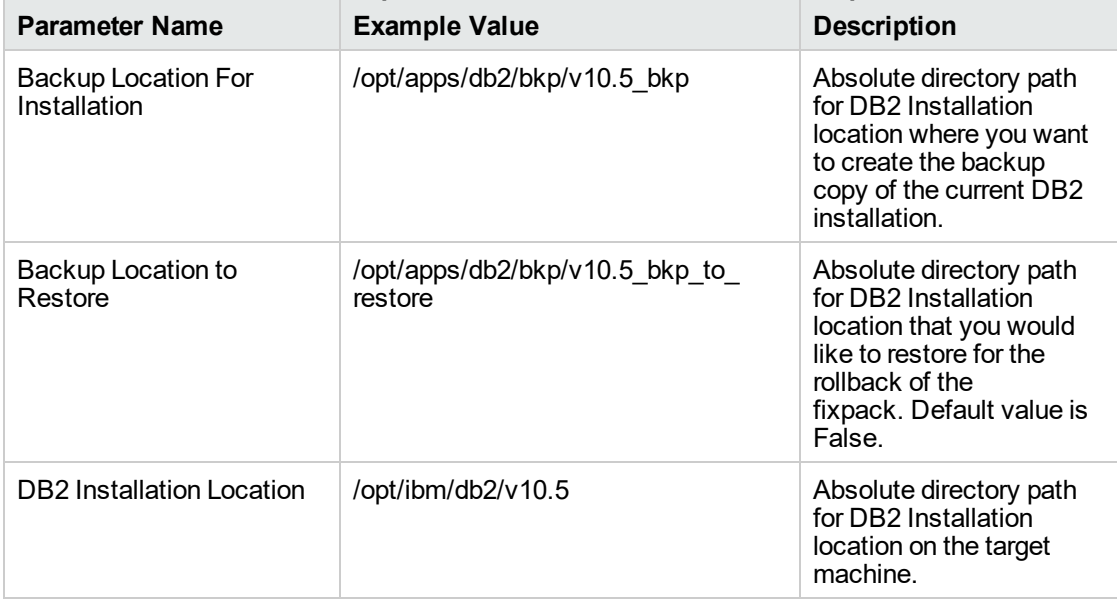

#### **Parameters Defined in this Step: Gather Advanced Parameters for Rollback Fixpack v2**

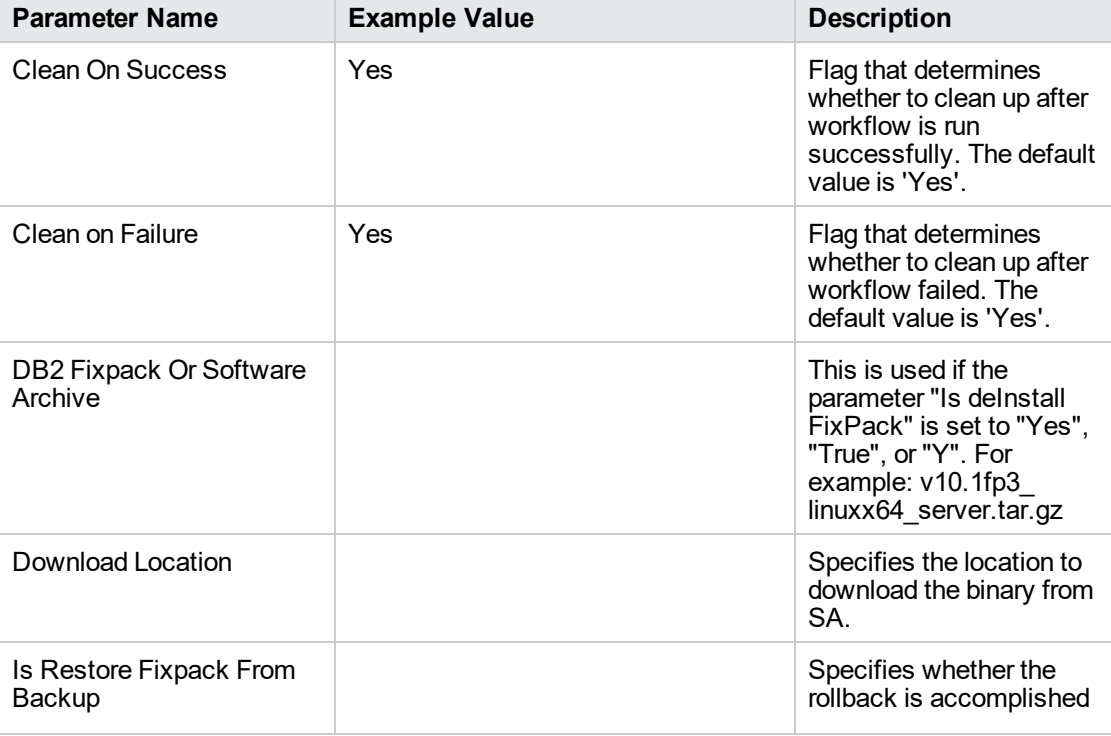

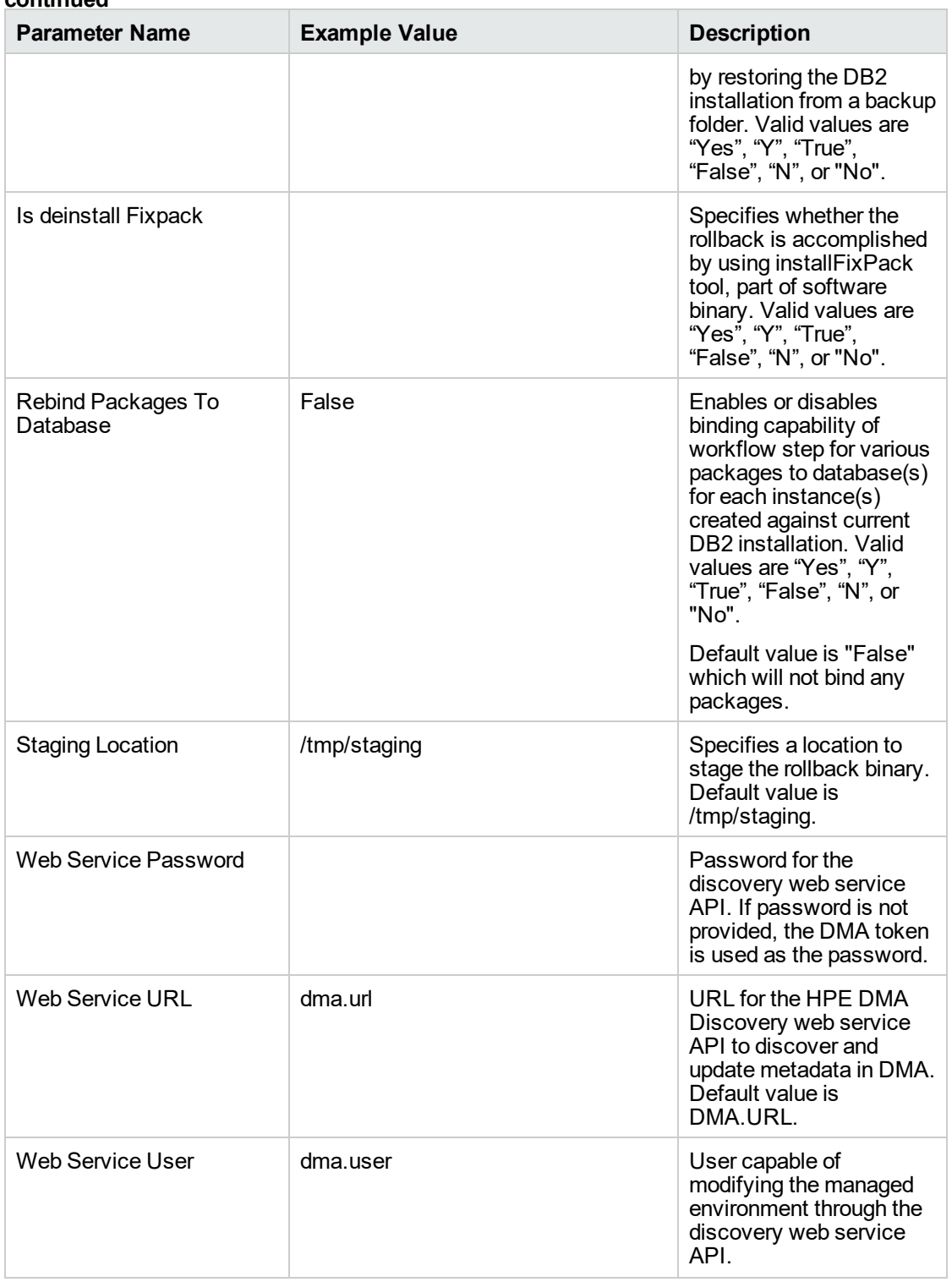

#### **Parameters Defined in this Step: Gather Advanced Parameters for Rollback Fixpack v2, continued**

2. In the workflow editor, expose any additional parameters that you need. You will specify values for

those parameters when you create the deployment or at runtime.

- 3. Save the changes to the workflow (click **Save** in the lower right corner).
- 4. Create a new deployment. See "Create a Deployment" in *DMA Quick Start Tutorial* for instructions.
- 5. On the Parameters tab, specify values (or set the type to Runtime Value) for the required parameters listed in step 2 and any additional parameters that you have exposed. You do not need to specify values for those parameters whose default values are appropriate for your environment.
- 6. On the Targets tab, specify one or more targets for this deployment.
- 7. Save the deployment (click **Save** in the lower right corner).
- 8. Run the workflow using this deployment, specifying any runtime parameters. See "Run Your Workflow" in (*DMA Quick Start Tutorial* for instructions.

#### **To verify the results:**

The workflow will complete and report SUCCESS on the Console if it has run successfully. If an error occurs during workflow execution, the error is logged, and the workflow terminates in the FAILURE state.

### <span id="page-138-0"></span>Parameters for DB2 - Rollback Fixpack v2

The following tables describe the required and optional input parameters for this workflow.

| <b>Parameter Name</b>                      | <b>Required</b> | <b>Example Value</b>                      | <b>Description</b>                                                                                                    |
|--------------------------------------------|-----------------|-------------------------------------------|----------------------------------------------------------------------------------------------------|
| <b>Backup Location For</b><br>Installation | required        | /opt/apps/db2/bkp/v10.5 bkp               | Absolute<br>directory path for<br><b>DB2</b> Installation<br>location where<br>you want to<br>create the<br>backup copy of<br>the current DB2<br>installation.               |
| Backup Location to<br>Restore              | required        | /opt/apps/db2/bkp/v10.5 bkp to<br>restore | Absolute<br>directory path for<br><b>DB2</b> Installation<br>location that you<br>would like to<br>restore for the<br>rollback of the<br>fixpack. Default<br>value is False. |

**Parameters Defined in this Step: Gather Parameters for Rollback Fixpack**

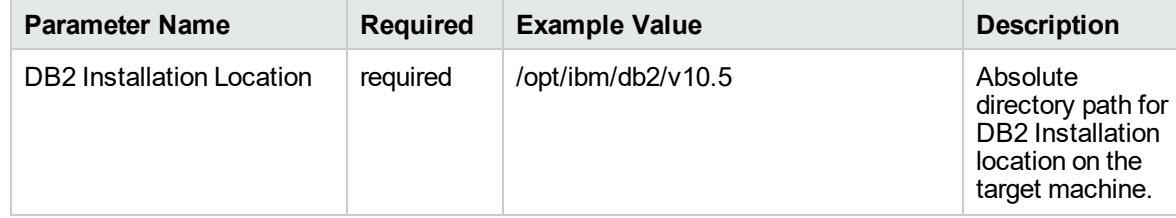

#### **Parameters Defined in this Step: Gather Parameters for Rollback Fixpack, continued**

#### **Parameters Defined in this Step: Gather Advanced Parameters for Rollback Fixpack v2**

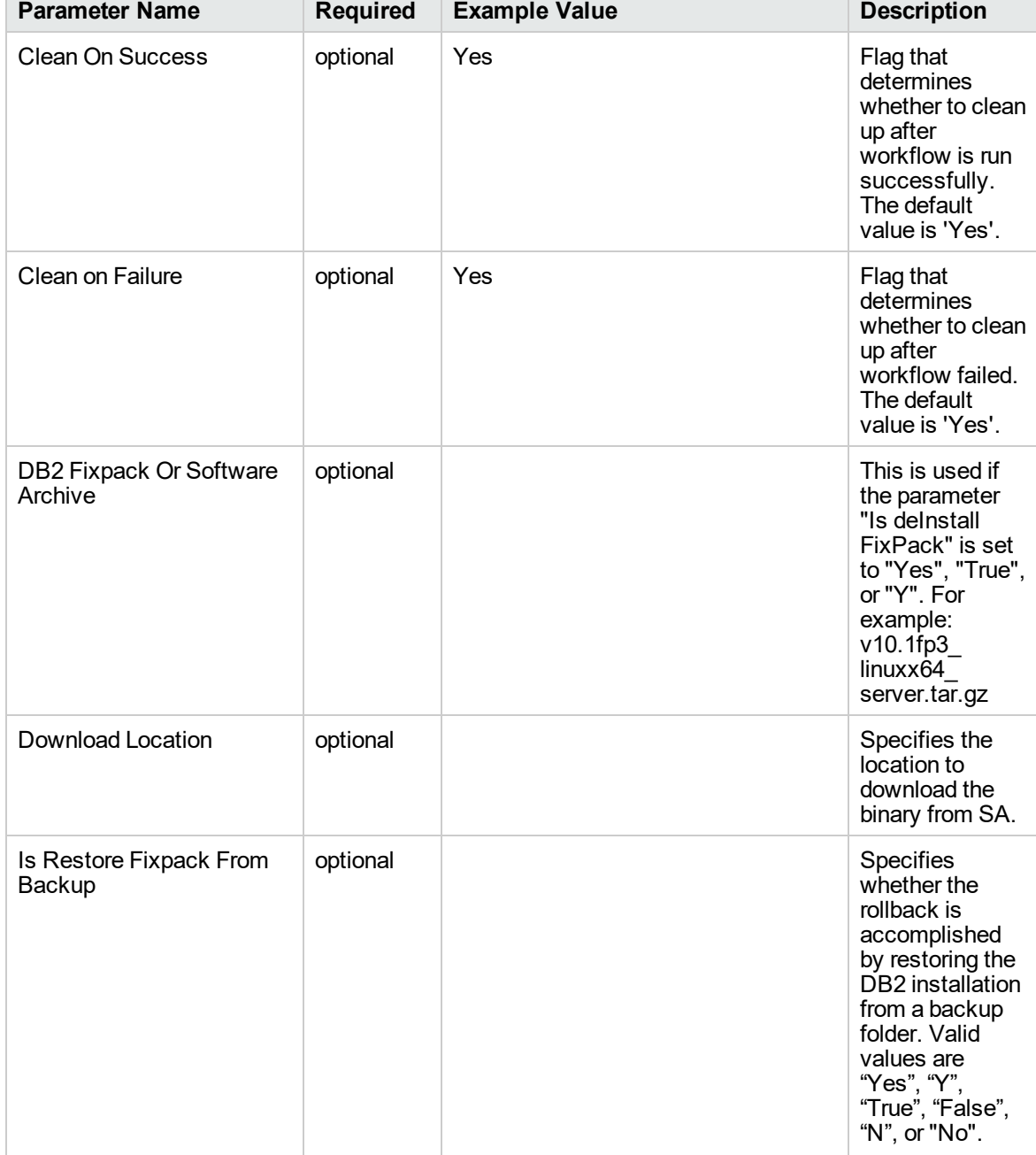

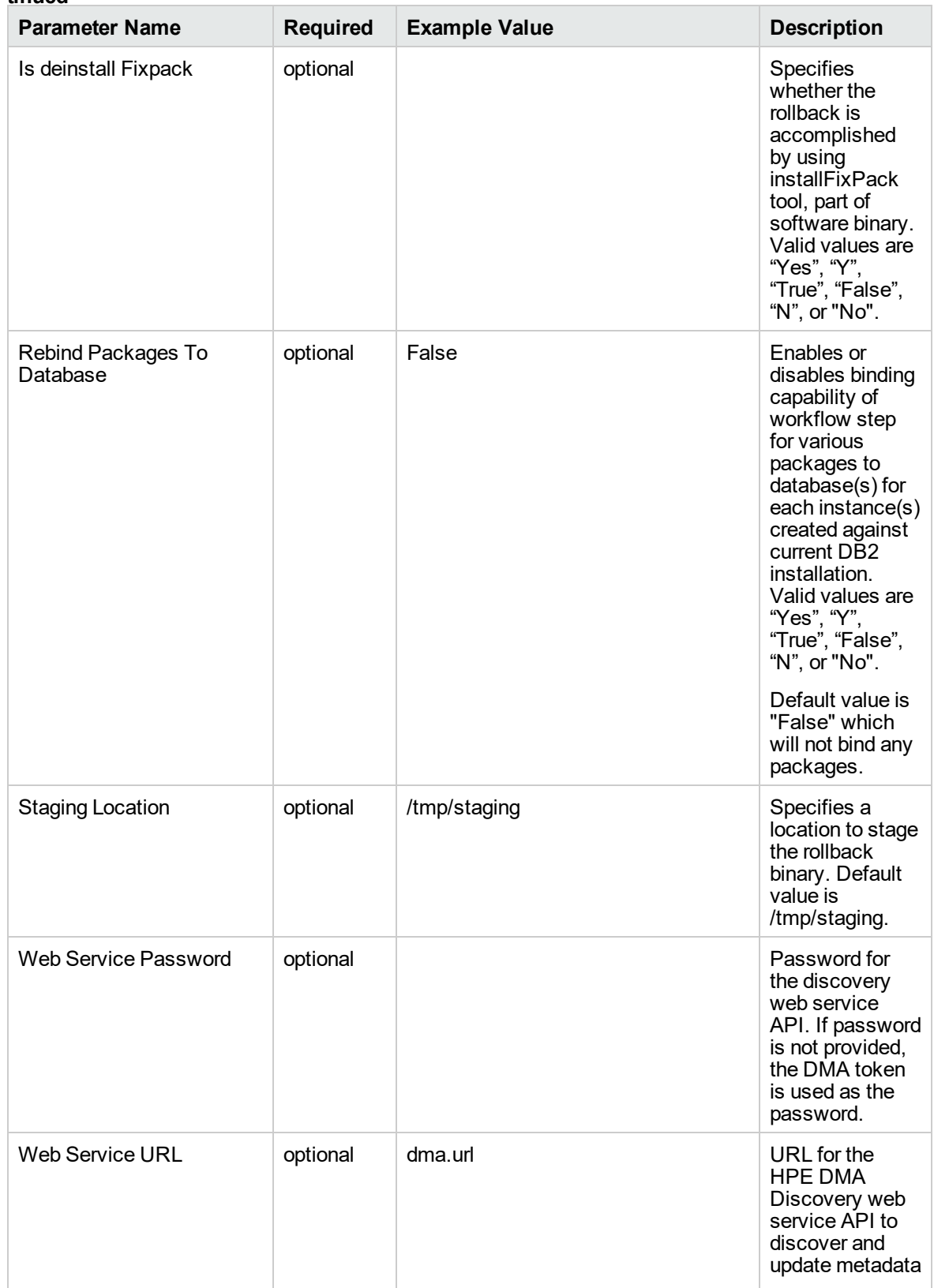

#### **Parameters Defined in this Step: Gather Advanced Parameters for Rollback Fixpack v2, continued**

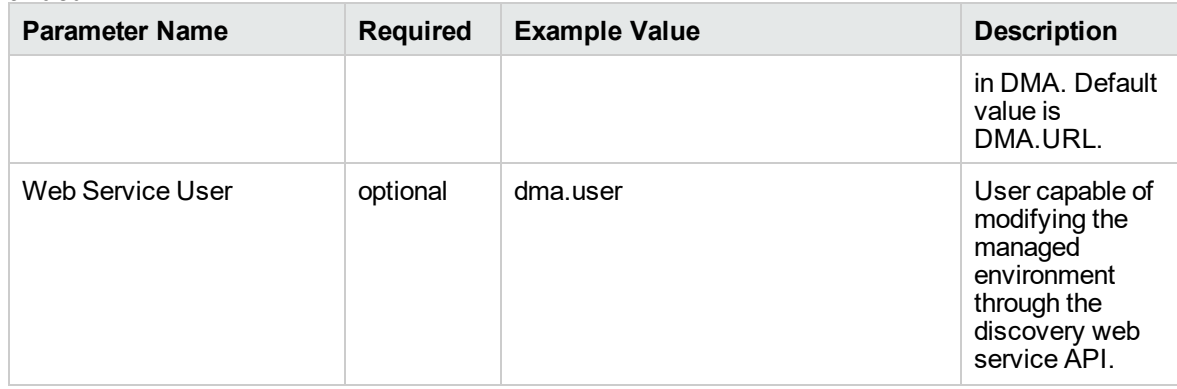

#### **Parameters Defined in this Step: Gather Advanced Parameters for Rollback Fixpack v2, continued**

# DB2 - Offline HADR Fixpack Parent Flow v3

This section describes how to use DMA to create a repeatable, standardized method to quickly and accurately apply IBM DB2 fixpack for DB2 installations across an enterprise to keep fix packs current.

This workflow is a wrapper or parent workflow which launches subflows to validate and apply fixpacks on a DB2 Installation. A deployment of this workflow has to be created and appropriate values have to be provided. These deployment values will be automatically passed on to the subflows that this workflow triggers.

To use this workflow in your environment, see the following information:

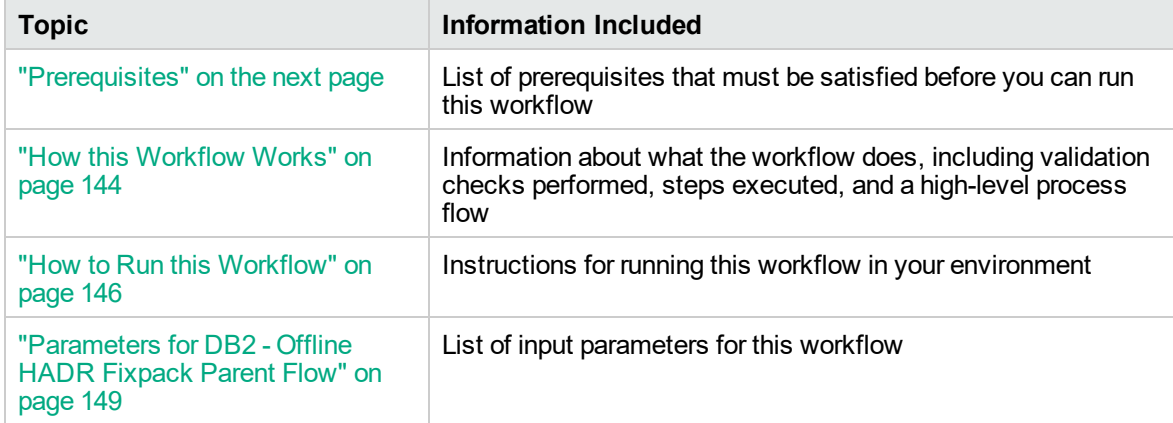

# <span id="page-142-0"></span>**Prerequisites**

Before performing the procedures in this section, your environment must meet the following minimum requirements:

- The source and destination servers must be configured with SSH password-less login across all the nodes.
- $\bullet$  A server running AIX 6.1 or 7.1 or Red Hat Enterprise Linux 5 or 6. The operating system platform must be certified for the pertinent DB2 fix pack version.
- DB2 server software—version 9.5, 9.7, 10.1, or 10.5—is installed on the target and is ready to be patched.
- The infrastructure required for applying the fix pack is in place.
- All DB2 Instances are on the same initial fix pack version.
- Patch media:

The DB2 server fix pack file from IBM.

Patch installation files must be available locally or available for download from the software repository.

- Storage: A staging directory with 7-8 gigabytes available to unpack the binary file and to apply the fix pack and archive—requires about double the size of the current DB2 installation on the disk. By default, it is expected to have about double the size of current DB2 Installation on the disk.
- The operating system platform is certified for the pertinent DB2 specific fixpack version.
- The operating system kernel parameters and virtual and shared memory are properly configured to avoid any failure while applying the DB2 fix pack.
- License for DMA.
- License for DB2 Database version  $9.5, 9.7, 10.1,$  or 10.5.
- The workflow must have the unchallenged ability to become the OS administrator user (typically root on UNIX systems).
- For all the instances on the target server, the license has to be activated to use; otherwise the workflow will not be able to restart the instances after the fixpack is applied and database connection may not be possible again.
- The user who runs the workflow with the server wrapper must have the access to create or modify the directory structure for instances and databases.
- All the DMA database metadata must be up-to-date on the target server where the workflow is deployed.
- For clusters, currently only IBM Tivoli is supported.

### Additional requirements

For additional requirements, see the following IBM documentation:

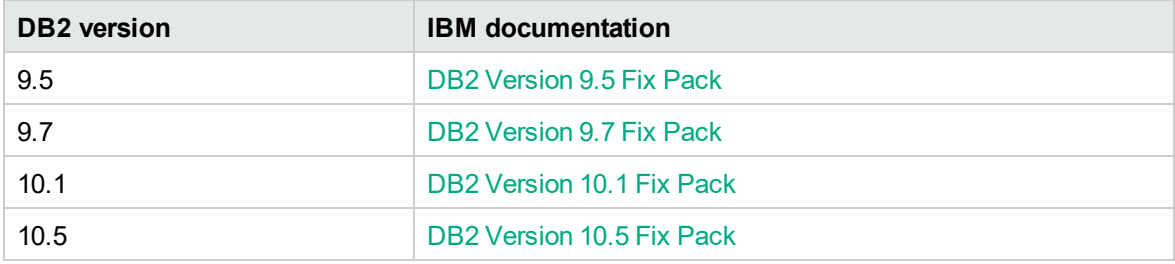

### <span id="page-143-0"></span>How this Workflow Works

The following information describes how DB2 - Offline HADR Fixpack Parent Flow v3 workflow works:

#### **Overview**

This workflow does the following things in the order shown:

- First, the workflow prepares to apply the patch. It prepares the server, determines the DB2 home, prepares the DB2 instance, and validates the input parameters. If the fixpack files do not already exist they are downloaded from SA. It determines all the pertinent fixpack information.
- Fetches the standby server details for a given primary server in the HADR environment.
- The cluster automation software disabled.
- Launches the "DB2 Offline HADR Apply [Fixpack"](#page-149-0) on page 150 workflow to apply provided fixpack on both the primary and standby servers.
- Lanuches the "DB2 [Rollback](#page-171-0) Helper" on page 172 workflow if patching fixpack on any of the servers fails. For example, if patching fixpack on standby server fails, the DB2 - Rollback Helper workflow rolls back the fixpack patch applied on primary server so that both primary and standby servers are at the same fixpack level.
- The cluster automation software is enabled.
## **Validation Checks Performed**

Much of the validation centers on the input parameters:

- The input parameters have the proper syntax (no special characters or spaces).
- Files exist or have valid specifications.
- The supplied fixpack update applies to the current version.

### **Workflow Steps**

## **Steps Used in DB2 - Offline HADR Fixpack Parent Flow v3**

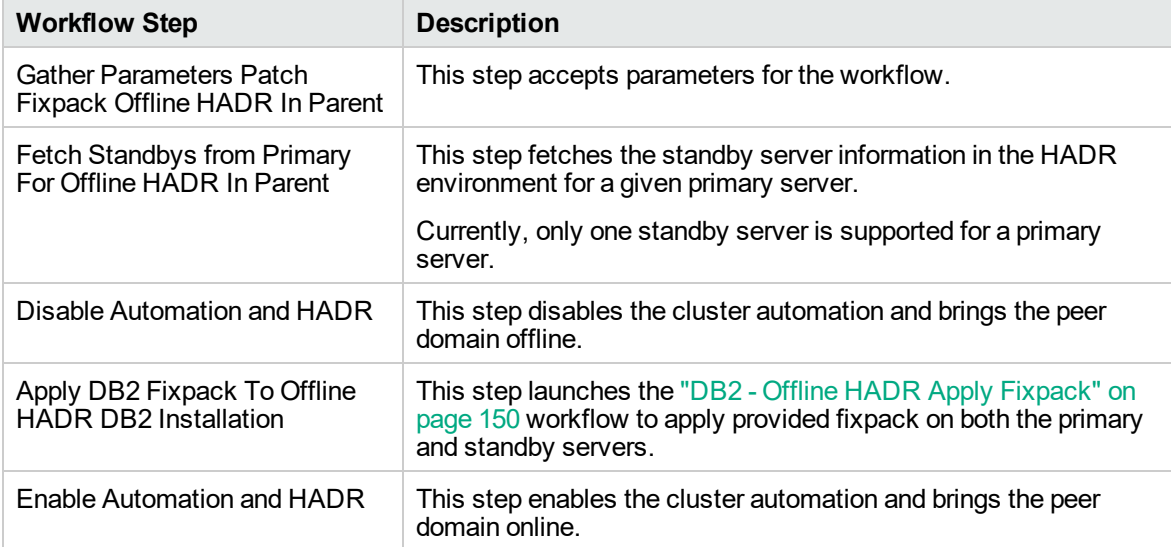

For parameter descriptions and defaults, see ["Parameters](#page-148-0) for DB2 - Offline HADR Fixpack Parent [Flow"](#page-148-0) on page 149.

# How to Run this Workflow

The following instructions show you how to customize and run the DB2 - Offline HADR Fixpack Parent Flow workflow in your environment.

The workflow provides default values for some parameters. These default values are usually sufficient for a "typical" installation. You can override the defaults by specifying parameter values in the deployment. You can also expose additional parameters in the workflow, if necessary, to accomplish more advanced scenarios. Any parameters not explicitly specified in the deployment will have the default values listed in ["Parameters](#page-148-0) for DB2 - Offline HADR Fixpack Parent Flow" on page 149.

**Note:** Before following this procedure, review the ["Prerequisites"](#page-142-0) on page 143, and ensure that all requirements are satisfied.

## **To use the DB2 - Offline HADR Fixpack Parent Flow workflow:**

- 1. Create a deployable copy of the workflow.
- 2. Determine the values that you will specify for the following parameters:

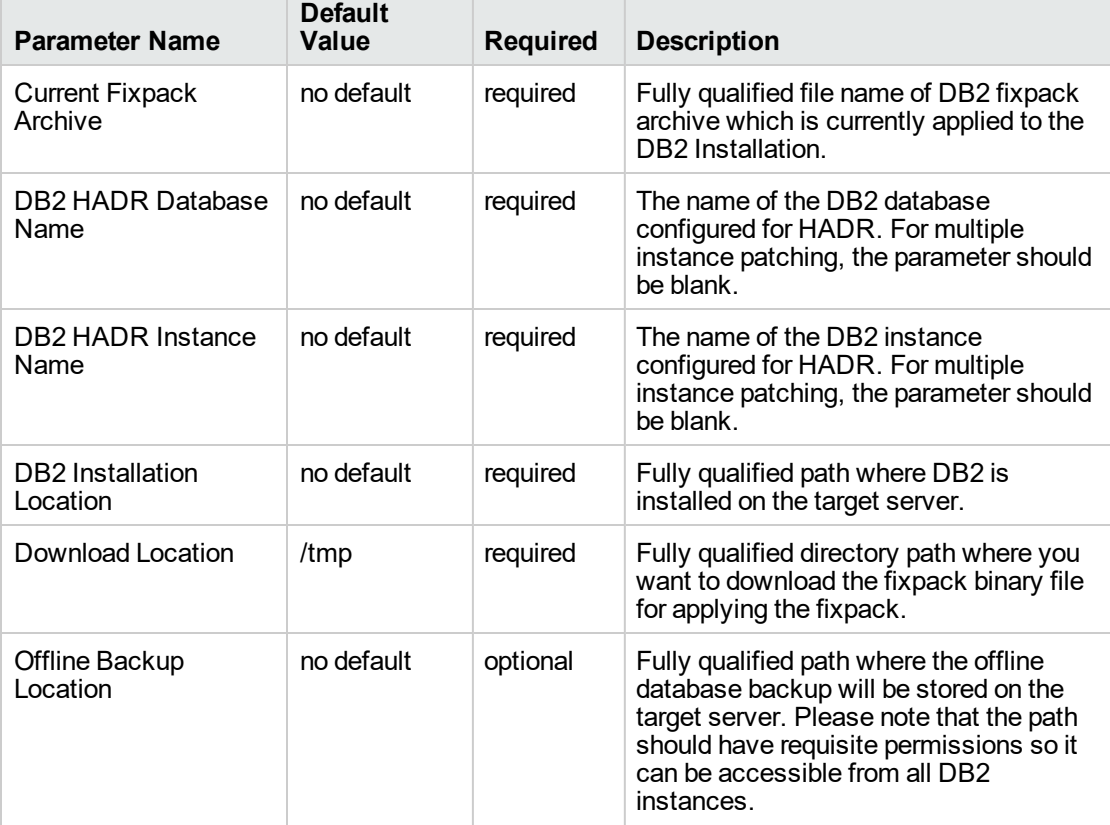

## **Input parameters in the step: Gather Parameters Patch Fixpack Offline HADR In Parent**

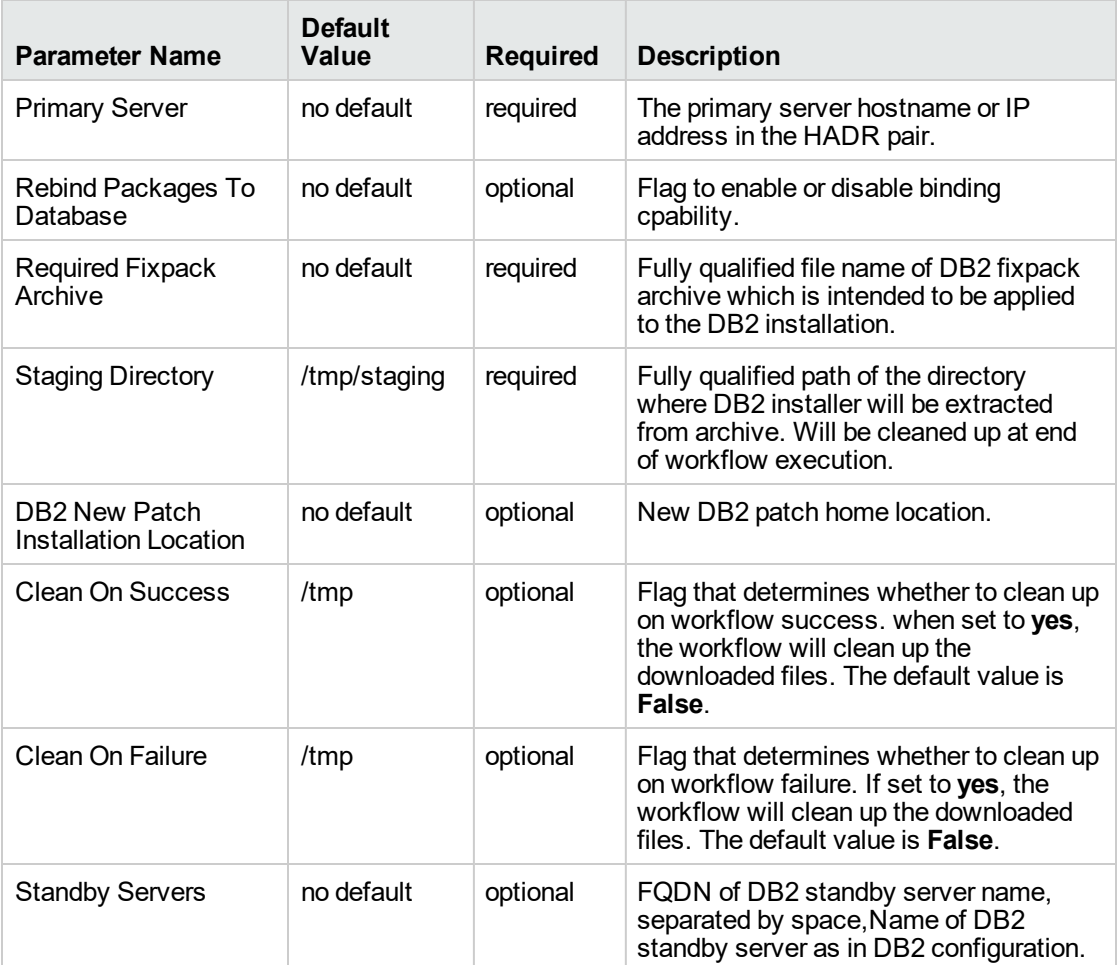

## **Input parameters in the step: Gather Parameters Patch Fixpack Offline HADR In Parent, continued**

**Note:** See ["Parameters](#page-148-0) for DB2 - Offline HADR Fixpack Parent Flow" on page 149 for detailed descriptions of all input parameters for this workflow, including default values.

- 3. In the workflow editor, expose any additional parameters that you need . You will specify values for those parameters when you create the deployment.
- 4. Save the changes to the workflow (click **Save** in the lower right corner).
- 5. Create a new deployment.
- 6. On the Parameters tab, specify values for the required parameters listed in step 2 and any additional parameters that you have exposed. You do not need to specify values for those parameters whose default values are appropriate for your environment.
- 7. On the Targets tab, specify one or more targets for this deployment.

**Note:** The target for this workflow is an instance.

- 8. Save the deployment (click **Save** in the lower right corner).
- 9. Run the workflow using this deployment.

## **To verify the results:**

The workflow will complete and report SUCCESS on the Console if it has run successfully. If an error occurs during workflow execution, the error is logged, and the workflow terminates in the FAILURE state.

# <span id="page-148-0"></span>Parameters for DB2 - Offline HADR Fixpack Parent Flow

The following tables describe the required and optional input parameters for this workflow. Several of these parameters are not initially visible in a deployment. For many parameters, if you do not specify a value for a parameter, a default value is assigned.

| <b>Parameter</b><br>Name                    | <b>Default</b><br>Value | <b>Required</b> | <b>Example Value</b>               | <b>Description</b>                                                                                                    |
|---------------------------------------------|-------------------------|-----------------|------------------------------------|----------------------------------------------------------------------------------------------------|
| Current<br>Fixpack<br>Archive               | no default              | required        | /opt/ibm/db2/V10.5                 | Fully qualified file name of DB2<br>fixpack archive which is<br>currently applied to the DB2<br>Installation. (Example<br>v10.1fp2_linuxx64_<br>server.tar.gz)                                                               |
| DB2 HADR<br>Database<br>Name                | no default              | required        |                                    | The name of the DB2 database<br>configured for HADR. For<br>multiple instance patching, the<br>parameter value should be<br>blank.                                                                                           |
| DB2 HADR<br>Instance Name                   | no default              | required        |                                    | The name of the DB2 instance<br>configured for HADR.For<br>multiple instance patching, the<br>parameter value should be<br>blank.                                                                                            |
| DB <sub>2</sub><br>Installation<br>Location | no default              | required        | opt/ibm/db2/V10.5                  | Fully qualified path where DB2<br>is installed on the target server.                                                                                                    |
| Download<br>Location                        | /tmp                    | required        | /tmp/archive                       | Fully qualified directory path<br>where the user specified<br>fixpack file will be downloaded<br>to use it for applying fixpack.                                                                                             |
| Offline Backup<br>Location                  | no default              | required        | /tmp/backup                        | Fully qualified path where the<br>offline database backup will be<br>stored on the target server.<br>Please note that the path<br>should have requisite<br>permissions so it can be<br>accessible from all DB2<br>instances. |
| <b>Primary Server</b>                       | no default              | required        |                                    | The primary server hostname<br>or IP address in the HADR<br>pair.                                                                                                    |
| Rebind<br>Packages To<br>Database           | no default              | optional        | false                              | Flag to enable or diable binding<br>capability.                                                                                                    |
| Required<br>Fixpack<br>Archive              | no default              | required        | v10.1fp3_linuxx64<br>server.tar.gz | Fully qualified file name of DB2<br>fixpack archive which is<br>intended to be applied to the                                                                                                    |

**Parameters in the step: Gather Parameters Patch Fixpack Offline HADR In Parent**

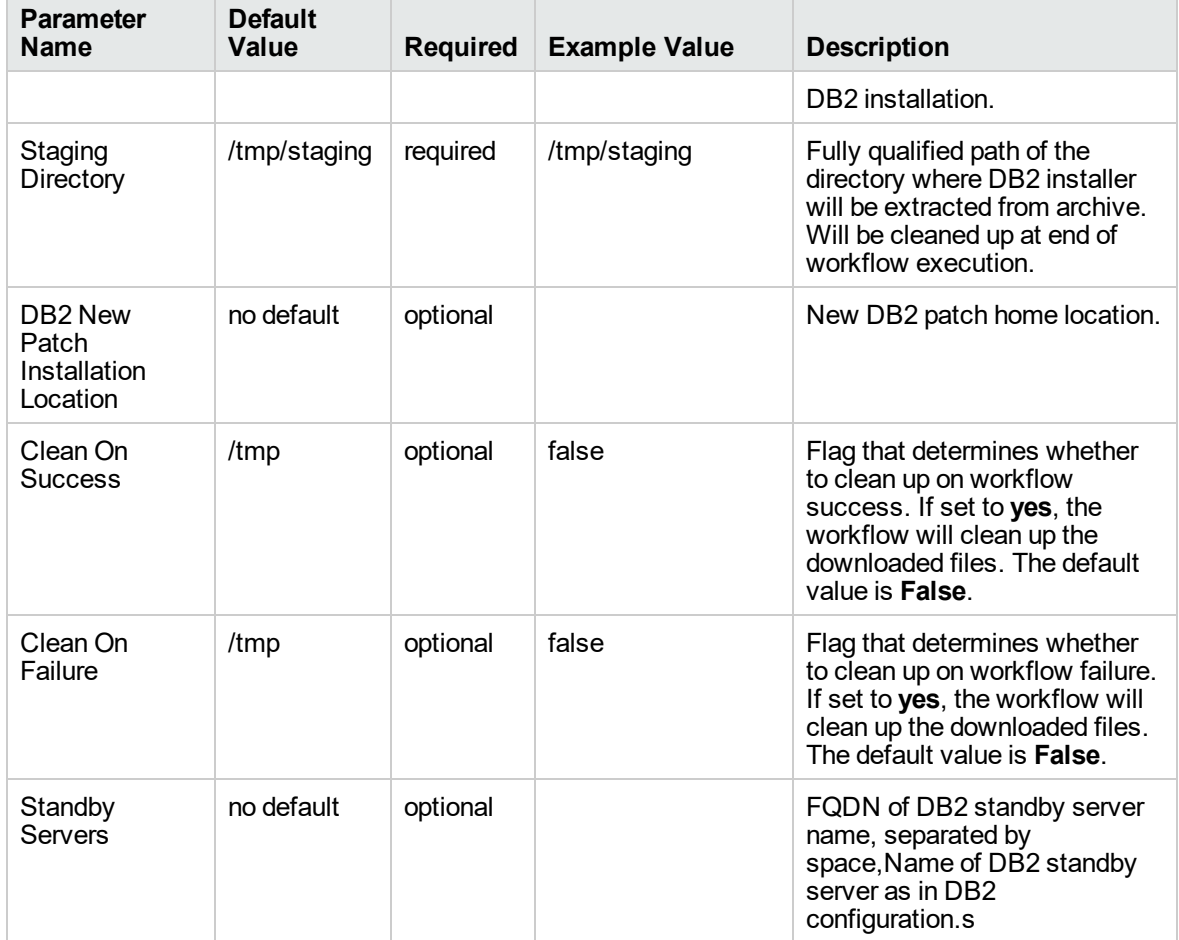

## **Parameters in the step: Gather Parameters Patch Fixpack Offline HADR In Parent, continued**

# <span id="page-149-0"></span>DB2 - Offline HADR Apply Fixpack

This section describes how to use DMA to create a repeatable, standardized method to quickly and accurately apply IBM DB2 fixpack for Offline DB2 HADR installations across an enterprise to keep fix packs current.

This workflow applies fixpack for IBM DB2 Linux, UNIX, and Windows (LUW) instances on the target server where this workflow is deployed. It currently supports the DB2 versions 9.5, 9.7, 10.1, and 10.5 on RedHat Linux and AIX servers. This is a server level workflow. It applies the fixpack to the DB2 home (also known as the DB2 installation directory) installed on the target machine where this workflow is deployed. The workflow currently applies the fixpack to all the instances against the specific DB2 Installation.

If the required Fixpack Patch Archive version is higher than the current fixpack version, then this workflow applies the patch.

If the required Fixpack Patch Archive version is lower than the current fixpack version, then this workflow rolls back the patch.

To use this workflow in your environment, see the following information:

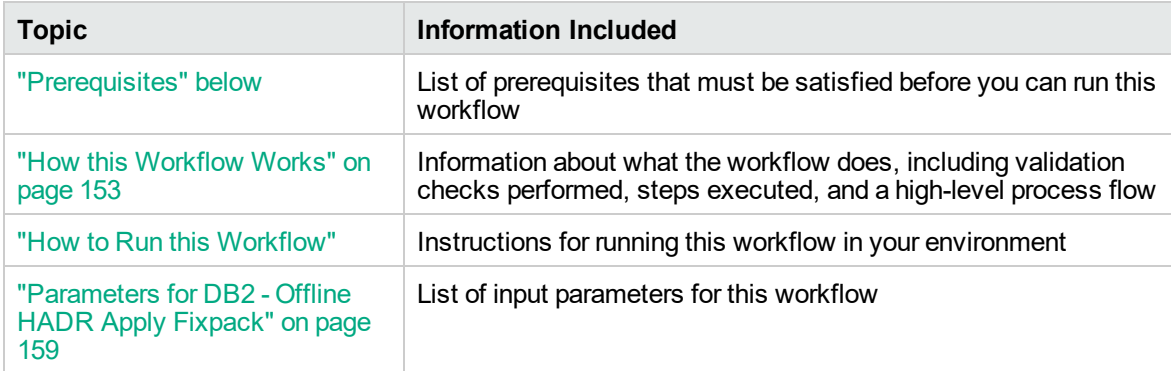

## <span id="page-150-0"></span>Prerequisites

Before performing the procedures in this section, your environment must meet the following minimum requirements:

- A server running AIX 6.1 or 7.1 or Red Hat Enterprise Linux 5 or 6. The operating system platform must be certified for the pertinent DB2 fix pack version.
- DB2 server software—version 9.5, 9.7, 10.1, or 10.5—is installed on the target and is ready to be patched.
- The infrastructure required for applying the fix pack is in place.
- All DB2 Instances are on the same initial fix pack version.
- Patch media:

The DB2 server fix pack file from IBM.

Patch installation files must be available locally or available for download from the software repository.

- Storage: A staging directory with 7-8 gigabytes available to unpack the binary file and to apply the fix pack and archive—requires about double the size of the current DB2 installation on the disk. By default, it is expected to have about double the size of current DB2 Installation on the disk.
- The operating system platform is certified for the pertinent DB2 specific fixpack version.
- The operating system kernel parameters and virtual and shared memory are properly configured to avoid any failure while applying the DB2 fix pack.
- License for DMA.
- License for DB2 Database version  $9.5, 9.7, 10.1,$  or 10.5.
- The workflow must have the unchallenged ability to become the OS administrator user (typically root on UNIX systems).
- For all the instances on the target server, the license has to be activated to use; otherwise the workflow will not be able to restart the instances after the fixpack is applied and database connection may not be possible again.
- The user who runs the workflow with the server wrapper must have the access to create or modify the directory structure for instances and databases.
- All the DMA database metadata must be up-to-date on the target server where the workflow is deployed.
- If an instance update fails, you must manually bind the packages (for each database) using the command **DB2DIR/instance/db2iupdt** *instance name*.
- If DB2 admin server is installed and the update fails during fixpack, you must manually update the DB2 admin server by using the following commands:
	- <sup>o</sup> **DB2DIR/instance/dasupdt** and start up the DB2 administrator server by using **su** *instance name* and **db2admin start** commands
- . If the database uses federation, perform the following additional binds:
	- <sup>o</sup> **db2 BIND INSTHOME\sqllib\bnd\db2dsproc.bnd** blocking all grant public
	- <sup>o</sup> **db2 BIND INSTHOME\sqllib\bnd\db2stats.bnd** blocking all grant public

## Additional requirements

For additional requirements, see the following IBM documentation:

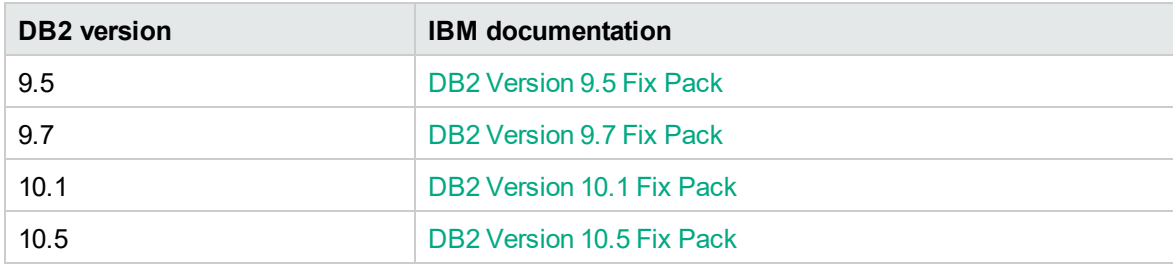

## <span id="page-152-0"></span>How this Workflow Works

The following information describes how the DB2 - Offline HADR Apply Fixpack workflow works:

## **Overview**

This workflow does the following things in the order shown:

- First, the workflow prepares to apply the patch. It prepares the server, determines the DB2 home, prepares the DB2 instance, and validates the input parameters. If the fixpack files do not already exist they are downloaded from SA. It determines all the pertinent fixpack information.
- <sup>l</sup> Offline HADR software archives are staged, database configuration is backed up, and DB2 instances are shutdown.
- Fixpack is applied for offline HADR installation, DB2 instances, and system catalog for each database are updated.
- The workflow verifies the fixpack.
- The DB2 instances are restarted and packages are bound to the databases.
- The DB2 databases are discovered.
- Finally, the workflow cleans up files that are no longer needed.

## **Validation Checks Performed**

Much of the validation centers on the input parameters:

- The input parameters have the proper syntax (no special characters or spaces).
- Files exist or have valid specifications.
- The supplied fixpack update applies to the current version.

## **Workflow Steps**

## **Steps Used in DB2 - Offline HADR Apply Fixpack**

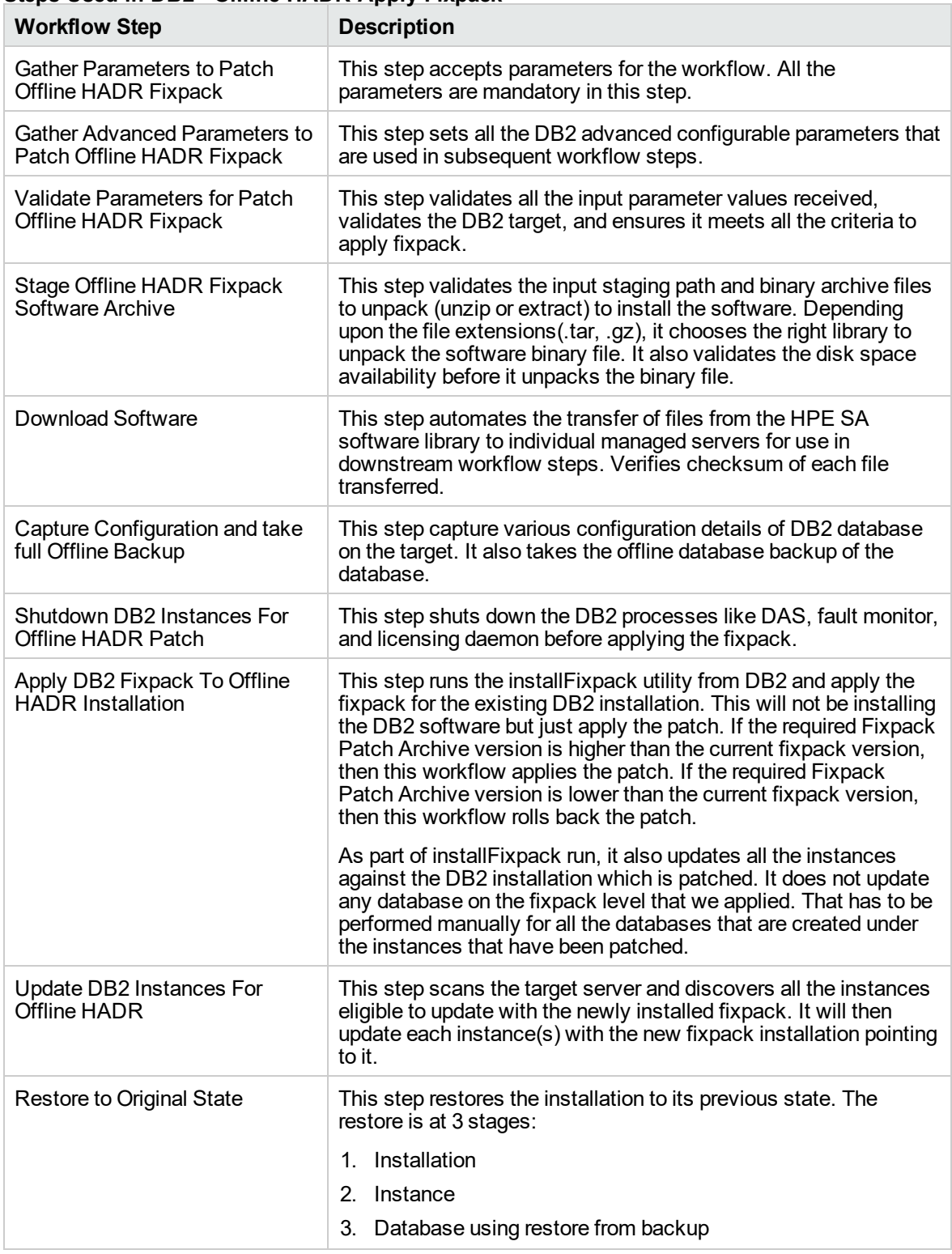

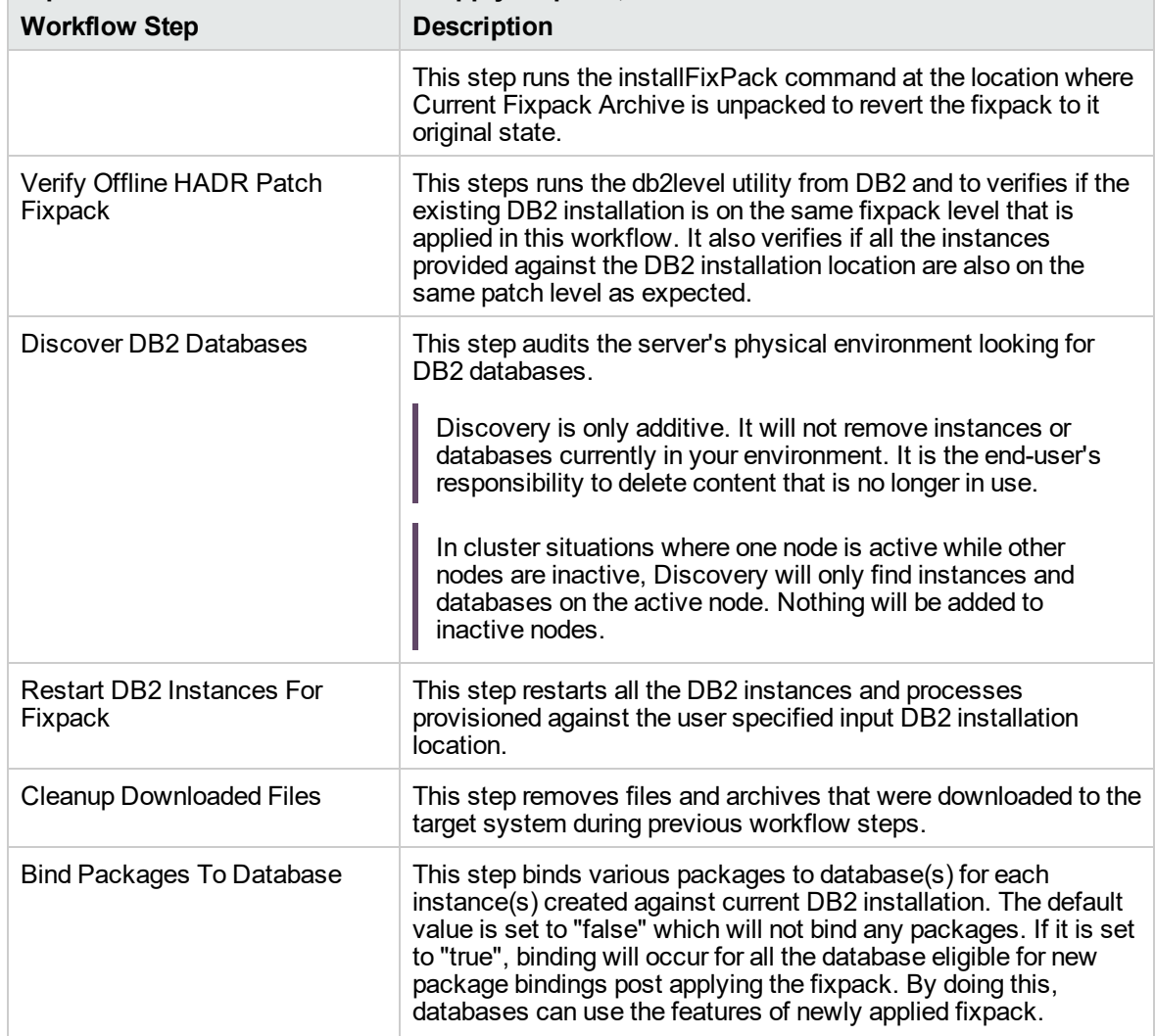

## **Steps Used in DB2 - Offline HADR Apply Fixpack , continued**

For parameter descriptions and defaults, see ["Parameters](#page-158-0) for DB2 - Offline HADR Apply Fixpack" on [page](#page-158-0) 159.

# <span id="page-155-0"></span>How to Run this Workflow

The following instructions show you how to customize and run the DB2 - Offline HADR Apply Fixpack workflow in your environment.

The workflow provides default values for some parameters. These default values are usually sufficient for a "typical" installation. You can override the defaults by specifying parameter values in the deployment. You can also expose additional parameters in the workflow, if necessary, to accomplish more advanced scenarios. Any parameters not explicitly specified in the deployment will have the default values listed in ["Parameters](#page-158-0) for DB2 - Offline HADR Apply Fixpack" on page 159.

**Note:** Before following this procedure, review the ["Prerequisites"](#page-150-0) on page 151, and ensure that all requirements are satisfied.

## **To use the the DB2 - Offline HADR Apply Fixpack workflow:**

- 1. Create a deployable copy of the workflow.
- 2. Determine the values that you will specify for the following parameters:

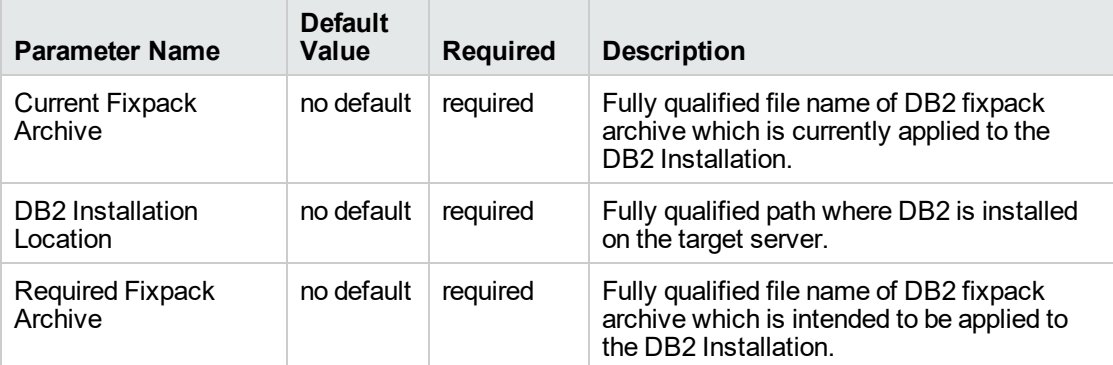

#### **Input parameters in the step: Gather Parameters to Patch Offline HADR Fixpack**

#### **Input parameters in the step: Gather Advanced Parameters to Patch Offline HADR Fixpack**

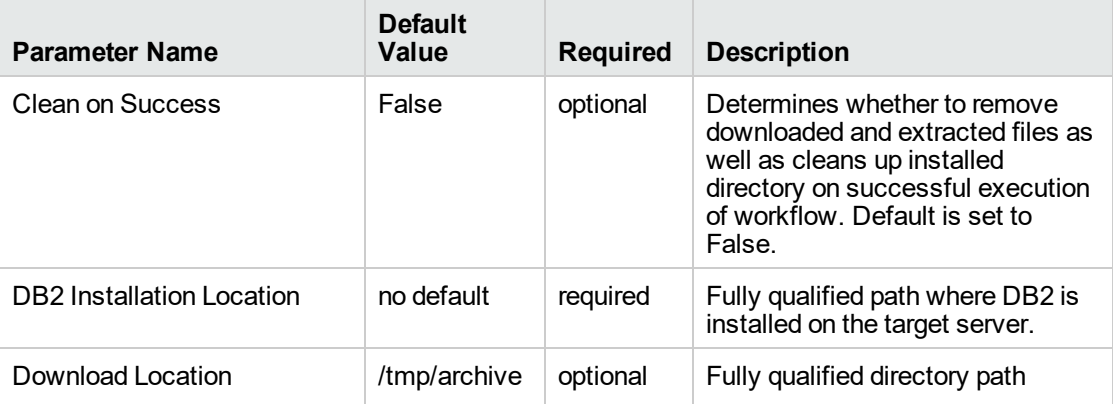

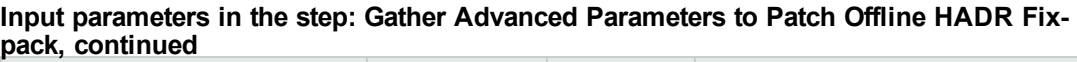

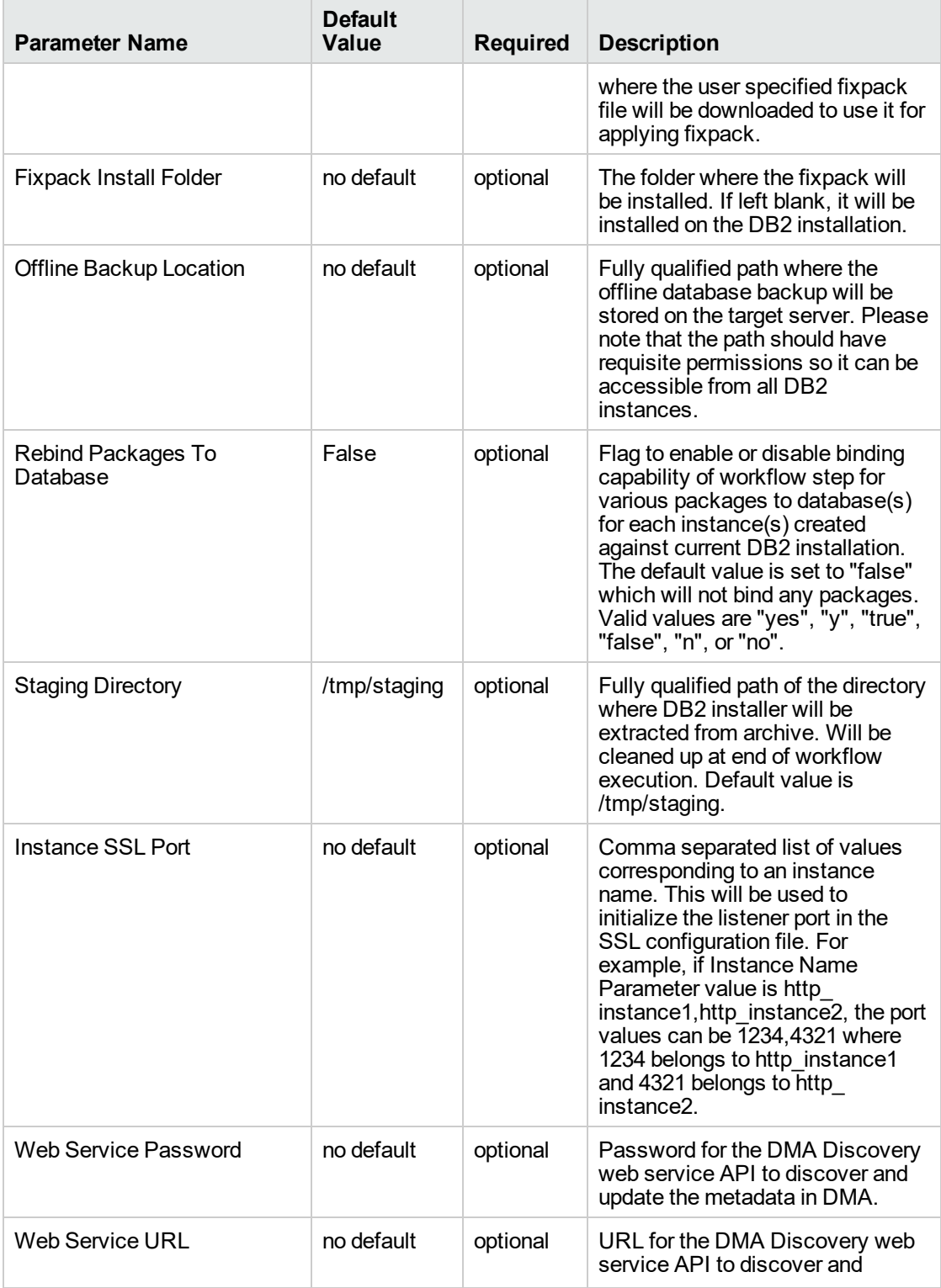

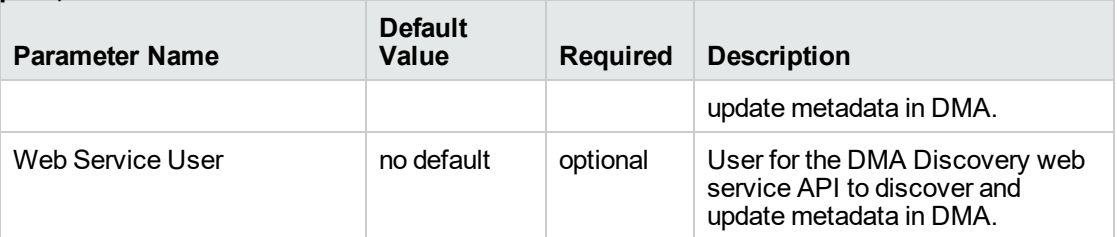

## **Input parameters in the step: Gather Advanced Parameters to Patch Offline HADR Fixpack, continued**

**Note:** See ["Parameters](#page-158-0) for DB2 - Offline HADR Apply Fixpack" on the next page for detailed descriptions of all input parameters for this workflow, including default values.

- 3. In the workflow editor, expose any additional parameters that you need . You will specify values for those parameters when you create the deployment.
- 4. Save the changes to the workflow (click **Save** in the lower right corner).
- 5. Create a new deployment.
- 6. On the Parameters tab, specify values for the required parameters listed in step 2 and any additional parameters that you have exposed. You do not need to specify values for those parameters whose default values are appropriate for your environment.
- 7. On the Targets tab, specify one or more targets for this deployment.

**Note:** The target for this workflow is an instance.

- 8. Save the deployment (click **Save** in the lower right corner).
- 9. Run the workflow using this deployment.

#### **To verify the results:**

The workflow will complete and report SUCCESS on the Console if it has run successfully. If an error occurs during workflow execution, the error is logged, and the workflow terminates in the FAILURE state.

# <span id="page-158-0"></span>Parameters for DB2 - Offline HADR Apply Fixpack

The following tables describe the required and optional input parameters for this workflow. Several of these parameters are not initially visible in a deployment. For many parameters, if you do not specify a value for a parameter, a default value is assigned.

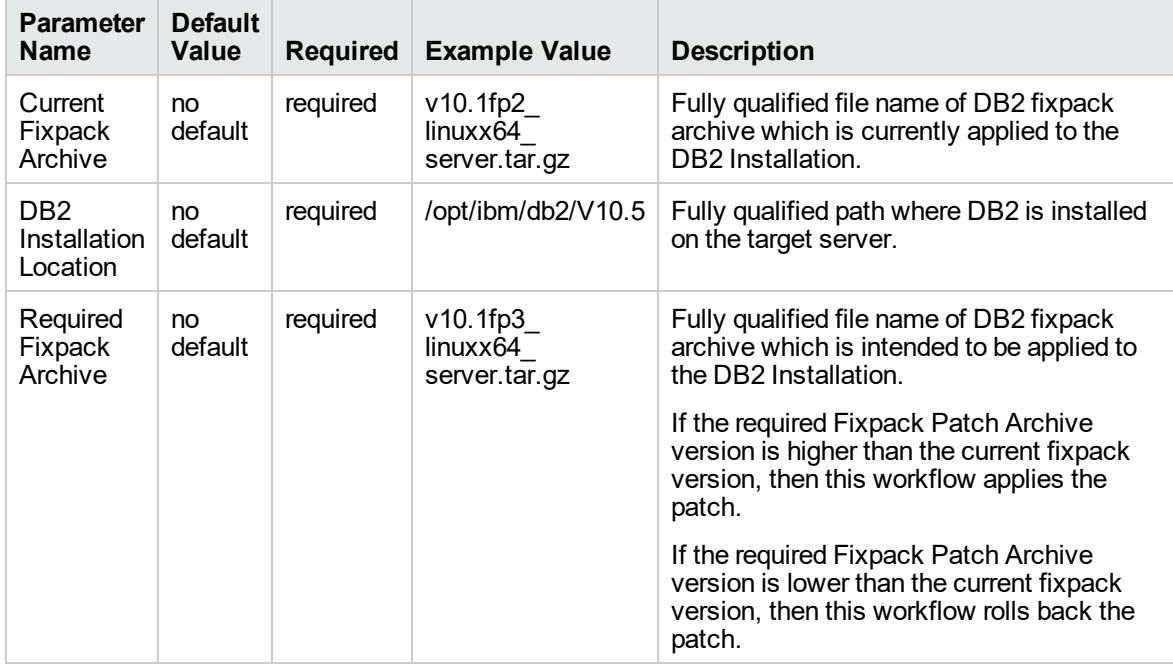

## **Parameters in the step: Gather Parameters to Patch Offline HADR Fixpack**

## **Parameters in the step: Gather Advanced Parameters to Patch Offline HADR Fixpack**

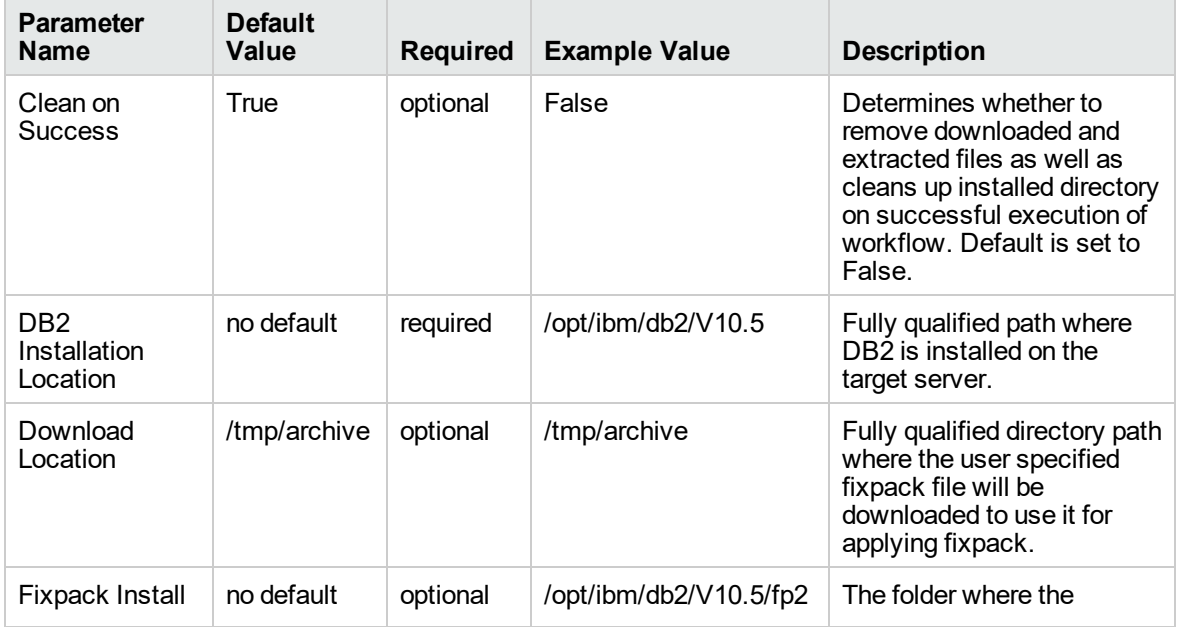

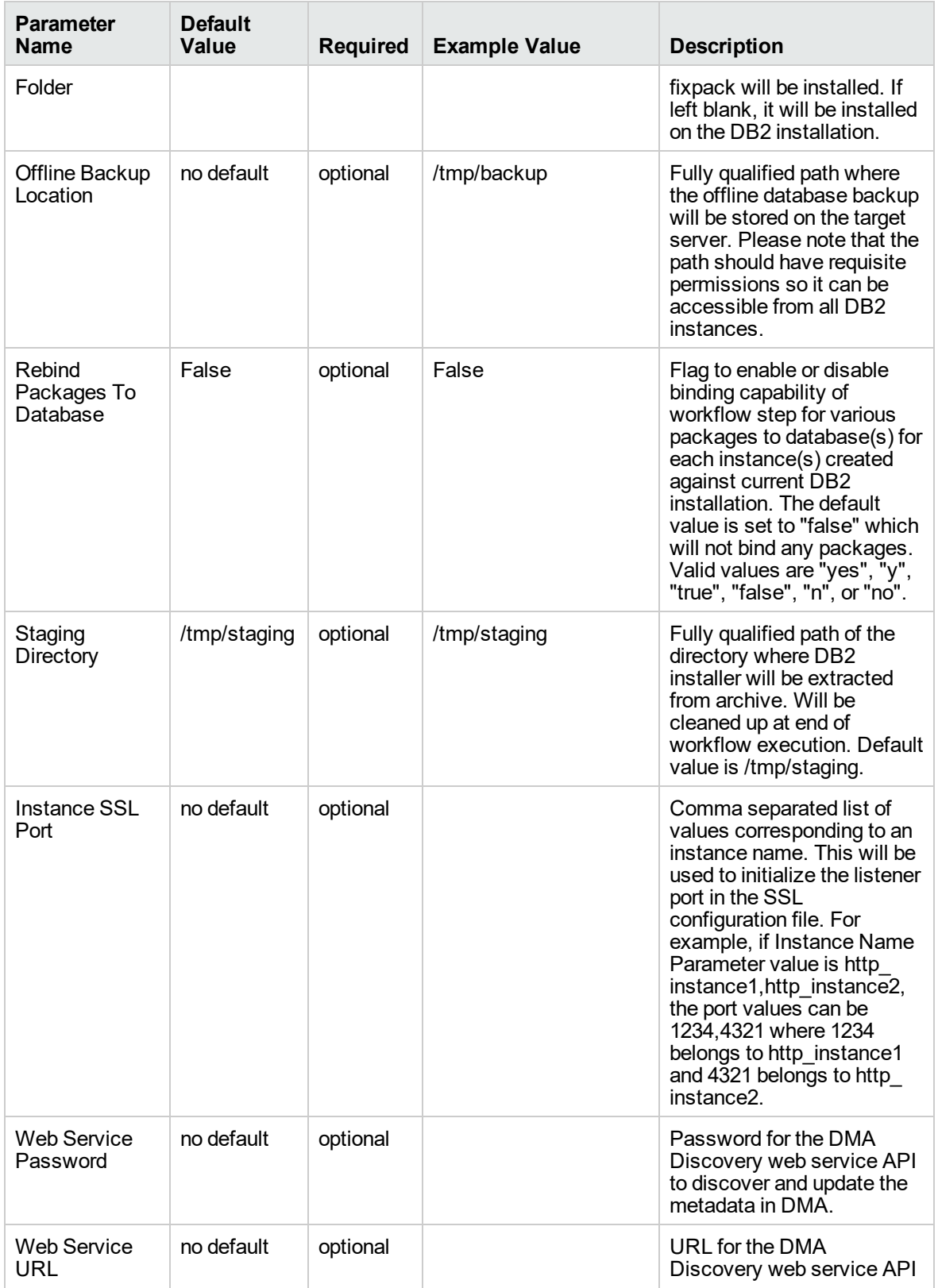

## **Parameters in the step: Gather Advanced Parameters to Patch Offline HADR Fixpack, continued**

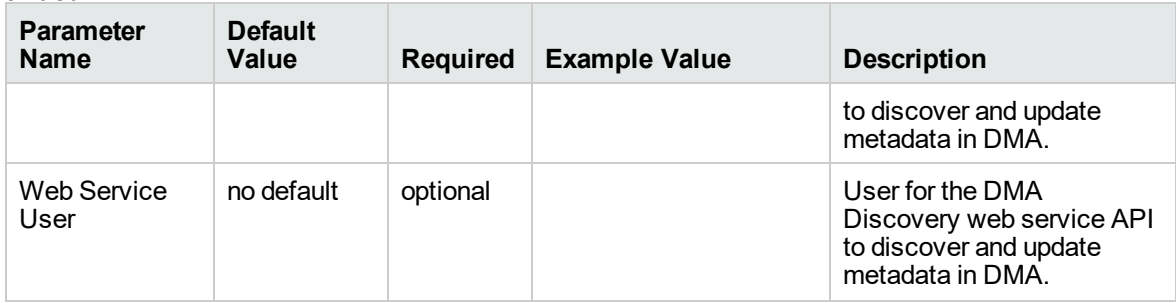

## **Parameters in the step: Gather Advanced Parameters to Patch Offline HADR Fixpack, continued**

# DB2 - Offline HADR Rollback Fixpack

This section describes how to use DMA to create a repeatable, standardized method to quickly and accurately roll back IBM DB2 fixpack from a standalone Enterprise Server Edition DB2.

This workflow rolls back fixpack for IBM DB2 LUW (Linux, UNIX, and Windows) instances on the target server where this workflow is deployed. It currently supports the DB2 versions 9.5, 9.7, 10.1, 10.5 on RedHat Linux and AIX servers. This is a server level workflow. It will rollback the fixpack to the DB2 home (also known as the DB2 installation directory, for example: /opt/ibm/db2/V10.5) installed on the target machine where this workflow is deployed. It updates all the instances with the fixpack of DB2 that are created against the specific DB2 Installation.

This workflow shuts down all the DB2 instances, DB2 admin server, and licensing daemons that are running for all the instances that are provisioned against a specific DB2 home (DB2 installation location). It kills all the application user connections with DB2 instances that are to be patched. It validates the eligibility for the fixpack to apply by comparing the current fixpack level on the installed DB2 against the fixpack level that user is trying to apply.

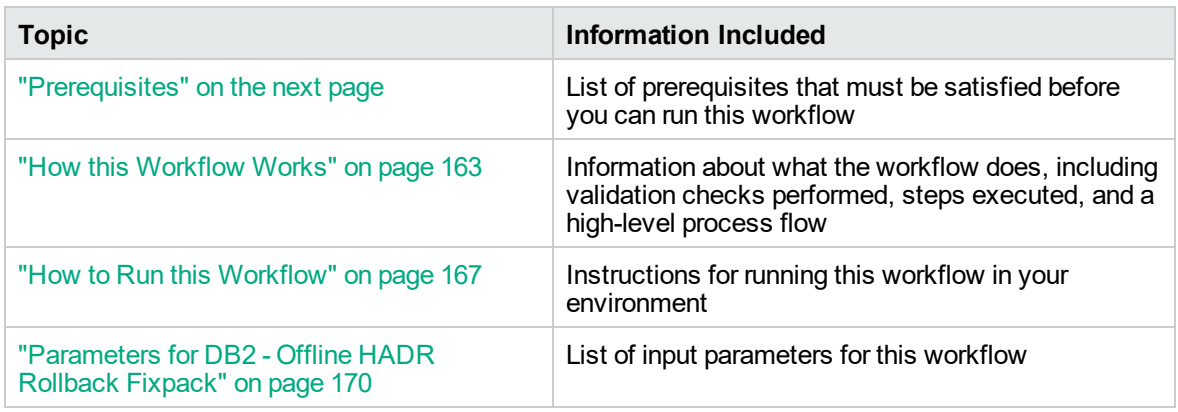

To use this workflow in your environment, see the following information:

# <span id="page-161-0"></span>**Prerequisites**

Before performing the procedures in this section, your environment must meet the following minimum requirements:

- A server running AIX 6.1 or 7.1 or Red Hat Enterprise Linux 5 or 6. The operating system platform must be certified for the pertinent DB2 fix pack version.
- $\bullet$  DB2 server software—version 9.5, 9.7, 10.1, or 10.5—is installed on the target and is ready to be patched.
- The infrastructure required for applying the fix pack is in place.
- All DB2 Instances are on the same initial fix pack version.
- Patch media:

The DB2 server fix pack file from IBM.

Patch installation files must be available locally or available for download from the software repository.

- Storage: A staging directory with 7-8 gigabytes available to unpack the binary file and to apply the fix pack and archive—requires about double the size of the current DB2 installation on the disk. By default, it is expected to have about double the size of current DB2 Installation on the disk.
- The operating system platform is certified for the pertinent DB2 specific fixpack version.
- The operating system kernel parameters and virtual and shared memory are properly configured to avoid any failure while applying the DB2 fix pack.
- License for DMA.
- License for DB2 Database version  $9.5, 9.7, 10.1,$  or 10.5.
- The workflow must have the unchallenged ability to become the OS administrator user (typically root on UNIX systems).
- For all the instances on the target server, the license has to be activated to use; otherwise the workflow will not be able to restart the instances after the fixpack is applied and database connection may not be possible again.
- The user who runs the workflow with the server wrapper must have the access to create or modify the directory structure for instances and databases.
- All the DMA database metadata must be up-to-date on the target server where the workflow is deployed.
- If an instance update fails, you must manually bind the packages (for each database) using the command **DB2DIR/instance/db2iupdt** *instance name*.
- If DB2 admin server is installed and the update fails during fixpack, you must manually update the DB2 admin server by using the following commands:
	- <sup>o</sup> **DB2DIR/instance/dasupdt** and start up the DB2 admin server by using **su** *instance name* and **db2admin start** commands
- . If the database uses federation, perform the following additional binds:
	- <sup>o</sup> **db2 BIND INSTHOME\sqllib\bnd\db2dsproc.bnd** blocking all grant public
	- <sup>o</sup> **db2 BIND INSTHOME\sqllib\bnd\db2stats.bnd** blocking all grant public

## Additional requirements

For additional requirements, see the following IBM documentation:

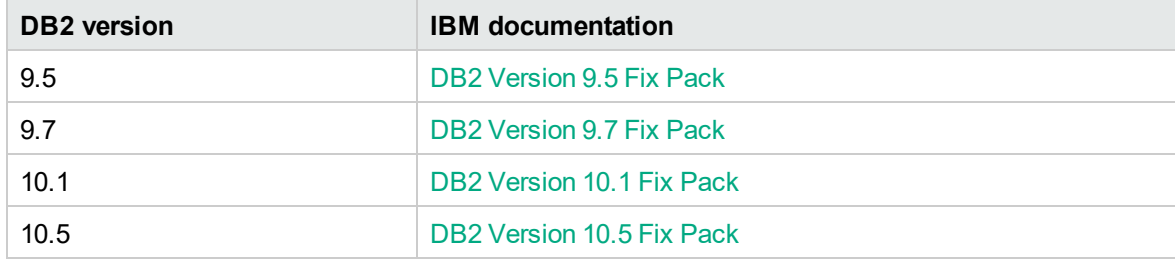

## <span id="page-162-0"></span>How this Workflow Works

The following information describes how the DB2 - Offline HADR Rollback Fixpack workflow works:

## **Overview**

This workflow does the following things in the order shown:

- First, the workflow prepares to rollback the patch. It prepares the server, determines the DB2 home, prepares the DB2 instance, and validates the input parameters. If the fixpack files do not already exist they are downloaded from SA. It determines all the pertinent fixpack information.
- <sup>l</sup> Offline HADR software archives are staged, database configuration is backed up, and DB2 instances are shutdown.
- Fixpack is rolled back for offline HADR installation and DB2 instances are updated.
- The workflow verifies the fixpack.
- The DB2 instances are restarted and packages are bound to the databases.
- The DB2 databases are discovered.
- Finally, the workflow cleans up files that are no longer needed.

## **Validation Checks Performed**

Much of the validation centers on the input parameters:

- The input parameters have the proper syntax (no special characters or spaces).
- Files exist or have valid specifications.
- The supplied fixpack update applies to the current version.

## **Workflow Steps**

## **Steps Used in DB2 - Offline HADR Apply Fixpack**

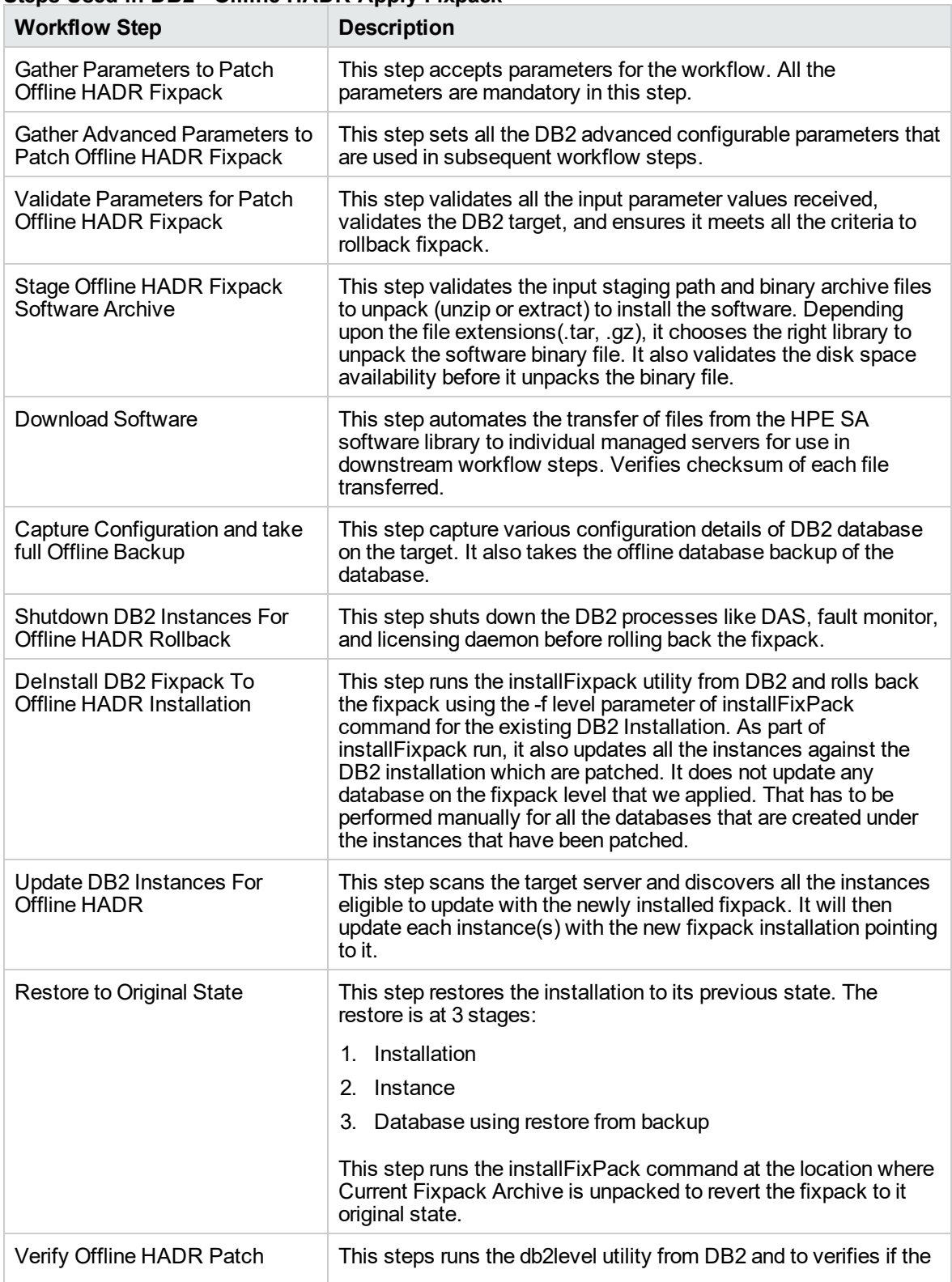

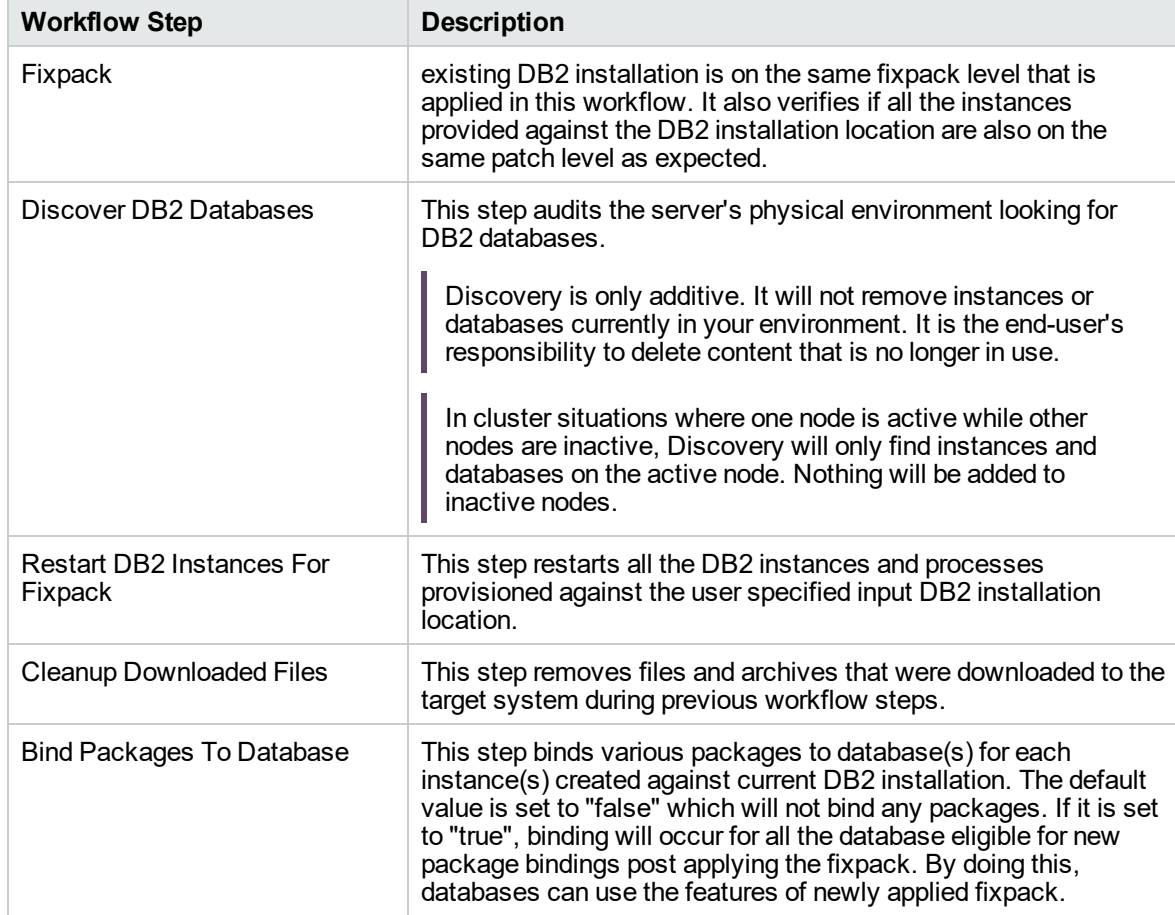

## **Steps Used in DB2 - Offline HADR Apply Fixpack , continued**

For parameter descriptions and defaults, see ["Parameters](#page-169-0) for DB2 - Offline HADR Rollback Fixpack" on [page](#page-169-0) 170.

# <span id="page-166-0"></span>How to Run this Workflow

The following instructions show you how to customize and run the DB2 - Offline HADR Apply Fixpack workflow in your environment.

The workflow provides default values for some parameters. These default values are usually sufficient for a "typical" installation. You can override the defaults by specifying parameter values in the deployment. You can also expose additional parameters in the workflow, if necessary, to accomplish more advanced scenarios. Any parameters not explicitly specified in the deployment will have the default values listed in ["Parameters](#page-169-0) for DB2 - Offline HADR Rollback Fixpack" on page 170.

**Note:** Before following this procedure, review the ["Prerequisites"](#page-161-0) on page 162, and ensure that all requirements are satisfied.

## **To use the the DB2 - Offline HADR Apply Fixpack workflow:**

- 1. Create a deployable copy of the workflow.
- 2. Determine the values that you will specify for the following parameters:

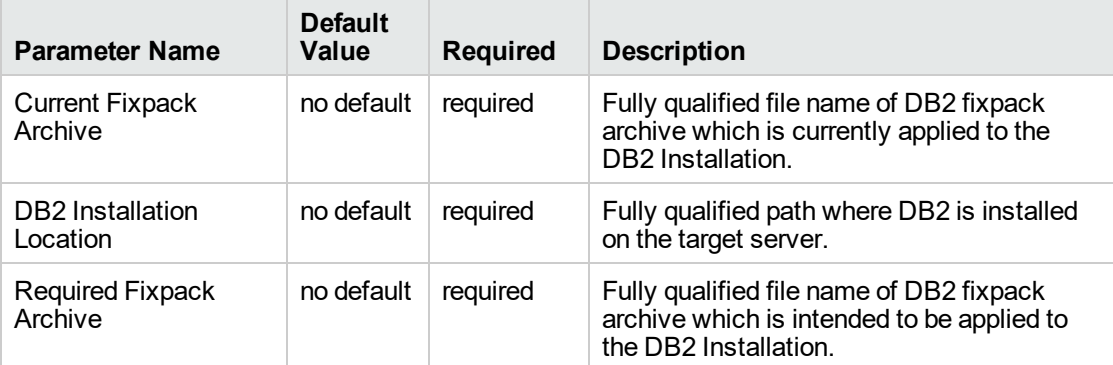

#### **Input parameters in the step: Gather Parameters to Patch Offline HADR Fixpack**

#### **Input parameters in the step: Gather Advanced Parameters to Patch Offline HADR Fixpack**

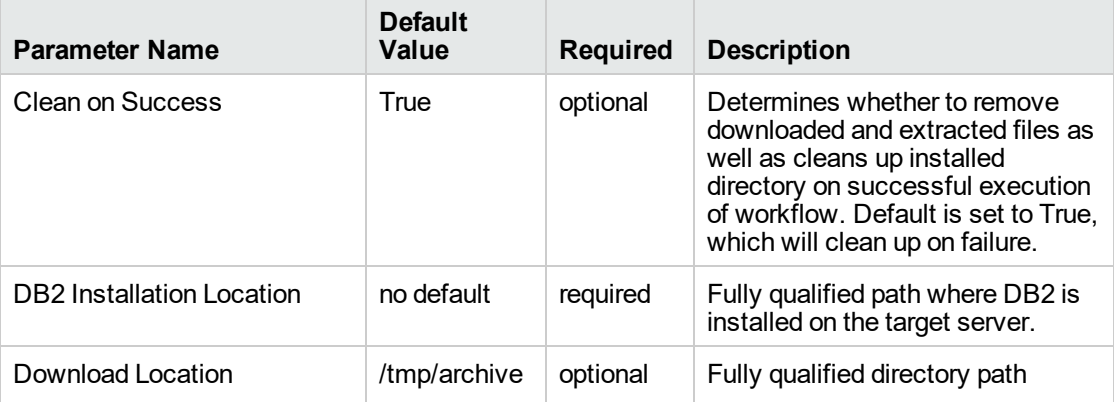

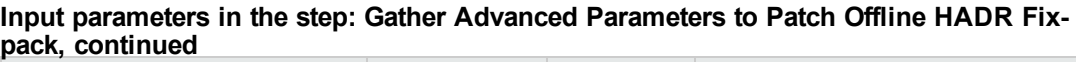

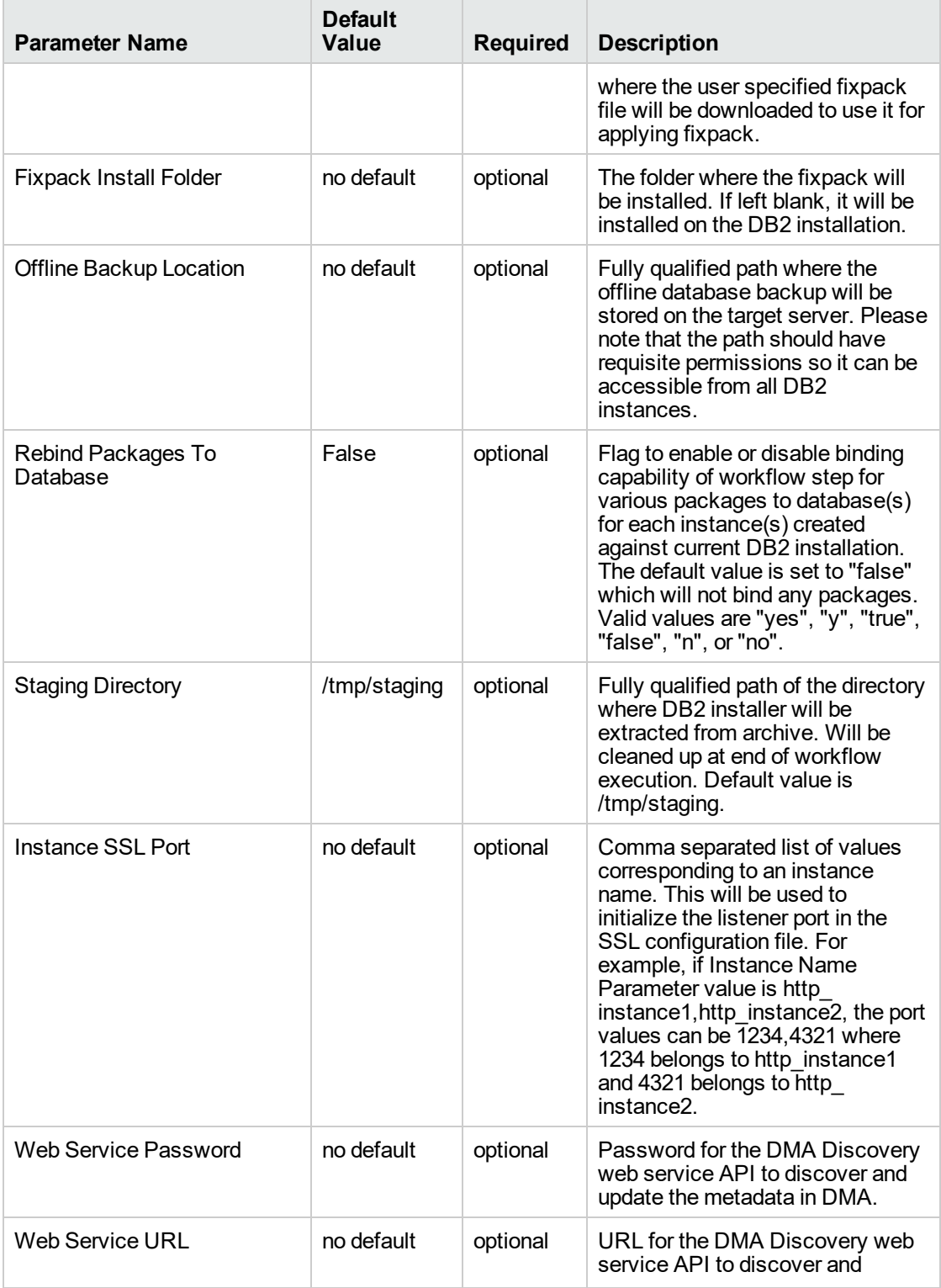

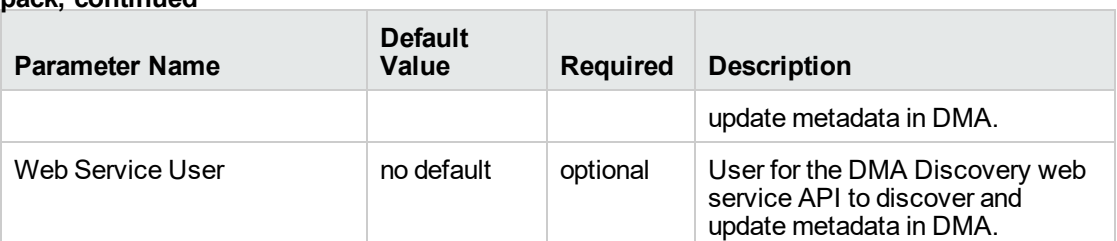

## **Input parameters in the step: Gather Advanced Parameters to Patch Offline HADR Fixpack, continued**

**Note:** See ["Parameters](#page-169-0) for DB2 - Offline HADR Rollback Fixpack" on the next page for detailed descriptions of all input parameters for this workflow, including default values.

- 3. In the workflow editor, expose any additional parameters that you need . You will specify values for those parameters when you create the deployment.
- 4. Save the changes to the workflow (click **Save** in the lower right corner).
- 5. Create a new deployment.
- 6. On the Parameters tab, specify values for the required parameters listed in step 2 and any additional parameters that you have exposed. You do not need to specify values for those parameters whose default values are appropriate for your environment.
- 7. On the Targets tab, specify one or more targets for this deployment.

**Note:** The target for this workflow is an instance.

- 8. Save the deployment (click **Save** in the lower right corner).
- 9. Run the workflow using this deployment.

#### **To verify the results:**

The workflow will complete and report SUCCESS on the Console if it has run successfully. If an error occurs during workflow execution, the error is logged, and the workflow terminates in the FAILURE state.

# <span id="page-169-0"></span>Parameters for DB2 - Offline HADR Rollback Fixpack

The following tables describe the required and optional input parameters for this workflow. Several of these parameters are not initially visible in a deployment. For many parameters, if you do not specify a value for a parameter, a default value is assigned.

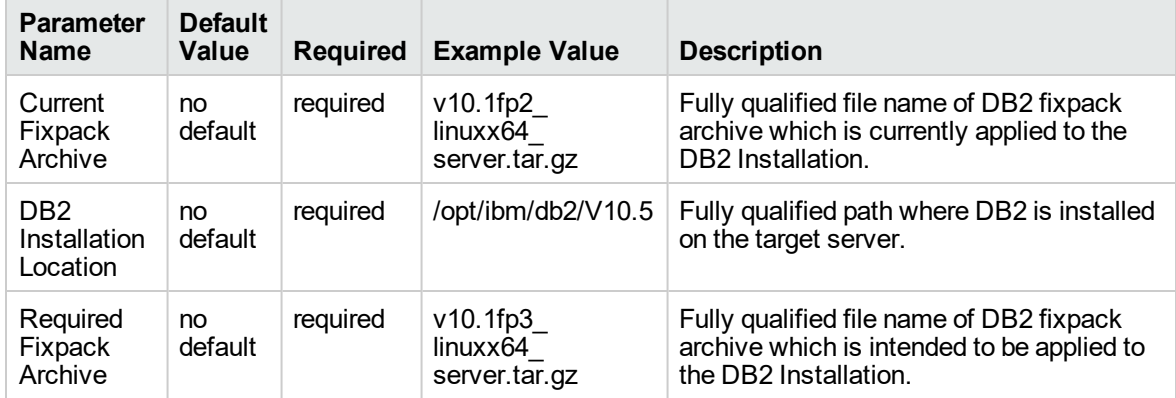

## **Parameters in the step: Gather Parameters to Patch Offline HADR Fixpack**

## **Parameters in the step: Gather Advanced Parameters to Patch Offline HADR Fixpack**

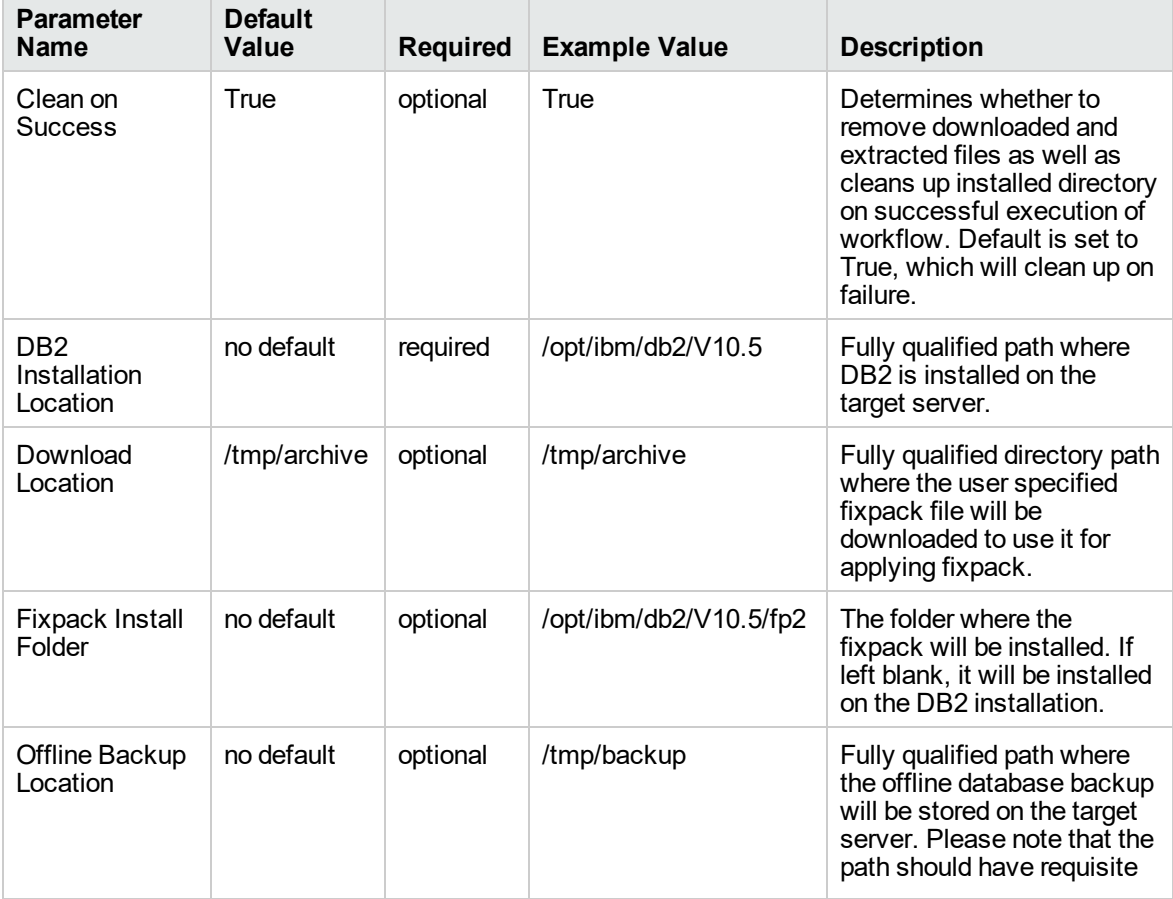

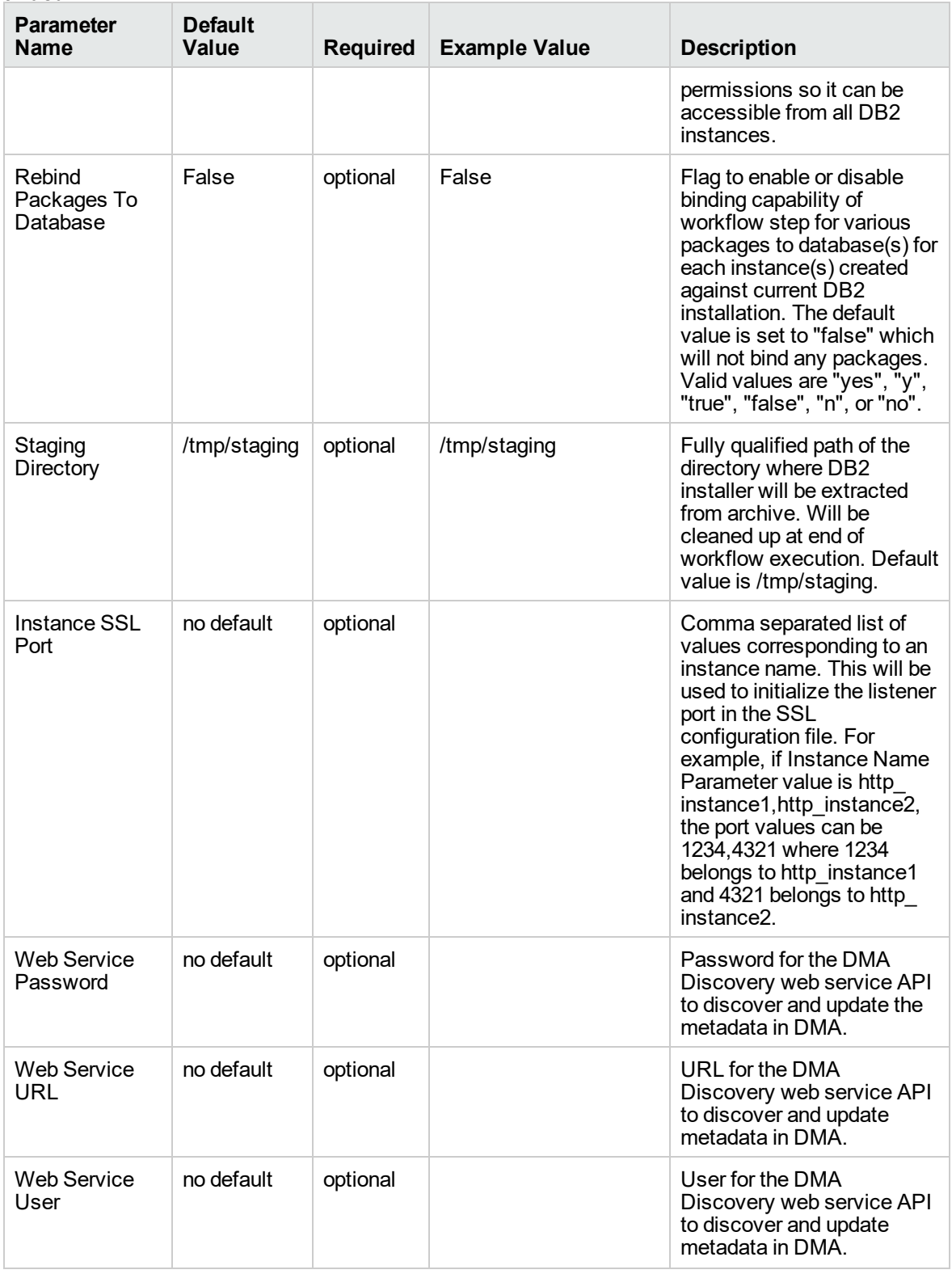

### **Parameters in the step: Gather Advanced Parameters to Patch Offline HADR Fixpack, continued**

# DB2 - Rollback Helper

This workflow is used for rolling back fixpacks on an offline DB2 HADR installation. This workflow is invoked from within the parent workflow, "DB2 - Offline HADR [Fixpack](#page-141-0) Parent Flow v3" on page 142.

This workflow rolls back fixpack for IBM DB2 LUW (Linux, UNIX, and Windows) instances on the target server. It currently supports the DB2 Versions 9.5, 9.7, 10.1, 10.5 on Red Hat Linux and AIX servers. This is a server level workflow. It will rollback the fixpack to the DB2 Home (also known as the DB2 installation directory, for example: /opt/ibm/db2/V10.5) installed on the target machine where this workflow is deployed. It updates all the instances with the fixpack of DB2 that are created against the specific DB2 installation.

This workflow shuts down all the DB2 instances, DB2 Admin Server, and licensing daemons that are running for all the instances that are provisioned against a specific DB2 home (DB2 Installation Location). It kills all the application user connections with DB2 instances that are to be patched. It validates the eligibility for the fixpack to apply by comparing the current fixpack level on the installed DB2 against the fixpack level that user is trying to apply.

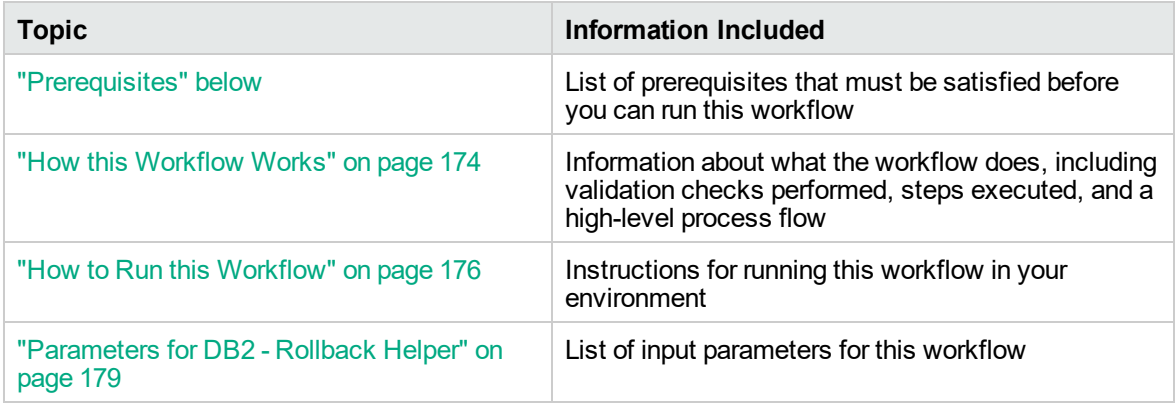

To use this workflow in your environment, see the following information:

## <span id="page-171-0"></span>**Prerequisites**

Before performing the procedures in this section, your environment must meet the following minimum requirements:

- To use this workflow, you must provide the DB2 fixpack archive file which is downloaded either on the target server, or where it can be downloaded by the workflow.
- The workflow must have the unchallenged ability to become the OS administrator user (typically root on UNIX systems).
- If For all the instances on the target machine, the license has to be activated to use; otherwise the workflow will not be able to restart the instances after the fixpack is applied and database connection may not be possible again.
- The user who runs the workflow with the server wrapper must have the access to create or modify the directory structure for instances and databases.
- As stated in the IBM DB2 release bulletin, the following prerequisites must be satisfied before this workflow is run:
	- <sup>o</sup> DB2 software must be already installed on the target machine.
	- $\circ$  The infrastructure required for applying fixpack should be in place. Make sure the target server has adequate available disk space to unpack the binary file and apply the fixpack. By default, it is expected to have about double the size of current DB2 Installation on the disk.
	- The operating system platform is certified for the pertinent DB2 specific fixpack version.
	- o The operating system kernel parameters and virtual and shared memory is properly configured to avoid any failure while applying the DB2 fixpack.
- All DMA database metadata must be up-to-date on the target server where the workflow is deployed.
- The workflow currently applies the fixpack to all the instances against the specific DB2 Installation. It does not currently support to apply the fixpack for a specific instance.
- If an instance update fails, you must manually bind the packages (for each database) using the command **DB2DIR/instance/db2iupdt***instance name*.
- If DB2 admin server is installed and the update fails during fixpack, you must manually update the DB2 admin server by using the following commands:
	- <sup>o</sup> **DB2DIR/instance/dasupdt** and start up the DB2 admin server by using **su** *instance name* and **db2admin start** commands
- If the database uses federation, perform the following additional binds:
	- <sup>o</sup> **db2 BIND INSTHOME\sqllib\bnd\db2dsproc.bnd** blocking all grant public
	- <sup>o</sup> **db2 BIND INSTHOME\sqllib\bnd\db2stats.bnd** blocking all grant public

## Additional requirements

For additional requirements, see the following IBM documentation:

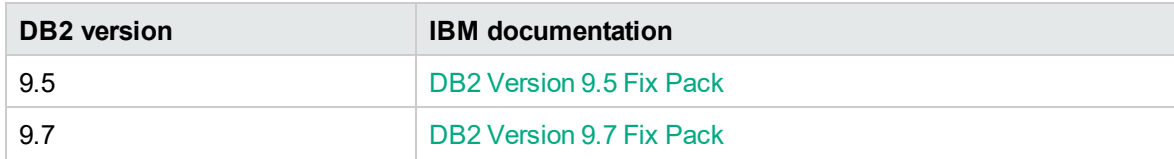

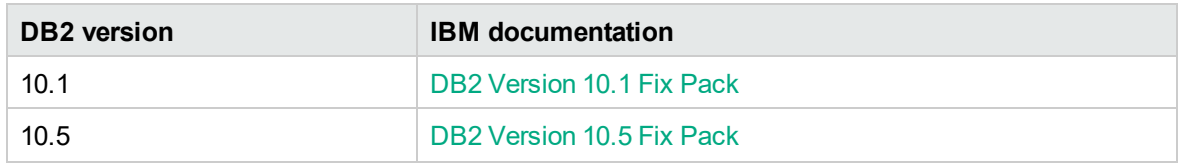

## <span id="page-173-0"></span>How this Workflow Works

The following information describes how the DB2 - Rollback Helper workflow works:

## **Overview**

This workflow does the following things in the order shown:

- First, the workflow prepares to rollback the patch. It prepares the server, determines the DB2 home, prepares the DB2 instance, and validates the input parameters. If the fixpack files do not already exist they are downloaded from SA. It determines all the pertinent fixpack information.
- Fixpack binries are staged and DB2 instances are shutdown.
- Fixpack is rolled back and DB2 instances are updated.
- The workflow verifies the fixpack.
- The DB2 instances are restarted and packages are bound to the databases.
- The DB2 databases are discovered.
- Finally, the workflow cleans up files that are no longer needed.

## **Validation Checks Performed**

Much of the validation centers on the input parameters:

- The input parameters have the proper syntax (no special characters or spaces).
- Files exist or have valid specifications.
- The supplied fixpack update applies to the current version.

## **Workflow Steps**

## **Steps Used in DB2 - Rollback Helper**

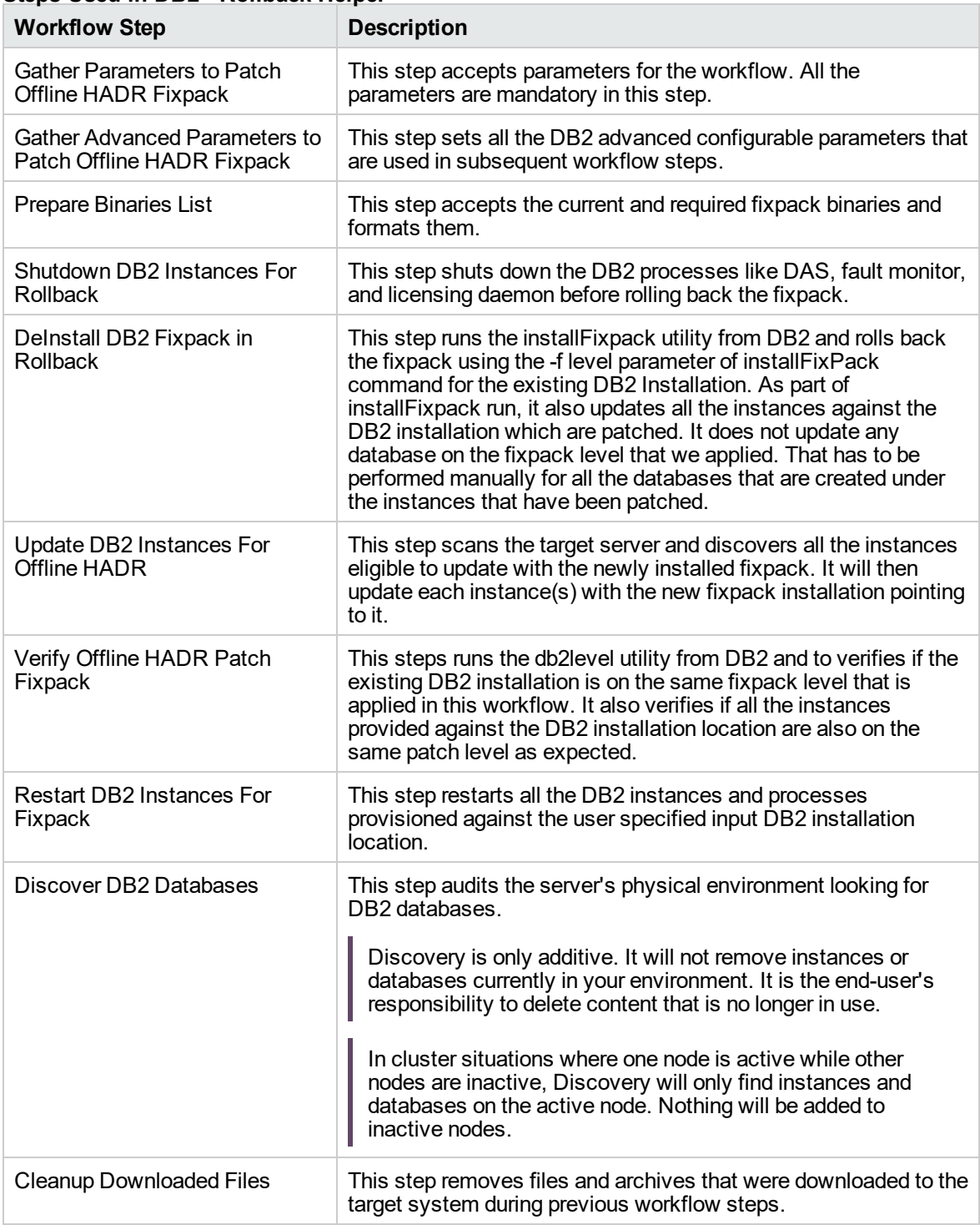

For parameter descriptions and defaults, see ["Parameters](#page-178-0) for DB2 - Rollback Helper" on page 179.

# <span id="page-175-0"></span>How to Run this Workflow

The following instructions show you how to customize and run the DB2 - Rollback Helper workflow in your environment.

The workflow provides default values for some parameters. These default values are usually sufficient for a "typical" installation. You can override the defaults by specifying parameter values in the deployment. You can also expose additional parameters in the workflow, if necessary, to accomplish more advanced scenarios. Any parameters not explicitly specified in the deployment will have the default values listed in ["Parameters](#page-178-0) for DB2 - Rollback Helper" on page 179.

**Note:** Before following this procedure, review the ["Prerequisites"](#page-171-0) on page 172, and ensure that all requirements are satisfied.

## **To use the the DB2 - Offline HADR Apply Fixpack workflow:**

- 1. Create a deployable copy of the workflow.
- 2. Determine the values that you will specify for the following parameters:

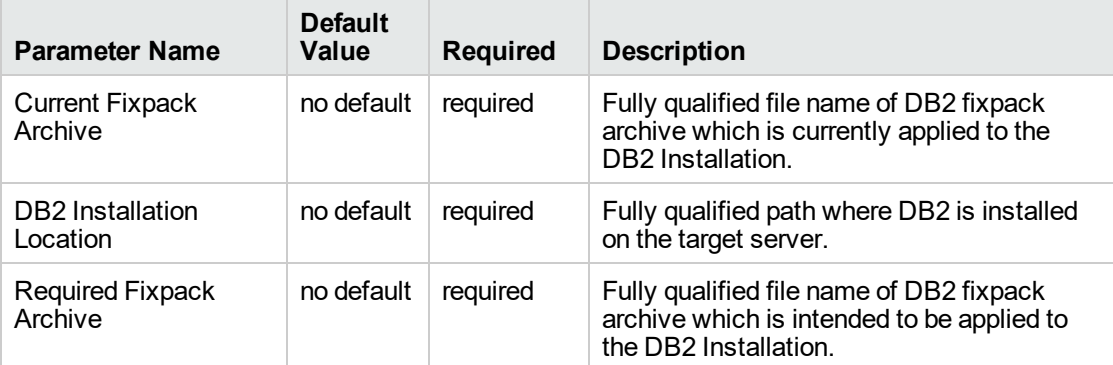

#### **Input parameters in the step: Gather Parameters to Patch Offline HADR Fixpack**

#### **Input parameters in the step: Gather Advanced Parameters to Patch Offline HADR Fixpack**

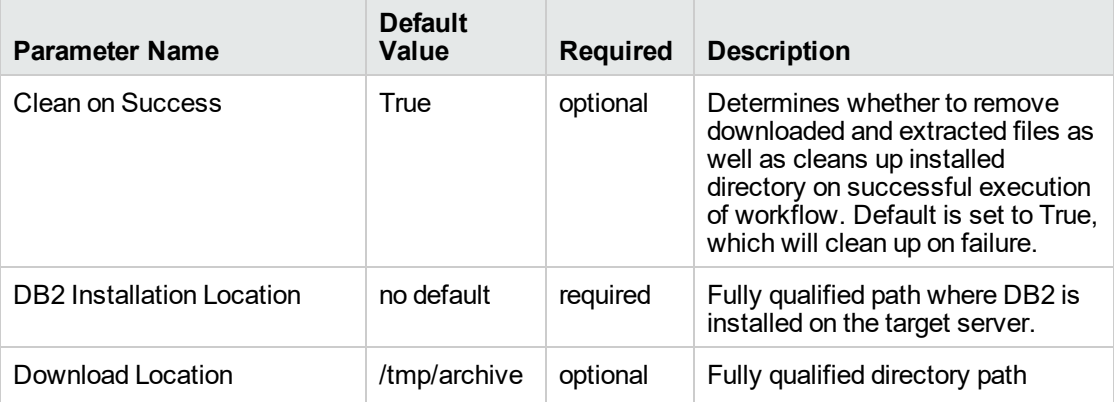

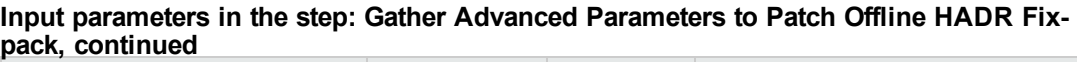

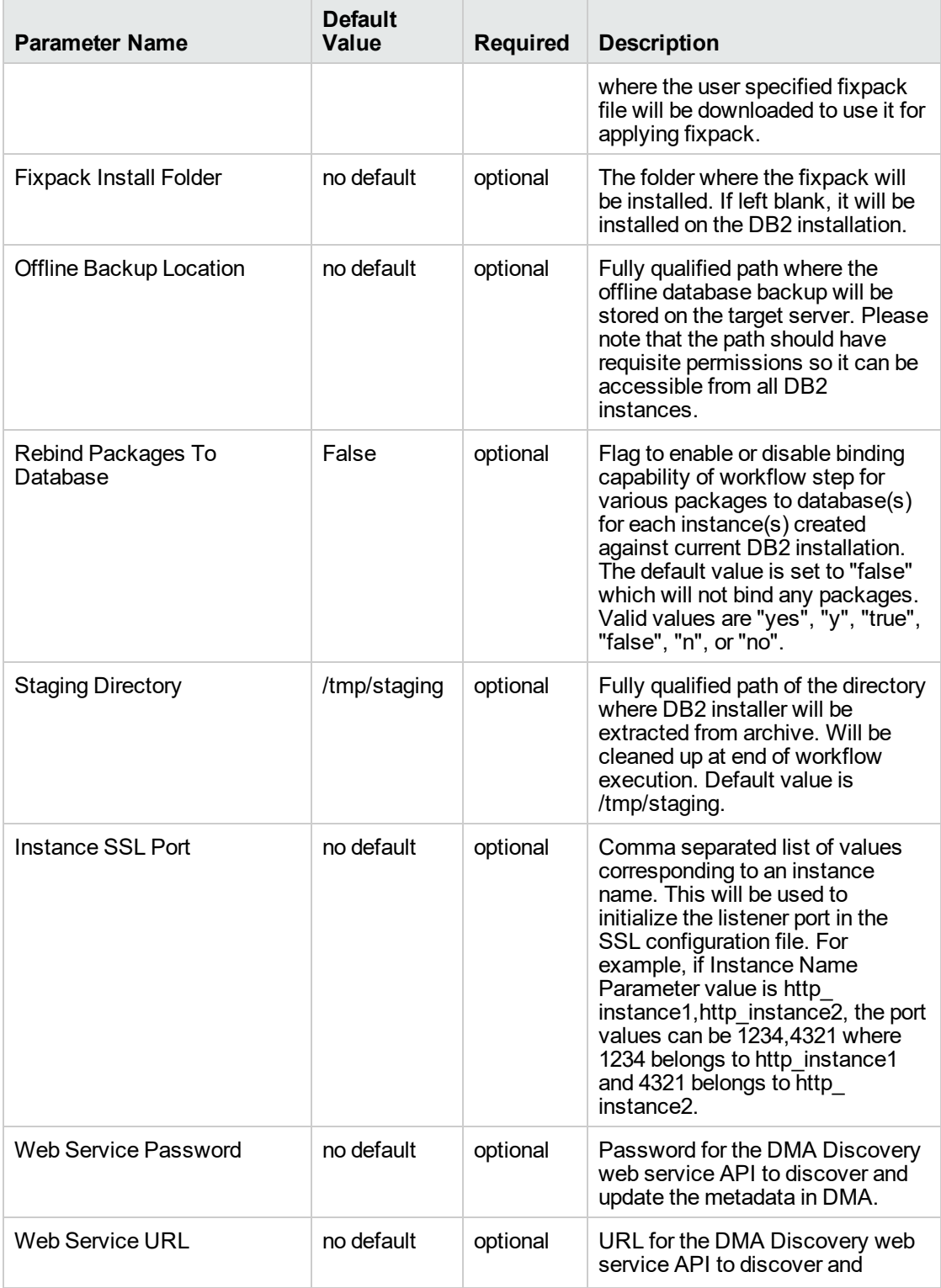

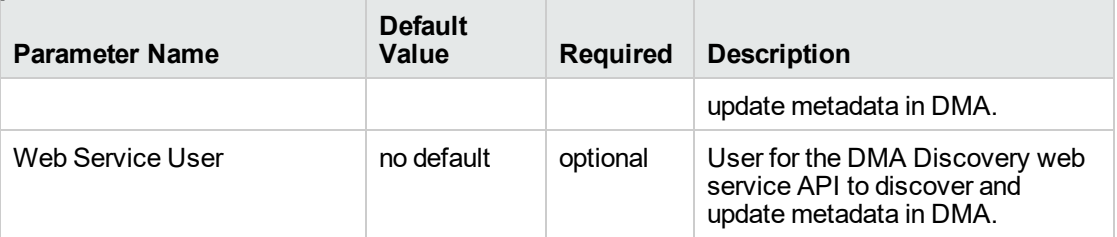

## **Input parameters in the step: Gather Advanced Parameters to Patch Offline HADR Fixpack, continued**

**Note:** See ["Parameters](#page-178-0) for DB2 - Rollback Helper" on the next page for detailed descriptions of all input parameters for this workflow, including default values.

- 3. In the workflow editor, expose any additional parameters that you need . You will specify values for those parameters when you create the deployment.
- 4. Save the changes to the workflow (click **Save** in the lower right corner).
- 5. Create a new deployment.
- 6. On the Parameters tab, specify values for the required parameters listed in step 2 and any additional parameters that you have exposed. You do not need to specify values for those parameters whose default values are appropriate for your environment.
- 7. On the Targets tab, specify one or more targets for this deployment.

**Note:** The target for this workflow is an instance.

- 8. Save the deployment (click **Save** in the lower right corner).
- 9. Run the workflow using this deployment.

#### **To verify the results:**

The workflow will complete and report SUCCESS on the Console if it has run successfully. If an error occurs during workflow execution, the error is logged, and the workflow terminates in the FAILURE state.

# <span id="page-178-0"></span>Parameters for DB2 - Rollback Helper

The following tables describe the required and optional input parameters for this workflow. Several of these parameters are not initially visible in a deployment. For many parameters, if you do not specify a value for a parameter, a default value is assigned.

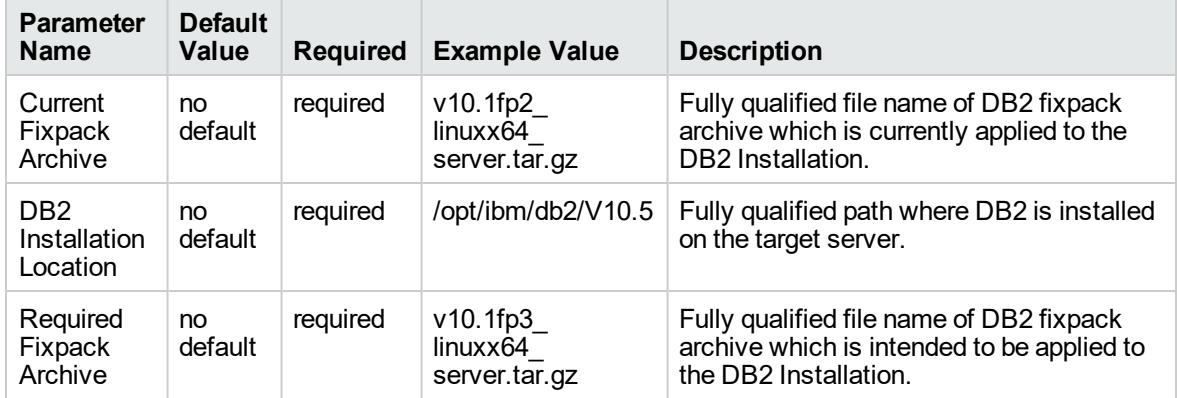

## **Parameters in the step: Gather Parameters to Patch Offline HADR Fixpack**

## **Parameters in the step: Gather Advanced Parameters to Patch Offline HADR Fixpack**

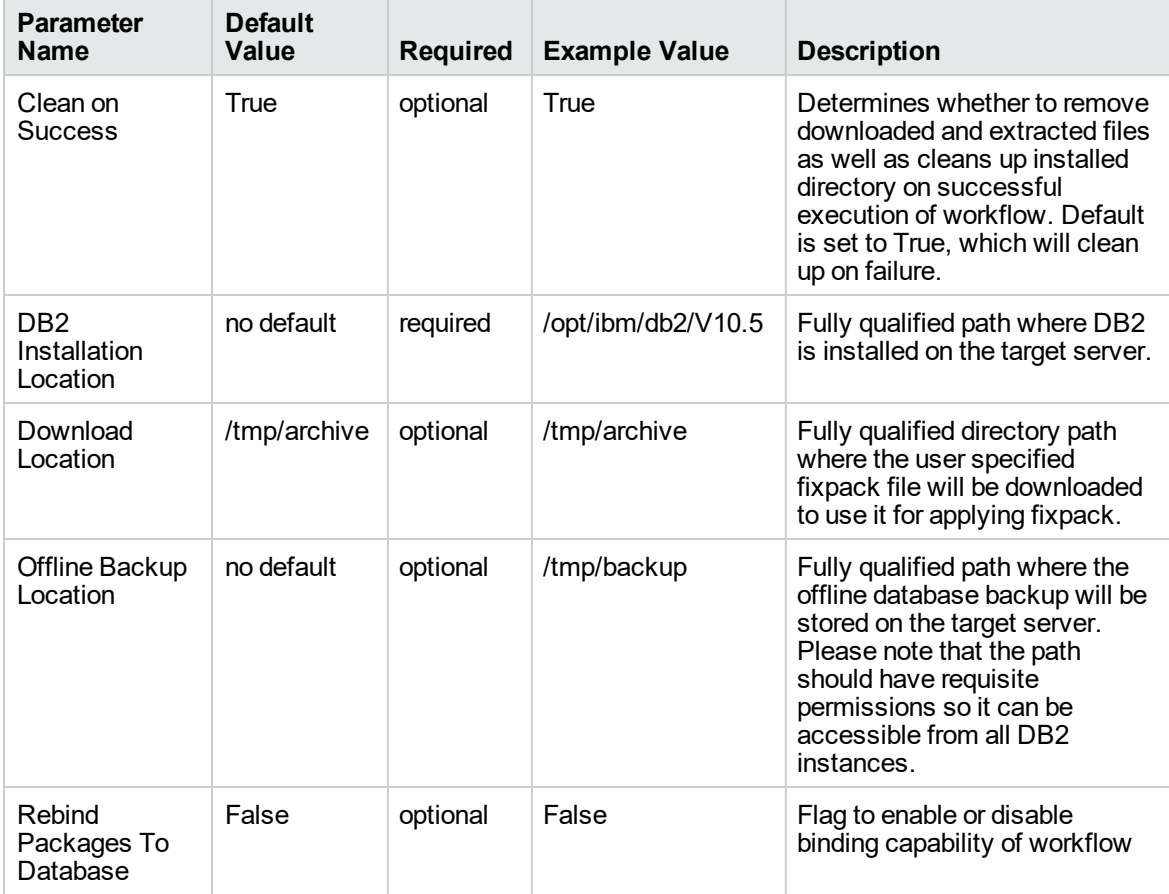

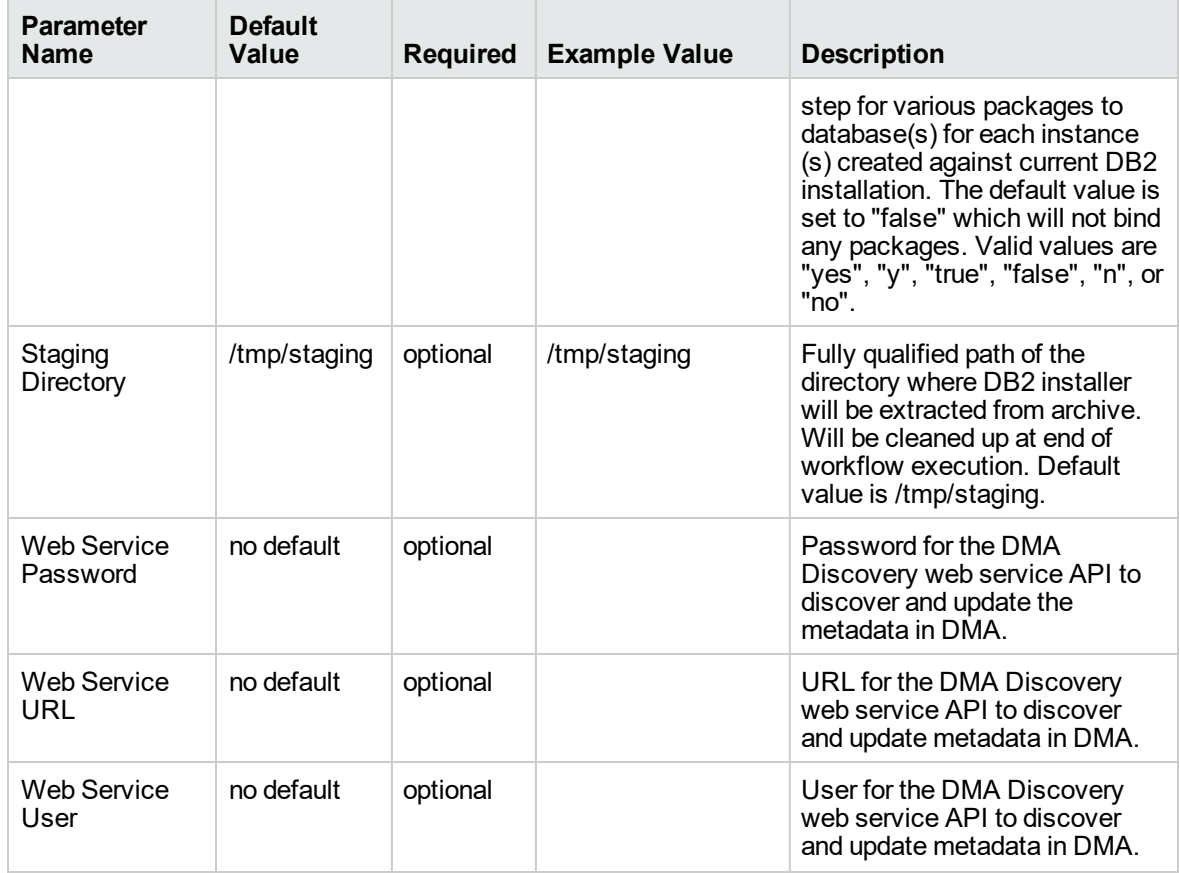

**Parameters in the step: Gather Advanced Parameters to Patch Offline HADR Fixpack, continued**

# DB2 - Fixpack Validator v2

This section describes how to use DMA to create a repeatable, standardized method to quickly and accurately apply IBM DB2 fixpack for DB2 installations across an enterprise to keep fix packs current.

This workflow is a wrapper or parent workflow which launches subflows to validate and apply fixpacks on a DB2 Installation. A deployment of this workflow has to be created and appropriate values have to be provided. These deployment values will be automatically passed on to the subflows that this workflow triggers.
To use this workflow in your environment, see the following information:

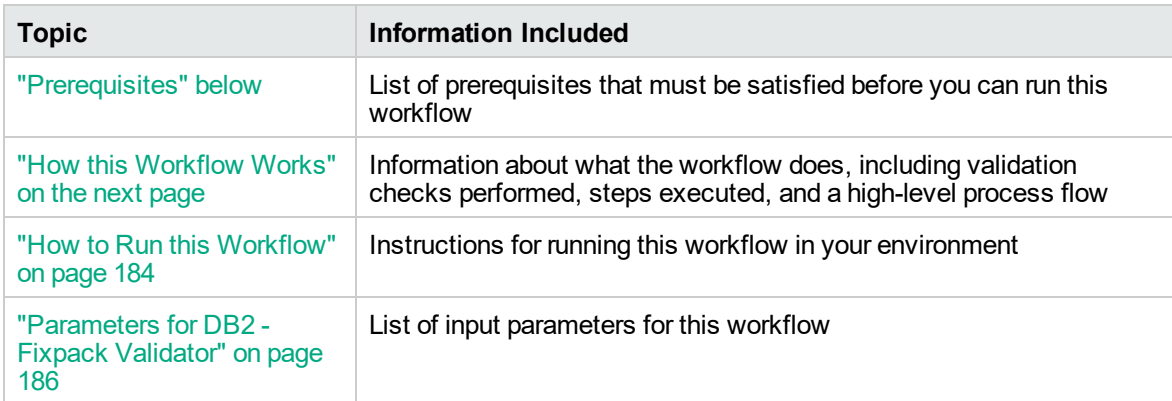

## <span id="page-180-0"></span>**Prerequisites**

Before performing the procedures in this section, your environment must meet the following minimum requirements:

- A server running AIX 6.1 or 7.1 or Red Hat Enterprise Linux 5 or 6. The operating system platform must be certified for the pertinent DB2 fix pack version.
- DB2 server software—version 9.5, 9.7, 10.1, or 10.5—is installed on the target and is ready to be patched.
- The infrastructure required for applying the fix pack is in place.
- All DB2 Instances are on the same initial fix pack version.
- Patch media:

The DB2 server fix pack file from IBM.

Patch installation files must be available locally or available for download from the software repository.

**Note:** DMA only applies DB2 server fix packs, not universal fix packs.

- Storage: A staging directory with 7-8 gigabytes available to unpack the binary file and to apply the fix pack and archive—requires about double the size of the current DB2 installation on the disk. By default, it is expected to have about double the size of current DB2 Installation on the disk.
- The operating system platform is certified for the pertinent DB2 specific fixpack version.
- The operating system kernel parameters and virtual and shared memory are properly configured to avoid any failure while applying the DB2 fix pack.
- License for DMA.
- License for DB2 Database version  $9.5, 9.7, 10.1,$  or 10.5.
- The workflow must have the unchallenged ability to become the OS administrator user (typically root on UNIX systems).
- For all the instances on the target server, the license has to be activated to use; otherwise the workflow will not be able to restart the instances after the fixpack is applied and database connection may not be possible again.
- The user who runs the workflow with the server wrapper must have the access to create or modify the directory structure for instances and databases.
- All the DMA database metadata must be up-to-date on the target server where the workflow is deployed.

### Additional requirements

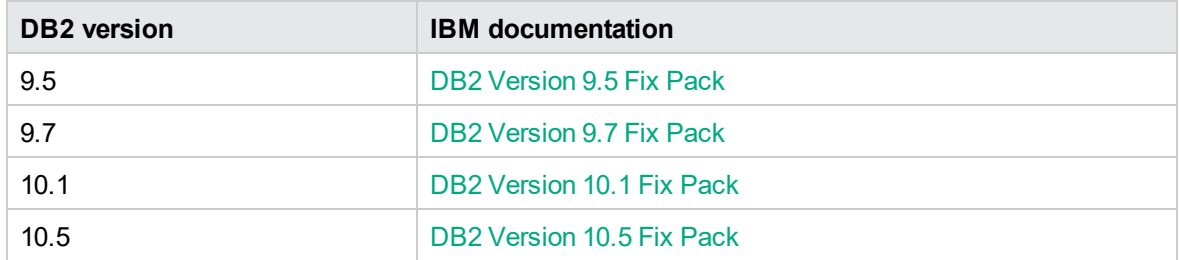

For additional requirements, see the following IBM documentation:

### <span id="page-181-0"></span>How this Workflow Works

The following information describes how DB2 - Fixpack Validator workflow works:

### **Overview**

This workflow does the following things in the order shown:

- First, the workflow prepares to validate the patch. It determines the DB2 home, staging directory, checks for existing and checks for required fixpack archives, and validates the input parameters. If the fixpack files do not already exist they are downloaded. It determines all the pertinent fixpack information.
- The workflows prepares the staging directory by unpacking (unzipping or extracting) binary archive file and transfers files from the HPE SA software library to individual managed servers for use in downstream workflow steps.
- Finally, validates fixpack binary levels of the current and required fixpack files.

### **Validation Checks Performed**

Much of the validation centers on the input parameters:

- The input parameters have the proper syntax (no special characters or spaces).
- Files exist or have valid specifications.
- The supplied fixpack update applies to the current version.

### **Workflow Steps**

### **Steps Used in DB2 - Fixpack Validator**

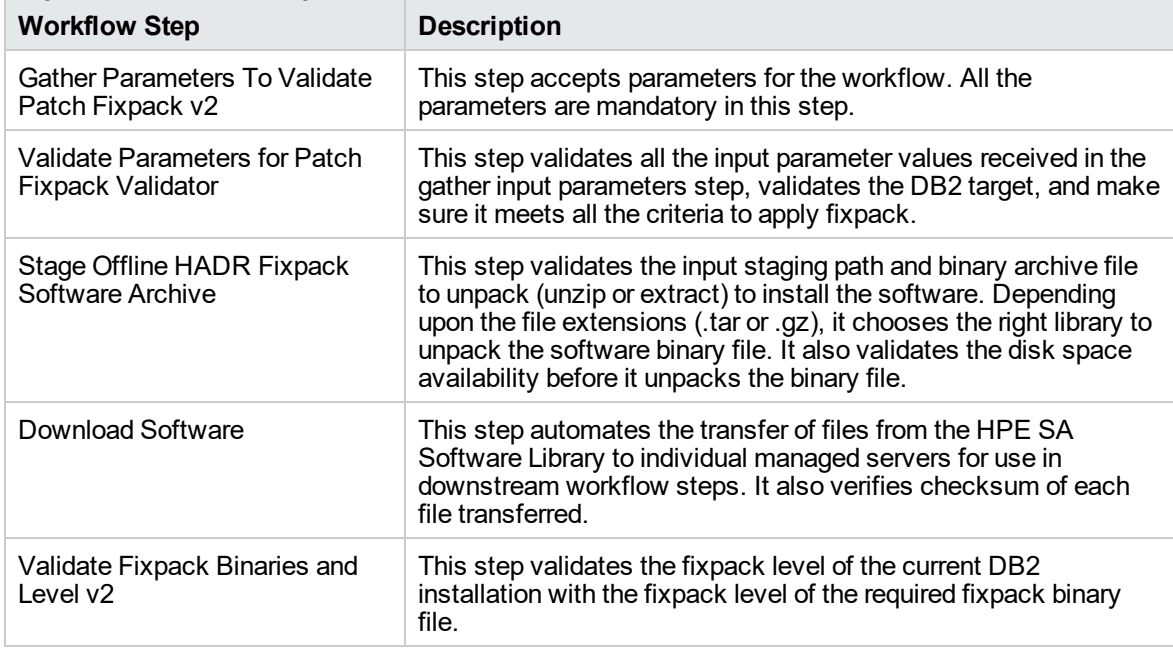

For parameter descriptions and defaults, see ["Parameters](#page-185-0) for DB2 - Fixpack Validator" on page 186.

## <span id="page-183-0"></span>How to Run this Workflow

The following instructions show you how to customize and run the DB2 - Offline HADR Fixpack Parent Flow workflow in your environment.

The workflow provides default values for some parameters. These default values are usually sufficient for a "typical" installation. You can override the defaults by specifying parameter values in the deployment. You can also expose additional parameters in the workflow, if necessary, to accomplish more advanced scenarios. Any parameters not explicitly specified in the deployment will have the default values listed in ["Parameters](#page-185-0) for DB2 - Fixpack Validator" on page 186.

**Note:** Before following this procedure, review the ["Prerequisites"](#page-180-0) on page 181, and ensure that all requirements are satisfied.

### **To use the DB2 - Offline HADR Fixpack Parent Flow workflow:**

- 1. Create a deployable copy of the workflow.
- 2. Determine the values that you will specify for the following parameters:

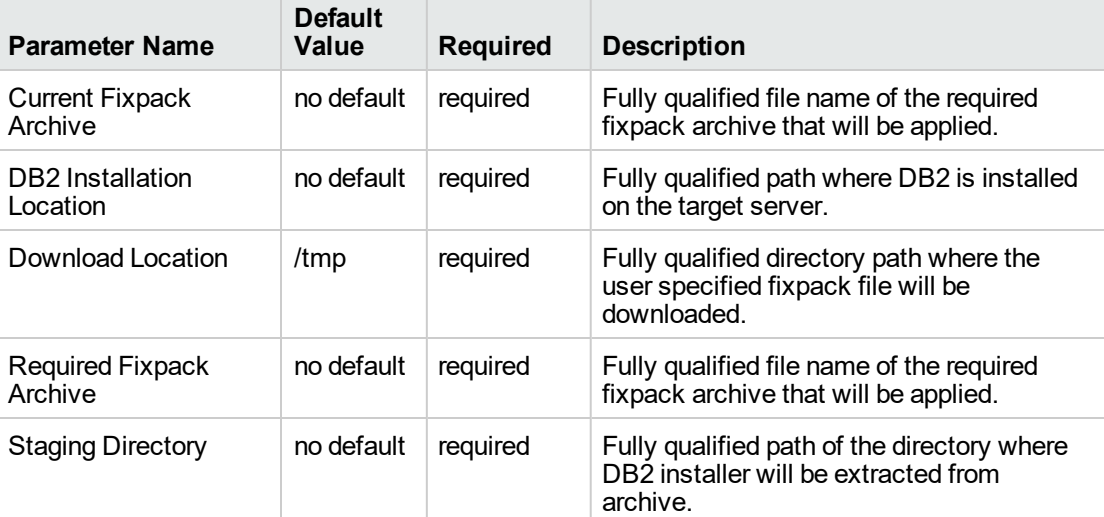

### **Input parameters in the step: Gather Parameters Patch Fixpack Offline HADR In Parent**

**Note:** See ["Parameters](#page-185-0) for DB2 - Fixpack Validator" on page 186 for detailed descriptions of all input parameters for this workflow, including default values.

- 3. In the workflow editor, expose any additional parameters that you need . You will specify values for those parameters when you create the deployment.
- 4. Save the changes to the workflow (click **Save** in the lower right corner).
- 5. Create a new deployment.
- 6. On the Parameters tab, specify values for the required parameters listed in step 2 and any additional parameters that you have exposed. You do not need to specify values for those parameters whose default values are appropriate for your environment.
- 7. On the Targets tab, specify one or more targets for this deployment.

**Note:** The target for this workflow is an instance.

- 8. Save the deployment (click **Save** in the lower right corner).
- 9. Run the workflow using this deployment.

### **To verify the results:**

The workflow will complete and report SUCCESS on the Console if it has run successfully. If an error occurs during workflow execution, the error is logged, and the workflow terminates in the FAILURE state.

## <span id="page-185-0"></span>Parameters for DB2 - Fixpack Validator

The following tables describe the required and optional input parameters for this workflow. Several of these parameters are not initially visible in a deployment.

| <b>Parameter</b><br><b>Name</b>             | <b>Default</b><br>Value | <b>Required</b> | <b>Example Value</b>               | <b>Description</b>                                                                              |
|---------------------------------------------|-------------------------|-----------------|------------------------------------|-------------------------------------------------------------------------------------------------|
| Current<br>Fixpack<br>Archive               | no<br>default           | required        | v10.1fp4 linuxx64<br>server.tar.gz | Fully qualified file name of the<br>required fixpack archive that will<br>be applied.           |
| DB <sub>2</sub><br>Installation<br>Location | no<br>default           | required        | opt/ibm/db2/V10.5                  | Fully qualified path where DB2 is<br>installed on the target server.                            |
| Download<br>Location                        | /tmp                    | required        | /tmp                               | Fully qualified directory path<br>where the user specified fixpack<br>file will be downloaded.  |
| Required<br>Fixpack<br>Archive              | no<br>default           | required        | v10.1fp4 linuxx64<br>server.tar.gz | Fully qualified file name of the<br>required fixpack archive that will<br>be applied.           |
| Staging<br>Directory                        | no.<br>default          | required        |                                    | Fully qualified path of the directory<br>where DB2 installer will be<br>extracted from archive. |

**Parameters in the step: Gather Parameters To Validate Patch Fixpack v2**

## DB2 - Upgrade Instance and Database

This workflow upgrades DB2 instance(s) and database(s) for IBM DB2 LUW (Linux, UNIX, and Windows) on the target server where this workflow is deployed. It currently supports the DB2 Versions 9.5, 9.7, 10.1, 10.5 on Red Hat Linux and AIX servers. This is a server level workflow. It will install the software and upgrade the existing DB2 Home (also known as the DB2 Installation Directory, for example: /opt/ibm/db2/V10.5) installed on the target machine where this workflow is deployed. It upgrades all instances and databases that exist for each respective DB2 setup.

This workflow supports the following upgrade use cases:

- $\cdot$  DB2 9.5 to 9.7
- $\cdot$  DB2 9.5 to 10.1
- $\bullet$  DB2 9.7 to 10.1
- $\bullet$  DB2 9.7 to 10.5
- $\bullet$  DB2 10.1 to 10.5

This workflow shuts down all DB2 instances, DB2 Admin Server, and licensing daemons that are running for all the instances that are provisioned against a specific DB2 home (DB2 Installation Location). It kills all application user connections with DB2 instances that are to be upgraded. It validates the eligibility for the instance(s) and database(s) to be upgraded by comparing the current DB2 installation or fixpack level on the installed DB2 against the DB2 installation or fixpack level that user desires to upgrade to.

**Note:** This workflow support DB2 version 10.1 or 10.5 on a Red Hat Linux or AIX server.

Before running the DB2 - Upgrade Instance and Database workflow, the DB2 license must be activated for the instances that you create.

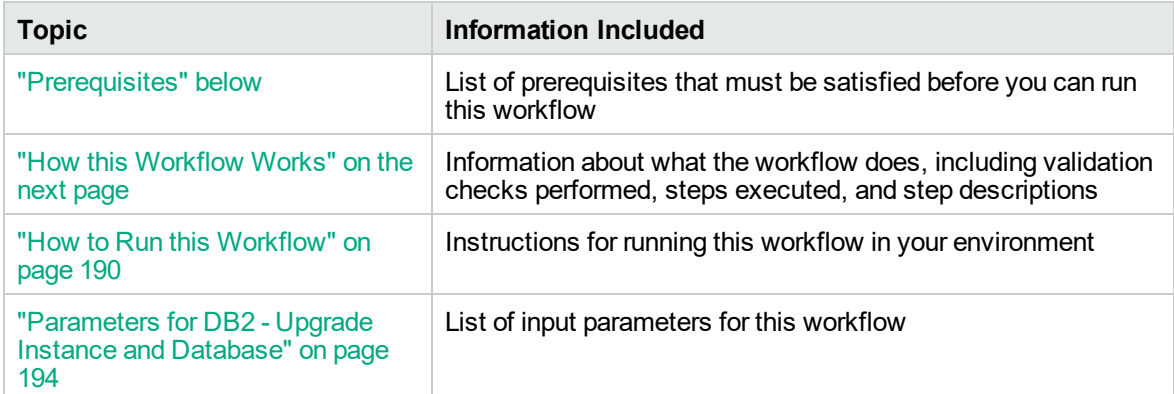

To use this workflow in your environment, see the following information:

## <span id="page-186-0"></span>**Prerequisites**

Before performing the procedures in this section, your environment must meet the following minimum requirements:

- A server running one of the following operating systems (any version that is supported by IBM DB2 and DMA):
	- <sup>o</sup> Linux
	- <sup>o</sup> AIX

See the *DMA Support Matrix* for specific operating system versions, available at: <http://hpln.hp.com/group/database-and-middleware-automation>.

• Installation media:

The DB2 server installation software binary file from IBM.

Installation software binary file must be available locally or available for download from the software repository.

- DB2 software must already be installed on the target server.
- Target server has available disk space to unpack the binary file and apply fixpack.
- Unchallenged ability to become the OS administrator user (typically root on UNIX systems).
- The following workflow requirements:

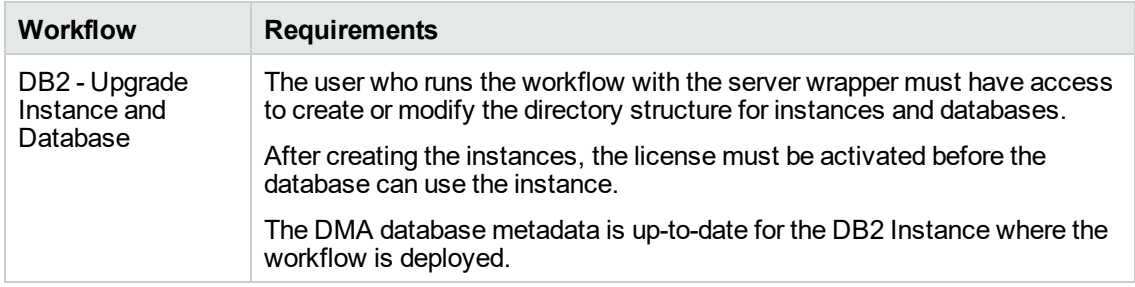

Refer to the IBM [Documentation](http://www-01.ibm.com/support/docview.wss?uid=swg27009474) for the following:

- Complete installation and infrastructure requirements for IBM DB2.
- Acceptable types and range of values when using DMA advanced parameters to configure IBM DB2 settings.

## <span id="page-187-0"></span>How this Workflow Works

This workflow performs the following actions:

Upgrades DB2 instances and databases.

### **Steps Executed**

The DB2 - Upgrade Instance and Database workflow includes the following steps. Each step must complete successfully before the next step can start. If a step fails, the workflow reports a failure and all subsequent steps are skipped.

**Steps Used by DB2 - Upgrade Instance and Database**

| <b>Workflow Step</b> | <b>Description</b>                                                           |
|----------------------|------------------------------------------------------------------------------|
|                      | Gather Parameters for   This step accepts input parameters for the workflow. |

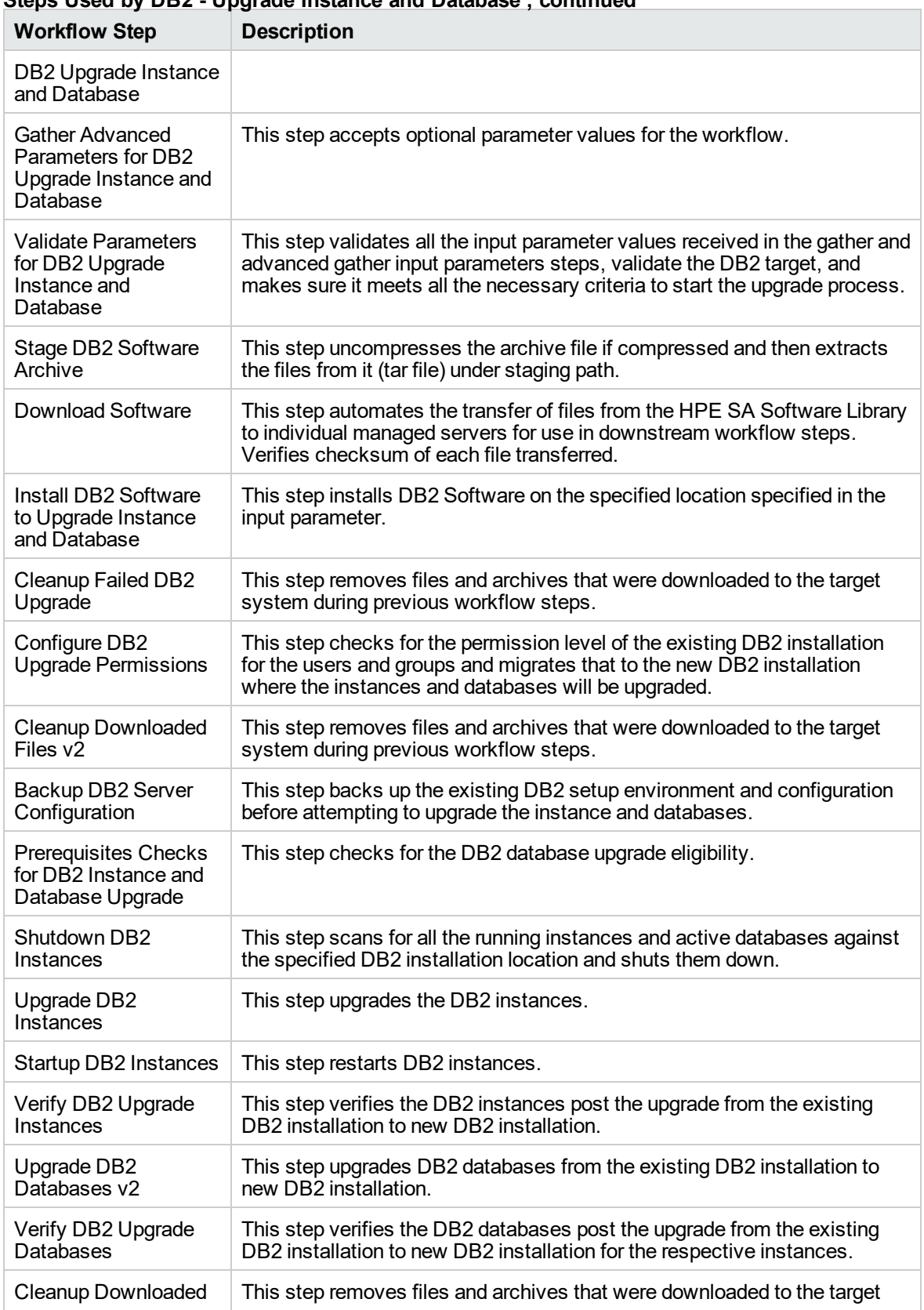

## **Steps Used by DB2 - Upgrade Instance and Database , continued**

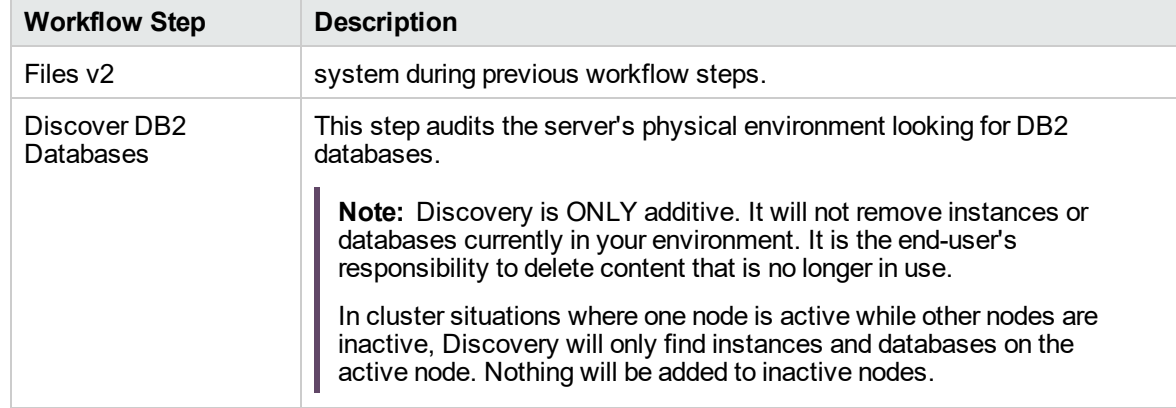

### **Steps Used by DB2 - Upgrade Instance and Database , continued**

## <span id="page-189-0"></span>How to Run this Workflow

The following instructions show you how to customize and run the DB2 - Upgrade Instance and Database workflow in your environment.

**Tip:** For detailed instructions to run DMA workflows, see *DMA Quick Start Tutorial*.

The workflow provides default values for some parameters. These default values are usually sufficient for a "typical" installation. You can override the defaults by specifying parameter values in the deployment. You can also expose additional parameters in the workflow, if necessary, to accomplish more advanced scenarios. Any parameters not explicitly specified in the deployment will have the default values listed in ["Parameters](#page-193-0) for DB2 - Upgrade Instance and Database" on page 194.

**Note:** Before following this procedure, review the ["Prerequisites"](#page-186-0) on page 187, and ensure that all requirements are satisfied.

### **To use the DB2 - Upgrade Instance and Database workflow:**

1. Create a deployable copy of the workflow (see "Create a Deployable Workflow" in *DMA Quick Start Tutorial*)

Determine the values that you will specify for the following parameters.

The following tables describe the required and optional input parameters for this workflow.

**Parameters Defined in this Step: Gather Parameters for DB2 Upgrade Instance and Database**

| <b>Parameter Name</b>                 | <b>Example Value</b>        | <b>Description</b>                                                                                                    |  |
|---------------------------------------|-----------------------------|----------------------------------------------------------------------------------------------------|--|
| DB2 Existing Installation<br>Location | /opt/ibm/db2/v10.1          | The fully-qualified absolute<br>directory path where the current<br>version of DB2 software is already<br>installed and set up with instances<br>and databases.                                 |  |
| DB <sub>2</sub> Installation Location | /opt/ibm/db2/v10.1 to v10.5 | The fully-qualified absolute<br>directory path where the upgrade<br>version of DB2 software will be<br>installed to upgrade the instances<br>and databases.                                     |  |
| DB <sub>2</sub> Software Binaries     | v10.5 aix64 server t.tar.gz | Name of the DB2 installer archive<br>file. Obtained from IBM.<br>If the file is not found in DB2<br>Archive Location<br>(/tmp/dma/archive), It will be<br>downloaded from the SA<br>repository. |  |

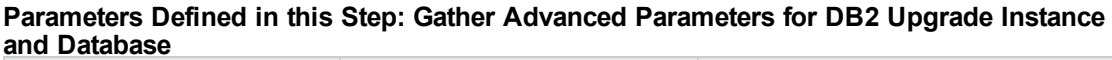

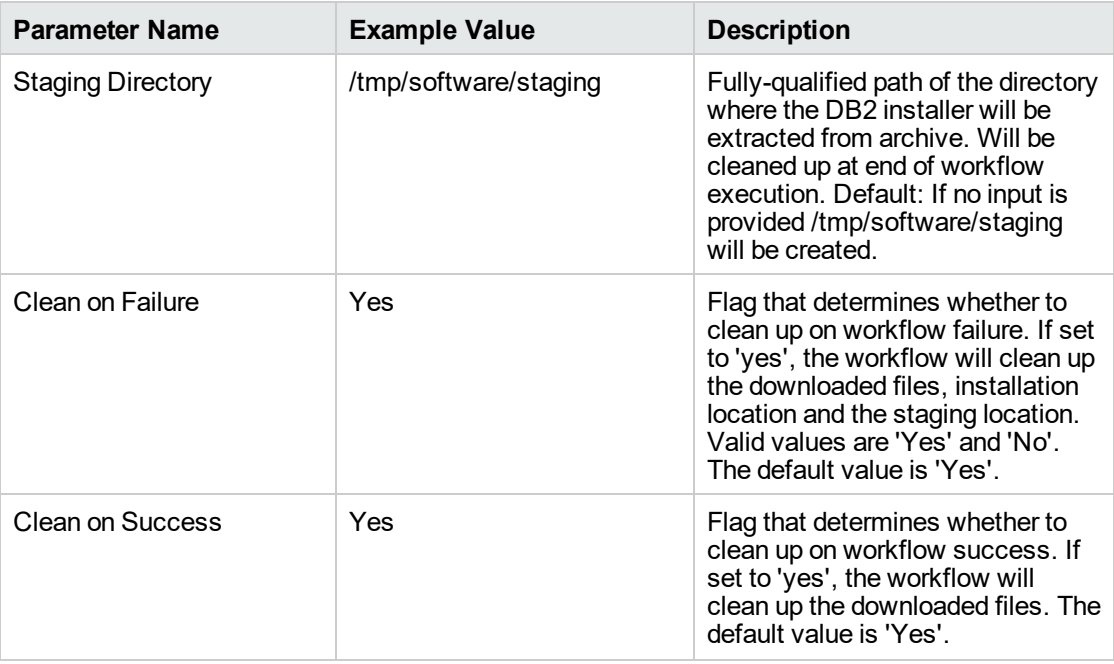

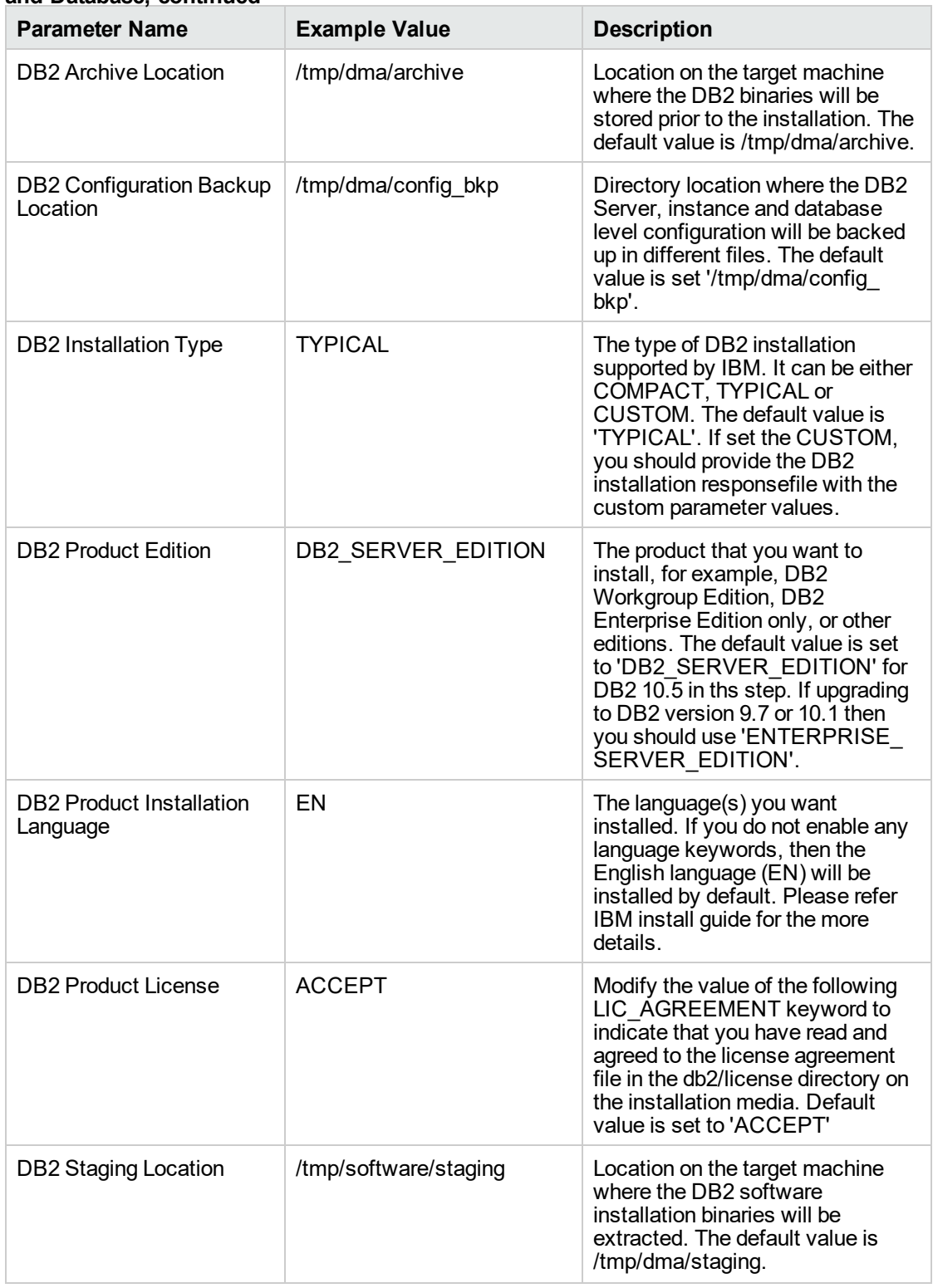

### **Parameters Defined in this Step: Gather Advanced Parameters for DB2 Upgrade Instance and Database, continued**

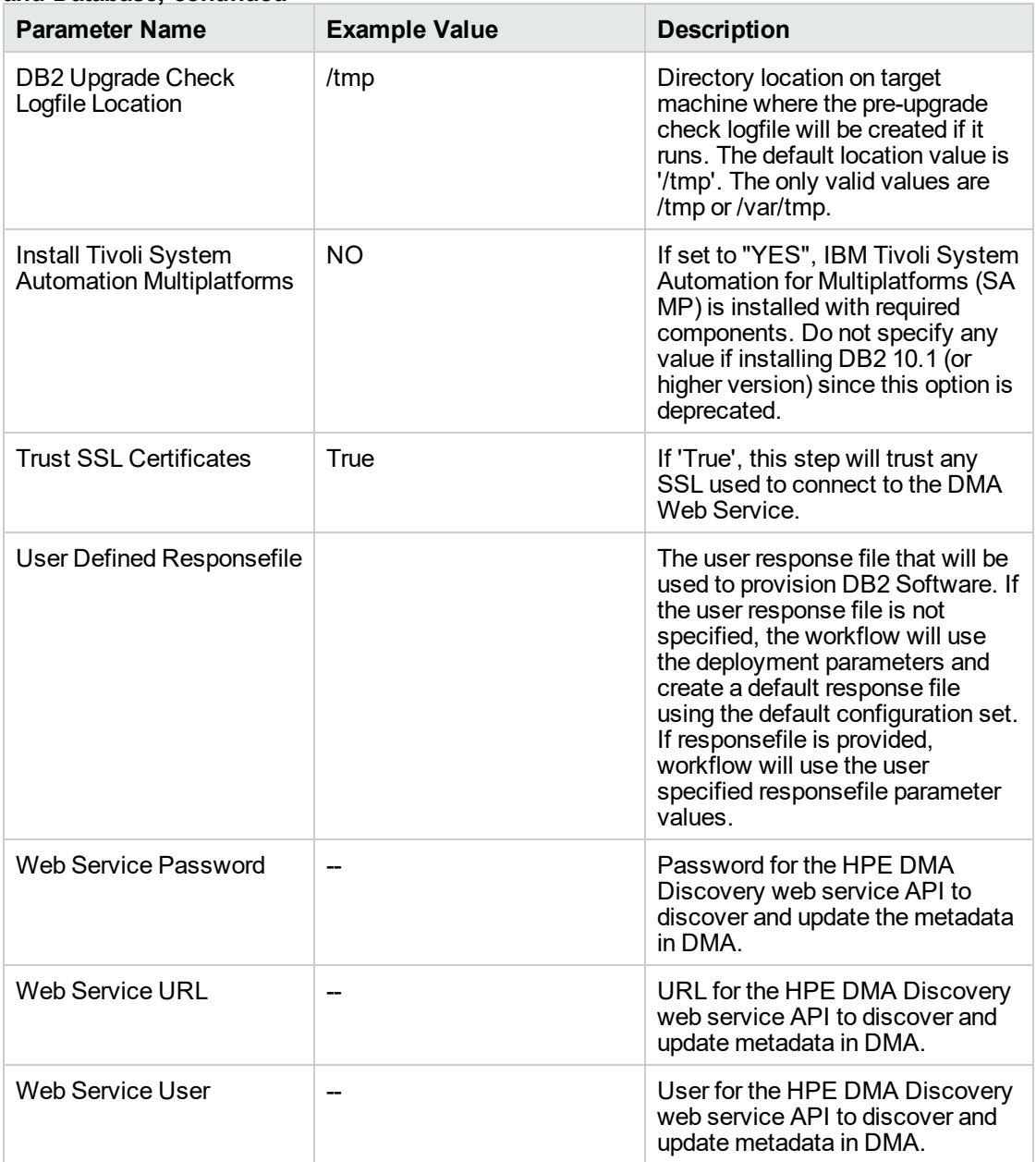

### **Parameters Defined in this Step: Gather Advanced Parameters for DB2 Upgrade Instance and Database, continued**

- 2. In the workflow editor, expose any additional parameters that you need. You will specify values for those parameters when you create the deployment or at runtime.
- 3. Save the changes to the workflow (click **Save** in the lower right corner).
- 4. Create a new deployment. See "Create a Deployment" in *DMA Quick Start Tutorial* for instructions.
- 5. On the Parameters tab, specify values (or set the type to Runtime Value) for the required parameters listed in step 2 and any additional parameters that you have exposed. You do not need to specify values for those parameters whose default values are appropriate for your environment.
- 6. On the Targets tab, specify one or more targets for this deployment.
- 7. Save the deployment (click **Save** in the lower right corner).
- 8. Run the workflow using this deployment, specifying any runtime parameters. See "Run Your Workflow" in (*DMA Quick Start Tutorial* for instructions.

### **To verify the results:**

The workflow will complete and report SUCCESS on the Console if it has run successfully. If an error occurs during workflow execution, the error is logged, and the workflow terminates in the FAILURE state.

**Parameters Defined in this Step: Gather Parameters for DB2 Upgrade Instance and Database**

## <span id="page-193-0"></span>Parameters for DB2 - Upgrade Instance and Database

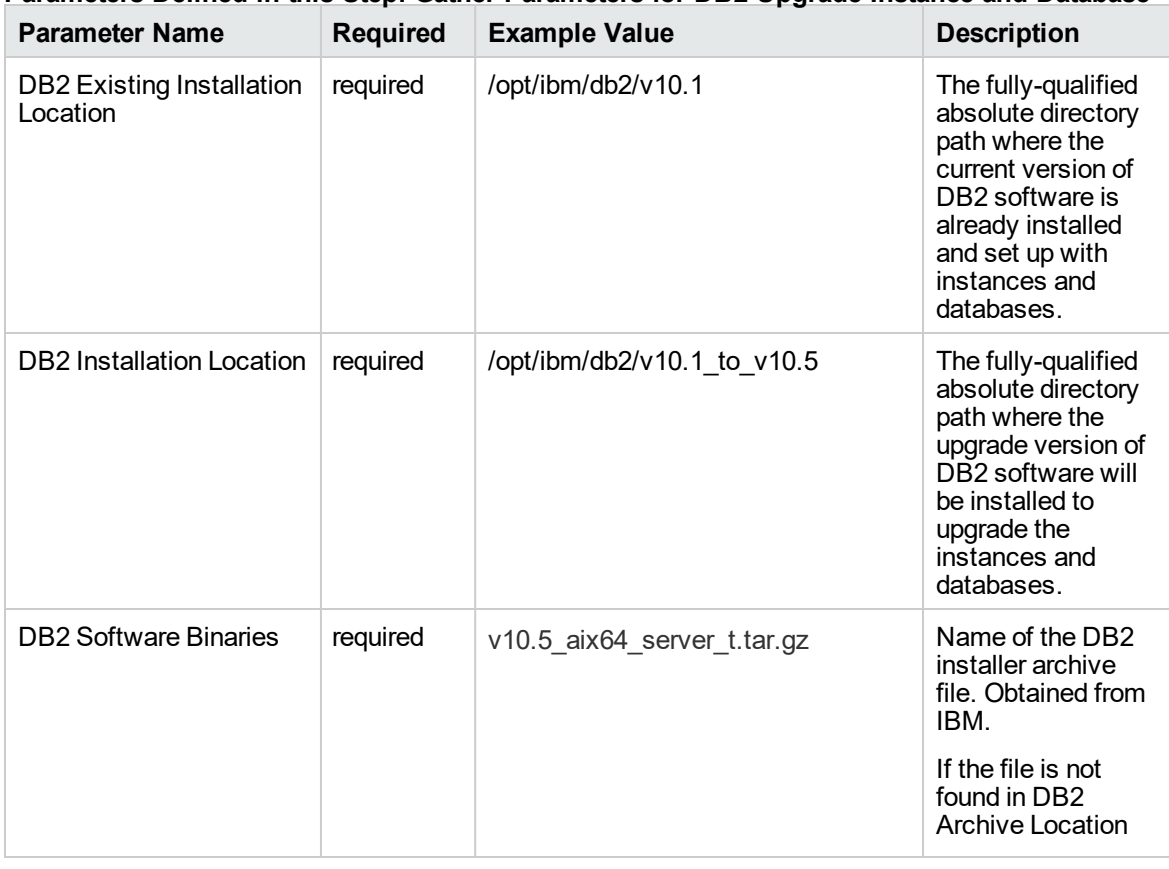

The following tables describe the required and optional input parameters for this workflow.

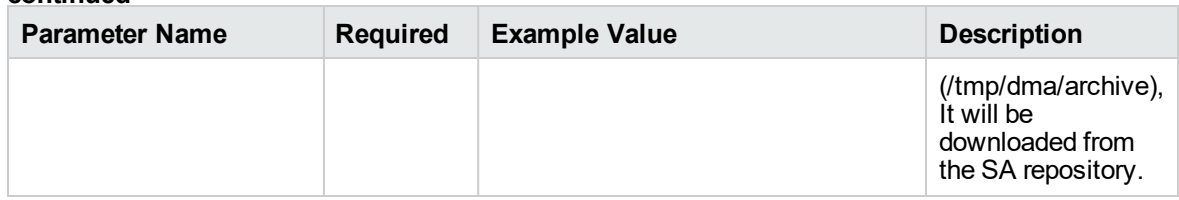

### **Parameters Defined in this Step: Gather Parameters for DB2 Upgrade Instance and Database, continued**

### **Parameters Defined in this Step: Gather Advanced Parameters for DB2 Upgrade Instance and Database**

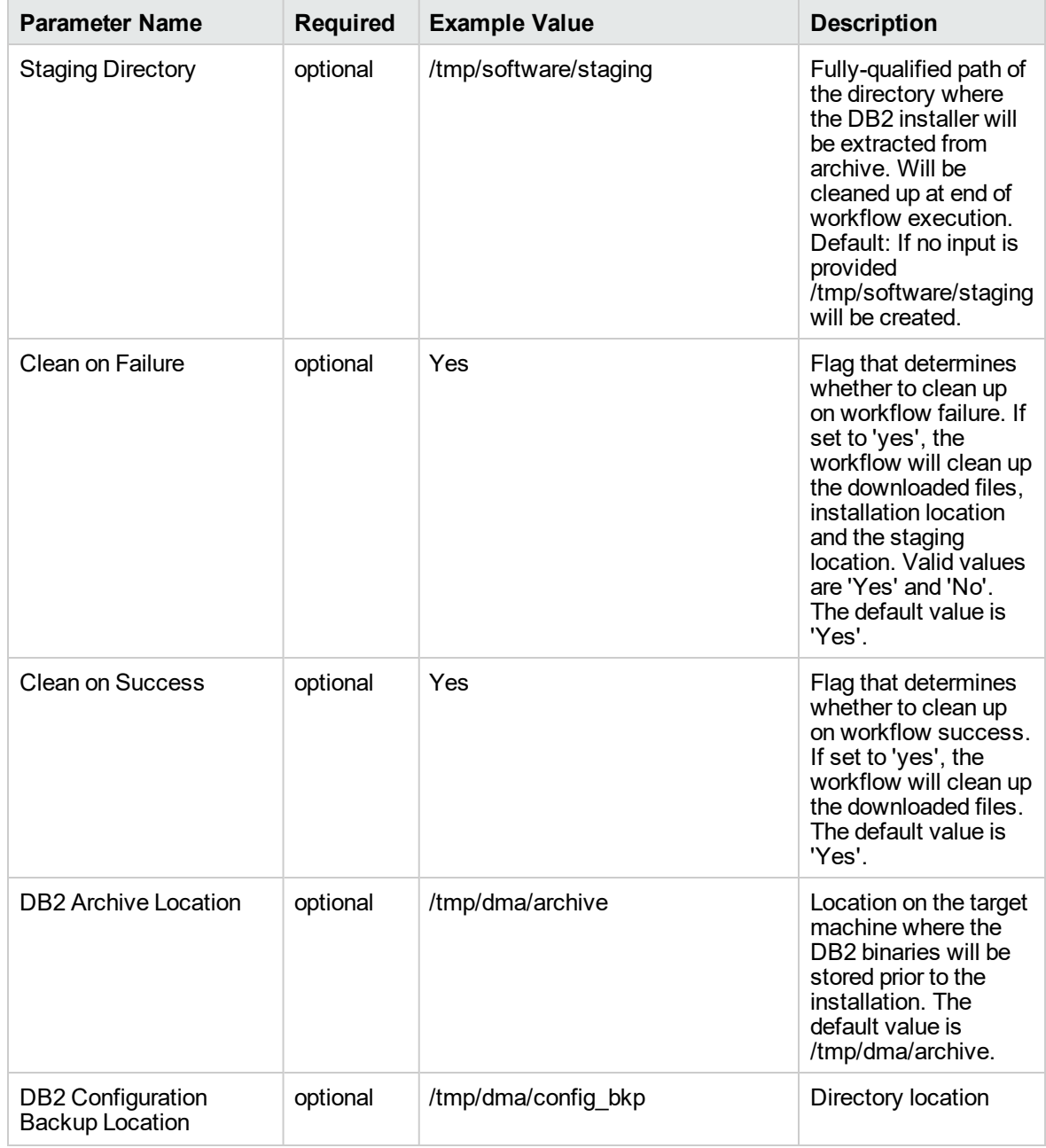

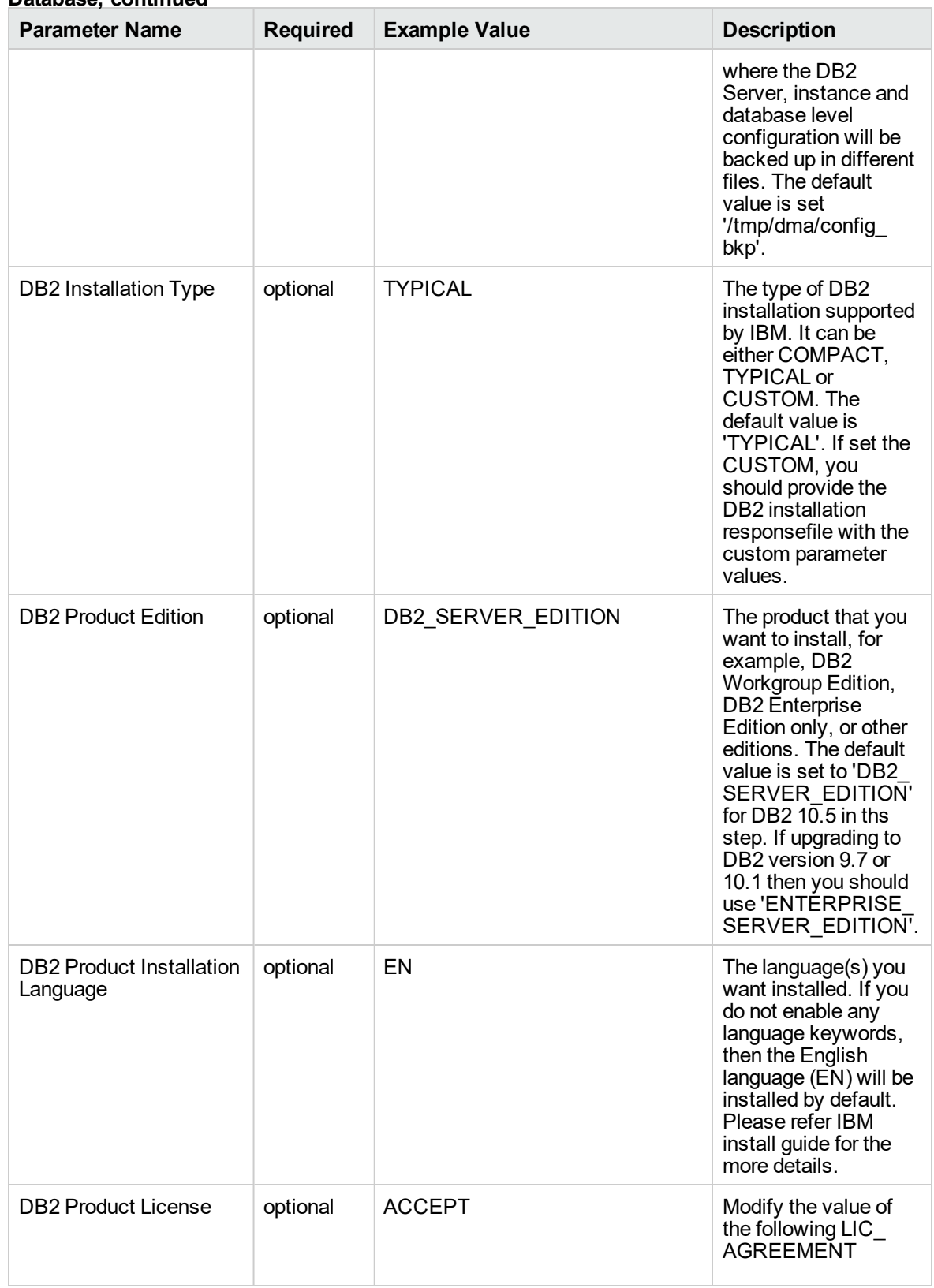

### **Parameters Defined in this Step: Gather Advanced Parameters for DB2 Upgrade Instance and Database, continued**

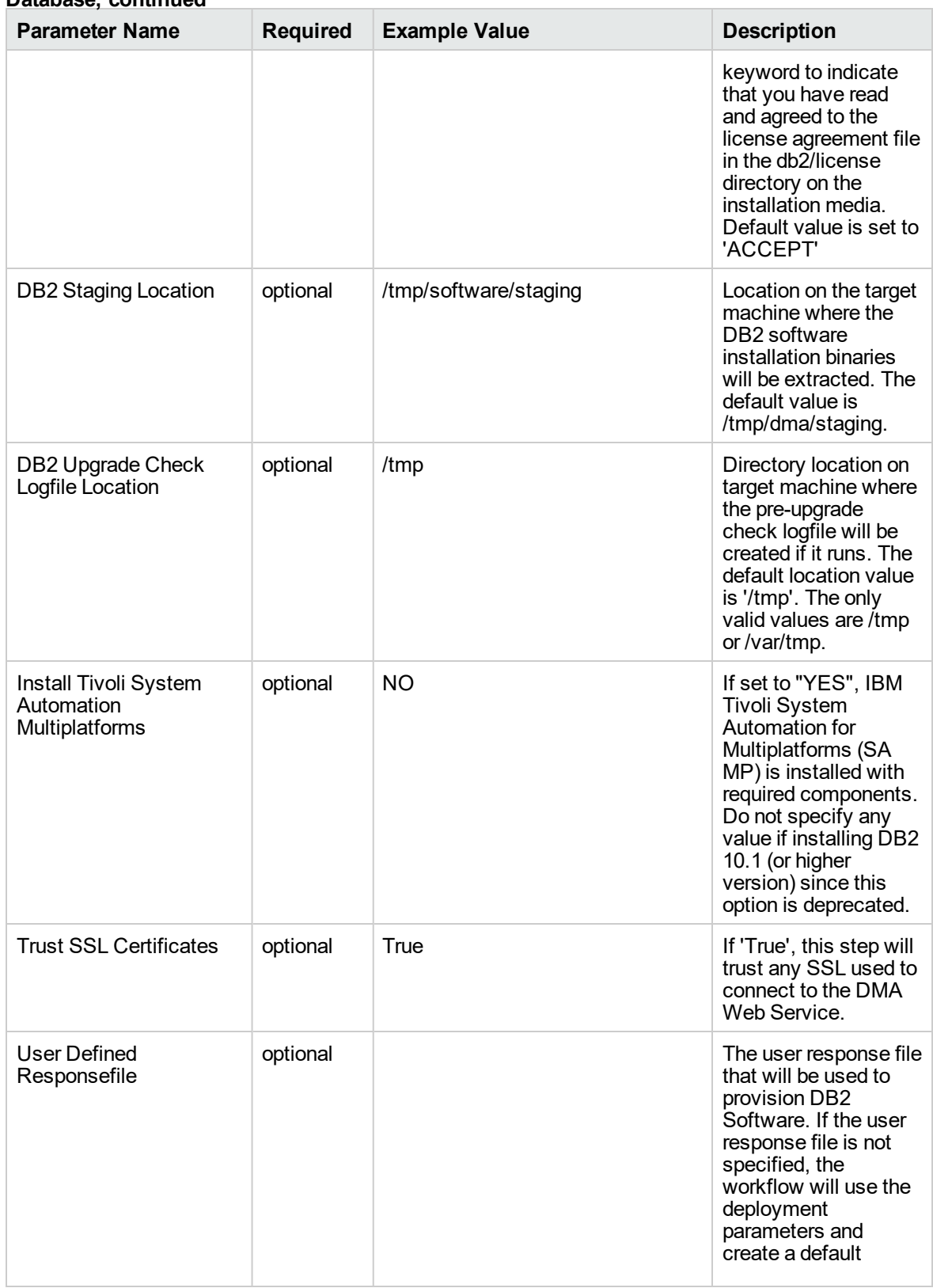

### **Parameters Defined in this Step: Gather Advanced Parameters for DB2 Upgrade Instance and Database, continued**

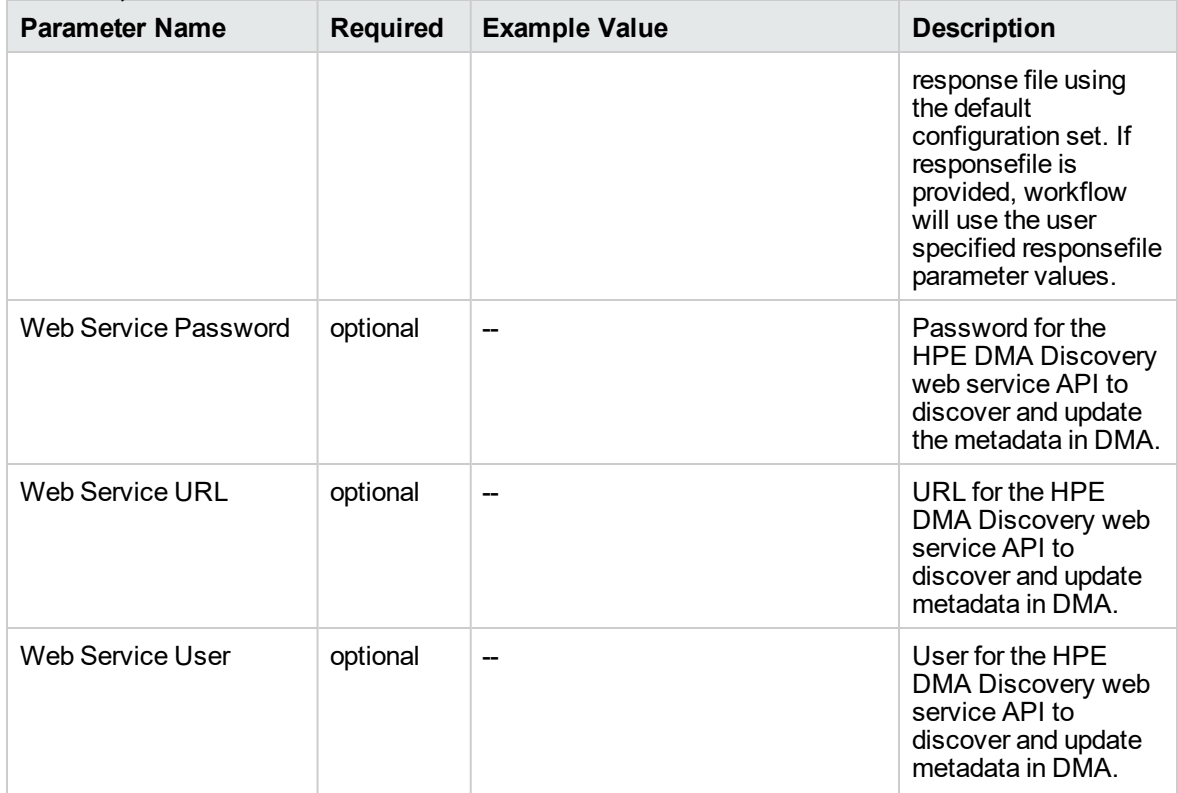

### **Parameters Defined in this Step: Gather Advanced Parameters for DB2 Upgrade Instance and Database, continued**

# MySQL

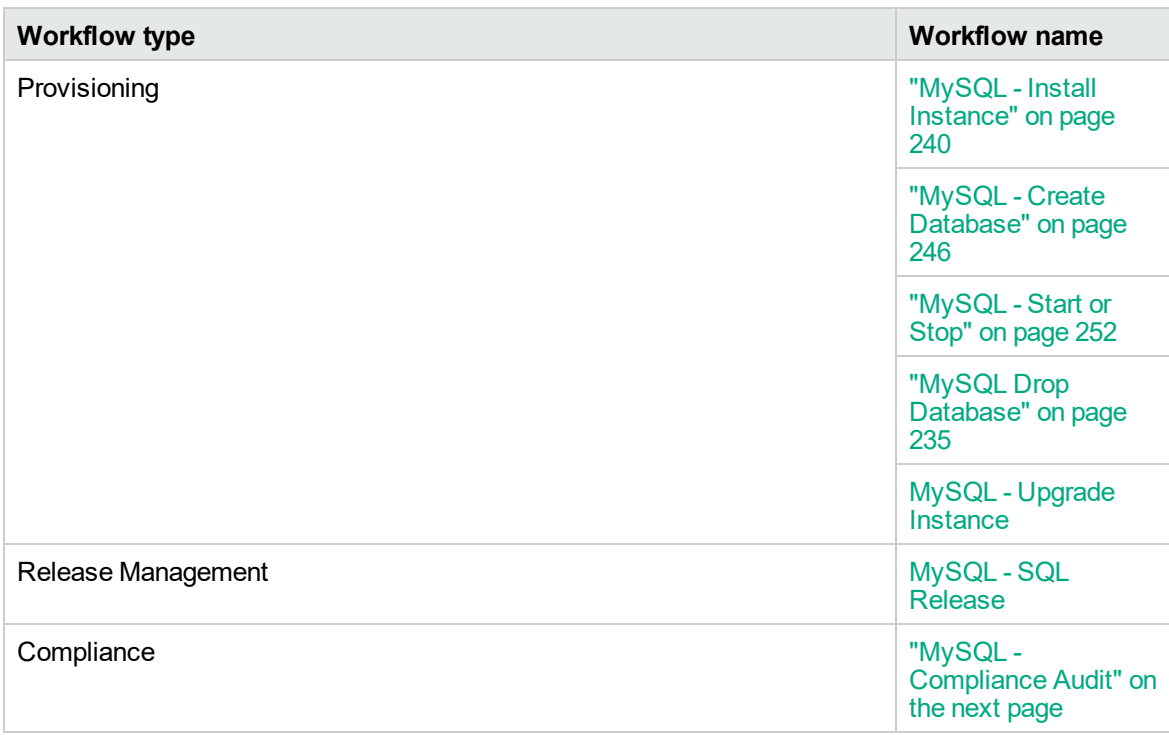

## <span id="page-199-0"></span>MySQL - Compliance Audit

The MySQL - Compliance Audit workflow enables you to audit an instance of MySQL database for compliance with the following Center for Internet Security (CIS) benchmarks and, optionally, compare the audit results to the related Payment Card Industry (PCI) and Sarbanes-Oxley (SOX) requirements:

- CIS Security Benchmark for MySQL Enterprise Edition 5.6, June 2015
- Payment Card Industry Data Security Standard Version 3.1, April 2015
- Sarbanes-Oxley Act of 2002 Section 302

This workflow audits an instance of MySQL database using CIS Level 1 and Level 2 benchmarks. It will then compare the results to the pertinent PCI and SOX requirements, where applicable. The audit identifies compliance related problems with a MySQL instance.

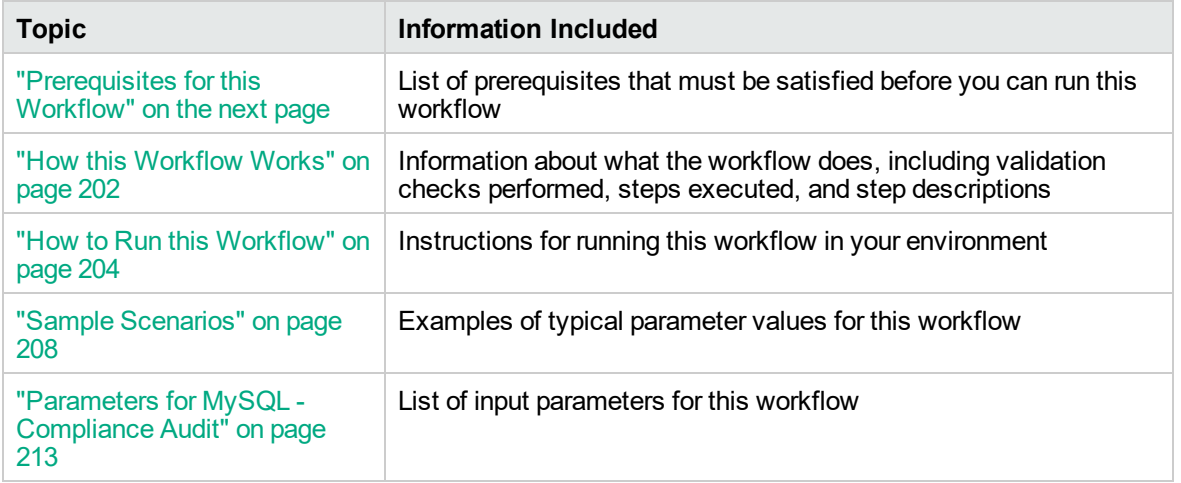

To use this workflow in your environment, see the following information:

## <span id="page-200-0"></span>Prerequisites for this Workflow

Be sure that the following prerequisites are satisfied before you run the MySQL - Compliance Audit workflow:

- The latest DMA solution packs require the latest DMA platform. To use the latest solution packs, update the DMA platform. DMA10.50.001.000 solution packs are supported on DMA10.50.001.000 (and later).
- You have installed the Database Compliance solution pack.

The information presented here assumes the following: show assumptions

- DMA is installed and operational.
- At least one suitable target server (database) is available.
- You are logged in to the DMA web interface.
- You have permission to create, edit, and deploy copies of the workflows included in this solution pack.

For more information about prerequisites for MySQL database, refer to the [MySQL Server](http://dev.mysql.com/doc/) [Documentation](http://dev.mysql.com/doc/).

## <span id="page-201-0"></span>How this Workflow Works

This workflow performs the following actions:

- Prepares to run the workflow by gathering information about the target MySQL server instance and validating parameter values.
- Audits the various configuration settings specified in the pertinent CIS, SOX, or PCI benchmark.
- Composes and sends an email containing the results of the audit.

**Note:** The emails are sent through the mail server configured on the HPE DMA server. You can configure the mail server in the path below:

DMA setup > Configuration > Outgoing Mail > Server.

### **Validation Checks Performed**

This workflow validates the following conditions:

- 1. Any Excluded Checks specified by the user refer to actual CIS, SOX, or PCI benchmark checks.
- 2. Any email addresses specified are valid addresses.
- 3. The workflow can create the temporary file that will store the compliance check results.

### **Steps Executed**

The MySQL - Compliance Audit workflow includes the following steps. Each step must complete successfully before the next step can start. If a step fails, the workflow reports a failure and all subsequent steps are skipped.

| <b>Description</b>                                                                                                    |  |  |
|----------------------------------------------------------------------------------------------------|--|--|
| This step gathers two pieces of information: (1) the type of compliance<br>audit to perform and (2) the list of compliance checks to exclude from the<br>audit.                                                                                                    |  |  |
| This step gathers the optional parameters for MySQL compliance.                                                                                                    |  |  |
| This step validates the input parameters specified in the previous steps. It<br>validates the list of excluded checks to ensure that all specified checks in<br>the list correspond to actual Center for Internet Security (CIS) benchmark<br>items. It also validates the email information to ensure that all specified<br>email addresses are valid.<br>The step then creates the path to the temporary file that will store the<br>results of the current audit as the workflow is running. This file is deleted<br>after the audit report is sent. |  |  |
|                                                                                                    |  |  |

**Steps Used by Run MySQL Compliance Audit**

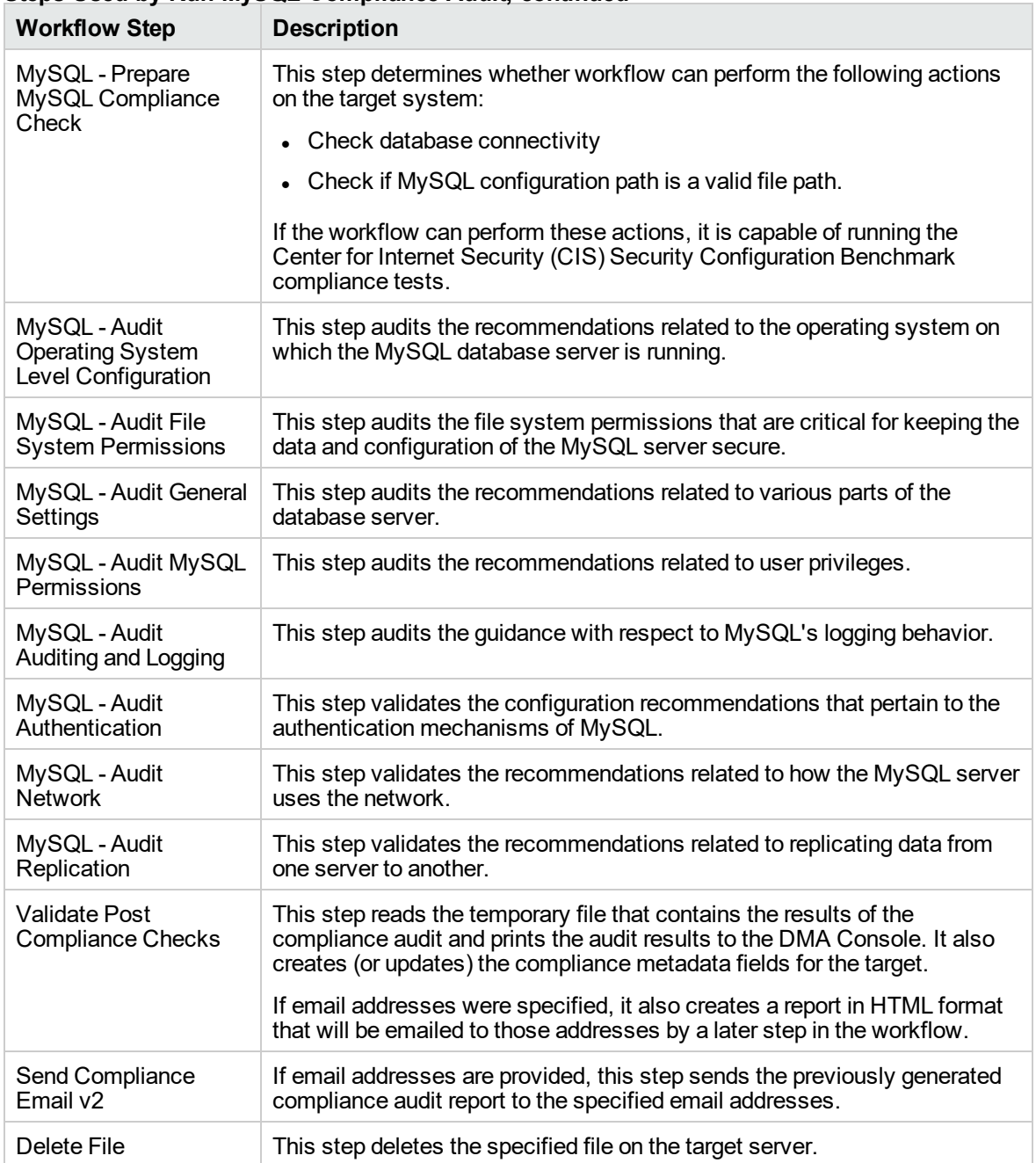

### **Steps Used by Run MySQL Compliance Audit, continued**

**Note:** For input parameter descriptions and defaults, see ["Parameters](#page-212-0) for MySQL - Compliance [Audit"](#page-212-0) on page 213.

## <span id="page-203-0"></span>How to Run this Workflow

The following instructions show you how to customize and run the MySQL - Compliance Audit workflow in your environment.

The workflow provides default values for some parameters. These default values are usually sufficient for a "typical" installation. You can override the defaults by specifying parameter values in the deployment. You can also expose additional parameters in the workflow, if necessary, to accomplish more advanced scenarios. Any parameters not explicitly specified in the deployment will have the default values listed in ["Parameters](#page-212-0) for MySQL - Compliance Audit" on page 213.

**Note:** Before following this procedure, review the ["Prerequisites](#page-200-0) for this Workflow" on page 201, and ensure that all requirements are satisfied.

### **To use the Run MS SQL Compliance Audit workflow:**

- 1. Create a deployable copy of the workflow.
- 2. Determine the values that you will specify for the following parameters:

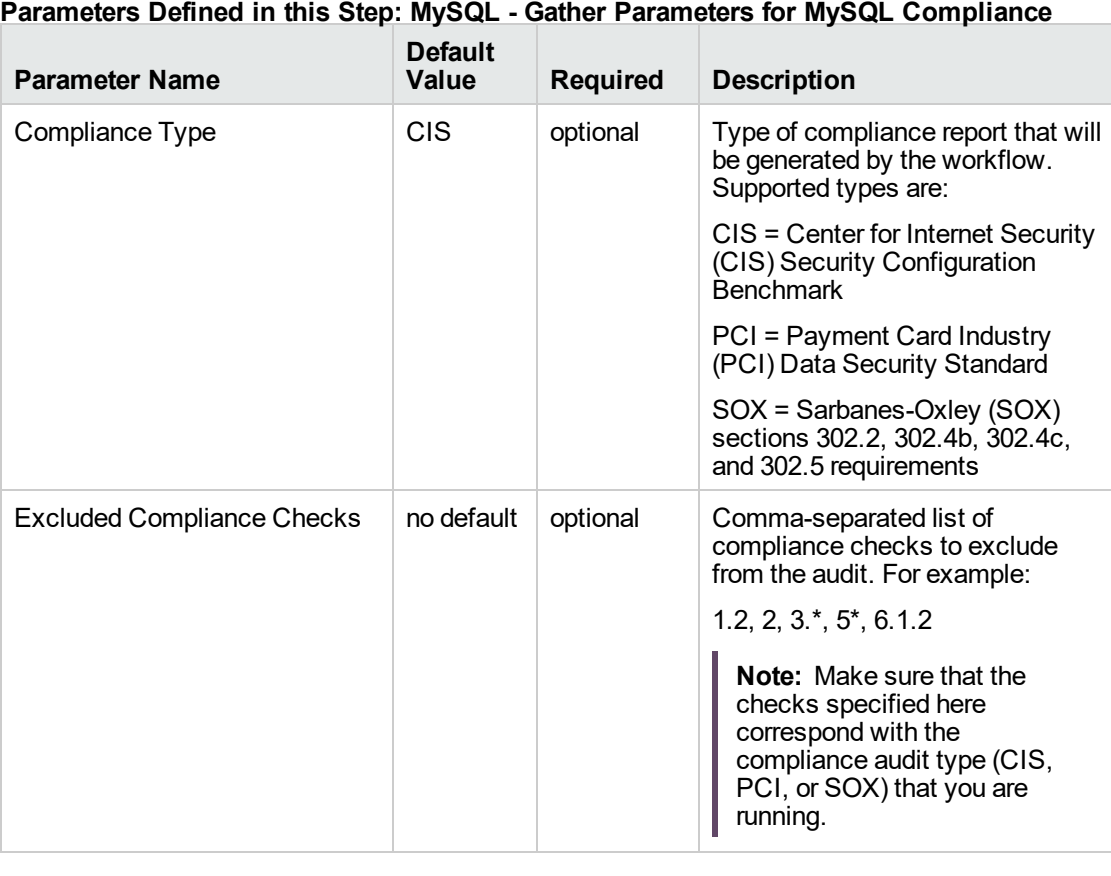

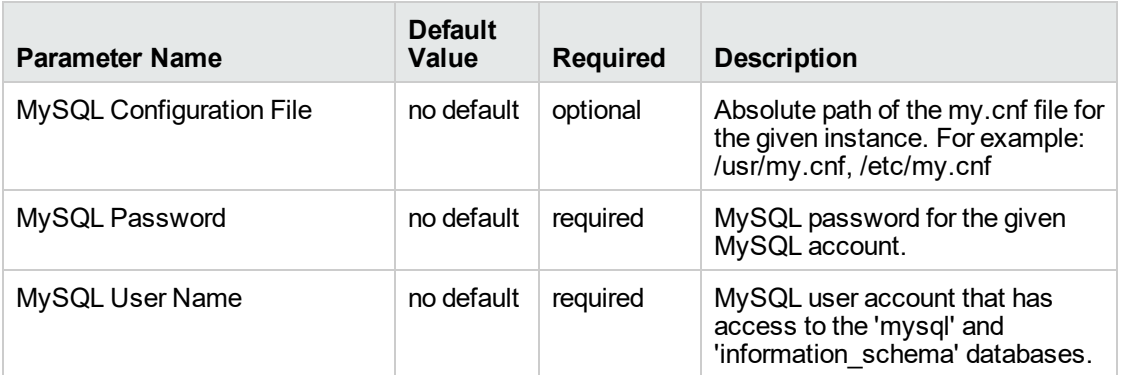

### **Parameters Defined in this Step: MySQL - Gather Parameters for MySQL Compliance, continued**

**Parameters Defined in this Step: MySQL - Gather Advanced Parameters for MySQL Compliance**

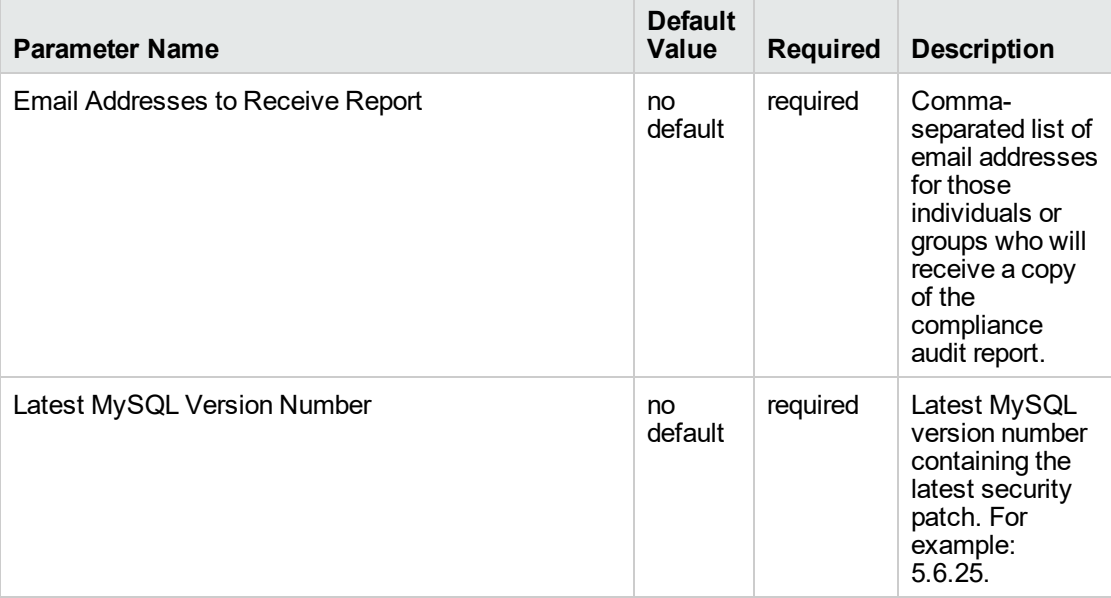

**Note:** This is the minimum set of parameters required to run this workflow. You may need to expose additional parameters depending on your objectives.

See ["Parameters](#page-212-0) for MySQL - Compliance Audit" on page 213 for detailed descriptions of all input parameters for this workflow, including default values.

- 3. In the workflow editor, expose any additional parameters that you need. You will specify values for those parameters when you create the deployment or at runtime.
- 4. Save the changes to the workflow (click **Save** in the lower right corner).
- 5. Create a new deployment.
- 6. On the Parameters tab, specify values (or set the type to Runtime Value) for the required

parameters listed in step 2 and any additional parameters that you have exposed. You do not need to specify values for those parameters whose default values are appropriate for your environment.

- 7. On the Targets tab, specify one or more targets for this deployment.
- 8. Save the deployment (click **Save** in the lower right corner).
- 9. Run the workflow using this deployment, specifying any runtime parameters.

### **To verify the results:**

The workflow will complete and report SUCCESS on the Console if it has run successfully. If an error occurs during workflow execution, the error is logged, and the workflow terminates in the FAILURE state.

Information about each compliance check is displayed in the step output on the Console (and the History page) for each of the audit steps.

A summary of the compliance audit is also displayed in the step output for the Validate Post Compliance Checks step.

### **To view the reports:**

A compliance audit summary in HTML format is emailed to all parties on the Email Addresses to Receive Report list.

After you run this workflow, you can generate two types of compliance reports on the Reports page:

- Database Compliance Report
- Database Compliance Detail Report

### **To access the Database Compliance reports:**

- 1. Go to the Reports page.
- 2. At the bottom of the page, specify the following settings:

For the Database Compliance Report:

- a. Select the Database Compliance report.
- b. Select the organization where your target resides.
- c. Because this report lists the latest compliance audit reports for all targets in the specified organization, you do not specify a Server, Database, or Time span.

For the Database Compliance Detail Report:

- a. Select the Database Compliance Details report.
- b. Select the organization where your target resides.
- c. Specify the Server and Instance that you selected when you created your deployment.
- 3. Click **Run report**.

## <span id="page-207-0"></span>Sample Scenarios

This topic shows you how to use various parameters to achieve the following compliance audit scenarios in your environment using the MySQL - Compliance Audit workflow.

### **Scenario 1: Perform a Partial CIS Compliance Audit and Email the Results**

In the scenario, the following checks are excluded from the audit:

- Section 7: Replication
- Section 9: Surface Area Configuration Tool

A summary report is sent to the three parties listed in the Email Addresses to Receive Report parameter.

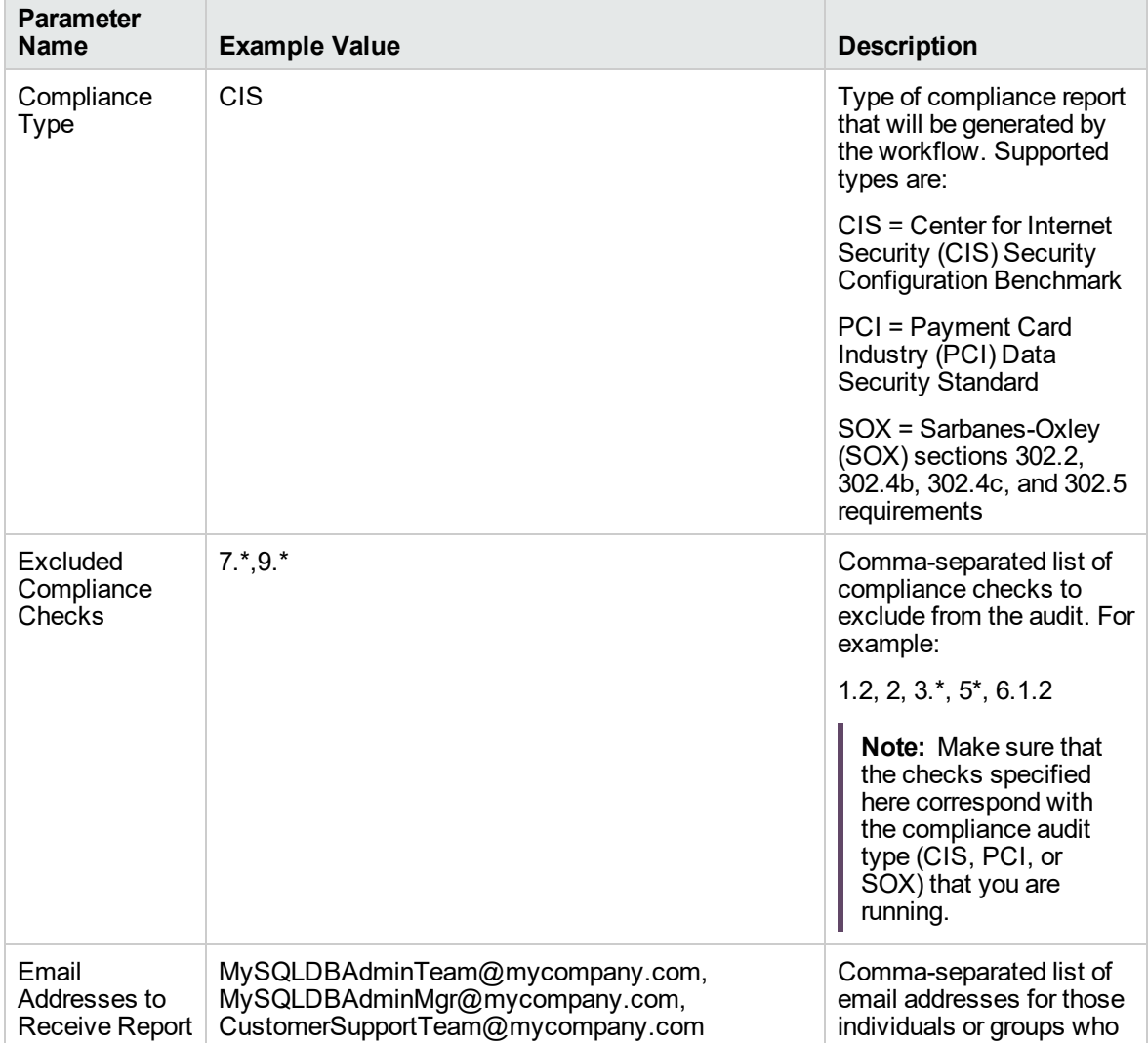

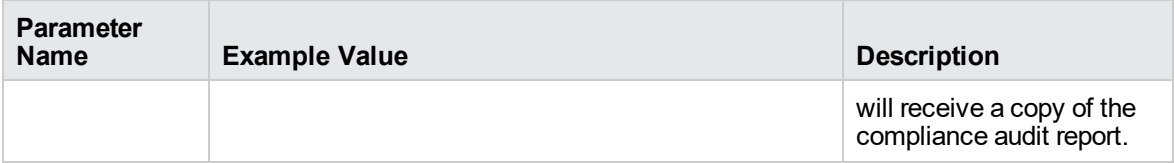

**Note:** Some of these parameters are not exposed by default in the deployment.

Be sure that the default values for all remaining input parameters are appropriate for your environment.

### **Scenario 2: Perform a Full PCI Compliance Audit and Email the Results**

A summary report is sent to the three parties listed in the Email Addresses to Receive Report parameter.

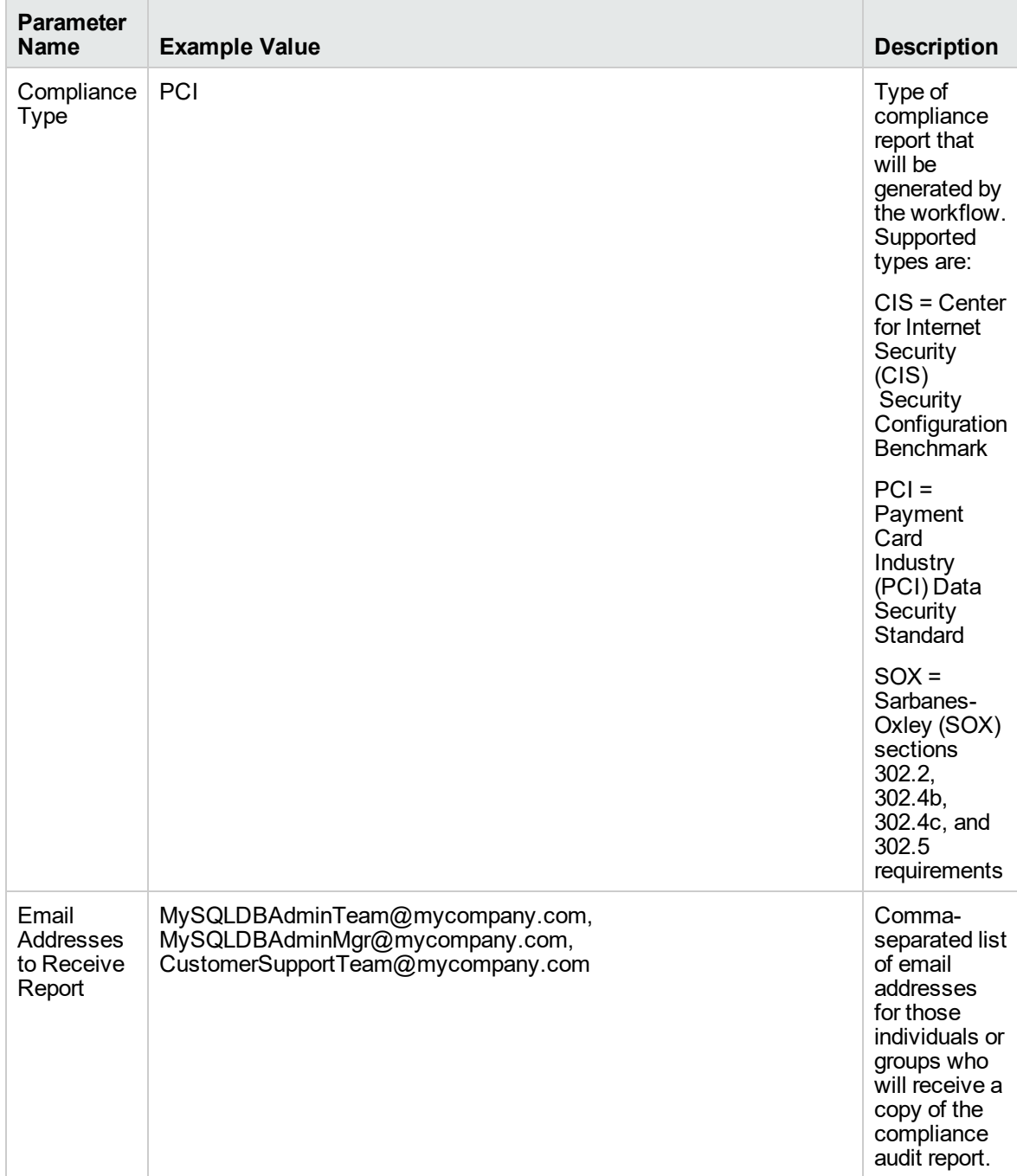

**Note:** Some of these parameters are not exposed by default in the deployment.

Be sure that the default values for all remaining input parameters are appropriate for your environment.

### **Scenario 3: Perform a Full SOX Compliance Audit, Email the Results, and Configure Windows Domain User Using Runtime Parameters**

A summary report is sent to the three parties listed in the Email Addresses to Receive Report parameter.

**Note:** By using a runtime parameter for the password, you can ensure that the password used is always the latest.

To specify the password at the time you execute a deployment with runtime parameters, perform the following additional steps:

- 1. When you make a copy of the workflow, expand the appropriate step, and then set the MySQL Instance Account and MySQL Password to **- User selected -**.
- 2. When you create a deployment from the copy of the workflow, set the parameter types to **Runtime Value**.
- 3. When you execute the deployment, specify the MySQL Instance User and MySQL Password.

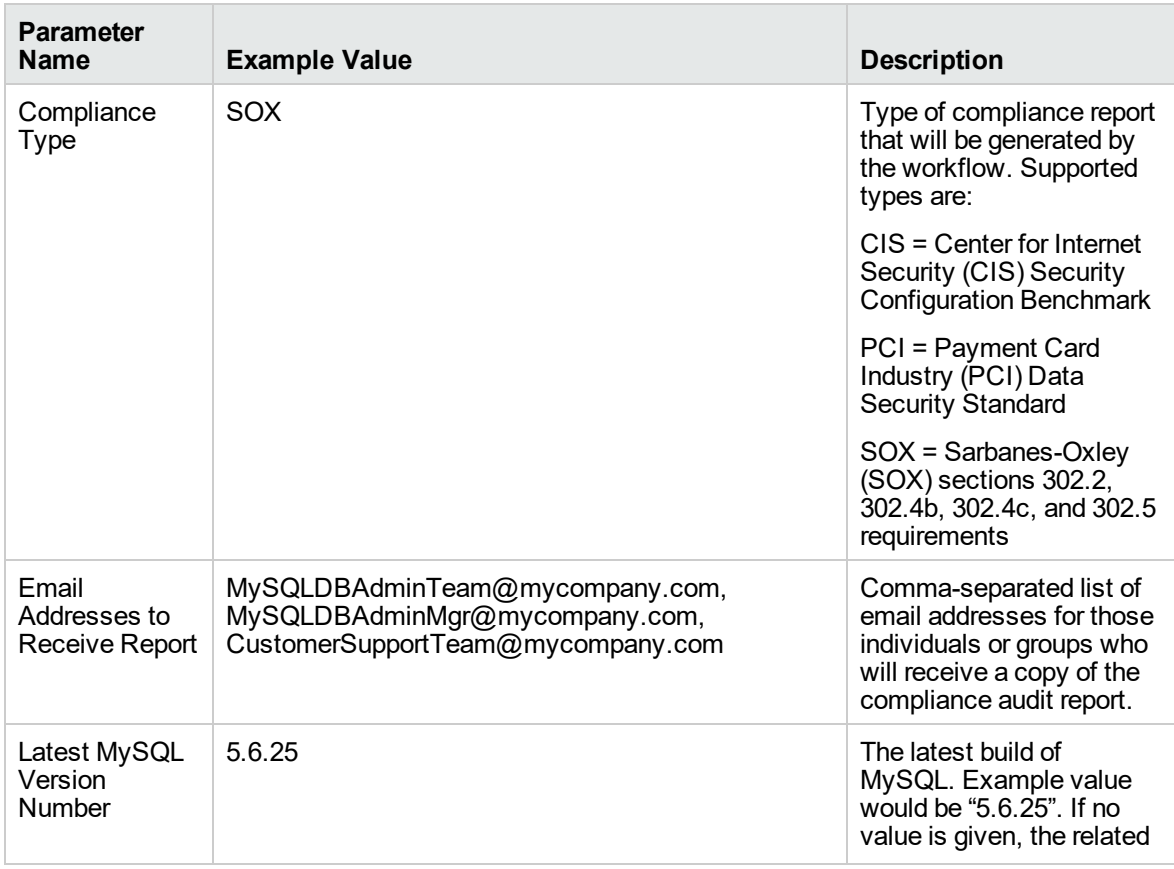

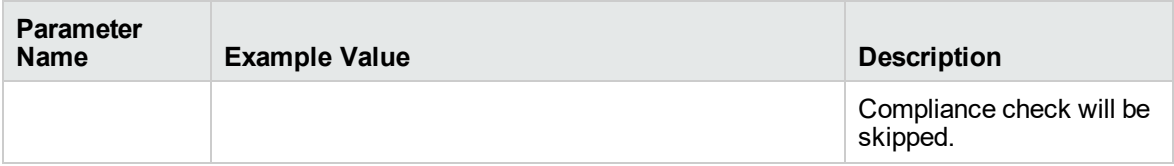

**Note:** Some of these parameters are not exposed by default in the deployment.

Be sure that the default values for all remaining input parameters are appropriate for your environment.

### **Scenario 4: Perform a Full CIS Compliance Audit and Display the Results on the DMA Console**

In the scenario, all scorable checks are performed, and the compliance audit report is displayed only on the DMA Console. In this case, a summary report is not emailed. This scenario would be appropriate for initial testing.

It is not necessary to specify any input parameters in this scenario unless the MySQL inventory file is located in a non-standard directory.

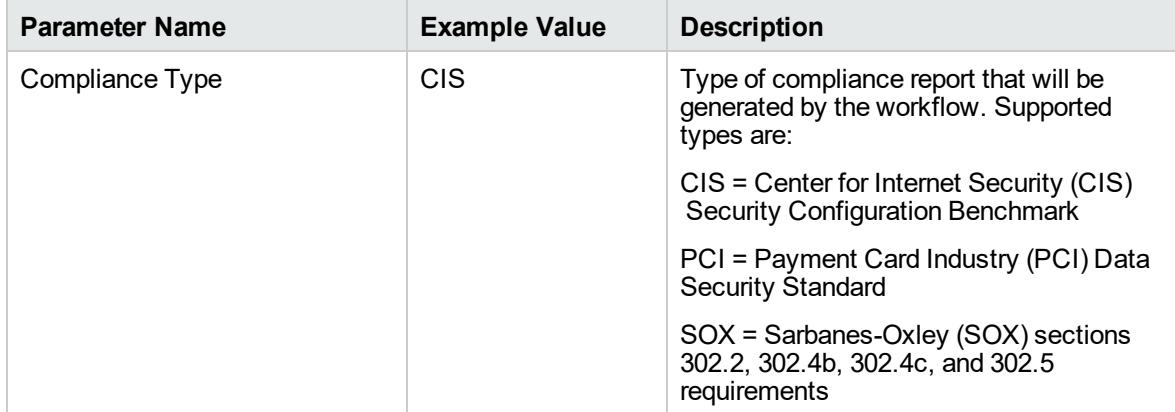

Be sure that the default values for all remaining input parameters are appropriate for your environment.

## <span id="page-212-0"></span>Parameters for MySQL - Compliance Audit

The following tables describe the required and optional input parameters for this workflow. Some of these parameters are not initially visible in a deployment. For most parameters, if you do not specify a value for a parameter, a default value is assigned.

Only those parameters that are configurable in a standard deployment are listed here. Input parameters that must be mapped to output parameters of previous steps are not listed.

| <b>Parameter</b><br><b>Name</b>       | <b>Default</b><br>Value | <b>Required</b> | <b>Description</b>                                                                                                    |
|---------------------------------------|-------------------------|-----------------|----------------------------------------------------------------------------------------------------|
| Compliance<br>Type                    | <b>CIS</b>              | optional        | Type of compliance report that will be generated by the<br>workflow. Supported types are:                                               |
|                                       |                         |                 | • CIS = Center for Internet Security (CIS) Security<br><b>Configuration Benchmark</b>                                                   |
|                                       |                         |                 | • PCI = Payment Card Industry (PCI) Data Security<br>Standard                                                                           |
|                                       |                         |                 | • $SOX =$ Sarbanes-Oxley (SOX) sections 302.2, 302.4b,<br>302.4c, and 302.5 requirements                                                |
| Excluded<br>Compliance<br>Checks      | no<br>default           | optional        | Comma-separated list of compliance checks to exclude from<br>the audit. For example:                                                    |
|                                       |                         |                 | $1.2, 2, 3.*, 5*, 6.1.2$                                                                                                    |
|                                       |                         |                 | Note: Make sure that the checks specified here<br>correspond with the compliance audit type (CIS, PCI, or<br>SOX) that you are running. |
| <b>MySQL</b><br>Configuration<br>File | no<br>default           | optional        | Absolute path of the my.cnf file for the given instance. For<br>example: /usr/my.cnf, /etc/my.cnf                                       |
| <b>MySQL</b><br>Password              | no<br>default           | optional        | MySQL password for the given MySQL account.                                                                                             |
| MySQL User<br>Name                    | no<br>default           | optional        | MySQL user account that has access to the 'mysql' and<br>'information_schema' databases.                                                |

**Parameters Defined in this Step: Gather Parameters for MySQL Compliance**

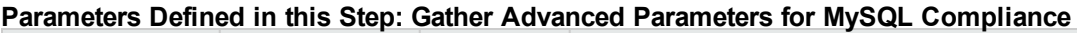

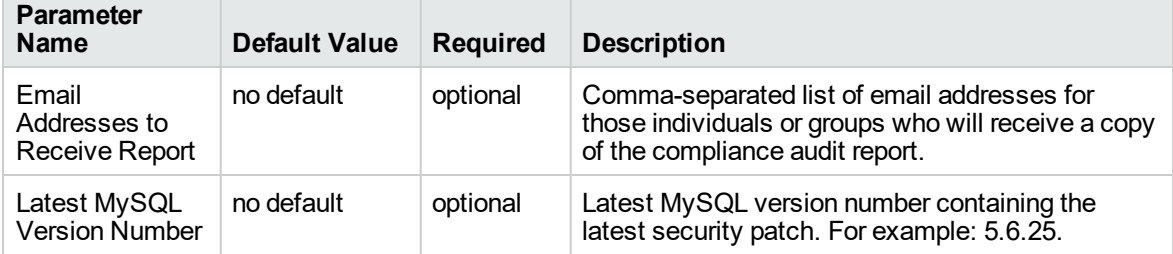

## <span id="page-213-0"></span>MySQL - SQL Release

The MySQL - SQL Release workflow enables you to executes the given MySQL scripts on the target database. The given scripts are executed one by one. When any one of the script fails, the workflow exits with failure status.

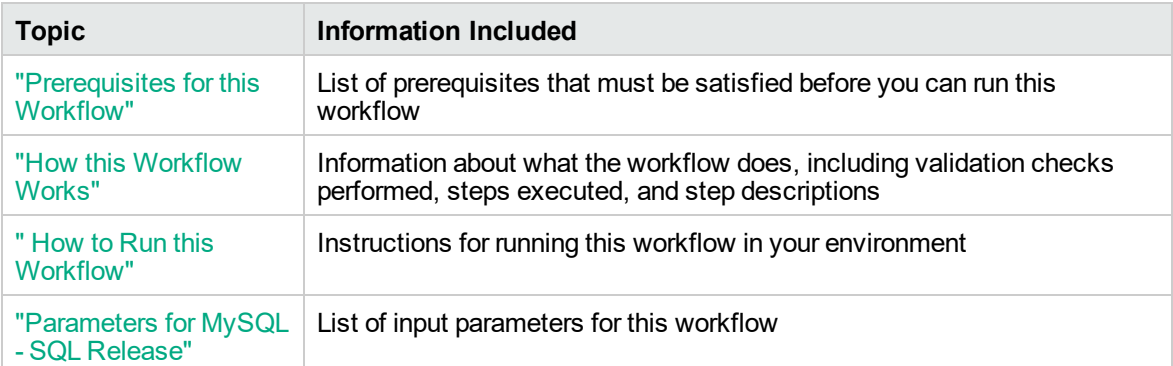

To use this workflow in your environment, see the following information:

## <span id="page-214-0"></span>Prerequisites for this Workflow

Be sure that the following prerequisites are satisfied before you run the MySQL - Upgrade Instance workflow:

- This solution requires DMA version 10.40 (or later).
- You have installed the Database Release Management solution pack.

The workflow must be able to:

- Log in to the MySQL instance using MySQL login credentials.
- The MySQL login credentails used in the workflow needs to have necessary permissions to perform the operations specified in the SQL scripts.

For more information about prerequisites for MySQL database, refer to the [MySQL Server](http://dev.mysql.com/doc/) [Documentation](http://dev.mysql.com/doc/).

## <span id="page-215-0"></span>How this Workflow Works

This workflow performs the following actions:

Executes the given MySQL scripts on the target database.

### **Steps Executed by the Workflow**

The MySQL - SQL Release workflow includes the following steps. Each step must complete successfully before the next step can start. If a step fails, the workflow reports a failure and all subsequent steps are skipped.

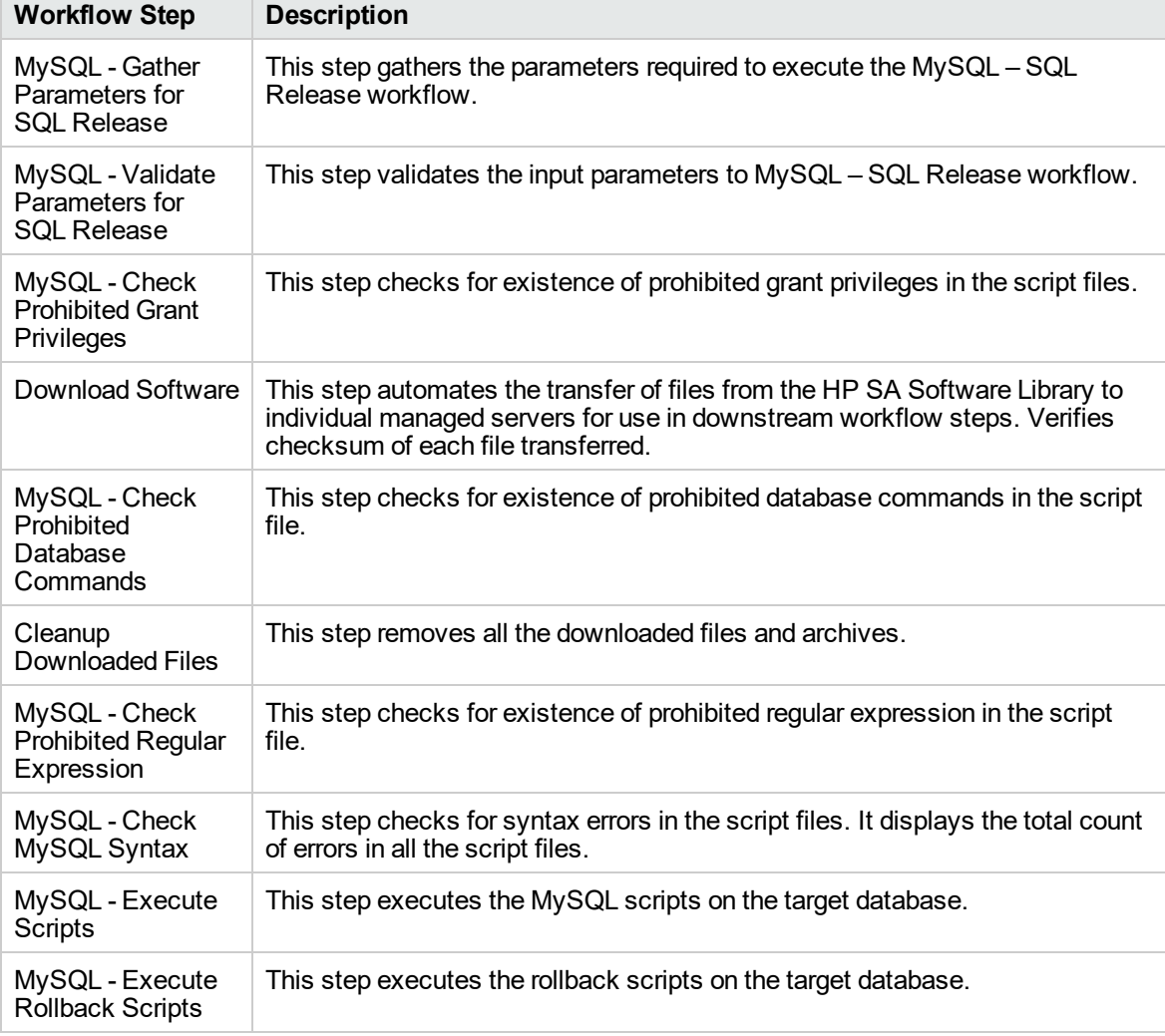

**Steps executed by MySQL - SQL Release workflow**

**Note:** For input parameter descriptions and defaults, see "Parameters for MySQL - [SQL Release"](#page-219-0) on [page](#page-219-0) 220.
## How to Run this Workflow

The following instructions show you how to customize and run the MySQL - SQL Release workflow in your environment.

**Tip:** For detailed instructions to run DMA workflows, see *DMA Quick Start Tutorial*.

The workflow provides default values for some parameters. These default values are usually sufficient for a "typical" installation. You can override the defaults by specifying parameter values in the deployment. You can also expose additional parameters in the workflow, if necessary, to accomplish more advanced scenarios. Any parameters not explicitly specified in the deployment will have the default values listed in "Parameters for MySQL - [SQL Release"](#page-219-0) on page 220.

**Note:** Before following this procedure, review the ["Prerequisites](#page-214-0) for this Workflow" on page 215, and ensure that all requirements are satisfied.

### **To use the Run MySQL - SQL Release workflow:**

- 1. Create a deployable copy of the workflow (see "Create a Deployable Workflow" in *DMA Quick Start Tutorial*)
- 2. Determine the values that you will specify for the following parameters.

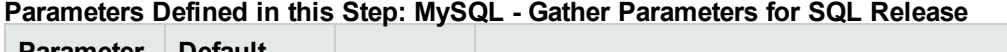

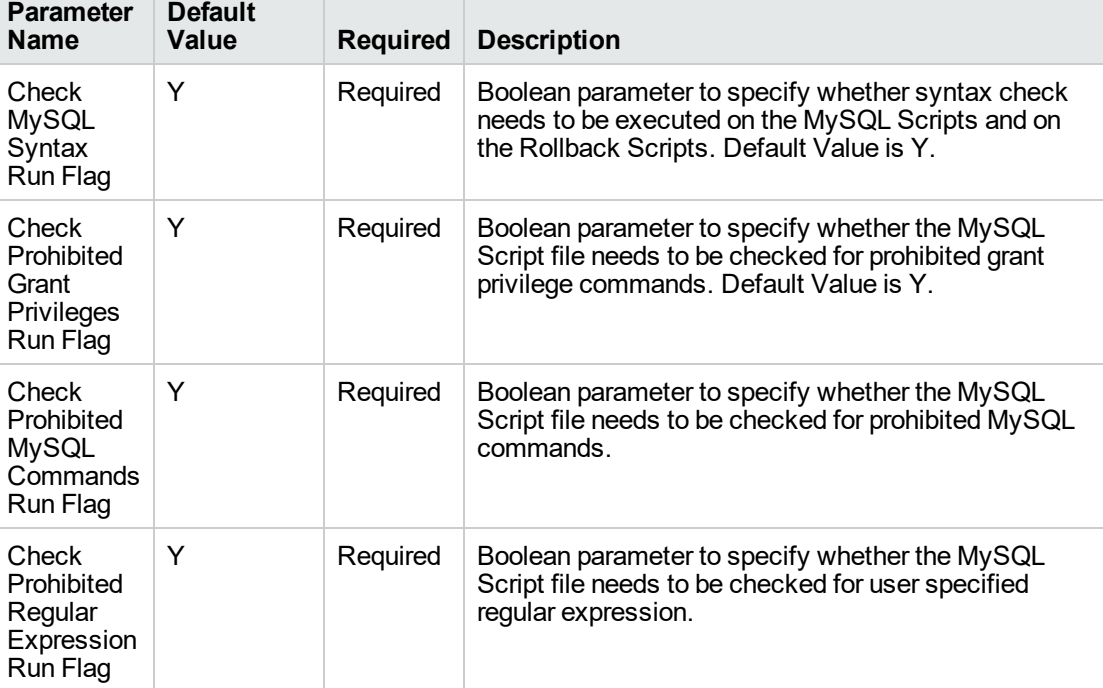

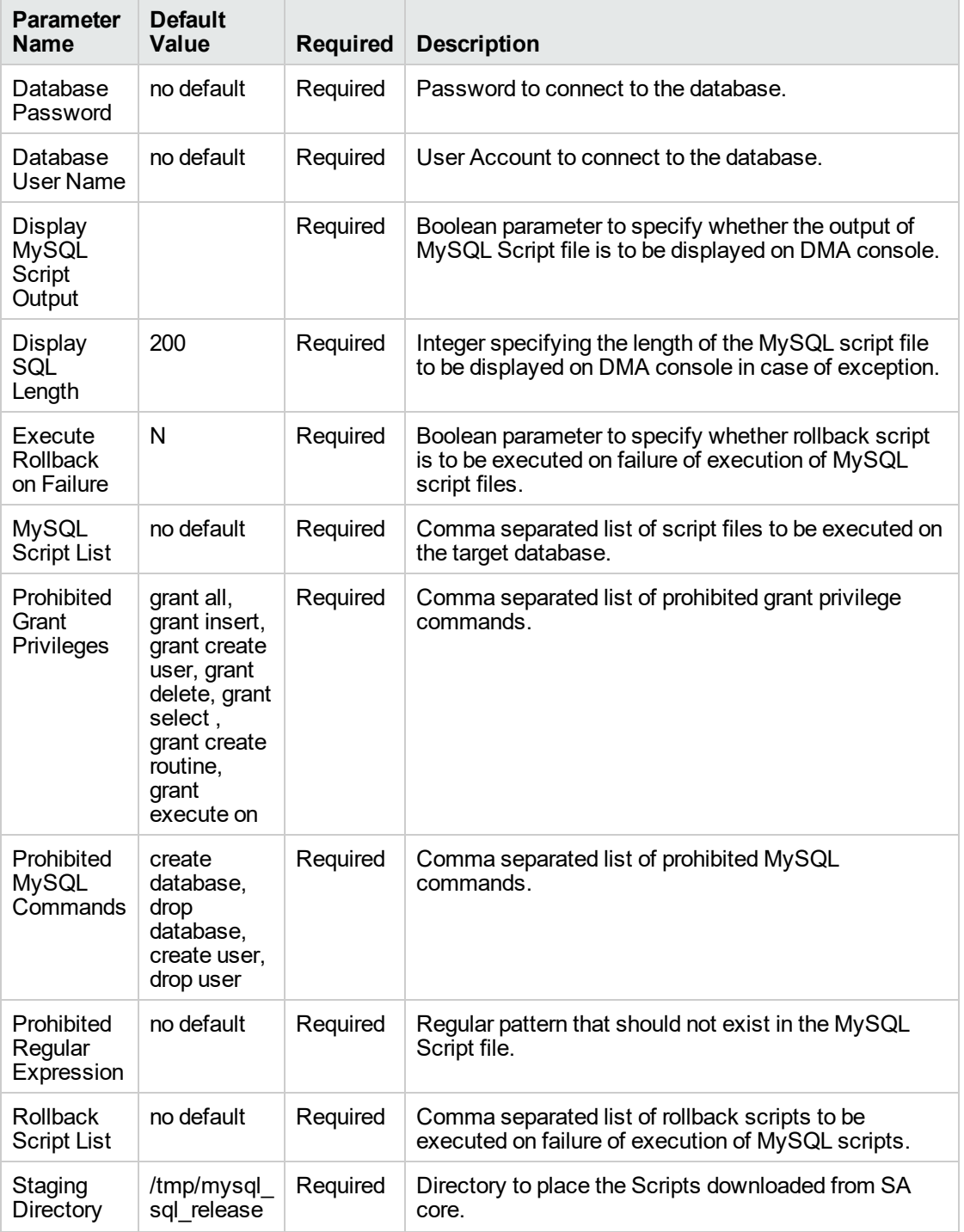

### **Parameters Defined in this Step: MySQL - Gather Parameters for SQL Release, continued**

- 3. In the workflow editor, expose any additional parameters that you need. You will specify values for those parameters when you create the deployment or at runtime.
- 4. Save the changes to the workflow (click **Save** in the lower right corner).
- 5. Create a new deployment. See "Create a Deployment" in *DMA Quick Start Tutorial* for instructions.
- 6. On the Parameters tab, specify values (or set the type to Runtime Value) for the required parameters listed in step 2 and any additional parameters that you have exposed. You do not need to specify values for those parameters whose default values are appropriate for your environment.
- 7. On the Targets tab, specify one or more targets for this deployment.
- 8. Save the deployment (click **Save** in the lower right corner).
- 9. Run the workflow using this deployment, specifying any runtime parameters. See "Run Your Workflow" in (*DMA Quick Start Tutorial* for instructions.

### **To verify the results:**

The workflow will complete and report SUCCESS on the Console if it has run successfully. If an error occurs during workflow execution, the error is logged, and the workflow terminates in the FAILURE state.

## <span id="page-219-0"></span>Parameters for MySQL - SQL Release

The following tables describe the required and optional input parameters for this workflow.

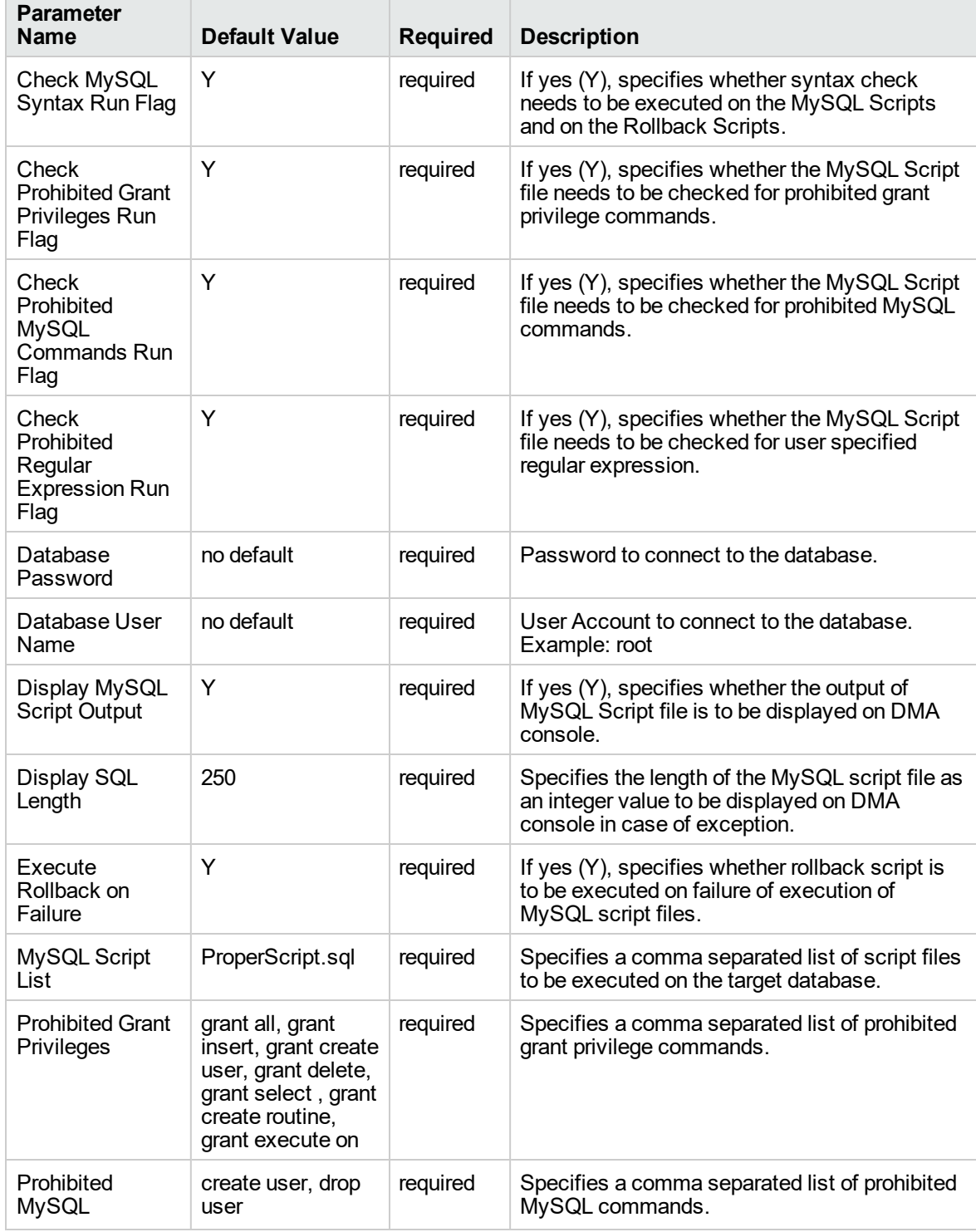

#### **Parameters Defined in this Step: MySQL - Gather Parameters for SQL Release**

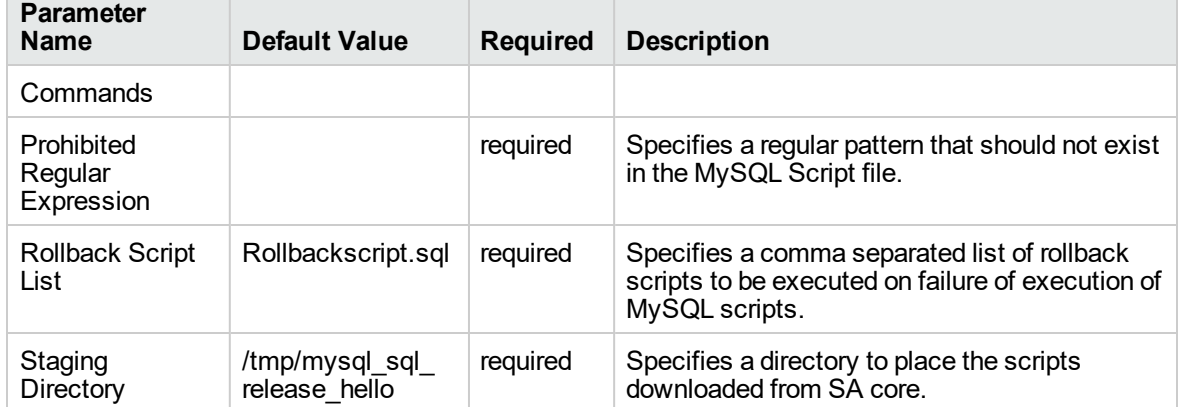

### **Parameters Defined in this Step: MySQL - Gather Parameters for SQL Release, continued**

# MySQL - Upgrade Instance

This workflow upgrades the MySQL instance. The existing instance is taken as a backup and is stored in the location specified by the user. In-place RPM upgrade is performed if the upgrades are minor. The existing version is removed and a new installation is done for any major upgrades. After the RPM upgrade, upgrading the databases and the table is performed by running the mysql\_upgrade utility.

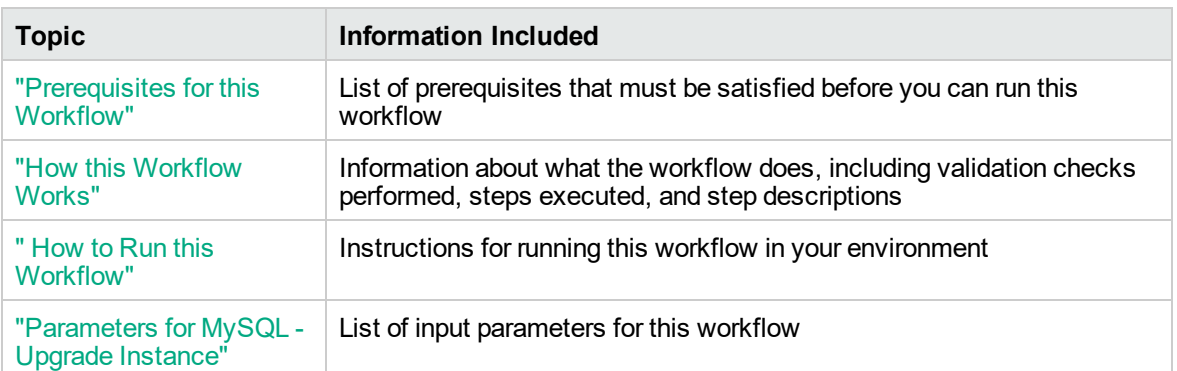

To use this workflow in your environment, see the following information:

## <span id="page-222-0"></span>Prerequisites for this Workflow

Be sure that the following prerequisites are satisfied before you run the MySQL - Upgrade Instance workflow:

- This solution requires DMA version 10.40 (or later).
- You have installed the Database Release Management solution pack.
- If the MySQL client is not installed on the server, include the MySQL client in list of RPMs to be installed.

The workflow must be able to:

- Take dump of the existing databases.
- Upgrade the MySQL RPMs.
- Run the mysql\_upgrade utility on all the databases.

For more information about prerequisites for MySQL database, refer to the [MySQL Server](http://dev.mysql.com/doc/) [Documentation](http://dev.mysql.com/doc/).

### <span id="page-223-0"></span>How this Workflow Works

This workflow performs the following actions:

#### **Steps Executed by the Workflow**

The MySQL - Upgrade Instance workflow includes the following steps. Each step must complete successfully before the next step can start. If a step fails, the workflow reports a failure and all subsequent steps are skipped.

| <b>Workflow Step</b>                                                             | <b>Description</b>                                                                                                    |
|----------------------------------------------------------------------------------|----------------------------------------------------------------------------------------------------|
| MySQL - Gather<br>Parameters for<br><b>MySQL</b><br>Upgrade Instance             | This step gathers parameters for MySQL Upgrade.                                                                                                    |
| MySQL - Gather<br>Advanced<br>Parameters for<br><b>MySQL</b><br>Upgrade Instance | This step gathers advanced parameters for MySQL Upgrade. This step has few<br>selected parameters that can be passed as an option to 'mysql upgrade'<br>command.                                                                                                    |
| MySQL - Gather<br>Advanced<br>Parameters for<br>Backup Dump                      | This step gathers advanced parameters for MySQL Dump. This step has few<br>selected parameters that can be passed as an option to 'mysqldump'<br>command.                                                                                                    |
| MySQL - Validate<br>Parameters for<br><b>Download File</b>                       | This step consolidates the list of files required to execute the MySQL - Upgrade<br>Instance workflow.                                                                                                    |
| Download<br>Software                                                             | This step automates the transfer of files from the HP SA Software Library to<br>individual managed servers for use in downstream workflow steps.                                                                                                    |
| MySQL - Validate<br>Upgrade                                                      | This step validates the pre-requisites for upgrading MySQL instance. For<br>example, whether a direct upgrade from the existing version to the required<br>version is possible or whether the dump file and the software binaries need to<br>be deleted after the execution of the workflow. |
| Cleanup<br>Downloaded Files                                                      | This step removes all downloaded files and archives.                                                                                                    |
| MySQL - Validate<br>Upgrade and<br>Dump Parameters                               | This step validates the parameters passed as input for the mysqldump and<br>mysql_upgrade utilities and consolidates all the input parameters in a single<br>string.                                                                                                    |
| MySQL - Backup<br>Database                                                       | This step takes a dump of the MySQL databases for backup purpose.                                                                                                    |
| MySQL - Start or<br>Stop                                                         | This step starts or stops the MySQL service based on the action specified as<br>input.                                                                                                    |
| Cleanup<br>Downloaded Files                                                      | This step removes all downloaded files and archives.                                                                                                    |
| MySQL - Upgrade                                                                  | This step does an in-place rpm upgrade or fresh installation of RPM.                                                                                                    |

**Steps executed by MySQL - Upgrade Instance workflow**

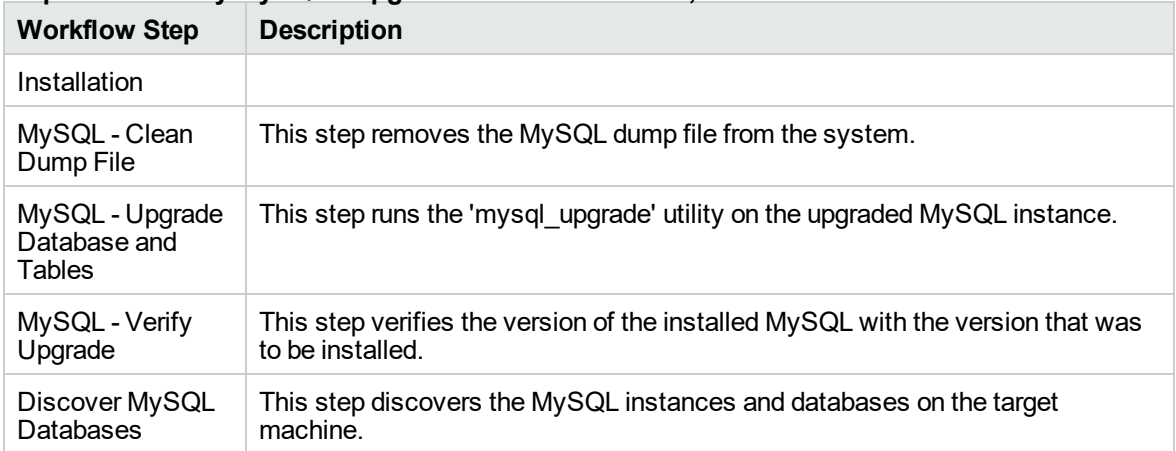

### **Steps executed by MySQL - Upgrade Instance workflow, continued**

**Note:** For input parameter descriptions and defaults, see ["Parameters](#page-230-0) for MySQL - Upgrade [Instance"](#page-230-0) on page 231.

## <span id="page-225-0"></span>How to Run this Workflow

The following instructions show you how to customize and run the MySQL - Upgrade Instance workflow in your environment.

**Tip:** For detailed instructions to run DMA workflows, see *DMA Quick Start Tutorial*.

The workflow provides default values for some parameters. These default values are usually sufficient for a "typical" installation. You can override the defaults by specifying parameter values in the deployment. You can also expose additional parameters in the workflow, if necessary, to accomplish more advanced scenarios. Any parameters not explicitly specified in the deployment will have the default values listed in ["Parameters](#page-230-0) for MySQL - Upgrade Instance" on page 231.

**Note:** Before following this procedure, review the ["Prerequisites](#page-222-0) for this Workflow" on page 223, and ensure that all requirements are satisfied.

### **To use the Run MySQL - Upgrade Instance workflow:**

- 1. Create a deployable copy of the workflow (see "Create a Deployable Workflow" in *DMA Quick Start Tutorial*)
- 2. Determine the values that you will specify for the following parameters.

### **Parameters Defined in this Step: MySQL - Gather Parameters for MySQL Instance Upgrade**

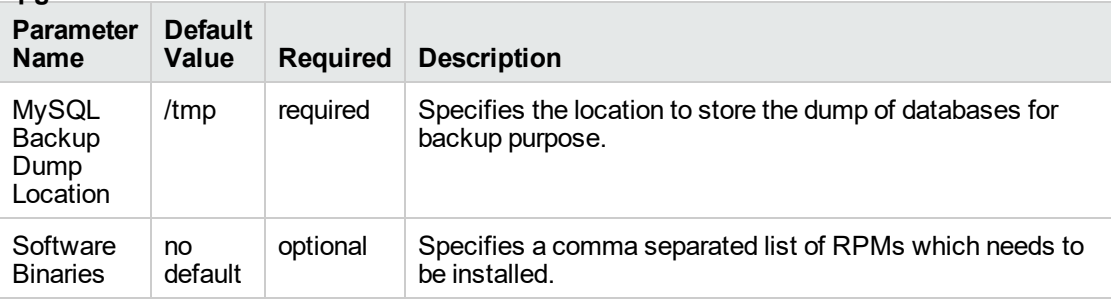

#### **Parameters Defined in this Step: MySQL - Gather Advanced Parameters for MySQL Instance Upgrade**

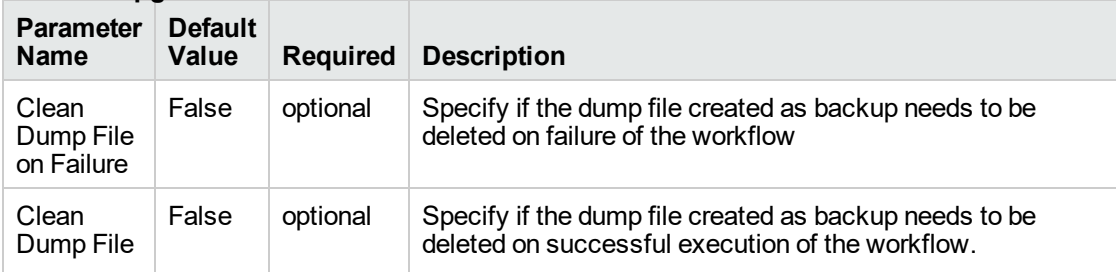

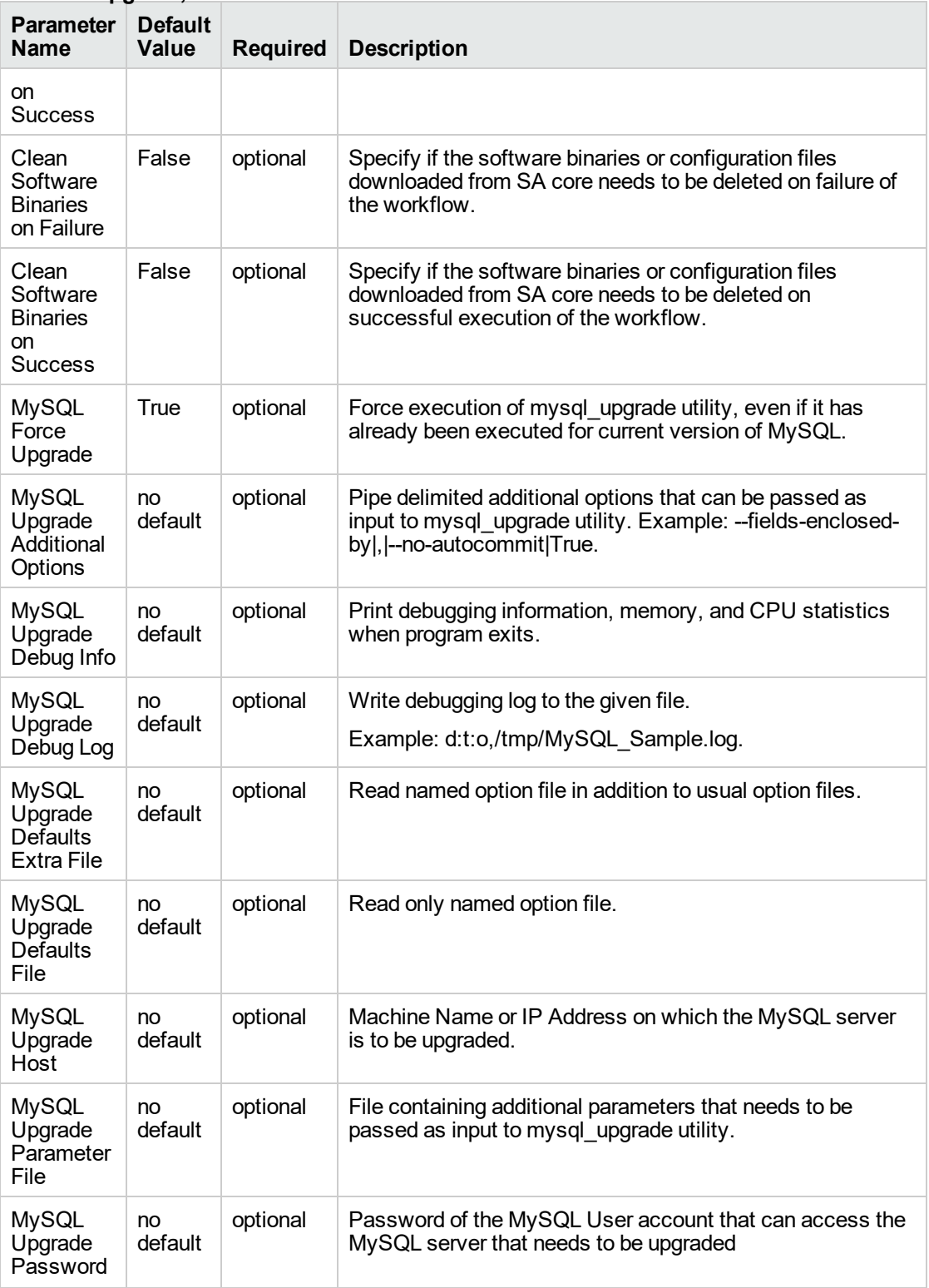

#### **Parameters Defined in this Step: MySQL - Gather Advanced Parameters for MySQL Instance Upgrade, continued**

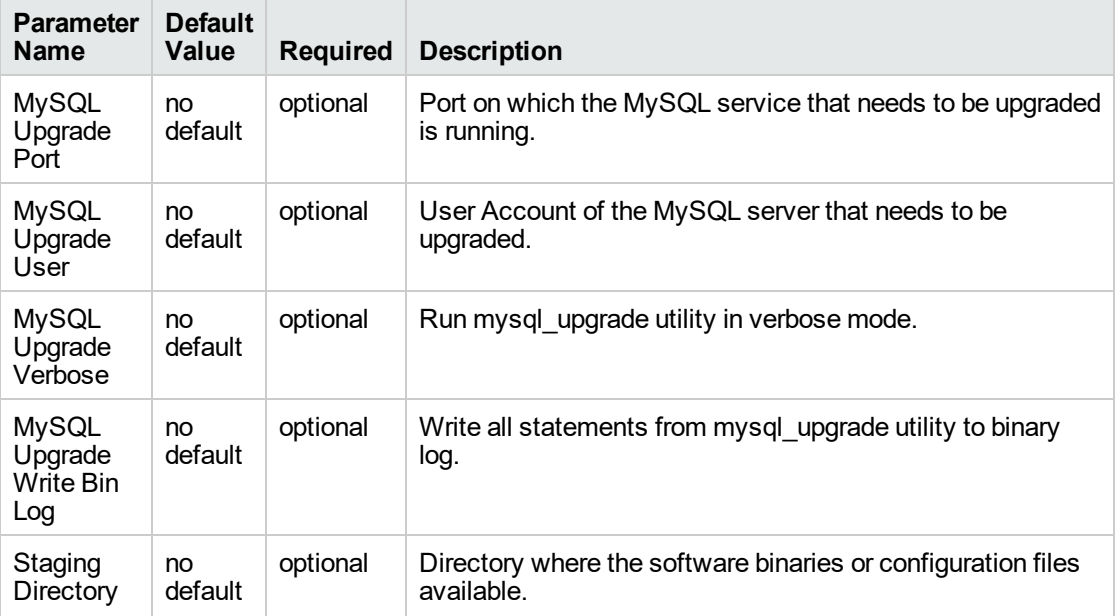

#### **Parameters Defined in this Step: MySQL - Gather Advanced Parameters for MySQL Instance Upgrade, continued**

#### **Parameters Defined in this Step: MySQL - Gather Advanced Parameters for Backup Dump**

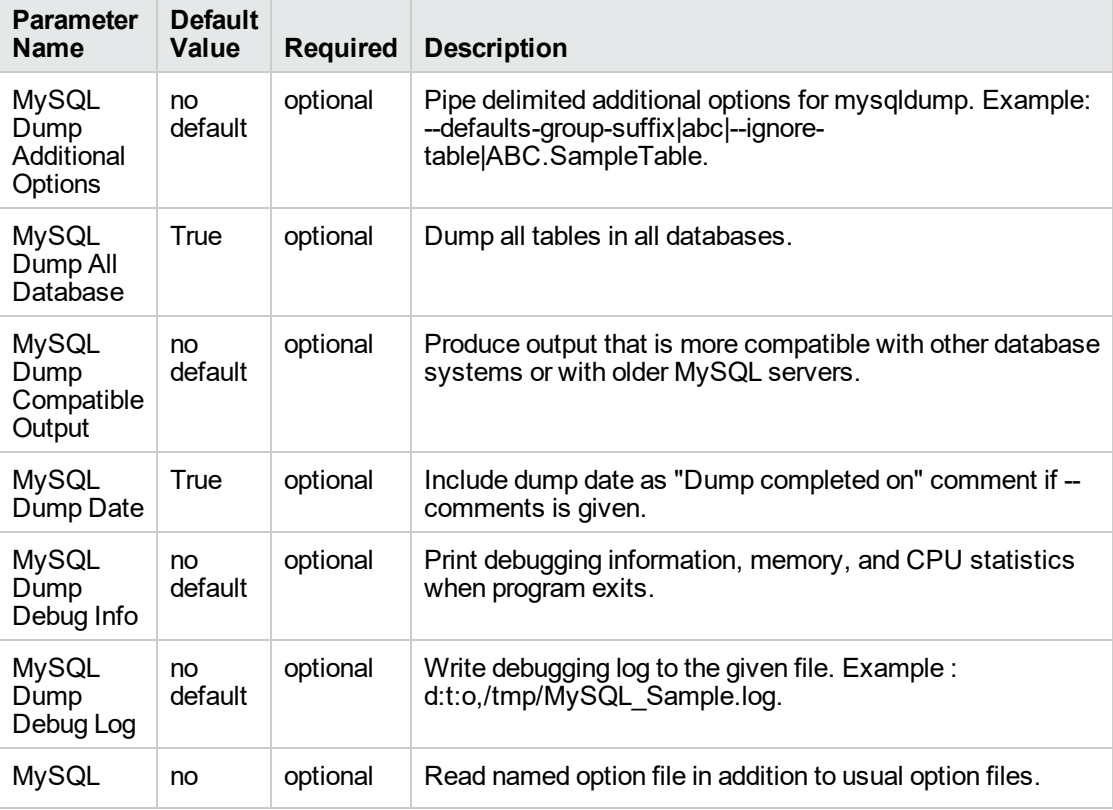

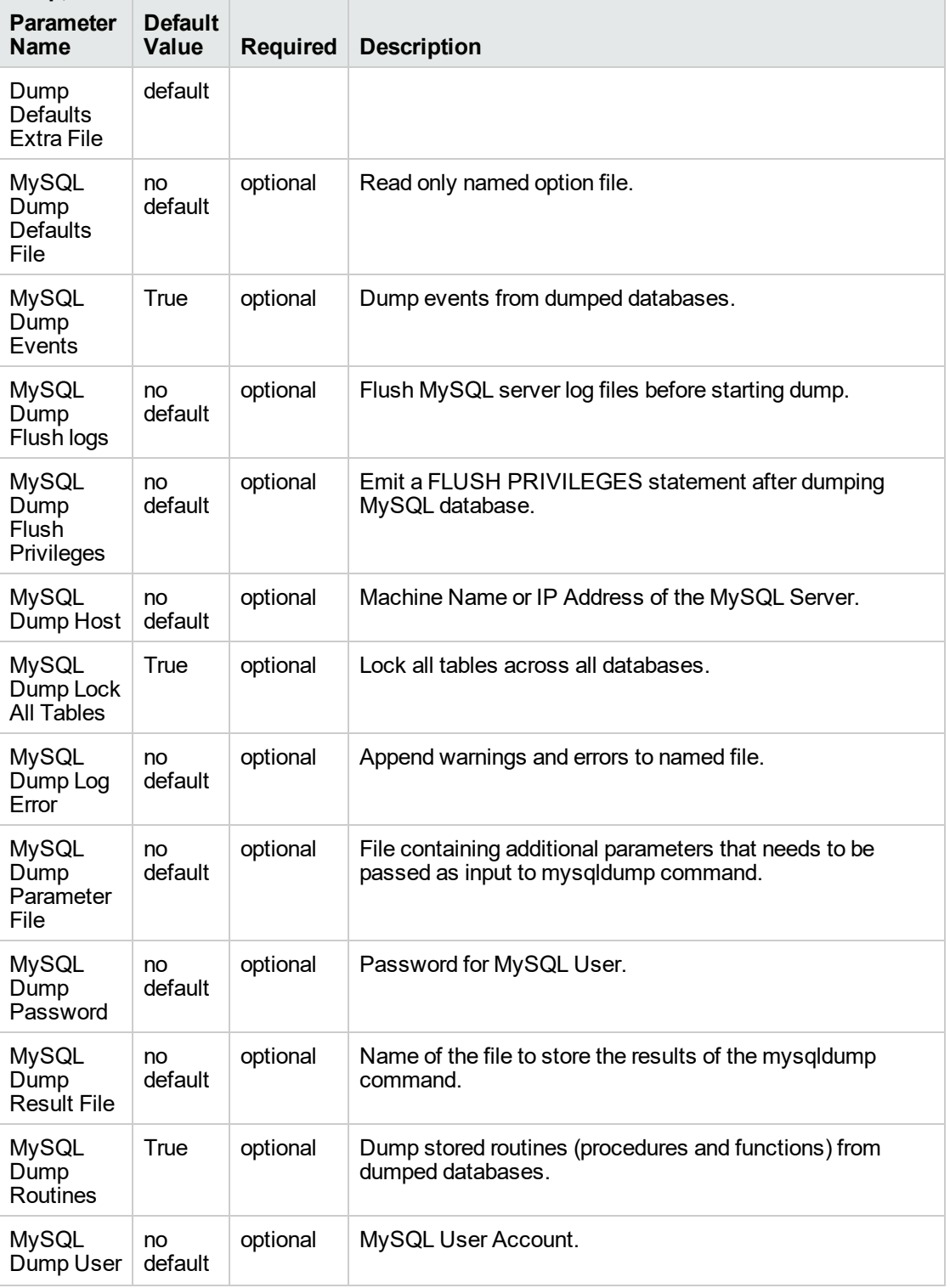

### **Parameters Defined in this Step: MySQL - Gather Advanced Parameters for Backup Dump, continued**

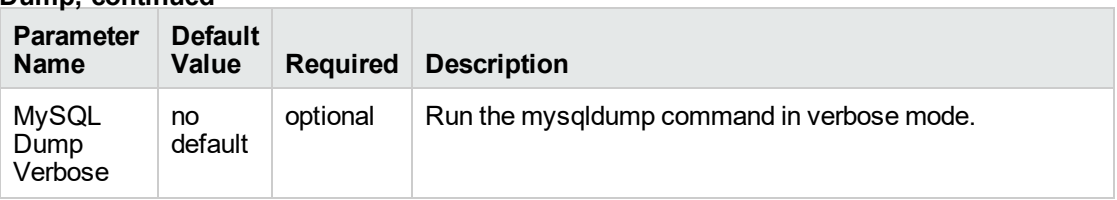

### **Parameters Defined in this Step: MySQL - Gather Advanced Parameters for Backup Dump, continued**

- 3. In the workflow editor, expose any additional parameters that you need. You will specify values for those parameters when you create the deployment or at runtime.
- 4. Save the changes to the workflow (click **Save** in the lower right corner).
- 5. Create a new deployment. See "Create a Deployment" in *DMA Quick Start Tutorial* for instructions.
- 6. On the Parameters tab, specify values (or set the type to Runtime Value) for the required parameters listed in step 2 and any additional parameters that you have exposed. You do not need to specify values for those parameters whose default values are appropriate for your environment.
- 7. On the Targets tab, specify one or more targets for this deployment.
- 8. Save the deployment (click **Save** in the lower right corner).
- 9. Run the workflow using this deployment, specifying any runtime parameters. See "Run Your Workflow" in (*DMA Quick Start Tutorial* for instructions.

### **To verify the results:**

The workflow will complete and report SUCCESS on the Console if it has run successfully. If an error occurs during workflow execution, the error is logged, and the workflow terminates in the FAILURE state.

## <span id="page-230-0"></span>Parameters for MySQL - Upgrade Instance

The following tables describe the required and optional input parameters for this workflow.

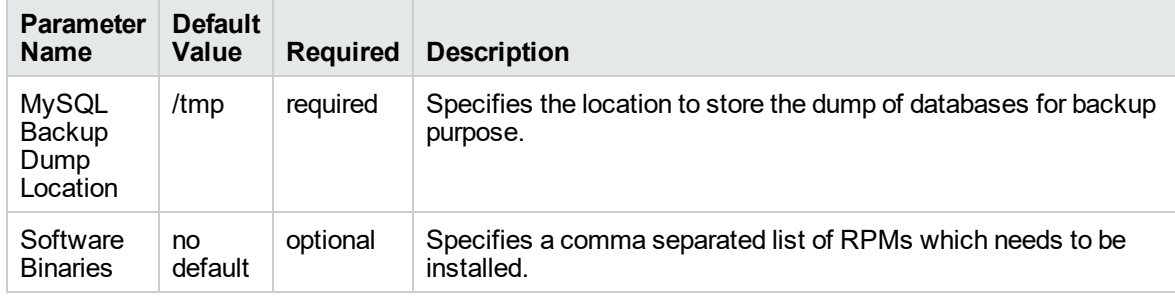

### **Parameters Defined in this Step: MySQL - Gather Parameters for MySQL Upgrade Instance**

#### **Parameters Defined in this Step: MySQL - Gather Advanced Parameters for MySQL Upgrade Instance**

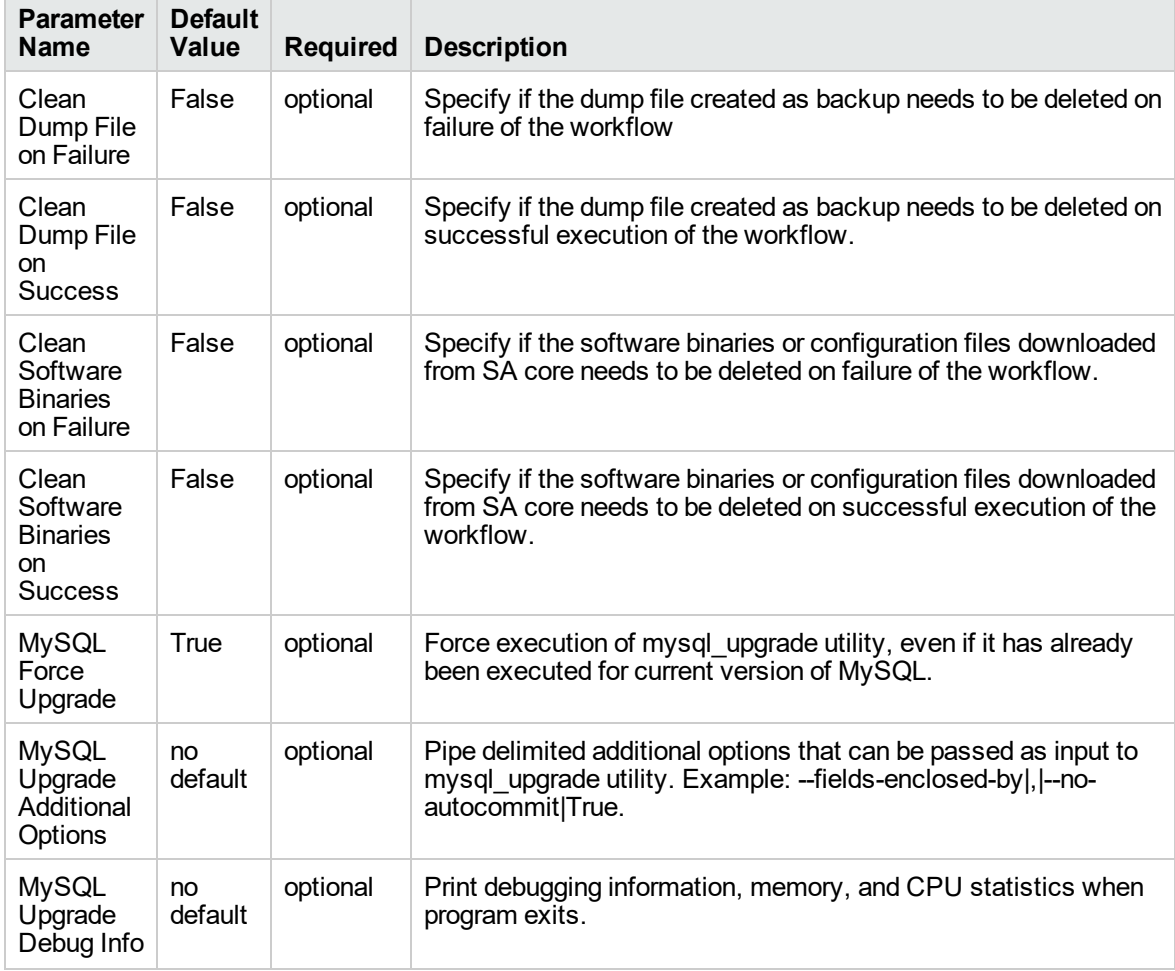

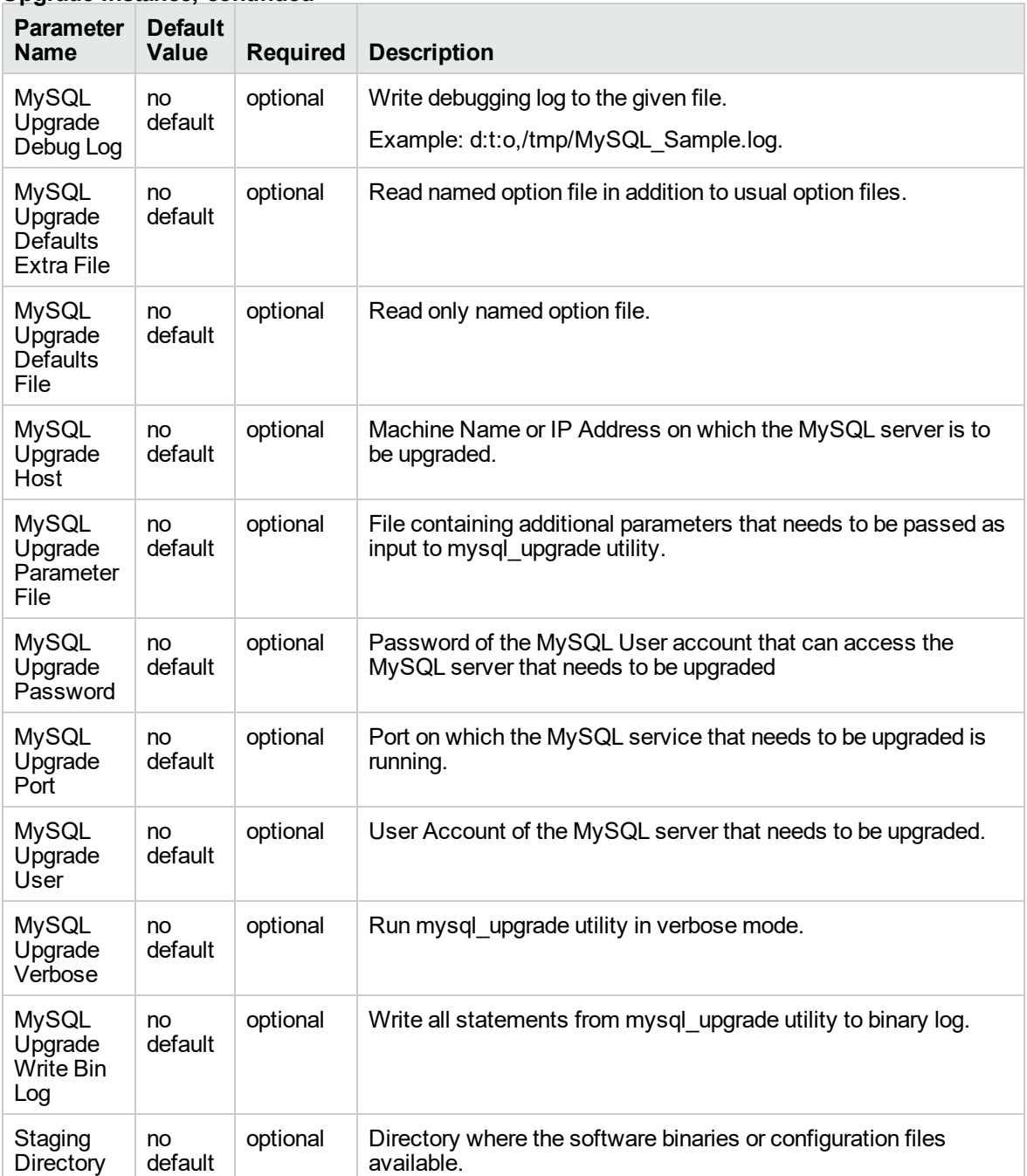

### **Parameters Defined in this Step: MySQL - Gather Advanced Parameters for MySQL Upgrade Instance, continued**

### **Parameters Defined in this Step: MySQL - Gather Advanced Parameters for Backup Dump**

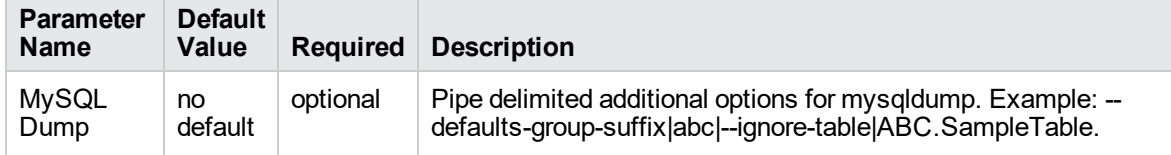

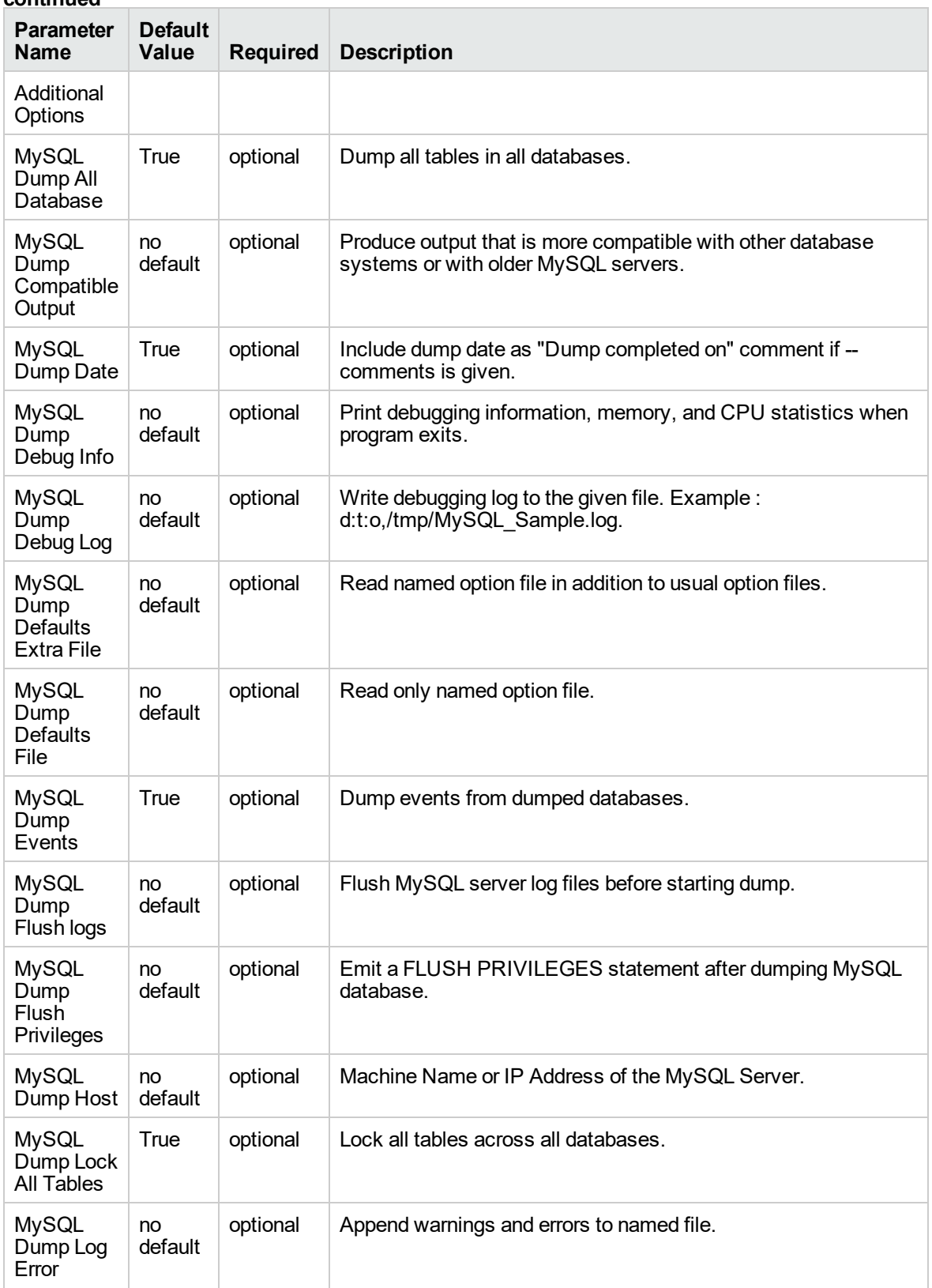

### **Parameters Defined in this Step: MySQL - Gather Advanced Parameters for Backup Dump, continued**

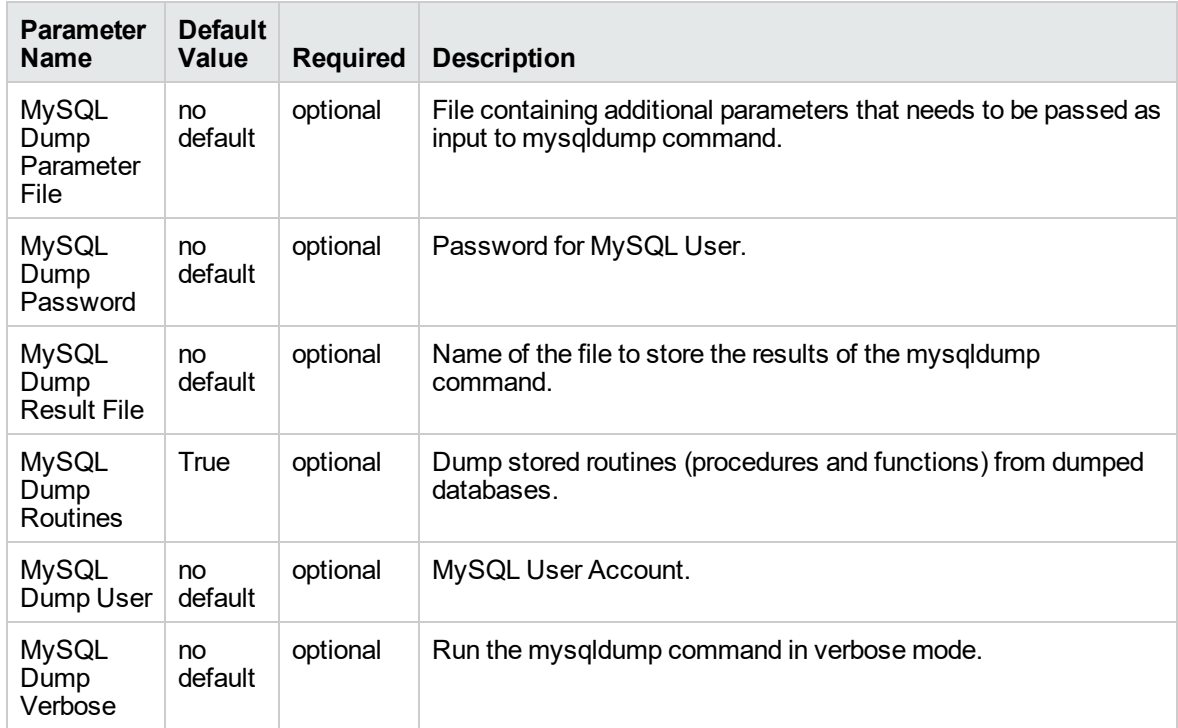

#### **Parameters Defined in this Step: MySQL - Gather Advanced Parameters for Backup Dump, continued**

# MySQL Drop Database

The MySQL Drop Database workflow enables you to remove the target database from the MySQL instance and from the DMA environment.

To use this workflow in your environment, see the following information:

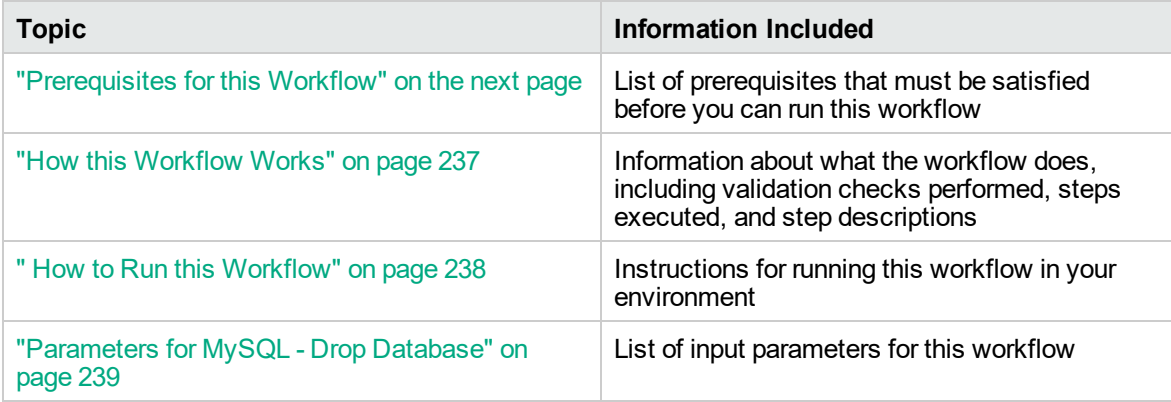

### <span id="page-235-0"></span>Prerequisites for this Workflow

Be sure that the following prerequisites are satisfied before you run the MySQL Drop Database workflow:

This solution requires DMA version 10.50.001.000 (or later).

The latest DMA solution packs require the latest DMA platform. To use the latest solution packs, update the DMA platform. DMA10.50.001.000 solution packs are supported on DMA10.50.001.000 (and later).

• You have installed the Database Provisioning solution pack.

The workflow must be able to:

- Log in to the MySQL instance using MySQL login credentials.
- Drop the database upon connecting to the MySQL instance.

The information presented here assumes the following: show assumptions

- DMA is installed and operational.
- At least one suitable target server (database) is available.
- You are logged in to the DMA web interface.
- You have permission to create, edit, and deploy copies of the workflows included in this solution pack.

For more information about prerequisites for MySQL database, refer to the [MySQL Server](http://dev.mysql.com/doc/) [Documentation](http://dev.mysql.com/doc/).

### <span id="page-236-0"></span>How this Workflow Works

This workflow performs the following actions:

• Drops a MySQL database and removes it from the DMA environment.

### **Steps Executed by the Workflow**

The MySQL Drop Database workflow includes the following steps. Each step must complete successfully before the next step can start. If a step fails, the workflow reports a failure and all subsequent steps are skipped.

**Steps Used by MySQL Drop Database**

| <b>Workflow Step</b>                           | <b>Description</b>                                          |
|------------------------------------------------|-------------------------------------------------------------|
| Gather Advanced Parameters for<br><b>MySQL</b> | This step gathers parameters to drop a MySQL database.      |
| MySQL - Drop Database                          | This steps drops the database from the target machine.      |
| Remove Database from Environment<br>V2         | This step removes the database from the<br>DMA environment. |

### <span id="page-237-0"></span>How to Run this Workflow

The following instructions show you how to customize and run the MySQL Drop Database workflow in your environment.

The workflow provides default values for some parameters. These default values are usually sufficient for a "typical" installation. You can override the defaults by specifying parameter values in the deployment. You can also expose additional parameters in the workflow, if necessary, to accomplish more advanced scenarios. Any parameters not explicitly specified in the deployment will have the default values listed in ["Parameters](#page-238-0) for MySQL - Drop Database" on the next page.

**Note:** Before following this procedure, review the ["Prerequisites](#page-235-0) for this Workflow" on page 236, and ensure that all requirements are satisfied.

### **To use the Run MySQL Drop Database workflow:**

- 1. Create a deployable copy of the workflow.
- 2. Determine the values that you will specify for the parameters.

**Note:** There are no mandatory parameters required to run this workflow. All parameters are optional. You may need to expose additional parameters depending on your objectives.

- 3. In the workflow editor, expose any additional parameters that you need. You will specify values for those parameters when you create the deployment or at runtime.
- 4. Save the changes to the workflow (click **Save** in the lower right corner).
- 5. Create a new deployment.
- 6. On the Parameters tab, specify values (or set the type to Runtime Value) for the required parameters listed in step 2 and any additional parameters that you have exposed. You do not need to specify values for those parameters whose default values are appropriate for your environment.
- 7. On the Targets tab, specify one or more targets for this deployment.
- 8. Save the deployment (click **Save** in the lower right corner).
- 9. Run the workflow using this deployment, specifying any runtime parameters.

#### **To verify the results:**

The workflow will complete and report SUCCESS on the Console if it has run successfully. If an error occurs during workflow execution, the error is logged, and the workflow terminates in the FAILURE state. The database will be removed from the DMA environment section upon SUCCESS as well.

## <span id="page-238-0"></span>Parameters for MySQL - Drop Database

There are no mandatory parameters required to run this workflow. All parameters are optional. Some of these parameters are not initially visible in a deployment. For most parameters, if you do not specify a value for a parameter, a default value is assigned.

# MySQL - Install Instance

The MySQL - Install Instance workflow installs software for MySQL 5.6 Enterprise x64 edition on RedHat Linux 6. This includes the server, client files, and any other optional components included in RPM files.

To use this workflow in your environment, see the following information:

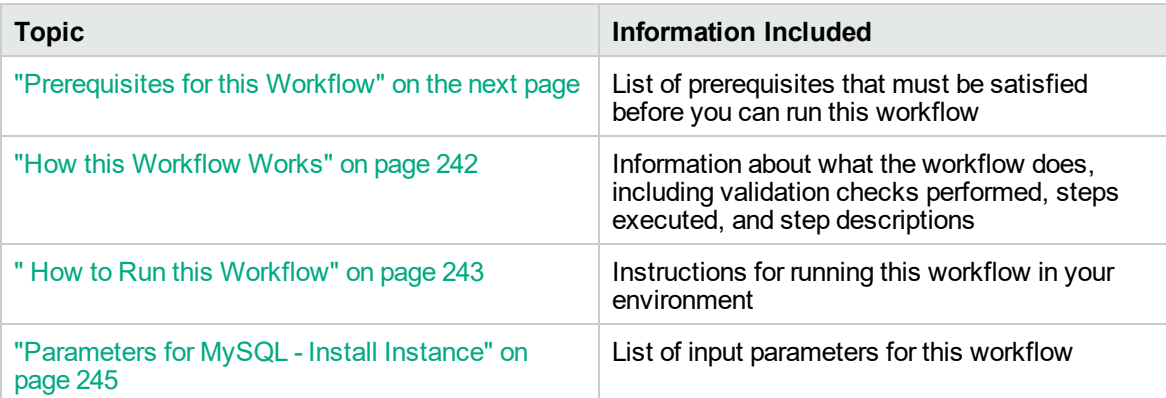

### <span id="page-240-0"></span>Prerequisites for this Workflow

Be sure that the following prerequisites are satisfied before you run the MySQL - Install Instance workflow:

This solution requires DMA version 10.50.001.000 (or later).

The latest DMA solution packs require the latest DMA platform. To use the latest solution packs, update the DMA platform. DMA10.50.001.000 solution packs are supported on DMA10.50.001.000 (and later).

- You have installed the Database Provisioning solution pack.
- SE linux must be turned off.
- RPM files must be mounted locally, available through an external download server, or a combination of both.

The information presented here assumes the following: show assumptions

- DMA is installed and operational.
- At least one suitable target server (database) is available.
- You are logged in to the DMA web interface.
- You have permission to create, edit, and deploy copies of the workflows included in this solution pack.

For more information about prerequisites for MySQL database, refer to the [MySQL Server](http://dev.mysql.com/doc/) [Documentation](http://dev.mysql.com/doc/).

### <span id="page-241-0"></span>How this Workflow Works

This workflow installs software for MySQL 5.6 Enterprise x64 edition on RedHat Linux 6.

### **Steps Executed by the Workflow**

The MySQL - Install Instance workflow includes the following steps. Each step must complete successfully before the next step can start. If a step fails, the workflow reports a failure and all subsequent steps are skipped.

| <b>Workflow Step</b>                                                 | <b>Description</b>                                                                                                    |
|----------------------------------------------------------------------|----------------------------------------------------------------------------------------------------|
| MySQL - Gather<br>Parameters for Install<br>Instance                 | This step gathers parameters to install software for MySQL - Install<br>Instance workflow.                                                                                                    |
| MySQL - Gather<br><b>Advanced Parameters</b><br>for Install Instance | This steps accepts parameters for advanced MySQL install server and sets<br>defaults.                                                                                                    |
| MySQL - Prepare<br>Install Instance                                  | This step prepares server for MySQL instance installation.                                                                                                    |
| MySQL - Install<br>Instance                                          | This step installs list of RPMs to create a MySQL instance.                                                                                                    |
| Download Software                                                    | This step automates the transfer of files from the HP SA Software Library<br>to individual managed servers for use in downstream workflow steps.<br>Verifies checksum of each file transferred. |
| MySQL - Verify Install<br>Instance                                   | This step verifies that MySQL and its components were installed correctly.                                                                                                    |
| Cleanup Downloaded<br>Files v <sub>2</sub>                           | This step removes all downloaded files and archives.                                                                                                    |
| Discover MySQL<br>Databases                                          | This step discovers the MySQL instances and databases on the target<br>machine.                                                                                                    |

**Steps Used by MySQL - Install Instance**

### <span id="page-242-0"></span>How to Run this Workflow

The following instructions show you how to customize and run the MySQL - Install Instance workflow in your environment.

The workflow provides default values for some parameters. These default values are usually sufficient for a "typical" installation. You can override the defaults by specifying parameter values in the deployment. You can also expose additional parameters in the workflow, if necessary, to accomplish more advanced scenarios. Any parameters not explicitly specified in the deployment will have the default values listed in ["Parameters](#page-244-0) for MySQL - Install Instance" on page 245.

**Note:** Before following this procedure, review the ["Prerequisites](#page-240-0) for this Workflow" on page 241, and ensure that all requirements are satisfied.

### **To use the MySQL - Install Instance workflow:**

- 1. Create a deployable copy of the workflow.
- 2. Determine the values that you will specify for the parameters.

**Note:** There are no mandatory parameters required to run this workflow. All parameters are optional. You may need to expose additional parameters depending on your objectives.

- 3. In the workflow editor, expose any additional parameters that you need. You will specify values for those parameters when you create the deployment or at runtime.
- 4. Save the changes to the workflow (click **Save** in the lower right corner).
- 5. Create a new deployment.
- 6. On the Parameters tab, specify values (or set the type to Runtime Value) for the required parameters listed in step 2 and any additional parameters that you have exposed. You do not need to specify values for those parameters whose default values are appropriate for your environment.
- 7. On the Targets tab, specify one or more targets for this deployment.
- 8. Save the deployment (click **Save** in the lower right corner).
- 9. Run the workflow using this deployment, specifying any runtime parameters.

### **To verify the results:**

The workflow will complete and report SUCCESS on the Console if it has run successfully. If an error occurs during workflow execution, the error is logged, and the workflow terminates in the FAILURE state. The database will be removed from the DMA environment section upon SUCCESS as well.

To verify that MySQL process is running after the workflow is successfully completed, run the command **ps aux | grep mysql**.

## <span id="page-244-0"></span>Parameters for MySQL - Install Instance

The following tables describe the required and optional input parameters for this workflow. Some of these parameters are not initially visible in a deployment. For most parameters, if you do not specify a value for a parameter, a default value is assigned.

### **Parameters Defined in this Step: MySQL - Gather Parameters for Install Instance**

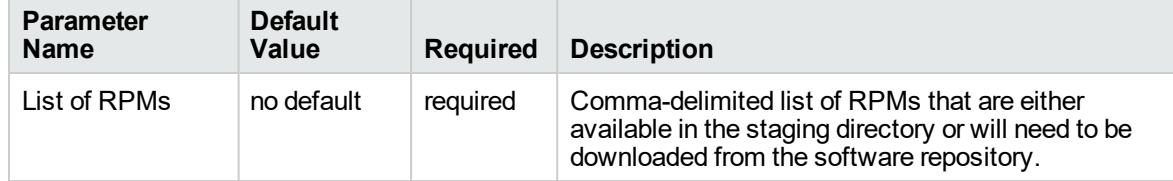

#### **Parameters Defined in this Step: MySQL - Gather Advanced Parameters for Install Instance**

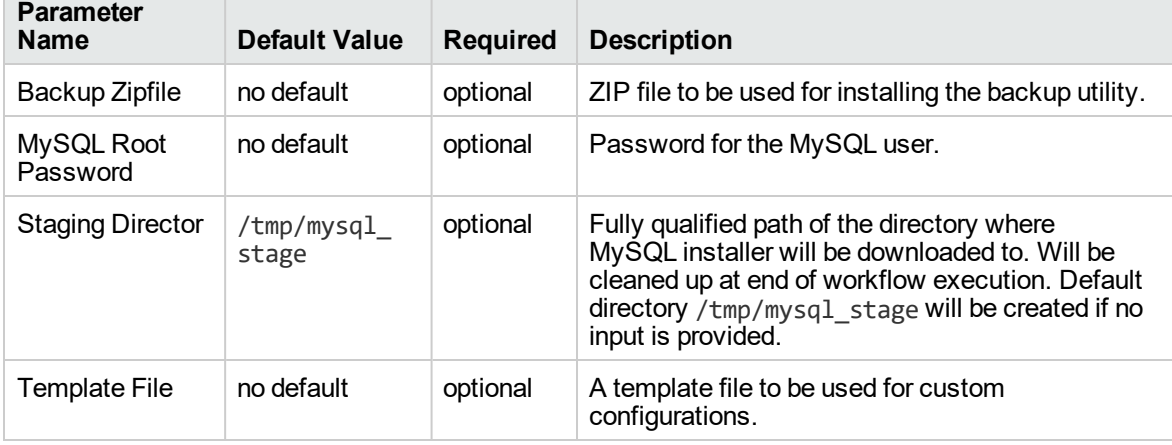

# MySQL - Create Database

The MySQL - Create Database workflow creates a MySQL database and to add it to the DMA environment.

To use this workflow in your environment, see the following information:

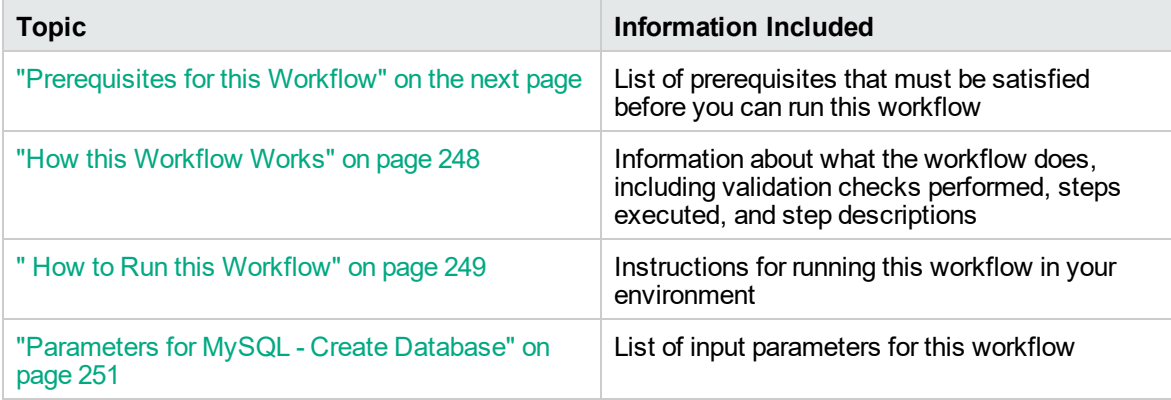

### <span id="page-246-0"></span>Prerequisites for this Workflow

Be sure that the following prerequisites are satisfied before you run the MySQL - Create Database workflow:

This solution requires DMA version 10.50.001.000 (or later).

The latest DMA solution packs require the latest DMA platform. To use the latest solution packs, update the DMA platform. DMA10.50.001.000 solution packs are supported on DMA10.50.001.000 (and later).

- You have installed the Database Provisioning solution pack.
- An existing MySQL instance to be used as the target instance.

The information presented here assumes the following: show assumptions

- DMA is installed and operational.
- At least one suitable target server (database) is available.
- You are logged in to the DMA web interface.
- You have permission to create, edit, and deploy copies of the workflows included in this solution pack.

For more information about prerequisites for MySQL database, refer to the [MySQL Server](http://dev.mysql.com/doc/) [Documentation](http://dev.mysql.com/doc/).

### <span id="page-247-0"></span>How this Workflow Works

This workflow performs the following actions:

• Creates a MySQL database and to add it to the DMA environment.

### **Steps Executed by the Workflow**

The MySQL - Create Database workflow includes the following steps. Each step must complete successfully before the next step can start. If a step fails, the workflow reports a failure and all subsequent steps are skipped.

**Steps Used by MySQL - Create Database**

| <b>Workflow Step</b>                             | <b>Description</b>                                                                        |
|--------------------------------------------------|-------------------------------------------------------------------------------------------|
| MySQL - Gather Parameters for<br>Create Database | This step gathers parameters to install software for MySQL -<br>Create Database workflow. |
| MySQL - Create Database                          | This steps accepts parameters for advanced MySQL install<br>server and sets defaults.     |
| Discover MySQL Databases                         | This step prepares server for MySQL instance installation.                                |

### <span id="page-248-0"></span>How to Run this Workflow

The following instructions show you how to customize and run the MySQL - Create Database workflow in your environment.

The workflow provides default values for some parameters. These default values are usually sufficient for a "typical" installation. You can override the defaults by specifying parameter values in the deployment. You can also expose additional parameters in the workflow, if necessary, to accomplish more advanced scenarios. Any parameters not explicitly specified in the deployment will have the default values listed in ["Parameters](#page-250-0) for MySQL - Create Database" on page 251.

**Note:** Before following this procedure, review the ["Prerequisites](#page-246-0) for this Workflow" on page 247, and ensure that all requirements are satisfied.

### **To use the MySQL - Create Database workflow:**

- 1. Create a deployable copy of the workflow.
- 2. Determine the values that you will specify for the parameters.

**Note:** There are no mandatory parameters required to run this workflow. All parameters are optional. You may need to expose additional parameters depending on your objectives.

- 3. In the workflow editor, expose any additional parameters that you need. You will specify values for those parameters when you create the deployment or at runtime.
- 4. Save the changes to the workflow (click **Save** in the lower right corner).
- 5. Create a new deployment.
- 6. On the Parameters tab, specify values (or set the type to Runtime Value) for the required parameters listed in step 2 and any additional parameters that you have exposed. You do not need to specify values for those parameters whose default values are appropriate for your environment.
- 7. On the Targets tab, specify one or more targets for this deployment.
- 8. Save the deployment (click **Save** in the lower right corner).
- 9. Run the workflow using this deployment, specifying any runtime parameters.

### **To verify the results:**

The workflow will complete and report SUCCESS on the Console if it has run successfully. If an error occurs during workflow execution, the error is logged, and the workflow terminates in the FAILURE state. The database will be removed from the DMA environment section upon SUCCESS as well.

To display a list of databases, including the newly created one, run the command **show databases** within the MySQL program.

## <span id="page-250-0"></span>Parameters for MySQL - Create Database

The following tables describe the required and optional input parameters for this workflow. Some of these parameters are not initially visible in a deployment. For most parameters, if you do not specify a value for a parameter, a default value is assigned.

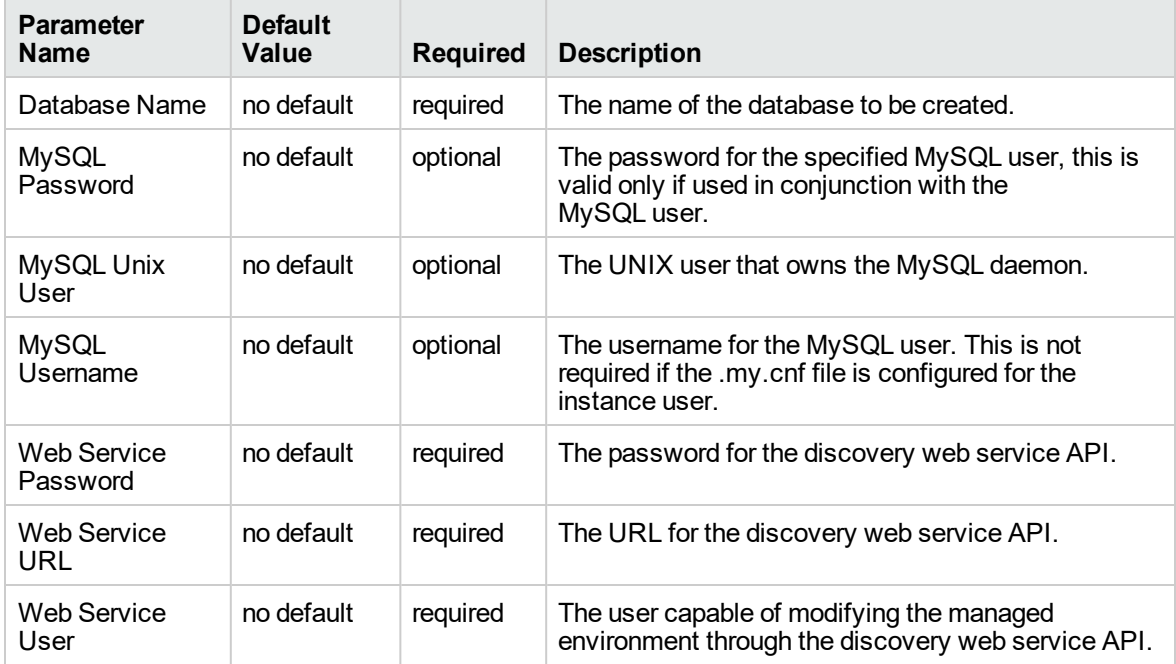

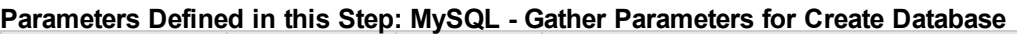

# MySQL - Start or Stop

The MySQL - Start or Stop workflow starts or stops an existing MySQL daemon.

To use this workflow in your environment, see the following information:

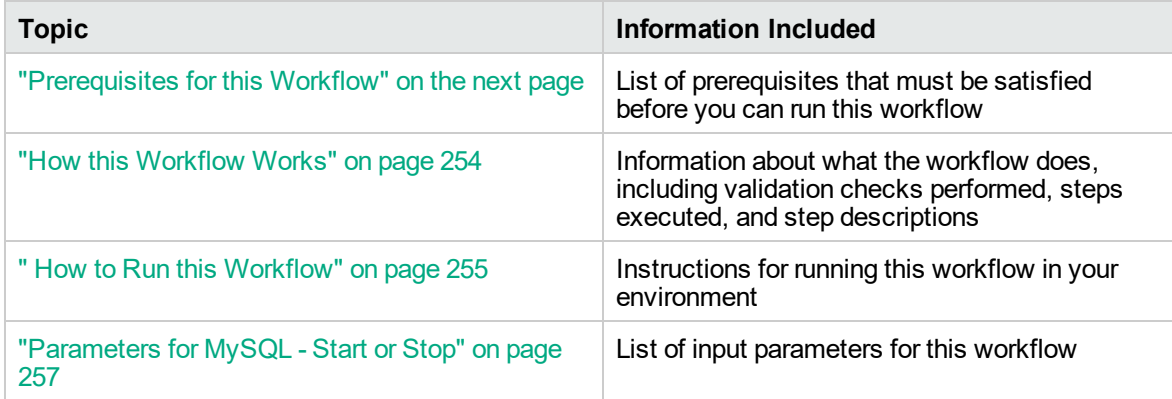
# <span id="page-252-0"></span>Prerequisites for this Workflow

Be sure that the following prerequisites are satisfied before you run the MySQL - Start or Stop workflow:

This solution requires DMA version 10.50.001.000 (or later).

The latest DMA solution packs require the latest DMA platform. To use the latest solution packs, update the DMA platform. DMA10.50.001.000 solution packs are supported on DMA10.50.001.000 (and later).

- You have installed the Database Provisioning solution pack.
- Must target an existing MySQL instance.

The information presented here assumes the following: show assumptions

- DMA is installed and operational.
- At least one suitable target server (database) is available.
- You are logged in to the DMA web interface.
- You have permission to create, edit, and deploy copies of the workflows included in this solution pack.

For more information about prerequisites for MySQL database, refer to the [MySQL Server](http://dev.mysql.com/doc/) [Documentation](http://dev.mysql.com/doc/).

# How this Workflow Works

This workflow performs the following actions:

• Starts or stops an existing MySQL daemon.

### **Steps Executed by the Workflow**

The MySQL - Start or Stop workflow includes the following steps. Each step must complete successfully before the next step can start. If a step fails, the workflow reports a failure and all subsequent steps are skipped.

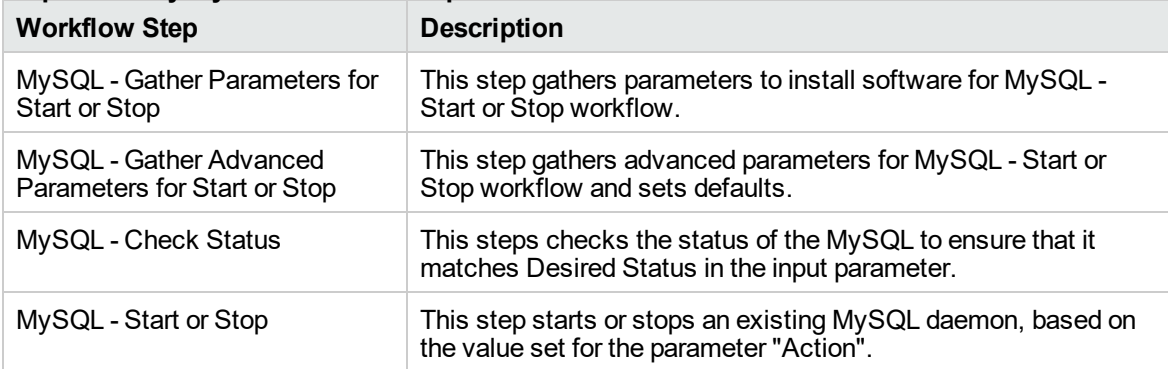

#### **Steps Used by MySQL - Start or Stop**

# How to Run this Workflow

The following instructions show you how to customize and run the MySQL - Start or Stop workflow in your environment.

The workflow provides default values for some parameters. These default values are usually sufficient for a "typical" installation. You can override the defaults by specifying parameter values in the deployment. You can also expose additional parameters in the workflow, if necessary, to accomplish more advanced scenarios. Any parameters not explicitly specified in the deployment will have the default values listed in ["Parameters](#page-256-0) for MySQL - Start or Stop" on page 257.

**Note:** Before following this procedure, review the ["Prerequisites](#page-252-0) for this Workflow" on page 253, and ensure that all requirements are satisfied.

### **To use the MySQL - Start or Stop workflow:**

- 1. Create a deployable copy of the workflow.
- 2. Determine the values that you will specify for the parameters.

**Note:** There are no mandatory parameters required to run this workflow. All parameters are optional. You may need to expose additional parameters depending on your objectives.

- 3. In the workflow editor, expose any additional parameters that you need. You will specify values for those parameters when you create the deployment or at runtime.
- 4. Save the changes to the workflow (click **Save** in the lower right corner).
- 5. Create a new deployment.
- 6. On the Parameters tab, specify values (or set the type to Runtime Value) for the required parameters listed in step 2 and any additional parameters that you have exposed. You do not need to specify values for those parameters whose default values are appropriate for your environment.
- 7. On the Targets tab, specify one or more targets for this deployment.
- 8. Save the deployment (click **Save** in the lower right corner).
- 9. Run the workflow using this deployment, specifying any runtime parameters.

## **To verify the results:**

The workflow will complete and report SUCCESS on the Console if it has run successfully. If an error occurs during workflow execution, the error is logged, and the workflow terminates in the FAILURE state. The database will be removed from the DMA environment section upon SUCCESS as well.

To verify MySQL daemon is indeed started/stopped based on workflow's outcome, run the command **service mysql status**.

# <span id="page-256-0"></span>Parameters for MySQL - Start or Stop

The following tables describe the required and optional input parameters for this workflow.

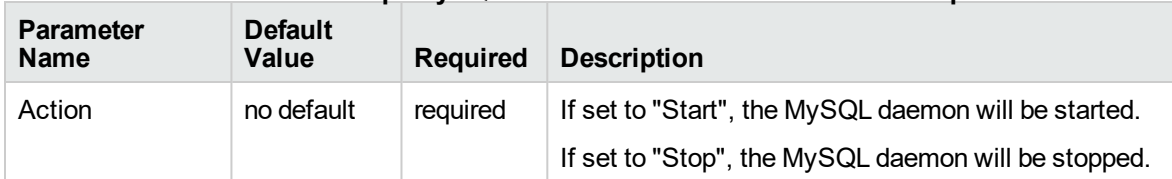

### **Parameters Defined in this Step: MySQL - Gather Parameters for Start or Stop**

# **Oracle**

The following topics are included:

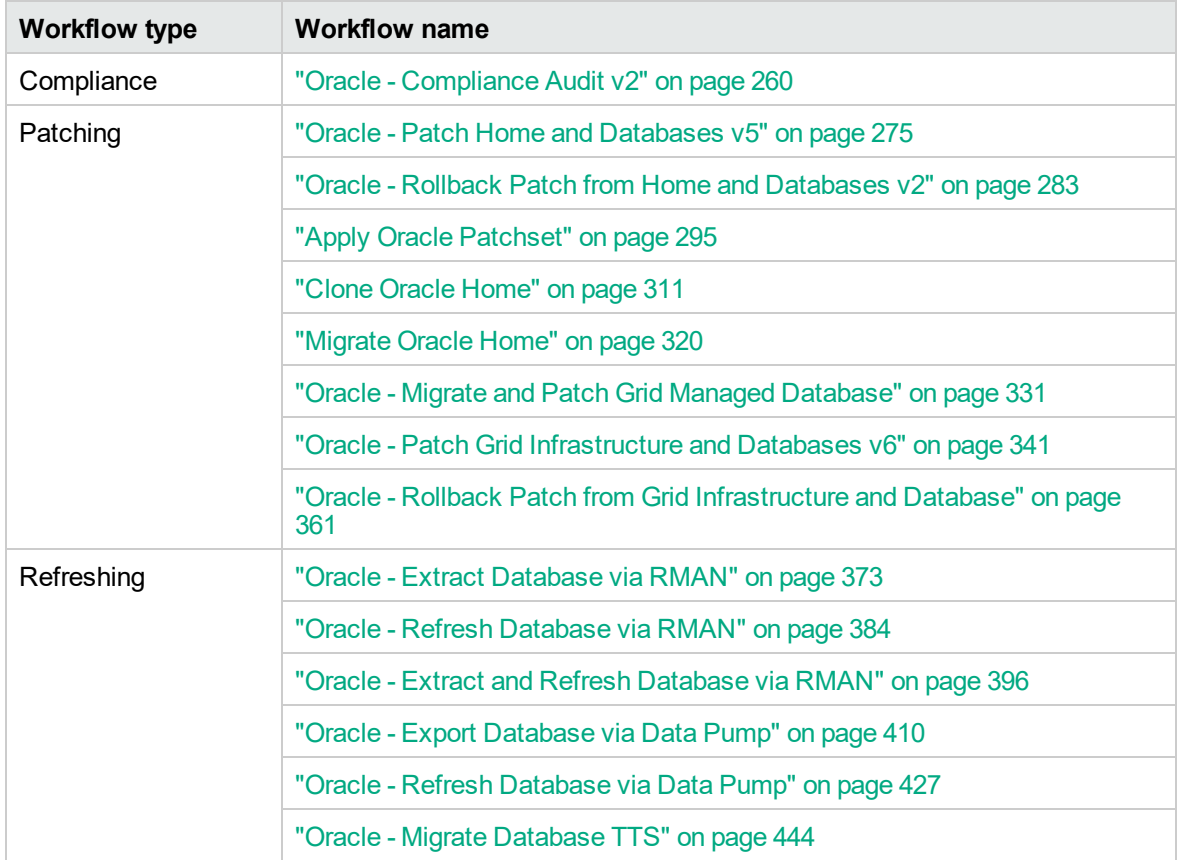

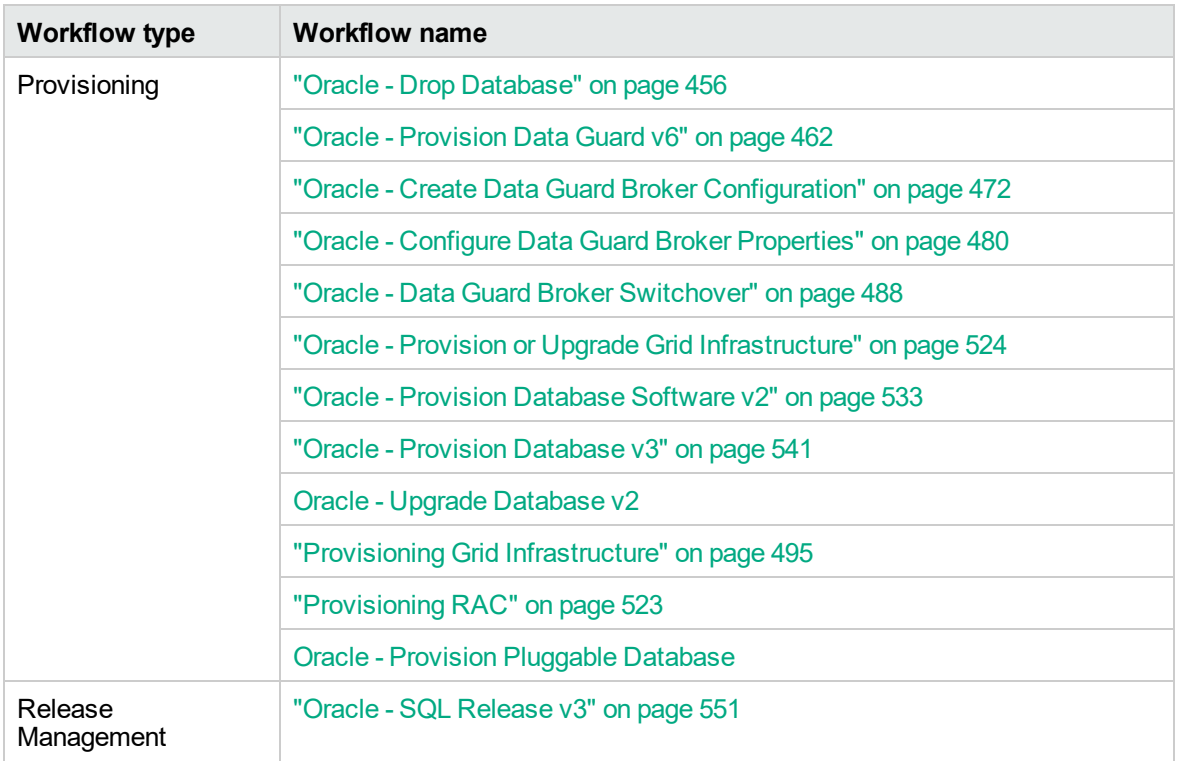

# <span id="page-259-0"></span>Oracle - Compliance Audit v2

The Oracle - Compliance Audit v2 workflow enables you to audit an Oracle Database instance for compliance with one of the following security benchmarks:

- Center for Internet Security (CIS) security configuration benchmarks
- Payment Card Industry (PCI) data security standard
- Sarbanes-Oxley (SOX) requirements

The workflow performs CIS Level 1 and Level 2 auditing and can identify more than 175 compliance related problems.

The workflow performs the checks included in the CIS benchmark and then maps those CIS checks to the benchmark type that you specify in the Compliance Type parameter. The audit summary email will match the Compliance Type that you specify.

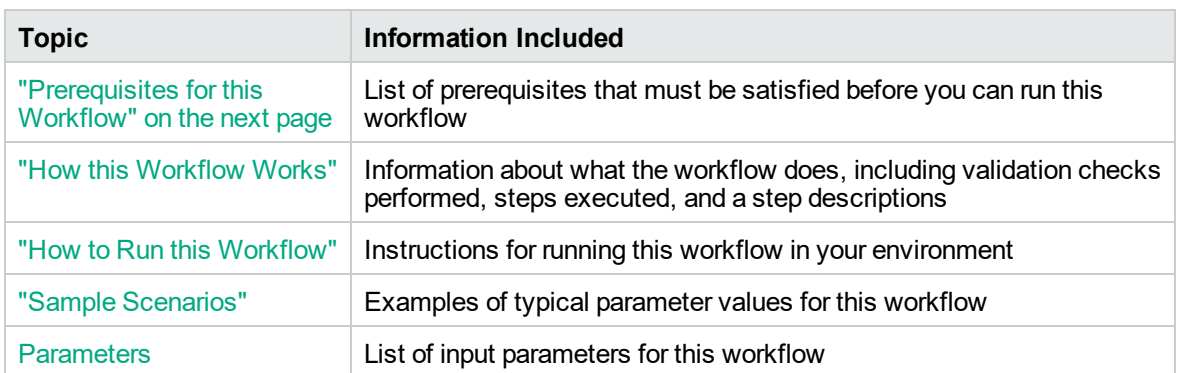

To use this workflow in your environment, see the following information:

# <span id="page-260-0"></span>Prerequisites for this Workflow

Be sure that the following prerequisites are satisfied before you run the Oracle - Compliance Audit workflow:

- The latest Replace...DMA solution packs require the latest Replace...DMA platform. To use the latest solution packs, update the DMA platform. Replace...DMA 10.50.000.000 solution packs are supported on DMA 10.50.000.000 (and later).
- You have installed the Database Compliance solution pack.

For more information about prerequisites for Oracle database, refer to the Oracle [Server](https://docs.oracle.com/en/) [Documentation](https://docs.oracle.com/en/).

# <span id="page-261-0"></span>How this Workflow Works

This workflow performs the following actions:

- 1. Prepares to run the workflow by gathering information about the target Oracle Database instance and validating parameter values.
- 2. Audits the various configuration settings specified in the pertinent benchmark.
- 3. Composes and sends an email containing the results of the audit.

**Note:** The emails are sent through the mail server configured on the DMA server. You can configure the mail server in the path below:

DMA setup > Configuration > Outgoing Mail > Server.

### **Validation Checks Performed**

This workflow validate the following conditions:

- 1. The Oracle Home derived in the Get Oracle Home step is a fully qualified path that exists on the target server.
- 2. The workflow can connect to the Oracle SID derived in the Get Oracle Home step.
- 3. Any Excluded Checks specified by the user refer to actual CIS checks.
- 4. Any email addresses specified are valid addresses.
- 5. The workflow can create the temporary file that will store the compliance check results.

#### **Steps Executed**

The "Oracle - [Compliance](#page-259-0) Audit v2" workflow includes the following steps. Each step must complete successfully before the next step can start. If a step fails, the workflow reports a failure and all subsequent steps are skipped.

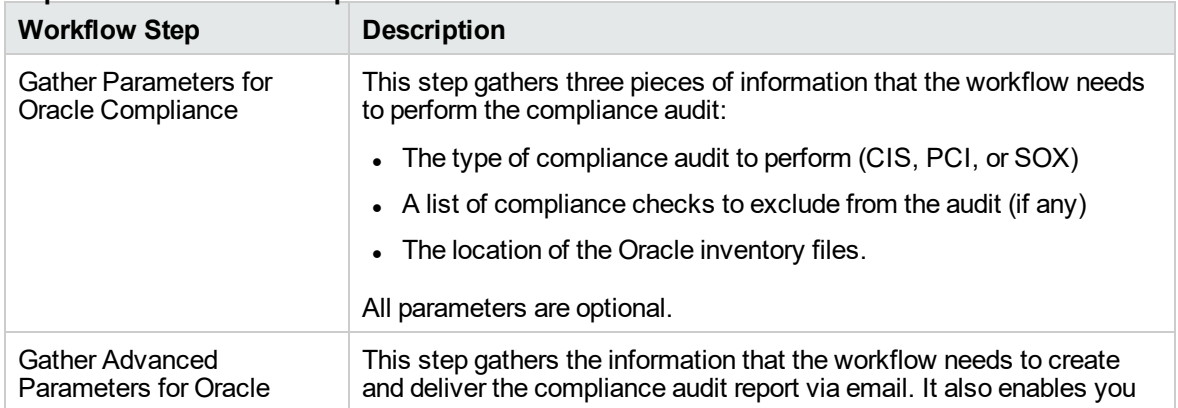

#### **Steps Used in Oracle Compliance Audit**

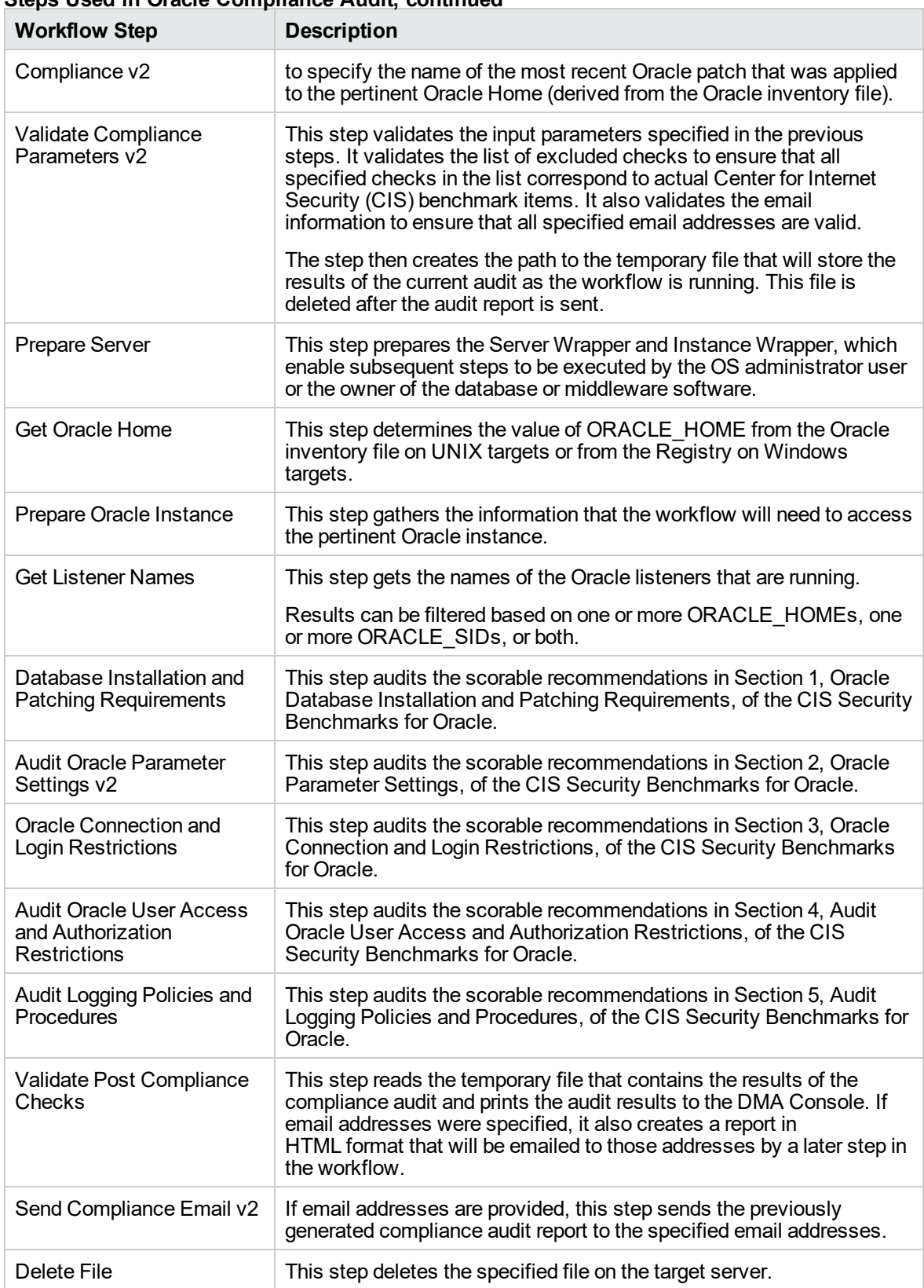

## **Steps Used in Oracle Compliance Audit, continued**

**Note:** For input parameter descriptions and defaults, see ["Parameters](#page-271-0) for Oracle - Compliance [Audit"](#page-271-0) on page 272.

# <span id="page-264-0"></span>How to Run this Workflow

The following instructions show you how to customize and run the "Oracle - [Compliance](#page-259-0) Audit v2" workflow in your environment.

The workflow provides default values for some parameters. These default values are usually sufficient for a "typical" installation. You can override the defaults by specifying parameter values in the deployment. You can also expose additional parameters in the workflow, if necessary, to accomplish more advanced scenarios. Any parameters not explicitly specified in the deployment will have the default values listed in ["Parameters](#page-271-0) for Oracle - Compliance Audit" on page 272.

**Note:** Before following this procedure, review the ["Prerequisites](#page-260-0) for this Workflow" on page 261, and ensure that all requirements are satisfied.

### **To use the Run Oracle Compliance Audit workflow:**

- 1. Create a deployable copy of the workflow.
- 2. Determine the values that you will specify for the following parameters:

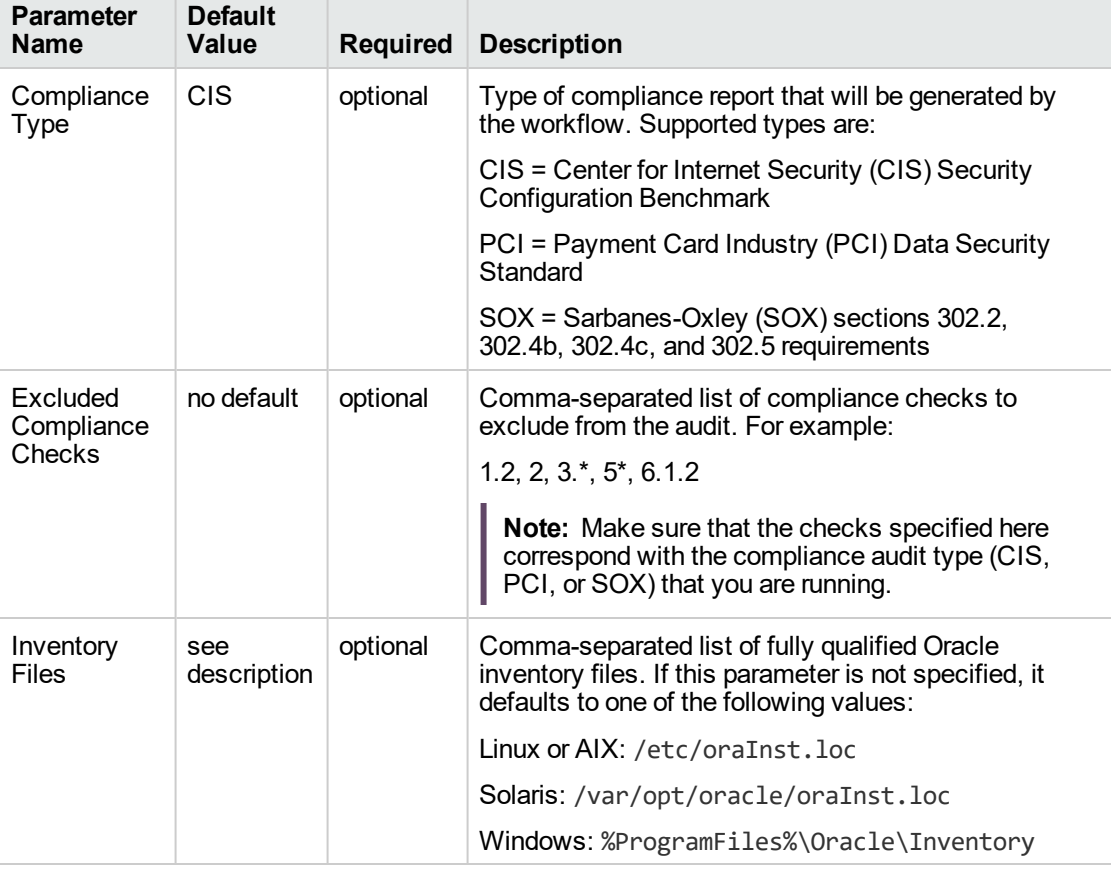

#### **Parameters Defined in this Step: Gather Parameters for Oracle Compliance**

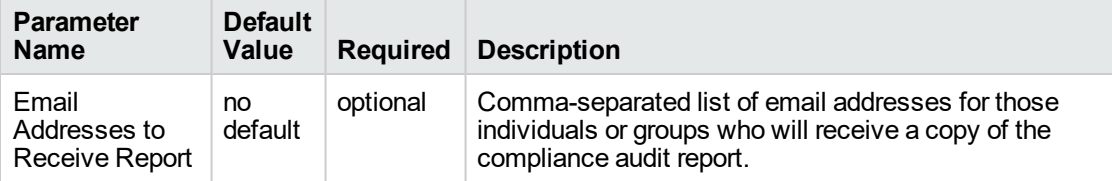

# **Parameters Defined in this Step: Gather Advanced Parameters for Oracle Compliance**

**Note:** This is the minimum set of parameters required to run this workflow. You may need to expose additional parameters depending on your objectives.

See ["Parameters](#page-271-0) for Oracle - Compliance Audit" on page 272 for detailed descriptions of all input parameters for this workflow, including default values.

- 3. In the workflow editor, expose any additional parameters that you need. You will specify values for those parameters when you create the deployment.
- 4. Save the changes to the workflow (click **Save** in the lower right corner).
- 5. Create a new deployment.
- 6. On the Parameters tab, specify values for the required parameters listed in step 2 and any additional parameters that you have exposed. You do not need to specify values for those parameters whose default values are appropriate for your environment.
- 7. On the Targets tab, specify one or more targets for this deployment.
- 8. Save the deployment (click **Save** in the lower right corner).
- 9. Run the workflow using this deployment .

### **To verify the results:**

The workflow will complete and report SUCCESS on the Console if it has run successfully. If an error occurs during workflow execution, the error is logged, and the workflow terminates in the FAILURE state.

Information about each compliance check is displayed in the step output on the Console (and the History page) for each of the auditing steps. A summary of the compliance audit is also displayed in the step output for the Validate Post-Compliance Checks step.

### **To view the reports:**

A compliance audit summary in HTML format is emailed to all parties on the Email Addresses to Receive Report list.

After you run this workflow, you can generate two types of compliance reports on the Reports page:

- Database Compliance Report
- Database Compliance Detail Report

### **To access the Database Compliance reports:**

- 1. Go to the Reports page.
- 2. At the bottom of the page,specify the following settings:

For the Database Compliance Report:

- a. Select the Database Compliance report.
- b. Select the organization where your target resides.
- c. Because this report lists the latest compliance audit reports for all targets in the specified organization, you do not specify a Server, Database, or Time span.

For the Database Compliance Detail Report:

- a. Select the Database Compliance Details report.
- b. Select the organization where your target resides.
- c. Specify the Server and Instance that you selected when you created your deployment.
- 3. Click **Run report**.

# <span id="page-267-0"></span>Sample Scenarios

This topic shows you how to use various parameters to achieve the following compliance audit scenarios in your environment using the "Oracle - [Compliance](#page-259-0) Audit v2" workflow.

### **Scenario 1: Perform a Partial CIS Compliance Audit and Email the Results**

In the scenario, the following checks are excluded from the audit:

- Section 8: Oracle Profile (User) Setup Settings
- Section 9: Oracle Profile (User) Access Settings

A summary report is sent to the three parties listed in the Email Addresses to Receive Report parameter.

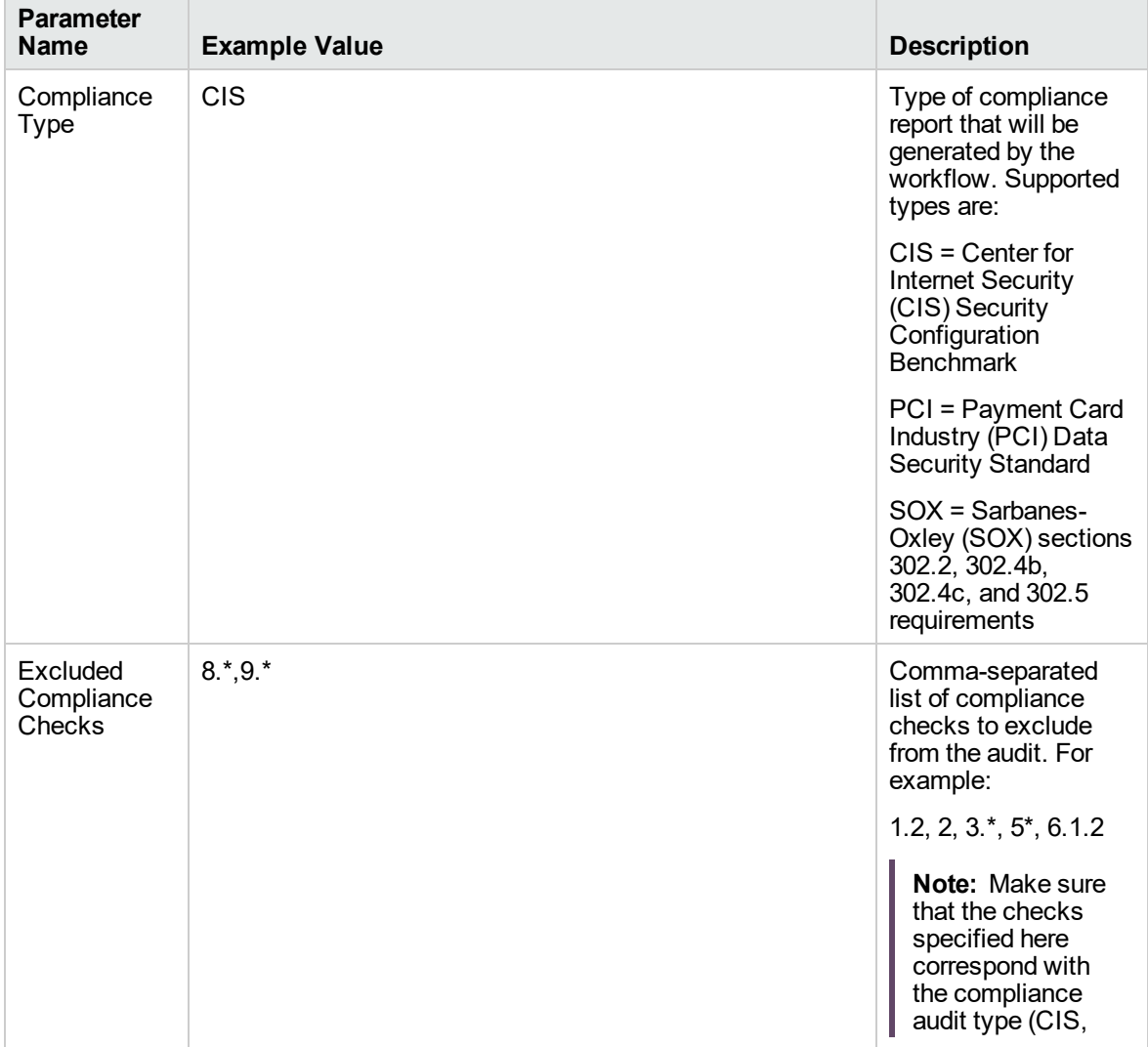

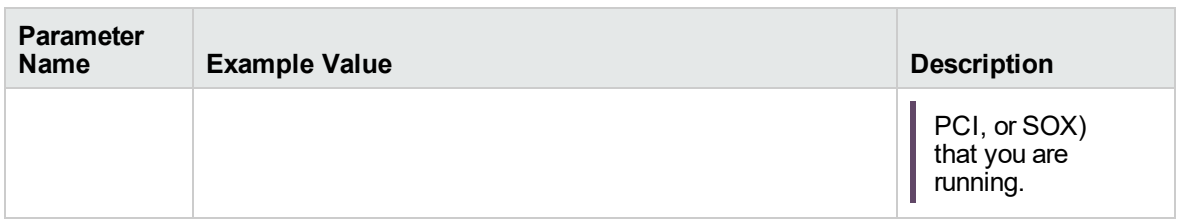

**Note:** Some of these parameters are not exposed by default in the deployment.

Be sure that the default values for all remaining input parameters are appropriate for your environment (see ["Parameters](#page-271-0) for Oracle - Compliance Audit" on page 272).

### **Scenario 2: Perform a Full PCI Compliance Audit and Email the Results**

In the scenario, no checks are excluded from the audit. A summary report is sent to the three parties listed in the Email Addresses to Receive Report parameter.

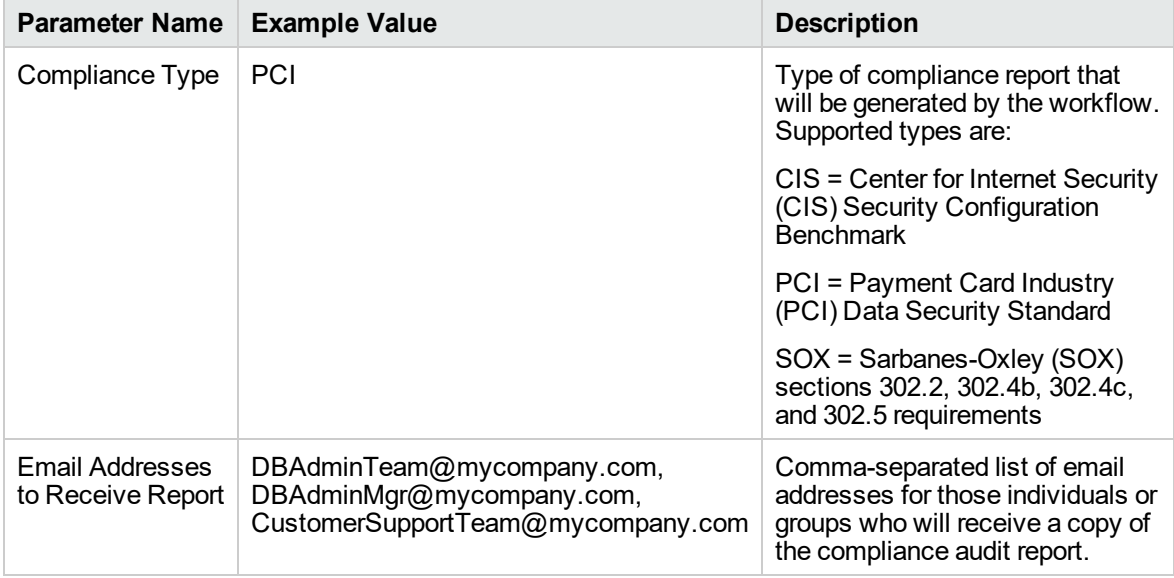

**Note:** Some of these parameters are not exposed by default in the deployment.

Be sure that the default values for all remaining input parameters are appropriate for your environment (see ["Parameters](#page-271-0) for Oracle - Compliance Audit" on page 272).

## **Scenario 3: Perform a Full SOX Compliance Audit and Email the Results**

In the scenario, no checks are excluded from the audit. A summary report is sent to the three parties listed in the Email Addresses to Receive Report parameter.

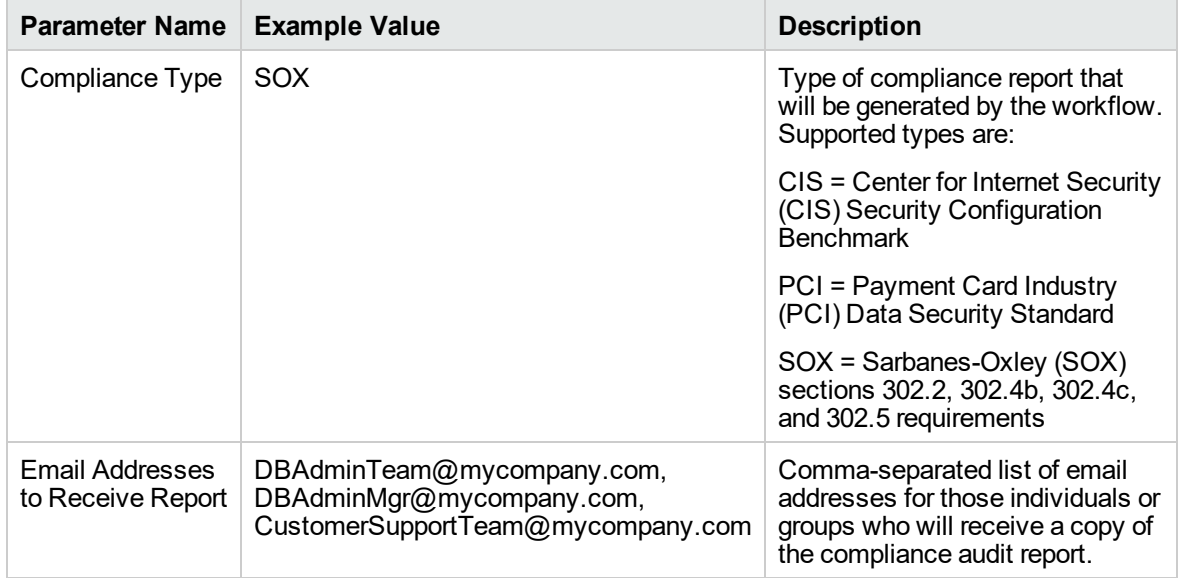

**Note:** Some of these parameters are not exposed by default in the deployment.

Be sure that the default values for all remaining input parameters are appropriate for your environment (see ["Parameters](#page-271-0) for Oracle - Compliance Audit" on page 272).

# **Scenario 4: Perform a Full CIS Compliance Audit and Display the Results on the DMA Console**

In the scenario, all scorable checks are performed, and the compliance audit report is displayed only on the DMA Console. In this case, a summary report is not emailed. This scenario would be appropriate for initial testing.

It is not necessary to specify any input parameters in this scenario unless the Oracle Databaseinventory file is located in a non-standard directory.

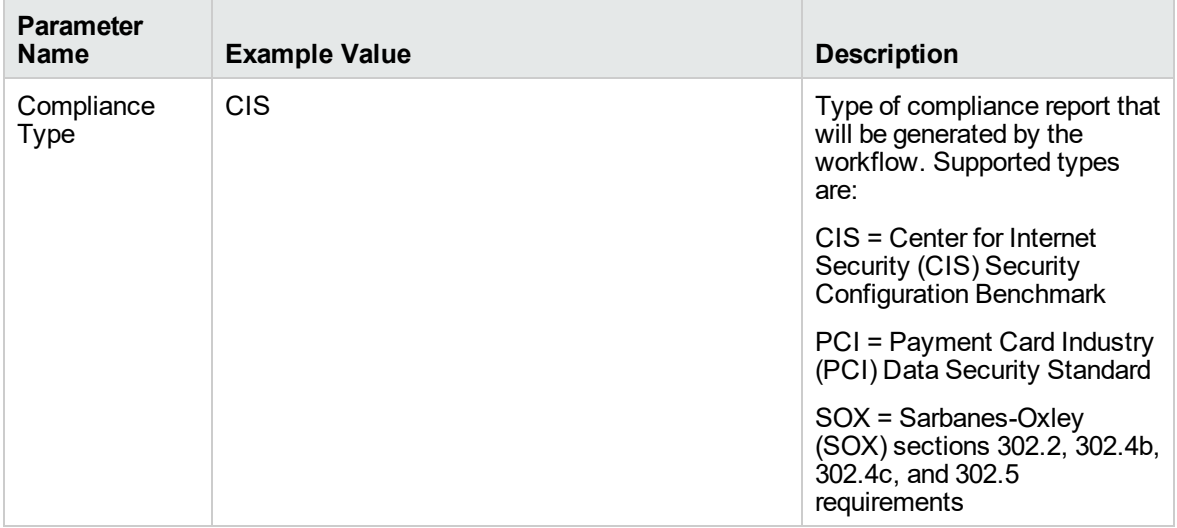

Be sure that the default values for all remaining input parameters are appropriate for your environment (see ["Parameters](#page-271-0) for Oracle - Compliance Audit" on the next page).

# <span id="page-271-0"></span>Parameters for Oracle - Compliance Audit

The following tables describe the required and optional input parameters for this workflow. Some of these parameters are not initially visible in a deployment. For most parameters, if you do not specify a value for a parameter, a default value is assigned.

**Note:** Only those parameters that are configurable in a standard deployment are listed here. Input parameters that must be mapped to output parameters of previous steps are not listed.

| <b>Parameter</b><br><b>Name</b> | <b>Default</b><br>Value | <b>Required</b> | <b>Description</b>                                                                                                    |
|---------------------------------|-------------------------|-----------------|----------------------------------------------------------------------------------------------------|
| Compliance<br>Type              | <b>CIS</b>              | optional        | Type of compliance report that will be generated by the<br>workflow. Supported types are:                                                             |
|                                 |                         |                 | CIS = Center for Internet Security (CIS) Security<br><b>Configuration Benchmark</b>                                                                   |
|                                 |                         |                 | PCI = Payment Card Industry (PCI) Data Security<br>Standard                                                                                           |
|                                 |                         |                 | SOX = Sarbanes-Oxley (SOX) sections 302.2, 302.4b,<br>302.4c, and 302.5 requirements                                                                  |
| Excluded<br>Compliance          | no default              | optional        | Comma-separated list of compliance checks to exclude<br>from the audit. For example:                                                                  |
| Checks                          |                         |                 | 1.2, 2, $3.*$ , $5*.6.1.2$                                                                                                    |
|                                 |                         |                 | Note: Make sure that the checks specified here<br>correspond with the compliance audit type (CIS, PCI,<br>or SOX) that you are running.               |
| Inventory<br><b>Files</b>       | see<br>description      | optional        | Comma-separated list of fully qualified Oracle inventory<br>files. If this parameter is not specified, it defaults to one of<br>the following values: |

**Parameters Defined in this Step: Gather Parameters for Oracle Compliance**

## **Parameters Defined in this Step: Gather Advanced Parameters for Oracle Compliance**

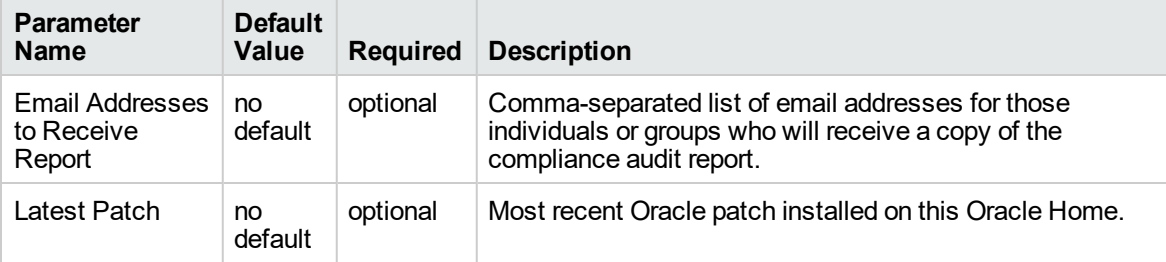

# Patching Database

This solution pack contains the following workflows:

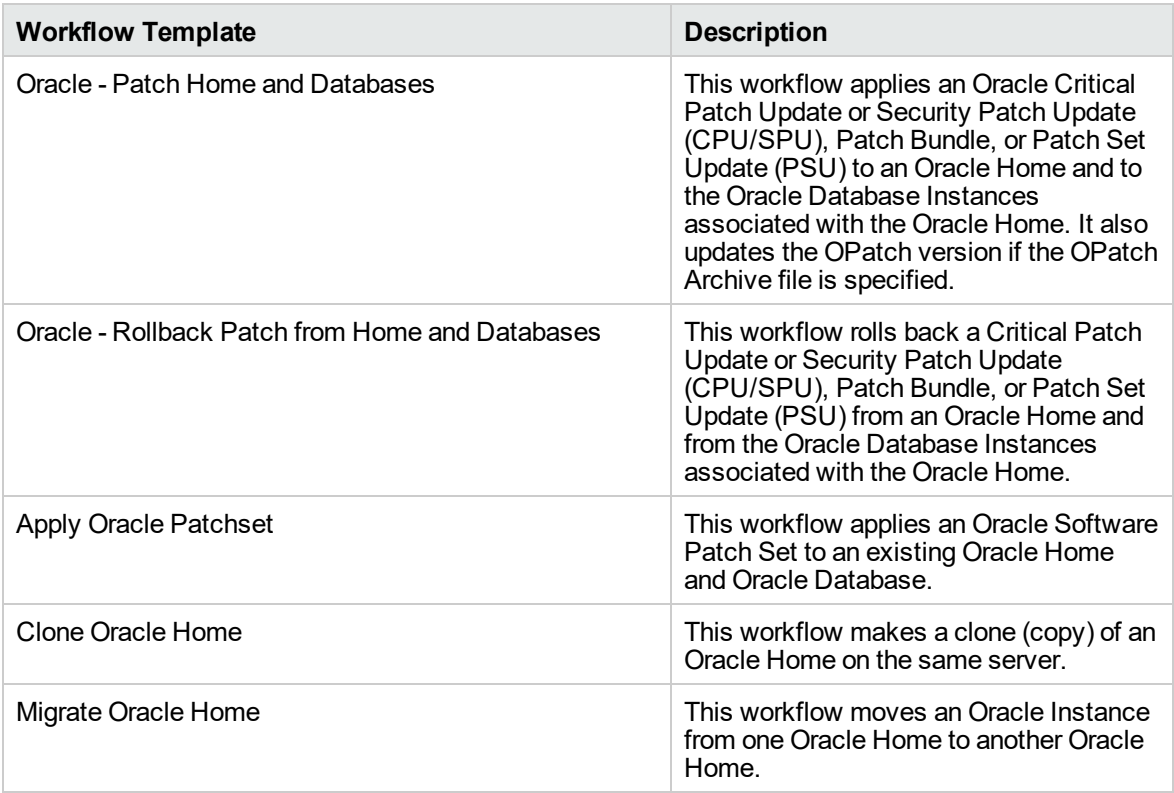

Each workflow included in this solution pack has a set of input parameters whose values will be unique to your environment. If you provide correct values for the parameters that each scenario requires, the workflow will be able to accomplish its objective.

There are two steps required to customize this solution:

1. Ensure that all required parameters are visible. You do this by using the workflow editor.

For simple patching scenarios, you can use the default values for most parameters. To use this solution's more advanced features, you will need to expose additional parameters.

2. Specify the values for those parameters. You do this when you create a deployment.

**Tip:** Detailed instructions are provided in the "How to Run this Workflow" topic for each workflow.

The information presented here assumes the following:

- DMA is installed and operational.
- At least one suitable target server is available.
- You are logged in to the DMA web interface.
- You have permission to create, edit, and deploy copies of the workflows included in this solution

pack.

**Tip:** All parameters used by the workflows in this solution are provided in the "Parameters" topic associated with each workflow.

# <span id="page-274-0"></span>Oracle - Patch Home and Databases v5

This workflow applies an Oracle patch to an Oracle home and database. It also updates the OPatch version if the OPatch archive file is specified. This workflow only applies to single instance installations. It is not designed for Oracle Real Application Clusters (RAC).

This workflow applies the following patch types to Oracle home and database on different platforms as supported by Oracle.

- Critical Patch Update(CPU) / Security Patch Update (SPU)
- Patch Set Update (PSU)
- Interim Patch/One-off Patch
- Oracle JavaVM Component PSU (OJVM)
- Combo Patches (CPU+OJVM/ PSU+OJVM)
- Bundle Patch

This workflow stops all processes running from the ORACLE\_HOME in order to patch. This includes the Listener, which may be servicing instances outside this ORACLE\_HOME. If multiple patch types are provided as input, the patches will be applied in the following order:

- 1. CPU
- 2. PSU
- 3. OJVM
- 4. Interim

To use this workflow in your environment, see the following information:

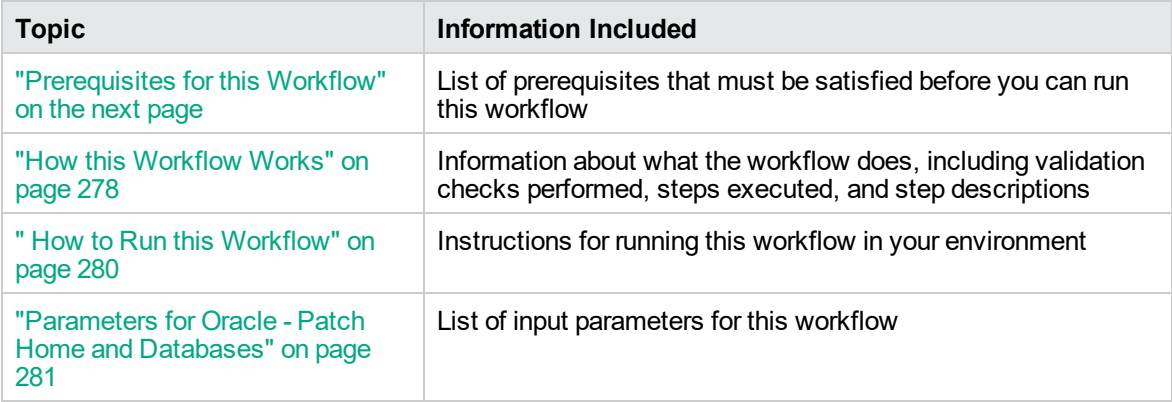

**Tip:** To patch Server Automation Grid standalone environments, see *Achieve Patch Related Compliance for Oracle Grid Standalone Environments Using DMA*.

To patch more complex Oracle clustered environments, see *Achieve Patch Related Compliance for Oracle RAC Environments Using DMA*.

These documents are available at: [softwaresupport.hp.com](https://softwaresupport.hp.com/)

# <span id="page-276-0"></span>Prerequisites for this Workflow

Be sure that the following prerequisites are satisfied before you run this workflow:

- The Oracle Home and database are ready to be updated.
- The DMA server is online.
- You have obtained the following files:
	- <sup>o</sup> The patch archive from Oracle
	- <sup>o</sup> The current OPatch version from Oracle (optional)
- You have licenses for Oracle Database and DMA.
- You have coordinated a scheduled outage for all application servers that use the databases.
- You have read access to all specified inventory pointers (Linux/UNIX).
- You have enough free space available, which varies depending on the Oracle patch.

For more information about prerequisites for Oracle database, refer to the Oracle [Server](https://docs.oracle.com/en/) [Documentation](https://docs.oracle.com/en/).

# <span id="page-277-0"></span>How this Workflow Works

This workflow performs the following actions:

Applies Oracle quarterly patches on Oracle standalone environments and standalone dataguard.

## **Steps Executed by the Workflow**

The Oracle - Patch Home and Databases v5 workflow includes the following steps. Each step must complete successfully before the next step can start. If a step fails, the workflow reports a failure and all subsequent steps are skipped.

| <b>Workflow Step</b>                                                          | <b>Description</b>                                                                                                    |
|-------------------------------------------------------------------------------|----------------------------------------------------------------------------------------------------|
| <b>Gather Parameters for</b><br>Patch Home and<br>Database                    | This step gathers parameters for the Oracle - Patch Home and Database<br>workflow.                                                                                                    |
| <b>Gather Advanced</b><br><b>Parameters for Patch</b><br>Home and Database v2 | This steps gathers advanced parameters for the Oracle - Patch Home and<br>Database workflow.                                                                                                    |
| Parse Oracle Inventory                                                        | This step parses the Oracle inventory files that exists or forwards the<br>inventory information does not exist.<br>This step must be run as the DMA superuser.                                                                                                    |
| <b>Validate Patch Home</b><br>and Database v2                                 | This step validates the parameters specified in Oracle - Patch Home and<br>Database v3 workflow.                                                                                                    |
| Download Software v2                                                          | This step automates the transfer of files from the HPE SA Software<br>Library to individual managed servers for use in downstream workflow<br>steps. This step also verifies checksum of each file transferred.                                                                                                    |
| Oracle - Upgrade<br><b>OPatch Utility</b>                                     | This step takes backup of the existing OPatch utility and updates the<br>OPatch utility to the version provided as input.                                                                                                    |
| <b>Cleanup Downloaded</b><br>Files v2                                         | This step remove all downloaded files and archives.                                                                                                    |
| Oracle - Unzip Patch<br>Archives for Patch<br>Oracle Home and<br>Databases    | This step unzips (extracts) the patch archives to the given folder.                                                                                                    |
| Oracle - Parse Patch<br>Information                                           | This step parses the patch archive and extracts the following information:<br>OPatch Version required to apply the patch<br><b>Additional Patch Numbers</b><br>Database version on which the patch is applicable<br>Ignorable Oracle errors<br>Patch Type: SPU(or CPU), PSU, Combo, One-off, OJVM, Bundle<br>Patch Name |
| Oracle - Post Patch                                                           | This step validates whether patch that is being applied is already present                                                                                                    |

**Steps Used by Oracle - Patch Home and Databases v5**

| <b>Workflow Step</b>                                | <b>Description</b>                                                                                                    |  |  |
|-----------------------------------------------------|----------------------------------------------------------------------------------------------------|--|--|
| Unzip Validation                                    | on the given Oracle home.                                                                                                    |  |  |
| Run slibclean                                       | This step runs the slibclean command on required operating systems.                                                                                                    |  |  |
| Verify Oracle Versions                              | This step validates if the database version is same as the database<br>version of the patch being applied. It also validates, if the OPatch utility is<br>higher than the OPatch utility version recommended by Oracle. |  |  |
| Data Guard Prechecks<br>v2                          | This step cancels Managed Recovery Process on the standby database.                                                                                                    |  |  |
| Oracle - Stop<br>Processes Standalone<br>Target v3  | This step stops all Oracle instances in a list, stops all Oracle listeners in<br>the list, and attempts to stop the Oracle agent.                                                                                       |  |  |
| Cleanup Downloaded<br>Files v2                      | This step removes all downloaded files and archives.                                                                                                    |  |  |
| Oracle - Patch<br><b>Standalone Target</b><br>Homes | This step patches Oracle home directory using OPatch utility.                                                                                                    |  |  |
| Oracle - Start<br>Processes Standalone<br>Target v3 | This step starts all Oracle instances in a list, starts all Oracle listeners in<br>the a list, and attempts to start Oracle agent.                                                                                      |  |  |
| <b>Data Guard Postchecks</b>                        | This step performs Managed Recovery Process (MRP) on the standby<br>database.                                                                                                    |  |  |
| Oracle - Patch<br>Standalone Databases<br>v3        | This step applies patches for standalone databases.                                                                                                    |  |  |
| <b>Cleanup Downloaded</b><br>Files v <sub>2</sub>   | This step removes all downloaded files and archives.                                                                                                    |  |  |
| Discover Oracle<br>Databases                        | This step audits the server's physical environment looking for Oracle<br>instances and databases.                                                                                                    |  |  |
|                                                     | Discovery is ONLY additive. It will not remove instances or<br>databases currently in your environment. It is the end-user's<br>responsibility to delete content that is no longer in use.                              |  |  |
|                                                     | In cluster situations where one node is active while other nodes are<br>inactive, discovery will only find instances and databases on the<br>active node.                                                               |  |  |

**Steps Used by Oracle - Patch Home and Databases v5, continued**

**Note:** For input parameter descriptions and defaults, see ["Parameters](#page-280-0) for Oracle - Patch Home and [Databases"](#page-280-0) on page 281.

# <span id="page-279-0"></span>How to Run this Workflow

The following instructions show you how to customize and run the Oracle – Patch Home and Database v5 workflow in your environment.

The workflow provides default values for some parameters. These default values are usually sufficient for a "typical" installation. You can override the defaults by specifying parameter values in the deployment. You can also expose additional parameters in the workflow, if necessary, to accomplish more advanced scenarios. Any parameters not explicitly specified in the deployment will have the default values listed in ["Parameters](#page-280-0) for Oracle - Patch Home and Databases" on the next page.

**Note:** Before following this procedure, review the ["Prerequisites](#page-276-0) for this Workflow" on page 277, and ensure that all requirements are satisfied.

### **To use the Run Oracle – Patch Home and Database v5 workflow:**

- 1. Create a deployable copy of the workflow.
- 2. Determine the values that you will specify for the parameters.

**Note:** There are no mandatory parameters required to run this workflow. All parameters are optional. You may need to expose additional parameters depending on your objectives.

See ["Parameters](#page-280-0) for Oracle - Patch Home and Databases" on the next page for detailed descriptions of all input parameters for this workflow, including default values.

- 3. In the workflow editor, expose any additional parameters that you need. You will specify values for those parameters when you create the deployment or at runtime.
- 4. Save the changes to the workflow (click **Save** in the lower right corner).
- 5. Create a new deployment.
- 6. On the Parameters tab, specify values (or set the type to Runtime Value) for the required parameters listed in step 2 and any additional parameters that you have exposed. You do not need to specify values for those parameters whose default values are appropriate for your environment.
- 7. On the Targets tab, specify one or more targets for this deployment.
- 8. Save the deployment (click **Save** in the lower right corner).
- 9. Run the workflow using this deployment, specifying any runtime parameters.

#### **To verify the results:**

The workflow will complete and report SUCCESS on the Console if it has run successfully. If an error occurs during workflow execution, the error is logged, and the workflow terminates in the FAILURE state. The database will be removed from the DMA environment section upon SUCCESS as well.

# <span id="page-280-0"></span>Parameters for Oracle - Patch Home and Databases

The following tables describe the required and optional input parameters for this workflow. Some of these parameters may not be initially visible in a deployment. For some parameters, if you do not specify a value for a parameter, a default value is assigned.

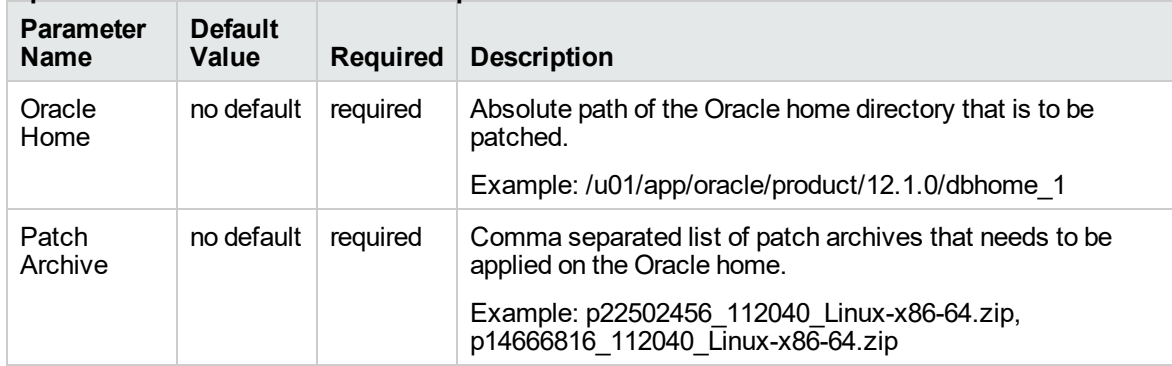

## **Input Parameters Defined in this Step: Gather Parameters for Patch Home and Database**

#### **Input Parameters Defined in this Step: Gather Advanced Parameters for Patch Home and Database**

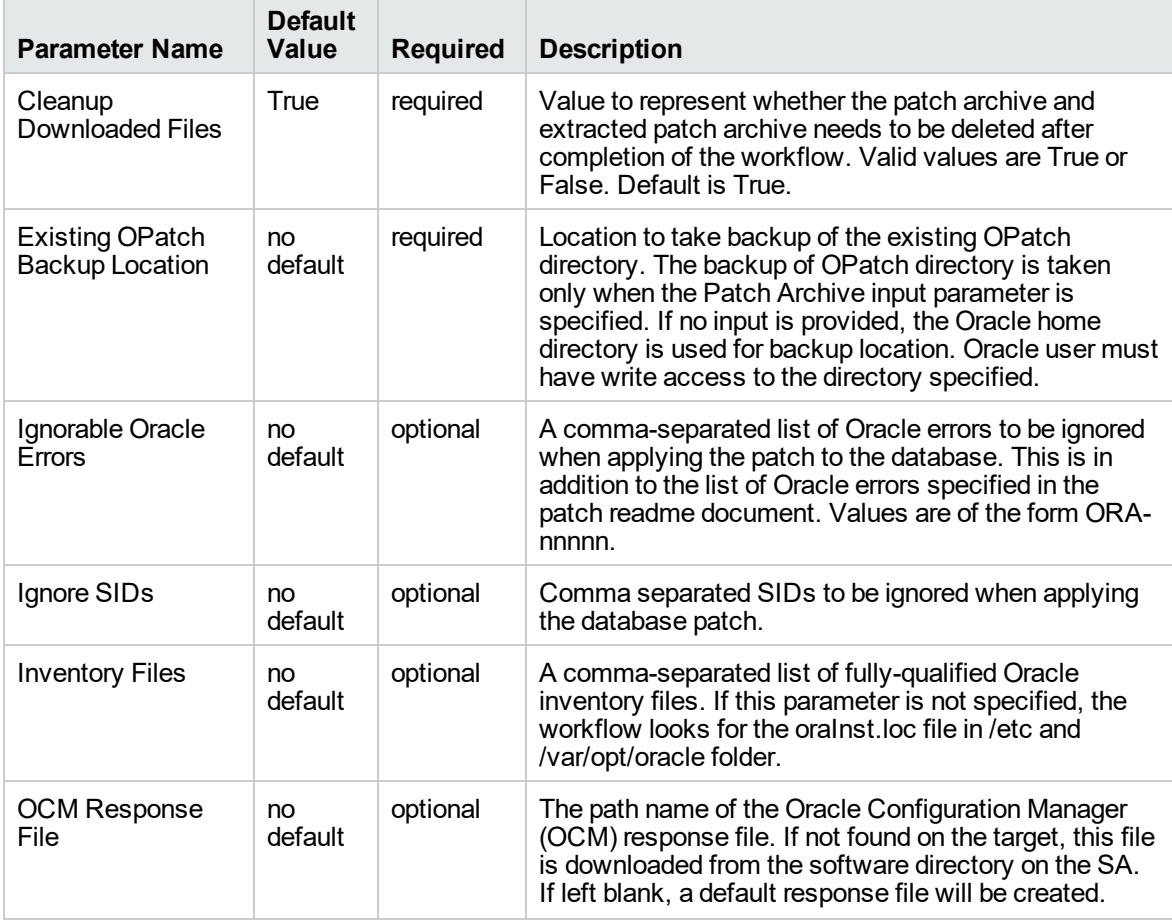

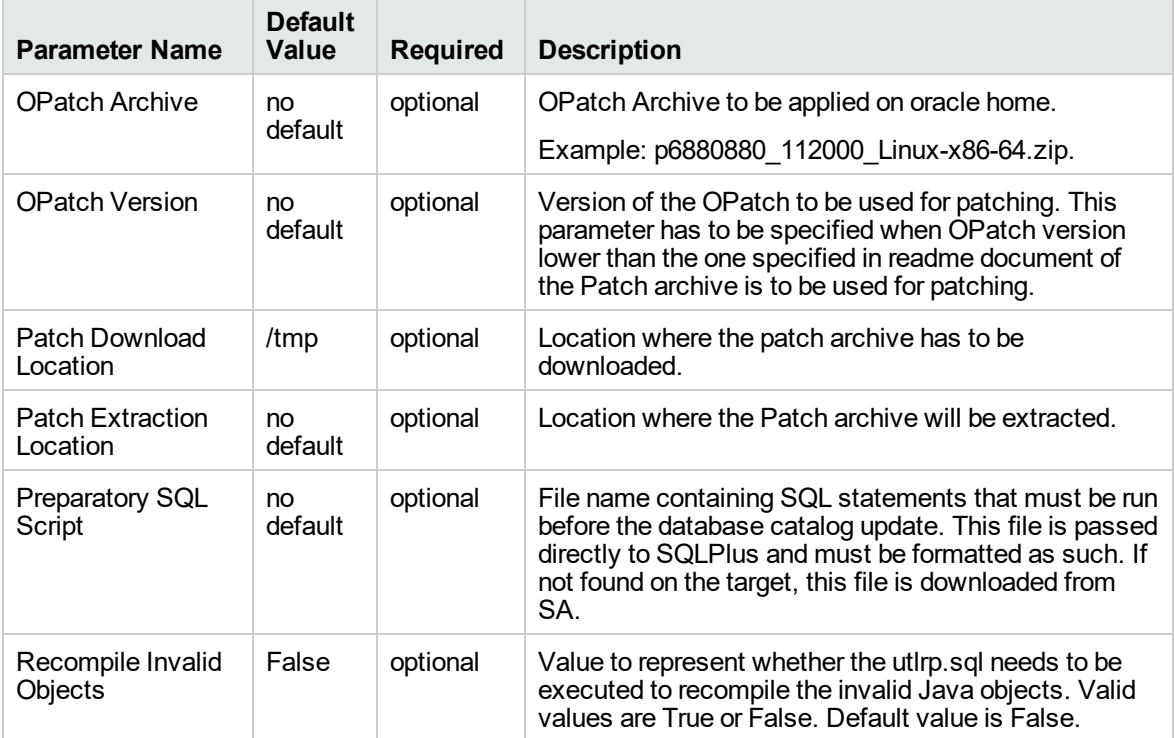

**Input Parameters Defined in this Step: Gather Advanced Parameters for Patch Home and Database, continued**

# <span id="page-282-0"></span>Oracle - Rollback Patch from Home and Databases v2

This workflow rolls back a Critical Patch Update or Security Patch Update (CPU/SPU), Patch Bundle, or Patch Set Update (PSU) from an Oracle Home and from the Oracle Database instances associated with the Oracle Home.

Use this workflow if you encounter problems after applying a patch update. Only the last patch that was applied is rolled back.

For additional information about how the Oracle - Rollback Patch from Home and Databases workflow can be used with other patching workflows see How to Use the Workflows Together topic.

This workflow only applies to single Oracle Instance installations. It is not designed for Oracle Real Application Clusters (RAC).

If the Oracle patch has already been removed, this workflow will verify the patch removal and end with SUCCESS status.

**Caution:** This workflow stops all processes running from the ORACLE\_HOME in order to patch. This includes the Oracle Listener, which may be servicing Oracle Instances outside this ORACLE\_HOME.

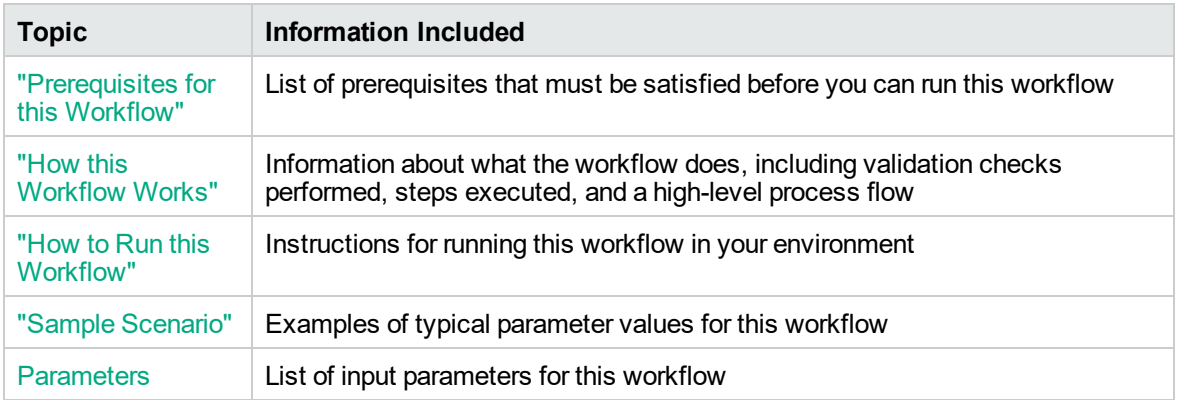

To use this workflow in your environment, see the following information:

Note: The documentation for this workflow contains steps that are referred to by their base names. The names in the HPE DMA user interface may have a version appended, for example, v2.

# <span id="page-283-0"></span>Prerequisites for this Workflow

Be sure that the following prerequisites are satisfied before you run the "Oracle - [Rollback](#page-282-0) Patch from Home and [Databases](#page-282-0) v2" workflow:

- The latest DMA solution packs require the latest DMA platform. To use the latest solution packs, update the DMA platform. DMA 10.30 solution packs are supported on DMA 10.30 (and later).
- You have installed the DMA Database Patching Solution Pack.
- You have read access to all specified inventory pointers (Linux/UNIX).

**Caution:** This workflow stops all processes running from the ORACLE\_HOME in order to rollback the patch. This includes the Oracle Listener, which may be servicing Oracle Instances outside this ORACLE\_HOME.

For more information about prerequisites for Oracle Database, refer to the Oracle [Product](http://docs.oracle.com/en/database/) [Documentation](http://docs.oracle.com/en/database/).

# <span id="page-284-0"></span>How this Workflow Works

The following information describes how the "Oracle - Rollback Patch from Home and [Databases](#page-282-0) v2" workflow works:

## **Overview**

This workflow does the following things in the order shown:

- The initial steps of the workflow prepare it to roll back the last patch applied to the Oracle Home. The workflow processes user input parameters, constructs commands used in subsequent steps, and downloads any required files.
- The workflow rolls back the Critical Patch Update from the Oracle Database Home. The workflow stops all Oracle Instances, all Oracle Listeners in the list, and the Oracle Agent. The workflow removes any currently unused modules in kernel and library memory. Then the workflow runs the OPatch utility to roll back an Oracle supplied Patch and runs the Oracle provided cpu\_root.sh script to complete the rollback.
- The final steps of the workflow allow the workflow to end cleanly. The workflow restarts all the Oracle Instances, all Oracle Listeners, and the Oracle Agent. Then it runs Discovery to update the metadata and cleans up the downloaded files.

### **Validation Checks Performed**

Much of the validation centers on the input parameters:

- The input parameters have the proper syntax (no special characters or spaces).
- Files exist or have valid specifications.
- The supplied patch update applies to the current Oracle Database version.

### **Steps Executed**

The Oracle - Rollback Patch from Home and Databases workflow includes the following steps. Each step must complete successfully before the next step can start. If a step fails, the workflow reports a failure and all subsequent steps are skipped.

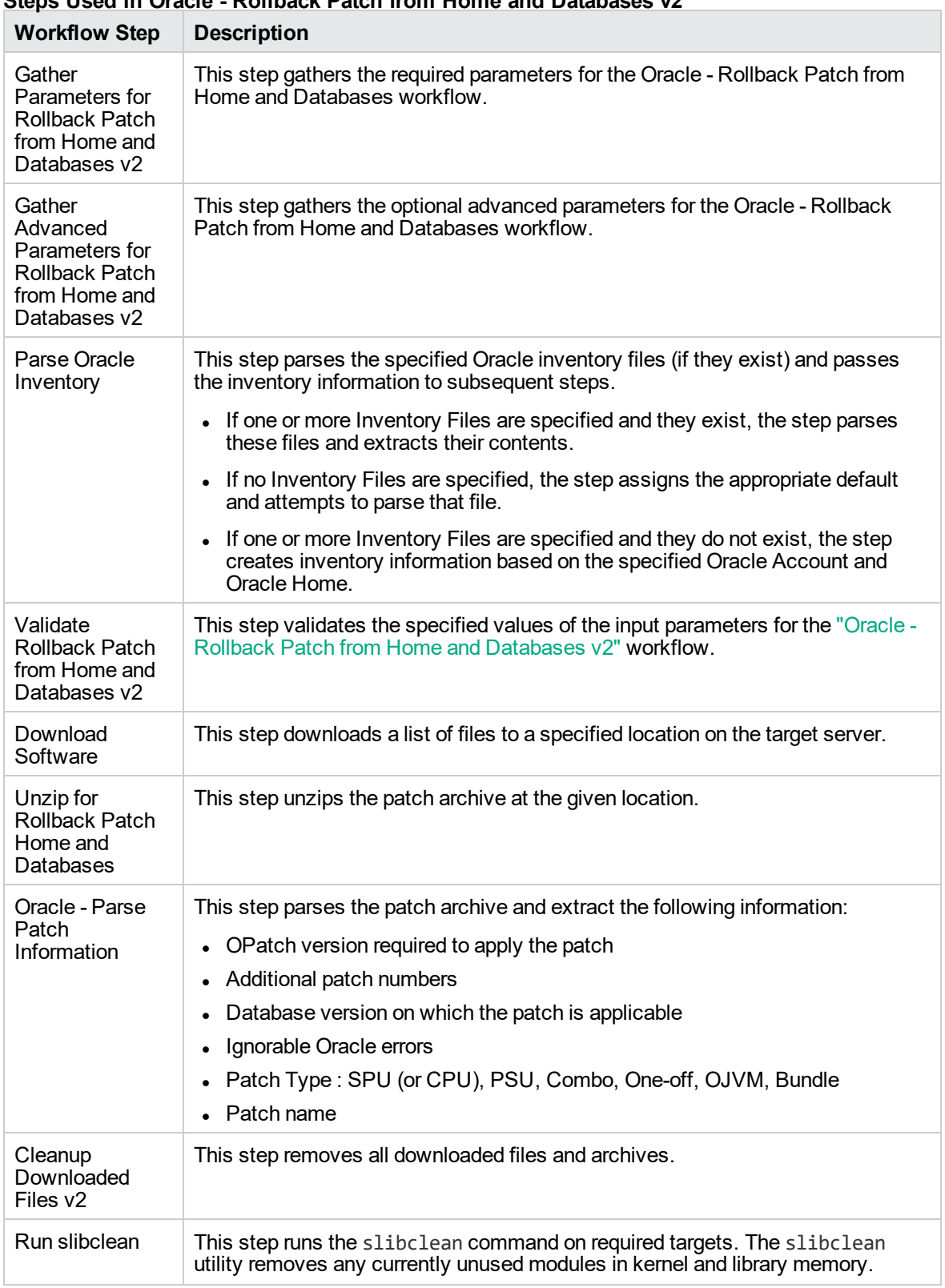

# **Steps Used in Oracle - Rollback Patch from Home and Databases v2**

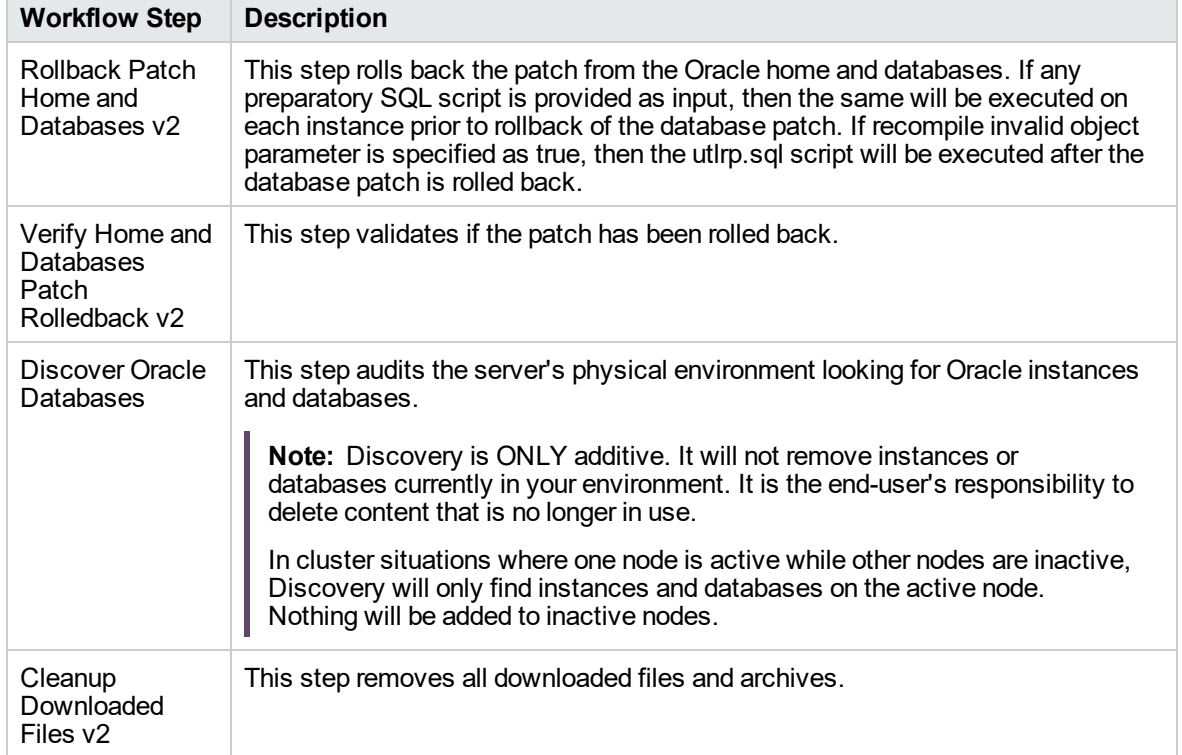

# **Steps Used in Oracle - Rollback Patch from Home and Databases v2, continued**

For parameter descriptions and defaults, see ["Parameters](#page-292-0) for Oracle - Rollback Patch from Home and [Databases"](#page-292-0) on page 293.

# <span id="page-287-0"></span>How to Run this Workflow

The following instructions show you how to customize and run the "Oracle - [Rollback](#page-282-0) Patch from Home and [Databases](#page-282-0) v2" workflow in your environment.

Tip: For detailed instructions to run DMA workflows—using the Oracle - Compliance Audit workflow as an example—see DMA Quick Start Tutorial.

The workflow provides default values for some parameters. These default values are usually sufficient for a "typical" installation. You can override the defaults by specifying parameter values in the deployment. You can also expose additional parameters in the workflow, if necessary, to accomplish more advanced scenarios. Any parameters not explicitly specified in the deployment will have the default values listed in ["Parameters](#page-292-0) for Oracle - Rollback Patch from Home and Databases" on page [293](#page-292-0).

**Note:** Before following this procedure, review the ["Prerequisites](#page-283-0) for this Workflow" on page 284, and ensure that all requirements are satisfied.

## **To use the Oracle - Rollback Patch from Home and Databases workflow:**

- 1. Create a deployable copy of the workflow.
- 2. Determine the values that you will specify for the following parameters:

### **Input Parameters for Gather Parameters for Rollback Patch from Home and Databases**

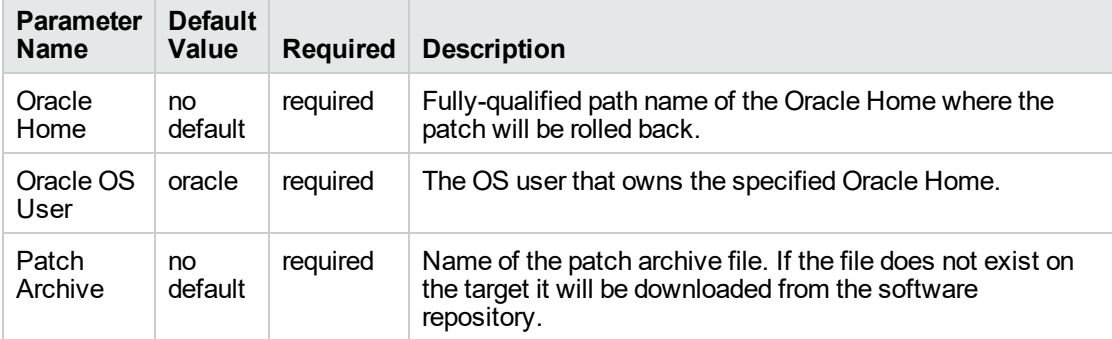

#### **Additional Parameters Defined in this Step: Gather Advanced Parameters for Rollback Patch from Home and Databases v2**

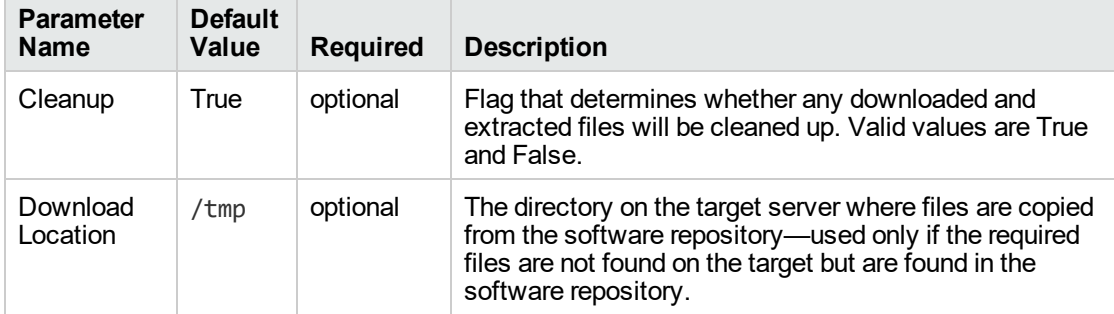
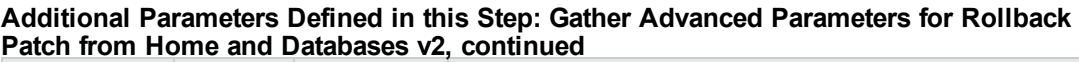

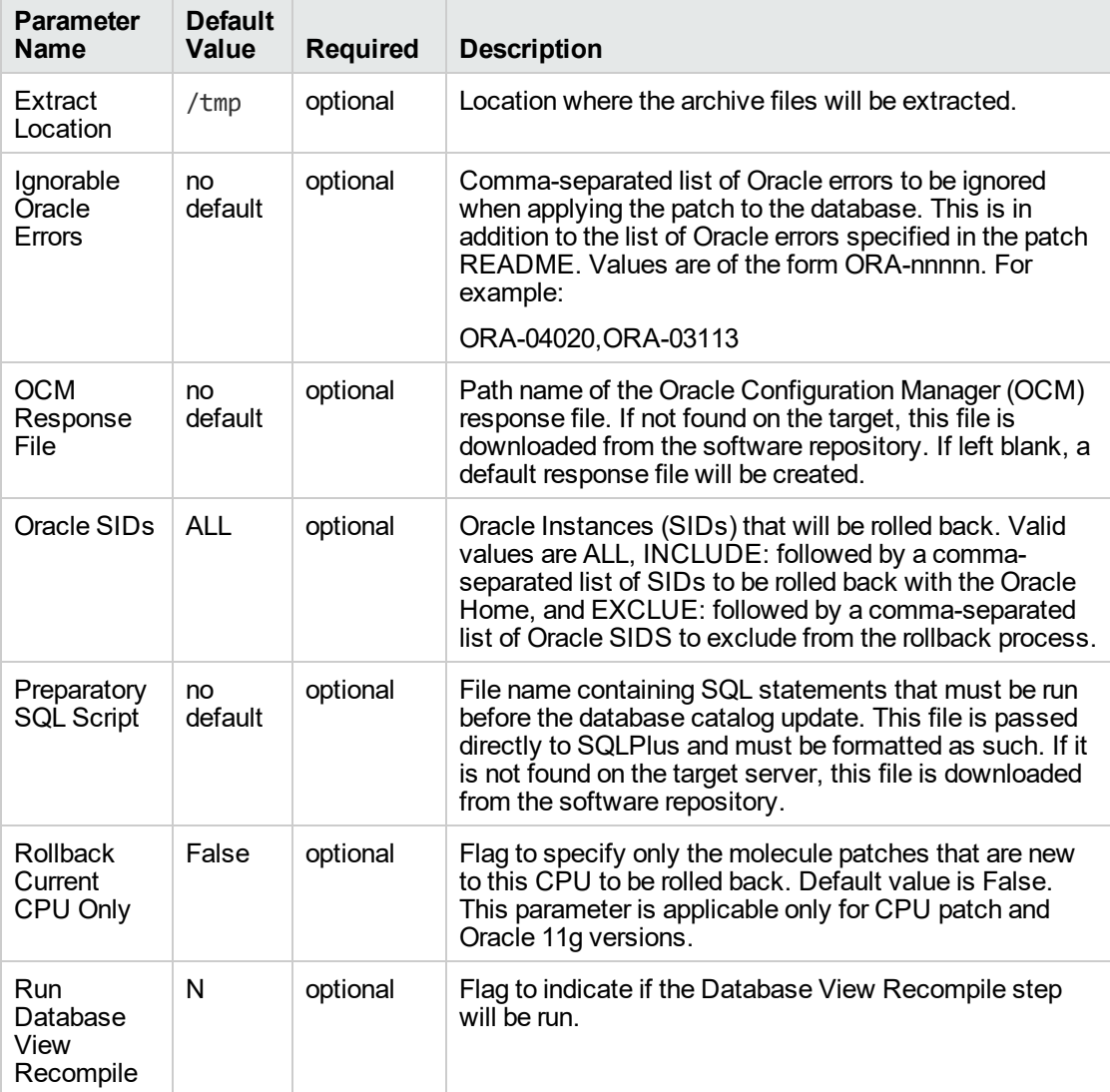

**Note:** See ["Parameters](#page-292-0) for Oracle - Rollback Patch from Home and Databases" on page 293 for detailed descriptions of all input parameters for this workflow, including default values.

- 3. In the workflow editor, expose any additional parameters that you need. You will specify values for those parameters when you create the deployment. You will specify values for those parameters when you create the deployment.
- 4. Save the changes to the workflow (click **Save** in the lower right corner).
- 5. Create a new deployment.
- 6. On the Parameters tab, specify values for the required parameters listed in step 2 and any additional parameters that you have exposed. You do not need to specify values for those parameters whose default values are appropriate for your environment.
- 7. On the Targets tab, specify one or more targets for this deployment.

**Note:** The targets need to be the same targets (servers) you used when you ran the Oracle - Patch Home and Database workflow.

- 8. Save the deployment (click **Save** in the lower right corner).
- 9. Run the workflow using this deployment.

#### **To verify the results:**

The workflow will complete and report SUCCESS on the Console if it has run successfully. If an error occurs during workflow execution, the error is logged, and the workflow terminates in the FAILURE state.

*Optional:* If you want to further verify that the patch was successfully removed from the Oracle Home:

- 1. Go to \$ORACLE\_HOME/OPatch/opatch lsinventory -oh \$ORACLE\_HOME
- 2. Check that the patch you rolled back is NOT on the list of patches.

*Optional:* If you want to further verify that the patch was successfully removed from the Oracle Database Instances associated with the Oracle Home:

- 1. Log in as an SQLPlus privileged user.
- 2. Set the ORACLE\_HOME to your Oracle Home.
- 3. Run the command: **\$ORACLE\_HOME/OPatch/opatch lsinventory**
- 4. Verify that the patch number that you rolled back is NOT listed in the output.

# Sample Scenario

It is very straightforward to run the "Oracle - Rollback Patch from Home and [Databases](#page-282-0) v2" workflow. This topic shows you typical parameter values to use.

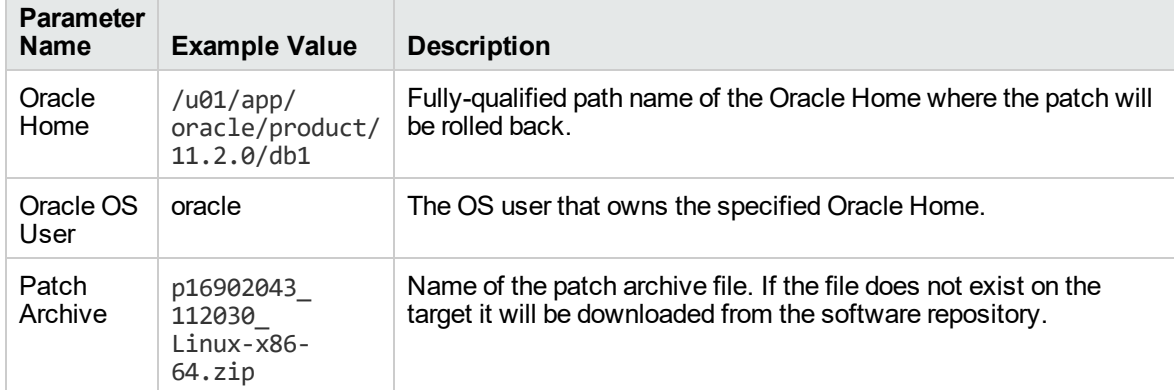

# **Input Parameters for Gather Parameters for Rollback Patch from Home and Databases v2**

#### **Additional Parameters Defined in this Step: Gather Advanced Parameters for Rollback Patch from Home and Databases v2**

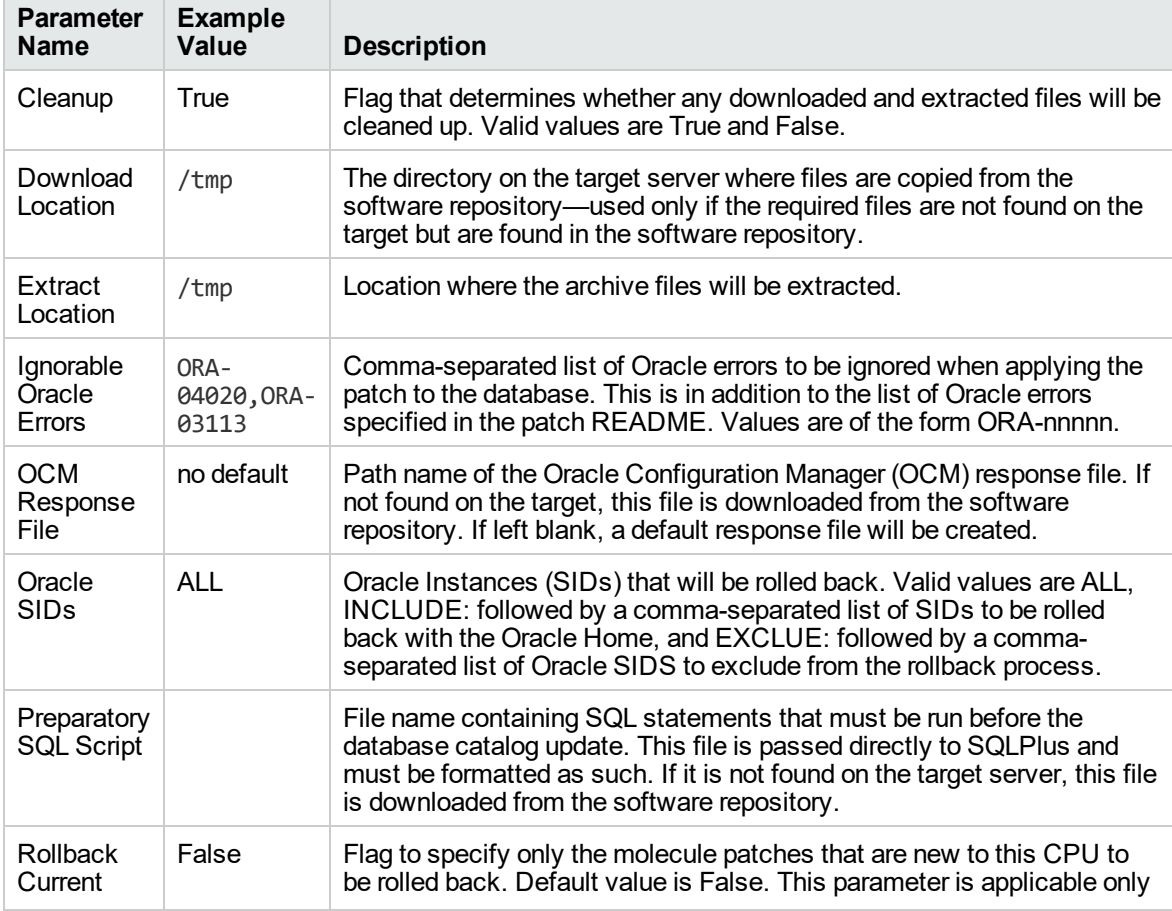

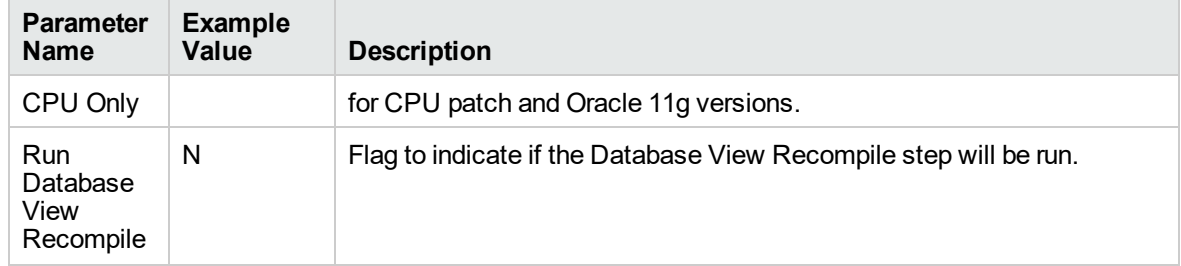

#### **Additional Parameters Defined in this Step: Gather Advanced Parameters for Rollback Patch from Home and Databases v2, continued**

# <span id="page-292-0"></span>Parameters for Oracle - Rollback Patch from Home and Databases

The following tables describe the required and optional input parameters for this workflow. For some parameters, if you do not specify a value for a parameter, a default value is assigned.

Only those parameters that are configurable in a standard deployment are listed here. Input parameters that must be mapped to output parameters of previous steps are not listed.

**Input Parameters Defined in this Step: Gather Parameters for Rollback Patch from Home and Databases v2**

| <b>Parameter</b><br><b>Name</b> | <b>Default</b><br>Value | <b>Required</b> | <b>Description</b>                                                |
|---------------------------------|-------------------------|-----------------|-------------------------------------------------------------------|
| Oracle                          | no                      | required        | Fully-qualified path name of the Oracle Home where the patch      |
| Home                            | default                 |                 | will be rolled back.                                              |
| Oracle OS<br>User               | oracle                  | required        | The OS user that owns the specified Oracle Home.                  |
| Patch                           | no                      | required        | Name of the patch archive file. If the file does not exist on the |
| Archive                         | default                 |                 | target it will be downloaded from the software repository.        |

#### **Additional Parameters Defined in this Step: Gather Advanced Parameters for Rollback Patch from Home and Databases v2**

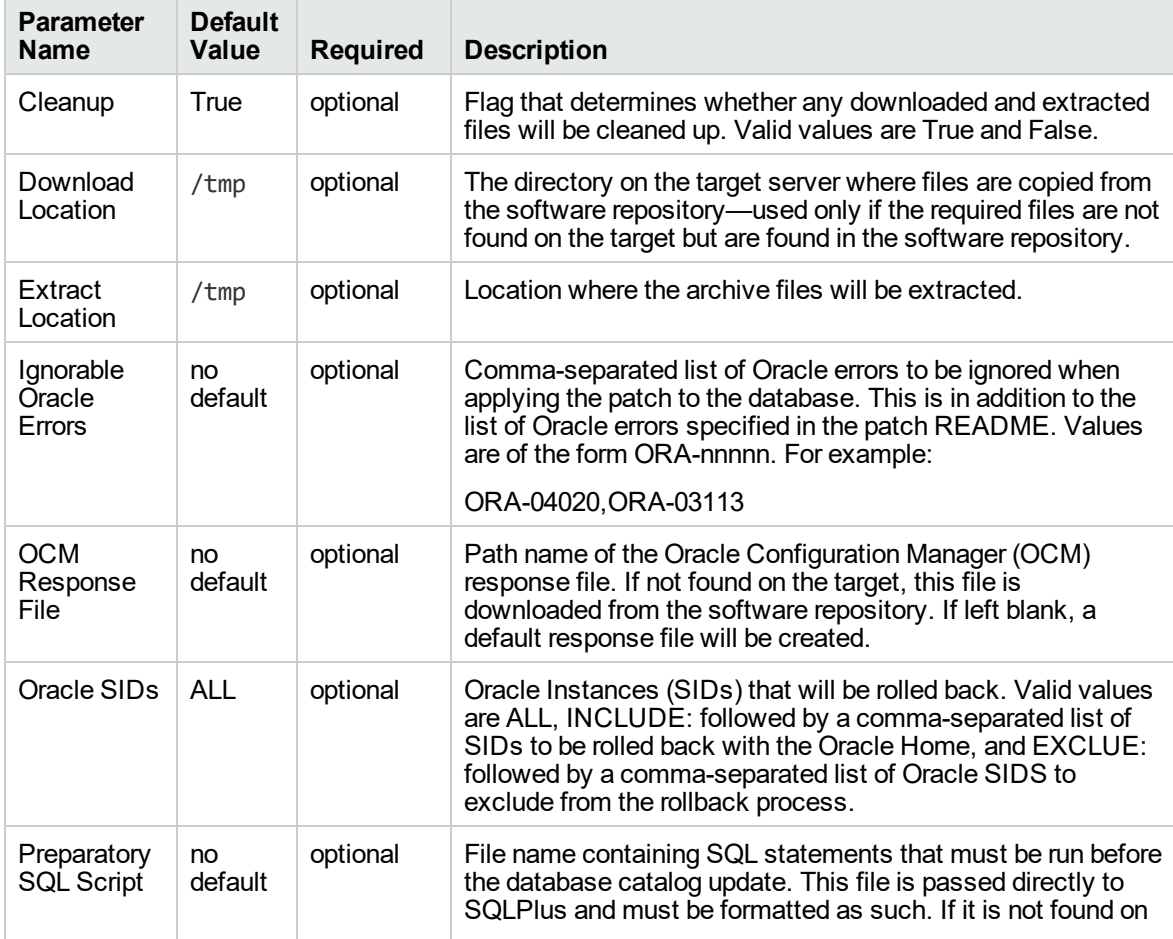

#### **Additional Parameters Defined in this Step: Gather Advanced Parameters for Rollback Patch from Home and Databases v2, continued**

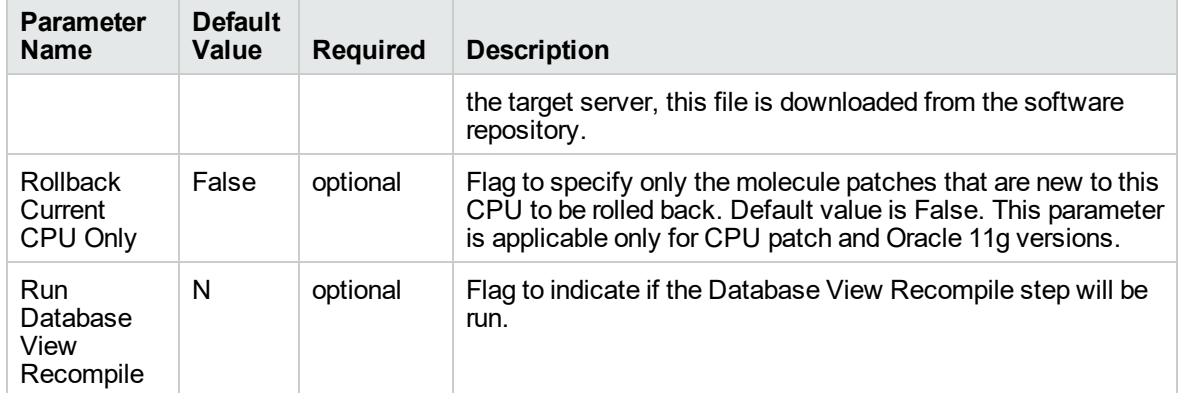

# <span id="page-294-0"></span>Apply Oracle Patchset

This workflow applies an Oracle Software Patch Set to an existing Oracle Home and Oracle Database.

Before you can run the Apply Oracle Patchset workflow you must provide the Oracle Software Patch Set in one of the following forms:

- $\bullet$  A software archive (ZIP or cpio.gz file) that exists on the software repository or the target machine
- Unarchived files on a CD, DVD, NFS mount, or similar device

For additional information about how the Apply Oracle Patchset workflow can be used with other provisioning and patching workflows see How to Use the Workflows Together topic.

Note the following:

- <sup>l</sup> The Database Upgrade Assistant (DBUA) utility is not available in Oracle Database version 9.2.0 (and earlier).
- The workflow does not upgrade the following items:
	- <sup>o</sup> Oracle Label Security
	- <sup>o</sup> Oracle Data Vault
	- <sup>o</sup> Oracle ASM
- The workflow does not run the changePerm.sh command.
- The workflow does not configure Oracle Configuration Manager (OCM) for a cloned home.
- The workflow does not update Database time zone definitions.

**Caution:** This workflow stops all processes running from the ORACLE\_HOME in order to patch. This includes the Oracle Listener, which may be servicing Oracle Instances outside this ORACLE\_HOME.

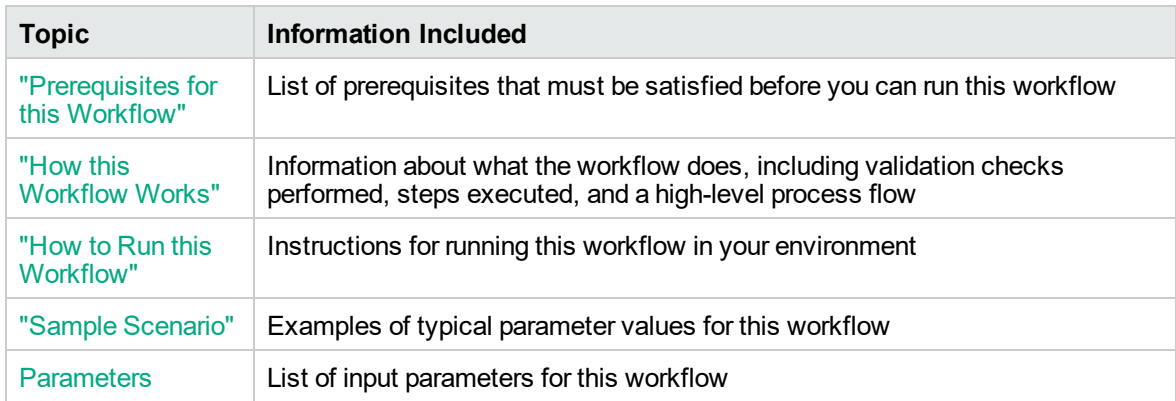

To use this workflow in your environment, see the following information:

# <span id="page-296-0"></span>Prerequisites for this Workflow

Be sure that the following prerequisites are satisfied before you run the "Apply Oracle [Patchset"](#page-294-0) workflow:

- The latest DMA solution packs require the latest DMA platform. To use the latest solution packs, update the DMA platform. DMA 10.30 solution packs are supported on DMA 10.30 (and later).
- You have installed the DMA Database Patching Solution Pack.
- You need to have Oracle Database provisioned and operational. You can do this by running workflows found in the DMA Database Provisioning Solution Pack:

Oracle – Provision Database Software

Oracle – Provision Database

- You have an Oracle support contract and have downloaded the appropriate patches to software repository or to the target machine.
- You have read access to all specified inventory pointers (Linux/UNIX).

For more information about prerequisites for Oracle Database, refer to the Oracle [Product](http://docs.oracle.com/en/database/) [Documentation](http://docs.oracle.com/en/database/).

# <span id="page-297-0"></span>How this Workflow Works

The following information describes how the "Apply Oracle [Patchset"](#page-294-0) workflow works:

## **Overview**

This workflow does the following things in the order shown:

- The initial steps of the workflow prepare it to apply the Oracle Patch Set to the Oracle Home and Oracle Database. The workflow processes user input parameters, constructs commands used in subsequent steps, downloads any required files, uncompresses the archive files, and fetches the Oracle binaries and Instances.
- The workflow applies the Patch Set to the Oracle Home. The workflow updates the Oracle installer response file. Then it stops all processes using the Oracle Home. It runs platform-dependent steps. Then the workflow executes the Oracle Software Installer and completes the installation.
- The workflow configures the Oracle Database.
- The final steps of the workflow allow the workflow to end cleanly. The workflow stops and restarts all the Oracle processes. Then it cleans up the downloaded files.

## **Validation Checks Performed**

Much of the validation centers on the input parameters:

- The input parameters have the proper syntax (no special characters or spaces).
- Files exist or have valid specifications.

## **Steps Executed**

The Apply Oracle Patchset workflow includes the following steps. Each step must complete successfully before the next step can start. If a step fails, the workflow reports a failure and all subsequent steps are skipped.

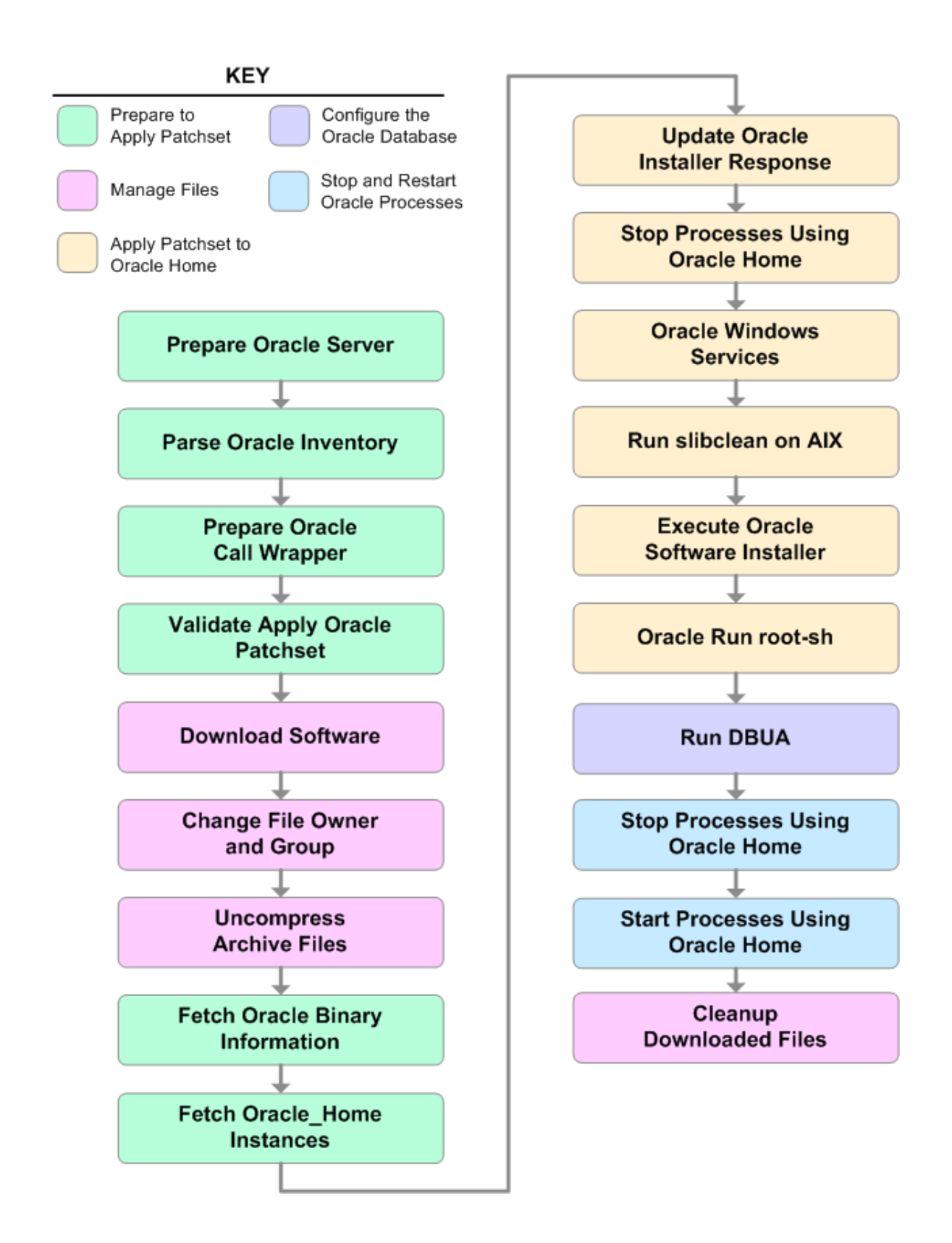

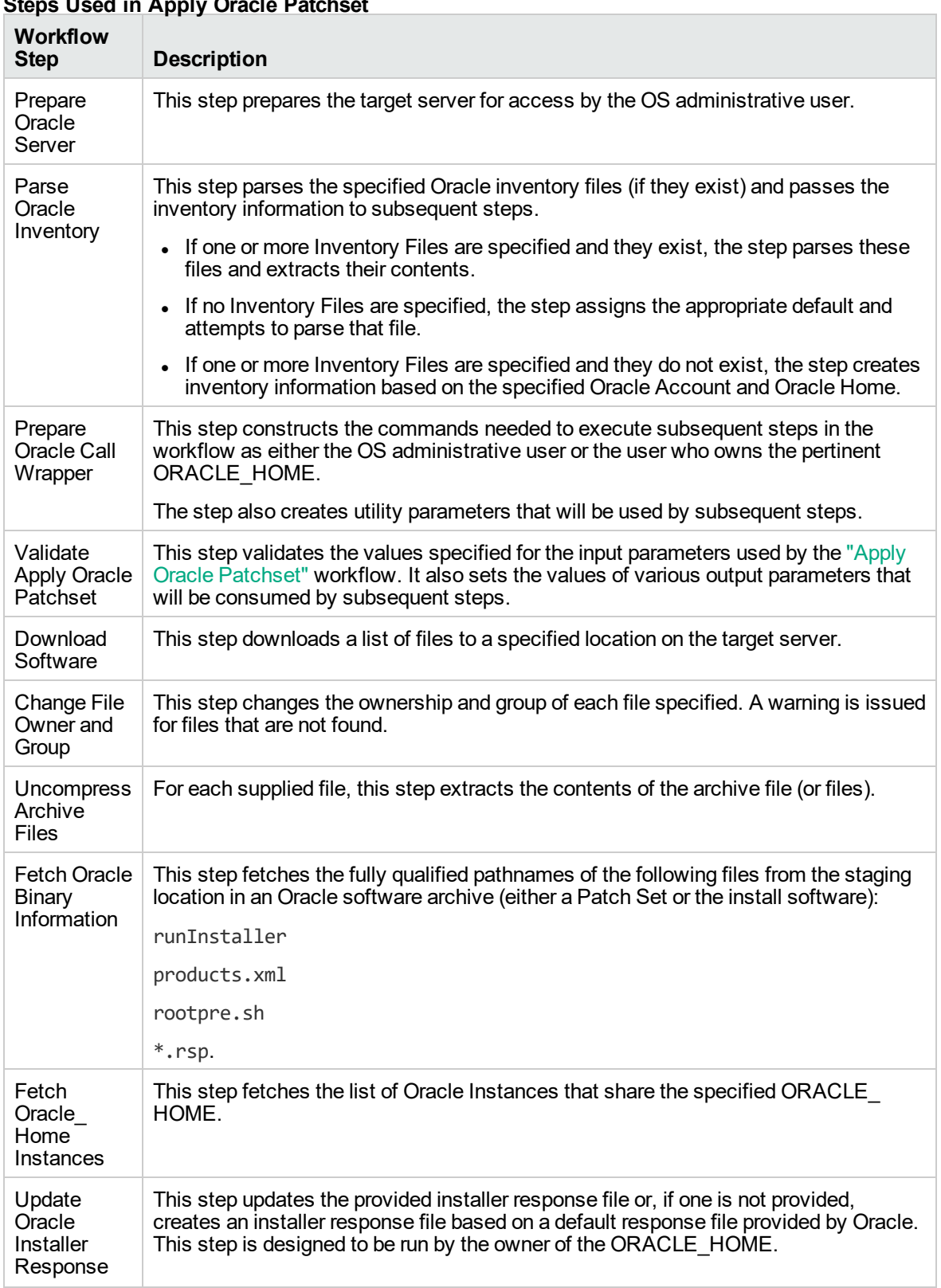

# **Steps Used in Apply Oracle Patchset**

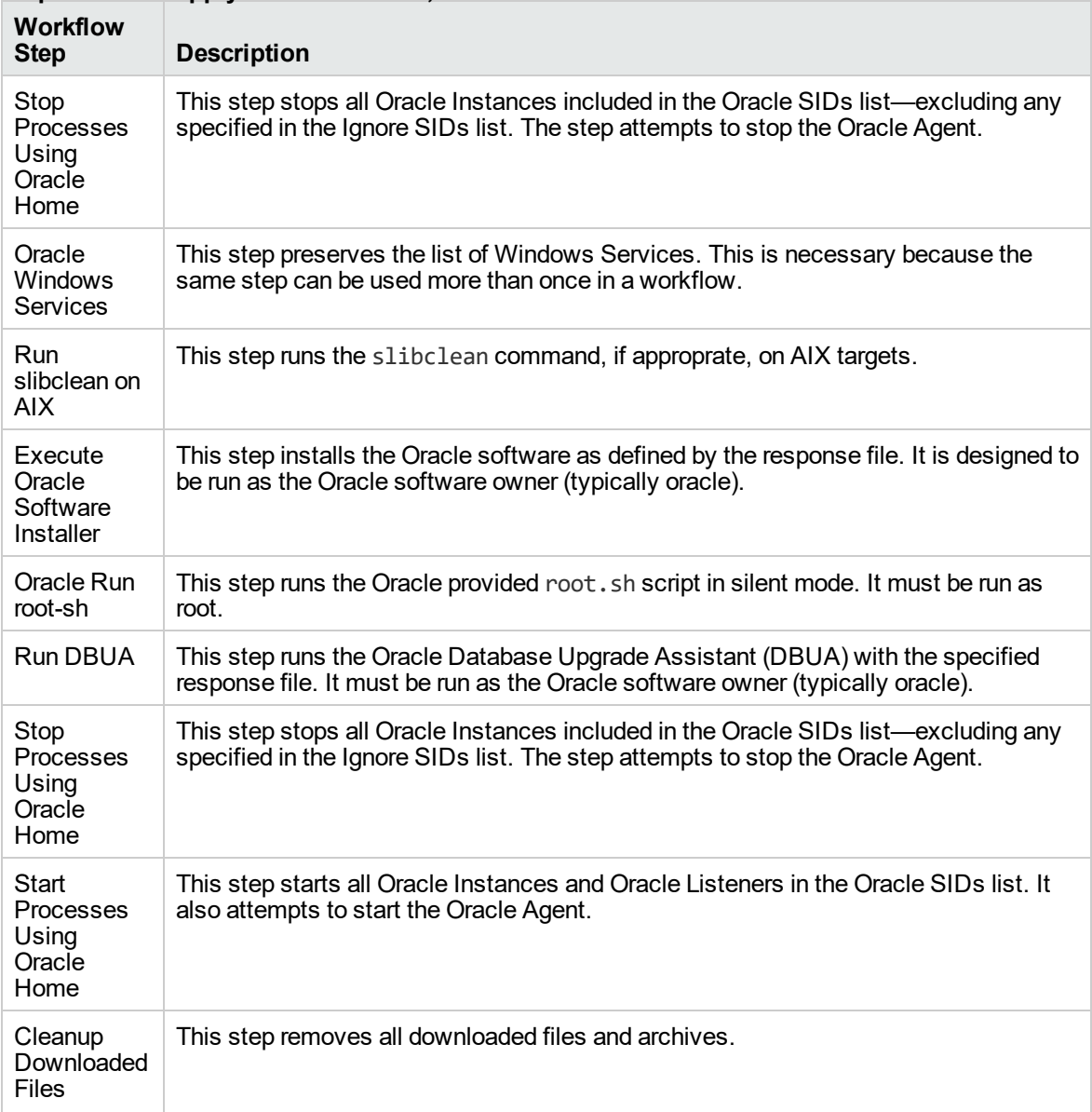

## **Steps Used in Apply Oracle Patchset, continued**

For parameter descriptions and defaults, see ["Parameters](#page-306-0) for Apply Oracle Patchset" on page 307.

# <span id="page-302-0"></span>How to Run this Workflow

The following instructions show you how to customize and run the "Apply Oracle [Patchset"](#page-294-0) workflow in your environment.

Tip: For detailed instructions to run DMA workflows—using the Oracle - Compliance Audit workflow as an example—see DMA Quick Start Tutorial.

The workflow provides default values for some parameters. These default values are usually sufficient for a "typical" installation. You can override the defaults by specifying parameter values in the deployment. You can also expose additional parameters in the workflow, if necessary, to accomplish more advanced scenarios. Any parameters not explicitly specified in the deployment will have the default values listed in ["Parameters](#page-306-0) for Apply Oracle Patchset" on page 307

**Note:** Before following this procedure, review the ["Prerequisites](#page-296-0) for this Workflow" on page 297, and ensure that all requirements are satisfied.

To run this workflow, you need to set your parameters differently depending on the location and status of your Oracle Patch Set. Use the following table to choose the method that matches your situation.

For information about uploading files to the DMA software repository, see How to Import a File into the Software Repository on page 97.

## **To specify the Oracle Software Patch Set, choose one of the following methods:**

Method 1: The Oracle ZIP file is in the software repository:

**Note:** The ZIP file must be downloaded from Oracle. Example: p6890831\_111070\_Linuxx86.zip.

- 1. In the Patchset Archive parameter, specify the name (or names) of the ZIP file (or files) that was downloaded from Oracle.
- 2. In the Download Location parameter, specify the directory where the ZIP file (or files) specified in the Patchset Archive parameter should be downloaded.
- 3. In the Software Archive Location parameter, specify the directory where the ZIP file (or files) specified in the Patchset Archive parameter should be extracted (unzipped).

All downloaded files are removed upon successful completion of the workflow.

Method 2: The Oracle ZIP file is stored on each target machine:

**Note:** The ZIP file must be downloaded from Oracle. Example: p6890831\_111070\_Linuxx86.zip.

- 1. In the Patchset Archive parameter, specify the fully qualified name (or names) of the ZIP file (or files) that was downloaded from Oracle.
- 2. You must specify a value for the Download Location parameter if the Install Response needs to be downloaded; otherwise, do not specify a value for Download Location.

All downloaded files are removed upon successful completion of the workflow.

## **To use the Apply Oracle Patchset workflow:**

- 1. Create a deployable copy of the workflow.
- 2. Determine the values that you will specify for the following parameters:

# **Input Parameters for Parse Oracle Inventory**

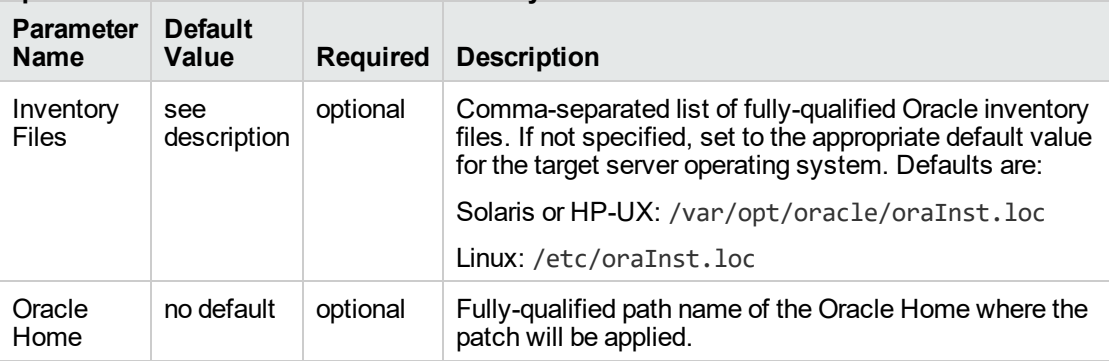

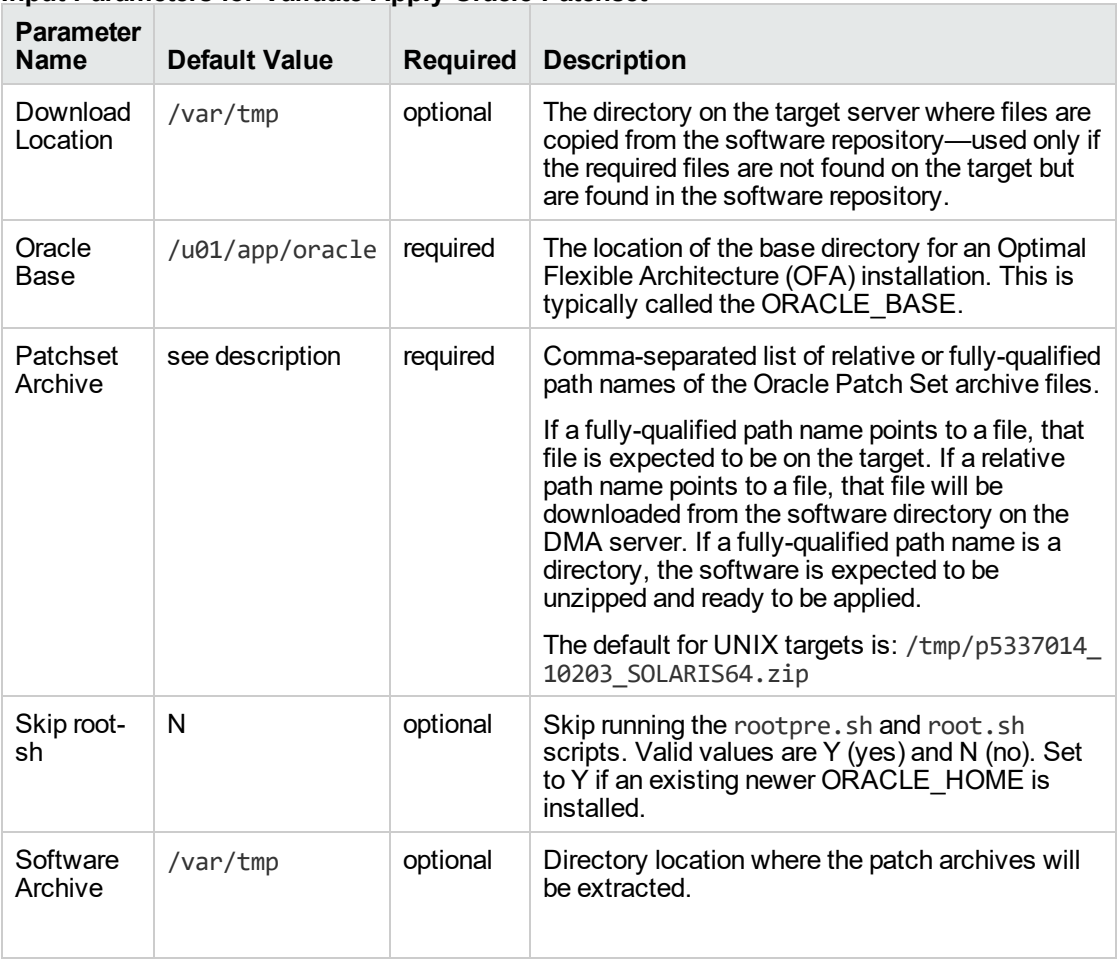

## **Input Parameters for Validate Apply Oracle Patchset**

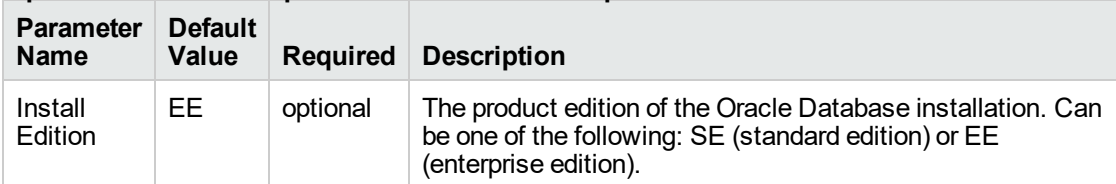

## **Input Parameters for Update Oracle Installer Response**

Tip: To avoid having to re-enter passwords whenever they change, you can create a policy to provide them to the workflow (see How to Use a Policy to Specify Parameter Values on page 60).

**Note:** See ["Parameters](#page-306-0) for Apply Oracle Patchset" on page 307 for detailed descriptions of all input parameters for this workflow, including default values.

- 3. In the workflow editor, expose any additional parameters that you need. You will specify values for those parameters when you create the deployment.
- 4. Save the changes to the workflow (click **Save** in the lower right corner).
- 5. Create a new deployment.
- 6. On the Parameters tab, specify values for the required parameters listed in step 2 and any additional parameters that you have exposed. You do not need to specify values for those parameters whose default values are appropriate for your environment.
- 7. On the Targets tab, specify one or more targets for this deployment.
- 8. Save the deployment (click **Save** in the lower right corner).
- 9. Run the workflow using this deployment.

#### **To verify the results:**

The workflow will complete and report SUCCESS on the Console if it has run successfully. If an error occurs during workflow execution, the error is logged, and the workflow terminates in the FAILURE state.

*Optional:* If you want to further verify the results:

- 1. Log in to Oracle on the server where you deployed the Patch Set.
- 2. Check that the version that is running is the same as the deployed Patch Set, for example:

Oracle Database 11g 11.2.0.4.0

# <span id="page-305-0"></span>Sample Scenario

It is very straightforward to run the "Apply Oracle [Patchset"](#page-294-0) workflow. This topic shows you typical parameter values to use.

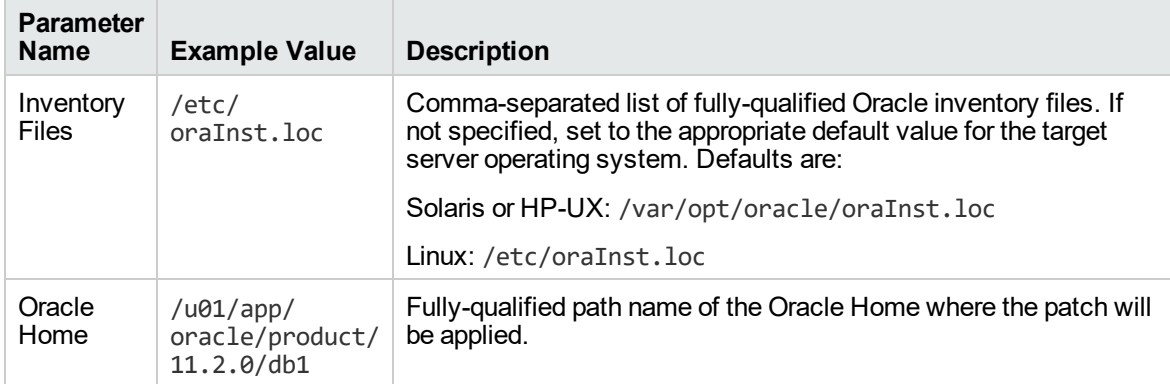

## **Input Parameters for Parse Oracle Inventory**

## **Input Parameters for Validate Apply Oracle Patchset**

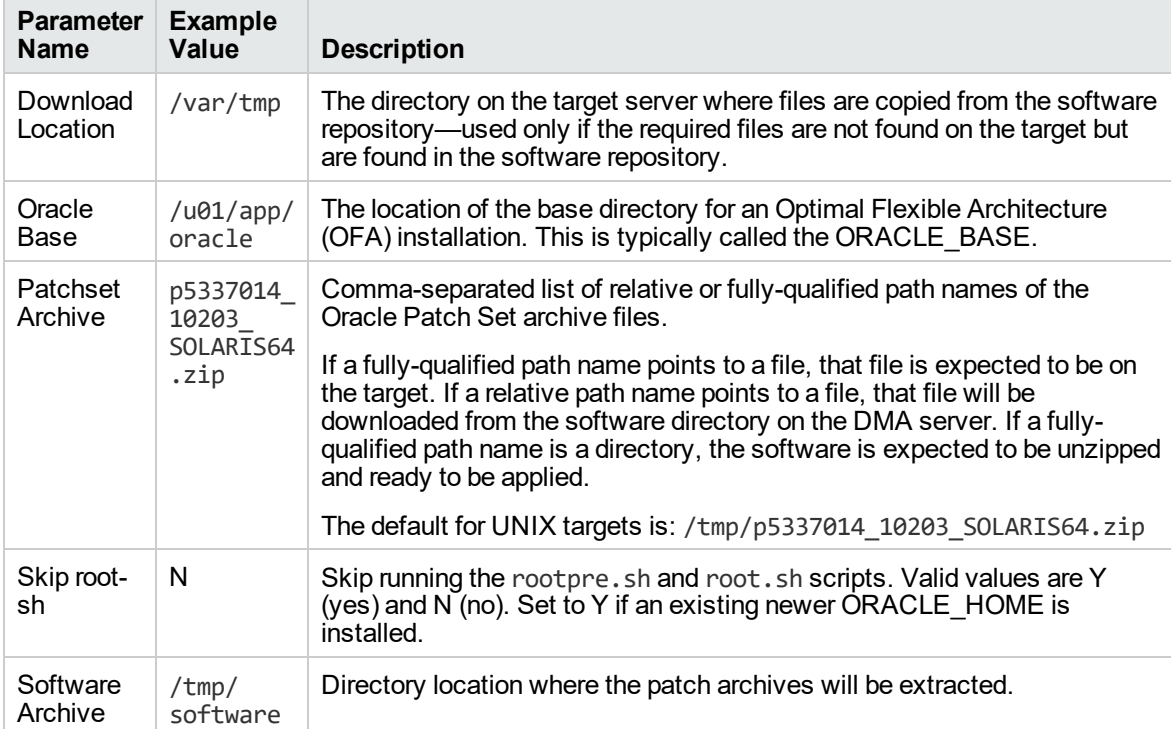

### **Input Parameters for Update Oracle Installer Response**

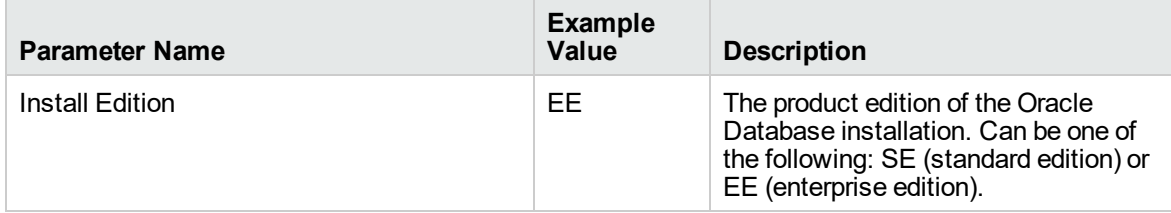

# <span id="page-306-0"></span>Parameters for Apply Oracle Patchset

The following tables describe the required and optional input parameters for this workflow. Some of these parameters may not be initially visible in a deployment (see How to Expose Additional Workflow Parameters on page 93). For some parameters, if you do not specify a value for a parameter, a default value is assigned.

Note: Only those parameters that are configurable in a standard deployment are listed here. Input parameters that must be mapped to output parameters of previous steps are not listed.

| <b>Parameter</b><br><b>Name</b> | <b>Default</b><br>Value | <b>Required</b> | <b>Description</b>                                                                                                    |
|---------------------------------|-------------------------|-----------------|----------------------------------------------------------------------------------------------------|
| Inventory<br><b>Files</b>       | see<br>description      | optional        | Comma-separated list of fully-qualified Oracle inventory files.<br>If not specified, set to the appropriate default value for the<br>target server operating system. Defaults are: |
|                                 |                         |                 | Solaris or HP-UX: /var/opt/oracle/oraInst.loc                                                                                                    |
|                                 |                         |                 | Linux:/etc/oraInst.loc                                                                                                    |
| Oracle<br>Account               | no default              | optional        | Oracle user who owns the ORACLE HOME. Required if<br>inventory does not exist.                                                                                                    |
| Oracle<br>Home                  | no default              | optional        | Fully-qualified path name of the Oracle Home where the<br>patch will be applied.                                                                                                   |
| Server<br>Wrapper               | see<br>description      | required        | Command that will execute a step as the OS administrative<br>user. The default for UNIX targets is:                                                                                |
|                                 |                         |                 | sudo su - root /opt/hp/dma/client/jython.sh                                                                                                    |
|                                 |                         |                 | <b>Caution:</b> This parameter is derived by the workflow.<br>Under most circumstances, you should not change its<br>mapping or its value.                                         |

**Parameters Defined in this Step: Parse Oracle Inventory**

#### **Additional Parameters Defined in this Step: Validate Apply Oracle Patchset**

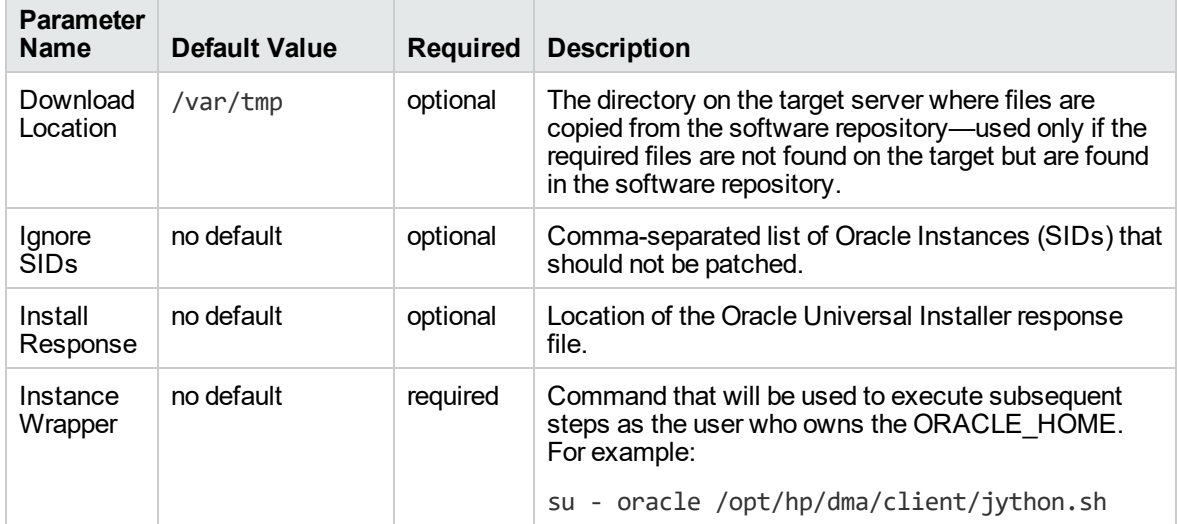

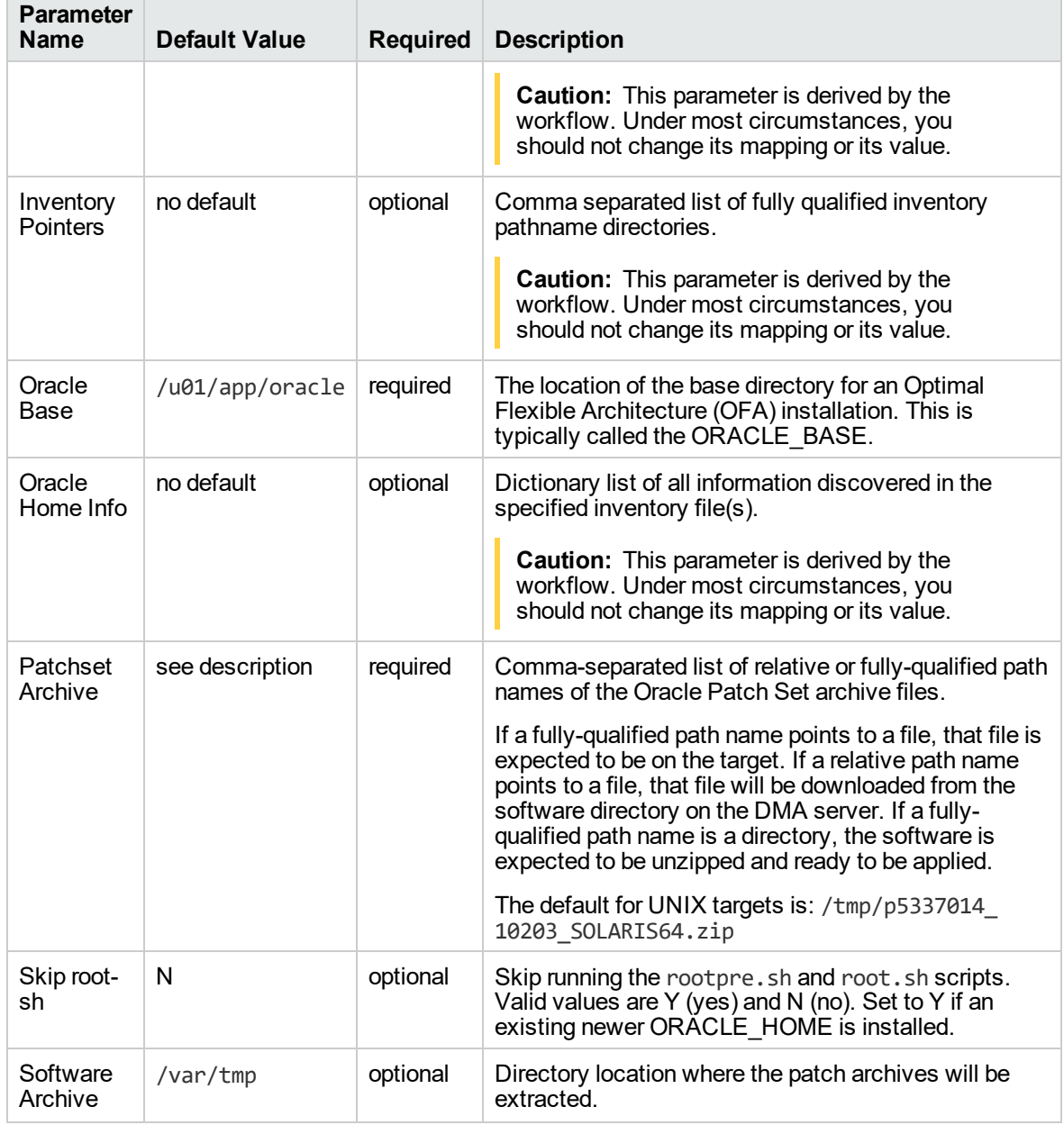

# **Additional Parameters Defined in this Step: Validate Apply Oracle Patchset, continued**

## **Additional Parameters Defined in this Step: Update Oracle Installer Response**

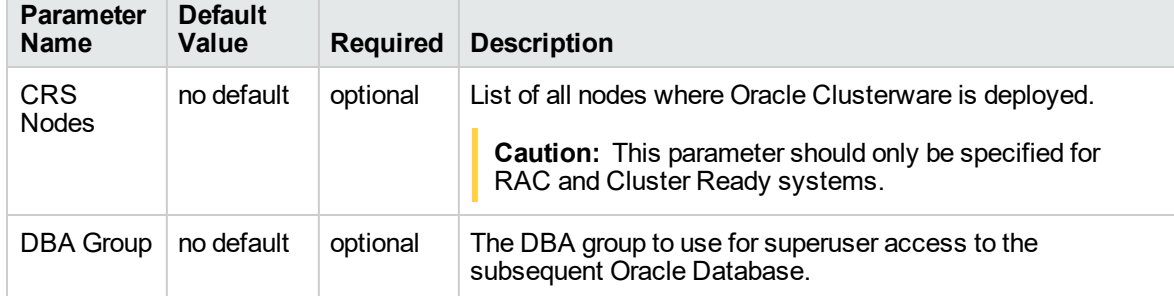

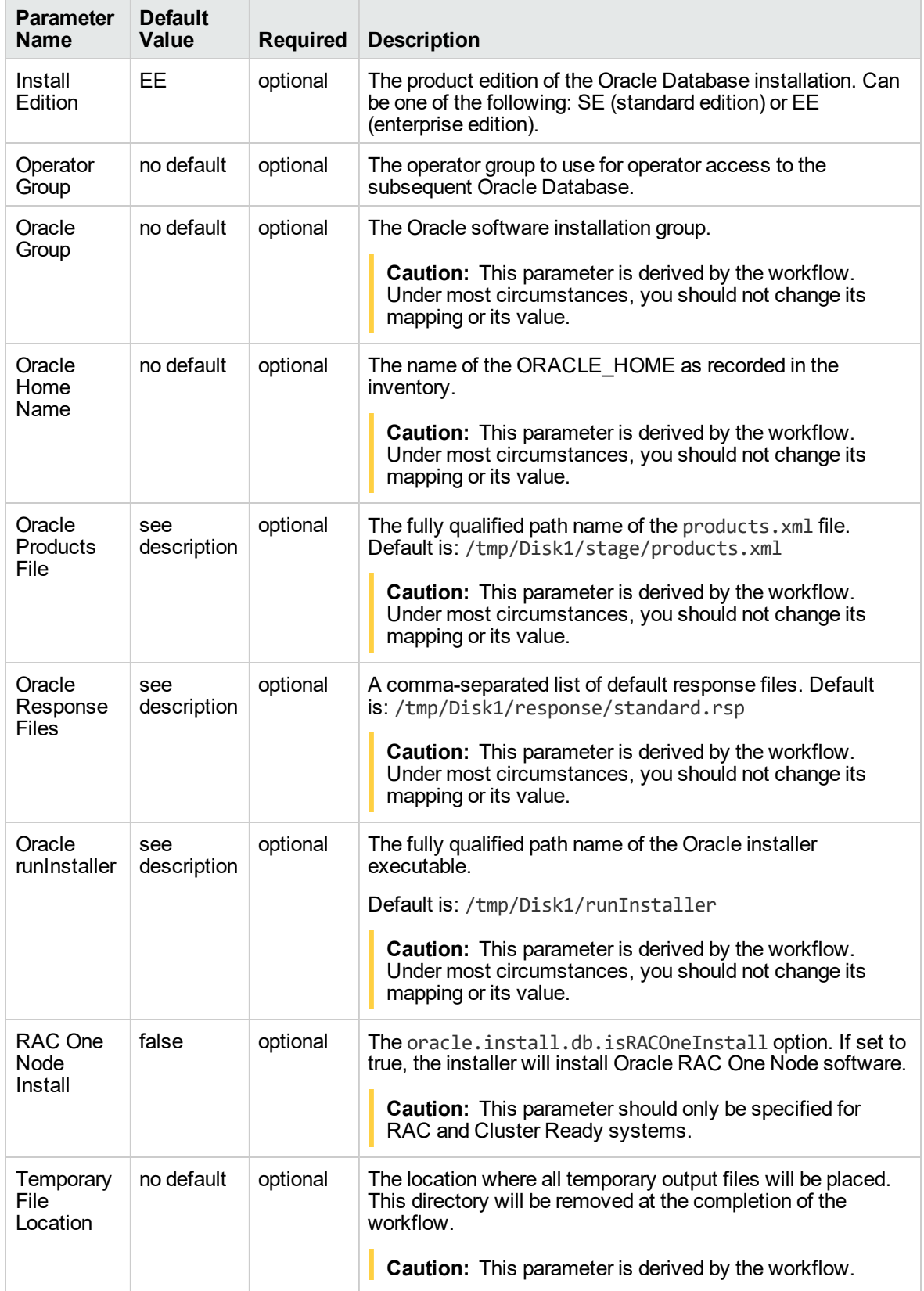

# **Additional Parameters Defined in this Step: Update Oracle Installer Response, continued**

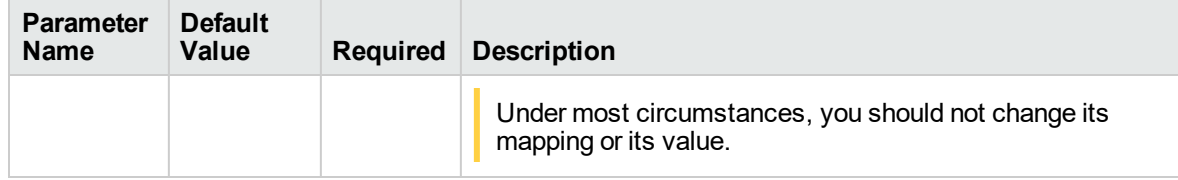

# **Additional Parameters Defined in this Step: Update Oracle Installer Response, continued**

# <span id="page-310-0"></span>Clone Oracle Home

This workflow makes a clone (copy) of an Oracle Home on the same server.

This workflow uses the tar facility to copy the Oracle Home. The new copy of the Oracle Home is then registered in the inventory using the Oracle Installer (runInstaller).

For additional information about how the Clone Oracle Home workflow can be used with other provisioning and patching workflows see How to Use the Workflows Together topic.

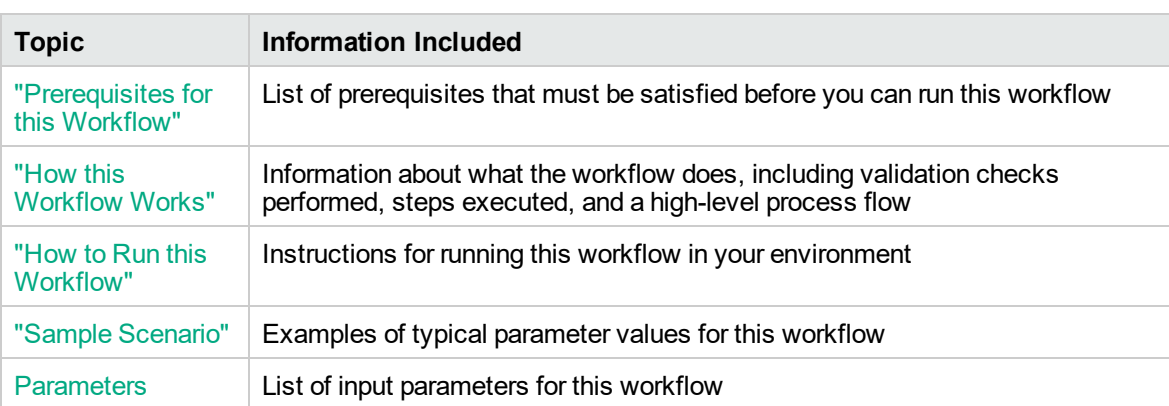

To use this workflow in your environment, see the following information:

# <span id="page-311-0"></span>Prerequisites for this Workflow

Be sure that the following prerequisites are satisfied before you run the "Clone Oracle [Home"](#page-310-0) workflow:

- The latest DMA solution packs require the latest DMA platform. To use the latest solution packs, update the DMA platform. DMA10.50.001.000 solution packs are supported on DMA10.50.001.000 (and later).
- You have installed the DMA Database Patching Solution Pack.
- You need to have Oracle Database provisioned and operational. You can do this by running workflows found in the DMA Database Provisioning Solution Pack:

Oracle – Provision Database Software

Oracle – Provision Database

- You have an Oracle support contract and have downloaded the appropriate patches to the software repository or to the target machine.
- You have read access to all specified inventory pointers (Linux/UNIX).

For more information about prerequisites for Oracle Database, refer to the Oracle [Product](http://docs.oracle.com/en/database/) [Documentation](http://docs.oracle.com/en/database/).

# <span id="page-312-0"></span>How this Workflow Works

The following information describes how the "Clone Oracle [Home"](#page-310-0) workflow works:

### **Overview**

This workflow does the following things in the order shown:

- The initial steps of the workflow prepare it to clone the Oracle Home. The workflow processes user input parameters, and constructs commands used in subsequent steps.
- The workflow creates a clone (copy) of one ore more specified Oracle Homes.

## **Validation Checks Performed**

Much of the validation centers on the input parameters:

- The input parameters have the proper syntax (no special characters or spaces).
- Files exist or have valid specifications.

### **Steps Executed**

The Clone Oracle Home workflow includes the following steps. Each step must complete successfully before the next step can start. If a step fails, the workflow reports a failure and all subsequent steps are skipped.

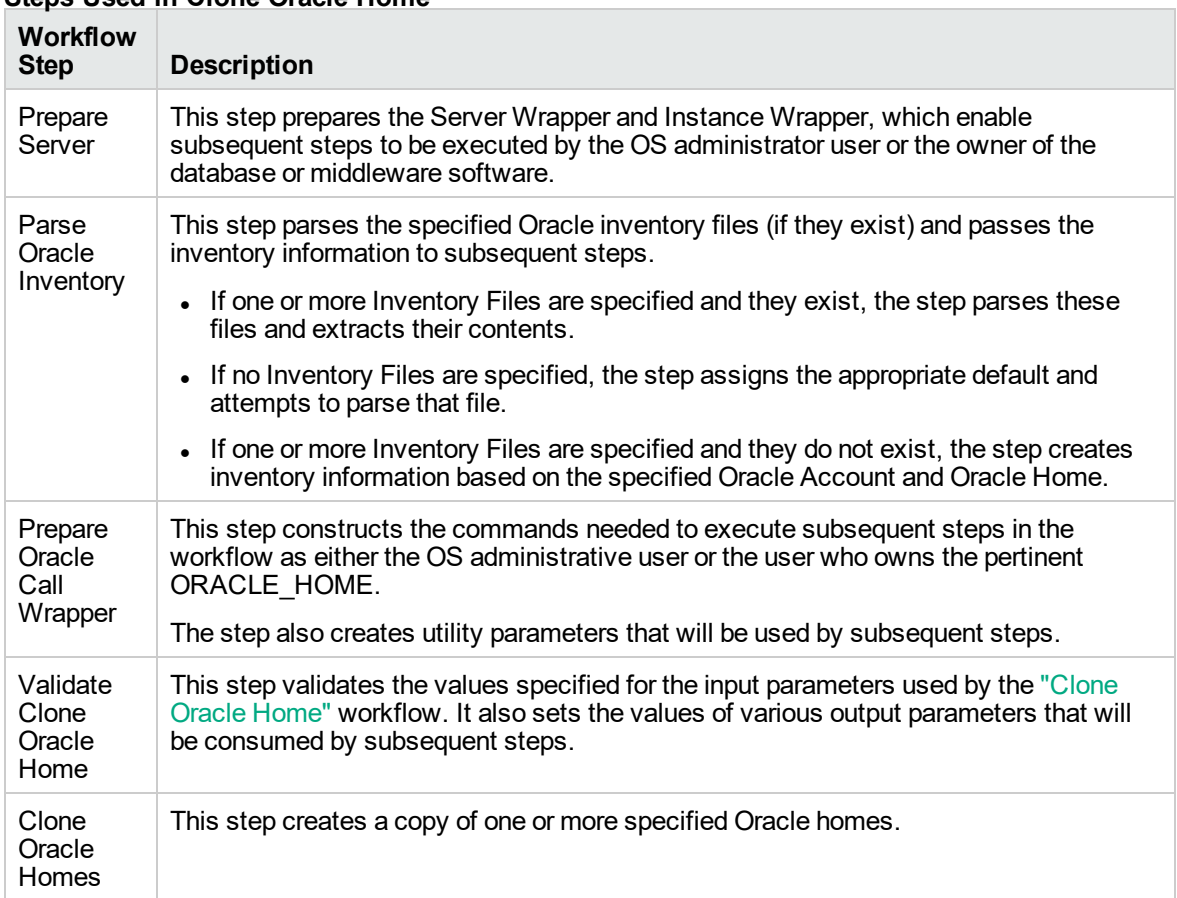

# **Steps Used in Clone Oracle Home**

For parameter descriptions and defaults, see ["Parameters](#page-317-0) for Clone Oracle Home" on page 318.

# <span id="page-314-0"></span>How to Run this Workflow

The following instructions show you how to customize and run the "Clone Oracle [Home"](#page-310-0) workflow in your environment.

The workflow provides default values for some parameters. These default values are usually sufficient for a "typical" installation. You can override the defaults by specifying parameter values in the deployment. You can also expose additional parameters in the workflow, if necessary, to accomplish more advanced scenarios. Any parameters not explicitly specified in the deployment will have the default values listed in ["Parameters](#page-317-0) for Clone Oracle Home" on page 318.

**Note:** Before following this procedure, review the ["Prerequisites](#page-311-0) for this Workflow" on page 312 and ensure that all requirements are satisfied.

### **To use the Clone Oracle Home workflow:**

- 1. Create a deployable copy of the workflow.
- 2. Determine the values that you will specify for the following parameters:

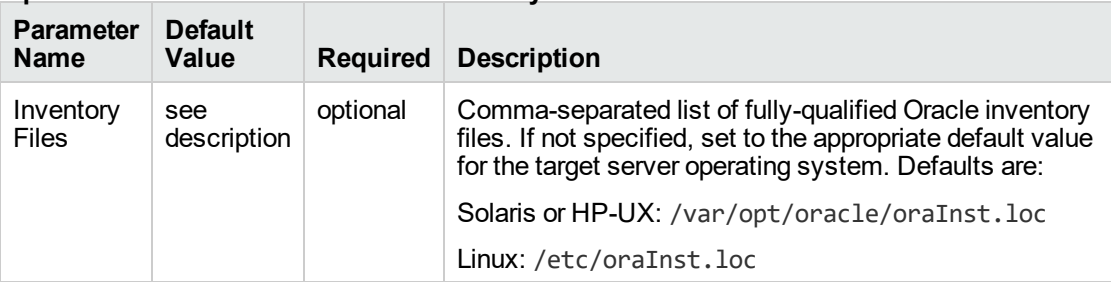

### **Input Parameters for Parse Oracle Inventory**

### **Input Parameters for Validate Clone Oracle Home**

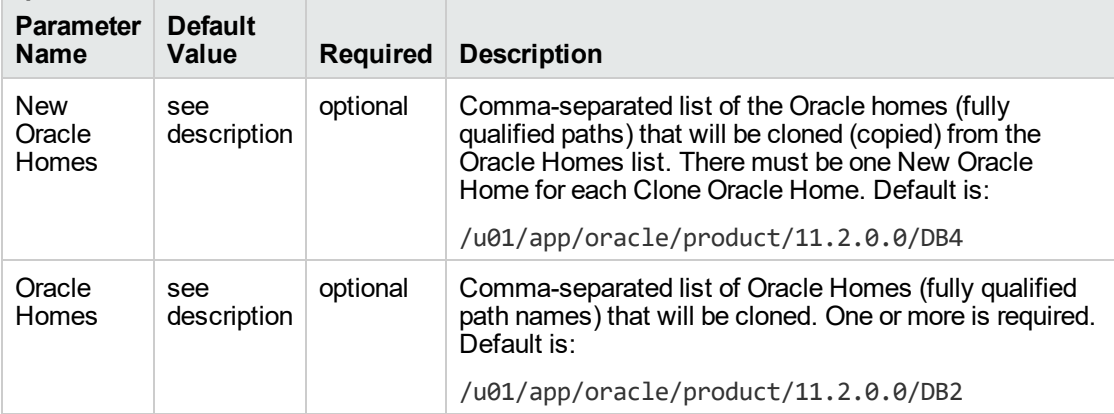

**Tip:** To avoid having to re-enter passwords whenever they change, you can create a policy to provide them to the workflow.

**Note:** See ["Parameters](#page-317-0) for Clone Oracle Home" on page 318 for detailed descriptions of all input parameters for this workflow, including default values.

- 3. In the workflow editor, expose any additional parameters that you need. You will specify values for those parameters when you create the deployment.
- 4. Save the changes to the workflow (click **Save** in the lower right corner).
- 5. Create a new deployment.
- 6. On the Parameters tab, specify values for the required parameters listed in step 2 and any additional parameters that you have exposed. You do not need to specify values for those parameters whose default values are appropriate for your environment.
- 7. On the Targets tab, specify one or more targets for this deployment.
- 8. Save the deployment (click **Save** in the lower right corner).
- 9. Run the workflow using this deployment.

#### **To verify the results:**

The workflow will complete and report SUCCESS on the Console if it has run successfully. If an error occurs during workflow execution, the error is logged, and the workflow terminates in the FAILURE state.

*Optional:* If you want to further verify the results:

- 1. Go to the location where the Oracle Home was cloned.
- 2. Check that your important folders and files were created.

# <span id="page-316-0"></span>Sample Scenario

It is very straightforward to run the "Clone Oracle [Home"](#page-310-0) workflow. This topic shows you typical parameter values to use.

## **Input Parameters for Parse Oracle Inventory**

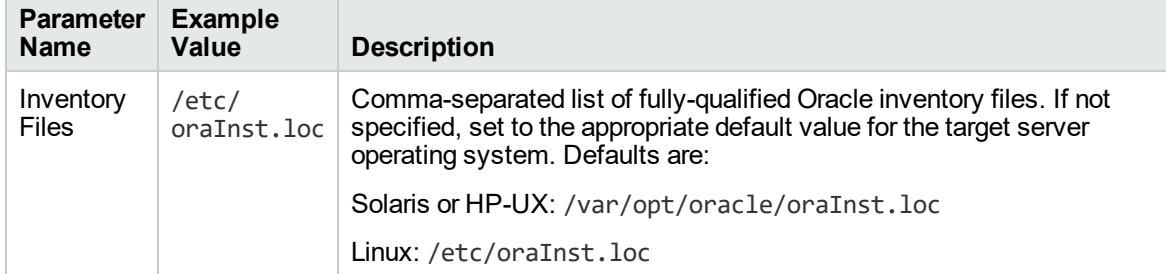

# **Input Parameters for Validate Clone Oracle Home**

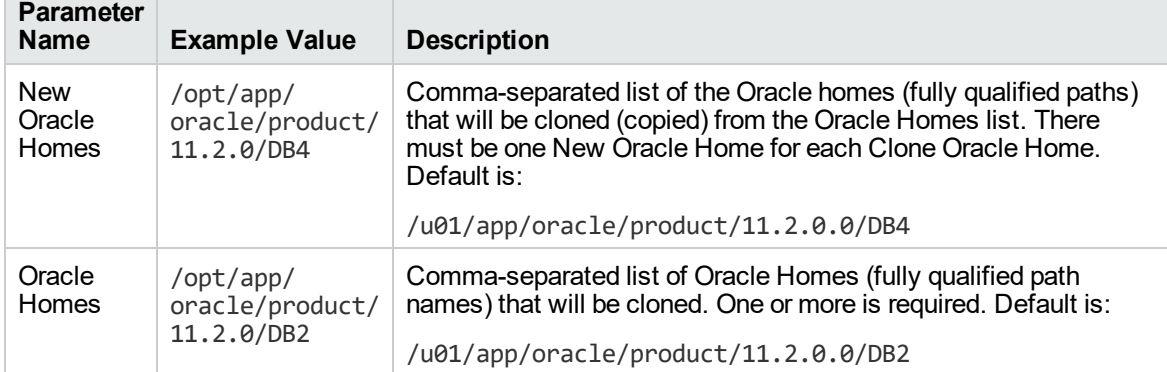

# <span id="page-317-0"></span>Parameters for Clone Oracle Home

The following tables describe the required and optional input parameters for this workflow. Some of these parameters may not be initially visible in a deployment. For some parameters, if you do not specify a value for a parameter, a default value is assigned.

**Note:** Only those parameters that are configurable in a standard deployment are listed here. Input parameters that must be mapped to output parameters of previous steps are not listed.

| <b>Parameter</b><br>Name  | <b>Default</b><br>Value | <b>Required</b> | <b>Description</b>                                                                                                    |
|---------------------------|-------------------------|-----------------|----------------------------------------------------------------------------------------------------|
| Inventory<br><b>Files</b> | see<br>description      | optional        | Comma-separated list of fully-qualified Oracle inventory files.<br>If not specified, set to the appropriate default value for the<br>target server operating system. Defaults are: |
|                           |                         |                 | Solaris or HP-UX: /var/opt/oracle/oraInst.loc                                                                                                    |
|                           |                         |                 | Linux:/etc/oraInst.loc                                                                                                    |
| Oracle<br>Account         | no default              | optional        | Oracle user who owns the ORACLE_HOME. Required if<br>inventory does not exist.                                                                                                    |
| Oracle<br>Home            | no default              | optional        | Fully-qualified path name of the Oracle Home where the<br>patch will be applied.                                                                                                   |
| Server<br>Wrapper         | see<br>description      | required        | Command that will execute a step as the OS administrative<br>user. The default for UNIX targets is:                                                                                |
|                           |                         |                 | sudo su - root /opt/hp/dma/client/jython.sh                                                                                                    |
|                           |                         |                 | This parameter is derived by the workflow. Under most<br>circumstances, you should not change its mapping or its<br>value.                                                         |

**Parameters Defined in this Step: Parse Oracle Inventory**

### **Additional Parameters Defined in this Step: Validate Clone Oracle Home**

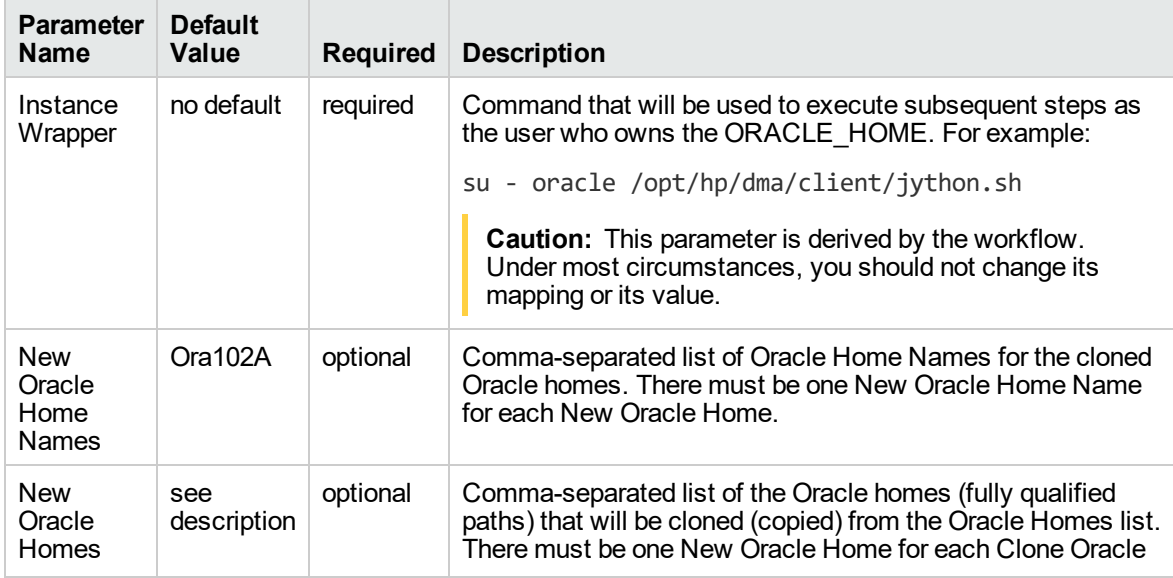

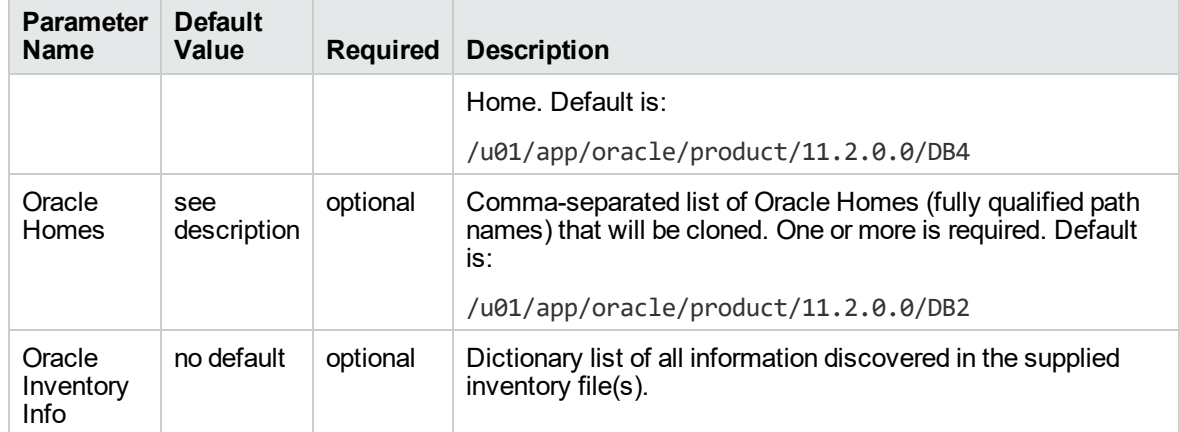

# **Additional Parameters Defined in this Step: Validate Clone Oracle Home , continued**

# <span id="page-319-0"></span>Migrate Oracle Home

This workflow moves an Oracle Instance from one Oracle Home to another Oracle Home.

For additional information about how the Migrate Oracle Home workflow can be used with other patching workflows see How to Use the Workflows Together topic.

To use this workflow in your environment, see the following information:

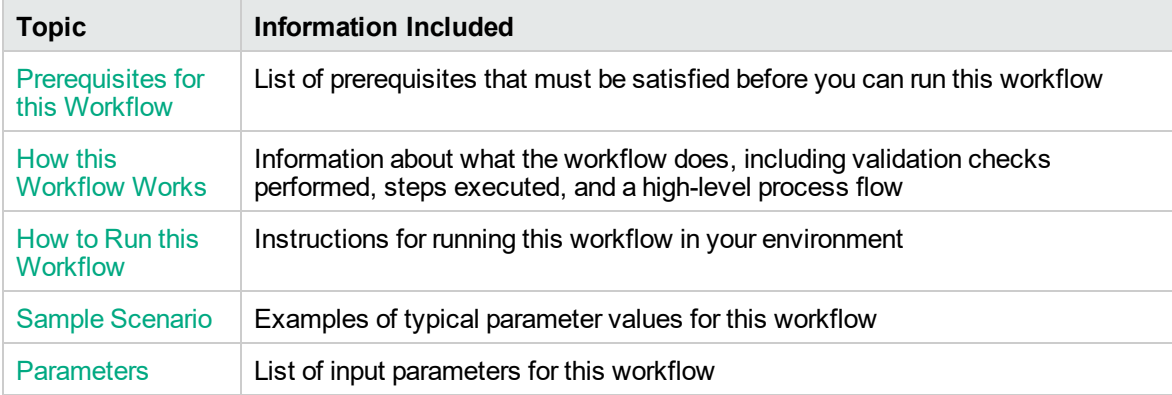

# <span id="page-320-0"></span>Prerequisites for this Workflow

Be sure that the following prerequisites are satisfied before you run the ["Migrate](#page-319-0) Oracle Home" workflow:

- The latest DMA solution packs require the latest DMA platform. To use the latest solution packs, update the DMA platform. DMA10.50.001.000 solution packs are supported on DMA10.50.001.000 (and later).
- You have installed the DMA Database Patching Solution Pack.
- You need to have Oracle Database provisioned and operational. You can do this by running workflows found in the DMA Database Provisioning Solution Pack:

Oracle – Provision Database Software

Oracle – Provision Database

- You have an Oracle support contract and have downloaded the appropriate patches to software repository or to the target machine.
- You have read access to all specified inventory pointers (Linux/UNIX).

For more information about prerequisites for Oracle Database, refer to the Oracle [Product](http://docs.oracle.com/en/database/) [Documentation](http://docs.oracle.com/en/database/).

# <span id="page-321-0"></span>How this Workflow Works

The following information describes how the ["Migrate](#page-319-0) Oracle Home" workflow works:

## **Overview**

This workflow does the following things in the order shown:

- The initial steps of the workflow prepare it to move an Oracle Instance from one Oracle Home to another Oracle Home. The workflow prepares the server, determines the Oracle Home, parses the Oracle inventory, constructs commands used in subsequent steps, and processes user input parameters,
- The workflow migrates the Oracle Instance. The workflow shuts down the Oracle Instances, Oracle Listeners, and the Oracle Agent. It copies the Oracle configuration files and the Oracle network files. It resets the Oracle Home in the network files.
- The final steps of the workflow allow the workflow to end cleanly. The workflow restarts all the Oracle Instances, all Oracle Listeners, and the Oracle Agent. Then it shuts down these processes and restarts them to force a clean run environment. Then it associates the Oracle Instance with the Oracle Home in the oratab file.

## **Validation Checks Performed**

Much of the validation centers on the input parameters:

- The directories specified in the Current Oracle Home, New Oracle Home, Oracle SIDS, and Listeners parameters exist on the target.
- There are entries in the oratab file for the specified Oracle SIDs.
- There are entries in the listener.ora file for the specified Oracle Listeners.

## **Steps Executed**

The Migrate Oracle Home workflow includes the following steps. Each step must complete successfully before the next step can start. If a step fails, the workflow reports a failure and all subsequent steps are skipped.

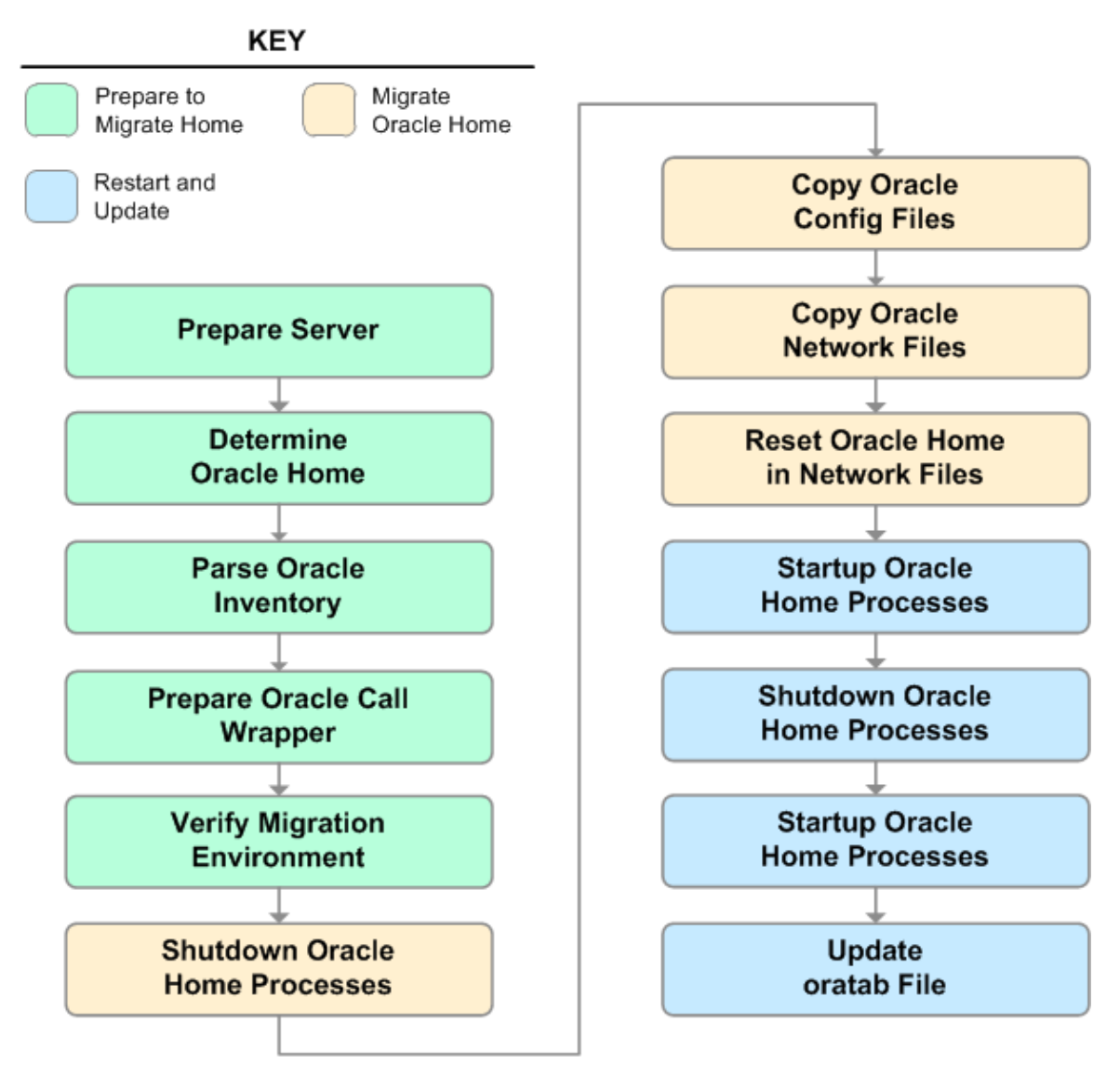

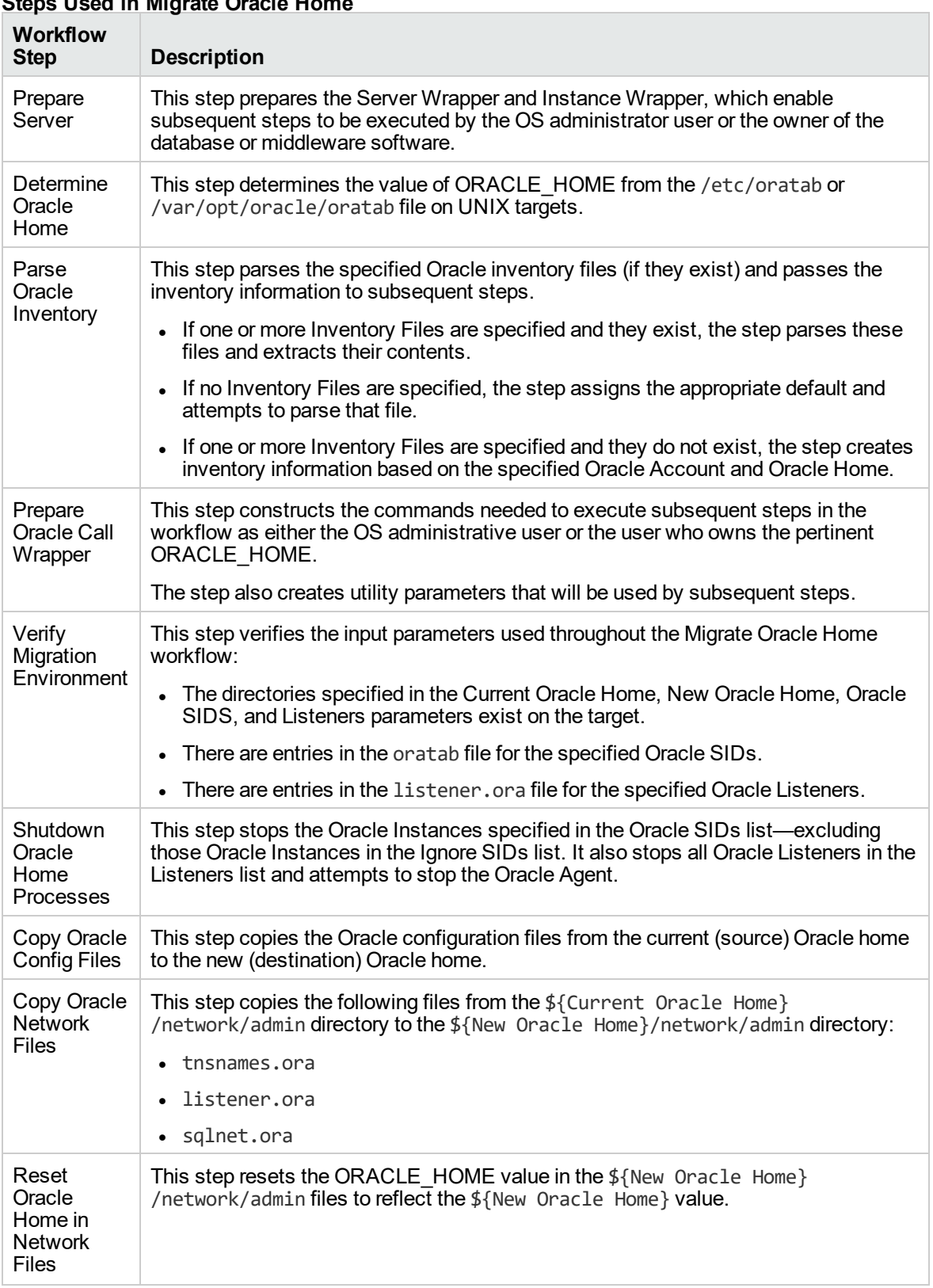

# **Steps Used in Migrate Oracle Home**
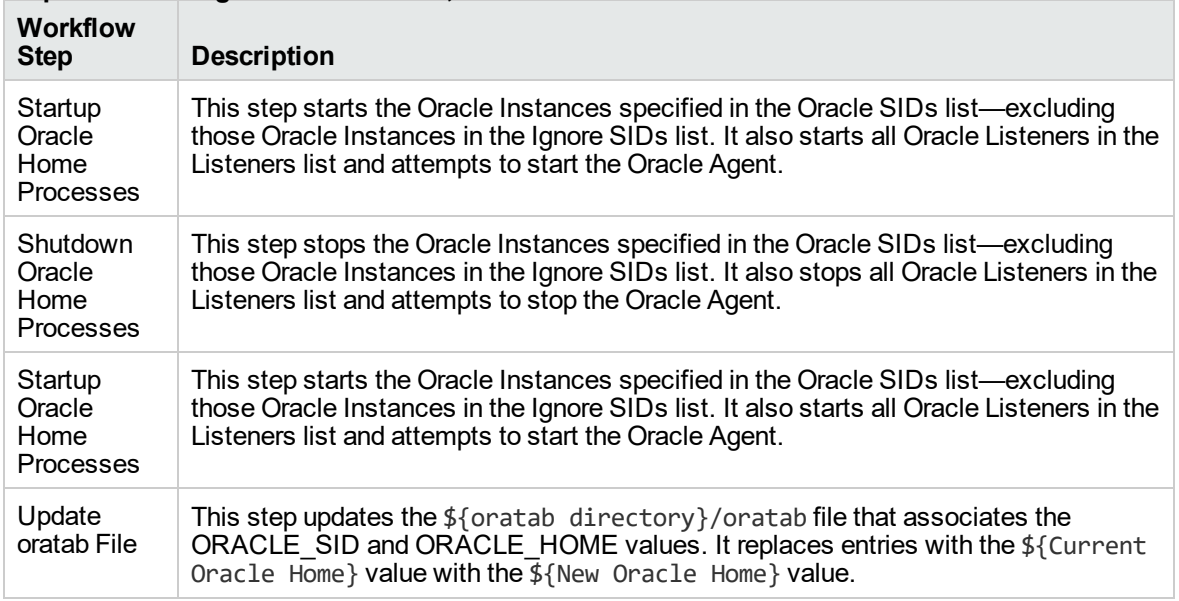

### **Steps Used in Migrate Oracle Home, continued**

For parameter descriptions and defaults, see ["Parameters](#page-329-0) for Migrate Oracle Home" on page 330.

## How to Run this Workflow

The following instructions show you how to customize and run the ["Migrate](#page-319-0) Oracle Home" workflow in your environment.

**Tip:** For detailed instructions to run DMA workflows—using the Oracle - Compliance Audit workflow as an example—see *Quick Start Tutorial*.

The workflow provides default values for some parameters. These default values are usually sufficient for a "typical" installation. You can override the defaults by specifying parameter values in the deployment. You can also expose additional parameters in the workflow, if necessary, to accomplish more advanced scenarios. Any parameters not explicitly specified in the deployment will have the default values listed in ["Parameters](#page-329-0) for Migrate Oracle Home" on page 330.

**Note:** Before following this procedure, review the ["Prerequisites](#page-320-0) for this Workflow" on page 321, and ensure that all requirements are satisfied.

### **To use the Migrate Oracle Home workflow:**

- 1. Create a deployable copy of the workflow.
- 2. Determine the values that you will specify for the following parameters:

### **Input Parameters for Parse Oracle Inventory**

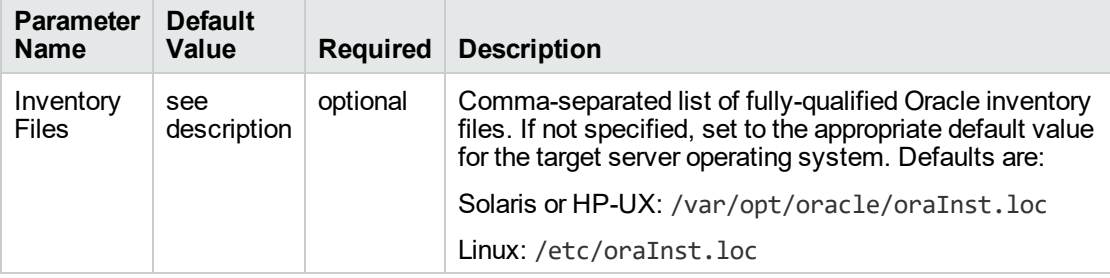

### **Input Parameters for Verify Migration Environment**

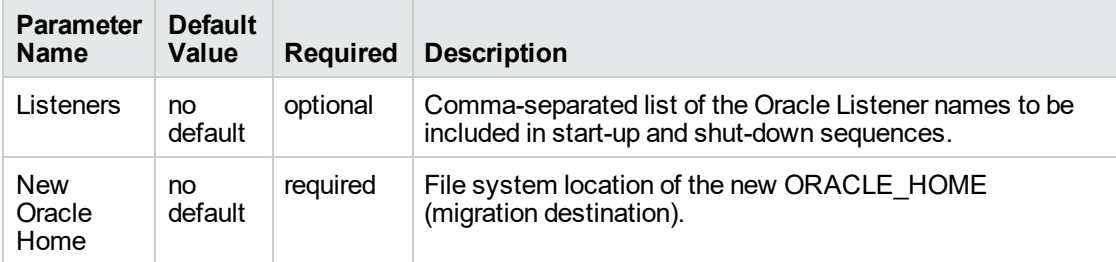

**Tip:** To avoid having to re-enter passwords whenever they change, you can create a policy to provide them to the workflow.

**Note:** See ["Parameters](#page-329-0) for Migrate Oracle Home" on page 330 for detailed descriptions of all

input parameters for this workflow, including default values.

- 3. In the workflow editor, expose any additional parameters that you need . You will specify values for those parameters when you create the deployment.
- 4. Save the changes to the workflow (click **Save** in the lower right corner).
- 5. Create a new deployment.
- 6. On the Parameters tab, specify values for the required parameters listed in step 2 and any additional parameters that you have exposed. You do not need to specify values for those parameters whose default values are appropriate for your environment.
- 7. On the Targets tab, specify one or more targets for this deployment.
- 8. Save the deployment (click **Save** in the lower right corner).
- 9. Run the workflow using this deployment.

### **To verify the results:**

The workflow will complete and report SUCCESS on the Console if it has run successfully. If an error occurs during workflow execution, the error is logged, and the workflow terminates in the FAILURE state.

*Optional:* If you want to further verify the results:

Make sure that you can log in to the server where your Oracle Database was migrated.

## Sample Scenario

The following use cases demonstrate different ways that the ["Migrate](#page-319-0) Oracle Home" workflow can be run:

### **Scenario 1: To migrate Oracle Home without shutting down and starting up the Listeners**

For this use case, you leave the Listeners parameter blank.

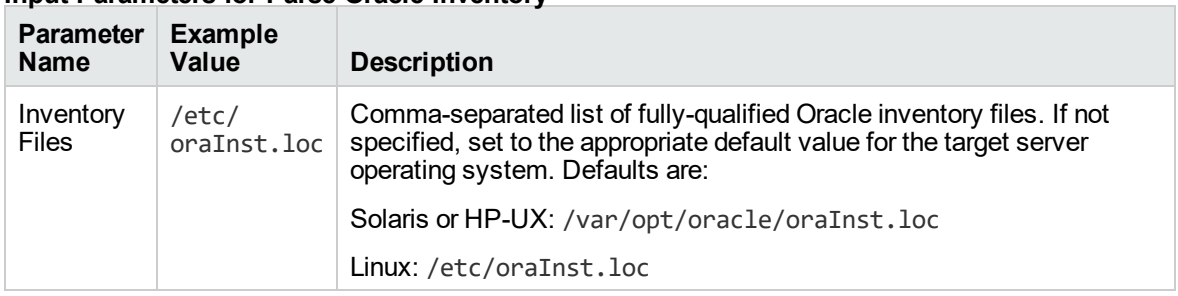

### **Input Parameters for Parse Oracle Inventory**

### **Input Parameters for Verify Migration Environment**

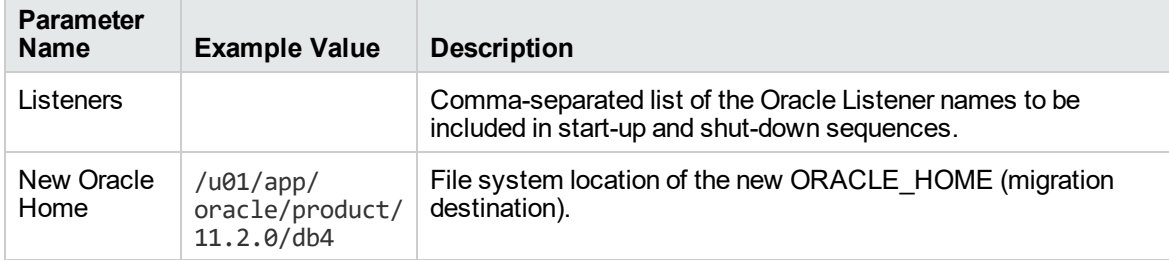

### **Scenario 2: To migrate Oracle Home with shutting down and starting up the Listeners**

For this use case, you set the Listeners parameter to a comma-separated list of Oracle Listener names.

### **Input Parameters for Parse Oracle Inventory**

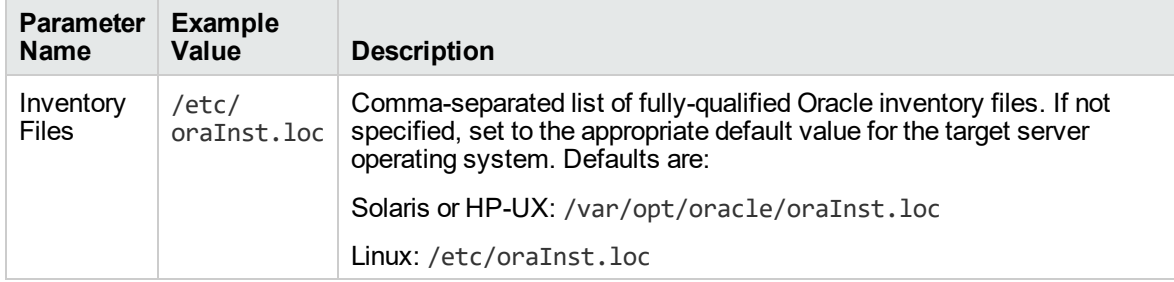

### **Input Parameters for Verify Migration Environment**

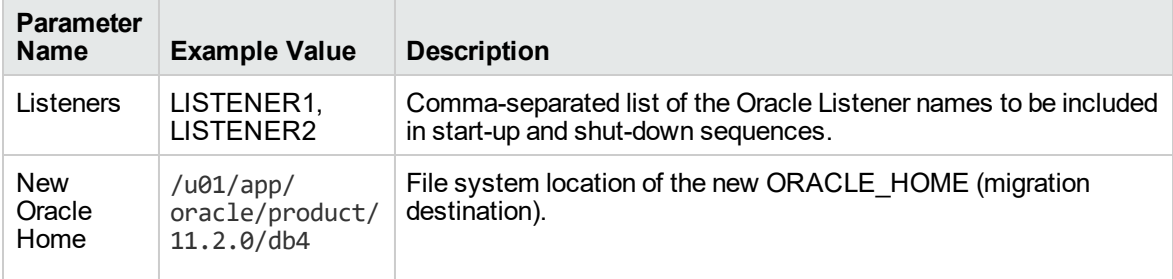

## <span id="page-329-0"></span>Parameters for Migrate Oracle Home

The following tables describe the required and optional input parameters for this workflow. Some of these parameters may not be initially visible in a deployment. For some parameters, if you do not specify a value for a parameter, a default value is assigned.

**Note:** Only those parameters that are configurable in a standard deployment are listed here. Input parameters that must be mapped to output parameters of previous steps are not listed.

| <b>Parameter</b><br>Name | <b>Default</b><br>Value | <b>Required</b> | <b>Description</b>                                                                                                    |
|--------------------------|-------------------------|-----------------|----------------------------------------------------------------------------------------------------|
| Inventory<br>Files       | see<br>description      | optional        | Comma-separated list of fully-qualified Oracle inventory files.<br>If not specified, set to the appropriate default value for the<br>target server operating system. Defaults are: |
|                          |                         |                 | Solaris or HP-UX: /var/opt/oracle/oraInst.loc                                                                                                    |
|                          |                         |                 | Linux: /etc/oraInst.loc                                                                                                    |
| Oracle<br>Account        | no default              | optional        | Oracle user who owns the ORACLE_HOME. Required if<br>inventory does not exist.                                                                                                    |
| Oracle<br>Home           | no default              | optional        | Fully-qualified path name of the Oracle Home where the<br>patch will be applied.                                                                                                   |
|                          |                         |                 | Caution: This parameter is derived by the workflow.<br>Under most circumstances, you should not change its<br>mapping or its value.                                                |
| Server<br>Wrapper        | see<br>description      | required        | Command that will execute a step as the OS administrative<br>user. The default for UNIX targets is:                                                                                |
|                          |                         |                 | sudo su - root /opt/hp/dma/client/jython.sh                                                                                                    |
|                          |                         |                 | <b>Caution:</b> This parameter is derived by the workflow.<br>Under most circumstances, you should not change its<br>mapping or its value.                                         |

**Parameters Defined in this Step: Parse Oracle Inventory**

### **Additional Parameters Defined in this Step: Verify Migration Environment**

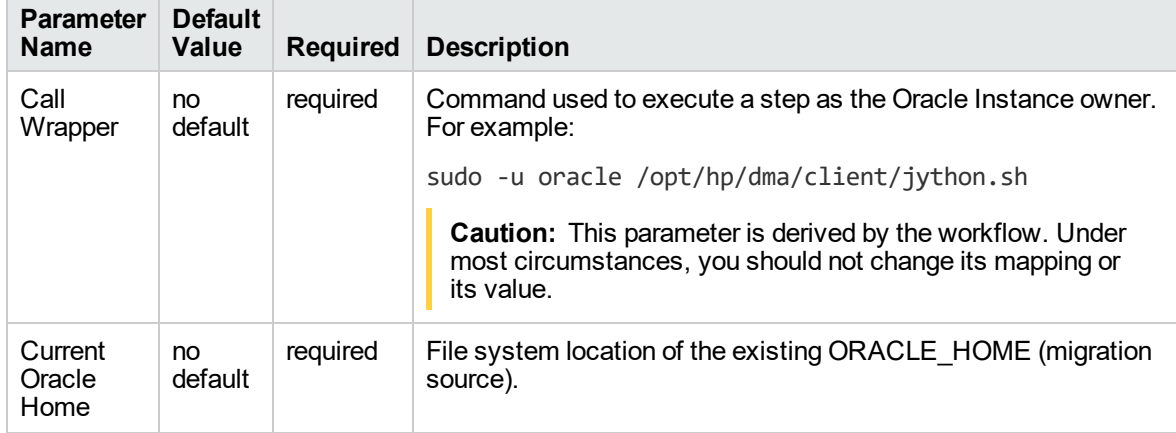

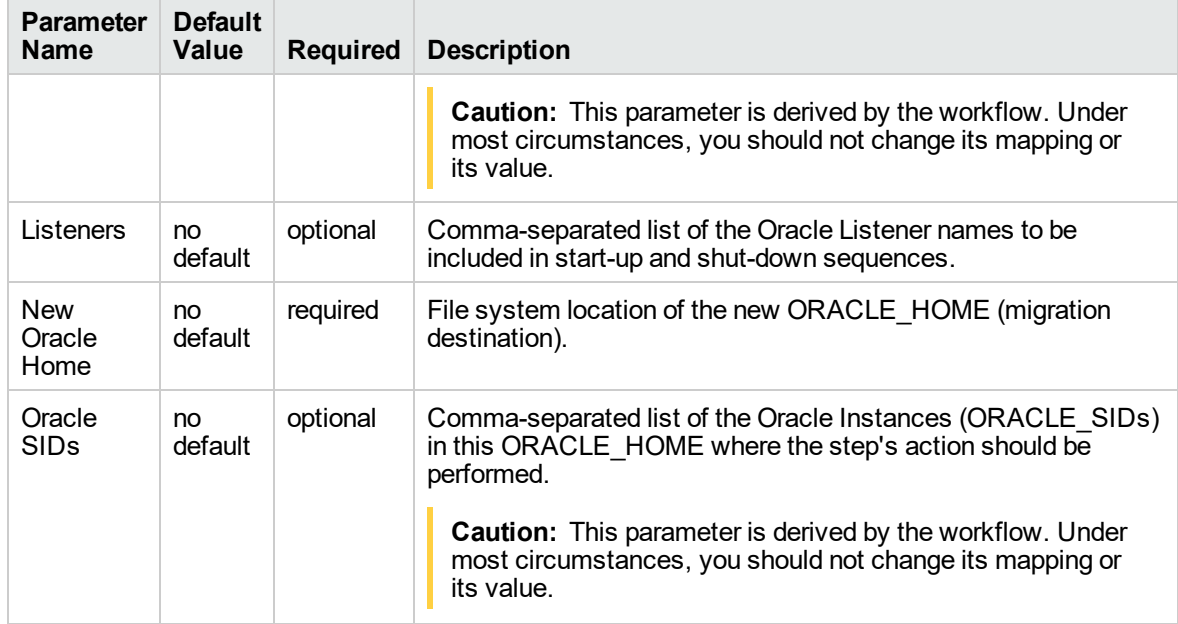

### **Additional Parameters Defined in this Step: Verify Migration Environment, continued**

### **Additional Parameters Defined in this Step: Shutdown Oracle Home Processes**

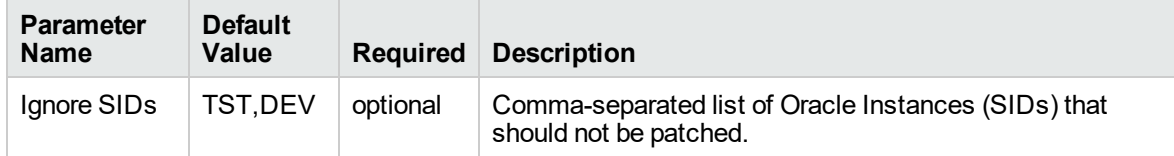

## Oracle - Migrate and Patch Grid Managed Database

This workflow is designed to migrate and patch a database to a new home. The database is managed by Oracle Grid Infrastructure. The workflow will work for both Grid Standalone and Grid Cluster environments. The workflow is a database level workflow so you can migrate each database individually..

For additional information about how the Oracle - Migrate and Patch Grid Managed Database workflow can be used with other patching workflows see How to Use the Workflows Together topic.

To use this workflow in your environment, see the following information:

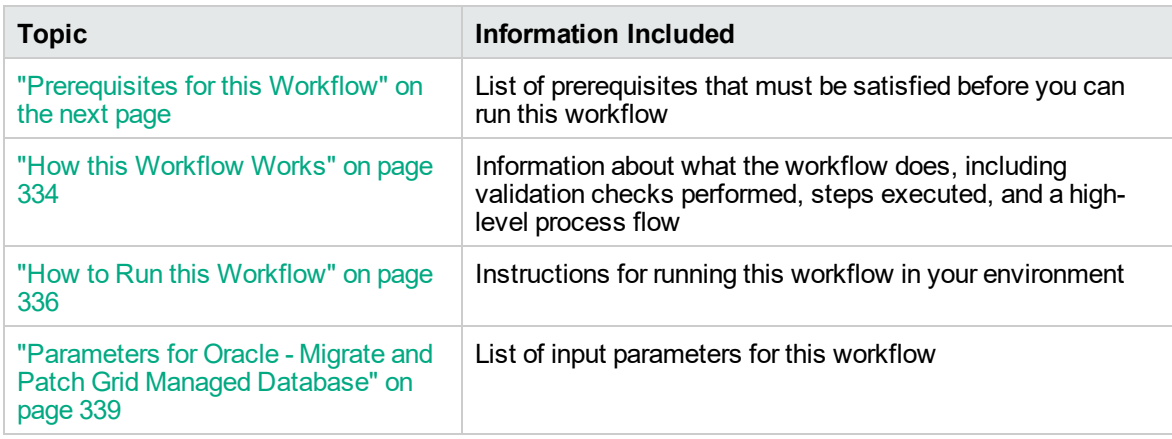

## <span id="page-332-0"></span>Prerequisites for this Workflow

Be sure that the following prerequisites are satisfied before you run the Oracle - Migrate and Patch Grid Managed Database workflow:

- The latest DMA solution packs require the latest DMA platform. To use the latest solution packs, update the DMA platform. DMA10.50.001.000 solution packs are supported on DMA10.50.001.000 (and later).
- You have installed the DMA Database Patching Solution Pack.
- You need to have Oracle Database provisioned and operational. You can do this by running workflows found in the DMA Database Provisioning Solution Pack:

Oracle – Provision Database Software

Oracle – Provision Database

- You have an Oracle support contract and have downloaded the appropriate patches to software repository or to the target machine.
- You have read access to all specified inventory pointers (Linux/UNIX).

For more information about prerequisites for Oracle Database, refer to the Oracle [Product](http://docs.oracle.com/en/database/) [Documentation](http://docs.oracle.com/en/database/).

## <span id="page-333-0"></span>How this Workflow Works

The following information describes how the Oracle - Migrate and Patch Grid Managed Database workflow works:

### **Overview**

This workflow does the following things in the order shown:

- The initial steps of the workflow prepare it to move an Oracle Instance from one Oracle Home to another Oracle Home. The workflow prepares the server, determines the Oracle Home, parses the Oracle inventory, constructs commands used in subsequent steps, and processes user input parameters,
- The workflow migrates the Oracle Instance. The workflow shuts down the Oracle Instances, Oracle Listeners, and the Oracle Agent. It copies the Oracle configuration files and the Oracle network files. It resets the Oracle Home in the network files.
- The final steps of the workflow allow the workflow to end cleanly. The workflow restarts all the Oracle Instances, all Oracle Listeners, and the Oracle Agent. Then it shuts down these processes and restarts them to force a clean run environment. Then it associates the Oracle Instance with the Oracle Home in the oratab file.

### **Validation Checks Performed**

Much of the validation centers on the input parameters:

- The directories specified in the Current Oracle Home, New Oracle Home, Oracle SIDS, and Listeners parameters exist on the target.
- There are entries in the oratab file for the specified Oracle SIDs.
- There are entries in the listener.ora file for the specified Oracle Listeners.

### **Steps Executed**

The Oracle - Migrate and Patch Grid Managed Database workflow includes the following steps. Each step must complete successfully before the next step can start. If a step fails, the workflow reports a failure and all subsequent steps are skipped.

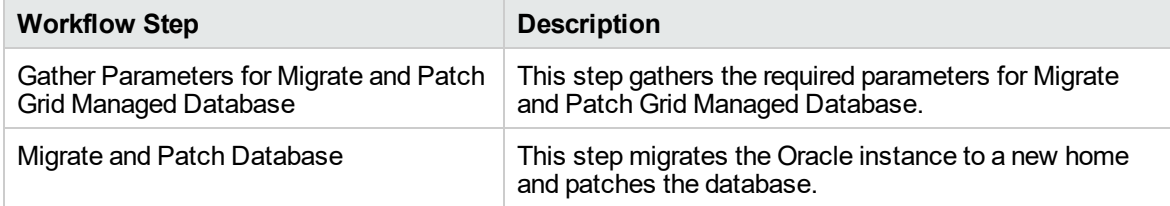

### **Steps Used in Oracle - Migrate and Patch Grid Managed Database**

For parameter descriptions and defaults, see Parameters for Oracle - Migrate and Patch Grid Managed Database.

## <span id="page-335-0"></span>How to Run this Workflow

The following instructions show you how to customize and run the Oracle - Migrate and Patch Grid Managed Database workflow in your environment.

**Tip:** For detailed instructions to run DMA workflows—using the Oracle - Compliance Audit workflow as an example—see *Quick Start Tutorial*.

The workflow provides default values for some parameters. These default values are usually sufficient for a "typical" installation. You can override the defaults by specifying parameter values in the deployment. You can also expose additional parameters in the workflow, if necessary, to accomplish more advanced scenarios. Any parameters not explicitly specified in the deployment will have the default values listed in Parameters for Oracle - Migrate and Patch Grid Managed Database.

**Note:** Before following this procedure, review the Prerequisites for this Workflow, and ensure that all requirements are satisfied.

### **To use the Oracle - Migrate and Patch Grid Managed Database workflow:**

- 1. Create a deployable copy of the workflow.
- 2. Determine the values that you will specify for the following parameters:

### **Input Parameters for Gather Parameters for Migrate and Patch Grid Managed Database**

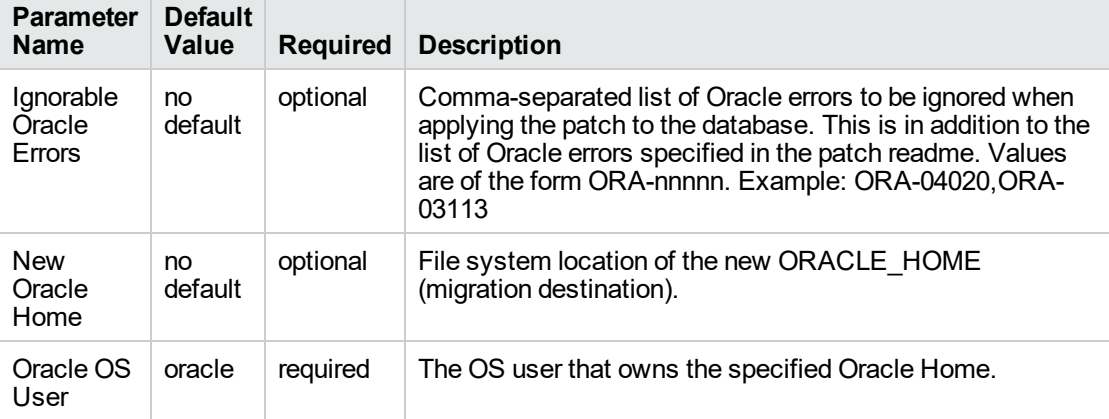

### **Input Parameters for Migrate and Patch Grid Managed Database**

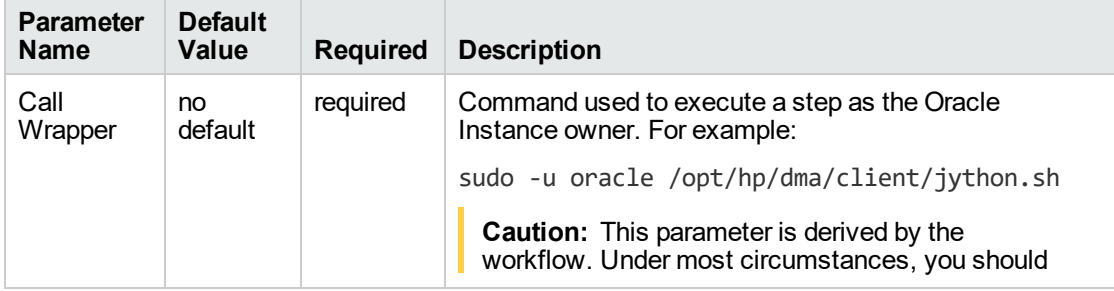

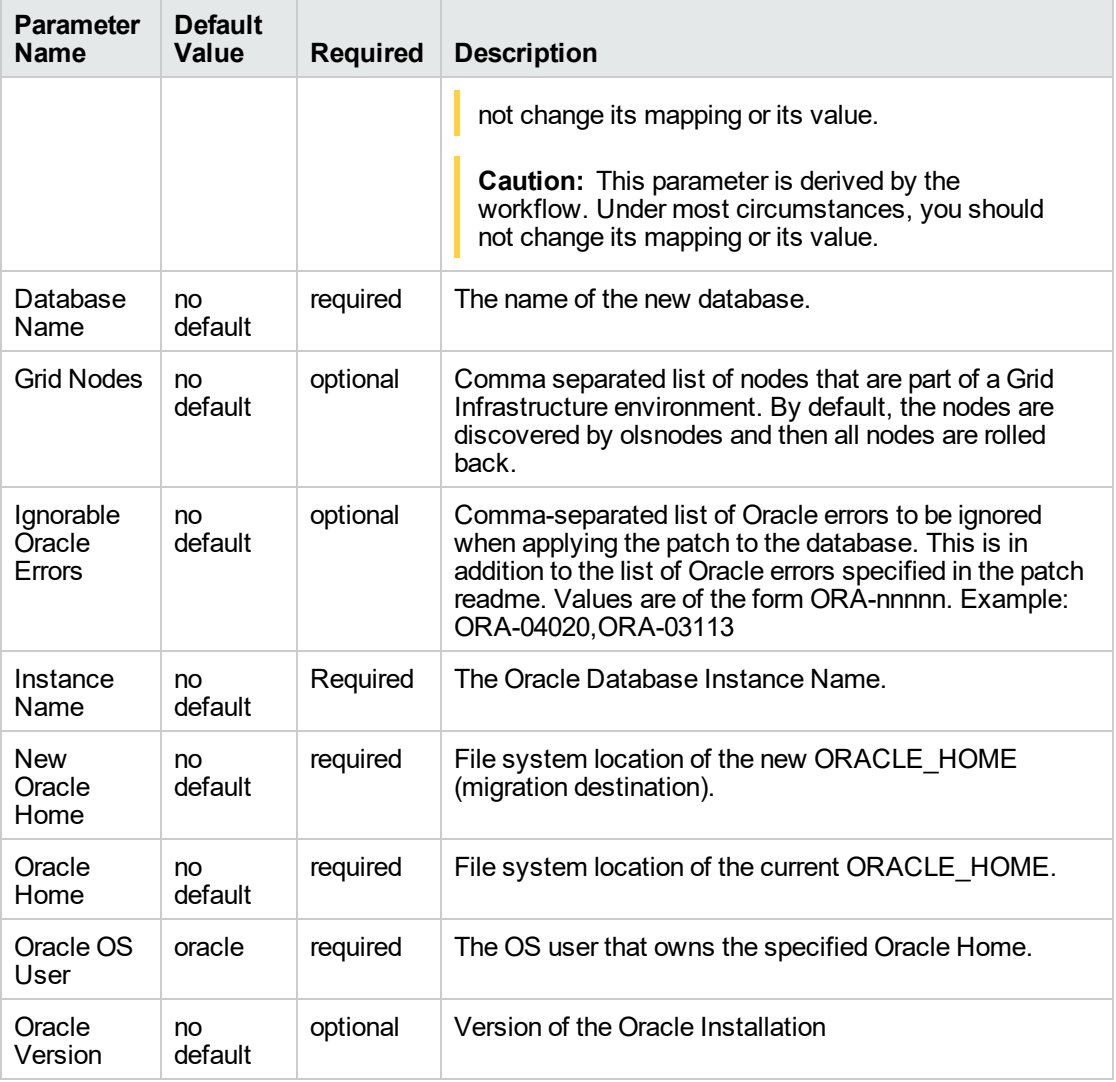

### **Input Parameters for Migrate and Patch Grid Managed Database, continued**

**Tip:** To avoid having to re-enter passwords whenever they change, you can create a policy to provide them to the workflow.

**Note:** See Parameters for Oracle - Migrate and Patch Grid Managed Database for detailed descriptions of all input parameters for this workflow, including default values.

- 3. In the workflow editor, expose any additional parameters that you need . You will specify values for those parameters when you create the deployment.
- 4. Save the changes to the workflow (click **Save** in the lower right corner).
- 5. Create a new deployment.
- 6. On the Parameters tab, specify values for the required parameters listed in step 2 and any additional parameters that you have exposed. You do not need to specify values for those parameters whose default values are appropriate for your environment.
- 7. On the Targets tab, specify one or more targets for this deployment.
- 8. Save the deployment (click **Save** in the lower right corner).
- 9. Run the workflow using this deployment.

### **To verify the results:**

The workflow will complete and report SUCCESS on the Console if it has run successfully. If an error occurs during workflow execution, the error is logged, and the workflow terminates in the FAILURE state.

*Optional:* If you want to further verify the results:

Make sure that you can log in to the server where your Oracle Database was migrated.

## <span id="page-338-0"></span>Parameters for Oracle - Migrate and Patch Grid Managed Database

The following tables describe the required and optional input parameters for this workflow. Some of these parameters may not be initially visible in a deployment. For some parameters, if you do not specify a value for a parameter, a default value is assigned.

**Note:** Only those parameters that are configurable in a standard deployment are listed here. Input parameters that must be mapped to output parameters of previous steps are not listed.

| <b>Parameter</b><br><b>Name</b> | <b>Default</b><br>Value | <b>Required</b> | <b>Description</b>                                                                                                    |
|---------------------------------|-------------------------|-----------------|----------------------------------------------------------------------------------------------------|
| Ignorable<br>Oracle<br>Errors   | no.<br>default          | optional        | Comma-separated list of Oracle errors to be ignored when<br>applying the patch to the database. This is in addition to the list<br>of Oracle errors specified in the patch readme. Values are of the<br>form ORA-nnnnn. Example: ORA-04020, ORA-03113 |
| <b>New</b><br>Oracle<br>Home    | no.<br>default          | optional        | File system location of the new ORACLE HOME (migration<br>destination).                                                                                                    |
| Oracle OS<br>User               | oracle                  | required        | The OS user that owns the specified Oracle Home.                                                                                                    |
| Ignorable<br>Oracle<br>Errors   | no<br>default           | optional        | Comma-separated list of Oracle errors to be ignored when<br>applying the patch to the database. This is in addition to the list<br>of Oracle errors specified in the patch readme. Values are of the<br>form ORA-nnnnn. Example: ORA-04020, ORA-03113 |

**Parameters Defined in this Step: Gather Parameters for Migrate and Patch Grid Managed Database**

### **Additional Parameters Defined in this Step: Migrate and Patch Grid Managed Database**

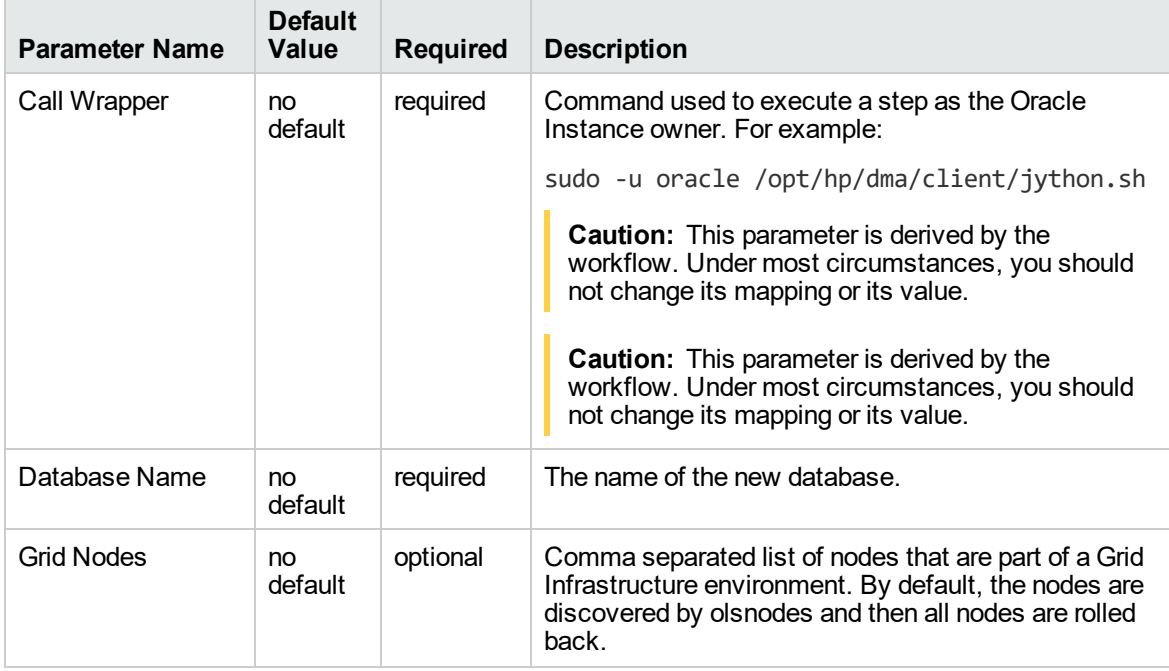

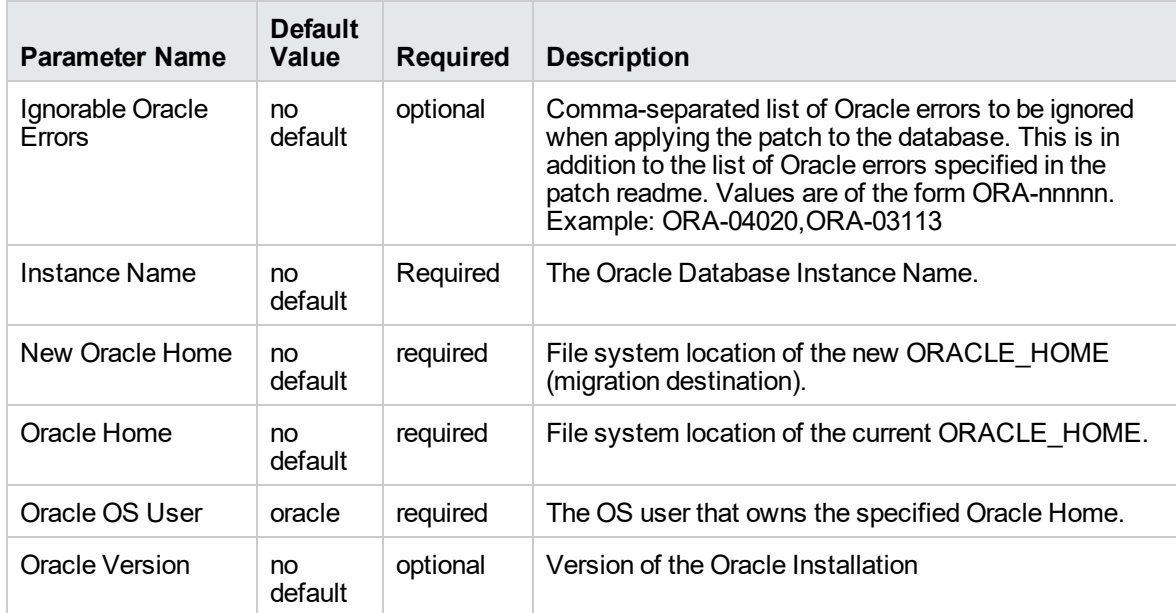

**Additional Parameters Defined in this Step: Migrate and Patch Grid Managed Database, continued**

# The Advanced Database Patching Solution

The Database and Middleware Automation (DMA) Database Compliance solution provides tools that you can use to patch specialized Oracle Grid Infrastructure in an efficient and automated way.

The benefits of using this DMA solution instead of patching your databases manually are:

- You can patch databases across multiple targets in either a development or production environment.
- You can use a variety of Oracle-supplied patches.
- You can easily roll back your system to a previous patch level.
- You can reduce database down time.
- You can reduce patching errors thanks to safeguards that DMA provides.

By consistently using the tools provided in this solution, you can apply database patches more accurately and consistently—and save time in the process.

## <span id="page-340-0"></span>Oracle - Patch Grid Infrastructure and Databases v6

This workflow enables you to patch Oracle Grid Infrastructure on 11.2 and 12.1 environments. The workflow will work for both Grid Standalone and Grid Cluster environments. The workflow is designed to run against the ASM Instance (+ASM, +ASM1) selected as the target and will handle patching any database homes and databases automatically though self discovery.

In order to run on a clustered environment, you must specify a list of all nodes that are part of the Oracle Cluster in the Grid Nodes parameter. If there are specific Oracle Database Homes that you want included or excluded from the patching process, you can expose the Oracle Database Homes parameter in the Gather Advanced Parameters for Patch Grid Infrastructure and Databases step and specify the homes.

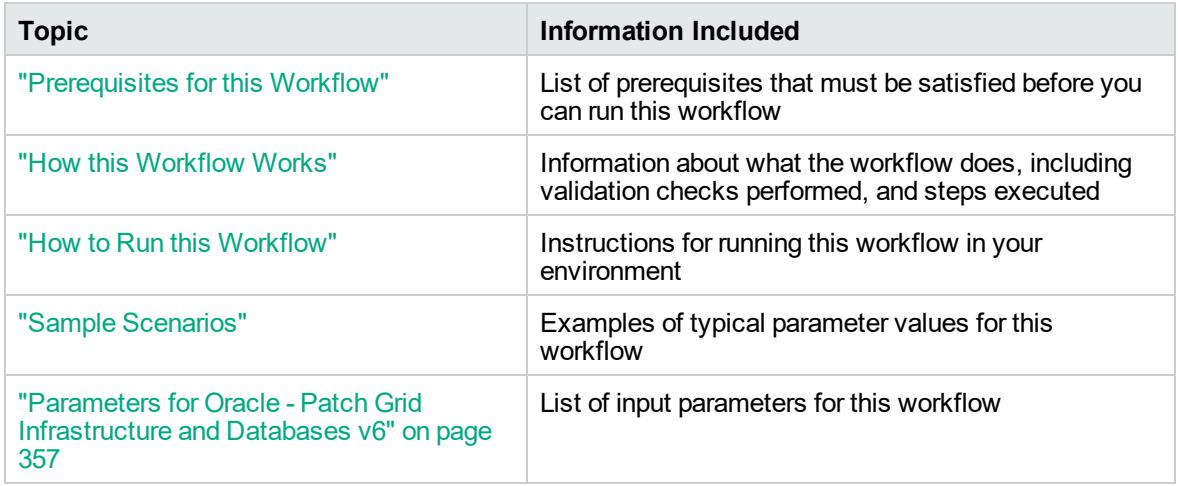

To use this workflow in your environment, see the following information:

**Note:** The documentation for this workflow refers to the workflow and its steps by their base names. The names in the DMA user interface may have a version appended, for example, v2.

## <span id="page-341-0"></span>Prerequisites for this Workflow

Be sure that the following prerequisites are satisfied before you run the ["Oracle](#page-340-0) - Patch Grid [Infrastructure](#page-340-0) and Databases v6" workflow:

- 1. You have installed the DMA Advanced Database Patching solution pack.
- 2. You have read access to all specified inventory pointers (Linux/UNIX).
- 3. You have a valid Oracle support contract.
- 4. You have imported the pertinent Oracle CPU/SPU into the DMA software repository.
- 5. If you do not specify the OPatch option, you must have the current OPatch already available on your system.
- 6. Your targets are running one of the supported operating systems (see the *DMA Support Matrix*).

### **Other Dependencies**

- Oracle Grid Home must be version 11.2.0.1 or later.
- The Oracle OPatch utility must be the latest version, or you must provide the newest OPatch archive using the appropriate workflow parameter.
- You must have enough free space available, which varies depending on the Oracle patch.

For more information about prerequisites for Oracle Database, refer to the Oracle [Database](http://docs.oracle.com/en/database/) Product [Documentation](http://docs.oracle.com/en/database/).

## <span id="page-342-0"></span>How this Workflow Works

The "Oracle - Patch Grid [Infrastructure](#page-340-0) and Databases v6" workflow performs the following actions:

- The initial steps of the workflow prepare it to patch the Grid Home and all of the Database Homes and databases managed with Grid. The workflow performs the validation checks described in the ["Validation](#page-342-1) Checks Performed " section below.
- If an OPatch archive file has been provided, the workflow uses the correct OPatch version to patch the Oracle OPatch utility before applying the patch to the Grid Infrastructure Home and the target databases.
- The workflow performs various staging operations before applying the patch such as checking to see if Oracle Home is to be patched. If so, it will perform various validation checks. Otherwise, it will perform just those staging operations relevant to patching the Grid Infrastructure Home.
- The workflow applies the patch to the Grid Home and to all of the Database Homes and databases managed with the Grid.
- The final steps of the workflow allow the workflow to end cleanly. The workflow verifies that the patch has been applied. Then it cleans up the downloaded files and runs Discovery to update the metadata.

### <span id="page-342-1"></span>**Validation Checks Performed**

This workflow validate the following conditions:

- 1. The input parameters have the proper syntax (no special characters or spaces).
- 2. Files exist or have valid specifications.
- 3. The current Oracle Database and OPatch versions match the required versions.
- 4. The supplied patch applies to Oracle Home.
- 5. Recompiled database views are accurate.
- 6. The download location has enough space.

After the patching operation is completed, the workflow verifies that the patch has been successfully applied to the Grid Infrastructure Home, Database Homes, and the target databases.

### **Steps Executed**

The "Oracle - Patch Grid [Infrastructure](#page-340-0) and Databases v6" workflow includes the following steps. Each step must complete successfully before the next step can start. If a step fails, the workflow reports a failure and all subsequent steps are skipped.

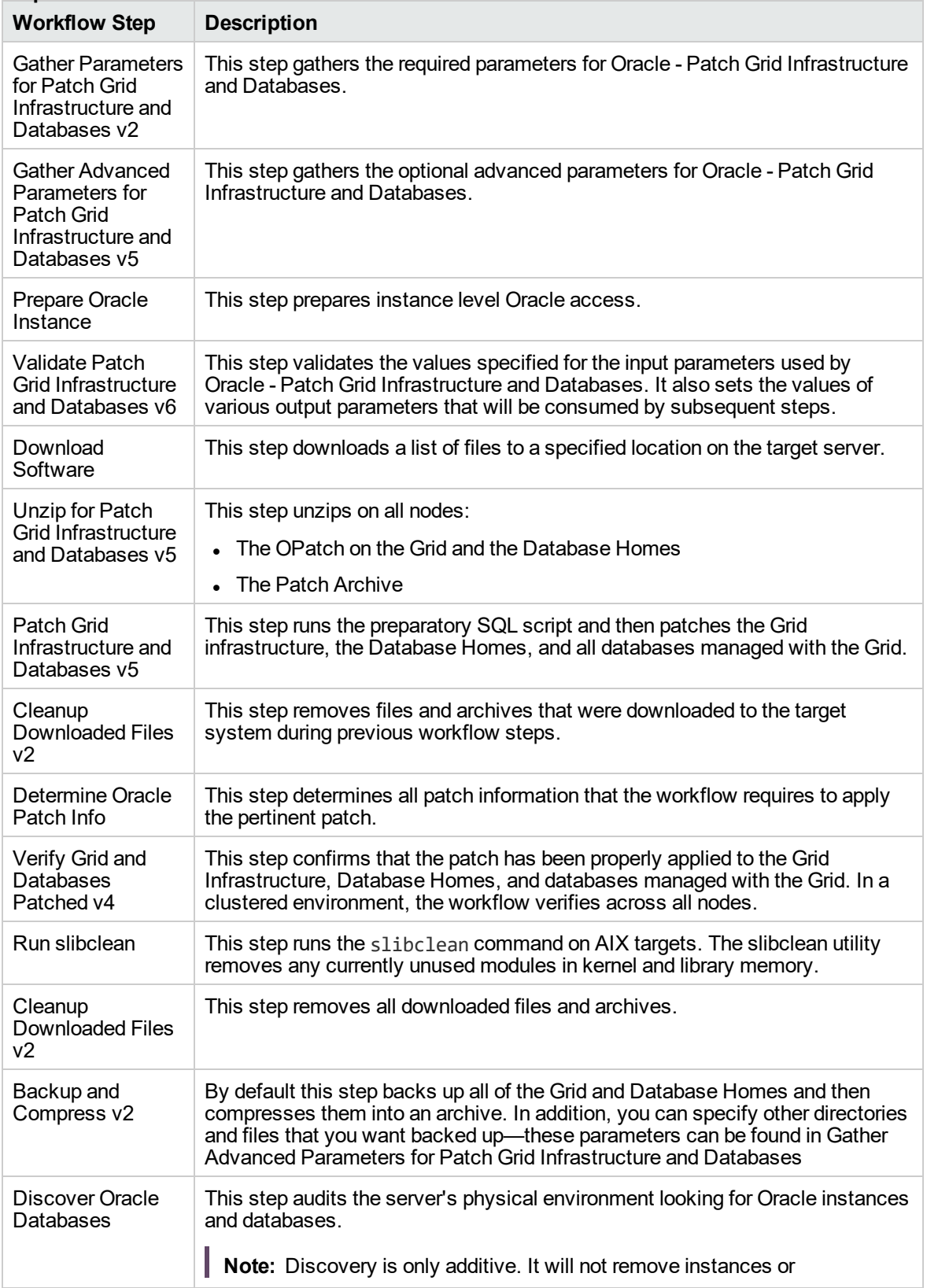

### **Steps Used in Oracle - Patch Grid Infrastructure and Databases**

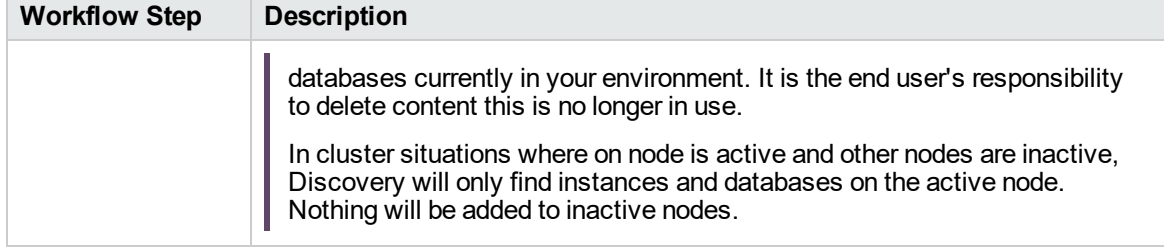

### **Steps Used in Oracle - Patch Grid Infrastructure and Databases, continued**

**Note:** For input parameter descriptions and defaults, see ["Parameters](#page-356-0) for Oracle - Patch Grid [Infrastructure](#page-356-0) and Databases v6" on page 357.

## <span id="page-345-0"></span>How to Run this Workflow

The following instructions show you how to customize and run the "Oracle - Patch Grid [Infrastructure](#page-340-0) and [Databases](#page-340-0) v6" workflow in your environment.

The workflow provides default values for some parameters. These default values are usually sufficient for a "typical" installation. You can override the defaults by specifying parameter values in the deployment. You can also expose additional parameters in the workflow, if necessary, to accomplish more advanced scenarios. Any parameters not explicitly specified in the deployment will have the default values listed in "Parameters for Oracle - Patch Grid [Infrastructure](#page-356-0) and Databases v6" on page [357](#page-356-0).

**Note:** Before following this procedure, review the ["Prerequisites](#page-341-0) for this Workflow" on page 342, and ensure that all requirements are satisfied.

### **To use the Oracle - Patch Grid Infrastructure and Databases workflow:**

- 1. Create a deployable copy of the workflow.
- 2. Determine the values that you will specify for the following parameters:

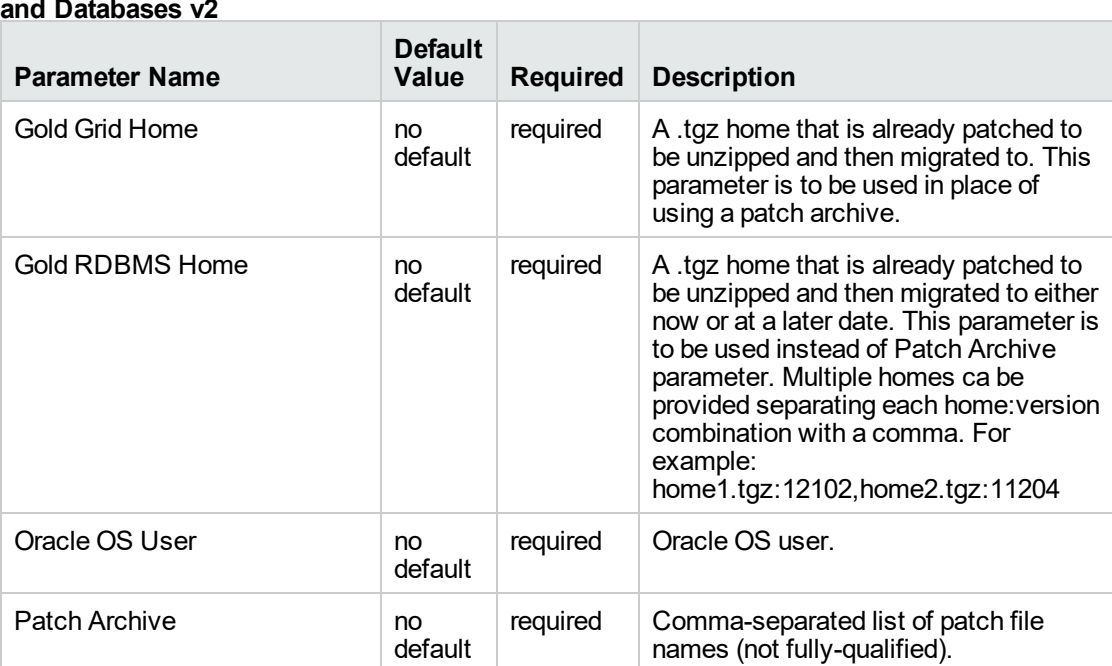

### **Input Parameters Defined in this Step: Gather Parameters for Patch Grid Infrastructure and Databases v2**

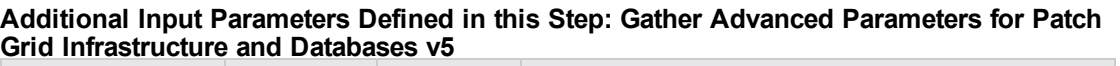

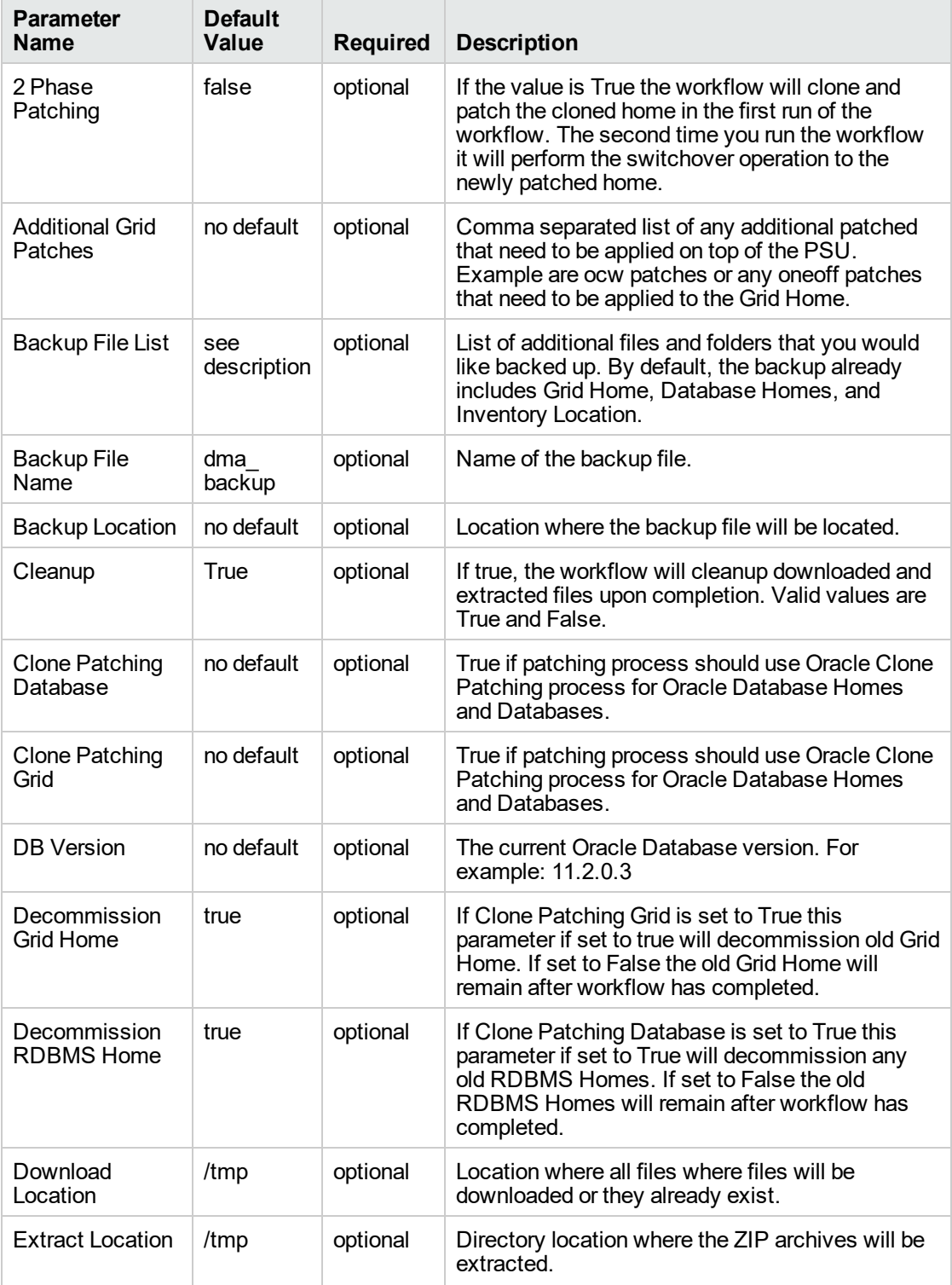

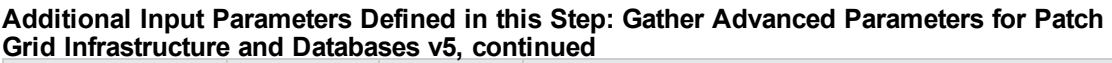

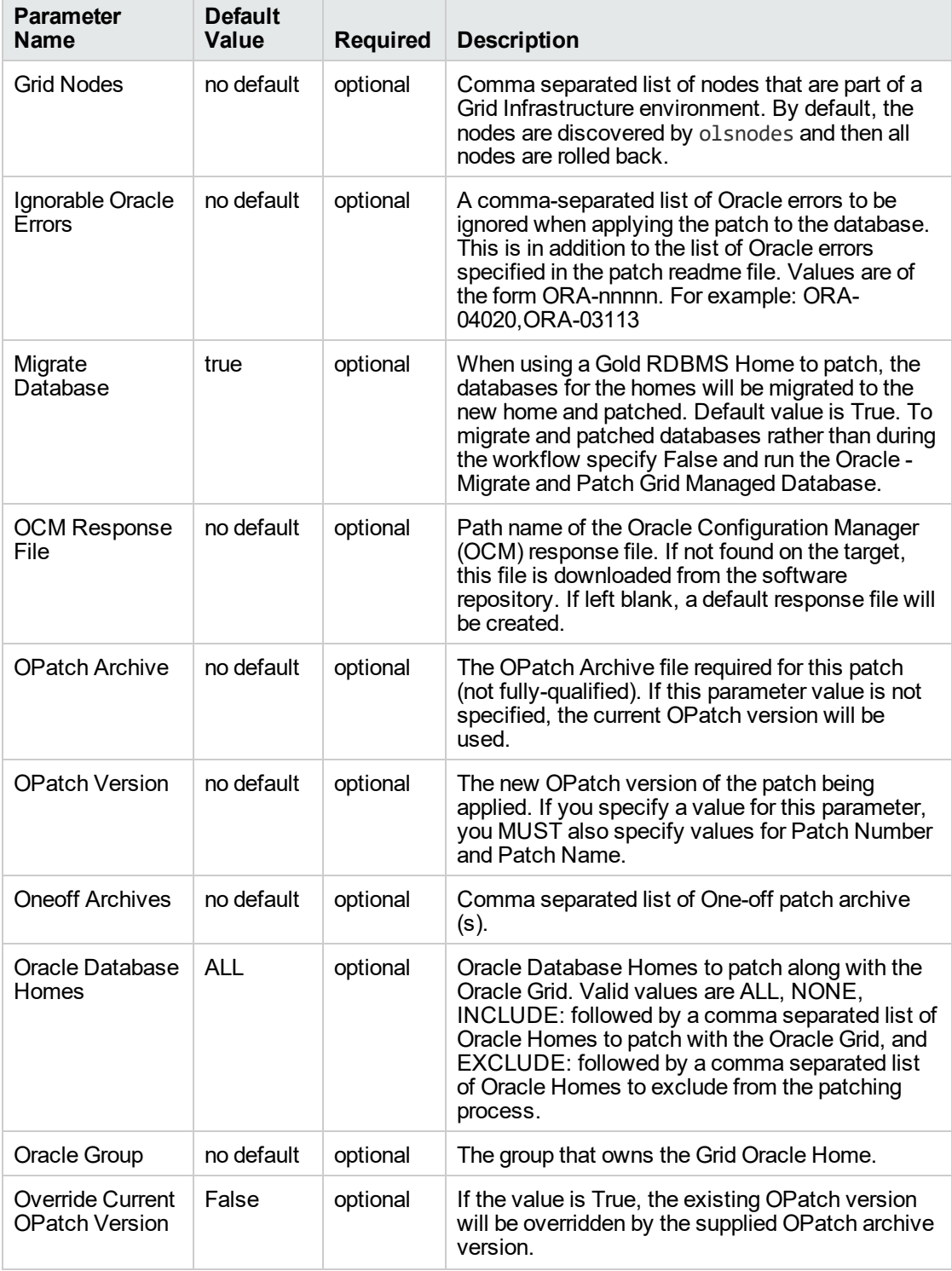

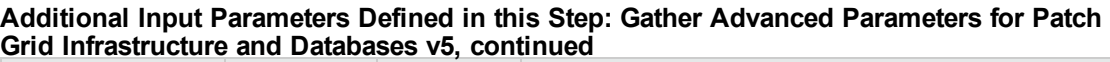

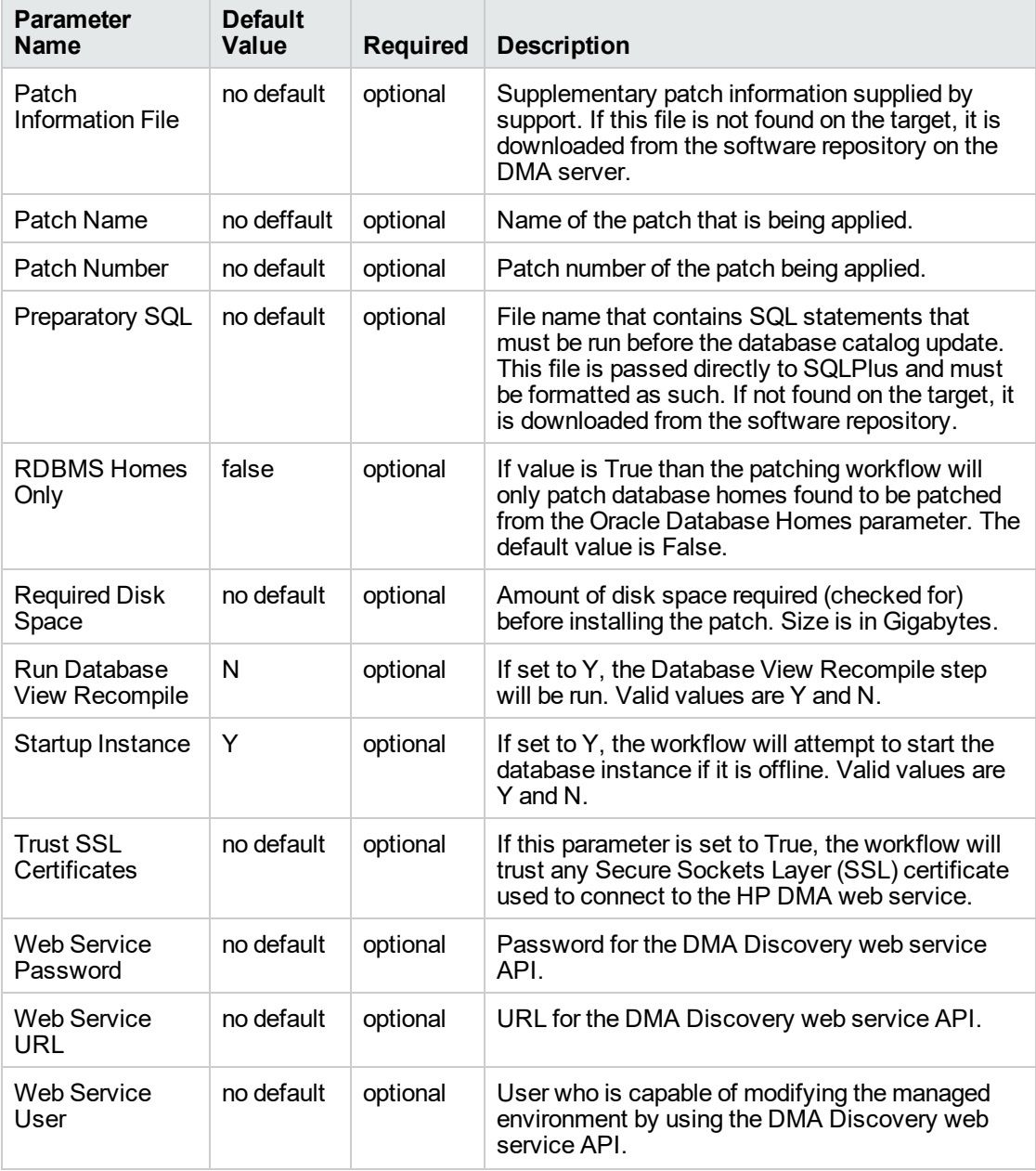

**Note:** This is the minimum set of parameters required to run this workflow. You may specify values for the optional advanced parameters and you may need to expose additional parameters depending on your objectives.

See "Parameters for Oracle - Patch Grid [Infrastructure](#page-356-0) and Databases v6" on page 357 for detailed descriptions of all input parameters for this workflow, including default values.

- 3. In the workflow editor, expose any additional parameters that you need. You will specify values for those parameters when you create the deployment.
- 4. Save the changes to the workflow (click **Save** in the lower right corner).
- 5. Create a new deployment.
- 6. On the Parameters tab, specify values for the required parameters listed in step 2 and any additional parameters that you have exposed. You do not need to specify values for those parameters whose default values are appropriate for your environment.
- 7. On the Targets tab, specify one or more targets for this deployment.
- 8. Save the deployment (click **Save** in the lower right corner).
- 9. Run the workflow using this deployment.

### **To verify the results:**

The workflow will complete and report SUCCESS on the Console if it has run successfully. If an error occurs during workflow execution, the error is logged, and the workflow terminates in the FAILURE state.

*Optional:* To further verify that the Grid patch was successfully applied:

- 1. Log in to the target server.
- 2. Set the ORACLE\_HOME to your Grid Home.
- 3. Run the command: \$ORACLE\_HOME/OPatch/opatch lsinventory
- 4. Verify that the patch number from the archive that you specified is listed in the output.

*Optional:* To further verify that the patch was successfully applied on the Database Homes:

- 1. Log in to the target server.
- 2. Set the ORACLE\_HOME to your Database Home.
- 3. Run the command: \$ORACLE\_HOME/OPatch/opatch lsinventory
- 4. Verify that the patch number from the archive that you specified is listed in the output.

*Optional:* To further verify that the patch was successfully applied to the Oracle Database Instances associated with the Oracle Home:

- 1. Log in as an SQLPlus privileged user.
- 2. Set the environment variable, for example:
	- . oraenv
- 3. Give the name of the Oracle Database, for example:

orca

4. Search results for comments and actions, for example:

select comments,action from sys.registry\$history;

5. Check that the desired patch was applied. For example, look for:

CPUOct2013 or PSUOct2013

## <span id="page-351-0"></span>Sample Scenarios

This topic shows you how to use various parameters to achieve the following advanced patching scenarios in your environment using the "Oracle - Patch Grid [Infrastructure](#page-340-0) and Databases v6" workflow.

### **Scenario 1: In-Place Patching**

This option patches GI, any database homes, and databases that have been included based on parameter inputs for the "Oracle Database Homes" parameter. The parameters used for In-Place patching are as follows:

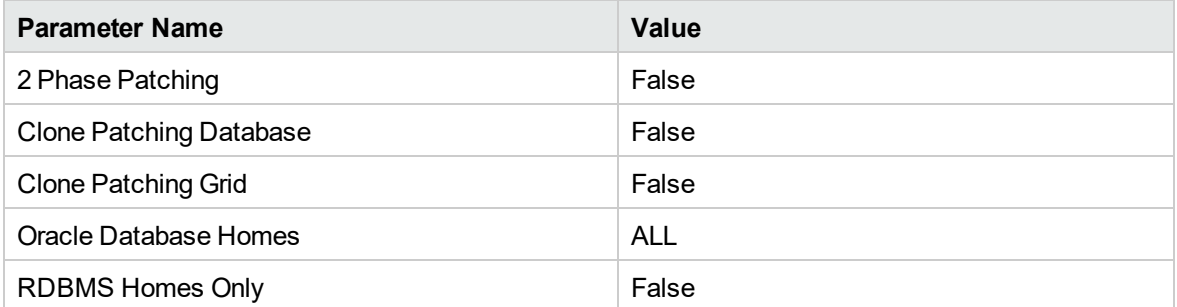

### **Scenario 2: Clone Patching Single Phase**

This option clones grid and database home(s) that are specified to be patched. Once cloned, the patches will be applied to the cloned home. After patching is complete for grid and database homes, switchover occurs to move grid services and database services to the newly patched homes. The parameters used for Clone Patching Single Phase are as follows:

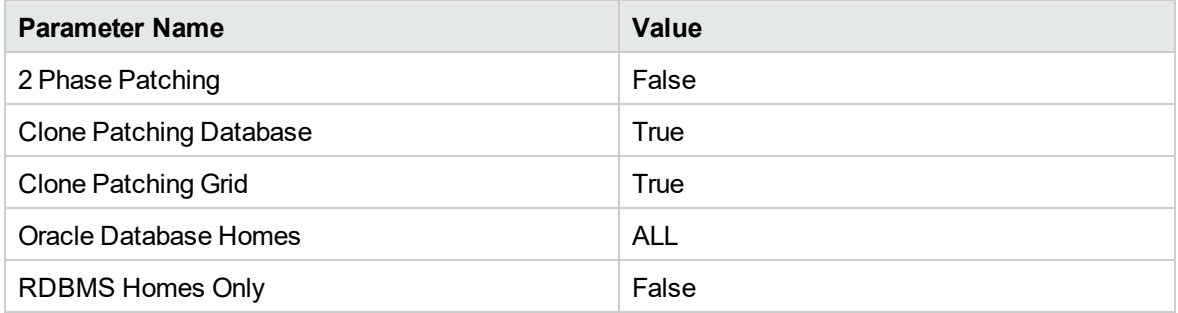

### **Scenario 3: Clone Patching Two Phase**

This option clones grid and database home(s) that are specified to be patched. Once cloned, the patches will be applied to the cloned home. The workflow will then exit. The second phase is to re-run the workflow at which point the workflow will identify the first phase of the workflow has been executed and executes the switchover operations to move services to the new patched homes. The parameters used for Clone Patching Two Phase are as follows:

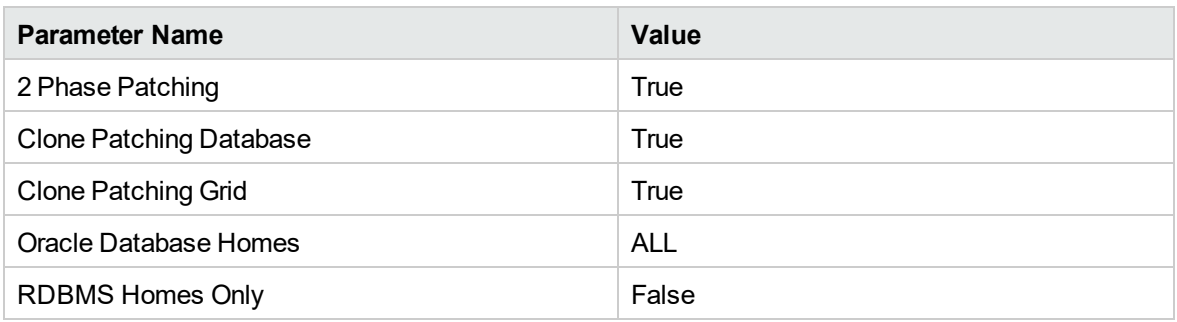

### **Scenario 4: Patch RDBMS Home(s) Only**

This option can be used to patch database homes of a different version at a later date separate from patching grid. This parameter can still be used with clone patching but will only effect the specified database home(s) part of the deployment. The parameters used for Clone Patching Two Phase are as follows:

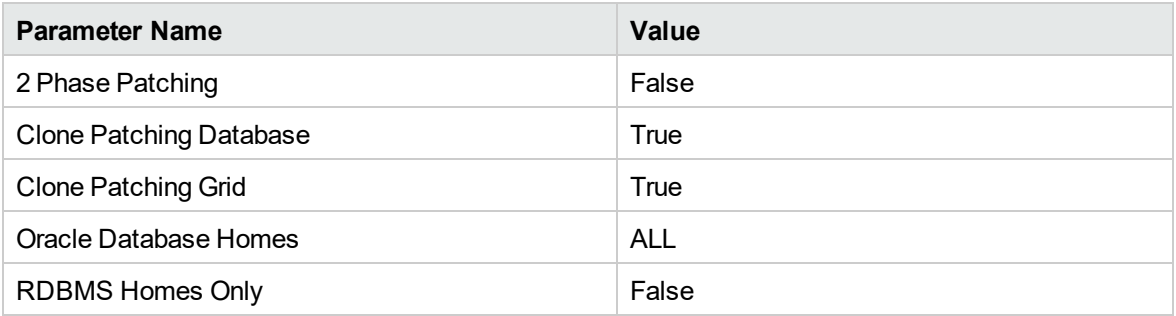

The following options are available for Oracle Database Homes parameter:

- ALL This option patches every Oracle Database Home found on the selected target.
- NONE This option only patches grid and leaves all database homes as is.
- <sup>l</sup> INCLUDE:/u01/app/oracle/product/11.2.0/home\_1,/u01/app/oracle/product/11.2.0/home\_2 This option lets you specify only specific home(s) that should be patched with grid.
- <sup>l</sup> EXCLUDE:/u01/app/oracle/product/11.2.0/home\_1,/u01/app/oracle/product/11.2.0/home\_2 This Option lets you specify only specific home(s) that should be excluded while patching grid.

### **Scenario 5: One Off Patching**

One off patches can be applied using this workflow by specifying the one or many one off patches to be applied after the PSU. The parameter takes a comma separated list of one off patch archive provided by Oracle.

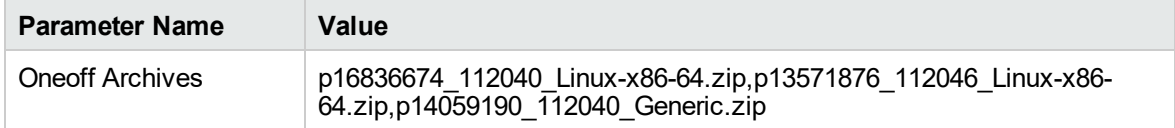

If any of the one-off patches require post scripts to be run, you have to create a function library called "oraclepatchoneoff". Contents of the function should be formatted as follows:

one\_off\_patch\_info = {

'13571876': {'Patch Name': '13571876', 'Database Version': '11.2.0.4.6', 'Oracle Errors': ['ORA-29809', 'ORA-29931', 'ORA-29830', 'ORA-00942', 'ORA-00955', 'ORA-01430', 'ORA-01432', 'ORA-01434', 'ORA-01435', 'ORA-01917', 'ORA-01920', 'ORA-01921', 'ORA-01952', 'ORA-02303', 'ORA-02443', 'ORA-04043', 'ORA-29832', 'ORA-29844', 'ORA-14452', 'ORA-06512', 'ORA-01927'], 'OPatch Version': '11.2.0.3.5', 'Additional Patches': '', 'SQL Script': ''},

'14059190': {'Patch Name': '14059190', 'Database Version': '11.2.0.4.0', 'Oracle Errors': ['ORA-29809', 'ORA-29931', 'ORA-29830', 'ORA-00942', 'ORA-00955', 'ORA-01430', 'ORA-01432', 'ORA-01434', 'ORA-01435', 'ORA-01917', 'ORA-01920', 'ORA-01921', 'ORA-01952', 'ORA-02303', 'ORA-02443', 'ORA-04043', 'ORA-29832', 'ORA-29844', 'ORA-14452', 'ORA-06512', 'ORA-01927'], 'OPatch Version': '11.2.0.3.5', 'Additional Patches': '', 'SQL Script': '<Patch Dir>/14059190/postinstall.sql'},

'16836674': {'Patch Name': '16836674', 'Database Version': '11.2.0.4.0', 'Oracle Errors': ['ORA-29809', 'ORA-29931', 'ORA-29830', 'ORA-00942', 'ORA-00955', 'ORA-01430', 'ORA-01432', 'ORA-01434', 'ORA-01435', 'ORA-01917', 'ORA-01920', 'ORA-01921', 'ORA-01952', 'ORA-02303', 'ORA-02443', 'ORA-04043', 'ORA-29832', 'ORA-29844', 'ORA-14452', 'ORA-06512', 'ORA-01927'], 'OPatch Version': '11.2.0.3.5', 'Additional Patches': '', 'SQL Script': ''},

### }

### **Scenario 6: OJVM Patching**

OJVM patches can be applied using this workflow by specifying the OJVM archive as input to 'Oneoff Archives' parameters. The OJVM patch will be applied after PSU.

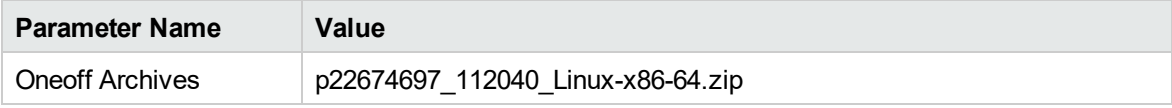

For OJVM patches it is mandatory to create a function named "oraclepatchoneoff". The 'postinstall.sql' script needs to be provided as value for 'SQL Script' for the given OJVM patch number. Contents of the function should be formatted as follows:

```
one_off_patch_info = {
```
'22674697': {'Patch Name': '22674697', 'Database Version': '11.2.0.4.0', 'Oracle Errors': ['ORA-29809', 'ORA-29931', 'ORA-29830', 'ORA-00942', 'ORA-00955', 'ORA-01430', 'ORA-01432', 'ORA-01434', 'ORA-01435', 'ORA-01917', 'ORA-01920', 'ORA-

```
01921', 'ORA-01952', 'ORA-02303', 'ORA-02443', 'ORA-04043', 'ORA-29832', 'ORA-
29844', 'ORA-14452', 'ORA-06512', 'ORA-01927'], 'OPatch Version': '11.2.0.3.5',
'Additional Patches': '', 'SQL Script': '<Patch Dir>/22674697/postinstall.sql'},
'22139245': {'Patch Name': '22139245', 'Database Version': '11.2.0.4.0', 'Oracle
Errors': ['ORA-29809', 'ORA-29931', 'ORA-29830', 'ORA-00942', 'ORA-00955', 'ORA-
01430', 'ORA-01432', 'ORA-01434', 'ORA-01435', 'ORA-01917', 'ORA-01920', 'ORA-
01921', 'ORA-01952', 'ORA-02303', 'ORA-02443', 'ORA-04043', 'ORA-29832', 'ORA-
29844', 'ORA-14452', 'ORA-06512', 'ORA-01927'], 'OPatch Version': '11.2.0.3.5',
'Additional Patches': '', 'SQL Script': '<Patch Dir>/22139245/postinstall.sql'},
```
}

Be sure that the default values for all remaining input parameters are appropriate for your environment (see "Parameters for Oracle - Patch Grid [Infrastructure](#page-356-0) and Databases v6" on page 357).

### **Scenario 2: Apply patch to a Grid Standalone environment**

In this scenario, the workflow patches a Grid Standalone environment. It applies the patch to both the Grid Standalone Home, the Oracle Database Homes, and all associated databases. You only need to leave Grid Nodes blank.

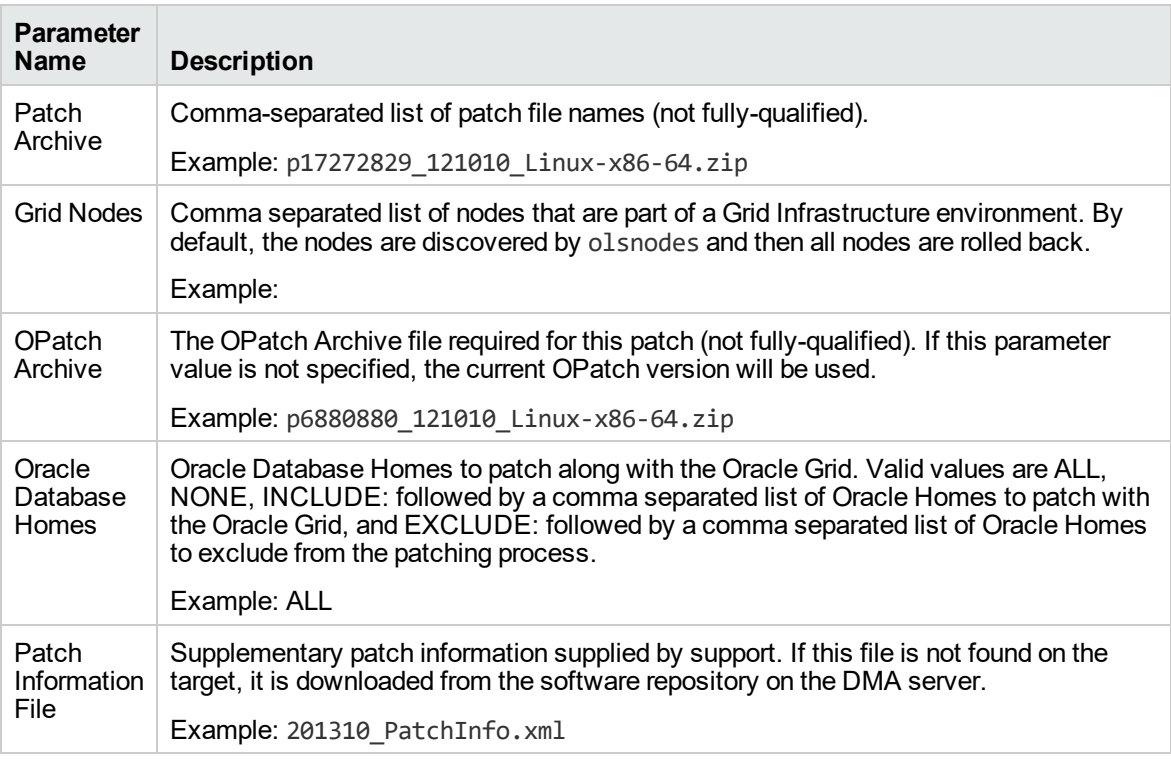

Be sure that the default values for all remaining input parameters are appropriate for your environment (see "Parameters for Oracle - Patch Grid [Infrastructure](#page-356-0) and Databases v6" on page 357).

### **Scenario 3: Only patch specific Oracle Database Homes**

In this scenario, the workflow patches Grid clustered environments. It applies the patch to the Grid Infrastructure, only the specified Oracle Database Homes, and all associated databases. You only need to set Oracle Database Homes to the desired Oracle Database Homes.

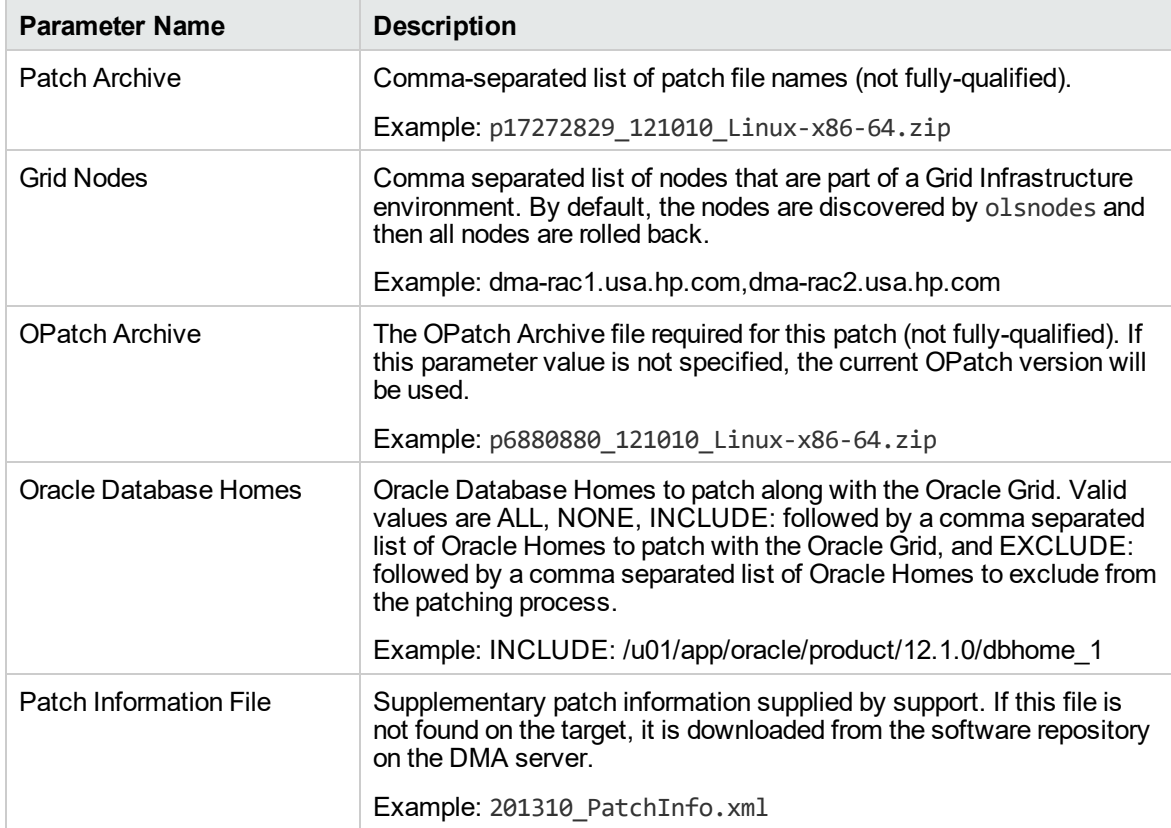

Be sure that the default values for all remaining input parameters are appropriate for your environment (see "Parameters for Oracle - Patch Grid [Infrastructure](#page-356-0) and Databases v6" on the next page).

## <span id="page-356-0"></span>Parameters for Oracle - Patch Grid Infrastructure and Databases v6

The following tables describe the required and optional input parameters for this workflow. Some of these parameters are not initially visible in a deployment. For most parameters, if you do not specify a value for a parameter, a default value is assigned.

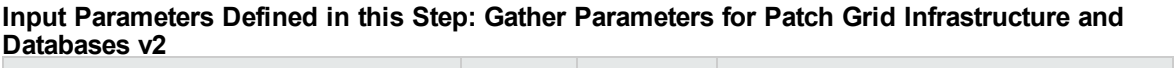

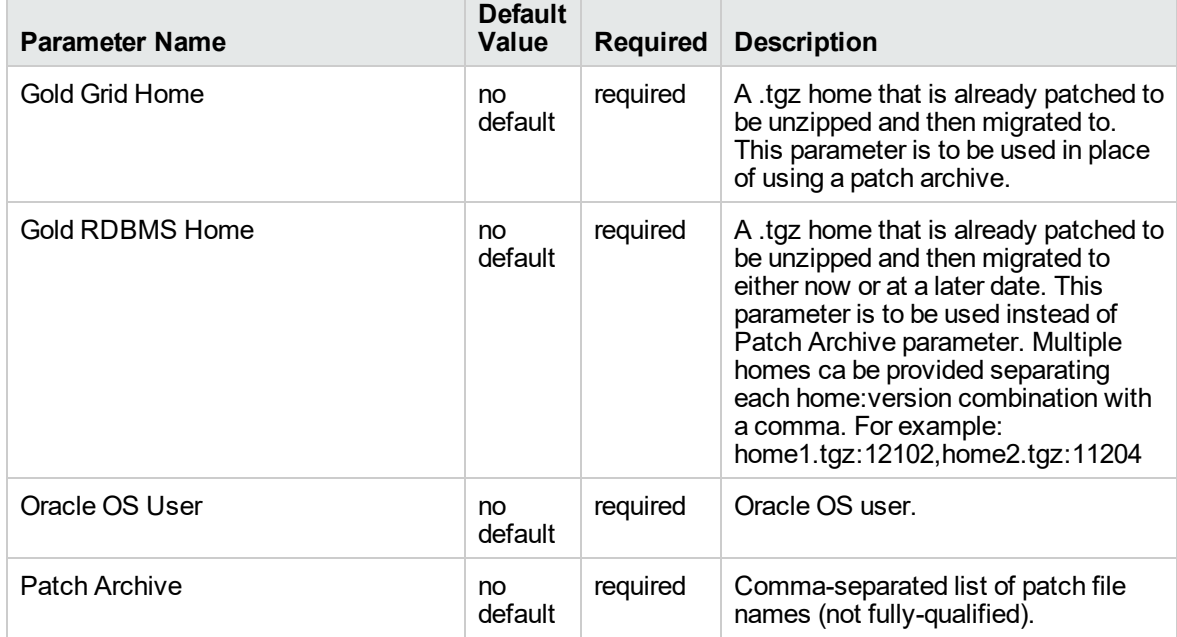

### **Additional Input Parameters Defined in this Step: Gather Advanced Parameters for Patch Grid Infrastructure and Databases v5**

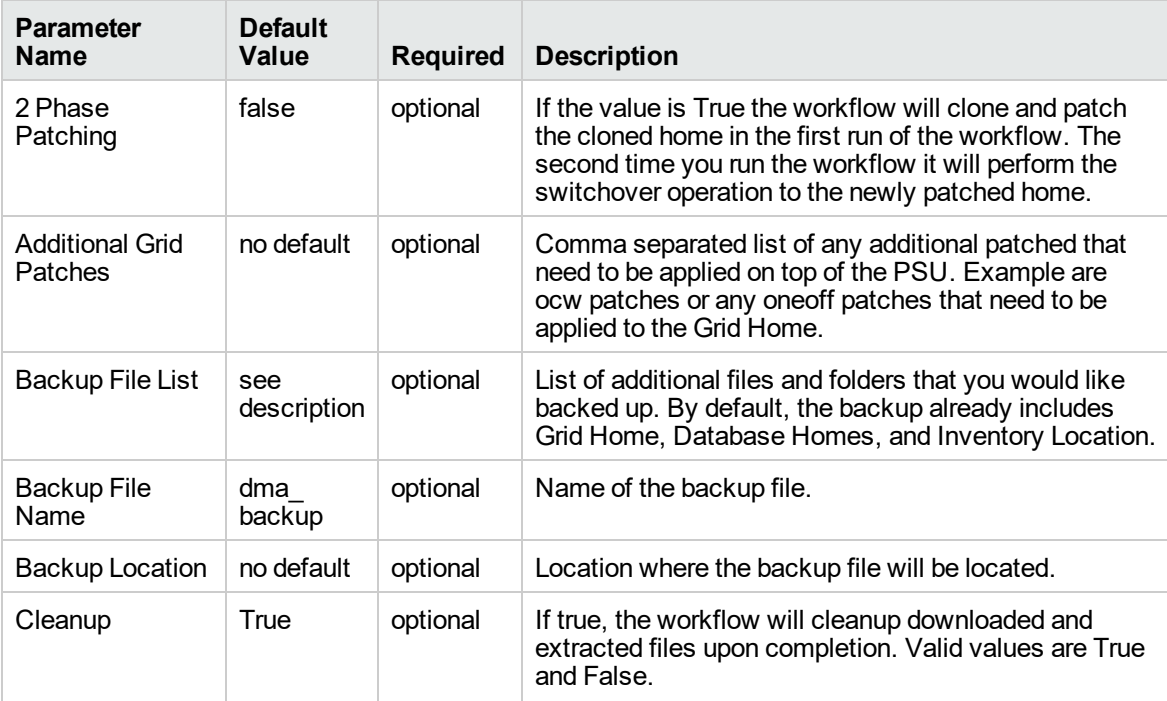

### **Additional Input Parameters Defined in this Step: Gather Advanced Parameters for Patch Grid Infrastructure and Databases v5, continued**

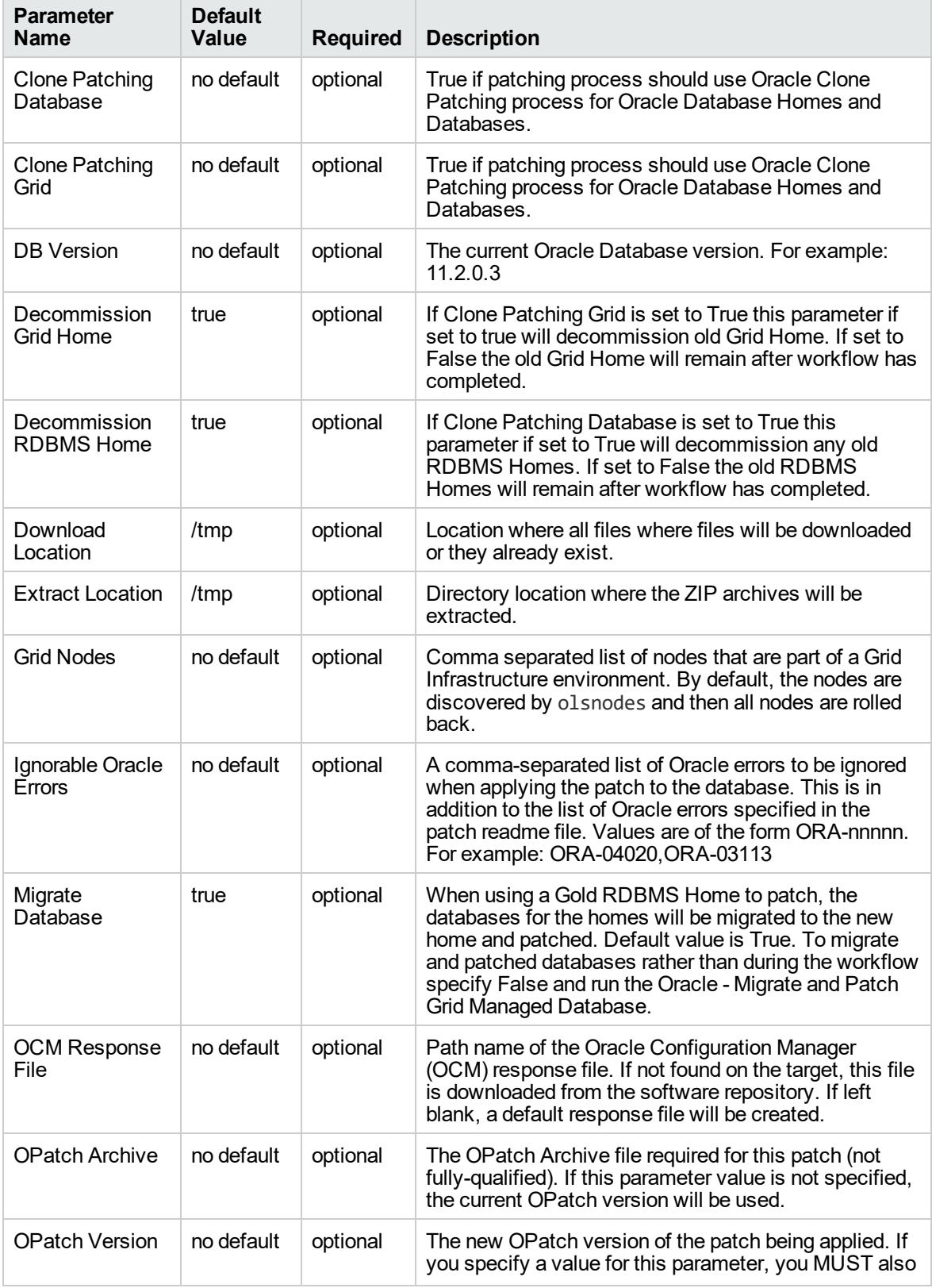

#### **Additional Input Parameters Defined in this Step: Gather Advanced Parameters for Patch Grid Infrastructure and Databases v5, continued**  $\overline{1}$

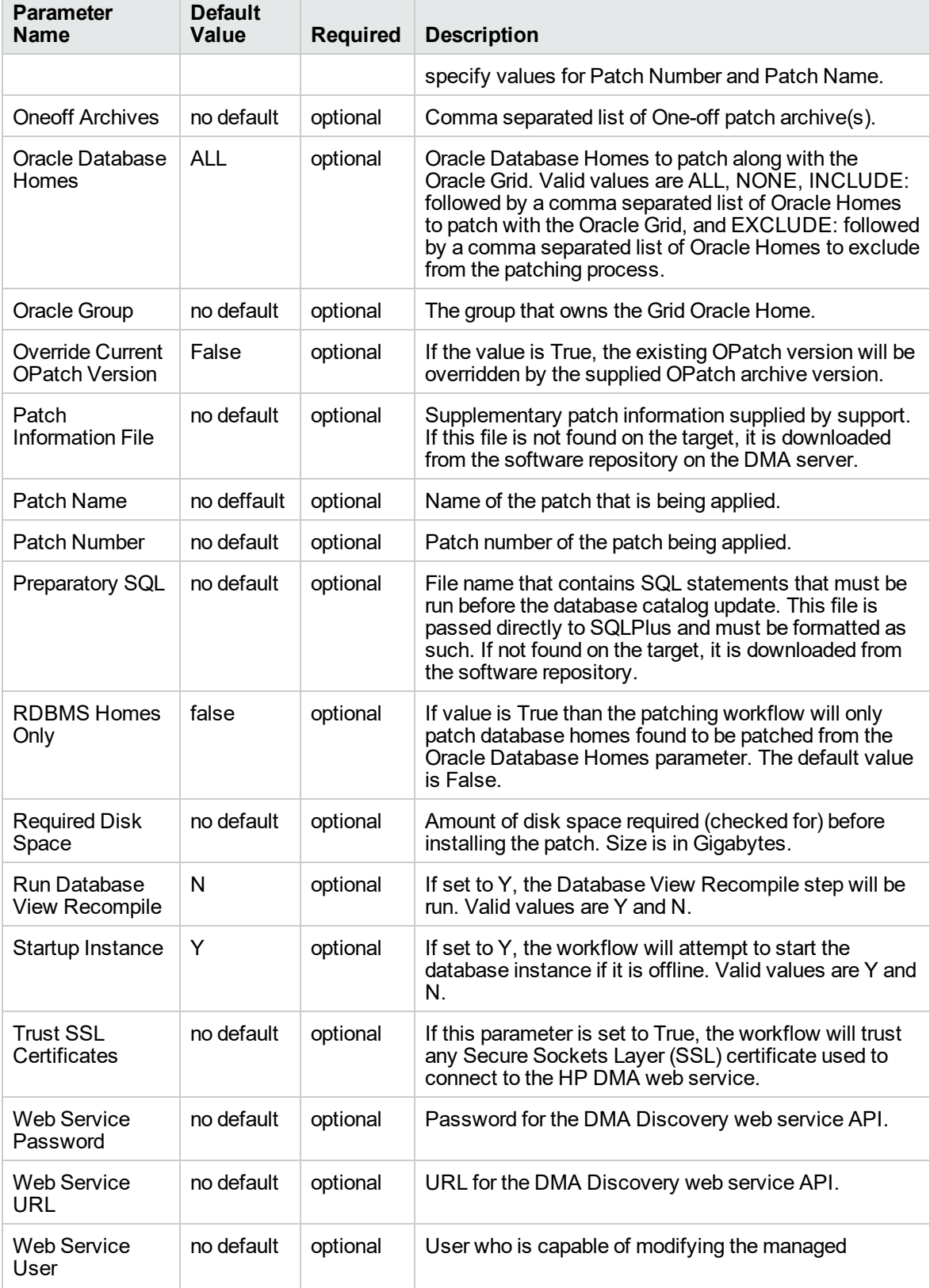

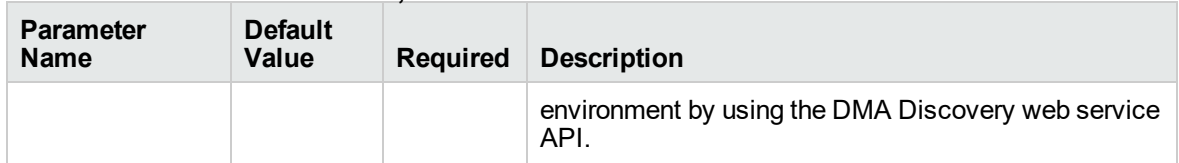

### **Additional Input Parameters Defined in this Step: Gather Advanced Parameters for Patch Grid Infrastructure and Databases v5, continued**
## <span id="page-360-0"></span>Oracle - Rollback Patch from Grid Infrastructure and Database

This workflow rolls back a patch from Oracle Grid Infrastructure on 11.2 and 12.1 environments. It works for both Grid Standalone and Grid Cluster environments. In addition to the Grid Home, it rolls back the patch from all of the Database Homes and databases managed with the Grid.

In order to run on a clustered environment, in the Grid Nodes parameter you specify a list all nodes that are part of the Oracle Cluster.

To use this workflow in your environment, see the following information:

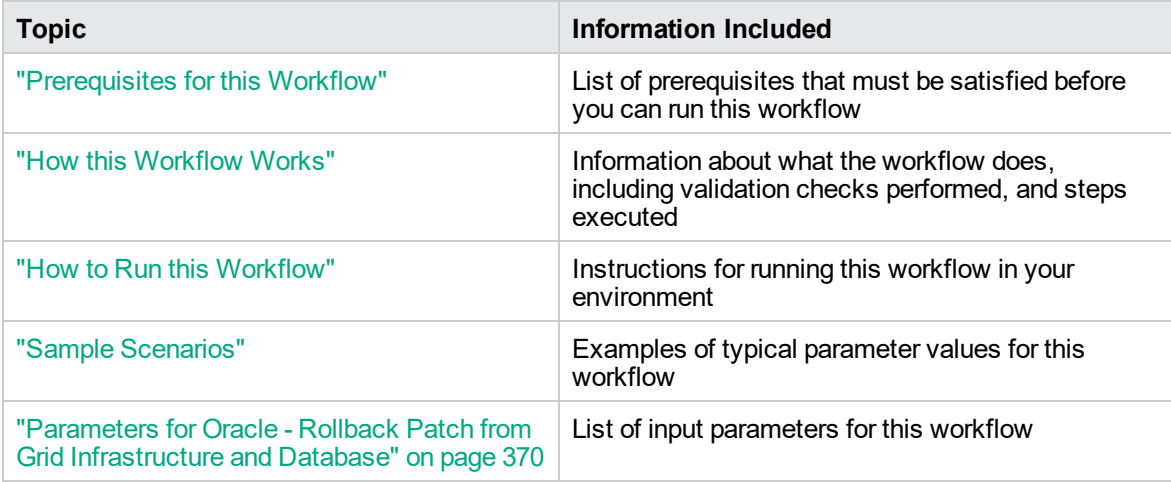

**Note:** The documentation for this workflow refers to the workflow and its steps by their base names. The names in the DMA user interface may have a version appended, for example, v2.

## <span id="page-361-0"></span>Prerequisites for this Workflow

Be sure that the following prerequisites are satisfied before you run the "Oracle - [Rollback](#page-360-0) Patch from Grid [Infrastructure](#page-360-0) and Database" workflow:

- 1. You have installed the DMA Advanced Database Patching solution pack.
- 2. You have Read access to all specified inventory pointers (Linux/UNIX).
- 3. Your targets are running one of the supported operating systems (see the *DMA Support Matrix*).

#### **Other Dependencies**

- The workflow must have unchallenged ability to become the Oracle database user (typically oracle) on all nodes of the RAC. This is generally done using sudo or ssh oracle@localhost.
- The workflow must have unchallenged ability to become the Oracle CRS user (example oracrs) on all nodes of the RAC. This is generally done using sudo or ssh oracle@localhost.
- The workflow must have unchallenged ability to become the superuser user (typically root) on all nodes of the RAC. This is generally done using sudo or ssh oracle@localhost.
- The workflow and the CRS/ASM/Instance/Listener users (typically oracle) must have unchallenged ability to ssh to all the RAC nodes.

For more information about prerequisites for Oracle Database, refer to the Oracle [Database](http://docs.oracle.com/en/database/) Product [Documentation](http://docs.oracle.com/en/database/).

## <span id="page-362-0"></span>How this Workflow Works

The "Oracle - Rollback Patch from Grid [Infrastructure](#page-360-0) and Database" workflow performs the following actions:

- The initial steps of the workflow prepare it to roll back the patch from the Grid Home, and all of the Database Homes and databases managed with Grid. The workflow performs the validation checks described in the ["Validation](#page-362-1) Checks Performed " section below.
- The workflow verifies the archive to roll back, the download location, and the Homes to roll back.
- The workflow rolls back the patch from the Grid Home and from all of the Database Homes and databases managed with the Grid.
- The final steps of the workflow allow the workflow to end cleanly. The workflow verifies that the patch has been rolled back. Then it runs Discovery to update the metadata and cleans up the downloaded files.

#### <span id="page-362-1"></span>**Validation Checks Performed**

This workflow validates the following conditions:

- 1. The input parameters have the proper syntax (no special characters or spaces).
- 2. Files exist or have valid specifications.
- 3. The supplied patch applies to Oracle Home.
- 4. The download location has enough space.

After the patching operation is completed, the workflow verifies that the patch has been successfully rolled back from the Grid Infrastructure Home, Database Homes, and the target databases.

#### **Steps Executed**

The "Oracle - Rollback Patch from Grid [Infrastructure](#page-360-0) and Database" workflow includes the following steps. Each step must complete successfully before the next step can start. If a step fails, the workflow reports a failure and all subsequent steps are skipped.

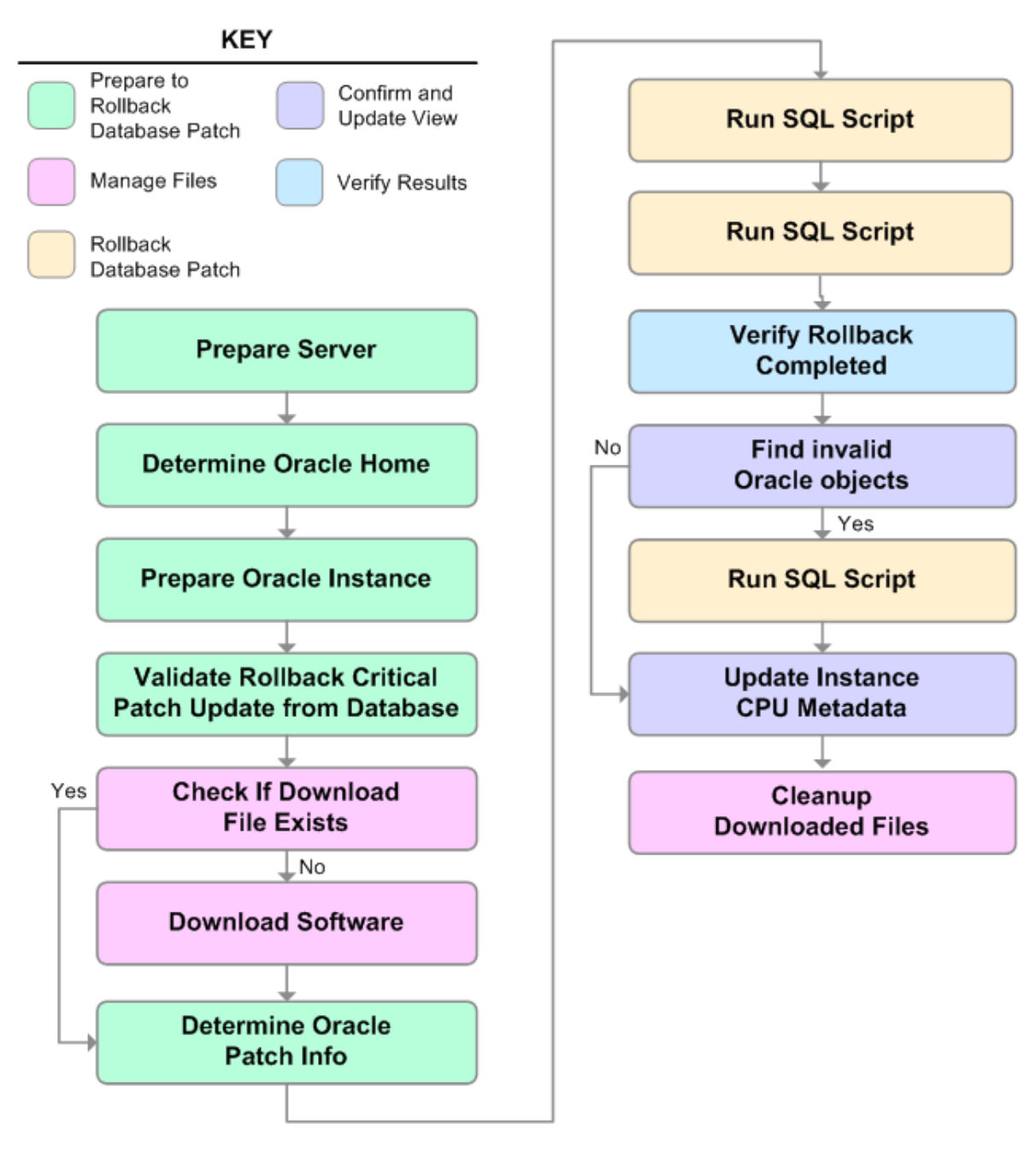

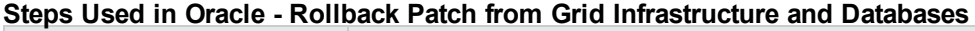

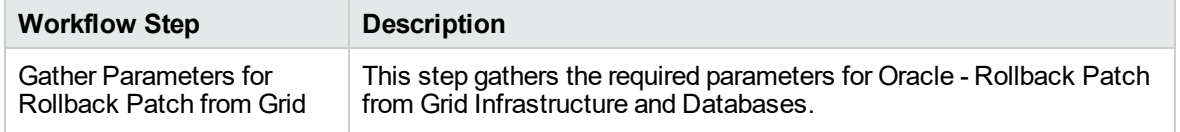

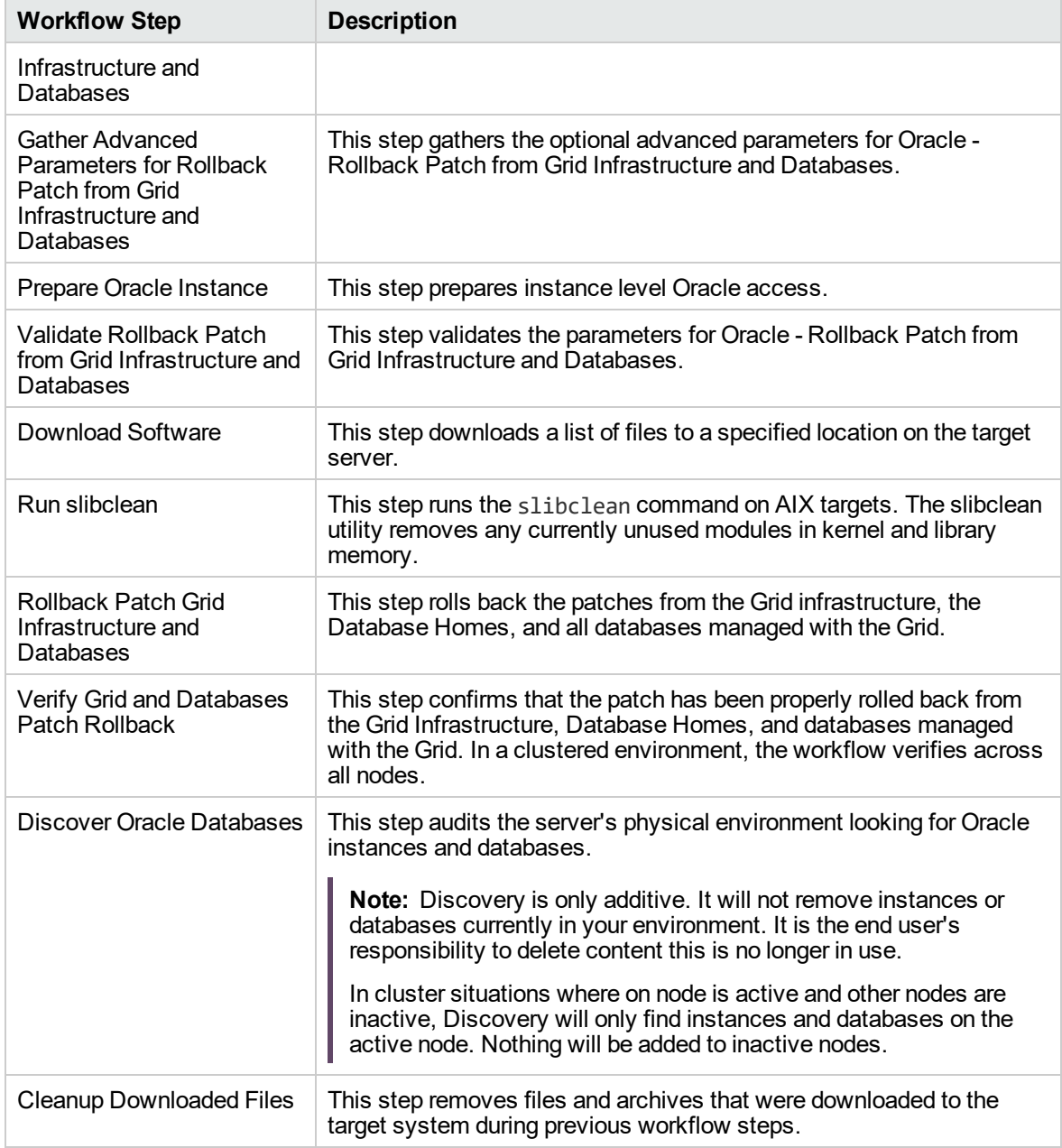

# **Steps Used in Oracle - Rollback Patch from Grid Infrastructure and Databases, continued**

**Note:** For input parameter descriptions and defaults, see ["Parameters](#page-369-0) for Oracle - Rollback Patch from Grid [Infrastructure](#page-369-0) and Database" on page 370.

### <span id="page-365-0"></span>How to Run this Workflow

The following instructions show you how to customize and run the "Oracle - [Rollback](#page-360-0) Patch from Grid [Infrastructure](#page-360-0) and Database" workflow in your environment.

Tip: For detailed instructions to run DMA workflows—using the Oracle - Compliance Audit workflow as an example—see DMA Quick Start Tutorial.

The workflow provides default values for some parameters. These default values are usually sufficient for a "typical" installation. You can override the defaults by specifying parameter values in the deployment. You can also expose additional parameters in the workflow, if necessary, to accomplish more advanced scenarios. Any parameters not explicitly specified in the deployment will have the default values listed in "Parameters for Oracle - Rollback Patch from Grid [Infrastructure](#page-369-0) and Database" on [page](#page-369-0) 370.

**Note:** Before following this procedure, review the ["Prerequisites](#page-361-0) for this Workflow" on page 362, and ensure that all requirements are satisfied.

#### **To use the Oracle - Rollback Patch from Grid Infrastructure and Databases workflow:**

- 1. Create a deployable copy of the workflow.
- 2. Determine the values that you will specify for the following parameters:

**Input Parameters Defined in this Step: Gather Parameters for Rollback Patch from Grid Infrastructure and Databases**

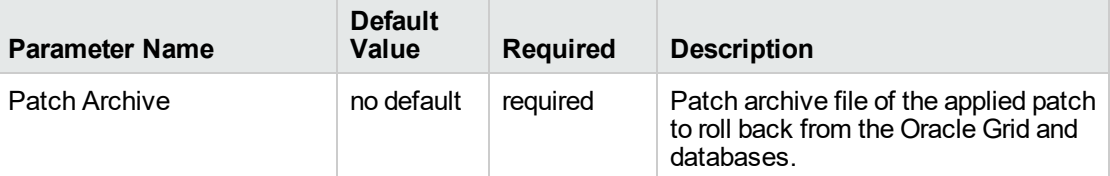

**Note:** This is the minimum set of parameters required to run this workflow. You may specify values for the optional advanced parameters and you may need to expose additional parameters depending on your objectives.

See "Parameters for Oracle - Rollback Patch from Grid [Infrastructure](#page-369-0) and Database" for detailed descriptions of all input parameters for this workflow, including default values.

- 3. In the workflow editor, expose any additional parameters that you need. You will specify values for those parameters when you create the deployment.
- 4. Save the changes to the workflow (click **Save** in the lower right corner).
- 5. Create a new deployment.
- 6. On the Parameters tab, specify values for the required parameters listed in step 2 and any

additional parameters that you have exposed. You do not need to specify values for those parameters whose default values are appropriate for your environment.

- 7. On the Targets tab, specify one or more targets for this deployment.
- 8. Save the deployment (click **Save** in the lower right corner).
- 9. Run the workflow using this deployment.

#### **To verify the results:**

The workflow will complete and report SUCCESS on the Console if it has run successfully. If an error occurs during workflow execution, the error is logged, and the workflow terminates in the FAILURE state.

*Optional:* To further verify that the Grid patch was successfully rolled back:

- 1. Log in to the target server.
- 2. Set the ORACLE\_HOME to your Grid Home.
- 3. Run the command: \$ORACLE\_HOME/OPatch/opatch lsinventory
- 4. Verify that the patch number that you rolled back is NOT listed in the output.

*Optional:* To further verify that the patch was successfully rolled back from the Database Homes:

- 1. Log in to the target server.
- 2. Set the ORACLE\_HOME to your Database Home.
- 3. Run the command: \$ORACLE\_HOME/OPatch/opatch lsinventory
- 4. Verify that the patch number that you rolled back is NOT listed in the output.

*Optional:* To further verify that the patch was successfully rolled back from the Oracle Database Instances associated with the Oracle Home:

- 1. Log in as an SQLPlus privileged user.
- 2. Set the environment variable, for example:
	- . oraenv
- 3. Give the name of the Oracle Database, for example:

orca

4. Search results for comments and actions, for example:

select comments,action from sys.registry\$history;

5. Verify that the patch number that you rolled back is NOT listed in the output, for example:

CPUOct2013 or PSUOct2013

## <span id="page-368-0"></span>Sample Scenarios

This topic shows you how to use various parameters to achieve the following advanced patching scenarios in your environment using the "Oracle - Rollback Patch from Grid [Infrastructure](#page-360-0) and [Database"](#page-360-0) workflow.

**Note:** Use the ASM instance in your environment as the deployment's target.

#### **Scenario: Roll back patch in a Grid cluster or Grid Standalone environment**

In this scenario, the workflow rolls back the patch from the Grid Infrastructure (cluster or Standalone), the Database Homes, and all associated databases.

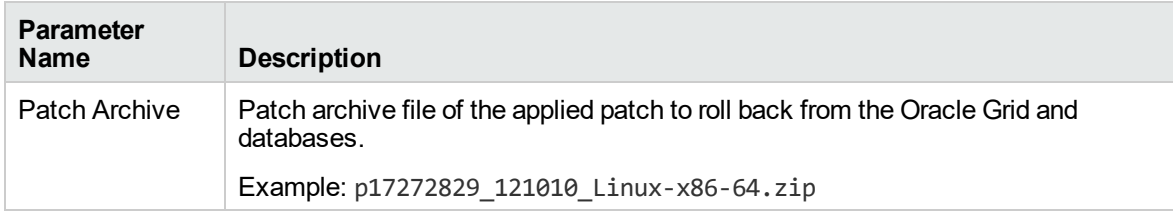

Be sure that the default values for all remaining input parameters are appropriate for your environment (see "Parameters for Oracle - Rollback Patch from Grid [Infrastructure](#page-369-0) and Database" on the next page).

## <span id="page-369-0"></span>Parameters for Oracle - Rollback Patch from Grid Infrastructure and Database

The following tables describe the required and optional input parameters for this workflow. Some of these parameters are not initially visible in a deployment. For most parameters, if you do not specify a value for a parameter, a default value is assigned

**Note:** Only those parameters that are configurable in a standard deployment are listed here. Input parameters that must be mapped to output parameters of previous steps are not listed.

**Input Parameters Defined in this Step: Gather Parameters for Rollback Patch from Grid Infrastructure and Databases**

| <b>Parameter</b><br><b>Name</b> | <b>Default</b><br>Value |          | Required Description                                                                        |
|---------------------------------|-------------------------|----------|---------------------------------------------------------------------------------------------|
| Patch<br>Archive                | no default              | required | Patch archive file of the applied patch to roll back from the<br>Oracle Grid and databases. |

#### **Additional Input Parameters Defined in this Step: Gather Advanced Parameters for Rollback Patch from Grid Infrastructure and Databases**

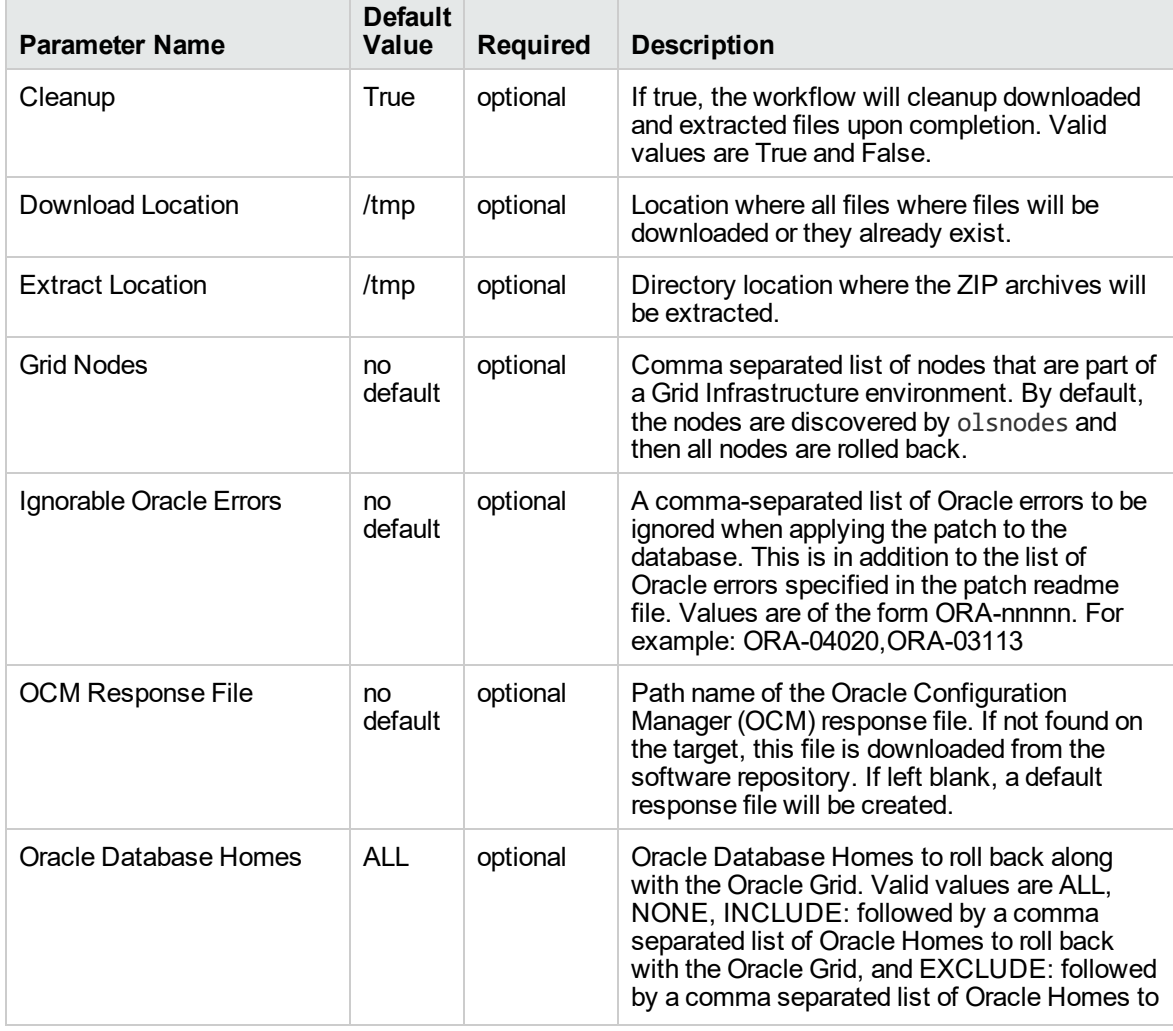

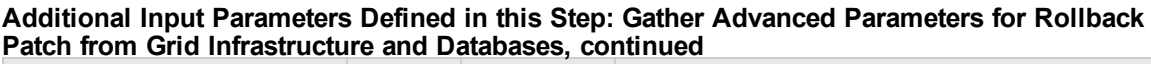

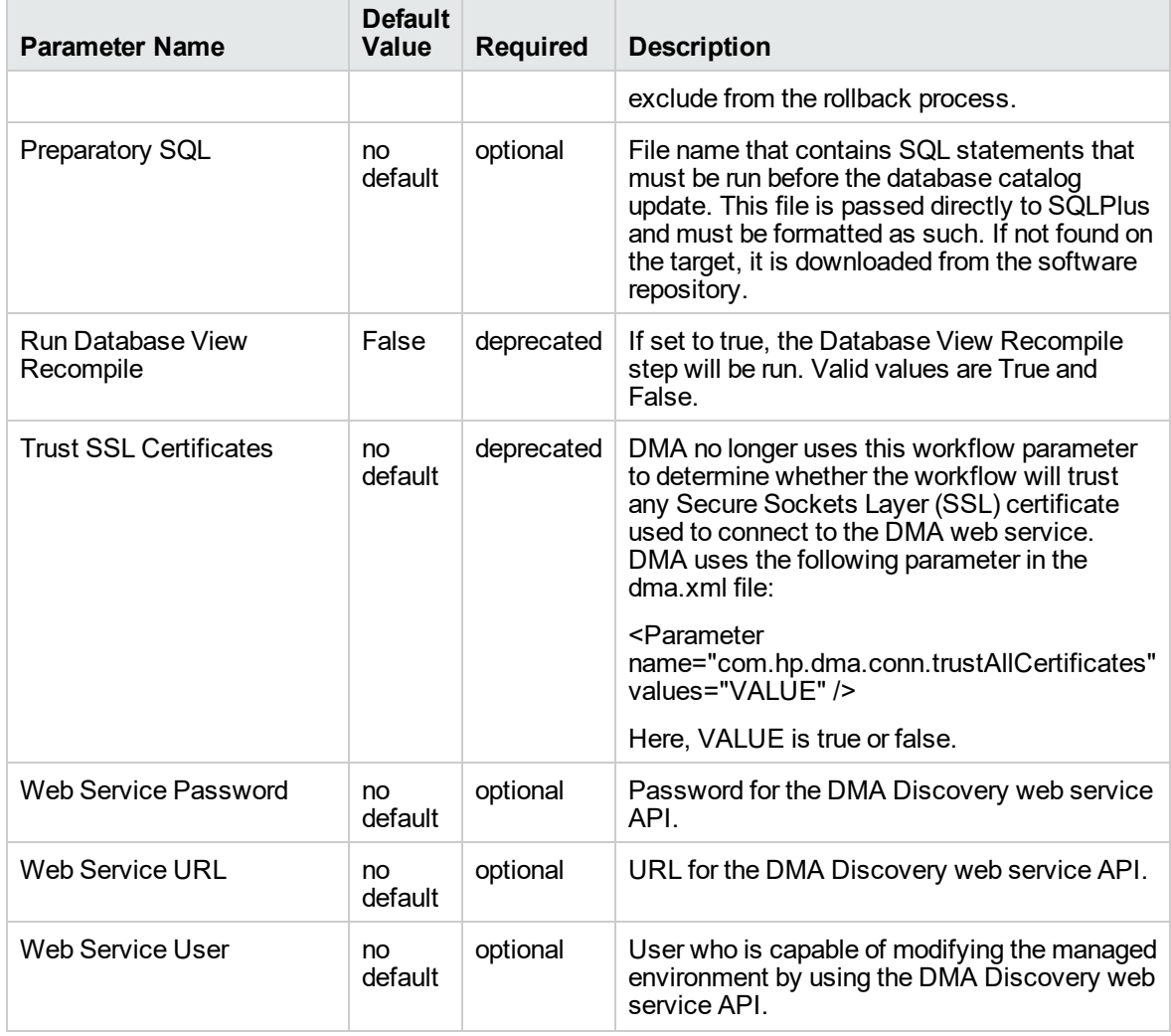

# Refreshing Database

Each workflow included in this solution pack has a set of **input parameters** whose values will be unique to your environment. If you provide correct values for the parameters that each scenario requires, the workflow will be able to accomplish its objective.

**Tip:** Input parameters are described in the "Parameters" topic for each workflow.

There are two steps required to customize this solution:

1. Ensure that all required parameters are visible. You do this by using the **workflow editor**.

To perform a simple database refresh, you can use the default values for most parameters. To use more advanced features of this solution, you will need to expose additional parameters.

2. Specify the values for those parameters. You do this when you create a **deployment**.

**Note:** Each of these steps is explained in greater detail in the "How to Use this Workflow" topic for each workflow.

The information presented here assumes the following:

- DMA is installed and operational.
- At least one suitable target server is available.
- You are logged in to the DMA web interface.
- You have permission to create, edit, and deploy copies of the workflows included in this solution pack.

## <span id="page-372-0"></span>Oracle - Extract Database via RMAN

This workflow performs a full database backup using Oracle Recovery Manager (RMAN) for the purpose of performing a database refresh. The RMAN backup set files can be stored in the local file system or on a network share.

RMAN stores an image of the database. It optimizes both speed and space consumption, and it performs block-level corruption detection during both the backup and restore phases of a database refresh.

**Note:** You cannot use this workflow to perform a cross-platform database refresh (for example: Linux to Solaris). You must use the Oracle Data Pump workflows included in this solution pack if you want to perform a cross-platform refresh.

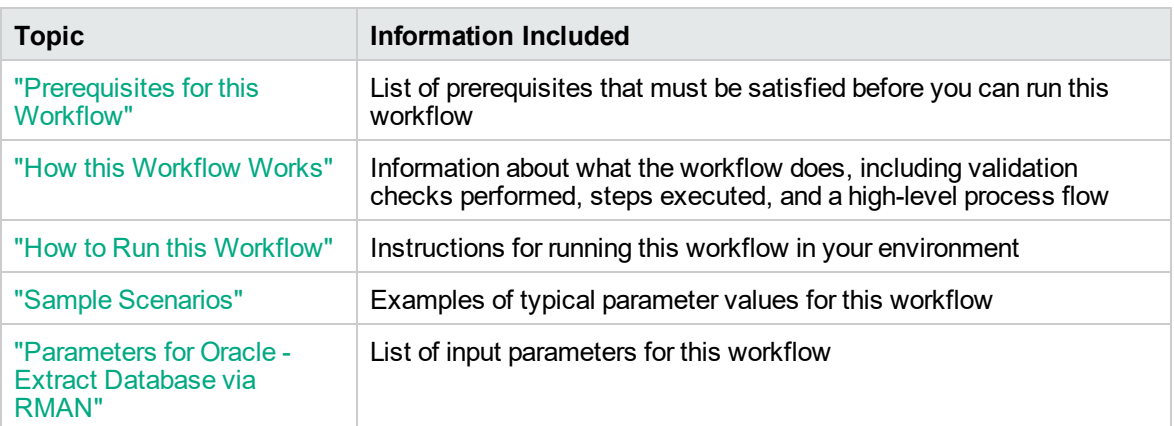

To use this workflow in your environment, see the following information:

**Note:** To view the steps included in this workflow, see the Steps for Oracle - Extract [Database](#page-375-0) via [RMAN](#page-375-0).

## <span id="page-373-0"></span>Prerequisites for this Workflow

Be sure that the following prerequisites are satisfied before you run the "Oracle - Extract [Database](#page-372-0) via [RMAN"](#page-372-0) workflow:

- 1. The DMA client must be installed on all target servers.
- 2. The Target Directory must exist prior to the execution of the workflow. This directory can be local, or it can be a Network File System (NFS) mount point.

**Note:** If you specify an NFS mount point, the pertinent NFS share must be available to the target server, and it must be mounted prior to running this workflow.

- 3. The specified Oracle Database user must have READ and WRITE permission for the specified Target Directory.
- 4. The Oracle Database software must be provisioned, and the database must exist in the target instance prior to workflow execution.

**Note:** For RMAN backup files, the destination database structure, database name, and Oracle SID must match that of the source.

For more information about prerequisites for Oracle Database, refer to the Oracle [Database](http://docs.oracle.com/en/database/) Product [Documentation](http://docs.oracle.com/en/database/).

## <span id="page-374-0"></span>How this Workflow Works

This topic contains the following information about the "Oracle - Extract [Database](#page-372-0) via RMAN" workflow:

#### **Overview**

This workflow performs a full database backup using Oracle Recovery Manager (RMAN) for the purpose of performing a database refresh. You can instruct the workflow to store the RMAN backup set files in the local file system or on a network share.

You can use this workflow as part of a database refresh process. Database refresh involves moving the contents of a database in one Oracle instance into a database in another Oracle instance. This is useful, for example, if you want to move a database from a traditional IT infrastructure to a private cloud. It is also useful if you want to duplicate production data in a test environment for application development or troubleshooting purposes.

#### **Validation Checks Performed**

The workflow validates the following conditions:

- 1. The Oracle Home derived in the Determine Oracle Home step is a fully qualified path that exists on the target server.
- 2. The specified Target Directory exists, either locally or on a network share, and is writable.
- 3. The following system utilities are available: ar,make,ls,nm,unzip, and mkdir.
- 4. The workflow can connect to the Oracle SID derived in the Determine Oracle Home step.
- 5. All specified Ignorable Oracle Errors can safely be ignored.
- 6. The specified Tag Name parameter is not an empty string.
- 7. The specified Max Piece Size is at least 40 KByte and less than 16 TByte.

#### <span id="page-375-0"></span>**Steps Executed**

The "Oracle - Extract [Database](#page-372-0) via RMAN" workflow includes the following steps. Each step must complete successfully before the next step can start. If a step fails, the workflow reports a failure, and all subsequent steps are skipped.

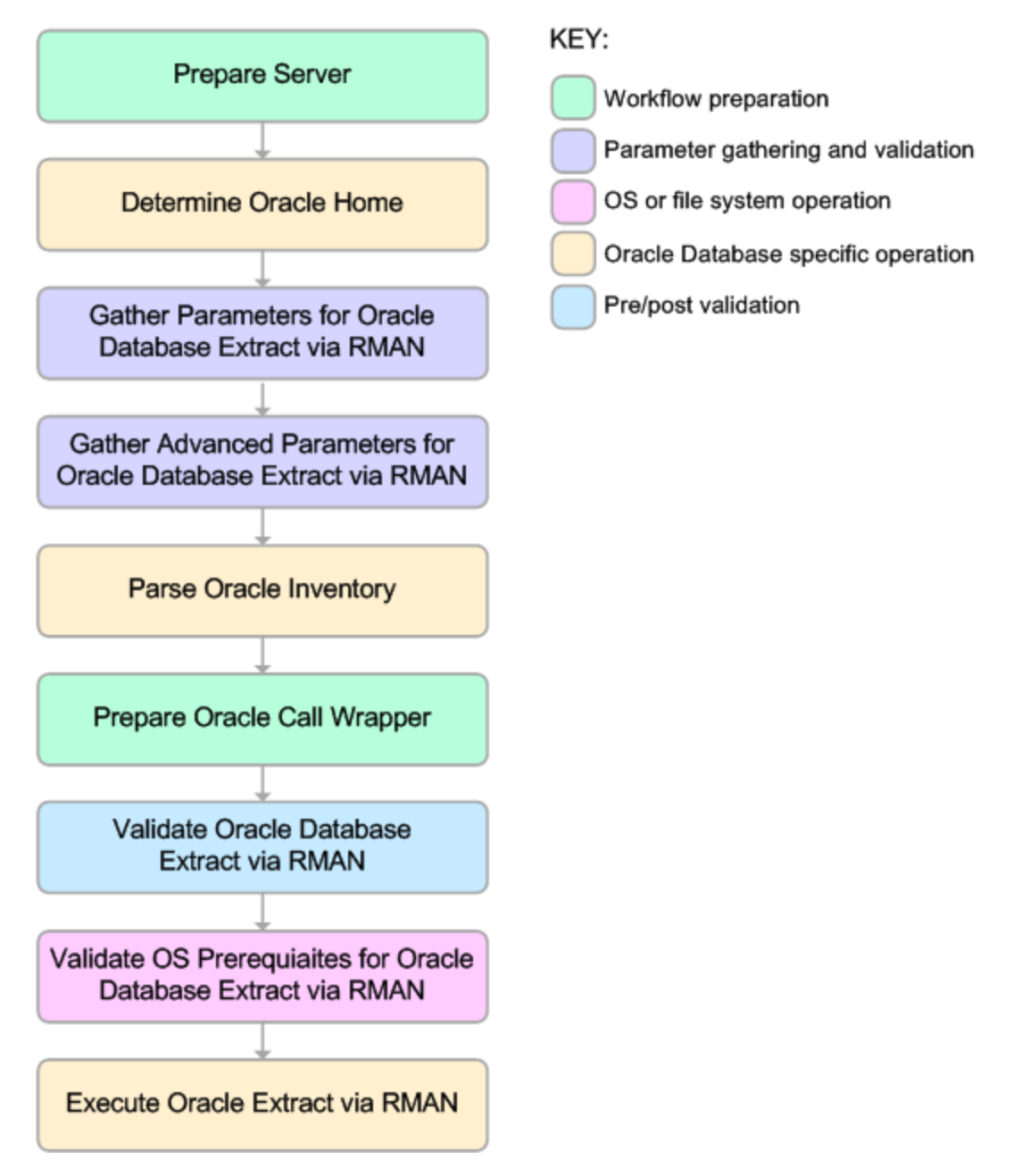

#### **Process Flow**

This workflow performs the following tasks:

- 1. Determines the target server platform type, and identifies the server call wrapper.
- 2. Determines the Oracle Home path by reading the oratab file.
- 3. Gathers all required and optional parameters.
- 4. Determines the OS owner of the Oracle Home directory.
- 5. Prepares the instance call wrapper based on the specified Oracle User.
- 6. Validates all parameter values specified or derived.
- 7. Performs the RMAN backup.

### <span id="page-377-0"></span>How to Run this Workflow

The following instructions show you how to customize and run the "Oracle - Extract [Database](#page-372-0) via [RMAN"](#page-372-0) workflow in your environment.

The workflow provides default values for some parameters. These default values are usually sufficient for a "typical" installation. You can override the defaults by specifying parameter values in the deployment. You can also expose additional parameters in the workflow, if necessary, to accomplish more advanced scenarios. Any parameters not explicitly specified in the deployment will have the default values listed in ["Parameters](#page-381-0) for Oracle - Extract Database via RMAN" on page 382

**Note:** Before following this procedure, review the ["Prerequisites](#page-373-0) for this Workflow", and ensure that all requirements are satisfied.

#### **To use the Oracle - Extract Database via RMAN workflow:**

- 1. Create a deployable copy of the workflow.
- 2. Determine the values that you will specify for the following parameters: show

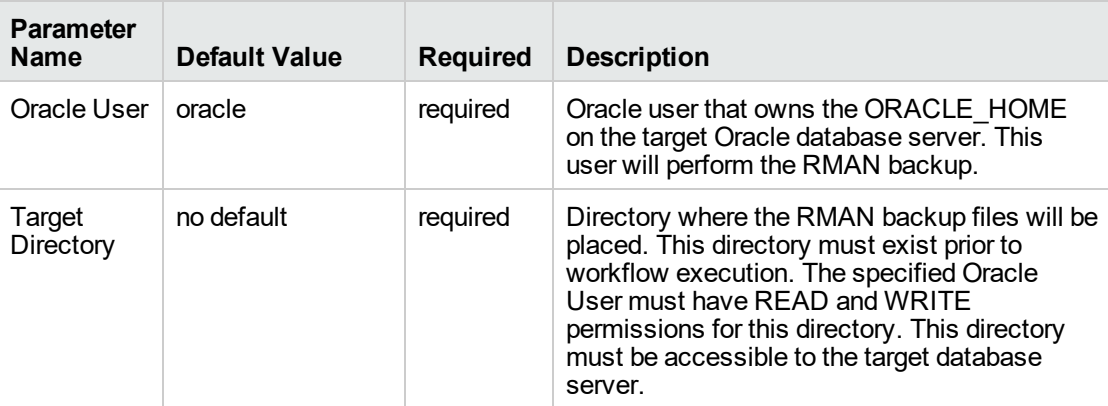

**Note:** This is the minimum set of parameters required to run this workflow. You may need to expose additional parameters depending on your objectives.

See ["Parameters](#page-381-0) for Oracle - Extract Database via RMAN" on page 382 for detailed descriptions of all input parameters for this workflow, including default values.

- 3. In the workflow editor, expose any additional parameters that you need. You will specify values for those parameters when you create the deployment or at runtime.
- 4. Save the changes to the workflow (click **Save** in the lower right corner).
- 5. Create a new deployment.
- 6. On the Parameters tab, specify values (or set the type to Runtime Value) for the required parameters listed in step 2 and any additional parameters that you have exposed. You do not need

to specify values for those parameters whose default values are appropriate for your environment.

- 7. On the Targets tab, specify one or more targets for this deployment.
- 8. Save the deployment (click **Save** in the lower right corner).
- 9. Run the workflow using this deployment, specifying any runtime parameters.

#### **To verify the results:**

The workflow will complete and report SUCCESS on the Console if it has run successfully. If an error occurs during workflow execution, the error is logged, and the workflow terminates in the FAILURE state.

## <span id="page-379-0"></span>Sample Scenarios

This topic shows you how to use various parameters to achieve the following database backup scenarios in your environment using the "Oracle - Extract [Database](#page-372-0) via RMAN" workflow:

#### **Scenario 1: Create a Backup Set on the Local File System**

This is the simplest RMAN extract scenario. In this example, the backup set is stored on the local file system. The parameters shown here are visible by default.

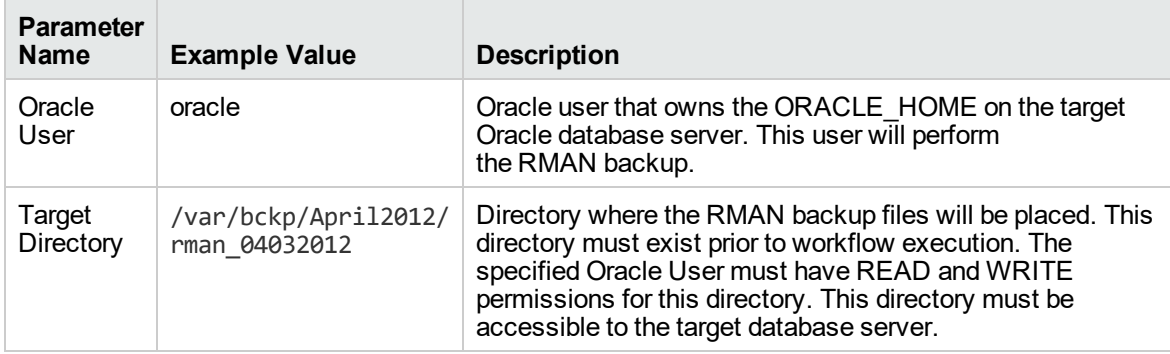

Be sure that the default values for all remaining parameters are appropriate for your environment (see ["Parameters](#page-381-0) for Oracle - Extract Database via RMAN").

#### **Scenario 2: Create a Backup Set on a Network Share**

In this example, the backup set is stored on a network share. The parameters shown here are visible by default.

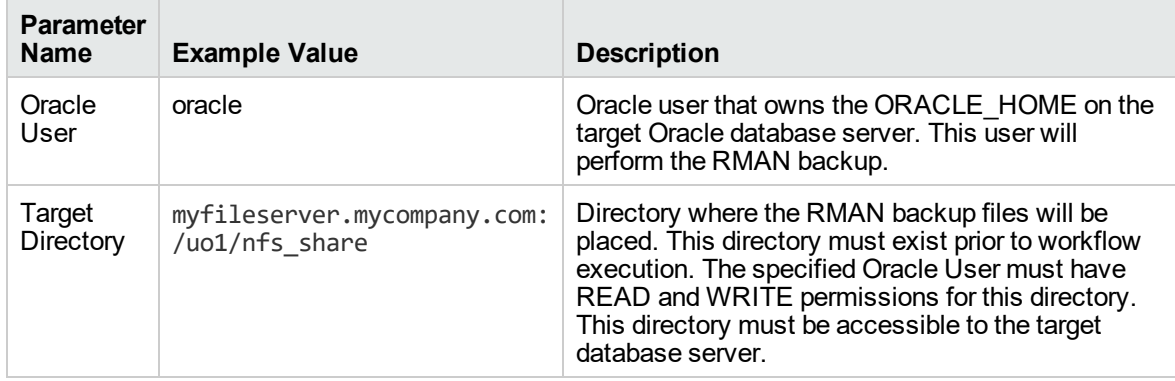

Be sure that the default values for all remaining parameters are appropriate for your environment (see ["Parameters](#page-381-0) for Oracle - Extract Database via RMAN").

#### **Scenario 3: Create a Backup Set Using Non-Default Parameters**

In this example, the backup set is stored on the local file system. The first two parameters listed are visible by default; the remaining parameters must be exposed in the workflow so that they are available in the deploymen.

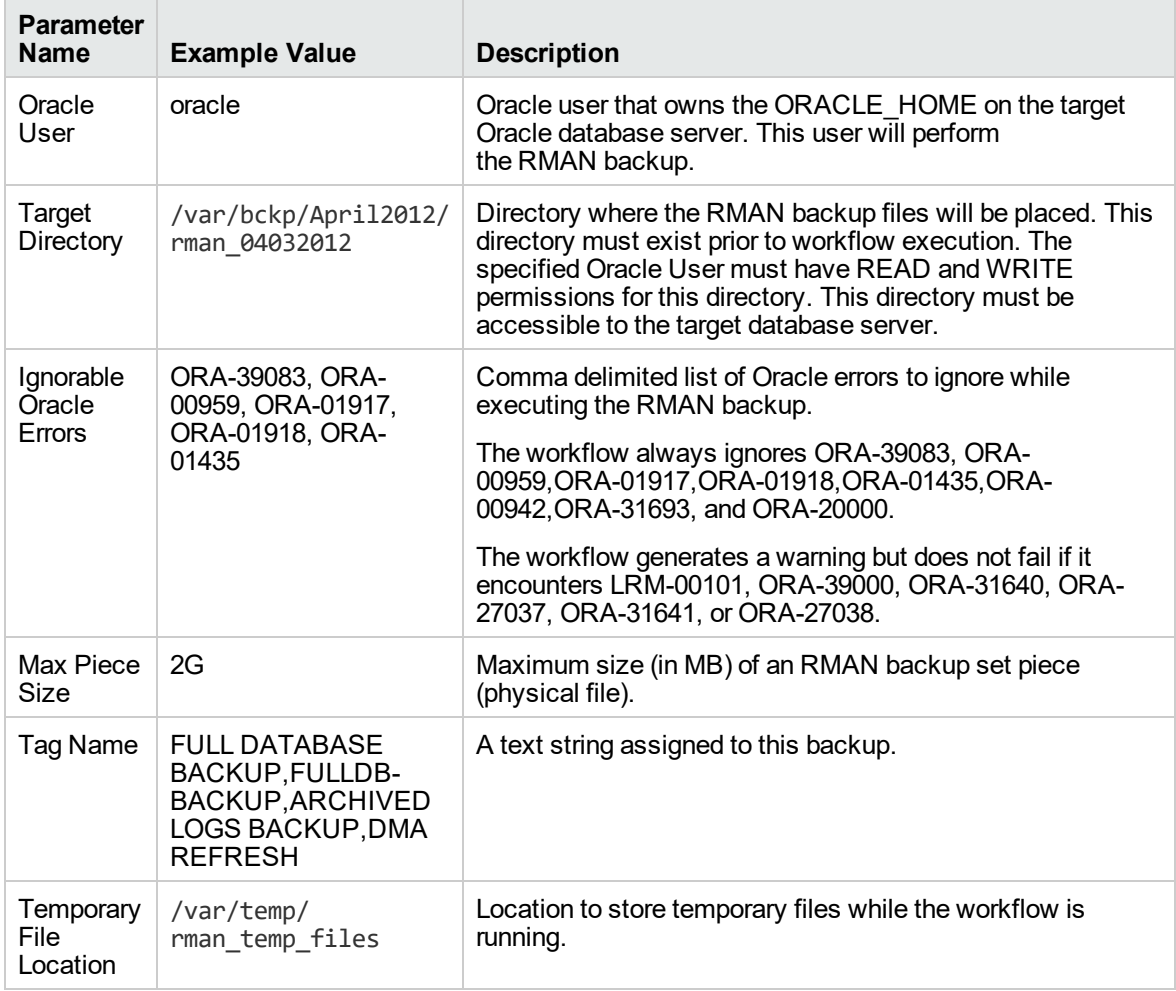

Be sure that the default values for all remaining parameters are appropriate for your environment (see ["Parameters](#page-381-0) for Oracle - Extract Database via RMAN").

## <span id="page-381-0"></span>Parameters for Oracle - Extract Database via RMAN

The following tables describe the required and optional input parameters for this workflow. Some of these parameters may not be initially visible in a deployment. For some parameters, if you do not specify a value for a parameter, a default value is assigned.

Parameters whose values are derived in one step and consumed by another step are not shown here.

| <b>Parameter</b><br><b>Name</b> | <b>Default</b><br>Value | <b>Required</b> | <b>Description</b>                                                                                                    |
|---------------------------------|-------------------------|-----------------|----------------------------------------------------------------------------------------------------|
| Oracle<br>User                  | oracle                  | required        | Oracle user that owns the ORACLE HOME on the target Oracle<br>database server. This user will perform the RMAN backup.                                                                                                    |
| Target<br>Directory             | no.<br>default          | required        | Directory where the RMAN backup files will be placed. This<br>directory must exist prior to workflow execution. The specified<br>Oracle User must have READ and WRITE permissions for this<br>directory. This directory must be accessible to the target<br>database server. |

**Parameters Defined in this Step: Gather Parameters for Oracle Database Extract via RMAN**

#### **Additional Parameters Defined in this Step: Gather Advanced Parameters for Oracle Database Extract via RMAN**

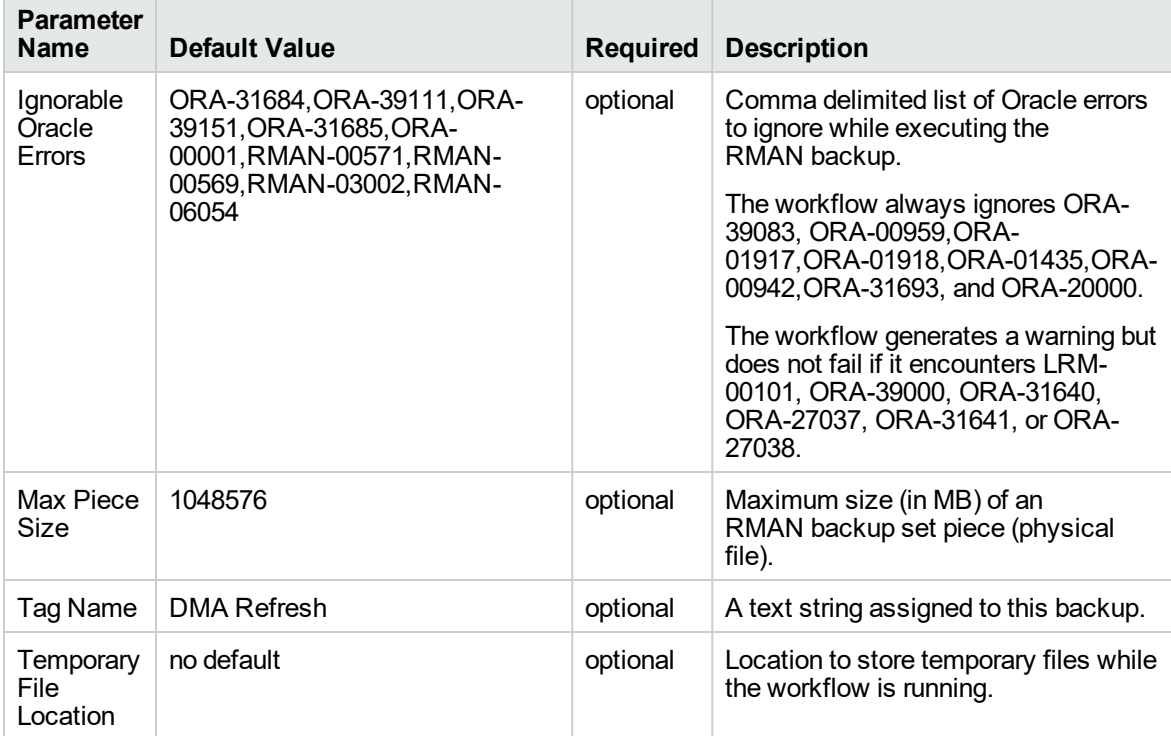

#### **Additional Parameter Defined in this Step: Parse Oracle Inventory**

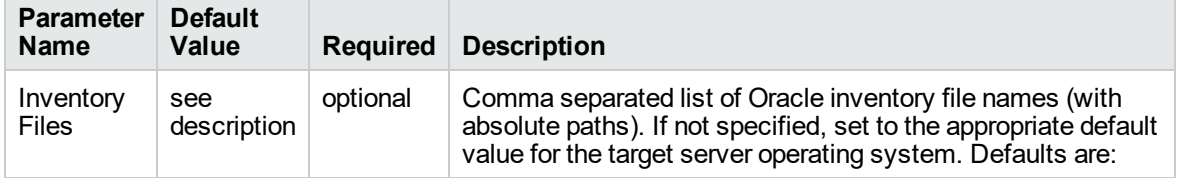

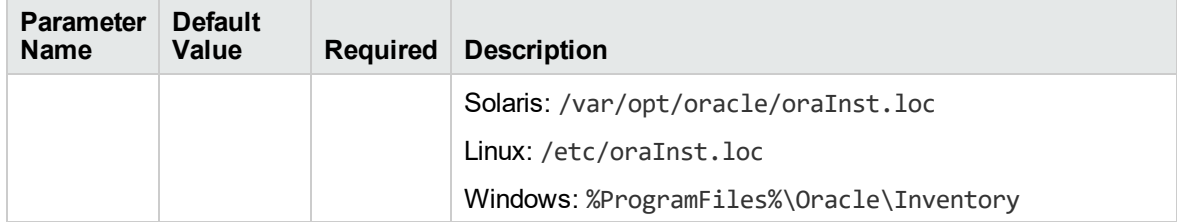

#### **Additional Parameter Defined in this Step: Parse Oracle Inventory, continued**

## <span id="page-383-0"></span>Oracle - Refresh Database via RMAN

This workflow restores an Oracle database from a previously created RMAN backup set. The backup set files can be located in the local file system or on a network share.

**Note:** You cannot use this workflow to perform a cross-platform database refresh (for example: Linux to Solaris). You must use the Oracle Data Pump workflows included in this solution pack if you want to perform a cross-platform refresh.

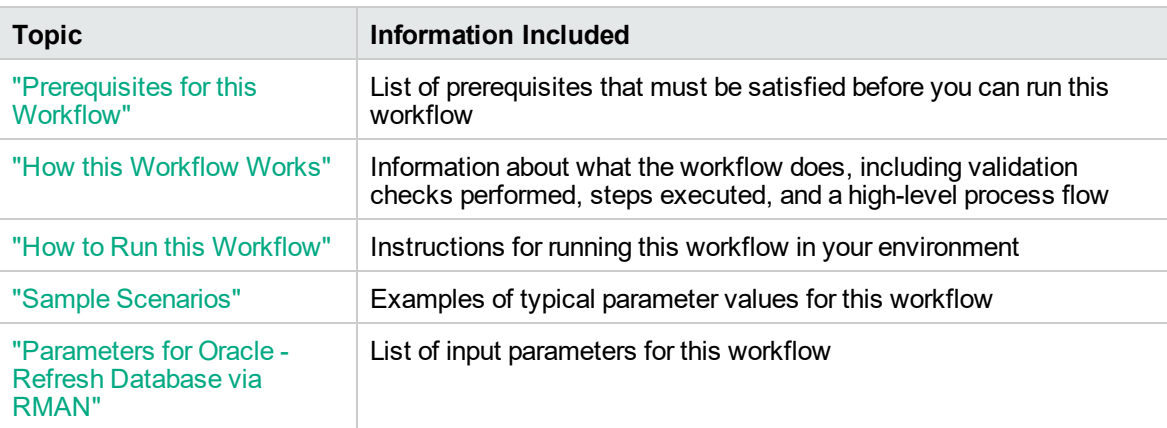

To use this workflow in your environment, see the following information:

**Note:** To view the steps included in this workflow, see the Steps for Oracle - Refresh [Database](#page-386-0) via [RMAN](#page-386-0).

## <span id="page-384-0"></span>Prerequisites for this Workflow

Be sure that the following prerequisites are satisfied before you run the "Oracle - Refresh [Database](#page-383-0) via [RMAN"](#page-383-0) workflow:

- 1. The DMA client must be installed on all target servers.
- 2. The Target Directory must exist prior to the execution of the workflow. This directory can be local, or it can be a Network File System (NFS) mount point.

**Note:** If you specify an NFS mount point, the pertinent NFS share must be available to the target server, and it must be mounted prior to running this workflow.

- 3. The specified Oracle Database user must have READ and WRITE permission for the specified Target Directory.
- 4. The Oracle Database software must be provisioned, and the database must exist in the target instance prior to workflow execution.

**Note:** For RMAN backup files, the destination database structure, database name, and Oracle SID must match that of the source.

For more information about prerequisites for Oracle Database, refer to the Oracle [Database](http://docs.oracle.com/en/database/) Product [Documentation](http://docs.oracle.com/en/database/).

### <span id="page-385-0"></span>How this Workflow Works

This topic contains the following information about the "Oracle - Refresh [Database](#page-383-0) via RMAN" workflow:

#### **Overview**

This workflow performs a full RMAN database restore from a previously created RMAN backup set. A backup set contains an image that incorporates data from the following sources:

- Data files
- Archived redo log files
- Control files
- Server parameter files

The backup set can be located in the local file system or on a network share.

You can use this workflow as part of a database refresh process. Database refresh involves moving the contents of a database in one Oracle instance into a database in another Oracle instance. This is useful, for example, if you want to move a database from a traditional IT infrastructure to a private cloud. It is also useful if you want to duplicate production data in a test environment for application development or troubleshooting purposes.

#### **Validation Checks Performed**

The workflow validates the following conditions:

- 1. The database to be restored is shut down.
- 2. The specified Target Directory exists, either locally or on a network share, and is writable.
- 3. The following system utilities are available: ar,make,ls,nm,unzip, and mkdir.
- 4. The specified Oracle Home exists and is, in fact, an Oracle home.
- 5. The workflow can connect to the specified Oracle SID in the specified Oracle Home.
- 6. The specified RMAN Archive Logs, RMAN Control File, and RMAN Data Files exist and have the proper format.
- 7. All specified Ignorable Oracle Errors can safely be ignored.
- 8. If a Verification SQL Script is specified, both that file and the Verification Result file exist.
- 9. The OS platform and Oracle Database version are supported by DMA.
- 10. Sufficient disk space is available to perform the database restore.

#### <span id="page-386-0"></span>**Steps Executed**

The "Oracle - Refresh [Database](#page-383-0) via RMAN" workflow includes the following steps. Each step must complete successfully before the next step can start. If a step fails, the workflow reports a failure, and all subsequent steps are skipped.

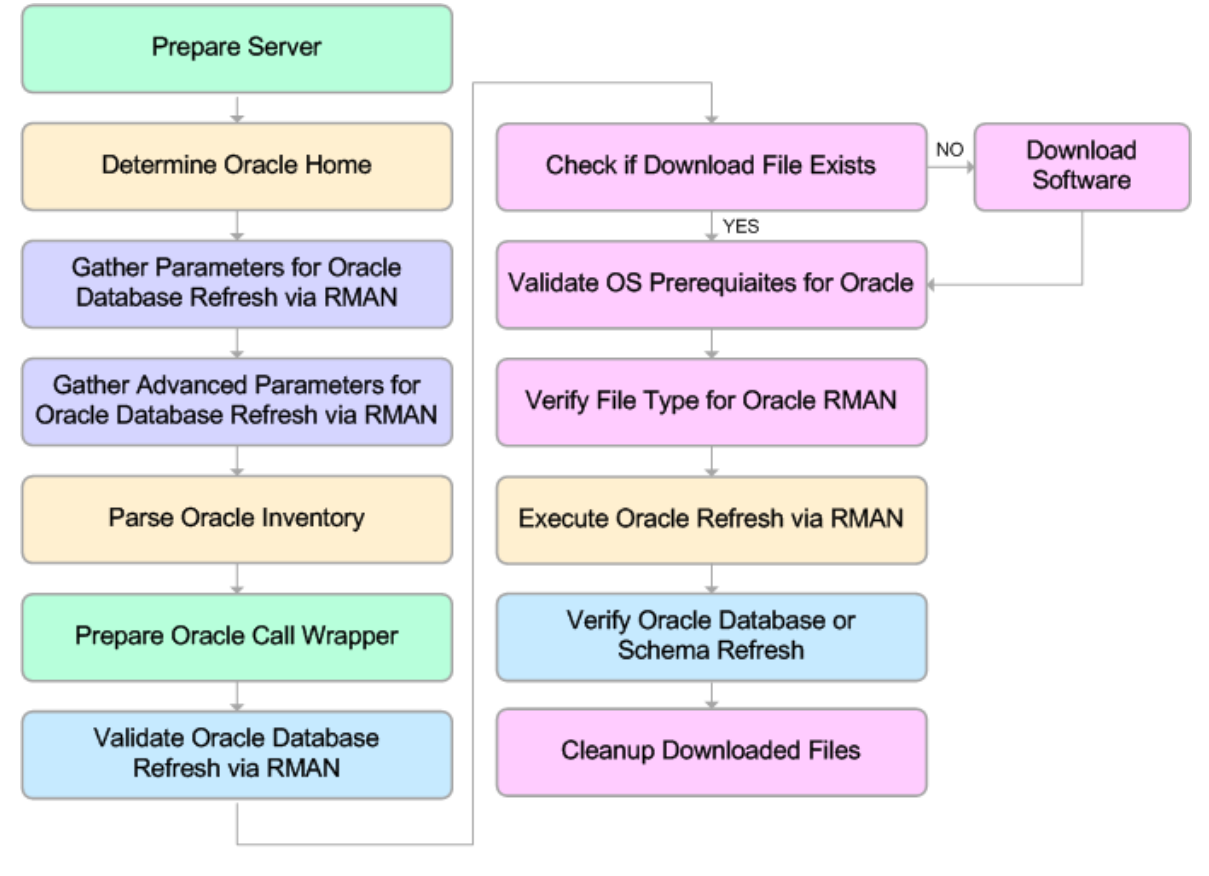

KEY:

Workflow preparation Parameter gathering and validation

OS or file system operation

Oracle Database specific operation

Pre/post validation

#### **Process Flow**

This workflow performs the following tasks:

- 1. Determines the target server platform type, and identifies the server call wrapper.
- 2. Gathers all required and optional parameters.
- 3. Determines the OS owner of the Oracle Home directory.
- 4. Prepares the instance call wrapper based on the specified Oracle Account.
- 5. Validates all parameter values specified or derived.
- 6. Determines whether the RMAN backup set files already exist on the target server. If the files do not yet exist, the workflow downloads them from the software repository.
- 7. Determines whether sufficient disk space is available to restore the database from the backup set.
- 8. Verifies that the specified backup set files constitute a valid RMAN backup set.
- 9. Performs the RMAN restore.
- 10. Verifies that the database was successfully restored by ensuring that the following conditions are true:
	- <sup>o</sup> The database is accessible.
	- Temporary tablespace has been created.
	- <sup>o</sup> No tablespaces are in backup mode.
- 11. Runs the Verification SQL Script (if specified), and compares the result to the specified Verification Result file.
- 12. Removes any files downloaded to facilitate this restore.

## <span id="page-388-0"></span>Sample Scenarios

This topic shows you how to use various parameters to achieve the following database backup scenarios in your environment using the "Oracle - Refresh [Database](#page-383-0) via RMAN" workflow:

#### **Scenario 1: Restore from a Backup Set on the Local File System**

This is the simplest RMAN refresh scenario. In this example, the backup set is downloaded to the local file system. The parameters shown here are visible by default.

In this scenario, the Refresh Oracle Database via RMAN workflow uses extracted files from an RMAN backup. These are files that were generated by using the Extract Oracle Database via RMAN workflow or by using the RMAN backup utility. The Database ID parameter represents the Database Identification of the source Oracle database.

The workflow has additional input parameters that can be exposed and specified as needed. For example, you may want to use an encrypted RMAN backup file or increase the number of channels to speed up the refresh process.

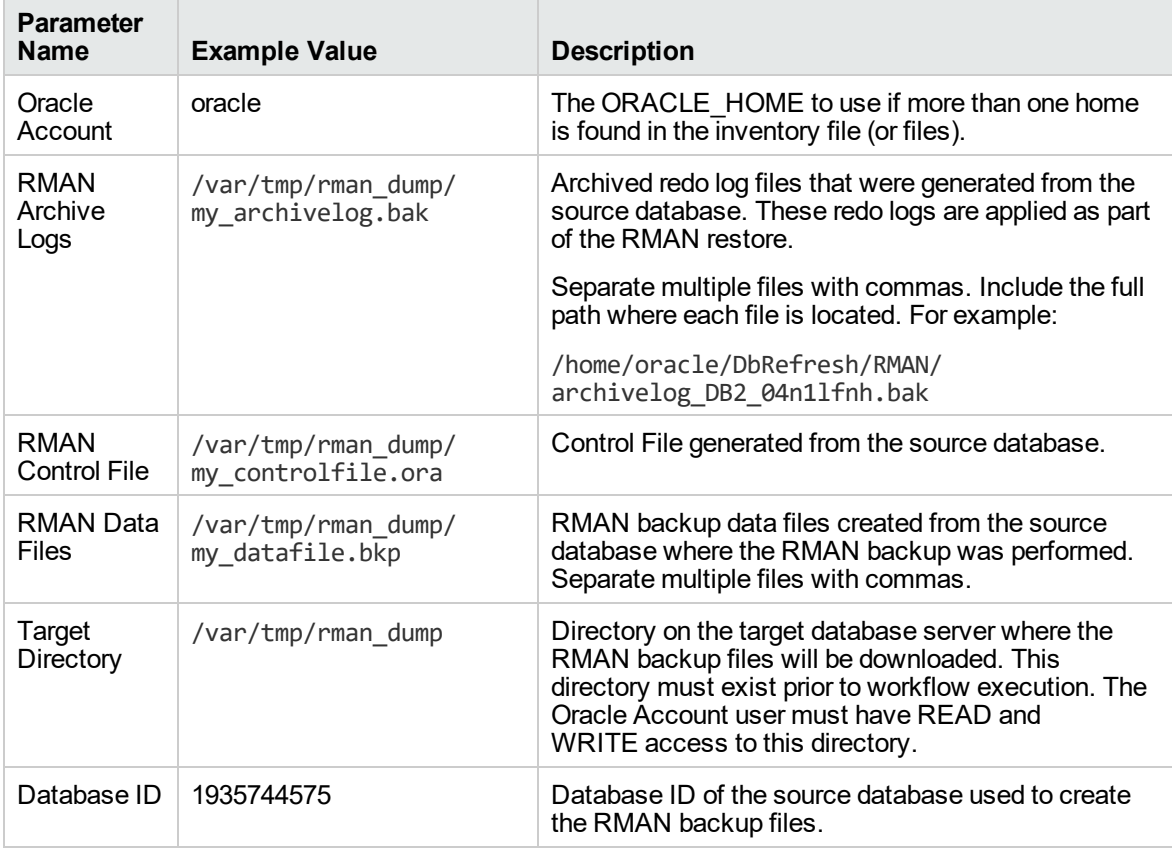

Be sure that the default values for all remaining parameters are appropriate for your environment (see Parameters for Oracle - Refresh Database via RMAN).

#### **Scenario 2: Restore from a Backup Set on a Network Share**

In this example, the backup set is downloaded to a network share. Restoring from a backup set stored on a network share alleviates the need to transfer files onto the target database servers.

The parameters shown here are visible by default. The workflow has additional parameters that can be modified to best fit any particular refresh scenario. For example, you can specify encryption parameters, ignore errors generated by the Oracle RMAN utility that do not affect the database refresh, or turn on and tune additional channels to speed up the refresh process.

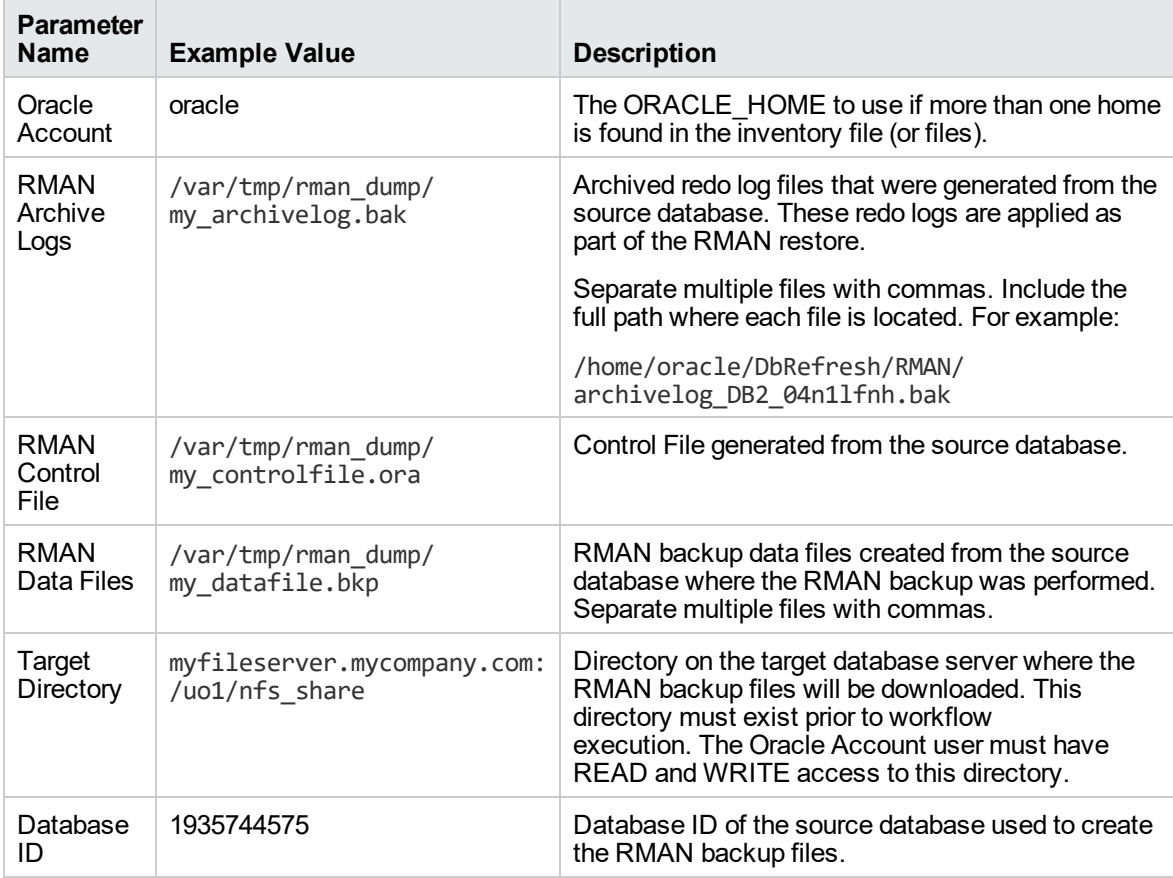

Be sure that the default values for all remaining parameters are appropriate for your environment (see Parameters for Oracle - Refresh Database via RMAN).

### <span id="page-390-0"></span>How to Run this Workflow

The following instructions show you how to customize and run the "Oracle - Refresh [Database](#page-383-0) via [RMAN"](#page-383-0) workflow in your environment.

The workflow provides default values for some parameters. These default values are usually sufficient for a "typical" installation. You can override the defaults by specifying parameter values in the deployment. You can also expose additional parameters in the workflow, if necessary, to accomplish more advanced scenarios. Any parameters not explicitly specified in the deployment will have the default values listed in ["Parameters](#page-392-0) for Oracle - Refresh Database via RMAN" on page 393

**Note:** Before following this procedure, review the ["Prerequisites](#page-384-0) for this Workflow", and ensure that all requirements are satisfied.

#### **To use the Oracle - Refresh Database via RMAN workflow:**

- 1. Create a deployable copy of the workflow.
- 2. Determine the values that you will specify for the following parameters:

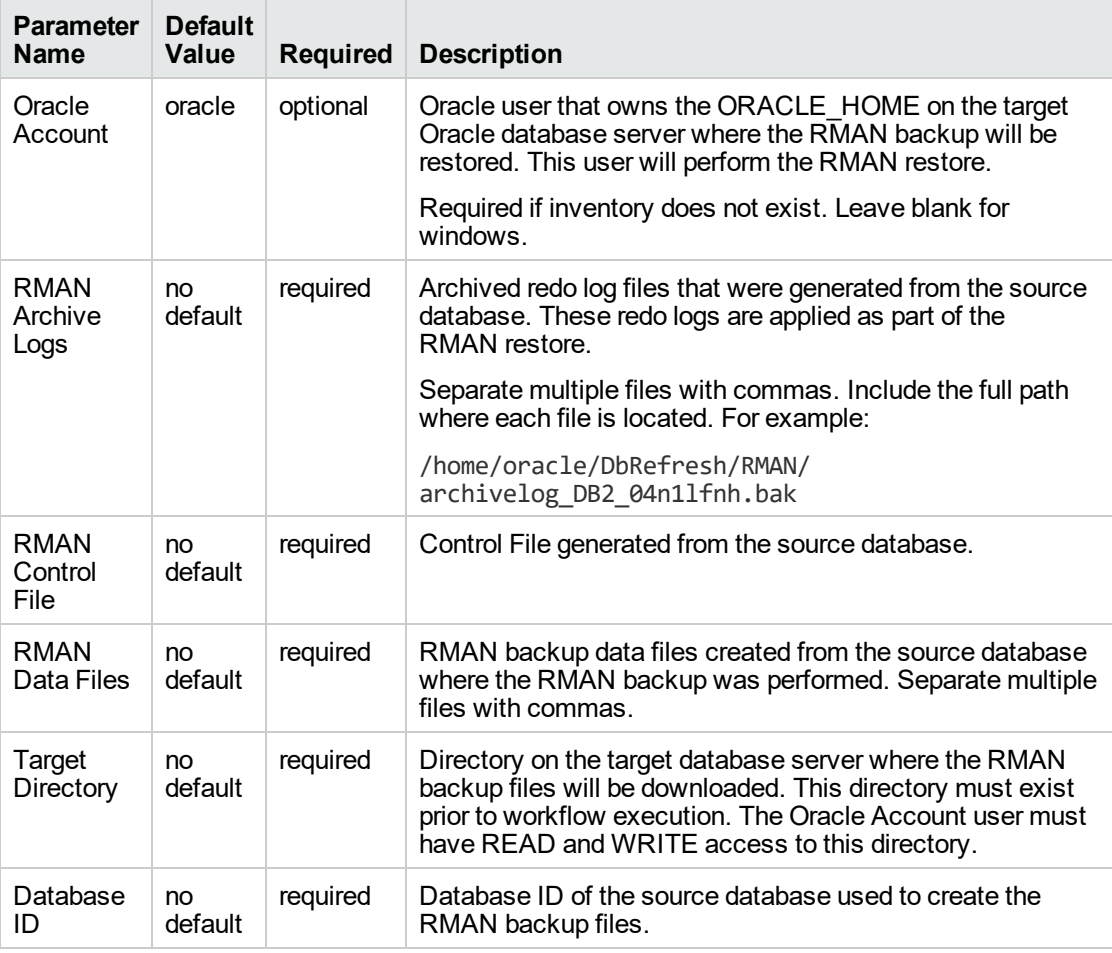

**Note:** This is the minimum set of parameters required to run this workflow. You may need to expose additional parameters depending on your objectives.

See ["Parameters](#page-392-0) for Oracle - Refresh Database via RMAN" on the next page for detailed descriptions of all input parameters for this workflow, including default values.

- 3. In the workflow editor, expose any additional parameters that you need. You will specify values for those parameters when you create the deployment or at runtime.
- 4. Save the changes to the workflow (click **Save** in the lower right corner).
- 5. Create a new deployment.
- 6. On the Parameters tab, specify values (or set the type to Runtime Value) for the required parameters listed in step 2 and any additional parameters that you have exposed. You do not need to specify values for those parameters whose default values are appropriate for your environment.
- 7. On the Targets tab, specify one or more targets for this deployment.
- 8. Save the deployment (click **Save** in the lower right corner).
- 9. Run the workflow using this deployment, specifying any runtime parameters.

#### **To verify the results:**

The workflow will complete and report SUCCESS on the Console if it has run successfully. If an error occurs during workflow execution, the error is logged, and the workflow terminates in the FAILURE state.

## <span id="page-392-0"></span>Parameters for Oracle - Refresh Database via RMAN

The following tables describe the required and optional input parameters for this workflow. Some of these parameters may not be initially visible in a deployment. For some parameters, if you do not specify a value for a parameter, a default value is assigned.

Parameters whose values are derived in one step and consumed by another step are not shown here.

| <b>Parameter</b><br>Name       | <b>Default</b><br>Value | <b>Required</b> | <b>Description</b>                                                                                                    |
|--------------------------------|-------------------------|-----------------|----------------------------------------------------------------------------------------------------|
| Inventory<br><b>Files</b>      | see<br>description      | optional        | Comma separated list of Oracle inventory file names (with<br>absolute paths). If not specified, set to the appropriate default<br>value for the target server operating system. Defaults are:                                      |
|                                |                         |                 | Solaris: /var/opt/oracle/oraInst.loc                                                                                                    |
|                                |                         |                 | Linux: /etc/oraInst.loc                                                                                                    |
|                                |                         |                 | Windows: %ProgramFiles%\Oracle\Inventory                                                                                                    |
| Oracle<br>Account              | oracle                  | optional        | Oracle user that owns the ORACLE HOME on the target<br>Oracle database server where the RMAN backup will be<br>restored. This user will perform the RMAN restore.                                                                  |
|                                |                         |                 | Required if inventory does not exist. Leave blank for<br>windows.                                                                                                    |
| Oracle<br>Home                 | no default              | optional        | The ORACLE HOME to use if more than one home is found<br>in the inventory file (or files).                                                                                                    |
| Oracle<br><b>SID</b>           | no default              | required        | The Oracle System ID (SID) of the target database.                                                                                                    |
| RMAN<br>Archive<br>Logs        | no default              | required        | Archived redo log files that were generated from the source<br>database. These redo logs are applied as part of the<br>RMAN restore.                                                                                               |
|                                |                         |                 | Separate multiple files with commas. Include the full path<br>where each file is located. For example:                                                                                                    |
|                                |                         |                 | /home/oracle/DbRefresh/RMAN/<br>archivelog_DB2_04n1lfnh.bak                                                                                                    |
| <b>RMAN</b><br>Control<br>File | no default              | required        | Control File generated from the source database.                                                                                                    |
| <b>RMAN</b><br>Data Files      | no default              | required        | RMAN backup data files created from the source database<br>where the RMAN backup was performed. Separate multiple<br>files with commas.                                                                                            |
| <b>Target</b><br>Directory     | no default              | required        | Directory on the target database server where the RMAN<br>backup files will be downloaded. This directory must exist<br>prior to workflow execution. The Oracle Account user must<br>have READ and WRITE access to this directory. |

**Parameters Defined in this Step: Gather Parameters for Oracle Database Refresh via RMAN**

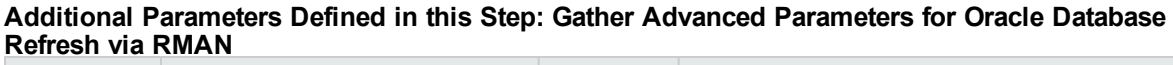

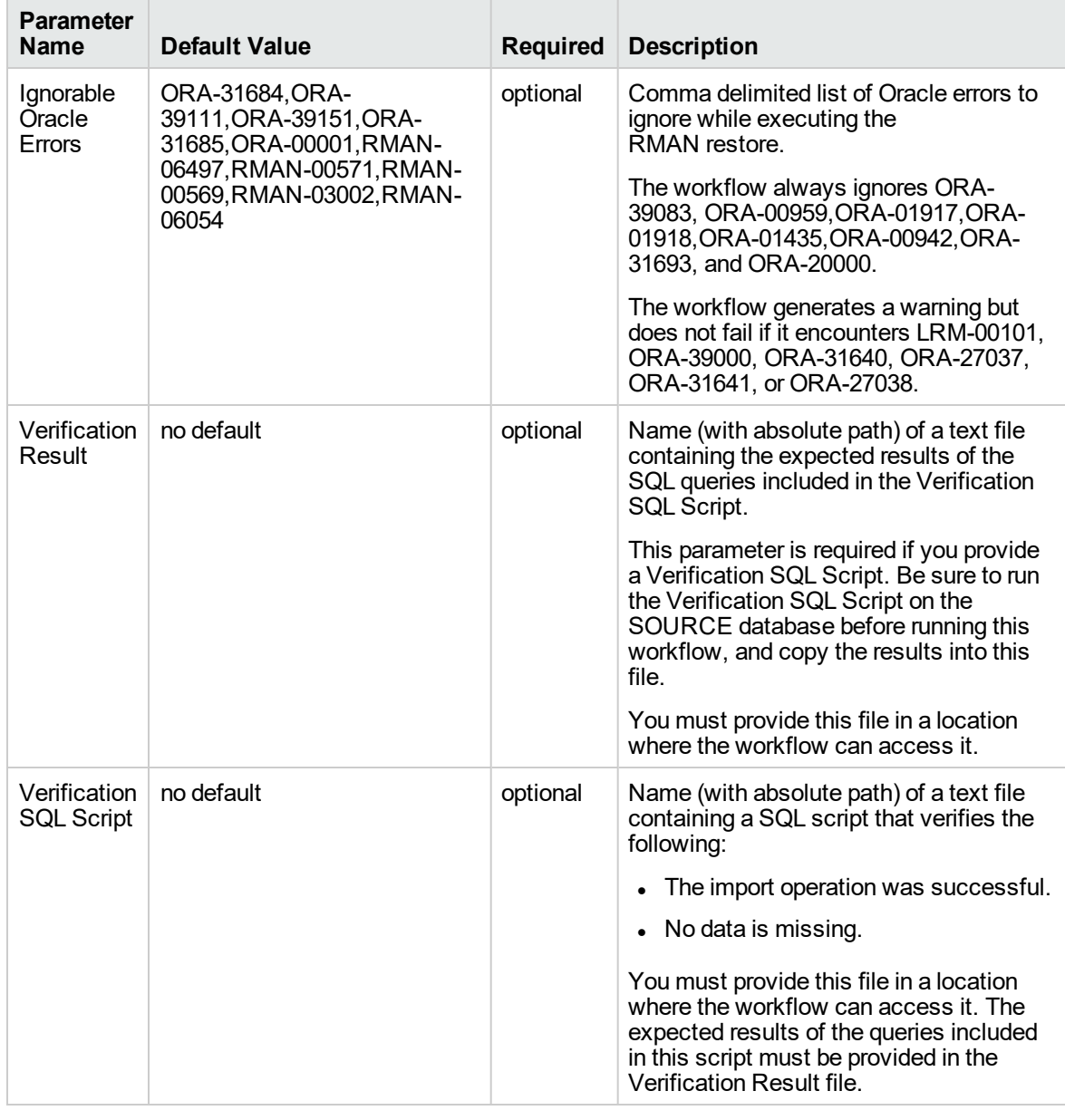

## **Additional Parameters Defined in this Step: Verify File Type for Oracle RMAN**

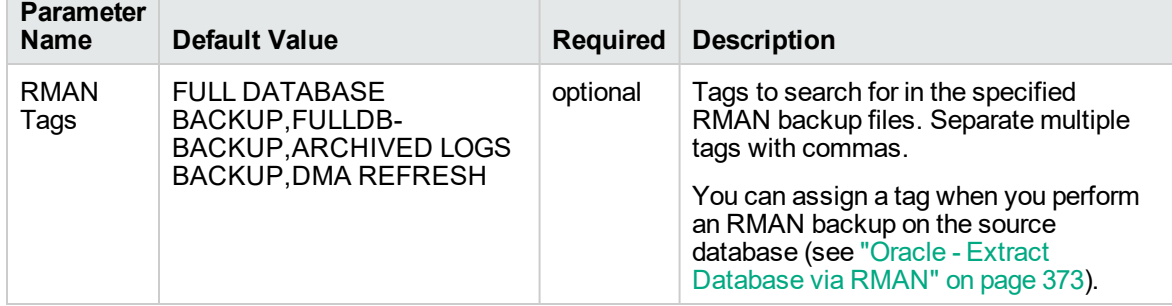

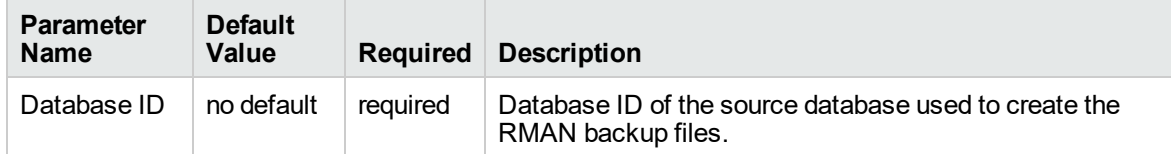

#### **Additional Parameters Defined in this Step: Execute Oracle Refresh via RMAN**

## Oracle - Extract and Refresh Database via RMAN

This workflow performs a database refresh using Oracle Recovery Manager (RMAN) to first perform a full database backup on the SOURCE database and then perform a full database restore on the DESTINATION database.

RMAN stores an image of the database. It optimizes both speed and space consumption, and it performs block-level corruption detection during both the backup and restore phases of a database refresh.

**Note:** You cannot use this workflow to perform a cross-platform database refresh (for example: Linux to Solaris). You must use the Oracle Data Pump workflows included in this solution pack if you want to perform a cross-platform refresh.

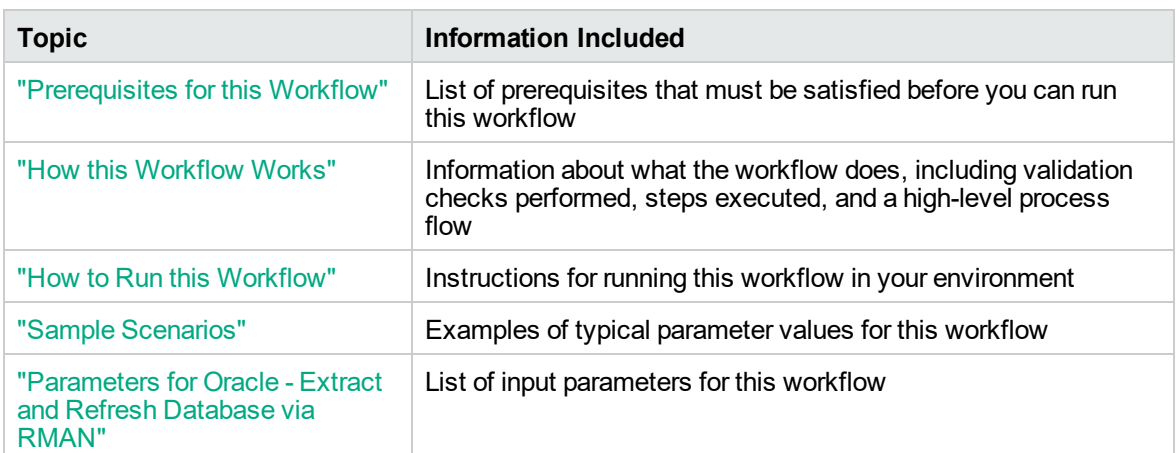

To use this workflow in your environment, see the following information:

**Note:** To view the steps included in this workflow, see the Steps for Oracle - Extract and [Refresh](#page-399-0) [Database](#page-399-0) via RMAN.
### <span id="page-396-0"></span>Prerequisites for this Workflow

Be sure that the following prerequisites are satisfied before you run the "Oracle - Extract and [Refresh](#page-395-0) [Database](#page-395-0) via RMAN" workflow:

- 1. The DMA client must be installed on all target servers.
- 2. The Target Directory must exist prior to the execution of the workflow. This directory can be local, or it can be a Network File System (NFS) mount point.

**Note:** If you specify an NFS mount point, the pertinent NFS share must be available to the target server, and it must be mounted prior to running this workflow.

- 3. The specified Oracle Database user must have READ and WRITE permission for the specified Target Directory.
- 4. The Oracle Database software must be provisioned, and the database must exist in the target instance prior to workflow execution.

For more information about prerequisites for Oracle Database, refer to the Oracle [Database](http://docs.oracle.com/en/database/) Product [Documentation](http://docs.oracle.com/en/database/).

### How this Workflow Works

This topic contains the following information about the "Oracle - Extract and Refresh [Database](#page-395-0) via [RMAN"](#page-395-0) workflow:

### **Overview**

This workflow performs a database refresh using Oracle Recovery Manager (RMAN) to first perform a full database backup on the SOURCE database and then perform a full database restore on the DESTINATION database.

RMAN stores an image of the database. It optimizes both speed and space consumption, and it performs block-level corruption detection during both the backup and restore phases of a database refresh.

**Note:** You cannot use this workflow to perform a cross-platform database refresh (for example: Linux to Solaris). You must use the Oracle Data Pump workflows included in this solution pack if you want to perform a cross-platform refresh.

### **Validation Checks Performed**

The workflow first validates the following conditions for the SOURCE database:

- 1. The Oracle Home derived in the Determine Oracle Home step is a fully qualified path that exists on the target server.
- 2. The specified Target Directory exists, either locally or on a network share, and is writable.
- 3. The following system utilities are available: ar,make,ls,nm,unzip, and mkdir.
- 4. The workflow can connect to the Oracle SID derived in the Determine Oracle Home step.
- 5. All specified Ignorable Oracle Errors can safely be ignored.
- 6. The specified Tag Name parameter is not an empty string.
- 7. The specified Max Piece Size is at least 40 KByte and less than 16 TByte.

The workflow validates the following conditions for the DESTINATION database:

- 1. The database to be restored is shut down.
- 2. The specified Target Directory exists, either locally or on a network share, and is writable.
- 3. The following system utilities are available: ar,make,ls,nm,unzip, and mkdir.
- 4. The specified Oracle Home exists and is, in fact, an Oracle home.
- 5. The workflow can connect to the specified Oracle SID in the specified Oracle Home.
- 6. The specified RMAN Archive Logs, RMAN Control File, and RMAN Data Files exist and have the proper format.
- 7. All specified Ignorable Oracle Errors can safely be ignored.
- 8. If a Verification SQL Script is specified, both that file and the Verification Result file exist.
- 9. The OS platform and Oracle Database version are supported by DMA.
- 10. Sufficient disk space is available to perform the database restore.

#### **Steps Executed**

The "Oracle - Extract and Refresh [Database](#page-395-0) via RMAN" workflow includes the following steps. Each step must complete successfully before the next step can start. If a step fails, the workflow reports a failure, and all subsequent steps are skipped.

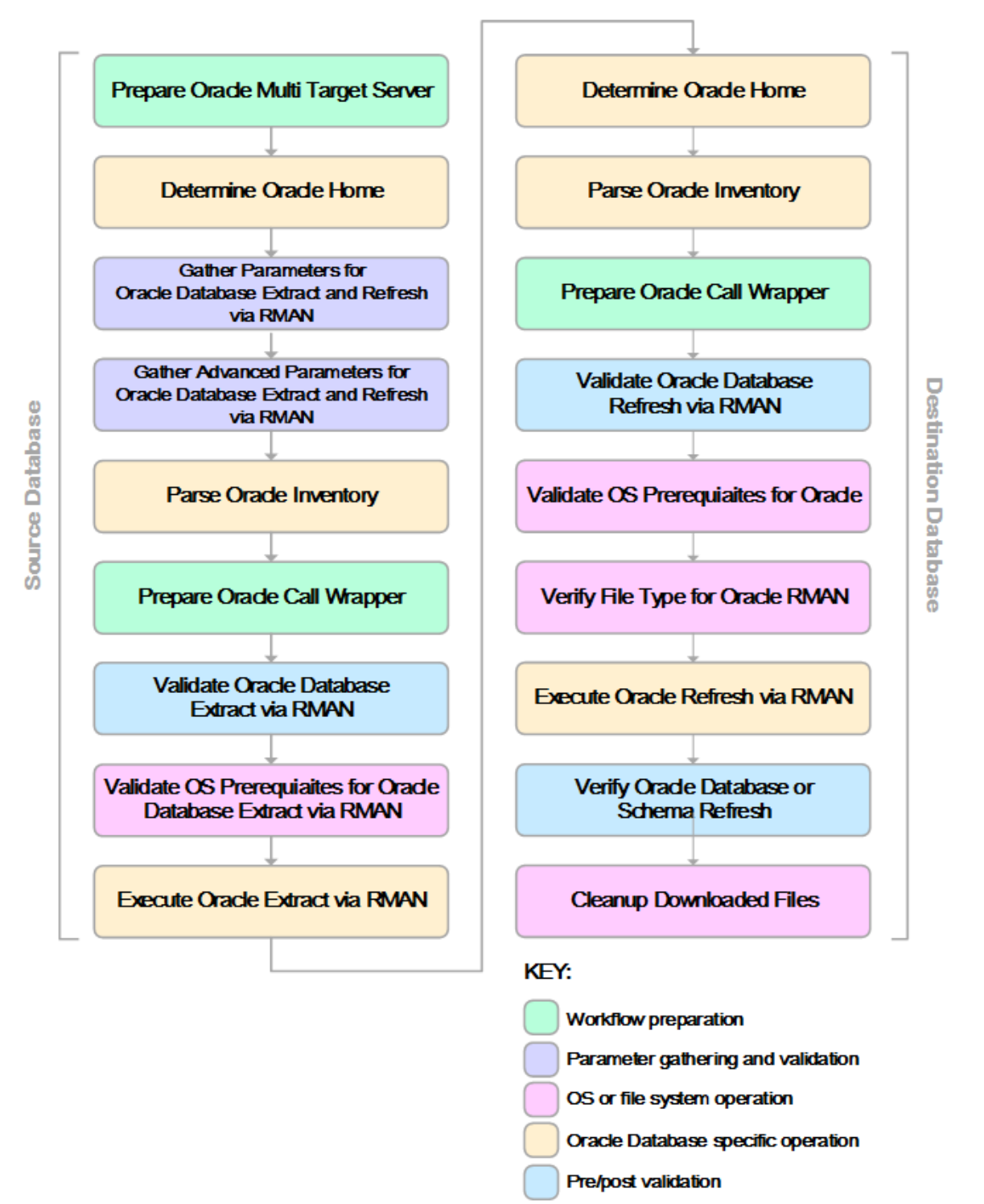

### **Process Flow**

This workflow first performs the following tasks on the SOURCE database:

- 1. Determines the target server platform type, and identifies the server call wrapper.
- 2. Determines the Oracle Home path by reading the oratab file.
- 3. Gathers all required and optional parameters.
- 4. Determines the OS owner of the Oracle Home directory.
- 5. Prepares the instance call wrapper based on the specified Oracle User.
- 6. Validates all parameter values specified or derived.
- 7. Performs the RMAN backup.

The workflow then performs the following tasks on the DESTINATION database:

- 1. Determines the OS owner of the Oracle Home directory.
- 2. Prepares the instance call wrapper based on the specified Oracle Account.
- 3. Validates all parameter values specified or derived.
- 4. Determines whether the RMAN backup set files already exist on the target server. If the files do not yet exist, the workflow downloads them from the software repository.
- 5. Determines whether sufficient disk space is available to restore the database from the backup set.
- 6. Verifies that the specified backup set files constitute a valid RMAN backup set.
- 7. Performs the RMAN restore.
- 8. Verifies that the database was successfully restored by ensuring that the following conditions are true:
	- <sup>o</sup> The database is accessible.
	- **Temporary tablespace has been created.**
	- <sup>o</sup> No tablespaces are in backup mode.
- 9. Runs the Verification SQL Script (if specified), and compares the result to the specified Verification Result file.
- 10. Removes any files downloaded to facilitate this restore.

### How to Run this Workflow

The following instructions show you how to customize and run the "Oracle - Extract and [Refresh](#page-395-0) [Database](#page-395-0) via RMAN" workflow in your environment.

The workflow provides default values for some parameters. These default values are usually sufficient for a "typical" installation. You can override the defaults by specifying parameter values in the deployment. You can also expose additional parameters in the workflow, if necessary, to accomplish more advanced scenarios. Any parameters not explicitly specified in the deployment will have the default values listed in ["Parameters](#page-407-0) for Oracle - Extract and Refresh Database via RMAN" on page 408

**Note:** Before following this procedure, review the ["Prerequisites](#page-396-0) for this Workflow", and ensure that all requirements are satisfied.

### **To use the Oracle - Extract and Refresh Database via RMAN workflow:**

- <span id="page-401-0"></span>1. Create a deployable copy of the workflow.
- 2. Determine the values that you will specify for the following parameters: show

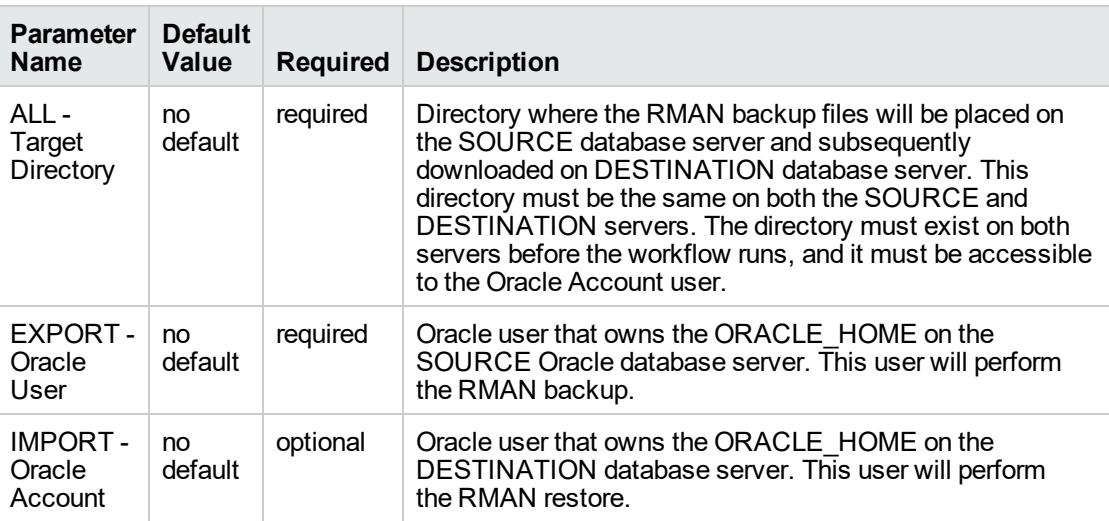

**Note:** This is the minimum set of parameters required to run this workflow. You may need to expose additional parameters depending on your objectives.

See ["Parameters](#page-407-0) for Oracle - Extract and Refresh Database via RMAN" on page 408 for detailed descriptions of all input parameters for this workflow, including default values.

- <span id="page-401-1"></span>3. In the workflow editor, expose any additional parameters that you need. You will specify values for these parameters when you create the deployment.
- 4. Save the changes to the workflow (click **Save** in the lower right corner).
- 5. Create a new deployment.
	- a. On the Targets tab, select all the target servers—both source and destination—that will participate in this database refresh. The targets that you select here will be available in the Target Parameters drop-down menus on the Run page (see [step](#page-402-0) 7).
	- b. On the Parameters tab, specify values for the required parameters listed in [step](#page-401-0) 2 and any additional parameters that you exposed in [step](#page-401-1) 3. You do not need to specify values for those parameters whose default values are appropriate for your environment.
- <span id="page-402-0"></span>6. Save the deployment (click **Save** in the lower right corner).
- 7. Run the workflow using this deployment.

On the Run page, select the following targets from the respective drop-down menus:

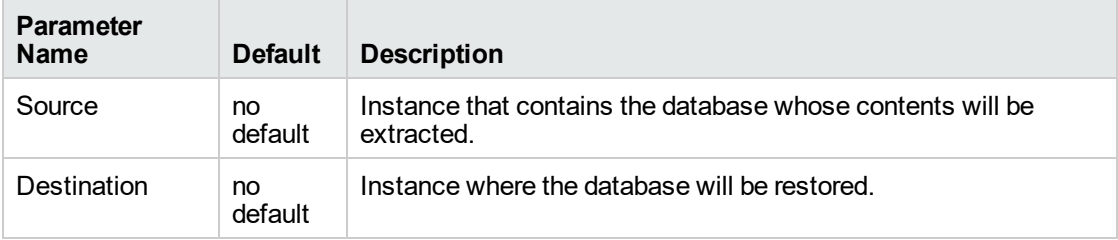

### **To verify the results:**

The workflow will complete and report SUCCESS on the Console if it has run successfully. If an error occurs during workflow execution, the error is logged, and the workflow terminates in the FAILURE state.

## Sample Scenarios

This topic shows you how to use various parameters to achieve the following database backup scenarios in your environment using the "Oracle - Extract and Refresh [Database](#page-395-0) via RMAN" workflow:

### **Scenario 1: Store the Backup Set on the Local File System**

This is the simplest RMAN extract and refresh scenario. In this example, the backup set is stored on the local file system of the SOURCE database server. The backup set files are then downloaded to the same location in the local file system of the DESTINATION database server. The parameters shown here are visible by default.

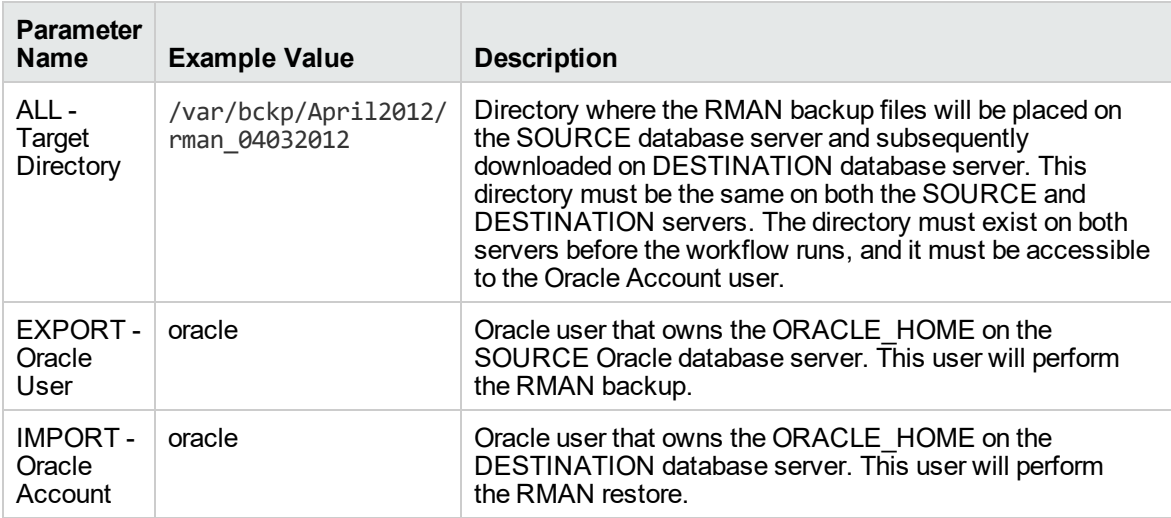

Be sure that the default values for all remaining parameters are appropriate for your environment (see ["Parameters](#page-407-0) for Oracle - Extract and Refresh Database via RMAN").

### **Scenario 2: Store the Backup Set on a Network Share**

In this example, the backup set is stored on a network share that both the SOURCE and DESTINATION database servers can access. The parameters shown here are visible by default.

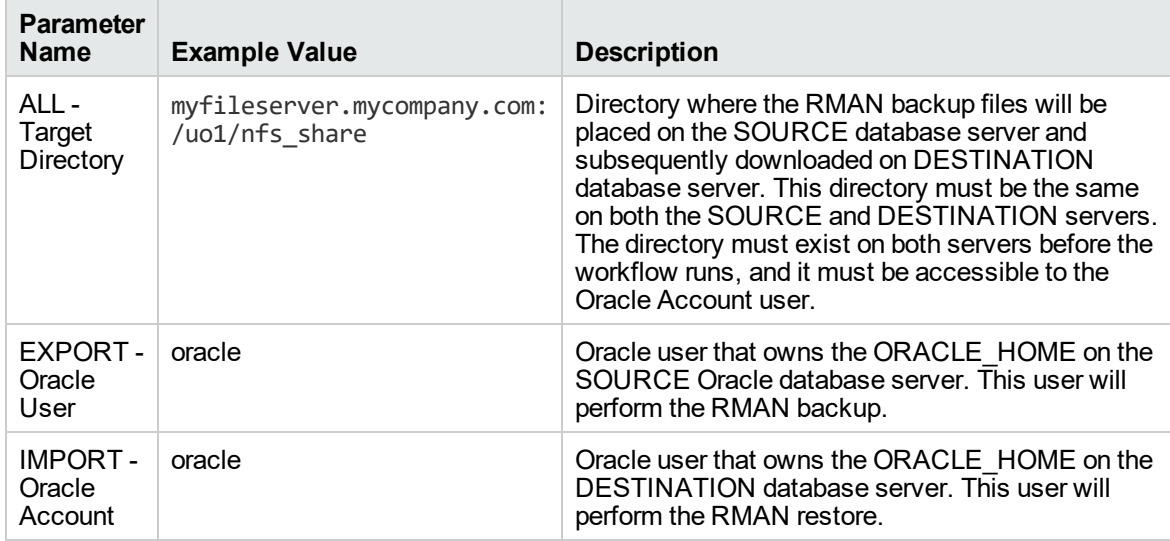

Be sure that the default values for all remaining parameters are appropriate for your environment (see ["Parameters](#page-407-0) for Oracle - Extract and Refresh Database via RMAN").

### **Scenario 3: Create a Backup Set Using Non-Default Parameters**

In this example, the backup set is stored on the local file systems. The first two parameters listed are visible by default; the remaining parameters must be exposed in the workflow so that they are available in the deployment.

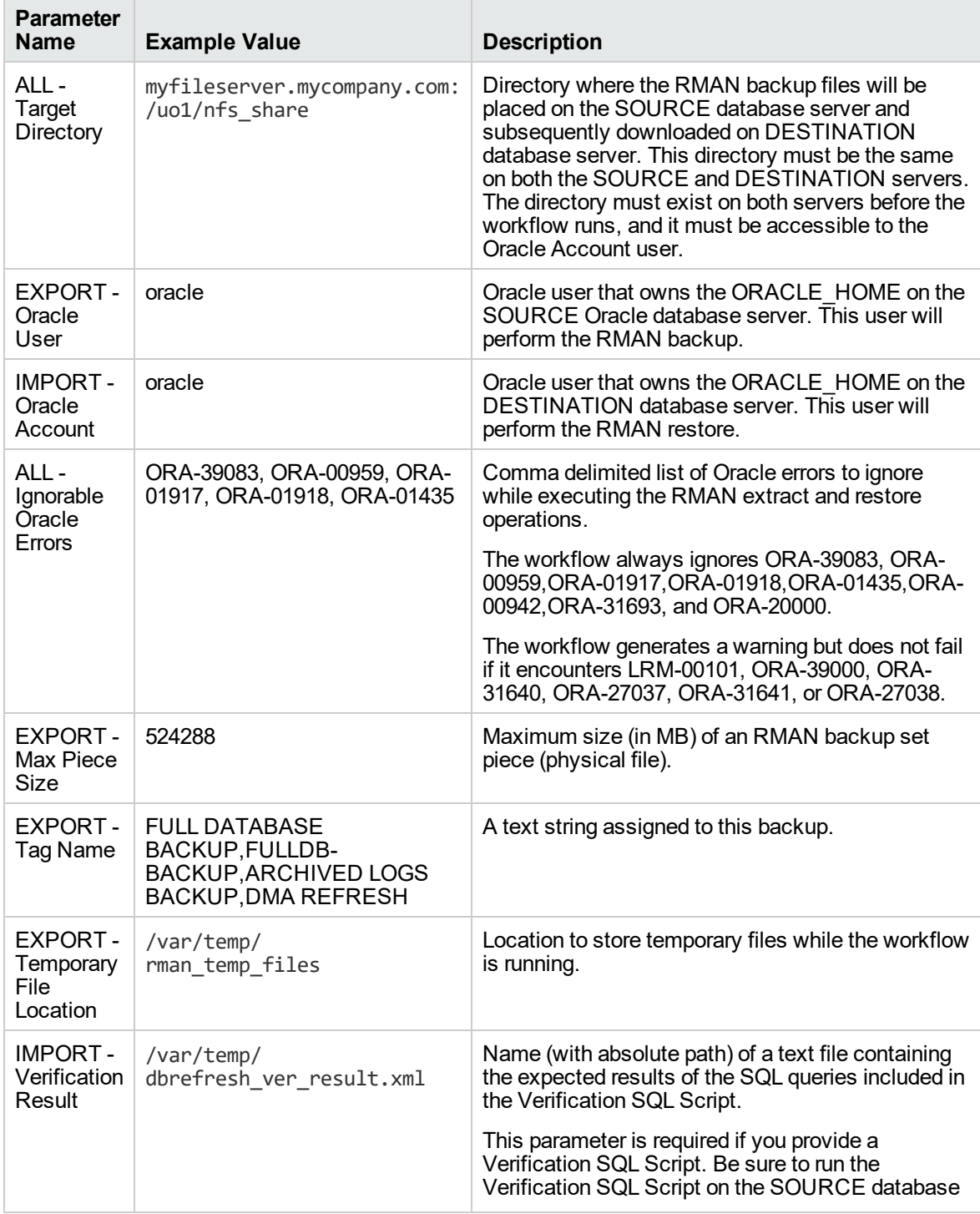

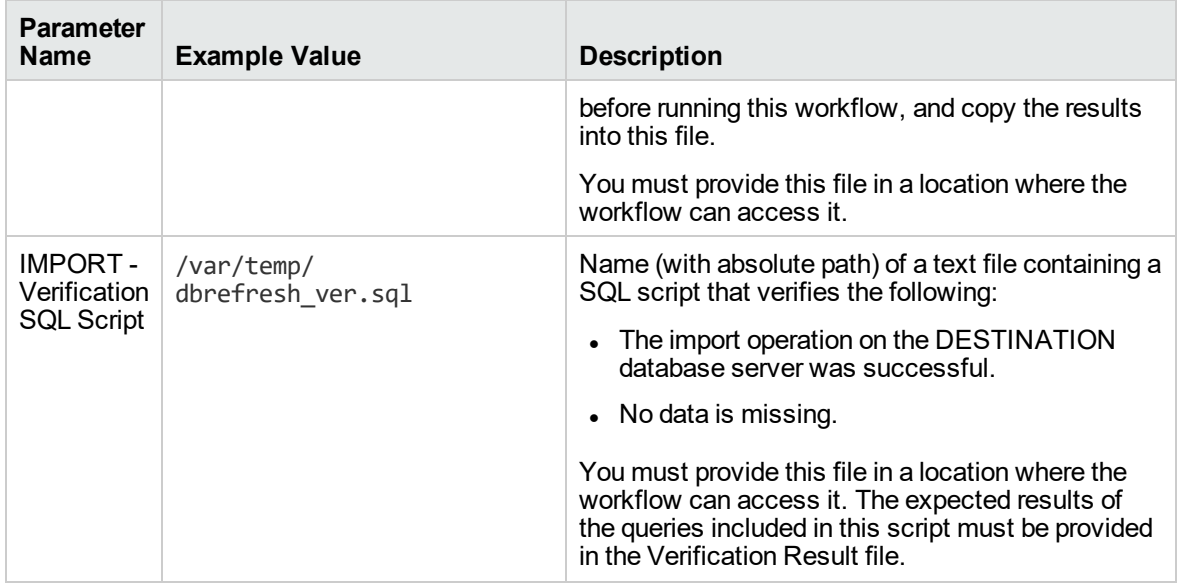

Be sure that the default values for all remaining parameters are appropriate for your environment (see ["Parameters](#page-407-0) for Oracle - Extract and Refresh Database via RMAN").

# <span id="page-407-0"></span>Parameters for Oracle - Extract and Refresh Database via RMAN

The following tables describe the required and optional input parameters for this workflow. Some of these parameters may not be initially visible in a deployment. For some parameters, if you do not specify a value for a parameter, a default value is assigned.

Parameters whose values are derived in one step and consumed by another step are not shown here.

| <b>Parameter</b><br><b>Name</b>             | <b>Default</b><br>Value | <b>Required</b> | <b>Description</b>                                                                                                    |
|---------------------------------------------|-------------------------|-----------------|----------------------------------------------------------------------------------------------------|
| ALL-<br><b>Target</b><br>Directory          | no default              | required        | Directory where the RMAN backup files will be placed on the<br>SOURCE database server and subsequently downloaded on<br>DESTINATION database server. This directory must be the<br>same on both the SOURCE and DESTINATION servers.<br>The directory must exist on both servers before the workflow<br>runs, and it must be accessible to the Oracle Account user. |
| <b>EXPORT-</b><br>Inventory<br><b>Files</b> | see<br>description      | optional        | Comma separated list of Oracle inventory file names (with<br>absolute paths) on the SOURCE database server. Defaults<br>are:<br>Solaris: /var/opt/oracle/oraInst.loc                                                                                                    |
|                                             |                         |                 | Linux: /etc/oraInst.loc                                                                                                    |
|                                             |                         |                 | Windows: %ProgramFiles%\Oracle\Inventory                                                                                                    |
| <b>EXPORT-</b><br>Oracle<br>User            | no default              | required        | Oracle user that owns the ORACLE HOME on the SOURCE<br>Oracle database server. This user will perform<br>the RMAN backup.                                                                                                    |
| <b>EXPORT-</b><br>Target<br>Directory       | no default              | optional        | Directory accessible to the SOURCE database server where<br>the RMAN backup files will be saved. This directory must<br>exist before the workflow runs. The Oracle Account user<br>must have READ and WRITE permissions for this directory.<br>This directory must be also be accessible to the<br><b>DESTINATION database server.</b>                             |
| <b>IMPORT-</b><br>Inventory<br><b>Files</b> | no default              | optional        | Comma separated list of Oracle inventory file names (with<br>absolute paths) on the DESTINATION database server.                                                                                                    |
| <b>IMPORT-</b><br>Oracle<br>Account         | no default              | optional        | Oracle user that owns the ORACLE HOME on the<br>DESTINATION database server. This user will perform<br>the RMAN restore.                                                                                                    |
| Server<br>Wrapper                           | jython                  | required        | Command that will be used to construct the call wrapper. The<br>workflow uses the call wrapper to execute subsequent steps<br>as either the OS administrative user or the Oracle user who<br>owns the pertinent ORACLE_HOME. For example:                                                                                                    |
|                                             |                         |                 | sudo su - root /opt/hp/dma/client/bin/jython.sh                                                                                                    |
|                                             |                         |                 | sudo su - sysdba /opt/hp/dma/client/bin/jython.sh                                                                                                    |

**Parameters Defined in this Step: Gather Parameters for Oracle Database Extract and Refresh via RMAN**

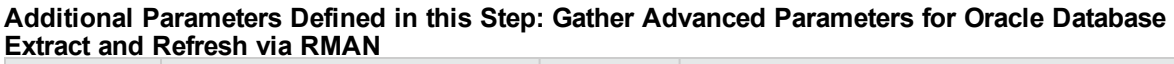

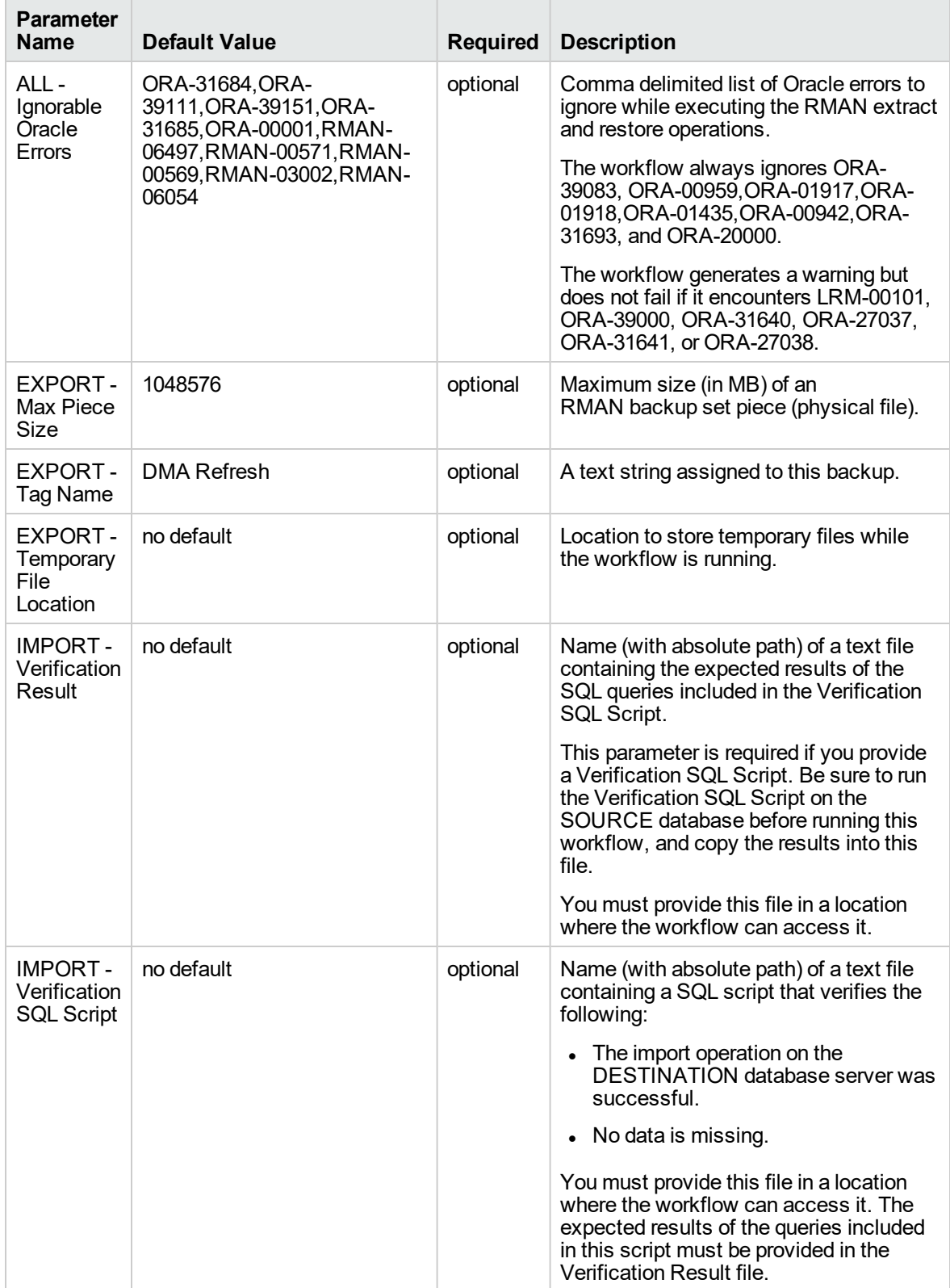

# <span id="page-409-0"></span>Oracle - Export Database via Data Pump

This workflow performs a full database export using the Oracle Data Pump utility for the purpose of performing a database refresh. The Data Pump Export files can be stored in the local file system or on a network share. You can use this workflow to implement a cross-platform database refresh (for example: Linux to Solaris).

Data Pump uses SQL commands to import and export specific data objects. It is slower than the Oracle Recovery Manager (RMAN) but offers more flexibility.

The workflow automatically detects which ORACLE\_HOME and ORACLE\_SID to use when performing the Data Pump export. You can specify the encryption mode, compression level, and file size to use for the export—be sure to use the same settings for the subsequent import.

You have the option of providing a Data Pump parameter file or entering the parameters on the Deployment page. In either case, the parameter values are validated prior to the Data Pump export. If you do not provide a parameter file, the workflow creates one based on the parameter values that you specify on the Deployment page. If you do not specify a value for a particular parameter, the default value is used (see ["Parameters](#page-422-0) for Oracle - Export Database via Data Pump" on page 423).

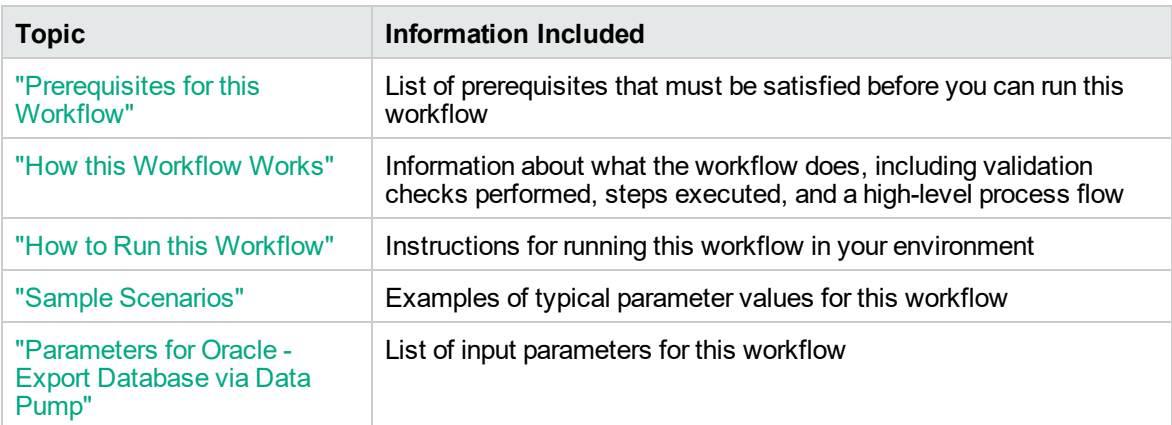

To use this workflow in your environment, see the following information:

**Note:** The documentation for this workflow refers to the workflow and its steps by their base names. The names in the DMA user interface may have a version appended, for example, v2.

**Note:** To view the steps included in this workflow, see the Steps for Oracle - Export [Database](#page-413-0) via Data [Pump](#page-413-0).

### <span id="page-410-0"></span>Prerequisites for this Workflow

Be sure that the following prerequisites are satisfied before you run the "Oracle - Export [Database](#page-409-0) via Data [Pump"](#page-409-0) workflow:

- 1. The DMA client must be installed on all target servers.
- 2. The Target Directory must exist prior to the execution of the workflow. This directory can be local, or it can be a Network File System (NFS) mount point.

**Note:** If you specify an NFS mount point, the pertinent NFS share must be available to the target server, and it must be mounted prior to running this workflow.

- 3. The specified Oracle Database user must have READ and WRITE permission for the specified Target Directory.
- 4. The Oracle Database software must be provisioned, and the database must exist in the target instance prior to workflow execution.

**Note:** For Data Pump workflows, you must specify the same Content and Encryption Password settings for the export and any subsequent import operations.

For more information about prerequisites for Oracle Database, refer to the Oracle [Database](http://docs.oracle.com/en/database/) Product [Documentation](http://docs.oracle.com/en/database/).

### <span id="page-411-0"></span>How this Workflow Works

This topic contains the following information about the "Oracle - Export [Database](#page-409-0) via Data Pump" workflow:

### **Overview**

This workflow performs a full database export using the Oracle Data Pump utility for the purpose of performing a database refresh. The Data Pump Export files can be stored in the local file system or on a network share. You can use this workflow to implement a cross-platform database refresh (for example: Linux to Solaris).

Data Pump uses SQL commands to import and export specific data objects. It is slower than the Oracle Recovery Manager (RMAN) but offers more flexibility.

The workflow automatically detects which ORACLE\_HOME and ORACLE\_SID to use when performing the Data Pump export. You can specify the encryption mode, compression level, and file size to use for the export—be sure to use the same settings for the subsequent import.

You have the option of providing a Data Pump parameter file or entering the parameters on the Deployment page. In either case, the parameter values are validated prior to the Data Pump export. If you do not provide a parameter file, the workflow creates one based on the parameter values that you specify on the Deployment page. If you do not specify a value for a particular parameter, the default value is used (see ["Parameters](#page-422-0) for Oracle - Export Database via Data Pump" on page 423).

You can use this workflow as part of a database refresh process. Database refresh involves moving the contents of a database in one Oracle instance into a database in another Oracle instance. This is useful, for example, if you want to move a database from a traditional IT infrastructure to a private cloud. It is also useful if you want to duplicate production data in a test environment for application development or troubleshooting purposes.

### **Validation Checks Performed**

The workflow validates the following conditions:

- 1. The Oracle DB User user can connect to and query the database specified in the Oracle SID.
- 2. Oracle Database version 10.2 (or later) is installed at the specified (or automatically detected) Oracle Home.
- 3. For Oracle Database version 11.2 (or later), the Oracle DB User has DATAPUMP\_EXP\_FULL\_ DATABASE permission. For earlier supported versions, the Oracle DB User has EXP\_FULL\_ DATABASE permission.
- 4. The operating system on the target server is a supported DMA platform.
- 5. A temporary directory required for file storage can be created on the target server.
- 6. Values specified for parameters are appropriate for the parameters.
- 7. The specified Ignorable Oracle Errors are, in fact, valid error codes.
- 8. The specified Data Pump Export File is a valid path and file name.
- 9. If a Data Pump Parameter file is specified, the file exists in the specified location.
- 10. If a Data Pump Parameter file is not specified, at least one schema is specified.
- 11. The specified Target Directory exists, either locally or on a network share, or it can be created.
- 12. The directory names included in the Do Not Remove list (if any) are valid.
- 13. The objects in Exclude are mutually exclusive of the objects in Include.
- 14. Flashback SCN and Flashback Time parameters are not used together. If Flashback Time is specified, it is in the proper time format.

### <span id="page-413-0"></span>**Steps Executed**

The "Oracle - Export [Database](#page-409-0) via Data Pump" workflow includes the following steps. Each step must complete successfully before the next step can start. If a step fails, the workflow reports a failure, and all subsequent steps are skipped.

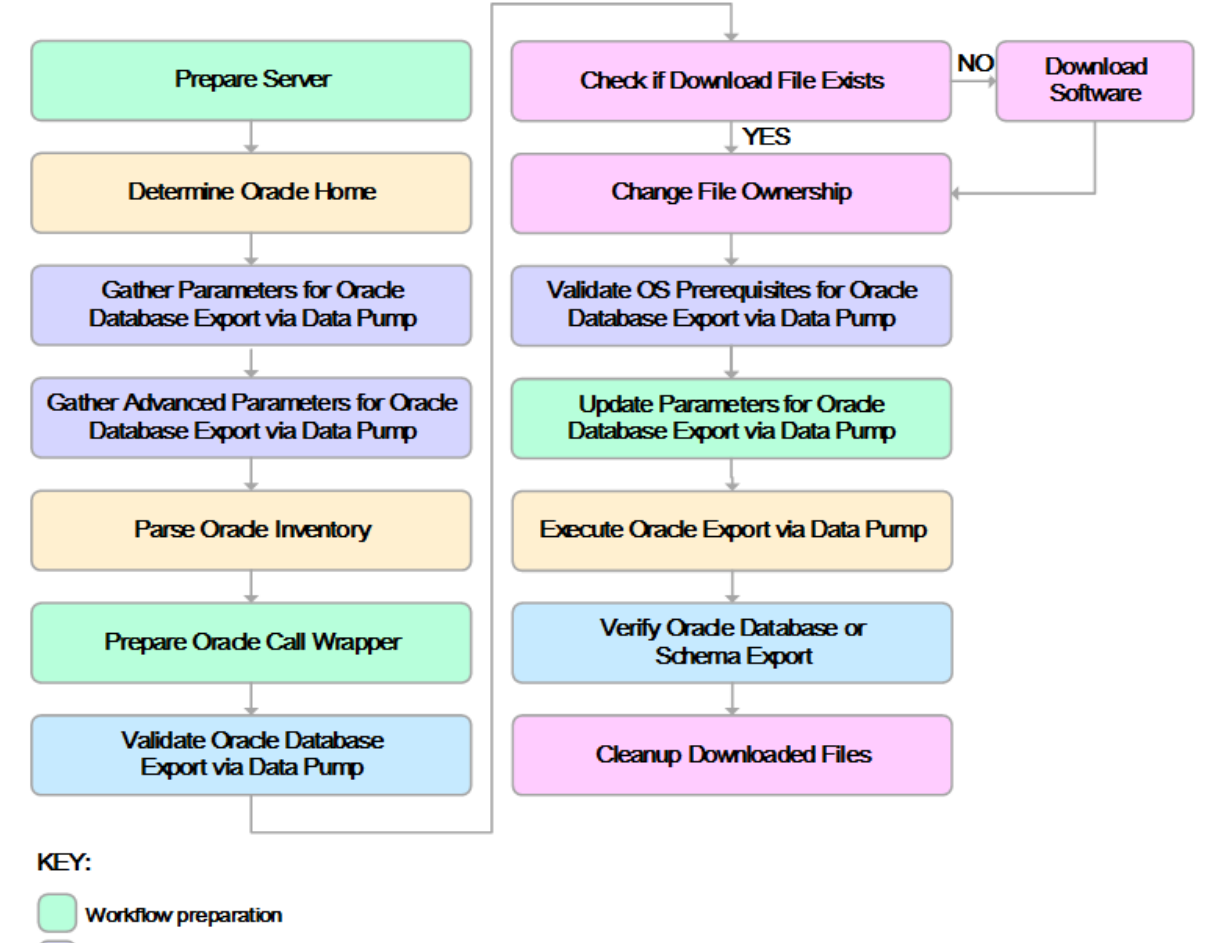

Parameter gathering and validation

OS or file system operation

Oracle Database specific operation

**Pre/post validation** 

### **Process Flow**

This workflow performs the following tasks:

- 1. Determines the target server platform type, and identifies the server call wrapper.
- 2. Determines the Oracle Home path and Oracle SID by reading the oratab file.
- 3. Gathers all required and optional parameters.
- 4. Determines the OS owner of the Oracle Home directory.
- 5. Prepares the instance call wrapper based on the specified Oracle User.
- 6. Validates all parameter values specified or derived.
- 7. Downloads the Data Pump Parameter File (if specified) from the software repository.
- 8. Creates a Data Pump parameter file (or updates the existing parameter file) using values specified on the Deployment page. If you do not specify a value for a particular parameter, the default value is used.
- 9. Performs the Data Pump Export operation. Optionally prints the export log file contents to console and history pages.
- 10. Verifies that the database is back online after the export:
	- <sup>o</sup> No corrupted blocks exist.
	- <sup>o</sup> No files are in backup mode.
	- <sup>o</sup> Temporary table space is available.
- 11. Verifies that the Data Pump Export File exists in the Target Directory.
- 12. Removes any temporary files and directories used to perform the export.

### <span id="page-415-0"></span>How to Run this Workflow

The following instructions show you how to customize and run the "Oracle - Export [Database](#page-409-0) via Data [Pump"](#page-409-0) workflow in your environment.

The workflow provides default values for most parameters. These default values are usually sufficient for a "typical" export. You can override the defaults by specifying parameter values in the deployment. You can also expose additional parameters in the workflow, if necessary, to accomplish more advanced scenarios. Any parameters not explicitly specified in the deployment will have the default values listed in ["Parameters](#page-422-0) for Oracle - Export Database via Data Pump" on page 423

**Note:** Before following this procedure, review the ["Prerequisites](#page-410-0) for this Workflow", and ensure that all requirements are satisfied.

### **To use the Oracle - Export Database via Data Pump workflow:**

- 1. Create a deployable copy of the workflow.
- 2. Determine the values that you will specify for the following parameters:

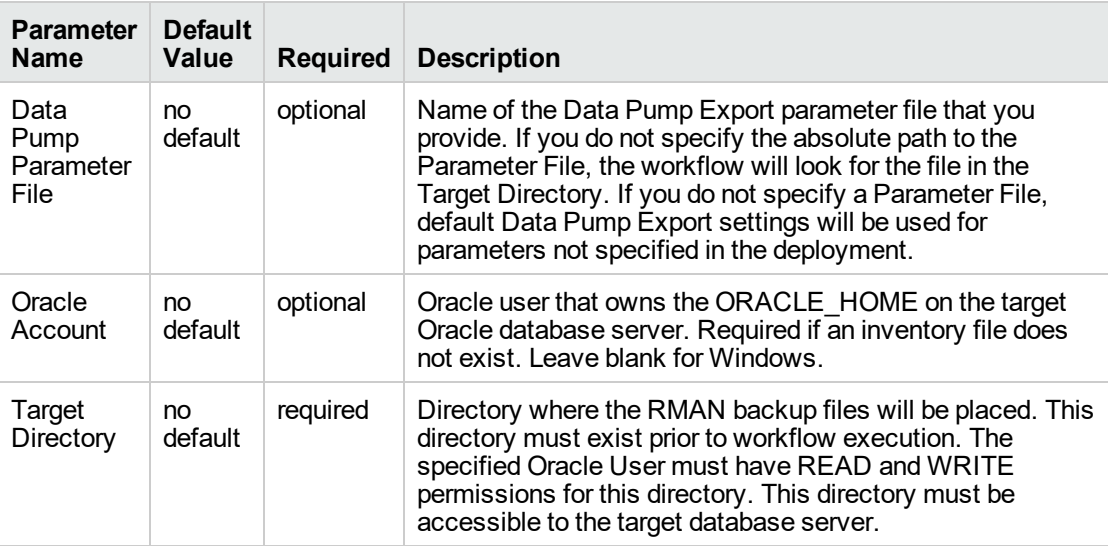

**Note:** This is the minimum set of parameters required to run this workflow. You may specify values for the optional parameters in the gather advanced parameters set. You also may need to expose additional parameters depending on your objectives.

See ["Parameters](#page-422-0) for Oracle - Export Database via Data Pump" on page 423 for detailed descriptions of all input parameters for this workflow, including default values.

3. In the workflow editor, expose any additional parameters that you need. You will specify values for those parameters when you create the deployment or at runtime.

- 4. Save the changes to the workflow (click **Save** in the lower right corner).
- 5. Create a new deployment.
- 6. On the Parameters tab, specify values (or set the type to Runtime Value) for the required parameters listed in step 2 and any additional parameters that you have exposed. You do not need to specify values for those parameters whose default values are appropriate for your environment.
- 7. On the Targets tab, specify one or more targets for this deployment.
- 8. Save the deployment (click **Save** in the lower right corner).
- 9. Run the workflow using this deployment, specifying any runtime parameters.

### **To verify the results:**

The workflow will complete and report SUCCESS on the Console if it has run successfully. If an error occurs during workflow execution, the error is logged, and the workflow terminates in the FAILURE state.

## <span id="page-417-0"></span>Sample Scenarios

This topic shows you how to use various parameters to achieve the following database backup scenarios in your environment using the "Oracle - Export [Database](#page-409-0) via Data Pump" workflow:

### **Scenario 1: Perform an Export Using Default Settings and Store Export File Locally**

This is the simplest Data Pump export scenario. In this example, the export file is stored on the local file system. The parameters shown here are visible by default.

In this scenario, the Data Pump Parameter File is not specified. The workflow will create its own parameter file using default values. The Oracle Account parameter is also not specified; it will be obtained from the Oracle inventory file (typically oratab).

The Target Directory will hold the Data Pump Export file (or files), which can subsequently be used to perform a database refresh on another target.

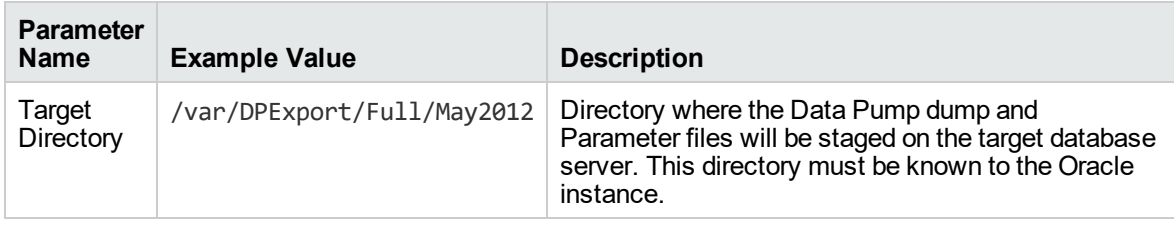

Be sure that the default values for all remaining parameters are appropriate for your environment (see Parameters for Oracle - Export Database via Data Pump).

### **Scenario 2: Perform an Export Using Default Settings and Store Export File on a Network Share**

This scenario is identical to Scenario 1, except that the Data Pump Export file will be stored on a network share. This eliminates the need to move files from one server to another. Data Pump Export files that are placed in a shared network directory can readily be used as an input to the Refresh Oracle Database via Data Pump workflow.

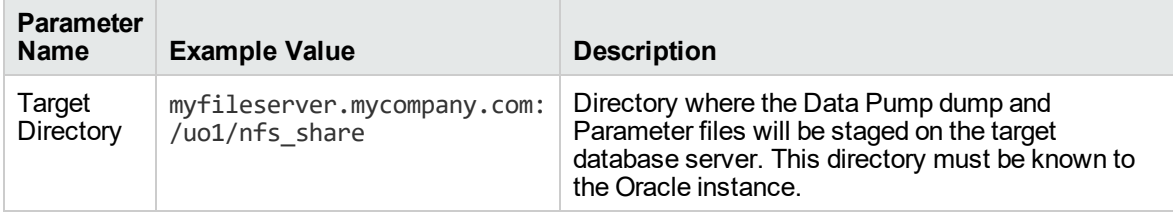

Be sure that the default values for all remaining parameters are appropriate for your environment (see Parameters for Oracle - Export Database via Data Pump.

### **Scenario 3: Perform an Export Using Non-Default Parameters**

The Export Oracle Database via Data Pump workflow provides many parameters that can be modified to suit your needs. For example, the Data Pump Export file generated by the workflow can be compressed, encrypted, or divided into standard-sized pieces. You can also tell the workflow to ignore specific Oracle errors that might arise during the export but would have no bearing on its outcome.

In this example, the Data Pump Export file is stored on the local file system. The first three parameters listed are visible by default; the remaining parameters must be exposed in the workflow so that they are available in the deployment.

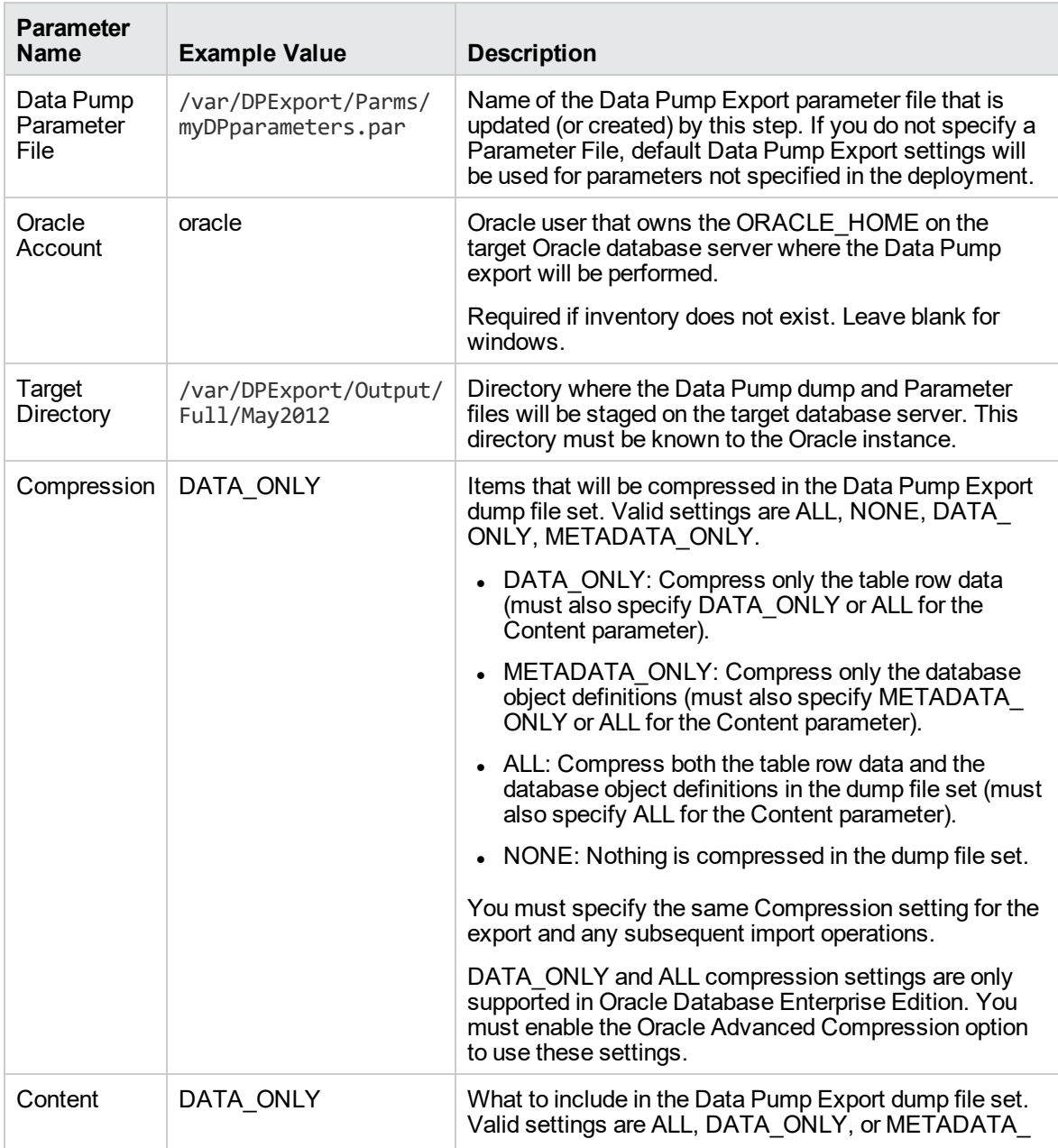

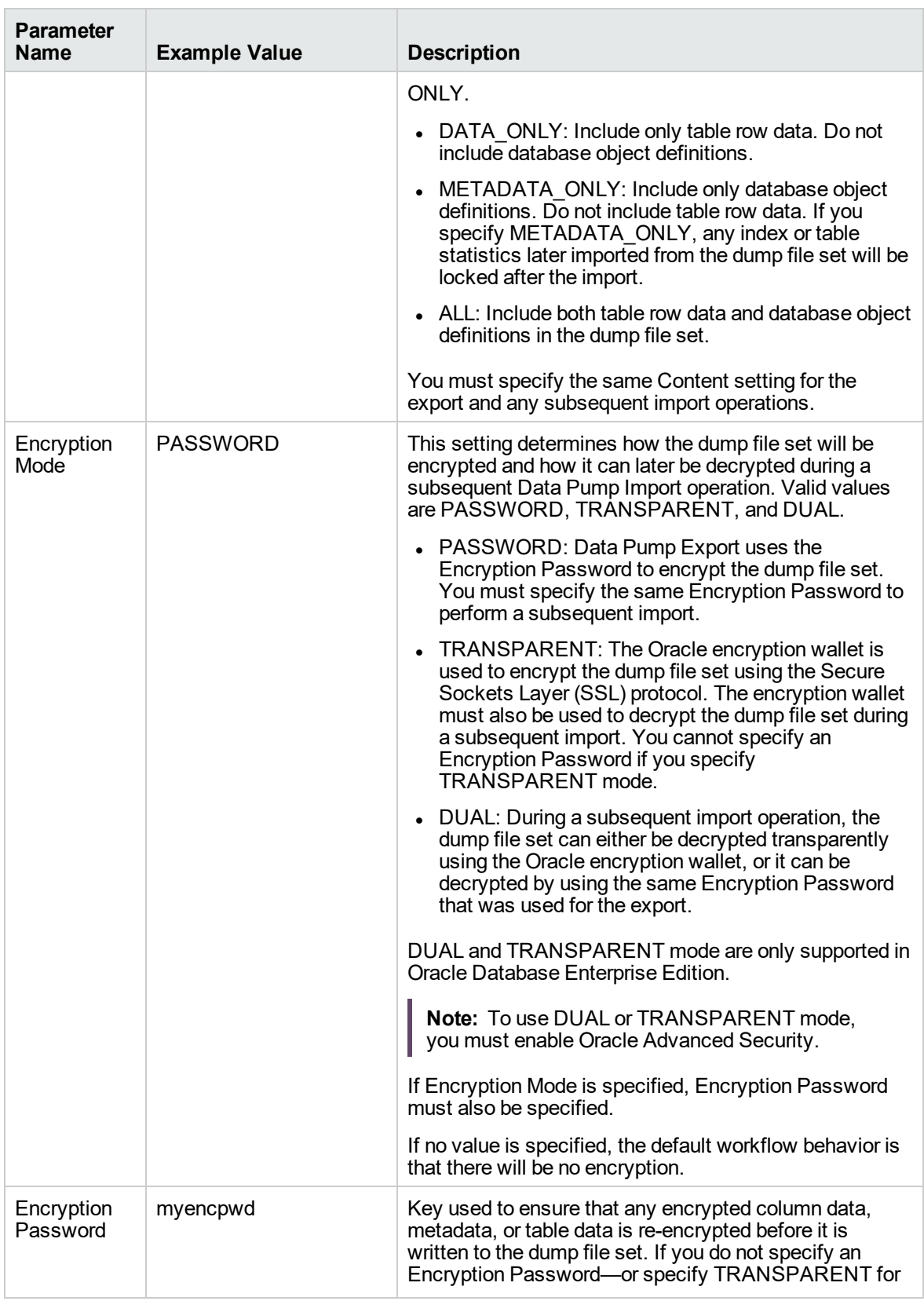

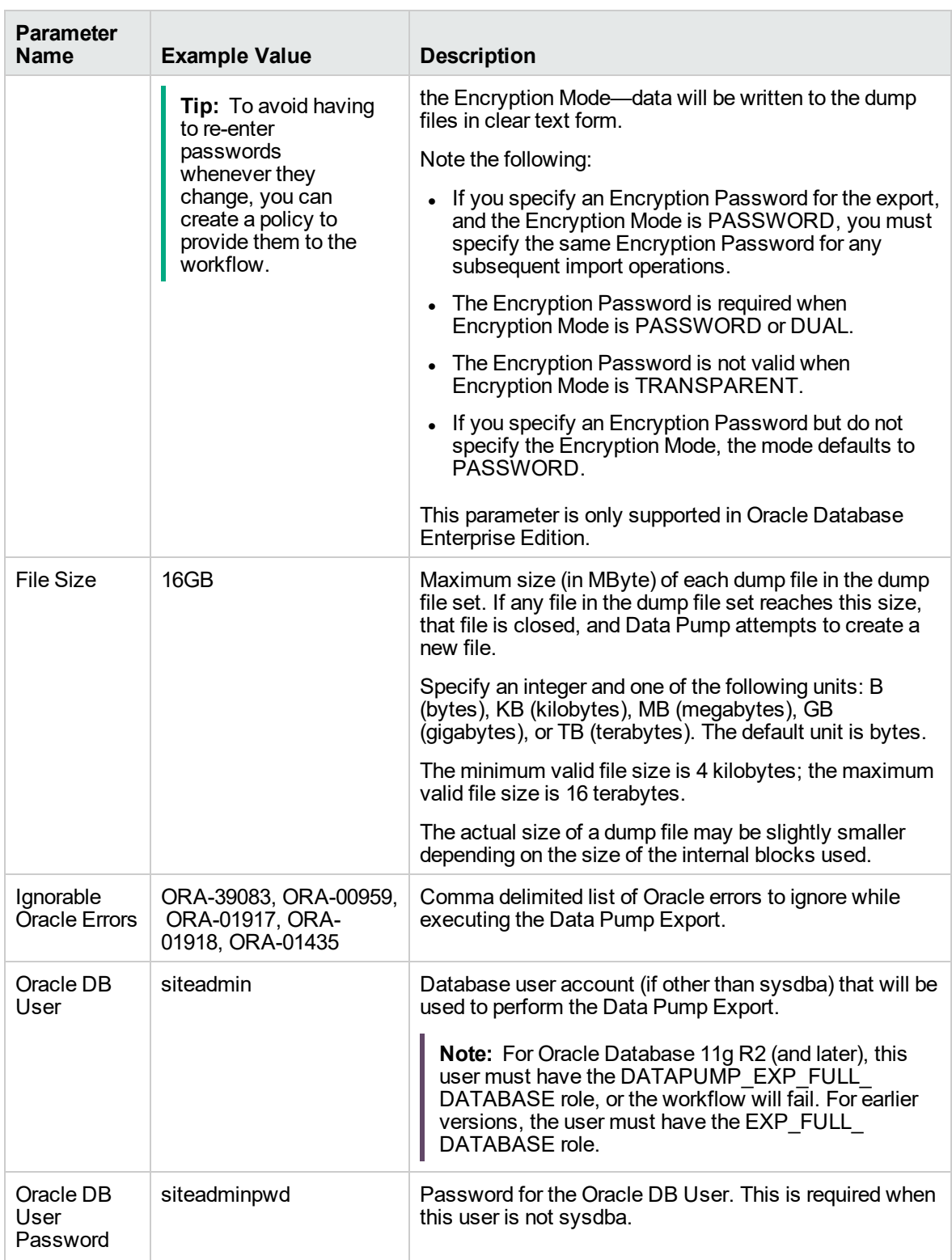

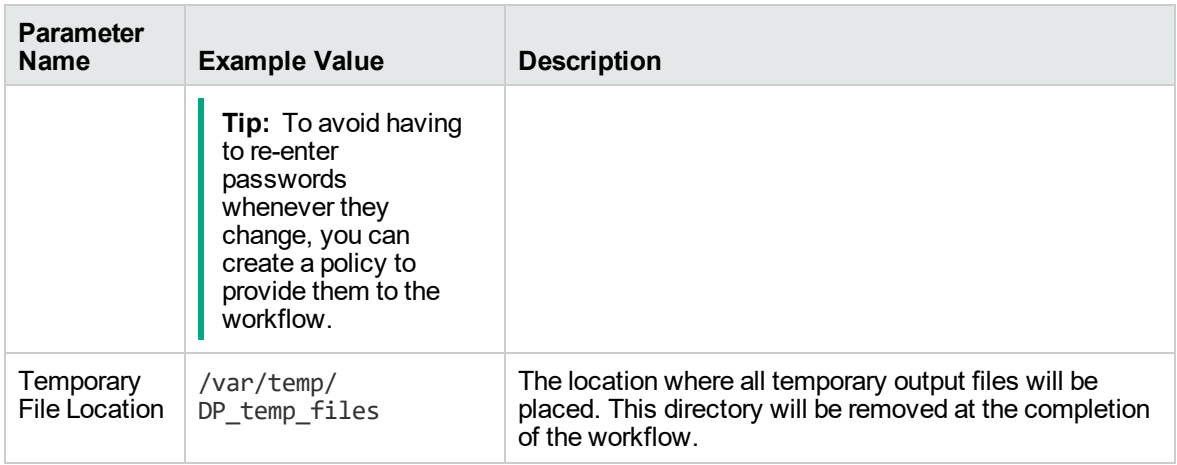

Be sure that the default values for all remaining parameters are appropriate for your environment (see Parameters for Oracle - Export Database via Data Pump).

# <span id="page-422-0"></span>Parameters for Oracle - Export Database via Data Pump

The following tables describe the required and optional input parameters for this workflow. Some of these parameters may not be initially visible in a deployment. For some parameters, if you do not specify a value for a parameter, a default value is assigned.

Parameters whose values are derived in one step and consumed by another step are not shown here.

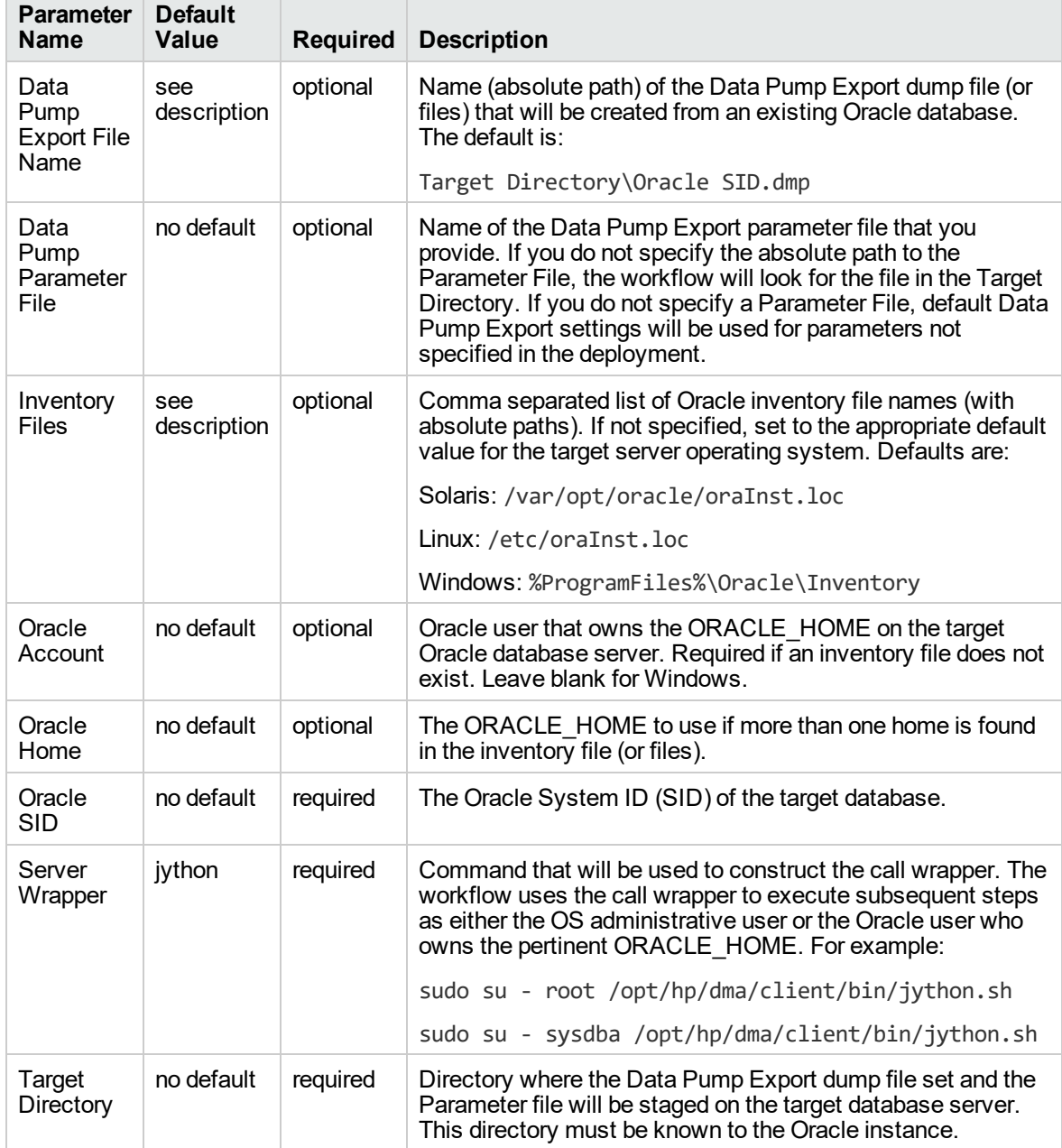

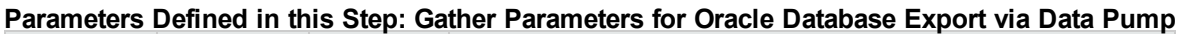

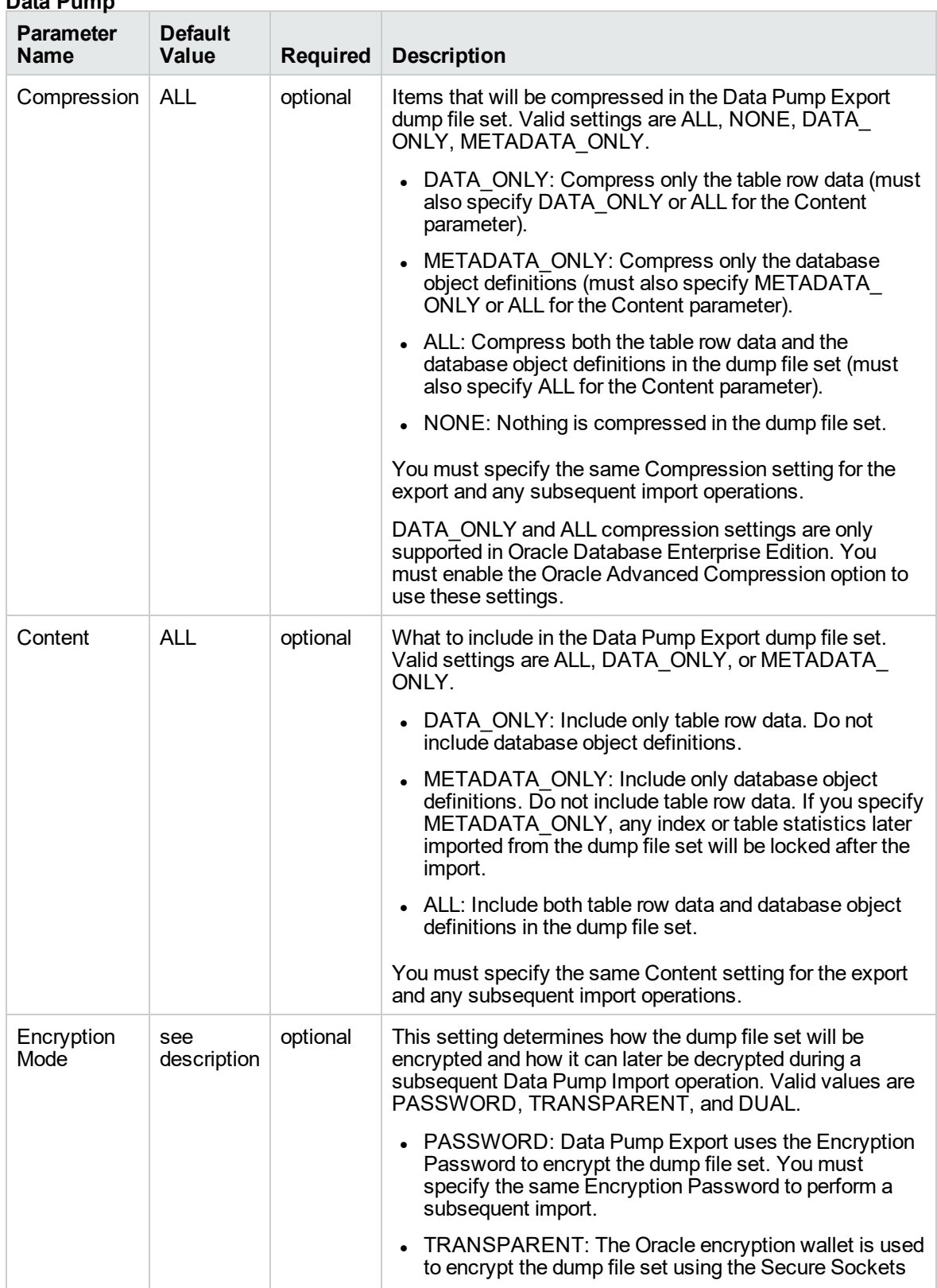

### **Parameters Defined in this Step: Gather Advanced Parameters for Oracle Database Export via Data Pump**

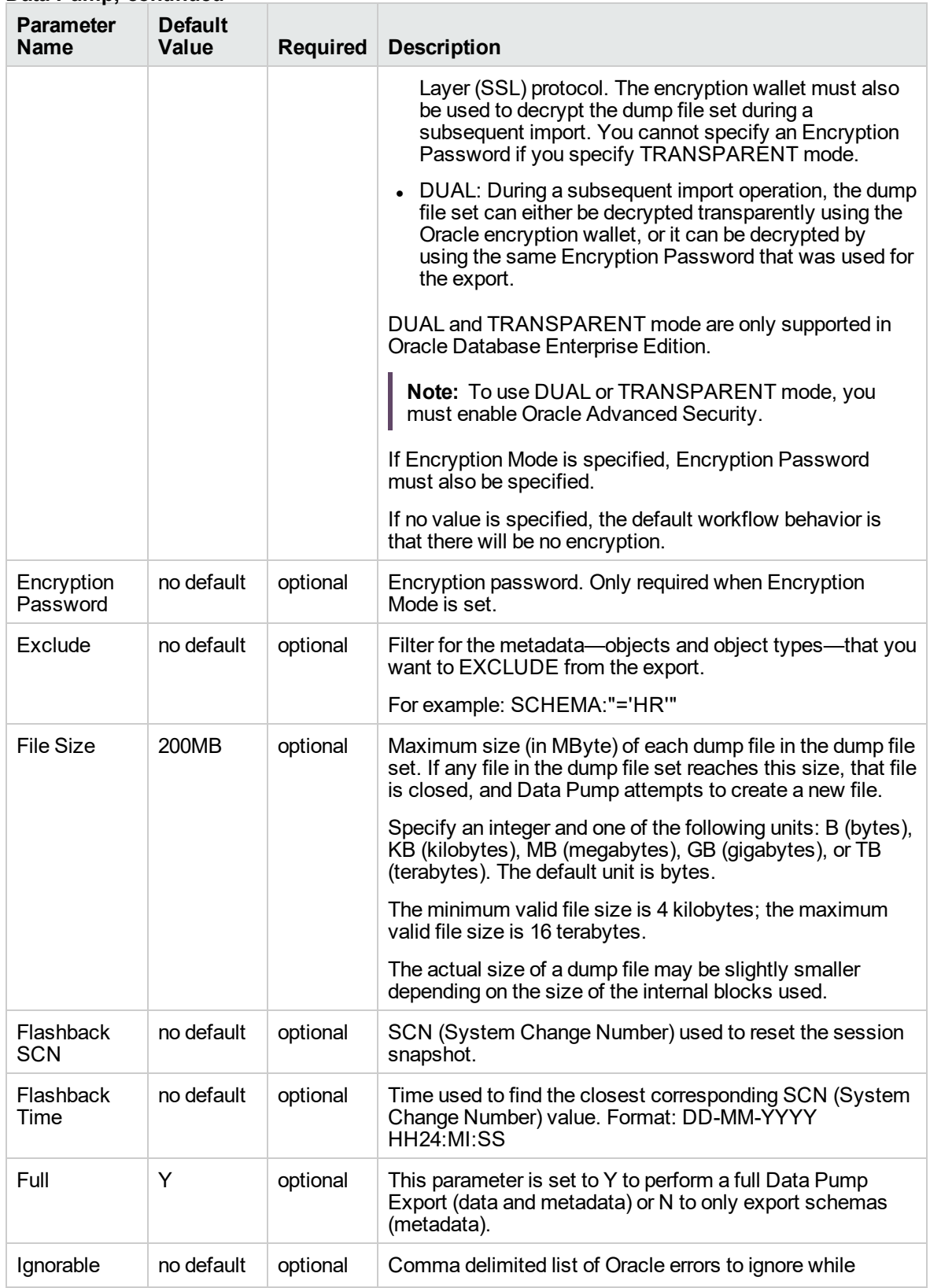

### **Parameters Defined in this Step: Gather Advanced Parameters for Oracle Database Export via Data Pump, continued**

#### **Parameters Defined in this Step: Gather Advanced Parameters for Oracle Database Export via Data Pump, continued**

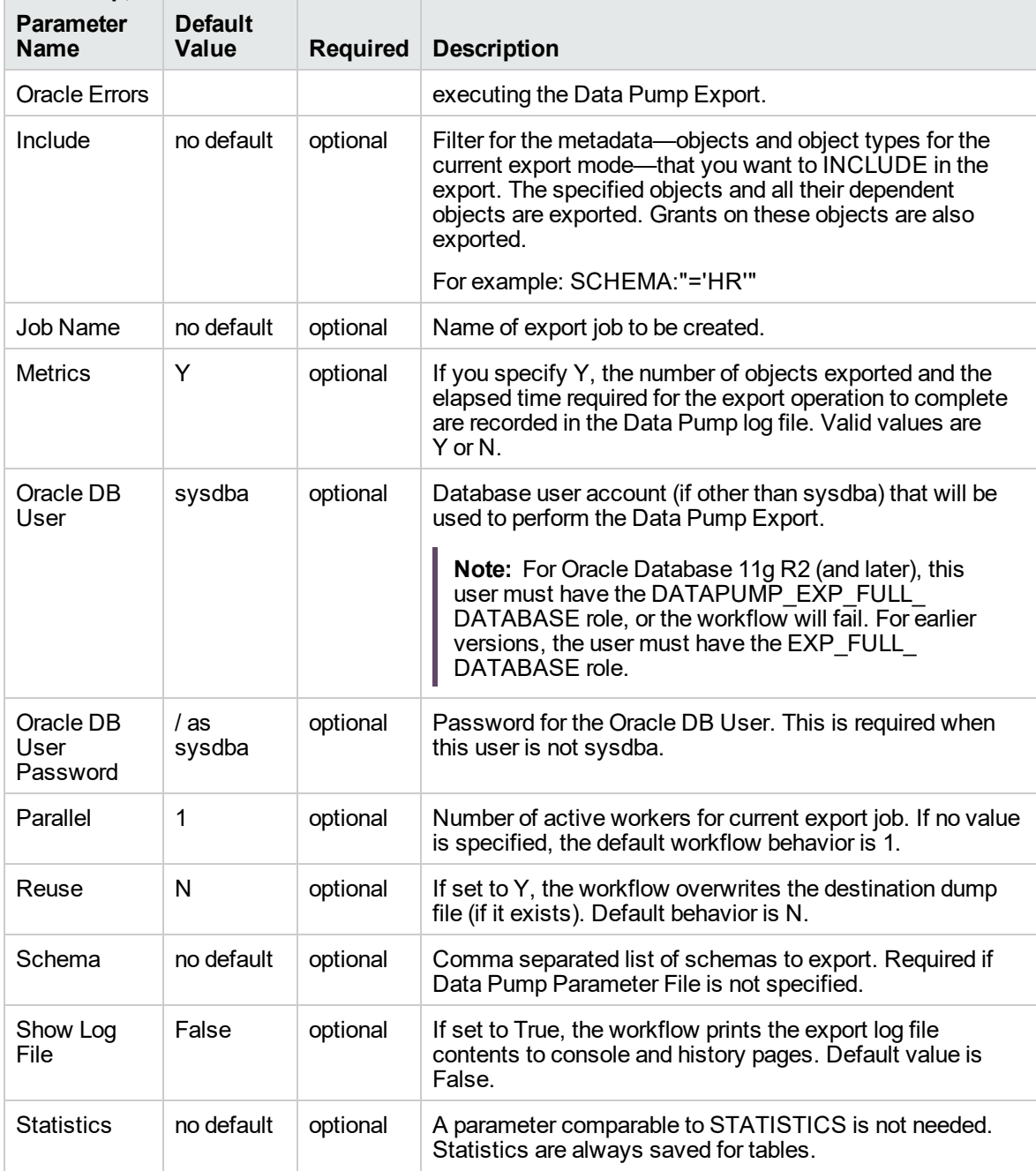

# <span id="page-426-0"></span>Oracle - Refresh Database via Data Pump

This workflow imports a full Oracle database from a previously created Data Pump Export file (or files). The files can be located in the local file system or on a network share. You can use this workflow to implement a cross-platform database refresh (for example: Linux to Solaris).

Data Pump uses SQL commands to import and export specific data objects. It is slower than the Oracle Recovery Manager (RMAN) but offers more flexibility.

The workflow automatically detects which ORACLE\_HOME and ORACLE\_SID to use when performing the Data Pump import. You must specify the same encryption mode and password, compression level, and file size that was used for the export.

You have the option of providing a Data Pump parameter file or entering the parameters on the Deployment page. In either case, the parameter values are validated prior to the Data Pump import. If you do not provide a parameter file, the workflow creates one based on the parameter values that you specify on the Deployment page. If you do not specify a value for a particular parameter, the default value is used (see ["Parameters](#page-438-0) for Oracle - Refresh Database via Data Pump" on page 439).

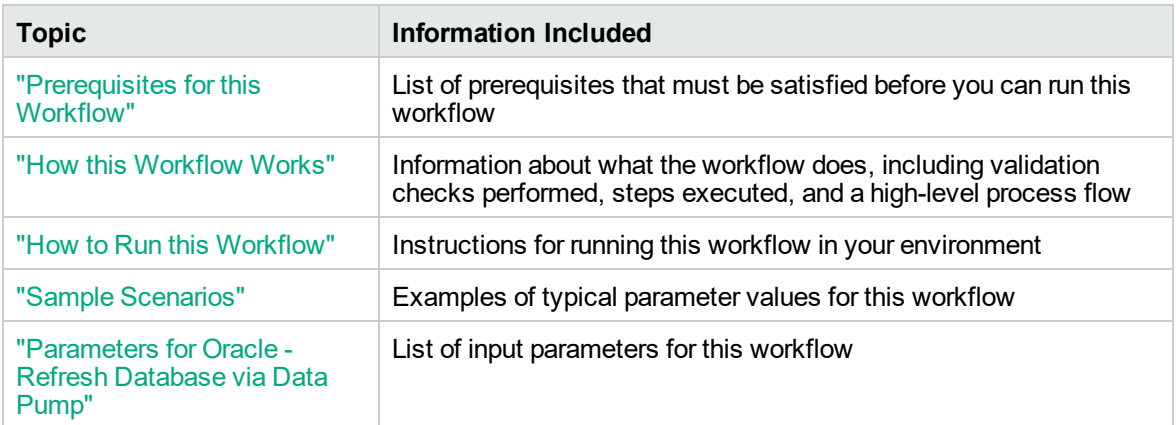

To use this workflow in your environment, see the following information:

**Note:** The documentation for this workflow refers to the workflow and its steps by their base names. The names in the DMA user interface may have a version appended, for example, v2.

**Note:** To view the steps included in this workflow, see the Steps for Oracle - Refresh [Database](#page-430-0) via Data [Pump](#page-430-0).

### <span id="page-427-0"></span>Prerequisites for this Workflow

Be sure that the following prerequisites are satisfied before you run the "Oracle - Refresh [Database](#page-426-0) via Data [Pump"](#page-426-0) workflow:

- 1. The DMA client must be installed on all target servers.
- 2. The Target Directory must exist prior to the execution of the workflow. This directory can be local, or it can be a Network File System (NFS) mount point.

**Note:** If you specify an NFS mount point, the pertinent NFS share must be available to the target server, and it must be mounted prior to running this workflow.

- 3. The specified Oracle Database user must have READ and WRITE permission for the specified Target Directory.
- 4. The Oracle Database software must be provisioned, and the database must exist in the target instance prior to workflow execution.

**Note:** For Data Pump workflows, you must specify the same Content and Encryption Password settings for the export and any subsequent import operations.

For more information about prerequisites for Oracle Database, refer to the Oracle [Database](http://docs.oracle.com/en/database/) Product [Documentation](http://docs.oracle.com/en/database/).

### <span id="page-428-0"></span>How this Workflow Works

This topic contains the following information about the "Oracle - Refresh [Database](#page-426-0) via Data Pump" workflow:

### **Overview**

This workflow imports a full Oracle database from a previously created Data Pump Export file (or files). The files can be located in the local file system or on a network share. You can use this workflow to implement a cross-platform database refresh (for example: Linux to Solaris).

Data Pump uses SQL commands to import and export specific data objects. It is slower than the Oracle Recovery Manager (RMAN) but offers more flexibility.

The workflow automatically detects which ORACLE\_HOME and ORACLE\_SID to use when performing the Data Pump import. You must specify the same encryption mode and password, compression level, and file size that was used for the export.

You have the option of providing a Data Pump parameter file or entering the parameters on the Deployment page. In either case, the parameter values are validated prior to the Data Pump import. If you do not provide a parameter file, the workflow creates one based on the parameter values that you specify on the Deployment page. If you do not specify a value for a particular parameter, the default value is used (see ["Parameters](#page-438-0) for Oracle - Refresh Database via Data Pump" on page 439).

You can use this workflow as part of a database refresh process. Database refresh involves moving the contents of a database in one Oracle instance into a database in another Oracle instance. This is useful, for example, if you want to move a database from a traditional IT infrastructure to a private cloud. It is also useful if you want to duplicate production data in a test environment for application development or troubleshooting purposes.

### **Validation Checks Performed**

The workflow validates the following conditions:

- 1. The specified Oracle DB User can connect to and query the database specified in the Oracle SID.
- 2. Oracle Database version 10.2 (or later) is installed at the specified (or automatically detected) Oracle Home.
- 3. The Oracle DB User has permission to perform a full database export using the Data Pump utility. The Oracle Database user must have EXP\_FULL\_DATABASE permission.
- 4. A temporary directory required for file storage can be created on the target server.
- 5. The specified Ignorable Oracle Errors are, in fact, valid error codes.
- 6. The specified Data Pump Export File is a valid path and file name.
- 7. If a Data Pump Parameter file is specified, the file exists in the specified location.
- 8. The specified Target Directory exists, either locally or on a network share, and is writable.
- 9. The directory names included in the Do Not Remove list (if any) are valid.
- 10. The operating system on the target server is a supported DMA platform.
- 11. The specified Data Pump Export File was, indeed, created by Data Pump.

### <span id="page-430-0"></span>**Steps Executed**

The "Oracle - Refresh [Database](#page-426-0) via Data Pump" workflow includes the following steps. Each step must complete successfully before the next step can start. If a step fails, the workflow reports a failure, and all subsequent steps are skipped.

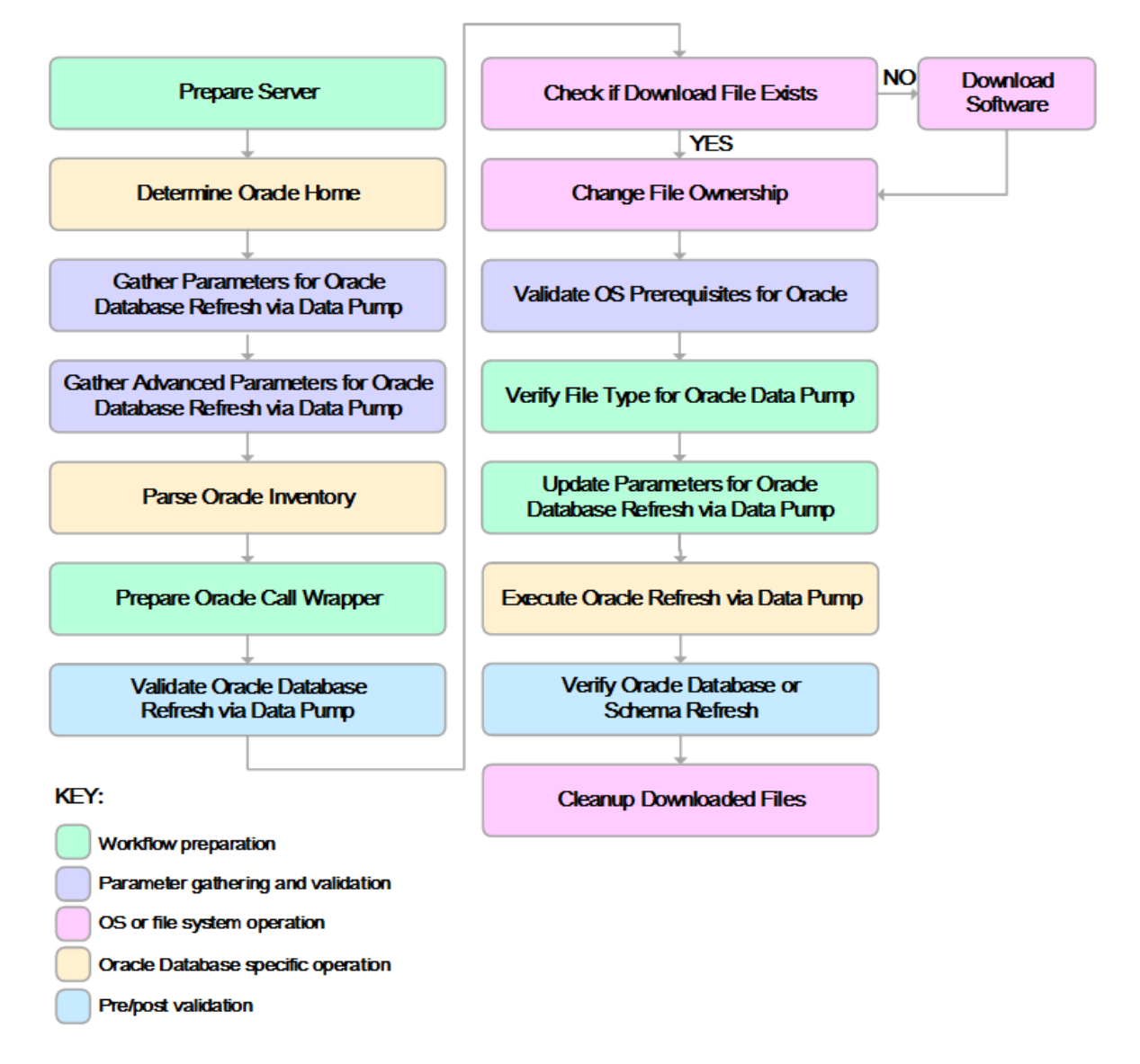

### **Process Flow**

This workflow performs the following tasks:

- 1. Determines the target server platform type, and identifies the server call wrapper.
- 2. Determines the Oracle Home path and Oracle SID by reading the oratab file.
- 3. Gathers all required and optional parameters.
- 4. Determines the OS owner of the Oracle Home directory.
- 5. Prepares the instance call wrapper based on the specified Oracle User.
- 6. Validates all parameter values specified or derived.
- 7. Downloads the Data Pump Parameter File, SQL Verification Script, and SQL Verification Results (if specified) from the software repository.
- 8. Creates a Data Pump parameter file (or updates the existing parameter file) using values specified on the Deployment page. If you do not specify a value for a particular parameter, the default value is used.
- 9. Performs the Data Pump Import operation.
- 10. Checks the Import Log File to ensure that it does not contain any unexpected errors.
- 11. Verifies that the database is online after the import:
	- <sup>o</sup> No corrupted blocks exist.
	- <sup>o</sup> No files are in backup mode.
	- <sup>o</sup> Temporary table space is available.
- 12. Runs the SQL Verification Script (if provided), and compares the results to the SQL Verification Results (must be provided if the script is provided).
- 13. Removes any temporary files and directories used to perform the import.
### How to Run this Workflow

The following instructions show you how to customize and run the "Oracle - Refresh [Database](#page-426-0) via Data [Pump"](#page-426-0) workflow in your environment.

The workflow provides default values for most parameters. These default values are usually sufficient for a "typical" export. You can override the defaults by specifying parameter values in the deployment. You can also expose additional parameters in the workflow, if necessary, to accomplish more advanced scenarios. Any parameters not explicitly specified in the deployment will have the default values listed in ["Parameters](#page-438-0) for Oracle - Refresh Database via Data Pump" on page 439

**Note:** Before following this procedure, review the ["Prerequisites](#page-427-0) for this Workflow", and ensure that all requirements are satisfied.

#### **To use the Oracle - Refresh Database via Data Pump workflow:**

- 1. Create a deployable copy of the workflow.
- 2. Determine the values that you will specify for the following parameters:

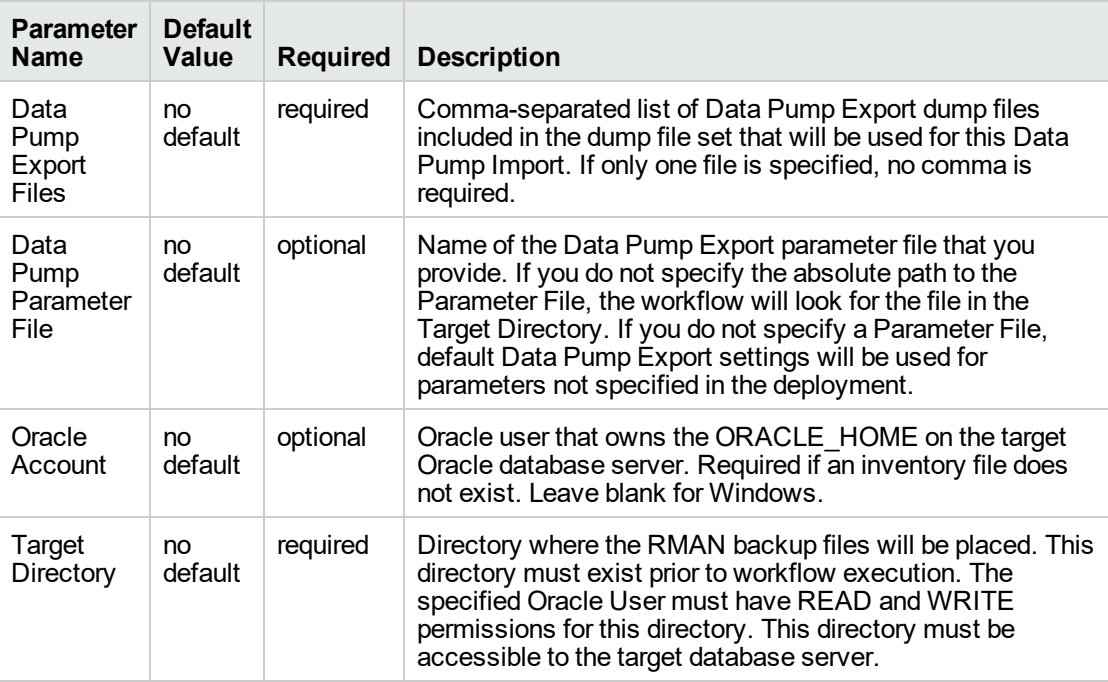

**Note:** This is the minimum set of parameters required to run this workflow. You may specify values for the optional parameters in the gather advanced parameters set. You also may need to expose additional parameters depending on your objectives.

See ["Parameters](#page-438-0) for Oracle - Refresh Database via Data Pump" on page 439 for detailed descriptions of all input parameters for this workflow, including default values.

- 3. In the workflow editor, expose any additional parameters that you need. You will specify values for those parameters when you create the deployment or at runtime.
- 4. Save the changes to the workflow (click **Save** in the lower right corner).
- 5. Create a new deployment.
- 6. On the Parameters tab, specify values (or set the type to Runtime Value) for the required parameters listed in step 2 and any additional parameters that you have exposed. You do not need to specify values for those parameters whose default values are appropriate for your environment.
- 7. On the Targets tab, specify one or more targets for this deployment.
- 8. Save the deployment (click **Save** in the lower right corner).
- 9. Run the workflow using this deployment, specifying any runtime parameters.

#### **To verify the results:**

The workflow will complete and report SUCCESS on the Console if it has run successfully. If an error occurs during workflow execution, the error is logged, and the workflow terminates in the FAILURE state.

### Sample Scenarios

This topic shows you how to use various parameters to achieve the following database backup scenarios in your environment using the "Oracle - Refresh [Database](#page-426-0) via Data Pump" workflow:

#### **Scenario 1: Perform a Schema Import Using Default Settings and a Network Share Target Directory**

This is the simplest Data Pump import scenario. In this example, the export file has been stored on a network share. The parameters shown here are visible by default.

In this scenario, the Data Pump Parameter File is not specified. The workflow will create its own parameter file using default values.

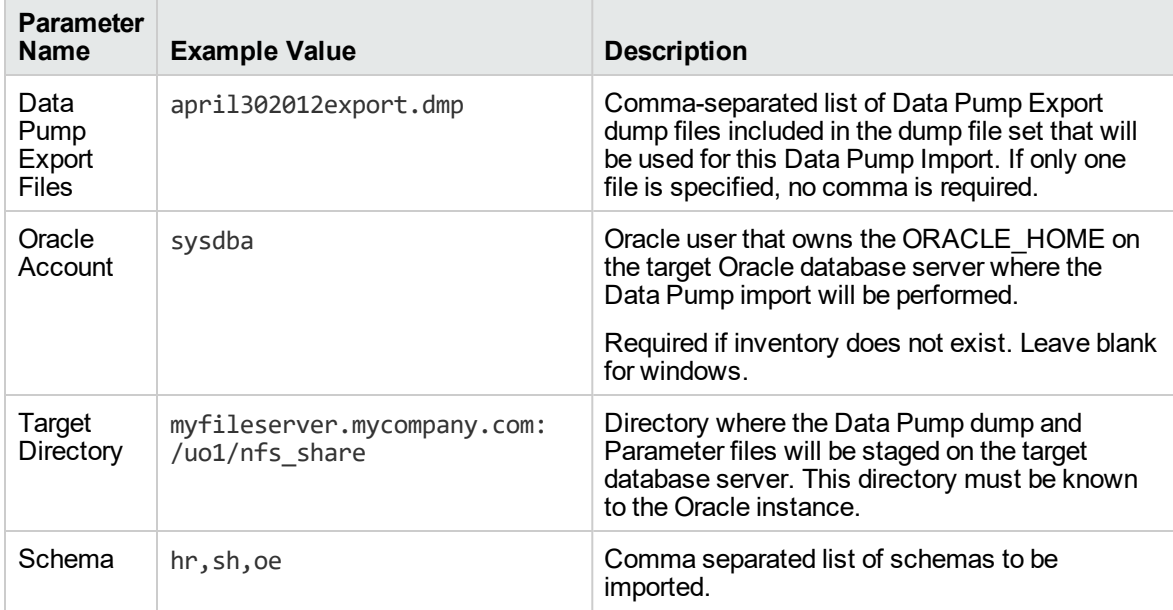

Be sure that the default values for all remaining parameters are appropriate for your environment.

### **Scenario 2: Perform a Schema Import Using a Parameter File that is Stored in the Software Repository**

In this scenario, a Data Pump parameter file is used to specify all the Data Pump Import options including the schemas that will be imported. In this case, the Data Pump Export file is located on a network share.

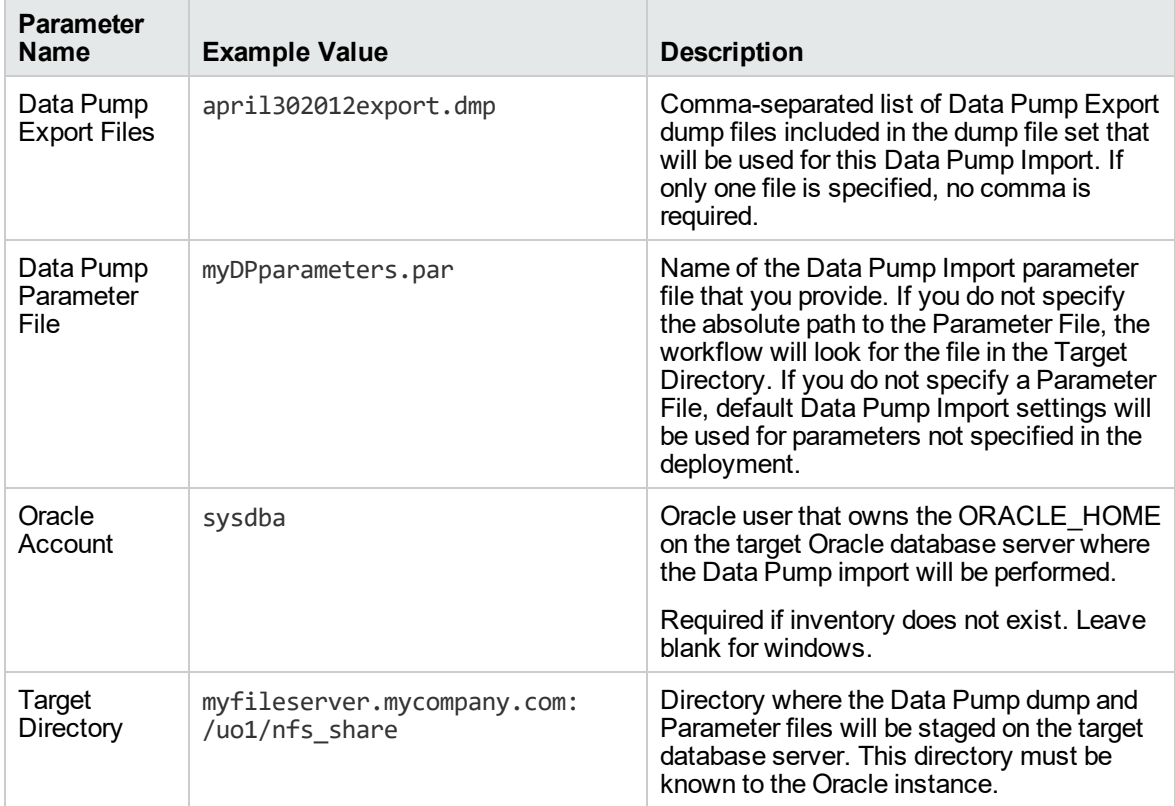

Be sure that the default values for all remaining parameters are appropriate for your environment.

#### **Scenario 3: Perform a Schema Import Using Non-Default Parameters**

The "Oracle - Refresh [Database](#page-426-0) via Data Pump" workflow provides many parameters that can be modified to suit your needs. You can instruct Data Pump how to proceed if it finds existing data in the database. You can also tell the workflow to ignore specific Oracle errors that might arise during the import but would have no bearing on its outcome.

In this example, the Data Pump Export file is stored on a network share. The first three parameters listed are visible by default; the remaining parameters must be exposed in the workflow so that they are available in the deployment.

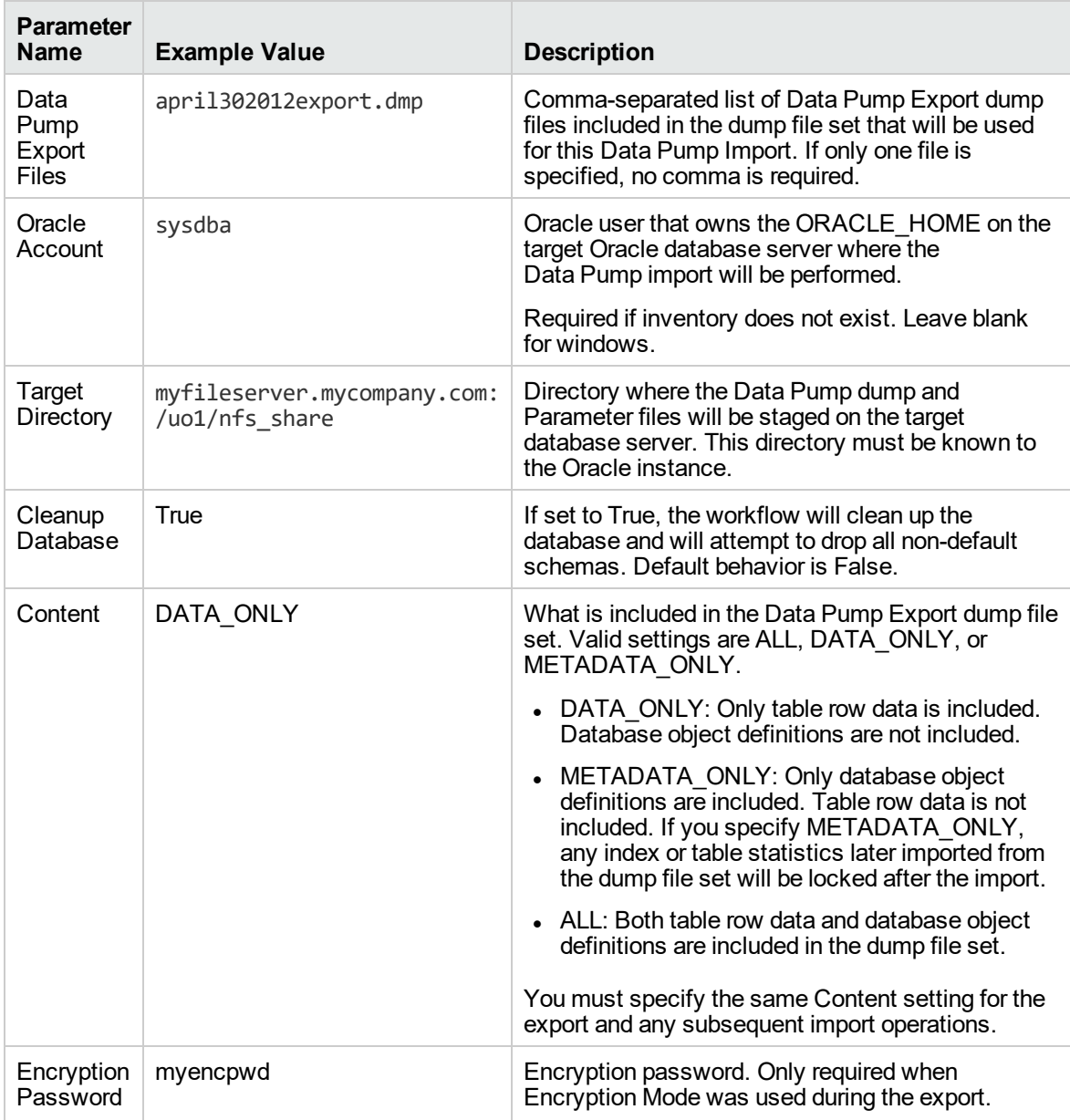

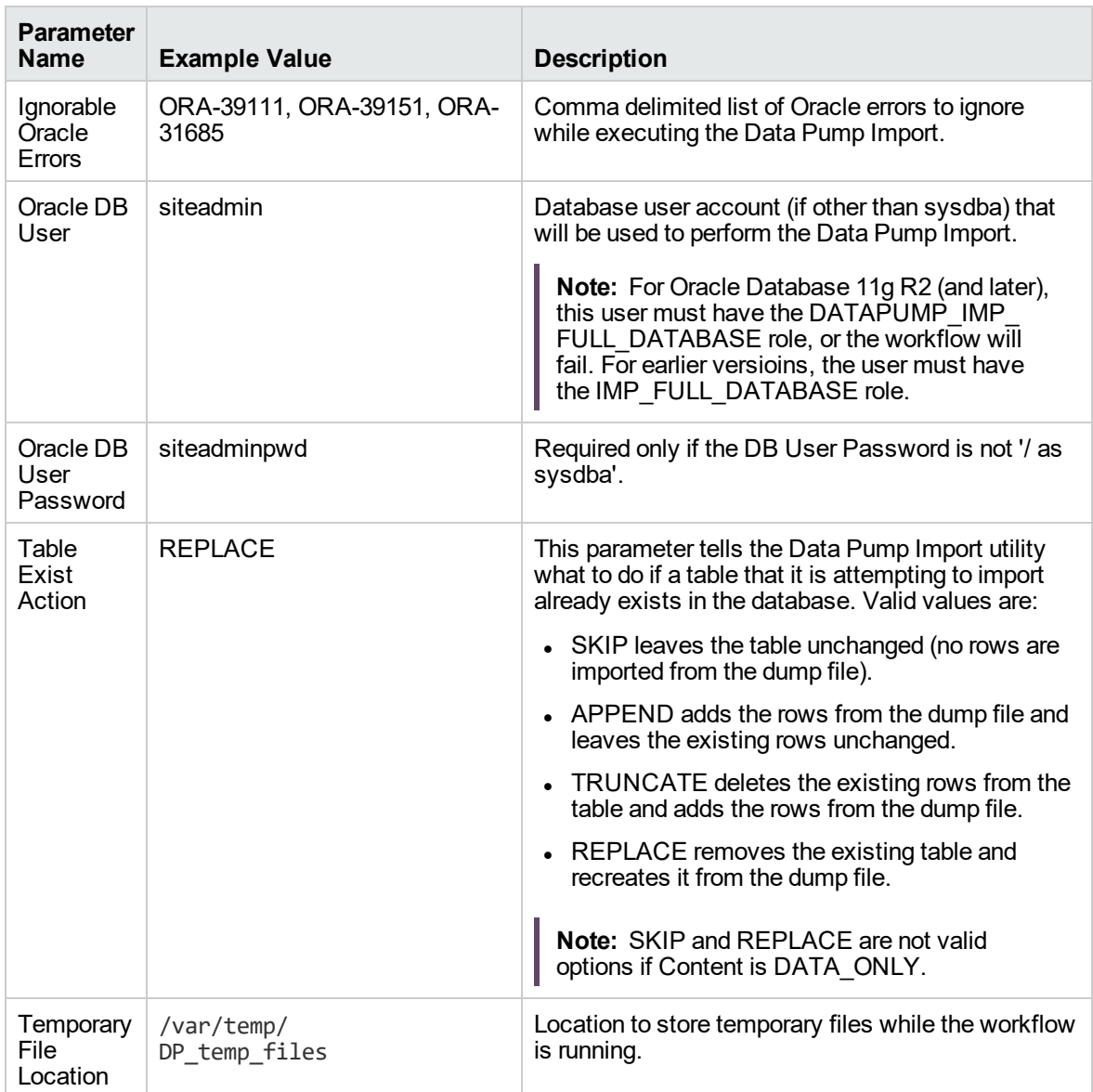

Be sure that the default values for all remaining parameters are appropriate for your environment.

### <span id="page-438-0"></span>Parameters for Oracle - Refresh Database via Data Pump

The following tables describe the required and optional input parameters for this workflow. Some of these parameters may not be initially visible in a deployment. For some parameters, if you do not specify a value for a parameter, a default value is assigned.

Parameters whose values are derived in one step and consumed by another step are not shown here.

| <b>Parameter</b><br><b>Name</b>   | <b>Default</b><br>Value | <b>Required</b> | <b>Description</b>                                                                                                    |
|-----------------------------------|-------------------------|-----------------|----------------------------------------------------------------------------------------------------|
| Data<br>Pump<br>Export<br>Files   | no default              | required        | Comma-separated list of Data Pump Export dump files<br>included in the dump file set that will be used for this Data<br>Pump Import. If only one file is specified, no comma is<br>required.                                                                                                    |
| Data<br>Pump<br>Parameter<br>File | no default              | optional        | Name of the Data Pump Import parameter file that you<br>provide. You can also provide parameter that are not listed in<br>the Gather Parameters for Oracle Database Refresh via Data<br>Pump step or Gather Advanced Parameters for Oracle<br>Database Refresh via Data Pump step. If you do not specify<br>the absolute path to the Parameter File, the workflow will look<br>for the file in the Target Directory. If you do not specify a<br>Parameter File, default Data Pump Import settings will be<br>used for parameters not specified in the deployment.<br>The parameter values specified in the Data Pump Parameter |
|                                   |                         |                 | File overwrites the default values.                                                                                                    |
| Inventory<br><b>Files</b>         | see<br>description      | optional        | Comma separated list of Oracle inventory file names (with<br>absolute paths). If not specified, set to the appropriate default<br>value for the target server operating system. Defaults are:<br>Solaris: /var/opt/oracle/oraInst.loc                                                                                                    |
|                                   |                         |                 | Linux: /etc/oraInst.loc<br>Windows: %ProgramFiles%\Oracle\Inventory                                                                                                    |
| Oracle<br>Account                 | no default              | optional        | Oracle user that owns the ORACLE_HOME on the target<br>Oracle database server. Required if an inventory file does not<br>exist. Leave blank for Windows.                                                                                                    |
| Oracle<br>Home                    | no default              | optional        | The ORACLE HOME to use if more than one home is found<br>in the inventory file (or files).                                                                                                    |
| Oracle<br><b>SID</b>              | no default              | required        | The Oracle System ID (SID) of the target database.                                                                                                    |
| Server<br>Wrapper                 | jython                  | required        | Command that will be used to construct the call wrapper. The<br>workflow uses the call wrapper to execute subsequent steps<br>as either the OS administrative user or the Oracle user who<br>owns the pertinent ORACLE HOME. For example:                                                                                                    |
|                                   |                         |                 | sudo su - root /opt/hp/dma/client/bin/jython.sh                                                                                                    |
|                                   |                         |                 | sudo su - sysdba /opt/hp/dma/client/bin/jython.sh                                                                                                    |

**Parameters Defined in this Step: Gather Parameters for Oracle Database Refresh via Data Pump**

#### **Parameters Defined in this Step: Gather Parameters for Oracle Database Refresh via Data Pump, continued**

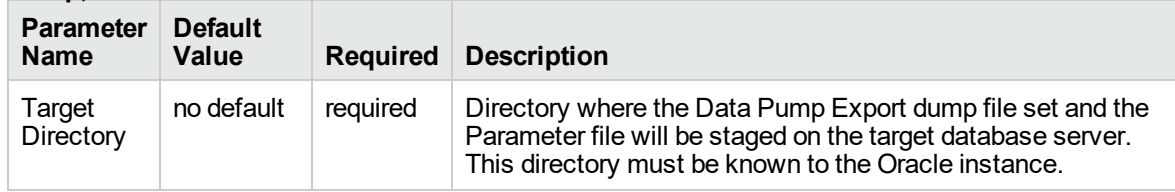

#### **Parameters Defined in this Step: Gather Advanced Parameters for Oracle Database Refresh via Data Pump**

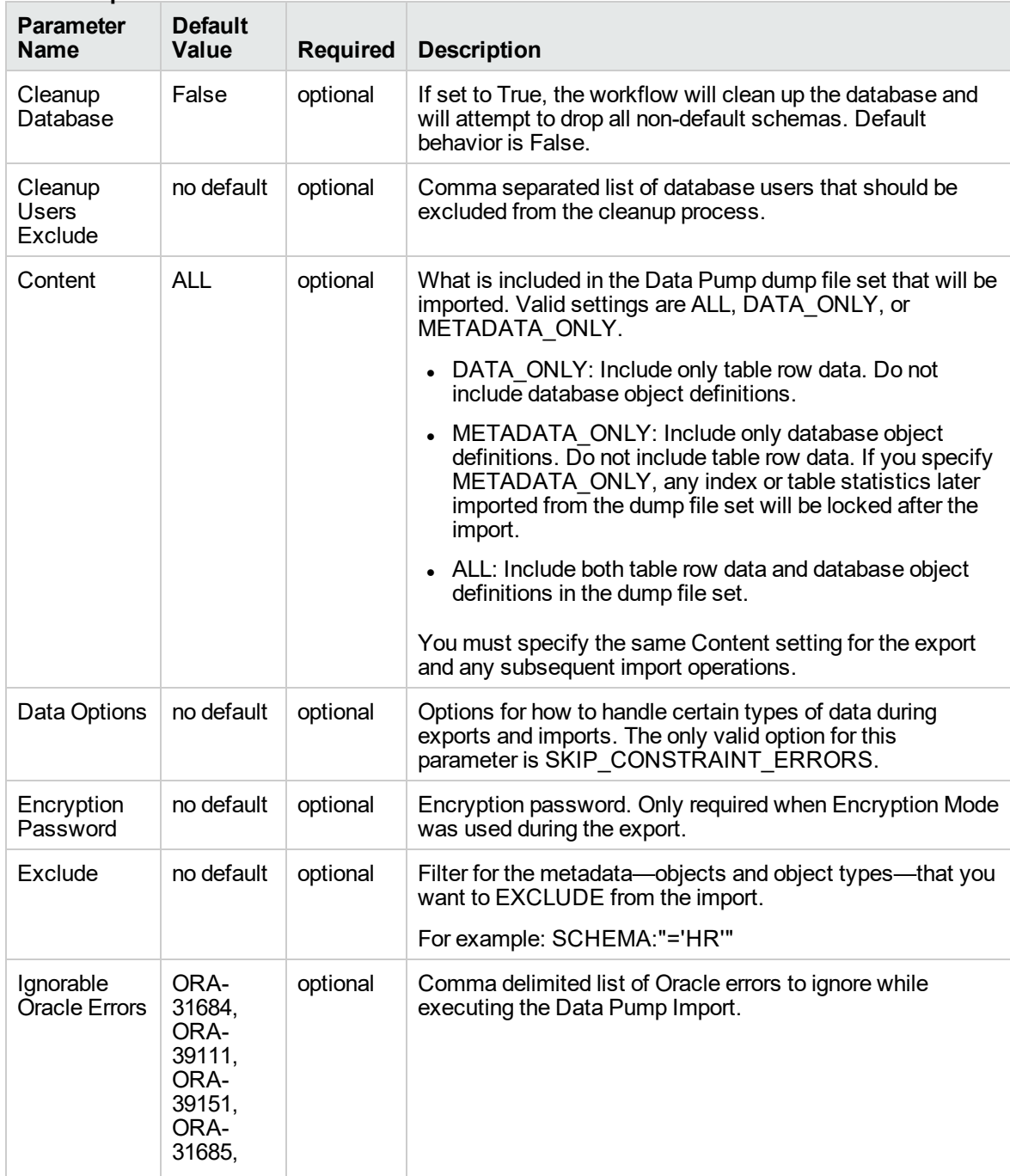

#### **Parameters Defined in this Step: Gather Advanced Parameters for Oracle Database Refresh via Data Pump, continued**

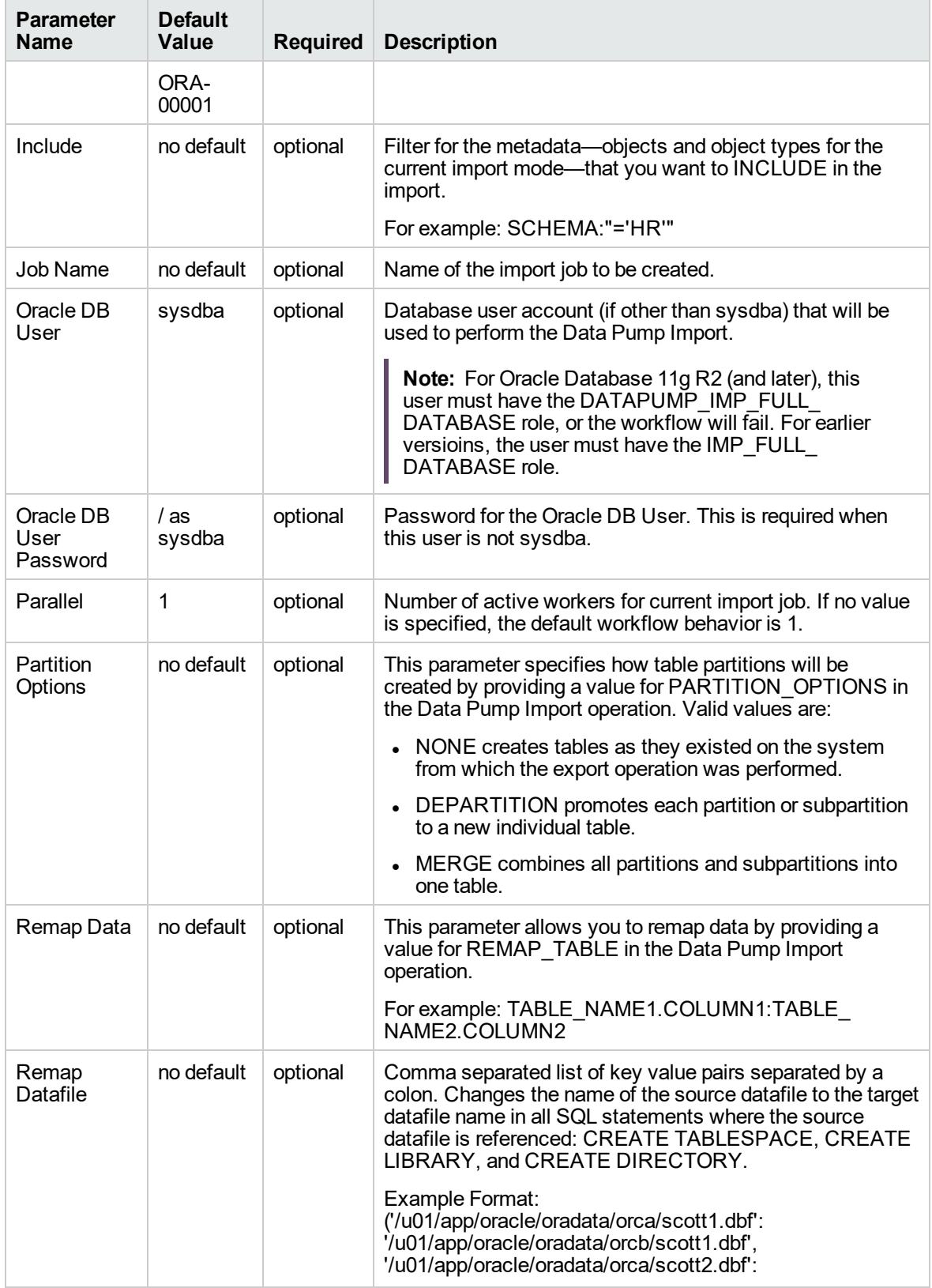

#### **Parameters Defined in this Step: Gather Advanced Parameters for Oracle Database Refresh via Data Pump, continued**

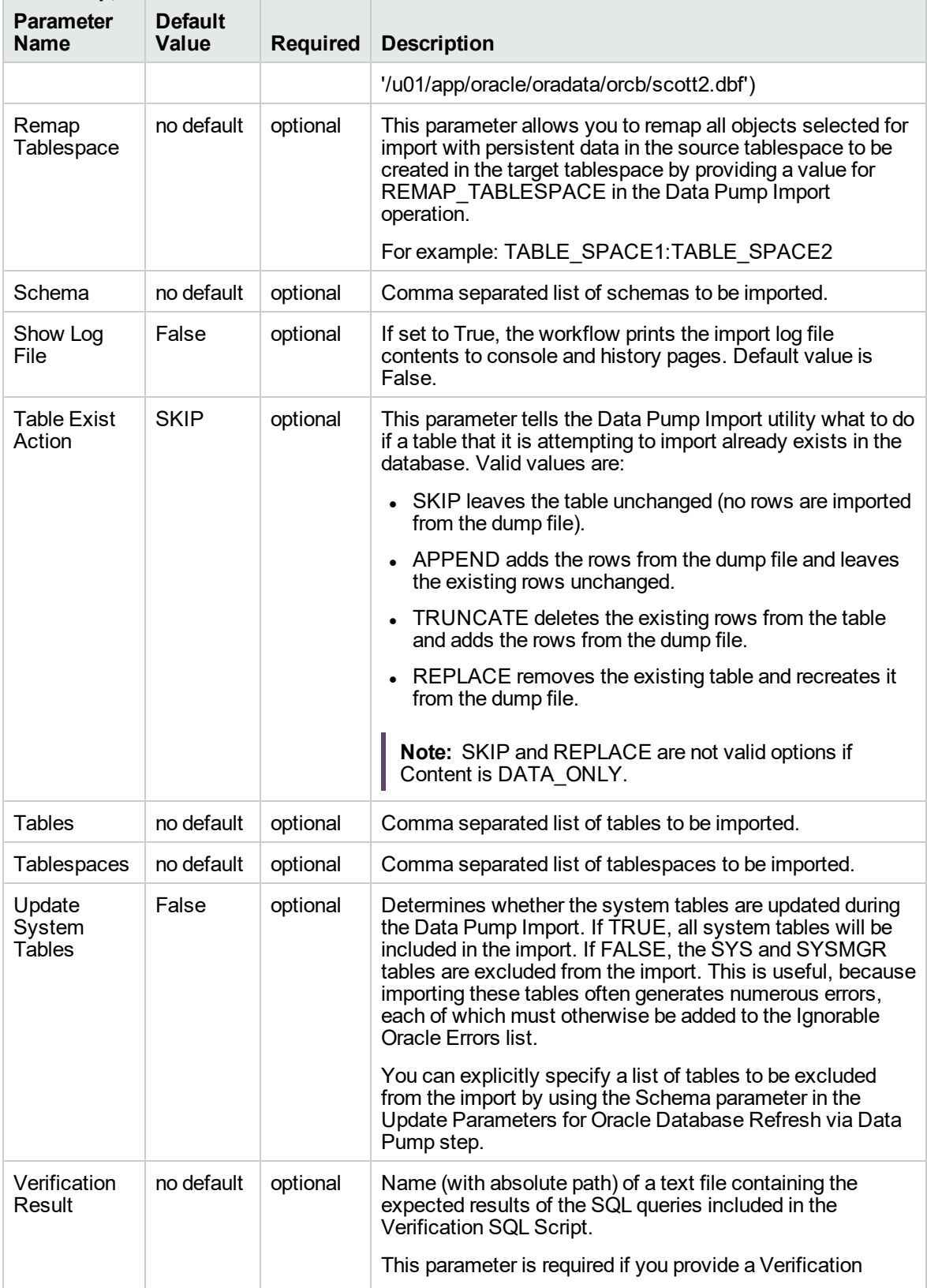

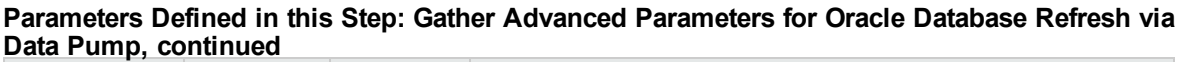

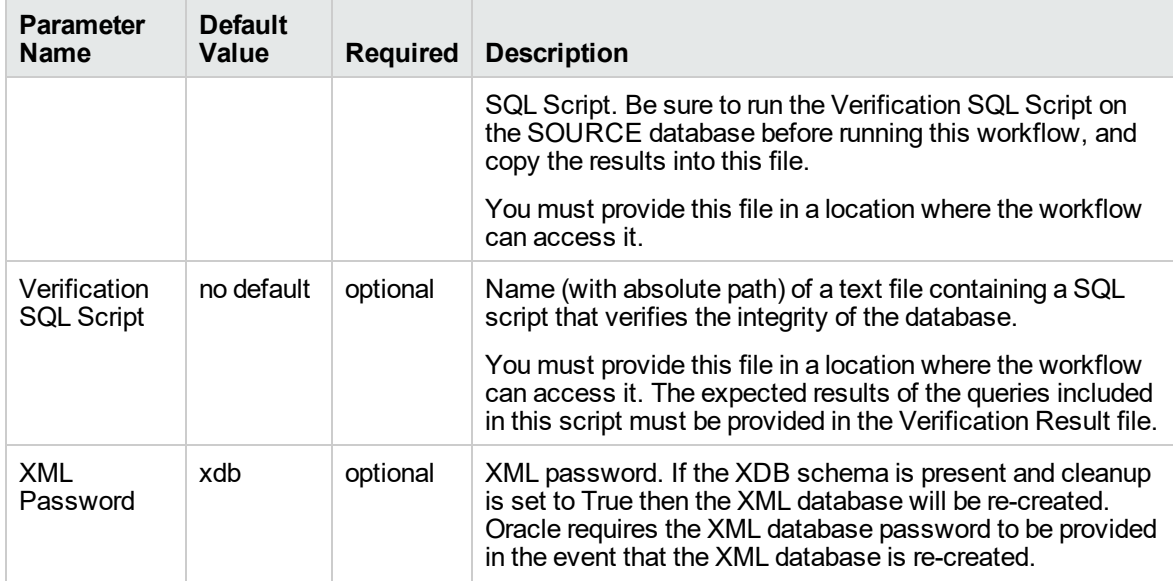

## <span id="page-443-0"></span>Oracle - Migrate Database TTS

This workflow migrates a database from a known source database to a known destination database by using a shared staging directory that is available to both the source and the destination. The staging directory can be a Network File System (NFS) mount. You can use this workflow to implement a crossplatform migration (for example: Linux to Solaris).

If the operating systems on the two targets warrant, the workflow also converts the endian format during the migration. (Endianness is either big-endian or little-endian and does not depend directly on Oracle software because it is a platform (hardware+OS) property that is used by Oracle software.) If endian conversion is necessary, the workflow uses Transportable Tablespace (TTS) cross-platform migration with both Data Pump and RMAN; you choose whether to convert on the source side or the destination side. If endian conversion is not necessary, then the workflow uses Data Pump in a standard TTS method.

If the destination has a higher Oracle version, the workflow also upgrades the Oracle version.

This workflow is especially useful in the following cases:

- For refreshing very large databases
- When you plan to move your database from older hardware to newer hardware

You specify the parameters on the Deployment page. The parameter values are validated prior to the migration. If you do not specify a value for a particular parameter, the default value is used (see ["Parameters](#page-454-0) for Oracle - Migrate Database TTS").

**Note:** This workflow is a **bridged execution** workflow. You specify PRIMARY TARGET and DESTINATION at run-time.

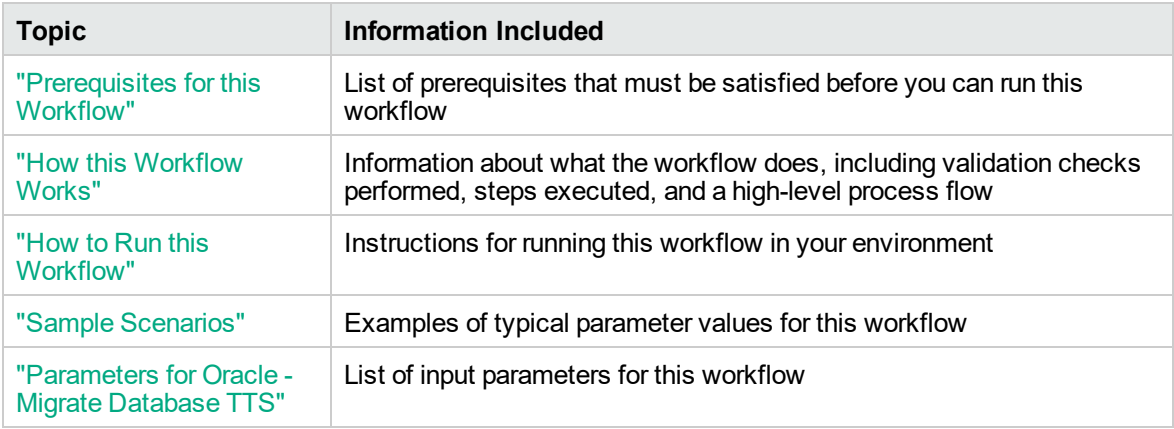

To use this workflow in your environment, see the following information:

**Note:** To view the workflow steps, see Steps for Oracle - Migrate [Database](#page-447-0) TTS.

### <span id="page-445-0"></span>Prerequisites for this Workflow

Be sure that the following prerequisites are satisfied before you run the "Oracle - Migrate [Database](#page-443-0) [TTS"](#page-443-0) workflow:

- 1. The Primary Target (source) and Destination must both be available as targets within DMA. In other words, you must run the Discovery workflow beforehand to "discover" them as targets.
- 2. A single, temporary target directory (staging directory) must exist and be available to both the Primary Target and the Destination prior to the execution of the workflow. This directory can be local, or it can be a Network File System (NFS) mount point. The directory is the Source Target Directory on the Primary Target and is the Destination Target Directory on the Destination.

**Note:** If you specify an NFS mount point, the pertinent NFS share must be available to the target servers and mounted prior to running this workflow. These are example NFS mount commands for Linux and Solaris:

Linux mount -t nfs -o rw,rsize=32768, wsize=32768,tcp,hard,nointr, nfsvers=3,bg,actimeo=0,timeo=600, /u01/nfs\_share is an example of the suid,async *<ServerName>*: /u01/nfs\_share /u01/nfs\_share

Solaris share -F nfs -o rw,anon=0 -d "*<InstallServerDirectory>*" /var/tmp/nfs\_share

*<ServerName>* is the server name where the NFS mount point is created

NFS mount shared directory

*<InstallServerDirectory>* is the directory name where the NFS mount point is created

/var/tmp/nfs\_share is an example of the NFS mount shared directory

- 3. The Oracle user account that owns the Oracle binaries must have read and write privileges on both Source Target Directory and Destination Target Directory.
- 4. The Oracle Database software must be provisioned, and the database must exist in the Primary Target prior to workflow execution.
- 5. The DMA client must be installed on all target servers.
- 6. The Oracle version on the destination must be the same or higher than the Oracle version on the source.
- 7. The same character set must be used on both the Primary Target and the Destination.
- 8. The Tablespaces must be self-contained. You must move both the Tablespace and the users at the same time.

For more information about prerequisites for Oracle Database, refer to the Oracle [Database](http://docs.oracle.com/en/database/) Product [Documentation](http://docs.oracle.com/en/database/).

### <span id="page-446-0"></span>How this Workflow Works

This topic contains the following information about the "Oracle - Migrate [Database](#page-443-0) TTS" workflow:

#### **Overview**

This workflow performs a database migration and/or upgrade from a known source database to a destination database. The destination database must already be provisioned and discovered using Oracle's Transportable Tablespace (TTS) method.

The workflow determines the operating systems where the databases reside. If endian conversion is necessary, then the workflow uses TTS cross-platform migration (both Data Pump and RMAN). If endian conversion is not necessary, then Data Pump is used in a standard Transportable Tablespace refresh method.

You enter the parameters on the Deployment page.The parameter values are validated prior to the migration. If you do not specify a value for a particular parameter, the default value is used (see ["Parameters](#page-454-0) for Oracle - Migrate Database TTS").

**Note:** This workflow is a **bridged execution** workflow. You specify the SOURCE and DESTINATION targets at run-time.

#### <span id="page-447-0"></span>**Steps Executed**

The "Oracle - Migrate [Database](#page-443-0) TTS" workflow includes the following steps. Each step must complete successfully before the next step can start. If a step fails, the workflow reports a failure, and all subsequent steps are skipped.

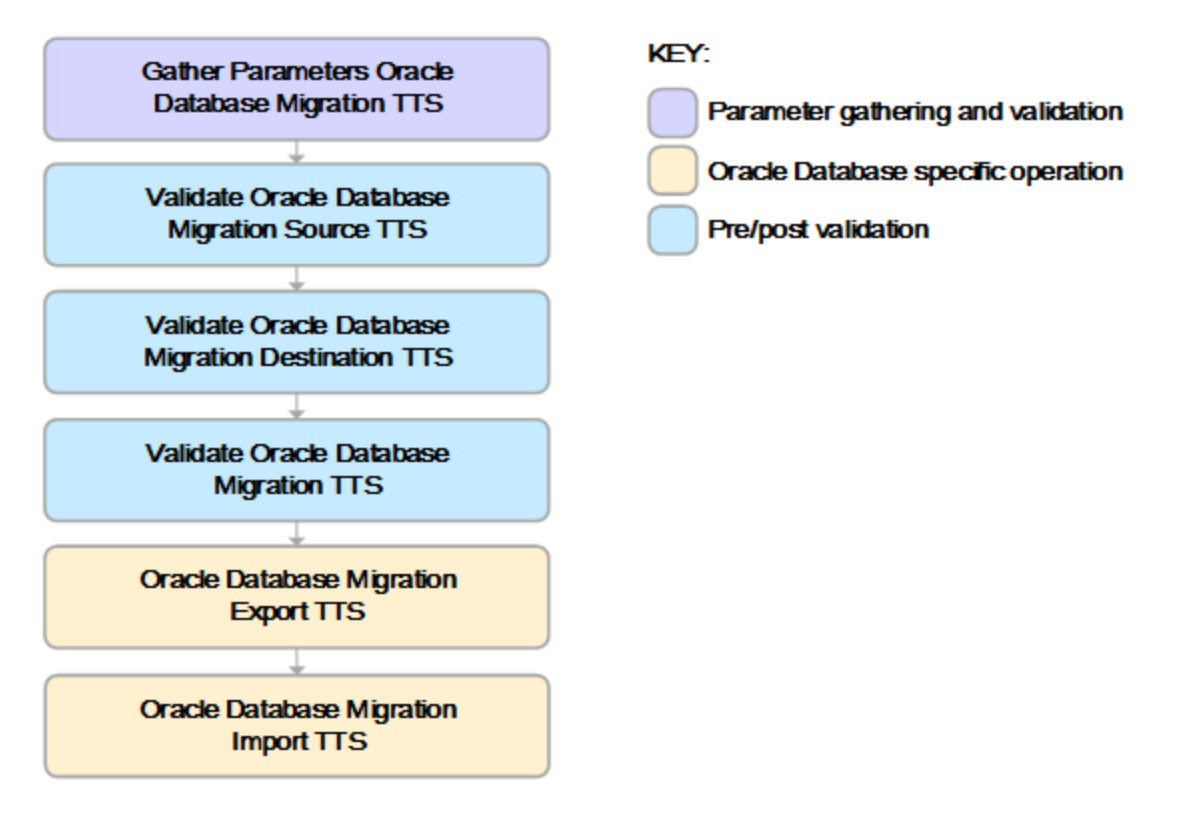

#### **Process Flow**

This workflow performs the following tasks on the SOURCE target server (Primary Target):

- 1. Gathers all required and optional parameters.
- 2. Validates the following:

- The values of the parameters entered on the deployment page and assigns default values if not specified.

- The Conversion Host is source or destination.
- The Oracle Account owns Oracle Home.
- The Oracle Home exists.
- The target directory exists and is writable.
- Oracle Errors have the correct format.
- The database is ready for TTS migration.
- The archive log mode.
- Oracle Enterprise Edition.
- 3. Prepares the target directory and changes the permissions, if necessary.
- 4. Determines OS type and endian values.

The workflow then performs the following tasks on the DESTINATION target server:

- 5. Validates the following:
	- Oracle Account owns Oracle Home.
	- The Oracle Home exists.
	- The target directory exists and is writable.
	- The database is ready for TTS migration.
	- Oracle Enterprise Edition.
- 6. Prepares the target directory and changes the permissions, if necessary.
- 7. Determines OS type and endian values.

The workflow then performs the following tasks on the SOURCE target server (Primary Target):

- 8. Determines the migration option based on the OSes and endians.
- 9. Validates the following:
	- The Oracle version on the destination is the same (or higher) than the source.
	- Disk Parallelism is a number.
	- The charactersets are compatible.
- 10. If Pre-Check Only is True, the workflow ends.
- 11. Creates the target directory.
- 12. Performs a Data Pump export of the migration metadata.
- 13. Assigns full user grants for export database.
- 14. If conversion is necessary and is to be done on SOURCE, then runs an RMAN endian conversion, or else simply copies the data files.

The workflow then performs the following tasks on the DESTINATION target server:

- 15. Creates the target directory.
- 16. Assigns full user grants on the import database.
- 17. If conversion is necessary and is to be done on DESTINATION, then runs an RMAN endian conversion in place, or else simply copies the data files.
- 18. Performs a Data Pump import of the migration metadata.

### <span id="page-450-0"></span>How to Run this Workflow

The following instructions show you how to customize and run the "Oracle - Migrate [Database](#page-443-0) TTS" workflow in your environment.

The workflow provides default values for most parameters. These default values are usually sufficient for a "typical" export. You can override the defaults by specifying parameter values in the deployment. You can also expose additional parameters in the workflow, if necessary, to accomplish more advanced scenarios. Any parameters not explicitly specified in the deployment will have the default values listed in ["Parameters](#page-454-0) for Oracle - Migrate Database TTS".

**Note:** Before following this procedure, review the ["Prerequisites](#page-445-0) for this Workflow", and ensure that all requirements are satisfied, particularly that the staging directory is available and mounted.

#### **To use the Oracle - Migrate Database TTS workflow:**

- <span id="page-450-1"></span>1. Create a deployable copy of the workflow.
- 2. Determine the values that you will specify for the following parameters:

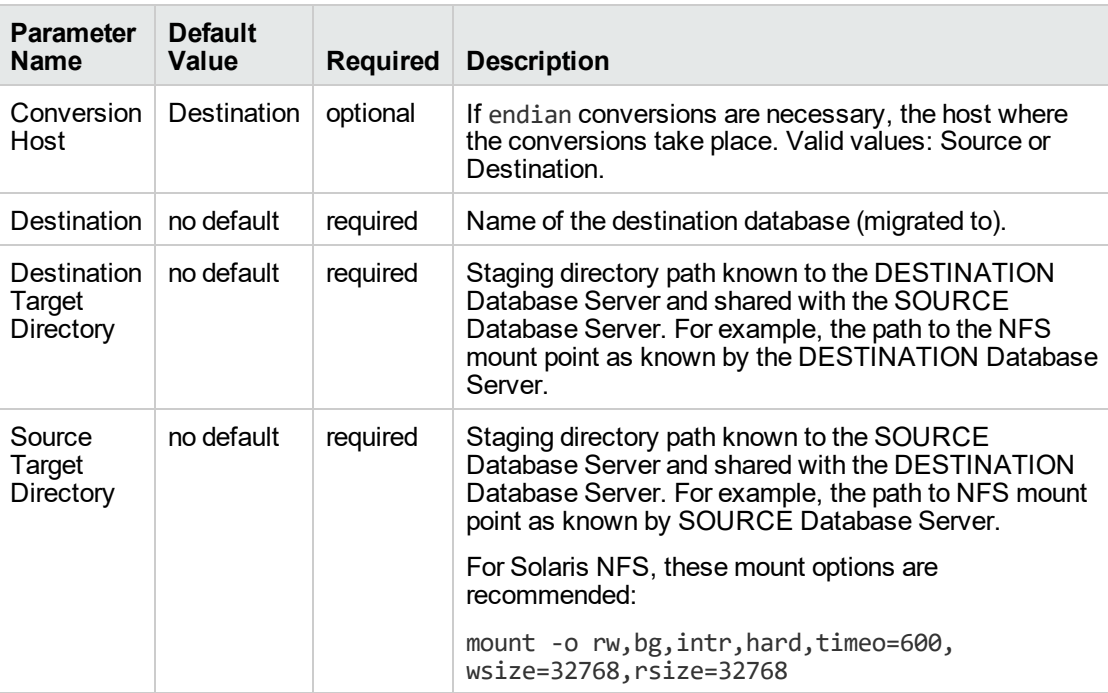

**Note:** This is the minimum set of parameters required to run this workflow. You may need to expose additional parameters depending on your objectives.

See ["Parameters](#page-454-0) for Oracle - Migrate Database TTS" for detailed descriptions of all input parameters for this workflow, including default values.

- <span id="page-451-1"></span>3. In the workflow editor, expose any additional parameters that you need. You will specify values for these parameters when you create the deployment.
- 4. Save the changes to the workflow (click **Save** in the lower right corner).
- 5. Create a new deployment.
	- a. On the Targets tab, select all the target servers—both source and destination—that will participate in this database migration. The targets that you select here will be available in the Target Parameters drop-down menus on the Run page (see [step](#page-451-0) 7).
	- b. On the Parameters tab, specify values for the required parameters listed in [step](#page-450-1) 2 and any additional parameters that you exposed in [step](#page-451-1) 3.You do not need to specify values for those parameters whose default values are appropriate for your environment.
- <span id="page-451-0"></span>6. Save the deployment (click **Save** in the lower right corner).
- 7. Run the workflow using this deployment.

On the Run page, select the following targets from the respective drop-down menus:

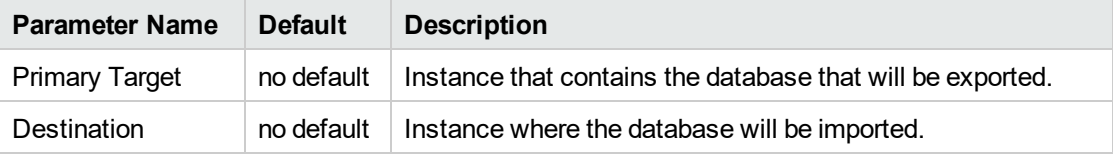

#### **To verify the results:**

The workflow will complete and report SUCCESS on the Console if it has run successfully. If an error occurs during workflow execution, the error is logged, and the workflow terminates in the FAILURE state.

### <span id="page-452-0"></span>Sample Scenarios

This topic shows you how to use various parameters to achieve the following database backup scenarios in your environment using the "Oracle - Migrate [Database](#page-443-0) TTS" workflow:

#### **Scenario 1: Perform a Database Migration between two Solaris systems**

This is the simplest Data Pump database migration scenario. In this example, the export file is stored on a network share to minimize data transfer overhead. The parameters shown here are visible by default.

In this scenario, the Data Pump Parameter File is not specified for either the export or the import. The workflow will create its own parameter files using default values. The Oracle Account parameter is also not specified; it will be obtained from the Oracle inventory file (typically oratab) on the SOURCE and DESTINATION target servers, respectively.

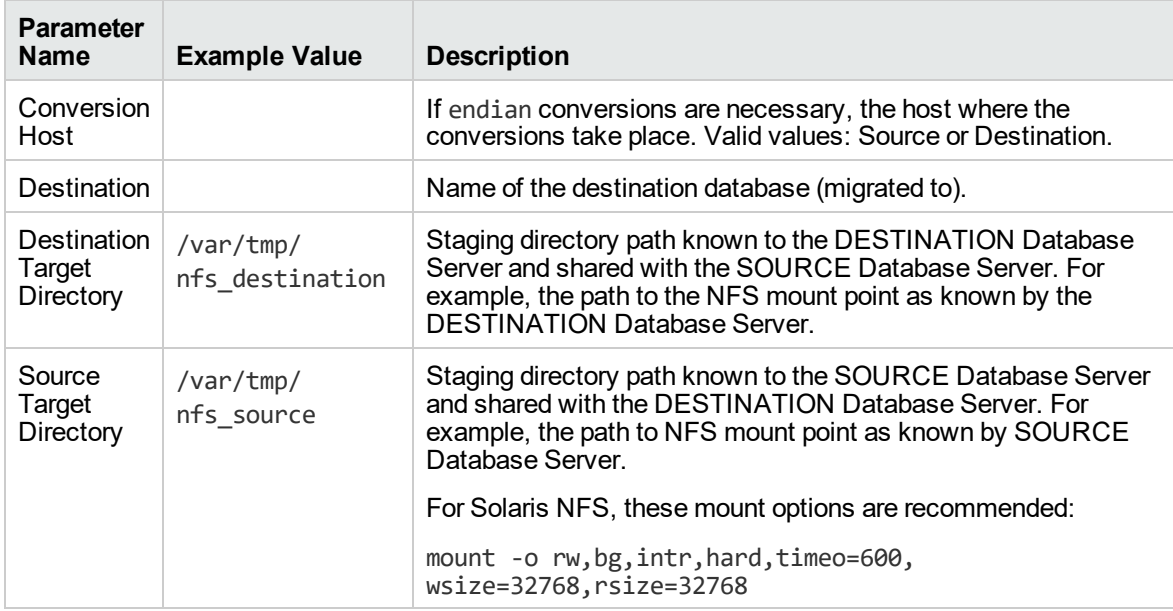

Be sure that the default values for all remaining parameters are appropriate for your environment (see ["Parameters](#page-454-0) for Oracle - Migrate Database TTS").

#### **Scenario 2: Perform a Database Migration pre-check between two Solaris systems**

This is almost the same as the previous Data Pump database migration scenario except this time you will only do a pre-check without performing the actual migration. This will validate that the source and destination databases are compatible and are ready for a migration. You need to expose the Pre-Check Only parameter in the workflow so that it is available in the deployment.

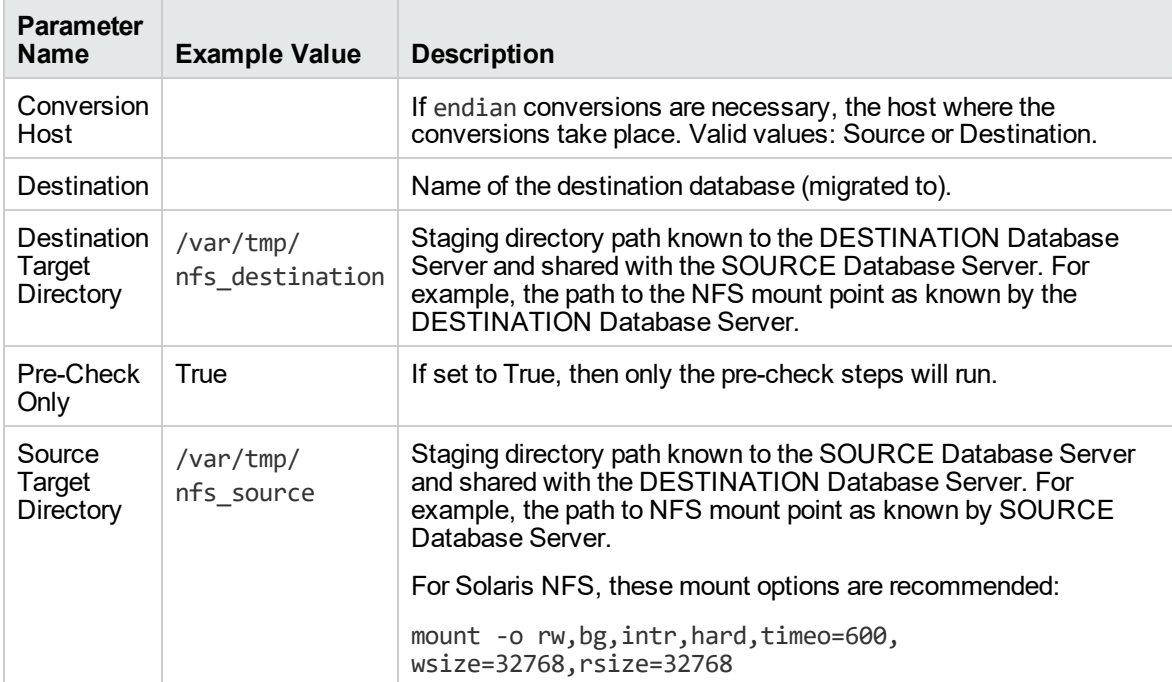

Be sure that the default values for all remaining parameters are appropriate for your environment (see ["Parameters](#page-454-0) for Oracle - Migrate Database TTS").

## <span id="page-454-0"></span>Parameters for Oracle - Migrate Database TTS

The following tables describe the required and optional input parameters for this workflow. Some of these parameters may not be initially visible in a deployment. For some parameters, if you do not specify a value for a parameter, a default value is assigned.

| <b>Parameter</b><br><b>Name</b>    | <b>Default</b><br>Value                                                     | <b>Required</b> | <b>Description</b>                                                                                                    |
|------------------------------------|-----------------------------------------------------------------------------|-----------------|----------------------------------------------------------------------------------------------------|
| Conversion<br>Host                 | Destination                                                                 | optional        | If endian conversions are necessary, the host where the<br>conversions take place. Valid values: Source or<br>Destination.                                                                                                    |
| Destination                        | no default                                                                  | required        | Name of the destination database (migrated to).                                                                                                    |
| Destination<br>Target<br>Directory | no default                                                                  | required        | Staging directory path known to the DESTINATION<br>Database Server and shared with the SOURCE Database<br>Server. For example, the path to the NFS mount point as<br>known by the DESTINATION Database Server.                                                                                                    |
| <b>Disk</b><br>Parallelism         | 1                                                                           | optional        | RMAN Disk Parallelism to be set when disabling and re-<br>enabling RMAN compression. Specifies how many<br>channels (up to 254) RMAN should allocate for jobs on the<br>specified device type.                                                                                                    |
| Ignorable<br>Oracle<br>Errors      | ORA-<br>31684, ORA-<br>39111,<br>ORA-<br>39151, ORA-<br>31685,<br>ORA-00001 | optional        | Comma-separated list of Oracle Errors to ignore if found<br>during the migration process.                                                                                                    |
| Oracle<br>Account                  | no default                                                                  | required        | Operation system account that owns the Oracle Home<br>installation.                                                                                                    |
| Pre-Check<br>Only                  | False                                                                       | optional        | If set to True, then only the pre-check steps will run.                                                                                                    |
| Source<br>Target<br>Directory      | no default                                                                  | required        | Staging directory path known to the SOURCE Database<br>Server and shared with the DESTINATION Database<br>Server. For example, the path to NFS mount point as<br>known by SOURCE Database Server.<br>For Solaris NFS, these mount options are recommended:<br>mount -o rw, bg, intr, hard, timeo=600,<br>wsize=32768, rsize=32768 |

**Parameters Defined in this Step: Gather Parameters Oracle Database Migration TTS**

# <span id="page-455-0"></span>Oracle - Drop Database

The Oracle Drop Database enables you to remove the target database from the Oracle instance and from the DMA environment.

To use this workflow in your environment, see the following information:

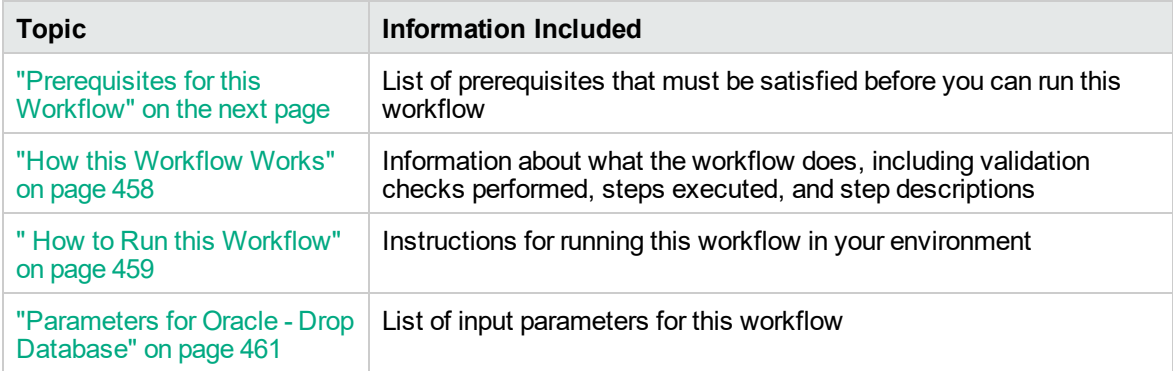

## <span id="page-456-0"></span>Prerequisites for this Workflow

Be sure that the following prerequisites are satisfied before you run the Oracle Drop Database workflow:

• This solution requires DMA version 10.30 (or later).

The latest DMA solution packs require the latest DMA platform. To use the latest solution packs, update the DMA platform. DMA10.50.001.000 solution packs are supported on DMA10.50.001.000 (and later).

• You have installed the Database Compliance solution pack.

The workflow must be able to:

- Get the Oracle instance up and running.
- Log in to the Oracle instance using Oracle login credentials.
- Drop the database upon connecting to the Oracle instance.

The information presented here assumes the following:

- DMA is installed and operational.
- At least one suitable target server is available.
- You are logged in to the DMA web interface.
- You have permission to create, edit, and deploy copies of the workflows included in this solution pack.

For more information about prerequisites for Oracle database, refer to the Oracle [Server](https://docs.oracle.com/en/) [Documentation](https://docs.oracle.com/en/).

## <span id="page-457-0"></span>How this Workflow Works

This workflow performs the following actions:

Drops an Oracle database and removes it from the DMA environment.

#### **Steps Executed by the Workflow**

The "Oracle - Drop [Database"](#page-455-0) on page 456 workflow includes the following steps. Each step must complete successfully before the next step can start. If a step fails, the workflow reports a failure and all subsequent steps are skipped.

#### **Steps Used by Oracle**

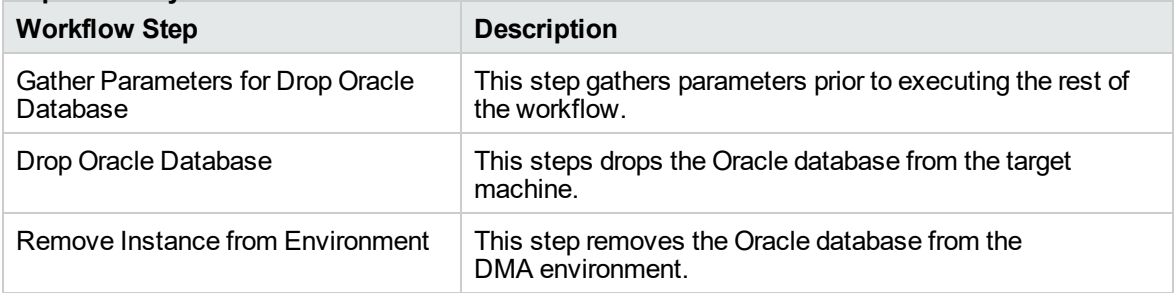

**Note:** For input parameter descriptions and defaults, see ["Parameters](#page-460-0) for Oracle - Drop Database" on [page](#page-460-0) 461.

## <span id="page-458-0"></span>How to Run this Workflow

The following instructions show you how to customize and run the Oracle Drop Database workflow in your environment.

The workflow provides default values for some parameters. These default values are usually sufficient for a "typical" installation. You can override the defaults by specifying parameter values in the deployment. You can also expose additional parameters in the workflow, if necessary, to accomplish more advanced scenarios. Any parameters not explicitly specified in the deployment will have the default values listed in ["Parameters](#page-460-0) for Oracle - Drop Database" on page 461.

**Note:** Before following this procedure, review the ["Prerequisites](#page-456-0) for this Workflow" on page 457, and ensure that all requirements are satisfied.

#### **To use the Run Oracle Drop Database workflow:**

- 1. Create a deployable copy of the workflow.
- 2. Determine the values that you will specify for the parameters.

**Note:** There are no mandatory parameters required to run this workflow. All parameters are optional. You may need to expose additional parameters depending on your objectives.

See ["Parameters](#page-460-0) for Oracle - Drop Database" on page 461 for detailed descriptions of all input parameters for this workflow, including default values.

- 3. In the workflow editor, expose any additional parameters that you need. You will specify values for those parameters when you create the deployment or at runtime.
- 4. Save the changes to the workflow (click **Save** in the lower right corner).
- 5. Create a new deployment.
- 6. On the Parameters tab, specify values (or set the type to Runtime Value) for the required parameters listed in step 2 and any additional parameters that you have exposed. You do not need to specify values for those parameters whose default values are appropriate for your environment.
- 7. On the Targets tab, specify one or more targets for this deployment.
- 8. Save the deployment (click **Save** in the lower right corner).
- 9. Run the workflow using this deployment, specifying any runtime parameters.

#### **To verify the results:**

The workflow will complete and report SUCCESS on the Console if it has run successfully. If an error occurs during workflow execution, the error is logged, and the workflow terminates in the FAILURE state. The database will be removed from the DMA environment section upon SUCCESS as well.

## <span id="page-460-0"></span>Parameters for Oracle - Drop Database

There are no mandatory parameters required to run this workflow. All parameters are optional. Some of these parameters are not initially visible in a deployment. For most parameters, if you do not specify a value for a parameter, a default value is assigned.

# Oracle - Provision Data Guard v6

This workflow enables you to provision the Standby database for an already provisioned standby host and ORACLE\_HOME and then to set up Data Guard.

This workflow is designed to run in an Oracle 11.2 (or later) database environment in RAC or Non-RAC setups. It is currently supported on Oracle-supported Linux and AIX platforms.

To use this workflow in your environment, see the following information:

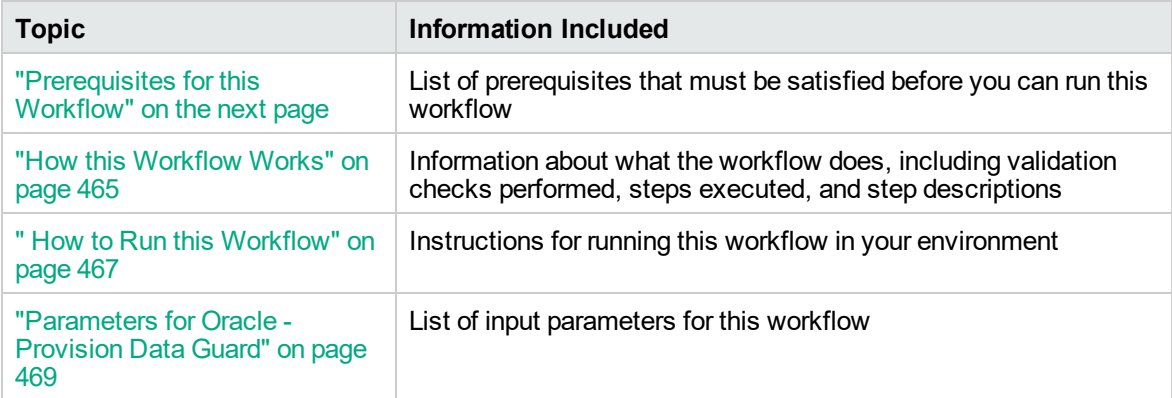

**Tip:** To patch Server Automation Grid standalone environments, see *Achieve Patch Related Compliance for Oracle Grid Standalone Environments Using DMA*.

To patch more complex Oracle clustered environments, see *Achieve Patch Related Compliance for Oracle RAC Environments Using DMA*.

These documents are available at: [https://softwaresupport.hpe.com/.](https://softwaresupport.hpe.com/)

## <span id="page-462-0"></span>Prerequisites for this Workflow

Before performing the procedures in this section, your environment must meet the following minimum requirements:

- DMA version 10.50.001.000 (or later) with the Advanced Database Provisioning Solution Pack installed
- Servers running one of the following operating systems:
	- Linux (any version that is supported by Oracle and DMA)

- AIX

- Solaris

• Oracle 11.2.0.x or 12.1.0.x with the following Oracle configuration:

The Oracle Grid Infrastructure is installed on both the primary cluster servers and the standby cluster servers.

The Oracle database software is installed on all cluster servers.

Your primary database and your primary cluster already exist.

**Tip:** The following DMA workflows can help you achieve this configuration:

DMAOracle - Provision or Upgrade Grid Infrastructure

DMAOracle - Provision Database Software

DMAOracle - Provision Database

- The primary node of the primary cluster is able to ssh as root to ALL nodes in the standby cluster.
- Licenses for Oracle Database and DMA.
- This workflow requires Oracle Database Enterprise Edition version 11.2 (or later). It assumes that the primary database is already provisioned and running and the standby host is available with an RDBMS ORACLE\_HOME provisioned. These can be met with workflows Provision Oracle Home and Provision an Oracle Database.
- This workflow also requires root and oracle user ID equivalence across all primary and standby database servers represented in the Data Guard setup.This workflow will regenerate the RSA keys for the Oracle user, setup passwordless SSH login, and add the details of all nodes on all the nodes in /etc/hosts file.
- Root and oracle userid equivalence must exist between the nodes in the Primary RAC and the

nodes in the Standby RAC. The use of this workflow is only supported in an Oracle 11.2 environment.

**Tip:** If you are configuring data guard in an Oracle Grid standalone environment, the prerequisites are appropriately simplified. For detailed instructions to provision this environment, see *Standardize Oracle Grid Standalone Provisioning Using DMA*, available at <https://softwaresupport.hpe.com/>

For more information about prerequisites for Oracle database, refer to the Oracle [Server](https://docs.oracle.com/en/) [Documentation](https://docs.oracle.com/en/).

## <span id="page-464-0"></span>How this Workflow Works

This workflow performs the following actions:

Enables you to provision the Standby database for an already provisioned standby host and ORACLE\_ HOME and then to set up Data Guard.

#### **Steps Executed by the Workflow**

The Oracle - Provision Data Guard v5 workflow includes the following steps. Each step must complete successfully before the next step can start. If a step fails, the workflow reports a failure and all subsequent steps are skipped.

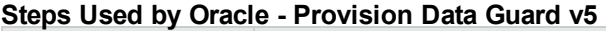

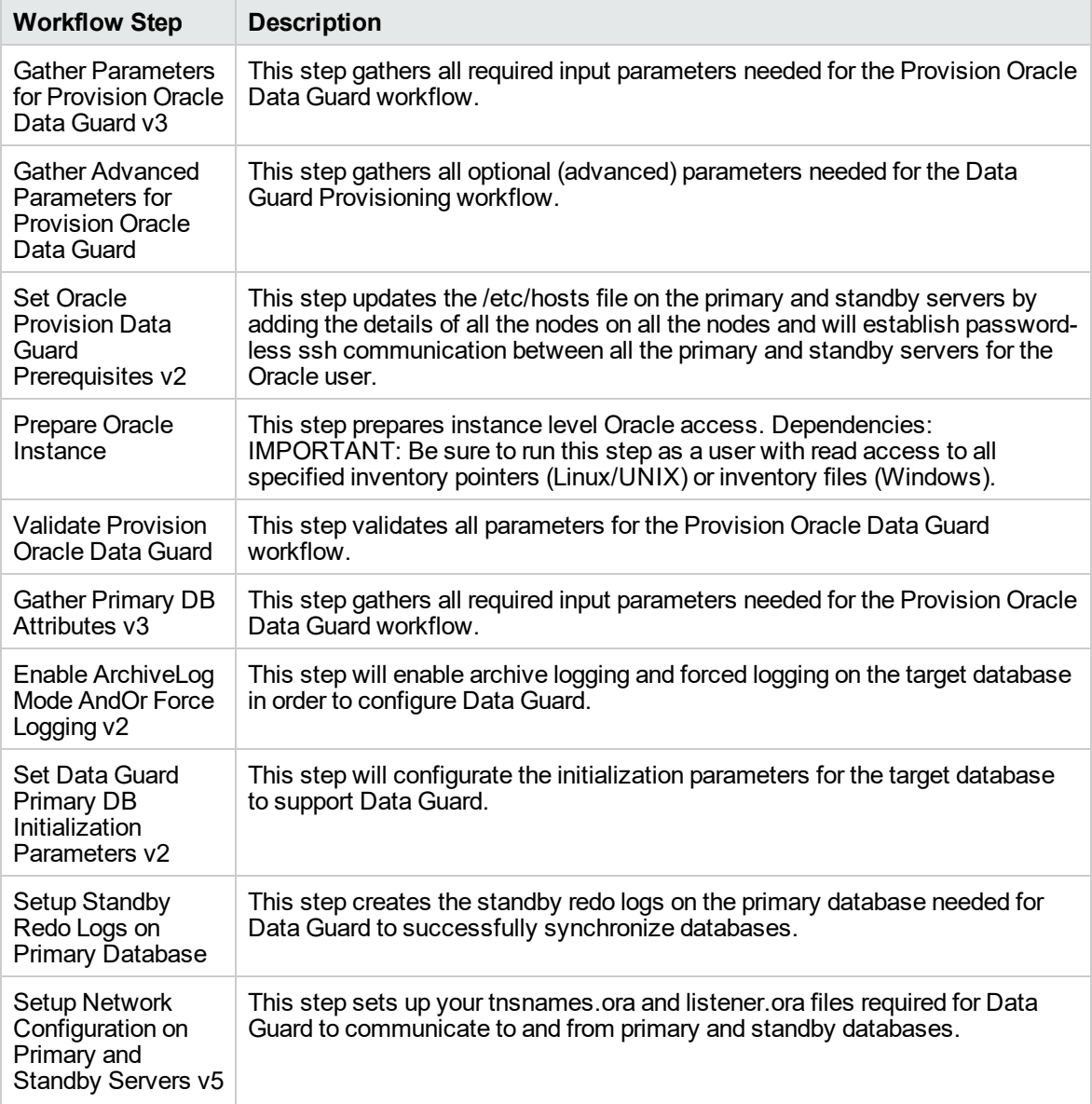

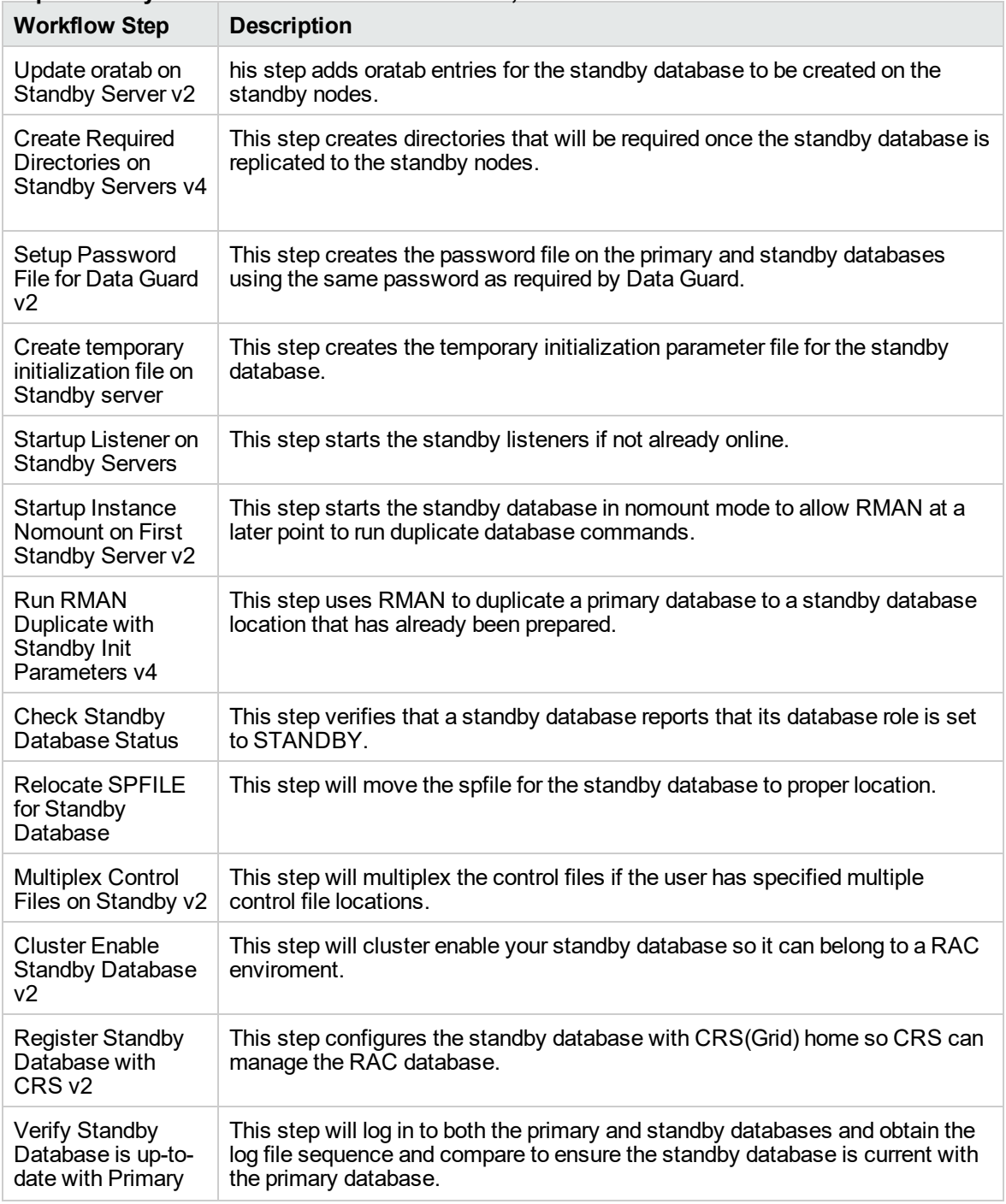

**Steps Used by Oracle - Provision Data Guard v5, continued**

**Note:** For input parameter descriptions and defaults, see ["Parameters](#page-468-0) for Oracle - Provision Data [Guard"](#page-468-0) on page 469.

## <span id="page-466-0"></span>How to Run this Workflow

The following instructions show you how to customize and run the Oracle - Provision Data Guard workflow in your environment.

The workflow provides default values for some parameters. These default values are usually sufficient for a "typical" installation. You can override the defaults by specifying parameter values in the deployment. You can also expose additional parameters in the workflow, if necessary, to accomplish more advanced scenarios. Any parameters not explicitly specified in the deployment will have the default values listed in ["Parameters](#page-468-0) for Oracle - Provision Data Guard" on page 469.

**Note:** Before following this procedure, review the ["Prerequisites](#page-462-0) for this Workflow" on page 463, and ensure that all requirements are satisfied.

#### **To use the Oracle - Provision Data Guard workflow:**

- 1. Create a deployable copy of the workflow.
- 2. Determine the values that you will specify for the parameters.

**Note:** There are no mandatory parameters required to run this workflow. All parameters are optional. You may need to expose additional parameters depending on your objectives.

See ["Parameters](#page-468-0) for Oracle - Provision Data Guard" on page 469 for detailed descriptions of all input parameters for this workflow, including default values.

- 3. In the workflow editor, expose any additional parameters that you need. You will specify values for those parameters when you create the deployment or at runtime.
- 4. Save the changes to the workflow (click **Save** in the lower right corner).
- 5. Create a new deployment.
- 6. On the Parameters tab, specify values (or set the type to Runtime Value) for the required parameters listed in step 2 and any additional parameters that you have exposed. You do not need to specify values for those parameters whose default values are appropriate for your environment.
- 7. On the Targets tab, specify one or more targets for this deployment.
- 8. Save the deployment (click **Save** in the lower right corner).
- 9. Run the workflow using this deployment, specifying any runtime parameters.

#### **To verify the results:**

The workflow will complete and report SUCCESS on the Console if it has run successfully. If an error occurs during workflow execution, the error is logged, and the workflow terminates in the FAILURE state. The database will be removed from the DMA environment section upon SUCCESS as well.
# Parameters for Oracle - Provision Data Guard

The following tables describe the required and optional input parameters for this workflow. Some of these parameters may not be initially visible in a deployment. For some parameters, if you do not specify a value for a parameter, a default value is assigned.

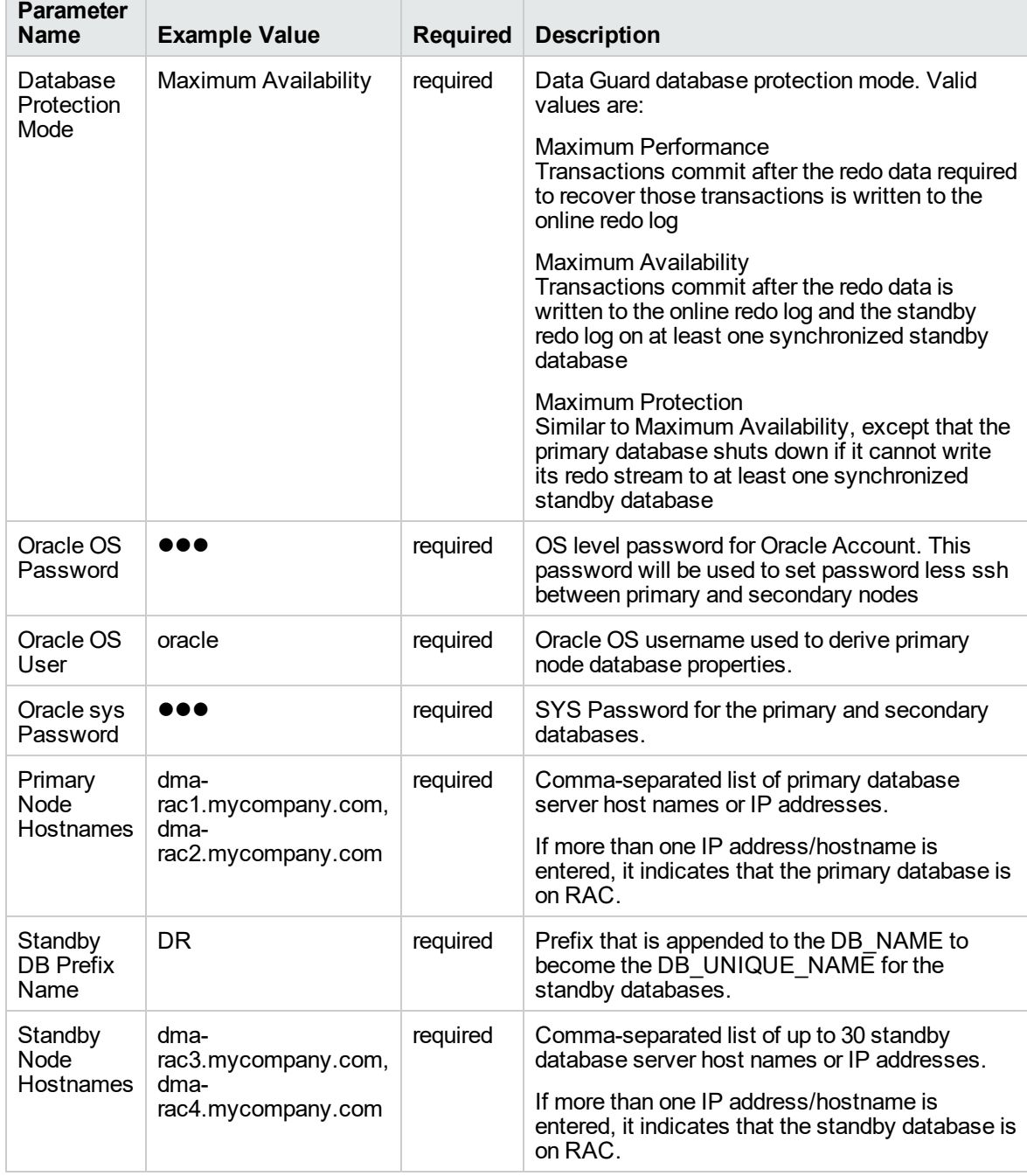

## **Input Parameters Defined in this Step: Gather Parameters for Provision Oracle Data Guard v3**

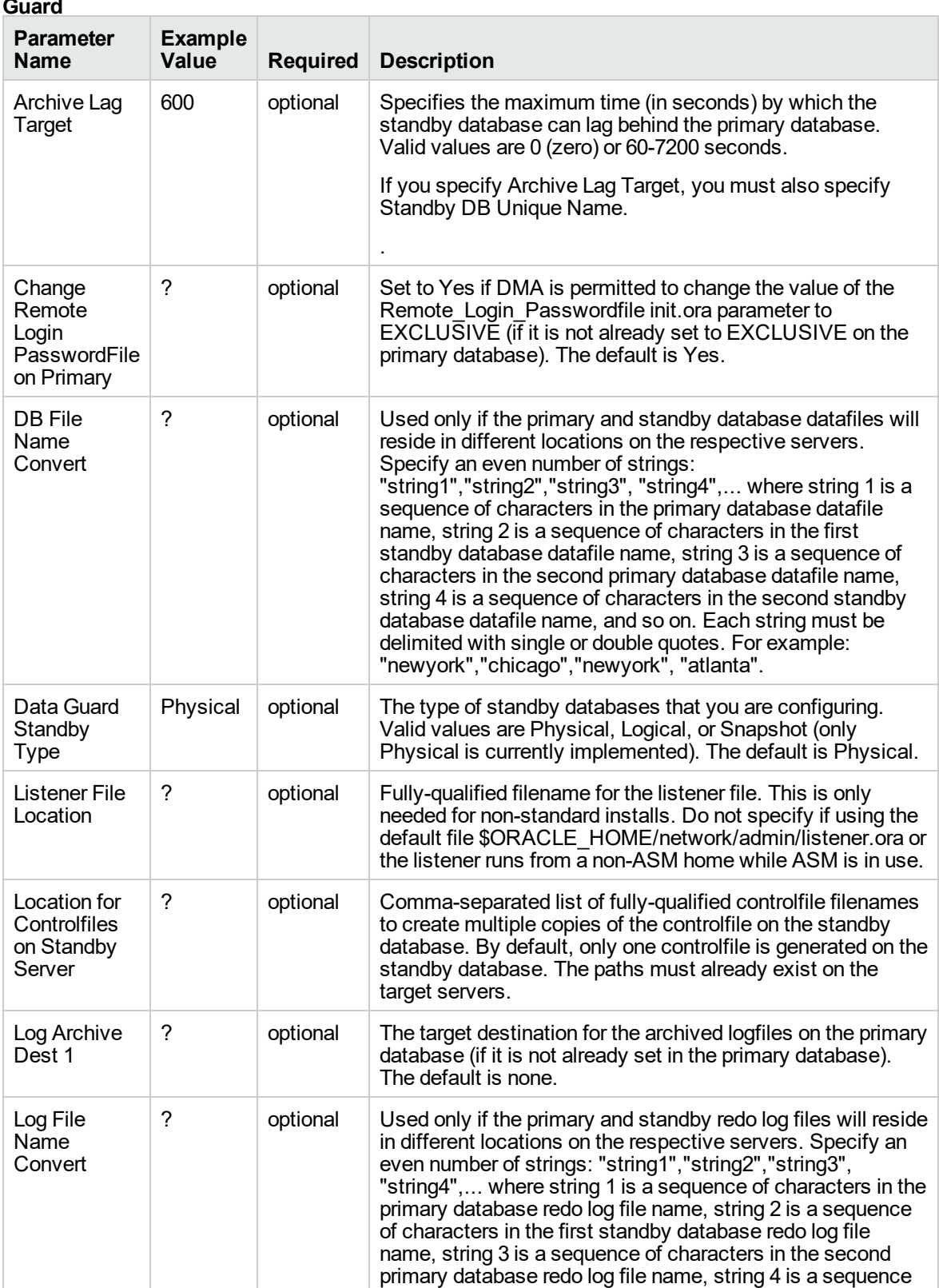

#### **Input Parameters Defined in this Step: Gather Advanced Parameters for Provision Oracle Data Guard**

of characters in the second standby database redo log file

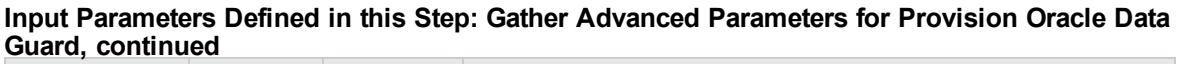

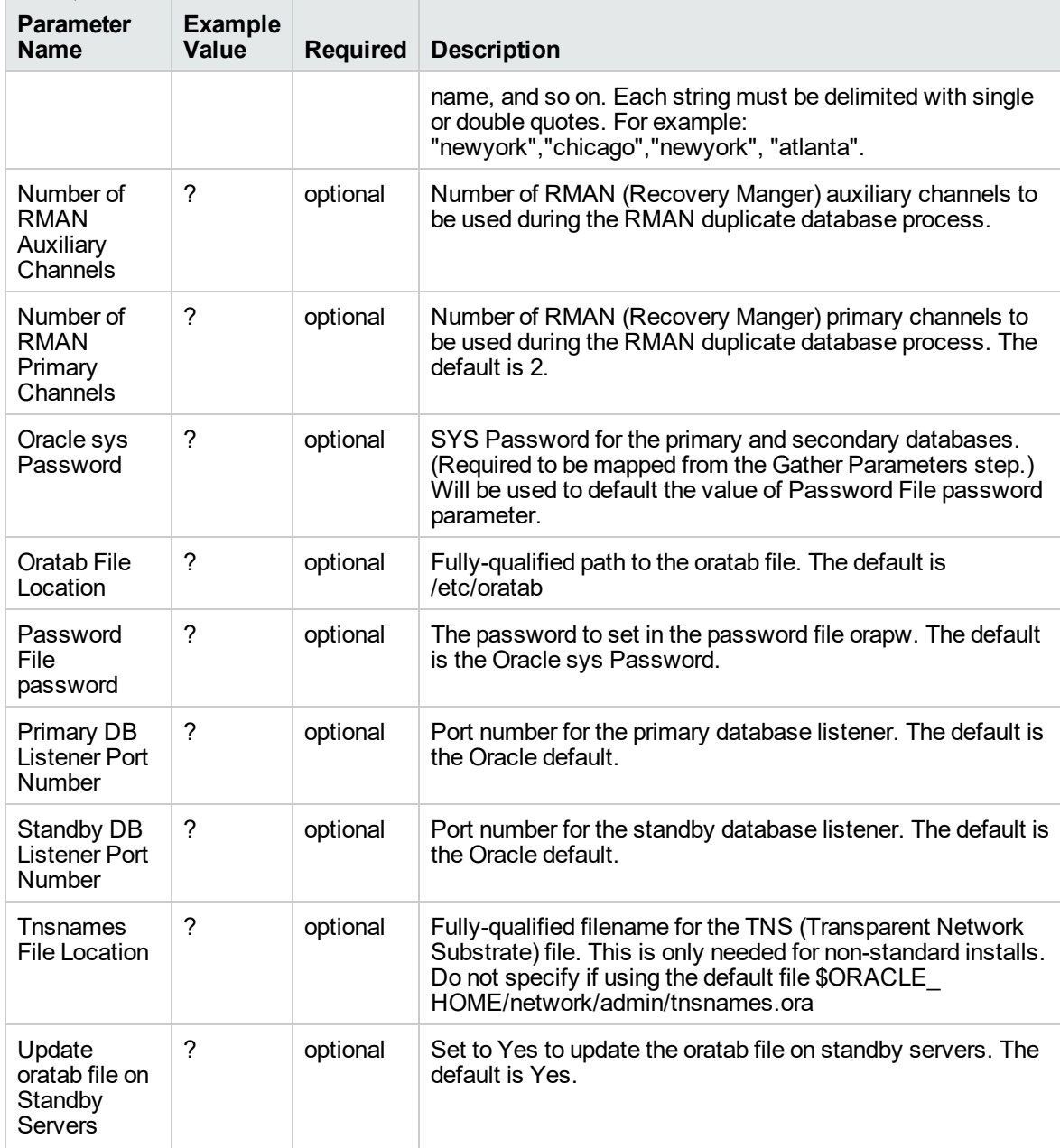

# Oracle - Create Data Guard Broker Configuration

This workflow enables you to deploy a Data Guard Broker configuration on Oracle 11.2 (or later) databases with Data Guard successfully installed and set up.

This workflow is designed to run in an Oracle 11.2 (or later) database environment where Oracle Data Guard has been provisioned. It is currently supported on Oracle-supported Linux and AIX platforms.

To use this workflow in your environment, see the following information:

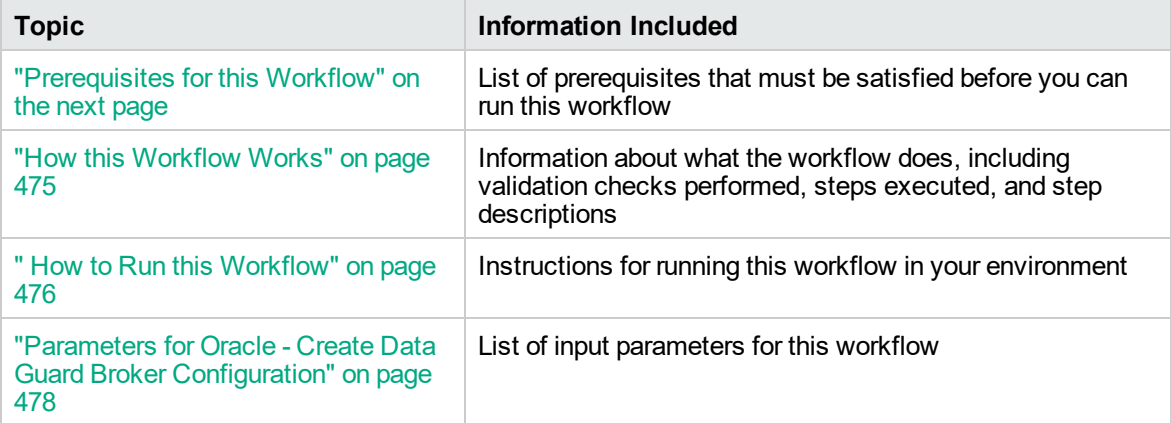

**Tip:** To patch Server Automation Grid standalone environments, see *Achieve Patch Related Compliance for Oracle Grid Standalone Environments Using DMA*.

To patch more complex Oracle clustered environments, see *Achieve Patch Related Compliance for Oracle RAC Environments Using DMA*.

These documents are available at: [https://softwaresupport.hpe.com/.](https://softwaresupport.hpe.com/)

## <span id="page-472-0"></span>Prerequisites for this Workflow

Before performing the procedures in this section, your environment must meet the following minimum requirements:

- DMA version 10.50.001.000 (or later) with the Advanced Database Provisioning Solution Pack installed
- Servers running one of the following operating systems:
	- Linux (any version that is supported by Oracle and DMA)

- AIX

- Solaris

• Oracle 11.2.0.x or 12.1.0.x with the following Oracle configuration:

The Oracle Grid Infrastructure is installed on both the primary cluster servers and the standby cluster servers.

The Oracle database software is installed on all cluster servers.

Your primary database and your primary cluster already exist.

**Tip:** The following DMA workflows can help you achieve this configuration:

DMAOracle - Provision or Upgrade Grid Infrastructure

DMAOracle - Provision Database Software

DMAOracle - Provision Database

- The primary node of the primary cluster is able to ssh as root to ALL nodes in the standby cluster.
- Licenses for Oracle Database and DMA.
- This workflow requires Oracle Database Enterprise Edition version 11.2 (or later). It assumes that the primary database is already provisioned and running and the standby host is available with an RDBMS ORACLE\_HOME provisioned. These can be met with workflows Provision Oracle Home and Provision an Oracle Database.
- This workflow also requires root and oracle user ID equivalence across all primary and standby database servers represented in the Data Guard setup.This workflow will regenerate the RSA keys for the Oracle user, setup passwordless SSH login, and add the details of all nodes on all the nodes in /etc/hosts file.

**Tip:** If you are configuring data guard in an Oracle Grid standalone environment, the prerequisites are appropriately simplified. For detailed instructions to provision this environment, see

*Standardize Oracle Grid Standalone Provisioning Using DMA*, available at <https://softwaresupport.hpe.com/>

For more information about prerequisites for Oracle database, refer to the Oracle [Server](https://docs.oracle.com/en/) [Documentation](https://docs.oracle.com/en/).

### <span id="page-474-0"></span>How this Workflow Works

This workflow performs the following actions:

Enables you to deploy a Data Guard Broker configuration on Oracle 11.2 (or later) databases with Data Guard successfully installed and set up.

#### **Steps Executed by the Workflow**

The Oracle - Create Data Guard Broker Configuration workflow includes the following steps. Each step must complete successfully before the next step can start. If a step fails, the workflow reports a failure and all subsequent steps are skipped.

| <b>Workflow Step</b>                                                   | <b>Description</b>                                                                                                    |
|------------------------------------------------------------------------|----------------------------------------------------------------------------------------------------|
| <b>Gather Parameters for Create</b><br>Data Guard Broker Configuration | This step gathers all required input parameters needed for this<br>workflow.                                                |
| Validate Create Data Guard<br><b>Broker Configuration</b>              | This step validates the input parameters required to create data<br>guard blocker configuration.                            |
| <b>Build Data Guard Broker</b><br>Configuration v2                     | This step creates a Data Guard Broker configuration by<br>performing the following actions:                                 |
|                                                                        | Makes sure that the Data Guard Broker is installed on the<br>1.<br>primary database server and has not yet been configured. |
|                                                                        | 2. Gets the DB UNIQUE NAME for the primary and each<br>standby database.                                                    |
|                                                                        | 3. Creates the Broker configuration.                                                                                        |
|                                                                        | Checks the status of the Broker configuration.<br>4.                                                                        |

**Steps Used by Oracle - Create Data Guard Broker Configuration**

**Note:** For input parameter descriptions and defaults, see ["Parameters](#page-477-0) for Oracle - Create Data Guard Broker [Configuration"](#page-477-0) on page 478.

## <span id="page-475-0"></span>How to Run this Workflow

The following instructions show you how to customize and run the Oracle - Create Data Guard Broker Configuration workflow in your environment.

The workflow provides default values for some parameters. These default values are usually sufficient for a "typical" installation. You can override the defaults by specifying parameter values in the deployment. You can also expose additional parameters in the workflow, if necessary, to accomplish more advanced scenarios. Any parameters not explicitly specified in the deployment will have the default values listed in "Parameters for Oracle - Create Data Guard Broker [Configuration"](#page-477-0) on page 478.

**Note:** Before following this procedure, review the ["Prerequisites](#page-472-0) for this Workflow" on page 473, and ensure that all requirements are satisfied.

#### **To use the Oracle - Create Data Guard Broker Configuration workflow:**

- 1. Create a deployable copy of the workflow.
- 2. Determine the values that you will specify for the parameters.

**Note:** There are no mandatory parameters required to run this workflow. All parameters are optional. You may need to expose additional parameters depending on your objectives.

See "Parameters for Oracle - Create Data Guard Broker [Configuration"](#page-477-0) on page 478 for detailed descriptions of all input parameters for this workflow, including default values.

- 3. In the workflow editor, expose any additional parameters that you need. You will specify values for those parameters when you create the deployment or at runtime.
- 4. Save the changes to the workflow (click **Save** in the lower right corner).
- 5. Create a new deployment.
- 6. On the Parameters tab, specify values (or set the type to Runtime Value) for the required parameters listed in step 2 and any additional parameters that you have exposed. You do not need to specify values for those parameters whose default values are appropriate for your environment.
- 7. On the Targets tab, specify one or more targets for this deployment.
- 8. Save the deployment (click **Save** in the lower right corner).
- 9. Run the workflow using this deployment, specifying any runtime parameters.

#### **To verify the results:**

The workflow will complete and report SUCCESS on the Console if it has run successfully. If an error occurs during workflow execution, the error is logged, and the workflow terminates in the FAILURE state. The database will be removed from the DMA environment section upon SUCCESS as well.

# <span id="page-477-0"></span>Parametersfor Oracle - Create Data Guard Broker Configuration

The following tables describe the required and optional input parameters for this workflow. Some of these parameters may not be initially visible in a deployment. For some parameters, if you do not specify a value for a parameter, a default value is assigned.

| Parameter<br>Name                          | <b>Example Value</b>                                                                                                    | <b>Required</b> | <b>Description</b>                                                                                                    |
|--------------------------------------------|----------------------------------------------------------------------------------------------------|-----------------|----------------------------------------------------------------------------------------------------|
| Connect<br>Identifier                      |                                                                                                    | required        | The connect identifier used to<br>connect to the primary<br>database. It is defined in the<br>tnsnames.orafile.                                                                                  |
|                                            |                                                                                                    |                 | Make sure that the<br>tnsnames.ora file on every<br>database and instance that is<br>part of the configuration<br>contains an entry for this<br>connect identifier.                              |
| Data Guard<br><b>Broker Config</b><br>Name | broker12c                                                                                                    | required        | The name that will be assigned<br>to the Broker configuration that<br>you are creating.                                                                                                    |
| Data Guard<br><b>Standby Type</b>          | Physical                                                                                                    | required        | The type of standby databases<br>that you are configuring. Valid<br>values are Physical, Logical, or<br>Snapshot (only Physical is<br>currently implemented).                                    |
| Oracle sys<br>Password                     |                                                                                                    | required        | SYS Password for the primary<br>and secondary databases.                                                                                                    |
| Oracle user<br>name                        |                                                                                                    | required        | Owner of the Oracle database<br>software.                                                                                                    |
| <b>Primary Node</b><br>Hostnames           | dma-rac1.mycompany.com,<br>dma-rac2.mycompany.com<br>Use the same value(s) as the                                                                                               | required        | Comma-separated list of<br>primary database server host<br>names or IP addresses.                                                                                                    |
|                                            | <b>Primary Node Hostnames</b><br>parameter for the Oracle -<br>Provision Data Guard v3<br>deployment.                                                                           |                 | If more than one IP<br>address/hostname is entered, it<br>indicates that the primary<br>database is on RAC.                                                                                      |
| Standby<br>Connect<br>Identifier           | <b>DRorca</b><br>Use the value of the Standby DB<br>Prefix Name parameter for the<br>Oracle - Provision Data Guard v3<br>deployment plus the target's<br>primary database name. | required        | Comma-separated list of the<br>connect strings used to connect<br>to the standby databases.<br>These are defined in the<br>tnsnames.orafile.<br>Make sure that the<br>tnsnames.ora file on every |

**Input Parameters Defined in this Step: Gather Parameters for Create Data Guard Broker Configuration**

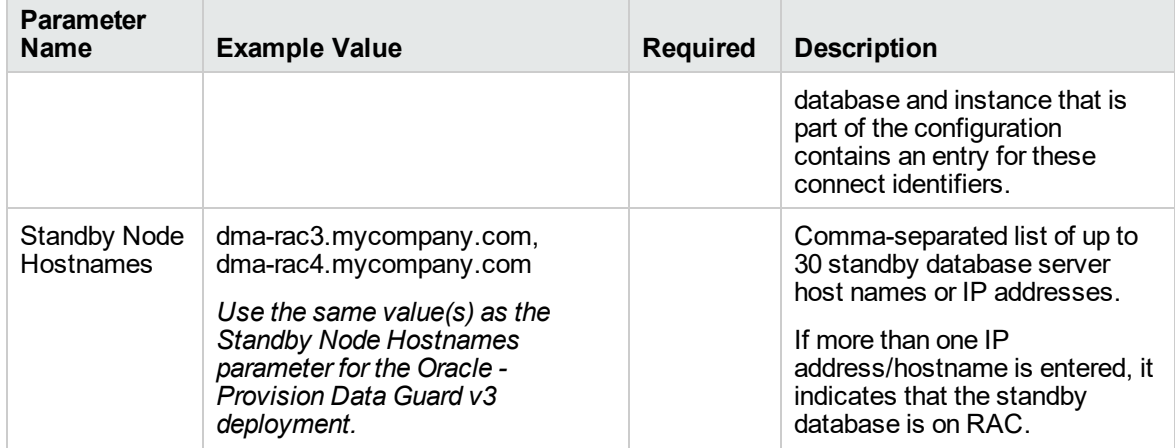

#### **Input Parameters Defined in this Step: Gather Parameters for Create Data Guard Broker Configuration, continued**

# Oracle - Configure Data Guard Broker Properties

This workflow enables you to configure the Data Guard Broker Properties for existing Oracle 11.2 (or later) databases in a Data Guard configuration.

This workflow is designed to run in an Oracle 11.2 (or later) database environment where Oracle Data Guard has been provisioned. It is currently supported on Oracle-supported Linux and AIX platforms.

To use this workflow in your environment, see the following information:

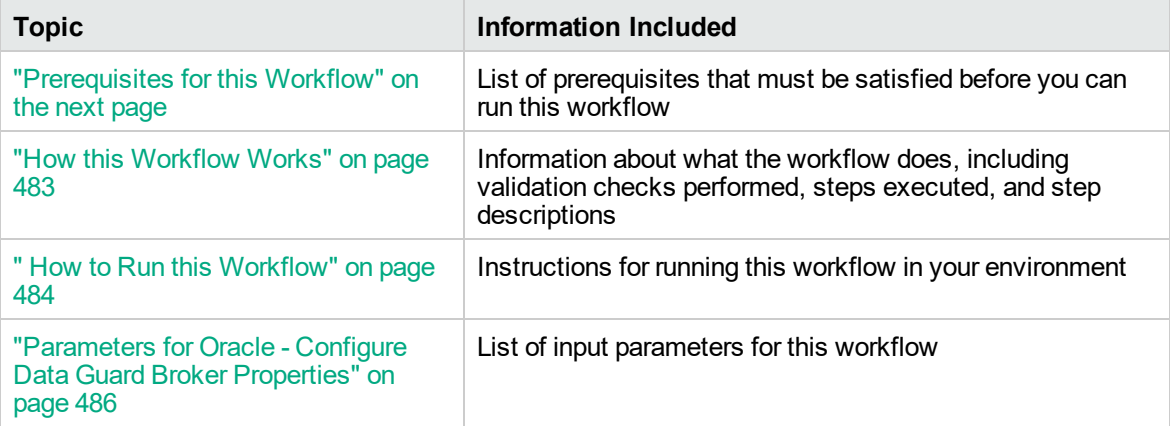

**Tip:** To patch Server Automation Grid standalone environments, see *Achieve Patch Related Compliance for Oracle Grid Standalone Environments Using DMA*.

To patch more complex Oracle clustered environments, see *Achieve Patch Related Compliance for Oracle RAC Environments Using DMA*.

These documents are available at: [https://softwaresupport.hpe.com/.](https://softwaresupport.hpe.com/)

## <span id="page-480-0"></span>Prerequisites for this Workflow

Before performing the procedures in this section, your environment must meet the following minimum requirements:

- DMA version 10.50.001.000 (or later) with the Advanced Database Provisioning Solution Pack installed
- Servers running one of the following operating systems:
	- Linux (any version that is supported by Oracle and DMA)

- AIX

- Solaris

• Oracle 11.2.0.x or 12.1.0.x with the following Oracle configuration:

The Oracle Grid Infrastructure is installed on both the primary cluster servers and the standby cluster servers.

The Oracle database software is installed on all cluster servers.

Your primary database and your primary cluster already exist.

**Tip:** The following DMA workflows can help you achieve this configuration:

DMAOracle - Provision or Upgrade Grid Infrastructure

DMAOracle - Provision Database Software

DMAOracle - Provision Database

- The primary node of the primary cluster is able to ssh as root to ALL nodes in the standby cluster.
- Licenses for Oracle Database and DMA.
- This workflow requires Oracle Database Enterprise Edition version 11.2 (or later). It assumes that the primary database is already provisioned and running and the standby host is available with an RDBMS ORACLE\_HOME provisioned. These can be met with workflows Provision Oracle Home and Provision an Oracle Database.
- This workflow also requires root and oracle user ID equivalence across all primary and standby database servers represented in the Data Guard setup.This workflow will regenerate the RSA keys for the Oracle user, setup passwordless SSH login, and add the details of all nodes on all the nodes in /etc/hosts file.

**Tip:** If you are configuring data guard in an Oracle Grid standalone environment, the prerequisites are appropriately simplified. For detailed instructions to provision this environment, see

*Standardize Oracle Grid Standalone Provisioning Using DMA*, available at <https://softwaresupport.hpe.com/>

For more information about prerequisites for Oracle database, refer to the Oracle [Server](https://docs.oracle.com/en/) [Documentation](https://docs.oracle.com/en/).

### <span id="page-482-0"></span>How this Workflow Works

This workflow performs the following actions:

Enables you to configure the Data Guard Broker Properties for existing Oracle 11.2 (or later) databases in a Data Guard configuration.

#### **Steps Executed by the Workflow**

The Oracle - Configure Data Guard Broker Properties workflow includes the following steps. Each step must complete successfully before the next step can start. If a step fails, the workflow reports a failure and all subsequent steps are skipped.

| <b>Workflow Step</b>                                                             | <b>Description</b>                                                                                                    |
|----------------------------------------------------------------------------------|----------------------------------------------------------------------------------------------------|
| <b>Gather Parameters for</b><br>Configure Data Guard<br><b>Broker Properties</b> | This step gathers all required input parameters needed for this<br>workflow.                                                                                                    |
| Validate Configure Data<br><b>Guard Broker Properties</b>                        | This step validates the input parameters required to configure data<br>guard blocker properties.                                                                                             |
| Configure Data Guard<br><b>Broker Properties</b>                                 | This step enables you to modify the state and properties of a Data<br>Guard Broker configuration or a specific database within it. You can<br>use this step to perform any of the following: |
|                                                                                  | • Change the LogXptMode parameter, which controls the redo data<br>transport service (SYNC or ASYNC).                                                                                        |
|                                                                                  | • Start or stop the Redo Apply service on the specified standby<br>database servers (APPLY-ON or APPLY-OFF).                                                                                 |
|                                                                                  | • Start or stop transmitting the redo data from the primary database<br>server (TRANSPORT-ON or TRANSPORT-OFF).                                                                              |
|                                                                                  | • Enable or disable Broker management of this configuration<br>(ENABLE or DISABLE).                                                                                                    |
|                                                                                  | Disable Broker management of specific standby database.<br>$\bullet$                                                                                                    |
|                                                                                  | • Change the ArchiveLagTarget parameter, which determines how<br>far the standby database lag the primary database (zero or 60-7200<br>seconds).                                             |

**Steps Used by Oracle - Configure Data Guard Broker Properties**

**Note:** For input parameter descriptions and defaults, see ["Parameters](#page-485-0) for Oracle - Configure Data Guard Broker [Properties"](#page-485-0) on page 486.

## <span id="page-483-0"></span>How to Run this Workflow

The following instructions show you how to customize and run the Oracle - Configure Data Guard Broker Properties workflow in your environment.

The workflow provides default values for some parameters. These default values are usually sufficient for a "typical" installation. You can override the defaults by specifying parameter values in the deployment. You can also expose additional parameters in the workflow, if necessary, to accomplish more advanced scenarios. Any parameters not explicitly specified in the deployment will have the default values listed in ["Parameters](#page-485-0) for Oracle - Configure Data Guard Broker Properties" on page 486.

**Note:** Before following this procedure, review the ["Prerequisites](#page-480-0) for this Workflow" on page 481, and ensure that all requirements are satisfied.

#### **To use the Oracle - Configure Data Guard Broker Properties:**

- 1. Create a deployable copy of the workflow.
- 2. Determine the values that you will specify for the parameters.

**Note:** There are no mandatory parameters required to run this workflow. All parameters are optional. You may need to expose additional parameters depending on your objectives.

See ["Parameters](#page-485-0) for Oracle - Configure Data Guard Broker Properties" on page 486 for detailed descriptions of all input parameters for this workflow, including default values.

- 3. In the workflow editor, expose any additional parameters that you need. You will specify values for those parameters when you create the deployment or at runtime.
- 4. Save the changes to the workflow (click **Save** in the lower right corner).
- 5. Create a new deployment.
- 6. On the Parameters tab, specify values (or set the type to Runtime Value) for the required parameters listed in step 2 and any additional parameters that you have exposed. You do not need to specify values for those parameters whose default values are appropriate for your environment.
- 7. On the Targets tab, specify one or more targets for this deployment.
- 8. Save the deployment (click **Save** in the lower right corner).
- 9. Run the workflow using this deployment, specifying any runtime parameters.

#### **To verify the results:**

The workflow will complete and report SUCCESS on the Console if it has run successfully. If an error occurs during workflow execution, the error is logged, and the workflow terminates in the FAILURE state. The database will be removed from the DMA environment section upon SUCCESS as well.

# <span id="page-485-0"></span>Parameters for Oracle - Configure Data Guard Broker

### Properties

The following tables describe the required and optional input parameters for this workflow. Some of these parameters may not be initially visible in a deployment. For some parameters, if you do not specify a value for a parameter, a default value is assigned.

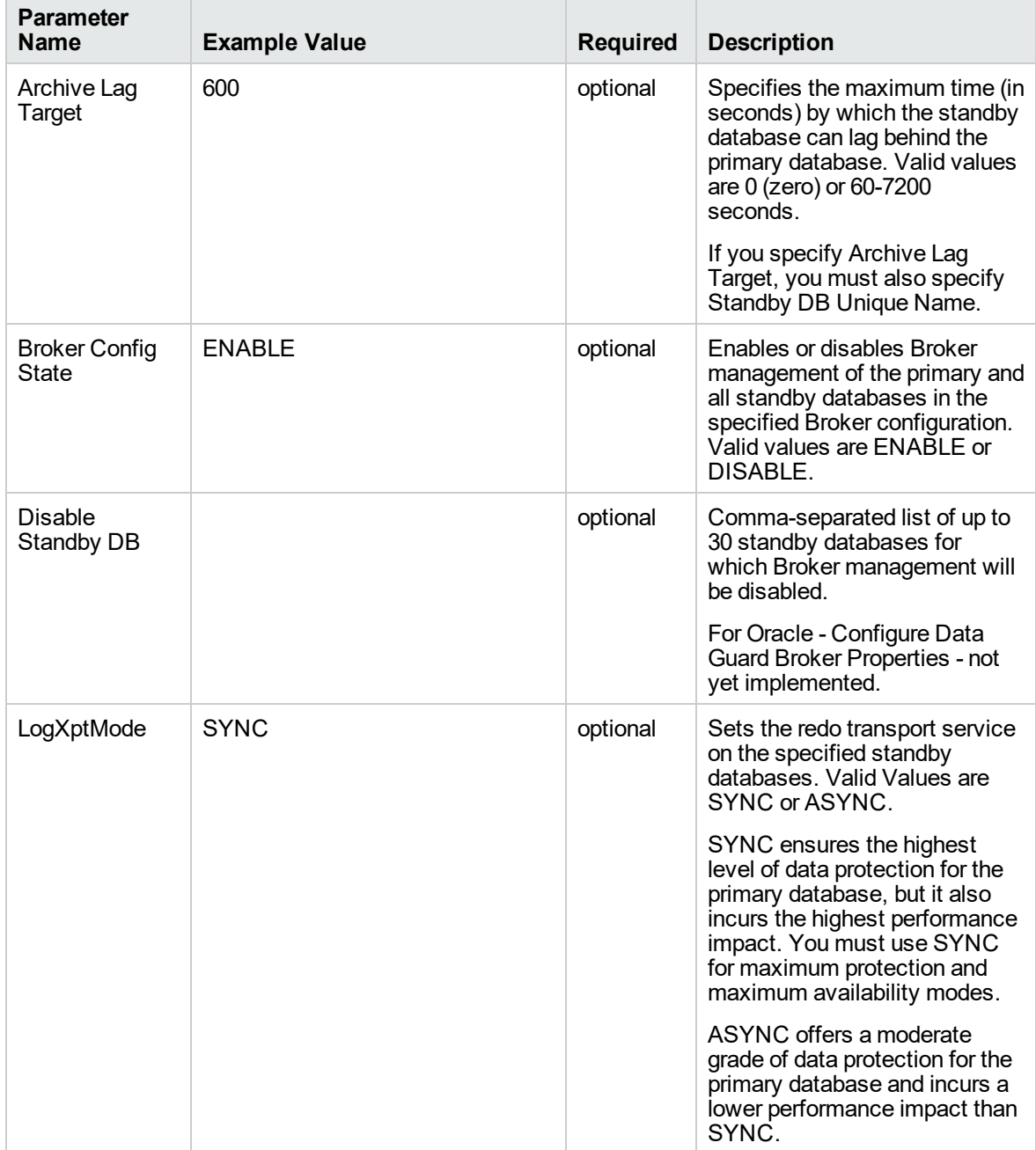

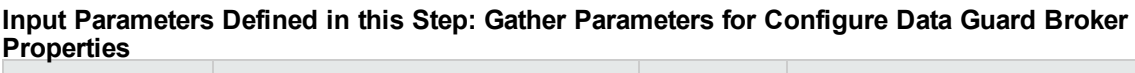

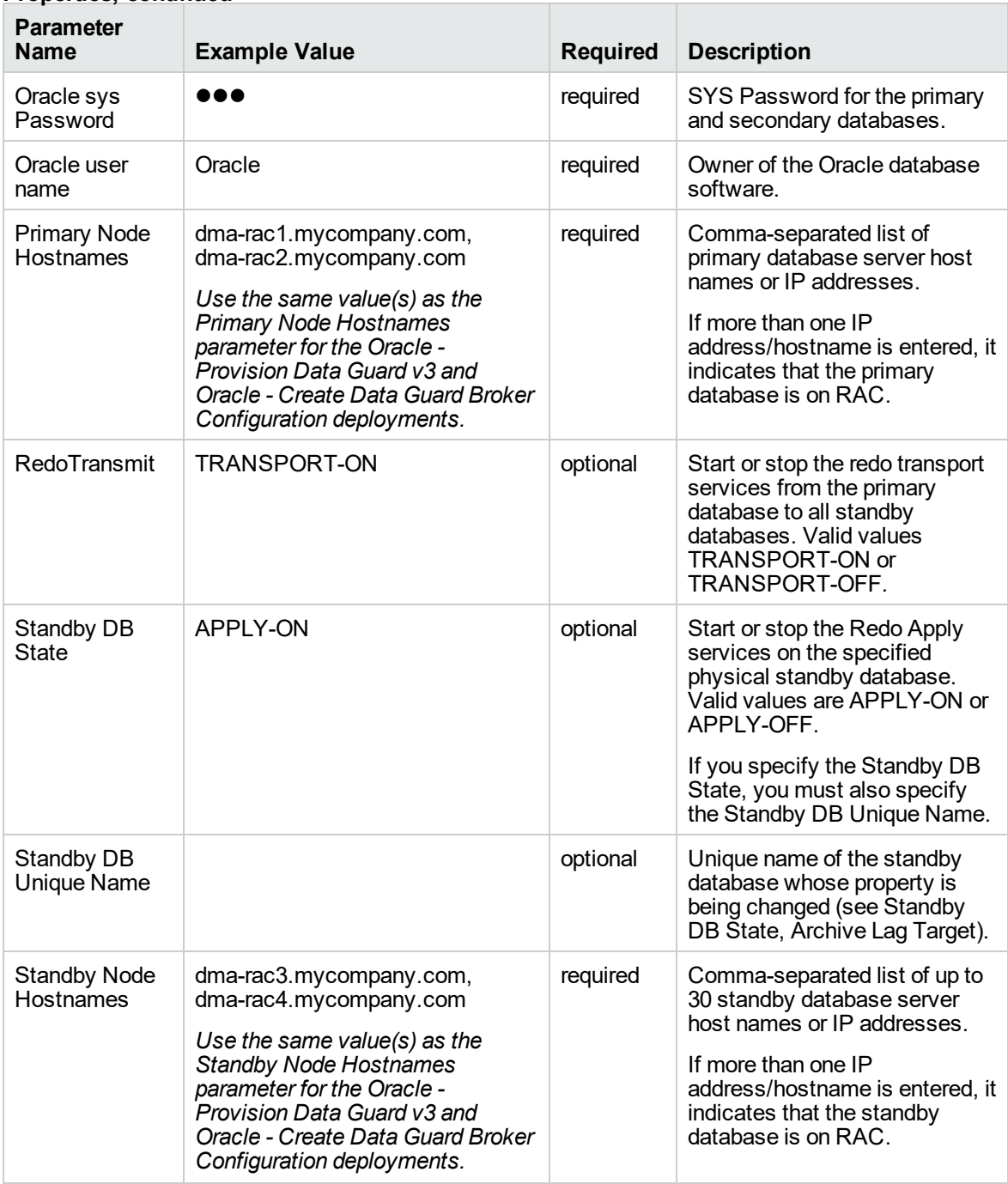

#### **Input Parameters Defined in this Step: Gather Parameters for Configure Data Guard Broker Properties, continued**

# Oracle - Data Guard Broker Switchover

This workflow enables you to perform a Data Guard Broker switchover which will flip the roles of standby and primary databases on an existing Oracle 11.2 (or later) Data Guard configuration.

This workflow is designed to run in an Oracle 11.2 (or later) database environment where Oracle Data Guard has been provisioned and Data Guard Configuration has been set up. It is currently supported on Oracle-supported Linux and AIX platforms.

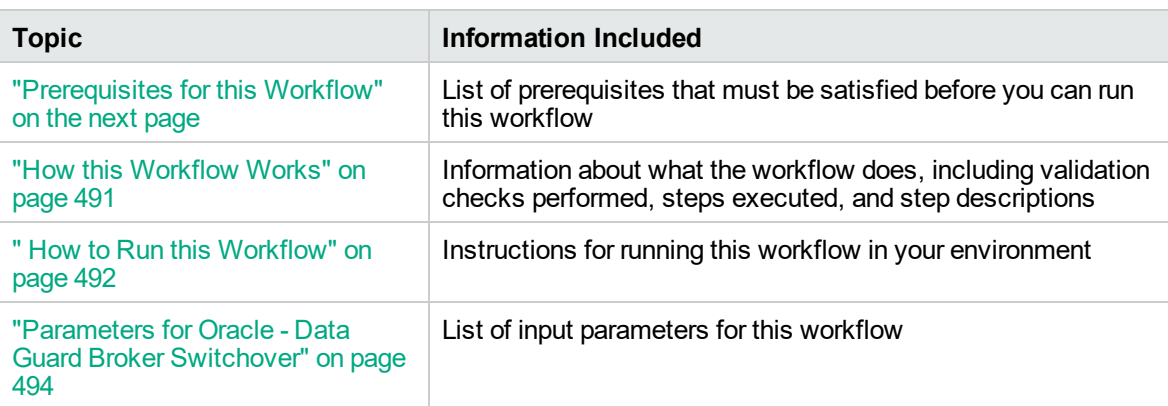

To use this workflow in your environment, see the following information:

**Tip:** To patch Server Automation Grid standalone environments, see *Achieve Patch Related Compliance for Oracle Grid Standalone Environments Using DMA*.

To patch more complex Oracle clustered environments, see *Achieve Patch Related Compliance for Oracle RAC Environments Using DMA*.

These documents are available at: [https://softwaresupport.hpe.com/.](https://softwaresupport.hpe.com/)

## <span id="page-488-0"></span>Prerequisites for this Workflow

Before performing the procedures in this section, your environment must meet the following minimum requirements:

- DMA version 10.50.001.000 (or later) with the Advanced Database Provisioning Solution Pack installed
- Servers running one of the following operating systems:
	- Linux (any version that is supported by Oracle and DMA)

- AIX

- Solaris

• Oracle 11.2.0.x or 12.1.0.x with the following Oracle configuration:

The Oracle Grid Infrastructure is installed on both the primary cluster servers and the standby cluster servers.

The Oracle database software is installed on all cluster servers.

Your primary database and your primary cluster already exist.

**Tip:** The following DMA workflows can help you achieve this configuration:

DMAOracle - Provision or Upgrade Grid Infrastructure

DMAOracle - Provision Database Software

DMAOracle - Provision Database

- The primary node of the primary cluster is able to ssh as root to ALL nodes in the standby cluster.
- Licenses for Oracle Database and DMA.
- This workflow requires Oracle Database Enterprise Edition version 11.2 (or later). It assumes that the primary database is already provisioned and running and the standby host is available with an RDBMS ORACLE\_HOME provisioned. These can be met with workflows Provision Oracle Home and Provision an Oracle Database.
- This workflow also requires root and oracle user ID equivalence across all primary and standby database servers represented in the Data Guard setup.This workflow will regenerate the RSA keys for the Oracle user, setup passwordless SSH login, and add the details of all nodes on all the nodes in /etc/hosts file.

**Tip:** If you are configuring data guard in an Oracle Grid standalone environment, the prerequisites are appropriately simplified. For detailed instructions to provision this environment, see

*Standardize Oracle Grid Standalone Provisioning Using DMA*, available at <https://softwaresupport.hpe.com/>

For more information about prerequisites for Oracle database, refer to the Oracle [Server](https://docs.oracle.com/en/) [Documentation](https://docs.oracle.com/en/).

## <span id="page-490-0"></span>How this Workflow Works

This workflow performs the following actions:

Enables you to perform a Data Guard Broker switchover which will flip the roles of standby and primary databases on an existing Oracle 11.2 (or later) Data Guard configuration.

This section instructs you to run this workflow two times.

- 1. First time describes how to test switchover by switching the database from primary to standby.
- 2. Second time describes how to revert the switchover by switching the database back from standby to primary.

#### **Steps Executed by the Workflow**

The Oracle - Data Guard Broker Switchover workflow includes the following steps. Each step must complete successfully before the next step can start. If a step fails, the workflow reports a failure and all subsequent steps are skipped.

| <b>Workflow Step</b>                                            | <b>Description</b>                                                           |
|-----------------------------------------------------------------|------------------------------------------------------------------------------|
| <b>Gather Parameters for</b><br>Data Guard Broker<br>Switchover | This step gathers all required input parameters needed for this<br>workflow. |
| Validate Data Guard                                             | This step validates the input parameters required for data guard broker      |
| <b>Broker Switchover</b>                                        | switchover.                                                                  |
| Perform Data Guard                                              | This step performs a data guard switchover operation in an existing          |
| Switchover v2                                                   | data guard broker configuration.                                             |

**Steps Used by Oracle - Data Guard Broker Switchover**

**Note:** For input parameter descriptions and defaults, see ["Parameters](#page-493-0) for Oracle - Data Guard Broker [Switchover"](#page-493-0) on page 494

## <span id="page-491-0"></span>How to Run this Workflow

The following instructions show you how to customize and run the Oracle - Data Guard Broker Switchover workflow in your environment.

The workflow provides default values for some parameters. These default values are usually sufficient for a "typical" installation. You can override the defaults by specifying parameter values in the deployment. You can also expose additional parameters in the workflow, if necessary, to accomplish more advanced scenarios. Any parameters not explicitly specified in the deployment will have the default values listed in ["Parameters](#page-493-0) for Oracle - Data Guard Broker Switchover" on page 494.

**Note:** Before following this procedure, review the ["Prerequisites](#page-488-0) for this Workflow" on page 489, and ensure that all requirements are satisfied.

#### **To use the Oracle - Configure Data Guard Broker Properties:**

- 1. Create a deployable copy of the workflow.
- 2. Determine the values that you will specify for the parameters.

**Note:** There are no mandatory parameters required to run this workflow. All parameters are optional. You may need to expose additional parameters depending on your objectives.

See ["Parameters](#page-493-0) for Oracle - Data Guard Broker Switchover" on page 494 for detailed descriptions of all input parameters for this workflow, including default values.

- 3. In the workflow editor, expose any additional parameters that you need. You will specify values for those parameters when you create the deployment or at runtime.
- 4. Save the changes to the workflow (click **Save** in the lower right corner).
- 5. Create a new deployment.
- 6. On the Parameters tab, specify values (or set the type to Runtime Value) for the required parameters listed in step 2 and any additional parameters that you have exposed. You do not need to specify values for those parameters whose default values are appropriate for your environment.
- 7. On the Targets tab, specify one or more targets for this deployment.
- 8. Save the deployment (click **Save** in the lower right corner).
- 9. Run the workflow using this deployment, specifying any runtime parameters.

#### **To verify the results:**

The workflow will complete and report SUCCESS on the Console if it has run successfully. If an error occurs during workflow execution, the error is logged, and the workflow terminates in the FAILURE state. The database will be removed from the DMA environment section upon SUCCESS as well.

## <span id="page-493-0"></span>Parametersfor Oracle - Data Guard Broker Switchover

The following tables describe the required and optional input parameters for this workflow. Some of these parameters may not be initially visible in a deployment. For some parameters, if you do not specify a value for a parameter, a default value is assigned.

### Parameters for switching the database from primary to standby

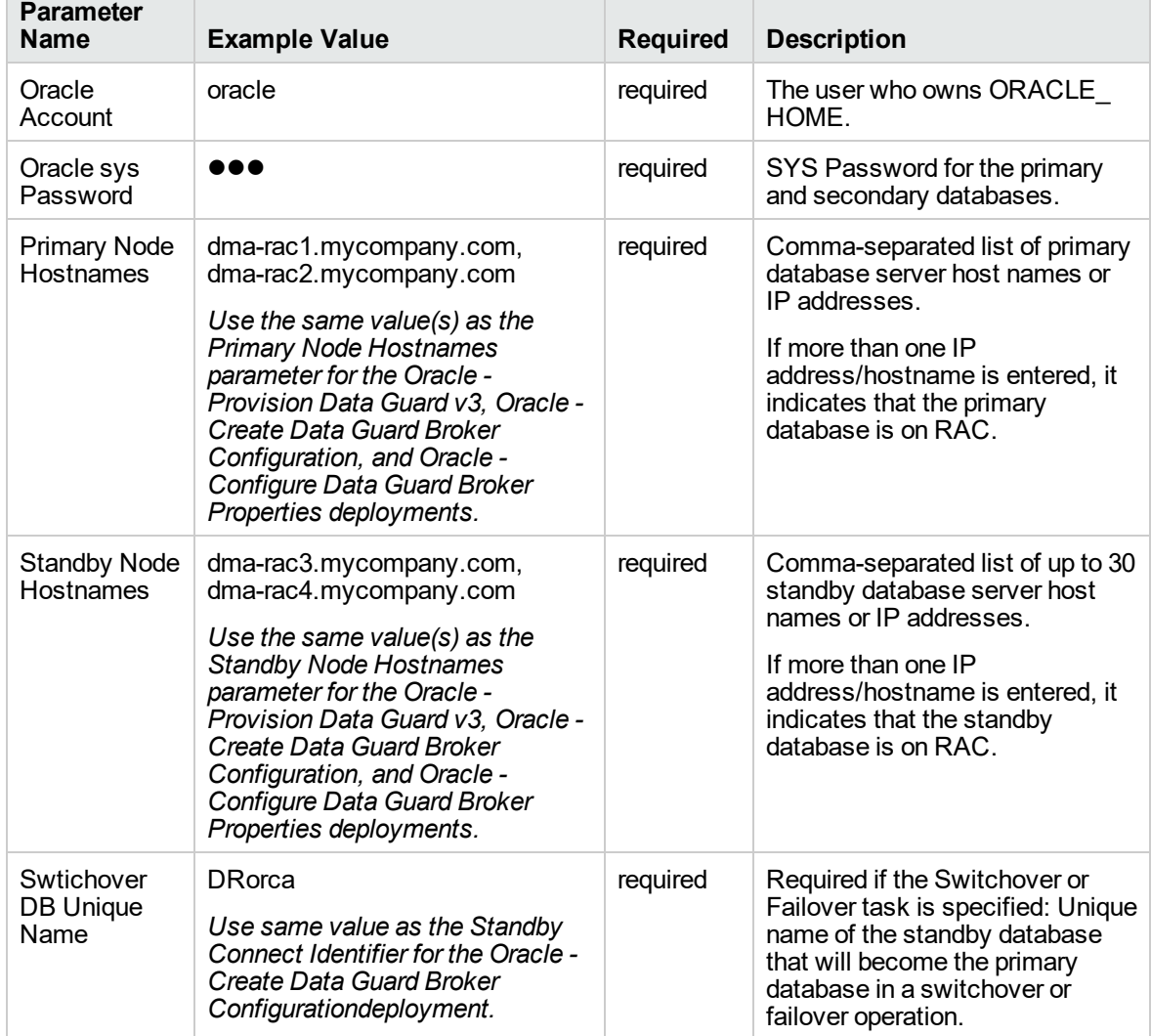

#### **Input Parameters Defined in this Step: Gather Parameters for Data Guard Broker Switchover**

### Parameters for switching the database back from standby to primary

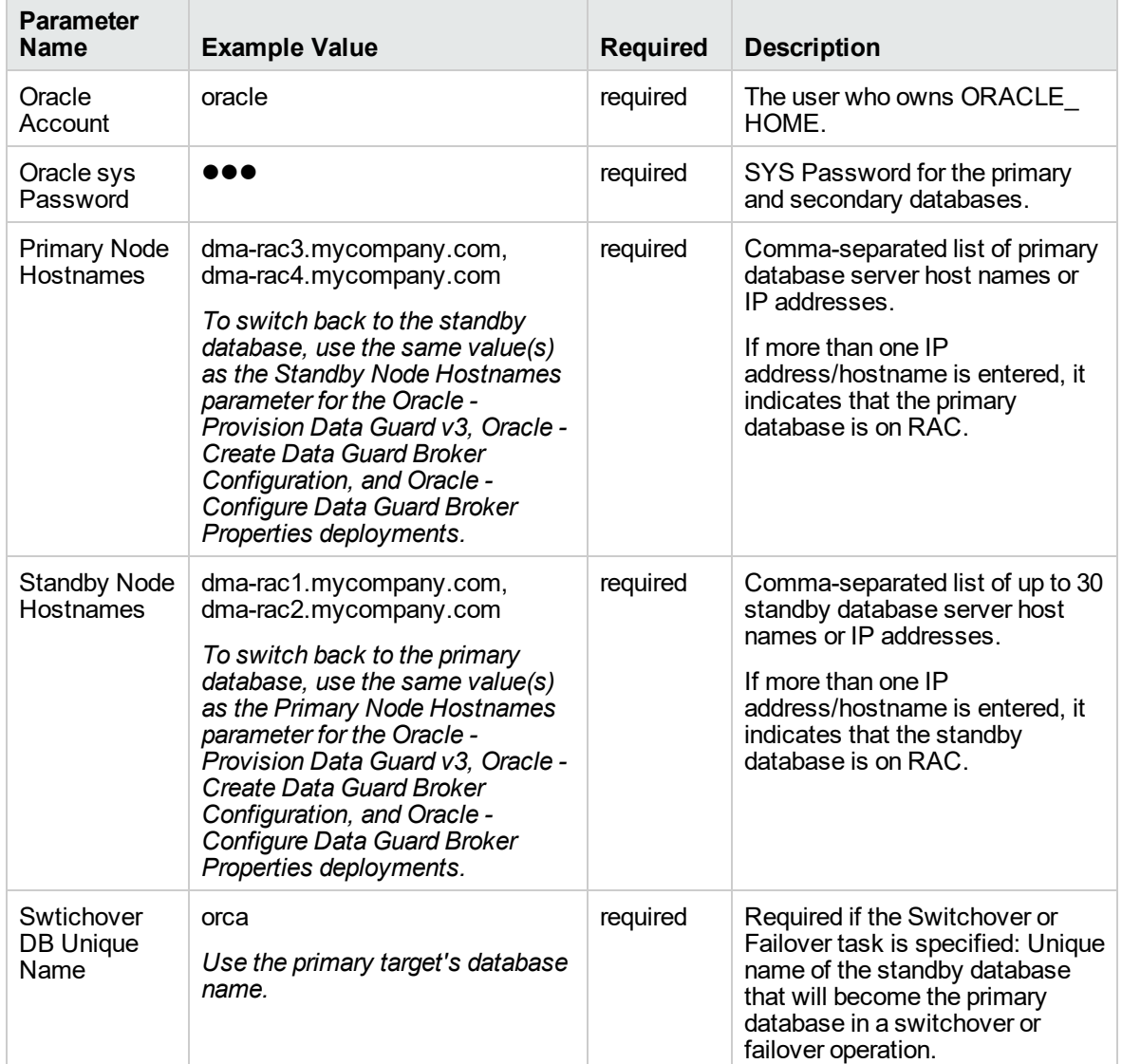

### **Input Parameters Defined in this Step: Gather Parameters for Data Guard Broker Switchover**

# Provisioning Grid Infrastructure

This section describes how to use Database and Middleware Automation (DMA) to create a repeatable, standardized "gold image" for provisioning an Oracle Grid Infrastructure for a standalone server (also known as an Oracle Restart), the Oracle Database software, and then an Oracle database. The following provisioning workflows are available:

- "Oracle Provision or Upgrade Grid [Infrastructure"](#page-523-0) on page 524
- "Oracle Provision [Database](#page-531-0) Software v2" on page 533
- "Oracle Provision [Database](#page-539-0) v3" on page 541

## What Oracle Grid standalone does

The Oracle Grid standalone server software allows an Oracle database to use Automatic Storage Management (ASM) local or remote storage. It enables the user to use these features of Oracle 11gR2 Oracle Restart:

- Start automatically with the server
- Manage the configuration and restart the database

## Oracle - Provision or Upgrade Grid Infrastructure

This workflow installs Oracle Grid Infrastructure for a Standalone Server or for a Clustered environment. Once provisioned, the installed Grid Infrastructure provides the following:

- Oracle Cluster services (SCAN, VIPs, etc.)
- Oracle Restart services
- The Oracle Listener

[530](#page-528-0)

• ASM storage to databases provisioned on the server

This workflow is designed to run for Oracle 11.2.0.x and 12.1.0.x. It is currently supported on Oraclesupported Linux, Solaris, and AIX platforms.

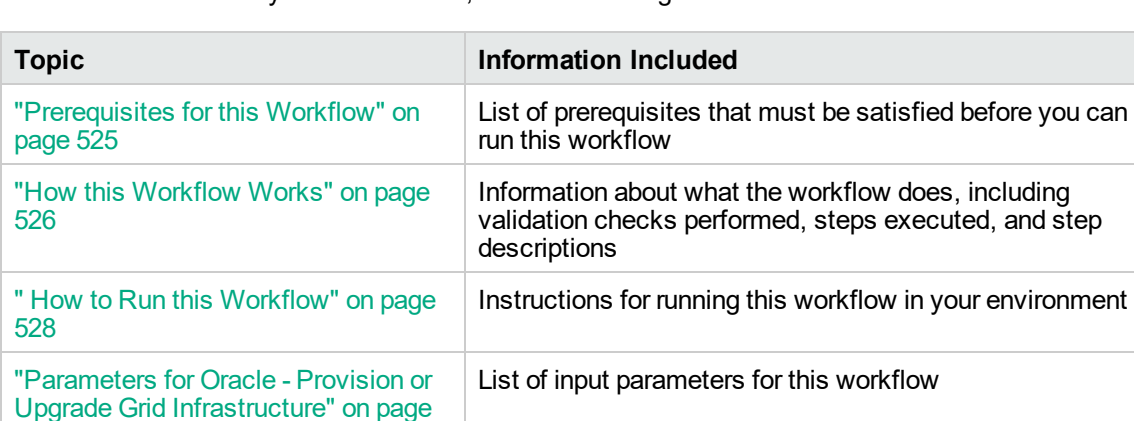

To use this workflow in your environment, see the following information:

### Prerequisites for this Workflow

Before performing the procedures in this section, your environment must meet the following minimum requirements:

• A server running one of the following operating systems:

Linux (any version that is supported by Oracle and DMA)

AIX

Solaris

This server must meet the Oracle requirements for installing 12c (see Oracle [Database](http://www.oracle.com/pls/db121/homepage) Online [Documentation](http://www.oracle.com/pls/db121/homepage) 12c Release 1 (12.1) for more information).

- A raw disk (or disks) available to be mounted and used by Oracle ASM. The device cannot be formatted, but it may be partitioned.
- Storage:

A staging directory with 8 gigabytes available to unzip the Oracle Grid Infrastructure and Oracle Database binaries.

For ASM disks, a minimum of 5 gigabytes combined for logical storage (more may be required for your environment).

A minimum of 30 gigabytes on the partition to install Oracle Grid Infrastructure and Oracle Database Homes (more may be required for your environment).

• Licenses for Oracle Database and DMA.

For more information about prerequisites for Oracle database, refer to the Oracle [Server](https://docs.oracle.com/en/) [Documentation](https://docs.oracle.com/en/).

### How this Workflow Works

This workflow performs the following actions:

Installs Oracle Grid Infrastructure for a Standalone Server or for a Clustered environment.

#### **Steps Executed by the Workflow**

The Oracle - Provision or Upgrade Grid Infrastructure workflow includes the following steps. Each step must complete successfully before the next step can start. If a step fails, the workflow reports a failure and all subsequent steps are skipped.

| <b>Workflow Step</b>                                                                | <b>Description</b>                                                                                                    |
|-------------------------------------------------------------------------------------|----------------------------------------------------------------------------------------------------|
| <b>Gather Parameters for</b><br><b>Provision Grid</b><br>Infrastructure             | This step gathers and validates the parameters for the Provision Oracle<br>Grid Infrastructure workflow.                                                                                        |
| <b>Gather Advanced</b><br>Parameters for<br><b>Provision Grid</b><br>Infrastructure | This step gathers and validates the advanced parameters for the<br>Provision Grid Infrastructure workflow.                                                                                      |
| Parse Oracle Inventory                                                              | This step parses the Oracle inventory files that exists, or else it forwards<br>the inventory information.                                                                                      |
|                                                                                     | • If the inventory pointer files are specified and exist, parse these files<br>extracting the contents.                                                                                         |
|                                                                                     | If and inventory file is specified and does not exist, ensure a valid<br>$\bullet$<br>specification.                                                                                            |
|                                                                                     | If no inventory file is specified, assign the appropriate default.                                                                                                    |
| <b>Validate Provision</b><br><b>Oracle Grid</b><br>Infrastructure<br>Parameters v2  | This step gathers and validates the parameters for the Provision Oracle<br>Grid Infrastructure for Standalone Server workflow.                                                                  |
| Decompress Archive<br>Files v <sub>2</sub>                                          | This step unzips the "zip" archives or gunzip/unarchive cpio.gz files.                                                                                                    |
| <b>Download Software</b>                                                            | This step automates the transfer of files from the HP SA Software Library<br>to individual managed servers for use in downstream workflow steps.<br>Verifies checksum of each file transferred. |
| <b>Verify Oracle Install</b><br>Software                                            | This step verifies the Oracle Software by locating the installer<br>(runInstaller), the product inventory (products.xml), the default response<br>files, and the rootpre.sh script.             |
| Clean Failed Oracle Grid<br>Infrastructure Install                                  | This step removes files and archives that were downloaded to the target<br>system during previous workflow steps.                                                                               |
| <b>Execute Oracle Root</b><br>Pre Script                                            | This step runs the rootpre.sh script in silent mode - if it exists.                                                                                                    |
| Cleanup Downloaded<br>Files v <sub>2</sub>                                          | This step removes files and archives that were downloaded to the target<br>system during previous workflow steps.                                                                               |

**Steps Used by Oracle - Provision or Upgrade Grid Infrastructure**

| <b>Workflow Step</b>                                                   | <b>Description</b>                                                                                                    |
|------------------------------------------------------------------------|----------------------------------------------------------------------------------------------------|
| Run Oracle Grid<br>Infrastructure Pre-<br><b>Installation Check</b>    | This step runs the runcluvfy.sh script found in the CRS installer directory.                                                                                                    |
| Verify Oracle Grid                                                     | This step creates or verifies a response file to silently install Grid                                                                                                    |
| Infrastructure Response                                                | Infrastructure for Standalone Server. If the response file is not specified, a                                                                                                    |
| File v <sub>2</sub>                                                    | generic response file is created.                                                                                                    |
| Install Oracle Grid                                                    | This step runs the Grid installer in silent mode using the supplied                                                                                                    |
| Infrastructure                                                         | response file.                                                                                                    |
| Run Oracle Grid Root<br><b>Post Install Commands</b><br>v <sub>2</sub> | This step runs a series of commands as the root user as specified by the<br>Grid silent install output.                                                                                            |
| <b>Run Oracle Grid Post</b>                                            | This step runs a series of commands as the root user as specified by the                                                                                                    |
| Install Commands v2                                                    | Grid silent install output.                                                                                                    |
| <b>Verify Grid</b>                                                     | This step will verify the grid services are online and running if response                                                                                                    |
| Infrastructure                                                         | file was not given CRS_SWONLY parameter. Also will login to ASM and                                                                                                    |
| <b>Installation Complete</b>                                           | verify the disk group was created and online ready for database.                                                                                                    |
| Discover Oracle                                                        | This step audits the server's physical environment looking for Oracle                                                                                                    |
| <b>Databases</b>                                                       | instances and databases.                                                                                                    |
|                                                                        | Note: Discovery is ONLY additive. It will not remove instances or<br>databases currently in your environment. It is the end-user's<br>responsibility to delete content that is no longer in use.   |
|                                                                        | In cluster situations where one node is active while other nodes are<br>inactive, Discovery will only find instances and databases on the<br>active node. Nothing will be added to inactive nodes. |
| Cleanup Downloaded                                                     | This step removes files and archives that were downloaded to the target                                                                                                    |
| Files v <sub>2</sub>                                                   | system during previous workflow steps.                                                                                                    |

**Steps Used by Oracle - Provision or Upgrade Grid Infrastructure, continued**

**Note:** For input parameter descriptions and defaults, see ["Parameters](#page-528-0) for Oracle - Provision or Upgrade Grid [Infrastructure"](#page-528-0) on page 530.

### How to Run this Workflow

The following instructions show you how to customize and run the Oracle - Provision or Upgrade Grid Infrastructure workflow in your environment.

The workflow provides default values for some parameters. These default values are usually sufficient for a "typical" installation. You can override the defaults by specifying parameter values in the deployment. You can also expose additional parameters in the workflow, if necessary, to accomplish more advanced scenarios. Any parameters not explicitly specified in the deployment will have the default values listed in "Parameters for Oracle - Provision or Upgrade Grid [Infrastructure"](#page-528-0) on page 530.

**Note:** Before following this procedure, review the ["Prerequisites](#page-524-0) for this Workflow" on page 525, and ensure that all requirements are satisfied.

#### **To use the Oracle - Provision or Upgrade Grid Infrastructure workflow:**

- 1. Create a deployable copy of the workflow.
- 2. Determine the values that you will specify for the parameters.

**Note:** There are no mandatory parameters required to run this workflow. All parameters are optional. You may need to expose additional parameters depending on your objectives.

See "Parameters for Oracle - Provision or Upgrade Grid [Infrastructure"](#page-528-0) on page 530 for detailed descriptions of all input parameters for this workflow, including default values.

- 3. In the workflow editor, expose any additional parameters that you need. You will specify values for those parameters when you create the deployment or at runtime.
- 4. Save the changes to the workflow (click **Save** in the lower right corner).
- 5. Create a new deployment.
- 6. On the Parameters tab, specify values (or set the type to Runtime Value) for the required parameters listed in step 2 and any additional parameters that you have exposed. You do not need to specify values for those parameters whose default values are appropriate for your environment.
- 7. On the Targets tab, specify one or more targets for this deployment.
- 8. Save the deployment (click **Save** in the lower right corner).
- 9. Run the workflow using this deployment, specifying any runtime parameters.

#### **To verify the results:**

The workflow will complete and report SUCCESS on the Console if it has run successfully. If an error occurs during workflow execution, the error is logged, and the workflow terminates in the FAILURE state. The database will be removed from the DMA environment section upon SUCCESS as well.

### Parameters for Oracle - Provision or Upgrade Grid Infrastructure

The following tables describe the required and optional input parameters for this workflow. Some of these parameters may not be initially visible in a deployment. For some parameters, if you do not specify a value for a parameter, a default value is assigned.

| <b>Parameter</b><br><b>Name</b> | <b>Example Value</b>                                          | <b>Required</b> | <b>Description</b>                                                                                                    |
|---------------------------------|---------------------------------------------------------------|-----------------|----------------------------------------------------------------------------------------------------|
| ASM<br>Diskgroup<br>List        | ASMDATA(/dev/raw/raw1)                                        | optional        | A comma-separated list of the<br>diskgroups that you are creating,<br>with each diskgroup containing a<br>comma-separated list of its<br>associated disks. |
| <b>ASM</b><br>Groups            | oinstall:dba:oinstall                                         | required        | The operating system groups<br>that manage ASM. The syntax<br>is:<br>ASMGroup:ASMDBA:ASMOper                                                               |
| <b>ASM</b><br>Password          |                                                               | required        | The password for provisioning<br>an Oracle database using ASM<br>storage. The default is<br>Manager1.                                                      |
| <b>CRS</b> Base                 | /u01/app/grid                                                 | required        | The location of the Oracle Base<br>directory. This is where the<br>admin directory is located.                                                             |
| <b>CRS</b><br>Home              | /u01/app/oracle/product/<br>12.1.0/grid1                      | required        | The location where the CRS<br>software will be installed. The<br>default is:<br>/u01/app/oracle/product/<br>12.1.0/grid1                                   |
| Oracle<br>Software              | linuxamd64_12c_grid_1of2.zip,<br>linuxamd64 12c grid 2of2.zip | required        | A comma-separated list of the<br>Oracle Database software<br>(CRS) archive files (.zip or<br>.cpio.gz) $1$                                                 |

**Input Parameters Defined in this Step: Gather Parameters for Provision Grid Infrastructure**

#### **Input Parameters Defined in this Step: Gather Advanced Parameters for Provision Grid Infrastructure**

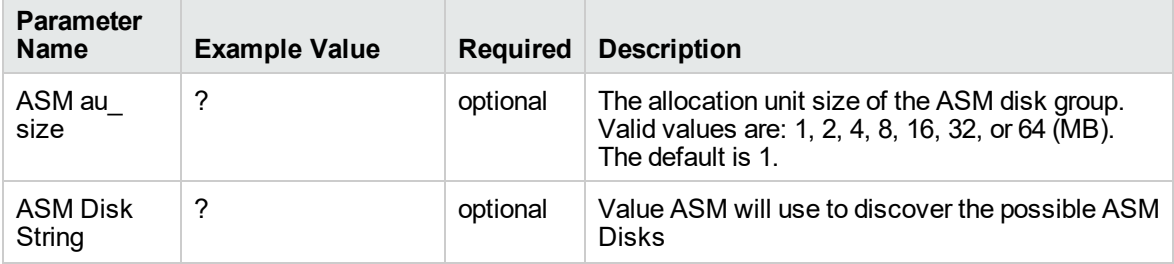

1If the files are not found on the target servers, they will be downloaded from the software repository.

#### **Input Parameters Defined in this Step: Gather Advanced Parameters for Provision Grid Infrastructure, continued**

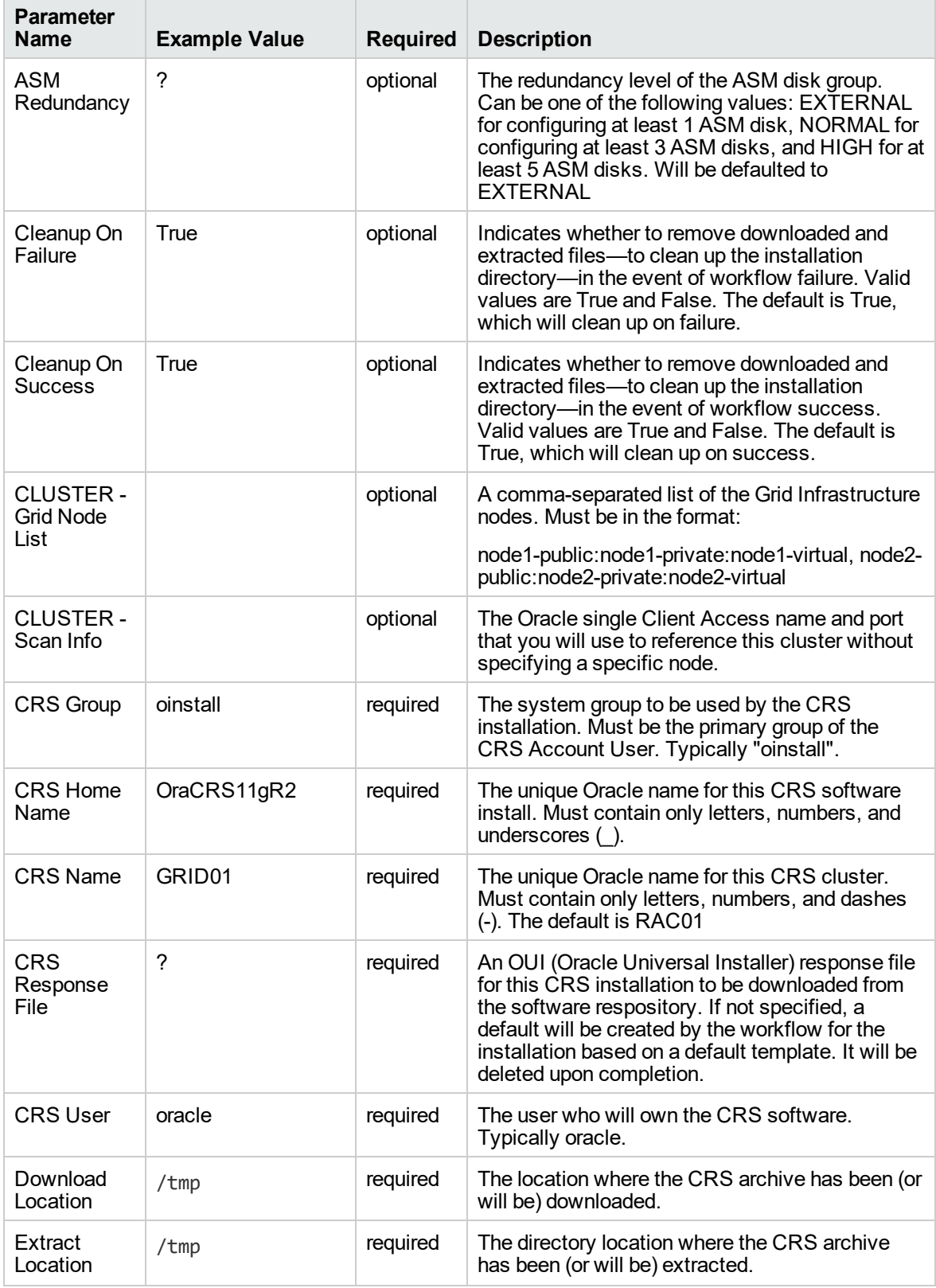

#### **Input Parameters Defined in this Step: Gather Advanced Parameters for Provision Grid Infrastructure, continued**

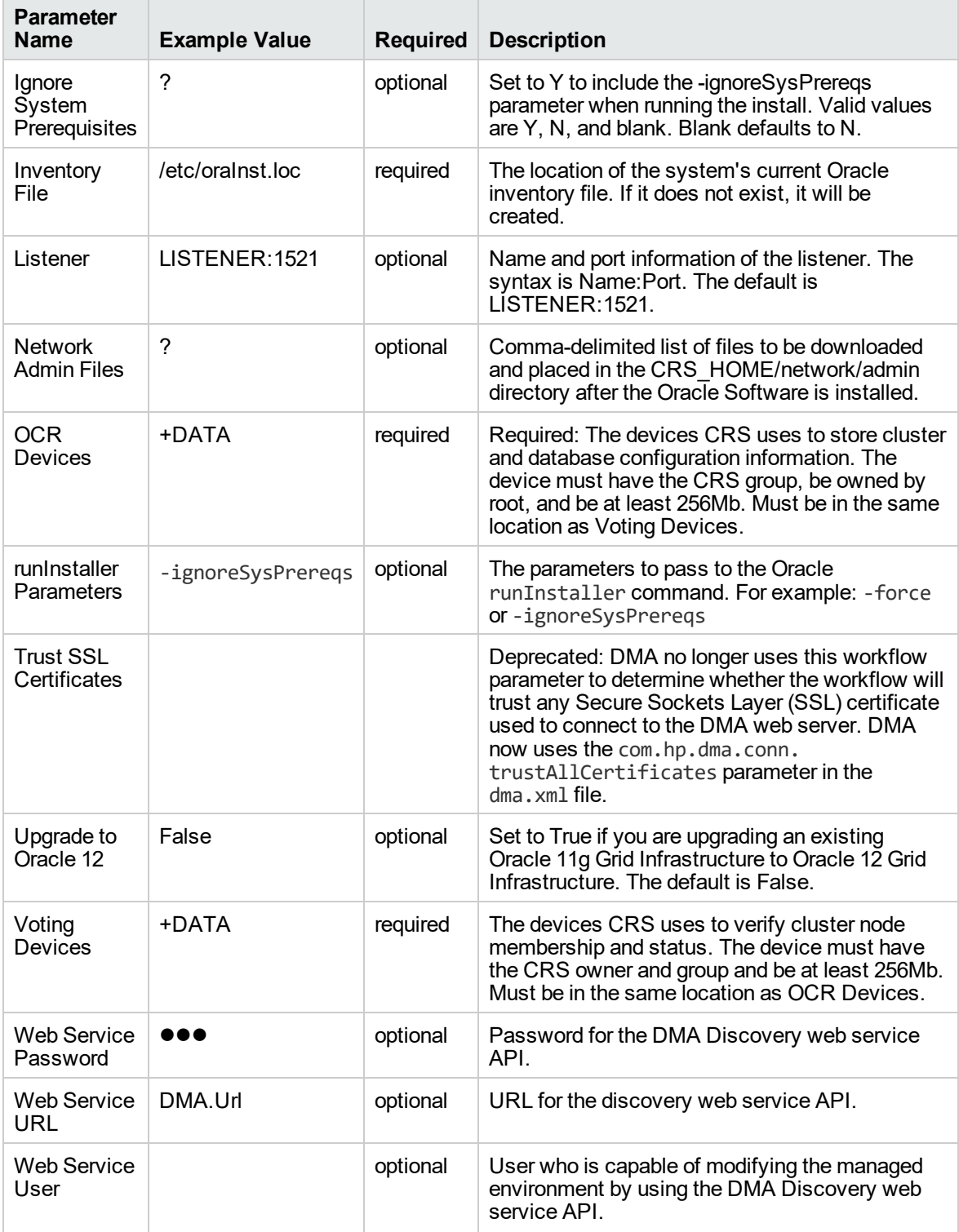
## Oracle - Provision Database Software v2

This workflow installs Oracle Database software on a server in the location specified by the Oracle Home parameter. The workflow can be customized to provision an Oracle Standalone, Grid Standalone, or CRS RAC environment.

This workflow installs Oracle Database software on a server using the runInstaller utility supplied by Oracle.

To use this workflow, you must provide the Oracle Database software in one of the following forms:

- $\bullet$  A software archive (ZIP or cpio.gz file) that exists on the software repository or on the target machine
- Unarchived files on a CD, DVD, NFS mount, or similar device

If the inventory pointer is not found, it is created.

If you do not provide a response file, a default response file is created from the response files included in the software archive. This default response file will install Oracle Database Standard Edition.

This workflow currently supports Oracle version 10.2.0.x, 11.1.0.x, 11.2.0.x, 12.1.0.x. It is supported on Oracle-supported Linux, Solaris, AIX, and HP-UX platforms.

To use this workflow in your environment, see the following information:

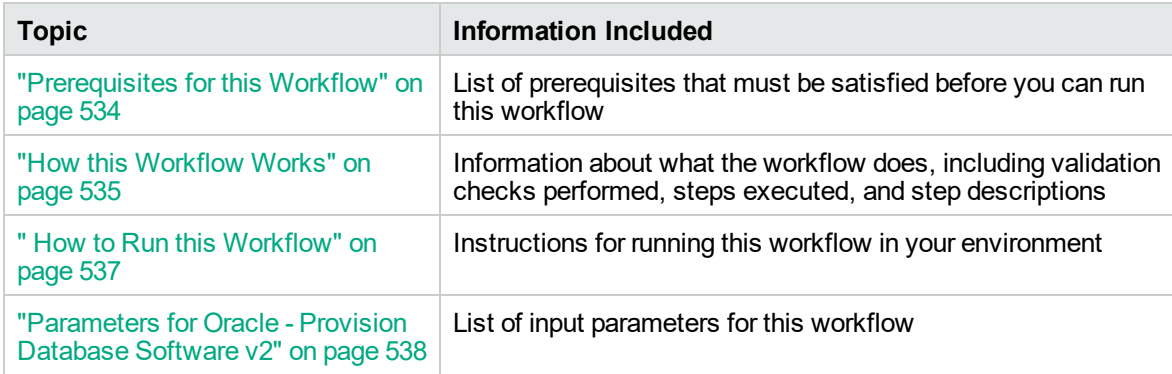

## Prerequisites for this Workflow

Before performing the procedures in this section, your environment must meet the following minimum requirements:

• A server running one of the following operating systems:

Linux (any version that is supported by Oracle and DMA)

AIX

Solaris

This server must meet the Oracle requirements for installing 12c (see Oracle [Database](http://www.oracle.com/pls/db121/homepage) Online [Documentation](http://www.oracle.com/pls/db121/homepage) 12c Release 1 (12.1) for more information).

- A raw disk (or disks) available to be mounted and used by Oracle ASM. The device cannot be formatted, but it may be partitioned.
- Storage:

A staging directory with 8 gigabytes available to unzip the Oracle Grid Infrastructure and Oracle Database binaries.

For ASM disks, a minimum of 5 gigabytes combined for logical storage (more may be required for your environment).

A minimum of 30 gigabytes on the partition to install Oracle Grid Infrastructure and Oracle Database Homes (more may be required for your environment).

• Licenses for Oracle Database and DMA.

For more information about prerequisites for Oracle database, refer to the Oracle [Server](https://docs.oracle.com/en/) [Documentation](https://docs.oracle.com/en/).

## How this Workflow Works

This workflow performs the following actions:

Installs Oracle Database software on a server in the location specified by the Oracle Home parameter. The workflow can be customized to provision an Oracle Standalone, Grid Standalone, or CRS RAC environment.

### **Steps Executed by the Workflow**

The Oracle - Provision Database Software v2 workflow includes the following steps. Each step must complete successfully before the next step can start. If a step fails, the workflow reports a failure and all subsequent steps are skipped.

| <b>Workflow Step</b>                                                        | <b>Description</b>                                                                                                    |
|-----------------------------------------------------------------------------|----------------------------------------------------------------------------------------------------|
| <b>Gather Parameters for</b><br><b>Provision Oracle</b><br>Software         | This step validates all parameters needed for the Provision Oracle<br>Software workflow.                                                                                                    |
| Gather Advanced<br>Parameters for<br><b>Provision Oracle</b><br>Software v2 | This step gathers and validates all advanced parameters needed for the<br>Provision Oracle Software workflow.                                                                                   |
| Prepare Oracle Server                                                       | This step prepares the server wrapper for other steps to use.                                                                                                    |
| Verify Oracle Install<br>Location                                           | This step verifies oralnst.loc file and location and creates if needed.                                                                                                    |
| Parse Oracle Inventory                                                      | This step parses the Oracle inventory files that exists, or else it forwards<br>the inventory information.                                                                                      |
|                                                                             | • If the inventory pointer files are specified and exist, parse these files<br>extracting the contents.                                                                                         |
|                                                                             | • If and inventory file is specified and does not exist, ensure a valid<br>specification.                                                                                                    |
|                                                                             | If no inventory file is specified, assign the appropriate default.                                                                                                    |
| <b>Validate Provision</b><br>Oracle Software v2                             | This step validates all parameters needed for the Provision Oracle<br>Software workflow.                                                                                                    |
| Change File Owner and<br>Group                                              | This step changes the ownership and group of each supplied files. A<br>warning is issued for files that are not found.                                                                          |
| <b>Download Software</b>                                                    | This step automates the transfer of files from the HP SA Software Library<br>to individual managed servers for use in downstream workflow steps.<br>Verifies checksum of each file transferred. |
| Setup Standby Redo<br>Logs on Primary<br>Database                           | This step creates the standby redo logs on the primary database needed<br>for Data Guard to successfully synchronize databases.                                                                 |
| Uncompress Archive<br><b>Files</b>                                          | This step unzips the "zip" archives or gunzip/unarchive cpio.gz files.                                                                                                    |

**Steps Used by Oracle - Provision Database Software v2**

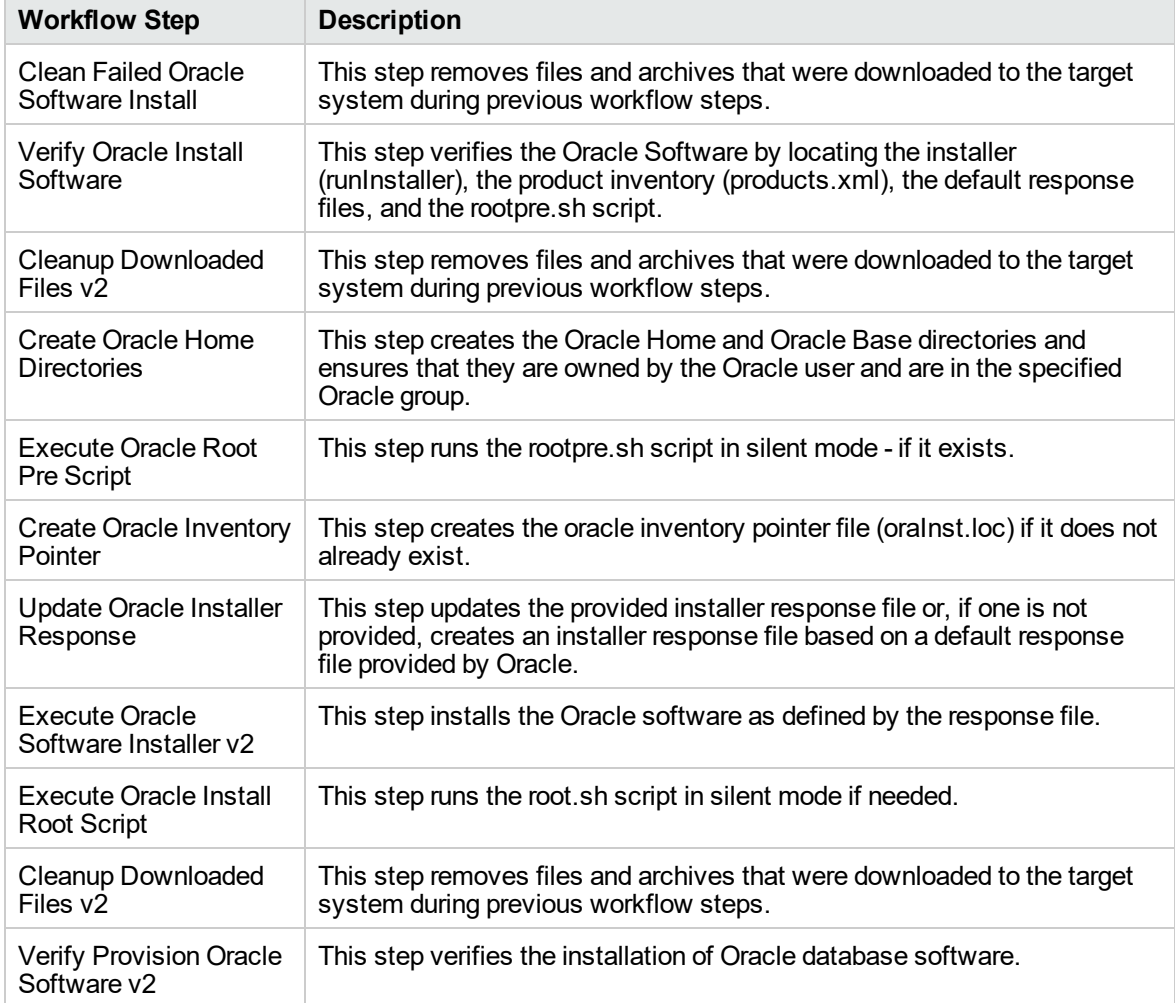

### **Steps Used by Oracle - Provision Database Software v2, continued**

**Note:** For input parameter descriptions and defaults, see ["Parameters](#page-536-0) for Oracle - Provision [Database](#page-536-0) Software v2" on page 538.

## How to Run this Workflow

The following instructions show you how to customize and run the Oracle - Provision Database Software v2 workflow in your environment.

The workflow provides default values for some parameters. These default values are usually sufficient for a "typical" installation. You can override the defaults by specifying parameter values in the deployment. You can also expose additional parameters in the workflow, if necessary, to accomplish more advanced scenarios. Any parameters not explicitly specified in the deployment will have the default values listed in ["Parameters](#page-536-0) for Oracle - Provision Database Software v2" on page 538.

**Note:** Before following this procedure, review the ["Prerequisites](#page-532-0) for this Workflow" on page 534, and ensure that all requirements are satisfied.

### **To use the Oracle - Provision Database Software v2 workflow:**

- 1. Create a deployable copy of the workflow.
- 2. Determine the values that you will specify for the parameters.

**Note:** There are no mandatory parameters required to run this workflow. All parameters are optional. You may need to expose additional parameters depending on your objectives.

See ["Parameters](#page-536-0) for Oracle - Provision Database Software v2" on page 538 for detailed descriptions of all input parameters for this workflow, including default values.

- 3. In the workflow editor, expose any additional parameters that you need. You will specify values for those parameters when you create the deployment or at runtime.
- 4. Save the changes to the workflow (click **Save** in the lower right corner).
- 5. Create a new deployment.
- 6. On the Parameters tab, specify values (or set the type to Runtime Value) for the required parameters listed in step 2 and any additional parameters that you have exposed. You do not need to specify values for those parameters whose default values are appropriate for your environment.
- 7. On the Targets tab, specify one or more targets for this deployment.
- 8. Save the deployment (click **Save** in the lower right corner).
- 9. Run the workflow using this deployment, specifying any runtime parameters.

#### **To verify the results:**

The workflow will complete and report SUCCESS on the Console if it has run successfully. If an error occurs during workflow execution, the error is logged, and the workflow terminates in the FAILURE state. The database will be removed from the DMA environment section upon SUCCESS as well.

## Parameters for Oracle - Provision Database Software v2

The following tables describe the required and optional input parameters for this workflow. Some of these parameters may not be initially visible in a deployment. For some parameters, if you do not specify a value for a parameter, a default value is assigned.

| <b>Parameter</b><br><b>Name</b> | <b>Example Value</b>                                                                 | <b>Required</b> | <b>Description</b>                                                                                                    |
|---------------------------------|--------------------------------------------------------------------------------------|-----------------|----------------------------------------------------------------------------------------------------|
| Oracle<br>Account               | Maximum Availability                                                                 | optional        | Required only if inventory<br>does not exist. The Oracle<br>user that will own the Oracle<br>Home.                                                                                                    |
| Oracle<br>Base                  | /u01/app/oracle                                                                      | required        | The fully-qualified path to the<br>Oracle base directory where<br>the admin directories will be<br>located.                                                                                                    |
| Oracle<br>Home                  | /u01/app/oracle/product/11.2.0/dbhome<br>1                                           | required        | Fully-qualified path name<br>where the Oracle Home will<br>be created. If the specified<br>directory does not exist, it will<br>be created.                                                                                                    |
| Oracle<br>Software              | p10404530 112030 Linux-x86-64<br>1of7.zip,p10404530 112030 Linux-x86-<br>64 2of7.zip | required        | Comma-separated list of<br>relative or fully-qualified path<br>names of the Oracle<br>Database software archive<br>files. If a fully-qualified path<br>name points to a file, that file<br>is expected to be on the<br>target. If a relative path name<br>points to a file, that file will be<br>downloaded from the software<br>repository. If a fully-qualified<br>path name is a directory, the<br>software is expected to be<br>unzipped and ready to be<br>applied. |

**Input Parameters Defined in this Step: Gather Parameters for Provision Oracle Software**

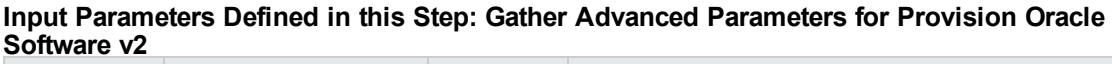

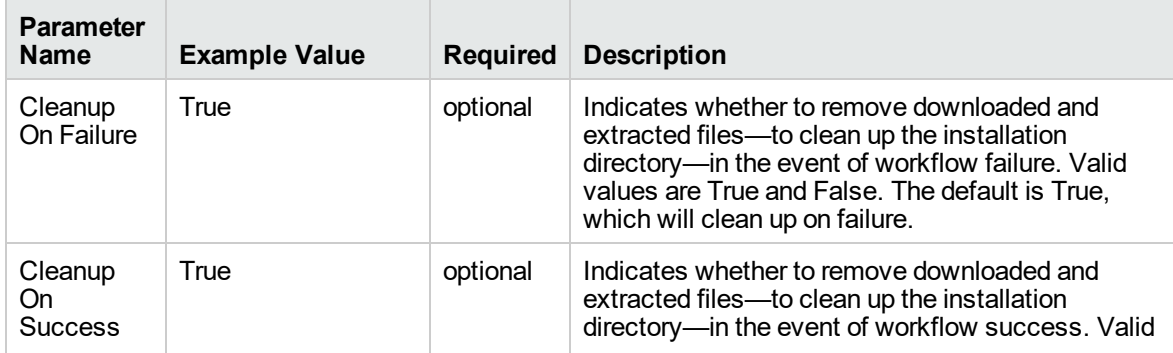

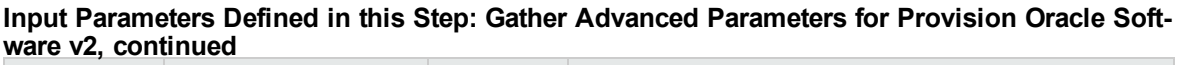

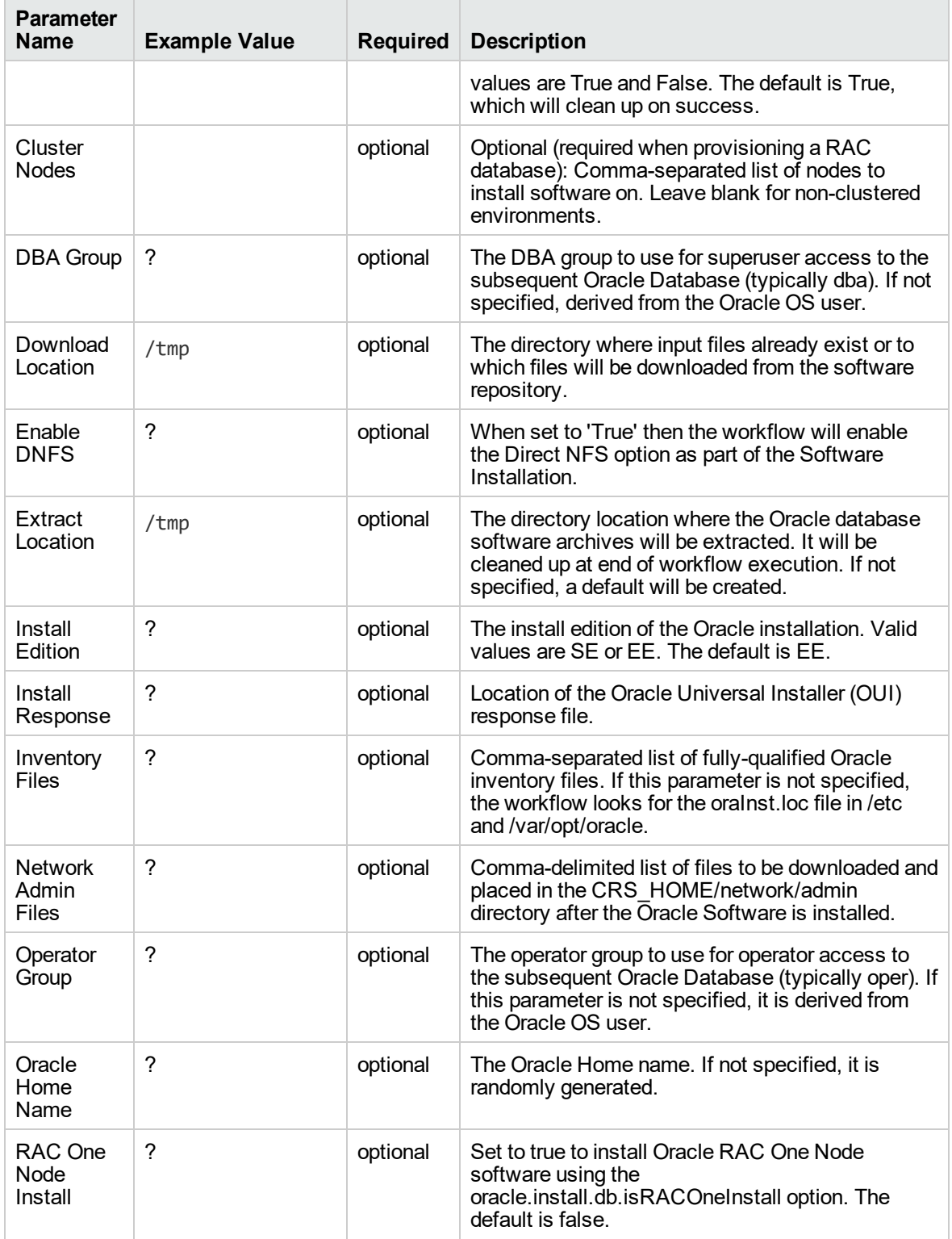

runInstaller Parameters

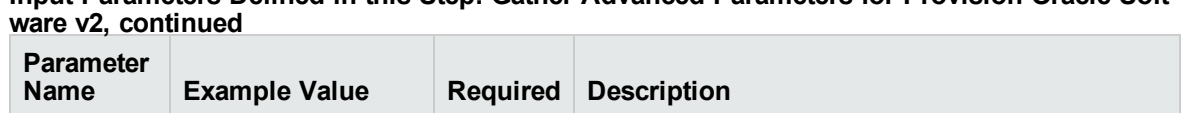

-ignoreSysPrereqs optional The parameters to pass to the Oracle

-ignoreSysPrereqs1

runInstaller command. For example: -force or

# **Input Parameters Defined in this Step: Gather Advanced Parameters for Provision Oracle Soft-**

1This parameter is hidden by default and must be exposed when you make a copy of the workflow.

## Oracle - Provision Database v3

This workflow installs Oracle Database software on a server in the location specified by the Oracle Home parameter. The workflow can be customized to provision an Oracle Standalone, Grid Standalone, or CRS RAC environment.

This workflow installs Oracle Database software on a server using the runInstaller utility supplied by Oracle.

To use this workflow, you must provide the Oracle Database software in one of the following forms:

- $\bullet$  A software archive (ZIP or cpio.gz file) that exists on the software repository or on the target machine
- Unarchived files on a CD, DVD, NFS mount, or similar device

If the inventory pointer is not found, it is created.

If you do not provide a response file, a default response file is created from the response files included in the software archive. This default response file will install Oracle Database Standard Edition.

This workflow currently supports Oracle version 10.2.0.x, 11.1.0.x, 11.2.0.x, 12.1.0.x. It is supported on Oracle-supported Linux, Solaris, AIX, and HP-UX platforms.

To use this workflow in your environment, see the following information:

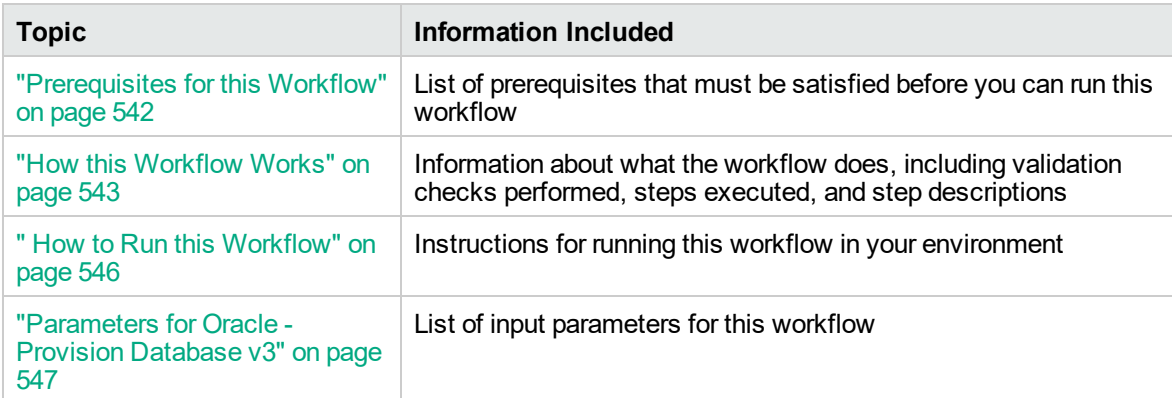

## Prerequisites for this Workflow

Before performing the procedures in this section, your environment must meet the following minimum requirements:

• A server running one of the following operating systems:

Linux (any version that is supported by Oracle and DMA)

AIX

Solaris

This server must meet the Oracle requirements for installing 12c (see Oracle [Database](http://www.oracle.com/pls/db121/homepage) Online [Documentation](http://www.oracle.com/pls/db121/homepage) 12c Release 1 (12.1) for more information).

- A raw disk (or disks) available to be mounted and used by Oracle ASM. The device cannot be formatted, but it may be partitioned.
- Storage:

A staging directory with 8 gigabytes available to unzip the Oracle Grid Infrastructure and Oracle Database binaries.

For ASM disks, a minimum of 5 gigabytes combined for logical storage (more may be required for your environment).

A minimum of 30 gigabytes on the partition to install Oracle Grid Infrastructure and Oracle Database Homes (more may be required for your environment).

- Licenses for Oracle Database and DMA.
- The ORACLE\_HOME has already been installed and is ready for the DBCA to run.

For more information about prerequisites for Oracle database, refer to the Oracle [Server](https://docs.oracle.com/en/) [Documentation](https://docs.oracle.com/en/).

### How this Workflow Works

This workflow performs the following actions:

Provisions an Oracle database on an Oracle Standalone, Grid Standalone, or CRS RAC environment.

### **Steps Executed by the Workflow**

The Oracle - Provision Database v3 workflow includes the following steps. Each step must complete successfully before the next step can start. If a step fails, the workflow reports a failure and all subsequent steps are skipped.

| <b>Workflow Step</b>                                                               | <b>Description</b>                                                                                                    |
|------------------------------------------------------------------------------------|----------------------------------------------------------------------------------------------------|
| <b>Gather Parameters</b><br>for Provision Oracle<br>Database v2                    | This step gathers and validates the parameters for the Provision an Oracle<br>Database workflow.                                                                                                    |
| <b>Gather Advanced</b><br>Parameters for<br><b>Provision Oracle</b><br>Database v4 | This step gathers and validates the optional advanced parameters for the<br>Provision an Oracle Database workflow.                                                                                                    |
| Prepare Oracle Call<br>Wrapper                                                     | This step prepares the call wrappers needed to become the owner of the<br>Oracle Database software and root. It sets the default values for call wrapper<br>and Oracle OS owner variables used in subsequent workflow steps. |
| Prepare Oracle<br>Instance                                                         | This step prepares the call wrappers needed to become the owner of the<br>Oracle Database software and root. It sets the default values for call wrapper<br>and Oracle OS owner variables used in subsequent workflow steps. |
| Validate Provision an<br>Oracle Database v4                                        | This step validates the parameters for the Provision an Oracle Database<br>workflow.                                                                                                    |
| <b>Check If Download</b><br><b>File Exists</b>                                     | This step is designed to facilitate the complicated methodologies that<br>various companies use to distribute their software bundles for installation.                                                                       |
| <b>Verify DBCA</b><br>Response v2                                                  | This step creates or verifies a DBCA response file. If the response file does<br>not exist, a generic response file is created.                                                                                              |
| Open File<br>Permission                                                            | This step opens the file permission to ensure read/write for all.                                                                                                    |
| <b>Download Software</b>                                                           | This step automates the transfer of files from the HP SA Software Library to<br>individual managed servers for use in downstream workflow steps. Verifies<br>checksum of each file transferred.                              |
| Verify Listener v2                                                                 | This step verifies the following:                                                                                                    |
|                                                                                    | The listener is already created<br>$\bullet$                                                                                                    |
|                                                                                    | The Oracle version is 11.2.0.1 or above.                                                                                                    |
|                                                                                    | If CRS is already set up (the listener is already created), subsequent<br>steps that run netca will not be executed.                                                                                                    |
| <b>Run DBCA</b>                                                                    | This step runs Oracle's Database Configuration Assistant (DBCA) with the<br>supplied response file.                                                                                                    |

**Steps Used by Oracle - Provision Database v3**

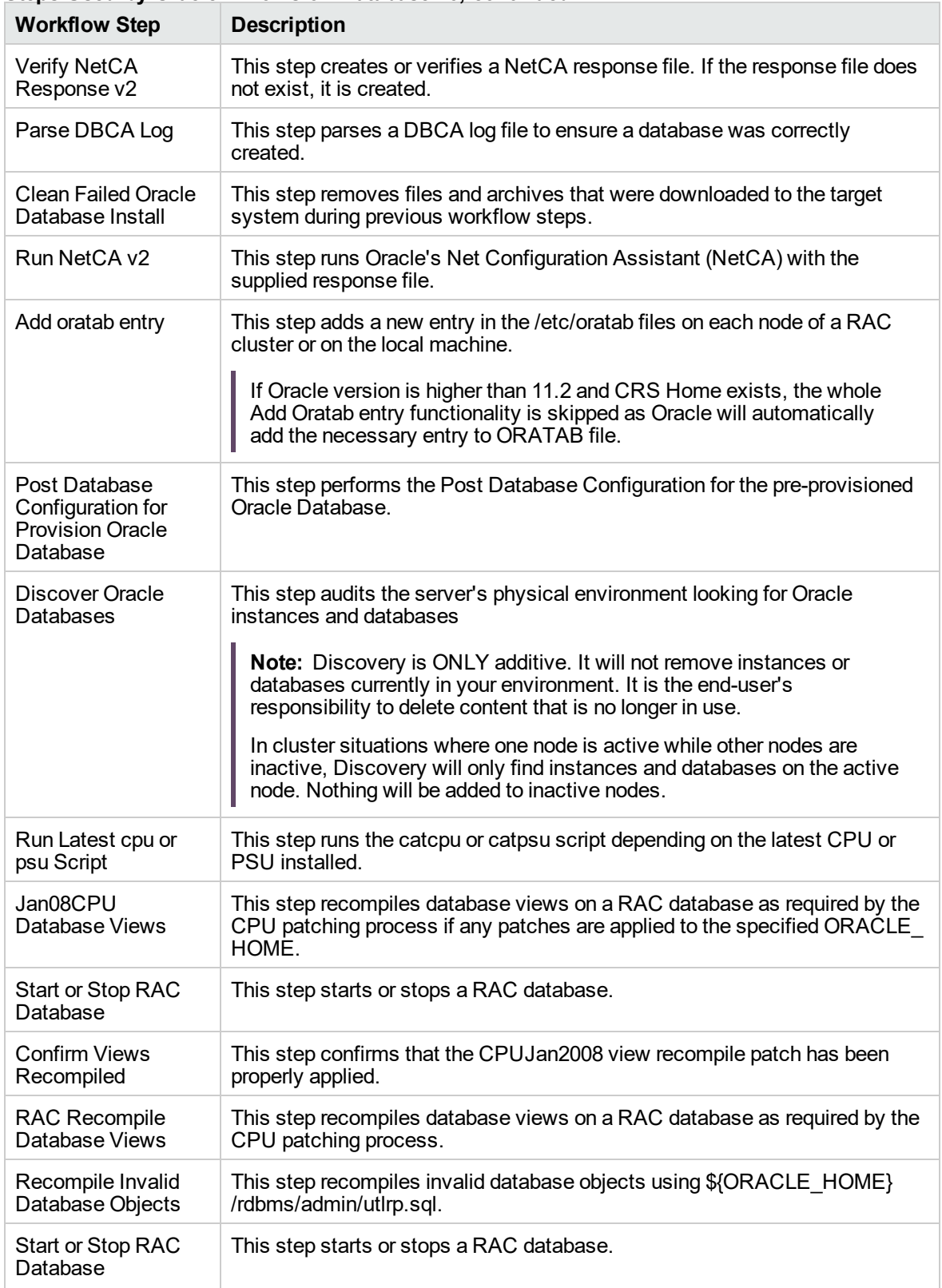

### **Steps Used by Oracle - Provision Database v3, continued**

**Note:** For input parameter descriptions and defaults, see ["Parameters](#page-545-0) for Oracle - Provision [Database](#page-545-0) v3" on page 547.

## How to Run this Workflow

The following instructions show you how to customize and run the Oracle - Provision Database v3 workflow in your environment.

The workflow provides default values for some parameters. These default values are usually sufficient for a "typical" installation. You can override the defaults by specifying parameter values in the deployment. You can also expose additional parameters in the workflow, if necessary, to accomplish more advanced scenarios. Any parameters not explicitly specified in the deployment will have the default values listed in ["Parameters](#page-545-0) for Oracle - Provision Database v3" on page 547.

**Note:** Before following this procedure, review the ["Prerequisites](#page-540-0) for this Workflow" on page 542, and ensure that all requirements are satisfied.

### **To use the Oracle - Provision Database Software v2 workflow:**

- 1. Create a deployable copy of the workflow.
- 2. Determine the values that you will specify for the parameters.

**Note:** There are no mandatory parameters required to run this workflow. All parameters are optional. You may need to expose additional parameters depending on your objectives.

See ["Parameters](#page-545-0) for Oracle - Provision Database v3" on page 547 for detailed descriptions of all input parameters for this workflow, including default values.

- 3. In the workflow editor, expose any additional parameters that you need. You will specify values for those parameters when you create the deployment or at runtime.
- 4. Save the changes to the workflow (click **Save** in the lower right corner).
- 5. Create a new deployment.
- 6. On the Parameters tab, specify values (or set the type to Runtime Value) for the required parameters listed in step 2 and any additional parameters that you have exposed. You do not need to specify values for those parameters whose default values are appropriate for your environment.
- 7. On the Targets tab, specify one or more targets for this deployment.
- 8. Save the deployment (click **Save** in the lower right corner).
- 9. Run the workflow using this deployment, specifying any runtime parameters.

#### **To verify the results:**

The workflow will complete and report SUCCESS on the Console if it has run successfully. If an error occurs during workflow execution, the error is logged, and the workflow terminates in the FAILURE state. The database will be removed from the DMA environment section upon SUCCESS as well.

## Parameters for Oracle - Provision Database v3

The following tables describe the required and optional input parameters for this workflow. Some of these parameters may not be initially visible in a deployment. For some parameters, if you do not specify a value for a parameter, a default value is assigned.

| <b>Parameter</b><br>Name         | <b>Example Value</b>                                                                                                    | <b>Required</b> | <b>Description</b>                                                                                                    |
|----------------------------------|----------------------------------------------------------------------------------------------------|-----------------|----------------------------------------------------------------------------------------------------|
| Database<br>Name                 | orca                                                                                                    | required        | The name of the database to<br>provision.                                                                                                    |
| Datafile<br>Location             | +ASMDATA<br>Use a plus sign $(+)$ followed by the same<br>value as the ASM Diskgroup List<br>parameter for the Oracle - Provision or<br>Upgrade Grid Infrastructure deployment.    | required        | The database file locations.                                                                                                    |
| Oracle<br>Account                | oracle<br>Use the same value specified for the<br>Oracle Account parameter for the Oracle<br>- Provision Database Software<br>deployment.                                          | optional        | Required only if inventory<br>does not exist. The Oracle<br>user that will own the Oracle<br>Home.                                                                                                    |
| Oracle Base                      | /u01/app/oracle/product/<br>12.1.0/dbhome 1<br>Use the same value specified for the<br>Oracle Base parameter for the Oracle -<br><b>Provision Database Software</b><br>deployment. | required        | The fully-qualified path to the<br>Oracle base directory where<br>the admin directories are<br>located.                                                                                                    |
| Oracle<br>Home                   | /u01/app/oracle<br>Use the same value specified for the<br>Oracle Base parameter for the Oracle -<br><b>Provision Database Software</b><br>deployment.                             | optional        | The Oracle Home to use if<br>more than one Oracle Home<br>exists in the inventory files.                                                                                                    |
| <b>Trust SSL</b><br>Certificates |                                                                                                    |                 | Deprecated: DMA no longer<br>uses this workflow parameter<br>to determine whether the<br>workflow will trust any<br>Secure Sockets Layer (SSL)<br>certificate used to connect to<br>the DMA web server. DMA<br>now uses the<br>com.hp.dma.conn.<br>trustAllCertificates<br>parameter in the dma. xml file. |
| Web<br>Service<br>Password       |                                                                                                    | required        | Password for the DMA<br>Discovery web service API.                                                                                                    |
| Web                              | DMA.Url                                                                                                    | optional        | URL for the discovery web                                                                                                    |

**Input Parameters Defined in this Step: Gather Parameters for Provision Oracle Database v2**

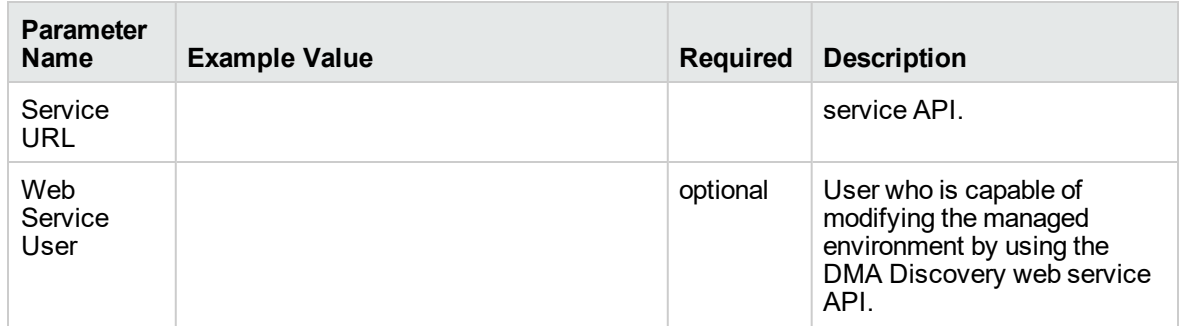

### **Input Parameters Defined in this Step: Gather Parameters for Provision Oracle Database v2, continued**

#### **Input Parameters Defined in this Step: Gather Advanced Parameters for Provision Oracle Database v4**

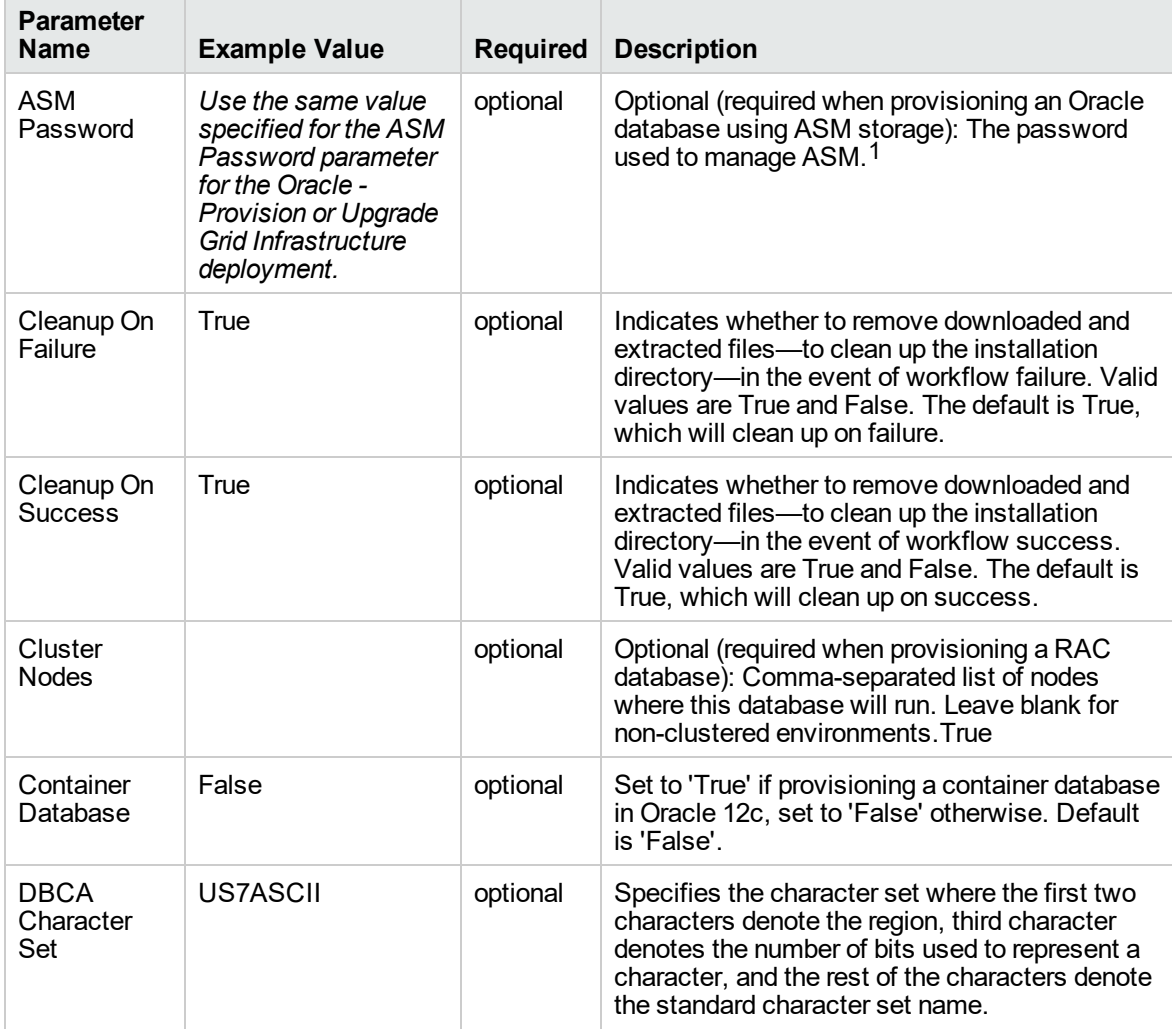

1This parameter is hidden by default and must be exposed when you make a copy of the workflow.

### **Input Parameters Defined in this Step: Gather Advanced Parameters for Provision Oracle Database v4, continued**

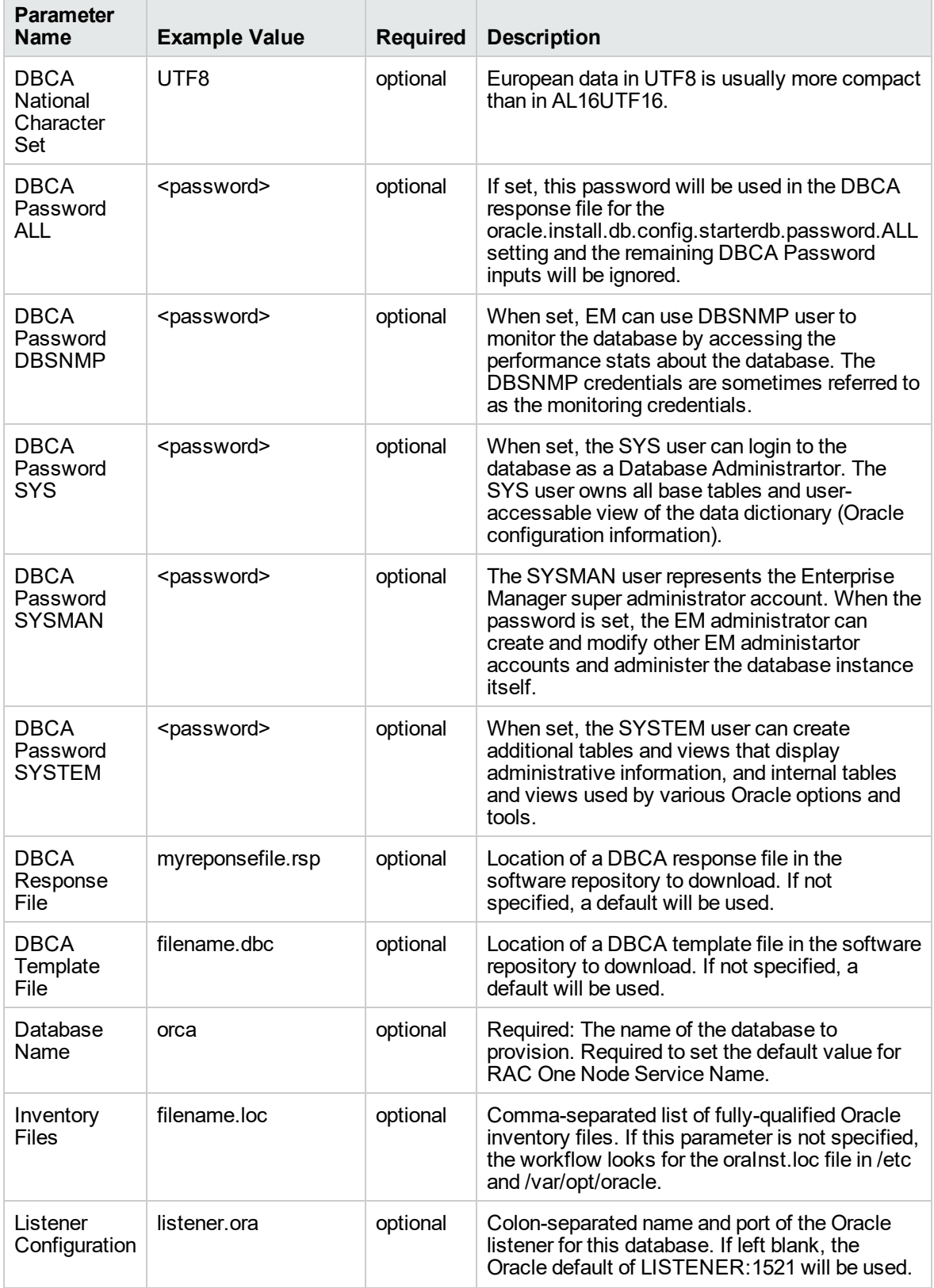

### **Input Parameters Defined in this Step: Gather Advanced Parameters for Provision Oracle Database v4, continued**

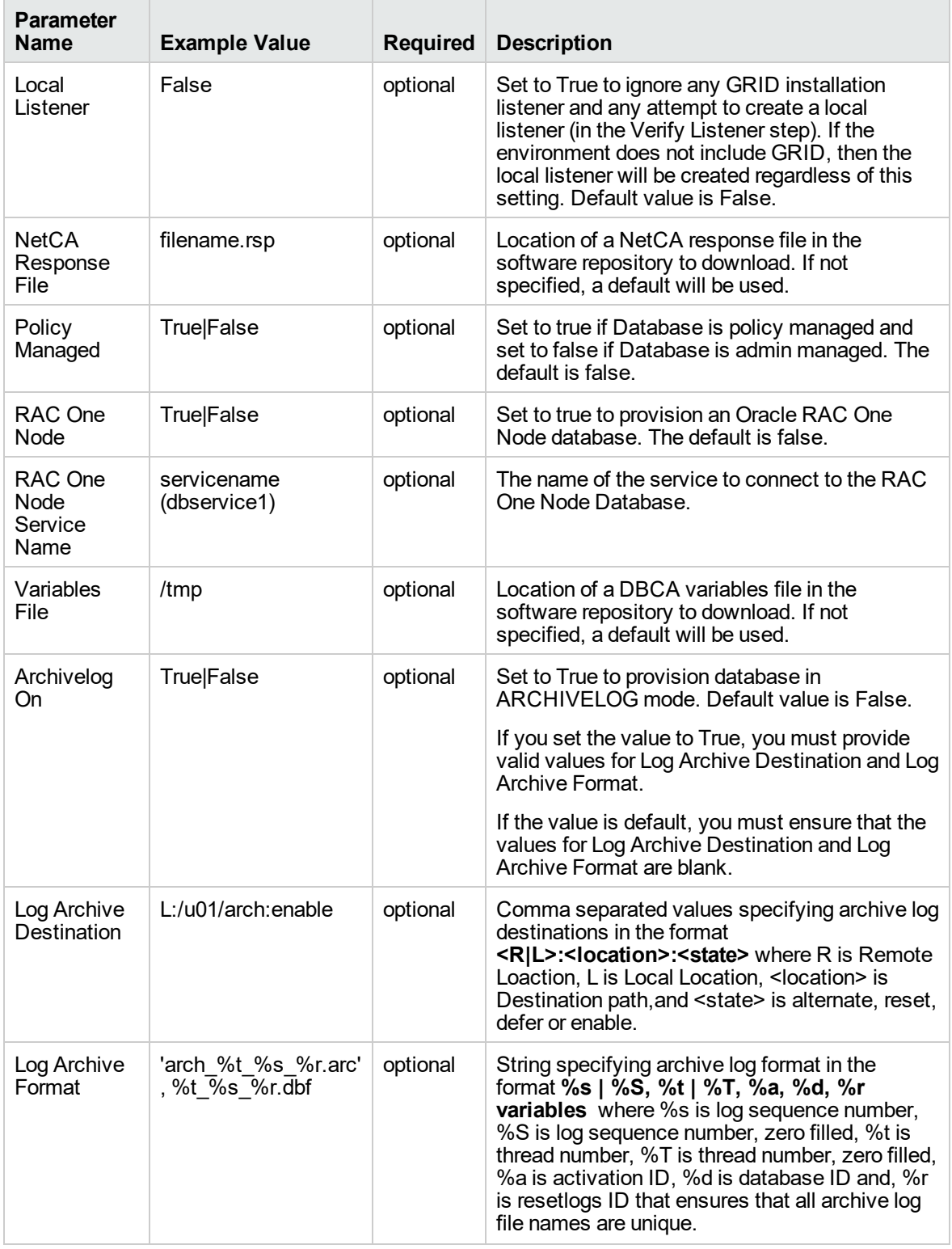

# Provisioning RAC

This section describes how to use Database and Middleware Automation (DMA) to create a repeatable, standardized "gold image" for provisioning an Oracle Grid Cluster Ready Services (CRS), Automatic Storage Management (ASM), and Real Application Clusters (RAC) database. The following provisioning workflows are available:

- "Oracle Provision or Upgrade Grid [Infrastructure"](#page-523-0) on the next page
- "Oracle Provision [Database](#page-531-0) Software v2" on page 533
- **.** "Oracle Provision [Database](#page-539-0) v3" on page 541

## What Oracle Grid infrastructure for cluster does

The Oracle Grid infrastructure for cluster allows an Oracle database to participate as a RAC database and use common ASM storage across nodes. It enables the user to use these features:

- Start automatically with the server
- Manage the configurations of the database
- Run Oracle Restart
- Use ASM
- Manage nodes in an Oracle cluster
- Manage virtual IP addresses and SCAN virtual IP addresses

## <span id="page-523-0"></span>Oracle - Provision or Upgrade Grid Infrastructure

This workflow installs Oracle Grid Infrastructure for a Standalone Server or for a Clustered environment. Once provisioned, the installed Grid Infrastructure provides the following:

- Oracle Cluster services (SCAN, VIPs, etc.)
- Oracle Restart services
- The Oracle Listener
- ASM storage to databases provisioned on the server

This workflow is designed to run for Oracle 11.2.0.x and 12.1.0.x. It is currently supported on Oraclesupported Linux, Solaris, and AIX platforms.

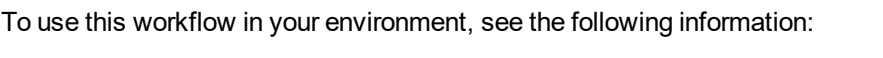

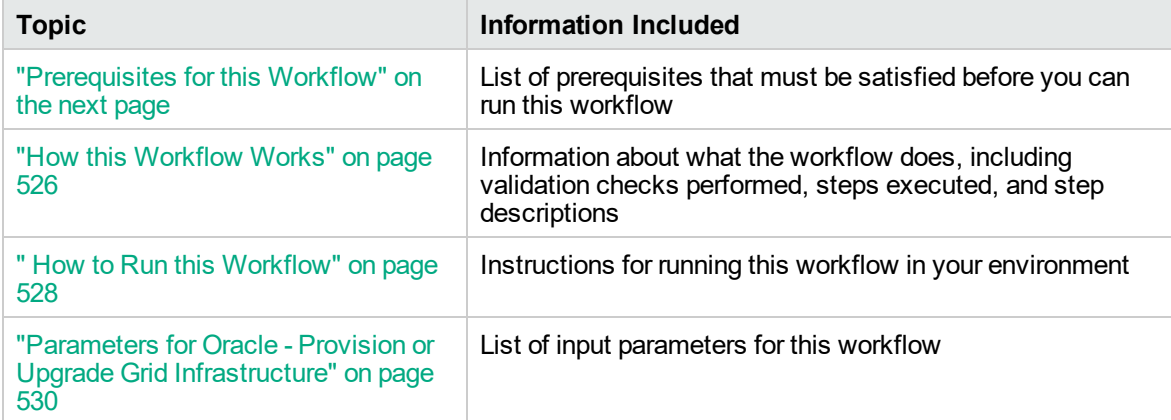

## <span id="page-524-0"></span>Prerequisites for this Workflow

Before performing the procedures in this section, your environment must meet the following minimum requirements:

• A server running one of the following operating systems:

Linux (any version that is supported by Oracle and DMA)

AIX

Solaris

This server must meet the Oracle requirements for installing 12c (see Oracle [Database](http://www.oracle.com/pls/db121/homepage) Online [Documentation](http://www.oracle.com/pls/db121/homepage) 12c Release 1 (12.1) for more information).

- A raw disk (or disks) available to be mounted and used by Oracle ASM. The device cannot be formatted, but it may be partitioned.
- Storage:

A staging directory with 8 gigabytes available to unzip the Oracle Grid Infrastructure and Oracle Database binaries.

For ASM disks, a minimum of 5 gigabytes combined for logical storage (more may be required for your environment).

A minimum of 30 gigabytes on the partition to install Oracle Grid Infrastructure and Oracle Database Homes (more may be required for your environment).

• Licenses for Oracle Database and DMA.

For more information about prerequisites for Oracle database, refer to the Oracle [Server](https://docs.oracle.com/en/) [Documentation](https://docs.oracle.com/en/).

### <span id="page-525-0"></span>How this Workflow Works

This workflow performs the following actions:

Installs Oracle Grid Infrastructure for a Standalone Server or for a Clustered environment.

### **Steps Executed by the Workflow**

The Oracle - Provision or Upgrade Grid Infrastructure workflow includes the following steps. Each step must complete successfully before the next step can start. If a step fails, the workflow reports a failure and all subsequent steps are skipped.

| <b>Workflow Step</b>                                                                | <b>Description</b>                                                                                                    |
|-------------------------------------------------------------------------------------|----------------------------------------------------------------------------------------------------|
| <b>Gather Parameters for</b><br><b>Provision Grid</b><br>Infrastructure             | This step gathers and validates the parameters for the Provision Oracle<br>Grid Infrastructure workflow.                                                                                        |
| <b>Gather Advanced</b><br>Parameters for<br><b>Provision Grid</b><br>Infrastructure | This step gathers and validates the advanced parameters for the<br>Provision Grid Infrastructure workflow.                                                                                      |
| Parse Oracle Inventory                                                              | This step parses the Oracle inventory files that exists, or else it forwards<br>the inventory information.                                                                                      |
|                                                                                     | • If the inventory pointer files are specified and exist, parse these files<br>extracting the contents.                                                                                         |
|                                                                                     | If and inventory file is specified and does not exist, ensure a valid<br>$\bullet$<br>specification.                                                                                            |
|                                                                                     | If no inventory file is specified, assign the appropriate default.                                                                                                    |
| <b>Validate Provision</b><br><b>Oracle Grid</b><br>Infrastructure<br>Parameters v2  | This step gathers and validates the parameters for the Provision Oracle<br>Grid Infrastructure for Standalone Server workflow.                                                                  |
| Decompress Archive<br>Files v <sub>2</sub>                                          | This step unzips the "zip" archives or gunzip/unarchive cpio.gz files.                                                                                                    |
| <b>Download Software</b>                                                            | This step automates the transfer of files from the HP SA Software Library<br>to individual managed servers for use in downstream workflow steps.<br>Verifies checksum of each file transferred. |
| <b>Verify Oracle Install</b><br>Software                                            | This step verifies the Oracle Software by locating the installer<br>(runInstaller), the product inventory (products.xml), the default response<br>files, and the rootpre.sh script.             |
| Clean Failed Oracle Grid<br>Infrastructure Install                                  | This step removes files and archives that were downloaded to the target<br>system during previous workflow steps.                                                                               |
| <b>Execute Oracle Root</b><br>Pre Script                                            | This step runs the rootpre.sh script in silent mode - if it exists.                                                                                                    |
| Cleanup Downloaded<br>Files v <sub>2</sub>                                          | This step removes files and archives that were downloaded to the target<br>system during previous workflow steps.                                                                               |

**Steps Used by Oracle - Provision or Upgrade Grid Infrastructure**

| <b>Workflow Step</b>                                                   | <b>Description</b>                                                                                                    |
|------------------------------------------------------------------------|----------------------------------------------------------------------------------------------------|
| Run Oracle Grid<br>Infrastructure Pre-<br><b>Installation Check</b>    | This step runs the runcluvfy.sh script found in the CRS installer directory.                                                                                                    |
| Verify Oracle Grid                                                     | This step creates or verifies a response file to silently install Grid                                                                                                    |
| Infrastructure Response                                                | Infrastructure for Standalone Server. If the response file is not specified, a                                                                                                    |
| File v <sub>2</sub>                                                    | generic response file is created.                                                                                                    |
| Install Oracle Grid                                                    | This step runs the Grid installer in silent mode using the supplied                                                                                                    |
| Infrastructure                                                         | response file.                                                                                                    |
| Run Oracle Grid Root<br><b>Post Install Commands</b><br>v <sub>2</sub> | This step runs a series of commands as the root user as specified by the<br>Grid silent install output.                                                                                            |
| <b>Run Oracle Grid Post</b>                                            | This step runs a series of commands as the root user as specified by the                                                                                                    |
| Install Commands v2                                                    | Grid silent install output.                                                                                                    |
| <b>Verify Grid</b>                                                     | This step will verify the grid services are online and running if response                                                                                                    |
| Infrastructure                                                         | file was not given CRS_SWONLY parameter. Also will login to ASM and                                                                                                    |
| <b>Installation Complete</b>                                           | verify the disk group was created and online ready for database.                                                                                                    |
| Discover Oracle                                                        | This step audits the server's physical environment looking for Oracle                                                                                                    |
| <b>Databases</b>                                                       | instances and databases.                                                                                                    |
|                                                                        | Note: Discovery is ONLY additive. It will not remove instances or<br>databases currently in your environment. It is the end-user's<br>responsibility to delete content that is no longer in use.   |
|                                                                        | In cluster situations where one node is active while other nodes are<br>inactive, Discovery will only find instances and databases on the<br>active node. Nothing will be added to inactive nodes. |
| Cleanup Downloaded                                                     | This step removes files and archives that were downloaded to the target                                                                                                    |
| Files v <sub>2</sub>                                                   | system during previous workflow steps.                                                                                                    |

**Steps Used by Oracle - Provision or Upgrade Grid Infrastructure, continued**

**Note:** For input parameter descriptions and defaults, see ["Parameters](#page-528-0) for Oracle - Provision or Upgrade Grid [Infrastructure"](#page-528-0) on page 530.

## <span id="page-527-0"></span>How to Run this Workflow

The following instructions show you how to customize and run the Oracle - Provision or Upgrade Grid Infrastructure workflow in your environment.

The workflow provides default values for some parameters. These default values are usually sufficient for a "typical" installation. You can override the defaults by specifying parameter values in the deployment. You can also expose additional parameters in the workflow, if necessary, to accomplish more advanced scenarios. Any parameters not explicitly specified in the deployment will have the default values listed in "Parameters for Oracle - Provision or Upgrade Grid [Infrastructure"](#page-528-0) on page 530.

**Note:** Before following this procedure, review the ["Prerequisites](#page-524-0) for this Workflow" on page 525, and ensure that all requirements are satisfied.

### **To use the Oracle - Provision or Upgrade Grid Infrastructure workflow:**

- 1. Create a deployable copy of the workflow.
- 2. Determine the values that you will specify for the parameters.

**Note:** There are no mandatory parameters required to run this workflow. All parameters are optional. You may need to expose additional parameters depending on your objectives.

See "Parameters for Oracle - Provision or Upgrade Grid [Infrastructure"](#page-528-0) on page 530 for detailed descriptions of all input parameters for this workflow, including default values.

- 3. In the workflow editor, expose any additional parameters that you need. You will specify values for those parameters when you create the deployment or at runtime.
- 4. Save the changes to the workflow (click **Save** in the lower right corner).
- 5. Create a new deployment.
- 6. On the Parameters tab, specify values (or set the type to Runtime Value) for the required parameters listed in step 2 and any additional parameters that you have exposed. You do not need to specify values for those parameters whose default values are appropriate for your environment.
- 7. On the Targets tab, specify one or more targets for this deployment.
- 8. Save the deployment (click **Save** in the lower right corner).
- 9. Run the workflow using this deployment, specifying any runtime parameters.

### **To verify the results:**

The workflow will complete and report SUCCESS on the Console if it has run successfully. If an error occurs during workflow execution, the error is logged, and the workflow terminates in the FAILURE state. The database will be removed from the DMA environment section upon SUCCESS as well.

## <span id="page-528-0"></span>Parameters for Oracle - Provision or Upgrade Grid Infrastructure

The following tables describe the required and optional input parameters for this workflow. Some of these parameters may not be initially visible in a deployment. For some parameters, if you do not specify a value for a parameter, a default value is assigned.

| <b>Parameter</b><br><b>Name</b> | <b>Example Value</b>                                          | <b>Required</b> | <b>Description</b>                                                                                                    |
|---------------------------------|---------------------------------------------------------------|-----------------|----------------------------------------------------------------------------------------------------|
| ASM<br>Diskgroup<br>List        | ASMDATA(/dev/raw/raw1)                                        | optional        | A comma-separated list of the<br>diskgroups that you are creating,<br>with each diskgroup containing a<br>comma-separated list of its<br>associated disks. |
| <b>ASM</b><br>Groups            | oinstall:dba:oinstall                                         | required        | The operating system groups<br>that manage ASM. The syntax<br>is:<br>ASMGroup:ASMDBA:ASMOper                                                               |
| <b>ASM</b><br>Password          |                                                               | required        | The password for provisioning<br>an Oracle database using ASM<br>storage. The default is<br>Manager1.                                                      |
| <b>CRS</b> Base                 | /u01/app/grid                                                 | required        | The location of the Oracle Base<br>directory. This is where the<br>admin directory is located.                                                             |
| <b>CRS</b><br>Home              | /u01/app/oracle/product/<br>12.1.0/grid1                      | required        | The location where the CRS<br>software will be installed. The<br>default is:<br>/u01/app/oracle/product/<br>12.1.0/grid1                                   |
| Oracle<br>Software              | linuxamd64_12c_grid_1of2.zip,<br>linuxamd64_12c_grid_2of2.zip | required        | A comma-separated list of the<br>Oracle Database software<br>(CRS) archive files (.zip or<br>.cpio.gz) $1$                                                 |

**Input Parameters Defined in this Step: Gather Parameters for Provision Grid Infrastructure**

### **Input Parameters Defined in this Step: Gather Advanced Parameters for Provision Grid Infrastructure**

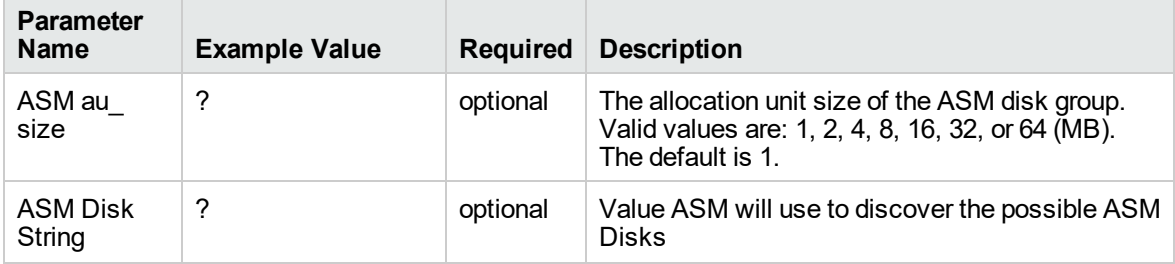

1If the files are not found on the target servers, they will be downloaded from the software repository.

### **Input Parameters Defined in this Step: Gather Advanced Parameters for Provision Grid Infrastructure, continued**

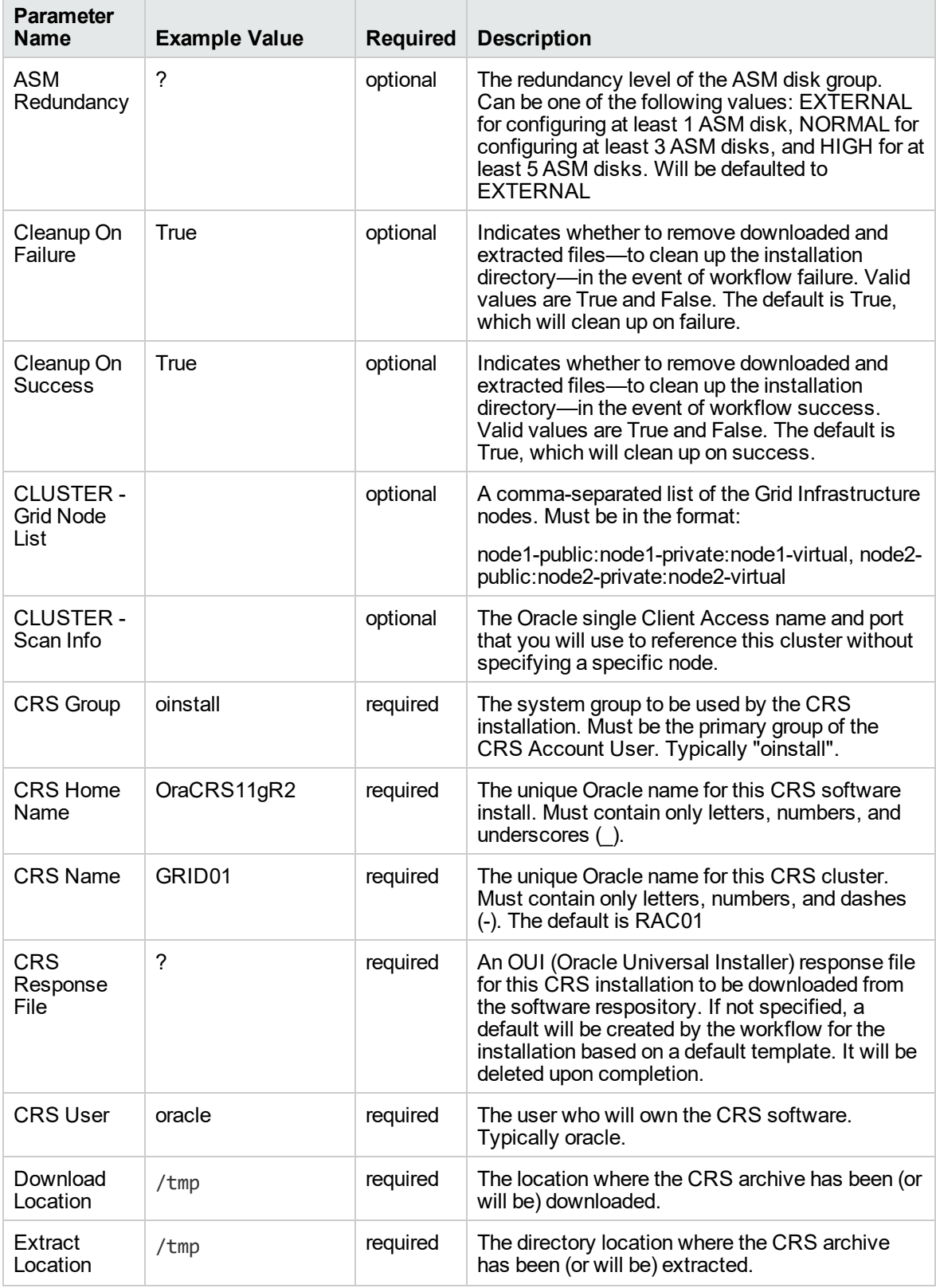

### **Input Parameters Defined in this Step: Gather Advanced Parameters for Provision Grid Infrastructure, continued**

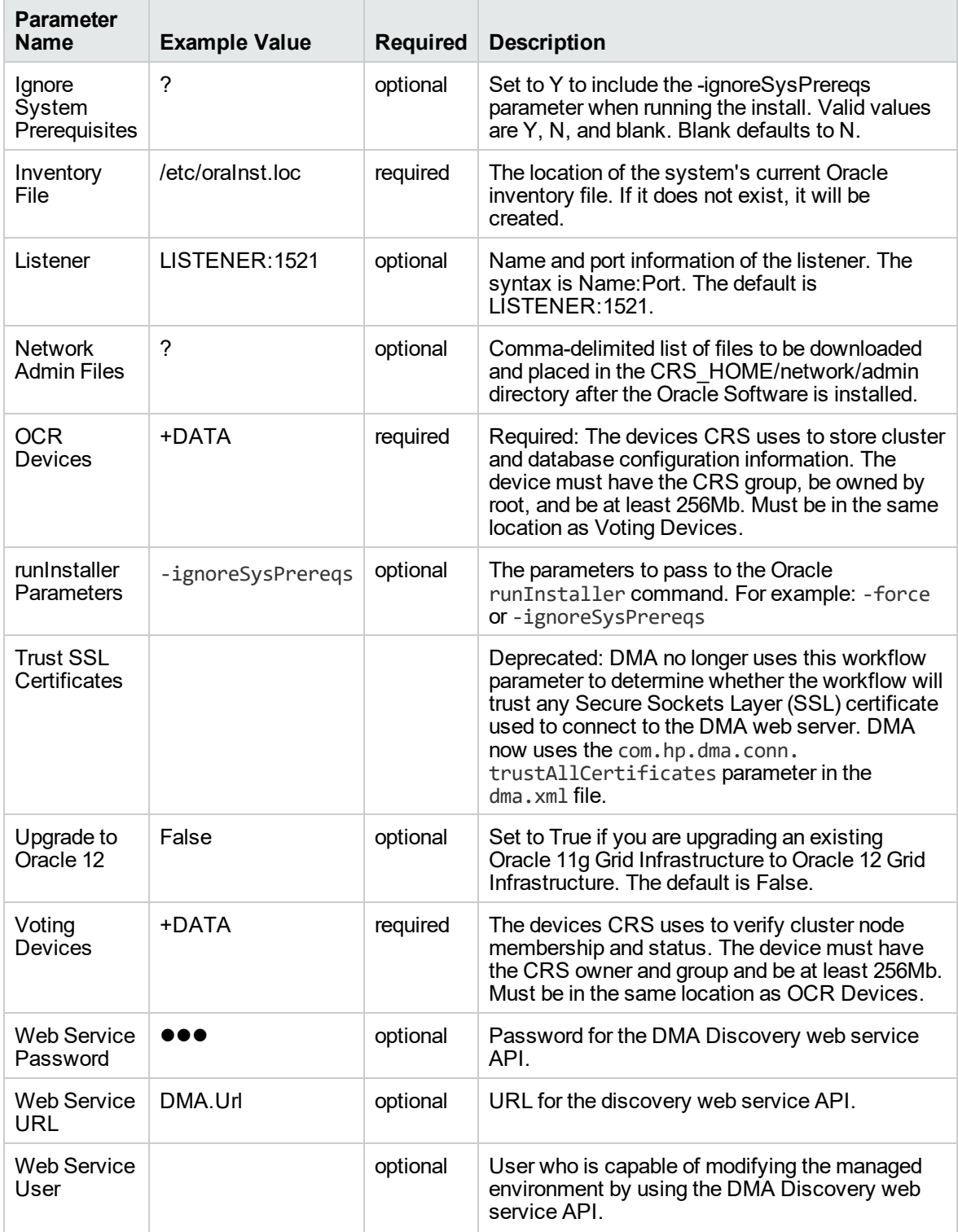

## <span id="page-531-0"></span>Oracle - Provision Database Software v2

This workflow installs Oracle Database software on a server in the location specified by the Oracle Home parameter. The workflow can be customized to provision an Oracle Standalone, Grid Standalone, or CRS RAC environment.

This workflow installs Oracle Database software on a server using the runInstaller utility supplied by Oracle.

To use this workflow, you must provide the Oracle Database software in one of the following forms:

- $\bullet$  A software archive (ZIP or cpio.gz file) that exists on the software repository or on the target machine
- Unarchived files on a CD, DVD, NFS mount, or similar device

If the inventory pointer is not found, it is created.

If you do not provide a response file, a default response file is created from the response files included in the software archive. This default response file will install Oracle Database Standard Edition.

This workflow currently supports Oracle version 10.2.0.x, 11.1.0.x, 11.2.0.x, 12.1.0.x. It is supported on Oracle-supported Linux, Solaris, AIX, and HP-UX platforms.

To use this workflow in your environment, see the following information:

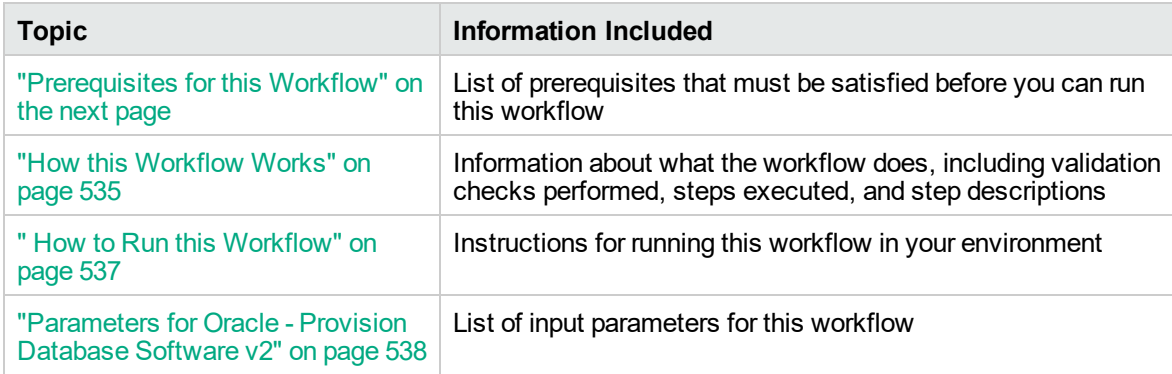

## <span id="page-532-0"></span>Prerequisites for this Workflow

Before performing the procedures in this section, your environment must meet the following minimum requirements:

• A server running one of the following operating systems:

Linux (any version that is supported by Oracle and DMA)

AIX

Solaris

This server must meet the Oracle requirements for installing 12c (see Oracle [Database](http://www.oracle.com/pls/db121/homepage) Online [Documentation](http://www.oracle.com/pls/db121/homepage) 12c Release 1 (12.1) for more information).

- A raw disk (or disks) available to be mounted and used by Oracle ASM. The device cannot be formatted, but it may be partitioned.
- Storage:

A staging directory with 8 gigabytes available to unzip the Oracle Grid Infrastructure and Oracle Database binaries.

For ASM disks, a minimum of 5 gigabytes combined for logical storage (more may be required for your environment).

A minimum of 30 gigabytes on the partition to install Oracle Grid Infrastructure and Oracle Database Homes (more may be required for your environment).

• Licenses for Oracle Database and DMA.

For more information about prerequisites for Oracle database, refer to the Oracle [Server](https://docs.oracle.com/en/) [Documentation](https://docs.oracle.com/en/).

## <span id="page-533-0"></span>How this Workflow Works

This workflow performs the following actions:

Installs Oracle Database software on a server in the location specified by the Oracle Home parameter. The workflow can be customized to provision an Oracle Standalone, Grid Standalone, or CRS RAC environment.

### **Steps Executed by the Workflow**

The Oracle - Provision Database Software v2 workflow includes the following steps. Each step must complete successfully before the next step can start. If a step fails, the workflow reports a failure and all subsequent steps are skipped.

| <b>Workflow Step</b>                                                        | <b>Description</b>                                                                                                    |
|-----------------------------------------------------------------------------|----------------------------------------------------------------------------------------------------|
| <b>Gather Parameters for</b><br><b>Provision Oracle</b><br>Software         | This step validates all parameters needed for the Provision Oracle<br>Software workflow.                                                                                                    |
| Gather Advanced<br>Parameters for<br><b>Provision Oracle</b><br>Software v2 | This step gathers and validates all advanced parameters needed for the<br>Provision Oracle Software workflow.                                                                                   |
| Prepare Oracle Server                                                       | This step prepares the server wrapper for other steps to use.                                                                                                    |
| Verify Oracle Install<br>Location                                           | This step verifies oralnst.loc file and location and creates if needed.                                                                                                    |
| Parse Oracle Inventory                                                      | This step parses the Oracle inventory files that exists, or else it forwards<br>the inventory information.                                                                                      |
|                                                                             | • If the inventory pointer files are specified and exist, parse these files<br>extracting the contents.                                                                                         |
|                                                                             | • If and inventory file is specified and does not exist, ensure a valid<br>specification.                                                                                                    |
|                                                                             | If no inventory file is specified, assign the appropriate default.                                                                                                    |
| <b>Validate Provision</b><br>Oracle Software v2                             | This step validates all parameters needed for the Provision Oracle<br>Software workflow.                                                                                                    |
| Change File Owner and<br>Group                                              | This step changes the ownership and group of each supplied files. A<br>warning is issued for files that are not found.                                                                          |
| <b>Download Software</b>                                                    | This step automates the transfer of files from the HP SA Software Library<br>to individual managed servers for use in downstream workflow steps.<br>Verifies checksum of each file transferred. |
| Setup Standby Redo<br>Logs on Primary<br>Database                           | This step creates the standby redo logs on the primary database needed<br>for Data Guard to successfully synchronize databases.                                                                 |
| Uncompress Archive<br><b>Files</b>                                          | This step unzips the "zip" archives or gunzip/unarchive cpio.gz files.                                                                                                    |

**Steps Used by Oracle - Provision Database Software v2**

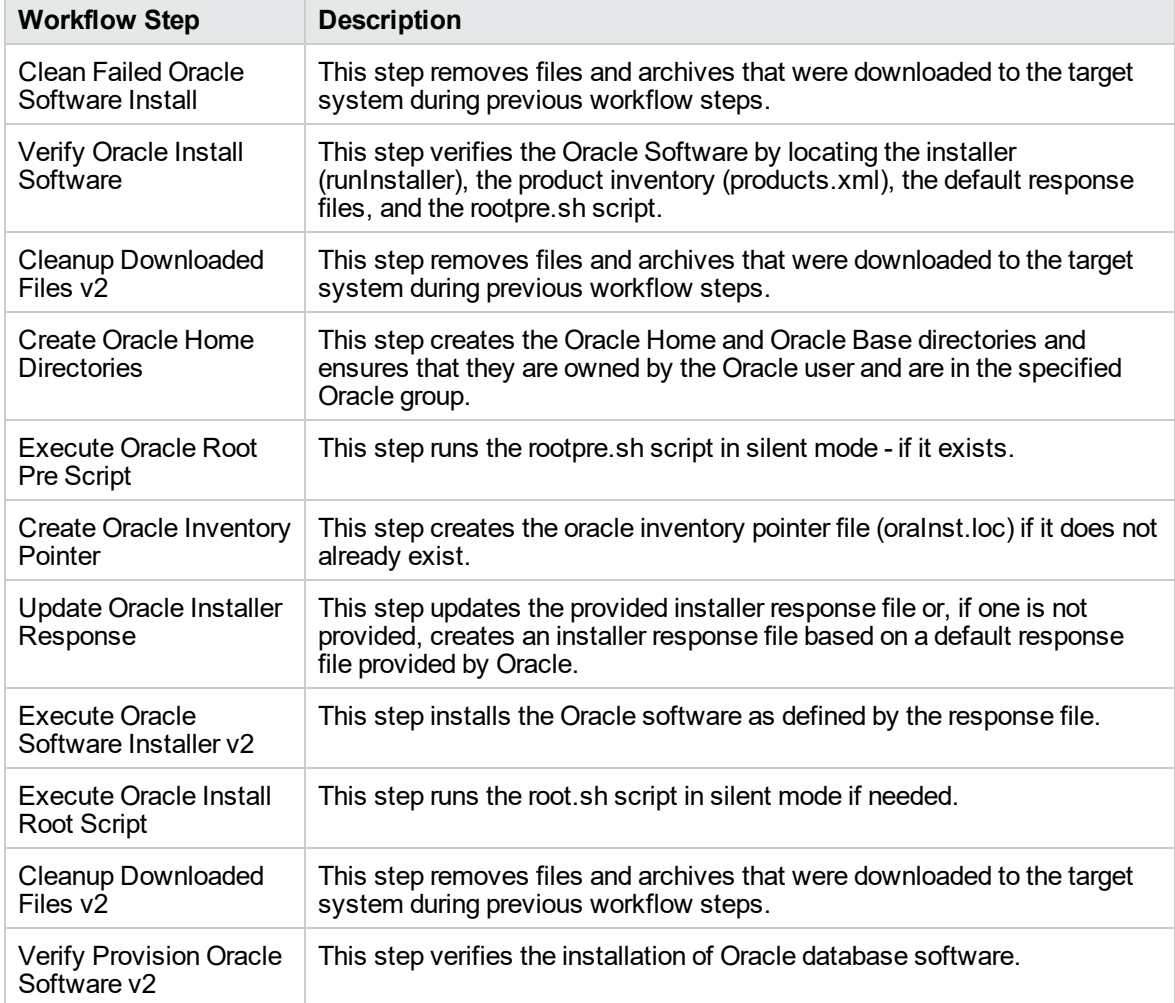

### **Steps Used by Oracle - Provision Database Software v2, continued**

**Note:** For input parameter descriptions and defaults, see ["Parameters](#page-536-0) for Oracle - Provision [Database](#page-536-0) Software v2" on page 538.

## <span id="page-535-0"></span>How to Run this Workflow

The following instructions show you how to customize and run the Oracle - Provision Database Software v2 workflow in your environment.

The workflow provides default values for some parameters. These default values are usually sufficient for a "typical" installation. You can override the defaults by specifying parameter values in the deployment. You can also expose additional parameters in the workflow, if necessary, to accomplish more advanced scenarios. Any parameters not explicitly specified in the deployment will have the default values listed in ["Parameters](#page-536-0) for Oracle - Provision Database Software v2" on the next page.

**Note:** Before following this procedure, review the ["Prerequisites](#page-532-0) for this Workflow" on page 534, and ensure that all requirements are satisfied.

### **To use the Oracle - Provision Database Software v2 workflow:**

- 1. Create a deployable copy of the workflow.
- 2. Determine the values that you will specify for the parameters.

**Note:** There are no mandatory parameters required to run this workflow. All parameters are optional. You may need to expose additional parameters depending on your objectives.

See ["Parameters](#page-536-0) for Oracle - Provision Database Software v2" on the next page for detailed descriptions of all input parameters for this workflow, including default values.

- 3. In the workflow editor, expose any additional parameters that you need. You will specify values for those parameters when you create the deployment or at runtime.
- 4. Save the changes to the workflow (click **Save** in the lower right corner).
- 5. Create a new deployment.
- 6. On the Parameters tab, specify values (or set the type to Runtime Value) for the required parameters listed in step 2 and any additional parameters that you have exposed. You do not need to specify values for those parameters whose default values are appropriate for your environment.
- 7. On the Targets tab, specify one or more targets for this deployment.
- 8. Save the deployment (click **Save** in the lower right corner).
- 9. Run the workflow using this deployment, specifying any runtime parameters.

#### **To verify the results:**

The workflow will complete and report SUCCESS on the Console if it has run successfully. If an error occurs during workflow execution, the error is logged, and the workflow terminates in the FAILURE state. The database will be removed from the DMA environment section upon SUCCESS as well.

## <span id="page-536-0"></span>Parameters for Oracle - Provision Database Software v2

The following tables describe the required and optional input parameters for this workflow. Some of these parameters may not be initially visible in a deployment. For some parameters, if you do not specify a value for a parameter, a default value is assigned.

| <b>Parameter</b><br><b>Name</b> | <b>Example Value</b>                                                                 | <b>Required</b> | <b>Description</b>                                                                                                    |
|---------------------------------|--------------------------------------------------------------------------------------|-----------------|----------------------------------------------------------------------------------------------------|
| Oracle<br>Account               | Maximum Availability                                                                 | optional        | Required only if inventory<br>does not exist. The Oracle<br>user that will own the Oracle<br>Home.                                                                                                    |
| Oracle<br>Base                  | /u01/app/oracle                                                                      | required        | The fully-qualified path to the<br>Oracle base directory where<br>the admin directories will be<br>located.                                                                                                    |
| Oracle<br>Home                  | /u01/app/oracle/product/11.2.0/dbhome<br>1                                           | required        | Fully-qualified path name<br>where the Oracle Home will<br>be created. If the specified<br>directory does not exist, it will<br>be created.                                                                                                    |
| Oracle<br>Software              | p10404530 112030 Linux-x86-64<br>1of7.zip,p10404530 112030 Linux-x86-<br>64 2of7.zip | required        | Comma-separated list of<br>relative or fully-qualified path<br>names of the Oracle<br>Database software archive<br>files. If a fully-qualified path<br>name points to a file, that file<br>is expected to be on the<br>target. If a relative path name<br>points to a file, that file will be<br>downloaded from the software<br>repository. If a fully-qualified<br>path name is a directory, the<br>software is expected to be<br>unzipped and ready to be<br>applied. |

**Input Parameters Defined in this Step: Gather Parameters for Provision Oracle Software**

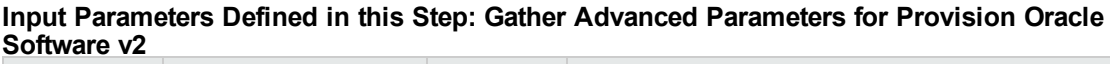

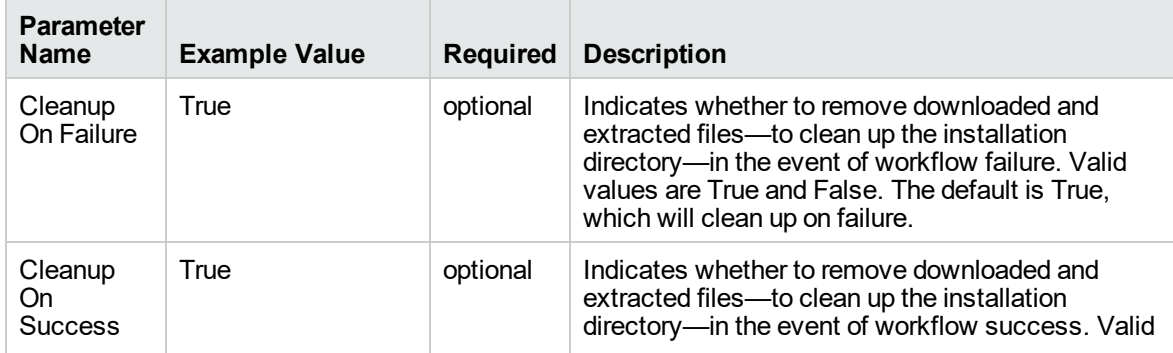

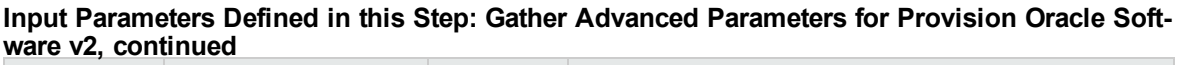

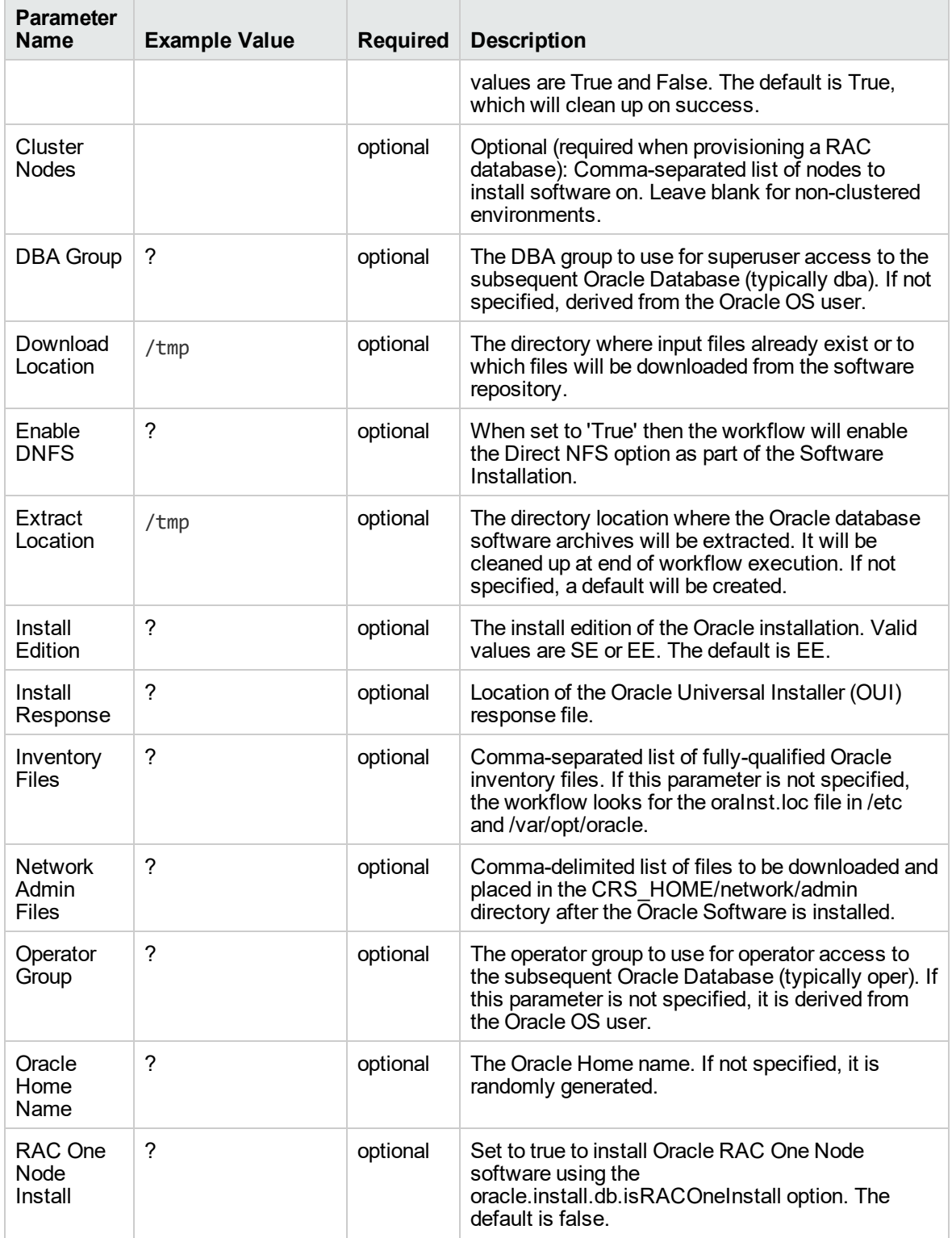

runInstaller Parameters

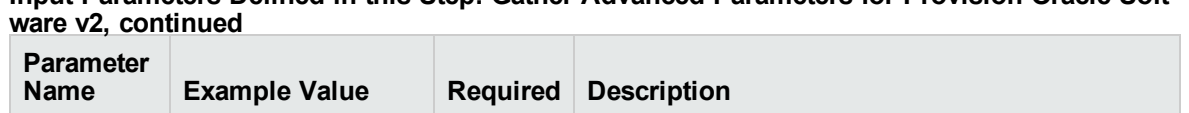

-ignoreSysPrereqs optional The parameters to pass to the Oracle

-ignoreSysPrereqs1

runInstaller command. For example: -force or

# **Input Parameters Defined in this Step: Gather Advanced Parameters for Provision Oracle Soft-**

1This parameter is hidden by default and must be exposed when you make a copy of the workflow.

## <span id="page-539-0"></span>Oracle - Provision Database v3

This workflow installs Oracle Database software on a server in the location specified by the Oracle Home parameter. The workflow can be customized to provision an Oracle Standalone, Grid Standalone, or CRS RAC environment.

This workflow installs Oracle Database software on a server using the runInstaller utility supplied by Oracle.

To use this workflow, you must provide the Oracle Database software in one of the following forms:

- $\bullet$  A software archive (ZIP or cpio.gz file) that exists on the software repository or on the target machine
- Unarchived files on a CD, DVD, NFS mount, or similar device

If the inventory pointer is not found, it is created.

If you do not provide a response file, a default response file is created from the response files included in the software archive. This default response file will install Oracle Database Standard Edition.

This workflow currently supports Oracle version 10.2.0.x, 11.1.0.x, 11.2.0.x, 12.1.0.x. It is supported on Oracle-supported Linux, Solaris, AIX, and HP-UX platforms.

To use this workflow in your environment, see the following information:

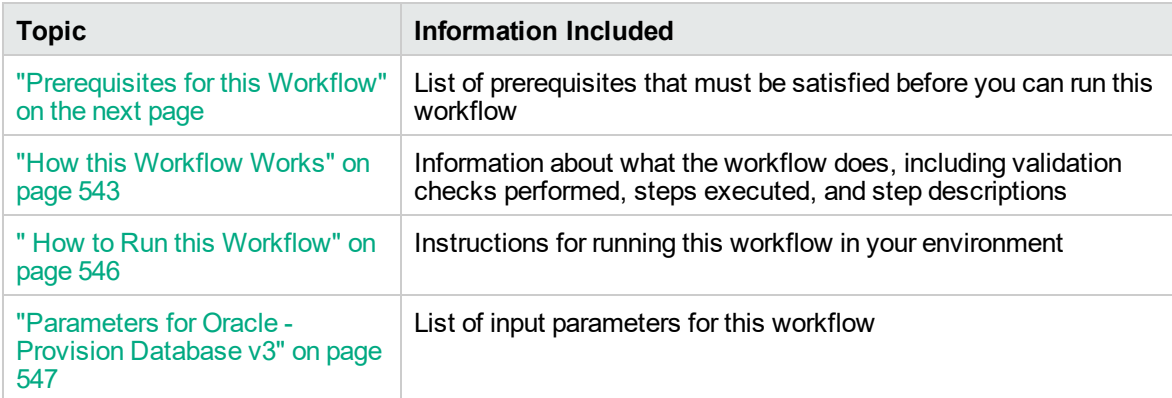
## <span id="page-540-0"></span>Prerequisites for this Workflow

Before performing the procedures in this section, your environment must meet the following minimum requirements:

• A server running one of the following operating systems:

Linux (any version that is supported by Oracle and DMA)

AIX

Solaris

This server must meet the Oracle requirements for installing 12c (see Oracle [Database](http://www.oracle.com/pls/db121/homepage) Online [Documentation](http://www.oracle.com/pls/db121/homepage) 12c Release 1 (12.1) for more information).

- A raw disk (or disks) available to be mounted and used by Oracle ASM. The device cannot be formatted, but it may be partitioned.
- Storage:

A staging directory with 8 gigabytes available to unzip the Oracle Grid Infrastructure and Oracle Database binaries.

For ASM disks, a minimum of 5 gigabytes combined for logical storage (more may be required for your environment).

A minimum of 30 gigabytes on the partition to install Oracle Grid Infrastructure and Oracle Database Homes (more may be required for your environment).

- Licenses for Oracle Database and DMA.
- The ORACLE\_HOME has already been installed and is ready for the DBCA to run.

For more information about prerequisites for Oracle database, refer to the Oracle [Server](https://docs.oracle.com/en/) [Documentation](https://docs.oracle.com/en/).

## How this Workflow Works

This workflow performs the following actions:

Provisions an Oracle database on an Oracle Standalone, Grid Standalone, or CRS RAC environment.

#### **Steps Executed by the Workflow**

The Oracle - Provision Database v3 workflow includes the following steps. Each step must complete successfully before the next step can start. If a step fails, the workflow reports a failure and all subsequent steps are skipped.

| <b>Workflow Step</b>                                                               | <b>Description</b>                                                                                                    |
|------------------------------------------------------------------------------------|----------------------------------------------------------------------------------------------------|
| <b>Gather Parameters</b><br>for Provision Oracle<br>Database v2                    | This step gathers and validates the parameters for the Provision an Oracle<br>Database workflow.                                                                                                    |
| <b>Gather Advanced</b><br>Parameters for<br><b>Provision Oracle</b><br>Database v4 | This step gathers and validates the optional advanced parameters for the<br>Provision an Oracle Database workflow.                                                                                                    |
| Prepare Oracle Call<br>Wrapper                                                     | This step prepares the call wrappers needed to become the owner of the<br>Oracle Database software and root. It sets the default values for call wrapper<br>and Oracle OS owner variables used in subsequent workflow steps. |
| Prepare Oracle<br>Instance                                                         | This step prepares the call wrappers needed to become the owner of the<br>Oracle Database software and root. It sets the default values for call wrapper<br>and Oracle OS owner variables used in subsequent workflow steps. |
| Validate Provision an<br>Oracle Database v4                                        | This step validates the parameters for the Provision an Oracle Database<br>workflow.                                                                                                    |
| <b>Check If Download</b><br><b>File Exists</b>                                     | This step is designed to facilitate the complicated methodologies that<br>various companies use to distribute their software bundles for installation.                                                                       |
| <b>Verify DBCA</b><br>Response v2                                                  | This step creates or verifies a DBCA response file. If the response file does<br>not exist, a generic response file is created.                                                                                              |
| Open File<br>Permission                                                            | This step opens the file permission to ensure read/write for all.                                                                                                    |
| <b>Download Software</b>                                                           | This step automates the transfer of files from the HP SA Software Library to<br>individual managed servers for use in downstream workflow steps. Verifies<br>checksum of each file transferred.                              |
| Verify Listener v2                                                                 | This step verifies the following:                                                                                                    |
|                                                                                    | • The listener is already created                                                                                                    |
|                                                                                    | The Oracle version is 11.2.0.1 or above.                                                                                                    |
|                                                                                    | If CRS is already set up (the listener is already created), subsequent<br>steps that run netca will not be executed.                                                                                                    |
| <b>Run DBCA</b>                                                                    | This step runs Oracle's Database Configuration Assistant (DBCA) with the<br>supplied response file.                                                                                                    |

**Steps Used by Oracle - Provision Database v3**

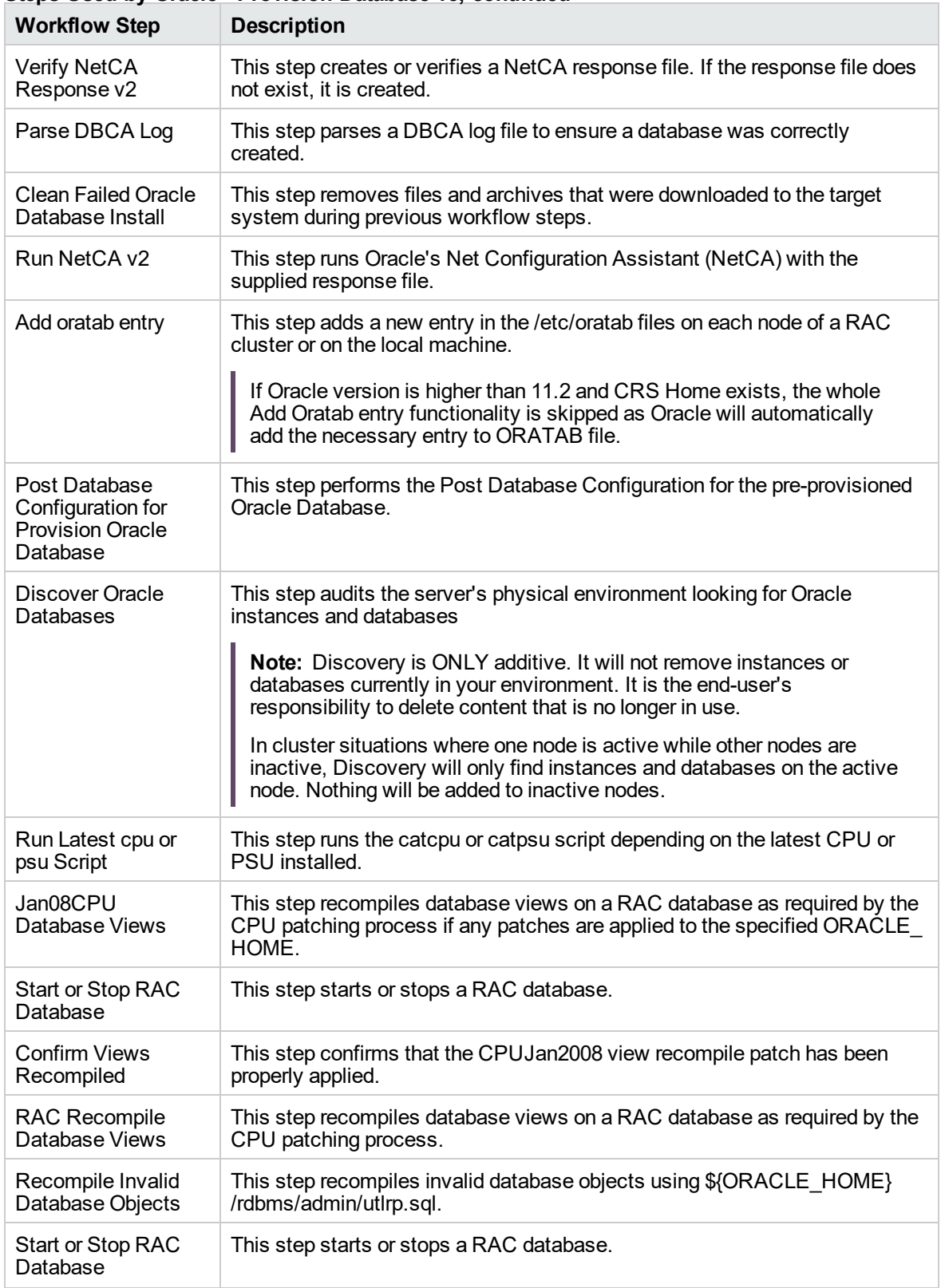

## **Steps Used by Oracle - Provision Database v3, continued**

**Note:** For input parameter descriptions and defaults, see ["Parameters](#page-545-0) for Oracle - Provision [Database](#page-545-0) v3" on page 547.

## How to Run this Workflow

The following instructions show you how to customize and run the Oracle - Provision Database v3 workflow in your environment.

The workflow provides default values for some parameters. These default values are usually sufficient for a "typical" installation. You can override the defaults by specifying parameter values in the deployment. You can also expose additional parameters in the workflow, if necessary, to accomplish more advanced scenarios. Any parameters not explicitly specified in the deployment will have the default values listed in ["Parameters](#page-545-0) for Oracle - Provision Database v3" on the next page.

**Note:** Before following this procedure, review the ["Prerequisites](#page-540-0) for this Workflow" on page 542, and ensure that all requirements are satisfied.

#### **To use the Oracle - Provision Database Software v2 workflow:**

- 1. Create a deployable copy of the workflow.
- 2. Determine the values that you will specify for the parameters.

**Note:** There are no mandatory parameters required to run this workflow. All parameters are optional. You may need to expose additional parameters depending on your objectives.

See ["Parameters](#page-545-0) for Oracle - Provision Database v3" on the next page for detailed descriptions of all input parameters for this workflow, including default values.

- 3. In the workflow editor, expose any additional parameters that you need. You will specify values for those parameters when you create the deployment or at runtime.
- 4. Save the changes to the workflow (click **Save** in the lower right corner).
- 5. Create a new deployment.
- 6. On the Parameters tab, specify values (or set the type to Runtime Value) for the required parameters listed in step 2 and any additional parameters that you have exposed. You do not need to specify values for those parameters whose default values are appropriate for your environment.
- 7. On the Targets tab, specify one or more targets for this deployment.
- 8. Save the deployment (click **Save** in the lower right corner).
- 9. Run the workflow using this deployment, specifying any runtime parameters.

#### **To verify the results:**

The workflow will complete and report SUCCESS on the Console if it has run successfully. If an error occurs during workflow execution, the error is logged, and the workflow terminates in the FAILURE state. The database will be removed from the DMA environment section upon SUCCESS as well.

## <span id="page-545-0"></span>Parameters for Oracle - Provision Database v3

The following tables describe the required and optional input parameters for this workflow. Some of these parameters may not be initially visible in a deployment. For some parameters, if you do not specify a value for a parameter, a default value is assigned.

| <b>Parameter</b><br>Name         | <b>Example Value</b>                                                                                                    | <b>Required</b> | <b>Description</b>                                                                                                    |
|----------------------------------|----------------------------------------------------------------------------------------------------|-----------------|----------------------------------------------------------------------------------------------------|
| Database<br>Name                 | orca                                                                                                    | required        | The name of the database to<br>provision.                                                                                                    |
| Datafile<br>Location             | +ASMDATA<br>Use a plus sign $(+)$ followed by the same<br>value as the ASM Diskgroup List<br>parameter for the Oracle - Provision or<br>Upgrade Grid Infrastructure deployment.    | required        | The database file locations.                                                                                                    |
| Oracle<br>Account                | oracle<br>Use the same value specified for the<br>Oracle Account parameter for the Oracle<br>- Provision Database Software<br>deployment.                                          | optional        | Required only if inventory<br>does not exist. The Oracle<br>user that will own the Oracle<br>Home.                                                                                                    |
| Oracle Base                      | /u01/app/oracle/product/<br>12.1.0/dbhome 1<br>Use the same value specified for the<br>Oracle Base parameter for the Oracle -<br><b>Provision Database Software</b><br>deployment. | required        | The fully-qualified path to the<br>Oracle base directory where<br>the admin directories are<br>located.                                                                                                    |
| Oracle<br>Home                   | /u01/app/oracle<br>Use the same value specified for the<br>Oracle Base parameter for the Oracle -<br><b>Provision Database Software</b><br>deployment.                             | optional        | The Oracle Home to use if<br>more than one Oracle Home<br>exists in the inventory files.                                                                                                    |
| <b>Trust SSL</b><br>Certificates |                                                                                                    |                 | Deprecated: DMA no longer<br>uses this workflow parameter<br>to determine whether the<br>workflow will trust any<br>Secure Sockets Layer (SSL)<br>certificate used to connect to<br>the DMA web server. DMA<br>now uses the<br>com.hp.dma.conn.<br>trustAllCertificates<br>parameter in the dma. xml file. |
| Web<br>Service<br>Password       |                                                                                                    | required        | Password for the DMA<br>Discovery web service API.                                                                                                    |
| Web                              | DMA.Url                                                                                                    | optional        | URL for the discovery web                                                                                                    |

**Input Parameters Defined in this Step: Gather Parameters for Provision Oracle Database v2**

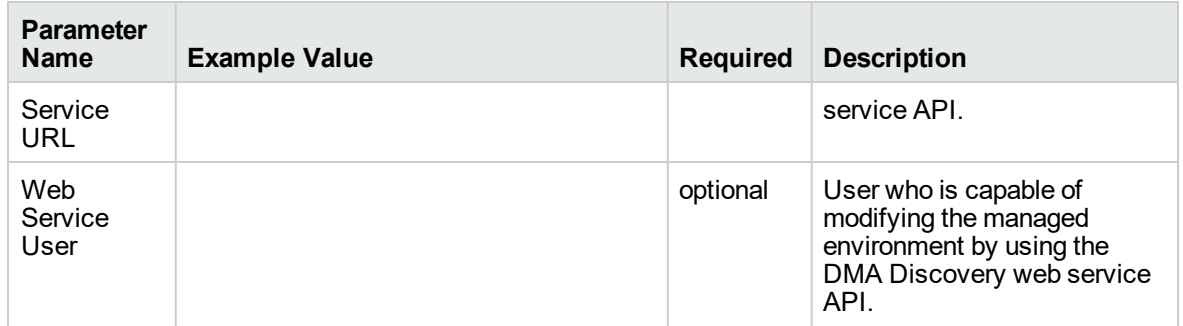

#### **Input Parameters Defined in this Step: Gather Parameters for Provision Oracle Database v2, continued**

#### **Input Parameters Defined in this Step: Gather Advanced Parameters for Provision Oracle Database v4**

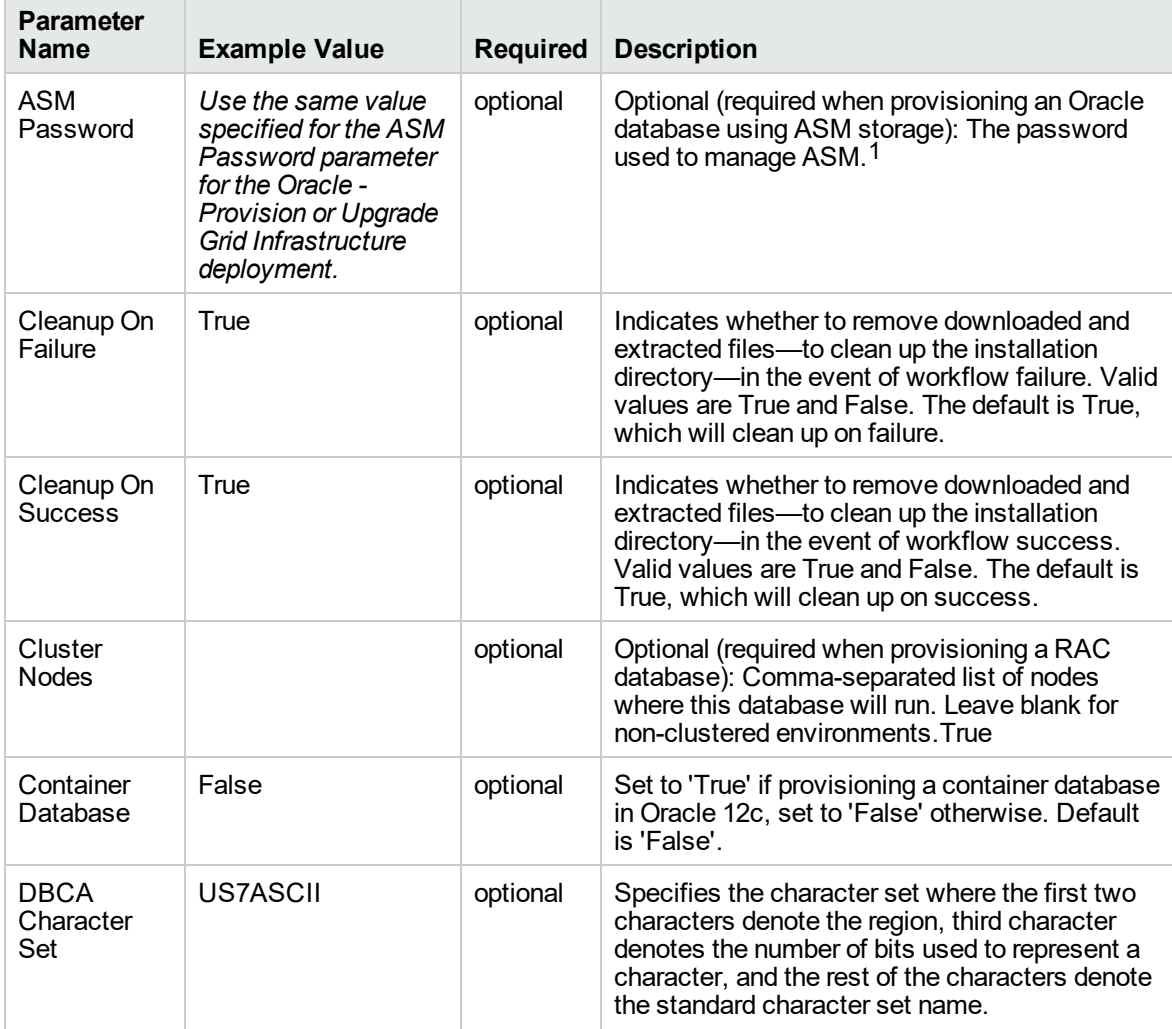

1This parameter is hidden by default and must be exposed when you make a copy of the workflow.

#### **Input Parameters Defined in this Step: Gather Advanced Parameters for Provision Oracle Database v4, continued**

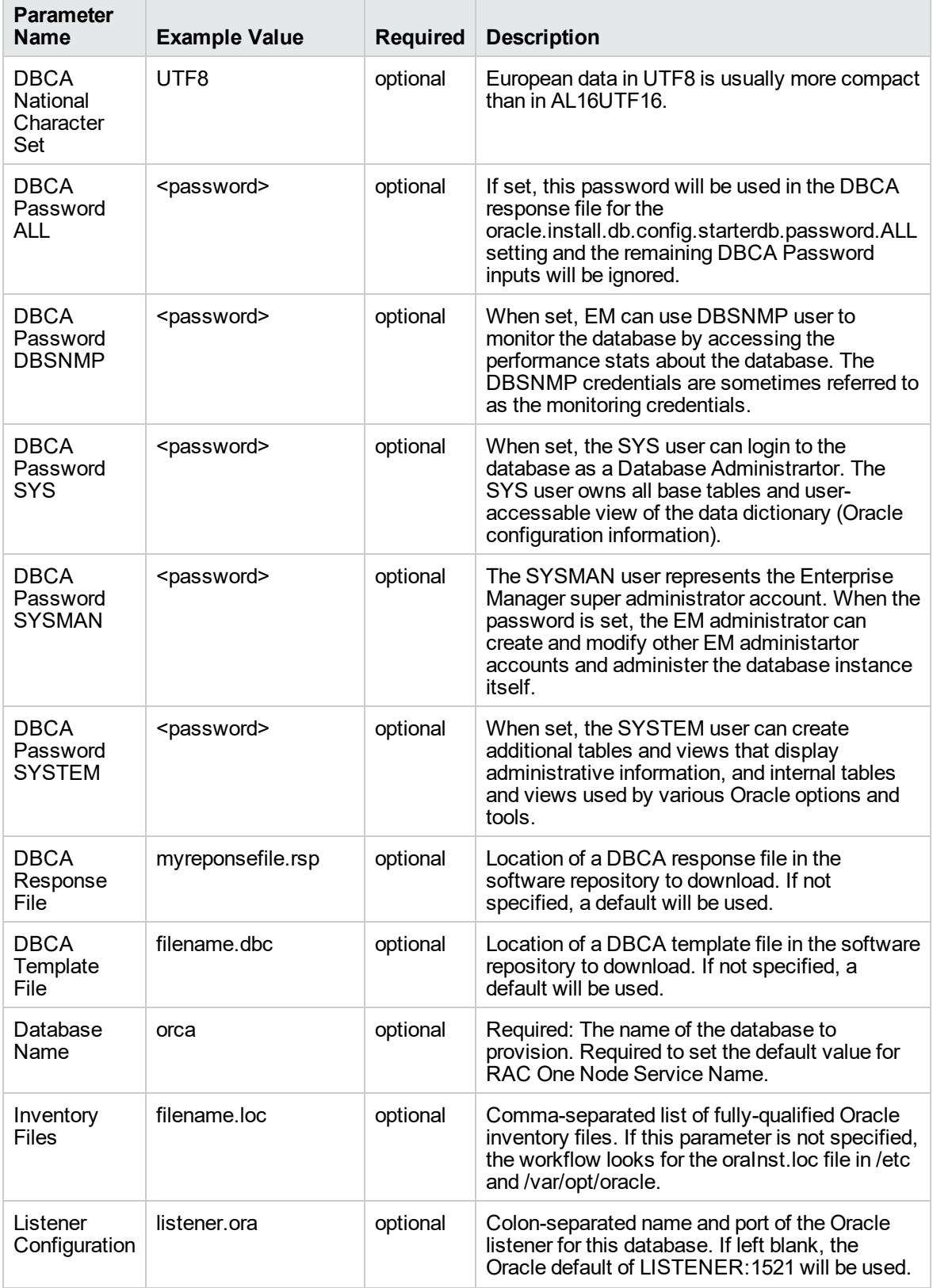

#### **Input Parameters Defined in this Step: Gather Advanced Parameters for Provision Oracle Database v4, continued**

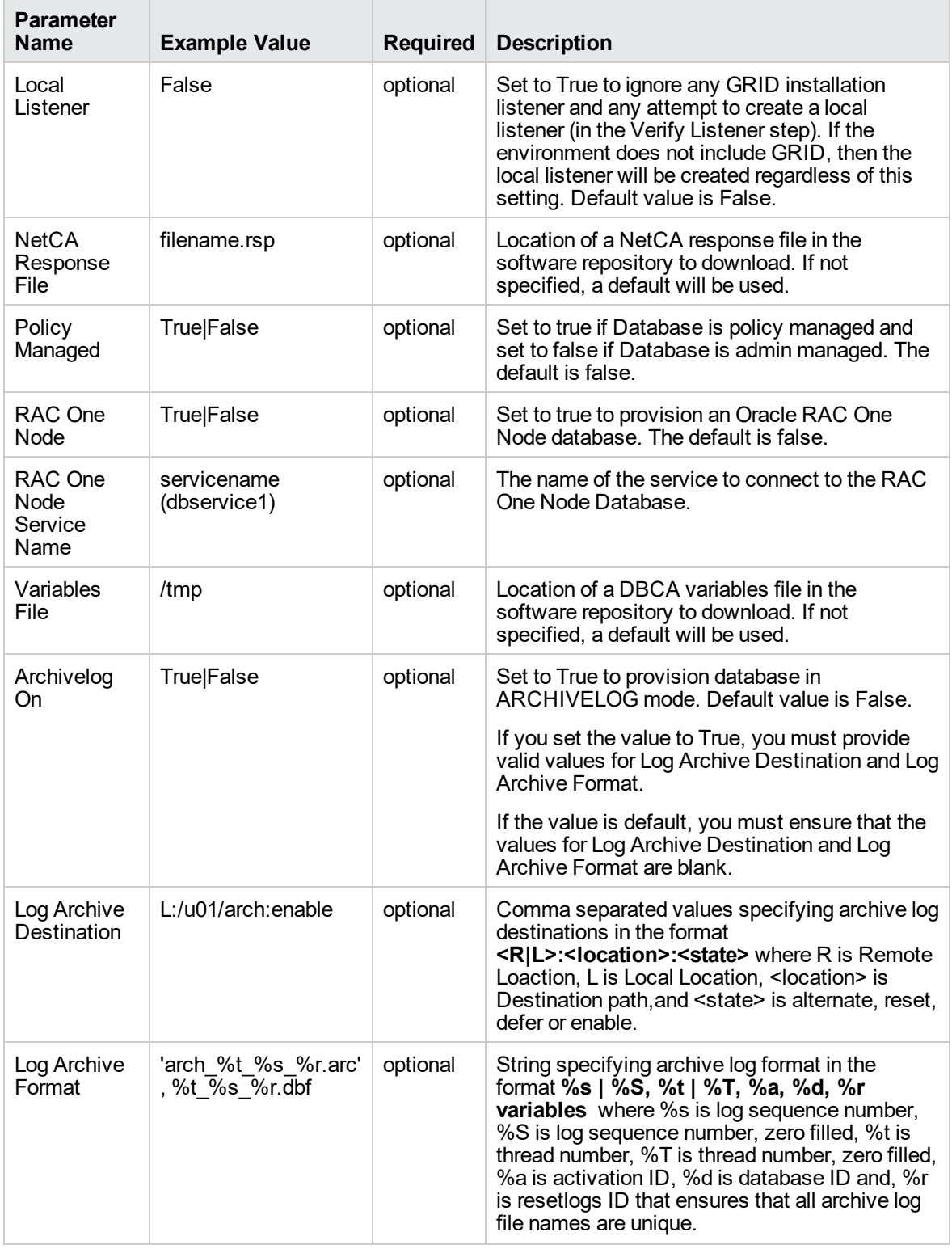

# <span id="page-549-0"></span>Oracle - SQL Release v3

This workflow deploys and executes an SQL script (or scripts) against target Oracle databases.

This workflow is designed for SQL script and embedded SQL script transactions to be deployed and executed against target Oracle databases. SQL scripts and embedded SQL scripts are stored and downloaded from thesoftware repository .

If the SQL scripts are embedded within an SQL script, this workflow has the ability to download the embedded scripts from SA core. This workflow can download only one level of embedded SQL scripts.

Before running the Oracle - SQL Release workflow you need to create the SQL script file (or files). For example:

 $\Box$ e  $\mathbf{x}$ Craclescript.sql - Notepad File Edit Format View Help . . . . . . . . . . . . . . . . . . ᇫ -- Create Users needed for TEST environment connect / as sysdba --------------------------- Create ESPN User -------------------Create user ESPN identified by ESPN temporary tablespace TEMP default tablespace USERS Grant connect, resource to ESPN Grant create view to ESPN Ξ Grant create synonym to ESPN ------------------------- Create ESPNMgr User -------------------Create user EspnMGR identified by EspnMGR temporary tablespace TEMP<br>default tablespace USERS Grant connect, resource to EspnMGR Grant create view to ESPN Grant create synonym to ESPN Exit 1  $\overline{a}$  $\mathbb{P}$ 

You can customize what the workflow checks in the SQL scripts and embedded SQL scripts:

- Oracle database links
- Oracle system grants based on your list of exceptions
- Prohibited SQL statements based on a regular expression

If all the tests pass, the SQL scripts and embedded SQL scripts will be deployed and executed against the target Oracle databases.

When you create a deployment there is an option to automatically execute a rollback when an error occurs while running the SQL scripts. This rolls back not only the SQL transaction that generated the error but also the previously committed transactions defined within the deployed SQL script.

There is also an option to specify a rollback file that can be executed at a later time. The rollback SQL file serves as an audit file for future use—it records all SQL transactions performed by the SQL scripts and embedded SQL scripts.

**Note:** This workflow does not provide any pre-parsing of the SQL scripts or embedded SQL scripts.

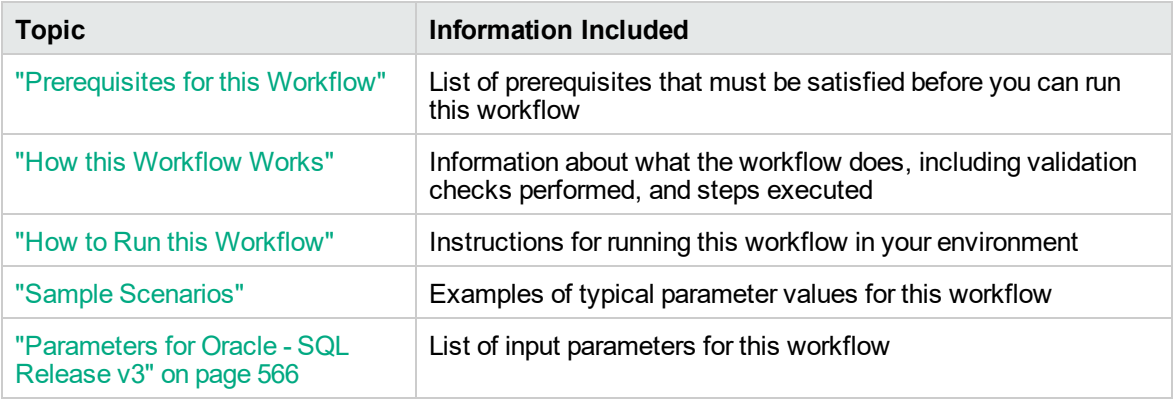

To use this workflow in your environment, see the following information:

# <span id="page-552-0"></span>Prerequisites for this Workflow

Be sure that the following prerequisites are satisfied before you run the "Oracle - SQL [Release](#page-549-0) v3" workflow.

#### **Dependencies**

- The latest DMA solution packs require the latest DMA platform. To use the latest solution packs, update the DMA platform. DMA10.50.001.000 solution packs are supported on DMA10.50.001.000 (and later).
- You have installed the Database Compliance solution pack.
- The SQL script must reside on the target server or in the software repository.
- The Oracle instance port must be populated correctly.
- Target servers must be in archive log mode if you desire to execute rollback.
- The target instance has been discovered prior to running this workflow to gather the instance information from the metadata.

#### **Supported Versions of Oracle Database**

10gR2 \*, 11gR1 \*, 11gR2, and 12cR1

\* = Out of Oracle standard support

#### **SQL Scripts**

You need to create the SQL script file (or files) that manage the release. The files may contain the following Oracle DML and DDL commands:

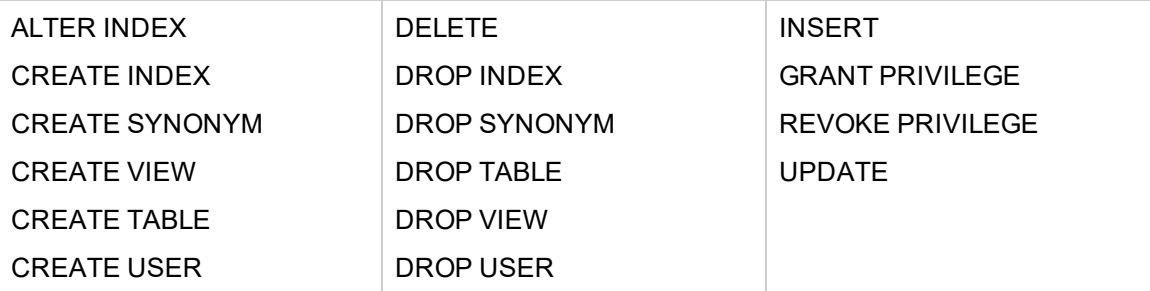

**Note:** Any valid SQL command that is not included in the above table can still be contained in an SQL script, but the workflow's Rollback functionality will not be supported. You need to specify N for the Execute Rollback parameter when you deploy the workflow.

**Tip:** List the SQL script files in the SQL scripts parameter in the order in which they need to be

executed.

#### **OracleSQL Documentation**

For more information about prerequisites for Oracle Database, refer to the Oracle [Database](http://docs.oracle.com/en/database/) Product [Documentation](http://docs.oracle.com/en/database/).

## <span id="page-554-0"></span>How this Workflow Works

The following information describes how the "Oracle - SQL [Release](#page-549-0) v3" workflow works.

#### **Overview**

The workflow starts by gathering input parameters and constructing commands that will be used in subsequent steps .

If the SQL scripts and embedded SQL scripts does not exist on the specified target location, they are downloaded from the DMA software repository.

Based on the parameters you set when you create your deployment, the workflow will do the following:

- Check the SQL code for Oracle database links—if any are found, the workflow will exit with a failure code.
- Check the SQL code for Oracle system grants specified in the Check System Grants Exception List parameter—if any are found, the workflow will exit with a failure code.
- Check the SQL code for a regular expression specified in the Regular Expression parameter—if it is found, the workflow will exit with a failure code.
- Checks the SQL syntax for errors—if any are found and Check SQL Syntax Ignore Errors is not True, the workflow will exit with a failure code.

If no errors were found (or syntax errors are found and Check SQL Syntax Ignore Errors is True), the workflow creates an SQL\*Plus session to run the SQL scripts. Any errors that are on the Acceptable ORA Error list are ignored.

If Execute Rollback is enabled and log archiving is turned on, a rollback SQL script file will be created. If an error occurs during the execution of the SQL scripts a rollback will automatically be performed—as if the SQL scripts had never been executed.

The workflow ends by cleaning up any temporary downloaded files.

#### **Validation Checks Performed**

This workflow validates the SQL scripts in the following ways:

- 1. If you set the Check Database Links Run Flag to Y, the workflow searches for the @ character to indicate a database link—ignoring any @ characters within single quotes.
- 2. If you set the Check System Grants Run Flag to Y, the workflow searches the SQL statements for the system grants that you specified in the Check System Grants Exception List parameter.

For example:

If you specify CREATE VIEW, the workflow makes sure there are no queries of the form GRANT CREATE VIEW TO myuser.

- 3. If you set the Check Prohibited Statements Run Flag to Y, the workflow searches the SQL statements for the Regular Expression that you specify.
- 4. The workflow checks the SQL syntax according to the data type specified in the Check SQL Syntax Database Type parameter. If you set the Check SQL Syntax Ignore Errors to True, any syntax errors will be ignored and the workflow will continue.

If any of the validation checks fail, the workflow will output the offending SQL line to stdout, return an error status, and the SQL scripts will not be executed.

#### **Steps Executed**

The "Oracle - SQL [Release](#page-549-0) v3" workflow includes the following steps. Each step must complete successfully before the next step can start. If a step fails, the workflow reports a failure and all subsequent steps are skipped.

| <b>Workflow</b><br><b>Step</b>                         | <b>Description</b>                                                                                                    |
|--------------------------------------------------------|----------------------------------------------------------------------------------------------------|
| Gather<br>Parameters for<br>Oracle SQL<br>Release v3   | This step accepts the basic input parameters for the workflow. The parameters will<br>be used in subsequent steps. This step also constructs the commands needed to<br>execute subsequent steps in the workflow as either the OS administrative user or<br>the user who owns the pertinent ORACLE HOME. |
| Validate Oracle<br><b>SQL Release</b><br>v3            | This step validates the input parameters for Oracle SQL Release v3.                                                                                                    |
| Check if<br>Download File<br>Exists                    | This step determines whether one or more specified files already exist on the target<br>server.                                                                                                    |
| Check For<br>Nested<br>SQL files in<br>Oracle SQL file | This step checks for embedded SQL scripts.                                                                                                    |

**Steps Used in Oracle - SQL Release v3**

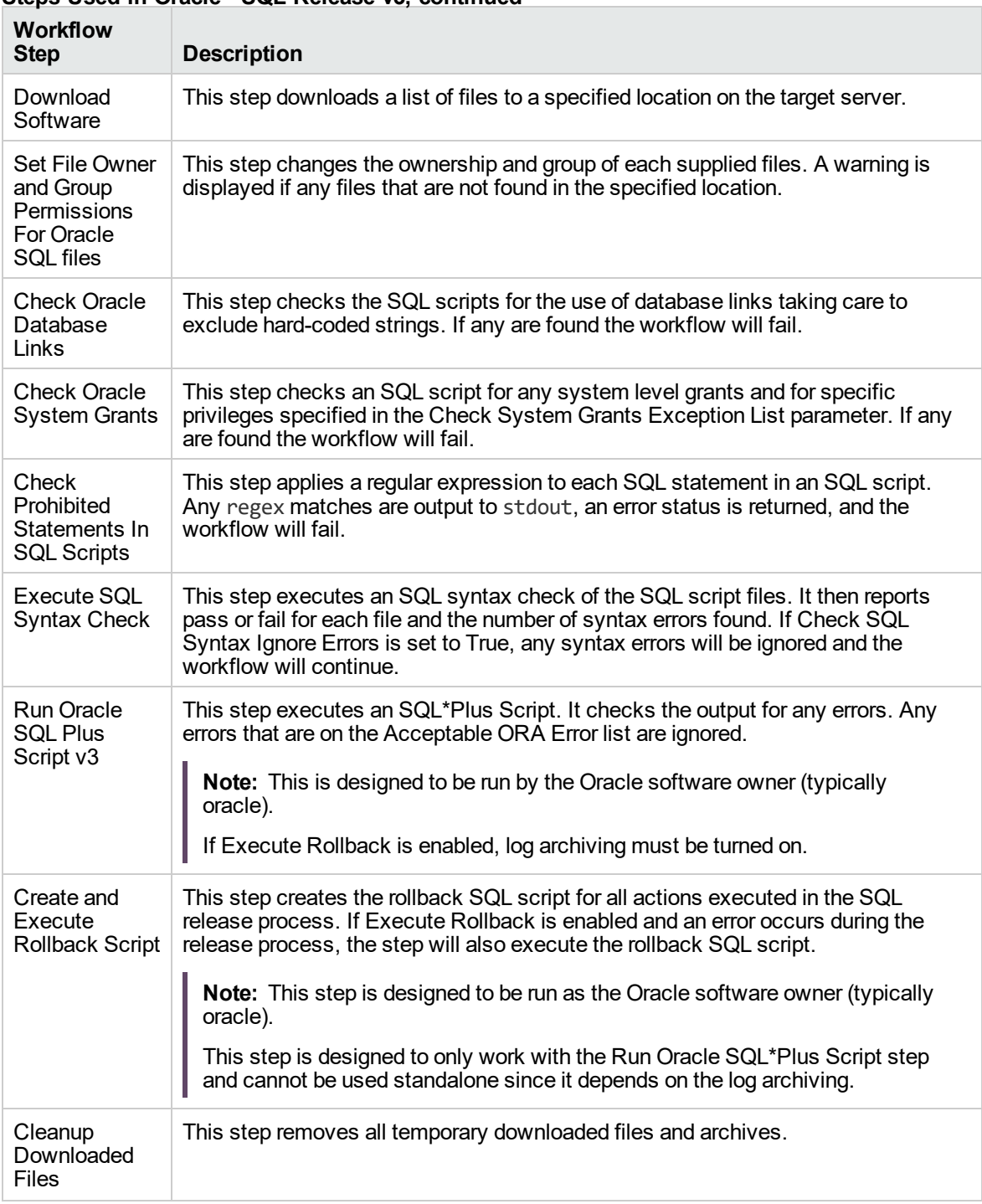

#### **Steps Used in Oracle - SQL Release v3, continued**

**Note:** For input parameter descriptions and defaults, see ["Parameters](#page-564-0) for Oracle - SQL Release v3" on [page](#page-564-0) 566.

# <span id="page-557-0"></span>How to Run this Workflow

The following instructions show you how to customize and run the "Oracle - SQL [Release](#page-549-0) v3" workflow in your environment.

Tip: For detailed instructions to run DMA workflows—using the Oracle - Compliance Audit workflow as an example—see DMA Quick Start Tutorial.

The workflow provides default values for some parameters. These default values are usually sufficient for a "typical" installation. You can override the defaults by specifying parameter values in the deployment. You can also expose additional parameters in the workflow, if necessary, to accomplish more advanced scenarios. Any parameters not explicitly specified in the deployment will have the default values listed in ["Parameters](#page-564-0) for Oracle - SQL Release v3" on page 566.

**Note:** Before following this procedure, review the ["Prerequisites](#page-552-0) for this Workflow" on page 554, and ensure that all requirements are satisfied.

#### **To use the Oracle - SQL Release workflow:**

- 1. Create a deployable copy of the workflow.
- 2. Determine the values that you will specify for the following parameters:

#### **Input Parameters for Gather Parameters for Oracle SQL Release**

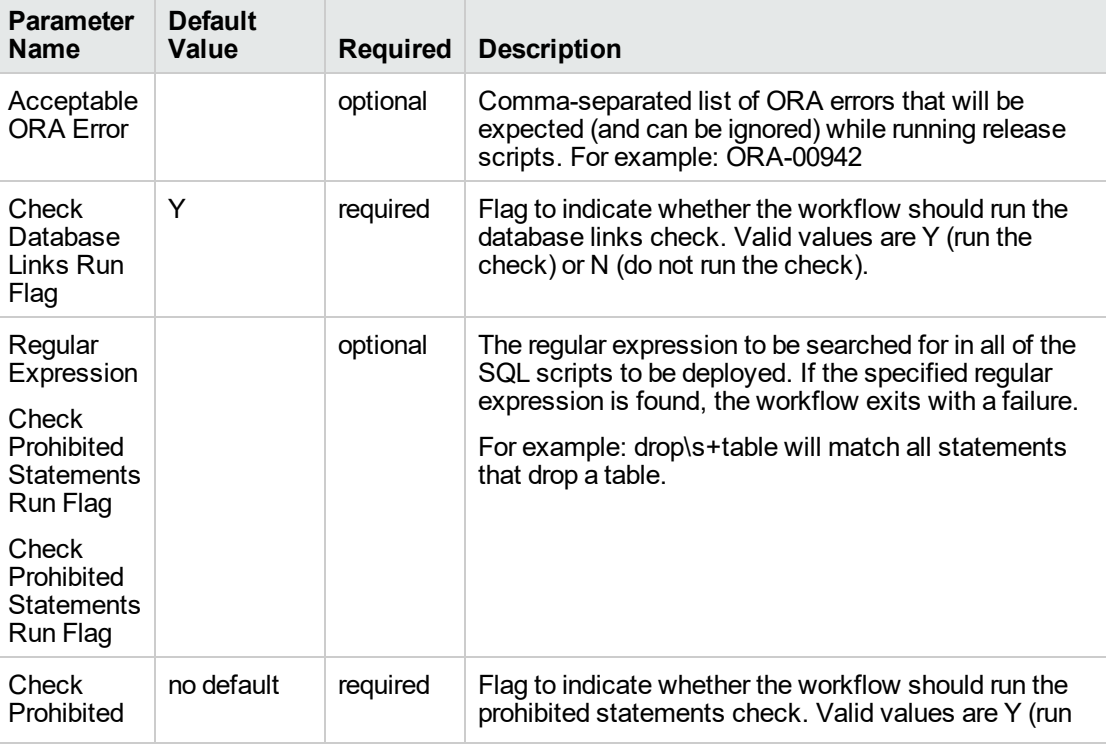

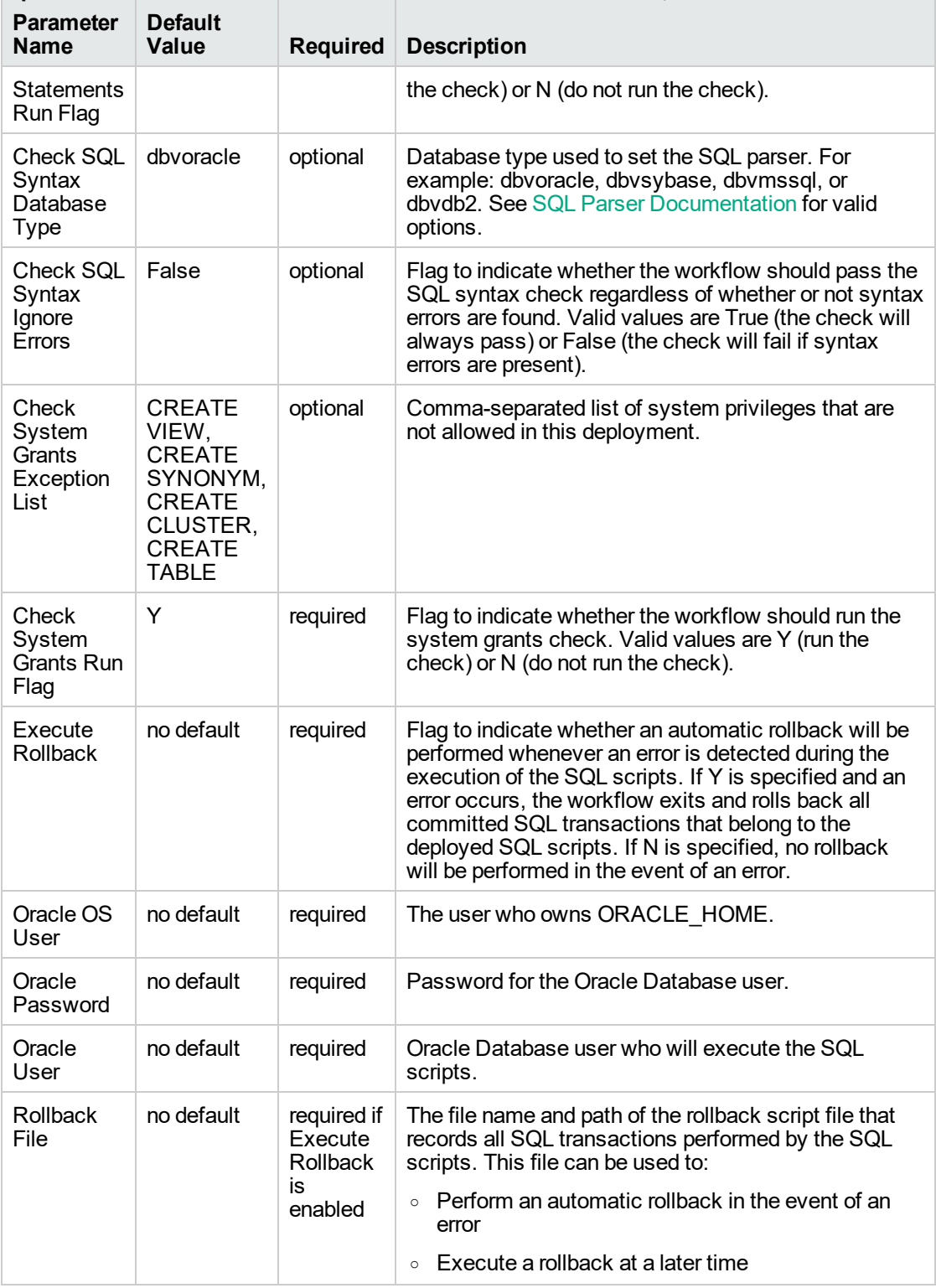

#### **Input Parameters for Gather Parameters for Oracle SQL Release, continued**

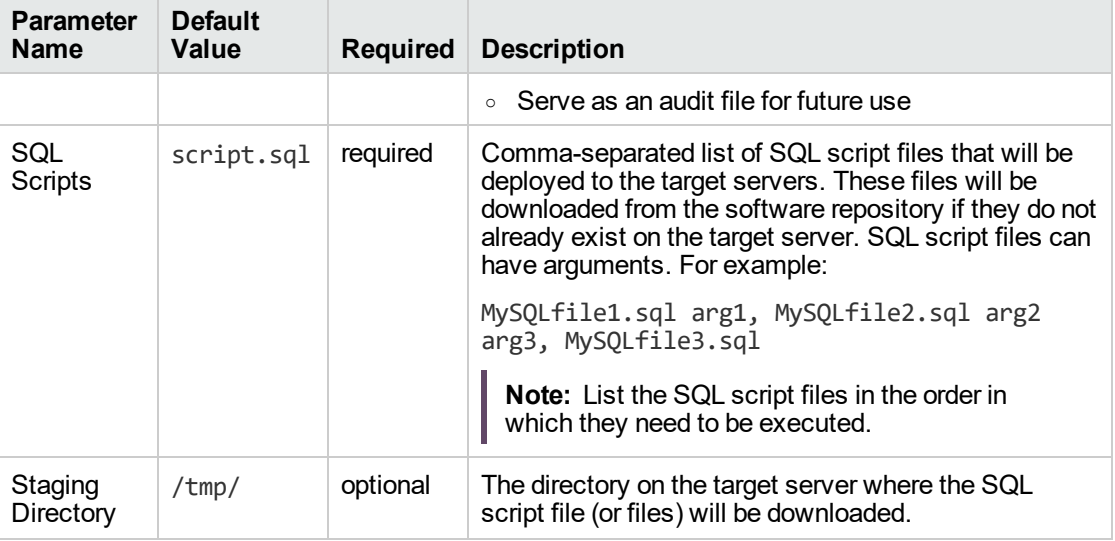

#### **Input Parameters for Gather Parameters for Oracle SQL Release, continued**

**Tip:** To avoid having to re-enter passwords whenever they change, you can create a policy to provide them to the workflow.

**Note:** See ["Parameters](#page-564-0) for Oracle - SQL Release v3" on page 566 for detailed descriptions of all input parameters for this workflow, including default values.

- 3. In the workflow editor, expose any additional parameters that you need. You will specify values for those parameters when you create the deployment.
- 4. Save the changes to the workflow (click **Save** in the lower right corner).
- 5. Create a new deployment.
- 6. On the Parameters tab, specify values for the required parameters listed in step 2 and any additional parameters that you have exposed. You do not need to specify values for those parameters whose default values are appropriate for your environment.
- 7. On the Targets tab, specify one or more targets for this deployment.
- 8. Save the deployment (click **Save** in the lower right corner).
- 9. Run the workflow using this deployment.

#### **To verify the results:**

The workflow will complete and report SUCCESS on the Console if it has run successfully. If an error occurs during workflow execution, the error is logged, and the workflow terminates in the FAILURE state.

*Optional:* If you want to further verify the results:

Log in to your database to make sure that whatever you created or modified was actually done.

# <span id="page-560-0"></span>Sample Scenarios

This topic shows you typical parameter values for different use cases for the "Oracle - SQL [Release](#page-549-0) [v3"](#page-549-0) workflow.

#### **Scenario 1: Deploy and execute the scripts**

This is a very simple example that you might use in a development environment. None of the optional checks of the SQL scripts are performed. SQL syntax errors will be ignored. The workflow will create an SQL\*Plus session to deploy and execute the scripts. It will not save a rollback file. It will not perform an automatic rollback if an error is encountered when executing the SQL scripts.

Archive logging can be off since Execute Rollback is not enabled.

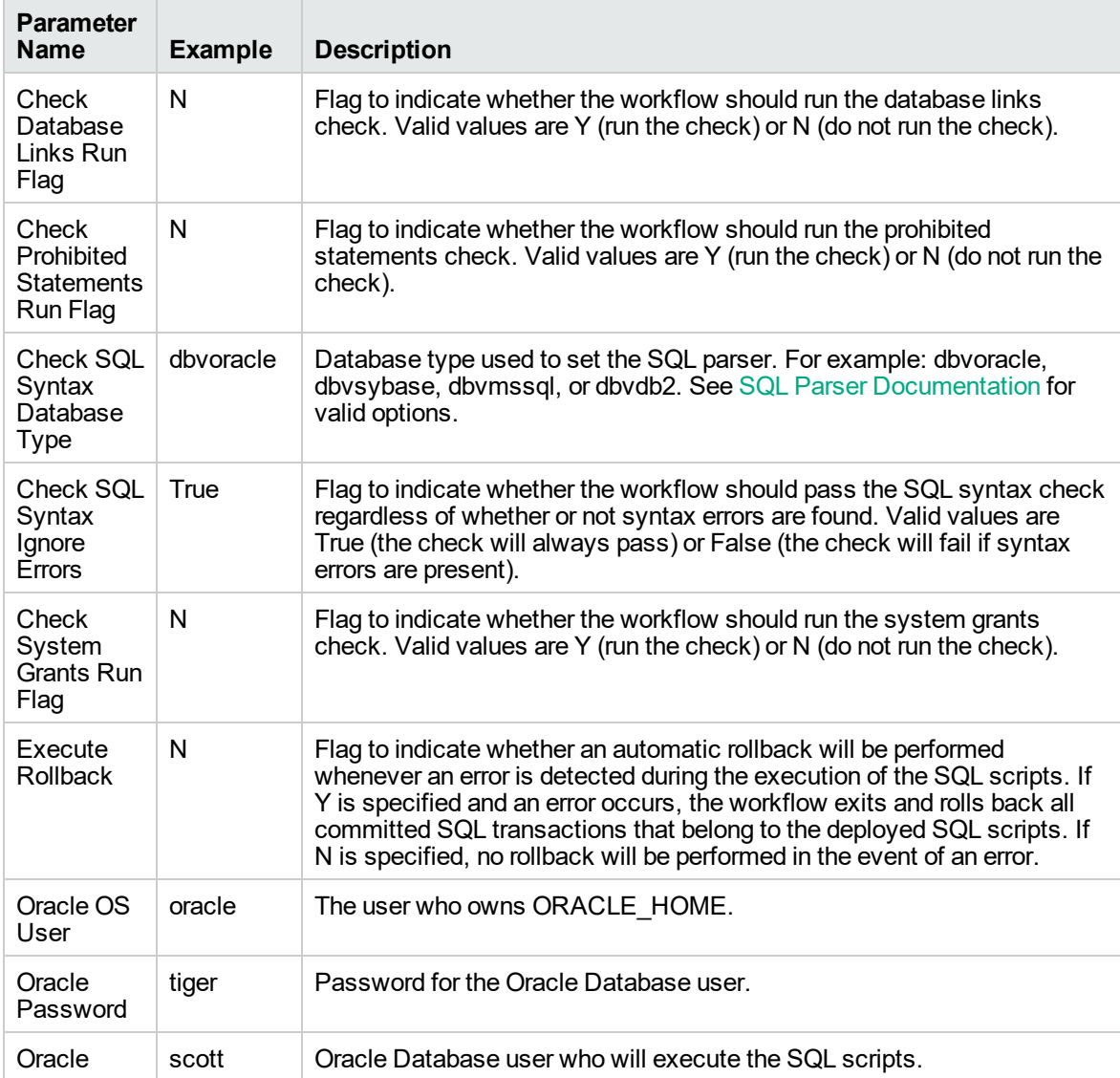

#### **Parameters Defined in this Step: Gather Parameters for Oracle SQL Release**

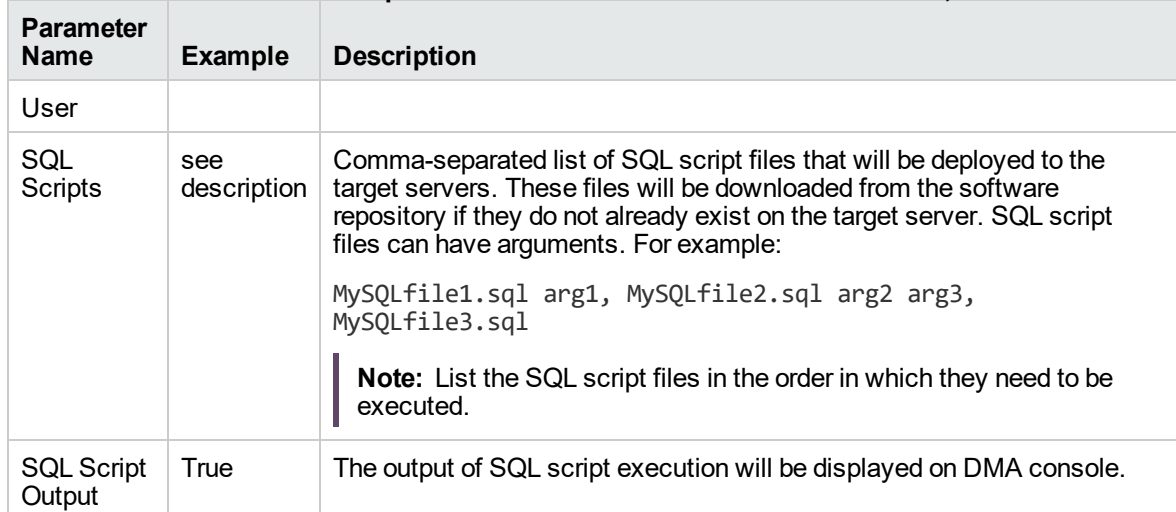

### **Parameters Defined in this Step: Gather Parameters for Oracle SQL Release, continued**

### **Scenario 2: Check the SQL script files, deploy and execute the scripts, then perform a rollback if an error is encountered**

This is a more complex example that you might use in a production environment where you desire more safeguards.

Archive logging must be enabled for this use case.

The workflow will check the SQL script files for:

- Oracle database links
- The Oracle system grants that are specified in the Exception List parameter
- The regular expression that is specified in the Regular Expression parameter
- SQL syntax errors

If no errors were found in the checks, the workflow creates an SQL\*Plus session to deploy and execute the scripts. It will save a rollback file and perform an automatic rollback if an error is encountered when executing the SQL scripts.

| <b>Parameter</b><br><b>Name</b>                                   | <b>Example</b> | <b>Description</b>                                                                                                    |
|-------------------------------------------------------------------|----------------|----------------------------------------------------------------------------------------------------|
| Acceptable<br><b>ORA Error</b>                                    | ORA-00942      | Comma-separated list of ORA errors that will be expected (and can<br>be ignored) while running release scripts. For example: ORA-00942                                                                                                    |
| Check<br>Database<br>Links Run<br>Flag                            | Y              | Flag to indicate whether the workflow should run the database links<br>check. Valid values are Y (run the check) or N (do not run the check).                                                                                                    |
| Check<br>Prohibited<br><b>Statements</b><br>Regular<br>Expression | drop\s+table   | The regular expression to be searched for in all of the SQL scripts to<br>be deployed. If the specified regular expression is found, the<br>workflow exits with a failure.<br>For example: drop\s+table will match all statements that drop a table.  |
|                                                                   |                |                                                                                                    |
| Check<br>Prohibited<br>Statements<br>Run Flag                     | Y              | Flag to indicate whether the workflow should run the prohibited<br>statements check. Valid values are Y (run the check) or N (do not run<br>the check).                                                                                               |
| Check SQL<br>Syntax<br>Database<br>Type                           | dbyoracle      | Database type used to set the SQL parser. For example: dbvoracle,<br>dbvsybase, dbvmssql, or dbvdb2. See SQL Parser Documentation<br>for valid options.                                                                                               |
| Check SQL<br>Syntax<br>Ignore<br>Errors                           | False          | Flag to indicate whether the workflow should pass the SQL syntax<br>check regardless of whether or not syntax errors are found. Valid<br>values are True (the check will always pass) or False (the check will<br>fail if syntax errors are present). |

**Parameters Defined in this Step: Gather Parameters for Oracle SQL Release**

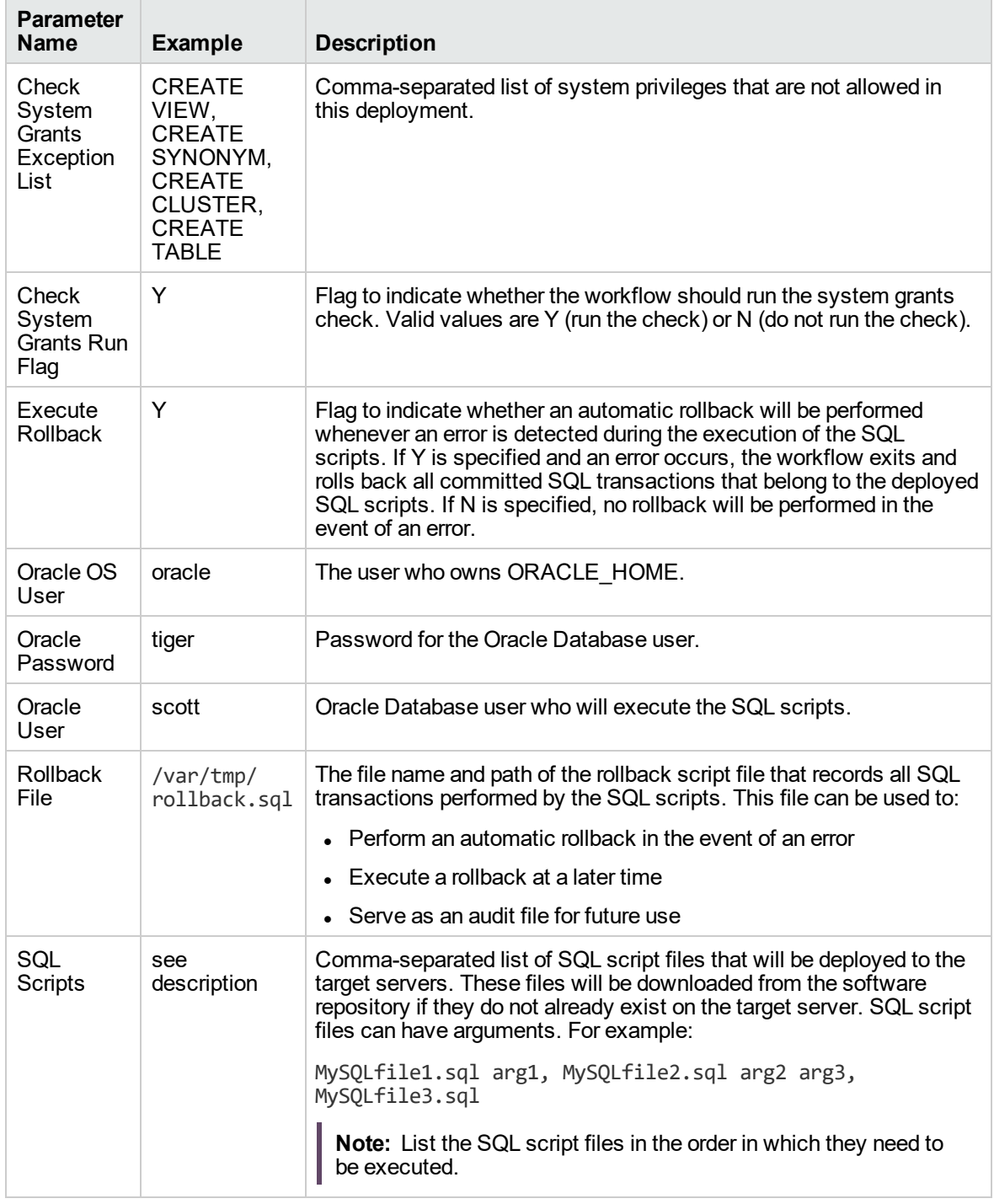

## **Parameters Defined in this Step: Gather Parameters for Oracle SQL Release, continued**

Be sure that the default values for all remaining input parameters are appropriate for your environment (see ["Parameters](#page-564-0) for Oracle - SQL Release v3" on the next page).

# <span id="page-564-0"></span>Parameters for Oracle - SQL Release v3

The following tables describe the required and optional input parameters for this workflow. Some of these parameters may not be initially visible in a deployment. For some parameters, if you do not specify a value for a parameter, a default value is assigned.

**Note:** Only those parameters that are configurable in a standard deployment are listed here. Input parameters that must be mapped to output parameters of previous steps are not listed.

| <b>Parameter</b><br><b>Name</b>                            | <b>Default</b><br>Value                                                                                           | <b>Required</b> | <b>Description</b>                                                                                                    |
|------------------------------------------------------------|----------------------------------------------------------------------------------------------------|-----------------|----------------------------------------------------------------------------------------------------|
| Acceptable<br><b>ORA</b> Error                             |                                                                                                    | optional        | Comma-separated list of ORA errors that will be expected<br>(and can be ignored) while running release scripts. For<br>example: ORA-00942                                                                                                    |
| Check<br>Database<br>Links Run<br>Flag                     | Y                                                                                                    | required        | Flag to indicate whether the workflow should run the<br>database links check. Valid values are Y (run the check) or<br>N (do not run the check).                                                                                                    |
| Check<br>Prohibited<br>Statements<br>Regular<br>Expression |                                                                                                    | optional        | The regular expression to be searched for in all of the SQL<br>scripts to be deployed. If the specified regular expression<br>is found, the workflow exits with a failure.<br>For example: drop\s+table will match all statements that<br>drop a table.  |
| Check<br>Prohibited<br><b>Statements</b><br>Run Flag       | no default                                                                                                    | required        | Flag to indicate whether the workflow should run the<br>prohibited statements check. Valid values are Y (run the<br>check) or N (do not run the check).                                                                                                  |
| Check SQL<br>Syntax<br>Database<br><b>Type</b>             | dbvoracle                                                                                                    | optional        | Database type used to set the SQL parser. For example:<br>dbvoracle, dbvsybase, dbvmssql, or dbvdb2. See SQL<br>Parser Documentation for valid options.                                                                                                  |
| Check SQL<br>Syntax<br>Ignore<br>Errors                    | False                                                                                                    | optional        | Flag to indicate whether the workflow should pass the SQL<br>syntax check regardless of whether or not syntax errors<br>are found. Valid values are True (the check will always<br>pass) or False (the check will fail if syntax errors are<br>present). |
| Check<br>System<br>Grants<br>Exception<br>List             | <b>CREATE</b><br>VIEW,<br><b>CREATE</b><br>SYNONYM,<br><b>CREATE</b><br>CLUSTER,<br><b>CREATE</b><br><b>TABLE</b> | optional        | Comma-separated list of system privileges that are not<br>allowed in this deployment.                                                                                                    |
| Check<br>System<br>Grants Run                              | Y                                                                                                    | required        | Flag to indicate whether the workflow should run the<br>system grants check. Valid values are Y (run the check) or<br>$N$ (do not run the check).                                                                                                    |

**Input Parameters Defined in this Step: Gather Parameters for Oracle SQL Release**

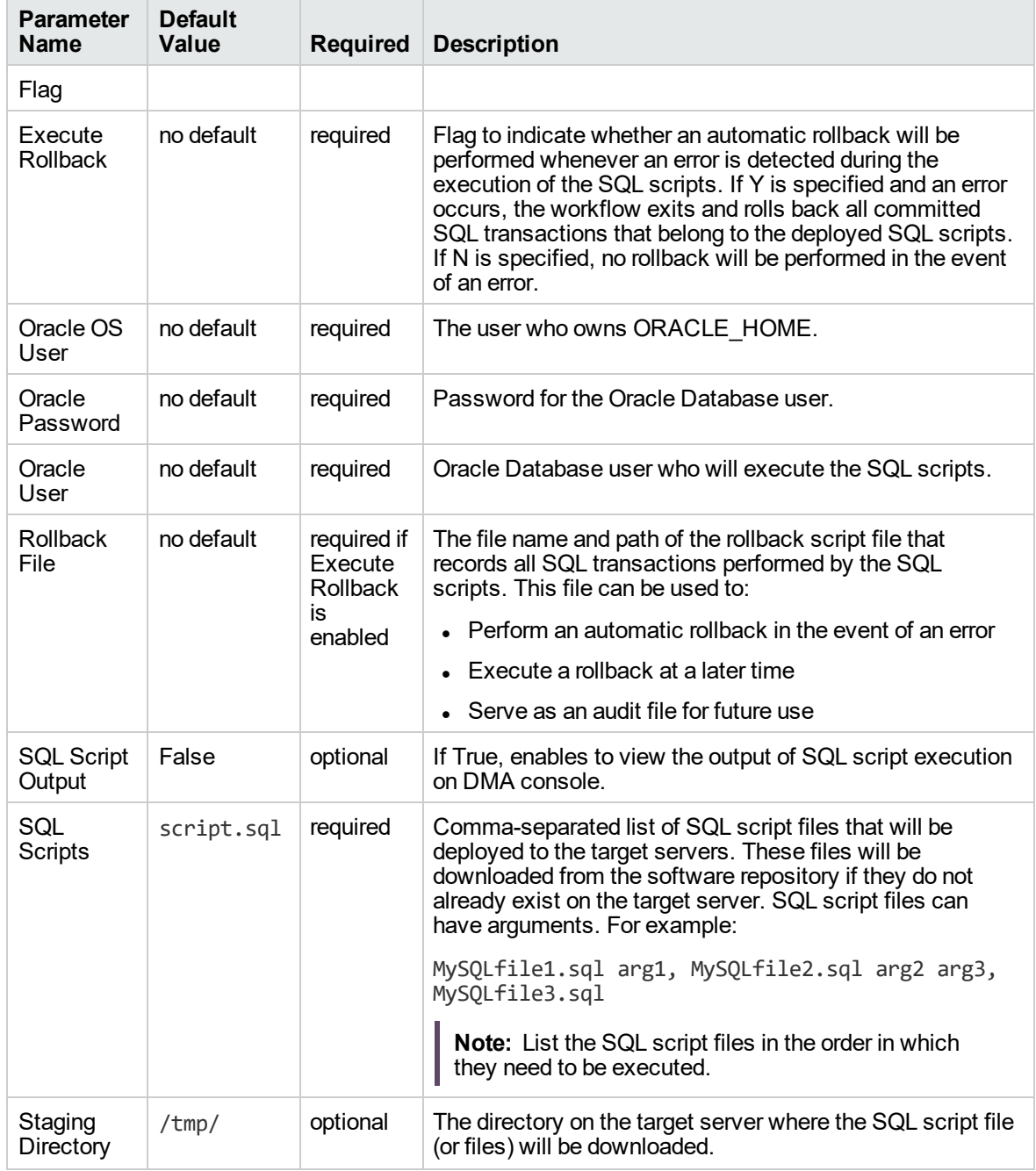

## **Input Parameters Defined in this Step: Gather Parameters for Oracle SQL Release, continued**

# Microsoft SQL Server

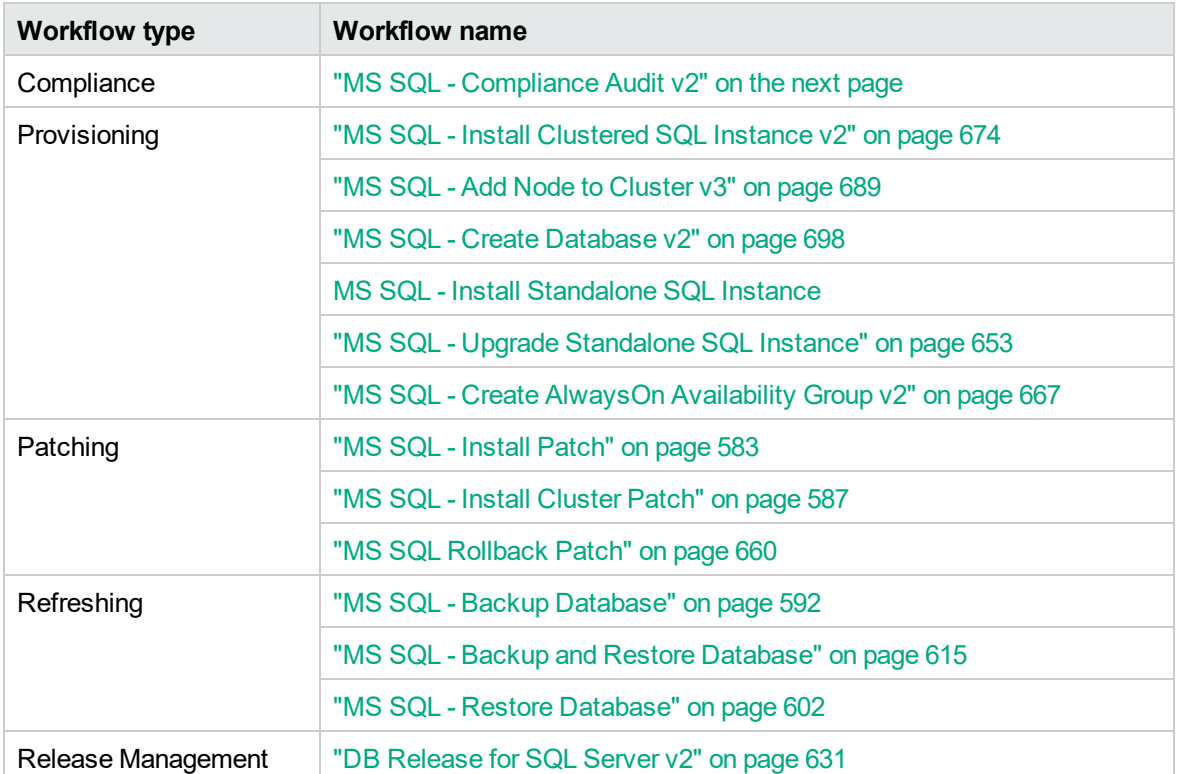

# <span id="page-567-0"></span>MS SQL - Compliance Audit v2

The MS SQL - Compliance Audit workflow enables you to audit a Microsoft SQL Server instance for compliance with the following security benchmark requirements:

- Center for Internet Security (CIS) security configuration benchmarks
- Payment Card Industry (PCI) data security standard
- Sarbanes-Oxley (SOX) requirements

The workflow performs CIS Level 1 and Level 2 auditing for a SQL Server instance. The audit identifies compliance related problems with a SQL Server instance.

The workflow performs the checks included in the CIS benchmark and then maps those CIS checks to the benchmark type that you specify in the Compliance Type parameter. The audit summary email will match the Compliance Type that you specify.

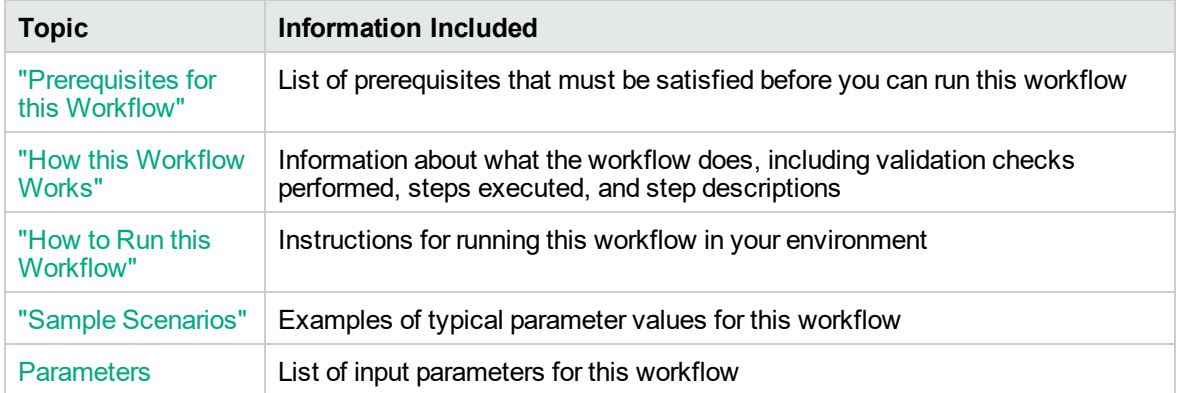

To use this workflow in your environment, see the following information:

# <span id="page-568-0"></span>Prerequisites for this Workflow

Be sure that the following prerequisites are satisfied before you run the MS SQL - Compliance Audit v2 workflow:

- The latest DMA solution packs require the latest DMA platform. To use the latest solution packs, update the DMA platform. DMA10.50.001.000 solution packs are supported on DMA10.50.001.000 (and later).
- You have installed the Database Compliance solution pack.

The workflow must be able to:

- Execute reg.exe (Windows Server command-line registry tool), wmic.exe (Windows Management Instrumentation Command-line tool), and "net" Windows utilities on the target server. These utilities are included in the base Windows Server installations.
- Log in to the SQL Server instance using Windows-authenticated login credentials.
- Read system tables and execute system procedures upon connecting to the SQL Server instance.

For more information about prerequisites for Microsoft SQL Server, refer to the [Microsoft SQL Server](http://msdn.microsoft.com/en-us/library) [Documentation](http://msdn.microsoft.com/en-us/library).

# <span id="page-569-0"></span>How this Workflow Works

This workflow performs the following actions:

- Prepares to run the workflow by gathering information about the target SQLServerInstance and validating parameter values.
- Audits the various configuration settings specified in the pertinent CIS, SOX, or PCI benchmark.
- Composes and sends an email containing the results of the audit.

**Note:** The emails are sent through the mail server configured on the DMA server. You can configure the mail server in the path below:

DMA setup > Configuration > Outgoing Mail > Server.

#### **Validation Checks Performed**

This workflow validates the following conditions:

- 1. Either sqlcmd.exe or osql.exe must be installed on the target machine.
- 2. Any Excluded Checks specified by the user refer to actual CIS, SOX, or PCI benchmark checks.
- 3. Any email addresses specified are valid addresses.
- 4. The workflow can create the temporary file that will store the compliance check results.

#### **Steps Executed**

The MS SQL - Compliance Audit workflow includes the following steps. Each step must complete successfully before the next step can start. If a step fails, the workflow reports a failure and all subsequent steps are skipped.

| <b>Workflow</b><br><b>Step</b>                                           | <b>Description</b>                                                                                                    |
|--------------------------------------------------------------------------|----------------------------------------------------------------------------------------------------|
| MS SQL -<br>Gather<br>Parameters for<br>MS SQL<br>Compliance             | This step gathers two pieces of information: (1) the type of compliance audit to<br>perform and (2) the list of compliance checks to exclude from the audit.                                                                               |
| MS SQL -<br>Gather<br>Advanced<br>Parameters for<br>MS SQL<br>Compliance | This step gathers the information that the workflow needs to create and deliver the<br>compliance audit report via email. It also enables you to specify the name of the<br>latest available SQL Server build and the Windows domain user. |
| Validate<br>Compliance                                                   | This step validates the input parameters specified in the previous steps. It<br>validates the list of excluded checks to ensure that all specified checks in the list                                                                      |

**Steps Used by Run MS SQL Compliance Audit**

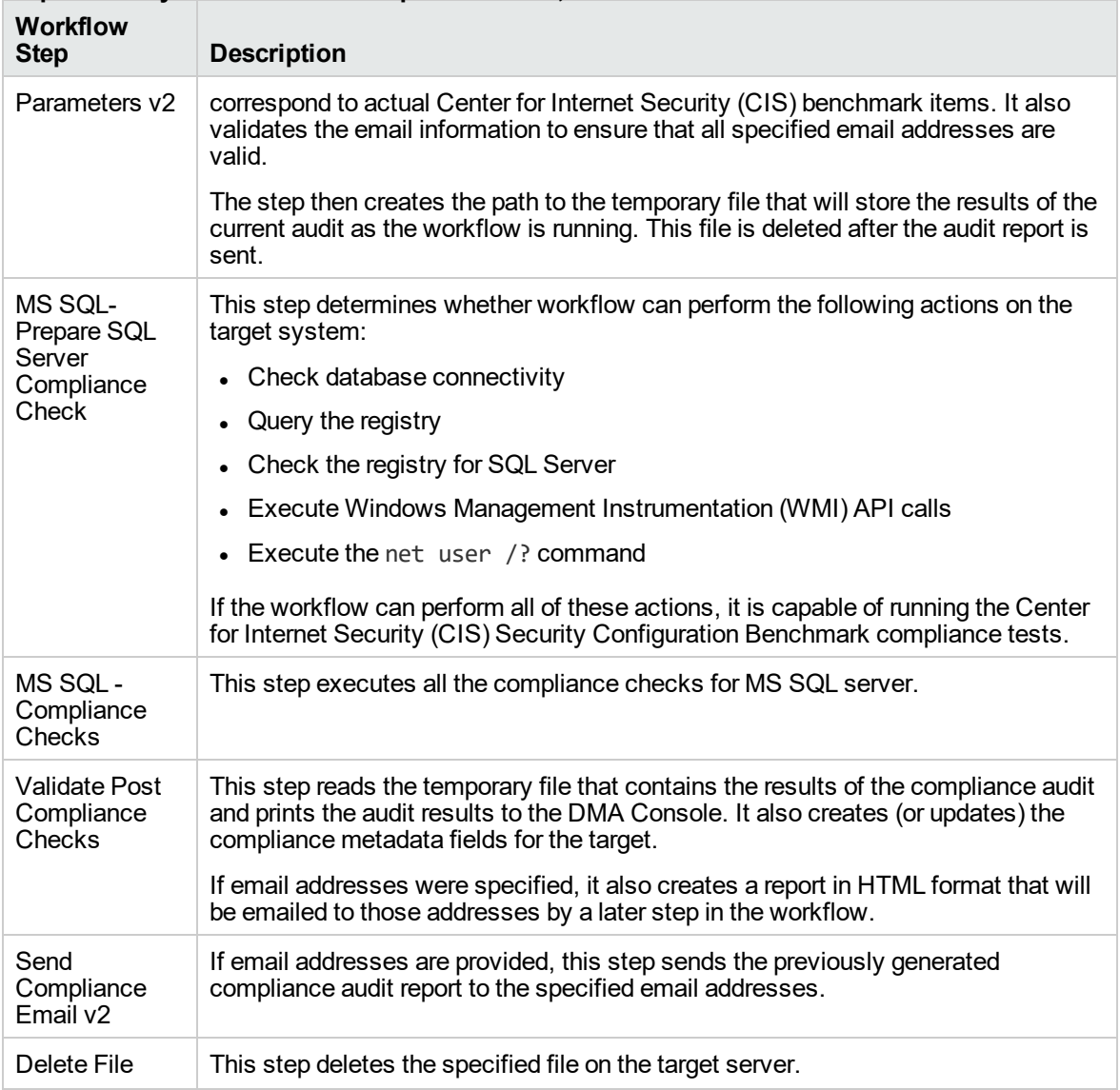

### **Steps Used by Run MS SQL Compliance Audit, continued**

**Note:** For input parameter descriptions and defaults, see ["Parameters](#page-580-0) for MS SQL - Compliance [Audit](#page-580-0) v2" on page 582.

# <span id="page-571-0"></span>How to Run this Workflow

The following instructions show you how to customize and run the MS SQL - Compliance Audit v2 workflow in your environment.

The workflow provides default values for some parameters. These default values are usually sufficient for a "typical" installation. You can override the defaults by specifying parameter values in the deployment. You can also expose additional parameters in the workflow, if necessary, to accomplish more advanced scenarios. Any parameters not explicitly specified in the deployment will have the default values listed in ["Parameters](#page-580-0) for MS SQL - Compliance Audit v2" on page 582.

**Note:** Before following this procedure, review the ["Prerequisites](#page-568-0) for this Workflow" on page 570, and ensure that all requirements are satisfied.

#### **To use the MS SQL Compliance Audit v2 workflow:**

- 1. Create a deployable copy of the workflow.
- 2. Determine the values that you will specify for the following parameters:

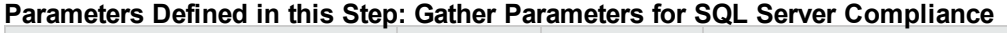

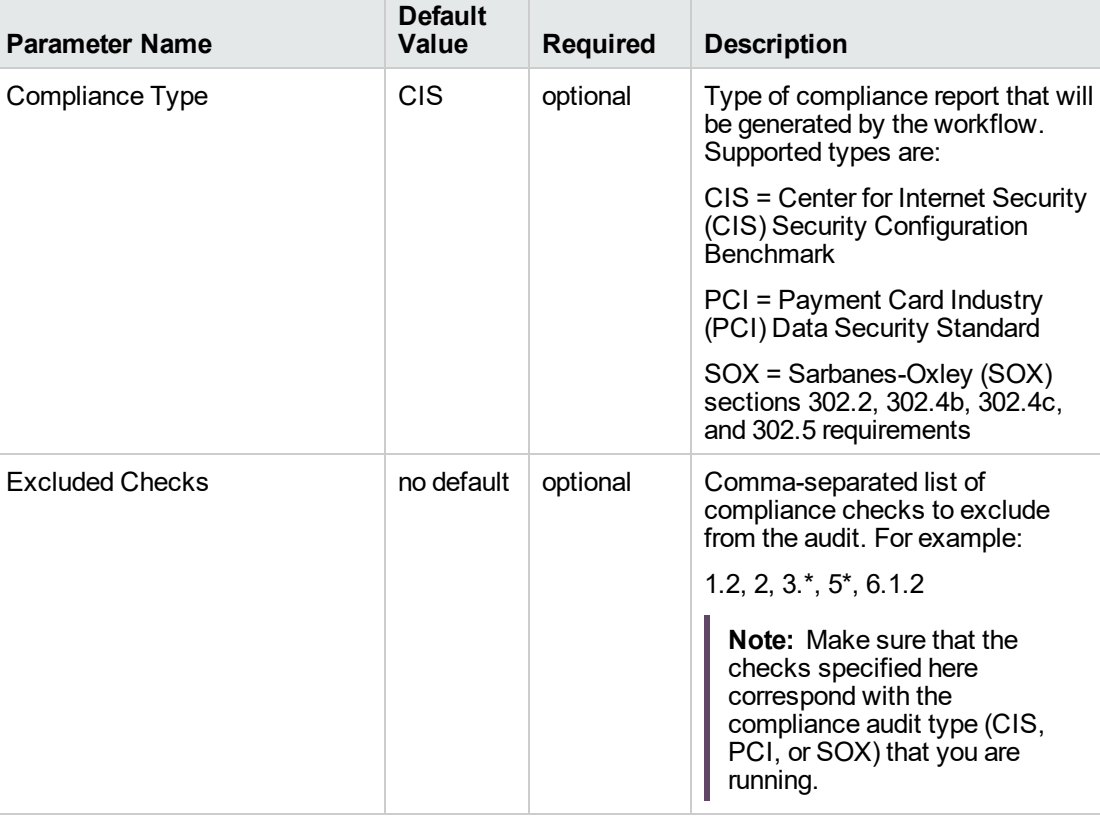

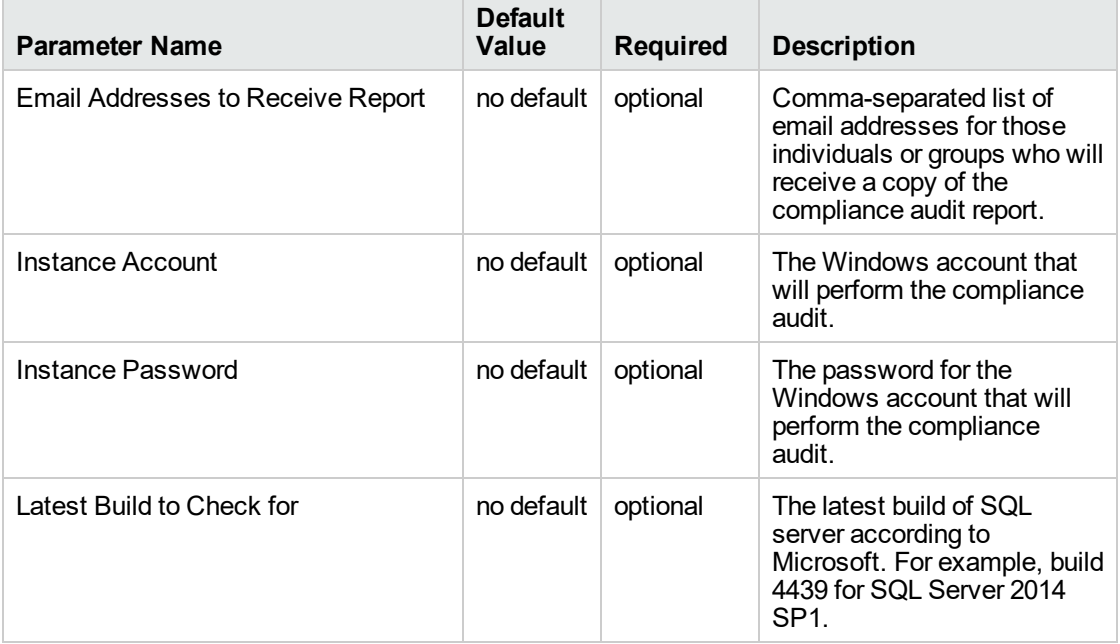

#### **Parameters Defined in this Step: Advanced Parameter for MS SQL Compliance**

**Note:** This is the minimum set of parameters required to run this workflow. You may need to expose additional parameters depending on your objectives.

See ["Parameters](#page-580-0) for MS SQL - Compliance Audit v2" on page 582 for detailed descriptions of all input parameters for this workflow, including default values.

- 3. In the workflow editor, expose any additional parameters that you need. You will specify values for those parameters when you create the deployment or at runtime.
- 4. Save the changes to the workflow (click **Save** in the lower right corner).
- 5. Create a new deployment.
- 6. On the Parameters tab, specify values (or set the type to Runtime Value) for the required parameters listed in step 2 and any additional parameters that you have exposed. You do not need to specify values for those parameters whose default values are appropriate for your environment.
- 7. On the Targets tab, specify one or more targets for this deployment.
- 8. Save the deployment (click **Save** in the lower right corner).
- 9. Run the workflow using this deployment, specifying any runtime parameters.

#### **To verify the results:**

The workflow will complete and report SUCCESS on the Console if it has run successfully. If an error occurs during workflow execution, the error is logged, and the workflow terminates in the FAILURE state.

Information about each compliance check is displayed in the step output on the Console (and the History page) for each of the audit steps.

A summary of the compliance audit is also displayed in the step output for the Validate Post Compliance Checks step.

#### **To view the reports:**

A compliance audit summary in HTML format is emailed to all parties on the Email Addresses to Receive Report list.

After you run this workflow, you can generate two types of compliance reports on the Reports page:

- Database Compliance Report
- Database Compliance Detail Report

#### **To access the Database Compliance reports:**

- 1. Go to the Reports page.
- 2. At the bottom of the page,specify the following settings:

For the Database Compliance Report:

- a. Select the Database Compliance report.
- b. Select the organization where your target resides.
- c. Because this report lists the latest compliance audit reports for all targets in the specified organization, you do not specify a Server, Database, or Time span.

For the Database Compliance Detail Report:

- a. Select the Database Compliance Details report.
- b. Select the organization where your target resides.
- c. Specify the Server and Instance that you selected when you created your deployment.
- 3. Click **Run report**.

# <span id="page-574-0"></span>Sample Scenarios

This topic shows you how to use various parameters to achieve the following compliance audit scenarios in your environment using the "MS SQL - [Compliance](#page-567-0) Audit v2" workflow.

#### **Scenario 1: Perform a Partial CIS Compliance Audit and Email the Results**

In the scenario, the following checks are excluded from the audit:

- Section 7: Replication
- Section 9: Surface Area Configuration Tool

A summary report is sent to the three parties listed in the Email Addresses to Receive Report parameter.

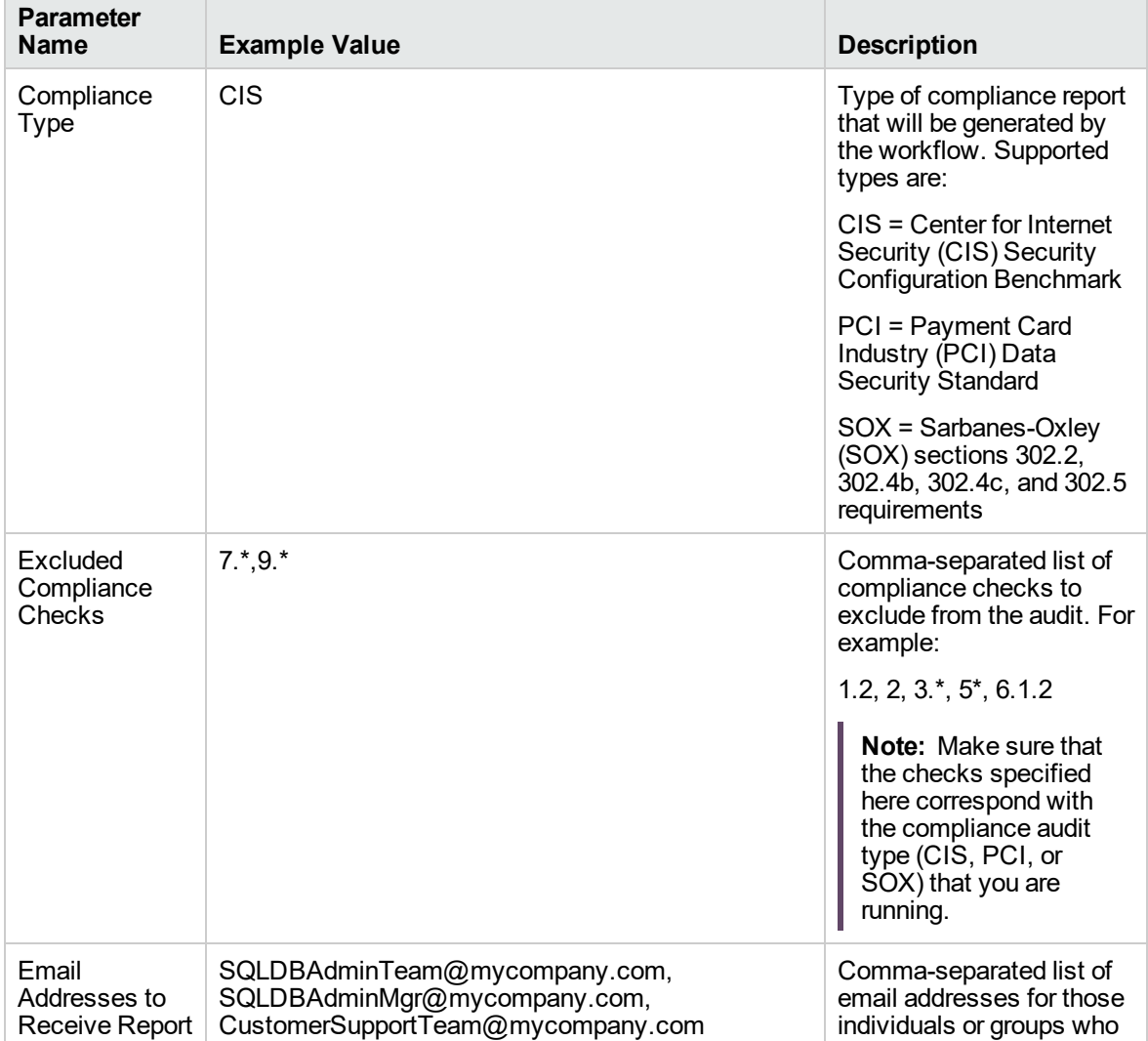

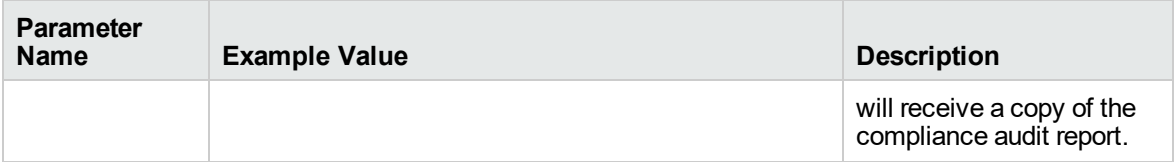

**Note:** Some of these parameters are not exposed by default in the deployment.

Be sure that the default values for all remaining input parameters are appropriate for your environment (see ["Parameters](#page-580-0) for MS SQL - Compliance Audit v2").
#### **Scenario 2: Perform a Full PCI Compliance Audit and Email the Results**

A summary report is sent to the three parties listed in the Email Addresses to Receive Report parameter.

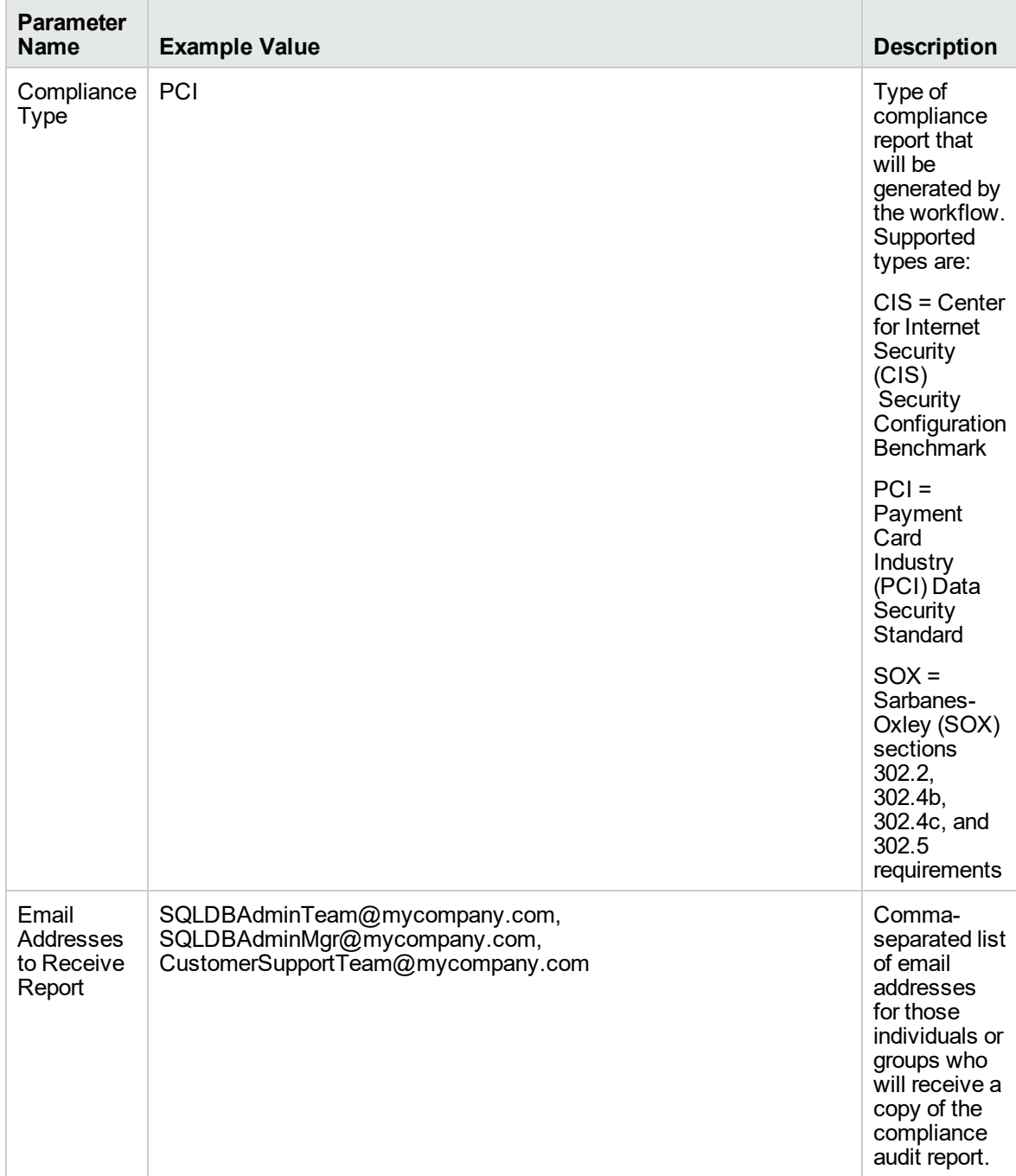

**Note:** Some of these parameters are not exposed by default in the deployment.

Be sure that the default values for all remaining input parameters are appropriate for your environment (see ["Parameters](#page-580-0) for MS SQL - Compliance Audit v2").

### **Scenario 3: Perform a Full SOX Compliance Audit, Email the Results, and Configure Windows Domain User Using Runtime Parameters**

A summary report is sent to the three parties listed in the Email Addresses to Receive Report parameter.

**Note:** You may want to run this workflow against a MS SQL instance that can only be accessed by a Windows user with a temporary password. By using a runtime parameter for the password, you can ensure that the password used is always the latest.

To specify the Windows domain user at the time you execute a deployment with runtime parameters, perform the following additional steps:

- 1. When you make a copy of the workflow, expand the appropriate step, and then set the Windows domain user parameters—Instance Account and Instance Password—to **- User selected -**.
- 2. When you create a deployment from the copy of the workflow, set the parameter types to **Runtime Value**.
- 3. When you execute the deployment, specify the Windows domain user account and password.

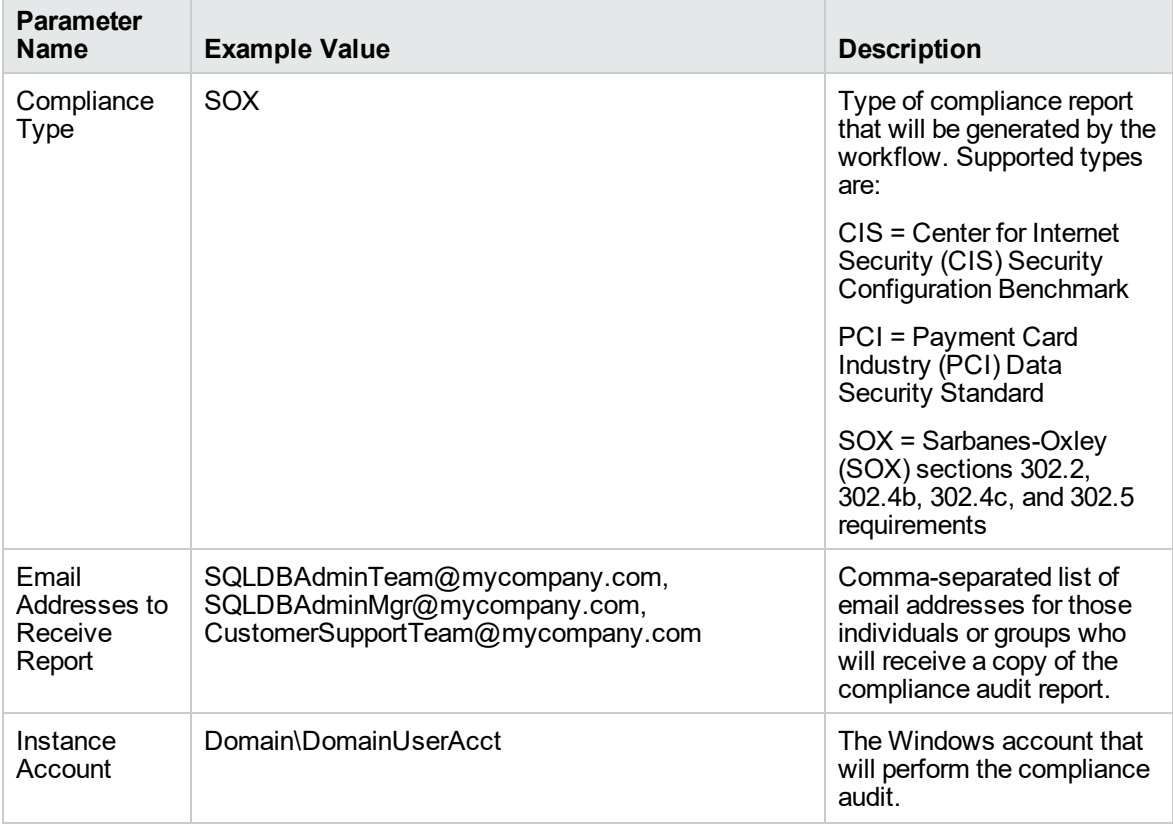

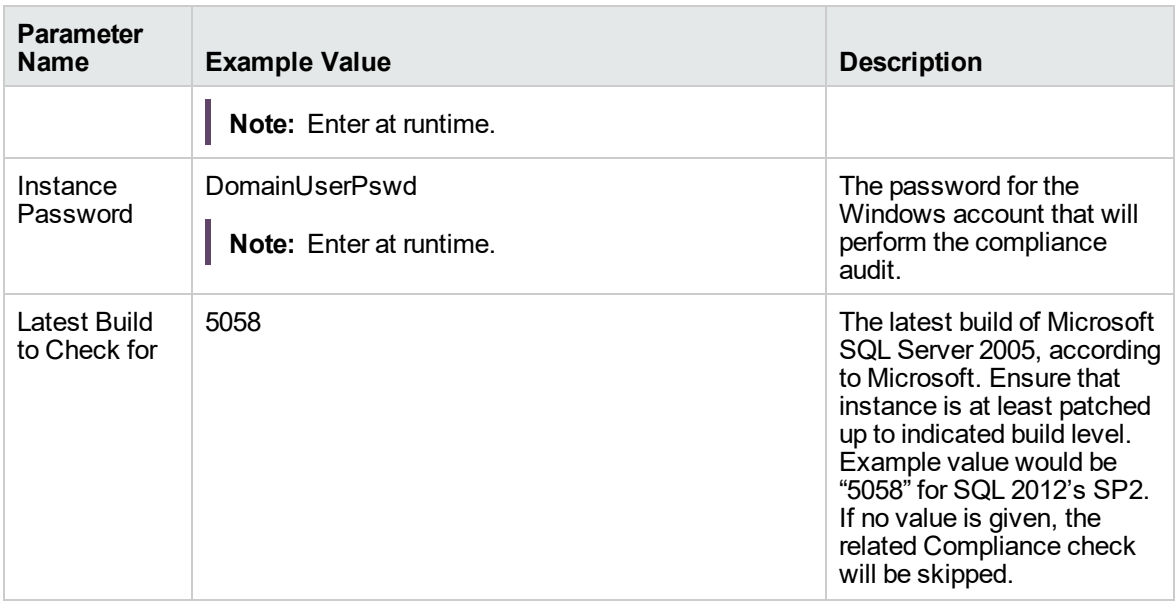

**Note:** Some of these parameters are not exposed by default in the deployment.

Be sure that the default values for all remaining input parameters are appropriate for your environment (see ["Parameters](#page-580-0) for MS SQL - Compliance Audit v2").

#### **Scenario 4: Perform a Full CIS Compliance Audit and Display the Results on the DMA Console**

In the scenario, all scorable checks are performed, and the compliance audit report is displayed only on the DMA Console. In this case, a summary report is not emailed. This scenario would be appropriate for initial testing.

It is not necessary to specify any input parameters in this scenario unless the SQL Server inventory file is located in a non-standard directory.

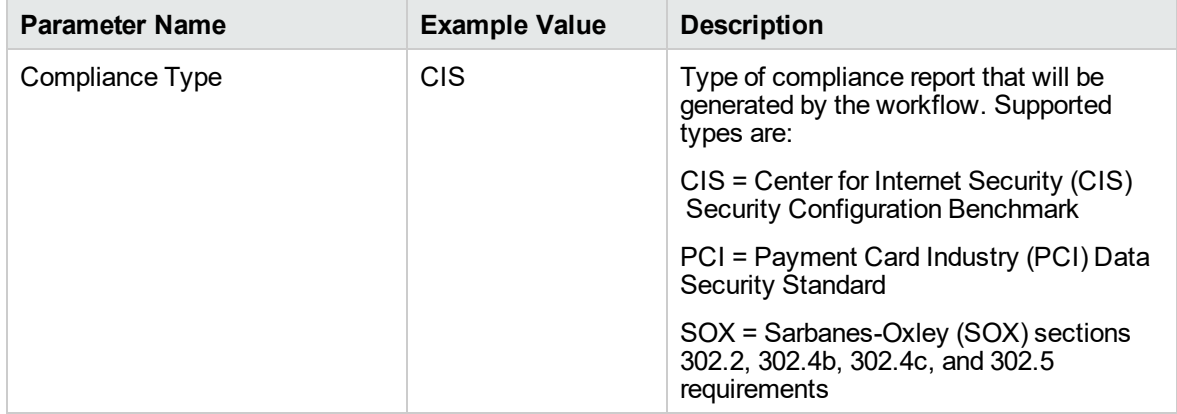

Be sure that the default values for all remaining input parameters are appropriate for your environment (see ["Parameters](#page-580-0) for MS SQL - Compliance Audit v2").

# <span id="page-580-0"></span>Parameters for MS SQL - Compliance Audit v2

The following tables describe the required and optional input parameters for this workflow. Some of these parameters are not initially visible in a deployment. For most parameters, if you do not specify a value for a parameter, a default value is assigned.

Only those parameters that are configurable in a standard deployment are listed here. Input parameters that must be mapped to output parameters of previous steps are not listed.

| <b>Parameter</b><br><b>Name</b> | <b>Default</b><br>Value | <b>Required</b> | <b>Description</b>                                                                                                    |
|---------------------------------|-------------------------|-----------------|----------------------------------------------------------------------------------------------------|
| Compliance<br><b>Type</b>       | <b>CIS</b>              | optional        | Type of compliance report that will be generated by the<br>workflow. Supported types are:                                               |
|                                 |                         |                 | CIS = Center for Internet Security (CIS) Security Configuration<br><b>Benchmark</b>                                                     |
|                                 |                         |                 | PCI = Payment Card Industry (PCI) Data Security Standard                                                                                |
|                                 |                         |                 | SOX = Sarbanes-Oxley (SOX) sections 302.2, 302.4b, 302.4c,<br>and 302.5 requirements                                                    |
| Excluded<br>Checks              | no<br>default           | optional        | Comma-separated list of compliance checks to exclude from<br>the audit. For example:                                                    |
|                                 |                         |                 | 1.2, 2, $3.*$ , $5*.6.1.2$                                                                                                    |
|                                 |                         |                 | Note: Make sure that the checks specified here<br>correspond with the compliance audit type (CIS, PCI, or<br>SOX) that you are running. |

**Parameters Defined in this Step: Gather Parameters for MS SQL Compliance**

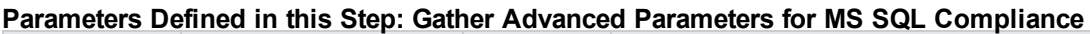

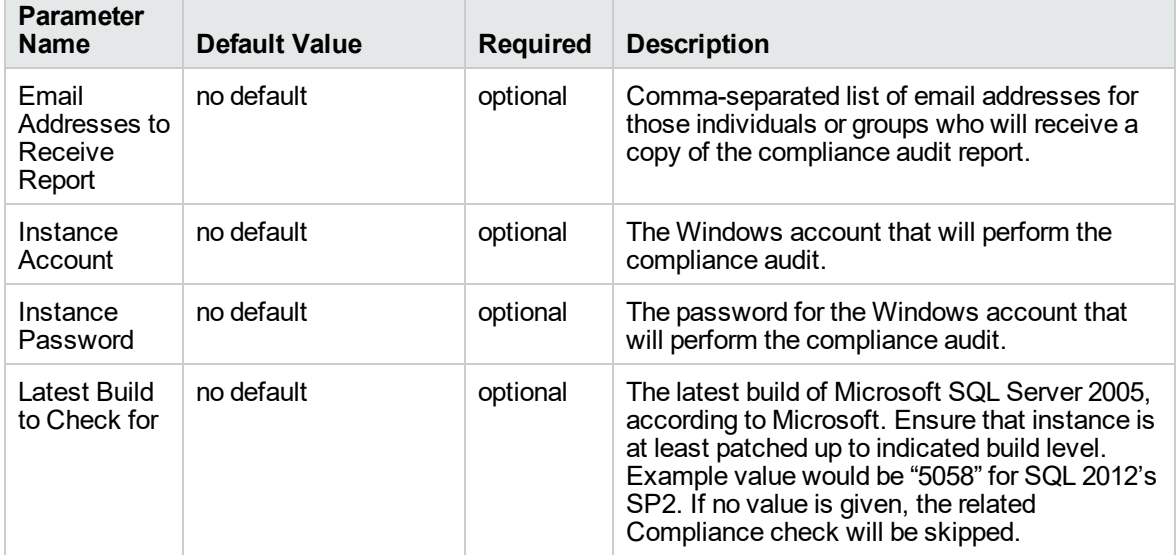

# MS SQL - Install Patch

This section describes how to use Database and Middleware Automation (DMA) to create a repeatable, standardized method to quickly and accurately install Microsoft Microsoft SQL Server patches on SQL Server installations across an enterprise to reach patch currency standards.

**Tip:** To patch more complex SQL Server clustered environments, see *Achieve Patch Currency for Microsoft SQL Server Clustered Environments Using DMA*, available at: <https://softwaresupport.hp.com/>

# **Prerequisites**

Before performing the procedures in this section, your environment must meet the following minimum requirements:

- $\bullet$  A server running Windows 2008, 2008 R2, or 2012.
- A SQL Server instance—version 2005, 2008, 2008R2, or 2012—is provisioned and ready to be patched.
- Patch media:

The SQL Server patch file from Microsoft.

Patch installation media must be available locally or available for download from the software repository.

- Storage: A staging directory with 1 gigabyte available.
- Licenses for SQL Server and DMA.

# Process Overview

Installing a SQL Server patch to a Microsoft SQL Server installation with DMA is a simple, one-step process. All required checks and steps have been implemented in a single DMA workflow.

Use the following DMA workflow to standardize the process of installing a SQL Server patch:

DMA can install any of the following types of SQL Server patches:

- Hot Fixes
- Cumulative Updates
- Service Packs

**Note:** This workflow patches a single SQL Server instance unless you use the use the advanced parameter Patch All Instances on Server. The advanced parameter is demonstrated in this section.

**Tip:** To patch multiple SQL Server cluster nodes, run MS SQL - Install Patch once for each node, or for an easier process, use the MS SQL - Install Cluster Patch workflow that is described in *Achieve Patch Currency for Microsoft SQL Server Clustered Environments Using DMA*, available at: <https://softwaresupport.hp.com/>

# Workflow: MS SQL - Install Patch

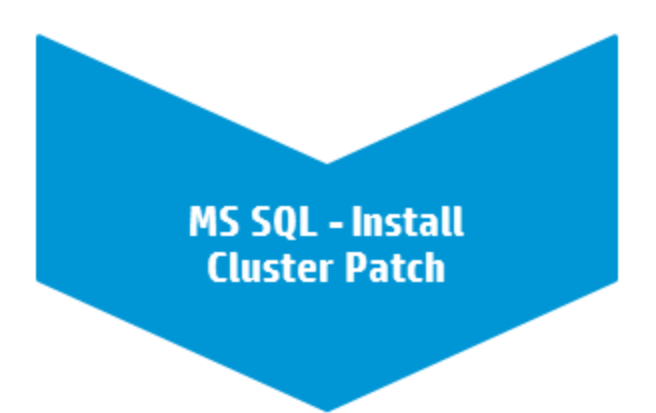

This section provides detailed information required to run the MS SQL - Install Patch workflow.

**Tip:** To patch multiple SQL Server cluster nodes, run MS SQL - Install Patch once for each.

# Solution pack

This workflow requires the Database Patching Solution Pack.

### Parameters to expose

If you want to patch all SQL Server instances, in the workflow's MS SQL - Advanced Parameters - Install Patch step, expose the Patch All Instances on Server parameter.1

### Input parameters

When you deploy the MS SQL - Install Patch workflow, specify input parameter values for the following steps.

Bold text in the following tables indicates that you must specify a value for the parameter.

| <b>Parameter</b>                    | <b>Description</b>                                                                                                    | <b>Example Value</b> |  |
|-------------------------------------|----------------------------------------------------------------------------------------------------|----------------------|--|
| Download From<br>Software Directory | Required: The name of the SQL<br>Server patch file obtained from<br>Microsoft. <sup>2</sup>                                 | SQL12 SP1.exe        |  |
|                                     | <b>Note:</b> This must be an EXE<br>file. If you obtain a ZIP file from<br>Microsoft, unzip it to retrieve<br>the EXE file. |                      |  |
| Download Target<br>Destination      | Required: The local directory where<br>the SQL Server patch file is stored:                                                 | $C:\text{temp}$      |  |
|                                     | If patch file is in the software<br>repository: Location where<br>Download From Software Directory<br>will be downloaded    |                      |  |
|                                     | If patch file is on the target:<br>Location where the Microsoft SQL<br>Server patch file already exists                     |                      |  |
|                                     | Upon a successful workflow<br>completion, all downloaded files are<br>cleaned up.                                           |                      |  |
| Web Service Password                | Required: Password for the DMA<br>Discovery web service API.                                                                |                      |  |
| Web Service User                    | Required: User who is capable of<br>modifying the managed<br>environment by using the DMA<br>Discovery web service API.     | dmawebuser           |  |

**Step: MS SQL - Parameters - Install Patch**

1This parameter is hidden by default and must be exposed when you make a copy of the workflow. 2If the file is not found on the target server(s), it will be downloaded from the software repository.

| <b>Parameter</b>                         | <b>Description</b>                                                                                                    | <b>Example Value</b> |
|------------------------------------------|----------------------------------------------------------------------------------------------------|----------------------|
| Backup Path                              | Optional: Specifies the location for<br>the backups of SQL Server<br>databases. If left blank, the<br>Instance default setting will be<br>used.                                                                                        | ?                    |
| Backup Type                              | Optional: backup type. Valid values<br>are FULL, LOG, DIFFERENTIAL,<br>COPY-ONLY, COPY-ONLY LOG.<br>If none is provided, FULL backup<br>will be taken.                                                                                 | <b>FULL</b>          |
| <b>Cluster Administrator</b><br>Account  | Required for patches on clustered<br>instances: The domain user that<br>will run the setup operation. This<br>user requires elevated<br>administrator privileges on the<br>cluster. Acceptable format:<br>[DOMAIN]\[USERNAME]          | Win12\Administrator  |
| <b>Cluster Administrator</b><br>Password | Required for patches on clustered<br>instances: Password for the<br>domain user that will run the setup<br>operation. This user requires<br>elevated administrator privileges on<br>the cluster. Must be a strong<br>Windows password. |                      |
| Download From<br>Software Directory      | Optional: Downloads the software<br>binaries.                                                                                                    | $\tilde{?}$          |
| Download Target<br><b>Destination</b>    | Optional: Downloads the target<br>destination.                                                                                                    | ?                    |
| <b>Installer Account</b>                 | Windows account that will be<br>performing the install. Acceptable<br>value is in format [DOMAIN]\<br>[USERNAME]                                                                                                    | Win12\Administrator  |
| <b>Installer Password</b>                | Password of Windows account that<br>will be performing the install. Must<br>be a strong Windows password.                                                                                                    |                      |
| <b>Network Share File</b>                | Optional: Path to the patch file on a<br>Windows network share. Path<br>should begin with "\\ <hostname>".</hostname>                                                                                                    | ?                    |
| Patch All Instances on<br>Server         | Optional: Flag to determine whether<br>all SQL Server instances on the<br>server will be patched. Valid<br>values: Yes or No. Default: No.                                                                                             | Yes                  |

**Step: MS SQL - Advanced Parameters - Install Patch**

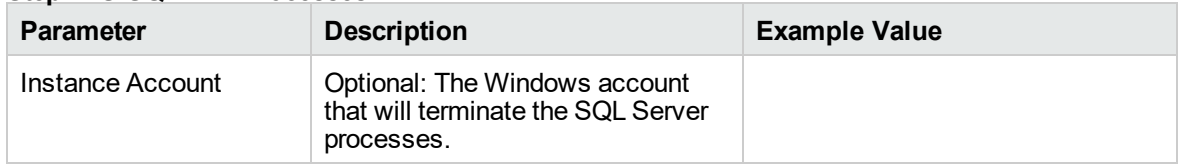

#### **Step: MS SQL Kill Processes**

# FAQs

### How do I install the SQL Server patch on all instances on the server?

To install the SQL Server patch on all instances on the server, set the Patch All Instances on Server parameter to Yes before you execute the deployment:

Workflow: MS SQL - Install Patch Step: MS SQL - Advanced Parameters - Install Patch Parameter: Patch All Instances on Server1

# How do I install the SQL Server patch on multiple cluster nodes?

To install the SQL Server patch on multiple cluster nodes, run the MS SQL - Install Patch workflow once on each cluster node.

# MS SQL - Install Cluster Patch

This section describes how to use Database and Middleware Automation (DMA) to create a repeatable, standardized method to quickly and accurately install Microsoft SQL Server patches on SQL Server clustered installations across an enterprise to reach patch currency standards.

**Tip:** To patch SQL Server standalone environments, see *Achieve Patch Currency for Microsoft SQL Server Environments Using DMA*, available at: [softwaresupport.hp.com](https://softwaresupport.hp.com/)

<sup>1</sup>This parameter is hidden by default and must be exposed when you make a copy of the workflow.

# **Prerequisites**

Before performing the procedures in this section, your environment must meet the following minimum requirements:

- $\bullet$  A server running Windows 2008, 2008 R2, or 2012.
- A SQL Server clustered instance—version 2008, 2008 R2, or 2012—is provisioned and ready to be patched.
- Patch media:

The SQL Server patch file from Microsoft.

Patch installation media must be available locally or available for download from the software repository.

- Storage: A staging directory with 1 gigabyte available.
- Licenses for SQL Server and DMA.

# Process Overview

Installing a SQL Server patch to a Microsoft SQL Server clustered installation with DMA is a simple, one-step process. All required checks and steps have been implemented in a single DMA workflow.

DMA can install any of the following types of SQL Server patches:

- Hot Fixes
- Cumulative Updates
- Service Packs

**Note:** To execute the workflow, only one of the nodes in the SQL Server cluster needs to be a target for the deployment. The workflow discovers all cluster members and patches each one.

The following section provides detailed information required to run the workflow.

# Workflow: MS SQL - Install Cluster Patch

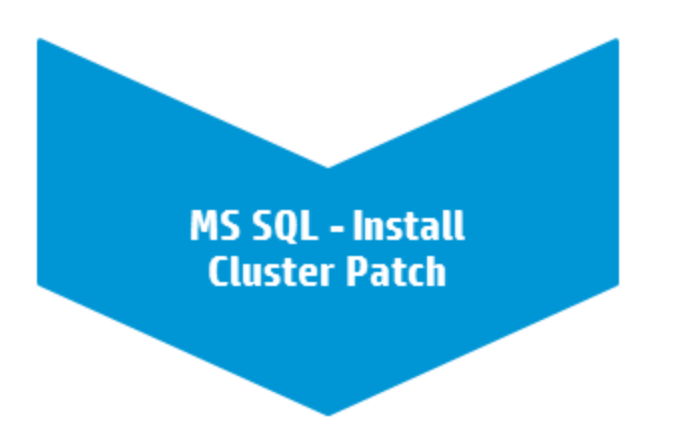

This section provides detailed information required to run the MS SQL - Install Cluster Patch workflow.

# Solution pack

This workflow requires the Database Patching Solution Pack.

### Parameters to expose

None

### Input parameters

When you deploy the MS SQL - Install Cluster Patch workflow, specify input parameter values for the following steps.

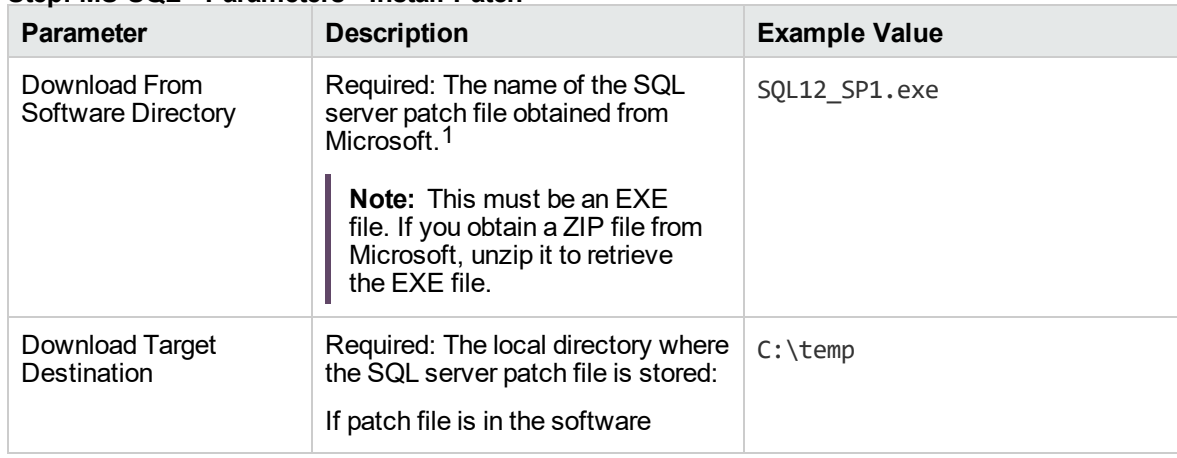

#### **Step: MS SQL - Parameters - Install Patch**

1If the file is not found on the target server(s), it will be downloaded from the software repository.

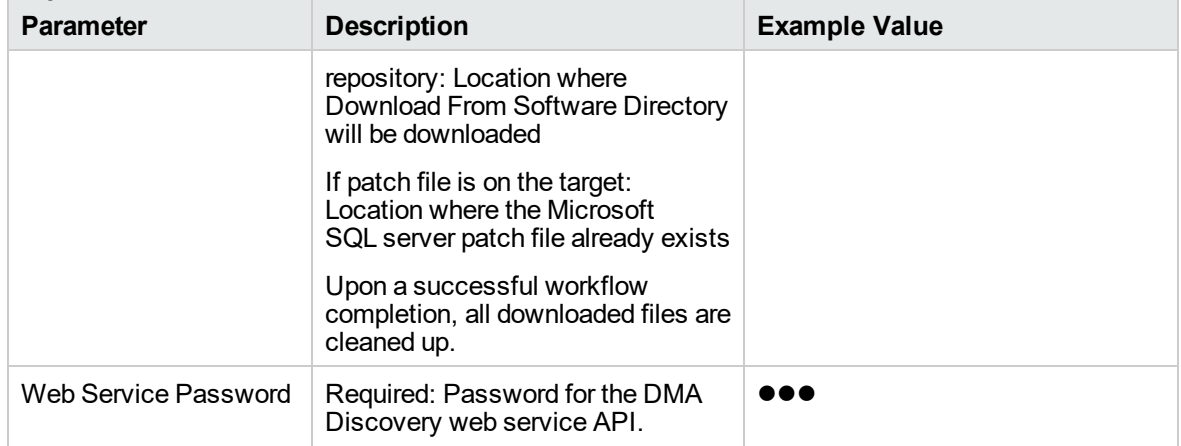

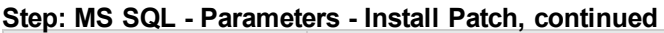

**Note:** The step Run Subflow - MS SQL - Install Patch runs first to patch all passive nodes.

#### **Step: Run Subflow - MS SQL - Install Patch**

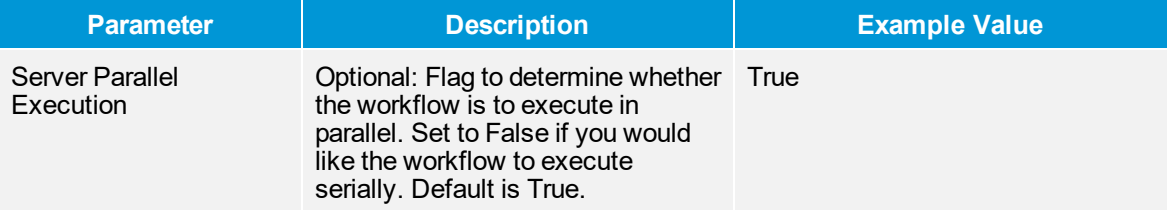

**Note:** The step Run Subflow - MS SQL - Install Patch runs again to patch the active node.

#### **Step: Run Subflow - MS SQL - Install Patch**

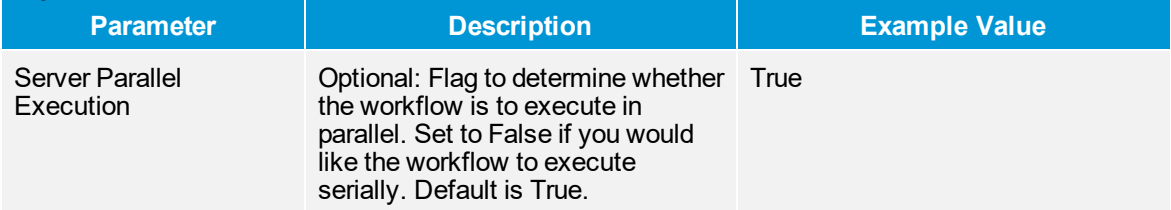

# FAQs

# How do I install the SQL Server patch on all instances on the server?

To install the SQL Server patch on all instances on the server, set the Patch All Instances on Server parameter to Yes before you execute the deployment:

Workflow: MS SQL - Install Patch Step: MS SQL - Advanced Parameters - Install Patch Parameter: Patch All Instances on Server<sup>1</sup>

## How do I install the SQL Server patch on multiple cluster nodes?

To install the SQL Server patch on multiple cluster nodes, run the MS SQL - Install Patch workflow once on each cluster node.

# Refreshing Database

This section describes the SQL Server workflows included in the Database and Middleware Automation (DMA) Database Refresh solution pack.

Database refresh involves copying the contents of one database into a database in the same or another SQL Server instance. This is useful, for example, if you want to move a database from a traditional IT infrastructure to a private cloud. It is also useful if you want to duplicate production data in a test environment for application development or troubleshooting purposes.

The workflows in this solution pack enable you to automate and simplify the following operations:

- Extracting the contents of a database into a backup file
- Restoring a database from an existing backup file
- Extracting the contents of one database and loading them into another database using a single **bridged execution** workflow that performs both steps

The workflows perform extensive validation checks prior to and immediately after the database backup and restore operations to ensure that the refresh is successful.

After a refresh is completed, the restore workflows can re-create any existing database users and roles.

The workflows can create or utilize a database backup file that is compressed, encrypted, or both.

1This parameter is hidden by default and must be exposed when you make a copy of the workflow.

# <span id="page-590-0"></span>MS SQL - Backup Database

This workflow enables you to backup a SQL Server database into file (the backup file) that is stored either locally or on a network share.

You can specify various options for the backup operation, including whether the backup file is compressed or encrypted with a password.

The workflow performs extensive validation checks prior to and immediately after the backup operation to ensure that the backup file is valid. The workflow will perform an additional integrity check on the backup file if you set the Perform Integrity Check parameter to YES.

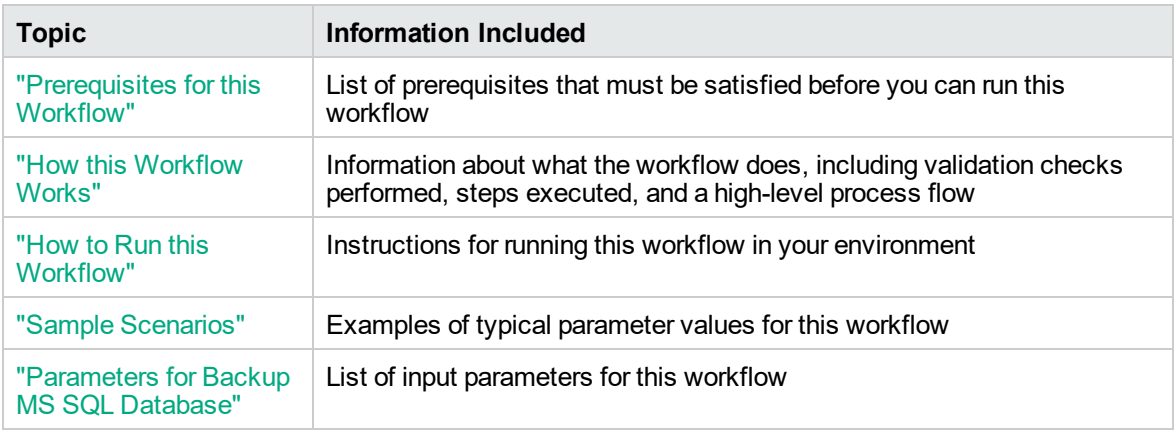

To use this workflow in your environment, see the following information:

The process of deploying and running this workflow is the same for all scenarios, but the parameters required will differ depending on the specific scenario that you are implementing.

The workflow provides default values for most parameters. These default values are usually sufficient for a "typical" database backup. You can override the defaults by specifying parameter values in the deployment. You can also expose additional parameters in the workflow, if necessary, to accomplish more advanced scenarios.

Any parameters not explicitly specified in the deployment will have the default values listed in ["Parameters](#page-597-0) for Backup MS SQL Database" on page 599 .

# <span id="page-591-0"></span>Prerequisites for this Workflow

The following prerequisites must be satisfied before you can run the "MS SQL - Backup [Database"](#page-590-0) workflow:

- 1. The service login for the SQL Server service must have read and write permissions on the backup path.
- 2. The server management agent must have login access to the SQL Server instance in which the target database resides. It must also have permission to perform database consistency check (DBCC) commands on the target database.
- 3. There must be sufficient space available on the target data and log disks. The workflow checks for this, and will fail if sufficient space is not available.

#### **Additional Considerations**

For information about prerequisites for SQL Server, refer to the SQL Server Product [Documentation](http://msdn.microsoft.com/en-us/library).

### <span id="page-592-0"></span>How this Workflow Works

<span id="page-592-1"></span>This topic contains information about the "MS SQL - Backup [Database"](#page-590-0) workflow:

#### **Validation Checks Performed**

The workflow checks the following things prior to dumping the database. If any of these checks fails, the workflow fails.

- 1. All required parameters have values. If any required parameter does not have a value—either a value that you specify or a default value—the workflow fails in the Run MS SQL Pre-Backup Validation step.
- 2. The Target Backup Path is accessible, either locally or on a network share.

If the Target Backup Path is on a network share, the Windows Share User has read and write access the share.

- 3. The target database exists, and the workflow can connect to it.
- 4. Adequate disk space is available to store the database backup file.
- 5. If the Target Backup Path does not currently exist, it will be created prior to creating the backup file.

#### **Steps Executed**

The "MS SQL - Backup [Database"](#page-590-0) workflow includes the following steps. Each step must complete successfully before the next step can start. If a step fails, the workflow reports a failure, and all subsequent steps are skipped.

#### **Process Flow**

This workflow performs the following tasks:

- 1. Performs the preliminary [validation](#page-592-1) checks described above.
- 2. Performs the database backup operation to create the backup file.
- 3. Performs post-backup validation checks to ensure that all required parameters had valid values.
- 4. If Perform Integrity Check was set to YES, performs an integrity check on the backup file.

#### **Tips and Best Practices**

It is good practice to run basic database consistency checks (DBCCs) on the source database before running this workflow to ensure that there are no internal errors in the database.

If you find errors in the source database, be sure to fix them before running this workflow. The workflow does not have the ability to diagnose or remediate problems in the database prior to performing the database backup.

# <span id="page-593-0"></span>How to Run this Workflow

This topic explains how to customize and run the "MS SQL - Backup [Database"](#page-590-0) workflow in your environment.

**Note:** Prior to running this workflow, review the ["Prerequisites](#page-591-0) for this Workflow", and ensure that all requirements are satisfied.

#### **To customize and run the Backup MS SQL Database workflow:**

- 1. Create a deployable copy of the workflow.
- 2. Determine the values that you will specify for the following parameter. This is the minimum set of parameters required to run this workflow.

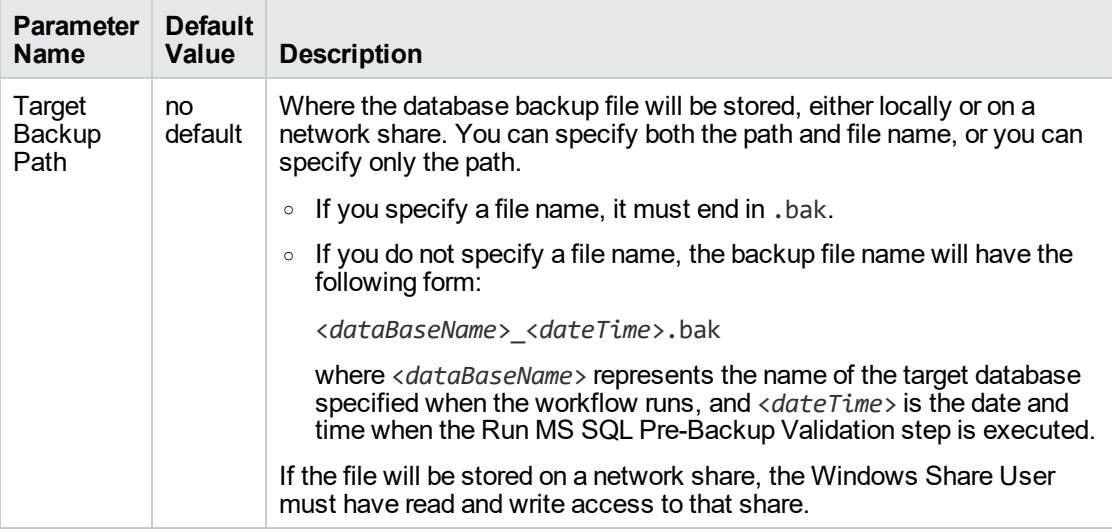

- 3. See ["Parameters](#page-597-0) for Backup MS SQL Database" on page 599 for detailed descriptions of all input parameters for this workflow, including default values.In the workflow editor, expose any additional parameters that you need. You will specify values for those parameters when you create the deployment or at runtime.
- 4. Save the changes to the workflow (click **Save** in the lower right corner).
- 5. Create a new deployment.
- 6. On the Parameters tab, specify values (or set the type to Runtime Value) for the required parameters listed in step 2 and any additional parameters that you have exposed. You do not need to specify values for those parameters whose default values are appropriate for your environment.
- 7. On the Targets tab, specify one or more targets for this deployment.
- 8. Save the deployment (click **Save** in the lower right corner).
- 9. Run the workflow using this deployment, specifying any runtime parameters.

The workflow will complete and report "Success" on the Console if it has run successfully. If an invalid parameter value is specified, an error is logged, and the workflow terminates in the "Failure" state.

# <span id="page-595-0"></span>Sample Scenarios

This topic shows you how to use various parameters to achieve the following database backup scenarios in your environment using the "MS SQL - Backup [Database"](#page-590-0) workflow:

#### **Scenario 1: Create a Backup File that is Not Encrypted or Compressed**

This is the simplest SQL Server database backup scenario. In this example, the backup file is stored on a network share.

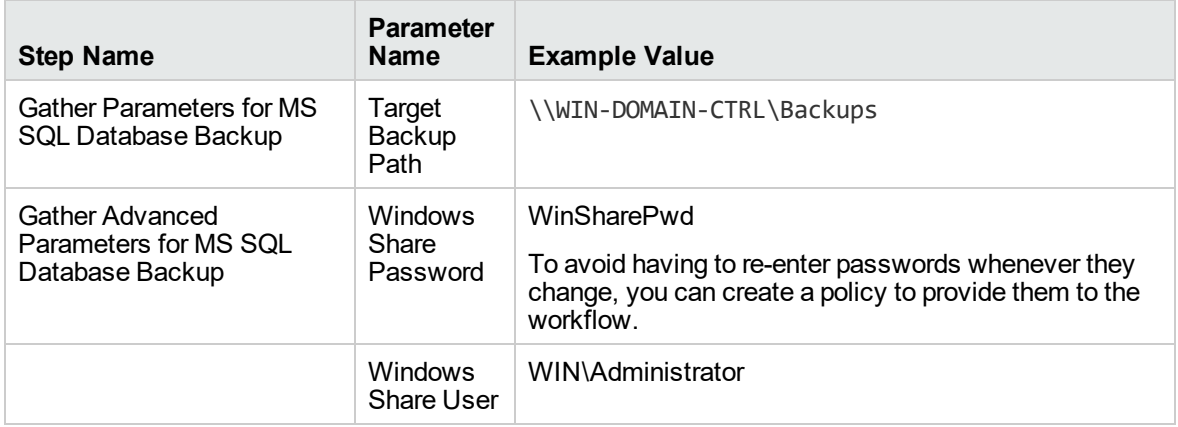

Be sure that the default values for all remaining parameters are appropriate for your environment (see ["Parameters](#page-597-0) for Backup MS SQL Database" on page 599).

#### **Scenario 2: Create a Backup File that is Encrypted and Compressed**

This scenario requires you to specify the encryption password and compression option for the database backup file. In this example, the backup file is stored in locally on the server that hosts the target database.

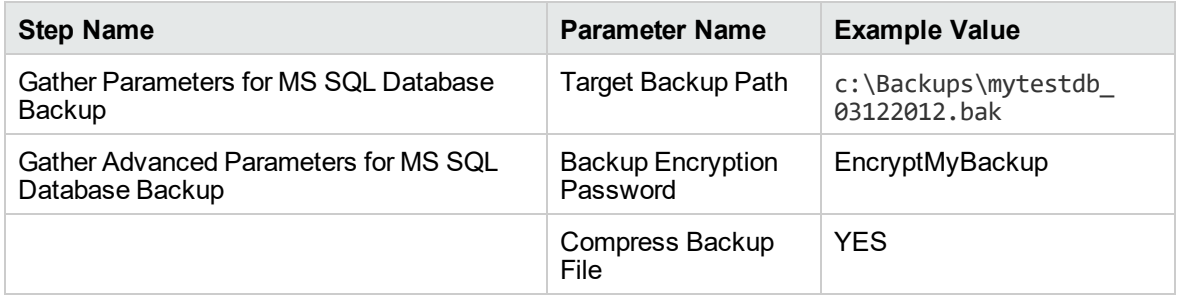

Be sure that the default values for all remaining parameters are appropriate for your environment (see ["Parameters](#page-597-0) for Backup MS SQL Database" on page 599).

#### **Scenario 3: Create a Backup File, Perform an Integrity Check, and Configure Windows Domain User Using Runtime Parameters**

This scenario runs an integrity check on the backup file after the backup is performed. In this example, the backup file is stored locally on the server that hosts the target database.

**Note:** You may want to run this workflow against a MS SQL instance that can only be accessed by a Windows user with a temporary password. By using a runtime parameter for the password, you can ensure that the password used is always the latest.

To specify the Windows domain user at the time you execute a deployment with runtime parameters, perform the following additional steps:

- 1. When you make a copy of the workflow, expand the appropriate step, and then set the Windows domain user parameters—Instance Account and Instance Password—to **- User selected -**.
- 2. When you create a deployment from the copy of the workflow, set the parameter types to **Runtime Value**.
- 3. When you execute the deployment, specify the Windows domain user account and password.

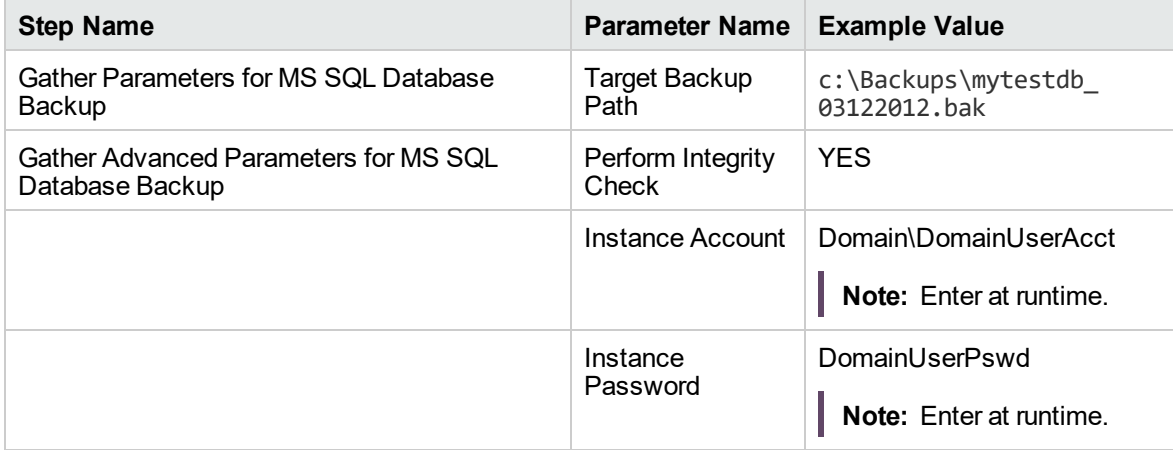

Be sure that the default values for all remaining parameters are appropriate for your environment (see ["Parameters](#page-597-0) for Backup MS SQL Database" on the next page).

# <span id="page-597-0"></span>Parameters for Backup MS SQL Database

The following tables describe the required and optional input parameters for this workflow. Most of these parameters are not initially visible in a deployment. For most parameters, if you do not specify a value for a parameter, a default value is assigned

| <b>Parameter</b><br><b>Name</b> | <b>Default</b><br>Value | <b>Required</b> | <b>Description</b>                                                                                                    |
|---------------------------------|-------------------------|-----------------|----------------------------------------------------------------------------------------------------|
| Target<br><b>Backup</b><br>Path | no.<br>default          | required        | Where the database backup file will be stored, either locally or on<br>a network share. You can specify both the path and file name, or<br>you can specify only the path.                                                               |
|                                 |                         |                 | • If you specify a file name, it must end in . bak.                                                                                                    |
|                                 |                         |                 | • If you do not specify a file name, the backup file name will<br>have the following form:                                                                                                    |
|                                 |                         |                 | <databasename>_<datetime>.bak</datetime></databasename>                                                                                                    |
|                                 |                         |                 | where <databasename> represents the name of the target<br/>database specified when the workflow runs, and <datetime><br/>is the date and time when the Run MS SQL Pre-Backup<br/>Validation step is executed.</datetime></databasename> |
|                                 |                         |                 | If the file will be stored on a network share, the Windows Share<br>User must have read and write access to that share.                                                                                                    |

**Parameters Defined in this Step: Gather Parameters for MS SQL Database Backup**

#### **Additional Parameters Defined in this Step: Gather Advanced Parameters for MS SQL Database Backup**

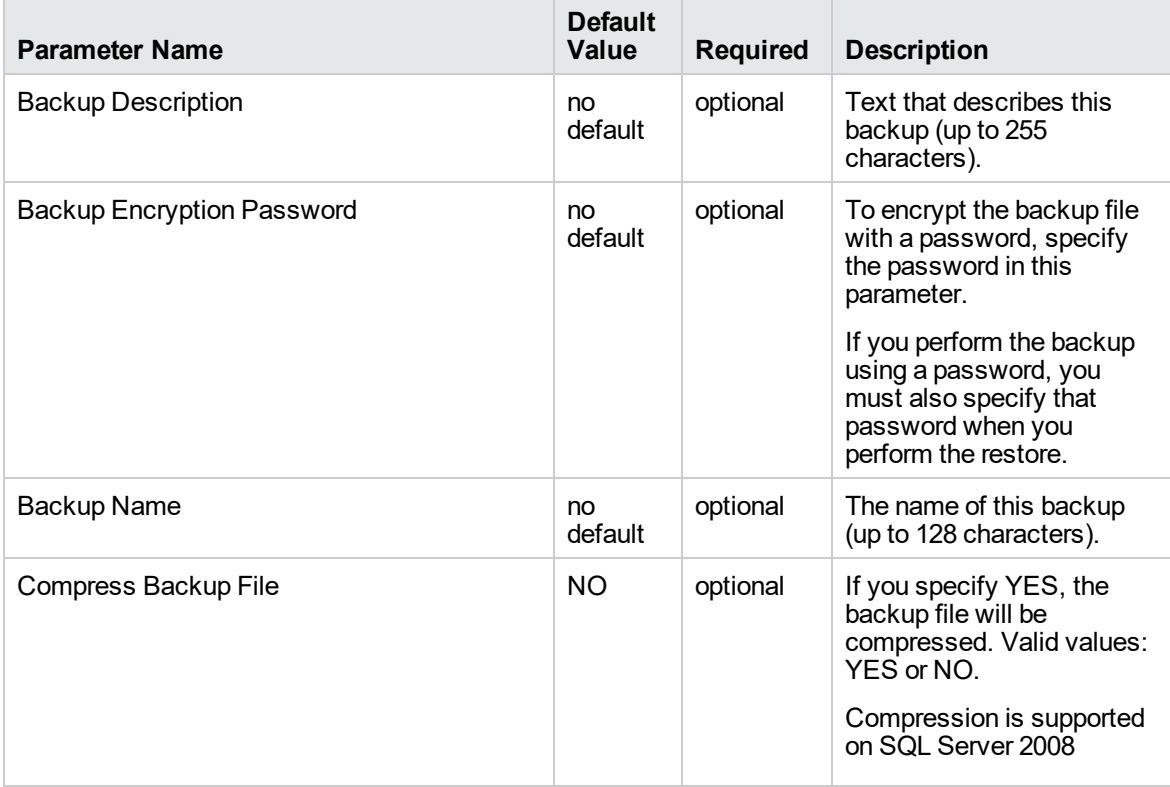

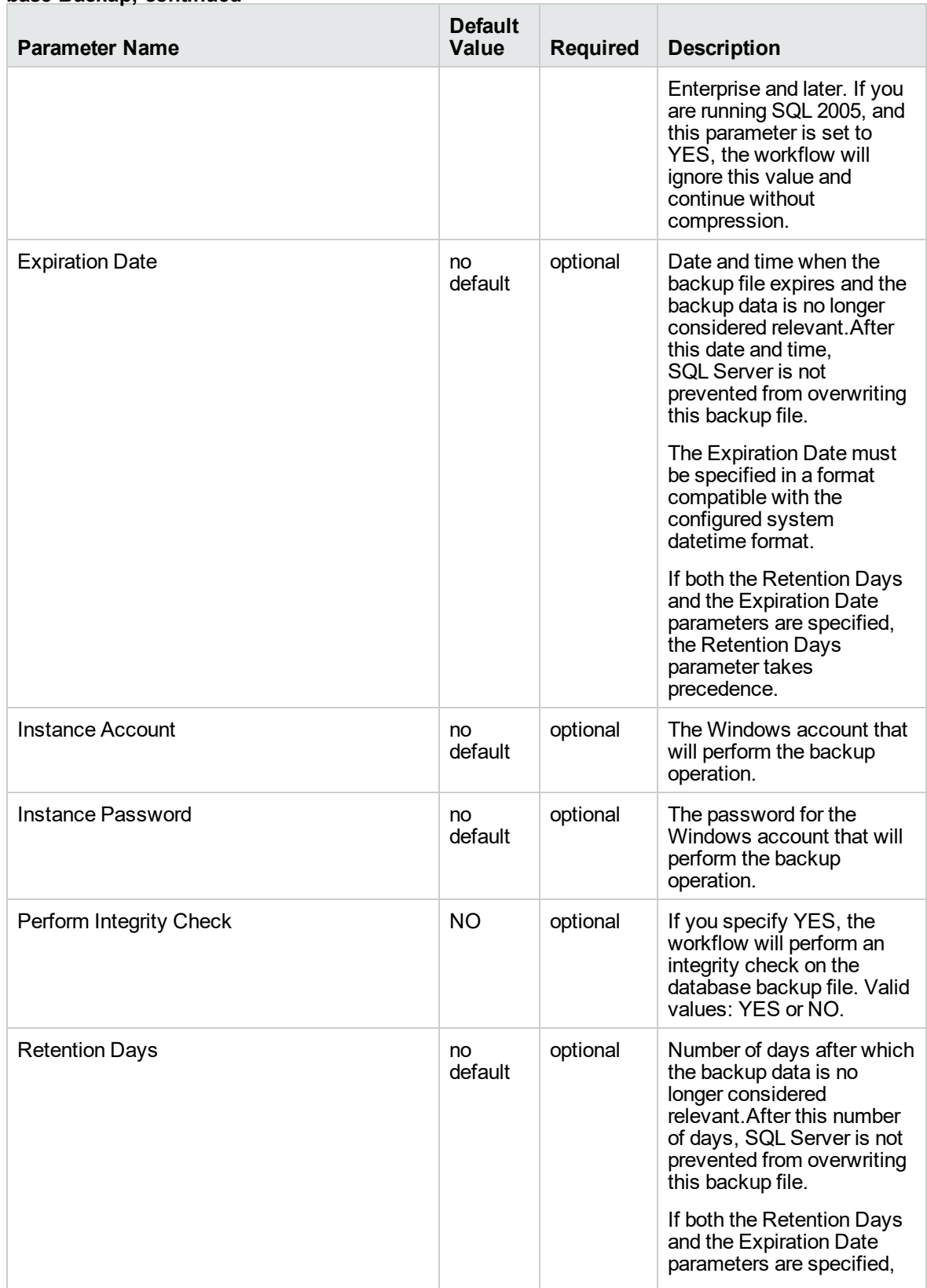

#### **Additional Parameters Defined in this Step: Gather Advanced Parameters for MS SQL Database Backup, continued**

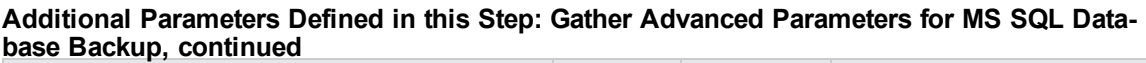

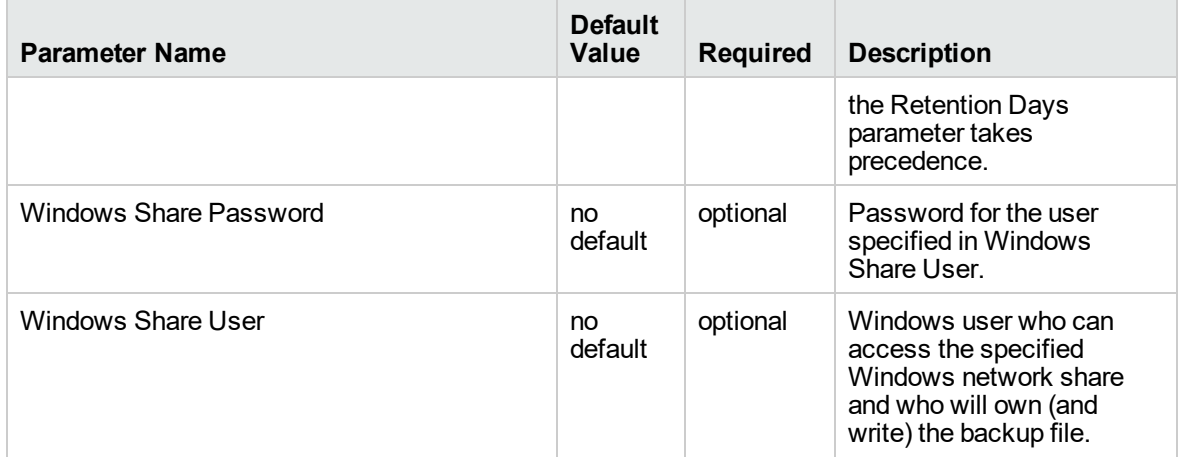

# <span id="page-600-0"></span>MS SQL - Restore Database

This workflow enables you to restore a SQL Server database from a previously created database backup file that is stored locally, on a network share, or in the software repository.

If the database does not exist in the target instance, the workflow will create it. If the database already exists, you can specify whether you want the workflow to overwrite its contents. You can also specify whether existing database users should be re-created after the restore operation—in which case, any users included in the backup file are ignored.

**Note:** The parameters required to activate these options are hidden by default.

This workflow also provides a "simulation mode" where the Run MS SQL Pre-Restore Validation step is executed, but the restore is not performed. This is useful for testing or troubleshooting your parameter values.

The workflow performs extensive validation checks prior to and immediately after the restore operation to ensure that both the backup file and the restored database are valid.

The process of deploying and running this workflow is the same for all scenarios, but the parameters required will differ depending on the specific scenario that you are implementing.

The workflow provides default values for most parameters. These default values are usually sufficient for a "typical" database refresh. You can override the defaults by specifying parameter values in the deployment. You can also expose additional parameters in the workflow, if necessary, to accomplish more advanced scenarios.

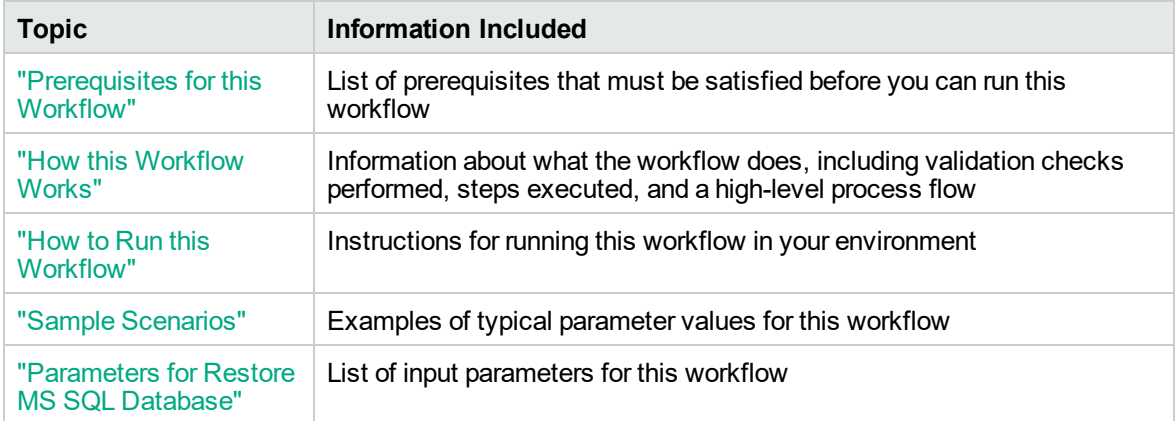

The process of deploying and running this workflow is the same for all scenarios, but the parameters required will differ depending on the specific scenario that you are implementing.

The workflow provides default values for most parameters. These default values are usually sufficient for a "typical" database restore. You can override the defaults by specifying parameter values in the

deployment. You can also expose additional parameters in the workflow, if necessary, to accomplish more advanced scenarios.

Any parameters not explicitly specified in the deployment will have the default values listed in ["Parameters](#page-611-0) for Restore MS SQL Database" on page 613 .

# <span id="page-602-0"></span>Prerequisites for this Workflow

The following prerequisites must be satisfied before you can run the "MS SQL - Restore [Database"](#page-600-0) workflow:

- 1. The service login for the SQL Server service must have read and write permissions on the backup file.
- 2. The server management agent must have login access to the target SQL Server instance. It must also have permission to create a new database and perform database consistency check (DBCC) commands on the restored database.
- 3. There must be sufficient space available on the target data and log disks. The workflow checks for this, and will fail if sufficient space is not available.

#### **Additional Considerations**

For information about prerequisites for SQL Server, refer to the SQL Server Product [Documentation](http://msdn.microsoft.com/en-us/library).

### <span id="page-603-0"></span>How this Workflow Works

<span id="page-603-1"></span>This topic contains information about the "MS SQL - Restore [Database"](#page-600-0) workflow:

#### **Validation Checks Performed**

The workflow checks the following things prior to dumping the database. If any of these checks fails, the workflow fails.

- 1. All required parameters have values. If any required parameter does not have a value—either a value that you specify or a default value—the workflow fails in the Run MS SQL Pre-Restore Validation step.
- 2. The specified backup file either exists in the Download Target Destination directory or can be downloaded from the software repository.
- 3. The backup file is compatible with the target instance.
- 4. If the Custom Database Name parameter is specified, this database name complies with SQL Server database naming conventions.
- 5. The Download Target Destination is accessible, either locally or on a network share.

If the Download Target Destination is on a network share, the Windows Share User has read and write access the to share.

- 6. The target instance exists, and the workflow can connect to it.
- 7. Adequate disk space is available to restore the data and log files.
- 8. If custom paths are specified for the data or log files, the Run MS SQL Pre-Restore Validation step checks that they exist (and creates them if they don't), and ensures that the quantity of paths specified match the quantity of files in the backup file.

#### **Steps Executed**

The "MS SQL - Restore [Database"](#page-600-0) workflow includes the following steps. Each step must complete successfully before the next step can start. If a step fails, the workflow reports a failure, and all subsequent steps are skipped.

Click each box in the diagram to view additional information about that step in a new window.

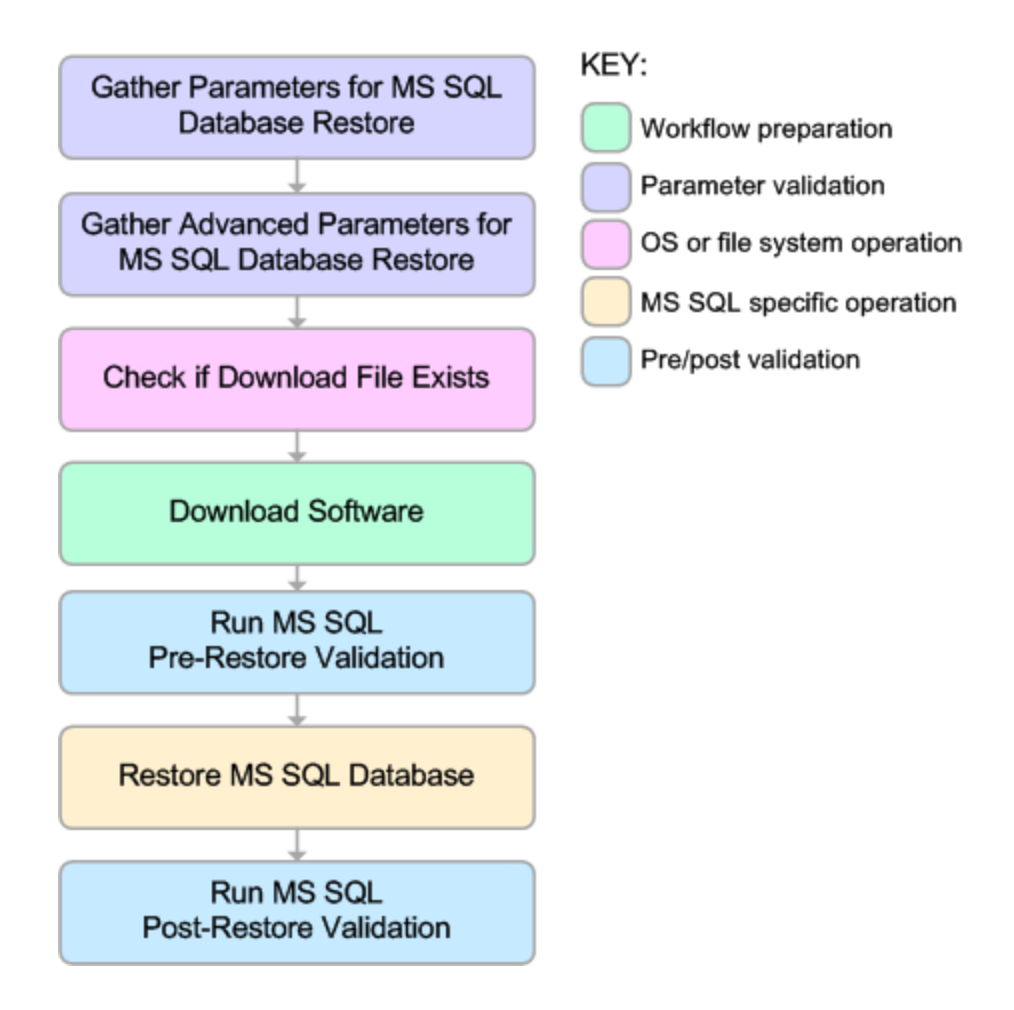

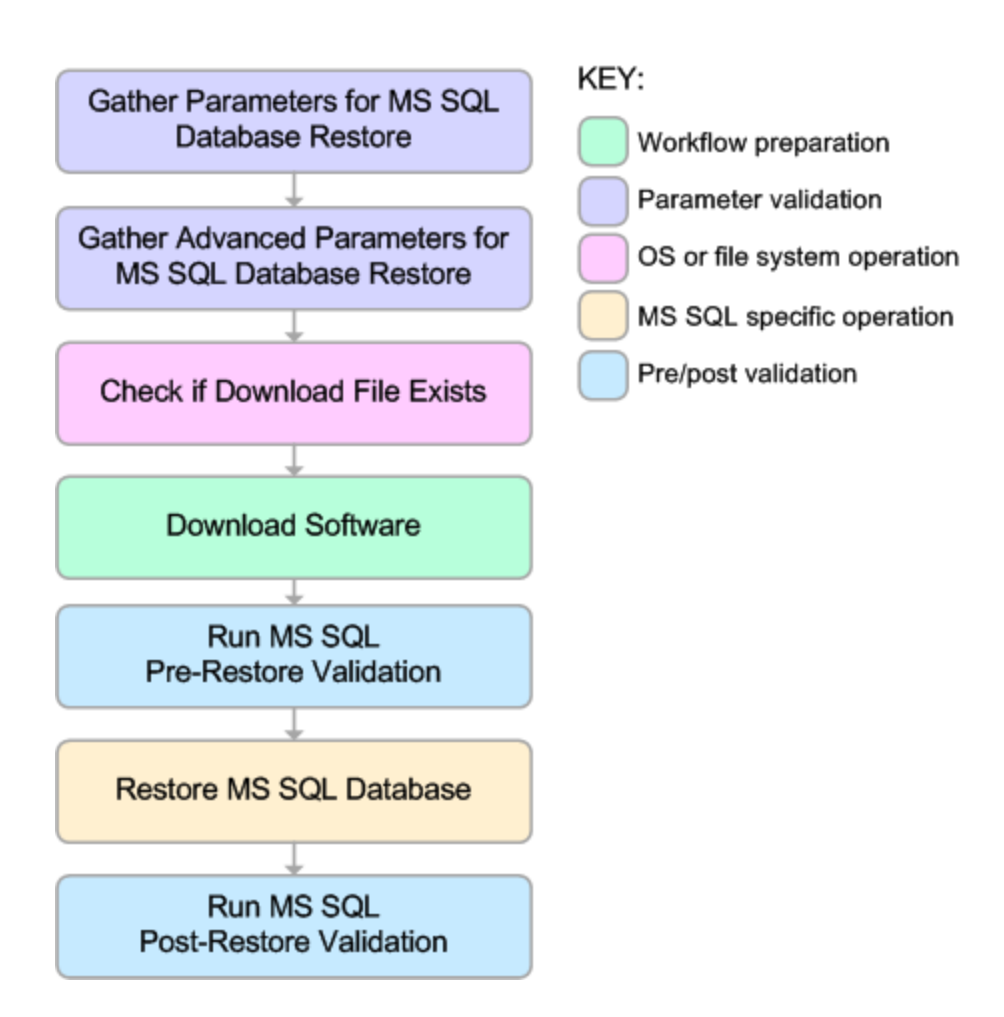

#### **Process Flow**

This workflow performs the following tasks:

- 1. Performs the preliminary [validation](#page-603-1) checks described above.
- 2. If Preserve Users and Roles was set to YES, creates the Roles Creation Script and the Users Creation Script script.
- 3. If not in simulation mode, performs the database restore operation to load the contents of the backup file.
- 4. Performs post-restore validation checks to ensure that the restored database is sound.
- 5. If Preserve Users and Roles was set to YES, re-creates any existing database users and roles.
- 6. If Reindex Restored Database was set to YES, re-indexes the database.

#### **Tips and Best Practices**

It is good practice to run basic database consistency checks (DBCCs) on the source database before you create the database backup to ensure that there are no internal errors in the database.

If you find errors in the source database, be sure to fix them before you create the database backup. This workflow does not have the ability to diagnose or remediate problems in the database prior to performing the database backup.

# <span id="page-607-0"></span>How to Run this Workflow

This topic explains how to customize and run the "MS SQL - Restore [Database"](#page-600-0) workflow in your environment.

**Note:** Prior to running this workflow, review the ["Prerequisites](#page-602-0) for this Workflow", and ensure that all requirements are satisfied.

#### **To customize and run the Restore MS SQL Database workflow:**

- 1. Create a deployable copy of the workflow (see "Create a Deployable Workflow" in DMA Quick Start Tutorial).
- 2. Determine the values that you will specify for the following parameters. This is the minimum set of parameters required to run this workflow.

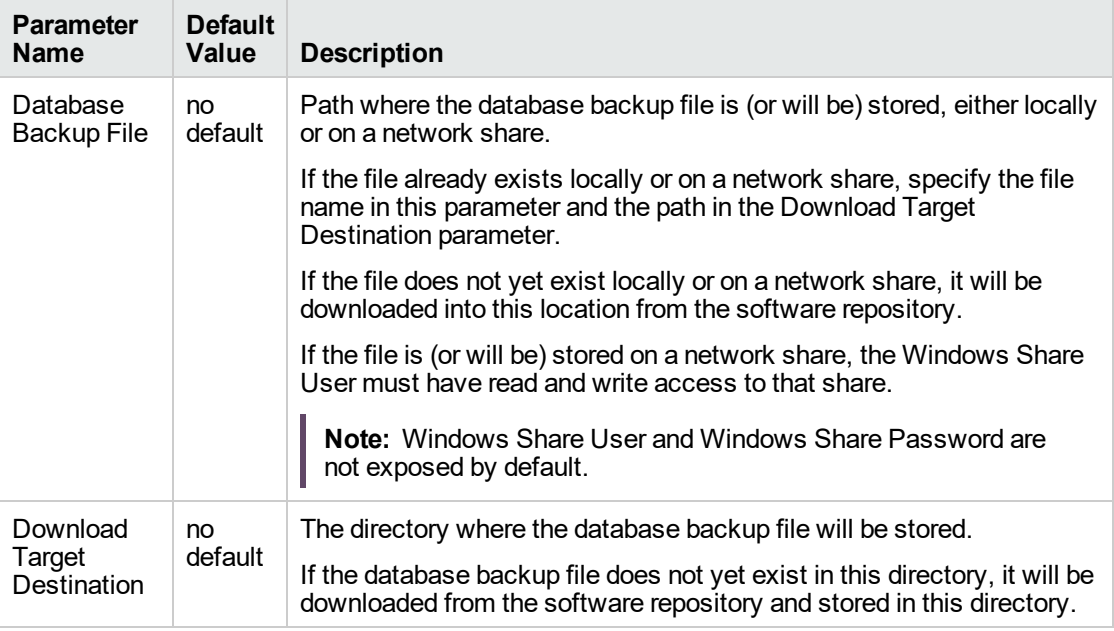

See ["Parameters](#page-611-0) for Restore MS SQL Database" on page 613 for detailed descriptions of all input parameters for this workflow, including default values.

- 3. In the workflow editor, expose any additional parameters that you need. You will specify values for those parameters when you create the deployment or at runtime.
- 4. Save the changes to the workflow (click **Save** in the lower right corner).
- 5. Create a new deployment.
- 6. On the Parameters tab, specify values (or set the type to Runtime Value) for the required parameters listed in step 2 and any additional parameters that you have exposed. You do not need

to specify values for those parameters whose default values are appropriate for your environment.

- 7. On the Targets tab, specify one or more targets for this deployment.
- 8. Save the deployment (click **Save** in the lower right corner).
- 9. Run the workflow using this deployment, specifying any runtime parameters.

The workflow will complete and report "Success" on the Console if it has run successfully. If an invalid parameter value is specified, an error is logged, and the workflow terminates in the "Failure" state.

# <span id="page-609-0"></span>Sample Scenarios

This topic shows you how to use various parameters to achieve the following database backup scenarios in your environment using the "MS SQL - Restore [Database"](#page-600-0) workflow:

#### **Scenario 1: Restore from a Backup File that is Not Encrypted or Compressed**

This is the simplest SQL Server database restore scenario. In this example, the backup file has been stored on a network share (or will be downloaded from the software repository and stored on the share).

Note that the Windows Share User and Windows Share Password are specified in this scenario. This is not required, but it facilitates the disk space check on the network path. If you do not specify this parameter, this check is skipped.

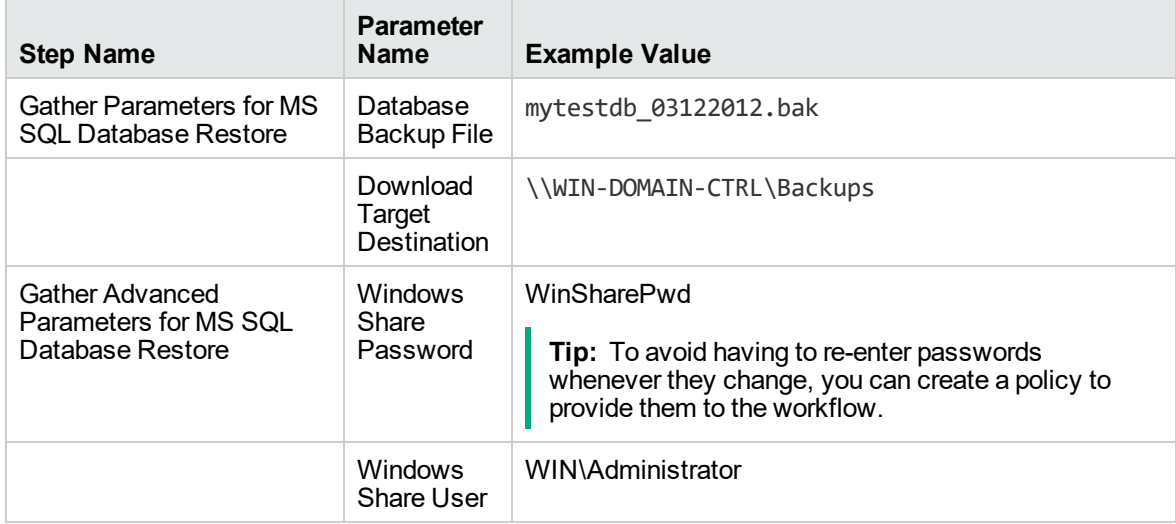

Be sure that the default values for all remaining parameters are appropriate for your environment (see ["Parameters](#page-611-0) for Restore MS SQL Database" on page 613).

#### **Scenario 2: Restore from a Backup File that is Encrypted and Compressed**

This scenario requires you to specify the encryption password for the database backup file. The workflow automatically handles the compression, so there is no need to specify the compression parameter. In this example, the backup file is stored locally on the server where the target instance resides.

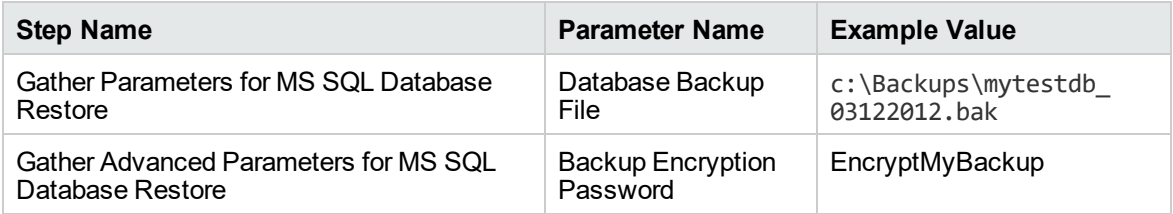

Be sure that the default values for all remaining parameters are appropriate for your environment (see ["Parameters](#page-611-0) for Restore MS SQL Database" on page 613).

### **Scenario 3: Overwrite an Existing Database, Restore Users, and Configure Windows Domain User Using Runtime Parameters**

This scenario overwrites an existing database and restores any existing users after the restore is performed. In this example, the backup file is stored locally on the server where the target database resides.

**Note:** You may want to run this workflow against a MS SQL instance that can only be accessed by a Windows user with a temporary password. By using a runtime parameter for the password, you can ensure that the password used is always the latest.

To specify the Windows domain user at the time you execute a deployment with runtime parameters, perform the following additional steps:

- 1. When you make a copy of the workflow, expand the appropriate step, and then set the Windows domain user parameters—Instance Account and Instance Password—to **- User selected -**.
- 2. When you create a deployment from the copy of the workflow, set the parameter types to **Runtime Value**.
- 3. When you execute the deployment, specify the Windows domain user account and password.

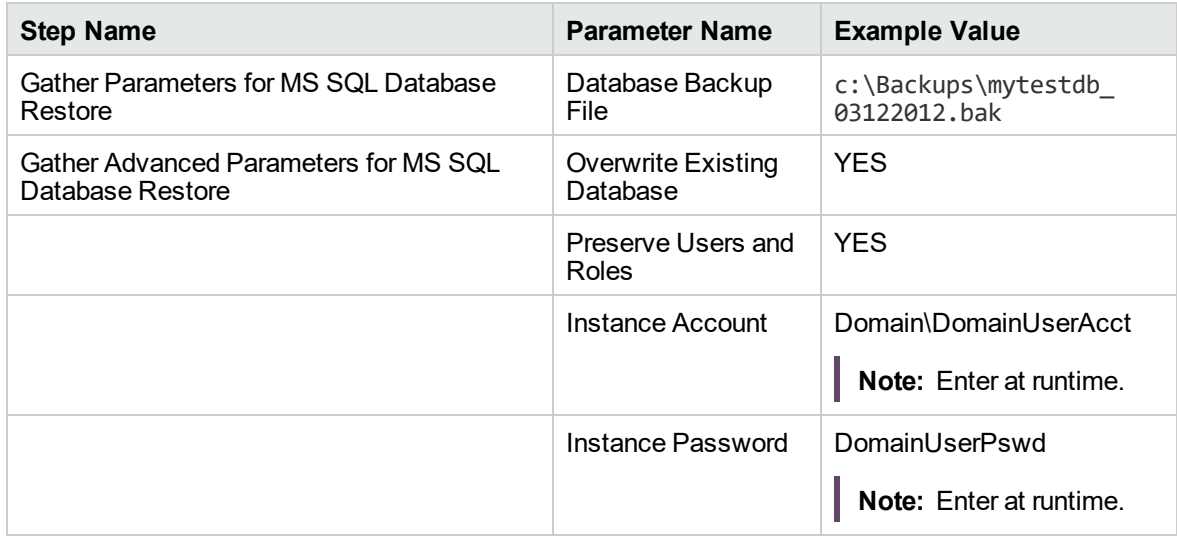

Be sure that the default values for all remaining parameters are appropriate for your environment (see ["Parameters](#page-611-0) for Restore MS SQL Database" on the next page).

# <span id="page-611-0"></span>Parameters for Restore MS SQL Database

The following tables describe the required and optional input parameters for this workflow. Most of these parameters are not initially visible in a deployment. For most parameters, if you do not specify a value for a parameter, a default value is assigned

| <b>Parameter</b><br><b>Name</b>   | <b>Default</b><br>Value | <b>Required</b> | <b>Description</b>                                                                                                    |
|-----------------------------------|-------------------------|-----------------|----------------------------------------------------------------------------------------------------|
| Database<br><b>Backup File</b>    | no.<br>default          | required        | Path where the database backup file is (or will be) stored, either<br>locally or on a network share.                                                               |
|                                   |                         |                 | If the file already exists locally or on a network share, specify<br>the file name in this parameter and the path in the Download<br>Target Destination parameter. |
|                                   |                         |                 | If the file does not yet exist locally or on a network share, it will<br>be downloaded into this location from the software repository.                            |
|                                   |                         |                 | If the file is (or will be) stored on a network share, the Windows<br>Share User must have read and write access to that share.                                    |
| Download<br>Target<br>Destination | no.<br>default          | required        | The directory where the database backup file will be stored.                                                                                                    |
|                                   |                         |                 | If the database backup file does not yet exist in this directory, it<br>will be downloaded from the software repository and stored in<br>this directory.           |

**Parameters Defined in this Step: Gather Parameters for MS SQL Database Restore**

#### **Additional Parameters Defined in this Step: Gather Advanced Parameters for MS SQL Database Restore**

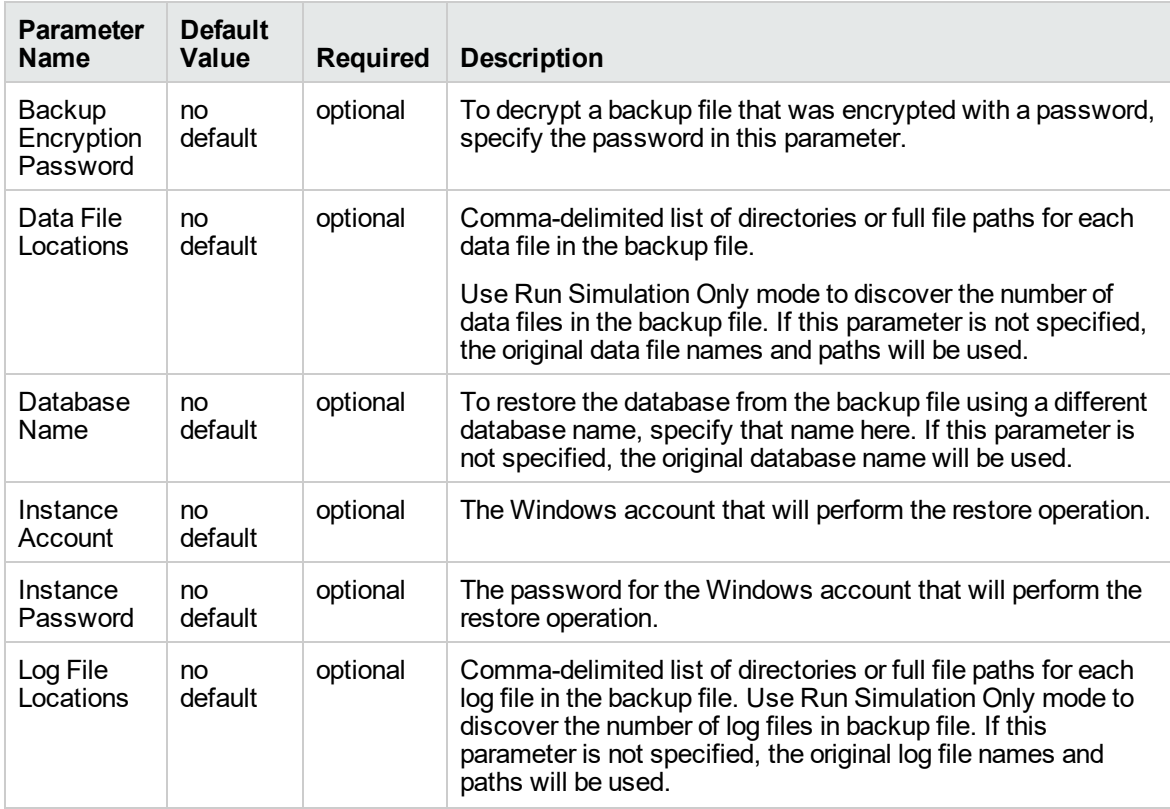
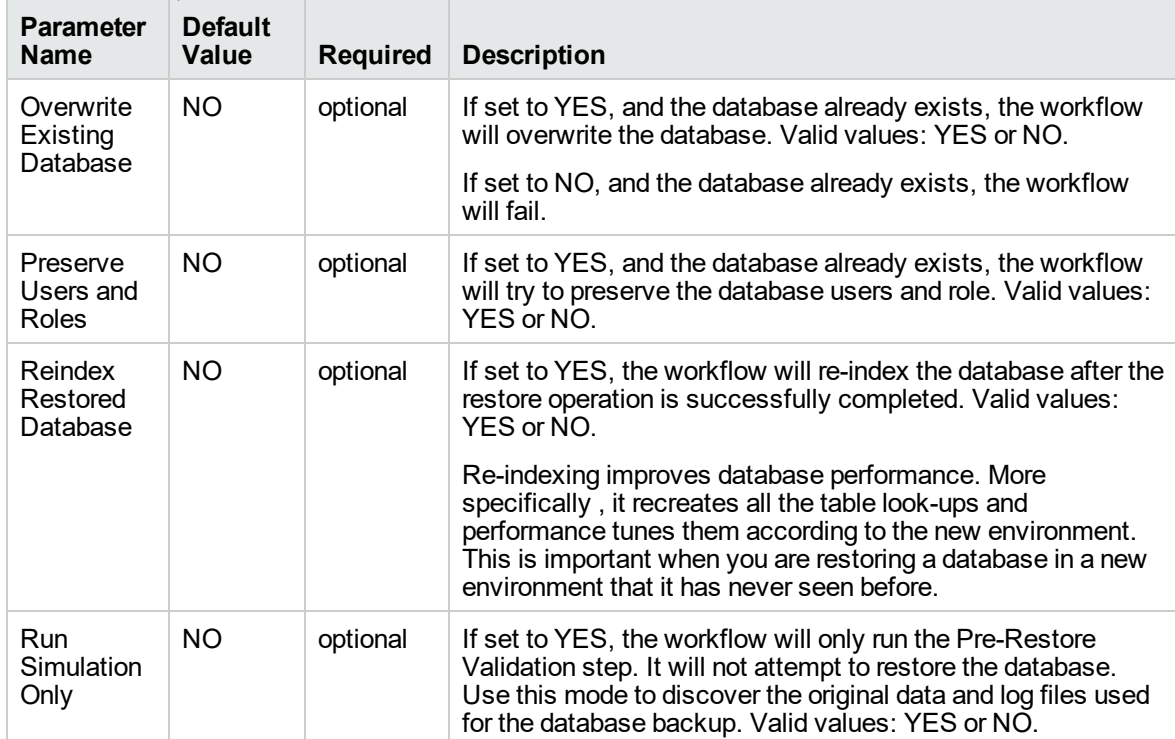

#### **Additional Parameters Defined in this Step: Gather Advanced Parameters for MS SQL Database Restore , continued**

# <span id="page-613-0"></span>MS SQL - Backup and Restore Database

This workflow enables you to backup the contents of a SQL Server database (the **source database**) into a file and restore a database in another instance (the **target instance**) using the contents of that backup file. The source database and target instance are specified at run time.

This is a **bridged execution** workflow. The first group of steps performs the backup on the specified source database. The second group of steps performs the restore on the specified database in the specified target instance.

You can specify various options, including whether the backup file is compressed or encrypted with a password.

**Note:** Bridged execution workflows work on one target level (server, instance, or database). This workflow runs on the database level at all times. When choosing a target instance at run time, you will actually see a list of databases that reside on each instance. You can select any database in the target instance where you want to perform the restore.

If you specify the RESTORE - Database Name parameter, the workflow will use that database. If you do not specify the RESTORE - Database Name parameter, the workflow will use the original database name from the backup.

If the database specified in the Database Name parameter does not exist in the target instance, the workflow will create it. If the database already exists, you can specify whether you want the workflow to overwrite its contents. You can also specify whether existing database users should be re-created after the restore operation—in which case, any users included in the backup file are ignored .

This workflow also provides a "simulation mode" where the Run MS SQL Pre-Restore Validation step is executed, but the restore is not performed. This is useful for testing or troubleshooting your parameter values.

The workflow performs extensive validation checks prior to and immediately after both the backup and restore operations to ensure that both the backup file and the restored database are valid.

See ["Parameters](#page-625-0) for Backup and Restore MS SQL Database" on page 627 for a list of backup and restore options that you can specify. Many of these parameters are hidden by default

The process of deploying and running this workflow is the same for all scenarios, but the parameters required will differ depending on the specific scenario that you are implementing.

The workflow provides default values for most parameters. These default values are usually sufficient for a "typical" database refresh. You can override the defaults by specifying parameter values in the deployment. You can also expose additional parameters in the workflow, if necessary, to accomplish more advanced scenarios.

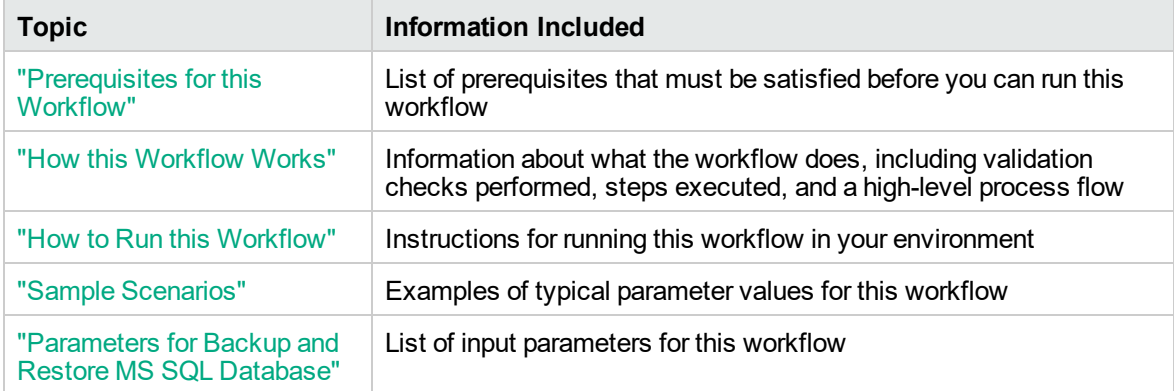

The process of deploying and running this workflow is the same for all scenarios, but the parameters required will differ depending on the specific scenario that you are implementing.

The workflow provides default values for most parameters. These default values are usually sufficient for a "typical" database backup and restore. You can override the defaults by specifying parameter values in the deployment. You can also expose additional parameters in the workflow, if necessary, to accomplish more advanced scenarios.

Any parameters not explicitly specified in the deployment will have the default values listed in ["Parameters](#page-625-0) for Backup and Restore MS SQL Database" on page 627 .

# <span id="page-615-0"></span>Prerequisites for this Workflow

The following prerequisites must be satisfied before you can run the "MS SQL - Restore [Database"](#page-600-0) workflow:

- 1. The service login for the SQL Server service must have read and write permissions on the location where the backup file will be stored.
- 2. The server management agent must have login access to the target SQL Server instance. It must also have permission to create a new database and perform database consistency check (DBCC) commands on the restored database.
- 3. There must be sufficient space available to create the backup file and restore the database (including both data and logs). The workflow checks for this, and will fail if sufficient space is not available.

# **Additional Considerations**

For information about prerequisites for SQL Server, refer to the SQL Server Product [Documentation](http://msdn.microsoft.com/en-us/library).

# <span id="page-616-0"></span>How this Workflow Works

<span id="page-616-1"></span>This topic contains information about the "MS SQL - Backup and Restore [Database"](#page-613-0) workflow:

## **Validation Checks Performed**

The workflow checks the following things prior to dumping the database. If any of these checks fails, the workflow fails.

- 1. All required parameters have values. If any required parameter does not have a value—either a value that you specify or a default value—the workflow fails in either the Run MS SQL Pre-Backup Validation step or the Run MS SQL Pre-Restore Validation step.
- 2. The Working Path is accessible, either locally or on a network share.

If the Working Path is on a network share, the BACKUP - Windows Share User has read and write access the share.

- 3. The source database is compatible with the target instance.
- 4. If the RESTORE Database Name parameter is specified, this database name complies with SQL Server database naming conventions.
- 5. The target instance exists, and the workflow can connect to it.
- 6. Adequate disk space is available to backup and restore the data and log files.

## **Steps Executed**

The "MS SQL - Backup and Restore [Database"](#page-613-0) workflow includes the following steps. Each step must complete successfully before the next step can start. If a step fails, the workflow reports a failure, and all subsequent steps are skipped.

Click each box in the diagram to view additional information about that step in a new window.

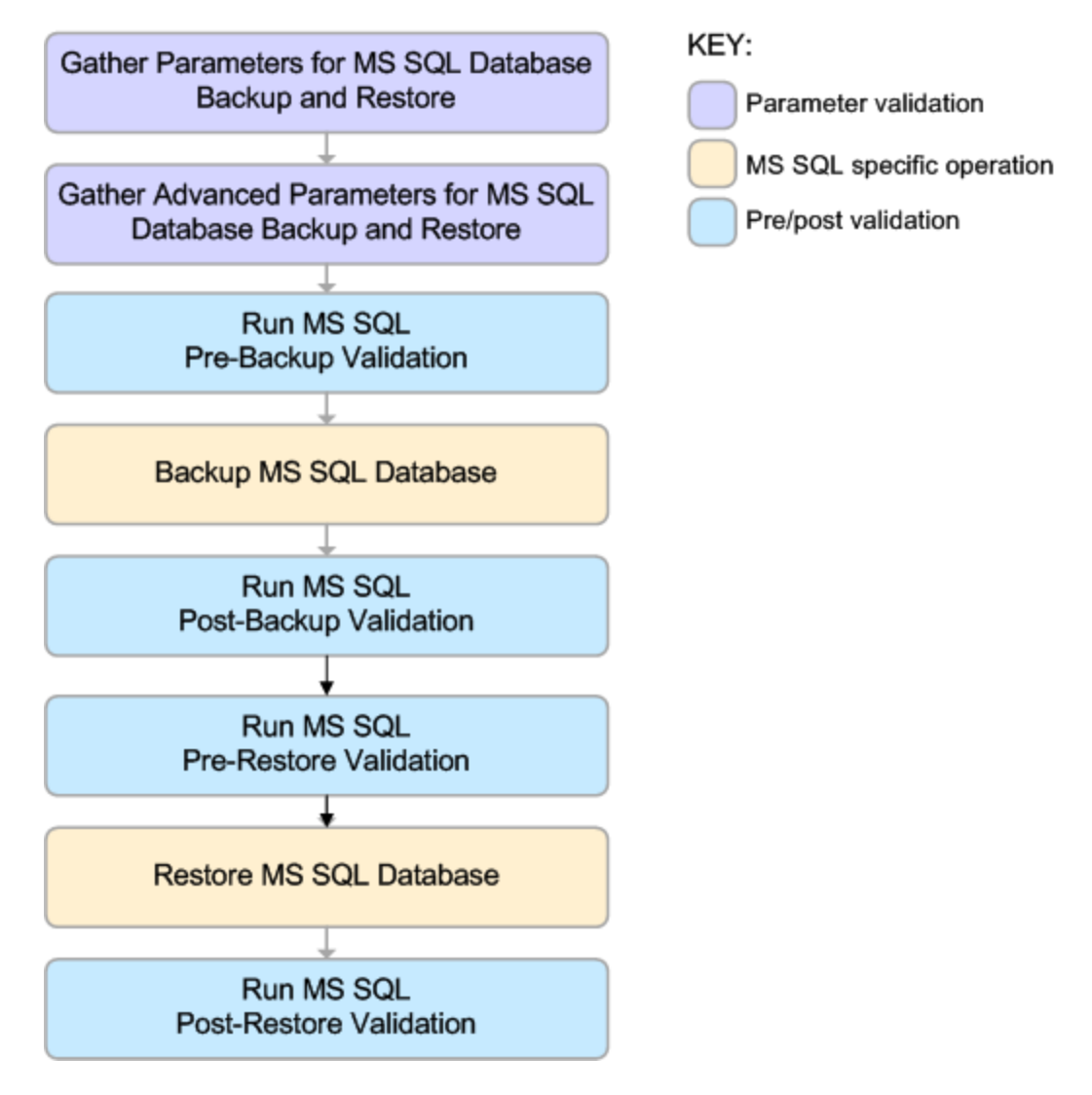

#### **Process Flow**

This workflow performs the following tasks:

- 1. Performs the preliminary [validation](#page-616-1) checks described above.
- 2. If RESTORE Preserve Users and Roles was set to YES, creates the Roles Creation and Users Creation scripts.
- 3. Performs the database backup operation to create the backup file.
- 4. Performs post-backup validation checks to ensure that all required parameters had valid values.
- 5. If BACKUP Perform Integrity Check was set to YES, performs an integrity check on the backup file.
- 6. If not in simulation mode, performs the database restore operation to load the contents of the backup file.
- 7. Performs post-restore validation checks to ensure that the restored database is sound.
- 8. If RESTORE Preserve Users and Roles was set to YES, re-creates any existing database users and roles.
- 9. If RESTORE Reindex Restored Database was set to YES, re-indexes the database.

#### **Tips and Best Practices**

It is good practice to run basic database consistency checks (DBCCs) on the source database before you create the database backup to ensure that there are no internal errors in the database.

If you find errors in the source database, be sure to fix them before you run this workflow. This workflow does not have the ability to diagnose or remediate problems in the database prior to performing the database backup.

# <span id="page-619-0"></span>How to Run this Workflow

This topic explains how to customize and run the "MS SQL - Backup and Restore [Database"](#page-613-0) workflow in your environment.

**Note:** Prior to running this workflow, review the ["Prerequisites](#page-615-0) for this Workflow", and ensure that all requirements are satisfied.

## **To customize and run the Backup and Restore MS SQL Database workflow:**

- <span id="page-619-1"></span>11. Create a deployable copy of the workflow.
- 2. Determine the values that you will specify for the following parameter. This is the minimum set of parameters required to run this workflow.

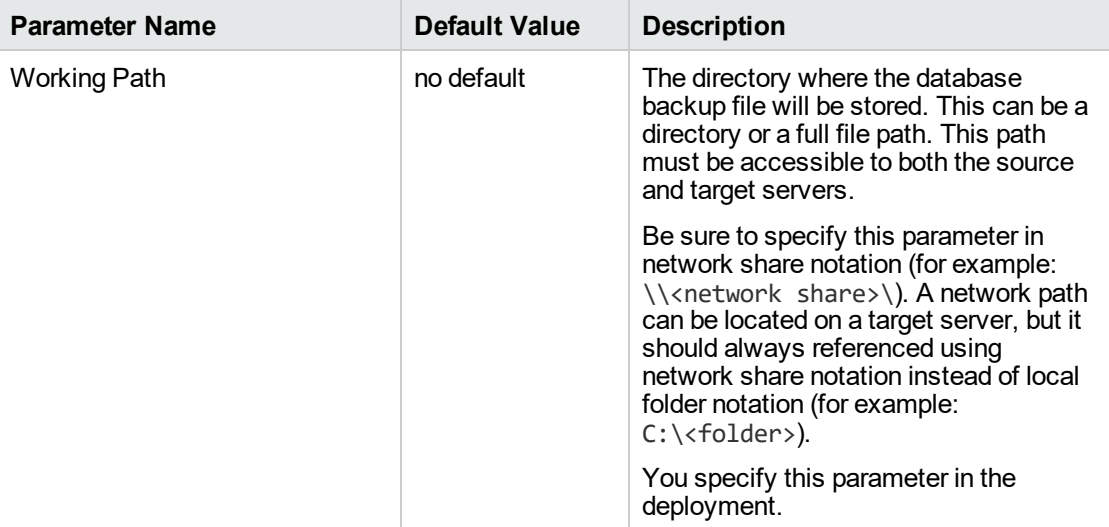

<span id="page-619-2"></span>See ["Parameters](#page-625-0) for Backup and Restore MS SQL Database" on page 627 for detailed descriptions of all input parameters for this workflow, including default values.

- 3. In the workflow editor, expose any additional parameters that you need. You will specify values for these parameters when you create the deployment or at runtime.
- 4. Save the changes to the workflow (click **Save** in the lower right corner).
- 5. Create a new deployment.
	- a. On the Targets tab, select all the target servers—both source and destination—that will participate in this database refresh. The targets that you select here will be available in the Target Parameters drop-down menus on the Run page (see [step](#page-620-0) 7).
	- b. On the Parameters tab, specify values (or set the type to Runtime Value) for the required parameters listed in [step](#page-619-1) 2 and any additional parameters that you exposed in [step](#page-619-2) 3.You do

not need to specify values for those parameters whose default values are appropriate for your environment.

- <span id="page-620-0"></span>6. Save the deployment (click **Save** in the lower right corner).
- 7. Run the workflow using this deployment, specifying any runtime parameters .

On the Run page, select the following targets from the respective drop-down menus:

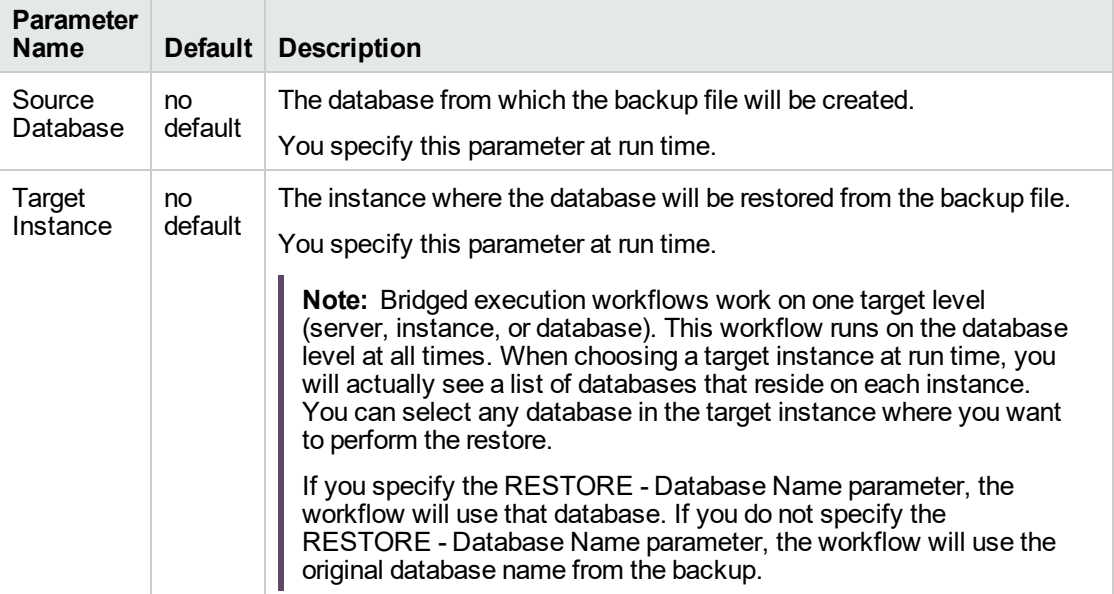

The workflow will complete and report "Success" on the Console if it has run successfully. If an invalid parameter value is specified, an error is logged, and the workflow terminates in the "Failure" state.

# <span id="page-621-0"></span>Sample Scenarios

This topic shows you how to use various parameters to achieve the following database backup scenarios in your environment using the "MS SQL - Backup and Restore [Database"](#page-613-0) workflow:

# **Scenario 1: Backup and Restore Using a Backup File that is Not Encrypted or Compressed**

This is the simplest SQL Server database backup and restore scenario. In this example, the backup file is stored on a network share.

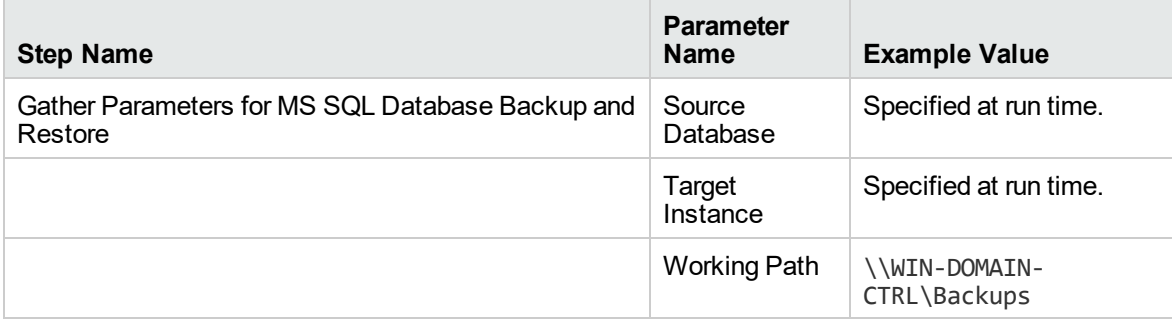

# **Scenario 2: Backup and Restore—Overwrite Existing Database and Preserve Existing Users**

This scenario requires you to specify the two restore parameters that instruct the workflow to overwrite the existing database and then re-create existing users and roles. In this example, the backup file is stored on a network share.

Note that the BACKUP - Windows Share User and BACKUP - Windows Share Password are specified. This is not required, but it facilitates the disk space check on the network path. If you do not specify this parameter, this check is skipped.

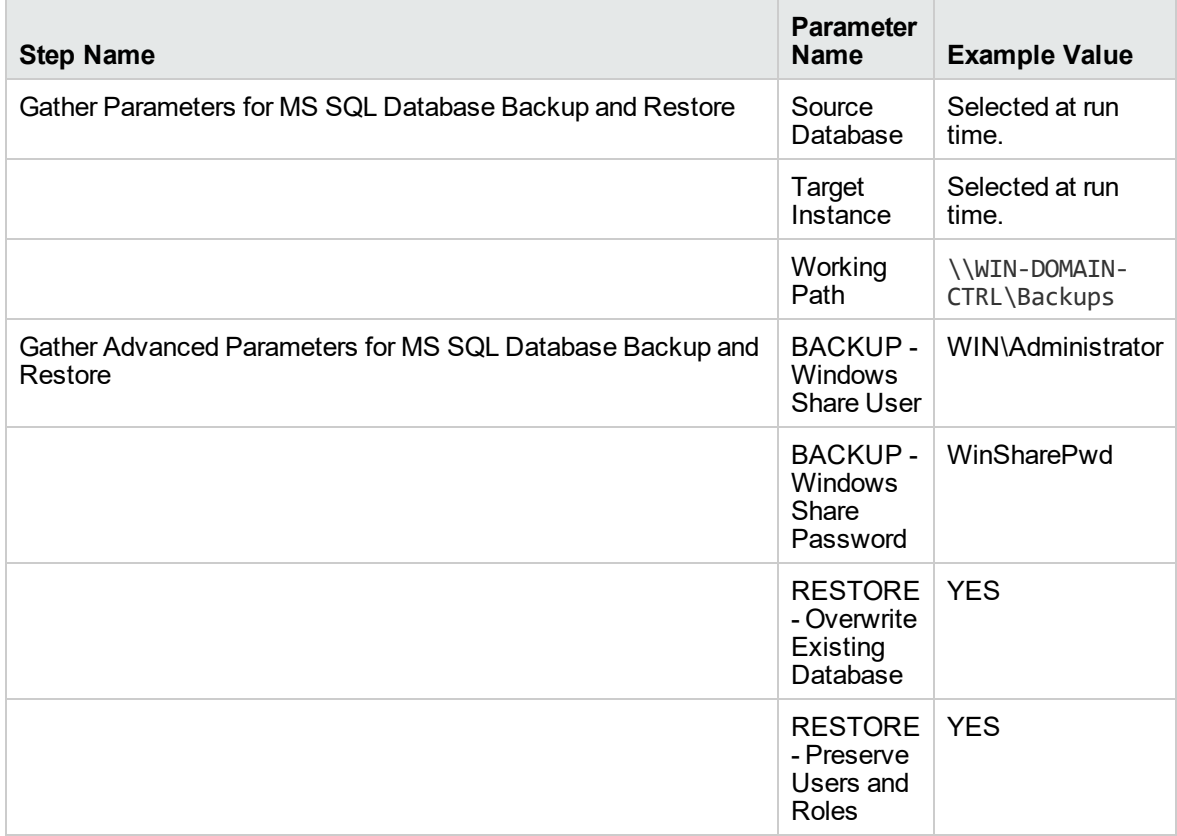

# **Scenario 3: Perform a Backup, Simulate a Restore, and Configure Windows Domain User Using Runtime Parameters**

This scenario overwrites an existing database and restores any existing users after the restore is performed. In this example, the backup file is stored on a network share.

**Note:** You may want to run this workflow against a MS SQL instance that can only be accessed by a Windows user with a temporary password. By using a runtime parameter for the password, you can ensure that the password used is always the latest.

To specify the Windows domain user at the time you execute a deployment with runtime parameters, perform the following additional steps:

1. When you make a copy of the workflow, expand the appropriate step, and then set the following Windows domain user parameters to **- User selected -**:

BACKUP - Instance Account BACKUP - Instance Password RESTORE - Instance Account RESTORE - Instance password

- 2. When you create a deployment from the copy of the workflow, set the parameter types to **Runtime Value**.
- 3. When you execute the deployment, specify the Windows domain user account and password.

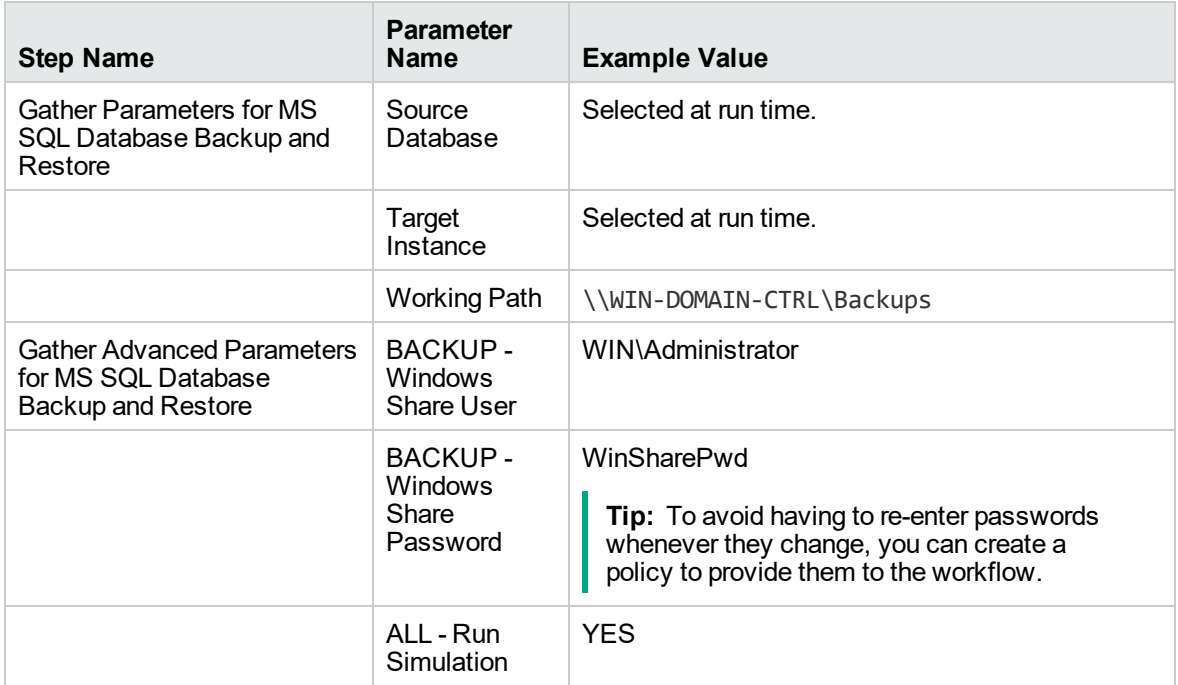

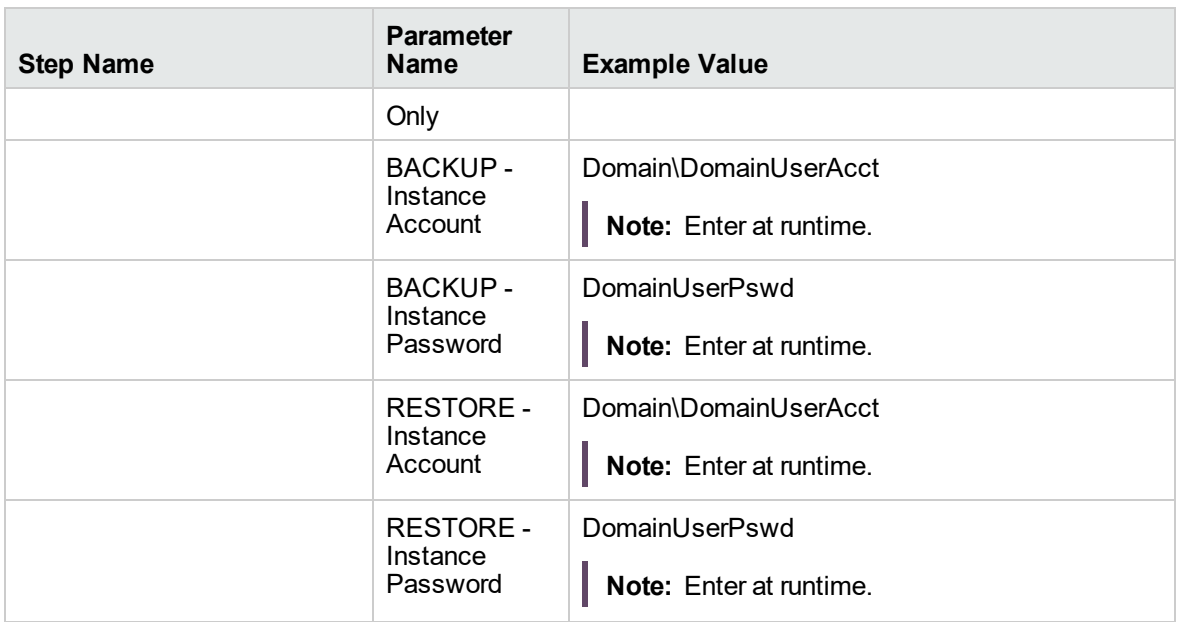

Be sure that the default values for all remaining parameters are appropriate for your environment (see Parameters for Backup and Restore MS SQL Database).

# <span id="page-625-0"></span>Parameters for Backup and Restore MS SQL Database

The following tables describe the required and optional input parameters for this workflow. Most of these parameters are not initially visible in a deployment. For most parameters, if you do not specify a value for a parameter, a default value is assigned

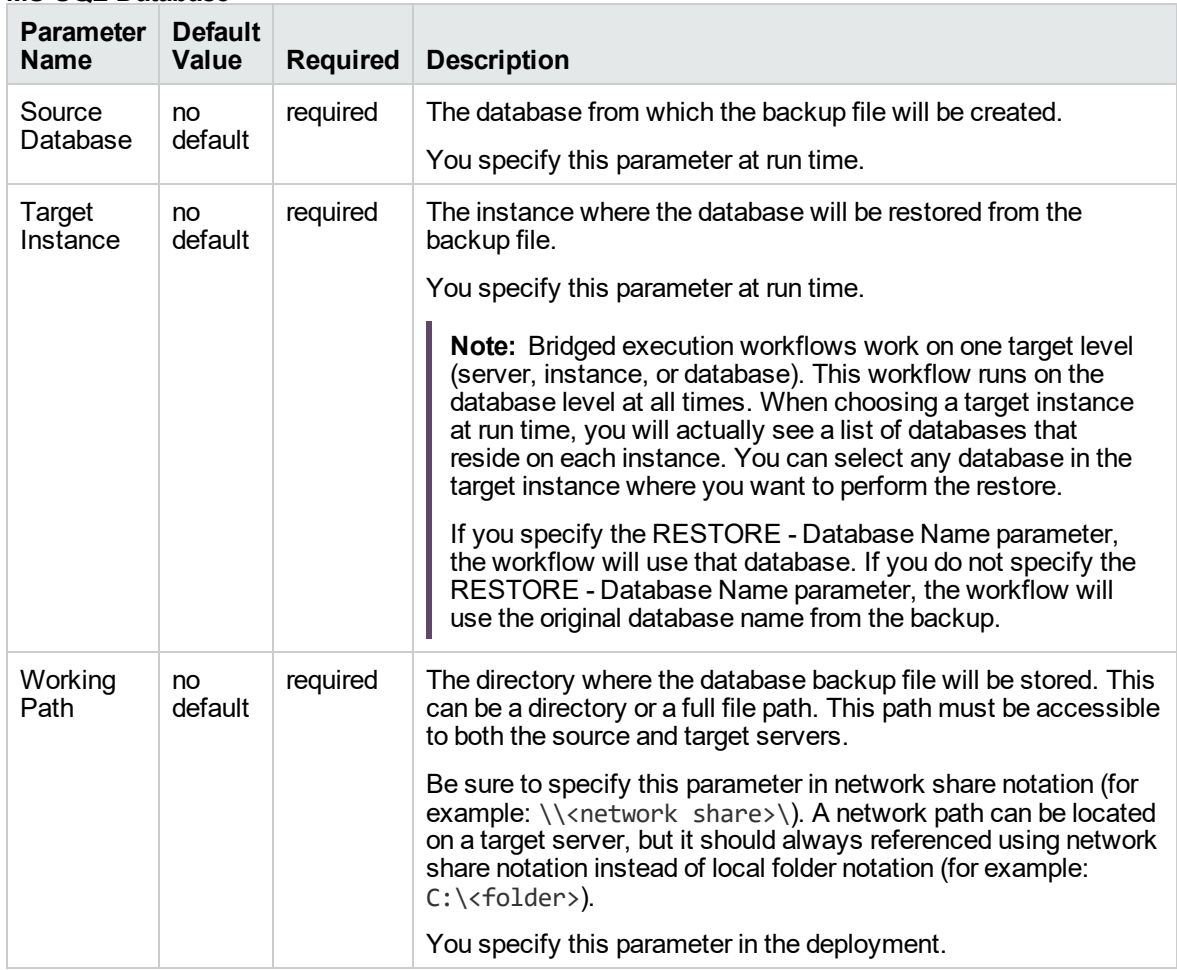

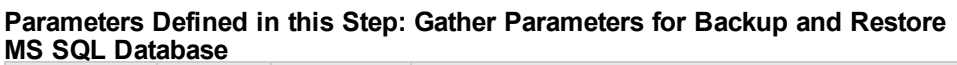

#### **Additional Parameters Defined in this Step: Gather Advanced Parameters for Backup and Restore MS SQL Database**

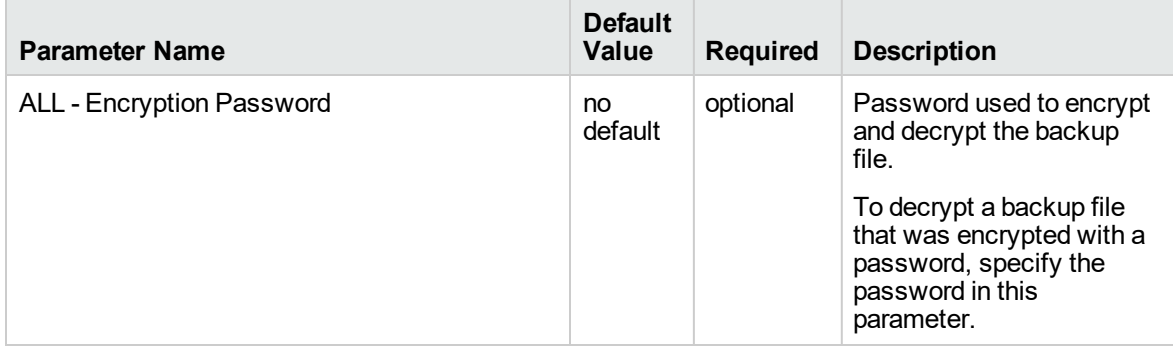

#### **Additional Parameters Defined in this Step: Gather Advanced Parameters for Backup and Restore MS SQL Database, continued**

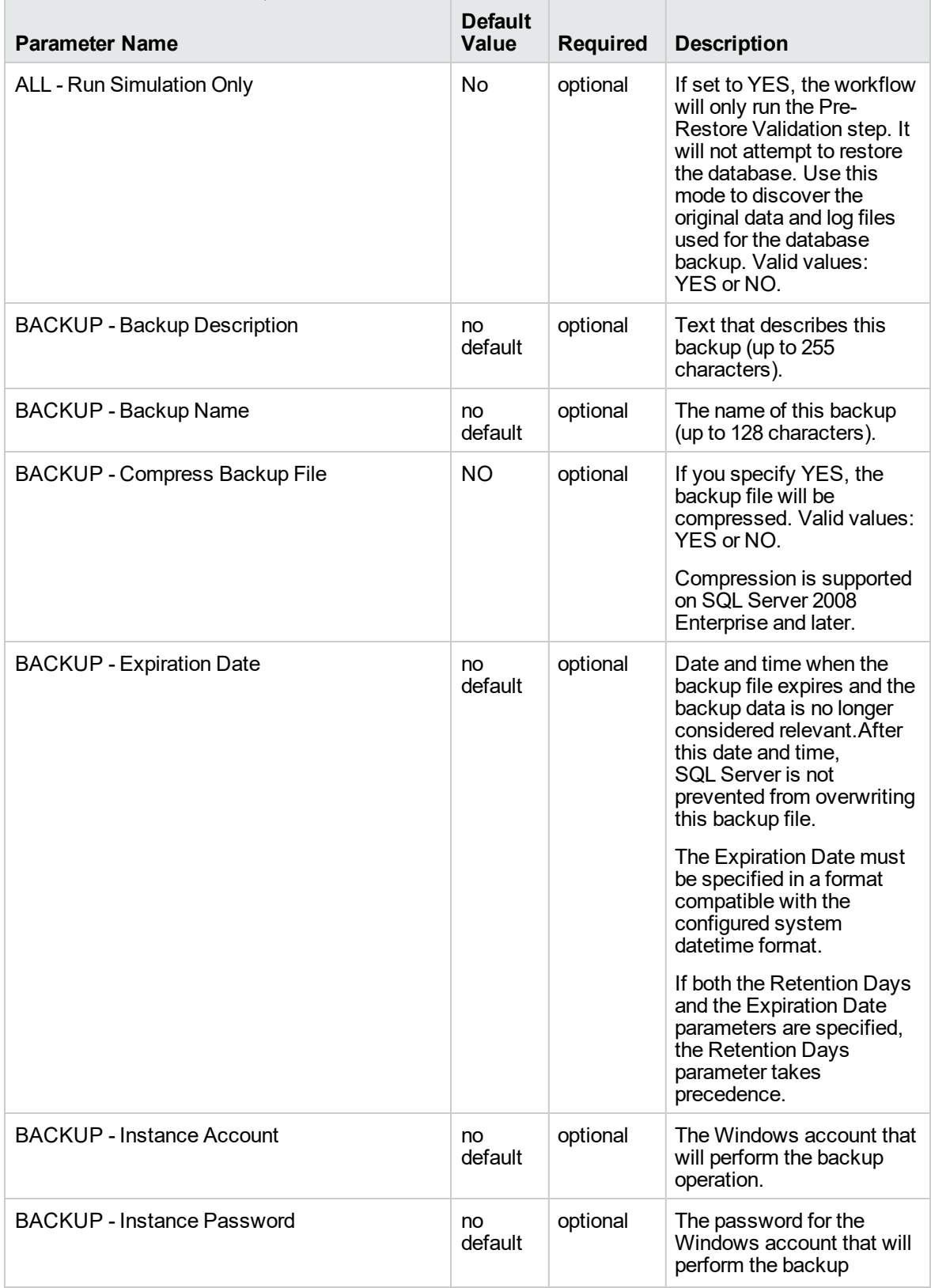

#### **Additional Parameters Defined in this Step: Gather Advanced Parameters for Backup and Restore MS SQL Database, continued**

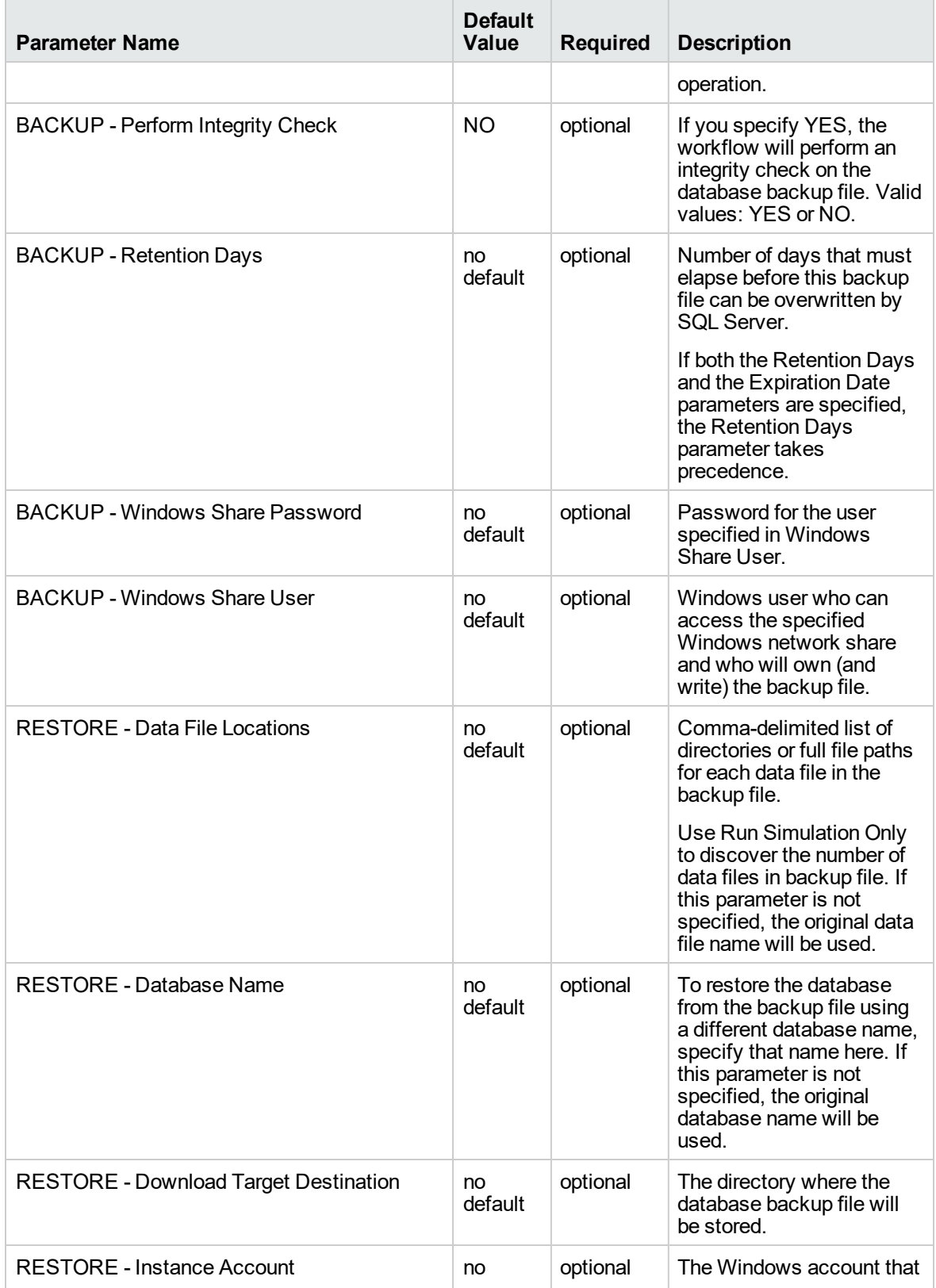

#### **Additional Parameters Defined in this Step: Gather Advanced Parameters for Backup and Restore MS SQL Database, continued**

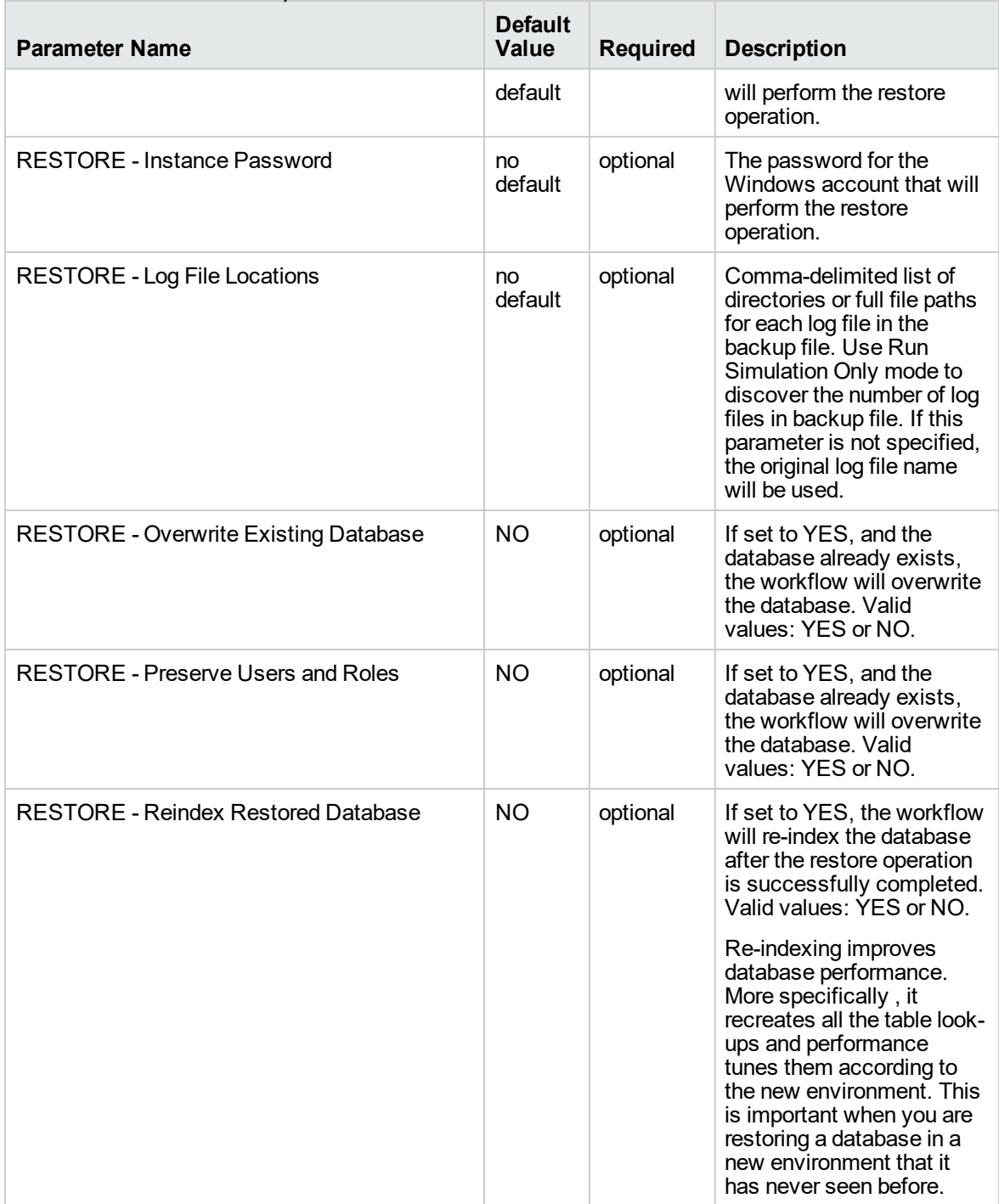

# <span id="page-629-0"></span>DB Release for SQL Server v2

This workflow will check a list of T-SQL script and embedded SQL files for disallowed commands, check the syntax, then execute the files on the targetMicrosoft SQL Server Microsoft SQL Server databases if they pass all required tests.

This workflow is designed for SQL script transactions to be deployed and executed against target SQL Server databases. SQL scripts are stored and downloaded from the DMA software repository.

If the SQL scripts are embedded within a SQL script, this workflow has the ability to download the embedded scripts from SA core, provided the location of the sub-script is same as the staging directory. This workflow can download only one level of embedded SQL scripts.

Before running the DB Release for SQL Server workflow you need to create the SQL script file (or files). For example:

 $| - |$ e,  $\mathbf{x}$ SQLServerScript.sql - Notepad File Edit Format View Help -------------------- $\blacktriangle$ - Create Users needed for TEST environment **USE MASTER** GO -- Create ESPN User ---------------------------------CREATE LOGIN ESPN WITH PASSWORD = 'P@s\$w0rD' GO GRANT LOGIN TO ESPN GO GRANT ALTER VIEW TO ESPN GO GRANT ALTER SYNONYM TO ESPN GO EXEC sp\_addsrvrole 'ESPN', 'dbcreator' GO --------------------------- Create ESPNMgr User -------------------------- $\overline{a}$ CREATE LOGIN ESPNMGR WITH PASSWORD = 'P@s\$w0rD' GO GRANT LOGIN TO ESPNMGR GO GRANT ALTER VIEW TO ESPNMGR GO GRANT ALTER SYNONYM TO ESPNMGR GO EXEC sp\_addsrvrole 'ESPNMGR', 'sysadmin' GO  $\overline{\nabla}$  $\blacktriangleleft$  $\mathbb{P}$ 

You can customize what the workflow checks in the SQL scripts:

- SQL advanced features
- SQL database commands
- SQL database links
- SQL syntax
- SQL system grants
- A regular expression

If all the tests pass, the SQL scripts may be deployed and executed against the target SQL Server databases.

**Note:** This workflow does not provide any rollback capability.

To use this workflow in your environment, see the following information:

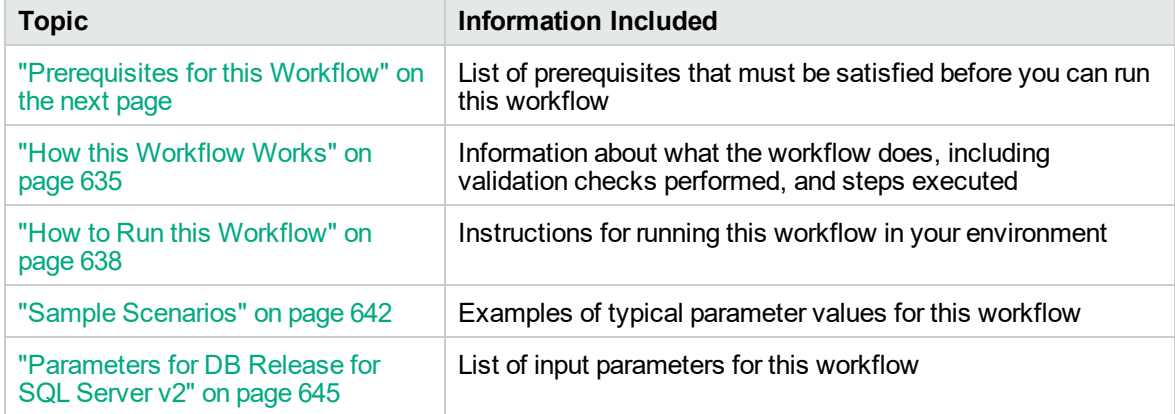

# <span id="page-632-0"></span>Prerequisites for this Workflow

Be sure that the following prerequisites are satisfied before you run the "DB [Release](#page-629-0) for SQL Server [v2"](#page-629-0) workflow.

## **Dependencies**

• This solution requires DMA version 10.50 (or later).

The latest DMA solution packs require the latest DMA platform. To use the latest solution packs, update the DMA platform. DMA10.50.001.000 solution packs are supported on DMA10.50.001.000 (and later).

- You have installed the Database Compliance solution pack.
- An SQL Server instance and its databases should already be provisioned and added to the Environment section—this can be accomplished by using Discovery.
- The SQL scripts must be available in the DMA software repository.
- You have installed the osql or SQLCMD utility and made it accessible via the user/password settings stored in the metadata. Check the Environment page for those settings. If there is no metadata, the connection will use Windows authentication.
- You need an SA ( System Administrator) role to perform any server level or database level updates.

### **Supported Versions of SQL Server**

2008, 2008 R2, 2012, 2014

### **SQL Scripts**

You need to create the SQL scripts that manage the release. The files may contain the normal SQL Server DML and DDL commands.

**Tip:** List the SQL scripts in the SQL scripts parameter in the order in which they need to be executed.

### **SQL Server Documentation**

For more information about prerequisites for SQL Server, refer to the [Microsoft SQL Server](http://msdn.microsoft.com/en-us/library) [Documentation](http://msdn.microsoft.com/en-us/library).

# <span id="page-633-0"></span>How this Workflow Works

The following information describes how the "DB [Release](#page-629-0) for SQL Server v2" workflow works.

### **Overview**

The workflow starts by gathering input parameters.

If the SQL scripts do not exist on the specified target location, they are downloaded from the software repository.

Based on the parameters you set when you create your deployment, the workflow will do the following:

- Check the SQL code for SQL advanced features—unless specified in the exception list. If any are found, the workflow will exit with a failure code.
- Check the SQL code for SQL database commands—unless specified in SQL commands to be excluded from the check. If any are found, the workflow will exit with a failure code.
- Check the SQL code for any SQL database links—if any are found, the workflow will exit with a failure code.
- Check the SQL code for syntax errors—if any are found, the workflow will exit with a failure code.
- Check the SQL code for any SQL system grants—unless specified in the exception list. If any are found, the workflow will exit with a failure code.
- Check the SQL code for a regular expression that you specify—if any matches are found, the workflow will exit with a failure code.

If there were no errors in the checks and the Run Flag is set, the workflow uses the osql or SQLCMD utility to execute the SQL script files.

#### **Validation Checks Performed**

This workflow validates the SQL scripts in the following ways:

- 1. If you set the Run Flag to Check SQL Advanced Features, the workflow searches for any instance configuration options—unless included in your exclusion list. These are instance level settings that most users shouldn't be changing, for example, startup procs and xp\_cmdshell.
- 2. If you set the Run Flag to Check SQL Database Commands, the workflow searches the SQL statements for the commands that you specify in SQL Commands.
- 3. If you set the Run Flag to Check SQL Database Links, the workflow searches the SQL statements for OPENQUERY, OPENROWSET, and OPENDATASOURCE statements. It also checks for this pattern: [server].[instance].[owner].[database]
- 4. If you set the Run Flag to Check SQL Syntax, the workflow verifies that all the SQL statements have valid syntax.
- 5. If you set the Run Flag to Check SQL System Grants, the workflow searches the SQL statements for any system level (server role) grants—unless included in your exclusion list. For example: GRANT CONTROL SERVER TO SOMEUSER
- 6. If you set the Run Flag to Match Regular Expression to SQL Server Scripts and you specify a regular expression, the workflow searches the SQL statements for any regex matches.

If any of the validations fail, the workflow will output the offending SQL line to stdout, return an error status, and the SQL scripts will not be executed.

#### **Steps Executed**

The "DB [Release](#page-629-0) for SQL Server v2" workflow includes the following steps. Each step must complete successfully before the next step can start. If a step fails, the workflow reports a failure and all subsequent steps are skipped.

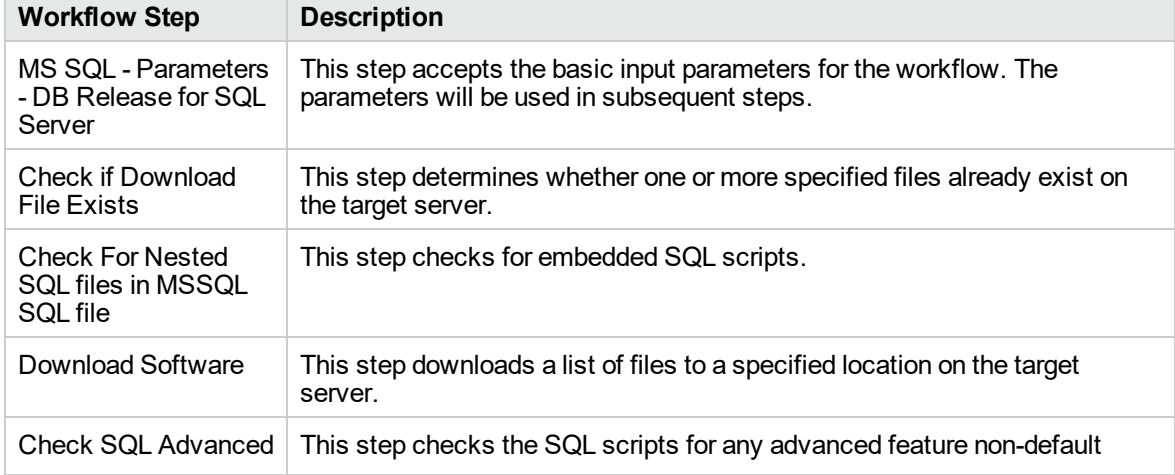

### **Steps Used in DB Release for SQL Server**

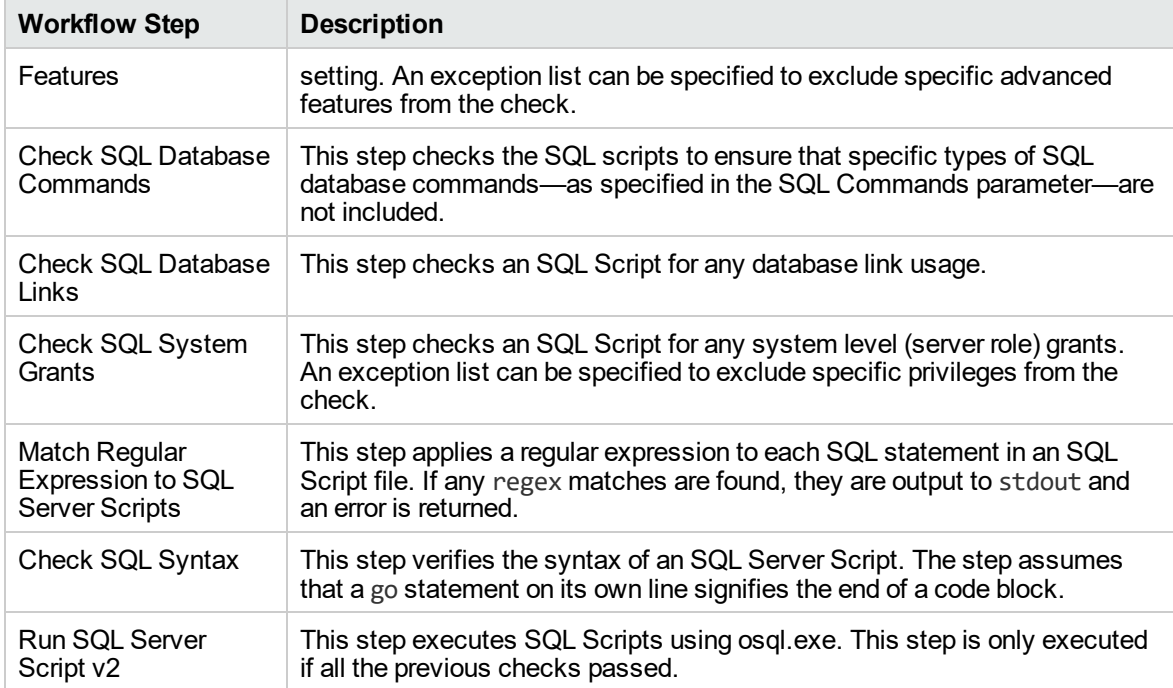

## **Steps Used in DB Release for SQL Server, continued**

**Note:** For input parameter descriptions and defaults, see ["Parameters](#page-643-0) for DB Release for SQL [Server](#page-643-0) v2" on page 645.

# <span id="page-636-0"></span>How to Run this Workflow

The following instructions show you how to customize and run the "DB [Release](#page-629-0) for SQL Server v2" workflow in your environment.

The workflow provides default values for some parameters. These default values are usually sufficient for a "typical" installation. You can override the defaults by specifying parameter values in the deployment. You can also expose additional parameters in the workflow, if necessary, to accomplish more advanced scenarios. Any parameters not explicitly specified in the deployment will have the default values listed in ["Parameters](#page-643-0) for DB Release for SQL Server v2" on page 645.

**Note:** Before following this procedure, review the ["Prerequisites](#page-632-0) for this Workflow" on page 634, and ensure that all requirements are satisfied.

### **To use the DB Release for SQL Server workflow:**

- 1. Create a deployable copy of the workflow.
- 2. Determine the values that you will specify for the following parameters:

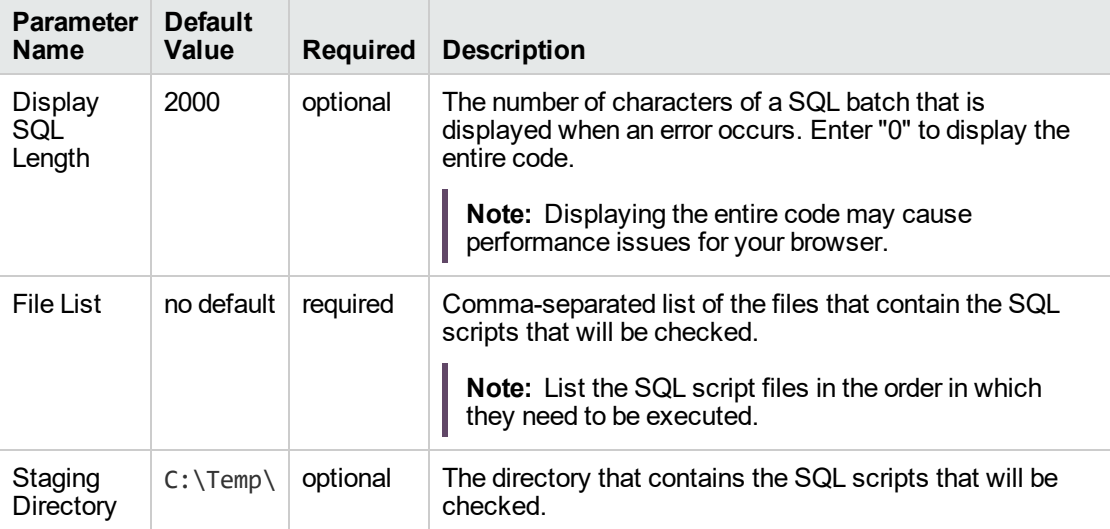

#### **Input Parameters for MS SQL - Parameters - DB Release for SQL Server**

#### **Input Parameters for Check SQL Advanced Features**

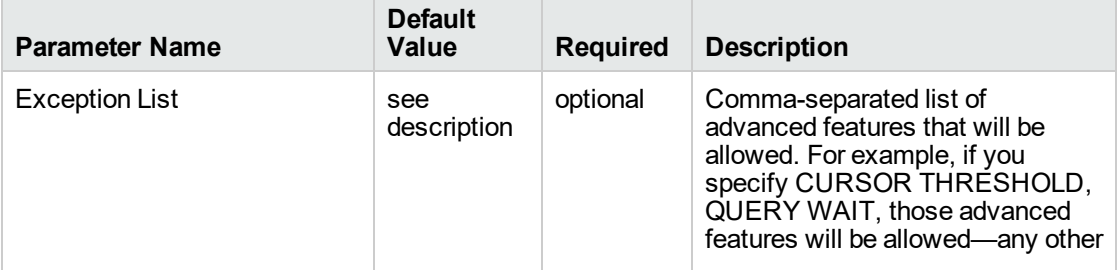

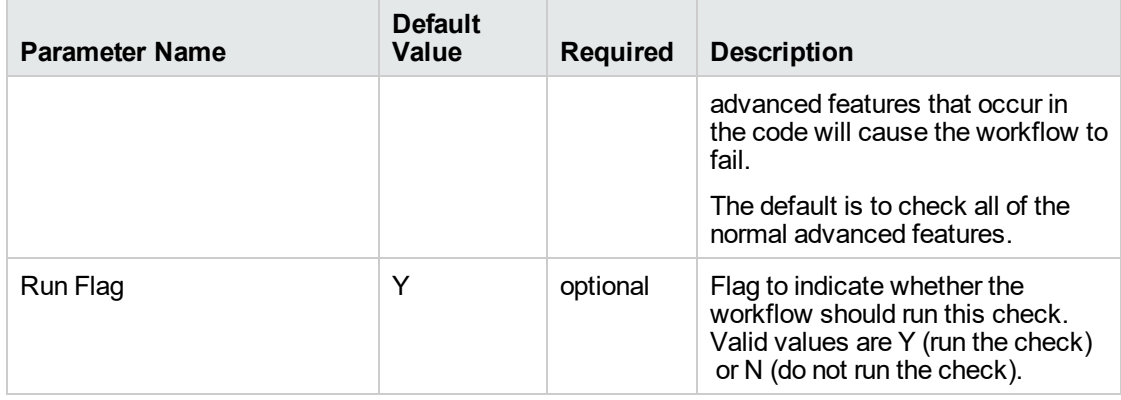

## **Input Parameters for Check SQL Advanced Features, continued**

#### **Input Parameters for Check SQL Database Commands**

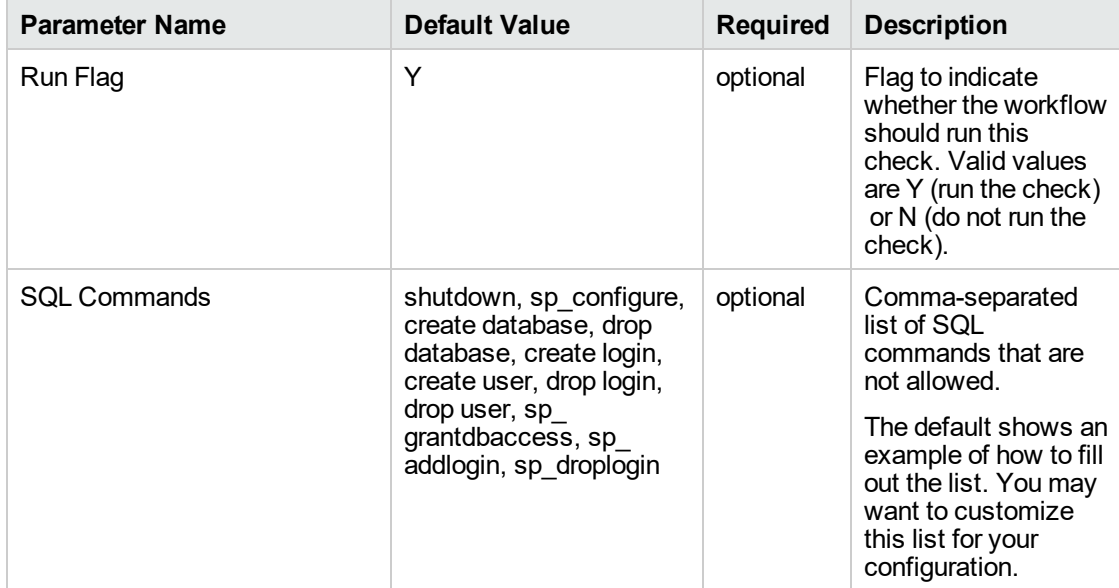

#### **Input Parameters for Check SQL Database Links**

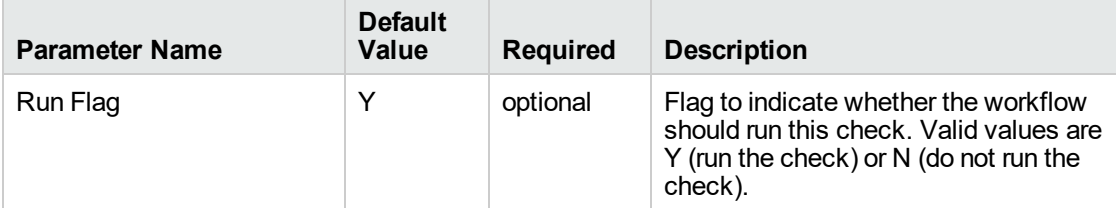

### **Input Parameters for Check SQL Syntax**

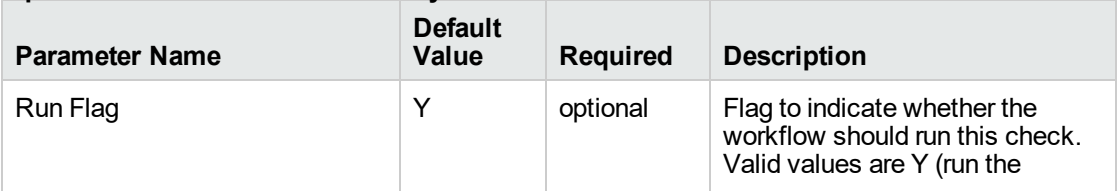

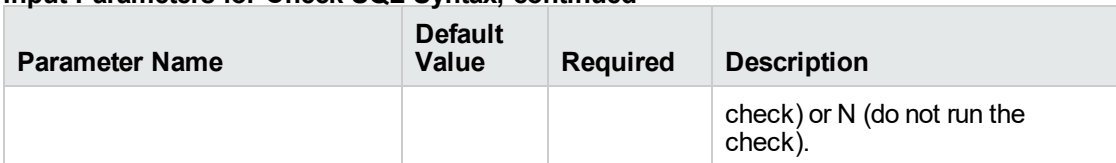

## **Input Parameters for Check SQL Syntax, continued**

#### **Input Parameters for Check SQL System Grants**

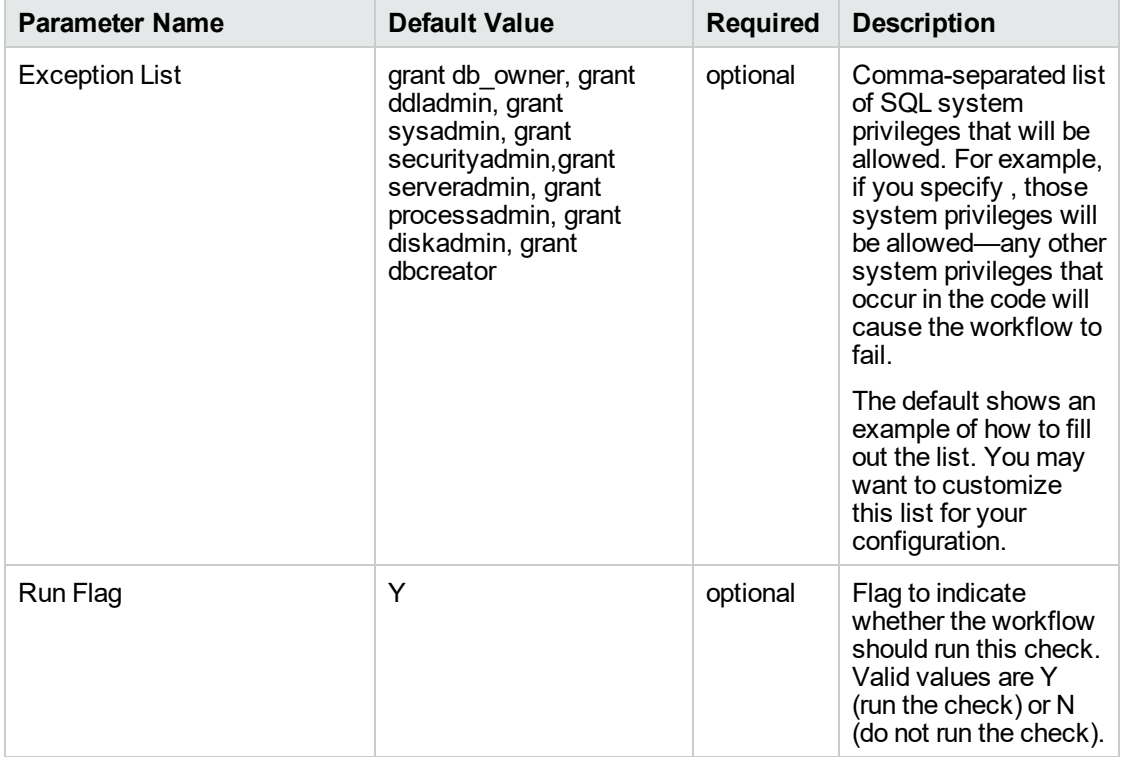

# **Input Parameters for Match Regular Expression to SQL Server Scripts**

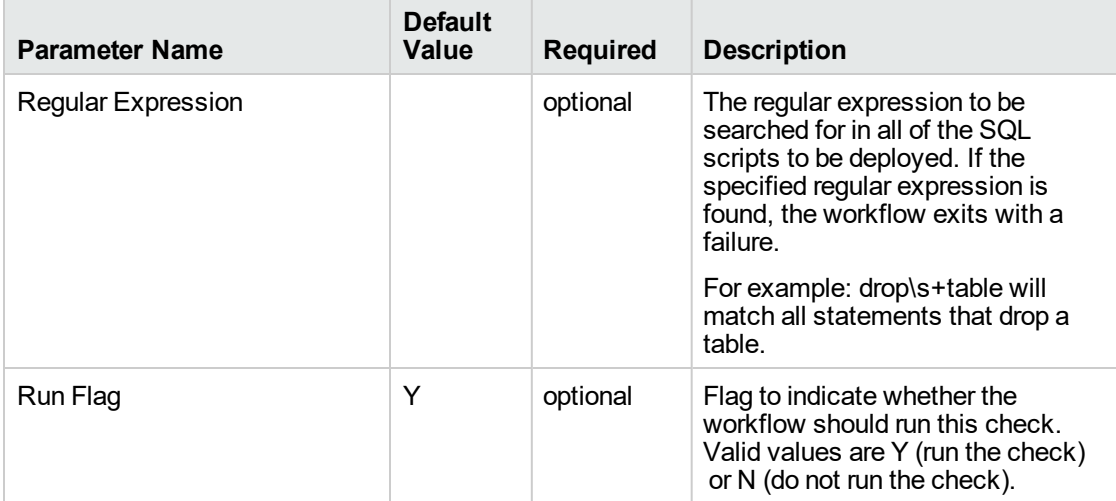

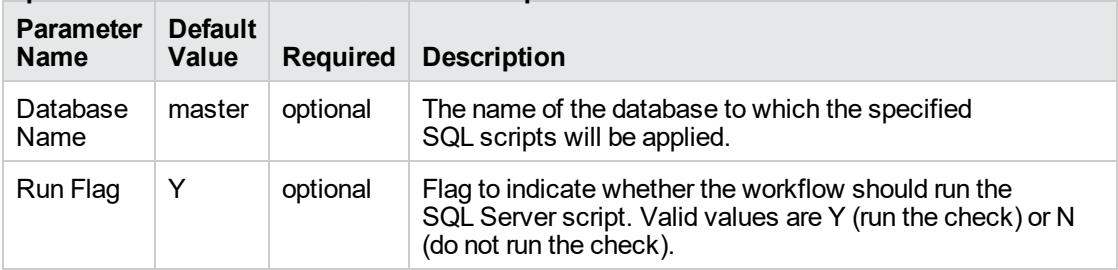

## **Input Parameters for Run SQL Server Script**

**Note:** See ["Parameters](#page-643-0) for DB Release for SQL Server v2" on page 645 for detailed descriptions of all input parameters for this workflow, including default values.

- 3. In the workflow editor, expose any additional parameters that you need. You will specify values for those parameters when you create the deployment or at runtime.
- 4. Save the changes to the workflow (click **Save** in the lower right corner).
- 5. Create a new deployment.
- 6. On the Parameters tab, specify values (or set the type to Runtime Value) for the required parameters listed in step 2 and any additional parameters that you have exposed. You do not need to specify values for those parameters whose default values are appropriate for your environment.
- 7. On the Targets tab, specify one or more targets for this deployment.
- 8. Save the deployment (click **Save** in the lower right corner).
- 9. Run the workflow using this deployment, specifying any runtime parameters.

### **To verify the results:**

The workflow will complete and report SUCCESS on the Console if it has run successfully. If an error occurs during workflow execution, the error is logged, and the workflow terminates in the FAILURE state.

*Optional:* If you want to further verify the results:

Log in to your database to make sure that whatever you created or modified was actually done.

### **To view the output:**

The workflow writes the execution output for SQL script execution in the DMA Steplog.

# <span id="page-640-0"></span>Sample Scenarios

This topic shows you typical parameter values for different use cases for the "DB [Release](#page-629-0) for SQL [Server](#page-629-0) v2" workflow.

# **Scenario 1: Check the SQL script files for disallowed commands, check the syntax, then deploy and execute the scripts**

You only need to specify the File List and the Staging Directory since this scenario takes advantage of many parameter defaults. The workflow will check the SQL script files for:

- All of the normal advanced features
- All of the SQL database commands that are in the default SQL Commands parameter
- SQL database links
- SQL syntax
- All the SQL system grants—except those in the default Exception List parameter
- No regular expression—since none is specified by default

As long as no error is discovered in the checks, the SQL scripts will be deployed and executed on the target SQL Server databases.

Determine the values that you will specify for the following parameters:

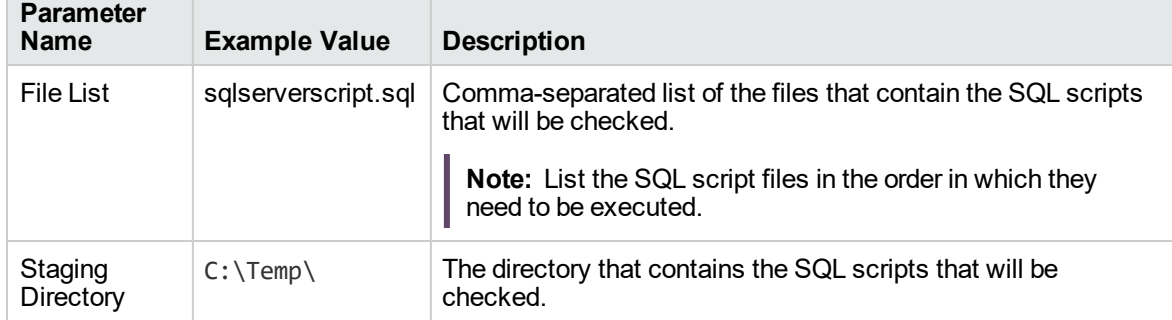

#### **Input Parameters for MS SQL - Parameters - DB Release for SQL Server**

Be sure that the default values for all remaining input parameters are appropriate for your environment (see ["Parameters](#page-643-0) for DB Release for SQL Server v2" on page 645).

# **Scenario 2: Check the SQL script files for disallowed commands, check the syntax, configure Windows domain user using runtime parameters, but do not deploy and execute the scripts**

This scenario takes advantage of many parameter defaults and also demonstrates some optional parameters. The workflow will check the SQL script files for:

- All of the SQL database commands that are in the default SQL Commands parameter
- SQL database links
- SQL syntax
- All the SQL system grants—except those in the default Exception List parameter
- The regular expression drop $\s+$ table
- A database to which the SQL scripts will be applied

**Note:** You may want to run this workflow against a MS SQL instance that can only be accessed by a Windows user with a temporary password. By using a runtime parameter for the password, you can ensure that the password used is always the latest.

To specify the Windows domain user at the time you execute a deployment with runtime parameters, perform the following additional steps:

- 1. When you make a copy of the workflow, expand the appropriate step, and then set the Windows domain user parameters—Instance Account and Instance Password—to **- User selected -**.
- 2. When you create a deployment from the copy of the workflow, set the parameter types to **Runtime Value**.
- 3. When you execute the deployment, specify the Windows domain user account and password.

This workflow run will only report the results of the checks. The SQL scripts will NOT be deployed and executed on the target SQL Server databases.

Determine the values that you will specify for the following parameters:

#### **Input Parameters for MS SQL - Parameters - DB Release for SQL Server**

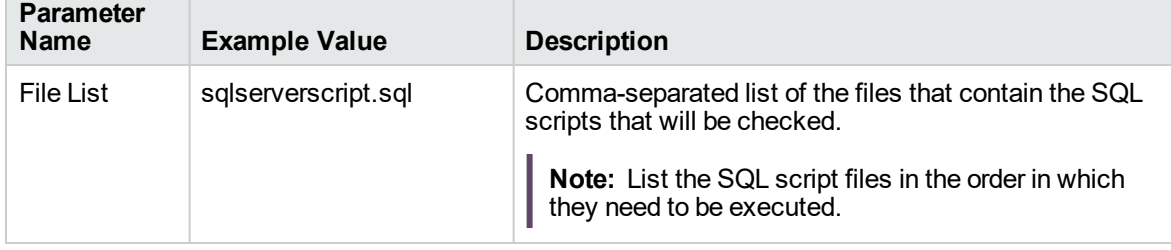

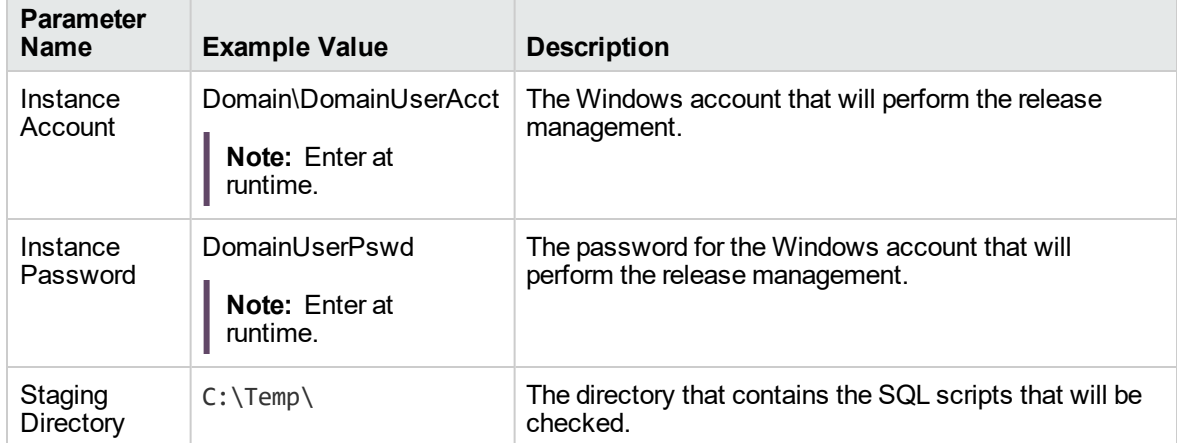

# **Input Parameters for MS SQL - Parameters - DB Release for SQL Server, continued**

### **Input Parameters for Match Regular Expression to SQL Server Scripts**

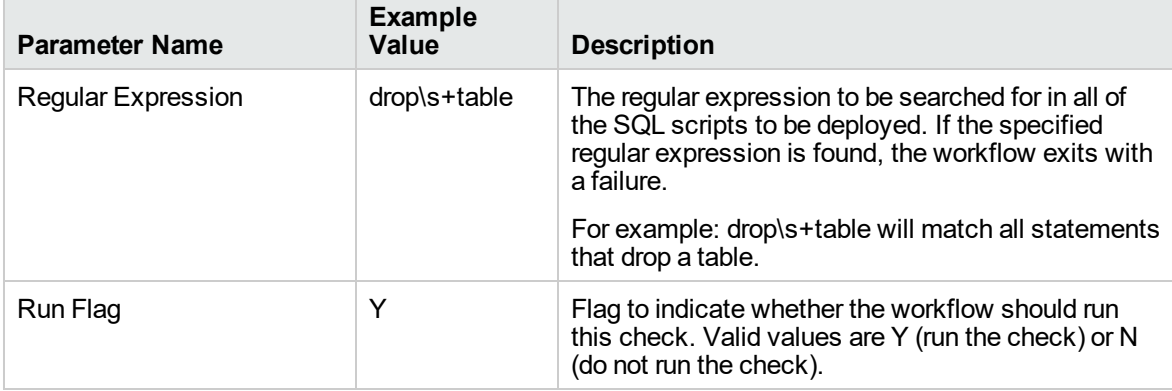

## **Input Parameters for Run SQL Server Script**

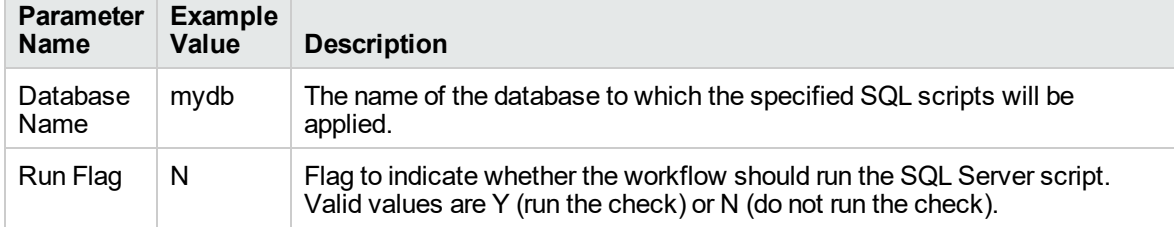

**Note:** Some of these parameters are not exposed by default in the deployment.

Be sure that the default values for all remaining input parameters are appropriate for your environment (see ["Parameters](#page-643-0) for DB Release for SQL Server v2" on the next page).

# <span id="page-643-0"></span>Parameters for DB Release for SQL Server v2

The following tables describe the required and optional input parameters for this workflow. Some of these parameters may not be initially visible in a deployment. For some parameters, if you do not specify a value for a parameter, a default value is assigned.

**Note:** Only those parameters that are configurable in a standard deployment are listed here. Input parameters that must be mapped to output parameters of previous steps are not listed.

|  | <b>Parameter</b><br>Name | <b>Default</b><br>Value | <b>Required</b> | <b>Description</b>                                                                                                    |
|--|--------------------------|-------------------------|-----------------|----------------------------------------------------------------------------------------------------|
|  | Display<br>SQL           | 2000                    | optional        | The number of characters of a SQL batch that is displayed<br>when an error occurs. Enter "0" to display the entire code. |
|  | Length                   |                         |                 | <b>Note:</b> Displaying the entire code may cause performance<br>issues for your browser.                                |
|  | File List                | no default              | required        | Comma-separated list of the files that contain the SQL scripts<br>that will be checked.                                  |
|  |                          |                         |                 | Note: List the SQL script files in the order in which they<br>need to be executed.                                       |
|  | Instance<br>Account      | no default              | optional        | The Windows account that will perform the release<br>management.                                                         |
|  | Instance<br>Password     | no default              | optional        | The password for the Windows account that will perform the<br>release management.                                        |
|  | Staging<br>Directory     | $C:\Temp\$              | optional        | The directory that contains the SQL scripts that will be<br>checked.                                                     |

**Input Parameters Defined in this Step: MS SQL - Parameters - DB Release for SQL Server**

# **Additional Input Parameters Defined in this Step: Check SQL Advanced Features**

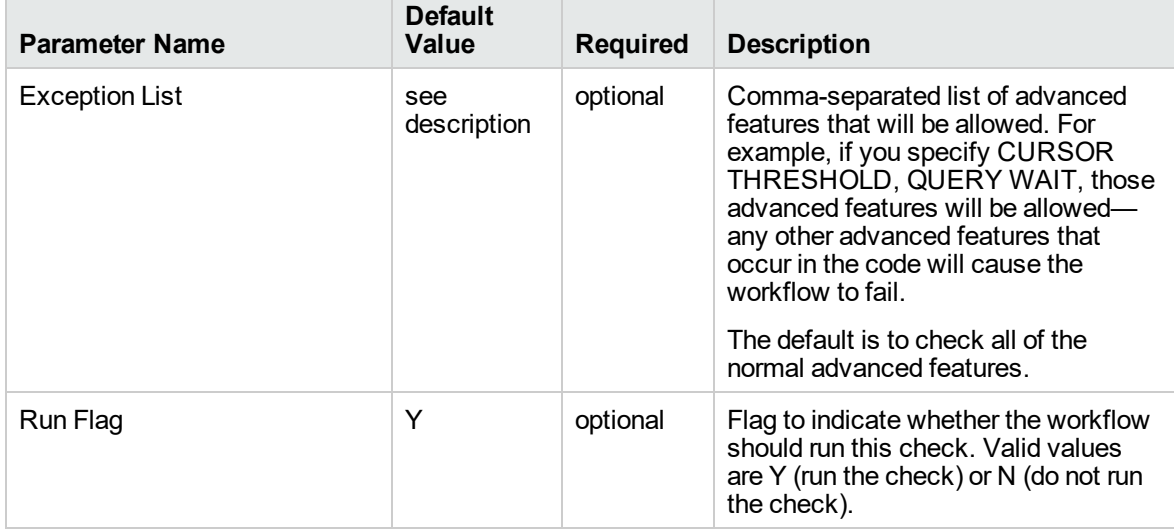

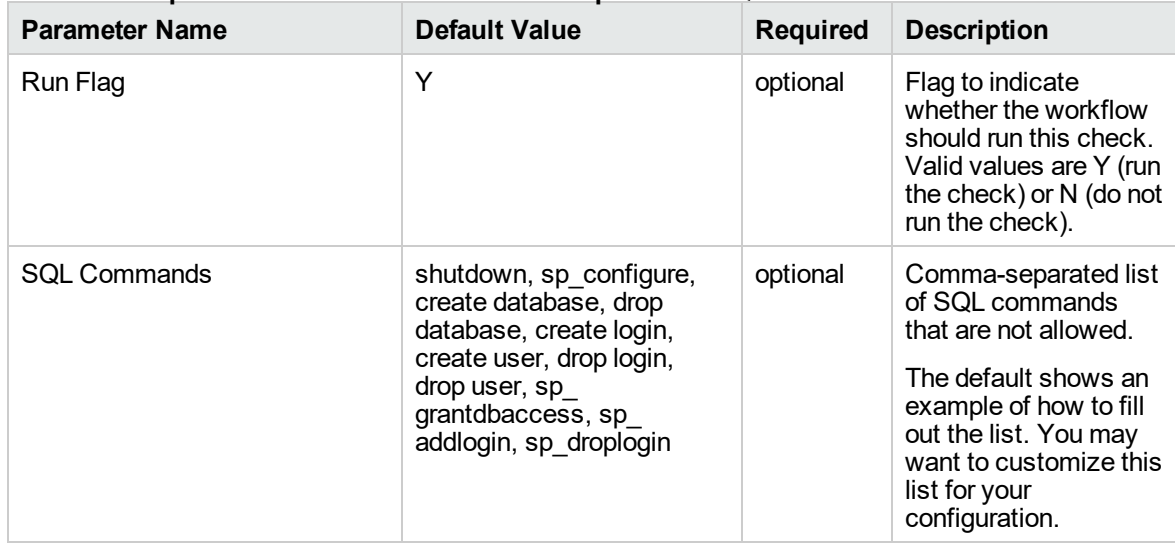

# **Additional Input Parameters Defined in this Step: Check SQL Database Commands**

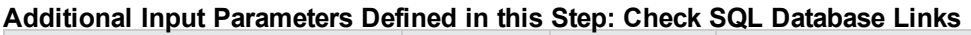

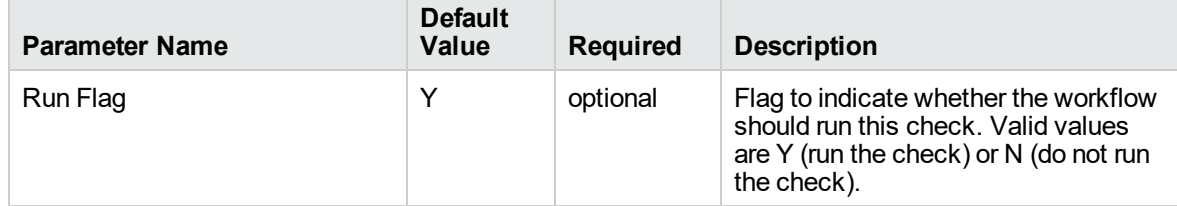

# **Additional Input Parameters Defined in this Step: Check SQL Syntax**

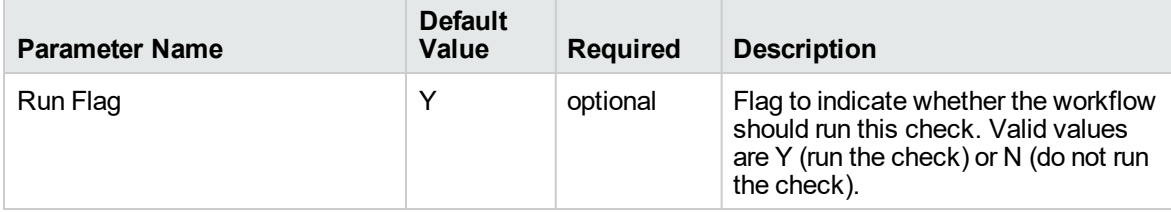

# **Additional Input Parameters Defined in this Step: Check SQL System Grants**

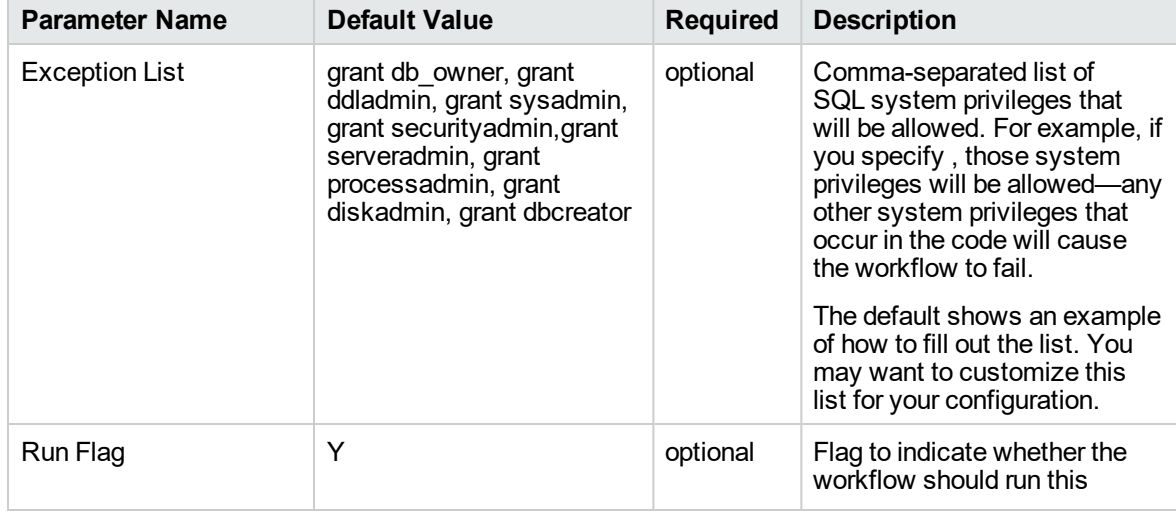

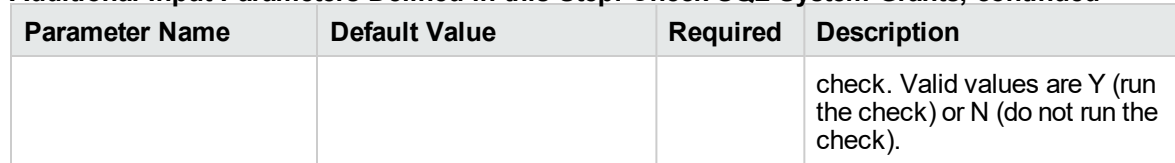

# **Additional Input Parameters Defined in this Step: Check SQL System Grants, continued**

#### **Additional Input Parameters Defined in this Step: Match Regular Expression to SQL Server Scripts**

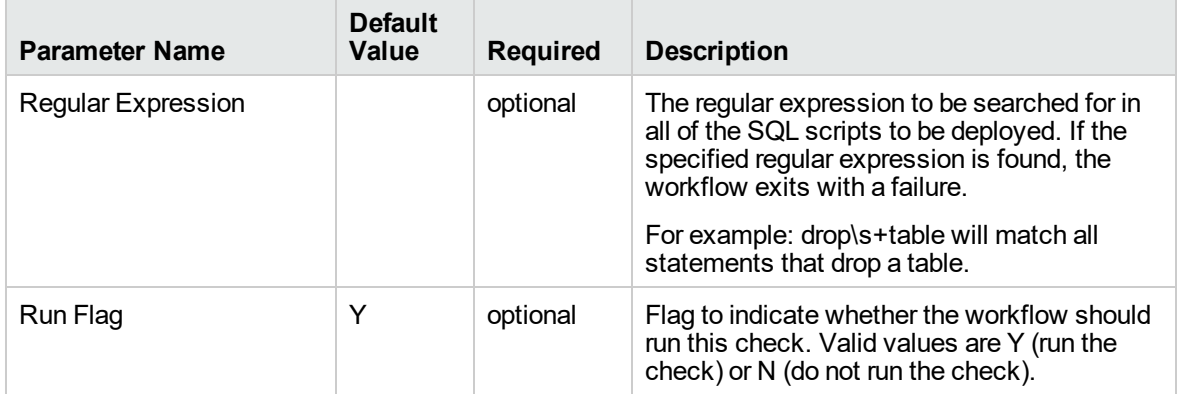

# **Additional Input Parameters Defined in this Step: Run SQL Server Script**

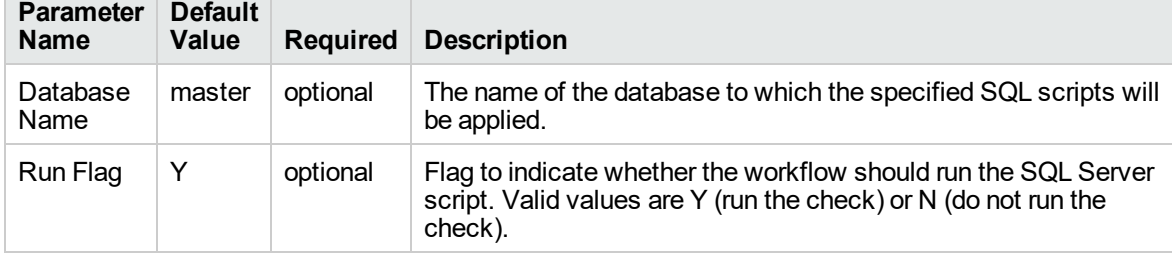

# MS SQL Drop Database v2

This workflow is supported on the Windows operating system platform. The MS SQL Drop Database enables you to remove the target database from the MS SQL instance and from the DMA environment..

To use this workflow in your environment, see the following information:

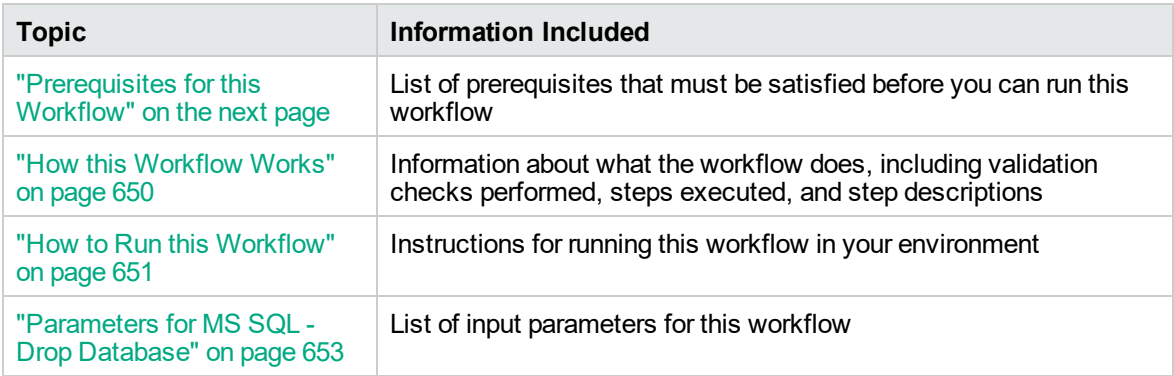

# <span id="page-647-0"></span>Prerequisites for this Workflow

Be sure that the following prerequisites are satisfied before you run the MS SQL Drop Database workflow:

• This solution requires DMA version 10.30 (or later).

The latest DMA solution packs require the latest DMA platform. To use the latest solution packs, update the DMA platform. DMA10.50.001.000 solution packs are supported on DMA10.50.001.000 (and later).

• You have installed the Database Compliance solution pack.

The workflow must be able to:

- MS SQL service should be up and running.
- Log in to the MS SQL instance using MS SQL login credentials.
- It should drop the database upon connecting to the MS SQL instance.

The information presented here assumes the following: show assumptions

- DMA is installed and operational.
- At least one suitable target server is available.
- You are logged in to the DMA web interface.
- You have permission to create, edit, and deploy copies of the workflows included in this solution pack.

For more information about prerequisites for MS SQL database, refer to the [MS SQL Server](https://msdn.microsoft.com/en-us/library/bb545450.aspx) [Documentation](https://msdn.microsoft.com/en-us/library/bb545450.aspx).
### How this Workflow Works

This workflow performs the following actions:

Drops a MS SQL database and removes it from the DMA environment.

#### **Steps Executed by the Workflow**

The MS SQL Drop Database workflow includes the following steps. Each step must complete successfully before the next step can start. If a step fails, the workflow reports a failure and all subsequent steps are skipped.

| <b>Workflow</b><br><b>Step</b>                                  | <b>Description</b>                                                                                                    |
|-----------------------------------------------------------------|----------------------------------------------------------------------------------------------------|
| Gather<br>Advanced<br>Parameters for<br>MS SQL Drop<br>Database | This step gathers the parameters required to drop an MS SQL database.                                                                                                    |
| MS SQL Check<br>Database<br>Exists                              | This step validates the existence of the database. Access to the master database<br>is required for validation.                                                                                                    |
| MS SQL Kill<br>Processes                                        | This step kills all the currently running user processes on the target database.                                                                                                    |
| MS SQL Drop<br>Database                                         | This step drops the target database. To run this step, ensure that there are no<br>active connections prior to running this step by running the "MS SQL: Kill<br>Processes" step.                                                                                                    |
| MS SQL Check<br>Database<br>Exists                              | This step validates the existence of a database. Access to the master database is<br>required for validation.                                                                                                    |
| Remove<br>Database from<br>Environment<br>V <sub>2</sub>        | This step removes the database from the DMA environment. This step takes the<br>Instance Name and Database Name as input parameters. If the Instance Name<br>and Database Name are not provided as input parameters, then the database<br>against which the workflow is being executed will be removed from the DMA<br>environment. |

**Steps Used by MS SQL**

**Note:** For input parameter descriptions and defaults, see ["Parameters](#page-651-0) for MS SQL - Drop [Database"](#page-651-0) on page 653.

### How to Run this Workflow

The following instructions show you how to customize and run the MS SQL Drop Database workflow in your environment.

The workflow provides default values for some parameters. These default values are usually sufficient for a "typical" installation. You can override the defaults by specifying parameter values in the deployment. You can also expose additional parameters in the workflow, if necessary, to accomplish more advanced scenarios. Any parameters not explicitly specified in the deployment will have the default values listed in ["Parameters](#page-651-0) for MS SQL - Drop Database" on page 653.

**Note:** Before following this procedure, review the ["Prerequisites](#page-647-0) for this Workflow" on page 649, and ensure that all requirements are satisfied.

#### **To use the Run MySQL Drop Database workflow:**

- 1. Create a deployable copy of the workflow.
- 2. Determine the values that you will specify for the following parameters:

**Note:** There are no mandatory parameters required to run this workflow. All parameters are optional. You may need to expose additional parameters depending on your objectives.

See ["Parameters](#page-651-0) for MS SQL - Drop Database" on page 653 for detailed descriptions of all input parameters for this workflow, including default values.

- 3. In the workflow editor, expose any additional parameters that you need. You will specify values for those parameters when you create the deployment or at runtime.
- 4. Save the changes to the workflow (click **Save** in the lower right corner).
- 5. Create a new deployment.
- 6. On the Parameters tab, specify values (or set the type to Runtime Value) for the required parameters listed in step 2 and any additional parameters that you have exposed. You do not need to specify values for those parameters whose default values are appropriate for your environment.
- 7. On the Targets tab, specify one or more targets for this deployment.
- 8. Save the deployment (click **Save** in the lower right corner).
- 9. Run the workflow using this deployment, specifying any runtime parameters.

#### **To verify the results:**

The workflow will complete and report SUCCESS on the Console if it has run successfully. If an error occurs during workflow execution, the error is logged, and the workflow terminates in the FAILURE state. Also verify by checking that the target database no longer appears in the DMA Environment section.

## <span id="page-651-0"></span>Parameters for MS SQL - Drop Database

There are no mandatory parameters required to run this workflow. All parameters are optional. These parameters are not initially visible in a deployment. For these parameters, if you do not specify a value for a parameter, a default value is assigned.

## MS SQL - Upgrade Standalone SQL Instance

This workflow is supported on the Windows operating system platform. The MS SQL - Upgrade Standalone SQL Instance enables you to update and existing instance of SQL Server.

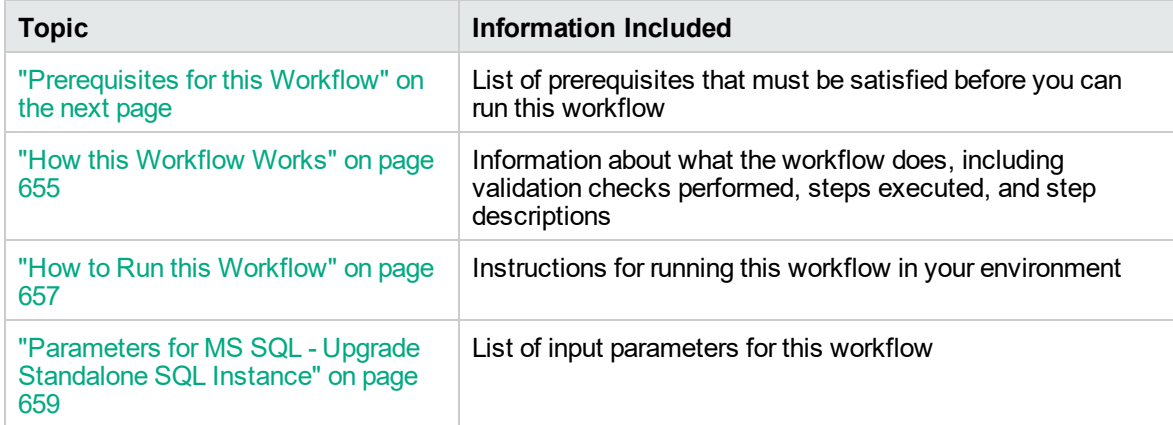

To use this workflow in your environment, see the following information:

### <span id="page-652-0"></span>Prerequisites for this Workflow

Be sure that the following prerequisites are satisfied before you run the MS SQL - Upgrade Standalone SQL Instance workflow:

• This solution requires DMA version 10.30 (or later).

The latest DMA solution packs require the latest DMA platform. To use the latest solution packs, update the DMA platform. DMA10.50.001.000 solution packs are supported on DMA10.50.001.000 (and later).

• You have installed the Database Compliance solution pack.

The workflow must be able to:

- MS SQL service should be up and running.
- Log in to the MS SQL instance using MS SQL login credentials.
- It should drop the database upon connecting to the MS SQL instance.

The information presented here assumes the following: show assumptions

- DMA is installed and operational.
- At least one suitable target server is available.
- You are logged in to the DMA web interface.
- You have permission to create, edit, and deploy copies of the workflows included in this solution pack.

For more information about prerequisites for MS SQL database, refer to the [MS SQL Server](https://msdn.microsoft.com/en-us/library/bb545450.aspx) [Documentation](https://msdn.microsoft.com/en-us/library/bb545450.aspx).

### <span id="page-653-0"></span>How this Workflow Works

This workflow performs the following actions:

Upgrades an existing standalone instance of SQL Server 2005/08/08R2/12 to SQL Server 2008/08R2/12/14 on an existing Windows 2008/08R2/12/12 R2 server.

#### **Steps Executed by the Workflow**

The MS SQL - Upgrade Standalone SQL Instance workflow includes the following steps. Each step must complete successfully before the next step can start. If a step fails, the workflow reports a failure and all subsequent steps are skipped.

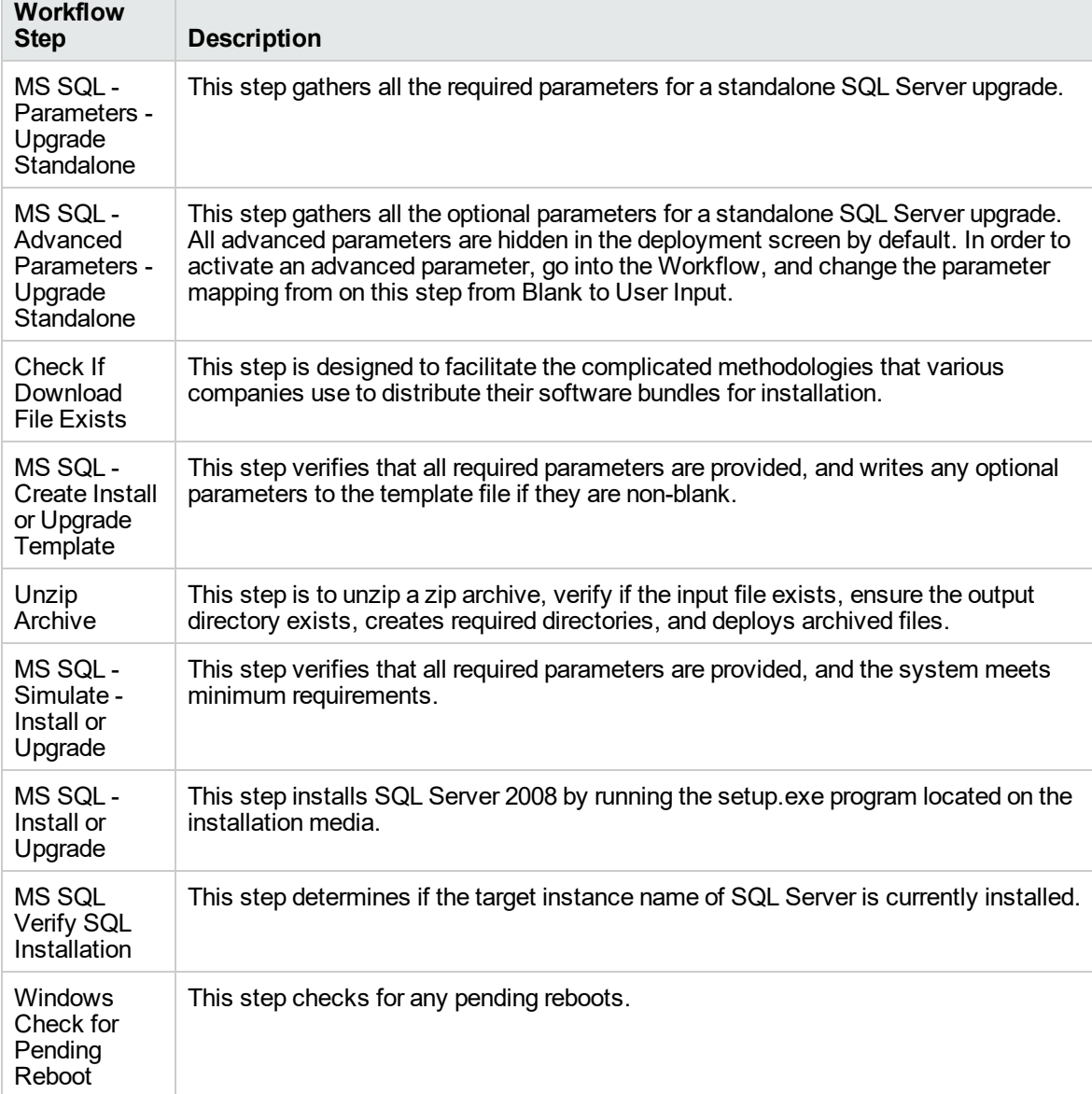

#### **Steps Used by MS SQL**

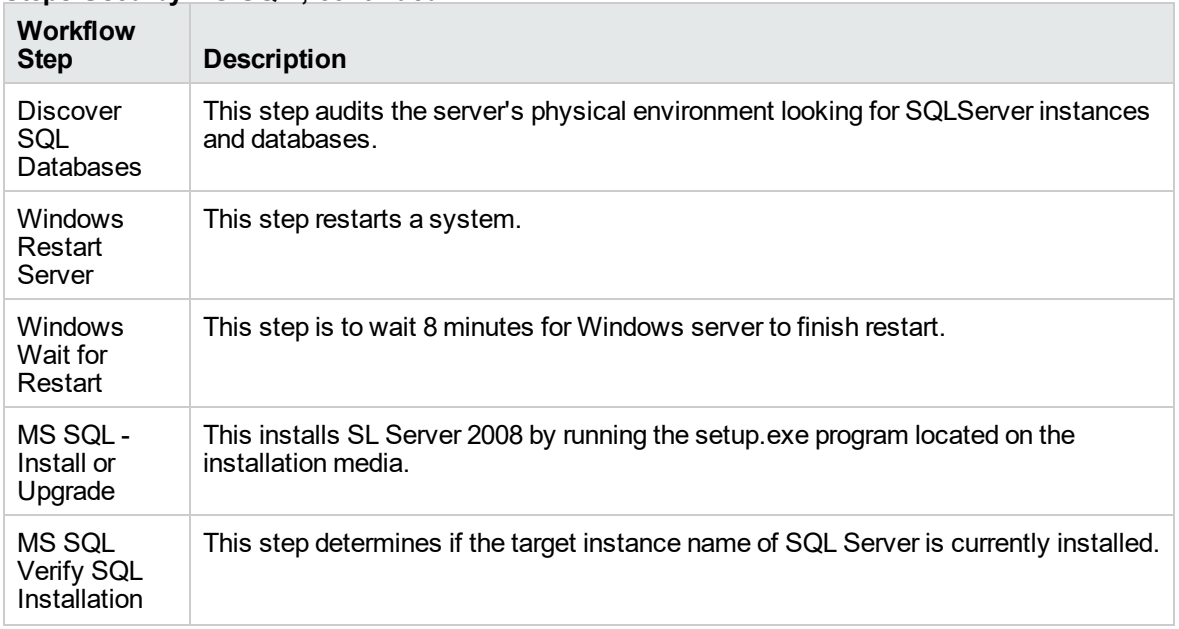

#### **Steps Used by MS SQL , continued**

**Note:** For input parameter descriptions and defaults, see ["Parameters](#page-657-0) for MS SQL - Upgrade [Standalone](#page-657-0) SQL Instance" on page 659.

### <span id="page-655-0"></span>How to Run this Workflow

The following instructions show you how to customize and run the MS SQL Upgrade Standalone SQL Instance workflow in your environment.

The workflow provides default values for some parameters. These default values are usually sufficient for a "typical" installation. You can override the defaults by specifying parameter values in the deployment. You can also expose additional parameters in the workflow, if necessary, to accomplish more advanced scenarios. Any parameters not explicitly specified in the deployment will have the default values listed in ["Parameters](#page-657-0) for MS SQL - Upgrade Standalone SQL Instance" on page 659.

**Note:** Before following this procedure, review the ["Prerequisites](#page-652-0) for this Workflow" on page 654, and ensure that all requirements are satisfied.

#### **To use the Run MS SQL - Upgrade Standalone SQL Instance workflow:**

- 1. Create a deployable copy of the workflow.
- 2. Determine the values that you will specify for the following parameters:

**Note:** There are no mandatory parameters required to run this workflow. All parameters are optional. You may need to expose additional parameters depending on your objectives.

See ["Parameters](#page-657-0) for MS SQL - Upgrade Standalone SQL Instance" on page 659 for detailed descriptions of all input parameters for this workflow, including default values.

- 3. In the workflow editor, expose any additional parameters that you need. You will specify values for those parameters when you create the deployment or at runtime.
- 4. Save the changes to the workflow (click **Save** in the lower right corner).
- 5. Create a new deployment.
- 6. On the Parameters tab, specify values (or set the type to Runtime Value) for the required parameters listed in step 2 and any additional parameters that you have exposed. You do not need to specify values for those parameters whose default values are appropriate for your environment.
- 7. On the Targets tab, specify one or more targets for this deployment.
- 8. Save the deployment (click **Save** in the lower right corner).
- 9. Run the workflow using this deployment, specifying any runtime parameters.

#### **To verify the results:**

The workflow will complete and report SUCCESS on the Console if it has run successfully. If an error occurs during workflow execution, the error is logged, and the workflow terminates in the FAILURE state. Also verify by checking that the target database no longer appears in the DMA Environment section.

### <span id="page-657-0"></span>Parameters for MS SQL - Upgrade Standalone SQL Instance

The following tables describe the required and optional input parameters for this workflow. Some of these parameters may not be initially visible in a deployment. For some parameters, if you do not specify a value for a parameter, a default value is assigned.

**Note:** Only those parameters that are configurable in a standard deployment are listed here. Input parameters that must be mapped to output parameters of previous steps are not listed.

| <b>Parameter</b><br><b>Name</b>          | <b>Default Value</b> | <b>Required</b> | <b>Description</b>                                                                                                    |
|------------------------------------------|----------------------|-----------------|----------------------------------------------------------------------------------------------------|
| Download<br>From Software<br>Directory   | no default           | optional        | The name of the ZIP file containing the SQL<br>Server setup files                                                                          |
| Download<br>Target<br><b>Destination</b> | no default           | required        | The local directory where the SQL Setup files<br>should be stored.                                                                         |
| Instance<br>Name                         | <b>MSSQLSERVER</b>   | required        | The name of the newly created instance. Use<br>MSSQLSERVER for the default instance, any<br>other alphanumeric value for a named instance. |

**Parameters Defined in this Step: MS SQL - Parameters - Upgrade Standalone**

#### **Additional Parameters Defined in this Step: MS SQL - Advanced Parameters - Upgrade Standalone**

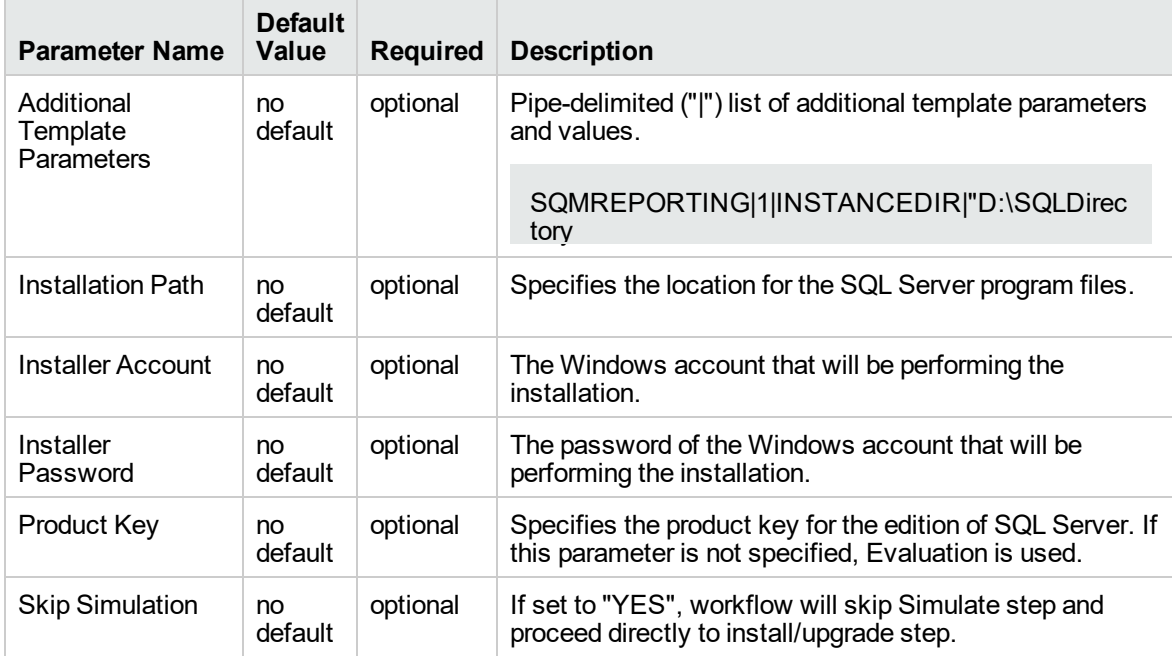

# MS SQL Rollback Patch

This workflow is supported on the Windows operating system platform. The MS SQL Rollback Patch enables you to uninstall a SQL Server patch on a standalone 2005/2008/2008R2 instance.

To use this workflow in your environment, see the following information:

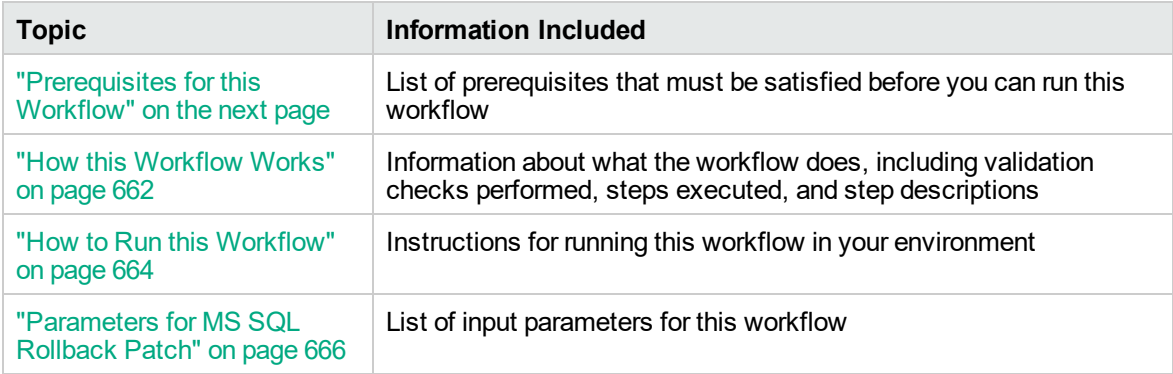

### <span id="page-659-0"></span>Prerequisites for this Workflow

Be sure that the following prerequisites are satisfied before you run the MS SQL Rollback Patch workflow:

• This solution requires DMA version 10.30 (or later).

The latest DMA solution packs require the latest DMA platform. To use the latest solution packs, update the DMA platform. DMA10.50.001.000 solution packs are supported on DMA10.50.001.000 (and later).

• You have installed the Database Compliance solution pack.

The workflow must be able to:

- MS SQL service should be up and running.
- Log in to the MS SQL instance using MS SQL login credentials.
- It should drop the database upon connecting to the MS SQL instance.

The information presented here assumes the following: show assumptions

- DMA is installed and operational.
- At least one suitable target server is available.
- You are logged in to the DMA web interface.
- You have permission to create, edit, and deploy copies of the workflows included in this solution pack.

For more information about prerequisites for MS SQL database, refer to the [MS SQL Server](https://msdn.microsoft.com/en-us/library/bb545450.aspx) [Documentation](https://msdn.microsoft.com/en-us/library/bb545450.aspx).

### <span id="page-660-0"></span>How this Workflow Works

This workflow performs the following actions:

Uninstalls a SQL Server patch on a standalone 2005/2008/2008R2 instance. The default deployment will only show required parameters.

#### **Steps Executed by the Workflow**

The MS SQL Rollback Patch workflow includes the following steps. Each step must complete successfully before the next step can start. If a step fails, the workflow reports a failure and all subsequent steps are skipped.

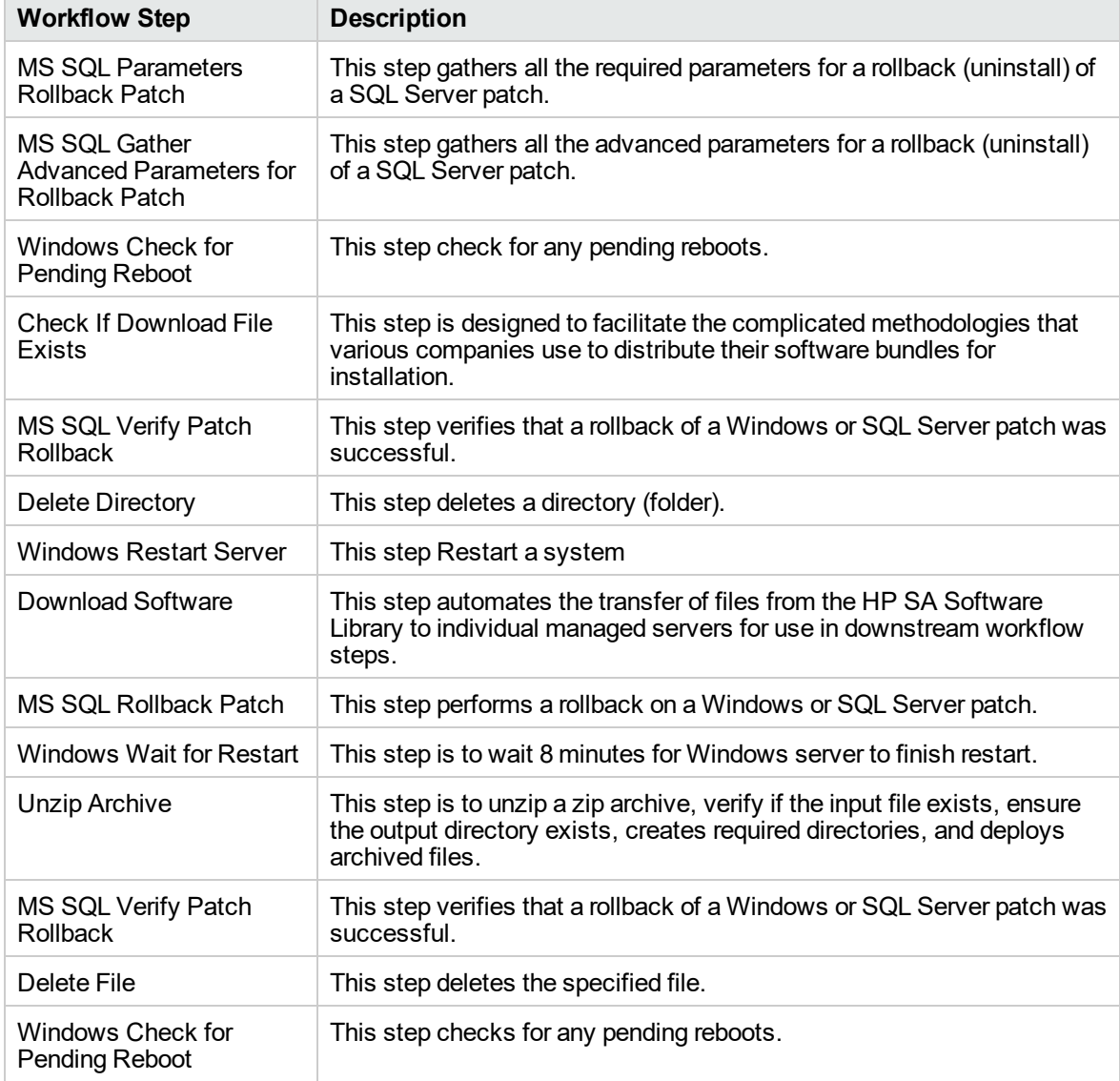

#### **Steps Used by MS SQL Rollback Patch**

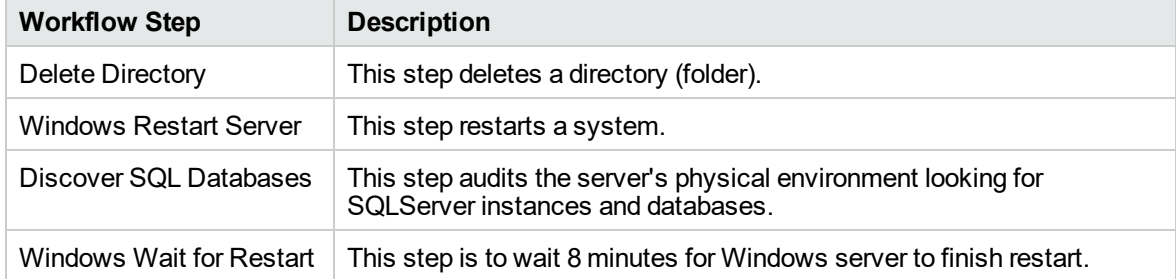

#### **Steps Used by MS SQL Rollback Patch, continued**

**Note:** For input parameter descriptions and defaults, see ["Parameters](#page-664-0) for MS SQL Rollback [Patch"](#page-664-0) on page 666.

### <span id="page-662-0"></span>How to Run this Workflow

The following instructions show you how to customize and run the MS SQL Rollback Patch workflow in your environment.

The workflow provides default values for some parameters. These default values are usually sufficient for a "typical" installation. You can override the defaults by specifying parameter values in the deployment. You can also expose additional parameters in the workflow, if necessary, to accomplish more advanced scenarios. Any parameters not explicitly specified in the deployment will have the default values listed in ["Parameters](#page-664-0) for MS SQL Rollback Patch" on page 666.

**Note:** Before following this procedure, review the ["Prerequisites](#page-659-0) for this Workflow" on page 661, and ensure that all requirements are satisfied.

#### **To use the Run MS SQL Rollback Patch workflow:**

- 1. Create a deployable copy of the workflow.
- 2. Determine the values that you will specify for the following parameters:

**Note:** There are no mandatory parameters required to run this workflow. All parameters are optional. You may need to expose additional parameters depending on your objectives.

See ["Parameters](#page-664-0) for MS SQL Rollback Patch" on page 666 for detailed descriptions of all input parameters for this workflow, including default values.

- 3. In the workflow editor, expose any additional parameters that you need. You will specify values for those parameters when you create the deployment or at runtime.
- 4. Save the changes to the workflow (click **Save** in the lower right corner).
- 5. Create a new deployment.
- 6. On the Parameters tab, specify values (or set the type to Runtime Value) for the required parameters listed in step 2 and any additional parameters that you have exposed. You do not need to specify values for those parameters whose default values are appropriate for your environment.
- 7. On the Targets tab, specify one or more targets for this deployment.
- 8. Save the deployment (click **Save** in the lower right corner).
- 9. Run the workflow using this deployment, specifying any runtime parameters.

#### **To verify the results:**

The workflow will complete and report SUCCESS on the Console if it has run successfully. If an error occurs during workflow execution, the error is logged, and the workflow terminates in the FAILURE state. Also verify by checking that the target database no longer appears in the DMA Environment section.

### <span id="page-664-0"></span>Parameters for MS SQL Rollback Patch

The following tables describe the required and optional input parameters for this workflow. Some of these parameters may not be initially visible in a deployment. For some parameters, if you do not specify a value for a parameter, a default value is assigned.

**Note:** Only those parameters that are configurable in a standard deployment are listed here. Input parameters that must be mapped to output parameters of previous steps are not listed.

| <b>Parameter</b><br><b>Name</b> | <b>Default</b><br>Value | Required | <b>Description</b>                                                                                                    |
|---------------------------------|-------------------------|----------|----------------------------------------------------------------------------------------------------|
| Patch<br>Name                   | no<br>default           | required | Name of the patch, the KB number of the patch, or "Latest"<br>Patch" to automatically rollback latest patch on instance. This<br>field is case-insensitive. |

**Input Parameters Defined in this Step: MS SQL Parameters Rollback Patch**

# MS SQL - Create AlwaysOn Availability Group v2

The MS SQL - Create AlwaysOn Availability Group workflow creates a new AlwaysOn Availability Group on the primary target, then adds secondary replicas to the group. Member databases will then be added to the Availability Group, while replica configuration is handled during the entire process.

To use this workflow in your environment, see the following information:

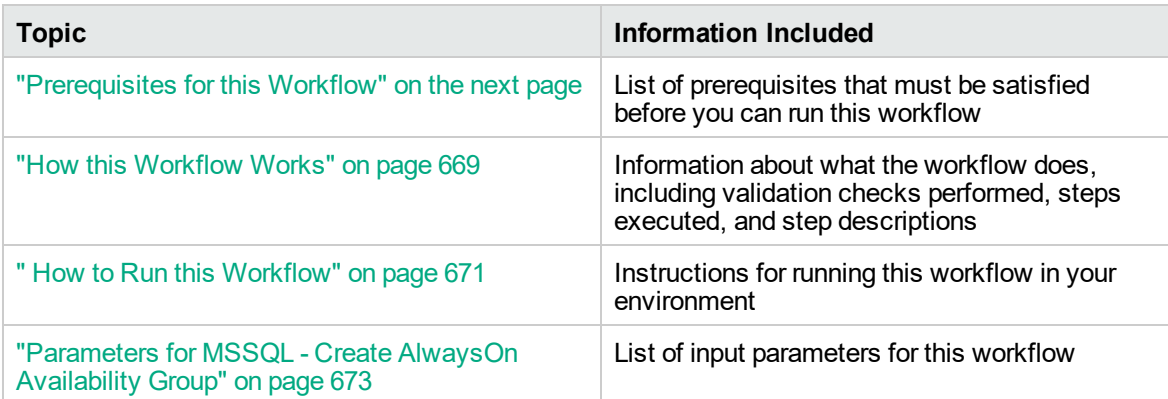

### <span id="page-666-0"></span>Prerequisites for this Workflow

Be sure that the following prerequisites are satisfied before you run the MS SQL - Create AlwaysOn Availability Group workflow:

This solution requires DMA version 10.50.001.000 (or later).

The latest DMA solution packs require the latest DMA platform. To use the latest solution packs, update the DMA platform. DMA10.50.001.000 solution packs are supported on DMA10.50.001.000 (and later).

- You have installed the Database Provisioning solution pack.
- An existing SQL server instance to be used as the target instance.
- Workflow needs to run against nodes that are members of the same Windows cluster.
- Each workflow target should be a standalone instance that is installed on a cluster node.
- Workflow should run under a domain account that has access to all instances to be added to new Availability Group, as well as has access to the Windows share where backup files will be saved.

The information presented here assumes the following: show assumptions

- DMA is installed and operational.
- At least one suitable target server (database) is available.
- You are logged in to the DMA web interface.
- You have permission to create, edit, and deploy copies of the workflows included in this solution pack.

For more information about prerequisites for MySQL database, refer to the [Microsoft SQL Server](http://msdn.microsoft.com/en-us/library) [Documentation](http://msdn.microsoft.com/en-us/library).

### <span id="page-667-0"></span>How this Workflow Works

This workflow performs the following actions:

• Creates a new AlwaysOn Availability Group on the primary target, then adds secondary replicas to the group.

#### **Steps Executed by the Workflow**

The MS SQL - Create AlwaysOn Availability Group workflow includes the following steps. Each step must complete successfully before the next step can start. If a step fails, the workflow reports a failure and all subsequent steps are skipped.

| <b>Workflow Step</b>                                            | <b>Description</b>                                                                                                    |
|-----------------------------------------------------------------|----------------------------------------------------------------------------------------------------|
| MS SQL - Gather<br>Parameters for<br>AlwaysOn Group<br>ν2       | This step gathers parameters to create AlwaysOn availability group.                                                                                                    |
| MS SQL - Gather<br>Advanced<br>Parameters for<br>AlwaysOn Group | This steps gathers advanced parameters to create AlwaysOn availability<br>group.                                                                                                    |
| MS SQL - Check<br>AlwaysOn<br>Prerequisites                     | This step checks for pre-requisites that are mandatory to create AlwaysOn<br>group if the Windows version is greater than 2008, the installed SQL server is<br>an Enterprise edition, and the server that if the AlwaysOn group is not a domain<br>controller. |
| MS SQL - Enable<br>AlwaysOn                                     | This step enables the AlwaysOn feature on the instance that will be added to<br>the AlwaysOn group.                                                                                                    |
| MS SQL - Create<br>Mirroring Endpoint<br>ν2                     | This step creates the endpoint and grants connect permission to the created<br>endpoint.                                                                                                    |
| MS SQL - Run<br>Setup AlwaysOn<br>Secondary v2                  | This step triggers the execution of subflow MS SQL - Setup AlwaysOn<br>Secondary on the secondary servers.                                                                                                    |
| MS SQL - Backup<br>Databases for<br>AlwaysOn                    | This step creates backup databases on an instance (Full, Differential, or Log<br>backup types). The list of databases to backup can range from all databases<br>(default), all except a select few (ignore list), or just a select few (exclusive list).       |
| MS SQL - Create<br>AlwaysOn Group                               | This step creates the AlwaysOn group.                                                                                                    |
| MS SQL - Backup<br>Databases for<br>AlwaysOn                    | This step creates backup databases on an instance (Full, Differential, or Log<br>backup types). The list of databases to backup can range from all databases<br>(default), all except a select few (ignore list), or just a select few (exclusive list).       |
| MS SQL - Run<br>Join Secondary to<br>AlwaysOn Group             | This step triggers the subflow MS SQL - Join Secondary to AlwaysOn Group<br>that in turn adds the secondary server to the AlwaysOn group.                                                                                                    |

**Steps Used by MS SQL - Create AlwaysOn Availability Group**

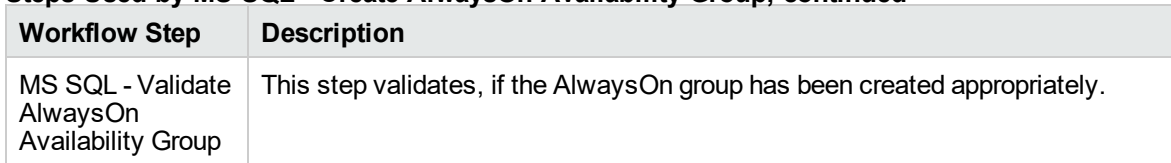

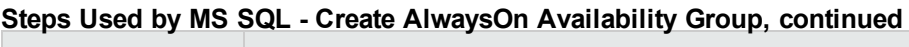

### <span id="page-669-0"></span>How to Run this Workflow

The following instructions show you how to customize and run the MS SQL - Create AlwaysOn Availability Group workflow in your environment.

The workflow provides default values for some parameters. These default values are usually sufficient for a "typical" installation. You can override the defaults by specifying parameter values in the deployment. You can also expose additional parameters in the workflow, if necessary, to accomplish more advanced scenarios. Any parameters not explicitly specified in the deployment will have the default values listed in ["Parameters](#page-671-0) for MSSQL - Create AlwaysOn Availability Group" on page 673.

**Note:** Before following this procedure, review the ["Prerequisites](#page-666-0) for this Workflow" on page 668, and ensure that all requirements are satisfied.

#### **To use the MS SQL - Create AlwaysOn Availability Group workflow:**

- 1. Create a deployable copy of the workflow.
- 2. Determine the values that you will specify for the parameters.

**Note:** There are no mandatory parameters required to run this workflow. All parameters are optional. You may need to expose additional parameters depending on your objectives.

- 3. In the workflow editor, expose any additional parameters that you need. You will specify values for those parameters when you create the deployment or at runtime.
- 4. Save the changes to the workflow (click **Save** in the lower right corner).
- 5. Create a new deployment.
- 6. On the Parameters tab, specify values (or set the type to Run time Value) for the required parameters listed in step 2 and any additional parameters that you have exposed. You do not need to specify values for those parameters whose default values are appropriate for your environment.
- 7. On the Targets tab, specify one or more targets for this deployment.
- 8. Save the deployment (click **Save** in the lower right corner).
- 9. Run the workflow using this deployment, specifying any runtime parameters.

.

#### **To verify the results:**

The workflow will complete and report SUCCESS on the Console if it has run successfully. If an error occurs during workflow execution, the error is logged, and the workflow terminates in the FAILURE state. The database will be removed from the DMA environment section upon SUCCESS as well.

Use SQL Server Management Studio to verify that Availability Group has been created (see <http://msdn.microsoft.com/en-us/library/ff878267.aspx> for more information).

## <span id="page-671-0"></span>Parameters for MSSQL - Create AlwaysOn Availability Group

The following tables describe the required and optional input parameters for this workflow. Some of these parameters are not initially visible in a deployment. For most parameters, if you do not specify a value for a parameter, a default value is assigned.

| <b>Paramete</b><br>r Name                      | <b>Default Value</b>   | <b>Require</b><br>d | <b>Description</b>                                                                                                    |
|------------------------------------------------|------------------------|---------------------|----------------------------------------------------------------------------------------------------|
| Availabilit<br>y Group<br>Name                 | no default             | required            | Specifies the name of the new Availability Group. It<br>must be unique across all Availability Groups in the<br>Windows cluster.                                                                                                    |
| Database<br>s in Group                         | no default             | required            | Comma-separated list of database names to be<br>included in Availability Group.                                                                                                    |
| List of<br>Secondar<br>y Server-<br>Instances  | no default             | required            | Comma-separated list of server-instances to be<br>secondaries. For example:<br>Server1\Instance1,Server2\Instance2,Server3\Instanc<br>e3.                                                                                                    |
| Mirroring<br>Endpoint<br>Name                  | no default             | required            | Name of the endpoint that will be used for database<br>mirroring,                                                                                                    |
| Mirroring<br>Endpoint<br>Port                  | 4022                   | required            | Specifies the port number listened to for connections by<br>the service broker TCP/IP protocol. Default is 4022.<br>Valid values are between 1024 and 32767.                                                                                                    |
| Path to<br>Share for<br>Backup<br><b>Files</b> | no default             | required            | A Windows share location that all the cluster nodes can<br>access, which will store backup files for the group<br>databases.                                                                                                    |
| Primary<br>Availabilit<br>y Mode               | <b>SYNCHRONOU</b><br>S | required            | Specifies whether the primary replica has to wait for the<br>secondary replica to acknowledge the hardening<br>(writing) of the log records to disk before the primary<br>replica can commit the transaction on a given primary<br>database. Valid values are SYNCHRONOUS and<br>ASYNCHRONOUS. |
| Primary<br>Failover<br>Mode                    | <b>AUTOMATIC</b>       | required            | Specifies the failover mode of the primary instance.<br>Valid values are AUTOMATIC and MANUAL.                                                                                                    |
| Secondar<br>У<br>Availabilit<br>y Modes        | SYNCHRONOU<br>S        | required            | Comma-separated list of availability modes of<br>secondary instances. Including the primary instance,<br>you can specify up to three instances with<br>SYNCHRONOUS mode, while up to five can be<br>specified with ASYNCHRONOUS mode.                                                          |
| Secondar<br>y Failover<br>Modes                | <b>AUTOMATIC</b>       | required            | Comma-separated list of Failover Modes of secondary<br>instances. Including the primary instance, you can<br>specify up to two instances with AUTOMATIC mode,<br>while up there is no limit on instances with MANUAL<br>mode.                                                                  |

**Parameters Defined in this Step: MS SQL - Gather Parameters for AlwaysOn Group**

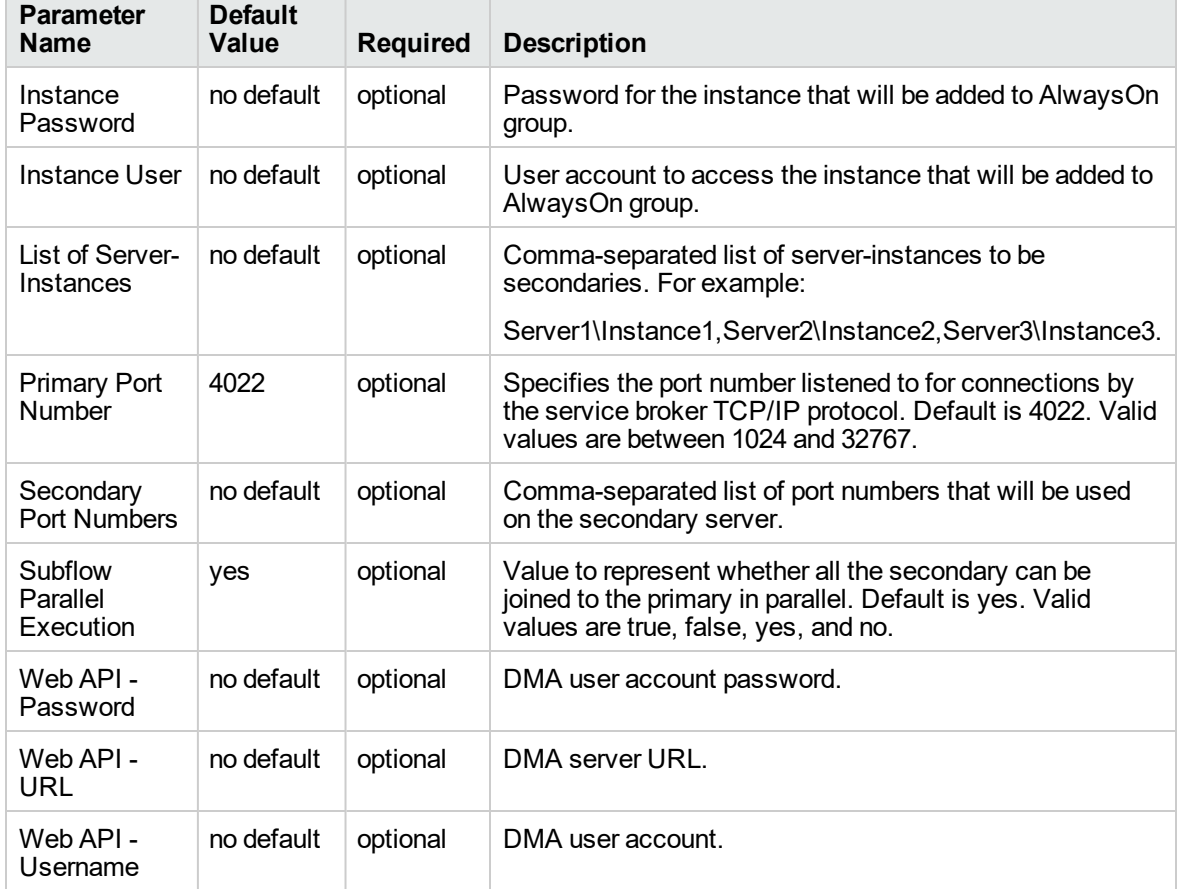

### **Parameters Defined in this Step: MS SQL - Gather Advanced Parameters for AlwaysOn Group**

# MS SQL - Install Clustered SQL Instance v2

This workflow installs a new standalone instance of SQL Server 2008/2008 R2/2012/2014 on an already existing Windows 2003/2008/2008 R2/2012/2012 R2 server. The default deployment will only show required parameters.

To use this workflow in your environment, see the following information:

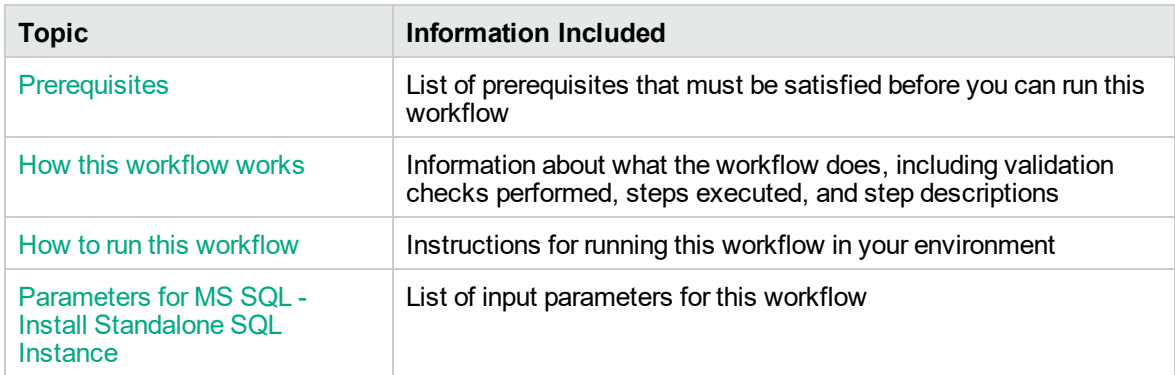

### **Prerequisites**

Before performing the procedures in this section, your environment must meet the following minimum requirements:

- An existing Windows 2008, 2008 R2, or 2012 cluster
- Installation software:

The SQL Server 2008, 2008 R2, or 2012 software installation files, obtained from Microsoft.

The installation media must be available locally or available for download from the software repository.

• Storage:

An available shared disk for SQL Server shared files

A staging directory with 4 gigabytes available to unzip the SQL Server software

• Permissions to create an SQL Server database:

System Stored Procedures (SP)

CREATE LOGIN

If using a non-default database owner, the sp\_changedbowner process is available

If a non-default database owner is specified and does not exist, permission to create the appropriate login

 $\bullet$  .NET 3.5 is installed.

**Note:** For additional information, see the "Run workflows as a Windows domain user" topic in the *DMA Administration Guide*.

• Licenses for SQL Server and DMA.

For additional requirements, see the following Microsoft documentation:

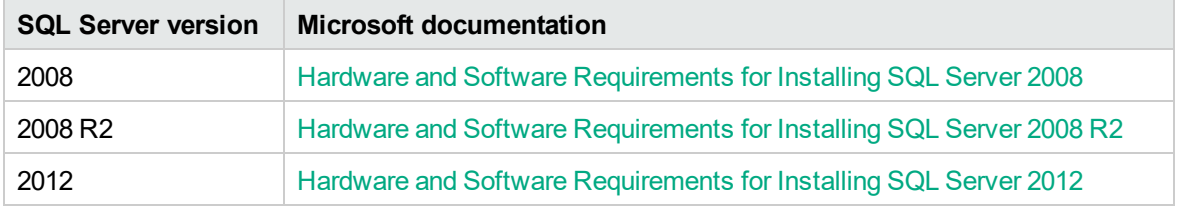

### How this workflow works

This workflow performs the following actions:

Installs a new clustered instance of SQL Server 2008, 2008 R2, 2012, or 2014 on an already existing Windows 2008/2008 R2/2012/2012 R2 cluster.

#### **Steps Executed**

The MS SQL - Install Clustered SQL Instance workflow includes the following steps. Each step must complete successfully before the next step can start. If a step fails, the workflow reports a failure and all subsequent steps are skipped.

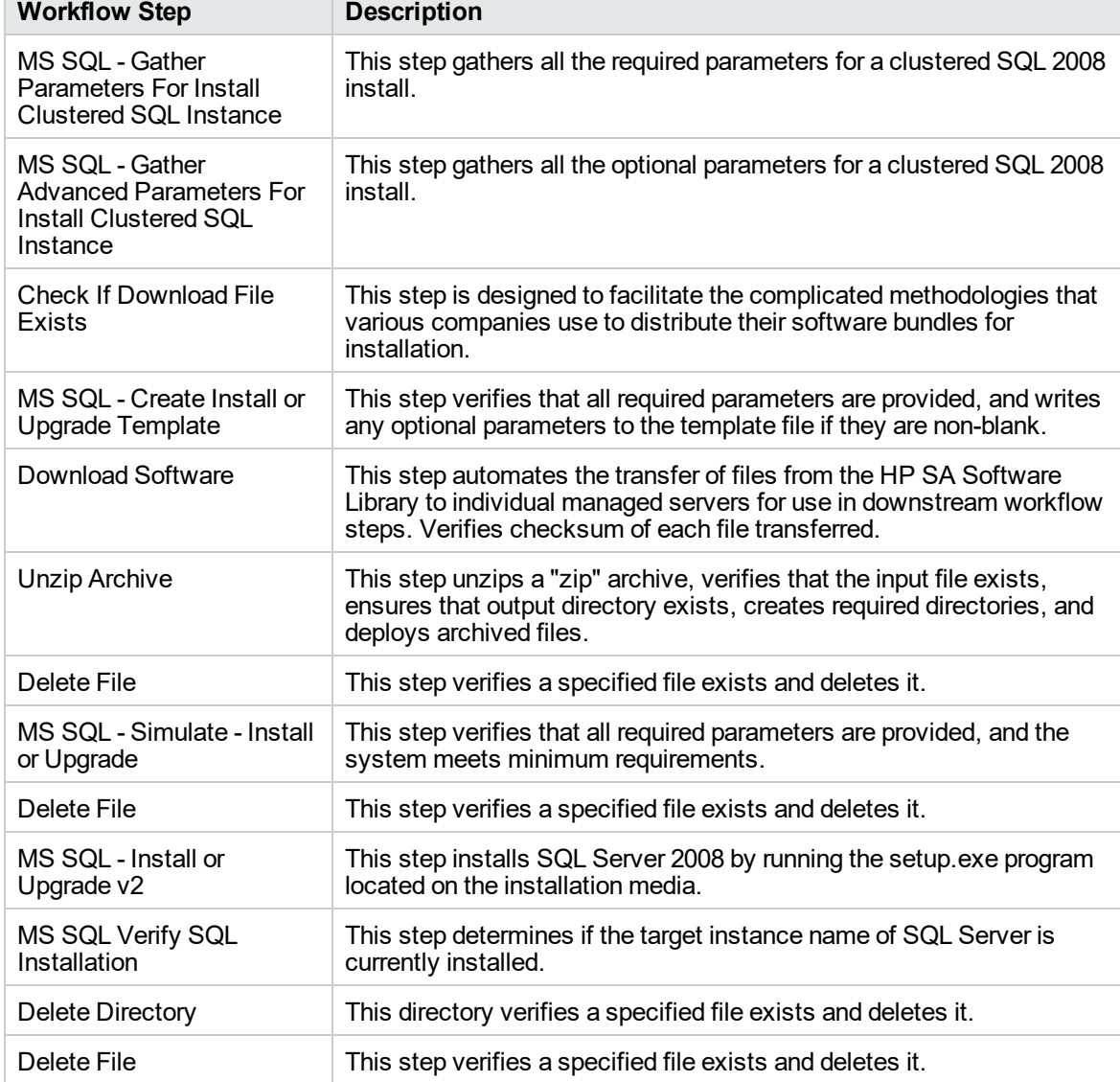

## **Steps used by MS SQL - Install Clustered SQL Instance**

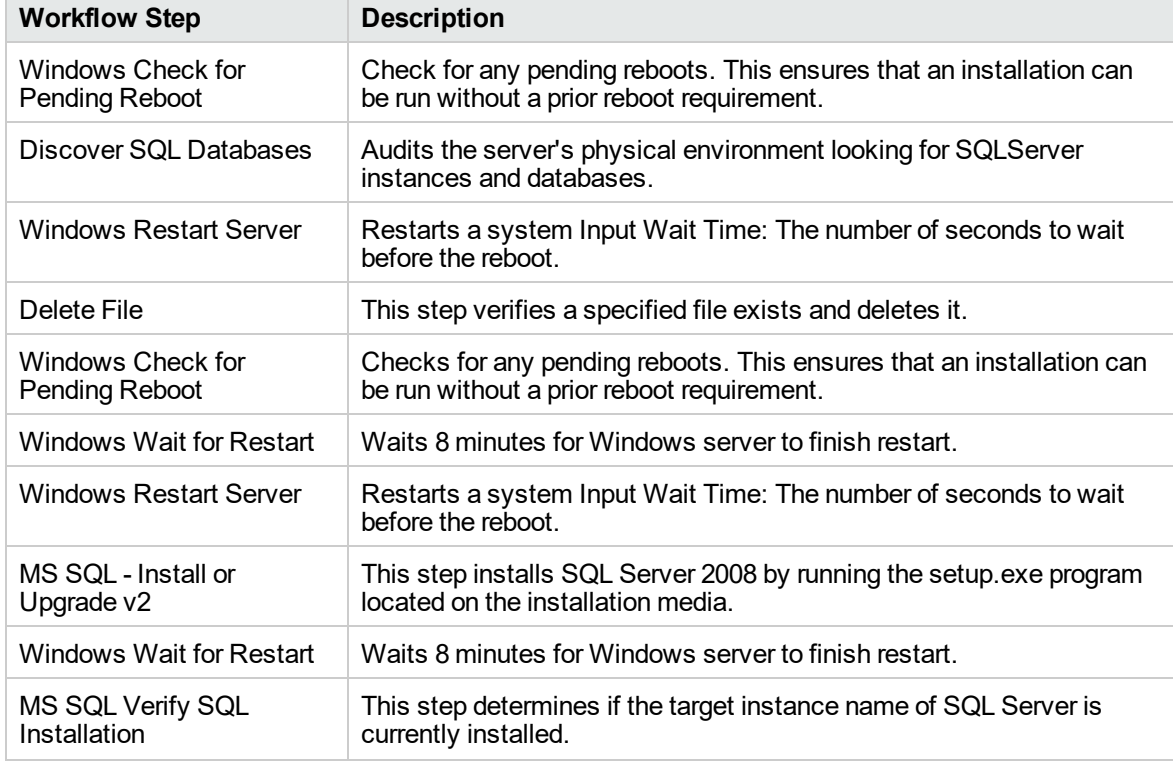

### **Steps used by MS SQL - Install Clustered SQL Instance, continued**

### How to run this workflow

The following instructions show you how to customize and run the MS SQL - Install Standalone SQL Instance workflow in your environment.

The workflow provides default values for some parameters. These default values are usually sufficient for a "typical" installation. You can override the defaults by specifying parameter values in the deployment. You can also expose additional parameters in the workflow, if necessary, to accomplish more advanced scenarios. Any parameters not explicitly specified in the deployment will have the default values listed in Parameters for MS SQL - Install Standalone SQL Instance.

**Note:** Before following this procedure, review the Prerequisites, and ensure that all requirements are satisfied.

**To use the MS SQL - Install Standalone SQL Instance workflow:**

1. Create a deployable copy of the workflow.

Determine the values that you will specify for the following parameters.

The following tables describe the required and optional input parameters for this workflow.

**Step: MS SQL - Gather Parameters For Install Clustered SQL Instance**

| <b>Parameter</b>                       | <b>Required</b> | <b>Example Value</b>      | <b>Description</b>                                                                                                    |
|----------------------------------------|-----------------|---------------------------|----------------------------------------------------------------------------------------------------|
| Cluster<br>Administrator<br>Account    | required        | Win12\Administrator       | The Windows domain user that will<br>run the setup operation. This user<br>requires elevated administrator<br>privileges on the cluster.                                                       |
|                                        |                 |                           | Format:<br><domain>\<username></username></domain>                                                                                                    |
| Cluster<br>Administrator<br>Password   | required        | ,                         | Password for the Windows domain<br>user that will run the setup operation.<br>This user requires elevated<br>administrator privileges on the<br>cluster. Must be a strong Windows<br>password. |
| Download<br>From Software<br>Directory | optional        | SQL12.zip                 | The name of the ZIP file that contains<br>the SQL Server installation software<br>files obtained from Microsoft.                                                                               |
|                                        |                 |                           | Note: If necessary, manually<br>zip the installation software files<br>up.                                                                                                    |
| Download<br>Target                     | required        | $C:\text{temp}$           | The local directory where the<br>SQL Server setup files are stored:                                                                                                    |
| Destination                            |                 |                           | If source files are in the software<br>repository: Location where Download<br>From Software Directory will be<br>downloaded and extracted                                                      |
|                                        |                 |                           | If source files are on the target:<br>Location where the Microsoft<br>SQL Server installation files already<br>exist-not zipped up                                                             |
|                                        |                 |                           | Upon a successful workflow<br>completion, all downloaded and<br>extracted files are cleaned up.                                                                                                |
| <b>Instance Name</b>                   | required        | SQL-<br>CLUSTER\InstanceA | The name of the newly created virtual<br>server and instance.                                                                                                    |
|                                        |                 |                           | Format: <virtual server="">\<instance<br>Name&gt;</instance<br></virtual>                                                                                                    |
|                                        |                 |                           | Use MSSQLSERVER for the default<br>instance and any other alphanumeric<br>value for a named instance.                                                                                          |
| Public IP<br>Address                   | required        | <b>DHCP</b>               | Public IP Address.                                                                                                    |

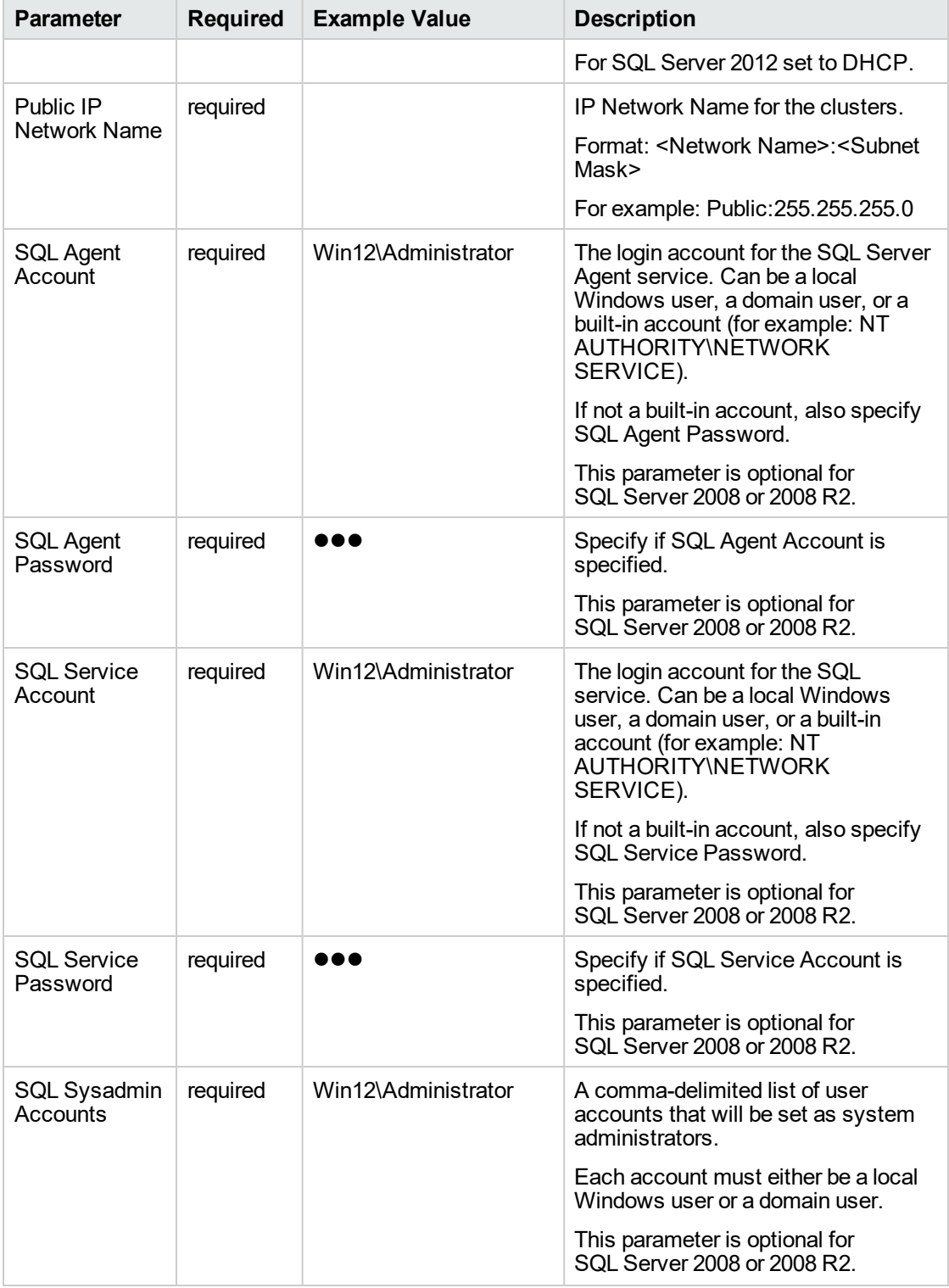

### **Step: MS SQL - Gather Parameters For Install Clustered SQL Instance, continued**

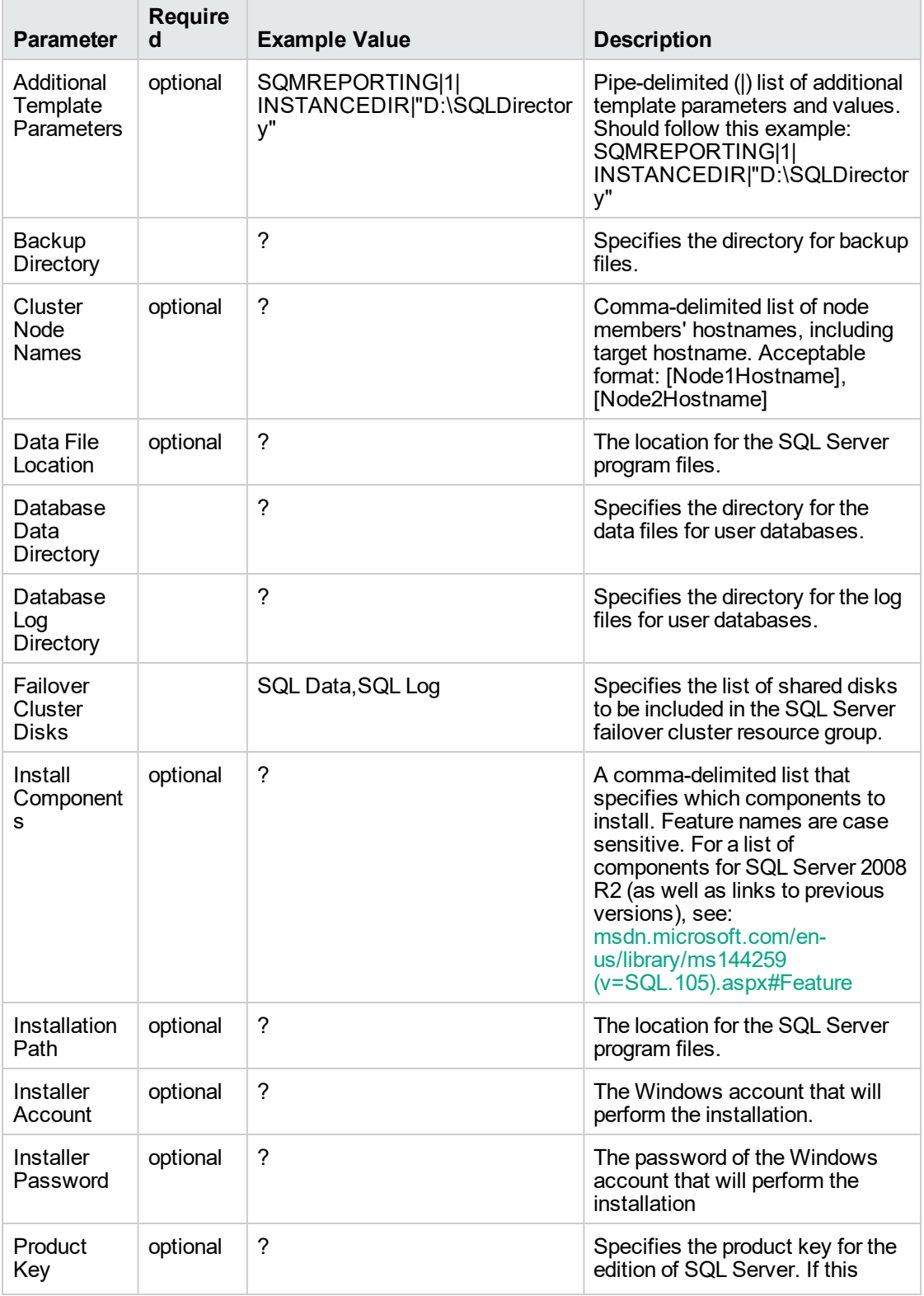

#### **Step: MS SQL - Gather Advanced Parameters For Install Clustered SQL Instance**

| <b>Parameter</b>                    | <b>Require</b><br>d | <b>Example Value</b> | <b>Description</b>                                                                                                    |
|-------------------------------------|---------------------|----------------------|----------------------------------------------------------------------------------------------------|
|                                     |                     |                      | parameter is not specified,<br>Evaluation is used.                                                                                                    |
| <b>SA</b><br>Password               | optional            | $\overline{?}$       | The password for the SQL Server<br>SA account. If specified, the<br>security mode will be set to SQL<br>authentication. If left blank,<br>security mode will be set to<br>Windows authentication.                                                        |
| <b>SQL Agent</b><br>Account         | optional            | Win12\Administrator  | The login account for the SQL<br>Server Agent service. Can be a<br>local Windows user, a domain<br>user, or a built-in account (for<br>example, NT<br>AUTHORITY\NETWORK<br>SERVICE). If not a built-in<br>account, also specify SQL Agent<br>Password.   |
| <b>SQL Agent</b><br>Domain<br>Group | optional            | $\tilde{?}$          | The domain group that the SQL<br>Agent Account user is a member<br>of.                                                                                                    |
| <b>SQL Agent</b><br>Password        | optional            | 88 Q                 | Specify if SQL Agent Account is<br>specified.                                                                                                    |
| SQL<br><b>Browser</b><br>Account    | optional            | $\overline{?}$       | The login account for the SQL<br>Server Agent service. Can be a<br>local Windows user, a domain<br>user, or a built-in account (for<br>example, NT<br>AUTHORITY\NETWORK<br>SERVICE). If not a built-in<br>account, also specify SQL<br>Browser Password. |
| SQL<br><b>Browser</b><br>Password   | required            | $\tilde{?}$          | Required if SQL Browser<br>Account is specified and is not a<br>built-in account.                                                                                                    |
| SQL<br>Cluster<br>Domain<br>Group   | optional            | $\tilde{?}$          | The domain group that the SQL<br>Service Account user is a<br>member of.                                                                                                    |
| SQL<br>Cluster<br>Resource<br>Group | optional            | $\tilde{?}$          | The name of the cluster resource<br>group where the SQL cluster will<br>be installed. This cluster group<br>should already be created by a<br>system administrator. The<br>cluster resource group will have                                              |

**Step: MS SQL - Gather Advanced Parameters For Install Clustered SQL Instance, continued**

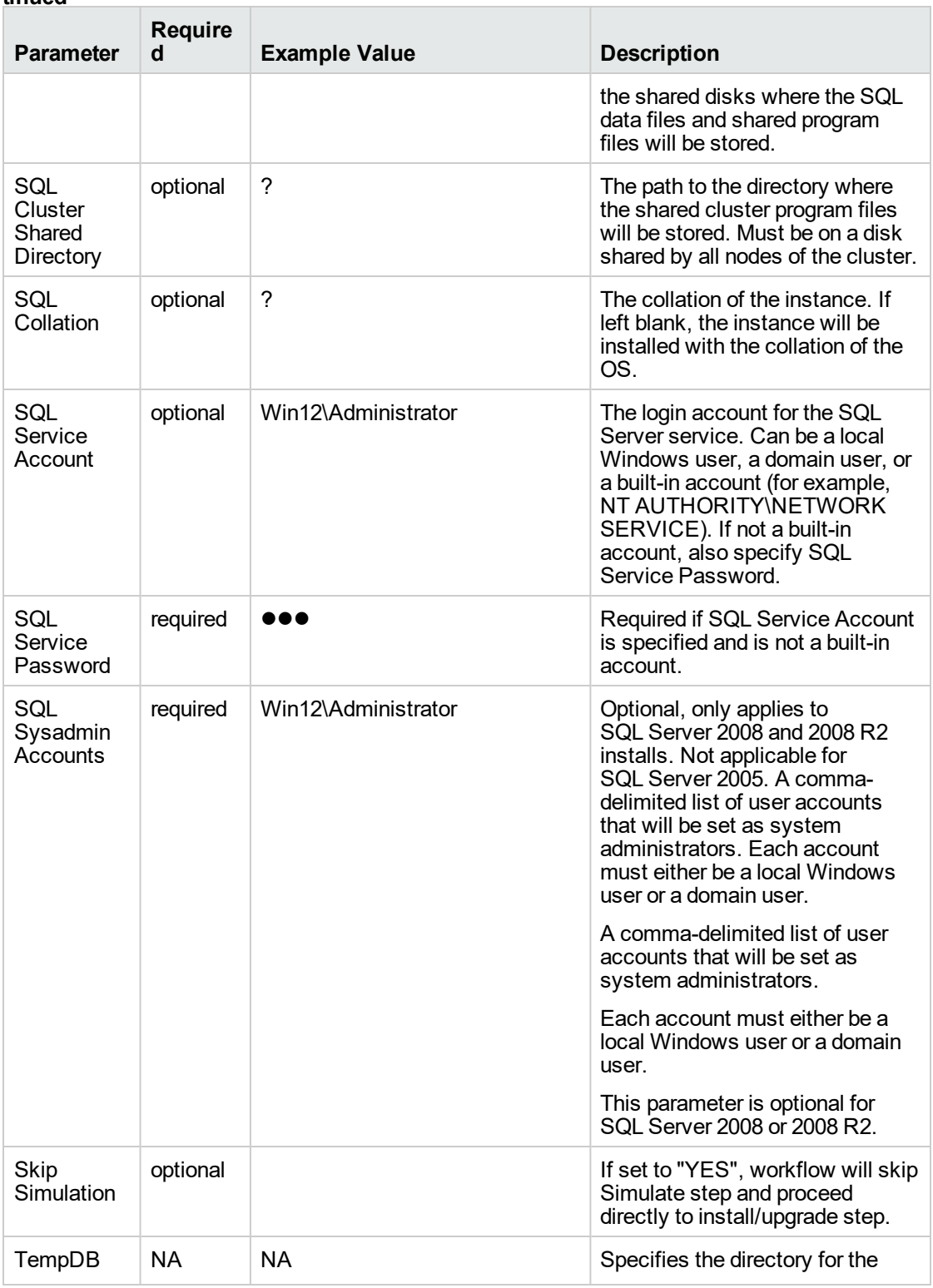

#### **Step: MS SQL - Gather Advanced Parameters For Install Clustered SQL Instance, continued**

| <b>Parameter</b>           | <b>Require</b><br>d | <b>Example Value</b> | <b>Description</b>                                                                                                    |
|----------------------------|---------------------|----------------------|----------------------------------------------------------------------------------------------------|
| Data<br>Directory          |                     |                      | data files for tempdb.                                                                                                    |
| TempDB<br>Log<br>Directory | NA.                 | NA.                  | Specifies the directory for the log<br>files for tempdb.                                                                                                    |
| Update<br>Source           | NA.                 | MU                   | The location where SQL Server<br>setup will obtain product updates.<br>The valid values are "MU" to<br>search Microsoft Update, a valid<br>folder path, a relative path such<br>as .\MyUpdates or a UNC share. |

**Step: MS SQL - Gather Advanced Parameters For Install Clustered SQL Instance, continued**

- 2. In the workflow editor, expose any additional parameters that you need. You will specify values for those parameters when you create the deployment or at runtime.
- 3. Save the changes to the workflow (click **Save** in the lower right corner).
- 4. Create a new deployment. See "Create a Deployment" in *DMA Quick Start Tutorial* for instructions.
- 5. On the Parameters tab, specify values (or set the type to Runtime Value) for the required parameters listed in step 2 and any additional parameters that you have exposed. You do not need to specify values for those parameters whose default values are appropriate for your environment.
- 6. On the Targets tab, specify one or more targets for this deployment.
- 7. Save the deployment (click **Save** in the lower right corner).
- 8. Run the workflow using this deployment, specifying any runtime parameters. See "Run Your Workflow" in ( *DMA Quick Start Tutorial* for instructions.

#### **To verify the results:**

The workflow will complete and report SUCCESS on the Console if it has run successfully. If an error occurs during workflow execution, the error is logged, and the workflow terminates in the FAILURE state.

### Parameters for MS SQL - Install Clustered SQL Instance

The following tables describe the required and optional input parameters for this workflow.

| <b>Parameter</b>                       | <b>Required</b> | <b>Example Value</b>             | <b>Description</b>                                                                                                    |
|----------------------------------------|-----------------|----------------------------------|----------------------------------------------------------------------------------------------------|
| Cluster<br>Administrator<br>Account    | required        | Win12\Administrator              | The Windows domain user that will run<br>the setup operation. This user requires<br>elevated administrator privileges on the<br>cluster.                                                    |
|                                        |                 |                                  | Format: <domain>\<username></username></domain>                                                                                                    |
| Cluster<br>Administrator<br>Password   | required        | 88 Q                             | Password for the Windows domain user<br>that will run the setup operation. This<br>user requires elevated administrator<br>privileges on the cluster. Must be a<br>strong Windows password. |
| Download From<br>Software<br>Directory | optional        | SQL12.zip                        | The name of the ZIP file that contains<br>the SQL Server installation software<br>files obtained from Microsoft.<br>Note: If necessary, manually zip<br>the installation software files up. |
| Download<br>Target                     | required        | $C:\text{temp}$                  | The local directory where the<br>SQL Server setup files are stored:                                                                                                    |
| Destination                            |                 |                                  | If source files are in the software<br>repository: Location where Download<br>From Software Directory will be<br>downloaded and extracted                                                   |
|                                        |                 |                                  | If source files are on the target: Location<br>where the Microsoft SQL Server<br>installation files already exist-not<br>zipped up                                                          |
|                                        |                 |                                  | Upon a successful workflow<br>completion, all downloaded and<br>extracted files are cleaned up.                                                                                             |
| <b>Instance Name</b>                   | required        | SQL-<br><b>CLUSTER\InstanceA</b> | The name of the newly created virtual<br>server and instance.                                                                                                    |
|                                        |                 |                                  | Format: <virtual server="">\<instance<br>Name&gt;</instance<br></virtual>                                                                                                    |
|                                        |                 |                                  | Use MSSQLSERVER for the default<br>instance and any other alphanumeric<br>value for a named instance.                                                                                       |
| Public IP                              | required        | <b>DHCP</b>                      | Public IP Address.                                                                                                    |
| Address                                |                 |                                  | For SQL Server 2012 set to DHCP.                                                                                                    |
| Public IP<br><b>Network Name</b>       | required        |                                  | IP Network Name for the clusters.                                                                                                    |
|                                        |                 |                                  | Format: <network name="">:<subnet<br>Mask&gt;</subnet<br></network>                                                                                                    |
|                                        |                 |                                  | For example: Public: 255.255.255.0                                                                                                    |
| <b>SQL Agent</b>                       | required        | Win12\Administrator              | The login account for the SQL Server                                                                                                    |

**Step: MS SQL - Gather Parameters For Install Clustered SQL Instance**
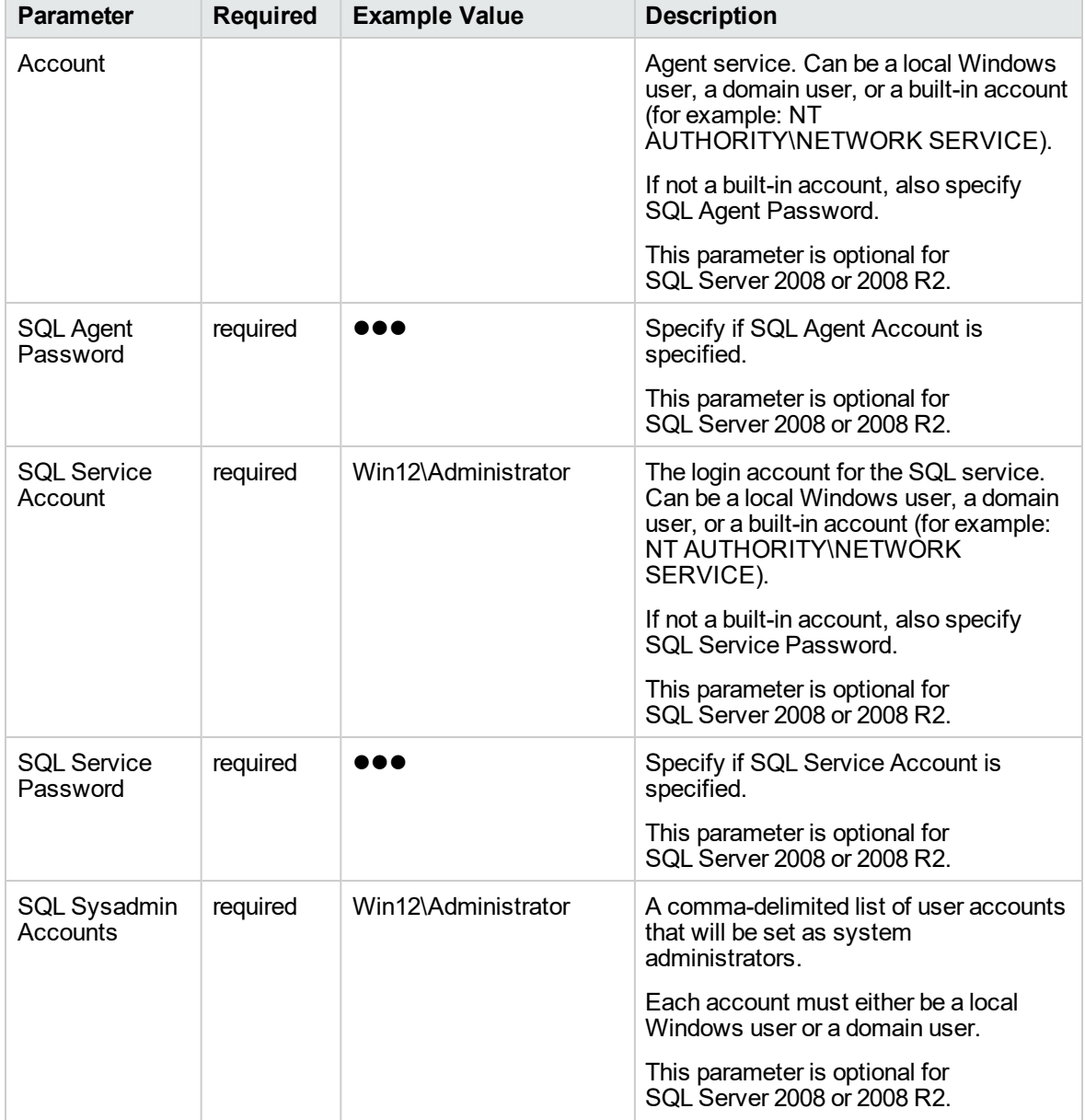

## **Step: MS SQL - Gather Parameters For Install Clustered SQL Instance, continued**

## **Step: MS SQL - Gather Advanced Parameters For Install Clustered SQL Instance**

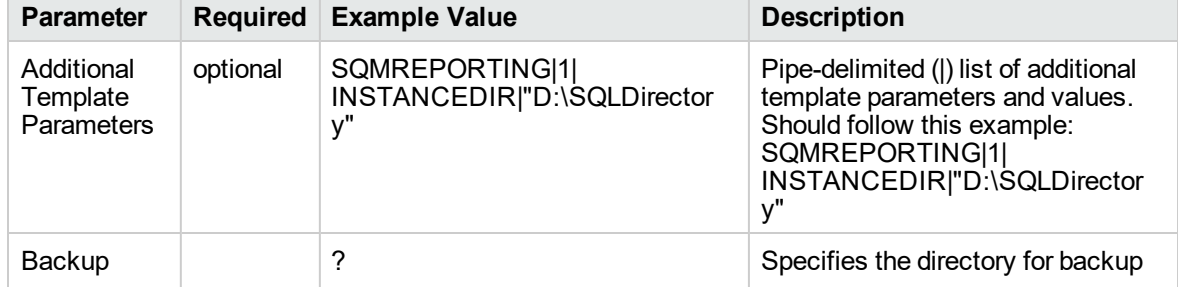

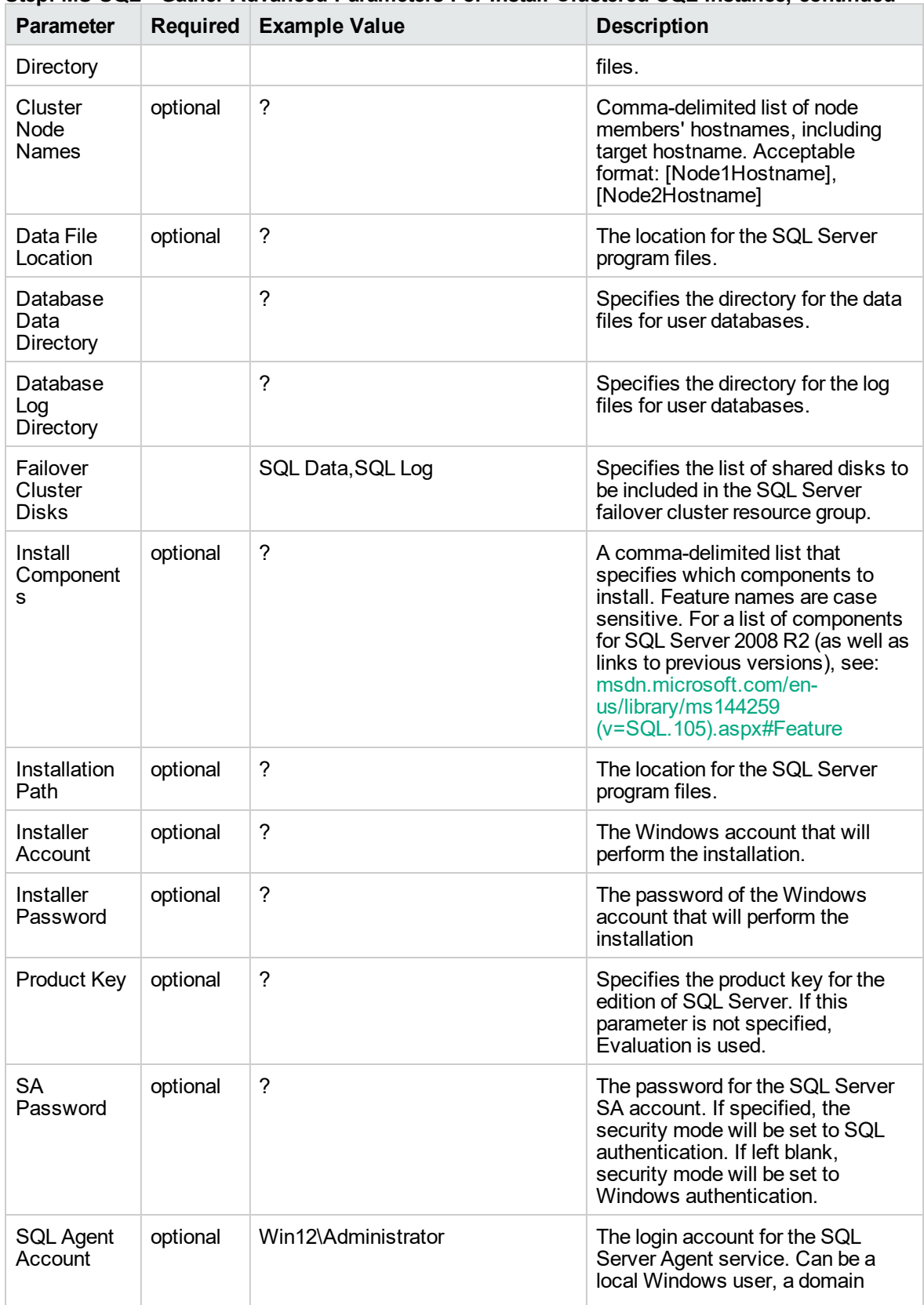

# **Step: MS SQL - Gather Advanced Parameters For Install Clustered SQL Instance, continued**

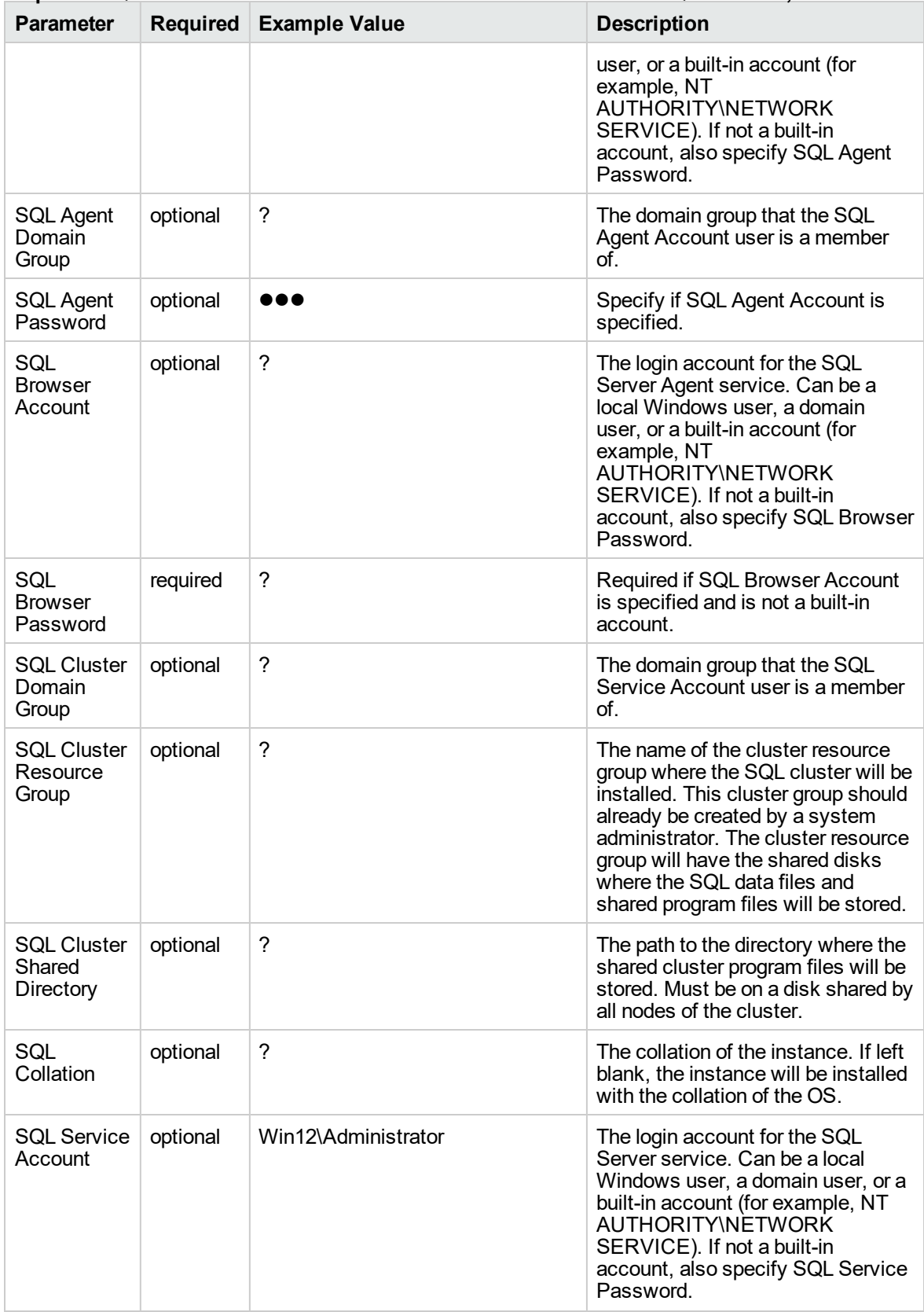

# **Step: MS SQL - Gather Advanced Parameters For Install Clustered SQL Instance, continued**

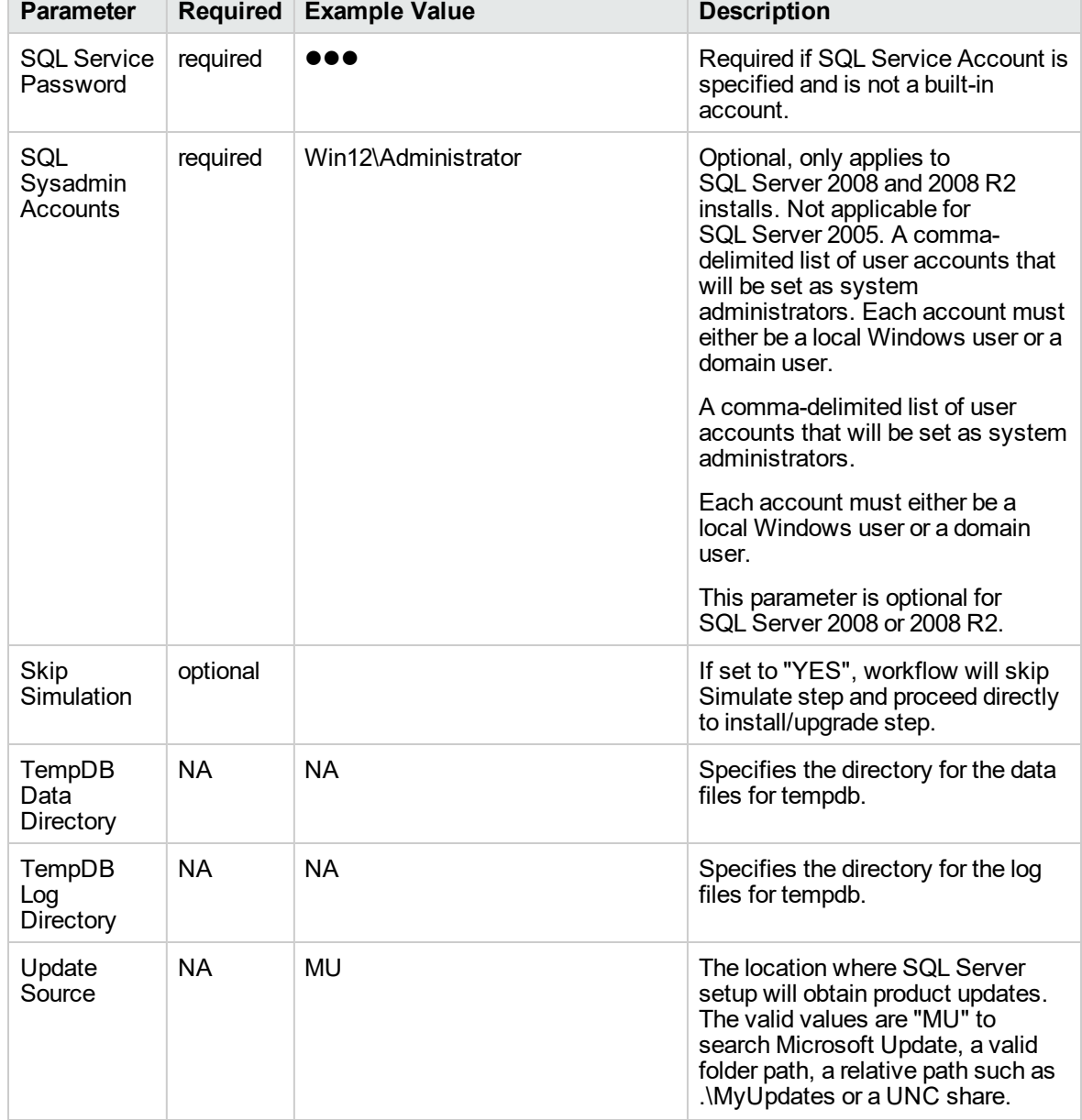

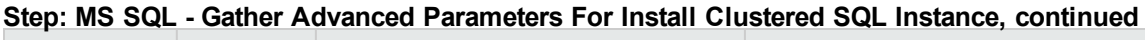

# MS SQL - Add Node to Cluster v3

This workflow installs a new clustered instance of SQL Server 2008, 2008 R2, 2012, or 2014 on an already existing Windows 2008/2008 R2/2012/2012 R2 cluster. The default deployment will only show required parameters.

To use this workflow in your environment, see the following information:

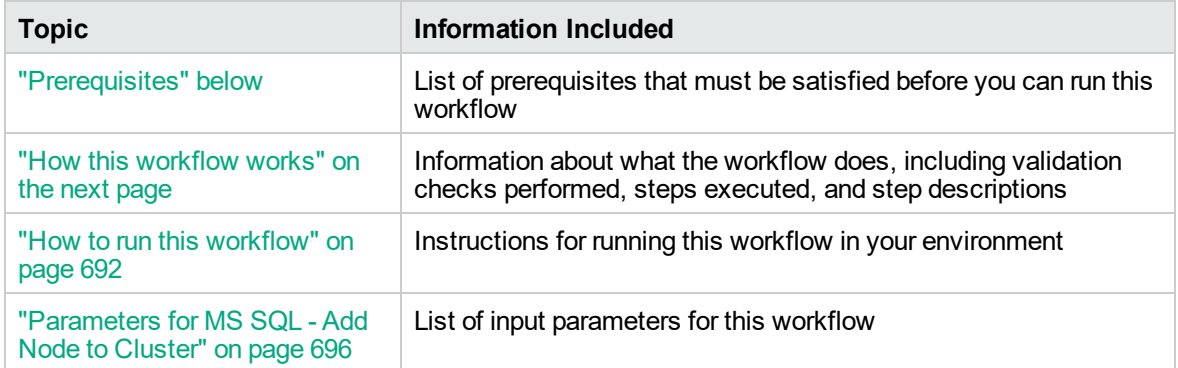

# <span id="page-688-0"></span>**Prerequisites**

Before performing the procedures in this section, your environment must meet the following minimum requirements:

- An existing Windows 2008, 2008 R2, or 2012 cluster
- Installation software:

The SQL Server 2008, 2008 R2, or 2012 software installation files, obtained from Microsoft.

The installation media must be available locally or available for download from the software repository.

• Storage:

An available shared disk for SQL Server shared files

A staging directory with 4 gigabytes available to unzip the SQL Server software

• Permissions to create an SQL Server database:

System Stored Procedures (SP)

CREATE LOGIN

If using a non-default database owner, the sp\_changedbowner process is available

If a non-default database owner is specified and does not exist, permission to create the appropriate login

 $\bullet$  .NET 3.5 is installed.

**Note:** For additional information, see the "Run workflows as a Windows domain user" topic in the *DMA Administration Guide*.

• Licenses for SQL Server and DMA.

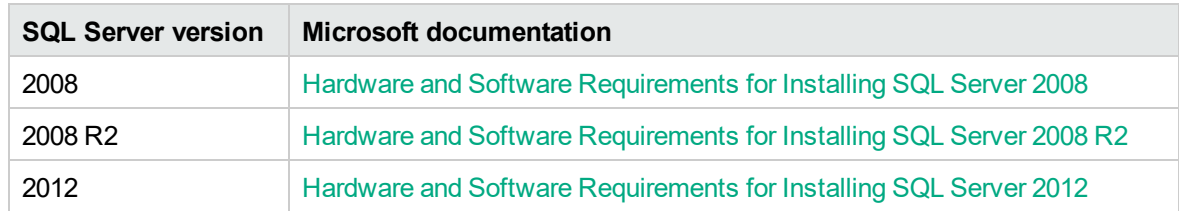

For additional requirements, see the following Microsoft documentation:

# <span id="page-689-0"></span>How this workflow works

This workflow installs a new a new standalone instance of SQL Server 2008/2008 R2/2012/2014 on an already existing Windows 2003/2008/2008 R2/2012/2012 R2 server.

### **Steps Executed**

The MS SQL - Add Node to Cluster workflow includes the following steps. Each step must complete successfully before the next step can start. If a step fails, the workflow reports a failure and all subsequent steps are skipped.

| <b>Workflow Step</b>                                        | <b>Description</b>                                                                                                    |
|-------------------------------------------------------------|----------------------------------------------------------------------------------------------------|
| MS SQL - Parameters<br>- Add Node to Cluster                | Gathers all the required parameters for a standalone SQL Server install.                                                                                                    |
| MS SQL - Advanced<br>Parameters - Add<br>Node to Cluster V2 | Gather all the optional parameters for a standalone SQL Server install                                                                                                    |
| <b>Check If Download</b><br><b>File Exists</b>              | This step is designed to facilitate the complicated methodologies that<br>various companies use to distribute their software bundles for installation.                                          |
| MS SQL - Create<br>Install or Upgrade<br>Template           | This step verifies that all required parameters are provided, and writes any<br>optional parameters to the template file if they are non-blank.                                                 |
| Download Software                                           | This step automates the transfer of files from the HP SA Software Library<br>to individual managed servers for use in downstream workflow steps.<br>Verifies checksum of each file transferred. |
| Unzip Archive                                               | This step unzips a "zip" archive, verifies that the input file exists, ensures<br>that output directory exists, creates required directories, and deploys<br>archived files.                    |
| Delete File                                                 | This step verifies a specified file exists and deletes it.                                                                                                    |
| MS SQL - Simulate -<br>Install or Upgrade                   | This step verifies that all required parameters are provided, and the system<br>meets minimum requirements.                                                                                     |
| Delete File                                                 | This step verifies a specified file exists and deletes it.                                                                                                    |
| MS SQL - Install or<br>Upgrade v2                           | This step installs SQL Server 2008 by running the setup.exe program<br>located on the installation media.                                                                                       |
|                                                             |                                                                                                    |

**Steps used by MS SQL - Add Node to Cluster**

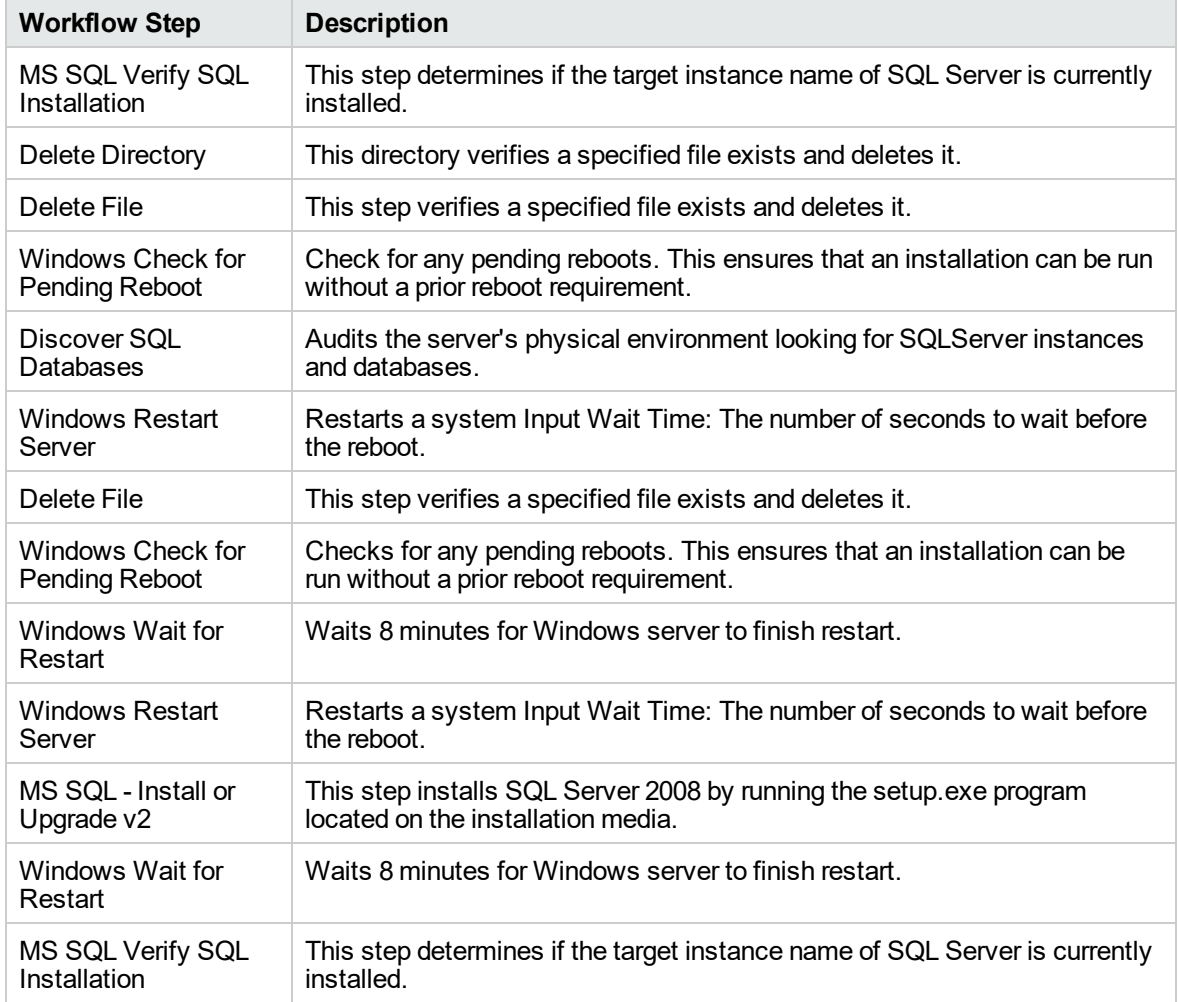

## **Steps used by MS SQL - Add Node to Cluster, continued**

# <span id="page-690-0"></span>How to run this workflow

The following instructions show you how to customize and run the MS SQL - Add Node to Cluster workflow in your environment.

The workflow provides default values for some parameters. These default values are usually sufficient for a "typical" installation. You can override the defaults by specifying parameter values in the deployment. You can also expose additional parameters in the workflow, if necessary, to accomplish more advanced scenarios. Any parameters not explicitly specified in the deployment will have the default values listed in ["Parameters](#page-694-0) for MS SQL - Add Node to Cluster" on page 696.

**Note:** Before following this procedure, review the ["Prerequisites"](#page-688-0) on page 690, and ensure that all requirements are satisfied.

**To use the MS SQL - Add Node to Cluster workflow:**

- 1. Create a deployable copy of the workflow (see "Create a Deployable Workflow" in *DMA Quick Start Tutorial*)
	- a. Determine the values that you will specify for the following parameters.

The following tables describe the required and optional input parameters for this workflow.

**Step: MS SQL - Parameters - Add Node to Cluster**

| Parameter                              | $\frac{1}{2}$<br><b>Description</b>                                                                                                    | <b>Example Value</b>  |
|----------------------------------------|----------------------------------------------------------------------------------------------------|-----------------------|
| Cluster<br>Administrator<br>Account    | Required: The Windows domain<br>user that will run the setup<br>operation. This user requires<br>elevated administrator privileges on<br>the cluster.<br>Format:<br><domain>\<username></username></domain>                                                                                                    | Win12\Administrator   |
| Cluster<br>Administrator<br>Password   | Required: Password for the<br>Windows domain user that will run<br>the setup operation. This user<br>requires elevated administrator<br>privileges on the cluster. Must be a<br>strong Windows password.                                                                                                    |                       |
| Download<br>From Software<br>Directory | Optional: The name of the ZIP file<br>that contains the SQL Server<br>installation software files obtained<br>from Microsoft.<br>Note: If necessary, manually<br>zip the installation software<br>files up.                                                                                                    | SQL12.zip             |
| Download<br>Target<br>Destination      | Required: The local directory where<br>the SQL Server setup files are<br>stored:<br>If source files are in the software<br>repository: Location where<br>Download From Software Directory<br>will be downloaded and extracted<br>If source files are on the target:<br>Location where the Microsoft<br>SQL Server installation files<br>already exist-not zipped up<br>Upon a successful workflow<br>completion, all downloaded and<br>extracted files are cleaned up. | $C:\text{temp}$       |
| Instance<br>Name                       | Required: The name of the newly<br>created virtual server and instance.<br>Format: <virtual<br>Server&gt;\<instance name=""></instance></virtual<br>                                                                                                    | SQL-CLUSTER\InstanceA |

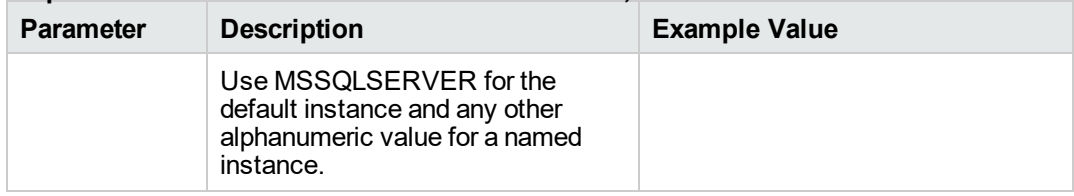

### **Step: MS SQL - Parameters - Add Node to Cluster, continued**

## **Step: MS SQL - Advanced Parameters - Add Node to Cluster**

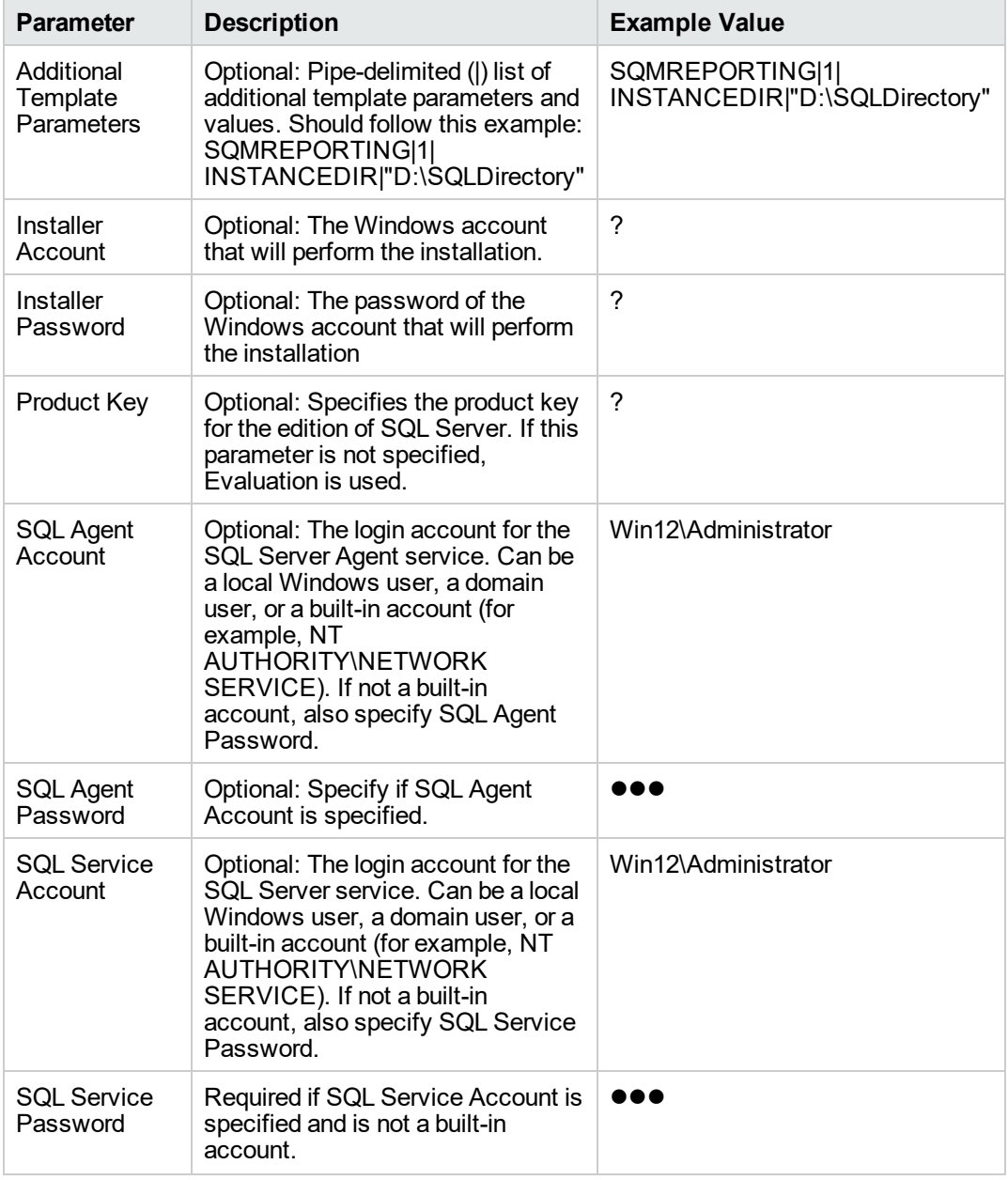

| <b>Parameter</b>                 | <u>Ulty. MO UQL - Auvanceu I alameleis - Auu Noue lo Ulusiei, commucu</u><br><b>Description</b>                                                                                                | <b>Example Value</b> |
|----------------------------------|----------------------------------------------------------------------------------------------------|----------------------|
| Public IP<br>Address             | Required: Public IP Address.                                                                                                    | <b>DHCP</b>          |
|                                  | For SQL Server 2012 set to DHCP.                                                                                                    |                      |
| Public IP<br><b>Network Name</b> | Required: IP Network Name for the<br>clusters.                                                                                                    |                      |
|                                  | Format: <network<br>Name&gt;:<subnet mask=""></subnet></network<br>                                                                                                    |                      |
|                                  | For example: Public: 255.255.255.0                                                                                                    |                      |
| <b>SQL Agent</b><br>Account      | Required: The login account for the<br>SQL Server Agent service. Can be<br>a local Windows user, a domain<br>user, or a built-in account (for<br>example: NT<br>AUTHORITY\NETWORK<br>SERVICE). | Win12\Administrator  |
|                                  | If not a built-in account, also<br>specify SQL Agent Password.                                                                                                    |                      |
|                                  | This parameter is optional for<br>SQL Server 2008 or 2008 R2.                                                                                                    |                      |
| <b>SQL Agent</b><br>Password     | Required: Specify if SQL Agent<br>Account is specified.                                                                                                    |                      |
|                                  | This parameter is optional for<br>SQL Server 2008 or 2008 R2.                                                                                                    |                      |
| <b>SQL Service</b><br>Account    | Required: The login account for the<br>SQL service. Can be a local<br>Windows user, a domain user, or a<br>built-in account (for example: NT<br>AUTHORITY\NETWORK<br>SERVICE).                 | Win12\Administrator  |
|                                  | If not a built-in account, also<br>specify SQL Service Password.                                                                                                    |                      |
|                                  | This parameter is optional for<br>SQL Server 2008 or 2008 R2.                                                                                                    |                      |
| <b>SQL Service</b><br>Password   | Required: Specify if SQL Service<br>Account is specified.                                                                                                    | ю                    |
|                                  | This parameter is optional for<br>SQL Server 2008 or 2008 R2.                                                                                                    |                      |
| SQL Sysadmin<br>Accounts         | Required: A comma-delimited list<br>of user accounts that will be set as<br>system administrators.                                                                                             | Win12\Administrator  |
|                                  | Each account must either be a local<br>Windows user or a domain user.                                                                                                    |                      |

**Step: MS SQL - Advanced Parameters - Add Node to Cluster, continued**

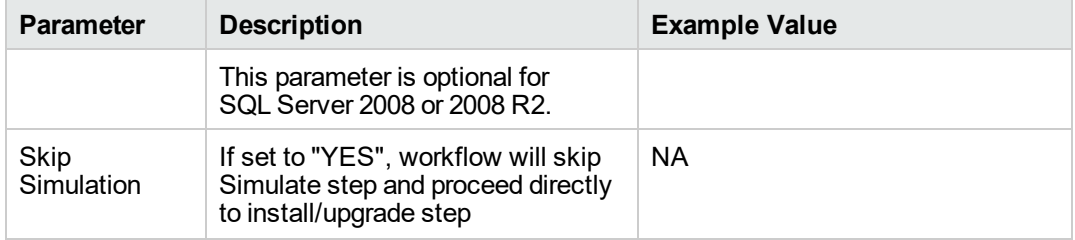

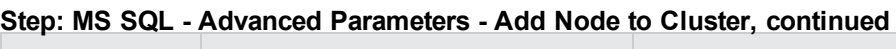

- 2. In the workflow editor, expose any additional parameters that you need. You will specify values for those parameters when you create the deployment or at runtime.
- 3. Save the changes to the workflow (click **Save** in the lower right corner).
- 4. Create a new deployment. See "Create a Deployment" in *DMA Quick Start Tutorial* for instructions.
- 5. On the Parameters tab, specify values (or set the type to Runtime Value) for the required parameters listed in step 2 and any additional parameters that you have exposed. You do not need to specify values for those parameters whose default values are appropriate for your environment.
- 6. On the Targets tab, specify one or more targets for this deployment.
- 7. Save the deployment (click **Save** in the lower right corner).
- 8. Run the workflow using this deployment, specifying any runtime parameters. See "Run Your Workflow" in ( *DMA Quick Start Tutorial* for instructions.

### **To verify the results:**

The workflow will complete and report SUCCESS on the Console if it has run successfully. If an error occurs during workflow execution, the error is logged, and the workflow terminates in the FAILURE state.

# <span id="page-694-0"></span>Parameters for MS SQL - Add Node to Cluster

The following tables describe the required and optional input parameters for this workflow.

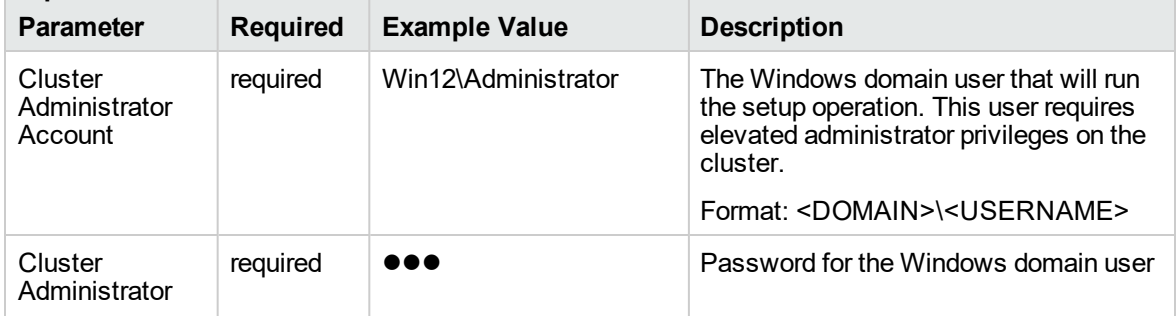

### **Step: MS SQL - Parameters - Add Node to Cluster**

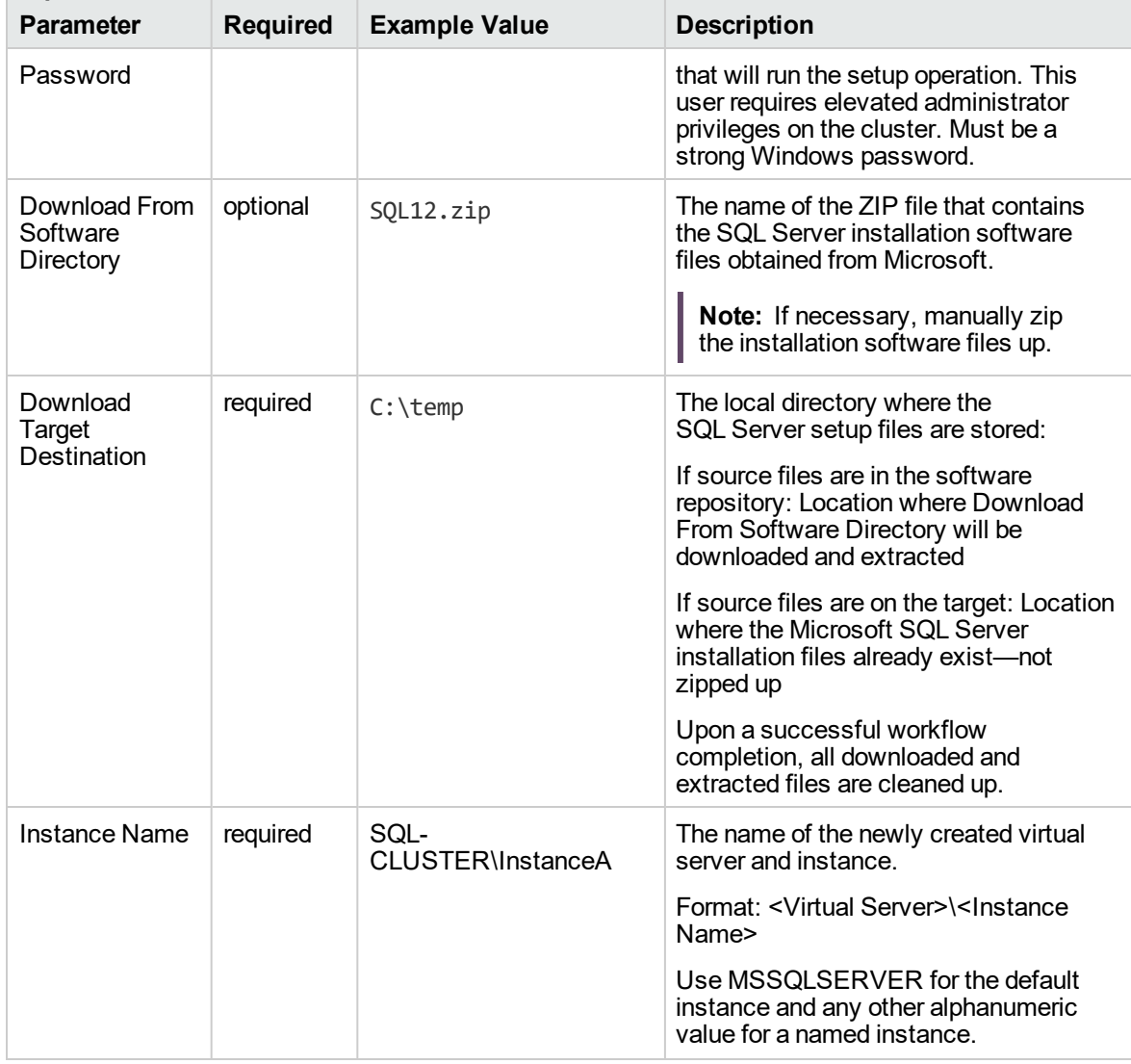

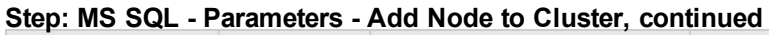

## **Step: MS SQL - Advanced Parameters - Add Node to Cluster**

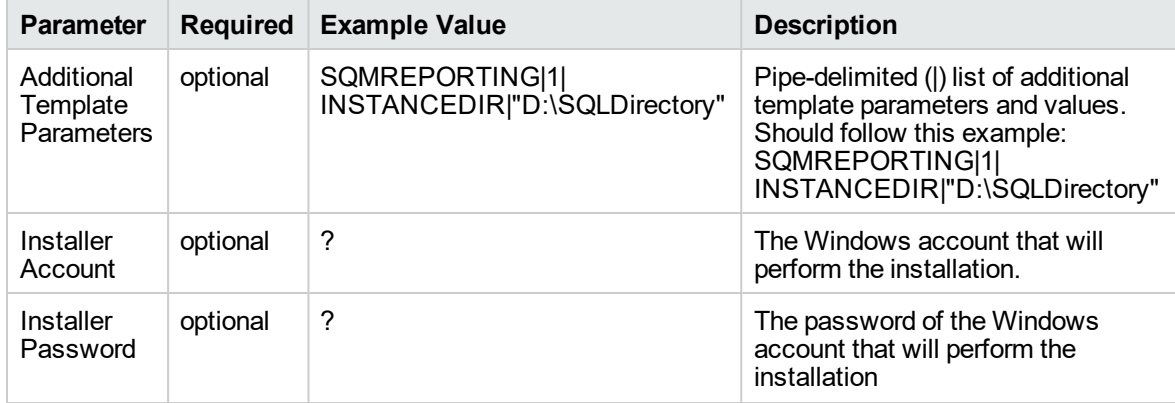

| <b>Parameter</b>                    | <b>Required</b> | <b>Example Value</b> | <b>Description</b>                                                                                                    |
|-------------------------------------|-----------------|----------------------|----------------------------------------------------------------------------------------------------|
| Product<br>Key                      | optional        | ?                    | Specifies the product key for the<br>edition of SQL Server. If this<br>parameter is not specified,<br>Evaluation is used.                                                                                                    |
| Public IP<br><b>Address</b>         | required        | <b>DHCP</b>          | Public IP Address.<br>For SQL Server 2012 set to DHCP.                                                                                                    |
| Public IP<br><b>Network</b><br>Name | required        |                      | IP Network Name for the clusters.<br>Format: <network name="">:<subnet<br>Mask&gt;<br/>For example: Public: 255.255.255.0</subnet<br></network>                                                                                                  |
| <b>SQL Agent</b><br>Account         | optional        | Win12\Administrator  | The login account for the SQL<br>Server Agent service. Can be a<br>local Windows user, a domain user,<br>or a built-in account (for example,<br>NT AUTHORITY\NETWORK<br>SERVICE). If not a built-in account,<br>also specify SQL Agent Password. |
| <b>SQL Agent</b><br>Password        | optional        |                      | Specify if SQL Agent Account is<br>specified.                                                                                                    |
| SQL<br>Service<br>Account           | optional        | Win12\Administrator  | The login account for the SQL<br>Server service. Can be a local<br>Windows user, a domain user, or a<br>built-in account (for example, NT<br>AUTHORITY\NETWORK<br>SERVICE). If not a built-in account,<br>also specify SQL Service<br>Password.  |
| SQL<br>Service<br>Password          | required        | n a a                | Required if SQL Service Account is<br>specified and is not a built-in<br>account.                                                                                                    |
| Skip<br>Simulation                  | optional        | <b>NA</b>            | If set to "YES", workflow will skip<br>Simulate step and proceed directly<br>to install/upgrade step                                                                                                    |

**Step: MS SQL - Advanced Parameters - Add Node to Cluster, continued**

# MS SQL - Create Database v2

This workflow creates a new database on the target instance. The only required parameter is "Database Name", but there are several optional parameters to customize the process.

To use this workflow in your environment, see the following information:

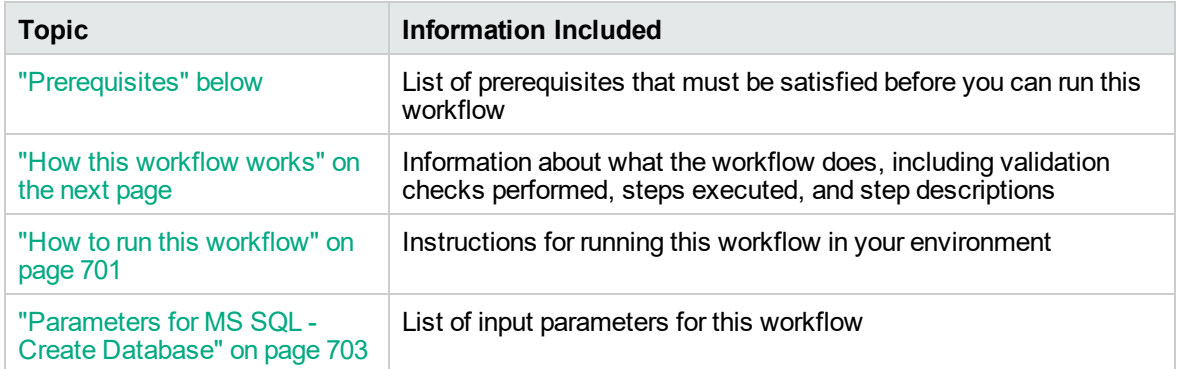

# <span id="page-697-0"></span>**Prerequisites**

Before performing the procedures in this section, your environment must meet the following minimum requirements:

- An existing Windows 2008, 2008 R2, or 2012 cluster
- Installation software:

The SQL Server 2008, 2008 R2, or 2012 software installation files, obtained from Microsoft.

The installation media must be available locally or available for download from the software repository.

• Storage:

An available shared disk for SQL Server shared files

A staging directory with 4 gigabytes available to unzip the SQL Server software

• Permissions to create an SQL Server database:

System Stored Procedures (SP)

CREATE LOGIN

If using a non-default database owner, the sp\_changedbowner process is available

If a non-default database owner is specified and does not exist, permission to create the appropriate login

 $\bullet$  .NET 3.5 is installed.

**Note:** For additional information, see the "Run workflows as a Windows domain user" topic in the *DMA Administration Guide*.

• Licenses for SQL Server and DMA.

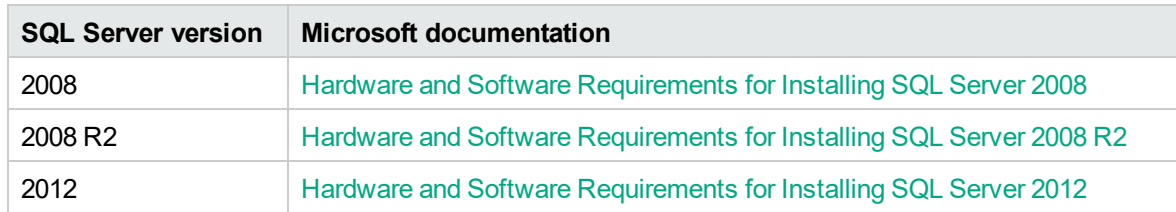

For additional requirements, see the following Microsoft documentation:

# <span id="page-698-0"></span>How this workflow works

This workflow creates a new database on the target instance.

#### **Steps Executed**

The MS SQL - Create Database workflow includes the following steps. Each step must complete successfully before the next step can start. If a step fails, the workflow reports a failure and all subsequent steps are skipped.

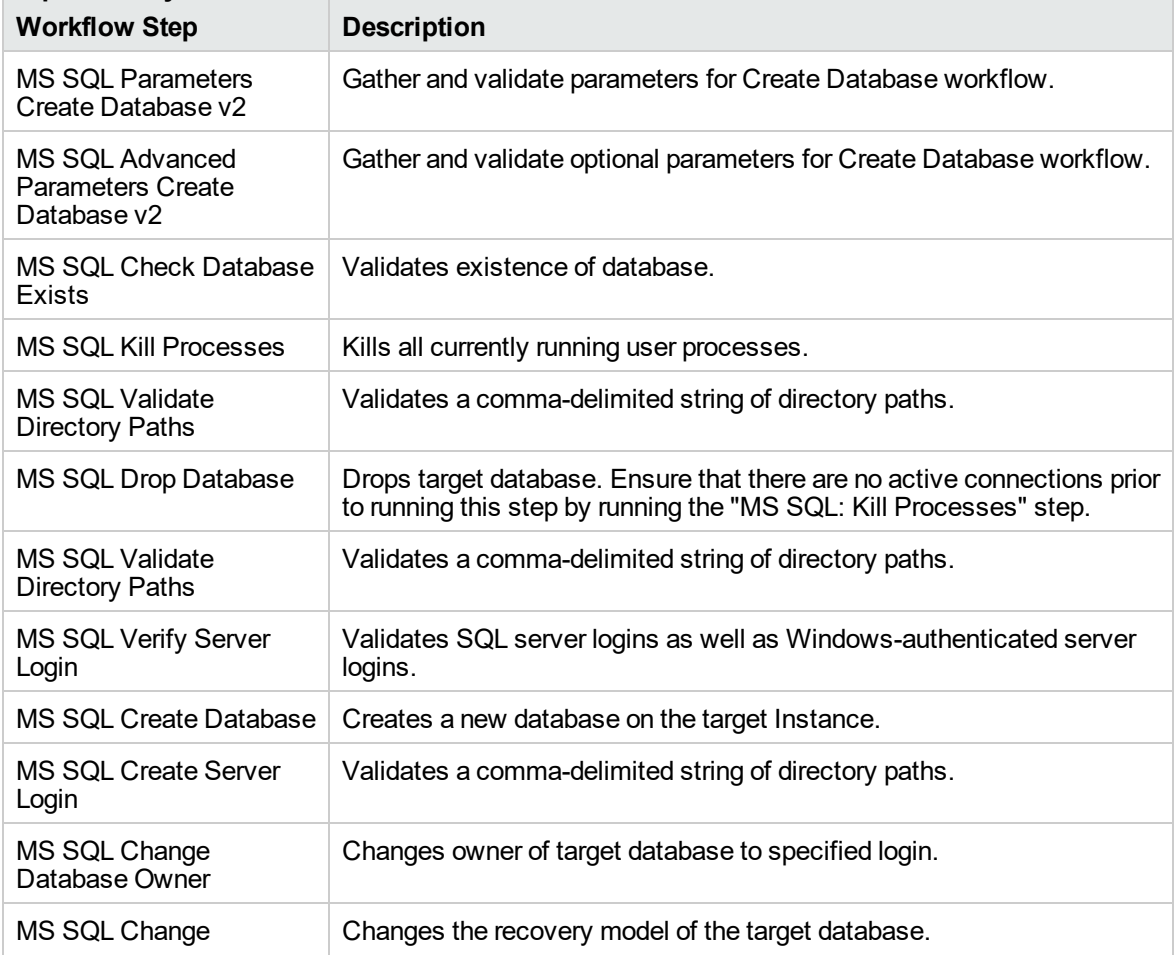

## **Steps used by MS SQL - Create Database**

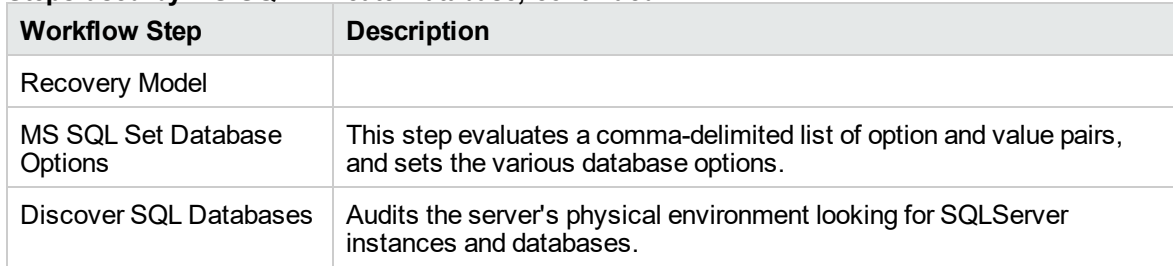

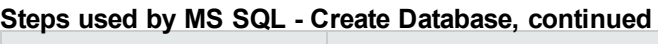

# <span id="page-699-0"></span>How to run this workflow

The following instructions show you how to customize and run the MS SQL - Create Database workflow in your environment.

The workflow provides default values for some parameters. These default values are usually sufficient for a "typical" installation. You can override the defaults by specifying parameter values in the deployment. You can also expose additional parameters in the workflow, if necessary, to accomplish more advanced scenarios. Any parameters not explicitly specified in the deployment will have the default values listed in ["Parameters](#page-701-0) for MS SQL - Create Database" on page 703.

**Note:** Before following this procedure, review the ["Prerequisites"](#page-697-0) on page 699, and ensure that all requirements are satisfied.

## **To use the MS SQL - Create Database workflow:**

- 1. Create a deployable copy of the workflow (see "Create a Deployable Workflow" in *DMA Quick Start Tutorial*)
	- a. Determine the values that you will specify for the following parameters.

The following tables describe the required and optional input parameters for this workflow.

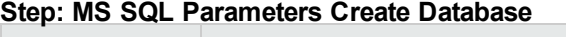

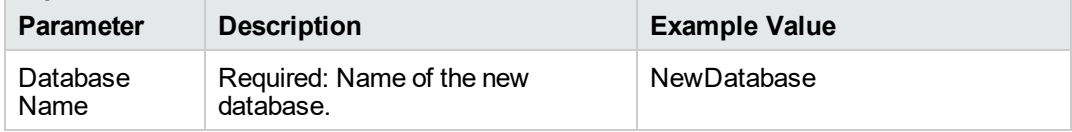

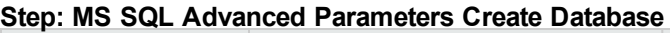

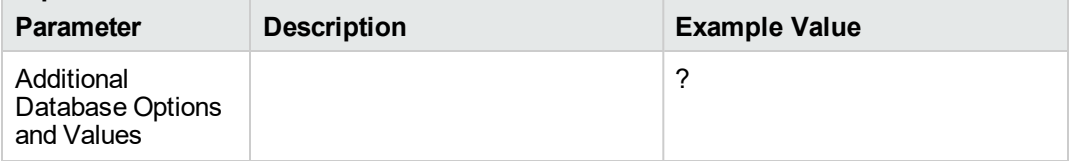

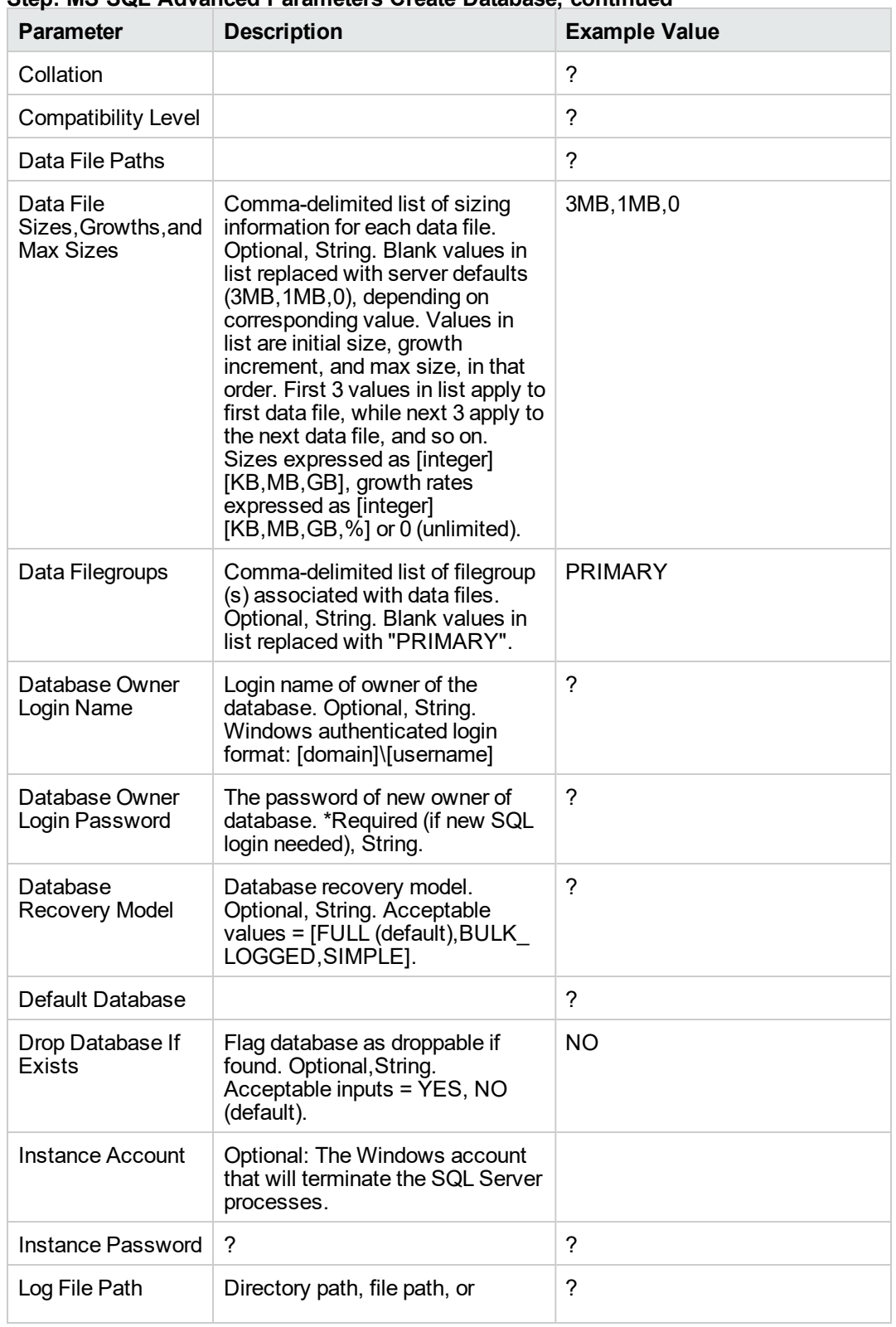

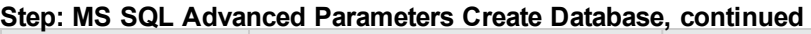

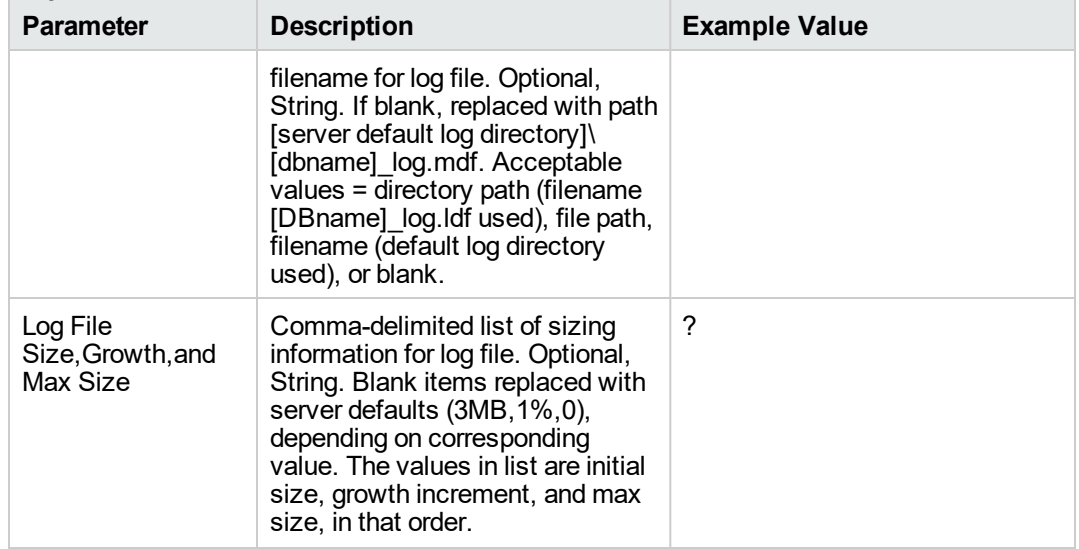

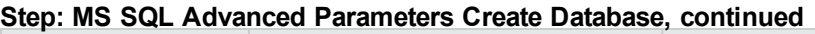

- 2. In the workflow editor, expose any additional parameters that you need. You will specify values for those parameters when you create the deployment or at runtime.
- 3. Save the changes to the workflow (click **Save** in the lower right corner).
- 4. Create a new deployment. See "Create a Deployment" in *DMA Quick Start Tutorial* for instructions.
- 5. On the Parameters tab, specify values (or set the type to Runtime Value) for the required parameters listed in step 2 and any additional parameters that you have exposed. You do not need to specify values for those parameters whose default values are appropriate for your environment.
- 6. On the Targets tab, specify one or more targets for this deployment.
- 7. Save the deployment (click **Save** in the lower right corner).
- 8. Run the workflow using this deployment, specifying any runtime parameters. See "Run Your Workflow" in ( *DMA Quick Start Tutorial* for instructions.

### **To verify the results:**

The workflow will complete and report SUCCESS on the Console if it has run successfully. If an error occurs during workflow execution, the error is logged, and the workflow terminates in the FAILURE state.

# <span id="page-701-0"></span>Parameters for MS SQL - Create Database

The following tables describe the required and optional input parameters for this workflow.

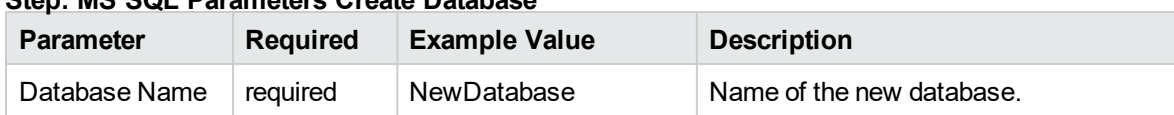

## **Step: MS SQL Parameters Create Database**

## **Step: MS SQL Advanced Parameters Create Database**

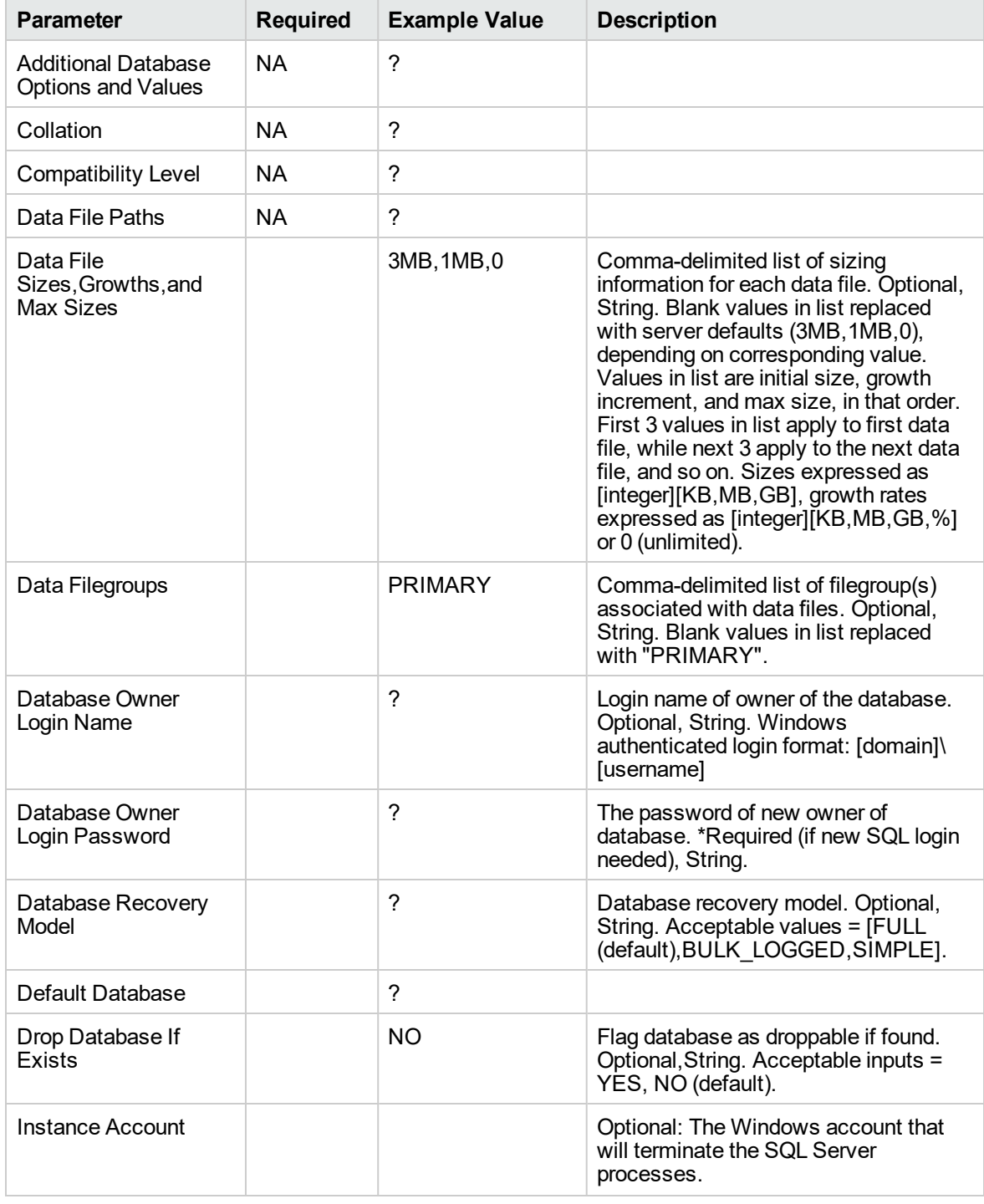

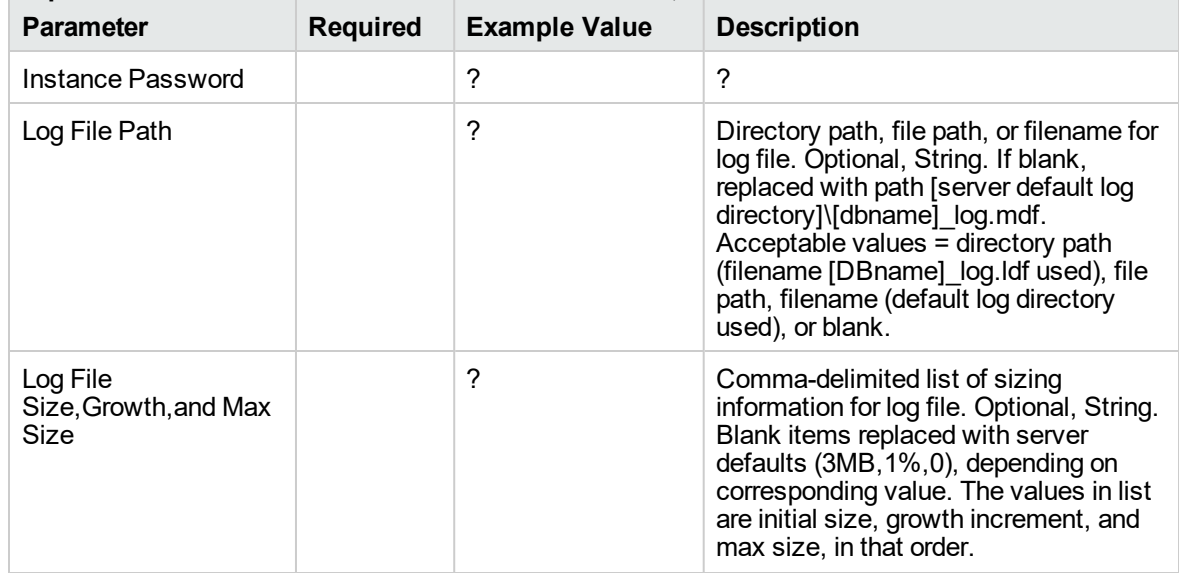

## **Step: MS SQL Advanced Parameters Create Database, continued**

# Sybase

This section includes the following topics:

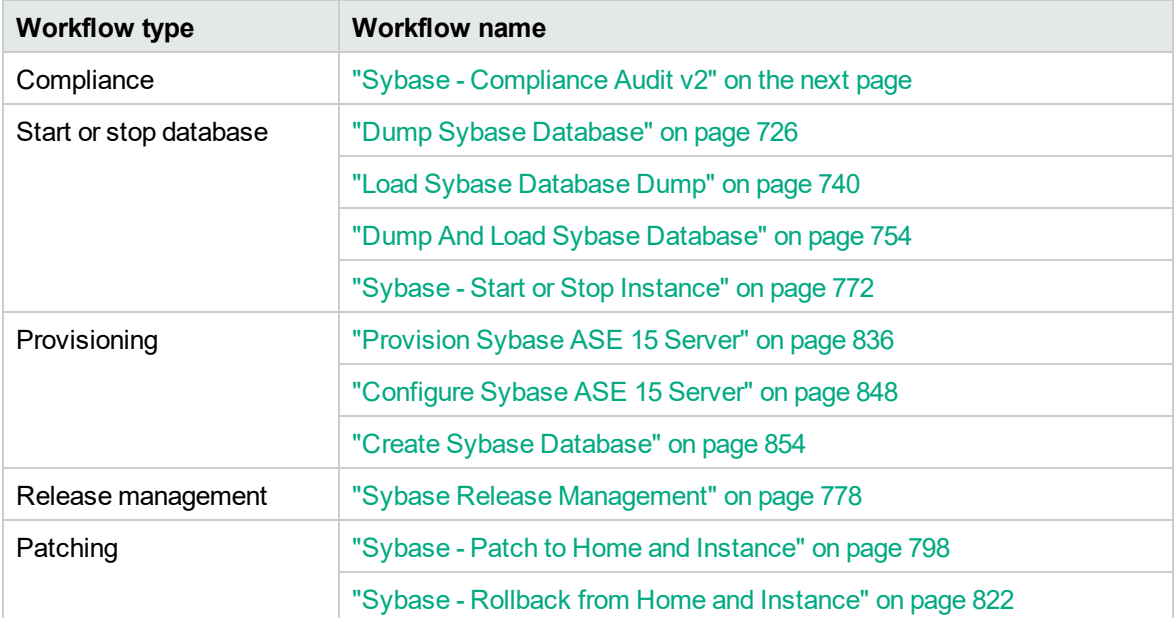

# <span id="page-705-0"></span>Sybase - Compliance Audit v2

The "Sybase - [Compliance](#page-705-0) Audit v2" workflow enables you to audit a Sybase Adaptive Server Enterprise instance for compliance with the following security benchmark requirements:

- Center for Internet Security (CIS) security configuration benchmarks
- Payment Card Industry (PCI) data security standard
- Sarbanes-Oxley (SOX) requirements

The workflow performs CIS Level 1 and Level 2 auditing for a Sybase ASE instance. The audit identifies up to 31 compliance related problems with a Sybase ASE instance.

The workflow performs the checks included in the CIS benchmark and then maps those CIS checks to the benchmark type that you specify in the Compliance Type parameter. The audit summary email will match the Compliance Type that you specify.

For links to the CIS, PCI, and SOX standards, see Sybase Adaptive Server [Enterprise](http://benchmarks.cisecurity.org/tools2/sybase/CIS_Sybase_ASE_15.0_Benchmark_v1.1.0.pdf) (ASE) 15.0, version 1.1.0 [\(December](http://benchmarks.cisecurity.org/tools2/sybase/CIS_Sybase_ASE_15.0_Benchmark_v1.1.0.pdf) 2011).

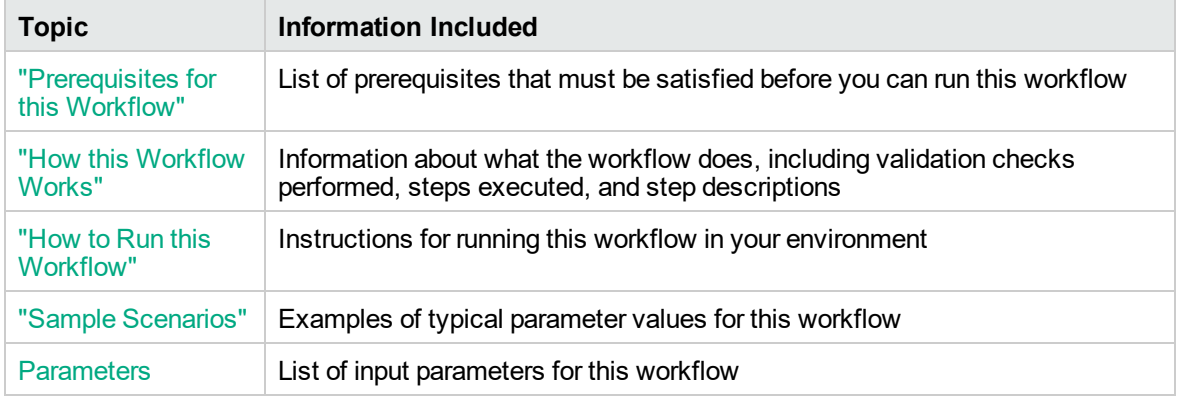

To use this workflow in your environment, see the following information:

# <span id="page-706-0"></span>Prerequisites for this Workflow

Be sure that the following prerequisites are satisfied before you run the "Sybase - [Compliance](#page-705-0) Audit v2" workflow:

- The latest DMA solution packs require the latest DMA platform. To use the latest solution packs, update the DMA platform. DMA10.50.001.000 solution packs are supported on DMA10.50.001.000 (and later).
- You have installed the Database Compliance solution pack.

This workflow runs against a Sybase ASE instance by default. You can also run it at the Database level, however, by making a copy and modifying the Target Level.

This workflow requires unchallenged sudo access to a user (typically root) who can access all required files and directories.

isql must be installed and accessible via the user/password settings stored in metadata. You may find these setting in the Environment screen.

For more information about prerequisites for [Sybase](http://infocenter.sybase.com/help/index.jsp) Adaptive Server Enterprise, refer to the Sybase Adaptive Server Enterprise [Documentation](http://infocenter.sybase.com/help/index.jsp).

# <span id="page-707-0"></span>How this Workflow Works

This workflow performs the following actions:

- Prepares to run the workflow by gathering information about the target Sybase Adaptive Server Enterprise instance and validating parameter values.
- Audits the various configuration settings specified in the pertinent CIS, SOX, or PCI benchmark.
- Composes and sends an email containing the results of the audit.

**Note:** The emails are sent through the mail server configured on the DMA server. You can configure the mail server in the path below:

DMA setup > Configuration > Outgoing Mail > Server.

#### **Validation Checks Performed**

This workflow validates the following conditions:

- 1. Any Excluded Checks specified by the user refer to actual CIS, SOX, or PCI benchmark checks.
- 2. Any email addresses specified are valid addresses.
- 3. The workflow can create the temporary file that will store the compliance check results.

#### **Steps Executed**

The "Sybase - [Compliance](#page-705-0) Audit v2" workflow includes the following steps. Each step must complete successfully before the next step can start. If a step fails, the workflow reports a failure and all subsequent steps are skipped.

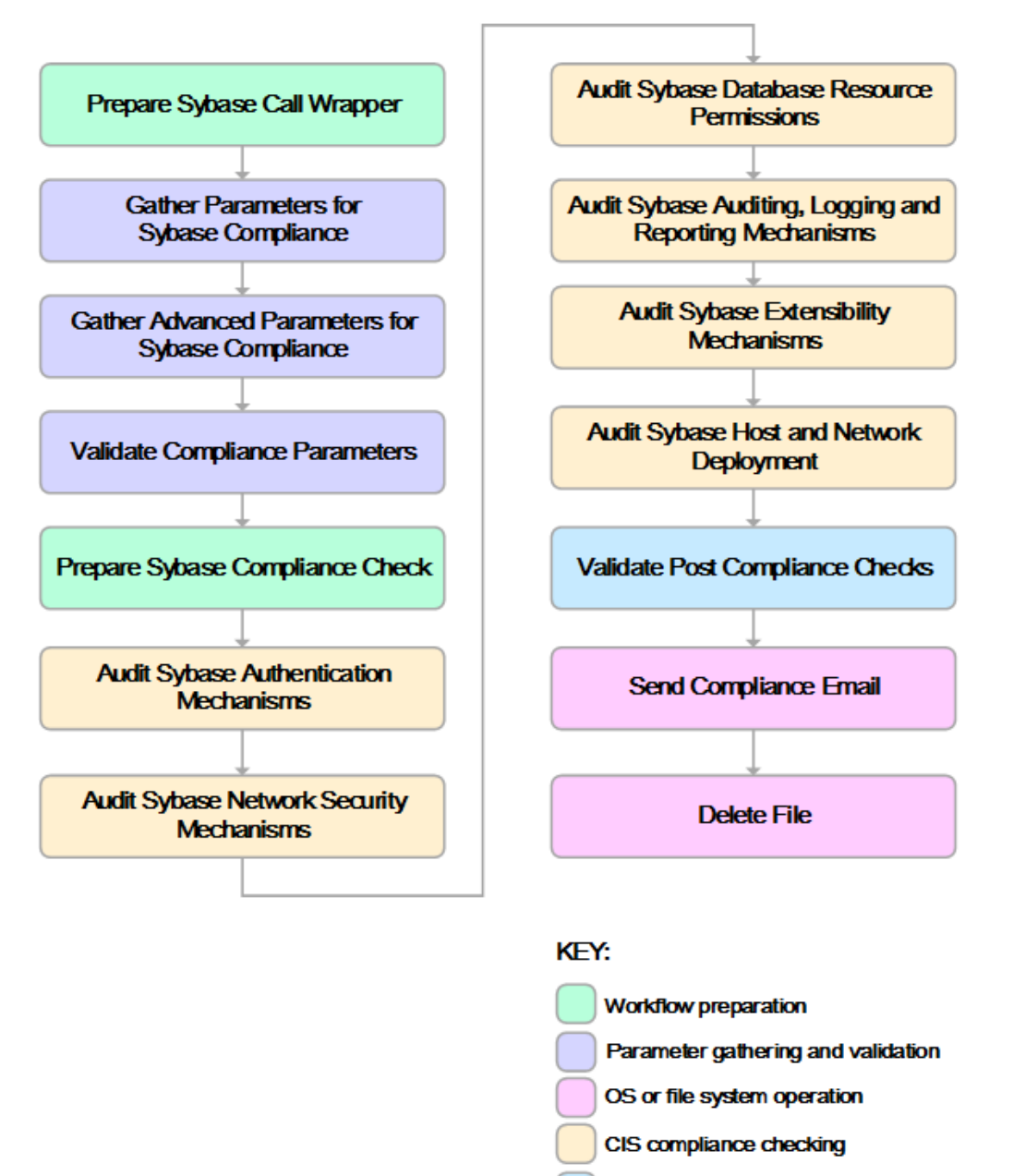

**Pre/post validation** 

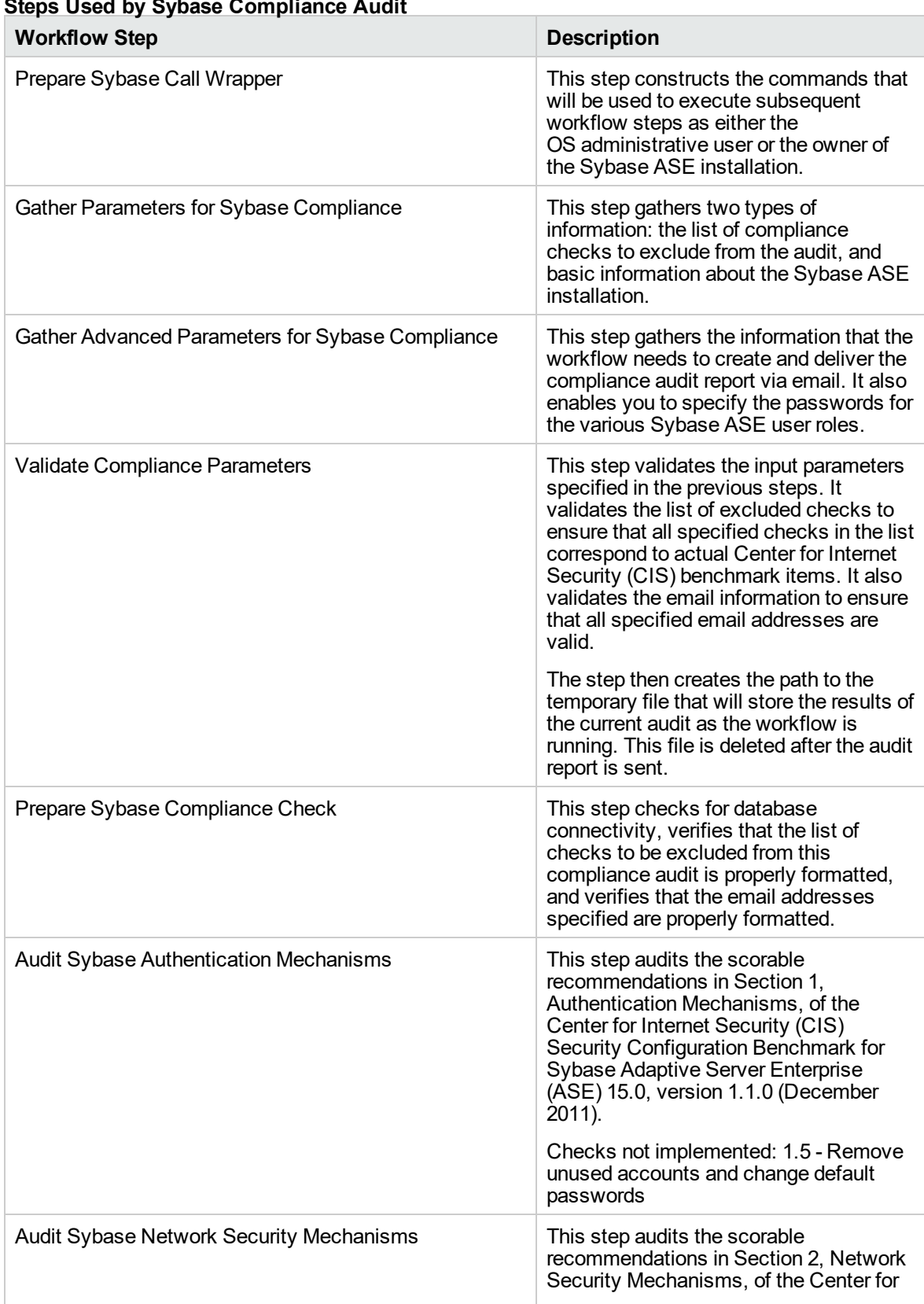

# **Steps Used by Sybase Compliance Audit**

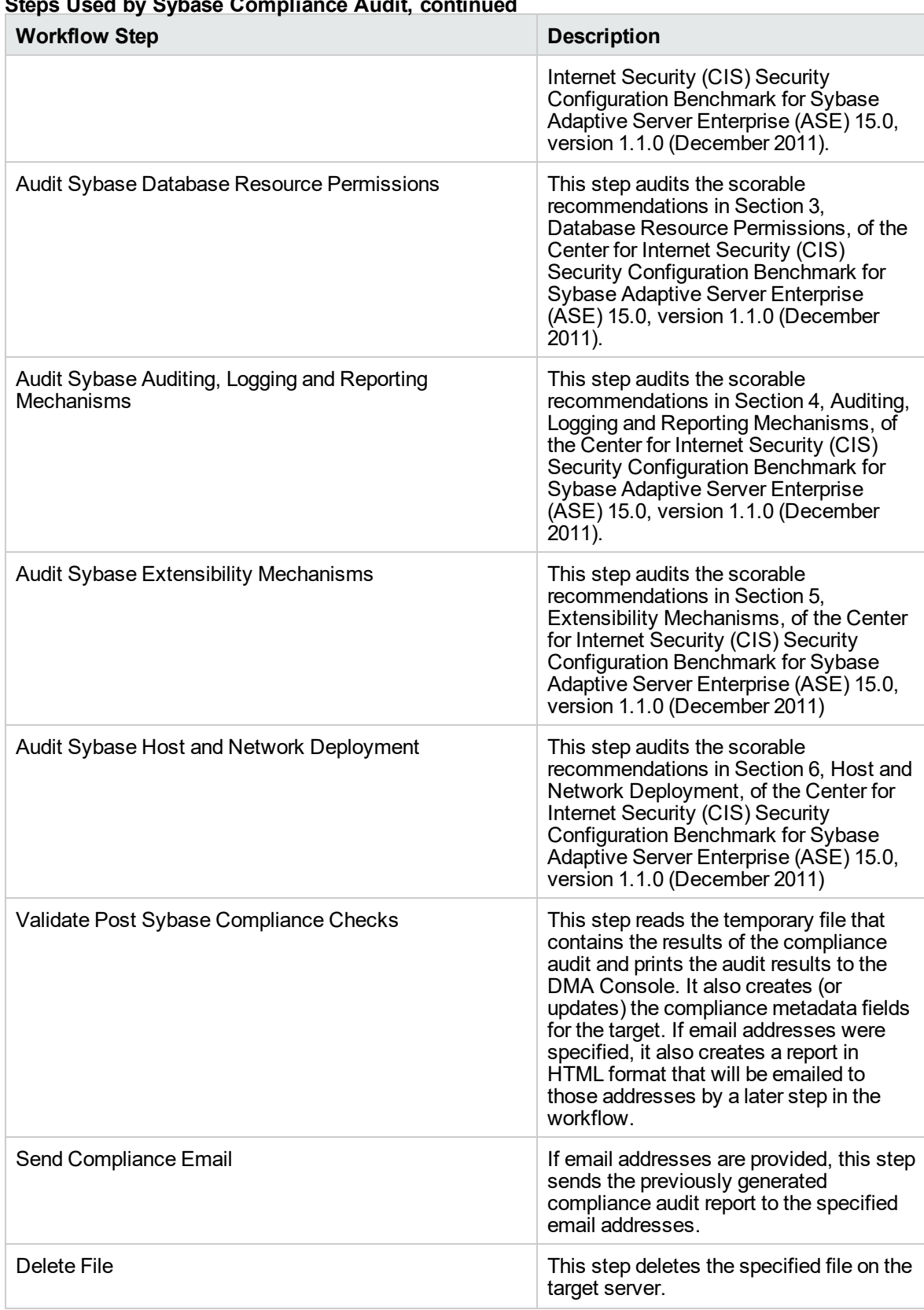

## **Steps Used by Sybase Compliance Audit, continued**

**Note:** For input parameter descriptions and defaults, see ["Parameters](#page-721-0) for Sybase - Compliance [Audit"](#page-721-0) on page 723.

# <span id="page-712-0"></span>How to Run this Workflow

The following instructions show you how to customize and run the "Sybase - [Compliance](#page-705-0) Audit v2" workflow in your environment.

The workflow provides default values for some parameters. These default values are usually sufficient for a "typical" installation. You can override the defaults by specifying parameter values in the deployment. You can also expose additional parameters in the workflow, if necessary, to accomplish more advanced scenarios. Any parameters not explicitly specified in the deployment will have the default values listed in ["Parameters](#page-721-0) for Sybase - Compliance Audit" on page 723.

**Note:** Before following this procedure, review the ["Prerequisites](#page-706-0) for this Workflow" on page 708, and ensure that all requirements are satisfied.

### **To use the Run Sybase Compliance Audit workflow:**

- 1. Create a deployable copy of the workflow.
- 2. Determine the values that you will specify for the following parameters:

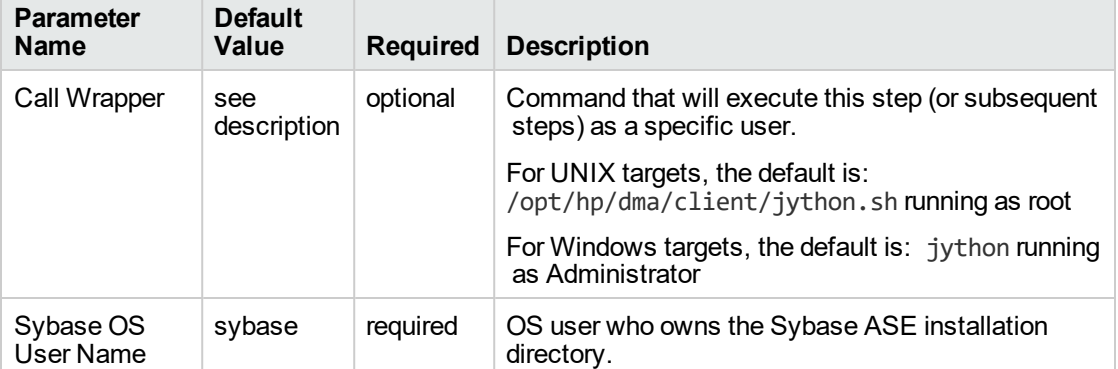

#### **Parameters Defined in this Step: Prepare Sybase Call Wrapper**

#### **Parameters Defined in this Step: Gather Parameters for Sybase Compliance**

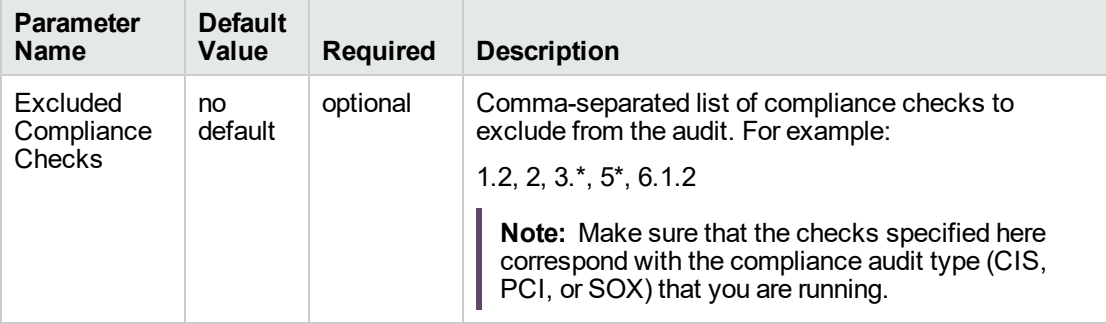

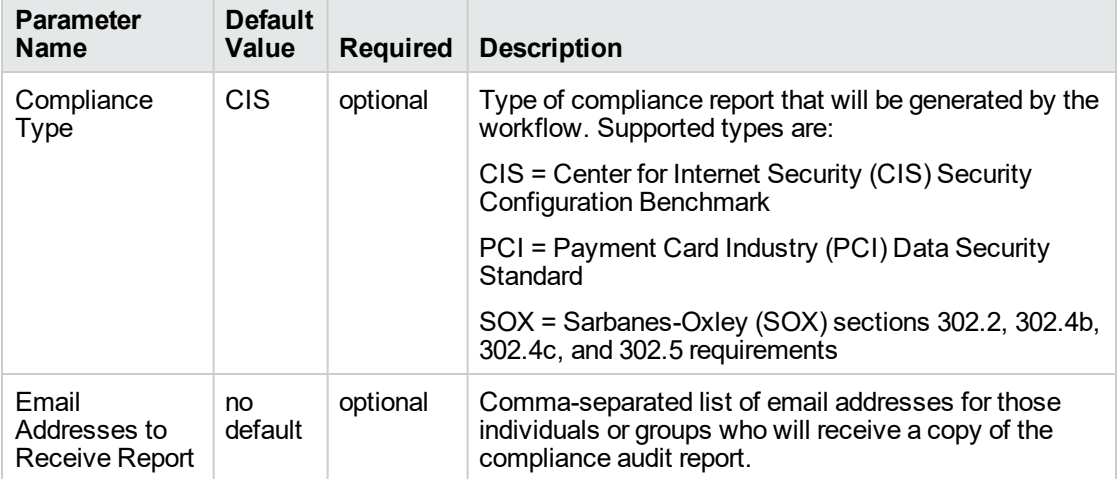

## **Parameters Defined in this Step: Gather Advanced Parameters for Sybase Compliance**

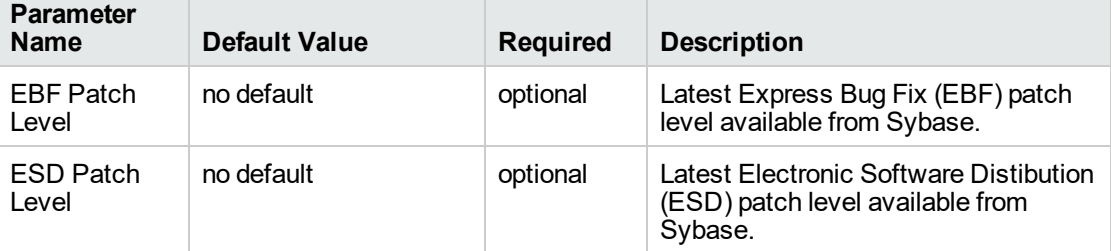

## **Parameters Defined in this Step: Audit Sybase Host and Network Deployment**

**Note:** This is the minimum set of parameters required to run this workflow. You may need to expose additional parameters depending on your objectives.

See ["Parameters](#page-721-0) for Sybase - Compliance Audit" on page 723 for detailed descriptions of all input parameters for this workflow, including default values.

- 3. In the workflow editor, expose any additional parameters that you need. You will specify values for those parameters when you create the deployment.
- 4. Save the changes to the workflow (click **Save** in the lower right corner).
- 5. Create a new deployment.
- 6. On the Parameters tab, specify values for the required parameters listed in step 2 and any additional parameters that you have exposed. You do not need to specify values for those parameters whose default values are appropriate for your environment.
- 7. On the Targets tab, specify one or more targets for this deployment.
- 8. Save the deployment (click **Save** in the lower right corner).
- 9. Run the workflow using this deployment.

### **To verify the results:**

Information about each compliance check is displayed in the step output on the Console (and the History page) for each of the audit steps.

A summary of the compliance audit is also displayed in the step output for the Validate Post Sybase Compliance Checks step.

### **To view the reports:**

A compliance audit summary in HTML format is emailed to all parties on the Email Addresses to Receive Report list.

After you run this workflow, you can generate two types of compliance reports on the Reports page:

- Database Compliance Report
- Database Compliance Detail Report

## **To access the Database Compliance reports:**

- 1. Go to the Reports page.
- 2. At the bottom of the page,specify the following settings:

For the Database Compliance Report:

- a. Select the Database Compliance report.
- b. Select the organization where your target resides.
- c. Because this report lists the latest compliance audit reports for all targets in the specified organization, you do not specify a Server, Database, or Time span.

For the Database Compliance Detail Report:

- a. Select the Database Compliance Details report.
- b. Select the organization where your target resides.
- c. Specify the Server and Instance that you selected when you created your deployment.
- 3. Click **Run report**.

# <span id="page-716-0"></span>Sample Scenarios

This topic shows you how to use various parameters to achieve the following compliance audit scenarios in your environment using the "Sybase - [Compliance](#page-705-0) Audit v2" workflow.

## **Scenario 1: Perform a Partial CIS Compliance Audit and Email the Results**

In the scenario, the following checks are excluded from the audit:

- Section 5: Extensibility Mechanisms
- Section 6: Host and Network Deployment

A summary report is sent to the three parties listed in the Email Addresses to Receive Report parameter.

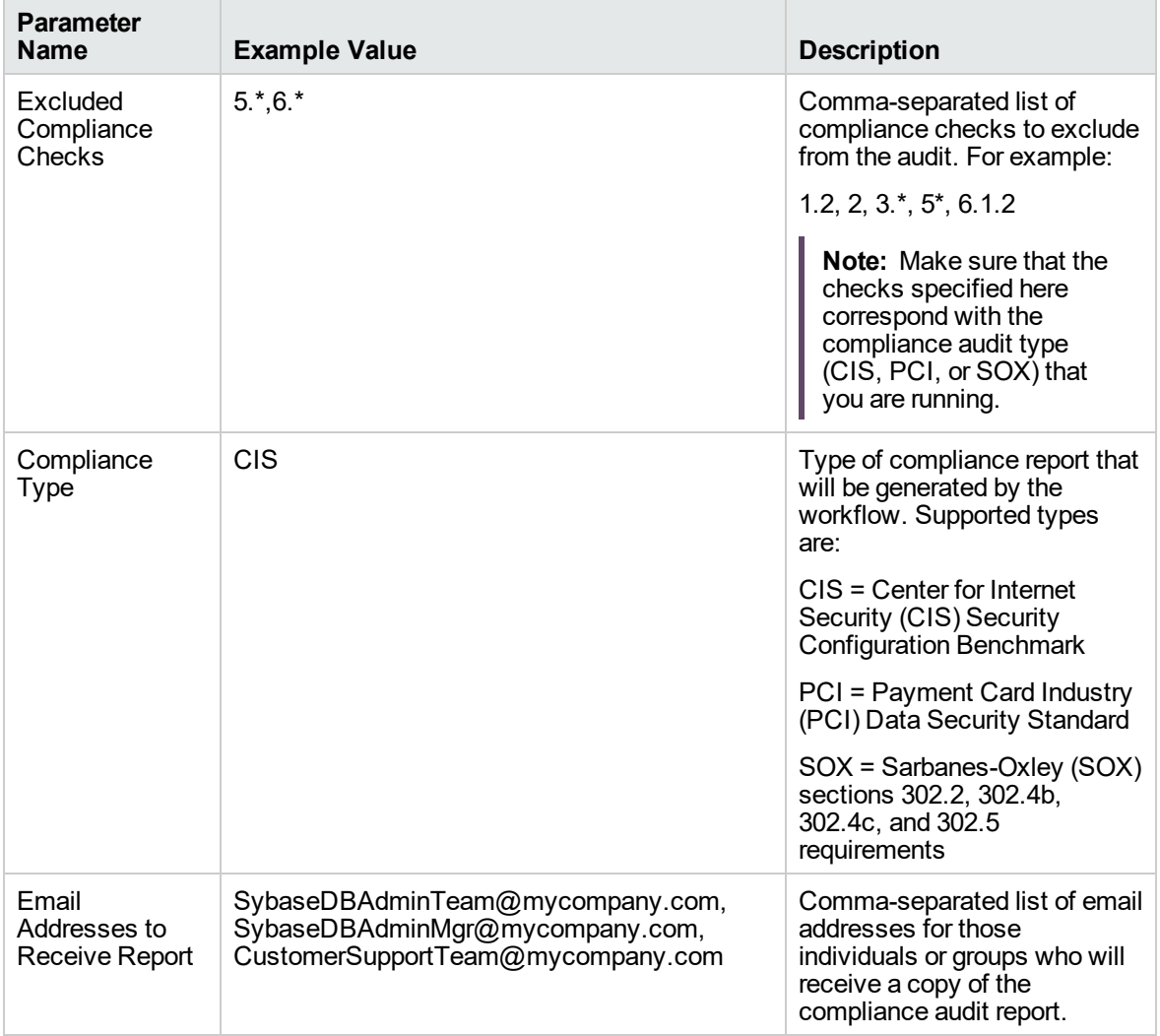

Be sure that the default values for all remaining input parameters are appropriate for your environment (see ["Parameters](#page-721-0) for Sybase - Compliance Audit" on page 723).

## **Scenario 2: Perform a Full PCI Compliance Audit and Email the Results**

A summary report is sent to the three parties listed in the Email Addresses to Receive Report parameter.

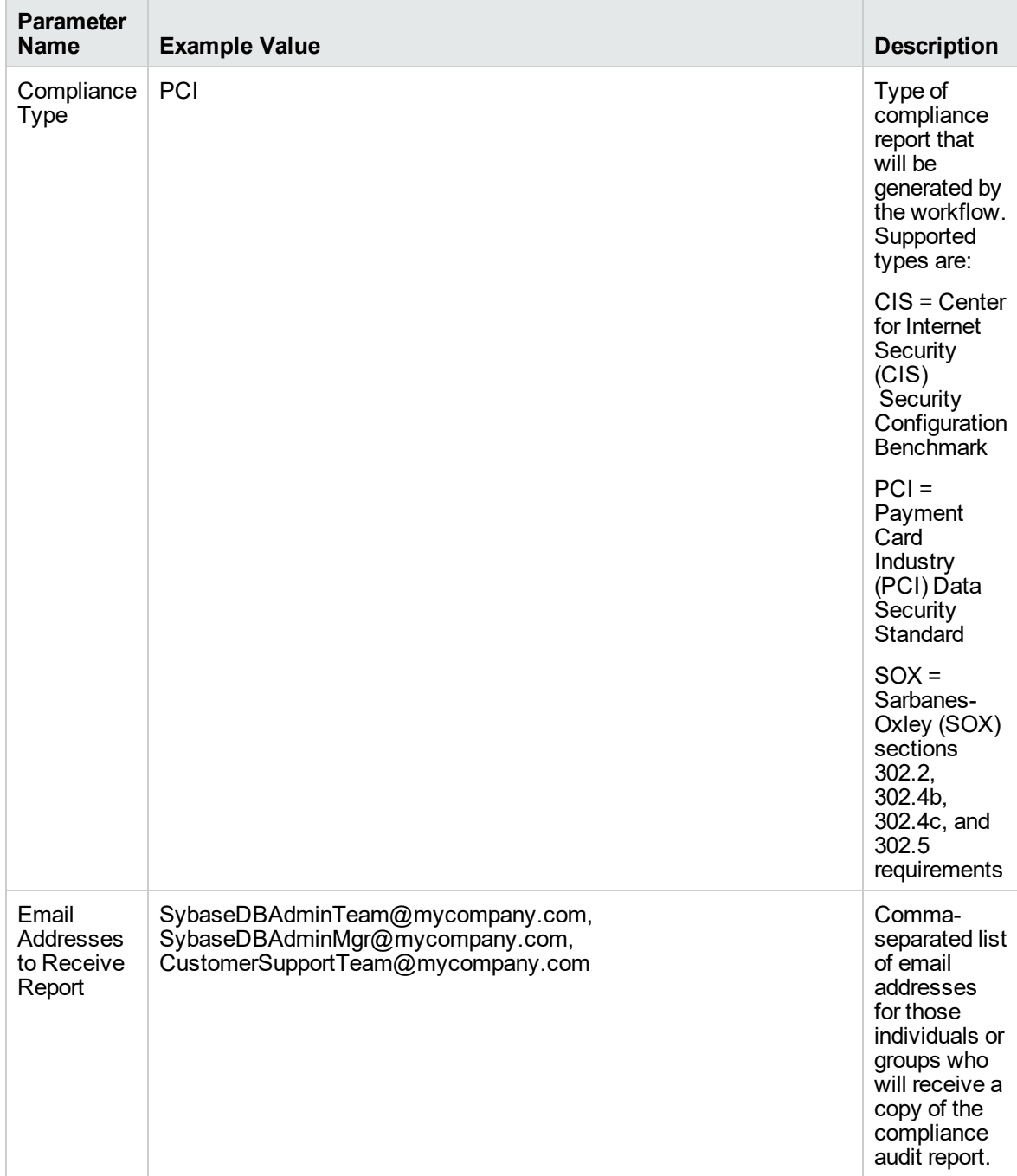

**Note:** Some of these parameters are not exposed by default in the deployment.

Be sure that the default values for all remaining input parameters are appropriate for your environment (see ["Parameters](#page-721-0) for Sybase - Compliance Audit" on page 723).

#### **Scenario 3: Perform a Full SOX Compliance Audit and Email the Results**

A summary report is sent to the three parties listed in the Email Addresses to Receive Report parameter.

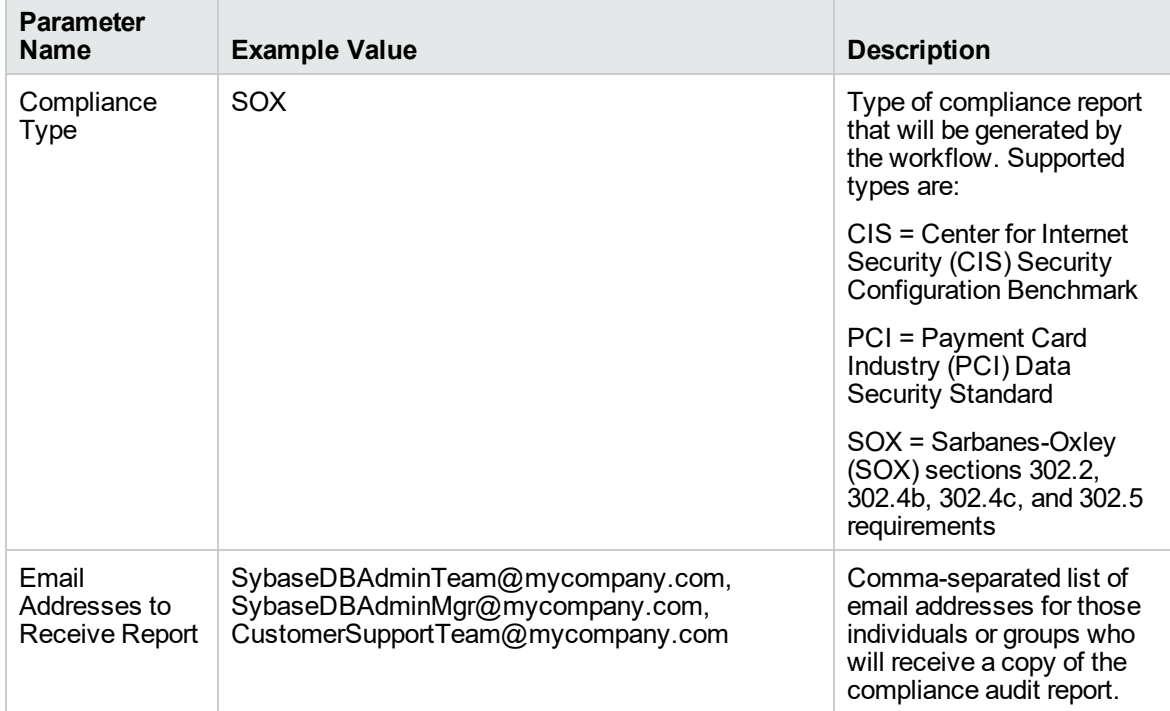

**Note:** Some of these parameters are not exposed by default in the deployment.

Be sure that the default values for all remaining input parameters are appropriate for your environment.
## **Scenario 4: Perform a Full CIS Compliance Audit and Display the Results on the DMA Console**

In the scenario, all scorable checks are performed, and the compliance audit report is displayed only on the DMA Console. In this case, a summary report is not emailed. This scenario would be appropriate for initial testing.

It is not necessary to specify any input parameters in this scenario unless the Sybase ASE inventory file is located in a non-standard directory.

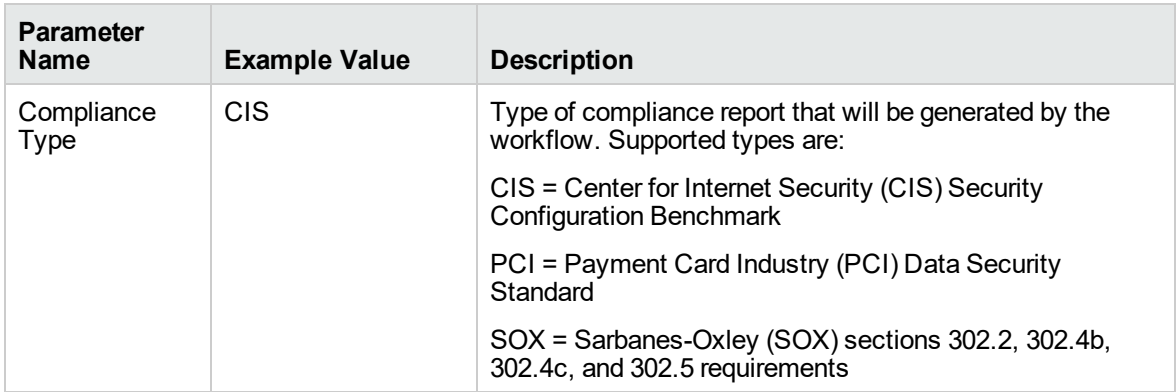

Be sure that the default values for all remaining input parameters are appropriate for your environment (see ["Parameters](#page-721-0) for Sybase - Compliance Audit" on the next page).

## <span id="page-721-0"></span>Parameters for Sybase - Compliance Audit

The following tables describe the required and optional input parameters for this workflow. Some of these parameters are not initially visible in a deployment. For most parameters, if you do not specify a value for a parameter, a default value is assigned.

| <b>Parameter</b><br><b>Name</b> | <b>Default</b><br>Value | <b>Required</b> | <b>Description</b>                                                                                                 |
|---------------------------------|-------------------------|-----------------|----------------------------------------------------------------------------------------------------|
| Call Wrapper                    | see<br>description      | optional        | Command that will execute this step (or subsequent steps)<br>as a specific user. For UNIX targets, the default is: |
|                                 |                         |                 | /opt/hp/dma/client/jython.sh running as root                                                                       |
|                                 |                         |                 | For Windows targets, the default is: jython running as<br>Administrator                                            |
| Sybase OS<br>User Name          | sybase                  | required        | OS user who owns the Sybase ASE installation directory.                                                            |

**Parameters Defined in this Step: Prepare Sybase Call Wrapper**

### **Additional Parameters Defined in this Step: Gather Parameters for Sybase Compliance**

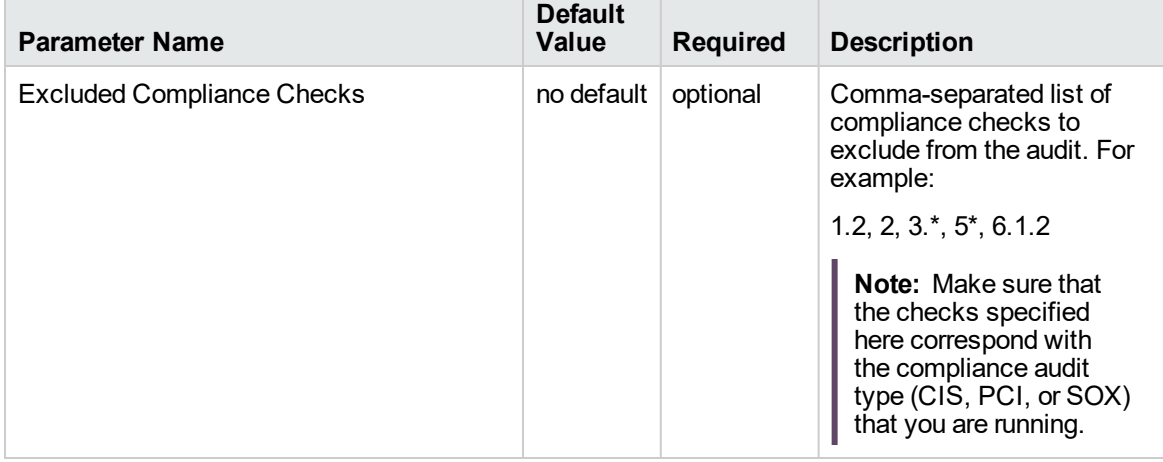

#### **Additional Parameters Defined in this Step: Gather Advanced Parameters for Sybase Compliance**

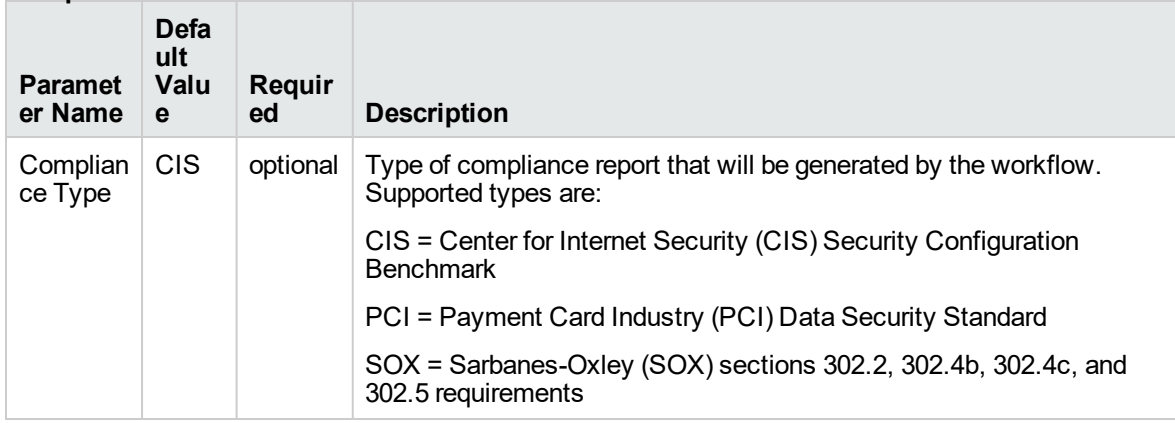

### **Additional Parameters Defined in this Step: Gather Advanced Parameters for Sybase Compliance, continued**

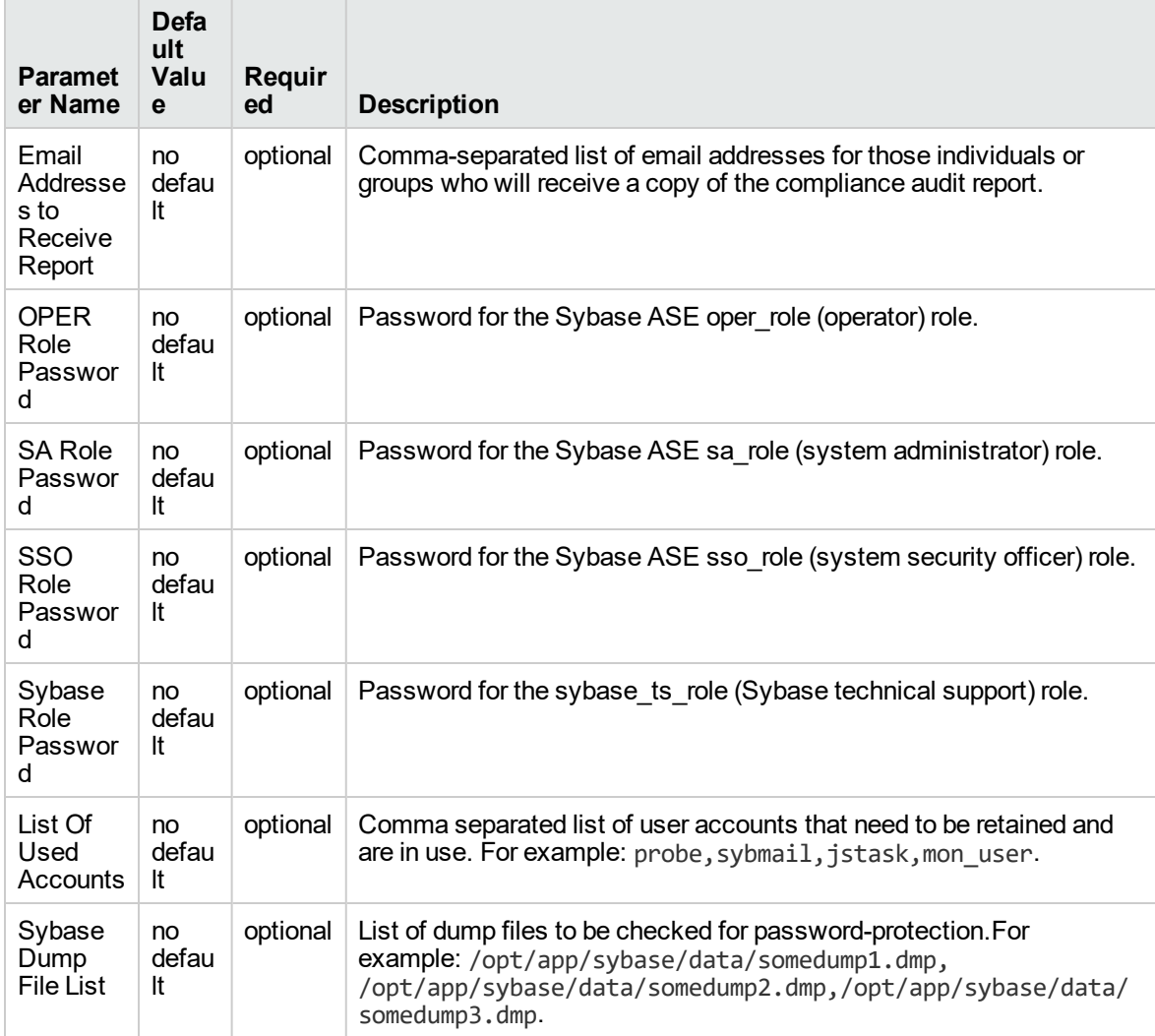

## **Additional Parameters Defined in this Step: Audit Sybase Host and Network Deployment**

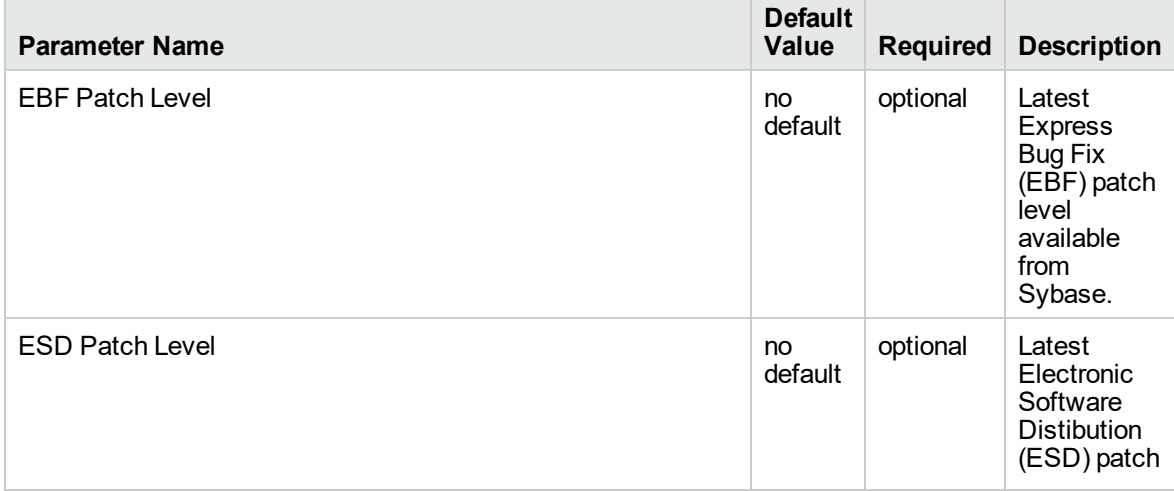

**Additional Parameters Defined in this Step: Audit Sybase Host and Network Deployment, continued**

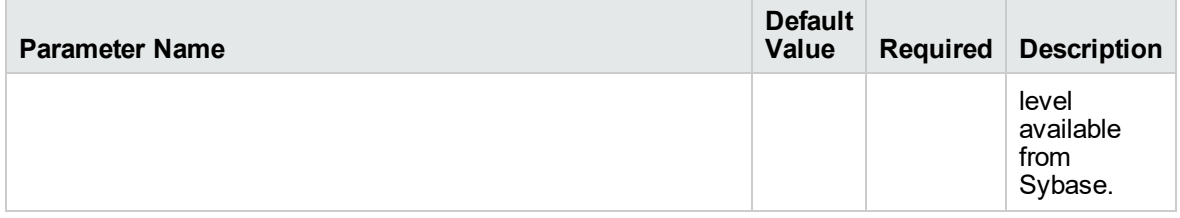

# <span id="page-724-0"></span>Dump Sybase Database

This workflow enables you to dump the contents of a Sybase Adaptive Server Enterprise (ASE) database (the source database) into a file (the database dump file).

The workflow performs extensive validation checks prior to and immediately after the dump operation to ensure that the dump file is valid.

This workflow can create and load database dump files that are striped, compressed (at any level 1-9), encrypted, or any combination thereof.

If any source database objects are bound to a specific (non-default) cache, the workflow will create a cache dump file—provided that you specify a valid value for the Cache Dump File parameter. The cache dump file contains details about the specific caches used by the source database and any objects that are bound to each cache. This file is in data-readable format.

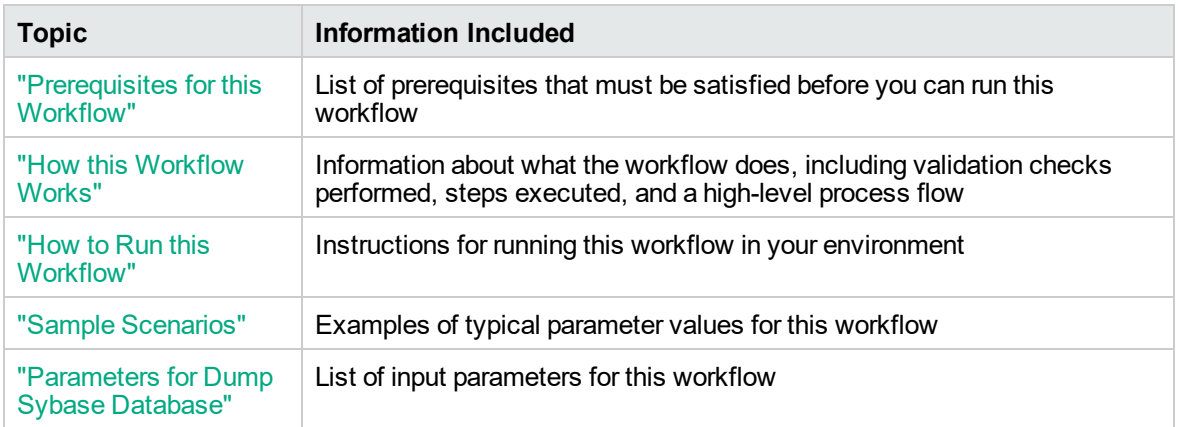

To use this workflow in your environment, see the following information:

The process of deploying and running this workflow is the same for all scenarios, but the parameters required will differ depending on the specific scenario that you are implementing.

The workflow provides default values for most parameters. These default values are usually sufficient for a "typical" database refresh. You can override the defaults by specifying parameter values in the deployment. You can also expose additional parameters in the workflow, if necessary, to accomplish more advanced scenarios.

Any parameters not explicitly specified in the deployment will have the default values listed in ["Parameters](#page-735-0) for Dump Sybase Database" on page 737.

**Note:** To view detailed information about the steps included in this workflow, see the [Steps](#page-727-1) in this [Workflow](#page-727-1).

## <span id="page-725-0"></span>Prerequisites for this Workflow

**Caution:** You cannot perform a database dump if there are dependencies between the source database and another database in the same or a different Sybase ASE instance. You must remove or disable object referencing (for example: triggers, views, stored procedures, etc.) before you run this workflow.

The following prerequisites must be satisfied before you can run the Dump Sybase Database workflow:

- 1. The **source** database must exist before the workflow runs.
- 2. The source database must NOT be mounted on the master device.
- 3. Both the Adaptive Server instance that executes the dump command and the local Backup Server instance must be running, and they must able to communicate with each other.
- 4. The master database system table (sysservers) must contain an entry that assigns the local Backup Server instance to SYB\_BACKUP.
- 5. By default, the workflow will create the database dump file with the following format:

dump\_file\_path/<*databaseName*>\_<*dateTime*>.dmp

For example: /var/tmp/mytestdb\_2012111283762.dmp

If you specify a non-default file name (or names) in the Dump File List parameter, the path to each specified file must exist.

- 6. Adequate disk space must be available to store the database dump file, whether it is stored locally or in a shared NFS location.
- 7. On Linux and Solaris platforms, the sudo package must be installed on the server that hosts the source database.
- 8. The Dump File Password parameter is required if a password was used to encrypt the **source** database dump file.
- 9. The workflow assumes the following:
	- <sup>o</sup> The Adaptive Server component is installed in the /home/Sybase/ASE\_15 directory.
	- o The Adaptive Server instance name is NY DS.
	- <sup>o</sup> The database name is mytestdb.
	- $\circ$  The database dump file is stored in the /var/tmp directory.
	- <sup>o</sup> /var/tmp is an NFS mount point.
	- The Sybase ASE user specified in the ASE SysAdmin Username parameter is permitted to

access the /var/tmp directory.

<sup>o</sup> The user specified in the Sybase OS User Name parameter (sybase by default) must own the installation directory and be a member of the "sybase" group.

**Note:** The workflow currently does not support reading the database dump file from tape devices.

**Note:** This workflow does not support dump file password encryption for **cross-platform** database refresh (for example: the database dump file was created on a Linux server, and you are loading it onto a Solaris server).

### **Additional Considerations**

It is good practice to run basic database consistency checks (DBCCs) on the source database before running this workflow. You can do this by creating a simple workflow that includes the Run Sybase DBCC Checks step included in this solution pack.

If database transactions occur on the source database after the dump file is created, you should apply the latest transaction log dump to the destination database after you run the "Load Sybase [Database](#page-738-0) [Dump"](#page-738-0) workflow. Otherwise, these transactions will be missing from the destination database.

For information about prerequisites for Sybase ASE, refer to the Sybase ASE Product [Documentation](http://infocenter.sybase.com/help/index.jsp).

## <span id="page-727-0"></span>How this Workflow Works

<span id="page-727-2"></span>This topic contains information about the "Dump Sybase [Database"](#page-724-0) workflow:

### **Validation Checks Performed**

The workflow checks the following things prior to dumping the database. If any of these checks fails, the workflow fails.

- 1. All required parameters have values. If any required parameter does not have a value—either a value that you specify or a default value—the workflow fails in the Sybase - Validate Database Dump Settings step.
- 2. The Sybase ASE software is installed.
- 3. The source database exists in the specified Sybase ASE instance.
- 4. The source Adaptive Server and Backup Server components are running and able to communicate with each other so that they can perform the database dump.
- 5. The **source** database is online.
- <span id="page-727-1"></span>6. Adequate disk space is available to store the database dump file.

### **Steps Executed**

The "Dump Sybase [Database"](#page-724-0) workflow includes the following steps. Each step must complete successfully before the next step can start. If a step fails, the workflow reports a failure, and all subsequent steps are skipped.

### **Process Flow**

This workflow performs the following tasks:

- 1. Creates the Instance Wrapper and Server Wrapper.
- 2. Verifies that the DMAserver is able to communicate with the server where the workflow is running.
- 3. Performs the preliminary [validation](#page-727-2) checks described above.
- 4. Generates the cache descriptor file for the source database. This is used to replicate the cache objects on the destination server.
- 5. Performs the database dump operation to create the database dump file.
- 6. Performs post-dump validation checks to ensure that all required parameters had valid values.

### **Tips and Best Practices**

It is good practice to run basic database consistency checks (DBCCs) on the source database before running this workflow to ensure that there are no internal errors in the database. You can do this by creating a simple workflow that includes the Run Sybase DBCC Checks step included in this solution pack.

If you find errors in the source database, be sure to fix them before running this workflow. The workflow does not have the ability to diagnose or remediate problems in the database prior to performing the database dump.

## <span id="page-729-0"></span>How to Run this Workflow

This topic explains how to customize and run the "Dump Sybase [Database"](#page-724-0) workflow in your environment.

**Note:** Prior to running this workflow, review the ["Prerequisites](#page-725-0) for this Workflow", and ensure that all requirements are satisfied.

### **To customize and run the Dump Sybase Database workflow:**

- 1. Create a deployable copy of the workflow.
- 2. Determine the values that you will specify for the following parameters. This is the minimum set of parameters required to run this workflow.

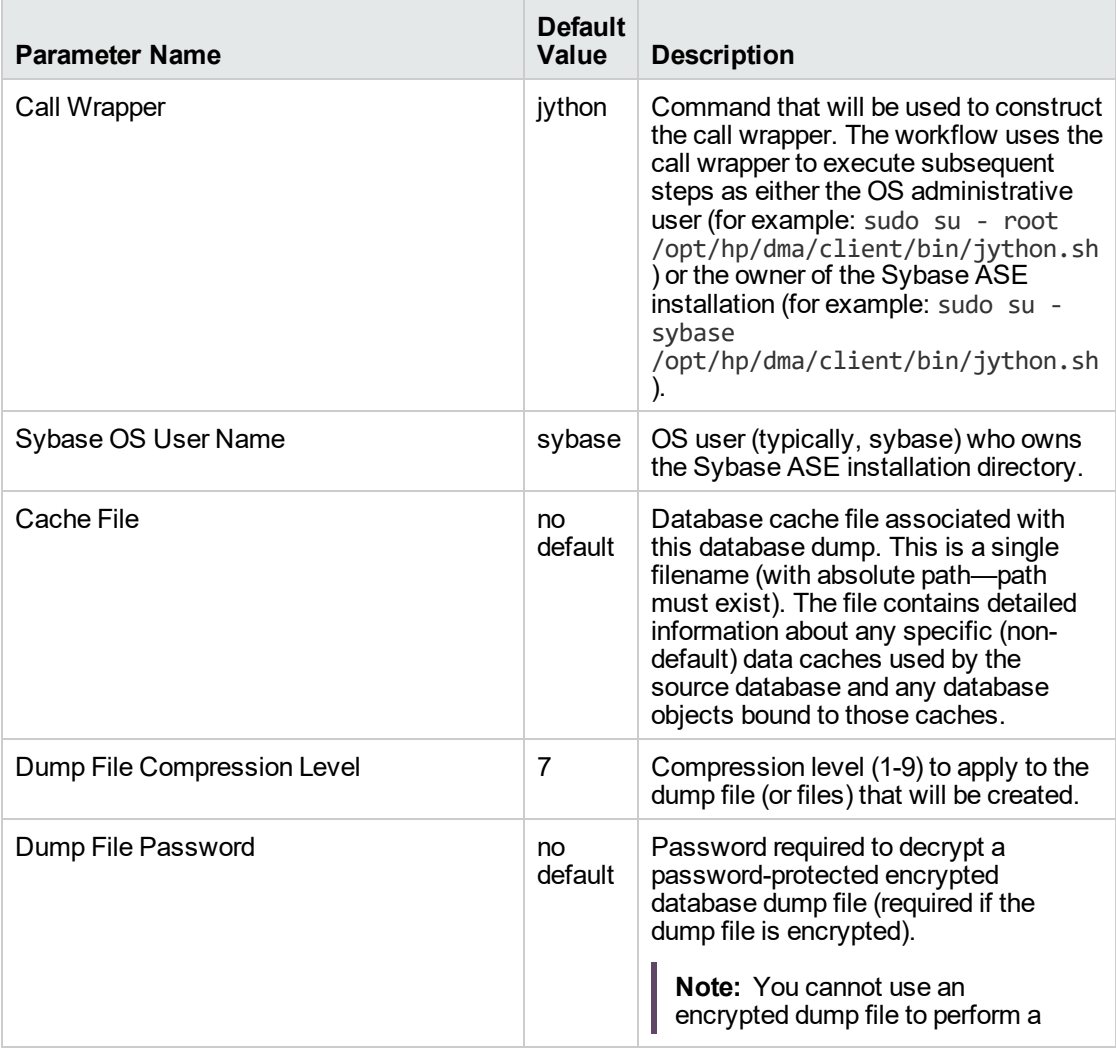

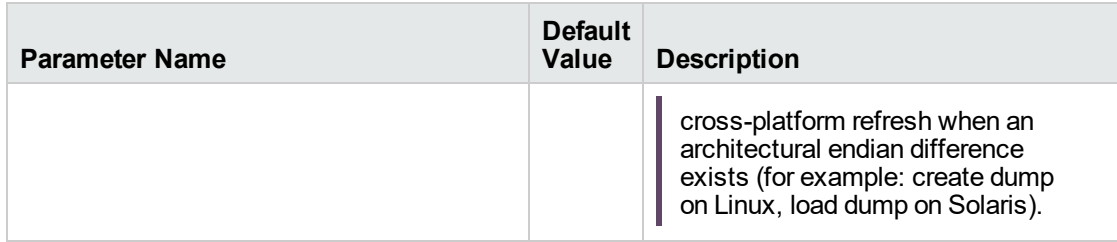

**Note:** This is the minimum set of parameters required to run this workflow. You may need to expose additional parameters depending on your objectives.

See ["Parameters](#page-735-0) for Dump Sybase Database" on page 737 for detailed descriptions of all input parameters for this workflow, including default values.

To avoid having to re-enter passwords whenever they change, you can create a policy to provide them to the workflow.

- 3. In the workflow editor, expose any additional parameters that you need (see How to Expose Additional Workflow Parameters on page 70). You will specify values for those parameters when you create the deployment.
- 4. Save the changes to the workflow (click Save in the lower right corner).
- 5. Create a new deployment.
- 6. On the Parameters tab, specify values for the required parameters listed in step 2 and any additional parameters that you have exposed. You do not need to specify values for those parameters whose default values are appropriate for your environment.
- 7. On the Targets tab, specify one or more targets for this deployment.
- 8. Save the deployment (click Save in the lower right corner).
- 9. Run the workflow using this deployment.

The workflow will complete and report "Success" on the Console if it has run successfully. If an invalid parameter value is specified, an error is logged, and the workflow terminates in the "Failure" state.

# <span id="page-731-0"></span>Sample Scenarios

This topic shows you how to use various parameters to achieve the following database refresh scenarios in your environment using the "Dump Sybase [Database"](#page-724-0) workflow:

### **Scenario 1: Perform a Database Refresh Using a Database Dump File that is Not Encrypted or Striped**

This is the simplest Sybase ASE database dump scenario.

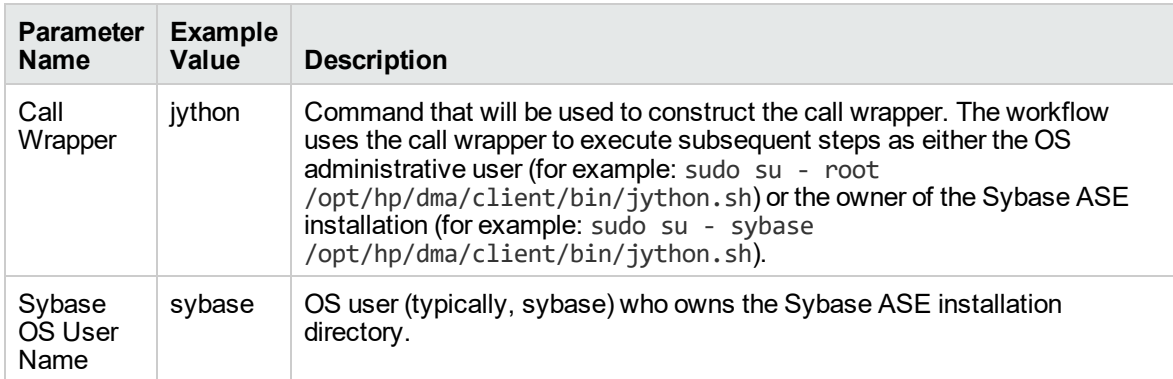

## **Scenario 2: Perform a Database Refresh Using a Database Dump File that is Encrypted and Compressed**

This scenario requires you to specify the encryption password and compression level for the database dump file.

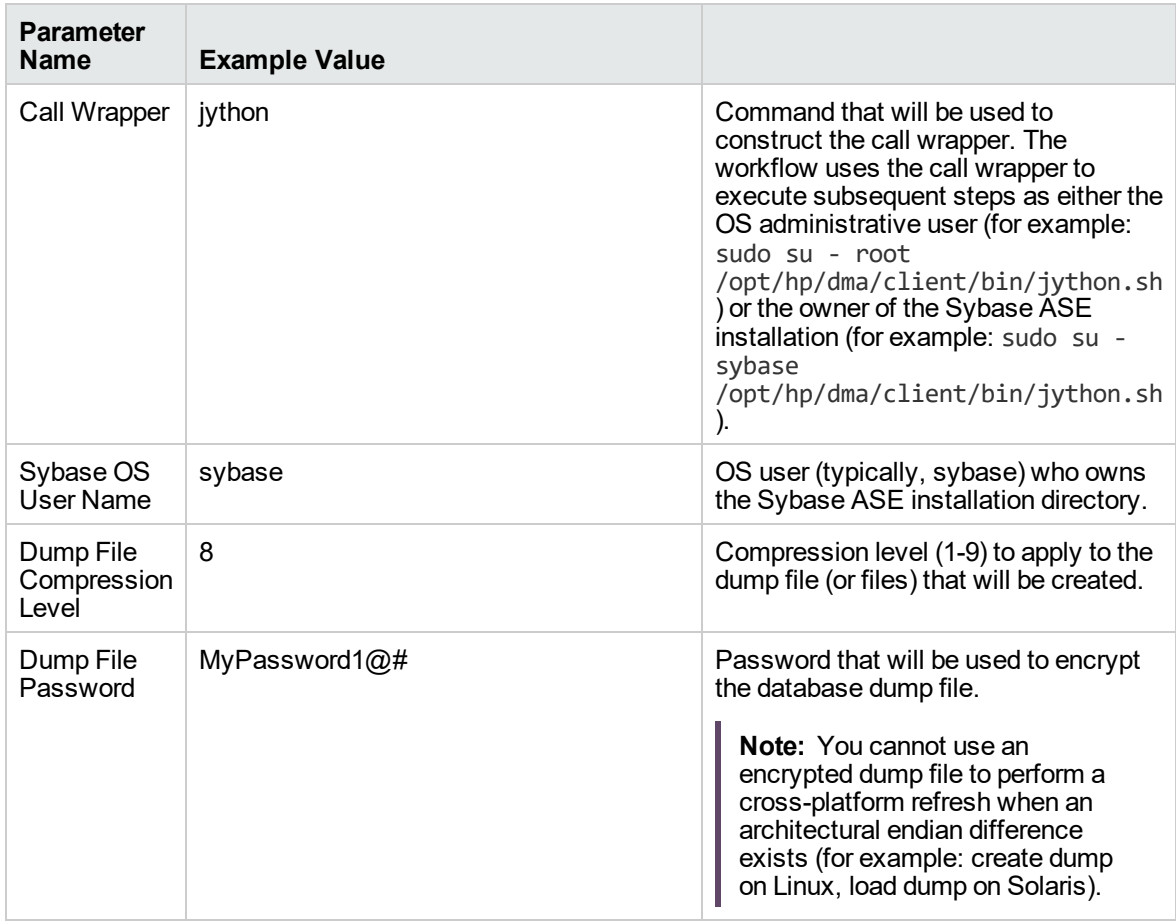

## **Scenario 3: Perform a Database Refresh Using a Database Dump File that is Striped and Encrypted**

In this scenario, the database dump file will be striped across multiple files. You must specify all the individual stripe files in the Dump File List parameter (separate them with commas).

If you want the stripe files to be encrypted, you must also specify the Dump File Password parameter.

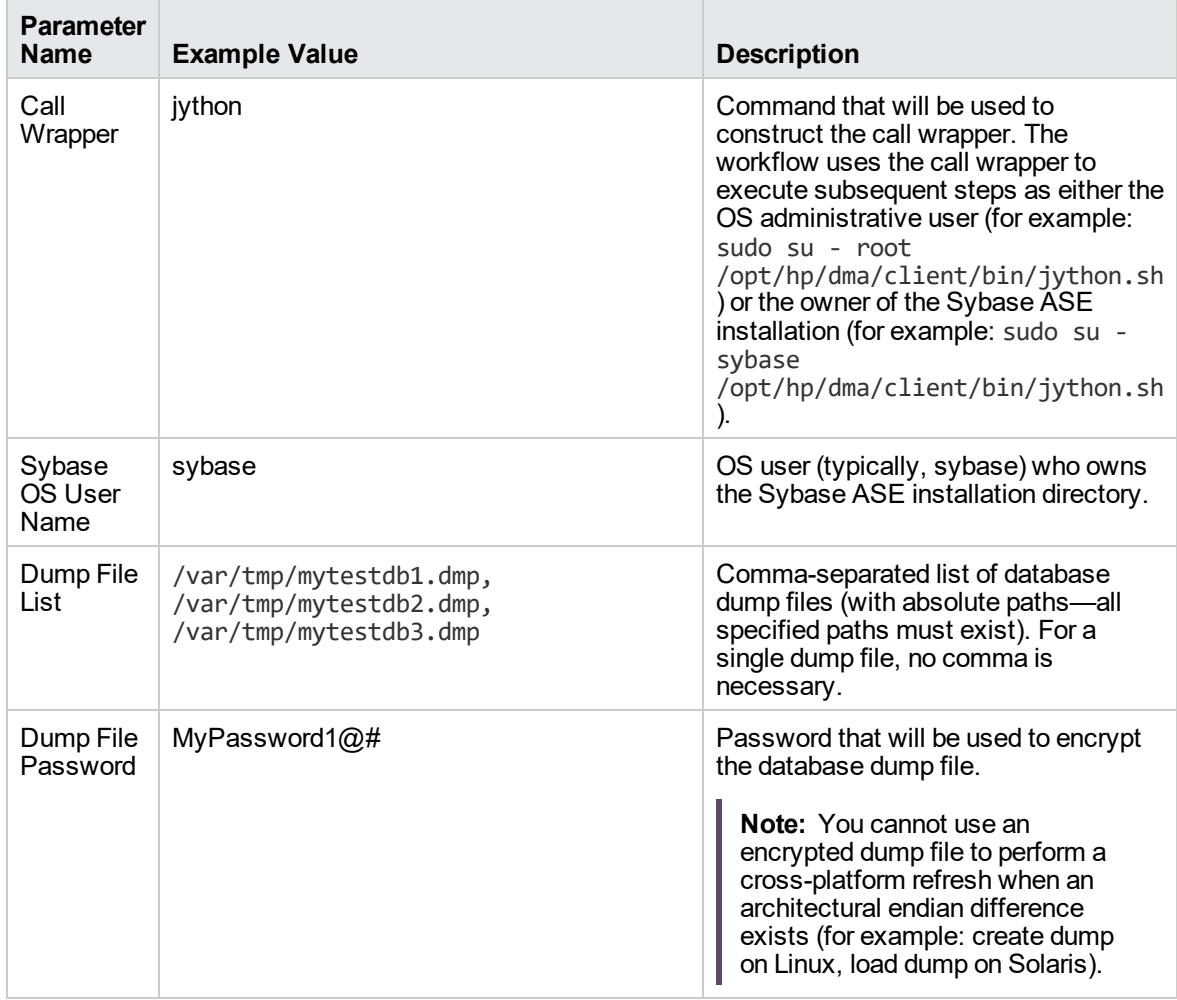

### **Scenario 4: Perform a Database Refresh Using a Cache Dump File**

In this scenario,the database dump file has an associated cache dump file. You must specify the name of the cache dump file by using the Cache File parameter. The workflow will use the cache dump file to rebuild and bind the cache after the database dump file is loaded into the destination database.

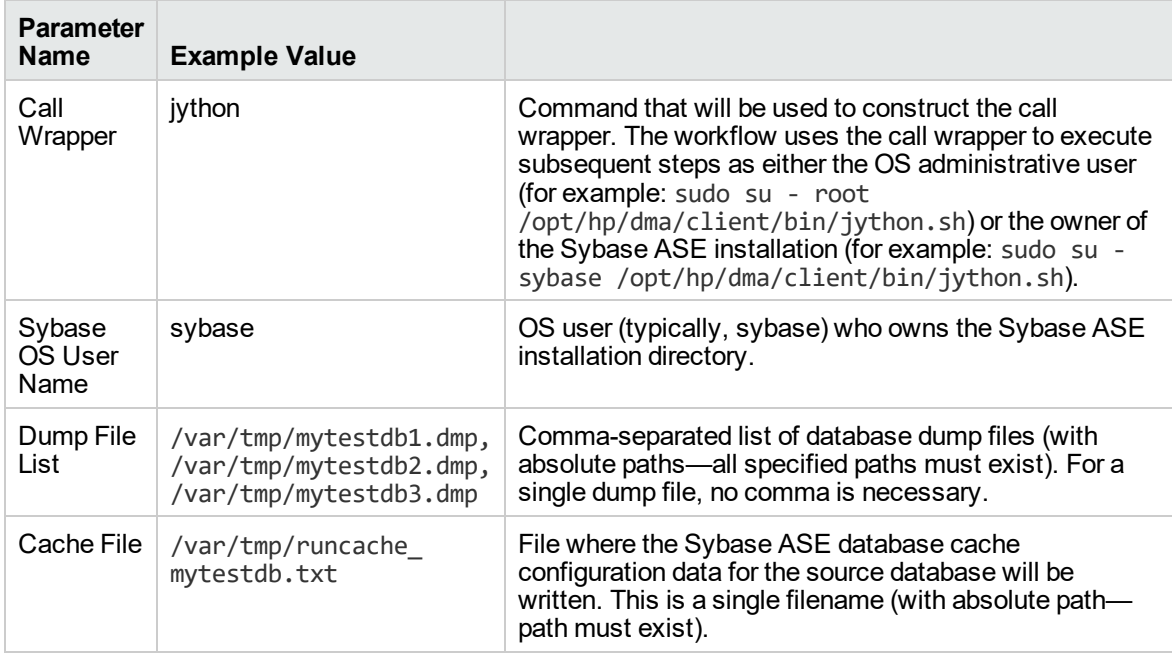

# <span id="page-735-0"></span>Parameters for Dump Sybase Database

The following tables describe the required and optional input parameters for this workflow. Most of these parameters are not initially visible in a deployment. For most parameters, if you do not specify a value for a parameter, a default value is assigned in the following steps:

- Gather Parameters for Sybase Dump or Load
- Gather Advanced Parameters for Sybase Database Dump

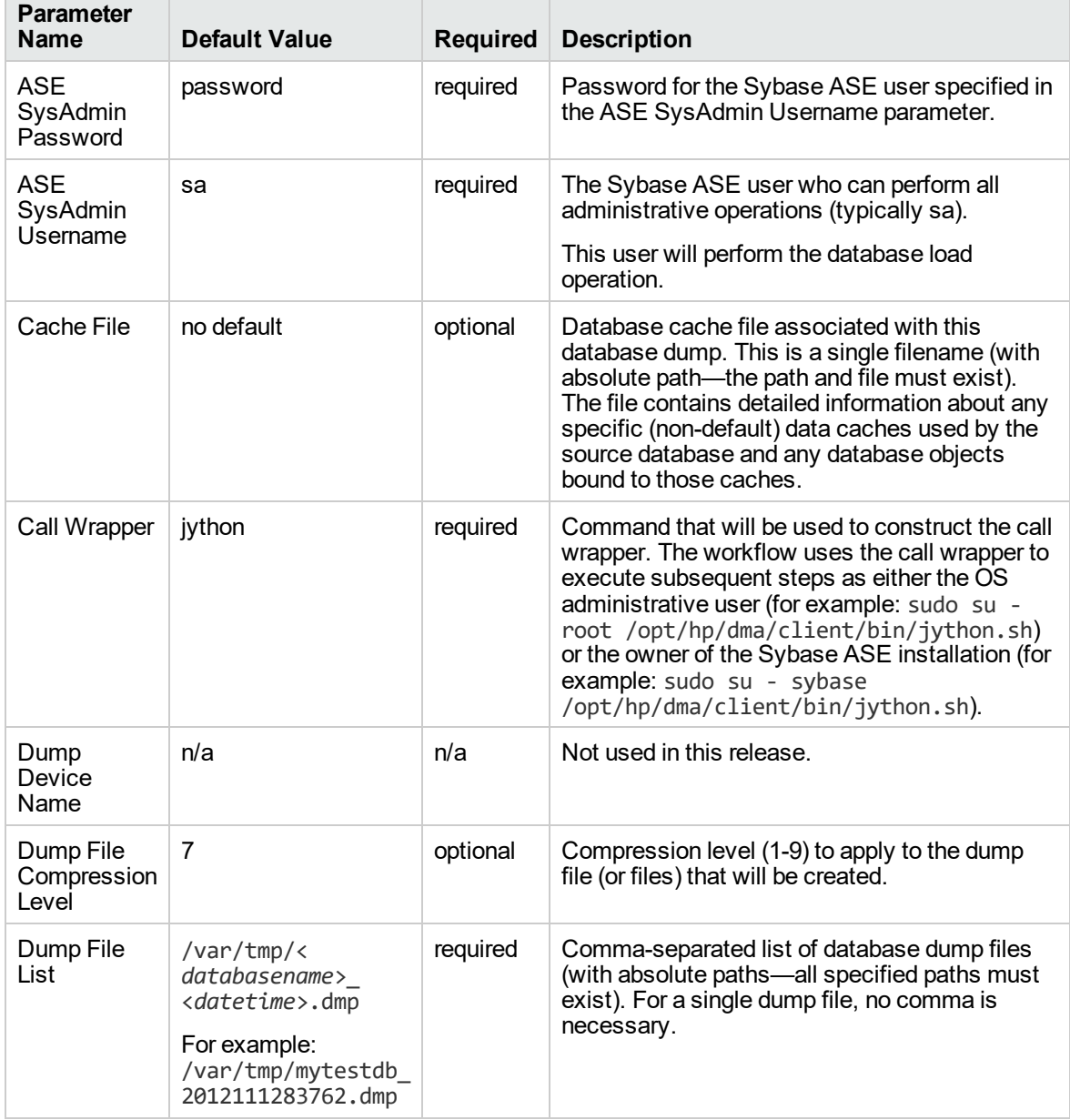

### **Input Parameters for the Dump Sybase Database Workflow**

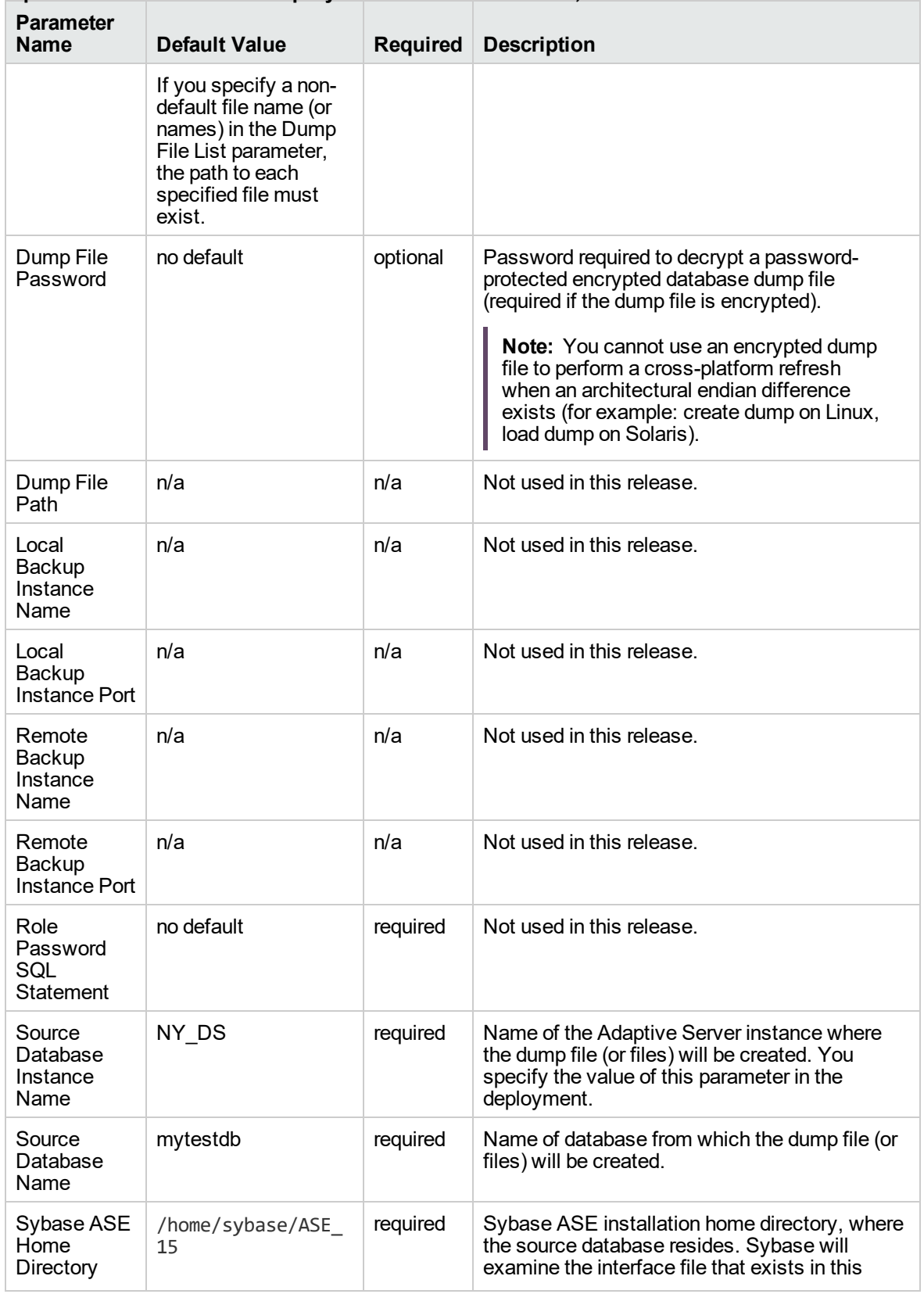

### **Input Parameters for the Dump Sybase Database Workflow, continued**

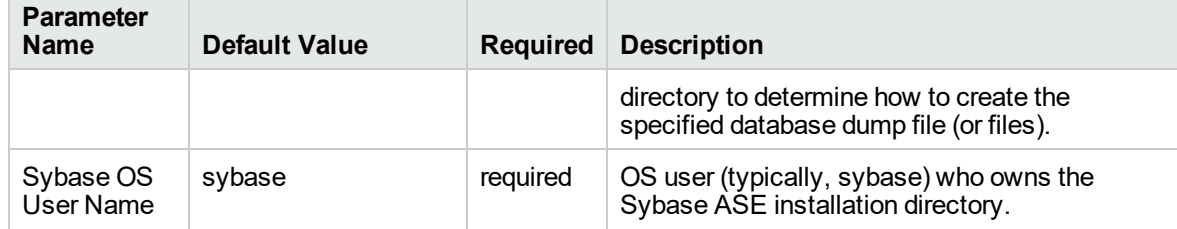

### **Input Parameters for the Dump Sybase Database Workflow, continued**

# <span id="page-738-0"></span>Load Sybase Database Dump

This workflow enables you to load the contents of a previously created Sybase ASE database dump file (the source data) into an existing Sybase ASE database (the destination database).

The workflow performs extensive validation checks prior to and immediately after loading the source data into the destination database to ensure that the schema and data have been loaded successfully. The workflow restores any existing database users after the source data is loaded into the destination database.

This workflow can perform a cross-platform database refresh (load) if necessary. After it performs a cross-platform load operation, the workflow rebuilds the indexes (clustered or non-clustered indexes on APL/DOL tables) to avoid any page linkage or index corruption issues.

The source database dump file (or files) can be striped, compressed (at any level 1-9), encrypted, or any combination thereof.

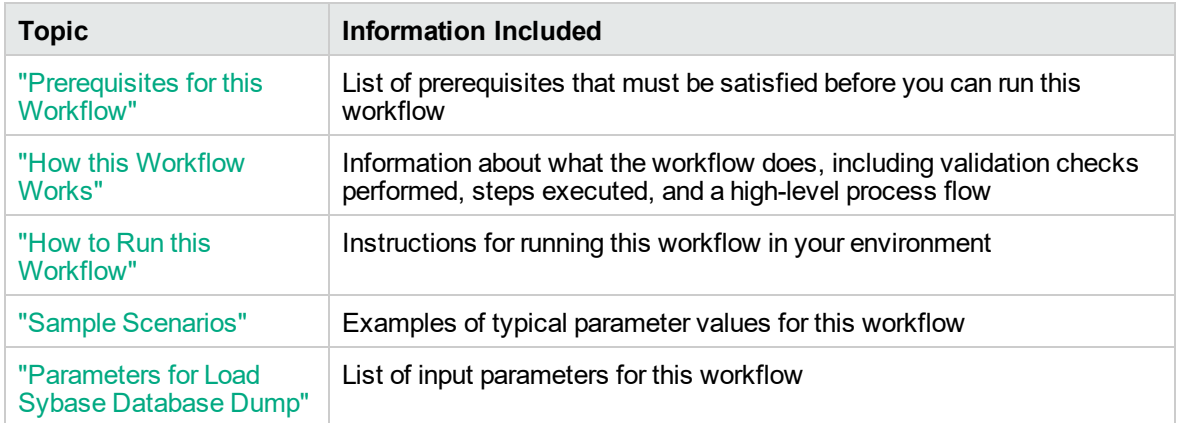

To use this workflow in your environment, see the following information:

The process of deploying and running this workflow is the same for all scenarios, but the parameters required will differ depending on the specific scenario that you are implementing.

The workflow provides default values for most parameters. These default values are usually sufficient for a "typical" database refresh. You can override the defaults by specifying parameter values in the deployment. You can also expose additional parameters in the workflow, if necessary, to accomplish more advanced scenarios.

Any parameters not explicitly specified in the deployment will have the default values listed in ["Parameters](#page-749-0) for Load Sybase Database Dump" on page 751.

**Note:** To view detailed information about the steps included in this workflow, see [Steps](#page-741-1) in this [Workflow](#page-741-1).

## <span id="page-739-0"></span>Prerequisites for this Workflow

The following prerequisites must be satisfied before you can run the Load Sybase Database Dump workflow:

- 1. The **destination** database must exist before the workflow runs.
- 2. The destination database must NOT be mounted on the master device.
- 3. The **source** and destination database servers must use the same page size.
- 4. No database users may be logged in to the destination database server when this workflow runs.
- 5. Both the Adaptive Server instance that executes the load command and the local Backup Server instance must be running, and they must able to communicate with each other.
- 6. The master database system table (sysservers) must contain an entry that assigns the local Backup Server instance to SYB\_BACKUP.
- 7. On Linux and Solaris platforms, the sudo package must be installed on the server that hosts the destination database.
- 8. You must specify an operating system file in the Dump File List parameter (for example: /var/temp/mydbdump.dmp). You cannot specify a dump device.

The database dump file must be accessible from the server where the workflow is executed.The file must be available on the local machine or via a Network File System (NFS) mount.

The workflows currently do not support writing or reading the database dump file from tape devices.

- 9. The file (or files) specified in the Dump File List parameter must exist in the specified location.
- 10. The Dump File Password parameter is required if a password was used to encrypt the source database dump file.
- 11. The workflow assumes the following:
	- <sup>o</sup> The Adaptive Server component is installed in the /home/sybase/ASE\_15 directory.
	- <sup>o</sup> The Adaptive Server instance name is NY\_DS.
	- <sup>o</sup> The database name is mytestdb.
	- The database dump file is stored in the /var/tmp directory.
	- <sup>o</sup> /var/tmp is an NFS mount point.
	- The Sybase ASE user specified in the ASE SysAdmin Username parameter is permitted to access the /var/tmp directory.

<sup>o</sup> The user specified in the Sybase OS User Name parameter (sybase by default) must own the installation directory and be a member of the "sybase" group.

**Note:** The workflow currently does not support reading the database dump file from tape devices.

**Note:** This workflow does not support dump file password encryption for **cross-platform** database refresh (for example: the database dump file was created on a Linux server, and you are loading it onto a Solaris server).

### **Additional Considerations**

It is good practice to run basic database consistency checks (DBCCs) on the source database before running this workflow. You can do this by creating a simple workflow that includes the Run Sybase DBCC Checks step included in this solution pack.

If database transactions occur on the source database after the dump file is created, you should apply the latest transaction log dump to the destination database after you run the "Load Sybase [Database](#page-738-0) [Dump"](#page-738-0) workflow. Otherwise, these transactions will be missing from the destination database.

For information about prerequisites for Sybase ASE, refer to the Sybase ASE Product [Documentation](http://infocenter.sybase.com/help/index.jsp).

## <span id="page-741-0"></span>How this Workflow Works

This topic contains information about the "Load Sybase [Database](#page-738-0) Dump" workflow:

**Caution:** You cannot refresh the target database (load the database dump) if there are dependencies between the target database and another database in the same or a different Sybase ASE instance. You must remove or disable object referencing (for example: triggers, views, stored procedures, etc.) before you run this workflow.

### <span id="page-741-2"></span>**Validation Checks Performed**

The workflow checks the following things prior to refreshing the database. If any of these checks fails, the workflow fails.

- 1. All required parameters have values. If any required parameter does not have a value—either a value that you specify or a default value—the workflow fails in the Sybase - Validate Database Refresh Settings step.
- 2. The Sybase ASE software is installed.
- 3. The target database and the Backup Server are running and able to communicate with each other.
- 4. The dump file server page size matches the target database server page size.
- 5. The Sybase ASE version in the database dump file header is compatible with the target Sybase ASE instance version. The following versions are compatible:

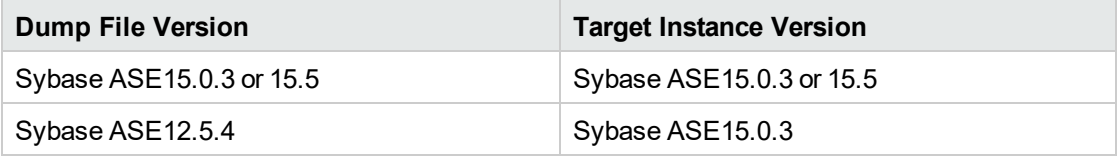

- 6. The target database exists.
- 7. The size of the target database is sufficient to load the database dump file.

The workflow then determines whether the target database server is currently in use by Sybase ASEusers. If the database is in use, the workflow creates a backup of the target database users and groups in tempdb before it refreshes the database. It restores the users after the database is refreshed.

### <span id="page-741-1"></span>**Steps Executed**

The "Load Sybase [Database](#page-738-0) Dump" workflow includes the following steps. Each step must complete successfully before the next step can start. If a step fails, the workflow reports a failure, and all subsequent steps are skipped.

#### **Process Flow**

This workflow performs the following tasks:

- 1. Creates the Instance Wrapper and Server Wrapper.
- 2. Verifies that the DMAserver is able to communicate with the server where the workflow is running.
- 3. Performs the pre-refresh [validation](#page-741-2) checks described above.
- 4. Reads the header of the database dump file, and validates that the sourceSybase ASE page size matches the target Sybase ASE page size. The workflow fails if the page sizes do not match.
- 5. Backs up any existing database users and groups.
- 6. Determines whether the source (the database dump file) and target servers have different byte architectures (big-endian versus little-endian).
- 7. Enables the database level "dbo use only" option to ensure that no users except the database owner are accessing the destination database.
- 8. Loads the database dump file on the target database server, and refreshes the destination database.
- 9. Brings the destination database online and performs the post-refresh checks.
- 10. Rebuild the indexes using theSybase ASE recommended sp\_post\_xpload system stored procedure.
- 11. Runs the specified database consistency checker (DBCC) checks to ensure that no database tables or objects have become corrupted. The output of these checks is printed in the step log and stored in files under the specified directory.
- 12. Builds the specified cache (if specified), and binds the database object to either the default data cache or the specified cache.

### **Tips and Best Practices**

It is good practice to run basic database consistency checks (DBCCs) on the source database before you create the dump file (or files) to ensure that there are no internal errors in the database. You can do this by creating a simple workflow that includes the Run Sybase DBCC Checks step included in this solution pack.

If you find errors in the source database, be sure to fix them before you create the dump file. The workflow does not have the ability to diagnose or remediate problems in the database.

# <span id="page-743-0"></span>Sample Scenarios

This topic shows you how to use various parameters to achieve the following database refresh scenarios in your environment using the "Load Sybase [Database](#page-738-0) Dump" workflow:

### **Scenario 1: Database Dump File is Not Encrypted or Striped**

This is the simplest Sybase ASE database refresh scenario. It does not matter whether the database dump file is compressed – if decompression is required, it is handled automatically by the workflow prior to the refresh.

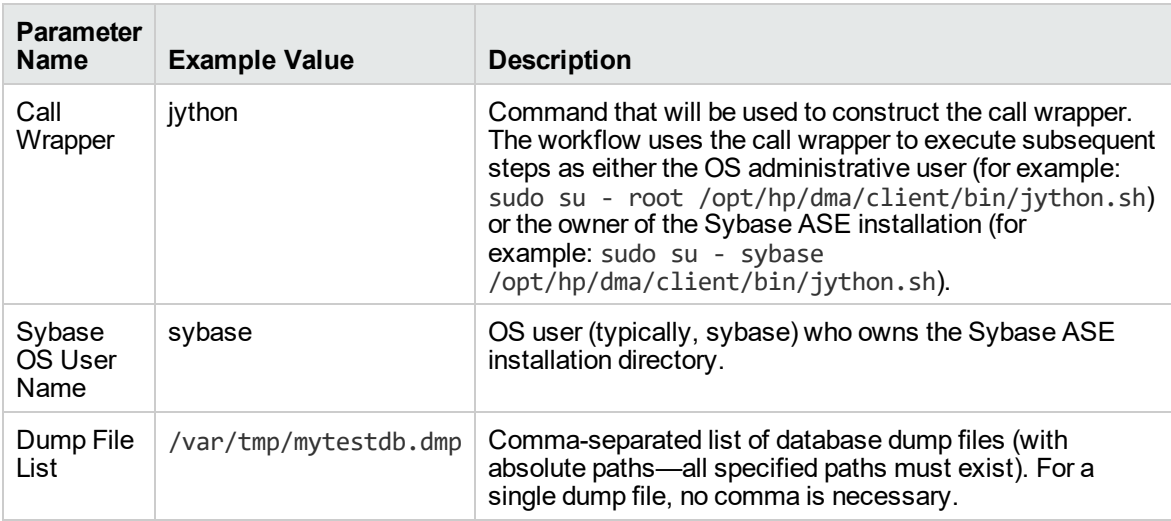

### **Scenario 2: Database Dump File is Encrypted**

This scenario requires you to specify the encryption password for the database dump file. It does not matter whether the database dump file is compressed – if decompression is required, it is handled automatically by the workflow prior to the refresh.

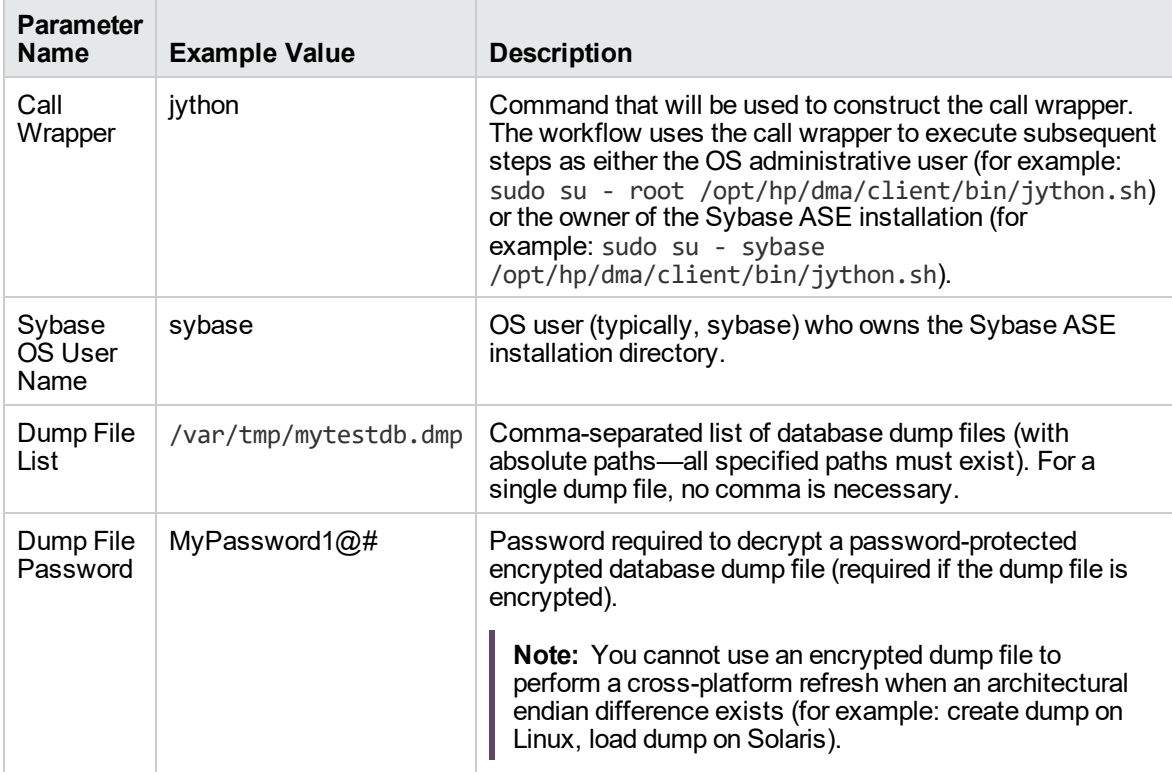

### **Scenario 3: Database Dump File is Striped**

In this scenario, the database dump file has been striped across multiple files. You must specify all the individual stripe files in the Dump File List parameter (separate them with commas).

If the stripe files are encrypted, you must specify the Dump File Password parameter.

It does not matter whether the database dump file is compressed – if decompression is required, it is handled automatically by the workflow prior to the refresh.

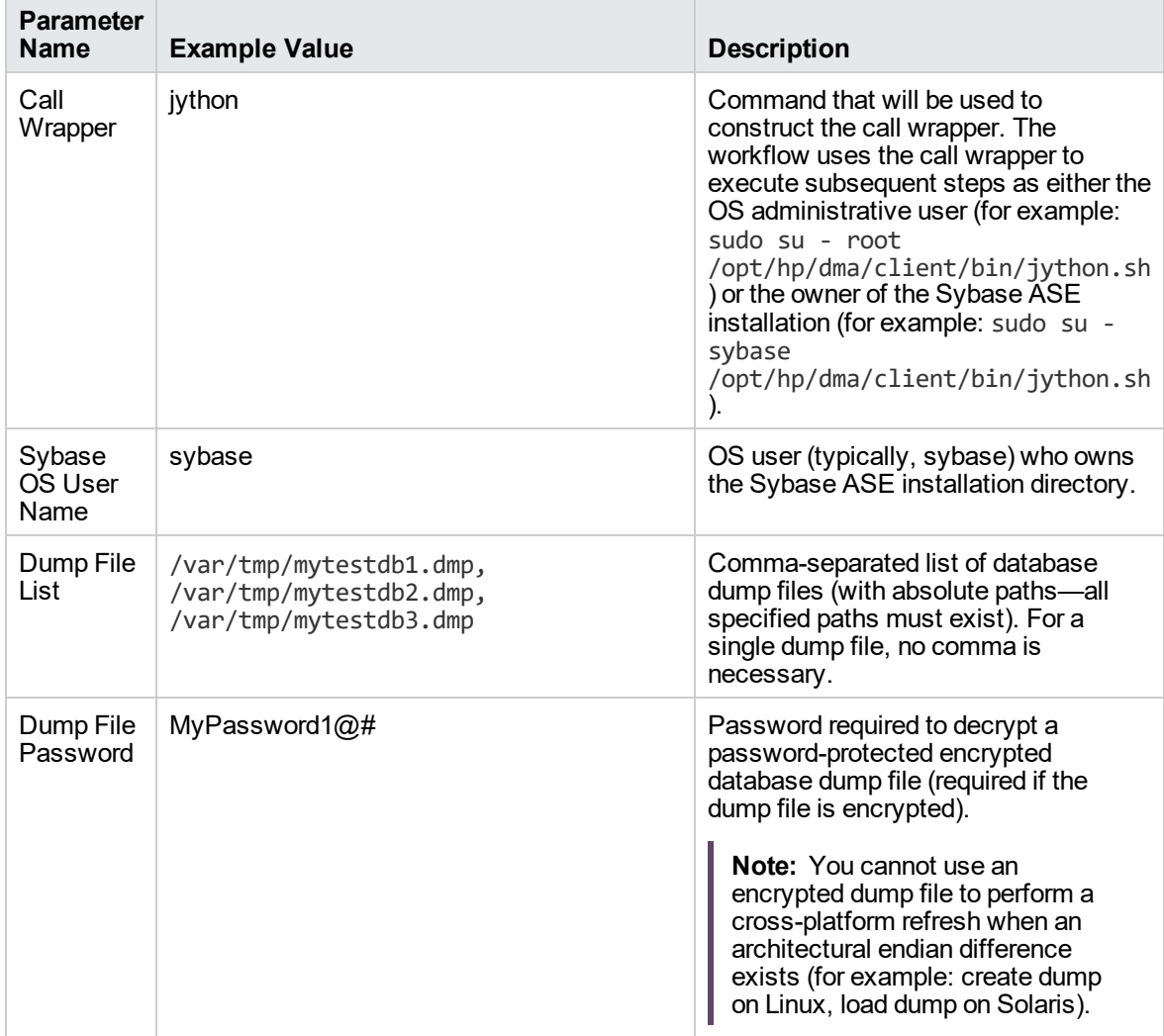

### **Scenario 4: Using a Cache Dump File**

In this scenario,the database dump file has an associated cache dump file. You must specify the name of the cache dump file by using the Cache Dump File parameter. The workflow will rebuild and bind the cache after the database dump file is loaded into the target database.

If the database dump file is encrypted, you must specify the Dump File Password parameter.

If the cache dump file is encrypted, you must specify the Cache Dump File Password parameter.

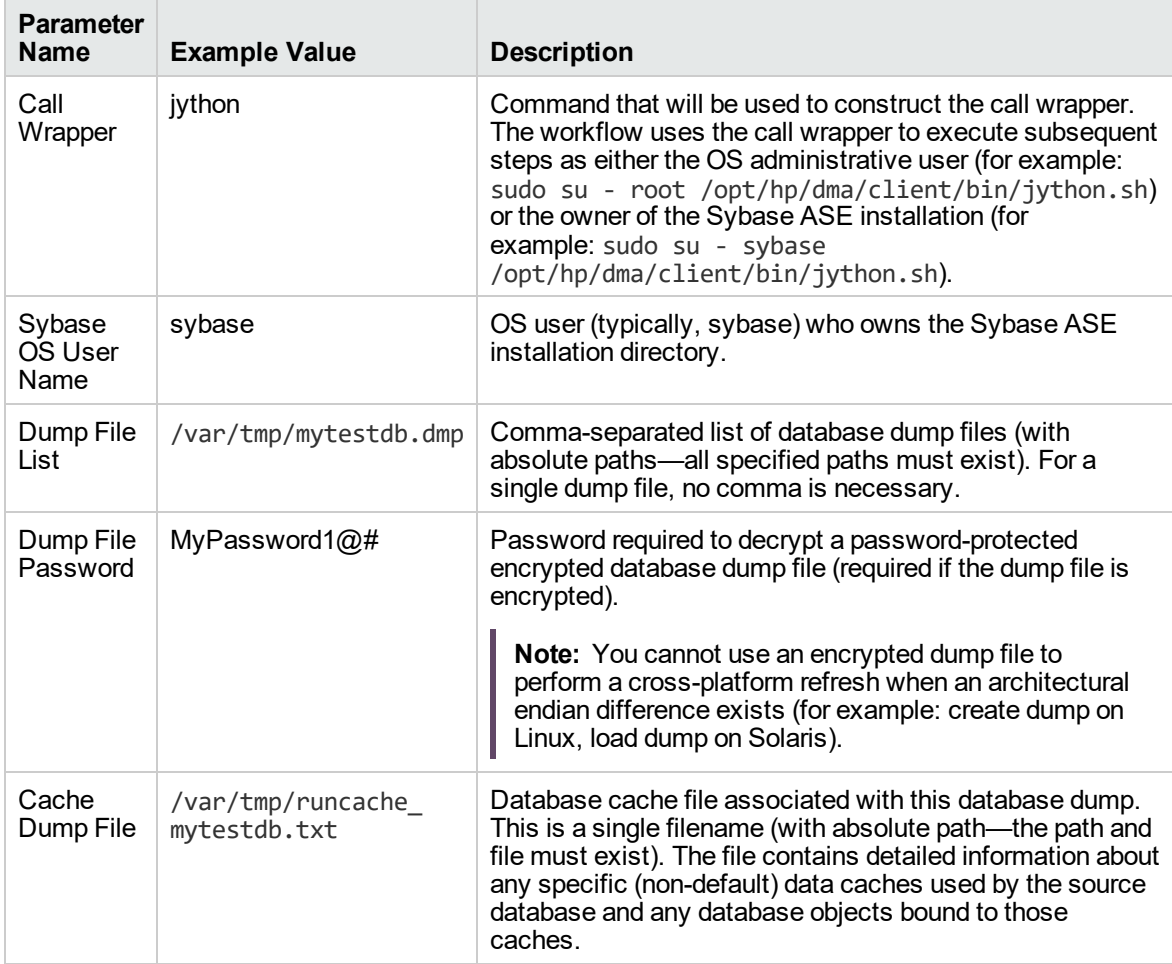

## <span id="page-747-0"></span>How to Run this Workflow

This topic explains how to customize and run the "Load Sybase [Database](#page-738-0) Dump" workflow in your environment.

**Note:** Prior to running this workflow, review the ["Prerequisites](#page-739-0) for this Workflow", and ensure that all requirements are satisfied.

### **To customize and run the Load Sybase Database Dump workflow:**

- 1. Create a deployable copy of the workflow.
- 2. Determine the values that you will specify for the following parameters. This is the minimum set of parameters required to run this workflow.

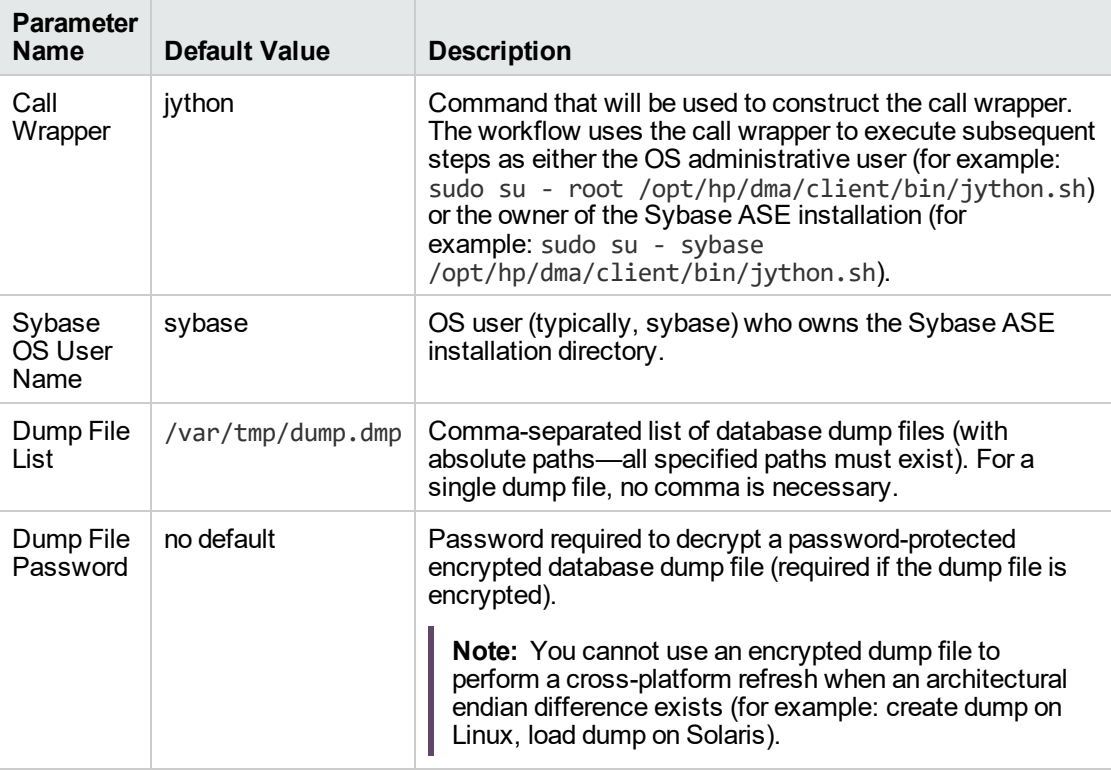

**Note:** This is the minimum set of parameters required to run this workflow. You may need to expose additional parameters depending on your objectives.

See ["Parameters](#page-749-0) for Load Sybase Database Dump" on page 751 for detailed descriptions of all input parameters for this workflow, including default values.

To avoid having to re-enter passwords whenever they change, you can create a policy to

provide them to the workflow.

- 3. a. In the workflow editor, expose any additional parameters that you need (see How to Expose Additional Workflow Parameters on page 70). You will specify values for those parameters when you create the deployment.
	- b. Save the changes to the workflow (click Save in the lower right corner).
	- c. Create a new deployment.
	- d. On the Parameters tab, specify values for the required parameters listed in step 2 and any additional parameters that you have exposed. You do not need to specify values for those parameters whose default values are appropriate for your environment.
	- e. On the Targets tab, specify one or more targets for this deployment.
	- f. Save the deployment (click Save in the lower right corner).
	- g. Run the workflow using this deployment.
- 4. The workflow will complete and report "Success" on the Console if it has run successfully. If an invalid parameter value is specified, an error is logged, and the workflow terminates in the "Failure" state.

## <span id="page-749-0"></span>Parameters for Load Sybase Database Dump

The following tables describe the required and optional input parameters for this workflow. Most of these parameters are not initially visible in a deployment. For most parameters, if you do not specify a value for a parameter, a default value is assigned in the following steps:

- Gather Parameters for Sybase Dump or Load
- Gather Advanced Parameters for Sybase Database Load

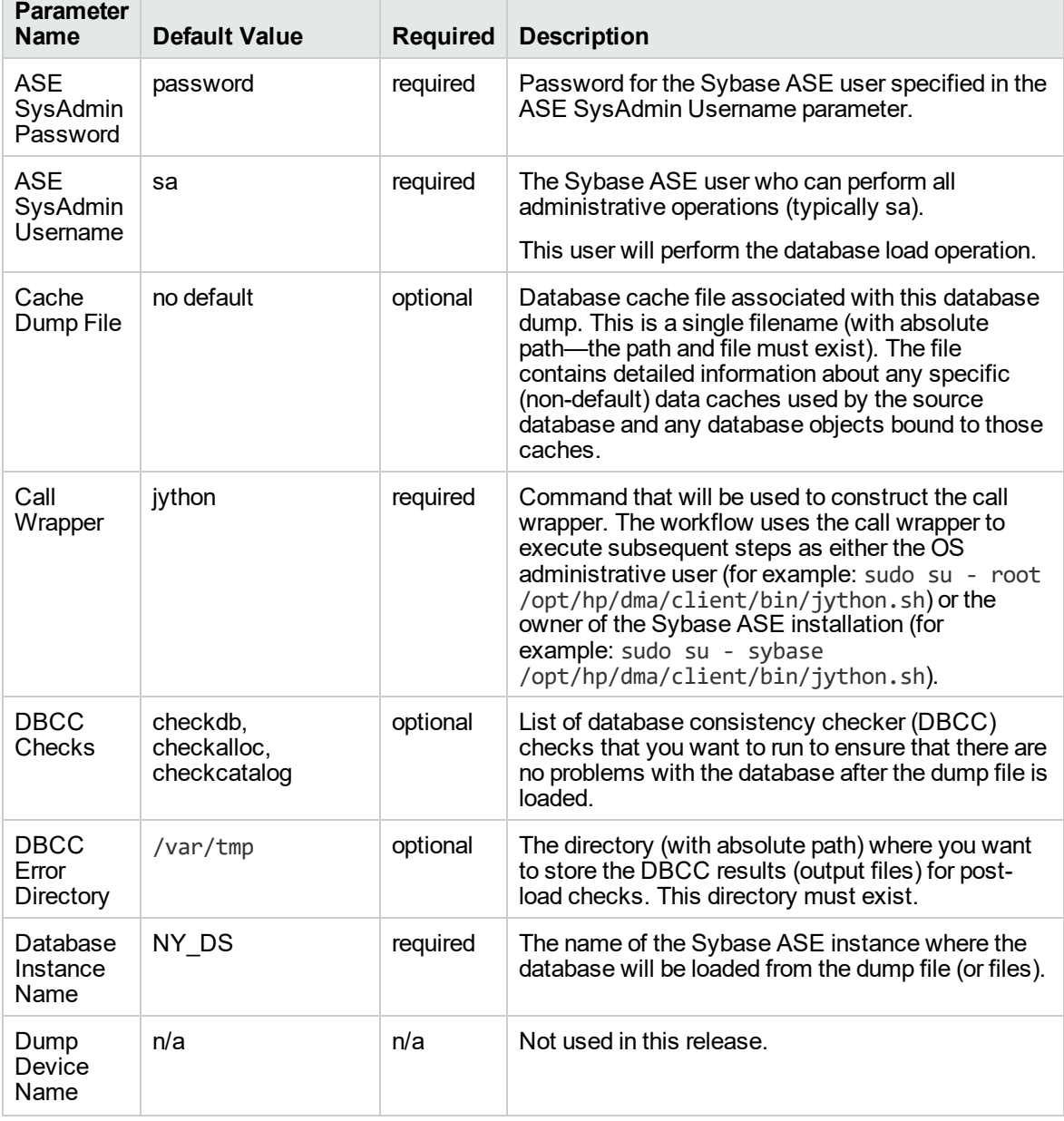

### **Input Parameters for the Load Sybase Database Dump Workflow**

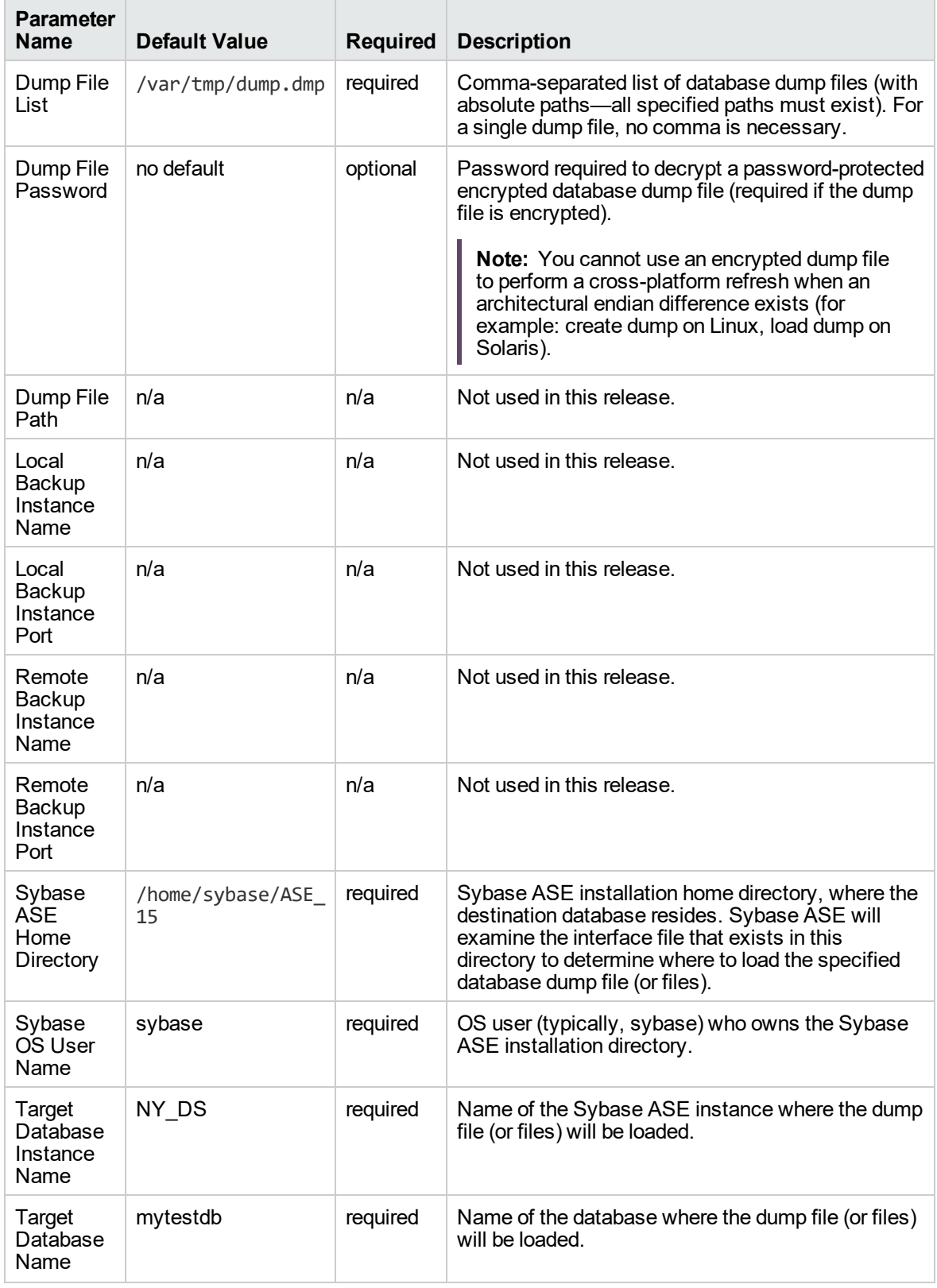

### **Input Parameters for the Load Sybase Database Dump Workflow, continued**

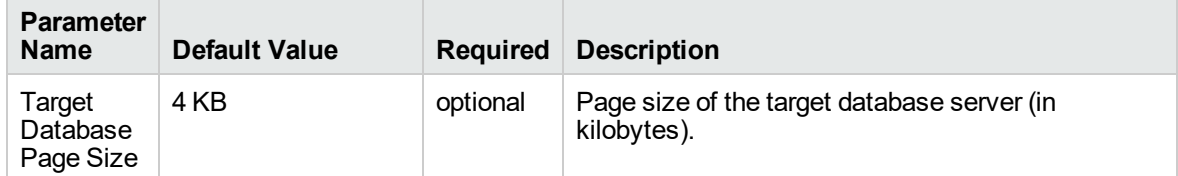

### **Input Parameters for the Load Sybase Database Dump Workflow, continued**

# Dump And Load Sybase Database

This workflow enables you to dump the contents of a Sybase ASE database (the **source**) into a file (the database dump file) and load the contents of that file into an existing Sybase ASE database (the **destination**).

The workflow performs extensive validation checks prior to and immediately after the dump operation at the source to ensure that the dump file is valid. It also performs validation checks prior to and immediately after the load operation at the destination to ensure that the data was successfully loaded.

This workflow can perform a cross-platform database refresh (dump and load) when necessary. After it performs a cross-platform load operation, the workflow rebuilds the indexes (clustered or non-clustered indexes on APL/DOL tables) to avoid page linkage or index corruption issues. Password protected dump cannot be supported for cross platform dump and load.

If any source database objects are bound to a specific (non-default) cache, the workflow will create a cache dump file—provided that you specify a valid value for the Cache Dump File parameter. The cache dump file contains details about the specific caches used by the source database and any objects that are bound to each cache. This file is in data-readable format. The workflow uses the cache dump file to refresh the destination database cache (provided that ample cache space is available). The workflow cannot, however, configure or enable cache buffering.

This workflow can create and load database dump files that are striped, compressed (at any level 1-9), encrypted, or any combination thereof.

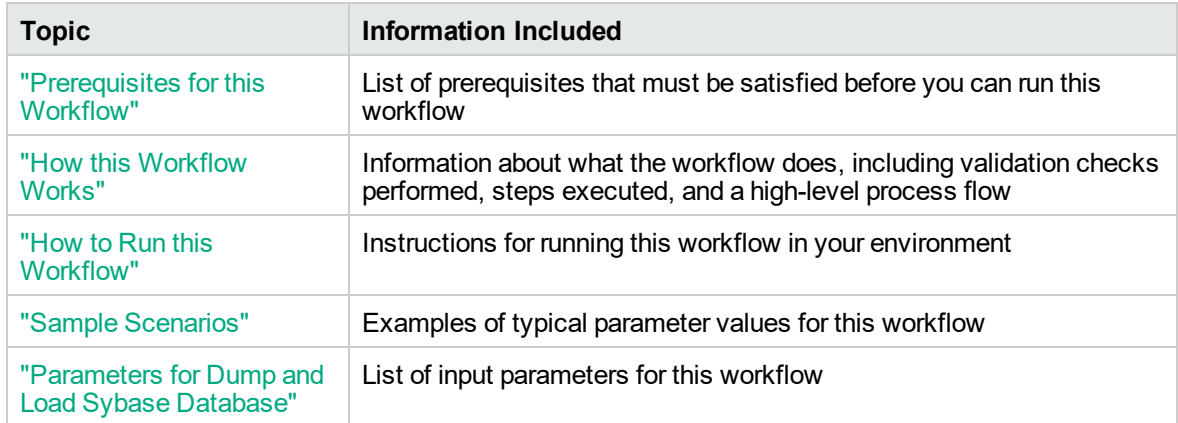

To use this workflow in your environment, see the following information:

The process of deploying and running this workflow is the same for all scenarios, but the parameters required will differ depending on the specific scenario that you are implementing.

The workflow provides default values for most parameters. These default values are usually sufficient for a "typical" database refresh. You can override the defaults by specifying parameter values in the

deployment. You can also expose additional parameters in the workflow, if necessary, to accomplish more advanced scenarios.

Any parameters not explicitly specified in the deployment will have the default values listed in ["Parameters](#page-767-0) for Dump and Load Sybase Database" on page 769.

**Note:** To view detailed information about the steps included in this workflow, see [Steps](#page-757-0) in this [Workflow](#page-757-0).

## <span id="page-754-0"></span>Prerequisites for this Workflow

**Caution:** You cannot perform a database dump if there are dependencies between the source database and another database in the same or a different Sybase ASE instance. You must remove or disable object referencing (for example: triggers, views, stored procedures, etc.) before you run this workflow.

The following prerequisites must be satisfied before you can run the Dump and Load Sybase Database workflow:

- 1. The **source** and **destination** databases must exist before the workflow runs.
- 2. The source and destination databases must NOT be mounted on the master device.
- 3. The source and destination database servers must use the same page size.
- 4. No database users may be logged in to the destination database server when this workflow runs.
- 5. The source Adaptive Server instance that executes the dump command and the local source Backup Server instance must both be running, and they must able to communicate with each other.
- 6. The destination Adaptive Server instance that executes the load command and the local destination Backup Server instance must both be running, and they must able to communicate with each other.
- 7. The master database system table (sysservers) for both source and destination must contain an entry that assigns the local Backup Server instance to SYB\_BACKUP.
- 8. By default, the workflow will create the database dump file with the following file name format:

dump\_file\_path/databasename\_datetime.dmp

For example: /var/tmp/mytestdb\_2012111283762.dmp

9. If you specify a non-default file name (or names) in the Dump File List parameter, the path to each specified file must exist.

You must specify an operating system file in the Dump File List parameter (for example: /var/temp/mydbdump.dmp). You cannot specify a dump device.

The database dump file must be accessible from the server where the workflow is executed.The file must be available on the local machine or via a Network File System (NFS) mount.

The workflows currently do not support writing or reading the database dump file from tape devices.

- 10. Adequate disk space must be available on the shared NFS location where the dump file will be stored.
- 11. On Linux and Solaris platforms, the sudo package must be installed on the target servers.
- 12. The workflow assumes the following for both the source and destination:
	- The Adaptive Server component is installed under /home/Sybase/ASE\_15
	- <sup>o</sup> The Adaptive Server instance name is NY\_DS
	- <sup>o</sup> The database name is mytestdb
	- The database dump file is stored in the /var/tmp directory
	- <sup>o</sup> /var/tmp is an NFS mount point.
	- The Sybase ASE user specified in the ASE SysAdmin Username parameter is permitted to access the /var/tmp directory.
	- <sup>o</sup> The user specified in the Sybase OS User Name parameter (sybase by default) must own the installation directory and be a member of the "sybase" group.

**Note:** The workflow currently does not support reading the database dump file from tape devices.

**Note:** This workflow does not support dump file password encryption for **cross-platform** database refresh (for example: the database dump file was created on a Linux server, and you are loading it onto a Solaris server).

### **Additional Considerations**

It is good practice to run basic database consistency checks (DBCCs) on the source database before running this workflow. You can do this by creating a simple workflow that includes the Run Sybase DBCC Checks step included in this solution pack.

If database transactions occur on the source database after the dump file is created, you should apply the latest transaction log dump to the destination database after you run the "Load Sybase [Database](#page-738-0) [Dump"](#page-738-0) workflow. Otherwise, these transactions will be missing from the destination database.

For information about prerequisites for Sybase ASE, refer to the Sybase ASE Product [Documentation](http://infocenter.sybase.com/help/index.jsp).
# How this Workflow Works

This topic contains information about the "Dump And Load Sybase [Database"](#page-752-0) workflow:

**Caution:** You cannot perform a database dump if there are dependencies between the source database and another database in the same or a different Sybase ASE instance. You must remove or disable object referencing (for example: triggers, views, stored procedures, etc.) before you run this workflow.

#### <span id="page-757-0"></span>**Validation Checks Performed**

The workflow checks the following things prior to refreshing the database. If any of these checks fails, the workflow fails.

- 1. All required parameters have values. If any required parameter does not have a value—either a value that you specify or a default value—the workflow fails in the Sybase - Validate Database Dump Settings step.
- 2. The Sybase ASE software is installed.
- 3. The source database exists in the specified Sybase ASE instance and is online.
- 4. The source Adaptive Server and Backup Server components are running and able to communicate with each other so that they can perform the database dump.
- 5. Adequate disk space is available to store the database dump file.
- 6. The destination database exists in the specified Sybase ASE instance and is online.
- 7. The destination Adaptive Server and Backup Server components are running and able to communicate with each other.
- 8. The destination database server page size matches the source database server page size.
- 9. The Sybase ASE version of the source database is compatible with that of the destination database. The following versions are compatible:

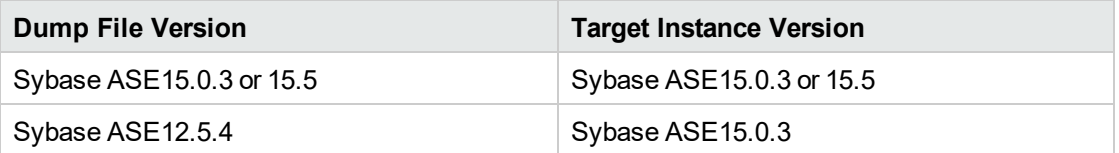

10. The size of the destination database is sufficient to load the database dump file created from the source database.

The workflow then determines whether the destination database is currently in use by Sybase ASEusers. If the database is in use, the workflow creates a backup of the destination database users and groups in tempdb before it loads the contents of the dump file. It restores the users after the database is refreshed.

#### **Steps Executed**

The "Dump And Load Sybase [Database"](#page-752-0) workflow includes the following steps. Each step must complete successfully before the next step can start. If a step fails, the workflow reports a failure, and all subsequent steps are skipped.

#### **Process Flow**

This workflow performs the following tasks:

- 1. Creates the Instance Wrapper and Server Wrapper.
- 2. Verifies that the DMA server is able to communicate with the server where the workflow is running.
- 3. Performs the pre-dump [validation](#page-757-0) checks described above.
- 4. Generates the cache descriptor file for the source database. This is used to replicate the cache objects on the destination server.
- 5. Performs the database dump operation to create the database dump file.
- 6. Performs post-dump validation checks to ensure that all required parameters had valid values.
- 7. Reads the header of the database dump file, and validates that the sourceSybase ASE page size matches the target Sybase ASE page size. The workflow fails if the page sizes do not match.
- 8. Backs up any existing database users and groups.
- 9. Determines whether the source and destination database servers have different byte architectures (big-endian versus little-endian).
- 10. Enables the database level "dbo use only" option to ensure that no users except the database owner are accessing the destination database.
- 11. Loads the database dump file on the destination database server, and refreshes the destination database.
- 12. Brings the destination database online and performs the post-refresh checks.
- 13. Rebuild the indexes using theSybase ASE recommended sp\_post\_xpload system stored procedure.
- 14. Runs the specified database consistency checker (DBCC) checks to ensure that no database tables or objects have become corrupted. The output of these checks is printed in the step log and stored in files under the specified directory.
- 15. Builds the specified cache (if specified), and binds the database object to either the default data cache or the specified cache.

### **Tips and Best Practices**

It is good practice to run basic database consistency checks (DBCCs) on the source database before running this workflow to ensure that there are no internal errors in the database. You can do this by creating a simple workflow that includes the Run Sybase DBCC Checks step included in this solution pack.

If you find errors in the source database, be sure to fix them before running this workflow. The workflow does not have the ability to diagnose or remediate problems in the database prior to performing the database dump.

# Sample Scenarios

This topic shows you how to use various parameters to achieve the following database refresh scenarios in your environment using the "Dump And Load Sybase [Database"](#page-752-0) workflow:

#### **Scenario 1: Perform a Database Refresh Using a Dump File is Not Encrypted or Striped**

This is the simplest Sybase ASE database refresh scenario.

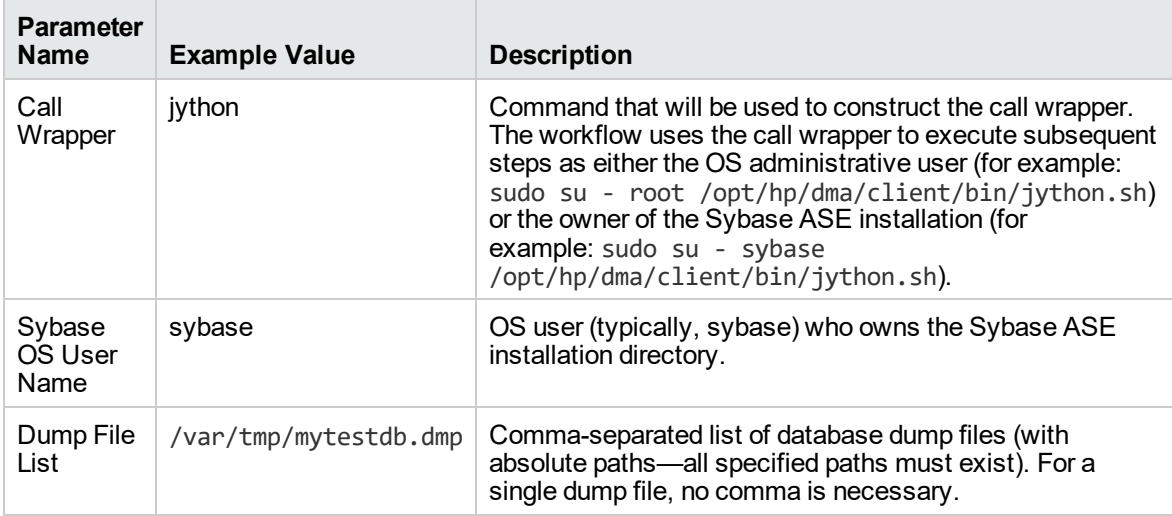

## **Scenario 2: Perform a Database Refresh Using a Dump File that is Compressed and Encrypted**

This scenario requires you to specify the encryption password and compression level for the database dump file.

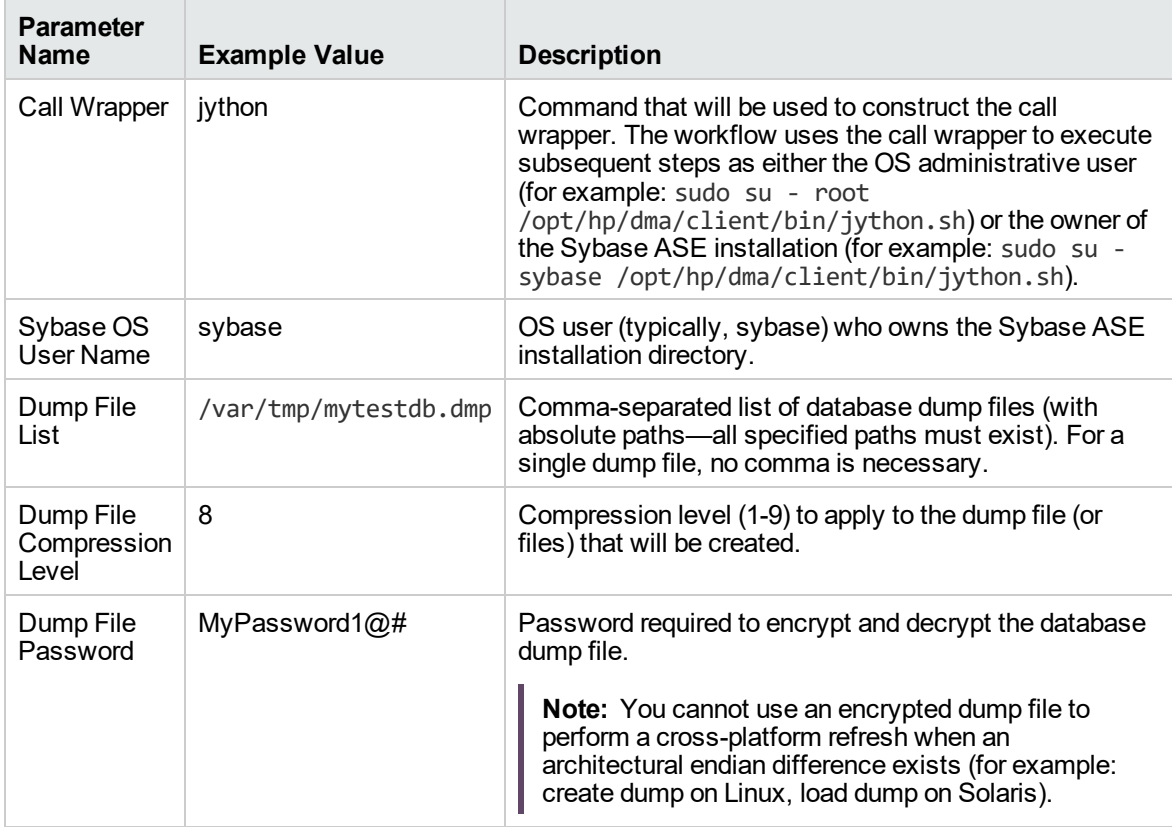

### **Scenario 3: Perform a Database Refresh Using a Dump File that is Striped**

In this scenario, the database dump file will be striped across multiple files. You must specify all the individual stripe files in the Dump File List parameter (separate them with commas). If the stripe files are encrypted, you must also specify the Dump File Password parameter.

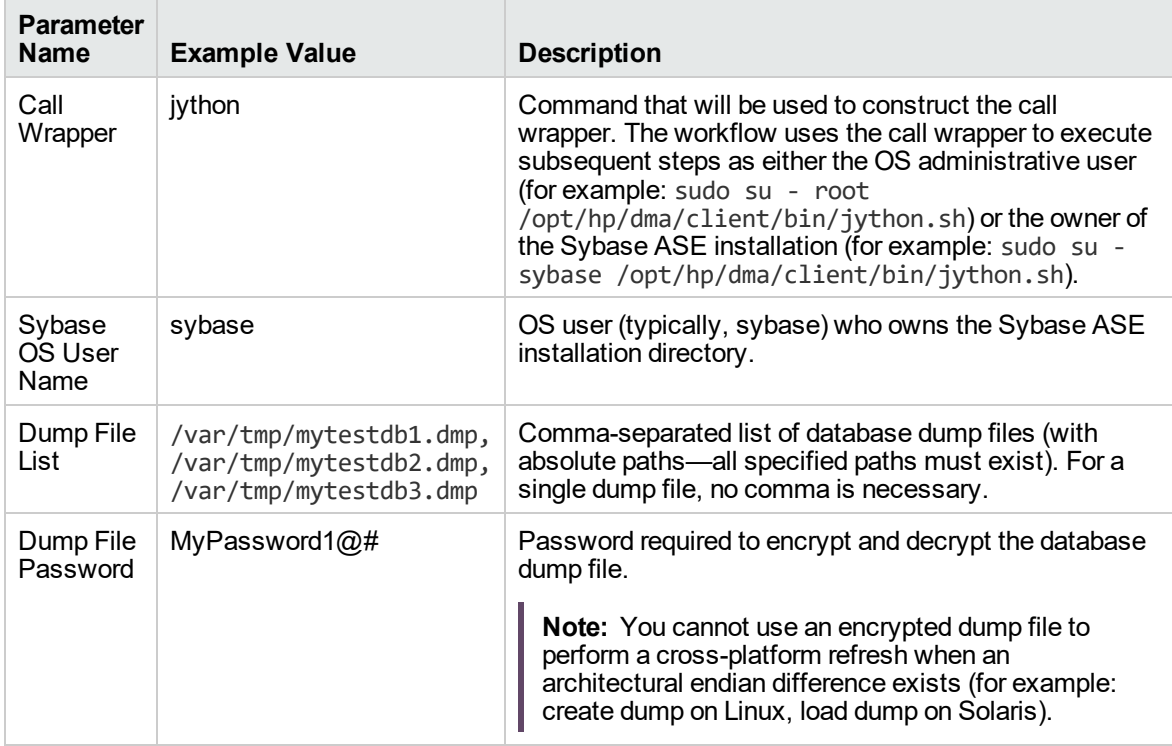

### **Scenario 4: Perform a Database Refresh Using a Cache Dump File**

In this scenario,the database dump file has an associated cache dump file. You must specify the name of the cache dump file by using the Cache File parameter. The workflow will rebuild and bind the cache after the database dump file is loaded into the target database.

If the database dump file is encrypted, you must specify the Dump File Password parameter.

If the cache dump file is encrypted, you must specify the Cache Dump File Password parameter.

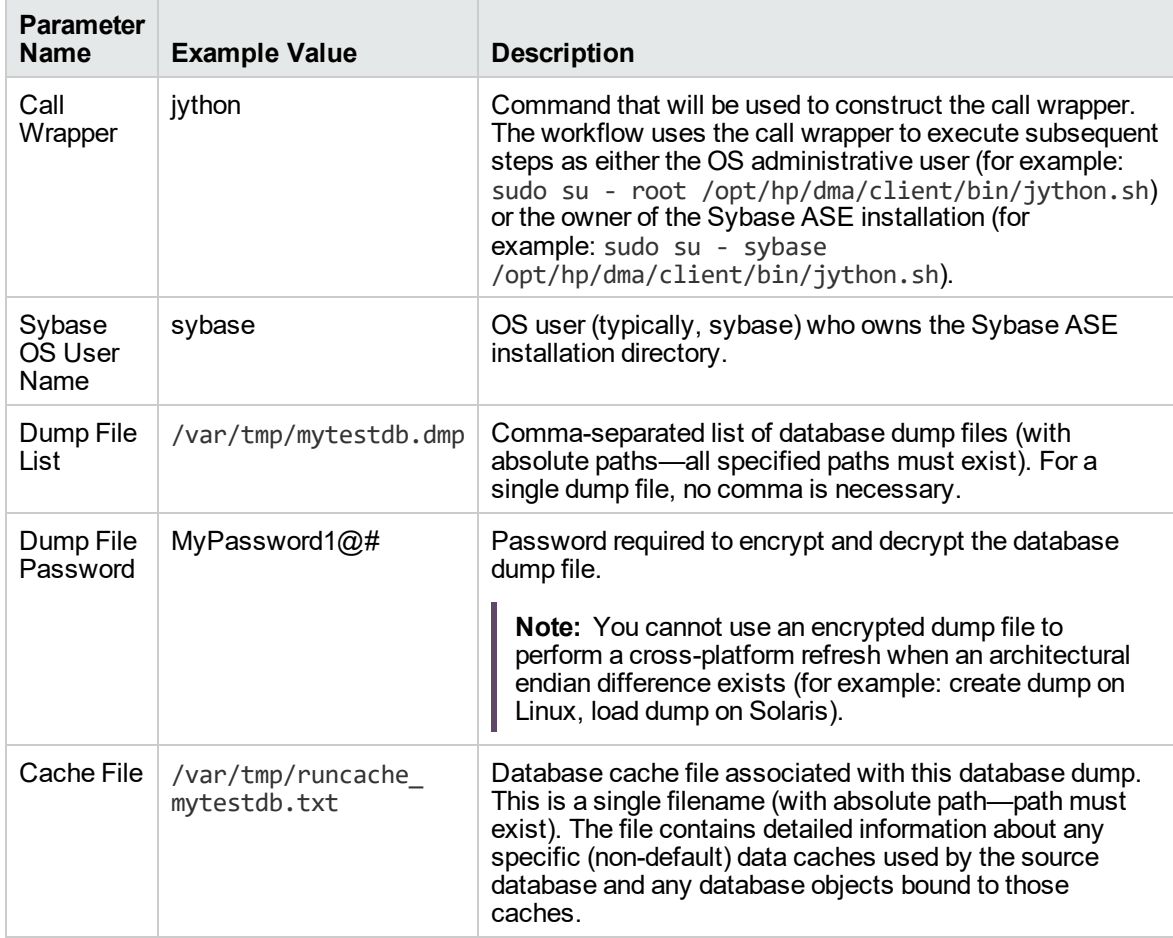

# How to Run this Workflow

This topic explains how to customize and run the "Dump And Load Sybase [Database"](#page-752-0) workflow in your environment.

**Note:** Prior to running this workflow, review the ["Prerequisites](#page-754-0) for this Workflow", and ensure that all requirements are satisfied.

#### **To customize and run the Dump and Load Sybase Database workflow:**

- <span id="page-764-0"></span>1. Create a deployable copy of the workflow.
- 2. Determine the values that you will specify for the following parameters. This is the minimum set of parameters required to run this workflow.

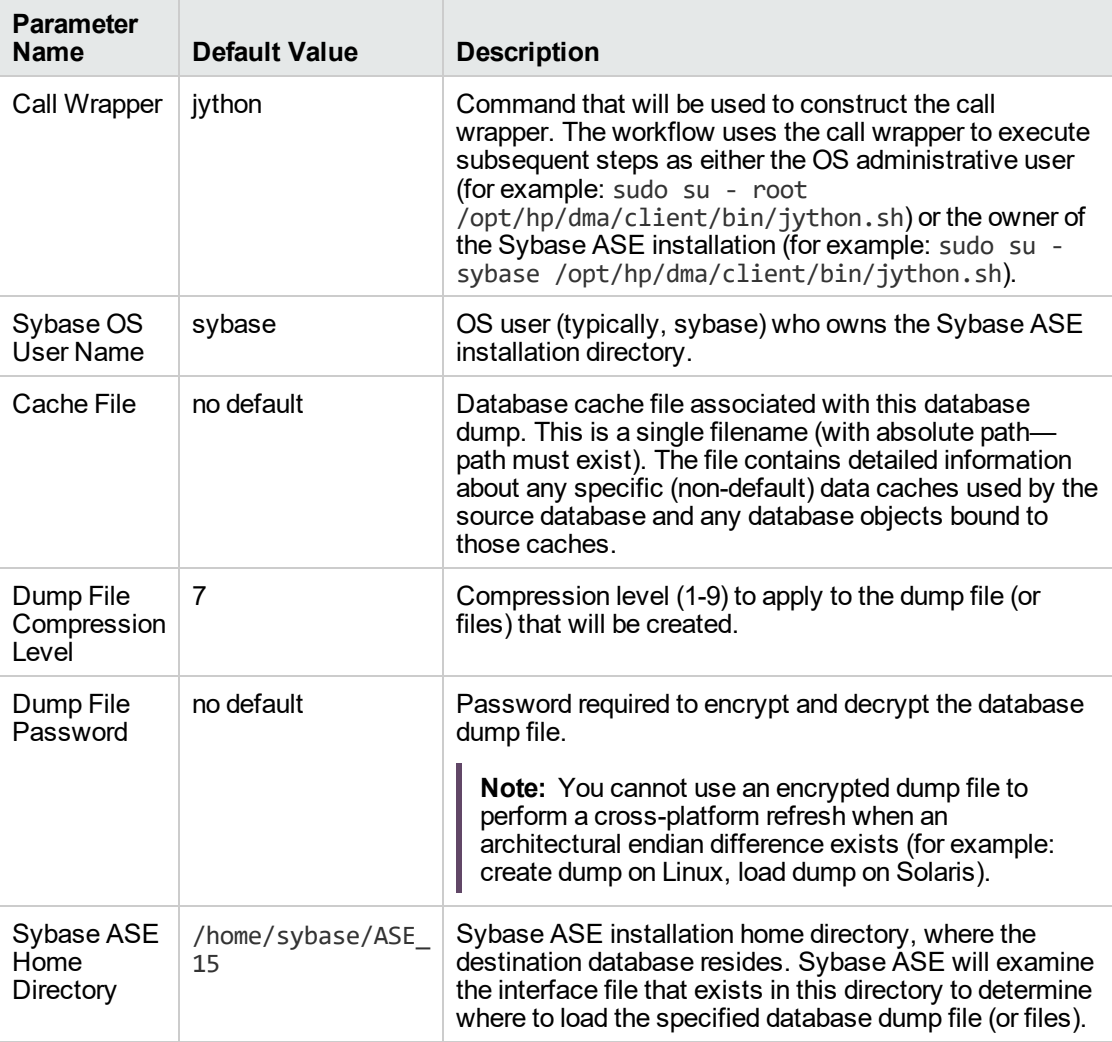

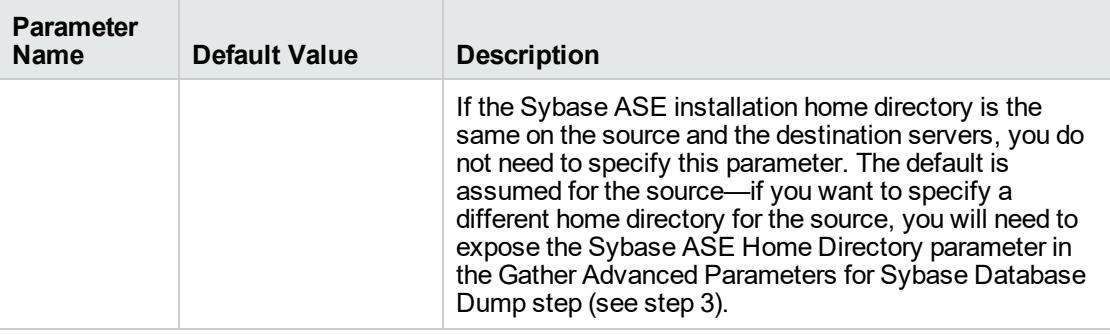

**Note:** This is the minimum set of parameters required to run this workflow. You may need to expose additional parameters depending on your objectives.

See ["Parameters](#page-749-0) for Load Sybase Database Dump" on page 751 for detailed descriptions of all input parameters for this workflow, including default values.

- <span id="page-765-1"></span>3. In the workflow editor, expose any additional parameters that you need. You will specify values for these parameters when you create the deployment.
- 4. Save the changes to the workflow (click **Save** in the lower right corner).
- 5. Create a new deployment.
	- a. On the Targets tab, select all the target servers—both source and destination—that will participate in this database refresh. The targets that you select here will be available in the Target Parameters drop-down menus on the Run page (see [step](#page-765-0) 7).
	- b. On the Parameters tab, specify values for the required parameters listed in [step](#page-764-0) 2 and any additional parameters that you exposed in [step](#page-765-1) 3.You do not need to specify values for those parameters whose default values are appropriate for your environment.
- <span id="page-765-0"></span>6. Save the deployment (click **Save** in the lower right corner).
- 7. Run the workflow using this deployment.

On the Run page, select the following targets from the respective drop-down menus:

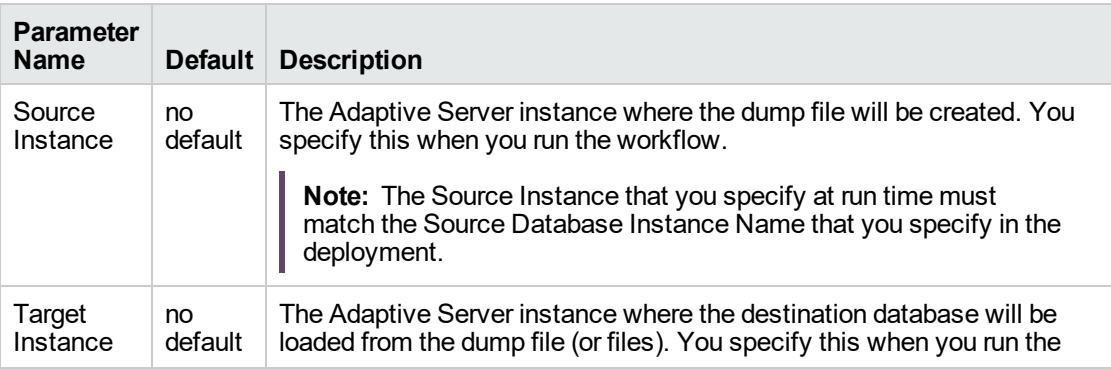

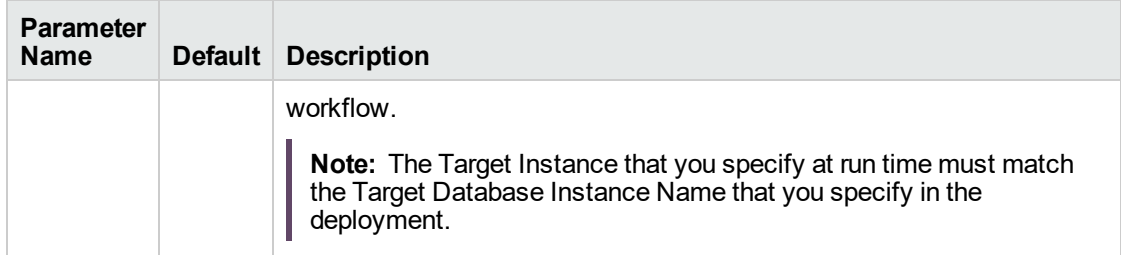

The workflow will complete and report "Success" on the Console if it has run successfully. If an invalid parameter value is specified, an error is logged, and the workflow terminates in the "Failure" state.

# Parameters for Dump and Load Sybase Database

The following tables describe the required and optional input parameters for this workflow. Most of these parameters are not initially visible in a deployment. For most parameters, if you do not specify a value for a parameter, a default value is assigned in the following steps:

- Gather Parameters for Sybase Dump or Load
- Gather Advanced Parameters for Sybase Database Dump

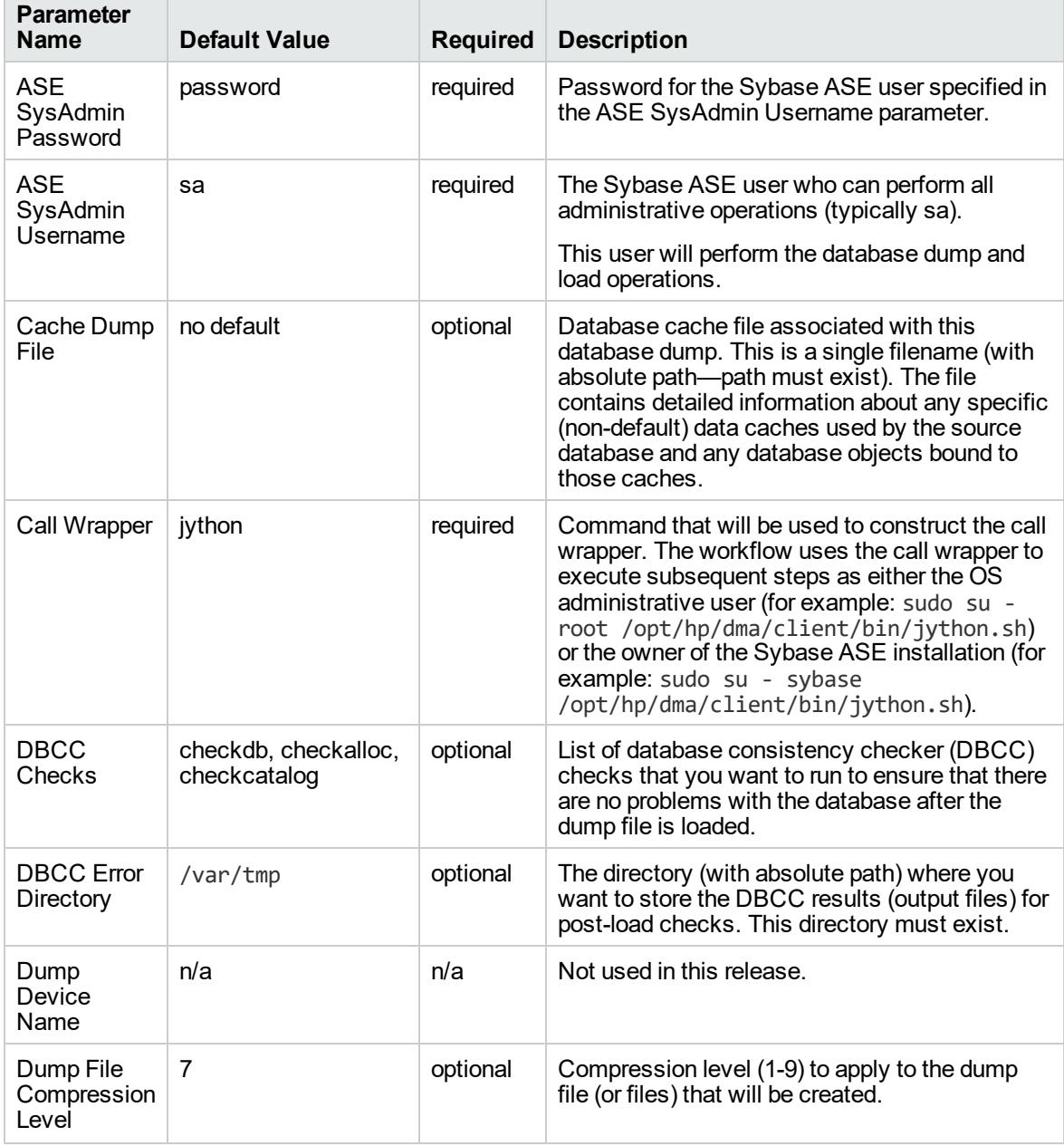

#### **Input Parameters for the Dump Sybase Database Workflow**

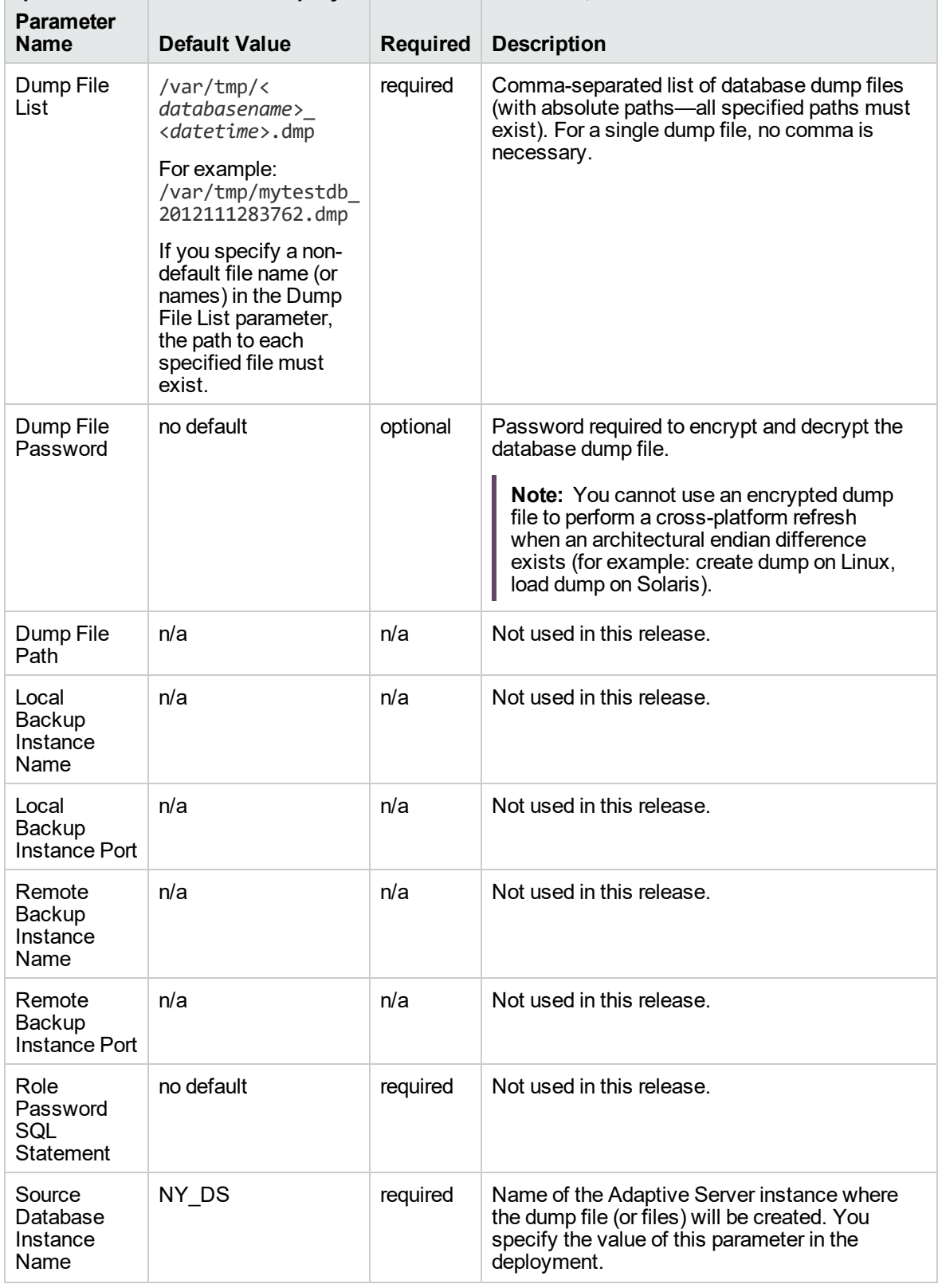

## **Input Parameters for the Dump Sybase Database Workflow, continued**

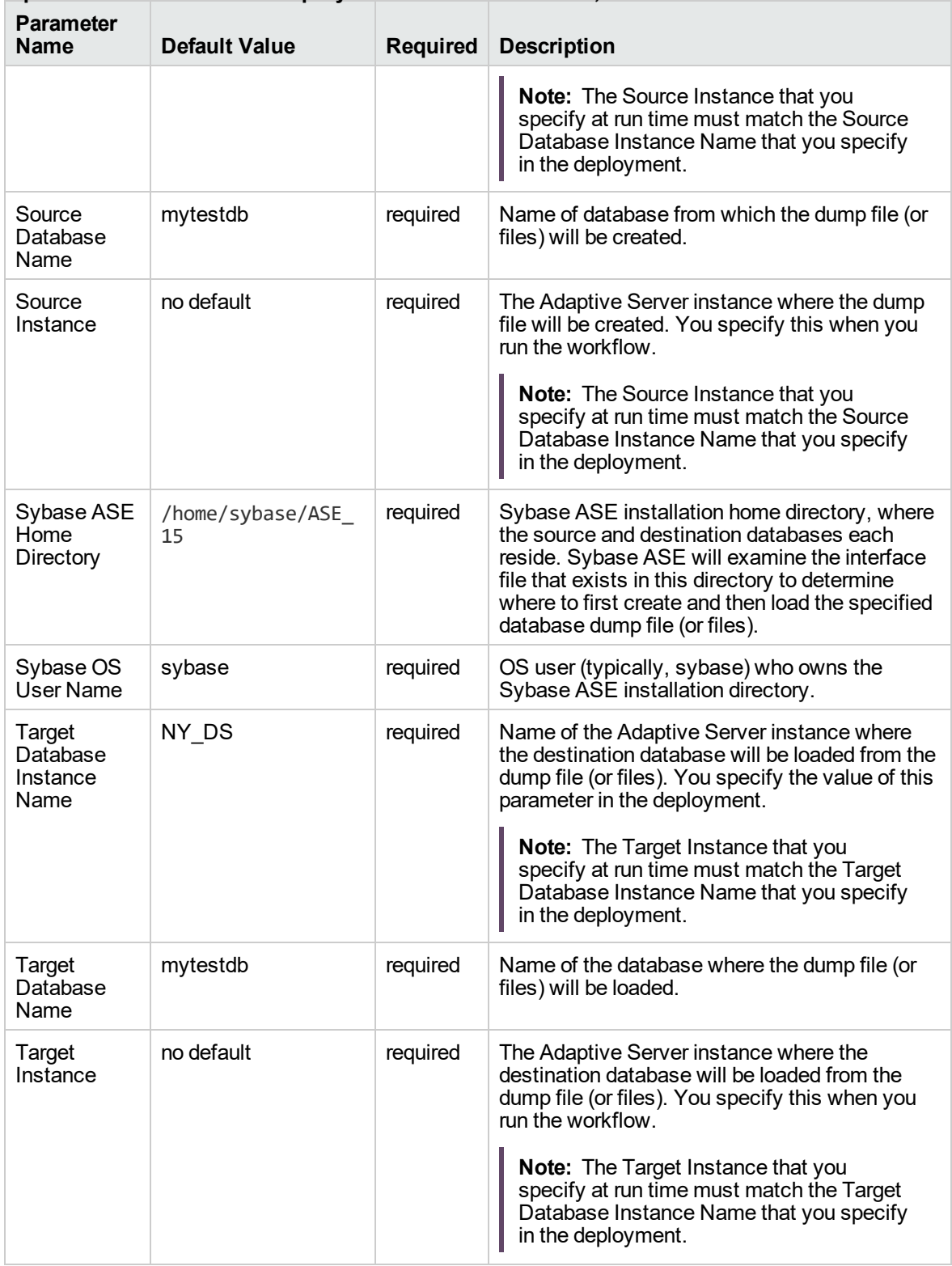

## **Input Parameters for the Dump Sybase Database Workflow, continued**

# Sybase - Start or Stop Instance

The Sybase - Start or Stop Instance workflow starts or stops an existing Sybase instance (data server and backup server).

To use this workflow in your environment, see the following information:

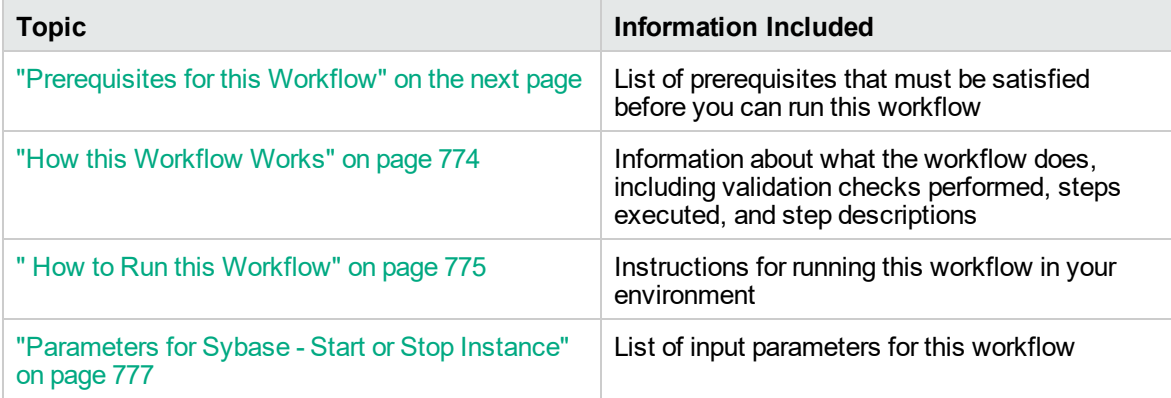

# <span id="page-771-0"></span>Prerequisites for this Workflow

Be sure that the following prerequisites are satisfied before you run the MySQL - Start or Stop workflow:

This solution requires DMA version 10.50.001.000 (or later).

The latest DMA solution packs require the latest DMA platform. To use the latest solution packs, update the DMA platform. DMA10.50.001.000 solution packs are supported on DMA10.50.001.000 (and later).

- You have installed the Database Provisioning solution pack.
- Instance that is going to be started or stopped needs to be discovered before running this workflow.

The information presented here assumes the following:

- DMA is installed and operational.
- At least one suitable target server (database) is available.
- You are logged in to the DMA web interface.
- You have permission to create, edit, and deploy copies of the workflows included in this solution pack.

For more information about prerequisites for MySQL database, refer to the Sybase [Product](http://infocenter.sybase.com/help/index.jsp) [Documentation](http://infocenter.sybase.com/help/index.jsp).

# <span id="page-772-0"></span>How this Workflow Works

This workflow performs the following actions:

• Starts or stops an existing Sybase instance.

#### **Steps Executed by the Workflow**

The Sybase - Start or Stop Instance workflow includes the following steps. Each step must complete successfully before the next step can start. If a step fails, the workflow reports a failure and all subsequent steps are skipped.

| Gather<br>This step gathers the parameters needed for starting or stopping a Sybase<br>Parameters for<br>instance.<br>Sybase Start or<br>Stop Instance<br>Gather Advanced<br>This step gathers advanced parameters for starting or stopping a Sybase<br>Parameters for<br>instance.<br>Sybase Start or<br>Stop Instance<br>Validate<br>This step validates the parameters for Sybase - Start or Stop Instance workflow.<br>Parameters for<br>Sybase Start or<br>Stop Instance<br>Verify Status of<br>Verifies the status of instance by checking if data server and backup server are<br>Sybase Instance<br>running or not.<br>This step implements the Sybase commands to startup the Sybase servers. It<br>Startup Sybase<br>Servers v2<br>can startup dataserver and backupserver if proper input parameter values are<br>provided and also verifies that the servers have been started successfully by<br>checking the process running on OS.<br>Shutdown<br>Performs shutdown of the Sybase dataserver instance.<br>Sybase Servers<br>v3<br>Verify Status of<br>Verifies the status of instance by checking if data server and backup server are<br>Sybase Instance<br>running or not. | <b>Workflow Step</b> | <b>Description</b> |
|----------------------------------------------------------------------------------------------------|----------------------|--------------------|
|                                                                                                    |                      |                    |
|                                                                                                    |                      |                    |
|                                                                                                    |                      |                    |
|                                                                                                    |                      |                    |
|                                                                                                    |                      |                    |
|                                                                                                    |                      |                    |
|                                                                                                    |                      |                    |

**Steps Used by Sybase - Start or Stop Instance**

# <span id="page-773-0"></span>How to Run this Workflow

The following instructions show you how to customize and run the Sybase - Start or Stop Instance workflow in your environment.

The workflow provides default values for some parameters. These default values are usually sufficient for a "typical" installation. You can override the defaults by specifying parameter values in the deployment. You can also expose additional parameters in the workflow, if necessary, to accomplish more advanced scenarios. Any parameters not explicitly specified in the deployment will have the default values listed in ["Parameters](#page-775-0) for Sybase - Start or Stop Instance" on page 777.

**Note:** Before following this procedure, review the ["Prerequisites](#page-771-0) for this Workflow" on page 773, and ensure that all requirements are satisfied.

#### **To use the Sybase - Start or Stop Instance workflow:**

- 1. Create a deployable copy of the workflow.
- 2. Determine the values that you will specify for the parameters.

**Note:** There are no mandatory parameters required to run this workflow. All parameters are optional. You may need to expose additional parameters depending on your objectives.

- 3. In the workflow editor, expose any additional parameters that you need. You will specify values for those parameters when you create the deployment or at runtime.
- 4. Save the changes to the workflow (click **Save** in the lower right corner).
- 5. Create a new deployment.
- 6. On the Parameters tab, specify values (or set the type to Runtime Value) for the required parameters listed in step 2 and any additional parameters that you have exposed. You do not need to specify values for those parameters whose default values are appropriate for your environment.
- 7. On the Targets tab, specify one or more targets for this deployment.
- 8. Save the deployment (click **Save** in the lower right corner).
- 9. Run the workflow using this deployment, specifying any runtime parameters.

#### **To verify the results:**

The workflow will complete and report SUCCESS on the Console if it has run successfully. If an error occurs during workflow execution, the error is logged, and the workflow terminates in the FAILURE state. The database will be removed from the DMA environment section upon SUCCESS as well.

# Sample Scenario

This topic shows you typical parameter values for different use cases for the Sybase - Start or Stop Instance workflow.

#### **Scenario 1: Start Sybase instance**

#### **Input Parameters for Sybase - Gather Parameters for Start or Stop Instance**

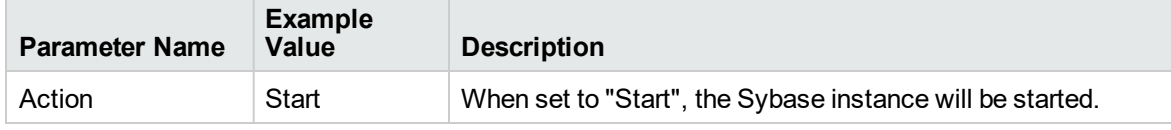

#### **Scenario 2: Stop Sybase instance**

#### **Input Parameters for Sybase - Gather Parameters for Start or Stop Instance**

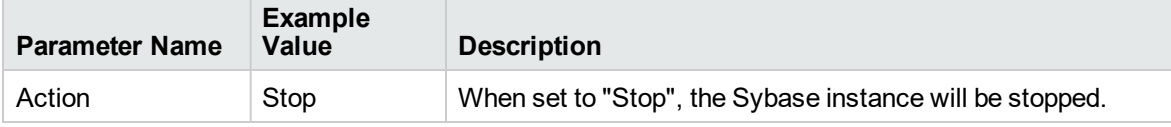

**Note:** Some of these parameters are not exposed by default in the deployment.

Be sure that the default values for all remaining input parameters are appropriate for your environment (see ["Parameters](#page-775-0) for Sybase - Start or Stop Instance" on the next page).

# <span id="page-775-0"></span>Parameters for Sybase - Start or Stop Instance

The following tables describe the required and optional input parameters for this workflow.

#### **Parameters Defined in this Step: Sybase - Gather Parameters for Start or Stop Instance**

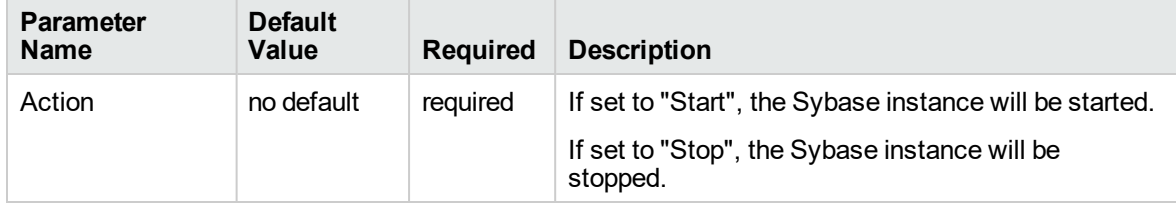

#### **Parameters Defined in this Step: Sybase - Gather Advanced Parameters for Start or Stop Instance**

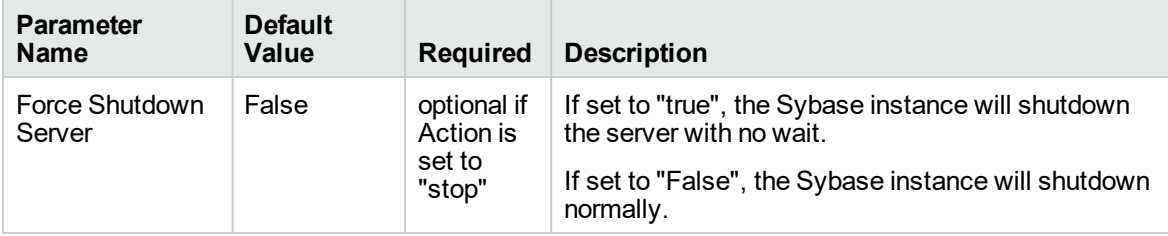

# <span id="page-776-0"></span>Sybase Release Management

This workflow is designed to release **T-SQL** code for a Sybase Adaptive Server Enterprise (Sybase ASE) database. The workflow can be used to:

- <sup>l</sup> Release **DDL**/**DML**/**DCL** T-SQL code.
- Update the database server level configuration.
- Update the database options.
- Restrict the user from executing prohibited commands or regular expressions in the code.

T-SQL scripts, Adaptive Server configuration parameters, and database options are deployed and executed against target Sybase ASE databases.

The workflow extensively checks the T-SQL scripts before executing and committing changes to the target database on the discovered ASE Server. It can match a regular expression and can prohibit restricted database commands (DDL/DML/DCL), server level configuration changes, and database level option settings. It also avoids executing any remote database commands such as creating proxy tables or proxy databases.

This workflow enables you to perform the following Sybase ASE database commands:

- DB DDL/DML/DCL-to run common Sybase ASE database queries
- sp\_dboption—to control the database level configuration
- sp\_configure—to control the server level configuration
- regex—to set exceptions to the regular expiration of permissions

Before running the Sybase Release Management workflow you need to create the SQL script file (or files), for example:

```
\Boxe
 Sybase_release_management_exmp.sql - Notepad
File Edit Format View Help
use mytestdb
go<br>create table mytesttable(ename varchar(10),empid int)
go<br>create table mysales(dept varchar(10), itemnumber int, price int)<br>go
go<br>insert into mytesttable values('name1',101)<br>insert into mytesttable values('name2',102)
on<br>
opposite into mysales values('ABC', 645,738)<br>
insert into mysales values('LMN', 638,846)<br>
insert into mysales values('XYZ',947,367)<br>
oo
update mysales set itemnumber=200 where dept in('ABC')
go<br>delete mytesttable where ename in('name1|')
go<br>drop table mytesttable<br>00
go
use master
go
sp_configure "systemwide password expiration", 800
sp_configure "allow select on syscomments.text",1
gо
sp_dboption mytestdb, "select into/bulkcopy/pllsort", true
go
```
You can use the input parameters to customize the following:

- Provide prohibited database commands (DDL/DML/DCL commands).
- Override the prohibited configuration updates  $(sp_{\_}conf$  igure commands) with a list of approved updates.
- Override the prohibited database options ( $sp_d$  dboption commands) with a list of approved options.
- Provide prohibited regular expressions.
- Check the syntax of the SQL queries.
- Show the query plan—without actually executing the SQL scripts.
- Estimate the time required to execute the SQL scripts—without actually executing.
- Show the logical and physical input and output counts that will be required to execute each querywithout actually executing.
- If all the tests pass, deploy and execute the SQL scripts against the target Sybase ASE databases.

**Note:** This workflow does not provide any rollback capability.

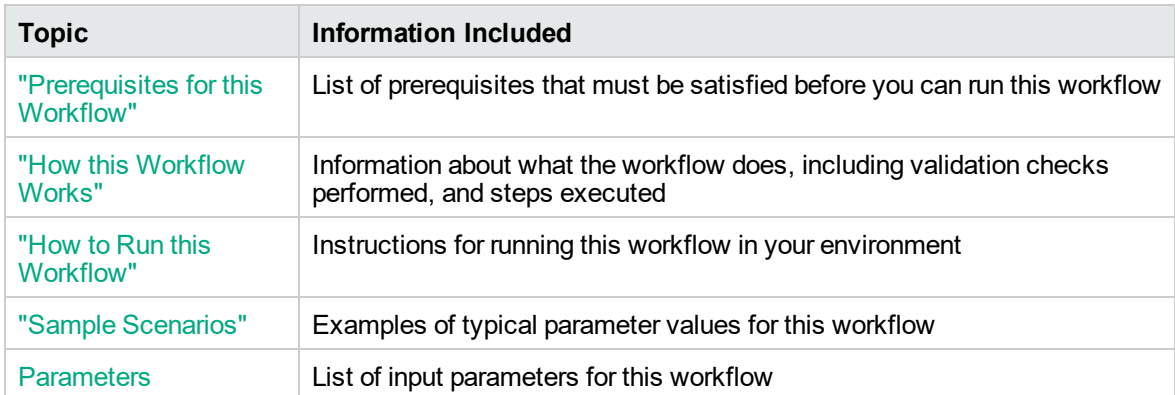

To use this workflow in your environment, see the following information:

# <span id="page-779-0"></span>Prerequisites for this Workflow

Be sure that the following prerequisites are satisfied before you run the "Sybase Release [Management"](#page-776-0) workflow.

#### **Dependencies**

- The latest DMA solution packs require the latest DMA platform. To use the latest solution packs, update the DMA platform. DMA 10.30 solution packs are supported on DMA 10.40 (and later).
- You have installed the Database Release Management solution pack.
- You have installed the native isql (Interactive SQL parser to Adaptive Server) utility from OCS (Open Client Server) and made it accessible via the user/password settings stored in the metadata. Check the Environment page for those settings.
- The user specified in the Sybase User parameter has default database access to the target database when logged in to Sybase ASE.
- The target database instance and the databases within it have been discovered prior to running this workflow to gather the instance information from the metadata.
- You need an SSO (System Security Officer) or SA (System Administrator) role to perform any server level or database level updates.
- The SQL script must reside in the software repository or on the target.

#### **Supported Versions of Sybase ASE**

15.0.3, 15.5, 15.7 (tested)

15.0, 15.0.1, 15.0.2 (not tested)

#### **SQL Scripts**

You need to create the SQL script file (or files) that manage the release. The files may contain the following Sybase ASE SQL commands:

• Supported DML, DDL, and DCL statements:

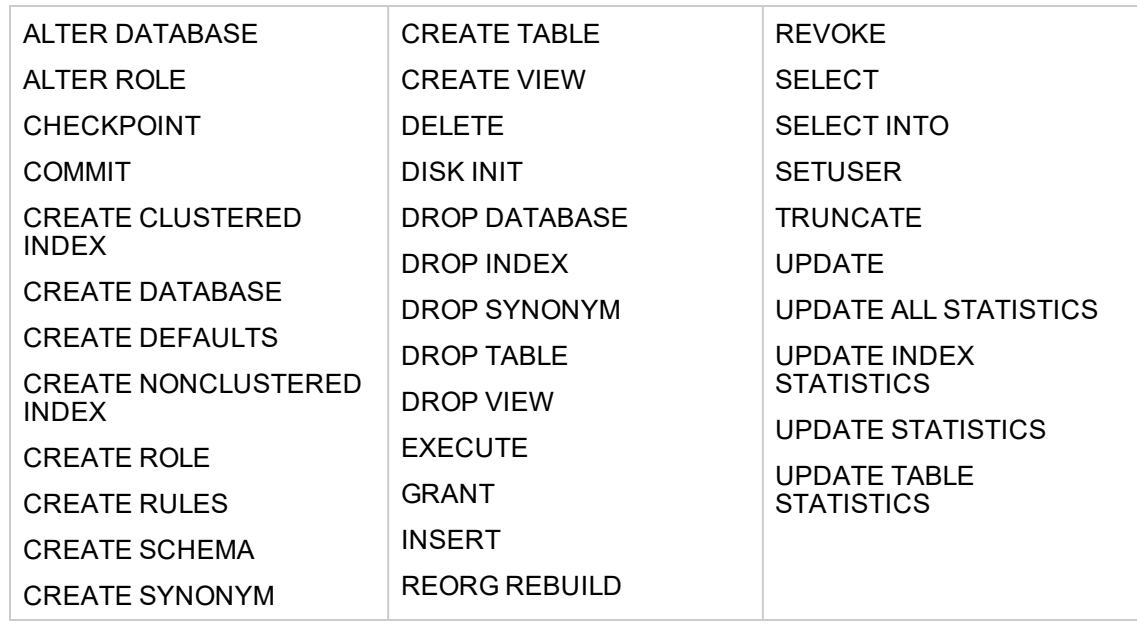

- All the Sybase system stored procedures, for example: sp\_helpdb, sp\_helpindex, sp\_help
- All the global variable execution, for example: select @@version
- All the native Sybase system functions, for example: select db\_name()
- All the Sybase supported dbcc commands, for example: dbcc checkalloc

**Tip:** List the SQL script files in the SQL scripts parameter in the order in which they need to be executed.

#### **Sybase Adaptive Server Enterprise Documentation**

For more information about prerequisites for "Sybase Release [Management",](#page-776-0) refer to the [Sybase](http://infocenter.sybase.com/help/index.jsp) Adaptive Server Enterprise [Documentation](http://infocenter.sybase.com/help/index.jsp).

## <span id="page-781-0"></span>How this Workflow Works

The following information describes how the "Sybase Release [Management"](#page-776-0) workflow works.

#### **Overview**

The workflow starts by constructing commands that will be used in subsequent steps and by gathering and validating input parameters.

If the T-SQL scripts, server level configurations, and database option settings do not exist on the specified target location, they are stored and downloaded from the DMA software repository.

Based on the parameters you set when you create your deployment, this workflow will do the following things:

- Scan the T-SQL code for prohibited database commands, prohibited configuration updates, prohibited database options, and regular expressions—if any are found, the workflow will exit with a failure code.
- Analyze the T-SQL code for remote server usage (database commands such as creating proxy tables or proxy databases)—if any are found, the workflow will exit with a failure code.
- Determine if there are syntax errors—if any problems are found, the query will not be executed, and the errors will be reported on the step log Error tab.
- Parse and verify that the server level configuration and database level options exist on the specified target database server and database respectively—if any are found, the workflow will exit with a failure code.
- Run the isql (Interactive SQL parser to Adaptive Server) utility to simulate the execution of the SQL script files—without running the actual T-SQL code. Based on your input parameters, show a query plan, show the statistics time, and/or show the statistics of logical/physical input and output. If you run this simulation, the workflow assumes that you want to review the reports so do not want to actually execute the SQL script files.
- Run the isql utility to deploy and execute the SQL script files against the target Sybase ASE databases—only if the run flag is set, no errors were found in the SQL scripts, and you did not request any of the simulation reports (Generate Query Plan, Generate Optimizer Statistics, or Generate Logical I/O Counts).

If the workflow proceeds successfully to the last step, it writes status messages to the Output tab of the step log. If it fails, it writes error messages to the Error tab.

#### **Validation Checks Performed**

This workflow validates the input parameters in the following ways:

- 1. Checks that there are values for the required input parameters: Sybase Home, Sybase User, Sybase Password, and SQL Scripts.
- 2. Checks whether the Sybase Release Management SQL scripts exist—if not, adds them to a list of files to be downloaded .
- 3. Checks that the database is online.
- 4. Checks that all flag parameters are y, yes, no, no, t, true, f, or false—case insensitive.

This workflow validates the SQL scripts in the following ways:

- 1. Checks whether the SQL statements contain any of the specified Prohibited Database Commands..
- 2. Checks whether the SQL statements contain any prohibited configuration updates defined in the sysconfigures system catalog—unless you specifically approve them in the Approved Configuration Updates parameter.
- 3. Checks whether the SQL statements contain any prohibited database options defined in the spt\_ values system catalog—unless you specifically approve them in the Approved Database Options parameter.
- 4. Checks whether the SQL statements match any of the specified prohibited Regular Expressions.
- 5. Checks whether the SQL statements contain the following remote server usage commands: create proxy\_table, sp\_addserver, or sp\_dropserver.
- 6. If you set the Run Check Syntax flag, checks whether the SQL statements have valid syntax.
- 7. Checks that the database objects used in the script exist and are available and that the user has permission to modify the database objects.

If any of the validations fail, the workflow will output the offending SQL line to stdout, return an error status, and the SQL scripts will not be executed.

#### **Steps Executed**

The "Sybase Release [Management"](#page-776-0) workflow includes the following steps. Each step must complete successfully before the next step can start. If a step fails, the workflow reports a failure and all subsequent steps are skipped.

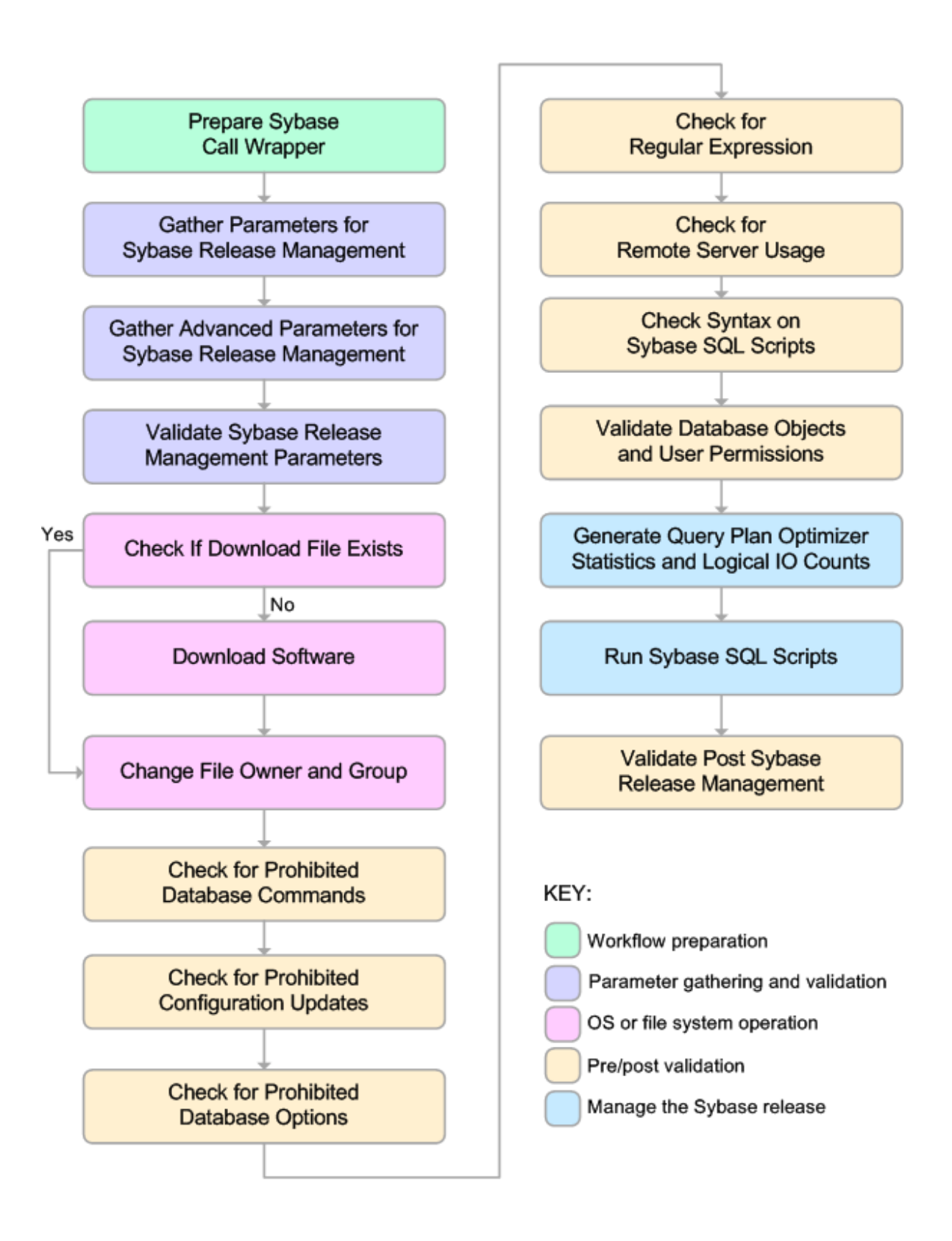

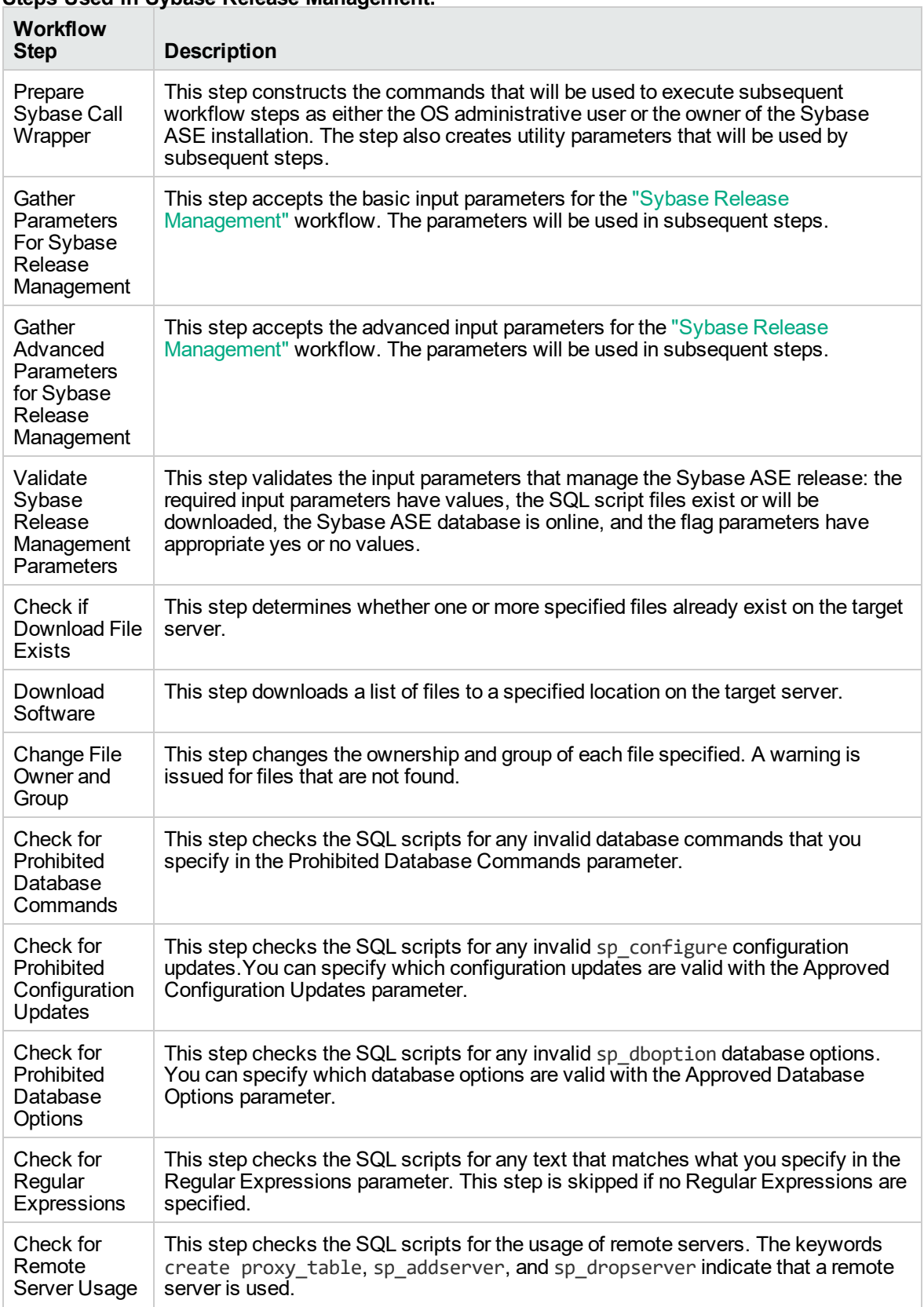

#### **Steps Used in Sybase Release Management:**

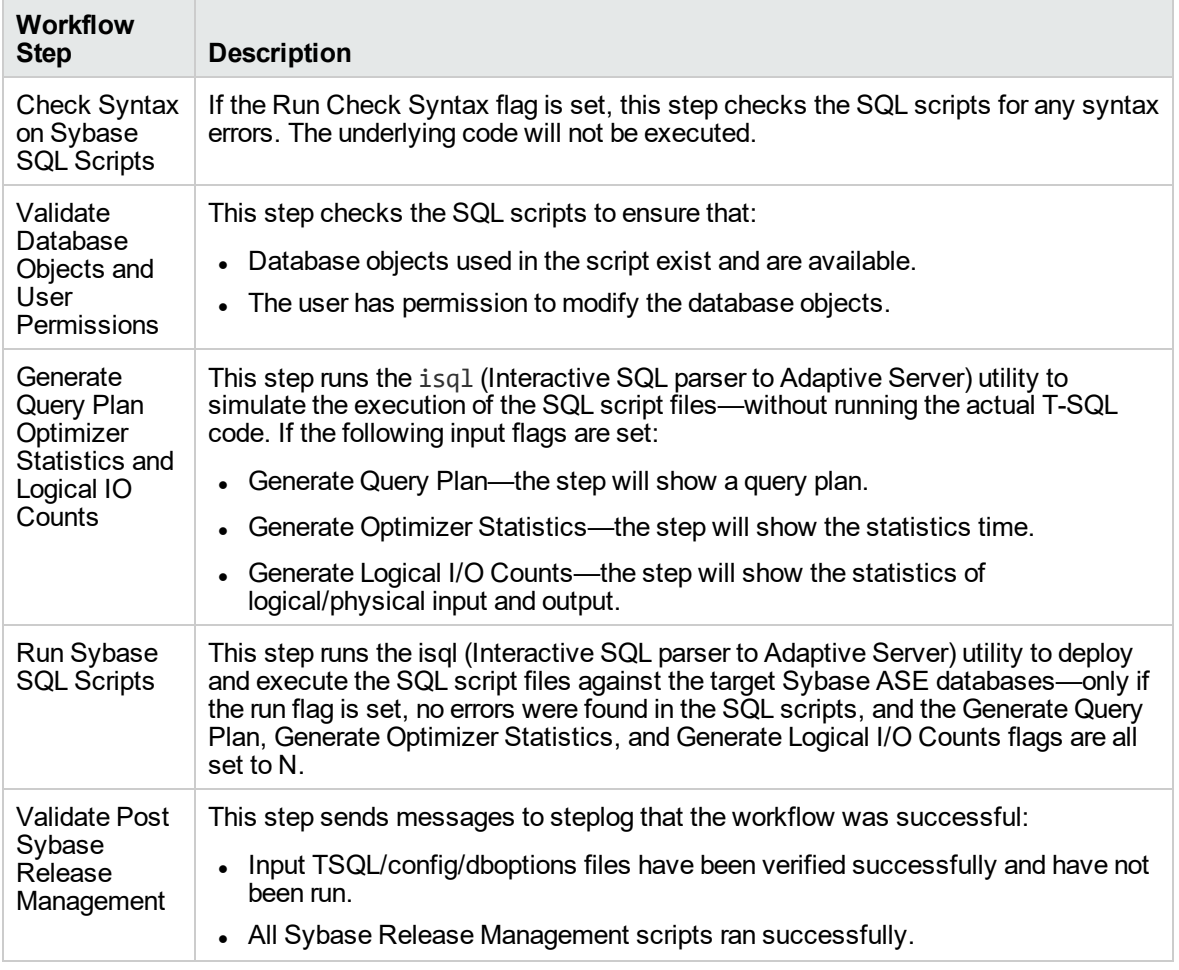

## **Steps Used in Sybase Release Management:, continued**

**Note:** For input parameter descriptions and defaults, see ["Parameters](#page-793-0) for Sybase Release [Management"](#page-793-0) on page 795.

# <span id="page-787-0"></span>How to Run this Workflow

The following instructions show you how to customize and run the "Sybase Release [Management"](#page-776-0) workflow in your environment.

The workflow provides default values for some parameters. These default values are usually sufficient for a "typical" installation. You can override the defaults by specifying parameter values in the deployment. You can also expose additional parameters in the workflow, if necessary, to accomplish more advanced scenarios. Any parameters not explicitly specified in the deployment will have the default values listed in "Parameters for Sybase Release [Management"](#page-793-0) on page 795.

**Note:** Before following this procedure, review the ["Prerequisites](#page-779-0) for this Workflow" on page 781, and ensure that all requirements are satisfied.

#### **To use the Sybase Release Management workflow:**

- 1. Create a deployable copy of the workflow.
- 2. Determine the values that you will specify for the following parameters:

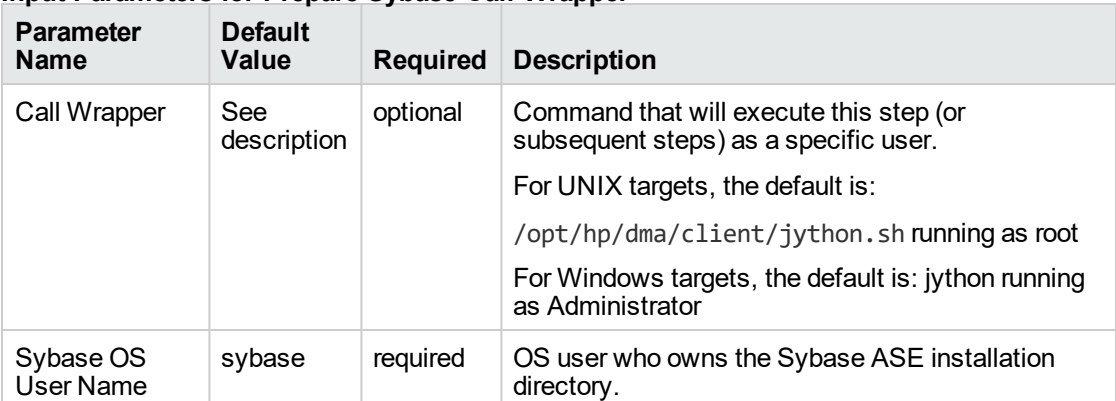

#### **Input Parameters for Prepare Sybase Call Wrapper**

#### **Input Parameters for Gather Parameters For Sybase Release Management**

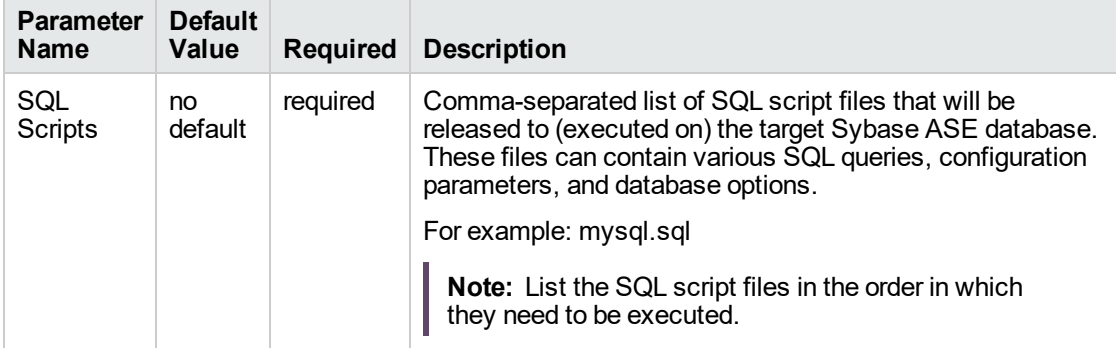

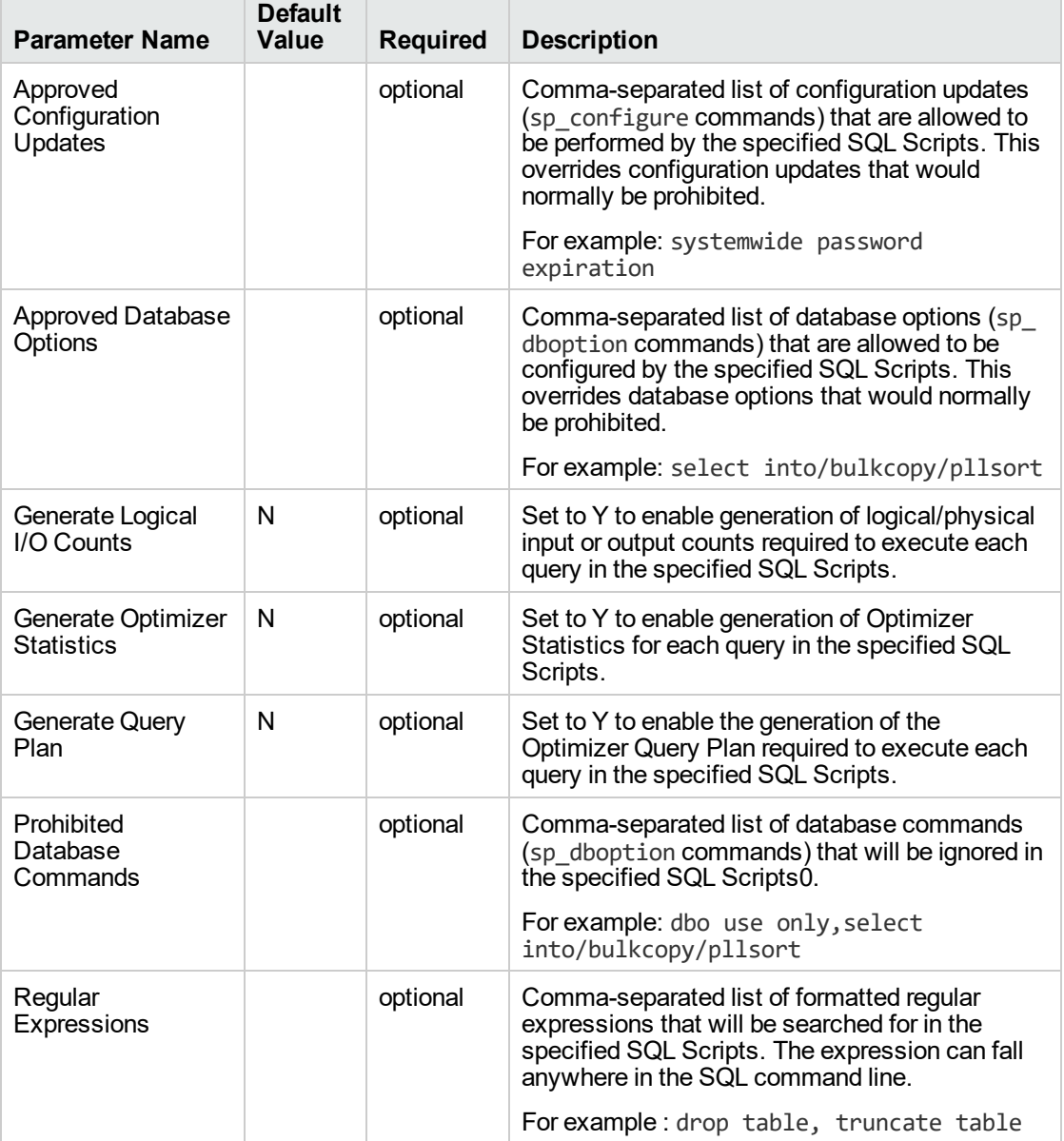

#### **Input Parameters for Gather Advanced Parameters For Sybase Release Management**

**Note:** This is the minimum set of parameters required to run this workflow. You may need to expose additional parameters depending on your objectives.

See "Parameters for Sybase Release [Management"](#page-793-0) on page 795 for detailed descriptions of all input parameters for this workflow, including default values.

3. In the workflow editor, expose any additional parameters that you need.

- 4. Save the changes to the workflow (click Save in the lower right corner).
- 5. Create a new deployment.
- 6. On the Parameters tab, specify values for the required parameters listed in step 2 and any additional parameters that you have exposed. You do not need to specify values for those parameters whose default values are appropriate for your environment.
- 7. On the Targets tab, specify one or more targets for this deployment.
- 8. Save the deployment (click Save in the lower right corner).
- 9. Run the workflow using this deployment.

#### **To verify the results:**

The workflow will complete and report SUCCESS on the Console if it has run successfully. If an error occurs during workflow execution, the error is logged, and the workflow terminates in the FAILURE state.

*Optional:* If you want to further verify the results:

Log in to your database to make sure that whatever you created or modified was actually done.

#### **To view the output:**

The workflow generates an output file for each SQL script file that is executed and stores it in the /tmp directory. Open the output files to see the execution results for the T-SQL, Adaptive Server configuration changes, and database option settings. The workflow also writes the execution output for SQL script execution in the DMA Steplog.

If you have chosen to view the optimizer query plan or to generate the statistics before the query execution, these files will also be created and stored in the /tmp directory.

# <span id="page-790-0"></span>Sample Scenarios

This topic shows you typical parameter values for different use cases for the ["Sybase](#page-776-0) Release [Management"](#page-776-0) workflow.

**Scenario 1: Check the SQL script files for prohibited configuration updates, prohibited database options, and invalid syntax; then deploy and execute the SQL scripts**

In this scenario, you only specify the SQL Scripts parameter since this scenario takes advantage of many parameter defaults. Running this scenario will check the SQL script files for:

- The normal prohibited configuration updates (sp\_configure commands).
- The normal prohibited database options (sp\_dboption commands).
- Any invalid syntax of the SQL queries.
- <sup>l</sup> No database commands—since no prohibited database commands are specified by default.
- No regular expressions—since no regular expressions are specified by default.

It will not simulate executing the SQL scripts to generate a query plan, optimizer statistics, or logical/physical input and output counts. If all the tests pass, the SQL scripts are deployed and executed against the target Sybase ASE databases.

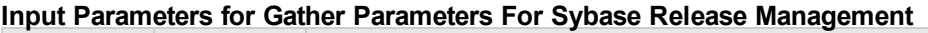

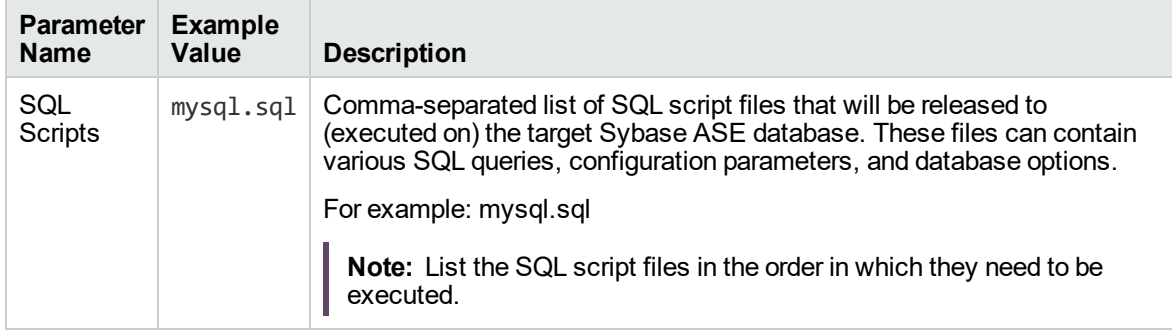

Be sure that the default values for all remaining input parameters are appropriate for your environment (see "Parameters for Sybase Release [Management"](#page-793-0) on page 795).

**Scenario 2: Check the SQL script files for specified prohibited database commands, prohibited configuration updates, prohibited database options, prohibited regular expressions, and invalid syntax; simulate running the SQL scripts to generate statistics; then deploy and execute the SQL scripts**

In this scenario, you take advantage of the customized checks and reports that are available in Sybase Release Management. Running this scenario will check the SQL script files for:

- Prohibited database commands (sp\_dboption commands) that you specify.
- Prohibited configuration updates ( $sp_{\text{conf}}$ gure commands) except for the updates that you specifically approve.
- Prohibited database options (sp\_dboption commands) except for the options that you specifically approve.
- Prohibited regular expressions that you specify.
- Any invalid syntax of the SQL queries.

Then this scenario will simulate running the SQL scripts—without actually executing them—to give the following

- Show the query plan.
- **Estimate the time required to execute the SQL scripts.**
- Show the logical and physical input and output counts that will be required to execute each query.

If all the tests pass, the SQL scripts are deployed and executed against the target Sybase ASE databases.

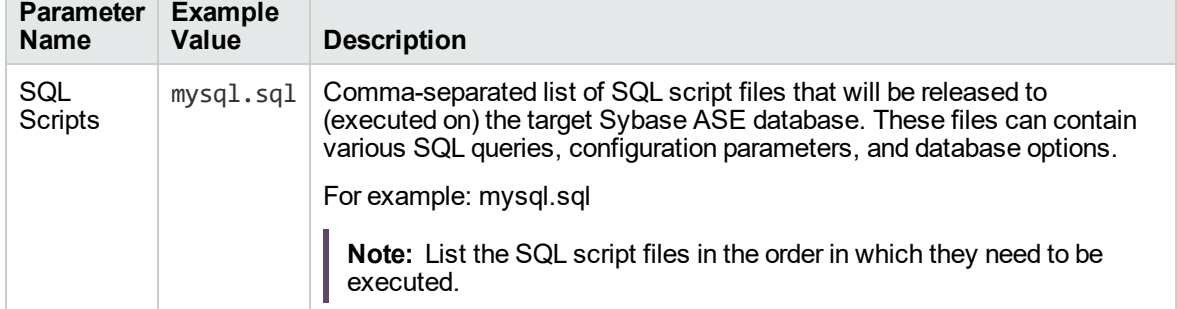

#### **Input Parameters for Gather Parameters For Sybase Release Management**

#### **Input Parameters for Gather Advanced Parameters For Sybase Release Management**

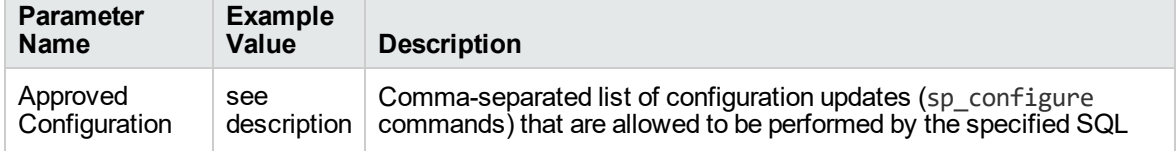
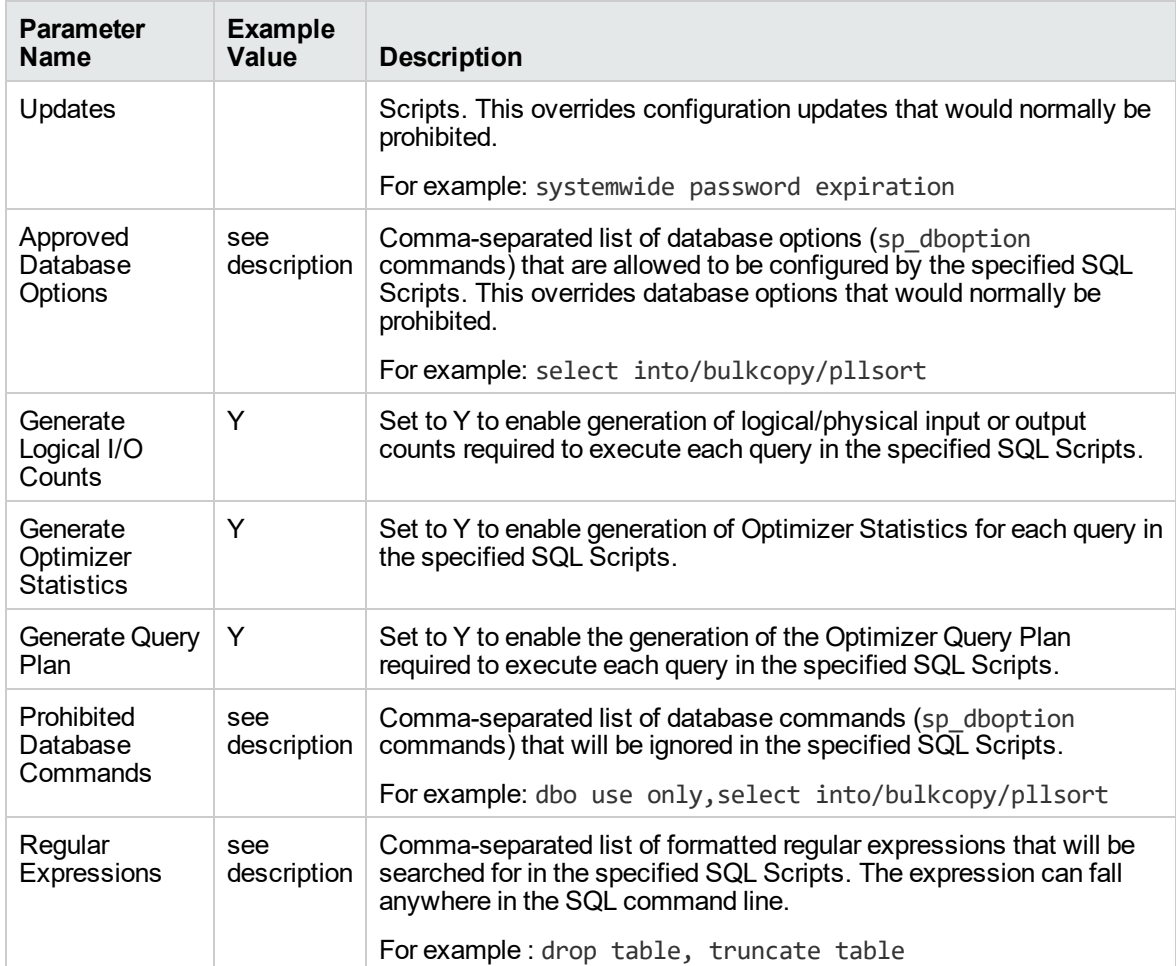

#### **Input Parameters for Gather Advanced Parameters For Sybase Release Management, continued**

Be sure that the default values for all remaining input parameters are appropriate for your environment (see "Parameters for Sybase Release [Management"](#page-793-0) on the next page).

# <span id="page-793-0"></span>Parameters for Sybase Release Management

The following tables describe the required and optional input parameters for this workflow. Some of these parameters may not be initially visible in a deployment. For some parameters, if you do not specify a value for a parameter, a default value is assigned.

Only those parameters that are configurable in a standard deployment are listed here. Input parameters that must be mapped to output parameters of previous steps are not listed.

| <b>Parameter</b><br><b>Name</b> | <b>Default</b><br>Value | <b>Required</b> | <b>Description</b>                                                               |
|---------------------------------|-------------------------|-----------------|----------------------------------------------------------------------------------|
| Call Wrapper                    | See<br>description      | optional        | Command that will execute this step (or subsequent<br>steps) as a specific user. |
|                                 |                         |                 | For UNIX targets, the default is:                                                |
|                                 |                         |                 | /opt/hp/dma/client/jython.sh running as root                                     |
|                                 |                         |                 | For Windows targets, the default is: jython running as<br>Administrator          |
| Sybase OS User<br>Name          | sybase                  | required        | OS user who owns the Sybase ASE installation<br>directory.                       |

**Parameters Defined in this Step: Prepare Sybase Call Wrapper**

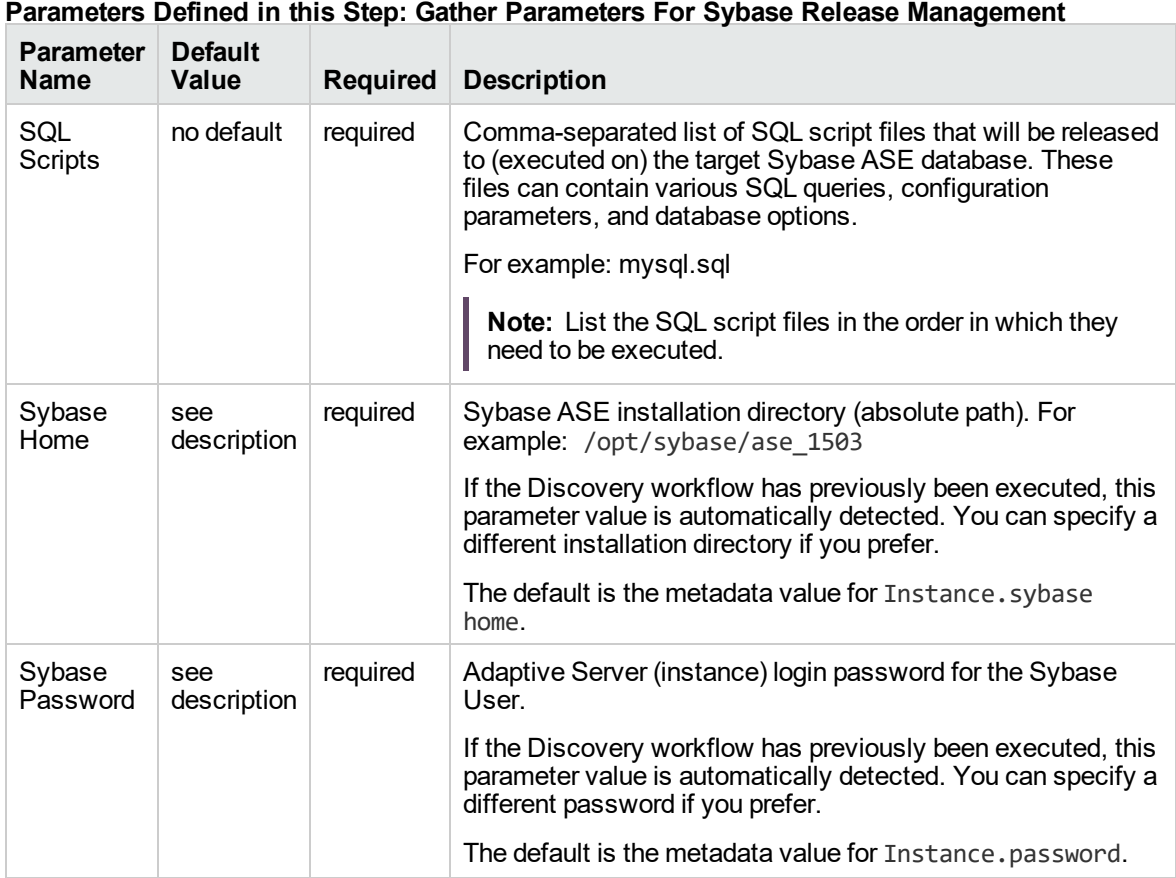

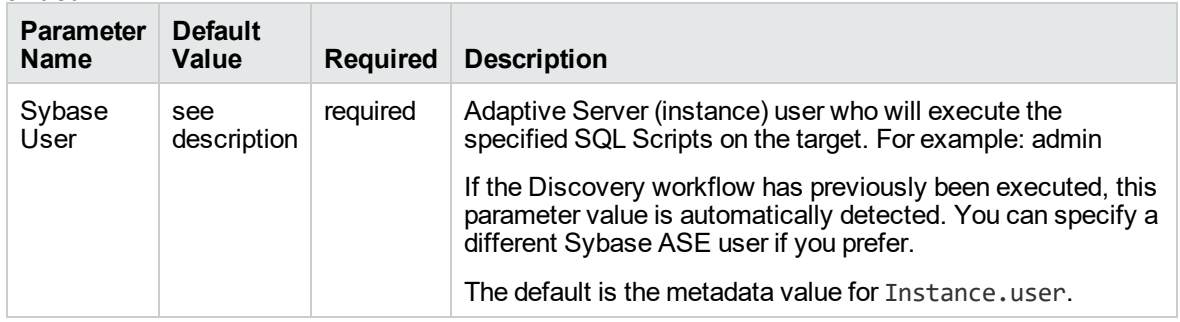

#### **Parameters Defined in this Step: Gather Parameters For Sybase Release Management, continued**

#### **Parameters Defined in this Step: Gather Advanced Parameters For Sybase Release Management**

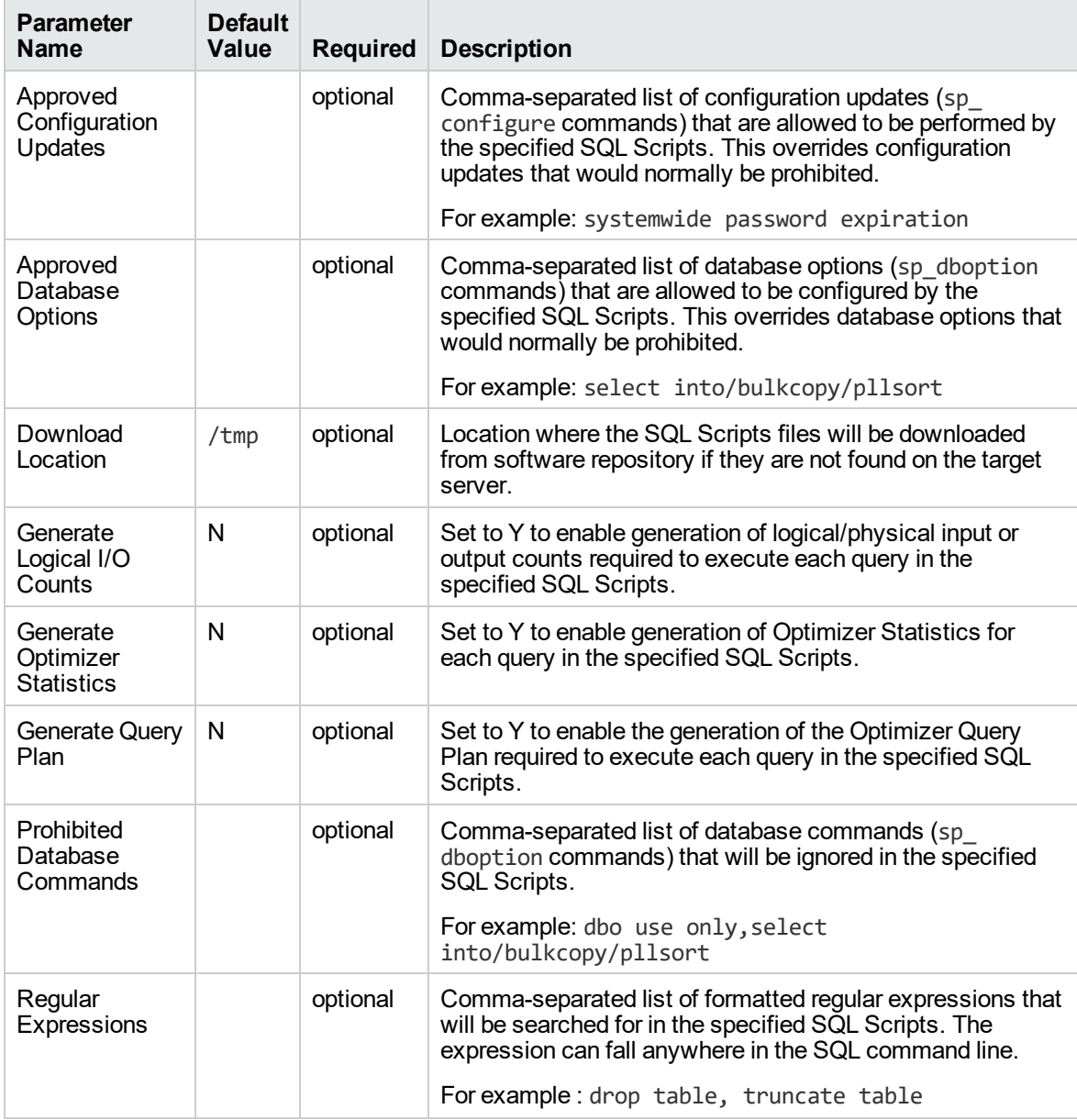

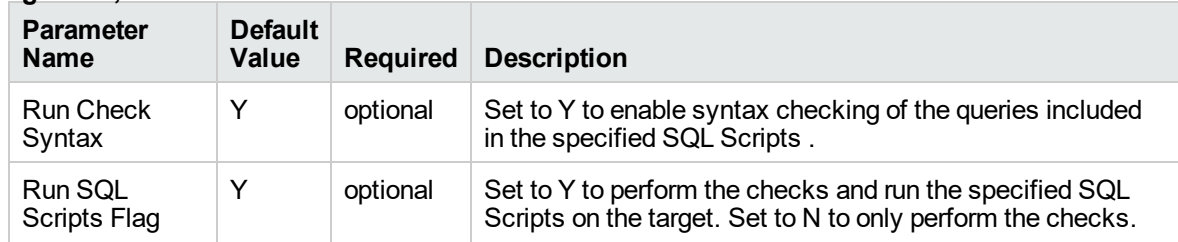

#### **Parameters Defined in this Step: Gather Advanced Parameters For Sybase Release Management, continued**

# <span id="page-796-0"></span>Sybase - Patch to Home and Instance

This workflow applies an Emergency Bug Fix (EBF) patch to an existing Sybase Adaptive Server Enterprise (ASE) version 15.7 installation. It uses a binary setup.bin installation utility to apply the patch and then runs post-patching scripts.

If you have problems after applying the patch, you can remove it by running "Sybase - [Rollback](#page-820-0) from Home and [Instance"](#page-820-0) on page 822.

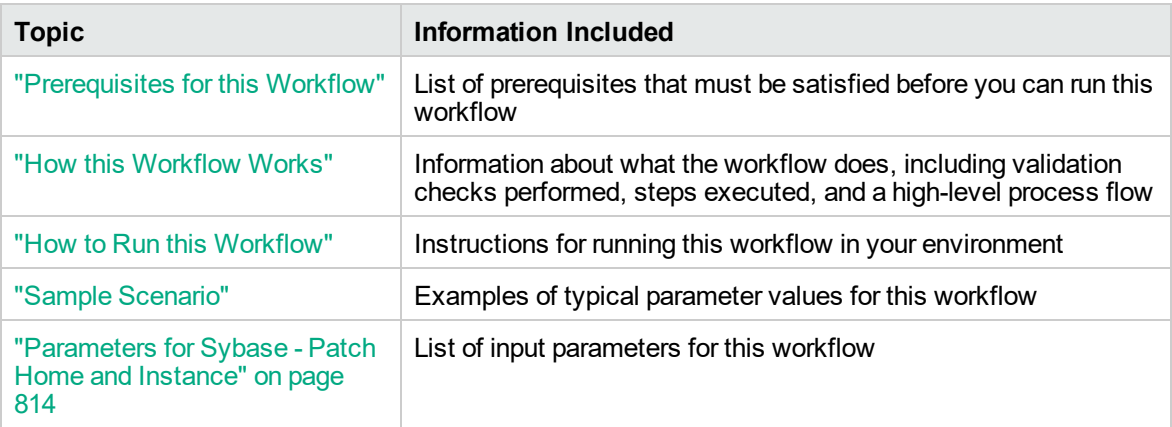

To use this workflow in your environment, see the following information:

**Note:** The documentation for this workflow contains steps that are referred to by their base names. The names in the DMA user interface may have a version appended, for example, v2.

# <span id="page-797-0"></span>Prerequisites for this Workflow

Be sure that the following prerequisites are satisfied before you run the ["Sybase](#page-796-0) - Patch to Home and [Instance"](#page-796-0) on the previous page workflow:

- The latest DMA solution packs require the latest DMA platform. To use the latest solution packs, update the DMA platform. DMA 10.40 solution packs are supported on DMA 10.40 (and later).
- You have installed the DMA Database Patching solution pack.
- You need to have Sybase provisioned and operational. You can do this by running the following workflows in the DMA Database Provisioning Solution Pack:
	- <sup>o</sup> Sybase Provision Software
	- <sup>o</sup> Sybase Provision Instance v2
- You have read access to all specified inventory pointers (Linux/UNIX).
- You have a Sybase support contract and have downloaded the appropriate patches either to the software repository or to the target machine.
- You have unchallenged sudo access to a user (typically root) who can access all required files and directories to download and execute.

For more information about prerequisites for Sybase, refer to the Sybase Product [Documentation](http://infocenter.sybase.com/help/index.jsp).

# <span id="page-798-0"></span>How this Workflow Works

The following information describes how the Sybase - Patch to Home and Instance workflow works:

#### **Overview**

This workflow does the following things in the order shown:

- The initial steps of the workflow prepare it to patch the Sybase Home. The workflow processes and validates user input parameters, executes commands used in subsequent steps, downloads any required files, takes backup of the database, database tables, and server configuration, and shuts down the Sybase server. Default values are set for optional parameters if no values are specified.
- The workflow applies the patch to the Sybase Database Home.
- The workflow applies the patch to the Sybase Instances.
- The final steps of the workflow allow the workflow to end cleanly. The workflow restarts Sybase server, brings Sybase database online, and discovers Sybase database. Then it cleans up the downloaded files.

#### **Validation Checks Performed**

Much of the validation centers on the input parameters:

- The input parameters have the proper syntax (no special characters or spaces).
- Files exist or have valid specifications if they do not exist.
- The supplied patch update applies to the current Sybase Database version.

### **Steps Executed**

The Sybase - Patch to Home and Instance workflow includes the following steps. Each step must complete successfully before the next step can start. If a step fails, the workflow reports a failure and all subsequent steps are skipped.

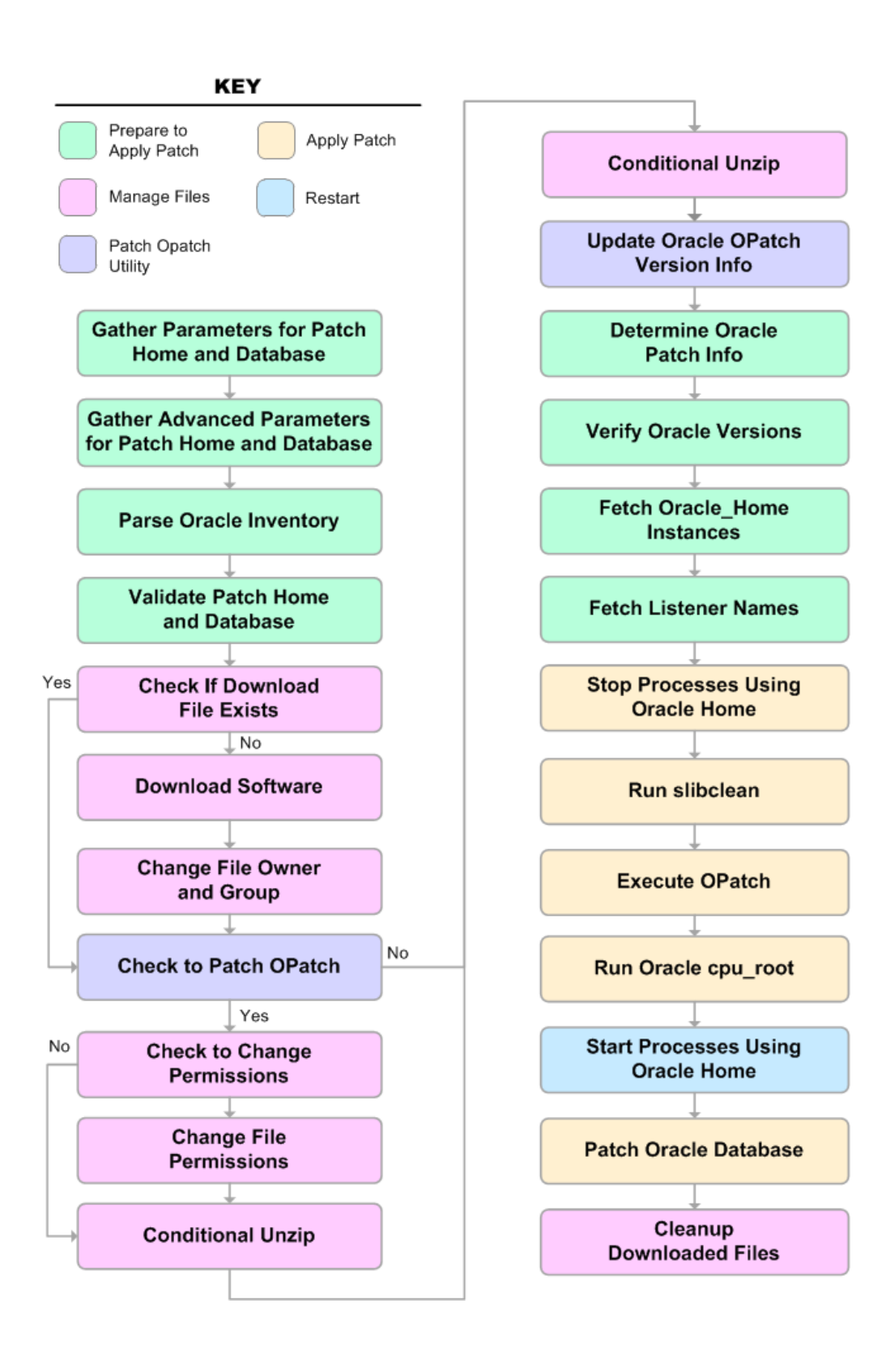

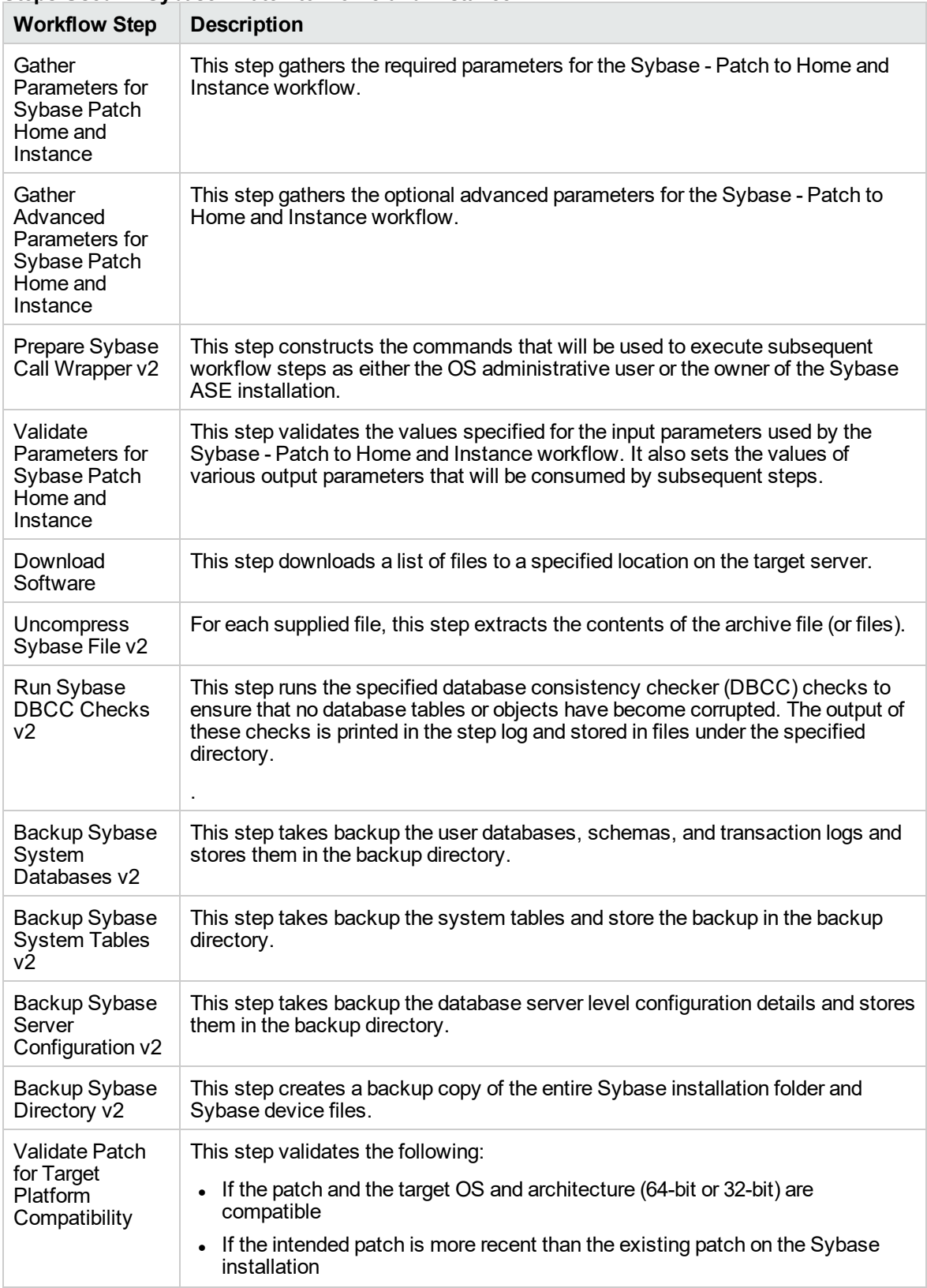

### **Steps Used in Sybase - Patch to Home and Instance**

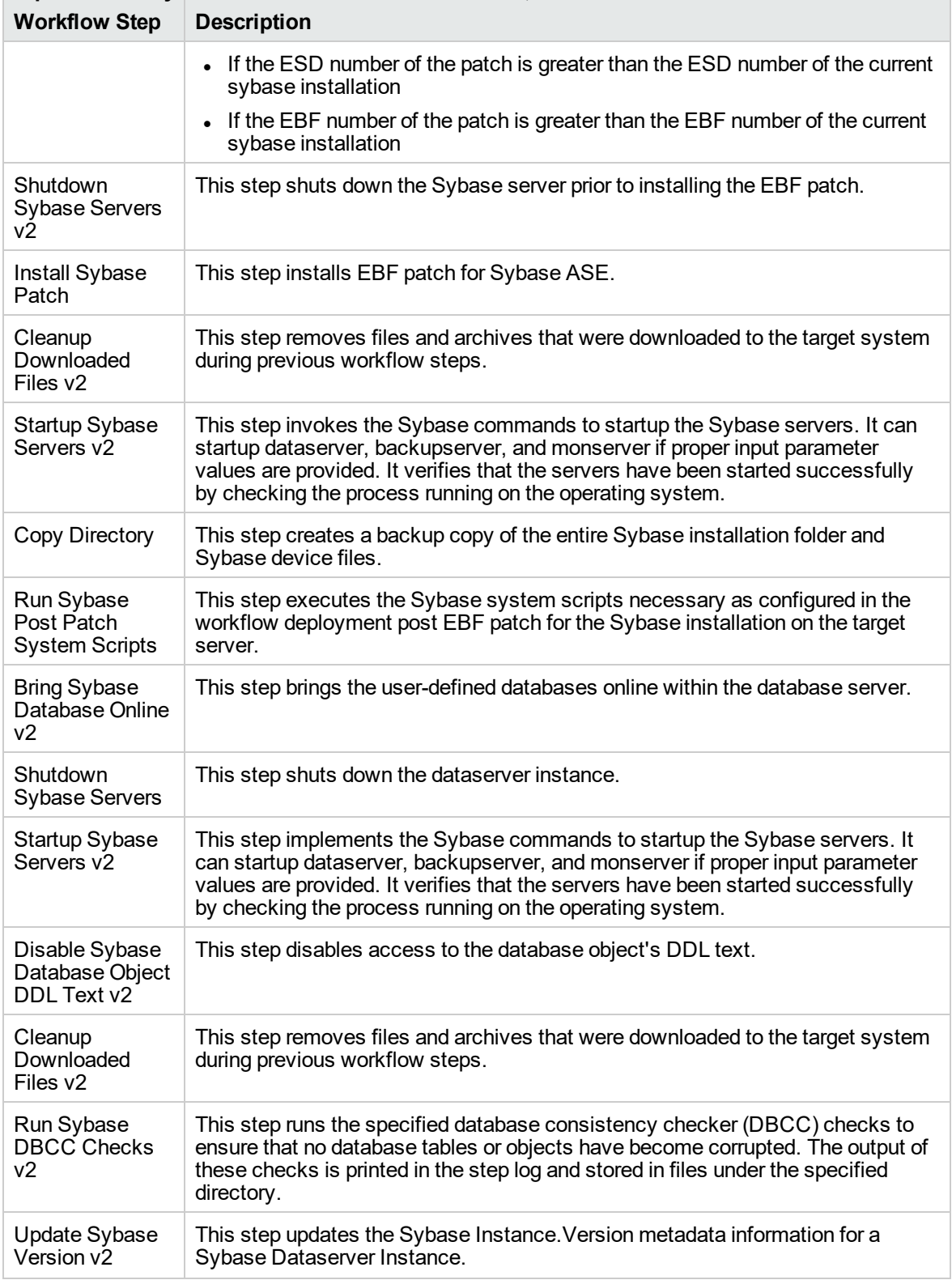

### **Steps Used in Sybase - Patch to Home and Instance, continued**

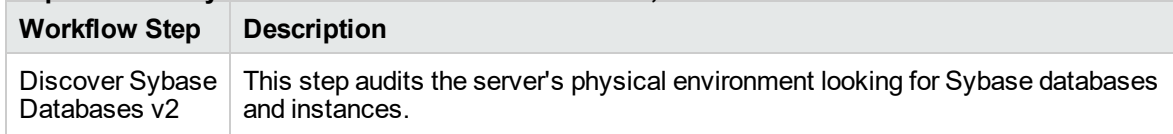

### **Steps Used in Sybase - Patch to Home and Instance, continued**

For parameter descriptions and defaults, see ["Parameters](#page-812-0) for Sybase - Patch Home and Instance".

# <span id="page-804-0"></span>How to Run this Workflow

The following instructions show you how to customize and run the ["Sybase](#page-796-0) - Patch to Home and [Instance"](#page-796-0) workflow in your environment.

The workflow provides default values for some parameters. These default values are usually sufficient for a "typical" installation. You can override the defaults by specifying parameter values in the deployment. You can also expose additional parameters in the workflow, if necessary, to accomplish more advanced scenarios. Any parameters not explicitly specified in the deployment will have the default values listed in ["Parameters](#page-812-0) for Sybase - Patch Home and Instance" on page 814.

**Note:** Before following this procedure, review the ["Prerequisites](#page-797-0) for this Workflow" on page 799, and ensure that all requirements are satisfied.

To run this workflow, you need to set your parameters differently depending on the location and status of your EBF patch. Use the following table to choose the method that matches your situation.

### **To use the Sybase - Patch to Home and Instance workflow:**

- 1. Create a deployable copy of the workflow.
- 2. Determine the values that you will specify for the following parameters:

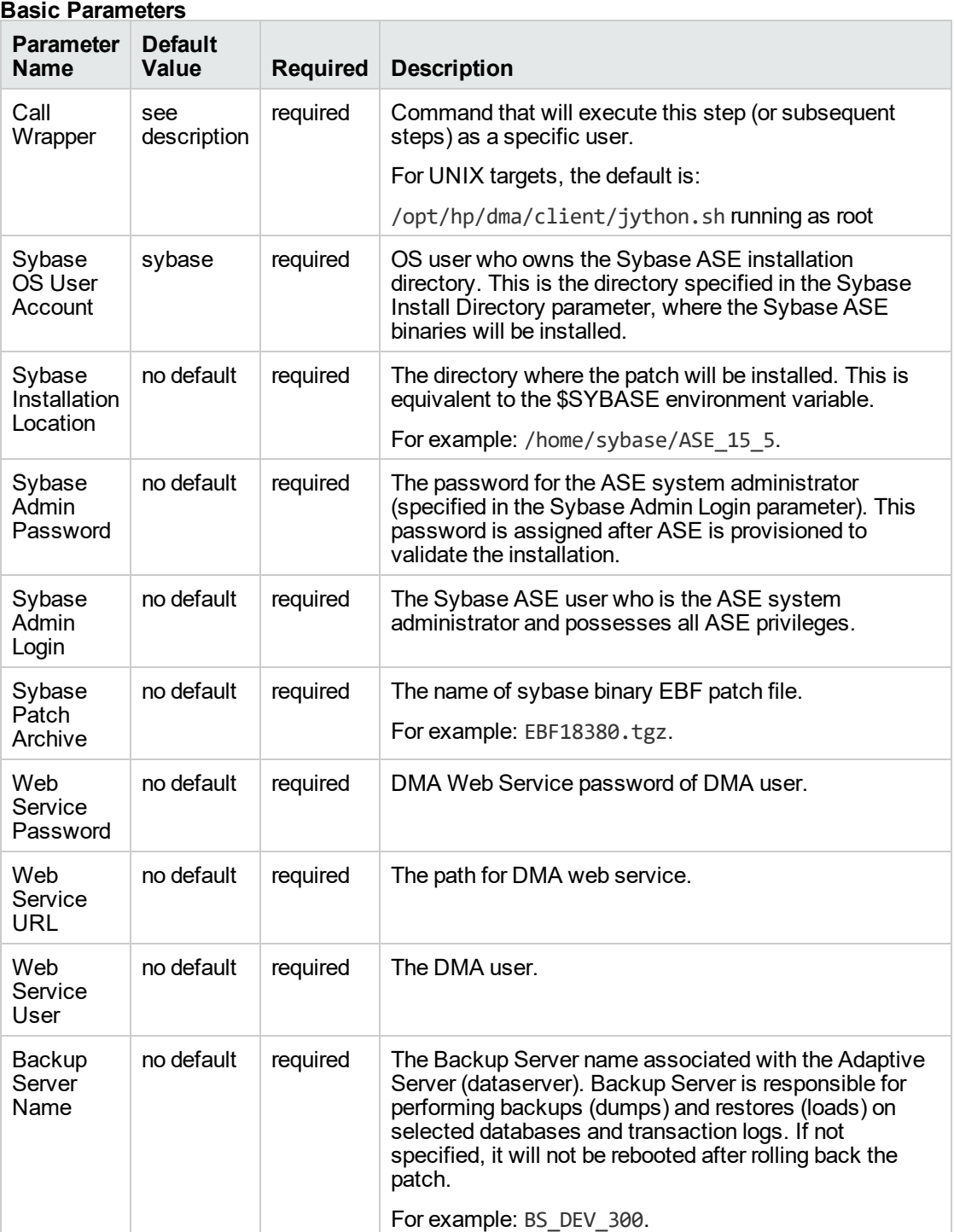

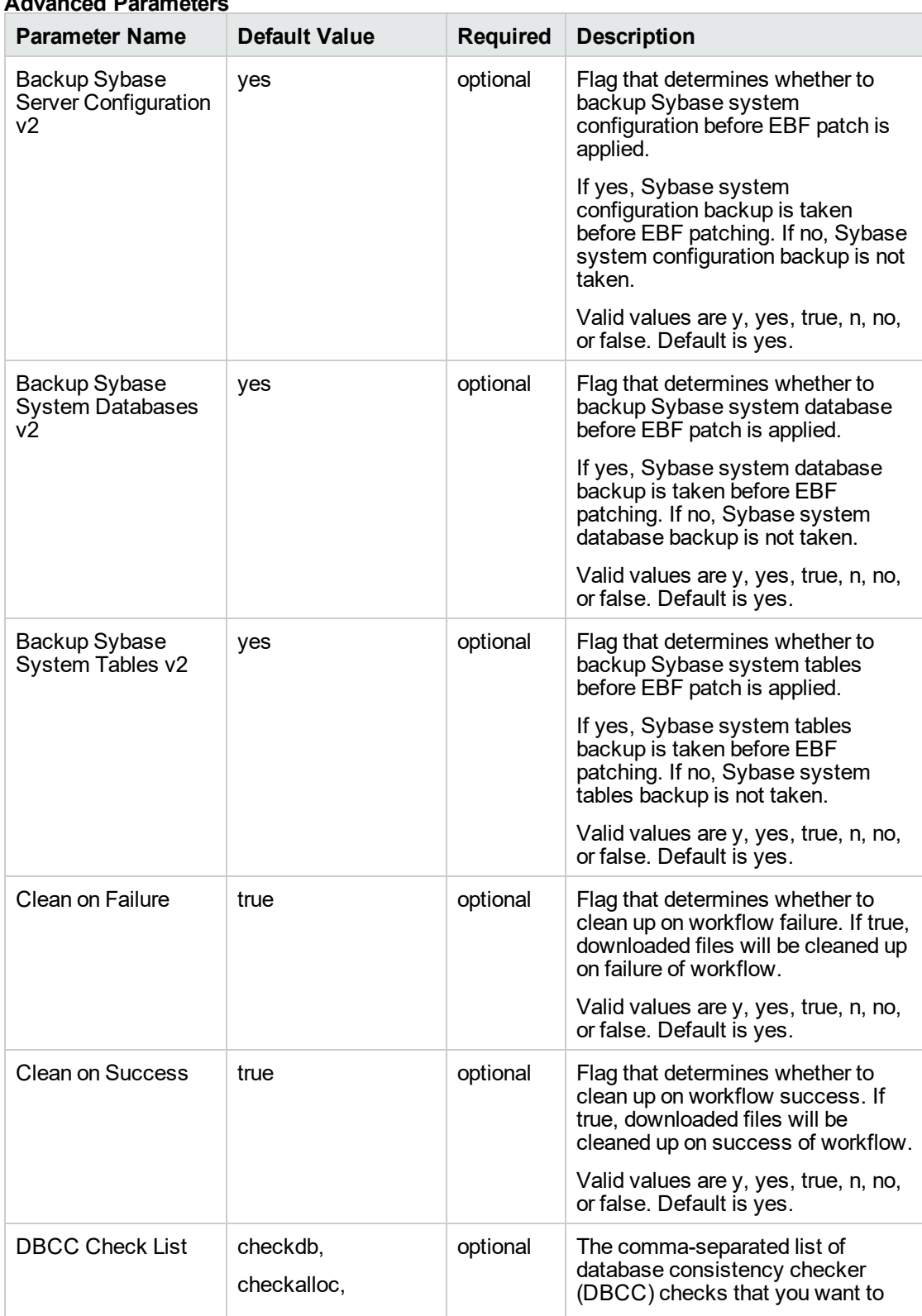

### **Advanced Parameters**

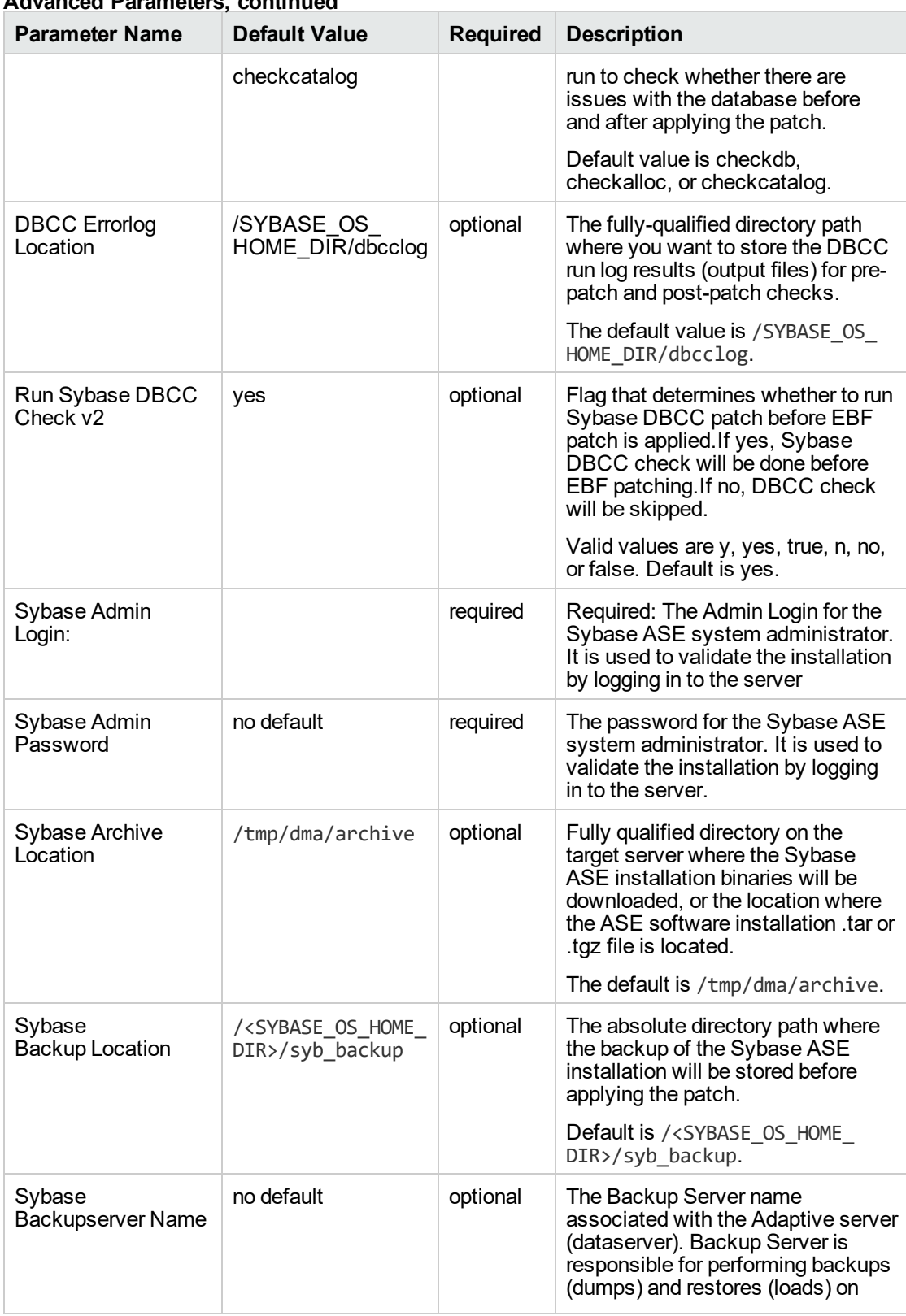

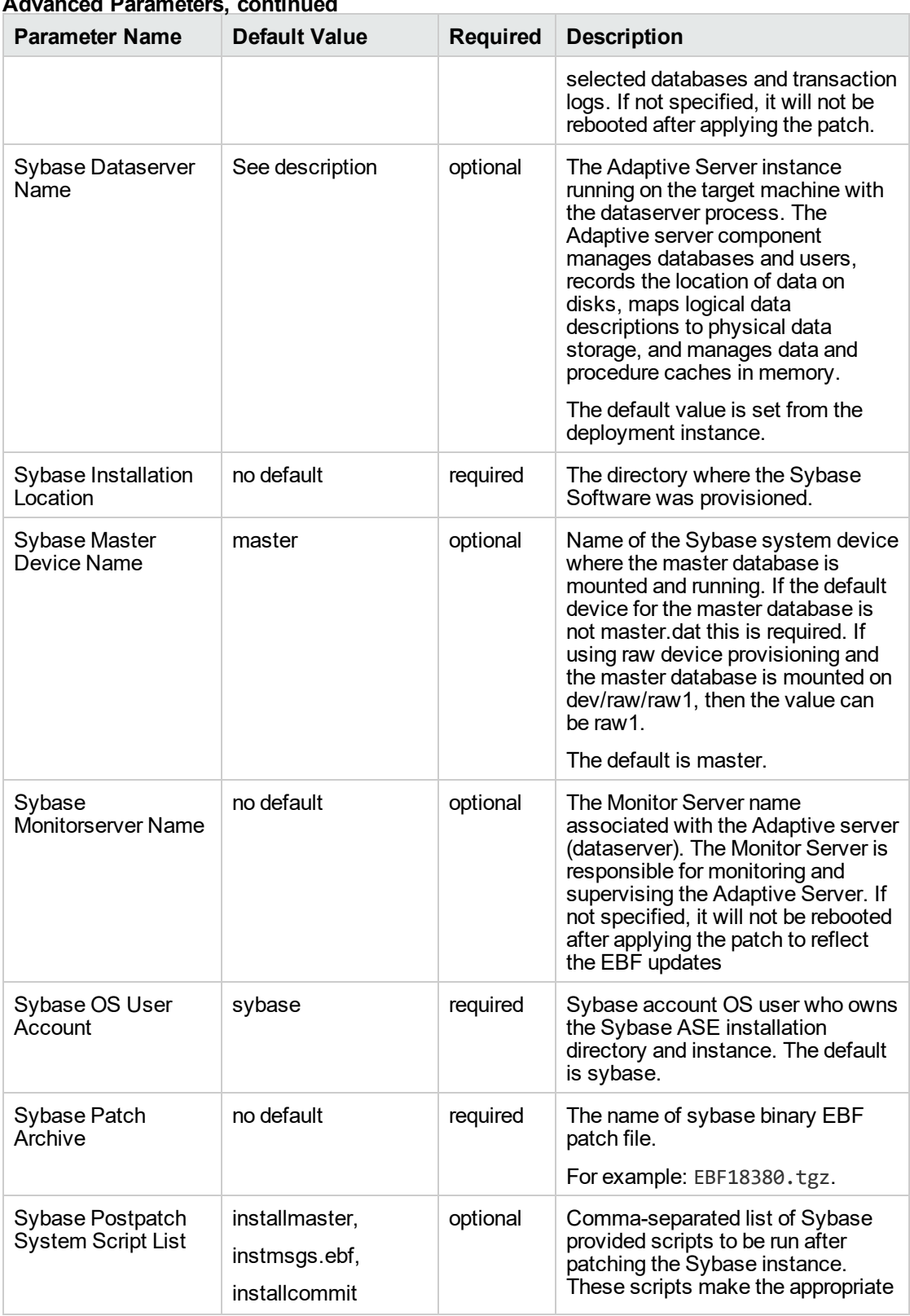

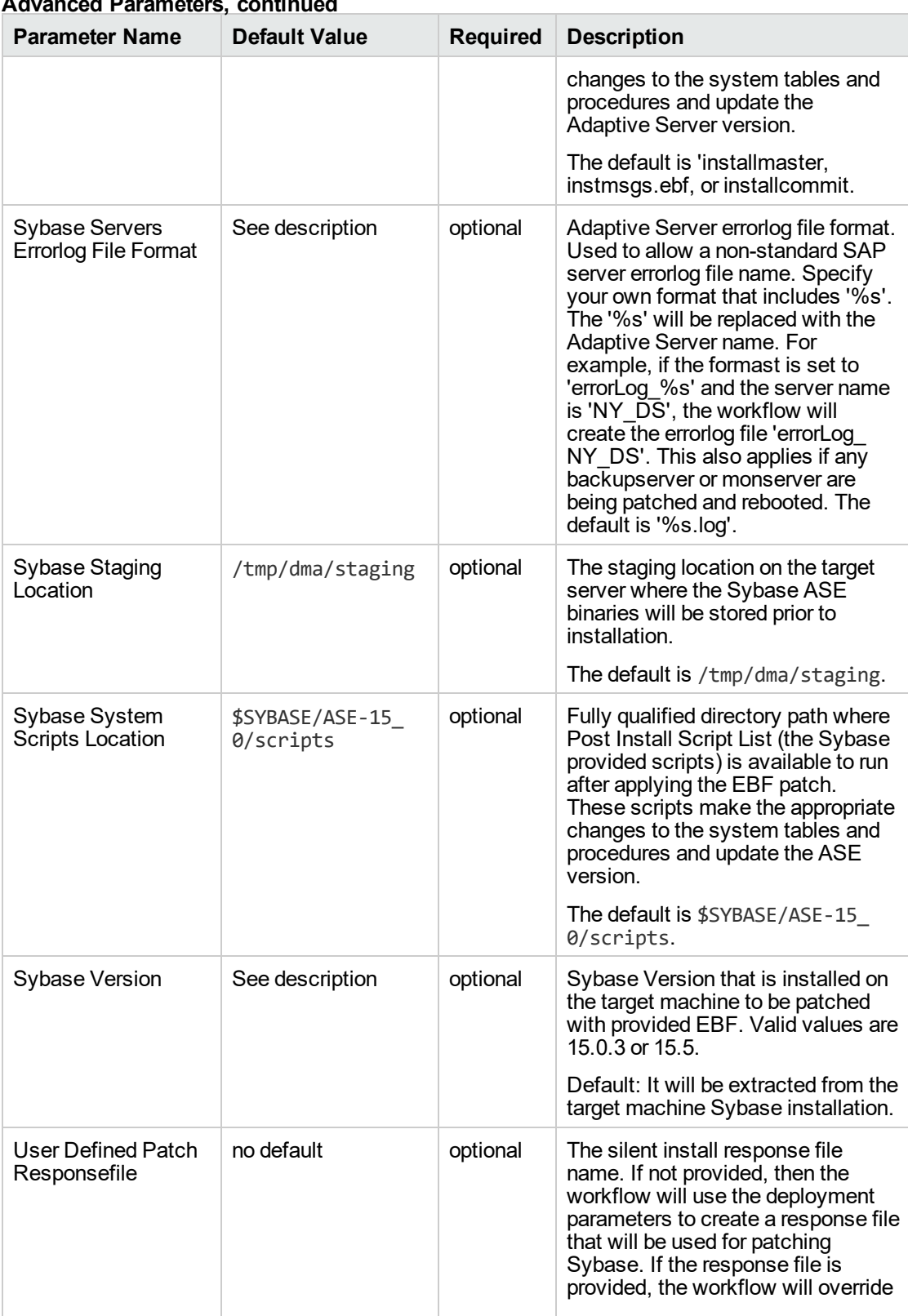

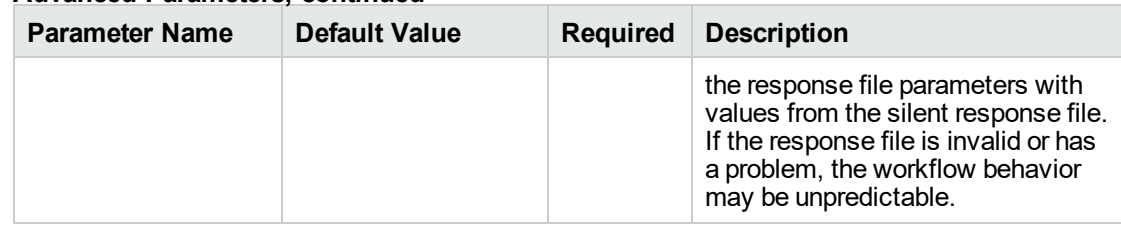

- 3. In the workflow editor, expose any additional parameters that you need. You will specify values for those parameters when you create the deployment.
- 4. Save the changes to the workflow (click **Save** in the lower right corner).
- 5. Create a new deployment.
- 6. On the Parameters tab, specify values for the required parameters listed in step 2. You do not need to specify values for those parameters whose default values are appropriate for your environment.
- 7. On the Targets tab, specify one or more targets for this deployment.
- 8. Save the deployment (click **Save** in the lower right corner).
- 9. Run the workflow using this deployment.

**Note:** See ["Parameters](#page-812-0) for Sybase - Patch Home and Instance" on page 814 for detailed descriptions of all input parameters for this workflow, including default values.

#### **To verify the results:**

The workflow will complete and report SUCCESS on the Console if it has run successfully. If an error occurs during workflow execution, the error is logged, and the workflow terminates in the FAILURE state.

See the Console page output for error messages that indicate whether problems occurred during the application of the patches.

*Optional:* If you want to further verify that the patch was successfully applied to the Sybase Database Instances associated with the Sybase Home:

- 1. Verify the EBF version by querying the global variable (@@version) value. It should match the EBF Patch Number specified.
- 2. Verify that all databases are online and users are able to log-in.
- 3. Run basic database consistency check commands, and ensure that no errors are reported.

# <span id="page-811-0"></span>Sample Scenario

This topic shows you typical parameter values for different use cases for the ["Sybase](#page-796-0) - Patch to Home and [Instance"](#page-796-0) workflow. The workflow applies Emergency Bug Fix (EBF) patch to an existing Sybase Adaptive Server Enterprise (ASE) version 15.7 installation. It uses a binary setup.bin installation utility to apply the patch and then runs post-patching scripts.

| <b>Parameter</b><br><b>Name</b>    | <b>Example Value</b> | <b>Description</b>                                                                                                    |  |
|------------------------------------|----------------------|----------------------------------------------------------------------------------------------------|--|
| Call<br>Wrapper                    | jython               | Command that will execute this step (or subsequent steps) as a<br>specific user.                                                                                                    |  |
| Sybase<br>OS User<br>Account       | sybase               | OS user who owns the Sybase ASE installation directory. This is<br>the directory specified in the Sybase Install Directory parameter,<br>where the Sybase ASE binaries will be installed. |  |
| Sybase<br>Installation<br>Location | /opt/app/sybase      | The directory where the patch will be installed. This is equivalent to<br>the \$SYBASE environment variable.                                                                              |  |
| Sybase<br>Admin<br>Login           | sa                   | The Sybase ASE user who is the ASE system administrator and<br>possesses all ASE privileges.                                                                                              |  |
| Sybase<br>Patch<br>Archive         | EBF20953.tar         | The name of Sybase binary EBF patch file.                                                                                                    |  |

**Input Parameters for Gather Parameters for Sybase Patch Home and Instance**

#### **Input Parameters for Gather Advanced Parameters for Sybase Patch Home and Instance**

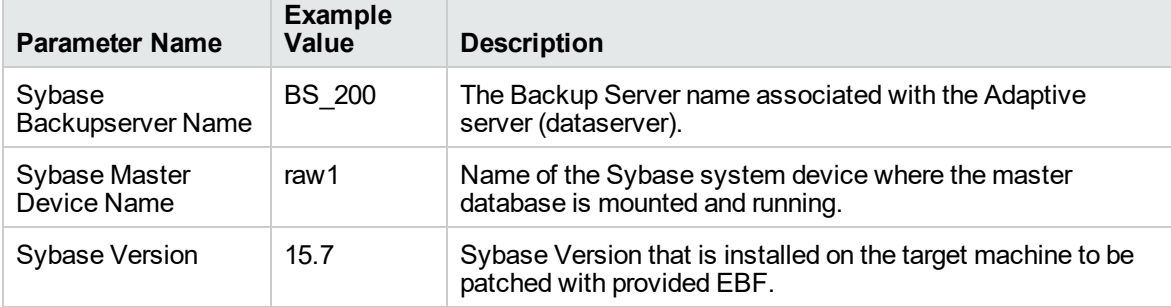

# <span id="page-812-0"></span>Parameters for Sybase - Patch Home and Instance

The following tables describe the required and optional input parameters for this workflow.

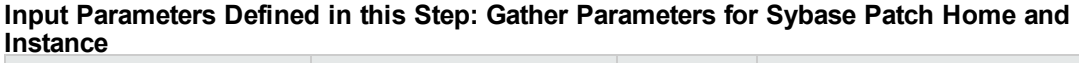

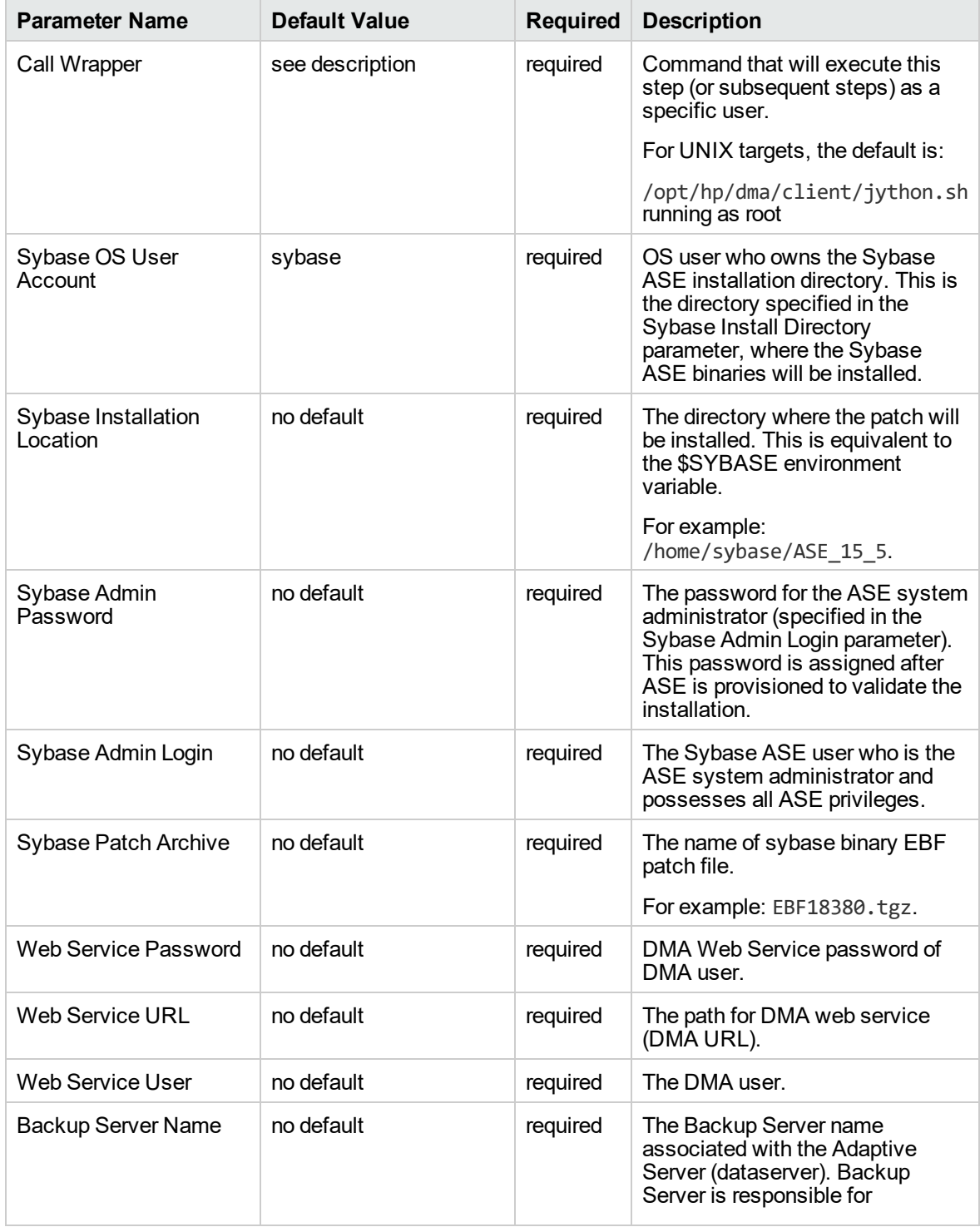

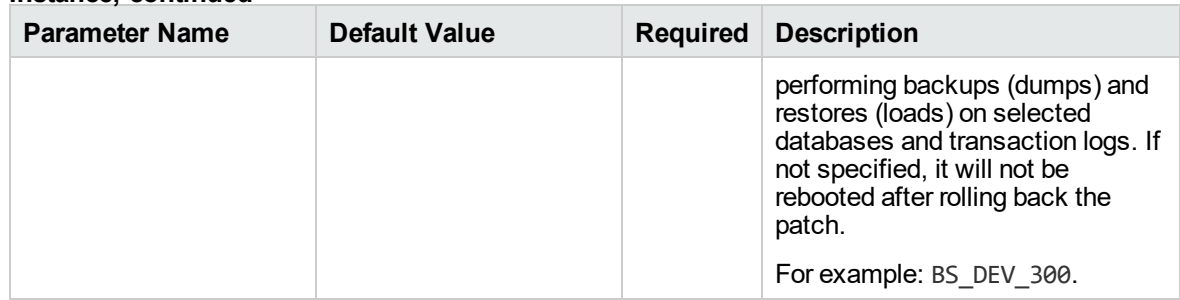

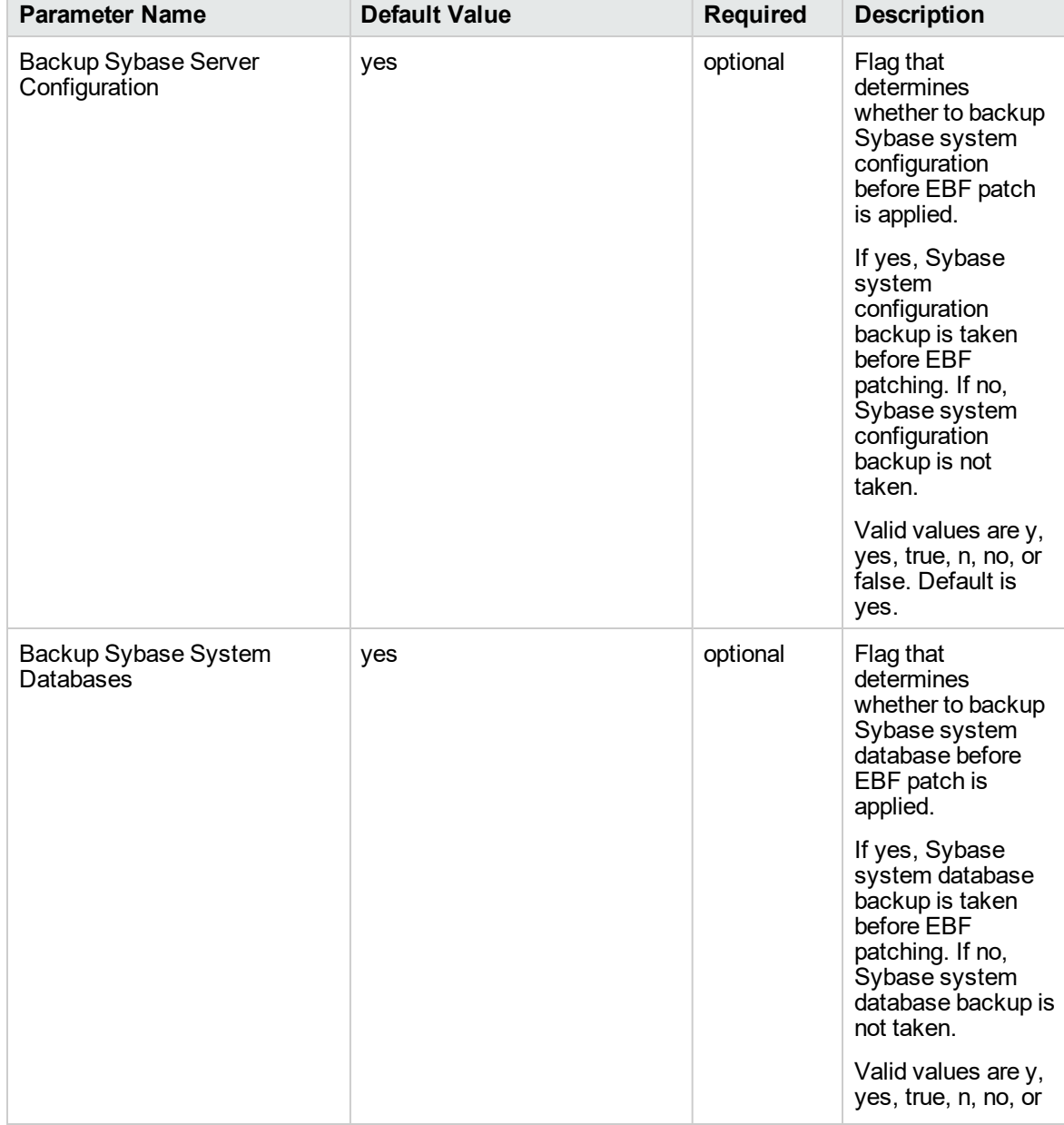

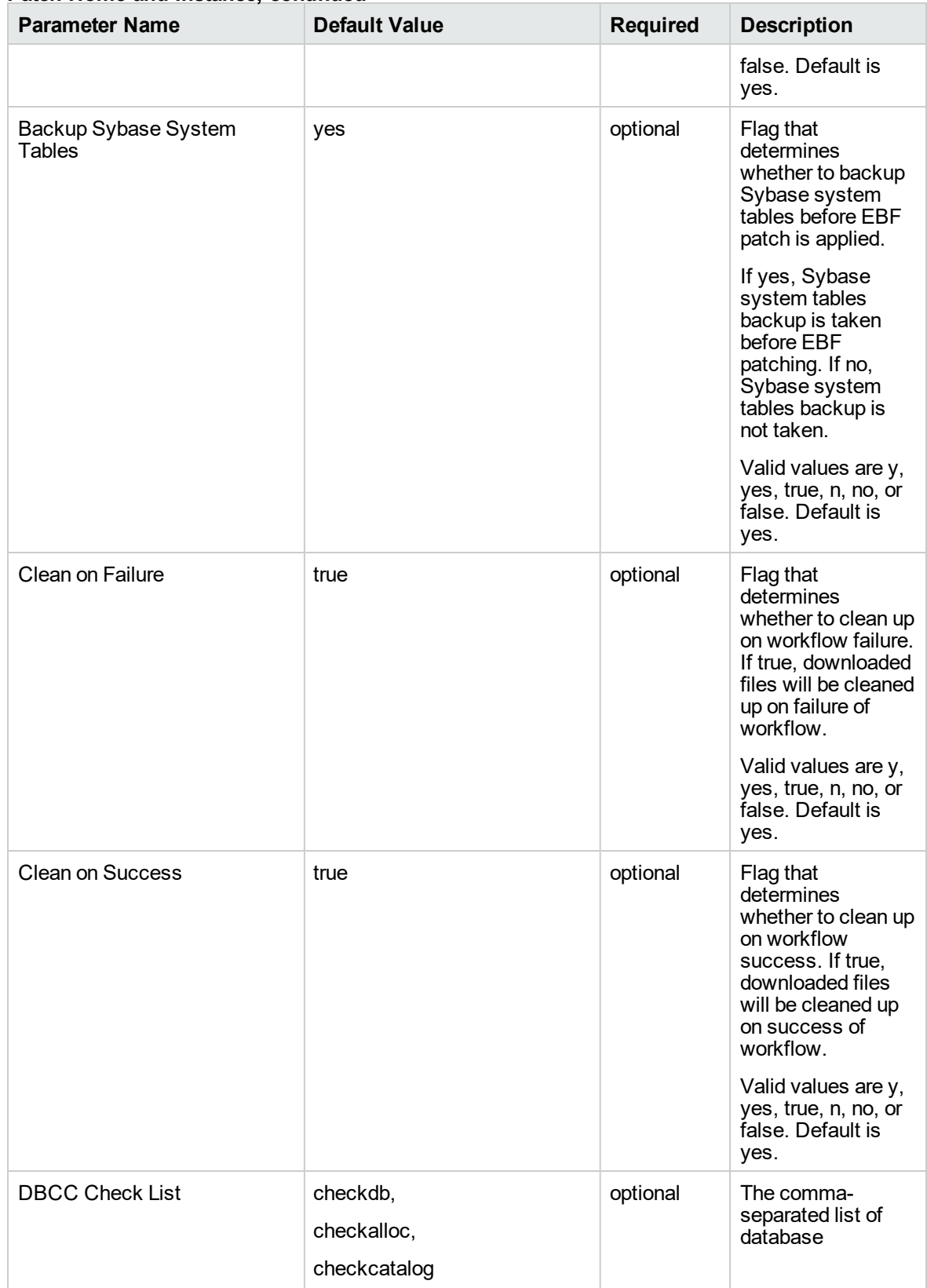

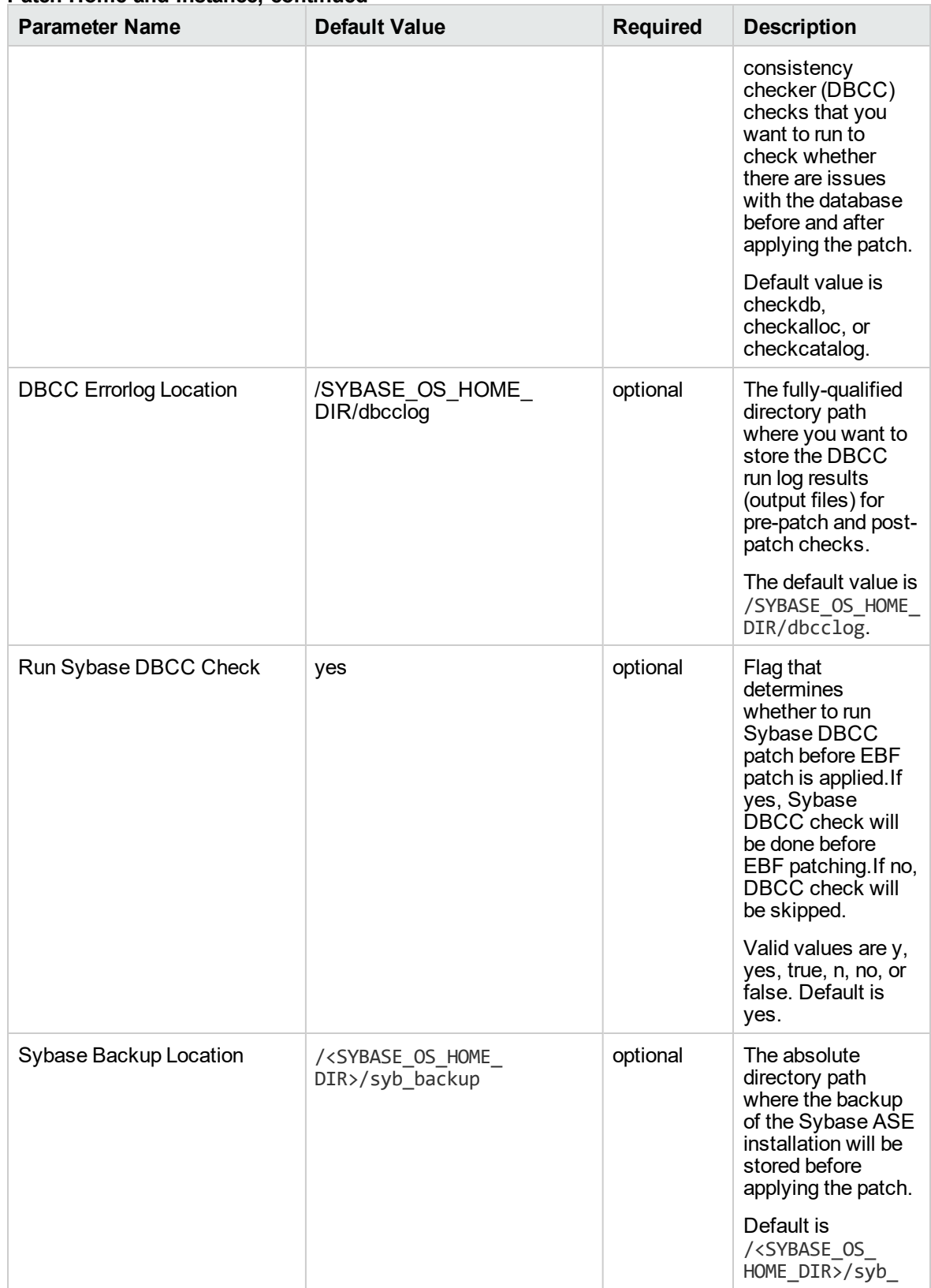

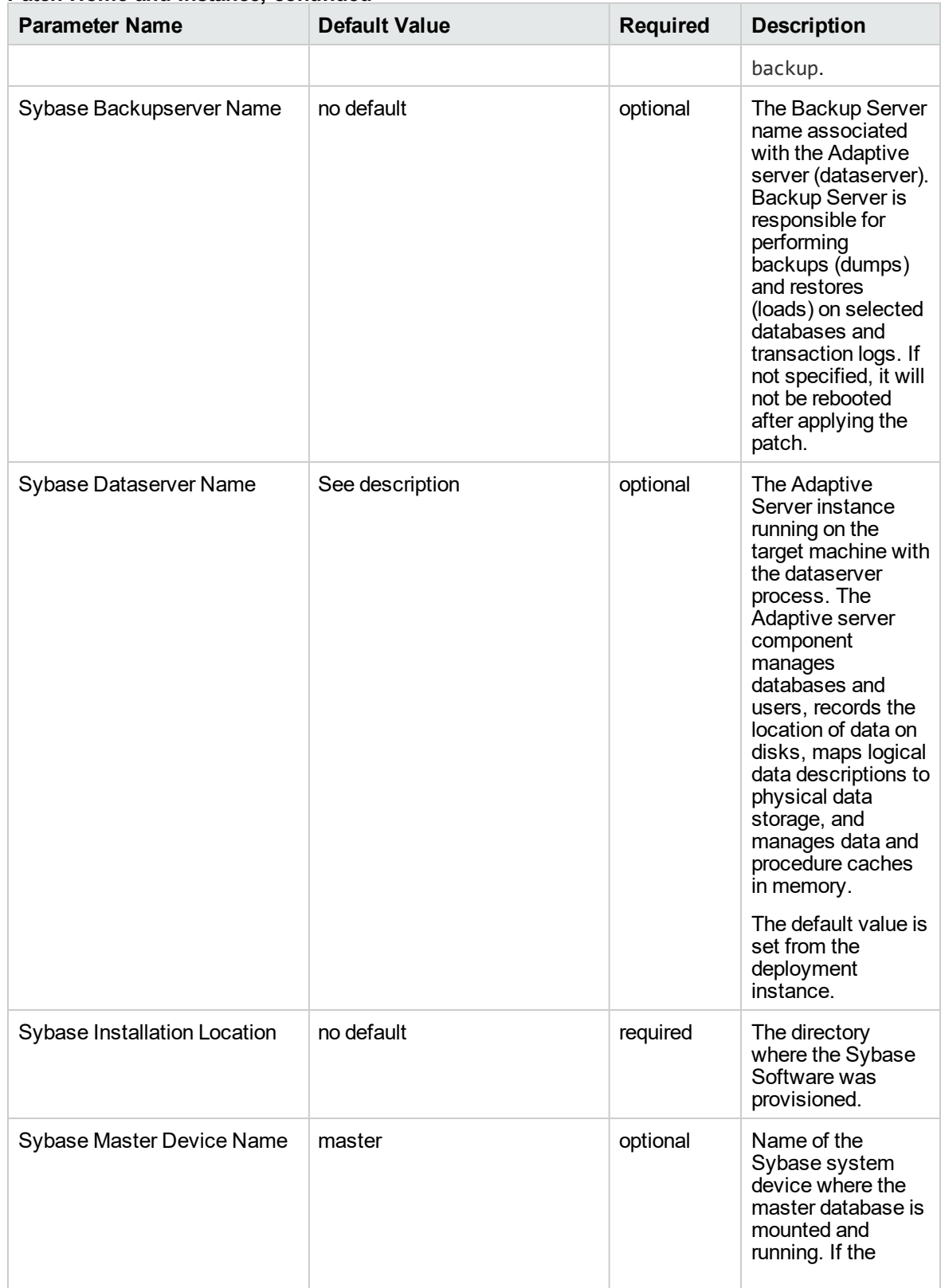

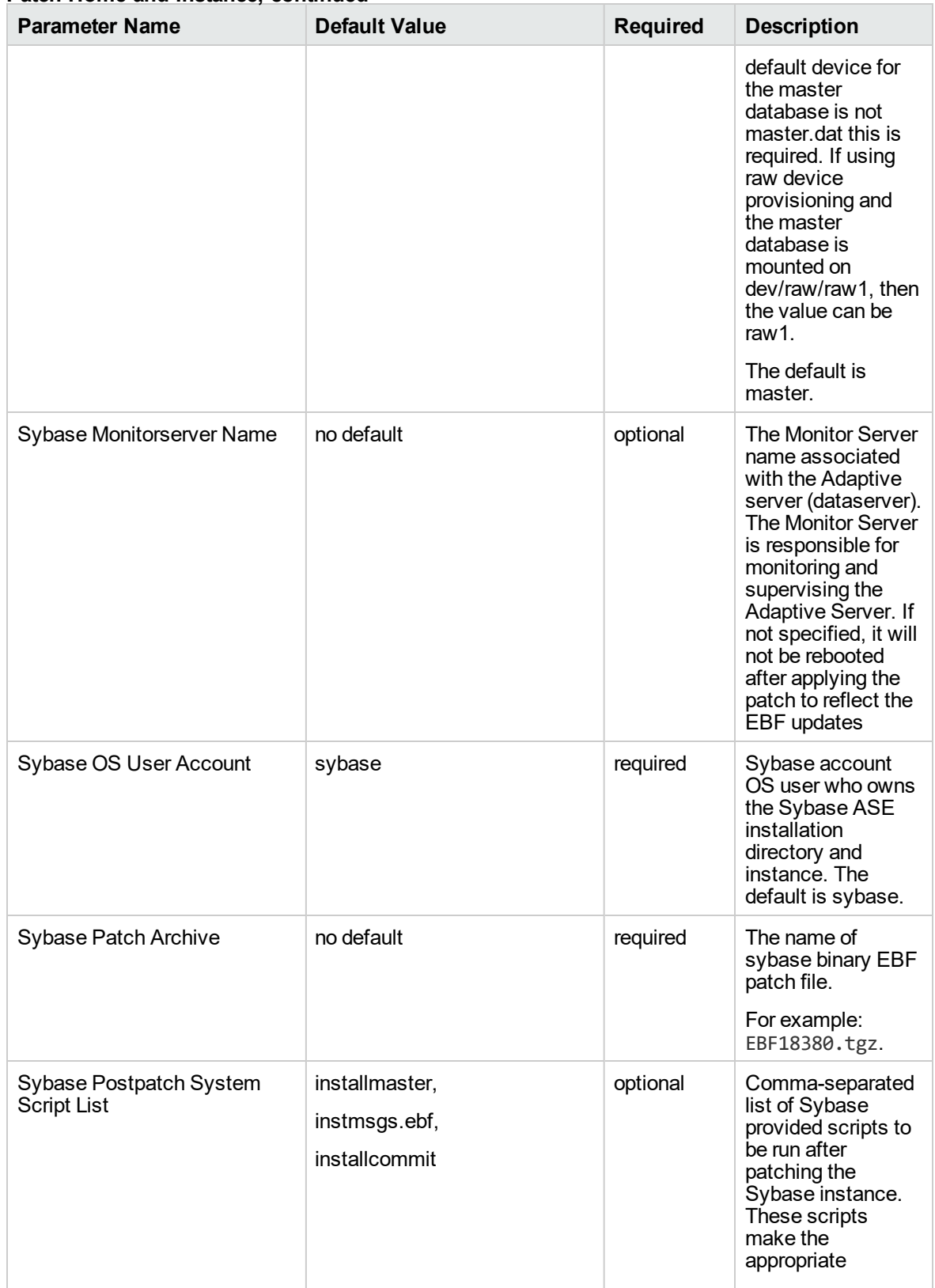

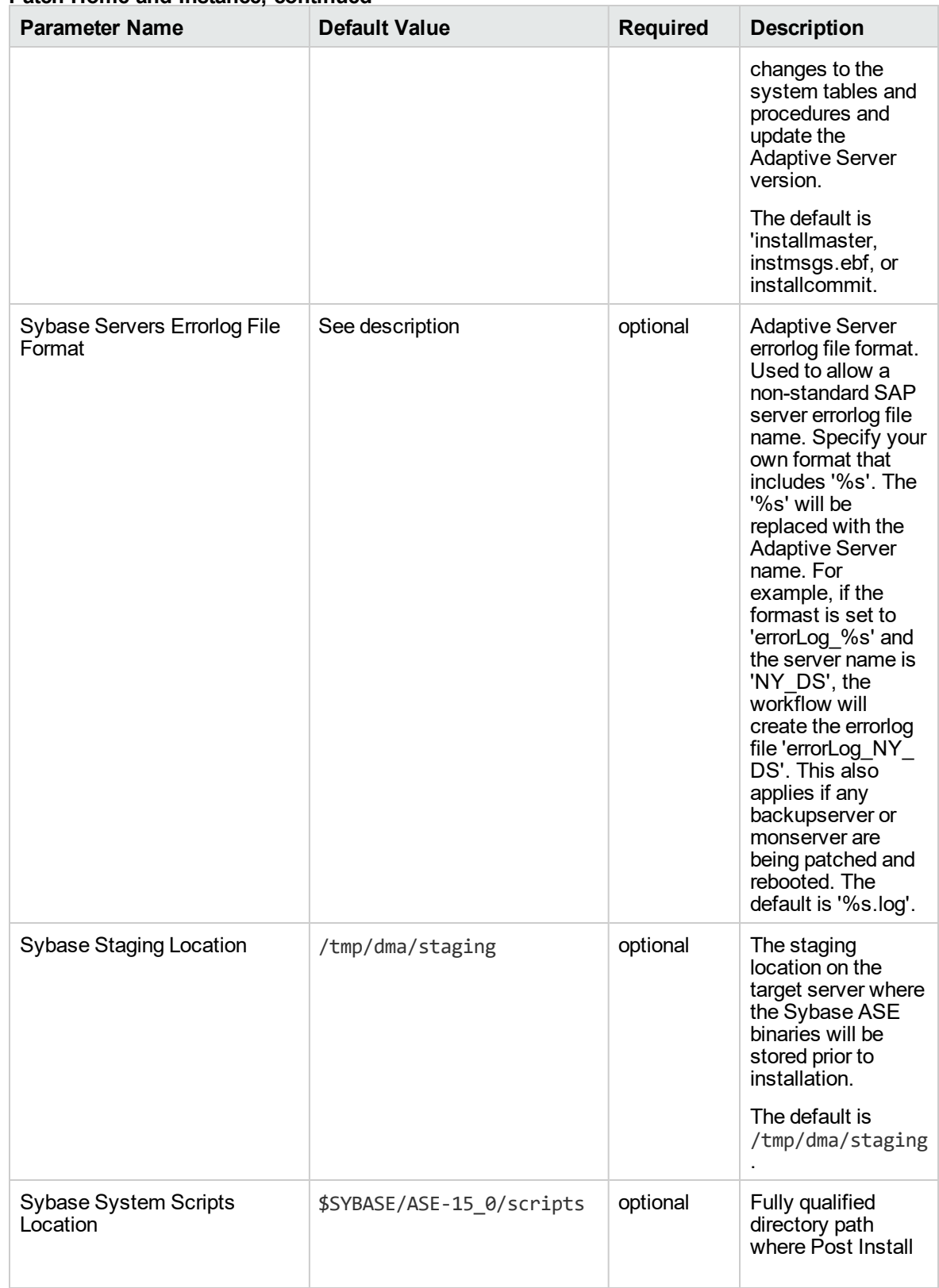

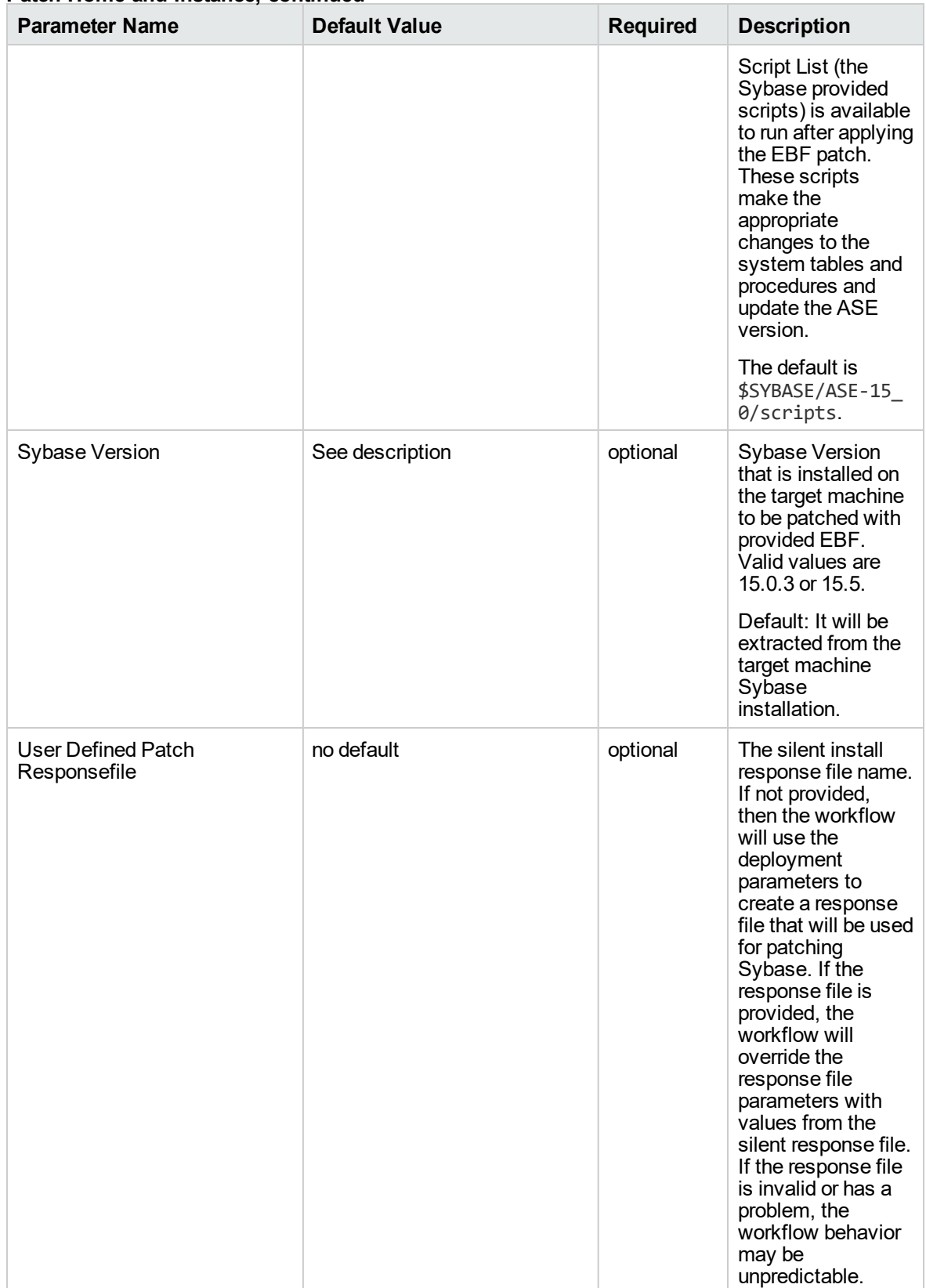

# <span id="page-820-0"></span>Sybase - Rollback from Home and Instance

Use this workflow if you encounter problems after applying a patch update. Only the last patch that was applied is rolled back.

This workflow requires previously created robust copy of ASE binary files which you may want to use to rollback the current Sybase ASE installation binaries.

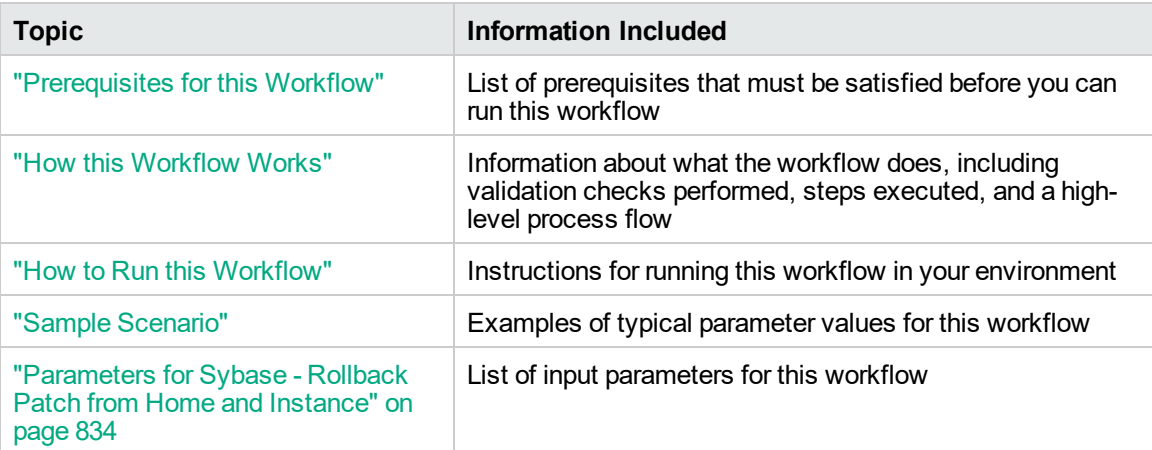

To use this workflow in your environment, see the following information:

# <span id="page-821-0"></span>Prerequisites for this Workflow

Be sure that the following prerequisites are satisfied before you run the "Sybase - [Rollback](#page-820-0) from Home and [Instance"](#page-820-0) workflow:

- The latest DMA solution packs require the latest DMA platform. To use the latest solution packs, update the DMA platform. DMA 10.40 solution packs are supported on DMA 10.40 (and later).
- You have installed the DMA Database Patching Solution Pack.
- You need to have Sybase provisioned and operational. You can do this by running the following workflows in the DMA Database Provisioning Solution Pack:

Create Sybase Database

- You have read access to all specified inventory pointers (Linux/UNIX).
- You have unchallenged sudo access to a user (typically root) who can access all required files and directories to download and execute.
- For more information about prerequisites for Sybase database, refer to the Sybase [Product](http://infocenter.sybase.com/help/index.jsp) [Documentation](http://infocenter.sybase.com/help/index.jsp).

# <span id="page-822-0"></span>How this Workflow Works

The following information describes how the "Sybase - Rollback from Home and [Instance"](#page-820-0) workflow works:

### **Overview**

This workflow does the following things in the order shown:

- The Sybase Rollback from Home and Instance workflow first makes the necessary preparations before actually rolling back the EBF patch. It processes and validates user input parameters. It makes sure files exist or have valid specifications. It executes commands used in subsequent steps. It takes backup of the database, database tables, and server configuration, and shuts down the Sybase server.
- Then the workflow rolls back the EBF patch to the Sybase Database Home.
- To finish up, the workflow restarts all the Sybase Instances and attempts to restart the Sybase database.

#### **Validation Checks Performed**

Much of the validation centers on the input parameters:

- The input parameters have the proper syntax (no special characters or spaces).
- Files exist or have valid specifications.

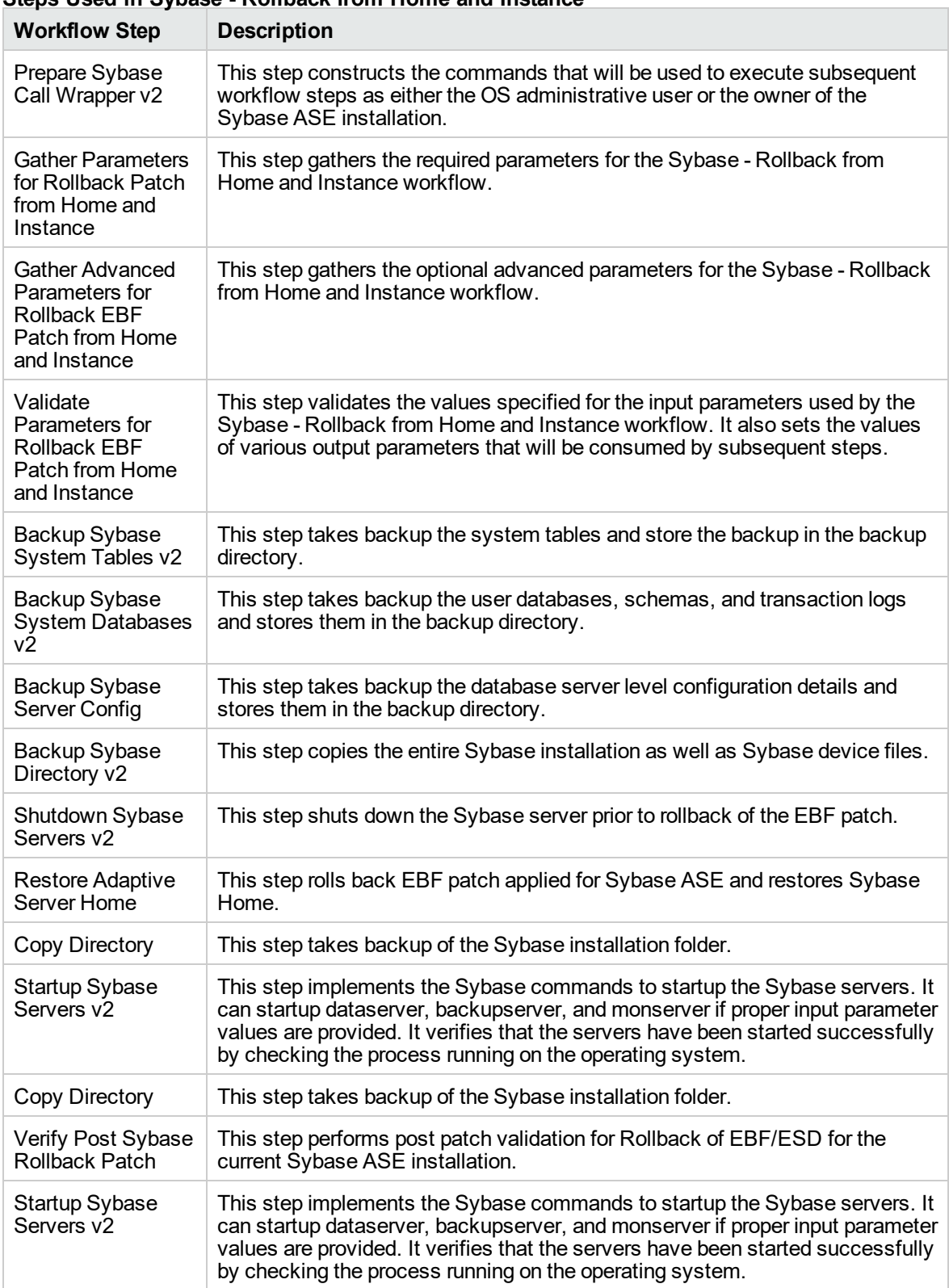

### **Steps Used in Sybase - Rollback from Home and Instance**

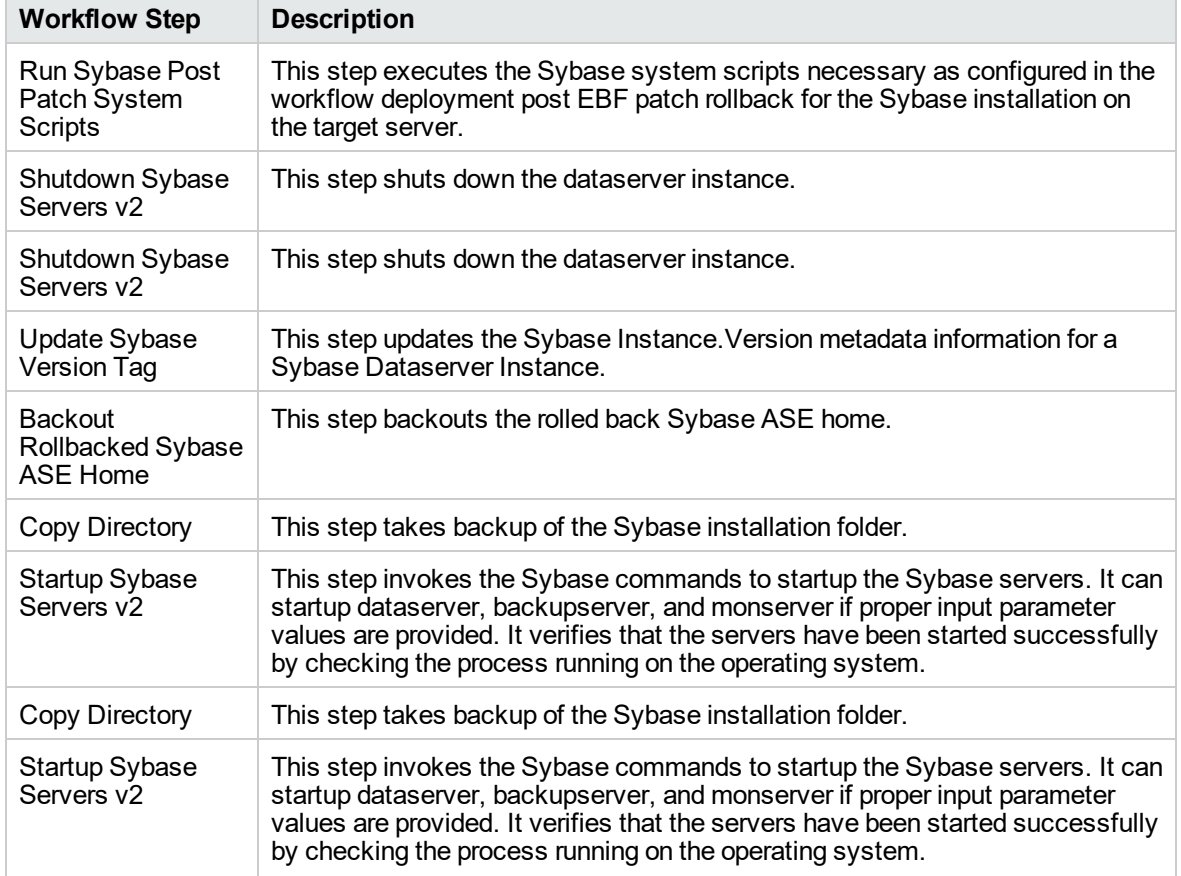

### **Steps Used in Sybase - Rollback from Home and Instance, continued**

For parameter descriptions and defaults, see ["Parameters](#page-832-0) for Sybase - Rollback Patch from Home and [Instance"](#page-832-0) on page 834.

# <span id="page-825-0"></span>How to Run this Workflow

The following instructions show you how to customize and run the Sybase - Rollback from Home and Instance workflow in your environment.

The workflow provides default values for some parameters. These default values are usually sufficient for a "typical" installation. You can override the defaults by specifying parameter values in the deployment. You can also expose additional parameters in the workflow, if necessary, to accomplish more advanced scenarios. Any parameters not explicitly specified in the deployment will have the default values listed in ["Parameters](#page-832-0) for Sybase - Rollback Patch from Home and Instance" on page [834](#page-832-0).

**Note:** Before following this procedure, review the ["Prerequisites](#page-821-0) for this Workflow" on page 823, and ensure that all requirements are satisfied.

**To use the Sybase - Rollback from Home and Instance workflow:**

- 1. Create a deployable copy of the workflow.
- 2. Determine the values that you will specify for the following parameters:

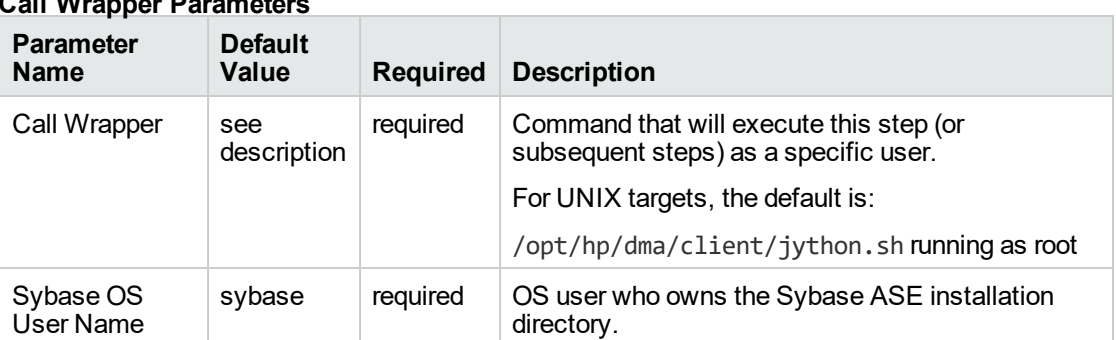

### **Call Wrapper Parameters**

#### **Basic Parameters**

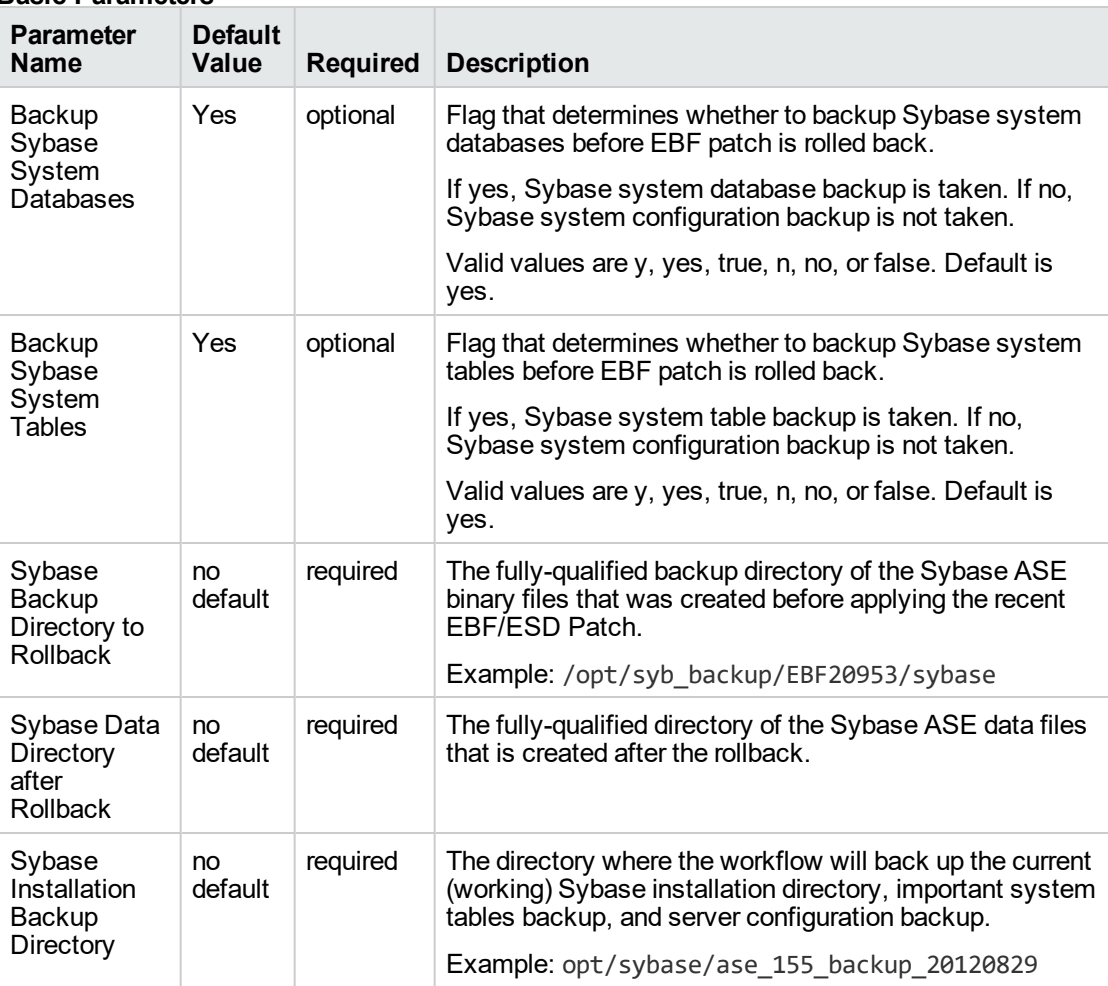

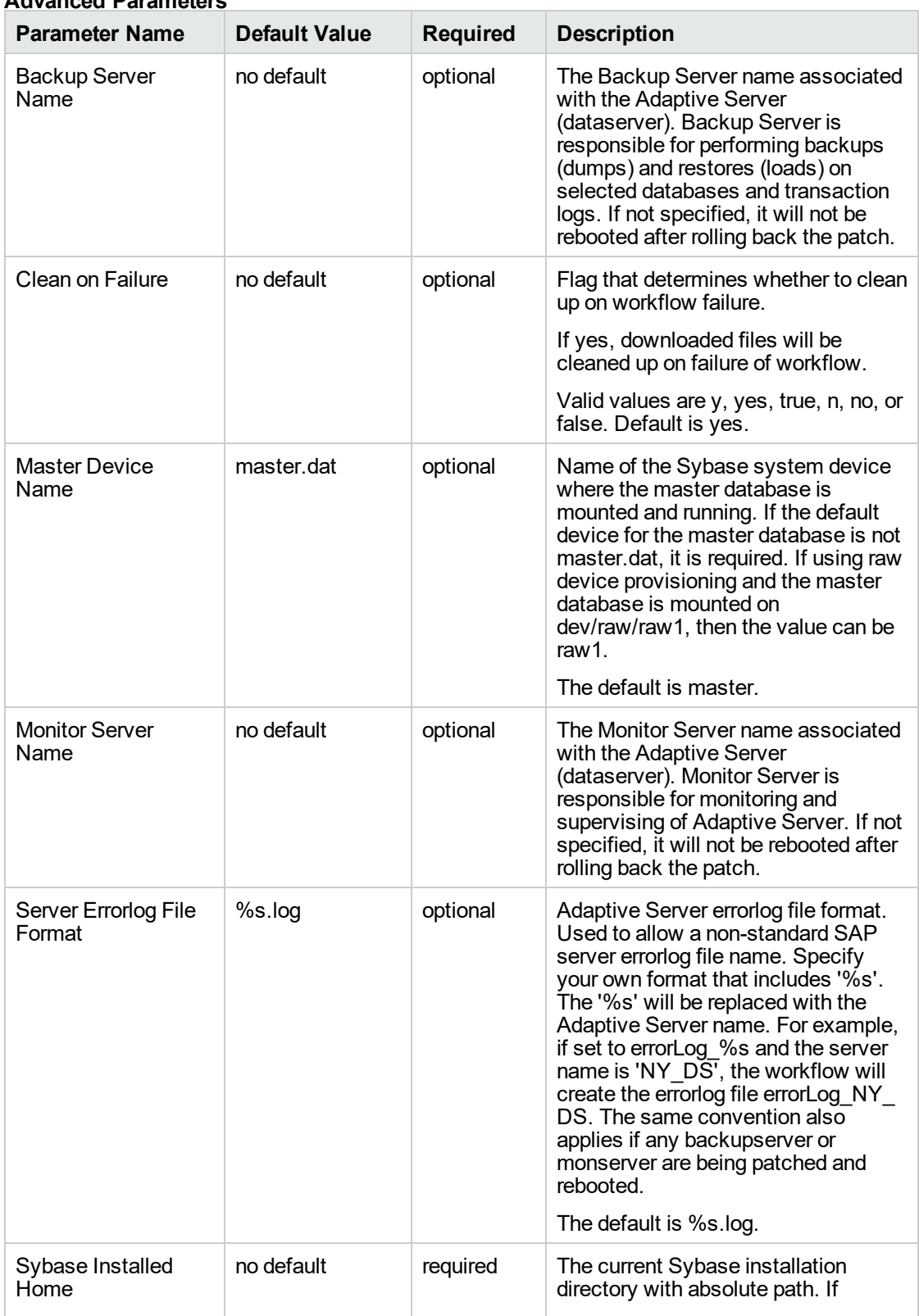

### **Advanced Parameters**
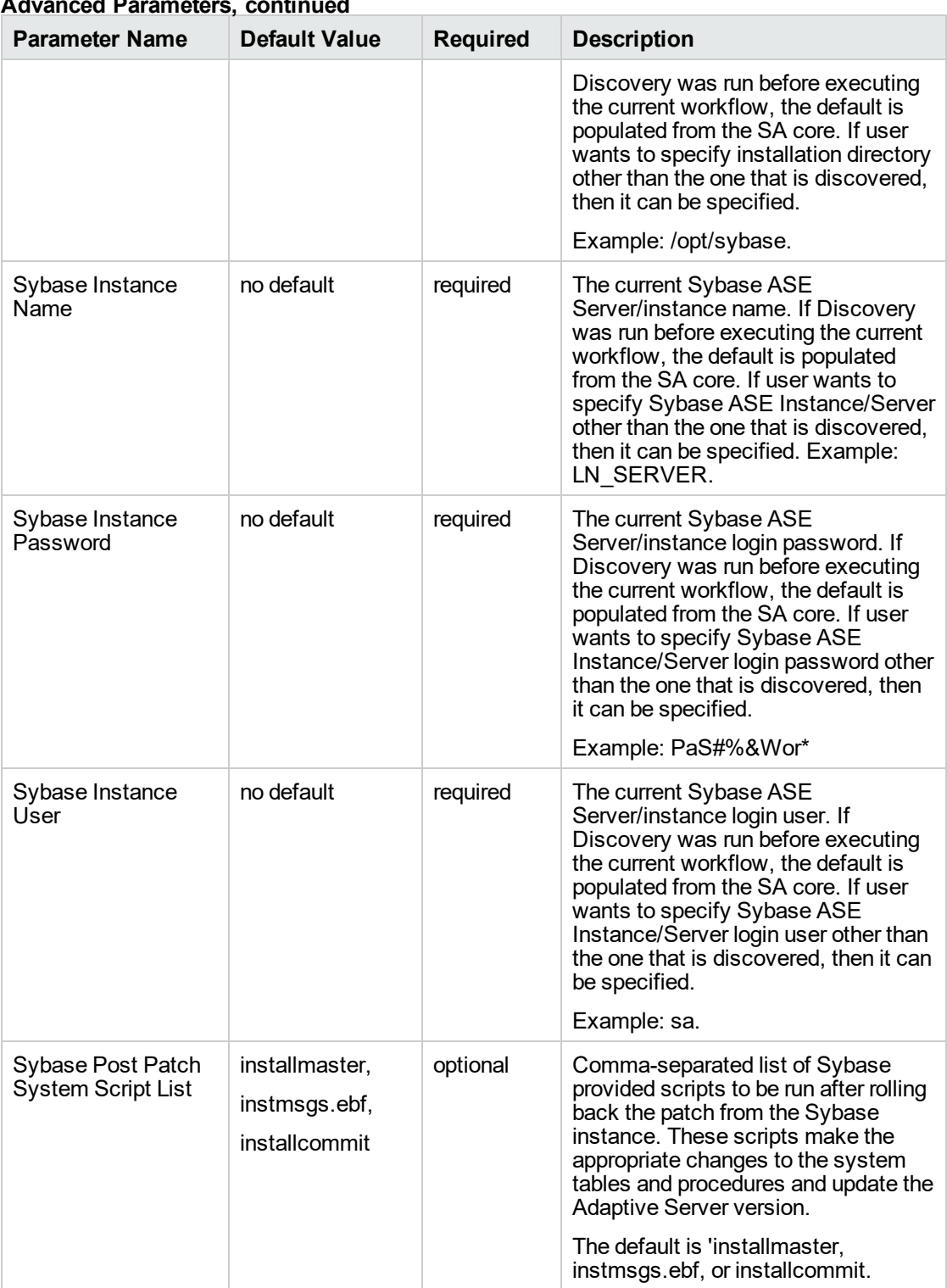

### **Advanced Parameters, continued**

3. In the workflow editor, expose any additional parameters that you need. You will specify values for those parameters when you create the deployment.

- 4. Save the changes to the workflow (click **Save** in the lower right corner).
- 5. Create a new deployment.
- 6. On the Parameters tab, specify values for the required parameters listed in step 2. You do not need to specify values for those parameters whose default values are appropriate for your environment.
- 7. On the Targets tab, specify one or more targets for this deployment.
- 8. Save the deployment (click **Save** in the lower right corner).
- 9. Run the workflow using this deployment.

### **To verify the results:**

See the Console page output for error messages that indicate whether problems occurred during the application of the patches.The workflow will complete and report SUCCESS on the Console if it has run successfully. If an error occurs during workflow execution, the error is logged, and the workflow terminates in the FAILURE state.

*Optional:* If you want to further verify that the patch was successfully applied to the Sybase Database Instances associated with the Sybase Home:

- 1. Verify the EBF version by querying the global variable (@@version) value. It should match the EBF Patch Number specified.
- 2. Verify that all databases are online and users are able to log-in.
- 3. Run basic database consistency check commands, and ensure that no errors are reported.

# Sample Scenario

It is very straightforward to run the Sybase - Rollback from Home and Instance workflow. This topic shows you typical parameter values to use.

| <b>Parameter Name</b>  | <b>Example</b><br>Value | <b>Description</b>                                                                                                    |
|------------------------|-------------------------|----------------------------------------------------------------------------------------------------|
| Call Wrapper           | jython                  | The command that executes the step as the OS administrative<br>user (for example, sudo su - root<br>/opt/hp/dma/client/bin/jython.sh for UNIX targets)                                                        |
| Sybase OS User<br>Name | sybase                  | Sybase Account OS user who owns the Sybase ASE<br>installation directory. Workflow steps will switch to Sybase<br>Account user to perform any administrative tasks where<br>Sybase Account User is necessary. |

**Input Parameters for "Prepare Sybase Call Wrapper"**

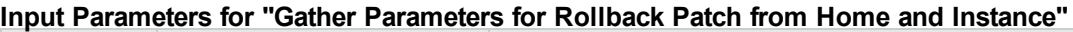

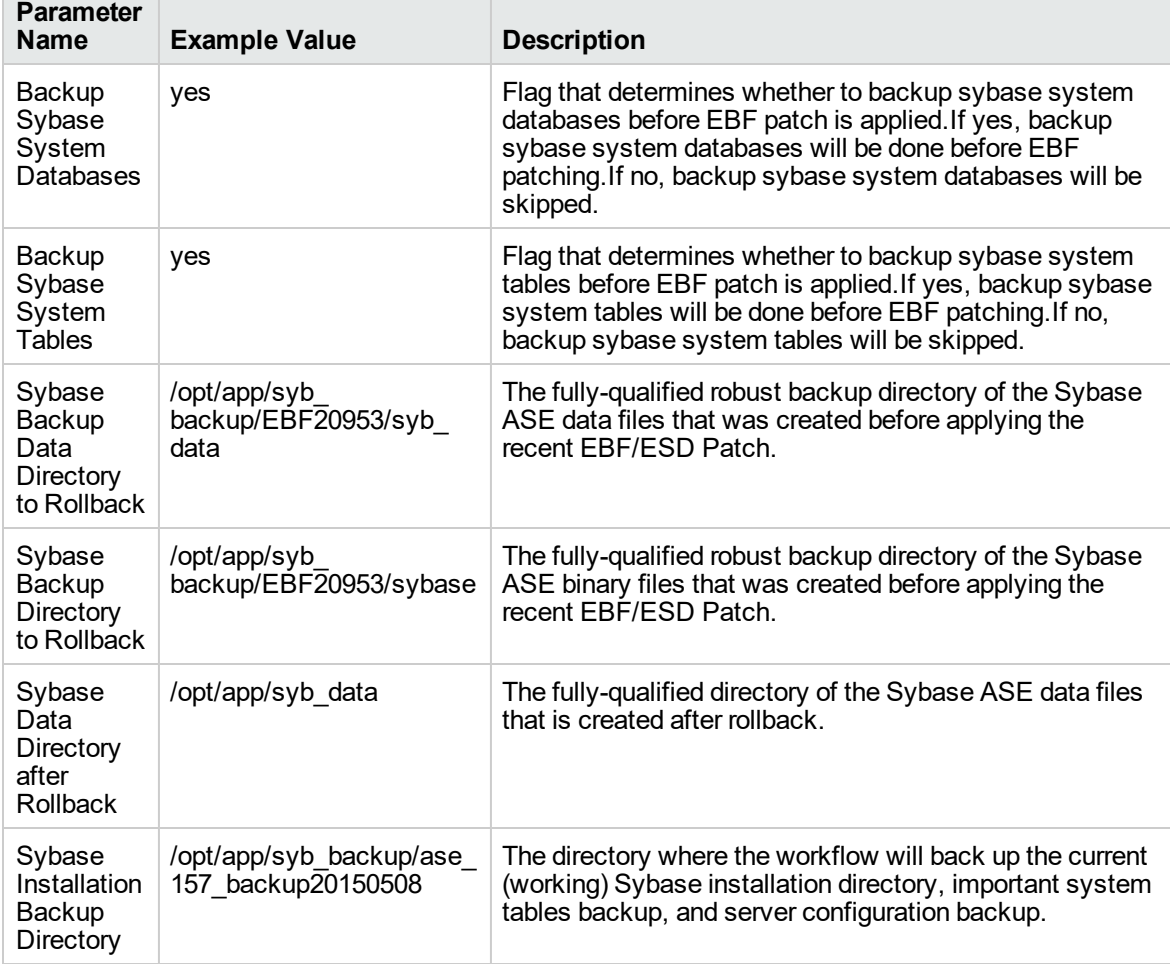

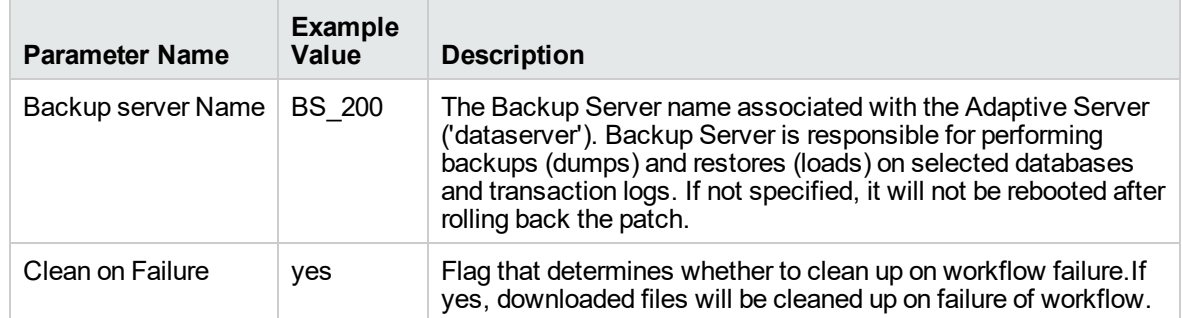

#### **Input Parameters for "Gather Advanced Parameters for Sybase Rollback from Home and Instance"**

# Parameters for Sybase - Rollback Patch from Home and

### Instance

The following tables describe the required and optional input parameters for this workflow.

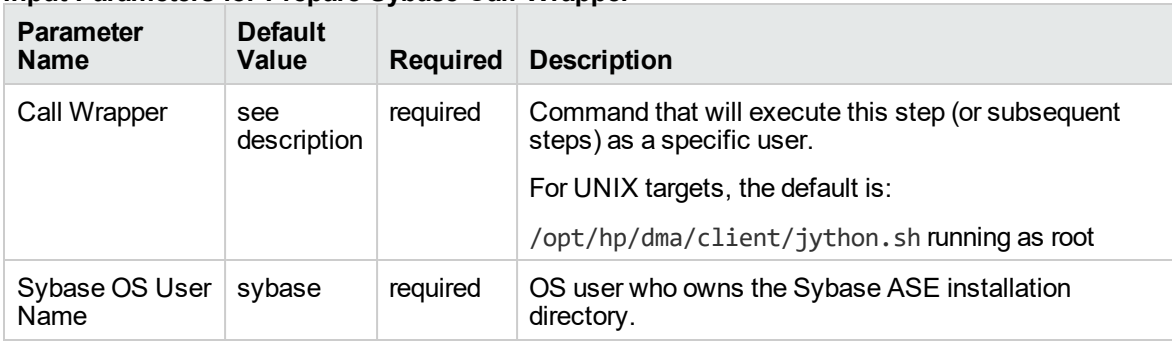

### **Input Parameters for Prepare Sybase Call Wrapper**

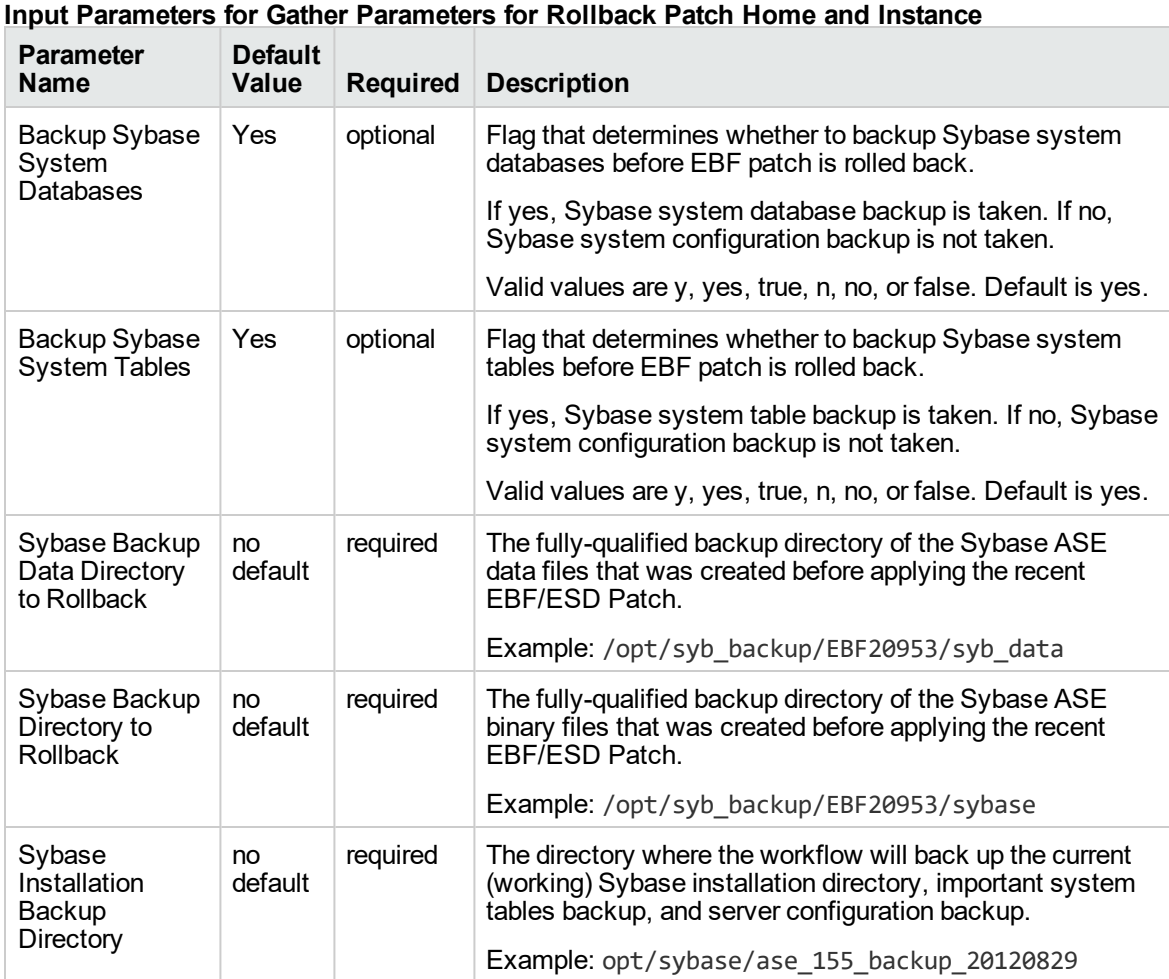

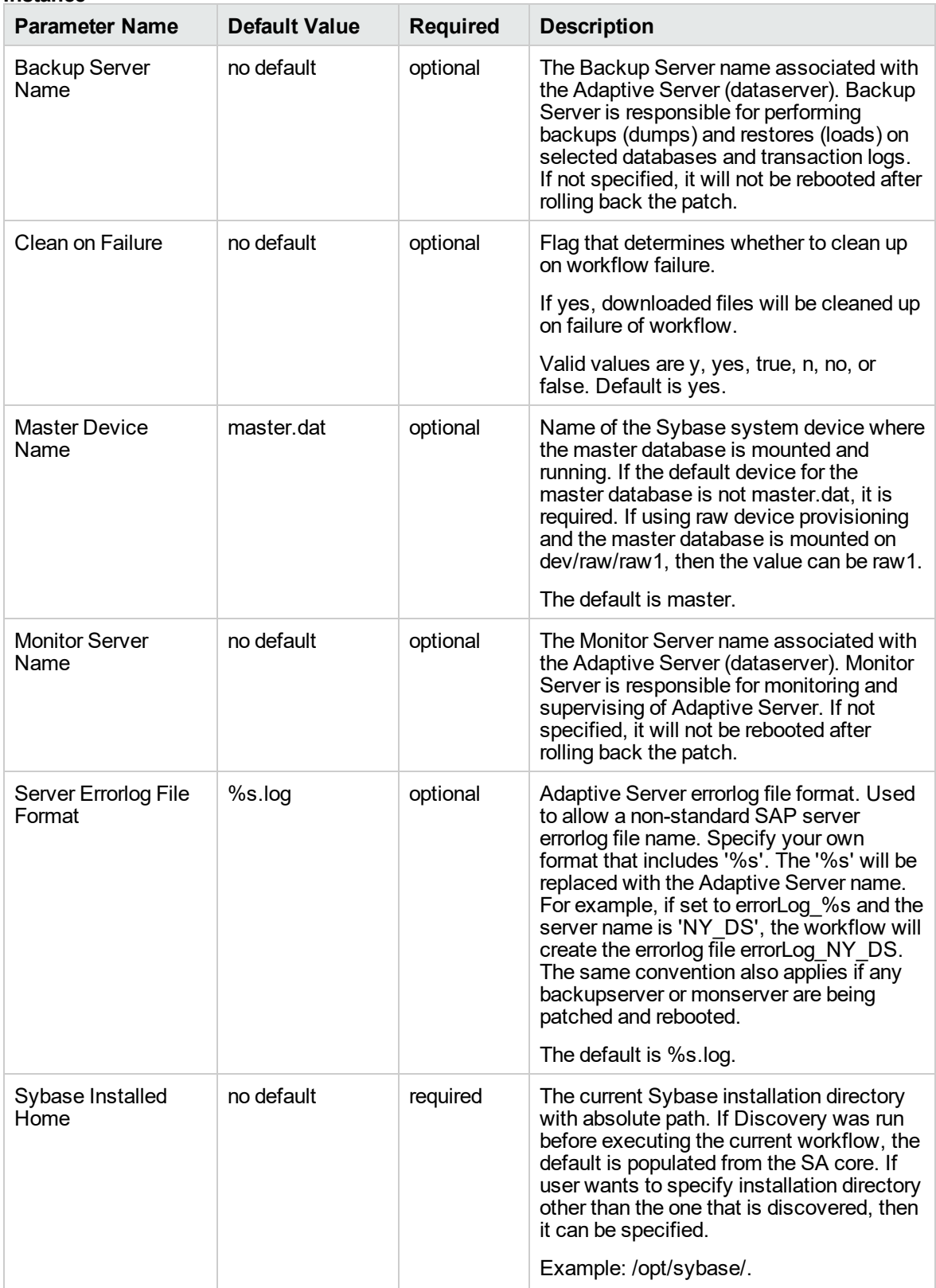

### **Additional Input Parameters for Gather Advanced Parameters for Sybase Rollback Home and Instance**

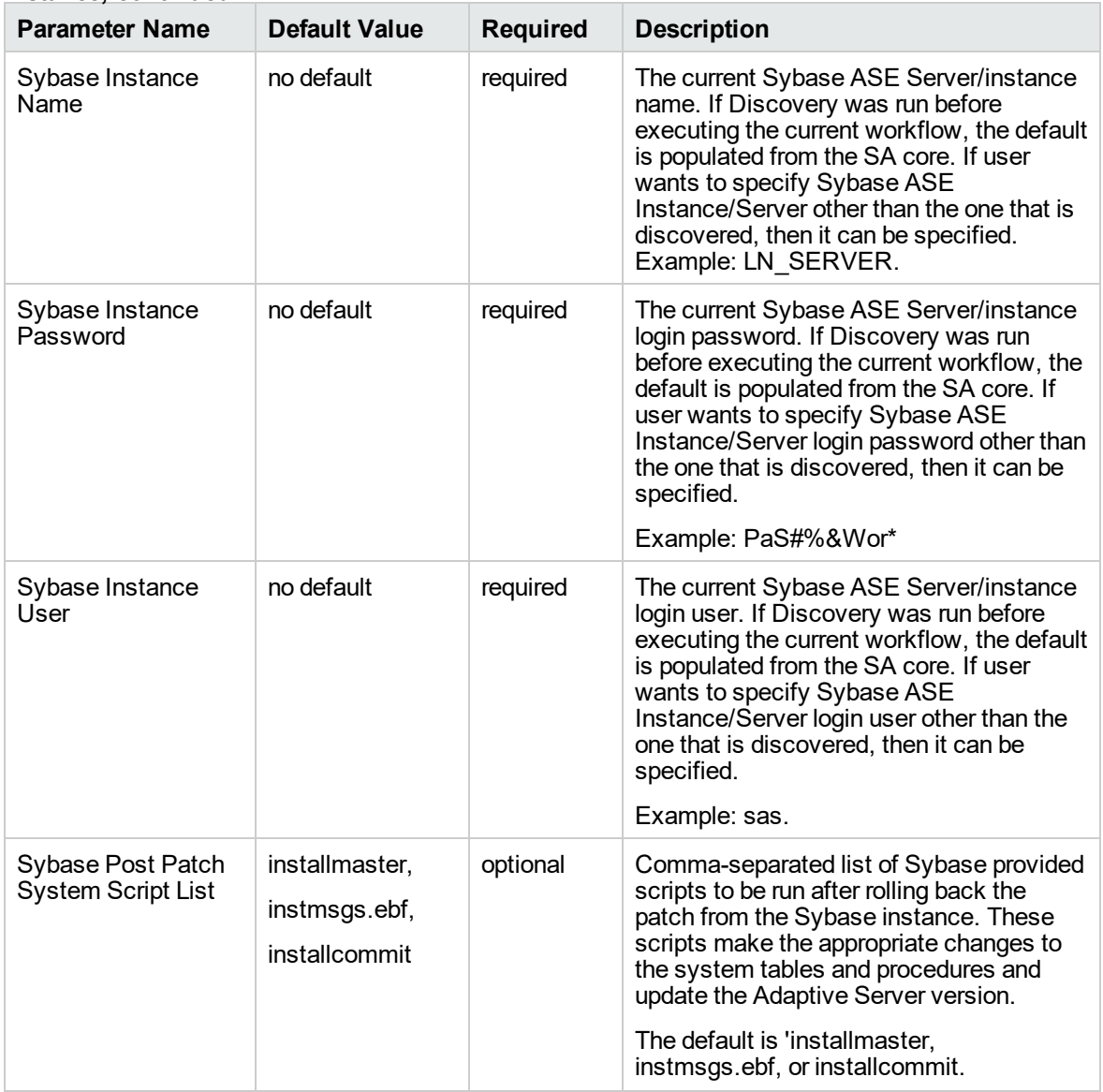

### **Additional Input Parameters for Gather Advanced Parameters for Sybase Rollback Home and Instance, continued**

# Provision Sybase ASE 15 Server

This workflow installs and configures Sybase Adaptive Server Enterprise (ASE) version 15.0.3 or 15.5 Enterprise Edition.

The workflow performs a "typical" installation using default values for many ASE settings. You can override these default values by either specifying values in the deployment or providing a customized response file. If you choose to not provide a response file, ensure that all required parameters have values.

To use this workflow in your environment, see the following information:

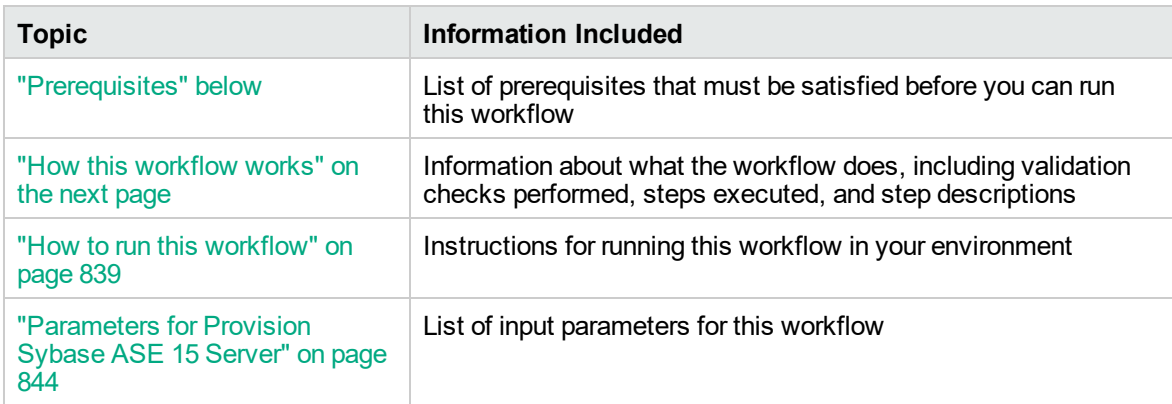

# <span id="page-835-0"></span>**Prerequisites**

Before performing the procedures in this section, your environment must meet the following minimum requirements:

- A server running one of the following operating systems:
	- Red Hat Enterprise Linux
	- SUSE Linux Enterprise
	- Solaris (SPARC)

- AIX

**Tip:** See the *DMA Support Matrix* for supported operating system versions.

See the Sybase Release Bulletin to verify that the operating system platform is certified for the Sybase version.

- Sufficient disk space on the target servers.
- The user specified for Sybase OS User Name must be a member of the group specified for Default Group.
- Sybase license: You must acquire and activate a valid Sybase license within 30 days of installation. You can either specify the license information by providing values for the pertinent optional parameters, or you can use the SySAM utility to manually activate your license later.
- DMA license
- The Provision Sybase ASE 15 Server workflow must have the unchallenged ability to become the

### following:

OS administrator user (typically "root" on UNIX systems)

Sybase database user (typically "sybase")

Sybase administrator user (typically "sa")

- The Provision Sybase ASE 15 Server workflow must have access to the ASE installation binaries, either on a network drive or on a DVD (which must be in the DVD drive).
- The infrastructure required for provisioning is in place.
- Shared memory is properly configured.
- The target servers must have the gunzip and tar utilities in the \$PATH.
- On Linux or Solaris platforms, the sudo package must be installed on the target servers.
- The Configure Sybase ASE 15 Server workflow must have the specified Sybase instance available.
- The Configure Sybase ASE 15 Server workflow must have the Backup Server component associated with this Adaptive Server is running, and the two components can communicate with each other.

**Note:** For complete installation requirements for SAP Sybase , see: [sybooks.sybase.com/sybooks/sybooks.xhtml](http://sybooks.sybase.com/sybooks/sybooks.xhtml)

# <span id="page-836-0"></span>How this workflow works

This workflow performs the following actions:

Installs Sybase Adaptive Server Enterprise (ASE) at the specified location on the target server using silent install method.

### **Steps Executed**

The Provision Sybase ASE 15 Server workflow includes the following steps. Each step must complete successfully before the next step can start. If a step fails, the workflow reports a failure and all subsequent steps are skipped.

**Steps used by Provision Sybase ASE 15 Server**

| <b>Workflow Step</b> | <b>Description</b>                                                 |
|----------------------|--------------------------------------------------------------------|
| Prepare Sybase Call  | Prepare the call wrappers needed to become the owner of the Sybase |
| Wrapper              | Database software and root.                                        |

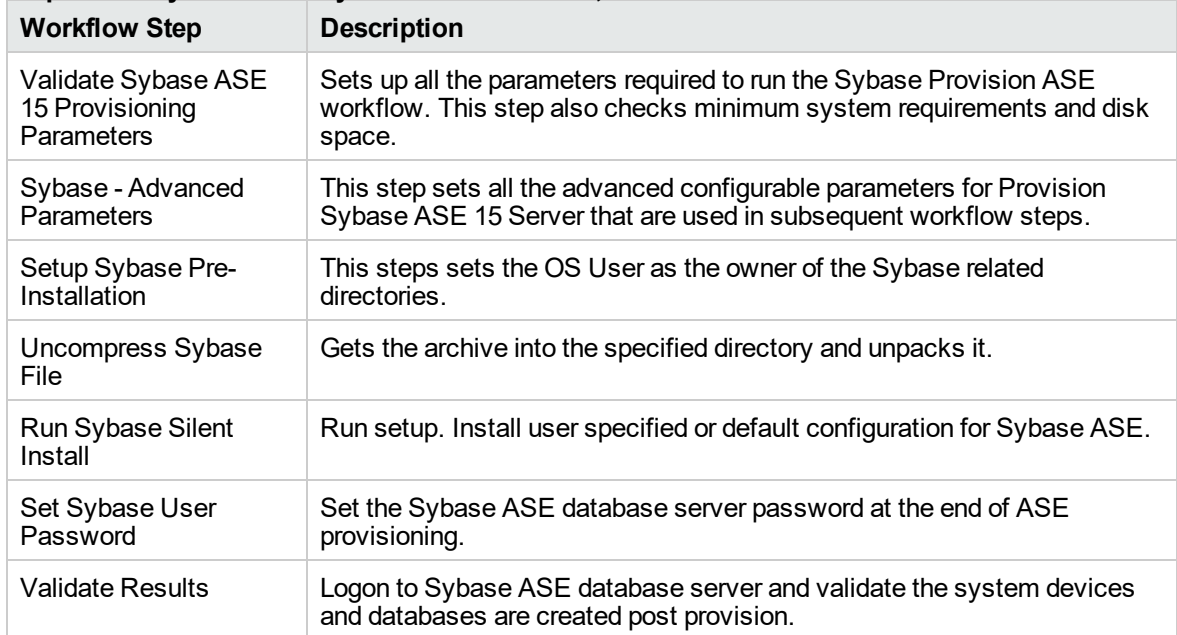

### **Steps used by Provision Sybase ASE 15 Server, continued**

# <span id="page-837-0"></span>How to run this workflow

The following instructions show you how to customize and run the Provision Sybase ASE 15 Server workflow in your environment.

The workflow provides default values for some parameters. These default values are usually sufficient for a "typical" installation. You can override the defaults by specifying parameter values in the deployment. You can also expose additional parameters in the workflow, if necessary, to accomplish more advanced scenarios. Any parameters not explicitly specified in the deployment will have the default values listed in ["Parameters](#page-842-0) for Provision Sybase ASE 15 Server" on page 844.

**Note:** Before following this procedure, review the ["Prerequisites"](#page-835-0) on page 837, and ensure that all requirements are satisfied.

### **To use the Provision Sybase ASE 15 Server workflow:**

- 1. Create a deployable copy of the workflow (see "Create a Deployable Workflow" in *DMA Quick Start Tutorial*)
	- a. Determine the values that you will specify for the following parameters.

The following tables describe the required and optional input parameters for this workflow.

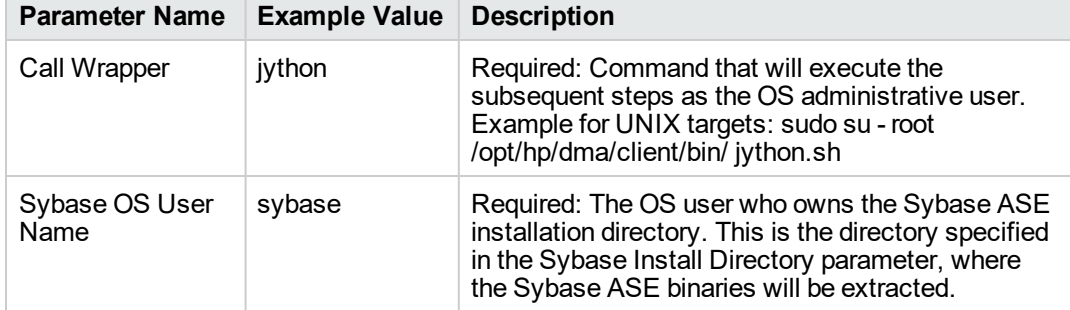

### **Parameters Defined in this Step: Prepare Sybase Call Wrapper**

### **Step: Sybase - Advanced Parameters**

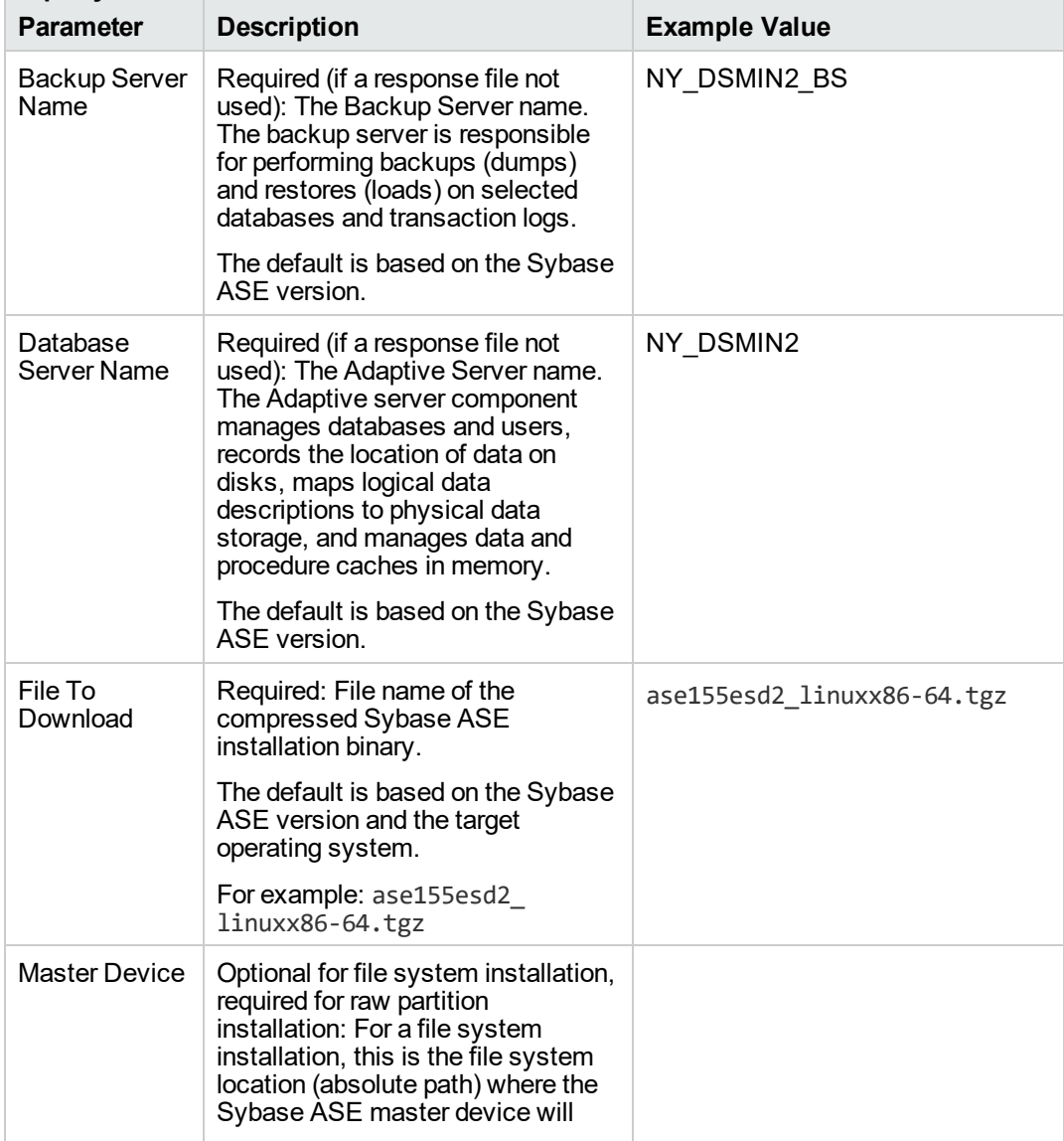

| Parameter                    | <b>Description</b>                                                                                                    | <b>Example Value</b> |  |
|------------------------------|----------------------------------------------------------------------------------------------------|----------------------|--|
|                              | reside. If you do not specify this<br>path, a default path will be used<br>(\$SYBASE/\$SYBASE ASE/data).                                                                                                    |                      |  |
|                              | For a raw partition installation, this<br>is the name of the bound raw<br>device where the Sybase ASE<br>master device will be mounted. For<br>example: /dev/raw/raw1 on Linux<br>or/dev/rdsk/c0t10d0s0on<br>Solaris                                                                                                    |                      |  |
| <b>Master Device</b><br>Size | Optional: Size (in MB) of the master<br>device. Minimum recommended<br>size is 240 MB. For a file system<br>installation, the maximum amount<br>of space initially allocated for the<br>master device (can be increased<br>later, if necessary). The default is<br>the server page size. The default is<br>200.                                                                                                    |                      |  |
| <b>Raw Device</b><br>File    | Optional: The system raw device<br>binding file (required to create<br>databases on raw bound devices).<br>This file maps raw partitions to<br>character devices. The raw devices<br>listed in this file must be created<br>and started prior to running this<br>workflow. This parameter value is<br>populated automatically by DMA.<br>For example:<br>/etc/sysconfig/rawdevices on<br>Linux. The value should be empty<br>for Solaris raw device provisioning.         |                      |  |
| Sybase ASE<br>Version        | Required: The version of Sybase<br>ASE that you are installing (for<br>example: 15.7, 15.5 or 15.0.3).                                                                                                    | 15.5                 |  |
| System<br>Device             | Optional for file system installation,<br>required for raw partition<br>installation: For a file system<br>installation, this is the file system<br>location (absolute path) where the<br>Sybase ASE sybsystemdb device<br>will reside. If you do not specify this<br>path, a default path based on the<br>Sybase Install Directory will be<br>used (\$SYBASE/data).<br>For a raw partition installation, this<br>is the name of the bound raw<br>device where the Sybase |                      |  |

**Step: Sybase - Advanced Parameters, continued**

| Parameter                    | <b>Description</b>                                                                                                    | <b>Example Value</b> |  |
|------------------------------|----------------------------------------------------------------------------------------------------|----------------------|--|
|                              | ASE sybsystemdb device will be<br>mounted. For example:<br>/dev/raw/raw2 on Linux,<br>/dev/rdsk/c0t10d0s1 on Solaris                                                                                                    |                      |  |
| System<br>Device Size        | Optional for file system installation,<br>required for raw partition<br>installation: Maximum amount of<br>space that will be initially allocated<br>for the sybsystemdb device (in<br>MB). It can be increased later, if<br>necessary. The default is 50.                                                                                                    |                      |  |
|                              | For a raw partition installation, this<br>must be less than or equal to the<br>size of the raw partition. The device<br>can be resized later, but the<br>partition cannot be.                                                                                                    |                      |  |
|                              | Minimum recommended size: 5-24<br>MB (larger page sizes require more<br>space).                                                                                                    |                      |  |
| <b>System Proc</b><br>Device | Optional for file system installation,<br>required for raw partition<br>installation: For a file system<br>installation, this is the file system<br>location (absolute path) where the<br>Sybase ASE sysprocsdev device<br>will reside. If you do not specify this<br>path, a default path based on the<br>Sybase Install Directory will be<br>used (\$SYBASE/data). |                      |  |
|                              | For a raw partition installation, this<br>is the name of the bound raw<br>device where the Sybase<br>ASE sysprocsdev device will be<br>mounted. For example:<br>/dev/raw/raw3 on Linux or<br>/dev/rdsk/c0t10d0s2 on Solaris                                                                                                    |                      |  |
| System Proc<br>Device Size   | Optional for file system installation,<br>required for raw partition<br>installation: Maximum amount of<br>space that will be initially allocated<br>for the sysprocsdev device (in<br>MB). It can be increased later, if<br>necessary.                                                                                                    |                      |  |
|                              | If you do not provide a value for a<br>file system installation 200 MB is<br>used.                                                                                                    |                      |  |
|                              | For a raw partition installation, this                                                                                                    |                      |  |

**Step: Sybase - Advanced Parameters, continued**

| <b>Parameter</b>       | <b>Description</b>                                                                                                    | <b>Example Value</b> |
|------------------------|----------------------------------------------------------------------------------------------------|----------------------|
|                        | must be less than or equal to the<br>size of the raw partition. The device<br>can be resized later, but the<br>partition cannot be.                                                                                                    |                      |
|                        | Minimum recommended size: 140<br>ΜВ                                                                                                    |                      |
| Temp DB<br>Device      | Optional for file system installation,<br>required for raw partition<br>installation: For a file system<br>installation, this is the file system<br>location (absolute path) where the<br>Sybase ASE tempdbdev device will<br>reside (for example:<br>\$SYBASE/data). If you do not<br>specify this path, a default path<br>based on the Sybase Install<br>Directory will be used.<br>For a raw partition installation, this<br>is the name of the bound raw |                      |
|                        | device where the Sybase<br>ASE sybtempdb device will be<br>mounted. For example:<br>/dev/raw/raw4 on Linux or<br>/dev/rdsk/c0t10d0s4 on Solaris                                                                                                    |                      |
| Temp DB<br>Device Size | Optional for file system installation,<br>required for raw partition<br>installation: Maximum amount of<br>space that will be initially allocated<br>for the tempdbdev device (in MB). It<br>can be increased later, if<br>necessary. The default is 100.                                                                                                    |                      |
|                        | For a raw partition installation, this<br>must be less than or equal to the<br>size of the raw partition. The device<br>can be resized later, but the<br>partition cannot be.                                                                                                    |                      |
|                        | Minimum recommended size: 5<br>\u2013 24MB (larger page sizes<br>require more space).                                                                                                    |                      |

**Step: Sybase - Advanced Parameters, continued**

- 2. In the workflow editor, expose any additional parameters that you need. You will specify values for those parameters when you create the deployment or at runtime.
- 3. Save the changes to the workflow (click **Save** in the lower right corner).
- 4. Create a new deployment. See "Create a Deployment" in *DMA Quick Start Tutorial* for instructions.
- 5. On the Parameters tab, specify values (or set the type to Runtime Value) for the required parameters listed in step 2 and any additional parameters that you have exposed. You do not need to specify values for those parameters whose default values are appropriate for your environment.
- 6. On the Targets tab, specify one or more targets for this deployment.
- 7. Save the deployment (click **Save** in the lower right corner).
- 8. Run the workflow using this deployment, specifying any runtime parameters. See "Run Your Workflow" in ( *DMA Quick Start Tutorial* for instructions.

### **To verify the results:**

The workflow will complete and report SUCCESS on the Console if it has run successfully. If an error occurs during workflow execution, the error is logged, and the workflow terminates in the FAILURE state.

### <span id="page-842-0"></span>Parameters for Provision Sybase ASE 15 Server

The following tables describe the required and optional input parameters for this workflow.

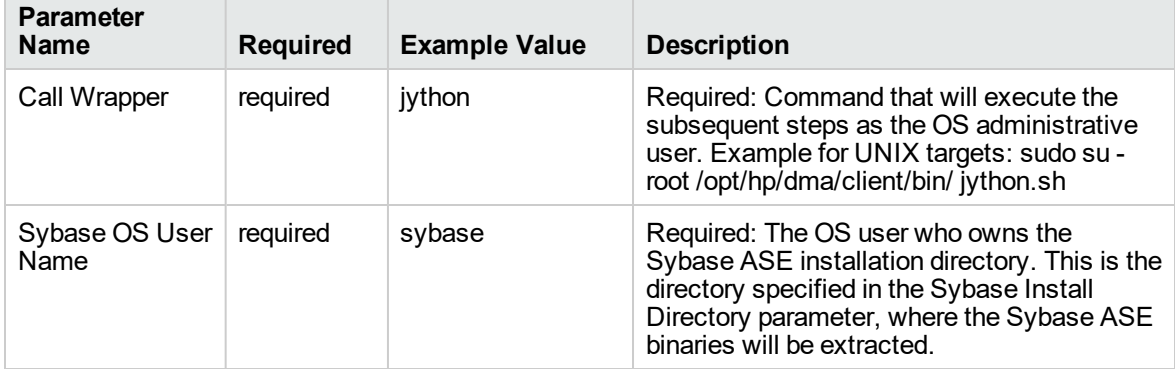

### **Parameters Defined in this Step: Prepare Sybase Call Wrapper**

#### **Step: Sybase - Advanced Parameters**

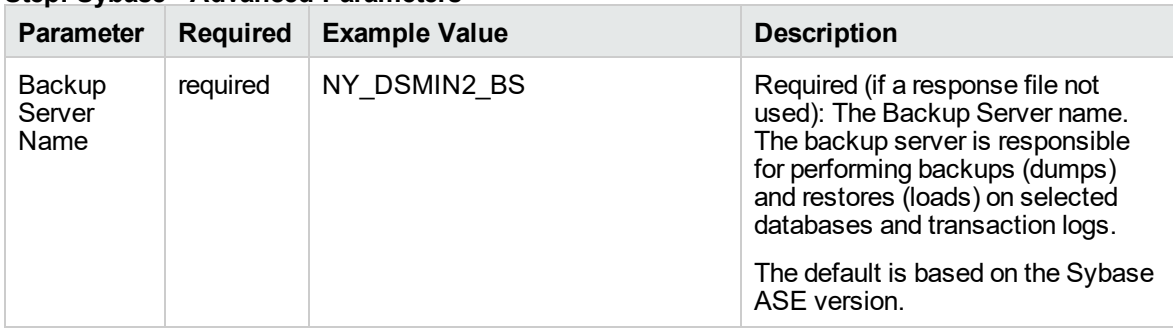

|                            |                 | Step. Sypase - Advanced Farameters, continued |                                                                                                    |
|----------------------------|-----------------|-----------------------------------------------|----------------------------------------------------------------------------------------------------|
| <b>Parameter</b>           | <b>Required</b> | <b>Example Value</b>                          | <b>Description</b>                                                                                                    |
| Database<br>Server<br>Name | required        | NY DSMIN2                                     | Required (if a response file not<br>used): The Adaptive Server name.<br>The Adaptive server component<br>manages databases and users,<br>records the location of data on<br>disks, maps logical data<br>descriptions to physical data<br>storage, and manages data and<br>procedure caches in memory.<br>The default is based on the Sybase                                                                                                    |
|                            |                 |                                               | ASE version.                                                                                                    |
| File To<br>Download        | required        | ase155esd2_linuxx86-64.tgz                    | Required: File name of the<br>compressed Sybase ASE<br>installation binary.                                                                                                    |
|                            |                 |                                               | The default is based on the Sybase<br>ASE version and the target<br>operating system.                                                                                                    |
|                            |                 |                                               | For example: ase155esd2_<br>linuxx86-64.tgz                                                                                                    |
| Master<br>Device           | optional        |                                               | Optional for file system installation,<br>required for raw partition<br>installation: For a file system<br>installation, this is the file system<br>location (absolute path) where the<br>Sybase ASE master device will<br>reside. If you do not specify this<br>path, a default path will be used<br>(\$SYBASE/\$SYBASE ASE/data).<br>For a raw partition installation, this<br>is the name of the bound raw device<br>where the Sybase ASE master<br>device will be mounted. For<br>example: /dev/raw/raw1 on Linux<br>or/dev/rdsk/c0t10d0s0on |
|                            |                 |                                               | Solaris                                                                                                    |
| Master<br>Device<br>Size   | optional        |                                               | Optional: Size (in MB) of the master<br>device. Minimum recommended<br>size is 240 MB. For a file system<br>installation, the maximum amount<br>of space initially allocated for the<br>master device (can be increased<br>later, if necessary). The default is<br>the server page size. The default is<br>200.                                                                                                    |
| Raw<br>Device File         | optional        |                                               | Optional: The system raw device<br>binding file (required to create<br>databases on raw bound devices).<br>This file maps raw partitions to<br>character devices. The raw devices<br>listed in this file must be created                                                                                                    |

**Step: Sybase - Advanced Parameters, continued**

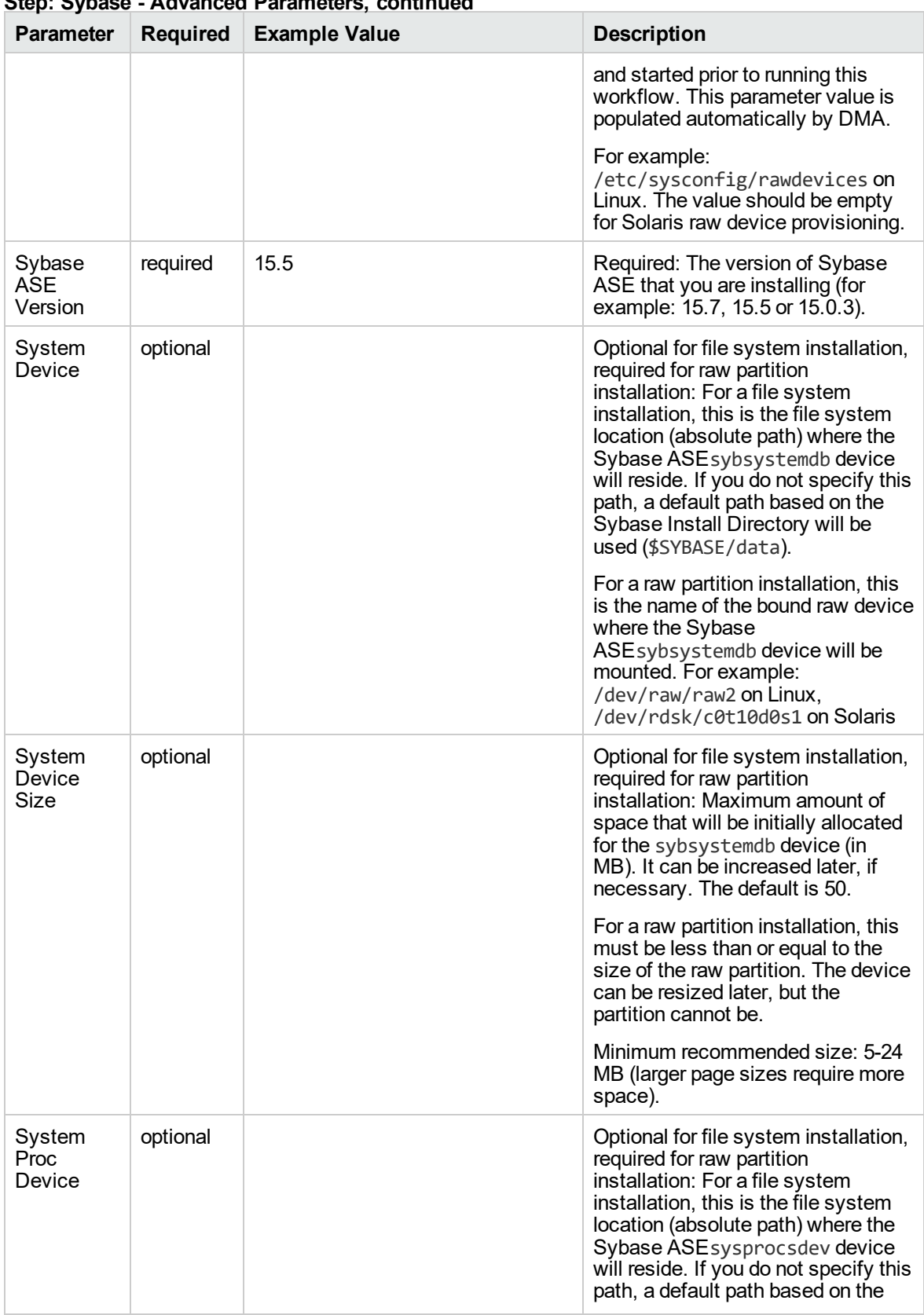

### **Step: Sybase - Advanced Parameters, continued**

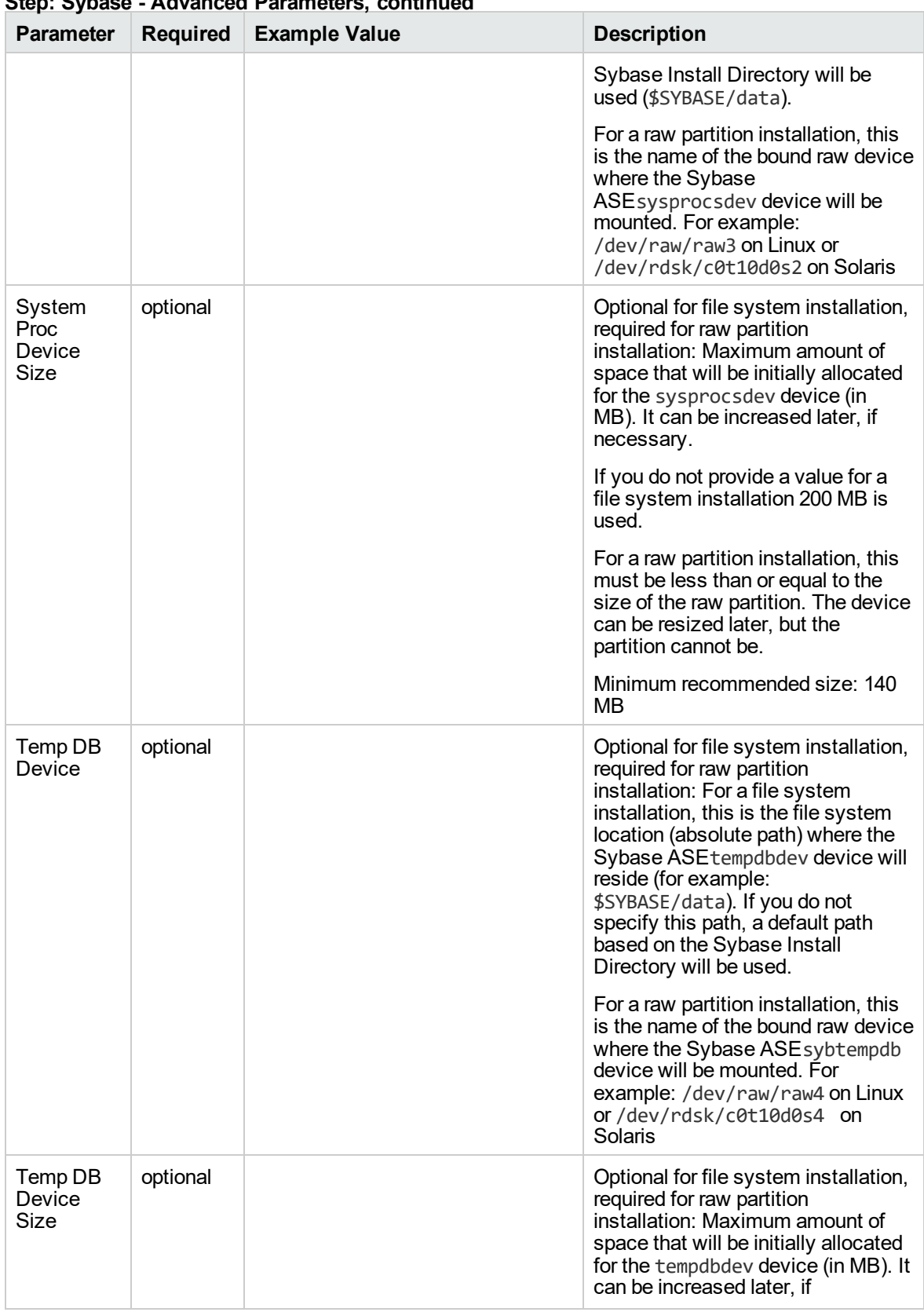

### **Step: Sybase - Advanced Parameters, continued**

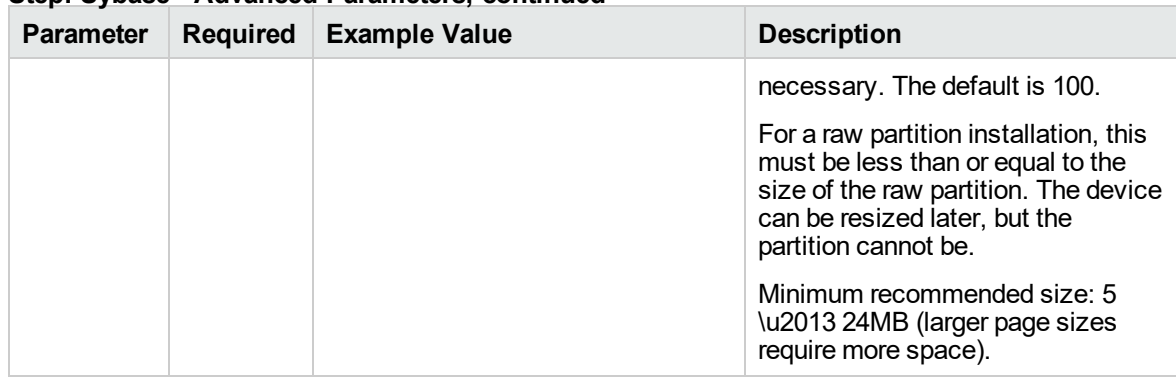

### **Step: Sybase - Advanced Parameters, continued**

# Configure Sybase ASE 15 Server

This workflow enables you to configure a large number of user-definable parameter value settings for an existing Sybase Adaptive Server Enterprise (ASE) version 15 instance. You can use these settings to control how the Adaptive Server behaves and optimize its performance. The workflow updates settings for both static and dynamic parameters. When static parameters are updated, the workflow automatically restarts the Adaptive Server.

To use this workflow in your environment, see the following information:

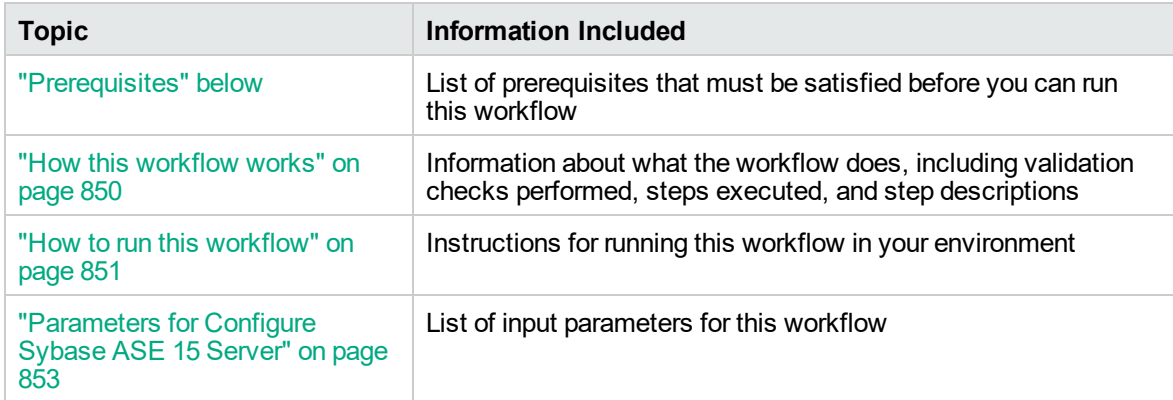

# <span id="page-846-0"></span>**Prerequisites**

Before performing the procedures in this section, your environment must meet the following minimum requirements:

- A server running one of the following operating systems:
	- Red Hat Enterprise Linux
	- SUSE Linux Enterprise
	- Solaris (SPARC)

- AIX

**Tip:** See the *DMA Support Matrix* for supported operating system versions.

See the Sybase Release Bulletin to verify that the operating system platform is certified for the Sybase version.

- Sufficient disk space on the target servers.
- The user specified for Sybase OS User Name must be a member of the group specified for Default Group.
- Sybase license: You must acquire and activate a valid Sybase license within 30 days of installation. You can either specify the license information by providing values for the pertinent optional parameters, or you can use the SySAM utility to manually activate your license later.
- DMA license
- The Provision Sybase ASE 15 Server workflow must have the unchallenged ability to become the following:

OS administrator user (typically "root" on UNIX systems)

Sybase database user (typically "sybase")

Sybase administrator user (typically "sa")

- The Provision Sybase ASE 15 Server workflow must have access to the ASE installation binaries, either on a network drive or on a DVD (which must be in the DVD drive).
- The infrastructure required for provisioning is in place.
- Shared memory is properly configured.
- The target servers must have the gunzip and tar utilities in the \$PATH.
- On Linux or Solaris platforms, the sudo package must be installed on the target servers.
- The Configure Sybase ASE 15 Server workflow must have the specified Sybase instance available.

• The Configure Sybase ASE 15 Server workflow must have the Backup Server component associated with this Adaptive Server is running, and the two components can communicate with each other.

**Note:** For complete installation requirements for SAP Sybase , see: [sybooks.sybase.com/sybooks/sybooks.xhtml](http://sybooks.sybase.com/sybooks/sybooks.xhtml)

### <span id="page-848-0"></span>How this workflow works

This workflow performs the following actions:

Configures Sybase Adaptive Server Enterprise (ASE) at the specified location on the target server using silent install method.

### **Steps Executed**

The Configure Sybase ASE 15 Server workflow includes the following steps. Each step must complete successfully before the next step can start. If a step fails, the workflow reports a failure and all subsequent steps are skipped.

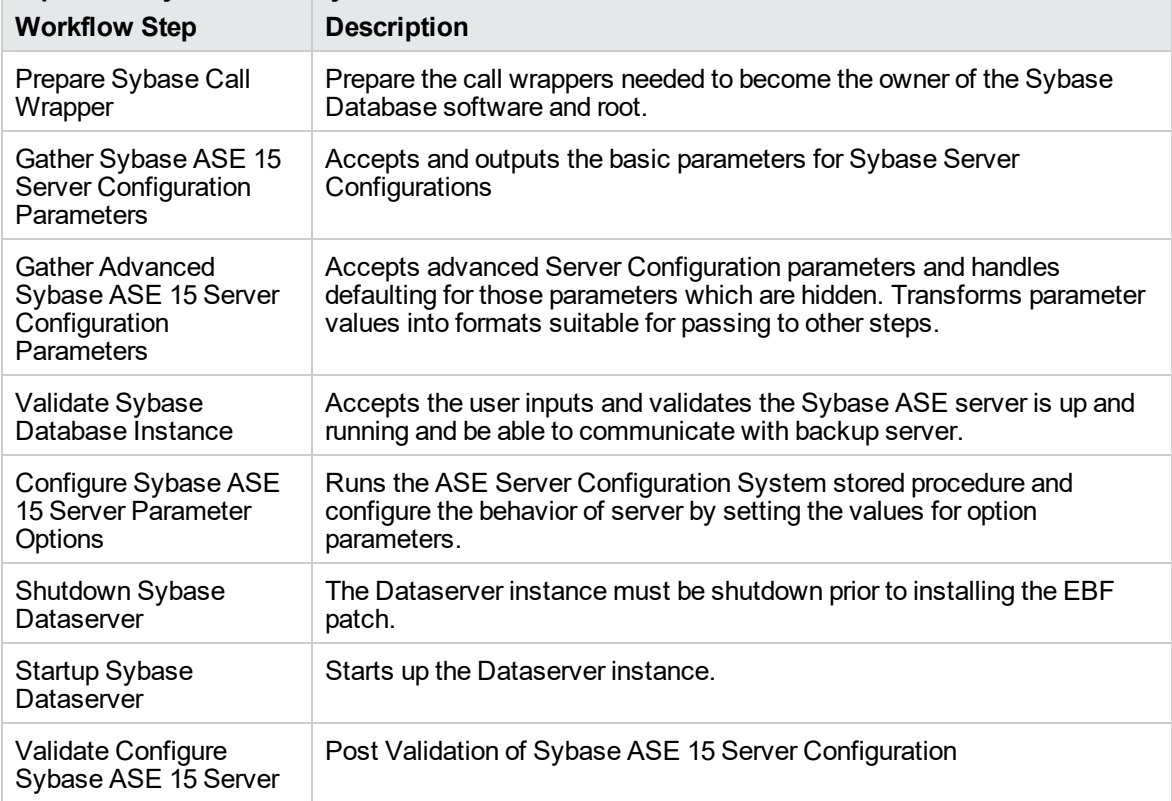

#### **Steps used by Provision Sybase ASE 15 Server**

# <span id="page-849-0"></span>How to run this workflow

The following instructions show you how to customize and run the Configure Sybase ASE 15 Server workflow in your environment.

The workflow provides default values for some parameters. These default values are usually sufficient for a "typical" installation. You can override the defaults by specifying parameter values in the deployment. You can also expose additional parameters in the workflow, if necessary, to accomplish more advanced scenarios. Any parameters not explicitly specified in the deployment will have the default values listed in ["Parameters](#page-851-0) for Configure Sybase ASE 15 Server" on page 853.

**Note:** Before following this procedure, review the ["Prerequisites"](#page-846-0) on page 848, and ensure that all requirements are satisfied.

### **To use the Configure Sybase ASE 15 Server workflow:**

- 1. Create a deployable copy of the workflow (see "Create a Deployable Workflow" in *DMA Quick Start Tutorial*)
	- a. Determine the values that you will specify for the following parameters.

The following tables describe the required and optional input parameters for this workflow.

| <b>Parameter Name</b>  | <b>Example Value</b> | <b>Description</b>                                                                                                    |
|------------------------|----------------------|----------------------------------------------------------------------------------------------------|
| Call Wrapper           | jython               | Required: Command that will execute the<br>subsequent steps as the OS administrative user.<br>Example for UNIX targets: sudo su - root<br>/opt/hp/dma/client/bin/ jython.sh                                |
| Sybase OS User<br>Name | sybase               | Required: The OS user who owns the Sybase ASE<br>installation directory. This is the directory specified<br>in the Sybase Install Directory parameter, where<br>the Sybase ASE binaries will be extracted. |

**Parameters Defined in this Step: Prepare Sybase Call Wrapper**

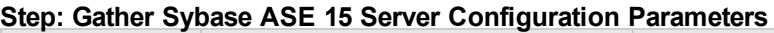

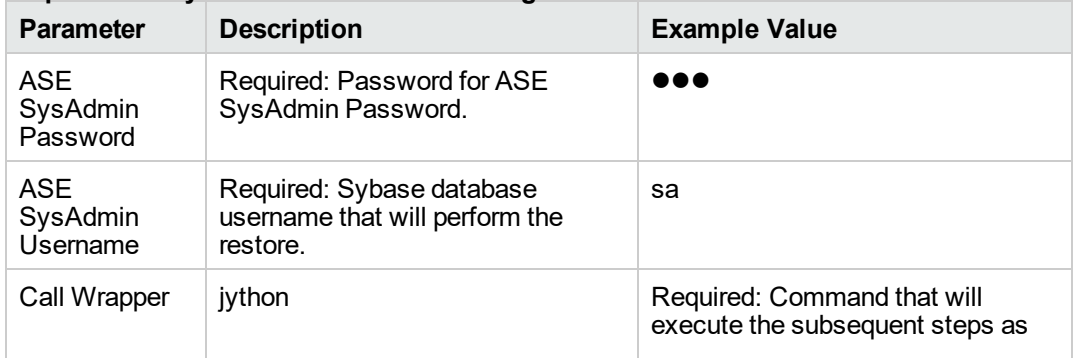

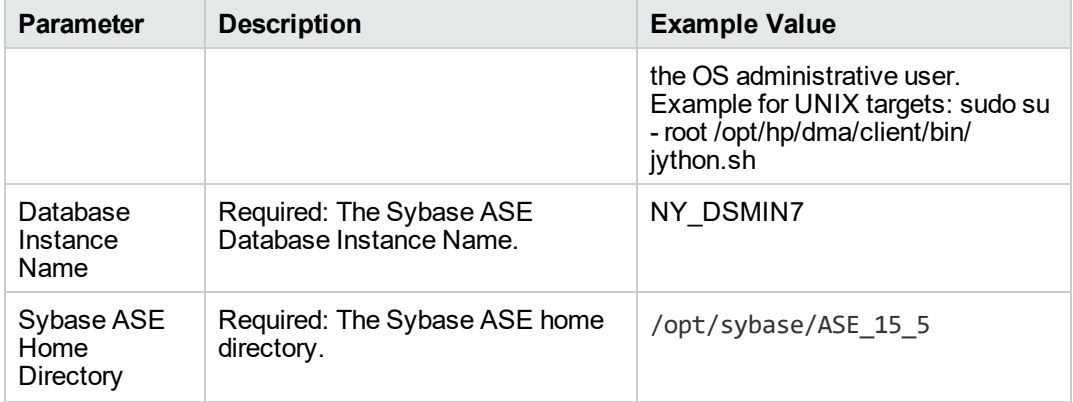

### **Step: Gather Sybase ASE 15 Server Configuration Parameters, continued**

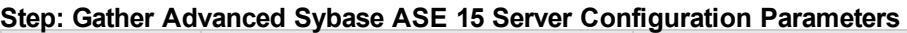

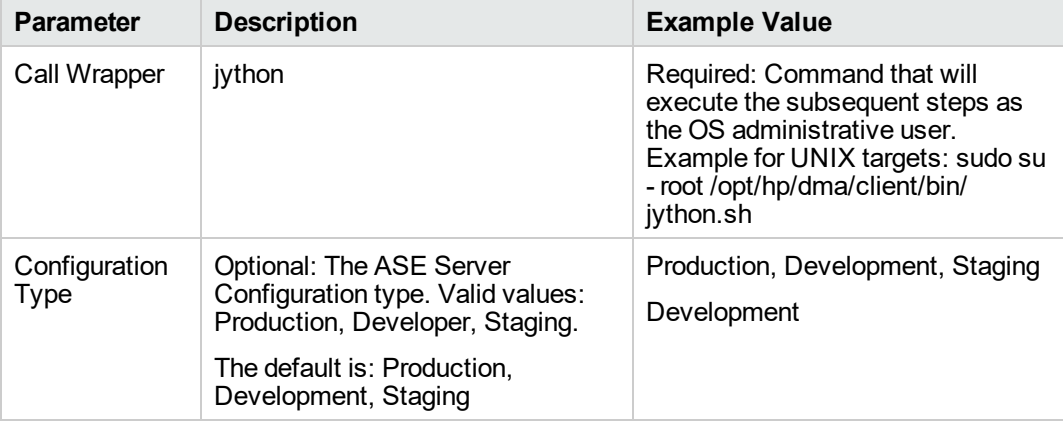

- 2. In the workflow editor, expose any additional parameters that you need. You will specify values for those parameters when you create the deployment or at runtime.
- 3. Save the changes to the workflow (click **Save** in the lower right corner).
- 4. Create a new deployment. See "Create a Deployment" in *DMA Quick Start Tutorial* for instructions.
- 5. On the Parameters tab, specify values (or set the type to Runtime Value) for the required parameters listed in step 2 and any additional parameters that you have exposed. You do not need to specify values for those parameters whose default values are appropriate for your environment.
- 6. On the Targets tab, specify one or more targets for this deployment.
- 7. Save the deployment (click **Save** in the lower right corner).
- 8. Run the workflow using this deployment, specifying any runtime parameters. See "Run Your Workflow" in ( *DMA Quick Start Tutorial* for instructions.

### **To verify the results:**

The workflow will complete and report SUCCESS on the Console if it has run successfully. If an error occurs during workflow execution, the error is logged, and the workflow terminates in the FAILURE state.

# <span id="page-851-0"></span>Parameters for Configure Sybase ASE 15 Server

The following tables describe the required and optional input parameters for this workflow.

| <b>Parameter</b><br><b>Name</b> | <b>Required</b> | <b>Example Value</b> | <b>Description</b>                                                                                                    |
|---------------------------------|-----------------|----------------------|----------------------------------------------------------------------------------------------------|
| Call Wrapper                    | required        | ivthon               | Required: Command that will execute the<br>subsequent steps as the OS administrative<br>user. Example for UNIX targets: sudo su -<br>root/opt/hp/dma/client/bin/ jython.sh                                    |
| Sybase OS User<br>Name          | required        | sybase               | Required: The OS user who owns the<br>Sybase ASE installation directory. This is the<br>directory specified in the Sybase Install<br>Directory parameter, where the Sybase ASE<br>binaries will be extracted. |

**Parameters Defined in this Step: Prepare Sybase Call Wrapper**

### **Step: Gather Sybase ASE 15 Server Configuration Parameters**

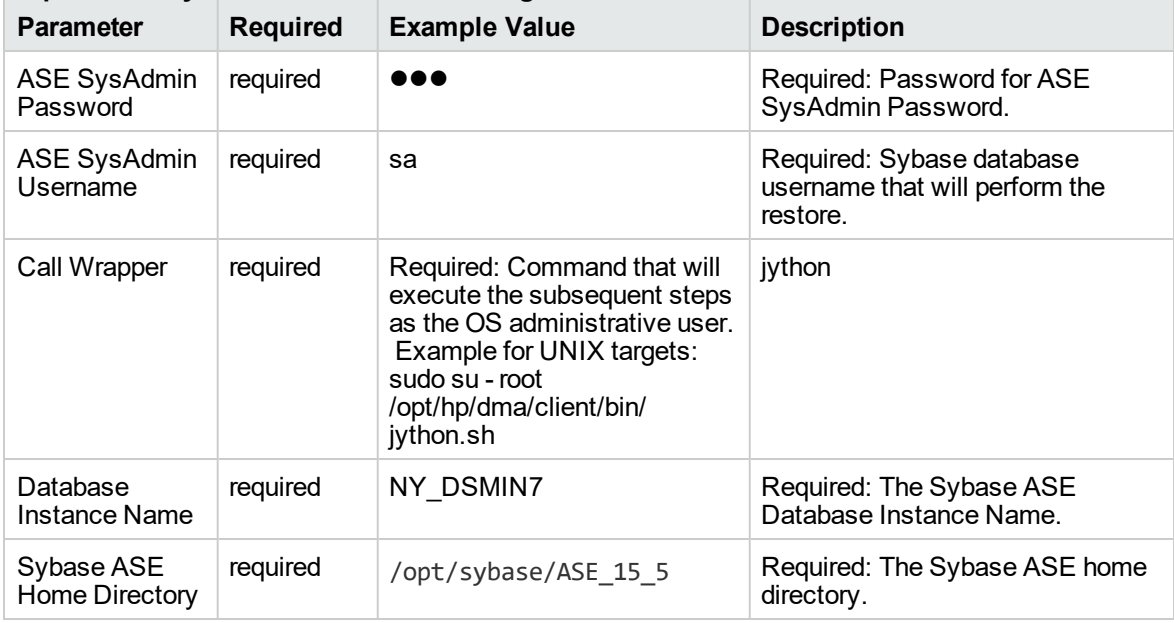

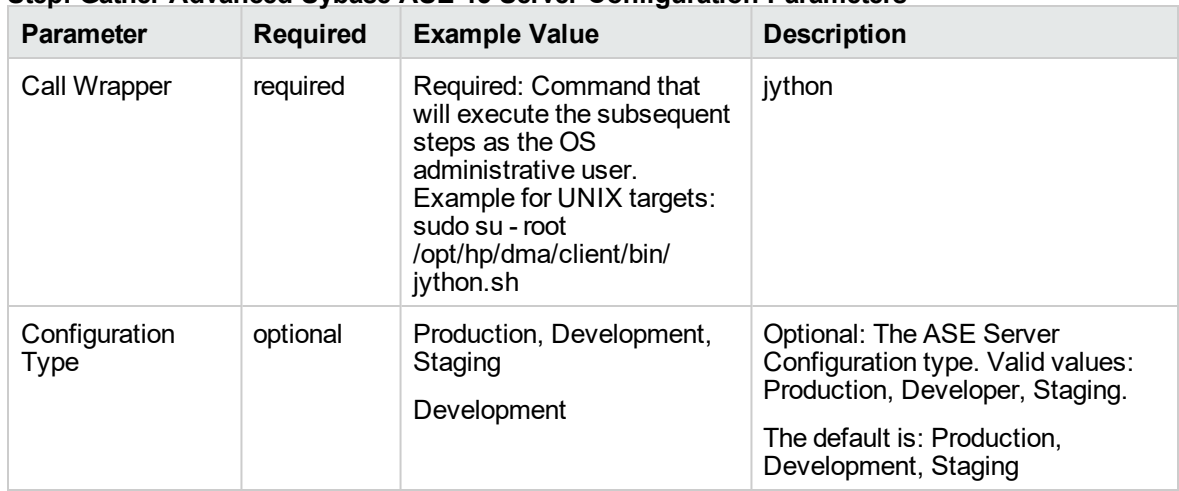

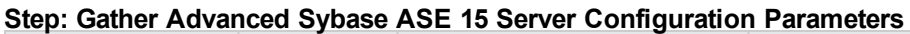

# Create Sybase Database

This workflow initializes Sybase devices and creates a database on a server where Sybase Adaptive Server Enterprise (Sybase ASE) version 15.0.3 or 15.5 is installed and configured. It works at the instance level and supports both file system and raw device installations.

To use this workflow in your environment, see the following information:

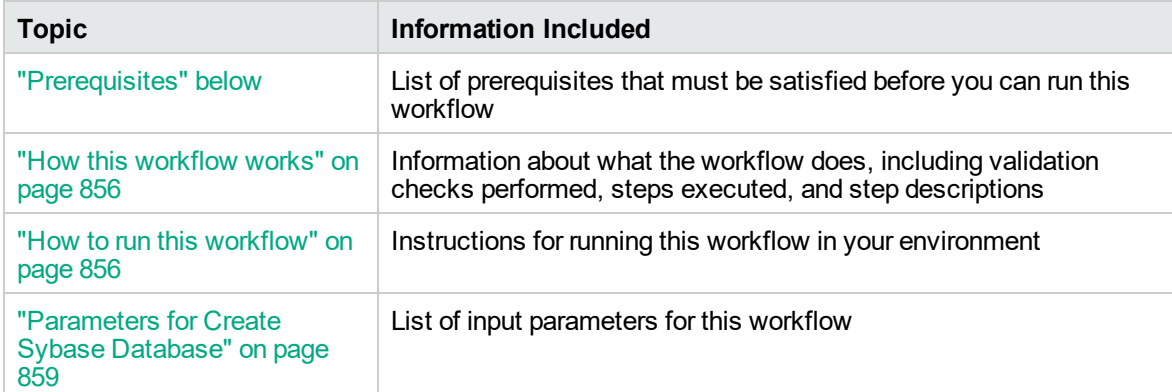

# <span id="page-852-0"></span>**Prerequisites**

Before performing the procedures in this section, your environment must meet the following minimum requirements:

- A server running one of the following operating systems:
	- Red Hat Enterprise Linux
	- SUSE Linux Enterprise
	- Solaris (SPARC)

- AIX

**Tip:** See the *DMA Support Matrix* for supported operating system versions.

See the Sybase Release Bulletin to verify that the operating system platform is certified for the Sybase version.

- Sufficient disk space on the target servers.
- The user specified for Sybase OS User Name must be a member of the group specified for Default Group.
- Sybase license: You must acquire and activate a valid Sybase license within 30 days of installation. You can either specify the license information by providing values for the pertinent optional parameters, or you can use the SySAM utility to manually activate your license later.
- DMA license
- The Provision Sybase ASE 15 Server workflow must have the unchallenged ability to become the following:

OS administrator user (typically "root" on UNIX systems)

Sybase database user (typically "sybase")

Sybase administrator user (typically "sa")

- The Provision Sybase ASE 15 Server workflow must have access to the ASE installation binaries, either on a network drive or on a DVD (which must be in the DVD drive).
- The infrastructure required for provisioning is in place.
- Shared memory is properly configured.
- The target servers must have the gunzip and tar utilities in the \$PATH.
- On Linux or Solaris platforms, the sudo package must be installed on the target servers.
- The Configure Sybase ASE 15 Server workflow must have the specified Sybase instance available.

• The Configure Sybase ASE 15 Server workflow must have the Backup Server component associated with this Adaptive Server is running, and the two components can communicate with each other.

**Note:** For complete installation requirements for SAP Sybase , see: [sybooks.sybase.com/sybooks/sybooks.xhtml](http://sybooks.sybase.com/sybooks/sybooks.xhtml)

### <span id="page-854-0"></span>How this workflow works

This workflow performs the following actions:

Creates a database where Sybase Adaptive Server Enterprise (ASE) is installed at the specified location on the target server using silent install method.

### **Steps Executed**

The Create Sybase Database workflow includes the following steps. Each step must complete successfully before the next step can start. If a step fails, the workflow reports a failure and all subsequent steps are skipped.

### **Steps used by Provision Sybase ASE 15 Server**

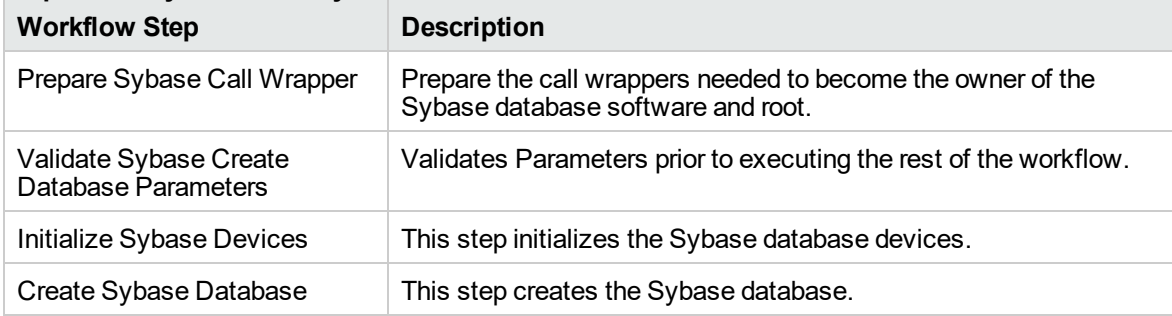

# <span id="page-854-1"></span>How to run this workflow

The following instructions show you how to customize and run the Create Sybase Database workflow in your environment.

The workflow provides default values for some parameters. These default values are usually sufficient for a "typical" installation. You can override the defaults by specifying parameter values in the deployment. You can also expose additional parameters in the workflow, if necessary, to accomplish more advanced scenarios. Any parameters not explicitly specified in the deployment will have the default values listed in ["Parameters](#page-857-0) for Create Sybase Database" on page 859.

**Note:** Before following this procedure, review the ["Prerequisites"](#page-852-0) on page 854, and ensure that all requirements are satisfied.

### **To use the Create Sybase Database workflow:**

- 1. Create a deployable copy of the workflow (see "Create a Deployable Workflow" in *DMA Quick Start Tutorial*)
	- a. Determine the values that you will specify for the following parameters.

The following tables describe the required and optional input parameters for this workflow.

| <b>Parameter Name</b>  | <b>Example Value</b> | <b>Description</b>                                                                                                    |
|------------------------|----------------------|----------------------------------------------------------------------------------------------------|
| Call Wrapper           | ivthon               | Required: Command that will execute the<br>subsequent steps as the OS administrative user.<br>Example for UNIX targets: sudo su - root<br>/opt/hp/dma/client/bin/ jython.sh                                |
| Sybase OS User<br>Name | sybase               | Required: The OS user who owns the Sybase ASE<br>installation directory. This is the directory specified<br>in the Sybase Install Directory parameter, where<br>the Sybase ASE binaries will be extracted. |

**Parameters Defined in this Step: Prepare Sybase Call Wrapper**

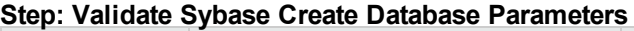

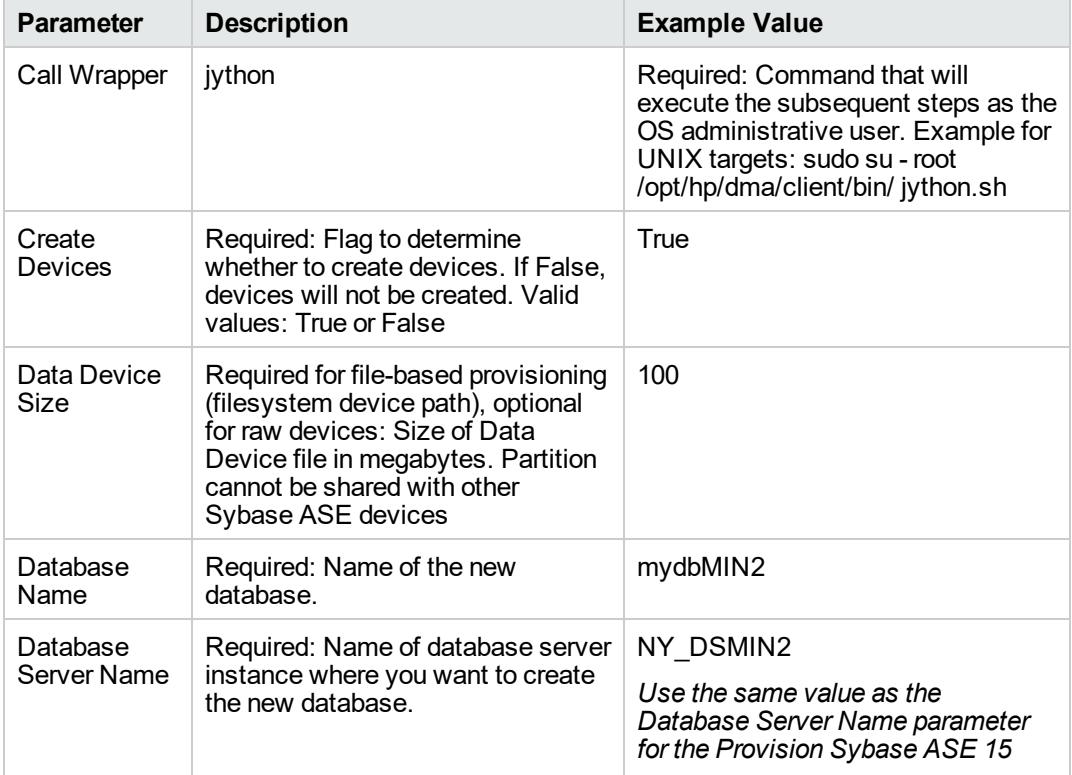

| <b>Parameter</b>                    | $\frac{1}{2}$<br><b>Description</b>                                                                                                    | <b>Example Value</b>                                                                                                    |  |
|-------------------------------------|----------------------------------------------------------------------------------------------------|----------------------------------------------------------------------------------------------------|--|
|                                     |                                                                                                    | Server deployment.                                                                                                    |  |
| Database<br>Size                    | Required: Size of the database<br>(megabytes).                                                                                                    | 5                                                                                                    |  |
| Disk Sync<br>Flag                   | Required: Flag that determines<br>whether the disk will be<br>synchronized. If False, 'dsync =<br>false' option is set on disk<br>initializations. Disk writes will be<br>buffered by OS. Valid values: True<br>or False                                         | True                                                                                                    |  |
| Log Device<br>Size                  | Required for raw provisioning,<br>optional for file provisioning: Size of<br>log device (megabytes). Partition<br>cannot be shared with other<br>Sybase ASE                                                                                                    | 10                                                                                                    |  |
| Logical Data<br>Device Name         | Required: The logical data device<br>name that will refer to the physical<br>data device name.                                                                                                    | datadev                                                                                                    |  |
| Logical Log<br>Device Name          | Required: The logical log device<br>name that will refer to the physical<br>log device name.                                                                                                    | logdev                                                                                                    |  |
| <b>Physical Data</b><br>Device Path | Required: If used for provisioning<br>for raw devices, the character raw<br>partition path. For example:<br>/dev/raw/raw1<br>If used for file system provisioning,<br>the file system device path. For<br>example: /home/sybase/ASE_<br>15/data/my_test_data.dat | /home/sybase/data/data_dev.dat                                                                                                    |  |
| Physical Log<br>Device Path         | Required: If used for raw device<br>provisioning, the character raw<br>partition path. For example:<br>/dev/raw/raw1<br>If used for file system provisioning,<br>the file system device path. For<br>example: \$SYBASE/\$SYBASE_<br>ASE/data/mytesdevt.dat       | /home/sybase/data/log_dev.dat                                                                                                    |  |
| Sybase<br>Home                      | Required: The Sybase ASE<br>installation home directory where<br>the database will be created.                                                                                                    | /opt/sybase/ASE_15_5<br>Use the same value as the Sybase<br>ASE Home Directory parameter for<br>the Configure Sybase ASE 15<br>Server deployment. |  |
| Sybase User                         | Required: The ASE database                                                                                                    | sa                                                                                                    |  |

**Step: Validate Sybase Create Database Parameters, continued**

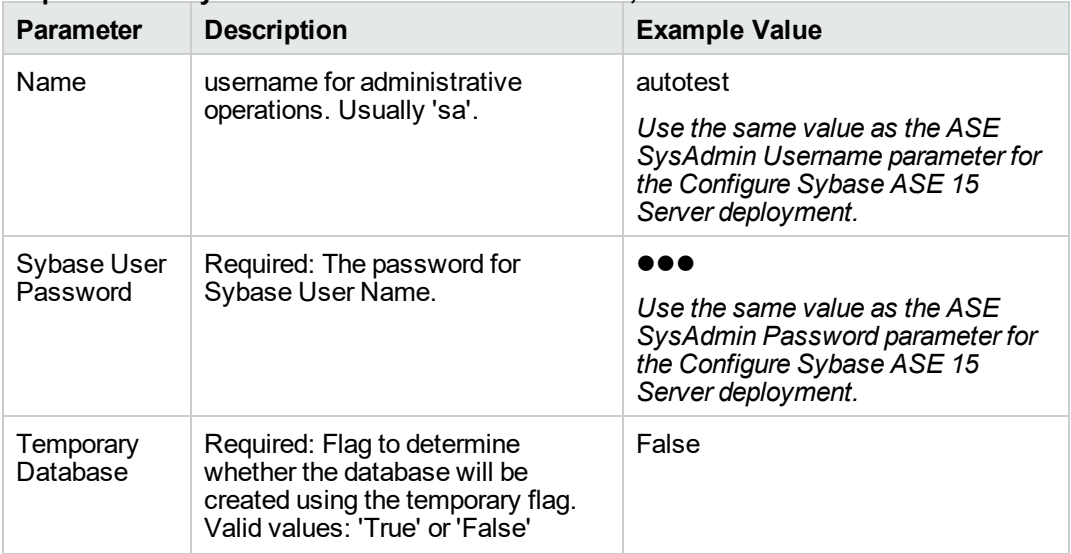

### **Step: Validate Sybase Create Database Parameters, continued**

- 2. In the workflow editor, expose any additional parameters that you need. You will specify values for those parameters when you create the deployment or at runtime.
- 3. Save the changes to the workflow (click **Save** in the lower right corner).
- 4. Create a new deployment. See "Create a Deployment" in *DMA Quick Start Tutorial* for instructions.
- 5. On the Parameters tab, specify values (or set the type to Runtime Value) for the required parameters listed in step 2 and any additional parameters that you have exposed. You do not need to specify values for those parameters whose default values are appropriate for your environment.
- 6. On the Targets tab, specify one or more targets for this deployment.
- 7. Save the deployment (click **Save** in the lower right corner).
- 8. Run the workflow using this deployment, specifying any runtime parameters. See "Run Your Workflow" in ( *DMA Quick Start Tutorial* for instructions.

### **To verify the results:**

The workflow will complete and report SUCCESS on the Console if it has run successfully. If an error occurs during workflow execution, the error is logged, and the workflow terminates in the FAILURE state.

# <span id="page-857-0"></span>Parameters for Create Sybase Database

The following tables describe the required and optional input parameters for this workflow.

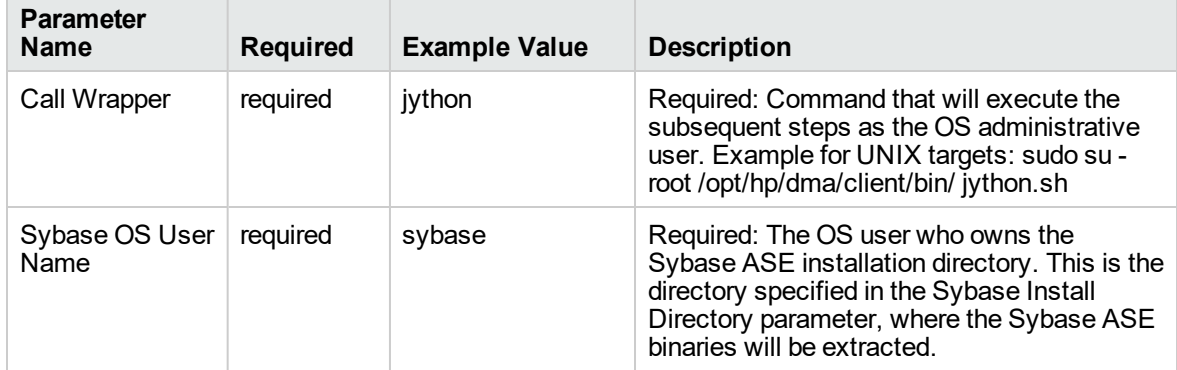

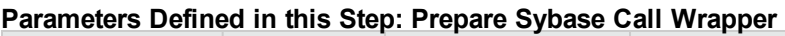

### **Step: Validate Sybase Create Database Parameters**

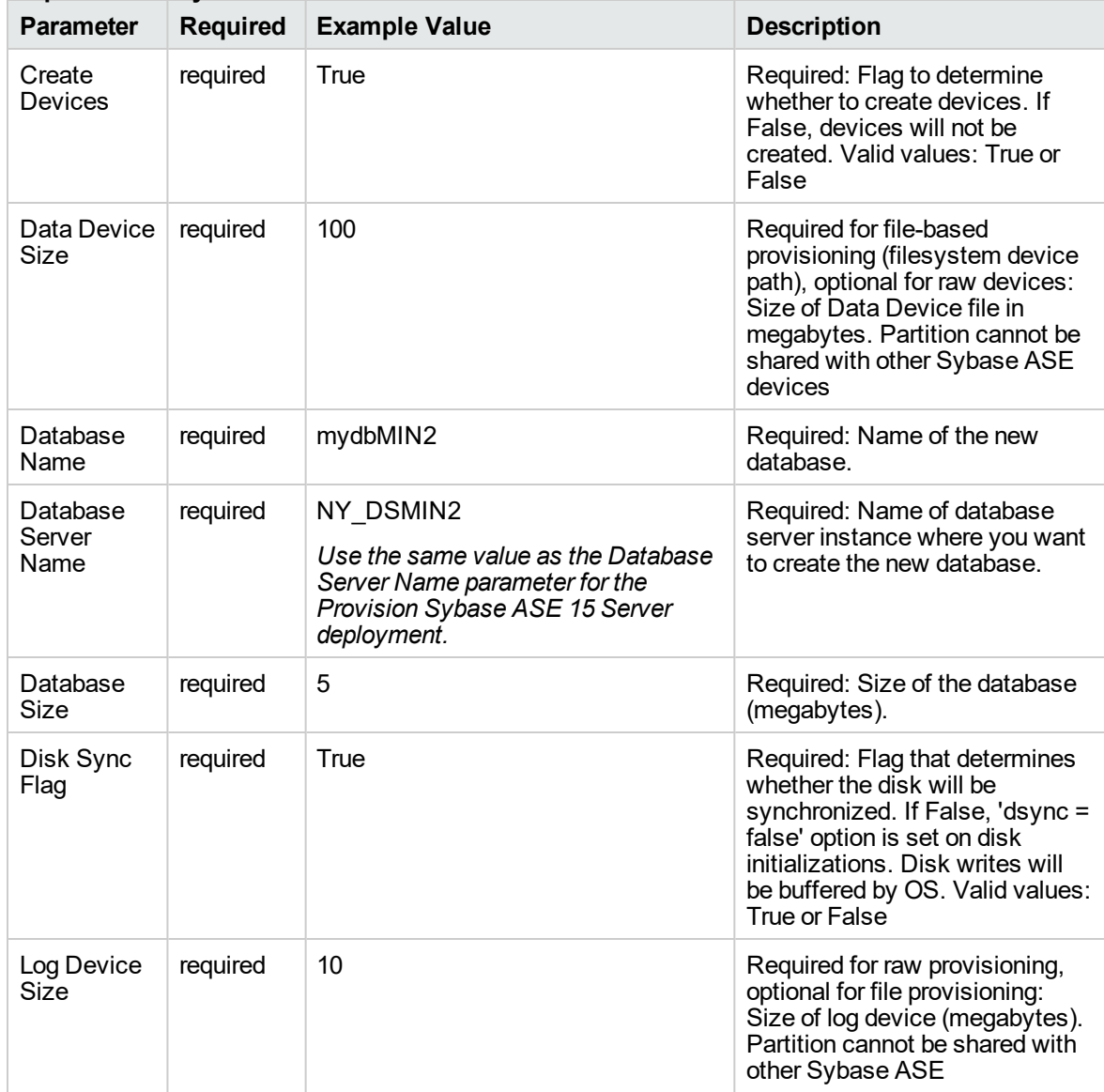

| <b>Parameter</b>                      | <b>Required</b> | Step: validate Sybase Create Database Parameters, continued<br><b>Example Value</b>                                                               | <b>Description</b>                                                                                                    |
|---------------------------------------|-----------------|----------------------------------------------------------------------------------------------------|----------------------------------------------------------------------------------------------------|
| Logical Data<br><b>Device</b><br>Name | required        | datadev                                                                                                    | Required: The logical data<br>device name that will refer to the<br>physical data device name.                                         |
| Logical Log<br>Device<br>Name         | required        | logdev                                                                                                    | Required: The logical log device<br>name that will refer to the<br>physical log device name.                                           |
| Physical<br>Data Device<br>Path       | required        | /home/sybase/data/data dev.dat                                                                                                    | Required: If used for<br>provisioning for raw devices, the<br>character raw partition path. For<br>example: /dev/raw/raw1              |
|                                       |                 |                                                                                                    | If used for file system<br>provisioning, the file system<br>device path. For example:<br>/home/sybase/ASE<br>15/data/my_test_data.dat  |
| Physical<br>Log Device<br>Path        | required        | /home/sybase/data/log_dev.dat                                                                                                    | Required: If used for raw device<br>provisioning, the character raw<br>partition path. For example:<br>/dev/raw/raw1                   |
|                                       |                 |                                                                                                    | If used for file system<br>provisioning, the file system<br>device path. For example:<br>\$SYBASE/\$SYBASE<br>ASE/data/mytesdevt.dat   |
| Sybase<br>Home                        | required        | /opt/sybase/ASE_15_5<br>Use the same value as the Sybase<br>ASE Home Directory parameter for<br>the Configure Sybase ASE 15 Server<br>deployment. | Required: The Sybase ASE<br>installation home directory<br>where the database will be<br>created.                                      |
| Sybase<br>User Name                   | required        | sa<br>autotest<br>Use the same value as the ASE<br>SysAdmin Username parameter for<br>the Configure Sybase ASE 15 Server<br>deployment.           | Required: The ASE database<br>username for administrative<br>operations. Usually 'sa'.                                                 |
| Sybase<br>User<br>Password            | required        | Use the same value as the ASE<br>SysAdmin Password parameter for<br>the Configure Sybase ASE 15 Server<br>deployment.                             | Required: The password for<br>Sybase User Name.                                                                                        |
| Temporary<br>Database                 | required        | False                                                                                                    | Required: Flag to determine<br>whether the database will be<br>created using the temporary<br>flag. Valid values: 'True' or<br>'False' |

**Step: Validate Sybase Create Database Parameters, continued**

User Guide

# Apache Web Server

This section contains the following topics:

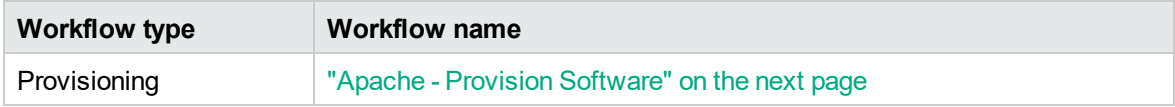

# <span id="page-862-0"></span>Apache - Provision Software

This workflow does the following:

- deploy an Apache web server archive to a specified location.
- provision new Apache instances. The new instances will be pointing to the deployed Apache Web Server location.
- upgrade/patch existing Apache instances. The existing instances will be pointing to the deployed Apache Web Server location.

This workflow provisions Apache web server versions 2.2.x and 2.4.x. The upgrade/patch is supported with in the same version family, for example, 2.2 to 2.2.x.

This Workflow requires a compressed file (.zip or tar.gz). For Windows OS, it should be a .zip file.

The workflow can create multiple Apache instances (new) and upgrade/patch multiple Apache instances (existing). Content root directory corresponds to the instance location of an Apache server installation.

The newly provisioned instances will have the configuration files copied from a deployed Apache Web Server location. Also a copy of the htdocs and cgi content will be copied to the content home of the newly created instances.

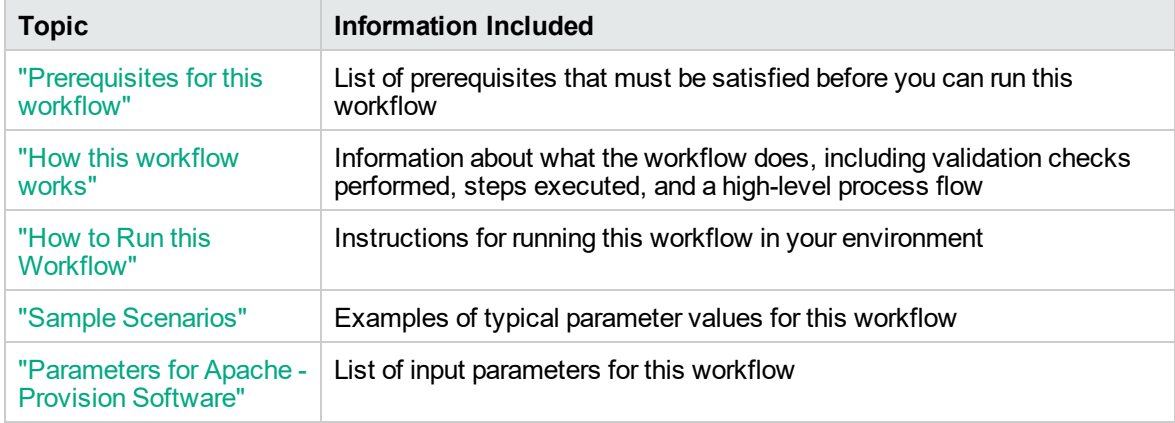

The process of deploying and running this workflow is the same for all scenarios, but the parameters required will differ depending on the specific scenario that you are implementing.

The workflow provides default values for most parameters. These default values are usually sufficient for a typical provisioning scenario. You can override the defaults by specifying parameter values in the deployment. You can also expose additional parameters in the workflow, if necessary, to accomplish more advanced scenarios.

Any parameters not explicitly specified in the deployment will have the default values listed in ["Parameters](#page-872-0) for Apache - Provision Software".

**Note:** For information about the steps in this workflow, see the "How this [workflow](#page-865-0) works" on [page](#page-865-0) 867.

**Note:** The documentation for this workflow contains steps that are referred to by their base names. The names in the DMA user interface may have a version appended, for example, v2.
# <span id="page-864-0"></span>Prerequisites for this workflow

The following prerequisites must be satisfied before you can run the Apache - Provision Software workflow:

• The workflow requires unchallenged sudo access to a user (typically root) who can access all required files and directories.

For information about prerequisites for Apache HTTP Server, refer to the Apache [HTTP Server](https://httpd.apache.org/docs/2.4/) [Documentation](https://httpd.apache.org/docs/2.4/).

# How this workflow works

This topic contains the following information about the Apache - Provision Software workflow:

### **Validation Checks Performed**

The workflow checks the following things prior to extracting the binaries. If any of these checks fails, the workflow fails.

- 1. All required parameters have values. If any required parameter does not have a value—either a value that you specify or a default value—the workflow fails.
- 2. Directories and host names are valid. No illegal characters are included. The fully qualified path specified for downloading Apache web server binaries exists: /example/downloads/.
- 3. The additional packages that are used by the deployment package must be installed on the target system.
- 4. The operating system is a supported platform.
- 5. Sufficient disk space is available to extract the binary files from the compressed archive.
- 6. Sufficient disk space is available to install Apache web server.

#### **Steps Executed**

The Apache - Provision Software workflow includes the following steps. Each step must complete successfully before the next step can start. If a step fails, the workflow reports a failure, and subsequent steps are skipped.

#### **Process Flow**

This workflow performs the following tasks:

- 1. Gathers mandatory and optional input parameters (user-provided) to provision Apache web server.
- 2. Validates the parameters needed to provision Apache web server.
- 3. Checks for the existence of a file before downloading.
- 4. Automates the transfer of files. Verifies checksum of each file transferred.
- 5. Installs the supported binary files.
- 6. Extracts the Apache web server archive to the specified directories.
- 7. Creates and configures new Apache web server instances.
- 8. Configures existing Apache web server instances.
- 9. Starts the HTTP server.
- 10. Tests the installation.
- 11. Creates Apache services for UNIX.
- 12. Discovers Apache web server.
- 13. Gathers files and cleans up.
- 14. Cleans up downloaded files that are no longer required, based on user-specified flags, in the event of workflow success or failure.

# How to Run this Workflow

This topic explains how to customize and run the Tomcat - Provision Software workflow in your environment.

**Note:** Prior to running this workflow, review the ["Prerequisites](#page-864-0) for this workflow", and ensure that all requirements are satisfied.

## **To customize and run the Apache - Provision Software workflow:**

- 1. Create a deployable copy of the workflow.
- 2. Determine the values that you will specify for the following parameters. These are the parameters that are visible in the deployment by default.

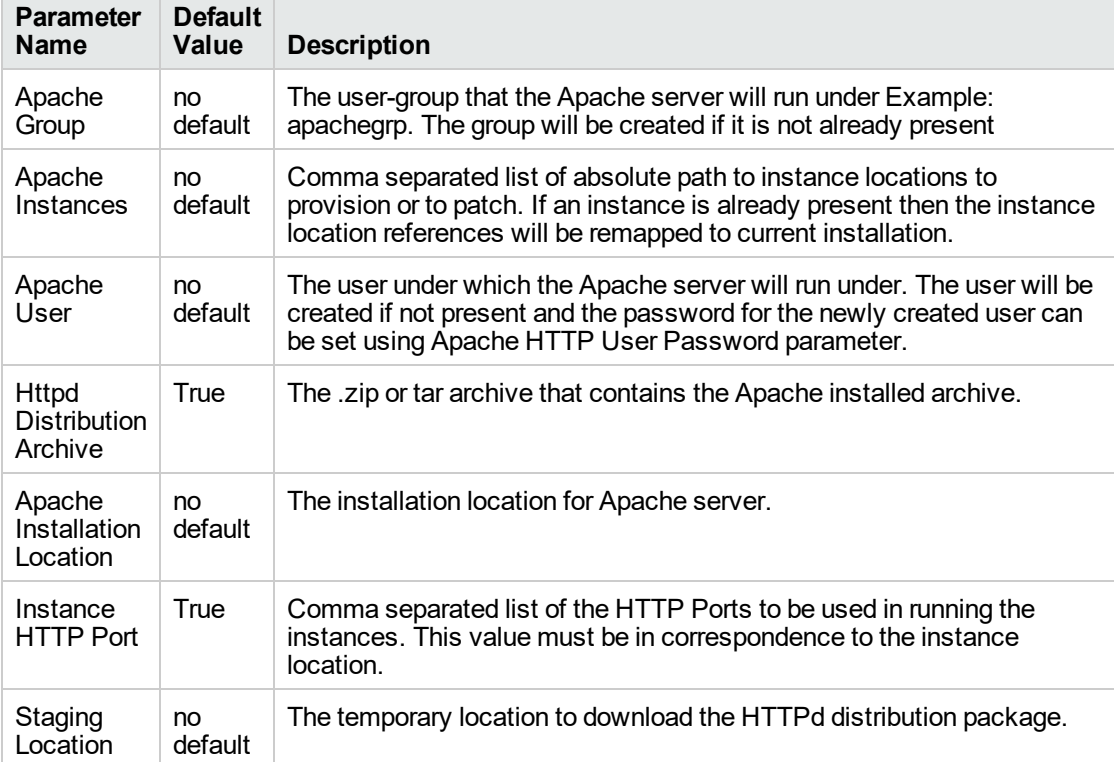

#### **Parameters in the step: Gather Parameters for Apache Provision Software**

#### **Parameters in the step: Gather Advanced Parameters for Apache Provision Software**

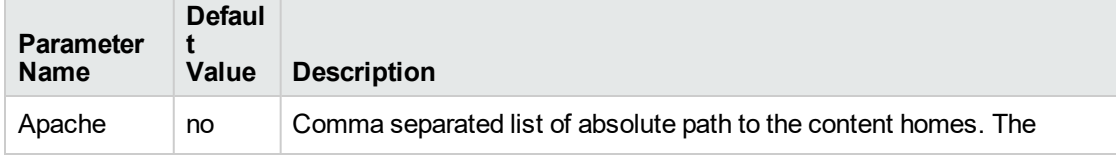

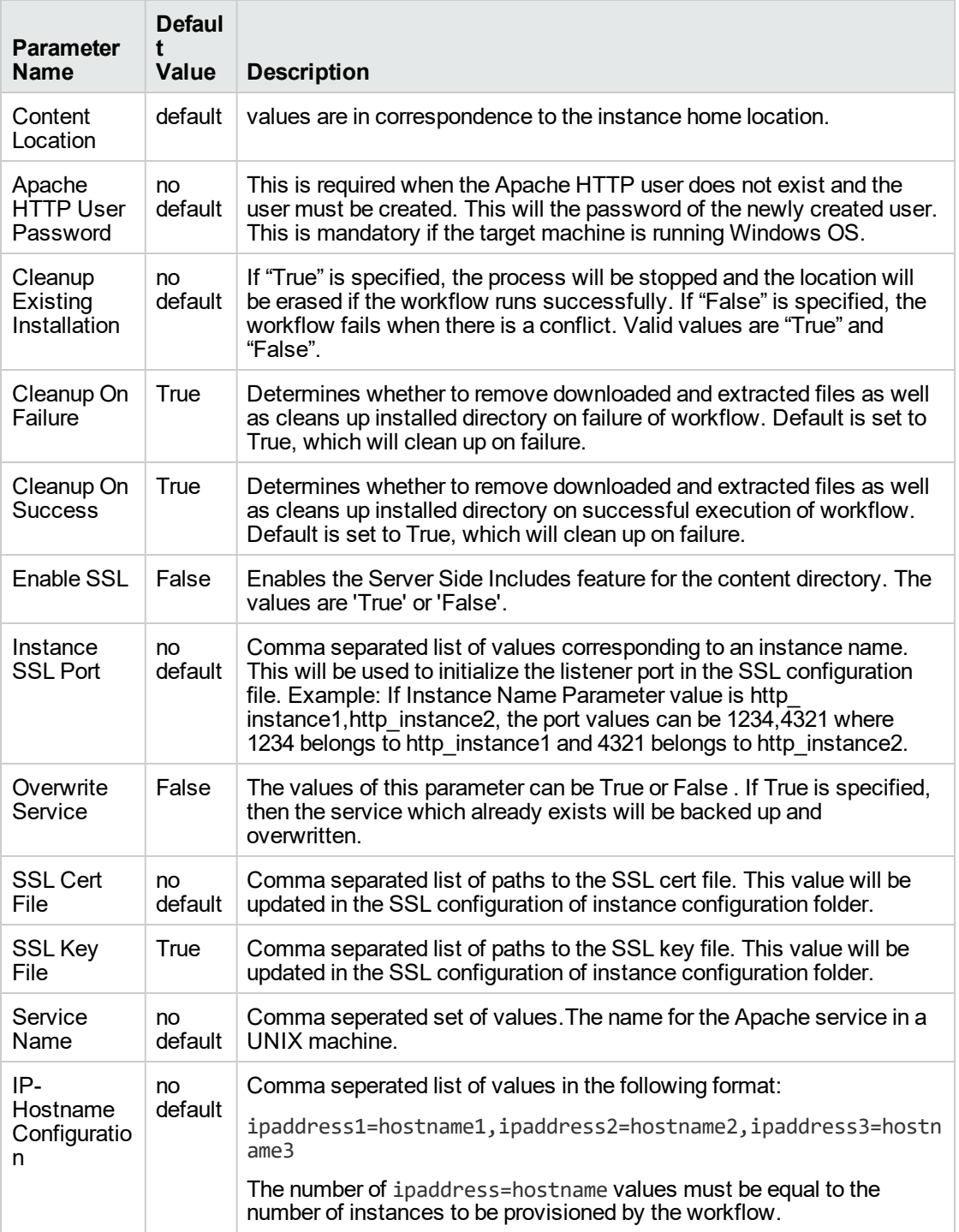

**Parameters in the step: Gather Advanced Parameters for Apache Provision Software, continued**

See ["Parameters](#page-872-0) for Apache - Provision Software" for detailed descriptions of all input parameters for this workflow, including default values.

- 3. In the workflow editor, expose any additional parameters that you need. You will specify values for those parameters when you create the deployment.
- 4. Save the changes to the workflow (click **Save** in the lower right corner).
- 5. Create a new deployment.
- 6. On the Parameters tab, specify values for the required parameters listed in step 2 and any additional parameters that you have exposed. You do not need to specify values for those parameters whose default values are appropriate for your environment.
- 7. On the Targets tab, specify one or more targets for this deployment.
- 8. Save the changes to the workflow (click **Save** in the lower right corner).
- 9. Run the workflow using this deployment.

The workflow will complete and report "Success" on the Console if it has run successfully. If an invalid parameter value is specified, an error is logged, and the workflow terminates in the "Failure" state.

# Sample Scenarios

This topic shows you how to use various parameters to achieve the following provisioning scenarios in your environment using the Apache - Provision Software workflow.

Specify values for the following parameters to install the Apache web server. The downloaded Apache web server binaries will be removed upon successful or unsuccessful execution of the workflow.

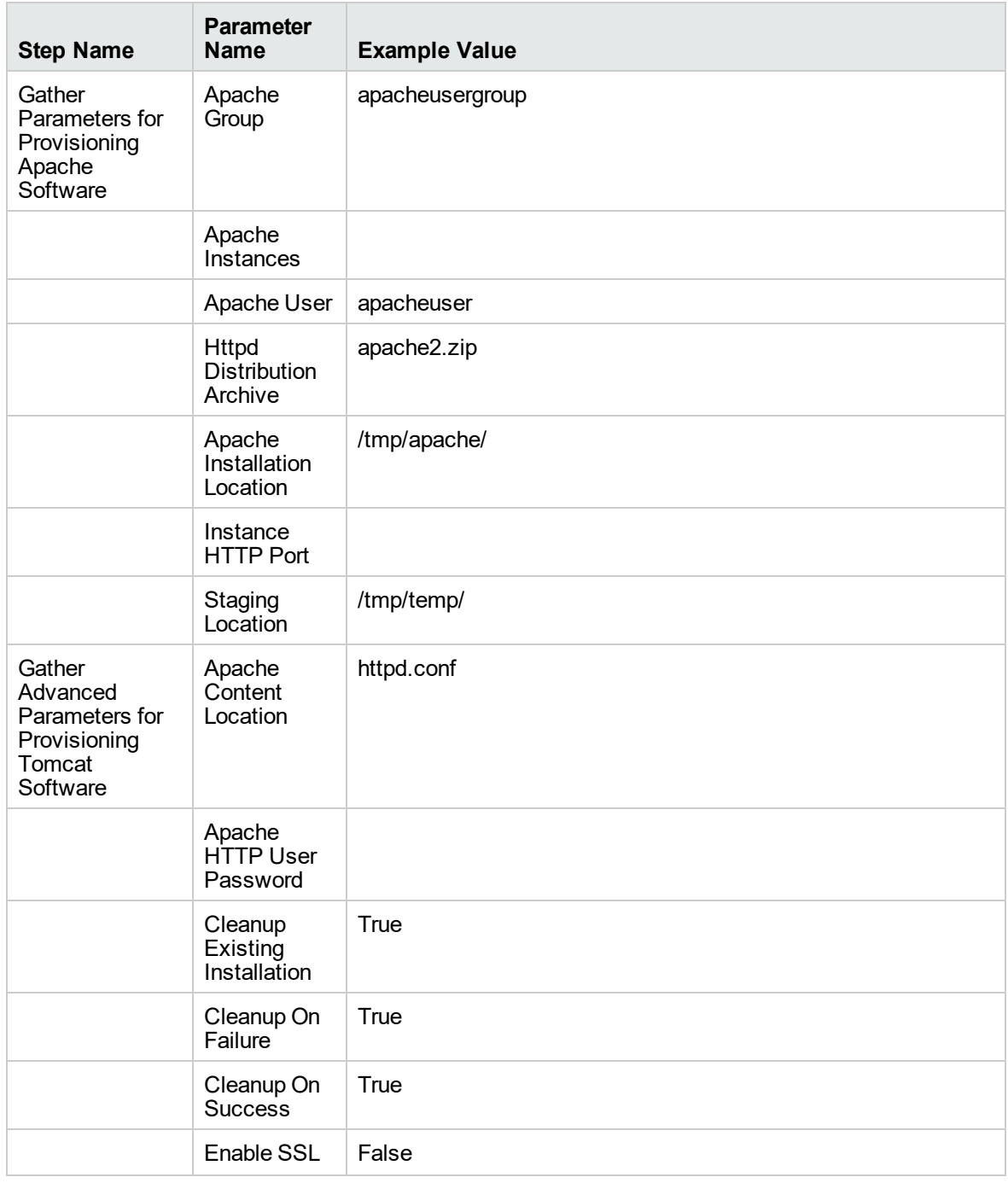

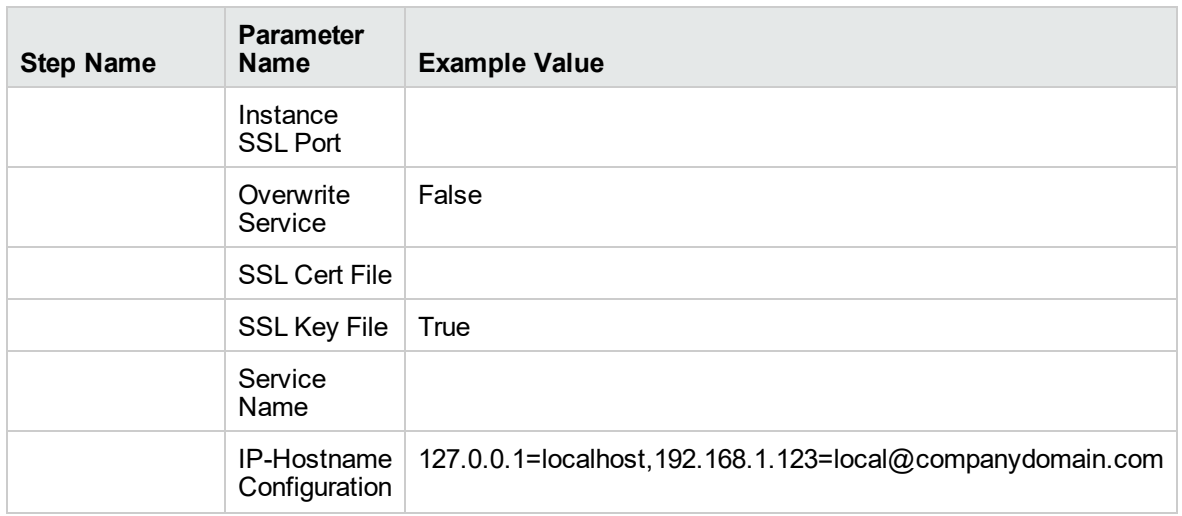

Be sure that the default values for all remaining parameters are appropriate for your environment.

# <span id="page-872-0"></span>Parameters for Apache - Provision Software

The following tables describe the required and optional input parameters for this workflow. Several of these parameters are not initially visible in a deployment. For many parameters, if you do not specify a value for a parameter, a default value is assigned.

| <b>Parameter</b><br><b>Name</b>                | <b>Default</b><br>Value | <b>Required</b> | <b>Example Value</b> | <b>Description</b>                                                                                                    |
|------------------------------------------------|-------------------------|-----------------|----------------------|----------------------------------------------------------------------------------------------------|
| Apache<br>Group                                | no<br>default           | required        | apacheusergroup      | The user-group that the Apache server will<br>run under Example: apachegrp. The group<br>will be created if it is not already present                                                                               |
| Apache<br>Instances                            | no<br>default           | required        |                      | Comma separated list of absolute path to<br>instance locations to provision or to patch. If<br>an instance is already present then the<br>instance location references will be<br>remapped to current installation. |
| Apache<br>User                                 | no<br>default           | required        | apacheuser           | The user under which the Apache server will<br>run under. The user will be created if not<br>present and the password for the newly<br>created user can be set using Apache HTTP<br>User Password parameter.        |
| <b>Httpd</b><br><b>Distribution</b><br>Archive | True                    | required        | apache2.zip          | The .zip or tar archive that contains the<br>Apache installed archive.                                                                                                    |
| Apache<br>Installation<br>Location             | no<br>default           | required        | /tmp/apache/         | The installation location for Apache server.                                                                                                    |
| Instance<br><b>HTTP Port</b>                   | True                    | required        |                      | Comma separated list of the HTTP Ports to<br>be used in running the instances. This value<br>must be in correspondence to the instance<br>location.                                                                 |
| Staging<br>Location                            | no<br>default           | required        | /tmp/temp/           | The temporary location to download the<br>HTTPd distribution package.                                                                                                    |

**Parameters in the step: Gather Parameters for Apache Provision Software**

### **Parameters in the step: Gather Advanced Parameters for Apache Provision Software**

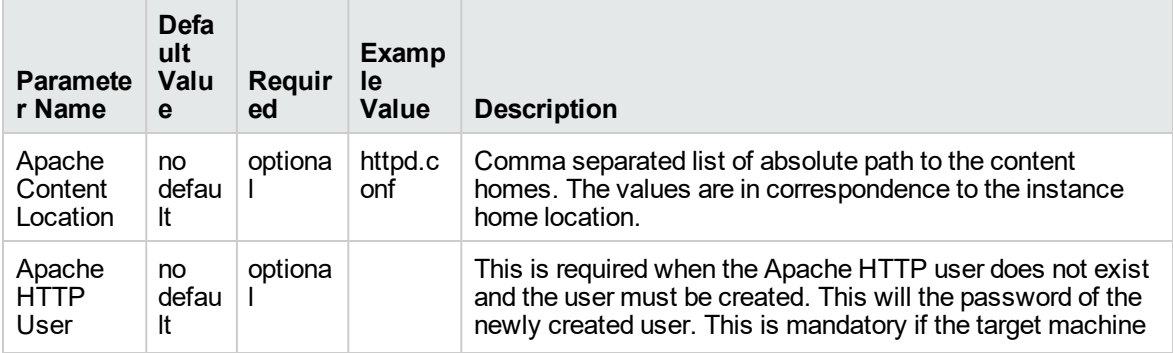

#### **Parameters in the step: Gather Advanced Parameters for Apache Provision Software, continued**

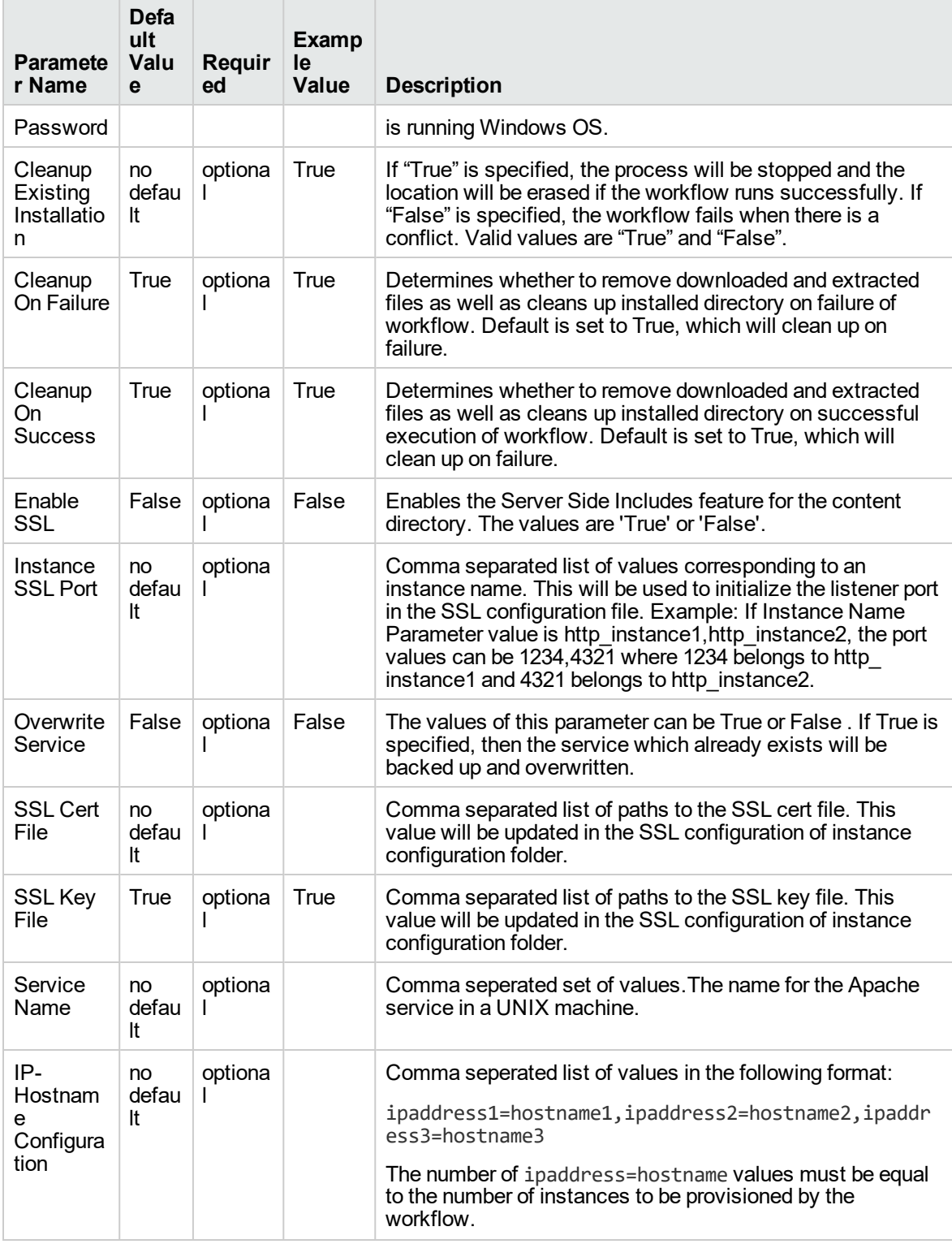

# **Red Hat JBoss**

This section contains the following topics:

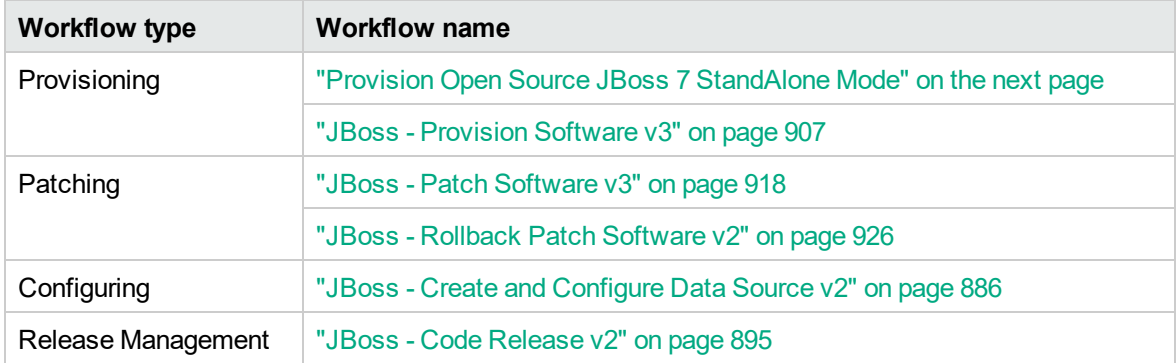

# <span id="page-875-0"></span>Provision Open Source JBoss 7 StandAlone Mode

Use this workflow to install the open source JBoss Application Server 7 Community version (JBoss AS 7) and start a single, default profile application server.

The workflow performs checks to determine whether the JBoss and Java binaries exist on the target server. If they do not, the workflow downloads them from the software repository.

The workflow also performs validation checks at the operating system level, including file system space checks and Java version level checks.

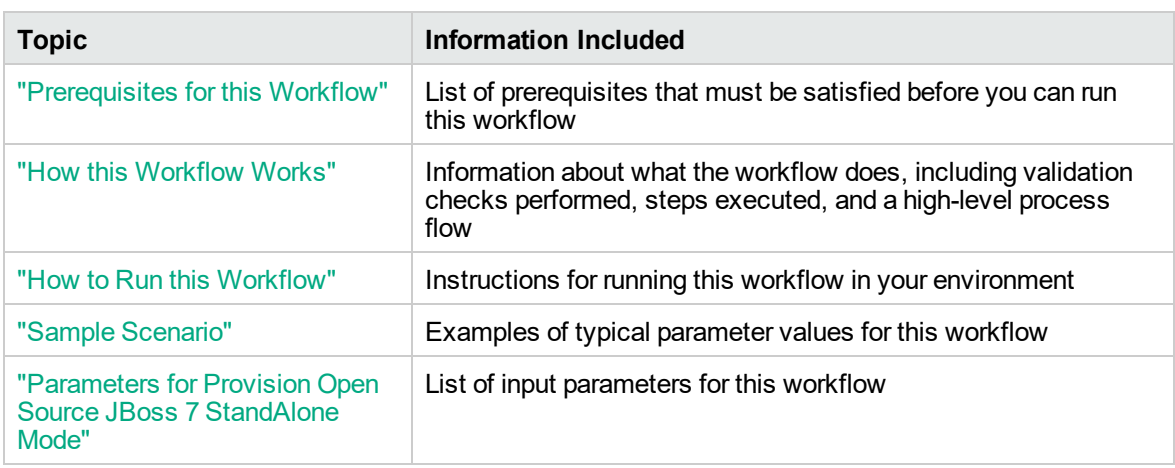

To use this workflow in your environment, see the following information:

The process of deploying and running this workflow is the same for all scenarios, but the parameters required will differ depending on the specific scenario that you are implementing.

The workflow provides default values for most parameters. These default values are usually sufficient for a typical provisioning scenario. You can override the defaults by specifying parameter values in the deployment. You can also expose additional parameters in the workflow, if necessary, to accomplish more advanced scenarios.

Any parameters not explicitly specified in the deployment will have the default values listed in ["Parameters](#page-883-0) for Provision Open Source JBoss 7 StandAlone Mode" on page 885 .

**Note:** For information about the steps in this workflow, see the Steps in this [Workflow](#page-878-0).

# <span id="page-876-0"></span>Prerequisites for this Workflow

The following prerequisites must be satisfied before you can run the ["Provision](#page-875-0) Open Source JBoss 7 [StandAlone](#page-875-0) Mode" workflow:

- 1. The workflow requires unchallenged sudo access to a user (typically root) who can access all required files and directories.
- 2. The workflow requires the Java Development Kit (JDK) version 1.6 update 24.
- 3. Adequate disk space must be available to install the JBoss and Java binaries.

For information about prerequisites for JBoss AS 7, refer to the JBoss Product [Documentation.](http://docs.redhat.com/docs/en-US/index.html)

# <span id="page-877-0"></span>How this Workflow Works

This topic contains the following information about the "Provision Open Source JBoss 7 [StandAlone](#page-875-0) [Mode"](#page-875-0) workflow:

# <span id="page-877-1"></span>**Validation Checks Performed**

The workflow checks the following things prior to extracting the binaries. If any of these checks fails, the workflow fails.

- 1. All required parameters have values. If any required parameter does not have a value—either a value that you specify or a default value—the workflow fails.
- 2. All required libraries are present (see ["Prerequisites](#page-876-0) for this Workflow" on the previous page).
- 3. Sufficient disk space is available to extract the binary files from the compressed archive.
- 4. Sufficient disk space is available to install JBoss and Java.

### <span id="page-878-0"></span>**Steps Executed**

The "Provision Open Source JBoss 7 [StandAlone](#page-875-0) Mode" workflow includes the following steps. Each step must complete successfully before the next step can start. If a step fails, the workflow reports a failure, and all subsequent steps are skipped.

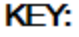

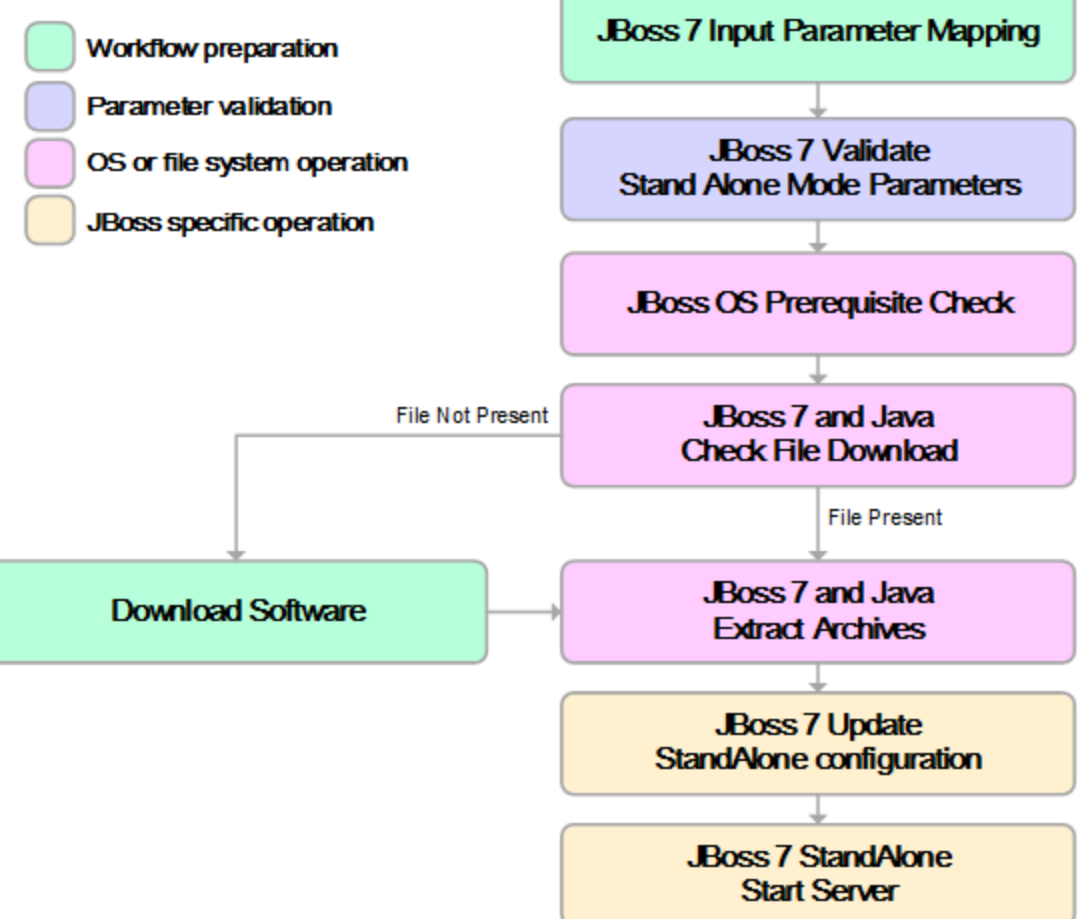

#### **Process Flow**

This workflow performs the following tasks:

- 1. Creates the call wrapper and determines the target server platform type.
- 2. Validates the parameters needed to install JBoss and Java and create a stand-alone profile (see the [validation](#page-877-1) checks performed).
- 3. Checks the following:
	- a. File system space requirements where JBoss and Java will be installed.
	- b. Temporary space requirements where the compressed software will be extracted before it is installed.
- 4. Determines whether the JBoss and Java binary archives are present on the target server. If either archive is not present, the workflow downloads it from the software repository.
- 5. Extracts the JBoss and Java binary archives to the specified directories.
- 6. Creates a default profile for a stand-alone application server.
- 7. Starts the new stand-alone JBoss application server.
- 8. Cleans up any files that were downloaded.

# <span id="page-880-0"></span>How to Run this Workflow

This topic explains how to customize and run the "Provision Open Source JBoss 7 [StandAlone](#page-875-0) Mode" workflow in your environment.

**Note:** Prior to running this workflow, review the ["Prerequisites](#page-876-0) for this Workflow", and ensure that all requirements are satisfied.

## **To customize and run the Provision Open Source JBoss StandAlone Mode workflow:**

- 1. Create a deployable copy of the workflow
- 2. Determine the values that you will specify for the following parameter. These are the parameters that are visible in the deployment by default.

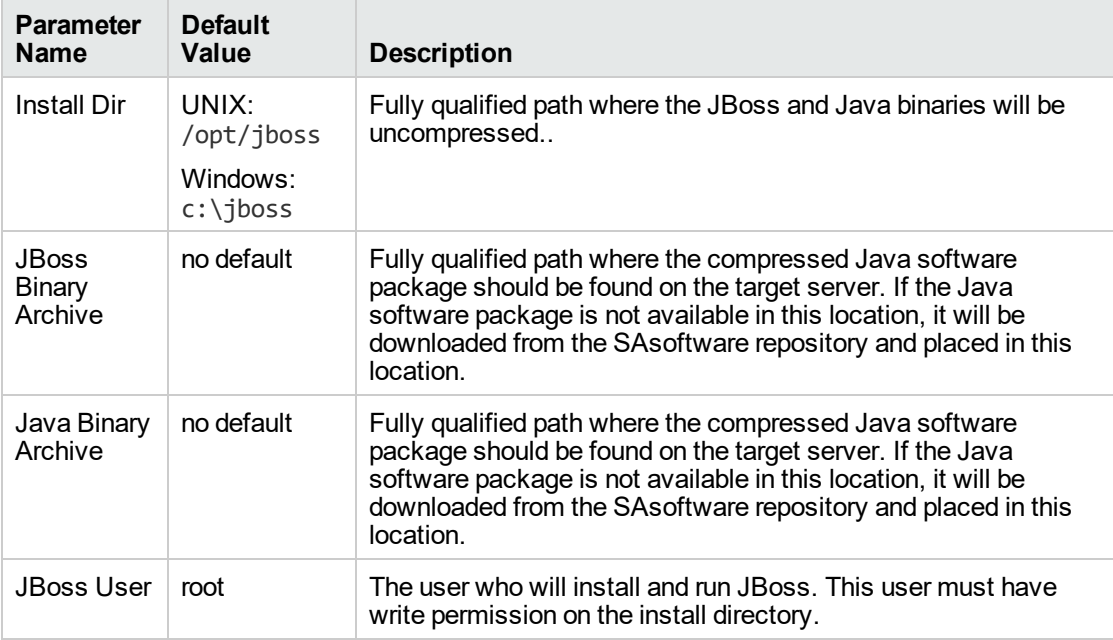

See ["Parameters](#page-883-0) for Provision Open Source JBoss 7 StandAlone Mode" on page 885 for detailed descriptions of all input parameters for this workflow, including default values.

- 3. In the workflow editor, expose any additional parameters that you need. You will specify values for those parameters when you create the deployment.
- 4. Save the changes to the workflow (click **Save** in the lower right corner).
- 5. Create a new deployment.
- 6. On the Parameters tab, specify values for the required parameters listed in step 2 and any additional parameters that you have exposed. You do not need to specify values for those parameters whose default values are appropriate for your environment.
- 7. On the Targets tab, specify one or more targets for this deployment.
- 8. Save the deployment (click **Save** in the lower right corner).
- 9. Run the workflow using this deployment.

# <span id="page-882-0"></span>Sample Scenario

This topic shows you how to use various parameters to achieve the following provisioning scenario in your environment using the "Provision Open Source JBoss 7 [StandAlone](#page-875-0) Mode" workflow:

## **Install JBoss Application Server 7 Community version**

Specify values for the following parameters to install JBoss AS 7 and start a single, default profile application server. This is the simplest scenario, and it uses only those parameters that are visible in the deployment by default (out of the box).

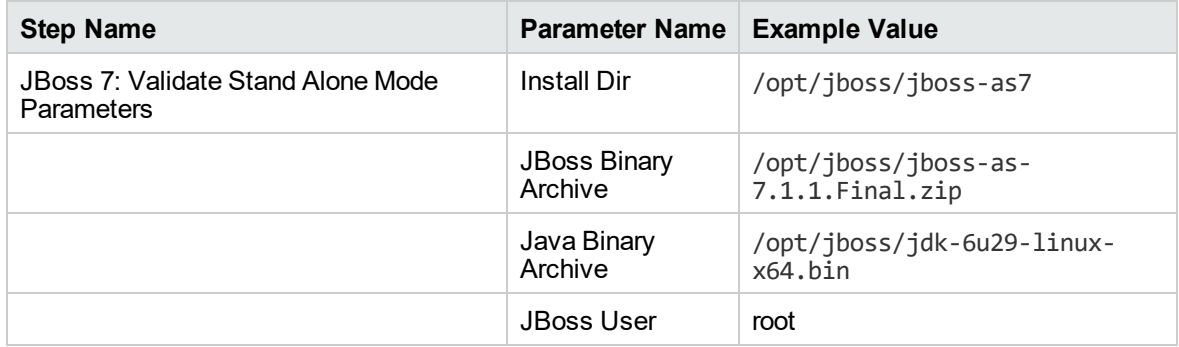

Be sure that the default values for all remaining parameters are appropriate for your environment (see ["Parameters](#page-883-0) for Provision Open Source JBoss 7 StandAlone Mode" on the next page).

# <span id="page-883-0"></span>Parameters for Provision Open Source JBoss 7 StandAlone Mode

The following tables describe the required and optional input parameters for this workflow. Most of these parameters are not initially visible in a deployment. For most parameters, if you do not specify a value for a parameter, a default value is assigned

| <b>Parameter</b><br>Name          | <b>Default</b><br>Value                     | <b>Required</b> | <b>Description</b>                                                                                                    |
|-----------------------------------|---------------------------------------------|-----------------|----------------------------------------------------------------------------------------------------|
| Call<br>Wrapper                   | see<br>description                          | optional        | Command that will execute this step (or subsequent steps)<br>as a specific user.                                                                                                    |
|                                   |                                             |                 | For UNIX targets, the default is:                                                                                                    |
|                                   |                                             |                 | /opt/hp/dma/client/jython.sh running as root.                                                                                                    |
|                                   |                                             |                 | For Windows targets, the default is: jython running as<br>Administrator.                                                                                                    |
| <b>File List</b>                  | no default                                  | optional        | Comma-separated list of fully qualified files (JBoss Binary<br>Archive, Java Binary Archive) that must either exist on the<br>target server or be downloaded from the software repository.                                                                          |
| HostName                          | no default                                  | required        | Fully qualified hostname or IP address of the server where<br>JBoss will be installed.                                                                                                    |
| <b>Install Dir</b>                | UNIX:<br>/opt/jboss<br>Windows:<br>c:\jboss | optional        | Fully qualified path where the JBoss and Java binaries will<br>be uncompressed                                                                                                    |
| <b>JBoss</b><br>Binary<br>Archive | no default                                  | required        | Fully qualified path where the compressed Java software<br>package should be found on the target server. If the Java<br>software package is not available in this location, it will be<br>downloaded from the SAsoftware repository and placed in<br>this location. |
| <b>JBoss</b><br>Home              | no default                                  | optional        | Fully qualified path from which JBoss will run.                                                                                                    |
| <b>JBoss</b><br>User              | root                                        | optional        | The user who will install and run JBoss. This user must<br>have write permission on the install directory.                                                                                                    |
| Java<br><b>Binary</b><br>Archive  | no default                                  | optional        | Fully qualified path where the compressed Java software<br>package should be found on the target server. If the Java<br>software package is not available in this location, it will be<br>downloaded from the SAsoftware repository and placed in<br>this location. |
| Java<br>Home                      | no default                                  | optional        | Fully qualified path from which Java will run.                                                                                                    |

**Parameters Defined in this Step: JBoss 7: Validate Stand Alone Mode Parameters**

# <span id="page-884-0"></span>JBoss - Create and Configure Data Source v2

This workflow creates a data source for a given JBoss Application Server. The data source can be used later by applications deployed to the configured database. The workflow can create a data source for databases on the same machine as well as on remote machines.

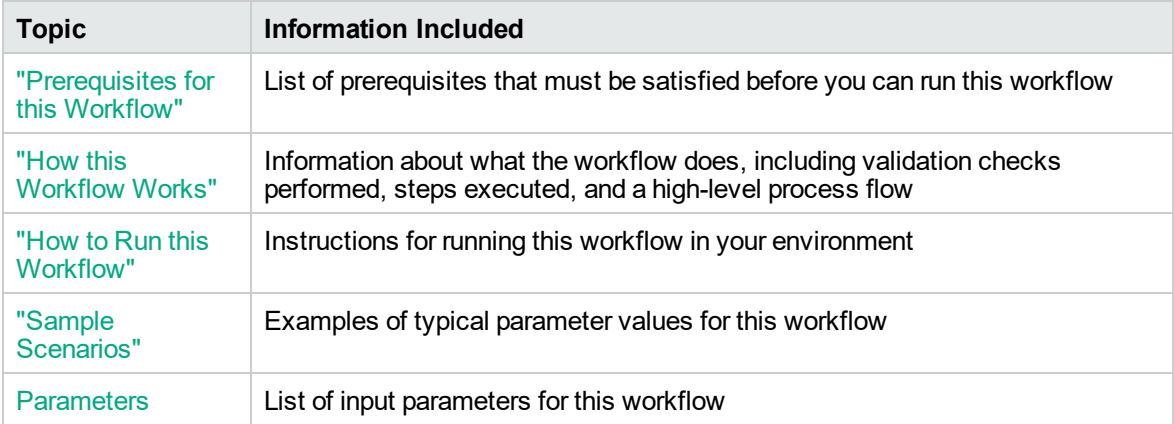

To use this workflow in your environment, see the following information:

# <span id="page-884-1"></span>Prerequisites for this Workflow

Be sure that the following prerequisites are satisfied before you run the JBoss - Create and Configure Data Source v2 workflow.

## **Product Platform**

This workflow creates a new JBoss Data Source connection for JBoss EAP 6.x and JBoss WildFly in standalone mode.

## **Dependencies**

<span id="page-884-2"></span>The JBoss Application server must be provisioned, up, and running. The database to which the connection is being created must already be installed.

# How this Workflow Works

The following information describes how the JBoss - Create and Configure Data Source v2workflow works:

#### **Overview**

This workflow does the following things in the order shown:

- 1. Initially, the workflow inputs all parameters, set defaults for optional parameters, and validates all parameters.
- 2. Next the workflow creates and configures the JDBC provider and data source on JBoss Application Server.
- 3. Finally, the workflow verifies that the connection to the data source was successful.

#### **Validation Checks Performed**

The workflow performs the following checks on the input parameters:

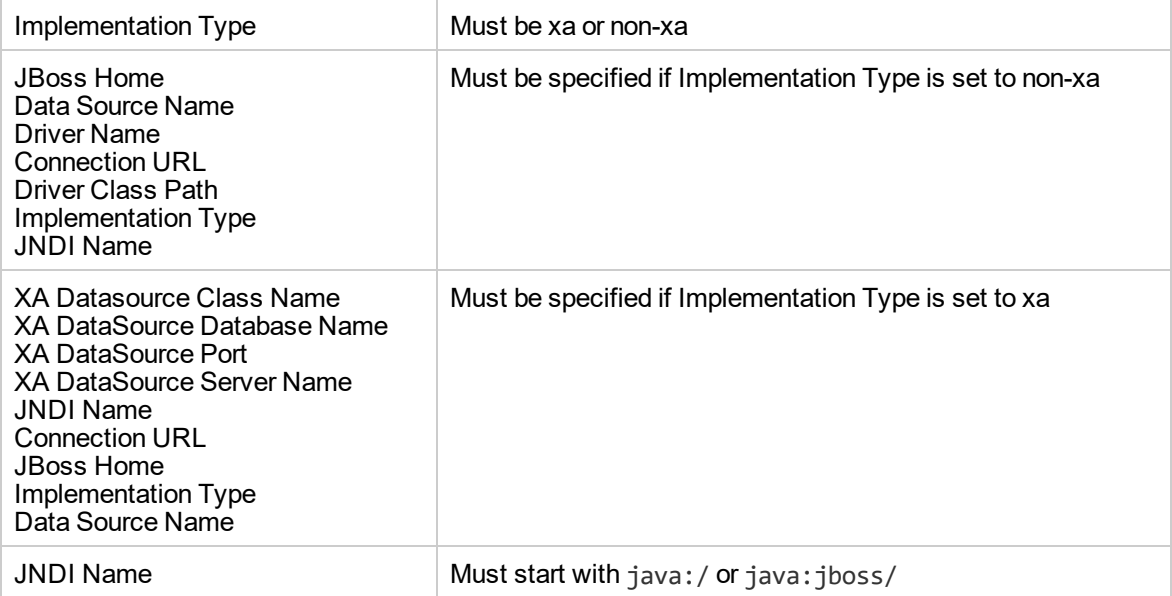

The JBoss - Create and Configure Data Source v2 workflow also checks the environment for the following:

- The operating system is supported.
- The JBoss version is EAP 6.x or later.
- The JBoss installation location is valid.
- The driver class path must exist.

#### **Steps Executed**

The JBoss - Create and Configure Data Source v2 workflow includes the following steps. Each step must complete successfully before the next step can start. If a step fails, the workflow reports a failure and all subsequent steps are skipped.

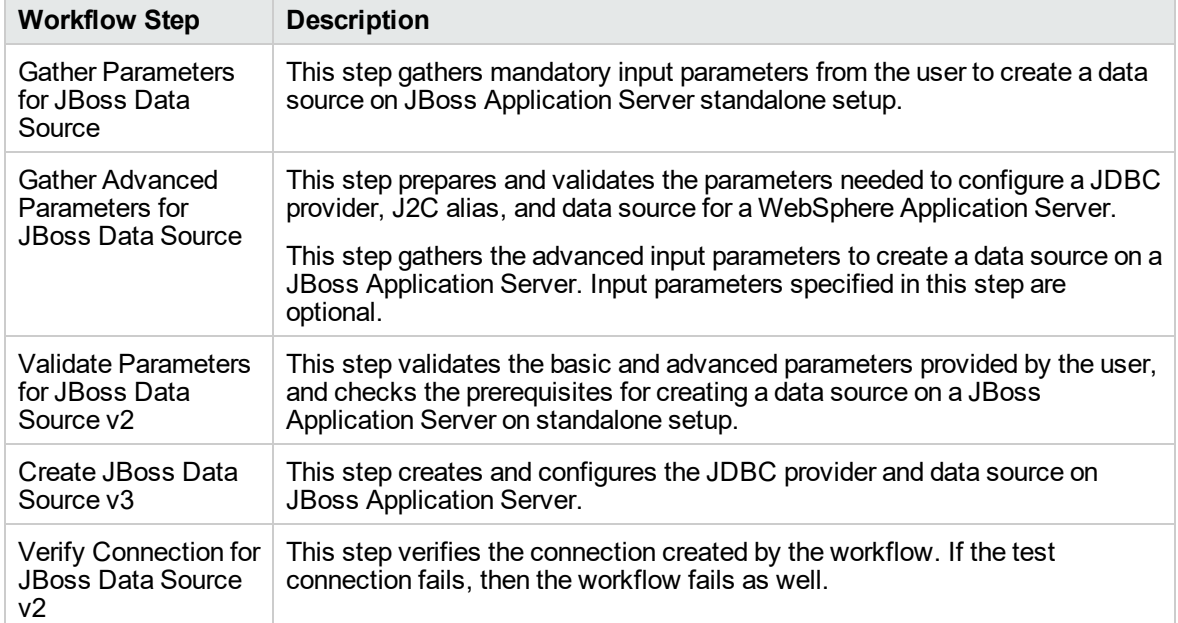

# **Steps Used in the JBoss - Create and Configure Data Source v2 Workflow**

<span id="page-886-0"></span>For parameter descriptions and defaults, see ["Parameters](#page-891-0) for JBoss - Create and Configure Data [Source](#page-891-0) v2" on page 893.

# How to Run this Workflow

The following instructions show you how to customize and run the JBoss - Create and Configure Data Source v2 workflow in your environment.

The workflow provides default values for some parameters. These default values are usually sufficient for a "typical" installation. You can override the defaults by specifying parameter values in the deployment. You can also expose additional parameters in the workflow, if necessary, to accomplish more advanced scenarios. Any parameters not explicitly specified in the deployment will have the default values listed in ["Parameters](#page-891-0) for JBoss - Create and Configure Data Source v2" on page 893.

**Note:** Before following this procedure, review the ["Prerequisites](#page-884-1) for this Workflow" on page 886, and ensure that all requirements are satisfied.

## **To use the JBoss - Create and Configure Data Source v2 workflow:**

- 1. Create a deployable copy of the workflow.
- 2. Determine the values that you will specify for the following parameters:

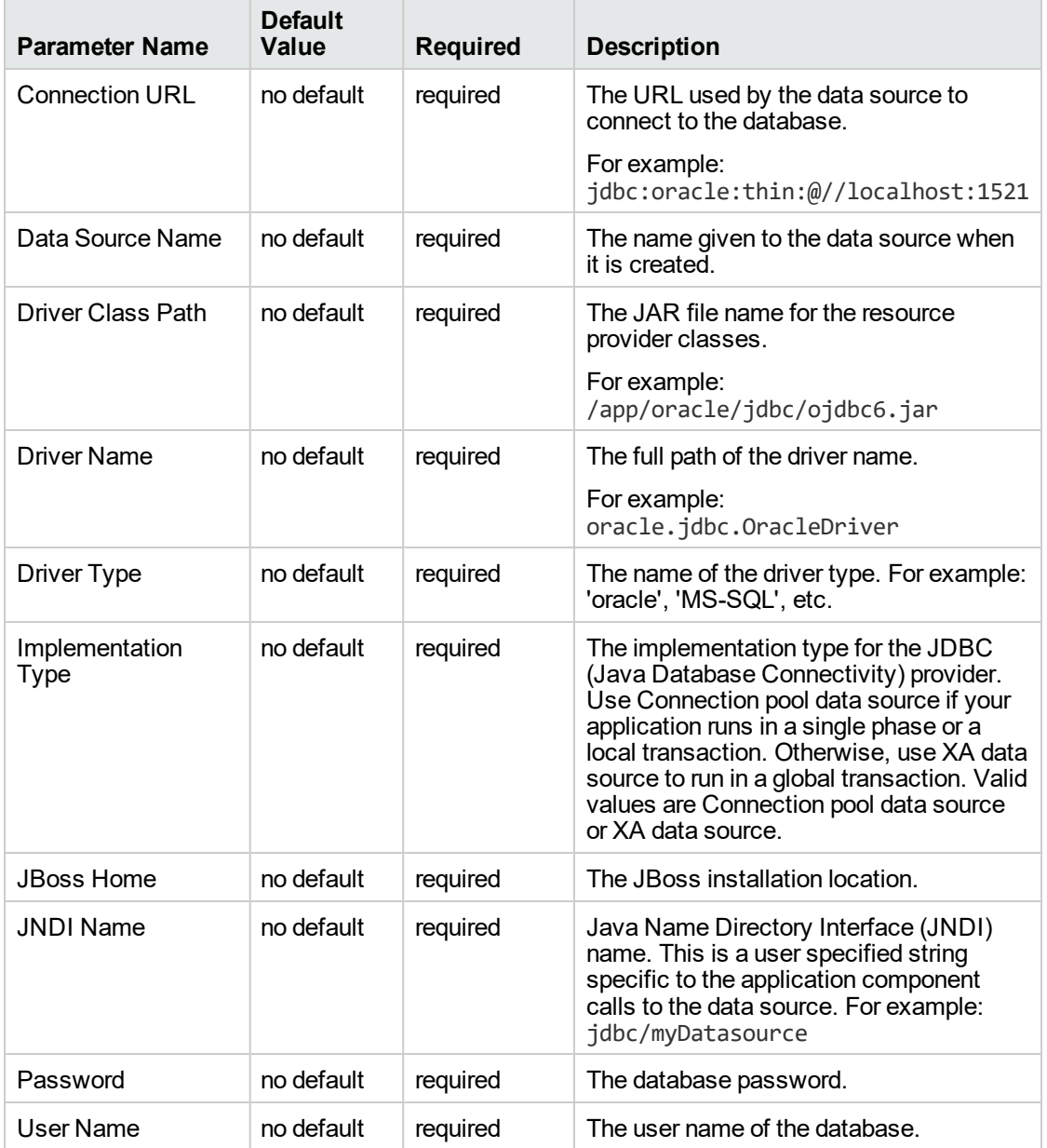

# **Input Parameters for Gather Parameters for JBoss Create and Configure Data Source**

## **Input Parameters for Gather Advanced Parameters for JBoss Create and Configure Data Source**

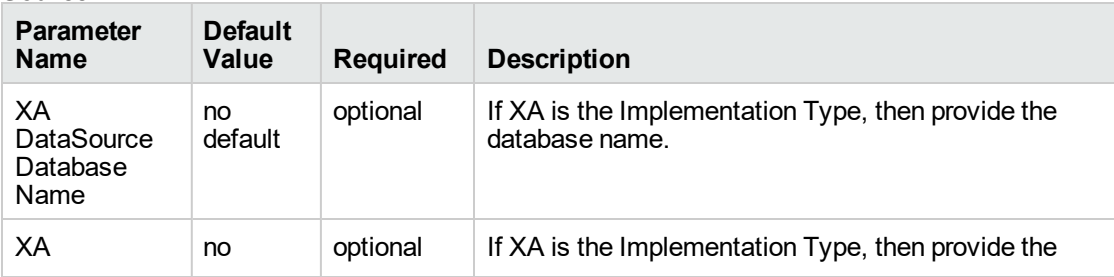

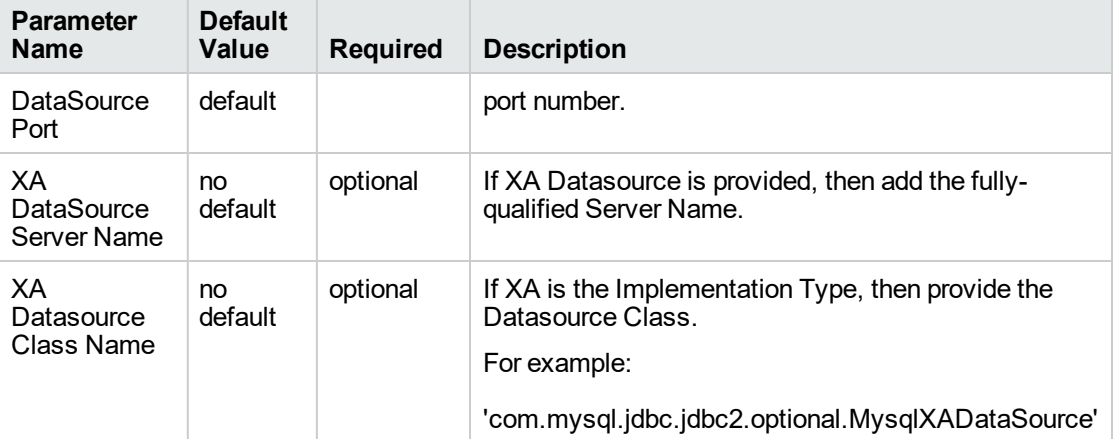

### **Input Parameters for Gather Advanced Parameters for JBoss Create and Configure Data Source, continued**

**Tip:** To avoid having to re-enter passwords whenever they change, you can create a policy to provide them to the workflow.

**Note:** This is the minimum set of parameters required to run this workflow. You may need to expose additional parameters depending on your objectives.

See ["Parameters](#page-891-0) for JBoss - Create and Configure Data Source v2" on page 893 for detailed descriptions of all input parameters for this workflow, including default values.

- 2. In the workflow editor, expose any additional parameters that you need. You will specify values for those parameters when you create the deployment.
- 3. Save the changes to the workflow (click **Save** in the lower right corner).
- 4. Create a new deployment.
- 5. On the Parameters tab, specify values for the required parameters listed in step 2 and any additional parameters that you have exposed. You do not need to specify values for those parameters whose default values are appropriate for your environment.
- 6. On the Targets tab, specify one or more targets for this deployment.
- 7. Save the deployment (click **Save** in the lower right corner).
- <span id="page-888-0"></span>8. Run the workflow using this deployment.

# Sample Scenarios

This topic shows you typical parameter values for different use cases for the JBoss - Create and Configure Data Source v2 workflow. For a complete list of all parameters used in this workflow,

including default values, see ["Parameters](#page-891-0) for JBoss - Create and Configure Data Source v2" on page [893](#page-891-0).

The sample scenarios assume that Web Service URL has the value of DMA.URL. This is the default value mapped from the DMA metadata.

**Tip:** To avoid having to re-enter passwords whenever they change, you can create a policy to provide them to the workflow.

## **Scenario 1: Create an Oracle data source using a connection pool data source (non-XA)**

In this scenario we will create an Oracle data source using a connection pool data source, where both JBoss and Oracle are installed on same machine.

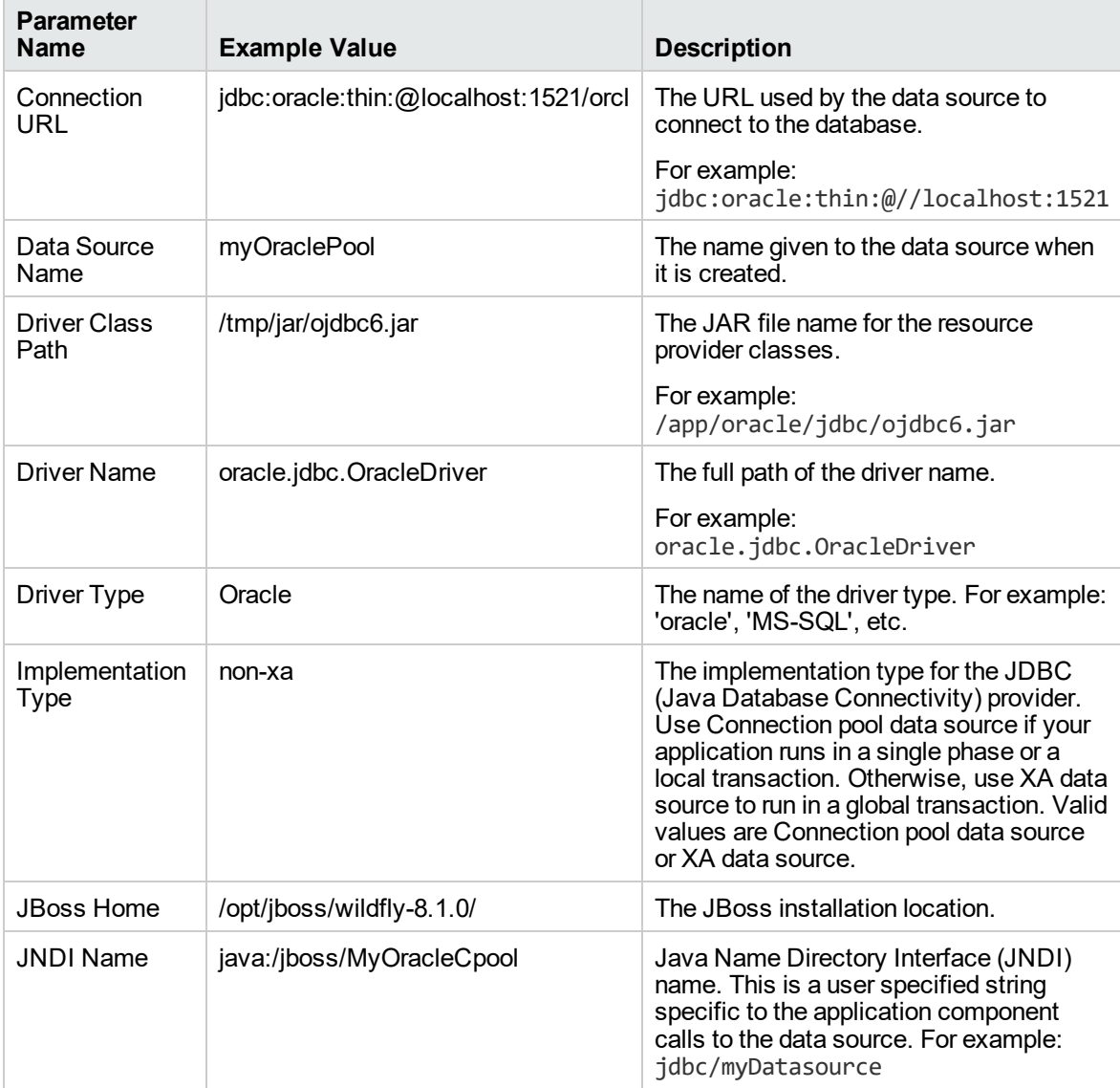

#### **Input Parameters for Gather Parameters for JBoss Data Source**

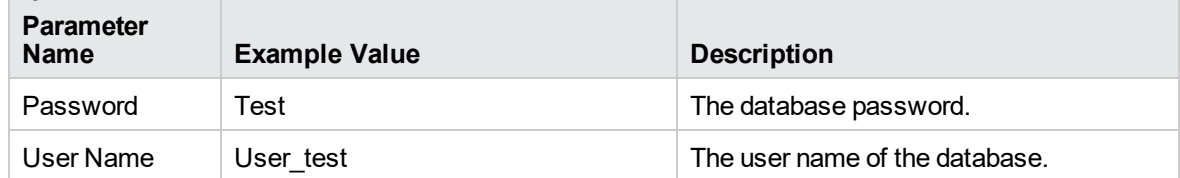

# **Input Parameters for Gather Parameters for JBoss Data Source, continued**

### **Scenario 2: Create an Oracle data source using a connection pool data source (XA)**

In this scenario we will create an Oracle data source using a connection pool data source, where Oracle is installed on a remote machine.

| <b>Parameter</b><br><b>Name</b> | <b>Example Value</b>                               | <b>Description</b>                                                                                                    |
|---------------------------------|----------------------------------------------------|----------------------------------------------------------------------------------------------------|
| Connection<br>URL               | jdbc:oracle:thin:@remoteHost.xyz.<br>com:1521/orcl | The URL used by the data source to<br>connect to the database.                                                                                                    |
|                                 |                                                    | For example:<br>jdbc:oracle:thin:@//localhost:1521                                                                                                    |
| Data Source<br>Name             | myOraclePool                                       | The name given to the data source when<br>it is created.                                                                                                    |
| <b>Driver Class</b><br>Path     | /tmp/jar/ojdbc6.jar                                | The JAR file name for the resource<br>provider classes.                                                                                                    |
|                                 |                                                    | For example:<br>/app/oracle/jdbc/ojdbc6.jar                                                                                                    |
| <b>Driver Name</b>              | oracle.jdbc.OracleDriver                           | The full path of the driver name.                                                                                                    |
|                                 |                                                    | For example:<br>oracle.jdbc.OracleDriver                                                                                                    |
| Driver Type                     | Oracle                                             | The name of the driver type. For example:<br>'oracle', 'MS-SQL', etc.                                                                                                    |
| Implementation<br><b>Type</b>   | xa                                                 | The implementation type for the JDBC<br>(Java Database Connectivity) provider.<br>Use Connection pool data source if your<br>application runs in a single phase or a<br>local transaction. Otherwise, use XA data<br>source to run in a global transaction. Valid<br>values are Connection pool data source<br>or XA data source. |
| <b>JBoss Home</b>               | /opt/jboss/wildfly-8.1.0/                          | The JBoss installation location.                                                                                                    |
| <b>JNDI Name</b>                | java:/jboss/MyOracleCpool                          | Java Name Directory Interface (JNDI)<br>name. This is a user specified string<br>specific to the application component<br>calls to the data source. For example:<br>jdbc/myDatasource                                                                                                    |
| Password                        | <b>Test</b>                                        | The database password.                                                                                                    |
| <b>User Name</b>                | User test                                          | The user name of the database.                                                                                                    |

**Input Parameters for Gather Parameters for JBoss Data Source**

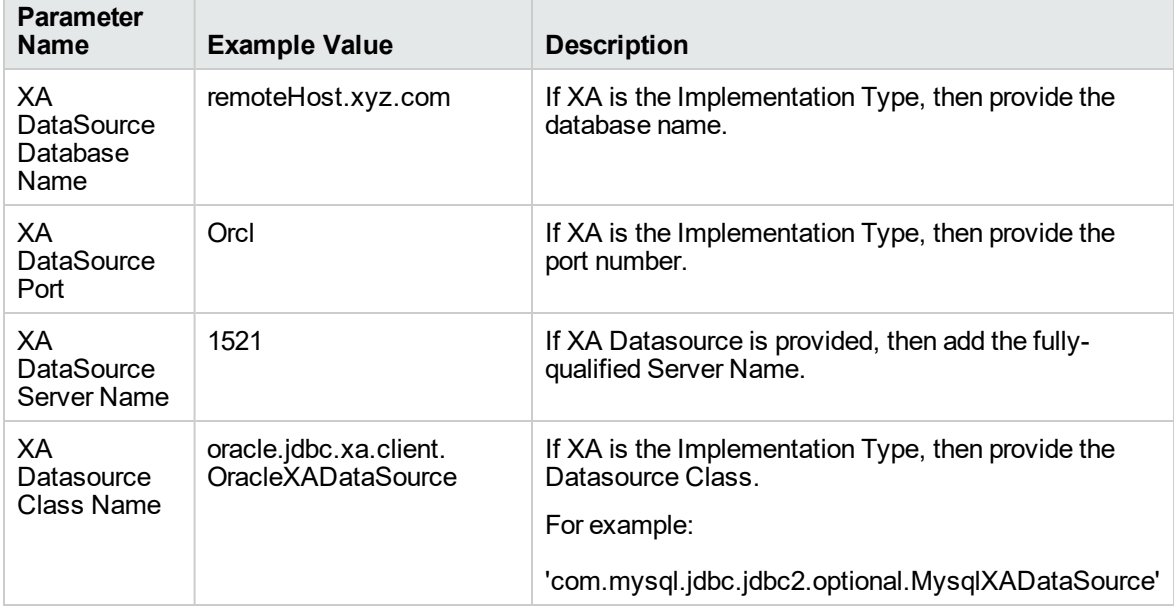

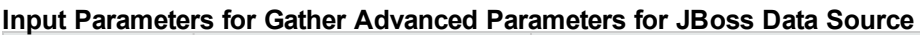

# <span id="page-891-0"></span>Parameters for JBoss - Create and Configure Data Source v2

The following tables describe the required and optional input parameters for this workflow. Most of these parameters are not initially visible in a deployment. For most parameters, if you do not specify a value for a parameter, a default value is assigned.

| <b>Parameter</b><br><b>Name</b> | <b>Default</b><br>Value | <b>Required</b> | <b>Description</b>                                                                                  |
|---------------------------------|-------------------------|-----------------|----------------------------------------------------------------------------------------------------|
| Connection<br>URL               | no<br>default           | required        | The URL used by the data source to connect to the<br>database.                                      |
|                                 |                         |                 | For example:<br>jdbc:oracle:thin:@//localhost:1521                                                  |
| Data Source<br>Name             | no<br>default           | required        | The name given to the data source when it is created.                                               |
| Driver Class<br>Path            | no<br>default           | required        | The JAR file name for the resource provider classes.<br>For example:<br>/app/oracle/jdbc/ojdbc6.jar |
| Driver Name                     | no<br>default           | required        | The full path of the driver name.<br>For example:<br>oracle.jdbc.OracleDriver                       |
| Driver Type                     | no                      | required        | The name of the driver type. For example: 'oracle', 'MS-                                            |

**Input Parameters for Gather Parameters for JBoss Data Source**

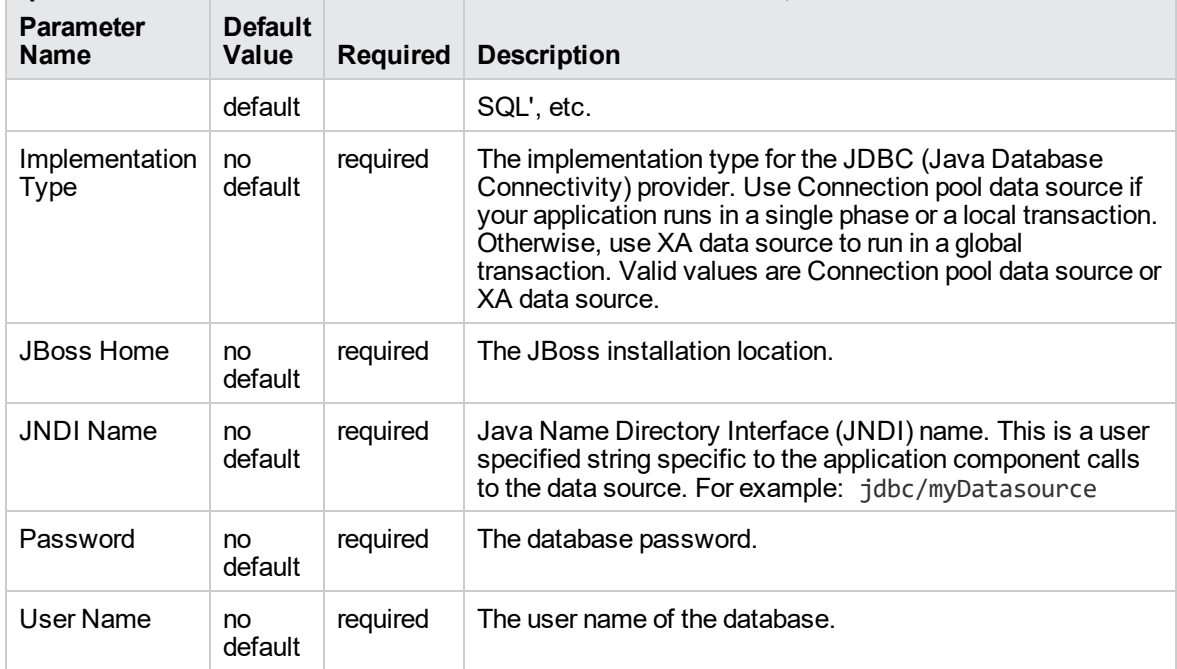

# **Input Parameters for Gather Parameters for JBoss Data Source, continued**

## **Input Parameters for Gather Advanced Parameters for JBoss Data Source**

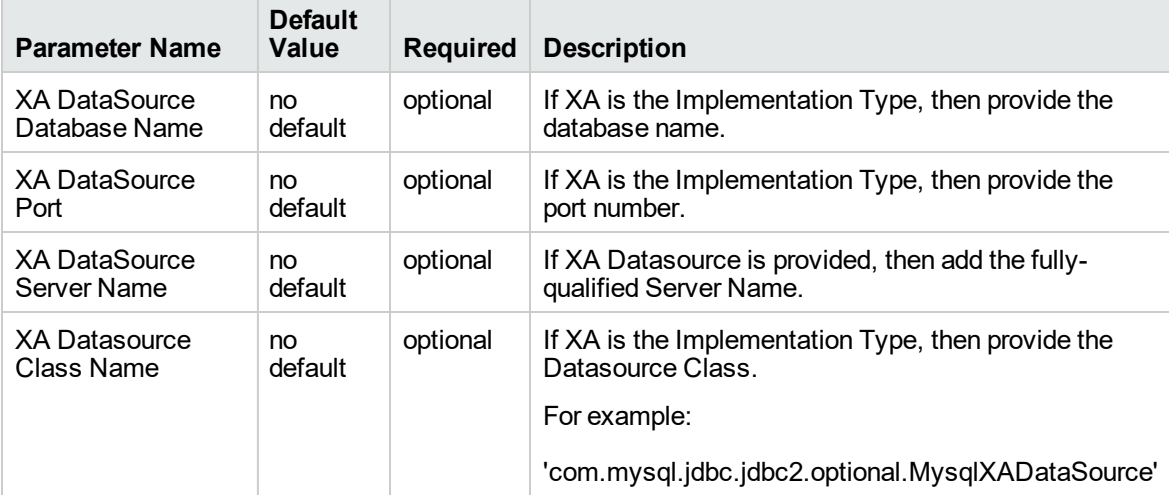

**Tip:** To avoid having to re-enter passwords whenever they change, you can create a policy to provide them to the workflow.

**Note:** This is the minimum set of parameters required to run this workflow. You may need to expose additional parameters depending on your objectives.

# <span id="page-893-0"></span>JBoss - Code Release v2

This workflow automates the deployment of applications in a JBoss Application Server. In addition to deployment, this workflow can update the JVM Generic Arguments and JVM System Properties on the Web Server, and also provides install options for the deployment of applications.

Some of the install options are provided as parameters to the workflow, or users can specify install options within a file for each of the applications to be deployed. Note, though, that the value provided for parameters takes higher precedence. This workflow supports the verification of the application deployments by providing the URLs.

For successful application deployments, verifications and a list of the applications are maintained in the History file. In cases of unsuccessful application deployments, the workflow rolls back the deployment and restores the last successfully deployed application (if any).

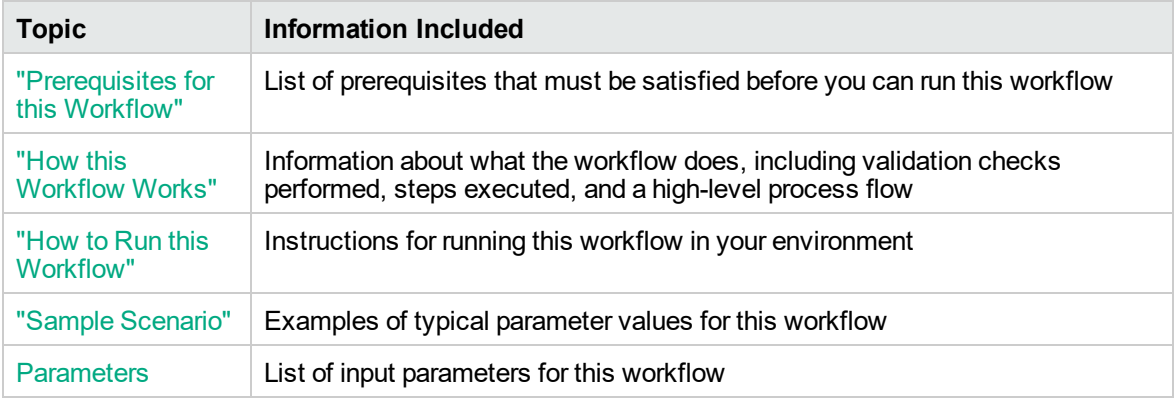

To use this workflow in your environment, see the following information:

# <span id="page-893-1"></span>Prerequisites for this Workflow

Be sure that the following prerequisites are satisfied before you run the JBoss - Code Release v2 workflow.

## **Product Platform**

This workflow deploys an application archive on the Red Hat Enterprise Linux platform only .

## **Dependencies**

This workflow requires the JBoss Application Server to be installed beforehand.

For more information about prerequisites for JBoss - Code Release, refer to the JBoss [Product](http://docs.redhat.com/docs/en-US/index.html) [Documentation](http://docs.redhat.com/docs/en-US/index.html).

# <span id="page-894-0"></span>How this Workflow Works

The following information describes how the JBoss - Code Release v2 workflow works:

## **Overview**

This workflow does the following things in the order shown:

- 1. Initially, the workflow inputs all parameters, set defaults for optional parameters, and validates all parameters. If input files do not exist in the specified locations, they are downloaded from the software repository. The workflow performs a checksum to verify that the archive files should be deployed in the Application Server.
- 2. Next, the workflow creates the installation options. The workflow updates the JVM settings (if any) and then takes a configuration backup. The workflow deploys the specified Application Archive files in the Application Server.
- 3. If the application deployment succeeds, the workflow tests the URLs for the web servers and copies the application archives.
- 4. If the application deployment fails, the workflow rolls back the deployment and restores the last successfully deployed application (if any).
- 5. Finally, the workflow cleans up downloaded files based on the Cleanup on Success and Cleanup on Failure parameters.

## **Validation Checks Performed**

The workflow performs the following checks on the input parameters:

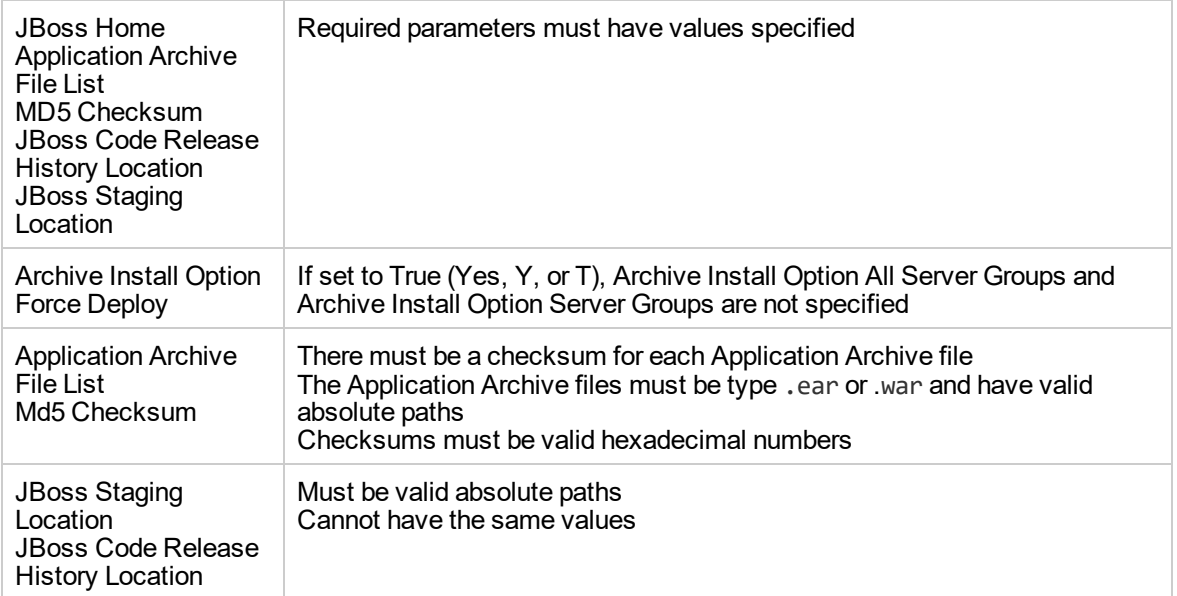

The JBoss - Code Release v2 workflow also checks the environment for the following:

- The operating system is supported.
- The JBoss version is EAP 6.x or later.
- The JBoss installation location is valid.

## **Steps Executed**

The JBoss - Code Release v2 workflow includes the following steps. Each step must complete successfully before the next step can start. If a step fails, the workflow reports a failure and subsequent steps are skipped, except for the Cleanup Downloaded Files step.

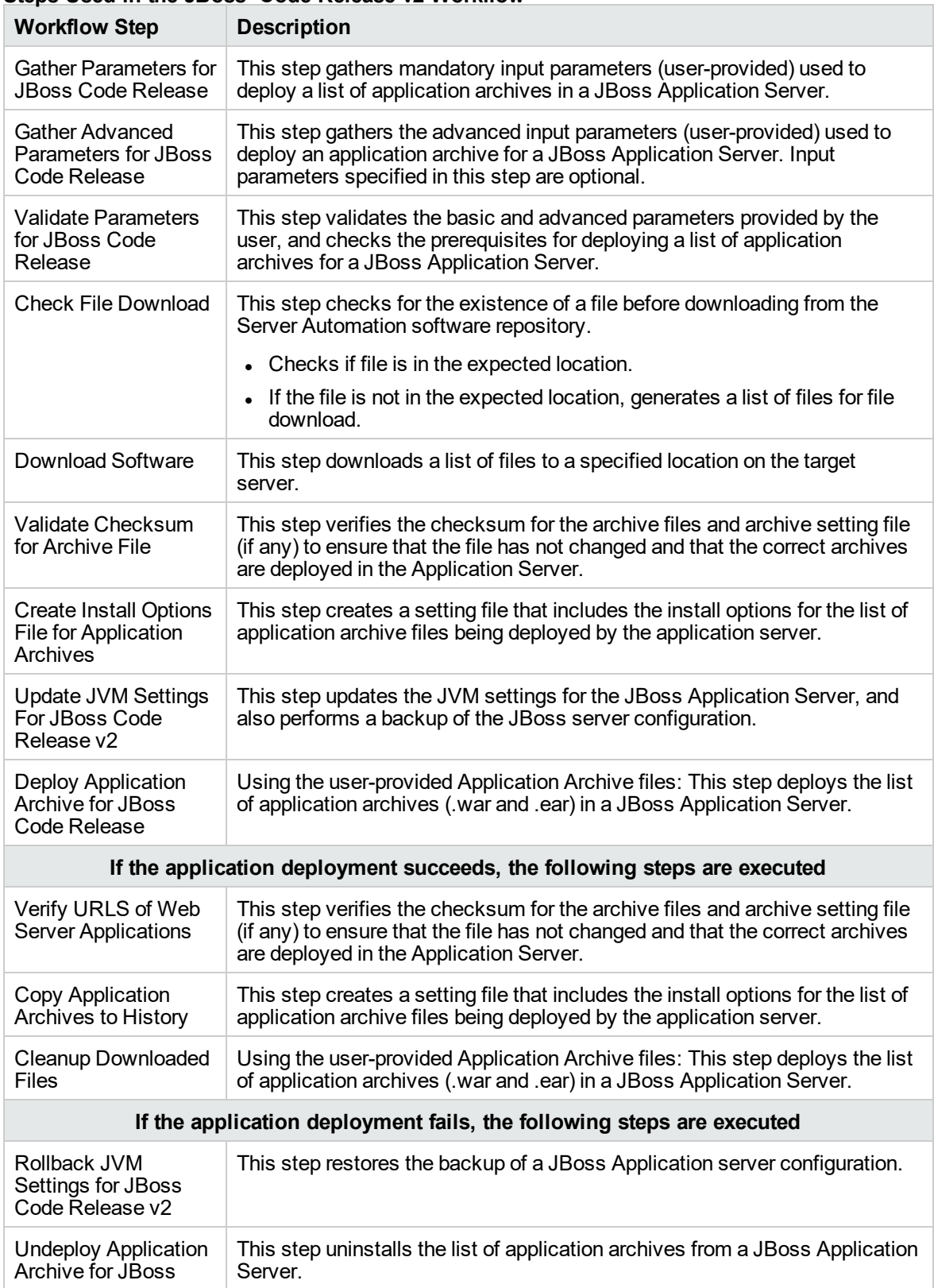

## **Steps Used in the JBoss- Code Release v2 Workflow**

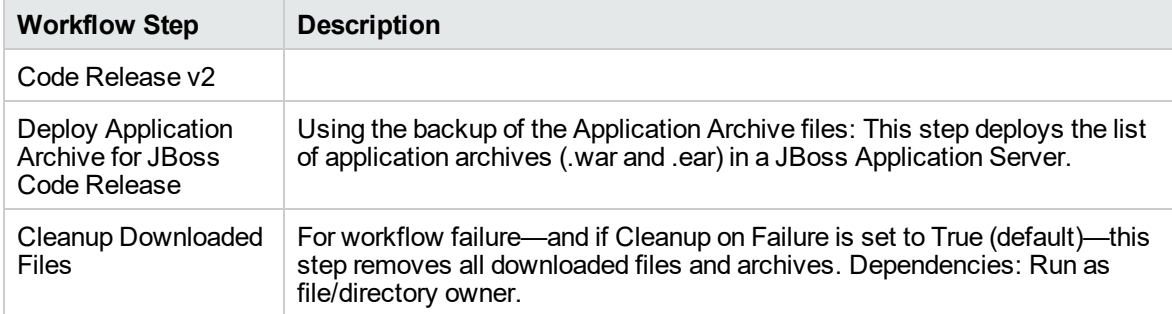

# **Steps Used in the JBoss- Code Release v2 Workflow, continued**

<span id="page-898-0"></span>For parameter descriptions and defaults see, ["Parameters](#page-903-0) for JBoss - Code Release v2" on page 905.

# How to Run this Workflow

The following instructions show you how to customize and run the JBoss - Code Release v2 workflow in your environment.

The workflow provides default values for some parameters. These default values are usually sufficient for a "typical" installation. You can override the defaults by specifying parameter values in the deployment.

**Note:** Before following this procedure, review the ["Prerequisites](#page-893-1) for this Workflow", and ensure that all requirements are satisfied.

Before you run this workflow, you can perform the following optional advance configuration to deploy applications JBoss application servers.

Create a configuration file on the target machine or the SA Server. The file should contain the advanced parameters for all the application servers being deployed. If no configuration file is provided, the target will be defaulted to admin server of the domain. The options that are to be used in this file are listed below.

```
AdderEAR.ear = {
Runtime Name = adder_app
}
myServletWAR.war = {
Force Deploy=Yes Runtime Name=myservletAPP Keep Content=True
}
```
List of Options:

- Force Deploy
- All Server Groups
- Runtime Name
- Server Groups
- Disabled
- Keep Content

## **To use the JBoss - Code Release workflow:**

- 1. Create a deployable copy of the workflow.
- 2. Determine the values that you will specify for the following parameters:

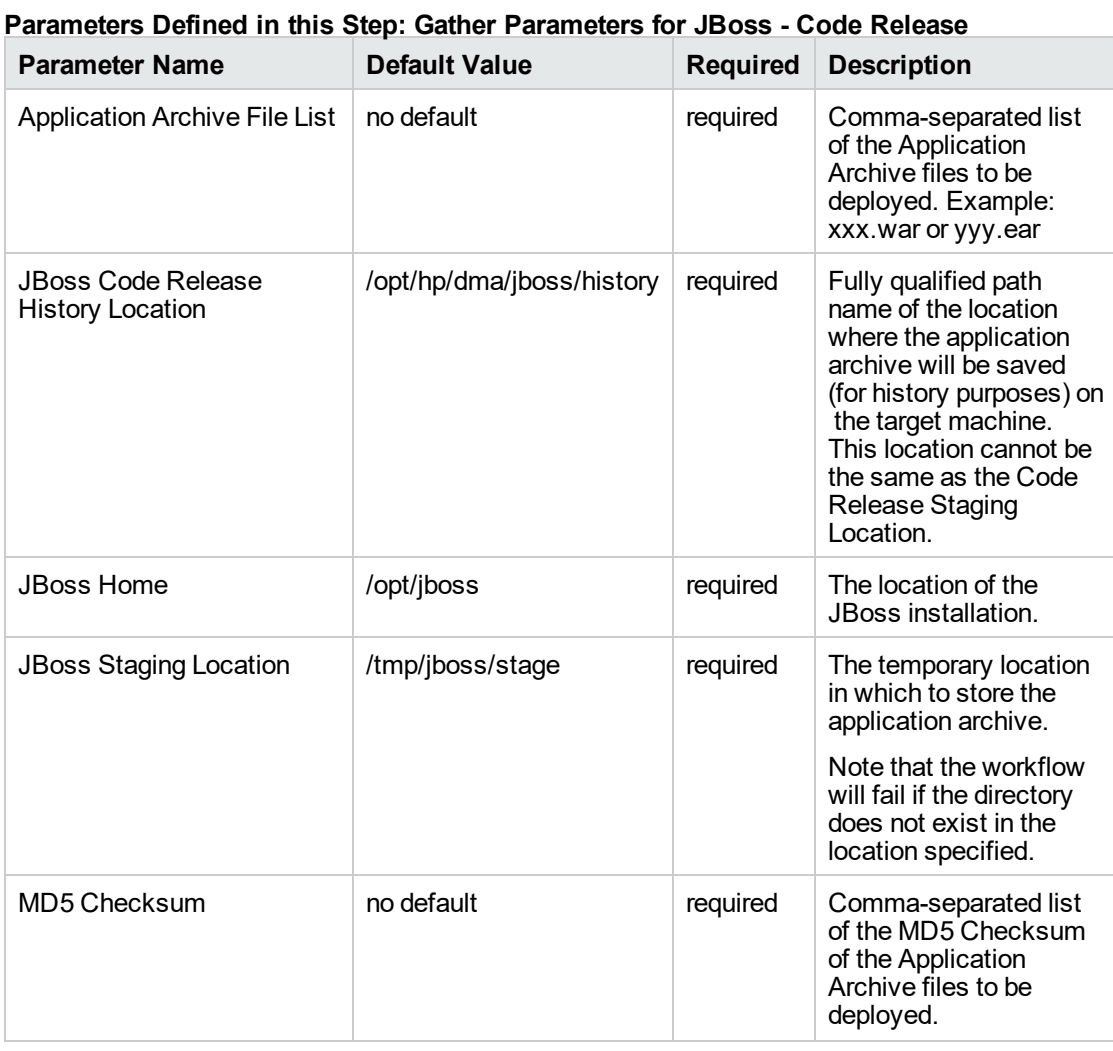
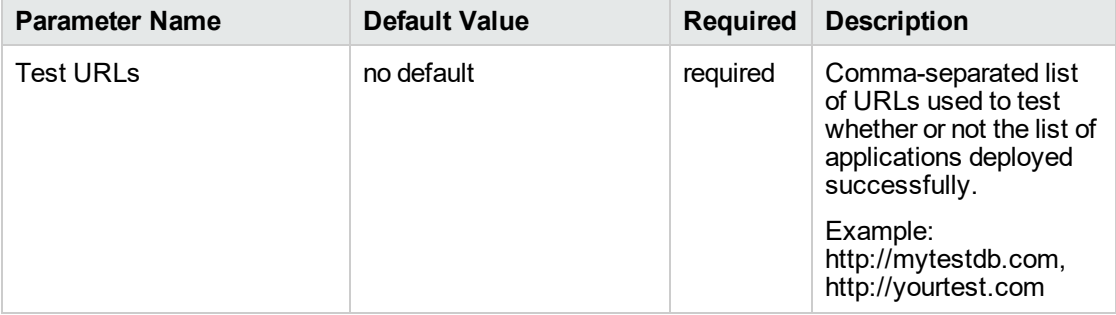

#### **Parameters Defined in this Step: Gather Parameters for JBoss - Code Release , continued**

**Note:** This is the minimum set of parameters required to run this workflow. You may need to expose additional parameters depending on your objectives.

See ["Parameters](#page-903-0) for JBoss - Code Release v2" on page 905 for detailed descriptions of all input parameters for this workflow, including default values.

- 3. In the workflow editor, expose any additional parameters that you need. You will specify values for those parameters when you create the deployment.
- 4. Save the changes to the workflow (click **Save** in the lower right corner).
- 5. Create a new deployment.
- 6. On the Parameters tab, specify values for the required parameters listed in step 2 and any additional parameters that you have exposed. You do not need to specify values for those parameters whose default values are appropriate for your environment.
- 7. On the Targets tab, specify one or more targets for this deployment.
- 8. Save the deployment (click **Save** in the lower right corner).
- 9. Run the workflow using this deployment.

#### **To verify the results:**

The workflow will complete and report SUCCESS on the Console if it has run successfully. If an error occurs during workflow execution, the error is logged, and the workflow terminates in the FAILURE state.

*Optional:* If you want to further verify the results:

Use the WebSphere administrative console interface to check that the web server is configured.

### Sample Scenario

This topic shows you typical parameter values for different use cases for the JBoss - Code Release v2 workflow. For a complete list of all parameters used in this workflow, including default values, see ["Parameters](#page-903-0) for JBoss - Code Release v2" on page 905.

**Tip:** To avoid having to re-enter passwords whenever they change, you can create a policy to provide them to the workflow.

#### **Scenario 1: Install an application archive (for example stocksanalysis.war) on a running JBoss Application Server on a standalone setup.**

In this scenario we will deploy the stockanalysis.war file on a running JBoss Application Server. We will install the application using the default installation options. If the application archive files are not present in the Code Release Staging Location, then they will be downloaded from the SA Repository.

| <b>Parameter</b><br><b>Name</b>                     | <b>Example Value</b>                                                    | <b>Description</b>                                                                                                    |
|-----------------------------------------------------|-------------------------------------------------------------------------|----------------------------------------------------------------------------------------------------|
| Application<br><b>Archive File</b><br>List          | stockanalysis.war                                                       | Comma-separated list of the<br>Application Archive files to be<br>deployed.<br>Example: xxx.war or yyy.ear                                                                                                    |
| <b>JBoss Code</b><br>Release<br>History<br>Location | /opt/hp/dma/jboss/history                                               | Fully qualified path name of the<br>location where the application<br>archive will be saved (for history<br>purposes) on the target machine.<br>This location cannot be the same<br>as the Code Release Staging<br>Location. |
| <b>JBoss</b><br>Staging<br>Location                 | /tmp/jboss/stage                                                        | The temporary location in which<br>to store the application archive.<br>Note that the workflow will fail if<br>the directory does not exist in the<br>location specified.                                                    |
| <b>JBoss Home</b>                                   | /opt/jboss/wildfly-9.0.0.Alpha1/                                        | The location of the JBoss<br>installation.                                                                                                    |
| MD <sub>5</sub><br>Checksum                         | 4477e994e9d457ad2214a3d36b1bb16b                                        | Comma-separated list of the MD5<br>Checksum of the Application<br>Archive files to be deployed.                                                                                                    |
| <b>Test URLs</b>                                    | http:// <server:port>/stockanalysis/<xyx.html></xyx.html></server:port> | Comma-separated list of URLs<br>used to test whether or not the list<br>of applications deployed<br>successfully.                                                                                                    |
|                                                     |                                                                         | Example: http://mytestdb.com,<br>http://yourtest.com                                                                                                    |

**Parameters Defined in this Step: Gather Parameters for JBoss - Code Release**

#### **Scenario 2: Install an application archive (for example stocksanalysis.war) on a running JBoss Application Server on a standalone setup.**

In this scenario we will deploy the stockanalysis.war file on a running JBoss Application Server. We will install the application using the default installation options. The JVM settings are also applied to the Application server. If the application archive files are not present in the Code Release Staging Location, then they will be downloaded from the SA Repository.

| <b>Parameter</b><br>Name                            | <b>Example Value</b>                                                    | <b>Description</b>                                                                                                    |  |
|-----------------------------------------------------|-------------------------------------------------------------------------|----------------------------------------------------------------------------------------------------|--|
| Application<br><b>Archive File</b><br>List          | stockanalysis.war                                                       | Comma-separated list of the<br>Application Archive files to be<br>deployed.                                                                                                    |  |
|                                                     |                                                                         | Example: xxx.war or yyy.ear                                                                                                    |  |
| <b>JBoss Code</b><br>Release<br>History<br>Location | /opt/hp/dma/jboss/history                                               | Fully qualified path name of the<br>location where the application<br>archive will be saved (for history<br>purposes) on the target machine.<br>This location cannot be the same<br>as the Code Release Staging<br>Location. |  |
| <b>JBoss</b><br>Staging<br>Location                 | /opt/hp/dma/jboss/history                                               | The temporary location in which<br>to store the application archive.<br>Note that the workflow will fail if<br>the directory does not exist in the<br>location specified.                                                    |  |
| <b>JBoss Home</b>                                   | /opt/jboss/wildfly-9.0.0.Alpha1/                                        | The location of the JBoss<br>installation.                                                                                                    |  |
| MD <sub>5</sub><br>Checksum                         | 4477e994e9d457ad2214a3d36b1bb16b                                        | Comma-separated list of the<br>MD5 Checksum of the<br>Application Archive files to be<br>deployed.                                                                                                    |  |
| <b>Test URLs</b>                                    | http:// <server:port>/stockanalysis/<xyx.html></xyx.html></server:port> | Comma-separated list of URLs<br>used to test whether or not the list<br>of applications deployed<br>successfully.                                                                                                    |  |
|                                                     |                                                                         | Example: http://mytestdb.com,<br>http://yourtest.com                                                                                                    |  |

**Parameters Defined in this Step: Gather Parameters for JBoss - Code Release**

#### **Parameters Defined in this Step: Gather Advanced Parameters for JBoss - Code Release**

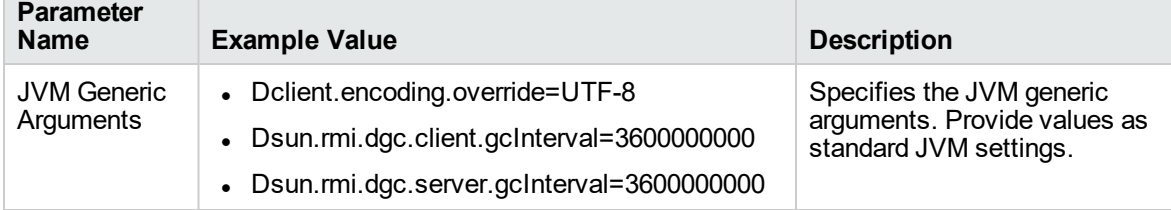

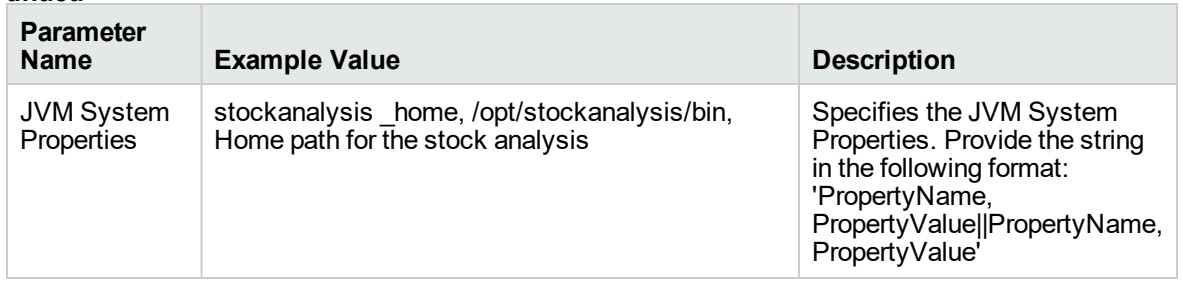

**Parameters Defined in this Step: Gather Advanced Parameters for JBoss - Code Release , continued**

### <span id="page-903-0"></span>Parameters for JBoss - Code Release v2

The following tables describe the required and optional input parameters for this workflow.For most parameters, if you do not specify a value for a parameter, a default value is assigned.

Determine the values that you will specify for the following parameters:

| <b>Parameter</b><br><b>Name</b>                 | <b>Default Value</b>      | <b>Required</b> | <b>Description</b>                                                                                                    |
|-------------------------------------------------|---------------------------|-----------------|----------------------------------------------------------------------------------------------------|
| Application<br>Archive File<br>List             | no default                | required        | Comma-separated list of the Application<br>Archive files to be deployed.                                                                                                    |
|                                                 |                           |                 | Example: xxx.war or yyy.ear                                                                                                    |
| JBoss<br>Code<br>Release<br>History<br>Location | /opt/hp/dma/jboss/history | required        | Fully qualified path name of the location<br>where the application archive will be saved<br>(for history purposes) on the target machine.<br>This location cannot be the same as the<br>Code Release Staging Location. |
| JBoss<br>Home                                   | /opt/jboss                | required        | The location of the JBoss installation.                                                                                                    |
| JBoss<br>Staging<br>Location                    | /tmp/jboss/stage          | required        | The temporary location in which to store the<br>application archive. Note that the workflow<br>will fail if the directory does not exist in the<br>location specified.                                                 |
| MD <sub>5</sub><br>Checksum                     | no default                | required        | Comma-separated list of the MD5<br>Checksum of the Application Archive files to<br>be deployed.                                                                                                    |
| <b>Test URLs</b>                                | no default                | required        | Comma-separated list of URLs used to test<br>whether or not the list of applications<br>deployed successfully.                                                                                                    |
|                                                 |                           |                 | Example: http://mytestdb.com,<br>http://yourtest.com                                                                                                    |

**Parameters Defined in this Step: Gather Parameters for JBoss - Code Release**

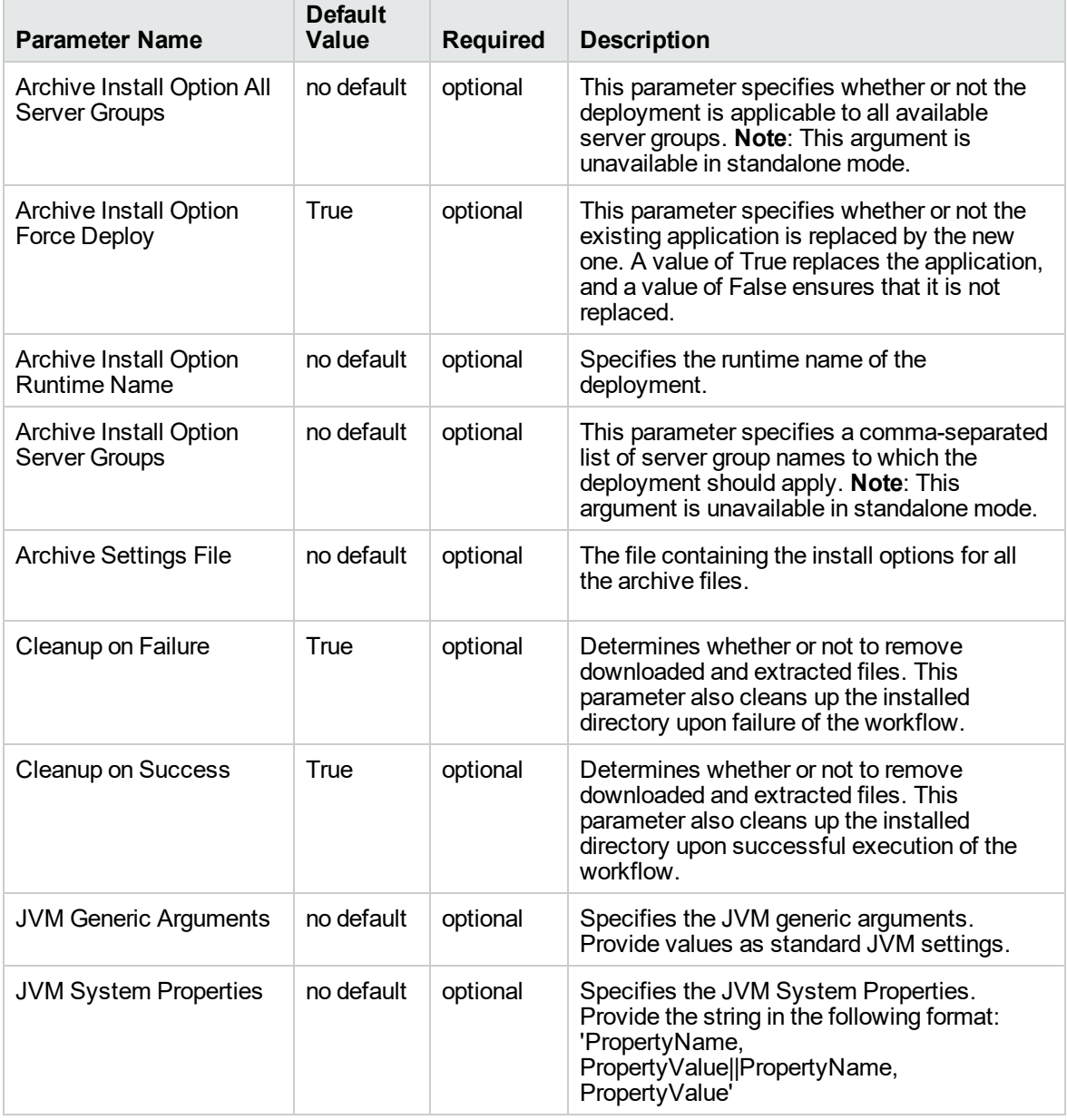

#### **Parameters Defined in this Step: Gather Advanced Parameters for JBoss - Code Release**

# <span id="page-905-0"></span>JBoss - Provision Software v3

Use this workflow to install a new instance of a standalone JBoss Application Server supporting community edition 7.1.1 and 7.2.0, Enterprise Application Platform (EAP), and WildFly versions.

The workflow performs checks to determine whether the JBoss and Java binaries exist on the target server. If they do not, the workflow downloads them from the software repository.

The workflow also performs validation checks at the operating system level, including file system space checks and Java version level checks.

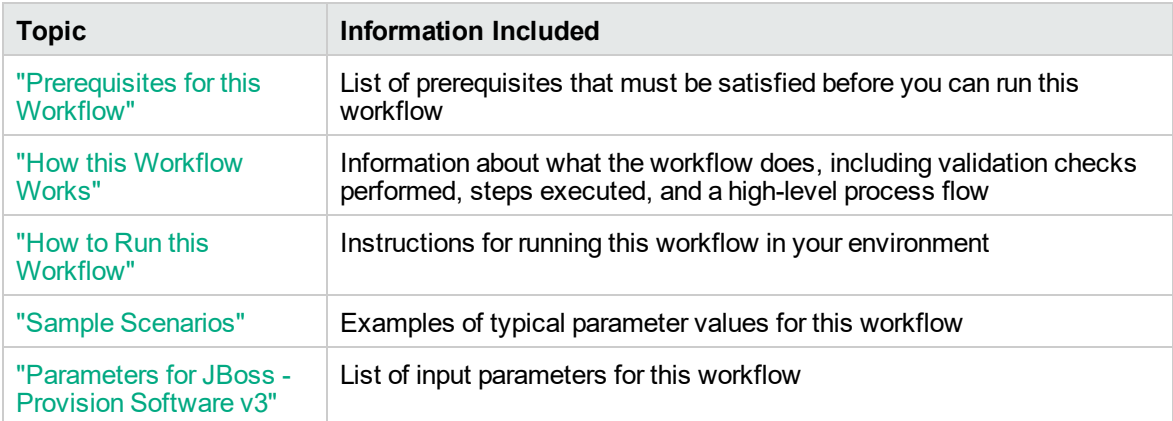

The process of deploying and running this workflow is the same for all scenarios, but the parameters required will differ depending on the specific scenario that you are implementing.

The workflow provides default values for most parameters. These default values are usually sufficient for a typical provisioning scenario. You can override the defaults by specifying parameter values in the deployment. You can also expose additional parameters in the workflow, if necessary, to accomplish more advanced scenarios.

Any parameters not explicitly specified in the deployment will have the default values listed in ["Parameters](#page-914-0) for JBoss - Provision Software v3" .

**Note:** For information about the steps in this workflow, see the Steps in this [Workflow](#page-908-0).

**Note:** The documentation for this workflow contains steps that are referred to by their base names. The names in the DMA user interface may have a version appended, for example, v2.

### <span id="page-906-0"></span>Prerequisites for this Workflow

The following prerequisites must be satisfied before you can run the "JBoss - [Provision](#page-905-0) Software v3" workflow:

- 1. The workflow requires unchallenged sudo access to a user (typically root) who can access all required files and directories.
- 2. The workflow requires the Java Development Kit (JDK) version 1.7 (or later).
- 3. Adequate disk space must be available to install the JBoss and Java binaries.

For information about prerequisites for JBoss, refer to the Red Hat JBoss Product [Documentation.](http://docs.redhat.com/docs/en-US/index.html)

### <span id="page-907-0"></span>How this Workflow Works

This topic contains the following information about the "JBoss - [Provision](#page-905-0) Software v3" workflow:

#### **Validation Checks Performed**

The workflow checks the following things prior to extracting the binaries. If any of these checks fails, the workflow fails.

- 1. All required parameters have values. If any required parameter does not have a value—either a value that you specify or a default value—the workflow fails.
- 2. Directories and host names are valid. No illegal characters are included. The fully qualified paths specified for downloading JBoss and Java binaries exist and point to the same folder, for example: /example/downloads/.
- 3. The Java version is 1.7 or later and the revision is 5 or later.
- 4. The operating system is a supported platform.
- 5. Sufficient disk space is available to extract the binary files from the compressed archive.
- 6. Sufficient disk space is available to install JBoss and Java.

#### <span id="page-908-0"></span>**Steps Executed**

The "JBoss - [Provision](#page-905-0) Software v3" workflow includes the following steps. Each step must complete successfully before the next step can start. If a step fails, the workflow reports a failure, and subsequent steps are skipped.

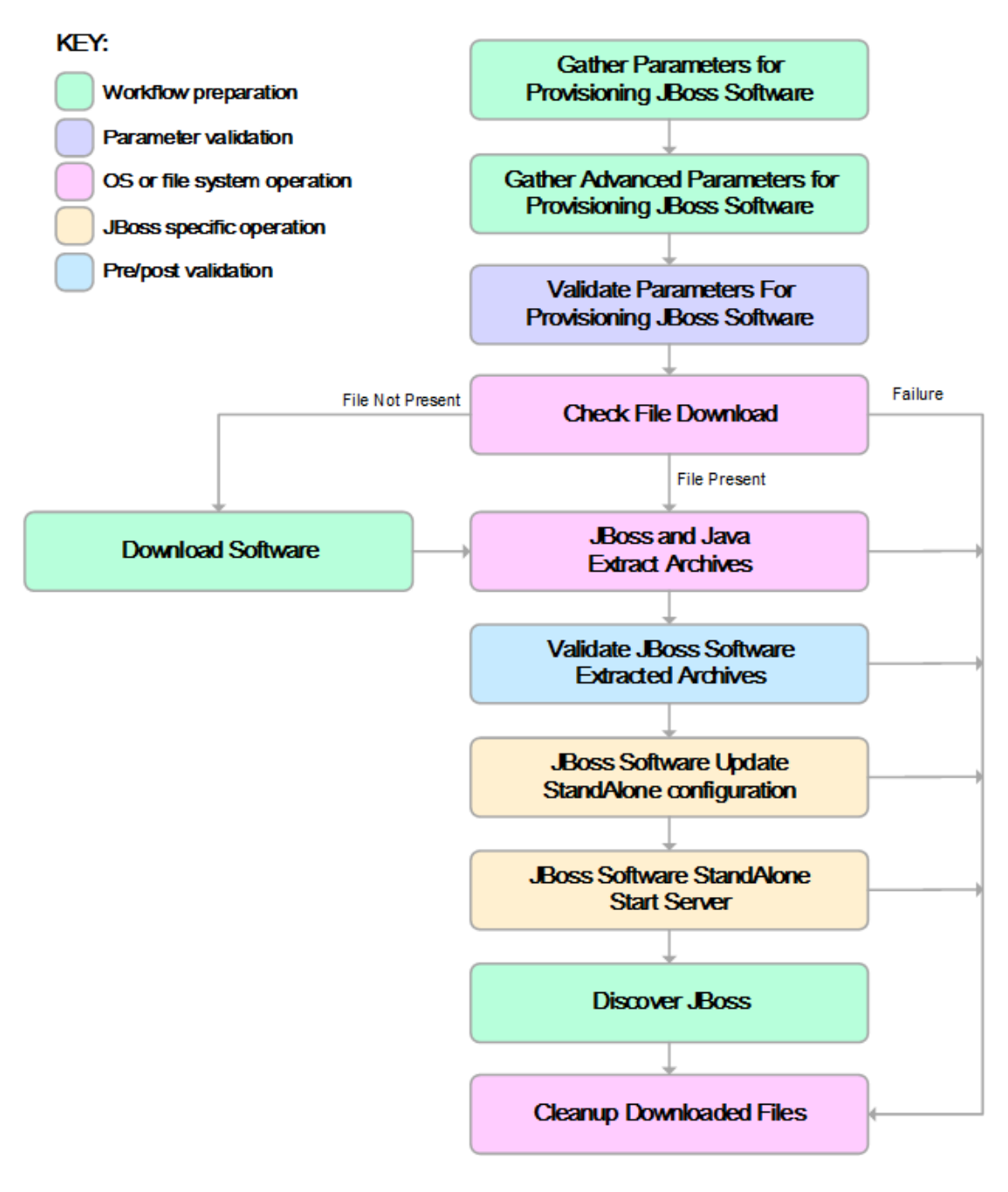

#### **Process Flow**

This workflow performs the following tasks:

- 1. Creates the call wrapper and determines the target server platform type.
- 2. Inputs the required and optional parameters for the workflow.
- 3. Validates the parameters needed to install JBoss and Java in standalone mode.
- 4. Determines whether the JBoss and Java binary archives are present on the target server. If either archive is not present, the workflow downloads it from the software repository.
- 5. Extracts the JBoss and Java binary archives to the specified directories.
- 6. Validates that the Java version is 1.7 or later.
- 7. Updates the standalone. xml configuration file—required to start the server in standalone mode.
- 8. Starts the new standalone JBoss application server.
- 9. Captures information learned during the provisioning process in DMA metadata fields.
- 10. Cleans up downloaded files that are no longer required, based on user-specified flags in the event of workflow success or failure.

### <span id="page-910-0"></span>How to Run this Workflow

This topic explains how to customize and run the "JBoss - [Provision](#page-905-0) Software v3" workflow in your environment.

**Note:** Prior to running this workflow, review the ["Prerequisites](#page-906-0) for this Workflow", and ensure that all requirements are satisfied.

#### **To customize and run the JBoss - Provision Software workflow:**

- 1. Create a deployable copy of the workflow.
- 2. Determine the values that you will specify for the following parameters. These are the parameters that are visible in the deployment by default.

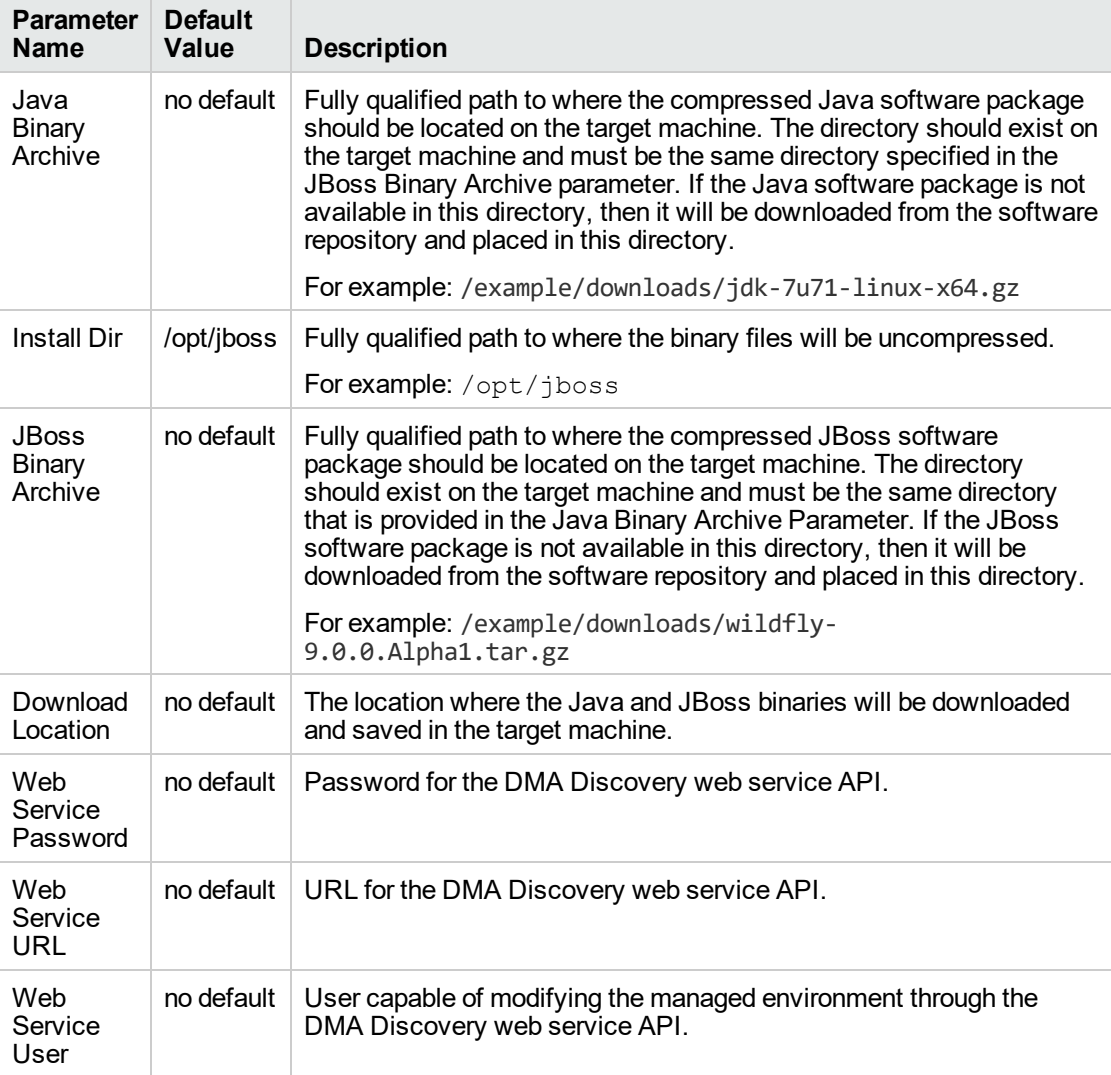

See ["Parameters](#page-914-0) for JBoss - Provision Software v3" for detailed descriptions of all input parameters for this workflow, including default values.

- 3. In the workflow editor, expose any additional parameters that you need. You will specify values for those parameters when you create the deployment.
- 4. Save the changes to the workflow (click **Save** in the lower right corner).
- 5. Create a new deployment.
- 6. On the Parameters tab, specify values for the required parameters listed in step 2 and any additional parameters that you have exposed. You do not need to specify values for those parameters whose default values are appropriate for your environment.
- 7. On the Targets tab, specify one or more targets for this deployment.
- 8. Save the changes to the workflow (click **Save** in the lower right corner).
- 9. Run the workflow using this deployment.

The workflow will complete and report "Success" on the Console if it has run successfully. If an invalid parameter value is specified, an error is logged, and the workflow terminates in the "Failure" state.

### <span id="page-912-0"></span>Sample Scenarios

This topic shows you how to use various parameters to achieve the following provisioning scenarios in your environment using the "JBoss - [Provision](#page-905-0) Software v3" workflow:

#### **Scenario 1: Install JBoss Enterprise Application Platform 6 (EAP)**

Specify values for the following parameters to install the EAP 6.3.0 version of JBoss. The downloaded JBoss and Java binaries will be removed upon successful or unsuccessful execution of the workflow.

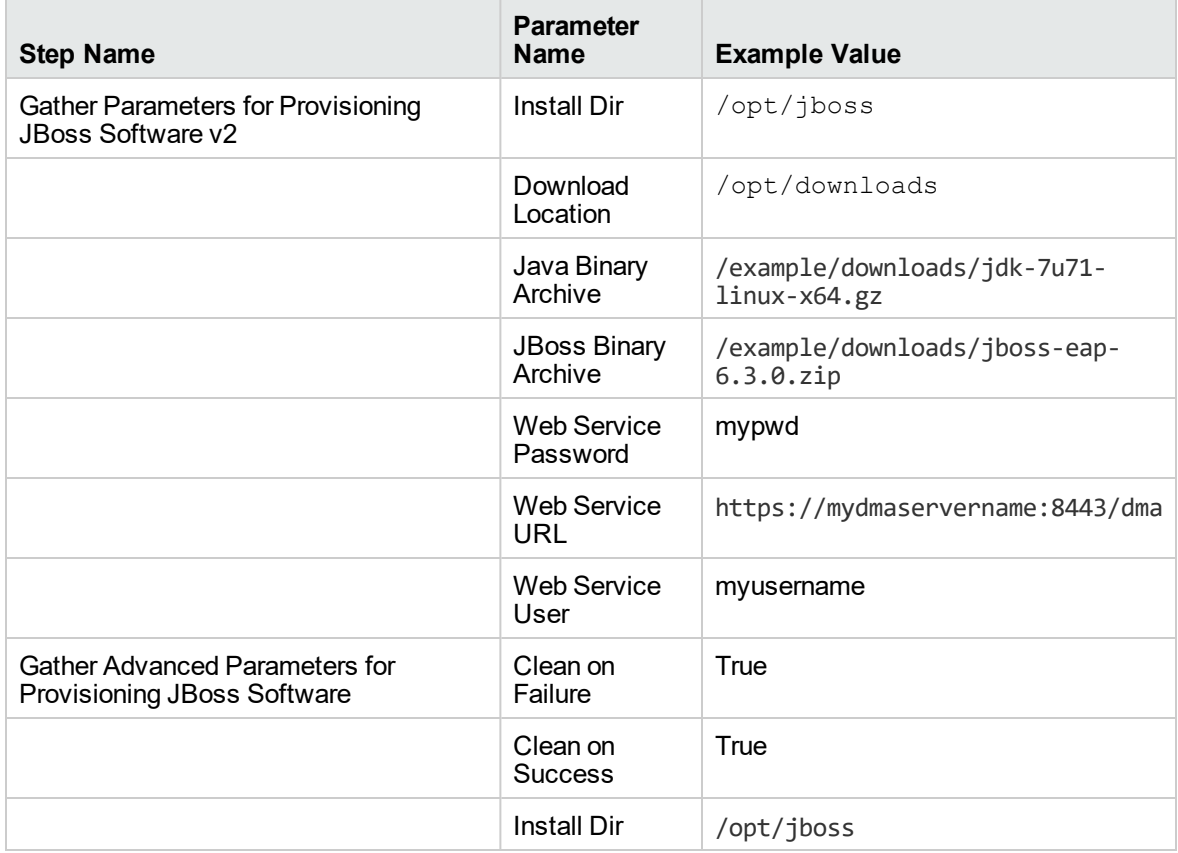

Be sure that the default values for all remaining parameters (the advanced parameters) are appropriate for your environment.

#### **Scenario 2: Install JBoss WildFly**

Specify values for the following parameters to install the WildFly 9.0.0 Alpha1 version of JBoss in the /opt/wildfly folder. The downloaded JBoss and Java binaries will not be removed upon successful or unsuccessful execution of the workflow. You need to expose the advanced parameters in your copy of the workflow in order to implement this scenario.

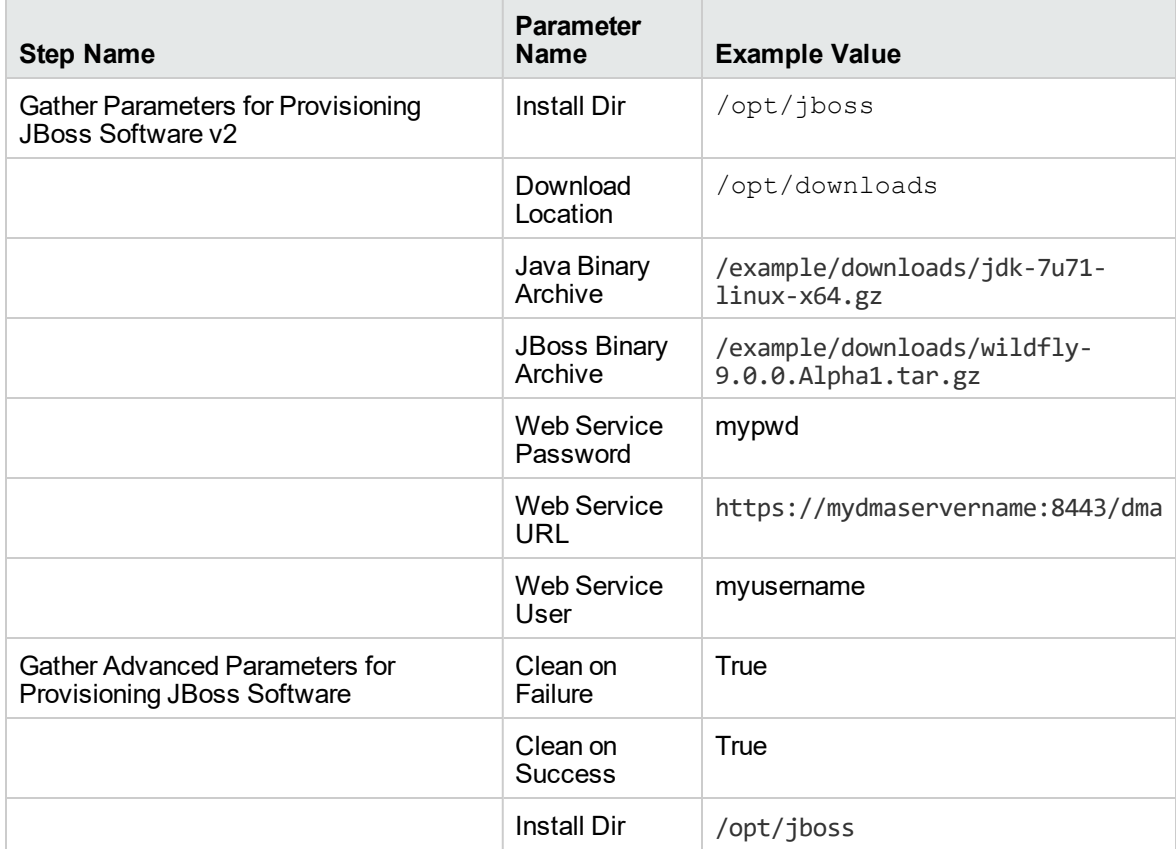

### <span id="page-914-0"></span>Parameters for JBoss - Provision Software v3

The following tables describe the required and optional input parameters for this workflow. Several of these parameters are not initially visible in a deployment. For many parameters, if you do not specify a value for a parameter, a default value is assigned.

| <b>Parameter</b><br>Name          | <b>Default</b><br>Value | <b>Required</b> | <b>Description</b>                                                                                                    |
|-----------------------------------|-------------------------|-----------------|----------------------------------------------------------------------------------------------------|
| <b>Install Dir</b>                | /opt/jboss              | required        | Fully qualified path to where the binary files will be<br>uncompressed.                                                                                                    |
| Download<br>Location              | no default              | required        | The location where the Java and JBoss binaries will be<br>downloaded and saved in the target machine.                                                                                                    |
| Java<br>Binary<br>Archive         | no default              | required        | Fully qualified path to where the compressed Java software<br>package should be located on the target machine. The<br>directory should exist on the target machine and must be the<br>same directory specified in the JBoss Binary Archive<br>parameter. If the Java software package is not available in this<br>directory, then it will be downloaded from the software<br>repository and placed in this directory.         |
|                                   |                         |                 | For example: /example/downloads/jdk-7u71-linux-<br>x64.gz                                                                                                    |
| <b>JBoss</b><br>Binary<br>Archive | no default              | required        | Fully qualified path to where the compressed JBoss software<br>package should be located on the target machine. The<br>directory should exist on the target machine and must be the<br>same directory that is provided in the Java Binary Archive<br>Parameter. If the JBoss software package is not available in<br>this directory, then it will be downloaded from the software<br>repository and placed in this directory. |
|                                   |                         |                 | For example: /example/downloads/wildfly-<br>9.0.0.Alpha1.tar.gz                                                                                                    |
| Web<br>Service<br>Password        | no default              | required        | Password for the DMA Discovery web service API.                                                                                                    |
| Web<br>Service<br><b>URL</b>      | no default              | required        | URL for the DMA Discovery web service API.                                                                                                    |
| Web<br>Service<br>User            | no default              | required        | User capable of modifying the managed environment through<br>the DMA Discovery web service API.                                                                                                    |

**Parameters Defined in this Step: Gather Parameters for Provisioning JBoss Software**

#### **Parameters Defined in this Step: Gather Advanced Parameters for Provisioning JBoss Software**

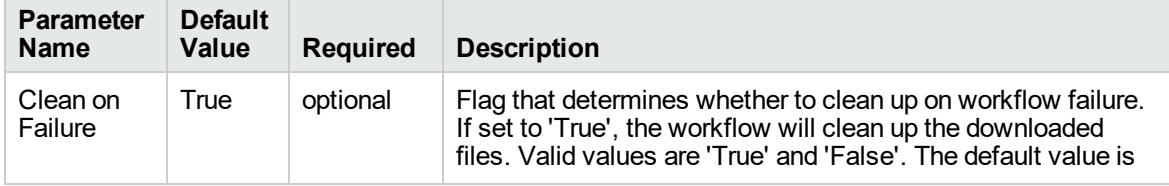

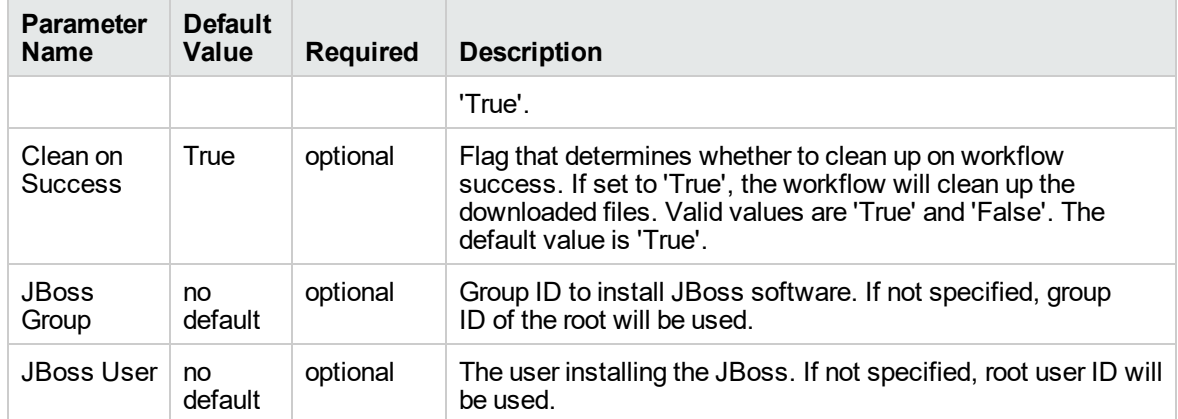

#### **Parameters Defined in this Step: Gather Advanced Parameters for Provisioning JBoss Software , continued**

# JBoss - Patch Software v3

This workflow applies one or more patches to the specified JBoss EAP standalone server and WildFly application server. It also supports patching the Java that is used by WebLogic domains.

To use this workflow in your environment, see the following information:

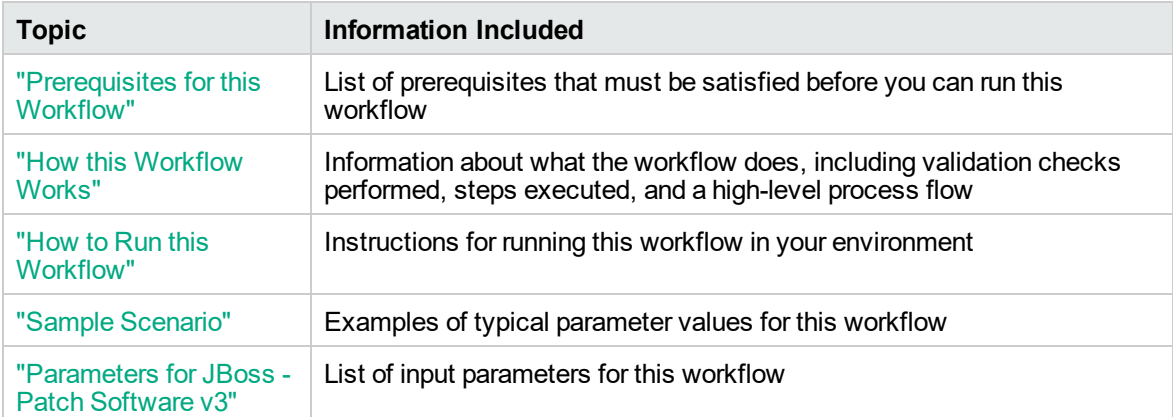

### <span id="page-917-0"></span>Prerequisites for this Workflow

The following prerequisites must be satisfied before you can run the JBoss patching workflow:

- The latest DMA solution packs require the latest DMA platform. To use the latest solution packs, update the DMA platform. DMA10.50.001.000 solution packs are supported on DMA10.50.001.000 (and later).
- You have installed JBoss.
- You have provisioned a JBoss or WildFly server. You can do this by running workflows found in the DMA Application Server Provisioning Solution Pack:
	- <sup>o</sup> Provision JBoss standalone EAP server.
- You have verified that the patches to be installed are appropriate for your version of JBoss or WildFly.
- **.** You have added a link to the Java folder and added the link in the setDomain.sh file.

For more information about prerequisites for JBoss or WildFly, refer to the JBoss [Product](http://docs.redhat.com/docs/en-US/index.html) [Documentation](http://docs.redhat.com/docs/en-US/index.html).

### <span id="page-918-0"></span>How this Workflow Works

The following information describes how the JBoss - Patch Software V3 workflow works:

#### **Overview**

The JBoss - Patch Software workflow first prepares to apply the patch. It creates the commands that will be used to execute subsequent steps, gathers and validates the necessary input parameters, and creates additional utility parameters.

The workflow then makes sure that all necessary files exist, have valid specifications, and are in the expected locations.

Next, the workflow applies the patches. On the Console page, the workflow reports whether each patch succeeded or failed. It collects the patch identifiers of the patches that were successfully installed.

The workflow ends cleanly. It returns all JBoss components to the state they were in when the workflow started. If required, it restarts the JBoss (EAP) standalone server.

This workflow also supports patching the Java that is used by WebLogic domains. A symbolic link to the Java parent directory must be provided and specified in the setDomain.sh file. The Java binaries will be extracted in this folder.

#### **Steps Executed**

The JBoss - Patch Software workflow includes the following steps. Each step must complete successfully before the next step can start. If a step fails, the workflow reports a failure and all subsequent steps are skipped.

#### **Workflow Steps**

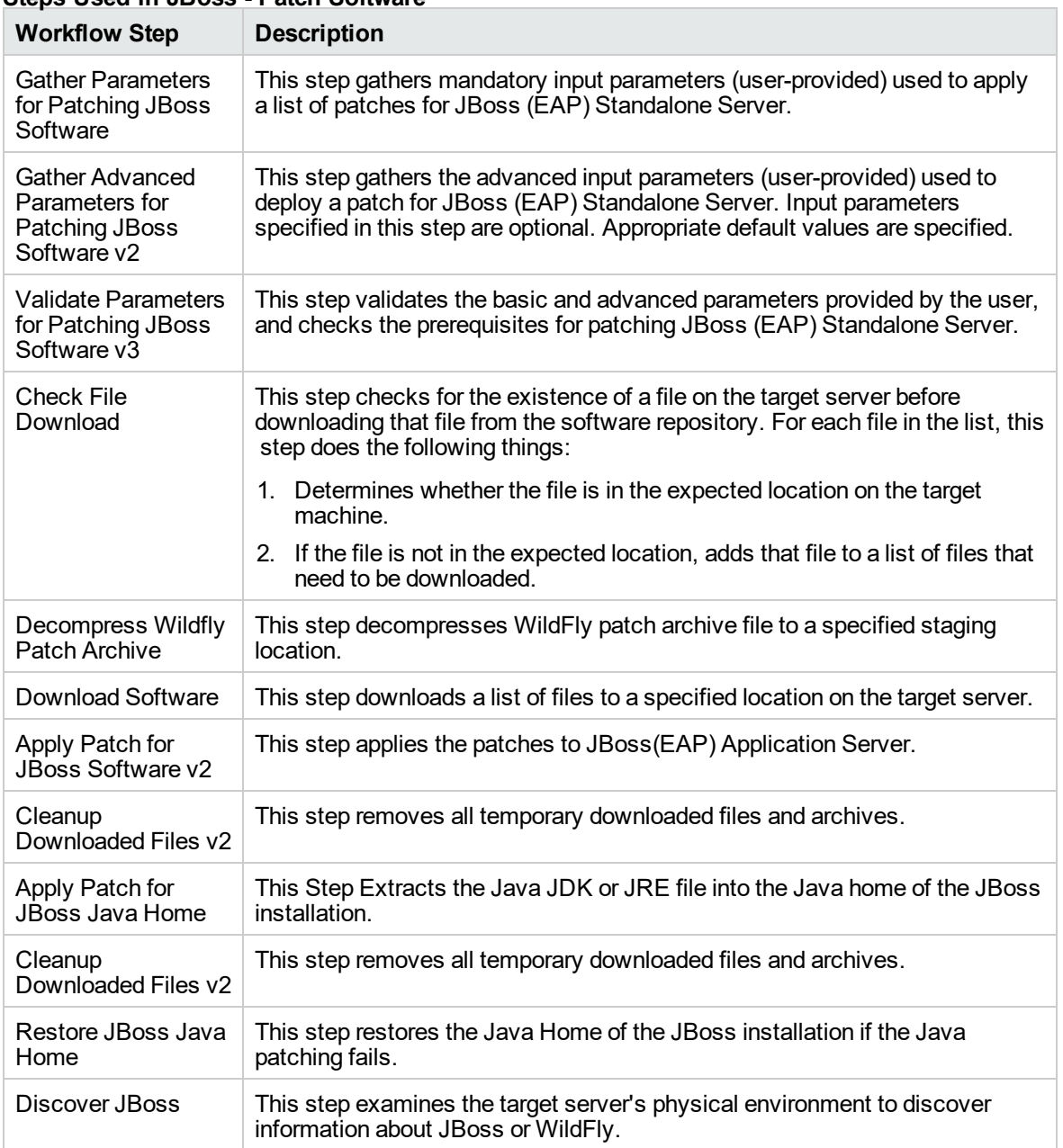

#### **Steps Used in JBoss - Patch Software**

For parameter descriptions and defaults, see ["Parameters](#page-923-0) for JBoss - Patch Software v3".

### <span id="page-920-0"></span>How to Run this Workflow

The following instructions show you how to customize and run the JBoss - Patch Software V3 workflow in your environment.

The workflow provides default values for some parameters. These default values are usually sufficient for a "typical" installation. You can override the defaults by specifying parameter values in the deployment. Any parameters not explicitly specified in the deployment will have the default values listed in ["Parameters](#page-923-0) for JBoss - Patch Software v3".

**Note:** Before following this procedure, review the ["Prerequisites](#page-917-0) for this Workflow", and ensure that all requirements are satisfied.

#### **To use the JBoss - Patch Software workflow:**

- 1. Create a deployable copy of the workflow.
- 2. Determine the values that you will specify for the following parameters:

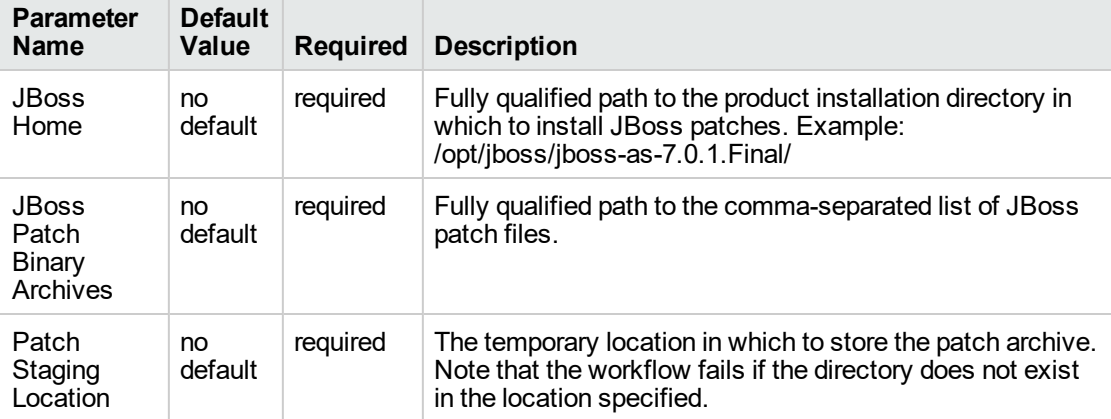

#### **Input Parameters for Gather Parameters for Patching JBoss Software**

#### **Input Parameters for Gather Advanced Parameters for Patching JBoss Software v2**

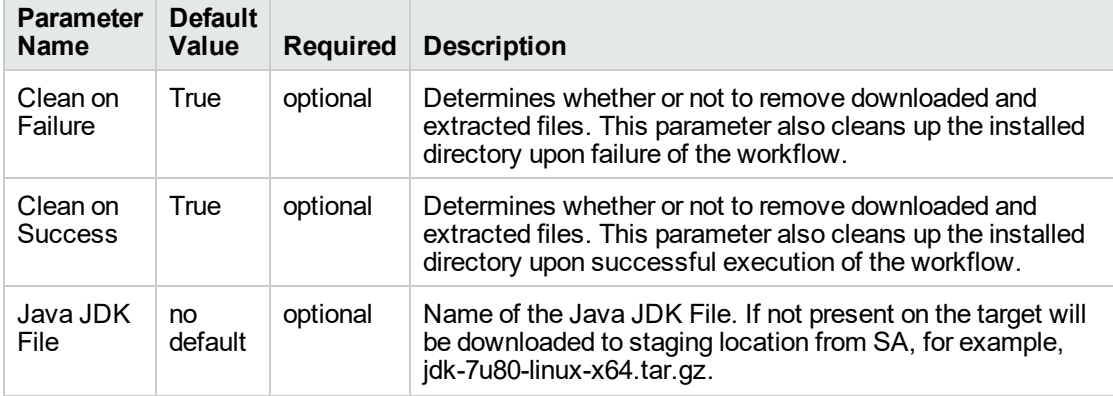

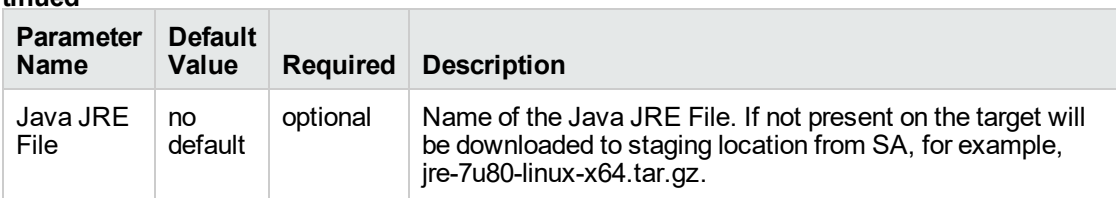

#### **Input Parameters for Gather Advanced Parameters for Patching JBoss Software v2, continued**

**Note:** This is the minimum set of parameters required to run this workflow. You may need to expose additional parameters depending on your objectives.

See ["Parameters](#page-923-0) for JBoss - Patch Software v3" for detailed descriptions of all input parameters for this workflow, including default values.

- 3. Save the changes to the workflow (click **Save** in the lower right corner).
- 4. Create a new deployment.
- 5. On the Parameters tab, specify values for the required parameters listed in step 2. You do not need to specify values for those parameters whose default values are appropriate for your environment.
- 6. On the Targets tab, specify one or more targets for this deployment.

**Note:** Specify all the targets associated with your JBoss (EAP) standalone server. The first target specified must be the Administration Server.

- 7. Save the deployment (click **Save** in the lower right corner).
- 8. Run the workflow using this deployment.

#### **To verify the results:**

The workflow will complete and report SUCCESS on the Console if it has run successfully. If an error occurs during workflow execution, the error is logged, and the workflow terminates in the FAILURE state.

See the Console page output for error messages that indicate whether problems occurred during the application of the patches. Specifically, look at the JBoss Patch Server step to see the results of applying each individual patch.

### <span id="page-922-0"></span>Sample Scenario

It is very straightforward to run the JBoss - Patch Software workflow. This topic shows you typical parameter values to use.

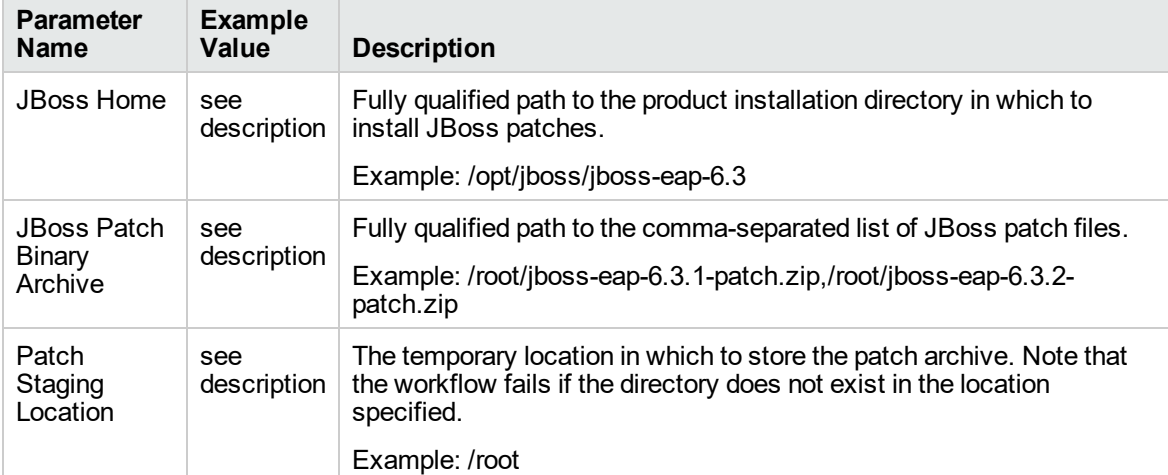

#### **Input Parameters for Gather Parameters for Patching JBoss Software**

#### **Input Parameters for Gather Advanced Parameters for Patching JBoss Software v2**

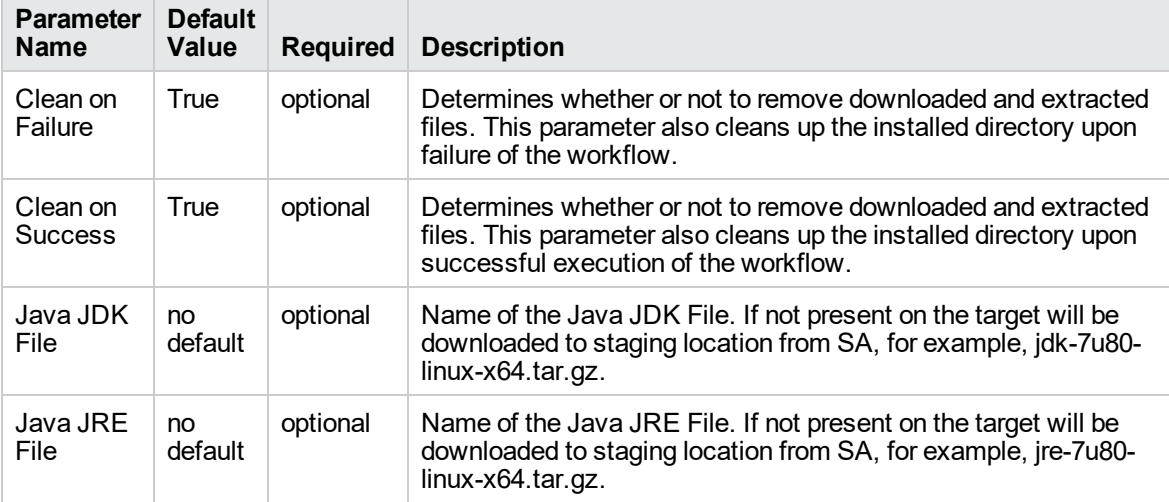

### <span id="page-923-0"></span>Parameters for JBoss - Patch Software v3

The following tables describe the required and optional input parameters for this workflow.

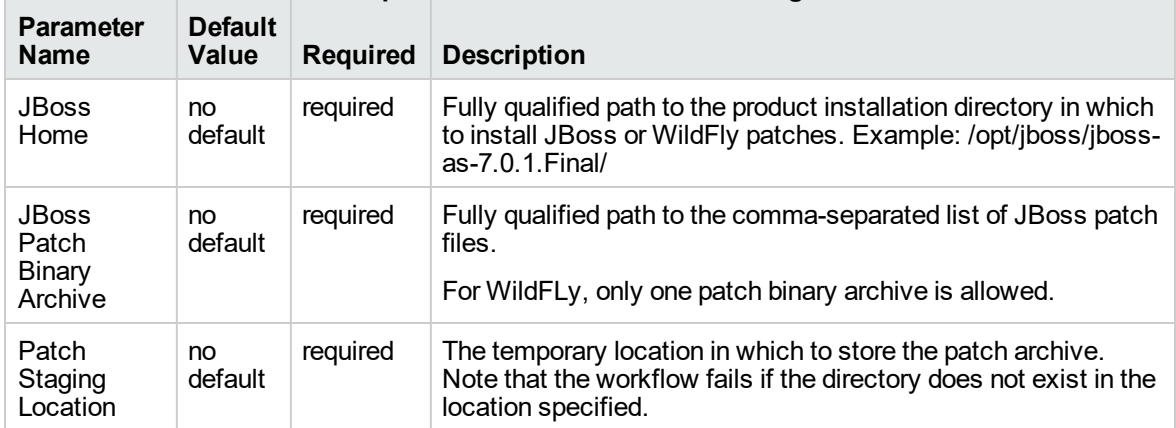

#### **Parameters Defined in this Step: Gather Parameters for Patching JBoss Software**

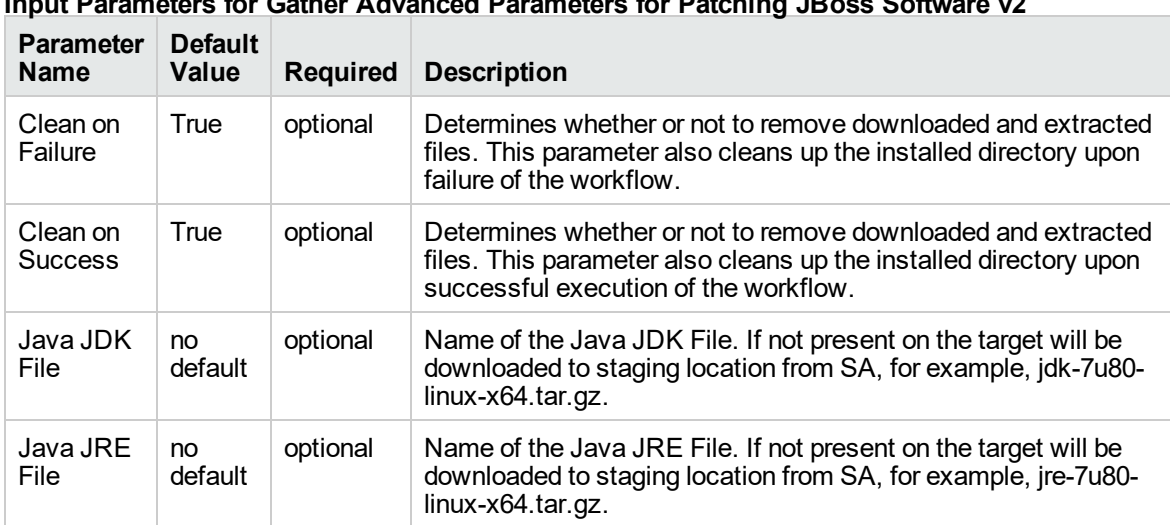

#### **Input Parameters for Gather Advanced Parameters for Patching JBoss Software v2**

# JBoss - Rollback Patch Software v2

This workflow rolls back one or more patches from the specified JBoss or WildFLy application server.

To use this workflow in your environment, see the following information:

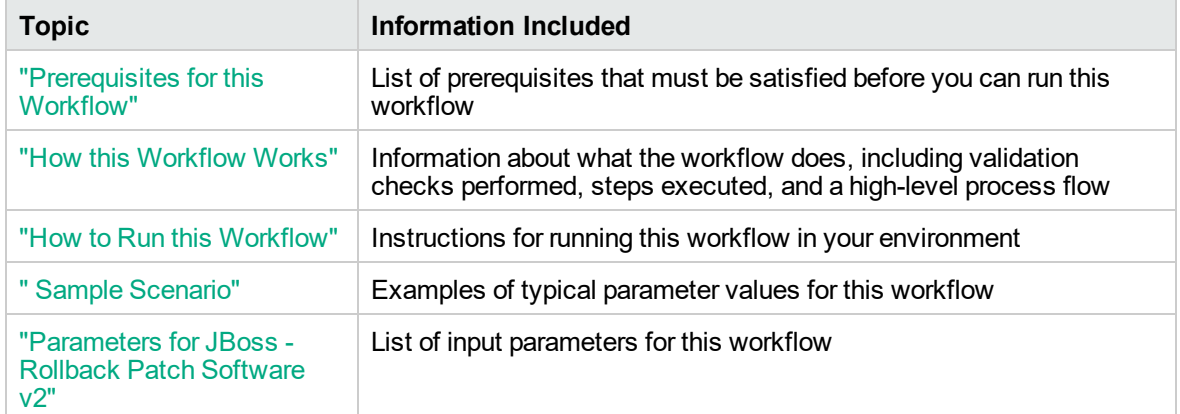

### <span id="page-925-0"></span>Prerequisites for this Workflow

The following prerequisites must be satisfied before you can run the JBoss or WildFLy rollback patching workflow:

• This solution requires DMA version 10.50 (or later).

The latest DMA solution packs require the latest DMA platform. To use the latest solution packs, update the DMA platform. DMA10.50.001.000 solution packs are supported on DMA10.50.001.000 (and later).

- You have installed JBoss.
- You have provisioned a JBoss EAP server or WildFLy application server. You can do this by running workflows found in the DMA Application Server Provisioning Solution Pack:
	- <sup>o</sup> Provision JBoss standalone EAP server.
- You have verified that one or more patches are installed are applied to JBoss or WildFly application server.

For more information about prerequisites for JBoss or WildFly rollback patch, refer to the [JBoss](http://docs.redhat.com/docs/en-US/index.html) Product [Documentation](http://docs.redhat.com/docs/en-US/index.html).

### <span id="page-926-0"></span>How this Workflow Works

The following information describes how the JBoss - Rollback Patch Software v2 workflow works:

#### **Overview**

The JBoss - Rollback Patch Software workflow first prepares to roll back the patch. It creates the commands that will be used to execute subsequent steps, gathers and validates the necessary input parameters, and creates additional utility parameters.

The workflow then makes sure that all necessary files exist, have valid specifications, and are in the expected locations.

Next, the workflow rolls back the patch. On the Console page, the workflow reports if the patch roll back succeeded or failed. It collects the patch identifiers of the patches that were successfully removed.

The workflow ends cleanly. It returns all JBoss or WildFly components to the state they were in when the workflow started. If required, it restarts the JBoss or WildFly application server.

#### **Steps Executed**

The JBoss - Rollback Patch Software workflow includes the following steps. Each step must complete successfully before the next step can start. If a step fails, the workflow reports a failure and all subsequent steps are skipped.

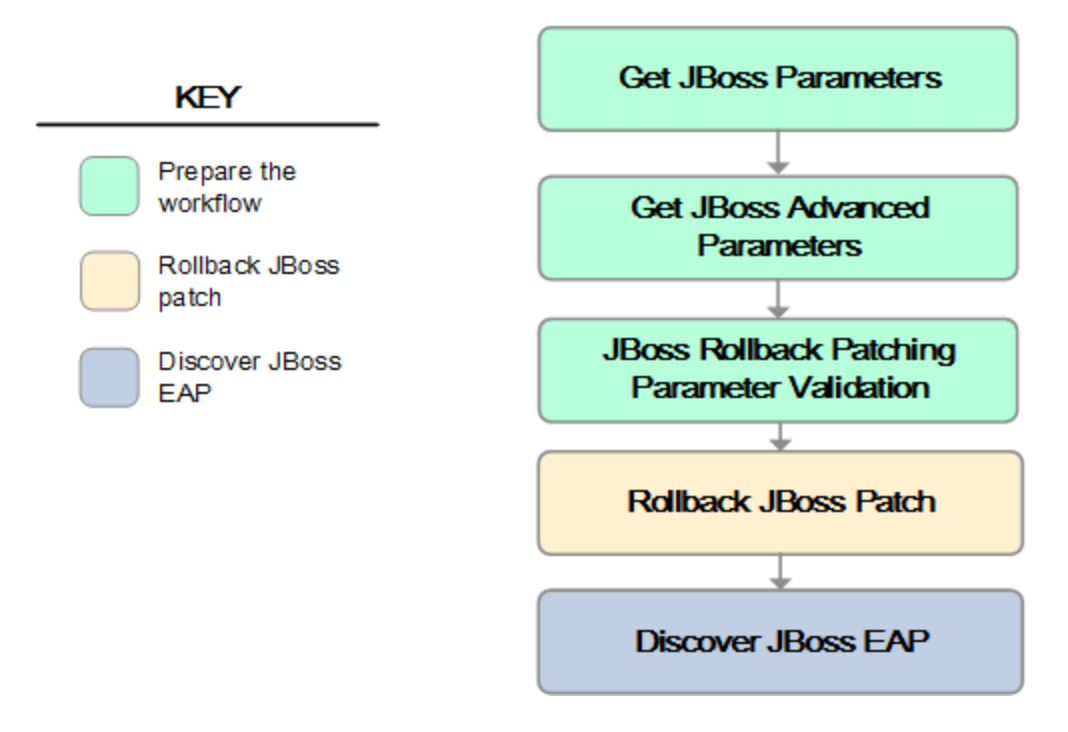

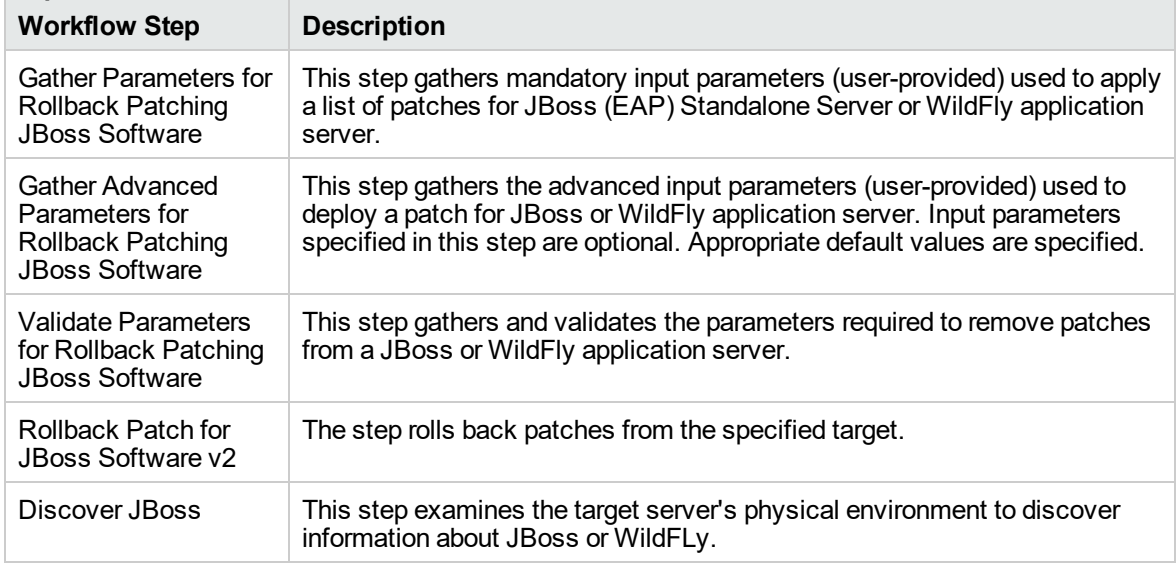

#### **Steps Used in JBoss - Rollback Patch Software v2**

For parameter descriptions and defaults, see ["Parameters](#page-931-0) for JBoss - Rollback Patch Software v2" on [page](#page-931-0) 933.

### <span id="page-928-0"></span>How to Run this Workflow

The following instructions show you how to customize and run the JBoss - Rollback Patch Software workflow in your environment.

The workflow provides default values for some parameters. These default values are usually sufficient for a "typical" installation. You can override the defaults by specifying parameter values in the deployment. Any parameters not explicitly specified in the deployment will have the default values listed in ["Parameters](#page-931-0) for JBoss - Rollback Patch Software v2".

**Note:** Before following this procedure, review the ["Prerequisites](#page-917-0) for this Workflow", and ensure that all requirements are satisfied.

#### **To use the JBoss - Rollback Patch Software**

- 1. Create a deployable copy of the workflow.
- 2. Determine the values that you will specify for the following parameters:

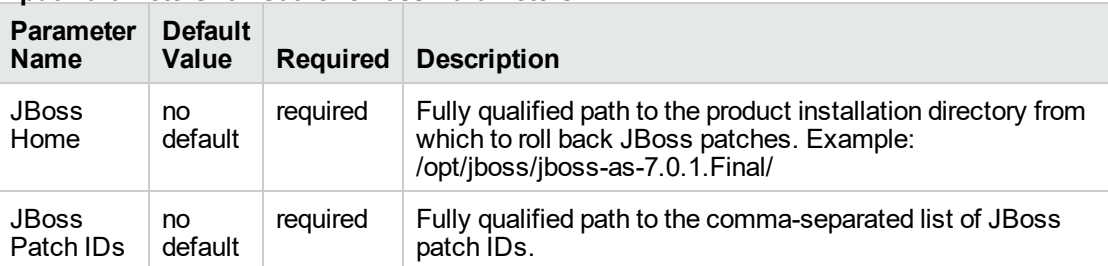

#### **Input Parameters for Gather JBoss Parameters**

#### **Input Parameters for Gather JBoss Advanced Parameters**

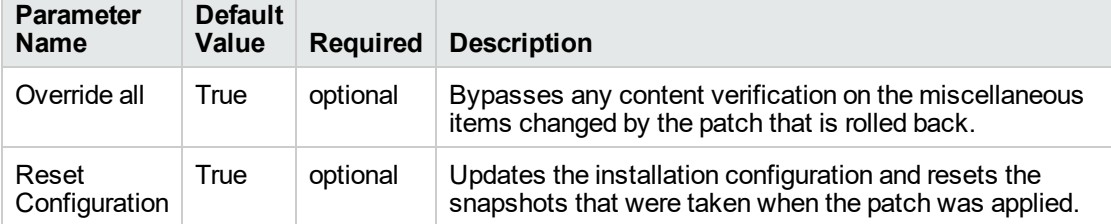

**Note:** This is the minimum set of parameters required to run this workflow. You may need to expose additional parameters depending on your objectives.

See ["Parameters](#page-931-0) for JBoss - Rollback Patch Software v2" for detailed descriptions of all input parameters for this workflow, including default values.

3. In the workflow editor, expose any additional parameters that you need. You will specify values for those parameters when you create the deployment.

- 4. Save the changes to the workflow (click **Save** in the lower right corner).
- 5. Create a new deployment.
- 6. On the Parameters tab, specify values for the required parameters listed in step 2. You do not need to specify values for those parameters whose default values are appropriate for your environment.
- 7. On the Targets tab, specify one or more targets for this deployment.

**Note:** Specify all the targets associated with your JBoss (EAP) standalone server. The first target specified must be the Administration Server.

- 8. Save the deployment (click **Save** in the lower right corner).
- 9. Run the workflow using this deployment.

#### **To verify the results:**

The workflow will complete and report SUCCESS on the Console if it has run successfully. If an error occurs during workflow execution, the error is logged, and the workflow terminates in the FAILURE state.

See the Console page output for error messages that indicate whether problems occurred during the application of the patches. Specifically, look at the JBoss Patch Server step to see the results of applying each individual patch.

### <span id="page-930-0"></span>Sample Scenario

It is very straightforward to run the JBoss - Rollback Patch Software v2 workflow. This topic shows you typical parameter values to use.

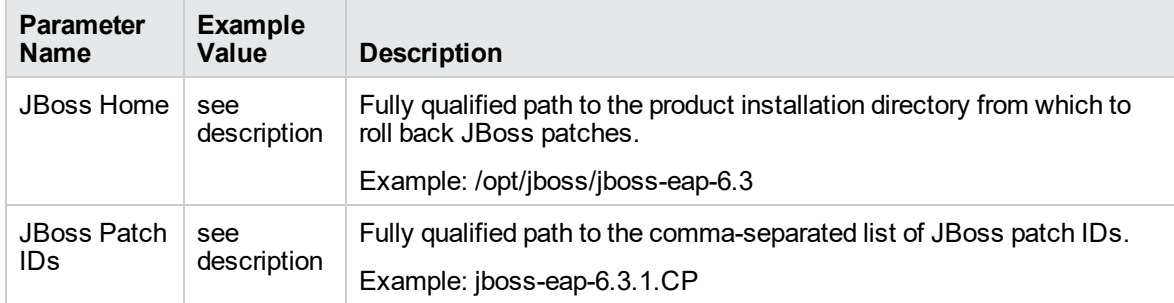

#### **Input Parameters for Gather Parameters for Rollback Patching JBoss Software**

#### **Input Parameters for Gather Advanced Parameters for Rollback Patching JBoss Software**

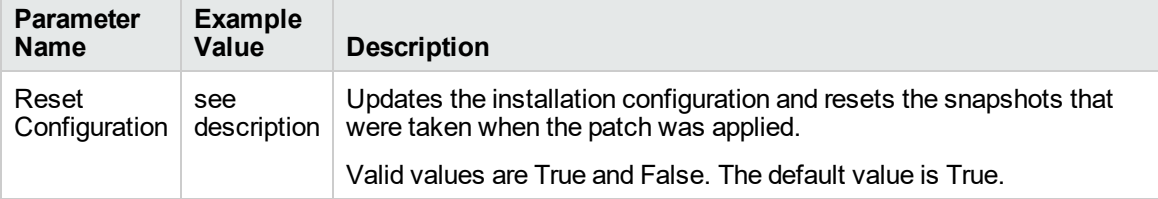

### <span id="page-931-0"></span>Parameters for JBoss - Rollback Patch Software v2

The following tables describe the required and optional input parameters for this workflow.

#### **Parameters Defined in this Step: Gather Parameters for Rollback Patching JBoss Software**

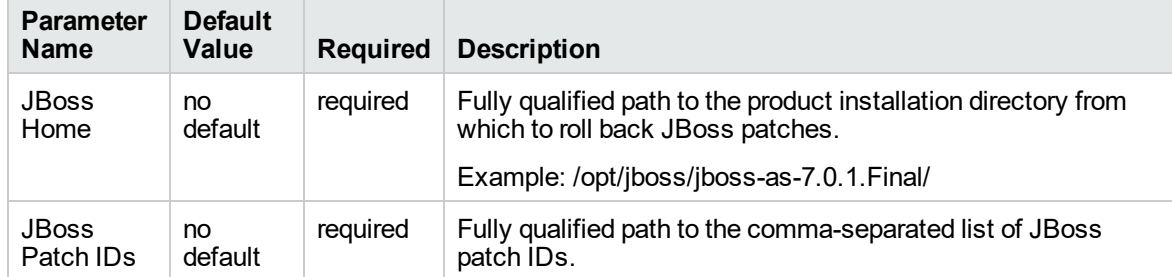

#### **Additional Parameters Defined in this Step: Gather Advanced Parameters for Rollback Patching JBoss Software**

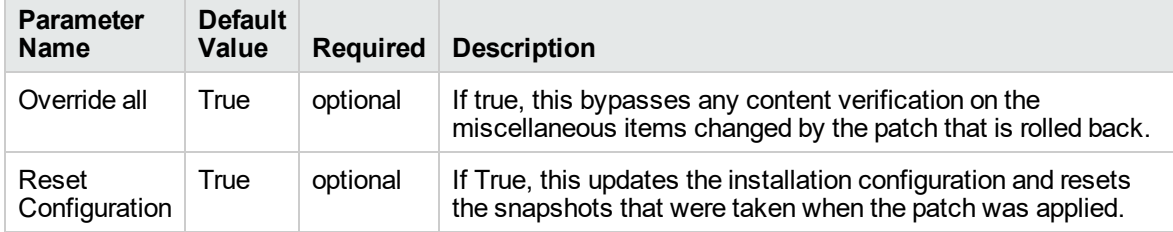

# Tomcat Application Server

This section contains the following topics:

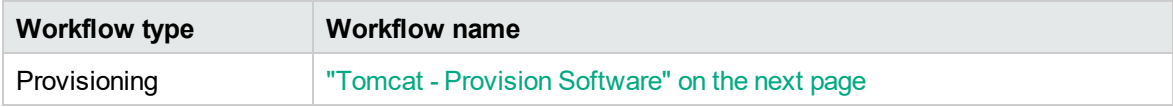

### <span id="page-933-0"></span>Tomcat - Provision Software

This workflow deploys an Apache Tomcat Server binary to a specified location and provision multiple Tomcat instances supporting domain configuration. The domain configuration provides the ability to have a Tomcat (Catalina) home folder and multiple instance folders (Catalina base).

For example:

- Catalina Home: /opt/tomcat/apache-tomcat-8.0.1
- <sup>l</sup> Catalina Base1:/vat/tomcat/tomcatinstance-1
- Catalina Base2:/vat/tomcat/tomcatinstance-2

This workflow requires Tomcat version 7.x and 8.x and JDK 1.7 and higher.

Use this workflow to install a new instance of a Apache Tomcat Server version 8.x.

The workflow performs checks to determine whether the Apache Tomcat and Java binaries exist on the target server. If they do not, the workflow downloads them from the software repository.

The workflow also performs validation checks at the operating system level, including file system space checks and Java version level checks.

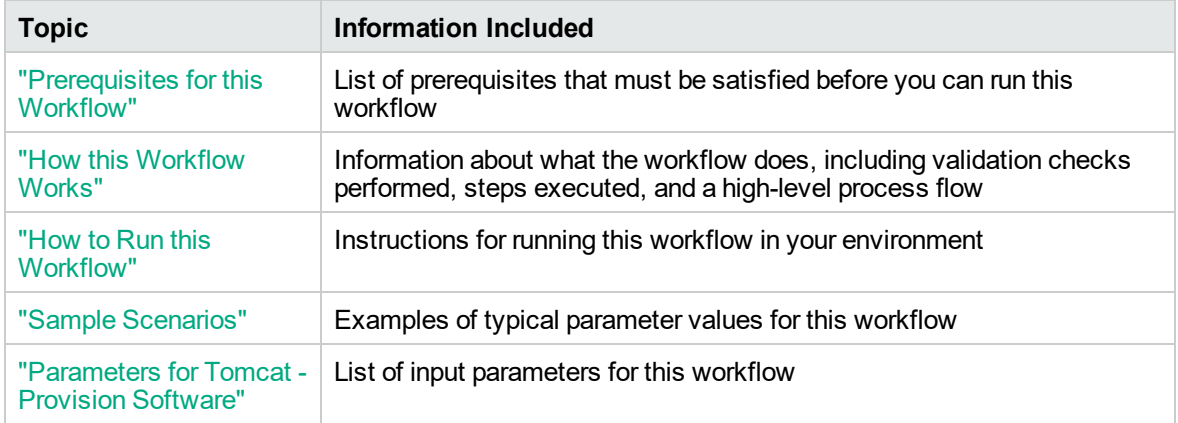

The process of deploying and running this workflow is the same for all scenarios, but the parameters required will differ depending on the specific scenario that you are implementing.

The workflow provides default values for most parameters. These default values are usually sufficient for a typical provisioning scenario. You can override the defaults by specifying parameter values in the deployment. You can also expose additional parameters in the workflow, if necessary, to accomplish more advanced scenarios.

Any parameters not explicitly specified in the deployment will have the default values listed in ["Parameters](#page-942-0) for Tomcat - Provision Software".

**Note:** For information about the steps in this workflow, see the"How this [Workflow](#page-936-0) Works" on [page](#page-936-0) 938.

**Note:** The documentation for this workflow contains steps that are referred to by their base names. The names in the DMA user interface may have a version appended, for example, v2.

### <span id="page-935-0"></span>Prerequisites for this Workflow

The following prerequisites must be satisfied before you can run the Tomcat - Provision Software workflow:

- 1. The workflow requires unchallenged sudo access to a user (typically root) who can access all required files and directories.
- 2. The workflow requires the Java Development Kit (JDK) version 1.7 (or later).
- 3. For Windows OS, the JDK 1.7 has to be installed before running this workflow.

For information about prerequisites for Apache Tomcat, refer to the Apache Tomcat [Product](http://tomcat.apache.org/tomcat-8.0-doc/index.html) [Documentation](http://tomcat.apache.org/tomcat-8.0-doc/index.html).
### How this Workflow Works

This topic contains the following information about the Tomcat - Provision Software workflow:

#### **Validation Checks Performed**

The workflow checks the following things prior to extracting the binaries. If any of these checks fails, the workflow fails.

- 1. All required parameters have values. If any required parameter does not have a value—either a value that you specify or a default value—the workflow fails.
- 2. Directories and host names are valid. No illegal characters are included. The fully qualified paths specified for downloading Tomcat and Java binaries exist and point to the same folder, for example: /example/downloads/.
- 3. The Java version is 1.7 or later.
- 4. The operating system is a supported platform.
- 5. Sufficient disk space is available to extract the binary files from the compressed archive.
- 6. Sufficient disk space is available to install Tomcat and Java.

#### **Steps Executed**

The Tomcat - Provision Software workflow includes the following steps. Each step must complete successfully before the next step can start. If a step fails, the workflow reports a failure, and subsequent steps are skipped.

#### **Process Flow** show

This workflow performs the following tasks:

- 1. Gathers mandatory and optional input parameters (user-provided) to provision Tomcat application server.
- 2. Validates the parameters needed to provision Tomcat application server.
- 3. Checks for the existence of a file before downloading.
- 4. Determines whether the Tomcat application server archive is present on the target server. If not present, the workflow downloads it from the software repository.
- 5. Extracts the Tomcat application server archive to the specified directories.
- 6. Validates the extracted files.
- 7. Updates standalone configuration.
- 8. Starts Tomcat application server.
- 9. Discovers Tomcat application server.
- 10. Cleans up downloaded files that are no longer required, based on user-specified flags in the event of workflow success or failure.

### How to Run this Workflow

This topic explains how to customize and run the Tomcat - Provision Software workflow in your environment.

**Note:** Prior to running this workflow, review the ["Prerequisites](#page-935-0) for this Workflow", and ensure that all requirements are satisfied.

### **To customize and run the Tomcat - Provision Software workflow:**

- 1. Create a deployable copy of the workflow.
- 2. Determine the values that you will specify for the following parameters. These are the parameters that are visible in the deployment by default.

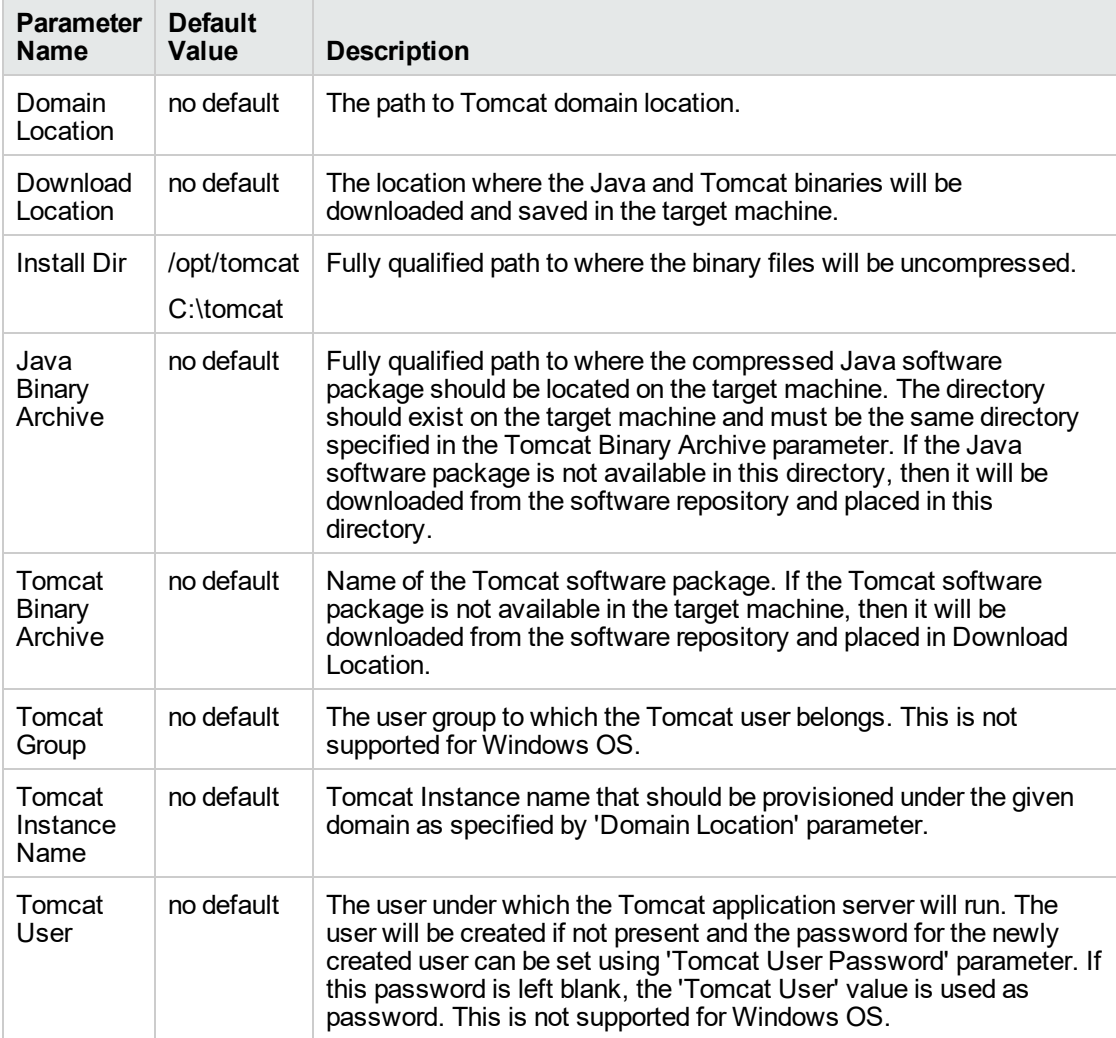

#### **Parameters Defined in this Step: Gather Parameters for Provisioning Tomcat Software**

See ["Parameters](#page-942-0) for Tomcat - Provision Software" for detailed descriptions of all input parameters for this workflow, including default values.

- 3. In the workflow editor, expose any additional parameters that you need. You will specify values for those parameters when you create the deployment.
- 4. Save the changes to the workflow (click **Save** in the lower right corner).
- 5. Create a new deployment.
- 6. On the Parameters tab, specify values for the required parameters listed in step 2 and any additional parameters that you have exposed. You do not need to specify values for those parameters whose default values are appropriate for your environment.
- 7. On the Targets tab, specify one or more targets for this deployment.
- 8. Save the changes to the workflow (click **Save** in the lower right corner).
- 9. Run the workflow using this deployment.

The workflow will complete and report "Success" on the Console if it has run successfully. If an invalid parameter value is specified, an error is logged, and the workflow terminates in the "Failure" state.

### Sample Scenarios

This topic shows you how to use various parameters to achieve the following provisioning scenarios in your environment using the Tomcat - Provision Software workflow:

Specify values for the following parameters to install the Apache Tomcat 8.0. The downloaded Tomcat and Java binaries will be removed upon successful or unsuccessful execution of the workflow.

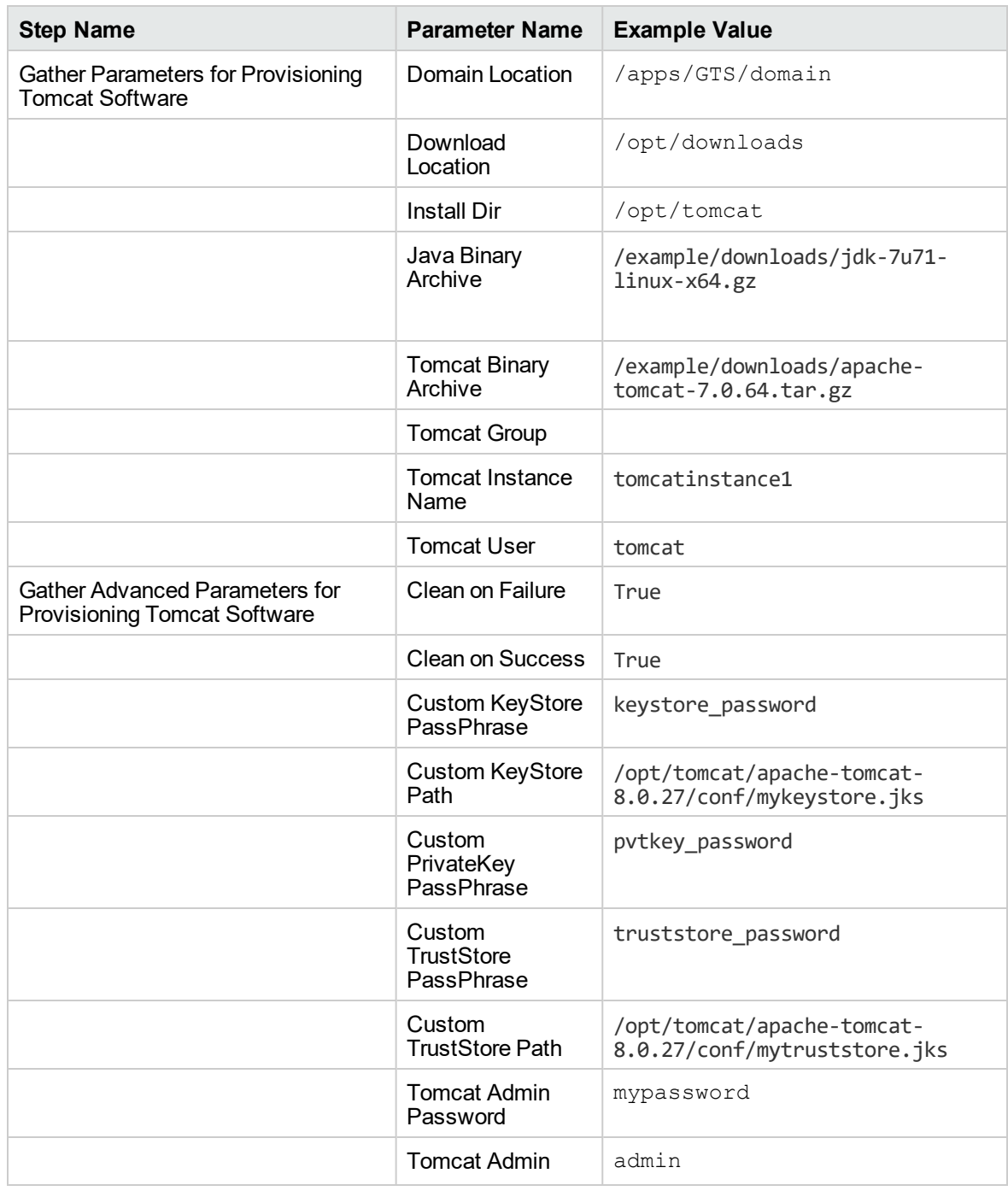

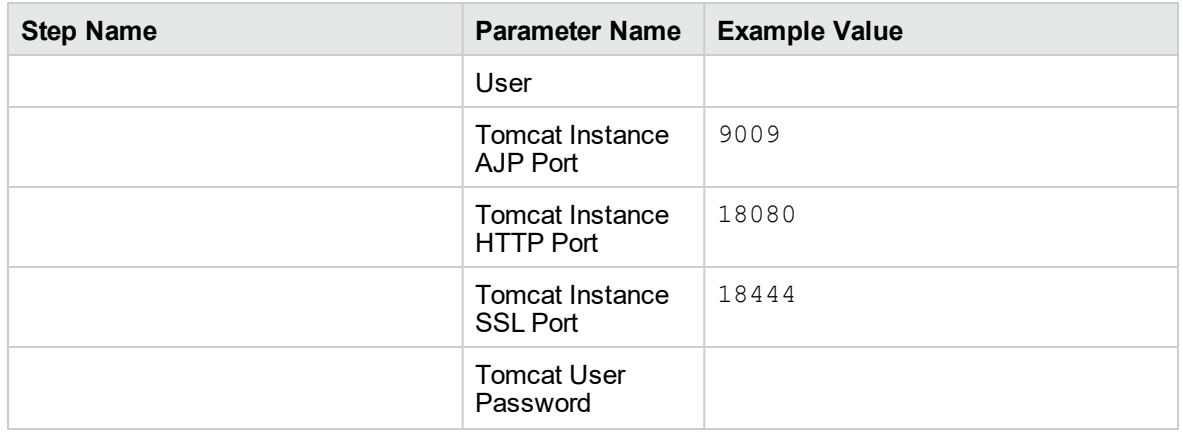

Be sure that the default values for all remaining parameters (the advanced parameters) are appropriate for your environment.

### <span id="page-942-0"></span>Parameters for Tomcat - Provision Software

The following tables describe the required and optional input parameters for this workflow. Several of these parameters are not initially visible in a deployment. For many parameters, if you do not specify a value for a parameter, a default value is assigned

| <b>Parameter</b><br><b>Name</b>  | <b>Default</b><br>Value  | <b>Required</b> | <b>Example Value</b>                         | <b>Description</b>                                                                                                    |
|----------------------------------|--------------------------|-----------------|----------------------------------------------|----------------------------------------------------------------------------------------------------|
| Domain<br>Location               | no default               | required        | /apps/GTS/domain<br>C:\tomcatdomain          | The path to<br>Tomcat domain<br>location.                                                                                                    |
| Download<br>Location             | no default               | required        | /opt/downloads                               | The location<br>where the Java<br>and Tomcat<br>binaries will be<br>downloaded<br>and saved in<br>the target<br>machine.                                                                                                    |
| <b>Install Dir</b>               | /opt/tomcat<br>C:\tomcat | required        | /opt/tomcat<br>C:\tomcat                     | Fully qualified<br>path to where<br>the binary files<br>will be<br>uncompressed.                                                                                                    |
| Java<br><b>Binary</b><br>Archive | no default               | required        | /example/downloads/jdk-7u71-linux-<br>x64.gz | Fully qualified<br>path to where<br>the<br>compressed<br>Java software<br>package<br>should be<br>located on the<br>target machine.<br>The directory<br>should exist on<br>the target<br>machine and<br>must be the<br>same directory<br>specified in the<br><b>Tomcat Binary</b><br>Archive<br>parameter. If<br>the Java<br>software<br>package is not<br>available in this<br>directory, then<br>it will be |

**Parameters Defined in this Step: Gather Parameters for Provisioning Tomcat Software**

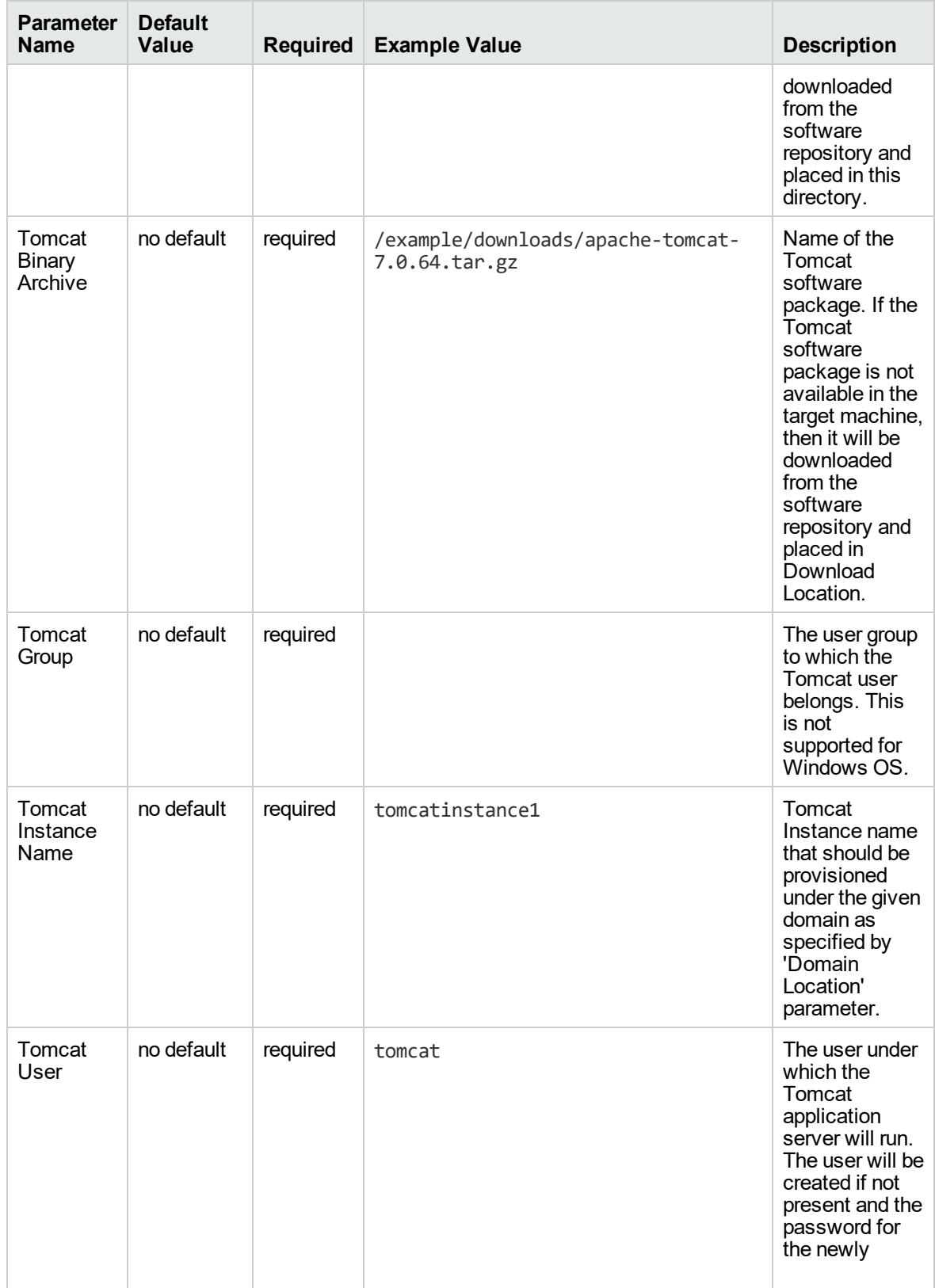

#### **Parameters Defined in this Step: Gather Parameters for Provisioning Tomcat Software, continued**

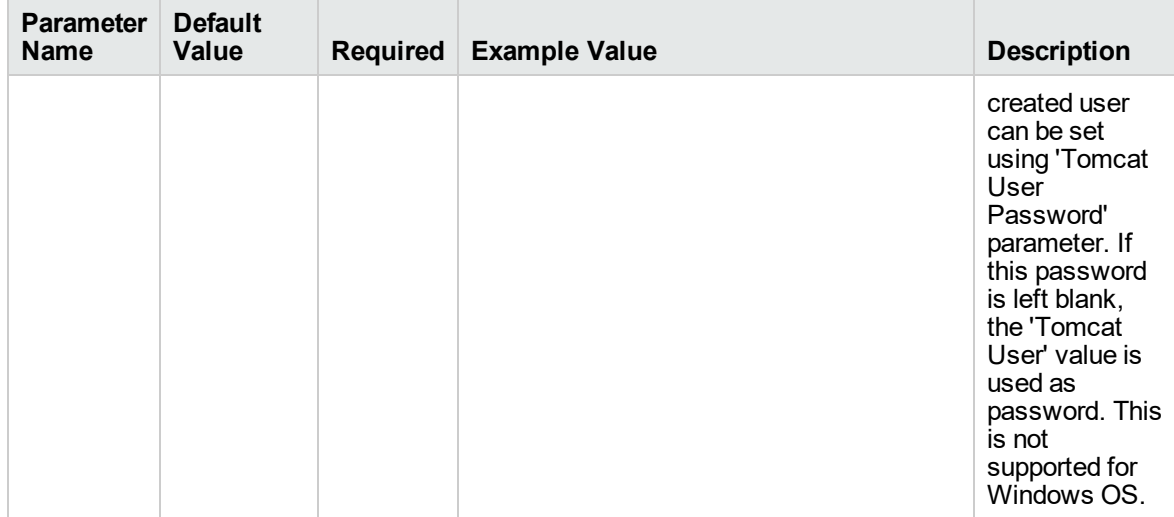

#### **Parameters Defined in this Step: Gather Parameters for Provisioning Tomcat Software, continued**

#### **Parameters Defined in this Step: Gather Advanced Parameters for Provisioning Tomcat Software**

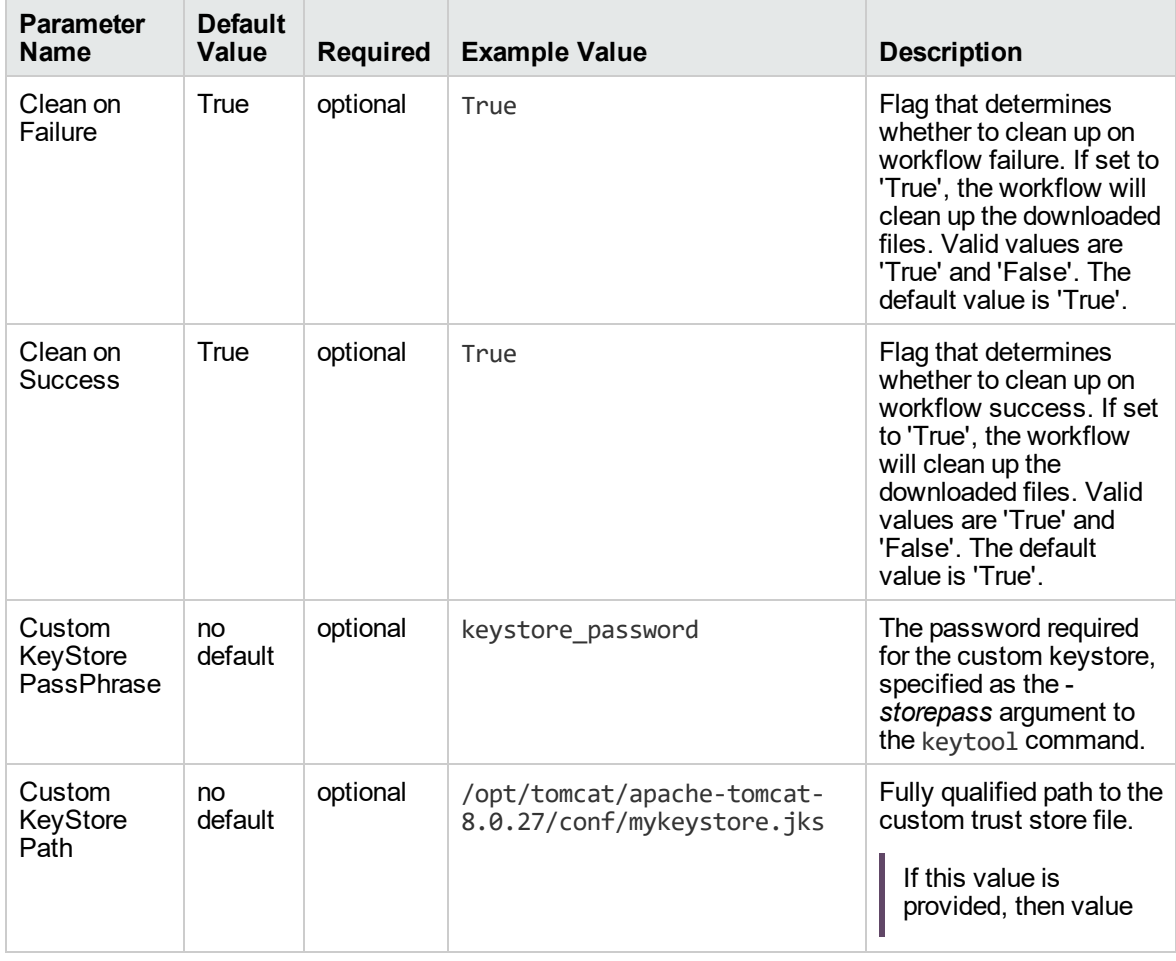

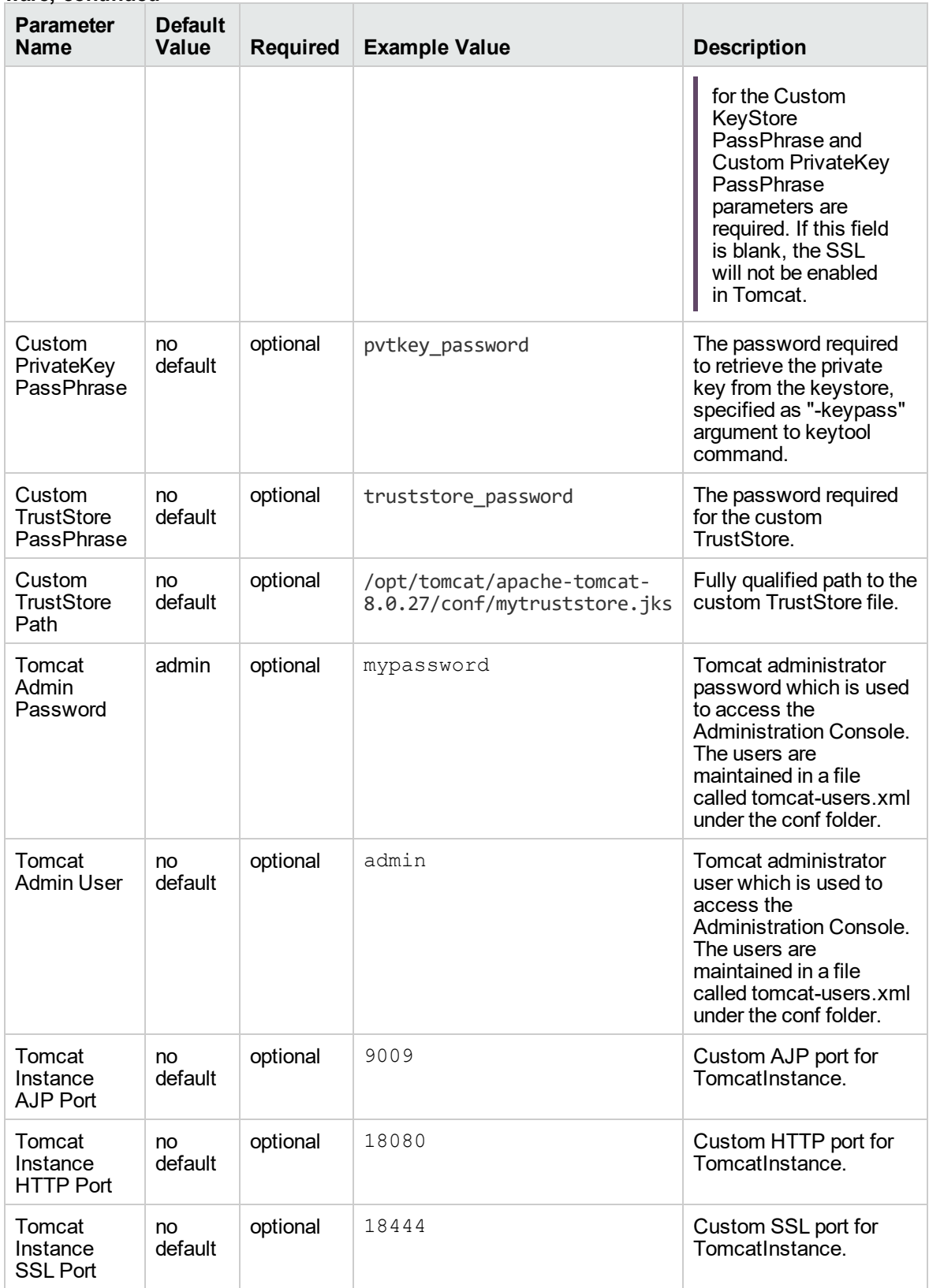

#### **Parameters Defined in this Step: Gather Advanced Parameters for Provisioning Tomcat Software, continued**

#### **Parameters Defined in this Step: Gather Advanced Parameters for Provisioning Tomcat Software, continued**

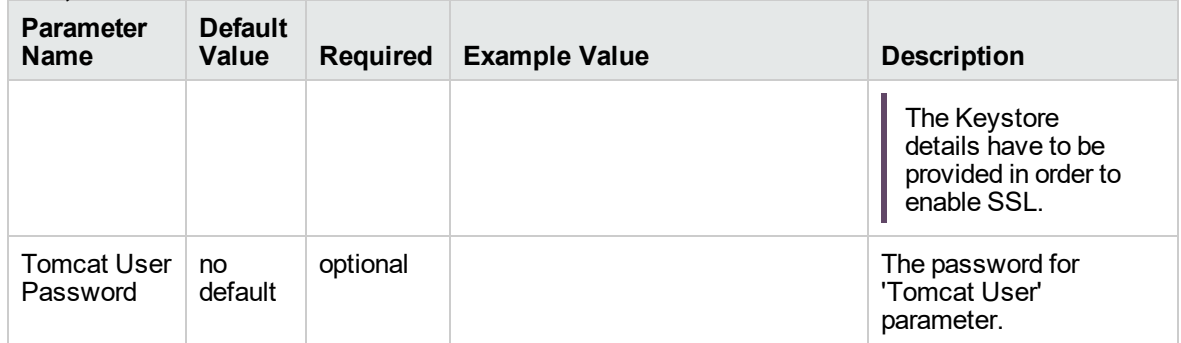

## Oracle WebLogic

This section includes the following topics:

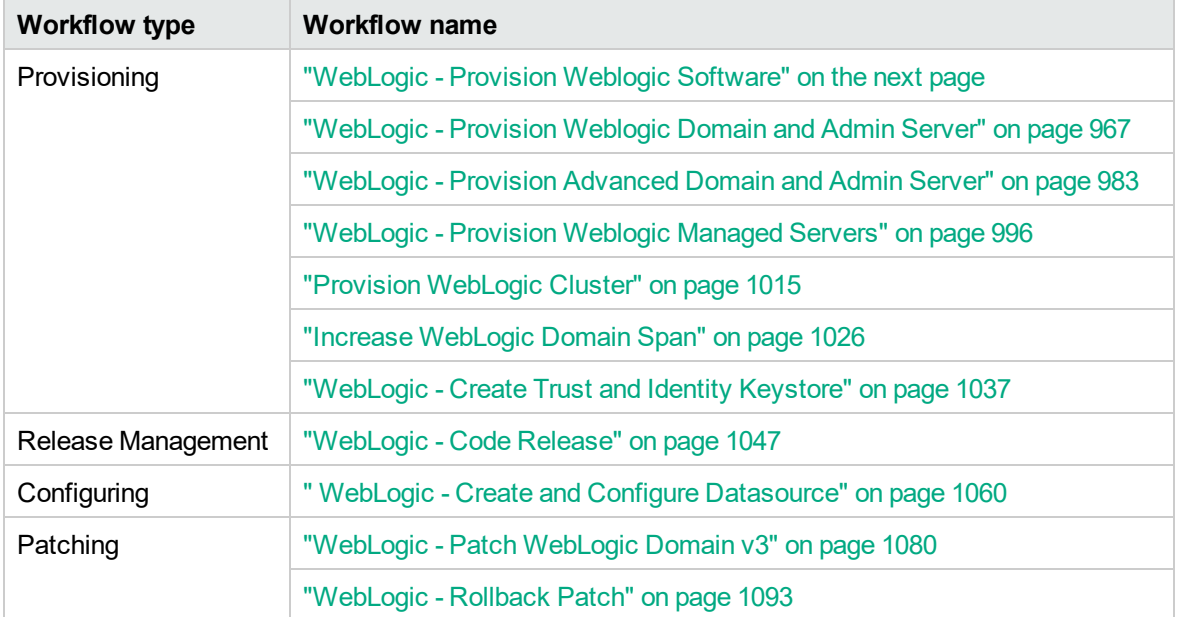

## <span id="page-948-0"></span>WebLogic - Provision Weblogic Software

This workflow installs a new instance of Oracle WebLogic Server version 11g or 12c onto the target host server (or servers) in silent mode with a response file. Either the native installer (the OS-specific package installer) or generic installer is used.

This workflow supports WebLogic 11g and 12c with either the native installer or the generic installer.The end user specifies whether or not to start the Node Manager. The workflow modifies the Node Manager property file to enable and configure custom SSL connectivity.

The following reference architecture diagram gives an example of what this workflow does:

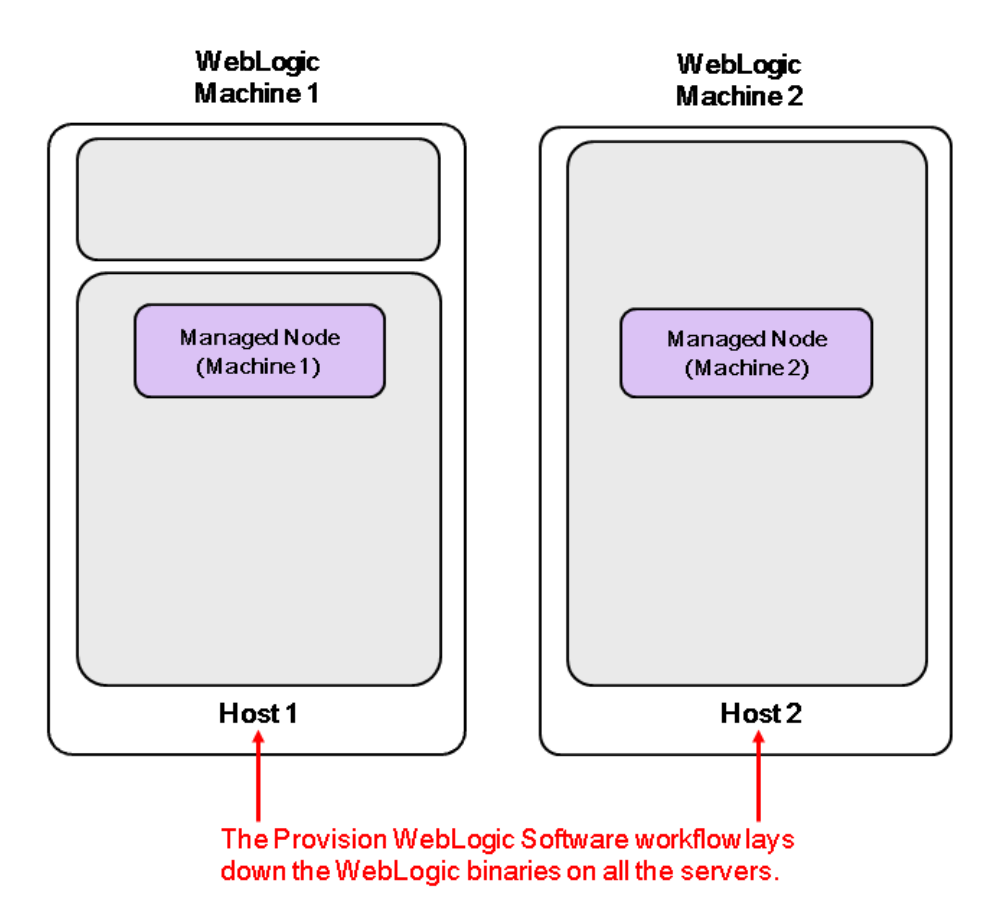

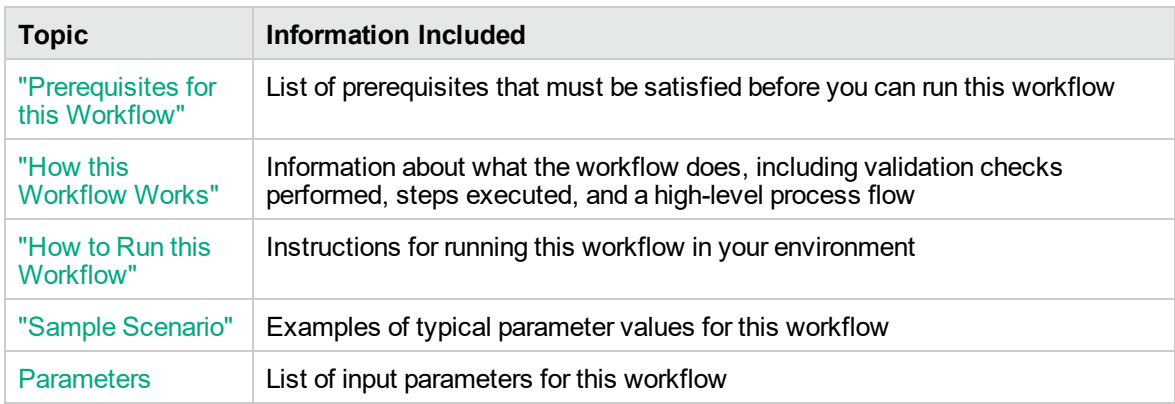

To use this workflow in your environment, see the following information:

**Note:** The documentation for this workflow refers to the workflow and its steps by their base names. The names in the DMA user interface may have a version appended, for example, v2.

### <span id="page-950-0"></span>Prerequisites for this Workflow

Be sure that the following prerequisites are satisfied before you run the ["WebLogic](#page-948-0) - Provision Weblogic [Software"](#page-948-0) workflow:

- The latest DMA solution packs require the latest DMA platform. To use the latest solution packs, update the DMA platform. DMA10.50.001.000 solution packs are supported on DMA10.50.001.000 (and later).
- You have installed the Application Server Provisioning Solution Pack.
- You have a support contract and have downloaded the appropriate WebLogic 11g and 12c software to software repository or to the target machine.
- If the generic installer is to be used, you must already have a JDK (Java development  $\text{kit}$ ) supported by the version of WebLogic 11g and 12c you are installing—installed on the target machine.

### **Memory**

A minimum of 1 GB RAM, although Oracle recommends 2 GB of RAM.

### **Hard disk drive**

A complete installation (including SDKs) requires approximately 3.9 GB of disk space. This includes temporary disk space that is needed during installation. Depending on the components you choose to install, and the installer that you are using, less disk space may be needed.

### **Processor**

1-GHz (or faster) CPU

For more information about prerequisites for WebLogic 11g and 12c, refer to the [WebLogic](http://www.oracle.com/technetwork/middleware/weblogic/documentation/index.html) Product [Documentation](http://www.oracle.com/technetwork/middleware/weblogic/documentation/index.html).

### <span id="page-951-0"></span>How this Workflow Works

The following information describes how the ["WebLogic](#page-948-0) - Provision Weblogic Software" workflow works:

### **Overview**

The workflow does the following:

- Prepares to provision the WebLogic 11g and 12c software on all target machines by setting up the command to be used in subsequent steps, validating input parameters, verifying that the operating system is supported, and determining that enough temporary storage space is available.
- Checks the existence of the binary executable file, downloads it from the software repository if it doesn't exist, then changes the file ownership and permissions so that it can be executed.
- Creates the response file that is required to drive the WebLogic 11g and 12c installation.
- Depending on the Java Home parameter:

If the Java Home parameter is specified, the workflow uses the generic package installer—the JDK utility located at Java Home—to lay down the WebLogic 11g and 12c binaries onto the target host server using silent mode and the specified response file.

If the Java Home parameter is not specified, the workflow uses the OS-specific package installer to lay down the WebLogic 11g and 12c binaries onto the target host server using silent mode and the specified response file.

- Optional: Starts the WebLogic 11g and 12c Node Manager process on the target host servers.
- <sup>l</sup> *Optional:* Configures the Custom SSL configurations for the WebLogic 11g and 12c Node Manager. Stops and restarts the WebLogic 11g and 12c Node Manager to apply the SSL configuration changes.
- Cleans up any files that were downloaded—for either workflow success or failure.

### **Validation Checks Performed**

Much of the validation centers on the input parameters:

- Required parameters have values specified.
- The Binary Archive file or path is valid.
- The Java Home, Staging Directory, NM Log File are valid.
- The Node Manager Service, Setup Custom SSL Stores, and Start Node Manager parameters are either true or false.
- The Node Manager Port is either null or a valid integer.
- The Binary Archive and Java Home are valid install files.
- . If Setup Custom SSL Stores is true, the following parameters are specified: Custom KeyStore PassPhrase, Custom KeyStore Path, Custom KeyStore Type, Custom PrivateKey PassPhrase, Custom TrustStore Path, and Private Key Alias.
- The WebLogic User and WebLogic Group exist and the WebLogic User is part of the specified WebLogic Group.

### **Steps Executed**

The WebLogic - Provision Weblogic Software workflow includes the following steps. Each step must complete successfully before the next step can start. If a step fails, the workflow reports a failure and all subsequent steps are skipped.

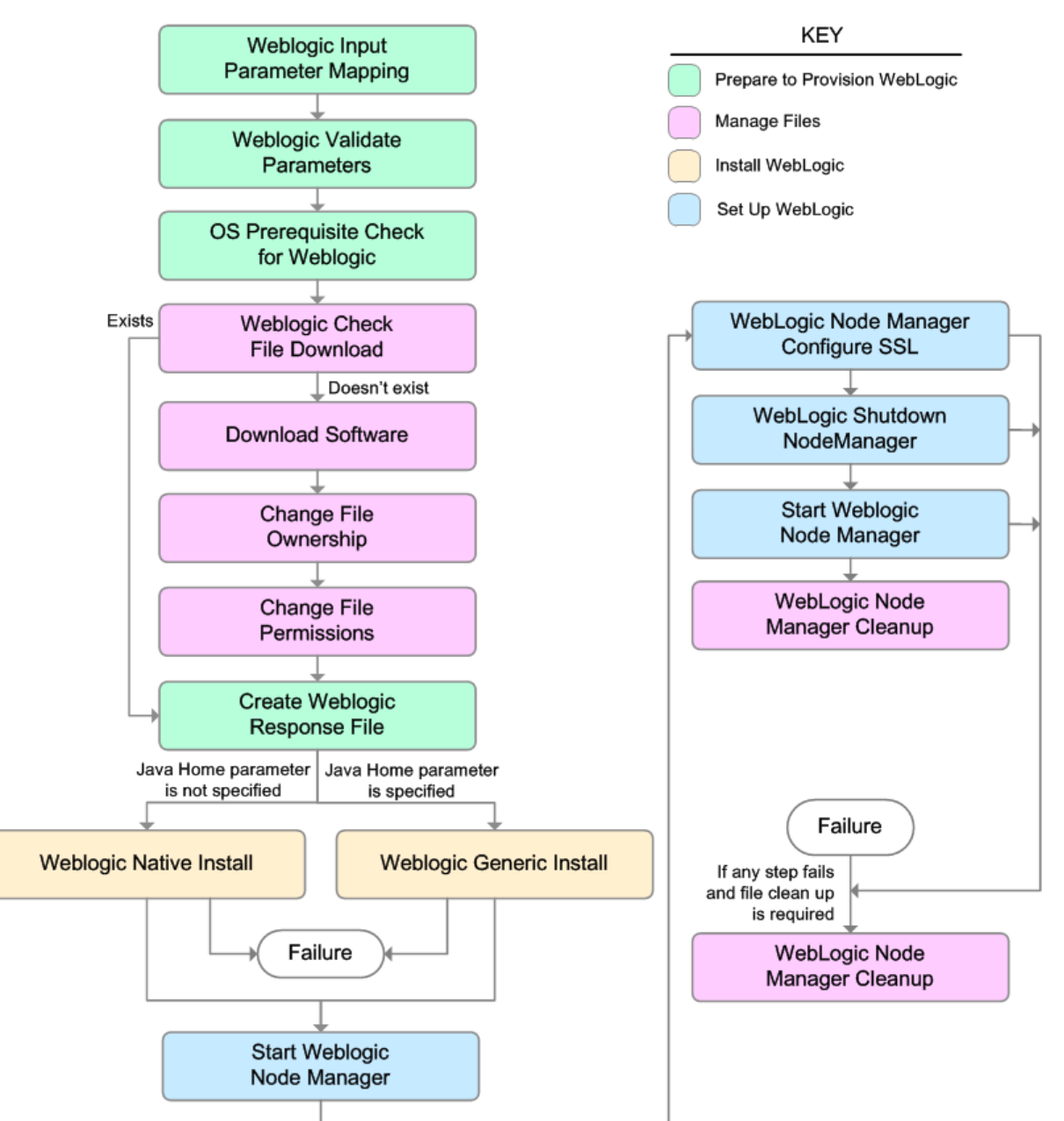

### **Steps Used in WebLogic - Provision Weblogic Software**

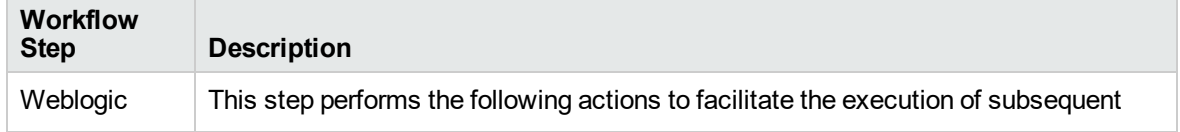

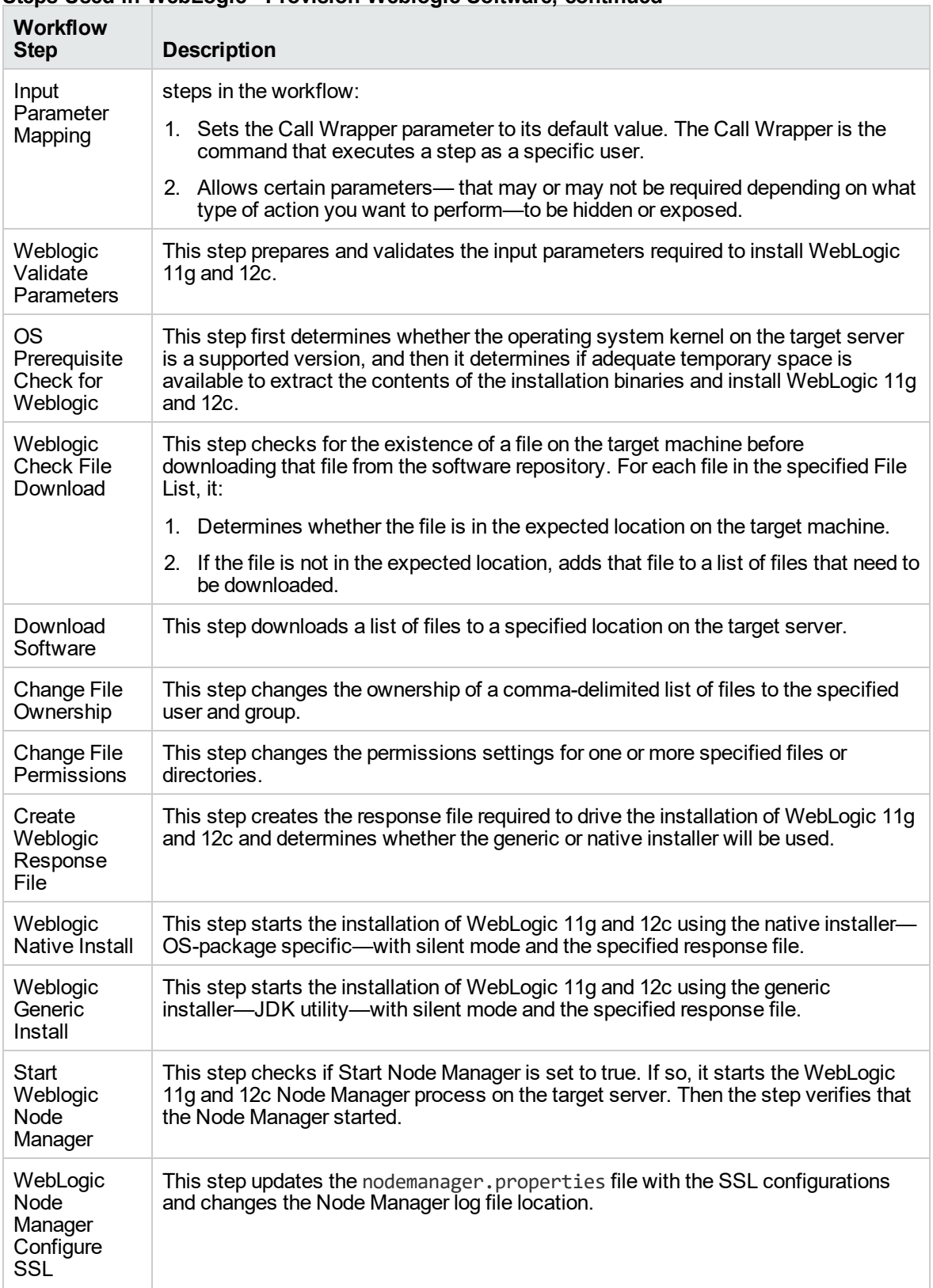

### **Steps Used in WebLogic - Provision Weblogic Software, continued**

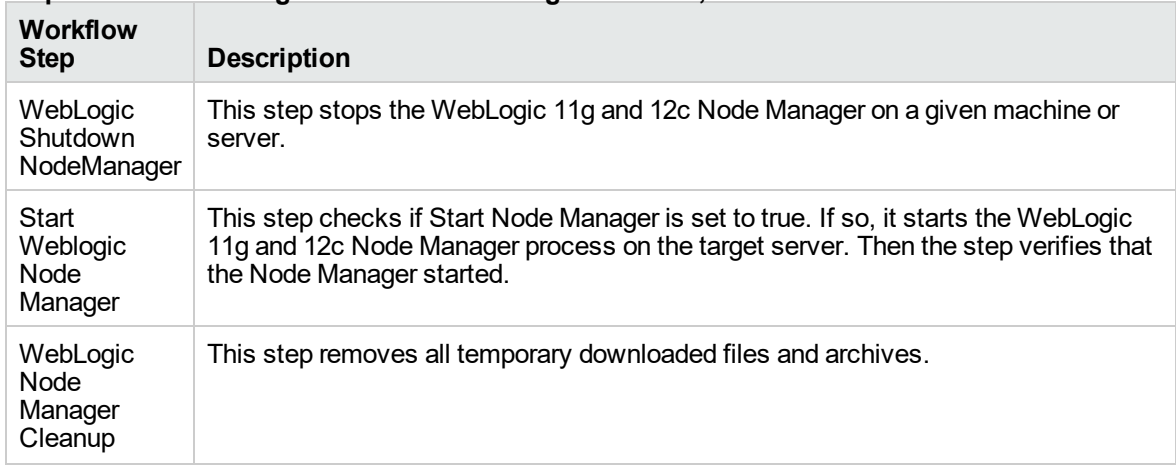

### **Steps Used in WebLogic - Provision Weblogic Software, continued**

For parameter descriptions and defaults, see ["Parameters](#page-963-0) for WebLogic - Provision Weblogic [Software"](#page-963-0).

### <span id="page-956-0"></span>How to Run this Workflow

The following instructions show you how to customize and run the ["WebLogic](#page-948-0) - Provision Weblogic [Software"](#page-948-0) workflow in your environment.

The workflow provides default values for some parameters. These default values are usually sufficient for a "typical" installation. You can override the defaults by specifying parameter values in the deployment. You can also expose additional parameters in the workflow, if necessary, to accomplish more advanced scenarios. Any parameters not explicitly specified in the deployment will have the default values listed in ["Parameters](#page-963-0) for WebLogic - Provision Weblogic Software".

**Note:** Before following this procedure, review the ["Prerequisites](#page-950-0) for this Workflow" on page 952, and ensure that all requirements are satisfied.

### **To use the WebLogic - Provision Weblogic Software workflow:**

- 1. Create a deployable copy of the workflow.
- 2. Determine the values that you will specify for the following parameters:

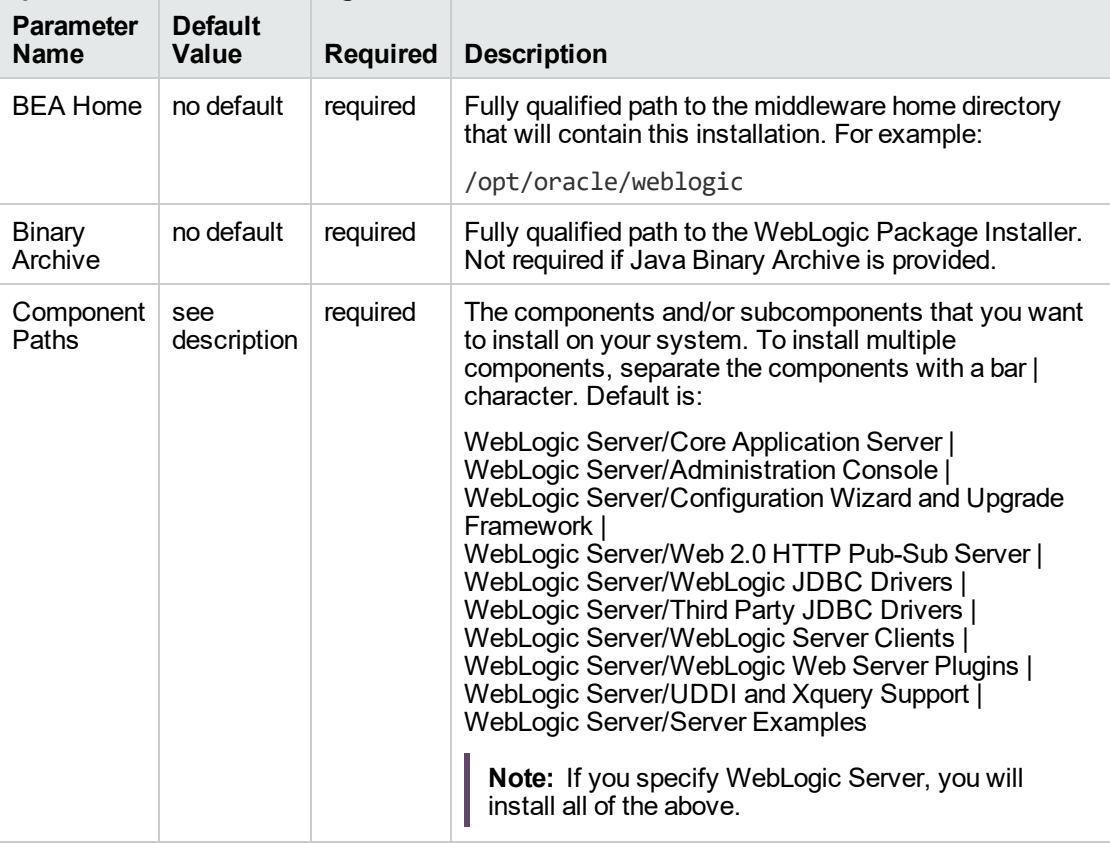

### **Input Parameters for Weblogic Validate Parameters**

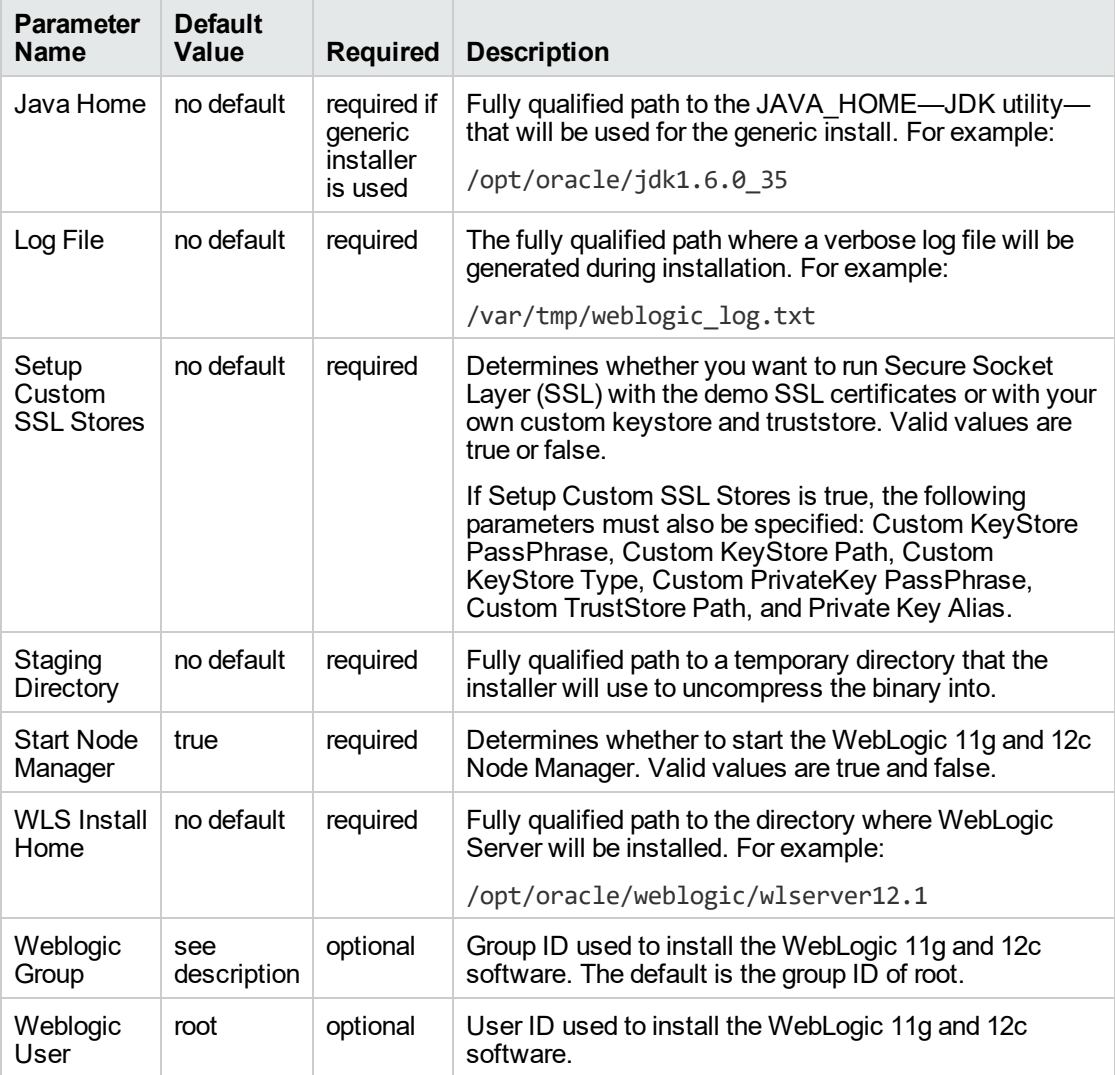

### **Input Parameters for Weblogic Validate Parameters, continued**

**Note:** This is the minimum set of parameters required to run this workflow. You may need to expose additional parameters depending on your objectives.

See ["Parameters](#page-963-0) for WebLogic - Provision Weblogic Software" for detailed descriptions of all input parameters for this workflow, including default values.

- 3. In the workflow editor, expose any additional parameters that you need. You will specify values for those parameters when you create the deployment.
- 4. Save the changes to the workflow (click **Save** in the lower right corner).
- 5. Create a new deployment.
- 6. On the Parameters tab, specify values for the required parameters listed in step 2 and any

additional parameters that you have exposed. You do not need to specify values for those parameters whose default values are appropriate for your environment.

7. On the Targets tab, specify one or more targets for this deployment.

**Note:** The target for this deployment should be set to all the servers that are involved in your WebLogic 11g and 12c installation.

- 8. Save the deployment (click **Save** in the lower right corner).
- 9. Run the workflow using this deployment.

### **To verify the results:**

The workflow will complete and report SUCCESS on the Console if it has run successfully. If an error occurs during the workflow execution, the error will be logged, and the workflow terminates in the FAILURE state.

*Optional:* If you want to further verify the results:

View the {BEAHOME}/logs/log.txt file. This file is created after the installation and contains specific information about what was installed.

### <span id="page-959-0"></span>Sample Scenario

This topic shows you typical parameter values for different use cases for the ["WebLogic](#page-948-0) - Provision Weblogic [Software"](#page-948-0) workflow.

#### **Scenario 1: Use the native installer and install WebLogic 11g and 12c as a non-root user**

If you want to use the native—OS-specific—package installer to lay down the WebLogic 11g and 12c binaries onto the target host server, do not set the Java Home parameter.

Set Setup Custom SSL Stores to false.

| <b>Parameter</b><br>Name             | <b>Example</b><br>Value                                            | <b>Description</b>                                                                                                    |  |  |
|--------------------------------------|--------------------------------------------------------------------|----------------------------------------------------------------------------------------------------|--|--|
| <b>BEA Home</b>                      | see<br>description                                                 | Fully qualified path to the middleware home directory that will contain this<br>installation. For example:                                                                                                    |  |  |
|                                      |                                                                    | /opt/oracle/weblogic                                                                                                    |  |  |
| Binary<br>Archive                    | wls_1035_<br>$\overline{\lim}_{\alpha}$ , bin                      | Fully qualified path to the WebLogic Package Installer. Not required if<br>Java Binary Archive is provided.                                                                                                    |  |  |
| Component<br>Paths                   | WebLogic<br>Server<br>(this<br>installs<br>everything<br>under it) | The components and/or subcomponents that you want to install on your<br>system. To install multiple components, separate the components with a<br>bar   character. Default is:<br>WebLogic Server/Core Application Server  <br>WebLogic Server/Administration Console  <br>WebLogic Server/Configuration Wizard and Upgrade Framework  <br>WebLogic Server/Web 2.0 HTTP Pub-Sub Server  <br>WebLogic Server/WebLogic JDBC Drivers  <br>WebLogic Server/Third Party JDBC Drivers  <br>WebLogic Server/WebLogic Server Clients<br>WebLogic Server/WebLogic Web Server Plugins  <br>WebLogic Server/UDDI and Xquery Support<br>WebLogic Server/Server Examples<br>Note: If you specify WebLogic Server, you will install all of the<br>above. |  |  |
| Java Home                            |                                                                    | Fully qualified path to the JAVA_HOME-JDK utility-that will be used<br>for the generic install. For example:<br>/opt/oracle/jdk1.6.0 35                                                                                                    |  |  |
| Log File                             |                                                                    | The fully qualified path where a verbose log file will be generated during<br>installation. For example:<br>/var/tmp/weblogic_log.txt                                                                                                    |  |  |
| Setup<br>Custom<br><b>SSL Stores</b> | false                                                              | Determines whether you want to run Secure Socket Layer (SSL) with the<br>demo SSL certificates or with your own custom keystore and truststore.<br>Valid values are true or false.                                                                                                    |  |  |

**Input Parameters for Weblogic Validate Parameters**

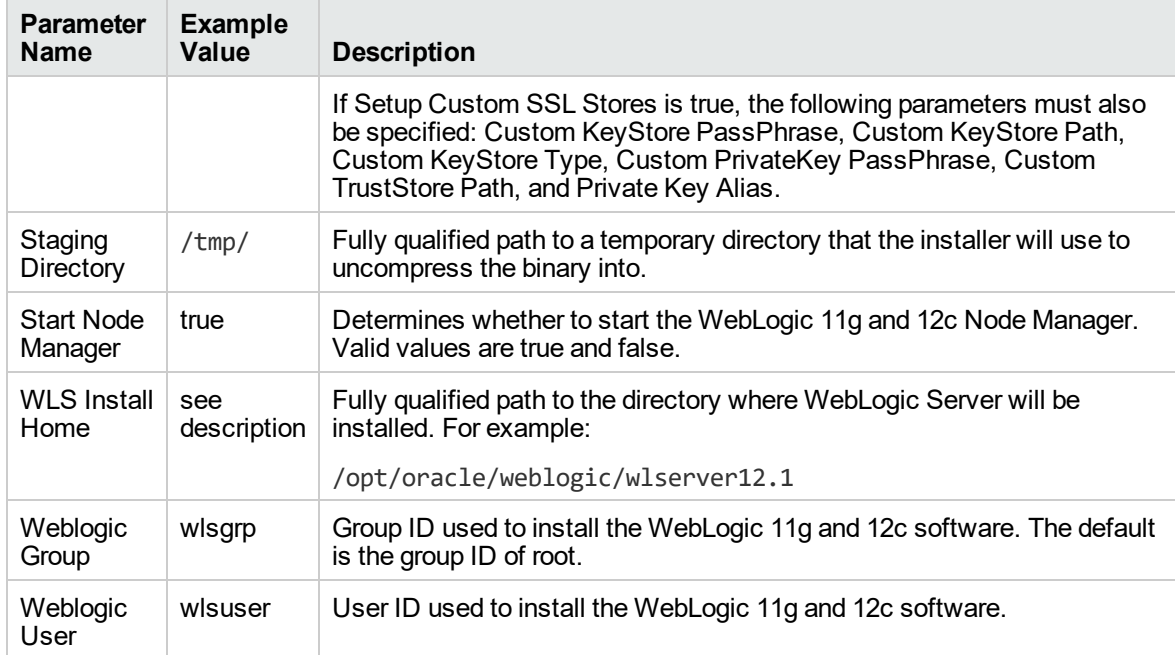

### **Input Parameters for Weblogic Validate Parameters, continued**

Be sure that the default values for all remaining input parameters are appropriate for your environment (see ["Parameters](#page-963-0) for WebLogic - Provision Weblogic Software").

### **Scenario 2: Use the generic installer, configure SSL with a custom keystore and truststore, and install WebLogic 11g and 12c as a non-root user**

If you want to use the generic package installer to lay down the WebLogic 11g and 12c binaries onto the target host server, set the Java Home parameter to the JDK utility location.

Use this case to set up SSL to have the Node Manager communicate via SSL. Set Setup Custom SSL Stores to true. Also provide values for the following parameters: Custom KeyStore PassPhrase, Custom KeyStore Path, Custom KeyStore Type, Custom PrivateKey PassPhrase, Custom TrustStore Path, and Private Key Alias.

| <b>Parameter</b><br><b>Name</b>                          | <b>Example Value</b>                                            | <b>Description</b>                                                                                                    |  |
|----------------------------------------------------------|-----------------------------------------------------------------|----------------------------------------------------------------------------------------------------|--|
| <b>BEA Home</b>                                          | see description                                                 | Fully qualified path to the middleware home directory that will<br>contain this installation. For example:                                                                                                    |  |
|                                                          |                                                                 | /opt/oracle/weblogic                                                                                                    |  |
| Binary<br>Archive                                        | wls_1035_<br>linux.bin                                          | Fully qualified path to the WebLogic Package Installer. Not<br>required if Java Binary Archive is provided.                                                                                                    |  |
| Component<br>Paths                                       | WebLogic<br>Server<br>(this installs<br>everything under<br>it) | The components and/or subcomponents that you want to install<br>on your system. To install multiple components, separate the<br>components with a bar   character. Default is:<br>WebLogic Server/Core Application Server  <br>WebLogic Server/Administration Console  <br>WebLogic Server/Configuration Wizard and Upgrade Framework  <br>WebLogic Server/Web 2.0 HTTP Pub-Sub Server  <br>WebLogic Server/WebLogic JDBC Drivers  <br>WebLogic Server/Third Party JDBC Drivers  <br>WebLogic Server/WebLogic Server Clients  <br>WebLogic Server/WebLogic Web Server Plugins  <br>WebLogic Server/UDDI and Xquery Support  <br>WebLogic Server/Server Examples<br>Note: If you specify WebLogic Server, you will install all of<br>the above. |  |
| Custom<br>KeyStore<br>PassPhrase                         | password                                                        | Password for the custom keystore.                                                                                                    |  |
| Custom<br>/opt/WebLogic/<br>KeyStore<br>keystore<br>Path |                                                                 | Fully qualified path to the custom keystore file.                                                                                                    |  |
| Custom<br>KeyStore<br><b>Type</b>                        | <b>JKS</b>                                                      | The type of the Identity keystore.                                                                                                    |  |
| Custom<br>PrivateKey<br>PassPhrase                       | password                                                        | Password used to retrieve the private key for the WebLogic 11g<br>and 12c Server from the Identity keystore.                                                                                                    |  |
|                                                          |                                                                 |                                                                                                    |  |

**Input Parameters for Weblogic Validate Parameters**

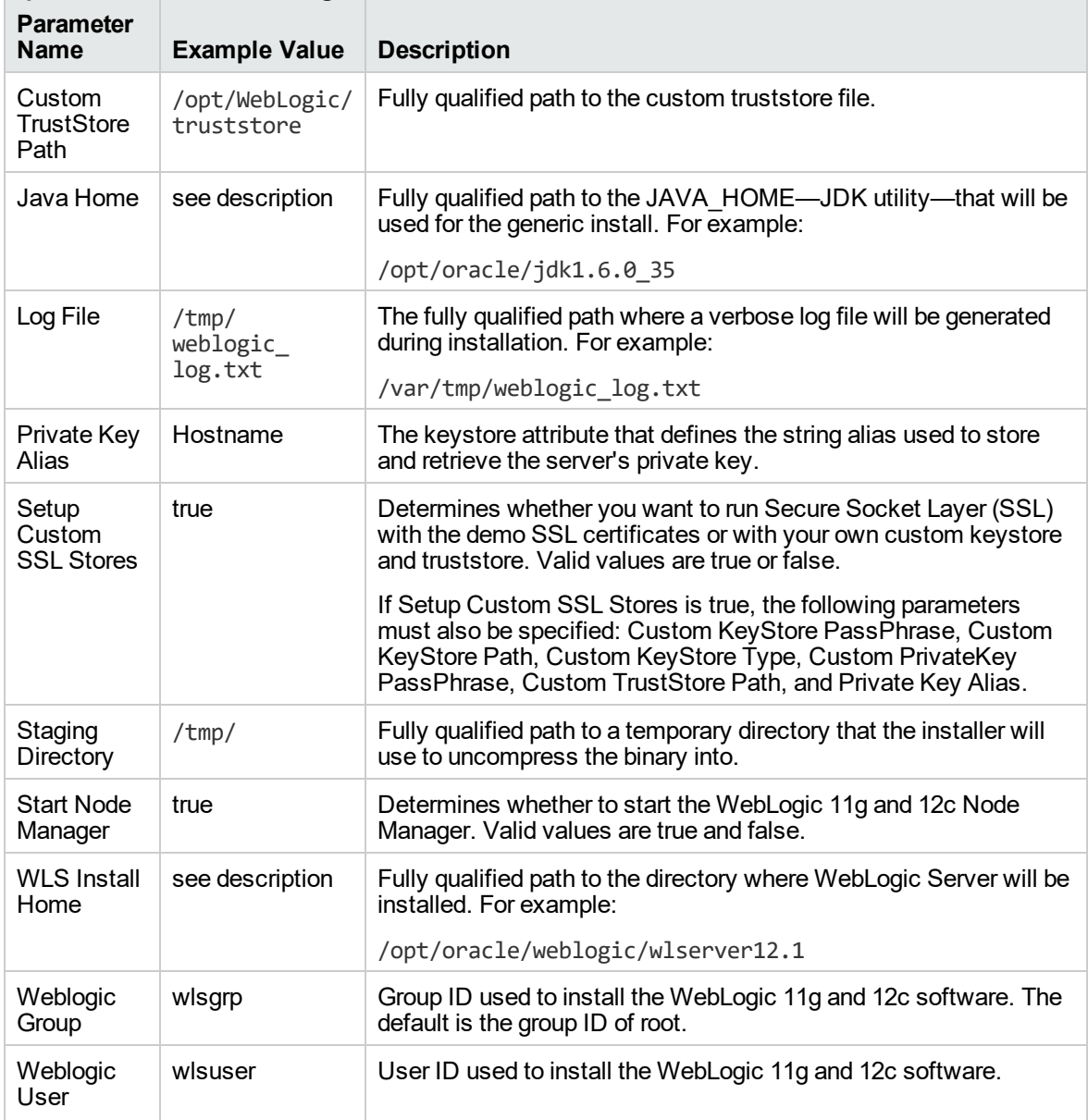

### **Input Parameters for Weblogic Validate Parameters, continued**

**Note:** Some of these parameters are not exposed by default in the deployment.

You need to expose the following parameters: Custom KeyStore PassPhrase, Custom KeyStore Path, Custom KeyStore Type, Custom PrivateKey PassPhrase, Custom TrustStore Path, Node Manager Service, and Private Key Alias.

Be sure that the default values for all remaining input parameters are appropriate for your environment (see ["Parameters](#page-963-0) for WebLogic - Provision Weblogic Software").

### <span id="page-963-0"></span>Parameters for WebLogic - Provision Weblogic Software

The following tables describe the required and optional input parameters for this workflow. Some of these parameters may not be initially visible in a deployment. For some parameters, if you do not specify a value for a parameter, a default value is assigned.

Following is a table for the sole step used by this workflow where parameters are defined:

| <b>Parameter</b><br>Name           | <b>Default</b><br>Value | <b>Required</b> | <b>Description</b>                                                                                                    |
|------------------------------------|-------------------------|-----------------|----------------------------------------------------------------------------------------------------|
| <b>BEA Home</b>                    | no default              | required        | Fully qualified path to the middleware home directory<br>that will contain this installation. For example:                                                                                                    |
|                                    |                         |                 | /opt/oracle/weblogic                                                                                                    |
| Binary<br>Archive                  | no default              | required        | Fully qualified path to the WebLogic Package Installer.<br>Not required if Java Binary Archive is provided.                                                                                                    |
| Component<br>Paths                 | see<br>description      | required        | The components and/or subcomponents that you want<br>to install on your system. To install multiple<br>components, separate the components with a bar  <br>character. Default is:<br>WebLogic Server/Core Application Server  <br>WebLogic Server/Administration Console  <br>WebLogic Server/Configuration Wizard and Upgrade<br>Framework  <br>WebLogic Server/Web 2.0 HTTP Pub-Sub Server  <br>WebLogic Server/WebLogic JDBC Drivers  <br>WebLogic Server/Third Party JDBC Drivers  <br>WebLogic Server/WebLogic Server Clients  <br>WebLogic Server/WebLogic Web Server Plugins  <br>WebLogic Server/UDDI and Xquery Support  <br>WebLogic Server/Server Examples<br>Note: If you specify WebLogic Server, you will<br>install all of the above. |
| Custom<br>KeyStore<br>PassPhrase   | no default              | optional        | Password for the custom keystore.                                                                                                    |
| Custom<br>KeyStore<br>Path         | no default              | optional        | Fully qualified path to the custom keystore file.                                                                                                    |
| Custom<br>KeyStore<br><b>Type</b>  | <b>JKS</b>              | optional        | The type of the Identity keystore.                                                                                                    |
| Custom<br>PrivateKey<br>PassPhrase | no default              | optional        | Password used to retrieve the private key for the<br>WebLogic 11g and 12c Server from the Identity<br>keystore.                                                                                                    |
| Custom<br>TrustStore               | no default              | optional        | Fully qualified path to the custom truststore file.                                                                                                    |

**Parameters Defined in this Step: Weblogic Validate Parameters**

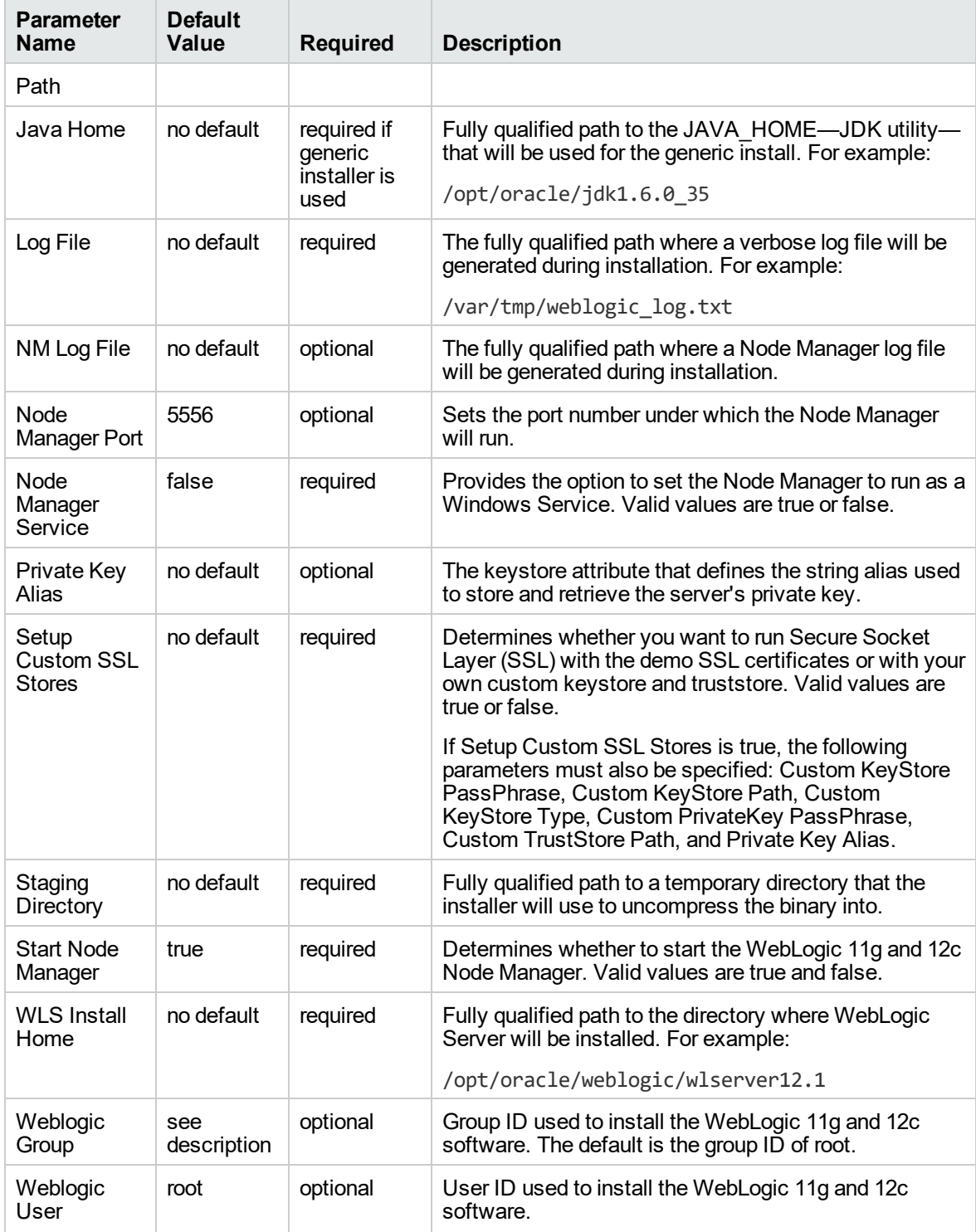

### **Parameters Defined in this Step: Weblogic Validate Parameters, continued**

# <span id="page-965-0"></span>WebLogic - Provision Weblogic Domain and Admin Server

This workflow creates a WebLogic domain and Administration Server from an existing installation of WebLogic 11g or 12c.

After you have the WebLogic 11g or 12c binaries installed, this workflow sets up the process server and creates the domain where the components can be placed.

The following reference architecture diagram gives an example of what this workflow does:

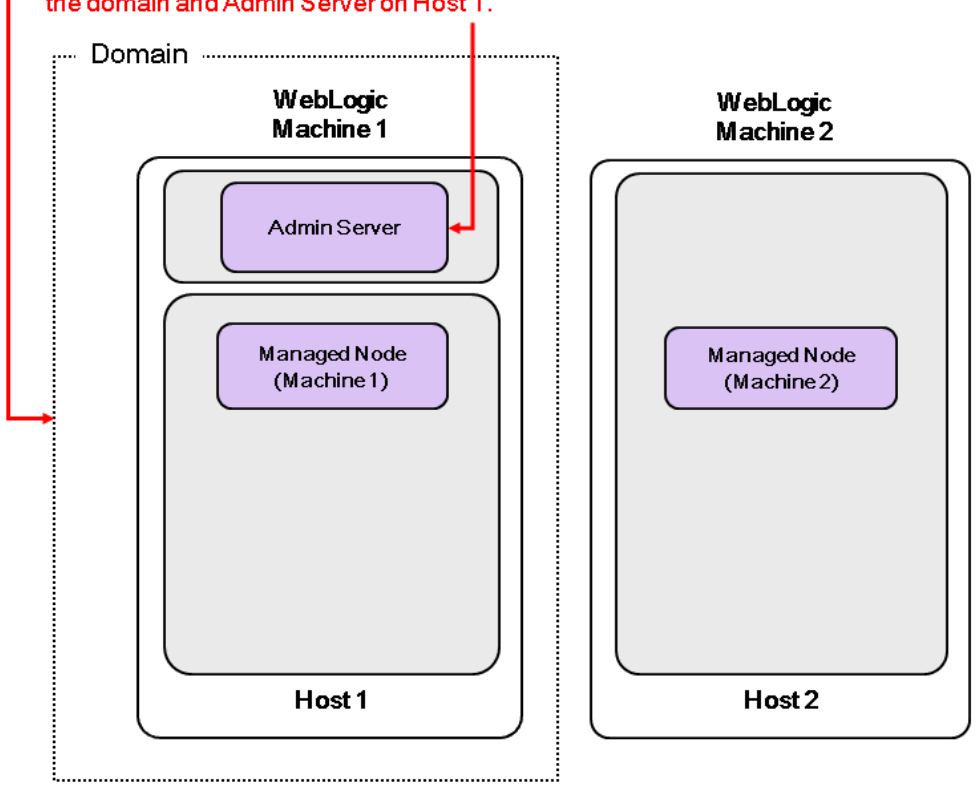

### The Provision WebLogic Domain and Admin Server workflow creates the domain and Admin Server on Host 1.

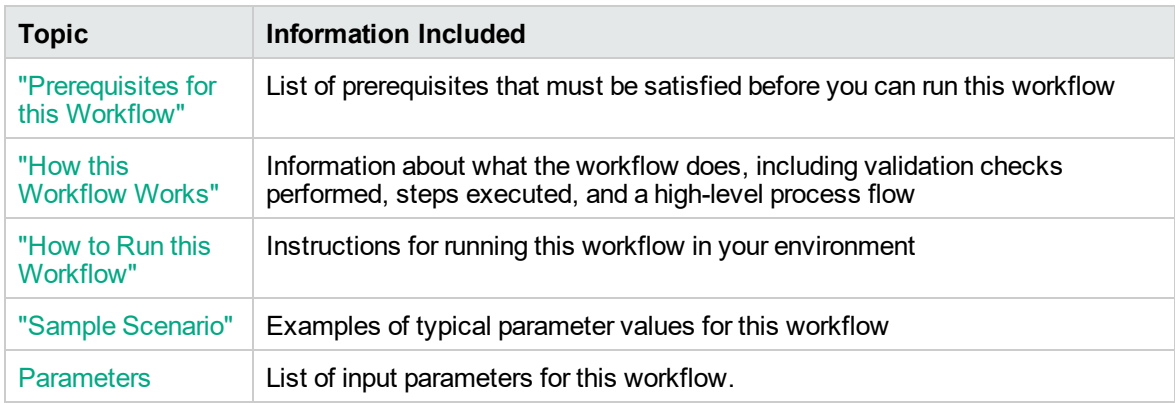

To use this workflow in your environment, see the following information:

**Note:** The documentation for this workflow contains steps that are referred to by their base names. The names in the DMA user interface may have a version appended, for example, v2.

### <span id="page-967-0"></span>Prerequisites for this Workflow

Be sure that the following prerequisites are satisfied before you run the ["WebLogic](#page-965-0) - Provision Weblogic [Domain](#page-965-0) and Admin Server" workflow:

- 1. The latest DMA solution packs require the latest DMA platform. To use the latest solution packs, update the DMA platform. DMA10.50.001.000 solution packs are supported on DMA10.50.001.000 (and later).
- 2. You have installed theApplication Server Provisioning Solution Pack.

For more information about prerequisites for WebLogic 11g and 12c, refer to the [WebLogic](http://www.oracle.com/technetwork/middleware/weblogic/documentation/index.html) Product [Documentation](http://www.oracle.com/technetwork/middleware/weblogic/documentation/index.html).

### <span id="page-968-0"></span>How this Workflow Works

The following information describes how the ["WebLogic](#page-965-0) - Provision Weblogic Domain and Admin [Server"](#page-965-0) workflow works:

### **Overview**

The workflow does the following:

- Prepares to provision the WebLogic 11g and 12c domain and Administration Server by setting up the command to be used in subsequent steps and validating input parameters.
- Creates the domain and Administration Server using the WebLogic Scripting Tool (WLST). To do this the workflow opens a domain template, configures the Administration Server and SSL port, writes the domain, then closes the domain template.
- Starts the WebLogic 11g and 12c Administration Manager process on the target host server.

### **Validation Checks Performed**

Much of the validation centers on the input parameters:

- Verifies that required parameters have values specified.
- Checks that the BEA Home and WLS Install Home files exist.
- Verifies that Admin Server Port and Admin SSL Port are null or valid integers.
- Verifies that Enable SSL, Setup Custom SSL Stores, and Start Node Manager are either true or false.
- Verifies that if Enable SSL is true that Setup Custom SSL Stores is also true.
- Verifies that if Enable SSL is true that Admin SSL Port has a value and if Enable SSL is false that Admin SSL Port does not have a value.
- If Setup Custom SSL Stores is true:

Verifies that the following are specified: Custom KeyStore PassPhrase, Custom KeyStore Path, Custom KeyStore Type, Custom TrustStore PassPhrase, Custom TrustStore Path.

Verifies that Custom KeyStore Path and Custom TrustStore Path are null or the paths exist.

### **Steps Executed**

The WebLogic - Provision Weblogic Domain and Admin Server workflow includes the following steps. Each step must complete successfully before the next step can start. If a step fails, the workflow reports a failure and all subsequent steps are skipped.

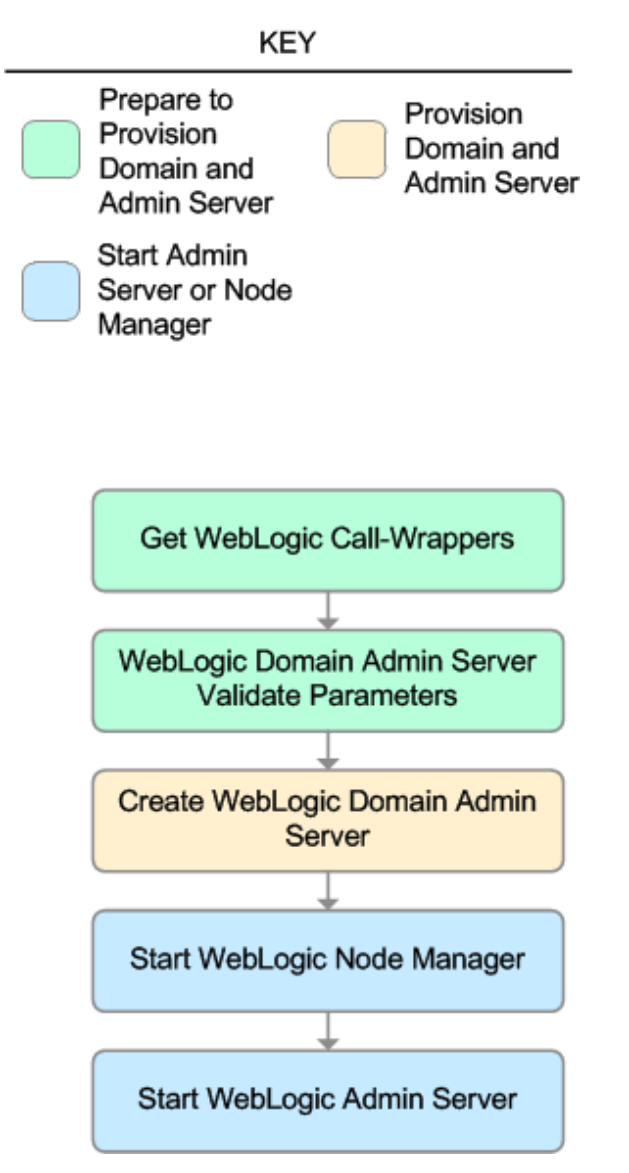

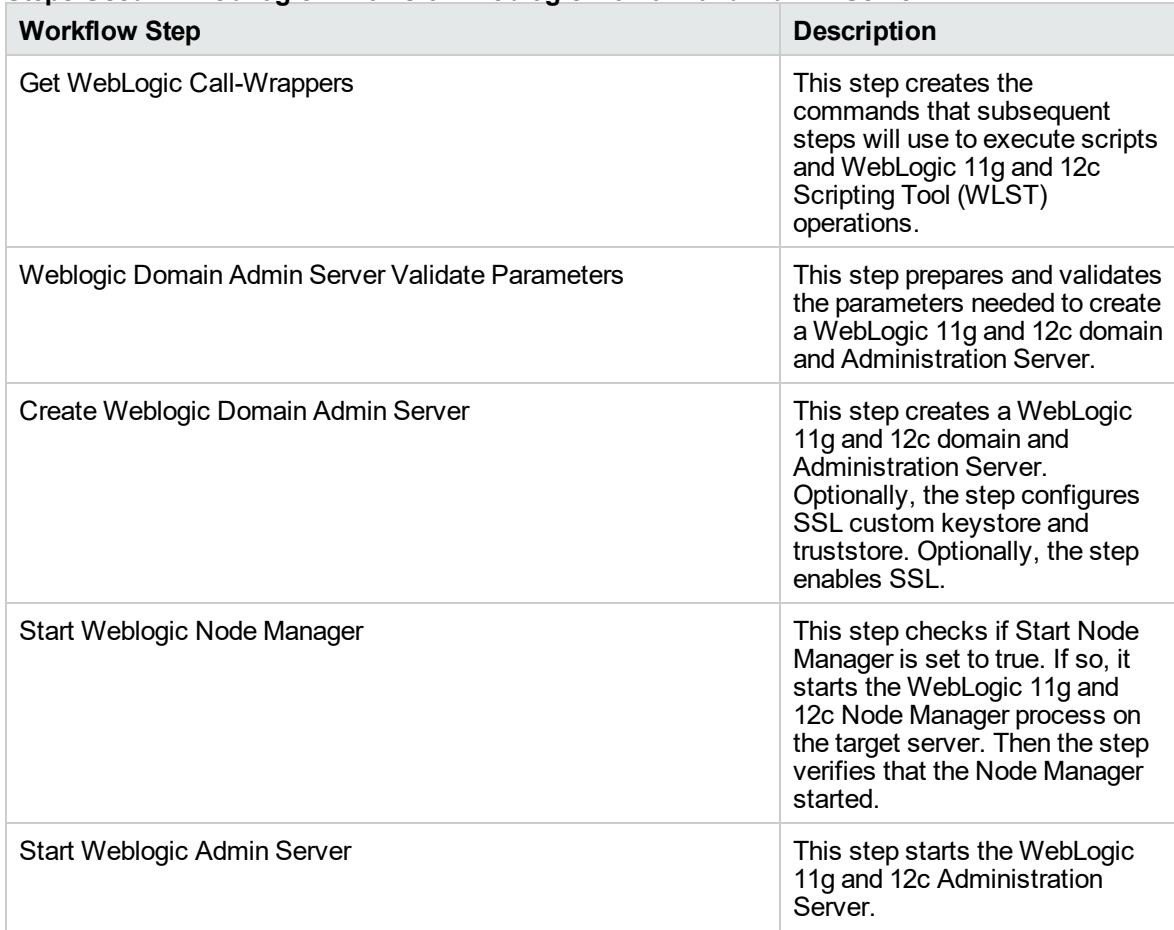

### **Steps Used in WebLogic - Provision Weblogic Domain and Admin Server**

For parameter descriptions and defaults, see ["Parameters](#page-978-0) for WebLogic - Provision Weblogic Domain and Admin [Server"](#page-978-0).

### <span id="page-971-0"></span>How to Run this Workflow

The following instructions show you how to customize and run the ["WebLogic](#page-965-0) - Provision Weblogic [Domain](#page-965-0) and Admin Server" workflow in your environment.

The workflow provides default values for some parameters. These default values are usually sufficient for a "typical" installation. You can override the defaults by specifying parameter values in the deployment. You can also expose additional parameters in the workflow, if necessary, to accomplish more advanced scenarios. Any parameters not explicitly specified in the deployment will have the default values listed in ["Parameters](#page-978-0) for WebLogic - Provision Weblogic Domain and Admin Server".

**Note:** Before following this procedure, review the ["Prerequisites](#page-967-0) for this Workflow" on page 969, and ensure that all requirements are satisfied.

### **To use the WebLogic - Provision Weblogic Domain and Admin Server workflow:**

- 1. Create a deployable copy of the workflow.
- 2. Determine the values that you will specify for the following parameters:

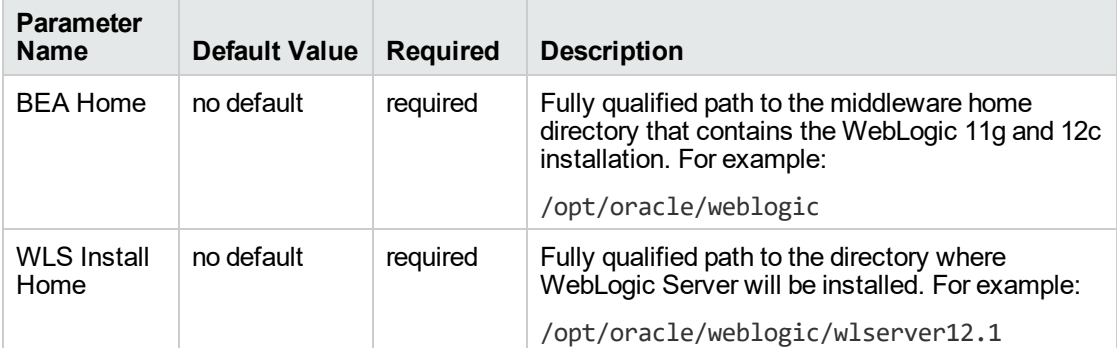

### **Input Parameters for Get WebLogic Call-Wrappers**

#### **Input Parameters for Weblogic Domain Admin Server Validate Parameters**

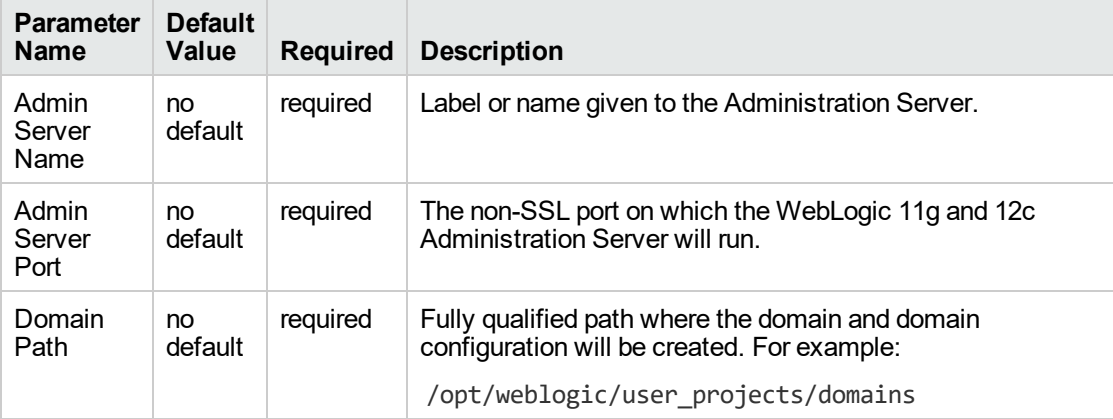
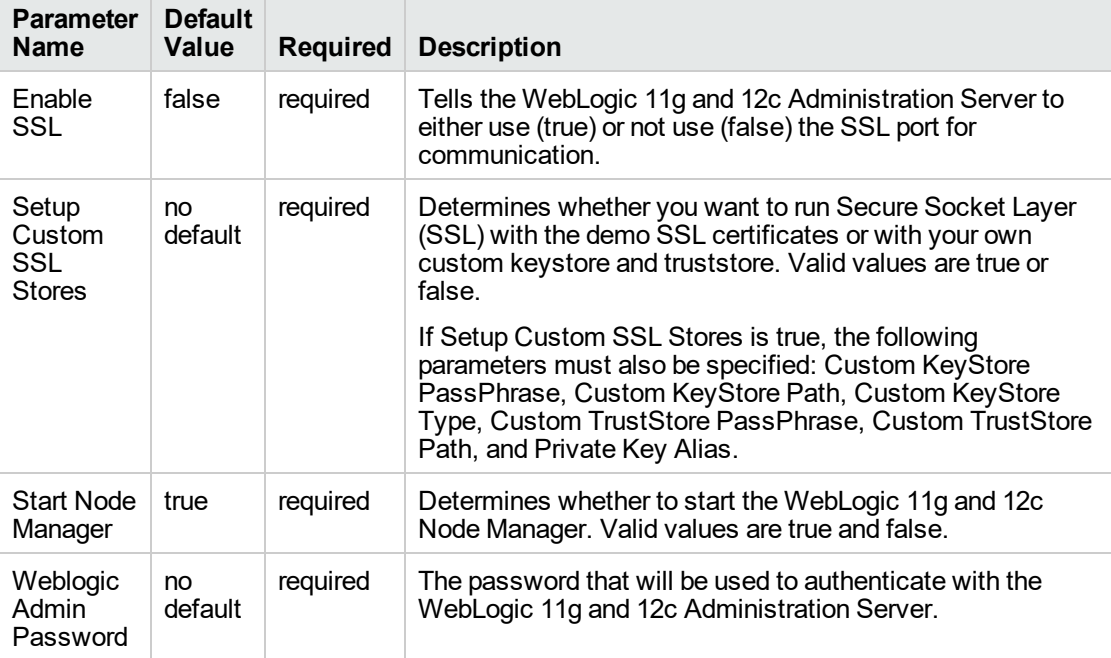

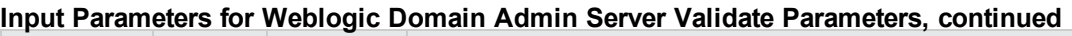

**Tip:** To avoid having to re-enter passwords whenever they change, you can create a policy to provide them to the workflow.

**Note:** See ["Parameters](#page-978-0) for WebLogic - Provision Weblogic Domain and Admin Server" for detailed descriptions of all input parameters for this workflow, including default values.

- 3. In the workflow editor, expose any additional parameters that you need. You will specify values for those parameters when you create the deployment.
- 4. Save the changes to the workflow (click **Save** in the lower right corner).
- 5. Create a new deployment.
- 6. On the Parameters tab, specify values for the required parameters listed in step 2 and any additional parameters that you have exposed. You do not need to specify values for those parameters whose default values are appropriate for your environment.
- 7. On the Targets tab, specify one or more targets for this deployment.

**Note:** The target for this deployment should be set to the server where the WebLogic 11g and 12c Administration Server will be provisioned.

- 8. Save the deployment (click **Save** in the lower right corner).
- 9. Run the workflow using this deployment.

#### **To verify the results:**

The workflow will complete and report SUCCESS on the Console if it has run successfully. If an error occurs during the workflow execution, the error will be logged, and the workflow terminates in the FAILURE state.

*Optional:* If you want to further verify the results:

1. View the {DomainPath}/servers/AdminServer/logs/AdminServer.log file.

This file is created when the Admin Server is started up.

2. Look for the following to see if the Admin Server started up cleanly:

Server started in RUNNING mode.

# Sample Scenario

This topic shows you typical parameter values for different use cases for the ["WebLogic](#page-965-0) - Provision [Weblogic](#page-965-0) Domain and Admin Server" workflow.

#### **Scenario 1: Create a Domain and Administration Server without configuring or enabling SSL**

Set Setup Custom SSL Stores and Enable SSL to false.

| <b>Parameter</b><br><b>Name</b> | <b>Example</b><br>Value | <b>Description</b>                                                                                                    |  |
|---------------------------------|-------------------------|----------------------------------------------------------------------------------------------------|--|
| <b>BEA Home</b>                 | see<br>description      | Fully qualified path to the middleware home directory that contains the<br>WebLogic 11g and 12c installation. For example: |  |
|                                 |                         | /opt/oracle/weblogic                                                                                                    |  |
| WLS Install<br>Home             | see<br>description      | Fully qualified path to the directory where WebLogic Server will be<br>installed. For example:                             |  |
|                                 |                         | /opt/oracle/weblogic/wlserver12.1                                                                                          |  |

**Input Parameters for Get WebLogic Call-Wrappers**

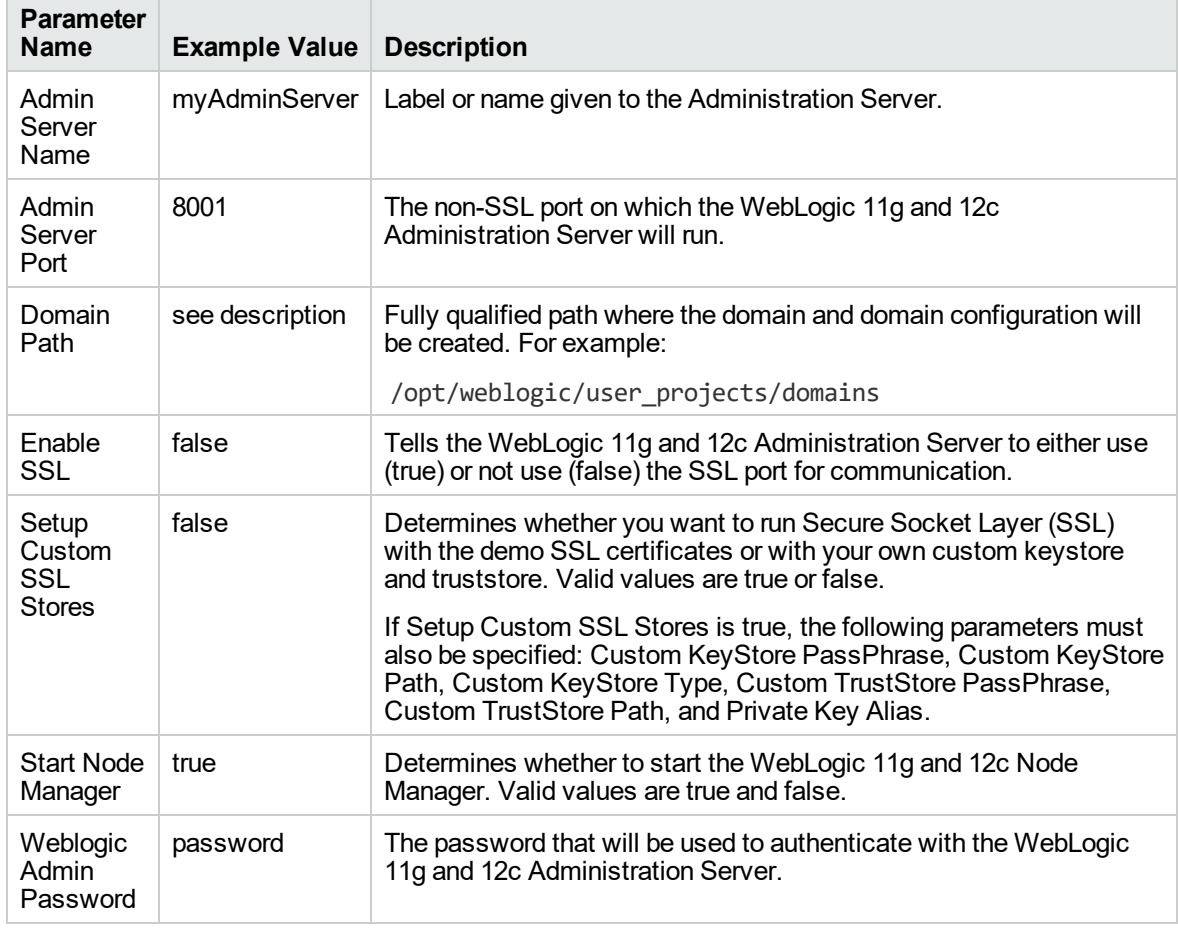

#### **Input Parameters for Weblogic Domain Admin Server Validate Parameters**

Be sure that the default values for all remaining input parameters are appropriate for your environment (see ["Parameters](#page-978-0) for WebLogic - Provision Weblogic Domain and Admin Server").

#### **Scenario 2: Create a Domain and Administration Server and configure and enable SSL**

Use this case to set up SSL to have the Node Manager communicate via SSL. Set Setup Custom SSL Stores to true. Also provide values for the following parameters: Custom KeyStore Path, Custom KeyStore PassPhrase, Custom TrustStore Path, Custom TrustStore PassPhrase, and Private Key Alias.

If you want to enable the SSL port for communication set Enable SSL to true and set Admin SSL Port to the port number.

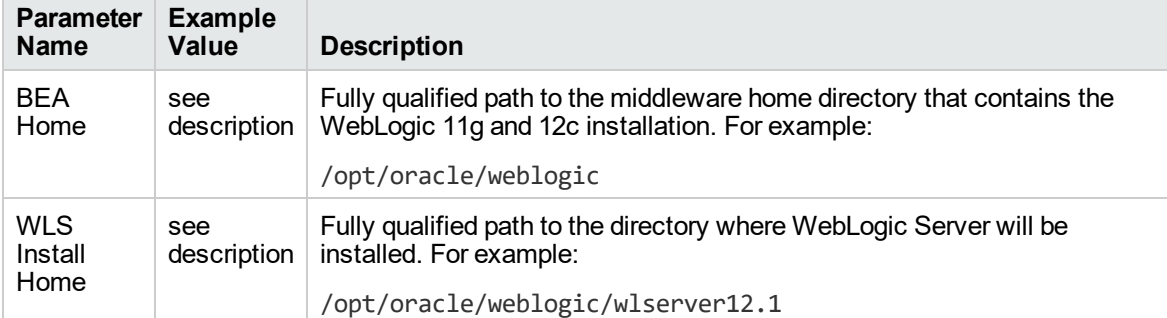

#### **Input Parameters for Get WebLogic Call-Wrappers**

#### **Input Parameters for Weblogic Domain Admin Server Validate Parameters**

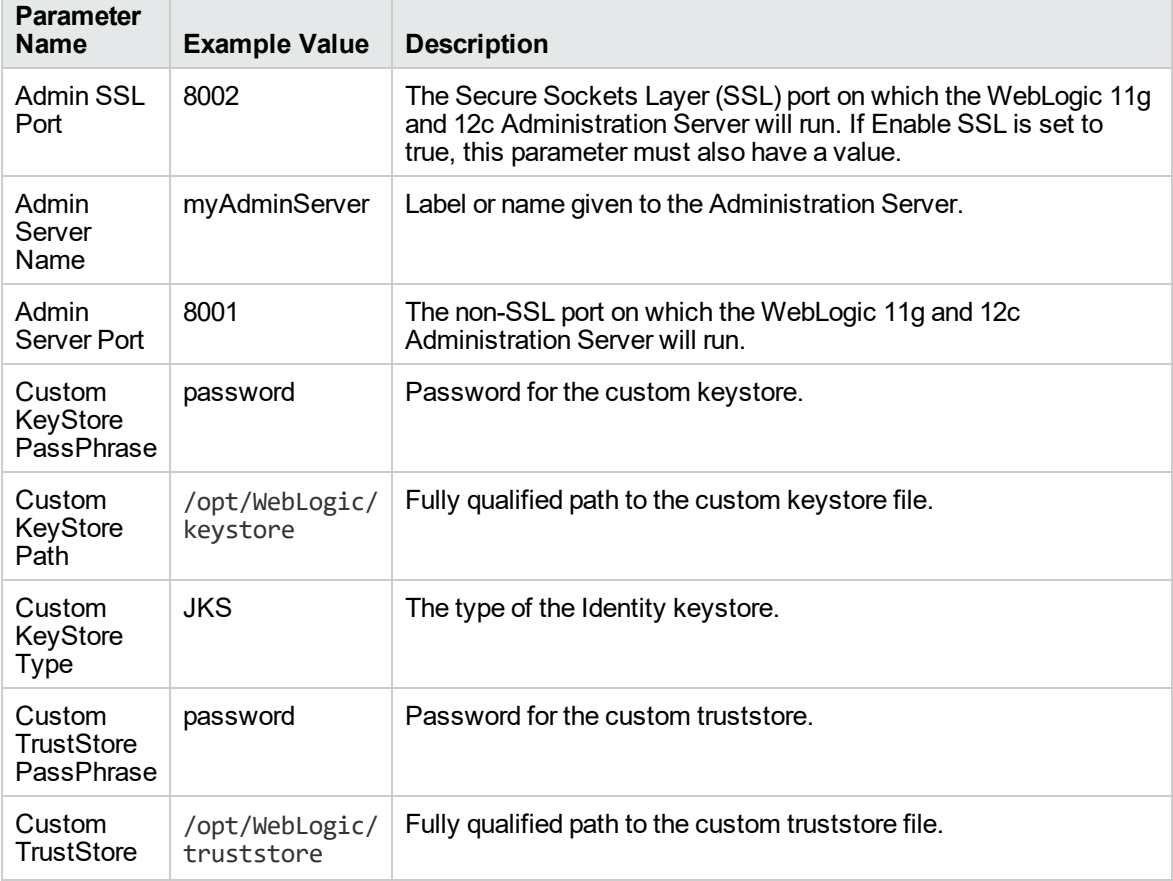

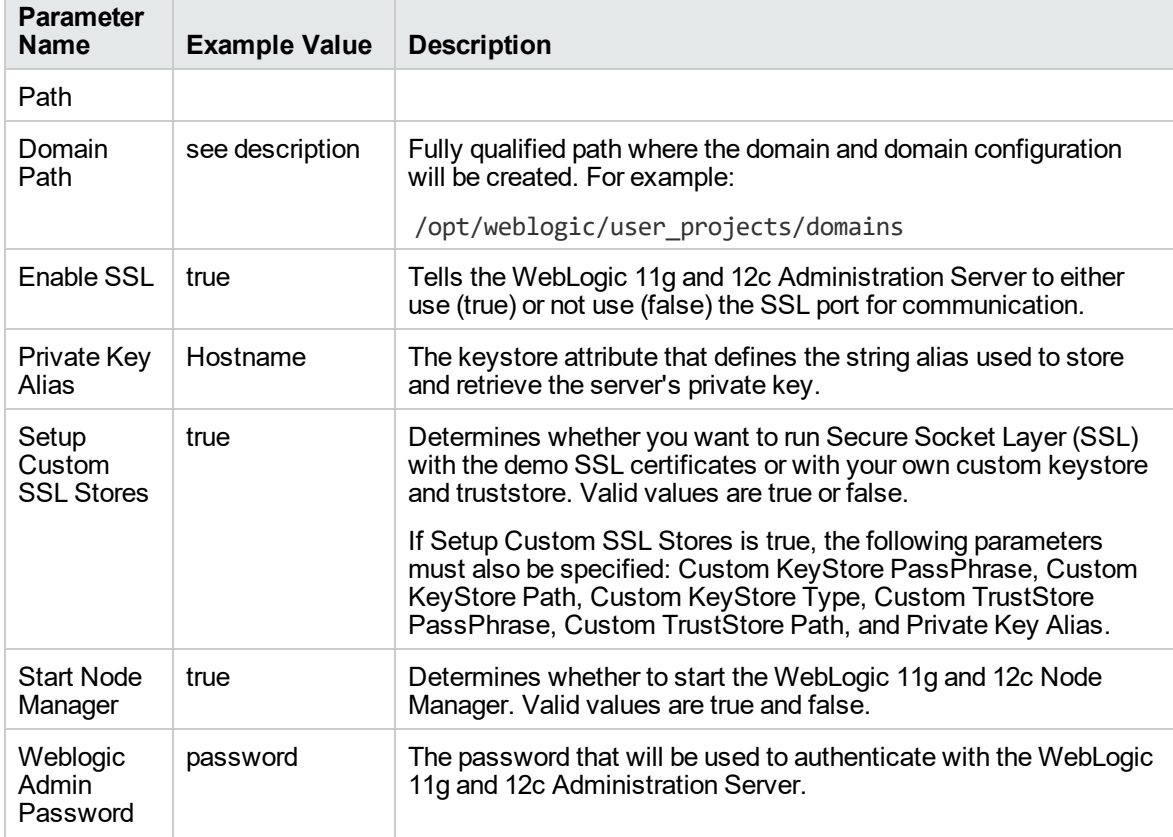

### **Input Parameters for Weblogic Domain Admin Server Validate Parameters, continued**

**Note:** Some of these parameters are not exposed by default in the deployment.

You need to expose the following parameters: Admin SSL Port, Custom KeyStore PassPhrase, Custom KeyStore Path, Custom KeyStore Type, Custom TrustStore PassPhrase, and Custom TrustStore Path.

Be sure that the default values for all remaining input parameters are appropriate for your environment (see ["Parameters](#page-978-0) for WebLogic - Provision Weblogic Domain and Admin Server").

# <span id="page-978-0"></span>Parameters for WebLogic - Provision Weblogic Domain and Admin Server

The following tables describe the required and optional input parameters for this workflow. Some of these parameters may not be initially visible in a deployment. For some parameters, if you do not specify a value for a parameter, a default value is assigned.

Following are tables for each of the steps used by this workflow where parameters are defined:

| <b>Parameter</b><br><b>Name</b> | <b>Default</b><br>Value | <b>Required</b> | <b>Description</b>                                                                                                    |
|---------------------------------|-------------------------|-----------------|----------------------------------------------------------------------------------------------------|
| <b>BEA</b><br>Home              | no<br>default           | required        | Fully qualified path to the middleware home directory that<br>contains the WebLogic 11g and 12c installation. For example:<br>/opt/oracle/weblogic |
| <b>WLS</b><br>Install<br>Home   | no.<br>default          | required        | Fully qualified path to the directory where WebLogic Server will<br>be installed. For example:<br>/opt/oracle/weblogic/wlserver12.1                |

**Parameters Defined in this Step: Get WebLogic Call-Wrappers**

#### **Additional Parameters Defined in this Step: Weblogic Domain Admin Server Validate Parameters**

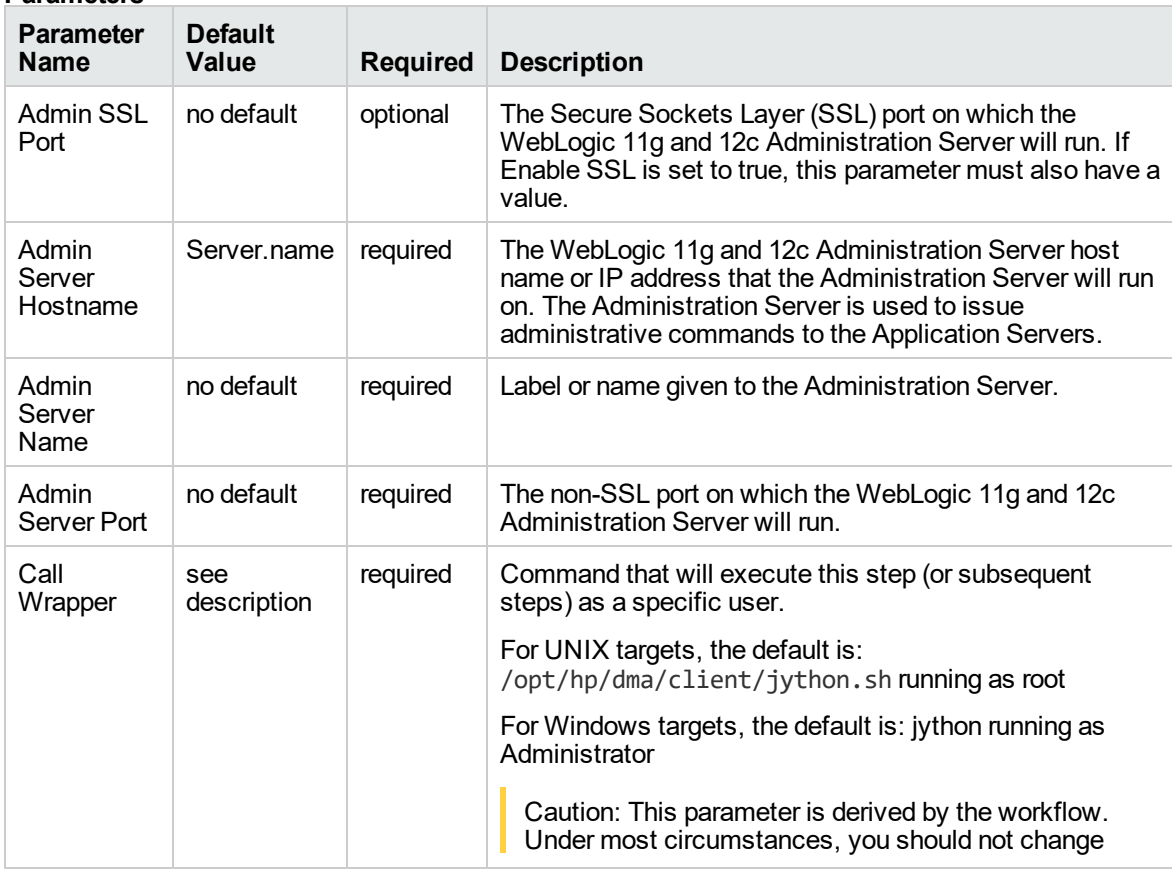

#### **Additional Parameters Defined in this Step: Weblogic Domain Admin Server Validate Parameters, continued**

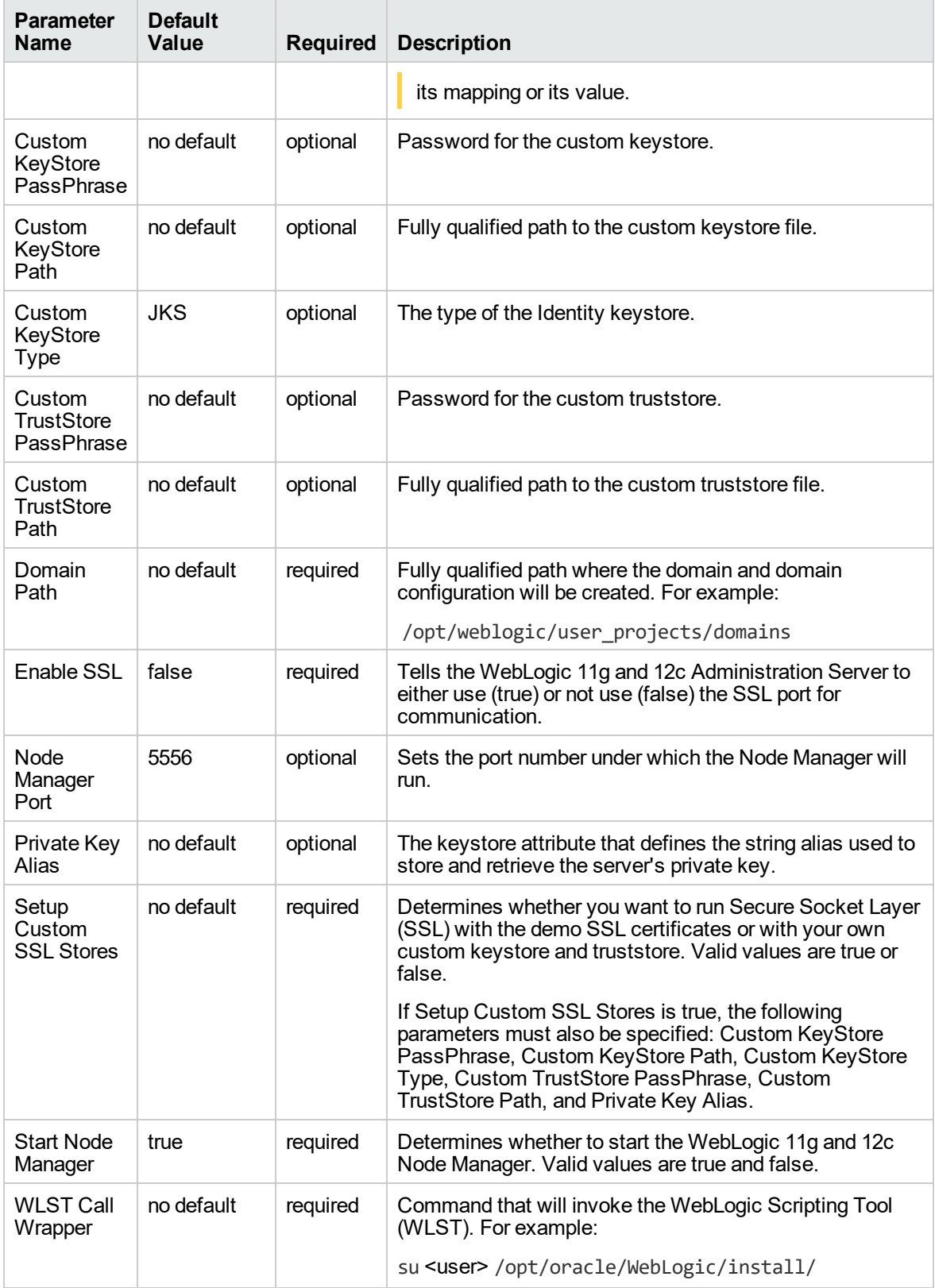

#### **Additional Parameters Defined in this Step: Weblogic Domain Admin Server Validate Parameters, continued**

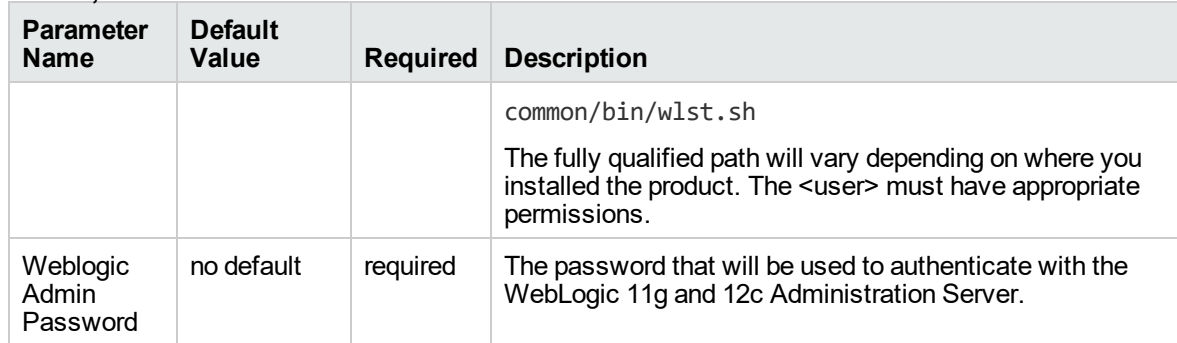

# <span id="page-981-0"></span>WebLogic - Provision Advanced Domain and Admin Server

This workflow modifies an existing WebLogic 11g and 12c domain and Administration Server, enables the domain-wide administration port, configures logging attributes of the domain and Administration Server, and modifies the WebLogic Scripting Tool (WLST) script to enable connection through the WLST to the domain-wide administration port.

#### **Benefits**

This workflow has the following benefits:

- You need to have SSL configured before you run the workflow to enable the domain-wide administration port.
- The domain-wide administration port changes the behavior of the traffic between the Administration Server and the application servers.
- You can put the application servers into stand-by mode, allowing a hot swap.
- The workflow changes the WLST script to configure SSL communication to the domain-wide administration port.

To use this workflow in your environment, see the following information:

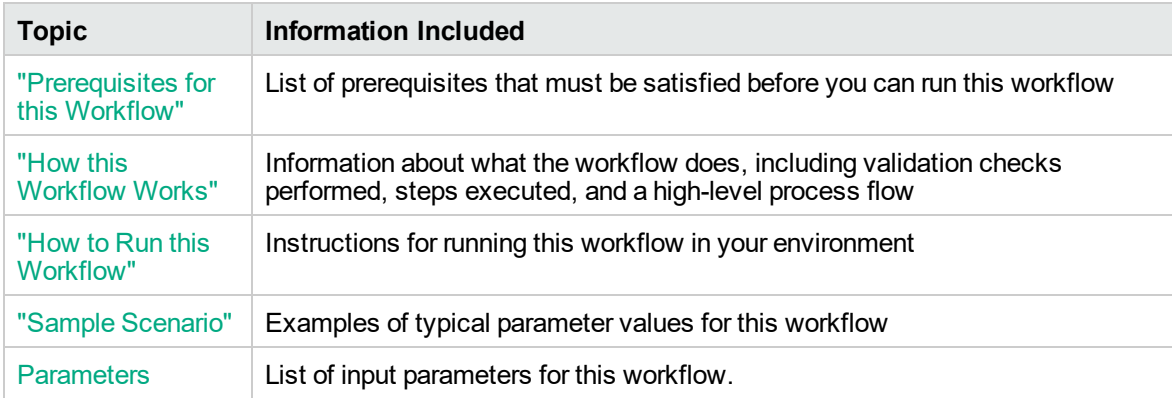

### <span id="page-982-0"></span>Prerequisites for this Workflow

Be sure that the following prerequisites are satisfied before you run the ["WebLogic](#page-981-0) - Provision [Advanced](#page-981-0) Domain and Admin Server" workflow:

- 1. The latest DMA solution packs require the latest DMA platform. To use the latest solution packs, update the DMA platform. DMA10.50.001.000 solution packs are supported on DMA10.50.001.000 (and later).
- 2. You have installed the Application Server Provisioning Solution Pack.
- 3. The WebLogic 11g and 12c domain and Administration Server must exist and be configured to use SSL.

For more information about prerequisites for WebLogic 11g and 12c, refer to the [WebLogic](http://www.oracle.com/technetwork/middleware/weblogic/documentation/index.html) Product [Documentation](http://www.oracle.com/technetwork/middleware/weblogic/documentation/index.html).

### <span id="page-983-0"></span>How this Workflow Works

The following information describes how the ["WebLogic](#page-981-0) - Provision Advanced Domain and Admin [Server"](#page-981-0) workflow works:

#### **Overview**

The workflow does the following:

- Prepares to modify the WebLogic 11g and 12c domain and Administration Server advanced configurations by setting up the command to be used in subsequent steps, gathering and validating input parameters, and validating connection to the Administration Server.
- Uses the existing SSL keystore and truststore configurations and components that were previously created by the ["WebLogic](#page-1035-0) - Create Trust and Identity Keystore" on page 1037.
- Modifies an existing WebLogic 11g and 12c domain and Administration Server—created by ["WebLogic](#page-981-0) - Provision Advanced Domain and Admin Server" on page 983—to enable the domainwide administration port and configure logging attributes.
- Modifies the WLST script to enable connection through WLST to the domain-wide administration port.
- Stops and restarts the WebLogic 11g and 12c Administration Server so that the changes take affect and then validates that the Administration Server came up successfully.

#### **Validation Checks Performed**

Much of the validation centers on the input parameters:

- Verifies that required parameters have values specified.
- Verifies that Admin Server Log Dir, Domain Path, Java Home,, and WLS Install Home are valid paths and exist.
- Verifies that TrustStore File Locations a valid existing path with a valid filename.
- Verifies that Admin Server Port, Admin SSL Port, and Domain Administration Port are valid integers.

The workflow also validates that the Administration Server is up and running before and after making the modifications.

#### **Steps Executed**

The WebLogic - Provision Advanced Domain and Admin Server workflow includes the following steps. Each step must complete successfully before the next step can start. If a step fails, the workflow reports a failure and all subsequent steps are skipped.

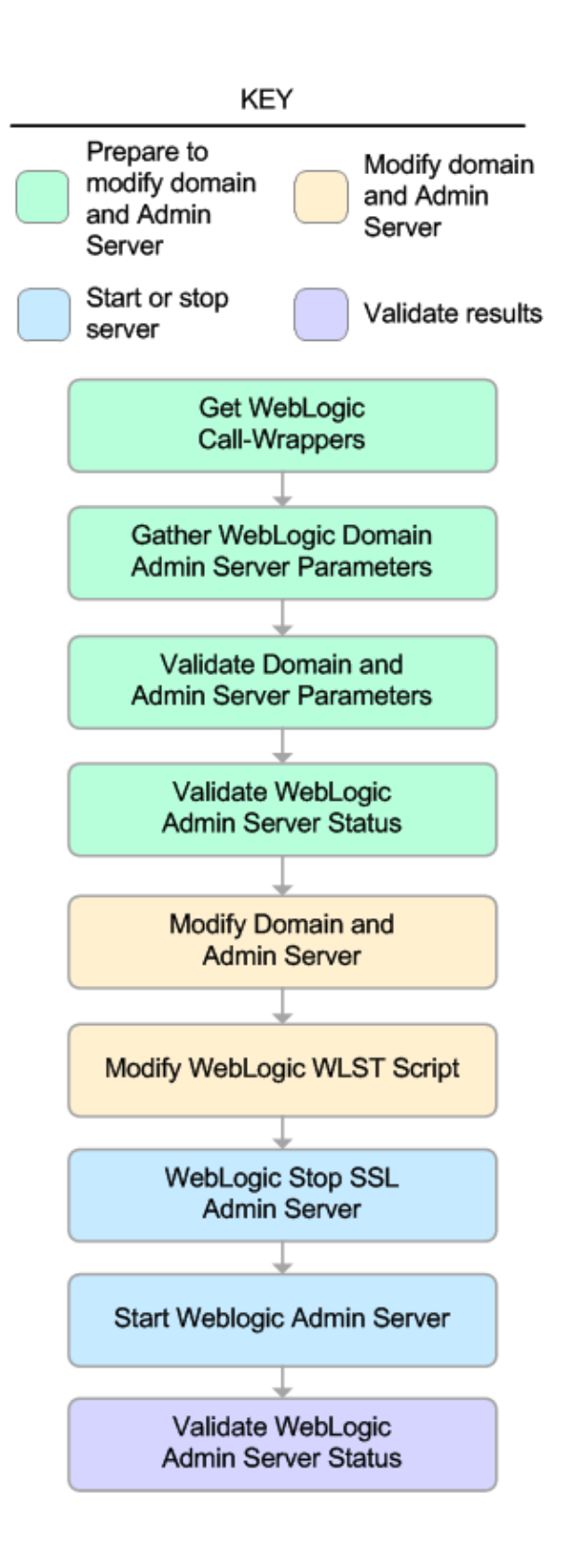

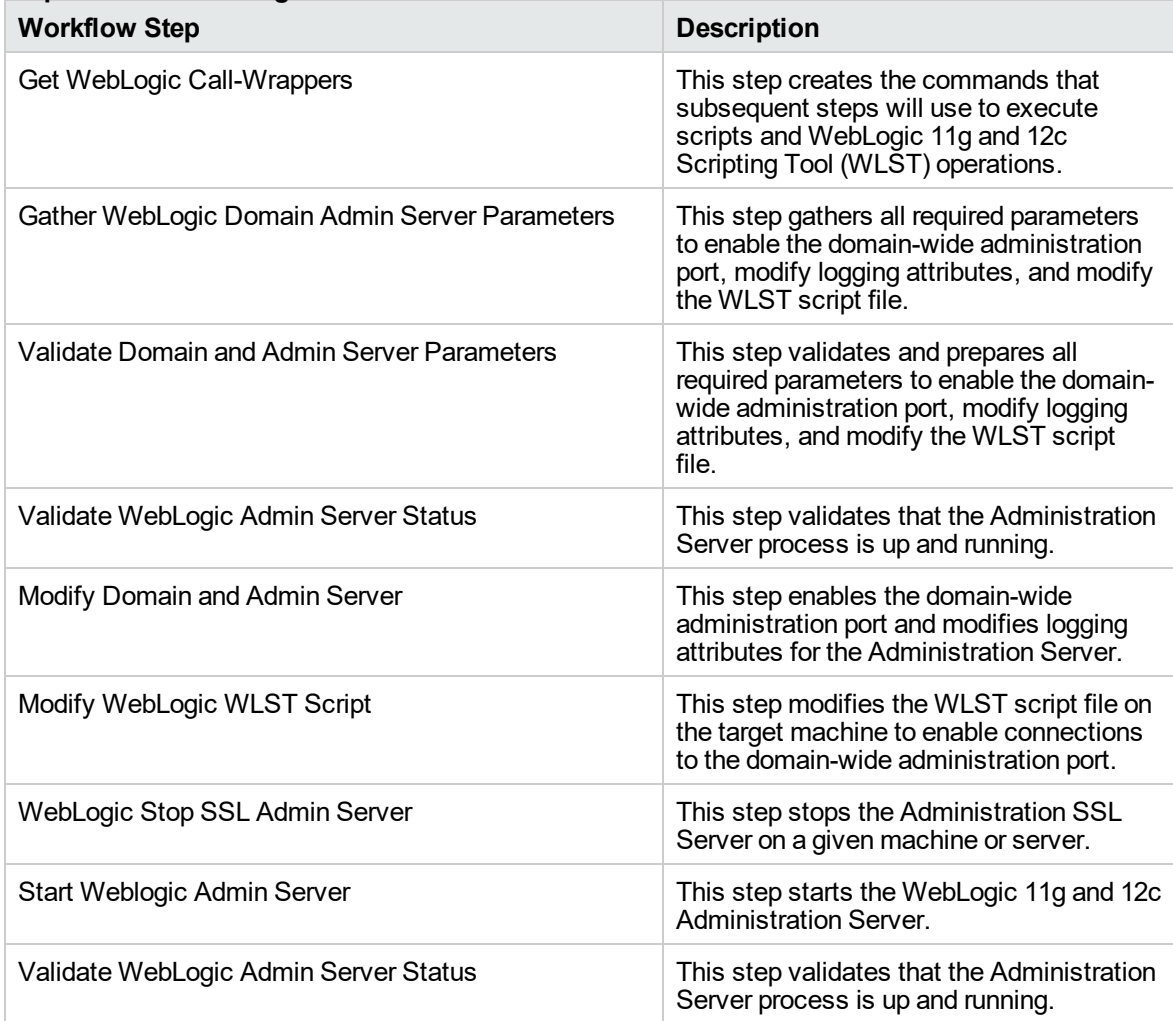

### **Steps Used in WebLogic - Provision Advanced Domain and Admin Server**

For parameter descriptions and defaults, see ["Parameters](#page-992-0) for WebLogic - Provision Advanced Domain and Admin [Server"](#page-992-0).

## <span id="page-987-0"></span>How to Run this Workflow

The following instructions show you how to customize and run the ["WebLogic](#page-981-0) - Provision Advanced [Domain](#page-981-0) and Admin Server" workflow in your environment.

**Note:** Before following this procedure, review the ["Prerequisites](#page-982-0) for this Workflow" on page 984, and ensure that all requirements are satisfied.

#### **To use the WebLogic - Provision Weblogic Domain and Admin Server workflow:**

- 1. Create a deployable copy of the workflow.
- 2. Determine the values that you will specify for the following parameters:

### **Input Parameters for Get WebLogic Call-Wrappers**

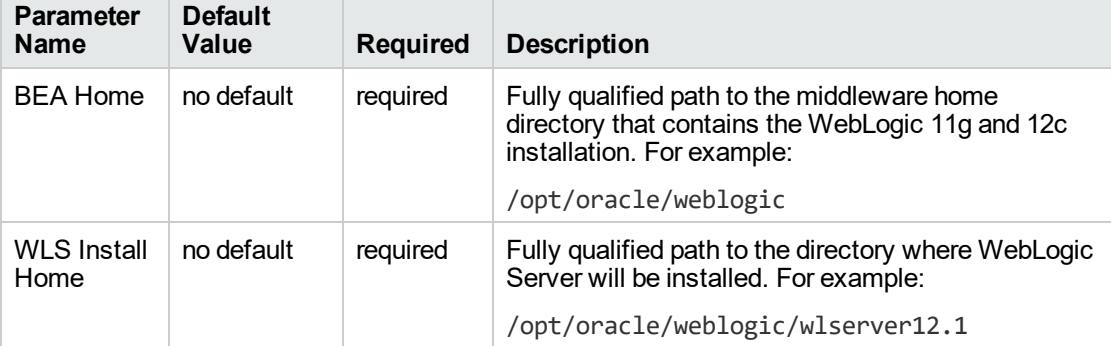

#### **Input Parameters for Gather WebLogic Domain Admin Server Parameters**

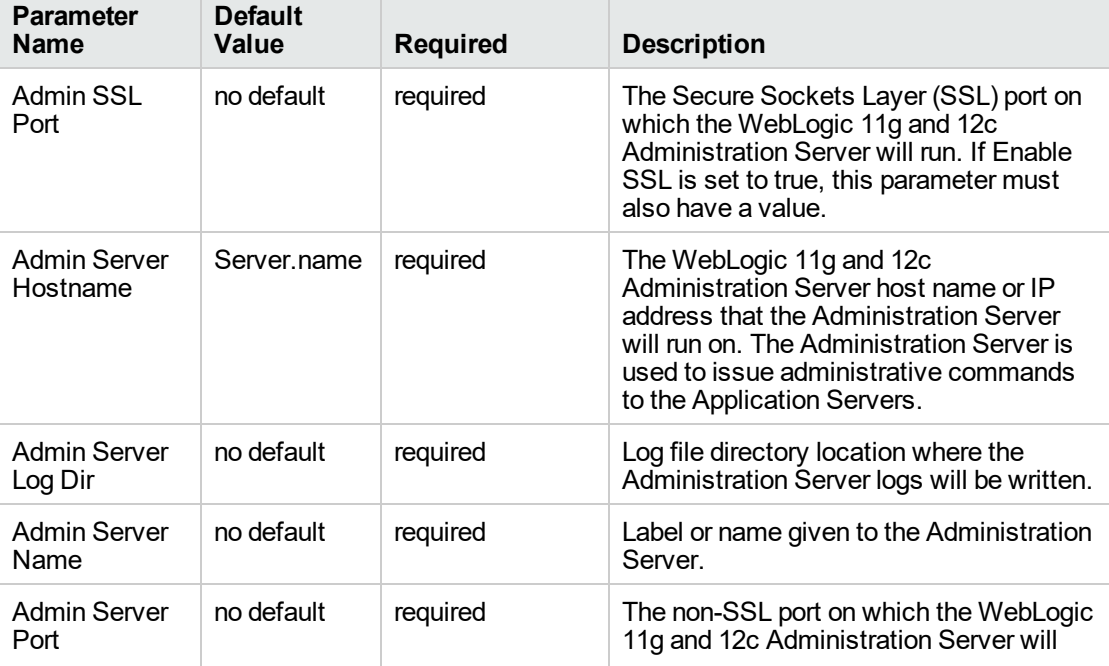

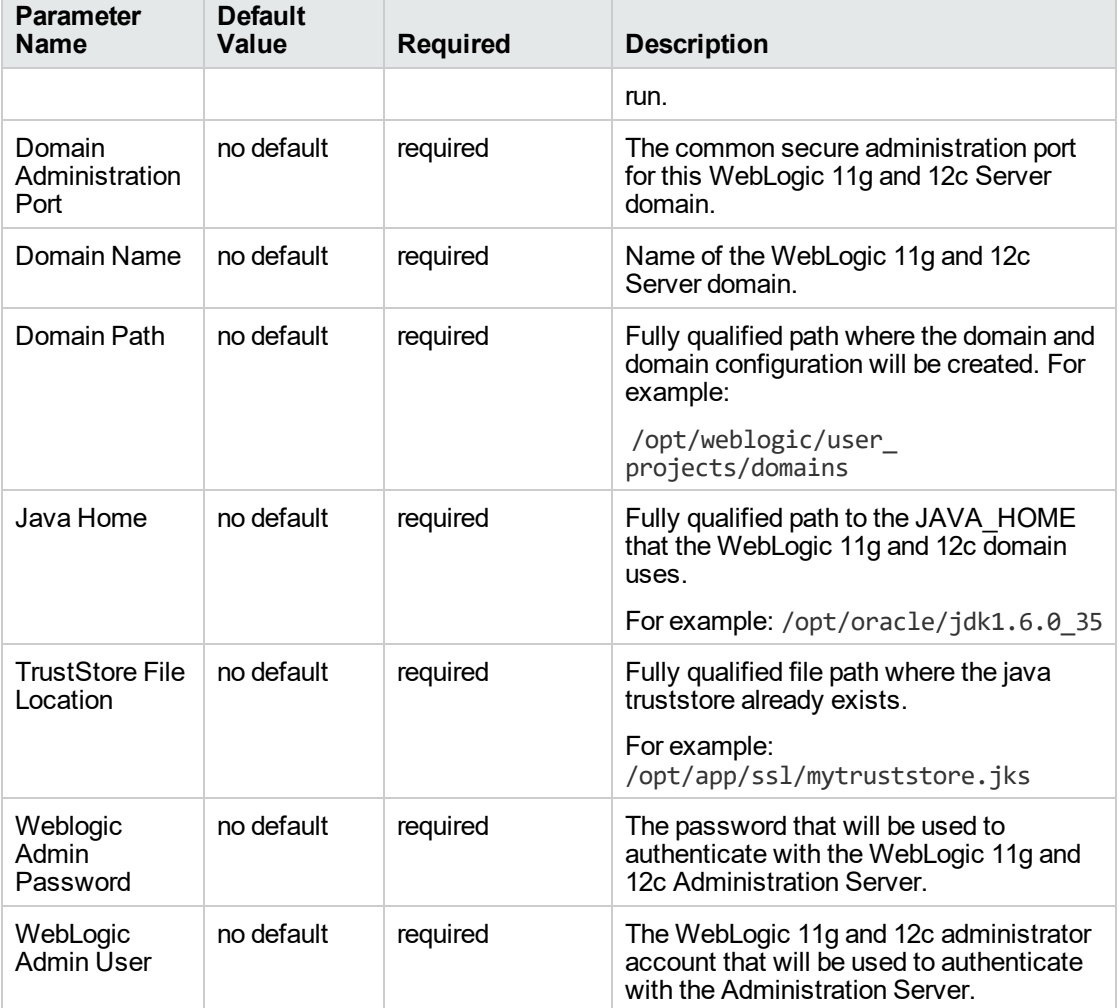

### **Input Parameters for Gather WebLogic Domain Admin Server Parameters, continued**

**Note:** See ["Parameters](#page-992-0) for WebLogic - Provision Advanced Domain and Admin Server" for detailed descriptions of all input parameters for this workflow, including default values.

- 3. In the workflow editor, expose any additional parameters that you need. You will specify values for those parameters when you create the deployment.
- 4. Save the changes to the workflow (click **Save** in the lower right corner).
- 5. Create a new deployment.
- 6. On the Parameters tab, specify values for the required parameters listed in step 2 and any additional parameters that you have exposed. You do not need to specify values for those parameters whose default values are appropriate for your environment.
- 7. On the Targets tab, specify one or more targets for this deployment.

**Note:** The target for this deployment should be set to the server where the WebLogic 11g and 12c Administration Server will be provisioned.

- 8. Save the deployment (click **Save** in the lower right corner).
- 9. Run the workflow using this deployment.

#### **To verify the results:**

The workflow will complete and report SUCCESS on the Console if it has run successfully. If an error occurs during the workflow execution, the error will be logged, and the workflow terminates in the FAILURE state.

*Optional:* If you want to further verify the results:

The workflow was successful if the Administration Server restarted successfully.

## <span id="page-990-0"></span>Sample Scenario

It is very straightforward to run the ["WebLogic](#page-981-0) - Provision Advanced Domain and Admin Server" workflow. This topic shows you typical parameter values to use.

#### **Typical parameters**

#### **Input Parameters for Get WebLogic Call-Wrappers**

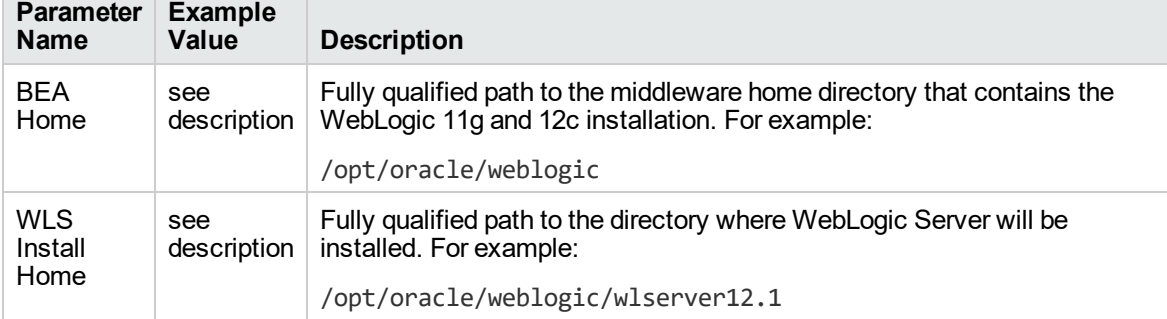

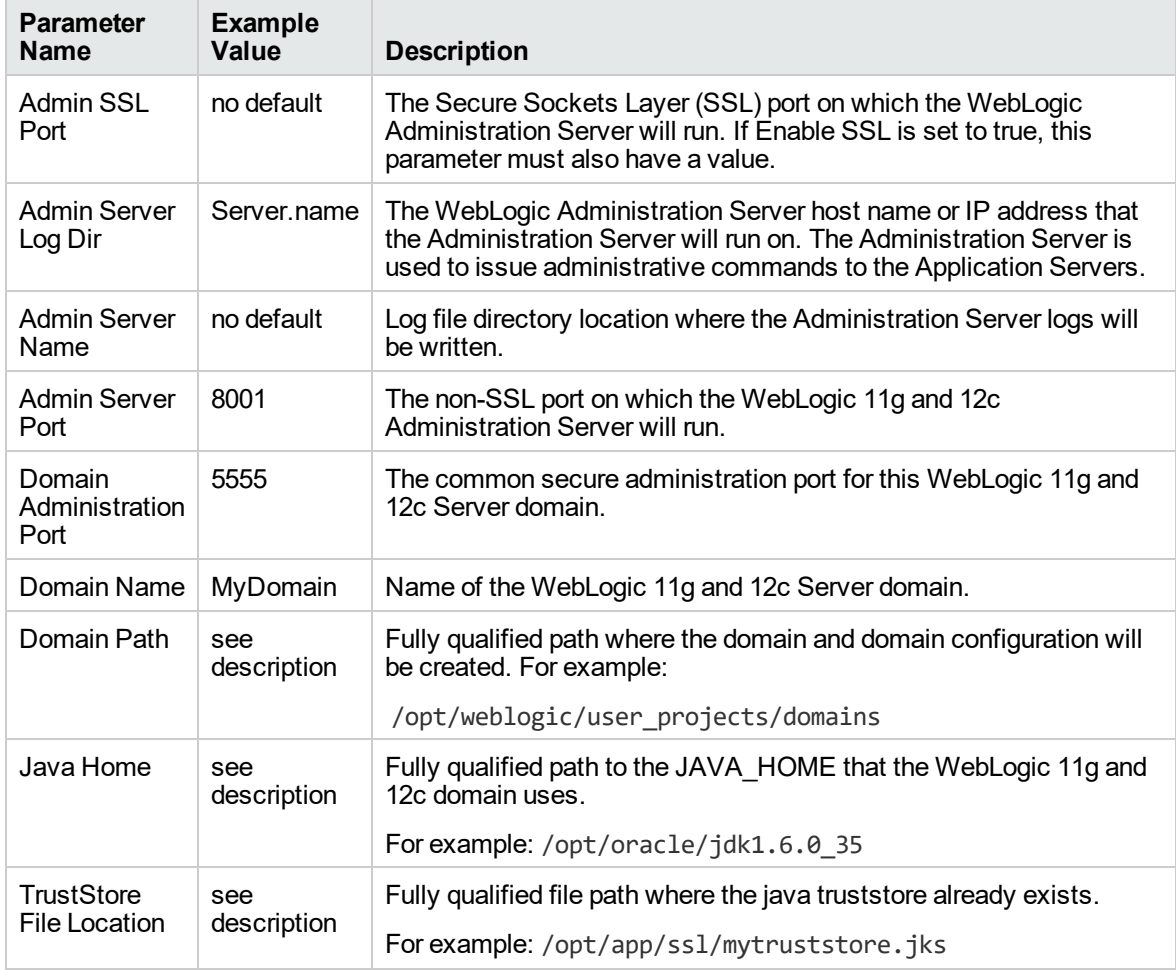

#### **Input Parameters for Gather WebLogic Domain Admin Server Parameters**

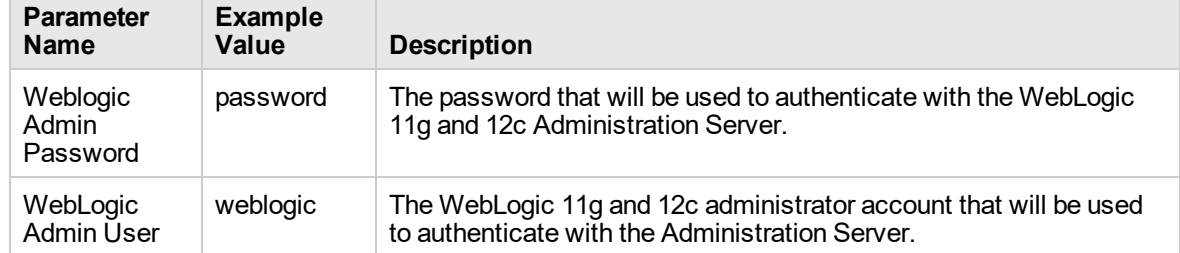

#### **Input Parameters for Gather WebLogic Domain Admin Server Parameters, continued**

# <span id="page-992-0"></span>Parameters for WebLogic - Provision Advanced Domain and Admin Server

The following tables describe the required and optional input parameters for this workflow. Some of these parameters may not be initially visible in a deployment. For some parameters, if you do not specify a value for a parameter, a default value is assigned.

Following are tables for each of the steps used by this workflow where parameters are defined:

| <b>Parameter</b><br><b>Name</b> | <b>Default</b><br>Value | <b>Required</b> | <b>Description</b>                                                                                                    |
|---------------------------------|-------------------------|-----------------|----------------------------------------------------------------------------------------------------|
| <b>BEA</b><br>Home              | no<br>default           | required        | Fully qualified path to the middleware home directory that<br>contains the WebLogic 11g and 12c installation. For example:<br>/opt/oracle/weblogic |
| <b>WLS</b><br>Install<br>Home   | no<br>default           | required        | Fully qualified path to the directory where WebLogic Server will<br>be installed. For example:<br>/opt/oracle/weblogic/wlserver12.1                |

**Parameters Defined in this Step: Get WebLogic Call-Wrappers**

#### **Additional Parameters Defined in this Step: Gather WebLogic Domain Admin Server Parameters**

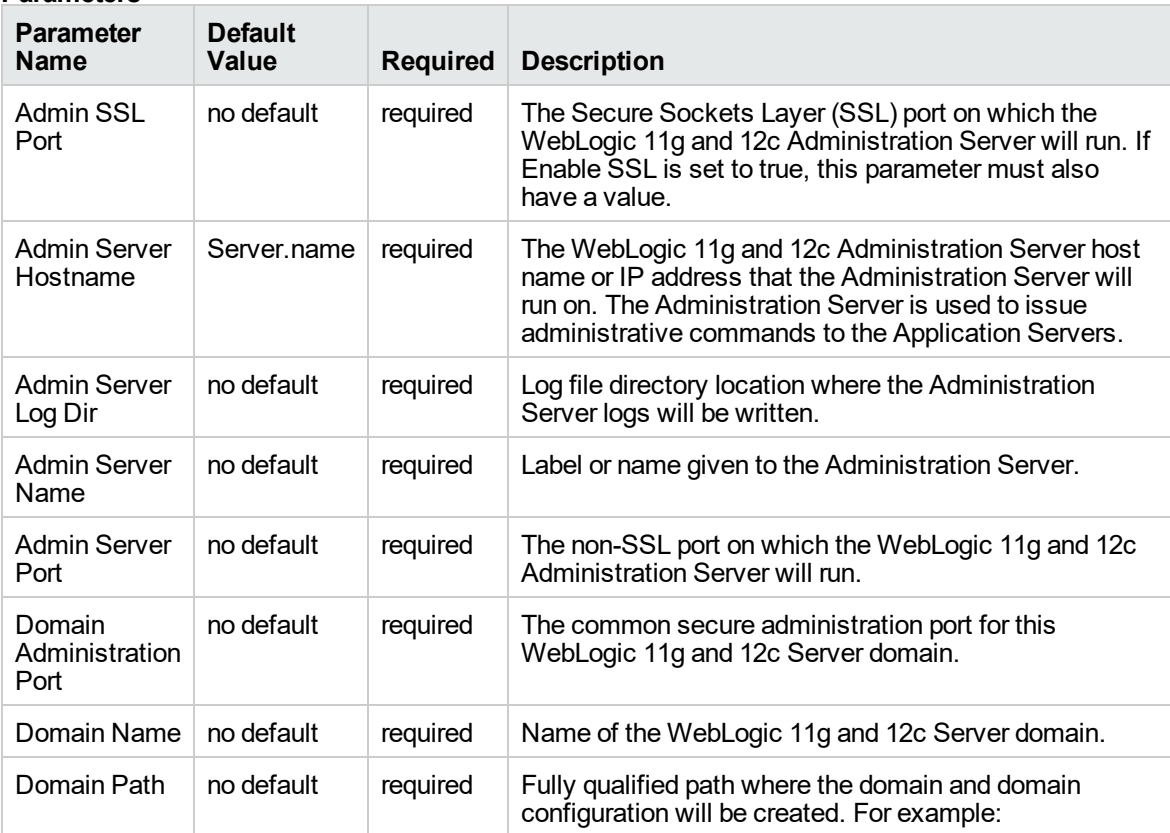

#### **Additional Parameters Defined in this Step: Gather WebLogic Domain Admin Server Parameters, continued**

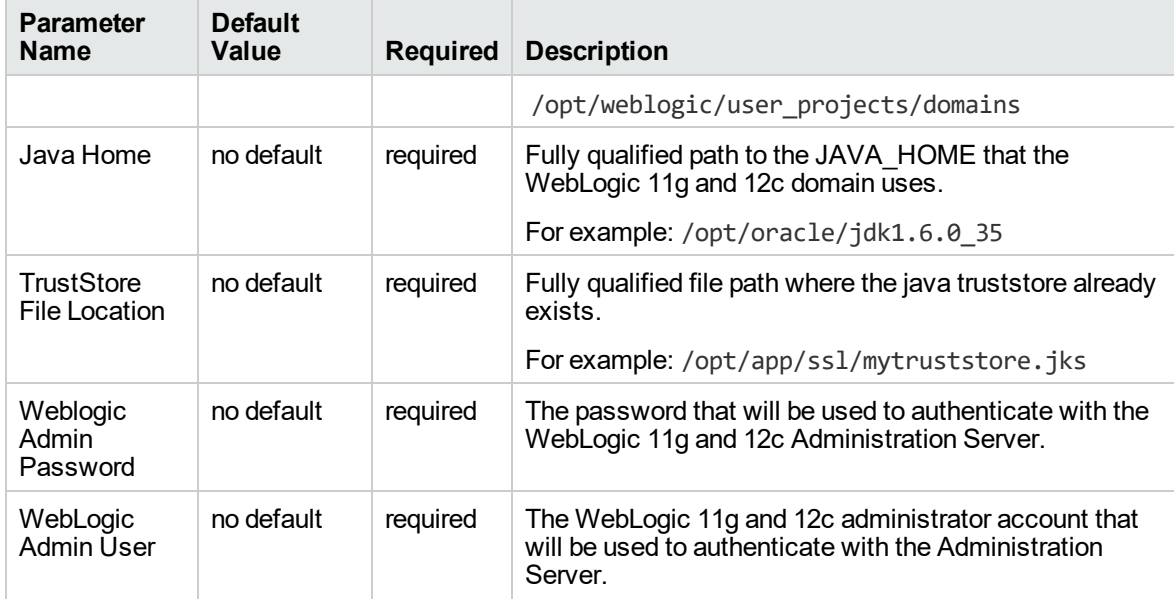

# <span id="page-994-0"></span>WebLogic - Provision Weblogic Managed Servers

This workflow creates a configuration for a WebLogic 11g and 12c Managed Server (or servers) from an existing installation and domain of WebLogic 11g and 12c.

You can group application servers together to optimize availability and scalability, or to manage your workload.

The following reference architecture diagram gives an example of what this workflow does:

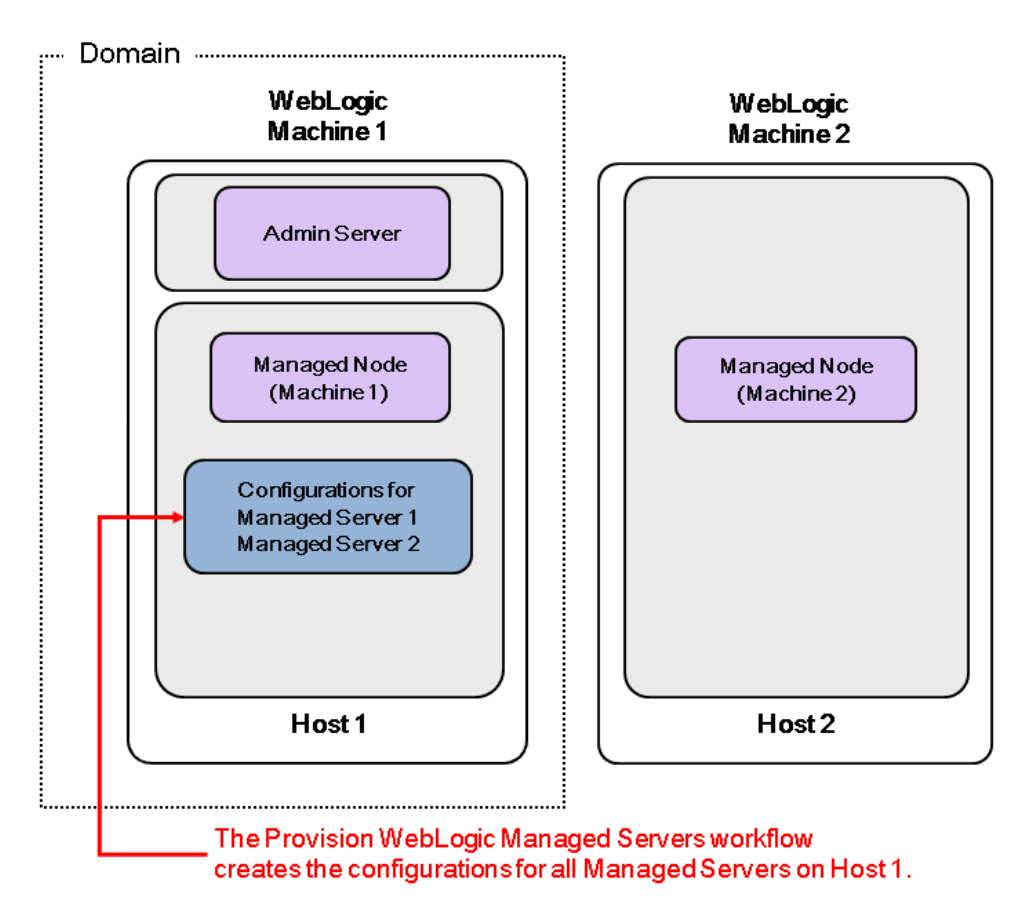

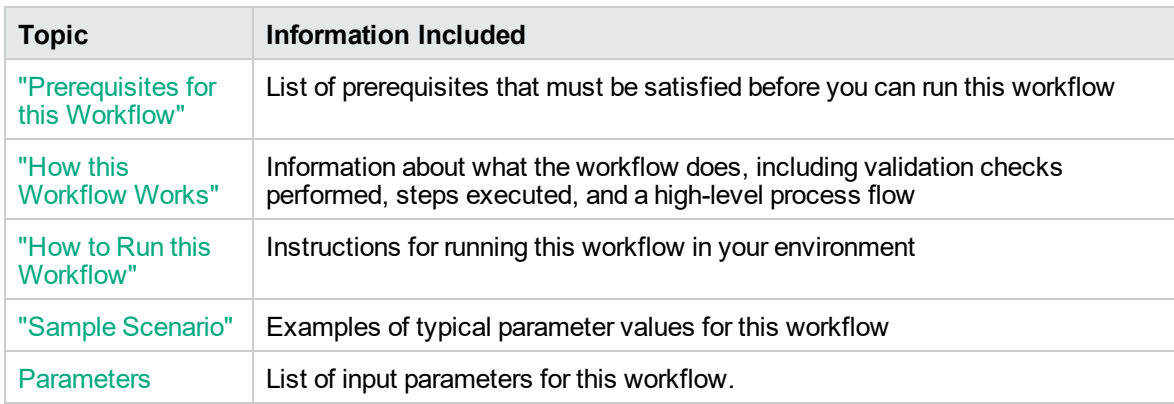

To use this workflow in your environment, see the following information:

Note: The documentation for this workflow contains steps that are referred to by their base names. The names in the DMA user interface may have a version appended, for example, v2.

### <span id="page-996-0"></span>Prerequisites for this Workflow

Be sure that the following prerequisites are satisfied before you run the ["WebLogic](#page-994-0) - Provision Weblogic [Managed](#page-994-0) Servers" workflow:

- 1. The latest DMA solution packs require the latest DMA platform. To use the latest solution packs, update the DMA platform. DMA10.50.001.000 solution packs are supported on DMA10.50.001.000 (and later).
- 2. You have installed the Application Server Provisioning Solution Pack.

For more information about prerequisites for WebLogic 11g and 12c, refer to the [WebLogic](http://www.oracle.com/technetwork/middleware/weblogic/documentation/index.html) Product [Documentation](http://www.oracle.com/technetwork/middleware/weblogic/documentation/index.html).

### <span id="page-997-0"></span>How this Workflow Works

The following information describes how the ["WebLogic](#page-994-0) - Provision Weblogic Managed Servers" workflow works:

#### **Overview**

The workflow does the following:

- Prepares to provision the WebLogic 11g and 12c Managed Servers by setting up the command to be used in subsequent steps and validating input parameters.
- Creates the configurations for the Managed Servers using the WebLogic Scripting Tool (WLST). To do this, the workflow accesses the domain information, creates the servers, and then updates the domain.
- Stops and restarts the WebLogic 11g and 12c Administration Server and then starts any Managed Servers.

#### **Validation Checks Performed**

Much of the validation centers on the input parameters:

- Verifies that required parameters have values specified.
- Checks that the BEA Home and WLS Install Home files exist.
- Verifies that Enable Managed Server SSL, Setup Server Custom SSL, and Start Managed Servers are either true or false.
- If Setup Server Custom SSL is true, then Custom KeyStore PassPhrase, Custom KeyStore Path, Custom TrustStore PassPhrase, Custom TrustStore Path, and Private Key Alias are specified.
- Verifies that Managed Server Ports, Managed Server SSL Ports, and Managed Server Admin Ports are null or valid integers.
- Verifies that the lists are the same length for Managed Server Hostnames, Managed Server Names, Managed Server Ports, and Managed Server SSL Ports.

#### **Steps Executed**

The WebLogic - Provision Weblogic Managed Servers workflow includes the following steps. Each step must complete successfully before the next step can start. If a step fails, the workflow reports a failure and all subsequent steps are skipped.

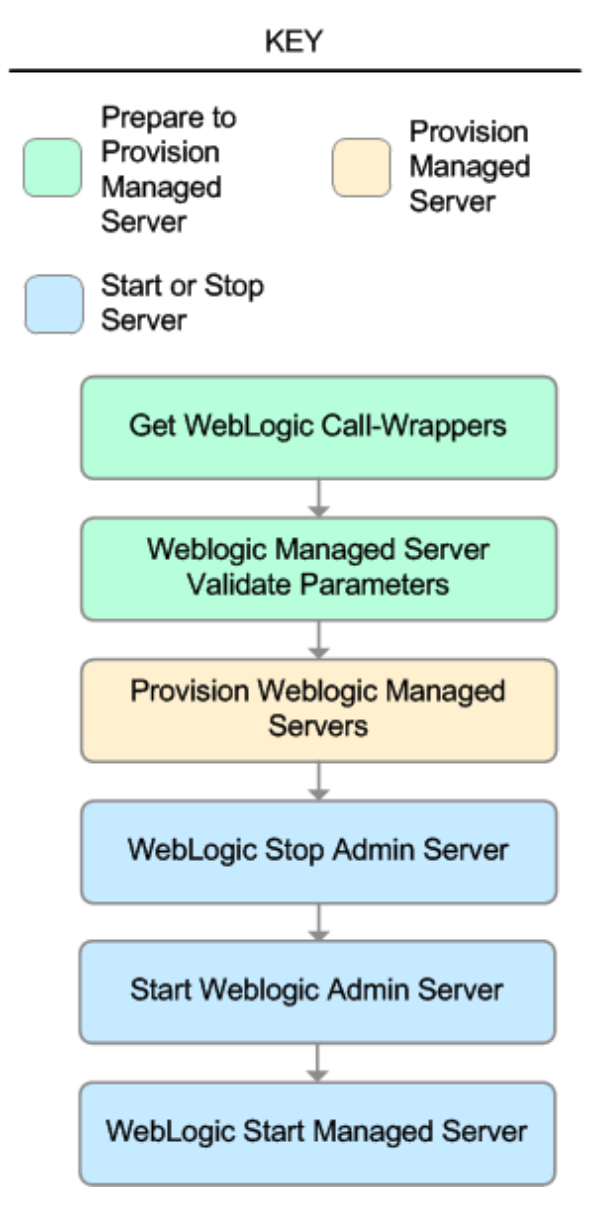

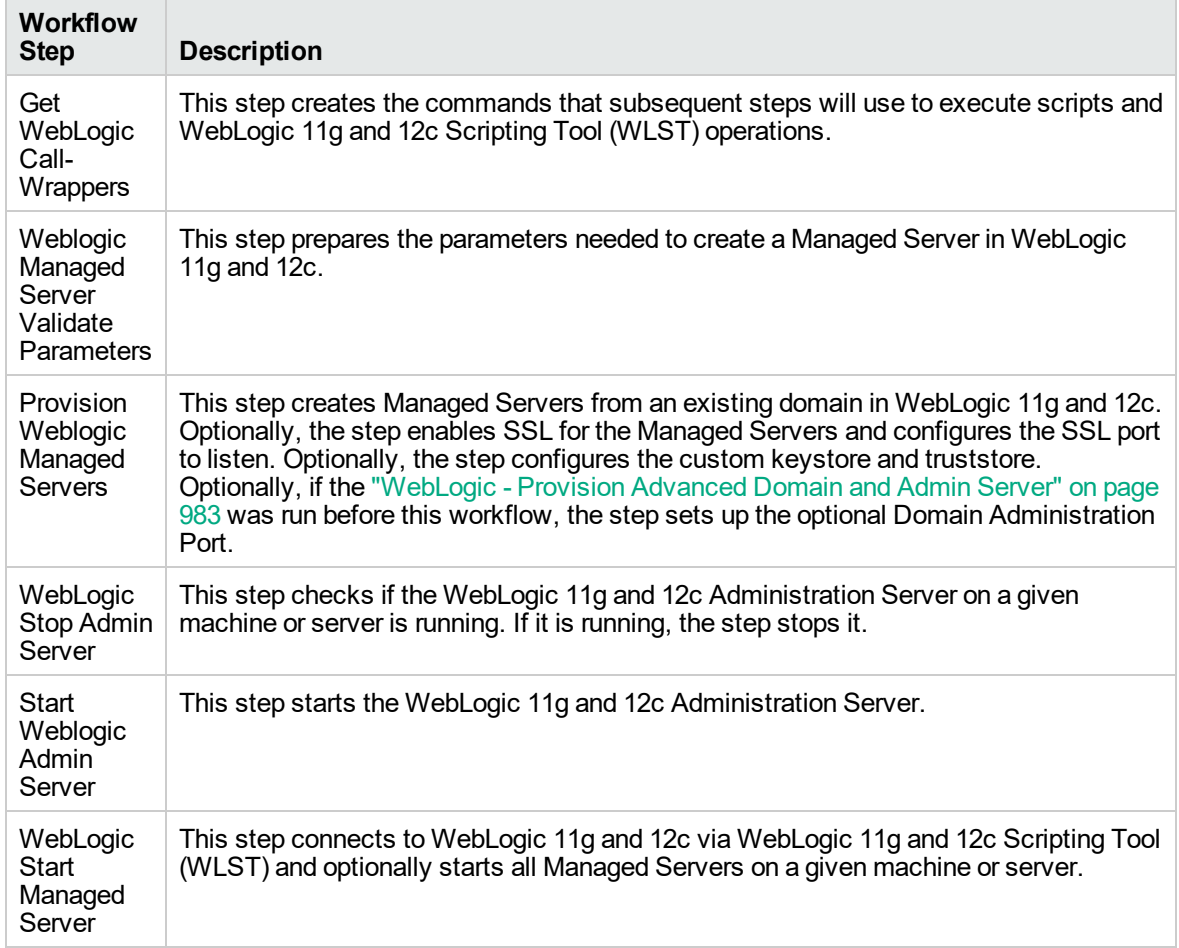

### **Steps Used in WebLogic - Provision Weblogic Managed Servers**

For parameter descriptions and defaults, see ["Parameters](#page-1010-0) for WebLogic - Provision Weblogic Managed [Servers".](#page-1010-0)

## <span id="page-1000-0"></span>How to Run this Workflow

The following instructions show you how to customize and run the ["WebLogic](#page-994-0) - Provision Weblogic [Managed](#page-994-0) Servers" workflow in your environment.

The workflow provides default values for some parameters. These default values are usually sufficient for a "typical" installation. You can override the defaults by specifying parameter values in the deployment. You can also expose additional parameters in the workflow, if necessary, to accomplish more advanced scenarios. Any parameters not explicitly specified in the deployment will have the default values listed in ["Parameters](#page-1010-0) for WebLogic - Provision Weblogic Managed Servers".

**Note:** Before following this procedure, review the ["Prerequisites](#page-996-0) for this Workflow" on page 998, and ensure that all requirements are satisfied.

#### **To use the WebLogic - Provision Weblogic Managed Servers workflow:**

- 1. Create a deployable copy of the workflow.
- 2. Determine the values that you will specify for the following parameters:

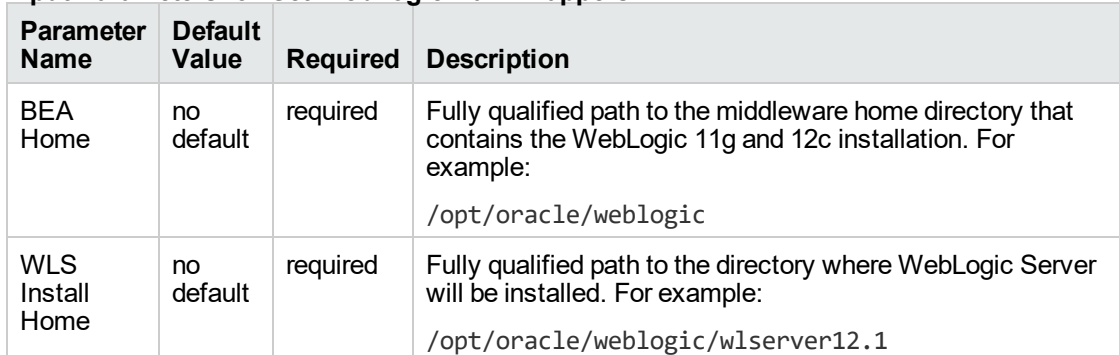

#### **Input Parameters for Get WebLogic Call-Wrappers**

#### **Input Parameters for Weblogic Managed Server Validate Parameters**

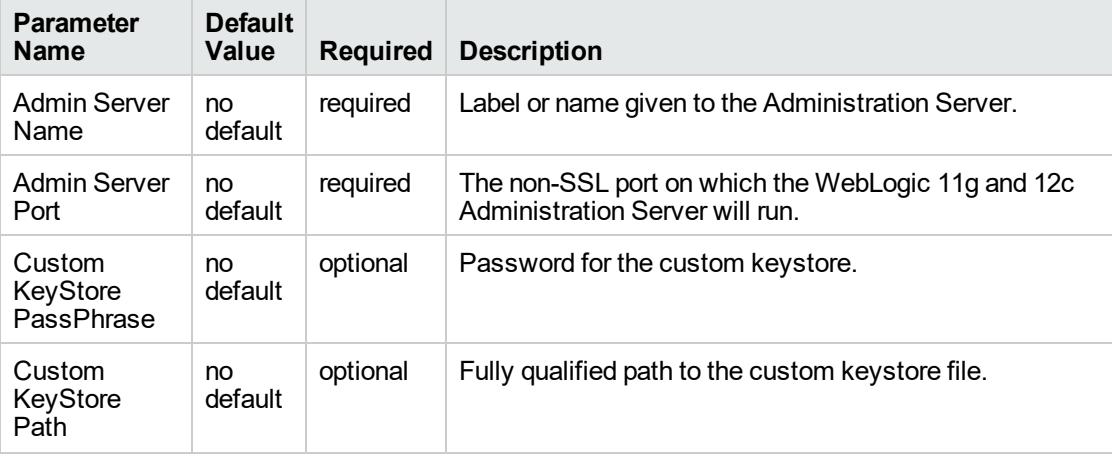

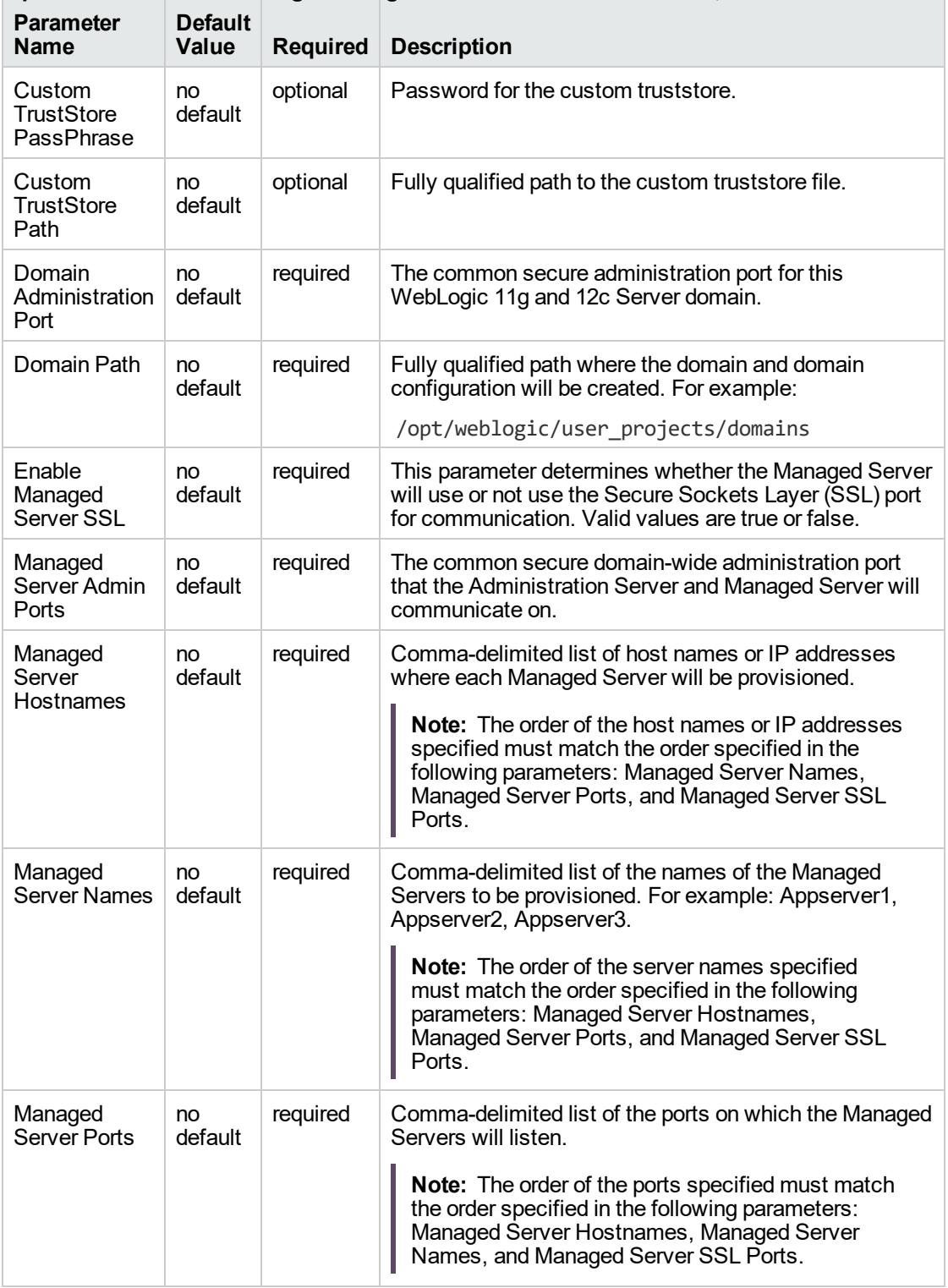

#### **Input Parameters for Weblogic Managed Server Validate Parameters, continued**

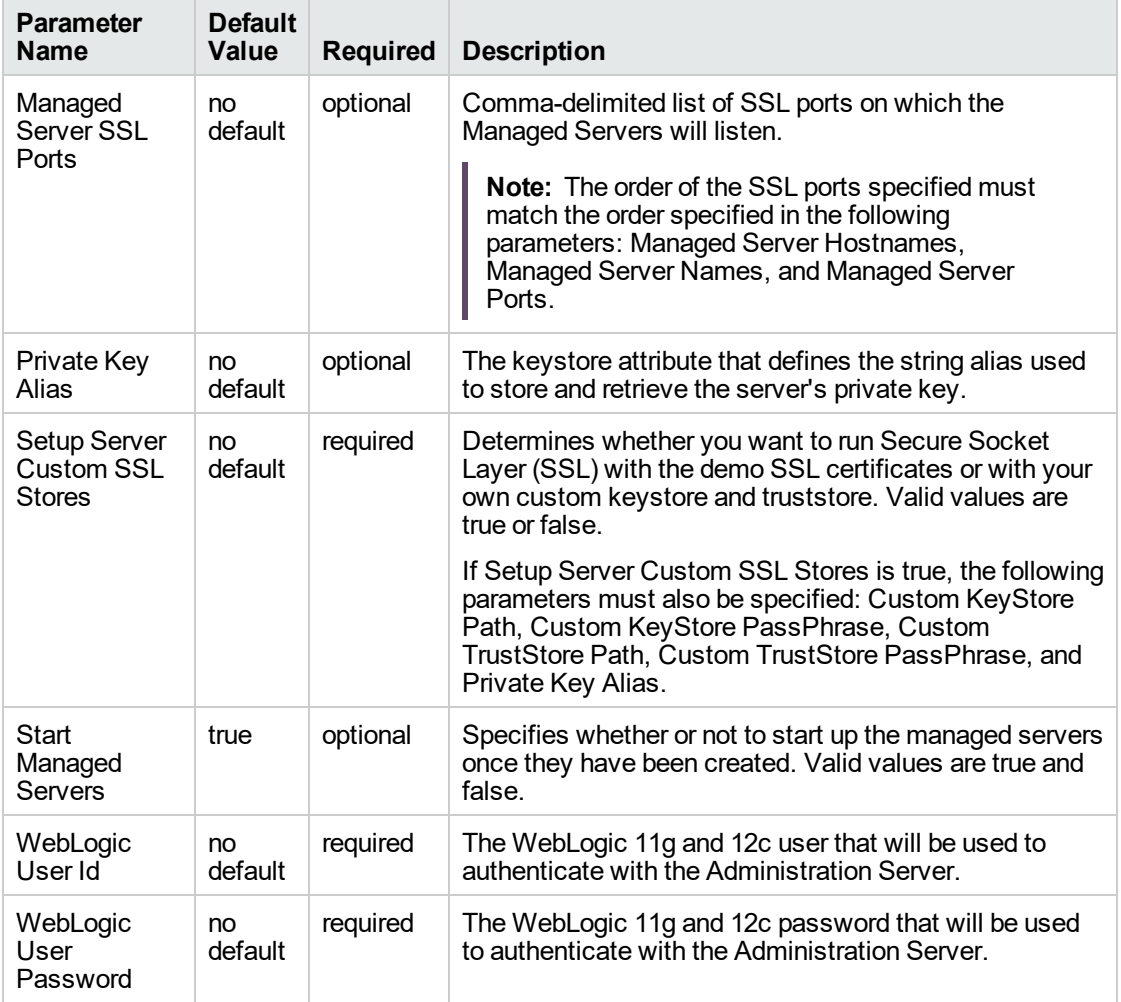

### **Input Parameters for Weblogic Managed Server Validate Parameters, continued**

**Tip:** To avoid having to re-enter passwords whenever they change, you can create a policy to provide them to the workflow.

**Note:** This is the minimum set of parameters required to run this workflow. You may need to expose additional parameters depending on your provisioning objectives.

See ["Parameters](#page-1010-0) for WebLogic - Provision Weblogic Managed Servers" for detailed descriptions of all input parameters for this workflow, including default values.

- 3. In the workflow editor, expose any additional parameters that you need. You will specify values for those parameters when you create the deployment.
- 4. Save the changes to the workflow (click **Save** in the lower right corner).
- 5. Create a new deployment.
- 6. On the Parameters tab, specify values for the required parameters listed in step 2 and any additional parameters that you have exposed. You do not need to specify values for those parameters whose default values are appropriate for your environment.
- 7. On the Targets tab, specify one or more targets for this deployment.

**Note:** The target for this deployment should be set to the server where the WebLogic 11g and 12c Administration Server is provisioned.

- 8. Save the deployment (click **Save** in the lower right corner).
- 9. Run the workflow using this deployment.

#### **To verify the results:**

The workflow will complete and report SUCCESS on the Console if it has run successfully. If an error occurs during the workflow execution, the error will be logged, and the workflow terminates in the FAILURE state.

*Optional:* If you want to further verify the results:

1. View the {DomainPath}/servers/{ManageServerName}/logs/{ManagedServerName}.log file.

This file is created when the Managed Server is started up.

2. Look for the following to verify that the Managed Server (or servers) started:

Server started in RUNNING mode.

# <span id="page-1004-0"></span>Sample Scenario

This topic shows you typical parameter values for different use cases for the ["WebLogic](#page-994-0) - Provision [Weblogic](#page-994-0) Managed Servers" workflow.

### **Scenario 1: Creates three Managed Servers on three separate hosts without configuring or enabling SSL**

Set Setup Custom SSL Stores to false. Do not provide values for the following parameters: Custom KeyStore Path, Custom KeyStore PassPhrase, Custom TrustStore Path, Custom TrustStore PassPhrase, and Private Key Alias.

This scenario creates the following configuration of Managed Servers:

#### **Managed Server configuration**

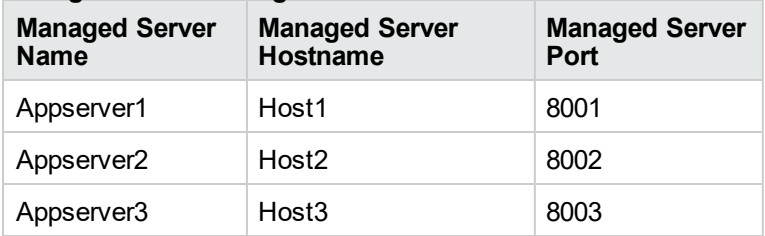

#### **Input Parameters for Get WebLogic Call-Wrappers**

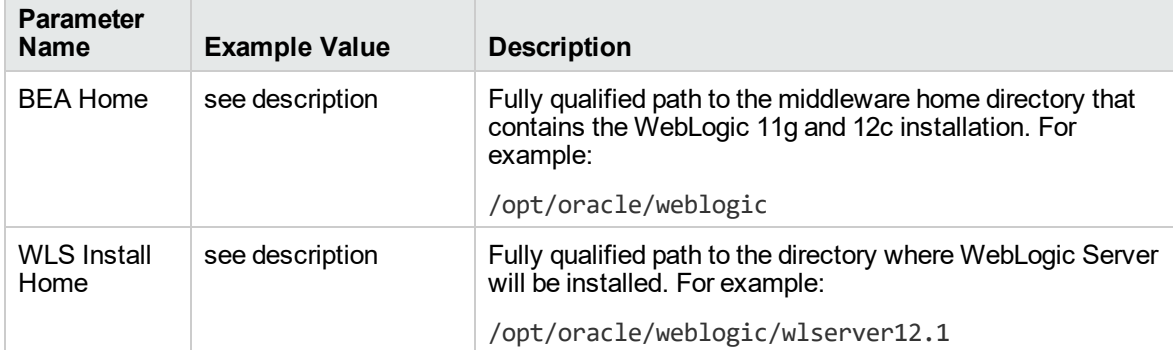

#### **Input Parameters for Weblogic Managed Server Validate Parameters**

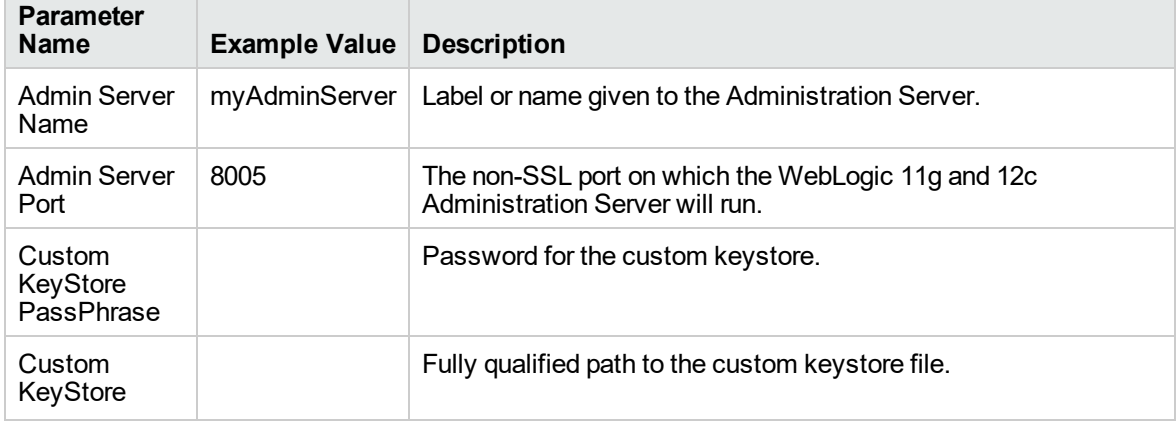

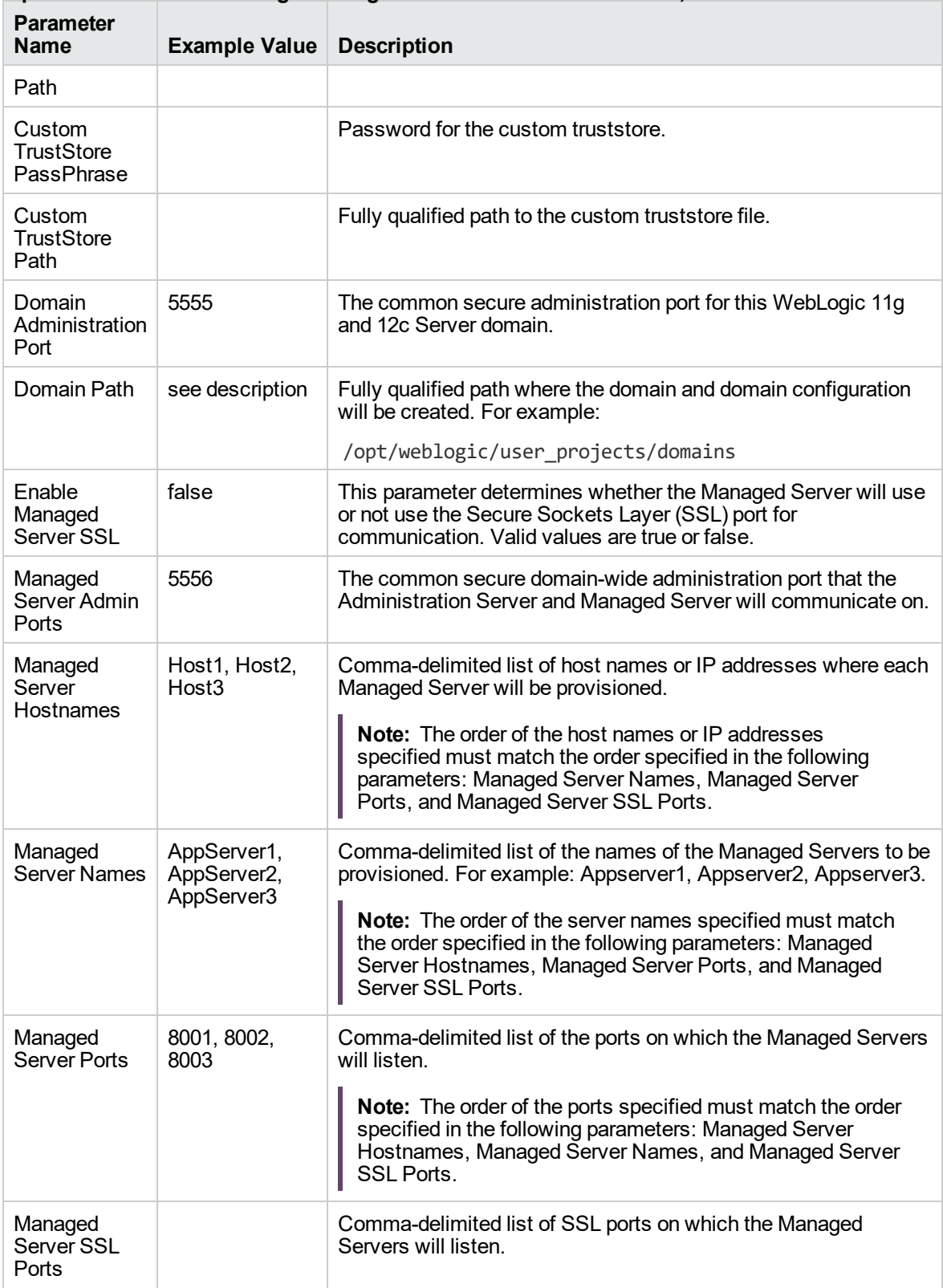

#### **Input Parameters for Weblogic Managed Server Validate Parameters, continued**

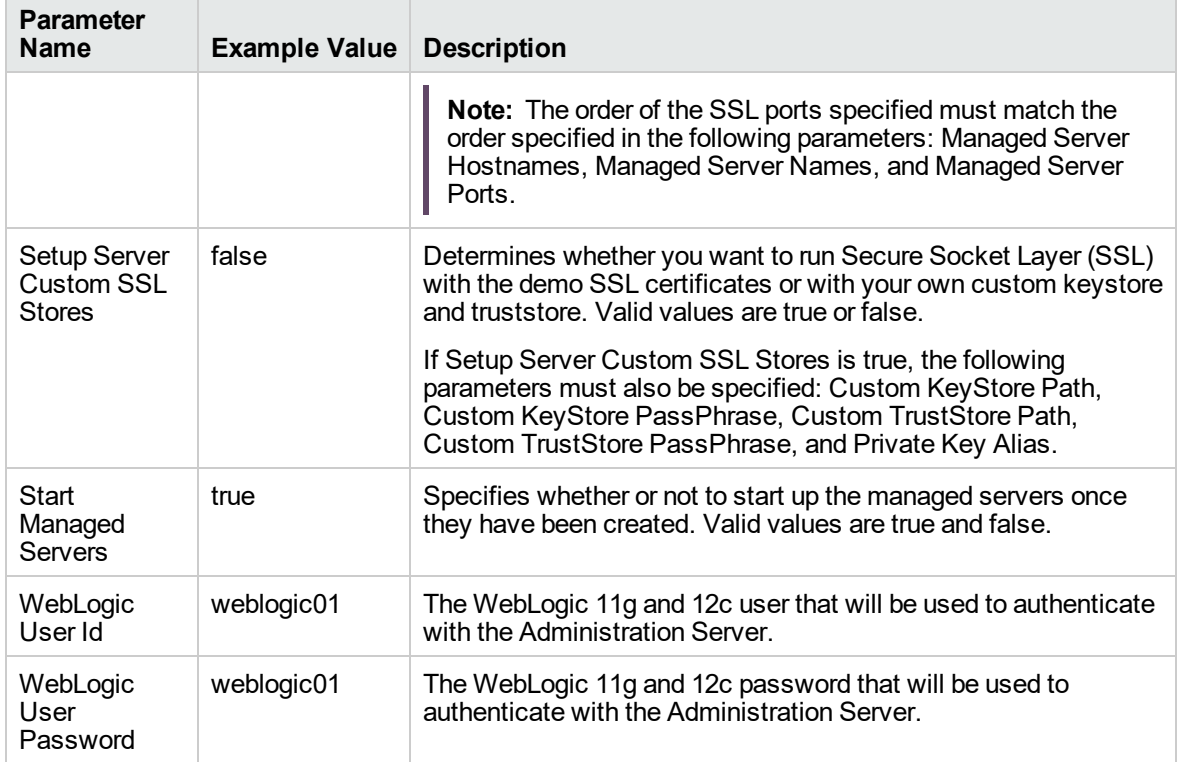

### **Input Parameters for Weblogic Managed Server Validate Parameters, continued**

Be sure that the default values for all remaining input parameters are appropriate for your environment (see ["Parameters](#page-1010-0) for WebLogic - Provision Weblogic Managed Servers").

#### **Scenario 2: Create four Managed Servers on two hosts and configure and enable SSL**

Use this case to set up SSL to have the Node Manager communicate via SSL. Set Setup Custom SSL Stores to true. Also provide values for the following parameters: Custom KeyStore Path, Custom KeyStore PassPhrase, Custom TrustStore Path, Custom TrustStore PassPhrase, and Private Key Alias.

This scenario creates the following configuration of Managed Servers:

#### **Managed Server configuration**

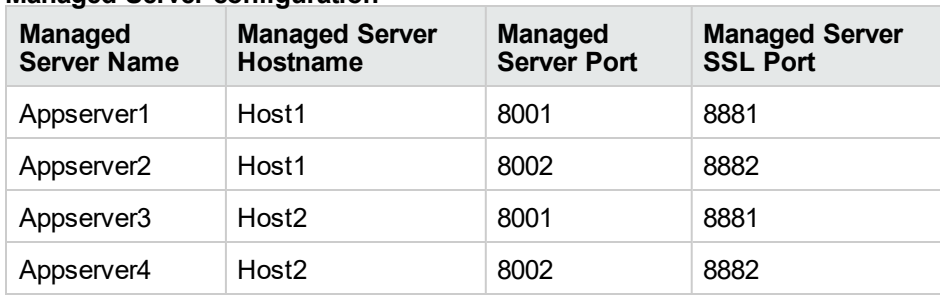

#### **Input Parameters for Get WebLogic Call-Wrappers**

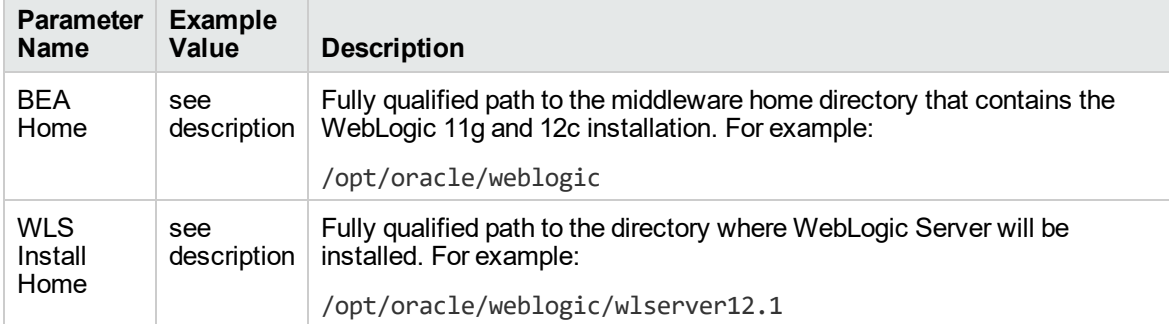

#### **Input Parameters for Weblogic Managed Server Validate Parameters**

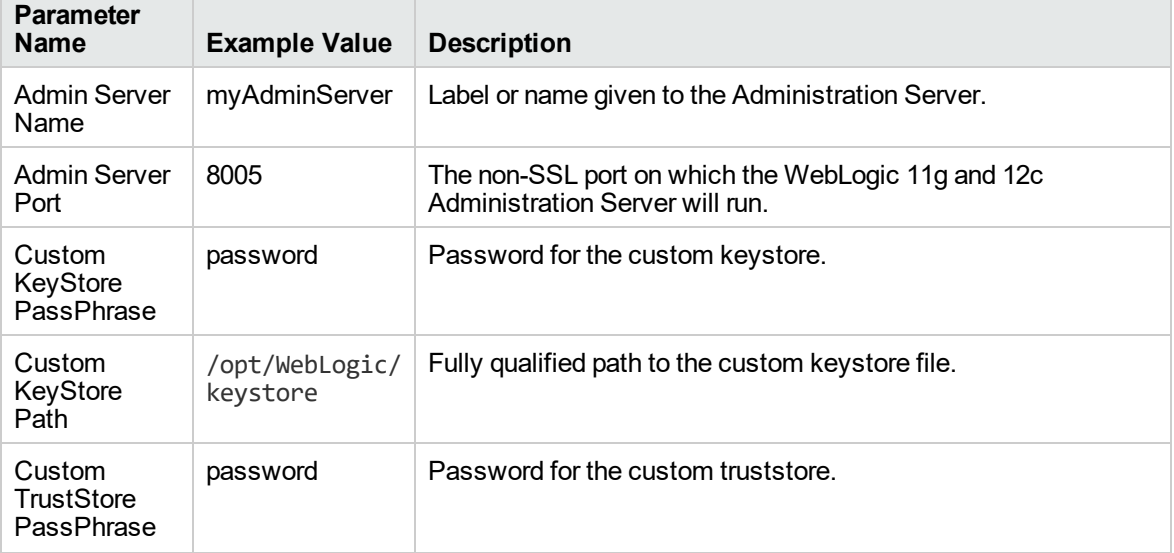
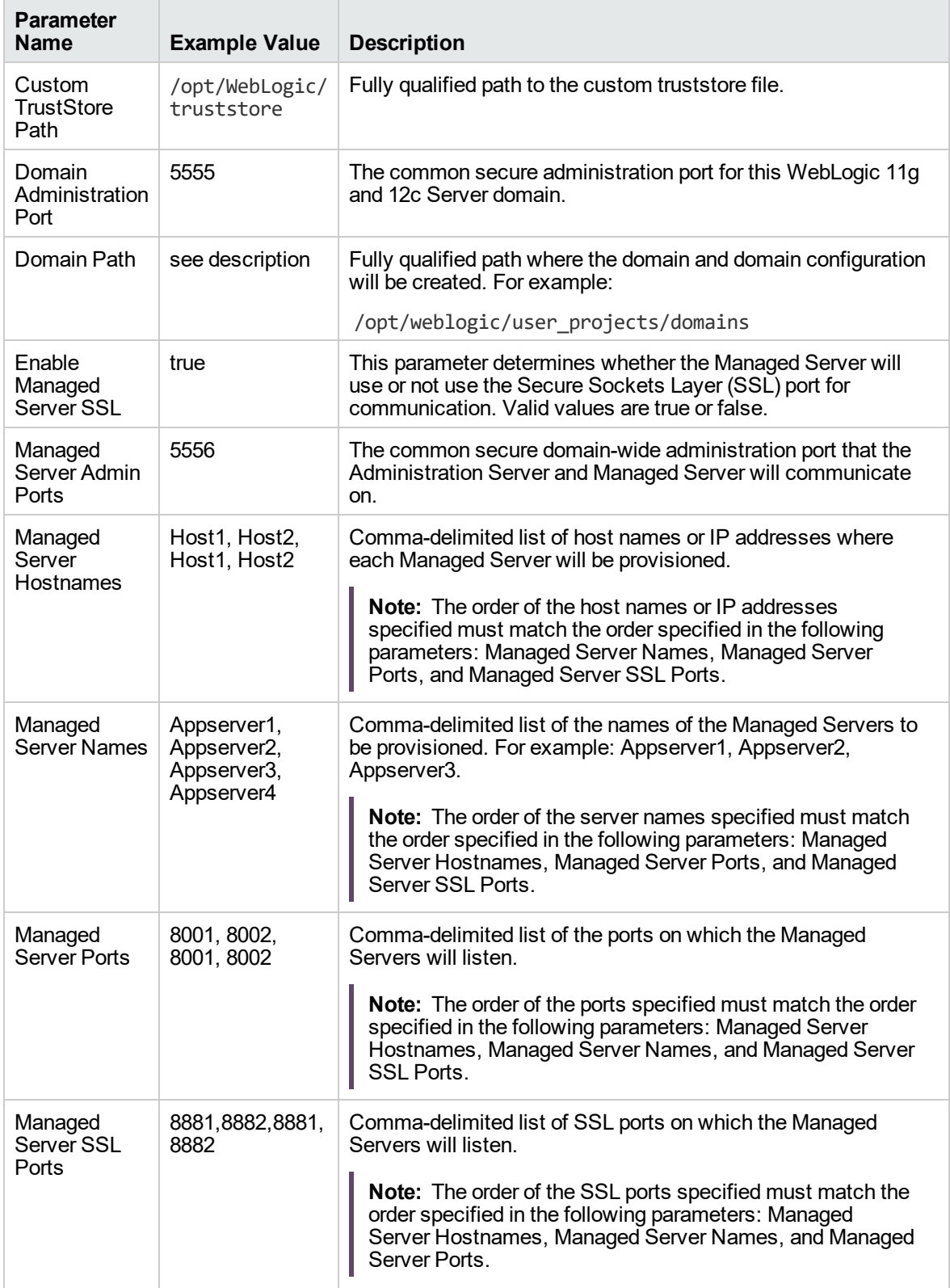

#### **Input Parameters for Weblogic Managed Server Validate Parameters, continued**

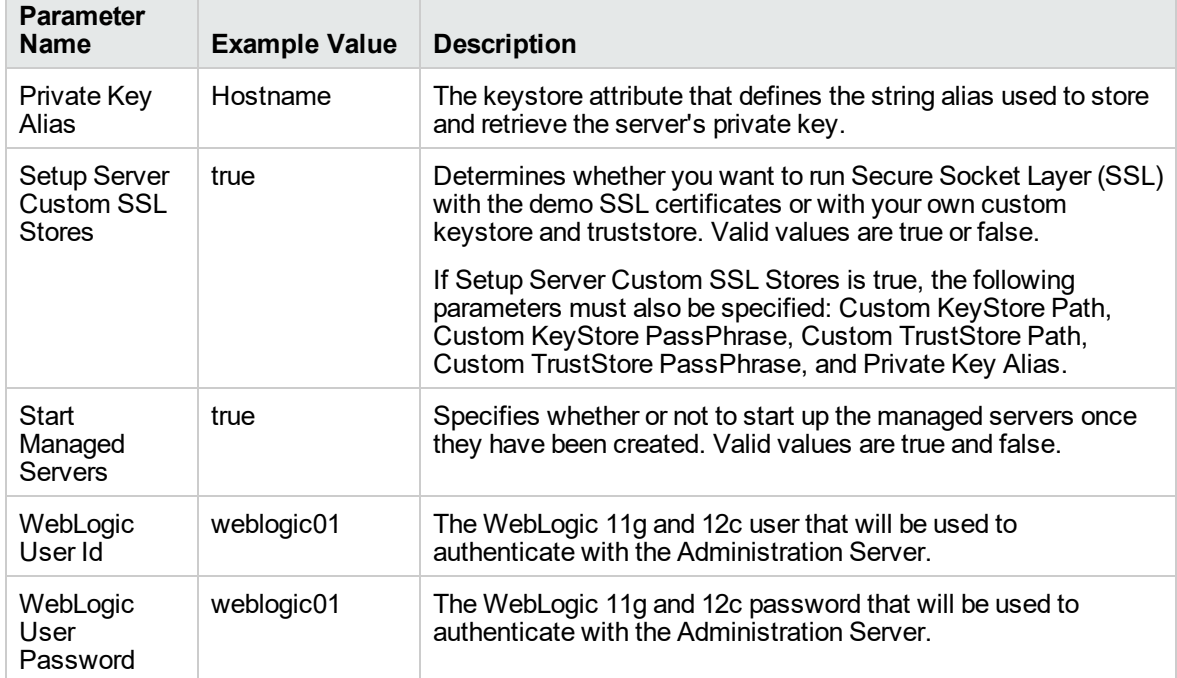

#### **Input Parameters for Weblogic Managed Server Validate Parameters, continued**

Be sure that the default values for all remaining input parameters are appropriate for your environment (see ["Parameters](#page-1010-0) for WebLogic - Provision Weblogic Managed Servers").

## <span id="page-1010-0"></span>Parameters for WebLogic - Provision Weblogic Managed Servers

The following tables describe the required and optional input parameters for this workflow. Some of these parameters may not be initially visible in a deployment. For some parameters, if you do not specify a value for a parameter, a default value is assigned.

Following are tables for each of the steps used by this workflow where parameters are defined:

| <b>Parameter</b><br><b>Name</b> | <b>Default</b><br>Value | <b>Required</b> | <b>Description</b>                                                                                                    |
|---------------------------------|-------------------------|-----------------|----------------------------------------------------------------------------------------------------|
| <b>BEA</b><br>Home              | no<br>default           | reauired        | Fully qualified path to the middleware home directory that<br>contains the WebLogic 11g and 12c installation. For example:<br>/opt/oracle/weblogic |
| <b>WLS</b><br>Install<br>Home   | no<br>default           | reauired        | Fully qualified path to the directory where WebLogic Server will<br>be installed. For example:<br>/opt/oracle/weblogic/wlserver12.1                |

**Parameters Defined in this Step: Get WebLogic Call-Wrappers**

### **Additional Parameters Defined in this Step: Weblogic Managed Server Validate Parameters**

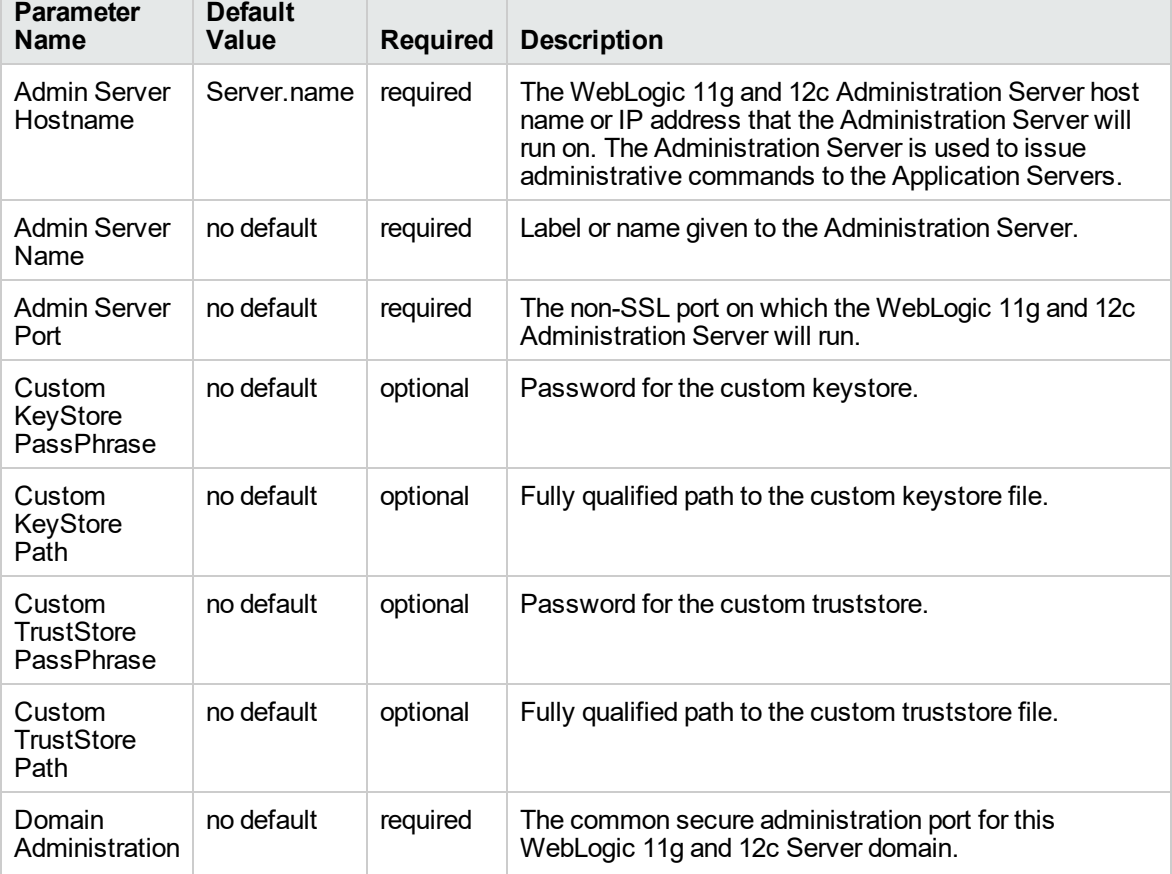

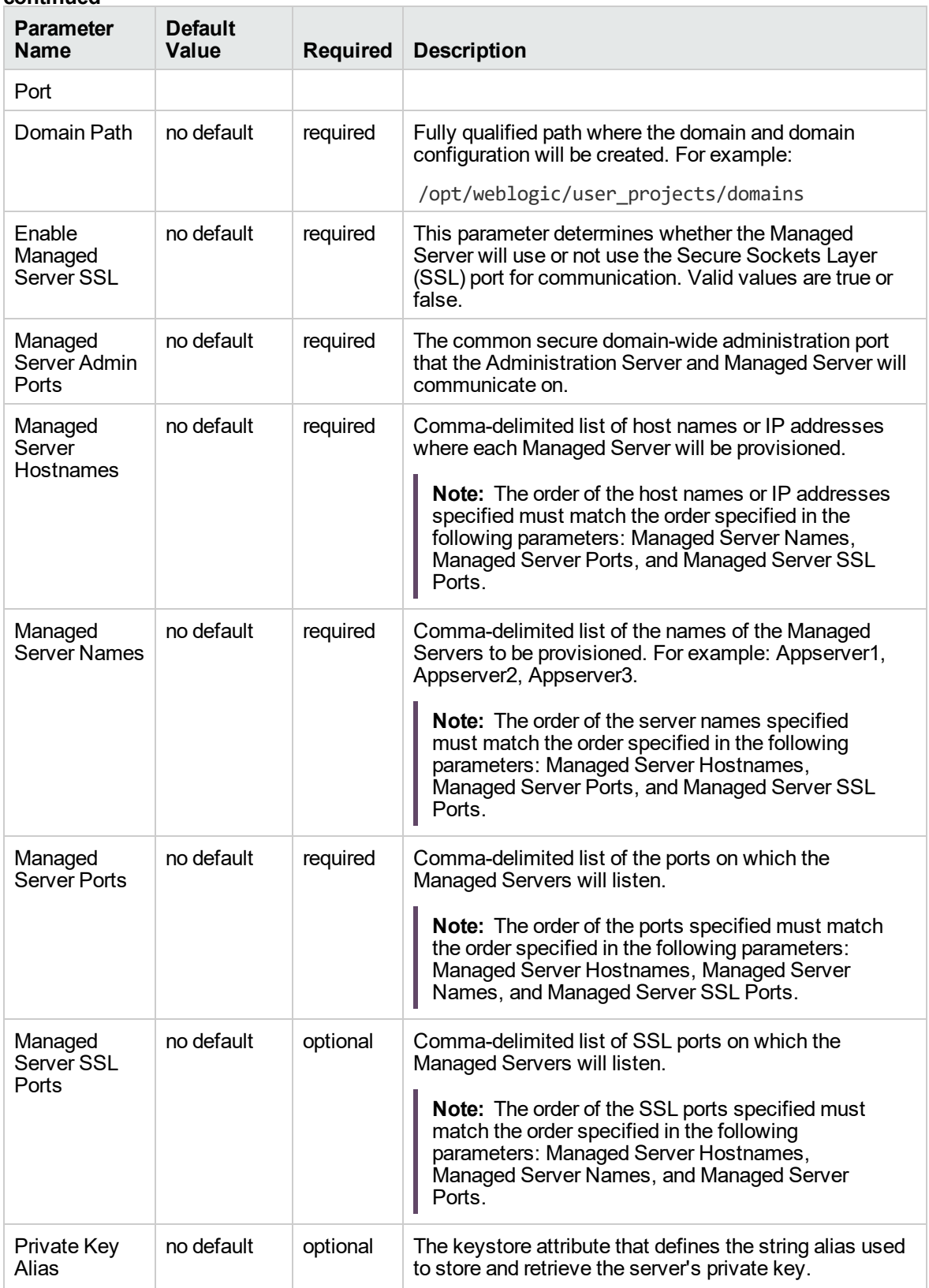

#### **Additional Parameters Defined in this Step: Weblogic Managed Server Validate Parameters, continued**

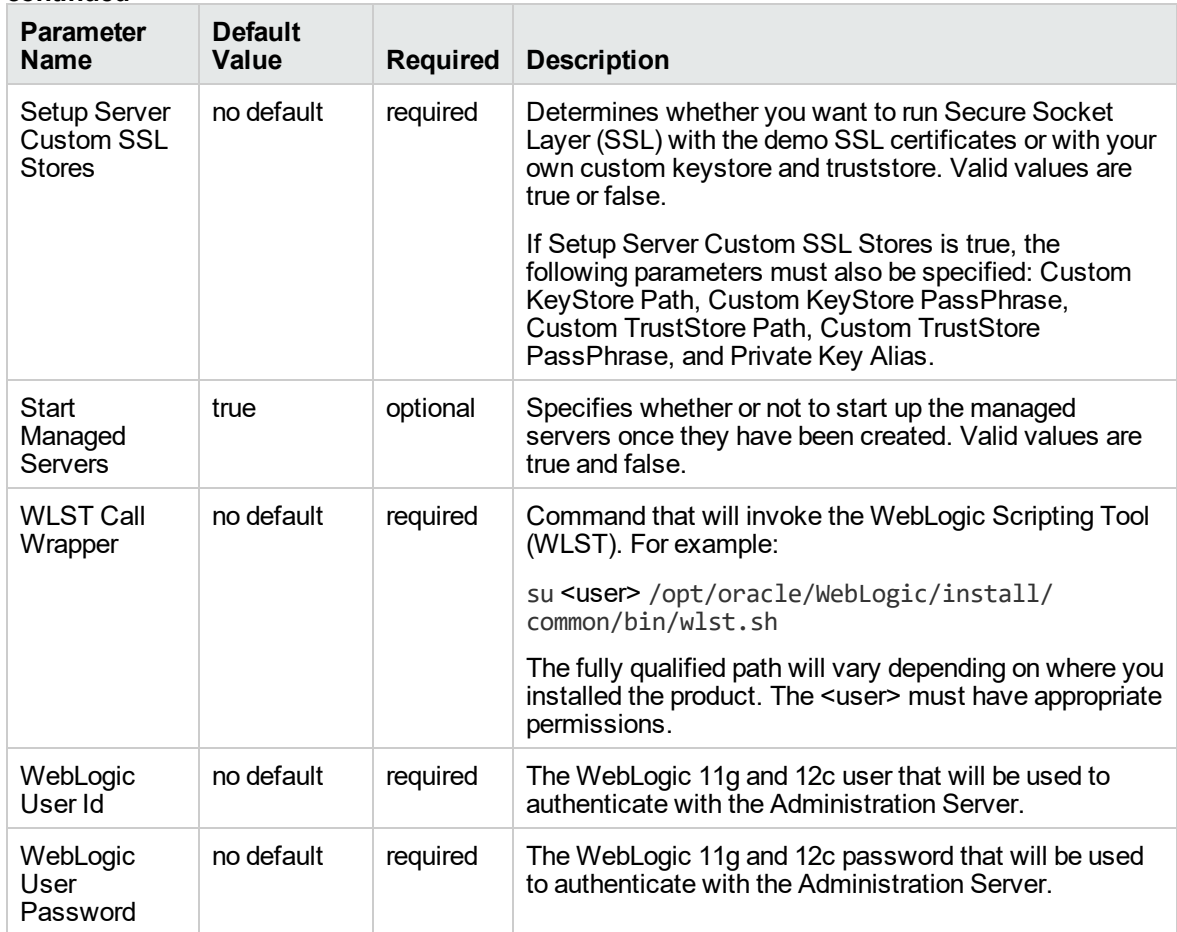

#### **Additional Parameters Defined in this Step: Weblogic Managed Server Validate Parameters, continued**

# <span id="page-1013-0"></span>Provision WebLogic Cluster

This workflow creates a WebLogic 11g and 12c cluster configuration from an existing installation and domain of WebLogic 11g and 12c and adds the existing Managed Servers to the cluster configuration.

This workflow is optional. Use it only if you want to organize your Managed Servers into a cluster. Clusters allow your WebLogic 11g and 12c environment to be highly-available and load-balanced.

Your cluster can span the Managed Servers on a single machine (a vertical cluster) or across multiple machines (a horizontal cluster).

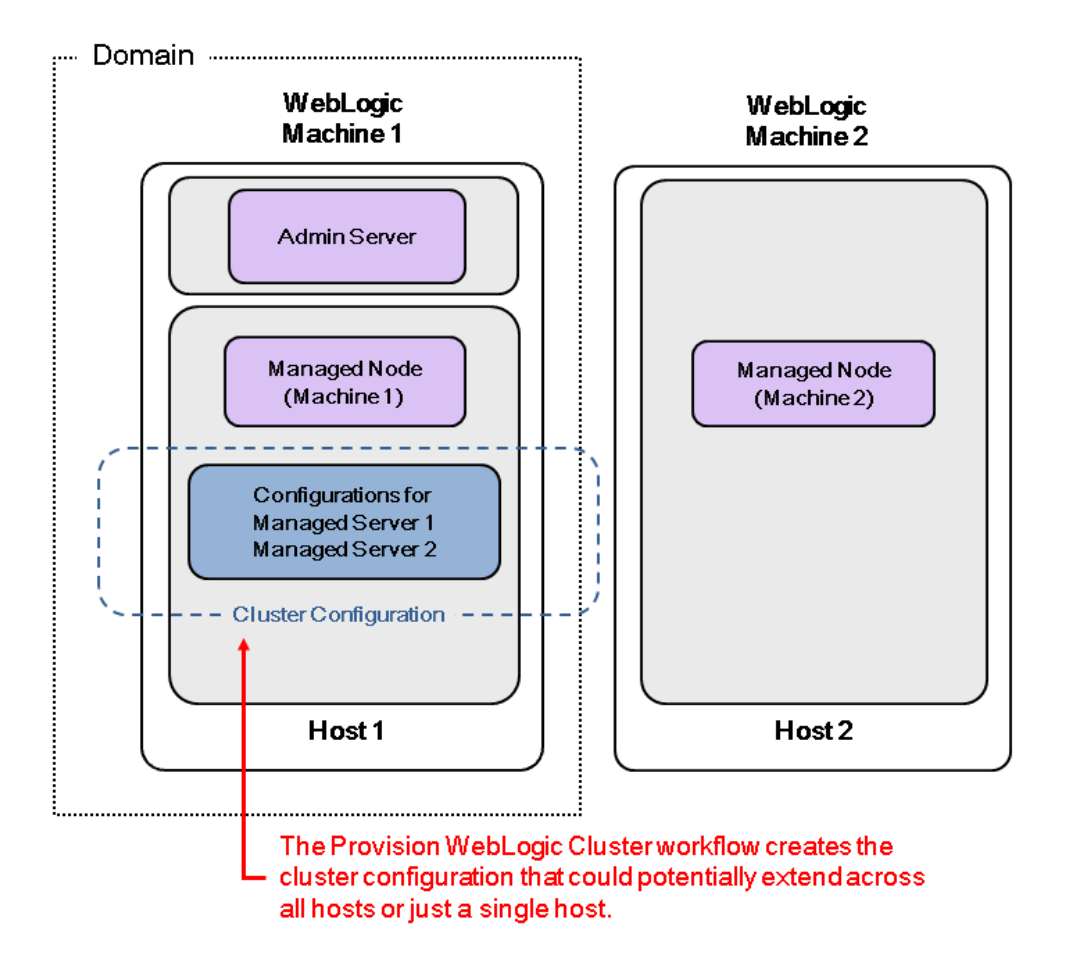

The following reference architecture diagram gives an example of what this workflow does:

Before you can run this workflow you need to have an operational WebLogic 11g or 12c environment.

**Note:** If you do not plan to expand the domain, you should manually start the cluster after running this workflow.

You can specify input parameters to select either multicast or unicast cluster messaging mode for your cluster.

To use this workflow in your environment, see the following information:

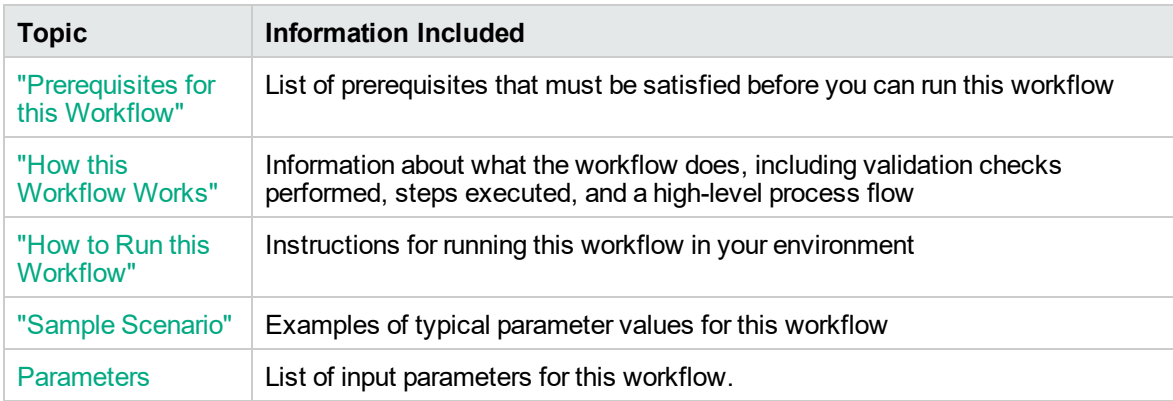

### <span id="page-1015-0"></span>Prerequisites for this Workflow

Be sure that the following prerequisites are satisfied before you run the ["Provision](#page-1013-0) WebLogic Cluster" workflow:

- 1. The latest DMA solution packs require the latest DMA platform. To use the latest solution packs, update the DMA platform. DMA10.50.001.000 solution packs are supported on DMA10.50.001.000 (and later).
- 2. You have installed the Application Server Provisioning Solution Pack.

For more information about prerequisites for WebLogic 11g and 12c, refer to the [WebLogic](http://www.oracle.com/technetwork/middleware/weblogic/documentation/index.html) Product [Documentation](http://www.oracle.com/technetwork/middleware/weblogic/documentation/index.html).

### <span id="page-1016-0"></span>How this Workflow Works

The following information describes how the ["Provision](#page-1013-0) WebLogic Cluster" workflow works:

#### **Overview**

The workflow does the following:

- Prepares to provision the WebLogic 11g and 12c cluster by setting up the command to be used in subsequent steps and validating input parameters.
- Creates the cluster configuration using the WebLogic Scripting Tool (WLST): accesses the domain information, creates the cluster, sets the cluster messaging mode to either multicast or unicast, assigns the Managed Server (or servers) to the cluster, then updates the domain.
- Stops and restarts the WebLogic 11g and 12c Administration Server.

#### **Validation Checks Performed**

Much of the validation centers on the input parameters:

- Checks that the BEA Home and WLS Install Home files exist.
- Verifies that Multicast Port is null or a valid integer.
- If either Multicast Address or Multicast Port are null then the cluster messaging mode will be set to unicast. Otherwise it will be set to multicast.

#### **Steps Executed**

The Provision WebLogic Cluster workflow includes the following steps. Each step must complete successfully before the next step can start. If a step fails, the workflow reports a failure and all subsequent steps are skipped.

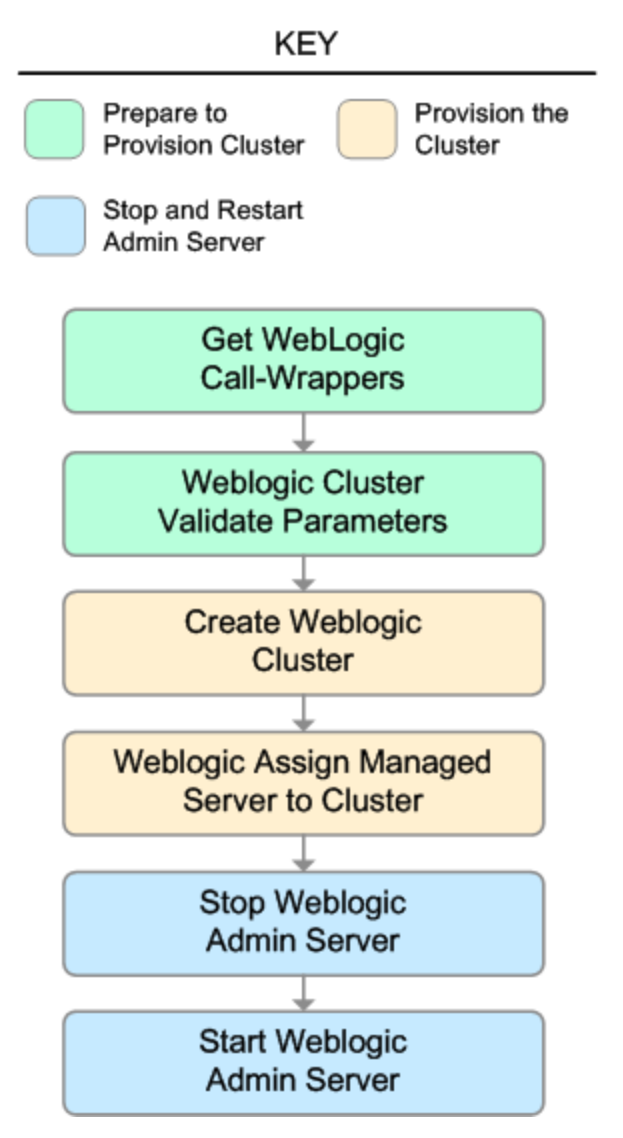

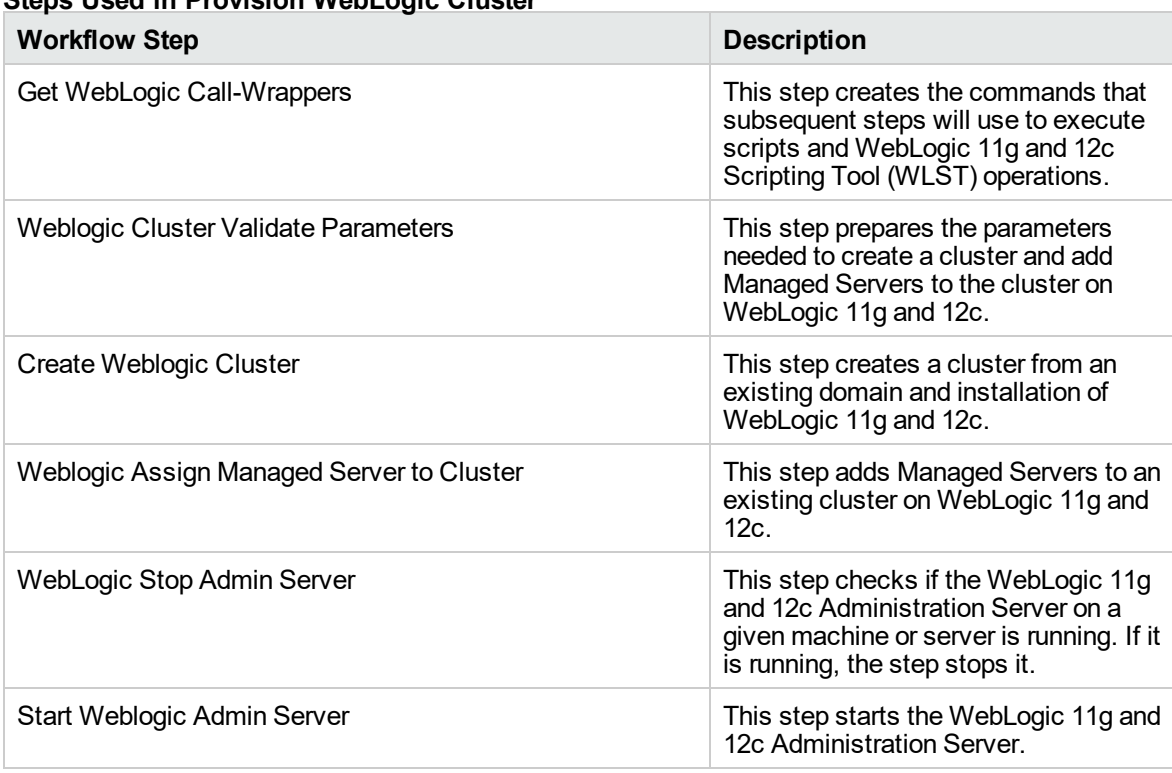

### **Steps Used in Provision WebLogic Cluster**

For parameter descriptions and defaults, see ["Parameters](#page-1023-0) for Provision WebLogic Cluster" on page [1025](#page-1023-0).

### <span id="page-1019-0"></span>How to Run this Workflow

The following instructions show you how to customize and run the ["Provision](#page-1013-0) WebLogic Cluster" workflow in your environment.

The workflow provides default values for some parameters. These default values are usually sufficient for a "typical" installation. You can override the defaults by specifying parameter values in the deployment. You can also expose additional parameters in the workflow, if necessary, to accomplish more advanced scenarios. Any parameters not explicitly specified in the deployment will have the default values listed in ["Parameters](#page-1023-0) for Provision WebLogic Cluster" on page 1025.

**Note:** Before following this procedure, review the ["Prerequisites](#page-1015-0) for this Workflow" on page 1017, and ensure that all requirements are satisfied.

#### **To use the Provision WebLogic Cluster workflow:**

- 1. Create a deployable copy of the workflow.
- 2. Determine the values that you will specify for the following parameters:

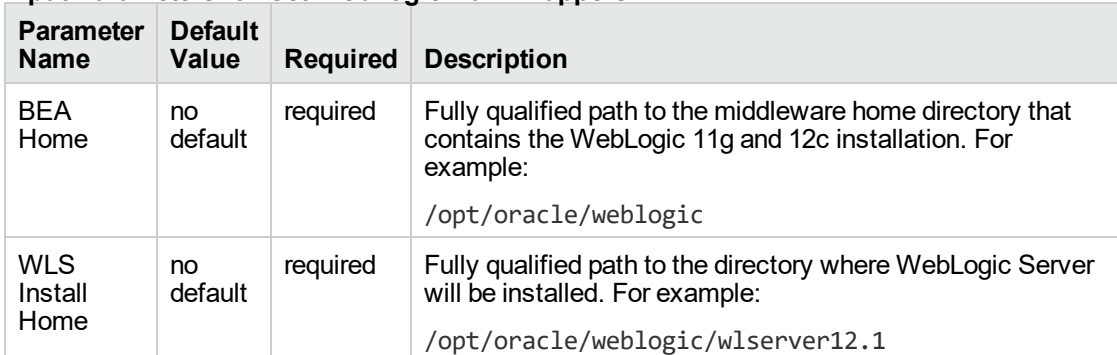

#### **Input Parameters for Get WebLogic Call-Wrappers**

#### **Input Parameters for Weblogic Cluster Validate Parameters**

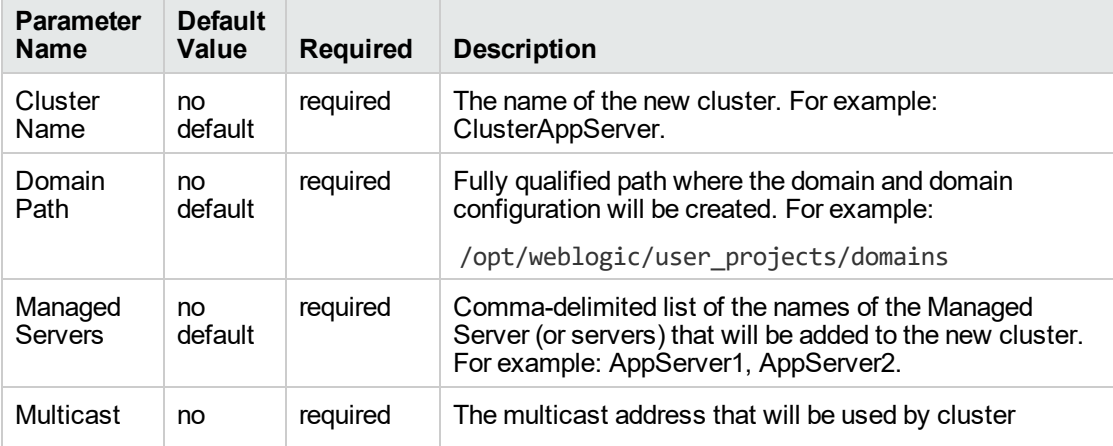

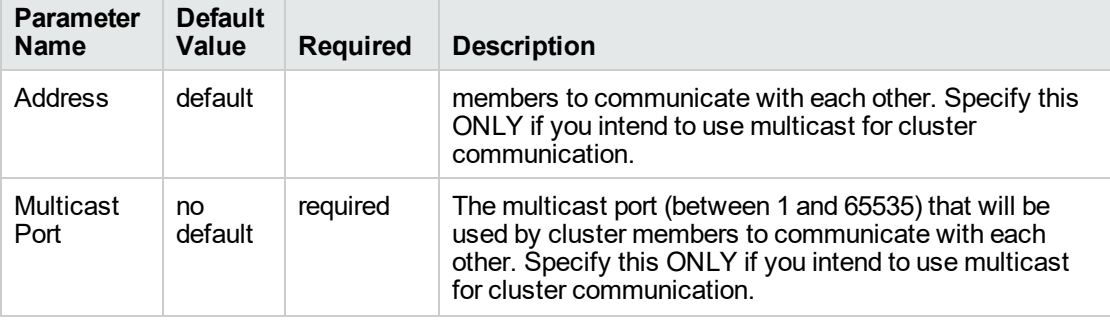

#### **Input Parameters for Weblogic Cluster Validate Parameters, continued**

**Note:** See ["Parameters](#page-1023-0) for Provision WebLogic Cluster" on page 1025 for detailed descriptions of all input parameters for this workflow, including default values.

- 3. In the workflow editor, expose any additional parameters that you need. You will specify values for those parameters when you create the deployment.
- 4. Save the changes to the workflow (click **Save** in the lower right corner).
- 5. Create a new deployment.
- 6. On the Parameters tab, specify values for the required parameters listed in step 2 and any additional parameters that you have exposed. You do not need to specify values for those parameters whose default values are appropriate for your environment.
- 7. On the Targets tab, specify one or more targets for this deployment.

**Note:** The target for this deployment should be set to the server where the WebLogic 11g and 12c Administration Server is provisioned.

- 8. Save the deployment (click **Save** in the lower right corner).
- 9. Run the workflow using this deployment.

**Note:** If you do not plan to expand the domain, you should manually start the cluster after running this workflow.

#### **To verify the results:**

The workflow will complete and report SUCCESS on the Console if it has run successfully. If an error occurs during the workflow execution, the error will be logged, and the workflow terminates in the FAILURE state.

## <span id="page-1021-0"></span>Sample Scenario

This topic shows you typical parameter values for different use cases for the ["Provision](#page-1013-0) WebLogic [Cluster"](#page-1013-0) workflow.

#### **Scenario 1: To use multicast**

If you intend to use multicast for cluster communication, set both Multicast Address and Multicast Port to appropriate values.

| <b>Parameter</b><br><b>Name</b> | <b>Example</b><br>Value | <b>Description</b>                                                                                                    |
|---------------------------------|-------------------------|----------------------------------------------------------------------------------------------------|
| <b>BEA Home</b>                 | no default              | Fully qualified path to the middleware home directory that contains the<br>WebLogic 11g and 12c installation. For example: |
|                                 |                         | /opt/oracle/weblogic                                                                                                    |
| WLS Install<br>Home             | no default              | Fully qualified path to the directory where WebLogic Server will be<br>installed. For example:                             |
|                                 |                         | /opt/oracle/weblogic/wlserver12.1                                                                                          |

**Input Parameters for Get WebLogic Call-Wrappers**

#### **Input Parameters for Weblogic Cluster Validate Parameters**

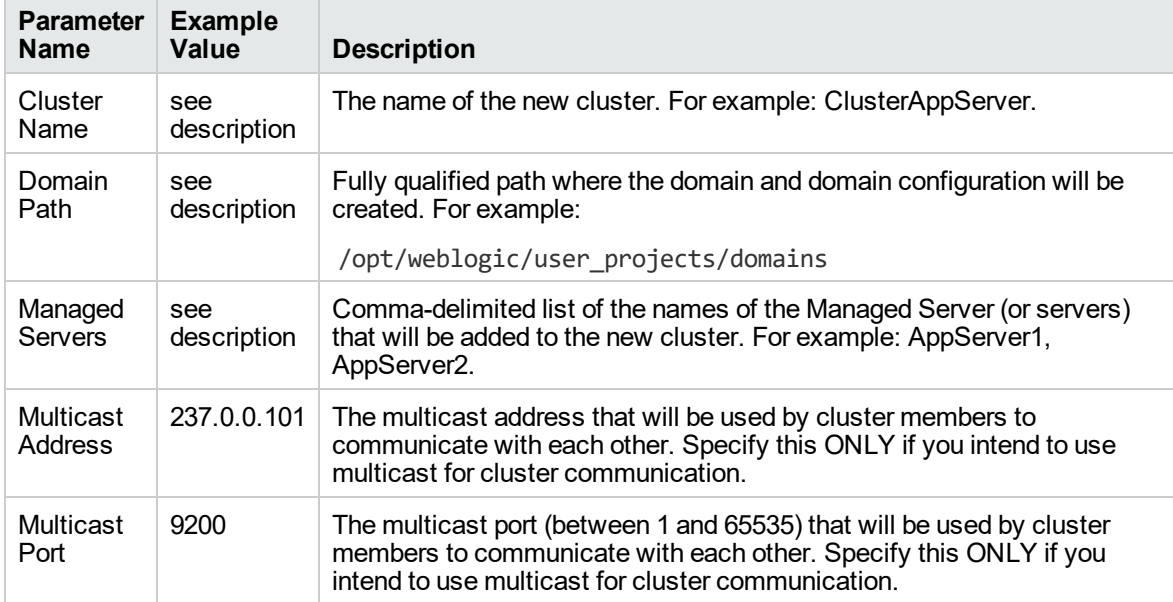

Be sure that the default values for all remaining input parameters are appropriate for your environment (see ["Parameters](#page-1023-0) for Provision WebLogic Cluster" on page 1025).

#### **Scenario 2: To use unicast**

If you intend to use unicast for cluster communication, do not set either Multicast Address or Multicast Port .

#### **Input Parameters for Get WebLogic Call-Wrappers**

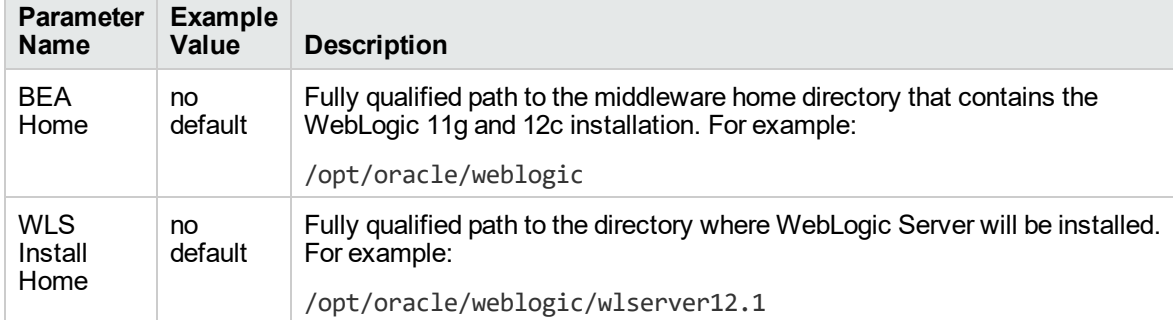

#### **Input Parameters for Weblogic Cluster Validate Parameters**

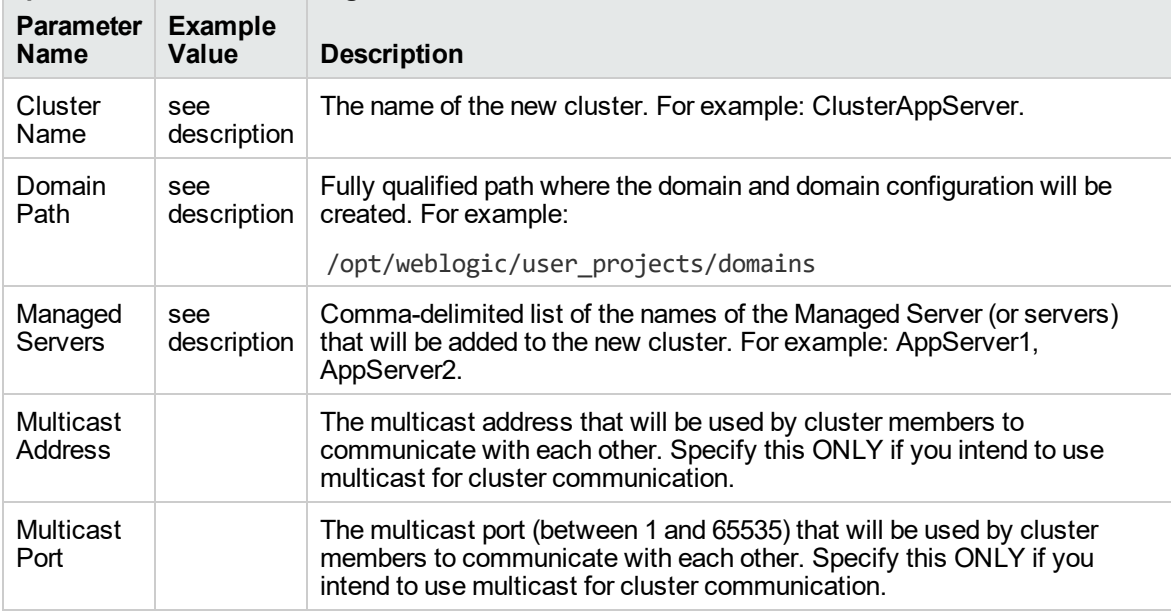

Be sure that the default values for all remaining input parameters are appropriate for your environment (see ["Parameters](#page-1023-0) for Provision WebLogic Cluster" on the next page).

### <span id="page-1023-0"></span>Parameters for Provision WebLogic Cluster

The following tables describe the required and optional input parameters for this workflow. Some of these parameters may not be initially visible in a deployment. For some parameters, if you do not specify a value for a parameter, a default value is assigned.

Following are tables for each of the steps used by this workflow where parameters are defined:

| <b>Parameter</b><br><b>Name</b> | <b>Default</b><br>Value | <b>Required</b> | <b>Description</b>                                                                                                    |
|---------------------------------|-------------------------|-----------------|----------------------------------------------------------------------------------------------------|
| <b>BEA</b><br>Home              | no<br>default           | required        | Fully qualified path to the middleware home directory that<br>contains the WebLogic 11g and 12c installation. For example:<br>/opt/oracle/weblogic |
| <b>WLS</b><br>Install<br>Home   | no<br>default           | required        | Fully qualified path to the directory where WebLogic Server will<br>be installed. For example:<br>/opt/oracle/weblogic/wlserver12.1                |

**Parameters Defined in this Step: Get WebLogic Call-Wrappers**

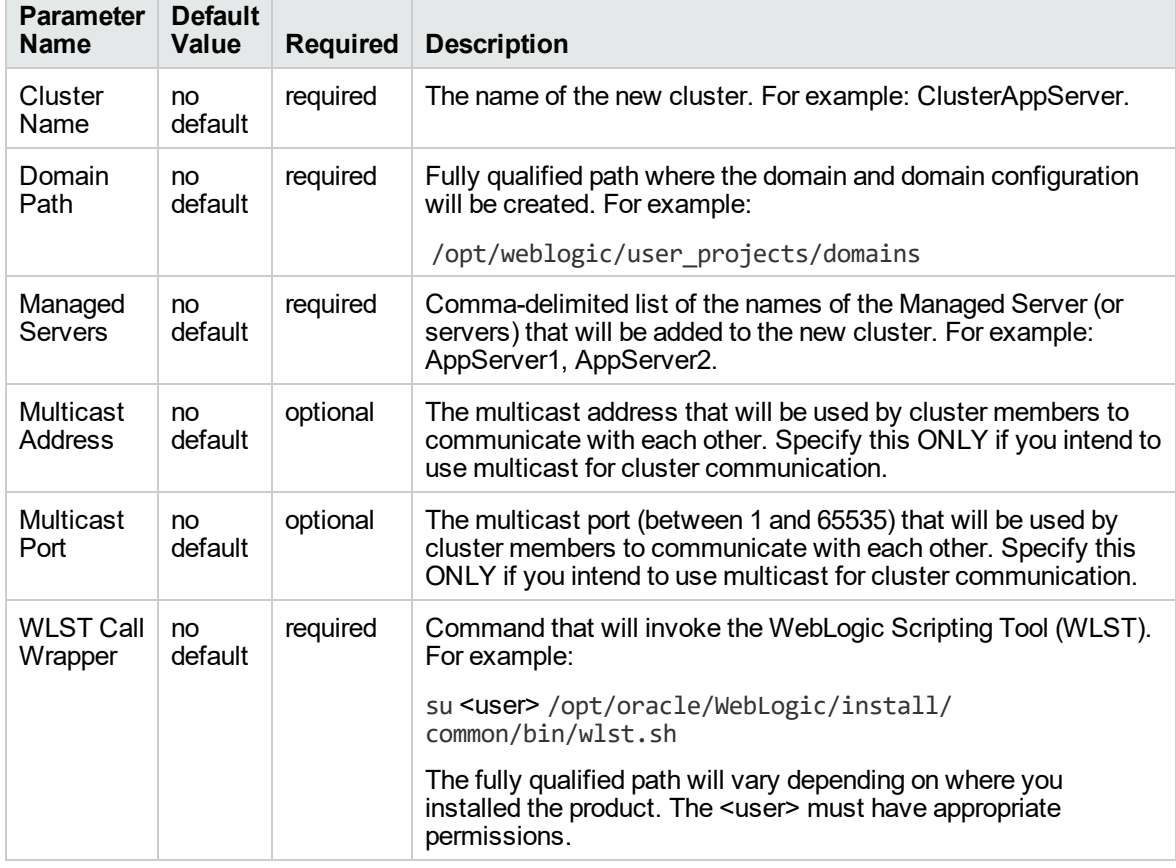

**Additional Parameters Defined in this Step: Weblogic Cluster Validate Parameters**

## <span id="page-1024-0"></span>Increase WebLogic Domain Span

This workflow increases the span of a WebLogic 11g and 12c domain by adding other hosts to that domain. To accomplish this it moves the Managed Server configurations and cluster configuration to the other hosts, extends the cluster, starts the Managed Servers, and starts the cluster.

The basic process is to pack up the domain into a template file, send that file to the remote machines, and then unpack it into the correct locations.

This workflow is optional. Use it only if your domain spans more than one machine.

The following reference architecture diagram gives an example of what this workflow does:

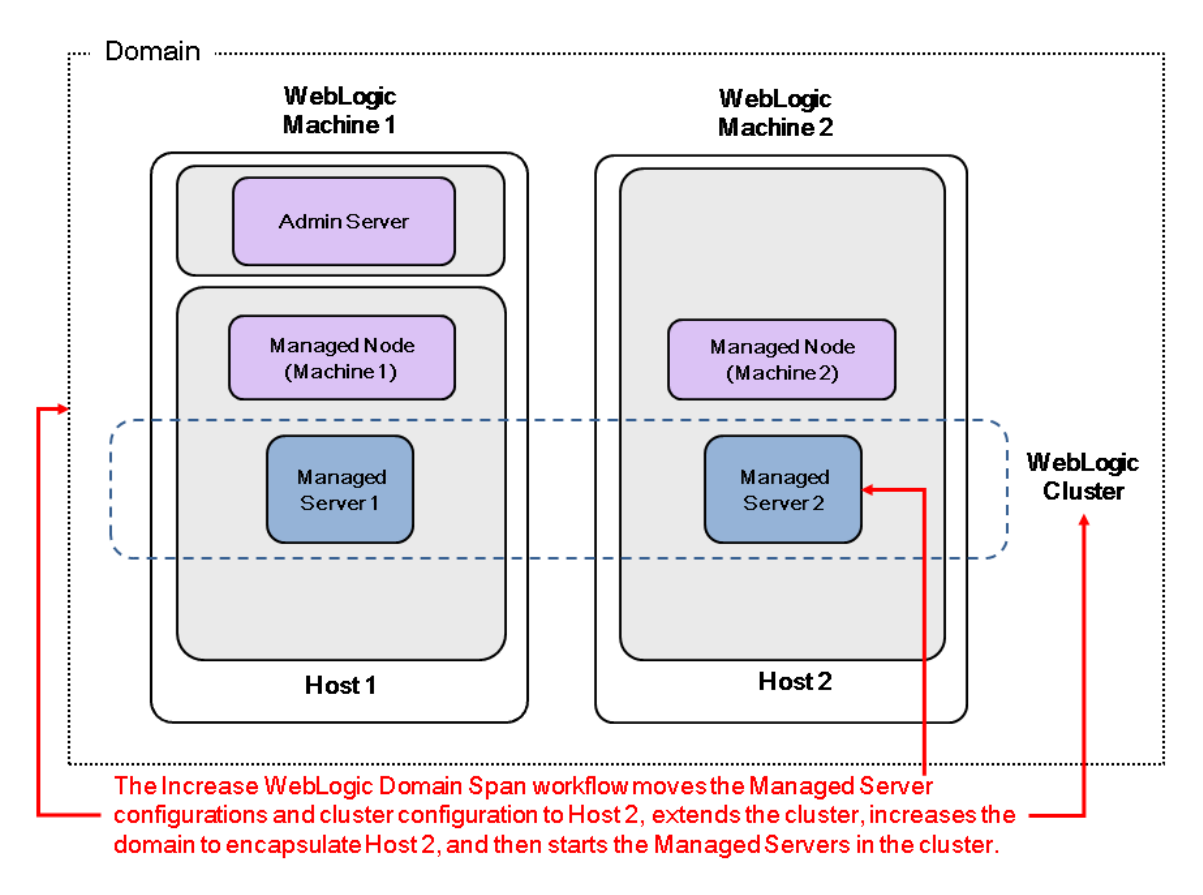

Before you can run this workflow you need to have an operational WebLogic 11g or 12c with a horizontal cluster.

**Note:** Before running this workflow set up the SSH keys between the original domain's machine and the target machine (or machines).

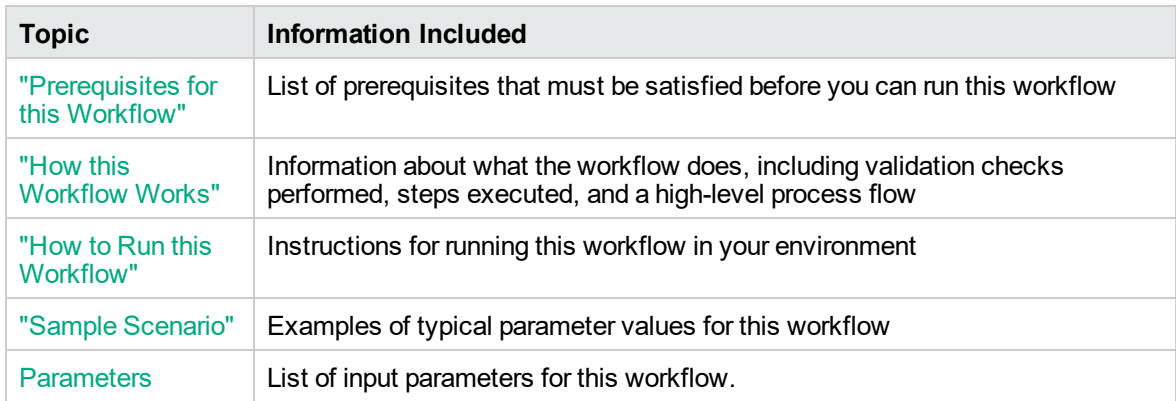

To use this workflow in your environment, see the following information:

### <span id="page-1026-0"></span>Prerequisites for this Workflow

Be sure that the following prerequisites are satisfied before you run the "Increase [WebLogic](#page-1024-0) Domain [Span"](#page-1024-0) workflow:

- 1. The latest DMA solution packs require the latest DMA platform. To use the latest solution packs, update the DMA platform. DMA 10.30 solution packs are supported on DMA 10.30 (and later).
- 2. You have installed the Application Server Provisioning Solution Pack.
- 3. SSH keys are set up between the original domain's machine and the target machine (or machines). These shared keys set up Trust IDs to log in without a password.

For more information about prerequisites for WebLogic 11g and 12c, refer to the [WebLogic](http://www.oracle.com/us/products/middleware/application-server/index.htm) Product [Documentation](http://www.oracle.com/us/products/middleware/application-server/index.htm).

### <span id="page-1027-0"></span>How this Workflow Works

The following information describes how the "Increase [WebLogic](#page-1024-0) Domain Span" workflow works:

#### **Overview**

The workflow does the following:

- Sets up the command to be used to increase the WebLogic 11g and 12c domain span.
- Uses the pack utility to pack up the domain into a template file, sends that file to the remote machine (or machines), then uses the unpack utility to unpack it into the correct location.

In more detail, this workflow uses the internal tool in WebLogic 11g and 12c to jar up the configurations for the Managed Servers and the cluster configuration into an archive file. Then it pushes via Secure Copy (SCP) and moves the JAR file to the other machines. Finally, it uses the same utility to unjar the archive file onto the other machines.

• Starts up the cluster in the WebLogic 11g and 12c domain.

#### **Validation Checks Performed**

This workflow checks that the BEA Home and WLS Install Home files exist.

#### **Steps Executed**

The "Increase [WebLogic](#page-1024-0) Domain Span" workflow includes the following steps. Each step must complete successfully before the next step can start. If a step fails, the workflow reports a failure and all subsequent steps are skipped.

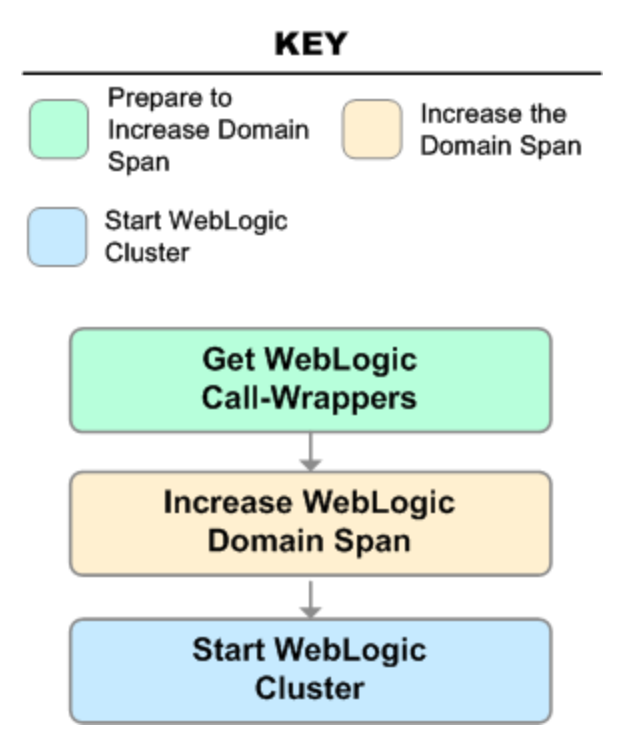

#### **Steps Used in Increase WebLogic Domain Span**

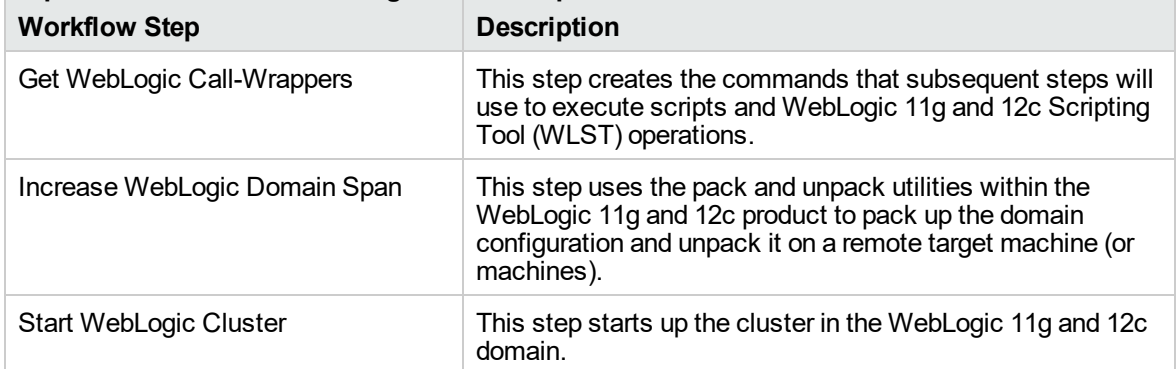

For parameter descriptions and defaults, see ["Parameters](#page-1033-0) for Increase WebLogic Domain Span" on [page](#page-1033-0) 1035.

### <span id="page-1029-0"></span>How to Run this Workflow

The following instructions show you how to customize and run the "Increase [WebLogic](#page-1024-0) Domain Span" workflow in your environment.

The workflow provides default values for some parameters. These default values are usually sufficient for a "typical" installation. You can override the defaults by specifying parameter values in the deployment. You can also expose additional parameters in the workflow, if necessary, to accomplish more advanced scenarios. Any parameters not explicitly specified in the deployment will have the default values listed in ["Parameters](#page-1033-0) for Increase WebLogic Domain Span" on page 1035.

**Note:** Before following this procedure, review the ["Prerequisites](#page-1026-0) for this Workflow" on page 1028, and ensure that all requirements are satisfied.

#### **To use the Increase WebLogic Domain Span workflow:**

- 1. Create a deployable copy of the workflow.
- 2. Determine the values that you will specify for the following parameters:

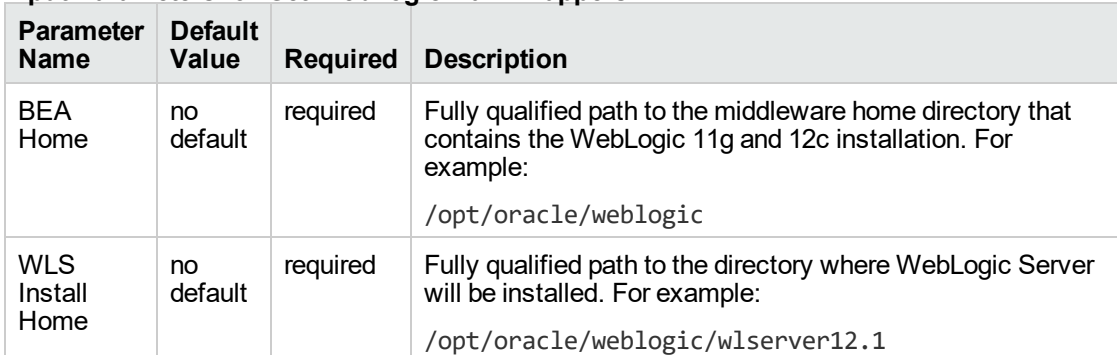

#### **Input Parameters for Get WebLogic Call-Wrappers**

#### **Input Parameters for Increase WebLogic Domain Span**

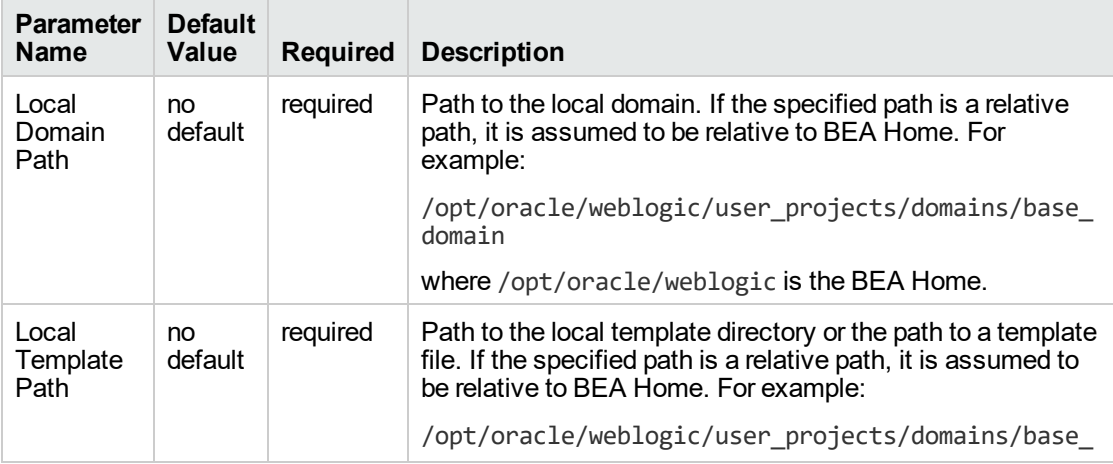

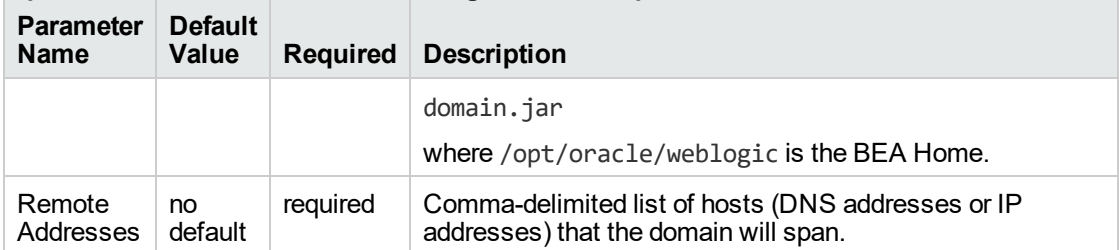

#### **Input Parameters for Increase WebLogic Domain Span, continued**

#### **Input Parameters for Start WebLogic Cluster**

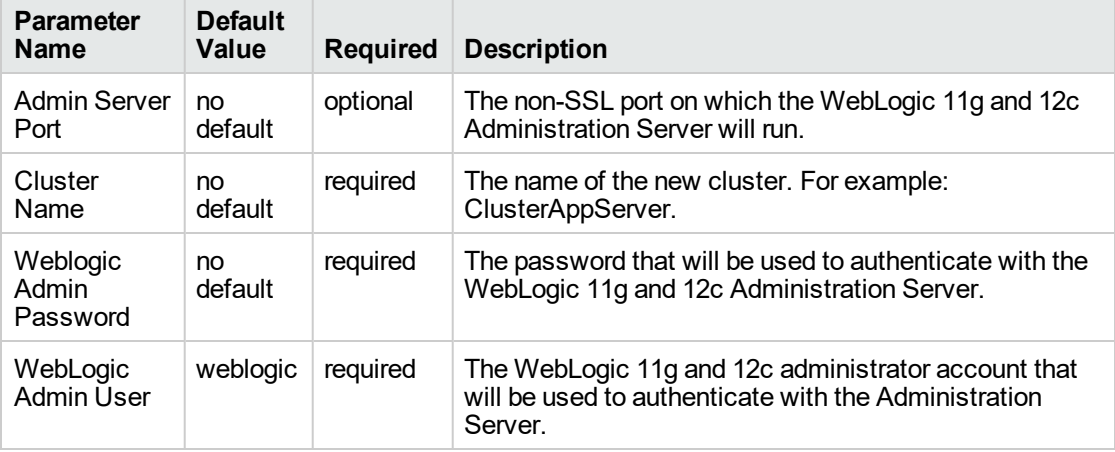

**Note:** This is the minimum set of parameters required to run this workflow. You may need to expose additional parameters depending on your objectives.

See ["Parameters](#page-1033-0) for Increase WebLogic Domain Span" on page 1035 for detailed descriptions of all input parameters for this workflow, including default values.

- 3. In the workflow editor, expose any additional parameters that you need. You will specify values for those parameters when you create the deployment.
- 4. Save the changes to the workflow (click **Save** in the lower right corner).
- 5. Create a new deployment.
- 6. On the Parameters tab, specify values for the required parameters listed in step 2 and any additional parameters that you have exposed. You do not need to specify values for those parameters whose default values are appropriate for your environment.
- 7. On the Targets tab, specify one or more targets for this deployment.

**Note:** The target for this deployment should be set to the server where the WebLogic 11g and 12c Administration Server is provisioned.

The workflow pushes the configuration over to other hosts based on your input parameters.

- 8. Save the deployment (click **Save** in the lower right corner).
- 9. Run the workflow using this deployment.

#### **To verify the results:**

The workflow will complete and report SUCCESS on the Console if it has run successfully. If an error occurs during the workflow execution, the error will be logged, and the workflow terminates in the FAILURE state.

*Optional:* If you want to further verify the results:

1. View the {BEAHOME}/logs/log.txt file.

This file is created after the installation is complete.

2. Look for specific information about what was installed.

## <span id="page-1032-0"></span>Sample Scenario

It is very straightforward to run the "Increase [WebLogic](#page-1024-0) Domain Span" workflow. This topic shows you typical parameter values to use.

#### **Typical parameters:**

#### **Input Parameters for Get WebLogic Call-Wrappers**

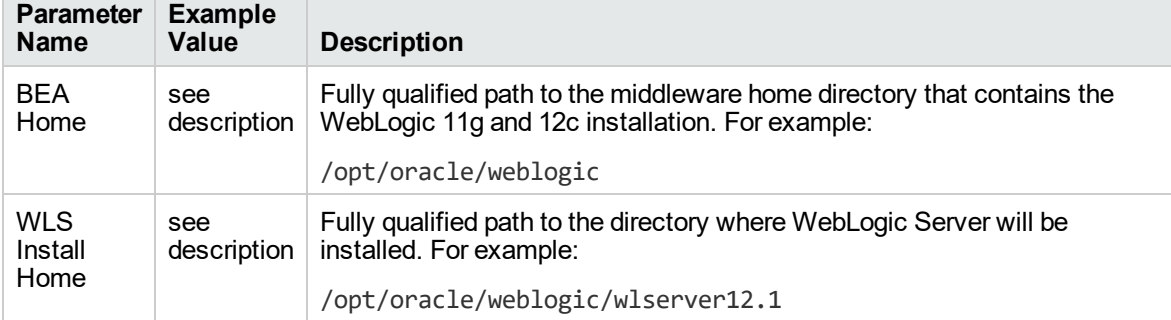

#### **Input Parameters for Increase WebLogic Domain Span**

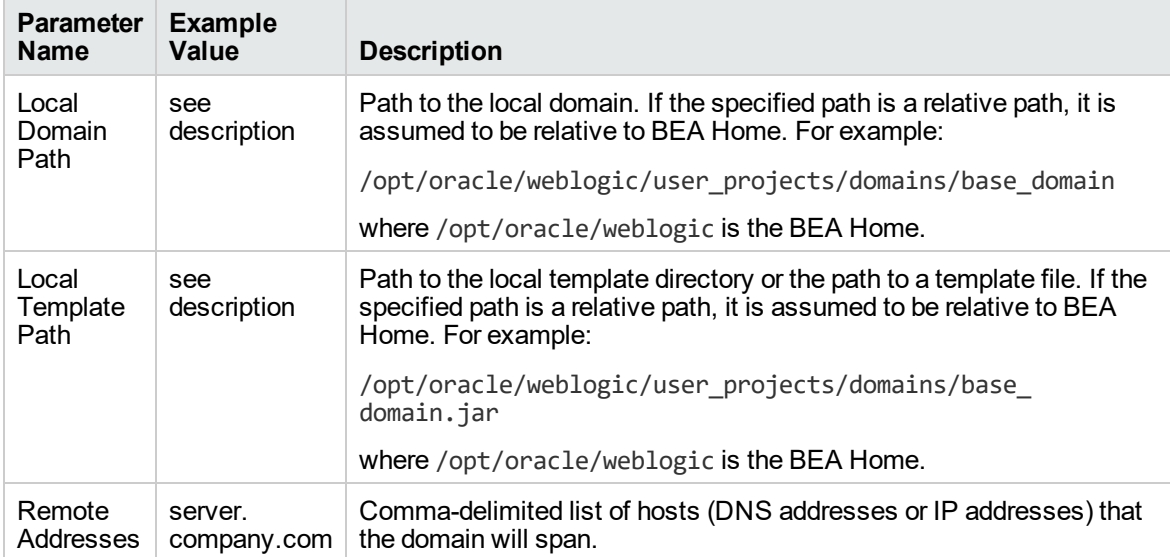

#### **Input Parameters for Start WebLogic Cluster**

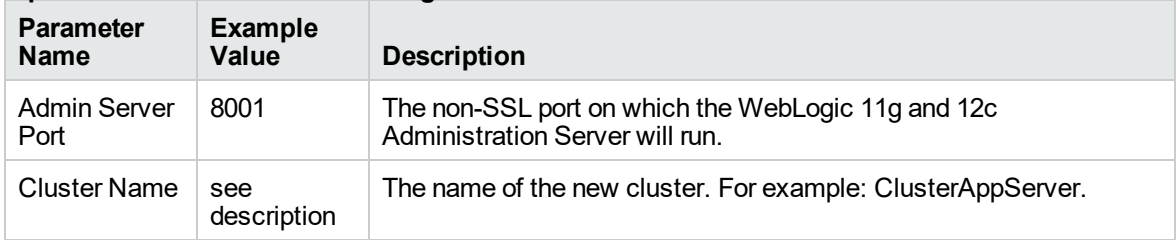

Be sure that the default values for all remaining input parameters are appropriate for your environment (see ["Parameters](#page-1033-0) for Increase WebLogic Domain Span" on the next page).

### <span id="page-1033-0"></span>Parameters for Increase WebLogic Domain Span

The following tables describe the required and optional input parameters for this workflow. Some of these parameters may not be initially visible in a deployment. For some parameters, if you do not specify a value for a parameter, a default value is assigned.

Following are tables for each of the steps used by this workflow where parameters are defined:

| <b>Parameter</b><br><b>Name</b> | <b>Default</b><br>Value | <b>Required</b> | <b>Description</b>                                                                                                    |
|---------------------------------|-------------------------|-----------------|----------------------------------------------------------------------------------------------------|
| <b>BEA</b><br>Home              | no<br>default           | reauired        | Fully qualified path to the middleware home directory that<br>contains the WebLogic 11g and 12c installation. For example: |
|                                 |                         |                 | /opt/oracle/weblogic                                                                                                    |
| <b>WLS</b><br>Install<br>Home   | no<br>default           | required        | Fully qualified path to the directory where WebLogic Server will<br>be installed. For example:                             |
|                                 |                         |                 | /opt/oracle/weblogic/wlserver12.1                                                                                          |

**Parameters Defined in this Step: Get WebLogic Call-Wrappers**

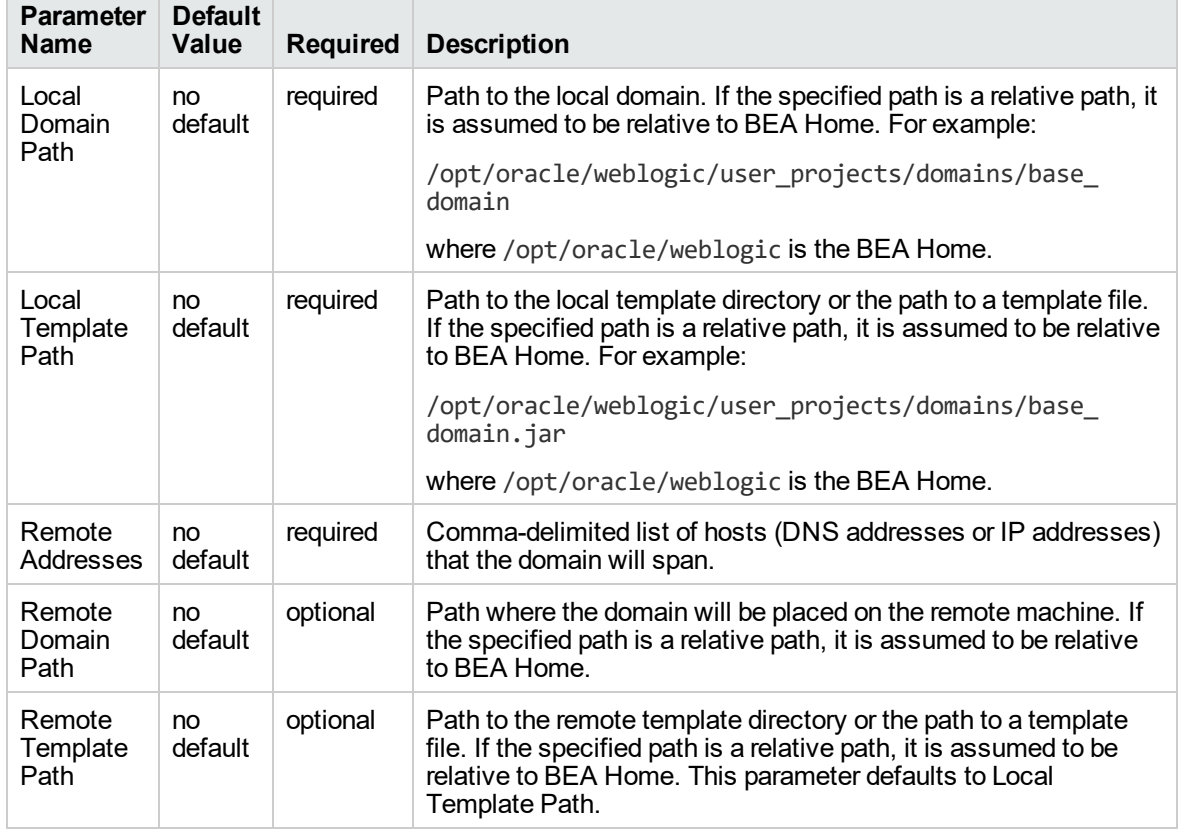

**Additional Parameters Defined in this Step: Increase WebLogic Domain Span**

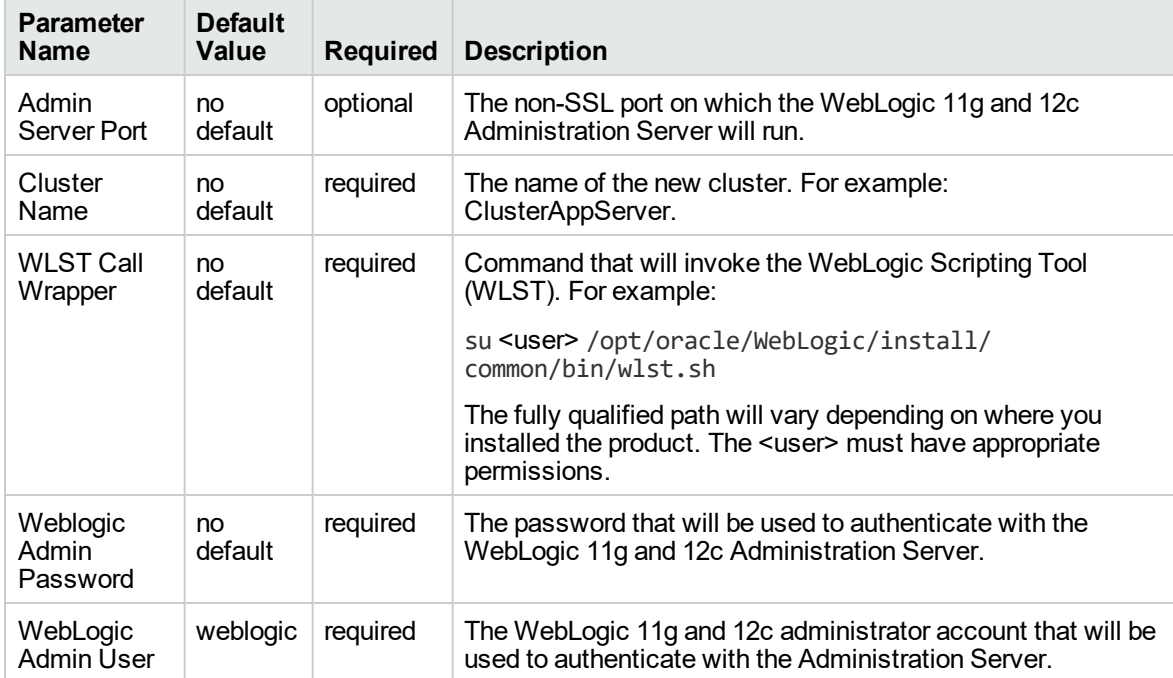

#### **Additional Parameters Defined in this Step: Start WebLogic Cluster**

## <span id="page-1035-0"></span>WebLogic - Create Trust and Identity Keystore

This workflow uses the Java keytool to create a Java keystore, generate a key pair, and export the public key. Then the workflow creates a truststore and imports the public key into the newly created truststore. Finally, the workflow creates a certificate request that can be manually sent to a trusted Certificate Authority (CA) to be signed. After the signed certificate is received from the CA, you can manually import it into the existing truststore.

**Tip:** This workflow is not exclusive to WebLogic 11g and 12c. The workflow uses a generic Java keytool, allowing it to create the keystore and truststore for application servers, such as IBM WebSphere Application Server Network Deployment.

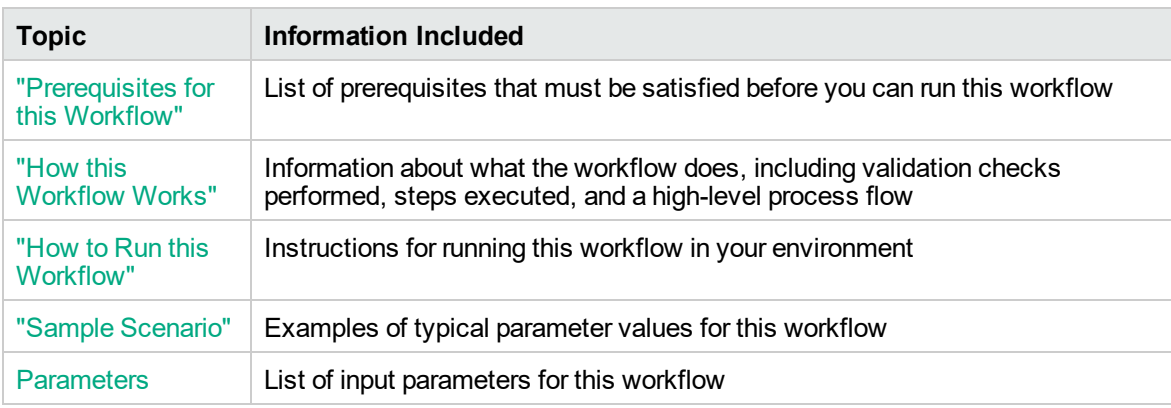

To use this workflow in your environment, see the following information:

### <span id="page-1036-0"></span>Prerequisites for this Workflow

Be sure that the following prerequisites are satisfied before you run the ["WebLogic](#page-1035-0) - Create Trust and Identity [Keystore"](#page-1035-0) workflow:

- The latest DMA solution packs require the latest DMA platform. To use the latest solution packs, update the DMA platform. DMA 10.40 solution packs are supported on DMA 10.40 (and later).
- You have installed the Application Server Provisioning Solution Pack.
- This workflow is supported on the following Java installations: Java 1.6.x and Java 1.7.x

For more information about prerequisites for WebLogic 11g and 12c, refer to the [WebLogic](http://www.oracle.com/us/products/middleware/application-server/index.htm) Product [Documentation](http://www.oracle.com/us/products/middleware/application-server/index.htm).

### <span id="page-1037-0"></span>How this Workflow Works

The following information describes how the ["WebLogic](#page-1035-0) - Create Trust and Identity Keystore" workflow works:

#### **Overview**

The workflow does the following:

- Creates the Java keystore.
- Exports the public key out of the keystore and imports it into the truststore. Creates another file with the trusted certificates.
- $\bullet$  Creates a certificate request that you can manually send to a Certificate Authority (CA).

**Note:** Most users wait to receive the signed certificate request back from the CA, but you can use a public certificate in the meantime.

**.** Optional: Imports the root CA certificate and the Intermediate Certificate into the truststore.

**Note:** If you do not import certificate when you run this workflow, you can also import it manually later.

#### **Validation Checks Performed**

Much of the validation centers on the input parameters:

- Required parameters have values specified.
- The Java Home version is 1.6 or greater.
- If Intermediate CA Alias is specified, Intermediate CA File Location is a valid existing path with a valid filename. If Intermediate CA File Location is specified, Intermediate CA Alias is specified.
- Certificate Location is a valid path.
- KeyStore Location Directory, Root CA File Location, and TrustStore Location are valid paths with valid filenames.
- KeySize and Validity are integers.

#### **Steps Executed**

The WebLogic - Create Trust and Identity Keystore workflow includes the following steps. Each step must complete successfully before the next step can start. If a step fails, the workflow reports a failure and all subsequent steps are skipped.

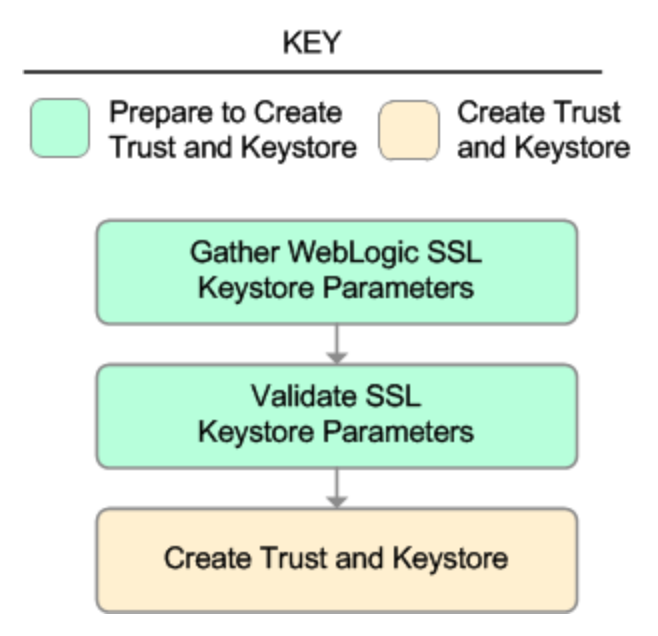

**Steps Used in WebLogic - Create Trust and Identity Keystore**

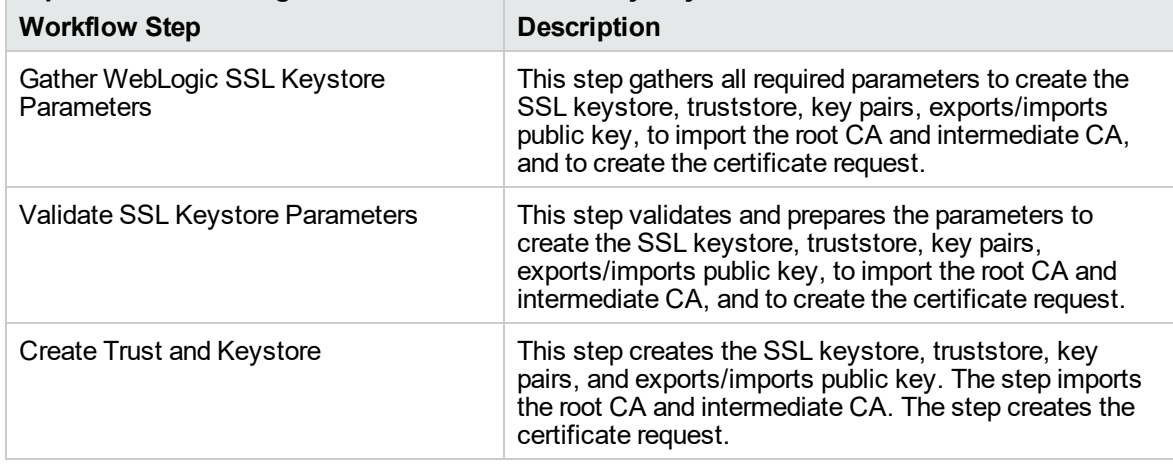

For parameter descriptions and defaults, see ["Parameters](#page-1044-0) for WebLogic - Create Trust and Identity [Keystore"](#page-1044-0).

### <span id="page-1039-0"></span>How to Run this Workflow

The following instructions show you how to customize and run the ["WebLogic](#page-1035-0) - Create Trust and Identity [Keystore"](#page-1035-0) workflow in your environment.

The workflow provides default values for some parameters. These default values are usually sufficient for a "typical" installation. You can override the defaults by specifying parameter values in the deployment.

**Note:** Before following this procedure, review the ["Prerequisites](#page-1036-0) for this Workflow" on page 1038, and ensure that all requirements are satisfied.

#### **To use the WebLogic - Create Trust and Identity Keystore workflow:**

- 1. Create a deployable copy of the workflow.
- 2. Determine the values that you will specify for the following parameters:

#### **Input Parameters for Gather WebLogic SSL Keystore Parameters**

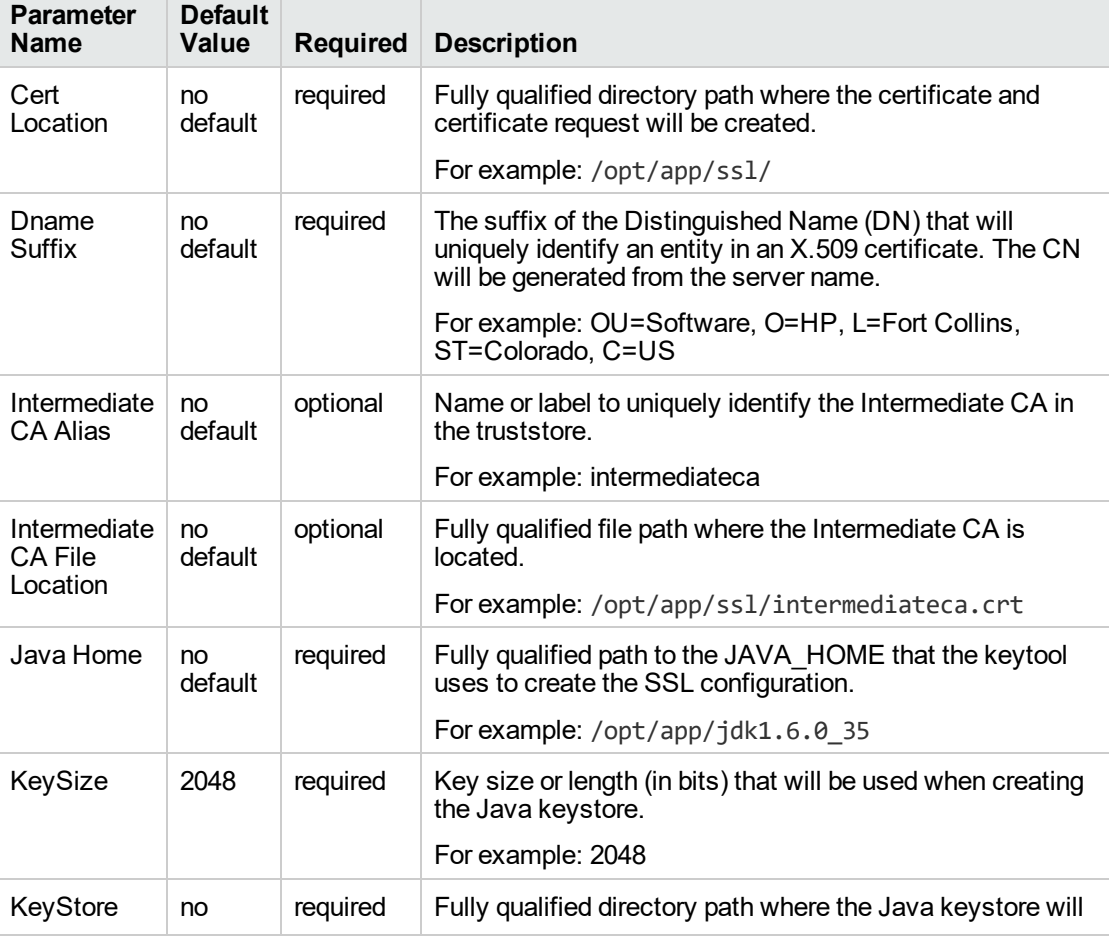

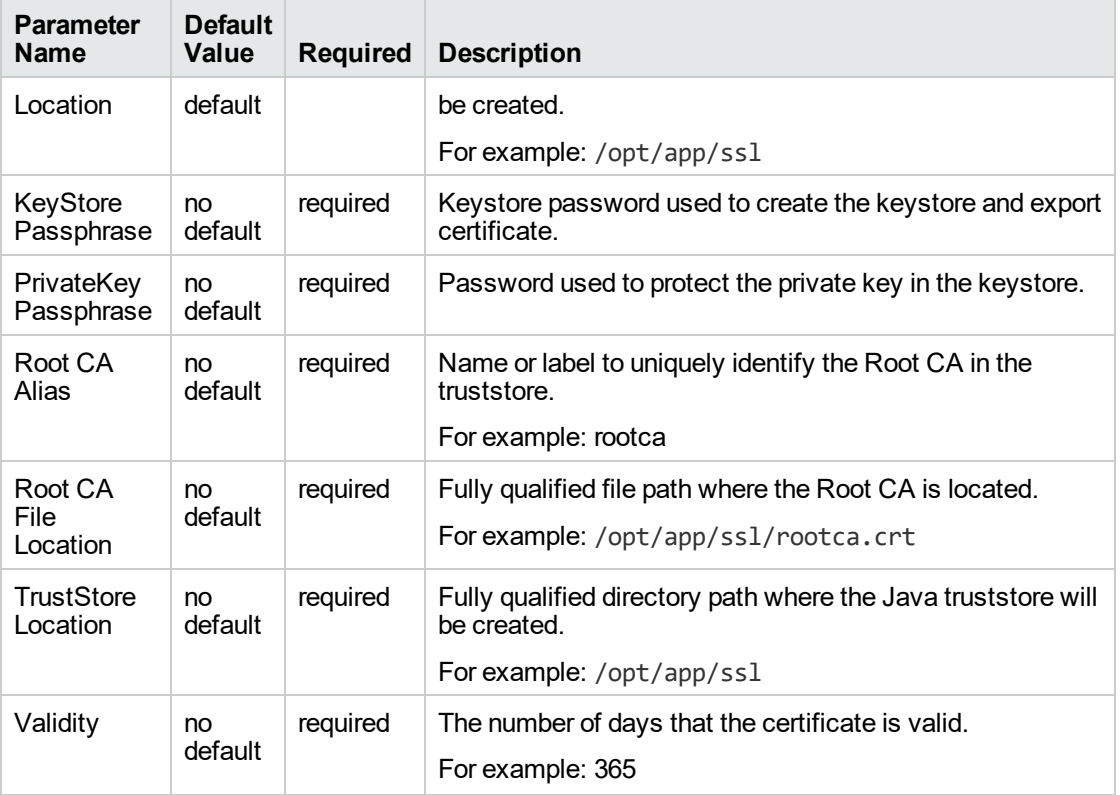

#### **Input Parameters for Gather WebLogic SSL Keystore Parameters, continued**

**Note:** This is the minimum set of parameters required to run this workflow. You may need to expose additional parameters depending on your objectives.

See ["Parameters](#page-1044-0) for WebLogic - Create Trust and Identity Keystore" on page 1046 for detailed descriptions of all input parameters for this workflow, including default values.

- 3. In the workflow editor, expose any additional parameters that you need. You will specify values for those parameters when you create the deployment.
- 4. Save the changes to the workflow (click **Save** in the lower right corner).
- 5. Create a new deployment.
- 6. On the Parameters tab, specify values for the required parameters listed in step 2 and any additional parameters that you have exposed. You do not need to specify values for those parameters whose default values are appropriate for your environment.
- 7. On the Targets tab, specify one or more targets for this deployment.

**Note:** The target for this deployment should be set to all the servers that are involved in your WebLogic 11g and 12c installation.

- 8. Save the deployment (click **Save** in the lower right corner).
- 9. Run the workflow using this deployment.

#### **To verify the results:**

The workflow will complete and report SUCCESS on the Console if it has run successfully. If an error occurs during the workflow execution, the error will be logged, and the workflow terminates in the FAILURE state.

*Optional:* If you want to further verify the results:

Make sure that the keystore, truststore, public key, and certificate request exist.

#### **To do after running this workflow:**

Submit the certificate signing request to your CA. The CA will provide instructions for submitting this request.

In response to your request, the CA will send you a digitally signed server certificate via email. Your CA may also send you the root certificate and any intermediate certificates required. Your CA will provide instructions for importing the root and any intermediate certificates into the keystore.

## <span id="page-1042-0"></span>Sample Scenario

It is very straightforward to run the ["WebLogic](#page-1035-0) - Create Trust and Identity Keystore" workflow. This topic shows you typical parameter values to use.

#### **Typical parameters**

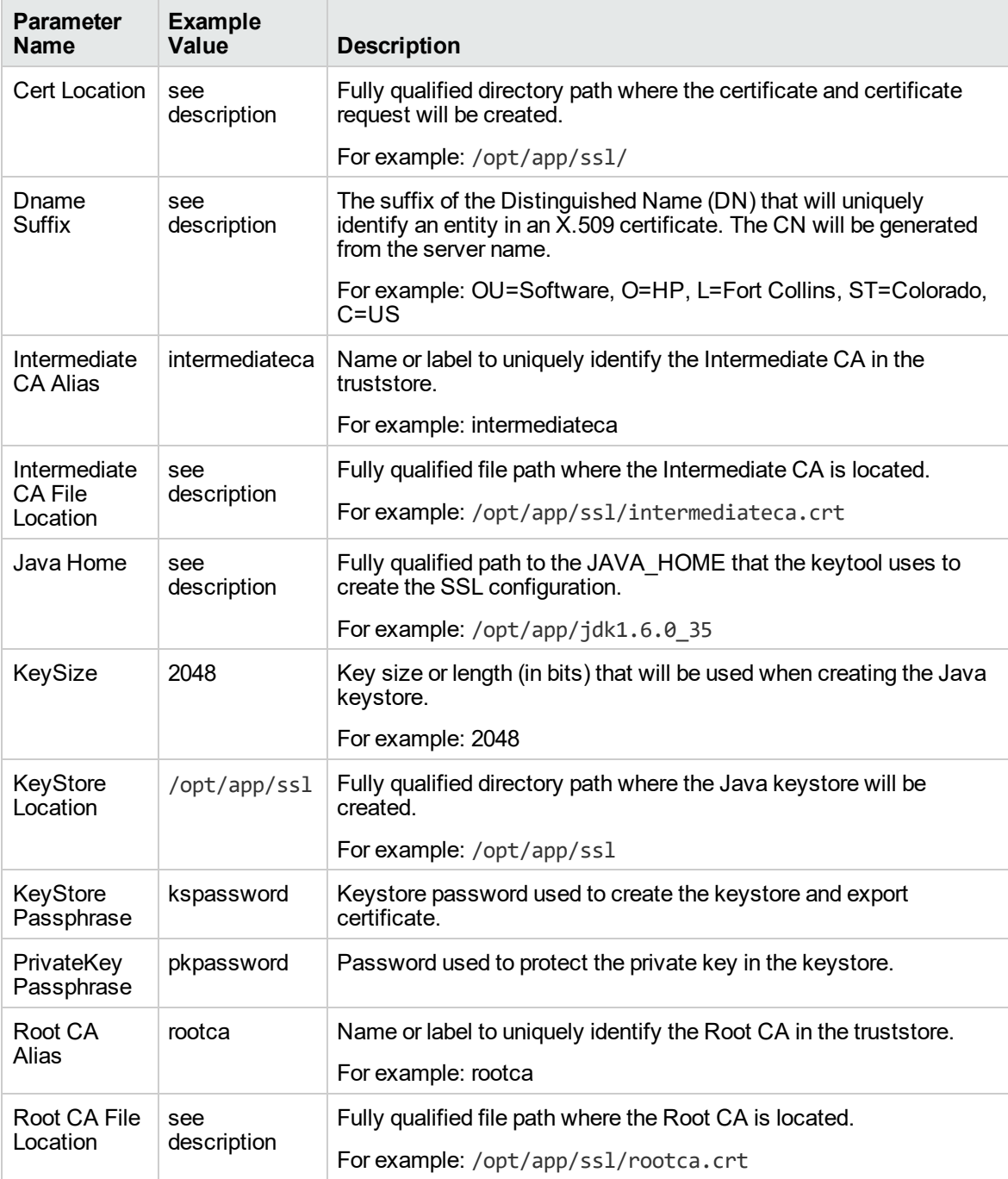

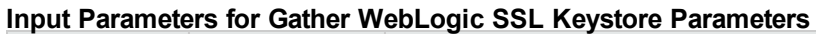

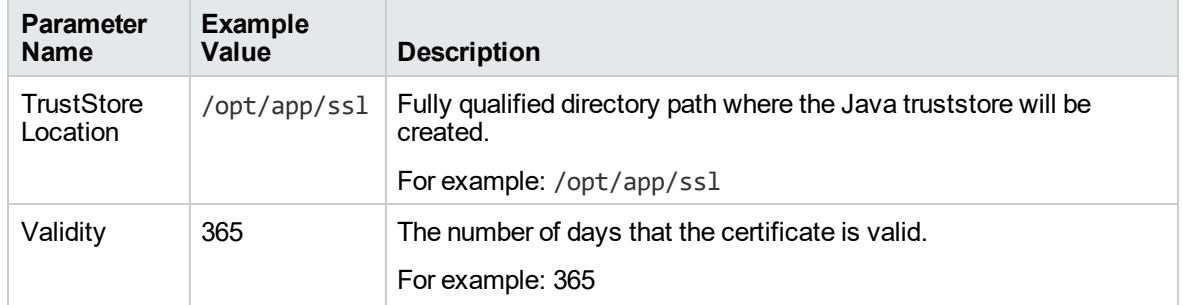

#### **Input Parameters for Gather WebLogic SSL Keystore Parameters, continued**

Be sure that the default values for all remaining input parameters are appropriate for your environment (see ["Parameters](#page-1044-0) for WebLogic - Create Trust and Identity Keystore").
## Parameters for WebLogic - Create Trust and Identity Keystore

The following tables describe the required and optional input parameters for this workflow. Some of these parameters may not be initially visible in a deployment. For some parameters, if you do not specify a value for a parameter, a default value is assigned.

Following is a table for the sole step used by this workflow where parameters are defined:

| <b>Parameter</b><br>Name        | <b>Default</b><br>Value | <b>Required</b> | <b>Description</b>                                                                                                    |
|---------------------------------|-------------------------|-----------------|----------------------------------------------------------------------------------------------------|
| Cert<br>Location                | no<br>default           | required        | Fully qualified directory path where the certificate and<br>certificate request will be created.                                                              |
|                                 |                         |                 | For example: /opt/app/ss1/                                                                                                    |
| Dname<br>Suffix                 | no<br>default           | required        | The suffix of the Distinguished Name (DN) that will uniquely<br>identify an entity in an X.509 certificate. The CN will be<br>generated from the server name. |
|                                 |                         |                 | For example: OU=Software, O=HP, L=Fort Collins,<br>ST=Colorado, C=US                                                                                          |
| Intermediate<br><b>CA Alias</b> | no<br>default           | optional        | Name or label to uniquely identify the Intermediate CA in the<br>truststore.                                                                                  |
|                                 |                         |                 | For example: intermediateca                                                                                                    |
| Intermediate                    | no<br>default           | optional        | Fully qualified file path where the Intermediate CA is located.                                                                                               |
| <b>CA File</b><br>Location      |                         |                 | For example: /opt/app/ssl/intermediateca.crt                                                                                                    |
| Java Home                       | no<br>default           | required        | Fully qualified path to the JAVA HOME that the keytool uses<br>to create the SSL configuration.                                                               |
|                                 |                         |                 | For example: /opt/app/jdk1.6.0_35                                                                                                    |
| KeySize                         | 2048                    | required        | Key size or length (in bits) that will be used when creating the<br>Java keystore.                                                                            |
|                                 |                         |                 | For example: 2048                                                                                                    |
| KeyStore<br>Location            | no<br>default           | required        | Fully qualified directory path where the Java keystore will be<br>created.                                                                                    |
|                                 |                         |                 | For example: /opt/app/ssl                                                                                                    |
| KeyStore<br>Passphrase          | no<br>default           | required        | Keystore password used to create the keystore and export<br>certificate.                                                                                      |
| PrivateKey<br>Passphrase        | no<br>default           | required        | Password used to protect the private key in the keystore.                                                                                                    |
| Root CA<br>Alias                | no<br>default           | required        | Name or label to uniquely identify the Root CA in the truststore.<br>For example: rootca                                                                      |
| Root CA<br>File Location        | no<br>default           | required        | Fully qualified file path where the Root CA is located.                                                                                                    |

**Parameters Defined in this Step: Gather WebLogic SSL Keystore Parameters**

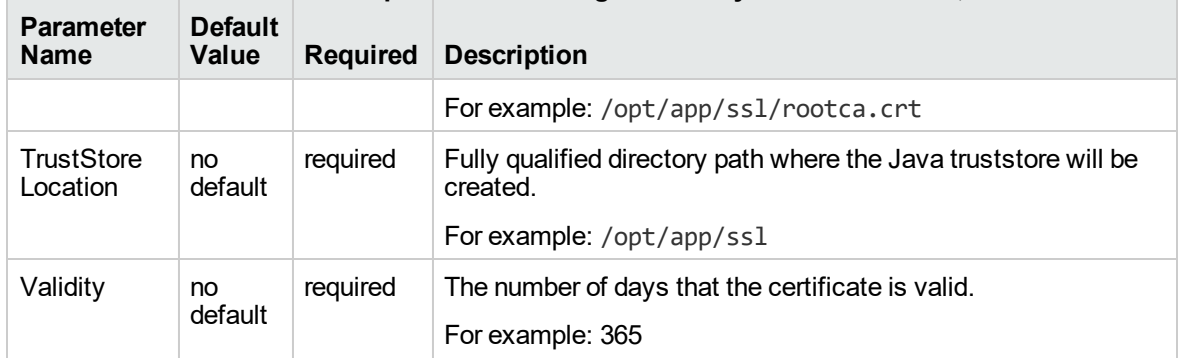

## **Parameters Defined in this Step: Gather WebLogic SSL Keystore Parameters, continued**

# WebLogic - Code Release

This workflow automates application deployments in Oracle WebLogic Server. In addition to deployment automation, this workflow can update JVM Generic Arguments and JVM System Properties on the Web Server, and also provides install options for application deployments.

Some install options are provided as parameters for the workflow, or, users can specify install options within a file for each of the applications to be deployed (Note that user-specified parameter values take the highest precedence). This workflow provides application deployment verification by providing the URLs. For successful application deployments, verifications and a list of the applications are maintained in the history file. In cases of unsuccessful application deployments, the workflow rolls back the deployment and restores the last successfully deployed application (if any).

The supported applications are of type :

- .war files
- . ear files

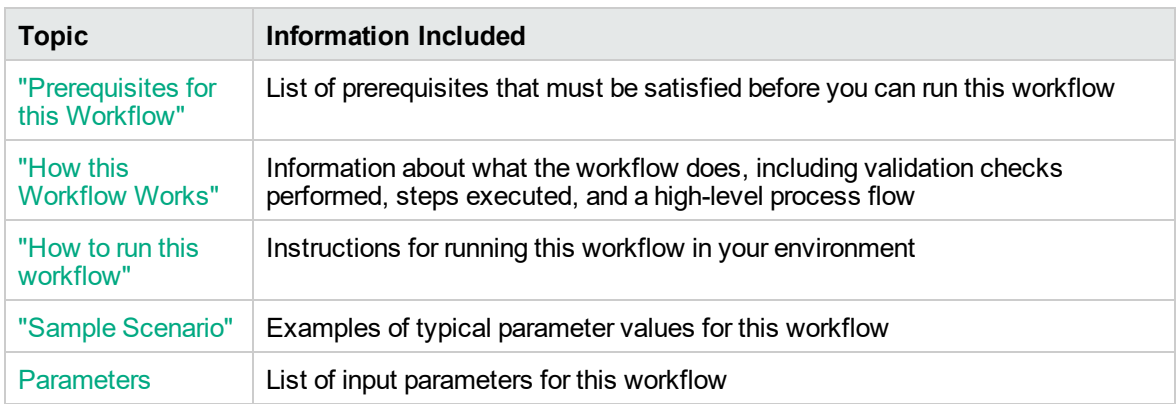

To use this workflow in your environment, see the following information:

## <span id="page-1046-0"></span>Prerequisites for this Workflow

Be sure that the following prerequisites are satisfied before you run the WebSphere - Code Release workflow.

### **Product Platform**

This workflowis available to automate application deployments for WebLogic Server 11g and 12C.

#### **Dependencies**

- You must have a working WebLogic Application Server on a standalone setup (Provisioning the WebLogic Software and Creating the Domain and Admin Server.)
- You must run the Discover WebLogic workflow before you run this workflow. The Discover WebLogic workflow audits the server's physical environment for WebLogic cells, clusters, and application servers and then stores the configuration information in the DMA environment.

<span id="page-1046-1"></span>For more information about prerequisites for WebLogic, refer to the WebLogic Product [Documentation](http://docs.redhat.com/docs/en-US/index.html).

## How this Workflow Works

The following information describes how the WebLogic - Code Release workflow works:

### **Overview**

This workflow does the following things in the order shown:

- 1. Initially, the workflow inputs all parameters, set defaults for optional parameters, and validates all parameters. If input files do not exist in the specified locations, they are downloaded from the software repository. The workflow performs a checksum to verify that the archive files should be deployed in the Application Server on a standalone setup.
- 2. Next, the workflow creates the installation options and the call wrapper that will be used to execute commands within a WebLogic environment. The workflow updates the setting and then creates a backup. The workflow deploys the specified Application Archive files in the Application Server on a standalone setup.
- 3. If the application deployment succeeds, the workflow tests the URLs for the web servers and copies the application archives.
- 4. If the application deployment fails, the workflow rolls back the deployment and restores the last successfully deployed application (if any).
- 5. Finally, the workflow cleans up downloaded files based on the Cleanup on Success and Cleanup on Failure parameters.

### **Validation Checks Performed**

The workflow performs the following checks on the input parameters:

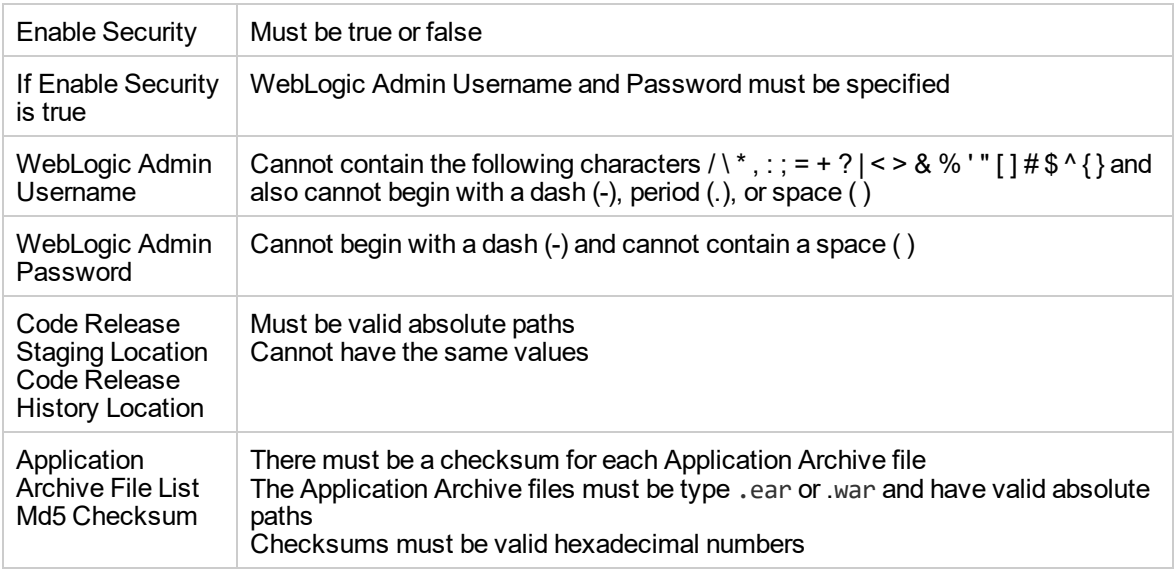

The WebLogic - Code Release workflow also checks the environment for the following:

- The WebLogic container type is APPLICATION\_SERVER
- The WebLogic Home exists

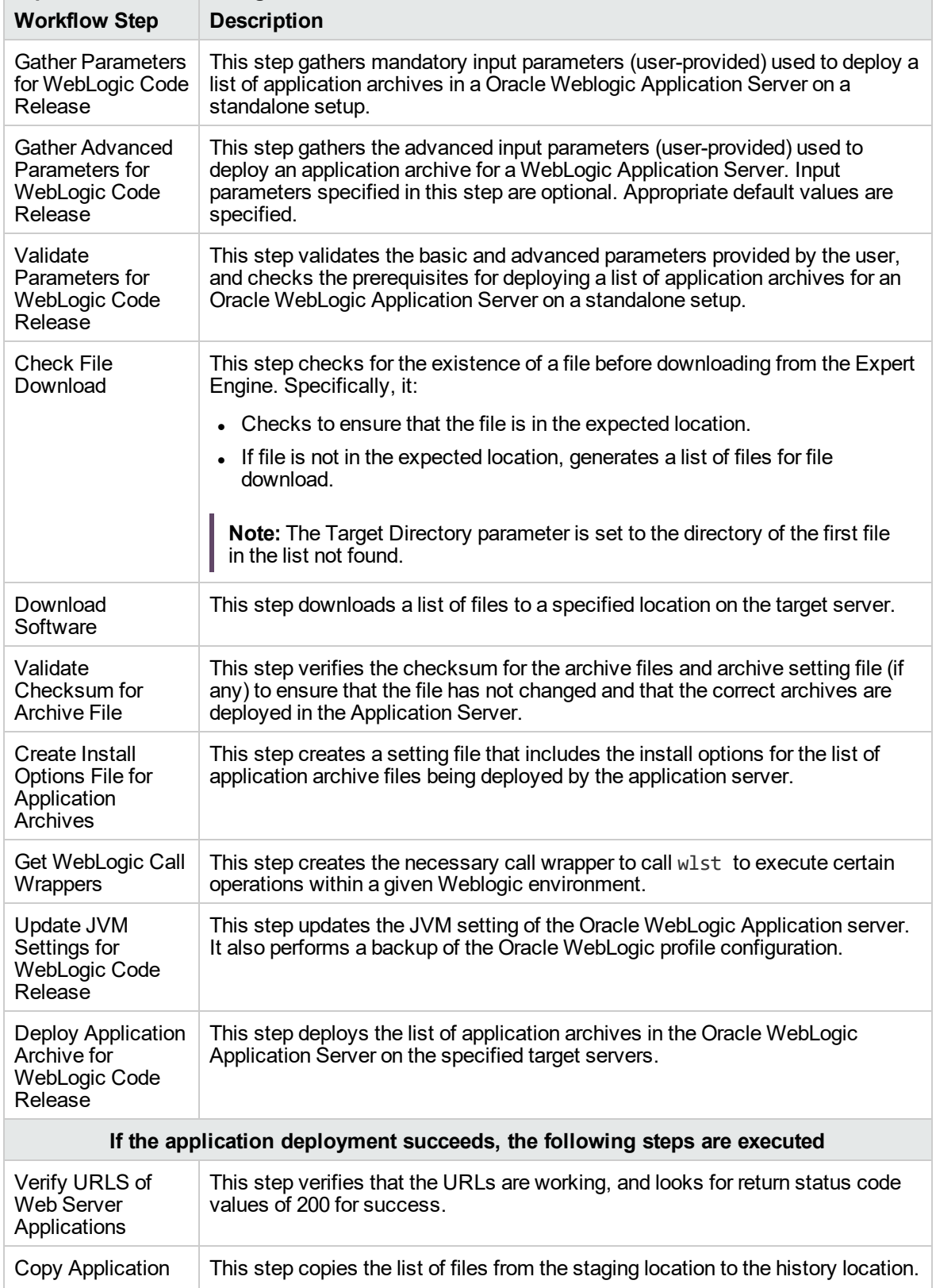

### **Steps Used in the WebLogic - Code Release Workflow**

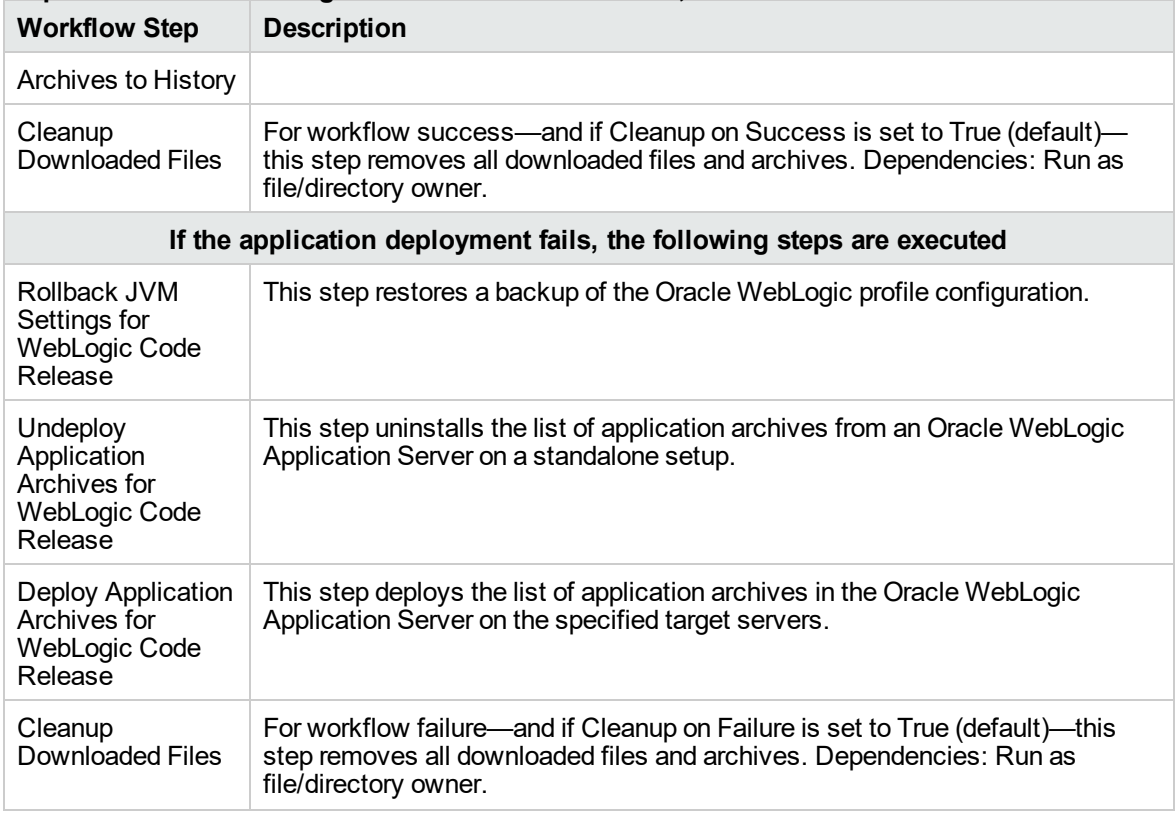

### **Steps Used in the WebLogic - Code Release Workflow, continued**

## <span id="page-1050-0"></span>How to run this workflow

The following instructions show you how to customize and run the WebLogic - Code Release workflow in your environment.

The workflow provides default values for some parameters. These default values are usually sufficient for a "typical" installation. You can override the defaults by specifying parameter values in the deployment. For details about specific parameter values, see ["Parameters](#page-1056-0) for WebLogic - Code [Release"](#page-1056-0) on page 1058.

**Note:** Before following this procedure, review the ["Prerequisites](#page-1046-0) for this Workflow" on page 1048, and ensure that all requirements are satisfied.

Before you run this workflow, you can perform the following optional advance configuration to deploy applications WebLogic application servers.

Create a configuration file on the target machine or the SA Server. The file should contain the advanced parameters for all the application servers being deployed. If no configuration file is provided, the target will be defaulted to admin server of the domain. The options that are to be used in this file are listed in the table below.

For example, if you want to deploy example1.war, example2.war, and example3.war onto the managed servers named MS-1, MS-2, and MS-3. The format of the configuration file as an input to the flow must be as the following:

```
example1.war = \{-appName MyfirstwarFile
-targets MS-1
-upload false
}
example2.war = \{-appName example2
-targets MS-2,MS-1
-createPlan false
}
example3.war = \{Application Name=example3
Targets=Cluster-1,MS-1,AdminServer
-altDD None
-altWlsDD None
-archiveVersion None
-upload false
}
```
The options in this file should be in the following format:

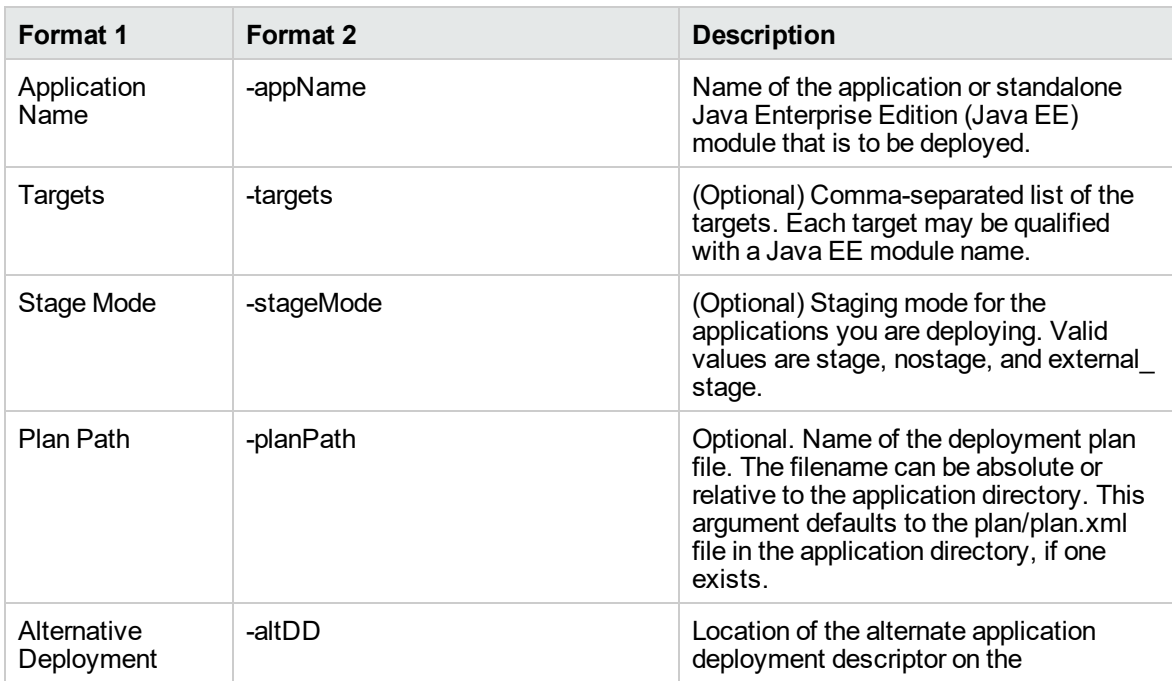

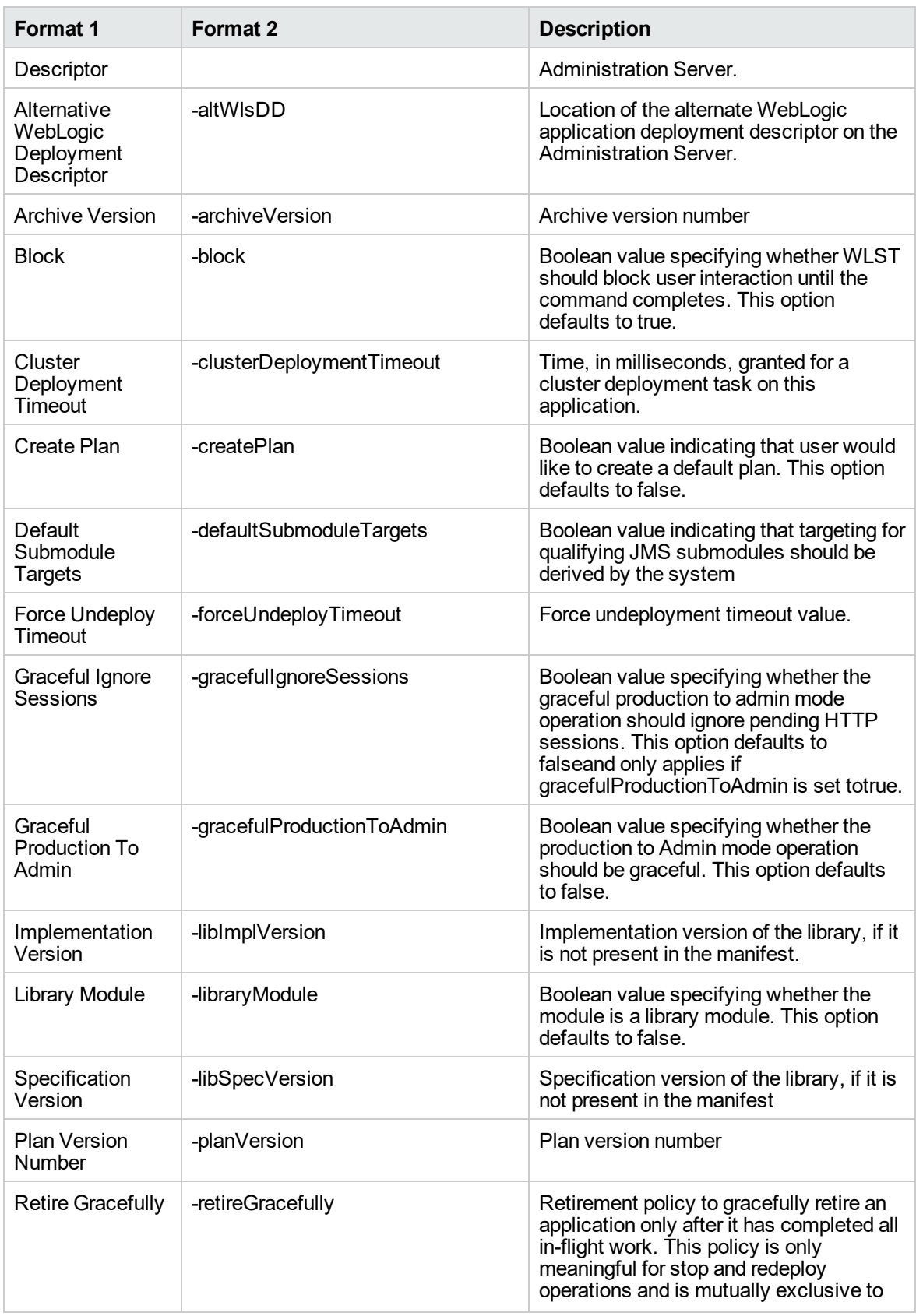

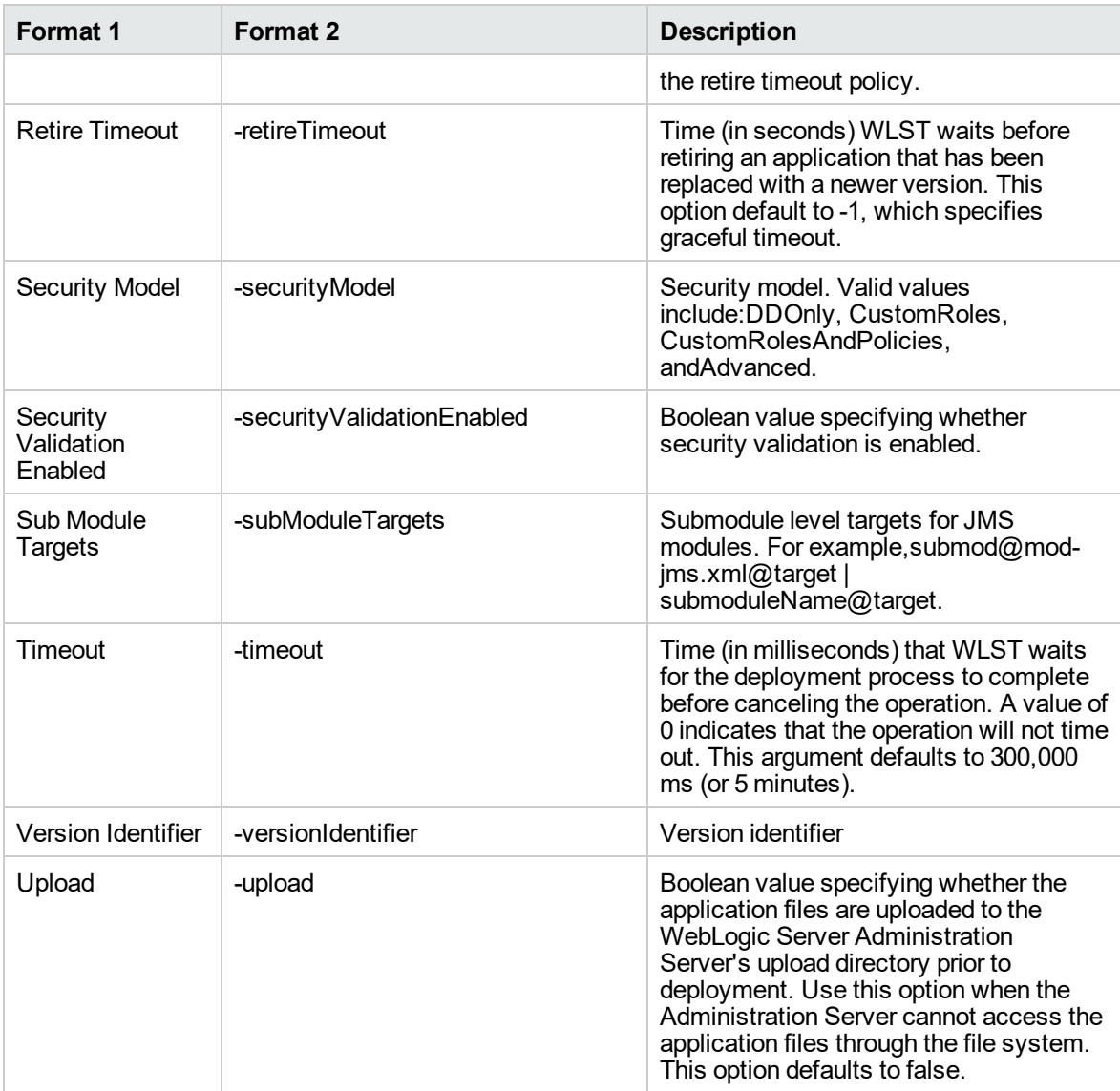

You can select any advanced option from either list1 or list2.

If you select an option from list 1, the value has to be separated by an '=' sign, for example: Application Name=example3.

<span id="page-1053-0"></span>If you select an option from list 2, the value has to be separated by a space character, for example: appName example.

## Sample Scenario

This topic shows you typical parameter values for different use cases for the WebLogic – Code Release workflow. For a complete list of all parameters used in this workflow, including default values,

#### see ["Parameters](#page-1056-0) for WebLogic - Code Release" on page 1058.

## **Scenario: Install an application archive (for example stocksanalysis.war) on a running Oracle WebLogic Application Server on a standalone setup**

In this scenario we will deploy the stockanalysis.war file on a running Oracle WebLogic Application Server. We will install the application using the default installation options. If the application archive files are not present in the Code Release Staging Location, then they will be downloaded from the SA Repository.

In addition to the default options, this flow also provides advanced parameters to specify:

- JVM System properties
- JVM Memory arguments
- Archive Setting File
- Domain path

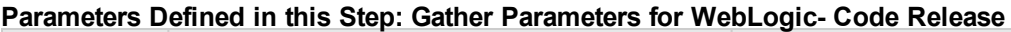

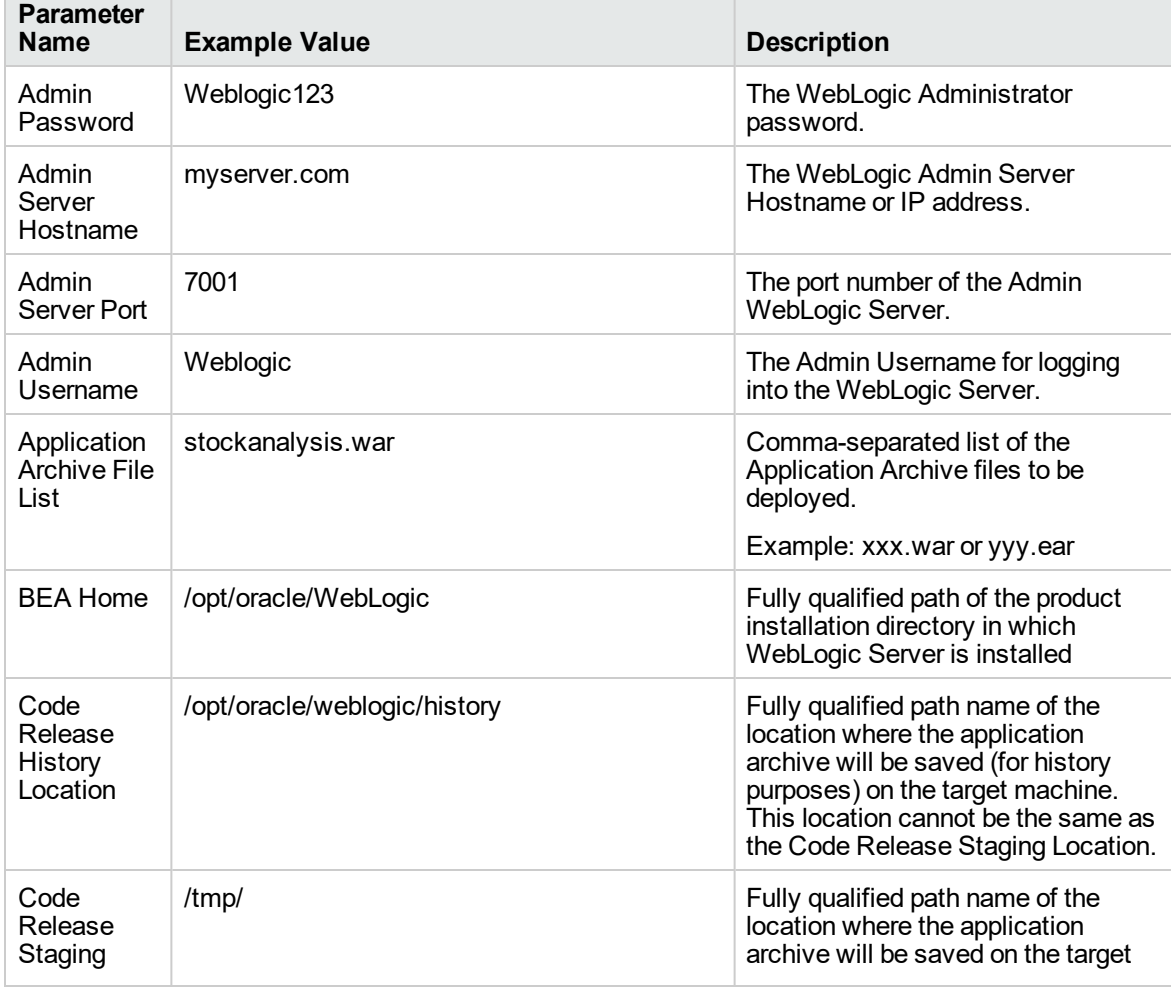

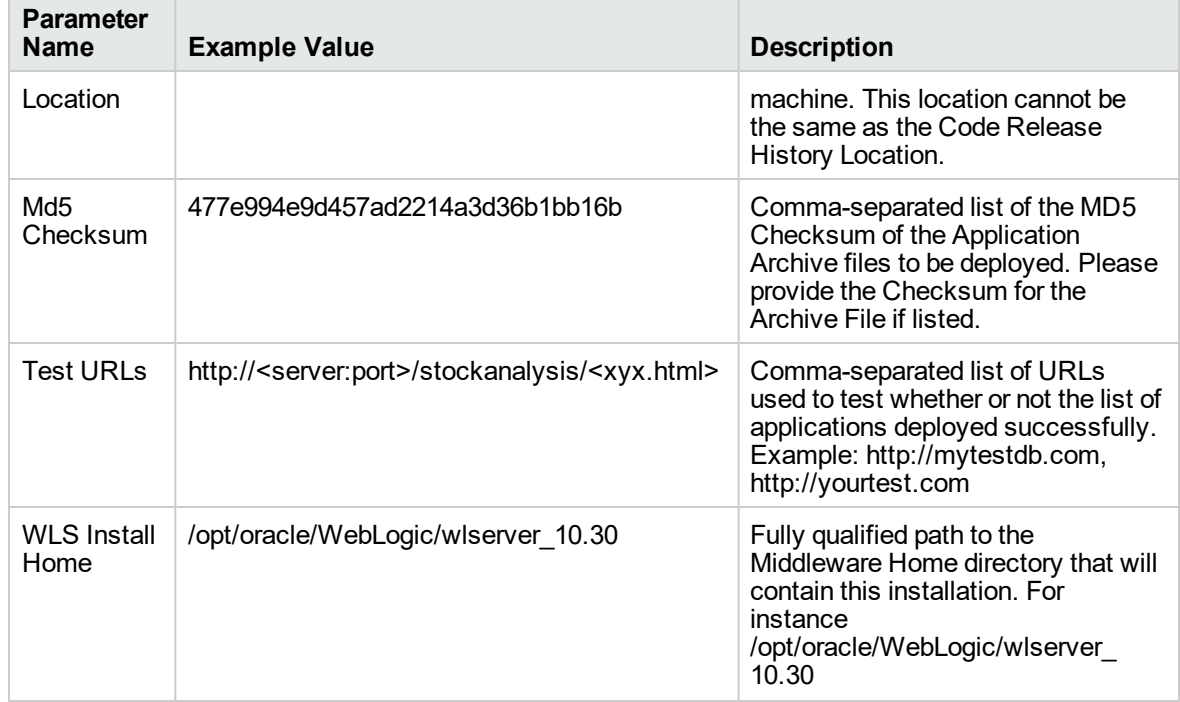

## **Parameters Defined in this Step: Gather Parameters for WebLogic- Code Release , continued**

## **Parameters Defined in this Step: Gather Advanced Parameters for WebLogic - Code Release**

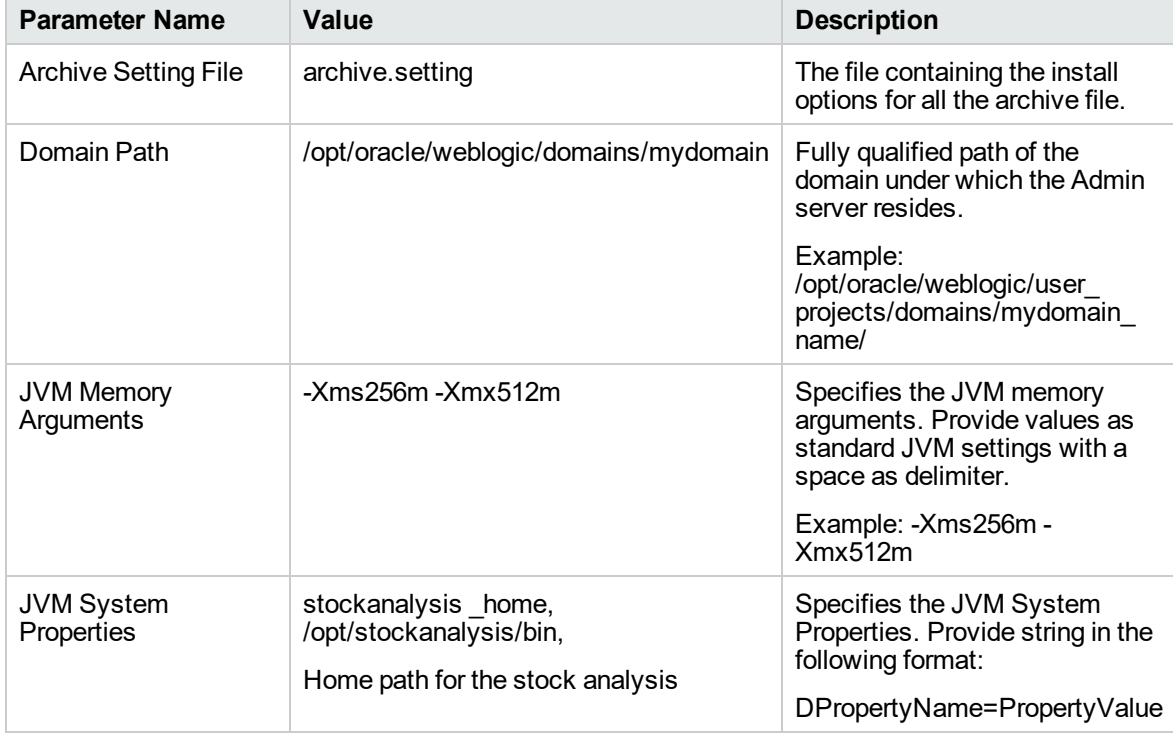

## <span id="page-1056-0"></span>Parameters for WebLogic - Code Release

The following tables describe the required and optional input parameters for this workflow. For most parameters, if you do not specify a value for a parameter, a default value is assigned.

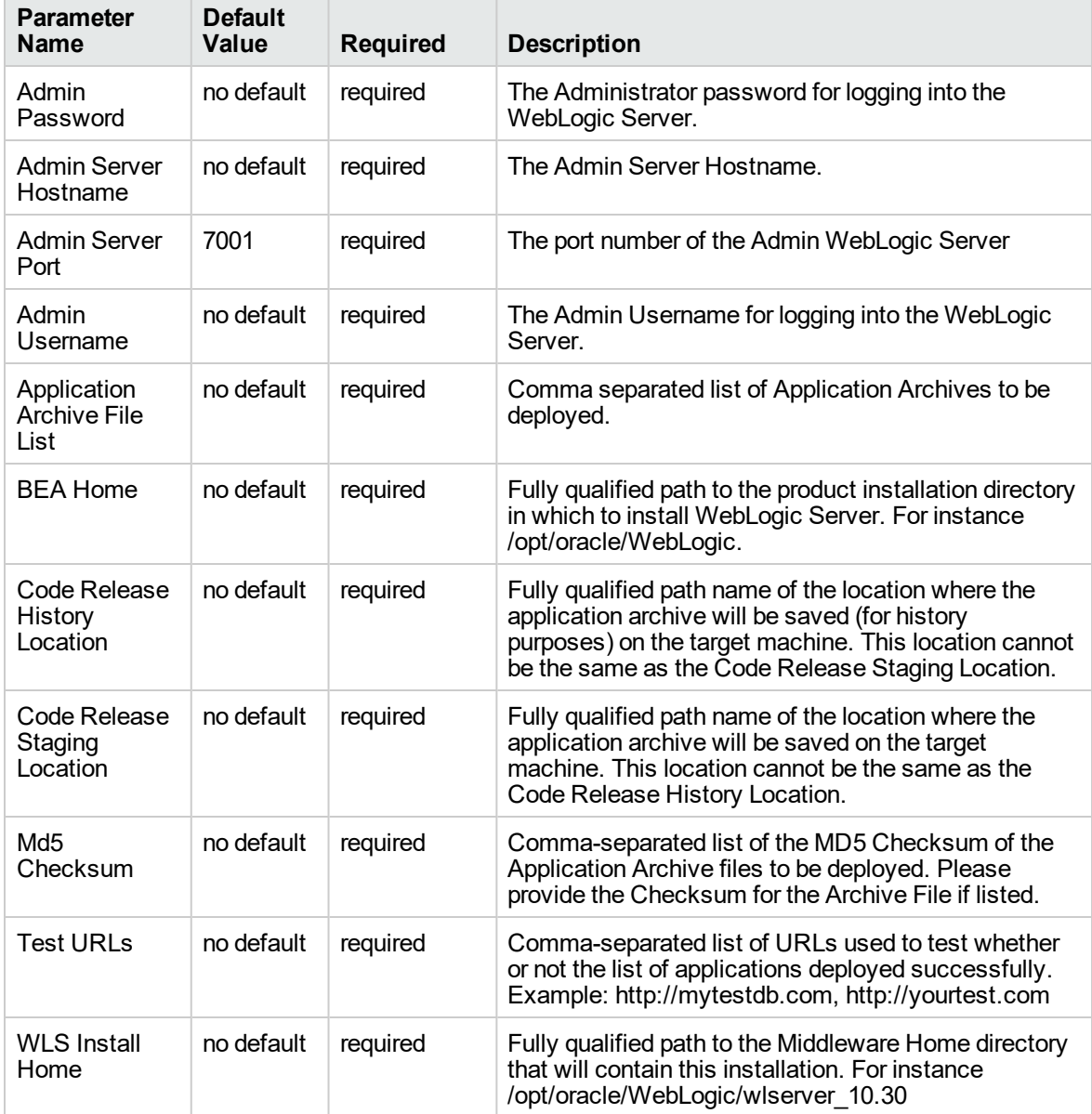

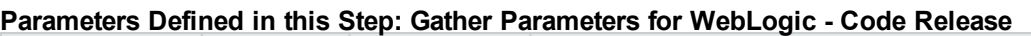

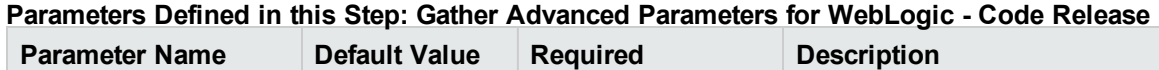

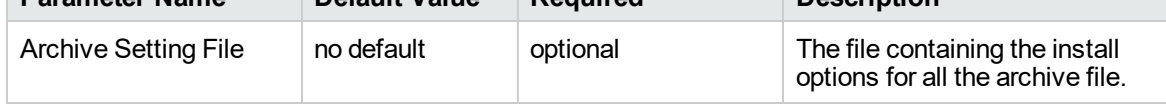

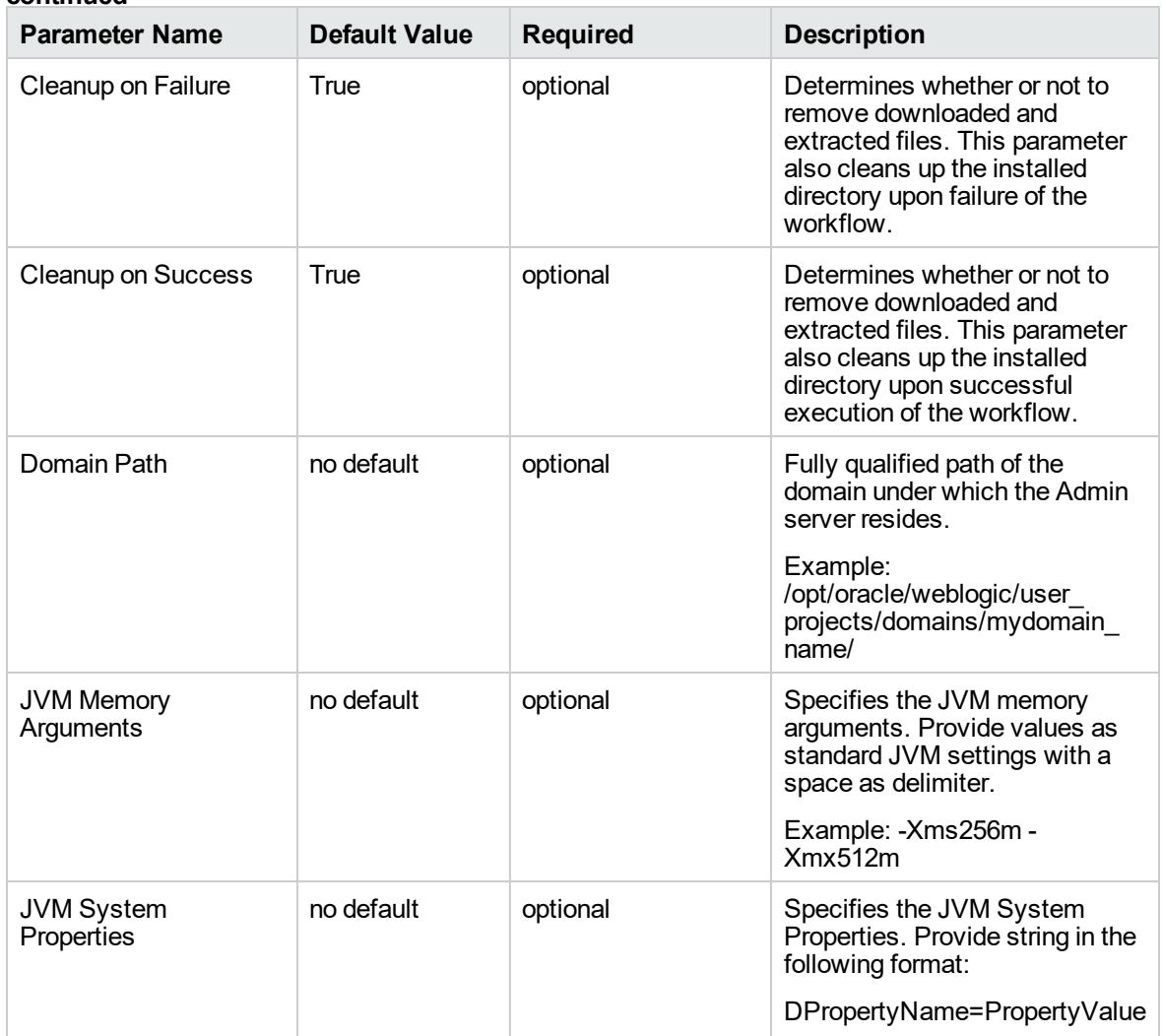

### **Parameters Defined in this Step: Gather Advanced Parameters for WebLogic - Code Release , continued**

# WebLogic - Create and Configure Datasource

The purpose of this workflow is to create a generic datasource in a Weblogic Application Server . A datasource can be created using drivers installed with the WebLogic server or with the drivers installed in the WebLogic domain by the user.

**Note:** The third party drivers should be installed on all servers (clusters) on which the datasource will be deployed.

To install third party JDBC Drivers, refer to Oracle WebLogic Server documentation.

Datasources—backend connections to an existing database—allow pooling of connections to the database for fast access, reuse by application components, and abstraction of the database connection information by WebLogic.

#### **Supported vendors**

The supported WebLogic application versions are:

• WebLogic application server 11g and 12c.

See WebLogic Product [Documentation](http://www.oracle.com/us/products/middleware/application-server/index.htm) to find additional information about WebLogic Server Datasources.

To use this workflow in your environment, see the following information:

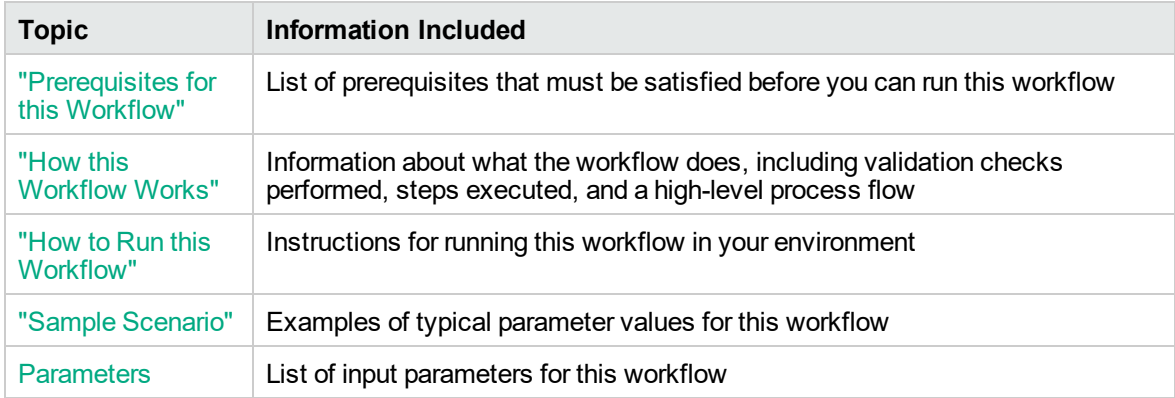

## <span id="page-1059-0"></span>Prerequisites for this Workflow

Be sure that the following prerequisites are satisfied before you run the WebLogic - Create and Configure Datasource workflow.

### **Product Platform**

This workflow is available for WebLogic 11g and 12c

#### **Dependencies**

This workflow has the following dependencies:

- You must have a working WebLogic server version 11g or 12c.
- You must have a domain and an admin server provisioned to run this workflow.
- The database pertaining to the datasource connection must be running, else the deployment of the datasource will fail. The user then has to manually deploy the datasource on the target.
- The datasource uses non-SSL port and WLST to create and deploy a datasource.

For more information about prerequisites for WebLogic, refer to the WebLogic Product [Documentation](http://www.oracle.com/us/products/middleware/application-server/index.htm).

## <span id="page-1060-0"></span>How this Workflow Works

The following information describes how WebLogic - Create and Configure Datasource workflow works:

### **Overview**

This workflow does the following things in the order shown:

- 1. Before creating the WebLogic data source, the workflow prepares and validates all parameters and creates the call wrapper that will be used to execute commands within a WebLogic Application server.
- 2. Next the workflow uses WLST (WebLogic Scripting Tool) as the core call wrapper and creates the configuration xml for the datasource and deploys it on the servers or clusters in that domain.
- 3. Finally, the workflow verifies that the connection to the data source was successful.

### **Validation Checks Performed**

The workflow then performs the following checks on the input parameters:

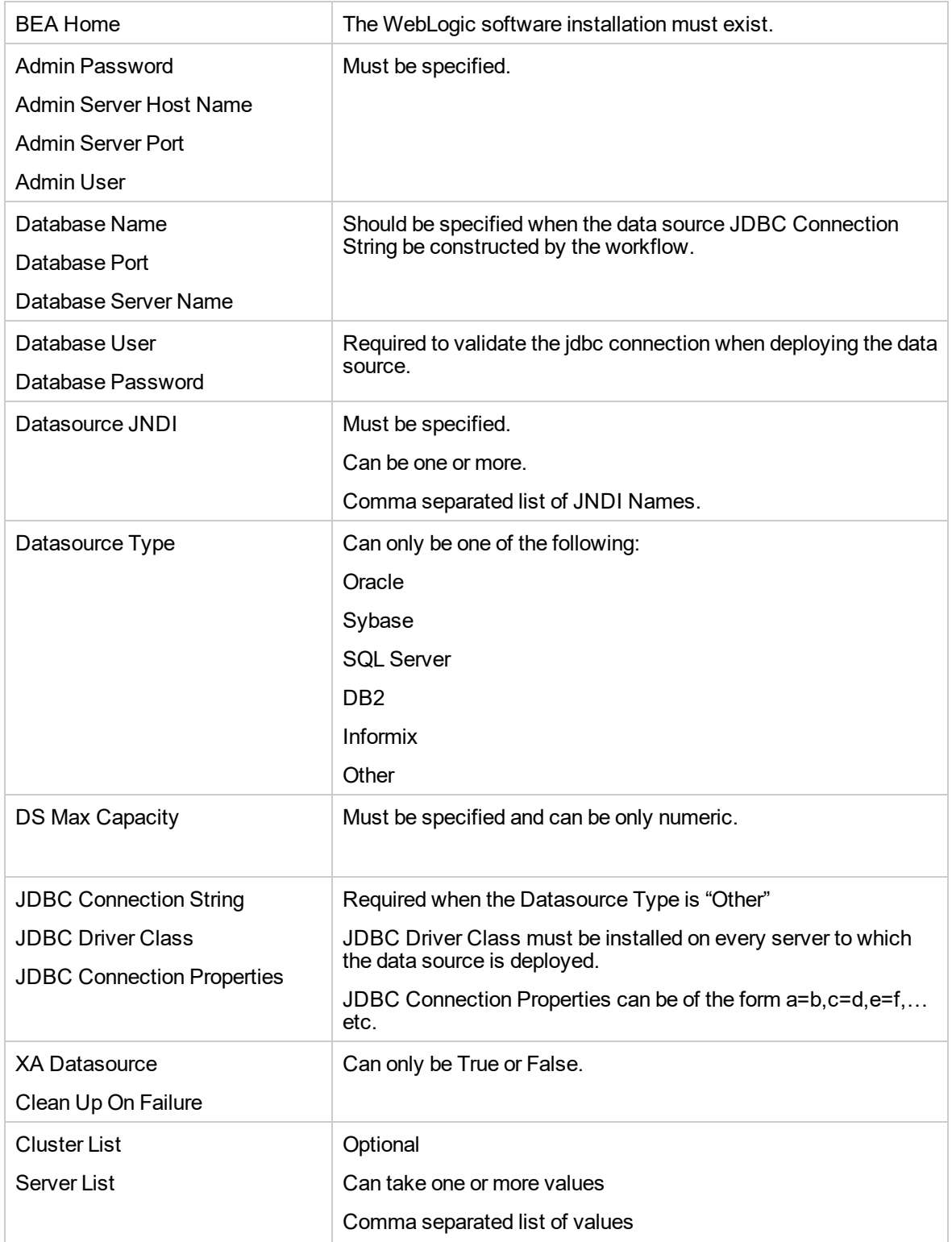

 $\overline{1}$ 

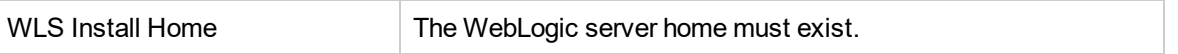

### **Steps Executed**

The WebLogic - Create and Configure Datasource workflow includes the following steps. Each step must complete successfully before the next step can start. If a step fails, the workflow reports a failure and all subsequent steps are skipped.

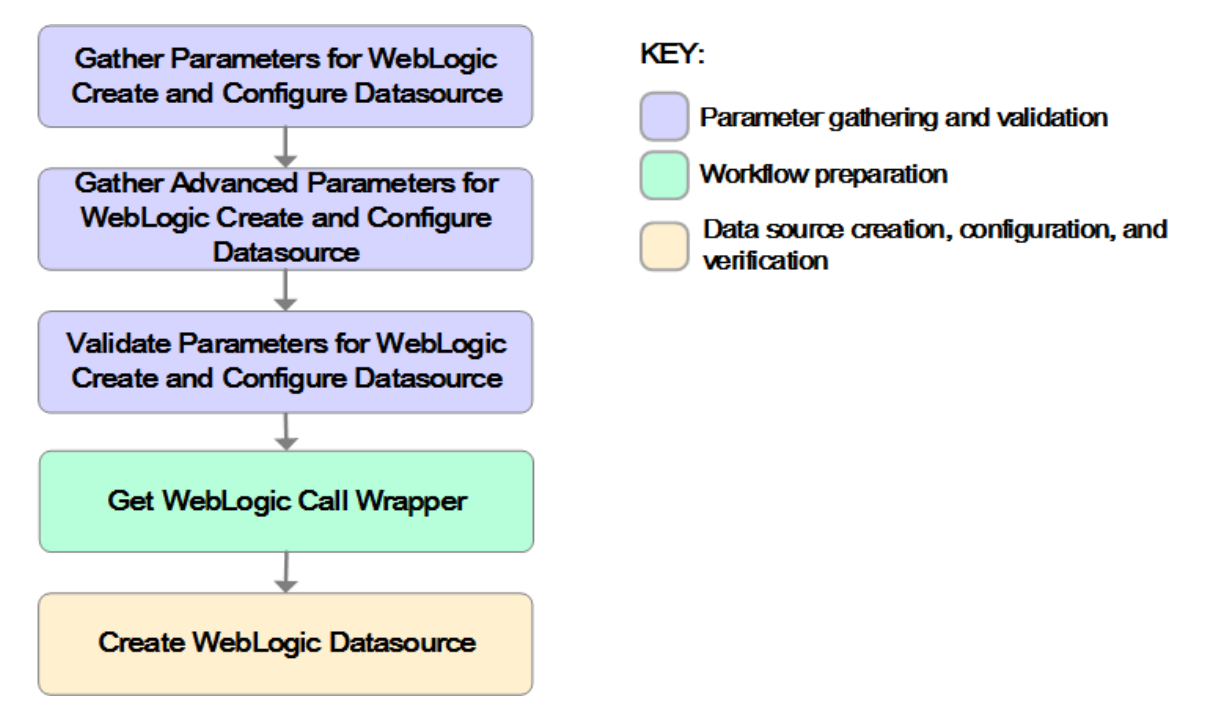

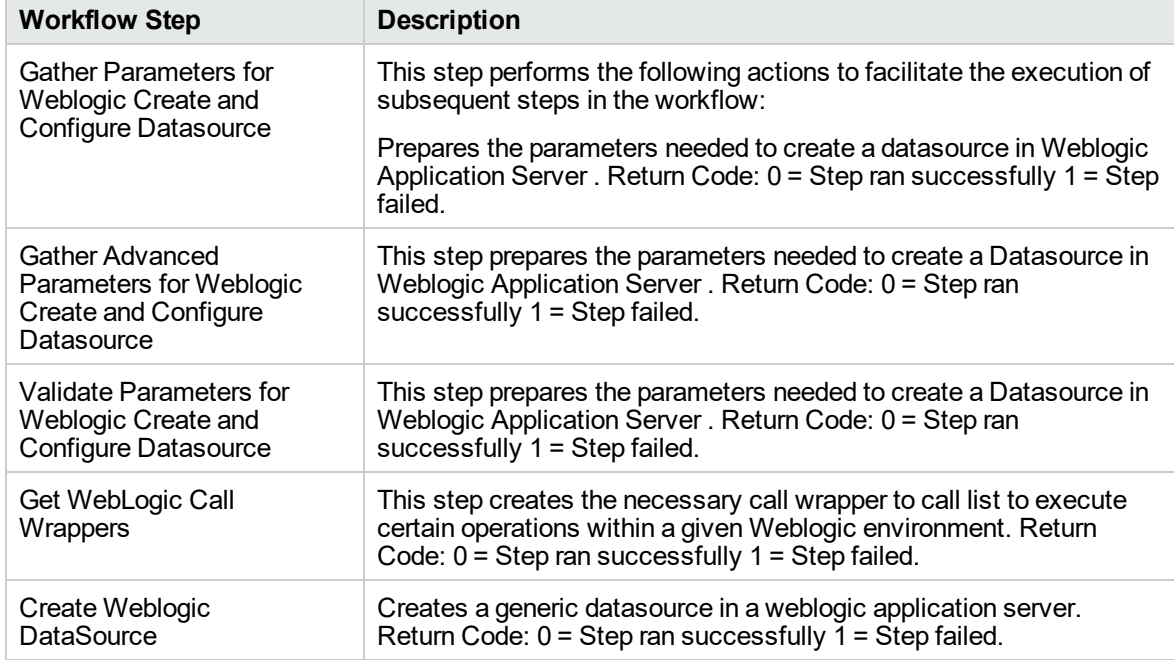

### **Steps Used in the WebLogic - Create and Configure Datasource Workflow**

For parameter descriptions and defaults, see ["Parameters](#page-1076-0) for WebLogic - Create and Configure [Datasource"](#page-1076-0) on page 1078

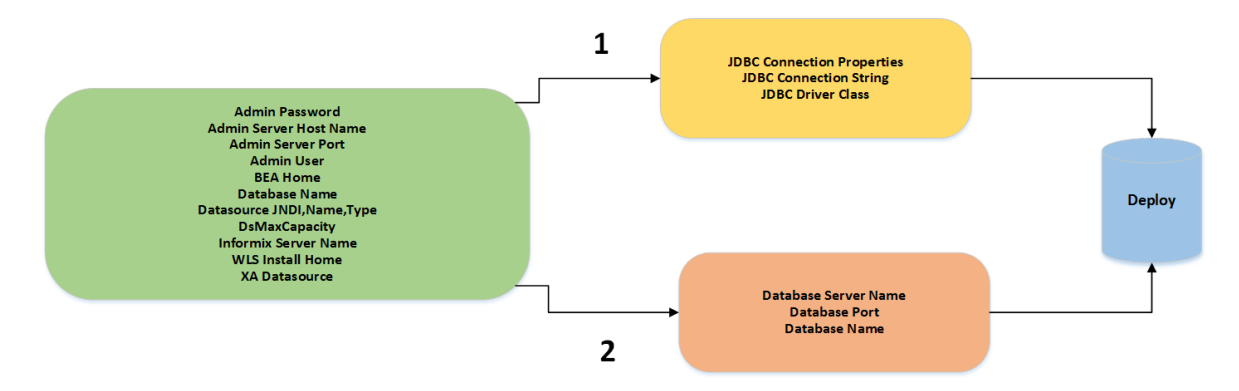

Path 2: This is used to create a datasource with the JDBC drivers which are part of the standard WebLogic installation. The JDBC connection string is constructed from the user given values to the three parameters as shown. Path 1: This is used to create a datasource with the third party JDBC drivers which are installed by the user in their WebLogic environment.

## <span id="page-1065-0"></span>How to Run this Workflow

The following instructions show you how to customize and run the WebLogic - Create and Configure Datasource workflow in your environment.

The workflow provides default values for some parameters. These default values are usually sufficient for a "typical" installation. You can override the defaults by specifying parameter values in the deployment. You can also expose additional parameters in the workflow, if necessary, to accomplish more advanced scenarios. Any parameters not explicitly specified in the deployment will have the default values listed in "Parameters for WebLogic - Create and Configure [Datasource"](#page-1076-0) on page 1078

**Note:** Before following this procedure, review the ["Prerequisites](#page-1059-0) for this Workflow" on page 1061, and ensure that all requirements are satisfied.

#### **To use the WebLogic - Create and Configure Datasource workflow:**

- 1. Create a deployable copy of the workflow.
- 2. Determine the values that you will specify for the following parameters: show

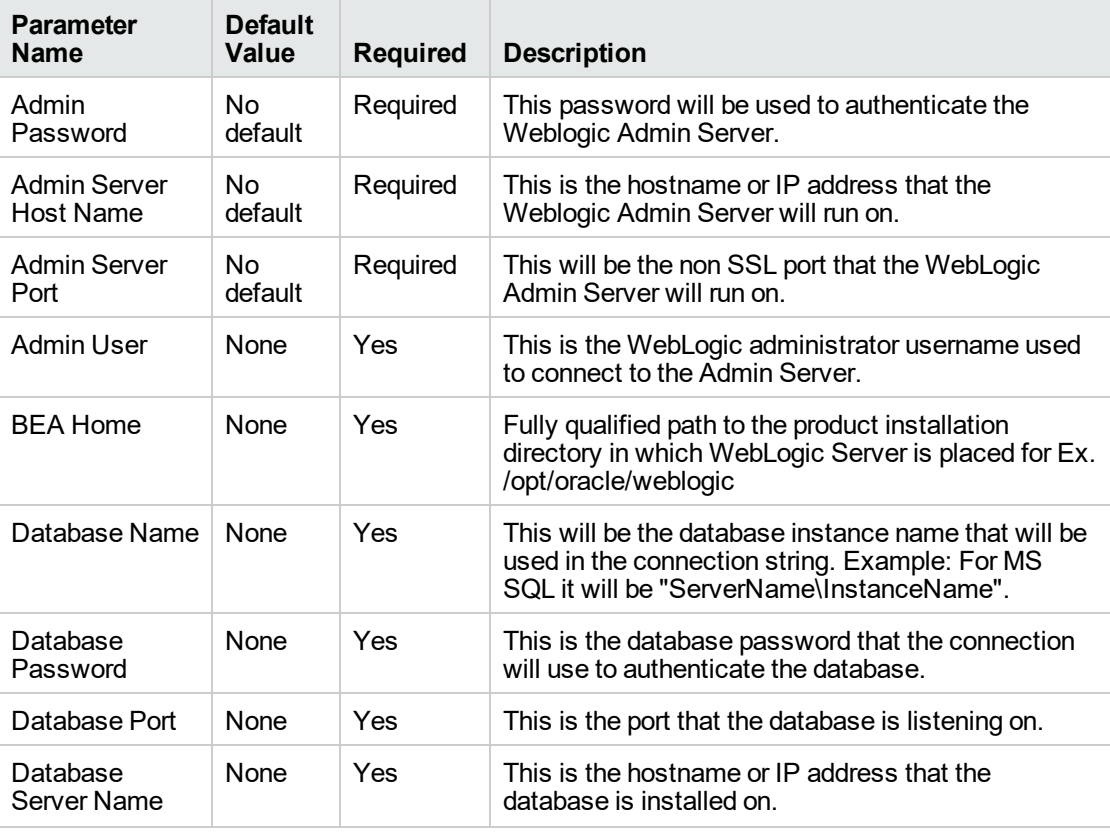

#### **Gather Parameters for WebLogic - Create and Configure Datasource Parameters**

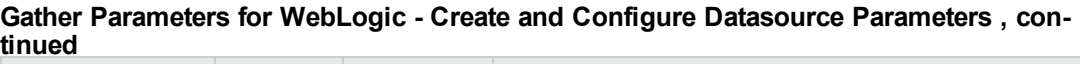

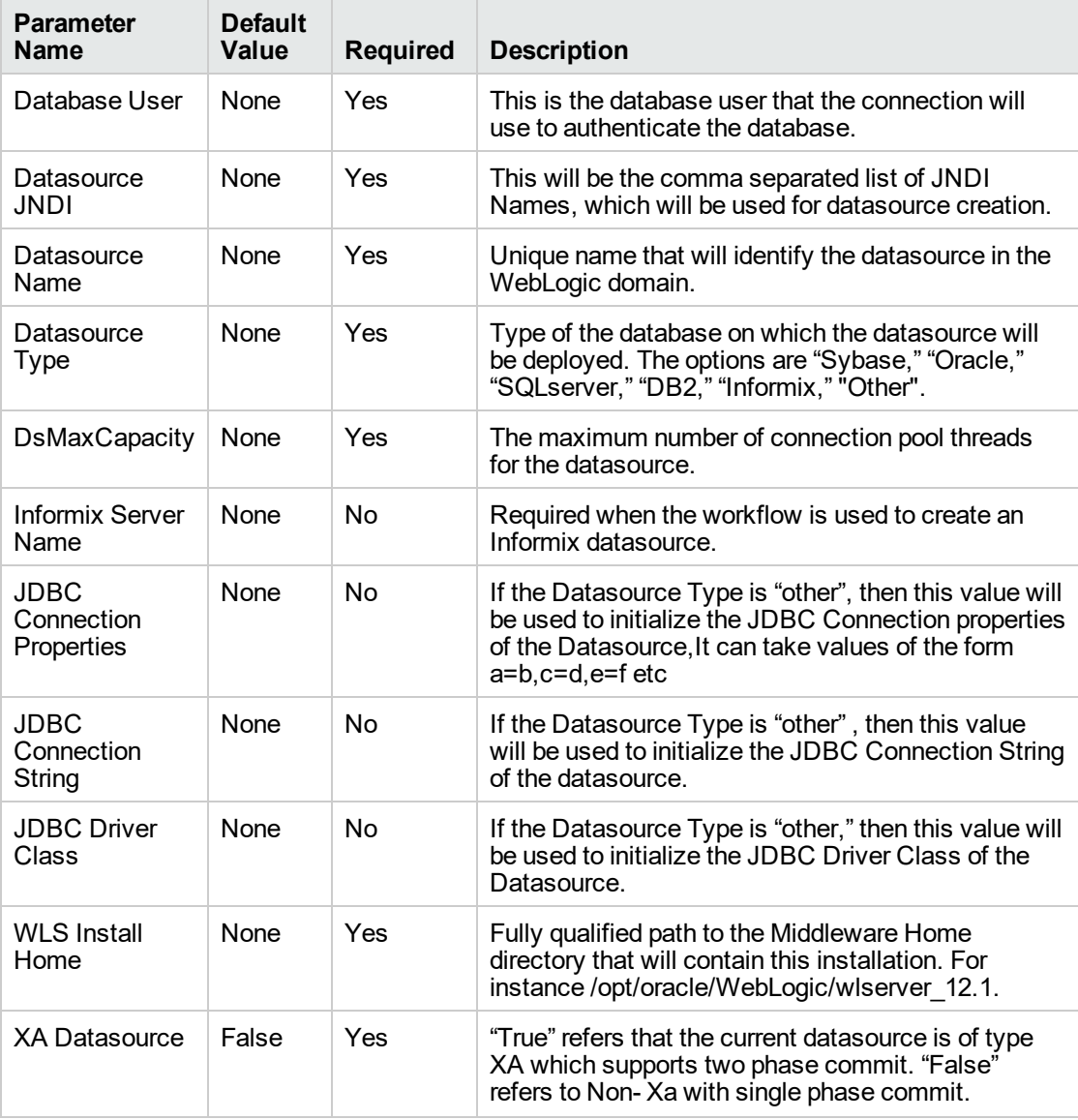

## **Gather Advanced Parameters for WebLogic Create and Configure Datasource**

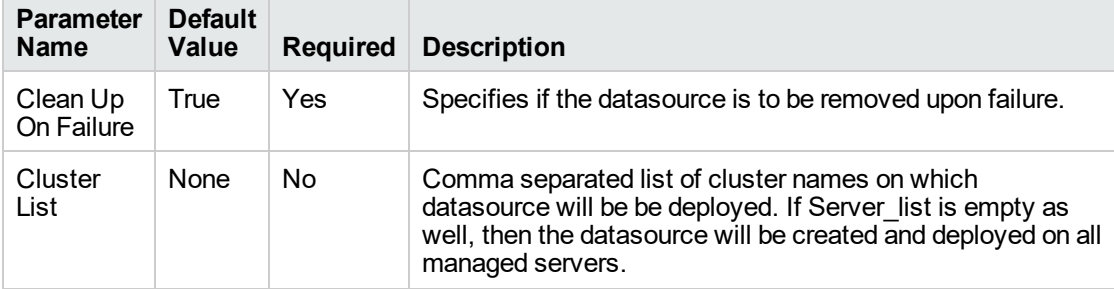

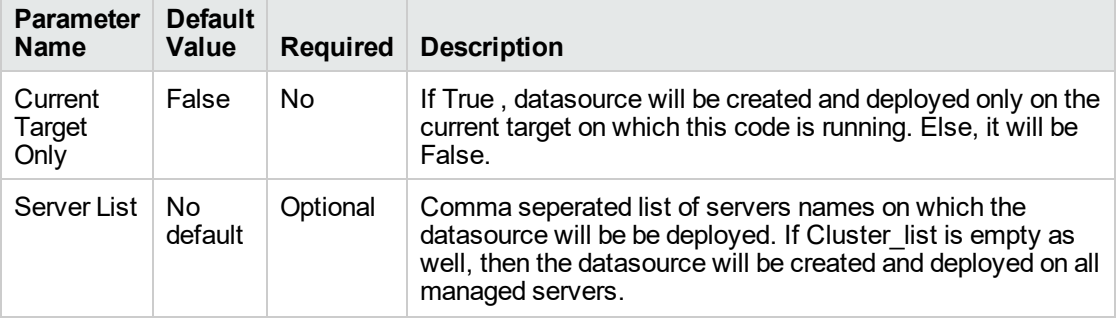

## **Gather Advanced Parameters for WebLogic Create and Configure Datasource, continued**

**Tip:** To avoid having to re-enter passwords whenever they change, you can create a policy to provide them to the workflow.

**Note:** This is the minimum set of parameters required to run this workflow. You may need to expose additional parameters depending on your configuration management objectives.

See"Parameters for WebLogic - Create and Configure [Datasource"](#page-1076-0) on page 1078 for detailed descriptions of all input parameters for this workflow, including default values.

- 3. In the workflow editor, expose any additional parameters that you need. You will specify values for those parameters when you create the deployment.
- 4. Save the changes to the workflow.
- 5. Create a new deployment.
- 6. On the Parameters tab, specify values for the required parameters listed in step 2 and any additional parameters that you have exposed. You do not need to specify values for those parameters whose default values are appropriate for your environment.
- 7. On the Targets tab, specify one or more targets for this deployment.
- 8. Save the deployment (click **Save** in the lower right corner).
- 9. Run the workflow using this deployment.

#### **To verify the results:**

The workflow will complete and report SUCCESS on the Console if it has run successfully. If an error occurs during workflow execution, the error is logged, and the workflow terminates in the FAILURE state.

*Optional:* If you want to further verify the results:

Use the WebLogic user interface to check that the data source is connected.

## <span id="page-1068-0"></span>Sample Scenario

This topic shows you typical parameter values for different use cases for the WebLogic - Create and Configure Datasource workflow. For a complete list of all parameters used in this workflow, including default values, see "Parameters for WebLogic - Create and Configure [Datasource"](#page-1076-0) on page 1078.

The sample scenarios assume that Web Service URL has the value of DMA.URL. This is the default value mapped from the DMA metadata.

**Tip:** To avoid having to re-enter passwords whenever they change, you can create a policy to provide them to the workflow.

#### **Scenario 1: To create an Oracle data source using connection pool data source**

This use case will create an Oracle data source using connection pool data source. This example does not enable security.

| <b>Parameter</b><br><b>Name</b> | <b>Example Value</b>                                          | <b>Description</b>                                                                                                    |  |  |
|---------------------------------|---------------------------------------------------------------|----------------------------------------------------------------------------------------------------|--|--|
| Admin<br>Password               | weblogic123                                                   | This password will be used to<br>authenticate the WebLogic Admin<br>Server.                                                                  |  |  |
| Admin Server<br>Host Name       | myweblogic.mycompany.mydomain.co<br>m (Can be hostname or IP) | This is the hostname or IP address<br>that the WebLogic Admin Server will<br>run on.                                                         |  |  |
| Admin Server<br>Port            | 7001                                                          | This will be the non-SSL port that the<br>WebLogic Admin Server will run on.                                                                 |  |  |
| Admin User                      | WebLogic                                                      | This is the WebLogic administrator<br>username used to connect to the<br>Admin Server.                                                       |  |  |
| <b>BEA Home</b>                 | /opt/oracle/weblogic                                          | Fully qualified path to the product<br>installation directory in which the<br>WebLogic server is placed. For<br>instance/opt/oracle/webLogic |  |  |
| Database<br>Name                | test                                                          | This will be the database instance<br>name that will be used in the<br>connection string.                                                    |  |  |
| Database<br>Password            | dbpass123                                                     | This is the database password that<br>the connection will use to<br>authenticate with the database.                                          |  |  |
| Database Port                   | 1521                                                          | This is the port that the database is<br>listening on.                                                                                       |  |  |
| Database<br>Server Name         | mydatabase.mycompany.mydomain.co<br>m (Can be hostname or IP) | This the hostname or IP address that<br>the database is installed on.                                                                        |  |  |

**Gather Parameters for WebLogic - Create and Configure Datasource**

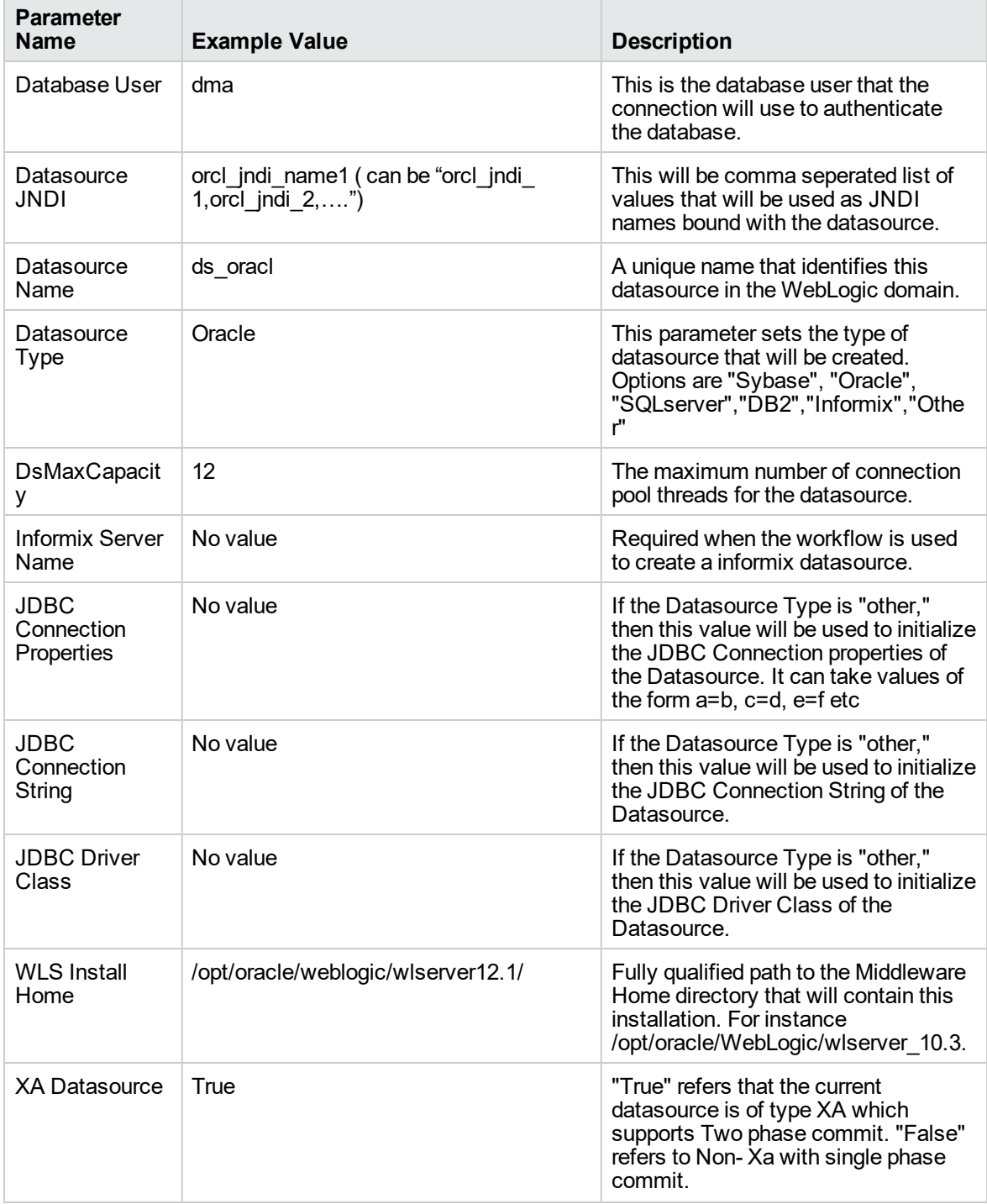

## **Gather Parameters for WebLogic - Create and Configure Datasource, continued**

## **Gather Advance Parameters for WebLogic Create and Configure Datasource**

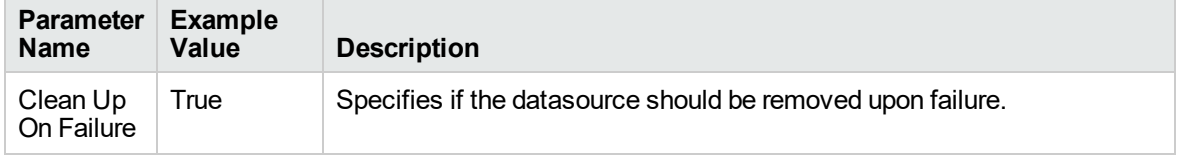

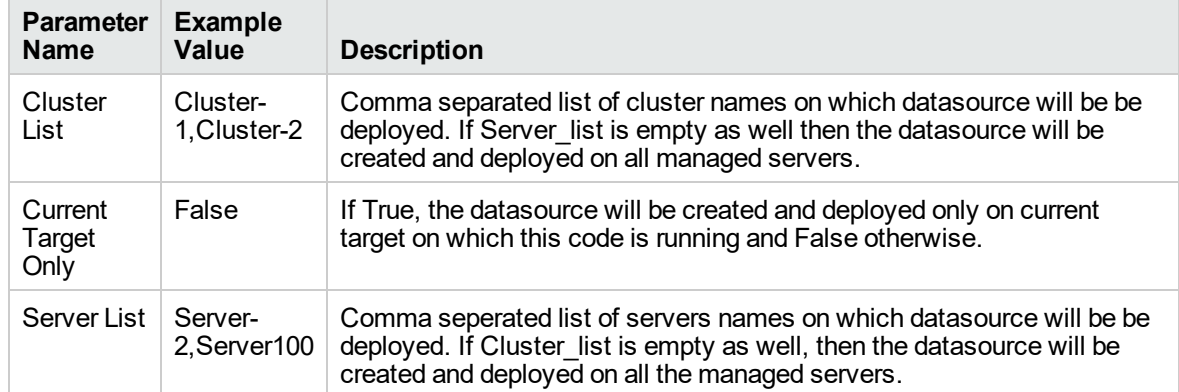

## **Gather Advance Parameters for WebLogic Create and Configure Datasource, continued**

### **Scenario 2: To create an SQL Server data source using connection pool data source**

This use case will create an SQL Server data source using connection pool data source and does not enable security.

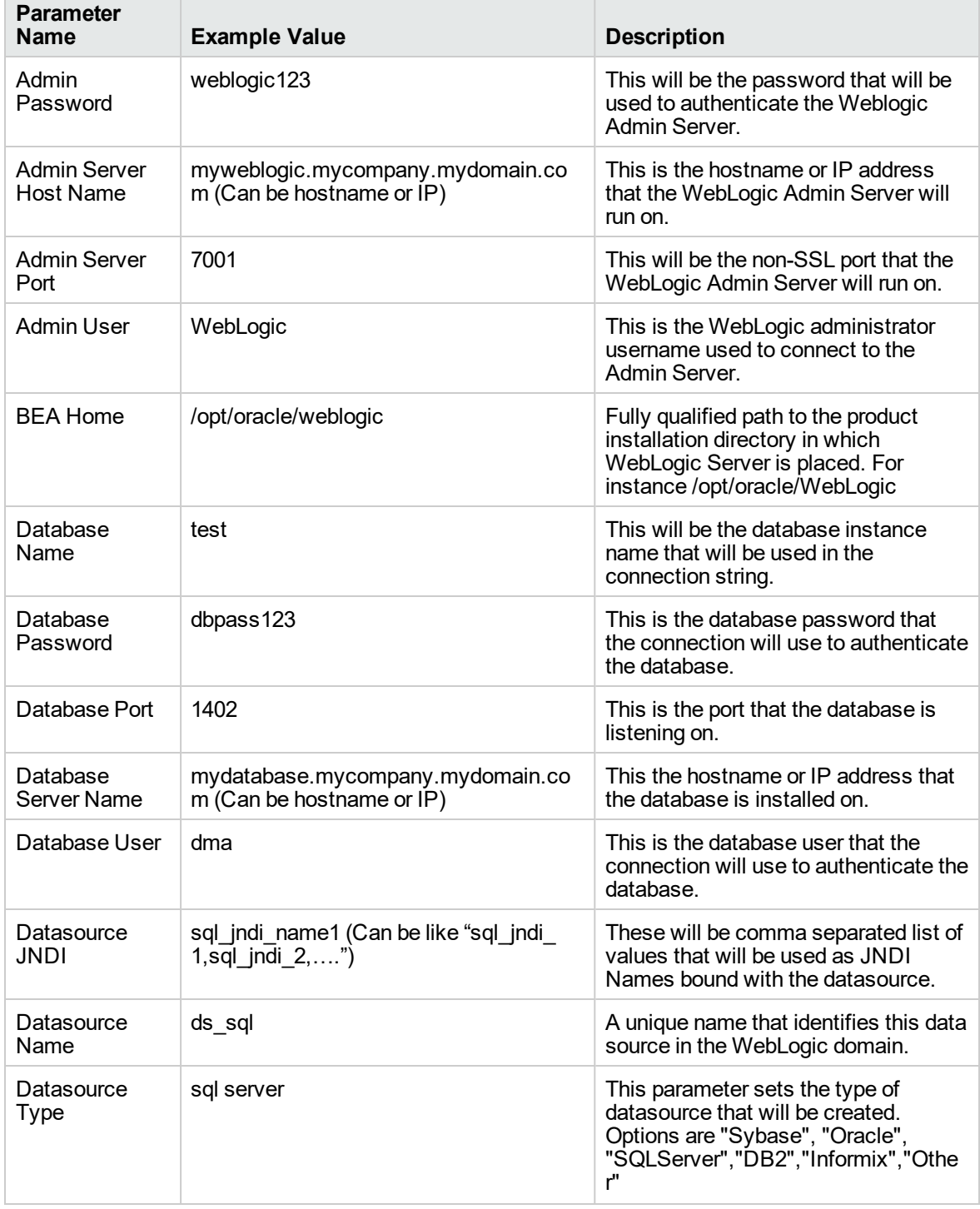

## **Input Parameters for WebLogic - Create and Configure Datasource Parameters**

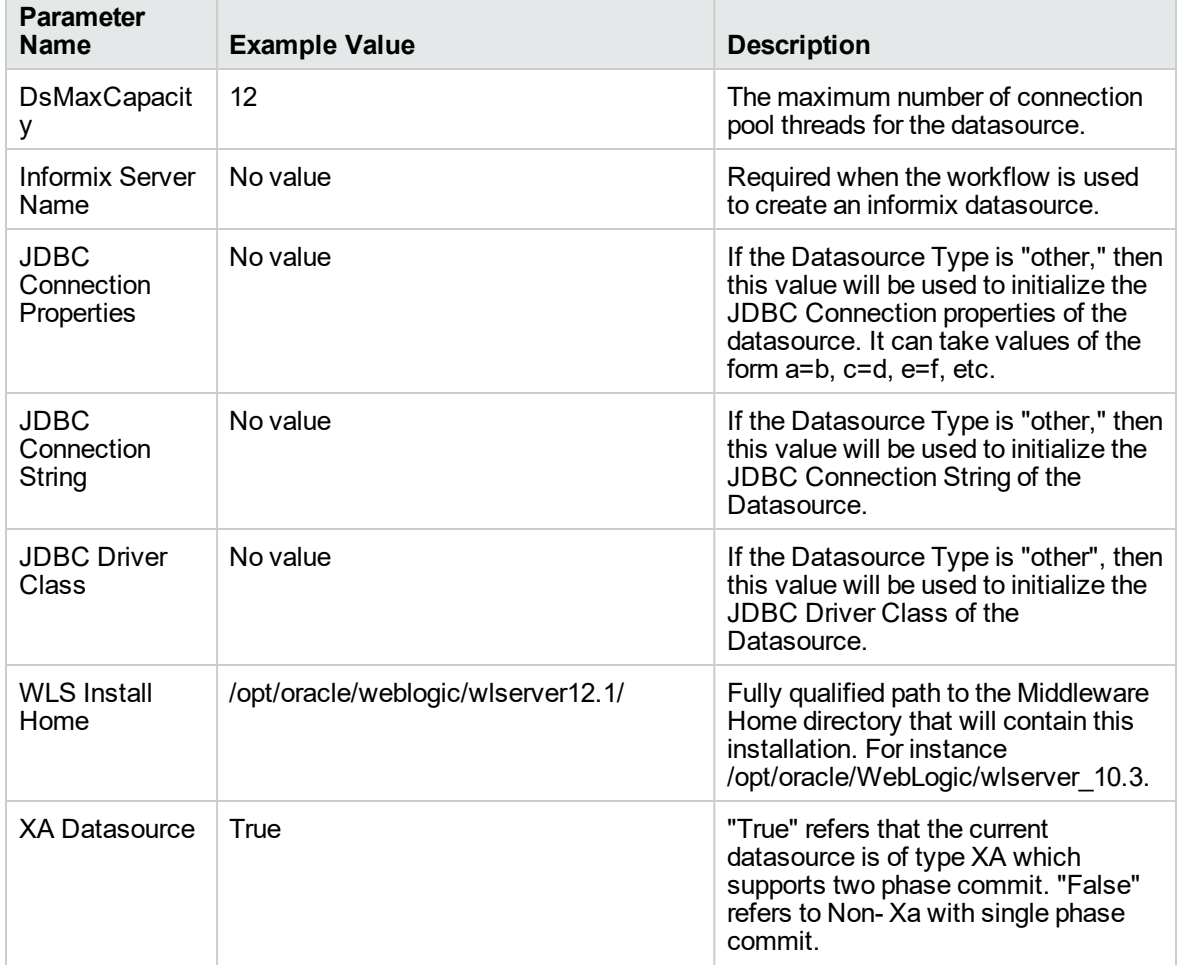

## **Input Parameters for WebLogic - Create and Configure Datasource Parameters , continued**

### **Gather Advance Parameters for WebLogic Create and Configure Datasource**

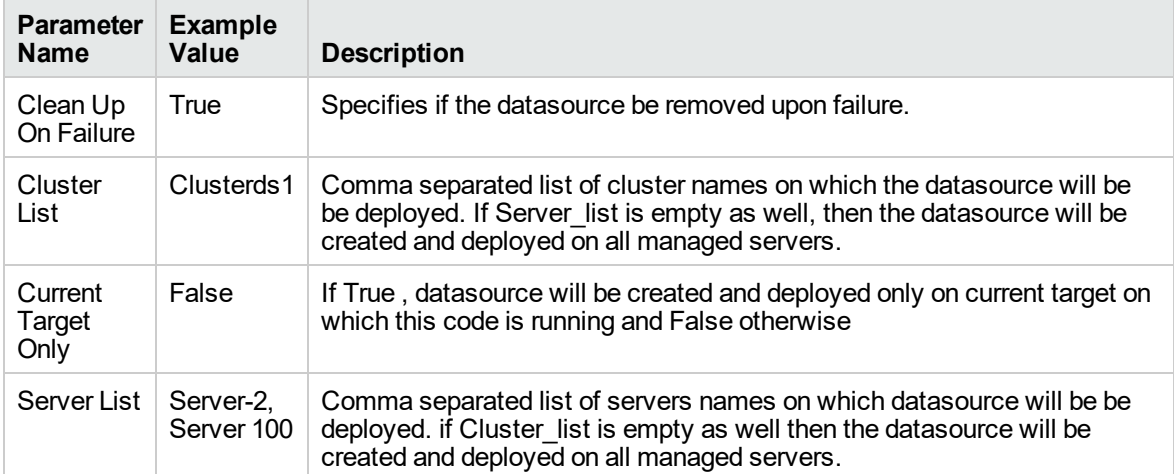

## **Scenario 3: To create a datasource for "Other" database**

## **Input Parameters for WebLogic - Create and Configure Datasource Parameters**

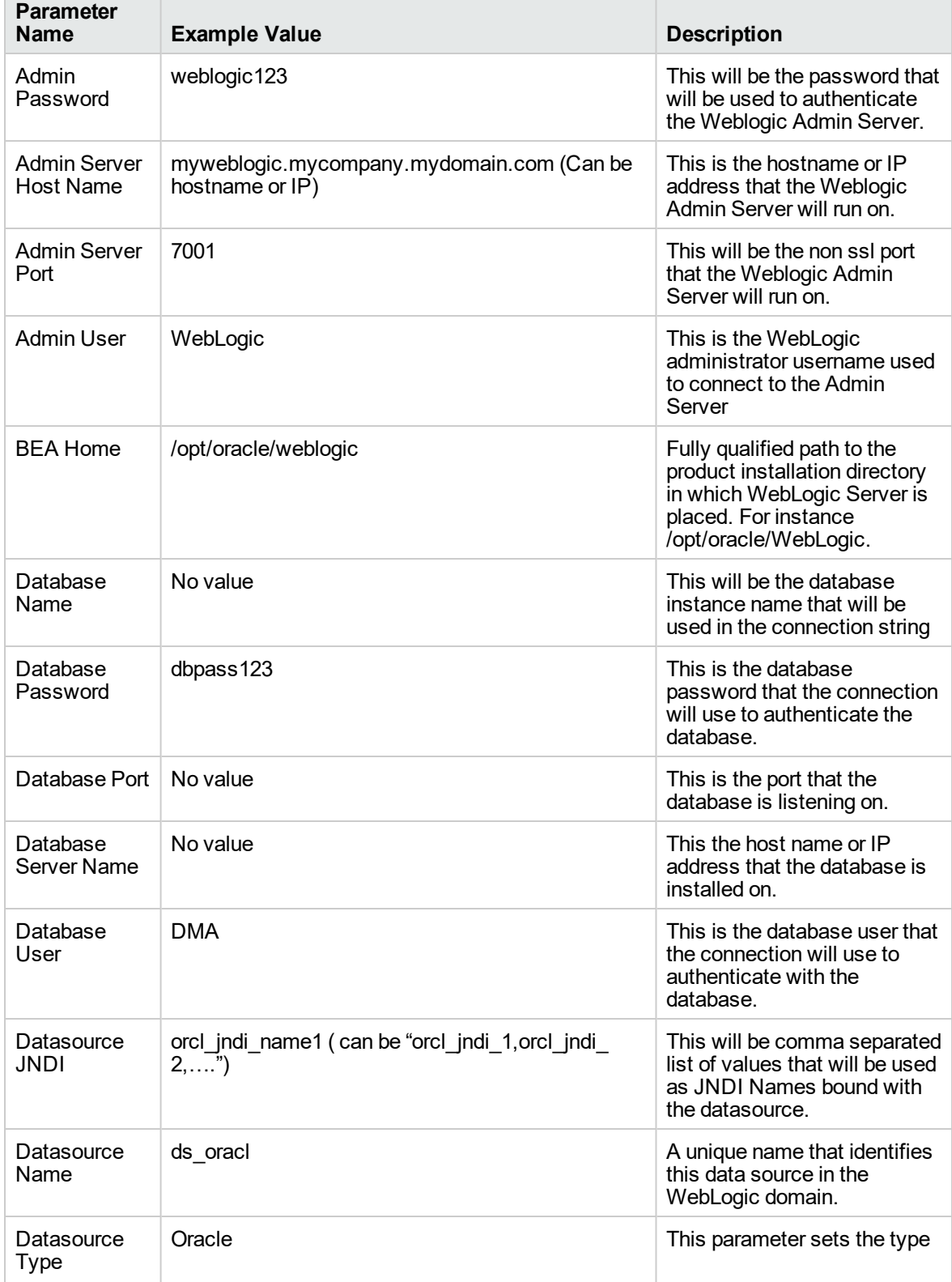

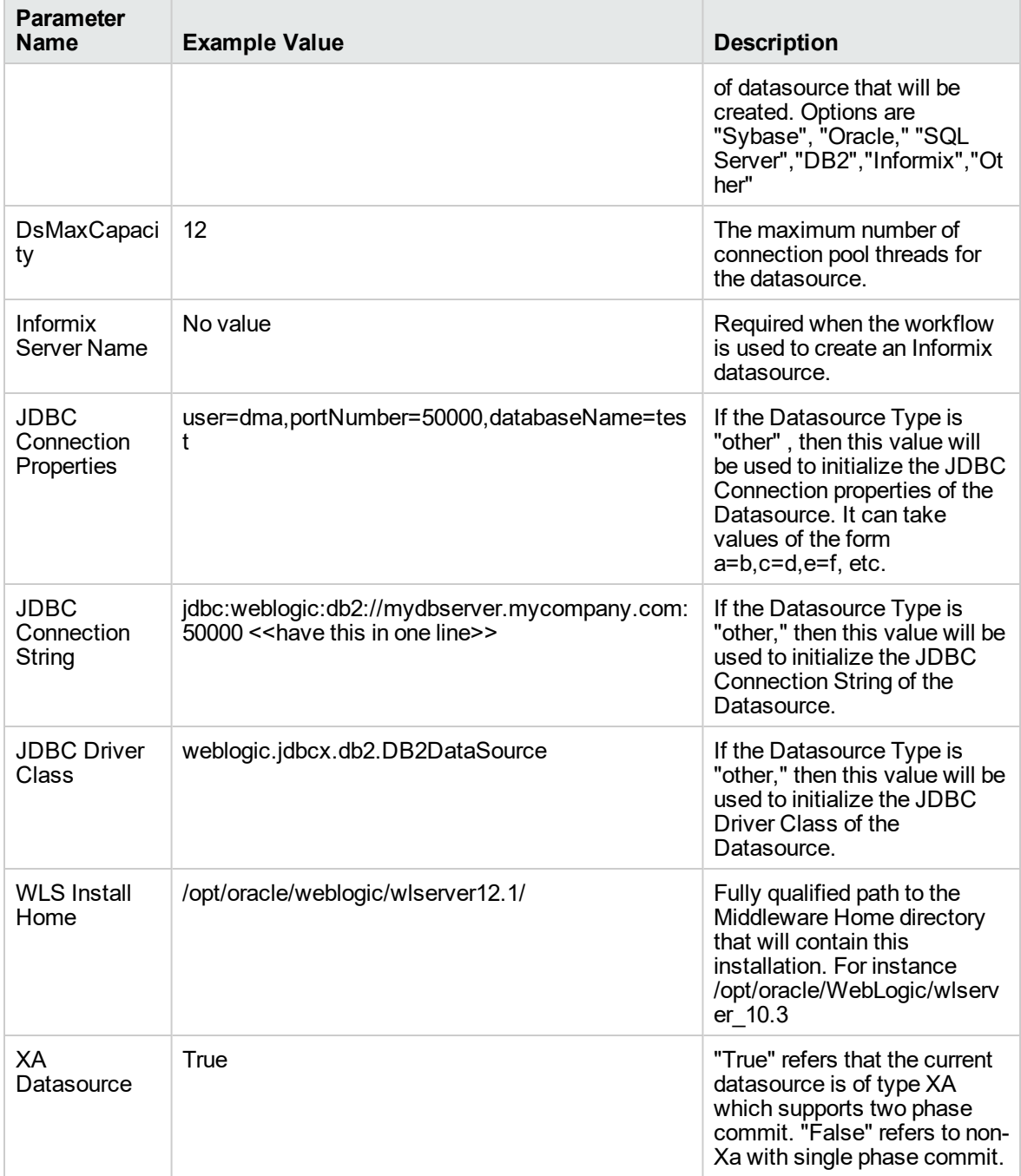

## **Input Parameters for WebLogic - Create and Configure Datasource Parameters, continued**

## **Gather Advance Parameters for WebLogic Create and Configure Datasource**

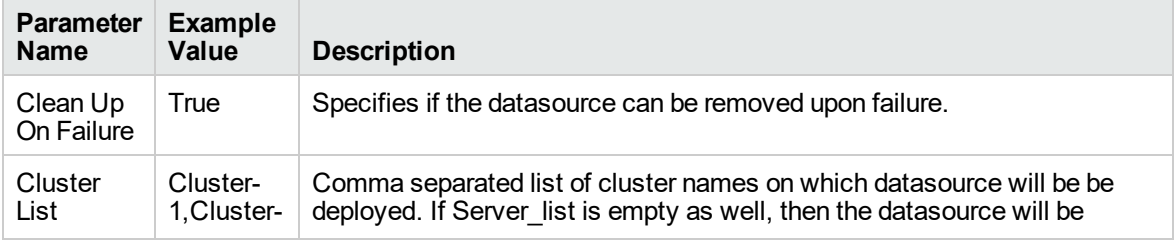

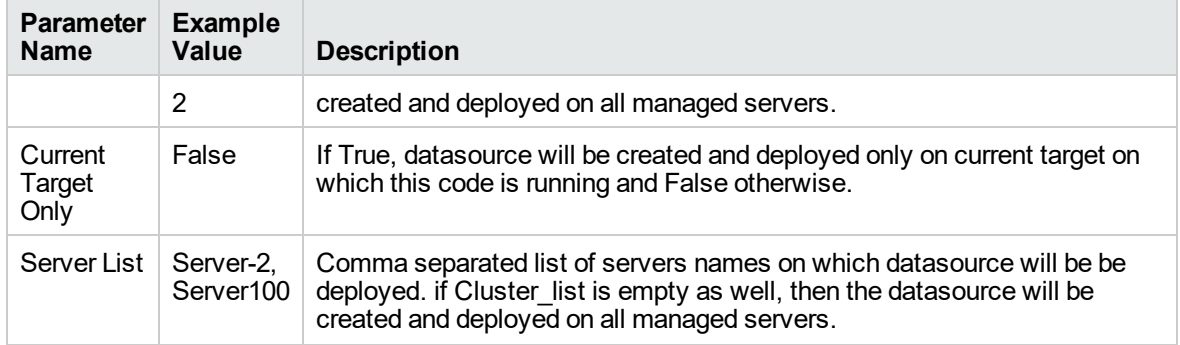

## **Gather Advance Parameters for WebLogic Create and Configure Datasource, continued**

## <span id="page-1076-0"></span>Parameters for WebLogic - Create and Configure Datasource

The following tables describe the required and optional input parameters for this workflow. Most of these parameters are not initially visible in a deployment. For most parameters, if you do not specify a value for a parameter, a default value is assigned.

| <b>Parameter</b><br>Name    | <b>Default</b><br>Value | <b>Required</b> | <b>Description</b>                                                                                                    |
|-----------------------------|-------------------------|-----------------|----------------------------------------------------------------------------------------------------|
| Admin<br>Password           | None                    | Yes             | This is the password for the WebLogic Application<br>Server.                                                                                        |
| Admin Server<br>Host Name   | None                    | Yes             | This is the hostname or IP of the Weblogic Admin Server.                                                                                            |
| <b>Admin Server</b><br>Port | None                    | Yes             | This is the non SSI port that the WebLogic server will run<br>on.                                                                                   |
| <b>Admin User</b>           | None                    | Yes             | This is the WebLogic administrator username used to<br>connect to the Admin Server.                                                                 |
| <b>BEA Home</b>             | None                    | Yes             | Fully qualified path to the product installation directory in<br>which WebLogic Server is placed for Ex.<br>/opt/oracle/weblogic                    |
| Database Name               | None                    | Yes             | This will be the database instance name that will be used<br>in the connection string. Example: For MS SQL it will be<br>"ServerName\InstanceName". |
| Database<br>Password        | None                    | Yes             | This is the database password that the connection will<br>use to authenticate the database.                                                         |
| Database Port               | None                    | Yes             | This is the port that the database is listening on.                                                                                                 |
| Database<br>Server Name     | None                    | Yes             | This is the hostname or IP address that the database is<br>installed on.                                                                            |
| Database User               | None                    | Yes             | This is the database user that the connection will use to<br>authenticate the database.                                                             |
| Datasource<br>JNDI          | None                    | Yes             | This will be the comma separated list of JNDI Names,<br>which will be used for datasource creation.                                                 |
| Datasource<br>Name          | None                    | Yes             | Unique name that will identify the datasource in the<br>WebLogic domain.                                                                            |
| Datasource<br>Type          | None                    | Yes             | Type of the database on which the datasource will be<br>deployed. The options are "Sybase," "Oracle,"<br>"SQLserver," "DB2," "Informix," "Other".   |
| DsMaxCapacity               | None                    | Yes             | The maximum number of connection pool threads for the<br>datasource.                                                                                |
| Informix Server<br>Name     | None                    | No              | Required when the workflow is used to create an Informix<br>datasource.                                                                             |
| <b>JDBC</b><br>Connection   | None                    | No              | If the Datasource Type is "other", then this value will be<br>used to initialize the JDBC Connection properties of the                              |

**Parameters Defined in this Step: Validate WebLogic - Create and Configure Datasource**

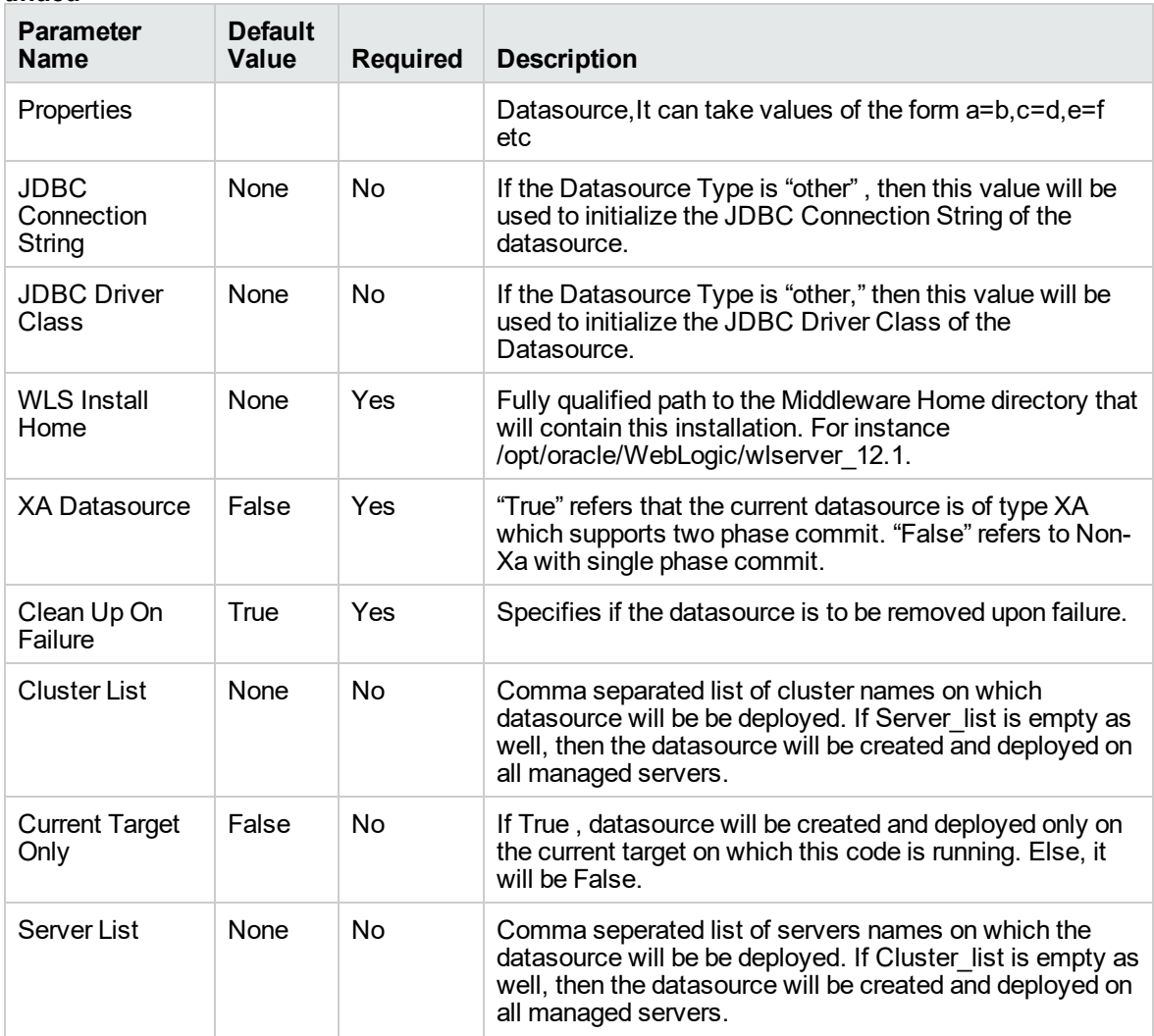

#### **Parameters Defined in this Step: Validate WebLogic - Create and Configure Datasource , continued**

# <span id="page-1078-0"></span>WebLogic - Patch WebLogic Domain v3

This workflow applies one or more patches to the specified WebLogic 11g or 12c domain. It also supports patching the Java that is used by WebLogic domains.

The workflow uses the Oracle Smart Update (bsu) or OPatch utility to apply the patches. This workflow uses WLST to connect to admin server to stop the Managed Servers and the Admin Server.

Oracle releases WebLogic 11g and 12c patches approximately every five months. The patches can be applied to minor releases or major releases. You must identify which patches are necessary for your domain.

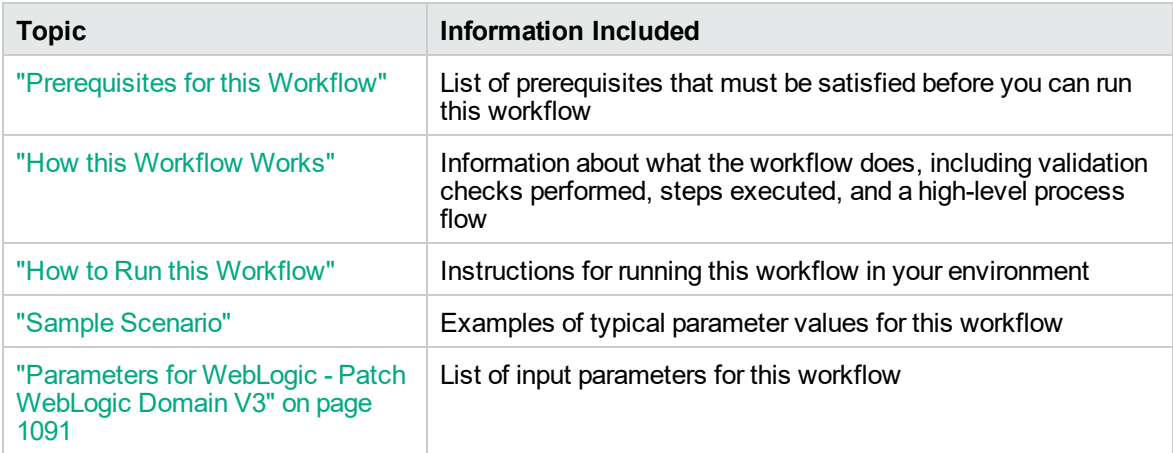

To use this workflow in your environment, see the following information:

**Note:** The documentation for this workflow contains steps that are referred to by their base names. The names in the DMA user interface may have a version appended, for example, v2.

## <span id="page-1079-0"></span>Prerequisites for this Workflow

Be sure that the following prerequisites are satisfied before you run the ["WebLogic](#page-1078-0) - Patch WebLogic [Domain](#page-1078-0) v3" workflow:

- The latest DMA solution packs require the latest DMA platform. To use the latest solution packs, update the DMA platform. DMA10.50.001.000 solution packs are supported on DMA10.50.001.000 (and later).
- You have installed the Application Server Patching Solution Pack.
- You have provisioned a WebLogic 11g and 12c domain. You can do this by running workflows found in the DMA Application Server Provisioning Solution Pack:
	- <sup>o</sup> Provision Weblogic Software
	- <sup>o</sup> Provision Weblogic Domain and Administration Server
	- <sup>o</sup> Provision Weblogic Managed Servers
	- <sup>o</sup> *Optional:* Provision Weblogic Cluster
	- <sup>o</sup> *Optional:* Increase WebLogic Domain Span
- Optional: You have started the following WebLogic 11g and 12c components:
	- <sup>o</sup> Managed Server
	- <sup>o</sup> Administration Server
	- <sup>o</sup> Managed Nodes
- You have an Oracle support contract that enables you to access the appropriate patch ZIP files.
- You have run the WebLogic Discovery workflow and made sure that all metadata is up to date.
- You have verified that the patches to be installed are appropriate for your version of WebLogic 11g or 12c.
- **.** You have added a link to the Java folder and added the link in the setDomain.sh file.

For more information about prerequisites for WebLogic 11g and 12c patching, refer to the [WebLogic](http://docs.redhat.com/docs/en-US/index.html) Product [Documentation](http://docs.redhat.com/docs/en-US/index.html).
## How this Workflow Works

The following information describes how the ["WebLogic](#page-1078-0) - Patch WebLogic Domain v3" workflow works:

## **Overview**

The WebLogic - Patch WebLogic Domain workflow first prepares to apply the patch. It determines what user owns the WebLogic 11g or 12c installation. It creates the commands that will be used to execute subsequent steps, gathers and validates the necessary input parameters, and creates additional utility parameters.

The workflow then makes sure that all necessary files exist, have valid specifications, and are in the expected locations. It downloads any required files from the software repository and extracts the contents of the archive files. It collects the patch identifiers from the patch files.

The workflow then prepares the environment. It analyzes the WebLogic domain environment using the DMA REST API to read the metadata for each target. Just before applying the patches, the workflow shuts down or stops the following servers and processes if they are running: the Managed Server (or servers), the Node Manager, and the Administration Server. A server is stopped only if it is local and remote servers of a weblogic domain will not be stopped

Next, the workflow applies the patches. To do this, it utilizes the Oracle Smart Update (bsu) command line utility to apply each of the patches to the specified WebLogic domain. On the Console page, the workflow reports whether each patch succeeded or failed. It collects the patch identifiers of the patches that were successfully installed. Then it updates the WebLogic domain environment using the DMA REST API with the newly retrieved patch identifier metadata.

The workflow ends cleanly. It returns all WebLogic 11g or 12c components to the state they were in when the workflow started. If required, it restarts the WebLogic 11g and 12c Administration Server and the Node Manager, and then starts the WebLogic 11g and 12c Managed Server (or servers).

This workflow also supports patching the Java that is used by WebLogic domains. A symbolic link to the Java parent directory must be provided and specified in the setDomain.sh file. The Java binaries will be extracted in this folder.

## **Validation Checks Performed**

This workflow performs the following validation checks on the input parameters:

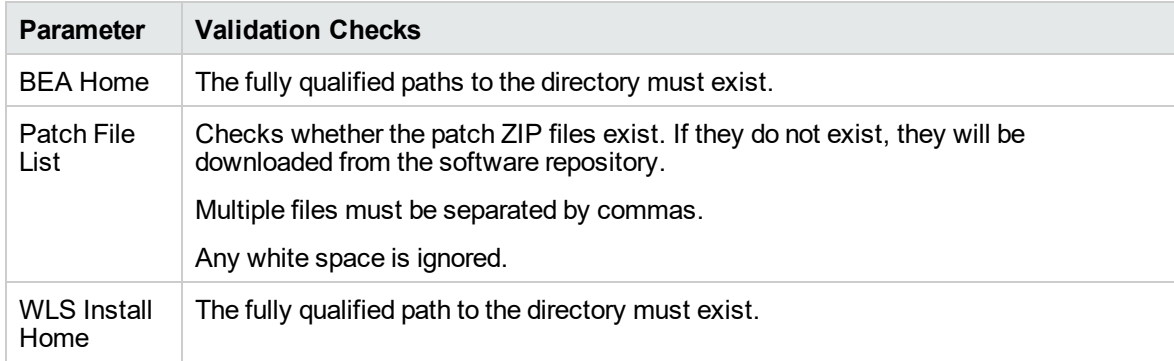

#### **Steps Executed**

The WebLogic - Patch WebLogic Domain V3 workflow includes the following steps. Each step must complete successfully before the next step can start. If a step fails, the workflow reports a failure and all subsequent steps are skipped.

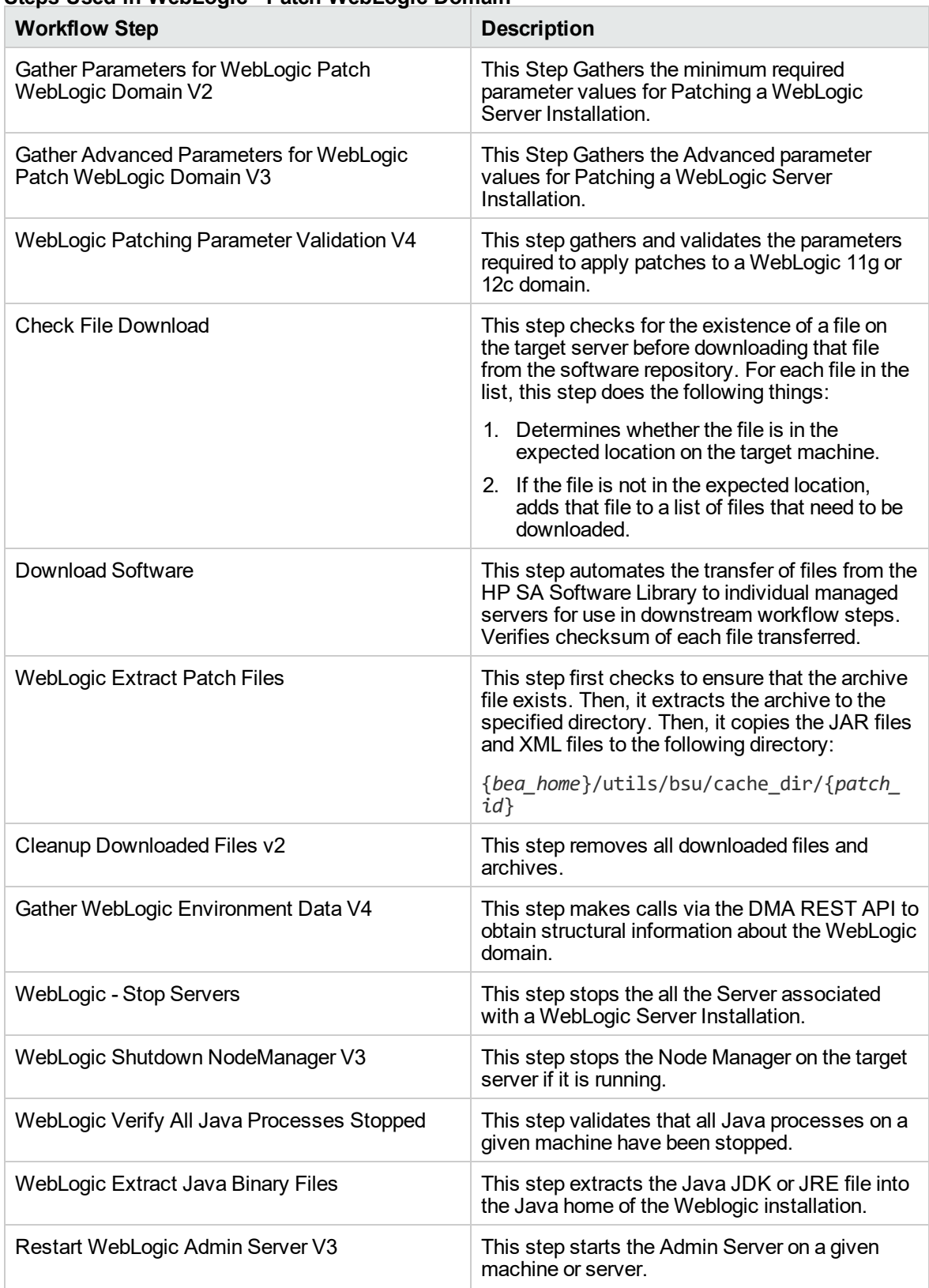

## **Steps Used in WebLogic - Patch WebLogic Domain**

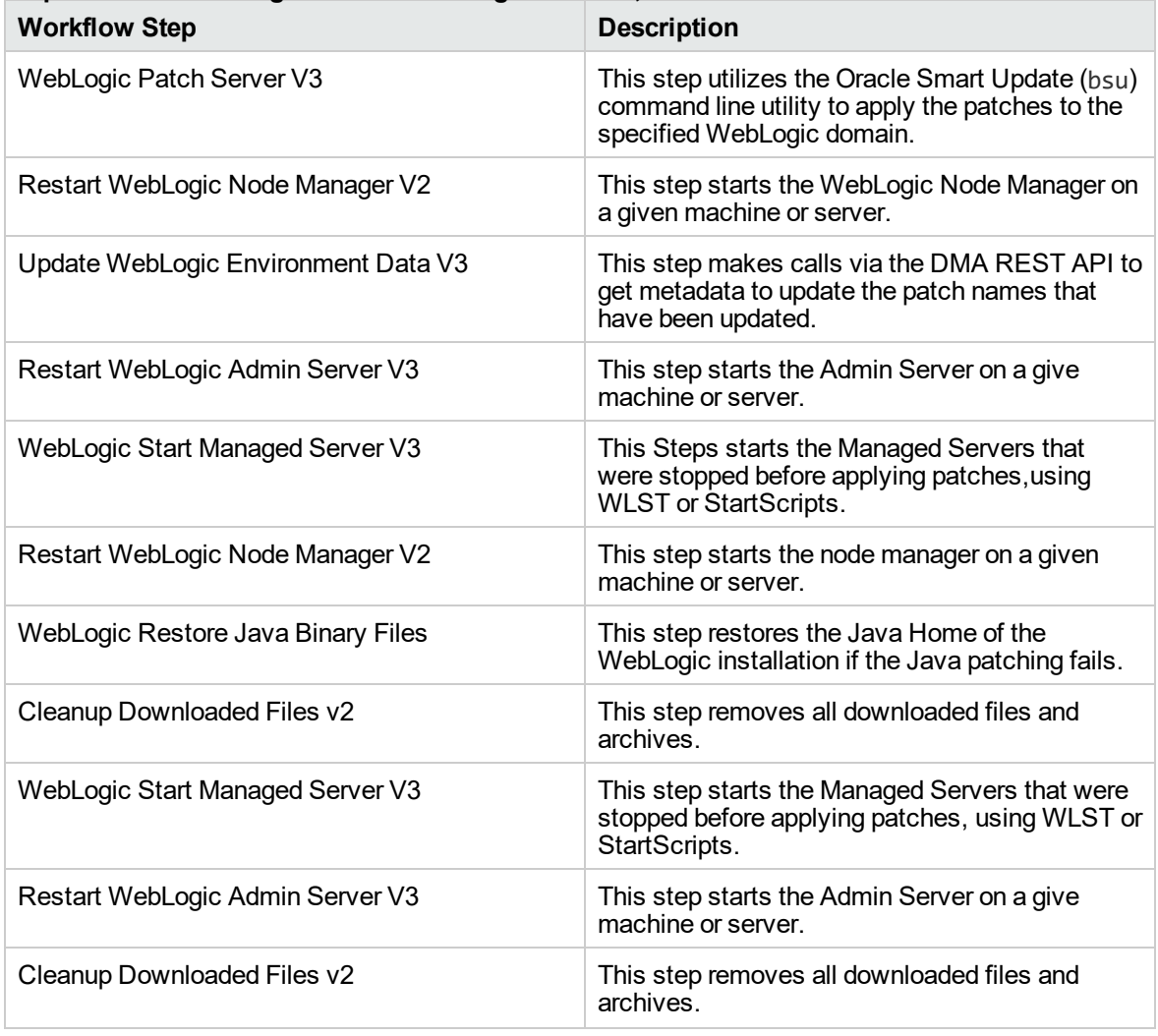

## **Steps Used in WebLogic - Patch WebLogic Domain, continued**

For parameter descriptions and defaults, see ["Parameters](#page-1089-0) for WebLogic - Patch WebLogic Domain V3" on [page](#page-1089-0) 1091.

# How to Run this Workflow

The following instructions show you how to customize and run the ["WebLogic](#page-1078-0) - Patch WebLogic [Domain](#page-1078-0) v3" workflow in your environment.

The workflow provides default values for some parameters. These default values are usually sufficient for a "typical" installation. You can override the defaults by specifying parameter values in the deployment. Any parameters not explicitly specified in the deployment will have the default values listed in ["Parameters](#page-1089-0) for WebLogic - Patch WebLogic Domain V3" on page 1091.

**Note:** Before following this procedure, review the ["Prerequisites](#page-1079-0) for this Workflow" on page 1081, and ensure that all requirements are satisfied.

## **To use the WebLogic - Patch WebLogic Domain V3 workflow:**

- 1. Create a deployable copy of the workflow.
- 2. Determine the values that you will specify for the following parameters:

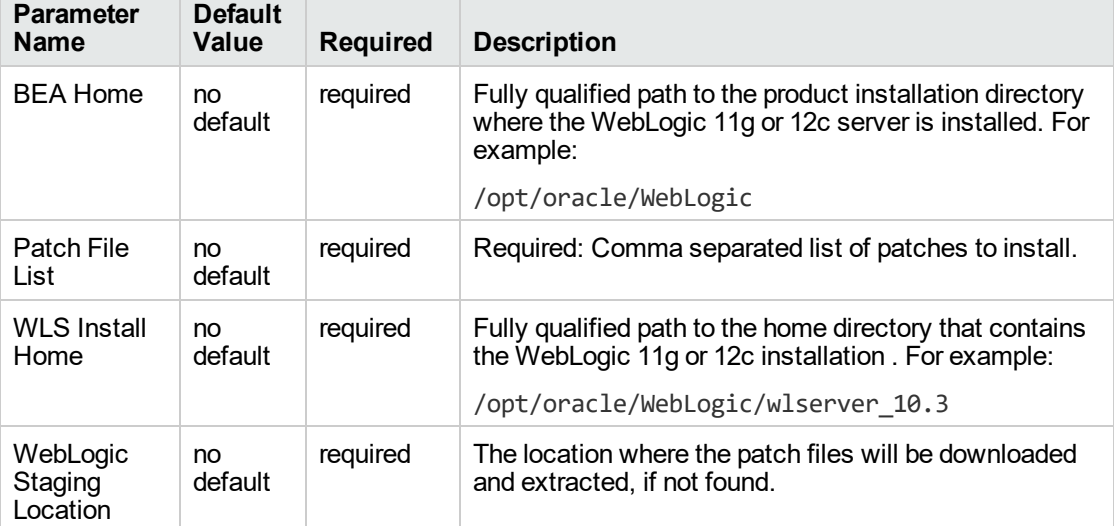

#### **Input Parameters for Gather Parameters for WebLogic Patch WebLogic Domain V2**

#### **Input Parameters for Gather Advanced Parameters for WebLogic Patch WebLogic Domain V3**

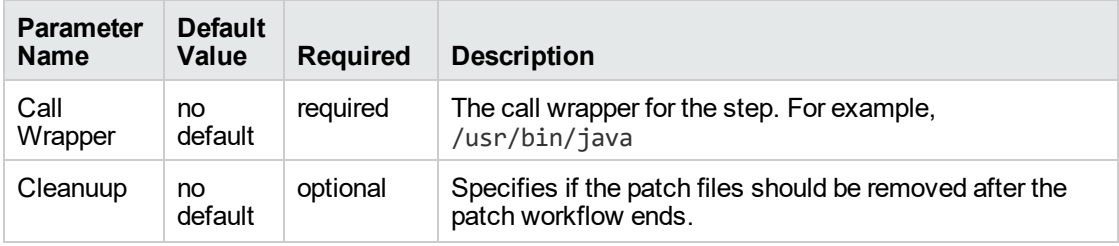

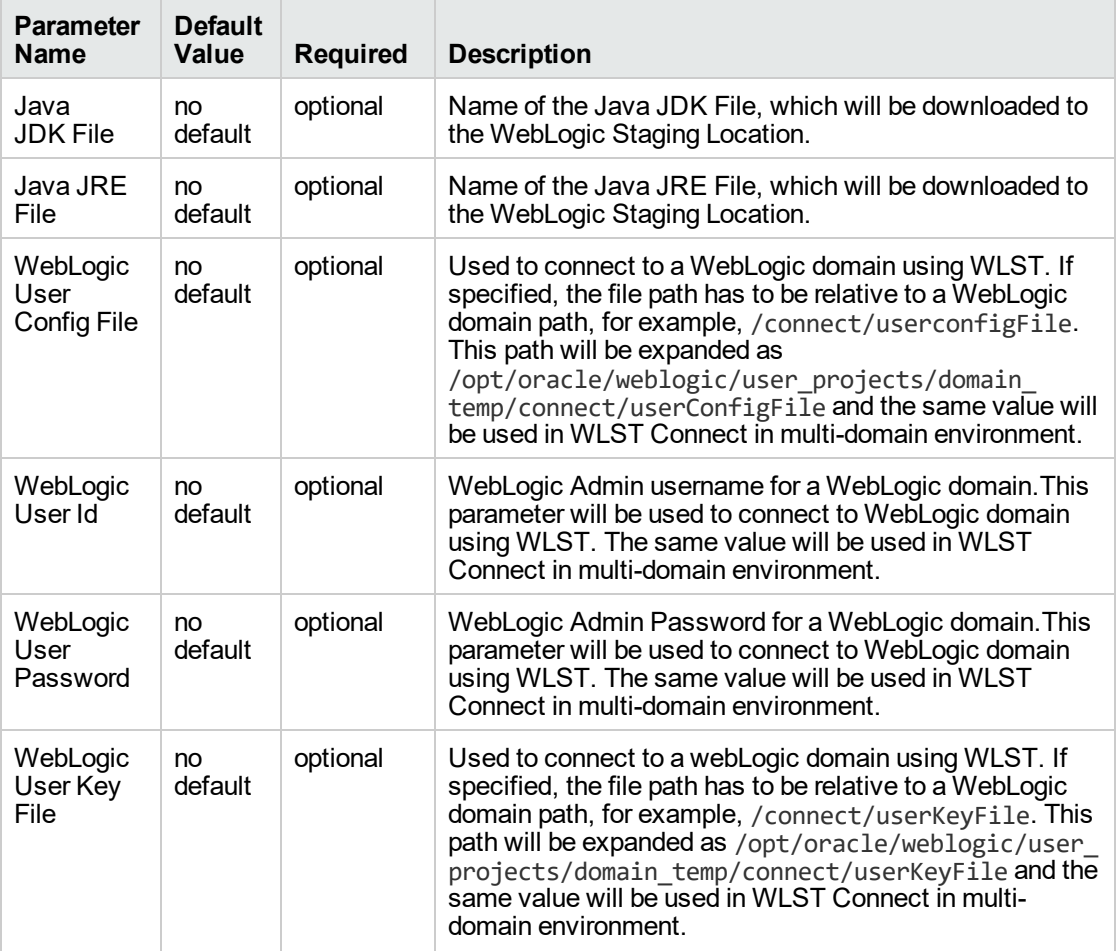

#### **Input Parameters for Gather Advanced Parameters for WebLogic Patch WebLogic Domain V3, continued**

**Tip:** To avoid having to re-enter passwords whenever they change, you can create a policy to provide them to the workflow.

- 3. Save the changes to the workflow (click **Save** in the lower right corner).
- 4. Create a new deployment.
- 5. On the Parameters tab, specify values for the required parameters listed in step 2. You do not need to specify values for those parameters whose default values are appropriate for your environment.
- 6. On the Targets tab, specify one or more targets for this deployment.

**Note:** Specify all the targets associated with your WebLogic 11g or 12c domain. The first target specified must be the Administration Server.

- 7. Save the deployment (click **Save** in the lower right corner).
- 8. Run the workflow using this deployment.

## **To verify the results:**

The workflow will complete and report SUCCESS on the Console if it has run successfully. If an error occurs during workflow execution, the error is logged, and the workflow terminates in the FAILURE state.

See the Console page output for error messages that indicate whether problems occurred during the application of the patches. Specifically, look at the WebLogic Patch Server step to see the results of applying each individual patch.

# Sample Scenario

It is very straightforward to run the WebLogic - Patch WebLogic Domain workflow. This topic shows you typical parameter values to use.

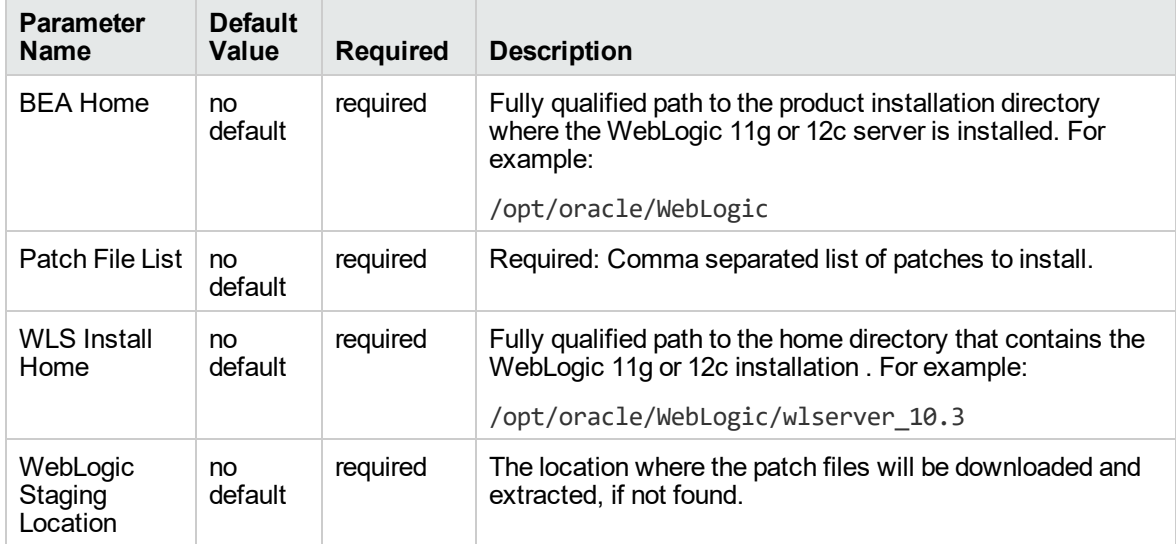

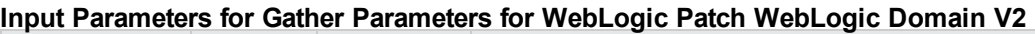

## **Input Parameters for Gather Advanced Parameters for WebLogic Patch WebLogic Domain V3**

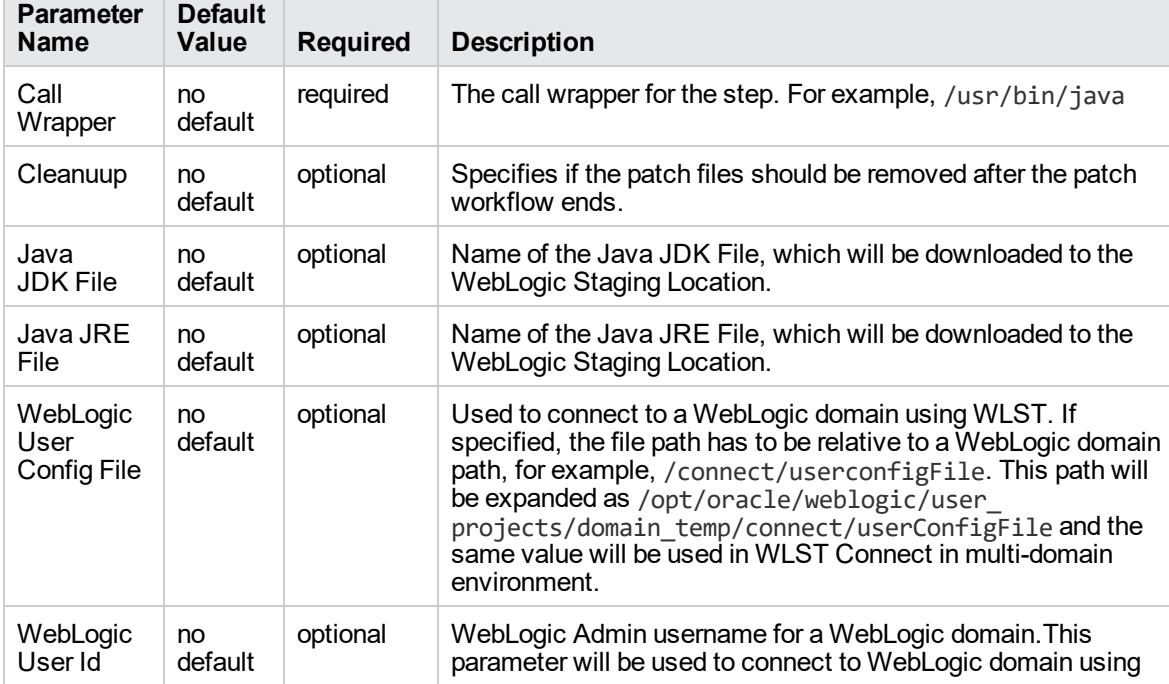

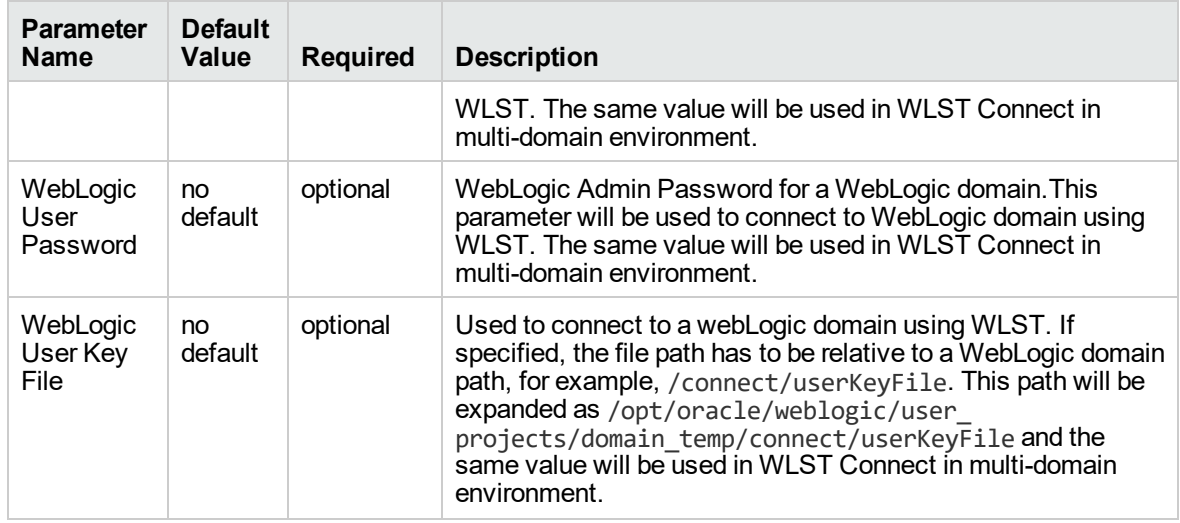

#### **Input Parameters for Gather Advanced Parameters for WebLogic Patch WebLogic Domain V3, continued**

# <span id="page-1089-0"></span>Parameters for WebLogic - Patch WebLogic Domain V3

The following tables describe the required and optional input parameters for this workflow.

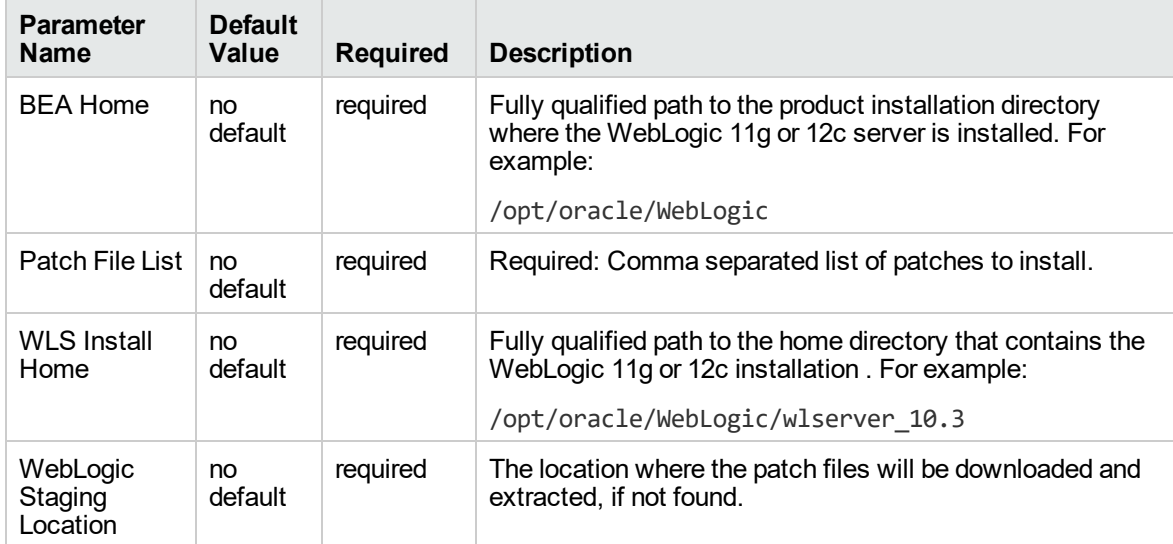

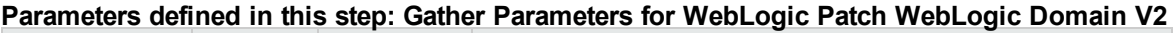

#### **Parameters defined in this step: Gather Advanced Parameters for WebLogic Patch WebLogic Domain V3**

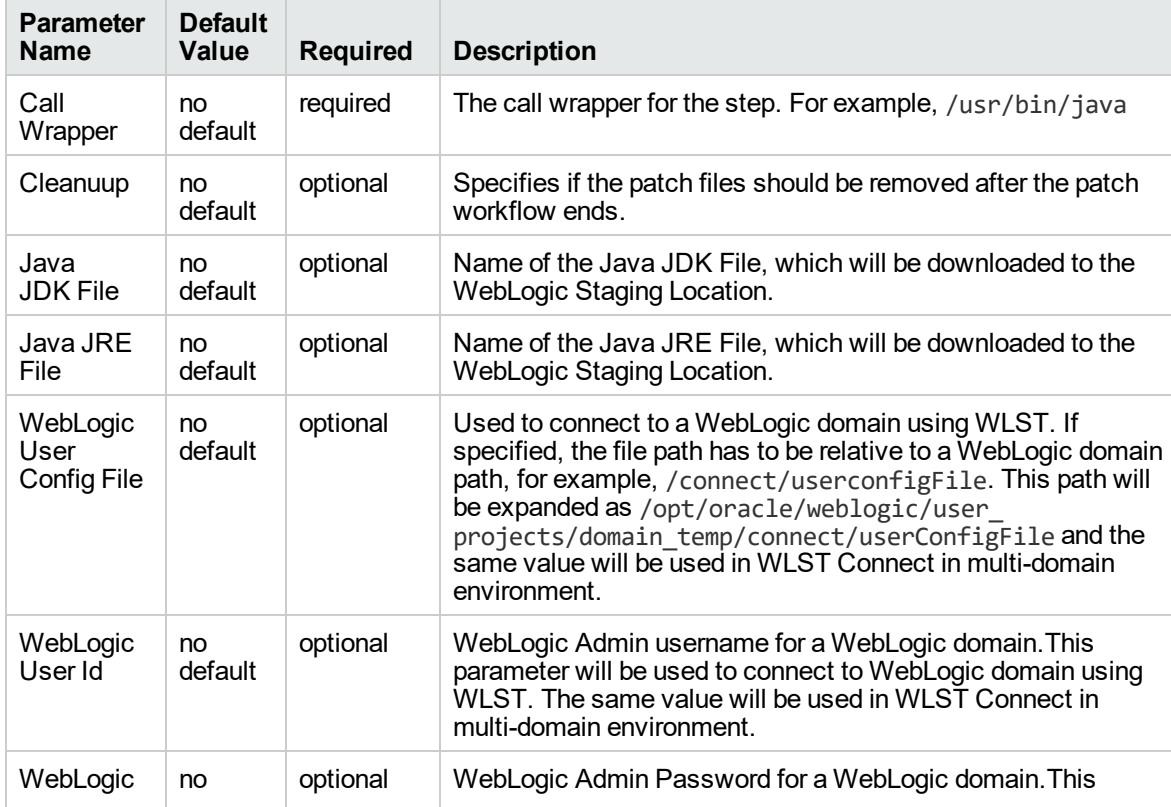

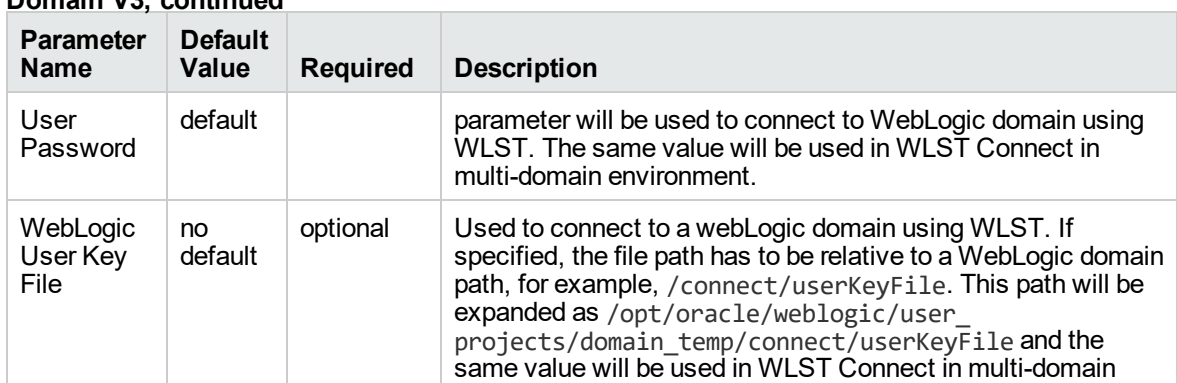

environment.

**Parameters defined in this step: Gather Advanced Parameters for WebLogic Patch WebLogic Domain V3, continued**

# WebLogic - Rollback Patch

This workflow removes patch from the specified WebLogic domain.

The workflow uses the Oracle Smart Update (bsu) or OPatch utility to remove the patches.

To use this workflow in your environment, see the following information:

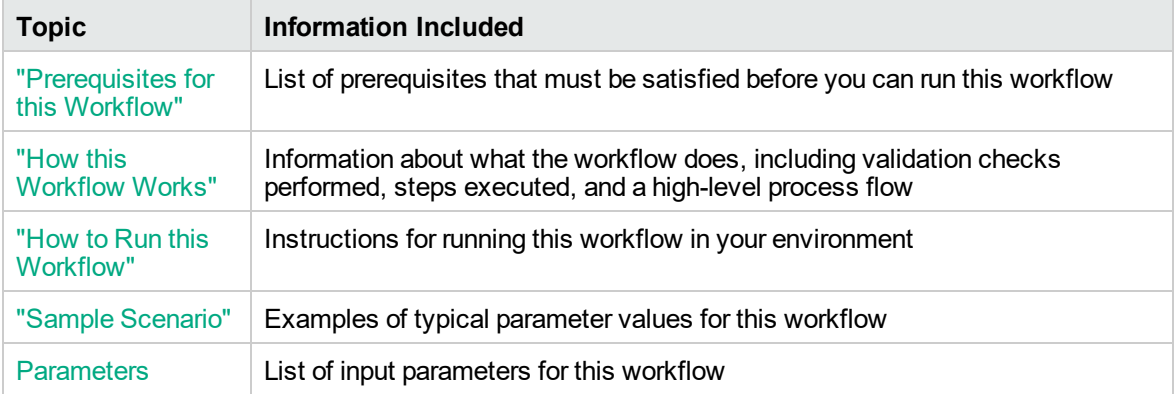

**Note:** The documentation for this workflow contains steps that are referred to by their base names. The names in the HPE DMA user interface may have a version appended, for example, v2.

# <span id="page-1092-0"></span>Prerequisites for this Workflow

Be sure that the following prerequisites are satisfied before you run the WebLogic - Rollback Patch workflow:

• This solution requires DMA version 10.40 (or later).

The latest DMA solution packs require the latest DMA platform. To use the latest solution packs, update the DMA platform. DMA 10.40 solution packs are supported on DMA 10.40 (and later).

- You have installed the DMA Application Server Patching Solution Pack.
- You have provisioned a WebLogic domain. You can do this by running workflows found in the DMA Application Server Provisioning Solution Pack:
	- <sup>o</sup> Provision Weblogic Software
	- <sup>o</sup> Provision Weblogic Domain and Administration Server
	- <sup>o</sup> Provision Weblogic Managed Servers
	- <sup>o</sup> *Optional:* Provision Weblogic Cluster
	- <sup>o</sup> *Optional:* Increase WebLogic Domain Span
- **.** Optional: You have started the following WebLogic components:
	- <sup>o</sup> Managed Server
	- <sup>o</sup> Administration Server
	- <sup>o</sup> Managed Nodes
- You have an Oracle support contract that enables you to access the appropriate patch ZIP files.
- You have run the WebLogic Discovery workflow and made sure that all metadata is up to date.
- You have verified that the patches to be installed are appropriate for your version of WebLogic.

For more information about prerequisites for WebLogic patching, refer to the [WebLogic](http://www.oracle.com/us/products/middleware/application-server/index.htm) Product [Documentation](http://www.oracle.com/us/products/middleware/application-server/index.htm).

## <span id="page-1093-0"></span>How this Workflow Works

The following information describes how the WebLogic - Rollback Patch workflow works:

#### **Overview**

The WebLogic - Rollback Patch workflow first prepares to rollback the patch. It determines what user owns the WebLogic installation. It creates the commands that will be used to execute subsequent steps, gathers and validates the necessary input parameters, and creates additional utility parameters.

The workflow then makes sure that all necessary files exist, have valid specifications, and are in the expected locations. It downloads any required files from the software repository and extracts the contents of the archive files.

The workflow then prepares the environment. It analyzes the WebLogic domain environment using the DMA REST API to read the metadata for each target. Just before removing the patches, the workflow shuts down or stops the following servers and processes if they are running: the Managed Server (or servers), the Node Manager, and the Administration Server.

Next, the workflow removes the patches. On the console page, the workflow reports whether rollback of patch succeeded or failed.

The workflow ends cleanly. It returns all WebLogic components to the state they were in when the workflow started. If required, it restarts the WebLogic Administration Server and the Node Manager, and then starts the WebLogic Managed Server (or servers).

#### **Validation Checks Performed**

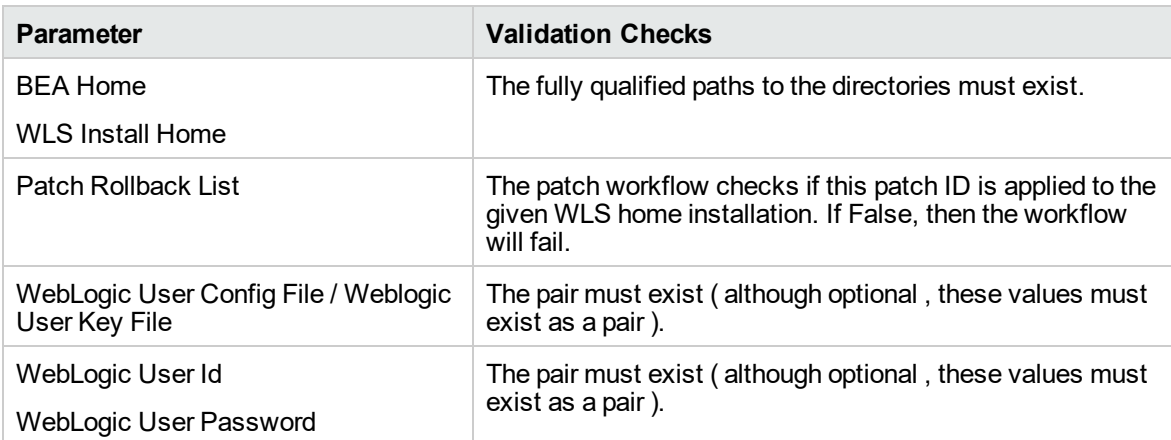

This workflow performs the following validation checks on the input parameters:

## **Steps Executed**

The WebLogic - Rollback Patch WebLogic Domain workflow includes the following steps. Each step must complete successfully before the next step can start. If a step fails, the workflow reports a failure and all subsequent steps are skipped.

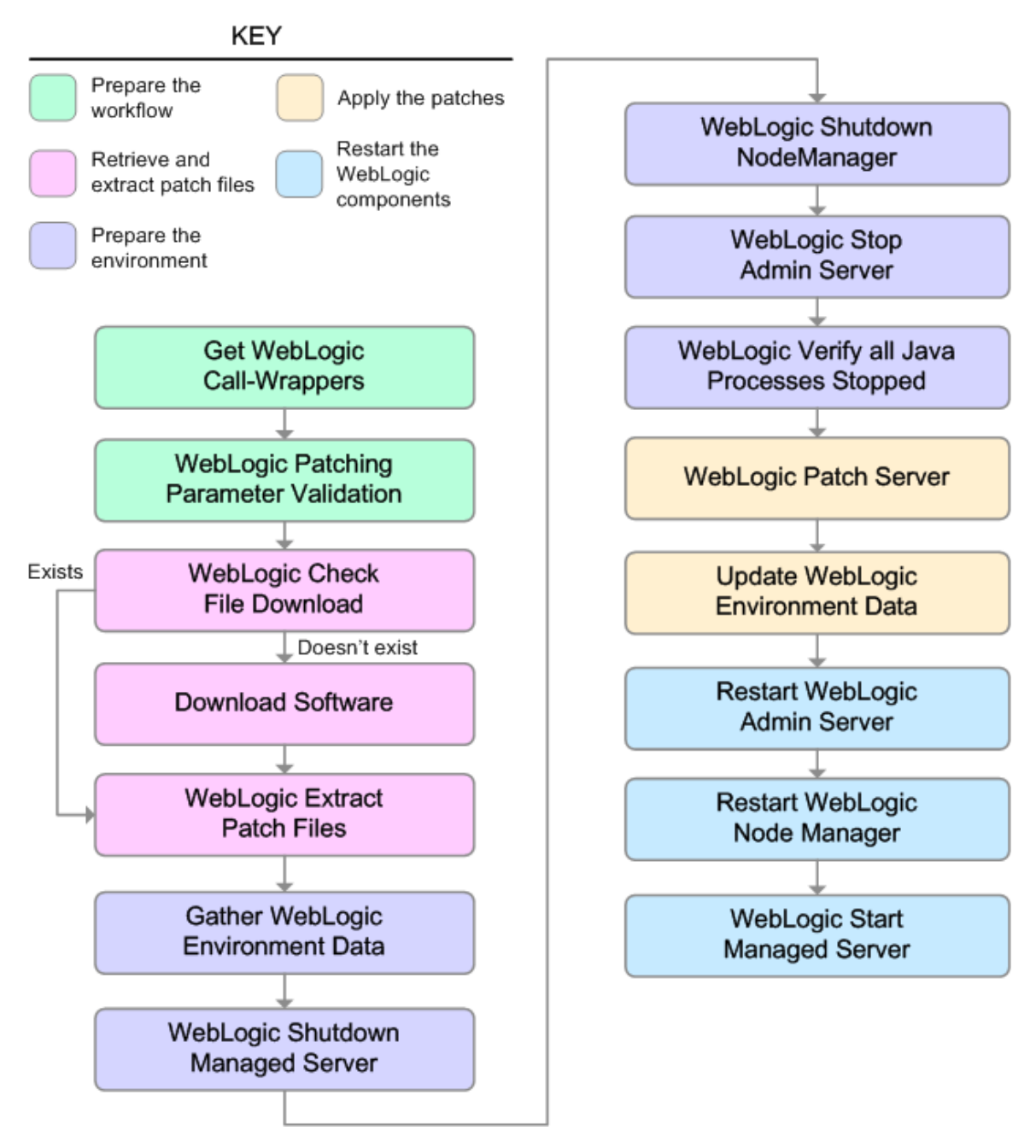

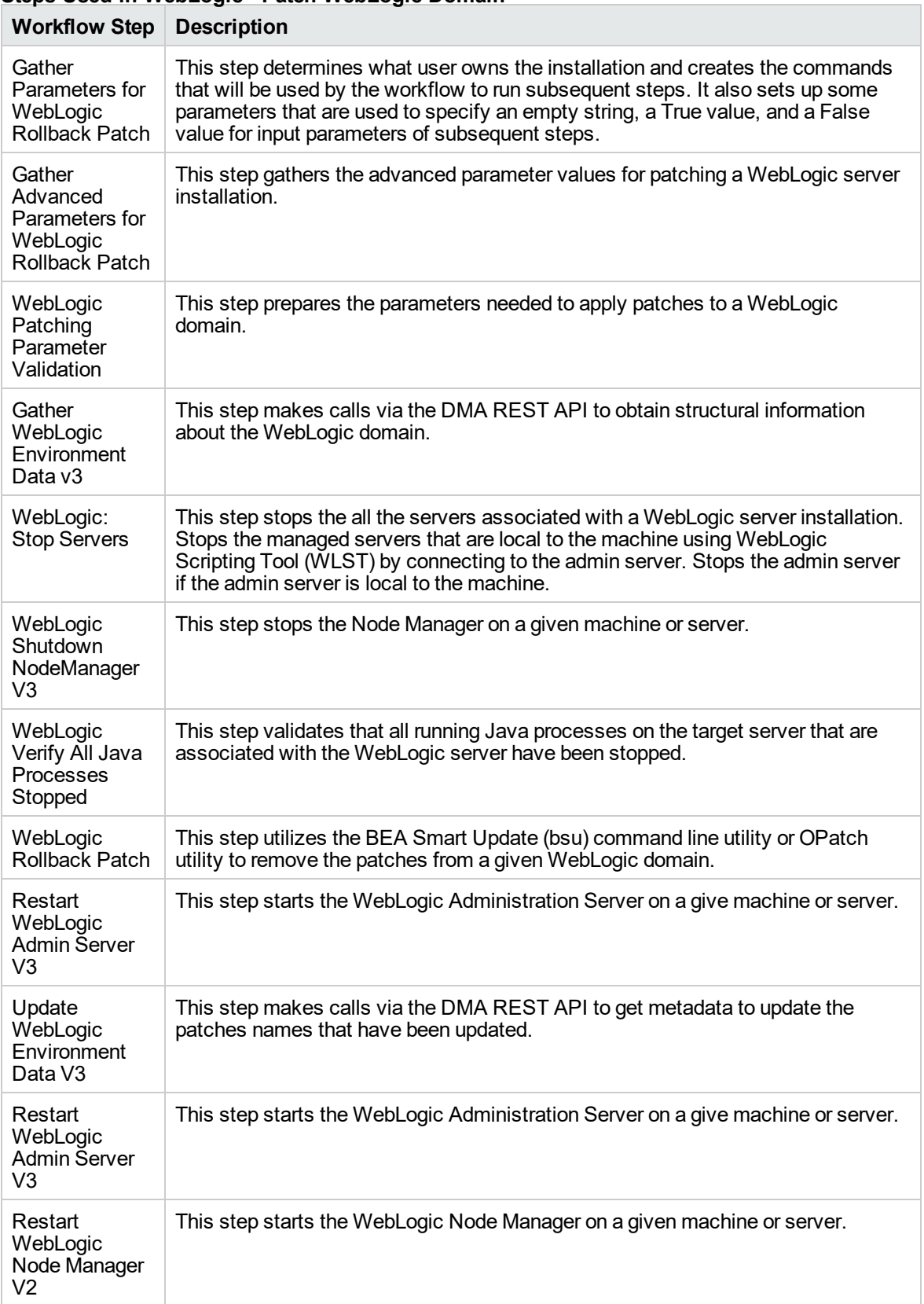

## **Steps Used in WebLogic - Patch WebLogic Domain**

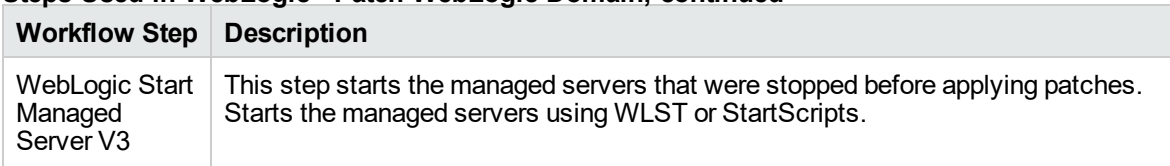

# **Steps Used in WebLogic - Patch WebLogic Domain, continued**

For parameter descriptions and defaults, see ["Parameters](#page-1102-0) for WebLogic - Rollback Patch".

# <span id="page-1097-0"></span>How to Run this Workflow

The following instructions show you how to customize and run the WebLogic - Rollback Patch workflow in your environment.

The workflow provides default values for some parameters. These default values are usually sufficient for a "typical" installation. You can override the defaults by specifying parameter values in the deployment. Any parameters not explicitly specified in the deployment will have the default values listed in ["Parameters](#page-1102-0) for WebLogic - Rollback Patch".

**Note:** Before following this procedure, review the ["Prerequisites](#page-1092-0) for this Workflow" on page 1094, and ensure that all requirements are satisfied.

## **To use the WebLogic - Patch WebLogic Domain workflow:**

- 1. Create a deployable copy of the workflow.
- 2. Determine the values that you will specify for the following parameters:

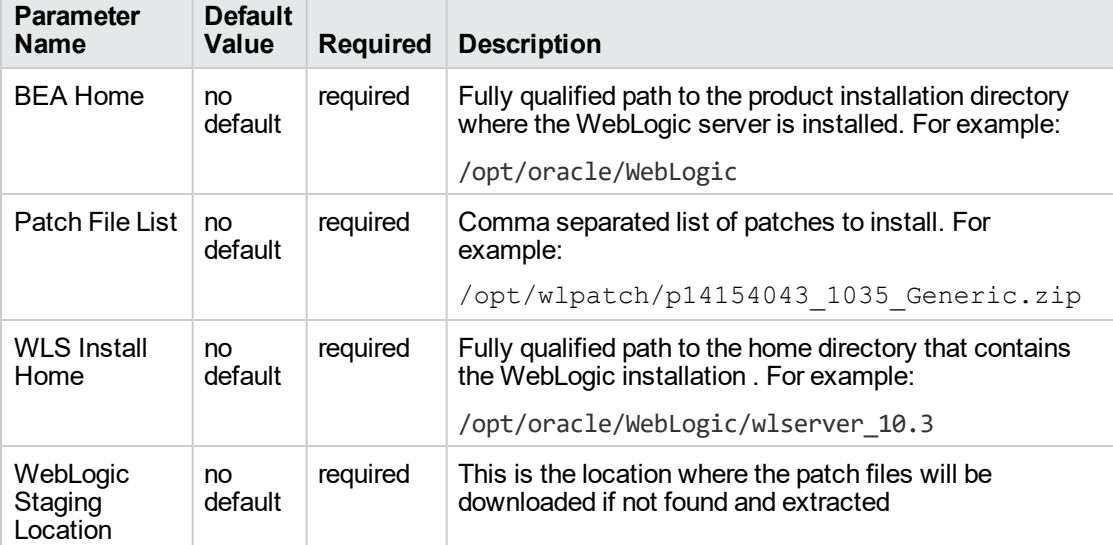

#### **Input Parameters for Gather Parameters for WebLogic Patch WebLogic Domain V2**

#### **Input Parameters for Gather Advanced Parameters for WebLogic Patch WebLogic Domain V2**

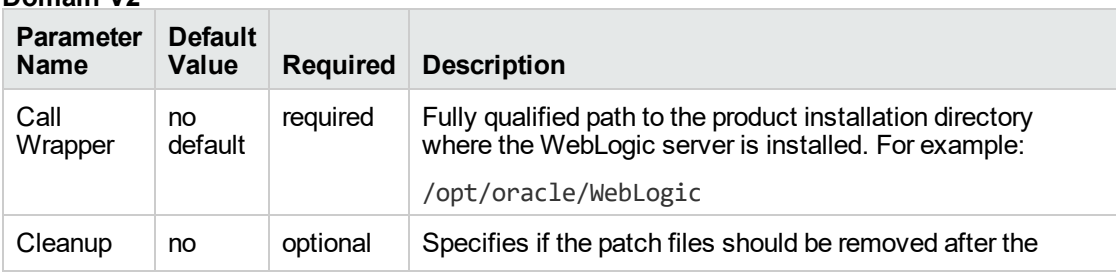

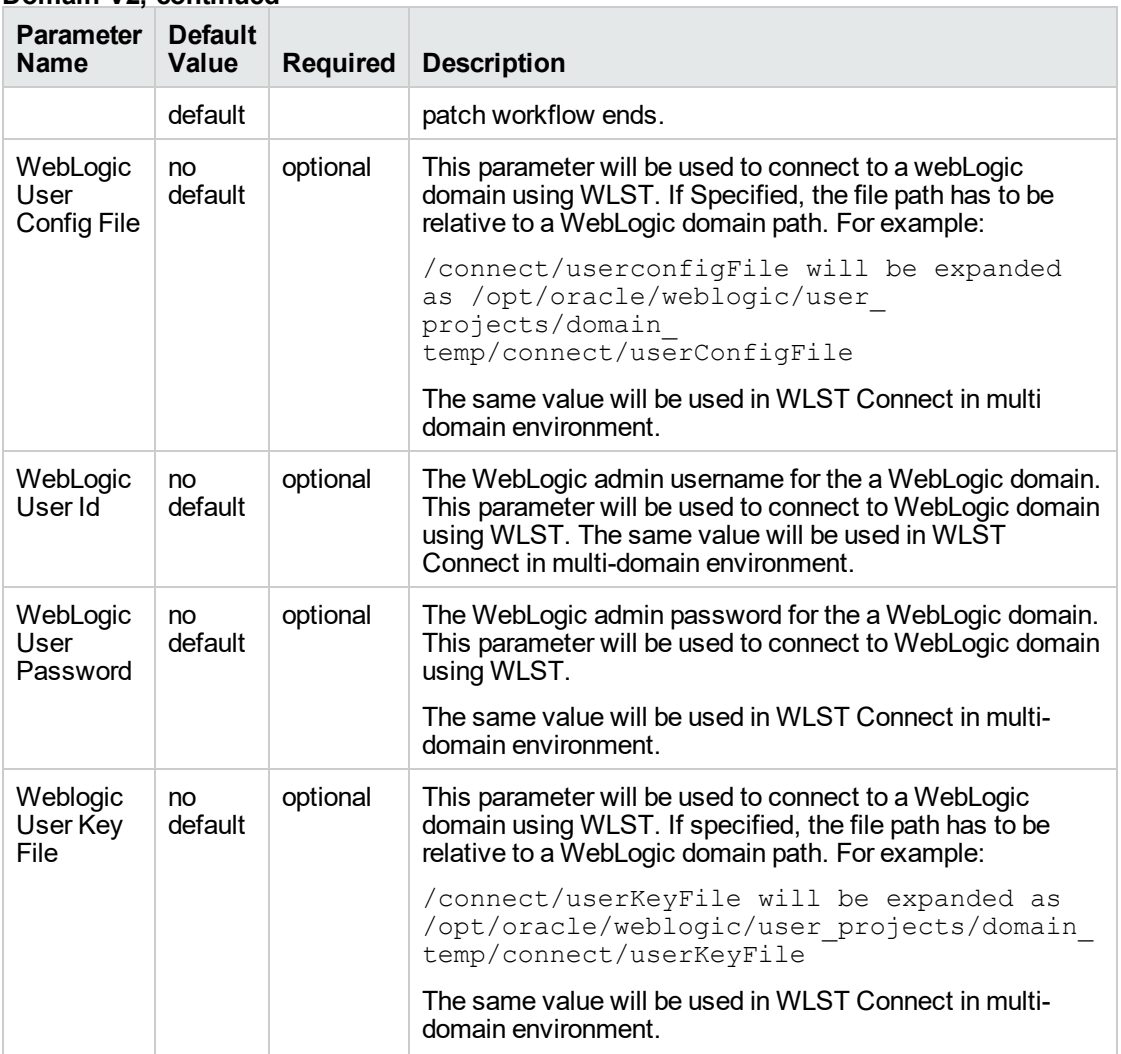

#### **Input Parameters for Gather Advanced Parameters for WebLogic Patch WebLogic Domain V2, continued**

**Tip:** To avoid having to re-enter passwords whenever they change, you can create a policy to provide them to the workflow.

**Note:** This is the minimum set of parameters required to run this workflow. You may need to expose additional parameters depending on your patching objectives.

See ["Parameters](#page-1102-0) for WebLogic - Rollback Patch" for detailed descriptions of all input parameters for this workflow, including default values.

- 3. In the workflow editor, expose any additional parameters that you need. You will specify values for those parameters when you create the deployment.
- 4. Save the changes to the workflow (click **Save** in the lower right corner).
- 5. Create a new deployment.
- 6. On the Parameters tab, specify values for the required parameters listed in step 2. You do not need to specify values for those parameters whose default values are appropriate for your environment.
- 7. On the Targets tab, specify one or more targets for this deployment.

**Note:** Specify all the targets associated with your WebLogic domain. The first target specified must be the Administration Server.

- 8. Save the deployment (click **Save** in the lower right corner).
- 9. Run the workflow using this deployment.

## **To verify the results:**

The workflow will complete and report SUCCESS on the Console if it has run successfully. If an error occurs during workflow execution, the error is logged, and the workflow terminates in the FAILURE state.

See the Console page output for error messages that indicate whether problems occurred during the application of the patches. Specifically, look at the WebLogic Patch Server step to see the results of applying each individual patch.

# <span id="page-1100-0"></span>Sample Scenario

It is very straightforward to run the WebLogic - Patch WebLogic Domain workflow. This topic shows you typical parameter values to use.

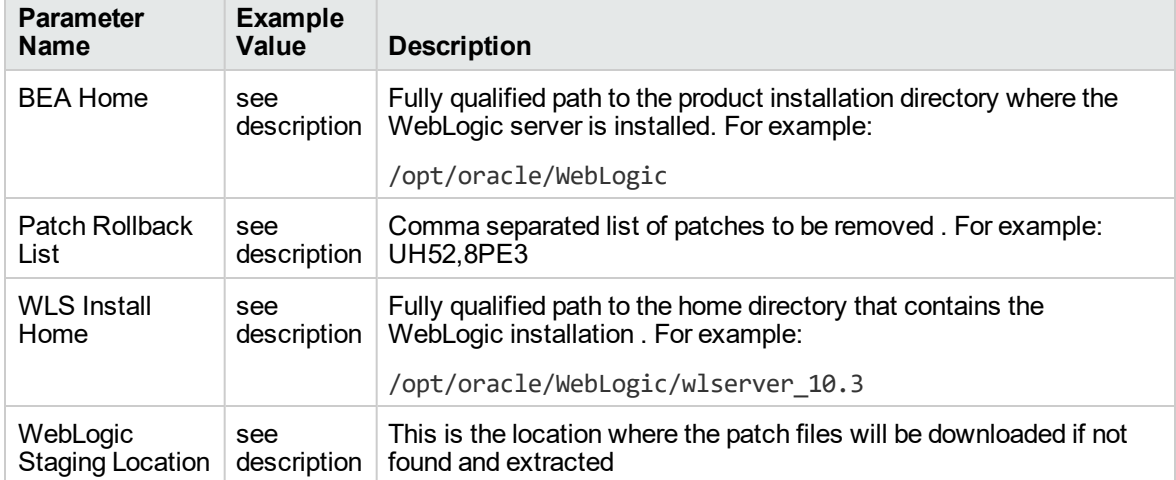

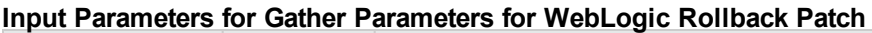

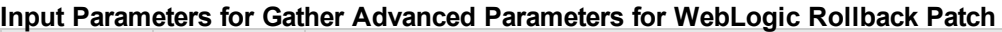

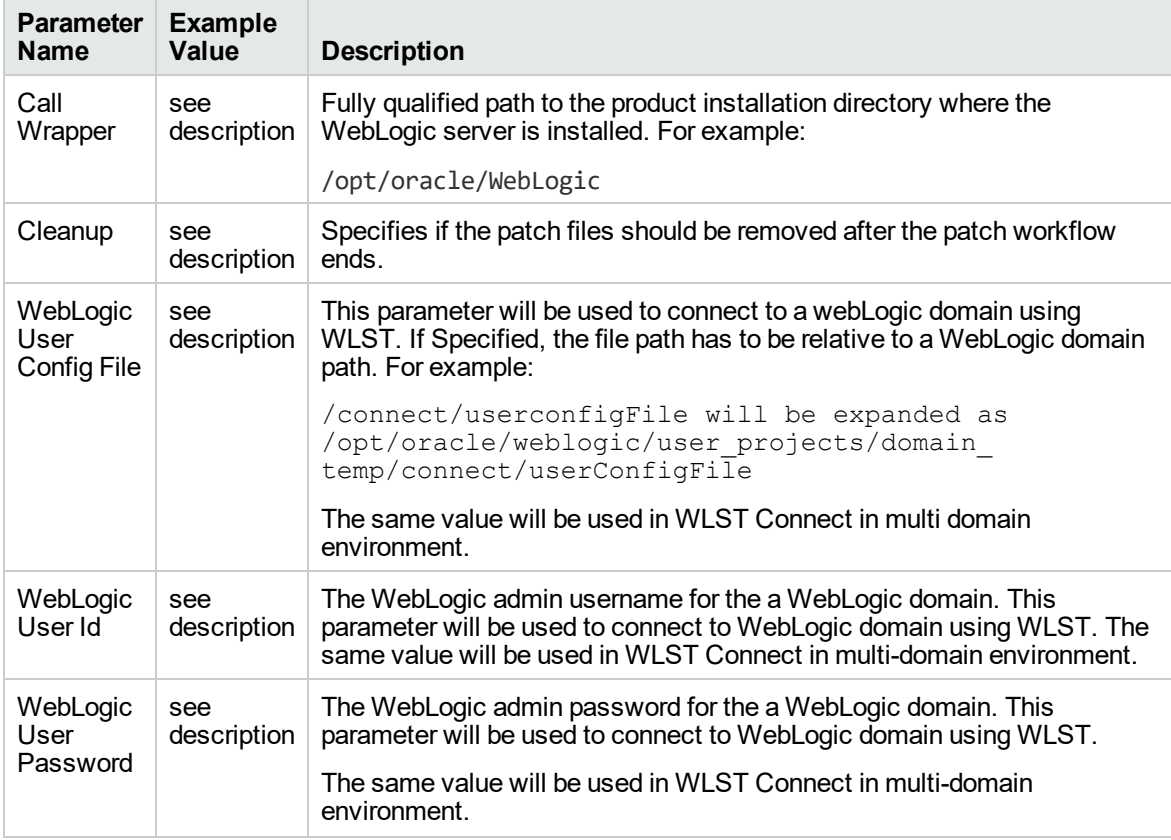

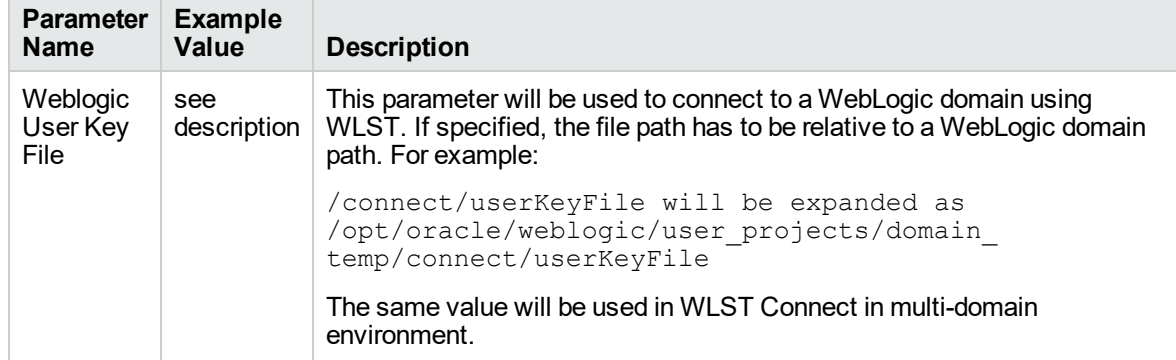

## **Input Parameters for Gather Advanced Parameters for WebLogic Rollback Patch, continued**

# <span id="page-1102-0"></span>Parameters for WebLogic - Rollback Patch

The following tables describe the required and optional input parameters for this workflow.

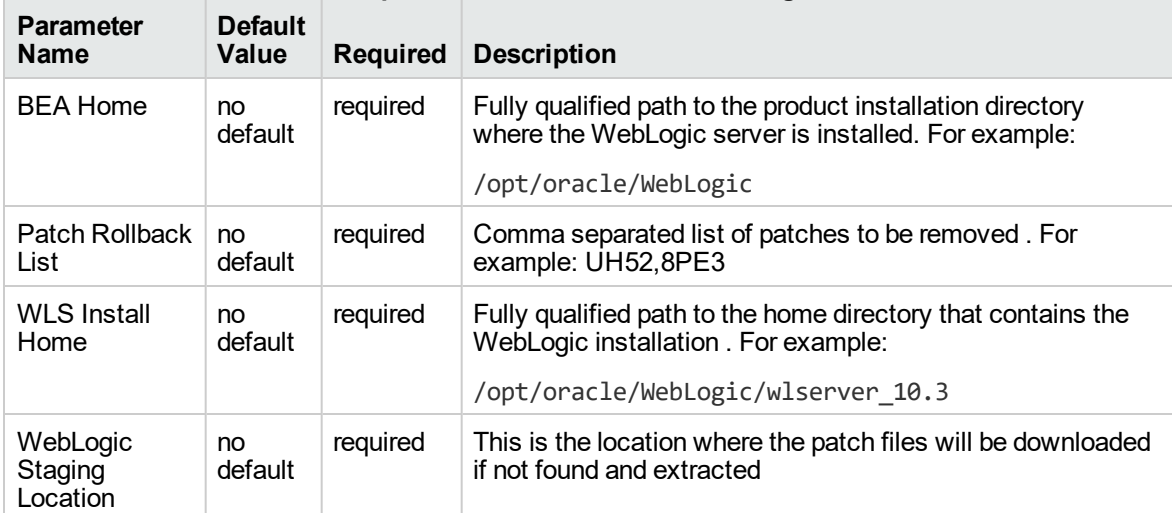

#### **Parameters Defined in this Step: Gather Parameters for WebLogic Rollback Patch**

#### **Additional Parameters Defined in this Step: Gather Advanced Parameters for WebLogic Rollback Patch**

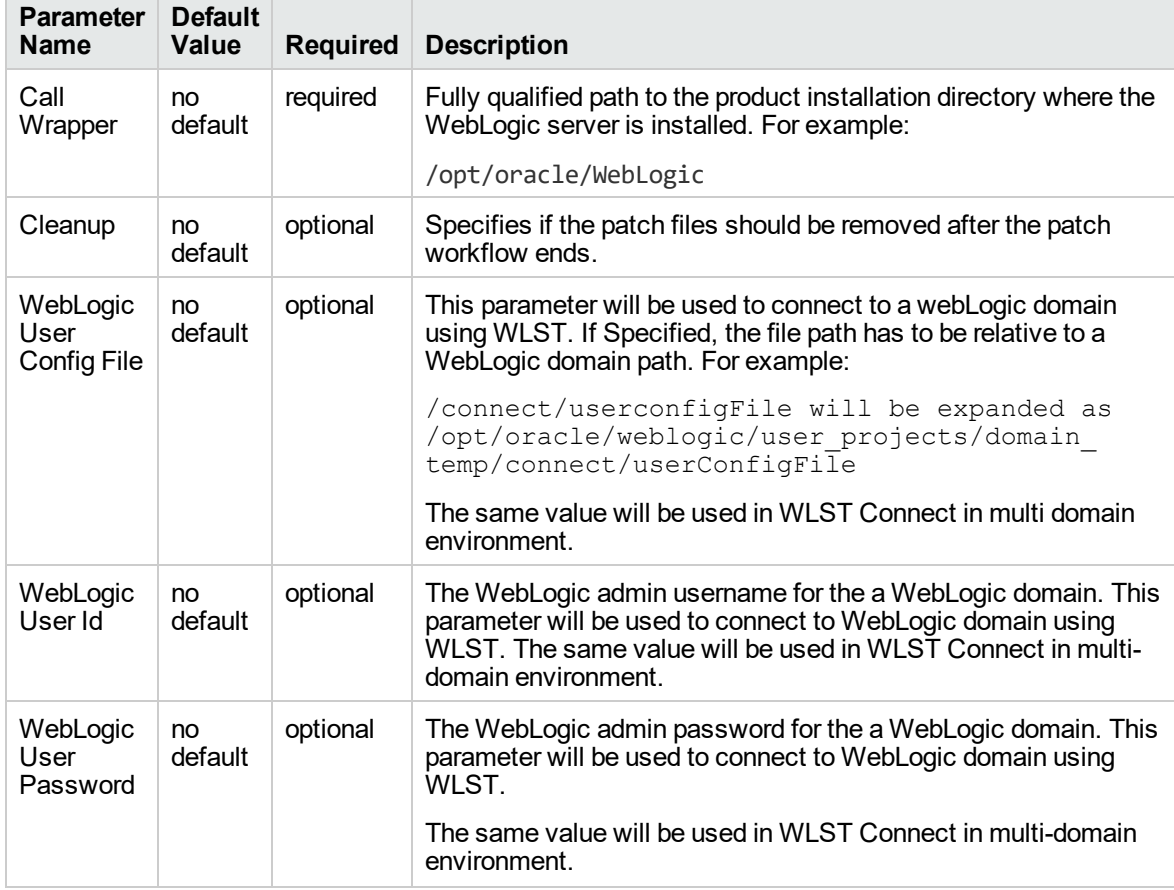

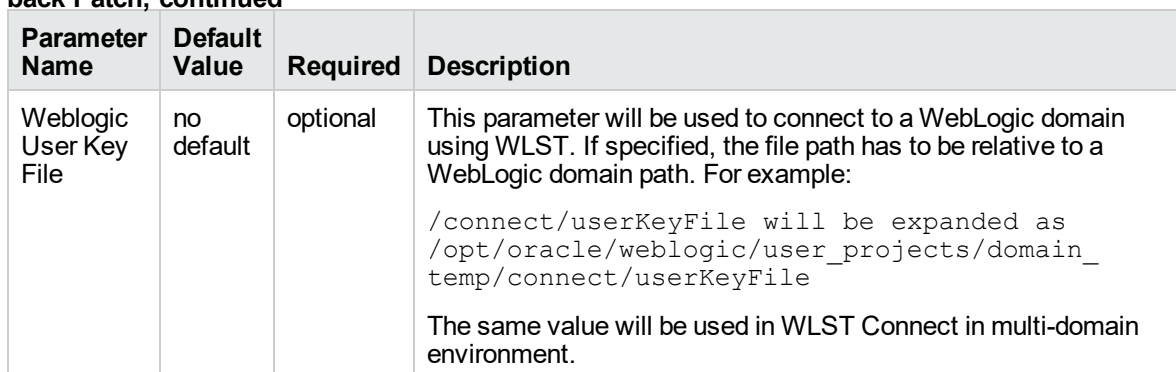

#### **Additional Parameters Defined in this Step: Gather Advanced Parameters for WebLogic Rollback Patch, continued**

# IBM WebSphere

This section includes the following topics:

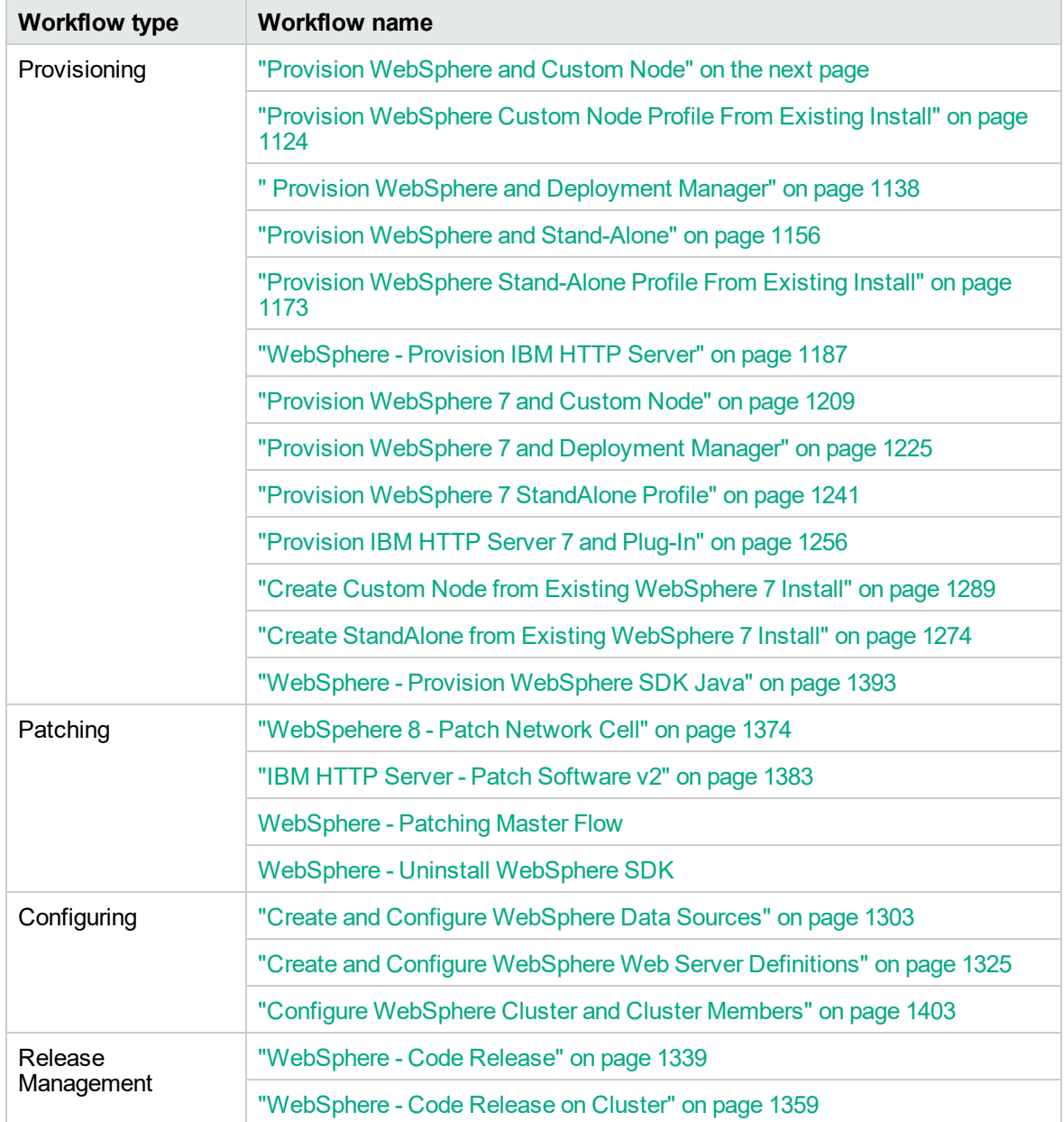

# <span id="page-1105-0"></span>Provision WebSphere and Custom Node

Use this workflow to install the WebSphere 8.0 or 8.5.x Base core binaries and, optionally, create a custom profile.

A custom profile initially contains an empty node with no servers. The workflow can add (federate) the server to the pertinent cell when the profile is created, or you can add it later yourself.

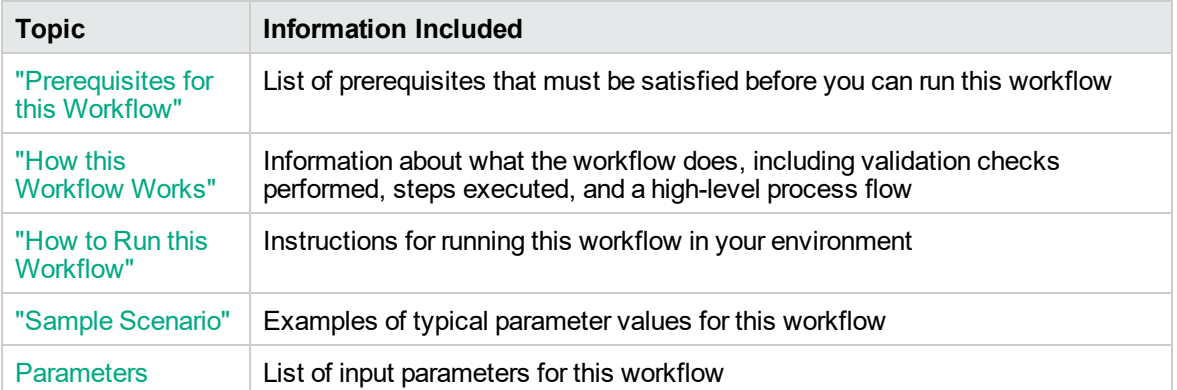

To use this workflow in your environment, see the following information:

**Note:** The documentation for this workflow contains steps that are referred to by their base names. The names in the DMA user interface may have a version appended, for example, v2.

# <span id="page-1106-0"></span>Prerequisites for this Workflow

Be sure that the following prerequisites are satisfied before you run the Provision WebSphere and Custom Node workflow:

- 1. This workflow requires unchallenged sudo access to a user (typically root) who can access all required files and directories.
- 2. Per the IBM WebSphere 8 documentation, the following system libraries are required before provisioning WebSphere 8.0 or 8.5.x on 64-bit and 32-bit Red Hat Linux targets:

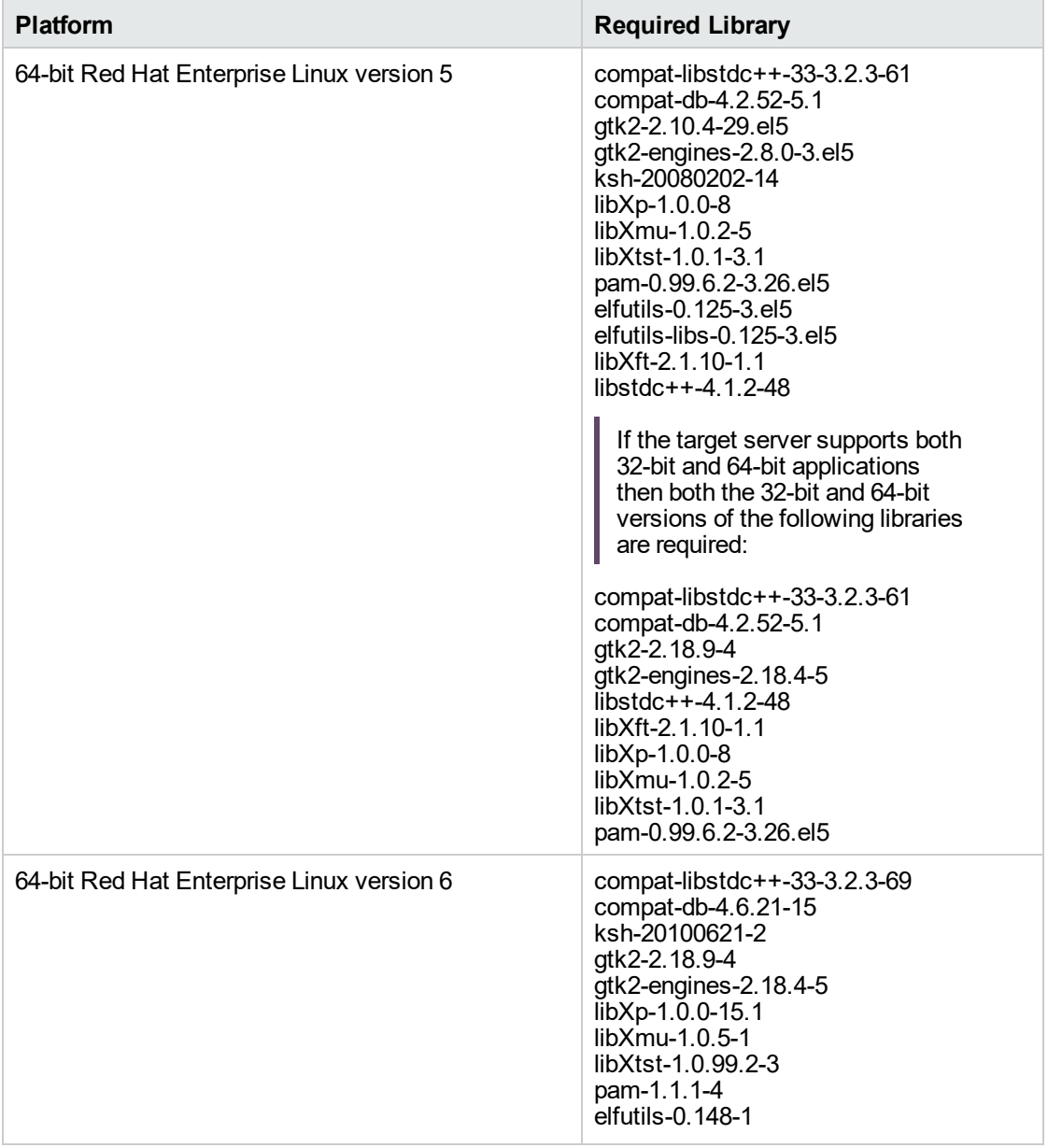

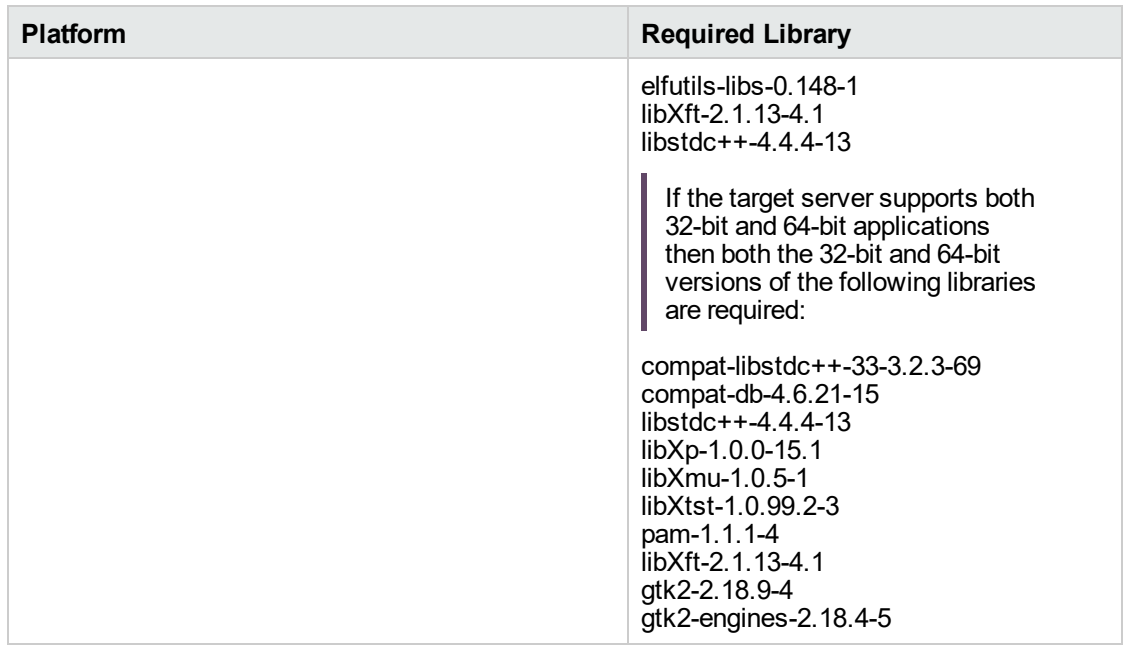

Make sure that these libraries exist on each target server before running this workflow. If newer versions of these libraries are available, you can install the newer versions.

- 3. This workflow will install WebSphere Application Server as root because of the following IBM documented limitations:
	- o Creation of a Linux service for WebSphere Application Server
	- <sup>o</sup> Native registration with the operating system
	- o Port conflicts that may occur with other installations of WebSphere Application Server that are not registered with the operating system

If there is a need to run as a non-root user after installation, you can run a recursive chown under the installation root and set owner permissions accordingly.

For more information about prerequisites for WebSphere 8, refer to the [WebSphere](https://www-947.ibm.com/support/entry/portal/documentation_expanded_list/websphere/websphere_application_server?productContext=224294509) 8 Product [Documentation](https://www-947.ibm.com/support/entry/portal/documentation_expanded_list/websphere/websphere_application_server?productContext=224294509).

## <span id="page-1108-0"></span>How this Workflow Works

This topic contains the following information about the "Provision [WebSphere](#page-1105-0) and Custom Node" workflow:

## **Overview**

This workflow does the following three things in the order shown:

- 1. Installs the IBM Install Manager
- 2. Installs WebSphere Network Deployment version 8.0 or 8.5.x
- 3. Creates a Custom Node profile

The workflow checks to see if the WebSphere 8.0 or 8.5.x binary archive files exist on the target machine. If they do not, the files are downloaded from the software repository.

See the following topics for detailed information:

Validation Checks [Performed](#page-1109-0)

Steps in this [Workflow](#page-1110-0)

#### [Process](#page-1111-0) Flow

**Note:** This workflow has been updated to account for the significant changes in the way that WebSphere 8 are installed.

## <span id="page-1109-0"></span>**Validation Checks Performed**

Most of the validation centers on special characters and spaces in the parameters. There are also validation checks that happen at the operating system level, including file system space checks and RPM checks (on Red Hat Linux platforms only).

The workflow first performs the following parameter checks:

- 1. Required parameters have values specified.
- 2. WebSphere specific names do not contain the following characters:  $/\gamma$ ,  $\gamma$ ;  $\gamma$  = + ?  $| <$  > & % '" [ ] #  $$^{\wedge}$ { }
- 3. Parameters do not contain illegal characters for the parameter type.
- 4. Flag parameters are set to true or false.
- 5. Integer parameters are set to appropriate integer values.
- 6. Mutually dependent parameters are specified appropriately as a set.
- 7. Parameters are set to one of the values if the parameter has a list of valid values.
- 8. License Acceptance is true (for workflows that input the License Acceptance parameter).
- 9. All specified file names are legal file names.
- 10. All specified locations are legal path names. If they do not exist they will be created.

**Note:** For more information about valid parameter values, see ["Parameters](#page-1118-0) for Provision [WebSphere](#page-1118-0) and Custom Node".

The workflow then performs the following operating system checks on the target machine:

- 1. All required libraries are present (see ["Prerequisites](#page-1106-0) for this Workflow").
- 2. Sufficient disk space is available to install WebSphere 8.0 or 8.5.x.
- 3. Sufficient disk space is available to extract the binary files from the compressed archive.

#### <span id="page-1110-0"></span>**Steps Executed**

The Provision WebSphere and Custom Node workflow includes the following steps. Each step must complete successfully before the next step can start. If a step fails, the workflow reports a failure, and all subsequent steps are skipped.

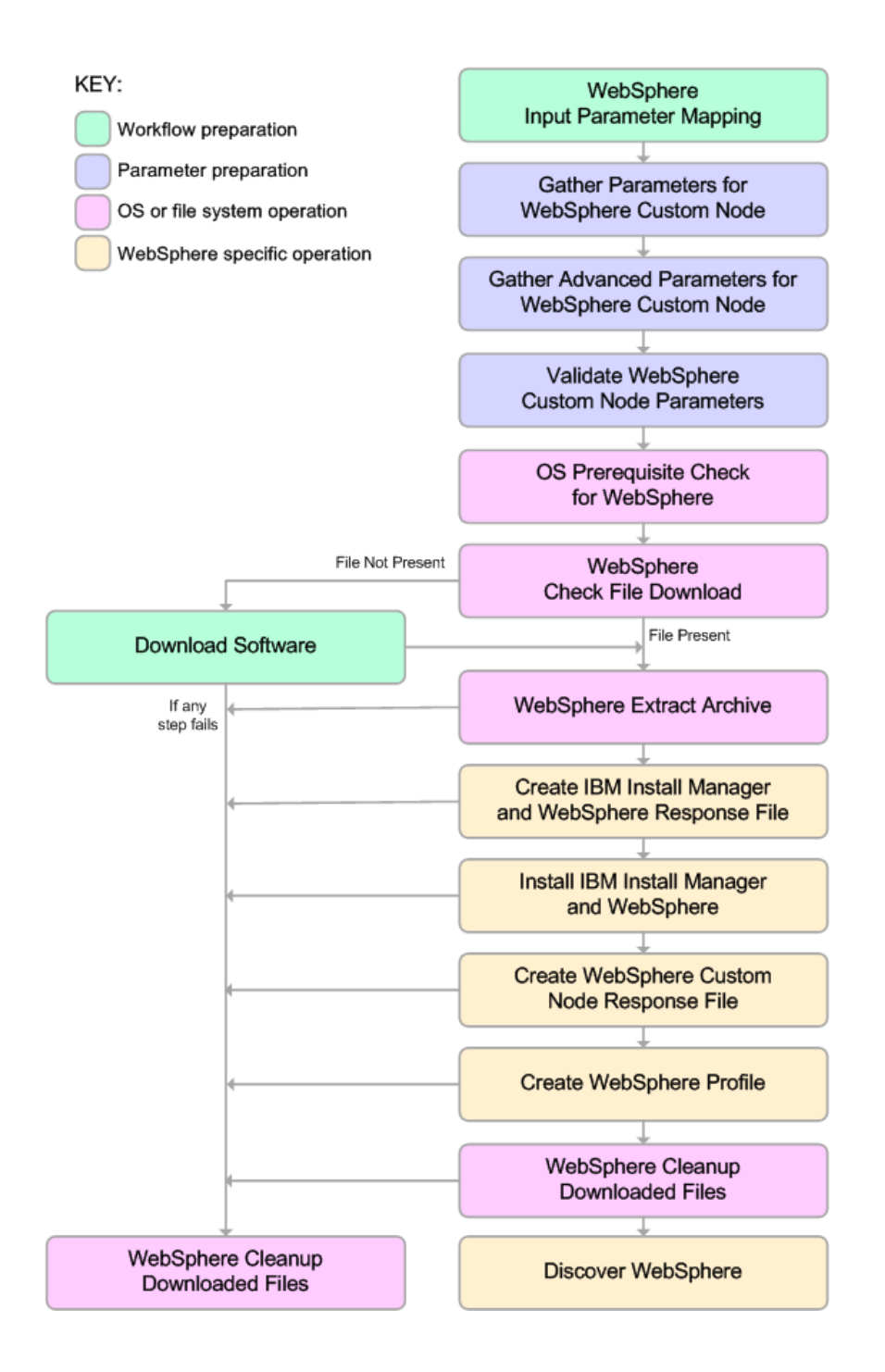

#### <span id="page-1111-0"></span>**Process Flow**

This workflow performs the following tasks:

- 1. Creates the call wrapper and determines the target server platform type.
- 2. Gathers and validates the parameters needed to install Provision WebSphere and Custom Node and create a Custom Node profile (see ["Validation](#page-1109-0) Checks Performed " on page 1111).
- 3. Checks the following:
	- a. Documented library requirements for WebSphere 8 (see the ["Prerequisites](#page-1106-0) for this [Workflow"](#page-1106-0)).
	- b. File system space requirements where WebSphere 8.0 or 8.5.x will be installed.
	- c. Temporary space requirements where the compressed software will be extracted before it is installed.
- 4. Determines whether the WebSphere 8.0 or 8.5.x binary archive is present on the target machine. If the archive is not present, the workflow downloads it from the software repository.
- 5. Extracts the WebSphere 8.0 or 8.5.x binary archive to the specified directory.
- 6. Creates a response file for the purpose of installing a new instance of WebSphere 8.0 or 8.5.x.
- 7. Installs the IBM Installation Manager and a new WebSphere 8.0 or 8.5.x instance on the target server.
- 8. Creates a new response file for the purpose of creating a Custom Node profile on top of the WebSphere 8.0 or 8.5.x installation.
- 9. Creates a custom profile on top of the WebSphere 8.0 or 8.5.x installation.
- 10. Cleans up any files that were downloaded—for either workflow success or failure.

**Note:** The parameters Cleanup on Success and Cleanup on Failure are defaulted to True. If they are set to False, the downloaded files are not cleaned up.

11. Discovers any WebSphere 8.0 or 8.5.x cells, clusters, and managed servers associated with the Profile Root that you specify. If these items are found, they are added to the DMA environment.

# <span id="page-1112-0"></span>How to Run this Workflow

The following instructions show you how to customize and run the "Provision [WebSphere](#page-1105-0) and Custom [Node"](#page-1105-0) workflow in your environment.

The workflow provides default values for some parameters. These default values are usually sufficient for a "typical" installation. You can override the defaults by specifying parameter values in the deployment. You can also expose additional parameters in the workflow, if necessary, to accomplish more advanced scenarios. Any parameters not explicitly specified in the deployment will have the default values listed in ["Parameters](#page-1118-0) for Provision WebSphere and Custom Node".

**Note:** Before following this procedure, review the ["Prerequisites](#page-1106-0) for this Workflow", and ensure that all requirements are satisfied.

#### **To use the Provision WebSphere and Custom Node workflow:**

- 1. Create a deployable copy of the workflow.
- 2. Determine the values that you will specify for the following parameters:

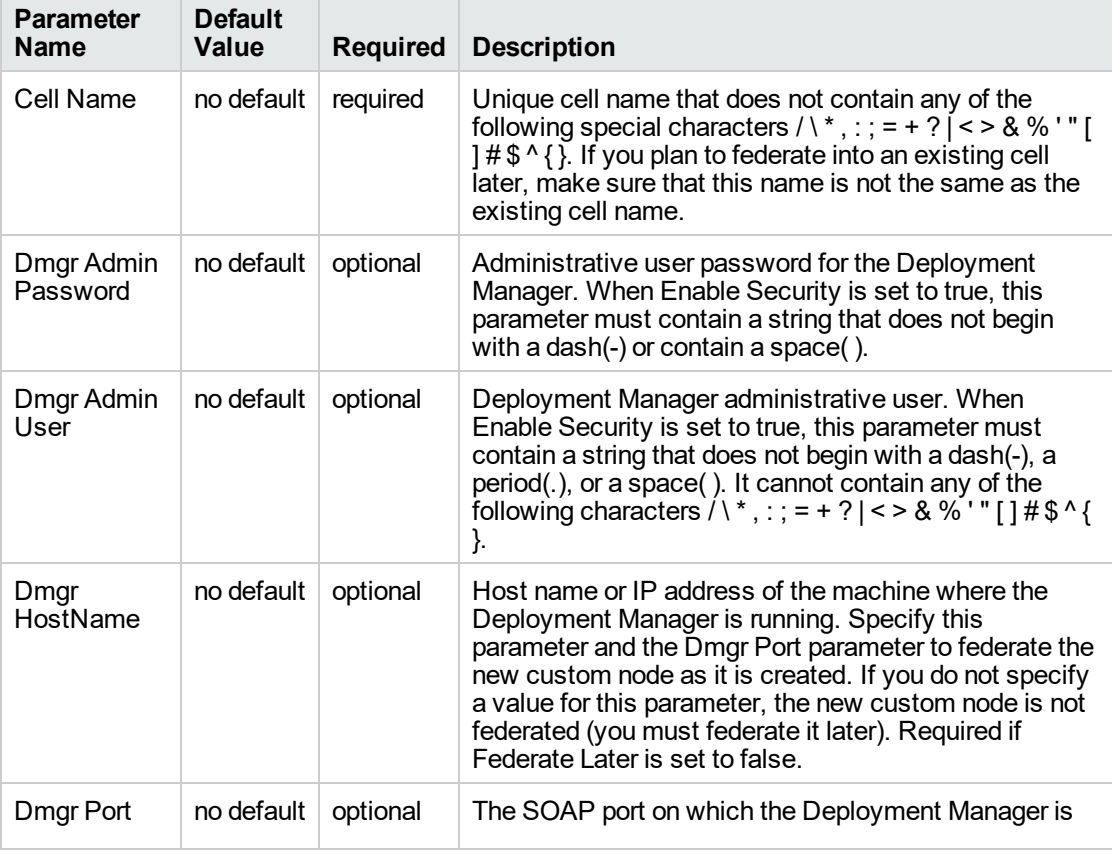

## **Parameters Defined in this Step: Gather Parameters for WebSphere Custom Node**

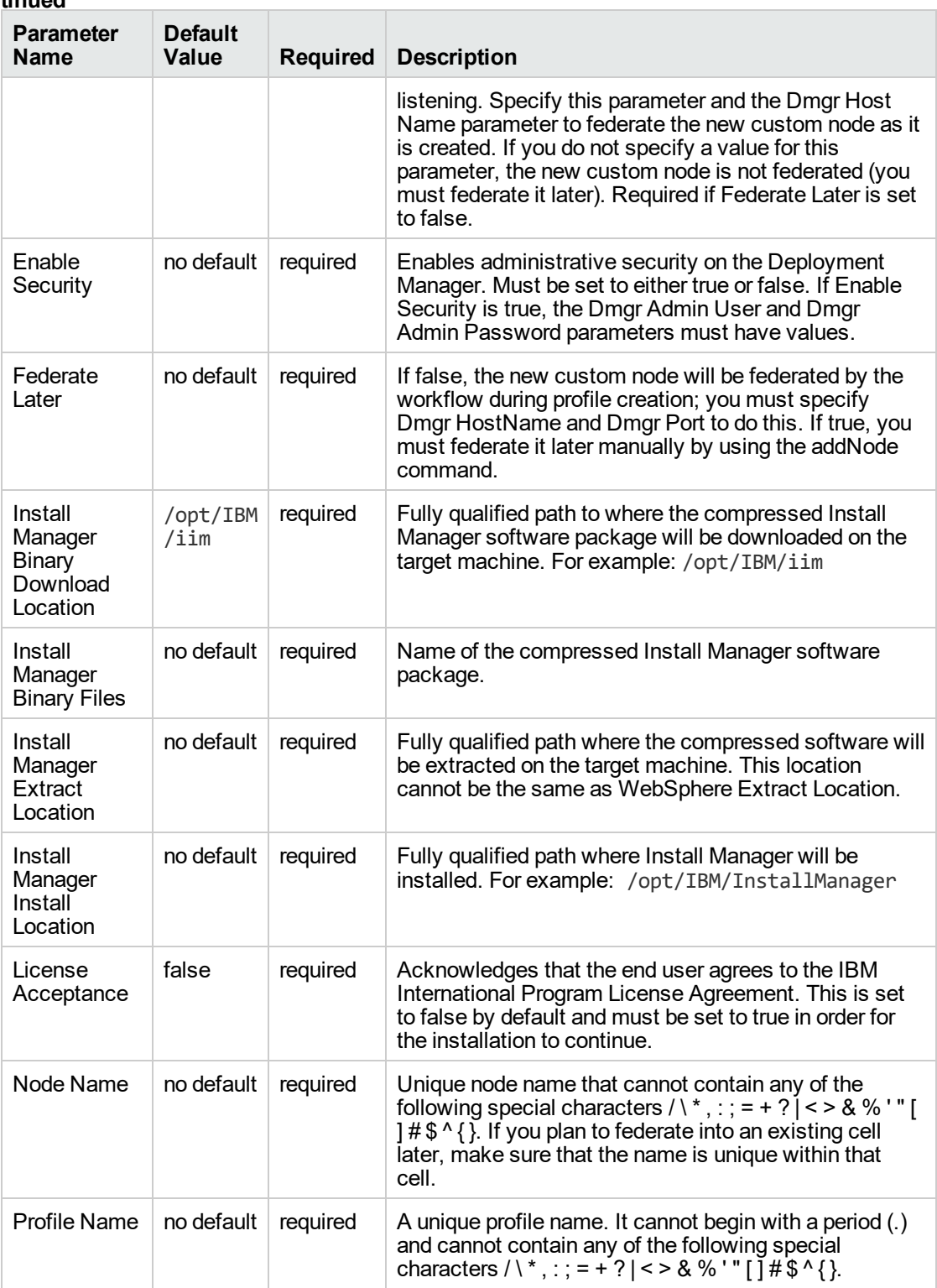

#### **Parameters Defined in this Step: Gather Parameters for WebSphere Custom Node, continued**

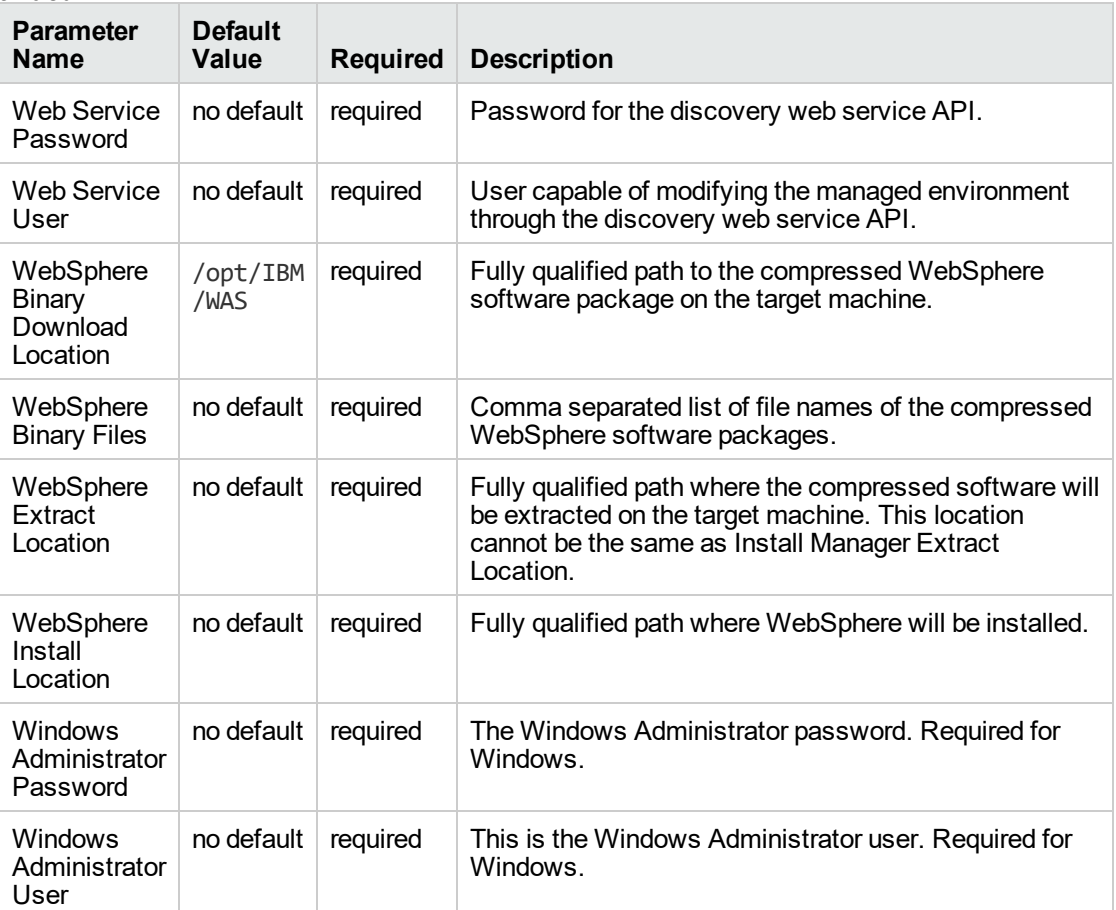

#### **Parameters Defined in this Step: Gather Parameters for WebSphere Custom Node, continued**

**Note:** This is the minimum set of parameters required to run this workflow. You may need to expose additional parameters depending on your provisioning objectives.

See ["Parameters](#page-1118-0) for Provision WebSphere and Custom Node" for detailed descriptions of all input parameters for this workflow, including default values.

Tip: To avoid having to re-enter passwords whenever they change, you can create a policy to provide them to the workflow

- 3. In the workflow editor, expose any additional parameters that you need. You will specify values for those parameters when you create the deployment.
- 4. Save the changes to the workflow (click **Save** in the lower right corner).
- 5. Create a new deployment.
- 6. On the Parameters tab, specify values for the required parameters listed in step 2 and any

additional parameters that you have exposed. You do not need to specify values for those parameters whose default values are appropriate for your environment.

- 7. On the Targets tab, specify one or more targets for this deployment.
- 8. Save the deployment (click **Save** in the lower right corner).
- 9. Run the workflow using this deployment.

#### **To verify the results:**

The workflow will complete and report SUCCESS on the Console if it has run successfully. If an error occurs during workflow execution, the error is logged, and the workflow terminates in the FAILURE state.

Be sure to also perform the following steps:

1. After the workflow has completed, run the following command to check the version of WebSphere Application Server that was installed:

*WAS\_ROOT*/bin/versionInfo.sh

Here, *WAS\_ROOT* is the directory where WebSphere 8.0 or 8.5.x is installed. This is the path that you specified in the WebSphere Install Location parameter.

- 2. Validate that the profile has been created and is running by doing the following:
	- a. View the WAS\_ROOT/profiles/*PROFILE\_NAME*/logs/AboutThisProfile.txt file. This file is created after the creation of the profile and contains specific information about the profile.

Here, PROFILE\_NAME is the name of the profile that you just created. This is the name that you specified in the Profile Name parameter.

b. Change to the *WAS\_ROOT*/profiles/*PROFILE\_NAME*/logs/*CELL\_NAME* directory, and tail the SystemOut.log file. Look for the following line:

Server *CELL\_NAME* open for e-business

Here, *CELL\_NAME* is the name of the WebSphere 8.0 or 8.5.x cell to which this profile pertains. This is the name that you specified in the Cell Name parameter.
## Sample Scenario

This topic shows you typical parameter values used for the "Provision [WebSphere](#page-1105-0) and Custom Node" workflow.

**Tip:** To avoid having to re-enter passwords whenever they change, you can create a policy to provide them to the workflow.

| Parameter<br>Name                                    | <b>Example Value</b> | <b>Description</b>                                                                                                    |
|------------------------------------------------------|----------------------|----------------------------------------------------------------------------------------------------|
| Cell Name                                            | Dev NodeCell         | Unique cell name that does not contain any of the following<br>special characters / \*, : ; = + ?   < > & % $'$ " [ ] # \$ ^ { }. If<br>you plan to federate into an existing cell later, make sure that<br>this name is not the same as the existing cell name.                                                                                                    |
| Dmgr<br>Admin<br>Password                            | wasPassWord          | Administrative user password for the Deployment Manager.<br>When Enable Security is set to true, this parameter must<br>contain a string that does not begin with a dash(-) or contain<br>a space().                                                                                                    |
| Dmgr<br>Admin User                                   | wasadmin             | Deployment Manager administrative user. When Enable<br>Security is set to true, this parameter must contain a string<br>that does not begin with a dash(-), a period(.), or a space( $\overline{)}$ . It<br>cannot contain any of the following characters $\wedge^*$ , : ; = + ?  <br>$\le$ > & %'"[]#\$^{}.                                                        |
| Dmgr<br>HostName                                     |                      | Host name or IP address of the machine where the<br>Deployment Manager is running. Specify this parameter and<br>the Dmgr Port parameter to federate the new custom node<br>as it is created. If you do not specify a value for this<br>parameter, the new custom node is not federated (you must<br>federate it later). Required if Federate Later is set to false. |
| Dmgr Port                                            |                      | The SOAP port on which the Deployment Manager is<br>listening. Specify this parameter and the Dmgr Host Name<br>parameter to federate the new custom node as it is created.<br>If you do not specify a value for this parameter, the new<br>custom node is not federated (you must federate it later).<br>Required if Federate Later is set to false.                |
| Enable<br>Security                                   | true                 | Enables administrative security on the Deployment<br>Manager. Must be set to either true or false. If Enable<br>Security is true, the Dmgr Admin User and Dmgr Admin<br>Password parameters must have values.                                                                                                    |
| Federate<br>Later                                    | true                 | If false, the new custom node will be federated by the<br>workflow during profile creation; you must specify Dmgr<br>HostName and Dmgr Port to do this. If true, you must<br>federate it later manually by using the addNode command.                                                                                                    |
| Install<br>Manager<br>Binary<br>Download<br>Location | /opt/IBM/iim         | Fully qualified path to where the compressed Install<br>Manager software package will be downloaded on the target<br>machine. For example: /opt/IBM/iim                                                                                                    |

**New Install with Custom Node Profile – Parameter Value Examples**

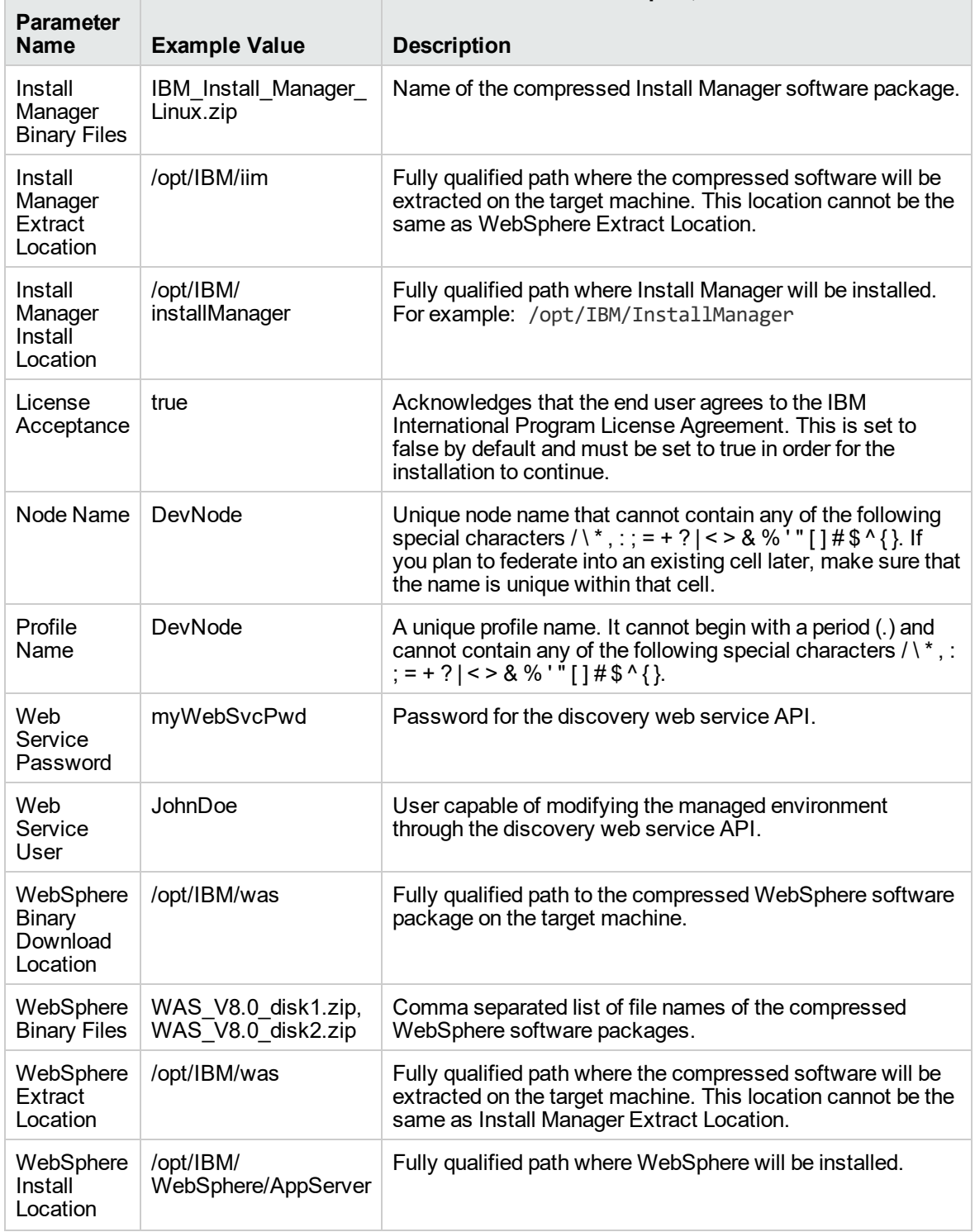

#### **New Install with Custom Node Profile – Parameter Value Examples, continued**

## Parameters for Provision WebSphere and Custom Node

The following tables describe the required and optional input parameters for this workflow. Most of these parameters are not initially visible in a deployment. For most parameters, if you do not specify a value for a parameter, a default value is assigned.

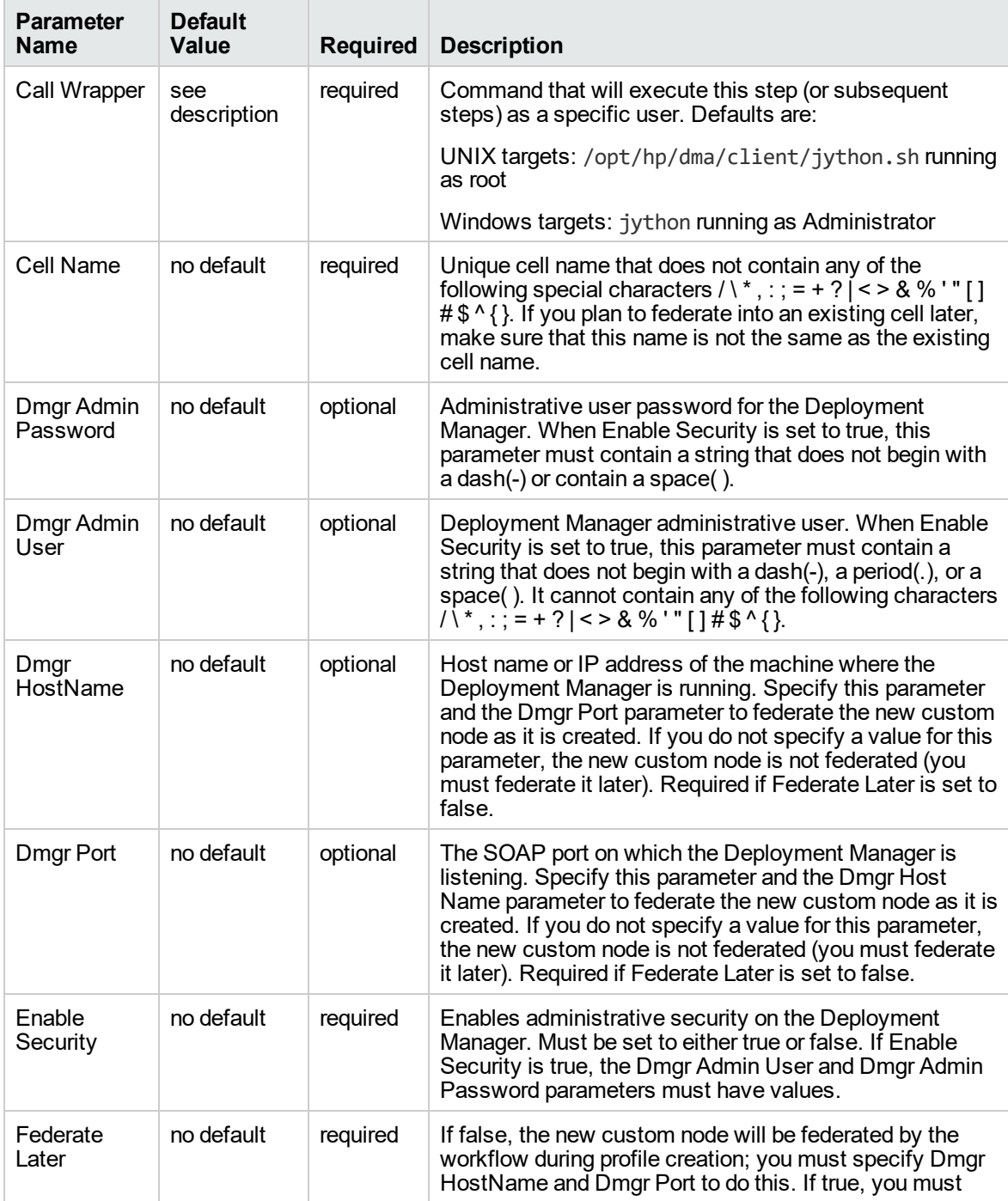

#### **Input Parameters Defined in this Step: Gather Parameters for WebSphere Custom Node**

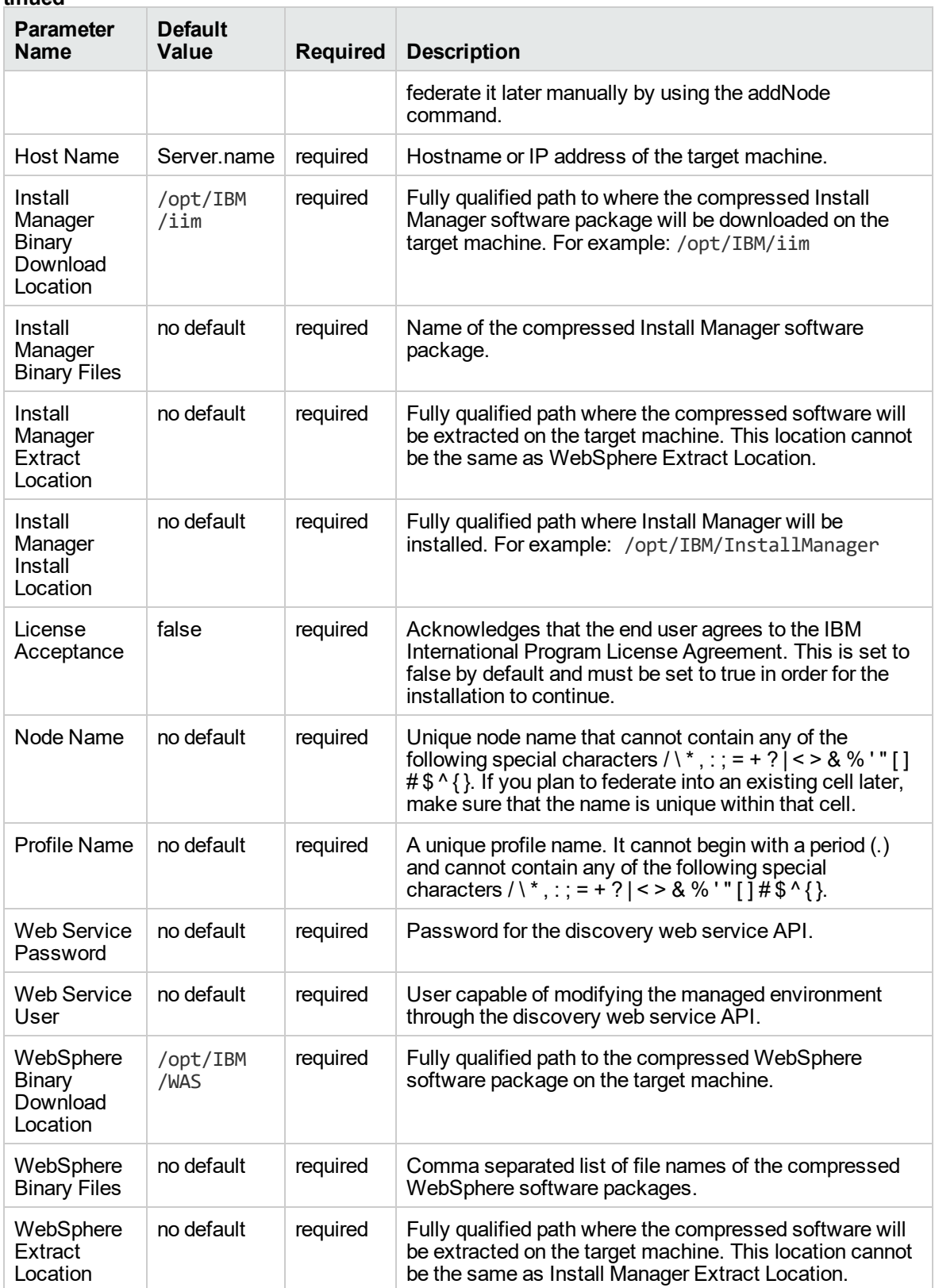

#### **Input Parameters Defined in this Step: Gather Parameters for WebSphere Custom Node, continued**

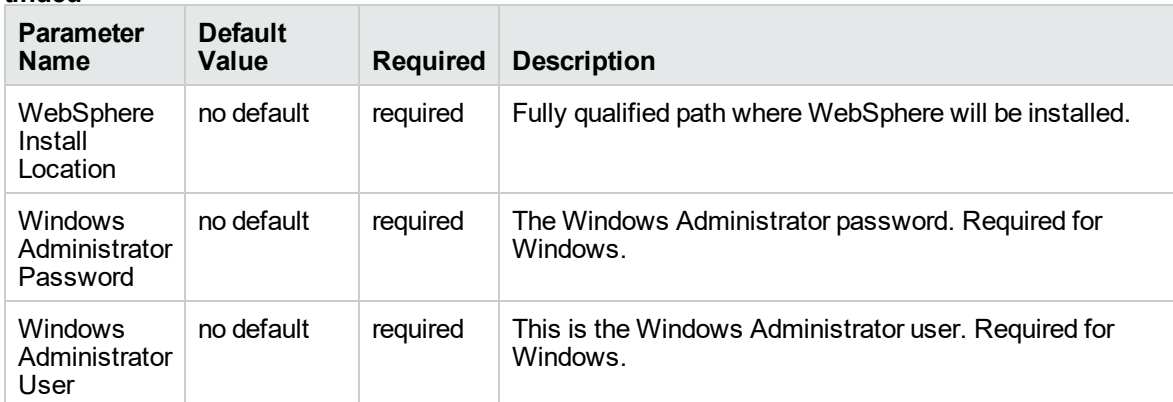

#### **Input Parameters Defined in this Step: Gather Parameters for WebSphere Custom Node, continued**

#### **Additional Input Parameters Defined in this Step: Gather Advanced Parameters for WebSphere Custom Node**

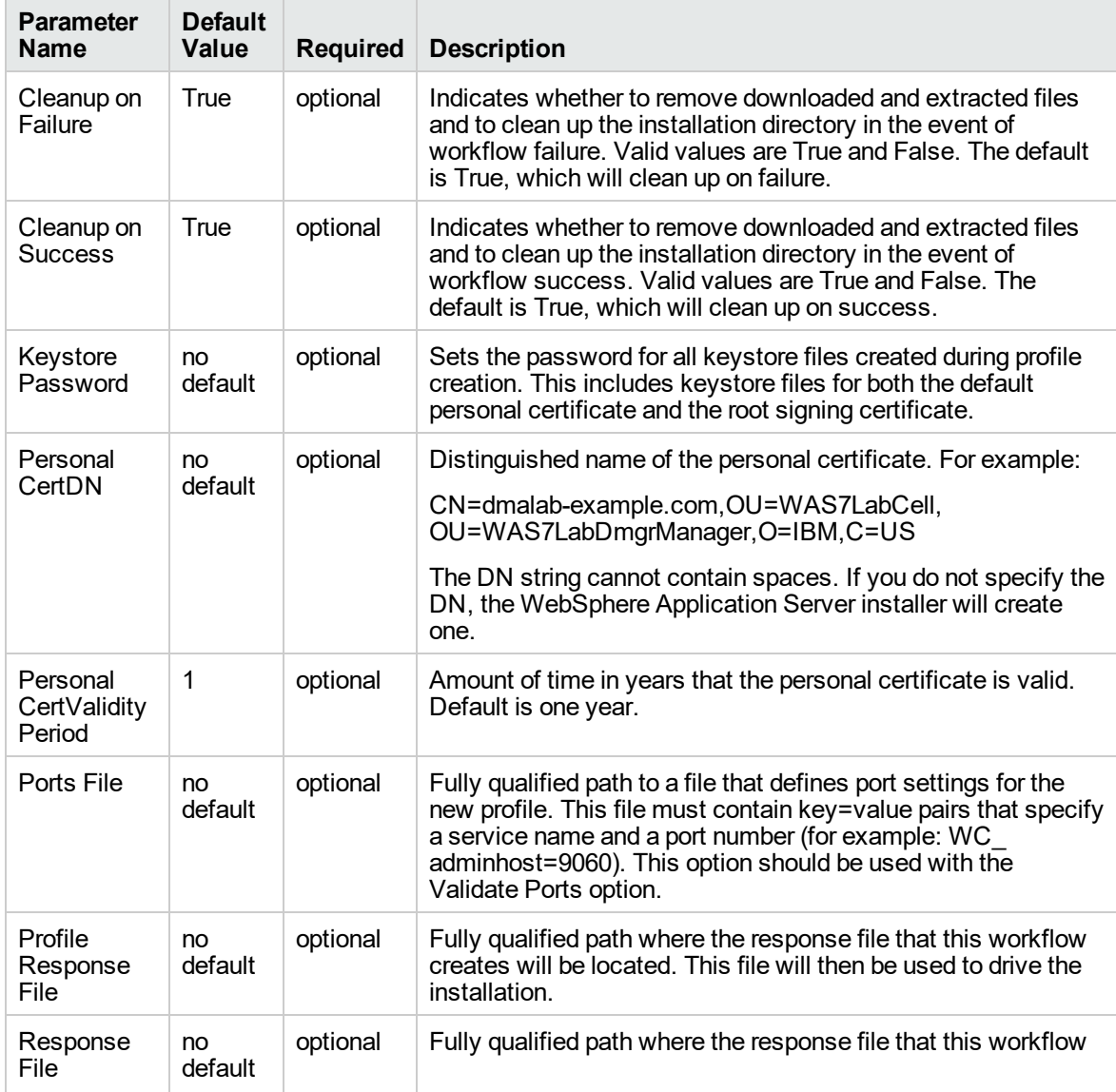

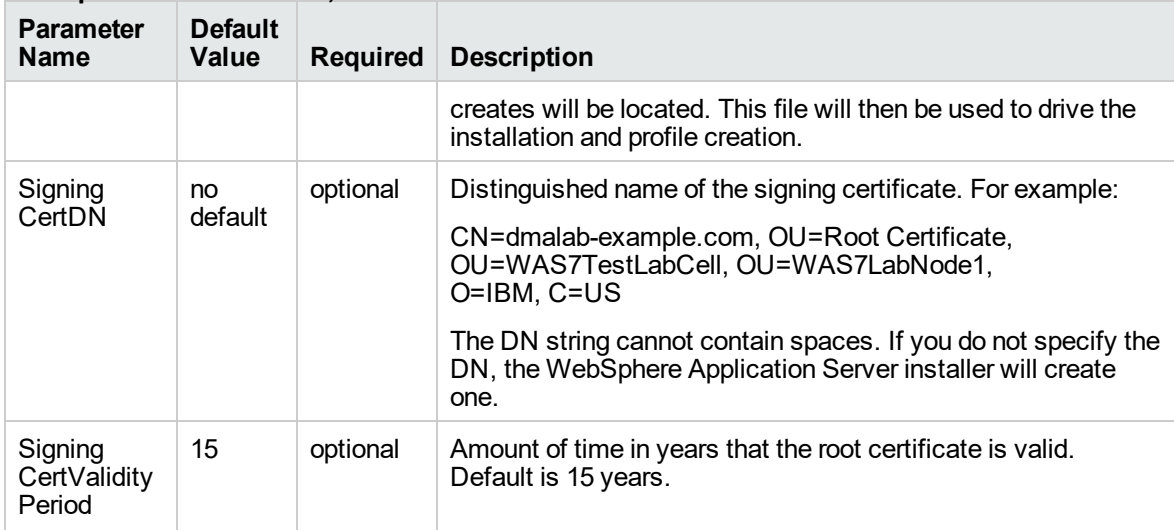

#### **Additional Input Parameters Defined in this Step: Gather Advanced Parameters for WebSphere Custom Node, continued**

# <span id="page-1122-0"></span>Provision WebSphere Custom Node Profile From Existing Install

Use this workflow to create a custom profile on an existing WebSphere 8.0 or 8.5.x installation.

A custom profile initially contains an empty node with no servers. The workflow can add (federate) the server to the pertinent cell when the profile is created, or you can add it later yourself.

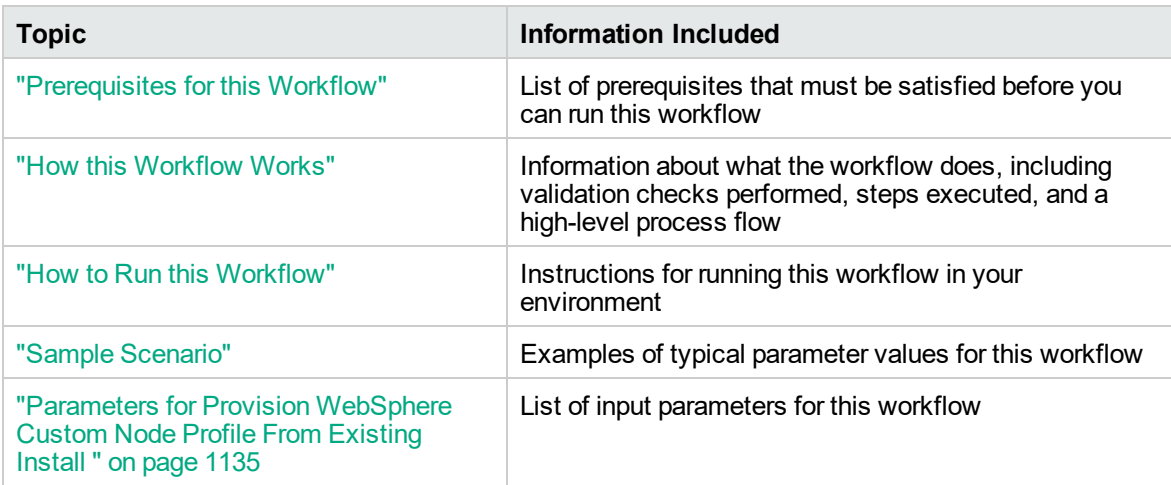

To use this workflow in your environment, see the following information:

### <span id="page-1123-0"></span>Prerequisites for this Workflow

Be sure that the following prerequisites are satisfied before you run the WebSphere 8.0 or 8.5.x workflow:

- 1. This workflow requires unchallenged sudo access to a user (typically root) who can access all required files and directories.
- 2. Per the IBM WebSphere 8 documentation, the following system libraries are required before provisioning IBM WebSphere Application Server Network Deployment version 8.0 or 8.5.x on 64 bit and 32-bit Red Hat Linux targets:

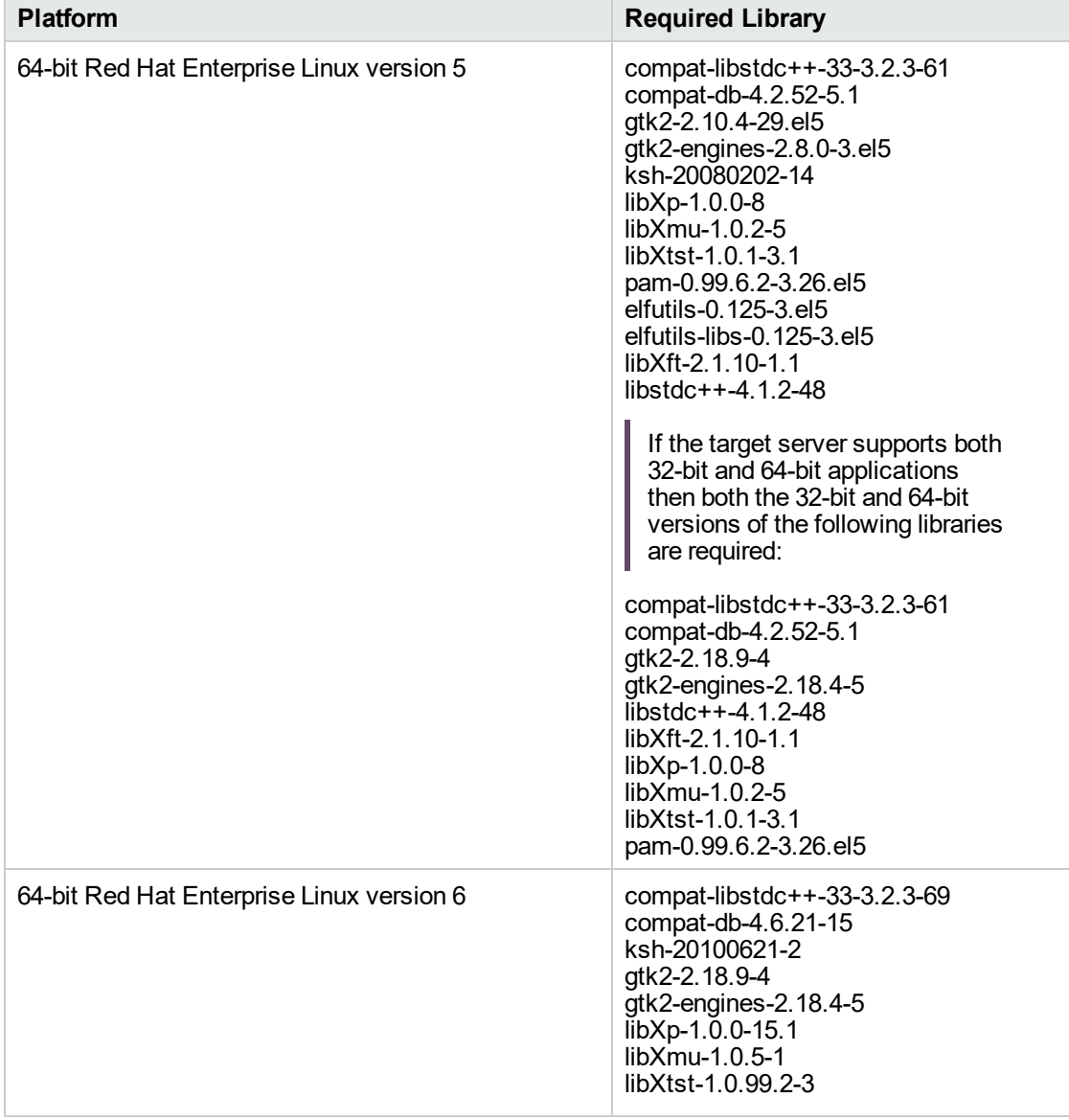

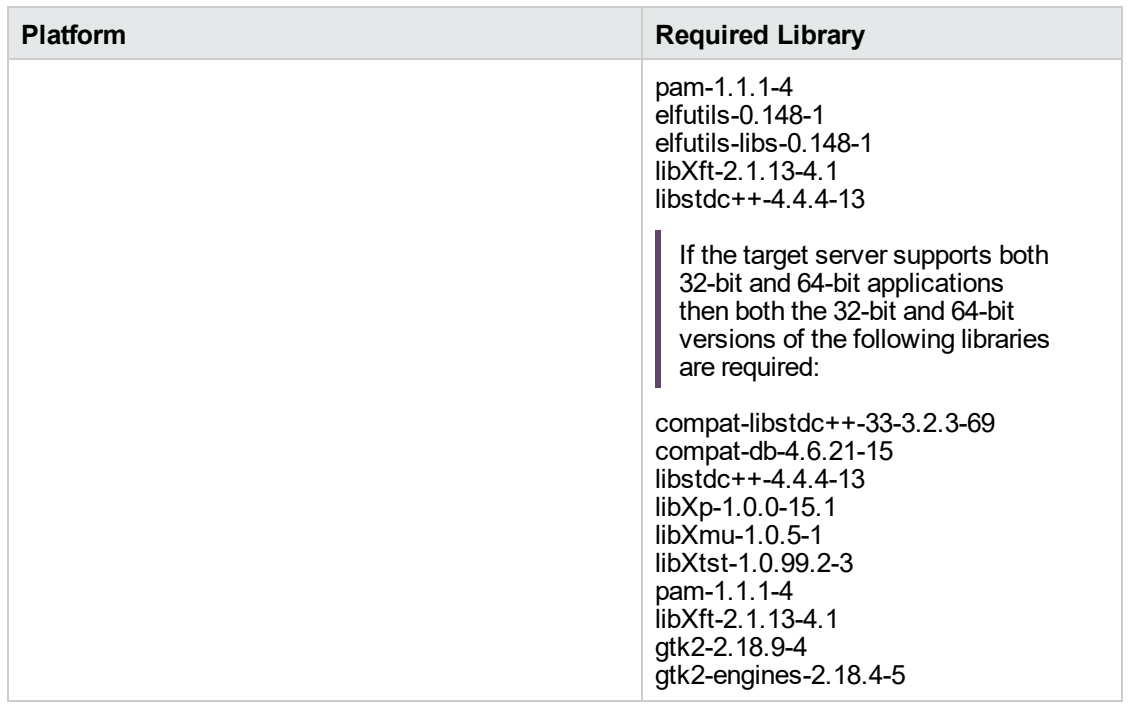

Make sure that these libraries exist on each target server before running this workflow. If newer versions of these libraries are available, you can install the newer versions.

- 3. This workflow will install WebSphere Application Server as root because of the following IBM documented limitations:
	- o Creation of a Linux service for WebSphere Application Server
	- <sup>o</sup> Native registration with the operating system
	- o Port conflicts that may occur with other installations of WebSphere Application Server that are not registered with the operating system

If there is a need to run as a non-root user after installation, you can run a recursive chown under the installation root and set owner permissions accordingly.

For more information about prerequisites for WebSphere 8, refer to the [WebSphere](https://www-947.ibm.com/support/entry/portal/documentation_expanded_list/websphere/websphere_application_server?productContext=224294509) 8 Product [Documentation](https://www-947.ibm.com/support/entry/portal/documentation_expanded_list/websphere/websphere_application_server?productContext=224294509).

### <span id="page-1125-0"></span>How this Workflow Works

This topic contains the following information about the "Provision [WebSphere](#page-1122-0) Custom Node Profile From [Existing](#page-1122-0) Install" workflow:

#### **Overview**

This workflow creates a Custom Node profile on an existing WebSphere 8.0 or 8.5.x installation.

See the following topics for detailed information:

Validation Checks [Performed](#page-1126-0)

Steps in this [Workflow](#page-1127-0)

[Process](#page-1127-1) Flow

#### <span id="page-1126-0"></span>**Validation Checks Performed**

Most of the validation centers on special characters and spaces in the parameters. There are also validation checks that happen at the operating system level, including file system space checks and RPM checks (on Red Hat Linux platforms only).

The workflow first performs the following parameter checks:

- 1. Required parameters have values specified.
- 2. WebSphere specific names do not contain the following characters:  $/\gamma$ ,  $\gamma$ ;  $\gamma$  = + ?  $| <$  > & % '" [ ] #  $$^{\wedge}{}$ {}
- 3. Parameters do not contain illegal characters for the parameter type.
- 4. Flag parameters are set to true or false.
- 5. Integer parameters are set to appropriate integer values.
- 6. Mutually dependent parameters are specified appropriately as a set.
- 7. Parameters are set to one of the values if the parameter has a list of valid values.
- 8. License Acceptance is true (for workflows that input the License Acceptance parameter).
- 9. All specified file names are legal file names.
- 10. All specified locations are legal path names. If they do not exist they will be created.

**Note:** For more information about valid parameter values, see ["Parameters](#page-1133-0) for Provision [WebSphere](#page-1133-0) Custom Node Profile From Existing Install ".

The workflow then checks to make sure that all required libraries are present on the target machine (see ["Prerequisites](#page-1123-0) for this Workflow").

#### <span id="page-1127-0"></span>**Steps Executed**

The Provision WebSphere Stand-Alone Profile From Existing Install workflow includes the following steps. Each step must complete successfully before the next step can start. If a step fails, the workflow reports a failure, and all subsequent steps are skipped.

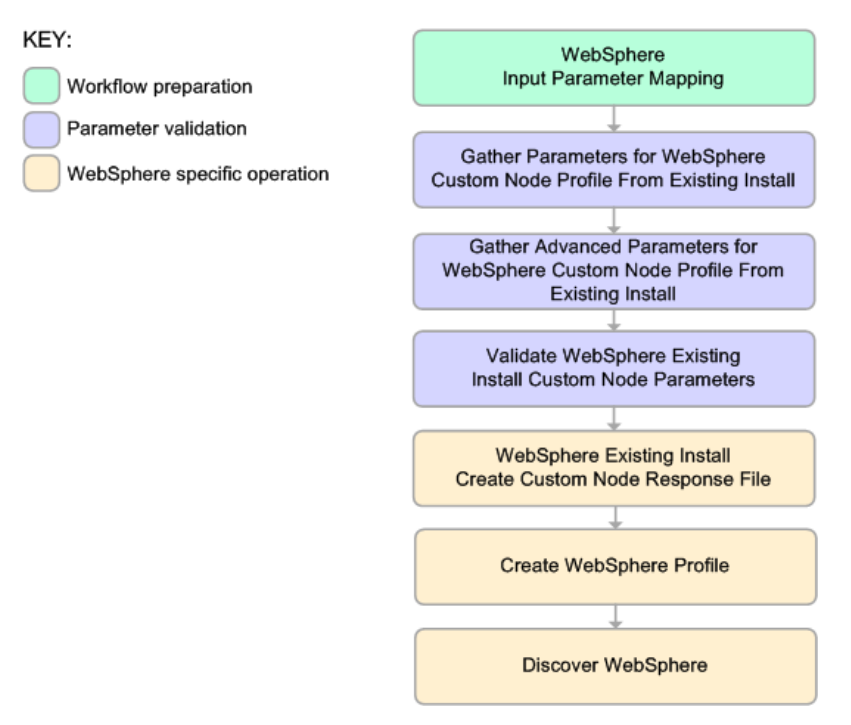

#### <span id="page-1127-1"></span>**Process Flow**

This workflow performs the following tasks:

- 1. Creates the call wrapper and determines the target server platform type.
- 2. Gathers and validates the parameters needed to create a Custom Node profile (see ["Validation](#page-1126-0) Checks [Performed](#page-1126-0) " on the previous page).
- 3. Creates a new response file for the purpose of creating a Custom Node profile on top of the existing WebSphere 8.0 or 8.5.x installation.
- 4. Creates a Custom Node profile on top of the WebSphere 8.0 or 8.5.x installation.
- 5. Federates into the Deployment Manager.
- 6. Discovers any WebSphere 8.0 or 8.5.x cells, clusters, and managed servers associated with the Profile Root that you specify. If these items are found, they are added to the DMA environment.

### <span id="page-1128-0"></span>How to Run this Workflow

The following instructions show you how to customize and run the "Provision [WebSphere](#page-1122-0) Custom Node Profile From [Existing](#page-1122-0) Install" workflow in your environment.

The workflow provides default values for some parameters. These default values are usually sufficient for a "typical" installation. You can override the defaults by specifying parameter values in the deployment. You can also expose additional parameters in the workflow, if necessary, to accomplish more advanced scenarios. Any parameters not explicitly specified in the deployment will have the default values listed in ["Parameters](#page-1133-0) for Provision WebSphere Custom Node Profile From Existing [Install](#page-1133-0) ".

**Note:** Before following this procedure, review the ["Prerequisites](#page-1123-0) for this Workflow", and ensure that all requirements are satisfied.

#### **To use the Provision WebSphere Stand-Alone Profile From Existing Install workflow:**

- 1. Create a deployable copy of the workflow
- 2. Determine the values that you will specify for the following parameters:

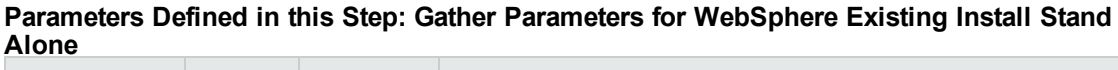

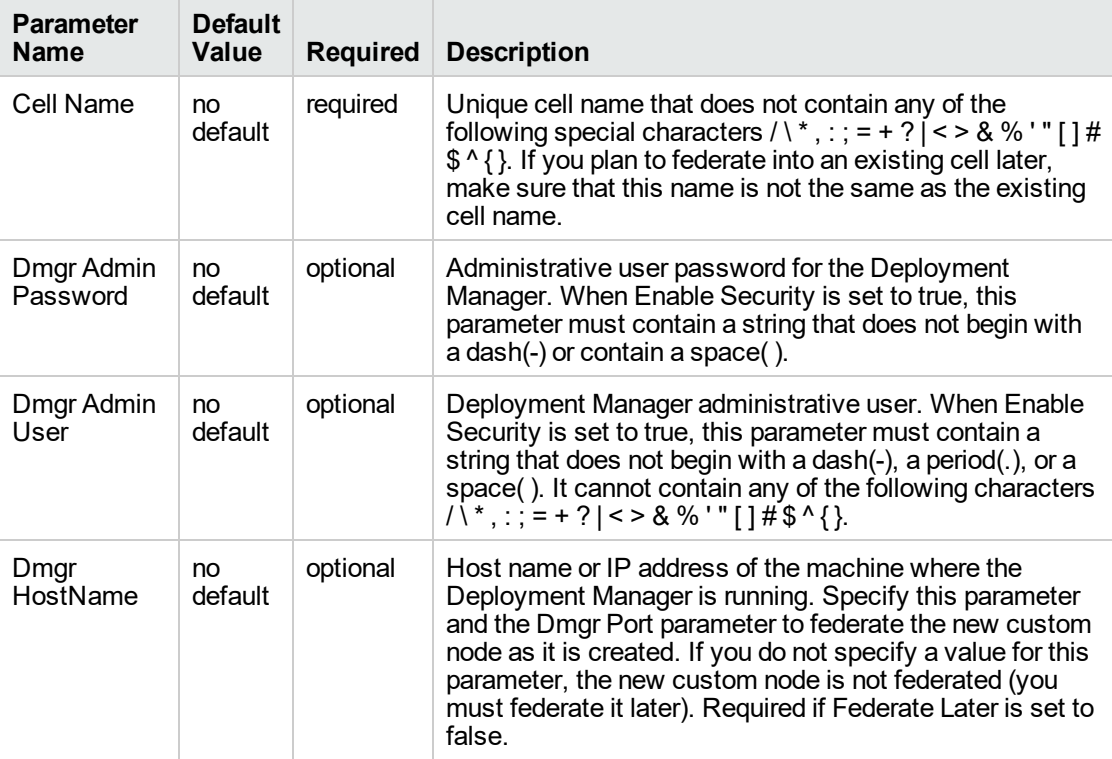

#### **Parameters Defined in this Step: Gather Parameters for WebSphere Existing Install Stand Alone , continued**

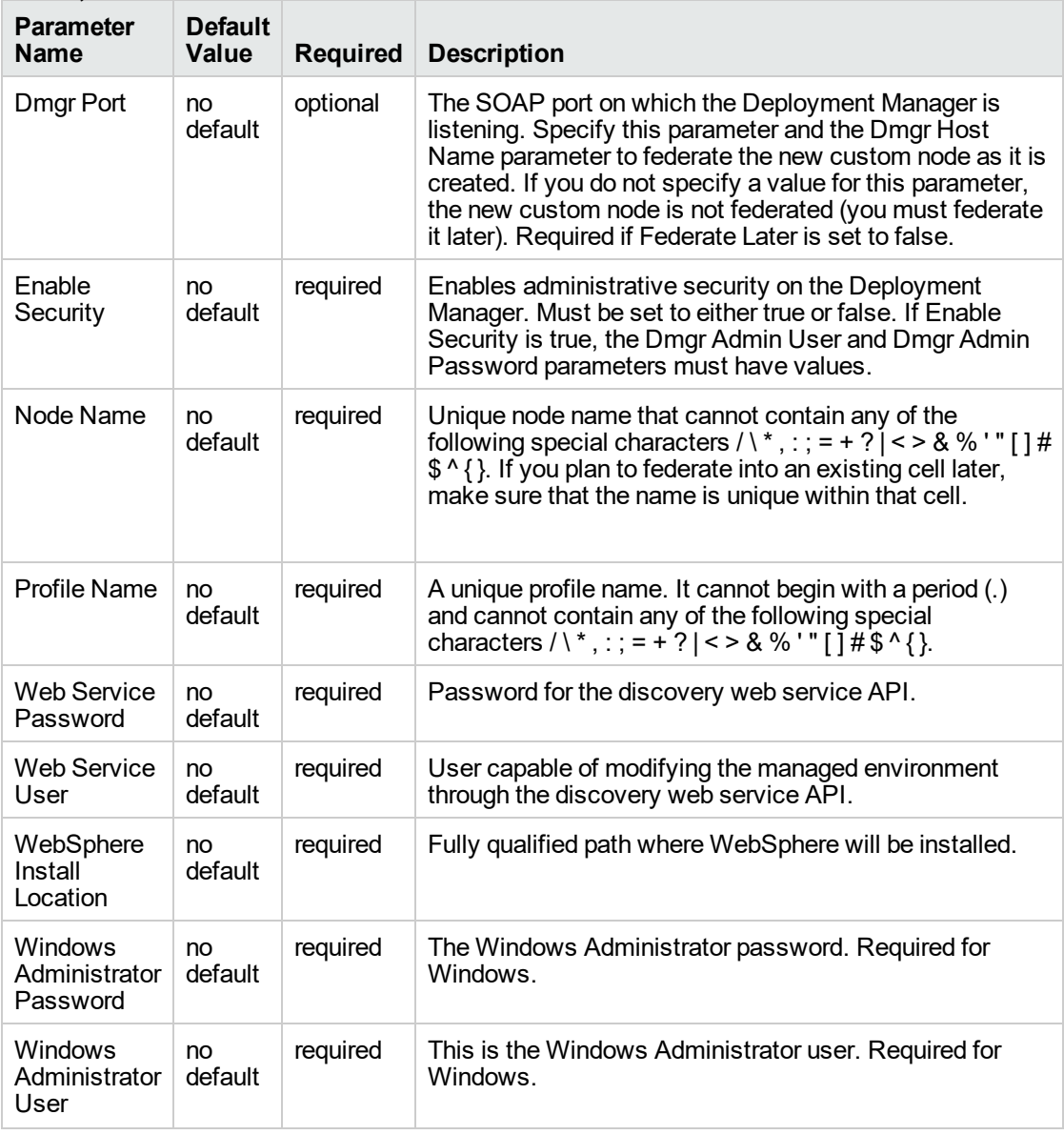

**Note:** This is the minimum set of parameters required to run this workflow. You may need to expose additional parameters depending on your provisioning objectives.

See ["Parameters](#page-1133-0) for Provision WebSphere Custom Node Profile From Existing Install " for detailed descriptions of all input parameters for this workflow, including default values.

**Tip:** To avoid having to re-enter passwords whenever they change, you can create a policy to provide them to the workflow.

- 3. In the workflow editor, expose any additional parameters that you need. You will specify values for those parameters when you create the deployment.
- 4. Save the changes to the workflow (click **Save** in the lower right corner).
- 5. Create a new deployment.
- 6. On the Parameters tab, specify values for the required parameters listed in step 2 and any additional parameters that you have exposed. You do not need to specify values for those parameters whose default values are appropriate for your environment.
- 7. On the Targets tab, specify one or more targets for this deployment.
- 8. Save the deployment (click **Save** in the lower right corner).
- 9. Run the workflow using this deployment.

#### **To verify the results:**

The workflow will complete and report SUCCESS on the Console if it has run successfully. If an error occurs during workflow execution, the error is logged, and the workflow terminates in the FAILURE state.

Be sure to also perform the following steps:

1. After the workflow has completed, run the following command to check the version of WebSphere Application Server that was installed:

*WAS\_ROOT*/bin/versionInfo.sh

Here, *WAS\_ROOT* is the directory where WebSphere 8.0 or 8.5.x is installed. This is the path that you specified in the WebSphere Install Location parameter.

- 2. Validate that the profile has been created and is running by doing the following:
	- a. View the *WAS\_ROOT*/profiles/*PROFILE\_NAME*/logs/AboutThisProfile.txt file. This file is created after the creation of the profile and contains specific information about the profile.

Here, PROFILE\_NAME is the name of the profile that you just created. This is the name that you specified in the Profile Name parameter.

b. Change to the *WAS\_ROOT*/profiles/*PROFILE\_NAME*/logs/*CELL\_NAME* directory, and tail the SystemOut.log file. Look for the following line:

Server *CELL\_NAME* open for e-business

Here, *CELL\_NAME* is the name of the WebSphere 8.0 or 8.5.x cell to which this profile pertains. This is the name that you specified in the Cell Name parameter.

## <span id="page-1131-0"></span>Sample Scenario

This topic shows you typical parameter values used for the "Provision [WebSphere](#page-1122-0) Custom Node Profile From [Existing](#page-1122-0) Install" workflow.

**Tip:** To avoid having to re-enter passwords whenever they change, you can create a policy to provide them to the workflow.

| <b>Parameter</b><br>Name  | <b>Example Value</b>     | <b>Description</b>                                                                                                    |
|---------------------------|--------------------------|----------------------------------------------------------------------------------------------------|
| Cell Name                 | Dev NodeCell             | Unique cell name that does not contain any of the<br>following special characters / \*, : ; = + ? $\vert$ < > & % '" [<br>] # \$ ^ { }. If you plan to federate into an existing cell<br>later, make sure that this name is not the same as the<br>existing cell name.                                                                                                  |
| Dmgr<br>Admin<br>Password | wasPassWord              | Administrative user password for the Deployment<br>Manager. When Enable Security is set to true, this<br>parameter must contain a string that does not begin<br>with a dash(-) or contain a space().                                                                                                    |
| Dmgr<br>Admin User        | wasadmin                 | Deployment Manager administrative user. When<br>Enable Security is set to true, this parameter must<br>contain a string that does not begin with a dash(-), a<br>period(.), or a space(). It cannot contain any of the<br>following characters $/ \  \  *$ , : ; = + ?   < > & %' " [ ] # \$ ^ {<br>}.                                                                  |
| Dmgr<br>HostName          | testserver.mycompany.com | Host name or IP address of the machine where the<br>Deployment Manager is running. Specify this<br>parameter and the Dmgr Port parameter to federate the<br>new custom node as it is created. If you do not specify<br>a value for this parameter, the new custom node is not<br>federated (you must federate it later). Required if<br>Federate Later is set to false. |
| Dmgr Port                 | 8879                     | The SOAP port on which the Deployment Manager is<br>listening. Specify this parameter and the Dmgr Host<br>Name parameter to federate the new custom node as it<br>is created. If you do not specify a value for this<br>parameter, the new custom node is not federated (you<br>must federate it later). Required if Federate Later is set<br>to false.                |
| Enable<br>Security        | true                     | Enables administrative security on the Deployment<br>Manager. Must be set to either true or false. If Enable<br>Security is true, the Dmgr Admin User and Dmgr Admin<br>Password parameters must have values.                                                                                                    |
| <b>Node</b><br>Name       | DevNode1                 | Unique node name that cannot contain any of the<br>following special characters / \*, : ; = + ? $\vert$ < > & % '" [<br>1#\$ ^ { }. If you plan to federate into an existing cell<br>later, make sure that the name is unique within that cell.                                                                                                    |
| Profile                   | DevNode1                 | A unique profile name. It cannot begin with a period (.)                                                                                                    |

**Custom Node Profiles on Existing Install – Parameter Value Examples**

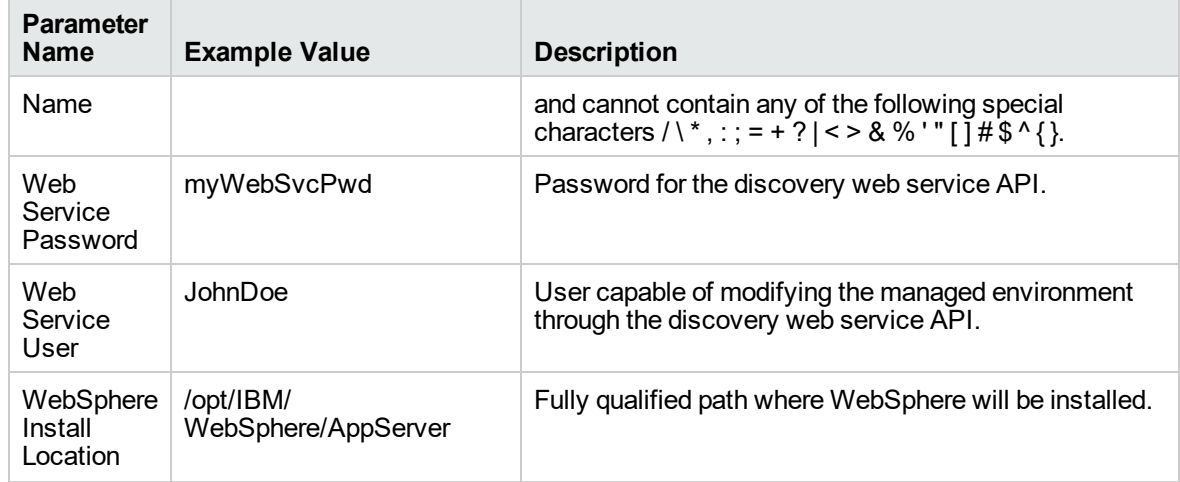

#### **Custom Node Profiles on Existing Install – Parameter Value Examples , continued**

# <span id="page-1133-0"></span>Parameters for Provision WebSphere Custom Node Profile From Existing Install

The following tables describe the required and optional input parameters for this workflow. Most of these parameters are not initially visible in a deployment. For most parameters, if you do not specify a value for a parameter, a default value is assigned.

| <b>Parameter</b><br>Name | <b>Default</b><br><b>Value</b> | <b>Required</b> | <b>Description</b>                                                                                                    |
|--------------------------|--------------------------------|-----------------|----------------------------------------------------------------------------------------------------|
| Call Wrapper             | see<br>description             | required        | Command that will execute this step (or subsequent<br>steps) as a specific user. Defaults are:                                                                                                    |
|                          |                                |                 | UNIX targets: /opt/hp/dma/client/jython.sh running<br>as root                                                                                                    |
|                          |                                |                 | Windows targets: jython running as Administrator                                                                                                    |
| Cell Name                | no default                     | required        | Unique cell name that does not contain any of the<br>following special characters / \*, : ; = + ? $\vert$ < > & % '" []<br>#\$^{} If you plan to federate into an existing cell later,<br>make sure that this name is not the same as the existing<br>cell name.                                                                                                    |
| Dmgr Admin<br>Password   | no default                     | optional        | Administrative user password for the Deployment<br>Manager. When Enable Security is set to true, this<br>parameter must contain a string that does not begin with<br>a dash(-) or contain a space().                                                                                                    |
| Dmgr Admin<br>User       | no default                     | optional        | Deployment Manager administrative user. When Enable<br>Security is set to true, this parameter must contain a<br>string that does not begin with a dash(-), a period(.), or a<br>space(). It cannot contain any of the following characters<br>$/ \backslash$ *, : ; = + ?   < > & % ' " [] # \$ ^ { }.                                                                 |
| Dmgr<br>HostName         | no default                     | optional        | Host name or IP address of the machine where the<br>Deployment Manager is running. Specify this parameter<br>and the Dmgr Port parameter to federate the new custom<br>node as it is created. If you do not specify a value for this<br>parameter, the new custom node is not federated (you<br>must federate it later). Required if Federate Later is set to<br>false. |
| Dmgr Port                | no default                     | optional        | The SOAP port on which the Deployment Manager is<br>listening. Specify this parameter and the Dmgr Host<br>Name parameter to federate the new custom node as it is<br>created. If you do not specify a value for this parameter,<br>the new custom node is not federated (you must federate<br>it later). Required if Federate Later is set to false.                   |
| Enable<br>Security       | no default                     | required        | Enables administrative security on the Deployment<br>Manager. Must be set to either true or false. If Enable<br>Security is true, the Dmgr Admin User and Dmgr Admin<br>Password parameters must have values.                                                                                                    |

**Input Parameters Defined in this Step: Gather Parameters for WebSphere Existing Install Stand Alone**

#### **Input Parameters Defined in this Step: Gather Parameters for WebSphere Existing Install Stand Alone , continued**

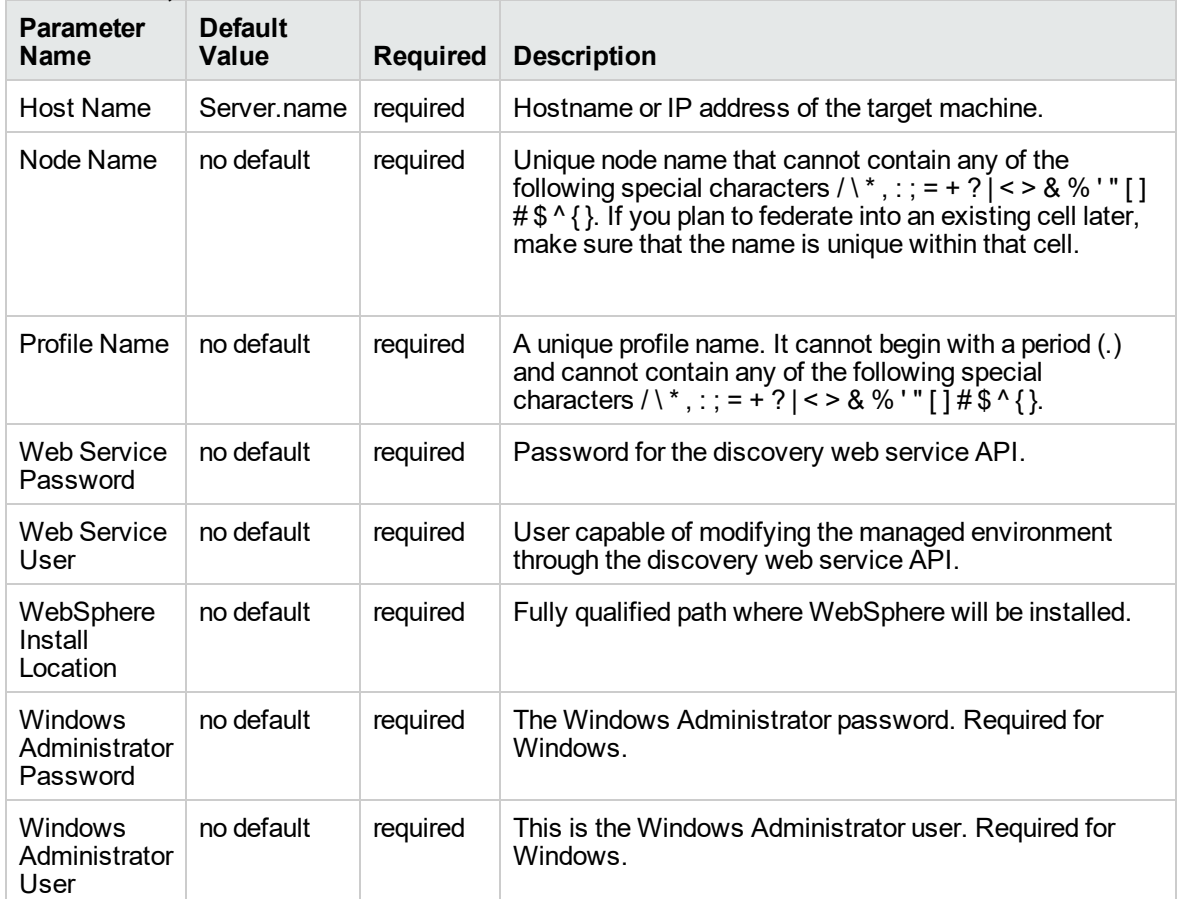

#### **Additional Input Parameters Defined in this Step: Gather Advanced Parameters for WebSphere Existing Install Stand Alone**

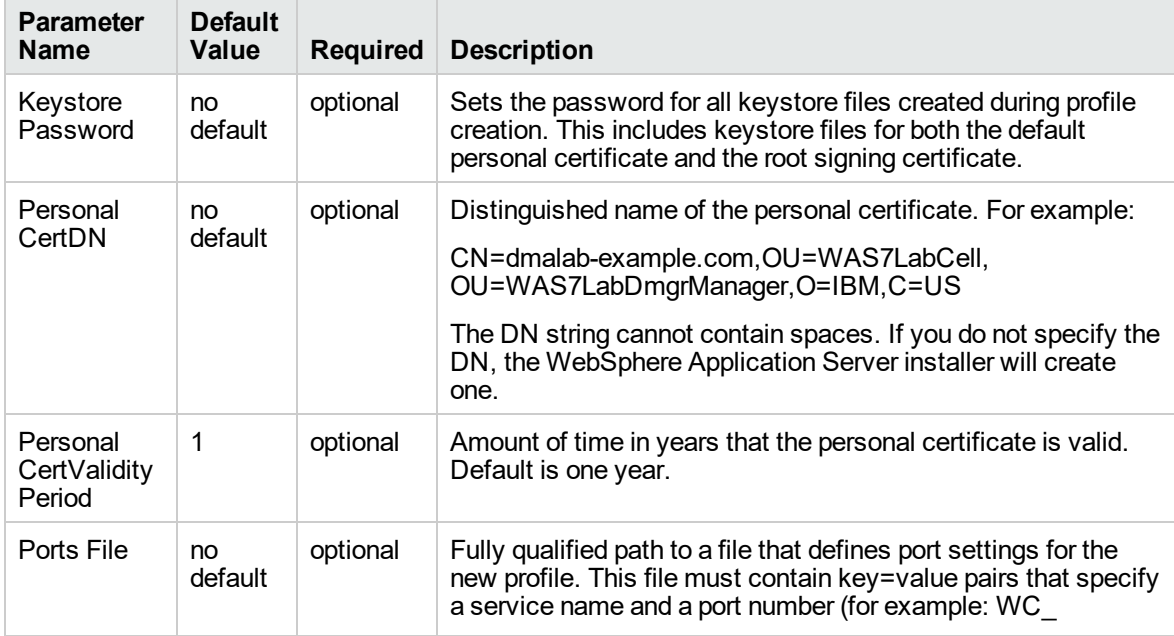

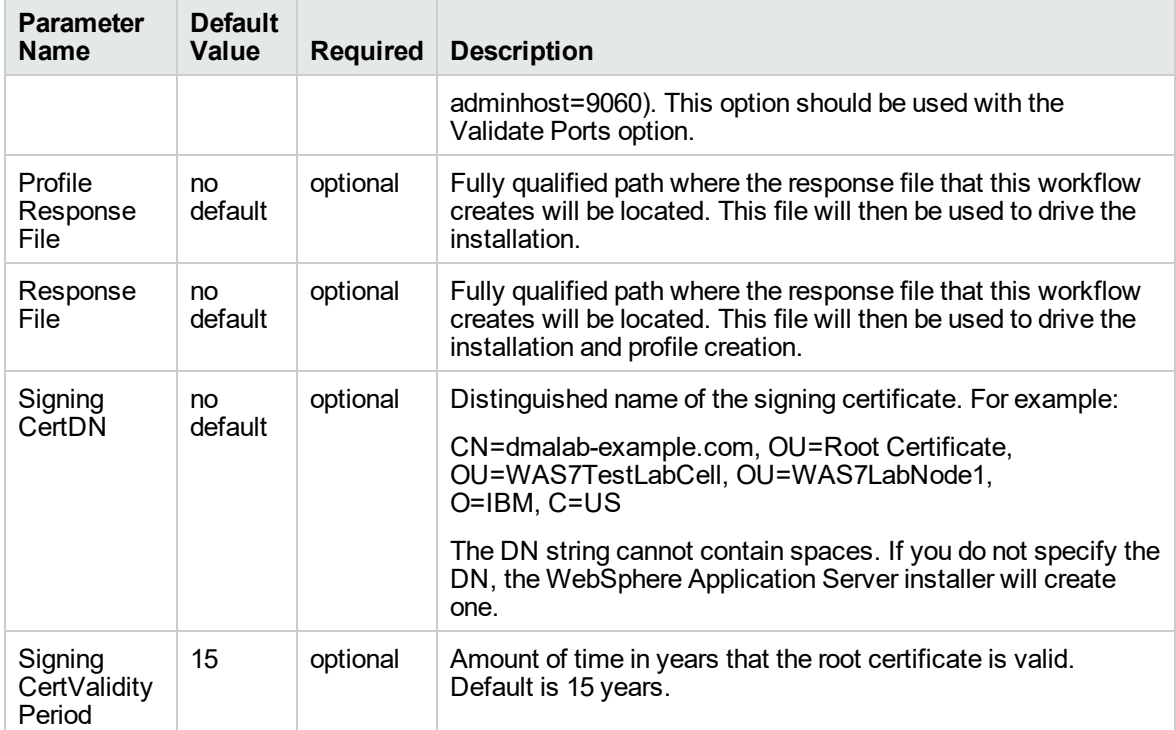

#### **Additional Input Parameters Defined in this Step: Gather Advanced Parameters for WebSphere Existing Install Stand Alone, continued**

## <span id="page-1136-0"></span>Provision WebSphere and Deployment Manager

Use this workflow to install a new instance of the IBM WebSphere Application Server Network Deployment version 8.0 or 8.5.x and Installation Manager, and then create a deployment manager profile.

A deployment manager is the administration point for a cell that contains multiple application servers. This type of profile is appropriate for distributed application server environments.

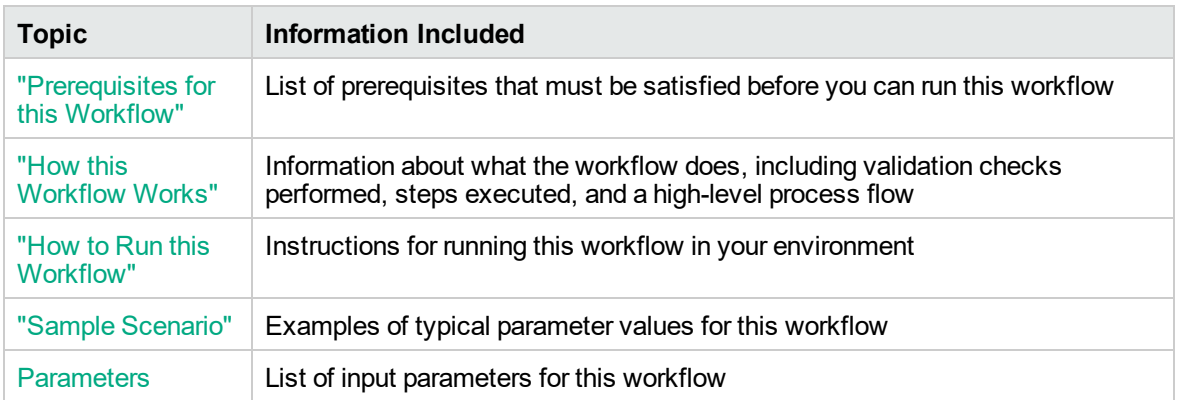

To use this workflow in your environment, see the following information:

**Note:** The documentation for this workflow contains steps that are referred to by their base names. The names in the DMA user interface may have a version appended, for example, v2.

### <span id="page-1137-0"></span>Prerequisites for this Workflow

Be sure that the following prerequisites are satisfied before you run the Provision WebSphere and Deployment Manager workflow:

- 1. This workflow requires unchallenged sudo access to a user (typically root) who can access all required files and directories.
- 2. Per the IBM WebSphere 8 documentation, the following system libraries are required before provisioning IBM WebSphere Application Server Network Deployment version 8.0 or 8.5.x on 64 bit and 32-bit Red Hat Linux targets:

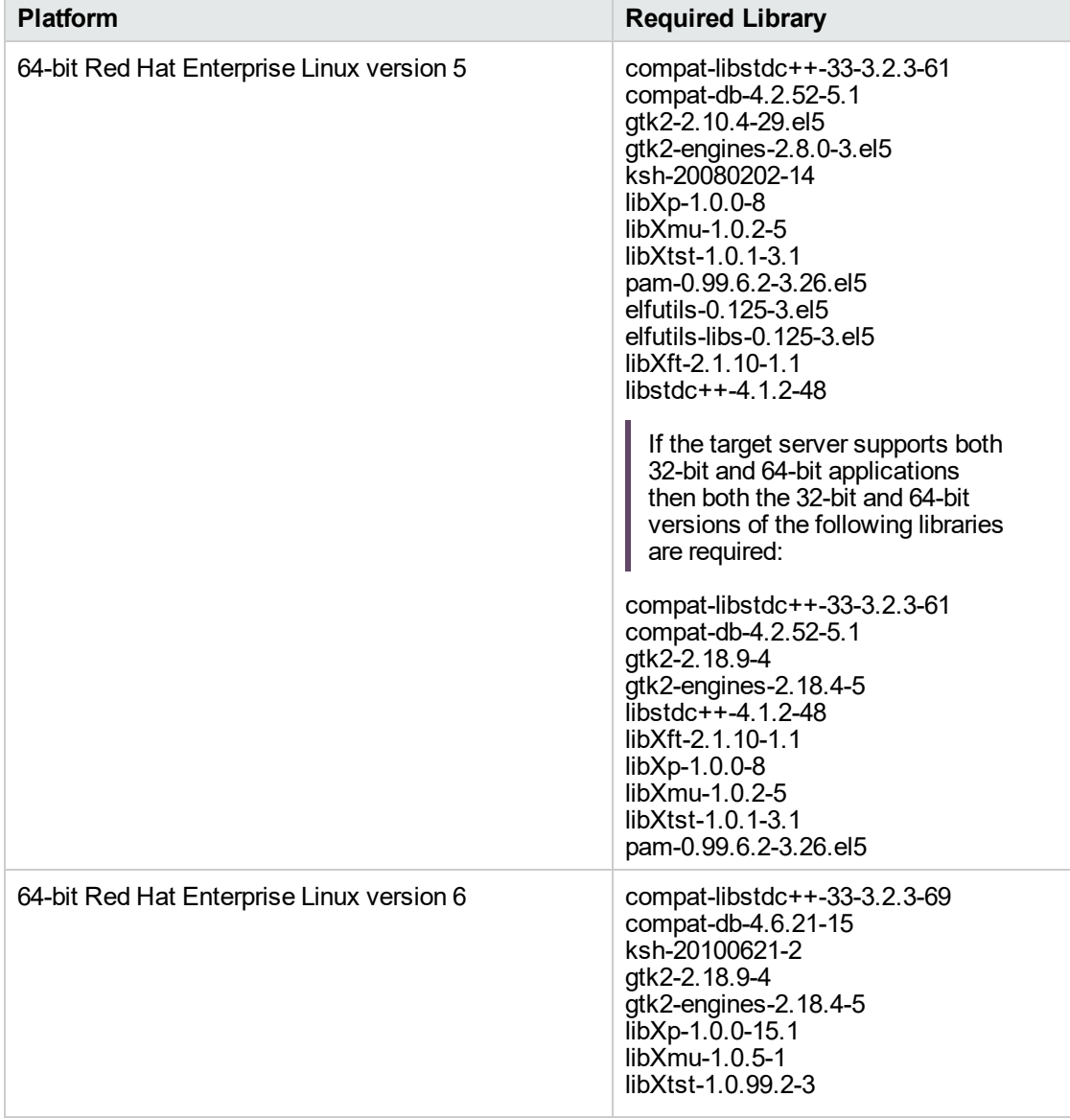

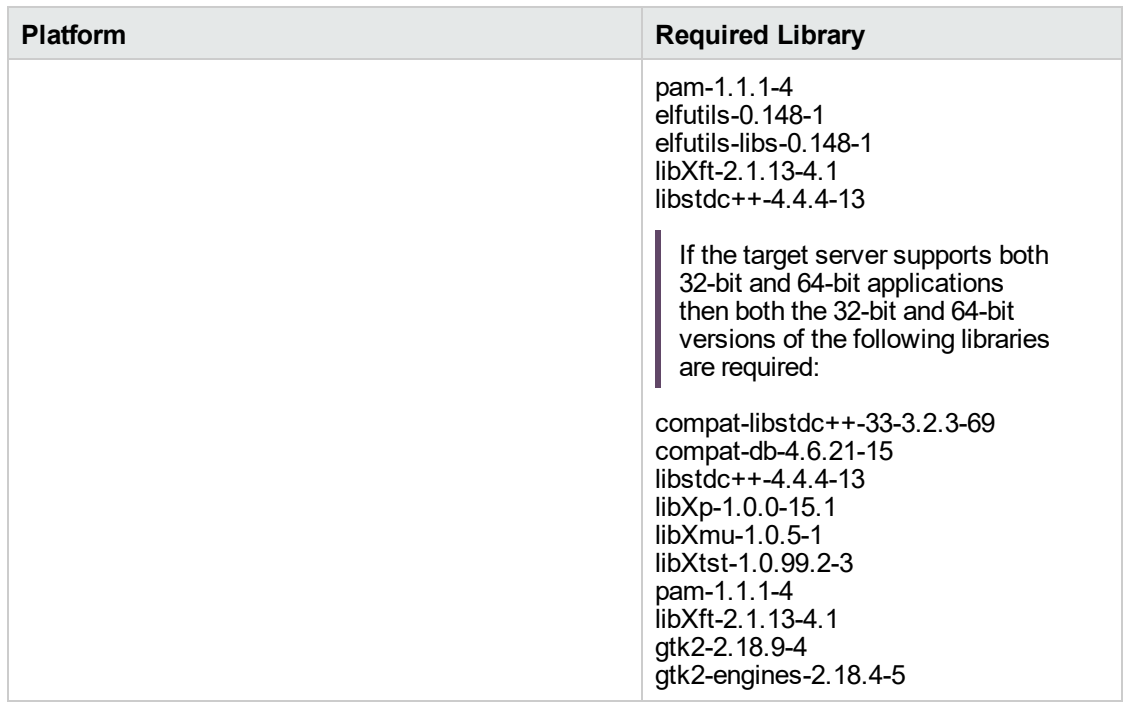

Make sure that these libraries exist on each target server before running this workflow. If newer versions of these libraries are available, you can install the newer versions.

- 3. This workflow will install WebSphere Application Server as root because of the following IBM documented limitations:
	- o Creation of a Linux service for WebSphere Application Server
	- <sup>o</sup> Native registration with the operating system
	- o Port conflicts that may occur with other installations of WebSphere Application Server that are not registered with the operating system

If there is a need to run as a non-root user after installation, you can run a recursive chown under the installation root and set owner permissions accordingly.

For more information about prerequisites for WebSphere 8, refer to the [WebSphere](https://www-947.ibm.com/support/entry/portal/documentation_expanded_list/websphere/websphere_application_server?productContext=224294509) 8 Product [Documentation](https://www-947.ibm.com/support/entry/portal/documentation_expanded_list/websphere/websphere_application_server?productContext=224294509).

### <span id="page-1139-0"></span>How this Workflow Works

This topic contains the following information about the " Provision WebSphere and [Deployment](#page-1136-0) [Manager"](#page-1136-0) workflow:

#### **Overview**

This workflow does the following three things in the order shown:

- 1. Installs the IBM Install Manager
- 2. Installs IBM WebSphere Application Server Network Deployment version 8.0 or 8.5.x
- 3. Creates a Deployment Manager profile

The workflow checks to see if the WebSphere 8.0 or 8.5.x binary archive files exist on the target machine. If they do not, the files are downloaded from the software repository.

See the following topics for detailed information:

Validation Checks [Performed](#page-1140-0)

Steps in this [Workflow](#page-1141-0)

#### [Process](#page-1143-0) Flow

**Note:** This workflow has been updated to account for the significant changes in the way that WebSphere 8 are installed.

#### <span id="page-1140-0"></span>**Validation Checks Performed**

Most of the validation centers on special characters and spaces in the parameters. There are also validation checks that happen at the operating system level, including file system space checks and RPM checks (on Red Hat Linux platforms only).

The workflow first performs the following parameter checks:

- 1. Required parameters have values specified.
- 2. WebSphere specific names do not contain the following characters:  $/\gamma$ ,  $\gamma$ ;  $\gamma$  = + ?  $| <$  > & % '" [ ] #  $$^{\wedge}{}$ {}
- 3. Parameters do not contain illegal characters for the parameter type.
- 4. Flag parameters are set to true or false.
- 5. Integer parameters are set to appropriate integer values.
- 6. Mutually dependent parameters are specified appropriately as a set.
- 7. Parameters are set to one of the values if the parameter has a list of valid values.
- 8. License Acceptance is true (for workflows that input the License Acceptance parameter).
- 9. All specified file names are legal file names.
- 10. All specified locations are legal path names. If they do not exist they will be created.

**Note:** For more information about valid parameter values, see ["Parameters](#page-1150-0) for Provision WebSphere and [Deployment](#page-1150-0) Manager".

The workflow then performs the following operating system checks on the target machine:

- 1. All required libraries are present (see ["Prerequisites](#page-1137-0) for this Workflow").
- 2. Sufficient disk space is available to install WebSphere 8.0 or 8.5.x.
- 3. Sufficient disk space is available to extract the binary files from the compressed archive.

#### <span id="page-1141-0"></span>**Steps Executed**

The Provision WebSphere and Deployment Manager workflow includes the following steps. Each step must complete successfully before the next step can start. If a step fails, the workflow reports a failure, and all subsequent steps are skipped.

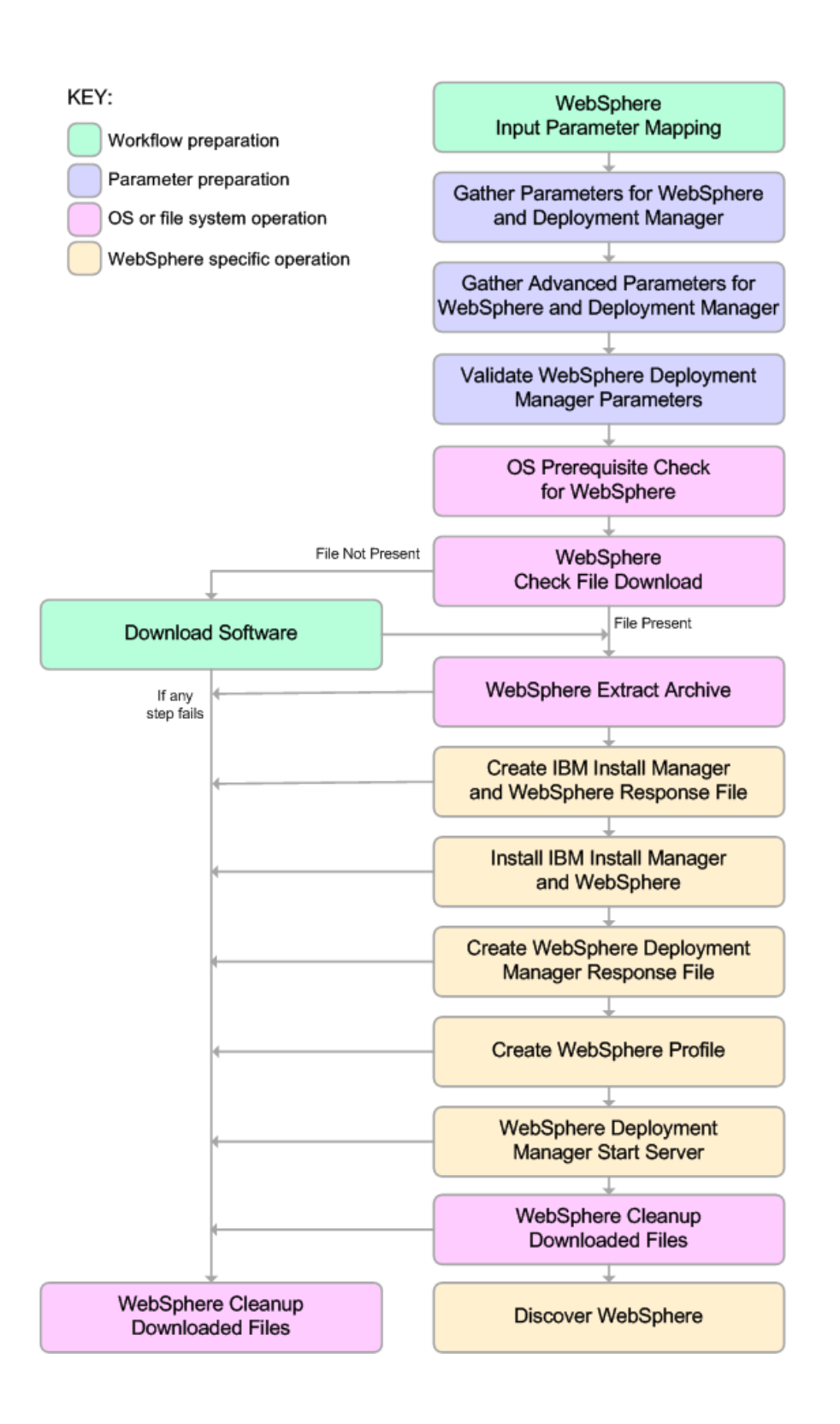

#### <span id="page-1143-0"></span>**Process Flow**

This workflow performs the following tasks:

- 1. Creates the call wrapper and determines the target server platform type.
- 2. Gathers and validates the parameters needed to install WebSphere 8.0 or 8.5.x and create a Deployment Manager profile (see ["Validation](#page-1140-0) Checks Performed " on page 1142).
- 3. Checks the following:
	- a. Documented library requirements for WebSphere 8 (see the ["Prerequisites](#page-1137-0) for this [Workflow"](#page-1137-0)).
	- b. File system space requirements where WebSphere 8.0 or 8.5.x will be installed.
	- c. Temporary space requirements where the compressed software will be extracted before it is installed.
- 4. Determines whether the WebSphere 8.0 or 8.5.x binary archive is present on the target machine. If the archive is not present, the workflow downloads it from the software repository.
- 5. Extracts the WebSphere 8.0 or 8.5.x binary archive to the specified directory.
- 6. Creates a response file for the purpose of installing a new instance of WebSphere 8.0 or 8.5.x.
- 7. Installs the IBM Installation Manager and a new WebSphere 8.0 or 8.5.x instance on the target server.
- 8. Creates a new response file for the purpose of creating a Deployment Manager profile on top of the WebSphere 8.0 or 8.5.x installation.
- 9. Creates a Deployment Manager profile on top of the WebSphere 8.0 or 8.5.x installation.
- 10. Starts the new Deployment Manager WebSphere 8.0 or 8.5.x application server.
- 11. Cleans up any files that were downloaded—for either workflow success or failure.

**Note:** The parameters Cleanup on Success and Cleanup on Failure are defaulted to True. If they are set to False, the downloaded files are not cleaned up.

12. Discovers any WebSphere 8.0 or 8.5.x cells, clusters, and managed servers associated with the Profile Root that you specify. If these items are found, they are added to the DMA environment.

### <span id="page-1144-0"></span>How to Run this Workflow

The following instructions show you how to customize and run the " Provision [WebSphere](#page-1136-0) and [Deployment](#page-1136-0) Manager" workflow in your environment.

The workflow provides default values for some parameters. These default values are usually sufficient for a "typical" installation. You can override the defaults by specifying parameter values in the deployment. You can also expose additional parameters in the workflow, if necessary, to accomplish more advanced scenarios. Any parameters not explicitly specified in the deployment will have the default values listed in ["Parameters](#page-1150-0) for Provision WebSphere and Deployment Manager".

**Note:** Before following this procedure, review the ["Prerequisites](#page-1137-0) for this Workflow", and ensure that all requirements are satisfied.

**To customize and run the Provision WebSphere and Deployment Manager workflow:**

- 1. Create a deployable copy of the workflow.
- 2. Determine the values that you will specify for the following parameters:

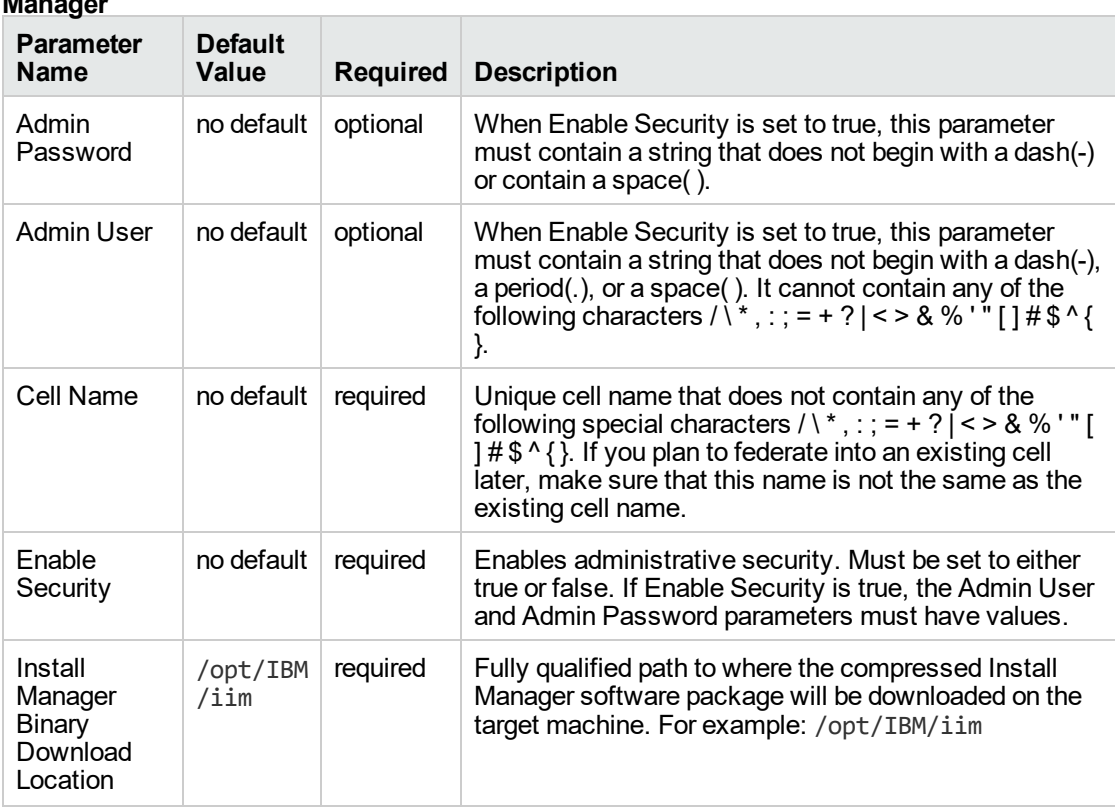

#### **Parameters Defined in this Step: Gather Parameters for WebSphere and Deployment Manager**

#### **Parameters Defined in this Step: Gather Parameters for WebSphere and Deployment Manager, continued**

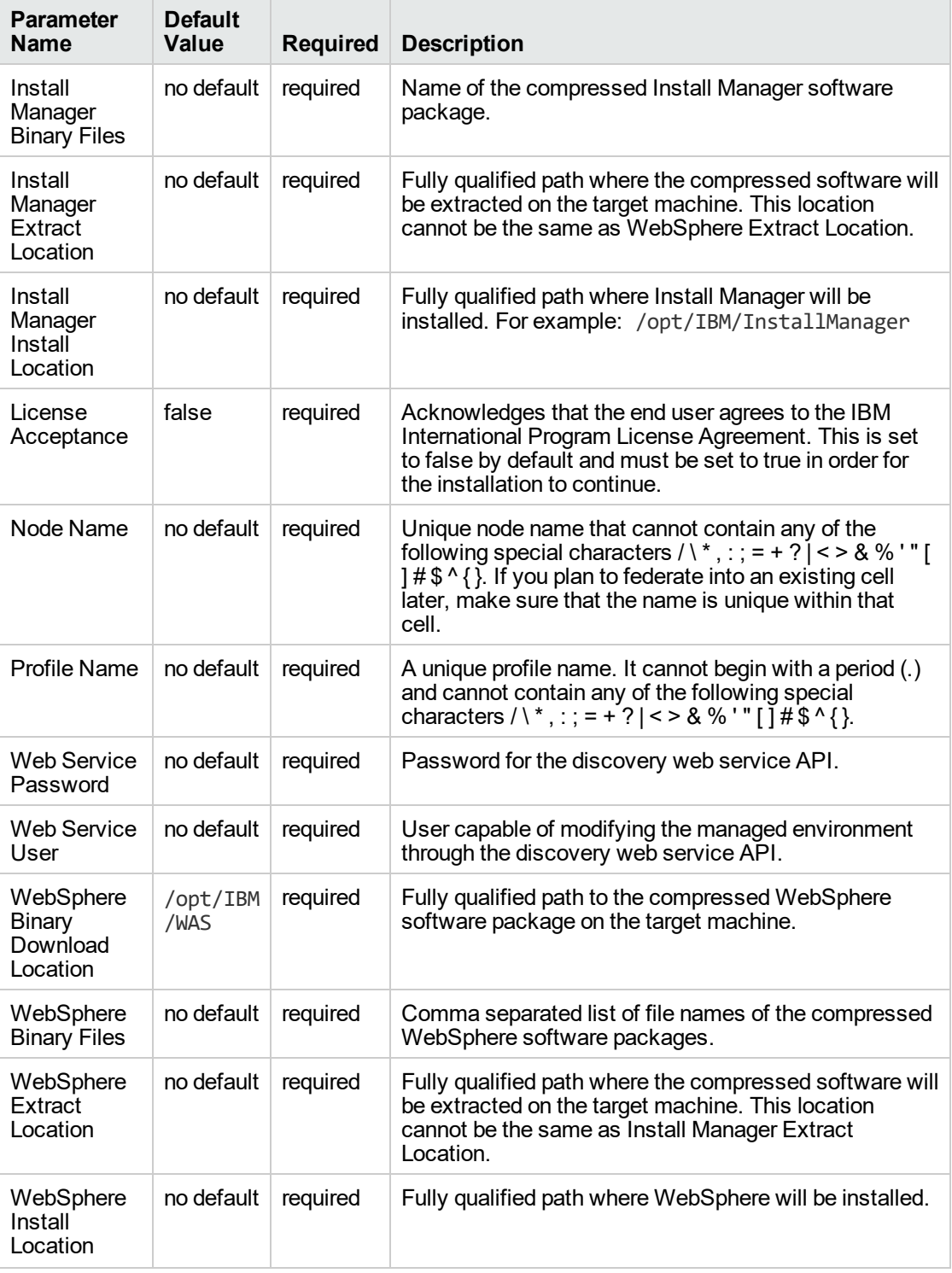

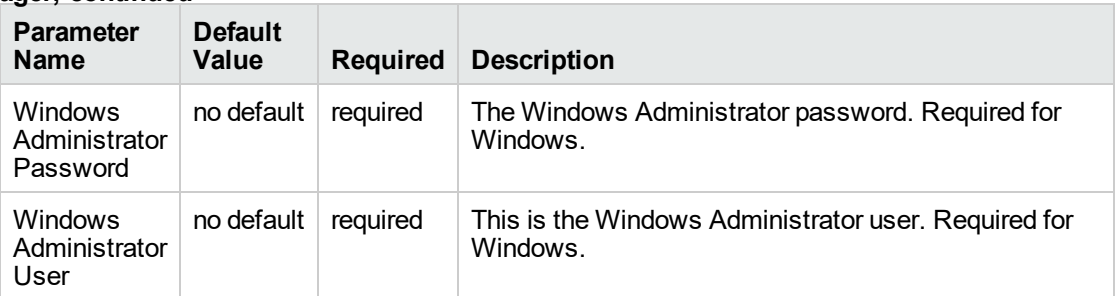

**Parameters Defined in this Step: Gather Parameters for WebSphere and Deployment Manager, continued**

**Note:** This is the minimum set of parameters required to run this workflow. You may need to expose additional parameters depending on your provisioning objectives.

See ["Parameters](#page-1150-0) for Provision WebSphere and Deployment Manager" for detailed descriptions of all input parameters for this workflow, including default values.

- 3. In the workflow editor, expose any additional parameters that you need. You will specify values for those parameters when you create the deployment.
- 4. Save the changes to the workflow (click **Save** in the lower right corner).
- 5. Create a new deployment.
- 6. On the Parameters tab, specify values for the required parameters listed in step 2 and any additional parameters that you have exposed. You do not need to specify values for those parameters whose default values are appropriate for your environment.
- 7. On the Targets tab, specify one or more targets for this deployment.
- 8. Save the deployment (click **Save** in the lower right corner).
- 9. Run the workflow using this deployment.

#### **To verify the results:**

The workflow will complete and report SUCCESS on the Console if it has run successfully. If an error occurs during workflow execution, the error is logged, and the workflow terminates in the FAILURE state.

Be sure to also perform the following steps:

1. After the workflow has completed, run the following command to check the version of WebSphere Application Server that was installed:

*WAS\_ROOT*/bin/versionInfo.sh

Here, *WAS\_ROOT* is the directory where WebSphere 8.0 or 8.5.x is installed. This is the path that you specified in the WebSphere Install Location parameter.

- 2. Validate that the profile has been created and is running by doing the following:
	- a. View the *WAS\_ROOT*/profiles/*PROFILE\_NAME*/logs/AboutThisProfile.txt file. This file is created after the creation of the profile and contains specific information about the profile.

Here, PROFILE\_NAME is the name of the profile that you just created. This is the name that you specified in the Profile Name parameter.

b. Change to the *WAS\_ROOT*/profiles/*PROFILE\_NAME*/logs/*CELL\_NAME* directory, and tail the SystemOut.log file. Look for the following line:

Server *CELL\_NAME* open for e-business

Here, *CELL\_NAME* is the name of the WebSphere 8.0 or 8.5.x cell to which this profile pertains. This is the name that you specified in the Cell Name parameter.

## <span id="page-1148-0"></span>Sample Scenario

This topic shows you typical parameter values used for the " Provision WebSphere and [Deployment](#page-1136-0) [Manager"](#page-1136-0) workflow.

**Tip:** To avoid having to re-enter passwords whenever they change, you can create a policy to provide them to the workflow.

| <b>Parameter</b><br>Name                             | <b>Example Value</b>              | <b>Description</b>                                                                                                    |
|------------------------------------------------------|-----------------------------------|----------------------------------------------------------------------------------------------------|
| Admin<br>Password                                    | wasPassWord                       | When Enable Security is set to true, this parameter must<br>contain a string that does not begin with a dash(-) or contain<br>a space().                                                                                                    |
| Admin User                                           | wasadmin                          | When Enable Security is set to true, this parameter must<br>contain a string that does not begin with a dash(-), a period<br>$(.)$ , or a space $()$ . It cannot contain any of the following<br>characters / \ $\ast$ , : ; = + ?   < > & % ' " [ ] # \$ ^ { }. |
| Cell Name                                            | <b>DevCell</b>                    | Unique cell name that does not contain any of the following<br>special characters / \*, : ; = + ?   < > & % $'$ " [ ] # \$ ^ { }. If<br>you plan to federate into an existing cell later, make sure<br>that this name is not the same as the existing cell name. |
| Enable<br>Security                                   | true                              | Enables administrative security. Must be set to either true or<br>false. If Enable Security is true, the Admin User and Admin<br>Password parameters must have values.                                                                                           |
| <b>Host Name</b>                                     | /opt/IBM/iim                      | Fully qualified path to where the compressed Install<br>Manager software package will be downloaded on the target<br>machine. For example: /opt/IBM/iim                                                                                                    |
| Install<br>Manager<br>Binary<br>Download<br>Location | IBM_Install_Manager_<br>Linux.zip | Name of the compressed Install Manager software<br>package.                                                                                                    |
| Install<br>Manager<br><b>Binary Files</b>            | /opt/IBM/iim                      | Fully qualified path where the compressed software will be<br>extracted on the target machine. This location cannot be the<br>same as Install Manager Extract Location.                                                                                          |
| Install<br>Manager<br>Extract<br>Location            | /opt/IBM/<br>installManager       | Fully qualified path where Install Manager will be installed.<br>For example: /opt/IBM/InstallManager                                                                                                    |
| Install<br>Manager<br>Install<br>Location            | true                              | Acknowledges that the end user agrees to the IBM<br>International Program License Agreement. This is set to<br>false by default and must be set to true in order for the<br>installation to continue.                                                            |
| License<br>Acceptance                                | DevManager                        | Unique node name that cannot contain any of the following<br>special characters / \*, : ; = + ?   < > & % $'$ " [ ] # \$ ^ { }. If<br>you plan to federate into an existing cell later, make sure                                                                |

**New Install with Deployment Manager – Parameter Value Examples**

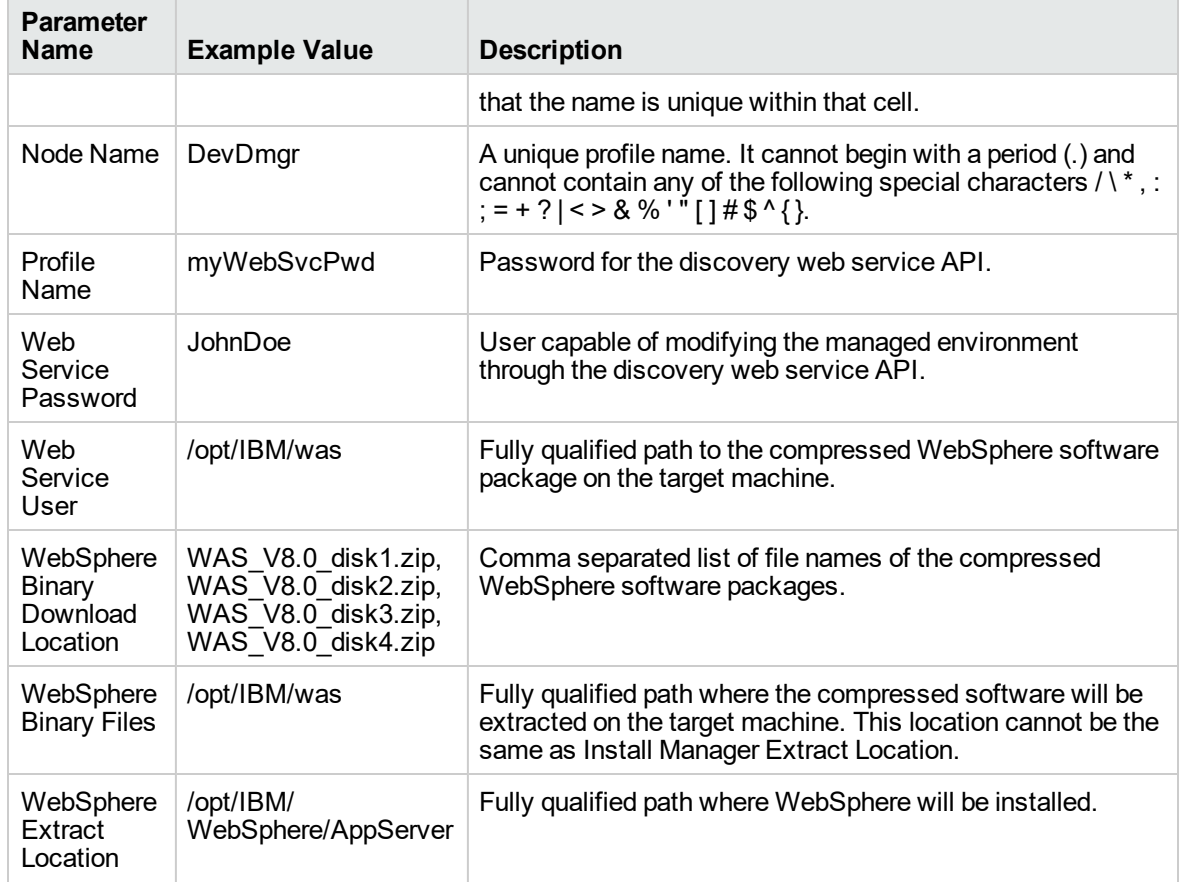

#### **New Install with Deployment Manager – Parameter Value Examples, continued**

## <span id="page-1150-0"></span>Parameters for Provision WebSphere and Deployment Manager

The following tables describe the required and optional input parameters for this workflow. Most of these parameters are not initially visible in a deployment. For most parameters, if you do not specify a value for a parameter, a default value is assigned

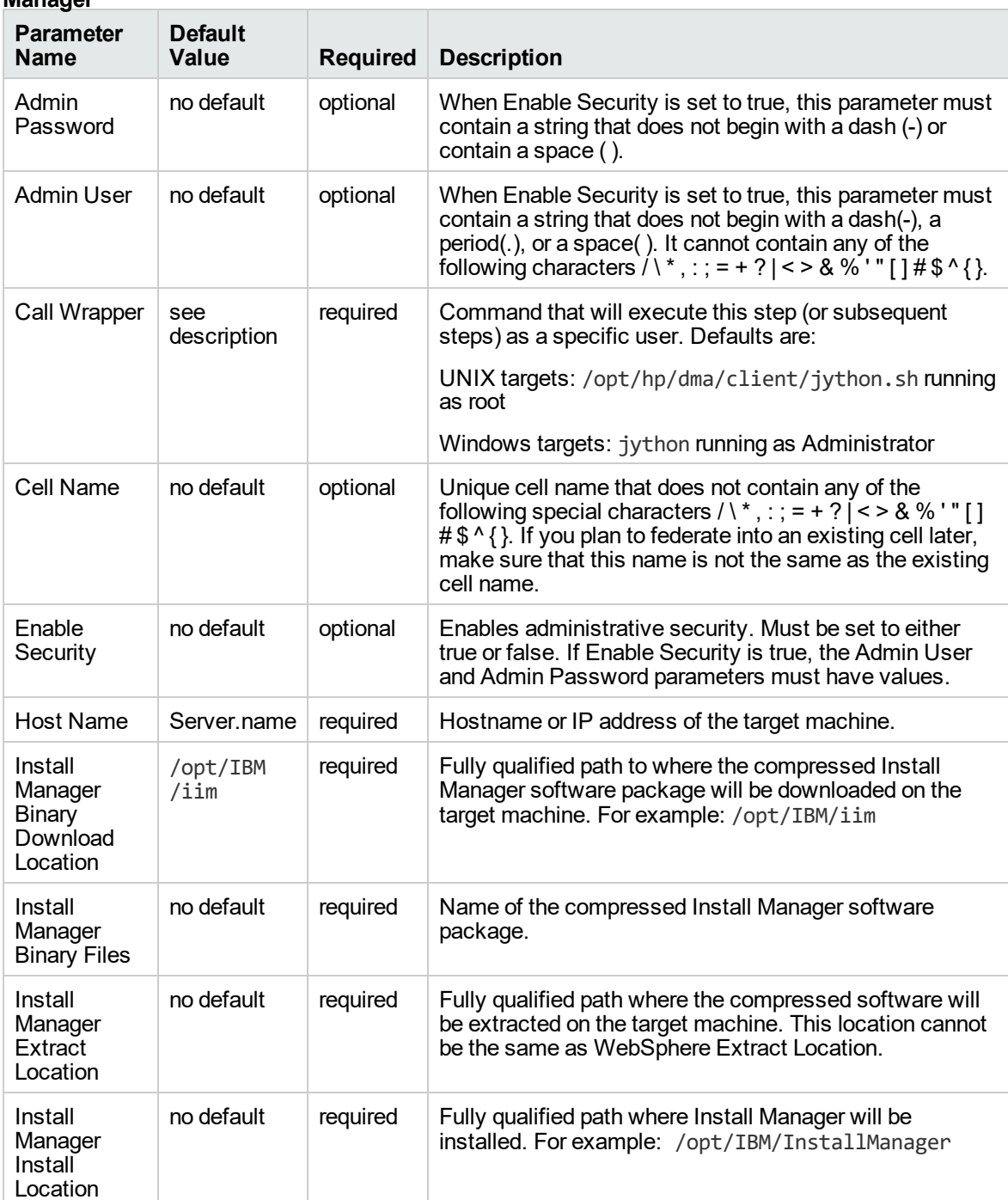

#### **Input Parameters Defined in this Step: Gather Parameters for WebSphere and Deployment Manager**

#### **Input Parameters Defined in this Step: Gather Parameters for WebSphere and Deployment Manager, continued**

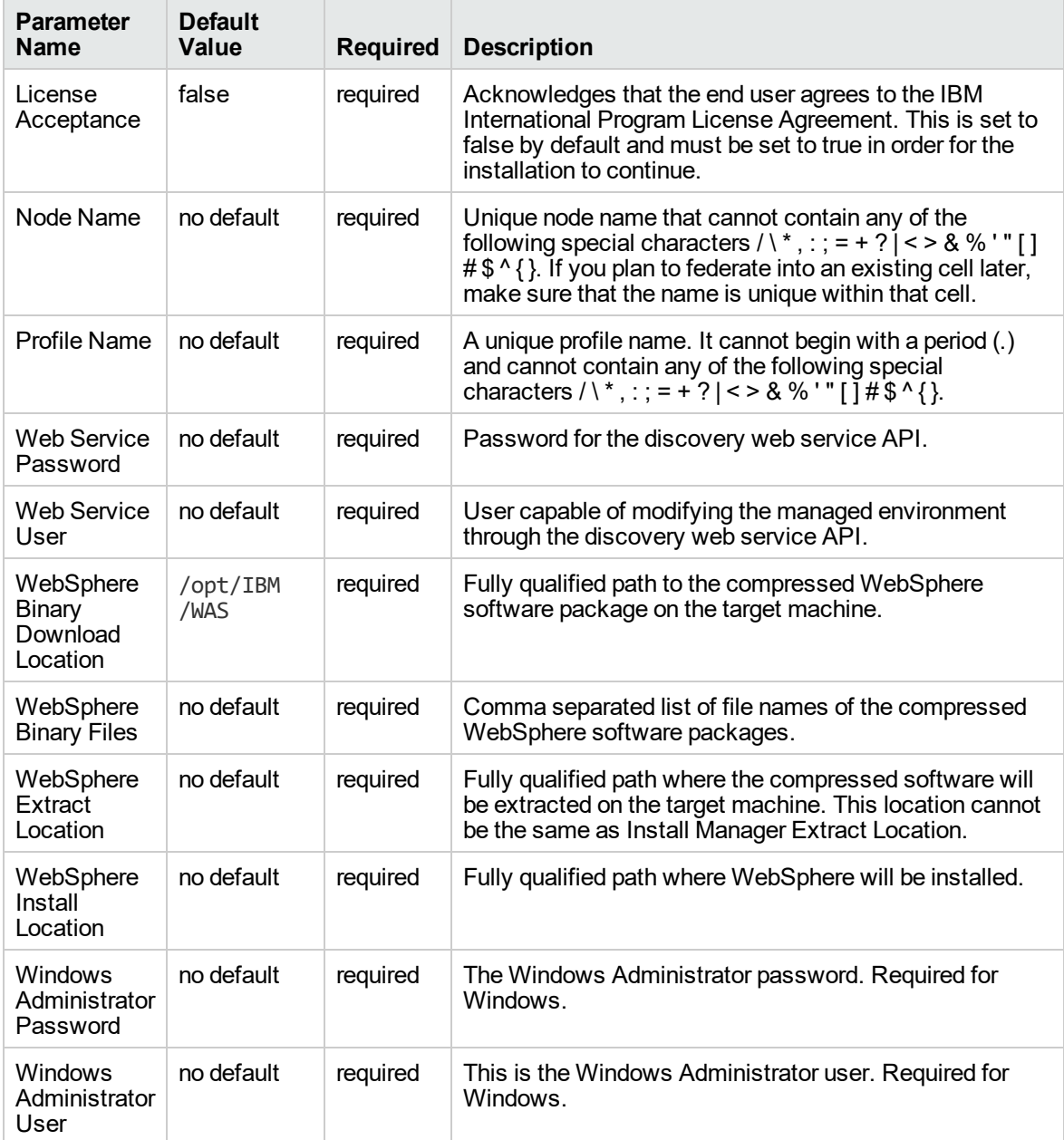

#### **Additional Input Parameters Defined in this Step: Gather Advanced Parameters for WebSphere and Deployment Manager**

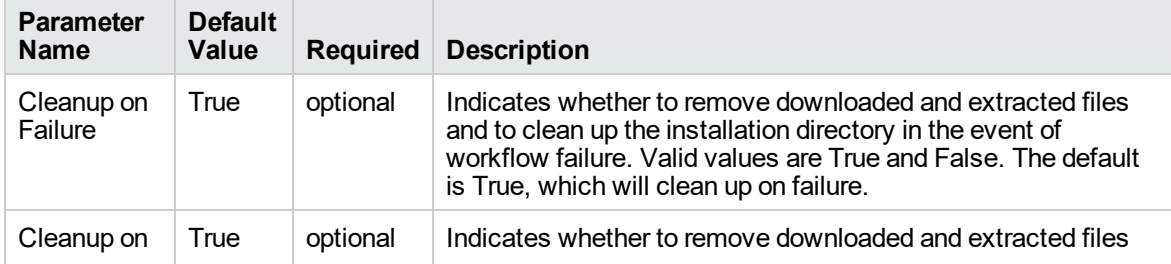
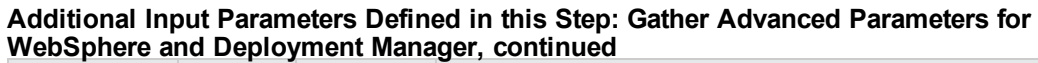

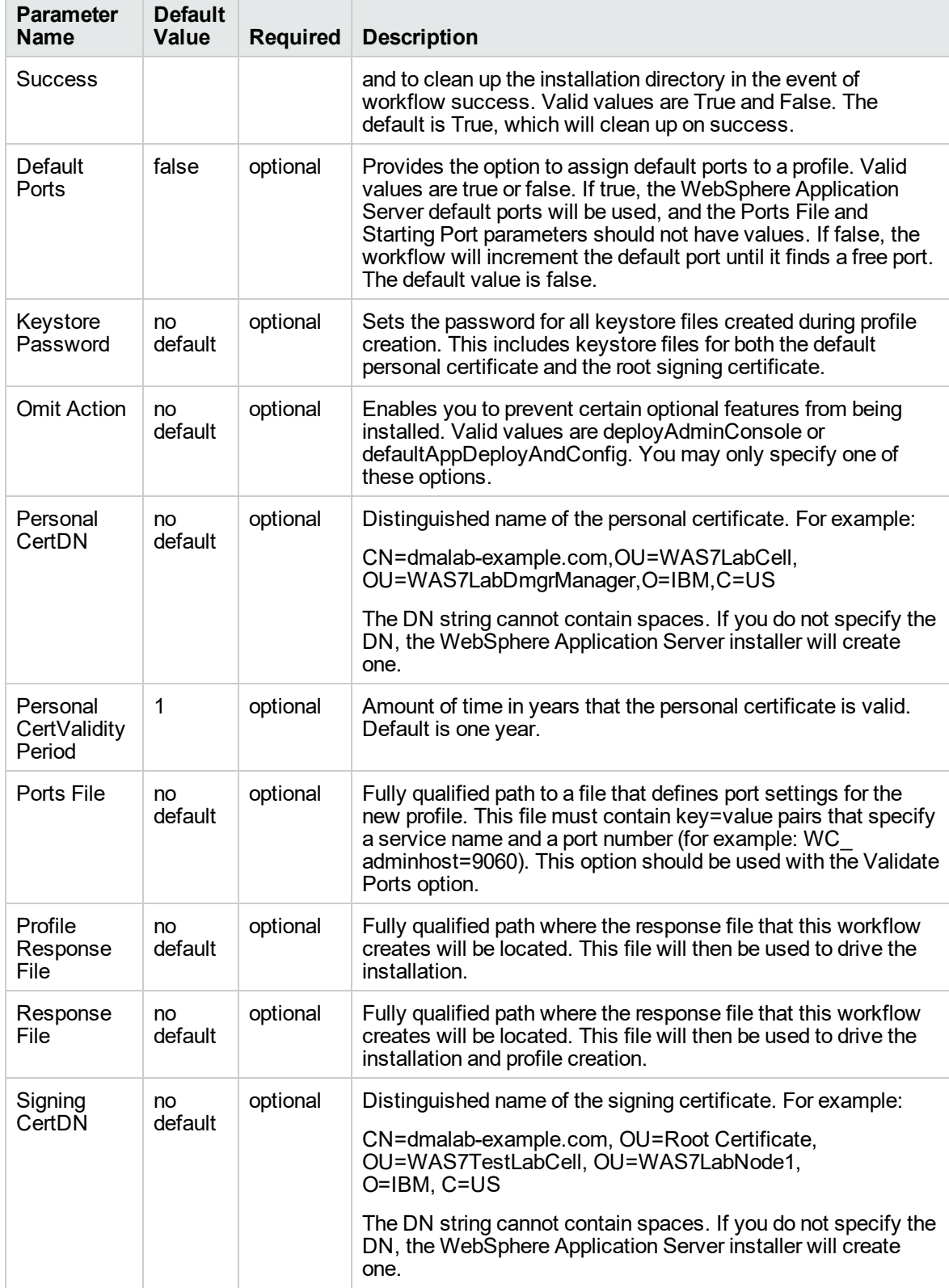

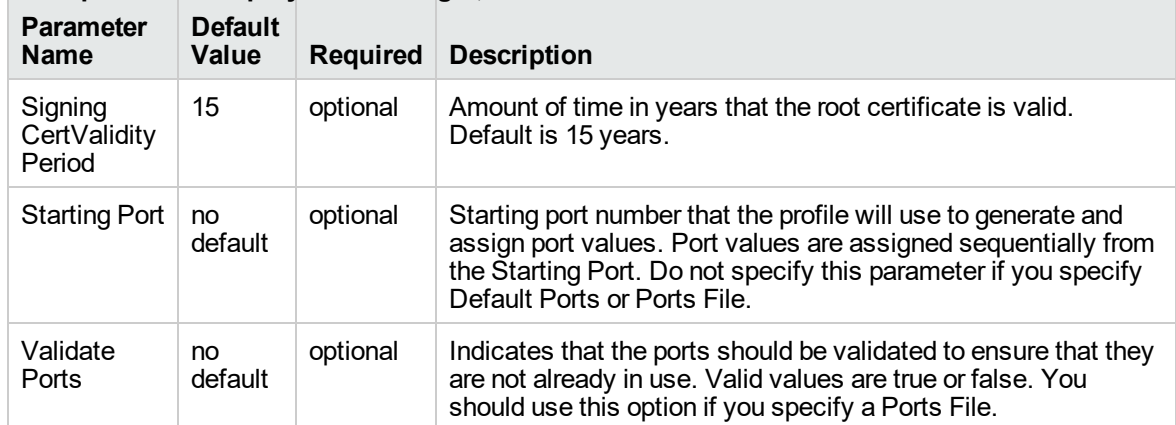

### **Additional Input Parameters Defined in this Step: Gather Advanced Parameters for WebSphere and Deployment Manager, continued**

## <span id="page-1154-0"></span>Provision WebSphere and Stand-Alone

Use this workflow to install the WebSphere 8.0 or 8.5.x Base core binaries and, optionally, create a stand-alone profile.

A stand-alone application server works independently—it is not part of a cell and does not interact with a deployment manager. The stand-alone profile is not suitable for distributed application server environments.

To use this workflow in your environment, see the following information:

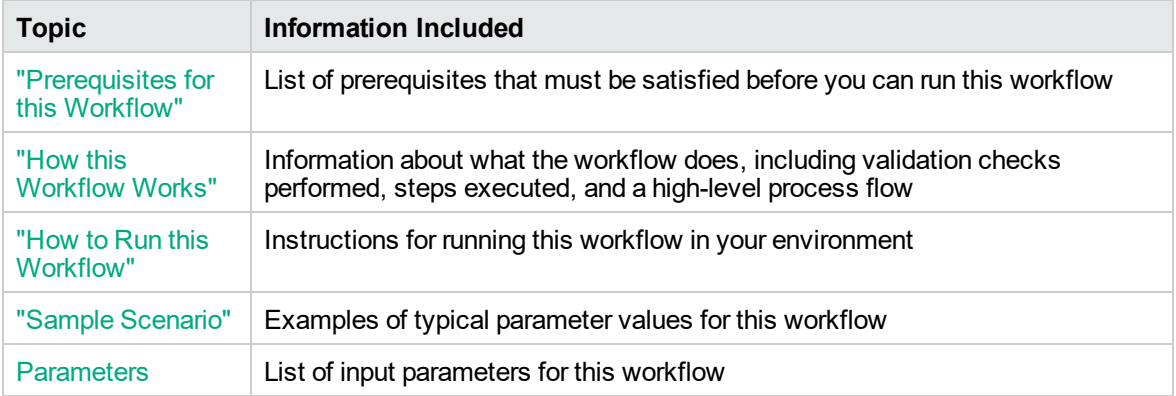

**Note:** The documentation for this workflow contains steps that are referred to by their base names. The names in the DMA user interface may have a version appended, for example, v2.

## <span id="page-1155-0"></span>Prerequisites for this Workflow

Be sure that the following prerequisites are satisfied before you run the Provision WebSphere and Stand-Alone

workflow:

- 1. This workflow requires unchallenged sudo access to a user (typically root) who can access all required files and directories.
- 2. Per the IBM WebSphere 8 documentation, the following system libraries are required before provisioning IBM WebSphere Application Server Network Deployment version 8.0 or 8.5.x on 64 bit and 32-bit Red Hat Linux targets:

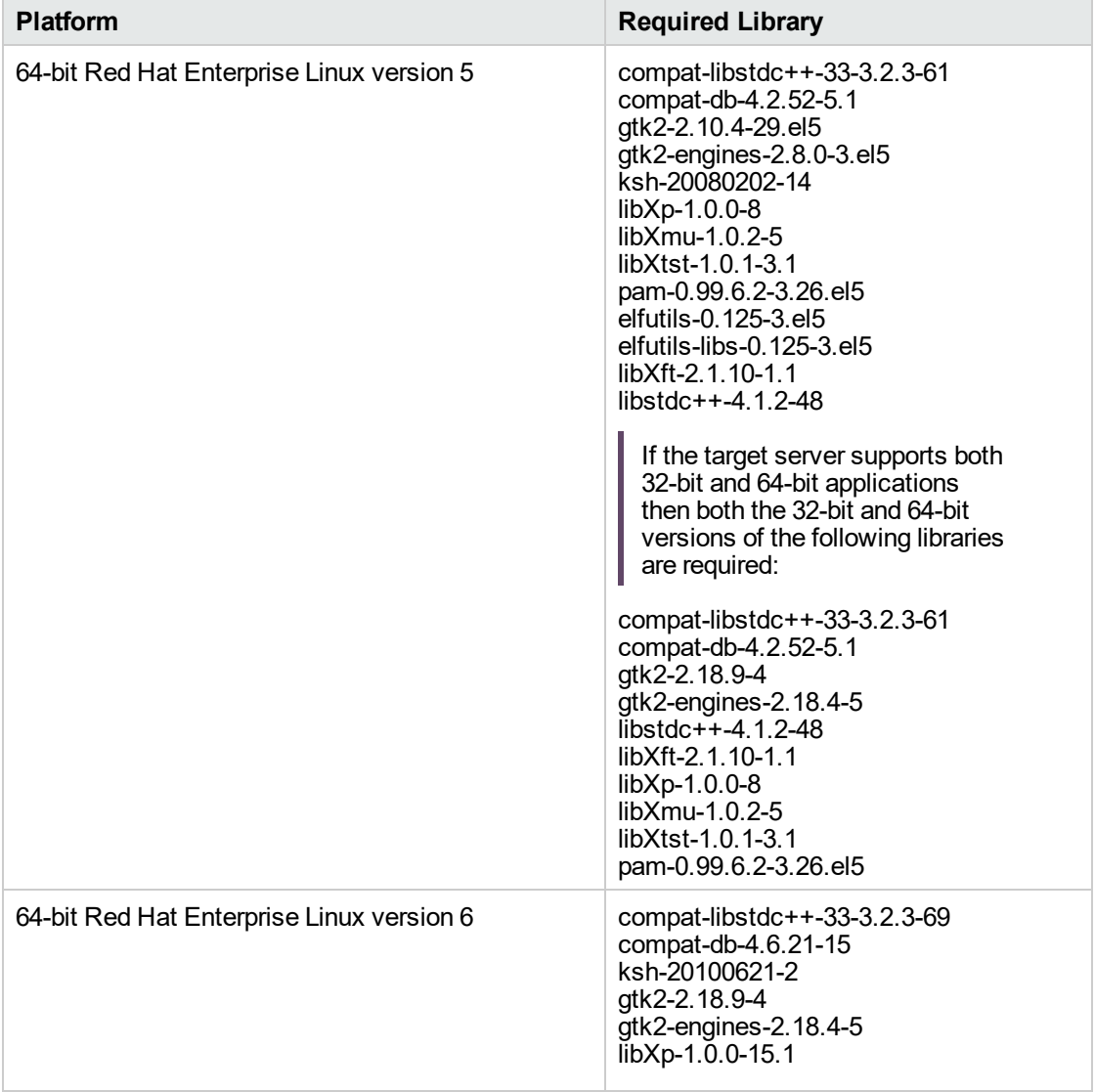

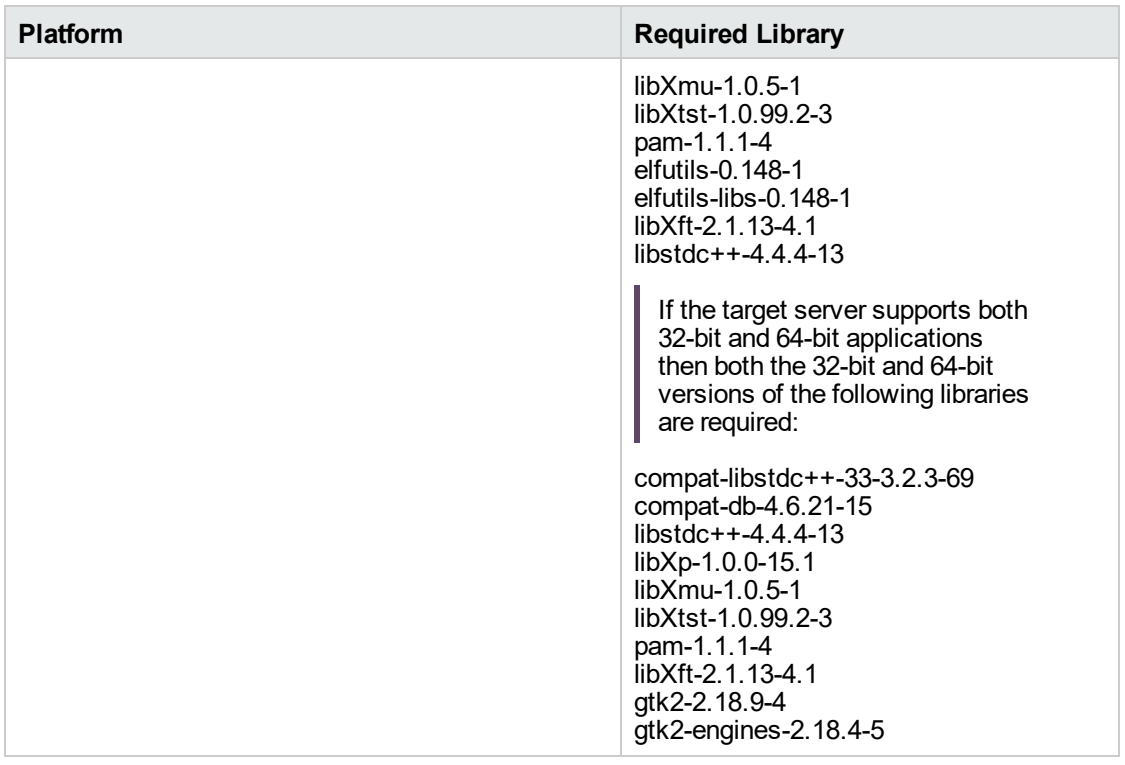

Make sure that these libraries exist on each target server before running this workflow. If newer versions of these libraries are available, you can install the newer versions.

- 3. This workflow will install WebSphere Application Server as root because of the following IBM documented limitations:
	- o Creation of a Linux service for WebSphere Application Server
	- <sup>o</sup> Native registration with the operating system
	- o Port conflicts that may occur with other installations of WebSphere Application Server that are not registered with the operating system

If there is a need to run as a non-root user after installation, you can run a recursive chown under the installation root and set owner permissions accordingly.

For more information about prerequisites for WebSphere 8, refer to the [WebSphere](https://www-947.ibm.com/support/entry/portal/documentation_expanded_list/websphere/websphere_application_server?productContext=224294509) 8 Product [Documentation](https://www-947.ibm.com/support/entry/portal/documentation_expanded_list/websphere/websphere_application_server?productContext=224294509).

### <span id="page-1157-0"></span>How this Workflow Works

This topic contains the following information about the "Provision WebSphere and [Stand-Alone"](#page-1154-0) workflow:

### **Overview**

This workflow does the following three things in the order shown:

- 1. Installs the IBM Install Manager
- 2. Installs IBM WebSphere Application Server Network Deployment version 8.0 or 8.5.x
- 3. Creates a stand-alone profile

The workflow checks to see if the WebSphere 8.0 or 8.5.x binary archive files exist on the target machine. If they do not, the files are downloaded from the software repository.

See the following topics for detailed information:

Validation Checks [Performed](#page-1158-0)

Steps in this [Workflow](#page-1159-0)

### [Process](#page-1160-0) Flow

**Note:** This workflow has been updated to account for the significant changes in the way that WebSphere 8 are installed.

### <span id="page-1158-0"></span>**Validation Checks Performed**

Most of the validation centers on special characters and spaces in the parameters. There are also validation checks that happen at the operating system level, including file system space checks and RPM checks (on Red Hat Linux platforms only).

The workflow first performs the following parameter checks:

- 1. Required parameters have values specified.
- 2. WebSphere specific names do not contain the following characters:  $/\gamma$ ,  $\gamma$ ;  $\gamma$  = + ?  $| <$  > & % '" [ ] #  $$^{\wedge}$ { }
- 3. Parameters do not contain illegal characters for the parameter type.
- 4. Flag parameters are set to true or false.
- 5. Integer parameters are set to appropriate integer values.
- 6. Mutually dependent parameters are specified appropriately as a set.
- 7. Parameters are set to one of the values if the parameter has a list of valid values.
- 8. License Acceptance is true (for workflows that input the License Acceptance parameter).
- 9. All specified file names are legal file names.
- 10. All specified locations are legal path names. If they do not exist they will be created.

**Note:** For more information about valid parameter values, see ["Parameters](#page-1167-0) for Provision WebSphere and [Stand-Alone".](#page-1167-0)

The workflow then performs the following operating system checks on the target machine:

- 1. All required libraries are present (see ["Prerequisites](#page-1155-0) for this Workflow" on page 1157).
- 2. Sufficient disk space is available to install WebSphere 8.0 or 8.5.x.
- 3. Sufficient disk space is available to extract the binary files from the compressed archive.

### <span id="page-1159-0"></span>**Steps Executed**

The WebSphere 8.0 or 8.5.x workflow includes the following steps. Each step must complete successfully before the next step can start. If a step fails, the workflow reports a failure, and all subsequent steps are skipped.

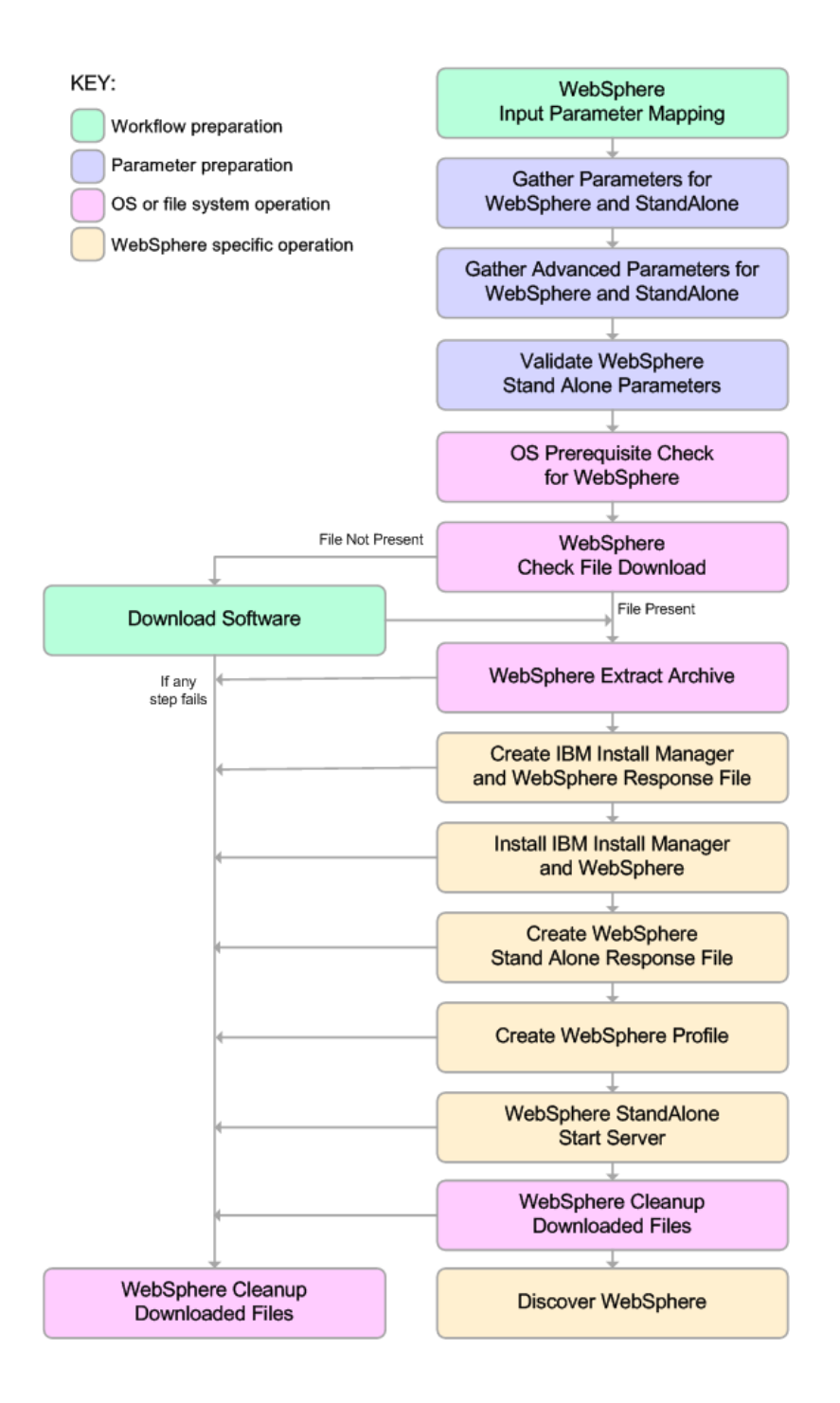

### <span id="page-1160-0"></span>**Process Flow**

This workflow performs the following tasks:

- 1. Creates the call wrapper and determines the target server platform type.
- 2. Gathers and validates the parameters needed to install WebSphere 8.0 or 8.5.x and create a stand-alone profile (see ["Validation](#page-1158-0) Checks Performed " on page 1160).
- 3. Checks the following:
	- a. Documented library requirements for WebSphere 8 (see the ["Prerequisites](#page-1155-0) for this Workflow" on [page](#page-1155-0) 1157).
	- b. File system space requirements where WebSphere 8.0 or 8.5.x will be installed.
	- c. Temporary space requirements where the compressed software will be extracted before it is installed.
- 4. Determines whether the WebSphere 8.0 or 8.5.x binary archive is present on the target machine. If the archive is not present, the workflow downloads it from the software repository.
- 5. Extracts the WebSphere 8.0 or 8.5.x binary archive to the specified directory.
- 6. Creates a response file for the purpose of installing a new instance of WebSphere 8.0 or 8.5.x.
- 7. Installs the IBM Installation Manager and a new WebSphere 8.0 or 8.5.x instance on the target server.
- 8. Creates a new response file for the purpose of creating a stand-alone profile on top of the WebSphere 8.0 or 8.5.x installation.
- 9. Creates a stand-alone profile on top of the WebSphere 8.0 or 8.5.x installation.
- 10. Starts the new stand-alone WebSphere 8.0 or 8.5.x application server.
- 11. Cleans up any files that were downloaded—for either workflow success or failure.

**Note:** The parameters Cleanup on Success and Cleanup on Failure are defaulted to True. If they are set to False, the downloaded files are not cleaned up.

12. Discovers any WebSphere 8.0 or 8.5.x cells, clusters, and managed servers associated with the Profile Root that you specify. If these items are found, they are added to the DMA environment.

## <span id="page-1161-0"></span>How to Run this Workflow

The following instructions show you how to customize and run the "Provision [WebSphere](#page-1154-0) and Stand-[Alone"](#page-1154-0) workflow in your environment.

The workflow provides default values for some parameters. These default values are usually sufficient for a "typical" installation. You can override the defaults by specifying parameter values in the deployment. You can also expose additional parameters in the workflow, if necessary, to accomplish more advanced scenarios. Any parameters not explicitly specified in the deployment will have the default values listed in "Parameters for Provision WebSphere and [Stand-Alone"](#page-1167-0).

**Note:** Before following this procedure, review the ["Prerequisites](#page-1155-0) for this Workflow", and ensure that all requirements are satisfied.

### **To customize and run the Provision WebSphere and Stand-Alone workflow:**

- 1. Create a deployable copy of the workflow.
- 2. Determine the values that you will specify for the following parameters:

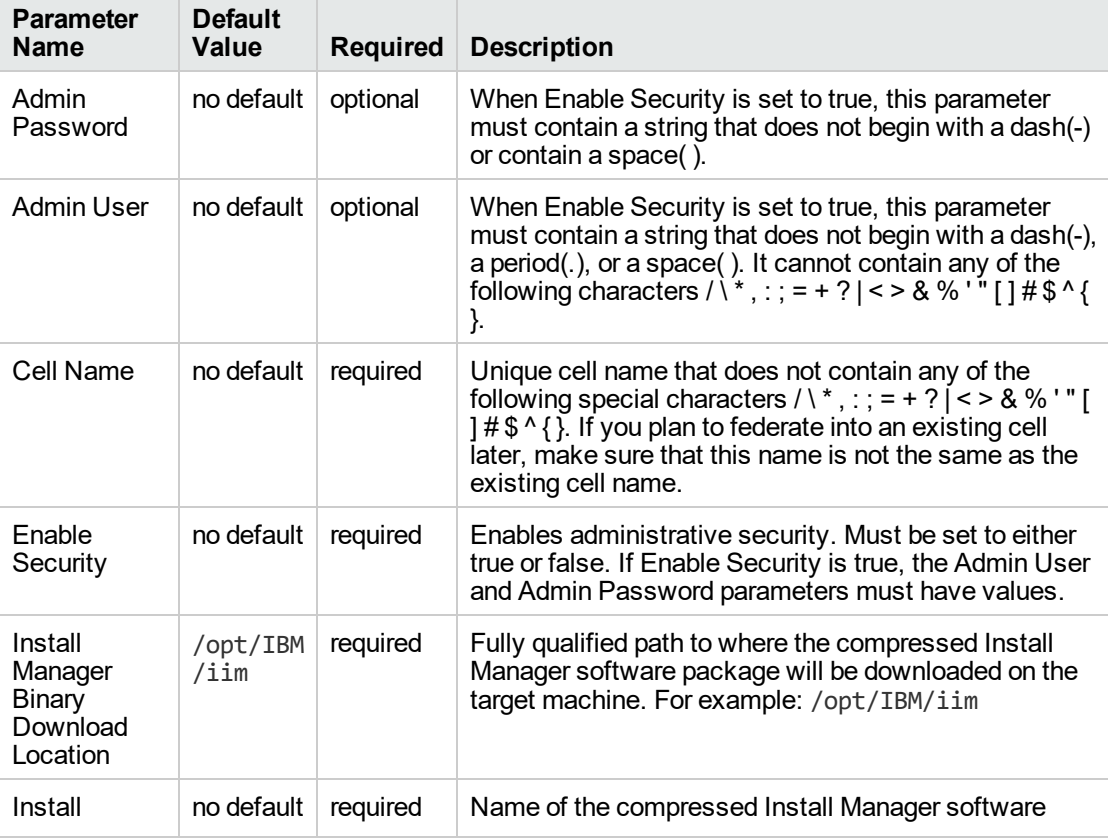

### **Parameters Defined in this Step: Gather Parameters for WebSphere and StandAlone**

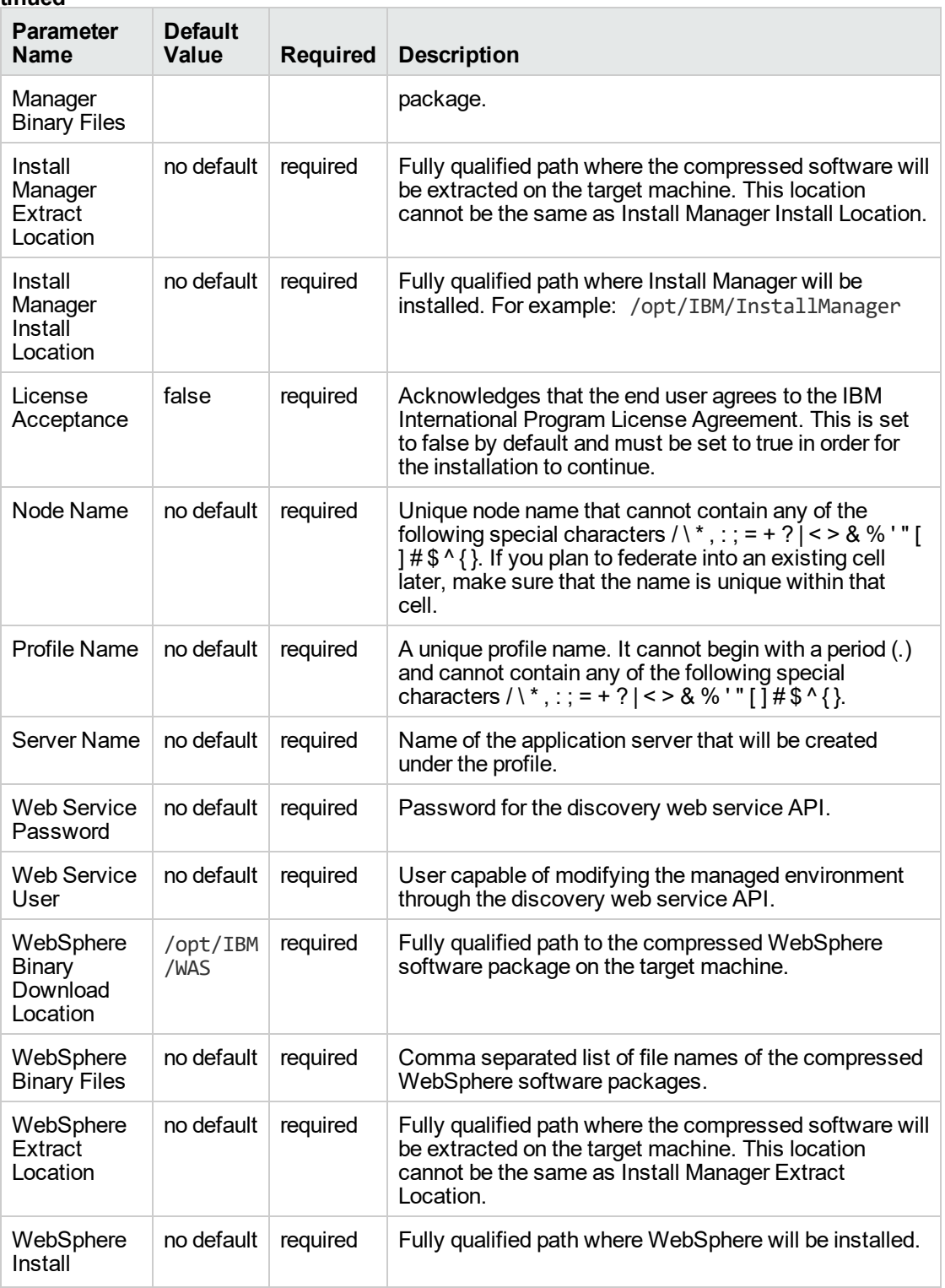

### **Parameters Defined in this Step: Gather Parameters for WebSphere and StandAlone, continued**

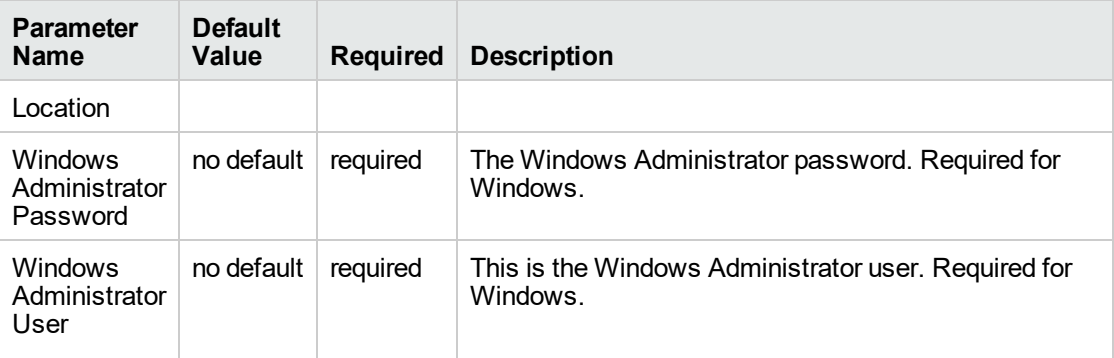

**Parameters Defined in this Step: Gather Parameters for WebSphere and StandAlone, continued**

**Note:** This is the minimum set of parameters required to run this workflow. You may need to expose additional parameters depending on your provisioning objectives.

See "Parameters for Provision WebSphere and [Stand-Alone"](#page-1167-0) for detailed descriptions of all input parameters for this workflow, including default values.

**Tip:** To avoid having to re-enter passwords whenever they change, you can create a policy to provide them to the workflow.

- 3. In the workflow editor, expose any additional parameters that you need. You will specify values for those parameters when you create the deployment.
- 4. Save the changes to the workflow (click **Save** in the lower right corner).
- 5. Create a new deployment.
- 6. On the Parameters tab, specify values for the required parameters listed in step 2 and any additional parameters that you have exposed. You do not need to specify values for those parameters whose default values are appropriate for your environment.
- 7. On the Targets tab, specify one or more targets for this deployment.
- 8. Save the deployment (click **Save** in the lower right corner).
- 9. Run the workflow using this deployment.

### **To verify the results:**

Be sure to also perform the following steps:

1. After the workflow has completed, run the following command to check the version of WebSphere Application Server that was installed:

*WAS\_ROOT*/bin/versionInfo.sh

Here, *WAS\_ROOT* is the directory where WebSphere 8.0 or 8.5.x is installed. This is the path that you specified in the WebSphere Install Location parameter.

- 2. Validate that the profile has been created and is running by doing the following:
	- a. View the *WAS\_ROOT*/profiles/*PROFILE\_NAME*/logs/AboutThisProfile.txt file. This file is created after the creation of the profile and contains specific information about the profile.

Here, PROFILE\_NAME is the name of the profile that you just created. This is the name that you specified in the Profile Name parameter.

b. Change to the *WAS\_ROOT*/profiles/*PROFILE\_NAME*/logs/*CELL\_NAME* directory, and tail the SystemOut.log file. Look for the following line:

Server *CELL\_NAME* open for e-business

Here, *CELL\_NAME* is the name of the WebSphere 8.0 or 8.5.x cell to which this profile pertains. This is the name that you specified in the Cell Name parameter.

## <span id="page-1165-0"></span>Sample Scenario

This topic shows you typical parameter values used for the "Provision WebSphere and [Stand-Alone"](#page-1154-0) workflow.

**Tip:** To avoid having to re-enter passwords whenever they change, you can create a policy to provide them to the workflow.

| <b>Parameter</b><br>Name                             | <b>Example Value</b>              | <b>Description</b>                                                                                                    |  |
|------------------------------------------------------|-----------------------------------|----------------------------------------------------------------------------------------------------|--|
| Admin<br>Password                                    | wasPassWord                       | When Enable Security is set to true, this parameter must<br>contain a string that does not begin with a dash(-) or contain<br>a space().                                                                                                    |  |
| Admin User                                           | wasadmin                          | When Enable Security is set to true, this parameter must<br>contain a string that does not begin with a dash(-), a period<br>$(.)$ , or a space $()$ . It cannot contain any of the following<br>characters / \ $^*$ , : ; = + ?   < > & % ' " [ ] # \$ ^ { }.           |  |
| Cell Name                                            | <b>DevCell</b>                    | Unique cell name that does not contain any of the following<br>special characters / \*, : ; = + ?   < > & % $\check{'}$ " [ ] # \$ ^ { }. If<br>you plan to federate into an existing cell later, make sure<br>that this name is not the same as the existing cell name. |  |
| Enable<br>Security                                   | true                              | Enables administrative security. Must be set to either true or<br>false. If Enable Security is true, the Admin User and Admin<br>Password parameters must have values.                                                                                                   |  |
| Install<br>Manager<br>Binary<br>Download<br>Location | /opt/IBM/iim                      | Fully qualified path to where the compressed Install<br>Manager software package will be downloaded on the target<br>machine. For example: /opt/IBM/iim                                                                                                    |  |
| Install<br>Manager<br><b>Binary Files</b>            | IBM_Install_Manager_<br>Linux.zip | Name of the compressed Install Manager software<br>package.                                                                                                    |  |
| Install<br>Manager<br>Extract<br>Location            | /opt/IBM/iim                      | Fully qualified path where the compressed software will be<br>extracted on the target machine. This location cannot be the<br>same as WebSphere Extract Location.                                                                                                    |  |
| Install<br>Manager<br>Install<br>Location            | /opt/IBM/<br>installManager       | Fully qualified path where Install Manager will be installed.<br>For example: /opt/IBM/InstallManager                                                                                                    |  |
| License<br>Acceptance                                | true                              | Acknowledges that the end user agrees to the IBM<br>International Program License Agreement. This is set to<br>false by default and must be set to true in order for the<br>installation to continue.                                                                    |  |
| Node Name                                            | DevNode                           | Unique node name that cannot contain any of the following<br>special characters / \*, : ; = + ?   < > & % $\dot{ }$ " [ ] # \$ ^ { }. If                                                                                                    |  |
|                                                      |                                   |                                                                                                    |  |

**New Install with Stand-Alone Profile – Parameter Value Examples**

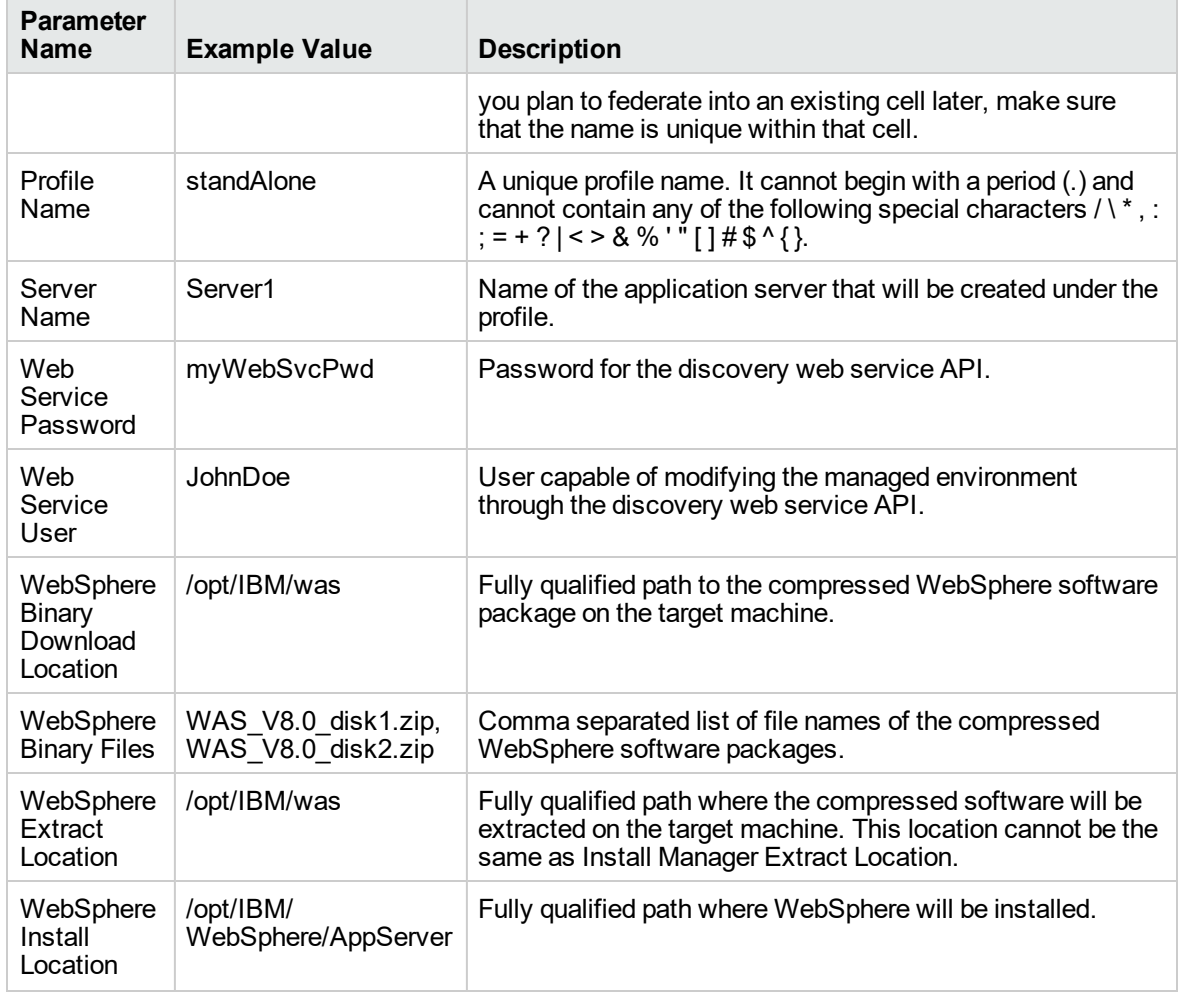

### **New Install with Stand-Alone Profile – Parameter Value Examples, continued**

## <span id="page-1167-0"></span>Parameters for Provision WebSphere and Stand-Alone

The following tables describe the required and optional input parameters for this workflow. Most of these parameters are not initially visible in a deployment. For most parameters, if you do not specify a value for a parameter, a default value is assigned.

| <b>Parameter</b><br><b>Name</b>                      | <b>Default</b><br>Value | <b>Required</b> | <b>Description</b>                                                                                                    |  |  |
|------------------------------------------------------|-------------------------|-----------------|----------------------------------------------------------------------------------------------------|--|--|
| Admin<br>Password                                    | no default              | optional        | When Enable Security is set to true, this parameter must<br>contain a string that does not begin with a dash(-) or<br>contain a space().                                                                                                    |  |  |
| Admin User                                           | no default              | optional        | When Enable Security is set to true, this parameter must<br>contain a string that does not begin with a dash(-), a<br>period(.), or a space(). It cannot contain any of the<br>following characters $/ \  \  *$ , : ; = + ?   < > & %' " [ ] # \$ ^ { }.                         |  |  |
| Call Wrapper                                         | see<br>description      | required        | Command that will execute this step (or subsequent<br>steps) as a specific user. Defaults are:                                                                                                    |  |  |
|                                                      |                         |                 | UNIX targets: /opt/hp/dma/client/jython.sh running<br>as root                                                                                                    |  |  |
|                                                      |                         |                 | Windows targets: jython running as Administrator                                                                                                    |  |  |
| Cell Name                                            | no default              | required        | Unique cell name that does not contain any of the<br>following special characters / \*, : ; = + ? $\vert$ < > & % '" []<br>$\#\$ $\setminus$ { }. If you plan to federate into an existing cell later,<br>make sure that this name is not the same as the existing<br>cell name. |  |  |
| Enable<br>Security                                   | no default              | required        | Enables administrative security. Must be set to either<br>true or false. If Enable Security is true, the Admin User<br>and Admin Password parameters must have values.                                                                                                    |  |  |
| Host Name                                            | Server.name             | required        | Hostname or IP address of the target machine.                                                                                                    |  |  |
| Install<br>Manager<br>Binary<br>Download<br>Location | /opt/IBM<br>$/$ iim     | required        | Fully qualified path to where the compressed Install<br>Manager software package will be downloaded on the<br>target machine. For example: /opt/IBM/iim                                                                                                    |  |  |
| Install<br>Manager<br><b>Binary Files</b>            | no default              | required        | Name of the compressed Install Manager software<br>package.                                                                                                    |  |  |
| Install<br>Manager<br>Extract<br>Location            | no default              | required        | Fully qualified path where the compressed software will<br>be extracted on the target machine. This location cannot<br>be the same as WebSphere Extract Location.                                                                                                    |  |  |
| Install<br>Manager<br>Install<br>Location            | no default              | required        | Fully qualified path where Install Manager will be<br>installed. For example: /opt/IBM/InstallManager                                                                                                    |  |  |

**Input Parameters Defined in this Step: Gather Parameters for WebSphere and StandAlone**

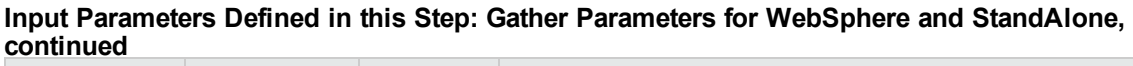

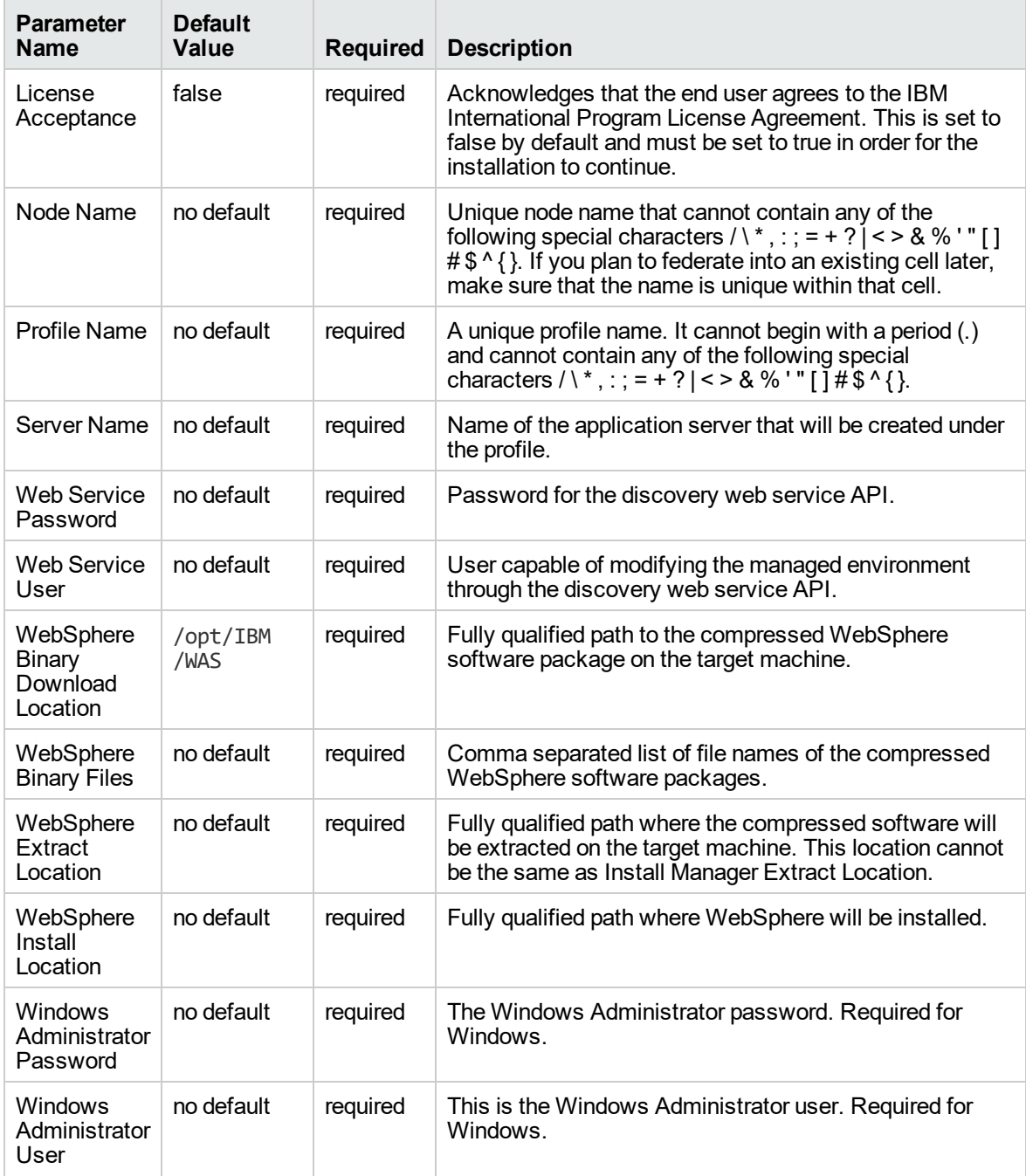

### **Additional Input Parameters Defined in this Step: Gather Advanced Parameters for WebSphere and StandAlone**

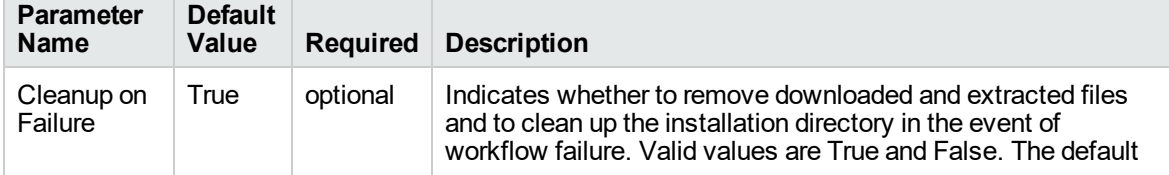

### **Additional Input Parameters Defined in this Step: Gather Advanced Parameters for WebSphere and StandAlone, continued**

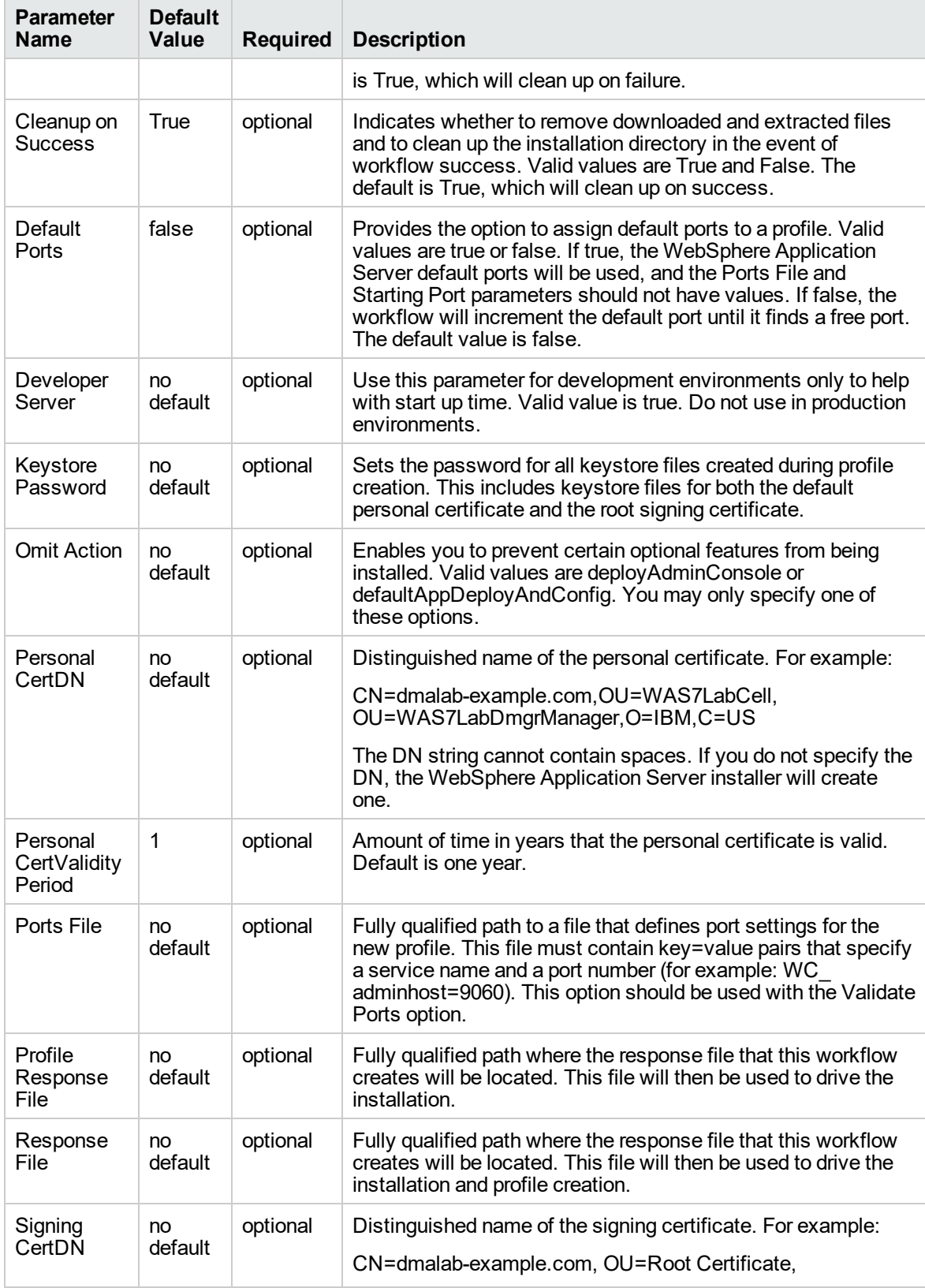

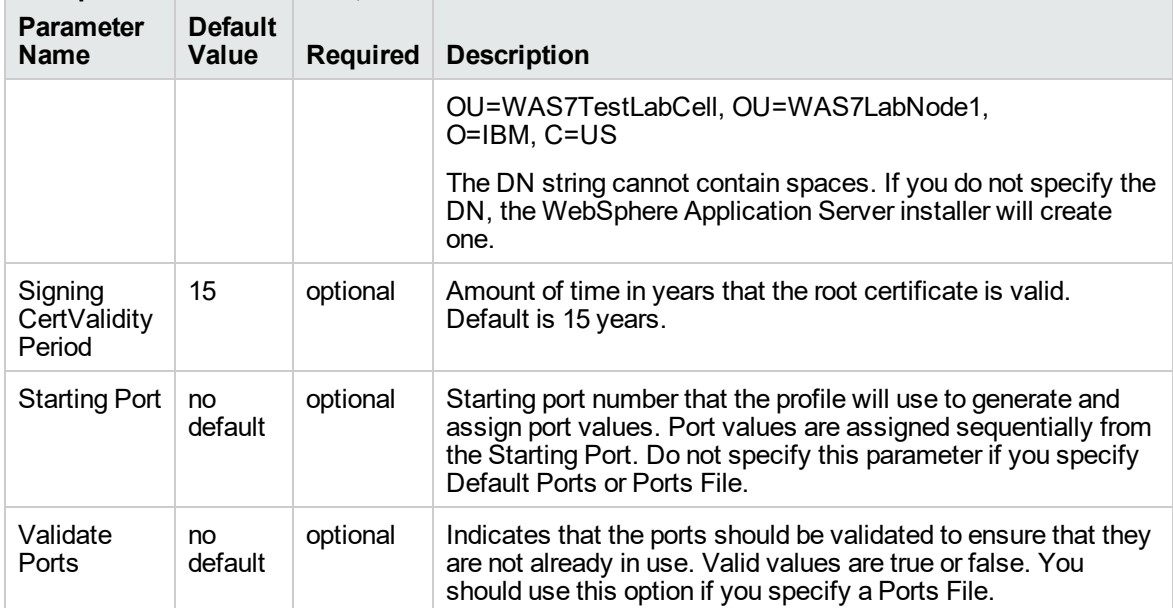

### **Additional Input Parameters Defined in this Step: Gather Advanced Parameters for WebSphere and StandAlone, continued**

# <span id="page-1171-0"></span>Provision WebSphere Stand-Alone Profile From Existing Install

Use this workflow to create a stand-alone profile on an existing WebSphere 8.0 or 8.5.x installation.

A stand-alone application server works independently—it is not part of a cell and does not interact with a deployment manager. The stand-alone profile is not suitable for distributed application server environments.

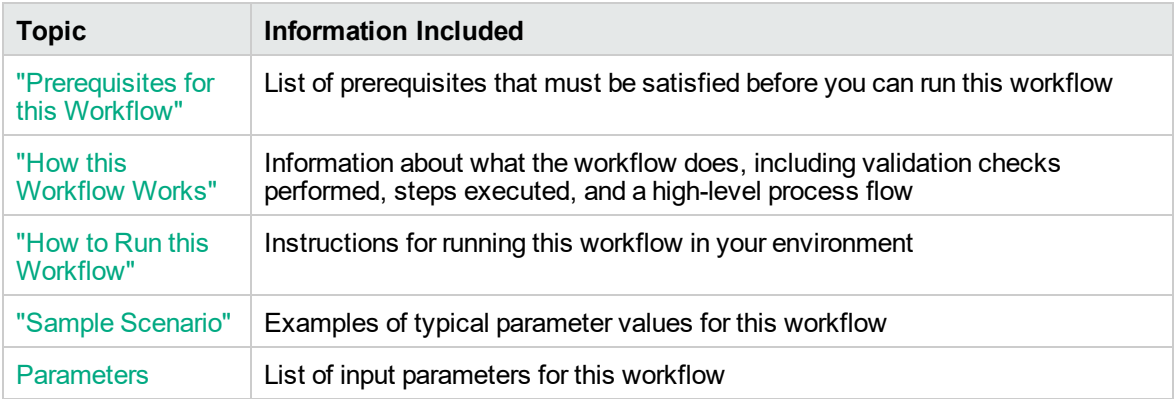

To use this workflow in your environment, see the following information:

## <span id="page-1172-0"></span>Prerequisites for this Workflow

Be sure that the following prerequisites are satisfied before you run the Provision WebSphere Stand-Alone Profile From Existing Install

workflow:

- 1. This workflow requires unchallenged sudo access to a user (typically root) who can access all required files and directories.
- 2. Per the IBM WebSphere 8 documentation, the following system libraries are required before provisioning IBM WebSphere Application Server Network Deployment version 8.0 or 8.5.x on 64 bit and 32-bit Red Hat Linux targets:

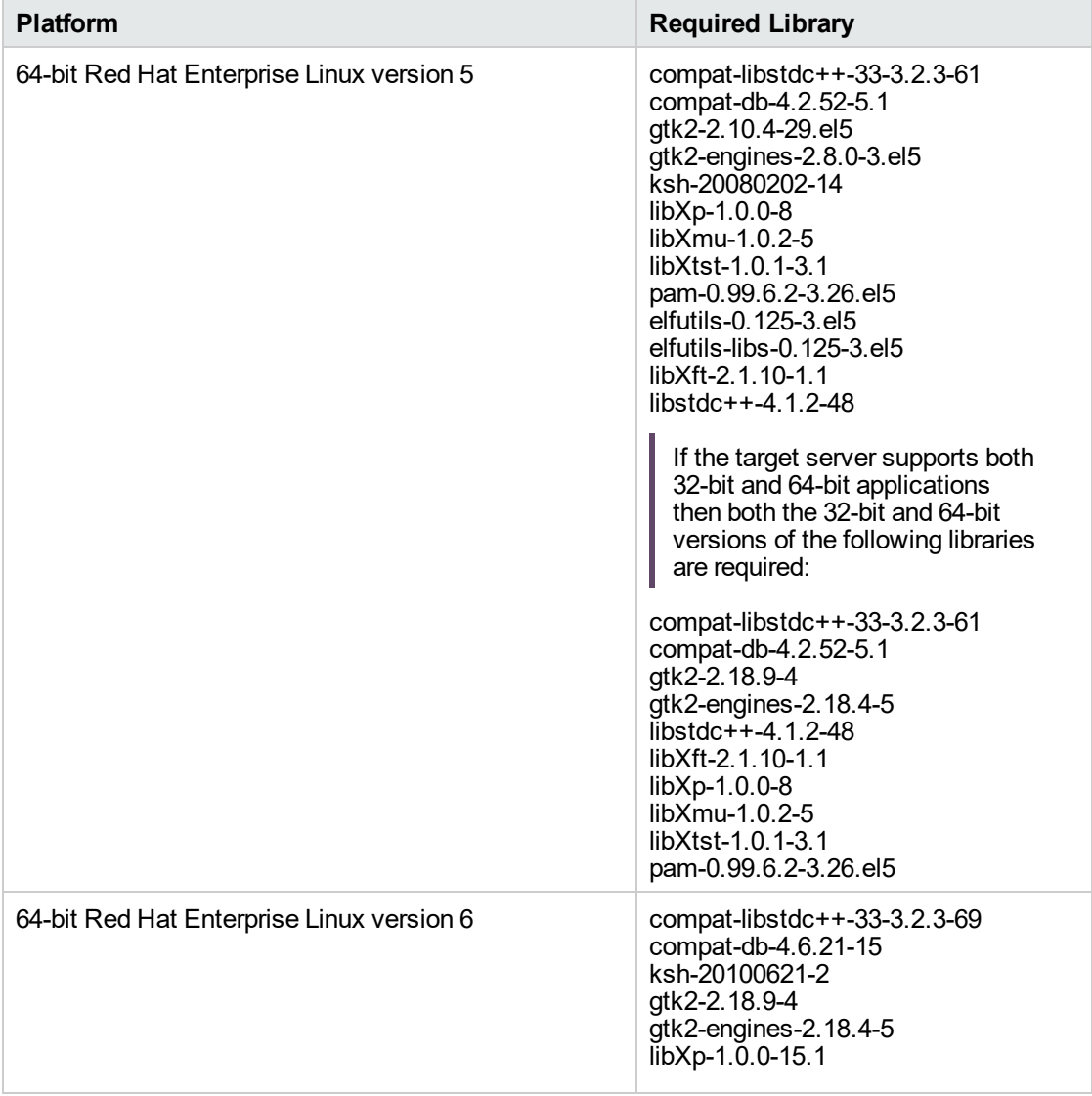

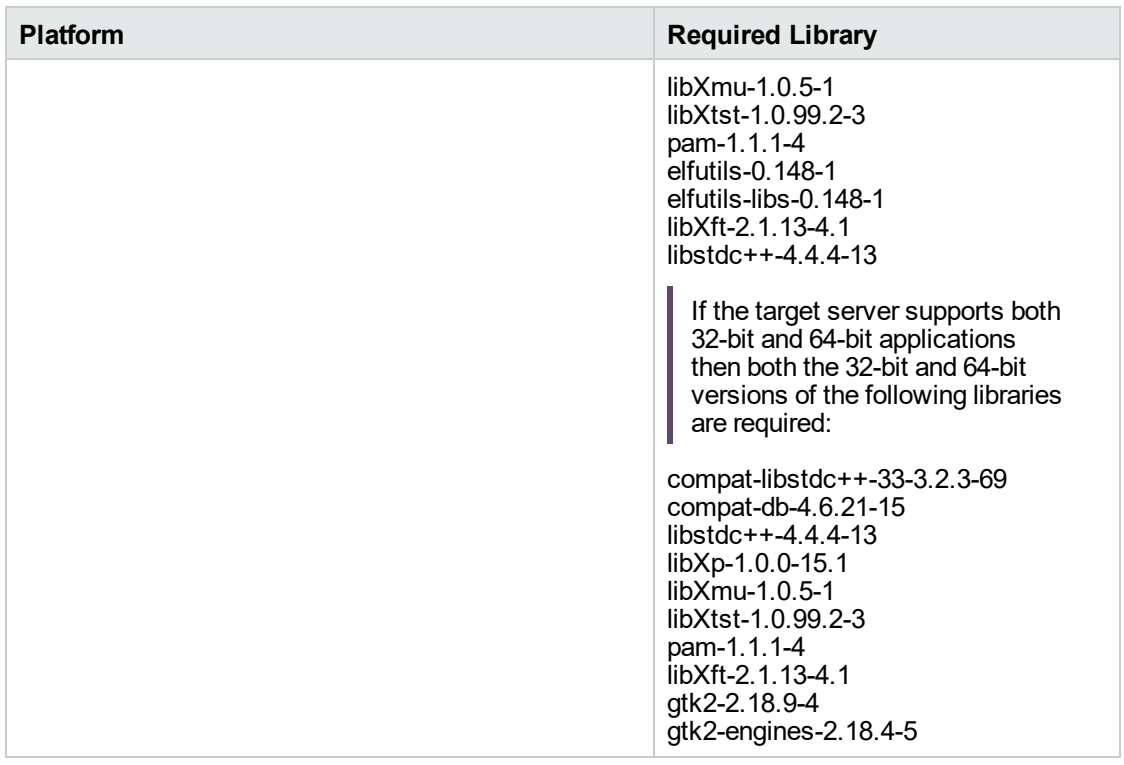

Make sure that these libraries exist on each target server before running this workflow. If newer versions of these libraries are available, you can install the newer versions.

- 3. This workflow will install WebSphere Application Server as root because of the following IBM documented limitations:
	- o Creation of a Linux service for WebSphere Application Server
	- <sup>o</sup> Native registration with the operating system
	- o Port conflicts that may occur with other installations of WebSphere Application Server that are not registered with the operating system

If there is a need to run as a non-root user after installation, you can run a recursive chown under the installation root and set owner permissions accordingly.

For more information about prerequisites for WebSphere 8, refer to the [WebSphere](https://www-947.ibm.com/support/entry/portal/documentation_expanded_list/websphere/websphere_application_server?productContext=224294509) 8 Product [Documentation](https://www-947.ibm.com/support/entry/portal/documentation_expanded_list/websphere/websphere_application_server?productContext=224294509).

## <span id="page-1174-0"></span>How this Workflow Works

This topic contains the following information about the "Provision WebSphere [Stand-Alone](#page-1171-0) Profile From [Existing](#page-1171-0) Install" workflow:

### **Overview**

This workflow creates a stand-alone profile on an existing WebSphere 8.0 or 8.5.x installation.

See the following topics for detailed information:

Validation Checks [Performed](#page-1175-0)

Steps in this [Workflow](#page-1176-0)

[Process](#page-1176-1) Flow

### <span id="page-1175-0"></span>**Validation Checks Performed**

Most of the validation centers on special characters and spaces in the parameters. There are also validation checks that happen at the operating system level, including file system space checks and RPM checks (on Red Hat Linux platforms only).

The workflow first performs the following parameter checks:

- 1. Required parameters have values specified.
- 2. WebSphere specific names do not contain the following characters:  $/\gamma$ ,  $\gamma$ ;  $\gamma$  = + ?  $| <$  > & % '" [ ] #  $$^{\wedge}$ { }
- 3. Parameters do not contain illegal characters for the parameter type.
- 4. Flag parameters are set to true or false.
- 5. Integer parameters are set to appropriate integer values.
- 6. Mutually dependent parameters are specified appropriately as a set.
- 7. Parameters are set to one of the values if the parameter has a list of valid values.
- 8. License Acceptance is true (for workflows that input the License Acceptance parameter).
- 9. All specified file names are legal file names.
- 10. All specified locations are legal path names. If they do not exist they will be created.

**Note:** For more information about valid parameter values, see ["Parameters](#page-1182-0) for Provision WebSphere Stand-Alone Profile [from Existing](#page-1182-0) Install".

The workflow then checks to make sure that all required libraries are present on the target machine (see ["Prerequisites](#page-1172-0) for this Workflow").

### <span id="page-1176-0"></span>**Steps Executed**

The Provision WebSphere Stand-Alone Profile From Existing Install workflow includes the following steps. Each step must complete successfully before the next step can start. If a step fails, the workflow reports a failure, and all subsequent steps are skipped.

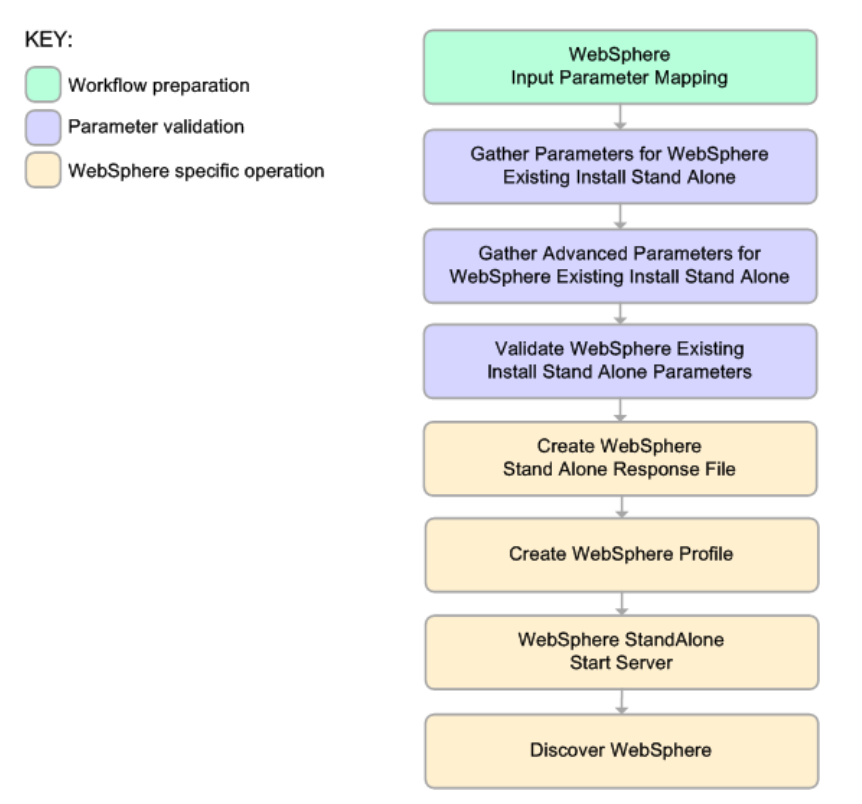

### <span id="page-1176-1"></span>**Process Flow**

This workflow performs the following tasks:

- 1. Creates the call wrapper and determines the target server platform type.
- 2. Gathers and validates the parameters needed to create a stand-alone profile (see ["Validation](#page-1175-0) Checks [Performed](#page-1175-0) " on the previous page).
- 3. Creates a new response file for the purpose of creating a stand-alone profile on top of the existing WebSphere 8.0 or 8.5.x installation.
- 4. Creates a stand-alone profile on top of the WebSphere 8.0 or 8.5.x installation.
- 5. Starts the stand-alone application server.
- 6. Discovers any WebSphere 8.0 or 8.5.x cells, clusters, and managed servers associated with the Profile Root that you specify. If these items are found, they are added to the DMA environment.

## <span id="page-1177-0"></span>How to Run this Workflow

The following instructions show you how to customize and run the "Provision WebSphere [Stand-Alone](#page-1171-0) Profile From [Existing](#page-1171-0) Install" workflow in your environment.

The workflow provides default values for some parameters. These default values are usually sufficient for a "typical" installation. You can override the defaults by specifying parameter values in the deployment. You can also expose additional parameters in the workflow, if necessary, to accomplish more advanced scenarios. Any parameters not explicitly specified in the deployment will have the default values listed in "Parameters for Provision WebSphere Stand-Alone Profile [from Existing](#page-1182-0) [Install"](#page-1182-0).

**Note:** Before following this procedure, review the ["Prerequisites](#page-1172-0) for this Workflow", and ensure that all requirements are satisfied.

**To customize and run the Provision WebSphere Stand-Alone Profile From Existing Install workflow:**

- 1. Create a deployable copy of the workflow.
- 2. Determine the values that you will specify for the following parameters:

### **Parameters Defined in this Step: Gather Parameters for WebSphere Existing Install Stand Alone**

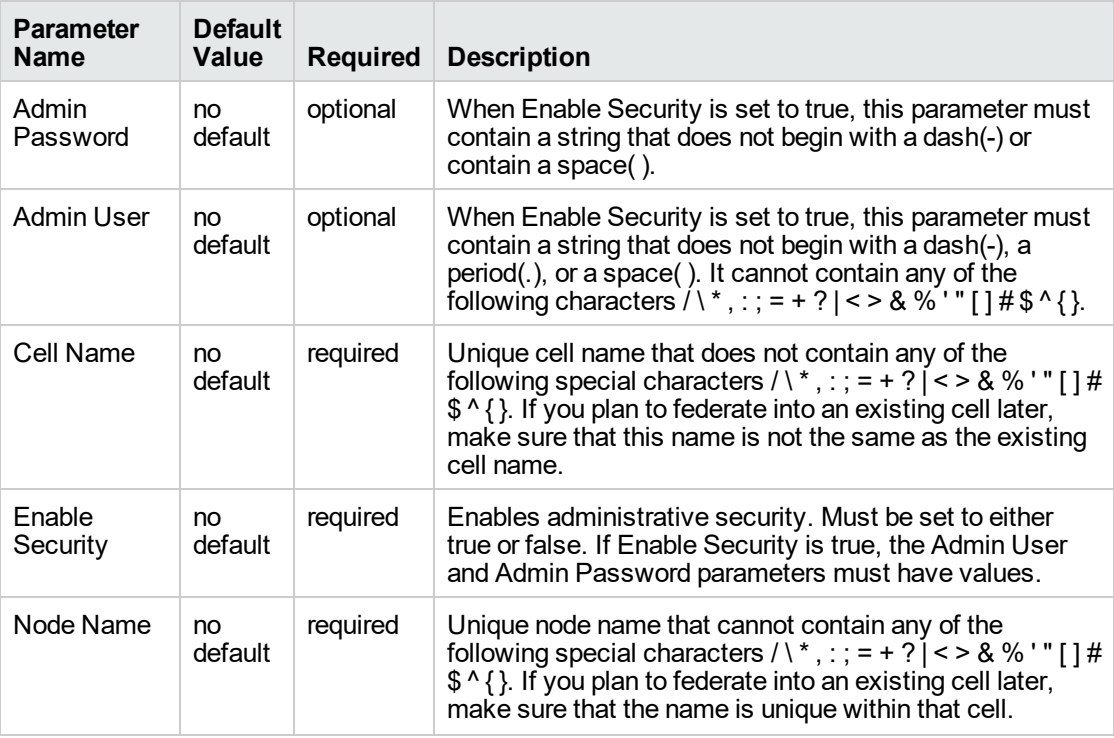

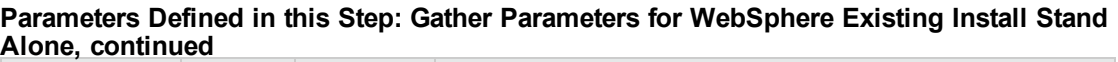

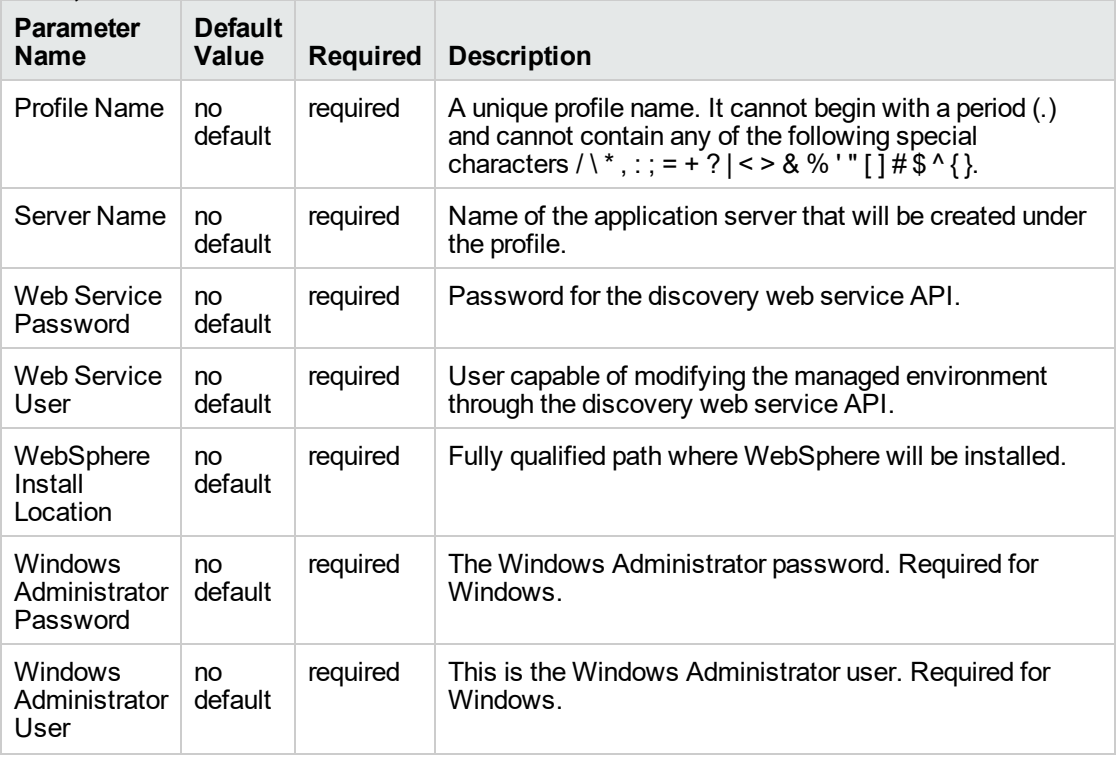

**Note:** This is the minimum set of parameters required to run this workflow. You may need to expose additional parameters depending on your provisioning objectives.

See "Parameters for Provision WebSphere Stand-Alone Profile [from Existing](#page-1182-0) Install" for detailed descriptions of all input parameters for this workflow, including default values.

**Tip:** To avoid having to re-enter passwords whenever they change, you can create a policy to provide them to the workflow.

- 3. In the workflow editor, expose any additional parameters that you need. You will specify values for those parameters when you create the deployment.
- 4. Save the changes to the workflow (click **Save** in the lower right corner).
- 5. Create a new deployment.
- 6. On the Parameters tab, specify values for the required parameters listed in step 2 and any additional parameters that you have exposed. You do not need to specify values for those parameters whose default values are appropriate for your environment.
- 7. On the Targets tab, specify one or more targets for this deployment.
- 8. Save the deployment (click **Save** in the lower right corner).
- 9. Run the workflow using this deployment.

### **To verify the results:**

The workflow will complete and report SUCCESS on the Console if it has run successfully. If an error occurs during workflow execution, the error is logged, and the workflow terminates in the FAILURE state.

Be sure to also perform the following steps:

1. After the workflow has completed, run the following command to check the version of WebSphere Application Server that was installed:

*WAS\_ROOT*/bin/versionInfo.sh

Here, *WAS\_ROOT* is the directory where WebSphere 8.0 or 8.5.x is installed. This is the path that you specified in the WebSphere Install Location parameter.

- 2. Validate that the profile has been created and is running by doing the following:
	- a. View the *WAS\_ROOT*/profiles/*PROFILE\_NAME*/logs/AboutThisProfile.txt file. This file is created after the creation of the profile and contains specific information about the profile.

Here, PROFILE\_NAME is the name of the profile that you just created. This is the name that you specified in the Profile Name parameter.

b. Change to the *WAS\_ROOT*/profiles/*PROFILE\_NAME*/logs/*CELL\_NAME* directory, and tail the SystemOut.log file. Look for the following line:

Server *CELL\_NAME* open for e-business

Here, *CELL\_NAME* is the name of the WebSphere 8.0 or 8.5.x cell to which this profile pertains. This is the name that you specified in the Cell Name parameter.

## <span id="page-1180-0"></span>Sample Scenario

This topic shows you typical parameter values used for the "Provision WebSphere [Stand-Alone](#page-1171-0) Profile From [Existing](#page-1171-0) Install" workflow.

**Tip:** To avoid having to re-enter passwords whenever they change, you can create a policy to provide them to the workflow.

| <b>Parameter Name</b>  | <b>Example Value</b> | <b>Description</b>                                                                                                    |
|------------------------|----------------------|----------------------------------------------------------------------------------------------------|
| Admin Password         | wasPassWord          | When Enable Security is set to true, this<br>parameter must contain a string that<br>does not begin with a dash(-) or contain a<br>space().                                                                                                    |
| Admin User             | wasadmin             | When Enable Security is set to true, this<br>parameter must contain a string that<br>does not begin with a dash(-), a period(.),<br>or a space(). It cannot contain any of the<br>following characters $\lambda^*$ , : ; = + ? $\lambda$<br>$%''$ [] $\#$ \$ ^ { }. |
| Cell Name              | DevStandAlone1Cell   | Unique cell name that does not contain<br>any of the following special characters / \<br>*,:;= + ?   < > & % ' " [] # \$ ^ { }. If you<br>plan to federate into an existing cell later,<br>make sure that this name is not the<br>same as the existing cell name.   |
| <b>Enable Security</b> | true                 | Enables administrative security. Must<br>be set to either true or false. If Enable<br>Security is true, the Admin User and<br>Admin Password parameters must have<br>values.                                                                                        |
| Node Name              | DevStandAlone1Node   | Unique node name that cannot contain<br>any of the following special characters / \<br>*,:;= + ?   < > & % ' " [] # \$ ^ { }. If you<br>plan to federate into an existing cell later,<br>make sure that the name is unique within<br>that cell.                     |
| <b>Profile Name</b>    | StandAlone1          | A unique profile name. It cannot begin<br>with a period (.) and cannot contain any<br>of the following special characters $/\lambda^*$ , :<br>$ z = + ? $ < > & % ' " [ ] # \$ ^ { }.                                                                               |
| <b>Server Name</b>     | Server1              | Name of the application server that will<br>be created under the profile.                                                                                                    |
| Web Service Password   | myWebSvcPwd          | Password for the discovery web service<br>API.                                                                                                    |
| Web Service User       | JohnDoe              | User capable of modifying the managed<br>environment through the discovery web<br>service API.                                                                                                    |

**Stand-Alone Profile on Existing Install – Parameter Value Examples**

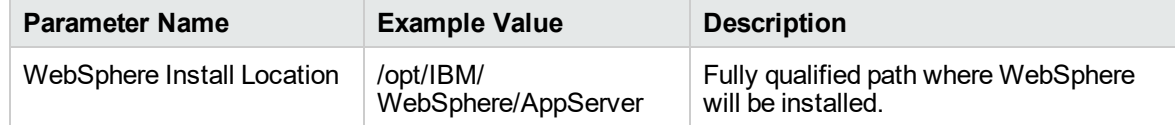

### **Stand-Alone Profile on Existing Install – Parameter Value Examples, continued**

## <span id="page-1182-0"></span>Parameters for Provision WebSphere Stand-Alone Profile from Existing Install

The following tables describe the required and optional input parameters for this workflow. Most of these parameters are not initially visible in a deployment. For most parameters, if you do not specify a value for a parameter, a default value is assigned.

| <b>Parameter Name</b>  | <b>Default</b><br>Value | <b>Required</b> | <b>Description</b>                                                                                                    |
|------------------------|-------------------------|-----------------|----------------------------------------------------------------------------------------------------|
| Admin Password         | no default              | optional        | When Enable Security is set to true, this<br>parameter must contain a string that does<br>not begin with a dash(-) or contain a space().                                                                                                    |
| Admin User             | no default              | optional        | When Enable Security is set to true, this<br>parameter must contain a string that does<br>not begin with a dash(-), a period(.), or a<br>space(). It cannot contain any of the<br>following characters $/\backslash$ *, : ; = + ?   < > & % '<br>"[]#\$^{}.          |
| Call Wrapper           | see<br>description      | required        | Command that will execute this step (or<br>subsequent steps) as a specific user.<br>Defaults are:                                                                                                    |
|                        |                         |                 | UNIX targets:<br>/opt/hp/dma/client/jython.sh running<br>as root                                                                                                    |
|                        |                         |                 | Windows targets: jython running as<br>Administrator                                                                                                    |
| Cell Name              | no default              | required        | Unique cell name that does not contain any<br>of the following special characters / \*, : ; =<br>+ ?   < > & % ' " [ ] # \$ ^ { }. If you plan to<br>federate into an existing cell later, make sure<br>that this name is not the same as the<br>existing cell name. |
| <b>Enable Security</b> | no default              | required        | Enables administrative security. Must be set<br>to either true or false. If Enable Security is<br>true, the Admin User and Admin Password<br>parameters must have values.                                                                                            |
| <b>Host Name</b>       | Server.name             | required        | Hostname or IP address of the target<br>machine.                                                                                                    |
| Node Name              | no default              | required        | Unique node name that cannot contain any<br>of the following special characters / \*, : ; =<br>+ ?   < > & % ' " [ ] # \$ ^ { }. If you plan to<br>federate into an existing cell later, make sure<br>that the name is unique within that cell.                      |
| Profile Name           | no default              | required        | A unique profile name. It cannot begin with a<br>period (.) and cannot contain any of the                                                                                                    |

**Input Parameters Defined in this Step: Gather Parameters for WebSphere Existing Install Stand Alone**

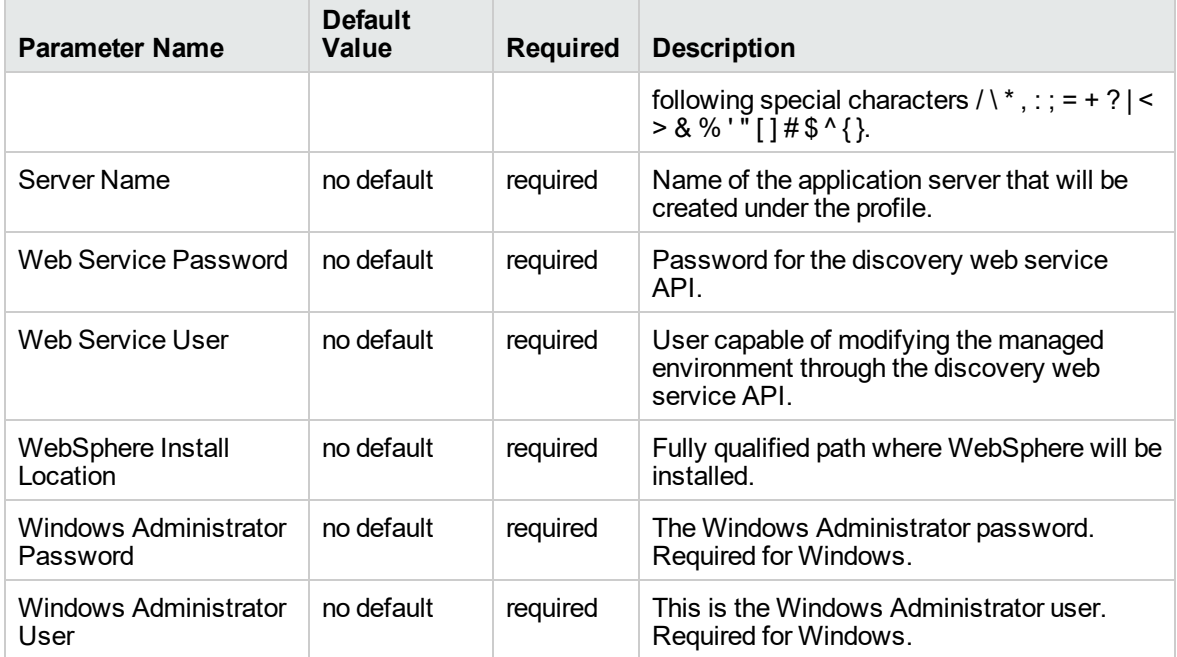

### **Input Parameters Defined in this Step: Gather Parameters for WebSphere Existing Install Stand Alone, continued**

### **Additional Input Parameters Defined in this Step: Gather Advanced Parameters for WebSphere Existing Install Stand Alone**

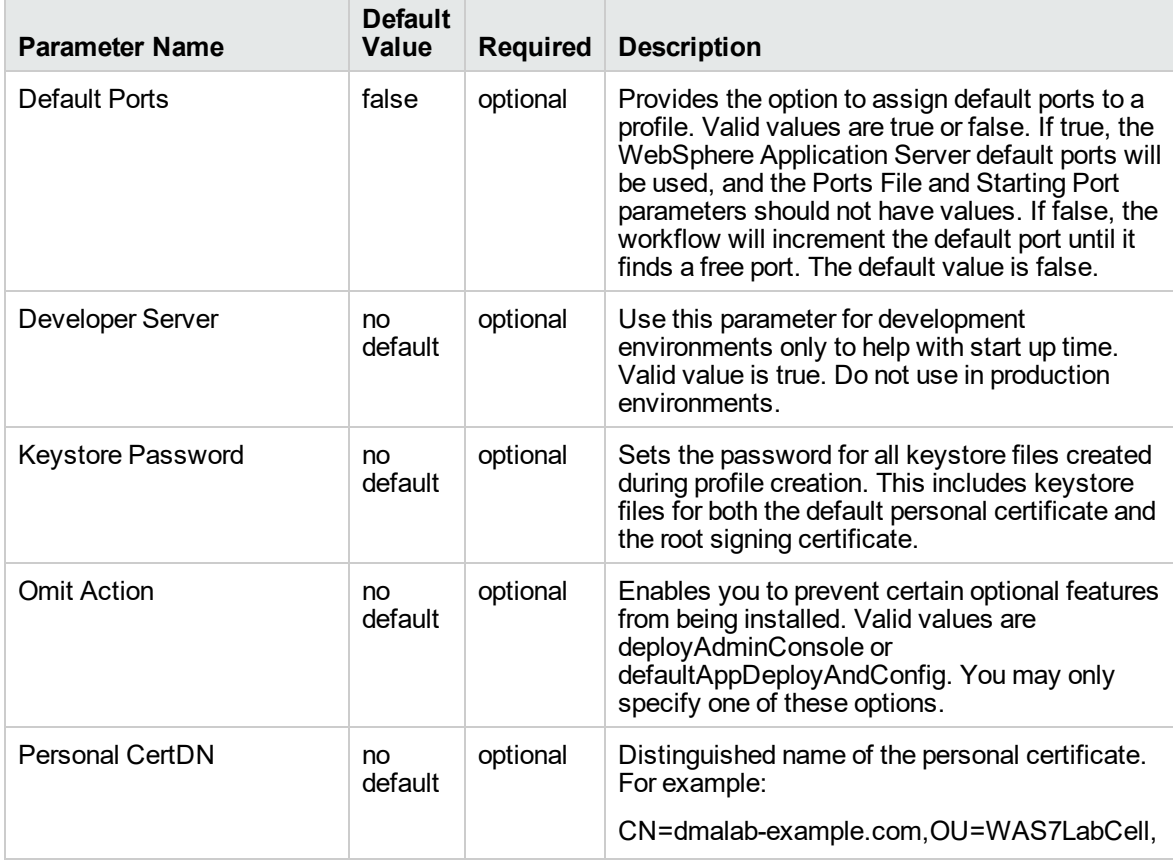

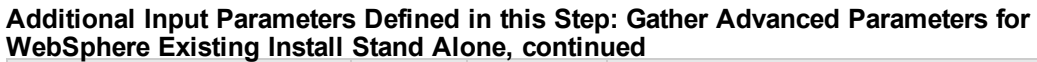

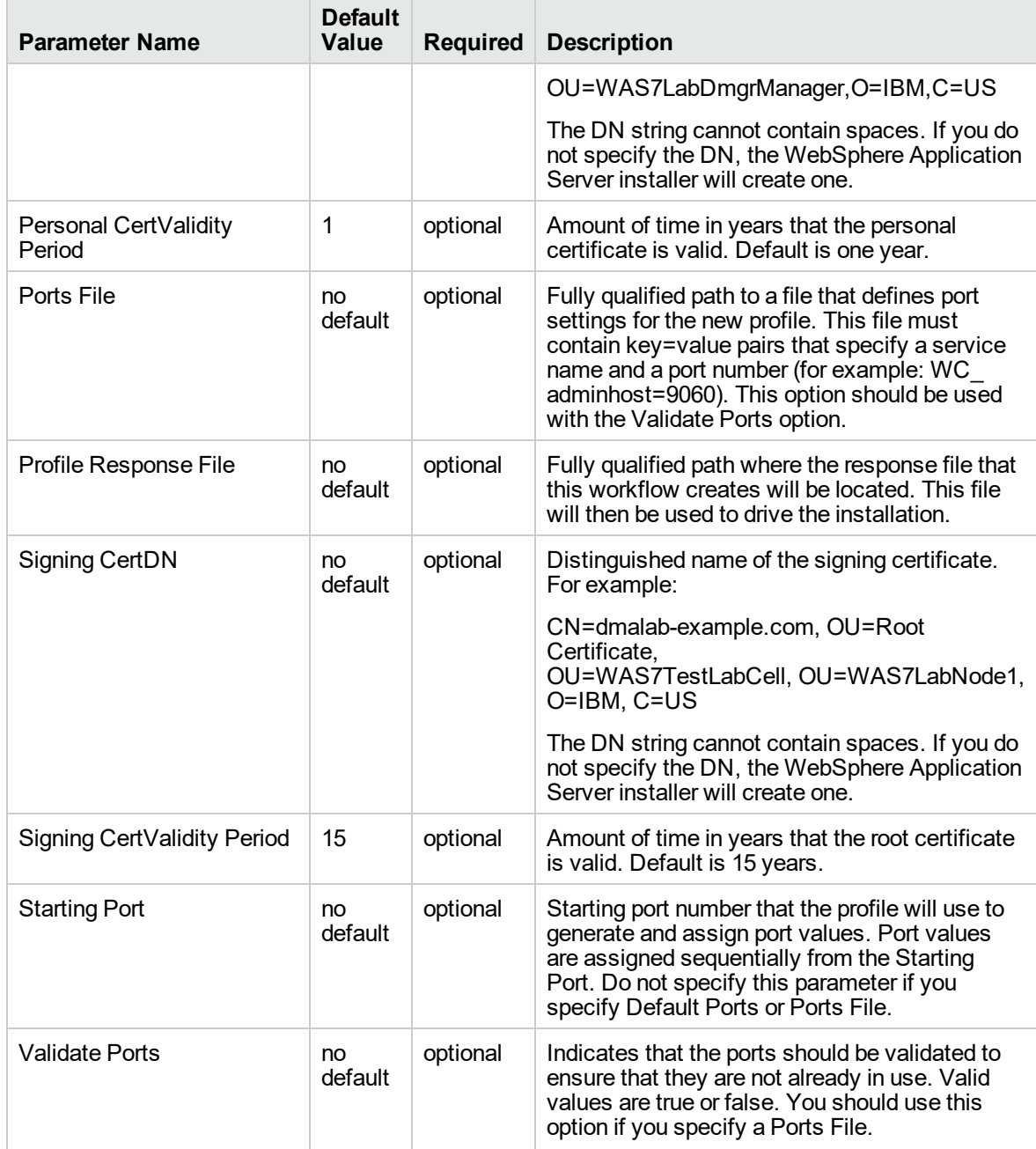

## WebSphere - Provision IBM HTTP Server

Use this workflow to install IBM HTTP Server for WebSphere Application Server version 8.0 or 8.5.x and the plug-in on a target system and then to configure a Web server instance along with the plug-in on the same target system.

IBM HTTP Server version 8.0 or 8.5.x is a Web server that will serve both static and dynamic content. Usually you will front your WebSphere Application Server environment with an IBM HTTP Server.

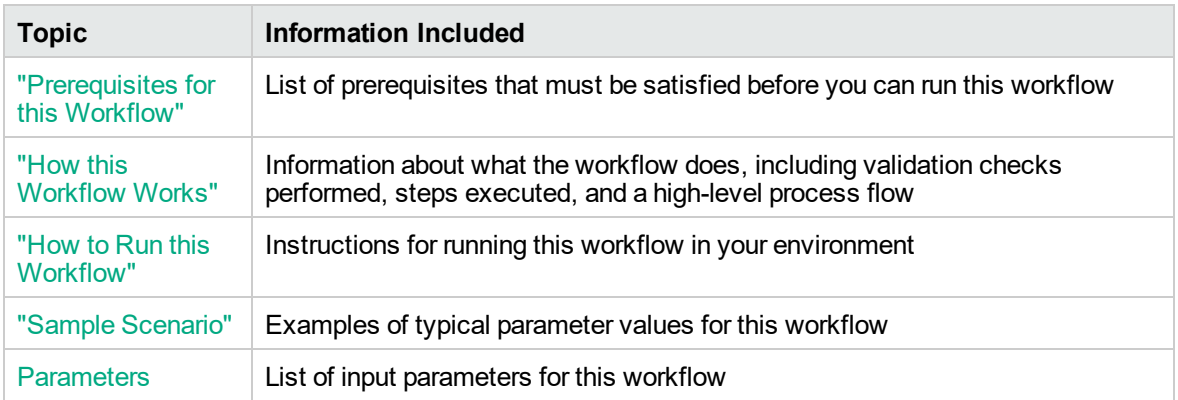

To use this workflow in your environment, see the following information:

**Note:** The documentation for this workflow contains steps that are referred to by their base names. The names in the DMA user interface may have a version appended, for example, v2.

## <span id="page-1186-0"></span>Prerequisites for this Workflow

Be sure that the following prerequisites are satisfied before you run the WebSphere - Configure IBM HTTP Server workflow:

- 1. This workflow requires unchallenged sudo access to a user (typically root) who can access all required files and directories.
- 2. Per the IBM WebSphere 8 documentation, the following system libraries are required before provisioning IBM WebSphere Application Server Network Deployment version 8.0 or 8.5.x on 64 bit and 32-bit Red Hat Linux targets:

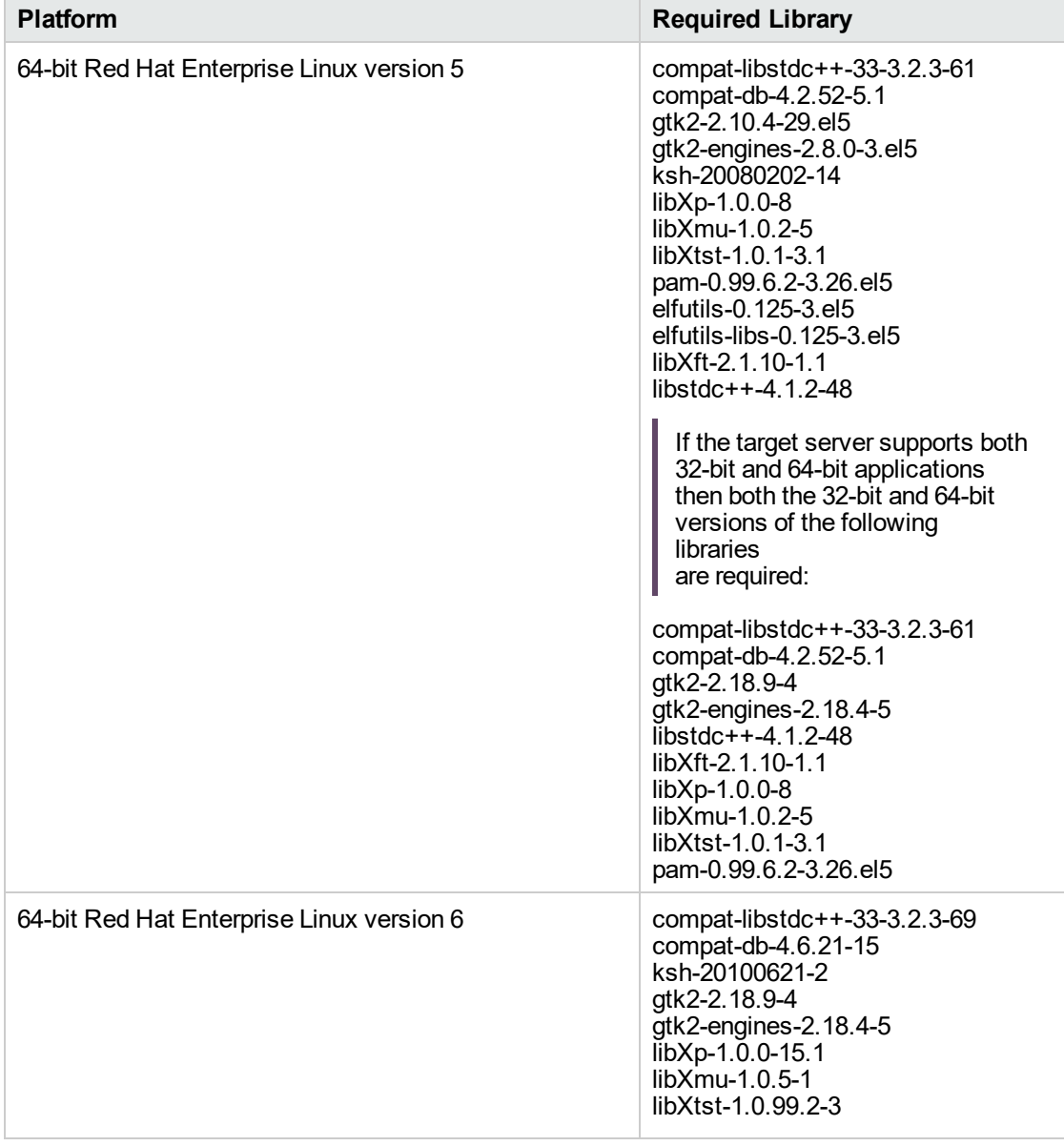

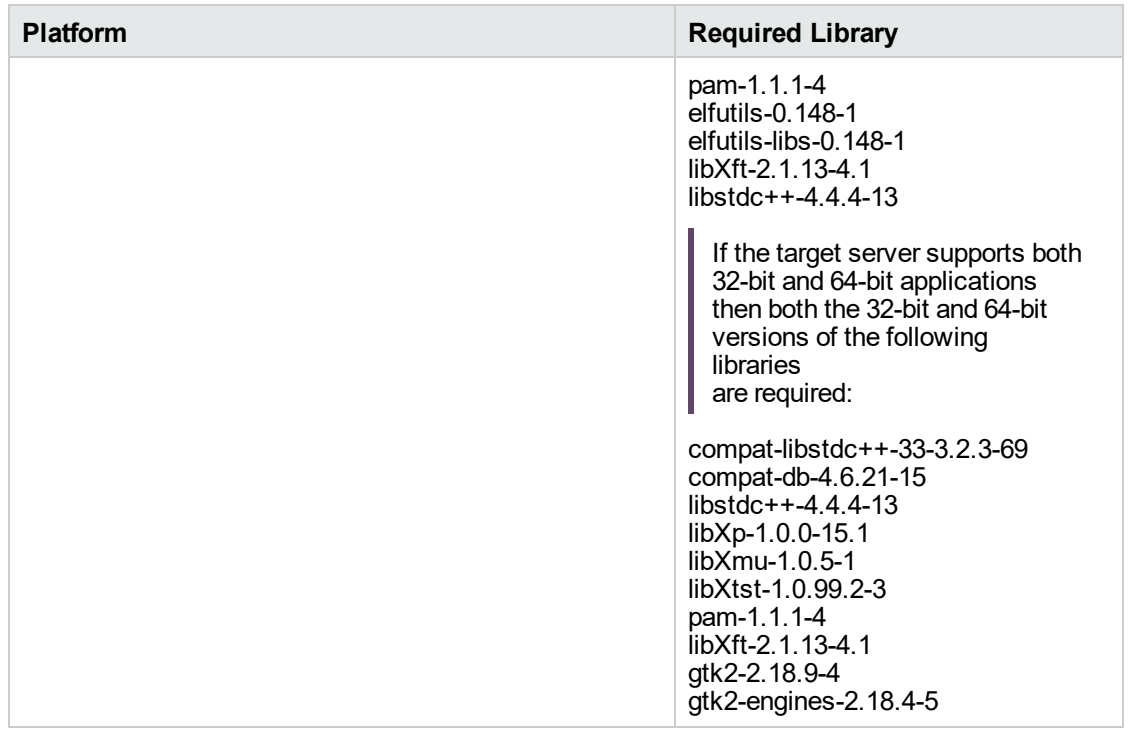

Make sure that these libraries exist on each target server before running this workflow. If newer versions of these libraries are available, you can install the newer versions.

For more information about prerequisites for WebSphere 8, refer to the [WebSphere](https://www-947.ibm.com/support/entry/portal/documentation_expanded_list/websphere/websphere_application_server?productContext=224294509) 8 Product [Documentation](https://www-947.ibm.com/support/entry/portal/documentation_expanded_list/websphere/websphere_application_server?productContext=224294509).
## How this Workflow Works

This topic contains the following information about the ["WebSphere](#page-1185-0) - Provision IBM HTTP Server" workflow:

### **Overview**

This workflow does the following these things in the order shown:

- 1. Installs the IBM Install Manager
- 2. Installs IBM HTTP Server version 8.0 or 8.5.x and the plug-in
- 3. Configures a Web server instance
- 4. Creates a plug-in configuration for the Web server instance
- 5. Optionally, creates the HTTP admin instance
- 6. Optionally, creates Self Signed Certificate for the Web server instance
- 7. Optionally, runs all Web server instances and the HTTP admin instance as a non-root system account
- 8. Starts the Web server instance and, if configured, starts the HTTP admin instance
- 9. Discovers all IBM HTTP Server instances and populates DMA with the relevant configuration information

The workflow checks to see if the IBM HTTP Server version 8.0 or 8.5.x binary archive files exist on the target machine. If they do not, the files are downloaded from the software repository.

**Note:** This workflow has been updated to account for the significant changes in the way that WebSphere 8 are installed.

### <span id="page-1189-0"></span>**Validation Checks Performed**

Most of the validation centers on special characters and spaces in the parameters. There are also validation checks that happen at the operating system level, including file system space checks and RPM checks (on Red Hat Linux platforms only).

The workflow first performs the following parameter checks:

- 1. Required parameters have values specified.
- 2. WebSphere specific names do not contain the following characters:  $/\gamma$ ,  $\gamma$ ;  $\gamma$  = + ?  $| <$  > & % '" [ ] #  $$^{\wedge}$ { }
- 3. Parameters do not contain illegal characters for the parameter type.
- 4. Flag parameters are set to true or false.
- 5. Integer parameters are set to appropriate integer values.
- 6. Mutually dependent parameters are specified appropriately as a set.
- 7. Parameters are set to one of the values if the parameter has a list of valid values.
- 8. License Acceptance is true (for workflows that input the License Acceptance parameter).
- 9. All specified file names are legal file names.
- 10. All specified locations are legal path names. If they do not exist they will be created.

**Note:** For more information about valid parameter values, see ["Parameters](#page-1204-0) for WebSphere - [Provision](#page-1204-0) IBM HTTP Server" on page 1206.

The workflow then performs the following operating system checks on the target machine:

- 1. All required libraries are present (see ["Prerequisites](#page-1186-0) for this Workflow").
- 2. Sufficient disk space is available to install IBM HTTP Server for WebSphere Application Server version 8.0 or 8.5.x.
- 3. Sufficient disk space is available to extract the binary files from the compressed archive.

### **Steps Executed**

The WebSphere - Provision IBM HTTP Server workflow includes the following steps. Each step must complete successfully before the next step can start. If a step fails, the workflow reports a failure, and all subsequent steps are skipped.

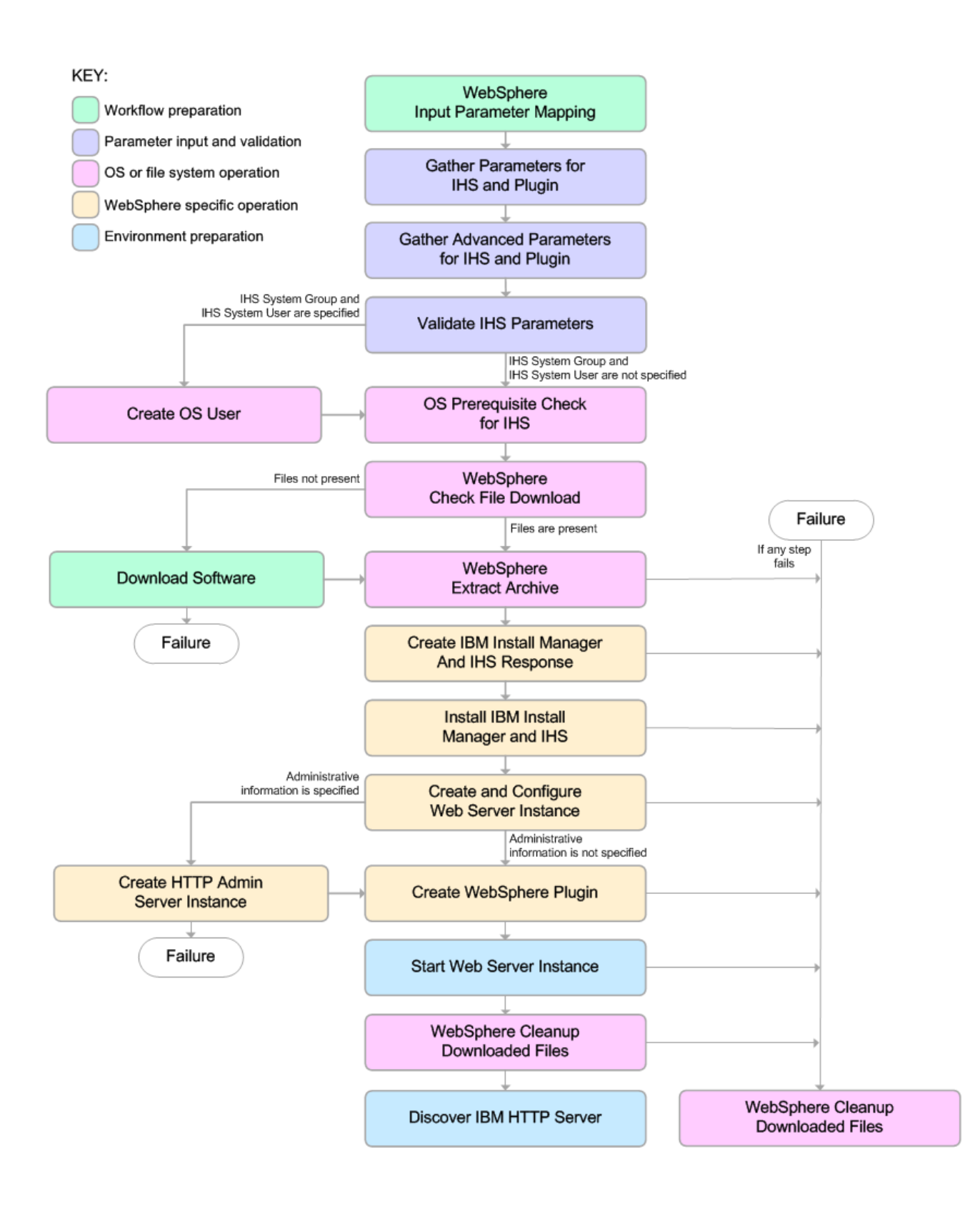

#### **Process Flow**

This workflow performs the following tasks:

- 1. Creates the call wrapper to facilitate the execution of subsequent steps.
- 2. Gathers and validates the parameters needed to install IBM HTTP Server version 8.0 or 8.5.x and the plug-in (see ["Validation](#page-1189-0) Checks Performed " on page 1191).
- 3. *Optional:* Creates the operating system user—if IHS System User and IHS System Group are specified.
- 4. Checks the following:
	- a. Documented library requirements for IBM HTTP Server versions 8.0 and 8.5.x (see the ["Prerequisites](#page-1186-0) for this Workflow").
	- b. File system space requirements where IBM HTTP Server version 8.0 or 8.5.x will be installed.
	- c. Temporary space requirements where the compressed software will be extracted before it is installed.
- 5. Determines whether the IBM HTTP Server version 8.0 or 8.5.x binary archive and the Install Manager binary archive are present on the target machine. If the files are not present, the workflow downloads them from the software repository.
- 6. Extracts the IBM HTTP Server version 8.0 or 8.5.x and Install Manager binary archives to the specified directories.
- 7. Creates a response file for the purpose of installing the IBM Install Manager, a new IBM HTTP Server version 8.0 or 8.5.x instance, and the WebSphere plug-in.
- 8. Installs the IBM Installation Manager, a new IBM HTTP Server version 8.0 or 8.5.x instance, and the WebSphere plug-in on the target server.
- 9. Creates a new Web server instance under the installation root of IBM HTTP Server.
- 10. *Optional:* Creates the HTTP Admin Web server instance—if HTTP Admin User, HTTP Admin Password, and HTTP Admin Port are specified.
- 11. Creates the plug-in configuration files and plug-in log directory.
- 12. Starts the Web server instance.
- 13. Cleans up any files that were downloaded—for either workflow success or failure.

**Note:** The parameters Cleanup on Success and Cleanup on Failure are defaulted to True. If they are set to False, the downloaded files are not cleaned up.

14. Discovers all IBM HTTP Server instances and populates DMA with the relevant configuration information.

## How to Run this Workflow

The following instructions show you how to customize and run the ["WebSphere](#page-1185-0) - Provision IBM HTTP [Server"](#page-1185-0) workflow in your environment.

The workflow provides default values for some parameters. These default values are usually sufficient for a "typical" installation. You can override the defaults by specifying parameter values in the deployment. You can also expose additional parameters in the workflow, if necessary, to accomplish more advanced scenarios. Any parameters not explicitly specified in the deployment will have the default values listed in ["Parameters](#page-1204-0) for WebSphere - Provision IBM HTTP Server".

**Note:** Before following this procedure, review the ["Prerequisites](#page-1186-0) for this Workflow", and ensure that all requirements are satisfied.

### **To customize and run the WebSphere - Provision IBM HTTP Server workflow:**

- 1. Create a deployable copy of the workflow.
- 2. Determine the values that you will specify for the following parameters:

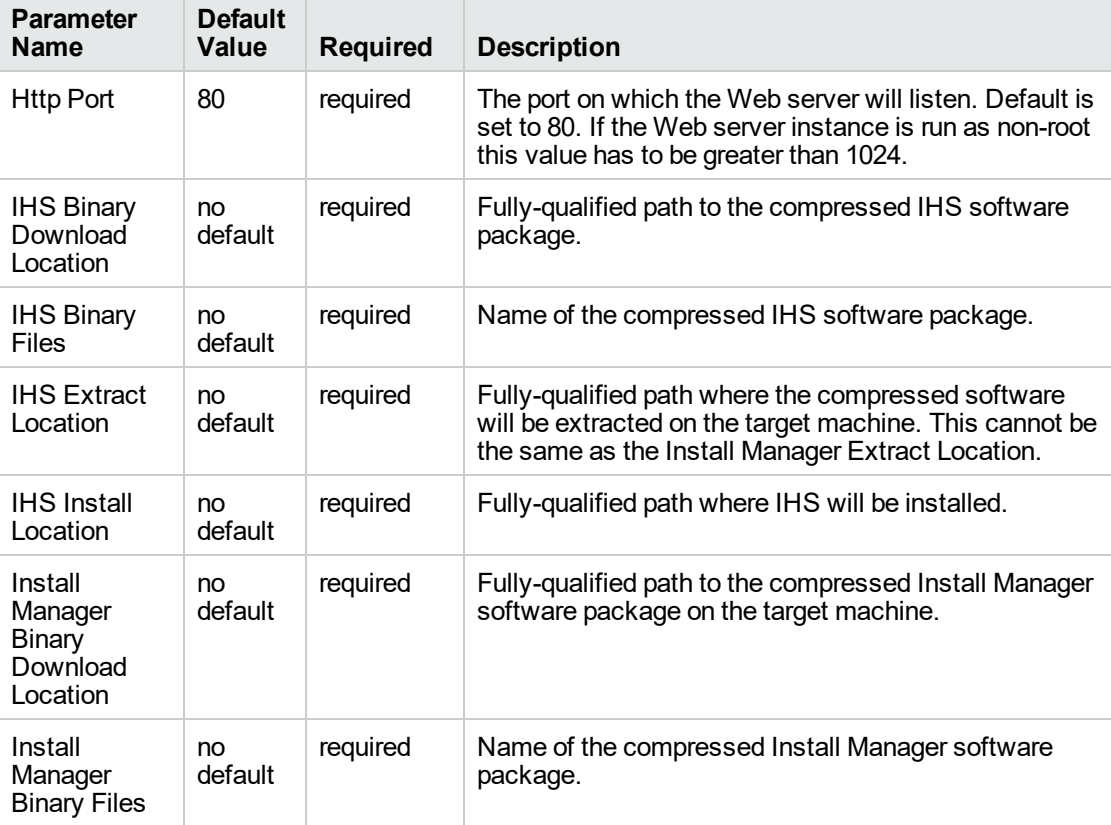

**Parameters Defined in this Step: Gather Parameters for Provision IBM HTTP Server**

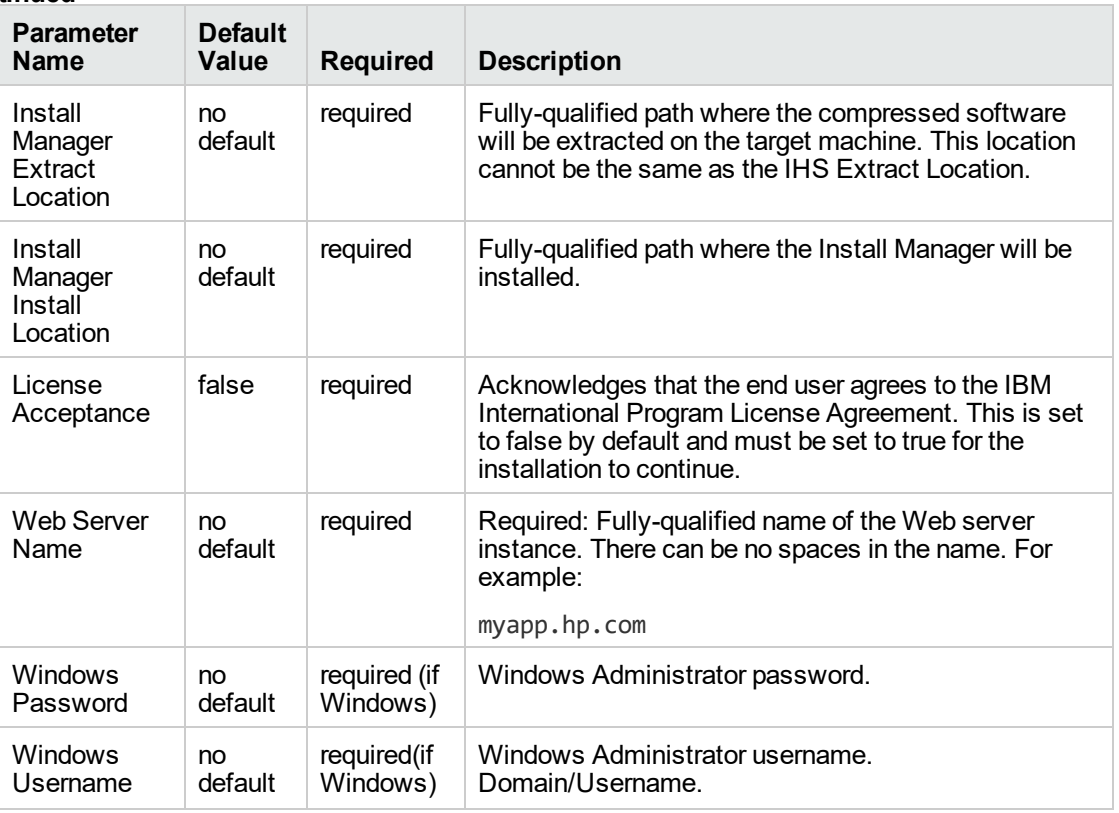

**Parameters Defined in this Step: Gather Parameters for Provision IBM HTTP Server, continued**

**Note:** This is the minimum set of parameters required to run this workflow. You may need to expose additional parameters depending on your provisioning objectives.

See ["Parameters](#page-1204-0) for WebSphere - Provision IBM HTTP Server" on page 1206 for detailed descriptions of all input parameters for this workflow, including default values.

**Tip:** To avoid having to re-enter passwords whenever they change, you can create a policy to provide them to the workflow.

- 3. In the workflow editor, expose any additional parameters that you need. You will specify values for those parameters when you create the deployment.
- 4. Save the changes to the workflow (click **Save** in the lower right corner).
- 5. Create a new deployment.
- 6. On the Parameters tab, specify values for the required parameters listed in step 2 and any additional parameters that you have exposed. You do not need to specify values for those parameters whose default values are appropriate for your environment.
- 7. On the Targets tab, specify one or more targets for this deployment.
- 8. Save the deployment (click **Save** in the lower right corner).
- 9. Run the workflow using this deployment.

### **To verify the results:**

Be sure to also perform the following step:

After the workflow has completed, run the following command to check the version of IBM HTTP Server that was installed:

*WAS\_ROOT*/bin/versionInfo.sh

Here, *WAS\_ROOT* is the directory where IBM HTTP Server was installed. For example: /opt/IBM/HTTPServer

# Sample Scenario

This topic shows you typical parameter values used for the ["WebSphere](#page-1185-0) - Provision IBM HTTP Server" workflow.

**Tip:** To avoid having to re-enter passwords whenever they change, you can create a policy to provide them to the workflow.

### **Scenario 1:**

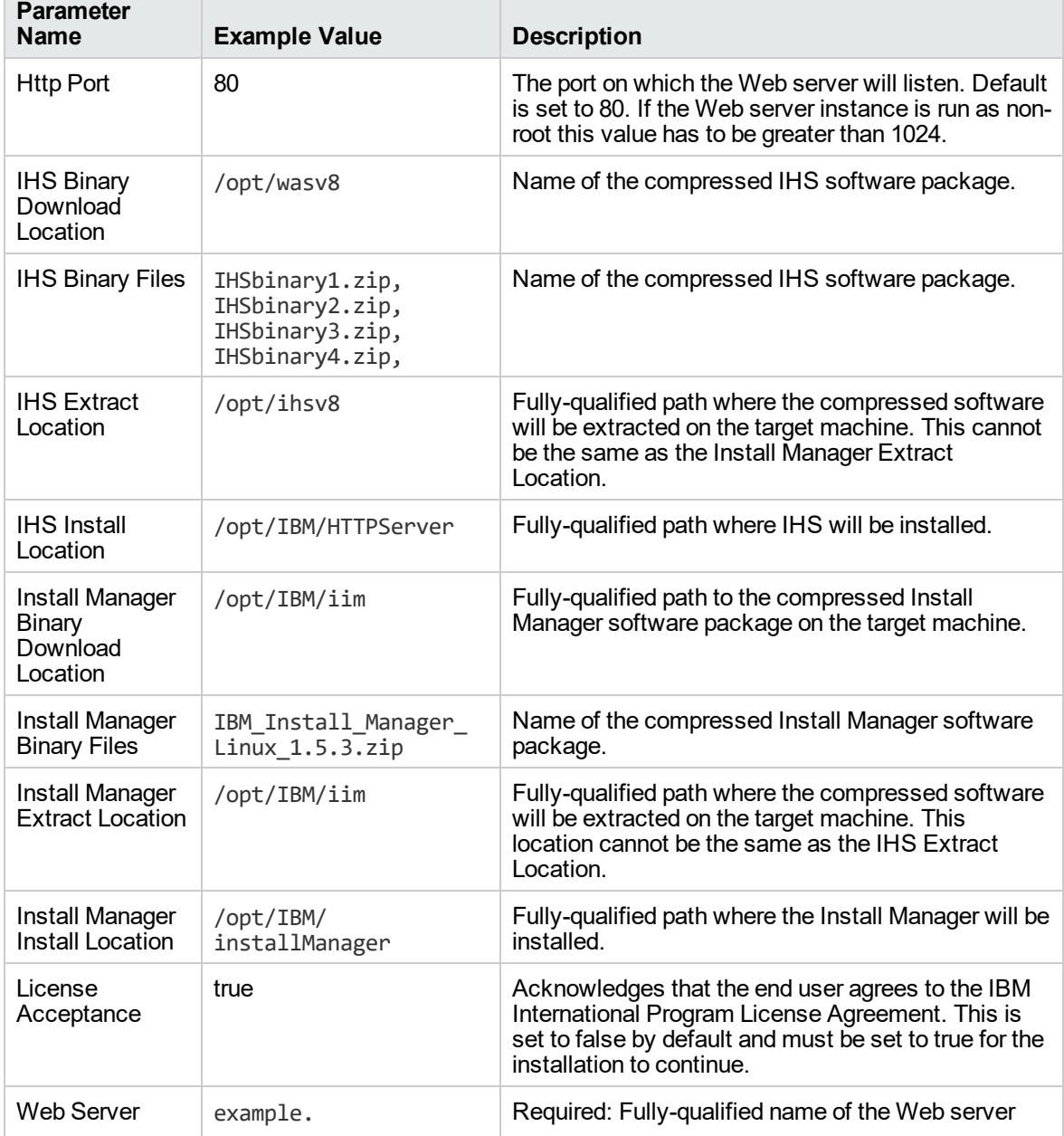

### **Provision IBM HTTP Server 8 and plug-in with root - Parameter Value Examples**

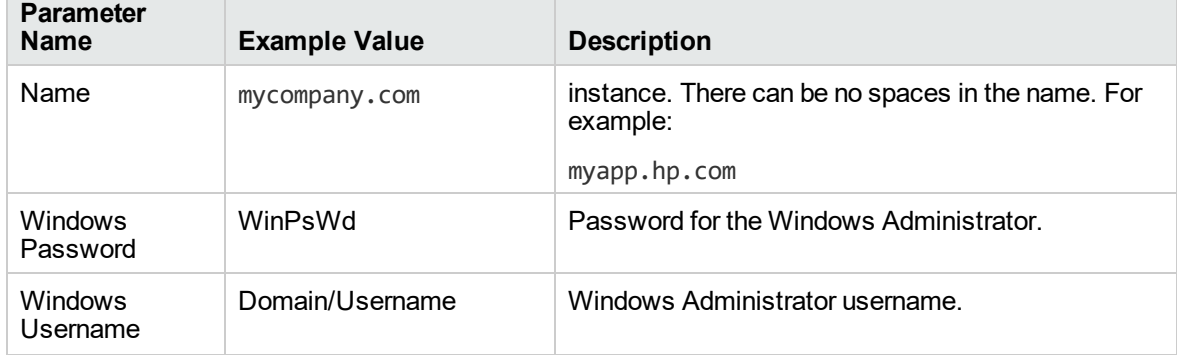

### **Provision IBM HTTP Server 8 and plug-in with root - Parameter Value Examples, continued**

### **Scenario 2:**

### **Provision IBM HTTP Server 8 and plug-in with non-root - Parameter Value Examples**

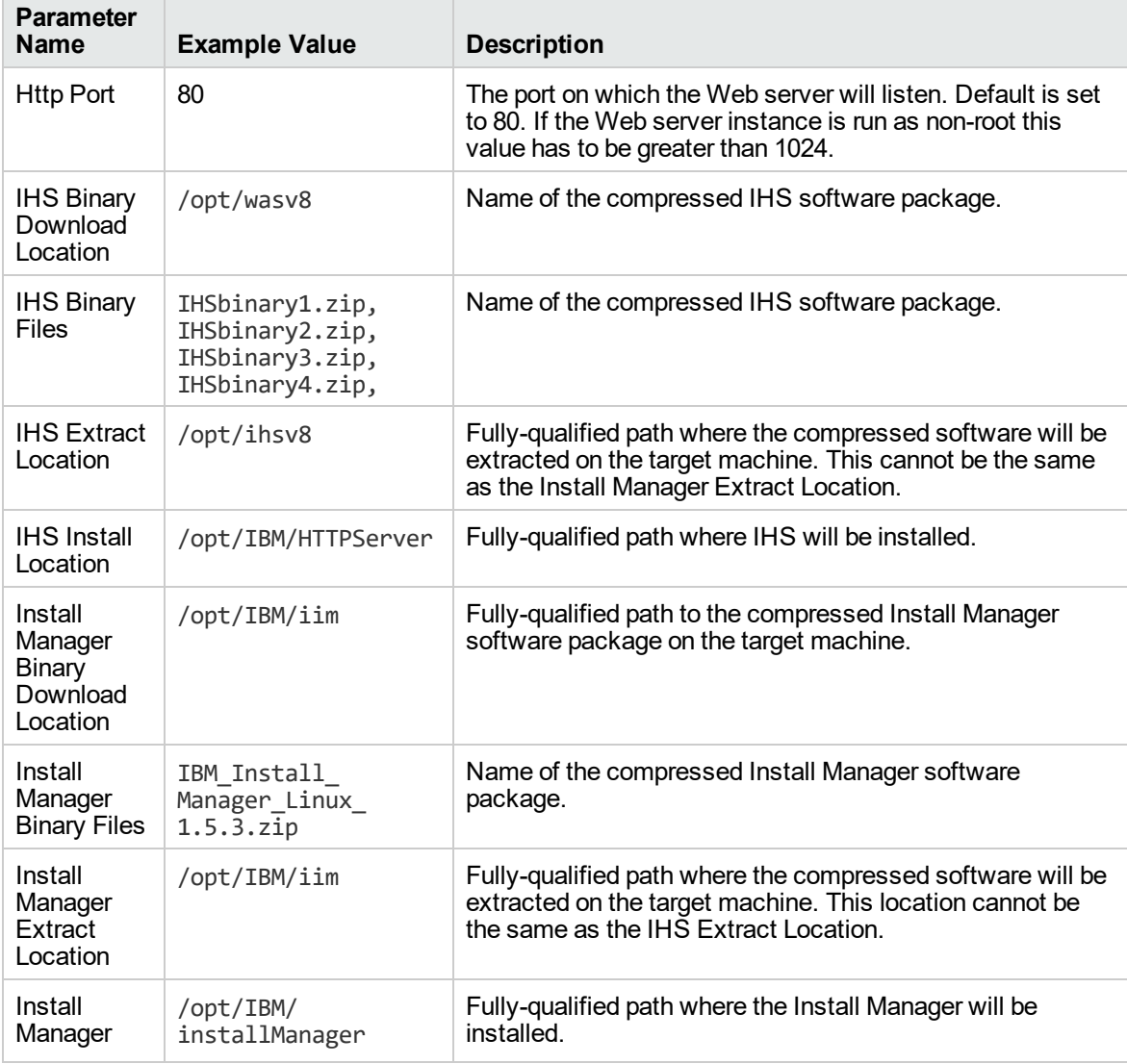

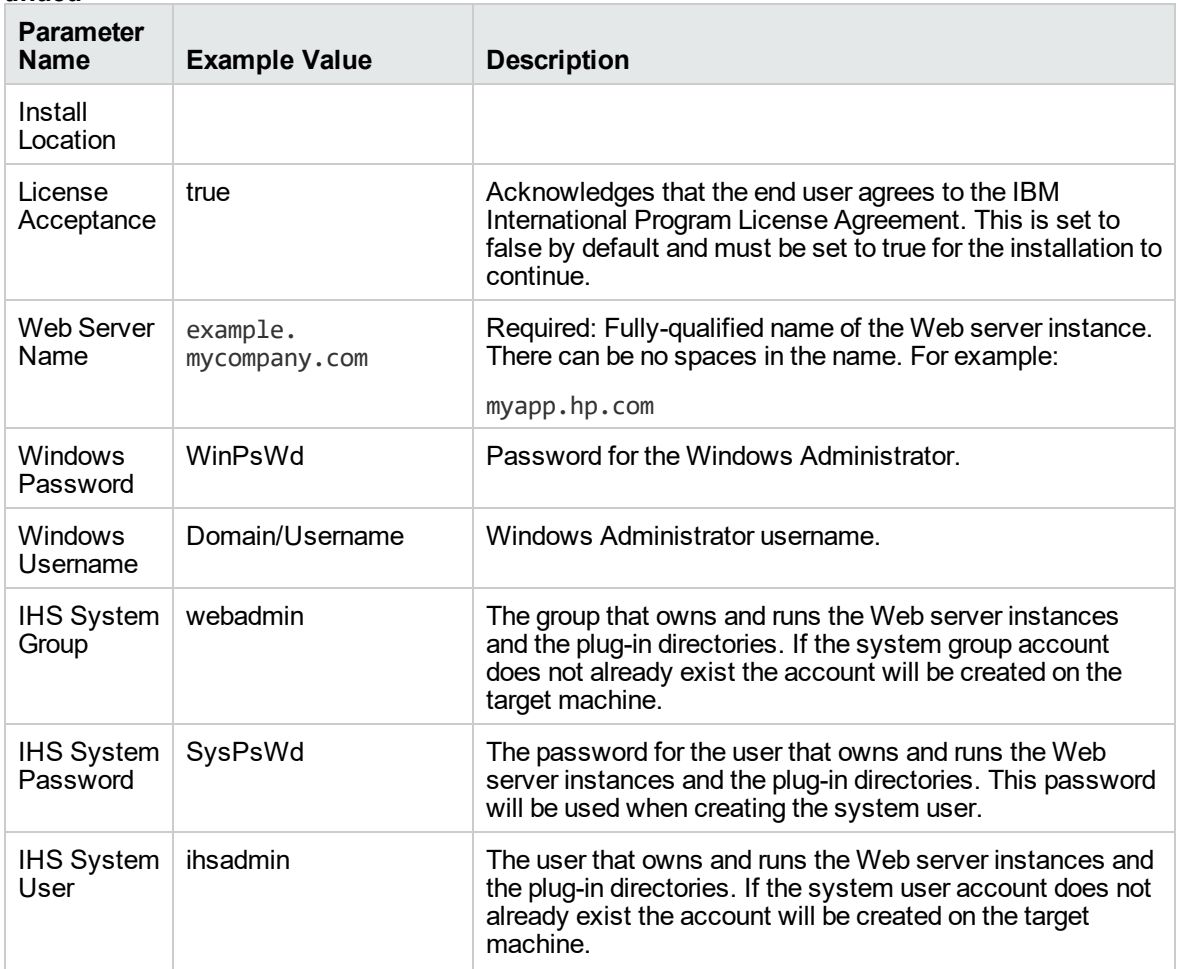

### **Provision IBM HTTP Server 8 and plug-in with non-root - Parameter Value Examples, continued**

**Note:** For this use case you need to expose the following parameters in the Gather Advanced Parameters for Provision IBM HTTP Server step:

The IHS System parameters: IHS System Group, IHS System Password, and IHS System User

### **Scenario 3:**

#### **Provision IBM HTTP Server 8, plug-in, and HTTP Admin Server with non-root - Parameter Value Examples**

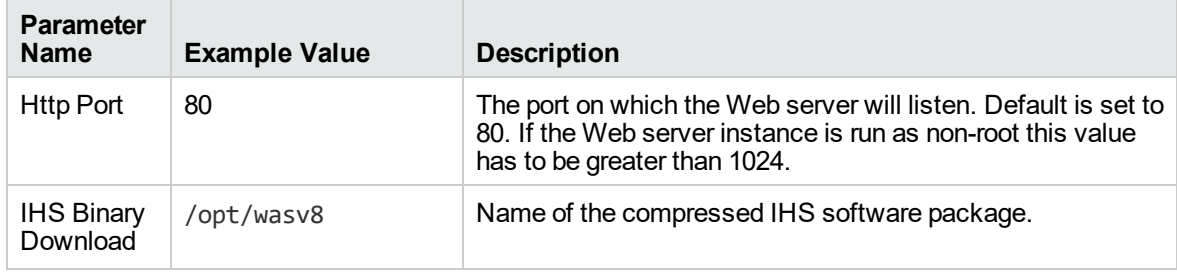

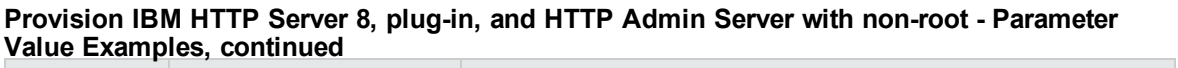

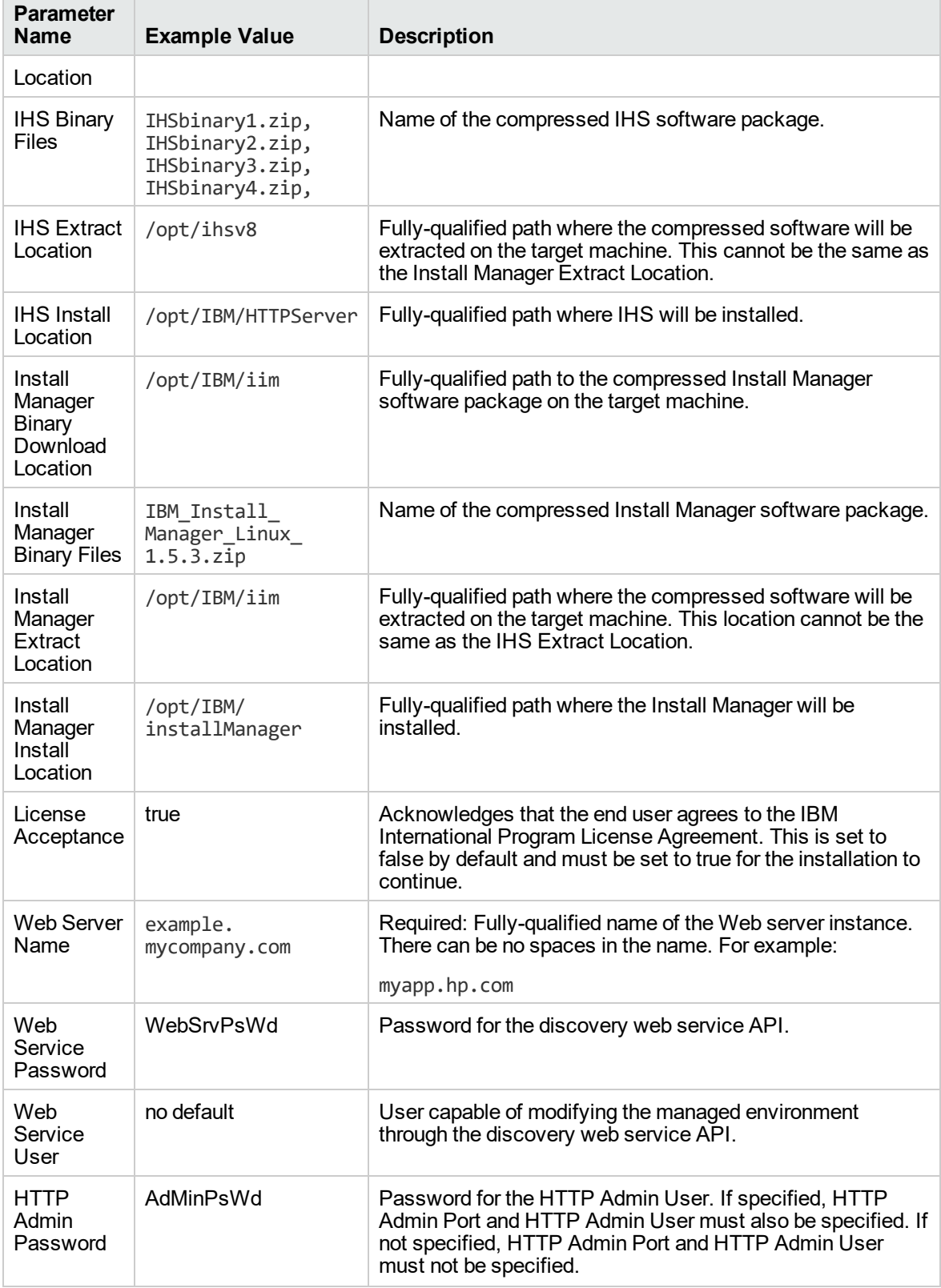

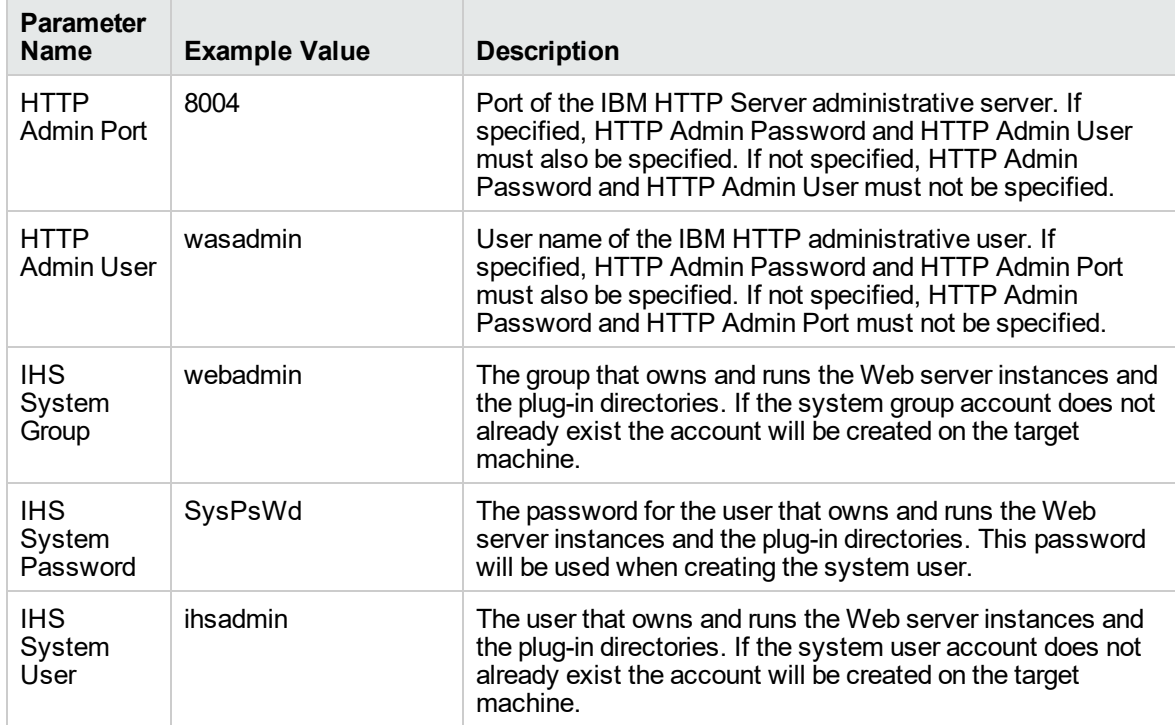

### **Provision IBM HTTP Server 8, plug-in, and HTTP Admin Server with non-root - Parameter Value Examples, continued**

**Note:** For this use case you need to expose the following parameters in the Gather Advanced Parameters for Provision IBM HTTP Server step:

- The IHS System parameters: IHS System Group, IHS System Password, and IHS System User
- The HTTP Admin parameters: HTTP Admin Password, HTTP Admin Port, and HTTP Admin User

Scenario 4:

**Provision IBM HTTP Server 8, plug-in, HTTP Admin Server, and HTTP SSL with non-root - Parameter Value Examples**

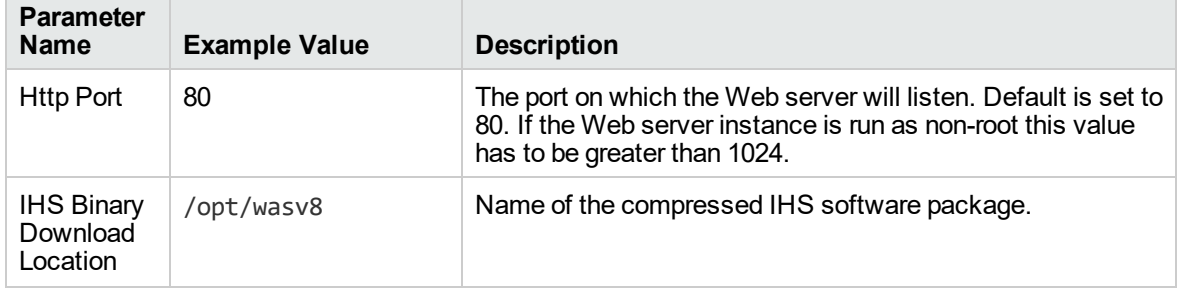

### **Provision IBM HTTP Server 8, plug-in, HTTP Admin Server, and HTTP SSL with non-root - Parameter Value Examples, continued**

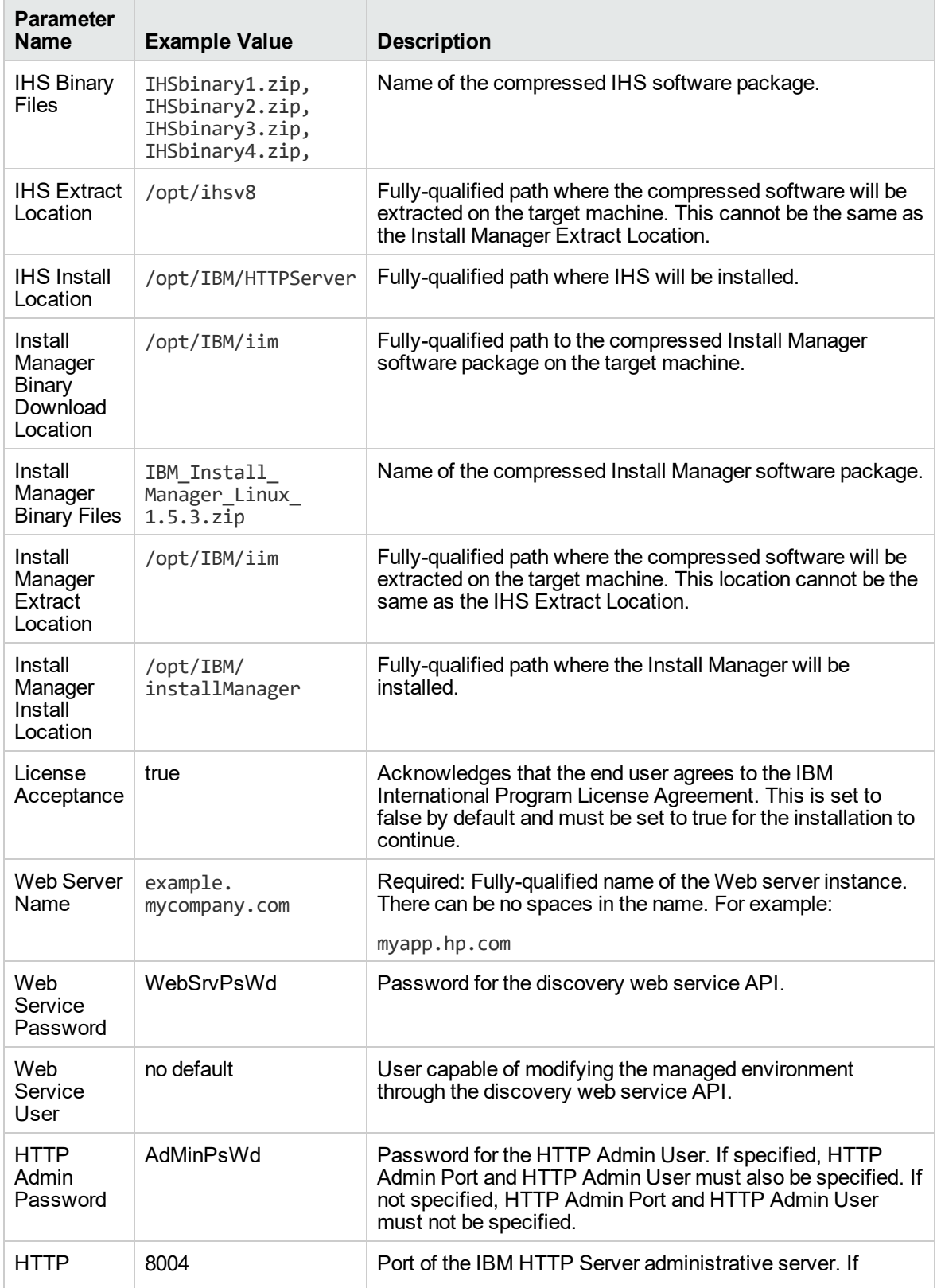

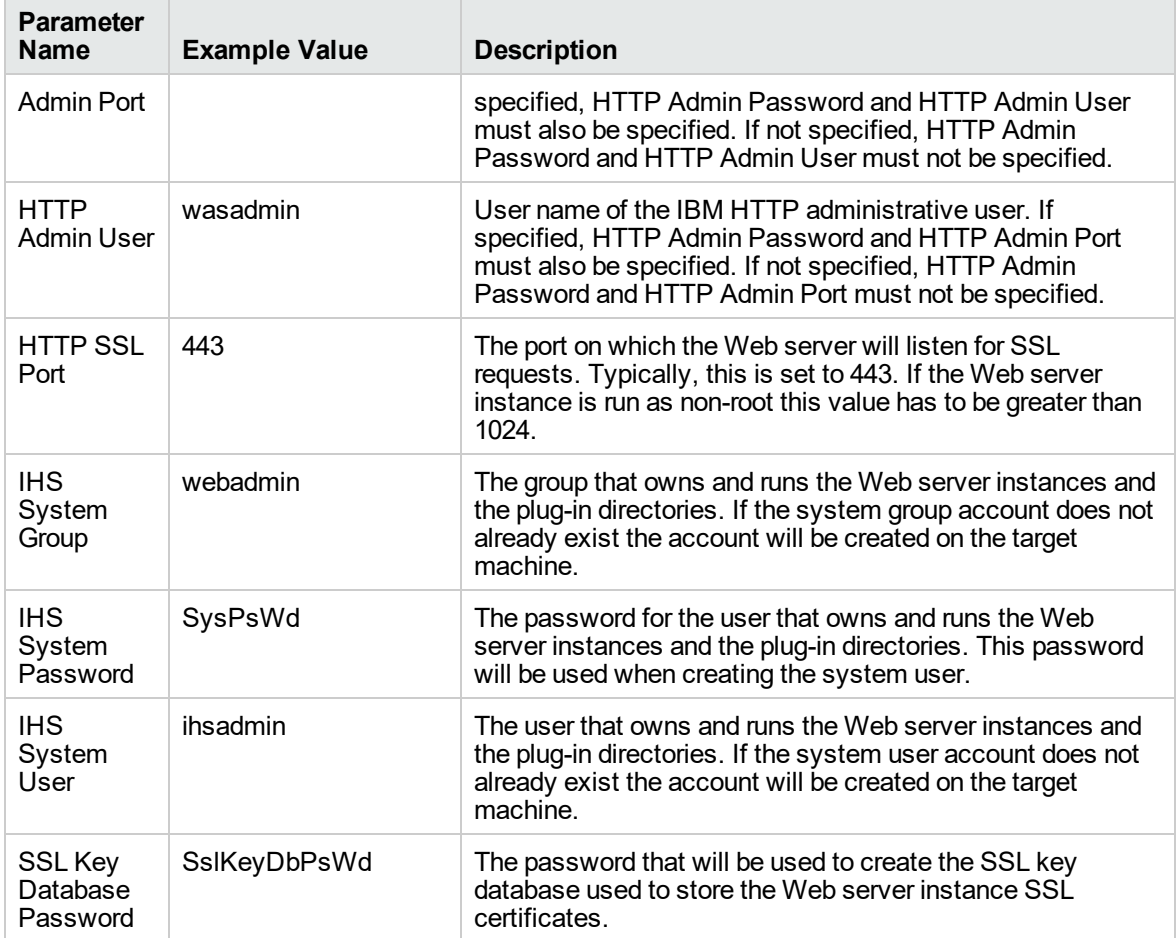

### **Provision IBM HTTP Server 8, plug-in, HTTP Admin Server, and HTTP SSL with non-root - Parameter Value Examples, continued**

**Note:** For this use case you need to expose the following parameters in the Gather Advanced Parameters for Provision IBM HTTP Server step:

- The IHS System parameters: IHS System Group, IHS System Password, and IHS System User
- The HTTP Admin parameters: HTTP Admin Password, HTTP Admin Port, and HTTP Admin User
- The SSL parameters: HTTP SSL Port and SSL Key Database Password

# <span id="page-1204-0"></span>Parameters for WebSphere - Provision IBM HTTP Server

The following tables describe the required and optional input parameters for this workflow. Most of these parameters are not initially visible in a deployment. For many parameters, if you do not specify a value for a parameter, a default value is assigned

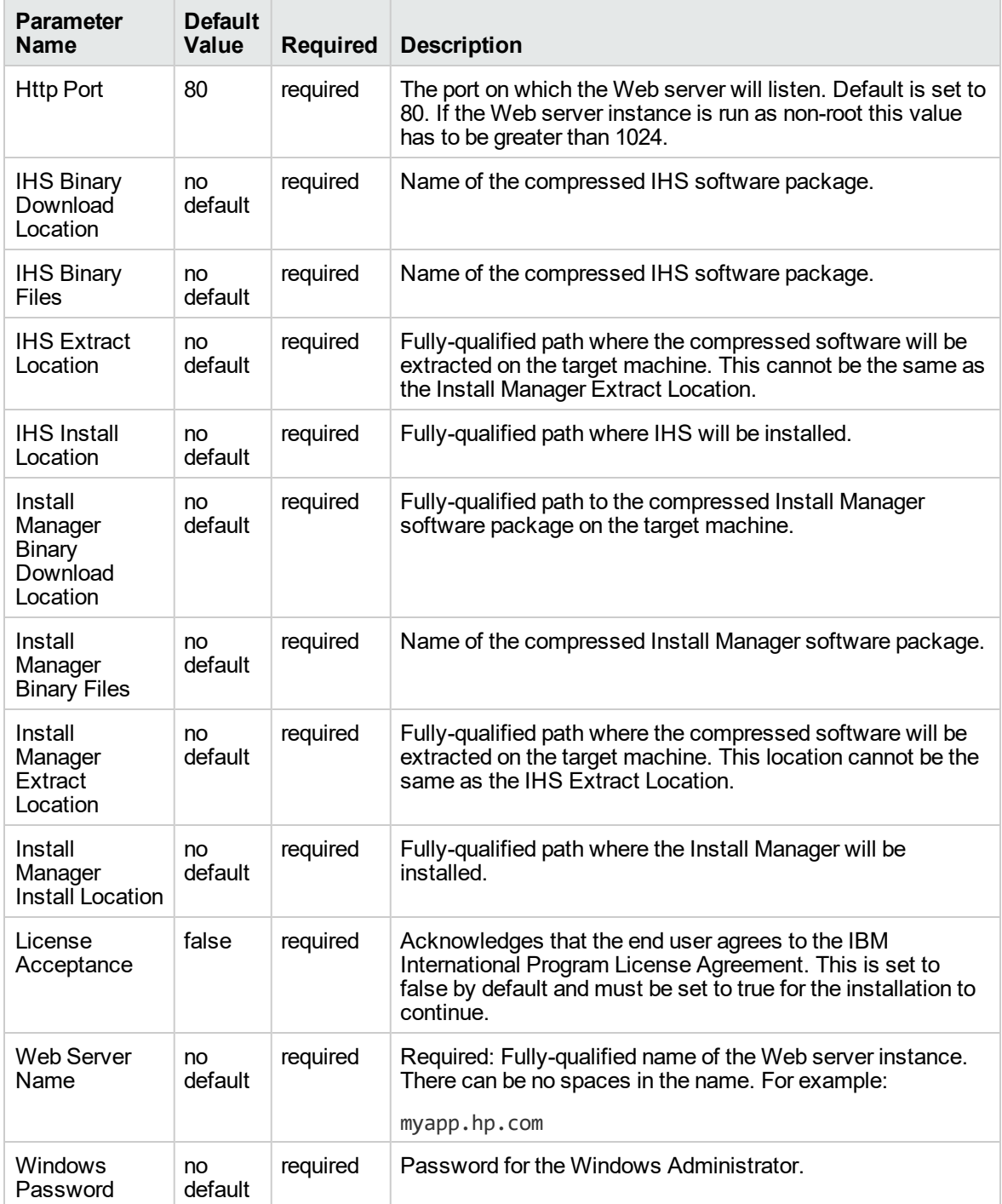

### **Input Parameters Defined in this Step: Gather Parameters for Provision IBM HTTP Server**

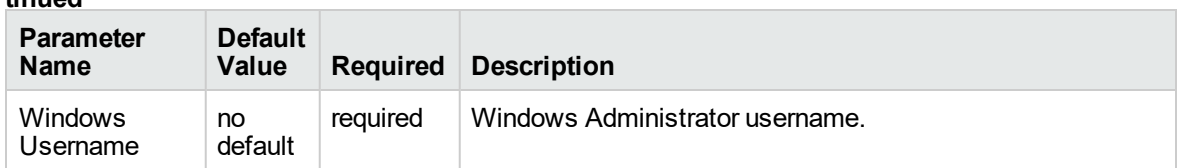

### **Input Parameters Defined in this Step: Gather Parameters for Provision IBM HTTP Server, continued**

#### **Additional Input Parameters Defined in this Step: Gather Advanced Parameters for Provision IBM HTTP Server**

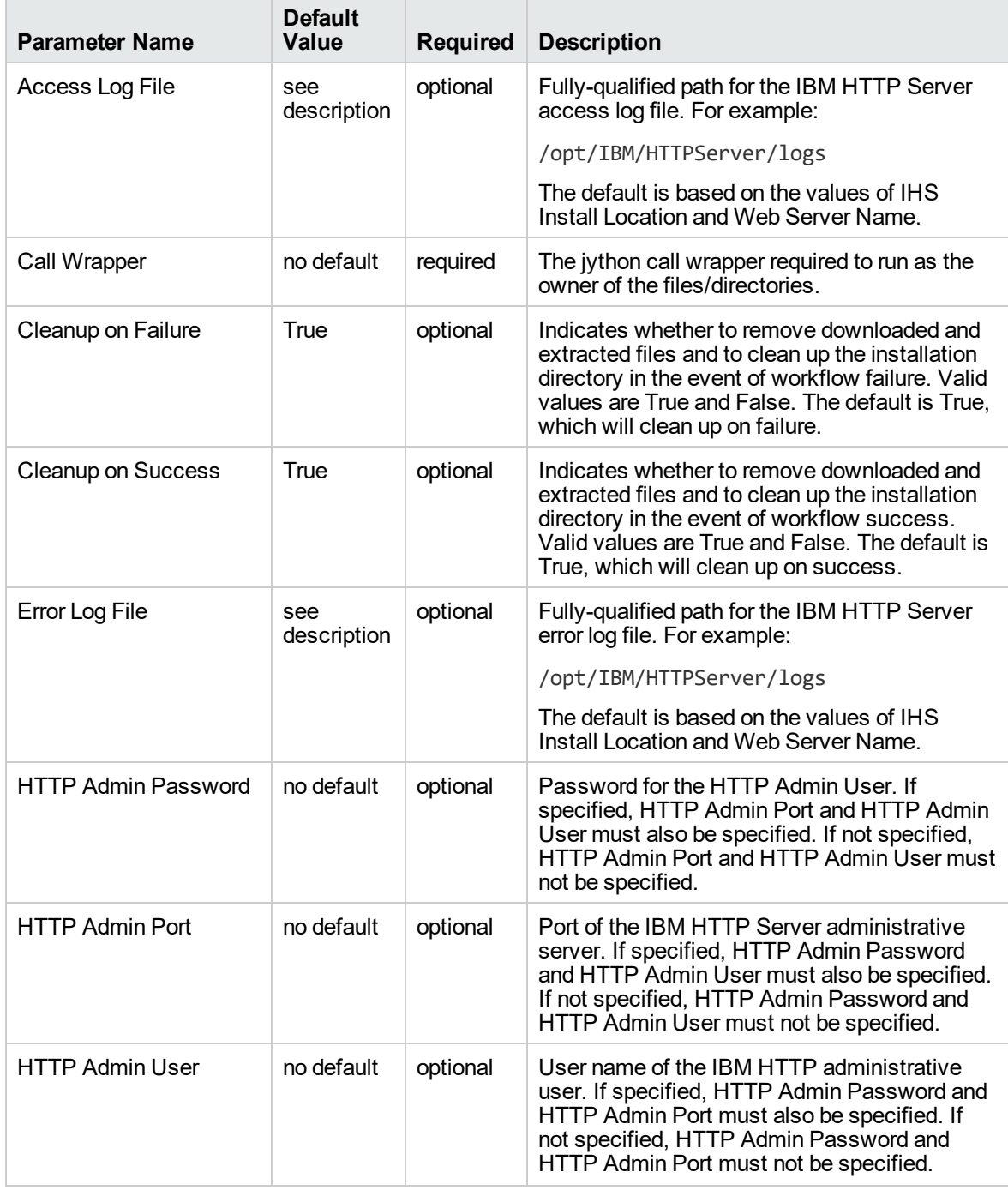

### **Additional Input Parameters Defined in this Step: Gather Advanced Parameters for Provision IBM HTTP Server, continued**

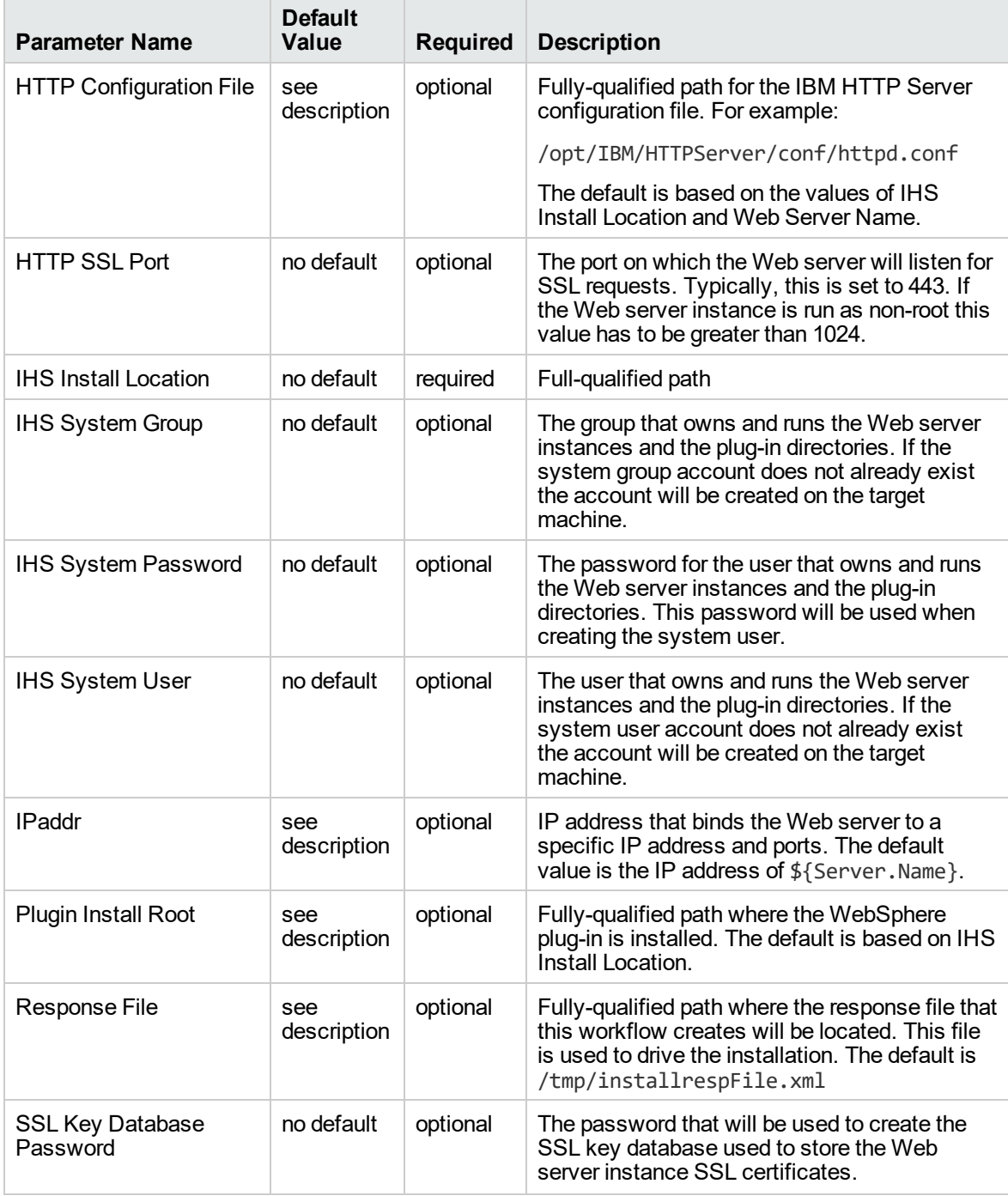

# Provision WebSphere 7 and Custom Node

Use this workflow to install the WebSphere 7 Base core binaries and, optionally, create a custom profile.

A custom profile initially contains an empty node with no servers. The workflow can add (federate) the server to the pertinent cell when the profile is created, or you can add it later yourself.

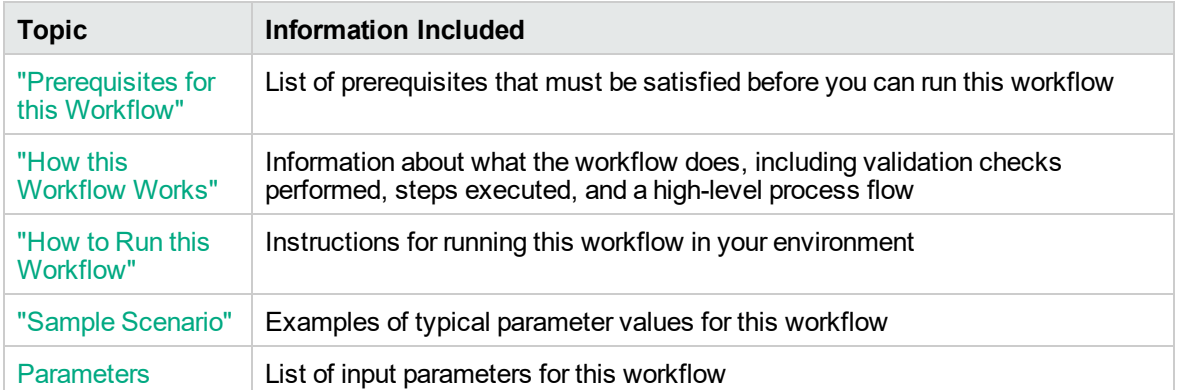

To use this workflow in your environment,see the following information:

## <span id="page-1208-0"></span>Prerequisites for this Workflow

Be sure that the following prerequisites are satisfied before you run the Provision WebSphere 7 and Custom Node workflow:

- 1. This workflow requires unchallenged sudo access to a user (typically root) who can access all required files and directories.
- 2. Per the WebSphere 7 documentation, the following system libraries are required before provisioning IBM WebSphere Application Server version 7 on 64-bit Red Hat Linux:

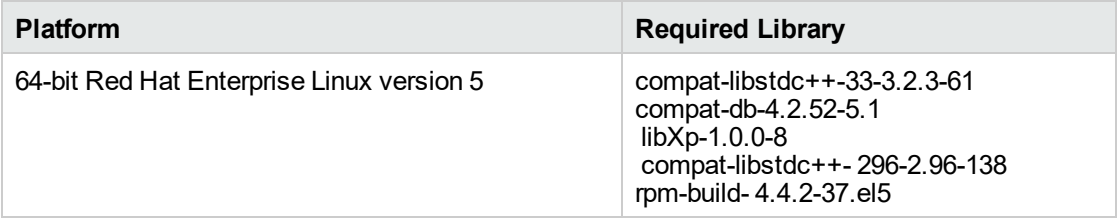

Make sure that these libraries exist on each target server before running this workflow. If newer versions of these libraries are available, you can install the newer versions.

- 3. This workflow will install WebSphere Application Server as root because of the following IBM documented limitations:
	- o Creation of a Linux service for WebSphere Application Server
	- <sup>o</sup> Native registration with the operating system
	- o Port conflicts that may occur with other installations of WebSphere Application Server that are not registered with the operating system

If there is a need to run as a non-root user after installation, you can run a recursive chown under the installation root and set owner permissions accordingly.

For more information about prerequisites for WebSphere 7, refer to the [WebSphere](https://www-947.ibm.com/support/entry/portal/documentation_expanded_list/websphere/websphere_application_server?productContext=224294509) 8 Product [Documentation](https://www-947.ibm.com/support/entry/portal/documentation_expanded_list/websphere/websphere_application_server?productContext=224294509).

## <span id="page-1209-0"></span>How this Workflow Works

This topic contains the following information about the Provision WebSphere 7 and Custom Node workflow:

### **Overview**

This workflow does the following things in the order shown:

- 1. Prepares and validates all parameters and creates the call wrapper that will be used to execute commands within a WebSphere 7 environment
- 2. Checks the documented library requirements, files system space requirements, and temporary space requirements
- 3. Checks whether the WebSphere 7 binaries are available—if not, they will be downloaded from the software repository—and extracts the binary files from the compressed archive
- 4. Creates a new response file
- 5. Provisions IBM WebSphere Application Server version 7 on a target machine
- 6. Creates a custom node profile
- 7. Optionally federates the custom managed node profile into a Deployment Manager

### **Validation Checks Performed**

Most of the validation centers on special characters and spaces in the parameters. There are also validation checks that happen at the operating system level, including file system space checks and RPM checks for Red Hat Linux.

The workflow first performs the following parameter checks:

- 1. Enable Security is true or false. If Enable Security is true, Admin Password and Admin User are specified.
- 2. Admin User (if specified) does not begin with a period (.), hyphen (-) or space. It does not contain any of the following characters:  $/\ \$ , : ; = + ? | < > & % '" [ ] # \$ ^ { }
- 3. Admin Password (if specified) does not begin with a hyphen (-) or contain a space.
- 4. Cell Name, Node Name, and Profile Name are specified. They do not contain the following characters:  $/\ell$ ,:; = + ? | < > & % ' " [ ] # \$ ^ { } or space. They do not begin with a period.
- 5. Host Name is specified.
- 6. Ports File (if specified) exists.
- 7. Federate Later (if specified) is true or false.
- 8. Dmgr HostName is specified.
- 9. Dmgr Port (if specified) is an integer.
- 10. License Acceptance is true.
- 11. Binary Archive is specified. It either exists or can be created successfully.
- 12. Extract Path and Install Location either exist or can be created successfully.
- 13. Profile Path and Response File are specified.
- 14. Profile Type is custom.

The workflow then performs the following operating system checks on the target machine:

- 1. All required libraries are present (see ["Prerequisites](#page-1208-0) for this Workflow" on page 1210).
- 2. Sufficient disk space is available to install WebSphere 7.
- 3. Sufficient disk space is available to extract the binary files from the compressed archive.

### **Steps Executed**

The Provision WebSphere 7 and Custom Node workflow includes the following steps. Each step must complete successfully before the next step can start. If a step fails, the workflow reports a failure, and all subsequent steps are skipped.

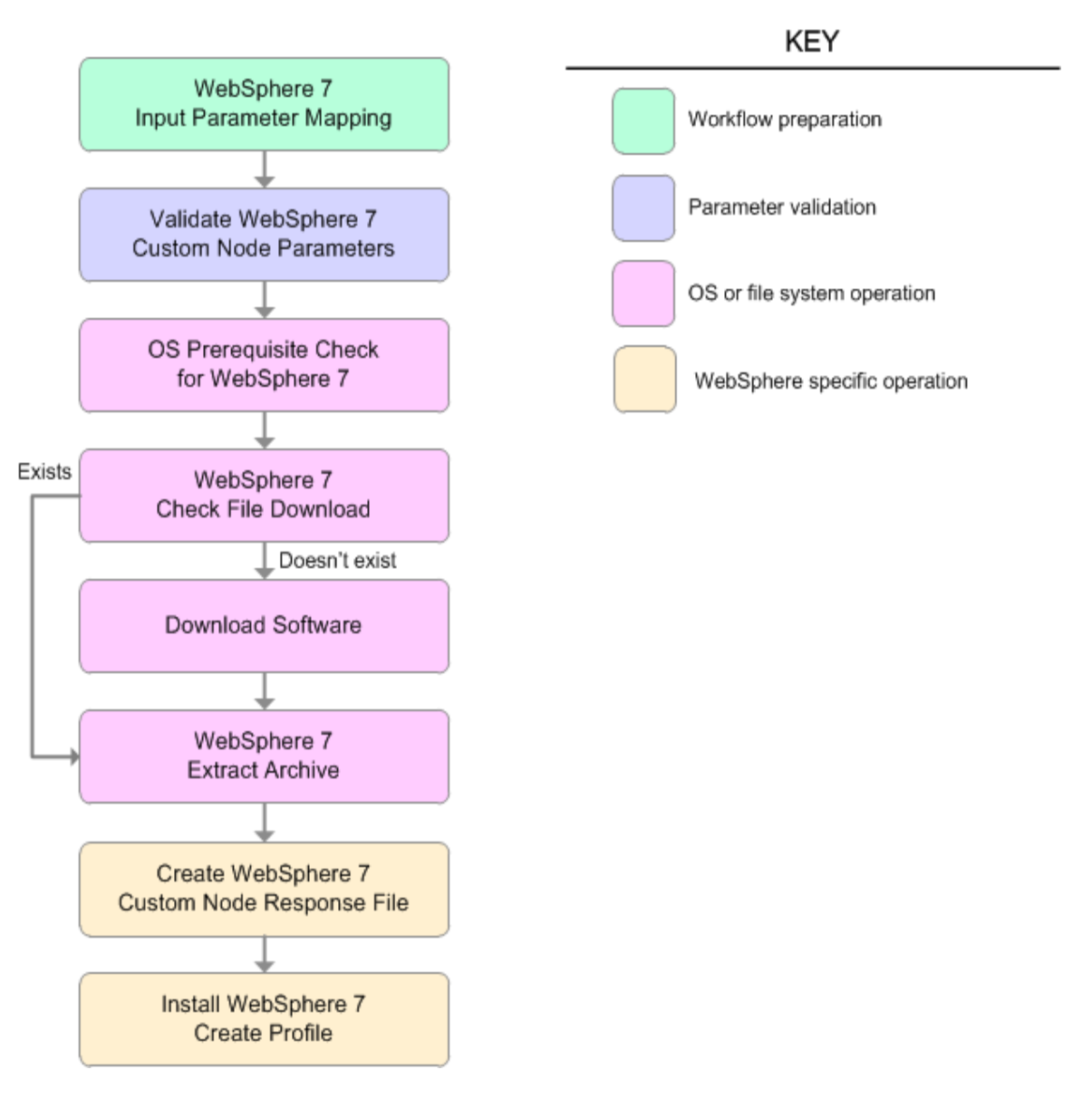

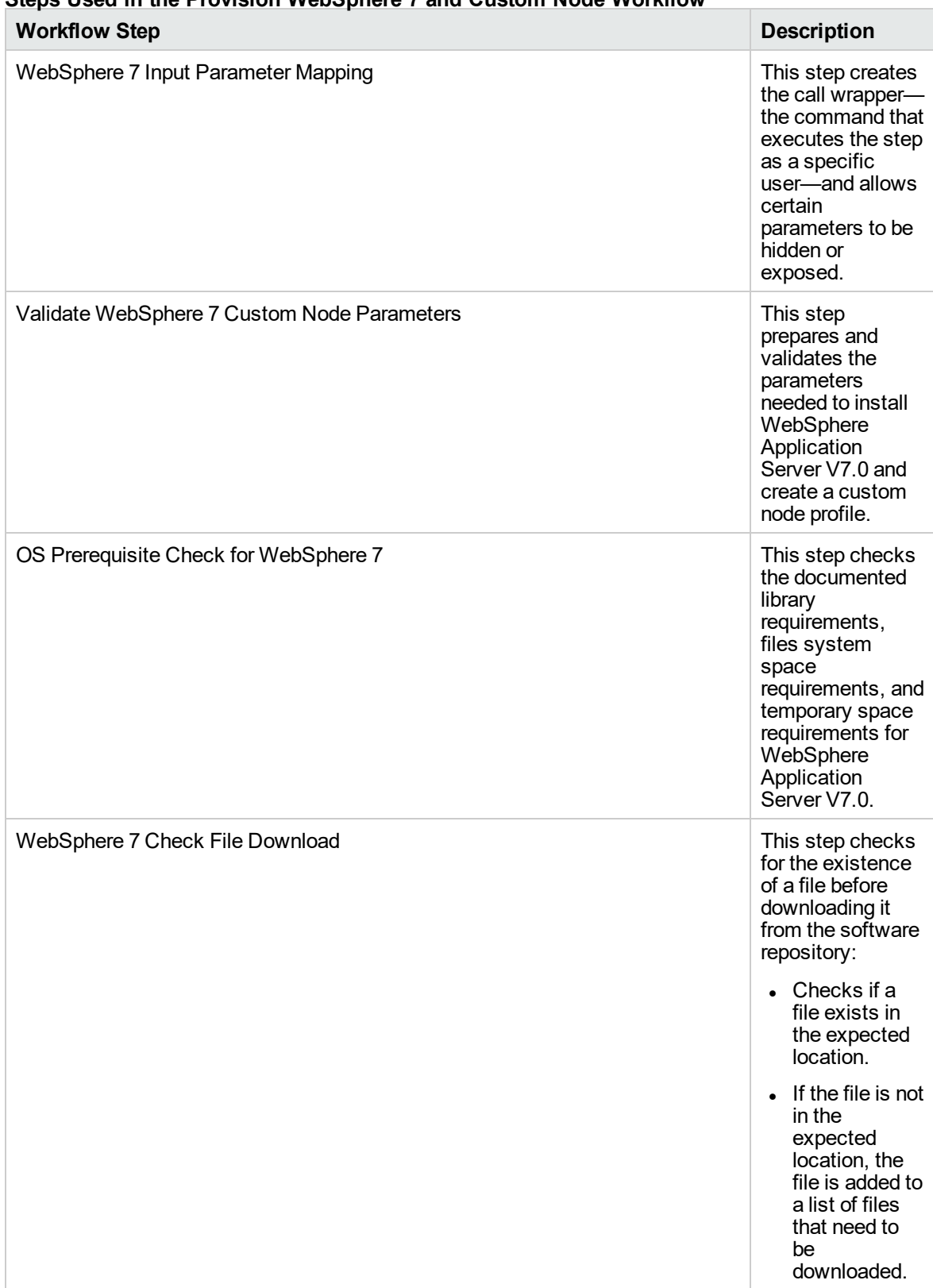

### **Steps Used in the Provision WebSphere 7 and Custom Node Workflow**

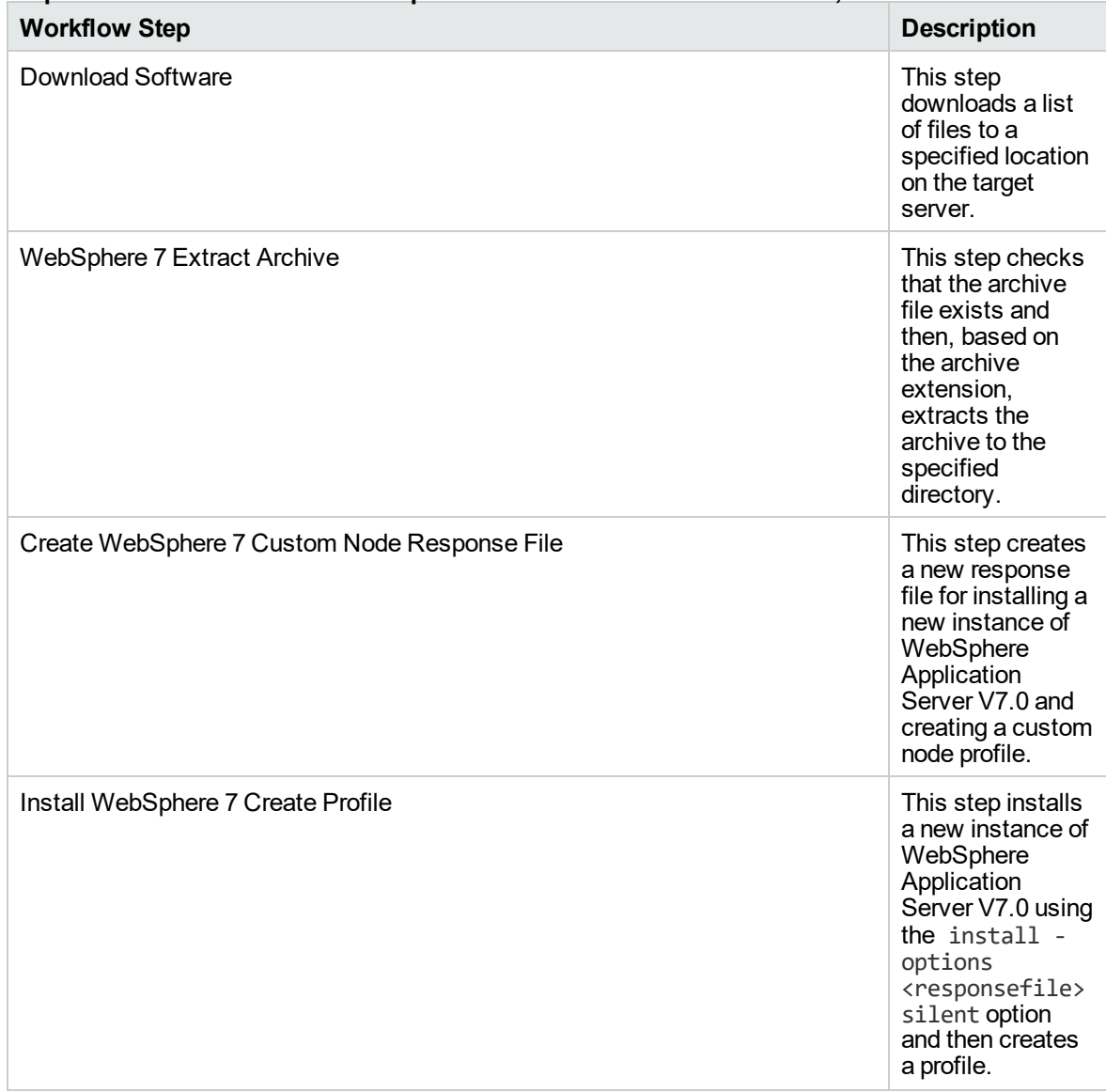

## **Steps Used in the Provision WebSphere 7 and Custom Node Workflow, continued**

For parameter descriptions and defaults, see ["Parameters](#page-1220-0) for Provision WebSphere 7 and Custom [Node"](#page-1220-0) on page 1222.

## <span id="page-1214-0"></span>How to Run this Workflow

The following instructions show you how to customize and run the Provision WebSphere 7 and Custom Node workflow in your environment.

The workflow provides default values for some parameters. These default values are usually sufficient for a "typical" installation. You can override the defaults by specifying parameter values in the deployment. You can also expose additional parameters in the workflow, if necessary, to accomplish more advanced scenarios. Any parameters not explicitly specified in the deployment will have the default values listed in ["Parameters](#page-1220-0) for Provision WebSphere 7 and Custom Node" on page 1222.

**Note:** Before following this procedure, review the ["Prerequisites](#page-1208-0) for this Workflow", and ensure that all requirements are satisfied.

### **To customize and run the Provision WebSphere 7 and Custom Node workflow:**

- 1. Create a deployable copy of the workflow.
- 2. Determine the values that you will specify for the following parameters:

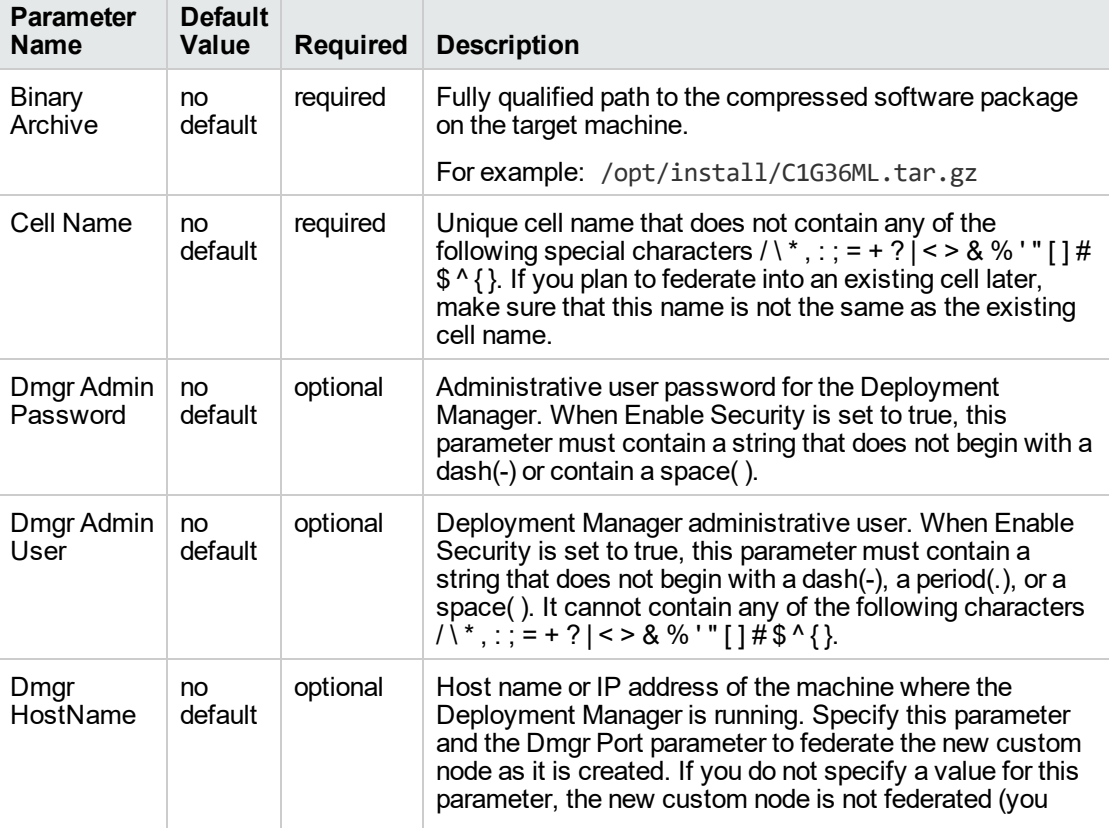

#### **Input Parameters for Validate WebSphere 7 Custom Node Parameters**

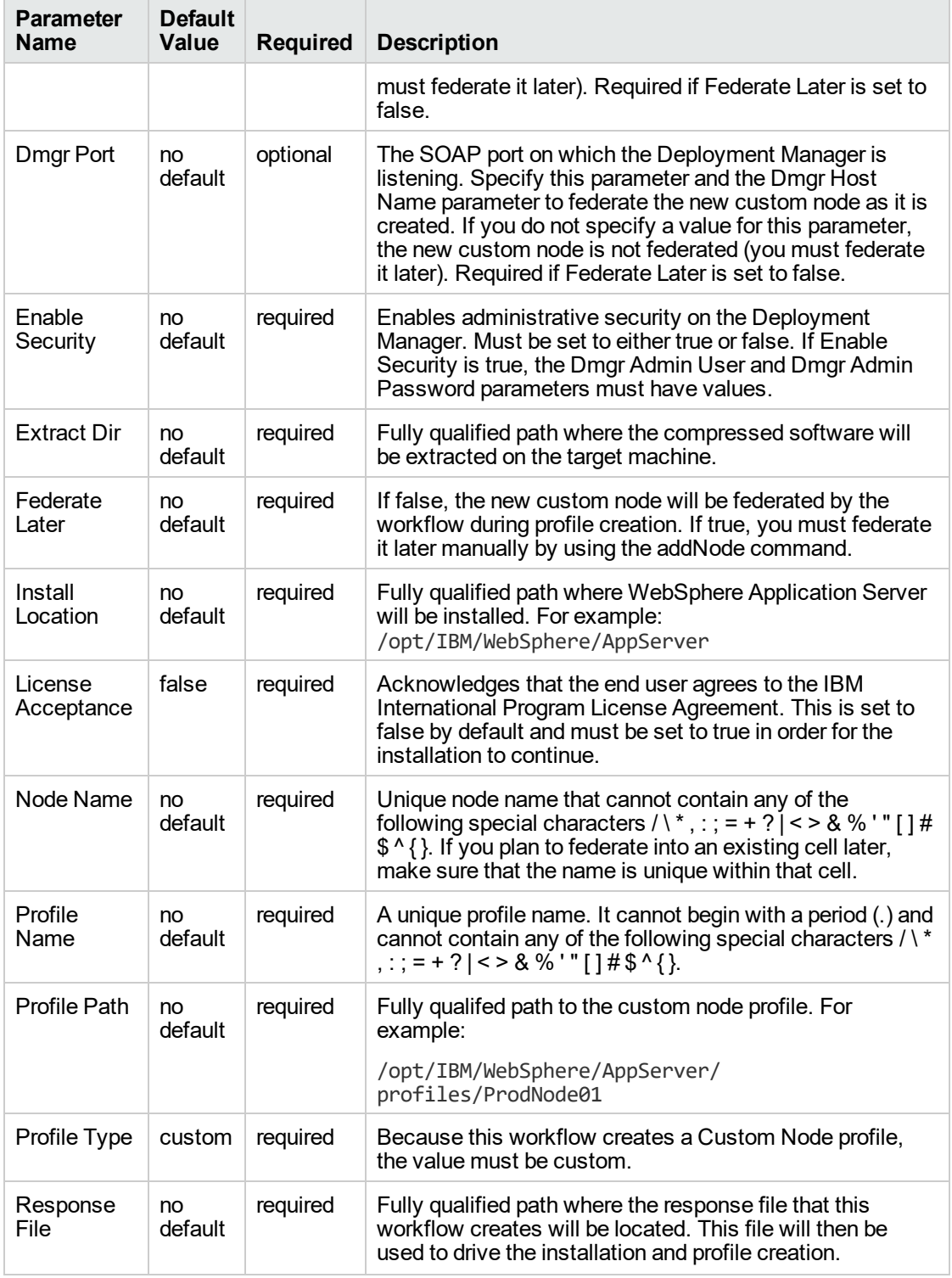

### **Input Parameters for Validate WebSphere 7 Custom Node Parameters, continued**

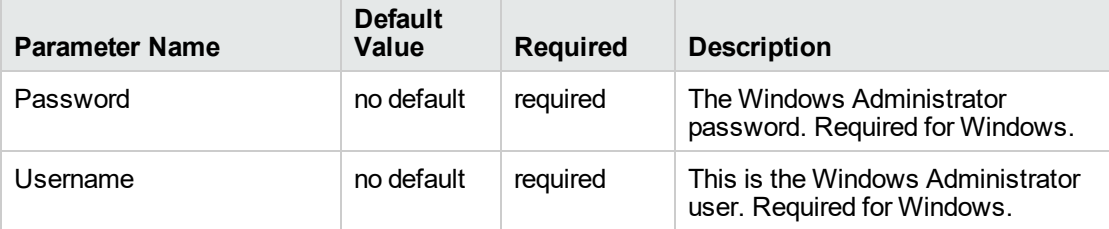

### **Additional Input Parameters for Install WebSphere 7 Create Profile**

**Note:** This is the minimum set of parameters required to run this workflow. You may need to expose additional parameters depending on your provisioning objectives.

See ["Parameters](#page-1220-0) for Provision WebSphere 7 and Custom Node" on page 1222 for detailed descriptions of all input parameters for this workflow, including default values.

**Tip:** To avoid having to re-enter passwords whenever they change, you can create a policy to provide them to the workflow.

- 3. In the workflow editor, expose any additional parameters that you need. You will specify values for those parameters when you create the deployment.
- 4. Save the changes to the workflow (click **Save** in the lower right corner).
- 5. Create a new deployment.
- 6. On the Parameters tab, specify values for the required parameters listed in step 2 and any additional parameters that you have exposed. You do not need to specify values for those parameters whose default values are appropriate for your environment.
- 7. On the Targets tab, specify one or more targets for this deployment.
- 8. Save the deployment (click **Save** in the lower right corner).
- 9. Run the workflow using this deployment.

### **To verify the results:**

*Optional:* if you want to further verify the results, perform the following steps:

1. After the workflow has completed, run the following command to check the version of WebSphere Application Server that was installed:

*WAS\_ROOT*/bin/versionInfo.sh

Here, *WAS\_ROOT* is the directory where WebSphere 7 is installed. This is the path that you specified in the WebSphere Install Location parameter.

- 2. Validate that the Deployment Manager profile has been created and is running by doing the following:
	- a. View the *WAS\_ROOT*/profiles/*PROFILE\_NAME*/logs/AboutThisProfile.txt file. This file is created after the creation of the profile and contains specific information about the profile.

Here, *PROFILE\_NAME* is the name of the profile that you just created. This is the name that you specified in the Profile Name parameter.

b. Change to the *WAS\_ROOT*/profiles/*PROFILE\_NAME*/logs/nodeagent directory, and tail the SystemOut.log file. Look for the following line:

Server nodeagent open for e-business

# <span id="page-1218-0"></span>Sample Scenario

This topic shows you typical parameter values used for the Provision WebSphere 7 and Custom Node workflow.

### **New WebSphere 7 install with custom node profile**

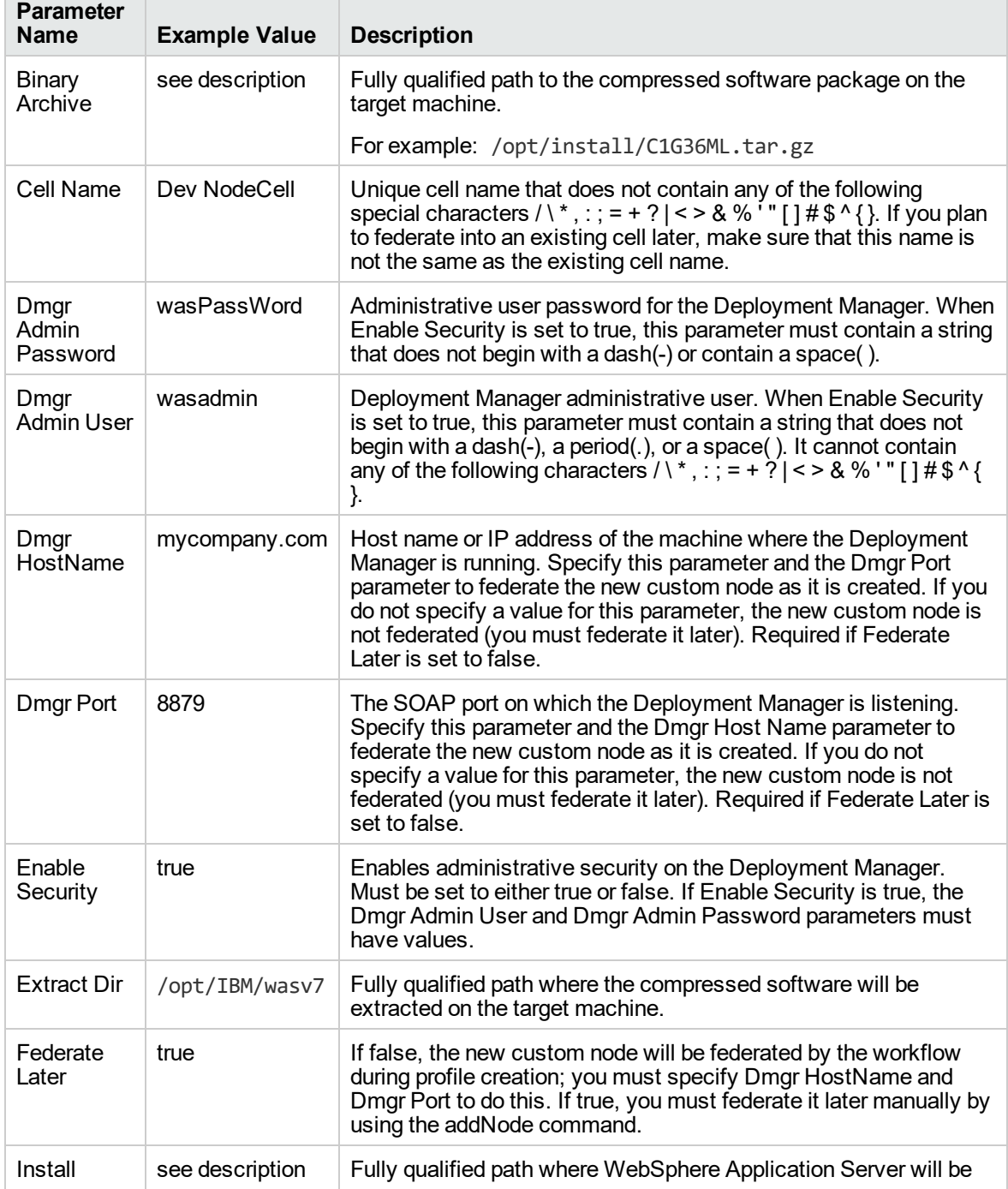

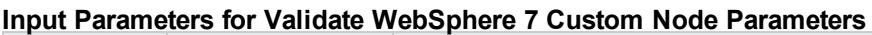

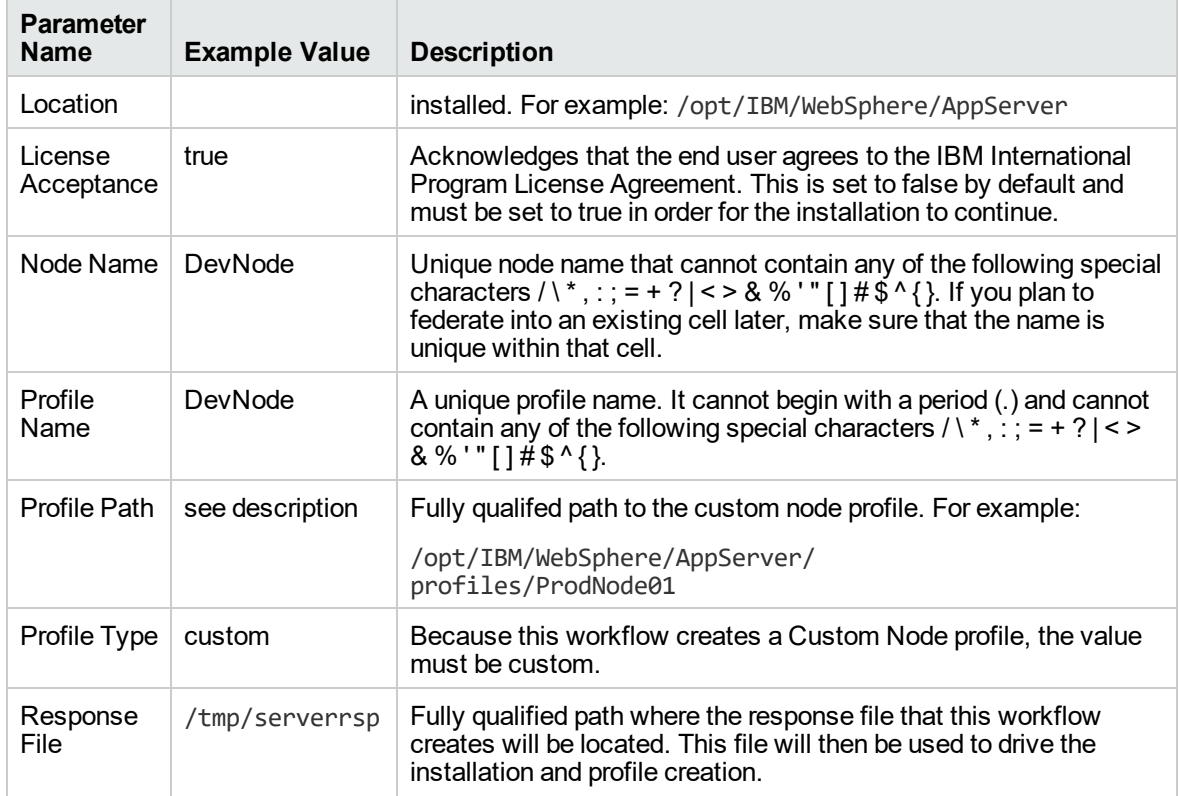

### **Input Parameters for Validate WebSphere 7 Custom Node Parameters, continued**

**Tip:** To avoid having to re-enter passwords whenever they change, you can create a policy to provide them to the workflow.

# <span id="page-1220-0"></span>Parameters for Provision WebSphere 7 and Custom Node

**Tip:** To avoid having to re-enter passwords whenever they change, you can create a policy to provide them to the workflow.

**Note:** Only those parameters that are configurable in a standard deployment are listed here. Input parameters that must be mapped to output parameters of previous steps are not listed.

| <b>Parameter Name</b>  | Default<br>Value   | <b>Required</b> | <b>Description</b>                                                                                                    |
|------------------------|--------------------|-----------------|----------------------------------------------------------------------------------------------------|
| <b>Binary Archive</b>  | no default         | required        | Fully qualified path to the compressed software<br>package on the target machine.                                                                                                    |
|                        |                    |                 | For example: /opt/install/C1G36ML.tar.gz                                                                                                    |
| Call Wrapper           | see<br>description | required        | Command that will execute this step (or<br>subsequent steps) as a specific user.                                                                                                    |
|                        |                    |                 | For UNIX targets, the default is:<br>/opt/hp/dma/client/jython.sh running as root                                                                                                    |
|                        |                    |                 | For Windows targets, the default is: jython<br>running as Administrator                                                                                                    |
|                        |                    |                 | This parameter is derived by the workflow.<br>Under most circumstances, you should not<br>change its mapping or its value.                                                                                                    |
| Cell Name              | no default         | required        | Unique cell name that does not contain any of the<br>following special characters $/ \backslash *$ , : ; = + ? $\left  \right $ < > &<br>%'" [] $\#\$ \$ ^ { }. If you plan to federate into an<br>existing cell later, make sure that this name is not<br>the same as the existing cell name.                                                                             |
| Dmgr Admin<br>Password | no default         | optional        | Administrative user password for the Deployment<br>Manager. When Enable Security is set to true, this<br>parameter must contain a string that does not<br>begin with a dash(-) or contain a space().                                                                                                    |
| Dmgr Admin User        | no default         | optional        | Deployment Manager administrative user. When<br>Enable Security is set to true, this parameter must<br>contain a string that does not begin with a dash(-),<br>a period(.), or a space(). It cannot contain any of<br>the following characters / \*, : ; = + ?   < > & % ' "<br>$[ ]# $^{\wedge} {}$                                                                       |
| Dmgr HostName          | no default         | optional        | Host name or IP address of the machine where<br>the Deployment Manager is running. Specify this<br>parameter and the Dmgr Port parameter to<br>federate the new custom node as it is created. If<br>you do not specify a value for this parameter, the<br>new custom node is not federated (you must<br>federate it later). Required if Federate Later is set<br>to false. |

**Parameters Defined in this Step: Validate WebSphere 7 Custom Node Parameters**

**Default**

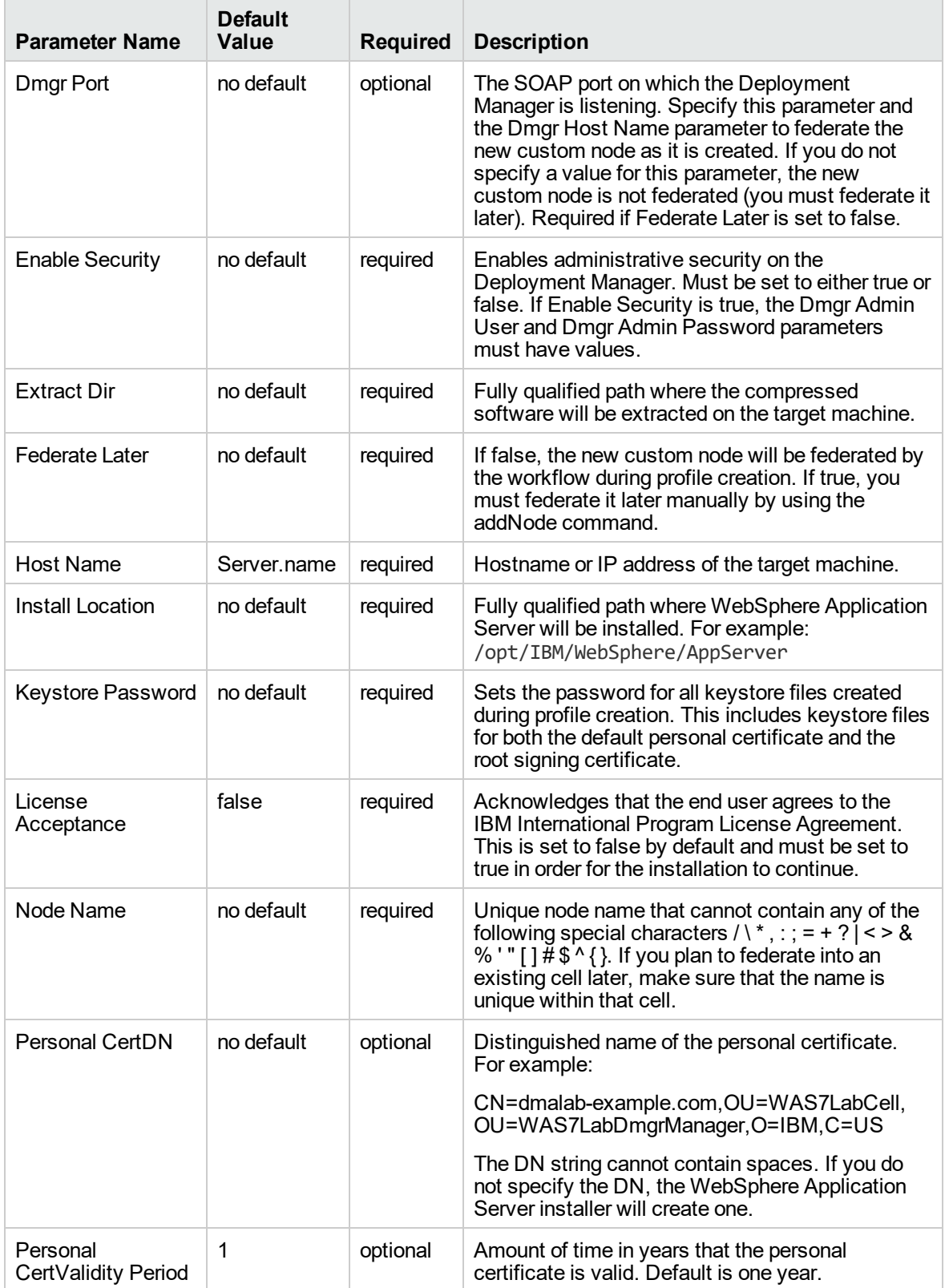

### **Parameters Defined in this Step: Validate WebSphere 7 Custom Node Parameters, continued**

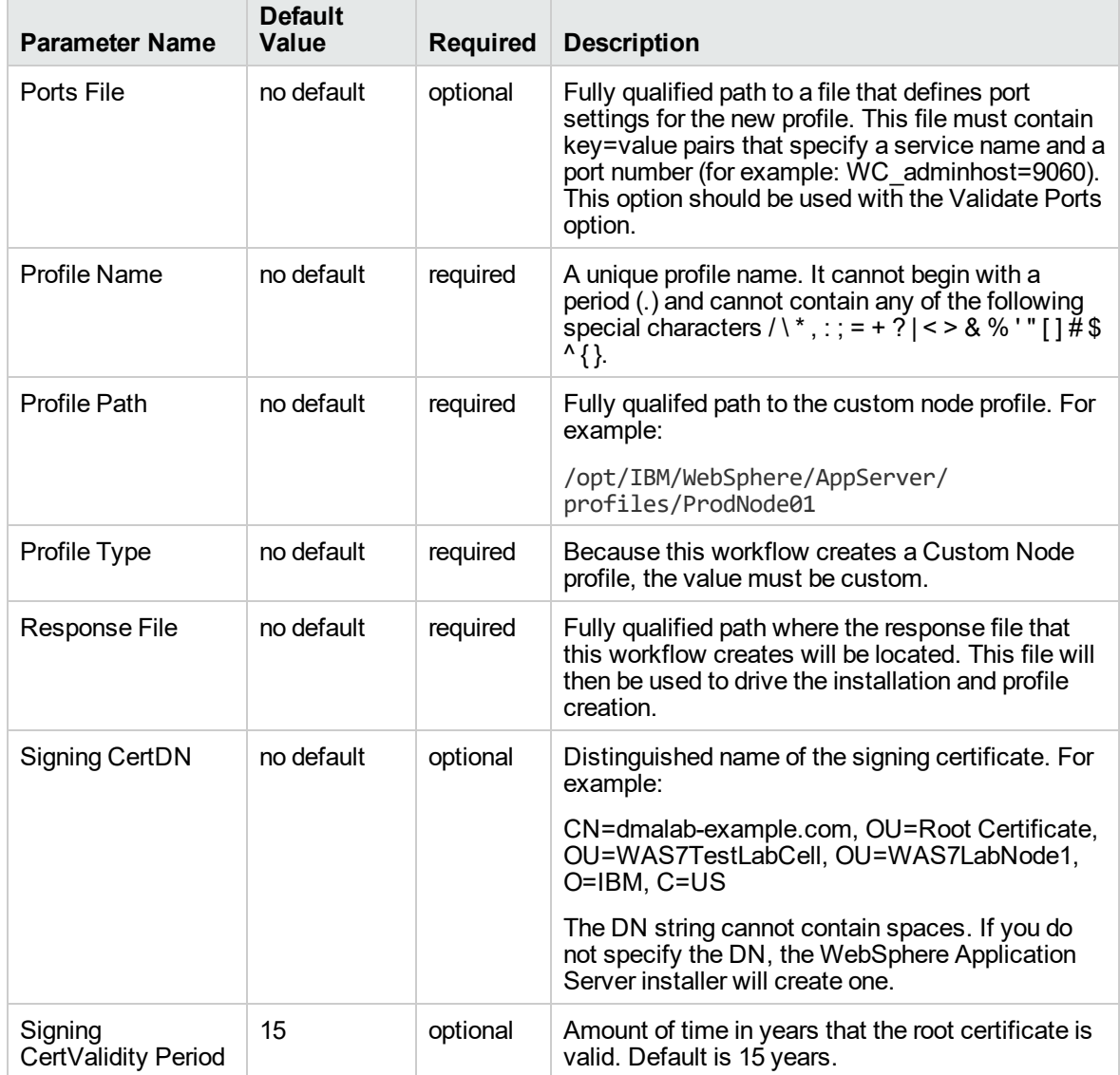

### **Parameters Defined in this Step: Validate WebSphere 7 Custom Node Parameters, continued**

### **Additional Parameters Defined in this Step: Install WebSphere 7 Create Profile**

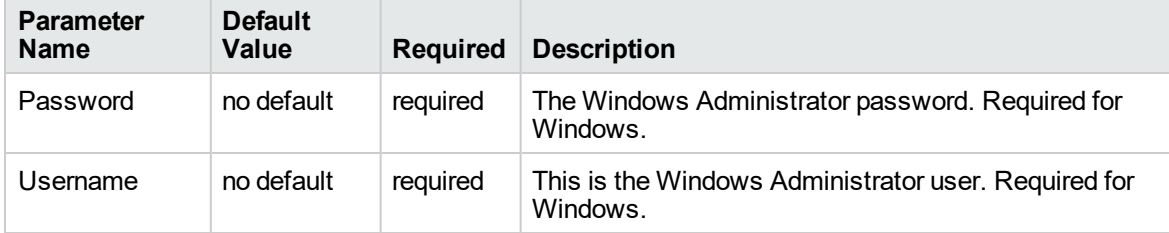

# Provision WebSphere 7 and Deployment Manager

Use this workflow to install the WebSphere 7 Base core binaries and, optionally, create a Deployment Manager profile.

A Deployment Manager is the administration point for a cell that contains multiple application servers. This type of profile is appropriate for distributed application server environments.

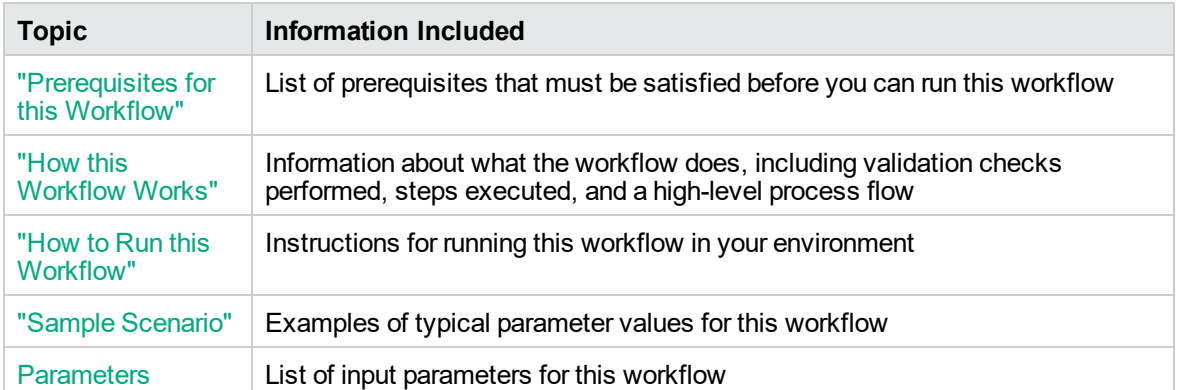

To use this workflow in your environment,see the following information:
## <span id="page-1224-0"></span>Prerequisites for this Workflow

Be sure that the following prerequisites are satisfied before you run the Provision WebSphere 7 and Deployment Manager workflow:

- 1. This workflow requires unchallenged sudo access to a user (typically root) who can access all required files and directories.
- 2. Per the WebSphere 7 documentation, the following system libraries are required before provisioning IBM WebSphere Application Server version 7 on 64-bit Red Hat Linux:

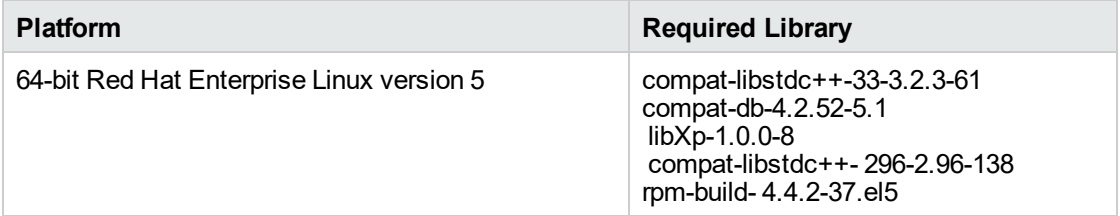

Make sure that these libraries exist on each target server before running this workflow. If newer versions of these libraries are available, you can install the newer versions.

- 3. This workflow will install WebSphere Application Server as root because of the following IBM documented limitations:
	- o Creation of a Linux service for WebSphere Application Server
	- <sup>o</sup> Native registration with the operating system
	- o Port conflicts that may occur with other installations of WebSphere Application Server that are not registered with the operating system

If there is a need to run as a non-root user after installation, you can run a recursive chown under the installation root and set owner permissions accordingly.

For more information about prerequisites for WebSphere 7, refer to the [WebSphere](https://www-947.ibm.com/support/entry/portal/documentation_expanded_list/websphere/websphere_application_server?productContext=224294509) 8 Product [Documentation](https://www-947.ibm.com/support/entry/portal/documentation_expanded_list/websphere/websphere_application_server?productContext=224294509).

## How this Workflow Works

This topic contains the following information about the Provision WebSphere 7 and Deployment Manager workflow:

### **Overview**

This workflow does the following things in the order shown:

- 1. Prepares and validates all parameters and creates the call wrapper that will be used to execute commands within a WebSphere 7 environment
- 2. Checks the documented library requirements, files system space requirements, and temporary space requirements
- 3. Checks whether the WebSphere 7 binaries are available—if not, they will be downloaded from the software repository—and extracts the binary files from the compressed archive
- 4. Creates a new response file
- 5. Provisions IBM WebSphere Application Server version 7 on a target machine
- 6. Creates a Deployment Manager profile
- 7. Starts the WebSphere 7 Deployment Manager application server

#### **Validation Checks Performed**

Most of the validation centers on special characters and spaces in the parameters. There are also validation checks that happen at the operating system level, including file system space checks and RPM checks for Red Hat Linux.

The workflow first performs the following parameter checks:

- 1. Admin User (if specified) does not begin with a period (.), hyphen (-) or space. It does not contain any of the following characters:  $/\ \$ , : ; = + ? | < > & % ' " [ ] # \$ ^ { }
- 2. Admin Password (if specified) does not begin with a hyphen (-) or contain a space.
- 3. Cell Name, Node Name, and Profile Name are specified. They do not contain the following characters:  $/\backslash$ \*, : ; = + ? | < > & % ' " [ ] # \$ ^ { } or space. They do not begin with a period.
- 4. Host Name is specified.
- 5. Default Ports (if specified) is true or false.
- 6. Enable Security is true or false. If Enable Security is true, Admin Password and Admin User are specified.
- 7. Omit Action (if specified) is defaultAppDeployAndConfig, or deployAdminConsole.
- 8. Ports File (if specified) exists and Validate Ports is true or false.
- 9. Starting Port (if specified) is an integer.
- 10. If the operating system is Windows, Windows Admin User and Windows Admin Password are specified.
- 11. License Acceptance is true.
- 12. Binary Archive is specified. It either exists or can be created successfully.
- 13. Extract Path and Install Location either exist or can be created successfully.
- 14. Profile Path and Response File are specified.
- 15. Server Type is DEPLOYMENT\_MANAGER.
- 16. Profile Type is management.

The workflow then performs the following operating system checks on the target machine:

- 1. All required libraries are present (see ["Prerequisites](#page-1224-0) for this Workflow" on page 1226).
- 2. Sufficient disk space is available to install WebSphere 7.
- 3. Sufficient disk space is available to extract the binary files from the compressed archive.

### **Steps Executed**

The Provision WebSphere 7 and Deployment Manager workflow includes the following steps. Each step must complete successfully before the next step can start. If a step fails, the workflow reports a failure, and all subsequent steps are skipped.

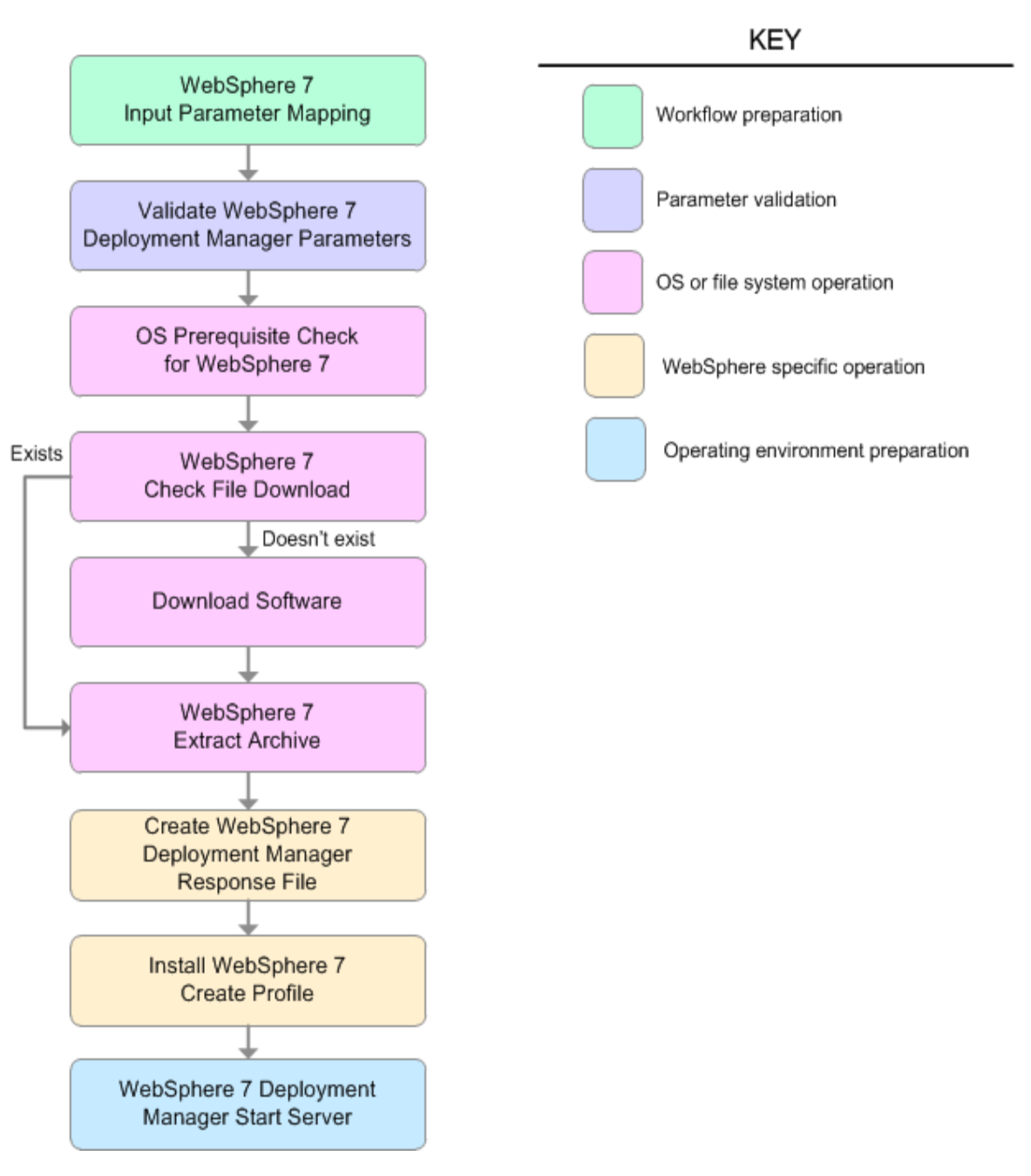

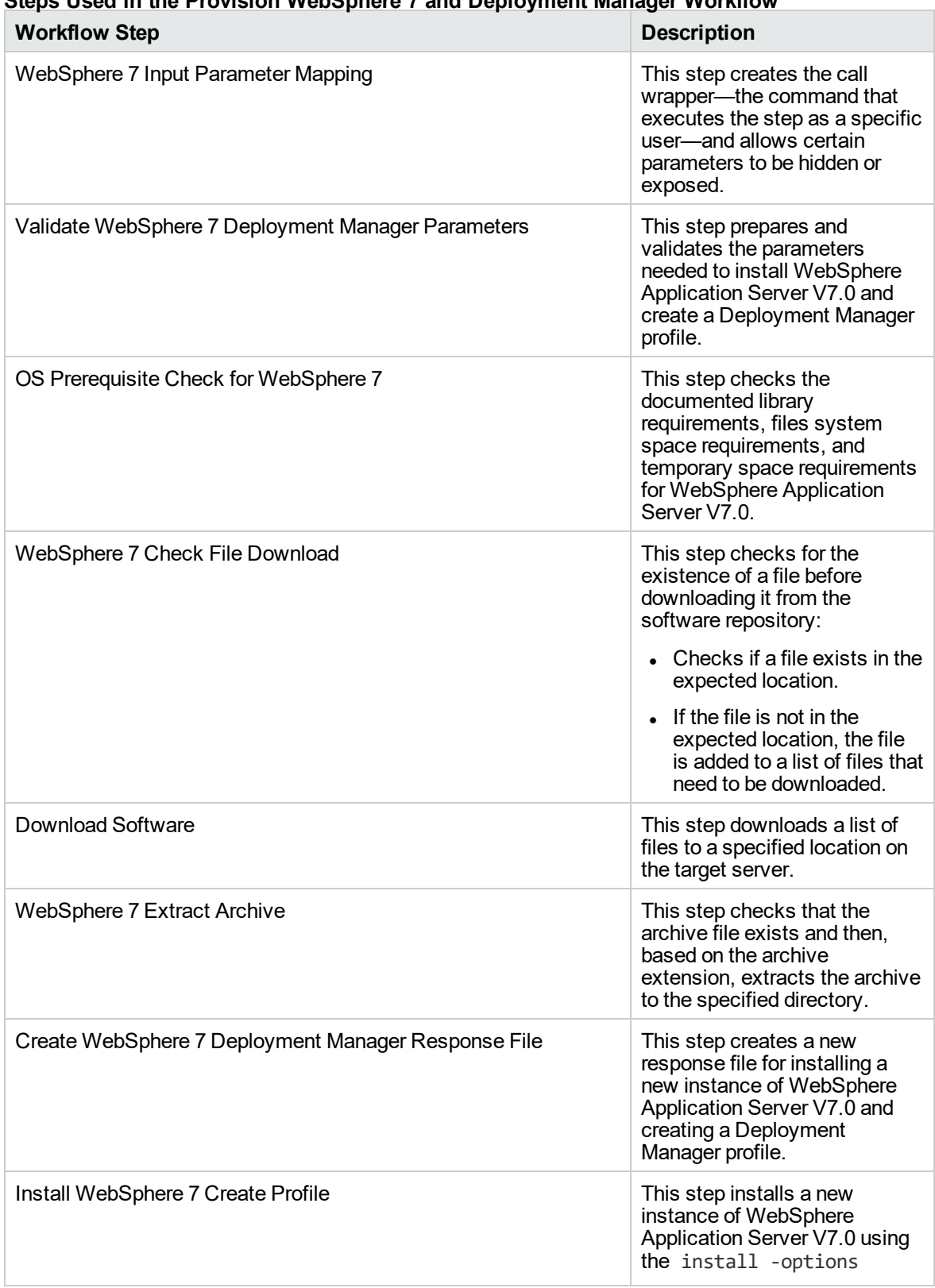

## **Steps Used in the Provision WebSphere 7 and Deployment Manager Workflow**

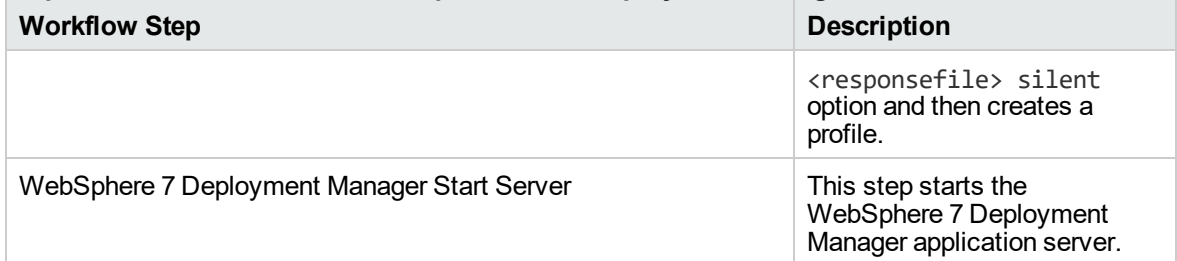

# **Steps Used in the Provision WebSphere 7 and Deployment Manager Workflow, continued**

For parameter descriptions and defaults, see ["Parameters](#page-1236-0) for Provision WebSphere 7 and Deployment [Manager"](#page-1236-0) on page 1238.

## How to Run this Workflow

The following instructions show you how to customize and run the Provision WebSphere 7 and Deployment Manager workflow in your environment.

The workflow provides default values for some parameters. These default values are usually sufficient for a "typical" installation. You can override the defaults by specifying parameter values in the deployment. You can also expose additional parameters in the workflow, if necessary, to accomplish more advanced scenarios. Any parameters not explicitly specified in the deployment will have the default values listed in ["Parameters](#page-1236-0) for Provision WebSphere 7 and Deployment Manager" on page [1238](#page-1236-0).

**Note:** Before following this procedure, review the ["Prerequisites](#page-1224-0) for this Workflow", and ensure that all requirements are satisfied.

#### **To customize and run the Provision WebSphere 7 and Deployment Manager workflow:**

- 1. Create a deployable copy of the workflow.
- 2. Determine the values that you will specify for the following parameters:

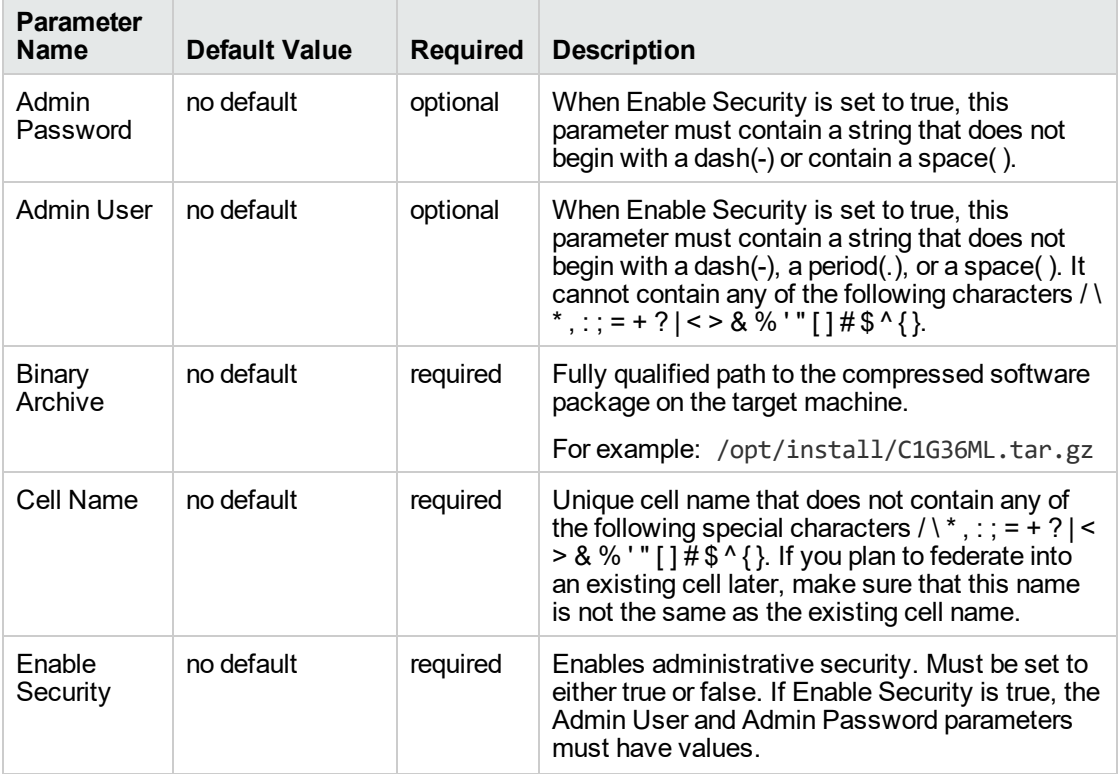

#### **Input Parameters for Validate WebSphere 7 Deployment Manager Parameters**

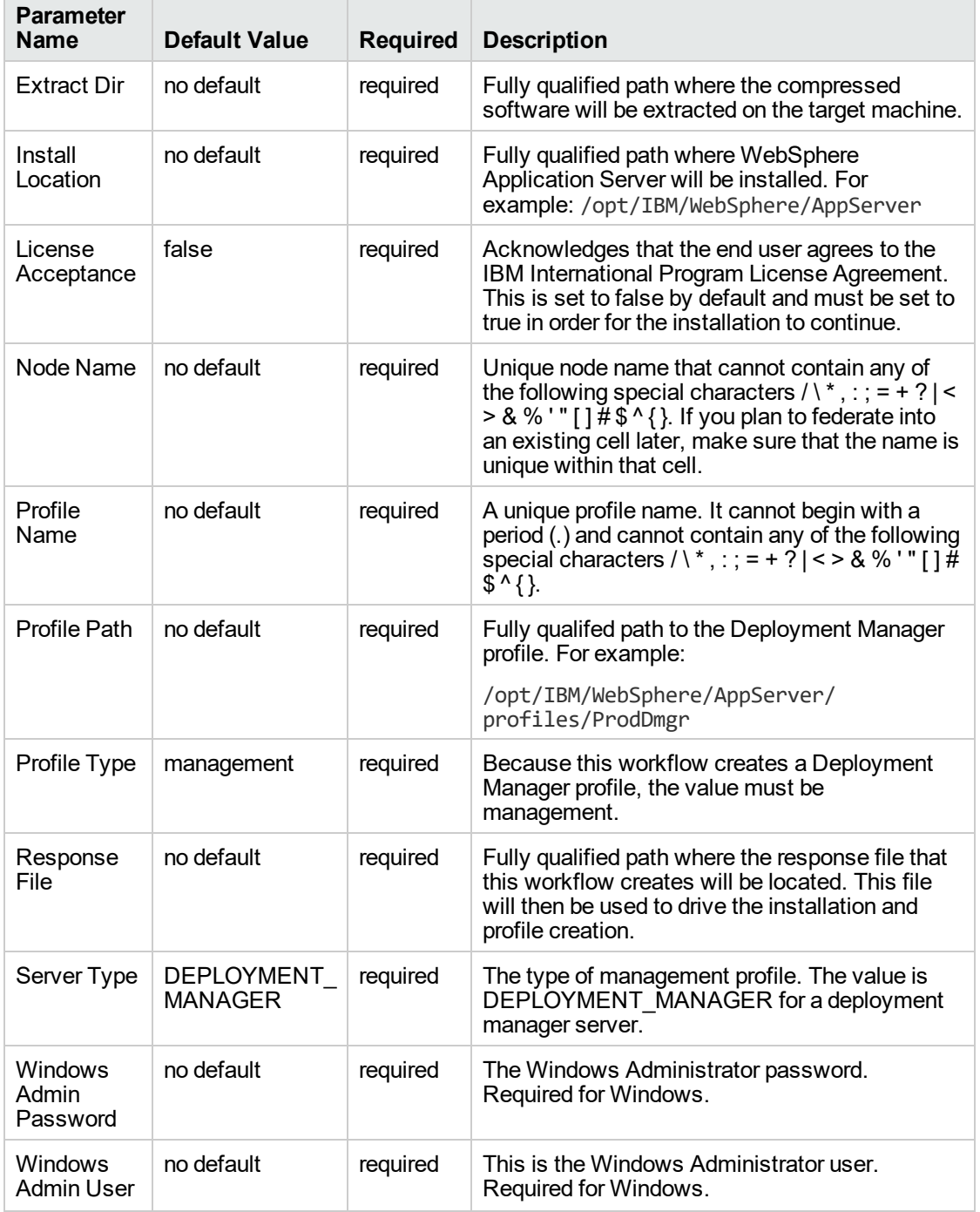

**Input Parameters for Validate WebSphere 7 Deployment Manager Parameters, continued**

**Note:** This is the minimum set of parameters required to run this workflow. You may need to expose additional parameters depending on your provisioning objectives.

See ["Parameters](#page-1236-0) for Provision WebSphere 7 and Deployment Manager" on page 1238 for detailed descriptions of all input parameters for this workflow, including default values.

**Tip:** To avoid having to re-enter passwords whenever they change, you can create a policy to provide them to the workflow.

- 3. In the workflow editor, expose any additional parameters that you need. You will specify values for those parameters when you create the deployment.
- 4. Save the changes to the workflow (click **Save** in the lower right corner).
- 5. Create a new deployment.
- 6. On the Parameters tab, specify values for the required parameters listed in step 2 and any additional parameters that you have exposed. You do not need to specify values for those parameters whose default values are appropriate for your environment.
- 7. On the Targets tab, specify one or more targets for this deployment.
- 8. Save the deployment (click **Save** in the lower right corner).
- 9. Run the workflow using this deploymen.

### **To verify the results:**

The workflow will complete and report SUCCESS on the Console if it has run successfully. If an error occurs during workflow execution, the error is logged, and the workflow terminates in the FAILURE state.

*Optional:* if you want to further verify the results, perform the following steps:

1. After the workflow has completed, run the following command to check the version of WebSphere Application Server that was installed:

*WAS\_ROOT*/bin/versionInfo.sh

Here, *WAS\_ROOT* is the directory where WebSphere 7 is installed. This is the path that you specified in the WebSphere Install Location parameter.

- 2. Validate that the Deployment Manager profile has been created and is running by doing the following:
	- a. View the *WAS\_ROOT*/profiles/*PROFILE\_NAME*/logs/AboutThisProfile.txt file. This file is created after the creation of the profile and contains specific information about the profile.

Here, PROFILE\_NAME is the name of the profile that you just created. This is the name that you specified in the Profile Name parameter.

b. Change to the *WAS\_ROOT*/profiles/*PROFILE\_NAME*/logs/dmgr directory, and tail the SystemOut.log file. Look for the following line:

Server dmgr open for e-business

# Sample Scenario

This topic shows you typical parameter values used for the Provision WebSphere 7 and Deployment Manager workflow.

## **New WebSphere 7 install with Deployment Manager profile**

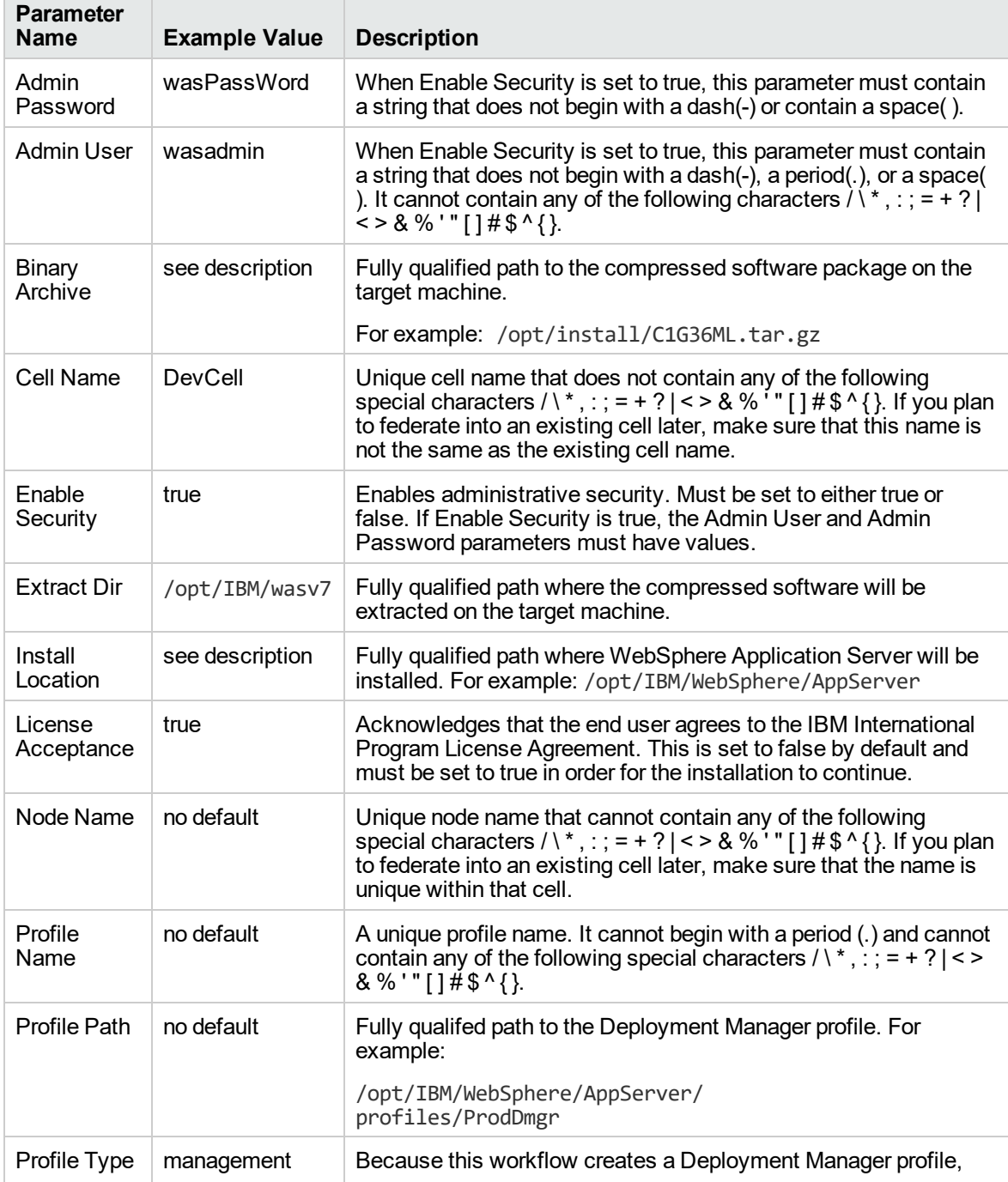

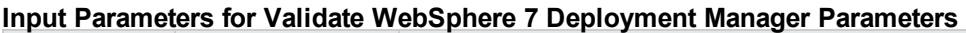

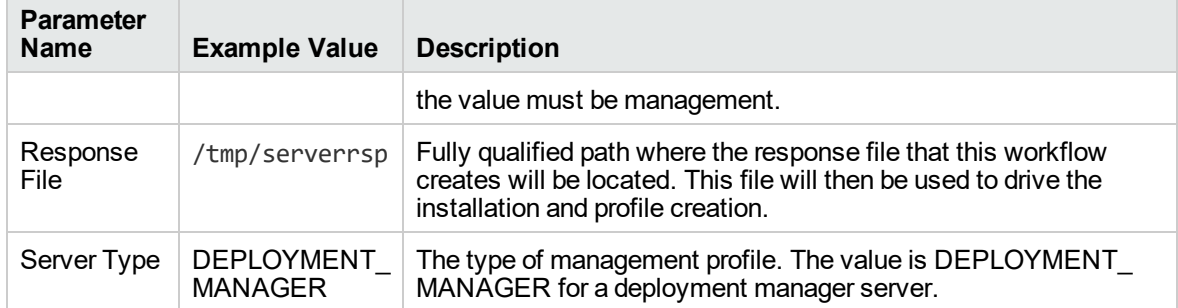

## **Input Parameters for Validate WebSphere 7 Deployment Manager Parameters, continued**

**Tip:** To avoid having to re-enter passwords whenever they change, you can create a policy to provide them to the workflow.

# <span id="page-1236-0"></span>Parameters for Provision WebSphere 7 and Deployment

## Manager

The following tables describe the required and optional input parameters for this workflow. Some of these parameters may not be initially visible in a deployment. For some parameters, if you do not specify a value for a parameter, a default value is assigned.

**Note:** Only those parameters that are configurable in a standard deployment are listed here. Input parameters that must be mapped to output parameters of previous steps are not listed.

| <b>Parameter</b><br><b>Name</b> | <b>Default Value</b> | <b>Required</b> | <b>Description</b>                                                                                                    |
|---------------------------------|----------------------|-----------------|----------------------------------------------------------------------------------------------------|
| Admin<br>Password               | no default           | optional        | When Enable Security is set to true, this parameter<br>must contain a string that does not begin with a dash<br>$(-)$ or contain a space $($ ).                                                                                                    |
| <b>Admin User</b>               | no default           | optional        | When Enable Security is set to true, this parameter<br>must contain a string that does not begin with a dash<br>(-), a period(.), or a space(). It cannot contain any of<br>the following characters / \ *, : ; = + ?   < > & % ' " [] #<br>$$^{\wedge}$ { }.                                                                                                    |
| <b>Binary</b><br>Archive        | no default           | required        | Fully qualified path to the compressed software<br>package on the target machine.                                                                                                    |
|                                 |                      |                 | For example: /opt/install/C1G36ML.tar.gz                                                                                                    |
| Call<br>Wrapper                 | see description      | required        | Command that will execute this step (or subsequent<br>steps) as a specific user.                                                                                                    |
|                                 |                      |                 | For UNIX targets, the default is:<br>/opt/hp/dma/client/jython.sh running as root                                                                                                    |
|                                 |                      |                 | For Windows targets, the default is: jython running<br>as Administrator                                                                                                    |
|                                 |                      |                 | This parameter is derived by the workflow. Under<br>most circumstances, you should not change its<br>mapping or its value.                                                                                                    |
| Cell Name                       | no default           | required        | Unique cell name that does not contain any of the<br>following special characters / \*, : ; = + ? $\vert$ < > & % '"<br>$[1# $^{\wedge}$ . If you plan to federate into an existing cell<br>later, make sure that this name is not the same as the<br>existing cell name.                                                                                                |
| Default<br>Ports                | false                | optional        | Provides the option to assign default ports to a profile.<br>Valid values are true or false. If true, the WebSphere<br>Application Server default ports will be used, and the<br>Ports File and Starting Port parameters should not<br>have values. If false, the workflow will increment the<br>default port until it finds a free port. The default value<br>is false. |
|                                 |                      |                 |                                                                                                    |

**Parameters Defined in this Step: Validate WebSphere 7 Deployment Manager Parameters**

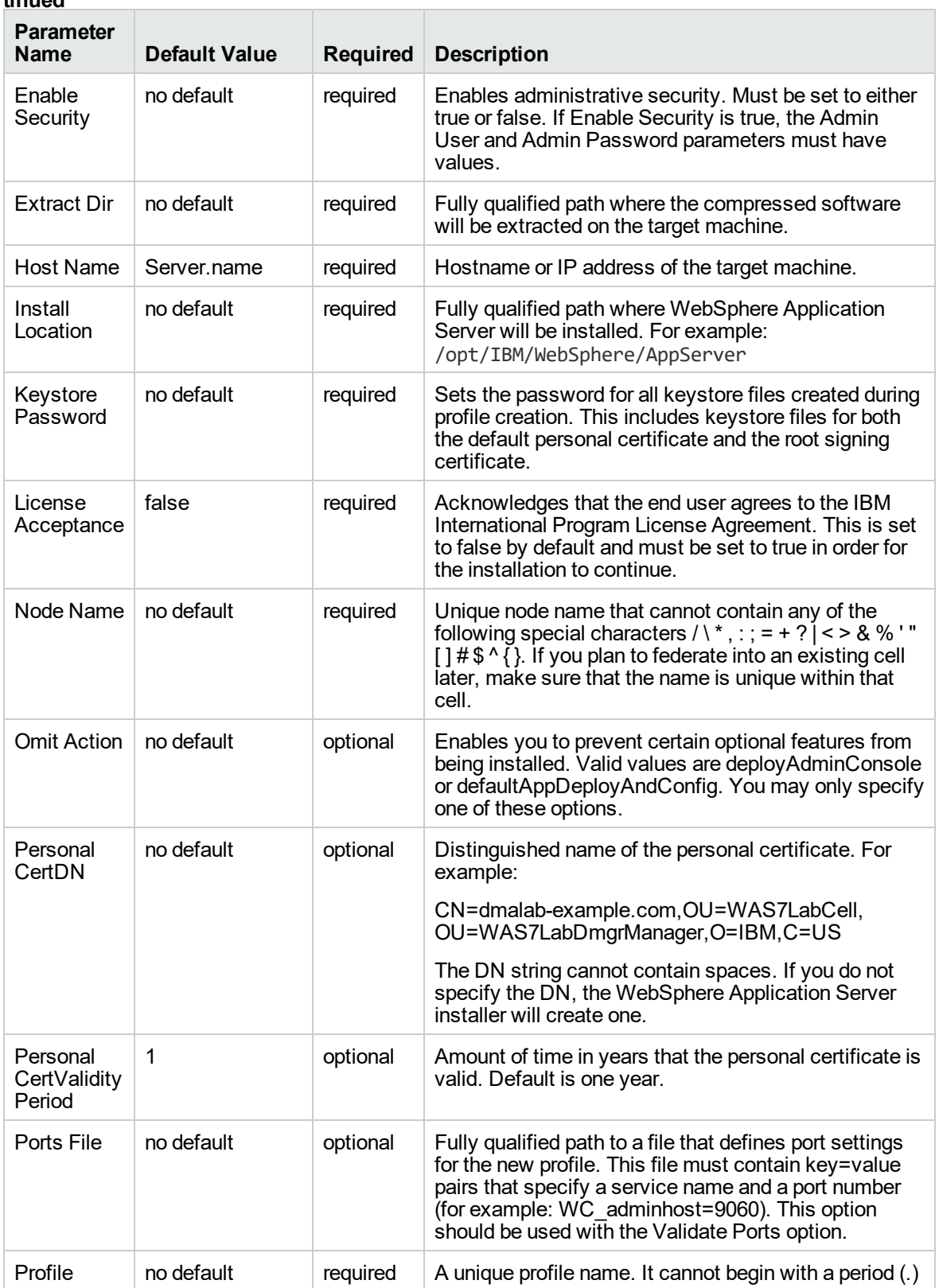

### **Parameters Defined in this Step: Validate WebSphere 7 Deployment Manager Parameters, continued**

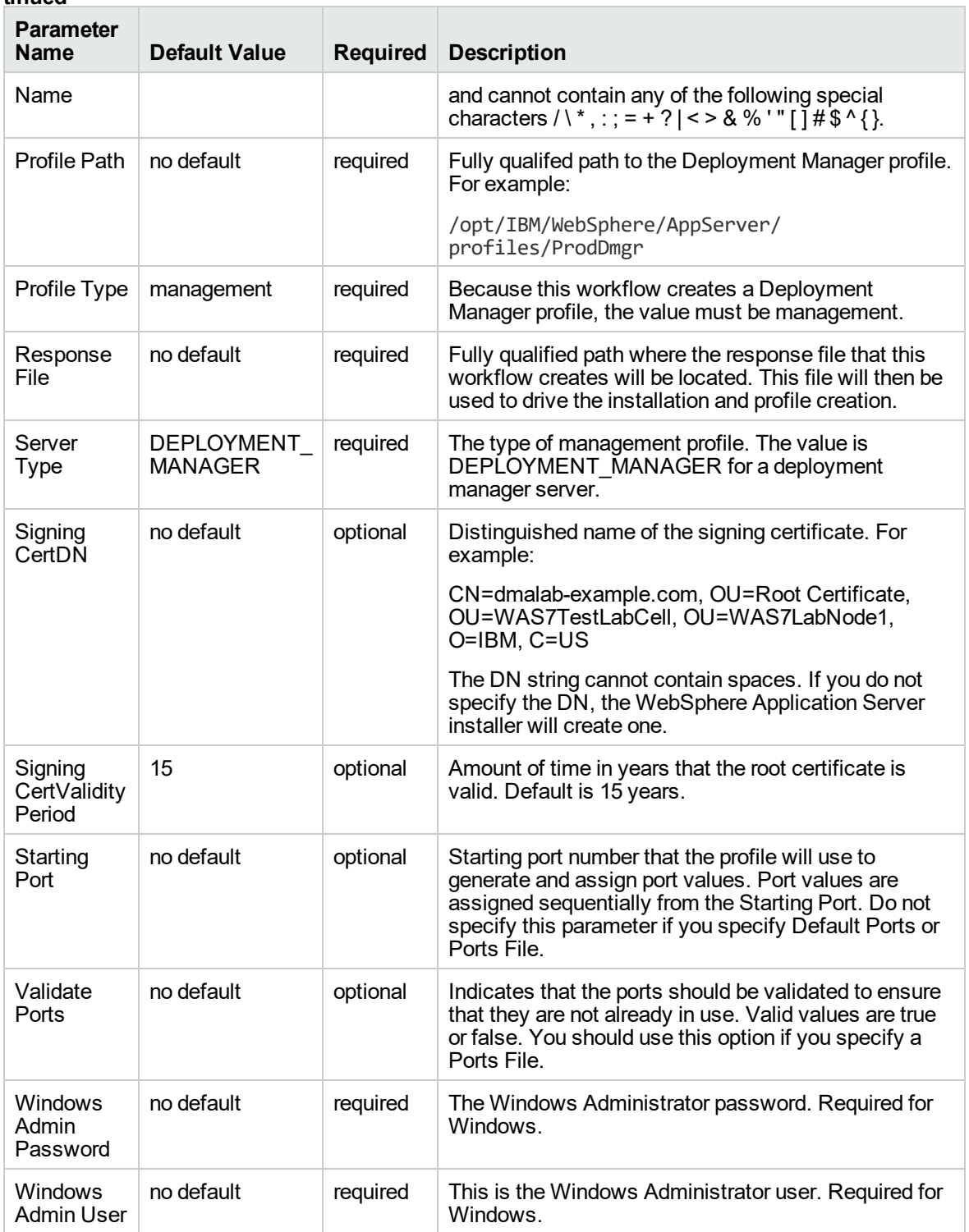

### **Parameters Defined in this Step: Validate WebSphere 7 Deployment Manager Parameters, continued**

# Provision WebSphere 7 StandAlone Profile

Use this workflow to install the WebSphere 7 Base core binaries and, optionally, create a stand-alone profile.

A stand-alone application server works independently—it is not part of a cell and does not interact with a deployment manager. The stand-alone profile is not suitable for distributed application server environments.

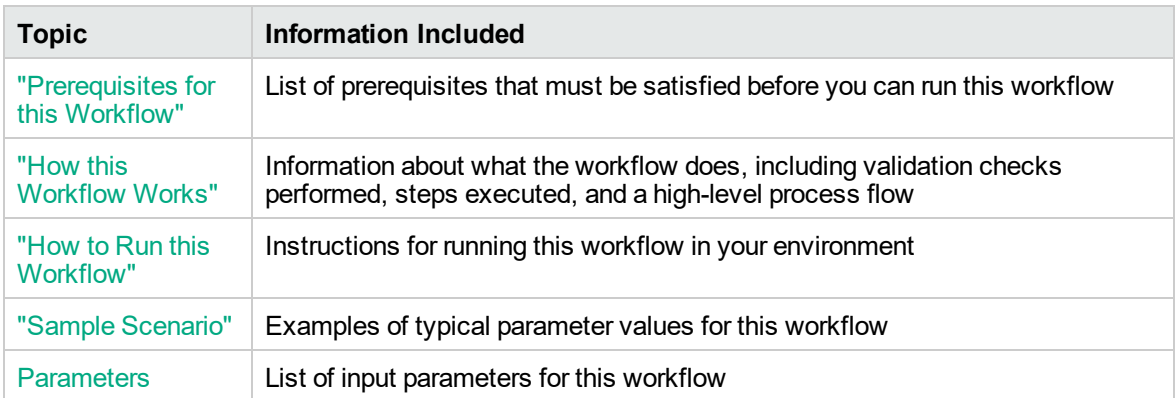

To use this workflow in your environment,see the following information:

## <span id="page-1240-0"></span>Prerequisites for this Workflow

Be sure that the following prerequisites are satisfied before you run the Provision WebSphere 7 StandAlone Profile workflow:

- 1. This workflow requires unchallenged sudo access to a user (typically root) who can access all required files and directories.
- 2. Per the WebSphere 7 documentation, the following system libraries are required before provisioning IBM WebSphere Application Server version 7 on 64-bit Red Hat Linux:

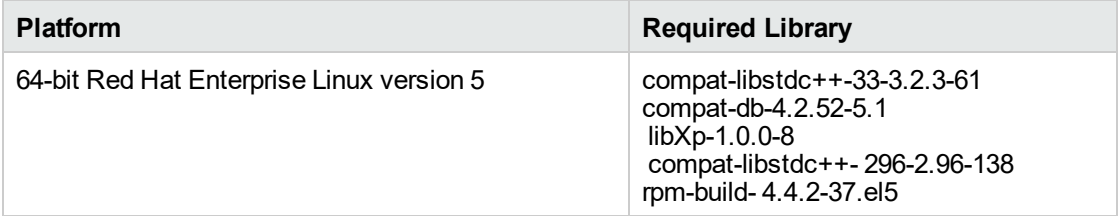

Make sure that these libraries exist on each target server before running this workflow. If newer versions of these libraries are available, you can install the newer versions.

- 3. This workflow will install WebSphere Application Server as root because of the following IBM documented limitations:
	- o Creation of a Linux service for WebSphere Application Server
	- <sup>o</sup> Native registration with the operating system
	- o Port conflicts that may occur with other installations of WebSphere Application Server that are not registered with the operating system

If there is a need to run as a non-root user after installation, you can run a recursive chown under the installation root and set owner permissions accordingly.

For more information about prerequisites for WebSphere 7, refer to the [WebSphere](https://www-947.ibm.com/support/entry/portal/documentation_expanded_list/websphere/websphere_application_server?productContext=224294509) 8 Product [Documentation](https://www-947.ibm.com/support/entry/portal/documentation_expanded_list/websphere/websphere_application_server?productContext=224294509).

## <span id="page-1241-0"></span>How this Workflow Works

This topic contains the following information about the Provision WebSphere 7 StandAlone Profile workflow:

### **Overview**

This workflow does the following things in the order shown:

- 1. Prepares and validates all parameters and creates the call wrapper that will be used to execute commands within a WebSphere 7 environment
- 2. Checks the documented library requirements, files system space requirements, and temporary space requirements
- 3. Checks whether the WebSphere 7 binaries are available—if not, they will be downloaded from the software repository—and extracts the binary files from the compressed archive
- 4. Creates a new response file
- 5. Provisions IBM WebSphere Application Server version 7 on a target machine
- 6. Creates a stand-alone profile
- 7. Starts the stand-alone WebSphere Application Server V7.0

#### **Validation Checks Performed**

Most of the validation centers on special characters and spaces in the parameters. There are also validation checks that happen at the operating system level, including file system space checks and RPM checks for Red Hat Linux.

The workflow first performs the following parameter checks:

- 1. Binary Archive is specified. It either exists or can be created successfully.
- 2. Extract Path and Install Location either exist or can be created successfully.
- 3. Admin User (if specified) does not begin with a period (.), hyphen (-) or space. It does not contain any of the following characters:  $/\ \$ , : ; = + ? | < > & % '" [ ] # \$ ^ { }
- 4. Admin Password (if specified) does not begin with a hyphen (-) or contain a space.
- 5. Cell Name, Node Name, Profile Name, and Server Name are specified. They do not contain the following characters: / \\*,:; = + ? | < > & % ' " [ ] #  $\$  ^ { } or space. They do not begin with a period.
- 6. Host Name is specified.
- 7. Default Ports and Developer Server (if specified) are true or false.
- 8. Enable Security is true or false. If Enable Security is true, Admin Password and Admin User are specified.
- 9. License Acceptance is true.
- 10. Omit Action (if specified) is defaultAppDeployAndConfig, or deployAdminConsole.
- 11. Ports File (if specified) exists and Validate Ports is true or false.
- 12. Starting Port (if specified) is an integer.
- 13. If the operating system is Windows, Windows Admin User and Windows Admin Password are specified.
- 14. Profile Path and Response File are specified.
- 15. Profile Type is standAlone.

The workflow then performs the following operating system checks on the target machine:

- 1. All required libraries are present (see ["Prerequisites](#page-1240-0) for this Workflow" on page 1242).
- 2. Sufficient disk space is available to install WebSphere 7.
- 3. Sufficient disk space is available to extract the binary files from the compressed archive.

### **Steps Executed**

The Provision WebSphere 7 StandAlone Profile workflow includes the following steps. Each step must complete successfully before the next step can start. If a step fails, the workflow reports a failure, and all subsequent steps are skipped.

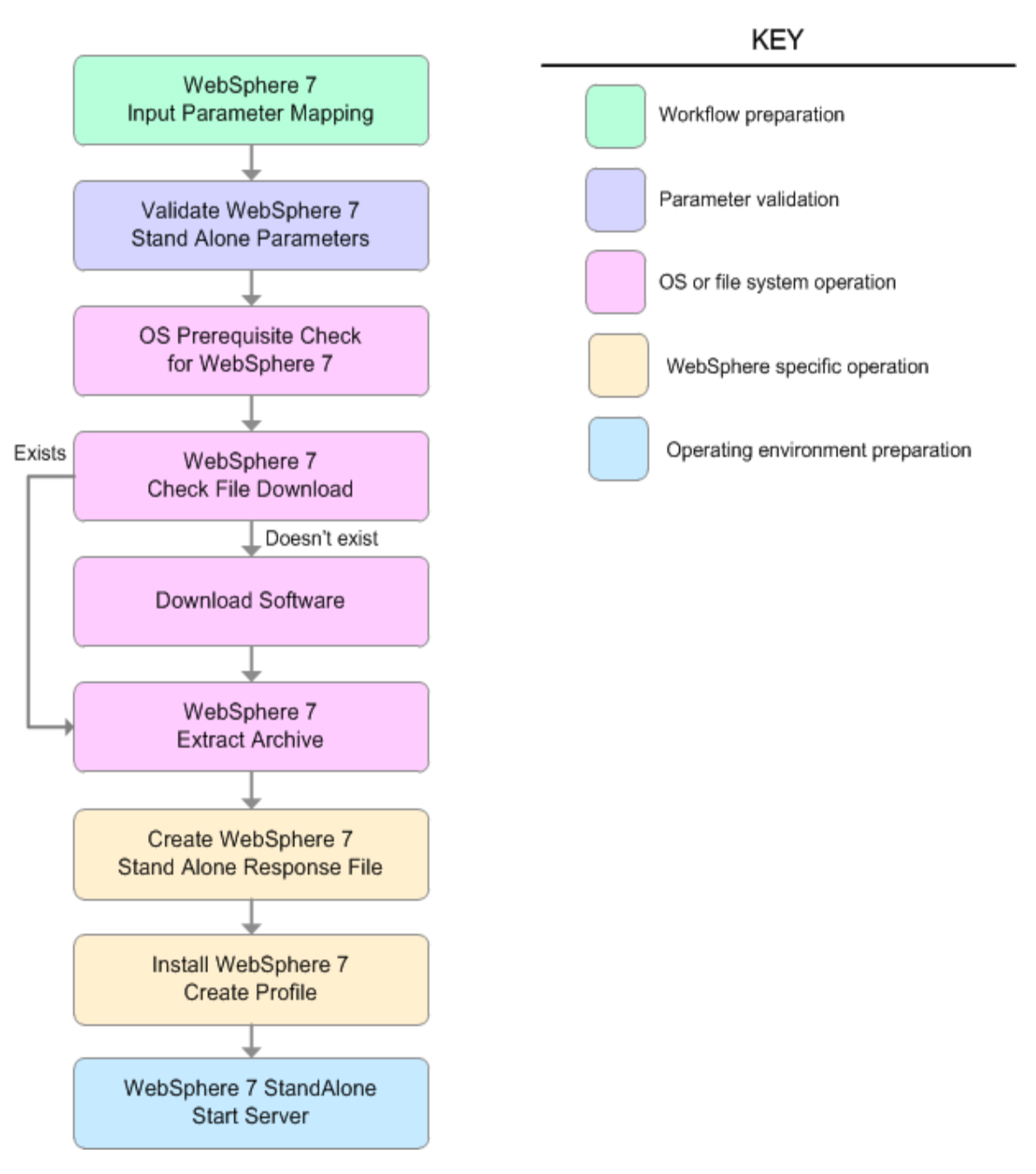

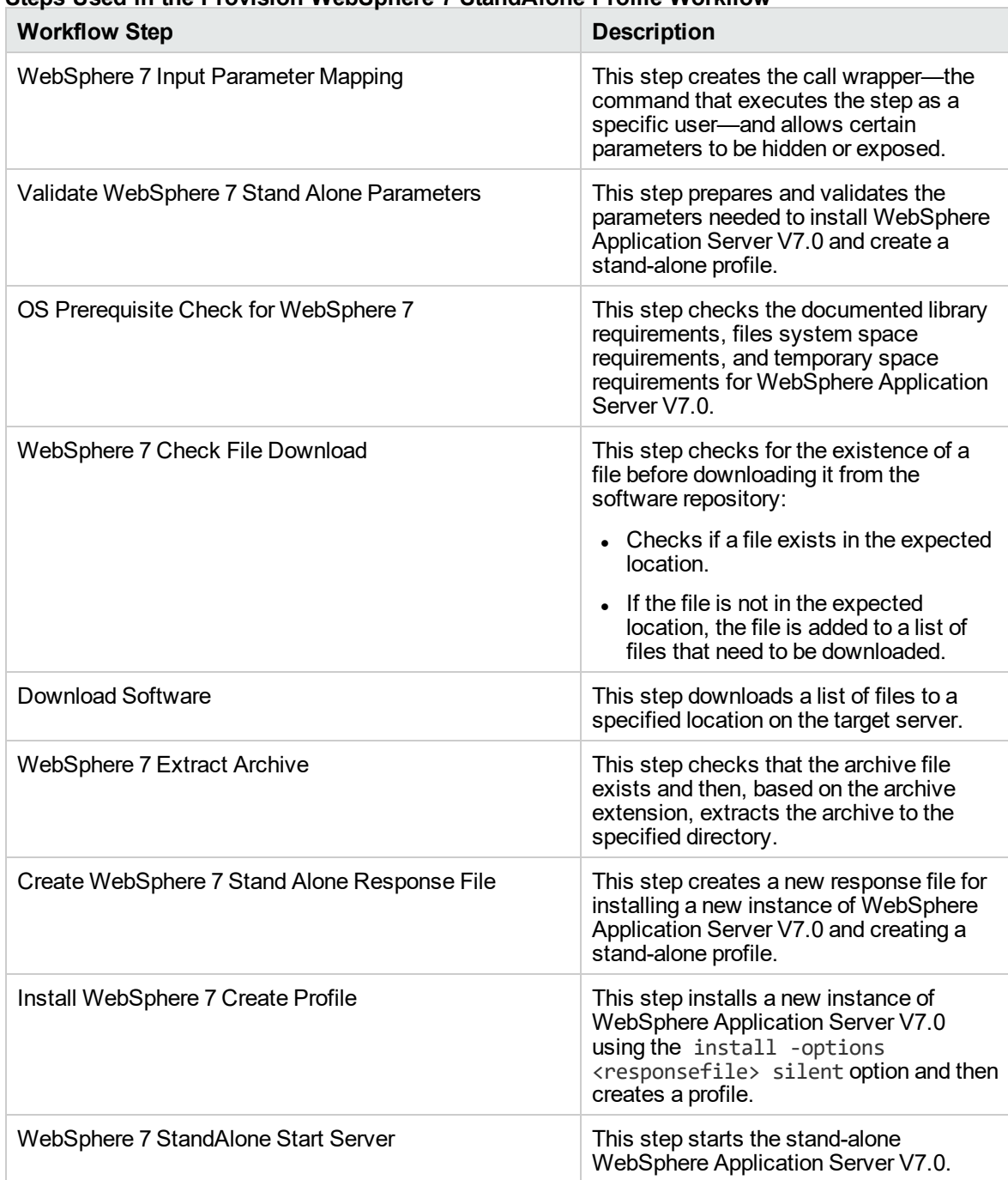

## **Steps Used in the Provision WebSphere 7 StandAlone Profile Workflow**

For parameter descriptions and defaults, see ["Parameters](#page-1251-0) for Provision WebSphere 7 StandAlone [Profile"](#page-1251-0) on page 1253.

## <span id="page-1245-0"></span>How to Run this Workflow

The following instructions show you how to customize and run the Provision WebSphere 7 StandAlone Profile in your environment.

The workflow provides default values for some parameters. These default values are usually sufficient for a "typical" installation. You can override the defaults by specifying parameter values in the deployment. You can also expose additional parameters in the workflow, if necessary, to accomplish more advanced scenarios. Any parameters not explicitly specified in the deployment will have the default values listed in ["Parameters](#page-1251-0) for Provision WebSphere 7 StandAlone Profile" on page 1253.

**Note:** Before following this procedure, review the ["Prerequisites](#page-1240-0) for this Workflow", and ensure that all requirements are satisfied.

#### **To customize and run the Provision WebSphere 7 StandAlone Profile workflow:**

- 1. Create a deployable copy of the workflow.
- 2. Determine the values that you will specify for the following parameters:

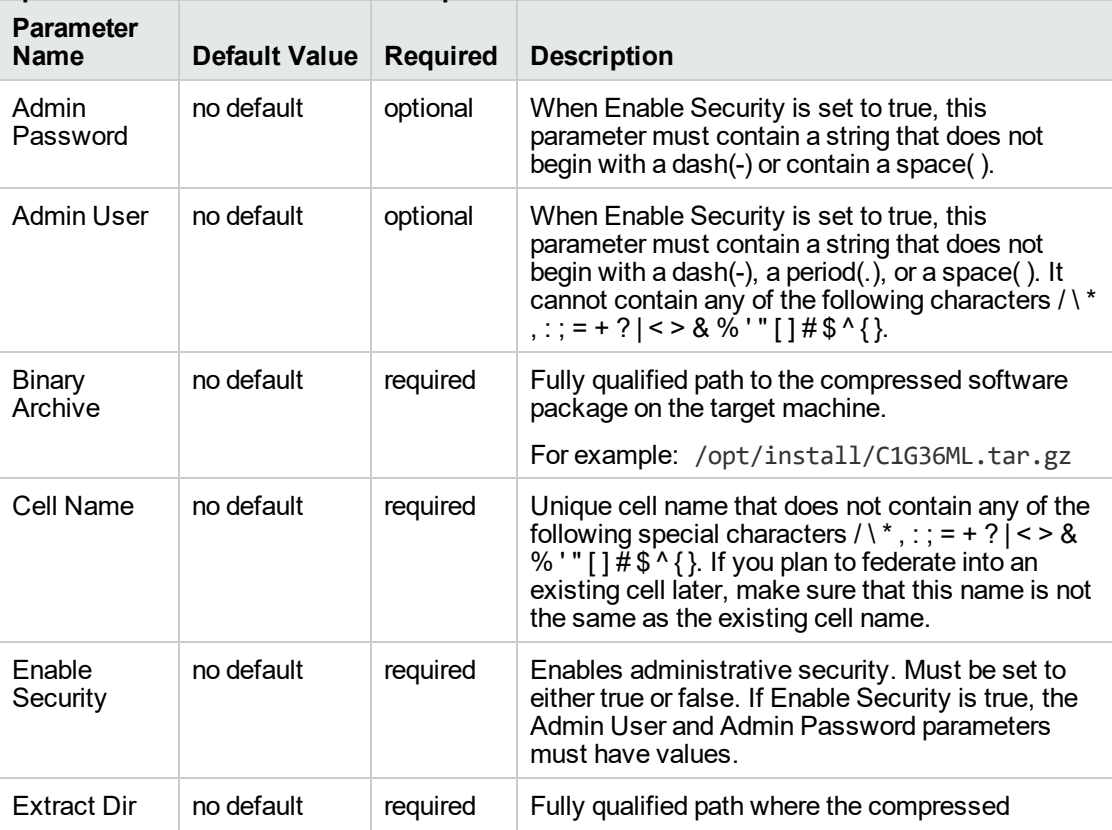

#### **Input Parameters for Validate WebSphere 7 Stand Alone Parameters**

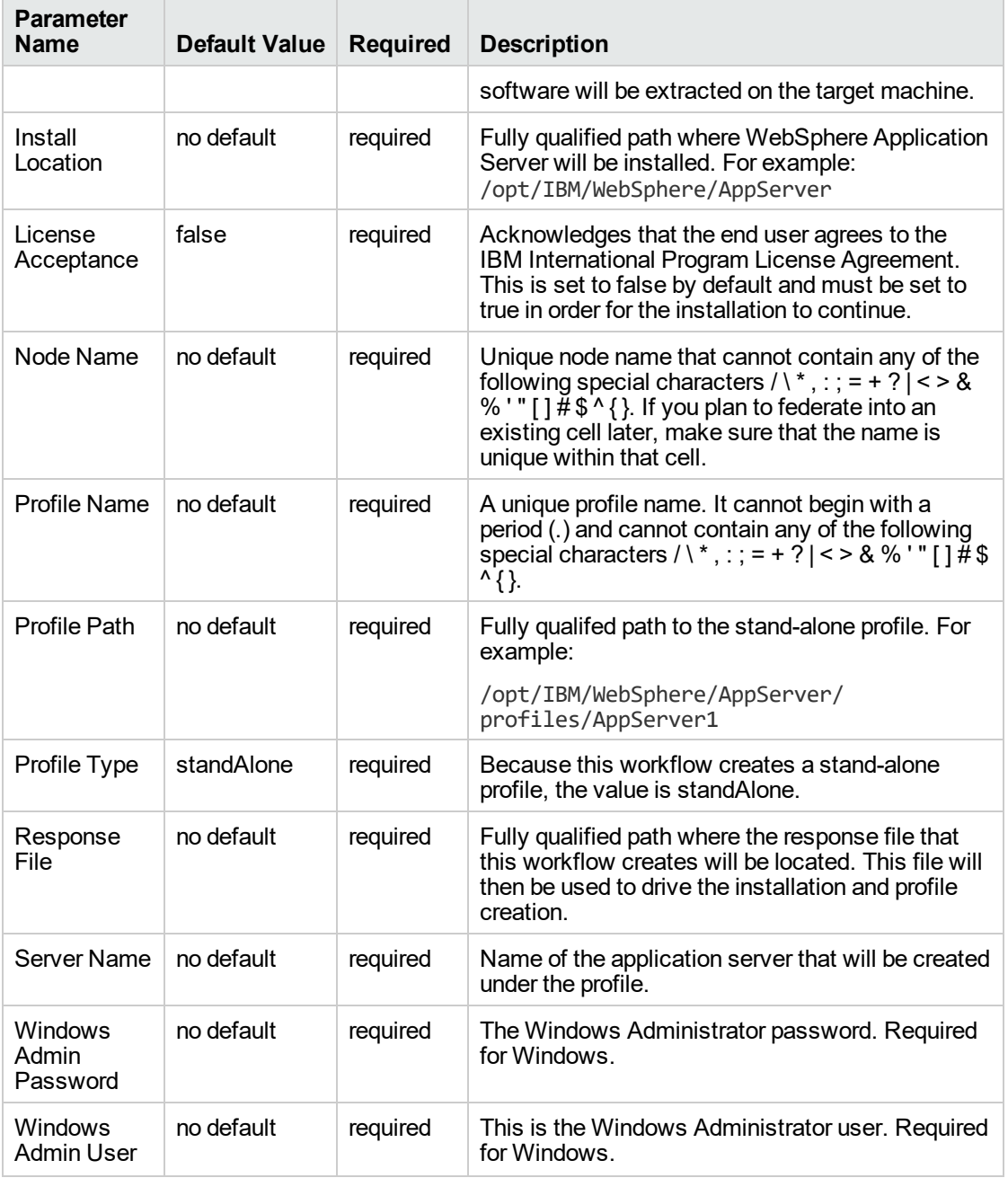

## **Input Parameters for Validate WebSphere 7 Stand Alone Parameters, continued**

**Note:** This is the minimum set of parameters required to run this workflow. You may need to expose additional parameters depending on your provisioning objectives.

See ["Parameters](#page-1251-0) for Provision WebSphere 7 StandAlone Profile" on page 1253 for detailed descriptions of all input parameters for this workflow, including default values.

**Tip:** To avoid having to re-enter passwords whenever they change, you can create a policy to provide them to the workflow.

- 3. n the workflow editor, expose any additional parameters that you need. You will specify values for those parameters when you create the deployment.
- 4. Save the changes to the workflow (click **Save** in the lower right corner).
- 5. Create a new deployment.
- 6. On the Parameters tab, specify values for the required parameters listed in step 2 and any additional parameters that you have exposed. You do not need to specify values for those parameters whose default values are appropriate for your environment.
- 7. On the Targets tab, specify one or more targets for this deployment.
- 8. Save the deployment (click **Save** in the lower right corner).
- 9. Run the workflow using this deployment.

### **To verify the results:**

The workflow will complete and report SUCCESS on the Console if it has run successfully. If an error occurs during workflow execution, the error is logged, and the workflow terminates in the FAILURE state.

*Optional:* if you want to further verify the results, perform the following steps:

1. After the workflow has completed, run the following command to check the version of WebSphere Application Server that was installed:

*WAS\_ROOT*/bin/versionInfo.sh

Here, *WAS\_ROOT* is the directory where WebSphere 7 is installed. This is the path that you specified in the WebSphere Install Location parameter.

- 2. Validate that stand-alone profile has been created and is running by doing the following:
	- a. View the *WAS\_ROOT*/profiles/*PROFILE\_NAME*/logs/AboutThisProfile.txt file. This file is created after the creation of the profile and contains specific information about the profile.

Here, *PROFILE\_NAME* is the name of the profile that you just created. This is the name that you specified in the Profile Name parameter.

b. Change to the *WAS\_ROOT*/profiles/*PROFILE\_NAME*/logs/*SERVER\_NAME* directory, and tail the SystemOut.log file. Look for the following line:

Server *SERVER\_NAME* open for e-business

Here, *SERVER\_NAME* is the name of the application server that you just created. This is the name that you specified in the Server Name parameter.

# <span id="page-1249-0"></span>Sample Scenario

This topic shows you typical parameter values used for the Provision WebSphere 7 StandAlone Profile workflow.

## **New WebSphere 7 install with stand-alone profile**

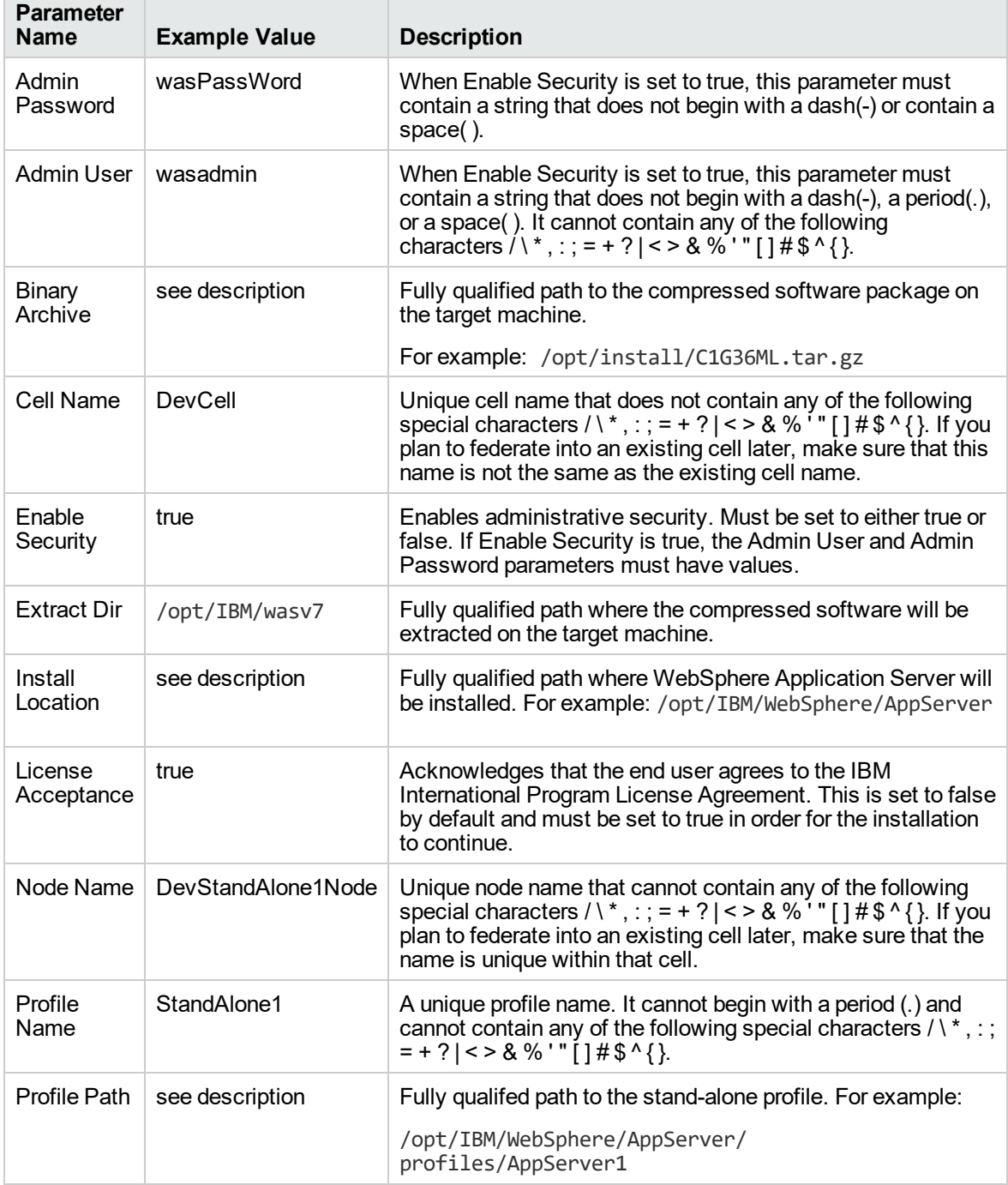

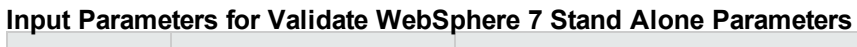

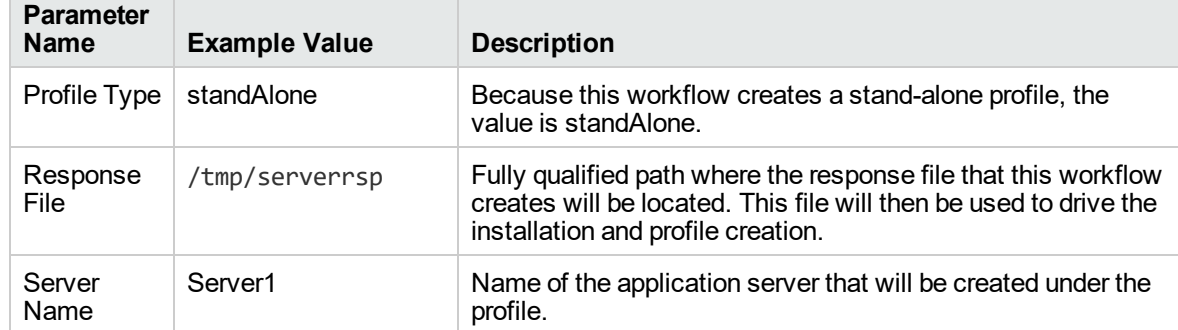

## **Input Parameters for Validate WebSphere 7 Stand Alone Parameters, continued**

# <span id="page-1251-0"></span>Parameters for Provision WebSphere 7 StandAlone Profile

The following tables describe the required and optional input parameters for this workflow. Some of these parameters may not be initially visible in a deployment. For some parameters, if you do not specify a value for a parameter, a default value is assigned.

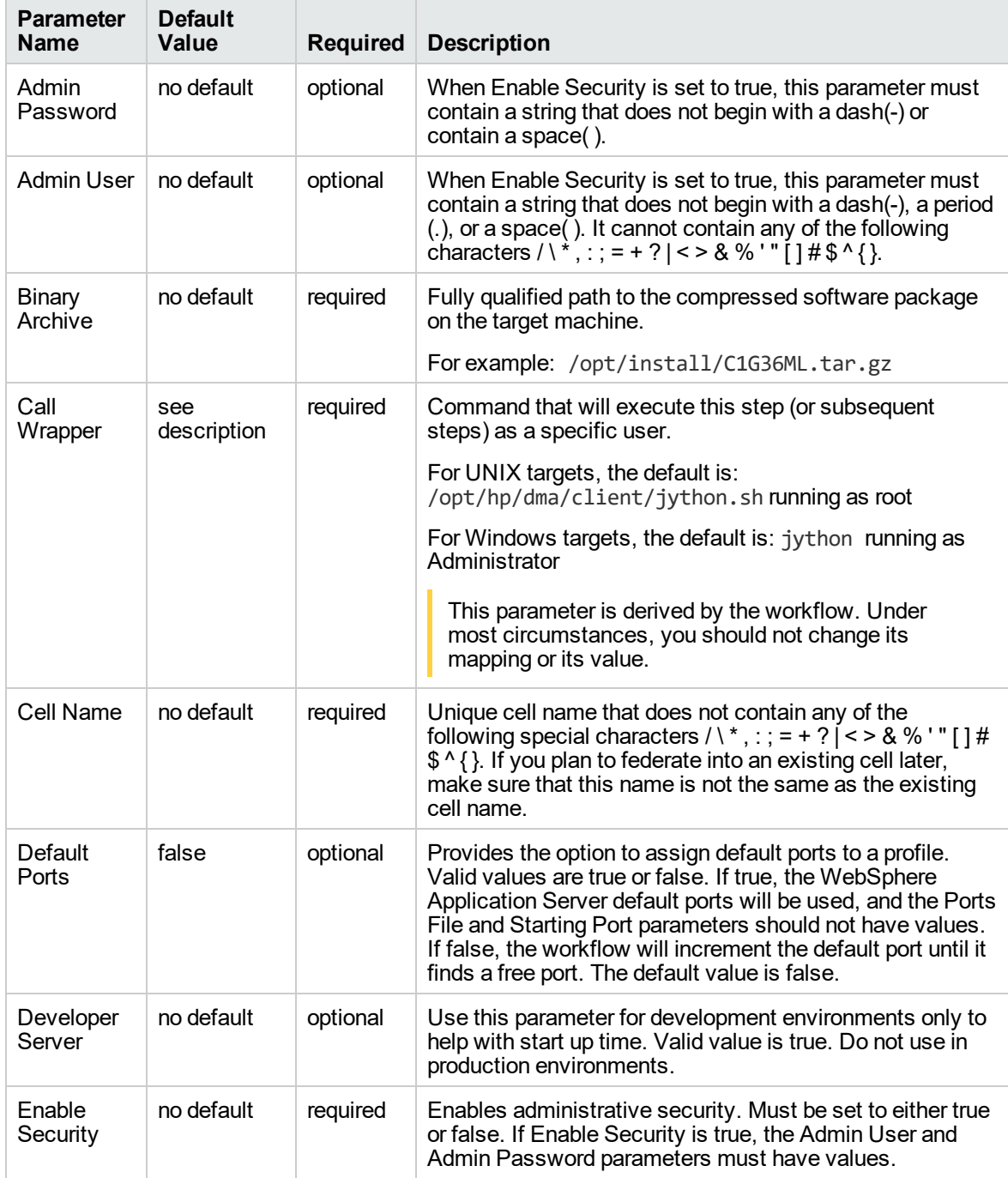

### **Parameters Defined in this Step: Validate WebSphere 7 Stand Alone Parameters**

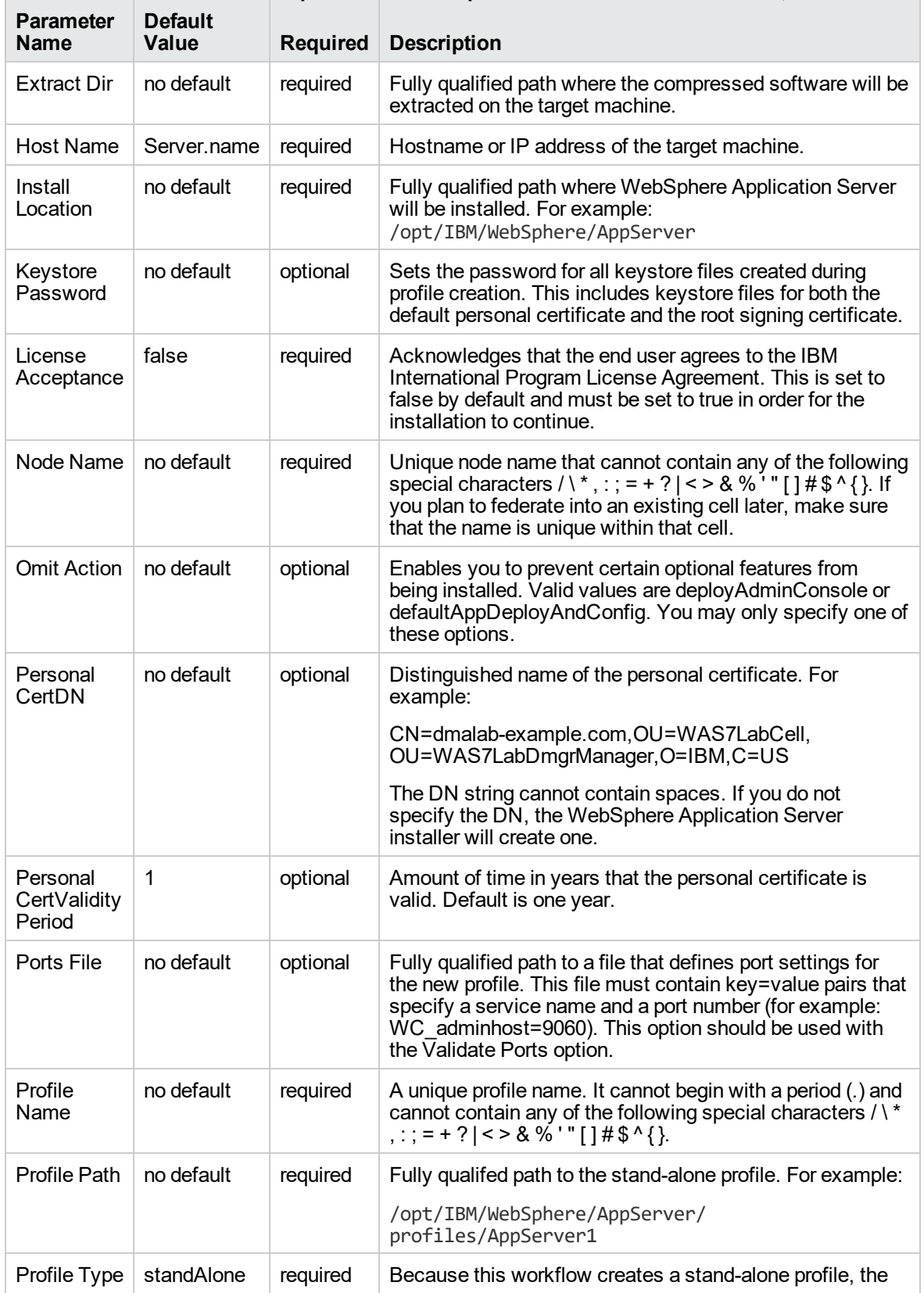

## **Parameters Defined in this Step: Validate WebSphere 7 Stand Alone Parameters, continued**

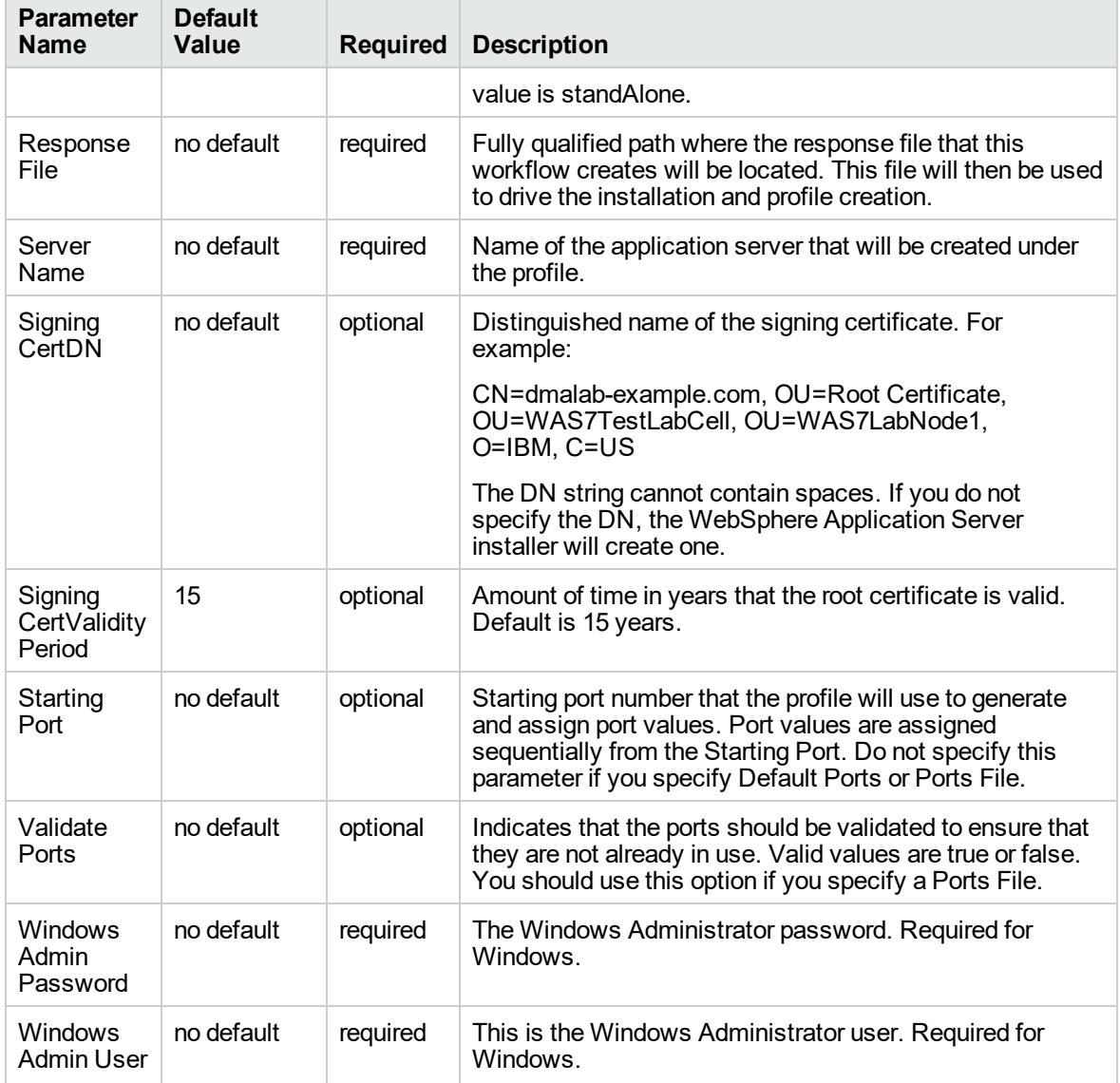

## **Parameters Defined in this Step: Validate WebSphere 7 Stand Alone Parameters, continued**

# Provision IBM HTTP Server 7 and Plug-In

Use this workflow to install IBM HTTP Server for WebSphere Application Server V7.0 and, optionally, install its WebSphere Application Server Plug-In.

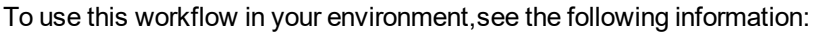

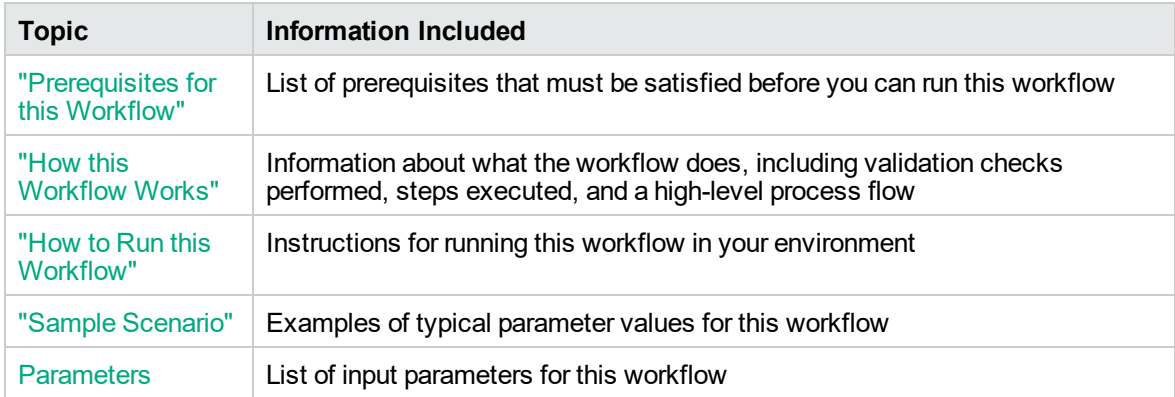

## <span id="page-1255-0"></span>Prerequisites for this Workflow

Be sure that the following prerequisites are satisfied before you run the Provision IBM HTTP Server 7 and Plug-In workflow:

- 1. This workflow requires unchallenged sudo access to a user (typically root) who can access all required files and directories.
- 2. Per the WebSphere 7 documentation, the following system libraries are required before provisioning IBM WebSphere Application Server version 7 on 64-bit Red Hat Linux:

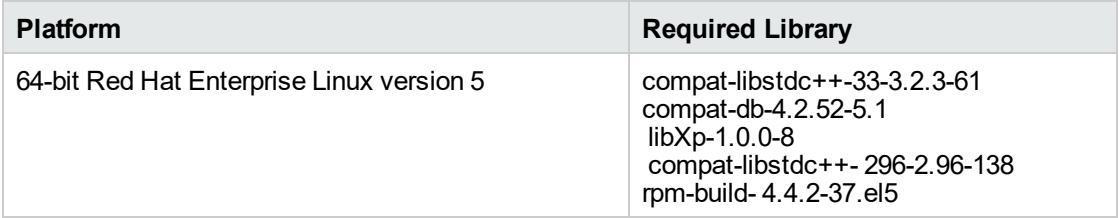

Make sure that these libraries exist on each target server before running this workflow. If newer versions of these libraries are available, you can install the newer versions.

- 3. This workflow will install WebSphere Application Server as root because of the following IBM documented limitations:
	- o Creation of a Linux service for WebSphere Application Server
	- <sup>o</sup> Native registration with the operating system
	- o Port conflicts that may occur with other installations of WebSphere Application Server that are not registered with the operating system

If there is a need to run as a non-root user after installation, you can run a recursive chown under the installation root and set owner permissions accordingly.

For more information about prerequisites for WebSphere 7, refer to the [WebSphere](http://publib.boulder.ibm.com/infocenter/wasinfo/v7r0/index.jsp) 7 Product [Documentation](http://publib.boulder.ibm.com/infocenter/wasinfo/v7r0/index.jsp).

## <span id="page-1256-0"></span>How this Workflow Works

This topic contains the following information about the Provision IBM HTTP Server 7 and Plug-In workflow:

### **Overview**

This workflow does the following things in the order shown:

- 1. Prepares and validates all parameters and creates the call wrapper that will be used to execute commands within a WebSphere 7 environment
- 2. Checks the documented library requirements, files system space requirements, and temporary space requirements
- 3. Checks whether the WebSphere 7 binaries are available—if not, they will be downloaded from the software repository—and extracts the binary files from the compressed archive
- 4. Creates a new response file for installing IBM HTTP Server and creating its plug-in
- 5. Installs IBM HTTP Server

#### **Validation Checks Performed**

Most of the validation centers on special characters and spaces in the parameters. There are also validation checks that happen at the operating system level, including file system space checks and RPM checks for Red Hat Linux.

The workflow first performs the following parameter checks:

- 1. If Create Admin Auth is true, Admin Auth User, Admin Auth Password, and Admin Auth Password Confirm are specified.
- 2. If Create Admin User Group is true, Set Up Admin User and Set Up Admin Group are specified.
- 3. If Install Plugin is true, WebSphere Hostname is specified.
- 4. Binary Archive is a full file path.The directory path either exists or can be created successfully.
- 5. Extract Dir and Install Location are full directory paths. The directory paths either exist or can be created successfully.
- 6. Admin Auth User does not contain a colon (:).
- 7. Webserver Definition and WebSphere Hostname do not contain a space ( ).
- 8. Http Port and Admin Port (if specified) are integers.
- 9. License Acceptance, Create Admin Auth, Run Admin Setup, Create Admin User Group, and Install Plugin are true or false (case insensitive).

The workflow then performs the following operating system checks on the target machine:

- 1. All required libraries are present (see ["Prerequisites](#page-1255-0) for this Workflow" on page 1257).
- 2. Sufficient disk space is available to install IBM HTTP Server for WebSphere Application Server V7.0.
- 3. Sufficient disk space is available to extract the binary files from the compressed archive.

### **Steps Executed**

The Provision IBM HTTP Server 7 and Plug-In workflow includes the following steps. Each step must complete successfully before the next step can start. If a step fails, the workflow reports a failure, and all subsequent steps are skipped.

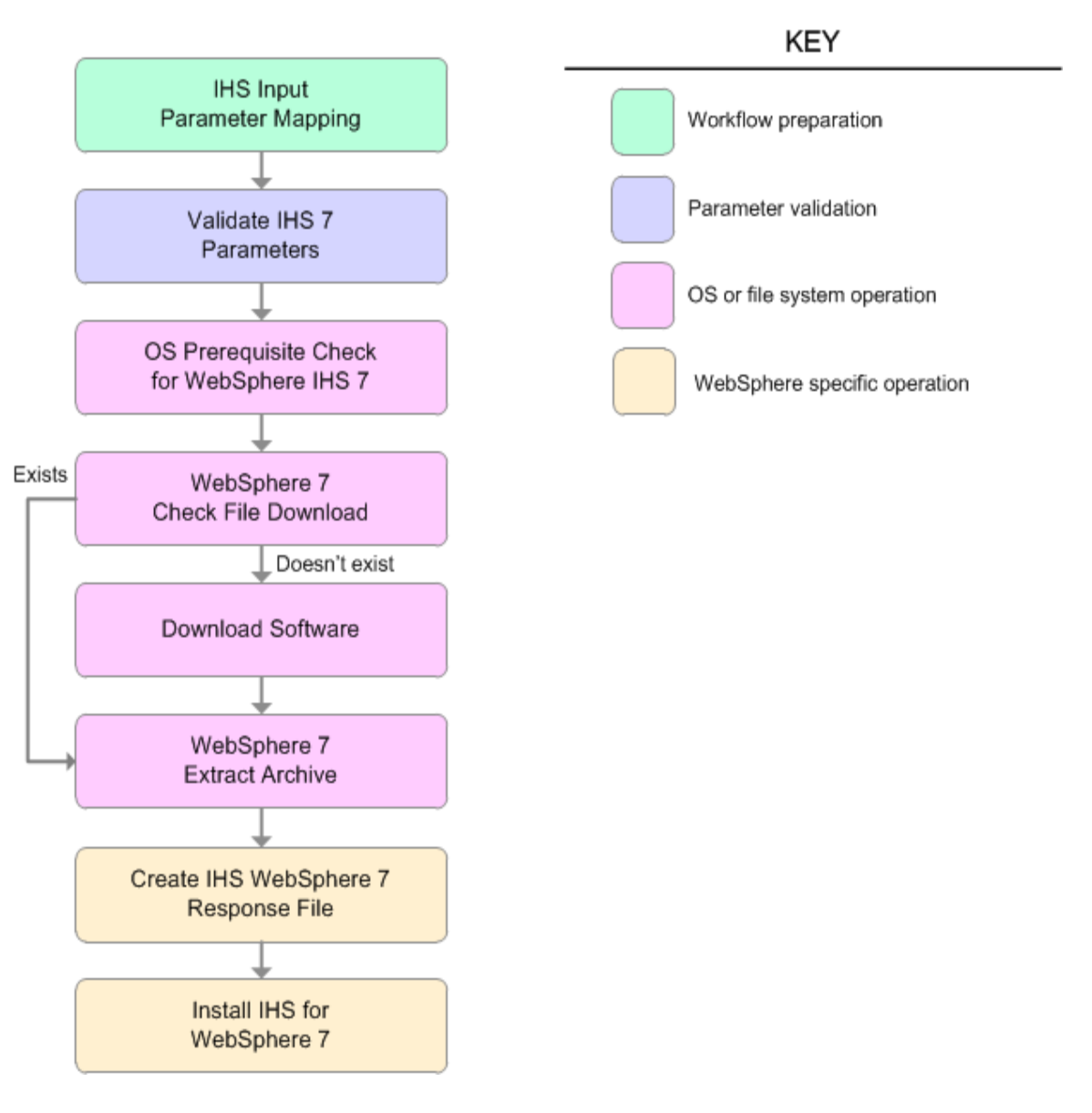

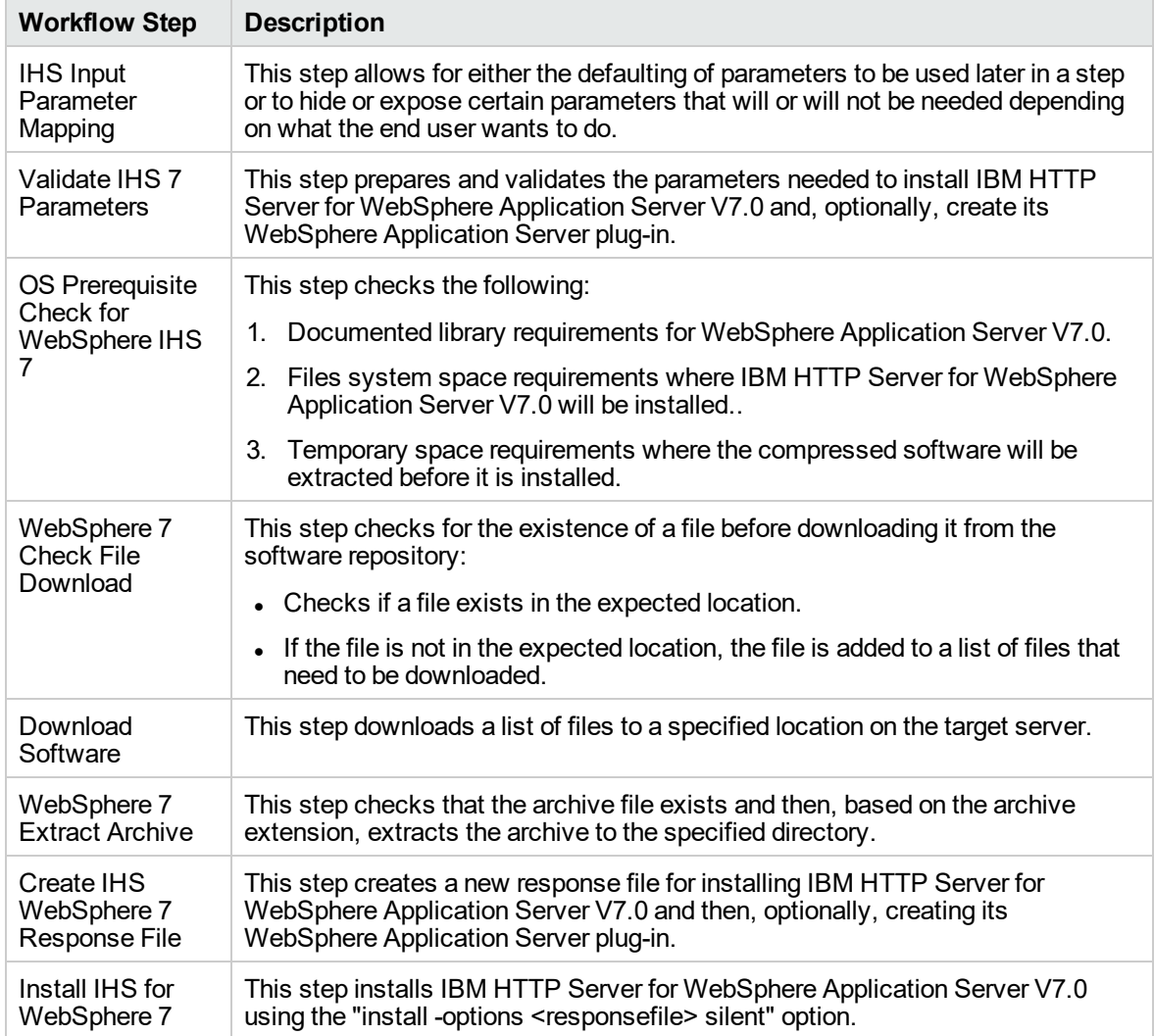

## **Steps Used in the Provision IBM HTTP Server 7 and Plug-In Workflow**
## How to Run this Workflow

The following instructions show you how to customize and run the Provision IBM HTTP Server 7 and Plug-In workflow in your environment.

**Note:** Before following this procedure, review the ["Prerequisites](#page-1255-0) for this Workflow", and ensure that all requirements are satisfied.

#### **To customize and run the Provision IBM HTTP Server 7 and Plug-Inworkflow:**

- 1. Create a deployable copy of the workflow.
- 2. Determine the values that you will specify for the following parameters:

#### **Input Parameters for Validate IHS 7 Parameters**

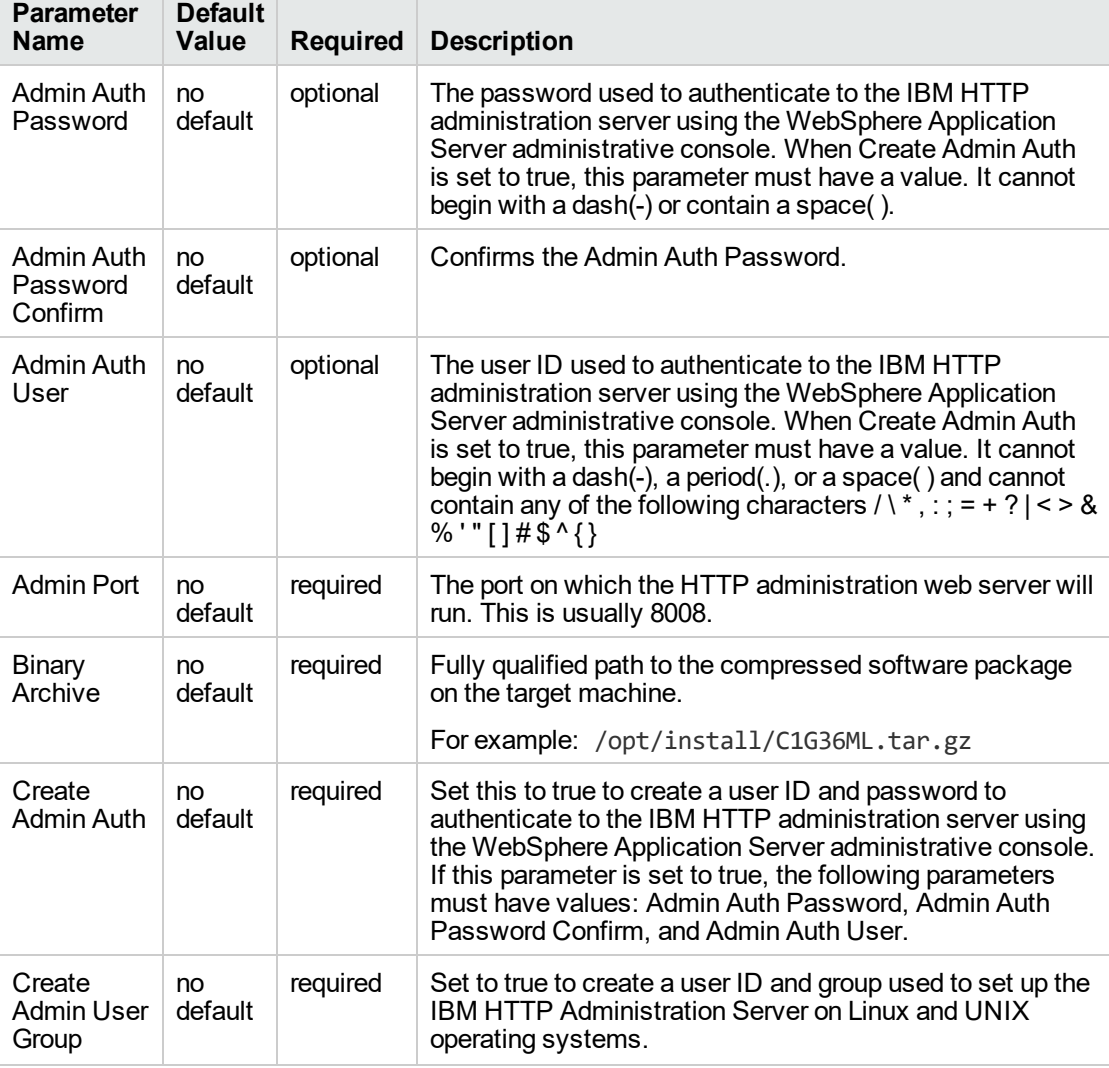

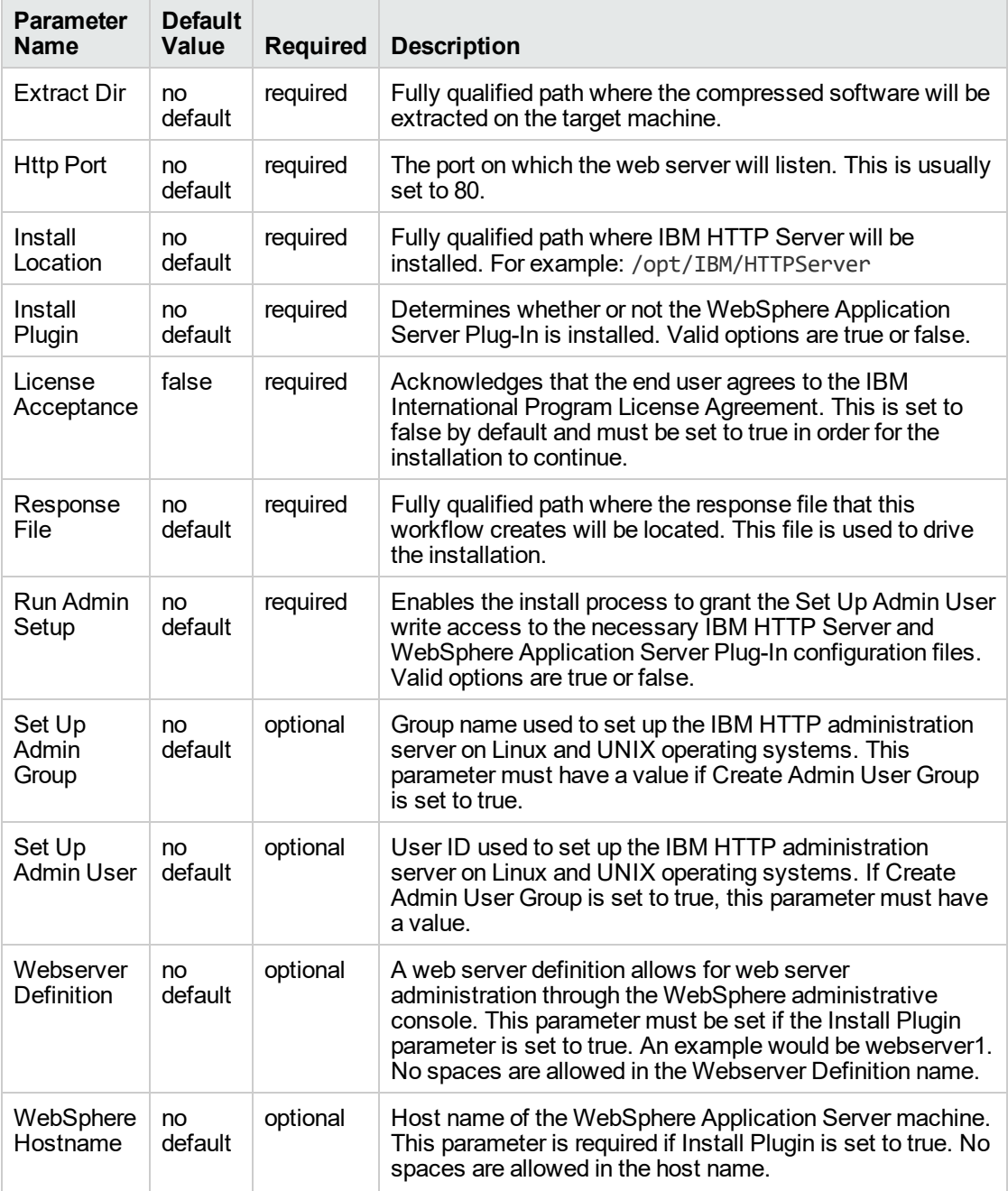

#### **Input Parameters for Validate IHS 7 Parameters, continued**

#### **Additional Input Parameters for Install IHS for WebSphere 7**

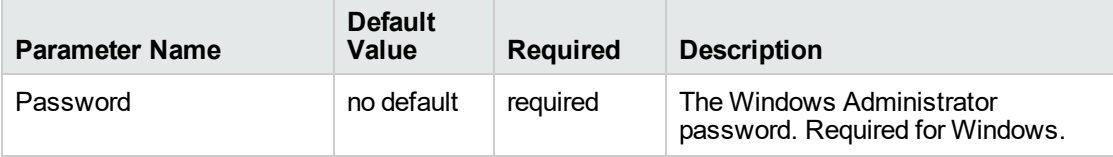

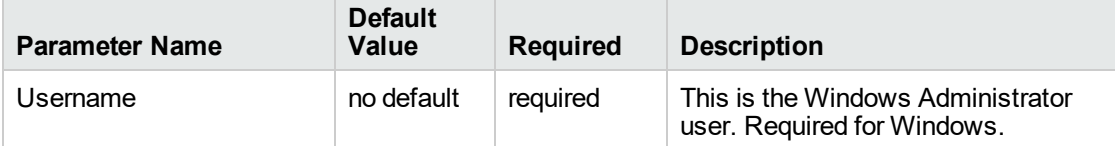

#### **Additional Input Parameters for Install IHS for WebSphere 7, continued**

**Note:** See ["Parameters](#page-1269-0) for Provision IBM HTTP Server 7 and Plug-in" for detailed descriptions of all input parameters for this workflow, including default values.

**Tip:** To avoid having to re-enter passwords whenever they change, you can create a policy to provide them to the workflow.

- 3. Save the changes to the workflow (click **Save** in the lower right corner).
- 4. Create a new deployment.
- 5. On the Parameters tab, specify values for the required parameters listed in step 2.
- 6. On the Targets tab, specify one or more targets for this deployment.
- 7. Save the deployment (click **Save** in the lower right corner).
- 8. Run the workflow using this deployment.

#### **To verify the results:**

The workflow will complete and report SUCCESS on the Console if it has run successfully. If an error occurs during workflow execution, the error is logged, and the workflow terminates in the FAILURE state.

*Optional:* if you want to further verify the results, perform the following steps:

1. After the workflow has completed, run the following command to check the version IBM HTTP Server that was installed:

*IHS\_ROOT*/bin/versionInfo.sh

Here, *IHS\_ROOT* is the directory where IBM HTTP Server is installed. This is the path that you specified in the WebSphere Install Location parameter.

2. Validate that the IBM HTTP Server has been properly installed by doing the following:

View the *IHS\_ROOT*/logs/install/log.txt file.

If the installation was successful, you should see messages similar to these:

```
(Apr 21, 2011 9:21:06 AM), Process,
com.ibm.ws.install.ni.ismp.actions.SettleNIFRegistryAction, msg1, Current
install/uninstall process is successful. Process type is: install
```

```
(Apr 21, 2011 9:21:07 AM), Process,
com.ibm.ws.install.ni.ismp.actions.SetExitCodeAction, msg1, CWUPI0000I:
EXITCODE=0
```

```
(Apr 21, 2011 9:21:07 AM), Process,
com.ibm.ws.install.ni.ismp.actions.ISMPLogSuccessMessageAction, msg1,
INSTCONFSUCCESS
```
3. If you installed the WebSphere Application Server Plug-In, validate that it has been properly installed by doing the following:

View the *IHS\_ROOT*/Plugins/logs/install/log.txt file.

If the installation was successful, you should see messages similar to these:

```
(Apr 21, 2011 9:21:05 AM), Process,
com.ibm.ws.install.ni.ismp.actions.ISMPLogFileAction, msg1, INSTCONF_COMPLETE :
Installation is complete.
```

```
(Apr 21, 2011 9:21:05 AM), Process,
com.ibm.ws.install.ni.ismp.actions.ISMPLogFileAction, msg1,
****************************
```
(Apr 21, 2011 9:21:05 AM), Process, com.ibm.ws.install.ni.ismp.actions.SetExitCodeAction, msg1, CWUPI0000I: EXITCODE=0 (Apr 21, 2011 9:21:05 AM), Process, com.ibm.ws.install.ni.ismp.actions.ISMPLogSuccessMessageAction, msg1, INSTCONFSUCCESS

## Sample Scenario

This topic shows you typical parameter values used for the Provision IBM HTTP Server 7 and Plug-In workflow.

#### **Scenario 1: New IBM HTTP Server install with plug-in using the simplest method**

This example shows the following:

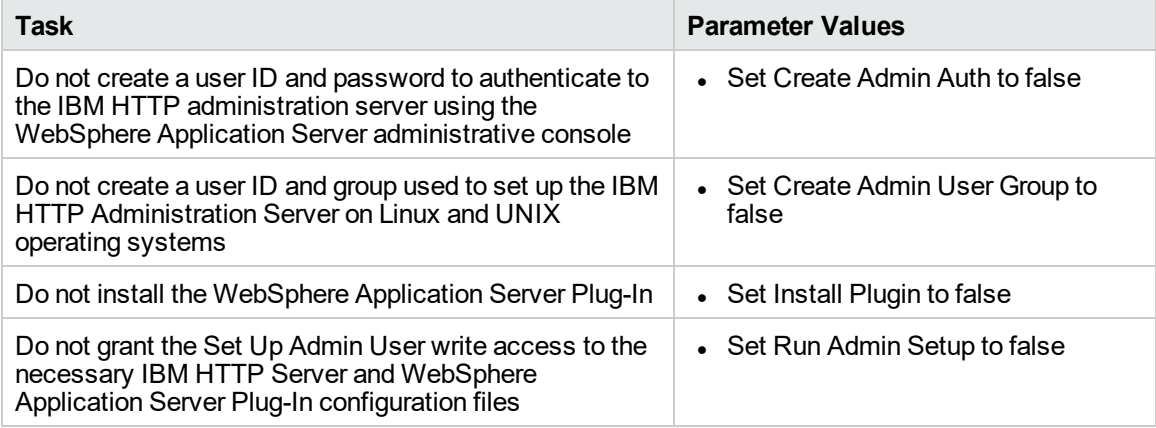

#### **Input Parameters for Validate IHS 7 Parameters**

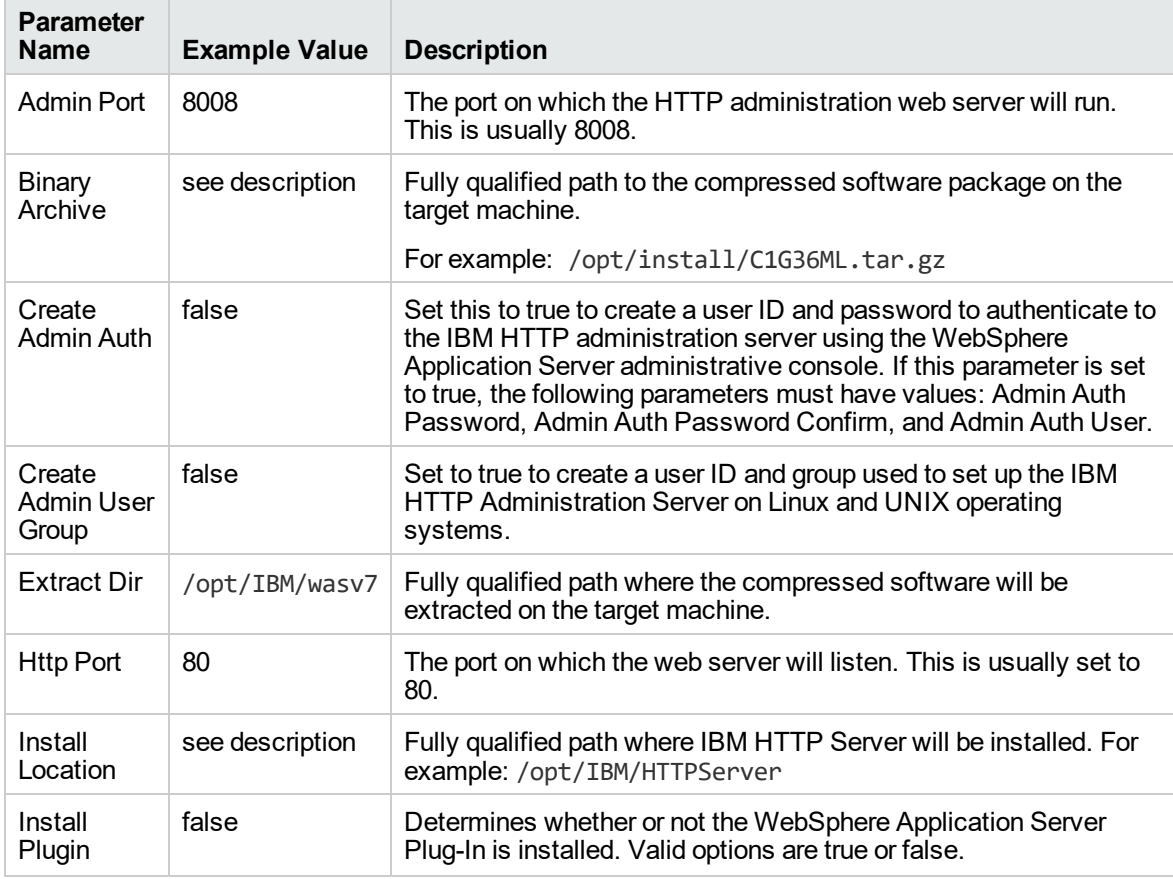

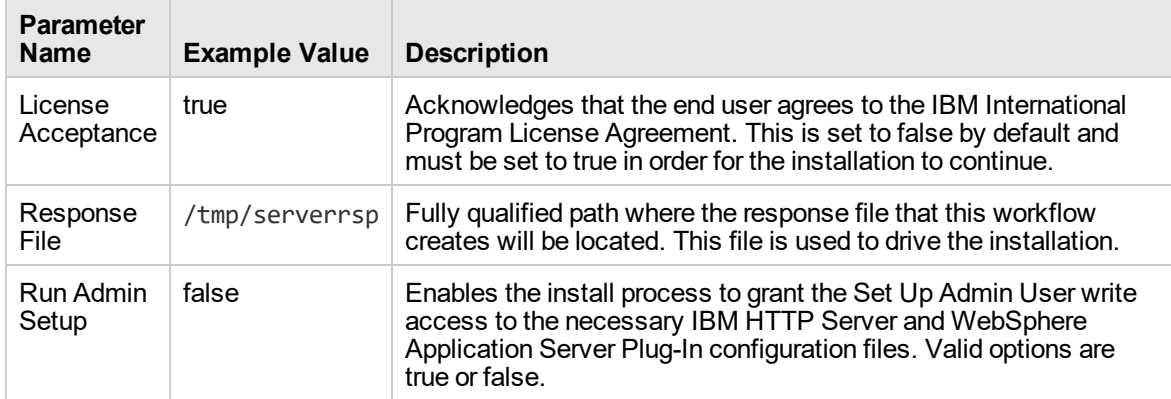

#### **Input Parameters for Validate IHS 7 Parameters, continued**

#### **Scenario 2: New IBM HTTP Server install with plug-in using all the options**

This example shows the following:

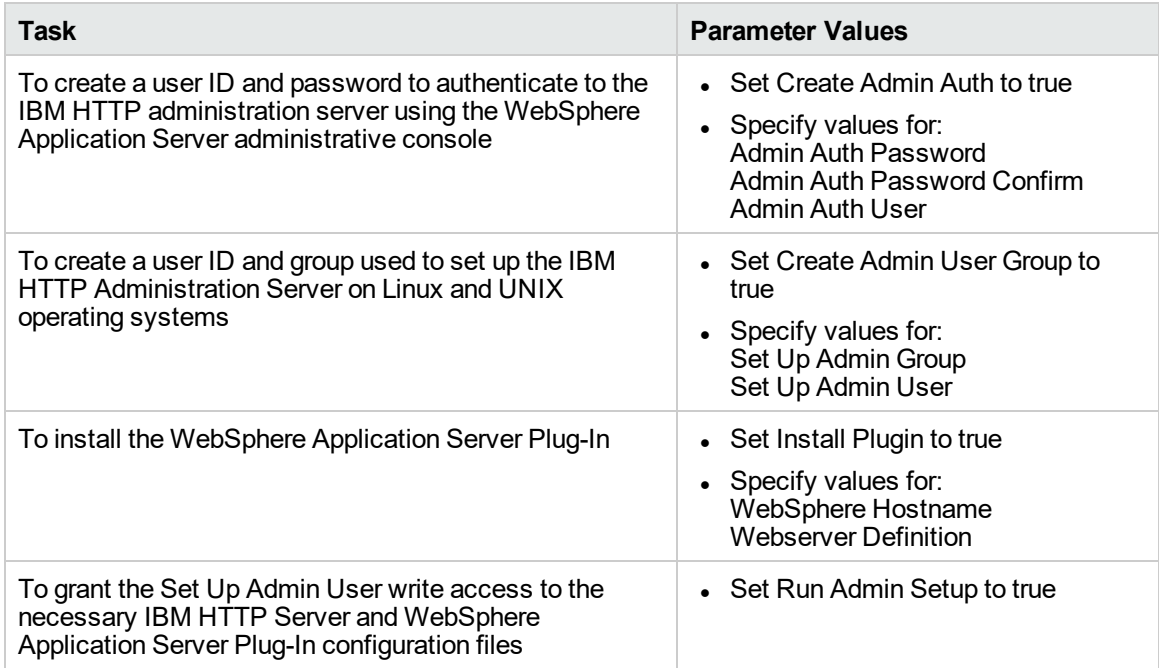

#### **Input Parameters for Validate IHS 7 Parameters**

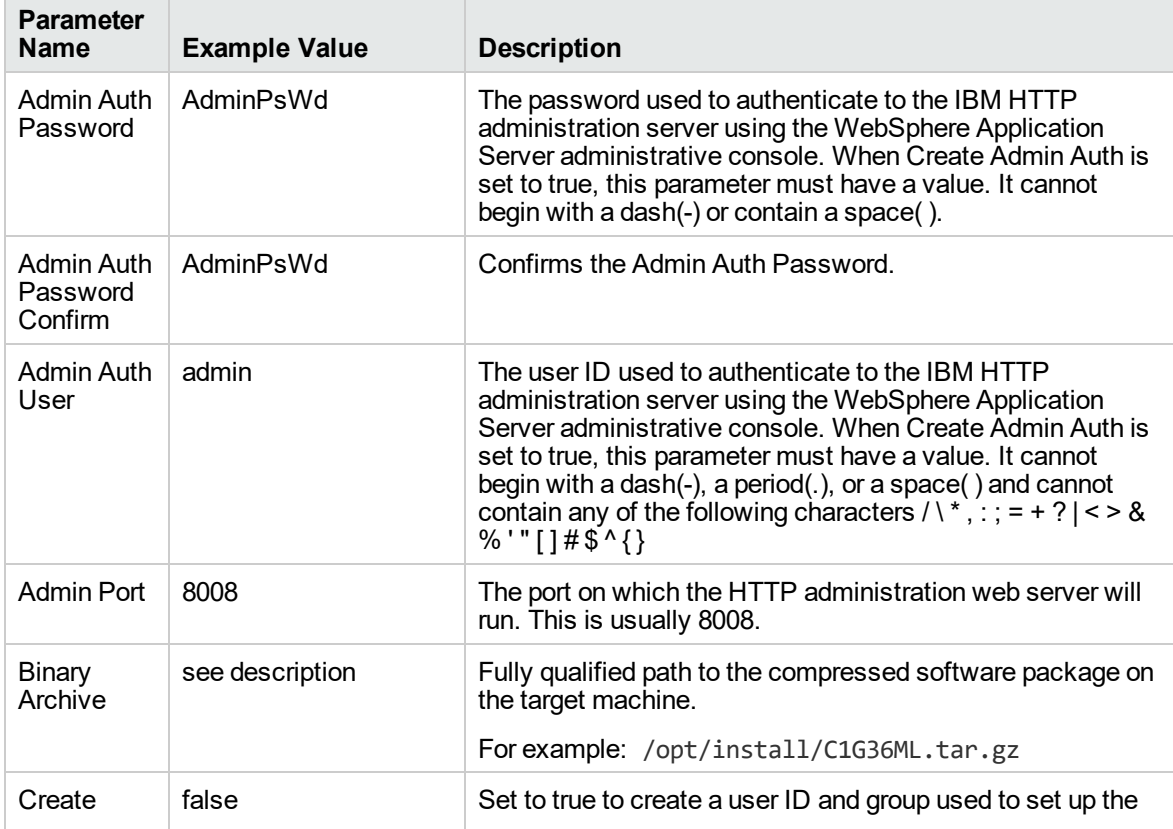

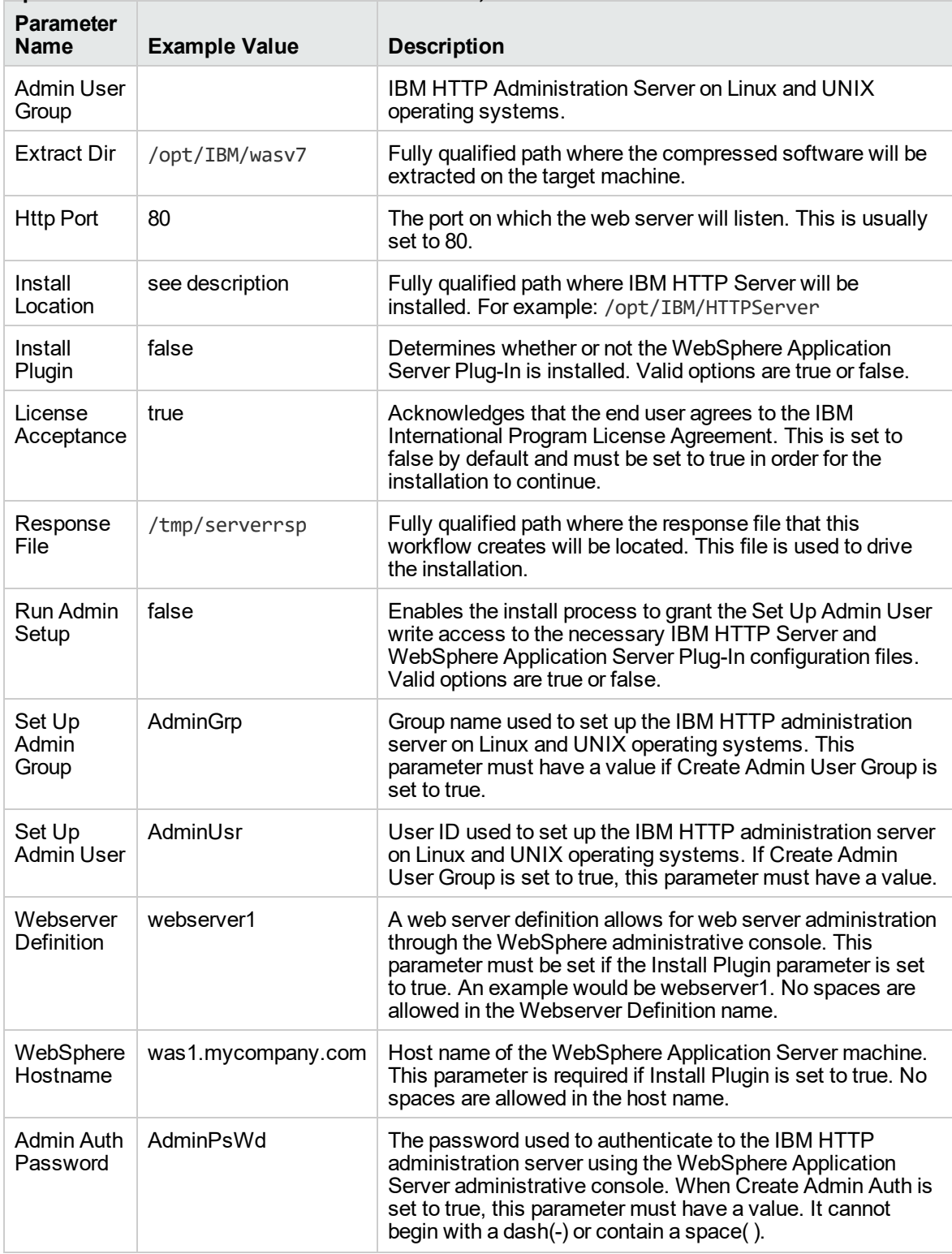

#### **Input Parameters for Validate IHS 7 Parameters, continued**

## <span id="page-1269-0"></span>Parameters for Provision IBM HTTP Server 7 and Plug-in

The following tables describe the required and optional input parameters for this workflow. For most parameters, if you do not specify a value for a parameter, a default value is assigned.

**Note:** Only those parameters that are configurable in a standard deployment are listed here. Input parameters that must be mapped to output parameters of previous steps are not listed.

| <b>Parameter</b><br>Name          | <b>Default</b><br>Value | <b>Required</b> | <b>Description</b>                                                                                                    |
|-----------------------------------|-------------------------|-----------------|----------------------------------------------------------------------------------------------------|
| Admin Auth<br>Password            | default                 | optional        | The password used to authenticate to the IBM HTTP<br>administration server using the WebSphere Application<br>Server administrative console. When Create Admin Auth is<br>set to true, this parameter must have a value. It cannot begin<br>with a dash(-) or contain a space().                                                                                                    |
| Admin Auth<br>Password<br>Confirm | default                 | optional        | Confirms the Admin Auth Password.                                                                                                    |
| Admin Auth<br>User                | default                 | optional        | The user ID used to authenticate to the IBM HTTP<br>administration server using the WebSphere Application<br>Server administrative console. When Create Admin Auth is<br>set to true, this parameter must have a value. It cannot begin<br>with a dash(-), a period(.), or a space() and cannot contain<br>any of the following characters $i \setminus *$ , : $j = + ?$   < > & % '"[] #<br>$\frac{1}{2}$ \cdot \frac{3}{\sqrt{\$\sqrt{\$\sqrt{\$\sqrt{\$\sqrt{\$\sqrt{\$\sqrt{\$\sqrt{\$\sqrt{\$\sqrt{\$\sqrt{\$\sqrt{\$\sqrt{\$\sqrt{\$\sqrt{\$\sqrt{\$\sqrt{\$\sqrt{\$\sqrt{\$\sqrt{\$\sqrt{\$\sqrt{\$\sqrt{\$\sqrt{\$\sqrt{\$\sqrt{\$\sqrt{\$\sqrt{\$ |
| Admin Port                        | default                 | required        | The port on which the HTTP administration web server will<br>run. This is usually 8008.                                                                                                    |
| <b>Binary</b><br>Archive          | default                 | required        | Fully qualified path to the compressed software package on<br>the target machine.<br>For example: /opt/install/C1G36ML.tar.gz                                                                                                    |
| Call<br>Wrapper                   | see<br>description      | required        | Command that will execute this step (or subsequent steps)<br>as a specific user.<br>For UNIX targets, the default is:<br>/opt/hp/dma/client/jython.sh running as root<br>For Windows targets, the default is: jython running as<br>Administrator<br>This parameter is derived by the workflow. Under most<br>circumstances, you should not change its mapping or<br>its value.                                                                                                    |
| Create<br>Admin Auth              | default                 | required        | Set this to true to create a user ID and password to<br>authenticate to the IBM HTTP administration server using<br>the WebSphere Application Server administrative console. If<br>this parameter is set to true, the following parameters must<br>have values: Admin Auth Password, Admin Auth Password<br>Confirm, and Admin Auth User.                                                                                                    |

**Parameters Defined in this Step: Validate IHS 7 Parameters**

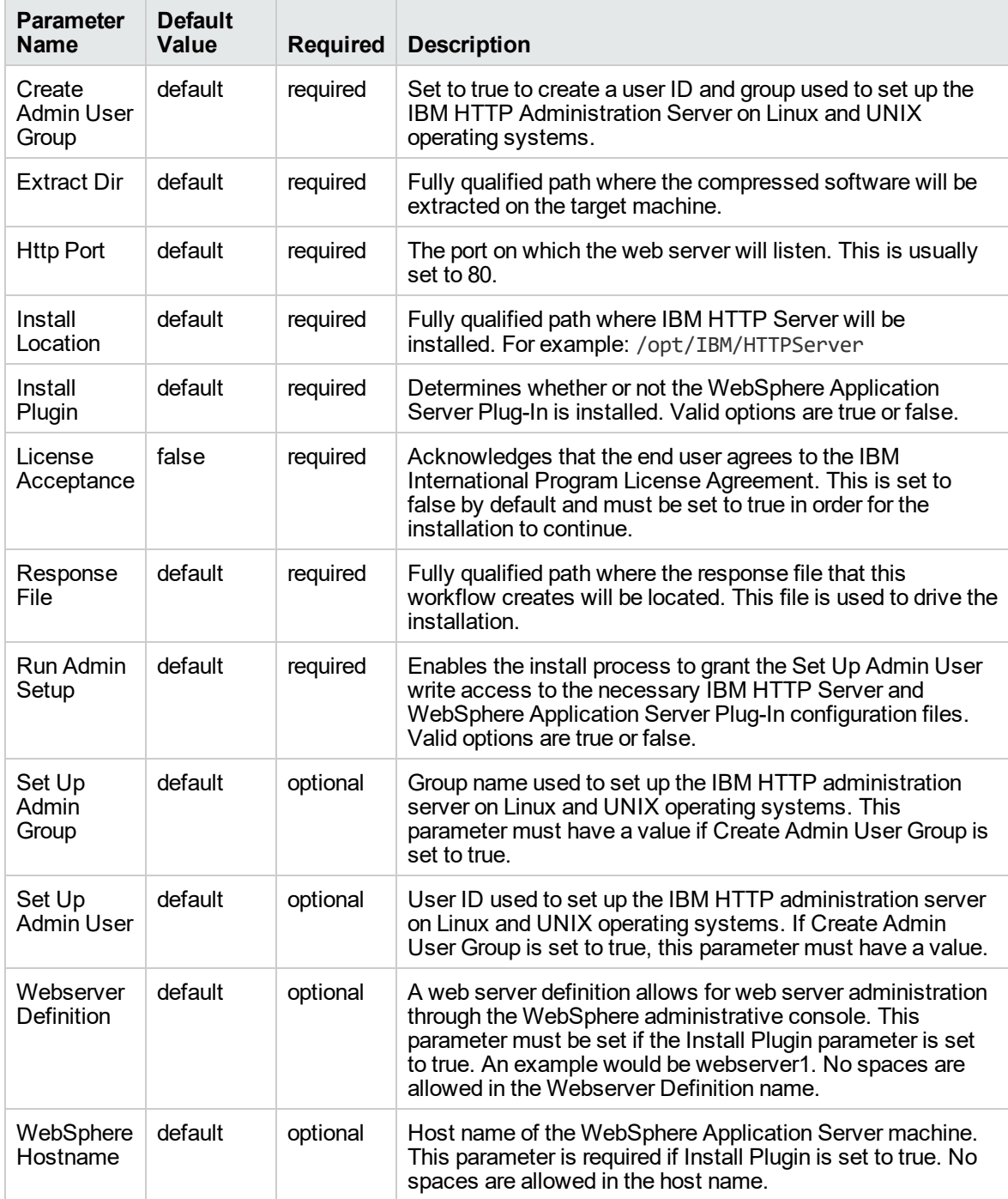

#### **Parameters Defined in this Step: Validate IHS 7 Parameters, continued**

#### **Additional Parameters Defined in this Step: Install IHS for WebSphere 7**

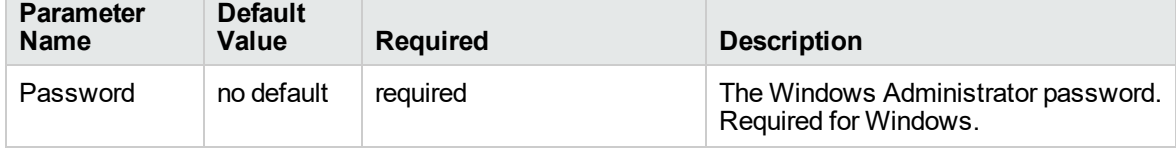

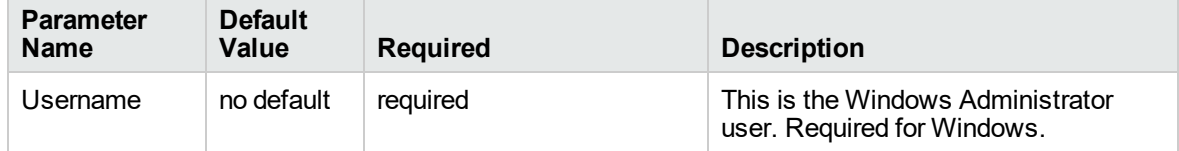

#### **Additional Parameters Defined in this Step: Install IHS for WebSphere 7, continued**

# Create StandAlone from Existing WebSphere 7 Install

Use this workflow to create a stand-alone profile on an existing WebSphere 7 installation.

A stand-alone application server works independently—it is not part of a cell and does not interact with a deployment manager. The stand-alone profile is not suitable for distributed application server environments.

This workflow uses the built-in profile management functions (manageprofiles) in IBM WebSphere Application Server version 7 to create a stand-alone profile on top of an existing installation.

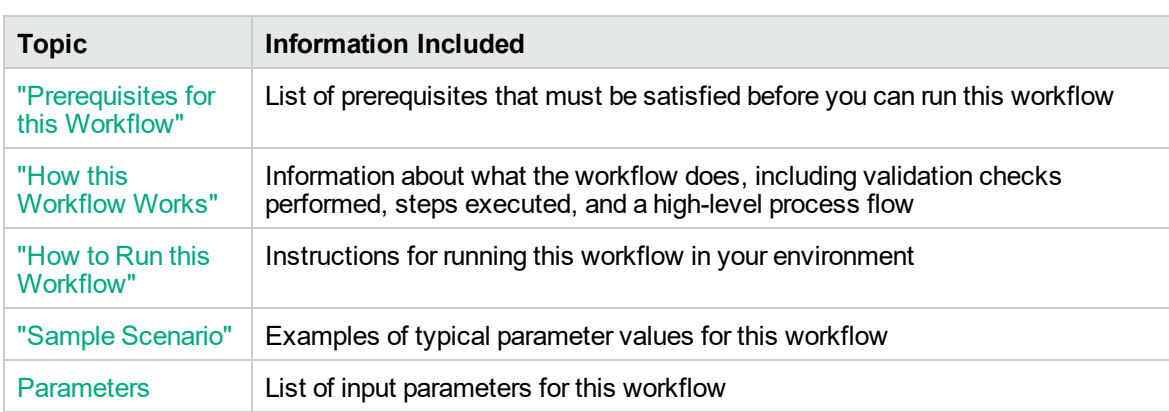

To use this workflow in your environment,see the following information:

## <span id="page-1273-0"></span>Prerequisites for this Workflow

Be sure that the following prerequisites are satisfied before you run the Create StandAlone from Existing WebSphere 7 Install workflow:

- 1. This workflow requires unchallenged sudo access to a user (typically root) who can access all required files and directories.
- 2. Per the WebSphere 7 documentation, the following system libraries are required before provisioning IBM WebSphere Application Server version 7 on 64-bit Red Hat Linux:

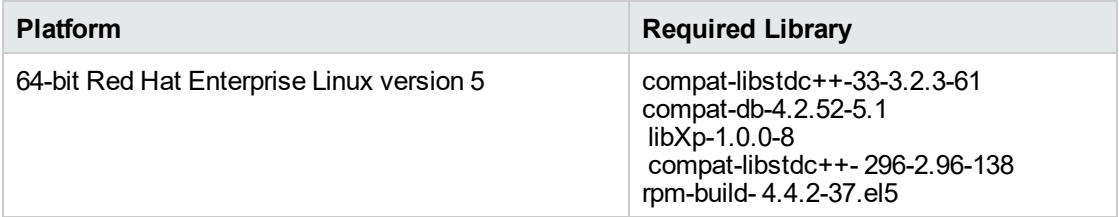

Make sure that these libraries exist on each target server before running this workflow. If newer versions of these libraries are available, you can install the newer versions.

- 3. This workflow will install WebSphere Application Server as root because of the following IBM documented limitations:
	- o Creation of a Linux service for WebSphere Application Server
	- <sup>o</sup> Native registration with the operating system
	- o Port conflicts that may occur with other installations of WebSphere Application Server that are not registered with the operating system

If there is a need to run as a non-root user after installation, you can run a recursive chown under the installation root and set owner permissions accordingly.

For more information about prerequisites for WebSphere 7, refer to the [WebSphere](https://www-947.ibm.com/support/entry/portal/documentation_expanded_list/websphere/websphere_application_server?productContext=224294509) 8 Product [Documentation](https://www-947.ibm.com/support/entry/portal/documentation_expanded_list/websphere/websphere_application_server?productContext=224294509).

## <span id="page-1274-0"></span>How this Workflow Works

This topic contains the following information about the Create StandAlone from Existing WebSphere 7 Install workflow:

#### **Overview**

This workflow does the following things in the order shown:

- 1. Prepares and validates all parameters and creates the call wrapper that will be used to execute commands within a WebSphere 7 environment
- 2. Creates a new response file
- 3. Creates a stand-alone profile
- 4. Starts the stand-alone WebSphere Application Server V7.0

#### **Validation Checks Performed**

Most of the validation centers on special characters and spaces in the parameters. There are also validation checks that happen at the operating system level, including file system space checks and RPM checks for Red Hat Linux.

The workflow performs the following parameter checks:

- 1. Admin User (if specified) does not begin with a period (.), hyphen (-) or space. It does not contain any of the following characters:  $/\ \$ , : ; = + ? | < > & % ' " [ ] # \$ ^ { }
- 2. Admin Password (if specified) does not begin with a hyphen (-) or contain a space.
- 3. Cell Name, Node Name, Profile Name, and Server Name are specified. They do not contain the following characters:  $/\ell$ ,:; = + ? | < > & % '" [ ] # \$ ^ { } or space. They do not begin with a period.
- 4. Host Name is specified.
- 5. Default Ports and Developer Server (if specified) are true or false.
- 6. Enable Security is true or false. If Enable Security is true, Admin Password and Admin User are specified.
- 7. Omit Action (if specified) is defaultAppDeployAndConfig, or deployAdminConsole.
- 8. Ports File (if specified) exists and Validate Ports is true or false.
- 9. Starting Port (if specified) is an integer.
- 10. Profile Path and Response File are specified.
- 11. Install Location points to a valid existing WebSphere 7 installation.

#### **Steps Executed**

The Create StandAlone from Existing WebSphere 7 Install workflow includes the following steps. Each step must complete successfully before the next step can start. If a step fails, the workflow reports a failure, and all subsequent steps are skipped.

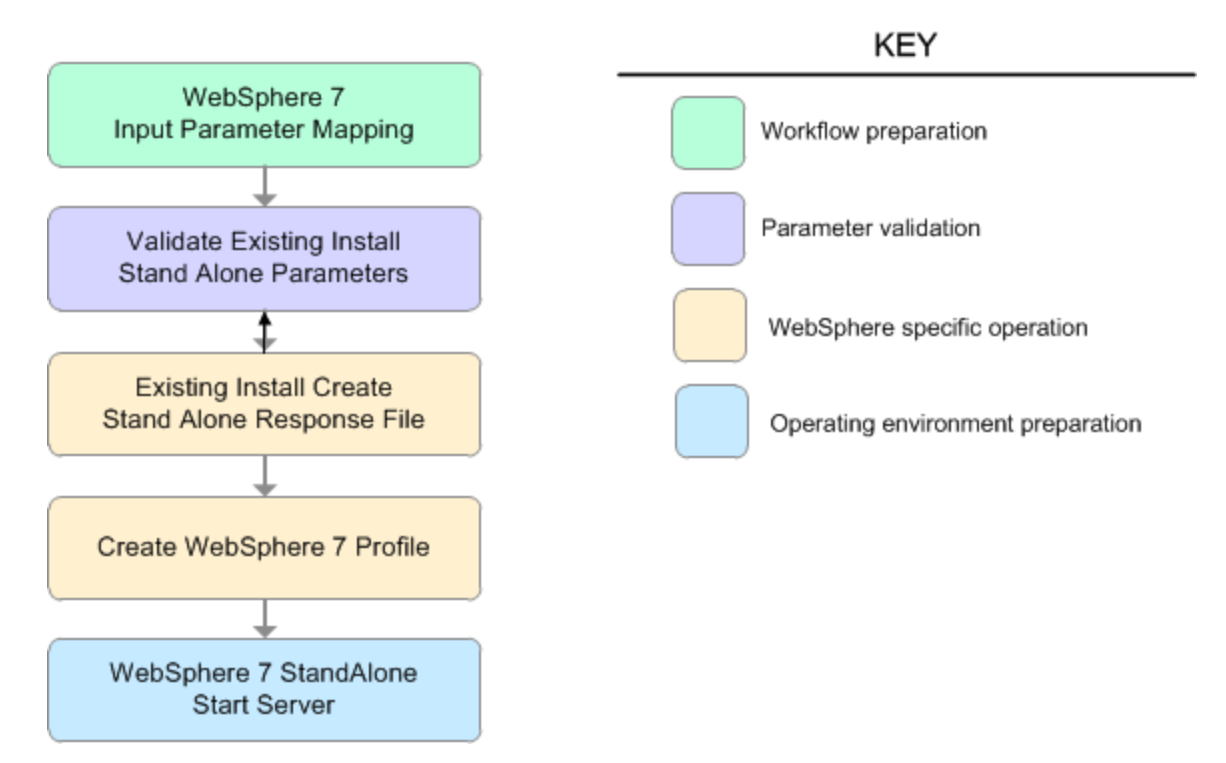

# **Steps Used in the Create StandAlone from Existing WebSphere 7 Install Workflow**

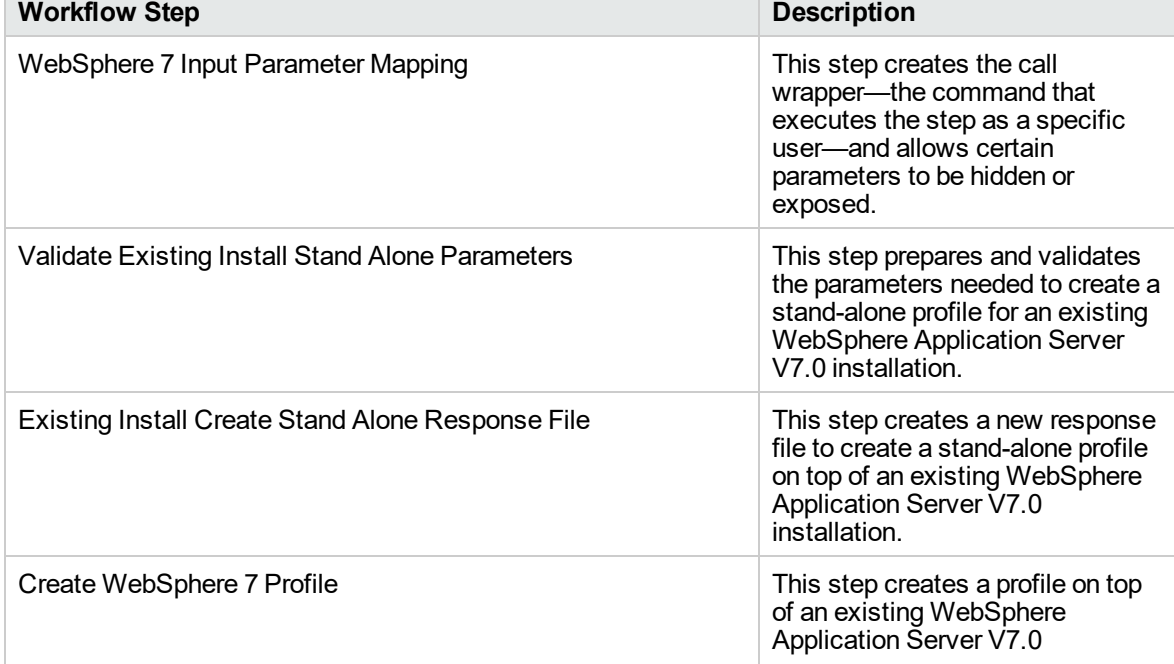

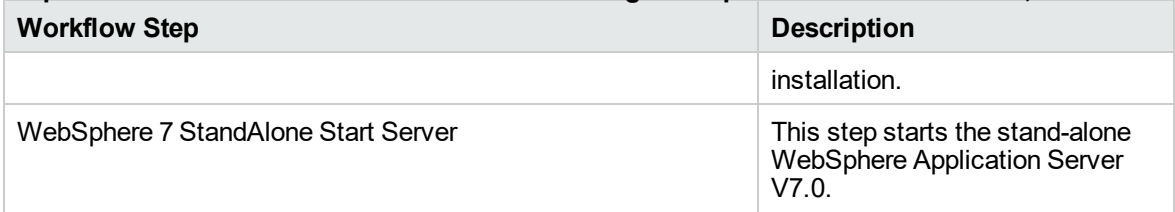

## **Steps Used in the Create StandAlone from Existing WebSphere 7 Install Workflow, continued**

## <span id="page-1278-0"></span>Sample Scenario

This topic shows you typical parameter values used for the Create StandAlone from Existing WebSphere 7 Install workflow.

#### **Stand-alone profile on Existing Install—Parameter Value Examples**

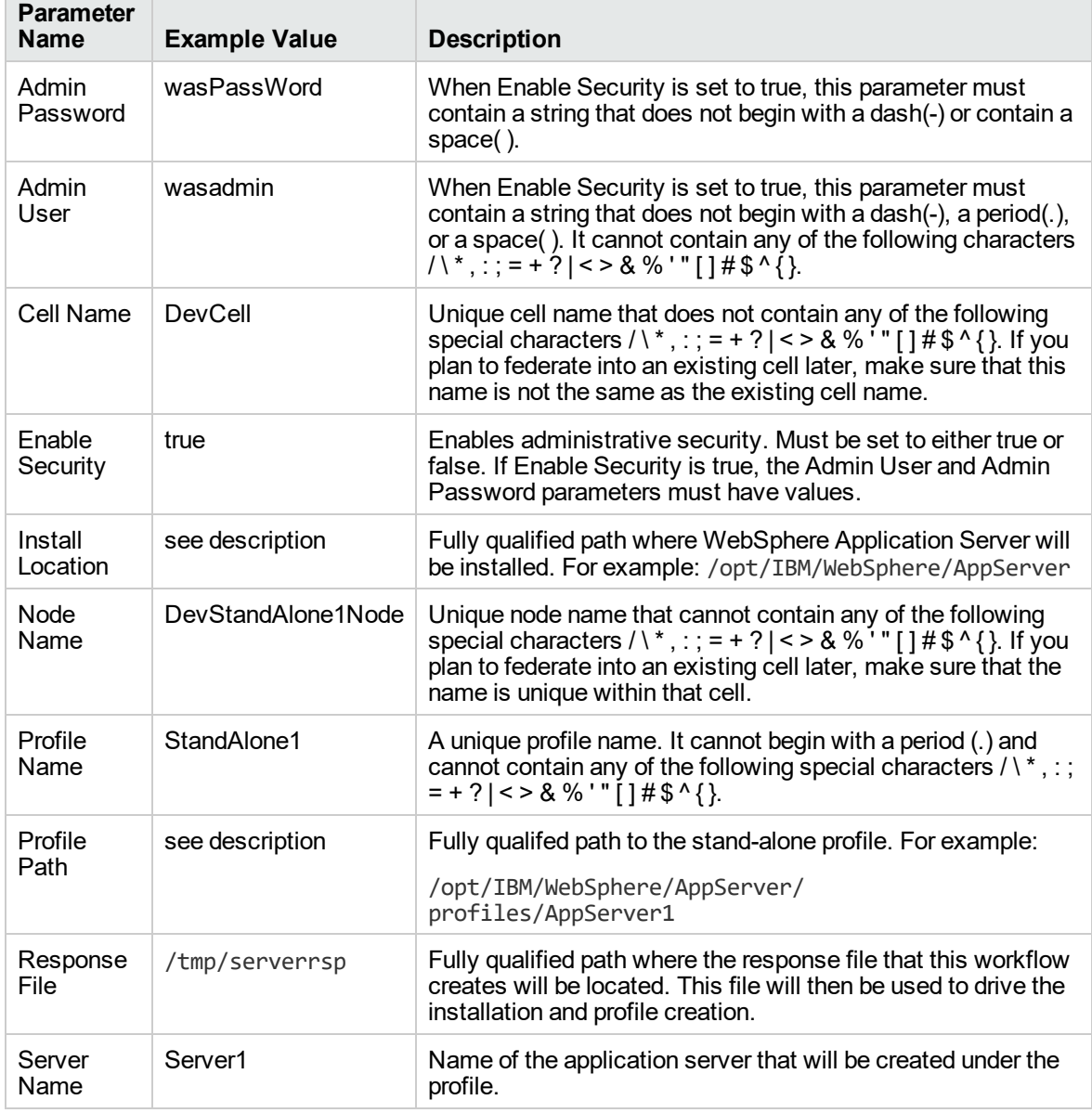

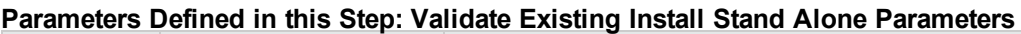

## <span id="page-1279-0"></span>How to Run this Workflow

The following instructions show you how to customize and run the Create StandAlone from Existing WebSphere 7 Install workflow in your environment.

The workflow provides default values for some parameters. These default values are usually sufficient for a "typical" installation. You can override the defaults by specifying parameter values in the deployment. You can also expose additional parameters in the workflow, if necessary, to accomplish more advanced scenarios. Any parameters not explicitly specified in the deployment will have the default values listed in ["Parameters](#page-1283-0) for Create StandAlone from Existing WebSphere 7 Install" on page [1285](#page-1283-0)

**Note:** Before following this procedure, review the ["Prerequisites](#page-1273-0) for this Workflow", and ensure that all requirements are satisfied.

#### **To customize and run the Create StandAlone from Existing WebSphere 7 Install workflow:**

- 1. Create a deployable copy of the workflow.
- 2. Determine the values that you will specify for the following parameters:

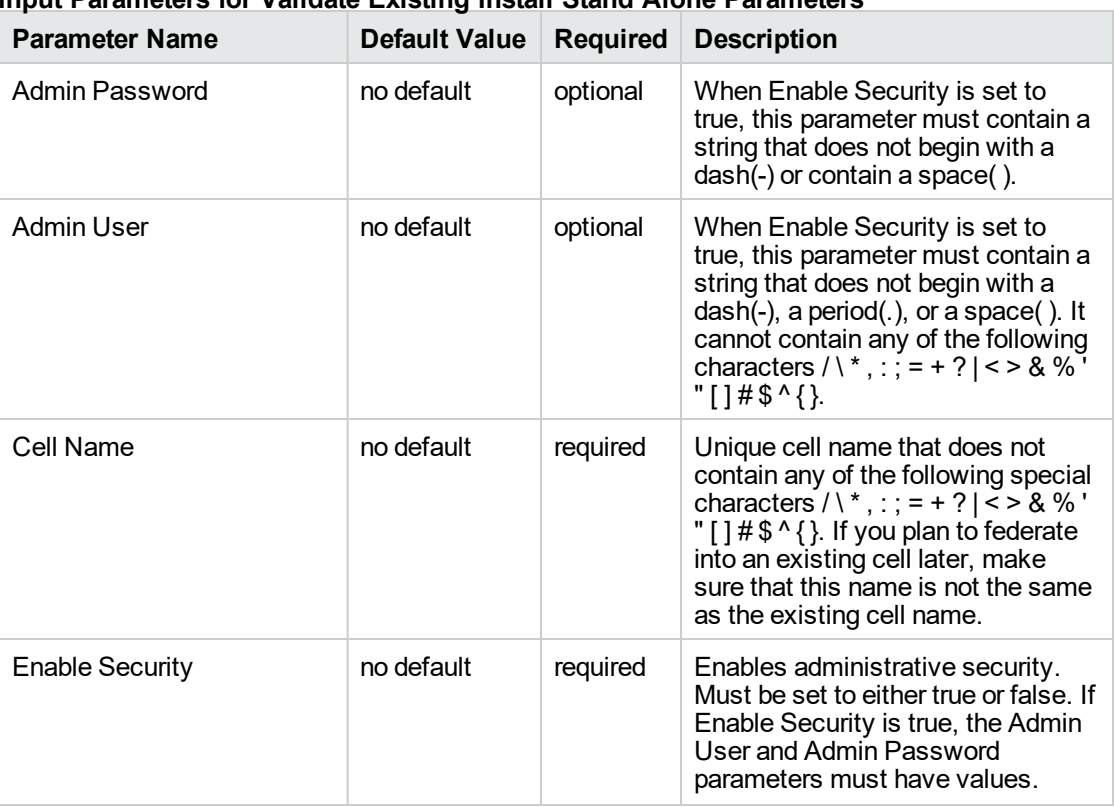

#### **Input Parameters for Validate Existing Install Stand Alone Parameters**

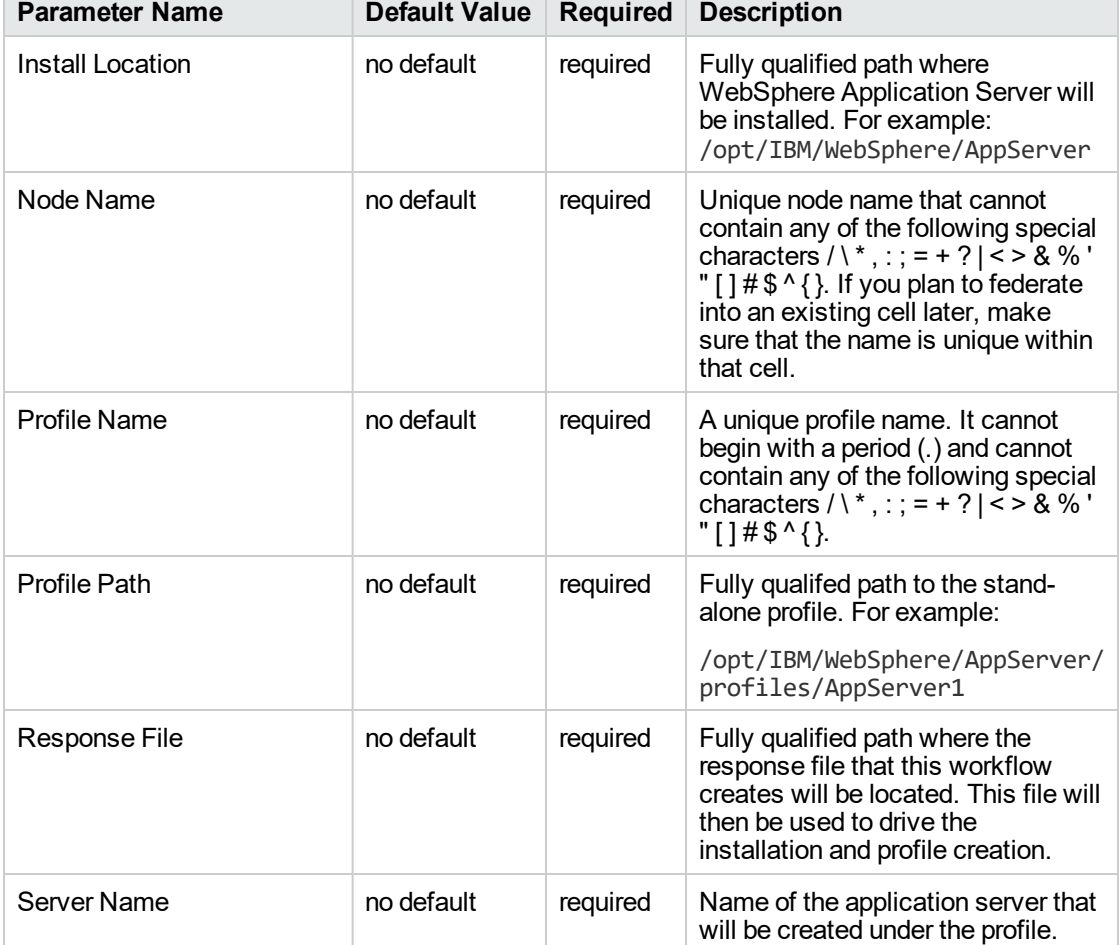

### **Input Parameters for Validate Existing Install Stand Alone Parameters, continued**

#### **Additional Input Parameters for Install WebSphere 7 Create Profile**

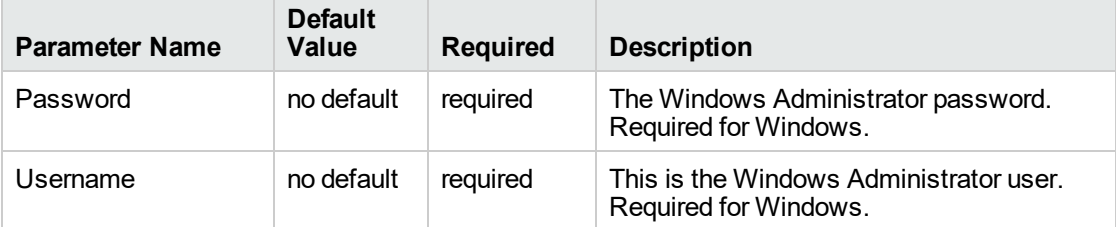

**Note:** This is the minimum set of parameters required to run this workflow. You may need to expose additional parameters depending on your provisioning objectives.

See ["Parameters](#page-1283-0) for Create StandAlone from Existing WebSphere 7 Install" on page 1285 for detailed descriptions of all input parameters for this workflow, including default values.

**Tip:** To avoid having to re-enter passwords whenever they change, you can create a policy to provide them to the workflow.

- 3. In the workflow editor, expose any additional parameters that you need. You will specify values for those parameters when you create the deployment.
- 4. Save the changes to the workflow (click **Save** in the lower right corner).
- 5. Create a new deployment.
- 6. On the Parameters tab, specify values for the required parameters listed in step 2 and any additional parameters that you have exposed. You do not need to specify values for those parameters whose default values are appropriate for your environment.
- 7. On the Targets tab, specify one or more targets for this deployment.
- 8. Save the deployment (click **Save** in the lower right corner).
- 9. Run the workflow using this deployment.

#### **To verify the results:**

The workflow will complete and report SUCCESS on the Console if it has run successfully. If an error occurs during workflow execution, the error is logged, and the workflow terminates in the FAILURE state.

*Optional:* if you want to further verify the results, perform the following steps:

1. After the workflow has completed, run the following command to check the version of WebSphere Application Server that was installed:

*WAS\_ROOT*/bin/versionInfo.sh

Here, *WAS\_ROOT* is the directory where WebSphere 7 is installed. This is the path that you specified in the WebSphere Install Location parameter.

- 2. Validate that stand-alone profile has been created and is running by doing the following:
	- a. View the *WAS\_ROOT*/profiles/*PROFILE\_NAME*/logs/AboutThisProfile.txt file. This file is created after the creation of the profile and contains specific information about the profile.

Here, *PROFILE\_NAME* is the name of the profile that you just created. This is the name that you specified in the Profile Name parameter.

b. Change to the *WAS\_ROOT*/profiles/*PROFILE\_NAME*/logs/*SERVER\_NAME* directory, and tail the SystemOut.log file. Look for the following line:

Server *SERVER\_NAME* open for e-business

Here, *SERVER\_NAME* is the name of the application server that you just created. This is the name that you specified in the Server Name parameter.

# <span id="page-1283-0"></span>Parameters for Create StandAlone from Existing WebSphere 7 Install

The following tables describe the required and optional input parameters for this workflow. Some of these parameters may not be initially visible in a deployment. For some parameters, if you do not specify a value for a parameter, a default value is assigned.

| <b>Parameter</b><br>Name | <b>Default</b><br>Value | <b>Required</b> | <b>Description</b>                                                                                                    |
|--------------------------|-------------------------|-----------------|----------------------------------------------------------------------------------------------------|
| Admin<br>Password        | no default              | optional        | When Enable Security is set to true, this parameter must<br>contain a string that does not begin with a dash(-) or<br>contain a space().                                                                                                    |
| <b>Admin User</b>        | no default              | optional        | When Enable Security is set to true, this parameter must<br>contain a string that does not begin with a dash(-), a period<br>(.), or a space(). It cannot contain any of the following<br>characters / \ *, : ; = + ?   < > & % ' " [ ] # \$ ^ { }.                                                                                                    |
| Cell Name                | no default              | required        | Unique cell name that does not contain any of the following<br>special characters / \ *, : ; = + ?   < > & % $\cdot$ " [ ] # \$ ^ { }. If<br>you plan to federate into an existing cell later, make sure<br>that this name is not the same as the existing cell name.                                                                                                 |
| Default<br>Ports         | false                   | optional        | Provides the option to assign default ports to a profile.<br>Valid values are true or false. If true, the WebSphere<br>Application Server default ports will be used, and the Ports<br>File and Starting Port parameters should not have values.<br>If false, the workflow will increment the default port until it<br>finds a free port. The default value is false. |
| Developer<br>Server      | no default              | optional        | Use this parameter for development environments only to<br>help with start up time. Valid value is true. Do not use in<br>production environments.                                                                                                    |
| Enable<br>Security       | no default              | required        | Enables administrative security. Must be set to either true<br>or false. If Enable Security is true, the Admin User and<br>Admin Password parameters must have values.                                                                                                    |
| Host Name                | Server.name             | required        | Hostname or IP address of the target machine.                                                                                                    |
| Install<br>Location      | no default              | required        | Fully qualified path where WebSphere Application Server<br>will be installed. For example:<br>/opt/IBM/WebSphere/AppServer                                                                                                    |
| Keystore<br>Password     | no default              | optional        | Sets the password for all keystore files created during<br>profile creation. This includes keystore files for both the<br>default personal certificate and the root signing certificate.                                                                                                    |
| Node<br>Name             | no default              | required        | Unique node name that cannot contain any of the following<br>special characters / \*, : ; = + ?   < > & % $\cdot$ " [ ] # \$ ^ { }. If<br>you plan to federate into an existing cell later, make sure<br>that the name is unique within that cell.                                                                                                    |
| <b>Omit Action</b>       | no default              | optional        | Enables you to prevent certain optional features from being                                                                                                    |

**Parameters Defined in this Step: Validate Existing Install Stand Alone Parameters**

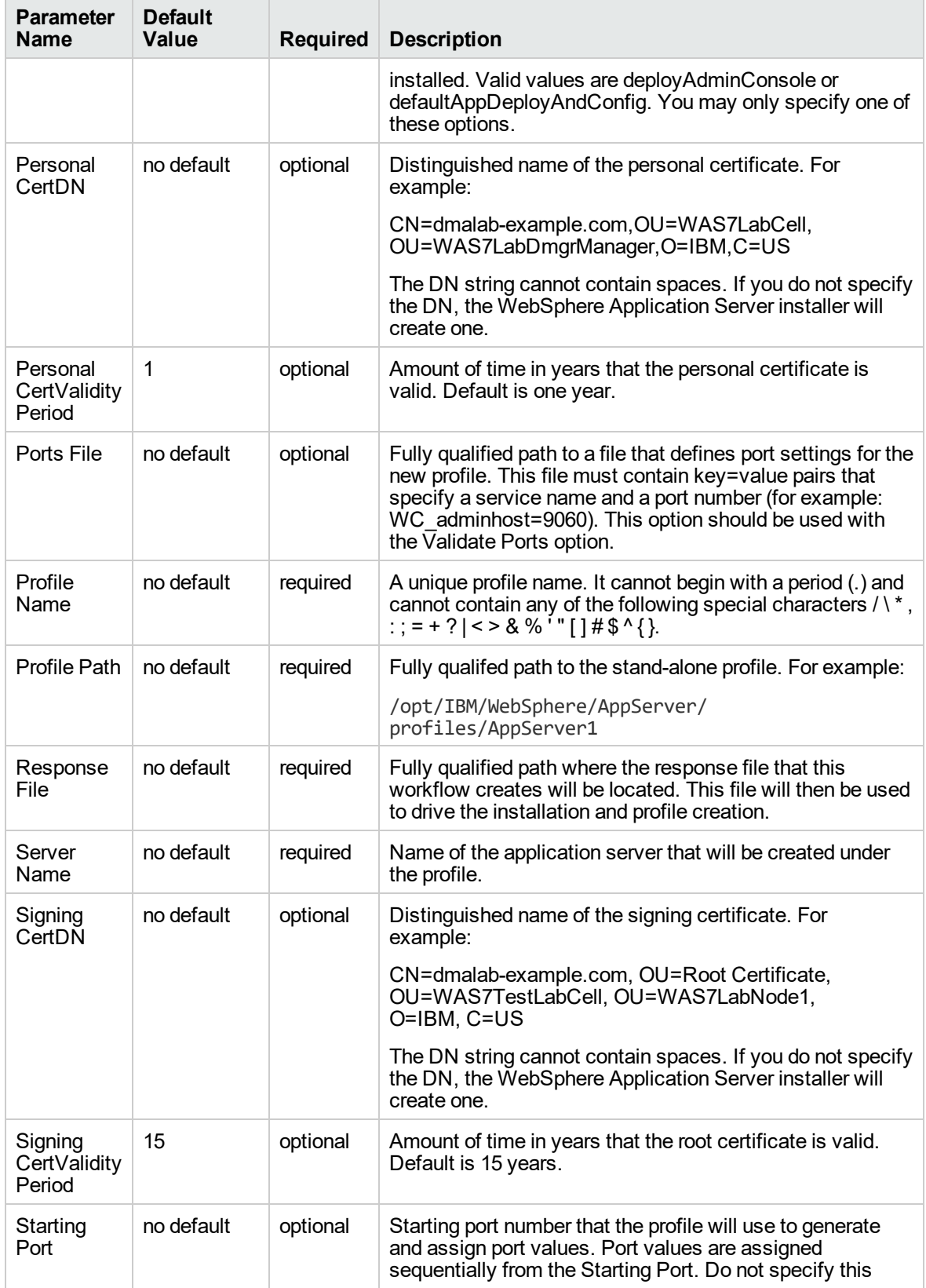

### **Parameters Defined in this Step: Validate Existing Install Stand Alone Parameters, continued**

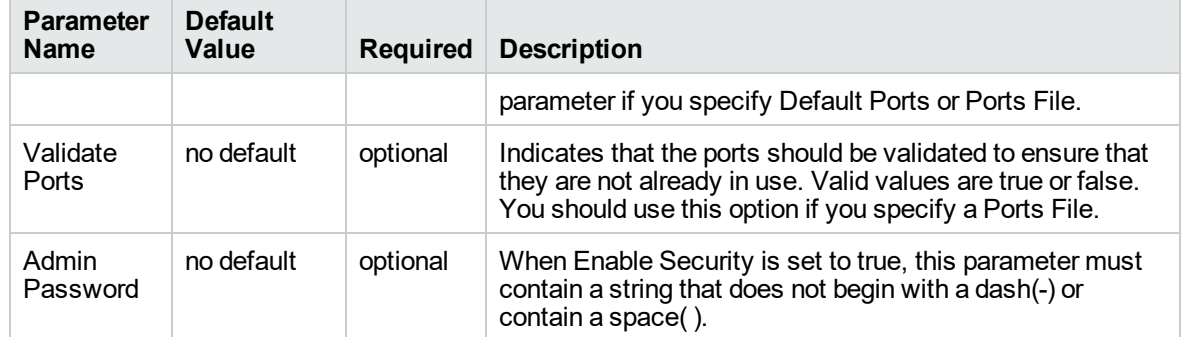

### **Parameters Defined in this Step: Validate Existing Install Stand Alone Parameters, continued**

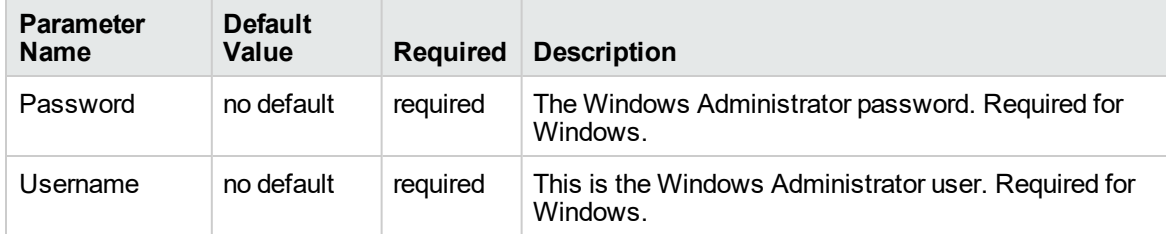

#### **Additional Parameters Defined in this Step: Create WebSphere 7 Profile**

**Note:** Only those parameters that are configurable in a standard deployment are listed here. Input parameters that must be mapped to output parameters of previous steps are not listed.

# Create Custom Node from Existing WebSphere 7 Install

Use this workflow to create a custom profile on an existing WebSphere 7 installation.

A custom profile initially contains an empty node with no servers. The workflow can add (federate) the server to the pertinent cell when the profile is created, or you can add it later yourself.

To use this workflow in your environment,see the following information:

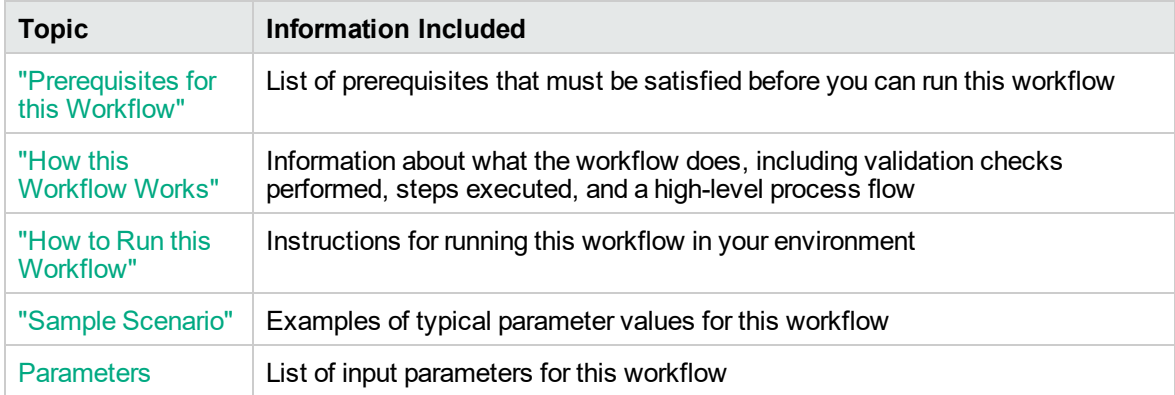

## <span id="page-1288-0"></span>Prerequisites for this Workflow

Be sure that the following prerequisites are satisfied before you run the Create Custom Node from Existing WebSphere 7 Install workflow:

- 1. This workflow requires unchallenged sudo access to a user (typically root) who can access all required files and directories.
- 2. Per the WebSphere 7 documentation, the following system libraries are required before provisioning IBM WebSphere Application Server version 7 on 64-bit Red Hat Linux:

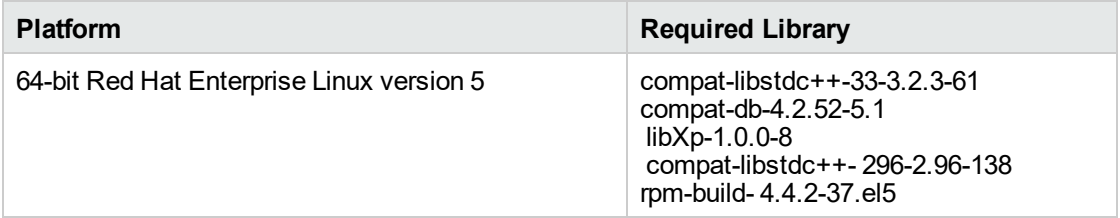

Make sure that these libraries exist on each target server before running this workflow. If newer versions of these libraries are available, you can install the newer versions.

- 3. This workflow will install WebSphere Application Server as root because of the following IBM documented limitations:
	- o Creation of a Linux service for WebSphere Application Server
	- <sup>o</sup> Native registration with the operating system
	- o Port conflicts that may occur with other installations of WebSphere Application Server that are not registered with the operating system

If there is a need to run as a non-root user after installation, you can run a recursive chown under the installation root and set owner permissions accordingly.

For more information about prerequisites for WebSphere 7, refer to the [WebSphere](https://www-947.ibm.com/support/entry/portal/documentation_expanded_list/websphere/websphere_application_server?productContext=224294509) 8 Product **[Documentation](https://www-947.ibm.com/support/entry/portal/documentation_expanded_list/websphere/websphere_application_server?productContext=224294509)** 

## <span id="page-1289-0"></span>How this Workflow Works

This topic contains the following information about the Create Custom Node from Existing WebSphere 7 Install workflow:

#### **Overview**

This workflow does the following things in the order shown:

- 1. Prepares and validates all parameters and creates the call wrapper that will be used to execute commands within a WebSphere 7 environment
- 2. Creates a new response file
- 3. Creates a custom node profile
- 4. Optionally federates the custom managed node profile into a Deployment Manager

#### **Validation Checks Performed**

Most of the validation centers on special characters and spaces in the parameters. There are also validation checks that happen at the operating system level, including file system space checks and RPM checks for Red Hat Linux.

The workflow performs the following parameter checks:

- 1. Enable Security is true or false. If Enable Security is true, Dmgr Admin Password and Dmgr Admin User are specified.
- 2. Dmgr Admin User (if specified) does not begin with a period (.), hyphen (-) or space. It does not contain any of the following characters:  $/\backslash *$ , : ; = + ? | < > & % '" [ ] # \$ ^ { }
- 3. Dmgr Admin Password (if specified) does not begin with a hyphen (-) or contain a space.
- 4. Cell Name, Node Name, and Profile Name are specified. They do not contain the following characters:  $/\ell^*$ , : ; = + ? | < > & % ' " [ ] # \$ ^ { } or space. They do not begin with a period.
- 5. Host Name is specified.
- 6. Ports File (if specified) exists.
- 7. Federate Later (if specified) is true or false.
- 8. Dmgr Port (if specified) is an integer.
- 9. Profile Path and Response File are specified.
- 10. Install Location points to a valid existing WebSphere 7 installation.

#### **Steps Executed**

The Create Custom Node from Existing WebSphere 7 Install workflow includes the following steps. Each step must complete successfully before the next step can start. If a step fails, the workflow reports a failure, and all subsequent steps are skipped.

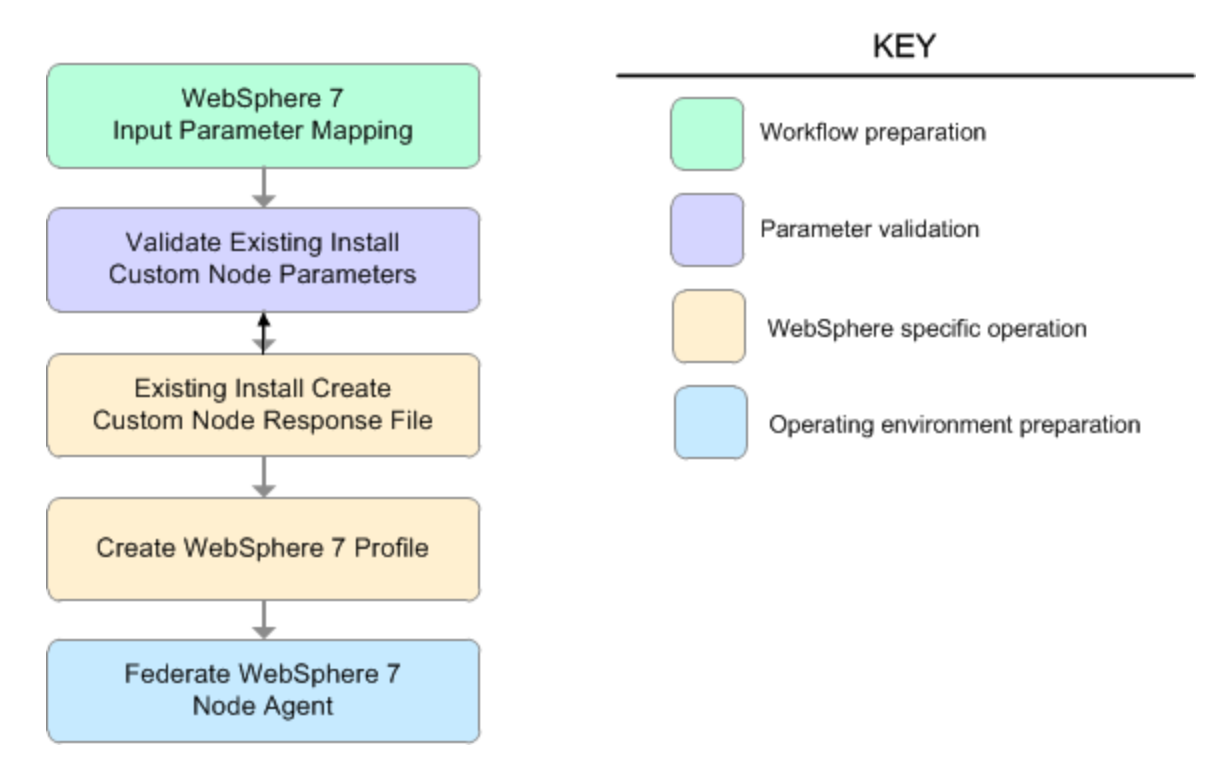

# **Steps Used in the Create Custom Node from Existing WebSphere 7 Install Workflow**

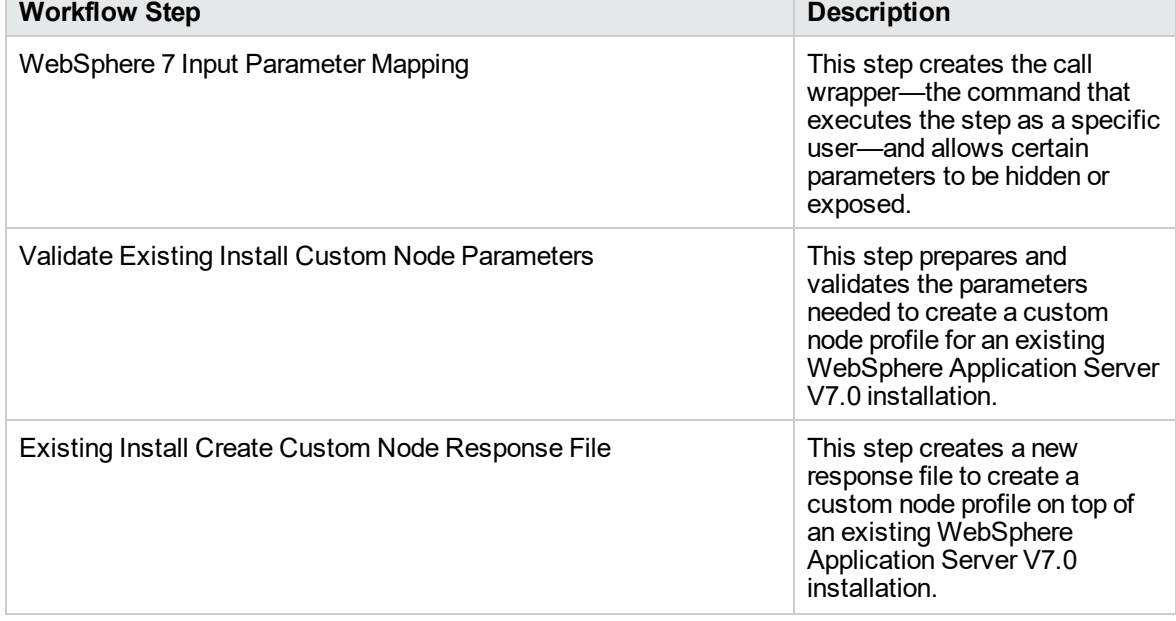

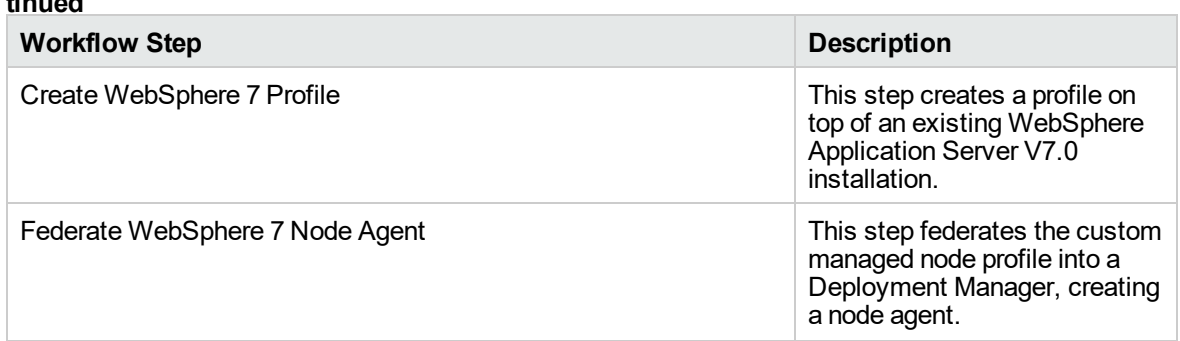

#### **Steps Used in the Create Custom Node from Existing WebSphere 7 Install Workflow, continued**

## <span id="page-1292-0"></span>Sample Scenario

This topic shows you typical parameter values used for the Create Custom Node from Existing WebSphere 7 Install workflow.

#### **Add custom node profiles on existing WebSphere 7 install**

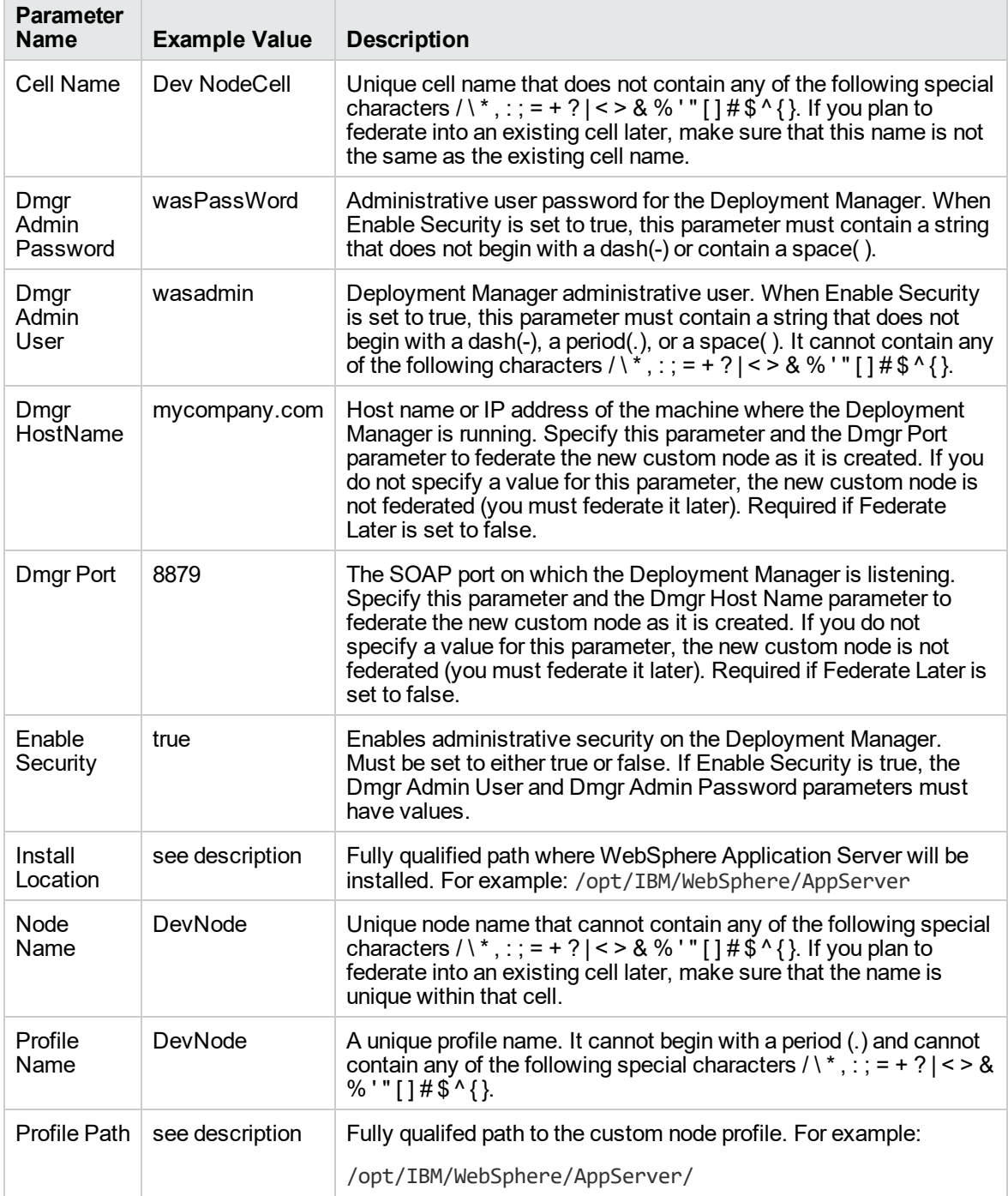

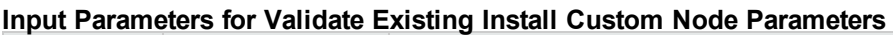

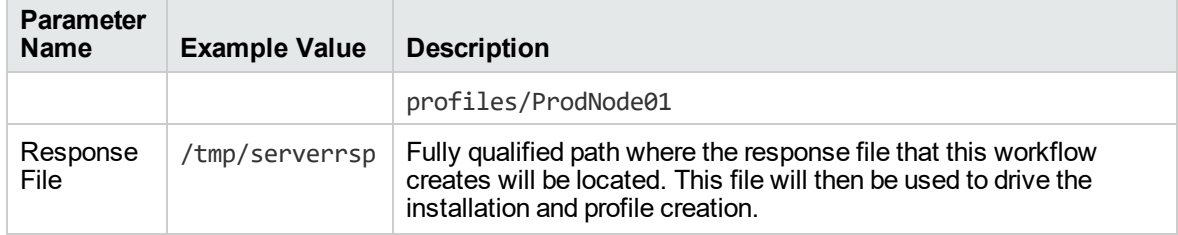

### **Input Parameters for Validate Existing Install Custom Node Parameters, continued**

**Tip:** To avoid having to re-enter passwords whenever they change, you can create a policy to provide them to the workflow.

## <span id="page-1294-0"></span>How to Run this Workflow

The following instructions show you how to customize and run the Create Custom Node from Existing WebSphere 7 Install workflow in your environment.

The workflow provides default values for some parameters. These default values are usually sufficient for a "typical" installation. You can override the defaults by specifying parameter values in the deployment. You can also expose additional parameters in the workflow, if necessary, to accomplish more advanced scenarios. Any parameters not explicitly specified in the deployment will have the default values listed in ["Parameters](#page-1298-0) for Create Custom Node from Existing WebSphere 7 Install" on [page](#page-1298-0) 1300

**Note:** Before following this procedure, review the ["Prerequisites](#page-1288-0) for this Workflow", and ensure that all requirements are satisfied.

#### **To customize and run the Create Custom Node from Existing WebSphere 7 Install workflow:**

- 1. Create a deployable copy of the workflow.
- 2. Determine the values that you will specify for the following parameters:

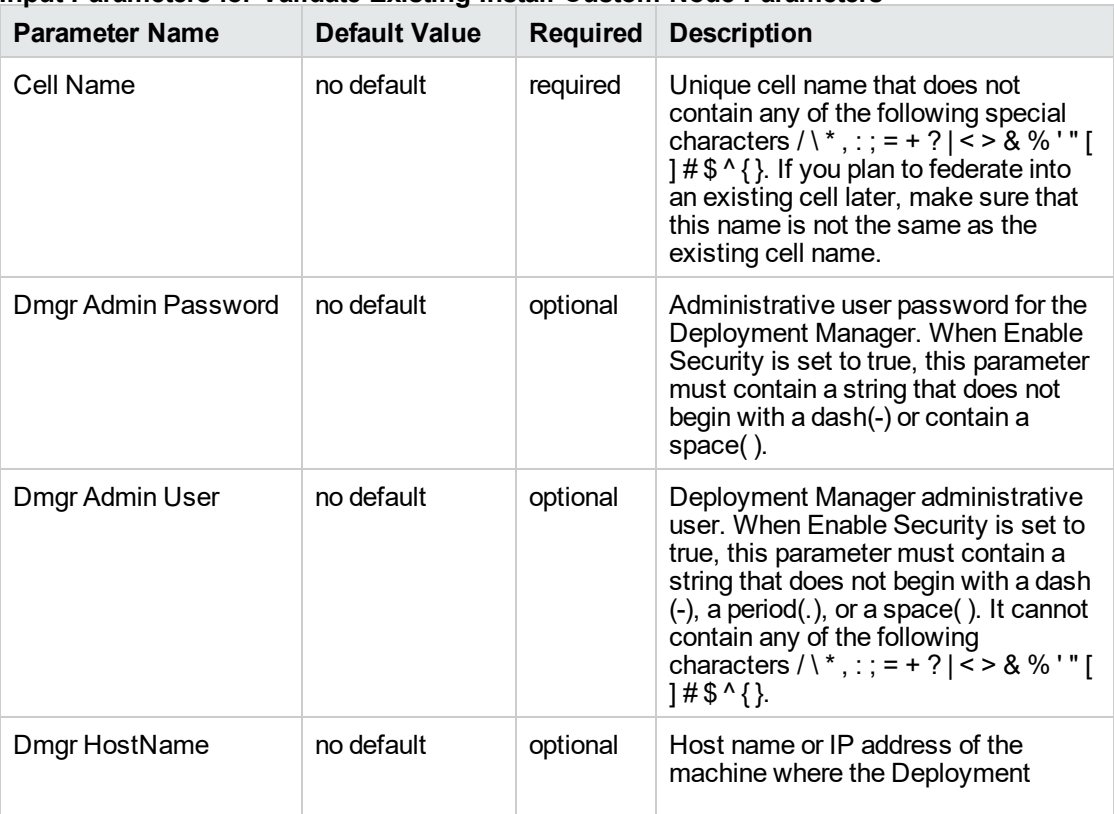

#### **Input Parameters for Validate Existing Install Custom Node Parameters**

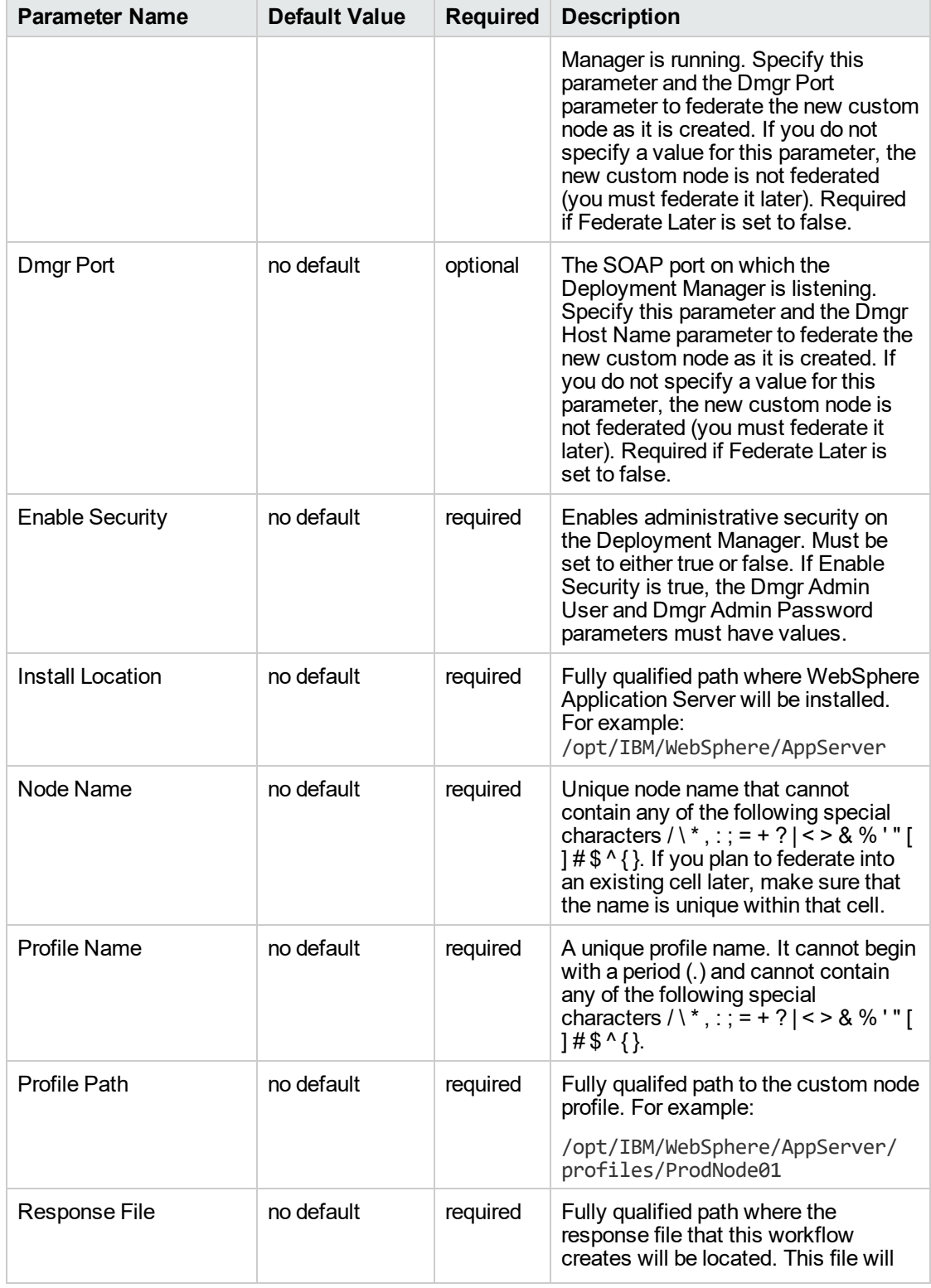

### **Input Parameters for Validate Existing Install Custom Node Parameters, continued**
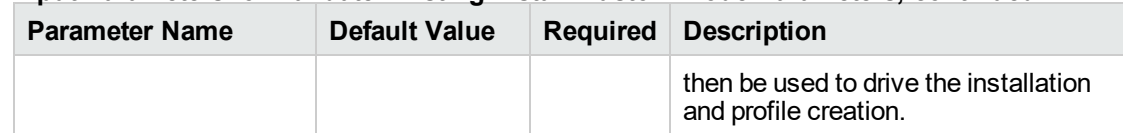

# **Input Parameters for Validate Existing Install Custom Node Parameters, continued**

#### **Additional Input Parameters for Install WebSphere 7 Create Profile**

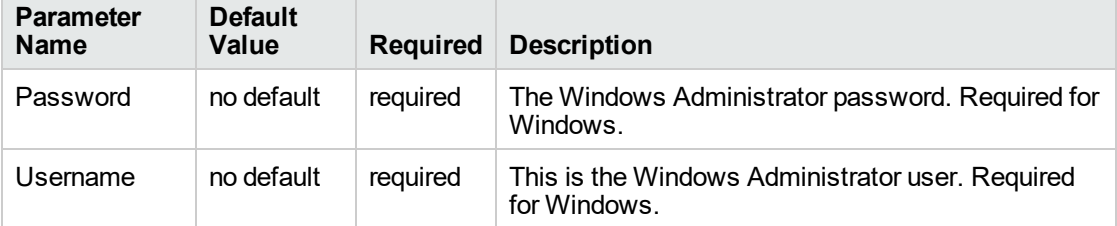

**Note:** This is the minimum set of parameters required to run this workflow. You may need to expose additional parameters depending on your provisioning objectives.

See ["Parameters](#page-1298-0) for Create Custom Node from Existing WebSphere 7 Install" on page 1300 for detailed descriptions of all input parameters for this workflow, including default values.

**Tip:** To avoid having to re-enter passwords whenever they change, you can create a policy to provide them to the workflow.

- 3. In the workflow editor, expose any additional parameters that you need. You will specify values for those parameters when you create the deployment.
- 4. Save the changes to the workflow (click **Save** in the lower right corner).
- 5. Create a new deployment.
- 6. On the Parameters tab, specify values for the required parameters listed in step 2 and any additional parameters that you have exposed. You do not need to specify values for those parameters whose default values are appropriate for your environment.
- 7. On the Targets tab, specify one or more targets for this deployment.
- 8. Save the deployment (click **Save** in the lower right corner).
- 9. Run the workflow using this deployment.

## **To verify the results:**

The workflow will complete and report SUCCESS on the Console if it has run successfully. If an error occurs during workflow execution, the error is logged, and the workflow terminates in the FAILURE state.

*Optional:* if you want to further verify the results, perform the following steps:

1. After the workflow has completed, run the following command to check the version of WebSphere Application Server that was installed:

*WAS\_ROOT*/bin/versionInfo.sh

Here, *WAS\_ROOT* is the directory where WebSphere 7 is installed. This is the path that you specified in the WebSphere Install Location parameter.

- 2. Validate that the Deployment Manager profile has been created and is running by doing the following:
	- a. View the *WAS\_ROOT*/profiles/*PROFILE\_NAME*/logs/AboutThisProfile.txt file. This file is created after the creation of the profile and contains specific information about the profile.

Here, *PROFILE\_NAME* is the name of the profile that you just created. This is the name that you specified in the Profile Name parameter.

b. Change to the *WAS\_ROOT*/profiles/*PROFILE\_NAME*/logs/nodeagent directory, and tail the SystemOut.log file. Look for the following line:

Server nodeagent open for e-business

# <span id="page-1298-0"></span>Parameters for Create Custom Node from Existing WebSphere 7 Install

The following tables describe the required and optional input parameters for this workflow. Some of these parameters may not be initially visible in a deployment. For some parameters, if you do not specify a value for a parameter, a default value is assigned.

**Note:** Only those parameters that are configurable in a standard deployment are listed here. Input parameters that must be mapped to output parameters of previous steps are not listed.

| <b>Parameter</b><br><b>Name</b> | <b>Default</b><br><b>Value</b> | <b>Required</b> | <b>Description</b>                                                                                                    |
|---------------------------------|--------------------------------|-----------------|----------------------------------------------------------------------------------------------------|
| Cell Name                       | no default                     | required        | Unique cell name that does not contain any of the following<br>special characters / \*, : ; = + ?   < > & % $'$ " [ ] # \$ ^ { }. If<br>you plan to federate into an existing cell later, make sure<br>that this name is not the same as the existing cell name.                                                                                                    |
| Dmgr<br>Admin<br>Password       | no default                     | optional        | Administrative user password for the Deployment<br>Manager. When Enable Security is set to true, this<br>parameter must contain a string that does not begin with a<br>dash(-) or contain a space().                                                                                                    |
| Dmgr<br>Admin User              | no default                     | optional        | Deployment Manager administrative user. When Enable<br>Security is set to true, this parameter must contain a string<br>that does not begin with a dash(-), a period(.), or a space( $\tilde{C}$ ).<br>It cannot contain any of the following characters $\wedge^*$ , : ; =<br>$+$ ?   < > & % ' " [ ] # \$ ^ { }.                                                      |
| Dmgr<br>HostName                | no default                     | optional        | Host name or IP address of the machine where the<br>Deployment Manager is running. Specify this parameter<br>and the Dmgr Port parameter to federate the new custom<br>node as it is created. If you do not specify a value for this<br>parameter, the new custom node is not federated (you<br>must federate it later). Required if Federate Later is set to<br>false. |
| Dmgr Port                       | no default                     | optional        | The SOAP port on which the Deployment Manager is<br>listening. Specify this parameter and the Dmgr Host Name<br>parameter to federate the new custom node as it is<br>created. If you do not specify a value for this parameter,<br>the new custom node is not federated (you must federate it<br>later). Required if Federate Later is set to false.                   |
| Enable<br>Security              | no default                     | required        | Enables administrative security on the Deployment<br>Manager. Must be set to either true or false. If Enable<br>Security is true, the Dmgr Admin User and Dmgr Admin<br>Password parameters must have values.                                                                                                    |
| <b>Host Name</b>                | Server, name                   | required        | Hostname or IP address of the target machine.                                                                                                    |
| Install<br>Location             | no default                     | required        | Fully qualified path where WebSphere Application Server<br>will be installed. For example:<br>/opt/IBM/WebSphere/AppServer                                                                                                    |

**Parameters Defined in this Step: Validate Existing Install Custom Node Parameters**

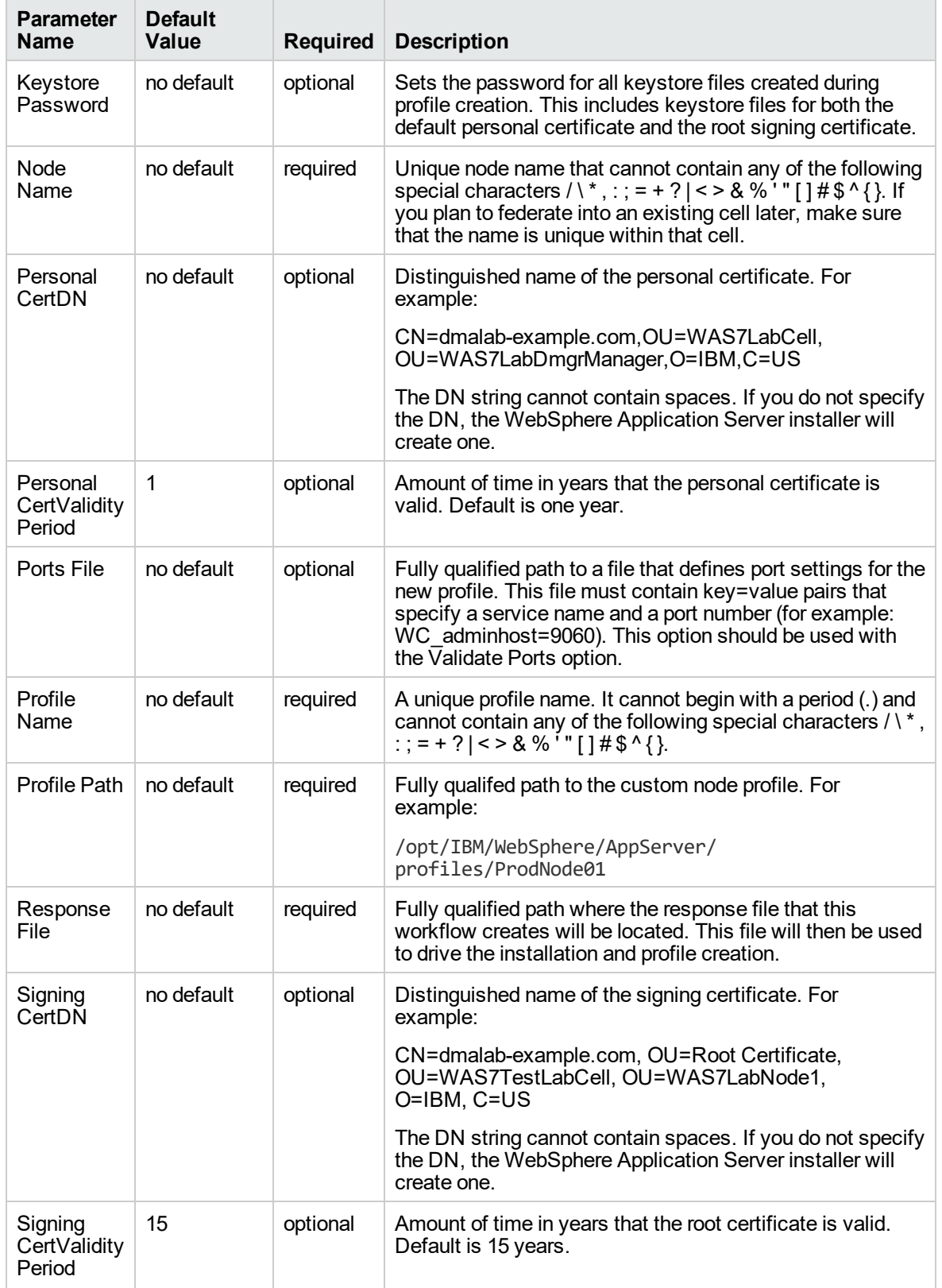

# **Parameters Defined in this Step: Validate Existing Install Custom Node Parameters, continued**

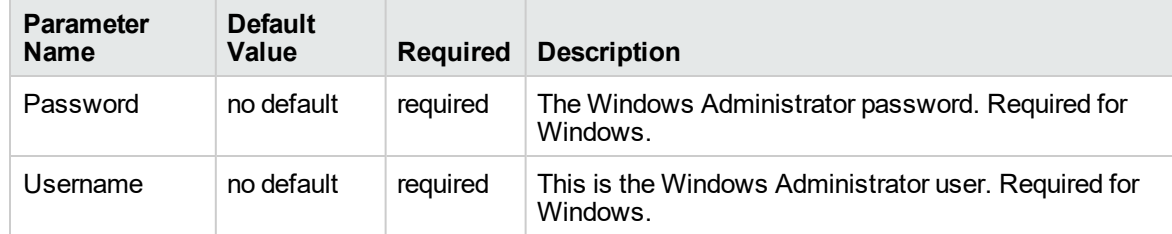

# **Additional Parameters Defined in this Step: Install WebSphere 7 Create Profile**

# Create and Configure WebSphere Data Sources

The purpose of this workflow is to create and configure a new WebSphere Application Server data source within the application server scope. This workflow creates the JDBC (Java Database Connectivity) provider, the J2C (Java 2 Connector) alias, and a data source associated with the JDBC provider.

Data sources—backend connections to an existing database—allow pooling of connections to the database for fast access, reuse by application components, and abstraction of the database connection information by WebSphere.

### **Supported vendors**

The supported database vendors are:

- Oracle Database Enterprise Edition
- Microsoft SQL Server

The following chart shows shows the customizable parameters for WebSphere data sources:

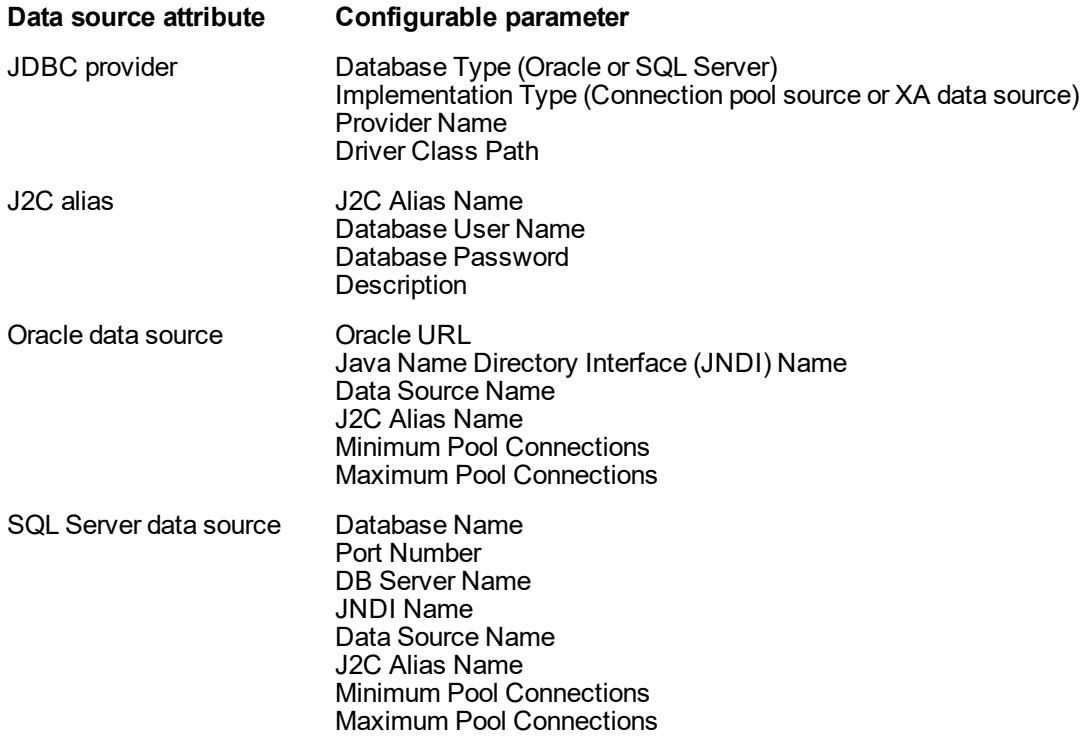

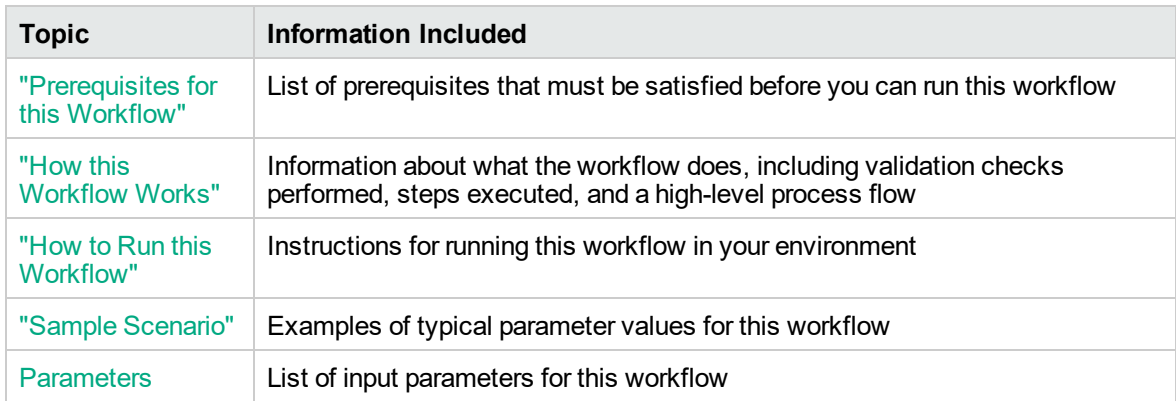

To use this workflow in your environment, see the following information:

# <span id="page-1303-0"></span>Prerequisites for this Workflow

Be sure that the following prerequisites are satisfied before you run the Create and Configure WebSphere Data Sources workflow.

## **Product Platform**

This workflow is available for WebSphere 7.0, 8.0, or 8.5.x.

### **Dependencies**

This workflow has the following dependencies:

- You must have a working WebSphere Network Deployment cell version 7.0, 8.0, or 8.5.x, with the Deployment Manager available for communication.
- You must run the Discover WebSphere workflow before you run the workflows. The Discover WebSphere workflow audits the server's physical environment for WebSphere cells, clusters, and application servers and stores the configuration information in the DMA environment.
- You need either a working WebSphere Application Server (or servers) or cluster members associated with a cluster.
- You need a running Oracle or SQL Server backend database to connect the data source to.
- A compatible JDBC driver must be on the target machine (or machines). This is available from your database vendor.

For example, a compatible driver for Oracle is ojdbc6.jar and for SQL Server is sqljdbc4.jar.

For more information about prerequisites for WebSphere, refer to the [WebSphere](https://www-947.ibm.com/support/entry/portal/documentation_expanded_list/websphere/websphere_application_server?productContext=224294509) 8 Product [Documentation](https://www-947.ibm.com/support/entry/portal/documentation_expanded_list/websphere/websphere_application_server?productContext=224294509).

# <span id="page-1304-0"></span>How this Workflow Works

The following information describes how the Create and Configure WebSphere Data Sources workflow works:

## **Overview**

This workflow does the following things in the order shown:

- 1. Before creating the WebSphere data source, the workflow prepares and validates all parameters and creates the call wrapper that will be used to execute commands within a WebSphere environment.
- 2. Next the workflow stops the WebSphere Application Servers, uses the AdminTask command to create the data source according to all the user-specified options, and then restarts the WebSphere Application Servers.
- 3. Finally, the workflow verifies that the connection to the data source was successful and then discovers the WebSphere configurations associated with the data source.

## **Validation Checks Performed**

The workflow then performs the following checks on the input parameters:

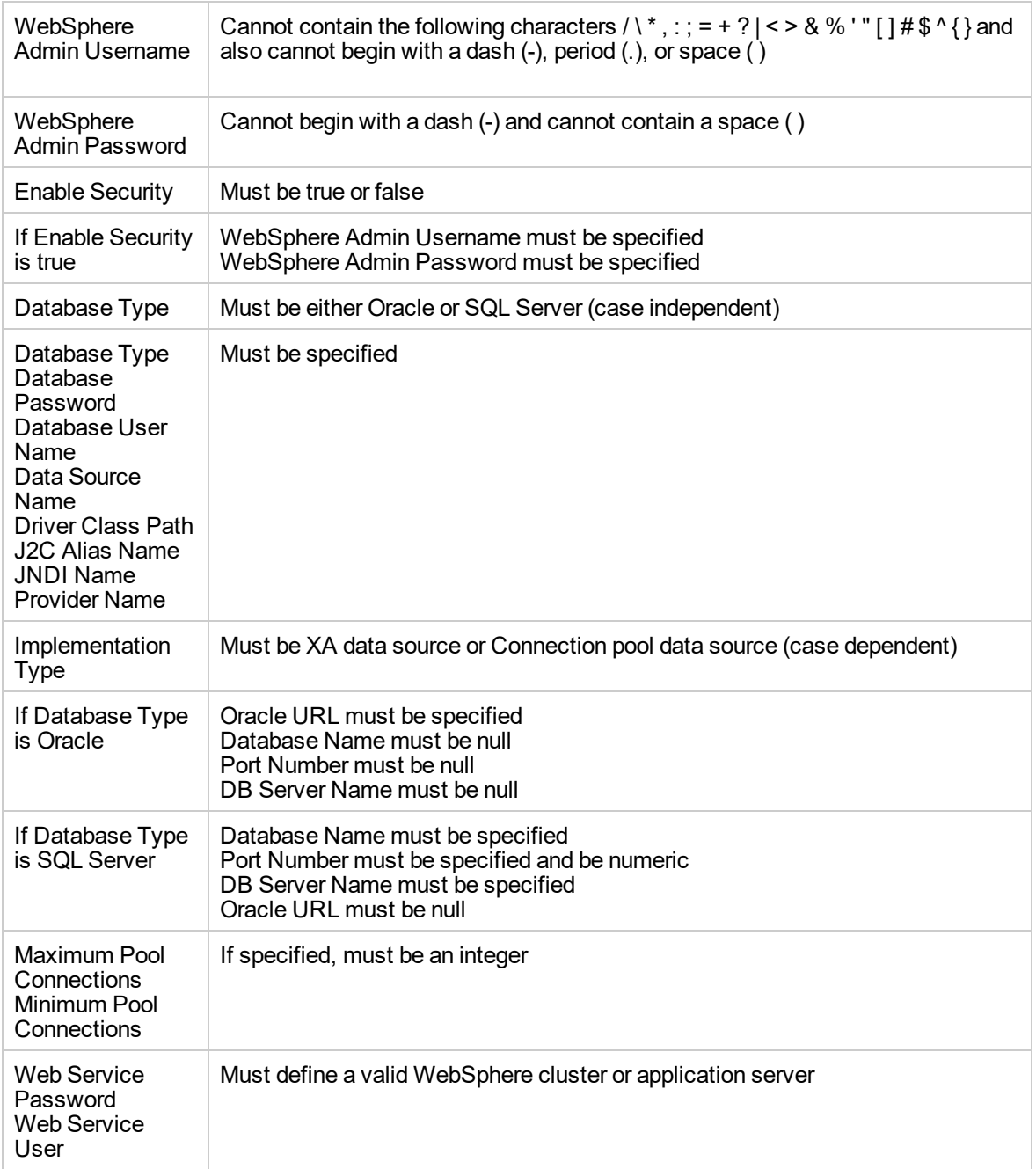

The Create and Configure WebSphere Data Sources workflow also checks the environment for the following:

- There needs to be valid organization, server ID, and instance IDs.
- The middleware platform must be WebSphere.
- There must be associated databases.
- The WebSphere container types must be Cluster or APPLICATION\_SERVER.

## **Steps Executed**

The Create and Configure WebSphere Data Sources workflow includes the following steps. Each step must complete successfully before the next step can start. If a step fails, the workflow reports a failure and all subsequent steps are skipped.

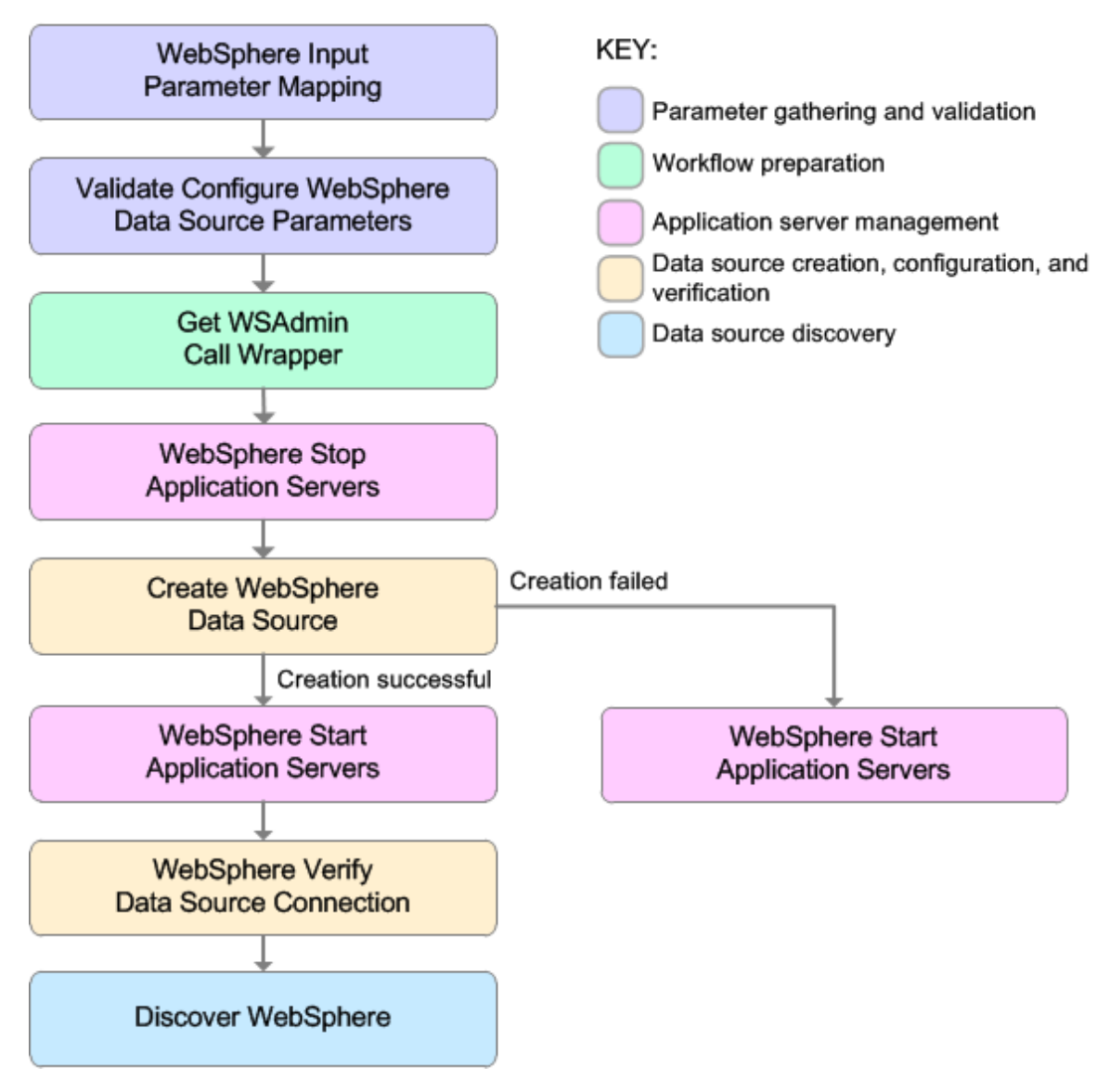

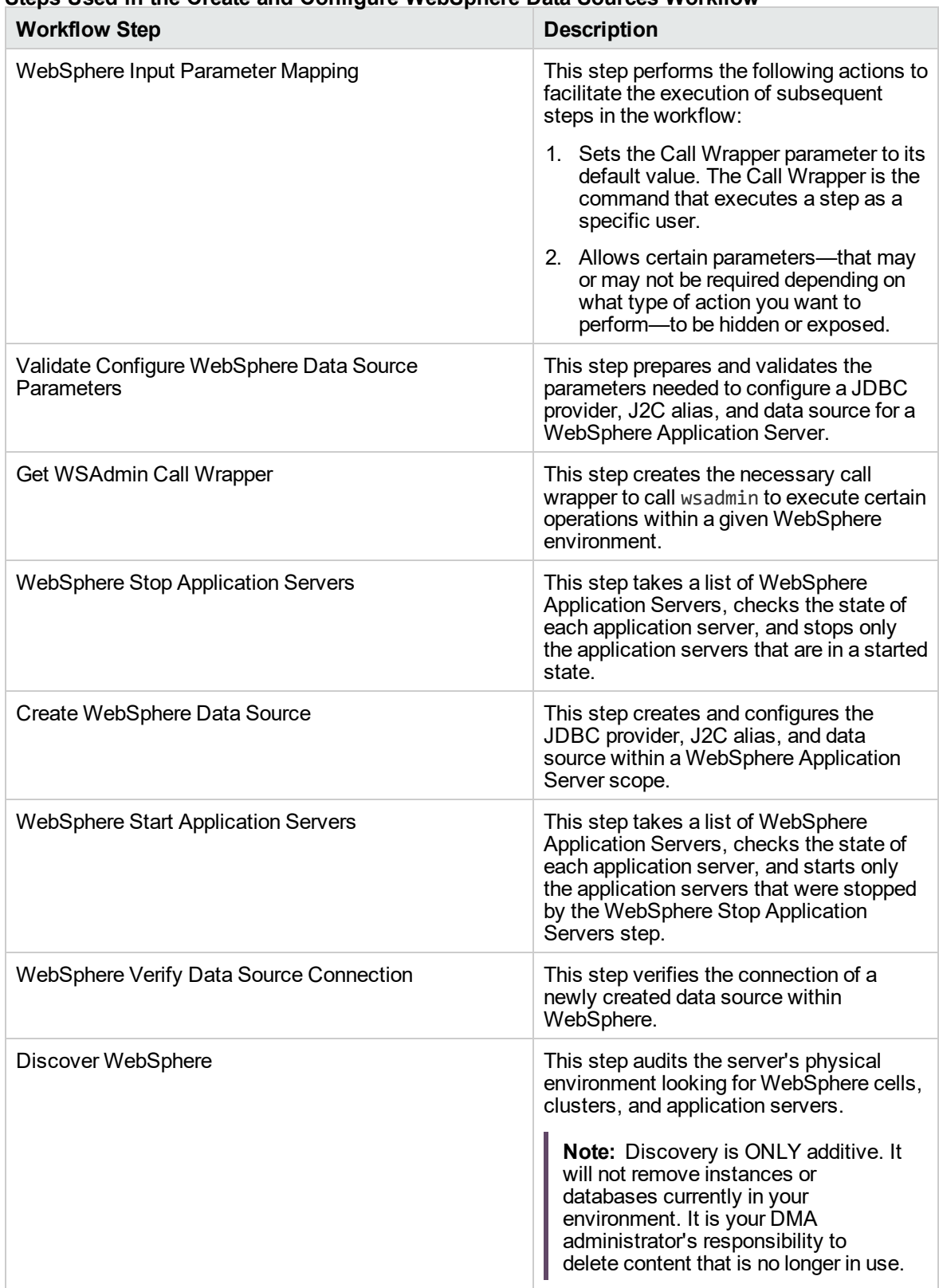

# **Steps Used in the Create and Configure WebSphere Data Sources Workflow**

For parameter descriptions and defaults, see ["Parameters](#page-1321-0) for Create and Configure WebSphere Data [Sources"](#page-1321-0) on page 1323.

# <span id="page-1310-0"></span>How to Run this Workflow

The following instructions show you how to customize and run the Create and Configure WebSphere Data Sources workflow in your environment.

The workflow provides default values for some parameters. These default values are usually sufficient for a "typical" installation. You can override the defaults by specifying parameter values in the deployment. You can also expose additional parameters in the workflow, if necessary, to accomplish more advanced scenarios. Any parameters not explicitly specified in the deployment will have the default values listed in ["Parameters](#page-1321-0) for Create and Configure WebSphere Data Sources" on page 1323.

**Note:** Before following this procedure, review the ["Prerequisites](#page-1303-0) for this Workflow", and ensure that all requirements are satisfied.

### **To use the Create and Configure WebSphere Data Sources workflow:**

- 1. Create a deployable copy of the workflow.
- 2. Determine the values that you will specify for the following parameters:

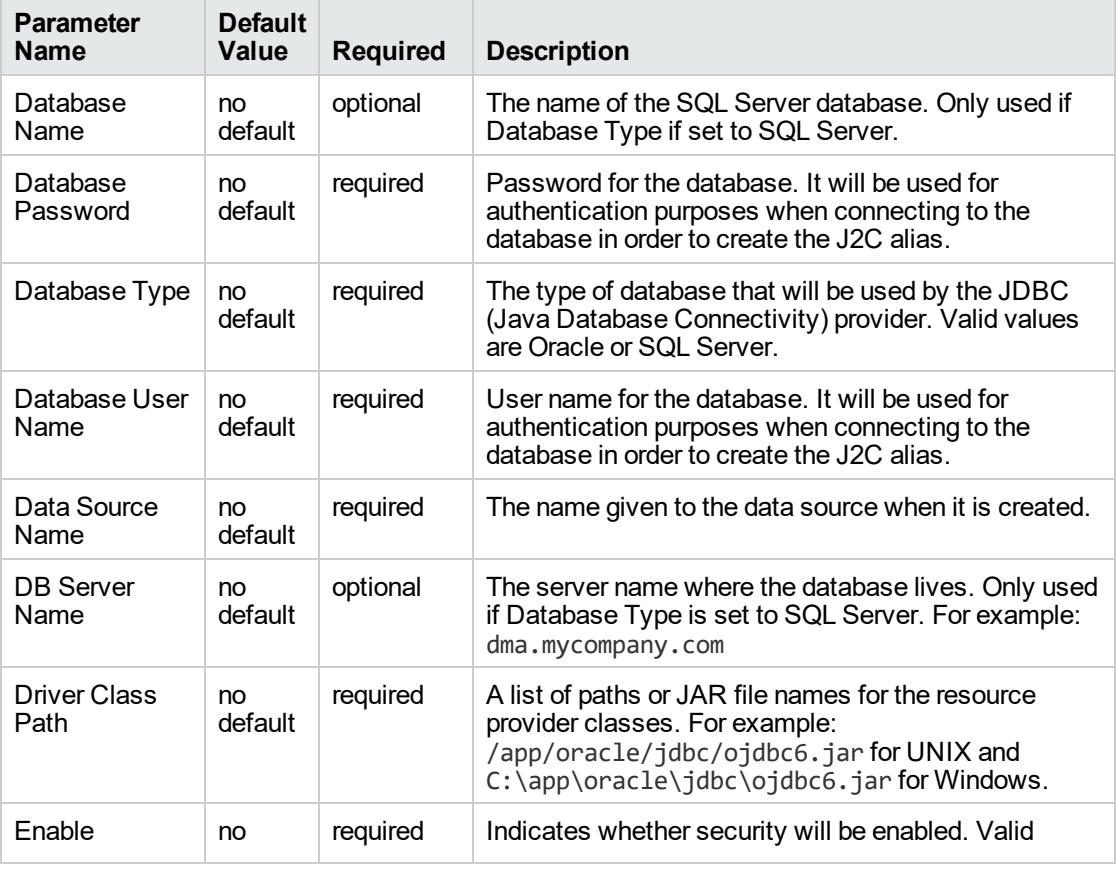

#### **Input Parameters for Validate Configure WebSphere Data Source Parameters**

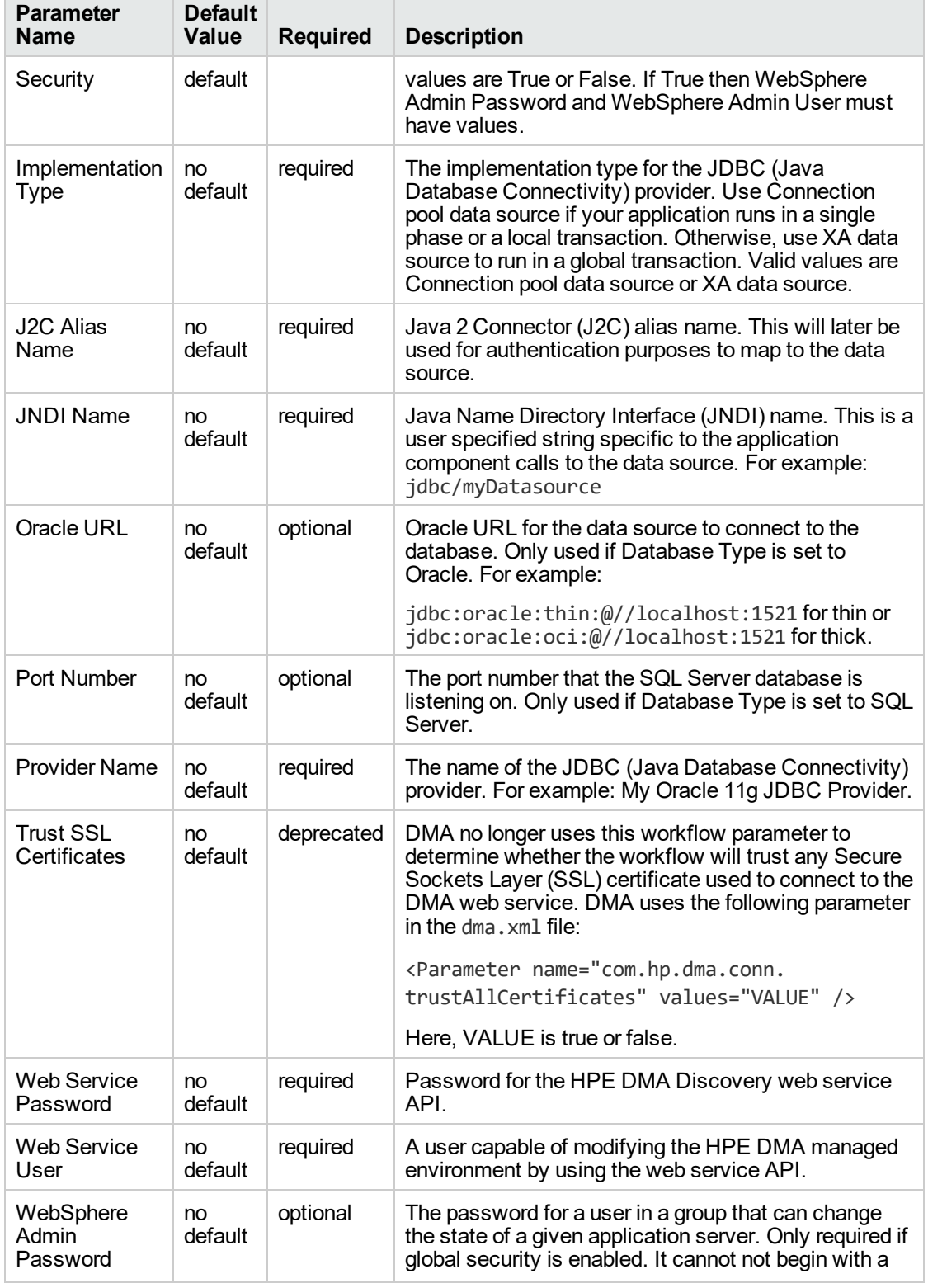

**Input Parameters for Validate Configure WebSphere Data Source Parameters , continued**

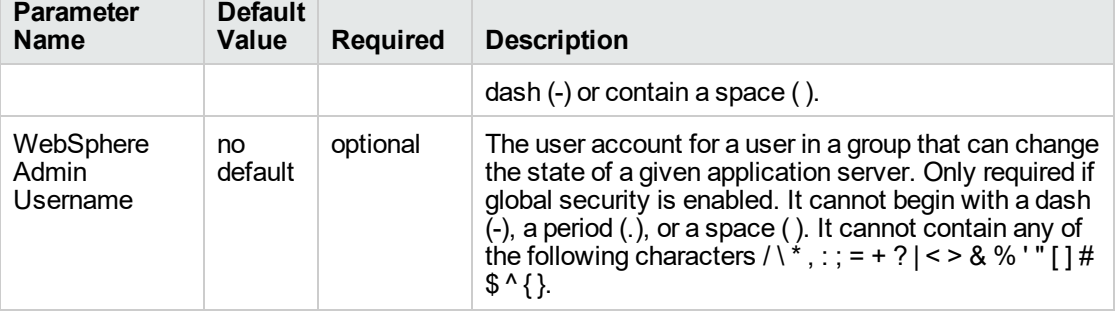

# **Input Parameters for Validate Configure WebSphere Data Source Parameters , continued**

**Tip:** To avoid having to re-enter passwords whenever they change, you can create a policy to provide them to the workflow.

**Note:** This is the minimum set of parameters required to run this workflow. You may need to expose additional parameters depending on your objectives.

See ["Parameters](#page-1321-0) for Create and Configure WebSphere Data Sources" on page 1323 for detailed descriptions of all input parameters for this workflow, including default values.

- 3. In the workflow editor, expose any additional parameters that you need. You will specify values for those parameters when you create the deployment
- 4. Save the changes to the workflow (click **Save** in the lower right corner).
- 5. Create a new deployment.
- 6. On the Parameters tab, specify values for the required parameters listed in step 2 and any additional parameters that you have exposed. You do not need to specify values for those parameters whose default values are appropriate for your environment.
- 7. On the Targets tab, specify one or more targets for this deployment.
- 8. Save the deployment (click **Save** in the lower right corner).
- 9. Run the workflow using this deployment.

### **To verify the results:**

The workflow will complete and report SUCCESS on the Console if it has run successfully. If an error occurs during workflow execution, the error is logged, and the workflow terminates in the FAILURE state.

*Optional:* If you want to further verify the results:

Use the WebSphere user interface to check that the data source is connected.

# <span id="page-1313-0"></span>Sample Scenario

This topic shows you typical parameter values for different use cases for the Create and Configure WebSphere Data Sources workflow. For a complete list of all parameters used in this workflow, including default values, see ["Parameters](#page-1321-0) for Create and Configure WebSphere Data Sources" on page [1323](#page-1321-0).

The sample scenarios assume that Web Service URL has the value of DMA.URL. This is the default value mapped from the DMA metadata.

**Tip:** To avoid having to re-enter passwords whenever they change, you can create a policy to provide them to the workflow.

### **Scenario 1: To create an Oracle data source using connection pool data source**

This use case will create an Oracle data source using connection pool data source. This example does not enable security.

| <b>Parameter</b><br><b>Name</b> | <b>Example Value</b>           | <b>Description</b>                                                                                                    |
|---------------------------------|--------------------------------|----------------------------------------------------------------------------------------------------|
| Database<br>Password            | <b>DbPassWord</b>              | Password for the database. It will be used for authentication<br>purposes when connecting to the database in order to create<br>the J2C alias.                                                                                                    |
| Database Type                   | Oracle                         | The type of database that will be used by the JDBC (Java<br>Database Connectivity) provider. Valid values are Oracle or<br><b>SQL Server.</b>                                                                                                    |
| Database User<br>Name           | system                         | User name for the database. It will be used for<br>authentication purposes when connecting to the database in<br>order to create the J2C alias.                                                                                                    |
| Data Source<br>Name             | Oracle App<br>Data Source      | The name given to the data source when it is created.                                                                                                    |
| Driver Class<br>Path            | see description                | A list of paths or JAR file names for the resource provider<br>classes. For example: /app/oracle/jdbc/ojdbc6.jar for<br>UNIX and C:\app\oracle\jdbc\ojdbc6.jar for Windows.                                                                                                    |
| <b>Enable Security</b>          | False                          | Indicates whether security will be enabled. Valid values are<br>True or False. If True then WebSphere Admin Password and<br>WebSphere Admin User must have values.                                                                                                    |
| Implementation<br>Type          | Connection pool<br>data source | The implementation type for the JDBC (Java Database<br>Connectivity) provider. Use Connection pool data source if<br>your application runs in a single phase or a local transaction.<br>Otherwise, use XA data source to run in a global<br>transaction. Valid values are Connection pool data source or<br>XA data source. |
| J2C Alias<br>Name               | OraAppAlias                    | Java 2 Connector (J2C) alias name. This will later be used<br>for authentication purposes to map to the data source.                                                                                                    |

**Input Parameters for Validate Configure WebSphere Data Source Parameters**

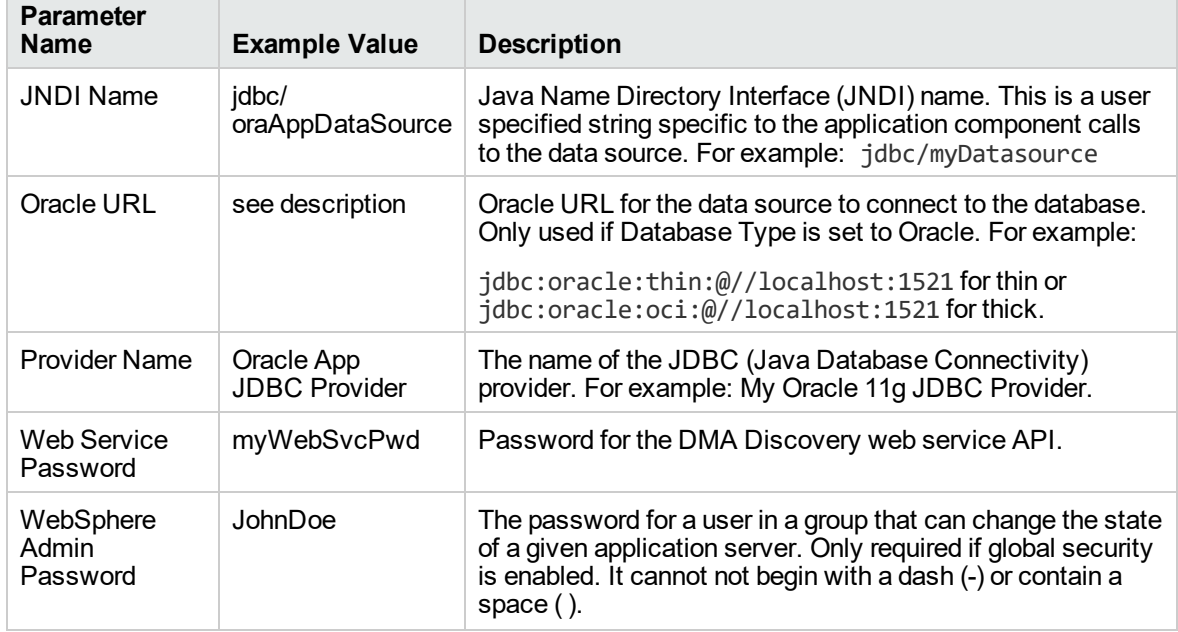

# **Input Parameters for Validate Configure WebSphere Data Source Parameters , continued**

# **Scenario 2: To create an SQL Server data source using connection pool data source**

This use case will create an SQL Server data source using connection pool data source and does not enable security.

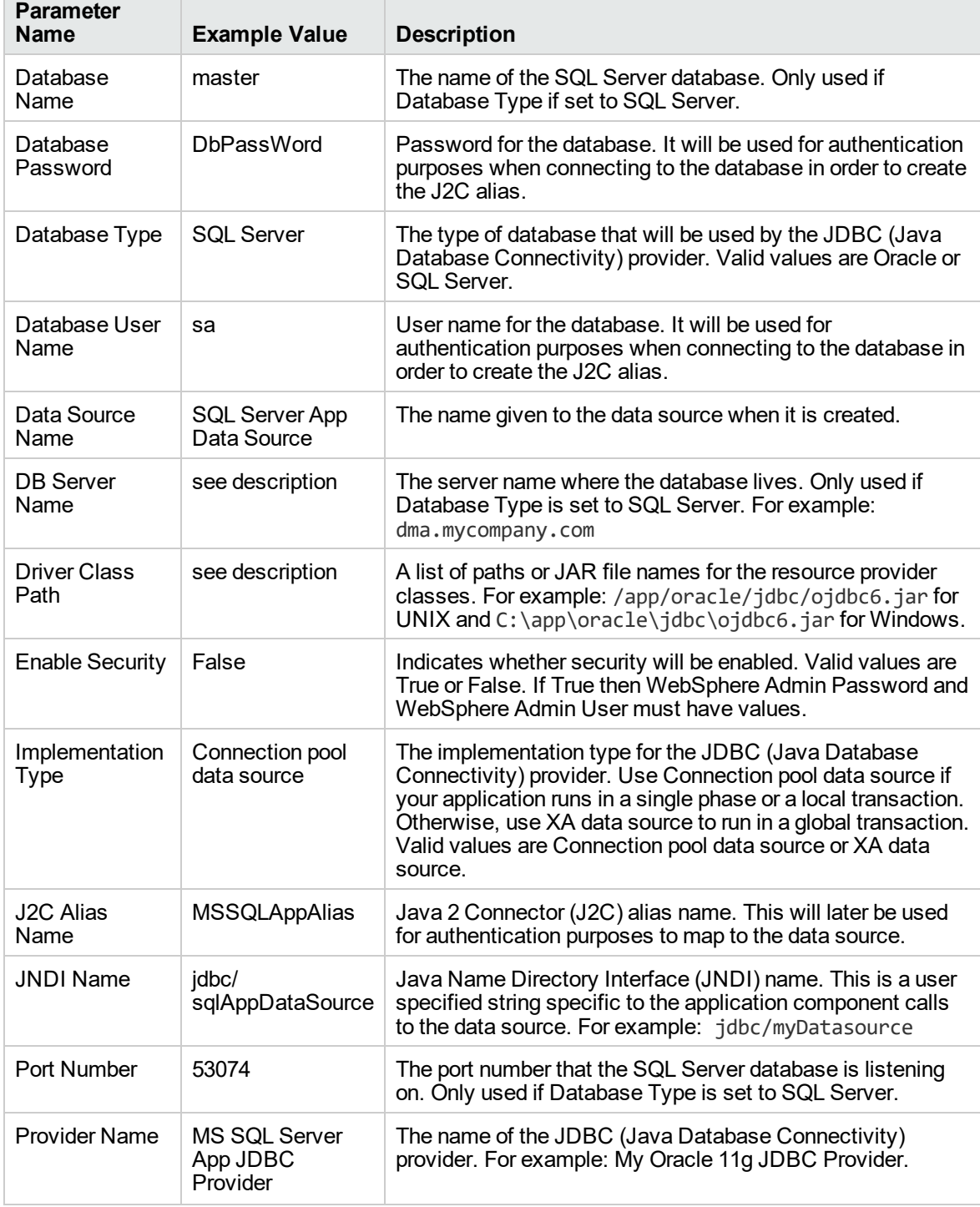

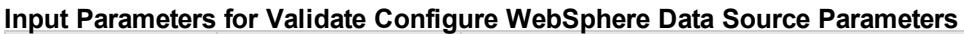

٠

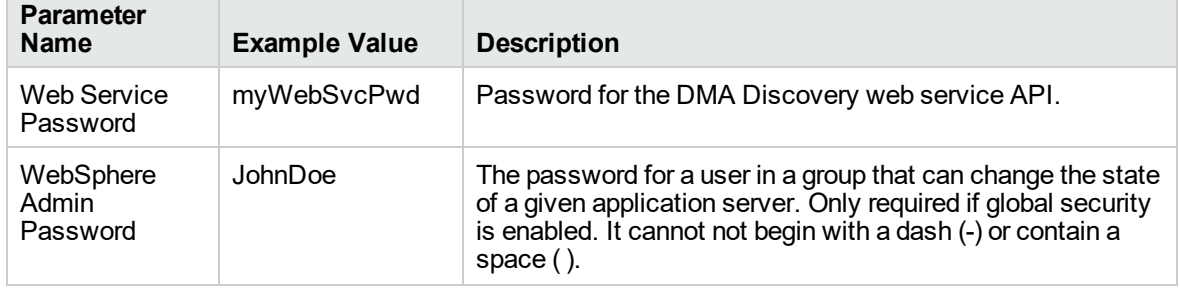

# **Input Parameters for Validate Configure WebSphere Data Source Parameters , continued**

# **Scenario 3: To create an Oracle data source using XA data source**

This use case will create an Oracle data source using XA data source. To enable security you also need to specify WebSphere Admin Password and WebSphere Admin Username.

| <b>Parameter</b><br><b>Name</b> | <b>Example Value</b>                  | <b>Description</b>                                                                                                    |
|---------------------------------|---------------------------------------|----------------------------------------------------------------------------------------------------|
| Database<br>Password            | <b>DbPassWord</b>                     | Password for the database. It will be used for<br>authentication purposes when connecting to the<br>database in order to create the J2C alias.                                                                                                    |
| Database Type                   | Oracle                                | The type of database that will be used by the JDBC<br>(Java Database Connectivity) provider. Valid values are<br>Oracle or SQL Server.                                                                                                    |
| Database User<br>Name           | system                                | User name for the database. It will be used for<br>authentication purposes when connecting to the<br>database in order to create the J2C alias.                                                                                                    |
| Data Source<br>Name             | Oracle App XA<br>Data Source          | The name given to the data source when it is created.                                                                                                    |
| Driver Class<br>Path            | see description                       | A list of paths or JAR file names for the resource provider<br>classes. For example: /app/oracle/jdbc/ojdbc6.jar<br>for UNIX and C:\app\oracle\jdbc\ojdbc6.jar for<br><b>Windows</b>                                                                                                    |
| Enable Security                 | True                                  | Indicates whether security will be enabled. Valid values<br>are True or False. If True then WebSphere Admin<br>Password and WebSphere Admin User must have<br>values.                                                                                                    |
| Implementation<br><b>Type</b>   | XA data source                        | The implementation type for the JDBC (Java Database<br>Connectivity) provider. Use Connection pool data source<br>if your application runs in a single phase or a local<br>transaction. Otherwise, use XA data source to run in a<br>global transaction. Valid values are Connection pool data<br>source or XA data source. |
| <b>J2C Alias</b><br>Name        | OraAppAlias                           | Java 2 Connector (J2C) alias name. This will later be<br>used for authentication purposes to map to the data<br>source.                                                                                                    |
| <b>JNDI Name</b>                | jdbc/<br>oraAppXADataSource           | Java Name Directory Interface (JNDI) name. This is a<br>user specified string specific to the application<br>component calls to the data source. For example:<br>jdbc/myDatasource                                                                                                    |
| Oracle URL                      | see description                       | Oracle URL for the data source to connect to the<br>database. Only used if Database Type is set to Oracle.<br>For example:                                                                                                    |
|                                 |                                       | jdbc:oracle:thin:@//localhost:1521 for thin or<br>jdbc:oracle:oci:@//localhost:1521 for thick.                                                                                                    |
| <b>Provider Name</b>            | Oracle App XA<br><b>JDBC Provider</b> | The name of the JDBC (Java Database Connectivity)<br>provider. For example: My Oracle 11g JDBC Provider.                                                                                                    |

**Input Parameters for Validate Configure WebSphere Data Source Parameters**

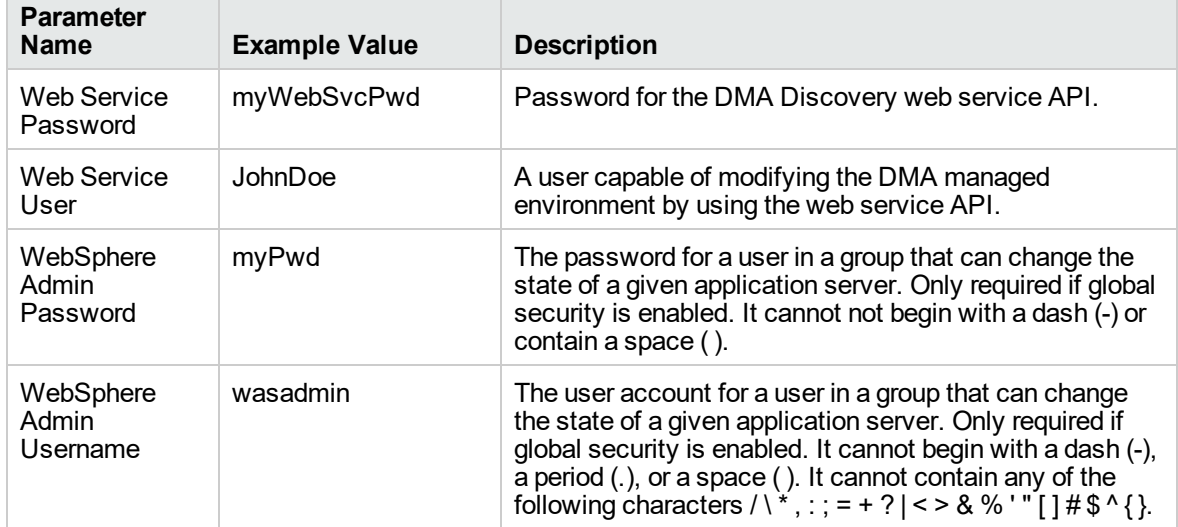

# **Input Parameters for Validate Configure WebSphere Data Source Parameters , continued**

## **Scenario 4: To create an SQL Server data source using XA data source**

This use case will create an SQL Server data source using XA data source and specifying the Maximum and Minimum Pool Connections. This example does not enable security.

**Note:** Some of these parameters are not exposed by default in the deployment. You need to expose the following in the step Validate Configure WebSphere Data Source Parameters:

- Maximum Pool Connections
- Minimum Pool Connections

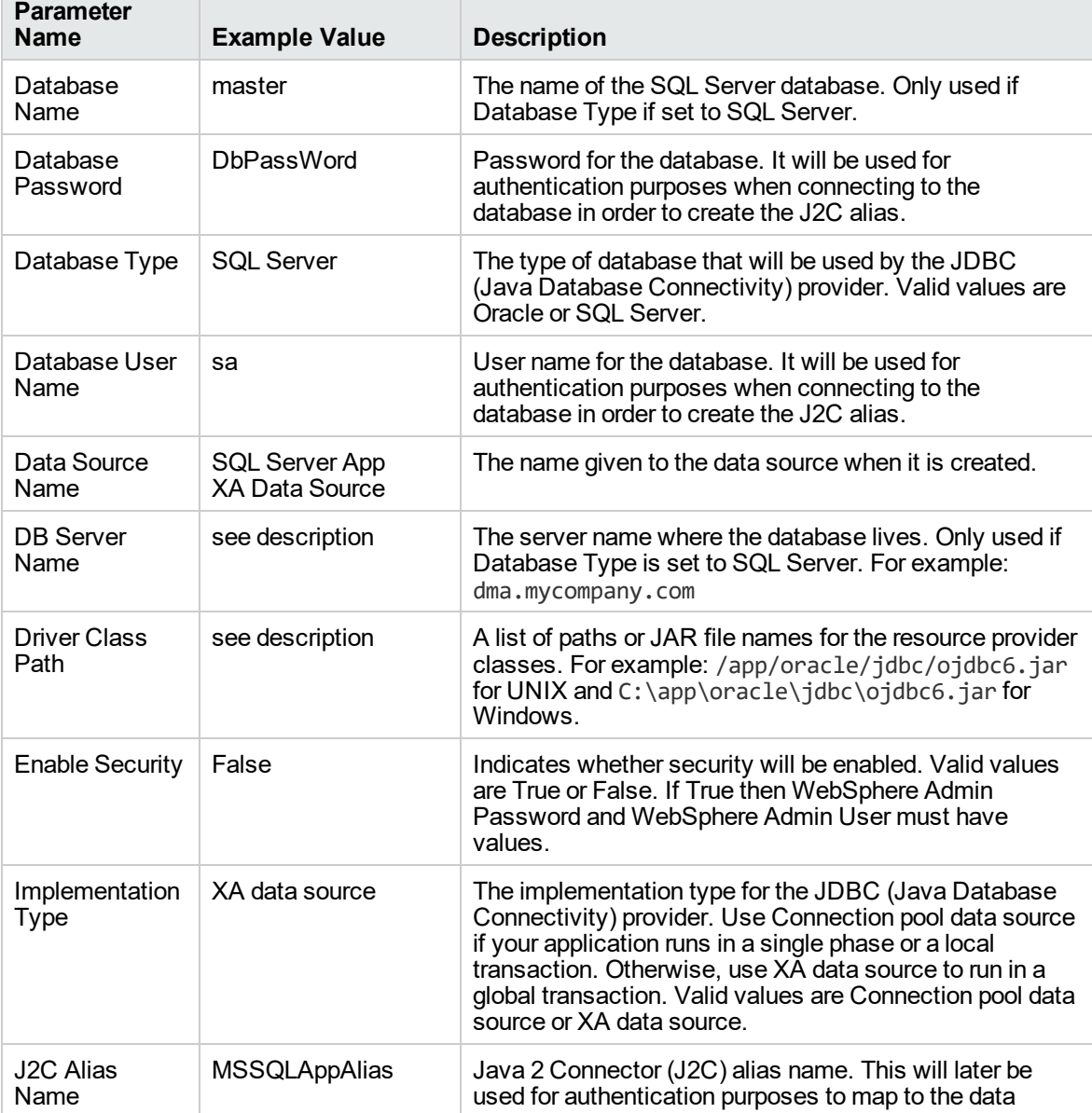

#### **Input Parameters for Validate Configure WebSphere Data Source Parameters**

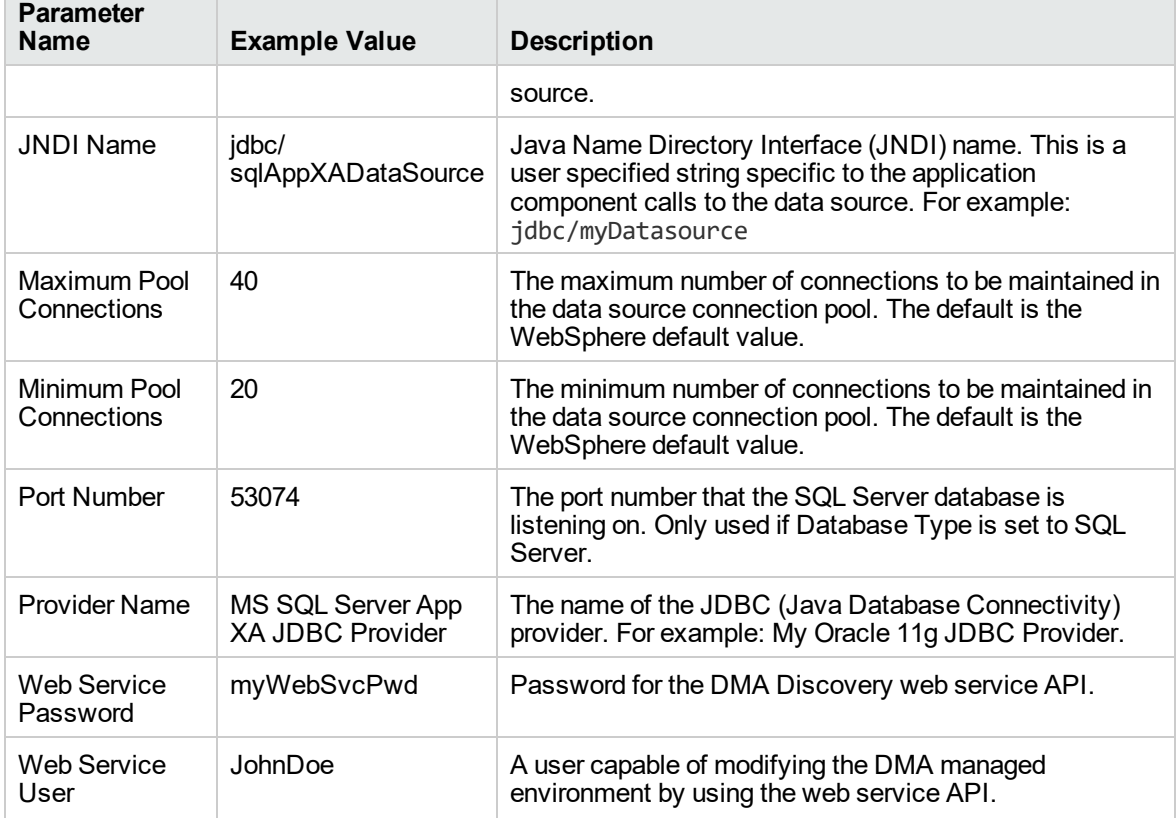

# **Input Parameters for Validate Configure WebSphere Data Source Parameters, continued**

# <span id="page-1321-0"></span>Parameters for Create and Configure WebSphere Data Sources

The following tables describe the required and optional input parameters for this workflow. Most of these parameters are not initially visible in a deployment. For most parameters, if you do not specify a value for a parameter, a default value is assigned.

| <b>Parameter</b><br><b>Name</b> | <b>Default</b><br>Value | <b>Required</b> | <b>Description</b>                                                                                                    |
|---------------------------------|-------------------------|-----------------|----------------------------------------------------------------------------------------------------|
| Database<br>Name                | no default              | optional        | The name of the SQL Server database. Only used if<br>Database Type if set to SQL Server.                                                                                                    |
| Database<br>Password            | no default              | required        | Password for the database. It will be used for<br>authentication purposes when connecting to the<br>database in order to create the J2C alias.                                                                                                    |
| Database Type                   | no default              | required        | The type of database that will be used by the JDBC<br>(Java Database Connectivity) provider. Valid values<br>are Oracle or SQL Server.                                                                                                    |
| Database User<br>Name           | no default              | required        | User name for the database. It will be used for<br>authentication purposes when connecting to the<br>database in order to create the J2C alias.                                                                                                    |
| Data Source<br>Name             | no default              | required        | The name given to the data source when it is created.                                                                                                    |
| <b>DB</b> Server<br>Name        | no default              | optional        | The server name where the database lives. Only used<br>if Database Type is set to SQL Server. For example:<br>dma.mycompany.com                                                                                                    |
| <b>Driver Class</b><br>Path     | no default              | required        | A list of paths or JAR file names for the resource<br>provider classes. For example:<br>/app/oracle/jdbc/ojdbc6.jar for UNIX and<br>C:\app\oracle\jdbc\ojdbc6.jar for Windows.                                                                                                    |
| Enable<br>Security              | no default              | required        | Indicates whether security will be enabled. Valid<br>values are True or False. If True then WebSphere<br>Admin Password and WebSphere Admin User must<br>have values.                                                                                                    |
| Implementation<br><b>Type</b>   | no default              | required        | The implementation type for the JDBC (Java Database<br>Connectivity) provider. Use Connection pool data<br>source if your application runs in a single phase or a<br>local transaction. Otherwise, use XA data source to run<br>in a global transaction. Valid values are Connection<br>pool data source or XA data source. |
| J2C Alias<br>Name               | no default              | required        | Java 2 Connector (J2C) alias name. This will later be<br>used for authentication purposes to map to the data<br>source.                                                                                                    |
| <b>JNDI Name</b>                | no default              | required        | Java Name Directory Interface (JNDI) name. This is a<br>user specified string specific to the application<br>component calls to the data source. For example:<br>jdbc/myDatasource                                                                                                    |

**Parameters Defined in this Step: Validate Configure WebSphere Data Source Parameters**

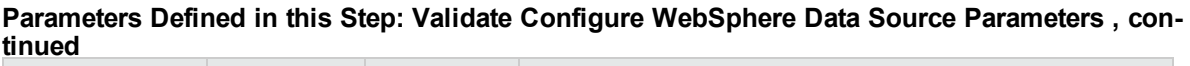

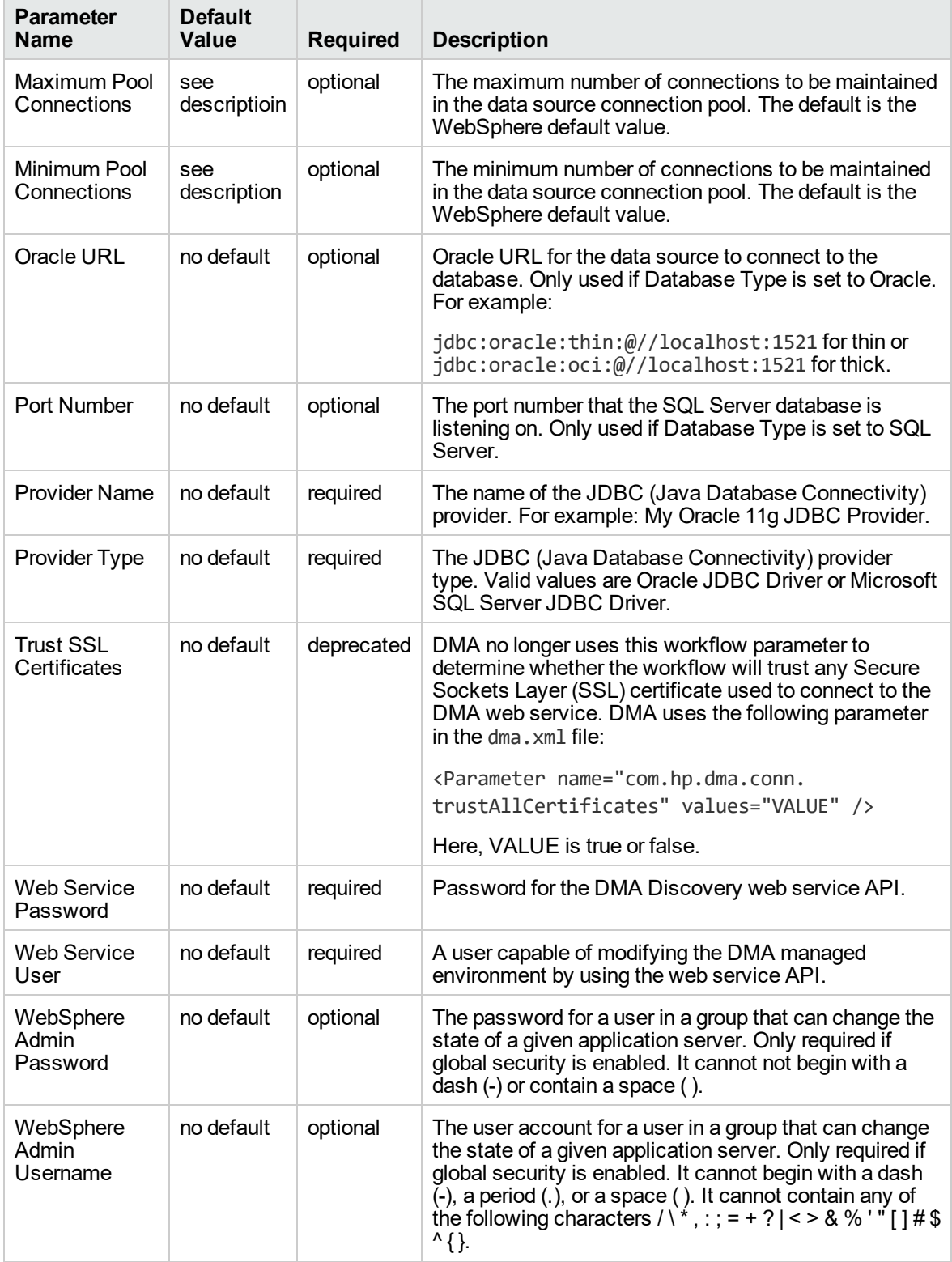

# Create and Configure WebSphere Web Server Definitions

The purpose of this workflow is to configure web server objects in a given WebSphere Application Server cell. These web server objects can be used later when deploying applications into a given application server or cluster. They also give limited ability to administer the web server instances.

First, the workflow creates an unmanaged node that represents the system where the web servers are running. Second, the workflow creates the web server definition under the unmanaged node. This node will hold information about the web server instance that runs on either the same machine or a remote machine.

### **Context**

After the web server has been created an application can be installed and mapped to these web server objects at deployment time. Then a plug-in component can be generated based on the application configuration and application server information. The workflow consolidates that information into a single xml file that will be read by the web server plug-in.

### **Supported vendor**

The supported web server vendor is IBM HTTP Server.

To use this workflow in your environment, see the following information:

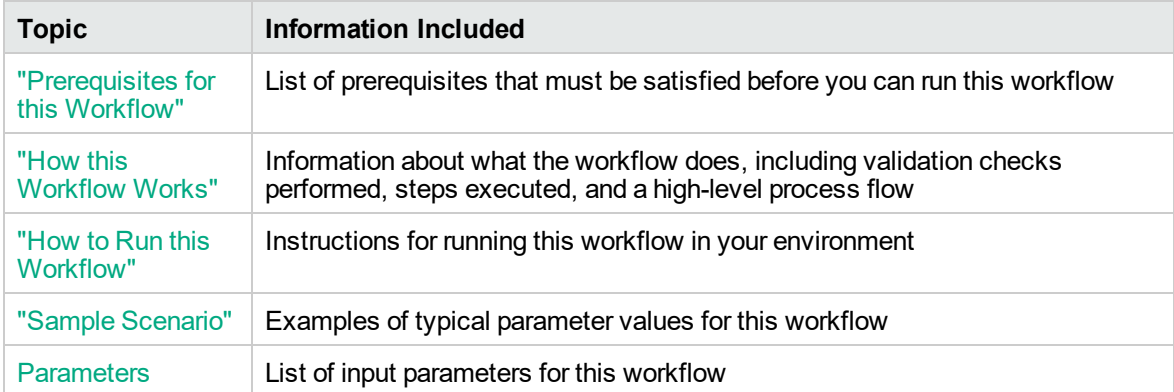

# <span id="page-1324-0"></span>Prerequisites for this Workflow

Be sure that the following prerequisites are satisfied before you run the Create and Configure WebSphere Web Server Definitions workflow.

## **Product Platform**

This workflow is available for WebSphere7.0, 8.0, or 8.5.x.

### **Dependencies**

This workflow has the following dependencies:

- You must have a working WebSphere Network Deployment cell version 7.0, 8.0, or 8.5.x, with the Deployment Manager available for communication.
- You must run the Discover WebSphere workflow before you run the workflows. The Discover WebSphere workflow audits the server's physical environment for WebSphere cells, clusters, and application servers and stores the configuration information in the DMA environment.

For more information about prerequisites for WebSphere, refer to the [WebSphere](https://www-947.ibm.com/support/entry/portal/documentation_expanded_list/websphere/websphere_application_server?productContext=224294509) 8 Product [Documentation.](https://www-947.ibm.com/support/entry/portal/documentation_expanded_list/websphere/websphere_application_server?productContext=224294509)

# <span id="page-1325-0"></span>How this Workflow Works

The following information describes how the Create and Configure WebSphere Web Server Definitions workflow works:

## **Overview**

This workflow does the following things in the order shown:

- 1. Before creating the WebSphere web server definitions, the workflow prepares and validates all parameters and creates the call wrapper that will be used to execute commands within a WebSphere environment .
- 2. Next the workflow uses the AdminTask command with all the user-specified options to create and configure the WebSphere unmanaged node and to create an IHS web server definition.Then the workflow synchronizes the node if it is enabled.
- 3. Finally, the workflow discovers the web server definitions associated with a WebSphere node.

## **Validation Checks Performed**

The workflow then performs the following checks on the input parameters:

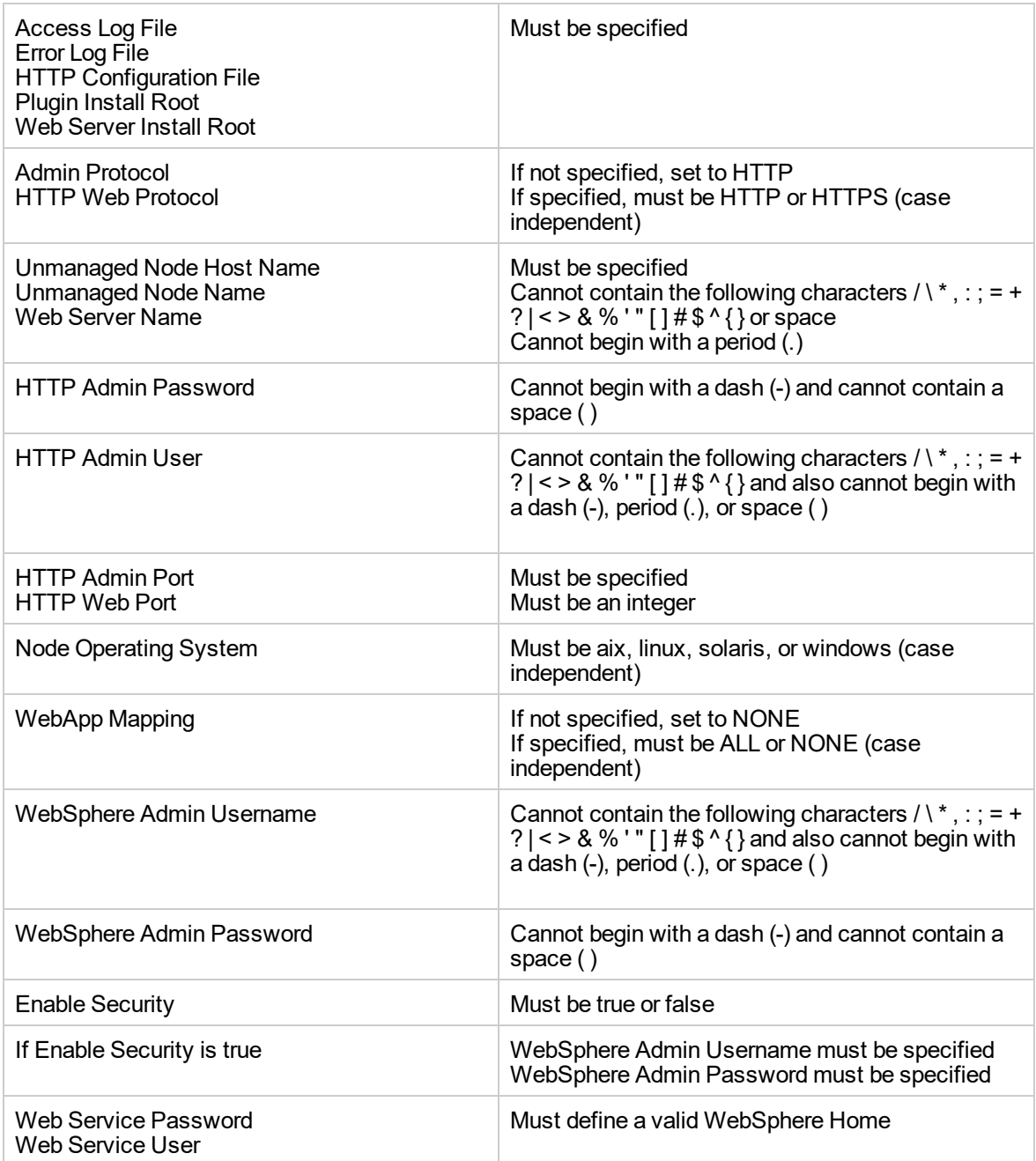

## **Steps Executed**

The Create and Configure WebSphere Web Server Definitions workflow includes the following steps. Each step must complete successfully before the next step can start. If a step fails, the workflow reports a failure and all subsequent steps are skipped.

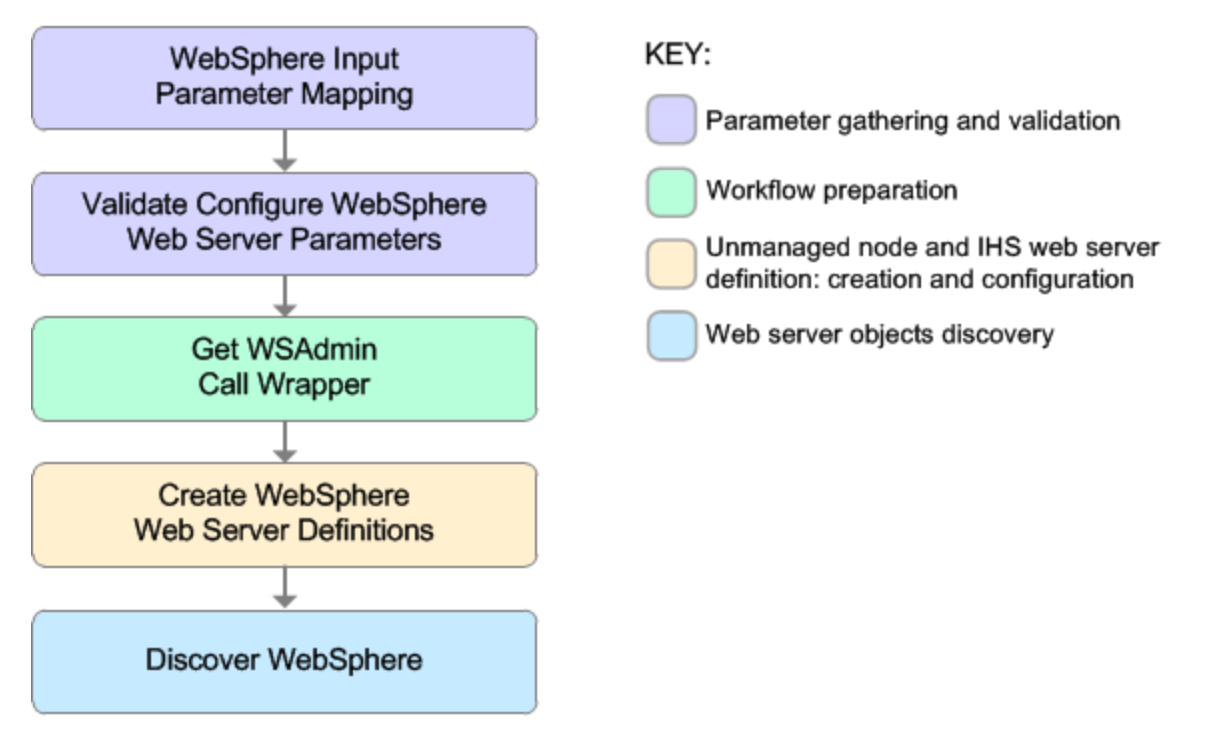

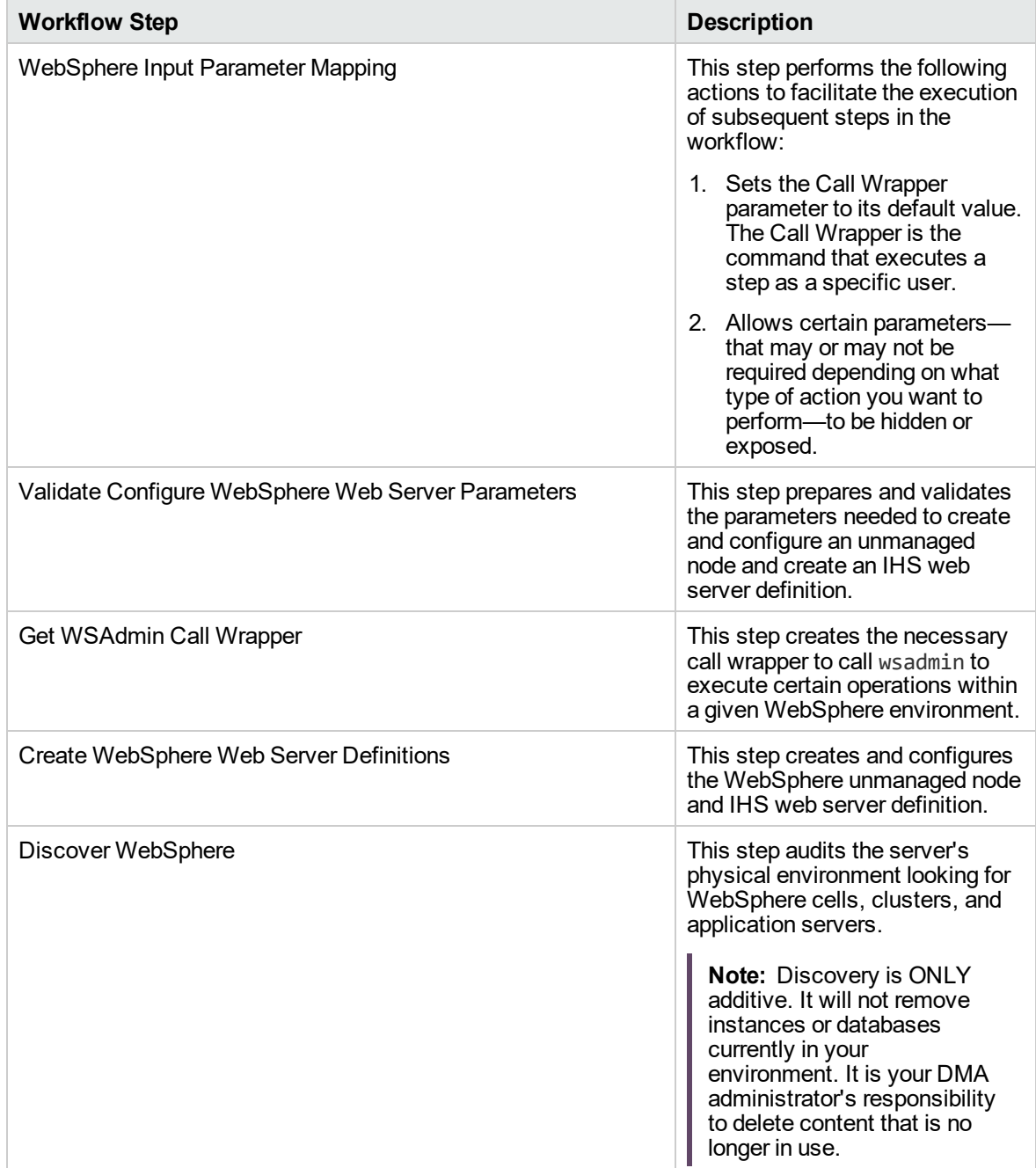

# **Steps Used in the Create and Configure WebSphere Web Server Definitions Workflow**

For parameter descriptions and defaults, see ["Parameters](#page-1336-0) for Create and Configure WebSphere Web Server [Definitions"](#page-1336-0) on page 1338.

# <span id="page-1329-0"></span>How to Run this Workflow

The following instructions show you how to customize and run the Create and Configure WebSphere Web Server Definitions workflow in your environment.

The workflow provides default values for some parameters. These default values are usually sufficient for a "typical" installation. You can override the defaults by specifying parameter values in the deployment.

**Note:** Before following this procedure, review the ["Prerequisites](#page-1324-0) for this Workflow", and ensure that all requirements are satisfied.

## **To use the Create and Configure WebSphere Web Server Definitions workflow:**

- 1. Create a deployable copy of the workflow.
- 2. Determine the values that you will specify for the following parameters:

#### **Input Parameters for Validate Configure WebSphere Web Server Parameters**

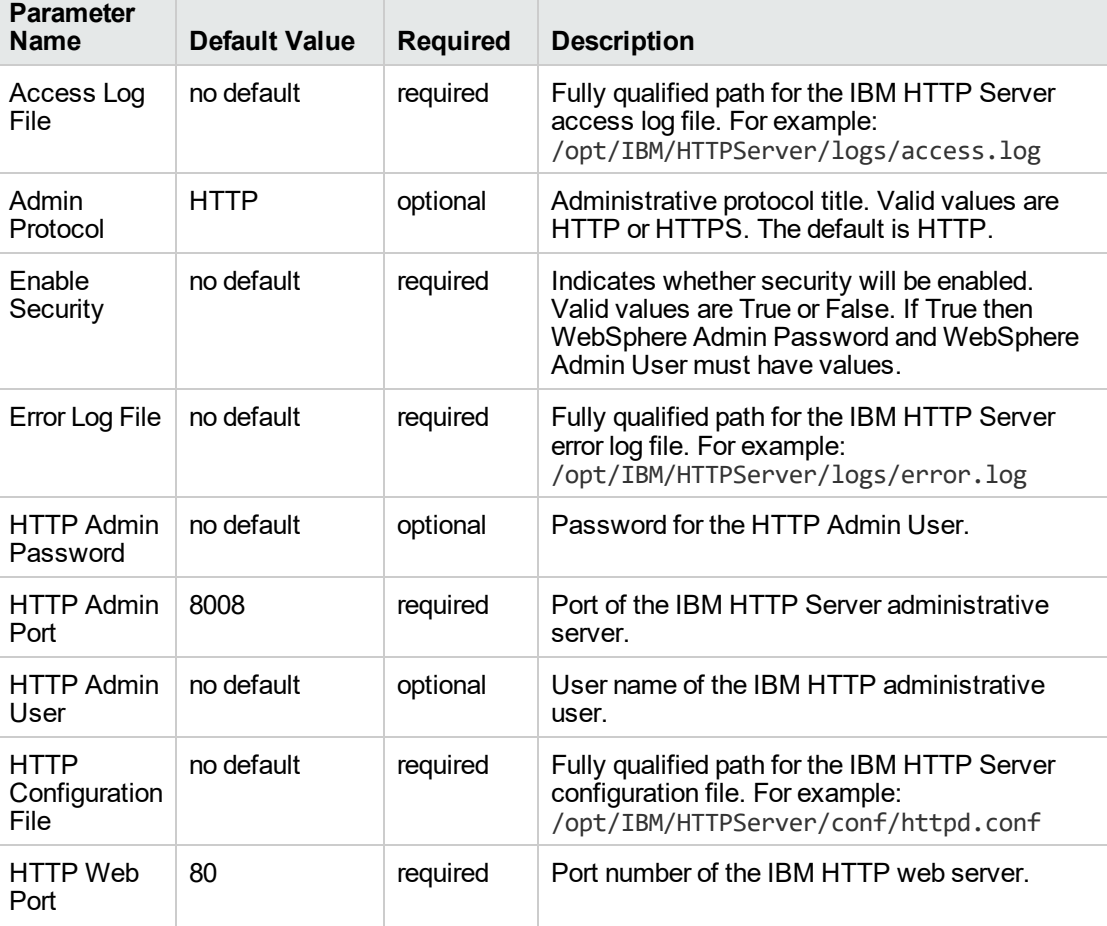

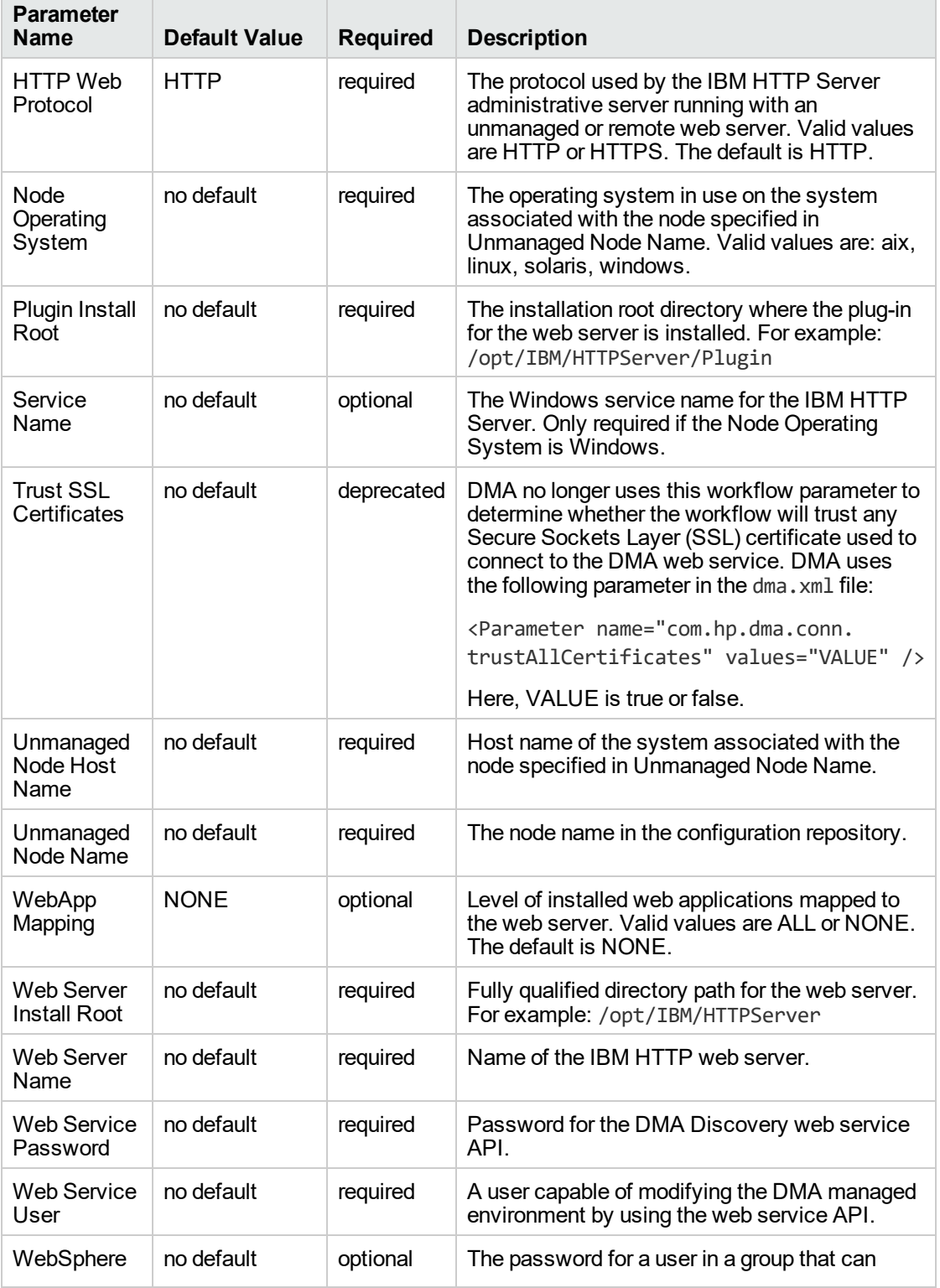

# **Input Parameters for Validate Configure WebSphere Web Server Parameters, continued**

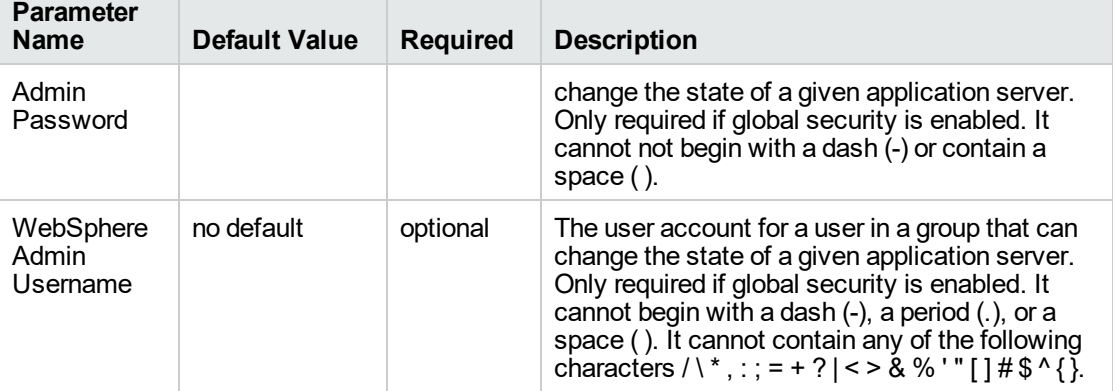

# **Input Parameters for Validate Configure WebSphere Web Server Parameters, continued**

**Tip:** To avoid having to re-enter passwords whenever they change, you can create a policy to provide them to the workflow.

**Note:** See ["Parameters](#page-1336-0) for Create and Configure WebSphere Web Server Definitions" on [page](#page-1336-0) 1338 for detailed descriptions of all input parameters for this workflow, including default values.

- 3. In the workflow editor, expose any additional parameters that you need. You will specify values for those parameters when you create the deployment
- 4. Save the changes to the workflow (click **Save** in the lower right corner).
- 5. Create a new deployment.
- 6. On the Parameters tab, specify values for the required parameters listed in step 2 and any additional parameters that you have exposed. You do not need to specify values for those parameters whose default values are appropriate for your environment.
- 7. On the Targets tab, specify one or more targets for this deployment.
- 8. Save the deployment (click **Save** in the lower right corner).
- 9. Run the workflow using this deployment.

## **To verify the results:**

The workflow will complete and report SUCCESS on the Console if it has run successfully. If an error occurs during workflow execution, the error is logged, and the workflow terminates in the FAILURE state.

*Optional:* If you want to further verify the results:

Use the WebSphere administrative console interface to check that the web server is configured.
## Sample Scenario

This topic shows you typical parameter values for different use cases for the Create and Configure WebSphere Web Server Definitions workflow. For a complete list of all parameters used in this workflow, including default values, see ["Parameters](#page-1336-0) for Create and Configure WebSphere Web Server [Definitions"](#page-1336-0) on page 1338.

**Tip:** To avoid having to re-enter passwords whenever they change, you can create a policy to provide them to the workflow.

### **Scenario 1: To create and configure a WebSphere unmanaged node and web server definitions using unsecured protocol**

This use case will create and configure a WebSphere unmanaged node and web server definitions using unsecured protocol. This example also does the following:

- Does not enable security
- Has the Linux operating system on the node
- Does not map any web applications to the web server

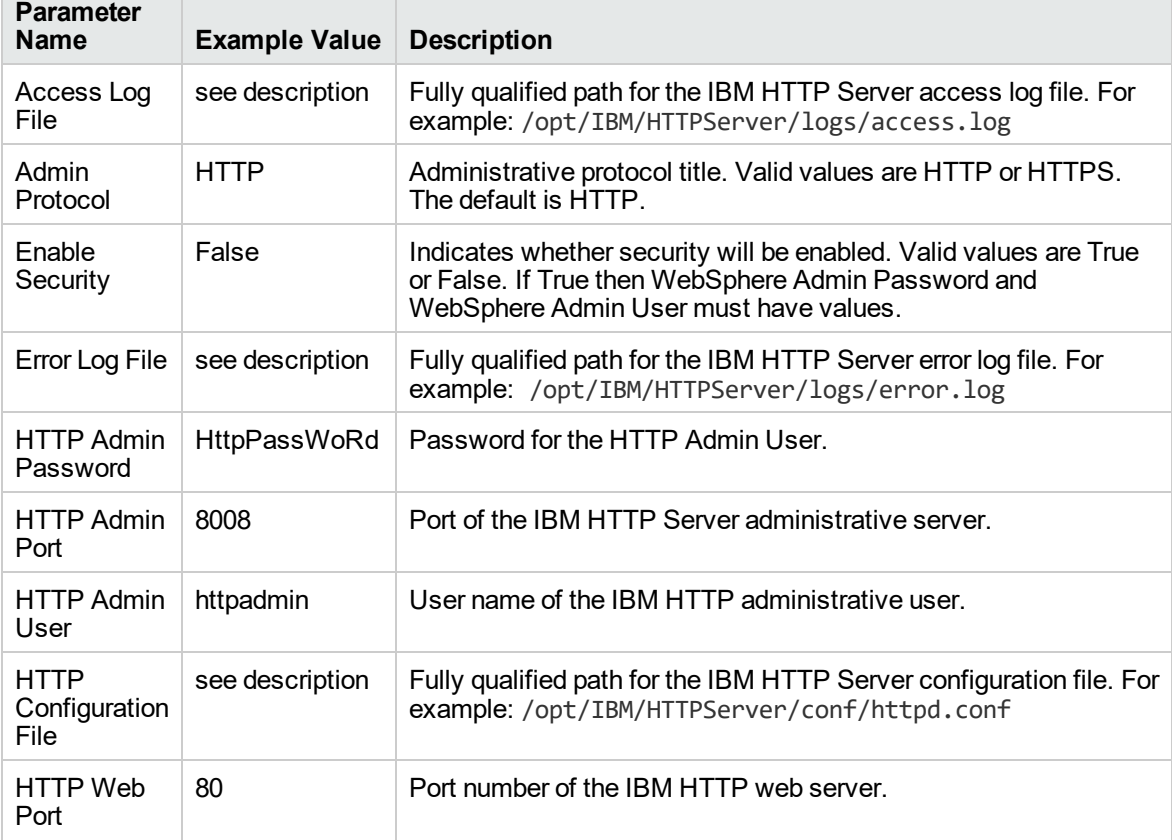

### **Input Parameters for Validate Configure WebSphere Web Server Parameters**

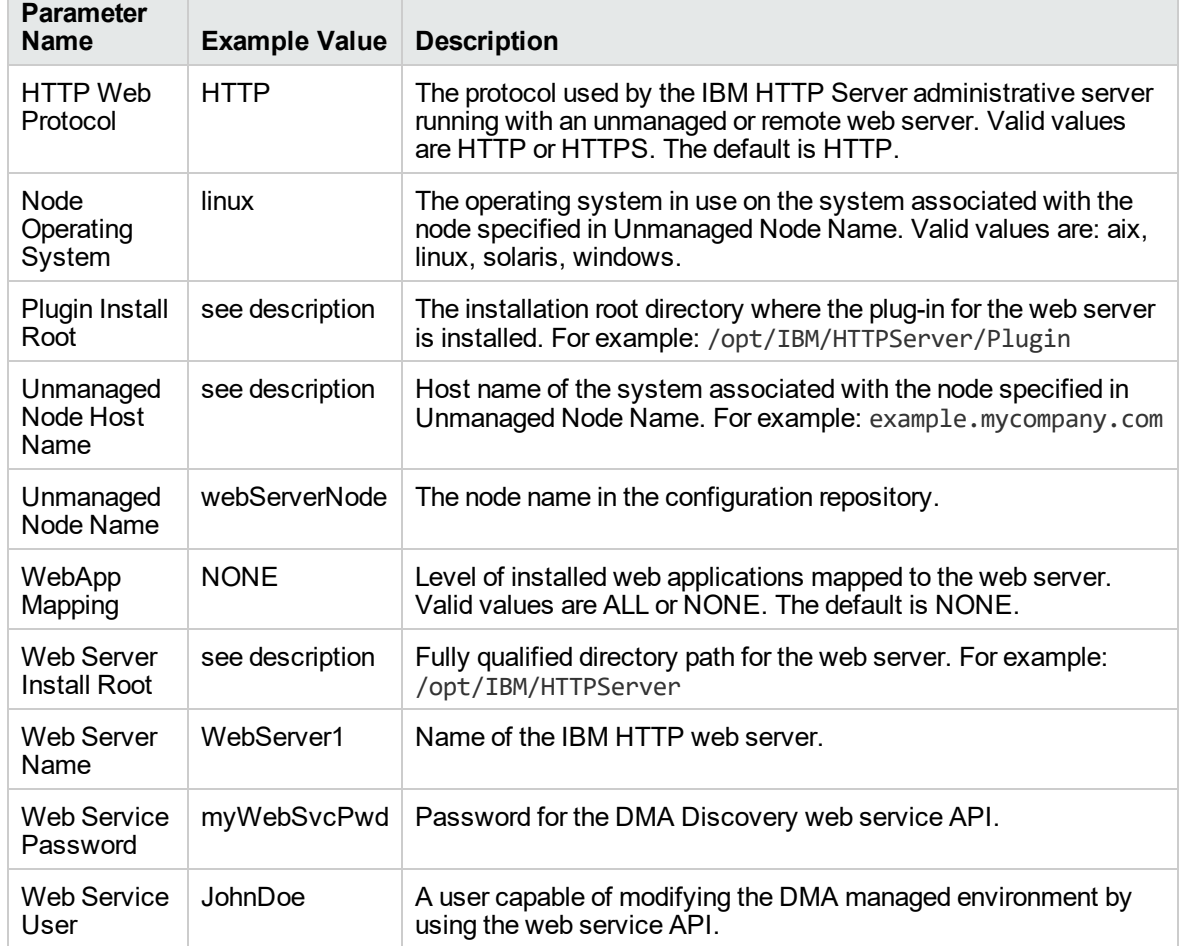

### **Input Parameters for Validate Configure WebSphere Web Server Parameters, continued**

٦

### **Scenario 2: To create and configure a WebSphere unmanaged node and web server definitions using secured protocol**

This use case will create and configure a WebSphere unmanaged node and web server definitions using unsecured protocol. This example also does the following:

- Enables security—WebSphere Admin Password and WebSphere Admin Username also need to be provided
- Has the AIX operating system on the node
- Maps all web applications to the web server

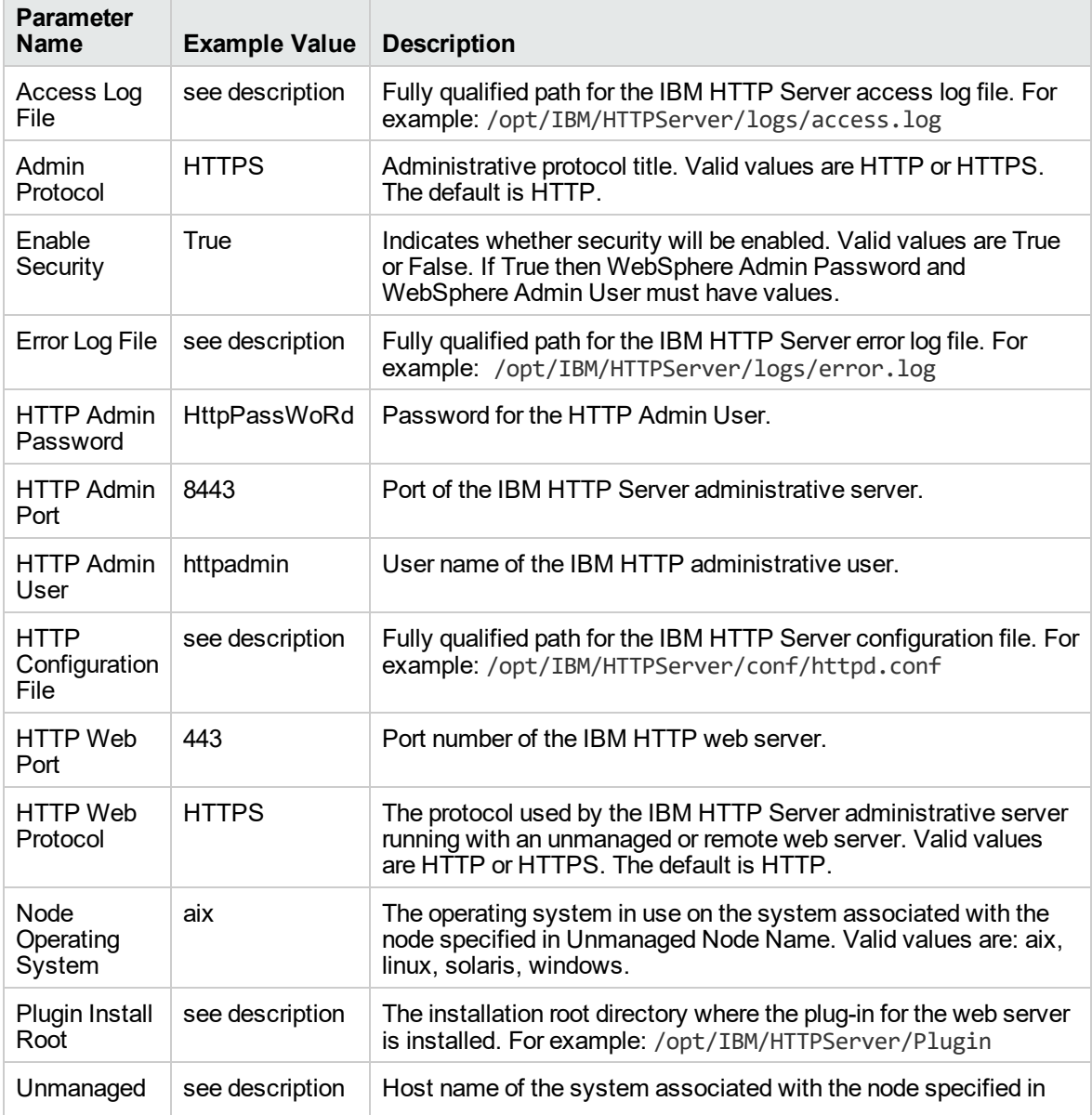

### **Input Parameters for Validate Configure WebSphere Web Server Parameters**

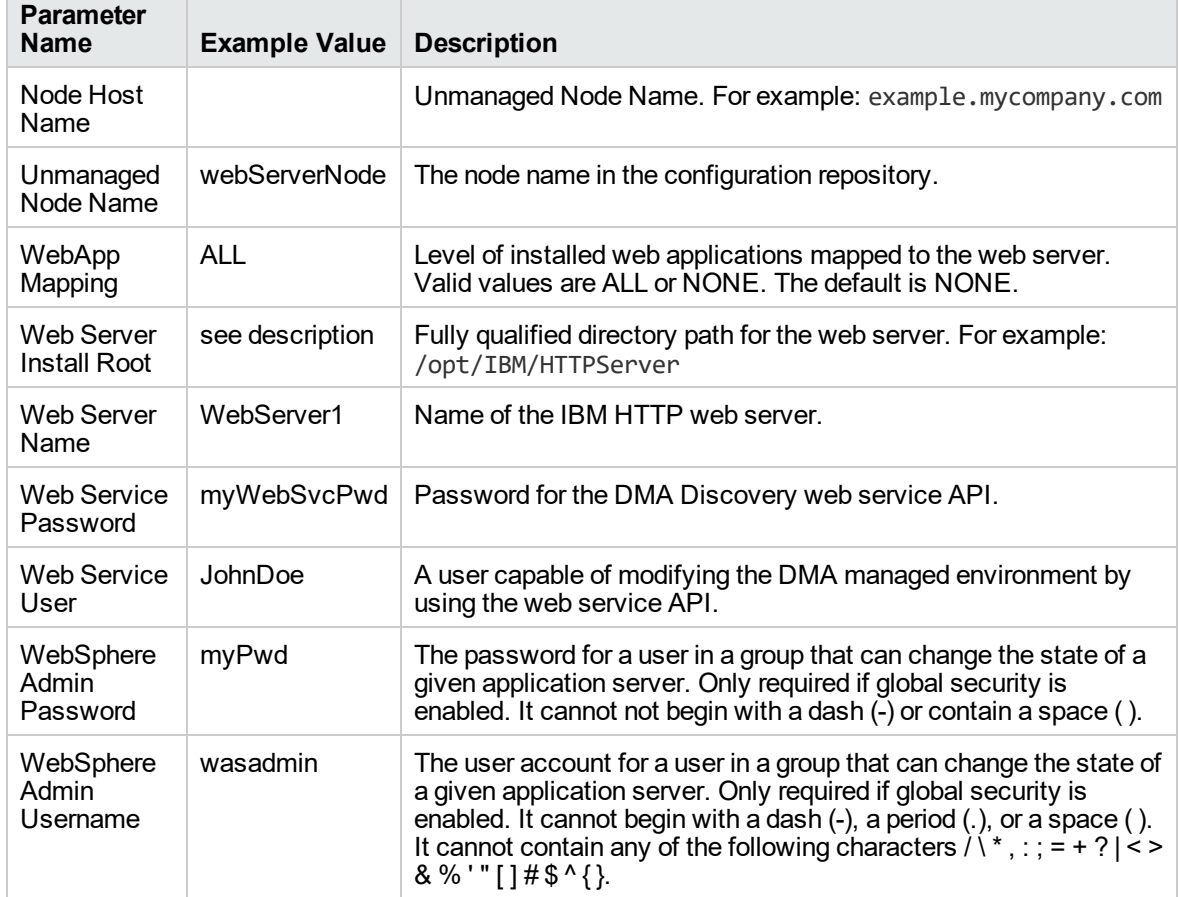

### **Input Parameters for Validate Configure WebSphere Web Server Parameters, continued**

 $\overline{\phantom{a}}$ 

# <span id="page-1336-0"></span>Parameters for Create and Configure WebSphere Web Server **Definitions**

The following tables describe the required and optional input parameters for this workflow. For most parameters, if you do not specify a value for a parameter, a default value is assigned.

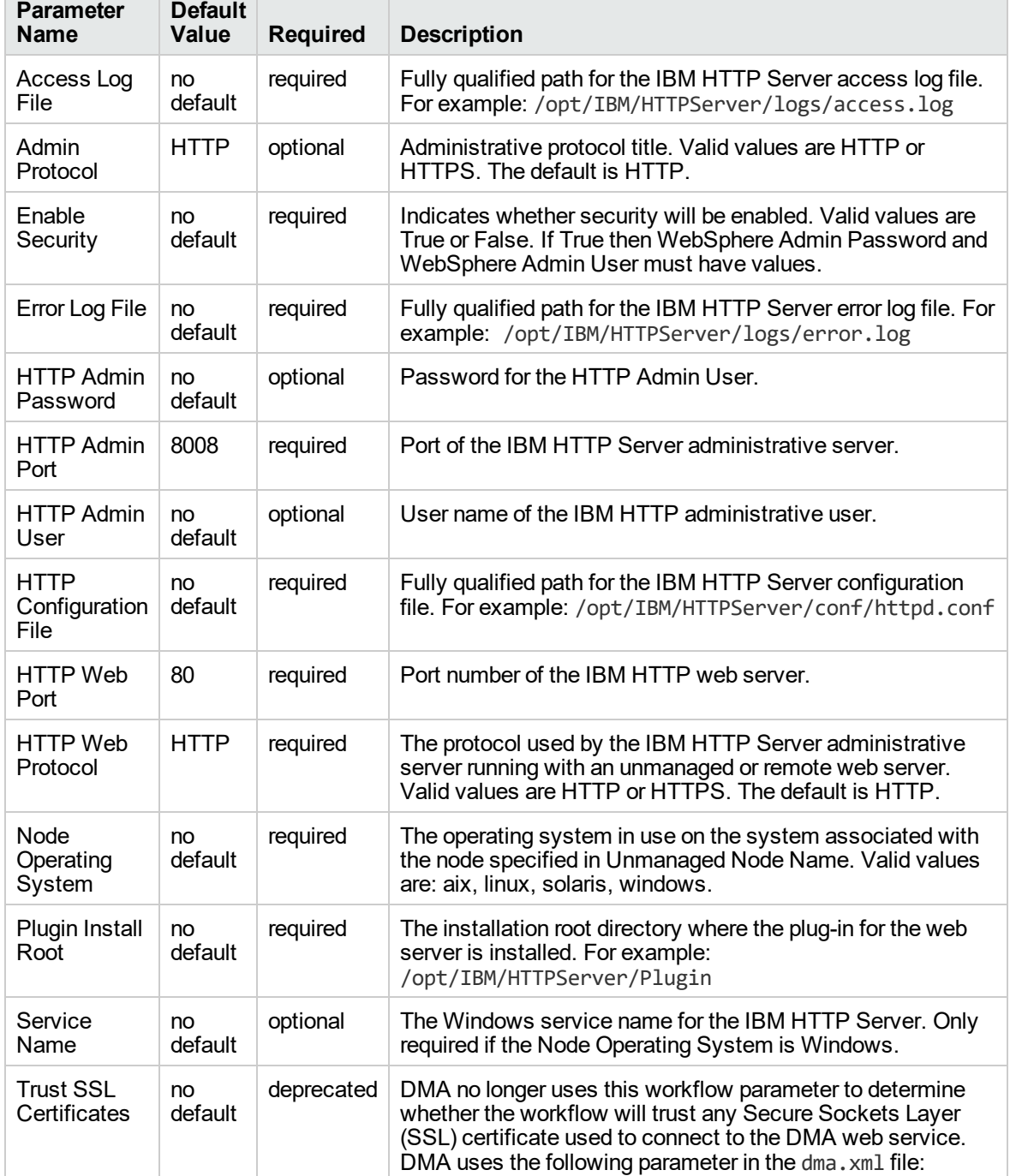

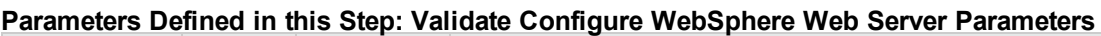

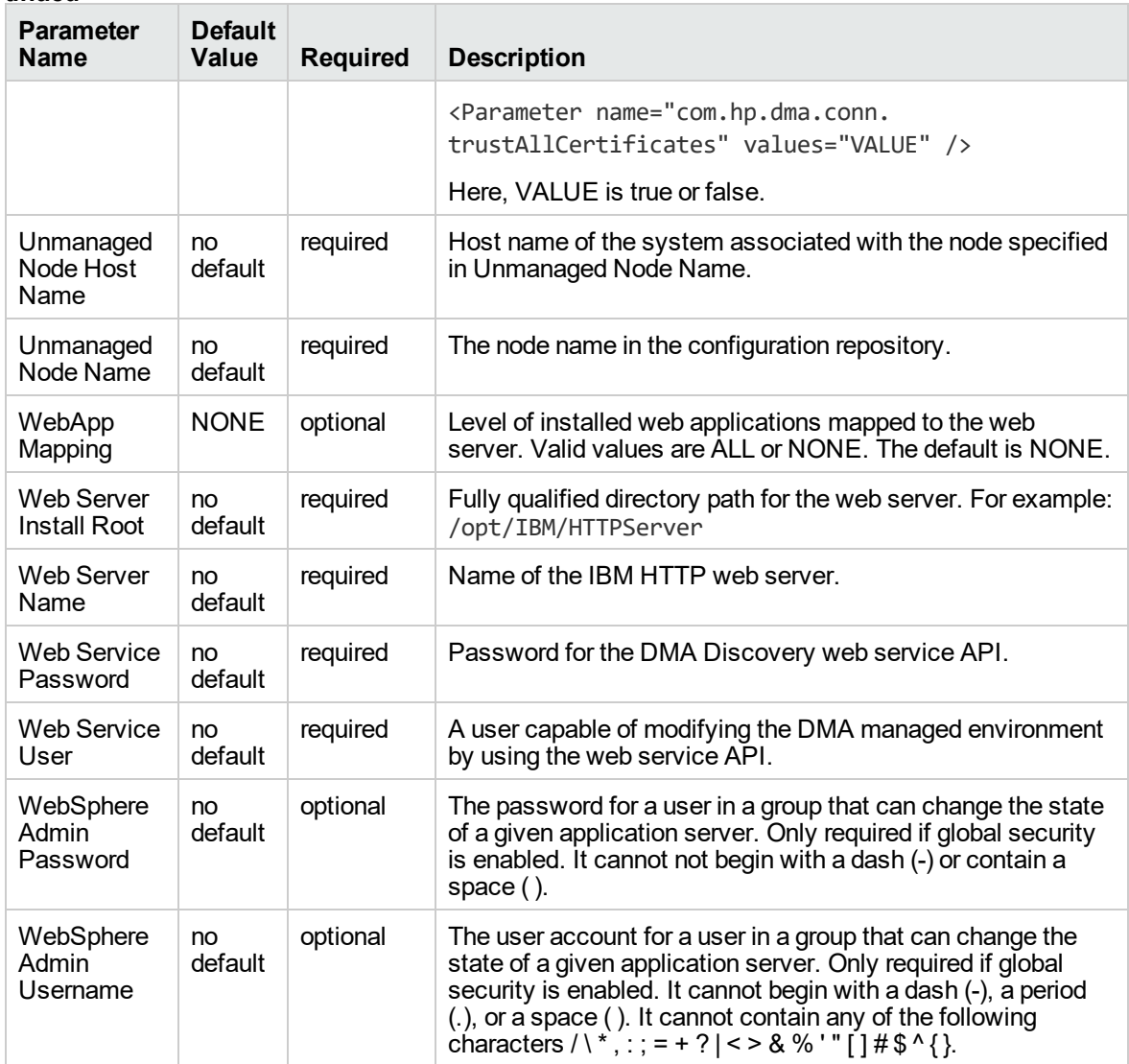

### **Parameters Defined in this Step: Validate Configure WebSphere Web Server Parameters, continued**

## WebSphere - Code Release

This workflow automates application deployments in IBM WebSphere. In addition to deployment automation, this workflow can update JVM Generic Arguments and JVM System Properties on the Web Server, and also provides install options for application deployments.

Some install options are provided as parameters for the workflow, or, users can specify install options within a file for each of the applications to be deployed (Note that user-specified parameter values take the highest precedence). This workflow provides application deployment verification by providing the URLs. For successful application deployments, verifications and a list of the applications are

maintained in the history file. In cases of unsuccessful application deployments, the workflow rolls back the deployment and restores the last successfully deployed application (if any).

The supported applications are of type :

- . war files
- . ear files

To use this workflow in your environment, see the following information:

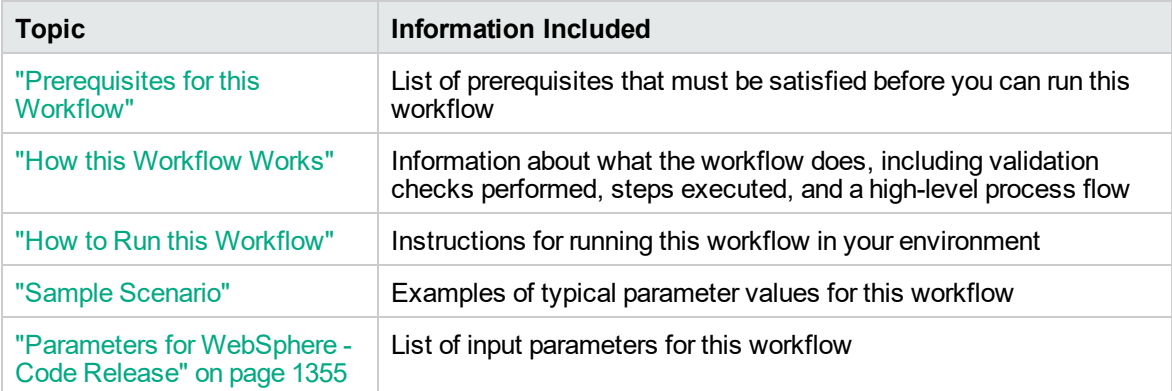

## <span id="page-1338-0"></span>Prerequisites for this Workflow

Be sure that the following prerequisites are satisfied before you run the WebSphere - Code Release workflow.

### **Product Platform**

This workflow is available for WebSphere7.0, 8.0, or 8.5.x.

### **Dependencies**

This workflow has the following dependencies:

- You must have a working WebSphere Network Deployment cell version 7.0, 8.0, or 8.5.x, with the Deployment Manager available for communication.
- You must run the Discover WebSphere workflow before you run the workflows. The Discover WebSphere workflow audits the server's physical environment for WebSphere cells, clusters, and application servers and stores the configuration information in the DMA environment.

For more information about prerequisites for WebSphere, refer to the [WebSphere](https://www-947.ibm.com/support/entry/portal/documentation_expanded_list/websphere/websphere_application_server?productContext=224294509) 8 Product [Documentation](https://www-947.ibm.com/support/entry/portal/documentation_expanded_list/websphere/websphere_application_server?productContext=224294509).

## <span id="page-1339-0"></span>How this Workflow Works

The following information describes how the WebSphere - Code Release workflow works:

### **Overview**

This workflow does the following things in the order shown:

- 1. Initially, the workflow inputs all parameters, set defaults for optional parameters, and validates all parameters. If input files do not exist in the specified locations, they are downloaded from the software repository. The workflow performs a checksum to verify that the archive files should be deployed in the Application Server on a standalone setup.
- 2. Next, the workflow creates the installation options and the call wrapper that will be used to execute commands within a WebSphere environment. The workflow updates the JVM setting and then creates a backup. The workflow deploys the specified Application Archive files in the Application Server on a standalone setup.
- 3. If the application deployment succeeds, the workflow tests the URLs for the web servers and copies the application archives.
- 4. If the application deployment fails, the workflow rolls back the deployment and restores the last successfully deployed application (if any).
- 5. Finally, the workflow cleans up downloaded files based on the Cleanup on Success and Cleanup on Failure parameters.

### **Validation Checks Performed**

The workflow performs the following checks on the input parameters:

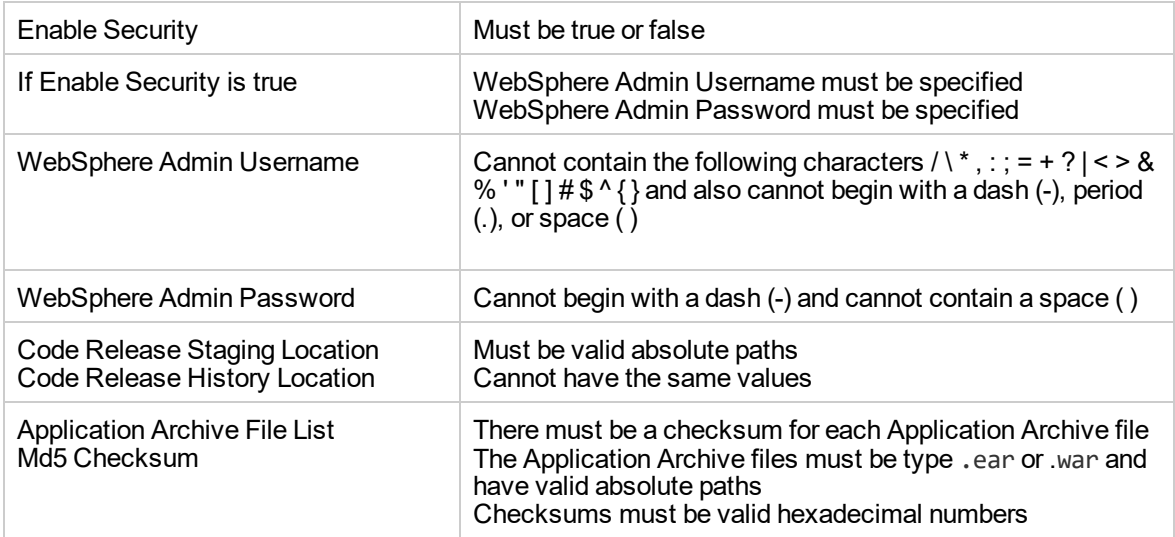

The WebSphere - Code Release workflow also checks the environment for the following:

- The WebSphere container type must be APPLICATION\_SERVER.
- The WebSphere Home exists.

### **Steps Executed**

The WebSphere - Code Release workflow includes the following steps. Each step must complete successfully before the next step can start. If a step fails, the workflow reports a failure and subsequent steps are skipped, except for the Cleanup Downloaded Files step.

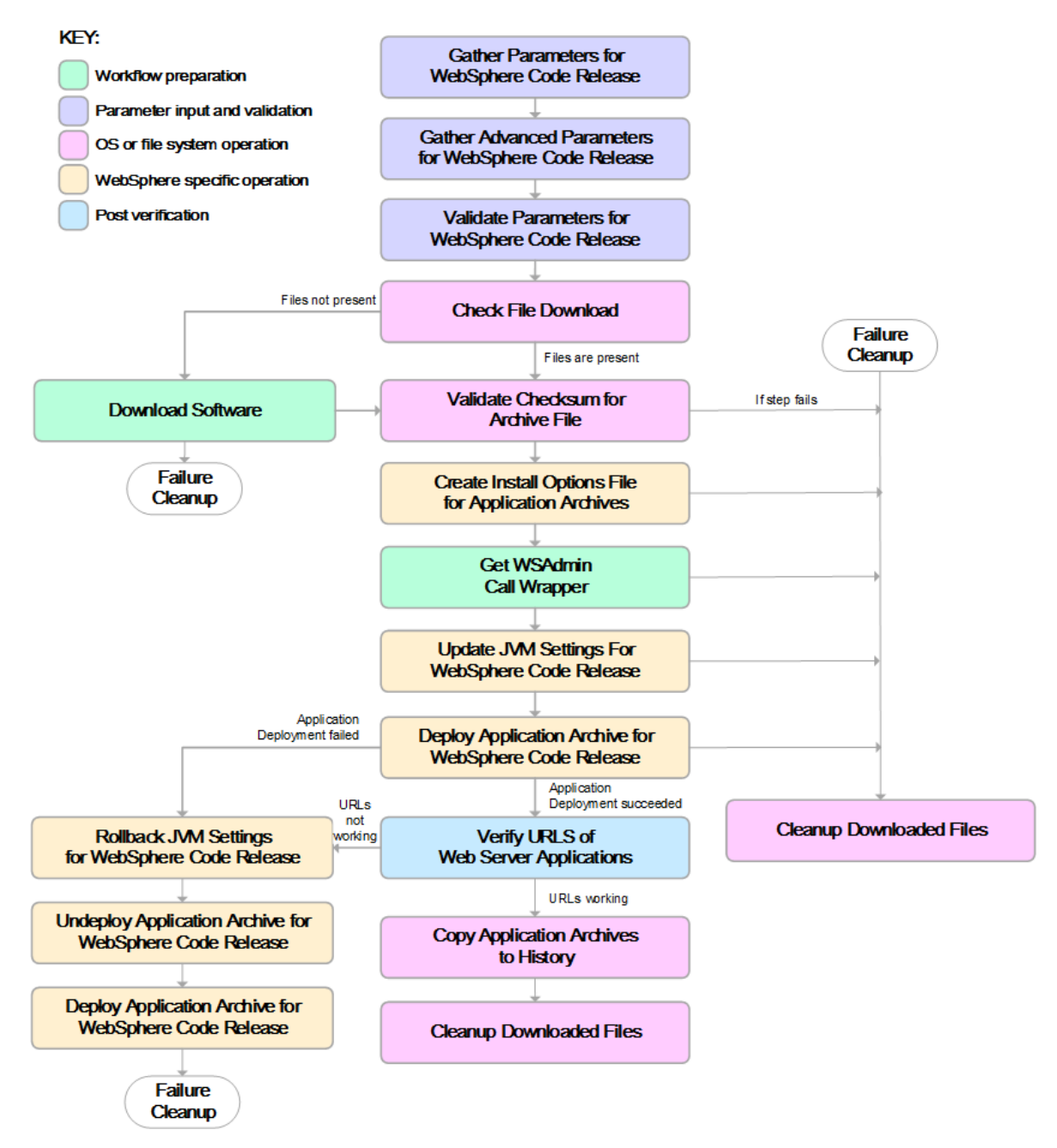

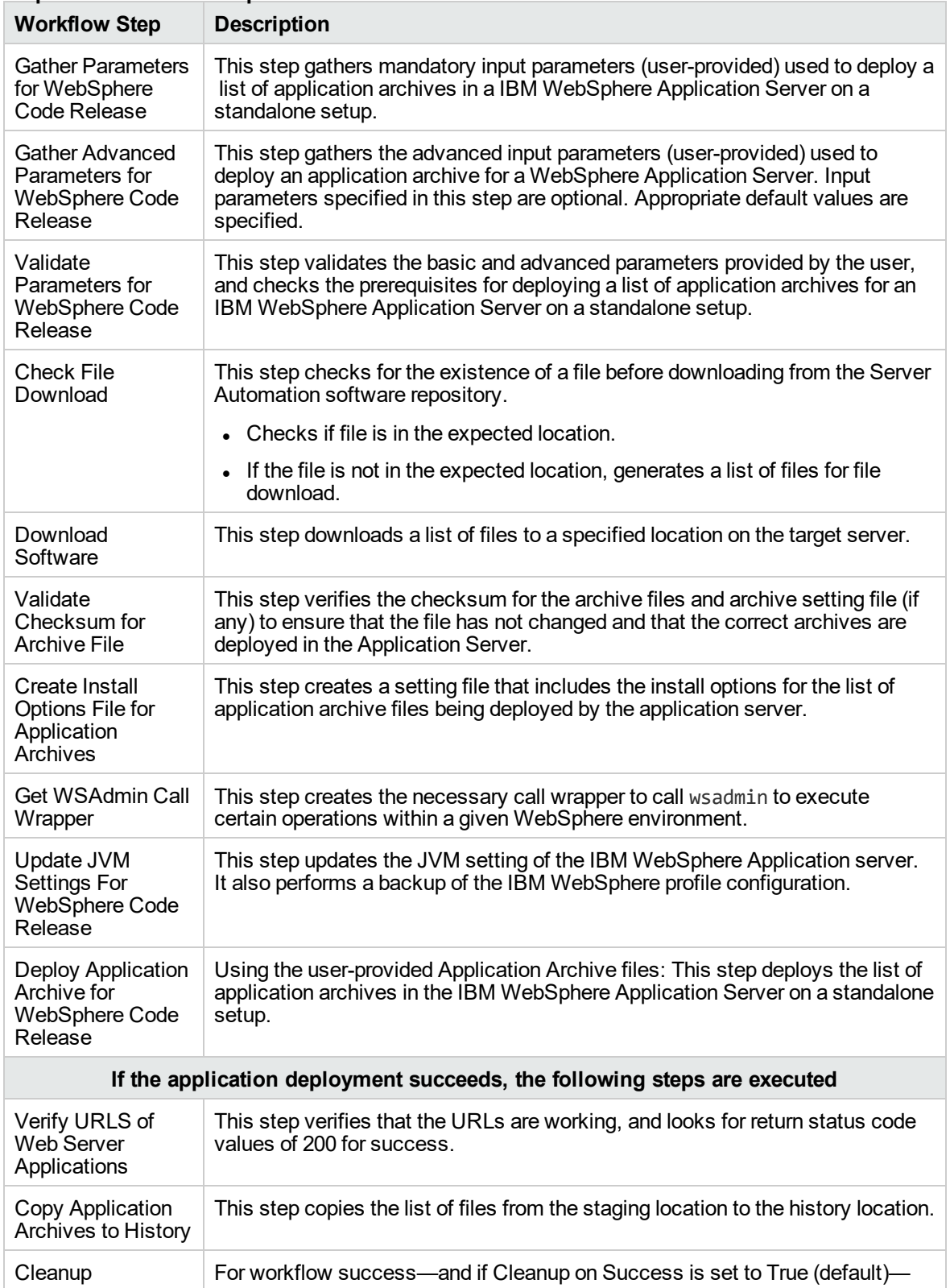

### **Steps Used in the WebSphere - Code Release Workflow**

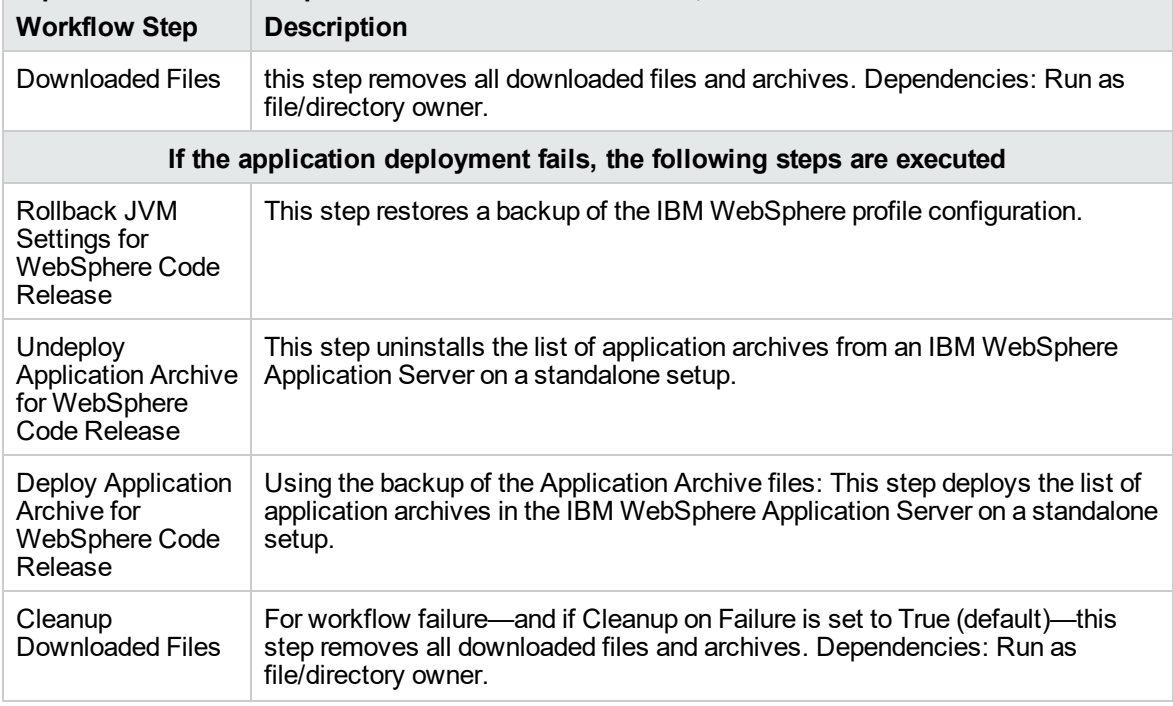

### **Steps Used in the WebSphere - Code Release Workflow, continued**

<span id="page-1343-0"></span>For parameter descriptions and defaults, see ["Parameters](#page-1353-0) for WebSphere - Code Release" on page [1355](#page-1353-0).

## How to Run this Workflow

The following instructions show you how to customize and run the WebSphere - Code Release workflow in your environment.

The workflow provides default values for some parameters. These default values are usually sufficient for a "typical" installation. You can override the defaults by specifying parameter values in the deployment. For details about specific parameter values, see ["Parameters](#page-1353-0) for WebSphere - Code [Release"](#page-1353-0) on page 1355.

**Note:** Before following this procedure, review the ["Prerequisites](#page-1338-0) for this Workflow", and ensure that all requirements are satisfied.

Before you run this workflow, you can perform the following optional advance configuration to deploy applications WebSphere application servers.

Create a configuration file on the target machine or the SA Server. The file should contain the advanced parameters for all the application servers being deployed. If no configuration file is provided, the target will be defaulted to admin server of the domain. The options that are to be used in this file are listed in the table below.

```
AdderEAR.ear = {
Deploy enterprise beans = No
Application name = adder_app
}
myServletWAR.war = {
Deploy enterprise beans = No
Validate Install = warn
Precompile JavaServer Pages files = Yes
Application name = myServletWAR_war
}
```
The options in this file should be in the following format:

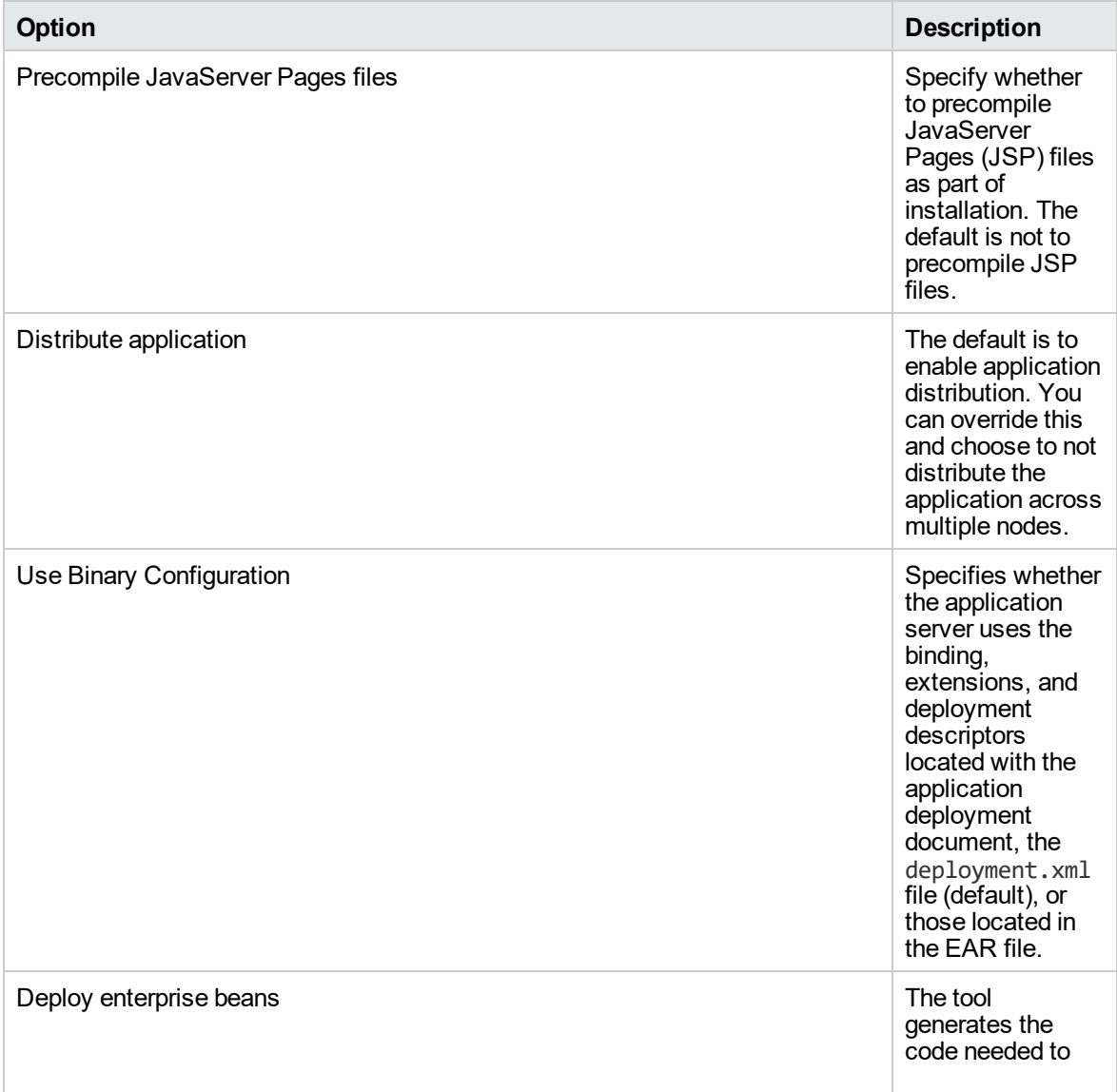

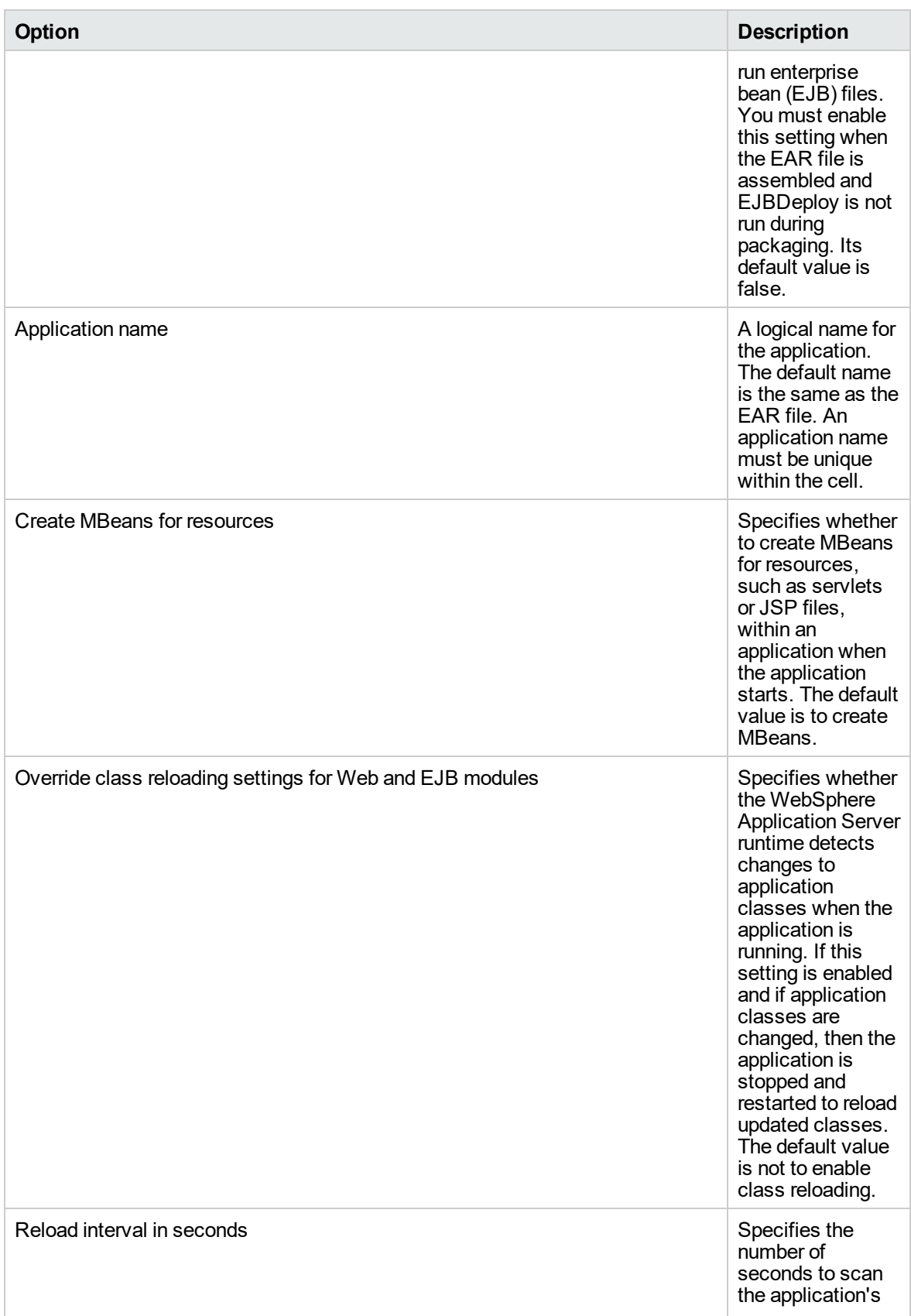

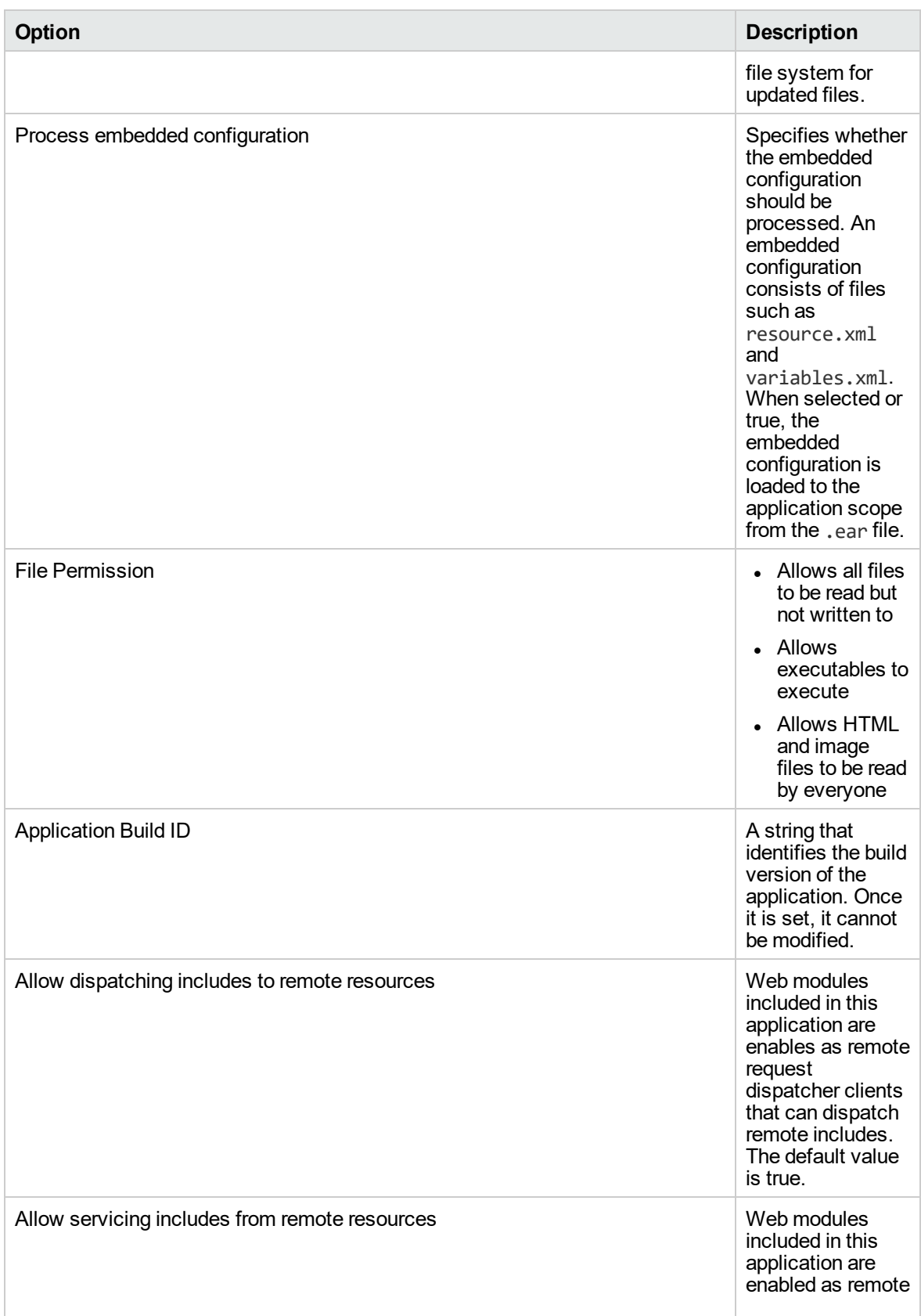

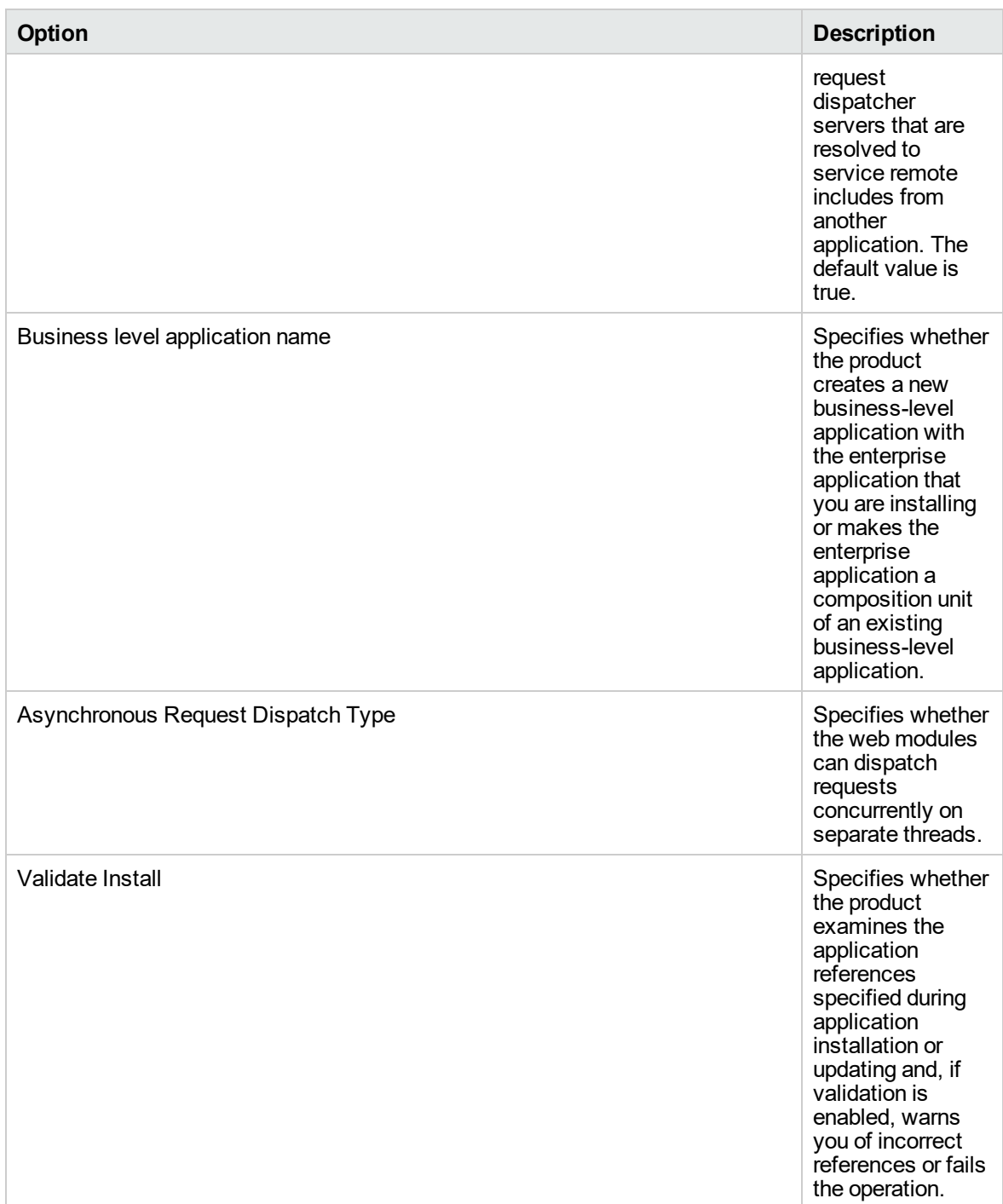

The value must be separated by an '=' sign, for example: Application name = myServletWAR\_war

**To use the WebSphere - Code Release workflow:**

- 1. Create a deployable copy of the workflow.
- 2. Determine the values that you will specify for the following parameters:

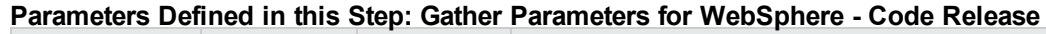

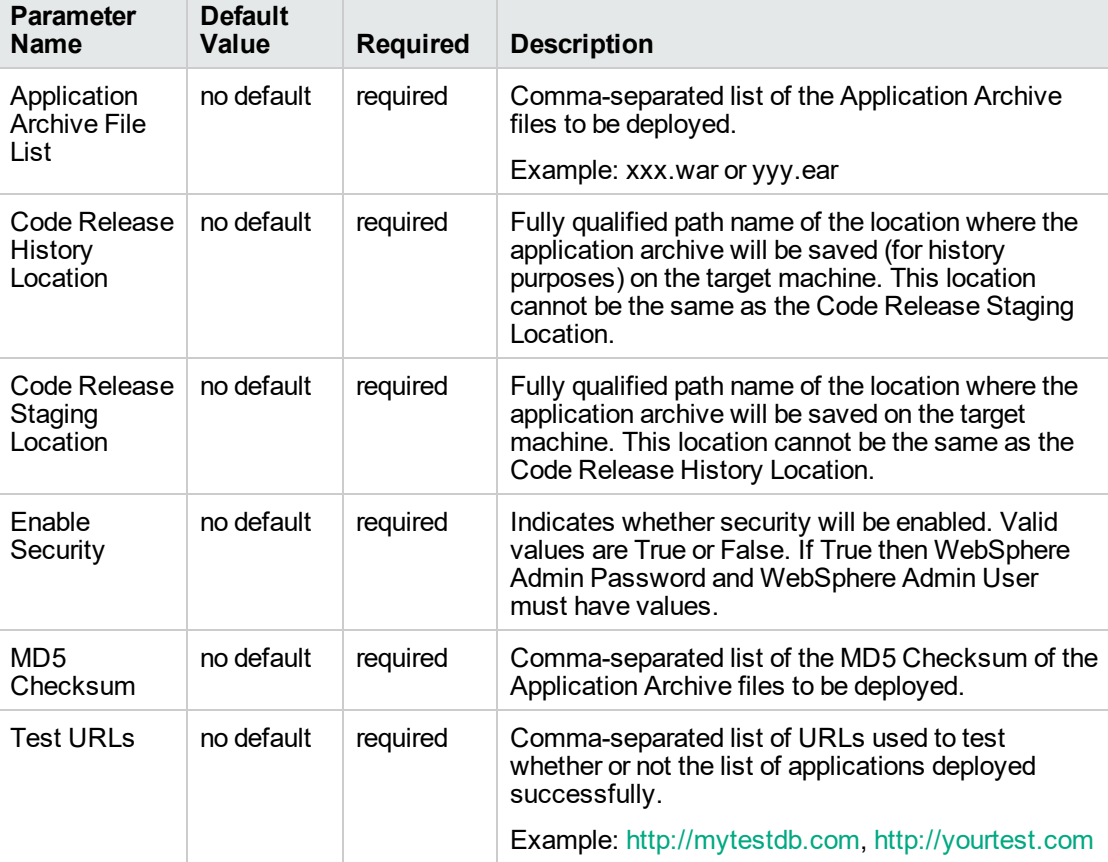

**Tip:** To avoid having to re-enter passwords whenever they change, you can create a policy to provide them to the workflow.

**Note:** This is the minimum set of parameters required to run this workflow. You may need to expose additional parameters depending on your objectives.

See ["Parameters](#page-1353-0) for WebSphere - Code Release" on page 1355 for detailed descriptions of all input parameters for this workflow, including default values.

- 3. In the workflow editor, expose any additional parameters that you need. You will specify values for those parameters when you create the deployment
- 4. Save the changes to the workflow (click **Save** in the lower right corner).
- 5. Create a new deployment.
- 6. On the Parameters tab, specify values for the required parameters listed in step 2 and any additional parameters that you have exposed. You do not need to specify values for those parameters whose default values are appropriate for your environment.
- 7. On the Targets tab, specify one or more targets for this deployment.
- 8. Save the deployment (click **Save** in the lower right corner).
- 9. Run the workflow using this deployment.

### **To verify the results:**

The workflow will complete and report SUCCESS on the Console if it has run successfully. If an error occurs during workflow execution, the error is logged, and the workflow terminates in the FAILURE state.

*Optional:* If you want to further verify the results:

Use the WebSphere administrative console interface to check that the web server is configured.

### <span id="page-1349-0"></span>Sample Scenario

This topic shows you typical parameter values for different use cases for the WebSphere - Code Release workflow. For a complete list of all parameters used in this workflow, including default values, see ["Parameters](#page-1353-0) for WebSphere - Code Release" on page 1355.

**Tip:** To avoid having to re-enter passwords whenever they change, you can create a policy to provide them to the workflow.

### **Scenario 1: Install an application archive (for example stocksanalysis.war) on a running IBM WebSphere Application Server on a standalone setup.**

In this scenario we will deploy the stockanalysis.war file on a running IBM WebSphere Application Server. We will install the application using the default installation options. If the application archive files are not present in the Code Release Staging Location, then they will be downloaded from the SA Repository.

### **Parameters Defined in this Step: Gather Parameters for WebSphere - Code Release**

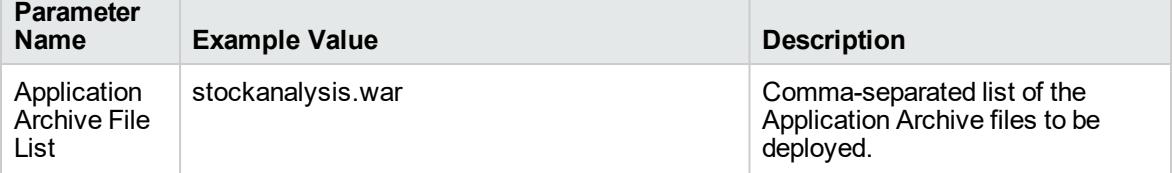

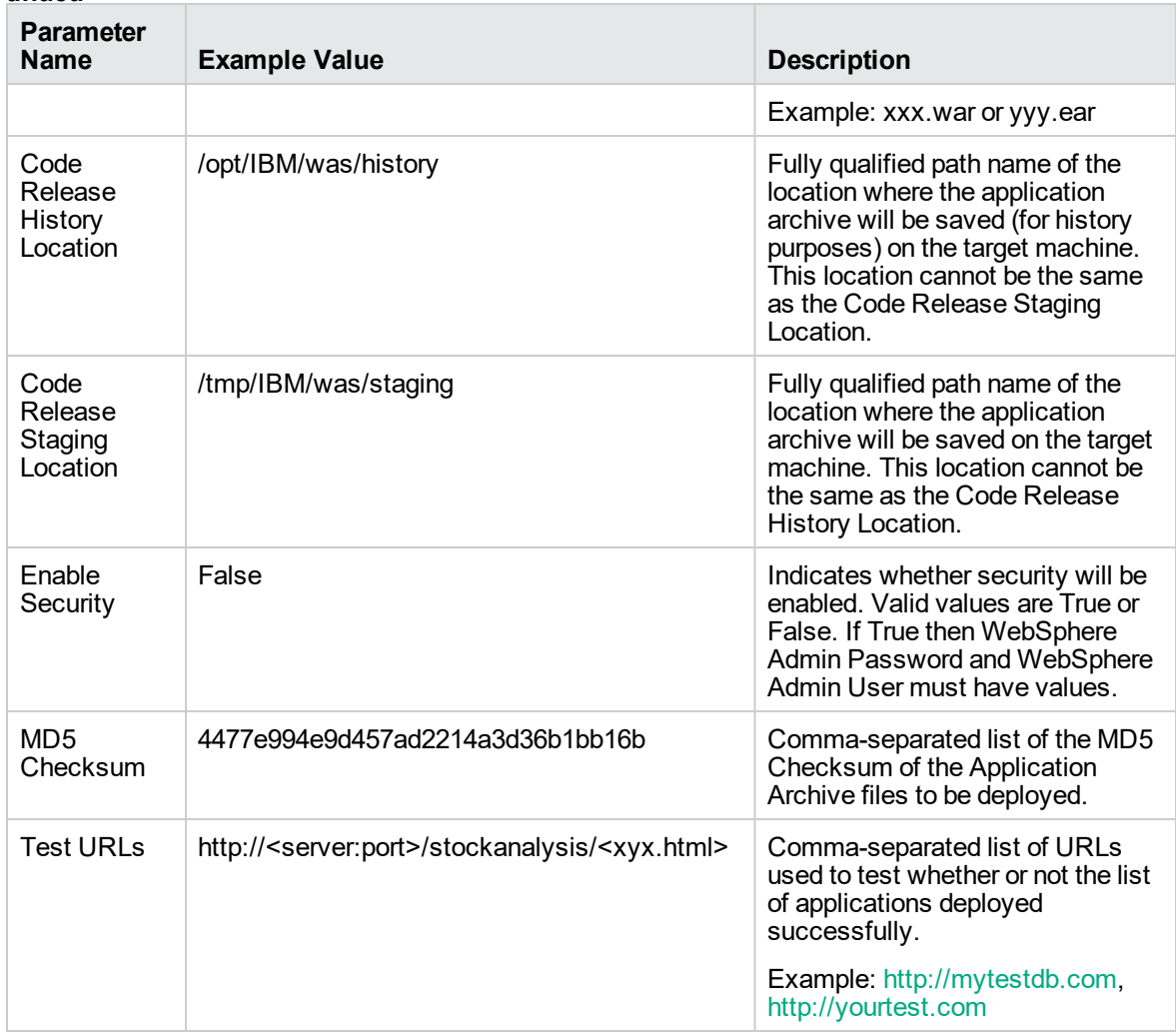

### **Scenario 2: Install an application archive (for example stocksanalysis.war) on a running IBM WebSphere Application Server on a standalone setup.**

In this scenario we will deploy the stockanalysis.war file on a running IBM WebSphere Application Server. We will install the application using the default installation options. The JVM settings are also applied to the Application server. If the application archive files are not present in the Code Release Staging Location, then they will be downloaded from the SA Repository.

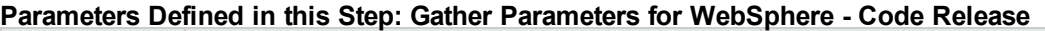

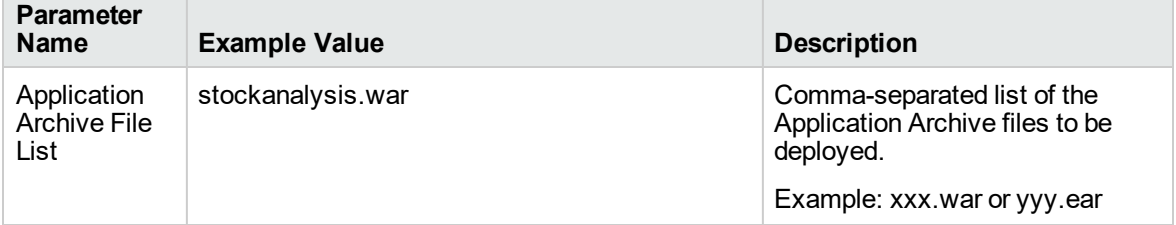

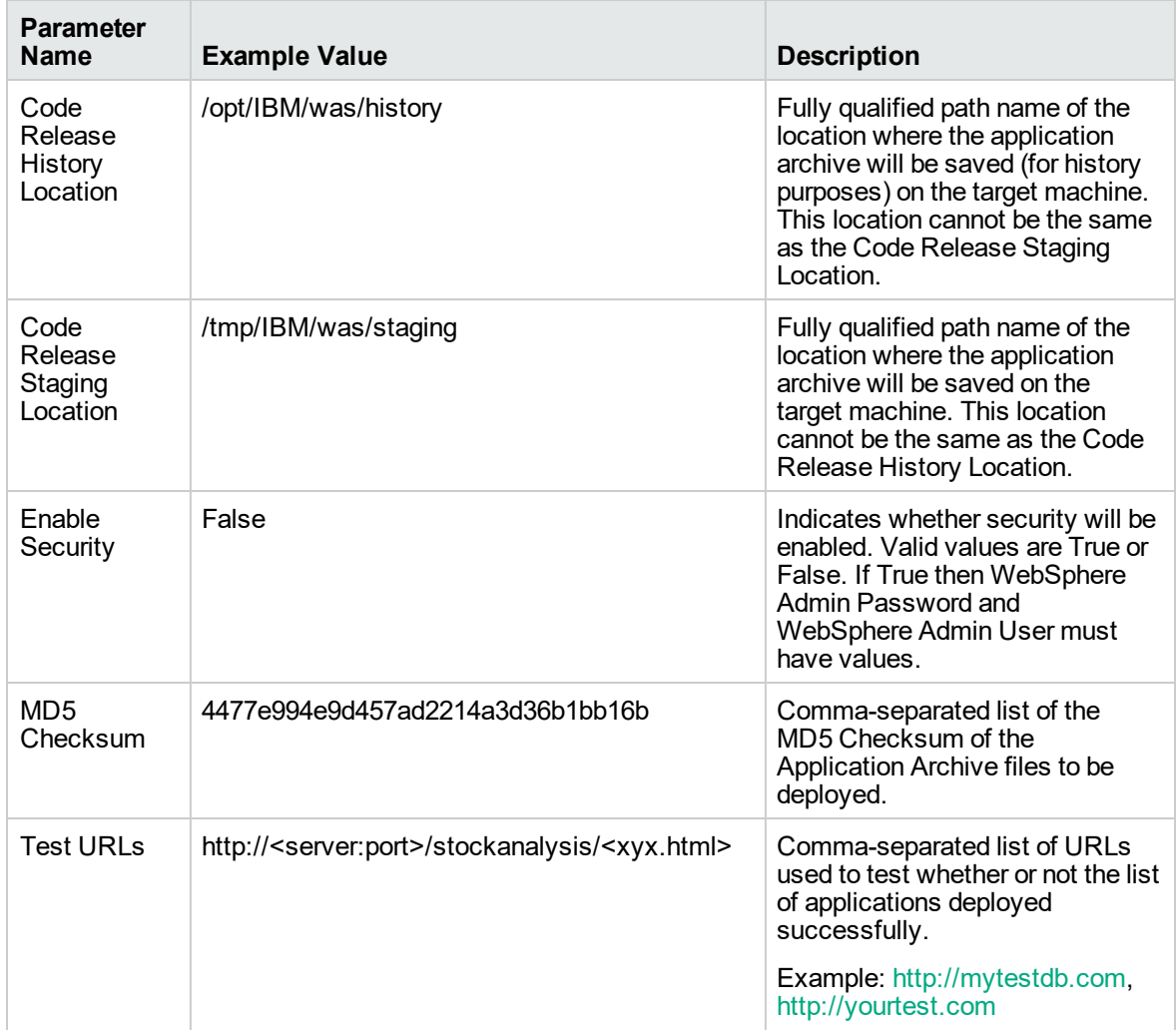

### **Parameters Defined in this Step: Gather Advanced Parameters for WebSphere - Code Release**

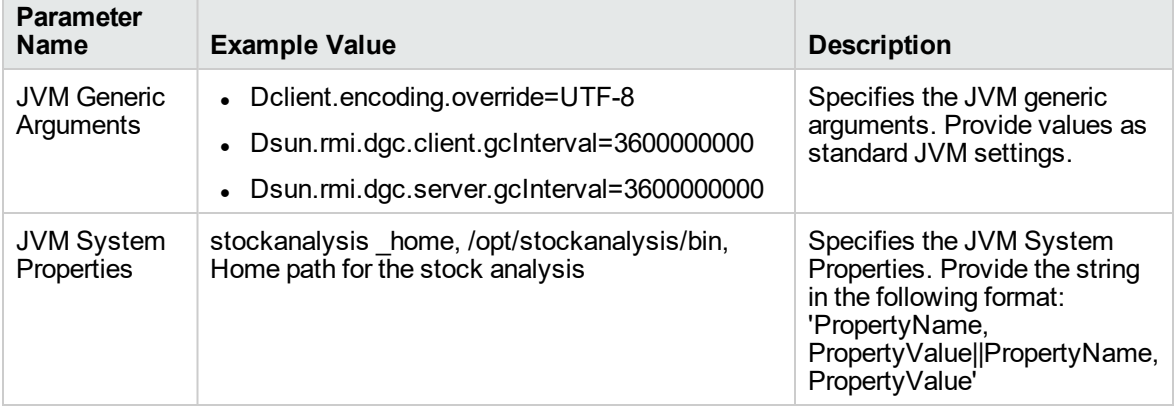

### **Scenario 3: Install an application archive (for example stocksanalysis.war) on a running IBM WebSphere Application Server on a standalone setup.**

In this scenario we deploy the stockanalysis.war file on a running IBM WebSphere Application Server. We will install the application using the default installation options. This scenario provides the install options to deploy the application archive in a file. If the Application Archive Files and the Archive Setting File are not present in the Code Release Staging Location, then they will be downloaded from the SA Repository.

| <b>Parameter</b><br><b>Name</b>            | <b>Example Value</b>                                                                                                    | <b>Description</b>                                                                                                    |
|--------------------------------------------|----------------------------------------------------------------------------------------------------|----------------------------------------------------------------------------------------------------|
| Application<br><b>Archive File</b><br>List | stockanalysis.war                                                                                                    | Comma-separated list of the<br>Application Archive files to be<br>deployed.<br>Example: xxx.war or yyy.ear                                                                                                    |
| Code Release<br>History<br>Location        | /opt/IBM/was/history                                                                                                    | Fully qualified path name of the<br>location where the application archive<br>will be saved (for history purposes) on<br>the target machine. This location<br>cannot be the same as the Code<br>Release Staging Location. |
| Code Release<br>Staging<br>Location        | Fully qualified path name of the<br>/tmp/IBM/was/staging<br>location where the application archive<br>will be saved on the target machine.<br>This location cannot be the same as<br>the Code Release History Location. |                                                                                                    |
| Enable<br>Security                         | False                                                                                                    | Indicates whether security will be<br>enabled. Valid values are True or<br>False. If True then WebSphere Admin<br>Password and WebSphere Admin<br>User must have values.                                                  |
| MD <sub>5</sub><br>Checksum                | 4477e994e9d457ad2214a3d36b1bb16,<br>1eff908bedaa416c104f6b4a9a268233                                                                                                    | Comma-separated list of the MD5<br>Checksum of the Application Archive<br>files to be deployed.                                                                                                    |
| <b>Test URLs</b>                           | http:// <server:port>/stock/<xyx.html></xyx.html></server:port>                                                                                                    | Comma-separated list of URLs used<br>to test whether or not the list of<br>applications deployed successfully.<br>Example: http://mytestdb.com,<br>http://yourtest.com                                                    |

**Parameters Defined in this Step: Gather Parameters for WebSphere - Code Release**

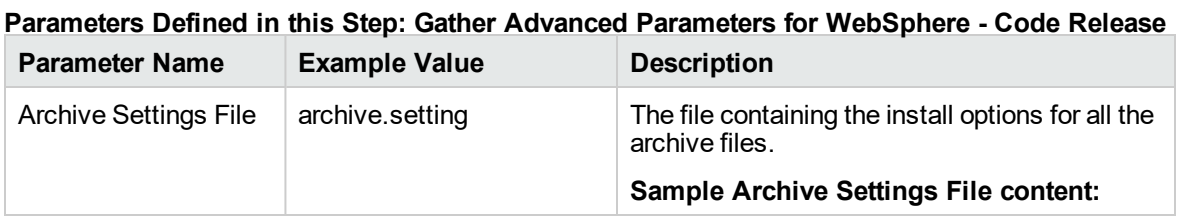

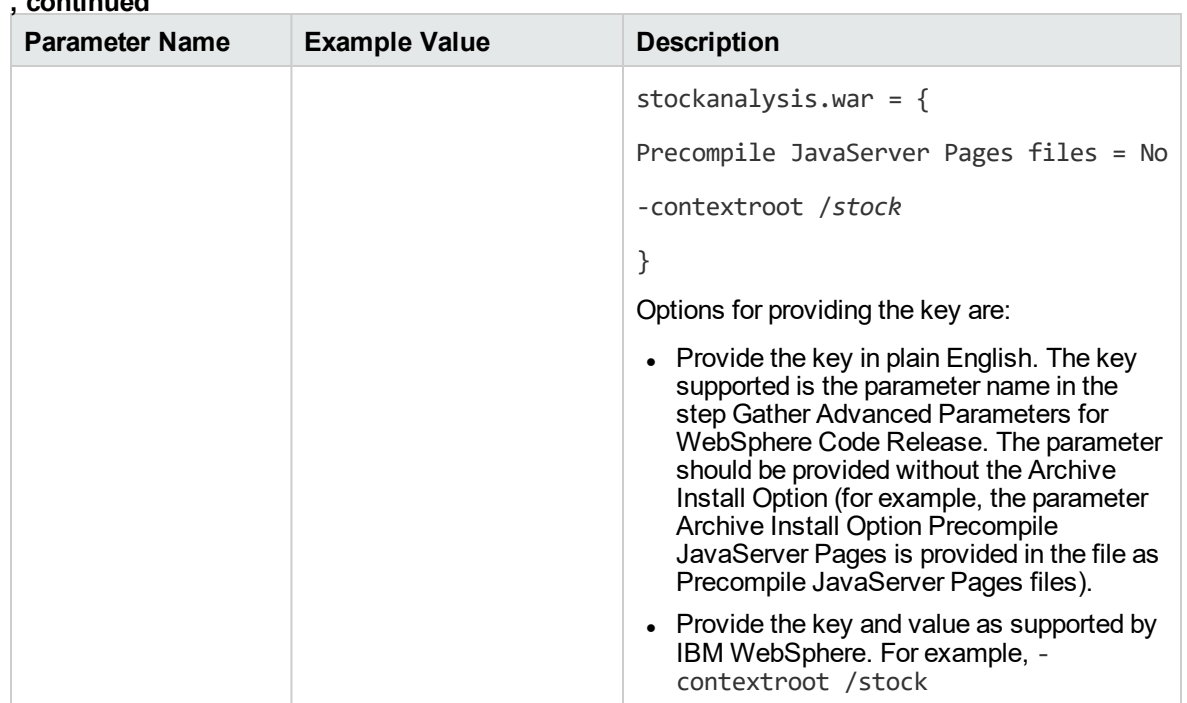

## <span id="page-1353-0"></span>Parameters for WebSphere - Code Release

The following tables describe the required and optional input parameters for this workflow. For most parameters, if you do not specify a value for a parameter, a default value is assigned.

| <b>Parameter</b><br><b>Name</b>     | <b>Default</b><br>Value | <b>Required</b> | <b>Description</b>                                                                                                    |
|-------------------------------------|-------------------------|-----------------|----------------------------------------------------------------------------------------------------|
| Application<br>Archive File List    | no default              | required        | Comma-separated list of the Application Archive<br>files to be deployed.                                                                                                    |
|                                     |                         |                 | Example: xxx.war or yyy.ear                                                                                                    |
| Code Release<br>History<br>Location | no default              | required        | Fully qualified path name of the location where the<br>application archive will be saved (for history<br>purposes) on the target machine. This location<br>cannot be the same as the Code Release Staging<br>Location. |
| Code Release<br>Staging<br>Location | no default              | required        | Fully qualified path name of the location where the<br>application archive will be saved on the target<br>machine. This location cannot be the same as the<br>Code Release History Location.                           |
| Enable Security                     | no default              | required        | Indicates whether security will be enabled. Valid<br>values are True or False. If True then WebSphere<br>Admin Password and WebSphere Admin User<br>must have values.                                                  |

**Parameters Defined in this Step: Gather Parameters for WebSphere - Code Release**

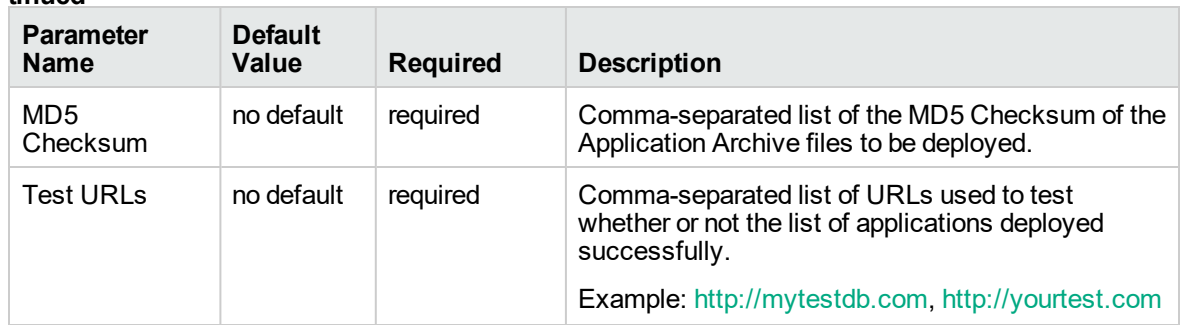

### **Parameters Defined in this Step: Gather Advanced Parameters for WebSphere - Code Release**

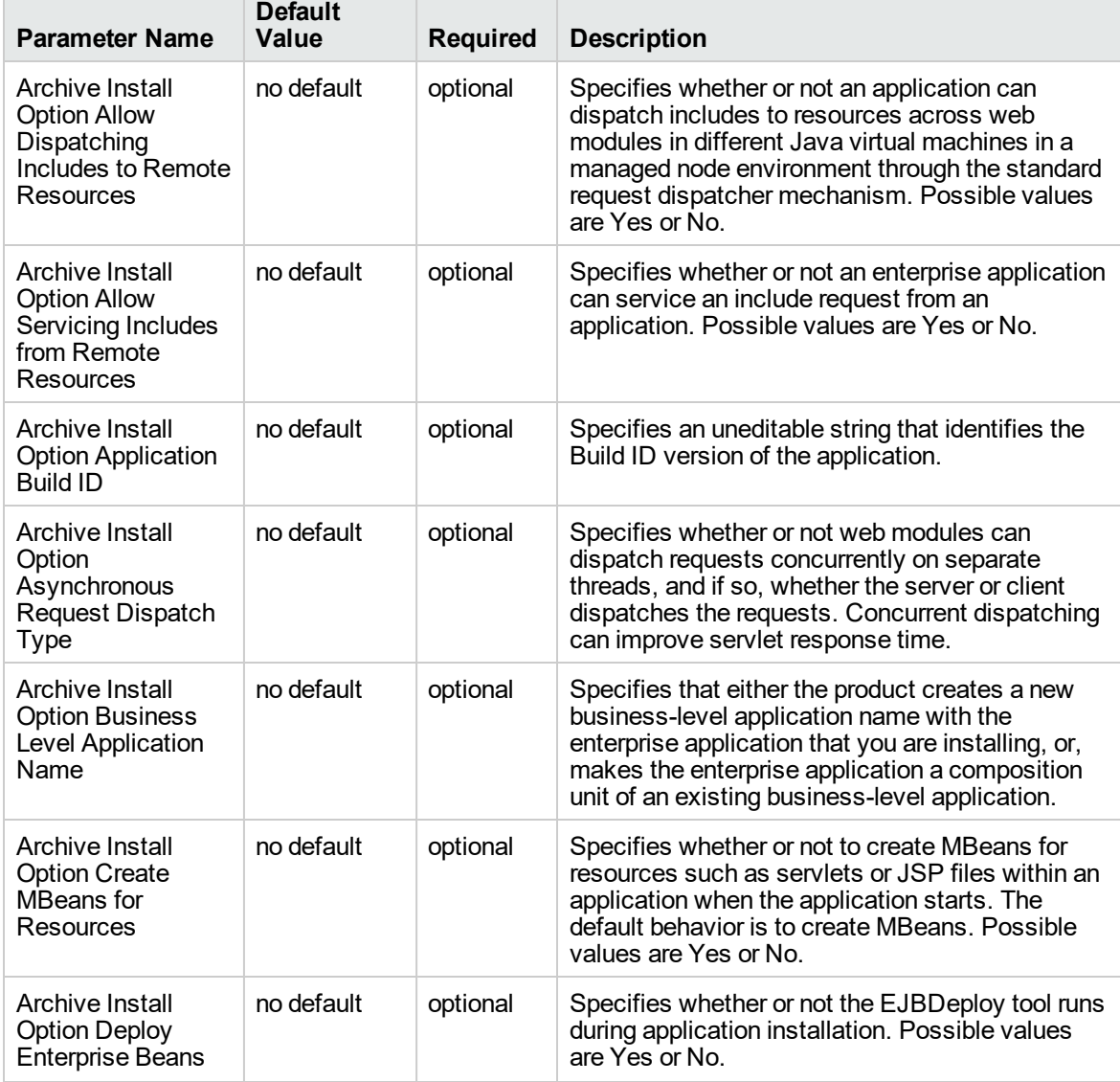

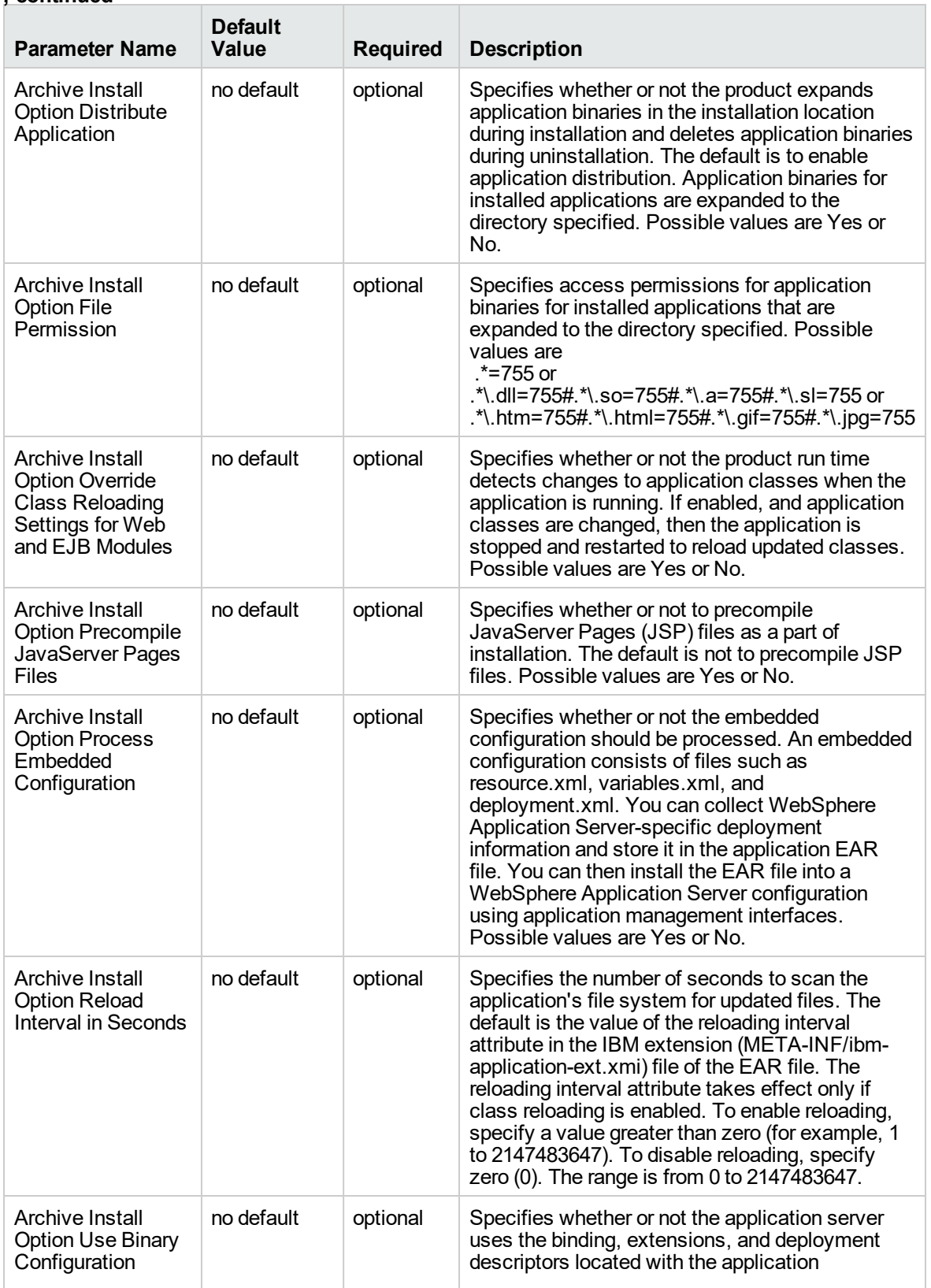

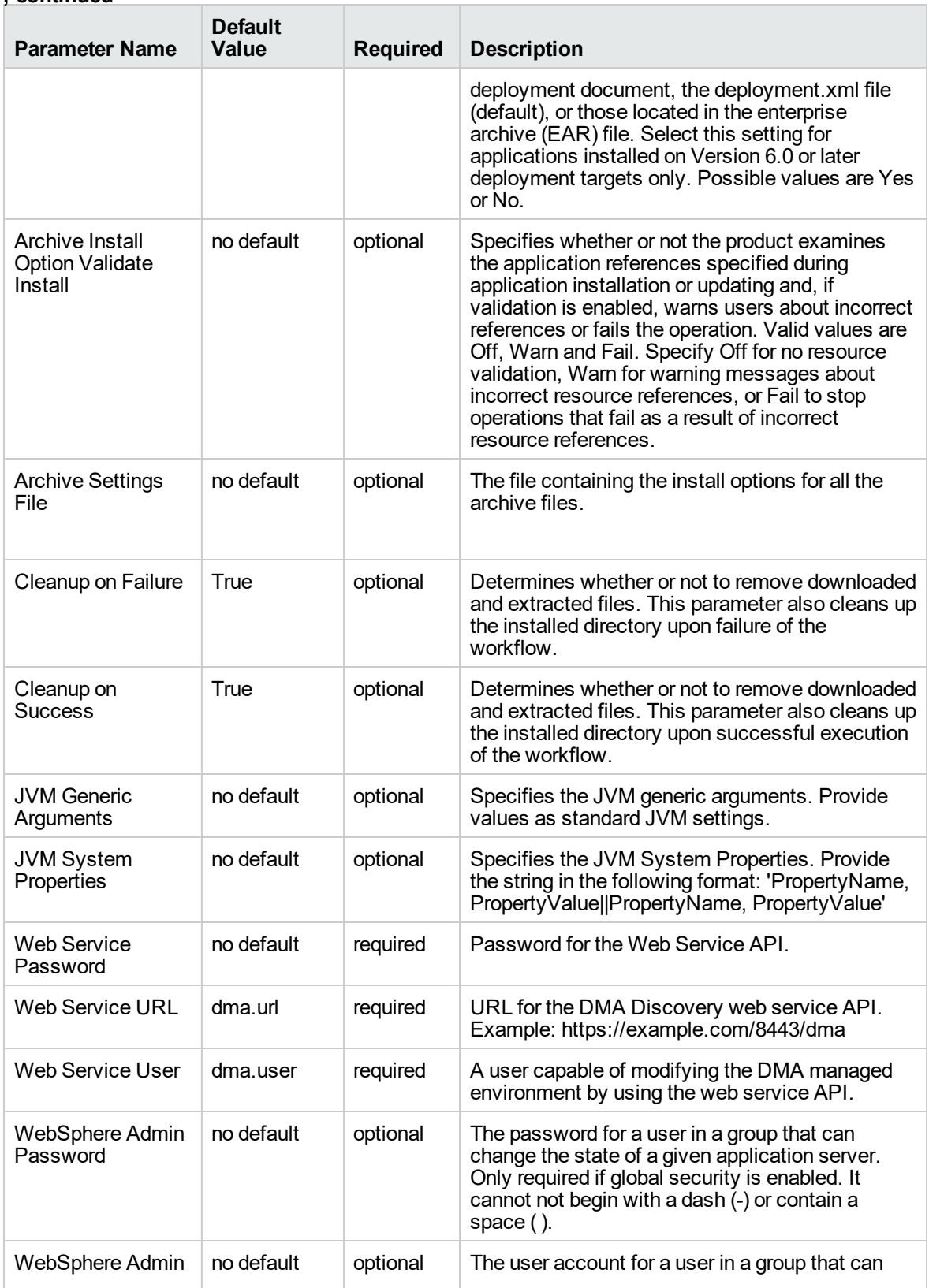

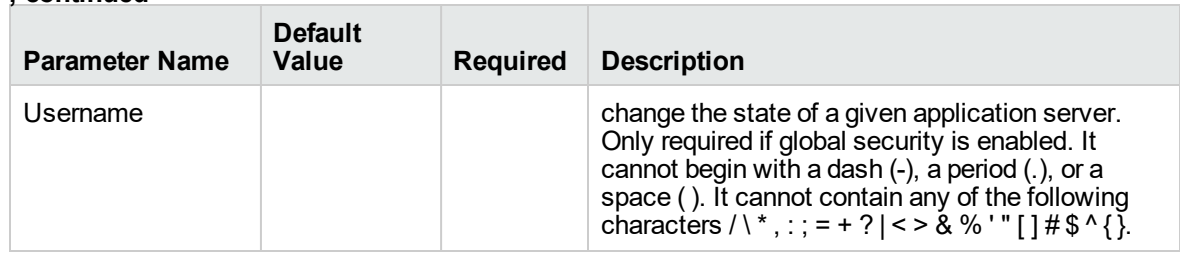

## WebSphere - Code Release on Cluster

This workflow automates the deployment of applications in IBM WebSphere. In addition to deployment, this workflow can update the JVM Generic Arguments and JVM System Properties on the Web Server, and also provides install options for the deployment of applications.

Some of the install options are provided as parameters to the workflow, or users can specify install options within a file for each of the applications to be deployed. Note, though, that the value provided for parameters takes higher precedence. This workflow supports the verification of the application deployments by providing the URLs.

For successful application deployments, verifications and a list of the applications are maintained in the History file. In cases of unsuccessful application deployments, the workflow rolls back the deployment and restores the last successfully deployed application (if any).

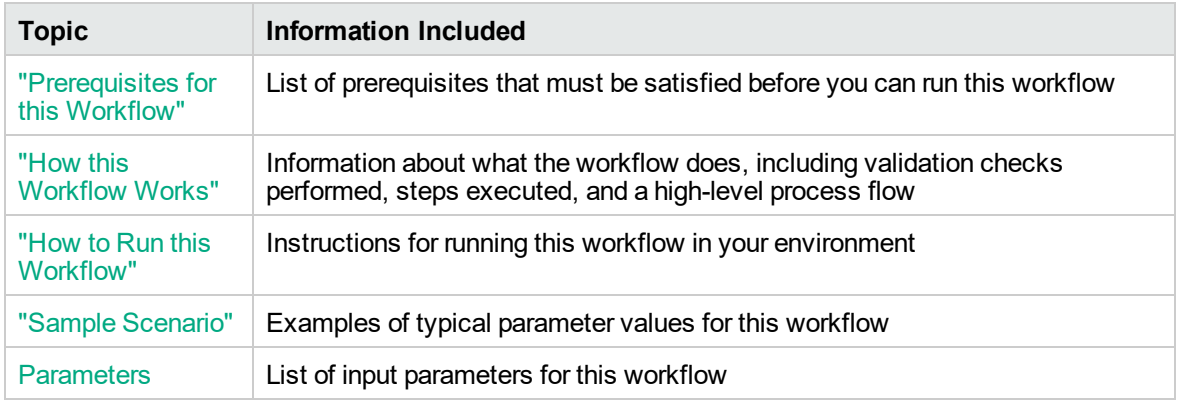

To use this workflow in your environment, see the following information:

## <span id="page-1357-0"></span>Prerequisites for this Workflow

Be sure that the following prerequisites are satisfied before you run the WebSphere - Code Release on Cluster workflow.

### **Product Platform**

This workflow automates application deployments in IBM WebSphere 8 or WebSphere 8.5.x.

#### **Dependencies**

This workflow has the following dependencies:

- A working WebSphere Network Deployment cell, whose Deployment Manager is available for communication
- You must run the Discover WebSphere workflow before running this workflow. The Discover WebSphere workflow audits the server's physical environment for WebSphere cells, clusters, and application servers and then stores the configuration information in the DMA environment.

<span id="page-1358-0"></span>For more information about prerequisites for WebSphere, refer to the [WebSphere](https://www-947.ibm.com/support/entry/portal/documentation_expanded_list/websphere/websphere_application_server?productContext=224294509) 8 Product [Documentation](https://www-947.ibm.com/support/entry/portal/documentation_expanded_list/websphere/websphere_application_server?productContext=224294509).

### How this Workflow Works

The following information describes how the WebSphere - Code Release On Cluster workflow works:

### **Overview**

This workflow does the following things in the order shown:

- 1. Initially, the workflow inputs all parameters, set defaults for optional parameters, validates all parameters, and determines all members of the cluster. If input files do not exist in the specified locations, they are downloaded from the software repository. The workflow performs a checksum to verify that the archive files should be deployed in the Application Server on a cluster setup.
- 2. Next, the workflow creates the installation options and the call wrapper that will be used to execute commands within a WebSphere environment. The workflow updates the JVM setting and then creates a backup. The workflow deploys the specified Application Archive files in the Application Server on a cluster setup.
- 3. If the application deployment succeeds, the workflow tests the URLs for the web servers and copies the application archives.
- 4. If the application deployment fails, the workflow rolls back the deployment and restores the last successfully deployed application (if any).
- 5. Finally, the workflow cleans up downloaded files based on the Cleanup on Success and Cleanup on Failure parameters.

### **Validation Checks Performed**

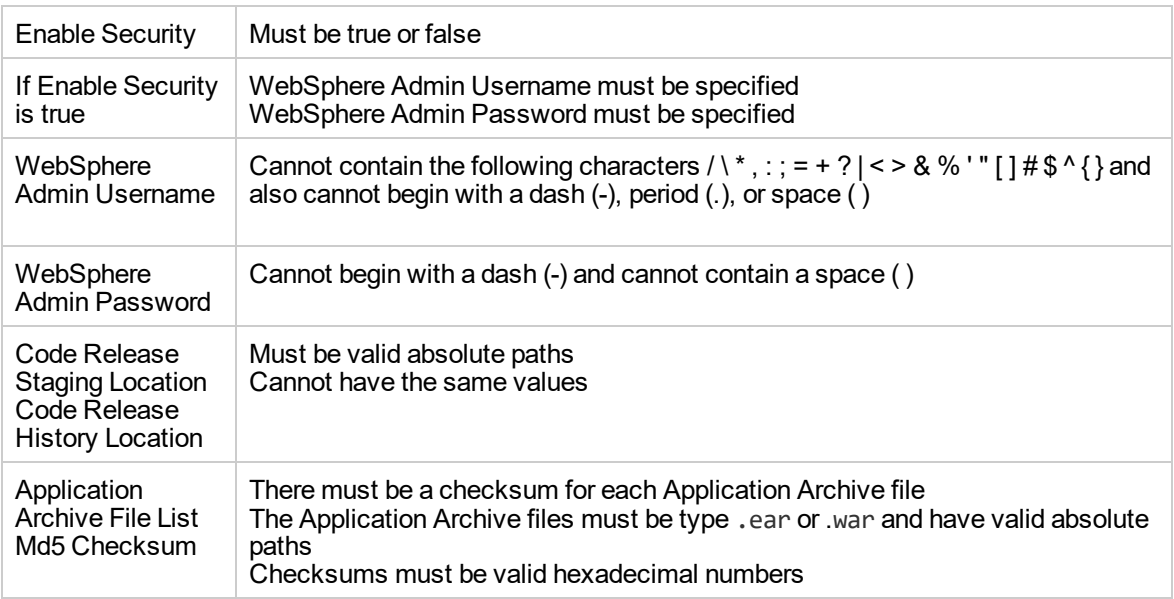

The workflow performs the following checks on the input parameters:

The WebSphere - Code Release On Cluster workflow also checks the environment for the following:

- The WebSphere container type must be cluster.
- The WebSphere Home exists.

### **Steps Executed**

The workflow includes the following steps. Each step must complete successfully before the next step can start. If a step fails, the workflow reports a failure and subsequent steps are skipped, except for the Cleanup Downloaded Files step.

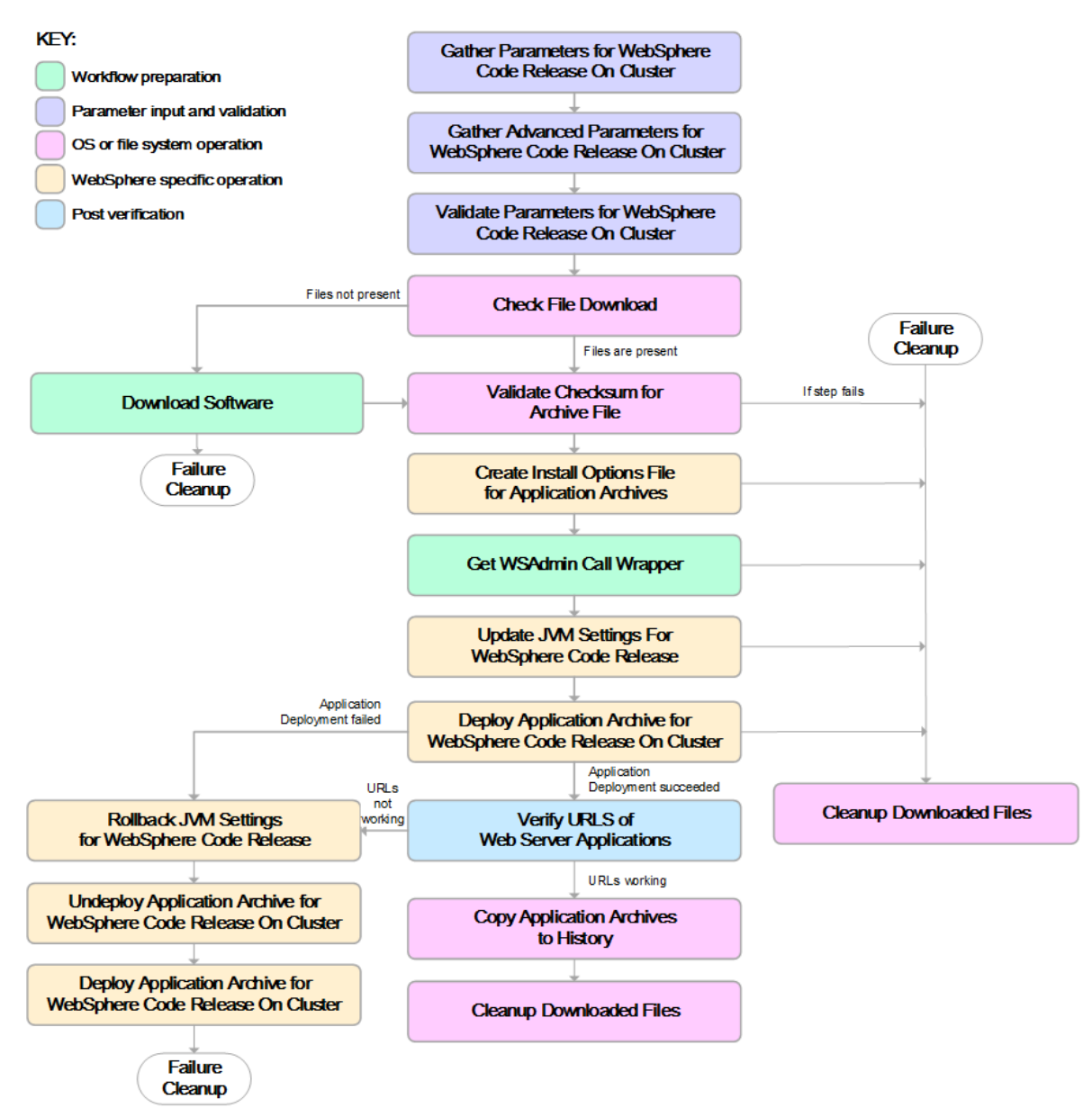

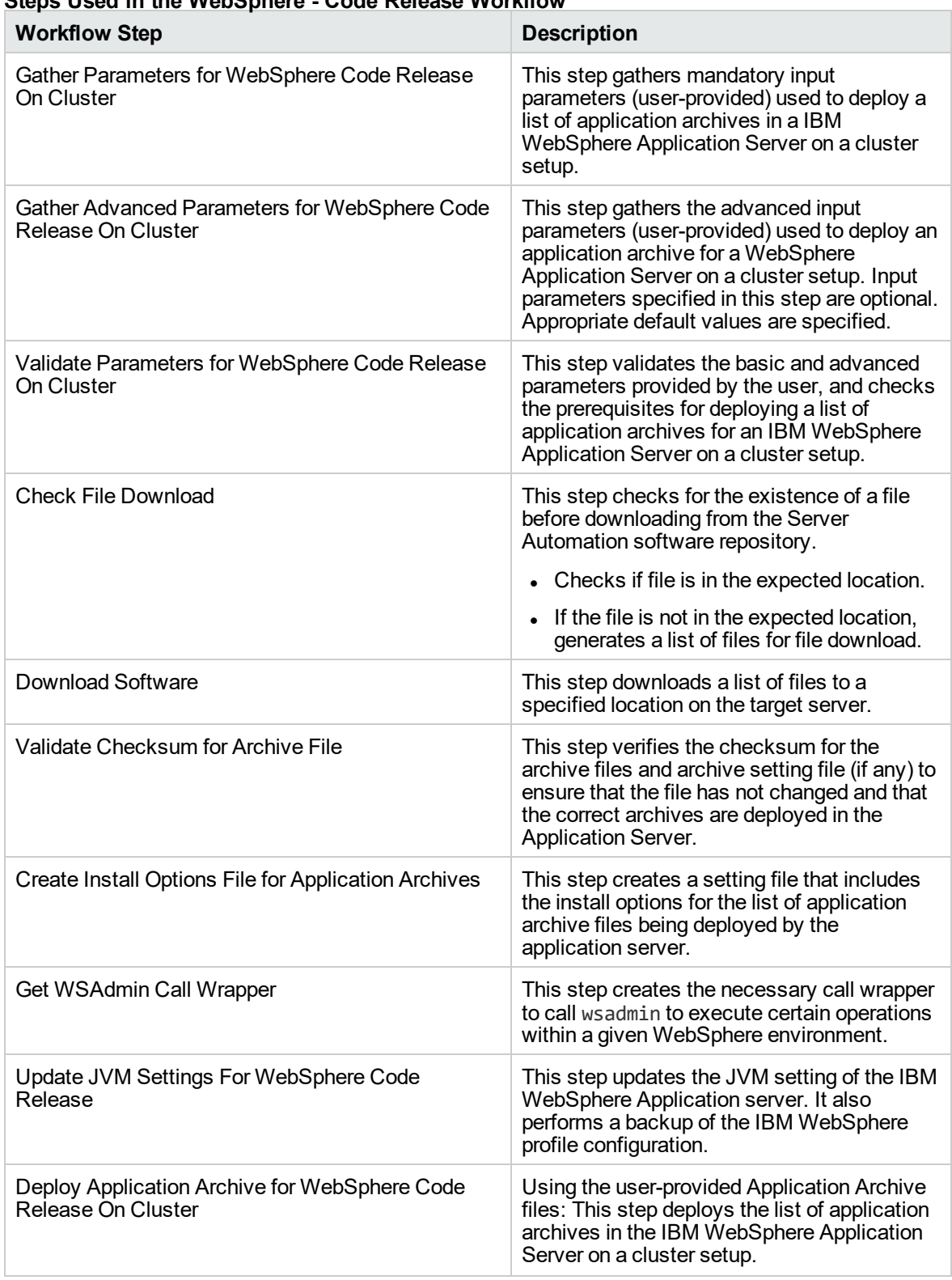

### **Steps Used in the WebSphere - Code Release Workflow**

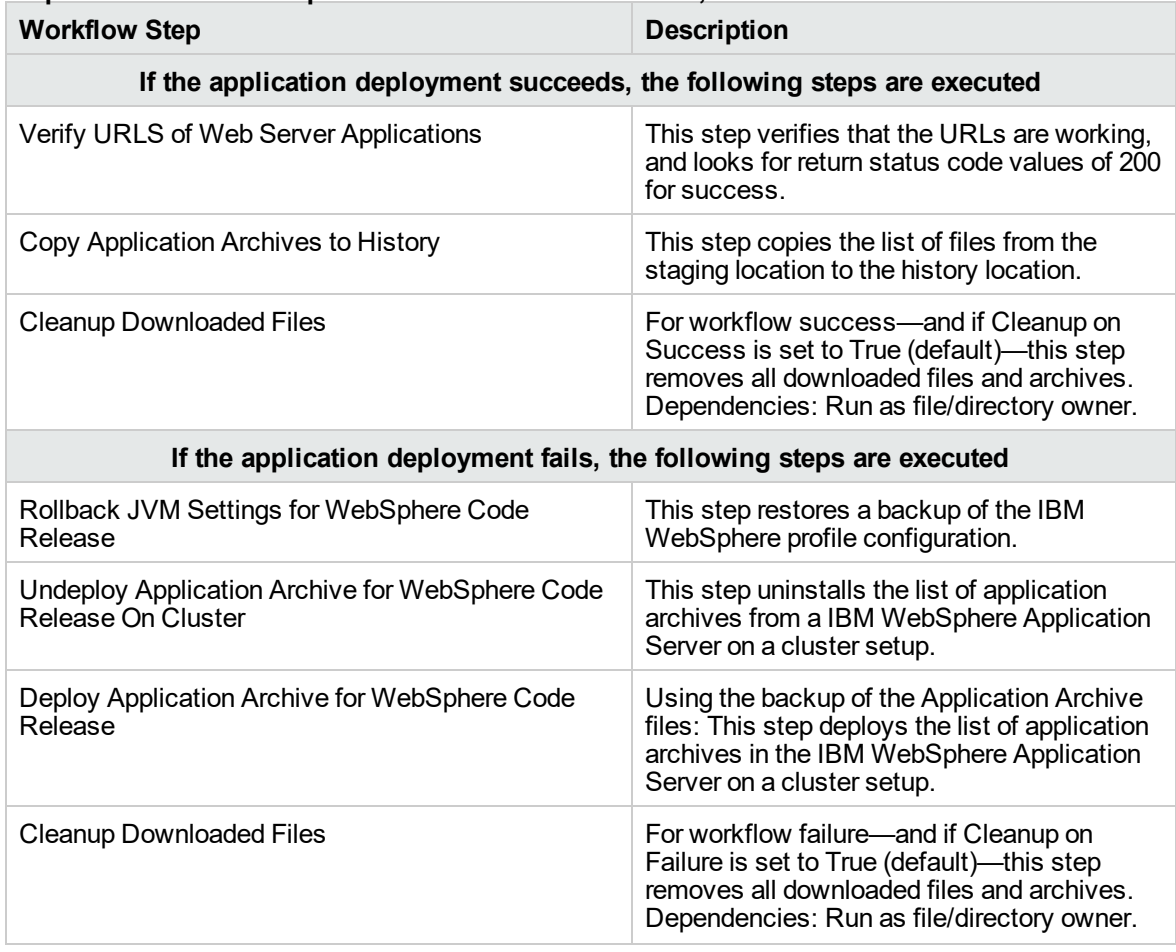

## **Steps Used in the WebSphere - Code Release Workflow, continued**

<span id="page-1362-0"></span>For parameter descriptions and defaults, see ["Parameters](#page-1368-0) for WebSphere - Code Release on Cluster" on [page](#page-1368-0) 1370.

## How to Run this Workflow

The following instructions show you how to customize and run the WebSphere - Code Release on Cluster workflow in your environment.

The workflow provides default values for some parameters. These default values are usually sufficient for a "typical" installation. You can override the defaults by specifying parameter values in the deployment.

**Note:** Before following this procedure, review the [Prerequisites](#page-1357-0) for this Workflow, and ensure that all requirements are satisfied.

**To use the WebSphere - Code Release on Cluster workflow:**

- 1. Create a deployable copy of the workflow.
- 2. Determine the values that you will specify for the following parameters:

### **Parameters Defined in this Step: Gather Parameters for WebSphere - Code Release**

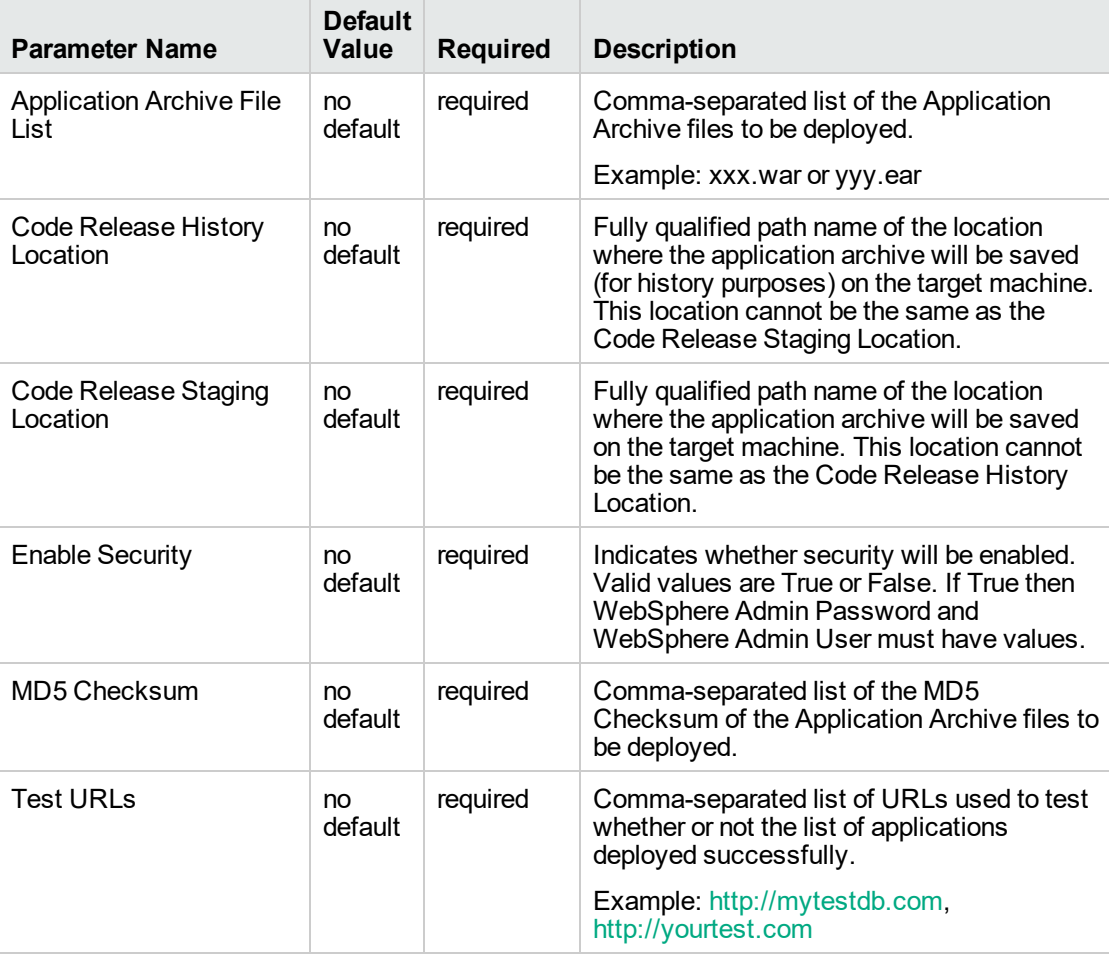

**Tip:** To avoid having to re-enter passwords whenever they change, you can create a policy to provide them to the workflow.

**Note:** This is the minimum set of parameters required to run this workflow. You may need to expose additional parameters depending on your objectives.

See ["Parameters](#page-1368-0) for WebSphere - Code Release on Cluster" on page 1370 for detailed descriptions of all input parameters for this workflow, including default values.

- 3. In the workflow editor, expose any additional parameters that you need. You will specify values for those parameters when you create the deployment
- 4. Save the changes to the workflow (click **Save** in the lower right corner).
- 5. Create a new deployment.
- 6. On the Parameters tab, specify values for the required parameters listed in step 2 and any additional parameters that you have exposed. You do not need to specify values for those parameters whose default values are appropriate for your environment.
- 7. On the Targets tab, specify one or more targets for this deployment.
- 8. Save the deployment (click **Save** in the lower right corner).
- 9. Run the workflow using this deployment.

### **To verify the results:**

The workflow will complete and report SUCCESS on the Console if it has run successfully. If an error occurs during workflow execution, the error is logged, and the workflow terminates in the FAILURE state.

*Optional:* If you want to further verify the results:

<span id="page-1364-0"></span>Use the WebSphere administrative console interface to check that the web server is configured.

### Sample Scenario

This topic shows you typical parameter values for different use cases for the WebSphere - Code Release on Cluster workflow. For a complete list of all parameters used in this workflow, including default values, see ["Parameters](#page-1368-0) for WebSphere - Code Release on Cluster" on page 1370.

**Tip:** To avoid having to re-enter passwords whenever they change, you can create a policy to provide them to the workflow.

### **Scenario 1: Install an application archive (for example stocksanalysis.war) on a running IBM WebSphere Application Server on a standalone setup.**

In this scenario we will deploy the stockanalysis.war file on a running IBM WebSphere Application Server. We will install the application using the default installation options. If the application archive files are not present in the Code Release Staging Location, then they will be downloaded from the SA Repository.

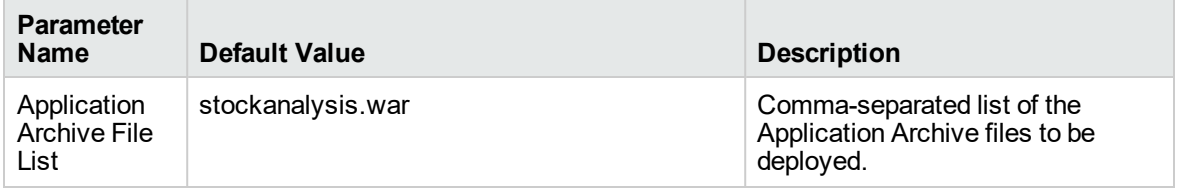

### **Parameters Defined in this Step: Gather Parameters for WebSphere - Code Release**

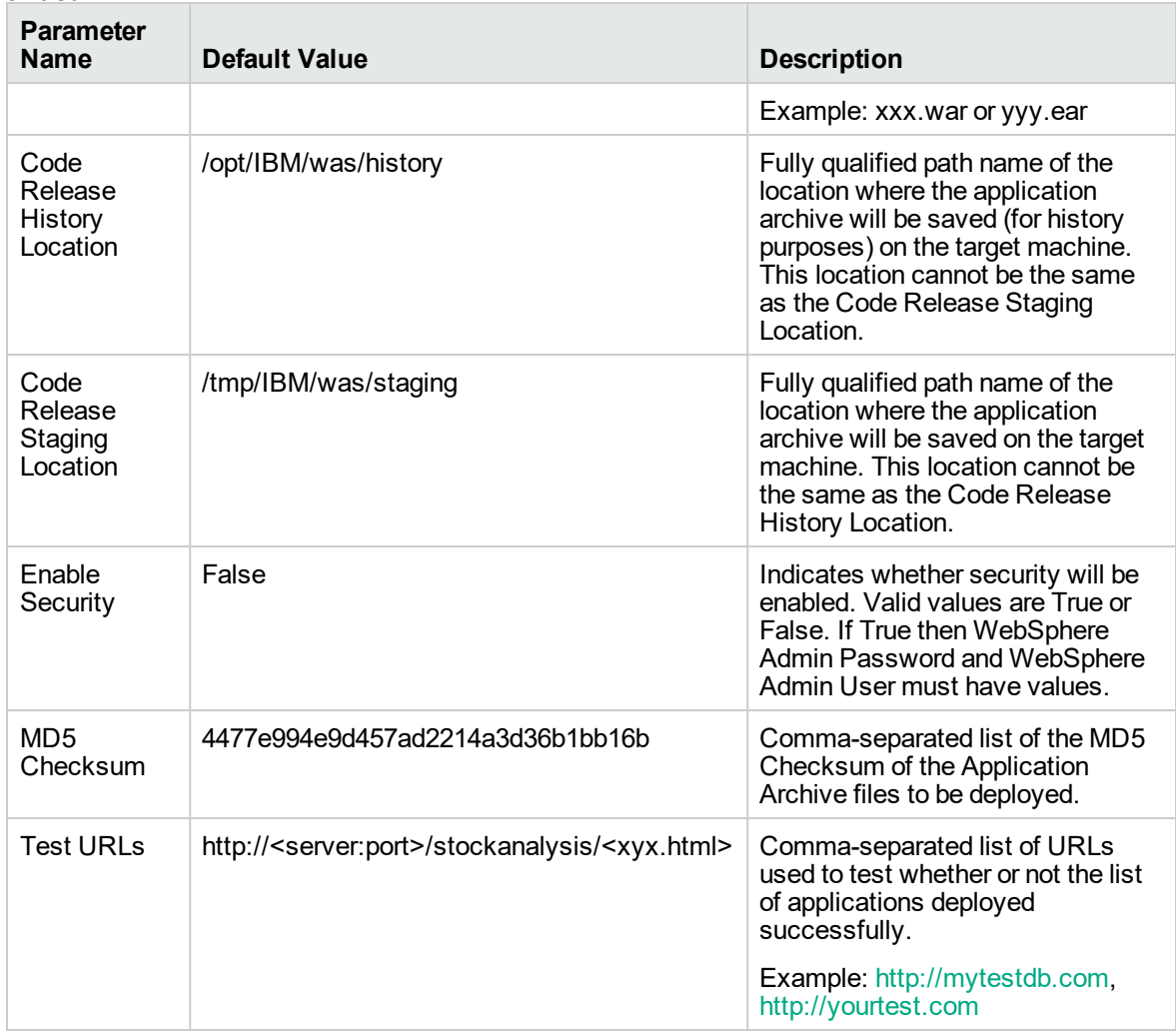

### **Scenario 2: Install an application archive (for example stocksanalysis.war) on a running IBM WebSphere Application Server on a standalone setup.**

In this scenario we will deploy the stockanalysis.war file on a running IBM WebSphere Application Server. We will install the application using the default installation options. The JVM settings are also applied to the Application server. If the application archive files are not present in the Code Release Staging Location, then they will be downloaded from the SA Repository.

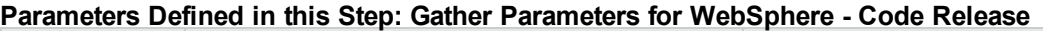

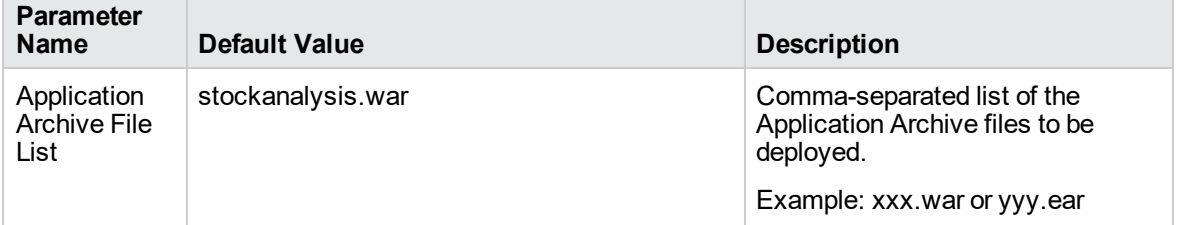

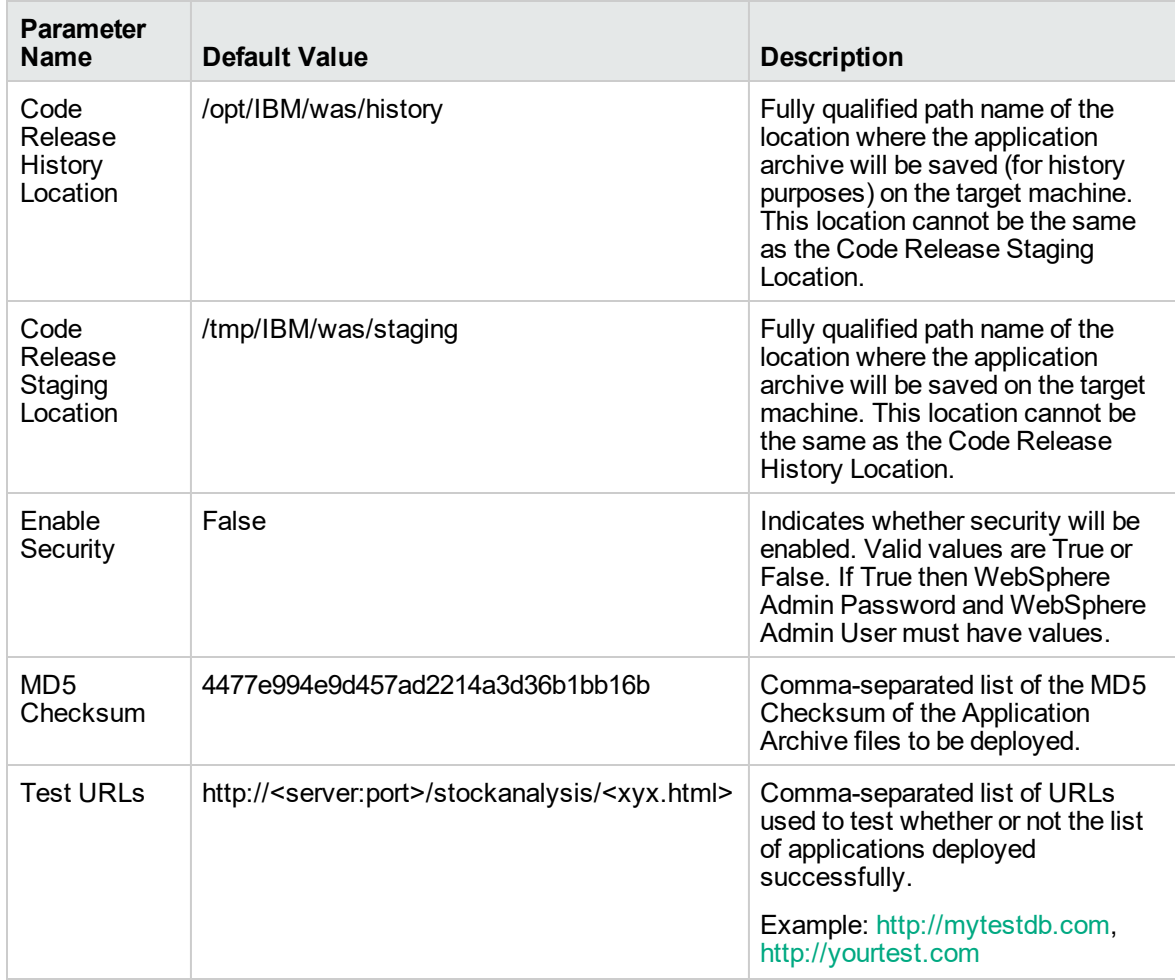

### **Parameters Defined in this Step: Gather Advanced Parameters for WebSphere - Code Release**

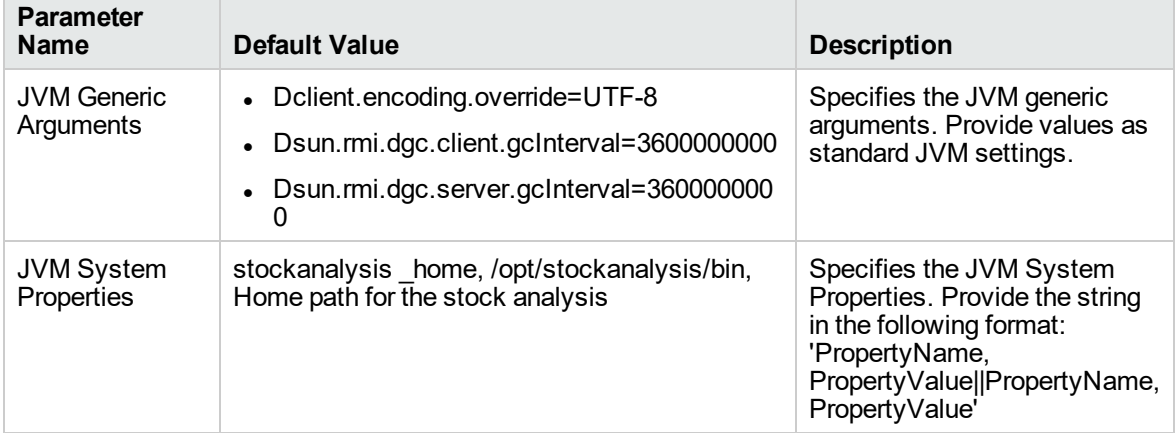

**Scenario 3: Install an application archive (for example stocksanalysis.war) on a running IBM WebSphere Application Server on a standalone setup.**

In this scenario we deploy the stockanalysis.war file on a running IBM WebSphere Application Server. We will install the application using the default installation options. This scenario provides the install options to deploy the application archive in a file. If the Application Archive Files and the Archive Setting File are not present in the Code Release Staging Location, then they will be downloaded from the SA Repository.

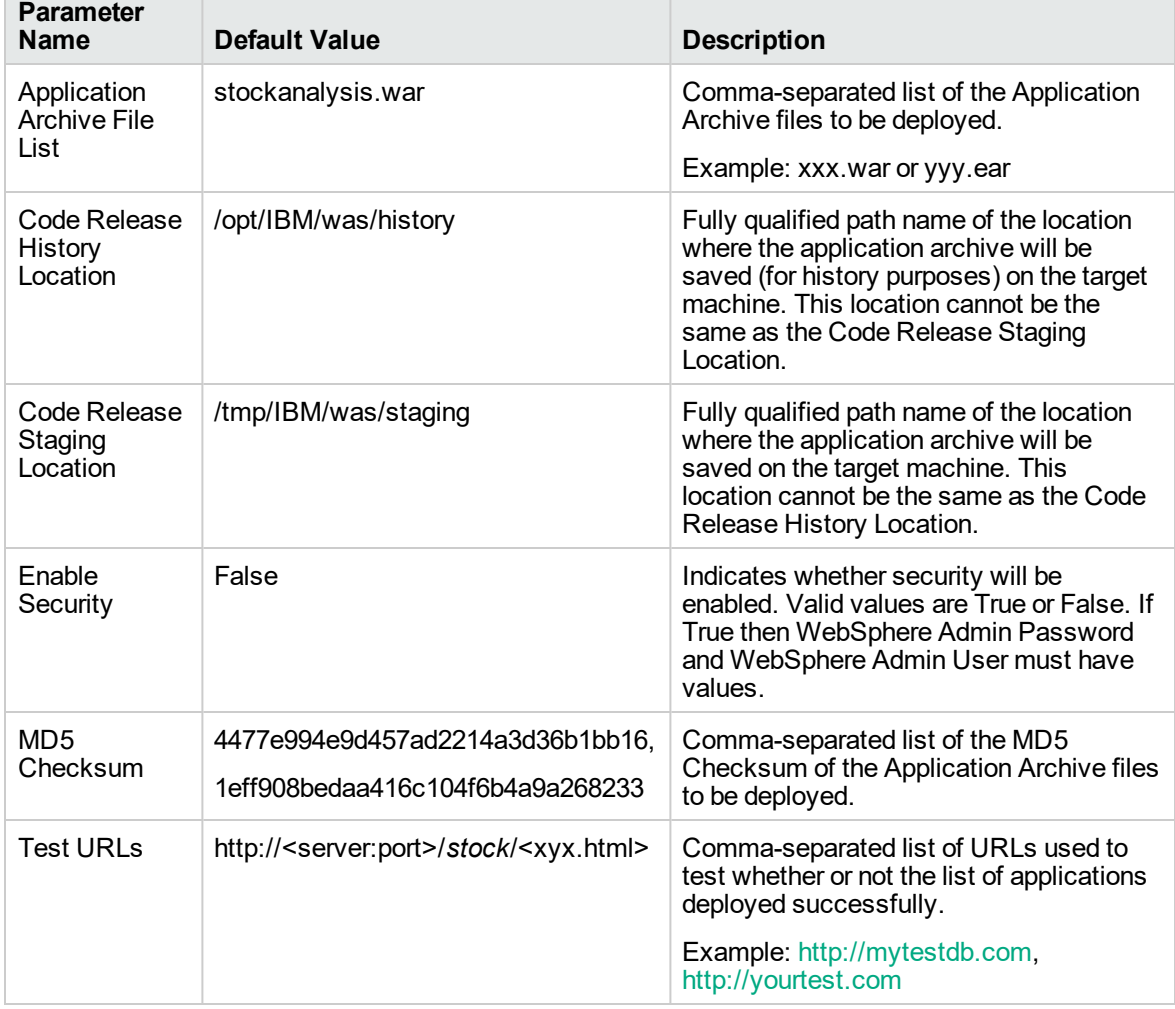

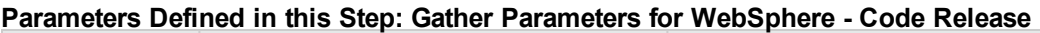

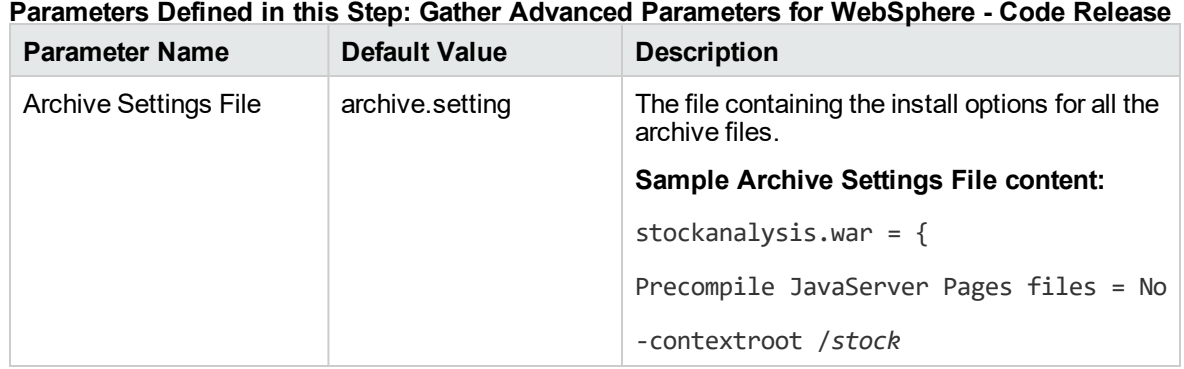
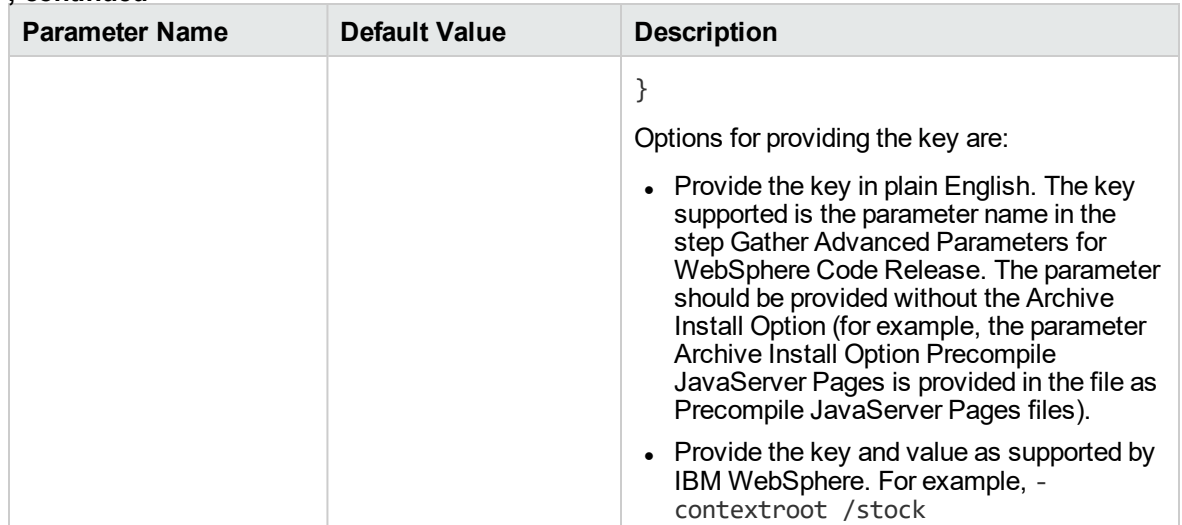

#### **Parameters Defined in this Step: Gather Advanced Parameters for WebSphere - Code Release , continued**

### Parameters for WebSphere - Code Release on Cluster

The following tables describe the required and optional input parameters for this workflow.For most parameters, if you do not specify a value for a parameter, a default value is assigned.

| <b>Parameter</b><br><b>Name</b>         | <b>Default</b><br>Value | <b>Required</b> | <b>Description</b>                                                                                                    |
|-----------------------------------------|-------------------------|-----------------|----------------------------------------------------------------------------------------------------|
| Application<br>Archive File List        | no default              | required        | Comma-separated list of the Application<br>Archive files to be deployed.<br>Example: xxx.war or yyy.ear                                                                                                    |
| Code Release<br><b>History Location</b> | no default              | required        | Fully qualified path name of the location where<br>the application archive will be saved (for history<br>purposes) on the target machine. This location<br>cannot be the same as the Code Release<br>Staging Location. |
| Code Release<br><b>Staging Location</b> | no default              | required        | Fully qualified path name of the location where<br>the application archive will be saved on the<br>target machine. This location cannot be the<br>same as the Code Release History Location.                           |
| <b>Enable Security</b>                  | no default              | required        | Indicates whether security will be enabled. Valid<br>values are True or False. If True then<br>WebSphere Admin Password and WebSphere<br>Admin User must have values.                                                  |
| MD5 Checksum                            | no default              | required        | Comma-separated list of the MD5 Checksum of<br>the Application Archive files to be deployed.                                                                                                    |
| <b>Test URLs</b>                        | no default              | required        | Comma-separated list of URLs used to test<br>whether or not the list of applications deployed                                                                                                    |

**Parameters Defined in this Step: Gather Parameters for WebSphere - Code Release on Cluster**

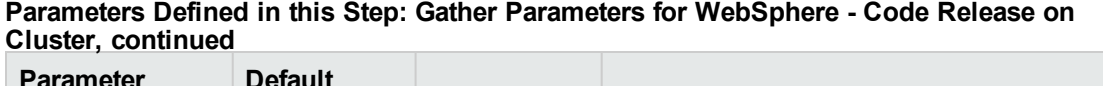

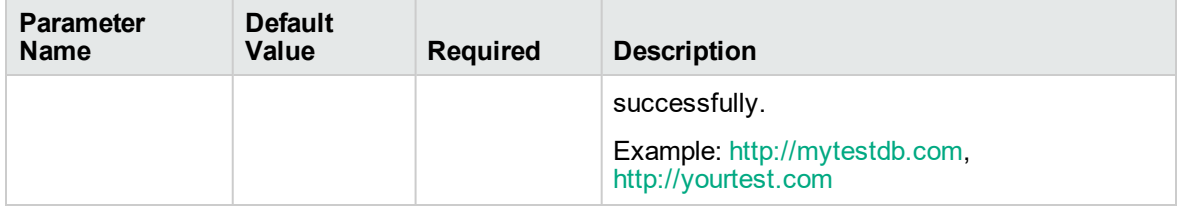

#### **Parameters Defined in this Step: Gather Advanced Parameters for WebSphere - Code Release on Cluster**

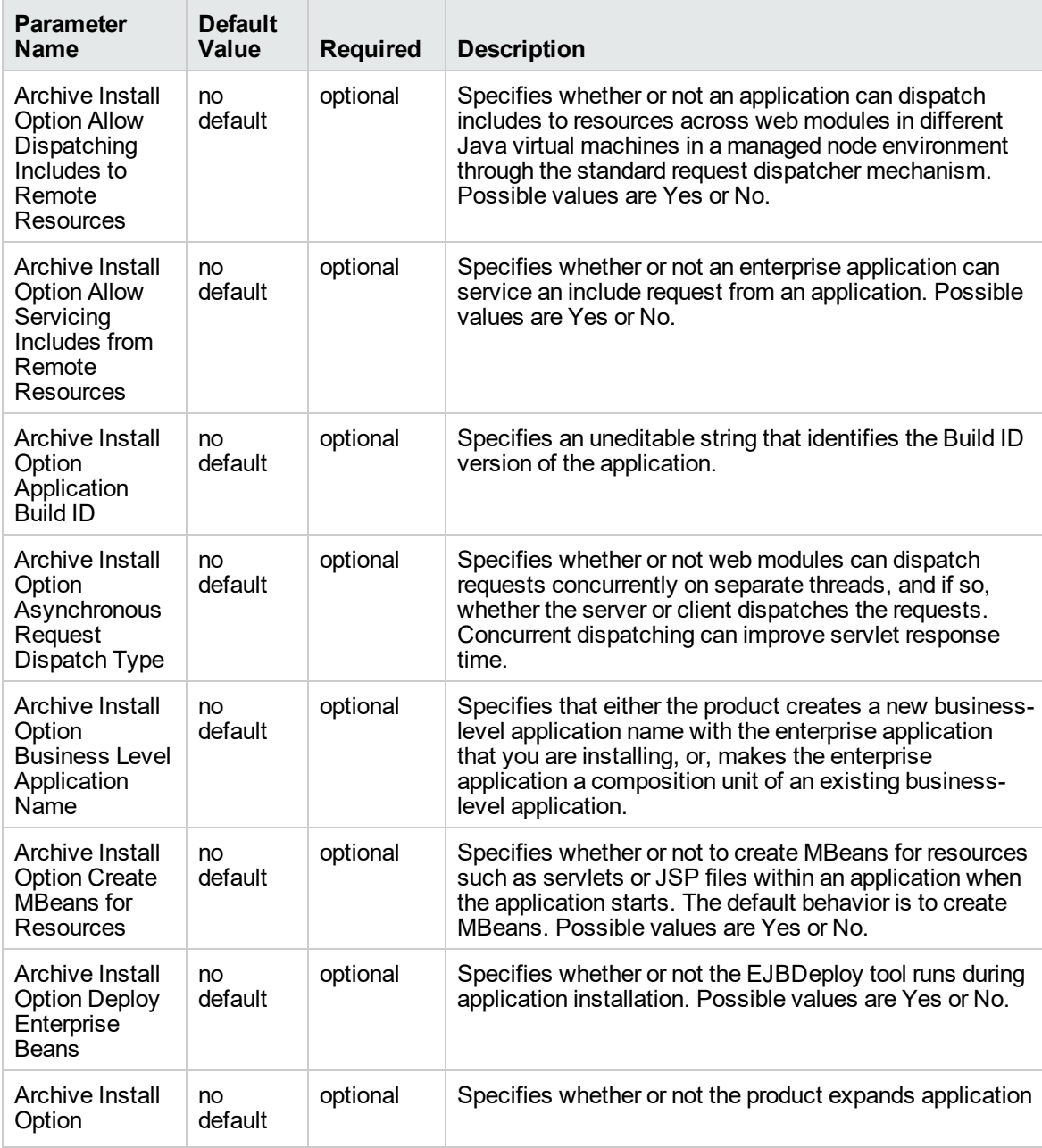

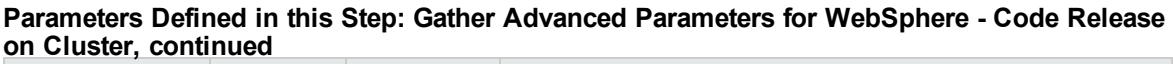

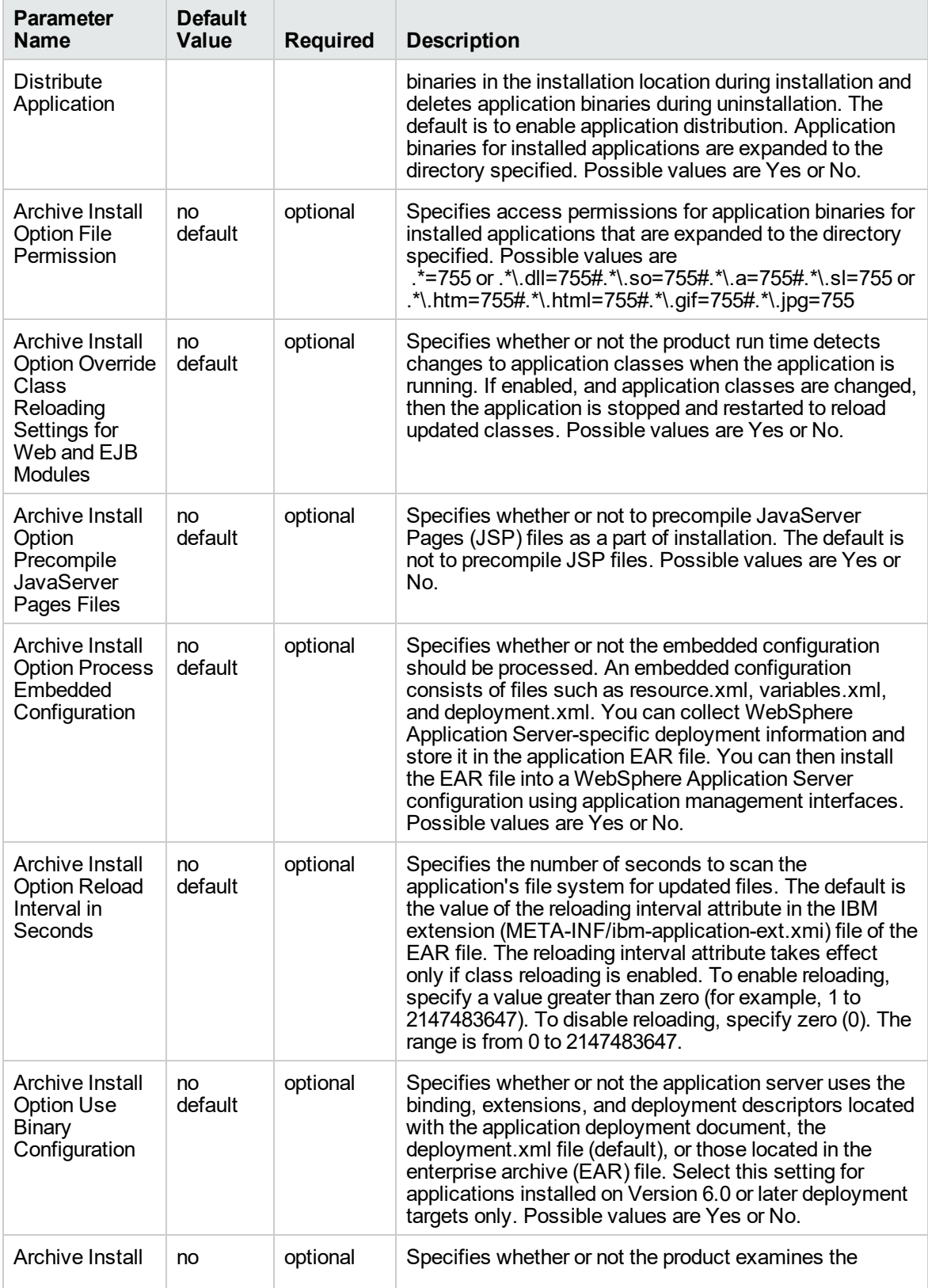

#### **Parameters Defined in this Step: Gather Advanced Parameters for WebSphere - Code Release on Cluster, continued**

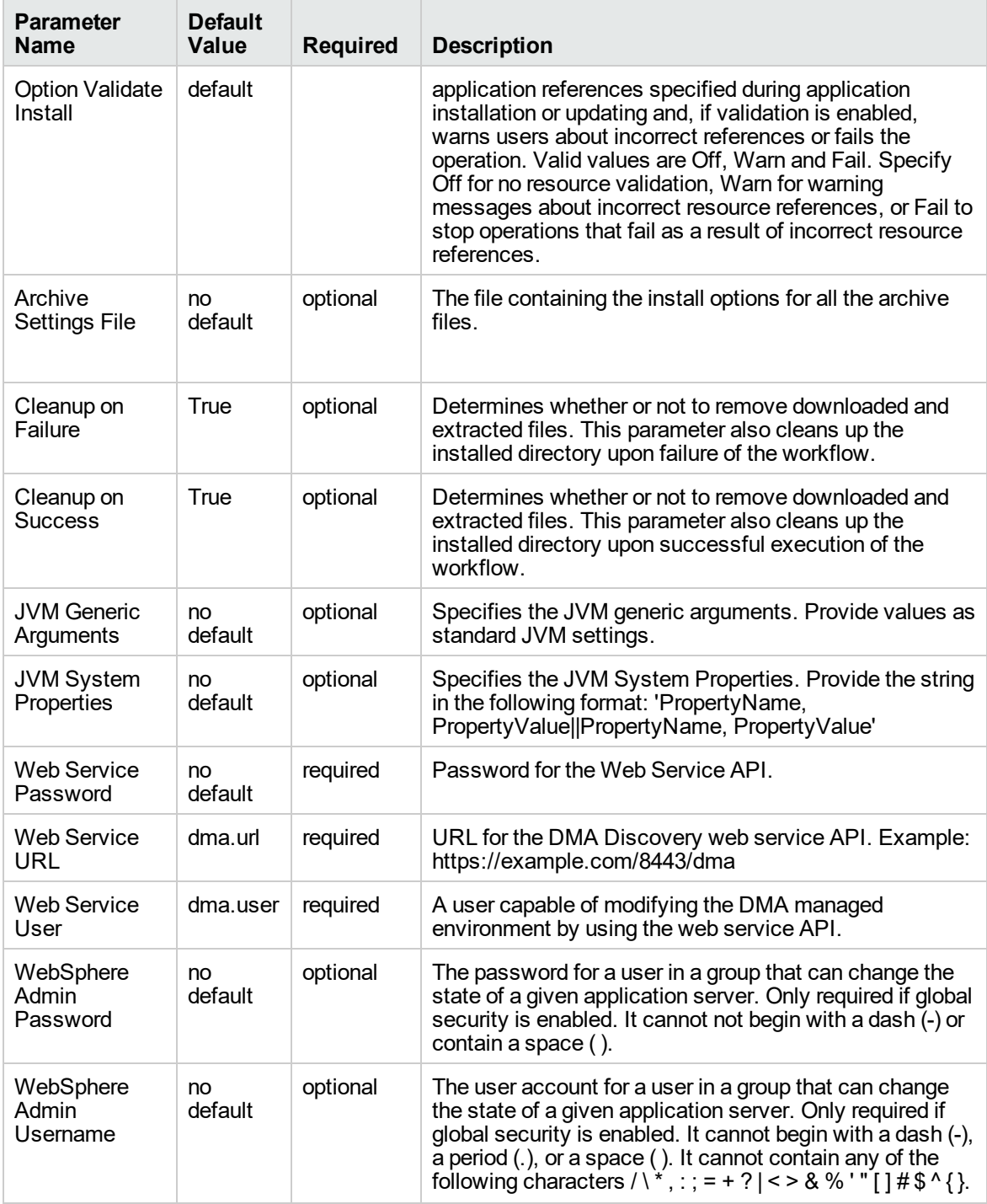

# <span id="page-1372-0"></span>WebSpehere 8 - Patch Network Cell

The workflow supports the patching of WebSphere 8.0 or 8.5.x running in a Network Deployment topology and standalone profile. This workflow patches WebSphere 8 instances which are installed by root as well as non-root users. For non-root user installation, patching step of the workflow will run as the user account that has installed WebSphere 8.

Fixes and updates are installed by the workflow using an existing instance of the IBM Installation Manager software, which must exist on each target machine.

This workflow takes into account the multiple components related to a Network Deployment implementation and makes sure that all components (dmgr, nodeagent, and application servers) are stopped before proceeding with the patching.

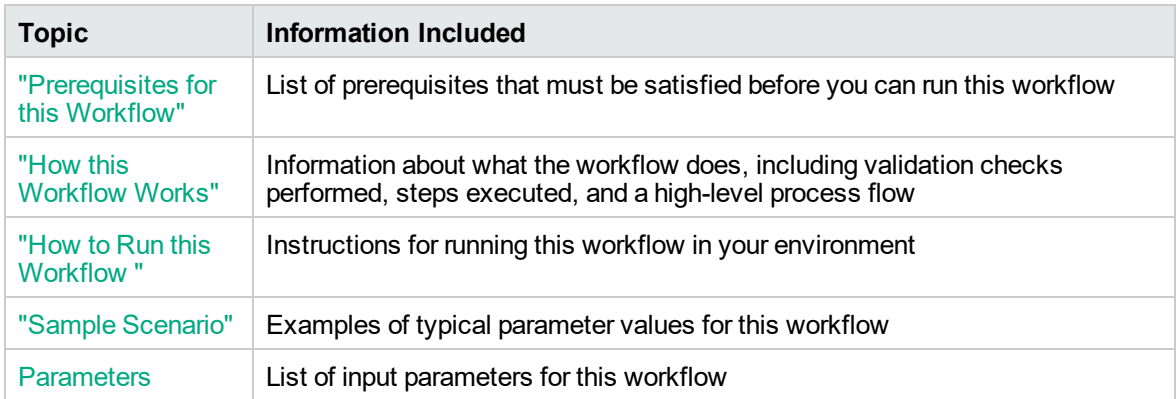

To use this workflow in your environment, see the following information:

## <span id="page-1373-0"></span>Prerequisites for this Workflow

Be sure that the following prerequisites are satisfied before you run this workflow:

- 1. You have installed the DMA Database Release Management solution pack.
- 2. You have a valid HP Software support contract for this solution pack.
- 3. You have downloaded and installed all available DMA patches and hot fixes.
- 4. IBM Installation Manager software exists on each target machine.

For specific target operating system versions supported by each workflow, see the *Database and Middleware Automation Support Matrix* available on the Software Support web site:

#### <https://softwaresupport.hp.com/>

#### **Dependencies:**

- This workflow runs as root. However, it will patch a non-root WebSphere 8.0 or 8.5.x Installation. The workflow runs the patch step as the user that installed WebSphere 8.0 or 8.5.x (installed user).
- The workflow supports the patching of WebSphere 8.0 or 8.5.x running in a Network Deployment topology and standalone profile.
- When patching a Network Deployment Cell, the workflow must be set up to first patch the server that runs the Deployment Manager process and then patch the other nodes in the cell.
- The workflow requires that an instance of IBM Installation Manager be installed on each of the target servers.

For information about prerequisites for WebSphere 8.0 or 8.5.x, refer to the [WebSphere](https://www-947.ibm.com/support/entry/portal/documentation_expanded_list/websphere/websphere_application_server?productContext=224294509) 8 Product [Documentation](https://www-947.ibm.com/support/entry/portal/documentation_expanded_list/websphere/websphere_application_server?productContext=224294509).

### <span id="page-1374-0"></span>How this Workflow Works

The following information describes how the ["WebSpehere](#page-1372-0) 8 - Patch Network Cell" workflow works:

### **Overview**

This workflow installs cumulative fixes and updates for a WebSphere 8.0 or 8.5.x application server.

The workflow supports the patching of WebSphere 8.0 or 8.5.x running in a Network Deployment topology and standalone profile.

#### **Validation Checks Performed**

The validation centers on the input parameters:

- The input parameters have the proper syntax (no special characters or spaces).
- Specified files exist and have valid permissions.

### **Steps Executed**

The WebSpehere 8 - Patch Network Cell workflow includes the following steps. Each step must complete successfully before the next step can start. If a step fails, the workflow restores the configuration, cleans up files as necessary, reports a failure, and skips all subsequent steps.

#### **Workflow Step <b>Description** Gather Parameters For WebSphere8 Network Cell **Patching** Gathers the required parameters needed to patch the IBM WebSphere Application Server V8.0 and 8.5.x. Gather Advanced Parameters For WebSphere8 Network Cell Patching Gathers the optional parameters needed to patch the IBM WebSphere Application Server V8.0 and 8.5.x. Get WSAdmin Call Wrapper Creates the necessary call wrapper to call wsadmin to execute certain operations within the WebSphere 8.0 or 8.5.x environment. Validate Parameters For WebSphere8 Patching Network Cell This step validates the basic and advanced parameters provided by the user, and checks the prerequisites for patching the IBM WebSphere Application Server. Check File Download Checks for the existence of a file on the target machine before downloading that file from the DMA server. For each file in the list: 1. The step determines whether the file is in the expected location on the target machine. 2. If the file is not in the expected location, the step adds that file to a list of files that need to be downloaded. Download Software **Automates the transfer of files from the** software repository to individual managed servers for use in downstream workflow steps. WebSphere Backup Config Uses the backupConfig utility to backup the WebSphere configurations for the specified WebSphere 8.0 or 8.5.x installation. Verify Install Manager Exists **Verifies that an IBM Installation Manager** Verifies that an IBM Installation Manager instance exists on each of the specified target machines. WebSphere Patching Extract Archive v2 First checks to ensure that the archive file exists. Then, based on the archive extension, extracts the archive to the specified directory. WebSphere Stop Application Servers v2 Stops all application servers that are in started state before patching the installation of WebSphere. WebSphere Stop Management Processes  $v2$  First stops nodeagents. If there is a dmgr process running, the step will then stop that process before patching the WebSphere 8.0 or 8.5.x installation. Verify All Java Processes Stopped Verifies that all Java processes relevant to the WebSphere services on the specified target have been stopped. WebSphere Apply Patches v2 Uses the IBM Installation Manager to apply the

### **Steps for WebSpehere 8 - Patch Network Cell**

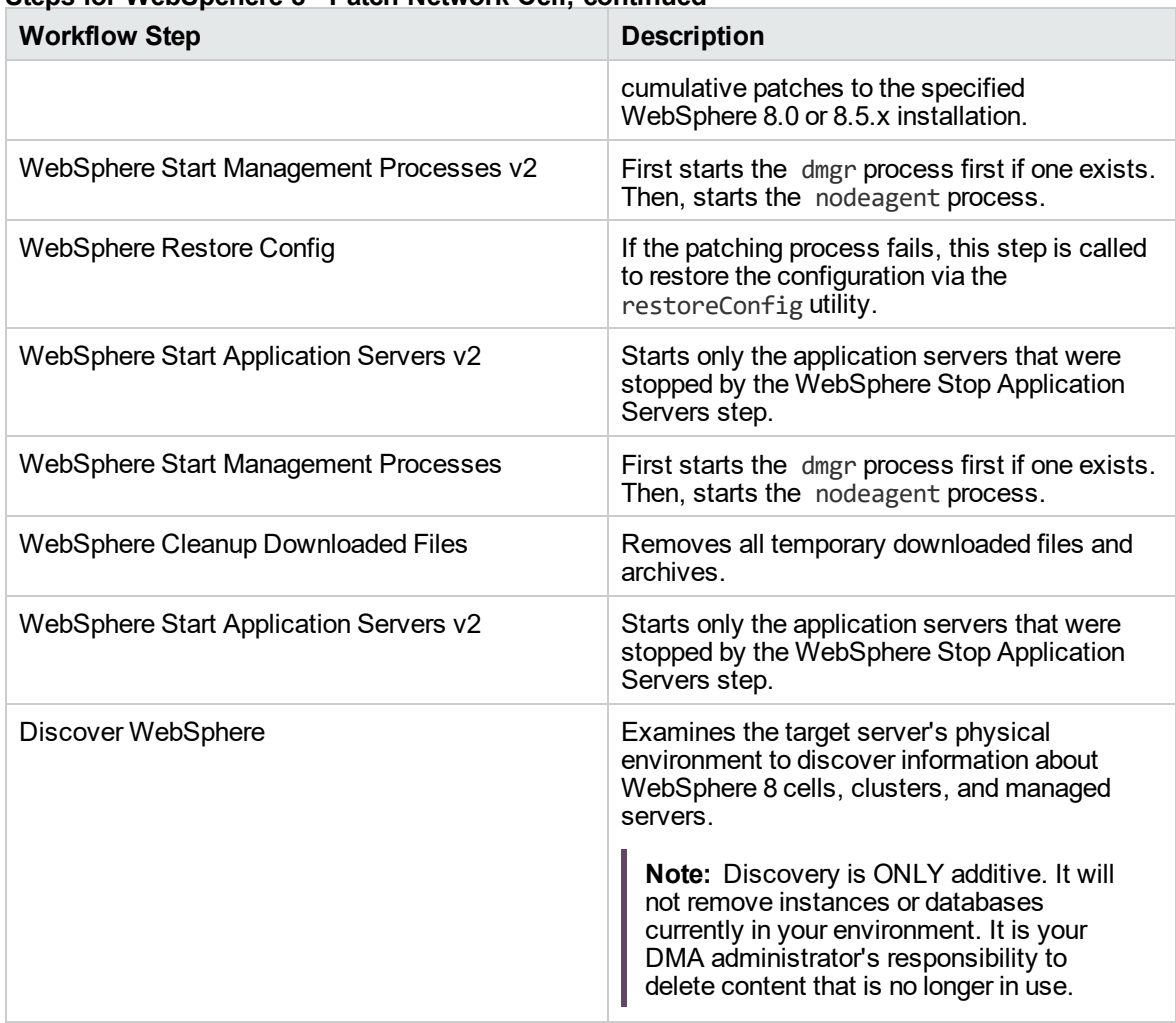

### **Steps for WebSpehere 8 - Patch Network Cell, continued**

For parameter descriptions and defaults, see "Parameters for [WebSpehere](#page-1381-0) 8 - Patch Network Cell".

## <span id="page-1378-0"></span>How to Run this Workflow

The following instructions show you how to customize and run the ["WebSpehere](#page-1372-0) 8 - Patch Network [Cell"](#page-1372-0) workflow in your environment.

**Note:** Before following this procedure, review the ["Prerequisites](#page-1373-0) for this Workflow" on page 1375, and ensure that all requirements are satisfied.

### **To use the Patch WebSphere 8 Network Deployment Cell workflow:**

- 1. Create a deployable copy of the workflow.
- 2. Determine the values that you will specify for the following parameters:

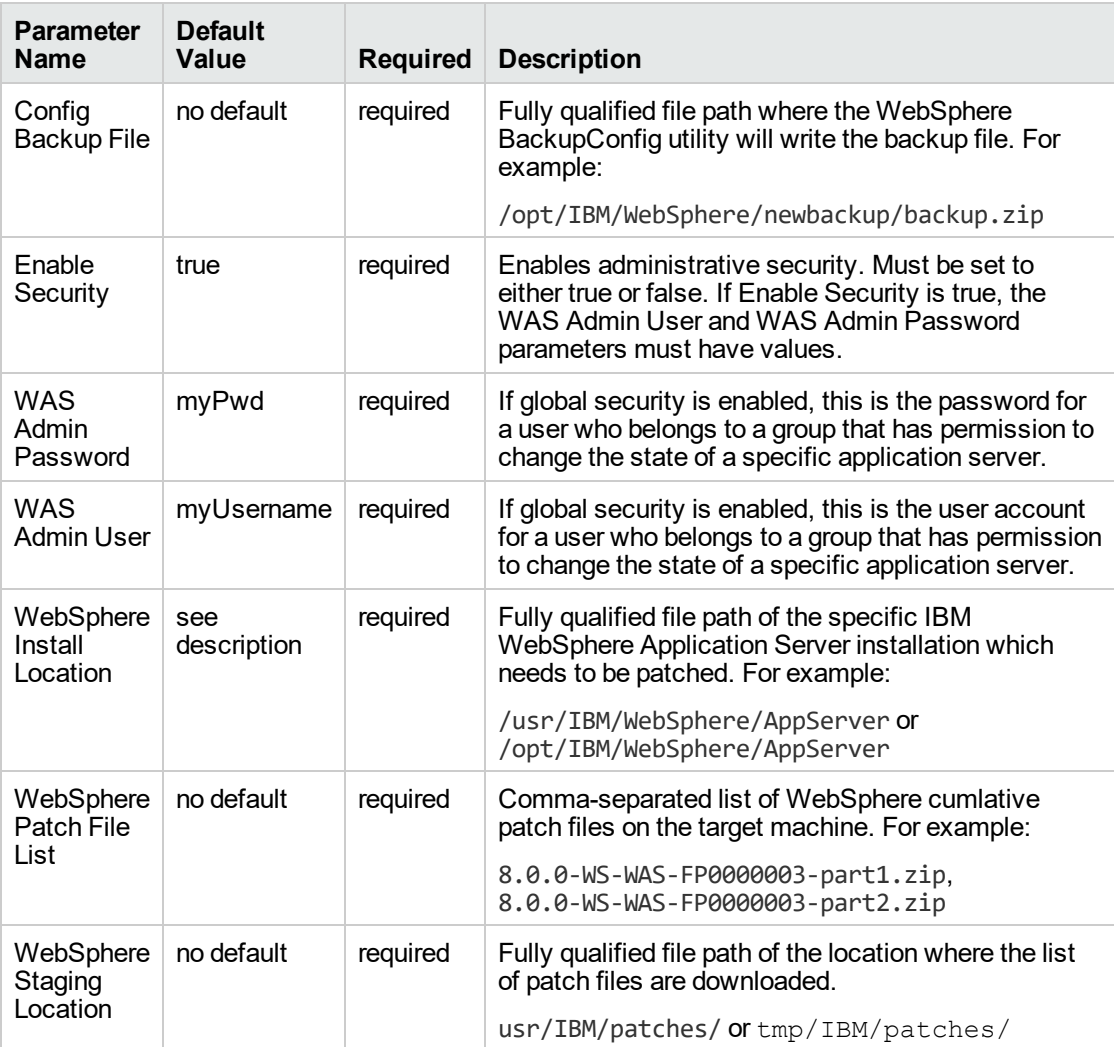

**Tip:** To avoid having to re-enter passwords whenever they change, you can create a policy to provide them to the workflow.

**Note:** See "Parameters for [WebSpehere](#page-1381-0) 8 - Patch Network Cell" on page 1383 for detailed descriptions of all input parameters for this workflow, including default values.

- 3. In the workflow editor, expose any additional parameters that you need. You will specify values for those parameters when you create the deployment.
- 4. Save the changes to the workflow (click **Save** in the lower right corner).
- 5. Create a new deployment.
- 6. On the Parameters tab, specify values for the required parameters listed in step 2 and any additional parameters that you have exposed. You do not need to specify values for those parameters whose default values are appropriate for your environment.
- 7. On the Targets tab, specify one or more targets for this deployment.
- 8. Save the deployment (click **Save** in the lower right corner).
- 9. Run the workflow using this deployment.

### **To verify the results:**

The workflow will complete and report SUCCESS on the Console if it has run successfully. If an error occurs during workflow execution, the error is logged, and the workflow terminates in the FAILURE state.

# <span id="page-1380-0"></span>Sample Scenario

It is very straightforward to run the ["WebSpehere](#page-1372-0) 8 - Patch Network Cell" workflow. This topic shows you typical parameter values to use.

For the sample use case scenario below, security is enabled.

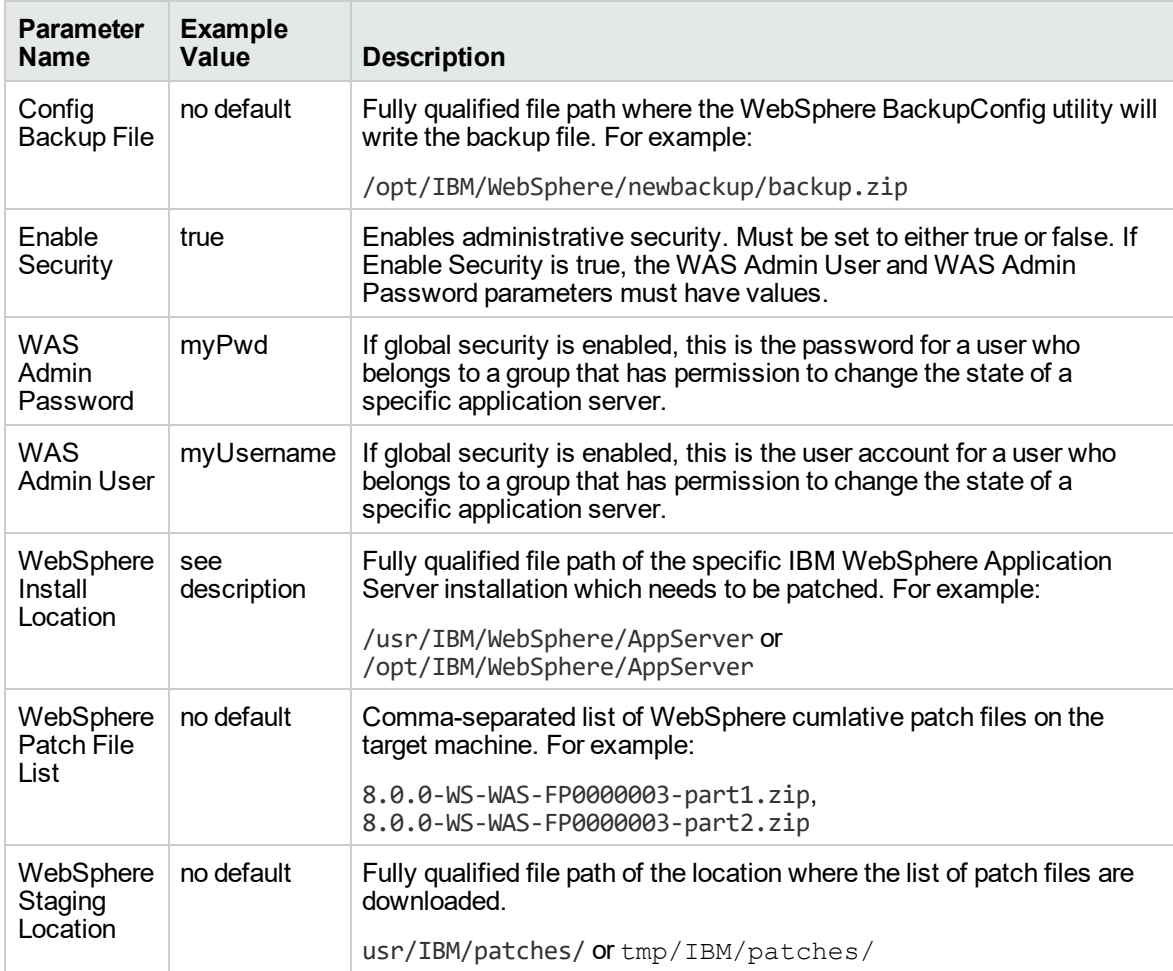

# <span id="page-1381-0"></span>Parameters for WebSpehere 8 - Patch Network Cell

The following tables describe the required and optional input parameters for this workflow.

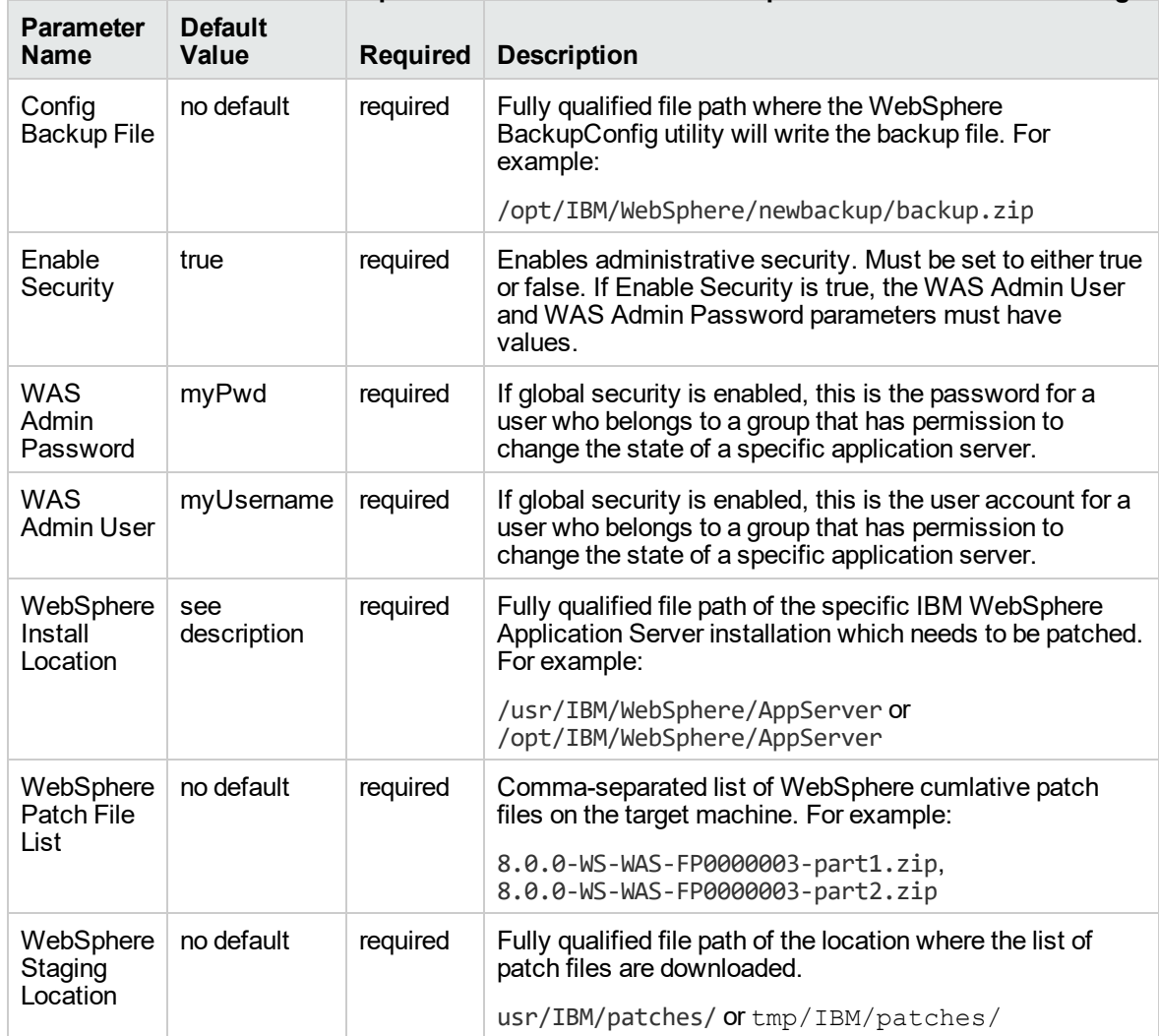

#### **Parameters Defined in this Step: Gather Parameters For WebSphere8 Network Cell Patching**

## <span id="page-1381-1"></span>IBM HTTP Server - Patch Software v2

The workflow supports the patching of IBM HTTP Server for WebSphere Application Server 8.0 or 8.5.x on the target system.

IBM HTTP Server version 8.0 or 8.5.x is a Web server that will serve both static and dynamic content. Usually you will front your WebSphere Application Server environment with an IBM HTTP Server.

To use this workflow in your environment, see the following information:

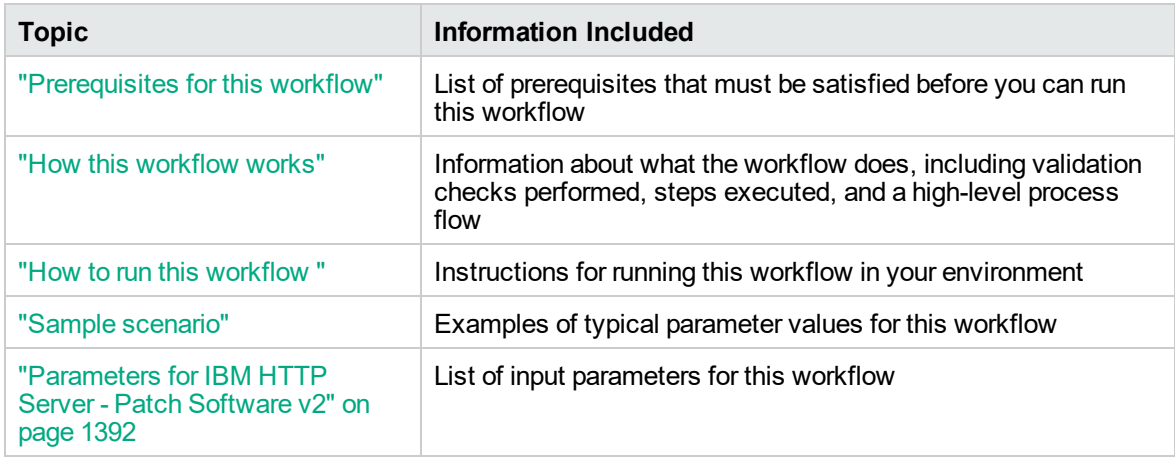

### <span id="page-1383-0"></span>Prerequisites for this workflow

Be sure that the following prerequisites are satisfied before you run this workflow:

- 1. You have installed the DMA ASPatching solution pack.
- 2. You have a valid HP Software support contract for this solution pack.
- 3. You have downloaded and installed all available DMA patches and hot fixes.
- 4. IBM Installation Manager software exists on each target machine.

For specific target operating system versions supported by each workflow, see the *Database and Middleware Automation Support Matrix*.

#### **Dependencies:**

- The workflow requires unrestricted sudo access to the user, typically root user, who can access all the required files and directories.
- The workflow requires that an instance of IBM Installation Manager be installed on each of the target servers.
- The workflow supports the patching of IHS 8.0 or 8.5. $x$  running on a machine.

For information about prerequisites for WebSphere 8.0 or 8.5.x, refer to the IBM HTTP [Server](https://www-947.ibm.com/support/entry/portal/documentation_expanded_list/websphere/ibm_http_server?productContext=66044534) 8.5 Product [Documentation](https://www-947.ibm.com/support/entry/portal/documentation_expanded_list/websphere/ibm_http_server?productContext=66044534).

### <span id="page-1384-0"></span>How this workflow works

The following information describes how the "IBM HTTP Server - Patch [Software](#page-1381-1) v2" on page 1383 workflow works:

### **Overview**

This workflow applies cumulative fixes to a specific installation of the IBM HTTP Server in an existing instance of IBM HTTP Server. It takes into account the multiple instances related to a specific installation of the IBM HTTP server and ensures all its server instances are stopped before patching.

### **Steps Executed**

The IBM HTTP Server - Patch Software workflow includes the following steps. Each step must complete successfully before the next step can start. If a step fails, the workflow restores the configuration, cleans up files as necessary, reports a failure, and skips all subsequent steps.

### **Steps for IBM HTTP Server - Patch Software**

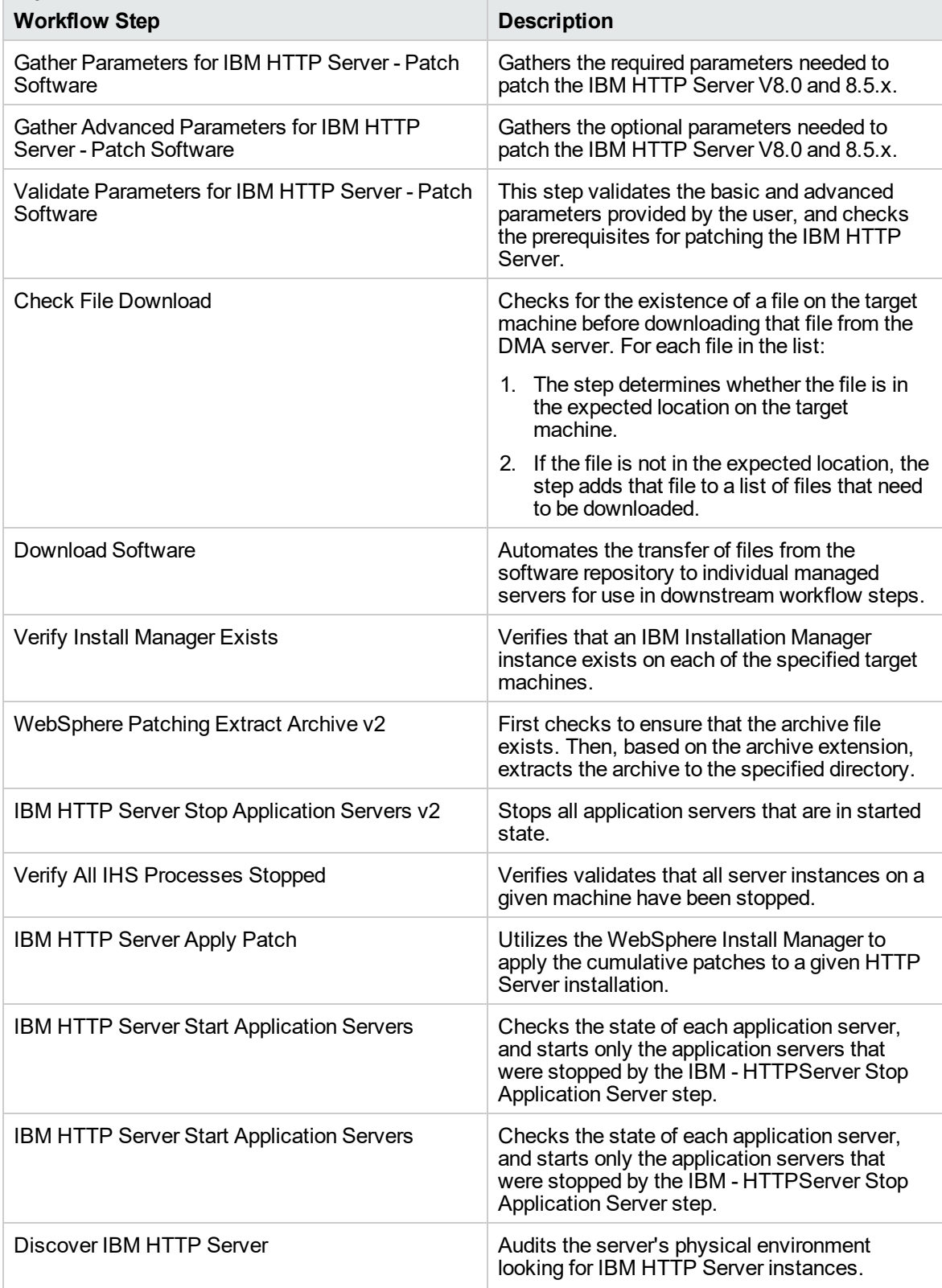

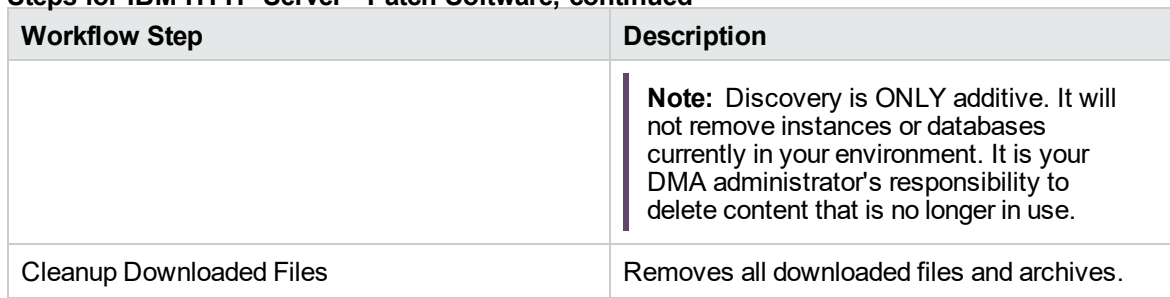

### **Steps for IBM HTTP Server - Patch Software, continued**

For parameter descriptions and defaults, see ["Parameters](#page-1390-0) for IBM HTTP Server - Patch Software v2"

### <span id="page-1388-0"></span>How to run this workflow

The following instructions show you how to customize and run the "IBM HTTP Server - Patch [Software](#page-1381-1) v<sup>2</sup>" on [page](#page-1381-1) 1383 workflow in your environment.

**Note:** Before following this procedure, review the ["Prerequisites](#page-1383-0) for this workflow" on page 1385, and ensure that all requirements are satisfied.

### **To use the IBM HTTP Server - Patch Software workflow:**

- 1. Create a deployable copy of the workflow.
- 2. Determine the values that you will specify for the following parameters: show

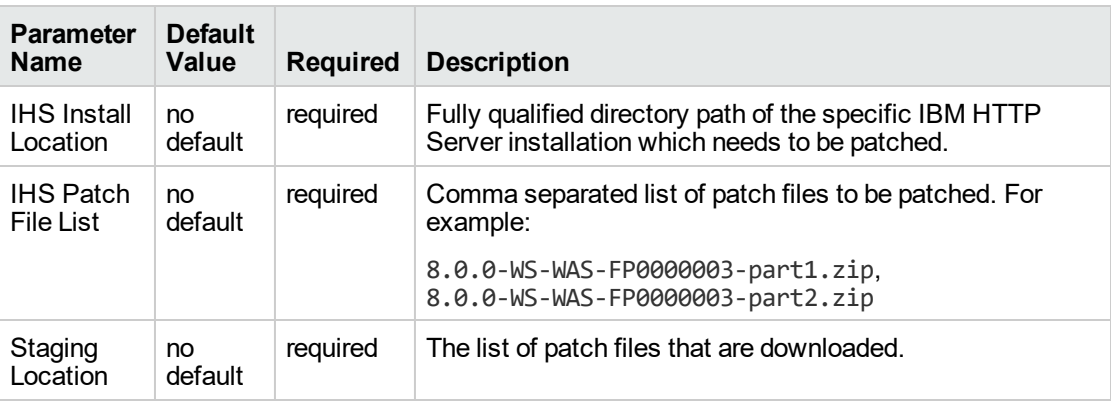

**Tip:** To avoid having to re-enter passwords whenever they change, you can create a policy to provide them to the workflow.

**Note:** See ["Parameters](#page-1390-0) for IBM HTTP Server - Patch Software v2" on page 1392 for detailed descriptions of all input parameters for this workflow, including default values.

- 3. In the workflow editor, expose any additional parameters that you need. You will specify values for those parameters when you create the deployment.
- 4. Save the changes to the workflow (click **Save** in the lower right corner).
- 5. Create a new deployment.
- 6. On the Parameters tab, specify values for the required parameters listed in step 2 and any additional parameters that you have exposed. You do not need to specify values for those parameters whose default values are appropriate for your environment.
- 7. On the Targets tab, specify one or more targets for this deployment.
- 8. Save the deployment (click **Save** in the lower right corner).
- 9. Run the workflow using this deployment.

### **To verify the results:**

The workflow will complete and report SUCCESS on the Console if it has run successfully. If an error occurs during workflow execution, the error is logged, and the workflow terminates in the FAILURE state.

# <span id="page-1390-0"></span>Parameters for IBM HTTP Server - Patch Software v2

The following tables describe the required and optional input parameters for this workflow.

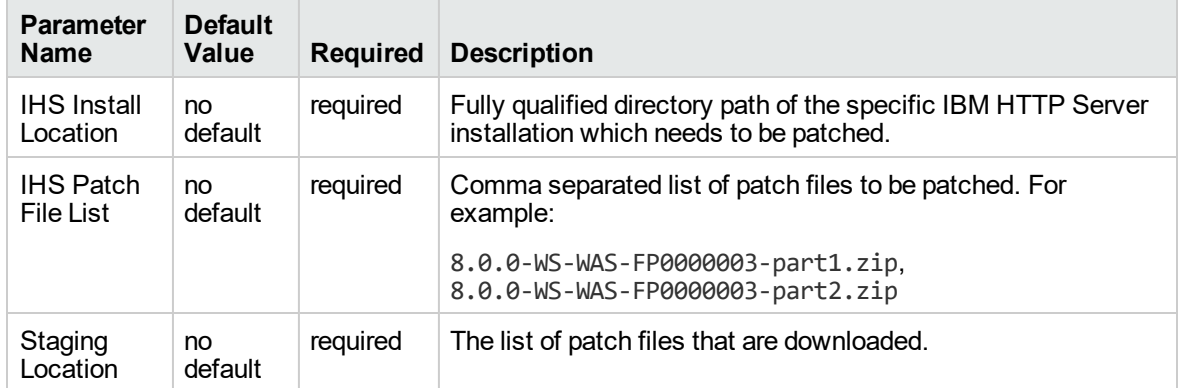

### **Parameters Defined in this Step: Gather Parameters For IBM HTTP Server - Patch Software v2**

# <span id="page-1391-0"></span>Sample scenario

It is very straightforward to run the "IBM HTTP Server - Patch [Software](#page-1381-1) v2" on page 1383 workflow. This topic shows you typical parameter values to use.

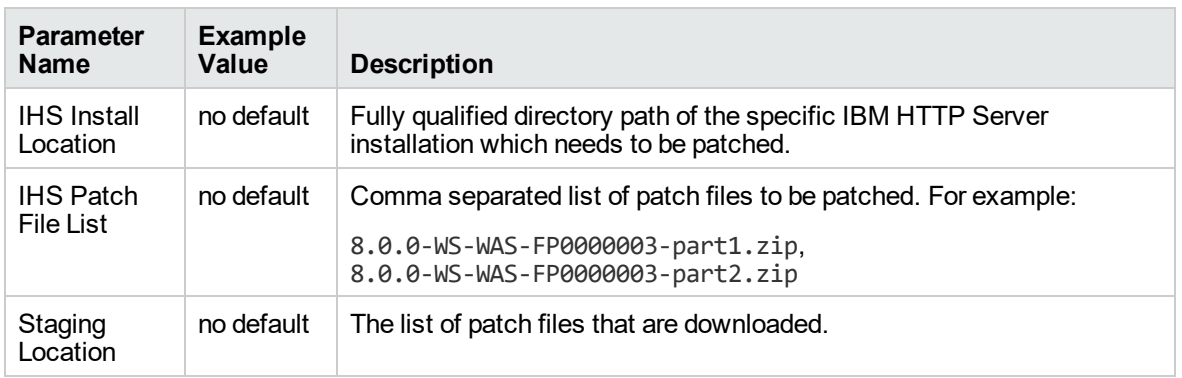

For the sample use case scenario below, security is enabled.

# <span id="page-1391-1"></span>WebSphere - Provision WebSphere SDK Java

This workflow installs IBM Java SDK for WebSphere Application Server and enables all the profiles of WebSphere Application Server to use the new version of Java.

The workflow takes into account the multiple instances or profiles related to a specific installation of the IBM WebSphere Application server and ensures all its components (dmgr, nodeagent and application servers) are stopped before enabling the SDK.

To use this workflow in your environment, see the following information:

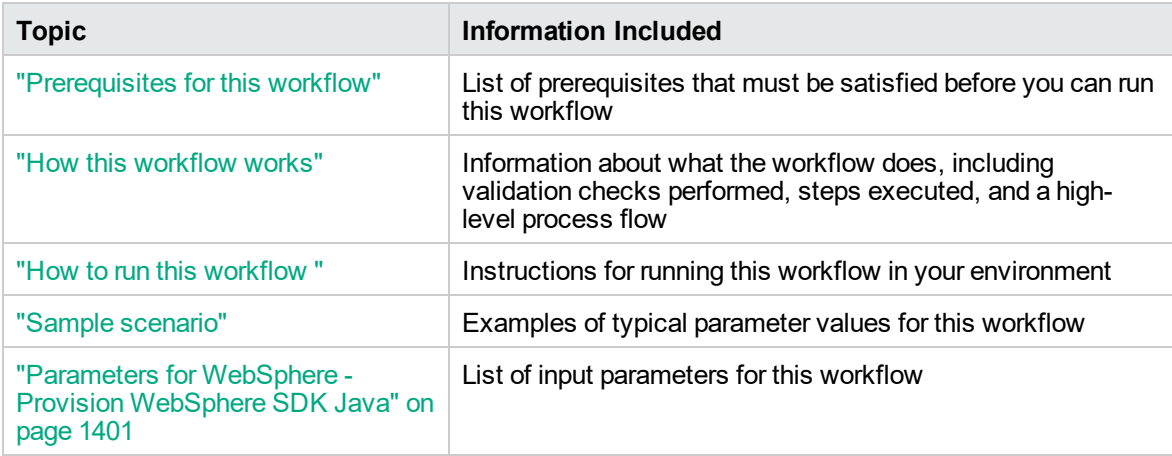

## <span id="page-1392-0"></span>Prerequisites for this workflow

Ensure that the following prerequisites are satisfied before you run this workflow:

- 1. You have installed the DMA ASProvisioning solution pack.
- 2. You have a valid HP Software support contract for this solution pack.
- 3. You have downloaded and installed all available DMA patches and hot fixes.
- 4. IBM Installation Manager software exists on each target machine.

For specific target operating system versions supported by each workflow, see the *Database and Middleware Automation Support Matrix* available on the Software Support web site:

#### <https://softwaresupport.hp.com/>

#### **Dependencies:**

- The workflow requires unrestricted sudo access to the user, typically root user, who can access all the required files and directories.
- The workflow requires that an instance of IBM Installation Manager be installed on each of the target servers.
- The workflow requires that an instance of the WebSphere Application Server be installed on the target machine.

For information about prerequisites for WebSphere Java SDK, refer to the IBM [WebSphere](http://www-01.ibm.com/support/docview.wss?uid=swg21516002) Java SDK Product [Documentation](http://www-01.ibm.com/support/docview.wss?uid=swg21516002).

### <span id="page-1393-0"></span>How this workflow works

The following information describes how the ["WebSphere](#page-1391-1) - Provision WebSphere SDK Java" on page [1393](#page-1391-1) workflow works:

### **Overview**

This workflow installs IBM Java SDK for WebSphere Application Server and enables all the profiles of WebSphere Application Server to use the new version of Java. It takes into account the multiple instances or profiles related to a specific installation of the IBM WebSphere Application Server and ensures all its components (dmgr, nodeagent and application servers) are stopped before enabling the SDK.

### **Steps Executed**

The WebSphere - Provision WebSphere SDK Java workflow includes the following steps. Each step must complete successfully before the next step can start. If a step fails, the workflow restores the configuration, cleans up files as necessary, reports a failure, and skips all subsequent steps.

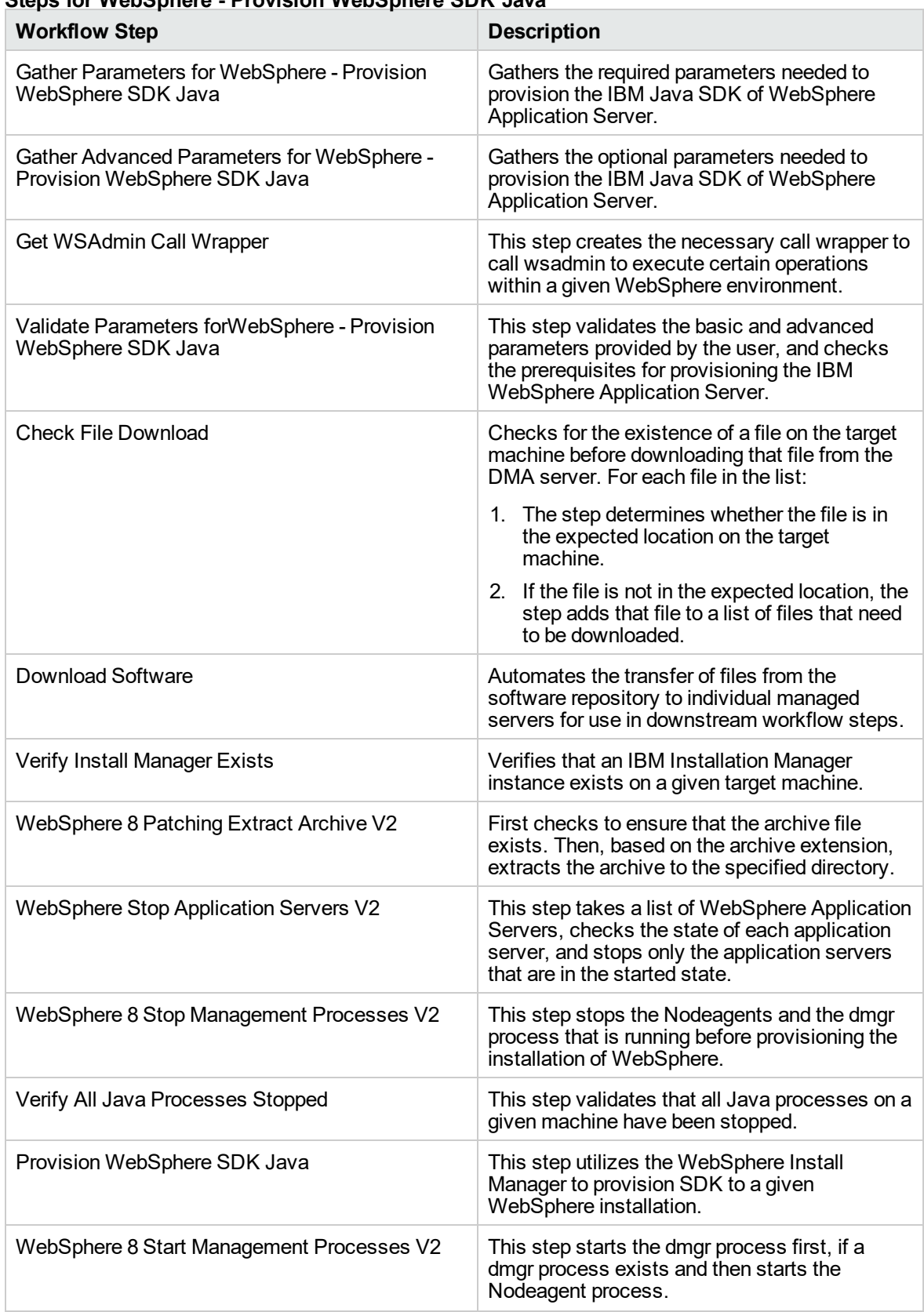

### **Steps for WebSphere - Provision WebSphere SDK Java**

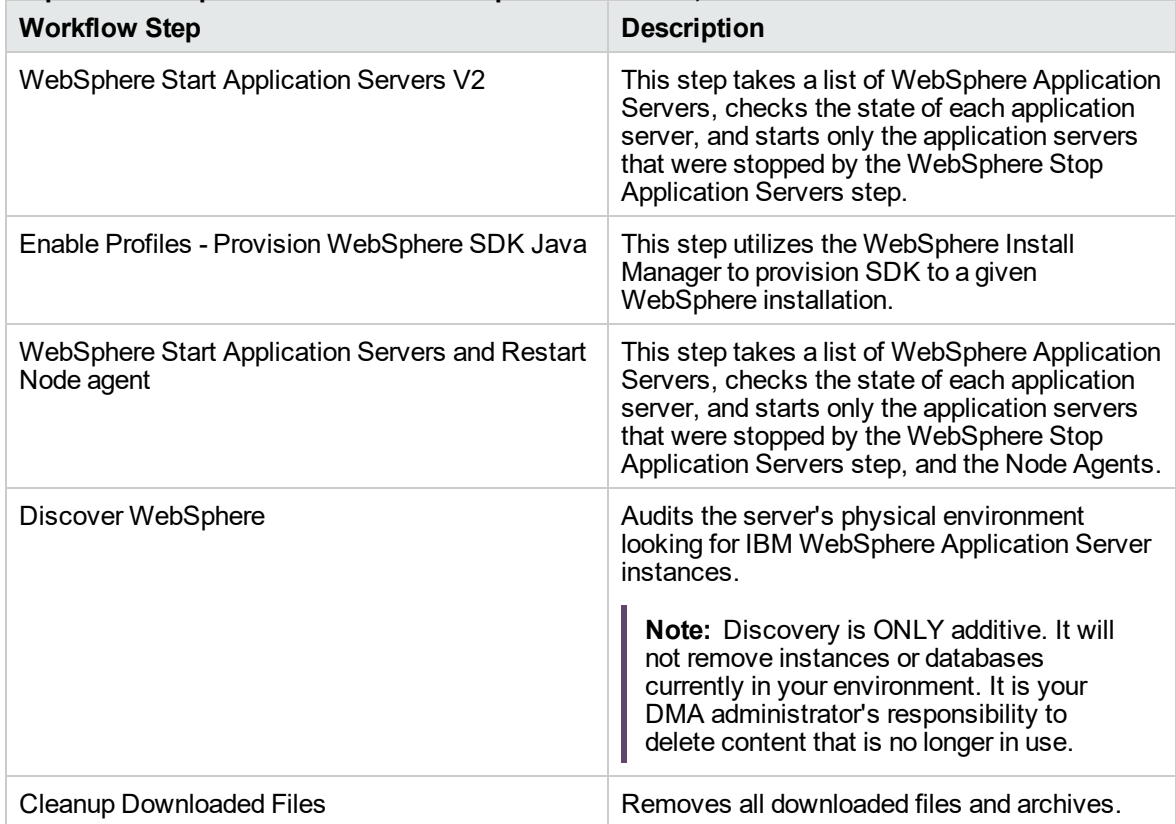

### **Steps for WebSphere - Provision WebSphere SDK Java, continued**

For parameter descriptions and defaults, see ["Parameters](#page-1399-0) for WebSphere - Provision WebSphere SDK [Java"](#page-1399-0).

### <span id="page-1397-0"></span>How to run this workflow

The following instructions show you how to customize and run the ["WebSphere](#page-1391-1) - Provision WebSphere SDK [Java"](#page-1391-1) on page 1393 workflow in your environment.

**Note:** Before following this procedure, review the ["Prerequisites](#page-1392-0) for this workflow" on page 1394, and ensure that all requirements are satisfied.

### **To use the WebSphere - Provision WebSphere SDK Java workflow:**

- 1. Create a deployable copy of the workflow.
- 2. Determine the values that you will specify for the following parameters:

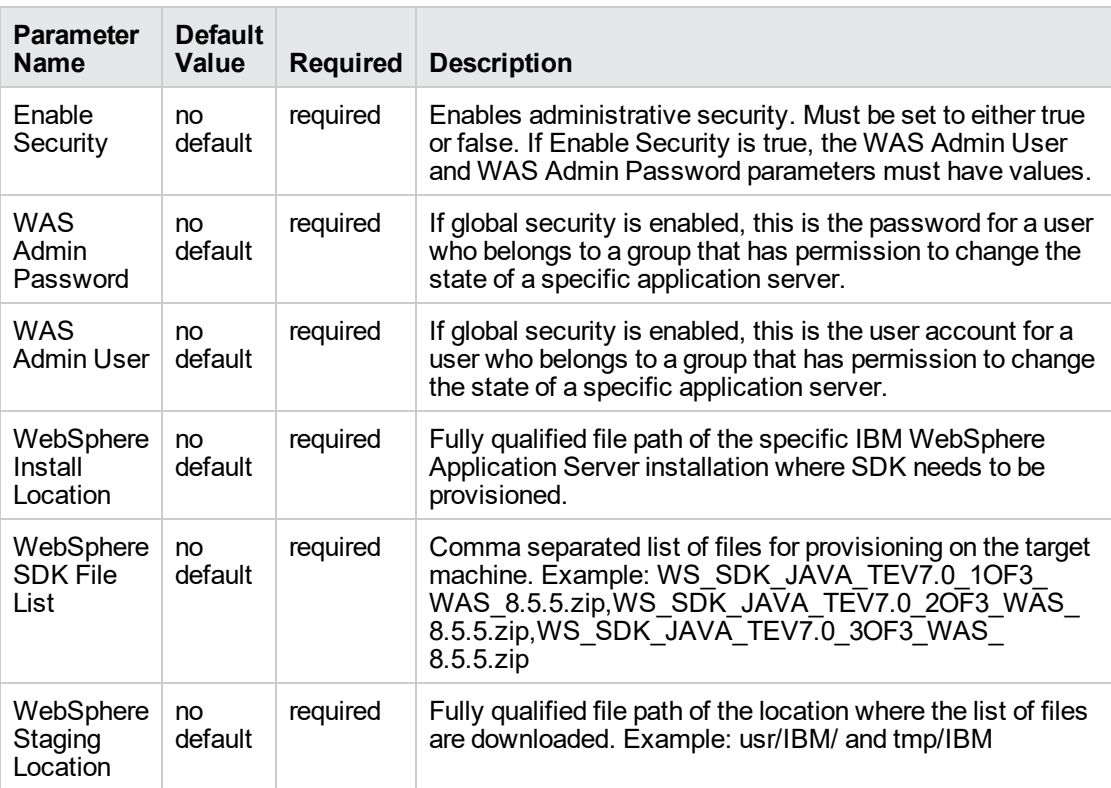

**Tip:** To avoid having to re-enter passwords whenever they change, you can create a policy to provide them to the workflow.

**Note:** See ["Parameters](#page-1399-0) for WebSphere - Provision WebSphere SDK Java" on page 1401 for detailed descriptions of all input parameters for this workflow, including default values.

3. In the workflow editor, expose any additional parameters that you need. You will specify values for those parameters when you create the deployment.

- 4. Save the changes to the workflow (click **Save** in the lower right corner).
- 5. Create a new deployment.
- 6. On the Parameters tab, specify values for the required parameters listed in step 2 and any additional parameters that you have exposed. You do not need to specify values for those parameters whose default values are appropriate for your environment.
- 7. On the Targets tab, specify one or more targets for this deployment.
- 8. Save the deployment (click **Save** in the lower right corner).
- 9. Run the workflow using this deployment.

### **To verify the results:**

The workflow will complete and report SUCCESS on the Console if it has run successfully. If an error occurs during workflow execution, the error is logged, and the workflow terminates in the FAILURE state.

# <span id="page-1399-0"></span>Parameters for WebSphere - Provision WebSphere SDK Java

The following tables describe the required and optional input parameters for this workflow.

| <b>Parameter</b><br><b>Name</b>   | <b>Default</b><br>Value | <b>Required</b> | <b>Description</b>                                                                                                    |
|-----------------------------------|-------------------------|-----------------|----------------------------------------------------------------------------------------------------|
| Enable<br>Security                | no<br>default           | required        | Enables administrative security. Must be set to either<br>true or false. If Enable Security is true, the WAS Admin<br>User and WAS Admin Password parameters must have<br>values.                                  |
| WAS Admin<br>Password             | no<br>default           | required        | If global security is enabled, this is the password for a<br>user who belongs to a group that has permission to<br>change the state of a specific application server.                                              |
| <b>WAS Admin</b><br>User          | no<br>default           | required        | If global security is enabled, this is the user account for a<br>user who belongs to a group that has permission to<br>change the state of a specific application server.                                          |
| WebSphere<br>Install<br>Location  | no<br>default           | required        | Fully qualified file path of the specific IBM WebSphere<br>Application Server installation where SDK needs to be<br>provisioned.                                                                                   |
| WebSphere<br><b>SDK File List</b> | no<br>default           | required        | Comma separated list of files for provisioning on the<br>target machine. Example: WS SDK JAVA TEV7.0<br>10F3 WAS 8.5.5.zip, WS SDK JAVA TEV7.0 20F3<br>WAS 8.5.5. Zip, WS SDK JAVA TEV7.0 3OF3 WAS<br>$8.5.5.$ zip |
| WebSphere<br>Staging<br>Location  | no<br>default           | required        | Fully qualified file path of the location where the list of<br>files are downloaded.                                                                                                    |

**Parameters Defined in this Step: Gather Parameters for Provision WebSphere SDK Java**

# <span id="page-1400-0"></span>Sample scenario

It is very straightforward to run the ["WebSphere](#page-1391-1) - Provision WebSphere SDK Java" on page 1393 workflow. This topic shows you typical parameter values to use.

For the sample use case scenario below, security is enabled.

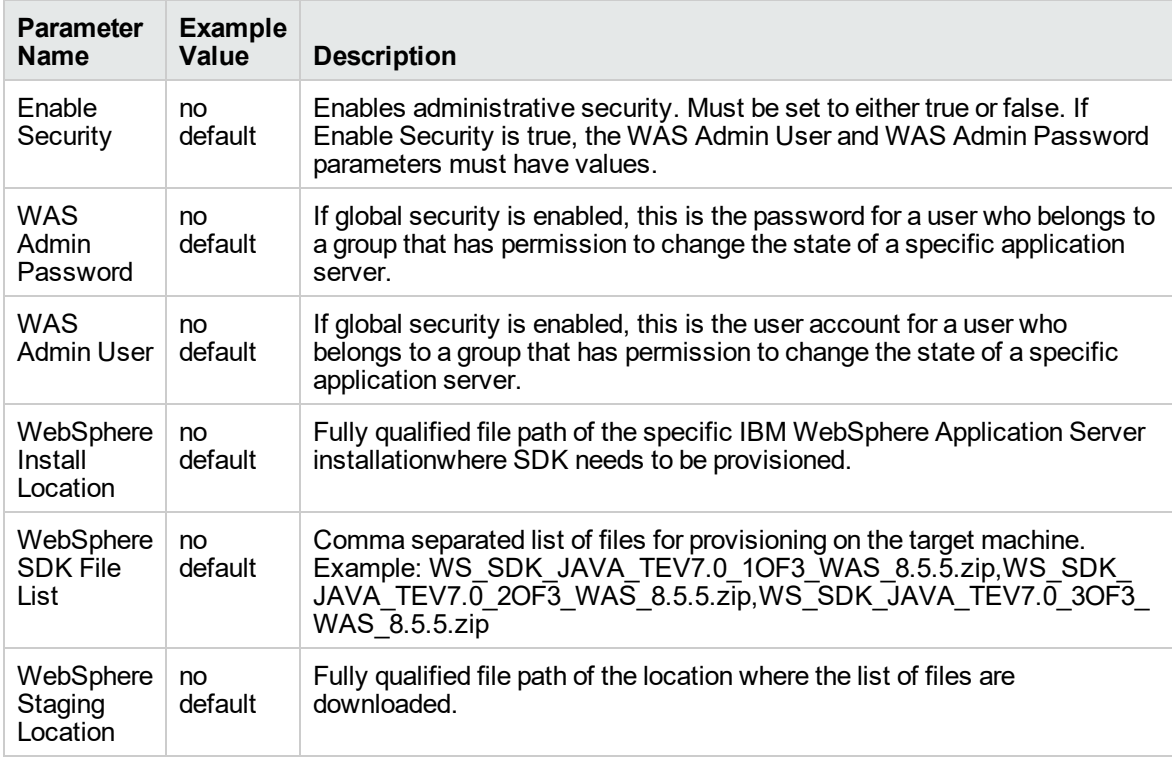

# Configure WebSphere Cluster and Cluster Members

The purpose of this workflow is to create a new WebSphere Application Server cluster, create cluster members, and configure each cluster member.

The cluster members can be both vertically and horizontally clustered depending on the number of cluster members specified and the number of nodes that are within a cell.

The cluster members are configured consistently based on a set of configurable parameters. If you do not specify parameters then the default WebSphere values are used.

The following chart shows the customizable parameters for WebSphere clusters and cluster members:

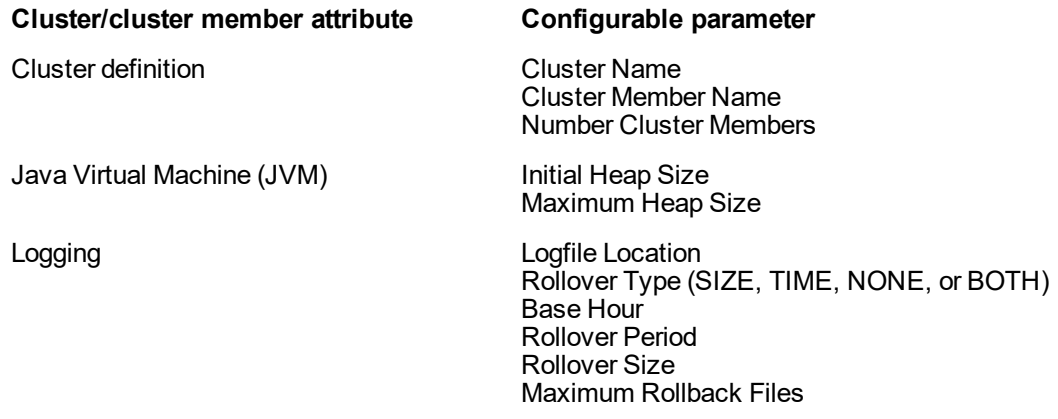

### **Architecture Diagram**

The following is an example of a WebSphere Application Server environment:

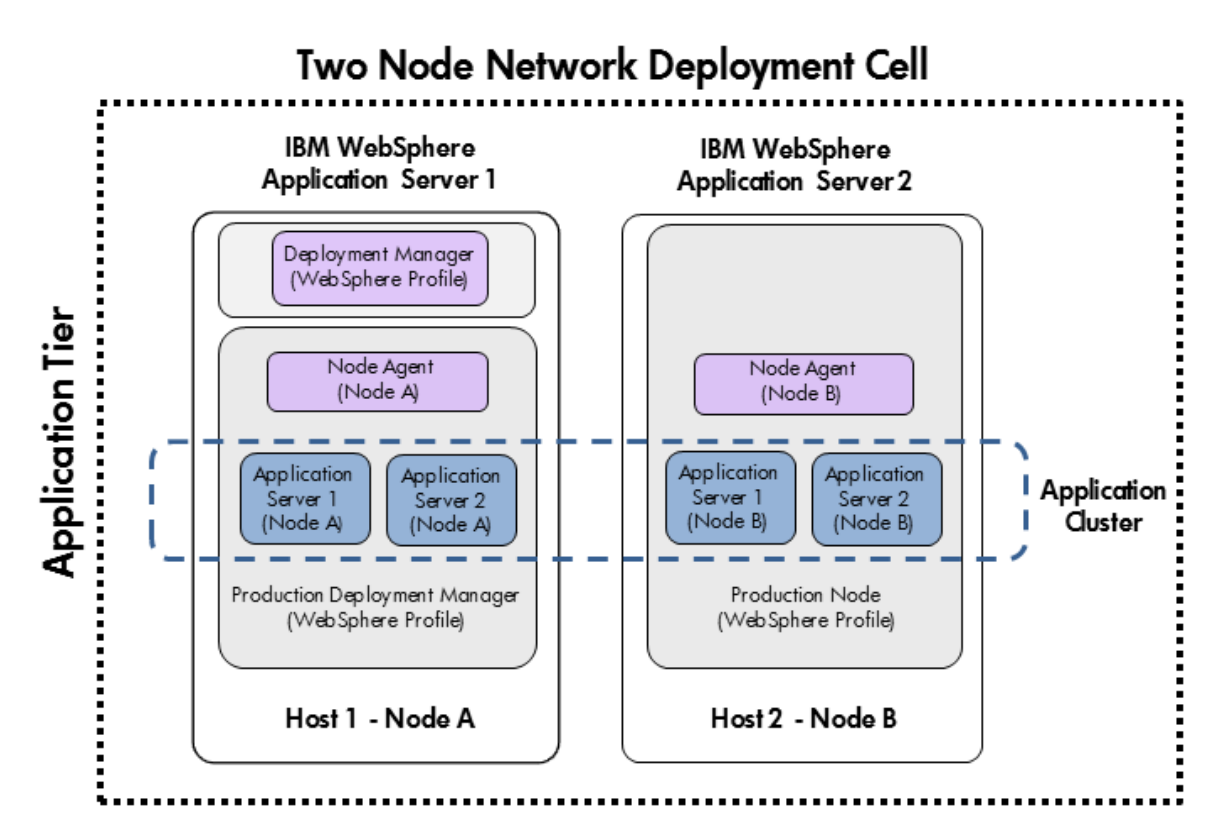

To use this workflow in your environment, see the following information:

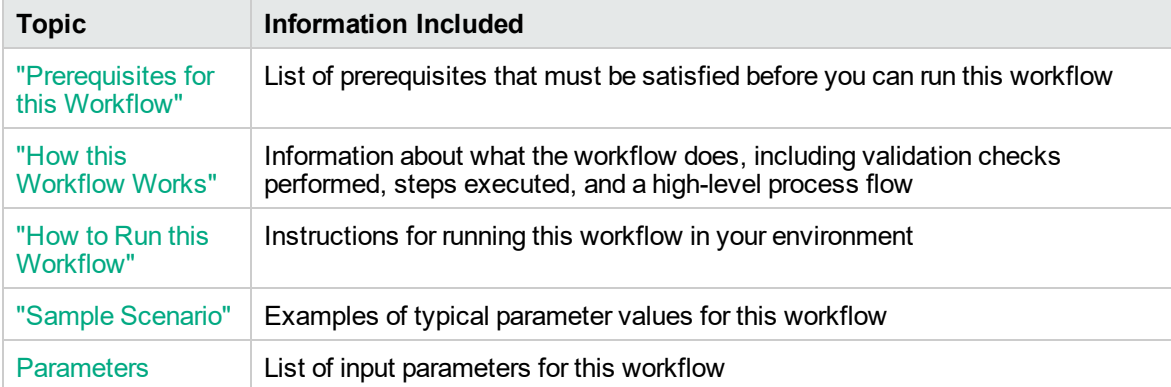

### <span id="page-1403-0"></span>Prerequisites for this Workflow

Be sure that the following prerequisites are satisfied before you run the Configure WebSphere Cluster and Cluster Members workflow.

### **Product Platform**

This workflow is available for WebSphere7.0, 8.0, or 8.5.x.

#### **Dependencies**

This workflow has the following dependencies:

- You must have a working WebSphere Network Deployment cell version 7.0, 8.0, or 8.5.x, with the Deployment Manager available for communication.
- You must run the Discover WebSphere workflow before you run the workflows. The Discover WebSphere workflow audits the server's physical environment for WebSphere cells, clusters, and application servers and stores the configuration information in the DMA environment.

For more information about prerequisites for WebSphere, refer to the [WebSphere](https://www-947.ibm.com/support/entry/portal/documentation_expanded_list/websphere/websphere_application_server?productContext=224294509) 8 Product [Documentation](https://www-947.ibm.com/support/entry/portal/documentation_expanded_list/websphere/websphere_application_server?productContext=224294509).
# How this Workflow Works

The following information describes how the Configure WebSphere Cluster and Cluster Members workflow works:

### **Overview**

This workflow does the following things in the order shown:

- 1. Before creating the cluster and cluster members, the workflow prepares and validates all parameters and creates the call wrapper that will be used to execute commands within a WebSphere environment.
- 2. Next the workflow uses the call wrapper to call wsadmin to create the cluster and cluster members and to configure the cluster members.
- 3. Then the workflow starts the cluster to verify that it starts correctly and calls the component workflow, Discover WebSphere, to look for WebSphere configurations—including clusters and cluster members attributes.

### **Validation Checks Performed**

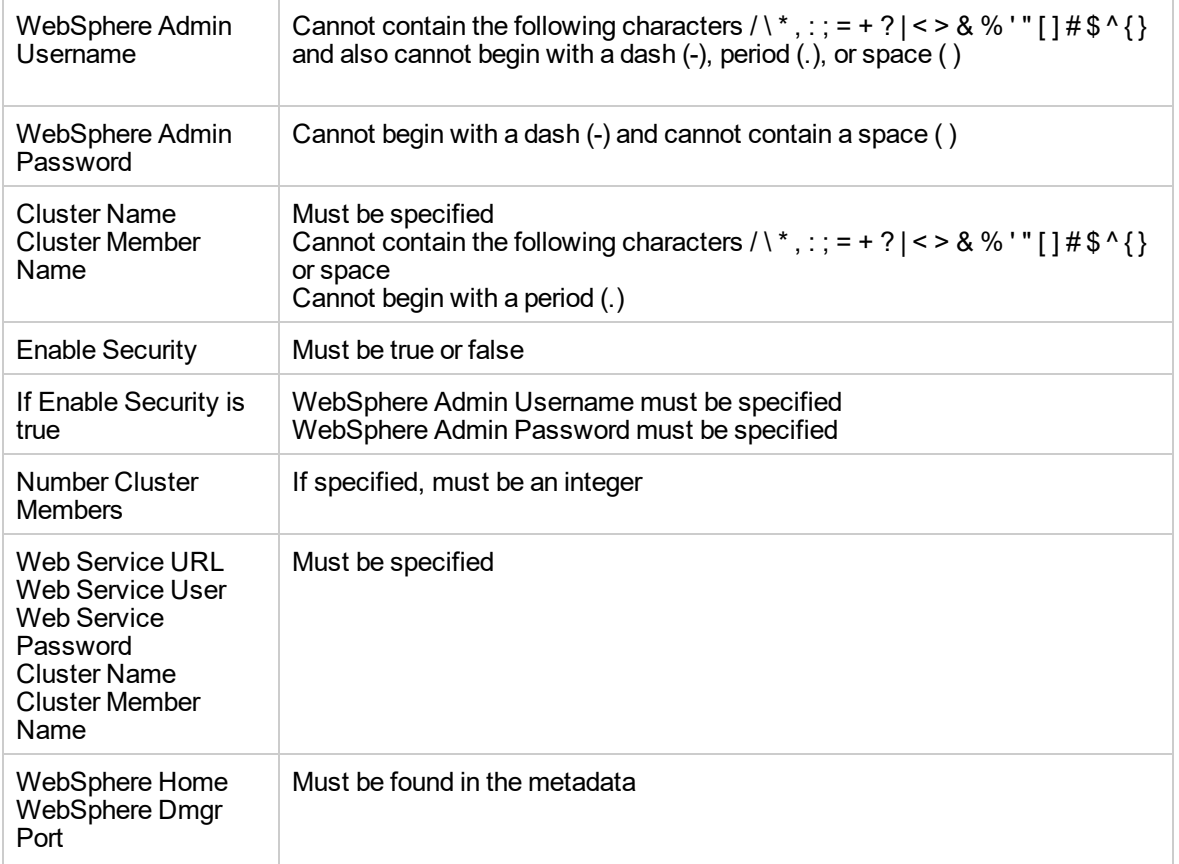

The workflow then performs the following checks on the input parameters:

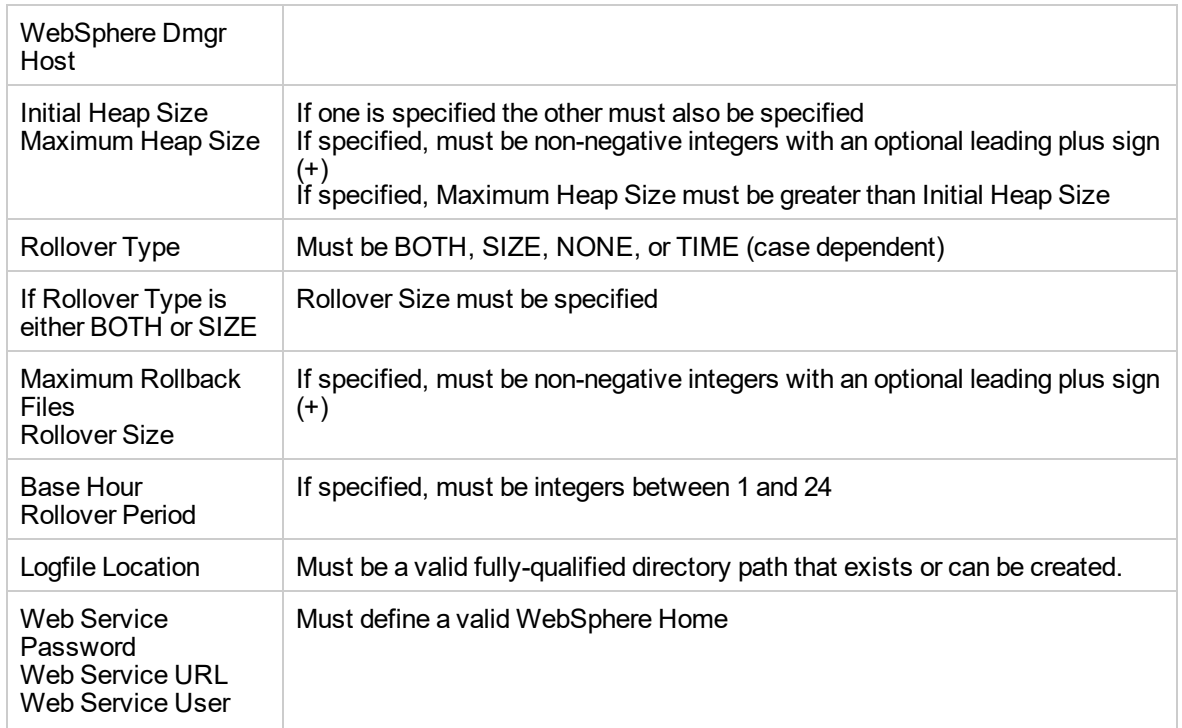

### **Steps Executed**

The Configure WebSphere Cluster and Cluster Members workflow includes the following steps. Each step must complete successfully before the next step can start. If a step fails, the workflow reports a failure and all subsequent steps are skipped.

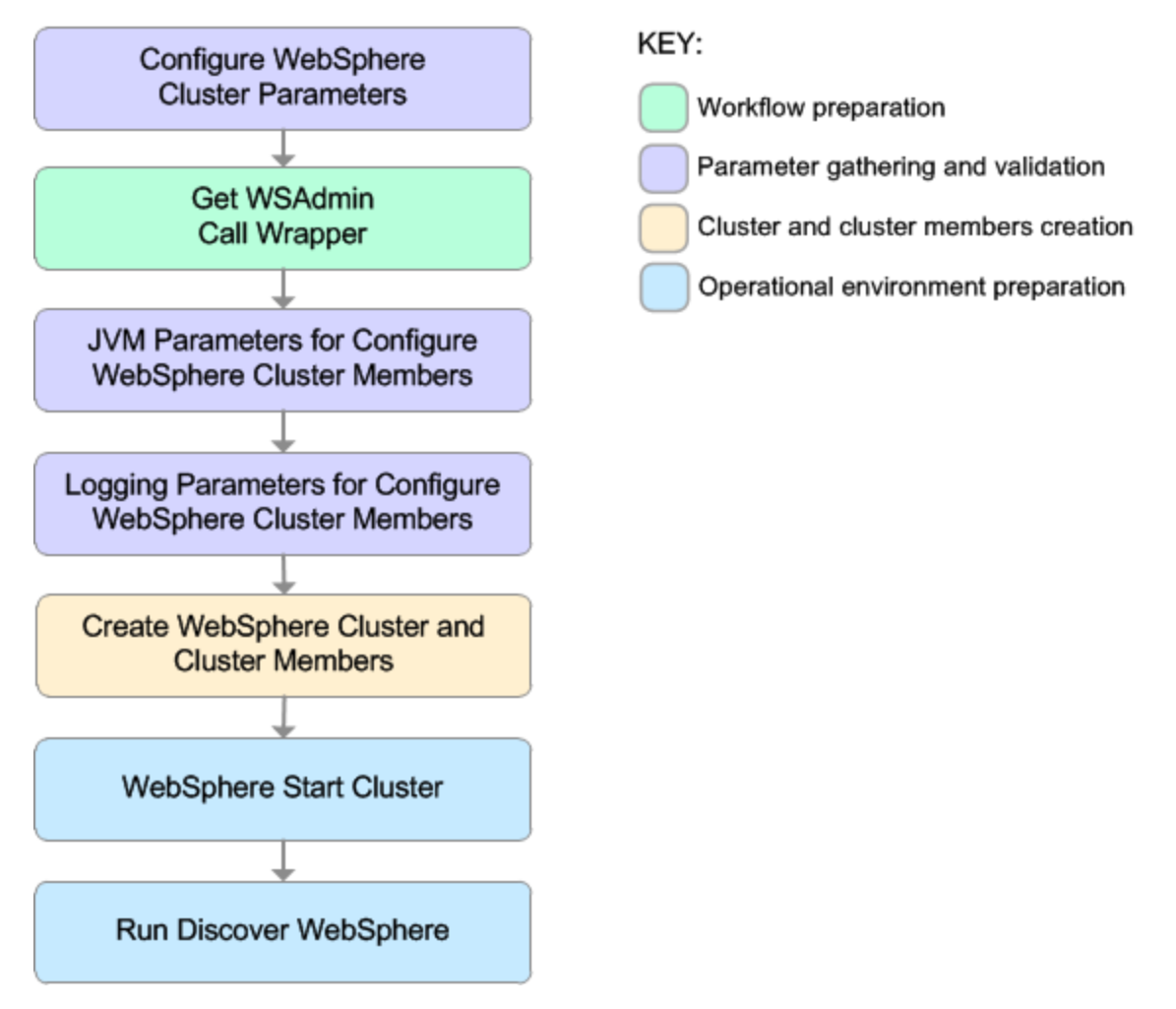

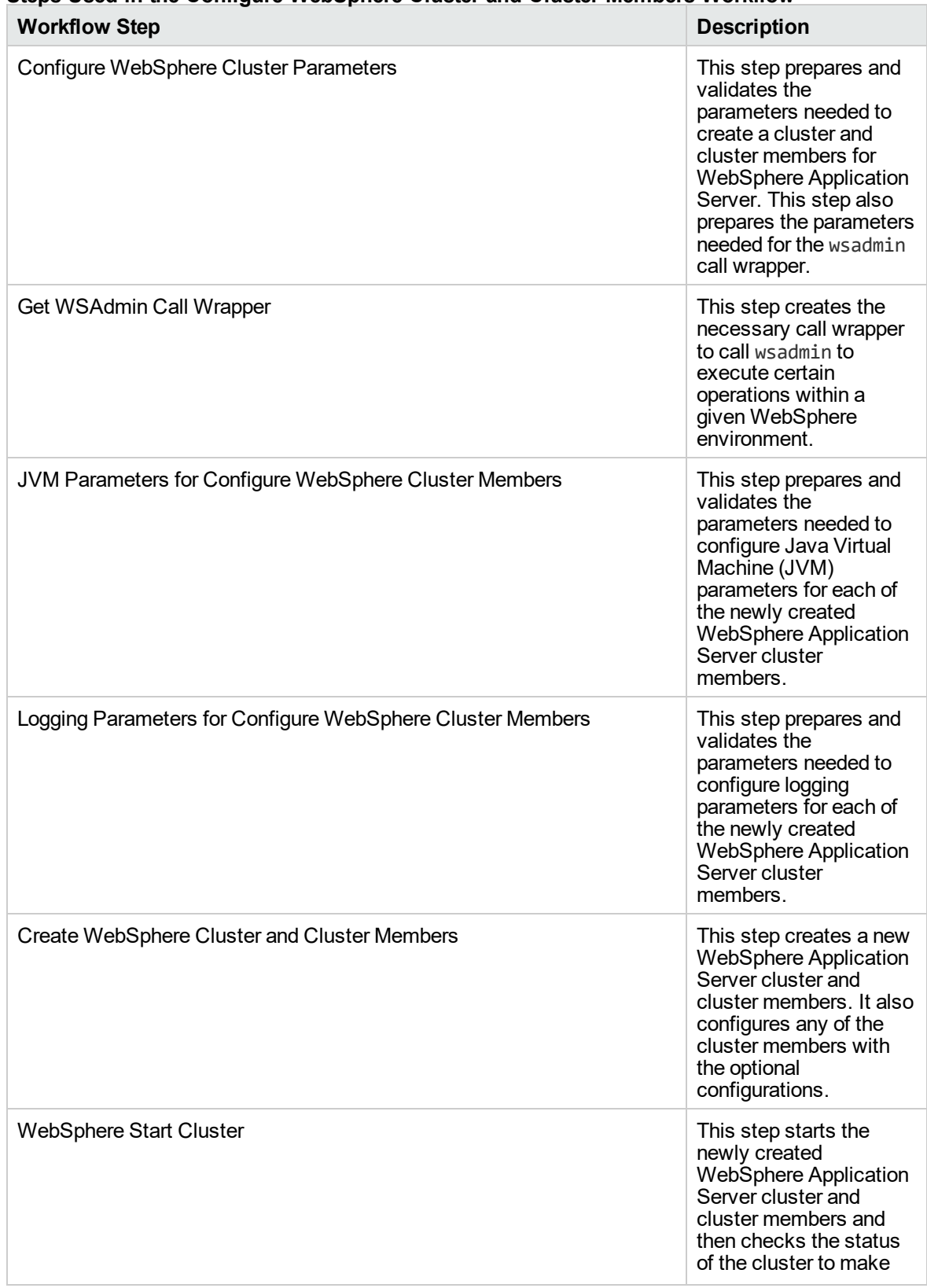

# **Steps Used in the Configure WebSphere Cluster and Cluster Members Workflow**

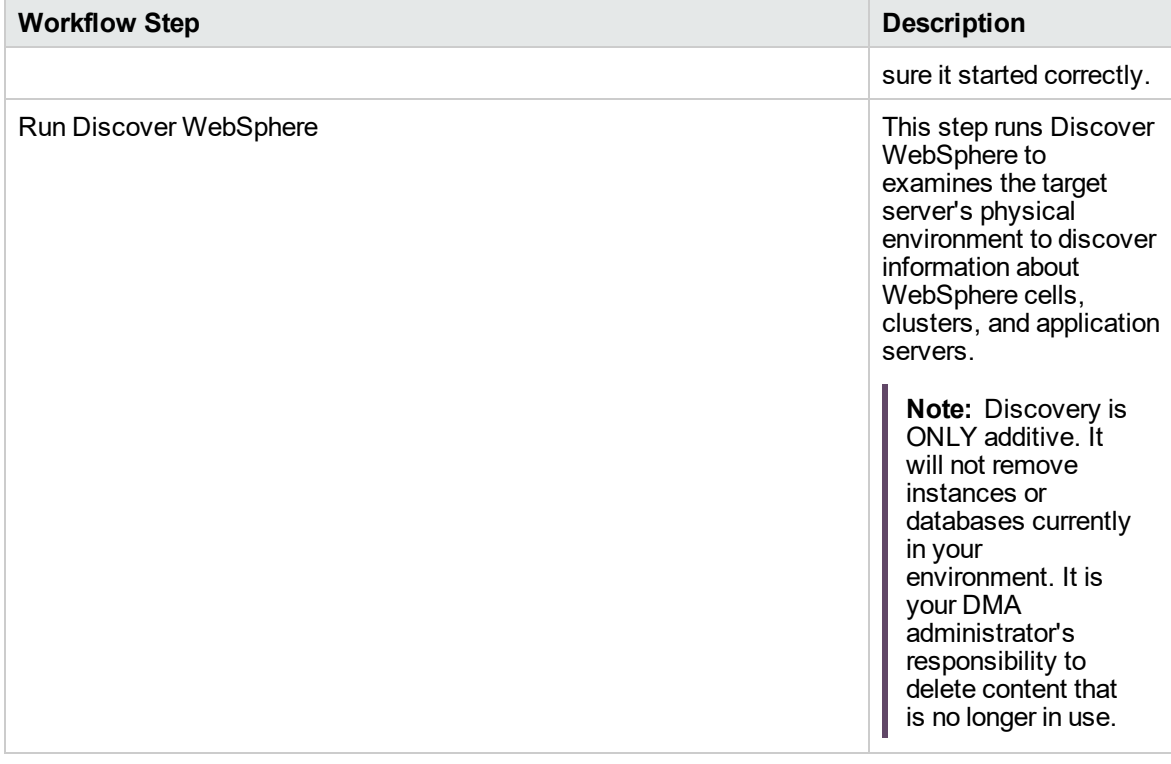

# **Steps Used in the Configure WebSphere Cluster and Cluster Members Workflow, continued**

For parameter descriptions and defaults, see ["Parameters](#page-1420-0) for Configure WebSphere Cluster and Cluster [Members"](#page-1420-0) on page 1422.

# How to Run this Workflow

The following instructions show you how to customize and run the Configure WebSphere Cluster and Cluster Members workflow in your environment.

The workflow provides default values for some parameters. These default values are usually sufficient for a "typical" installation. You can override the defaults by specifying parameter values in the deployment. You can also expose additional parameters in the workflow, if necessary, to accomplish more advanced scenarios. Any parameters not explicitly specified in the deployment will have the default values listed in ["Parameters](#page-1420-0) for Configure WebSphere Cluster and Cluster Members" on page [1422](#page-1420-0).

**Note:** Before following this procedure, review the ["Prerequisites](#page-1403-0) for this Workflow", and ensure that all requirements are satisfied.

### **To use the Configure WebSphere Cluster and Cluster Members workflow:**

- 1. Create a deployable copy of the workflow.
- 2. Determine the values that you will specify for the following parameters:

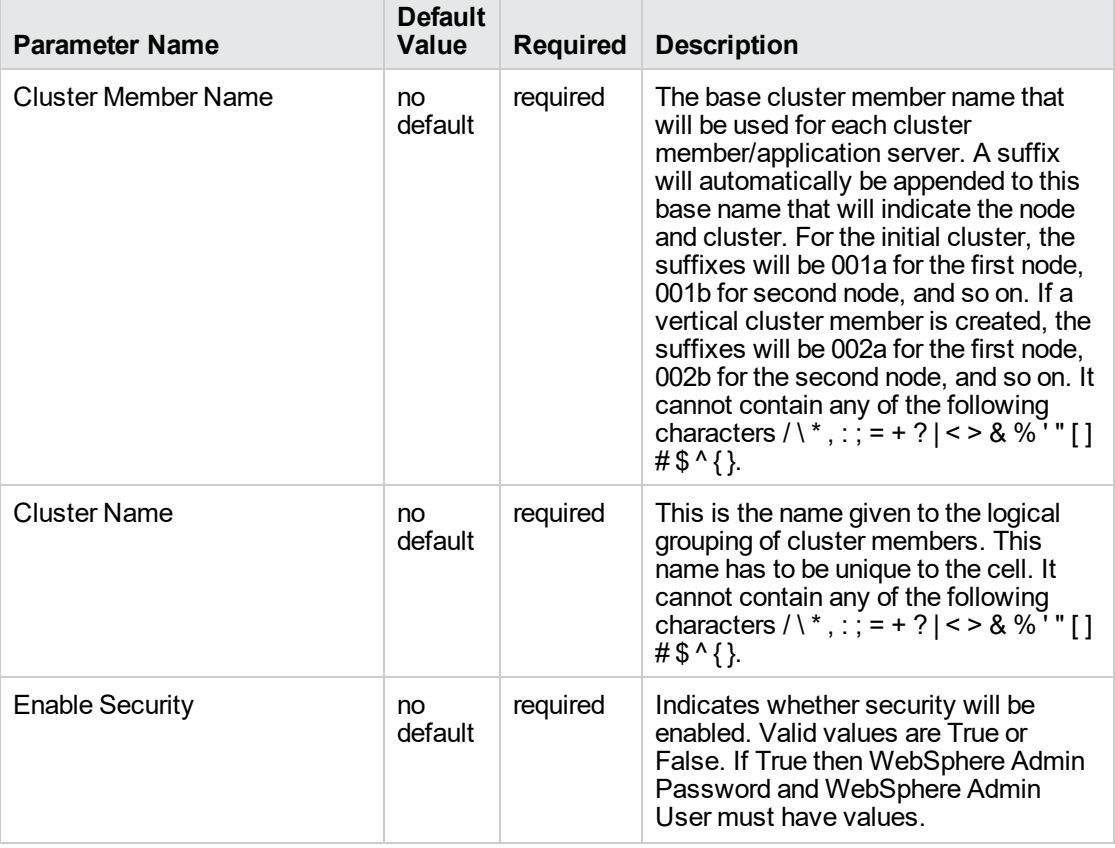

### **Input Parameters for Configure WebSphere Cluster Parameters**

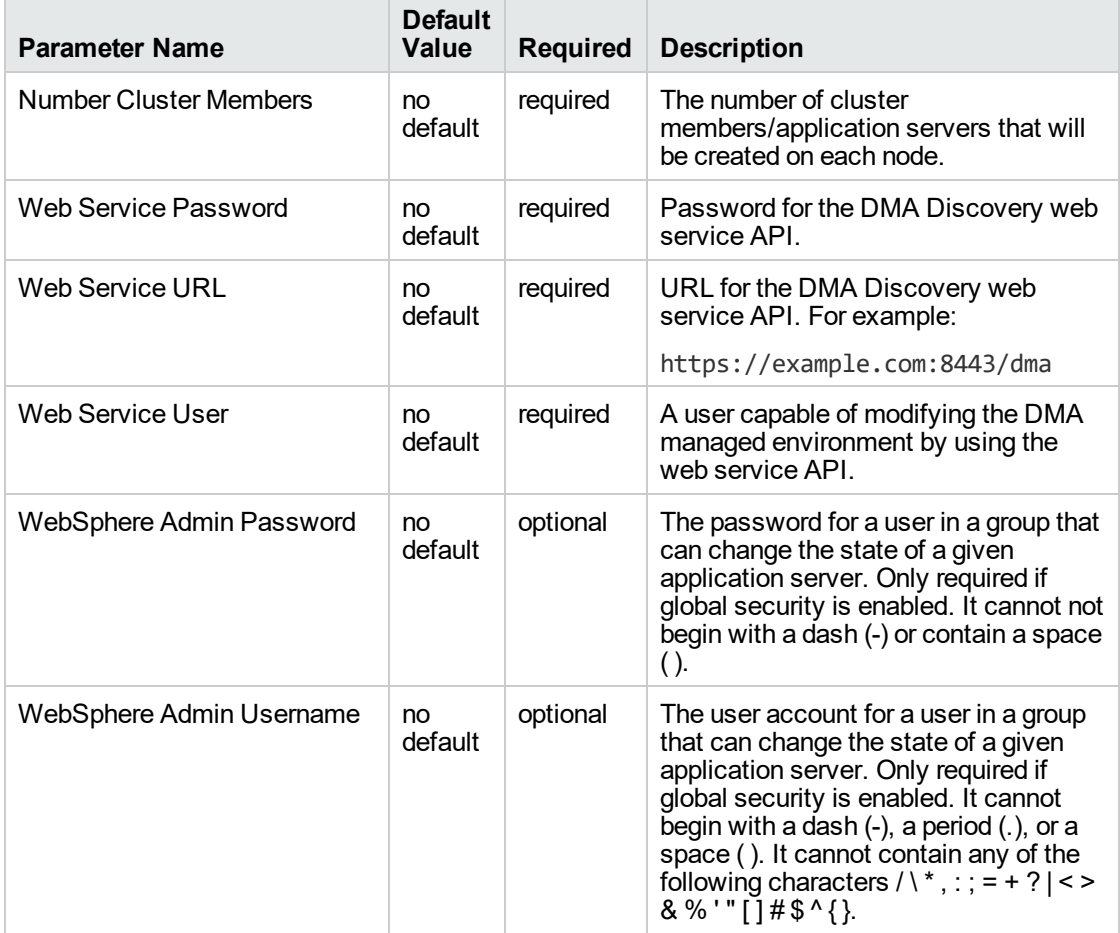

#### **Input Parameters for Configure WebSphere Cluster Parameters, continued**

**Tip:** To avoid having to re-enter passwords whenever they change, you can create a policy to provide them to the workflow.

**Note:** This is the minimum set of parameters required to run this workflow. You may need to expose additional parameters depending on your objectives.

See ["Parameters](#page-1420-0) for Configure WebSphere Cluster and Cluster Members" on page 1422 for detailed descriptions of all input parameters for this workflow, including default values.

- 3. In the workflow editor, expose any additional parameters that you need. You will specify values for those parameters when you create the deployment
- 4. Save the changes to the workflow (click **Save** in the lower right corner).
- 5. Create a new deployment.
- 6. On the Parameters tab, specify values for the required parameters listed in step 2 and any

additional parameters that you have exposed. You do not need to specify values for those parameters whose default values are appropriate for your environment.

- 7. On the Targets tab, specify one or more targets for this deployment.
- 8. Save the deployment (click **Save** in the lower right corner).
- 9. Run the workflow using this deployment.

#### **To verify the results:**

The workflow will complete and report SUCCESS on the Console if it has run successfully. If an error occurs during workflow execution, the error is logged, and the workflow terminates in the FAILURE state.

# Sample Scenario

This topic shows you typical parameter values for different use cases for the Configure WebSphere Cluster and Cluster Members workflow. For a complete list of all parameters used in this workflow, including default values, see ["Parameters](#page-1420-0) for Configure WebSphere Cluster and Cluster Members" on [page](#page-1420-0) 1422.

**Tip:** To avoid having to re-enter passwords whenever they change, you can create a policy to provide them to the workflow.

### **Scenario 1: To create two cluster members on each node using the default configurations**

This use case will create a cluster testCluster with two nodes testApp001a and testApp001b. Security will be enabled. The WebSphere default values will be used for Initial Heap Size, Maximum Heap Size, and for logging.

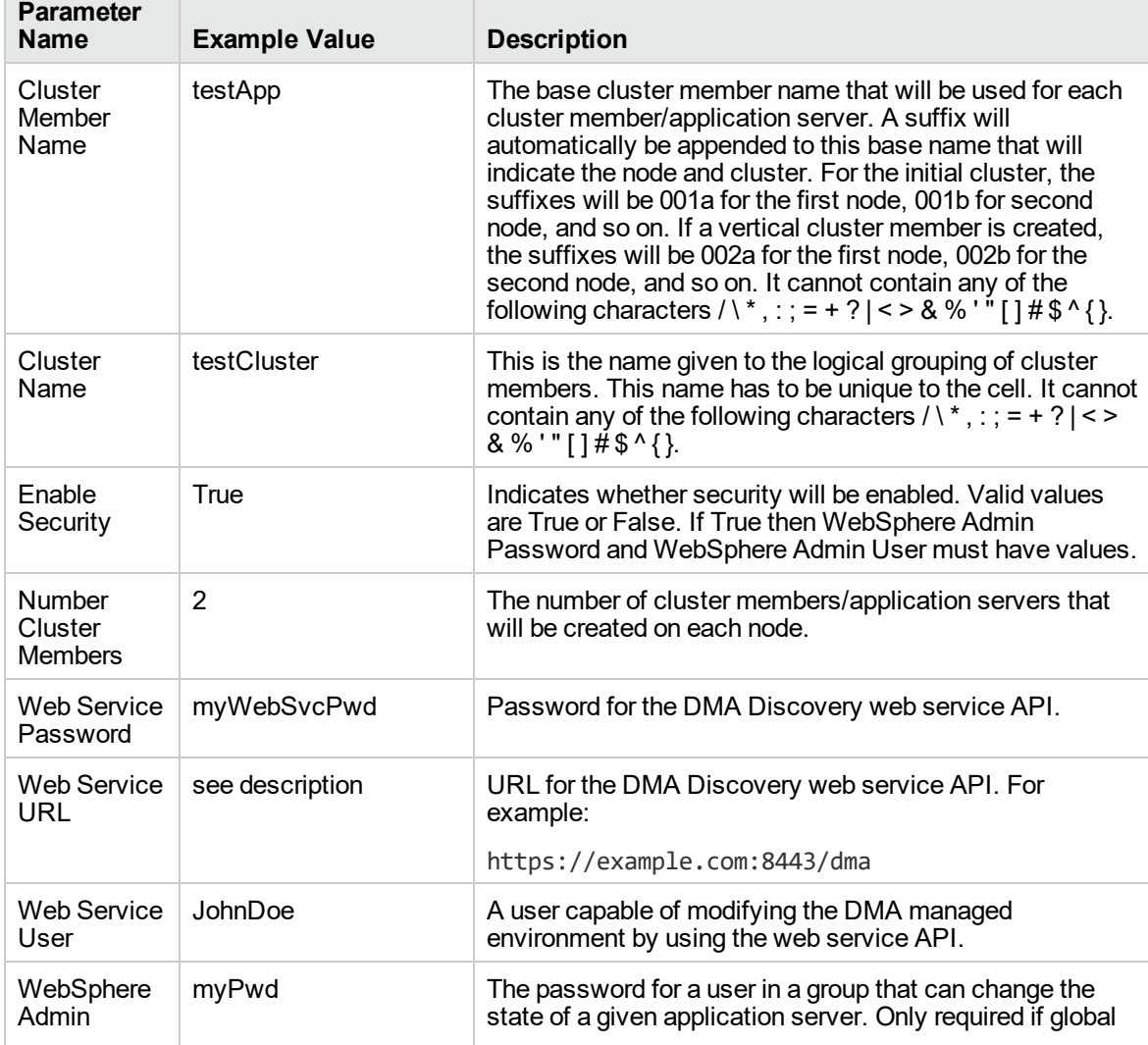

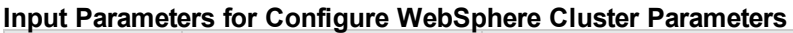

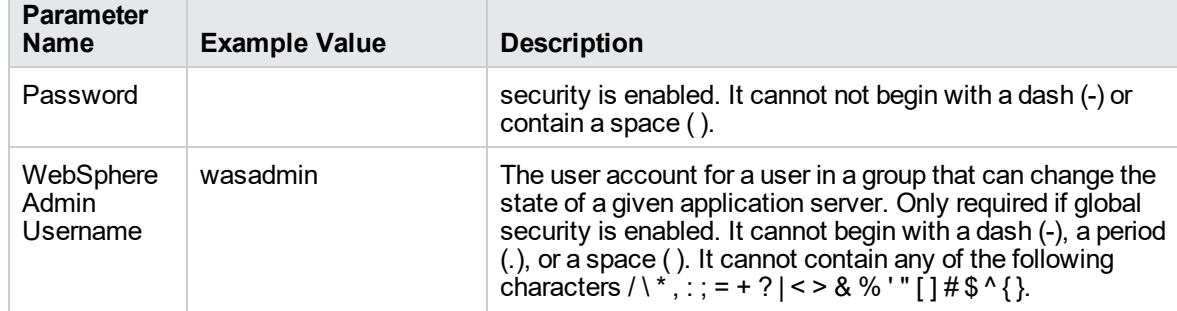

# **Input Parameters for Configure WebSphere Cluster Parameters, continued**

# **Scenario 2: To create two cluster members on each node, specifying initial and maximum heap sizes, and using the default logging configurations**

This use case will create a cluster testCluster with two nodes testApp001a and testApp001b. Security will be enabled. The Initial Heap Size will be set to 512MB and the Maximum Heap Size to 1024MB. The WebSphere default values will be used for logging.

**Note:** Some of these parameters are not exposed by default in the deployment. You need to expose the following:

In the step JVM Parameters for Configure WebSphere Cluster Members:

- Initial Heap Size
- Maximum Heap Size

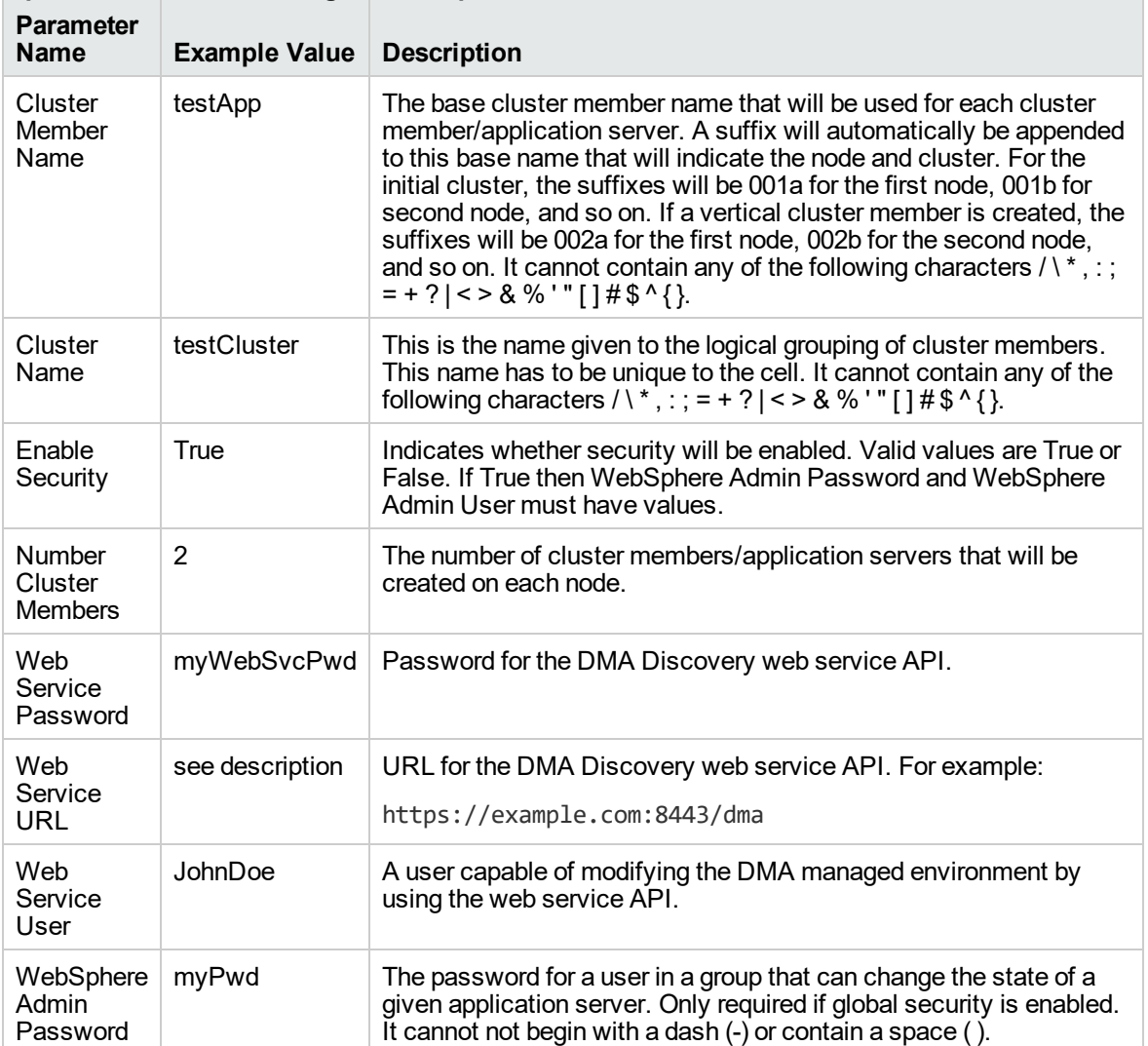

#### **Input Parameters for Configure WebSphere Cluster Parameters**

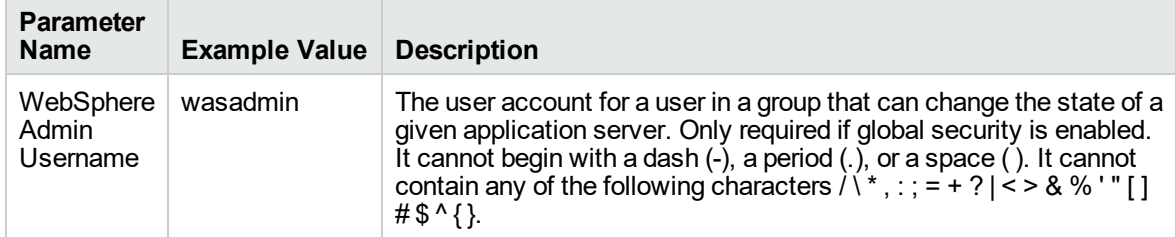

# **Input Parameters for Configure WebSphere Cluster Parameters, continued**

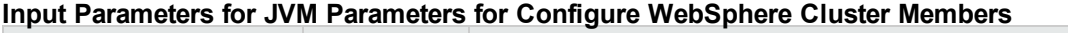

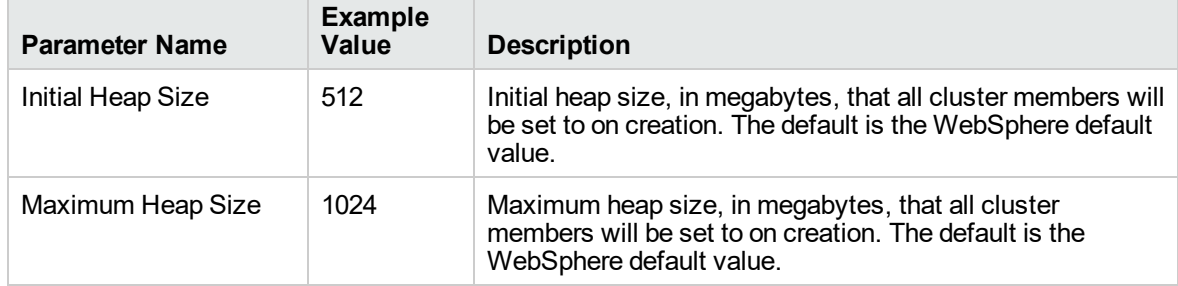

÷

# **Scenario 3: To create two cluster members on each node, specifying initial and maximum heap sizes, and using a time-based logging configuration**

This use case will create a cluster testCluster with two nodes testApp001a and testApp001b. The Initial Heap Size will be set to 512MB and the Maximum Heap Size to 1024MB. Security will not be enabled. The WebSphere periodic rollover logging will start at hour 1 (midnight), will update every 24 hours, and 7 historic logs will be saved.

**Note:** Some of these parameters are not exposed by default in the deployment. You need to expose the following:

In the step JVM Parameters for Configure WebSphere Cluster Members:

- Initial Heap Size
- Maximum Heap Size

In the step Logging Parameters for Configure WebSphere Cluster Members:

- Base Hour
- Logfile Location
- Maximum Rollback Files
- Rollover Period
- Rollover Type

#### **Input Parameters for Configure WebSphere Cluster Parameters**

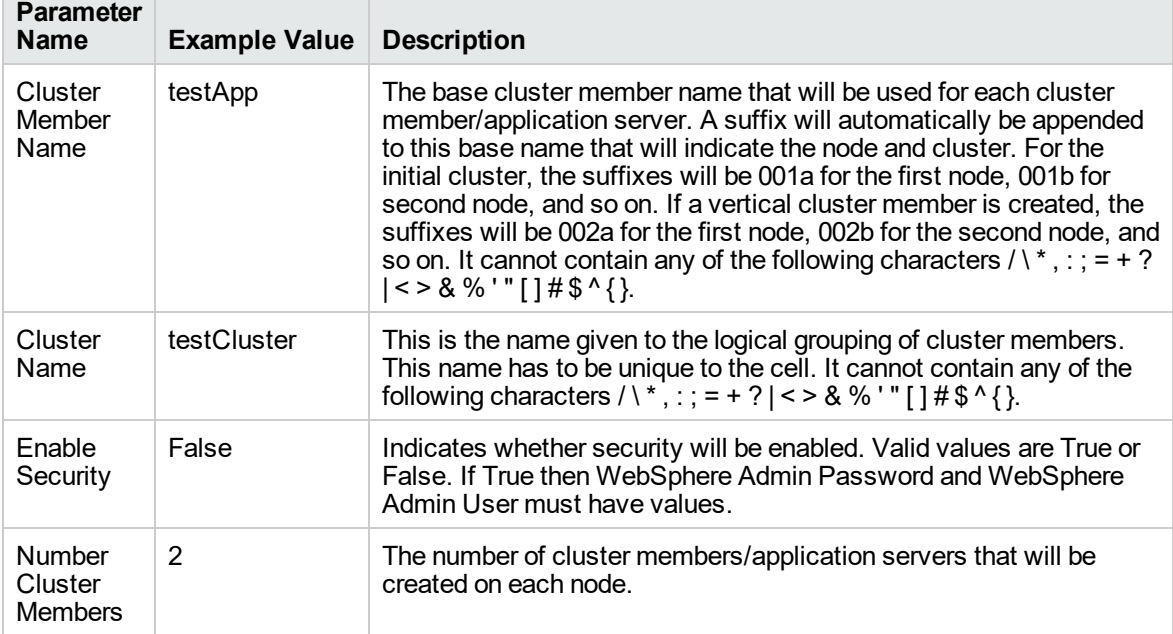

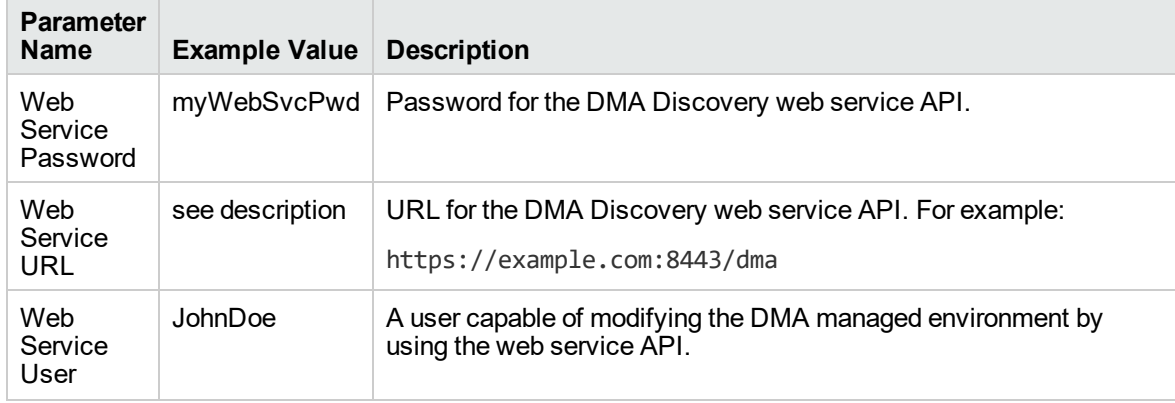

# **Input Parameters for Configure WebSphere Cluster Parameters, continued**

### **Input Parameters for JVM Parameters for Configure WebSphere Cluster Members**

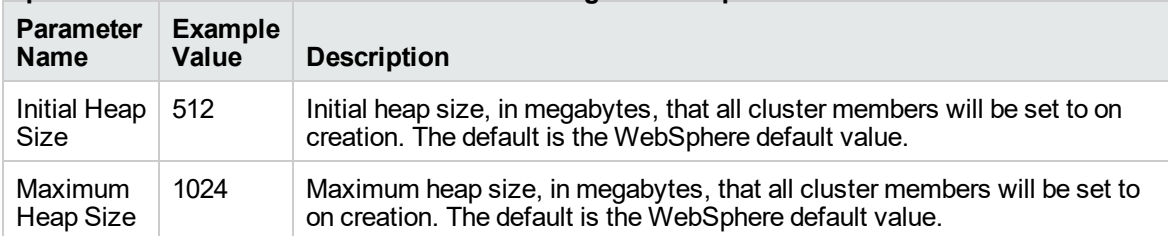

#### **Input Parameters for Logging Parameters for Configure WebSphere Cluster Members**

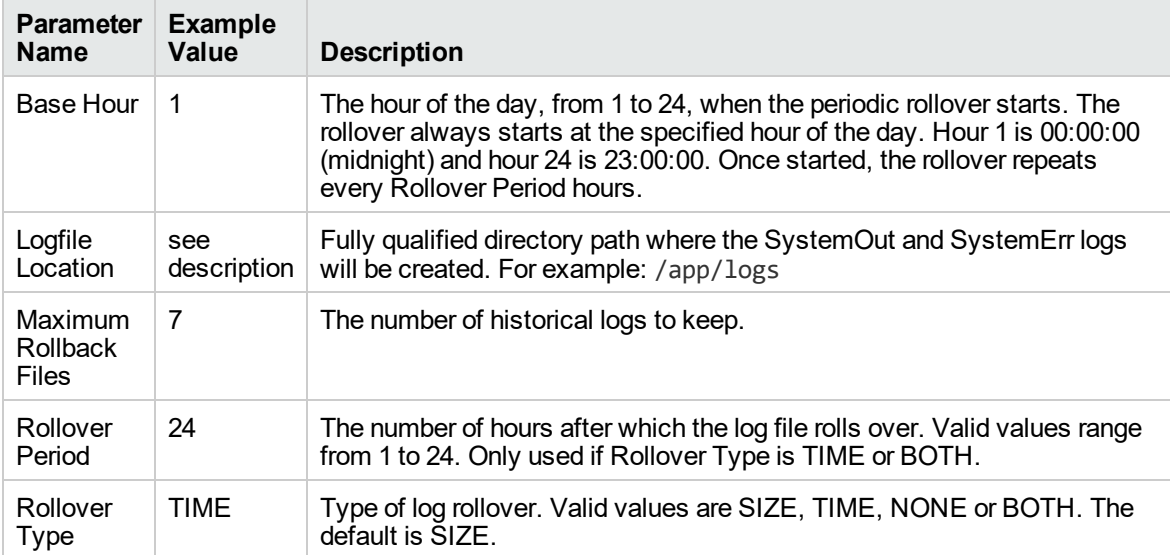

# **Scenario 4: To create two cluster members on each node, specifying initial and maximum heap sizes, and using a size-based logging configuration**

This use case will create a cluster testCluster with two nodes testApp001a and testApp001b. Security will not be enabled. The Initial Heap Size will be set to 512MB and the Maximum Heap Size to 1024MB. The WebSphere periodic logging will rollover when the file size reaches 100MB and 7 historic logs will be saved.

**Note:** Some of these parameters are not exposed by default in the deployment. You need to expose the following:

In the step JVM Parameters for Configure WebSphere Cluster Members:

- Initial Heap Size
- Maximum Heap Size

In the step Logging Parameters for Configure WebSphere Cluster Members:

- Logfile Location
- Maximum Rollback Files
- Rollover Size
- Rollover Type

#### **Input Parameters for Configure WebSphere Cluster Parameters**

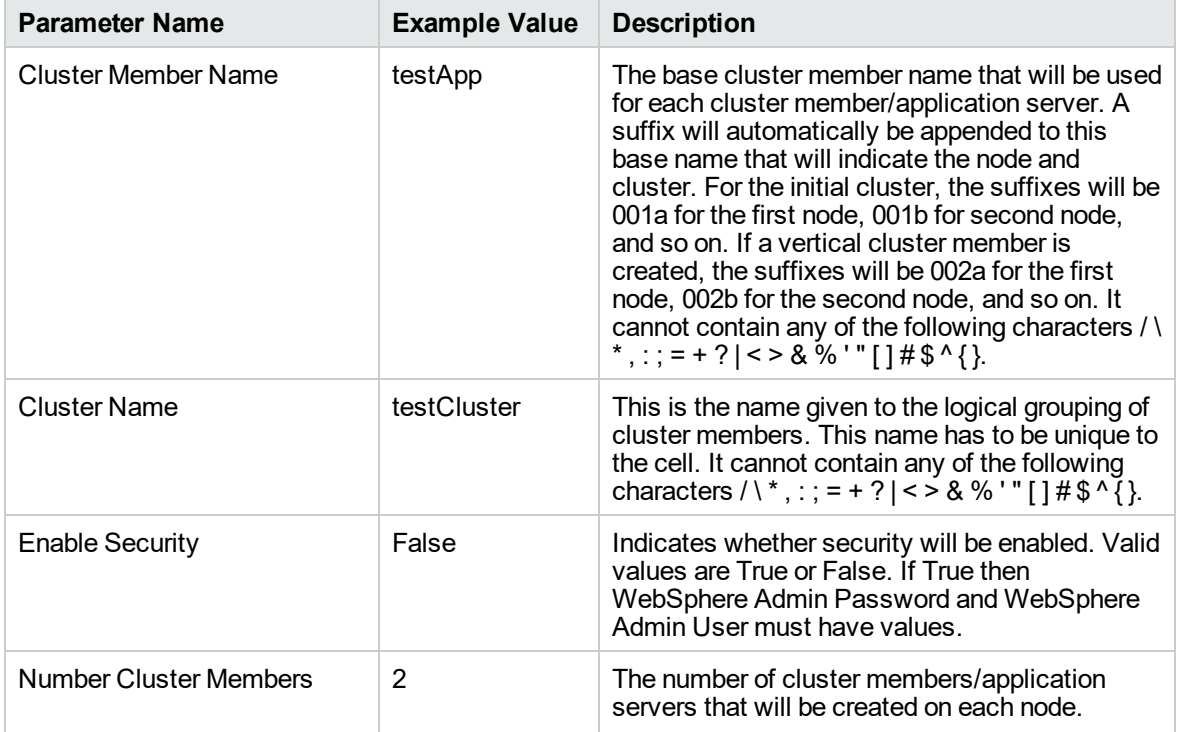

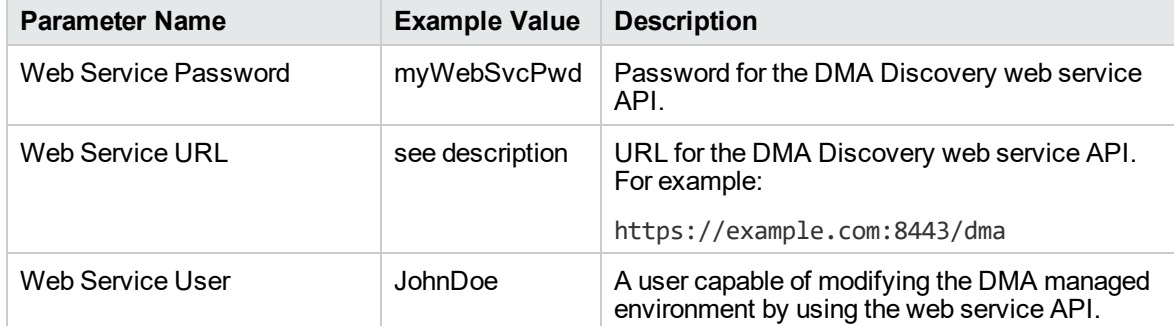

# **Input Parameters for Configure WebSphere Cluster Parameters, continued**

#### **Input Parameters for JVM Parameters for Configure WebSphere Cluster Members**

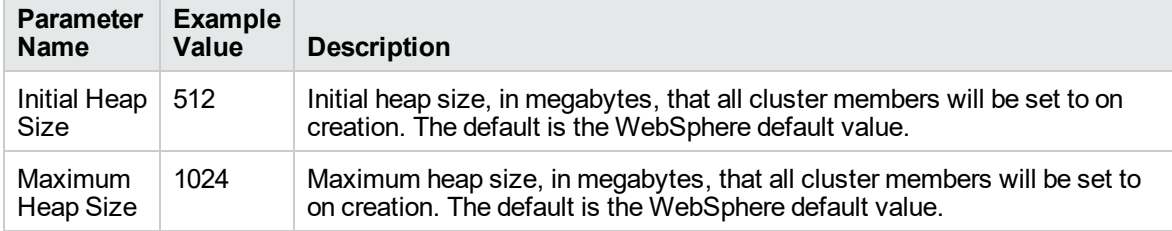

#### **Input Parameters for Logging Parameters for Configure WebSphere Cluster Members**

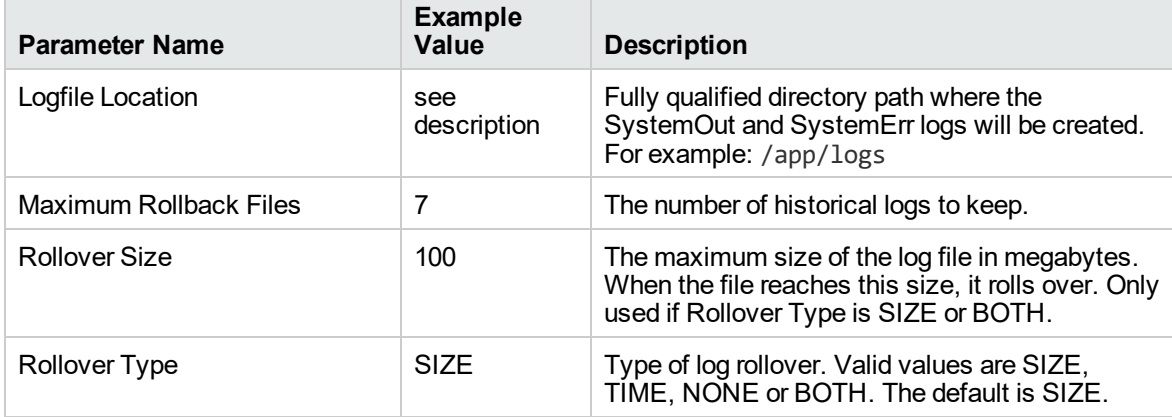

# <span id="page-1420-0"></span>Parameters for Configure WebSphere Cluster and Cluster Members

The following tables describe the required and optional input parameters for this workflow. Most of these parameters are not initially visible in a deployment. For most parameters, if you do not specify a value for a parameter, a default value is assigned.

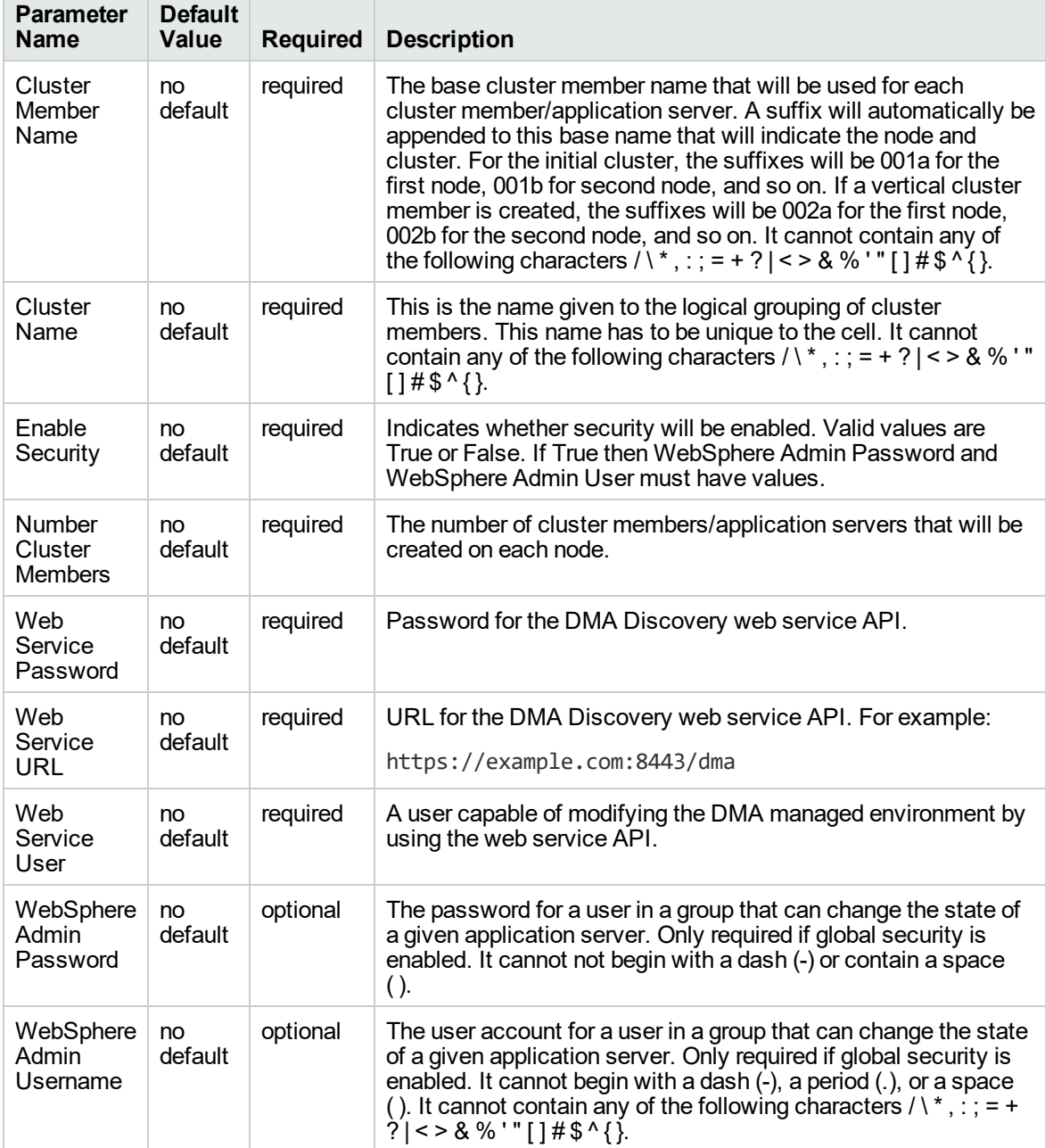

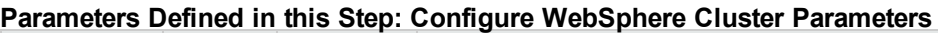

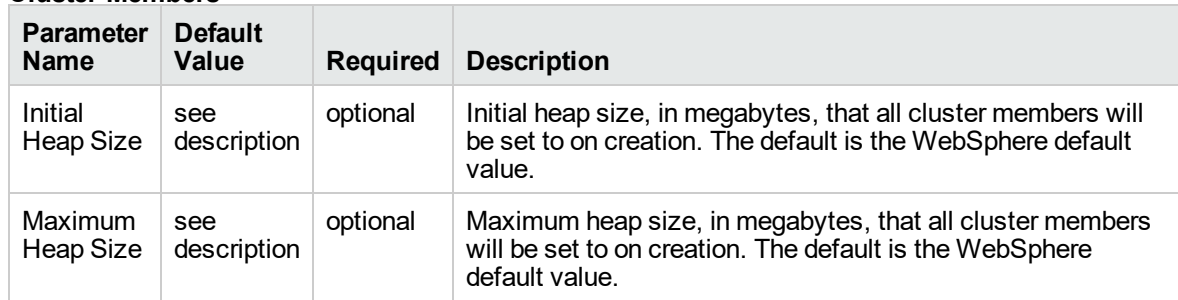

#### **Additional Parameters Defined in this Step: JVM Parameters for Configure WebSphere Cluster Members**

#### **Additional Parameters Defined in this Step: Logging Parameters for Configure WebSphere Cluster Members**

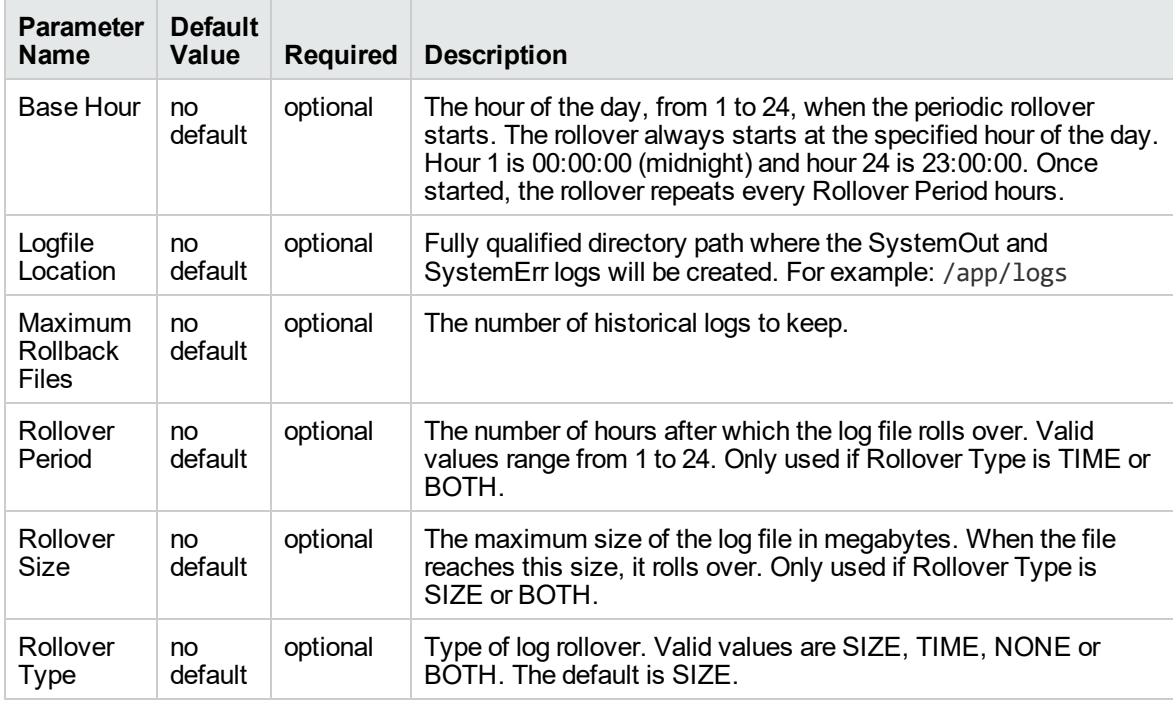

# <span id="page-1422-0"></span>WebSphere - Configure IBM HTTP Server

The workflow picks an existing instance of IBM WebSphere Application Server, connects it to a specific DManager profile provided, and creates a WebServer definition in DManager profile. This workflow also generates the plugin configuration XML file for that profile and propagates the XML file to the IBM HTTP Server location.

This workflow creates IBM HTTP Server definition in a profile of IBM WebSphere Application Server 8.0 or 8.5.x on Linux 5, 6, and 7, SUSE 11, Windows 2008 R2, Solaris 10, and AIX.

**Note:** The propagation of XML file is not implemented in Windows Operating System.

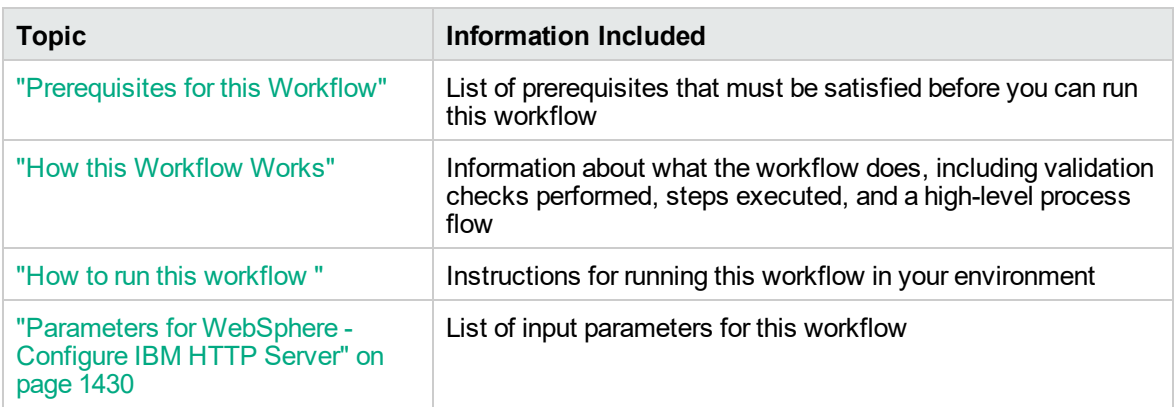

To use this workflow in your environment, see the following information:

**Note:** The documentation for this workflow contains steps that are referred to by their base names. The names in the DMA user interface may have a version appended, for example, v2.

# <span id="page-1423-0"></span>Prerequisites for this Workflow

Be sure that the following prerequisites are satisfied before you run this workflow:

- 1. You have installed the DMA ASConfigManagement solution pack.
- 2. You have a valid HP Software support contract for this solution pack.
- 3. You have downloaded and installed all available DMA patches and hot fixes.
- 4. IBM Installation Manager software exists on each target machine.

For specific target operating system versions supported by each workflow, see the *Database and Middleware Automation Support Matrix*.

#### **Dependencies:**

The WebSphere - Configure IBM HTTP Server workflow requires the following:

- Unrestricted sudo access to the user (typically root) who can access all the required files and directories.
- An instance of the IBM WebSphere Application Server installed on the target machine.
- An installation location of IBM HTTP Server on a machine.
- The credentials of the remote machine or the target machine on which the workflow will be run, for propagating the plugin configuration xml file.

For information about prerequisites for WebSphere 8.0 or 8.5.x, refer to the IBM HTTP [Server](https://www-947.ibm.com/support/entry/portal/documentation_expanded_list/websphere/ibm_http_server?productContext=66044534) 8.5 Product [Documentation](https://www-947.ibm.com/support/entry/portal/documentation_expanded_list/websphere/ibm_http_server?productContext=66044534).

# <span id="page-1424-0"></span>How this Workflow Works

The following information describes how the ["WebSphere](#page-1422-0) - Configure IBM HTTP Server" on page 1424 workflow works:

# **Overview**

This workflow connects to a specific DManager profile provided by the user of an existing instance of IBM WebSphere Application Server creates a WebServer definition in DManager profile.

### **Steps Executed**

The WebSphere - Configure IBM HTTP Server workflow includes the following steps. Each step must complete successfully before the next step can start. If a step fails, the workflow restores the configuration, cleans up files as necessary, reports a failure, and skips all subsequent steps.

| <b>Workflow Step</b>                                               | <b>Description</b>                                                                                                    |
|--------------------------------------------------------------------|----------------------------------------------------------------------------------------------------|
| Gather Parameters for Configure IBM HTTP<br>Server                 | Gathers the required parameters needed to<br>configure the IBM WebSphere Application<br>Server V8.0 and 8.5x for IBM HTTP Server.                                                                                |
| Gather Advanced Parameters for Configure IBM<br><b>HTTP Server</b> | Gathers the optional parameters needed to<br>configure the IBM WebSphere Application<br>Server V8.0 and 8.5.x for IBM HTTP Server.                                                                               |
| Get WSAdmin Call Wrapper                                           | Creates the necessary call wrapper to call<br>wsadmin to execute certain operations within a<br>given WebSphere environment.                                                                                     |
| Validate Parameters for Configure IBM HTTP<br>Server               | Validates the basic and advanced parameters<br>provided by the user, and checks the<br>prerequisites for configuring the<br>IBM WebSphere Application Server for IBM<br><b>HTTP Server.</b>                      |
| <b>Create IBM HTTP Server Definition</b>                           | Creates IBM HTTP Server definition in the IBM<br>WebSphere Application Server.                                                                                                    |
| Generate Plugin Configuration XML                                  | Generates the Plugin configuration XML files of<br>the IBM HTTP Server definition created in the<br>IBM WebSphere Application Server.                                                                            |
| WebSphere - Propagate Plugin Config XML                            | Transfers the generated Plugin configuration<br>XML files of the IBM HTTP Server definition<br>created in the IBM WebSphere Application<br>Server.                                                               |
| Discover WebSphere                                                 | Audits the server's physical environment<br>looking for IBM HTTP Server instances.                                                                                                    |
|                                                                    | Note: Discovery is ONLY additive. It will<br>not remove instances or databases<br>currently in your environment. It is your<br>DMA administrator's responsibility to<br>delete content that is no longer in use. |

**Steps for IBM HTTP Server - Patch Software**

For parameter descriptions and defaults, see ["Parameters](#page-1428-0) for WebSphere - Configure IBM HTTP [Server"](#page-1428-0) on page 1430.

# <span id="page-1426-0"></span>How to run this workflow

The following instructions show you how to customize and run the ["WebSphere](#page-1422-0) - Configure IBM HTTP [Server"](#page-1422-0) on page 1424 workflow in your environment.

**Note:** Before following this procedure, review the ["Prerequisites](#page-1423-0) for this Workflow" on page 1425, and ensure that all requirements are satisfied.

### **To use the WebSphere - Configure IBM HTTP Server workflow:**

- 1. Create a deployable copy of the workflow.
- 2. Determine the values that you will specify for the following parameters: show

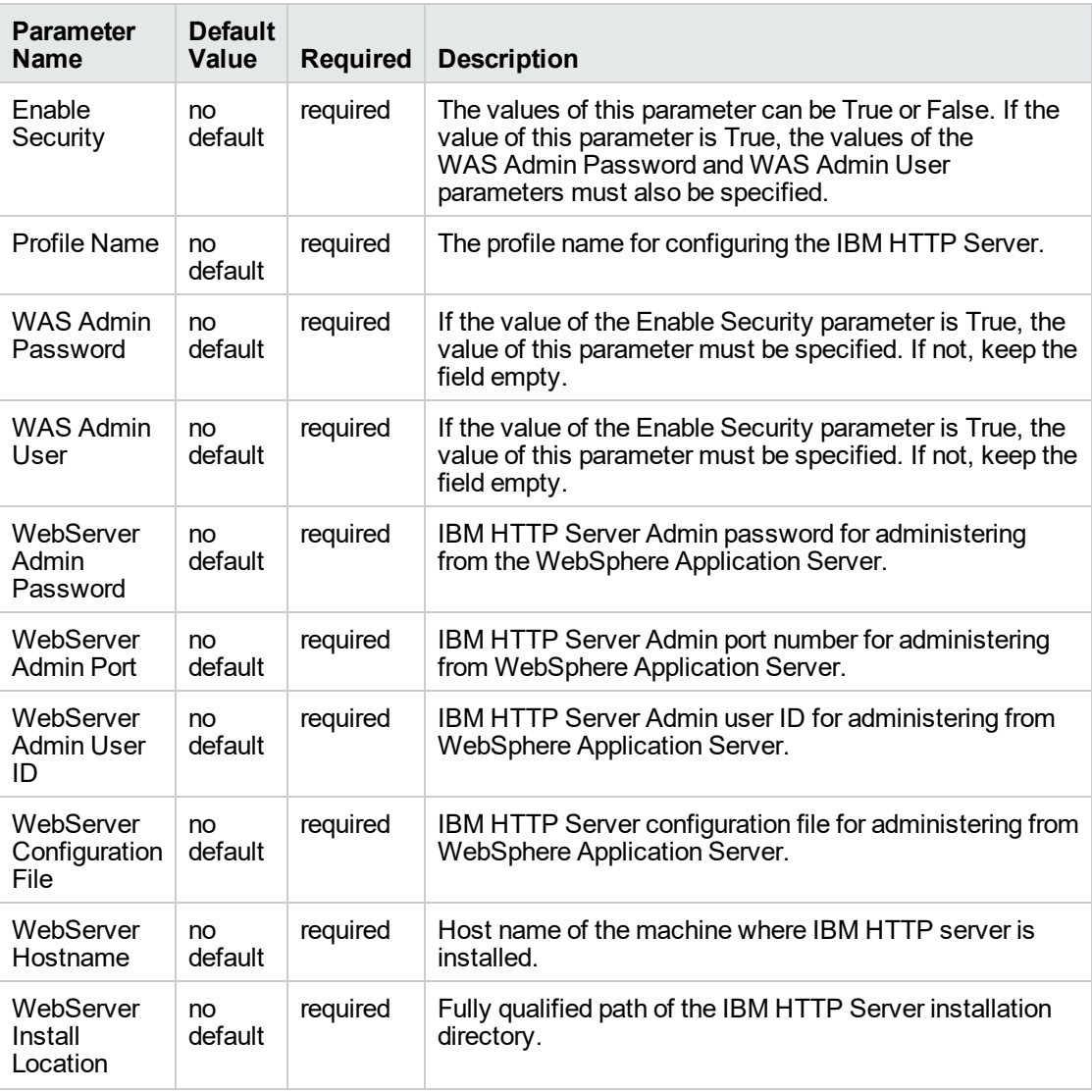

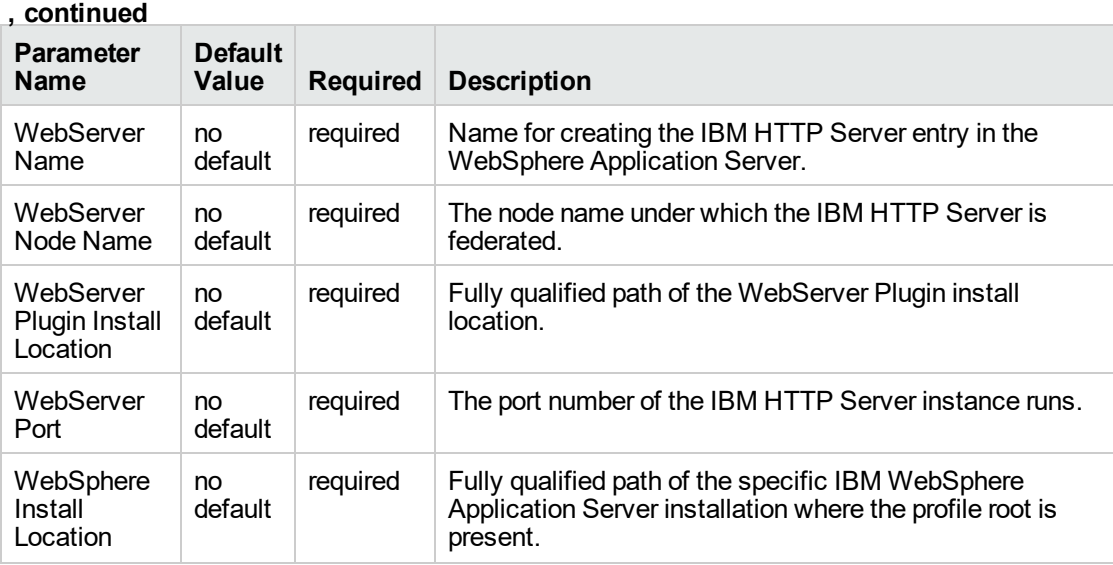

**Tip:** To avoid having to re-enter passwords whenever they change, you can create a policy to provide them to the workflow.

**Note:** See ["Parameters](#page-1428-0) for WebSphere - Configure IBM HTTP Server" on the next page for detailed descriptions of all input parameters for this workflow, including default values.

- 3. In the workflow editor, expose any additional parameters that you need. You will specify values for those parameters when you create the deployment.
- 4. Save the changes to the workflow (click **Save** in the lower right corner).
- 5. Create a new deployment.
- 6. On the Parameters tab, specify values for the required parameters listed in step 2 and any additional parameters that you have exposed. You do not need to specify values for those parameters whose default values are appropriate for your environment.
- 7. On the Targets tab, specify one or more targets for this deployment.
- 8. Save the deployment (click **Save** in the lower right corner).
- 9. Run the workflow using this deployment.

#### **To verify the results:**

The workflow will complete and report SUCCESS on the Console if it has run successfully. If an error occurs during workflow execution, the error is logged, and the workflow terminates in the FAILURE state.

# <span id="page-1428-0"></span>Parameters for WebSphere - Configure IBM HTTP Server

The following tables describe the required and optional input parameters for this workflow. Most of these parameters are not initially visible in a deployment. For many parameters, if you do not specify a value for a parameter, a default value is assigned

| <b>Parameter</b><br>Name                | <b>Default</b><br>Value | <b>Required</b> | <b>Description</b>                                                                                                    |
|-----------------------------------------|-------------------------|-----------------|----------------------------------------------------------------------------------------------------|
| Enable<br>Security                      | no<br>default           | required        | The values of this parameter can be True or False. If the value<br>of this parameter is True, the values of the WAS Admin<br>Password and WAS Admin User parameters must also be<br>specified. |
| Profile Name                            | no<br>default           | required        | The profile name for configuring the IBM HTTP Server.                                                                                                    |
| WAS Admin<br>Password                   | no<br>default           | required        | If the value of the Enable Security parameter is True, the value<br>of this parameter must be specified. If not, keep the field<br>empty.                                                      |
| <b>WAS Admin</b><br>User                | no<br>default           | required        | If the value of the Enable Security parameter is True, the value<br>of this parameter must be specified. If not, keep the field<br>empty.                                                      |
| WebServer<br>Admin<br>Password          | no<br>default           | required        | IBM HTTP Server Admin password for administering from the<br>WebSphere Application Server.                                                                                                    |
| WebServer<br><b>Admin Port</b>          | no<br>default           | required        | IBM HTTP Server Admin port number for administering from<br>WebSphere Application Server.                                                                                                    |
| WebServer<br><b>Admin User</b><br>ID    | no<br>default           | required        | IBM HTTP Server Admin user ID for administering from<br>WebSphere Application Server.                                                                                                    |
| WebServer<br>Configuration<br>File      | no<br>default           | required        | IBM HTTP Server configuration file for administering from<br>WebSphere Application Server.                                                                                                    |
| WebServer<br>Hostname                   | no<br>default           | required        | Host name of the machine where IBM HTTP server is<br>installed.                                                                                                    |
| WebServer<br>Install<br>Location        | no<br>default           | required        | Fully qualified path of the IBM HTTP Server installation<br>directory.                                                                                                    |
| WebServer<br>Name                       | no<br>default           | required        | Name for creating the IBM HTTP Server entry in the<br>WebSphere Application Server.                                                                                                    |
| WebServer<br>Node Name                  | no<br>default           | required        | The node name under which the IBM HTTP Server is<br>federated.                                                                                                    |
| WebServer<br>Plugin Install<br>Location | no<br>default           | required        | Fully qualified path of the WebServer Plugin install location.                                                                                                    |
| WebServer                               | no                      | required        | The port number of the IBM HTTP Server instance runs.                                                                                                    |

**Input Parameters Defined in this Step: Gather Parameters for Configure IBM HTTP Server**

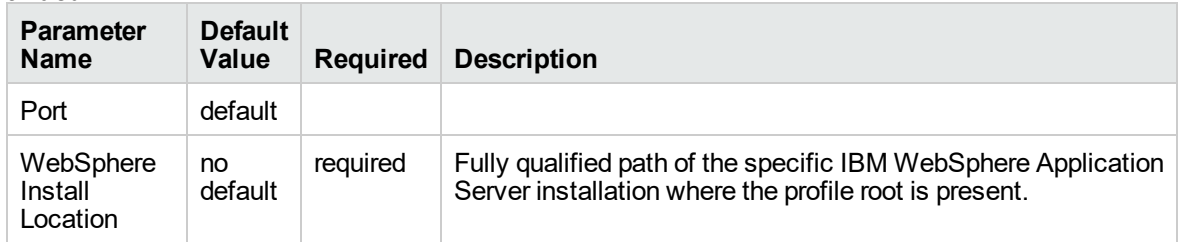

### **Input Parameters Defined in this Step: Gather Parameters for Configure IBM HTTP Server, continued**

#### **Additional Input Parameters Defined in this Step: Gather Advanced Parameters for Provision IBM HTTP Server**

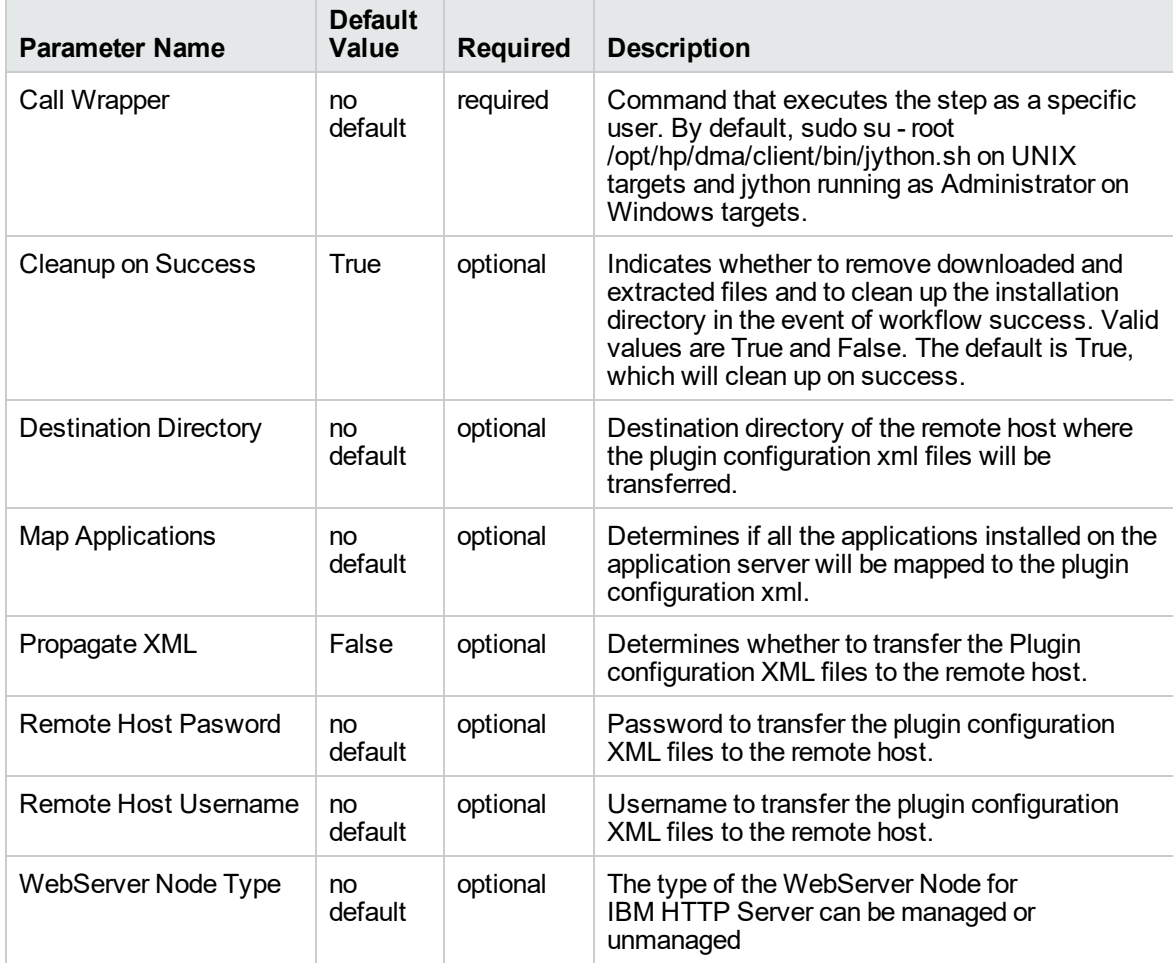

# Sample Scenario

This topic shows you typical parameter values used for the ["WebSphere](#page-1422-0) - Configure IBM HTTP [Server"](#page-1422-0) workflow.

**Tip:** To avoid having to re-enter passwords whenever they change, you can create a policy to provide them to the workflow.

**Scenario 1:**

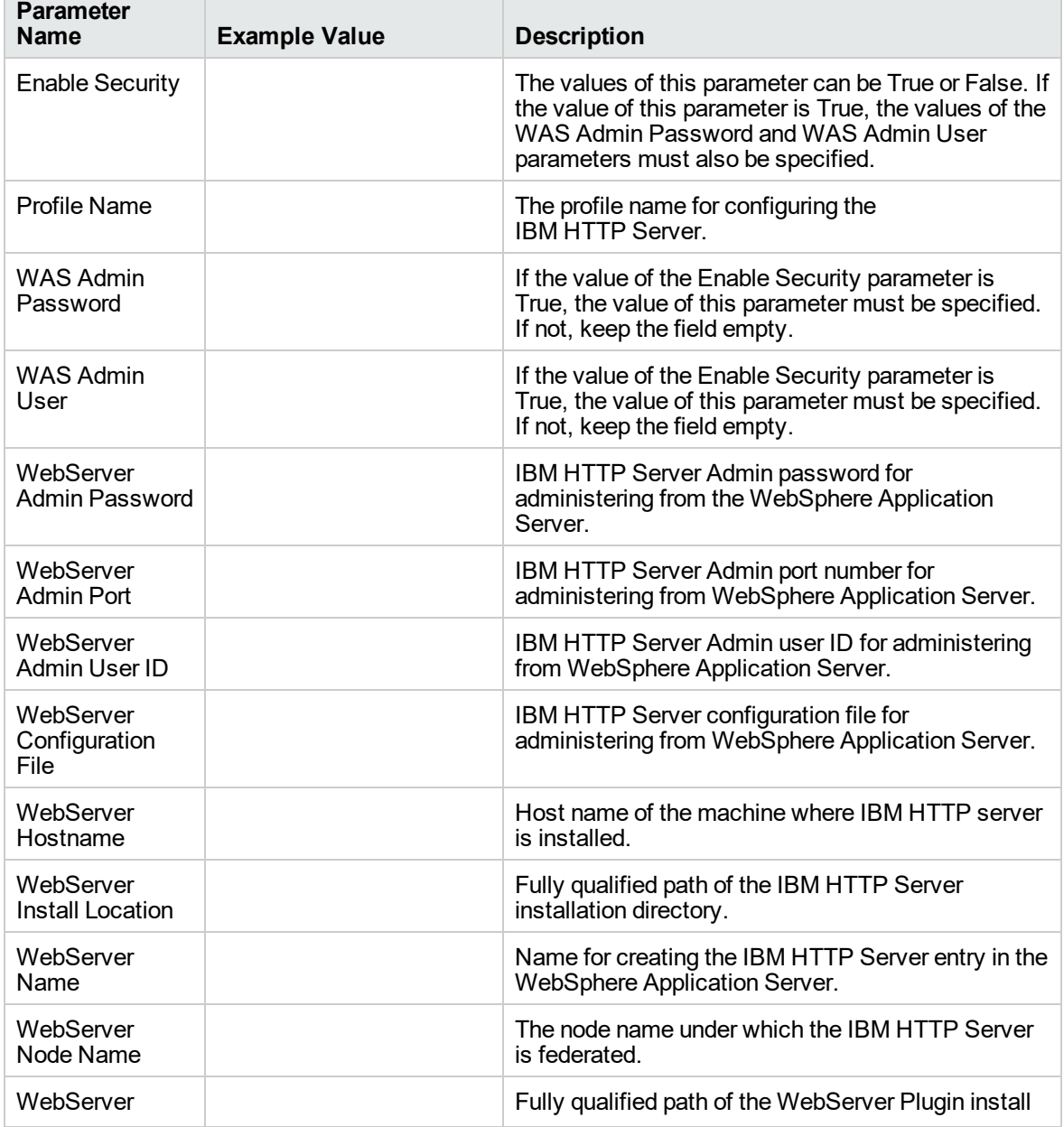

# **Configure IBM HTTP Server with root - Parameter Value Examples**

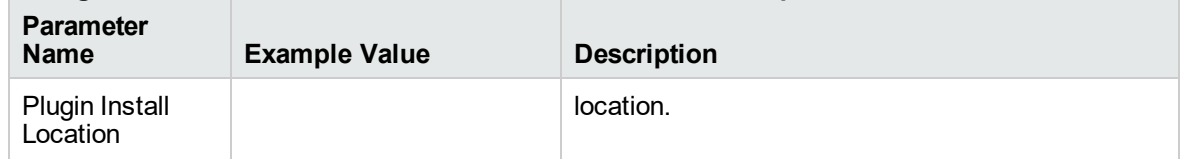

## **Configure IBM HTTP Server with root - Parameter Value Examples, continued**

#### **Scenario 2:**

#### **Configure IBM HTTP Server with non-root - Parameter Value Examples**

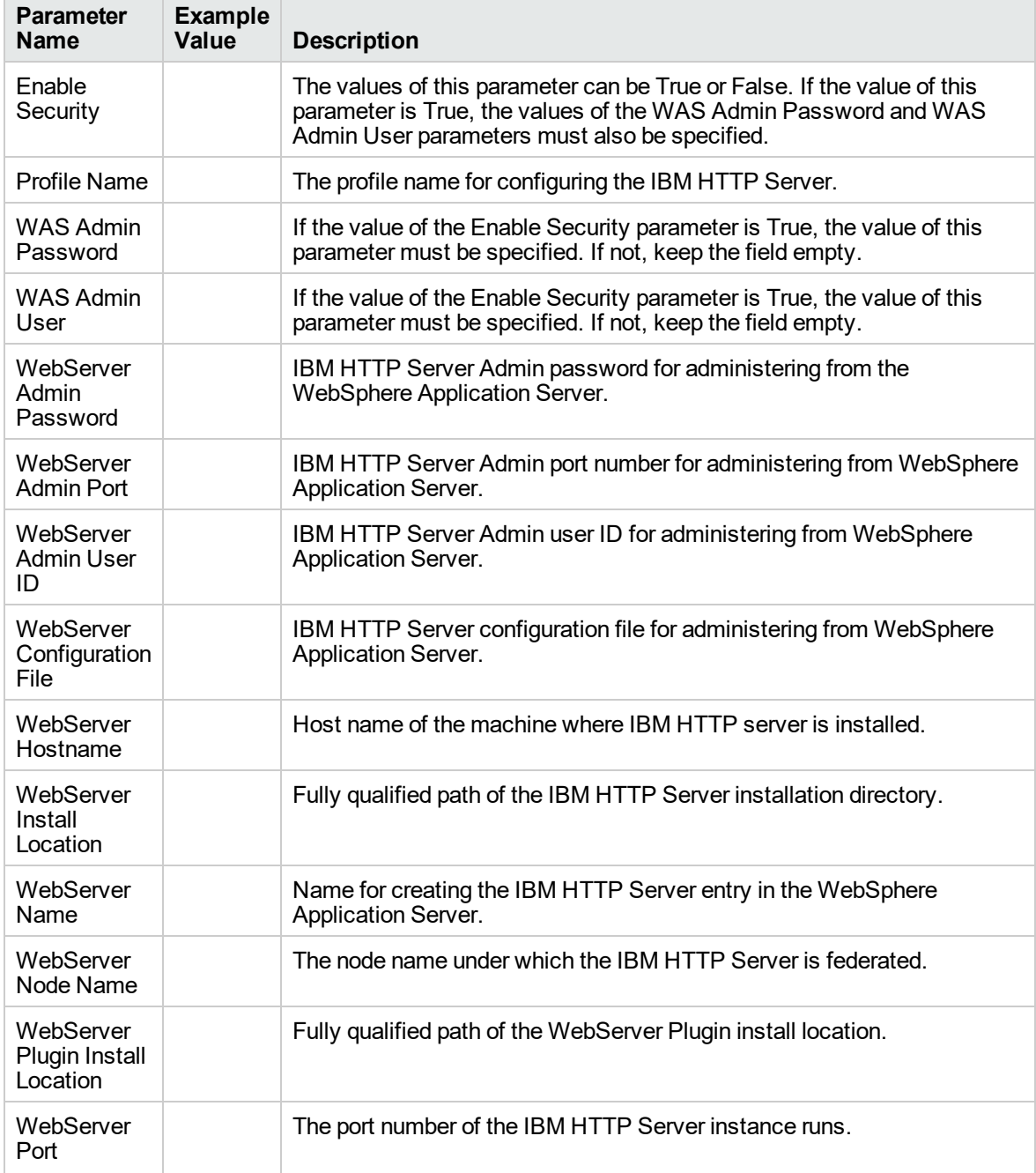

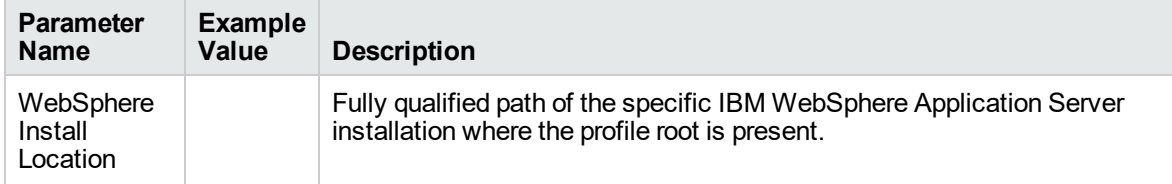

## **Configure IBM HTTP Server with non-root - Parameter Value Examples, continued**

## **Scenario 3:**

#### **Configure IBM HTTP Server, plug-in, and HTTP Admin Server with non-root - Parameter Value Examples**

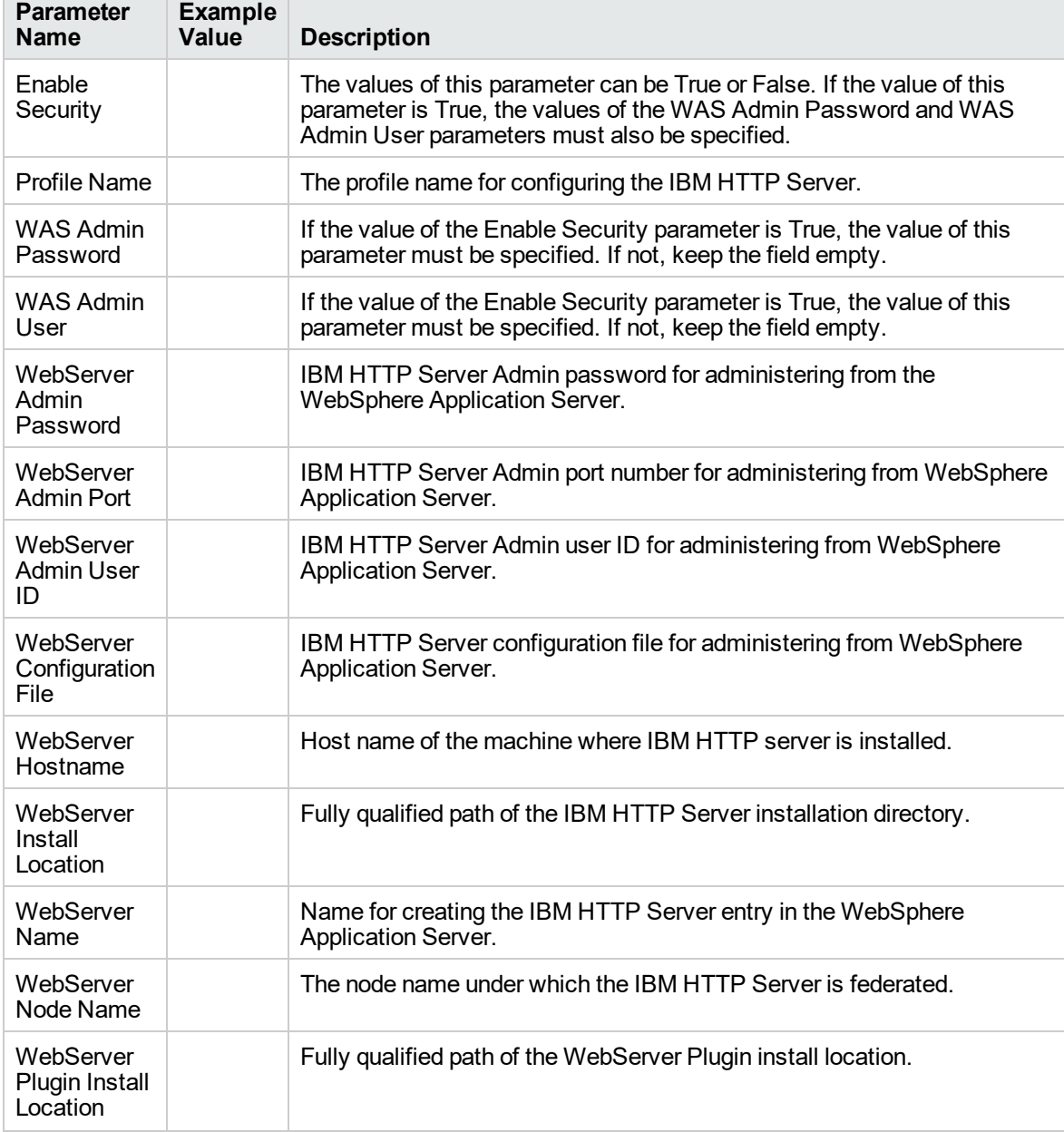

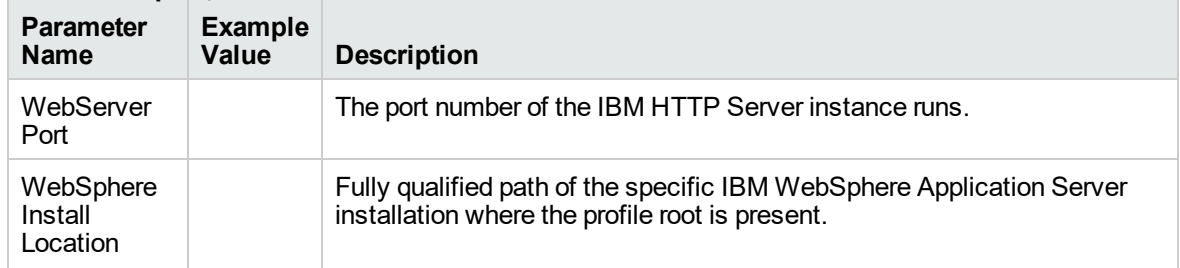

#### **Configure IBM HTTP Server, plug-in, and HTTP Admin Server with non-root - Parameter Value Examples, continued**

## Scenario 4:

#### **Configure IBM HTTP Server, plug-in, HTTP Admin Server, and HTTP SSL with non-root - Parameter Value Examples**

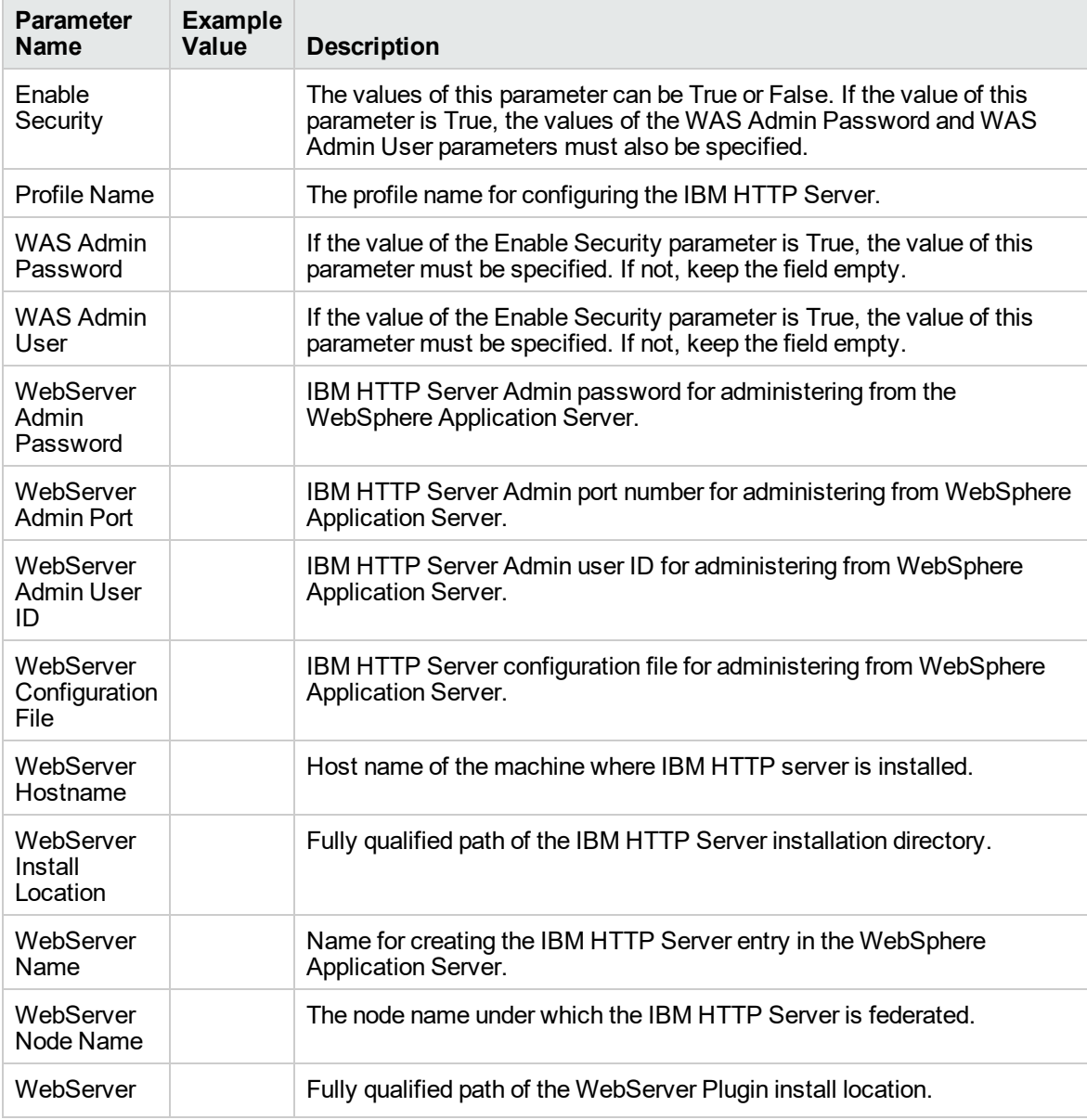

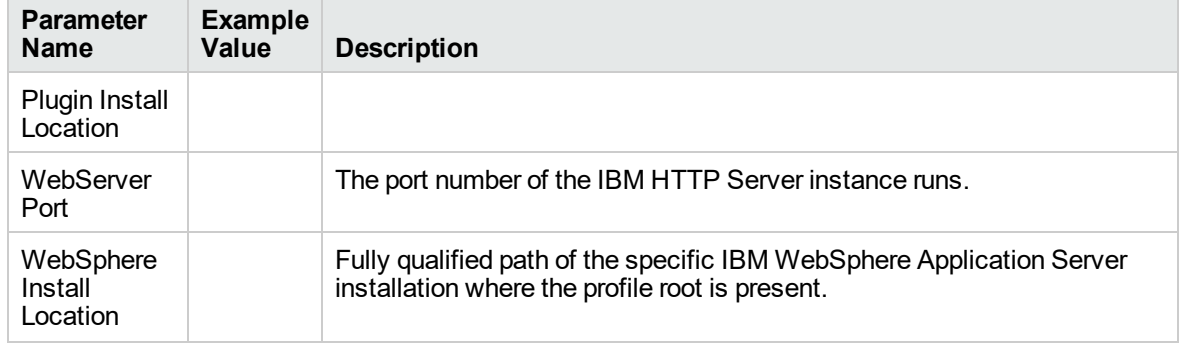

#### **Configure IBM HTTP Server, plug-in, HTTP Admin Server, and HTTP SSL with non-root - Parameter Value Examples, continued**

# <span id="page-1434-0"></span>IBM HTTP Server - RollBack Patch Software

This workflow picks an existing instance of IBM HTTP Server and rolls back to a specific Patch ID of the IBM HTTP Server. This workflow takes into account the multiple instances related to a specific installation of the aforementioned IBM HTTP server and ensures all its components (server instances) are stopped before patching.

This workflow rollback to a specific patch ID of IBM HTTP Server 8.0 or 8.5.x using an existing Install Manager on Linux 5, 6, and 7, SUSE 11, Windows 2008 R2, Solaris 10, and AIX.

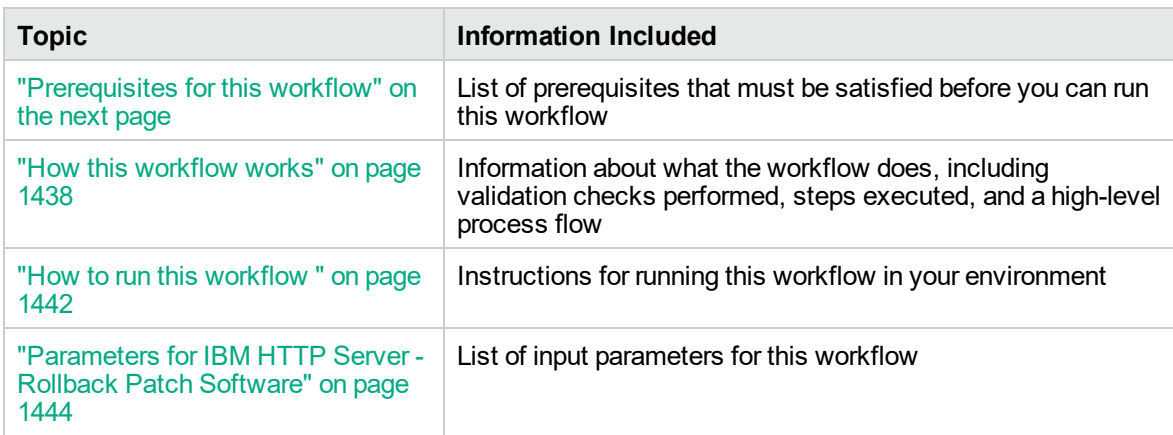

To use this workflow in your environment, see the following information:

# <span id="page-1435-0"></span>Prerequisites for this workflow

Be sure that the following prerequisites are satisfied before you run this workflow:

- 1. You have installed the DMA ASPatching solution pack.
- 2. You have a valid HP Software support contract for this solution pack.
- 3. You have downloaded and installed all available DMA patches and hot fixes.
- 4. IBM Installation Manager software exists on each target machine.

For specific target operating system versions supported by each workflow, see the *Database and Middleware Automation Support Matrix*.

#### **Dependencies:**

- The workflow requires unrestricted sudo access to the user, typically root user, who can access all the required files and directories.
- The workflow requires that an instance of IBM Installation Manager be installed on each of the target servers.
- The workflow supports the patching of IHS 8.0 or 8.5. $x$  running on a machine.

For information about prerequisites for WebSphere 8.0 or 8.5.x, refer to the IBM HTTP [Server](https://www-947.ibm.com/support/entry/portal/documentation_expanded_list/websphere/ibm_http_server?productContext=66044534) 8.5 Product [Documentation](https://www-947.ibm.com/support/entry/portal/documentation_expanded_list/websphere/ibm_http_server?productContext=66044534).

# <span id="page-1436-0"></span>How this workflow works

The following information describes how the "IBM HTTP Server - RollBack Patch [Software"](#page-1434-0) on page [1436](#page-1434-0) workflow works:

### **Overview**

This workflow picks an existing instance of IBM HTTP Server and rolls back to a specific Patch ID of the IBM HTTP Server. This workflow takes into account the multiple instances related to a specific installation of the aforementioned IBM HTTP server and ensures all its components (server instances) are stopped before patching.

#### **Steps Executed**

The IBM HTTP Server - RollBack Patch Software workflow includes the following steps. Each step must complete successfully before the next step can start. If a step fails, the workflow restores the configuration, cleans up files as necessary, reports a failure, and skips all subsequent steps.

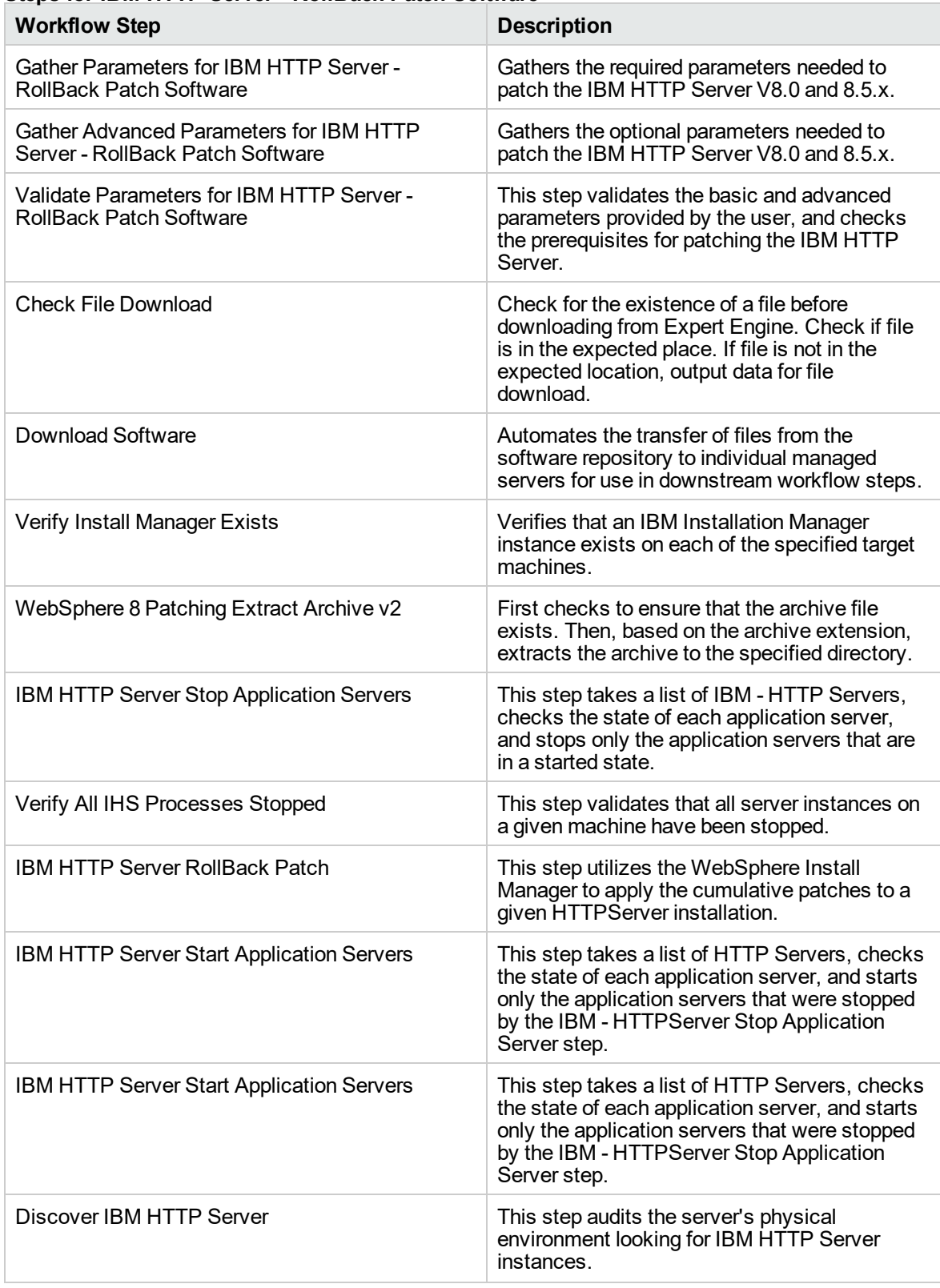

#### **Steps for IBM HTTP Server - RollBack Patch Software**

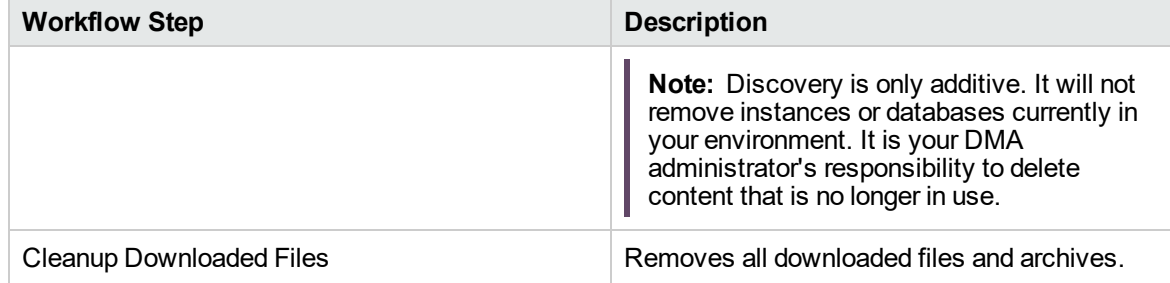

# **Steps for IBM HTTP Server - RollBack Patch Software, continued**

For parameter descriptions and defaults, see ["Parameters](#page-1442-0) for IBM HTTP Server - Rollback Patch [Software"](#page-1442-0) on page 1444.
### How to run this workflow

The following instructions show you how to customize and run the "IBM HTTP Server - [RollBack](#page-1434-0) Patch [Software"](#page-1434-0) on page 1436 workflow in your environment.

**Note:** Before following this procedure, review the ["Prerequisites](#page-1435-0) for this workflow" on page 1437, and ensure that all requirements are satisfied.

#### **To use the IBM HTTP Server - Rollback Patch Software workflow:**

- 1. Create a deployable copy of the workflow.
- 2. Determine the values that you will specify for the following parameters:

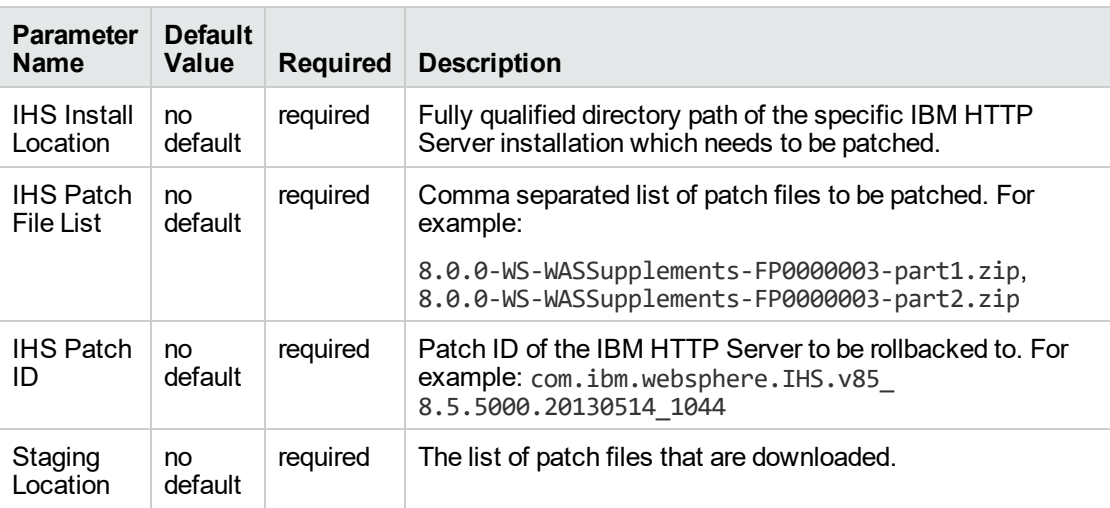

**Tip:** To avoid having to re-enter passwords whenever they change, you can create a policy to provide them to the workflow.

**Note:** Se[e"Parameters](#page-1442-0) for IBM HTTP Server - Rollback Patch Software" on page 1444 for detailed descriptions of all input parameters for this workflow, including default values.

- 3. In the workflow editor, expose any additional parameters that you need. You will specify values for those parameters when you create the deployment.
- 4. Save the changes to the workflow (click **Save** in the lower right corner).
- 5. Create a new deployment.
- 6. On the Parameters tab, specify values for the required parameters listed in step 2 and any additional parameters that you have exposed. You do not need to specify values for those parameters whose default values are appropriate for your environment.
- 7. On the Targets tab, specify one or more targets for this deployment.
- 8. Save the deployment (click **Save** in the lower right corner).
- 9. Run the workflow using this deployment.

#### **To verify the results:**

The workflow will complete and report SUCCESS on the Console if it has run successfully. If an error occurs during workflow execution, the error is logged, and the workflow terminates in the FAILURE state.

## <span id="page-1442-0"></span>Parameters for IBM HTTP Server - Rollback Patch Software

The following tables describe the required and optional input parameters for this workflow.

#### **Parameters Defined in this Step: Gather Parameters For IBM HTTP Server - Rollback Patch Software**

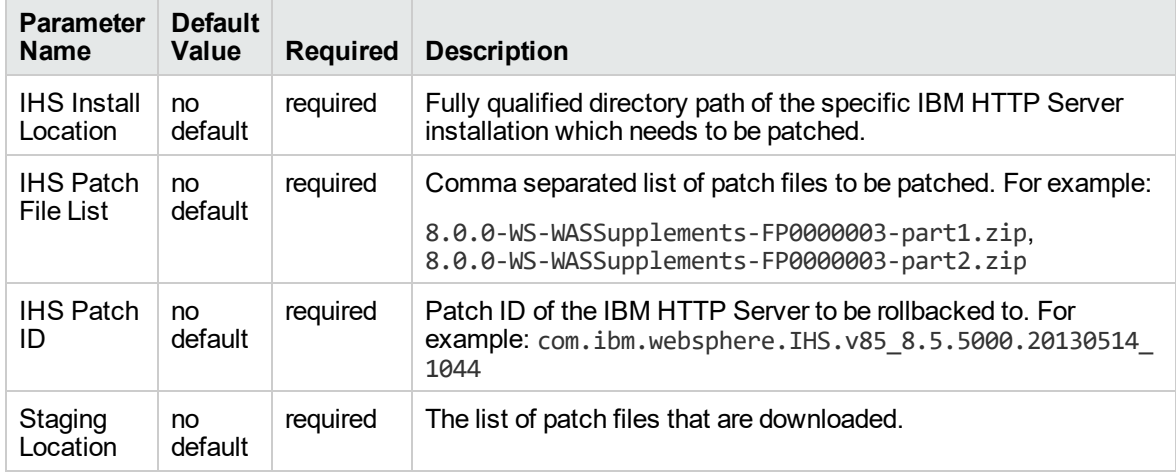

#### **Parameters Defined in this Step: Gather Advanced Parameters For IBM HTTP Server - Rollback Patch Software**

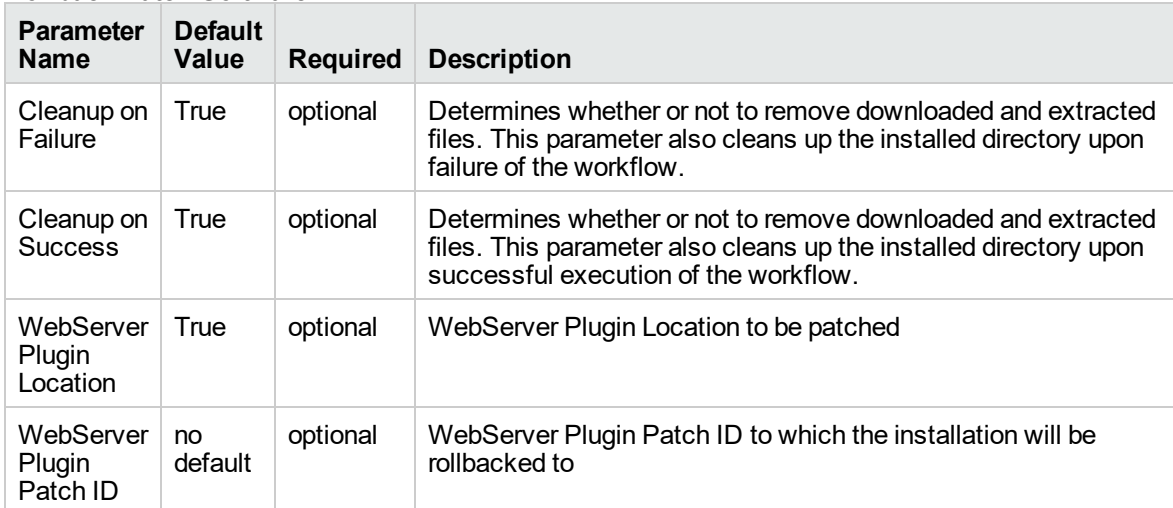

# <span id="page-1443-0"></span>WebSpehere 8 - Rollback Patch Network Cell

This workflow picks an existing instance of IBM Install Manager and rolls back to a particular patch level of a specific installation of the IBM WebSphere Application Server.

This workflow takes into account the multiple components related to a Network Deployment implementation and makes sure that all components (dmgr, nodeagent, and application servers) are stopped before rolling back the patch.

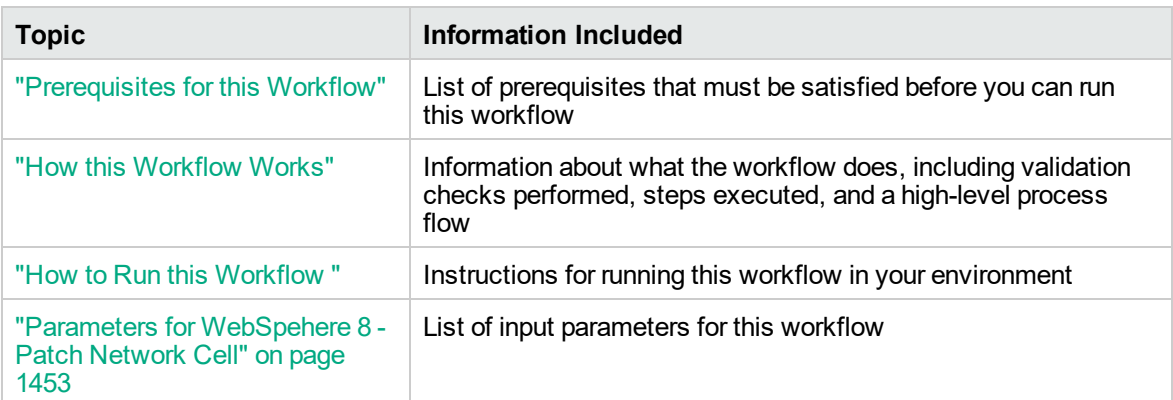

To use this workflow in your environment, see the following information:

### <span id="page-1444-0"></span>Prerequisites for this Workflow

Be sure that the following prerequisites are satisfied before you run this workflow:

- 1. You have installed the DMA Application Server Patching solution pack.
- 2. You have a valid HP Software support contract for this solution pack.
- 3. You have downloaded and installed all available DMA patches and hot fixes.
- 4. IBM Installation Manager software exists on each target machine.

For specific target operating system versions supported by each workflow, see the *Database and Middleware Automation Support Matrix* available on the Software Support web site:

#### <https://softwaresupport.hp.com/>

#### **Dependencies:**

- The workflow requires unrestricted sudo access to the user, typically root user, who can access all the required files and directories.
- The workflow requires that an instance of IBM Installation Manager be installed on each of the target servers.
- The workflow supports the patching of IHS 8.0 or 8.5. $x$  running on a machine.

For information about prerequisites for WebSphere 8.0 or 8.5.x, refer to the [WebSphere](https://www-947.ibm.com/support/entry/portal/documentation_expanded_list/websphere/websphere_application_server?productContext=224294509) 8 Product [Documentation](https://www-947.ibm.com/support/entry/portal/documentation_expanded_list/websphere/websphere_application_server?productContext=224294509).

### <span id="page-1445-0"></span>How this Workflow Works

The following information describes how the ["WebSpehere](#page-1443-0) 8 - Rollback Patch Network Cell" on page [1445](#page-1443-0) workflow works:

#### **Overview**

This workflow picks an existing instance of IBM Install Manager and rolls back to a particular patch level of a specific installation of the IBM WebSphere Application Server.

#### **Validation Checks Performed**

The validation centers on the input parameters:

- The input parameters have the proper syntax (no special characters or spaces).
- Specified files exist and have valid permissions.

#### **Steps Executed**

The WebSpehere 8 - Rollback Patch Network Cell workflow includes the following steps. Each step must complete successfully before the next step can start. If a step fails, the workflow restores the configuration, cleans up files as necessary, reports a failure, and skips all subsequent steps.

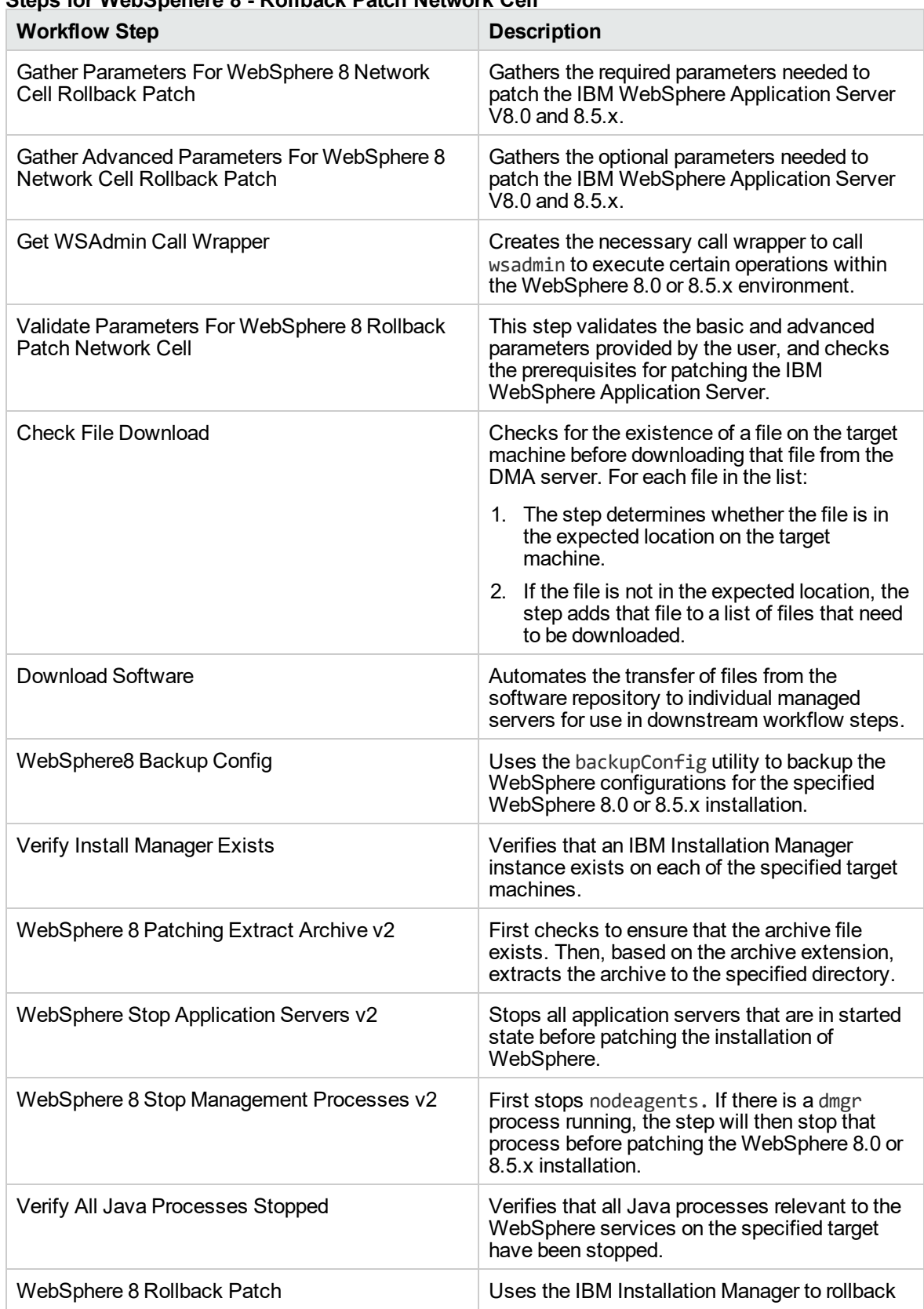

### **Steps for WebSpehere 8 - Rollback Patch Network Cell**

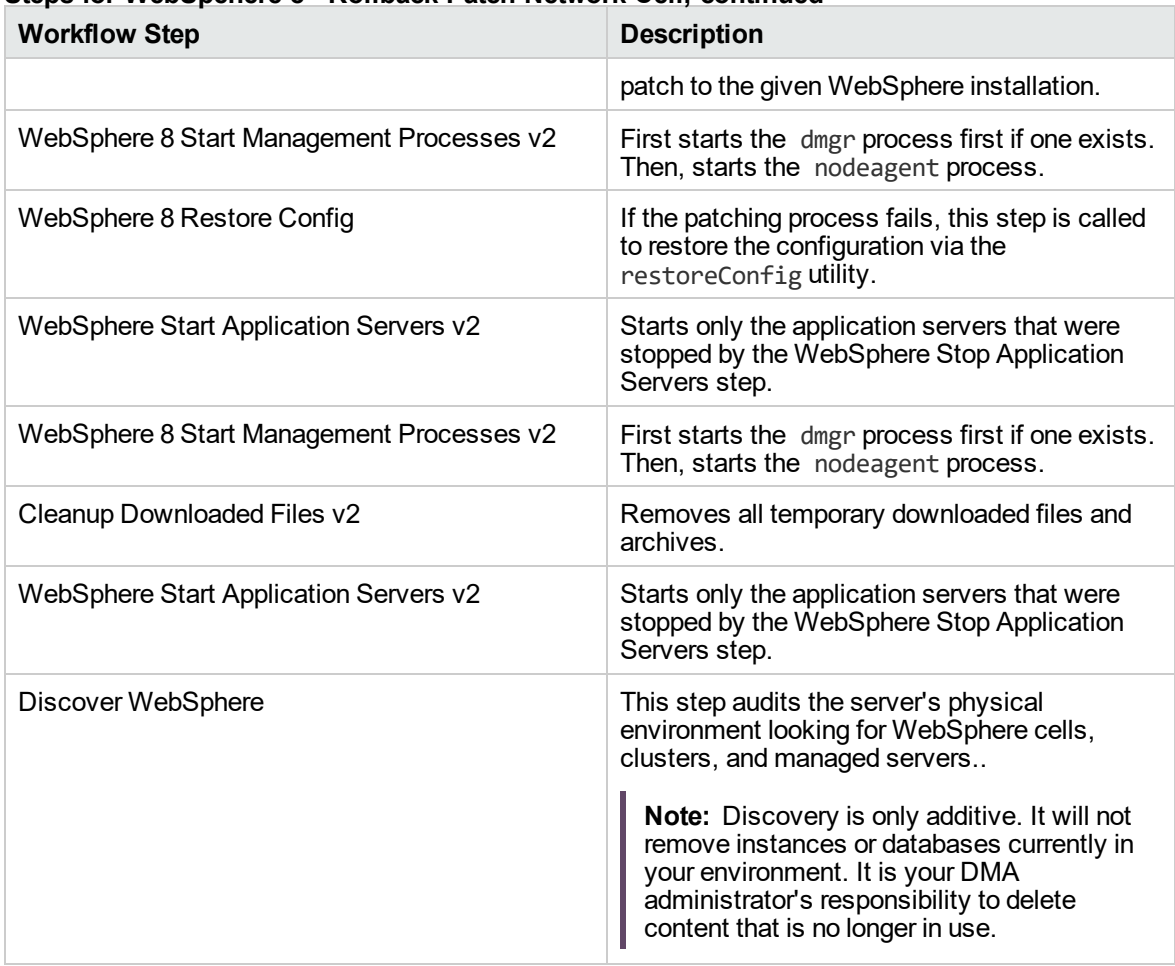

### **Steps for WebSpehere 8 - Rollback Patch Network Cell, continued**

For parameter descriptions and defaults, see Parameters for WebSpehere 8 - Patch Network Cell.

### <span id="page-1449-0"></span>How to Run this Workflow

The following instructions show you how to customize and run the ["WebSpehere](#page-1443-0) 8 - Rollback Patch [Network](#page-1443-0) Cell" workflow in your environment.

**Note:** Before following this procedure, review the ["Prerequisites](#page-1444-0) for this Workflow" on page 1446, and ensure that all requirements are satisfied.

#### **To use the WebSpehere 8 - Rollback Patch Network Cell workflow:**

- 1. Create a deployable copy of the workflow.
- 2. Determine the values that you will specify for the following parameters:

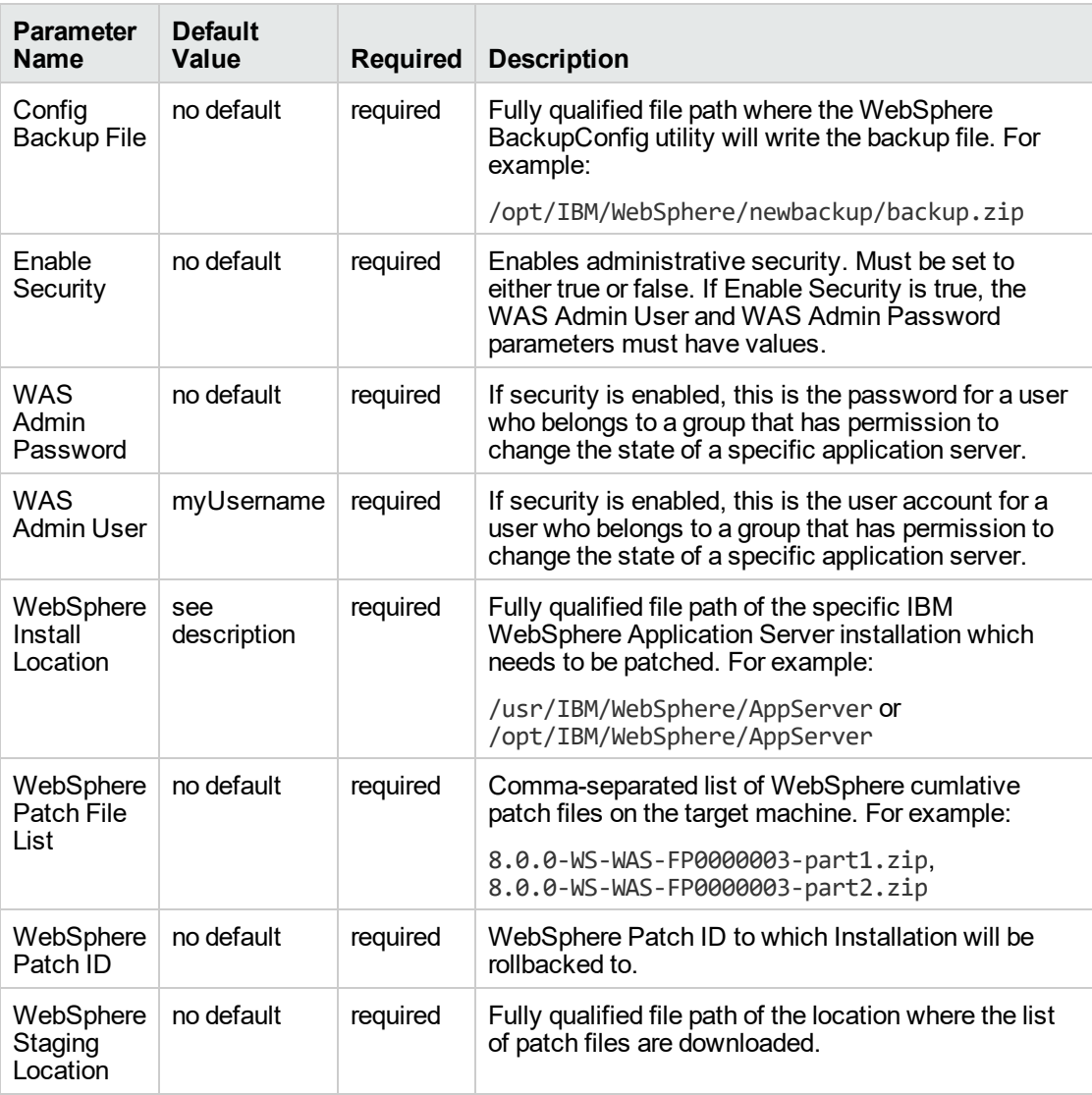

**Tip:** To avoid having to re-enter passwords whenever they change, you can create a policy to provide them to the workflow.

**Note:** See "Parameters for [WebSpehere](#page-1451-0) 8 - Patch Network Cell" on the next page for detailed descriptions of all input parameters for this workflow, including default values.

- 3. In the workflow editor, expose any additional parameters that you need. You will specify values for those parameters when you create the deployment.
- 4. Save the changes to the workflow (click **Save** in the lower right corner).
- 5. Create a new deployment.
- 6. On the Parameters tab, specify values for the required parameters listed in step 2 and any additional parameters that you have exposed. You do not need to specify values for those parameters whose default values are appropriate for your environment.
- 7. On the Targets tab, specify one or more targets for this deployment.
- 8. Save the deployment (click **Save** in the lower right corner).
- 9. Run the workflow using this deployment.

#### **To verify the results:**

The workflow will complete and report SUCCESS on the Console if it has run successfully. If an error occurs during workflow execution, the error is logged, and the workflow terminates in the FAILURE state.

## <span id="page-1451-0"></span>Parameters for WebSpehere 8 - Patch Network Cell

The following tables describe the required and optional input parameters for this workflow.

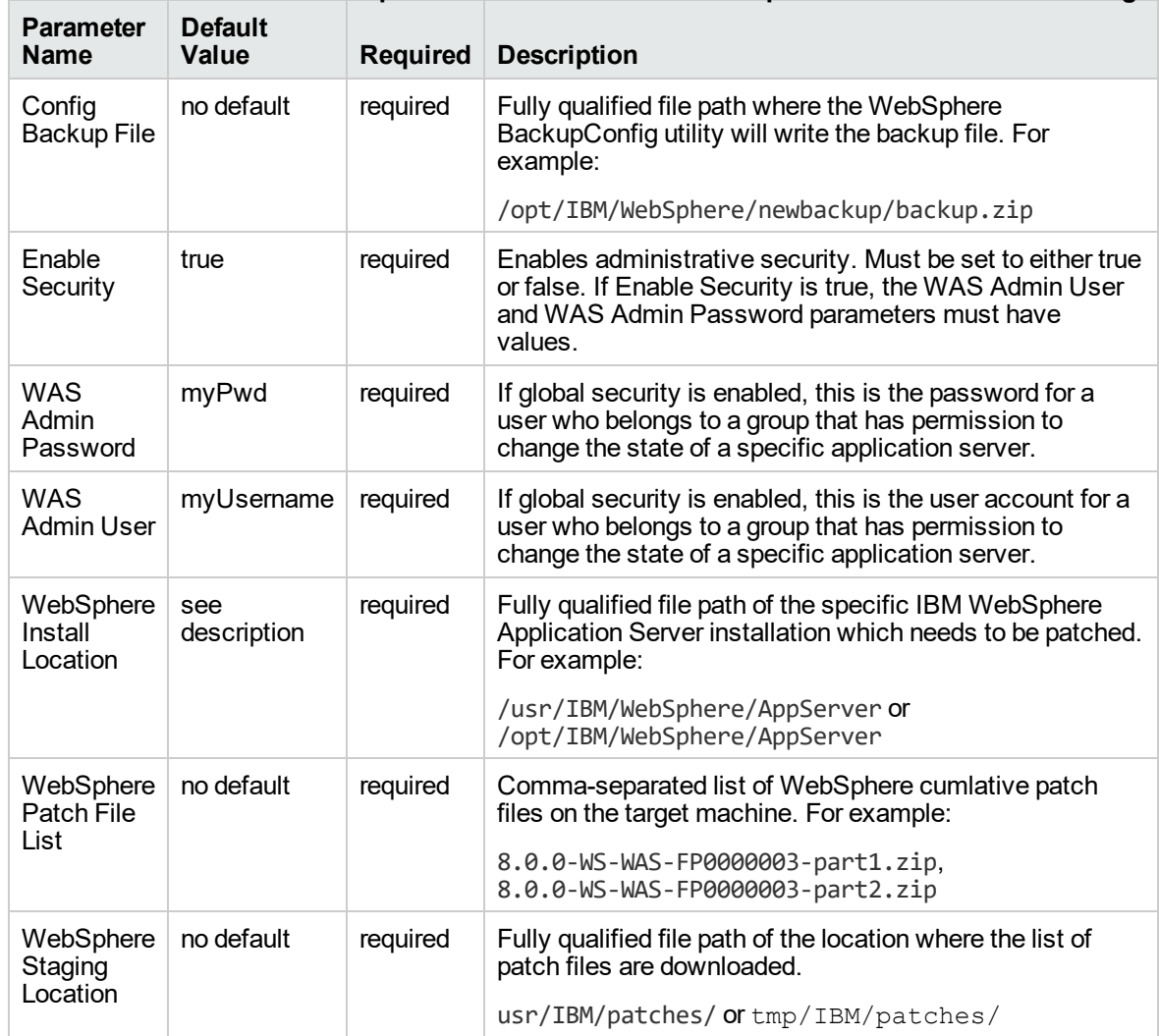

#### **Parameters Defined in this Step: Gather Parameters For WebSphere 8 Network Cell Patching**

#### **Parameters Defined in this Step: Gather Advanced Parameters For WebSphere 8 Network Cell Patching**

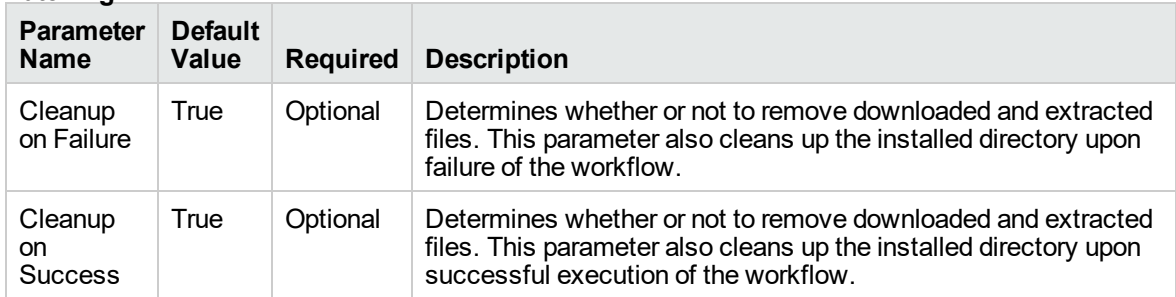

# Promote Solution

This section includes the following topics:

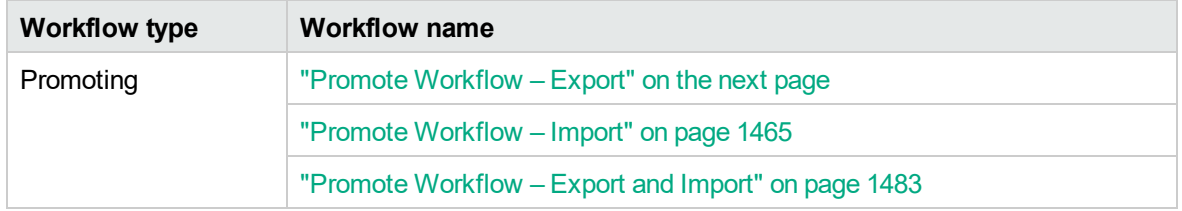

# <span id="page-1453-0"></span>Promote Workflow – Export

To use this workflow in your environment, see the following information:

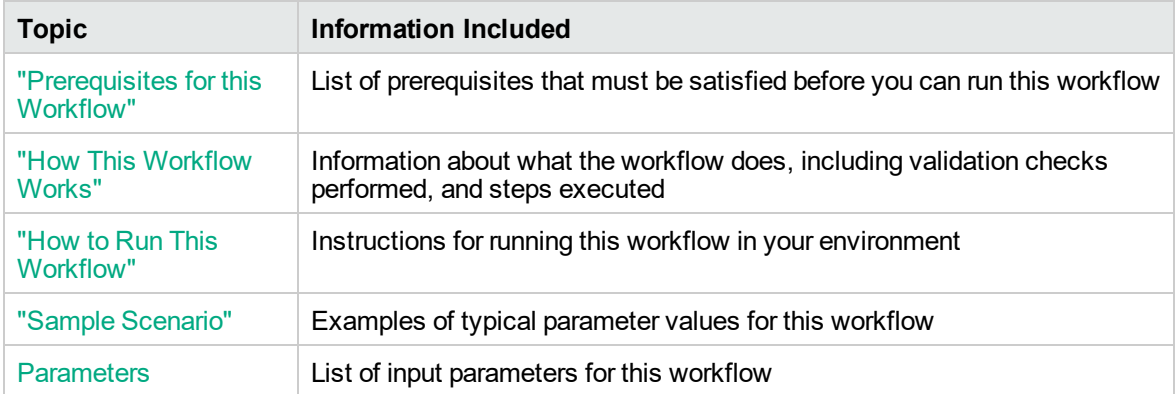

The information presented here assumes the following:

- DMA is installed and operational.
- At least one suitable target server is available.
- You are logged in to DMA as a user with Workflow Creator (or Administrator) capability.
- You have Read and Execute permission for the organization that contains your target server.

### <span id="page-1454-0"></span>Prerequisites for this Workflow

Be sure that the following prerequisites are satisfied before you run the "Promote [Workflow](#page-1453-0) – Export" workflow:

- You are using Database and Middleware Automation version 10.50 (or later).
- You have installed the latest version of the Promote Solution Pack.
- Any roles required to modify or execute the workflow (or workflows) that will be promoted must exist on the destination DMA server.
- The DMA user who runs the workflow should have READ permission on the promoted items.

### <span id="page-1455-0"></span>How This Workflow Works

"Promote [Workflow](#page-1453-0) – Export" exports the specified workflow and related components from the DMA server where you run the workflow (the source). It stores this information in a collection of XML files.

After you export a workflow, you can use "Promote [Workflow](#page-1463-0) – Import" to transfer this workflow (and specified related automation items) to a different DMA server (the destination).

By using these two workflows together, you can promote a customized workflow and all its components from one DMA server (the source) to another DMA server (the destination) in a reliable and replicable manner. This is useful, for example, when you want to move a workflow from a test environment to a production environment.

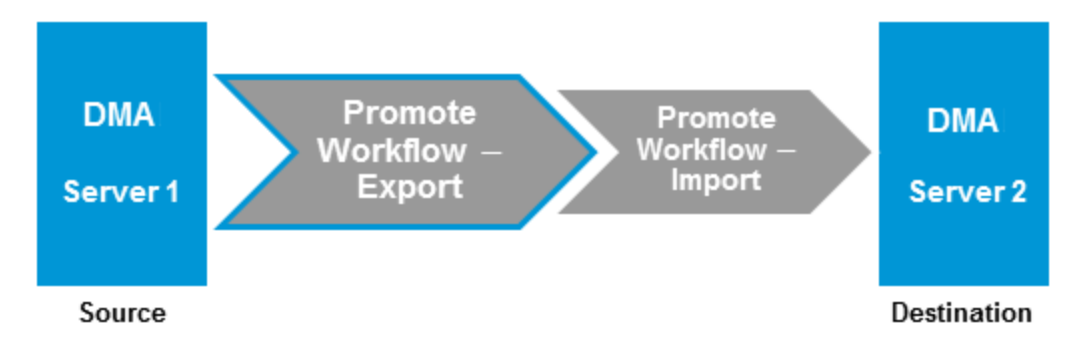

#### **Process Flow**

The workflow exports the workflow and the related automation items from the DMA source server, and stores this information in a collection of XML files in the Export Location.

The export process creates the promote\_info.txt file.

- 1. The workflow, itself
- 2. Steps used in the workflow
- 3. Functions referenced by steps used in the workflow
- 4. Deployments associated with the workflow
- 5. Policies associated with any promoted deployment
- 6. Smart Groups associated with any promoted deployment
- 7. Custom Fields that are referenced by the workflow, any promoted deployment, any promoted step, or any promoted Smart Group

#### **Steps Executed**

Promote Workflow – Export includes the following steps. Each step must complete successfully before the next step can start. If a step fails, the workflow reports a failure and all subsequent steps are skipped.

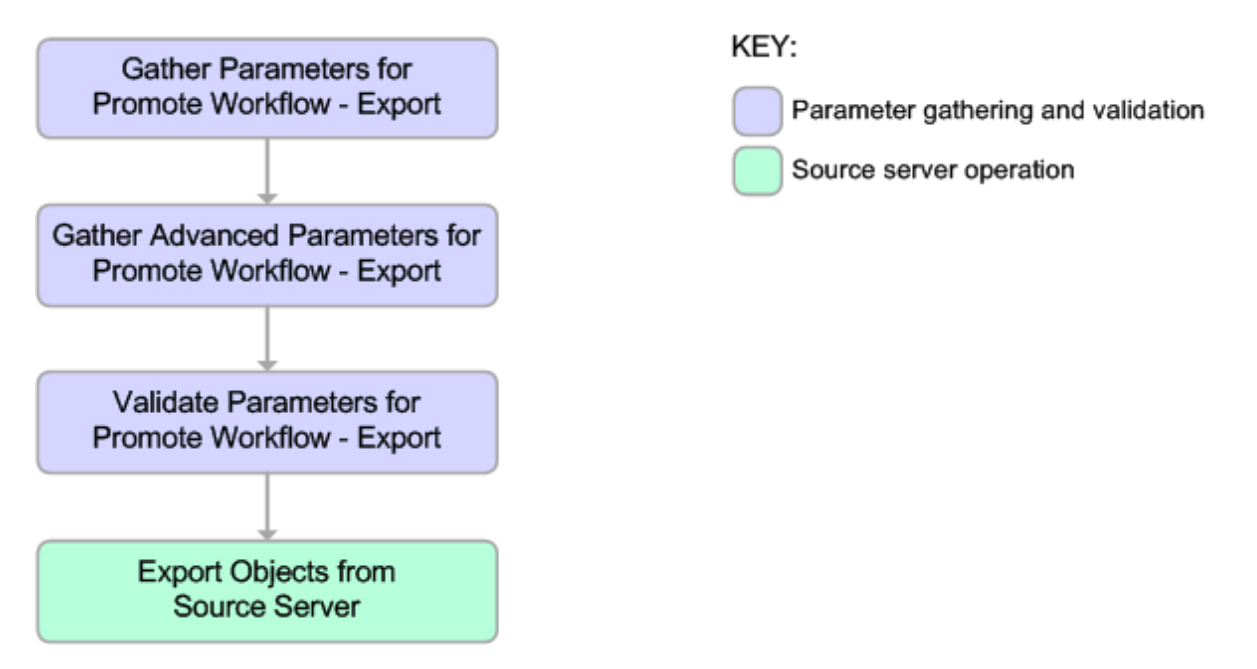

| <b>Workflow Step</b>                                              | <b>Description</b>                                                                                                    |  |
|-------------------------------------------------------------------|----------------------------------------------------------------------------------------------------|--|
| <b>Gather Parameters for</b><br>Promote Workflow -<br>Export      | Gets the name of the workflow to be promoted and Export Location. Sets<br>the working directory/ZIP file.                                                                                                    |  |
| Gather Advanced<br>Parameters for<br>Promote Workflow -<br>Export | Gets the advanced optional parameter for this workflow: Export Zip Archive<br>setting that specifies whether to export the workflow and related automation<br>items as a ZIP archive or a sub-directory.            |  |
| <b>Validate Parameters</b><br>for Promote Workflow<br>$-$ Export  | Verifies the following things:                                                                                                    |  |
|                                                                   | • All required parameters have been specified.                                                                                                    |  |
|                                                                   | The specified workflow exists on the source server, and the user has<br>Read permission for that workflow.                                                                                                    |  |
| <b>Export Objects from</b><br>Source Server                       | Exports the workflow and the related automation items from the DMA<br>source server, and stores this information in a collection of XML files in the<br>working directory/ZIP file. Exports in the following order: |  |
|                                                                   | 1. The workflow, itself                                                                                                    |  |
|                                                                   | 2. Steps used in the workflow                                                                                                    |  |
|                                                                   | Functions referenced by steps used in the workflow<br>3.                                                                                                    |  |
|                                                                   | Deployments associated with the workflow<br>4.                                                                                                    |  |
|                                                                   | Policies associated with any promoted deployment<br>5.                                                                                                    |  |
|                                                                   | Smart Groups associated with any promoted deployment<br>6.                                                                                                    |  |
|                                                                   | Custom Fields that are referenced by the workflow, any promoted<br>7.<br>deployment, any promoted step, or any promoted Smart Group                                                                                 |  |
|                                                                   | Creates the promote info.txt file.                                                                                                    |  |

**Steps Used in Promote Workflow – Export**

**Note:** For input parameter descriptions and defaults, see ["Parameters](#page-1462-0) for Promote Workflow – [Export"](#page-1462-0) on page 1464.

### <span id="page-1458-0"></span>How to Run This Workflow

The following instructions show you how to customize and run "Promote [Workflow](#page-1453-0) – Export" in your environment.

**Note:** Before following this procedure, review the ["Prerequisites](#page-1454-0) for this Workflow" on page 1456, and ensure that all requirements are satisfied.

**Tip:** As a best practice, set the target for the deployment to the DMA server where you run "Promote [Workflow](#page-1453-0) – Export".

#### **To use the Promote Workflow – Export workflow:**

- 1. On the DMA server where you run the workflow, create a deployable copy of the workflow.
- 2. Determine the values that you will specify for the following parameters:

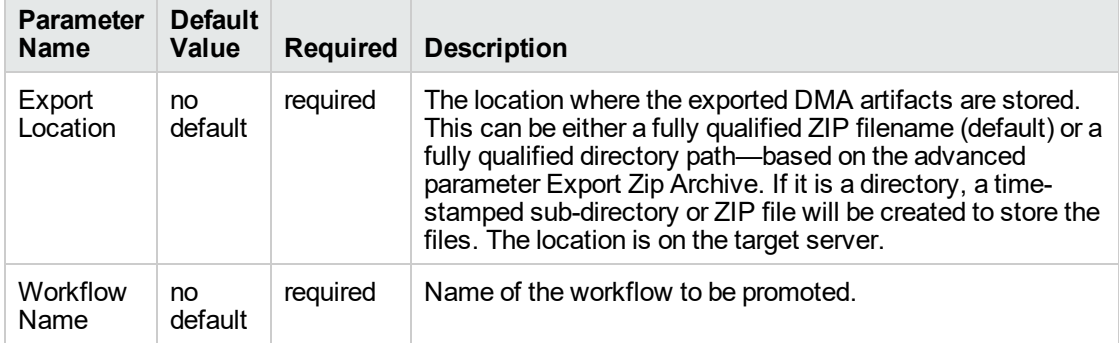

**Input Parameters for Gather Parameters for Promote Workflow - Export**

- 3. Create a new deployment.
- 4. On the Parameters tab, specify values for the required parameters listed in step 2. You do not need to specify values for those parameters whose default values are appropriate for your environment.
- 5. On the Targets tab, specify a target for this deployment—where the exported workflow (and all related items) and the log files will be stored.

**Tip:** As a best practice, set the target to the DMA source server where the workflow is exported from.

- 6. Save the deployment (click **Save** in the lower right corner).
- 7. Run the workflow using this deployment.

#### **To verify the results:**

The workflow will complete and report SUCCESS on the Console if it has run successfully. If an error occurs during workflow execution, the error is logged, and the workflow terminates in the FAILURE state.

Results of each step are logged on the Output tab for each step. You can access this information from the Console page while the workflow is running or the History page after it finishes running.

You can examine the promote\_info.txt file to determine specific information about the export.

#### **To use the exported workflow:**

The collection of exported XML files enables you to create a gold master of your workflow, its deployments, custom fields, policies, and permissions. This can be used in conjunction with a revision control system to help manage your production workflows.

You can use the exported workflow in the following ways:

- You can copy the exported working directory/ZIP file to an Archive.
- You can copy the exported working directory/ZIP file to the target server and working directory/ZIP file that you will use when you run "Promote [Workflow](#page-1463-0) – Import" on the destination server.

## <span id="page-1460-0"></span>Sample Scenario

This topic shows you how to use various parameters to achieve the following workflow export scenarios in your environment when using "Promote [Workflow](#page-1453-0) – Export".

#### **Scenario 1: Export All Automation Items to a ZIP File**

In this scenario, all deployments, Smart Groups, and Custom Fields that are referenced by the workflow (or any of its deployments) are exported. The XML files will be stored in the specified Export Location on the target server.

**Example Parameter Values for Gather Parameters for Promote Workflow – Export**

| <b>Parameter</b><br><b>Name</b> | <b>Example</b>                                 | <b>Description</b>                                                                                                    |
|---------------------------------|------------------------------------------------|----------------------------------------------------------------------------------------------------|
| Export<br>Location              | /Oracle<br>Workflows/<br>workflow123.zip       | The location where the exported DMA artifacts are stored. This<br>can be either a fully qualified ZIP filename (default) or a fully<br>qualified directory path-based on the advanced parameter Export<br>Zip Archive. If it is a directory, a time-stamped sub-directory or ZIP<br>file will be created to store the files. The location is on the target<br>server. |
| Workflow<br>Name                | <b>Run Oracle</b><br>Compliance<br>Check - CIS | Name of the workflow to be promoted.                                                                                                    |

Be sure that the default values for all remaining input parameters are appropriate for your environment (see ["Parameters](#page-1462-0) for Promote Workflow – Export" on page 1464).

#### **Scenario 2: Export All Automation Items to a Sub-Directory**

In this scenario, all deployments, Smart Groups, and Custom Fields that are referenced by the workflow (or any of its deployments) are exported. The XML files will be stored in the specified Export Location on the target server.

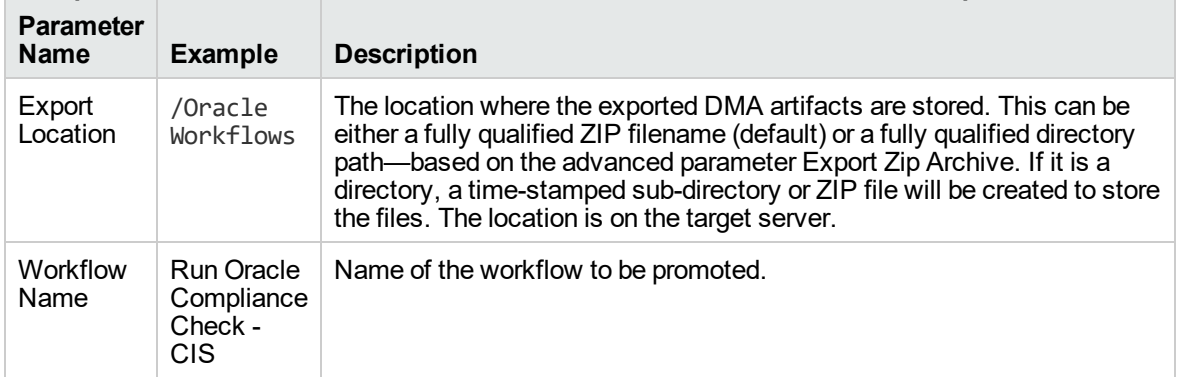

#### **Example Parameter Values for Gather Parameters for Promote Workflow – Export**

The following parameter is not visible by default in a deployment. You need to expose it before you can use it.

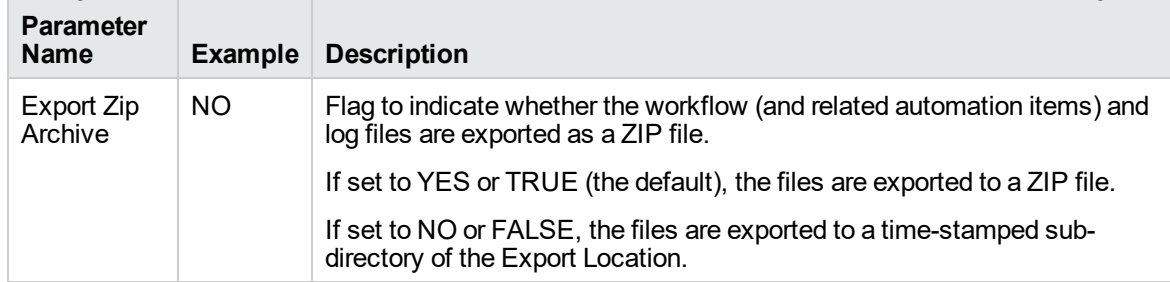

#### **Example Parameter Values for Gather Advanced Parameters for Promote Workflow – Export**

Be sure that the default values for all remaining input parameters are appropriate for your environment (see ["Parameters](#page-1462-0) for Promote Workflow – Export" on the next page).

### <span id="page-1462-0"></span>Parameters for Promote Workflow - Export

The following tables describe the required and optional input parameters for this workflow. For some parameters, if you do not specify a value for a parameter, a default value is assigned.

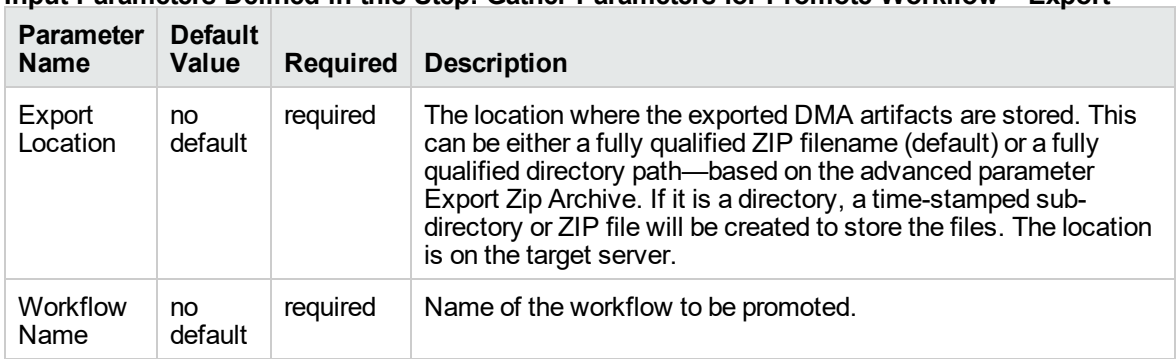

### **Input Parameters Defined in this Step: Gather Parameters for Promote Workflow – Export**

The following parameter is not visible by default in a deployment. You need to expose it before you can use it.

#### **Additional Input Parameters Defined in this Step: Gather Advanced Parameters for Promote Workflow - Export**

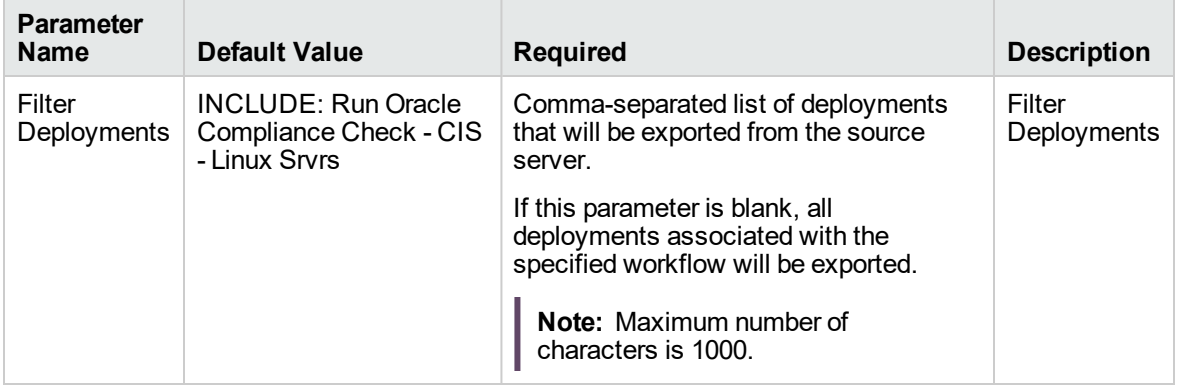

# <span id="page-1463-0"></span>Promote Workflow – Import

To use this workflow in your environment, see the following information:

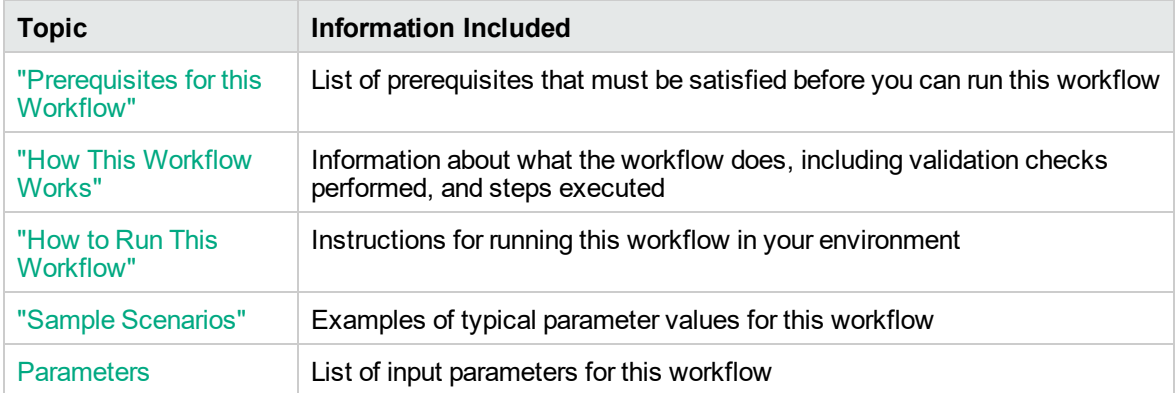

The information presented here assumes the following:

- DMA is installed and operational.
- At least one suitable target server is available.
- You are logged in to DMA as a user with Workflow Creator (or Administrator) capability.
- You have Read and Execute permission for the organization that contains your target server.

### <span id="page-1464-0"></span>Prerequisites for this Workflow

Be sure that the following prerequisites are satisfied before you run the "Promote [Workflow](#page-1463-0) – Import" workflow:

- You are using Database and Middleware Automation version 10.50 (or later).
- You have installed the latest version of the Promote Solution Pack.
- Any roles required to modify or execute the workflow (or workflows) that will be promoted must exist on the destination DMA server.
- The DMA user who runs the workflow should have READ and WRITE permissions on the promoted objects.
- The DMA user who runs the workflow must have Administrator capability.

Before you run "Promote [Workflow](#page-1463-0) – Import", you must have access to your exported workflow that was created when you ran either of the following:

- "Promote [Workflow](#page-1453-0) Export"
- "Promote [Workflow](#page-1481-0) Export and Import"

### <span id="page-1465-0"></span>How This Workflow Works

"Promote [Workflow](#page-1463-0) – Import" copies a workflow and related automation items to the DMA server where you run the workflow (the destination). This workflow consumes the collection of previously created XML files that contain the workflow and its related automation items.

Normally, you run "Promote [Workflow](#page-1453-0) – Export" before you run "Promote [Workflow](#page-1463-0) – Import" to produce the XML files.

By using these two workflows together, you can promote a customized workflow and all its components from one DMA server (the source) to another DMA server (the destination) in a reliable and replicable manner. This is useful, for example, when you want to move a workflow from a test environment to a production environment.

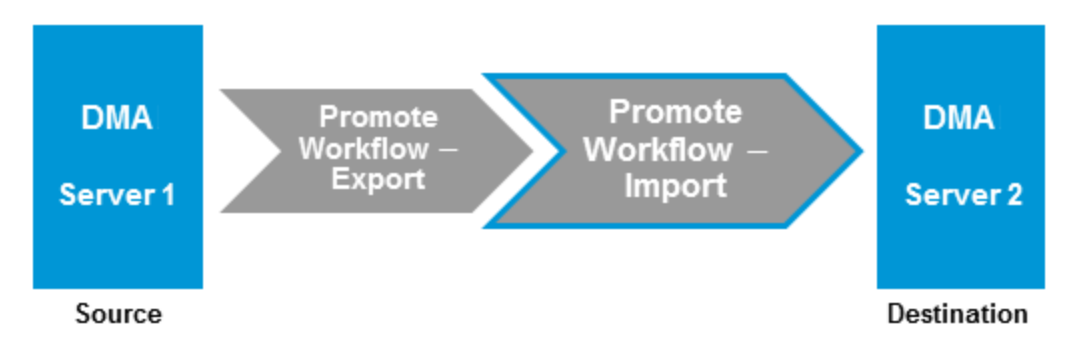

For a list of the specific items exported, see What is Promoted.

**Tip:** You can use the preview mode to see what will be promoted to the destination server. In preview mode, no changes are made to the destination server.

#### **Process Flow**

There are five phases included in the Promote Workflow - Import process flow.

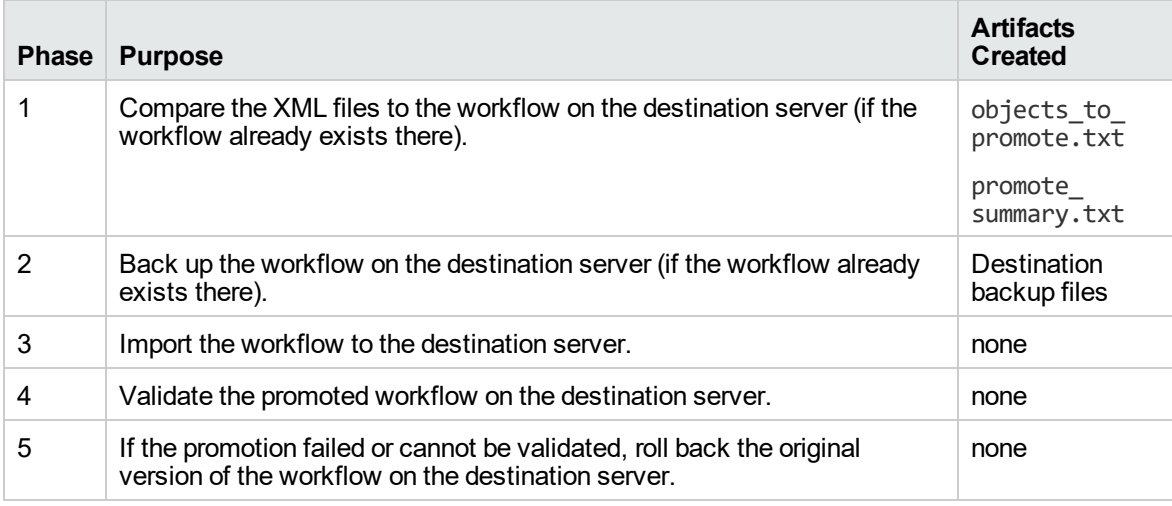

**Note:** If the Preview Only parameter is set to YES, only Phase 1 in this process is performed.

#### **Steps Executed**

Promote Workflow – Import includes the following steps. Each step must complete successfully before the next step can start. If a step fails, the workflow reports a failure and all subsequent steps are skipped.

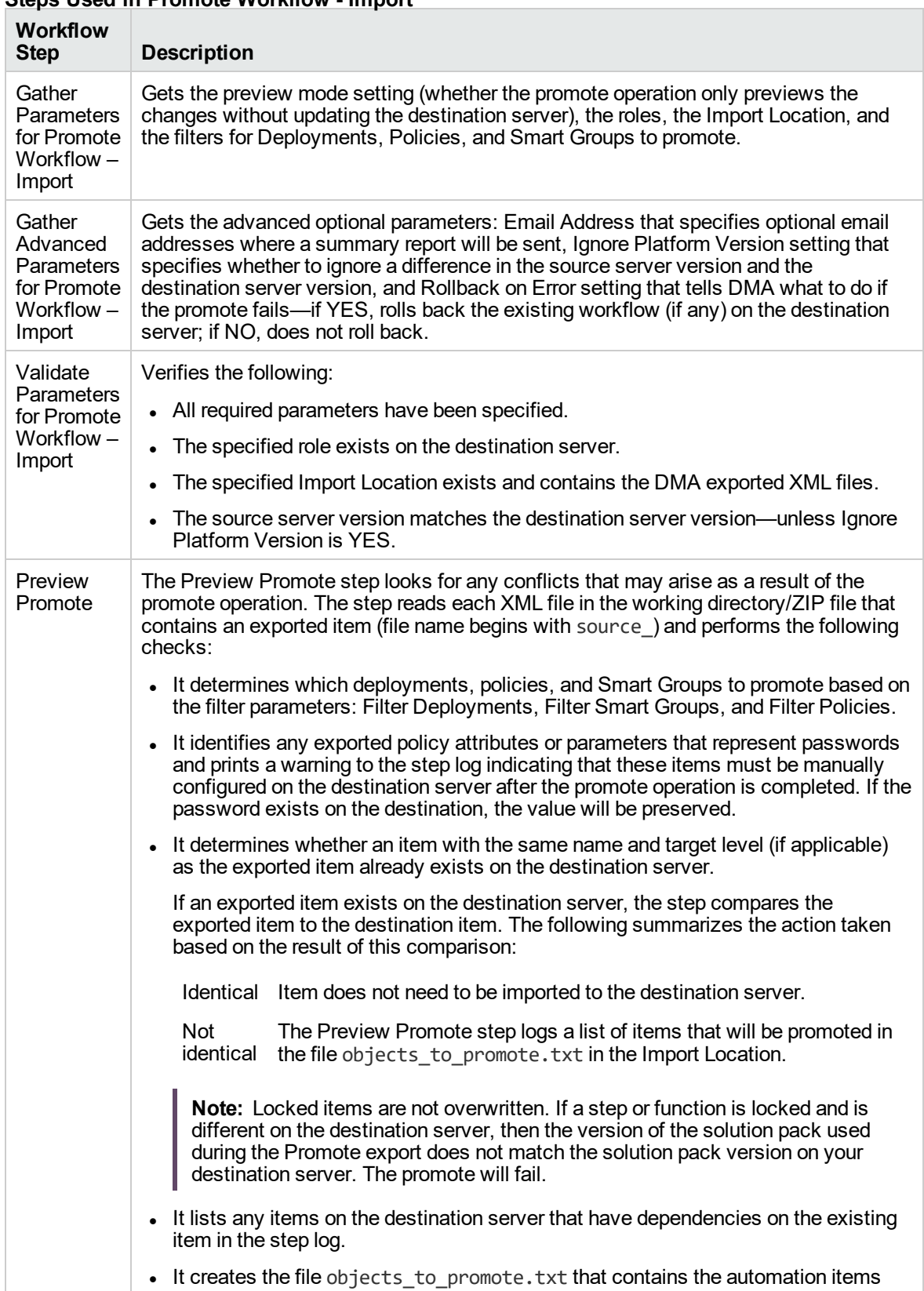

#### **Steps Used in Promote Workflow - Import**

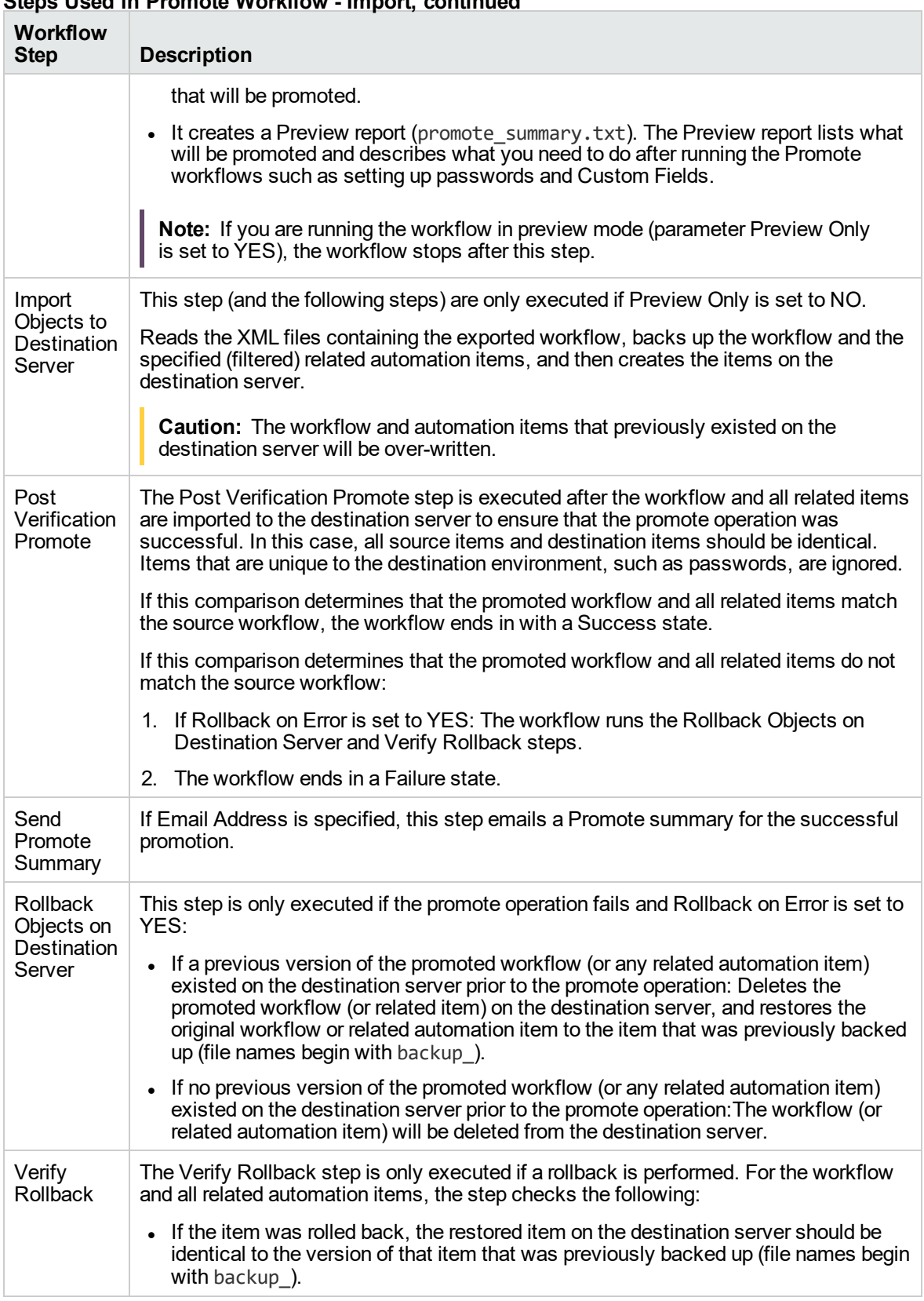

### **Steps Used in Promote Workflow - Import, continued**

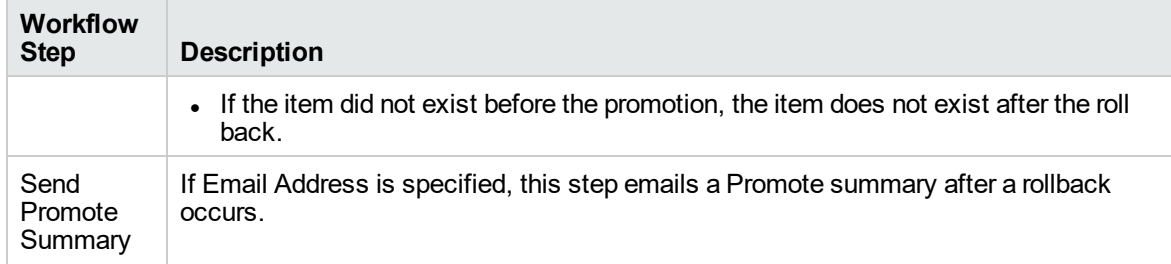

#### **Steps Used in Promote Workflow - Import, continued**

**Note:** For input parameter descriptions and defaults, see ["Parameters](#page-1479-0) for Promote Workflow – [Import"](#page-1479-0) on page 1481.

### <span id="page-1470-0"></span>How to Run This Workflow

The following instructions show you how to customize and run "Promote [Workflow](#page-1463-0) – Import" in your environment. These instructions assume that all deployments, Smart Groups, and Custom Fields will be promoted.

**Note:** Before following this procedure, review the ["Prerequisites](#page-1464-0) for this Workflow" on page 1466, and ensure that all requirements are satisfied.

**Tip:** As a best practice, set the target for the deployment to the DMA server where you run "Promote [Workflow](#page-1463-0) – Import".

#### **To use the Promote Workflow – Import workflow:**

- 1. On the DMA server where you run the workflow, create a deployable copy of the workflow.
- 2. Determine the values that you will specify for the following parameters: show

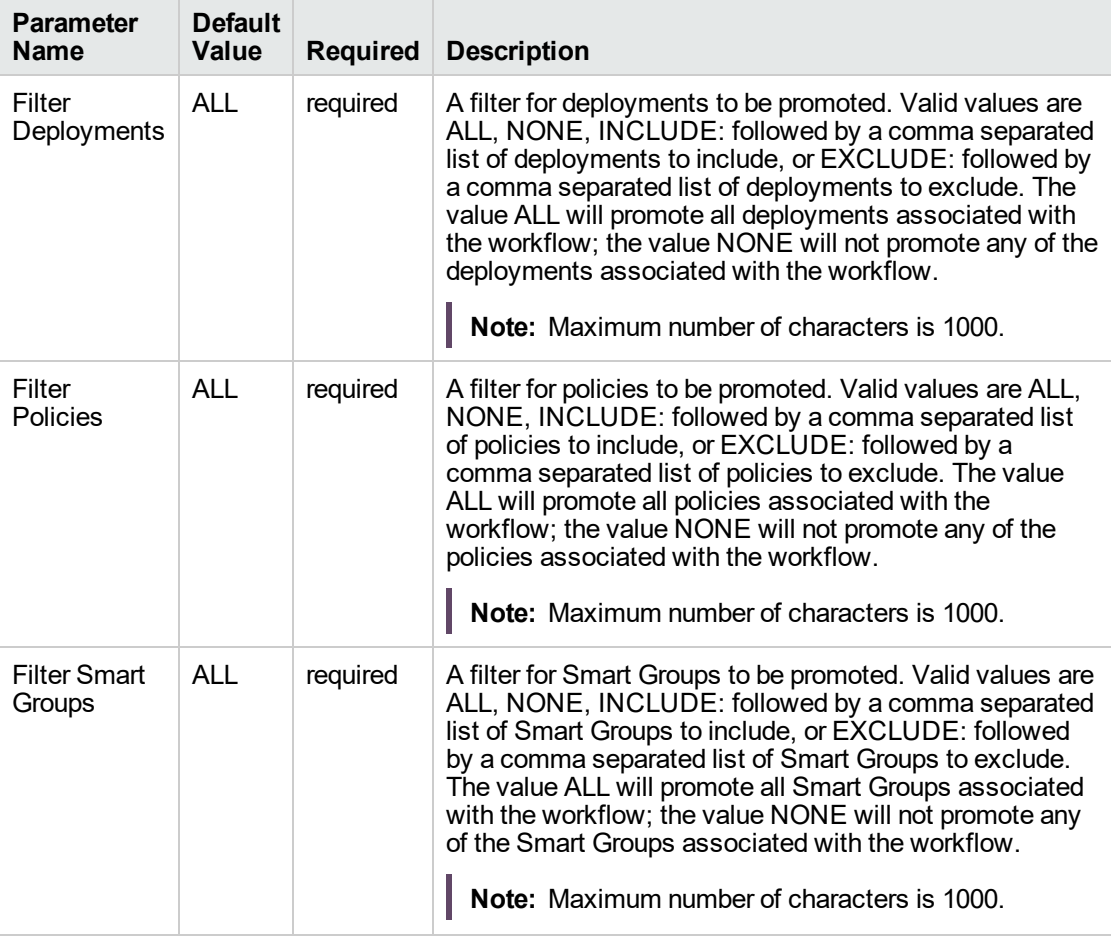

#### **Input Parameters for Gather Parameters for Promote Workflow - Import**

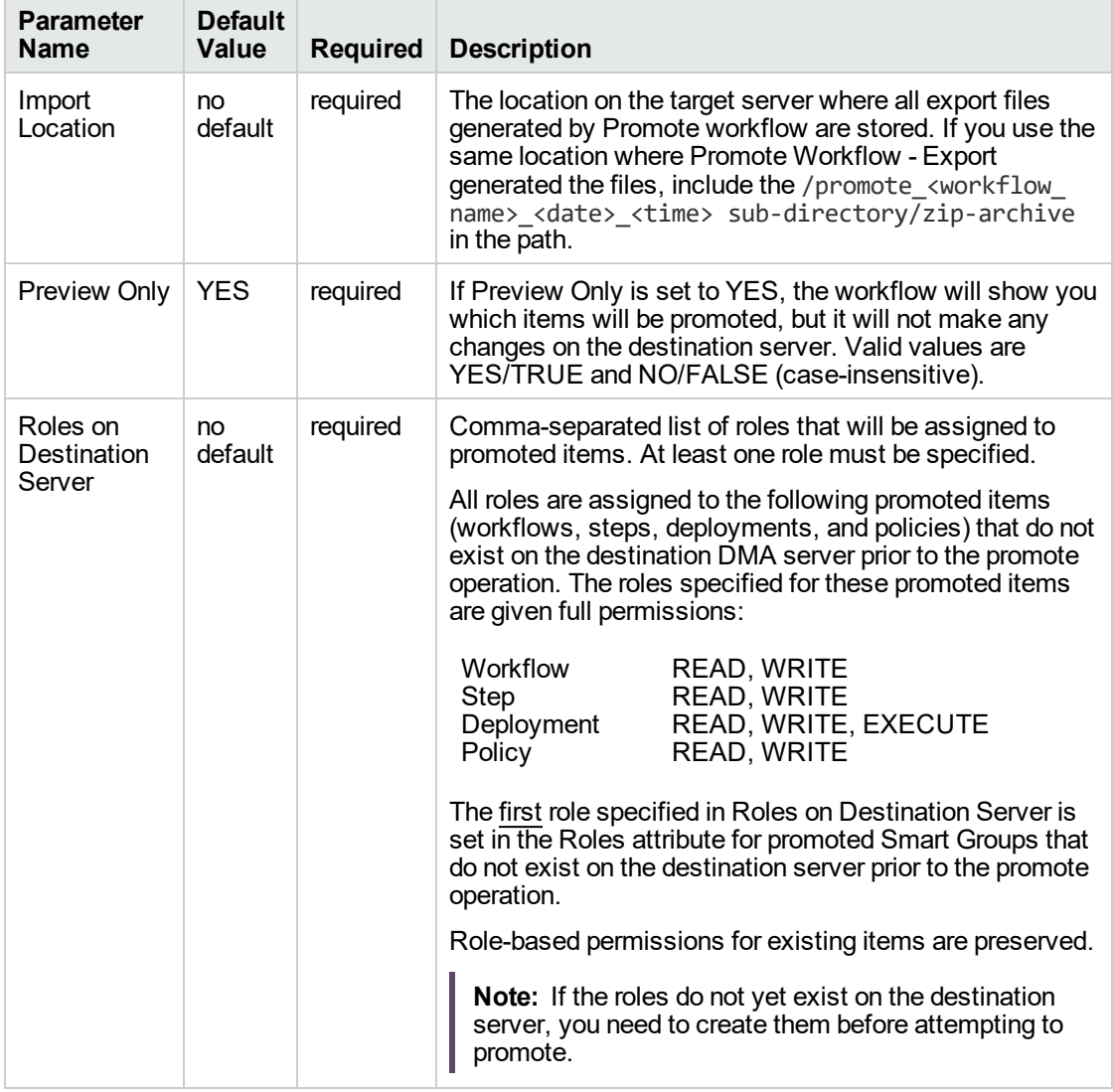

#### **Input Parameters for Gather Parameters for Promote Workflow - Import, continued**

**Note:** This is the minimum set of parameters required to run this workflow. You may want to specify additional parameters depending on your objectives.

See ["Parameters](#page-1479-0) for Promote Workflow – Import" on page 1481 for detailed descriptions of all input parameters for this workflow, including default values.

- 3. Create a new deployment.
- 4. On the Parameters tab, specify values for the required parameters listed in step 2. You do not need to specify values for those parameters whose default values are appropriate for your environment.

5. On the Targets tab, specify a target for this deployment—where the exported workflow (and all related items) and the log files are stored.

**Tip:** As a best practice, copy the exported working directory/ZIP file to the DMA server where you run the workflow (the destination) and set the target to the DMA to the same server.

- 6. Save the deployment (click **Save** in the lower right corner).
- 7. Run the workflow using this deployment.

#### **To verify the results:**

The workflow will complete and report SUCCESS on the Console if it has run successfully. If an error occurs during workflow execution, the error is logged, and the workflow terminates in the FAILURE state.

Results of each step are logged on the Output tab for each step. You can access this information from the Console page while the workflow is running or the History page after it finishes running.

**Tip:** Examine the Output tab for any dependencies (for example, other workflows that use the promoted steps or functions) and decide if any other promotions are desired.

You should examine the Preview report in file promote\_summary.txt to determine what objects were promoted and exactly what needs to be customized on the destination server.

#### **To track the history of promoted items on the destination server:**

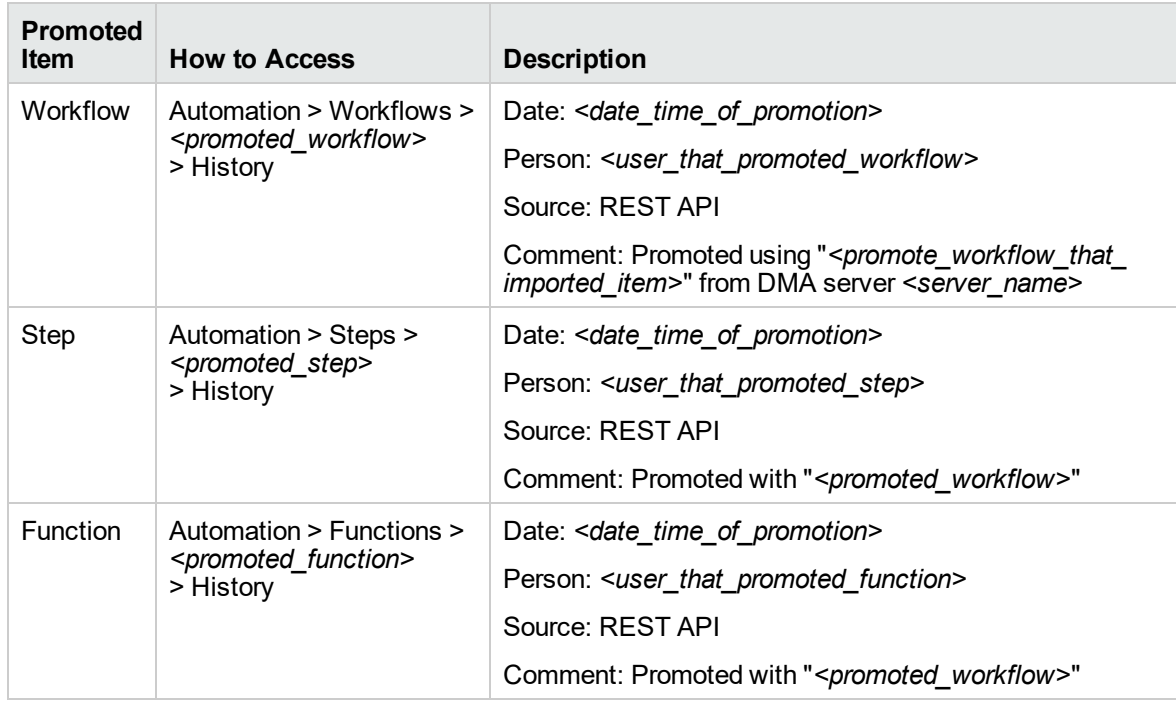

You can track the history of promoted workflows, steps, and functions using the history tab:

#### **To use the promoted workflow on the destination server:**

Before you run the newly promoted workflow, use the Preview report (file promote\_summary.txt) to customize the following on the destination server:

- Password values
- Custom Field values

Set up the environment on the destination server:

- Environments: organizations, servers, instances, and databases
- Targets for deployments

## <span id="page-1474-0"></span>Sample Scenarios

This topic shows you how to use various parameters to achieve the following workflow promotion scenarios in your environment when using "Promote [Workflow](#page-1463-0) – Import".

#### **Scenario 1: Preview All Automation Items but Do Not Import**

In this scenario, all automation items for the specified workflow that are stored in Import Location are previewed. They are not created or updated on the destination server.

In this scenario, Preview Only is enabled by default.

In this scenario, Rollback on Error is enabled by default. The workflow and any related items that existed on the destination server prior to the promote operation will be restored in the event that the promote fails.

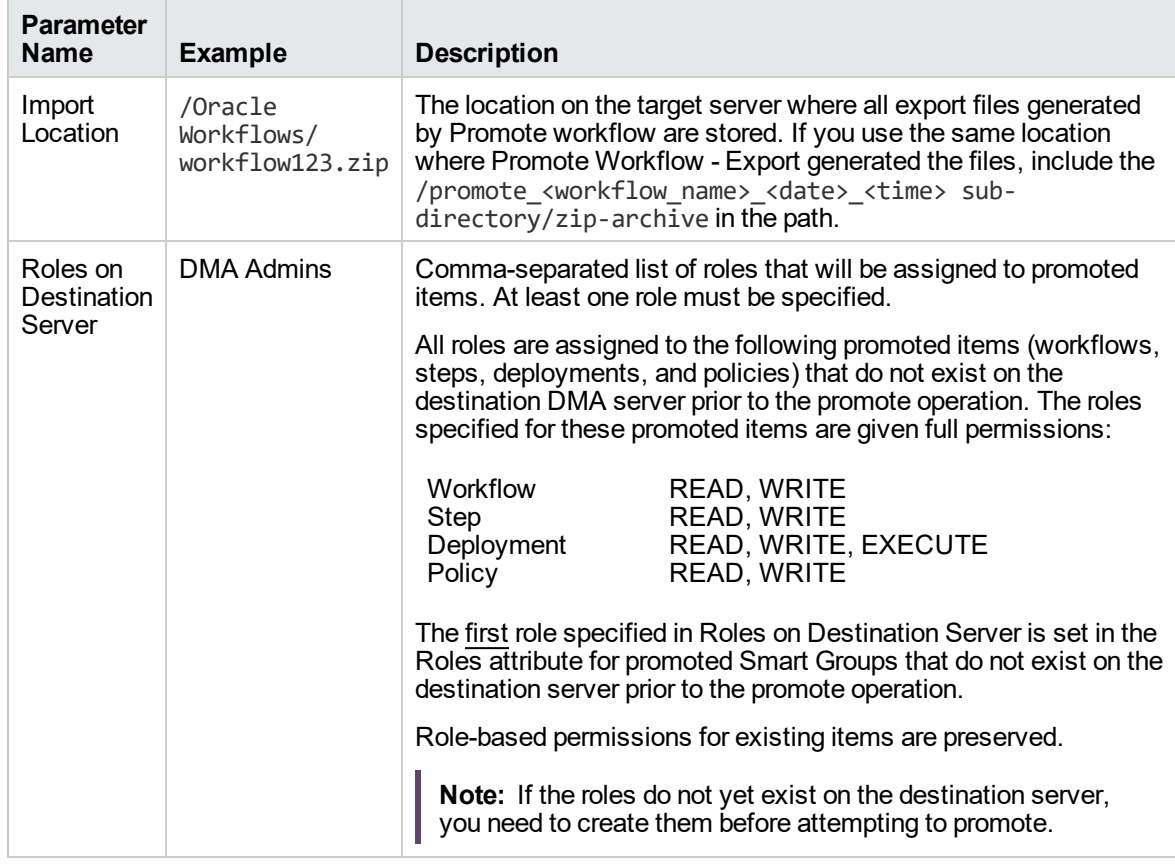

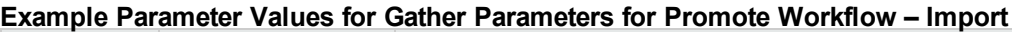

Be sure that the default values for all remaining input parameters are appropriate for your environment (see ["Parameters](#page-1479-0) for Promote Workflow – Import" on page 1481).

#### **Scenario 2: Import All Automation Items**

In this scenario, all automation items for the specified workflow that are stored in Import Location are created or updated on the destination server. The Database Compliance summary report will be emailed to a recipient.

In this scenario, Rollback on Error is enabled by default. The workflow and any related items that existed on the destination server prior to the promote operation will be restored in the event that the promote fails.

| <b>Parameter</b><br><b>Name</b>          | <b>Example</b>                           | <b>Description</b>                                                                                                    |
|------------------------------------------|------------------------------------------|----------------------------------------------------------------------------------------------------|
| Import<br>Location                       | /Oracle<br>Workflows/<br>workflow123.zip | The location on the target server where all export files generated<br>by Promote workflow are stored. If you use the same location<br>where Promote Workflow - Export generated the files, include the<br>/promote <workflow name=""> <date> <time> sub-<br/>directory/zip-archive in the path.</time></date></workflow>                                                                                                    |
| Preview<br>Only                          | <b>NO</b>                                | If Preview Only is set to YES, the workflow will show you which<br>items will be promoted, but it will not make any changes on the<br>destination server. Valid values are YES/TRUE and NO/FALSE<br>(case-insensitive).                                                                                                    |
| Roles on<br><b>Destination</b><br>Server | <b>DMA Admins</b>                        | Comma-separated list of roles that will be assigned to promoted<br>items. At least one role must be specified.<br>All roles are assigned to the following promoted items (workflows,<br>steps, deployments, and policies) that do not exist on the<br>destination DMA server prior to the promote operation. The roles<br>specified for these promoted items are given full permissions:<br>Workflow<br><b>READ, WRITE</b><br>READ, WRITE<br>Step<br>READ, WRITE, EXECUTE<br>Deployment<br>READ, WRITE<br>Policy<br>The first role specified in Roles on Destination Server is set in the<br>Roles attribute for promoted Smart Groups that do not exist on the<br>destination server prior to the promote operation.<br>Role-based permissions for existing items are preserved.<br>Note: If the roles do not yet exist on the destination server,<br>you need to create them before attempting to promote. |

**Example Parameter Values for Gather Parameters for Promote Workflow – Import**
The following parameter is not visible by default in a deployment. You need to expose it before you can use it.

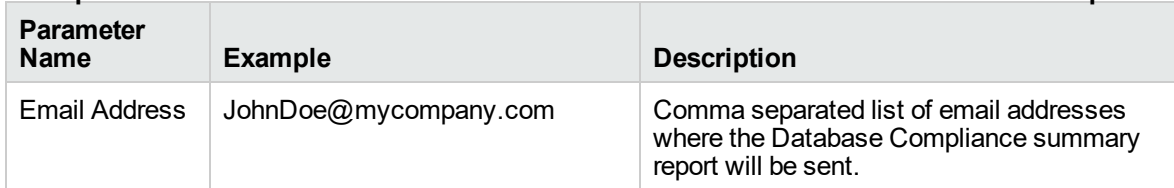

### **Example Parameter Values for Gather Advanced Parameters for Promote Workflow - Import**

Be sure that the default values for all remaining input parameters are appropriate for your environment (see ["Parameters](#page-1479-0) for Promote Workflow – Import" on page 1481).

#### **Scenario 3: Import Only a Subset of Deployments, Policies, and Smart Groups**

In this scenario, the deployments, policies, and Smart Groups to be promoted are specifically included or excluded.

- Included objects: Provided that these objects are referenced by the specified workflow or one (or more) of its deployments, the objects will be created or updated on the destination server. Any objects that are not explicitly specified will be not be promoted.
- Excluded objects: All objects that are not in the exclude list and are referenced by the specified workflow or one (or more) of its deployments, the objects will be created or updated on the destination server.

In this scenario, Preview Only is set to NO.

In this scenario, Rollback on Error is enabled by default. The workflow and any related items that existed on the destination server prior to the promote operation will be restored in the event that the promote fails.

| <b>Parameter</b><br><b>Name</b> | <b>Example</b>                                                                     | <b>Description</b>                                                                                                    |
|---------------------------------|------------------------------------------------------------------------------------|----------------------------------------------------------------------------------------------------|
| Filter<br>Deployments           | <b>INCLUDE: Run</b><br>Oracle<br>Compliance<br>Check - CIS -<br><b>Linux Srvrs</b> | A filter for deployments to be promoted. Valid values are ALL,<br>NONE, INCLUDE: followed by a comma separated list of<br>deployments to include, or EXCLUDE: followed by a comma<br>separated list of deployments to exclude. The value ALL will<br>promote all deployments associated with the workflow; the<br>value NONE will not promote any of the deployments<br>associated with the workflow.<br>Note: Maximum number of characters is 1000.      |
| Filter<br><b>Policies</b>       | EXCLUDE:<br>Oracle Test<br>Compliance                                              | A filter for policies to be promoted. Valid values are ALL, NONE,<br>INCLUDE: followed by a comma separated list of policies to<br>include, or EXCLUDE: followed by a comma separated list of<br>policies to exclude. The value ALL will promote all policies<br>associated with the workflow; the value NONE will not promote<br>any of the policies associated with the workflow.<br>Note: Maximum number of characters is 1000.                        |
| <b>Filter Smart</b><br>Groups   | <b>INCLUDE: Linux</b><br>Srvrs, Europe<br>Srvrs                                    | A filter for Smart Groups to be promoted. Valid values are ALL,<br>NONE, INCLUDE: followed by a comma separated list of<br>Smart Groups to include, or EXCLUDE: followed by a comma<br>separated list of Smart Groups to exclude. The value ALL will<br>promote all Smart Groups associated with the workflow; the<br>value NONE will not promote any of the Smart Groups<br>associated with the workflow.<br>Note: Maximum number of characters is 1000. |
| Import                          | /Oracle                                                                            | The location on the target server where all export files generated                                                                                                    |

**Example Parameter Values for Gather Parameters for Promote Workflow – Import**

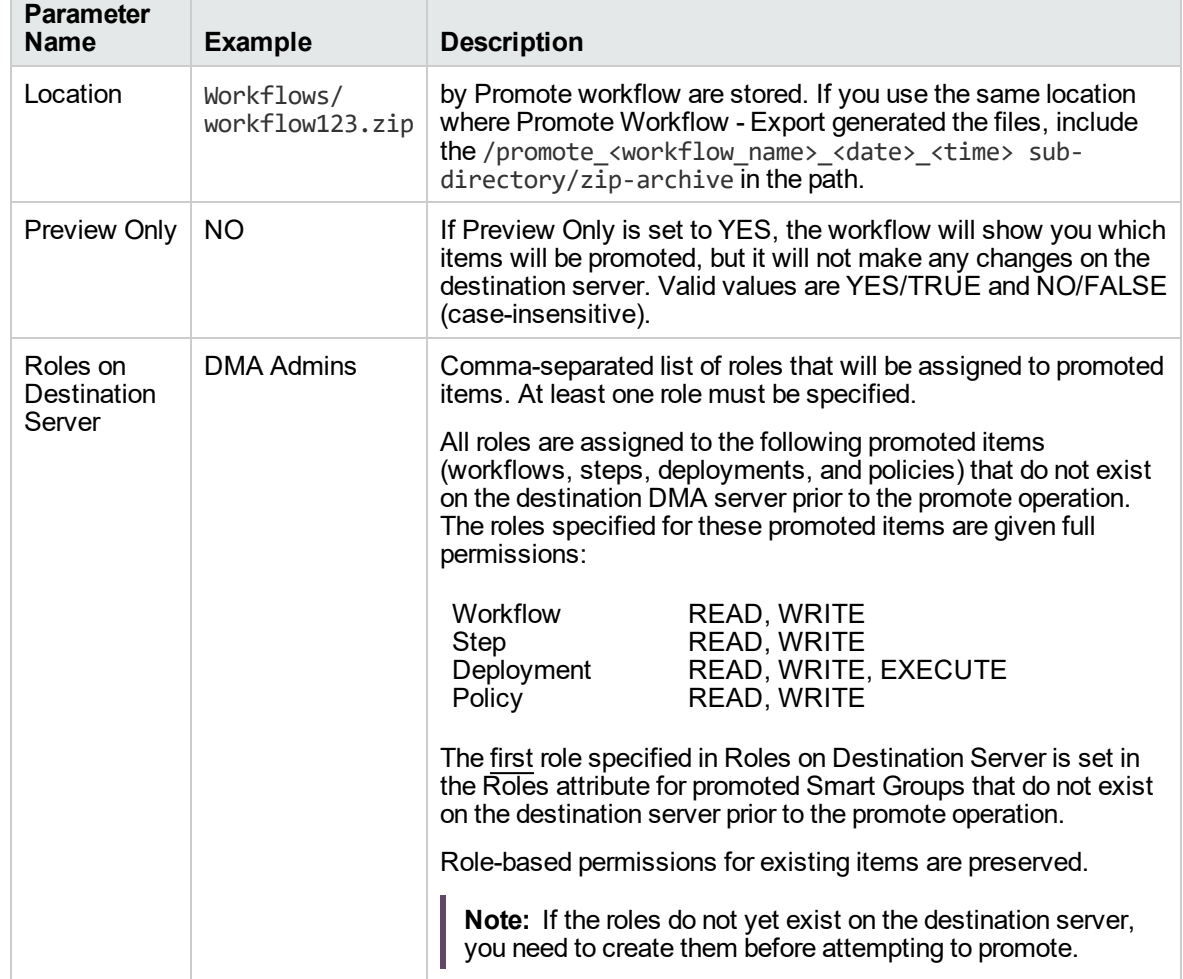

### **Example Parameter Values for Gather Parameters for Promote Workflow – Import, continued**

Be sure that the default values for all remaining input parameters are appropriate for your environment (see ["Parameters](#page-1479-0) for Promote Workflow – Import" on the next page).

## <span id="page-1479-0"></span>Parameters for Promote Workflow - Import

The following tables describe the required and optional input parameters for this workflow. For some parameters, if you do not specify a value for a parameter, a default value is assigned.

|  | <b>Parameter</b><br>Name          | <b>Default</b><br>Value | <b>Required</b> | <b>Description</b>                                                                                                    |
|--|-----------------------------------|-------------------------|-----------------|----------------------------------------------------------------------------------------------------|
|  | Filter<br>Deployments             | <b>ALL</b>              | required        | A filter for deployments to be promoted. Valid values are ALL,<br>NONE, INCLUDE: followed by a comma separated list of<br>deployments to include, or EXCLUDE: followed by a comma<br>separated list of deployments to exclude. The value ALL will<br>promote all deployments associated with the workflow; the<br>value NONE will not promote any of the deployments<br>associated with the workflow.<br>Note: Maximum number of characters is 1000.      |
|  | Filter<br>Policies                | <b>ALL</b>              | required        | A filter for policies to be promoted. Valid values are ALL,<br>NONE, INCLUDE: followed by a comma separated list of<br>policies to include, or EXCLUDE: followed by a comma<br>separated list of policies to exclude. The value ALL will<br>promote all policies associated with the workflow; the value<br>NONE will not promote any of the policies associated with the<br>workflow.<br>Note: Maximum number of characters is 1000.                     |
|  | <b>Filter Smart</b><br>Groups     | <b>ALL</b>              | required        | A filter for Smart Groups to be promoted. Valid values are ALL,<br>NONE, INCLUDE: followed by a comma separated list of<br>Smart Groups to include, or EXCLUDE: followed by a comma<br>separated list of Smart Groups to exclude. The value ALL will<br>promote all Smart Groups associated with the workflow; the<br>value NONE will not promote any of the Smart Groups<br>associated with the workflow.<br>Note: Maximum number of characters is 1000. |
|  | Import<br>Location                | no<br>default           | required        | The location on the target server where all export files<br>generated by Promote workflow are stored. If you use the<br>same location where Promote Workflow - Export generated<br>the files, include the /promote_ <workflow_name>_<date>_<br/><time> sub-directory/zip-archive in the path.</time></date></workflow_name>                                                                                                    |
|  | Preview Only                      | <b>YES</b>              | required        | If Preview Only is set to YES, the workflow will show you<br>which items will be promoted, but it will not make any changes<br>on the destination server. Valid values are YES/TRUE and<br>NO/FALSE (case-insensitive).                                                                                                    |
|  | Roles on<br>Destination<br>Server | no<br>default           | required        | Comma-separated list of roles that will be assigned to<br>promoted items. At least one role must be specified.<br>All roles are assigned to the following promoted items<br>(workflows, steps, deployments, and policies) that do not<br>exist on the destination DMA server prior to the promote<br>operation. The roles specified for these promoted items are                                                                                          |

**Input Parameters Defined in this Step: Gather Parameters for Promote Workflow - Import**

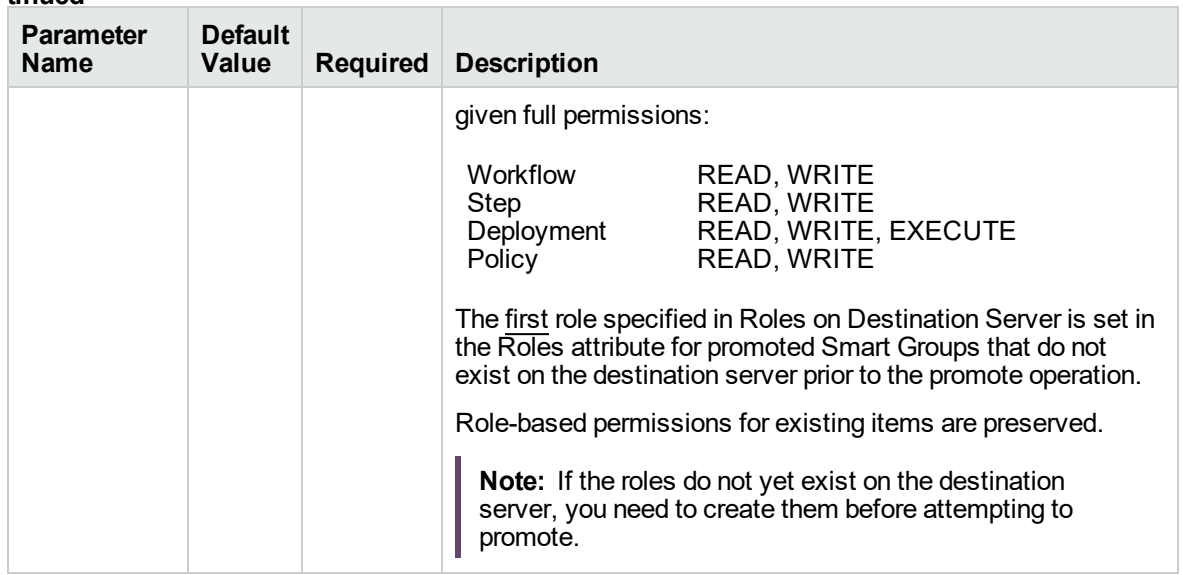

**Input Parameters Defined in this Step: Gather Parameters for Promote Workflow - Import, continued**

The following parameters are not visible by default in a deployment. You need to expose them before you can use them.

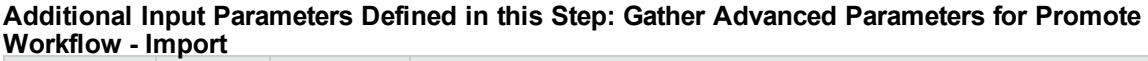

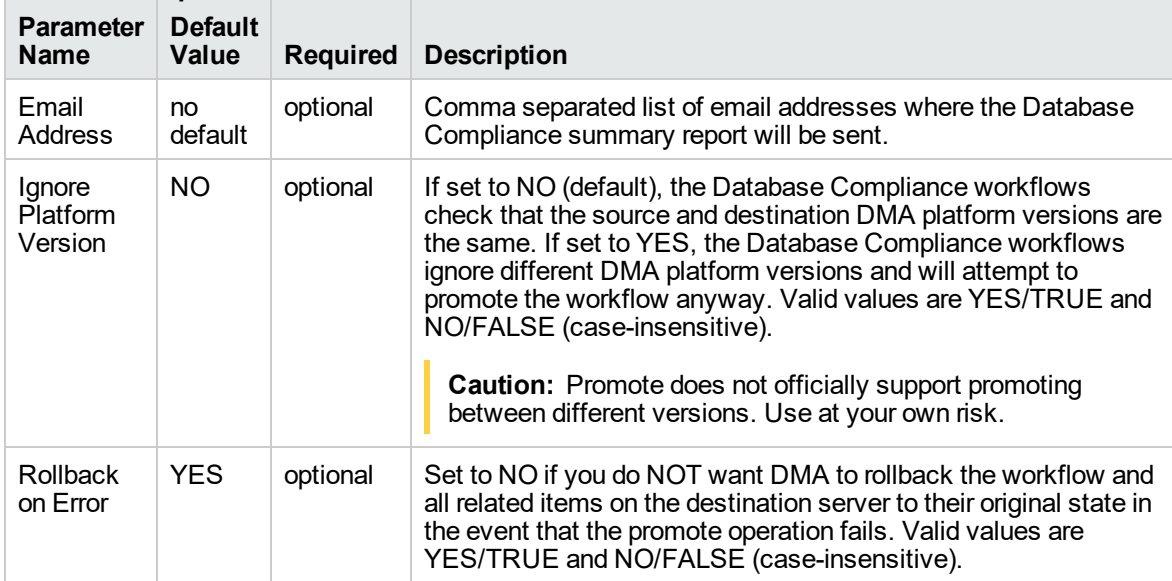

# <span id="page-1481-0"></span>Promote Workflow – Export and Import

The Promote Workflow workflow enables you to promote (copy) a customized workflow and all related items from one DMA server (the source) to another DMA server (the destination) in a reliable and replicable manner. This is useful, for example, when you want to move a workflow from a test environment to a production environment.

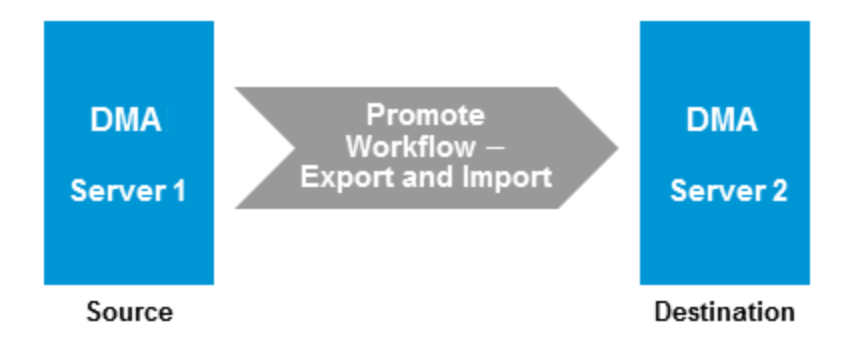

The functionality is the same as running the "Promote [Workflow](#page-1453-0) – Export" workflow followed by running the "Promote [Workflow](#page-1463-0) – Import" workflow.

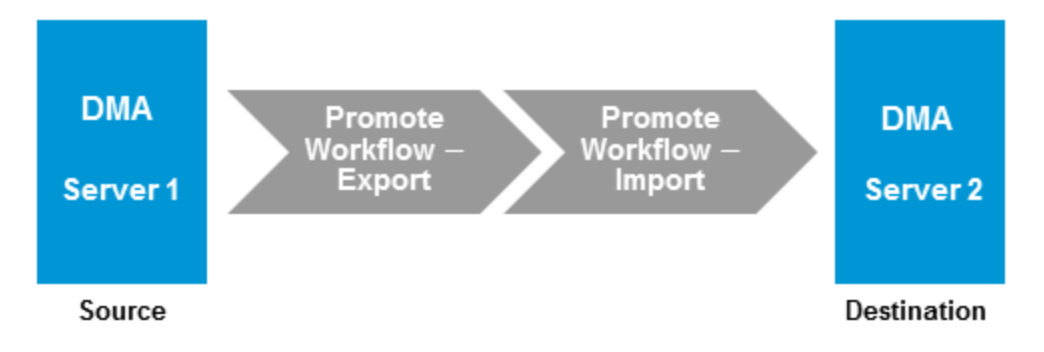

**Note:** This workflow requires that the SSL certificates are configured the same on the two servers. The com.hp.dma.conn.trustAllCertificates parameter in both servers' dma.xml files must have the same values. If the DMA source server does not trust all SSL certificates but the DMA destination server does, then you need to first run "Promote [Workflow](#page-1453-0) – Export", and then run "Promote [Workflow](#page-1463-0) – Import".

To run the Database Compliance workflow, use the information found in the following workflows:

- "Promote [Workflow](#page-1453-0) Export"
- "Promote [Workflow](#page-1463-0) Import"

**Tip:** You can use the preview mode to see what will be copied to the destination server. In preview mode, no changes are made to the destination server.

#### **Process Flow**

1. Export Process

First, the workflow exports the specified workflow and the related automation items from the DMA source server, and stores this information in a collection of XML files in the Export Location.

The export process creates the promote\_info.txt file.

2. Import Process

After the workflow exports the specified workflow and the related automation items to a collection of XML files, the workflow imports them to the destination server. There are five phases included in the import process flow.

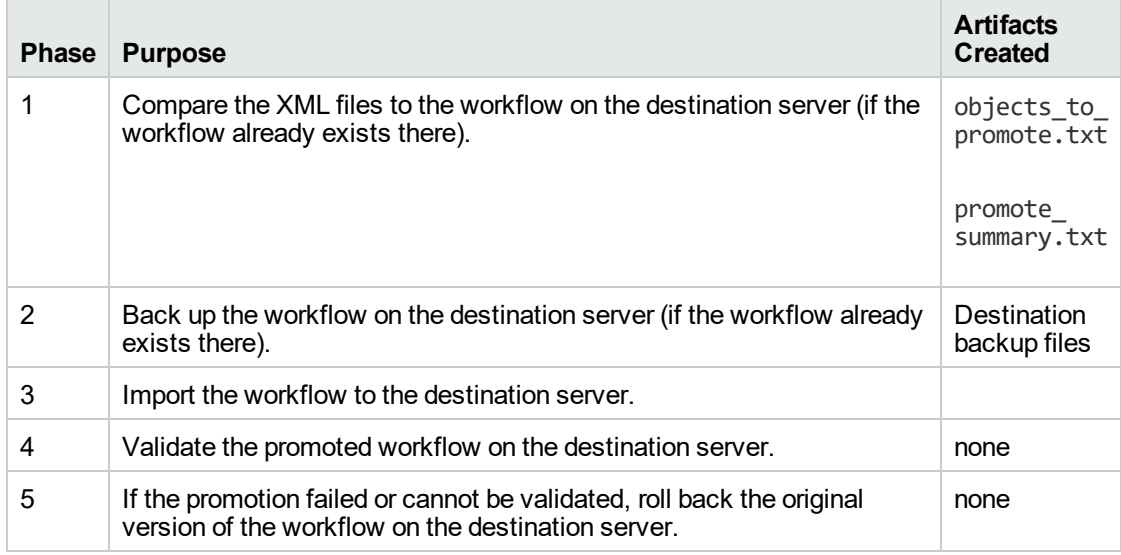

**Note:** If the Preview Only parameter is set to YES, only Phase 1 in this process is performed.

To use this workflow in your environment, see the following information:

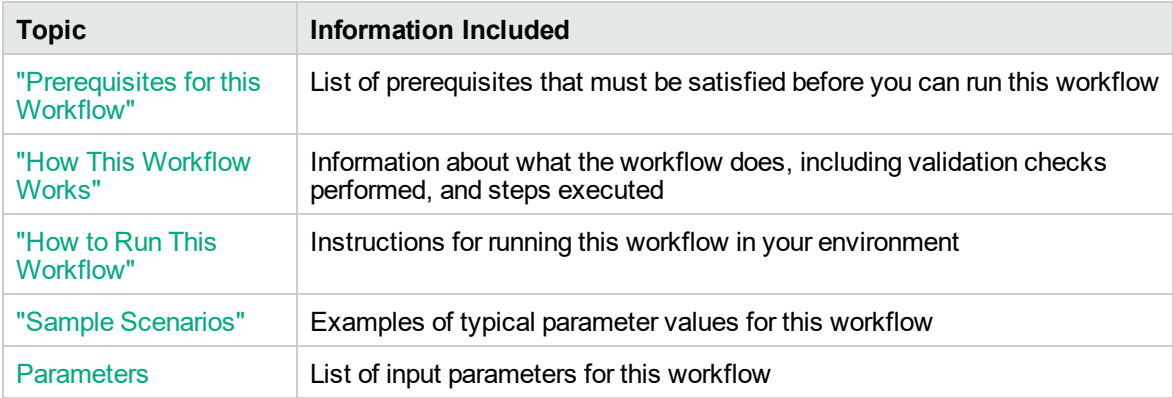

The information presented here assumes the following:

- DMA is installed and operational.
- At least one suitable target server is available.
- You are logged in to DMA as a user with Workflow Creator (or Administrator) capability.
- You have Read and Execute permission for the organization that contains your target server.

## <span id="page-1484-0"></span>Prerequisites for this Workflow

Be sure that the following prerequisites are satisfied before you run "Promote [Workflow](#page-1481-0) – Export and [Import":](#page-1481-0)

- You are using Database and Middleware Automation version 10.50 (or later).
- You have installed the latest version of the Database Compliance Solution Pack.
- Any roles required to modify or execute the workflow (or workflows) that will be promoted must exist on the destination DMA server.
- The DMA user who runs the workflow should have READ and WRITE permissions on the promoted objects.
- The DMA user specified in the Destination DMA Username parameter must have Administrator capability.

## <span id="page-1485-0"></span>How This Workflow Works

"Promote [Workflow](#page-1481-0) – Export and Import" enables you to copy a customized workflow and all related items from the DMA server where you run the workflow (the source) to another DMA server (the destination) in a reliable and replicable manner. This is useful, for example, when you want to move a workflow from a development environment to a developer's test environment where no proxy exists between the two environments.

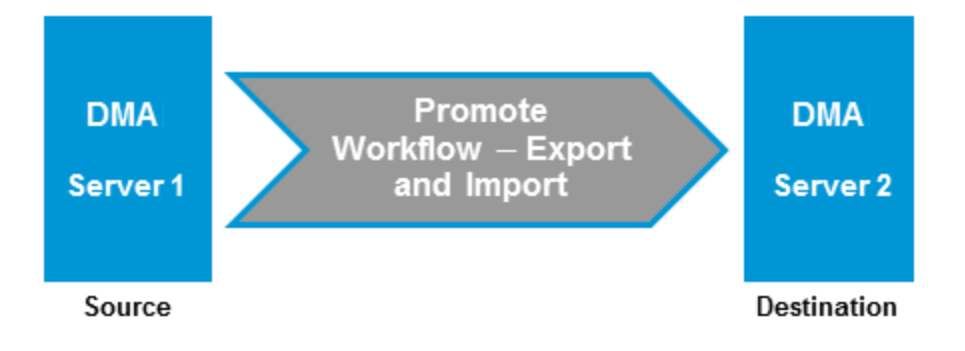

**Tip:** You can use the preview mode to see what will be copied to the destination server. In preview mode, no changes are made to the destination server.

#### **Process Flow**

1. Export Process

First, the workflow exports the specified workflow and the related automation items from the DMA source server, and stores this information in a collection of XML files in the Export Location.

The export process creates the promote\_info.txt file.

2. Import Process

After the workflow exports the specified workflow and the related automation items to a collection of XML files, the workflow imports them to the destination server. There are five phases included in the import process flow.

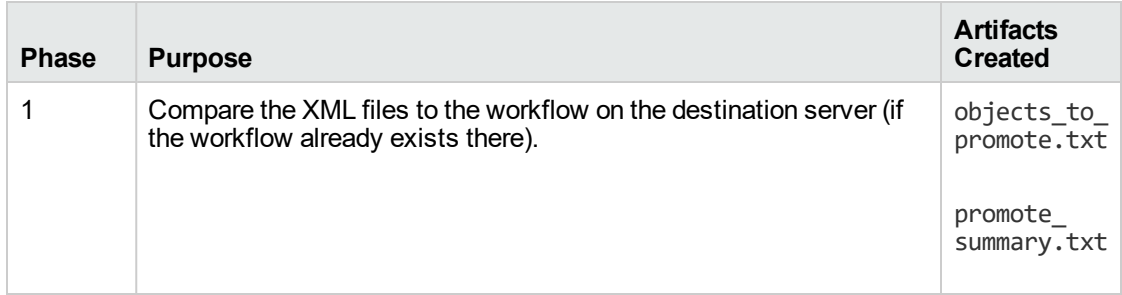

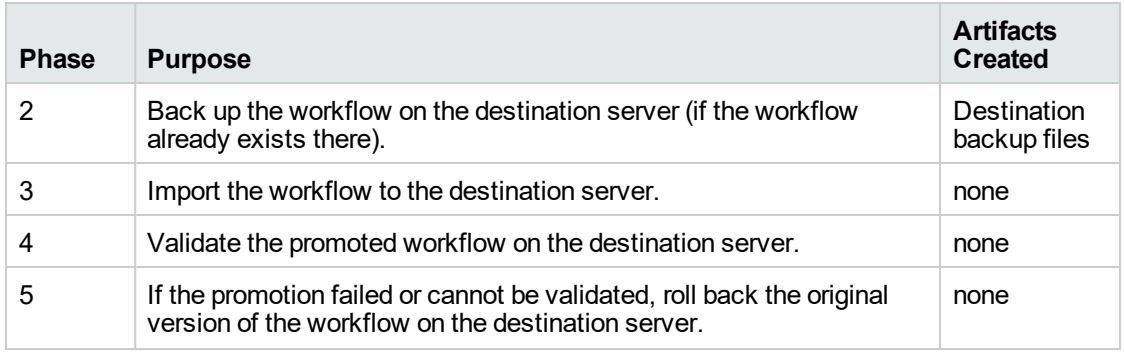

**Note:** If the Preview Only parameter is set to YES, only Phase 1 in this process is performed.

#### **Steps Executed**

Promote Workflow - Export and Import includes the following steps. Each step must complete successfully before the next step can start. If a step fails, the workflow reports a failure and all subsequent steps are skipped.

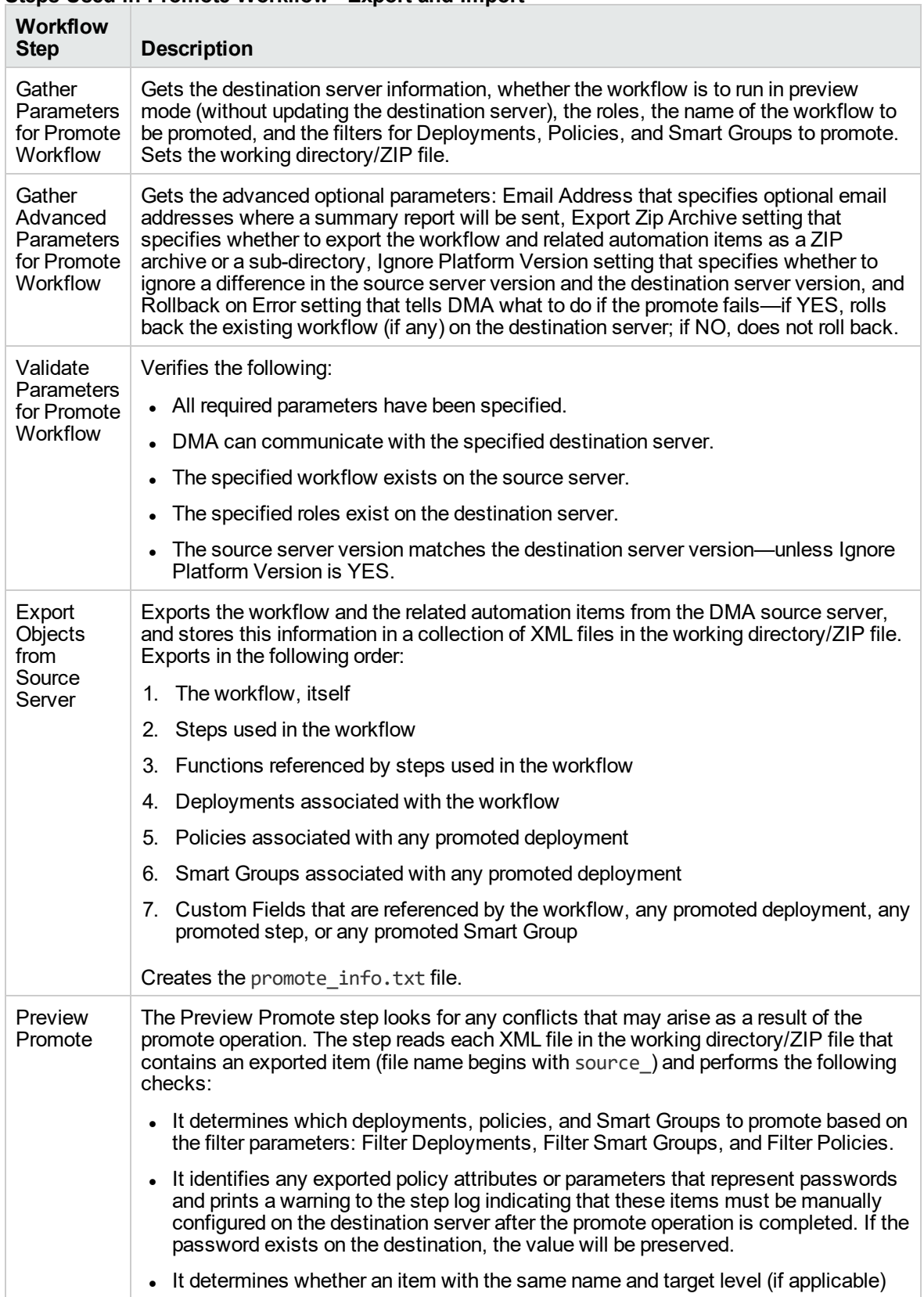

#### **Steps Used in Promote Workflow - Export and Import**

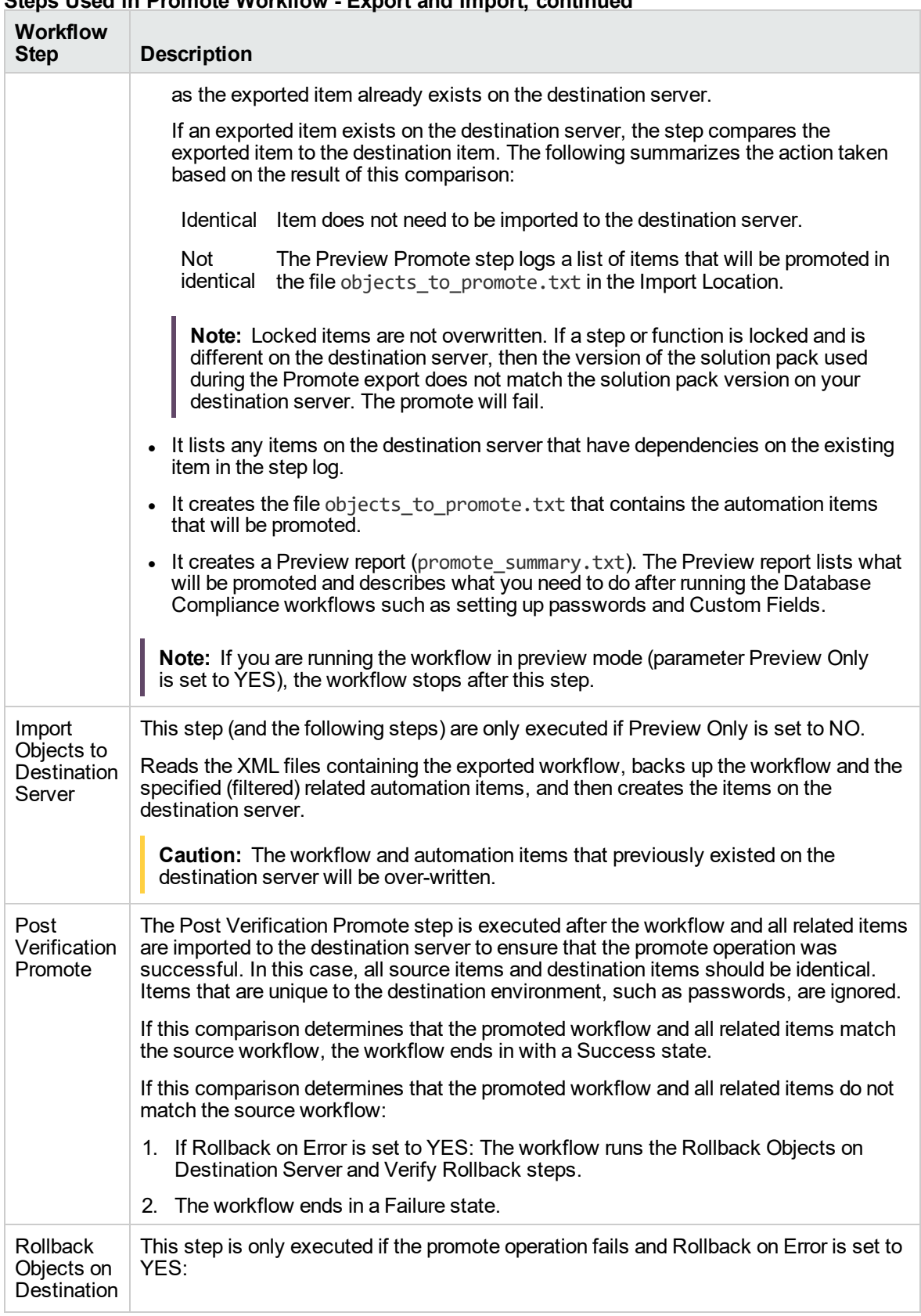

### **Steps Used in Promote Workflow - Export and Import, continued**

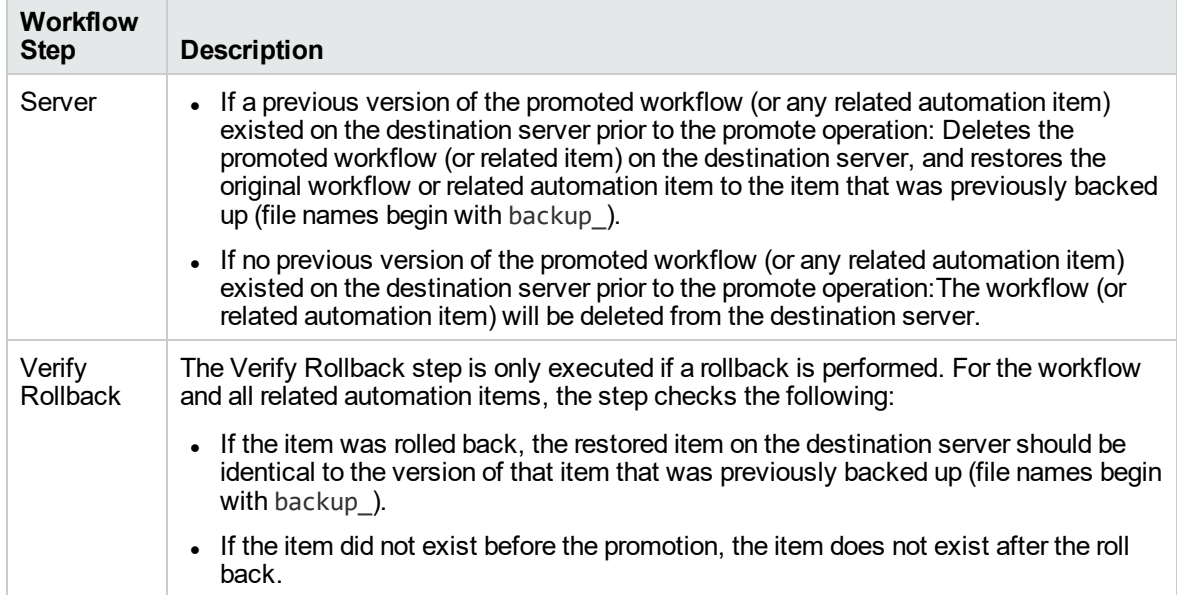

#### **Steps Used in Promote Workflow - Export and Import, continued**

**Note:** For input parameter descriptions and defaults, see ["Parameters](#page-1500-0) for Promote Workflow - Export and [Import"](#page-1500-0) on page 1502.

## <span id="page-1490-0"></span>How to Run This Workflow

The following instructions show you how to run "Promote [Workflow](#page-1481-0) – Export and Import" in your environment. These instructions assume that all deployments, Smart Groups, and Custom Fields will be promoted.

**Note:** Before following this procedure, review the ["Prerequisites](#page-1484-0) for this Workflow" on page 1486, and ensure that all requirements are satisfied.

**Tip:** As a best practice, set the target for the deployment to the DMA server where you run "Promote [Workflow](#page-1481-0) – Export and Import", the same as the source server from which you are exporting the workflow and related automation.

#### **To use the Promote Workflow workflow:**

- 1. On the DMA server where you run the workflow, create a deployable copy of the workflow.
- 2. Determine the values that you will specify for the following parameters:

| <b>Parameter</b><br><b>Name</b>              | <b>Default</b><br>Value | <b>Required</b> | <b>Description</b>                                                                                                    |
|----------------------------------------------|-------------------------|-----------------|----------------------------------------------------------------------------------------------------|
| Destination<br><b>DMA</b><br>Password        | no<br>default           | required        | Password for the user specified in the Destination DMA<br>Username parameter.                                                                                                    |
| <b>Destination</b><br><b>DMA URL</b>         | no<br>default           | required        | URL for the destination DMA server. For example:<br>https://dma2.mycompany.com:8443/dma                                                                                                    |
| <b>Destination</b><br><b>DMA</b><br>Username | no<br>default           | required        | DMA user who will perform the promote operation on the<br>destination server.                                                                                                    |
| Export<br>Location                           | no<br>default           | required        | The location where the exported DMA artifacts are<br>stored. This can be either a fully qualified ZIP filename<br>(default) or a fully qualified directory path-based on the<br>advanced parameter Export Zip Archive. If it is a<br>directory, a time-stamped sub-directory or ZIP file will be<br>created to store the files. The location is on the target<br>server.                              |
| Filter<br>Deployments                        | <b>ALL</b>              | required        | A filter for deployments to be promoted. Valid values are<br>ALL, NONE, INCLUDE: followed by a comma separated<br>list of deployments to include, or EXCLUDE: followed by<br>a comma separated list of deployments to exclude. The<br>value ALL will promote all deployments associated with<br>the workflow; the value NONE will not promote any of the<br>deployments associated with the workflow. |

**Input Parameters for Gather Parameters for Promote Workflow**

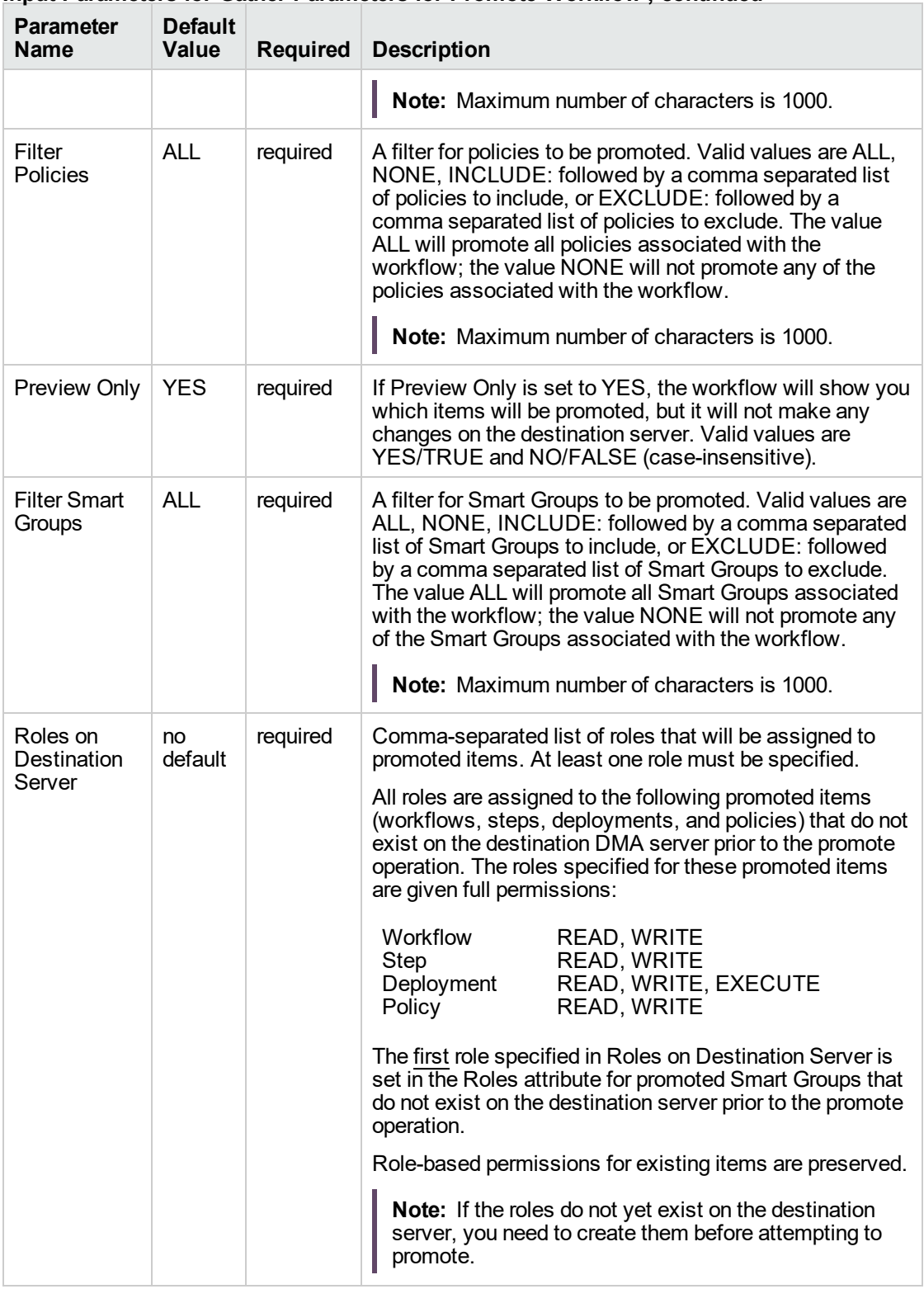

#### **Input Parameters for Gather Parameters for Promote Workflow , continued**

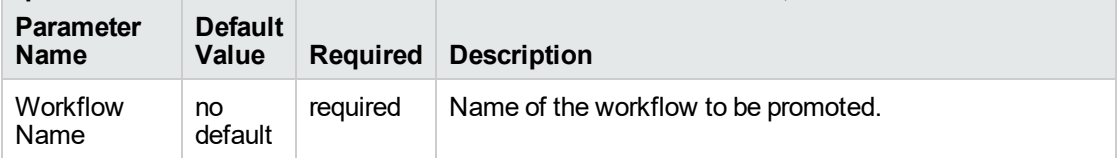

#### **Input Parameters for Gather Parameters for Promote Workflow , continued**

**Note:** This is the minimum set of parameters required to run this workflow. You may want to specify other parameters depending on your objectives.

See ["Parameters](#page-1500-0) for Promote Workflow - Export and Import" on page 1502 for detailed descriptions of all input parameters for this workflow, including default values.

- 3. Create a new deployment.
- 4. On the Parameters tab, specify values for the required parameters listed in step 2. You do not need to specify values for those parameters whose default values are appropriate for your environment.
- 5. On the Targets tab, specify a target for this deployment—where the exported workflow (and all related items) and the log files will be stored.

**Tip:** As a best practice, set the target to the DMA source server where the workflow is exported from.

- 6. Save the deployment (click **Save** in the lower right corner).
- 7. Run the workflow using this deployment.

#### **To verify the results:**

The workflow will complete and report SUCCESS on the Console if it has run successfully. If an error occurs during workflow execution, the error is logged, and the workflow terminates in the FAILURE state.

Results of each step are logged on the Output tab for each step. You can access this information from the Console page while the workflow is running or the History page after it finishes running.

**Tip:** Examine the Output tab for any dependencies (for example, other workflows that use the promoted steps or functions) and decide if any other promotions are desired.

You should examine the Preview report in file promote\_summary.txt to determine what objects were promoted and exactly what needs to be customized on the destination server.

#### **To track the history of promoted items on the destination server:**

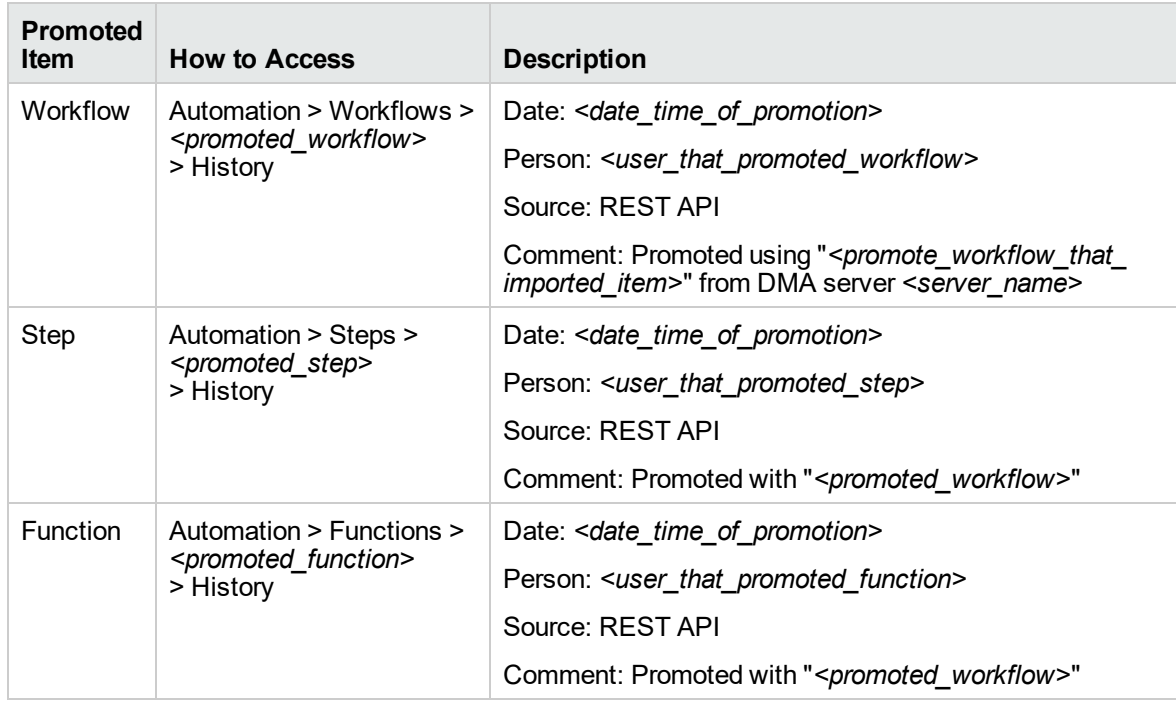

You can track the history of promoted workflows, steps, and functions using the history tab:

#### **To use the promoted workflow on the destination server:**

Before you run the newly promoted workflow, use the Preview report (file promote\_summary.txt) to customize the following on the destination server:

- Password values
- Custom Field values

Set up the environment on the destination server:

- Environments: organizations, servers, instances, and databases
- Targets for deployments

## <span id="page-1494-0"></span>Sample Scenarios

This topic shows you how to use various parameters to achieve the following workflow promotion scenarios in your environment when using "Promote [Workflow](#page-1481-0) – Export and Import".

#### **Scenario 1: Preview All Automation Items but Do Not Promote**

In this scenario, all deployments, policies, and Smart Groups that are referenced by the workflow (or any of its deployments) are previewed but not promoted.

In this scenario, Preview Only is enabled by default.

In this scenario, Rollback on Error is enabled by default. The workflow and any related items that existed on the destination server prior to the promote operation will be restored in the event that the promote fails.

| <b>Parameter</b><br><b>Name</b>       | <b>Example</b>                           | <b>Description</b>                                                                                                    |
|---------------------------------------|------------------------------------------|----------------------------------------------------------------------------------------------------|
| Destination<br><b>DMA</b><br>Password | destpwd                                  | Password for the user specified in the Destination DMA<br>Username parameter.                                                                                                    |
| Destination<br><b>DMA URL</b>         | see description                          | URL for the destination DMA server. For example:<br>https://dma2.mycompany.com:8443/dma                                                                                                    |
| Destination<br><b>DMA</b><br>Username | admindest                                | DMA user who will perform the promote operation on the<br>destination server.                                                                                                    |
| Export<br>Location                    | /Oracle<br>Workflows/<br>workflow123.zip | The location where the exported DMA artifacts are stored. This<br>can be either a fully qualified ZIP filename (default) or a fully<br>qualified directory path-based on the advanced parameter<br>Export Zip Archive. If it is a directory, a time-stamped sub-<br>directory or ZIP file will be created to store the files. The location<br>is on the target server.                                                                                                    |
| Roles on<br>Destination<br>Server     | <b>DMA Admins</b>                        | Comma-separated list of roles that will be assigned to promoted<br>items. At least one role must be specified.<br>All roles are assigned to the following promoted items (workflows,<br>steps, deployments, and policies) that do not exist on the<br>destination DMA server prior to the promote operation. The roles<br>specified for these promoted items are given full permissions:<br>Workflow<br>READ, WRITE<br>READ, WRITE<br>Step<br>READ, WRITE, EXECUTE<br>Deployment<br>READ, WRITE<br>Policy<br>The first role specified in Roles on Destination Server is set in the<br>Roles attribute for promoted Smart Groups that do not exist on the<br>destination server prior to the promote operation. |

**Example Parameter Values for Gather Parameters for Promote Workflow**

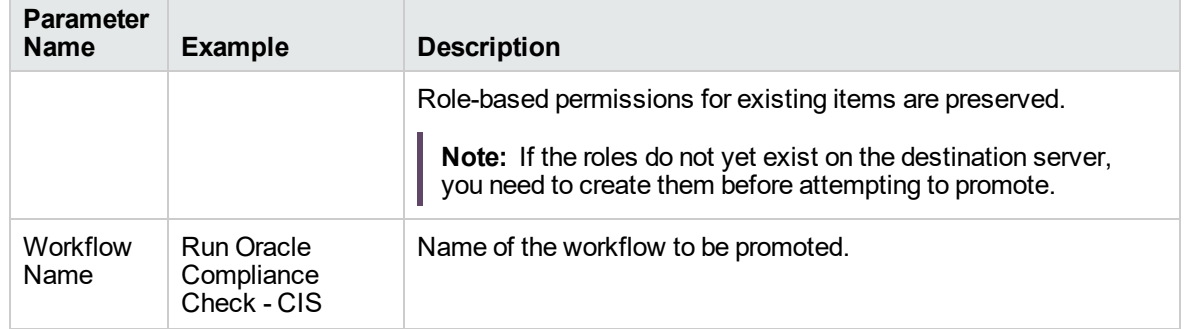

### **Example Parameter Values for Gather Parameters for Promote Workflow, continued**

Be sure that the default values for all remaining input parameters are appropriate for your environment (see ["Parameters](#page-1500-0) for Promote Workflow - Export and Import" on page 1502).

#### **Scenario 2: Promote All Automation Items**

In this scenario, all deployments, policies, and Smart Groups that are referenced by the workflow (or any of its deployments) are promoted.

In this scenario, Preview Only is set to NO.

The Database Compliance summary report will be emailed to a recipient.

In this scenario, Rollback on Error is enabled by default. The workflow and any related items that existed on the destination server prior to the promote operation will be restored in the event that the promote fails.

| <b>Parameter</b><br><b>Name</b>       | <b>Example</b>                           | <b>Description</b>                                                                                                    |
|---------------------------------------|------------------------------------------|----------------------------------------------------------------------------------------------------|
| Destination<br><b>DMA</b><br>Password | destpwd                                  | Password for the user specified in the Destination DMA<br>Username parameter.                                                                                                    |
| Destination<br><b>DMA URL</b>         | see description                          | URL for the destination DMA server. For example:<br>https://dma2.mycompany.com:8443/dma                                                                                                    |
| Destination<br><b>DMA</b><br>Username | admindest                                | DMA user who will perform the promote operation on the<br>destination server.                                                                                                    |
| Export<br>Location                    | /Oracle<br>Workflows/<br>workflow123.zip | The location where the exported DMA artifacts are stored. This<br>can be either a fully qualified ZIP filename (default) or a fully<br>qualified directory path-based on the advanced parameter<br>Export Zip Archive. If it is a directory, a time-stamped sub-<br>directory or ZIP file will be created to store the files. The location<br>is on the target server.                                                                                                    |
| Preview<br>Only                       | <b>NO</b>                                | If Preview Only is set to YES, the workflow will show you which<br>items will be promoted, but it will not make any changes on the<br>destination server. Valid values are YES/TRUE and NO/FALSE<br>(case-insensitive).                                                                                                    |
| Roles on<br>Destination<br>Server     | <b>DMA Admins</b>                        | Comma-separated list of roles that will be assigned to promoted<br>items. At least one role must be specified.<br>All roles are assigned to the following promoted items (workflows,<br>steps, deployments, and policies) that do not exist on the<br>destination DMA server prior to the promote operation. The roles<br>specified for these promoted items are given full permissions:<br>Workflow<br>READ, WRITE<br>READ, WRITE<br><b>Step</b><br>READ, WRITE, EXECUTE<br>Deployment<br>READ, WRITE<br>Policy<br>The first role specified in Roles on Destination Server is set in the<br>Roles attribute for promoted Smart Groups that do not exist on the<br>destination server prior to the promote operation. |

**Example Parameter Values for Gather Parameters for Promote Workflow**

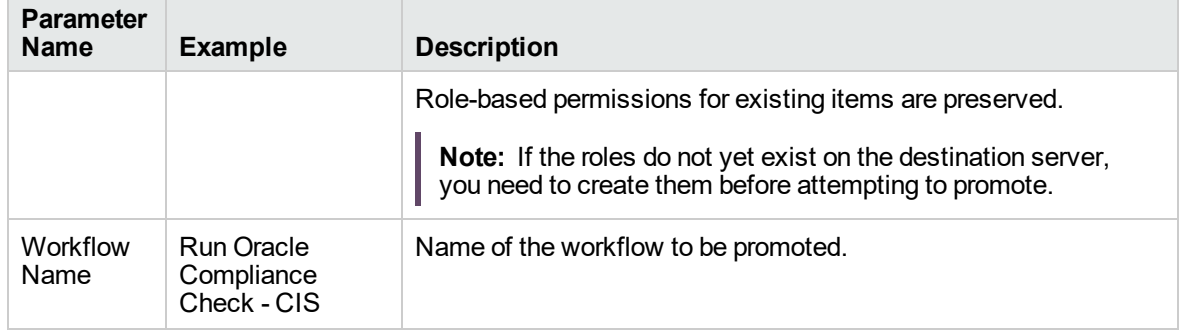

### **Example Parameter Values for Gather Parameters for Promote Workflow, continued**

The following parameter is not visible by default in a deployment. You need to expose it before you can use it.

#### **Example Parameter Values for Gather Advanced Parameters for Promote Workflow - Import**

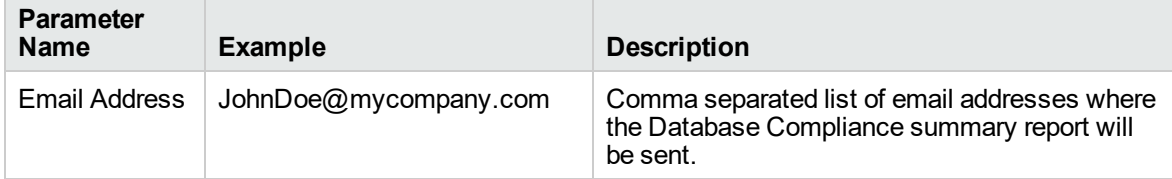

Be sure that the default values for all remaining input parameters are appropriate for your environment (see ["Parameters](#page-1500-0) for Promote Workflow - Export and Import" on page 1502).

#### **Scenario 3: Promote Only a Subset of Deployments, Policies, and Smart Groups**

In this scenario, the deployments, policies, and Smart Groups to be promoted are specifically included or excluded.

- Included objects: Provided that these objects are referenced by the specified workflow or one (or more) of its deployments, the objects will be created or updated on the destination server. Any objects that are not explicitly specified will be not be promoted.
- Excluded objects: All objects not in the exclude list that are referenced by the specified workflow or one (or more) of its deployments, the objects will be created or updated on the destination server.

In this scenario, Preview Only is set to NO.

In this scenario, Rollback on Error is enabled by default. The workflow and any related items that existed on the destination server prior to the promote operation will be restored in the event that the promote fails.

| <b>Parameter</b><br><b>Name</b>       | <b>Example</b>                                                              | <b>Description</b>                                                                                                    |  |
|---------------------------------------|-----------------------------------------------------------------------------|----------------------------------------------------------------------------------------------------|--|
| Destination<br><b>DMA</b><br>Password | destpwd                                                                     | Password for the user specified in the Destination DMA<br>Username parameter.                                                                                                    |  |
| Destination<br><b>DMA URL</b>         | see description                                                             | URL for the destination DMA server. For example:<br>https://dma2.mycompany.com:8443/dma                                                                                                    |  |
| Destination<br><b>DMA</b><br>Username | admindest                                                                   | DMA user who will perform the promote operation on the<br>destination server.                                                                                                    |  |
| Export<br>Location                    | /Oracle<br>Workflows/<br>workflow123.zip                                    | The location where the exported DMA artifacts are stored. This<br>can be either a fully qualified ZIP filename (default) or a fully<br>qualified directory path-based on the advanced parameter<br>Export Zip Archive. If it is a directory, a time-stamped sub-<br>directory or ZIP file will be created to store the files. The location<br>is on the target server.                                                                               |  |
| Filter<br>Deployments                 | <b>INCLUDE: Run</b><br>Oracle<br>Compliance<br>Check - CIS -<br>Linux Srvrs | A filter for deployments to be promoted. Valid values are ALL,<br>NONE, INCLUDE: followed by a comma separated list of<br>deployments to include, or EXCLUDE: followed by a comma<br>separated list of deployments to exclude. The value ALL will<br>promote all deployments associated with the workflow; the<br>value NONE will not promote any of the deployments<br>associated with the workflow.<br>Note: Maximum number of characters is 1000. |  |
| Filter<br>Policies                    | EXCLUDE:<br><b>Oracle Test</b><br>Compliance                                | A filter for policies to be promoted. Valid values are ALL, NONE,<br>INCLUDE: followed by a comma separated list of policies to<br>include, or EXCLUDE: followed by a comma separated list of<br>policies to exclude. The value ALL will promote all policies                                                                                                    |  |

**Example Parameter Values for Gather Parameters for Promote Workflow**

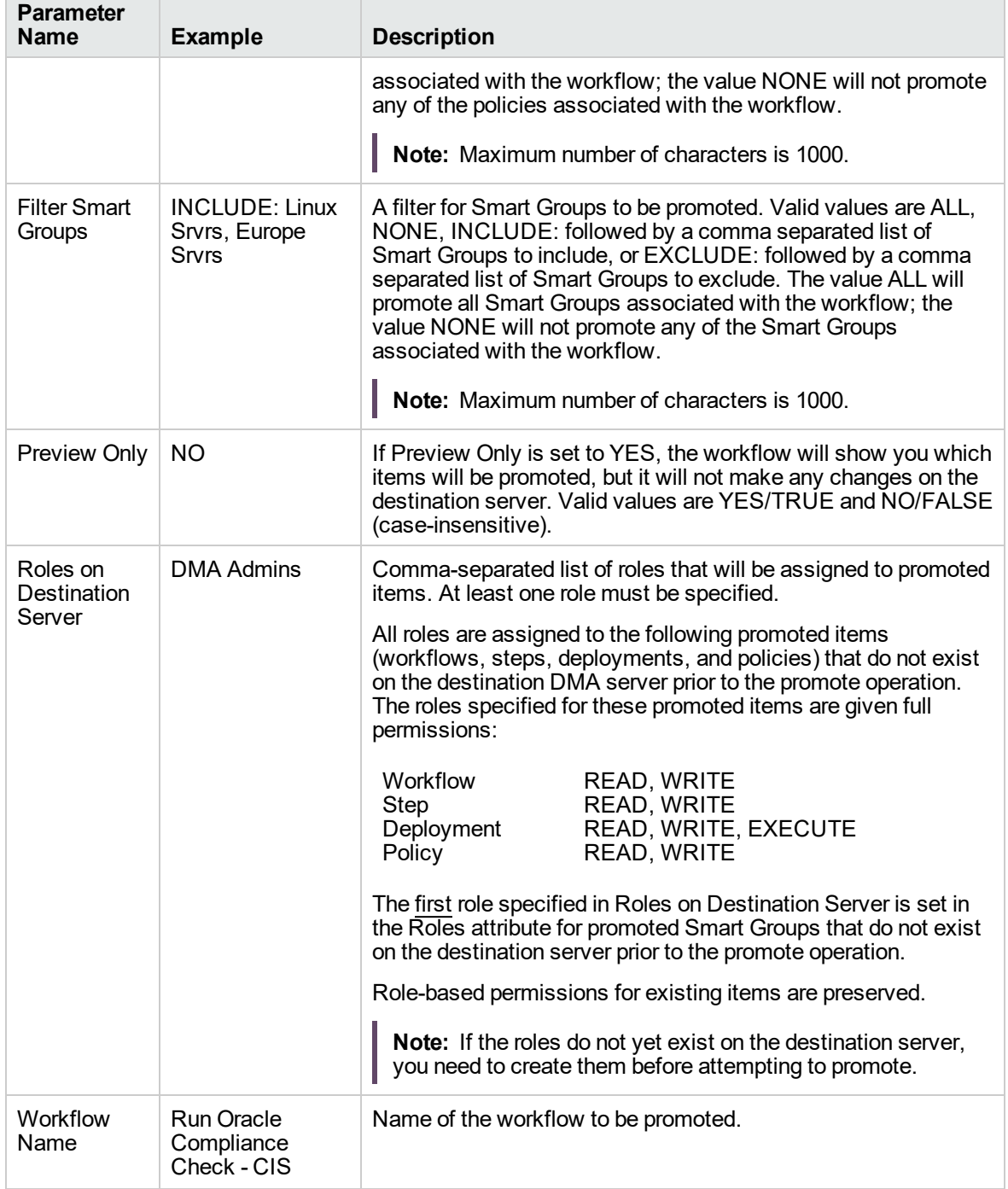

### **Example Parameter Values for Gather Parameters for Promote Workflow, continued**

Be sure that the default values for all remaining input parameters are appropriate for your environment.

## <span id="page-1500-0"></span>Parameters for Promote Workflow - Export and Import

The following tables describe the required and optional input parameters for this workflow. For some parameters, if you do not specify a value for a parameter, a default value is assigned.

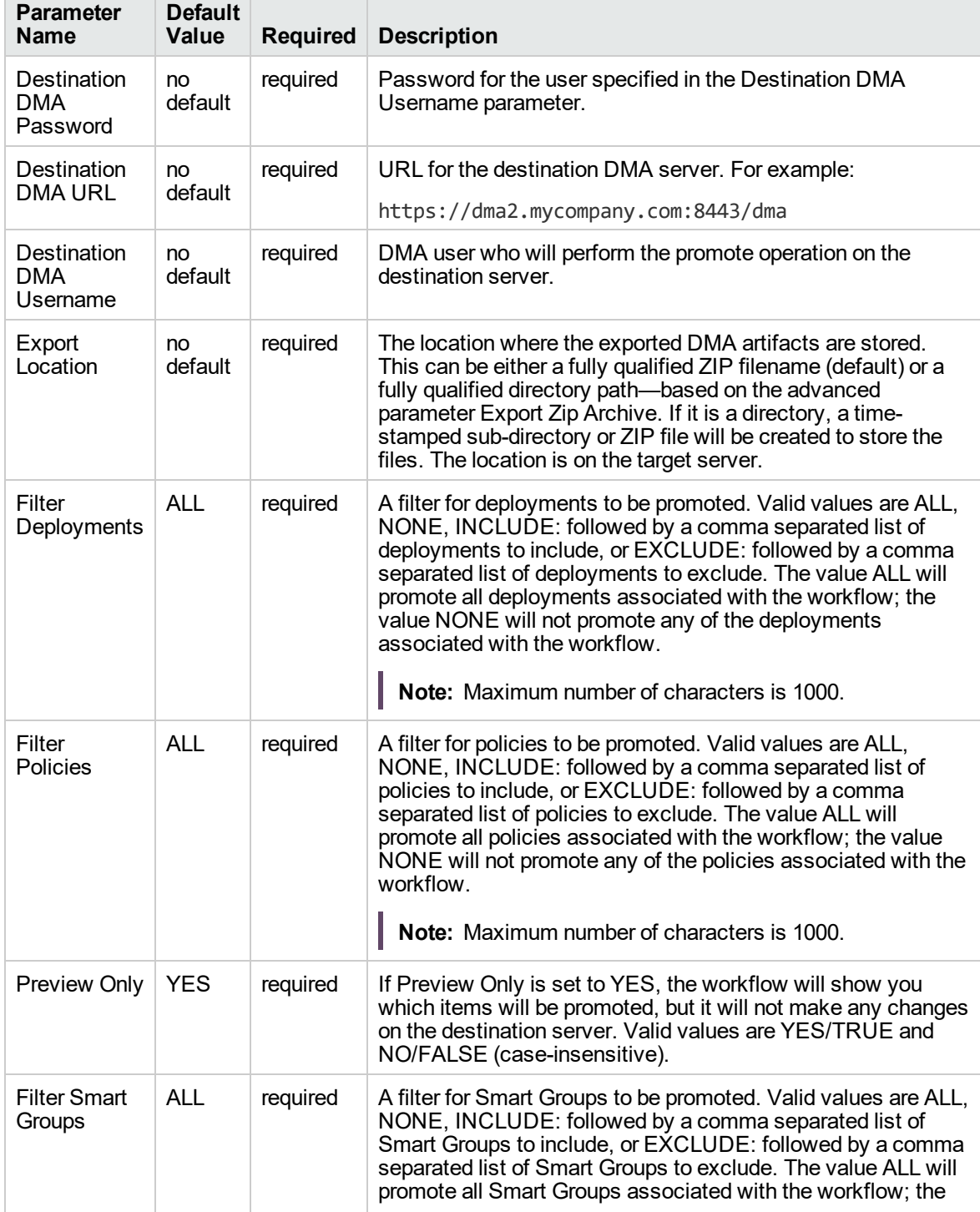

#### **Input Parameters Defined in this Step: Gather Parameters for Promote Workflow**

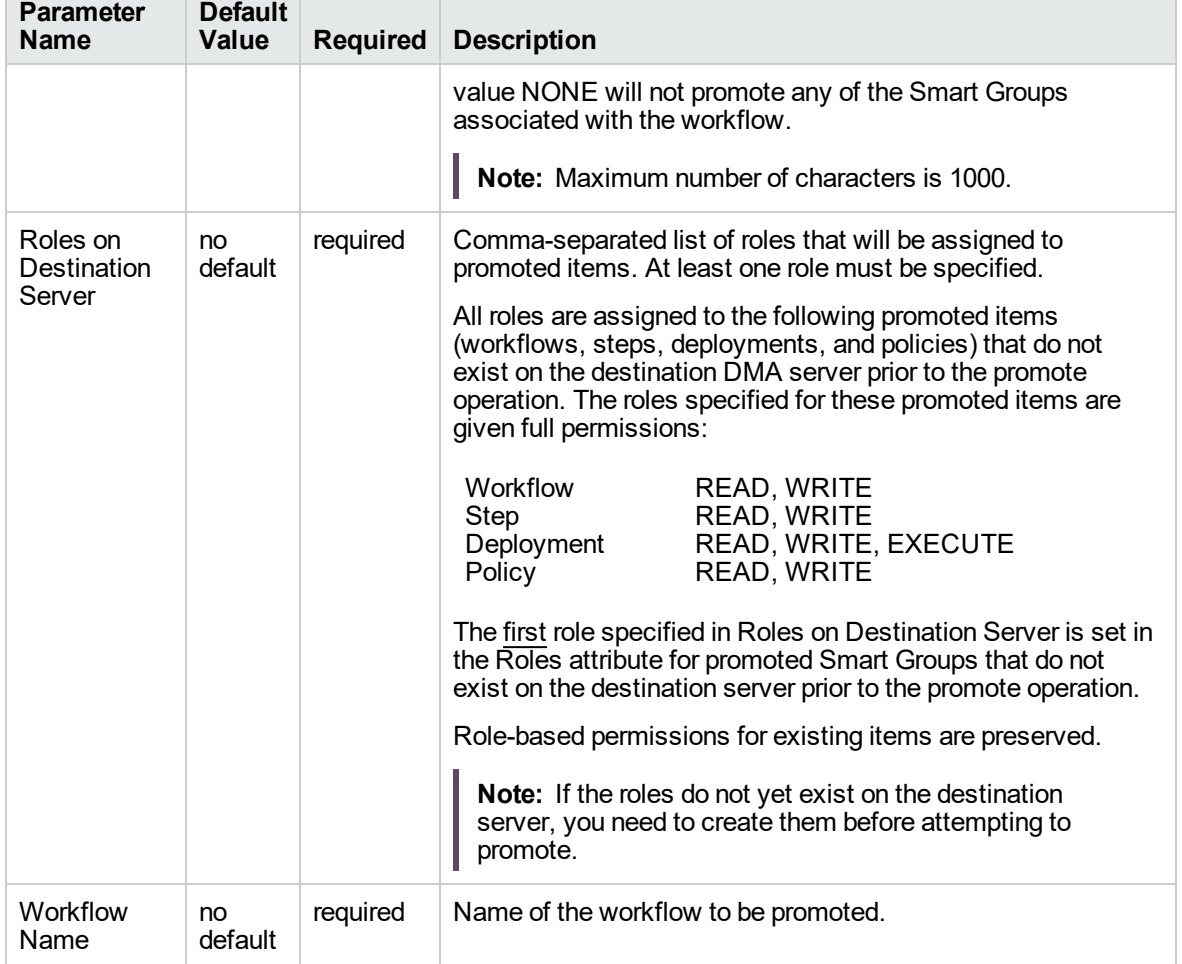

### **Input Parameters Defined in this Step: Gather Parameters for Promote Workflow , continued**

The following parameters are not visible by default in a deployment. You need to expose them before you can use them.

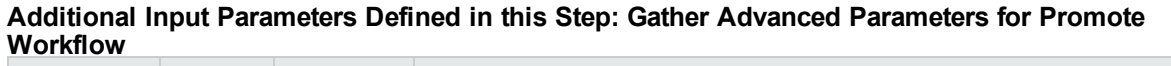

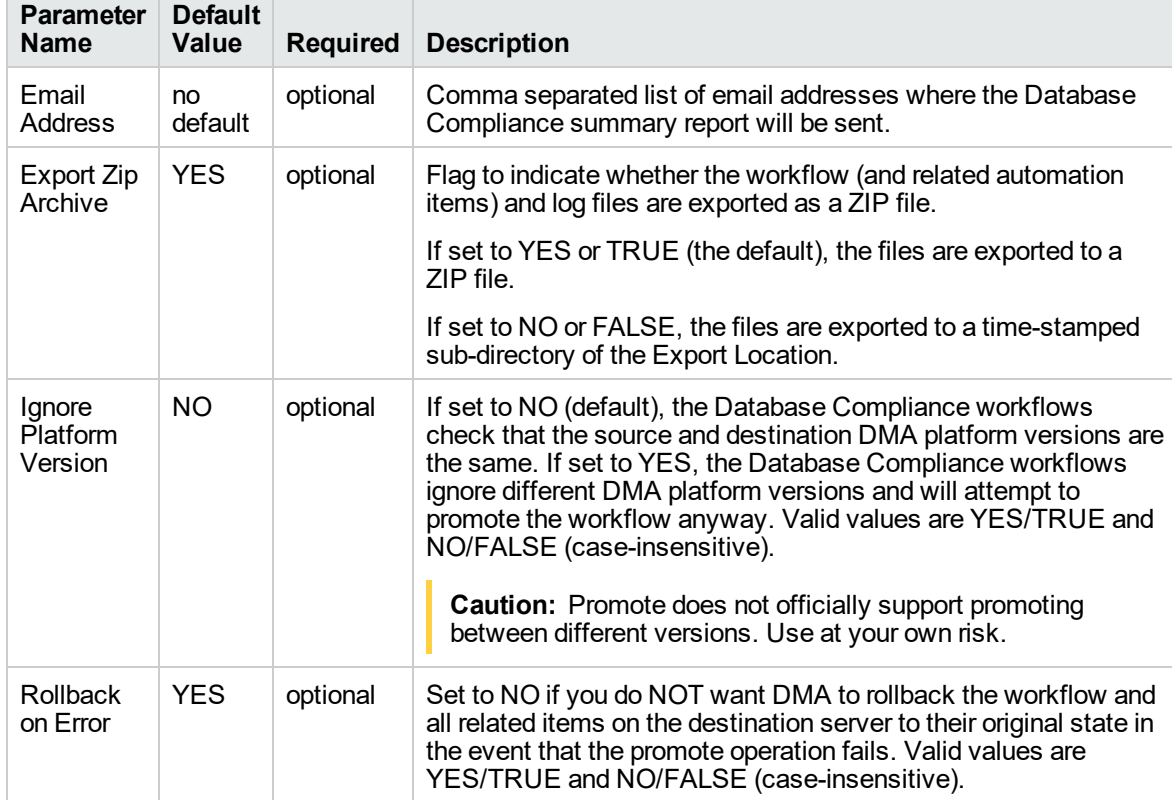

# **Discovery**

DMA provides special Discovery workflows that you can use to automatically discover instances, databases, and middleware residing on your managed servers. You can run the Discovery workflows manually, or you can set up scheduled deployments to run them periodically. This workflow discovers as much about a physical environment's SQL Server, Oracle, Sybase, and DB2 databases. This workflow also discovers WebSphere, JBoss, and WebLogic application server products. Instances that are "up" will provide more information than instances that are "down".

The Discovery workflow is only additive. It will not remove instances or databases currently in your environment.

**Note:** In cluster situations where one node is active while other nodes are inactive, Discovery will only find instances and databases on the active node. Nothing will be added to inactive nodes.

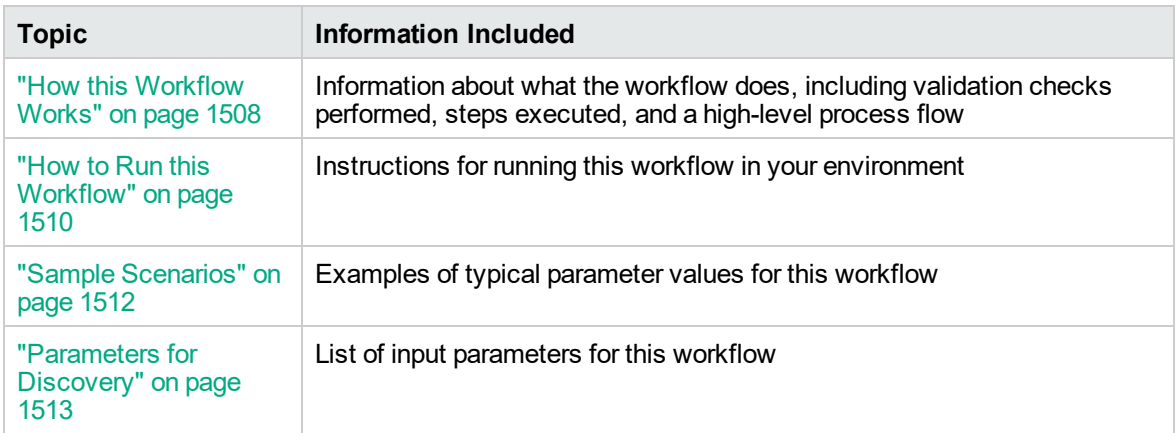

The workflow performs validation checks at the operating system level, including file system space checks.

The process of deploying and running this workflow is the same for all scenarios, but the parameters required will differ depending on the specific scenario that you are implementing.

The workflow provides default values for most parameters. These default values are usually sufficient for a typical provisioning scenario. You can override the defaults by specifying parameter values in the deployment. You can also expose additional parameters in the workflow, if necessary, to accomplish more advanced scenarios.

Any parameters not explicitly specified in the deployment will have the default values listed in ["Parameters](#page-1511-0) for Discovery" on page 1513.

**Note:** The documentation for this workflow contains steps that are referred to by their base names. The names in the DMA user interface may have a version appended, for example, v2.

# Prerequisites for this Workflow

The following prerequisites must be satisfied before you can run the Apache - Provision Software workflow:

- 1. The workflow requires unchallenged sudo access to a user (typically root) who can access all required files and directories.
- 2. The workflow requires OpenSSL to be installed.
- 3. Adequate disk space must be available to install the Apache web server binaries.
- 4. This workflow deploys the Apache distribution archive file. You must compile and build the Apache archive file before running this workflow.

For information about prerequisites for Apache Tomcat, refer to the Apache [HTTP Server](https://httpd.apache.org/docs/2.4/) [Documentation](https://httpd.apache.org/docs/2.4/).

# <span id="page-1506-0"></span>How this Workflow Works

This topic contains the following information about the Disovery workflow:

#### **Steps Executed**

The Discovery workflow includes the following steps. Each step must complete successfully before the next step can start. If a step fails, the workflow reports a failure, and subsequent steps are skipped.

#### **Process Flow**

This workflow performs the following tasks:

- 1. Gathers mandatory and optional input parameters (user-provided) to run Discovery workflow.
- 2. Validates if Oracle discovery is enabled.
- 3. If true, audits the server's physical environment looking for Oracle instances and databases.

In cluster situations where one node is active while other nodes are inactive, Discovery will only find instances and databases on the active node.

- 4. Validates if SQL Server discovery is enabled.
- 5. Audits the server's physical environment looking for SQLServer instances and databases.
- 6. Validates if DB2 discovery is enabled.
- 7. Audits the server's physical environment looking for DB2 databases.
- 8. Validates if Oracle discovery is enabled.
- 9. Audits the server's physical environment looking for Oracle instances and databases.
- 10. Validates if MySQL discovery is enabled.
- 11. Discovers the MySQL instances and databases on the target machine.
- 12. Validates if WebSphere discovery is enabled.
- 13. Audits the server's physical environment looking for WebSphere cells, clusters, and managed servers.
- 14. Validates if WebLogic discovery is enabled.
- 15. Audits the server's physical environment looking for WebLogic domains, clusters, and managed servers.
- 16. Validates if JBoss discovery is enabled.
- 17. Audits the server's physical environment looking for JBoss instances.
- 18. Validates if Apache Tomcat discovery is enabled.
- 19. Audits the server's physical environment looking for Apache Tomcat instances.
- 20. Validates if Apache Tomcat web server discovery is enabled.
- 21. Audits the server's physical environment looking for Apache Tomcat web server instances.
- 22. Gathers summary of discovery of databases and application servers.

# <span id="page-1508-0"></span>How to Run this Workflow

This topic explains how to customize and run the Discovery workflow in your environment.

#### **To customize and run the Apache - Provision Software workflow:**

- 1. Create a deployable copy of the workflow.
- 2. Determine the values that you will specify for the following parameters. These are the parameters that are visible in the deployment by default.

| <b>Parameter</b><br><b>Name</b>                 | <b>Default</b><br><b>Value</b> | <b>Description</b>                                                                                                    |
|-------------------------------------------------|--------------------------------|----------------------------------------------------------------------------------------------------|
| Run<br>Apache<br>Tomcat<br>Server<br>Middleware | True                           | If value is True, then the Apache Tomcat Server middleware platform<br>will be discovered and updated in DMA. If value is False, the Apache<br>Tomcat Server middleware platform will not be discovered and updated<br>in DMA. |
| Run<br>Apache<br>Web Server<br>Middleware       | True                           | If value is True, then the Apache web server middleware platform will<br>be discovered and updated in DMA. If value is False, the Apache web<br>server middleware platform will not be discovered and updated in DMA.          |
| Run DB <sub>2</sub><br>Database                 | True                           | If value is True, then the DB2 database platform will be discovered and<br>updated in DMA. If value is False, the DB2 database platform will not<br>be discovered and updated in DMA.                                          |
| <b>Run JBoss</b><br>Middleware                  | True                           | If value is True, then the JBoss middleware platform will be discovered<br>and updated in DMA. If value is False, the JBoss middleware platform<br>will not be discovered and updated in DMA.                                  |
| Run<br><b>MySQL</b><br>Database                 | <b>True</b>                    | If value is True, then the MySQL server database platform will be<br>discovered and updated in DMA. If value is False, the MySQL server<br>database platform will not be discovered and updated in DMA.                        |
| <b>Run Oracle</b><br>Database                   | True                           | If value is True, then the Oracle database platform will be discovered<br>and updated in DMA. If value is False, the Oracle database platform<br>will not be discovered and updated in DMA.                                    |
| Run SQL<br>Server<br>Database                   | True                           | If value is True, then the SQL server database platform will be<br>discovered and updated in DMA. If value is False, the SQL derver<br>database platform will not be discovered and updated in DMA.                            |
| Run<br>Sybase<br>Database                       | True                           | If value is True, then the Sybase database platform will be discovered<br>and updated in DMA. If value is False, the Sybase database platform<br>will not be discovered and updated in DMA.                                    |
| Run<br>WebSphere<br>Middleware                  | True                           | If value is True, then the Weblogic middleware platform will be<br>discovered and updated in DMA. If value is False, the Weblogic<br>middleware platform will not be discovered and updated in DMA.                            |
| Run<br>Weblogic<br>Middleware                   | <b>True</b>                    | If value is True, then the WebSphere middleware platform will be<br>discovered and updated in DMA. If value is False, the WebSphere<br>middleware platform will not be discovered and updated in DMA.                          |
|                                                 |                                |                                                                                                    |

**Parameters in the step: Gather Parameters for Discovery**

See ["Parameters](#page-1511-0) for Discovery" on page 1513 for detailed descriptions of all input parameters for this workflow, including default values.

- 3. In the workflow editor, expose any additional parameters that you need. You will specify values for those parameters when you create the deployment.
- 4. Save the changes to the workflow (click **Save** in the lower right corner).
- 5. Create a new deployment.
- 6. On the Parameters tab, specify values for the required parameters listed in step 2 and any additional parameters that you have exposed. You do not need to specify values for those parameters whose default values are appropriate for your environment.
- 7. On the Targets tab, specify one or more targets for this deployment.
- 8. Save the changes to the workflow (click **Save** in the lower right corner).
- 9. Run the workflow using this deployment.

The workflow will complete and report "Success" on the Console if it has run successfully. If an invalid parameter value is specified, an error is logged, and the workflow terminates in the "Failure" state.

# <span id="page-1510-0"></span>Sample Scenarios

This topic shows you how to use various parameters to achieve the following provisioning scenarios in your environment using the Discovery workflow.

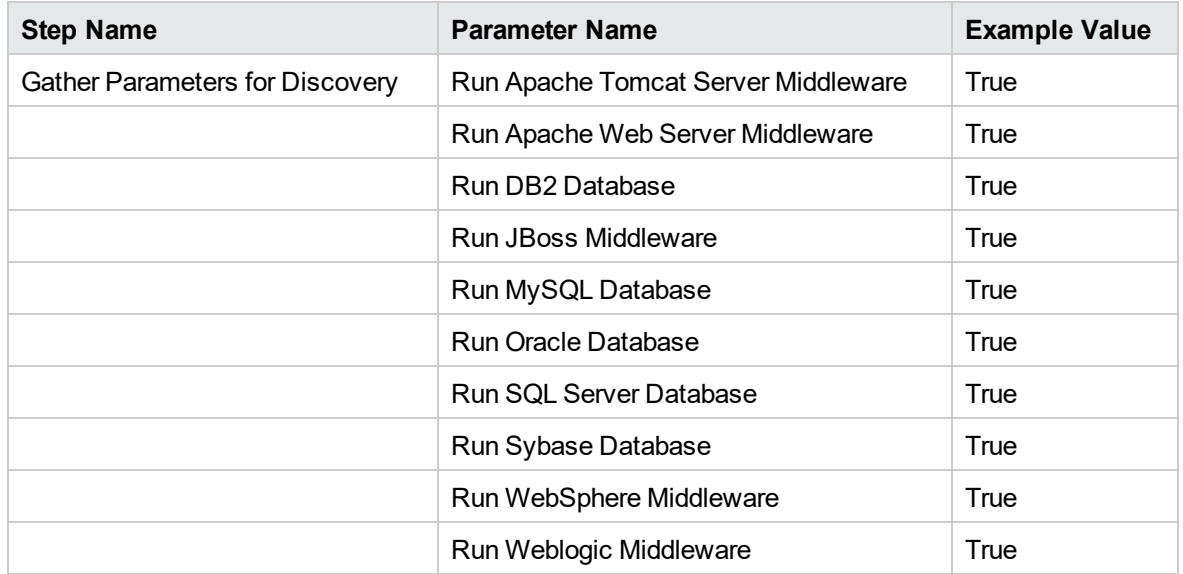

Be sure that the default values for all remaining parameters are appropriate for your environment.

# <span id="page-1511-0"></span>Parameters for Discovery

The following table describes the required input parameters for this workflow. Several of these parameters are not initially visible in a deployment. For many parameters, if you do not specify a value for a parameter, a default value is assigned.

| <b>Parameter</b><br><b>Name</b>              | <b>Default</b><br>Value | <b>Description</b>                                                                                                    |
|----------------------------------------------|-------------------------|----------------------------------------------------------------------------------------------------|
| Run Apache<br>Tomcat<br>Server<br>Middleware | <b>True</b>             | If value is True, then the Apache Tomcat Server middleware platform will<br>be discovered and updated in DMA. If value is False, the Apache Tomcat<br>Server middleware platform will not be discovered and updated in DMA. |
| Run Apache<br>Web Server<br>Middleware       | True                    | If value is True, then the Apache web server middleware platform will be<br>discovered and updated in DMA. If value is False, the Apache web server<br>middleware platform will not be discovered and updated in DMA.       |
| Run DB <sub>2</sub><br>Database              | <b>True</b>             | If value is True, then the DB2 database platform will be discovered and<br>updated in DMA. If value is False, the DB2 database platform will not be<br>discovered and updated in DMA.                                       |
| Run JBoss<br>Middleware                      | <b>True</b>             | If value is True, then the JBoss middleware platform will be discovered and<br>updated in DMA. If value is False, the JBoss middleware platform will not<br>be discovered and updated in DMA.                               |
| Run MySQL<br>Database                        | True                    | If value is True, then the MySQL server database platform will be<br>discovered and updated in DMA. If value is False, the MySQL server<br>database platform will not be discovered and updated in DMA.                     |
| <b>Run Oracle</b><br>Database                | True                    | If value is True, then the Oracle database platform will be discovered and<br>updated in DMA. If value is False, the Oracle database platform will not be<br>discovered and updated in DMA.                                 |
| Run SQL<br>Server<br>Database                | True                    | If value is True, then the SQL server database platform will be discovered<br>and updated in DMA. If value is False, the SQL derver database platform<br>will not be discovered and updated in DMA.                         |
| Run Sybase<br>Database                       | True                    | If value is True, then the Sybase database platform will be discovered and<br>updated in DMA. If value is False, the Sybase database platform will not be<br>discovered and updated in DMA.                                 |
| Run<br>WebSphere<br>Middleware               | True                    | If value is True, then the Weblogic middleware platform will be discovered<br>and updated in DMA. If value is False, the Weblogic middleware platform<br>will not be discovered and updated in DMA.                         |
| <b>Run</b><br>Weblogic<br>Middleware         | True                    | If value is True, then the WebSphere middleware platform will be<br>discovered and updated in DMA. If value is False, the WebSphere<br>middleware platform will not be discovered and updated in DMA.                       |

**Parameters in the step: Gather Parameters for Discovery**
## Send documentation feedback

If you have comments about this document, you can contact the [documentation](mailto:hpe_dma_docs@hpe.com?subject=Feedback on User Guide (Database and Middleware Automation 10.50.001.000)) team by email. If an email client is configured on this system, click the link above and an email window opens with the following information in the subject line:

## **Feedback on User Guide (Database and Middleware Automation 10.50.001.000)**

Just add your feedback to the email and click send.

If no email client is available, copy the information above to a new message in a web mail client, and send your feedback to hpe\_dma\_docs@hpe.com.

We appreciate your feedback!